IBM Business Process Manager

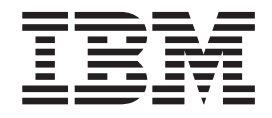

# Guía de instalación de IBM Business Process Manager Advanced

*Versión 8 Release 0*

IBM Business Process Manager

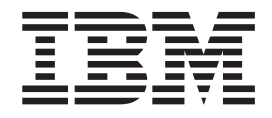

# Guía de instalación de IBM Business Process Manager Advanced

*Versión 8 Release 0*

# <span id="page-4-0"></span>**Manuales en PDF y centro de información**

Los manuales en PDF se proporcionan por comodidad para la impresión y la lectura fuera de línea. Para obtener la información más actualizada, consulte el centro de información en línea.

En conjunto, los manuales en PDF contienen el mismo contenido que el centro de información. Algunos enlaces dentro de los manuales en PDF se han adaptado para utilizar en los centros de información y pueden no funcionar correctamente.

La documentación en PDF está disponible un trimestre después de un release importante del centro de información, como la Versión 7.0 o Versión 7.5.

La documentación en PDF se actualiza con menos frecuencia que el centro de información, pero con más frecuencia que los Redbooks. En general, los manuales en PDF se actualizan cuando se acumulan suficientes cambios para el manual.

# **Contenido**

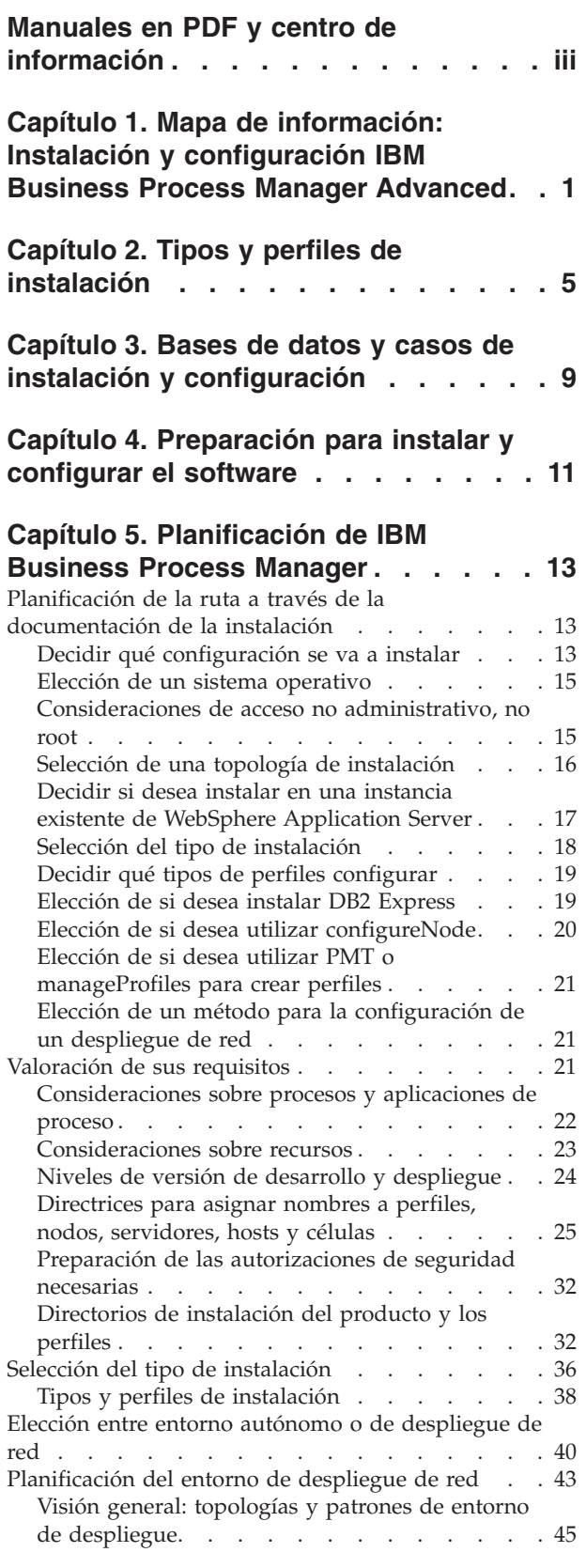

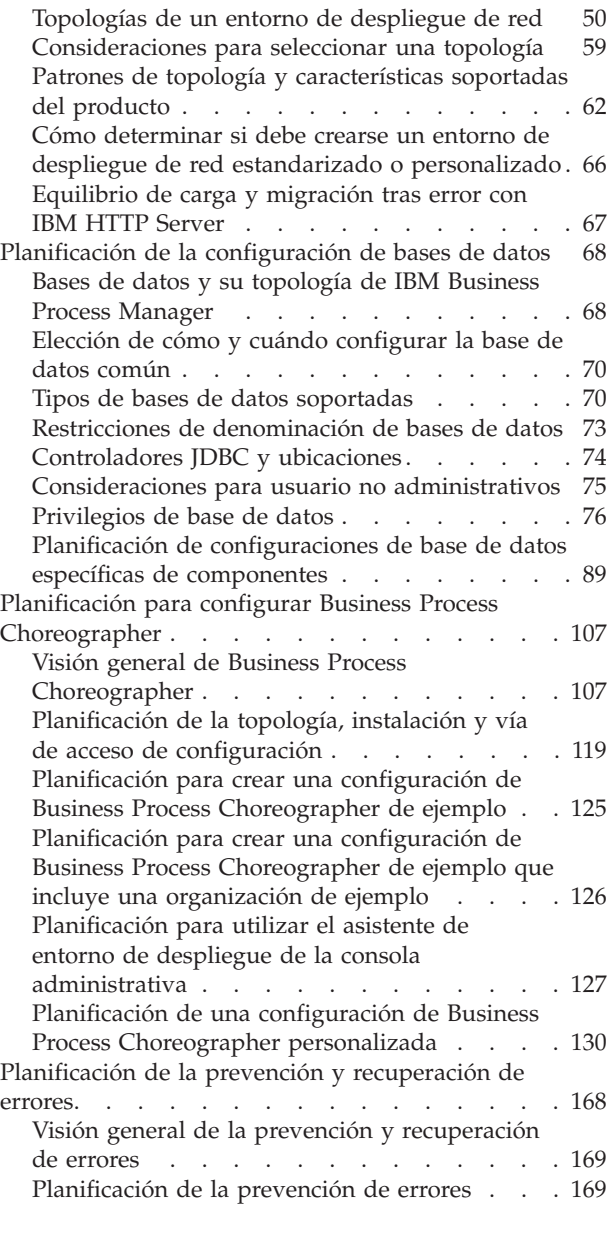

# **[Capítulo 6. Instalación y configuración](#page-182-0) [de IBM Business Process Manager](#page-182-0)**

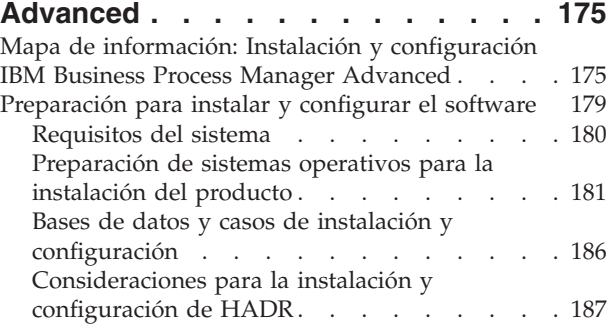

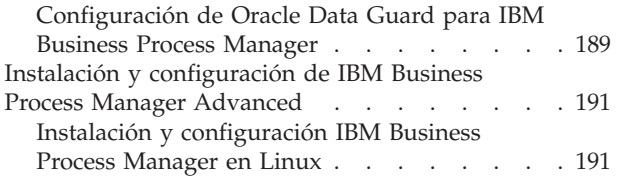

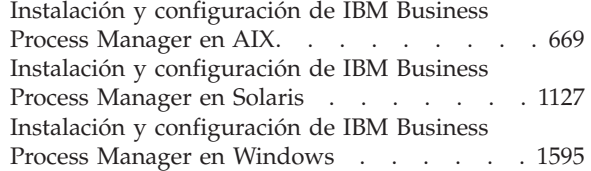

# <span id="page-8-0"></span>**Capítulo 1. Mapa de información: Instalación y configuración IBM Business Process Manager Advanced**

Los programas de instalación y configuración IBM® Business Process Manager Advanced adaptan varios escenarios. Este mapa de información le guiará a través de las vías de acceso más comunes para la instalación y configuración de IBM Business Process Manager Advanced en un entorno autónomo o de despliegue de red.

Como alternativa, puede utilizar la Guía de instalación y configuración interactiva para responder a una serie de preguntas sobre su entorno de destino. La guía genera un conjunto de temas de instalación y configuración que se han personalizado según sus necesidades de instalación.

El mapa de información proporciona los enlaces más relevantes para cada escenario de configuración e instalación común, agrupados por sistema operativo.

[Ver todo](javascript:setActiveStyleSheet() | [Ver con separadores](javascript:setActiveStyleSheet()

- "Linux"
- ["AIX" en la página 2](#page-9-0)
- ["Solaris" en la página 3](#page-10-0)
- ["Windows" en la página 4](#page-11-0)

## **Linux**

Para instalar IBM Business Process Manager en Linux, siga este mapa de información.

## **Preparación**

Realice todas las tareas siguientes: revise los requisitos de hardware y software, prepare el sistema operativo para la instalación, y asegúrese de que ha instalado el sistema de gestión de bases de datos.

- v ["Requisitos del sistema" en la página 180](#page-187-0)
- v ["Preparación de sistemas Linux para la instalación" en la página 182](#page-189-0)
- v [Capítulo 3, "Bases de datos y casos de instalación y configuración", en la](#page-16-0) [página 9](#page-16-0)

## **Decisión**

Antes de seguir con la instalación, determine el tipo de instalación que desea realizar, típica o personalizada, y elija el entorno de despliegue adecuado para la instalación, autónomo o despliegue de red.

- v ["Selección del tipo de instalación" en la página 36](#page-43-0)
- v Elección entre entorno autónomo o de despliegue de red

## **Instalación de**

En base a las decisiones tomadas anteriormente, seleccione la opción de instalación que sea más apropiada para su entorno de despliegue y, a continuación, realice los pasos para instalar el producto.

- v ["Instalación y configuración típica" en la página 191](#page-198-0)
- v ["Instalación y configuración personalizada" en la página 217](#page-224-0)
- – ["Instalación interactiva de IBM Business Process Manager Advanced"](#page-225-0) [en la página 218](#page-225-0)
- – ["Instalación silenciosa de IBM Business Process Manager" en la](#page-235-0) [página 228](#page-235-0)

# <span id="page-9-0"></span>**Configuración**

No es necesaria ninguna configuración después de la finalización de una instalación típica. Realice la configuración siguiente después de una instalación atípica.

## **Despliegue autónomo**

["Configuración de perfiles y bases de datos" en la página 236](#page-243-0)

## **Network Deployment**

En base a la configuración, elija la base de datos con la que desea trabajar, y siga los pasos para configurar los perfiles y crear la configuración de despliegue de red.

- v ["Configuración de perfiles y creación de un entorno de](#page-493-0) [despliegue de red" en la página 486](#page-493-0)
- v Creación de un entorno de despliegue de red

# **AIX**

Para instalar IBM Business Process Manager en AIX, siga este mapa de información.

## **Preparación**

Realice todas las tareas siguientes: revise los requisitos de hardware y software, prepare el sistema operativo para la instalación, y asegúrese de que ha instalado el sistema de gestión de bases de datos.

- v ["Requisitos del sistema" en la página 180](#page-187-0)
- v ["Preparación de sistemas AIX para la instalación" en la página 181](#page-188-0)
- v [Capítulo 3, "Bases de datos y casos de instalación y configuración", en la](#page-16-0) [página 9](#page-16-0)

## **Decisión**

Antes de seguir con la instalación, determine el tipo de instalación que desea realizar, típica o personalizada, y elija el entorno de despliegue adecuado para la instalación, autónomo o despliegue de red.

- v ["Selección del tipo de instalación" en la página 36](#page-43-0)
- v Elección entre entorno autónomo o de despliegue de red

## **Instalación de**

En base a las decisiones tomadas anteriormente, seleccione la opción de instalación que sea más apropiada para su entorno de despliegue y, a continuación, realice los pasos para instalar el producto.

- v ["Instalación y configuración típica" en la página 669](#page-676-0)
- v ["Instalación y configuración personalizada" en la página 691](#page-698-0)
	- – ["Instalación interactiva de IBM Business Process Manager Advanced"](#page-698-0) [en la página 691](#page-698-0)
	- – ["Instalación silenciosa de IBM Business Process Manager" en la](#page-703-0) [página 696](#page-703-0)

## <span id="page-10-0"></span>**Configuración**

No es necesaria ninguna configuración después de la finalización de una instalación típica. Realice la configuración siguiente después de una instalación atípica.

### **Despliegue autónomo**

["Configuración de perfiles y bases de datos" en la página 704](#page-711-0)

### **Network Deployment**

En base a la configuración, elija la base de datos con la que desea trabajar, y siga los pasos para configurar los perfiles y crear la configuración de despliegue de red.

- v ["Configuración de perfiles y creación de un entorno de](#page-956-0) [despliegue de red" en la página 949](#page-956-0)
- v Creación de un entorno de despliegue de red

# **Solaris**

Para instalar IBM Business Process Manager en Solaris, siga este mapa de información.

### **Preparación**

Realice todas las tareas siguientes: revise los requisitos de hardware y software, prepare el sistema operativo para la instalación, y asegúrese de que ha instalado el sistema de gestión de bases de datos.

- v ["Requisitos del sistema" en la página 180](#page-187-0)
- v ["Preparación de sistemas Solaris para la instalación" en la página 185](#page-192-0)
- v [Capítulo 3, "Bases de datos y casos de instalación y configuración", en la](#page-16-0) [página 9](#page-16-0)

#### **Decisión**

Antes de seguir con la instalación, determine el tipo de instalación que desea realizar, típica o personalizada, y elija el entorno de despliegue adecuado para la instalación, autónomo o despliegue de red.

- v ["Selección del tipo de instalación" en la página 36](#page-43-0)
- v Elección entre entorno autónomo o de despliegue de red

#### **Instalación de**

En base a las decisiones tomadas anteriormente, seleccione la opción de instalación que sea más apropiada para su entorno de despliegue y, a continuación, realice los pasos para instalar el producto.

- v ["Instalación y configuración típica" en la página 1127](#page-1134-0)
- v ["Instalación y configuración personalizada" en la página 1148](#page-1155-0)
	- – ["Instalación interactiva de IBM Business Process Manager Advanced"](#page-1156-0) [en la página 1149](#page-1156-0)
	- – ["Instalación silenciosa de IBM Business Process Manager" en la](#page-1161-0) [página 1154](#page-1161-0)

## **Configuración**

No es necesaria ninguna configuración después de la finalización de una instalación típica. Realice la configuración siguiente después de una instalación atípica.

#### **Despliegue autónomo**

["Configuración de perfiles y bases de datos" en la página 1161](#page-1168-0)

# <span id="page-11-0"></span>**Network Deployment**

En base a la configuración, elija la base de datos con la que desea trabajar, y siga los pasos para configurar los perfiles y crear la configuración de despliegue de red.

- v ["Configuración de perfiles y creación de un entorno de](#page-1419-0) [despliegue de red" en la página 1412](#page-1419-0)
- v Creación de un entorno de despliegue de red

# **Windows**

Para instalar IBM Business Process Manager en Microsoft Windows, siga este mapa de información.

# **Preparación**

Realice todas las tareas siguientes: revise los requisitos de hardware y software, prepare el sistema operativo para la instalación, y asegúrese de que ha instalado el sistema de gestión de bases de datos.

- v ["Requisitos del sistema" en la página 180](#page-187-0)
- v ["Preparación de sistemas Windows para la instalación" en la página 186](#page-193-0)
- v [Capítulo 3, "Bases de datos y casos de instalación y configuración", en la](#page-16-0) [página 9](#page-16-0)

# **Decisión**

Antes de seguir con la instalación, determine el tipo de instalación que desea realizar, típica o personalizada, y elija el entorno de despliegue adecuado para la instalación, autónomo o despliegue de red.

- v ["Selección del tipo de instalación" en la página 36](#page-43-0)
- v Elección entre entorno autónomo o de despliegue de red

# **Instalación de**

En base a las decisiones tomadas anteriormente, seleccione la opción de instalación que sea más apropiada para su entorno de despliegue y, a continuación, realice los pasos para instalar el producto.

- v ["Instalación y configuración típica" en la página 1595](#page-1602-0)
- v ["Instalación y configuración personalizada" en la página 1623](#page-1630-0)
	- – ["Instalación interactiva de IBM Business Process Manager Advanced"](#page-1631-0) [en la página 1624](#page-1631-0)
	- – ["Instalación silenciosa de IBM Business Process Manager" en la](#page-1642-0) [página 1635](#page-1642-0)

# **Configuración**

No es necesaria ninguna configuración después de la finalización de una instalación típica. Realice la configuración siguiente después de una instalación atípica.

# **Despliegue autónomo**

["Configuración de perfiles y bases de datos" en la página 1643](#page-1650-0)

# **Network Deployment**

En base a la configuración, elija la base de datos con la que desea trabajar, y siga los pasos para configurar los perfiles y crear la configuración de despliegue de red.

- v ["Configuración de perfiles y creación de un entorno de](#page-1916-0) [despliegue de red" en la página 1909](#page-1916-0)
- v Creación de un entorno de despliegue de red

# <span id="page-12-0"></span>**Capítulo 2. Tipos y perfiles de instalación**

Existe una relación entre el tipo de instalación que realice, **Típica** o **Personalizada**, y la forma en que se crean los perfiles asociados al tipo de instalación para cada configuración de IBM BPM (Express, Standard y Advanced).

Las tablas siguientes describen esa relación.

- v "IBM BPM Advanced"
- v "IBM BPM Advanced: Process Server"
- ["IBM BPM Standard" en la página 6](#page-13-0)
- ["IBM BPM Express" en la página 6](#page-13-0)

# **IBM BPM Advanced**

*Tabla 1. Configuración del perfil como parte de la instalación: IBM Business Process Manager Advanced*

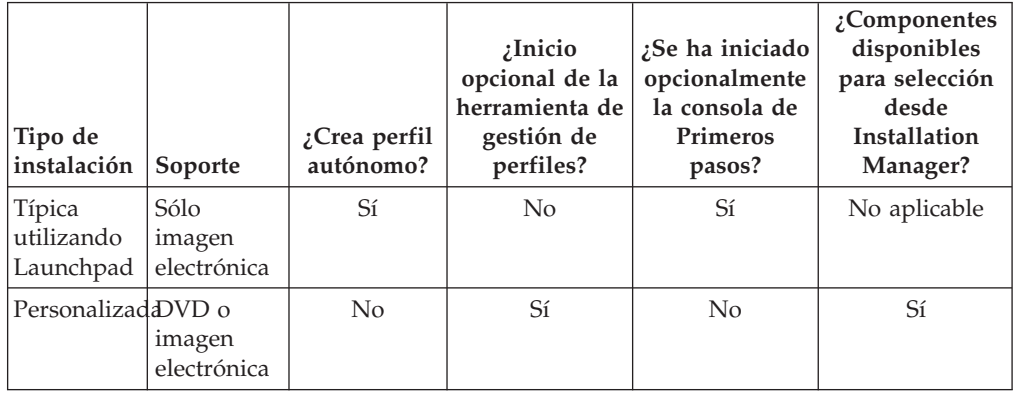

# **IBM BPM Advanced: Process Server**

*Tabla 2. Configuración del perfil como parte de la instalación: IBM Business Process Manager Advanced: Process Server*

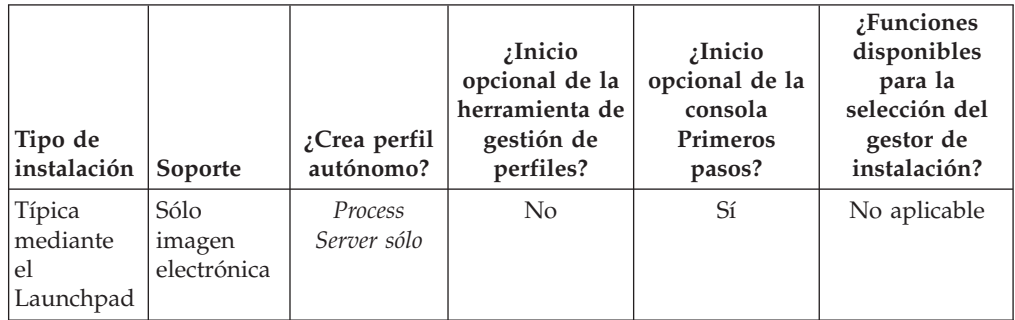

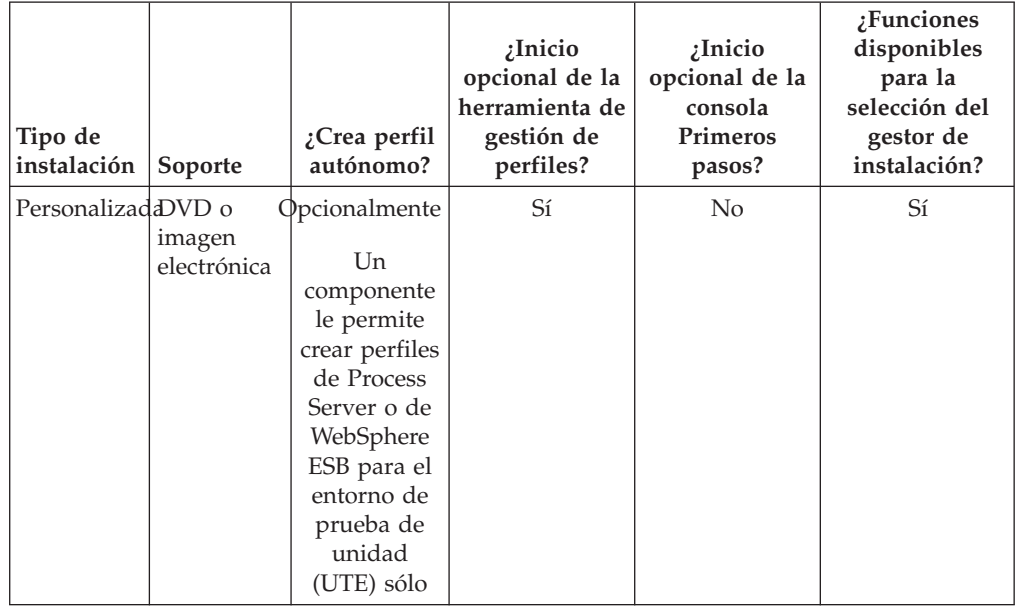

<span id="page-13-0"></span>*Tabla 2. Configuración del perfil como parte de la instalación: IBM Business Process Manager Advanced: Process Server (continuación)*

# **IBM BPM Standard**

*Tabla 3. Configuración del perfil como parte de la instalación: IBM Business Process Manager Standard*

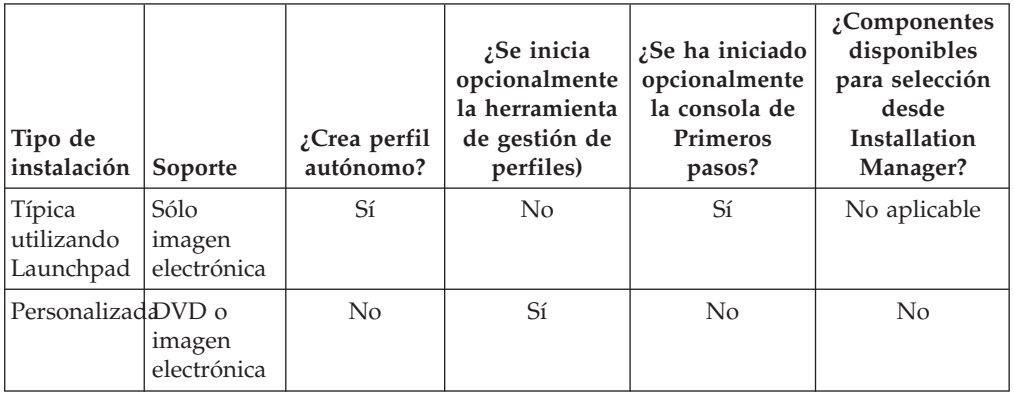

# **IBM BPM Express**

*Tabla 4. Configuración del perfil como parte de la instalación: IBM Business Process Manager Express*

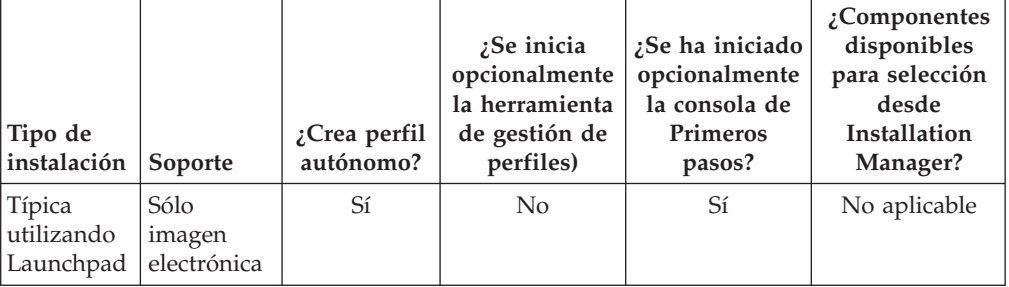

| Tipo de<br>instalación | Soporte               | ¿Crea perfil<br>autónomo? | ¿Se inicia<br>opcionalmente<br>la herramienta<br>de gestión de<br>perfiles) | ¿Se ha iniciado<br>opcionalmente<br>la consola de<br><b>Primeros</b><br>pasos? | $\zeta$ Componentes<br>disponibles<br>para selección<br>desde<br>Installation<br>Manager? |
|------------------------|-----------------------|---------------------------|-----------------------------------------------------------------------------|--------------------------------------------------------------------------------|-------------------------------------------------------------------------------------------|
| Personalizadd VD o     | imagen<br>electrónica | N <sub>o</sub>            | Sí                                                                          | N <sub>0</sub>                                                                 | No                                                                                        |

*Tabla 4. Configuración del perfil como parte de la instalación: IBM Business Process Manager Express (continuación)*

# <span id="page-16-0"></span>**Capítulo 3. Bases de datos y casos de instalación y configuración**

La forma en que se configuran las bases de datos para trabajar con el software depende del software que instale y del entorno que desee configurar.

En escenarios de instalación en los que utilizará la opción de instalación **Típica**, debe crear previamente la base de datos, ya sea una base de datos que resida localmente (en el mismo sistema en el que va a instalar IBM Business Process Manager) o de forma remota (en un sistema independiente). El único escenario donde no es necesario crear previamente la base de datos es cuando se instala la base DB2 Express que se incluye con IBM Business Process Manager. DB2 Express viene con IBM Business Process Manager en Windows y en Linux para Intel. El usuario debe tener privilegios administrativos (root o administrador) para instalar DB2 Express. Si aún no tiene instalado DB2 Express, éste se instala opcionalmente al ejecutar el instalador de IBM Business Process Manager, y el instalador también crea las bases de datos común y específicas de componentes en DB2 Express.

Cualquier escenario donde no esté utilizando DB2 Express para la instalación **Típica** se considera una instalación **Típica** con una *base de datos existente*, lo que significa que ya tiene instalada una base de datos y utilizará el *panel de base de datos existente* del instalador para especificar sus propiedades de configuración. Para utilizar esta opción, debe asegurarse de que la base de datos ya se ha creado.

Antes de instalar y configurar el software, repase conjuntamente con el administrador de base de datos la información sobre configuración de bases de datos contenida en el Information Center.

# <span id="page-18-0"></span>**Capítulo 4. Preparación para instalar y configurar el software**

Antes de prepararse para instalar y configurar el software, cree un plan para el entorno de despliegue que desea crear.

Utilice la información de la tabla siguiente para preparar la instalación y configuración de IBM Business Process Manager.

| <b>Tarea</b>                                          | Dónde encontrar información                                                                                                    | Resultado después de completar<br>la tarea                                                              |
|-------------------------------------------------------|----------------------------------------------------------------------------------------------------|----------------------------------------------------------------------------------------------------|
| Repase los<br>requisitos de<br>hardware y<br>software | Dependiendo de la configuración<br>de IBM BPM, visite:<br>Requisitos del sistema IBM<br><b>Business Process Manager</b><br>Advanced<br>Requisitos del sistema IBM | Conoce los requisitos del sistema<br>necesarios para la instalación de<br>IBM Business Process Manager. |
|                                                       | <b>Business Process Manager</b><br>Standard<br>Requisitos del sistema IBM                                                                                         |                                                                                                    |
|                                                       | <b>Business Process Manager</b><br>Express                                                                                                    |                                                                                                    |
| Prepare el sistema<br>operativo                       | <b>AIX</b><br>Preparación de<br>sistemas AIX para la instalación                                                                                                  | Ha preparado el sistema operativo<br>de cada estación de trabajo que va<br>a utilizarse.                |
|                                                       | Linux<br>Preparación de<br>sistemas Linux para la instalación                                                                                                    |                                                                                                    |
|                                                       | <b>Solaris</b><br>Preparación de<br>sistemas Solaris para la instalación                                                                                          |                                                                                                    |
|                                                       | <b>Windows</b><br>Preparación de<br>sistemas Windows para la<br>instalación                                                                                       |                                                                                                    |

*Tabla 5. Preparación de la instalación y configuración*

| Tarea                                                                           | Dónde encontrar información                                                                                                    | Resultado después de completar<br>la tarea                                                                                                    |
|---------------------------------------------------------------------------------|----------------------------------------------------------------------------------------------------|----------------------------------------------------------------------------------------------------|
| Compruebe que<br>ha instalado el<br>sistema de<br>gestión de bases<br>de datos. | Consulte la documentación de la<br>base de datos para obtener<br>información sobre cómo instalar y<br>administrar el sistema de gestión<br>de bases de datos. | El sistema de gestión de bases de<br>datos está instalado.<br>IBM Business Process Manager<br>incluye la base de datos DB2<br>Express. Si desea utilizar DB2<br>Express como su base de datos,<br>puede seleccionarla como<br>componente en el programa de<br>instalación y se instalará y<br>configurará automáticamente.El<br>usuario debe tener privilegios<br>administrativos (root o<br>administrador) para instalar DB2<br>Express.                                                                                                    |
|                                                                                 |                                                                                                    | Nota: Si ya tiene instalada una<br>versión de DB2 y desea instalar<br>DB2 Express, debe desinstalar DB2<br>antes de ejecutar el programa de<br>instalación de IBM Business<br>Process Manager. Si el programa de<br>instalación detecta una versión<br>instalada de DB2 y ha seleccionado<br>instalar DB2 Express desde el<br>programa de instalación, recibirá<br>un mensaje de aviso y no podrá<br>instalar DB2 Express.                                                                                                    |
|                                                                                 |                                                                                                    | Linux<br>Si está<br>Importante:<br>instalando DB2 Express como<br>usuario root, debe asegurarse de<br>que se cumplen todos los requisitos<br>de kernel antes de iniciar la<br>instalación de DB2 Express.<br>Consulte Kernel parameter<br>requirements (Linux) para obtener<br>una lista de requisitos del kernel.<br>Puede localizar los valores actuales<br>analizando la salida del mandato<br>$ipcs -1$ .<br>Importante: No podrá instalar y<br>utilizar adecuadamente DB2<br>Express si la contraseña que se ha<br>especificado no cumple con las<br>restricciones de la compañía o del<br>sistema operativo, ya que un<br>usuario de sistema operativo se<br>crea en la instalación. |

*Tabla 5. Preparación de la instalación y configuración (continuación)*

# <span id="page-20-0"></span>**Capítulo 5. Planificación de IBM Business Process Manager**

Para asegurarse de que el sistema que implementa satisface sus necesidades, planifique su IBM Business Process Manager antes de introducir el software en el sistema de información de empresa.

# **Planificación de la ruta a través de la documentación de la instalación**

El proceso de instalación para IBM Business Process Manager, con sus varios componentes y configuraciones posibles, da soporte a diversos escenarios y topologías, que van desde un entorno básico de prueba de concepto, demostración o prueba a un entorno de producción de alta disponibilidad complejo. Es posible que necesite ayuda con las varias opciones de instalación.

Los temas que necesita mientras trabaja a través del proceso de instalación no están juntos en el árbol de navegación y, dependiendo de la consulta de búsqueda, puede que no sean fáciles de recoger en los resultados de búsqueda.

Para abordar esta situación, utilice la [Guía de instalación y configuración](bpm_roadmap_form.jsp) [interactiva](bpm_roadmap_form.jsp) para generar un conjunto de temas de instalación y configuración que se personalicen para sus necesidades de instalación precisas. En el formulario de la Guía de instalación y configuración interactiva, seleccione las opciones que necesita para el escenario de instalación. A medida que selecciona cada opción, la herramienta elimina automáticamente las opciones que están descartada por las selecciones anteriores. Por ejemplo, si indica que va a instalar la configuración Express, se elimina Network Deployment como una potencial topología.

Después de rellenar el formulario, la herramienta genera un único tema que contiene todas las instrucciones de instalación y configuración que se aplican a su caso. Puede guardar e imprimir estas instrucciones para que se puedan compartir y portar. Puede también retroceder, cambiar sus selecciones y generar un nuevo conjunto de instrucciones. Cada vez que es necesario instalar componentes de producto con otras opciones, vuelva al formulario y genere una nueva guía, o utilice la herramienta para ver cómo es el proceso de instalación y configuración cuando selecciona diferentes opciones.

Los siguientes temas describen algunas de las opciones presentadas en el formulario de la Guía de instalación y configuración interactiva, los factores que debe tener en cuenta cuando planifica el proceso de instalación y lo que hace que la herramienta ponga en gris algunas opciones. Los enlaces de **Ayuda para decidir** que se encuentran en el formulario lo llevan a estos temas, para ayudarle a comprender las decisiones que toma y su impacto en las instrucciones generadas resultantes.

**Nota:** La Guía de instalación y configuración interactiva y estos temas no están destinados a cubrir la planificación de instalación para z/OS. Utilice la navegación de ayuda para buscar los temas de ayuda en línea sobre la planificación e instalación de IBM BPM para z/OS

# **Decidir qué configuración se va a instalar**

IBM BPM está disponible en cuatro configuraciones: Advanced, Advanced: Process Server, Standard y Express, cada una orientada a múltiples necesidades de la empresa. Para seleccionar qué configuración va a instalar, tenga en cuenta las

necesidades de su empresa en términos de nivel de adopción de gestión de procesos de negocio y las características de producto y soporte de topología que desea.

| ¿Cuánto tiempo le falta a<br>su empresa para adoptar<br>prestaciones completas de<br>gestión de procesos de<br>negocio?                                                                                                    | ¿Qué soporte específico de prestaciones y<br>disponibilidad necesita?                                                                                                    | Instale esta<br>configuración:                     |
|----------------------------------------------------------------------------------------------------|----------------------------------------------------------------------------------------------------|----------------------------------------------------|
| Adopción a nivel de<br>proyecto: Está iniciando el<br>primer proyecto de<br>gestión de procesos de<br>negocio y está buscando<br>principalmente una<br>mejora en el tiempo y en<br>la productividad del<br>usuario.                                                                                                    | Ejecución compatible con WebSphere<br>Lombardi Edition<br>Herramienta de creación de IBM Process<br>Designer<br>Edición colaborativa y reproducción<br>inmediata<br>Interfaces de usuario interactivas<br>Reglas de proceso basadas en ILOG<br>· Supervisión y creación de informes en<br>tiempo real<br>Analíticas de rendimiento y optimizador<br>Performance Data Warehouse<br>IBM Process Center, con un repositorio<br>de activos compartidos<br>Hasta tres autores de proceso y 200<br>٠<br>usuarios<br>Dos núcleos para desarrolladores, cuatro<br>núcleos para el producto, pero ninguna<br>agrupación en clúster<br>Soporte de Windows y Linux en Intel | <b>IBM</b> Business<br>Process Manager<br>Express  |
| Varios proyectos: Su<br>empresa está implicada en<br>varios proyectos de<br>gestión de procesos<br>empresariales y requiere<br>soporte de integración<br>básica.                                                                                                    | Todas las prestaciones de IBM BPM<br>Express, además de las siguientes<br>prestaciones y soporte:<br>Autores y usuarios finales ilimitados<br>· Soporte de agrupación en clúster para<br>alta disponibilidad<br>Soporte de Linux en System z, AIX y<br>Solaris<br>Soporte de despliegue de red<br>• Soporte de DB2 para z/OS                                                                                                    | <b>IBM</b> Business<br>Process Manager<br>Standard |
| En transformación: Su<br>Todas las prestaciones y soporte de alta<br>disponibilidad de IBM BPM Standard,<br>empresa requiere<br>automatización de proceso<br>además de las siguientes prestaciones y<br>de alto volumen y necesita<br>soporte:<br>componentes SOA<br>• Ejecución compatible con WebSphere<br>adicionales para<br>Process Server<br>orquestación e integración<br>• Creación de IBM Integration Designer<br>de servicio extensivo.<br>(BPEL y SOA)<br>Enterprise Service Bus (ESB) incorporado<br>Soporte de transacciones<br>Adaptadores de integración<br>Interfaz de usuario de Business Space |                                                                                                    | <b>IBM</b> Business<br>Process Manager<br>Advanced |

*Tabla 6. Decidir qué configuración de IBM Business Process Manager se va a instalar*

| ¿Cuánto tiempo le falta a<br>su empresa para adoptar<br>prestaciones completas de<br>gestión de procesos de<br>negocio?                | ¿Qué soporte específico de prestaciones y<br>disponibilidad necesita?                                                                                                  | Instale esta<br>configuración:                                        |
|----------------------------------------------------------------------------------------------------|----------------------------------------------------------------------------------------------------|-----------------------------------------------------------------------|
| Su empresa actualmente<br>utiliza solamente una<br>versión anterior de<br>Process Server y desea<br>actualizarla al último<br>release. | Todas las prestaciones relacionadas con<br>Process Server y el soporte de alta<br>disponibilidad de IBM BPM Advanced. No<br>incluye Process Designer o Process Center. | <b>IBM</b> Business<br>Process Manager<br>Advanced:<br>Process Server |

<span id="page-22-0"></span>*Tabla 6. Decidir qué configuración de IBM Business Process Manager se va a instalar (continuación)*

## **Información relacionada**:

[Requisitos detallados de hardware y software para IBM Business Process](http://www-01.ibm.com/support/docview.wss?uid=swg27023008) [Manager Express](http://www-01.ibm.com/support/docview.wss?uid=swg27023008)

[Requisitos detallados de hardware y software para IBM Business Process](http://www-01.ibm.com/support/docview.wss?uid=swg27023007) [Manager Standard](http://www-01.ibm.com/support/docview.wss?uid=swg27023007)

[Requisitos detallados de hardware y software para IBM Business Process](http://www-01.ibm.com/support/docview.wss?uid=swg27023005) [Manager Advanced](http://www-01.ibm.com/support/docview.wss?uid=swg27023005)

# **Elección de un sistema operativo**

Probablemente sabe en qué sistema operativo soportado piensa instalar los componentes del servidor. Las opciones pueden estar limitadas por la configuración del producto que está instalando y las preferencias del proyecto e infraestructura disponible. Además, la selección del sistema operativo restringe de algún modo las opciones que están disponibles para otras selecciones que realice durante el proceso de instalación.

Si piensa instalar IBM BPM Express, puede instalar los componentes del servidor en Windows o Linux en sistemas Intel, o, si es un cliente de IBM Master Data Management, AIX. Para IBM BPM Standard y IBM BPM Advanced, Windows, Linux en Intel y en System z, AIX y Solaris están soportados.

Dependiendo de su elección del sistema operativo, la Guía de instalación y configuración interactiva restringe automáticamente las opciones que están disponibles para bases de datos soportadas, basándose en escenarios probables. Puede elegir entre las opciones restantes para generar un conjunto personalizado de instrucciones que puede seguir al instalar y configurar el producto.

Si elige instalar los componentes de servidor en Linux en System z, AIX o Solaris, la guía de instalación generada incluye las instrucciones para configurar IBM BPM para utilizar un servidor de base de datos existente. Si selecciona Windows o Linux en Intel, puede elegir utilizar un servidor de bases de datos existente, o que el proceso de instalación instale y configure DB2 Express, que es útil para instalaciones de prueba de concepto o de entorno simple.

# **Consideraciones de acceso no administrativo, no root**

Si es un usuario no administrador o no root, existen restricciones sobre Installation Manager y DB2.

<span id="page-23-0"></span>Si instala Installation Manager o WebSphere Application Server como un usuario no administrador o no root, la instalación está disponible sólo para dicho usuario y no para otros usuarios en el sistema. Consulte el centro de información de WebSphere Application Server para ver las limitaciones adicionales para usuarios no administradores.

Si indica en el formulario que es un usuario no administrador o no root, las instrucciones generadas incluyen información específica para usted. Consulte el siguiente enlace antes de decidir si desea instalar como un usuario no administrador o no root.

## **Conceptos relacionados**:

["Consideraciones para usuario no administrativos" en la página 75](#page-82-0) Si está instalando IBM Business Process Manager como usuario no administrador o no root y desea crear un perfil de prueba durante la instalación, debe tener instalado el servidor DB2 antes de iniciar la instalación. Anótese los detalles de la base de datos de forma que los pueda introducir durante la instalación.

# **Selección de una topología de instalación**

Puede elegir instalar todos los componentes de IBM BPM en un sistema, que es normalmente suficiente para pequeños proyectos, pruebas o instalaciones de prueba de concepto, o distribuidos entre varios sistemas, que es adecuado para proyectos más grandes y sistemas de empresa.

Puede instalar una topología autónoma con cualquiera de las configuraciones de producto. Si desea instalar una topología de despliegue de red, debe ser instalar IBM BPM Standard o IBM BPM Advanced; sólo está disponible la opción de autónoma para IBM BPM Express.

Si indica en el formulario de la Guía de instalación y configuración interactiva que desea instalar una topología autónoma, el formulario pone en gris las opciones para configurar una topología de despliegue de red como, por ejemplo, utilizar el mandato **configureNode** o el asistente de entorno de despliegue, y las instrucciones generadas no incluyen información sobre la configuración de una topología de entorno de despliegue de red.

Si indica en el formulario que desea instalar una topología de despliegue de red, no puede seleccionar un tipo de instalación típica; la instalación de una topología distribuida requiere que elija uno de los tipos de instalación personalizada.

## <span id="page-24-0"></span>**Conceptos relacionados**:

["Elección entre entorno autónomo o de despliegue de red" en la página 40](#page-47-0) Seleccione un entorno autónomo para evaluar el producto o para dar soporte al desarrollo de aplicaciones y servicios. Elija un entorno de despliegue de red cuando su entorno de producción necesite características adicionales como capacidad, disponibilidad, escalabilidad y soporte de migración tras error.

["Visión general: topologías y patrones de entorno de despliegue" en la página 45](#page-52-0) Un entorno de despliegue de red puede tener muchas topologías y puede crearse desde patrones de topología estándares diferentes.

["Topologías de un entorno de despliegue de red" en la página 50](#page-57-0) La topología es el diseño físico del entorno de despliegue. Puede crear la topología que mejor responda a sus necesidades empresariales seleccionando uno de los patrones proporcionados por IBM o creando el suyo propio personalizado.

["Consideraciones para seleccionar una topología" en la página 59](#page-66-0) La selección de una topología apropiada para el entorno de despliegue depende de varios factores.

["Patrones de topología y características soportadas del producto" en la página 62](#page-69-0) La topología es el diseño físico del entorno de despliegue. Las características del producto y de uso predeterminado dependen de la selección del patrón de topología.

["Cómo determinar si debe crearse un entorno de despliegue de red estandarizado](#page-73-0) [o personalizado" en la página 66](#page-73-0)

Después de la creación de perfiles, existen dos enfoques para configurar los servidores, clústeres de servidores y componentes del producto que forman un entorno de despliegue de red. Puede crear un entorno de despliegue de red estandarizado basado en los patrones de topología suministrados por IBM o puede crear un entorno de despliegue de red personalizado, configurando los servidores, clústeres de servidores y componentes del producto de forma adaptada a sus necesidades de proceso de negocio.

## **Tareas relacionadas**:

["Planificación del entorno de despliegue de red" en la página 43](#page-50-0) Configurar un entorno de despliegue de red implica muchas decisiones, como el número de estaciones de trabajo físicas y el tipo de patrón que seleccionar. Cada decisión afecta a cómo configurar el entorno de despliegue.

# **Decidir si desea instalar en una instancia existente de WebSphere Application Server**

Probablemente sabe si tiene una instancia de WebSphere Application Server, posiblemente con perfiles existentes que desea aumentar, o si desea instalar una nueva instancia.

Si está instalando un nuevo entorno de prueba o realizando un proyecto de prueba de concepto, puede instalar una instancia de WebSphere Application Server como parte del proceso de instalación mayor. Sin embargo, si ya tiene una versión soportada de WebSphere Application Server instalada, puede volver a utilizarla y opcionalmente aumentar sus perfiles existentes, acortando y simplificando de algún modo el proceso de instalación y configuración. Además, IBM BPM sólo admite el aumento de perfiles de gestor de despliegue y autónomos, o perfiles de nodo gestionado que todavía no han sido federados en un gestor de despliegue.

Si elige instalar en una instancia existente de WebSphere Application Server, la Guía de instalación y configuración interactiva restringe las opciones para generar información sobre el proceso de instalación personalizada en una interfaz gráfica.

<span id="page-25-0"></span>Las opciones para realizar una instalación típica o una instalación silenciosa con la línea de mandatos o archivo de respuestas están en gris porque IBM BPM no documenta estas opciones para la instalación de WebSphere Application Server. Por lo tanto, si desea generar una guía de instalación personalizada para una instalación típica o silenciosa, debe elegir instalar una nueva instancia de WebSphere Application Server.

# **Selección del tipo de instalación**

La selección del tipo de instalación determina cómo debe interactuar con el proceso de instalación para proporcionar información y seleccionar las opciones que desea.

Si desea instalar en una instancia existente de WebSphere Application Server, la única opción disponible es realizar una instalación personalizada a través de la interfaz gráfica. Las instrucciones generadas para realizar instalaciones típicas y silenciosas de WebSphere Application Server no están disponibles en la Guía de instalación y configuración interactiva. Si desea realizar una instalación típica o una instalación silenciosa, debe instalar y configurar una nueva instancia de WebSphere Application Server.

La instalación típica es el método más simple y rápido para instalar y configurar. El programa de instalación utiliza los valores predeterminados para tantas opciones de instalación como sea posible, y debe proporcionar valores para el resto de las opciones utilizando una interfaz gráfica. Es adecuado para una instalación autónoma o de prueba de concepto relativamente rápida y cuando no esté utilizando una instancia existente de WebSphere Application Server. La instalación típica instala el software y configura un perfil autónomo. No es necesario crear un perfil más adelante utilizando la herramienta de gestión de perfiles o el mandato **manageprofiles**.

**Windows** La instalación típica también instala Process Designer en la máquina.

Con una instalación personalizada utilizando una interfaz gráfica, puede personalizar todos los valores de instalación.

Con una instalación personalizada utilizando una línea de mandatos, puede ejecutar un mandato que especifique valores de instalación. Esta es la opción más adecuada si sólo necesita una sola instalación.

Con una instalación personalizada utilizando un archivo de respuestas, crea un archivo que especifica los valores de instalación y ejecuta un mandato de instalación que la llama. La utilización de un archivo de respuestas es una mejor opción si sabe que necesita instalaciones similares en varios sistemas de la empresa.

Para todas las opciones personalizadas, la guía generada incluye información sobre la creación de perfiles después de la instalación.

## <span id="page-26-0"></span>**Conceptos relacionados**:

["Selección del tipo de instalación" en la página 36](#page-43-0)

Elija la opción de instalación típica para instalar IBM Business Process Manager de forma interactiva en entornos con fines de producción, control de calidad y transferencia y producción sin clústeres. Utilice la opción de instalación personalizada para instalar de forma silenciosa, si va a instalar en un WebSphere Application Server existente, o si su negocio necesita topologías complejas de base de datos y de entorno de despliegue.

[Capítulo 2, "Tipos y perfiles de instalación", en la página 5](#page-12-0) Existe una relación entre el tipo de instalación que realice, **Típica** o **Personalizada**, y la forma en que se crean los perfiles asociados al tipo de instalación para cada configuración de IBM BPM (Express, Standard y Advanced).

# **Decidir qué tipos de perfiles configurar**

El proceso de instalación instala los componentes del servidor Process Center y Process Server. Process Center proporciona un repositorio para los activos de proceso, un entorno de ejecución para probar y estudiar el rendimiento de los procesos y una consola para administrar el acceso a los activos y desplegar procesos en entornos de prueba, etapa o producción. Process Server es un entorno de ejecución para aplicaciones de proceso y un almacén de datos para recopilar datos de rendimiento de las aplicaciones. Incluye consolas de administración para la gestión y mantenimiento de los entornos de ejecución y almacenes de datos. Para utilizar estos componentes del servidor, debe configurar los perfiles de servidor para ellos.

Puede configurar perfiles de servidor para uno o para ambos, según sus necesidades. Si configura uno, puede volver a estas instrucciones más tarde y configurar el otro.

Si está instalando IBM BPM Advanced: Process Server, la opción Process Center no está disponible.

La configuración de perfiles para Process Server y Process Center son dos actividades independientes: primero debe configurar un perfil para uno, y luego otro perfil para el otro. Si desea configurar perfiles para Process Center y Process Server, debe seleccionar un tipo de instalación personalizado. Si está generando una guía de instalación utilizando el formulario de la Guía de instalación y configuración interactiva y selecciona **Process Center y Process Server**, las instrucciones generadas incluyen información sobre la configuración secuencial de ambos tipos de perfiles.

Si selecciona el tipo de instalación típica, puede seleccionar sólo un tipo de perfil para configurar. Si también desea configurar el otro tipo de perfil, debe realizar sus pasos de configuración después de que se haya completado la instalación típica.

# **Elección de si desea instalar DB2 Express**

Puede elegir tener el proceso de instalación incluido automáticamente instalando una instancia de IBM DB2 Express. Elija esta opción si no tiene un servidor de base de datos soportado existente o planificado que tiene la intención de utilizar para almacenar el contenido de Process Center o Process Server. Si está instalando un entorno de prueba o prueba de concepto, posiblemente elegiría instalar un DB2 Express nuevo automáticamente, a menos que ya exista uno en el sistema.

<span id="page-27-0"></span>Las selecciones que realice para otras opciones de instalación afectan a lo que está disponible para esta opción. Si desea que las instrucciones generadas incluyan automáticamente la instalación de DB2 Express, debe instalar en Windows o Linux en un sistema Intel. Si está instalando cualquier configuración de producto en Linux en System z, AIX o Solaris, el proceso de instalación no ofrece instalar DB2 Express; debe utilizar un producto de servidor de base de datos que ya tenga instalado o que vaya a instalar.

No puede instalar DB2 Express en cualquier sistema que ya tenga a DB2 instalado. Además, debe instalar como un usuario administrativo o root para instalar DB2 Express.

Los pasos de configuración configuran a Process Center o Process Server para utilizar la base de datos de su elección, independientemente de si instala automáticamente una nueva instancia de DB2 Express o está utilizando un servidor de bases de datos soportado.

## **Conceptos relacionados**:

["Bases de datos y su topología de IBM Business Process Manager" en la página 68](#page-75-0) Una configuración de base de datos forma parte de la topología global de IBM Business Process Manager. En las actividades de configuración, es necesario comprender las diferencias entre las bases de datos de Process Center y Process Server y su relación con la topología y el proceso de tiempo de ejecución.

## **Tareas relacionadas**:

["Planificación de la configuración de bases de datos" en la página 68](#page-75-0) Si desea realizar la planificación de la configuración de la base de datos, necesita saber qué bases de datos debe tener y configurar para utilizar el software, qué componentes de IBM Business Process Manager va a utilizar y sus bases de datos asociadas, las tareas necesarias para administrar las bases de datos y los privilegios de seguridad del sistema de base de datos que va a utilizar.

#### **Información relacionada**:

["Elección de cómo y cuándo configurar la base de datos común" en la página 70](#page-77-0) Puede crear las tablas de base de datos necesarias antes o después de configurar IBM Business Process Manager. Lo importante que debe recordarse es que las bases de datos (incluidas las bases de datos, tablas, esquemas, etc.) deben existir antes de que los servidores de IBM Business Process Manager vayan a utilizarlas.

# **Elección de si desea utilizar configureNode**

El mandato **configureNode** le permite crear y ampliar perfiles y entornos de despliegue de red típicos en un sólo paso de línea de mandatos, como alternativa al proceso de dos pasos de utilizar la Herramienta de gestión de perfiles o **manageProfiles** para crear perfiles y **wsadmin** para crear el entorno de despliegue de red.

El mandato **configureNode** no está disponible si:

- v selecciona DB2 para z/OS como su base de datos, o
- v opta por configurar un entorno autónomo, para el que no tiene que configurar un entorno de despliegue de red.

Si selecciona **Sí, deseo utilizar el mandato configureNode**, las instrucciones generadas incluyen información sobre la ejecución de mandatos **configureNode**. Si selecciona **No, voy a crear perfiles y el entorno de despliegue de red por separado**, las instrucciones generadas incluyen información sobre la utilización de una de las dos opciones para crear perfiles y sobre el uso de una de las tres opciones disponibles para crear el entorno de despliegue de red.

# <span id="page-28-0"></span>**Elección de si desea utilizar PMT o manageProfiles para crear perfiles**

Al crear o aumentar perfiles de servidor para Process Center o Process Server, puede elegir entre utilizar la interfaz gráfica de la Herramienta de gestión de perfiles o la interfaz de línea de mandatos del mandato **manageProfiles**, que facilita la configuración silenciosa.

Si selecciona **Herramienta de gestión de perfiles (PMT)**, las instrucciones generadas incluyen información sobre la utilización de la herramienta de interfaz gráfica para crear o aumentar perfiles. Si selecciona **mandato manageProfiles (silencioso)**, las instrucciones generadas incluyen información sobre la utilización de la interfaz de línea de mandatos para crear y aumentar perfiles.

Estas opciones no están disponibles si elige realizar una instalación típica, en cuyo caso se crea un perfil automáticamente, o si selecciona utilizar el mandato **configureNode** para crear los perfiles.

**Restricción:** PMT no está disponible para las instalaciones en Solaris con SPARC de 64 bits. La Guía de instalación y configuración interactiva no impone esta restricción, por lo que si está instalando en Solaris con SPARC de 64 bits, seleccione la opción **manageProfiles**.

# **Elección de un método para la configuración de un despliegue de red**

Tiene tres opciones para configurar un entorno de despliegue de red, si no está utilizando el mandato **configureNode**. Puede utilizar el asistente de entorno de despliegue, la consola de administración o el mandato **wsadmin**. Cada uno configura un entorno de despliegue después de haber utilizado la Herramienta de gestión de perfiles o el mandato **manageProfiles** para crear perfiles de servidor.

Si selecciona **asistente de entorno de despliegue**, las instrucciones generadas incluyen información sobre la utilización de la herramienta de interfaz gráfica para crear el gestor de despliegue de red. Si selecciona **Consola de administración**, las instrucciones generadas incluyen información sobre la utilización de la consola de administración de WebSphere Application Server para crear el entorno de despliegue. Si selecciona mandatos **wsadmin (silencioso)**, las instrucciones generadas incluyen información acerca de la utilización de la interfaz de línea de mandatos para crear el entorno de despliegue, facilitando la configuración silenciosa.

Estas opciones no están disponibles si elige realizar una instalación típica, en cuyo caso se crea un perfil automáticamente, o si está instalando un entorno autónomo, en cuyo caso no necesita un entorno de despliegue de red, o si elige utilizar el mandato **configureNode** para crear los perfiles.

# **Valoración de sus requisitos**

Para minimizar el reproceso y las paradas, dedique algún tiempo a estudiar el entorno actual antes de tomar decisiones sobre la instalación y la configuración. Considere los requisitos y diseño actual de la empresa, el hardware y software ya instalado y sus puntos fuertes y débiles. Esta planificación también puede ayudarle a minimizar su inversión financiera.

<span id="page-29-0"></span>Varios factores determinan las necesidades de software. Estos factores se pueden organizar en las siguientes categorías.

- v Los requisitos de hardware y software, sus propias limitaciones de recursos del sistema y la disponibilidad de los recursos para administrar y mantener el sistema
- v Aplicaciones que deben desplegarse en el entorno de tiempo de ejecución y el uso que pretende hacer del entorno configurado
- v Productos y las versiones de estos productos que instalar para satisfacer los requisitos

Para tomar sabias decisiones para todos estos factores, debe comprender los siguientes conceptos:

- La terminología que se aplica en la configuración del entorno
- v La arquitectura administrativa del producto que instalará, configurará, administrará y mantendrá
- v Las opciones de configuración disponibles (a través de patrones proporcionados) y cómo determinar si un patrón resuelve su uso previsto del producto
- v Los métodos soportados de implementación, que incluyen una comprensión de los distintos flujos de tarea para instalar y configurar el entorno.

Puede utilizar la información en esta sección para evaluar y analizar los requisitos actuales y futuros para desarrollar un entorno que cumpla dichos requisitos.

**Importante:** Para obtener la información más reciente sobre requisitos de espacio de disco específicos de la plataforma, sistemas operativos soportados y versiones de base de datos soportadas, pulse uno de los siguientes enlaces. También puede encontrar arreglos y parches de sistema operativo que debe instalar para tener un sistema operativo compatible.

- v [Requisitos del sistema de IBM Business Process Manager Advanced](http://www-01.ibm.com/support/docview.wss?uid=swg27023005)
- v [Requisitos del sistema de IBM Business Process Manager Standard](http://www-01.ibm.com/support/docview.wss?uid=swg27023007)
- v [Requisitos del sistema de IBM Business Process Manager Express](http://www-01.ibm.com/support/docview.wss?uid=swg27023008)
- [IBM Business Process Manager Tools y requisitos Add-Ons](http://www-01.ibm.com/support/docview.wss?uid=swg27023009)

# **Consideraciones sobre procesos y aplicaciones de proceso**

Los requisitos actuales proporcionan la línea base en la que formular un plan para la integración más eficiente de los componentes empresariales. Tener una visión de futuro de la empresa puede proporcionar una pauta que ayude a tomar decisiones según va creciendo su empresa.

Es necesario saber cómo se crea y entrega el producto o el servicio. IBM Business Process Manager se entrega con patrones de entorno de despliegue diseñados para cumplir los requisitos tanto de entornos de producción como de prueba.

Considere lo siguiente:

- v Cómo interactúan las aplicaciones de proceso con los servicios existentes y los sistemas de fondo.
- v Cómo manejan los datos las aplicaciones de proceso y cómo fluyen los datos por el sistema para abordar una necesidad empresarial concreta.

Una comprensión de cómo se conservan los datos entre las recuperaciones, sesiones, procesos y otros límites cuando está desarrollando una solución y configurando su entorno.

<span id="page-30-0"></span>Considere los elementos siguientes en cuanto a las aplicaciones de proceso que deben desplegarse en el entorno:

– Patrones de invocación de aplicaciones de proceso

Debe comprender cómo maneja el entorno de tiempo de ejecución invocaciones síncronas y el entorno de tiempo de ejecución de SCA utiliza el sistema de mensajes subyacente para implementar soluciones asíncronas.

Distintas aplicaciones tienen diferentes necesidades. Dichas necesidades vienen determinadas por factores como los tipos de exportación, tipos de componentes, interacciones entre componentes, tipos de importación, recursos necesarios como bases de datos o recursos JMS, la necesidad de sucesos de negocio y su mecanismo de transmisión.

– Los tipos de procesos de negocio que tiene previsto implementar (procesos de negocio transaccionales, procesos de negocio interrumpibles, procesos de negocio no interrumpibles)

Los procesos empresariales no interrumpibles, o microflujos, son procesos empresariales de corta ejecución que se ejecutan en una transacción o sin una transacción. Los procesos empresariales no interrumpibles son rápidos con poca sobrecarga del rendimiento. Todas las actividades dentro de uno se procesan en una sola hebra.

Los procesos empresariales interrumpibles, o macroflujos, son procesos empresariales de larga ejecución que contienen un conjunto de actividades, cada uno de los cuales ejecutados en su propia transacción. Los procesos de negocio que se pueden interrumpir pueden incluir actividades que requieren intervención humana, llamadas a sistemas remotos o ambas. Las actividades asíncronas hacen que un proceso sea interrumpibles porque estas actividades de negocio pueden tardar minutos, horas, o incluso días en completarse.

# **Consideraciones sobre recursos**

Identifique los activos para aprovechar al máximo los recursos de software y hardware y para tomar decisiones informadas de implementación. Evalúe el sistema de información actual de la empresa para determinar si necesita más hardware o software para satisfacer las necesidades de la empresa.

Considere los siguientes factores:

- v Familiarícese con el hardware y software actual. Prepare una lista de los activos disponibles.
- v Determine el número de sistemas físicos que utilizará e itemizará cada pieza de hardware físico. Registre la siguiente información:
	- Cantidad de memoria instalada
	- Número y tipo de microprocesadores instalados
	- Soportes externos
	- Si una unidad concreta se puede actualizar
- v Detalle las aplicaciones de base de datos y el software que hay instalados actualmente. Registre la siguiente información:
	- Función
	- Amplitud de uso en toda la empresa
	- Requisitos de seguridad
- v Prepare una lista del personal de TI actual. Determine si tiene los conocimientos necesarios para instalar y mantener IBM Business Process Manager, así como la pericia necesaria para gestionar las bases de datos. Asegúrese de que todos los

usuarios correspondientes tienen ID de usuario con autorizaciones para instalar satisfactoriamente todos los productos y archivos.

# <span id="page-31-0"></span>**Niveles de versión de desarrollo y despliegue**

Cuando intenta determinar los niveles de versión de IBM Business Process Manager que necesita en el entorno, la decisión depende de los niveles de versión utilizados al desarrollar las aplicaciones. En general, las aplicaciones desplegadas en una versión anterior de IBM Business Process Manager se ejecutan en la versión disponible siguiente de IBM Business Process Manager.

La siguiente tabla describe la compatibilidad entre IBM Business Process Manager V8.0, incluyendo IBM Integration Designer V8.0 (anteriormente WebSphere Integration Developer) y IBM Process Designer V8.0 y versiones anteriores.

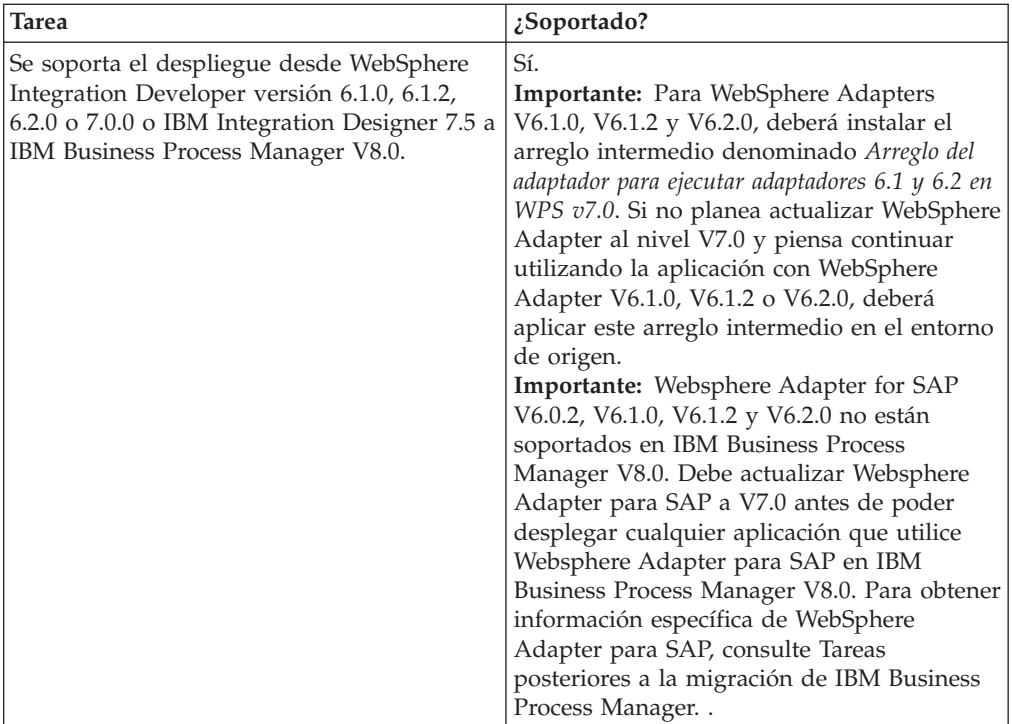

<span id="page-32-0"></span>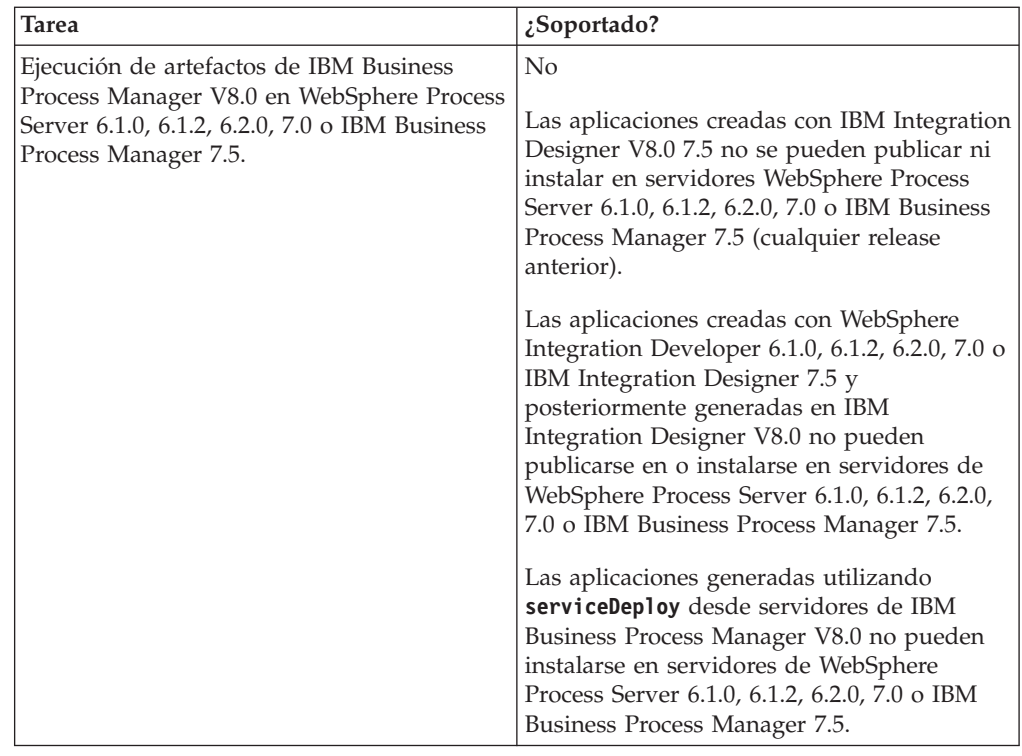

# **Directrices para asignar nombres a perfiles, nodos, servidores, hosts y células**

Este tema describe términos reservados y cuestiones que debe tener en cuenta al asignar un nombre a un perfil, nodo, servidor, host y célula, según corresponda. Este tema es aplicable plataformas distribuidas.

# **Consideraciones de denominación de perfiles**

El nombre de perfil puede ser cualquier nombre exclusivo con las siguientes restricciones. No utilice ninguno de los caracteres que se indican a continuación para asignar un nombre a un perfil:

- Espacios
- v Caracteres especiales que no pueden utilizarse en el nombre de un directorio del sistema operativo, como \*, & o ?.
- Barras inclinadas  $($  /  $)$  o barras inclinadas invertidas  $($   $\setminus$   $)$

Los caracteres de doble byte están permitidos.

Windows **Consideraciones sobre la vía de acceso del directorio:** La vía de acceso del directorio de instalación debe tener 60 caracteres o menos. El número de caracteres del directorio *vía\_acceso\_directorio\_perfiles*\*nombre\_perfil* debe ser inferior o igual a 80 caracteres.

# **Consideraciones de denominación de nodos, servidores, hosts y células**

**Nombres reservados:** evite utilizar nombres reservados como valores de campo. El uso de nombres reservados puede dar lugar a resultados imprevisibles. Las palabras siguientes están reservadas:

- cells
- nodes
- servers
- clusters
- applications
- deployments

**Descripciones de campos en las páginas los paneles Nombres de nodo y host y Nombres de nodo, host y célula:** en la Tabla 7 se describen los campos encontrados en las páginas Nombres de nodo y host y Nombres de nodo, host y célula de la herramienta de gestión de perfiles, incluidos los nombres de campos, valores predeterminado y las limitaciones. Utilice esta información como guía cuando cree los perfiles.

*Tabla 7. Directrices de denominación de nodos, servidores, hosts y células*

| Nombre de             | Valor                                                                                                    | Restricciones                                                                                                    | Descripción                                                                                                    |  |  |
|-----------------------|----------------------------------------------------------------------------------------------------|----------------------------------------------------------------------------------------------------|----------------------------------------------------------------------------------------------------|--|--|
| campo                 | predeterminado                                                                                                    |                                                                                                    |                                                                                                    |  |  |
|                       | Perfiles de servidor autónomo                                                                                                    |                                                                                                    |                                                                                                    |  |  |
| Nombre de<br>nodo     | <b>Linux</b><br><b>UNIX</b><br><b>Windows</b><br>shortHostName<br>Node<br>NodeNumber<br>donde:<br>shortHost<br>$\bullet$<br>Name es el<br>nombre de<br>host<br>abreviado.<br>NodeNumber<br>es un<br>número<br>secuencial<br>que<br>empieza en<br>01. | Evite utilizar los<br>nombres<br>reservados.                                                                                                    | Seleccione el nombre que desee.<br>Para ayudarle a organizar la<br>instalación, utilice un nombre<br>exclusivo si tiene previsto crear más<br>de un servidor en el sistema.                                                |  |  |
| Nombre de<br>servidor | <b>Linux</b><br><b>UNIX</b><br><b>Windows</b><br>server1                                                                                                    | Utilice un nombre<br>único para el<br>servidor.                                                                                                    | Nombre lógico del servidor.                                                                                                    |  |  |
| Nombre de<br>host     | <b>Linux</b><br><b>UNIX</b><br><b>Windows</b><br>E1<br>formato largo<br>del nombre<br>del servidor<br>de nombres de<br>dominio<br>(DNS).                                                                                                    | El nombre de host<br>debe ser<br>direccionable a<br>través de la red.<br>Si tiene previsto<br>utilizar Business<br>Space, utilice un<br>nombre de host<br>completo. | Utilice el nombre de DNS o la<br>dirección IP real de la estación de<br>trabajo para habilitar la<br>comunicación. Consulte la<br>información adicional sobre el<br>nombre de host que se ofrece<br>después de esta tabla. |  |  |

| Nombre de           | Valor                                                                                                    | <b>Restricciones</b>                                                                                                    | Descripción                                                                                       |
|---------------------|----------------------------------------------------------------------------------------------------|----------------------------------------------------------------------------------------------------|---------------------------------------------------------------------------------------------------|
| campo               | predeterminado                                                                                                    |                                                                                                    |                                                                                                   |
| Nombre de<br>célula | <b>Linux</b><br><b>UNIX</b><br>Windows<br>NomSisAbre<br>Node<br>NúmeroNodo<br>Cell donde:<br>shortHost<br>Name es el<br>nombre de<br>host<br>abreviado.<br>NodeNumber<br>$\bullet$<br>es un<br>número<br>secuencial<br>que<br>empieza en<br>01. | Utilice un nombre<br>exclusivo para la<br>célula. Un nombre<br>de célula debe ser<br>exclusivo en<br>cualquier<br>circunstancia en la<br>que el producto se<br>ejecute en la misma<br>estación de trabajo<br>física o en un<br>clúster de<br>estaciones de<br>trabajo como, por<br>ejemplo, un<br>Sysplex. Además,<br>un nombre de<br>célula debe ser<br>exclusivo en<br>cualquier<br>circunstancia en<br>que sea necesaria la<br>conectividad de red<br>entre entidades, sea<br>entre las células o<br>desde un cliente<br>que tenga que<br>comunicarse con<br>cada una de las<br>células. Los<br>nombres de célula<br>deben ser<br>exclusivos si sus<br>espacios de nombre<br>van a federarse. De<br>lo contrario, es<br>posible que<br>encuentre síntomas,<br>por ejemplo una<br>excepción<br>javax.naming.Name<br>NotFoundException,<br>en cuyo caso, | Todos los nodos federados se<br>convierten en miembros de una<br>célula del gestor de despliegue. |

*Tabla 7. Directrices de denominación de nodos, servidores, hosts y células (continuación)*

| Nombre de         | Valor                                                                                                    | Restricciones                                                                                                    | Descripción                                                                                                    |  |
|-------------------|----------------------------------------------------------------------------------------------------|----------------------------------------------------------------------------------------------------|----------------------------------------------------------------------------------------------------|--|
| campo             | predeterminado                                                                                                    |                                                                                                    |                                                                                                    |  |
| Nombre de<br>nodo | Linux<br><b>UNIX</b><br><b>Windows</b><br>shortHostName<br>Cell<br>ManagerNode<br>Number donde:<br>shortHost<br>Name es el<br>nombre de<br>host<br>abreviado.<br>NodeNumber<br>es un<br>número<br>secuencial<br>que<br>empieza en<br>01. | Utilice un nombre<br>exclusivo para el<br>gestor de<br>despliegue. Evite<br>utilizar los nombres<br>reservados.                                                                                                    | El nombre se utiliza para tareas de<br>administración dentro de la célula<br>del gestor de despliegue.                                                                                                    |  |
| Nombre de<br>host | <b>Linux</b><br><b>UNIX</b><br><b>Windows</b><br>E1<br>formato largo<br>del nombre<br>del servidor<br>de nombres de<br>dominio<br>(DNS).                                                                                                 | El nombre de host<br>debe ser<br>direccionable a<br>través de la red.<br>Evite utilizar los<br>nombres<br>reservados.<br>Si tiene previsto<br>utilizar Business<br>Space, utilice un<br>nombre de host<br>completo. | Utilice el nombre de DNS o la<br>dirección IP real de la estación de<br>trabajo para habilitar la<br>comunicación. Consulte la<br>información adicional sobre el<br>nombre de host que se ofrece<br>después de esta tabla. |  |

*Tabla 7. Directrices de denominación de nodos, servidores, hosts y células (continuación)*
| Nombre de                                      | Valor                                                                                                    | Restricciones                                                                                                    | Descripción                                                                                                    |
|------------------------------------------------|----------------------------------------------------------------------------------------------------|----------------------------------------------------------------------------------------------------|----------------------------------------------------------------------------------------------------|
| campo                                          | predeterminado                                                                                                    |                                                                                                    |                                                                                                    |
| Nombre de<br>célula<br>Perfiles personalizados | <b>Linux</b><br><b>UNIX</b><br>Windows<br>shortHostName<br>Cell<br>CellNumber<br>donde:<br>shortHost<br>Name es el<br>nombre de<br>host<br>abreviado.<br>• CellNumber<br>es un<br>número<br>secuencial<br>que<br>empieza en<br>01. | Utilice un nombre<br>único para la célula<br>del gestor de<br>despliegue. Un<br>nombre de célula<br>debe ser exclusivo<br>en cualquier<br>circunstancia en la<br>que el producto se<br>ejecute en la misma<br>estación de trabajo<br>física o en un<br>clúster de<br>estaciones de<br>trabajo como, por<br>ejemplo, un<br>Sysplex. Además,<br>un nombre de<br>célula debe ser<br>exclusivo en<br>cualquier<br>circunstancia en<br>que sea necesaria la<br>conectividad de red<br>entre entidades, sea<br>entre las células o<br>desde un cliente<br>que tenga que<br>comunicarse con<br>cada una de las<br>células. Los<br>nombres de célula<br>deben ser<br>exclusivos si sus<br>espacios de nombre<br>van a federarse. De<br>lo contrario, es<br>posible que<br>encuentre síntomas,<br>por ejemplo una<br>excepción<br>javax.naming.Name<br>NotFoundException,<br>en cuyo caso,<br>tendrá que crear<br>células de nombre<br>exclusivo. | Todos los nodos federados se<br>convierten en miembros de la célula<br>de gestor de despliegue, cuyo<br>nombre ha especificado en la página<br>Nombres de nodo, host y célula de<br>la herramienta de gestión de<br>perfiles. |

*Tabla 7. Directrices de denominación de nodos, servidores, hosts y células (continuación)*

| Nombre de<br>campo | Valor<br>predeterminado                                                                                                    | <b>Restricciones</b>                                                                                                    | Descripción                                                                                                    |  |
|--------------------|----------------------------------------------------------------------------------------------------|----------------------------------------------------------------------------------------------------|----------------------------------------------------------------------------------------------------|--|
| Nombre de<br>nodo  | <b>Linux</b><br><b>UNIX</b><br><b>Windows</b><br>shortHostName<br>Node<br>NodeNumber<br>donde:<br>shortHost<br>$\bullet$<br>Name es el<br>nombre de<br>host<br>abreviado.<br>NodeNumber<br>es un<br>número<br>secuencial<br>que<br>empieza en<br>01. | Evite utilizar los<br>nombres<br>reservados.<br>Utilice nombres<br>únicos dentro de la<br>célula del gestor de<br>despliegue.                                       | El nombre se utiliza para la<br>administración dentro de la célula<br>del gestor de despliegue a la que se<br>ha añadido el perfil personalizado.<br>Utilice nombres únicos dentro de la<br>célula del gestor de despliegue. |  |
| Nombre de<br>host  | <b>Linux</b><br><b>UNIX</b><br><b>Windows</b><br>E1<br>formato largo<br>del nombre<br>del servidor<br>de nombres de<br>dominio<br>(DNS).                                                                                                    | El nombre de host<br>debe ser<br>direccionable a<br>través de la red.<br>Si tiene previsto<br>utilizar Business<br>Space, utilice un<br>nombre de host<br>completo. | Utilice el nombre de DNS o la<br>dirección IP real de la estación de<br>trabajo para habilitar la<br>comunicación. Consulte la<br>información adicional sobre el<br>nombre de host que se ofrece<br>después de esta tabla.   |  |

*Tabla 7. Directrices de denominación de nodos, servidores, hosts y células (continuación)*

### **Consideraciones sobre el nombre de host:**

El nombre de host es el nombre de red de la estación de trabajo física en la que se instala el nodo. El nombre de host debe determinar un nodo físico de red en el servidor. Cuando hay varias tarjetas de red en el servidor, el nombre de host o la dirección IP deben resolverse para una de las tarjetas de red. Los nodos remotos utilizan el nombre de host para conectarse con este nodo.

IBM Business Process Manager cumple con los requisitos de Internet Protocol versión 4 (IPv4) y versión 6 (IPv6). En cualquier lugar que pueda entrar direcciones IP en la consola de administración o en cualquier otro lugar, puede hacerlo en cualquiera de los formatos. Tenga en cuenta que si se implementa IPv6 en el sistema, debe entrar la dirección IP en formato IPv6 y, a la inversa, si IPv6 no está disponible, entre las direcciones IP en formato IPv4. Para obtener más información sobre IPv6 consulte la siguiente descripción: [IPv6.](http://www.ipv6.org)

Las directrices siguientes pueden ayudar a determinar el nombre de host adecuado para la estación de trabajo:

- Seleccione un nombre de host al que puedan acceder otras estaciones de trabajo de la red.
- No utilice el identificador genérico, localhost, para este valor.
- v No intente instalar productos IBM Business Process Manager en un servidor con un nombre de host que utilice caracteres del juego de caracteres de doble byte (DBCS). Los caracteres DBCS no están soportados cuando se utilizan en el nombre de host.
- v Evite utilizar el carácter subrayado (\_) en los nombres de servidor. Los estándares de Internet dictan que los nombres de dominio cumplen con los requisitos del nombre de host descritos en los estándares RFC 952 y RFC 1123 de Internet Official Protocol Standards. Los nombres de dominio deben contener sólo letras (mayúsculas o minúsculas) y dígitos. Los nombres de dominio también pueden contener caracteres de guión ( - ), siempre que los guiones no estén en la parte final del nombre. Los caracteres de subrayado ( \_ ) no están soportados en el nombre de host. Si ha instalado IBM Business Process Manager en un servidor con un carácter de subrayado en el nombre del servidor, accede al servidor con su dirección IP hasta que le cambie el nombre.

Si define nodos que coexisten en el mismo sistema con direcciones IP únicas, defina cada dirección IP en una tabla de búsqueda DNS (servidor de nombres de dominio). Los archivos de configuración de los servidores no proporcionan una resolución de nombre de dominio para varias direcciones IP en una estación de trabajo con una sola dirección de red.

El valor que especifique para el nombre de host se utiliza como valor de la propiedad hostName en los documentos de configuración. Especifique el valor de nombre de host en uno de estos formatos:

- v Nombre de host de DNS (Domain Name Server) totalmente calificado, tal como xmachine.manhattan.ibm.com
- v Nombre de host de DNS abreviado predeterminado, tal como xmachine
- v Dirección IP numérica, como 127.1.255.3

El nombre de host de DNS totalmente calificado tiene las ventajas de ser totalmente inequívoco y ser flexible. Puede cambiar la dirección IP real del host sin necesidad de cambiar la configuración del servidor. Este valor para el nombre de host es particularmente útil si se desea cambiar la dirección IP con frecuencia cuando se utiliza el protocolo DHCP (Dynamic Host Configuration Protocol) para asignar direcciones IP. Una desventaja de este formato es que depende de DNS. Si DNS no está disponible, la conectividad se ve comprometida.

El nombre de host abreviado también puede resolverse dinámicamente. El formato de nombre abreviado ofrece la capacidad añadida de ser definido en el archivo de host local, por lo que el sistema puede ejecutar el servidor aunque no esté conectado a la red. Defina el nombre abreviado en 127.0.0.1 (bucle de retorno local) en el archivo de hosts para ejecutar la aplicación sin conexión. Una desventaja de este formato de nombre abreviado es que depende de DNS para el acceso remoto. Si DNS no está disponible, la conectividad se ve comprometida.

Una dirección IP numérica tiene la ventaja de que no precisa de resolución de nombres a través de DNS. Un nodo remoto puede conectar al nodo que se indique con una dirección IP numérica sin que haya DNS disponible. Una desventaja de este formato es que la dirección IP numérica es fija. Debe cambiar los valores de la propiedad hostName en los documentos de configuración, siempre que cambie la dirección IP de la estación de trabajo. Por lo tanto, no utilice una dirección IP numérica si utiliza DHCP o si cambia con regularidad las direcciones IP. Otro de los inconvenientes de este formato es que no se puede utilizar el nodo si el host está desconectado de la red.

# **Preparación de las autorizaciones de seguridad necesarias**

Dependiendo de la política de seguridad, es posible que necesite un ID de usuario y contraseña para completar tareas como crear archivos y carpetas y acceder a la base de datos. Prepare ID de usuarios seguros para evitar problemas cuando los servidores intenten acceder a datos protegidos.

- v Complete el diseño de la base de datos.
- v Determine el sistema de autenticación que se vaya a utilizar, por ejemplo, LDAP Lightweight Directory Access Protocol).
- v Determine qué controles hay que afecten las autorizaciones necesarias para la instalación de IBM Business Process Manager.
- v Identifique los sistemas en los que está instalando el producto.

Las políticas de seguridad del sitio habilitan la seguridad global, lo que indica que requiere autoridades específicas para instalar software, crear bases de datos o tablas, o acceder a bases de datos. Para instalar y operar satisfactoriamente el producto, debe efectuar estos pasos.

Para preparar las autorizaciones de seguridad para la base de datos de IBM Business Process Manager, complete los siguientes pasos:

- Prepare una lista de ID de usuario y contraseñas con autorización para instalar software en los sistemas. Debe ejecutar los asistentes de instalación para IBM Business Process Manager utilizando ID de usuario que tengan la autoridad para crear archivos y carpetas.
- Prepare una lista de ID de usuarios y de roles necesarios para las operaciones diarias del sistema:
	- Identificadores de usuario y roles de la consola administrativa para limitar posibilidades. Puede tener identificadores de usuario para configurar, administrar o supervisar roles.
	- ID de usuario para cada bus de sistema para autenticar las comunicaciones del sistema.
	- Identificadores de usuario o grupos administrativos y de supervisión para cada contenedor de Business Process Choreographer para la autenticación con Business Flow Manager y Human Task Manager.
	- ID de usuarios o grupos para llamadas síncronas para autenticarse en Business Flow Manager y Human Task Manager.
- v Prepare una lista de ID de usuarios y contraseñas que el sistema utiliza para acceder a las tablas de la base de datos que utiliza durante la operación.
- v Opcional: Prepare una lista de ID de usuarios y contraseñas que el sistema utiliza para crear bases de datos o tablas de bases de datos durante la instalación. Las políticas de sitios podrían restringir esta autoridad al administrador de base de datos. En este caso, debe proporcionar scripts generados al administrador para crear las bases de datos o las tablas de bases de datos.

Puede instalar y utilizar sus servidores en un entorno seguro.

# **Directorios de instalación del producto y los perfiles**

Los directorios de instalación de IBM Business Process Manager se representan con varias variables. El significado de las variables puede variar según una serie de factores.

## **Variables utilizadas en la documentación**

A lo largo de toda la documentación, se utilizan varias variables que representan directorios predeterminados específicos. Estas vías de acceso de archivo son ubicaciones predeterminadas. Puede instalar el producto y otros componentes y crear perfiles en cualquier directorio para el cual tenga acceso de escritura. Varias instalaciones de productos o componentes IBM Business Process Manager requieren varias ubicaciones.

A continuación se presentan las variables principales utilizadas en la documentación:

### *raíz\_instalación*

Ubicación de la instalación de IBM Business Process Manager. IBM Business Process Manager siempre se instala en la misma ubicación que la instalación de WebSphere Application Server Network Deployment a la que está asociado.

### *raíz\_perfil*

Ubicación de un perfil de IBM Business Process Manager.

## **Cómo pueden variar los significados de las variables**

El significado de variables utilizadas para representar los directorios de instalación puede diferir en función de si está instalando el producto en una estación de trabajo limpia o en una en la que ya hay una instalación de WebSphere Application Server o WebSphere Application Server Network Deployment. Las variables también pueden ser diferentes dependiendo de si realiza la instalación como usuario root (administrador en un sistema Windows) o como usuario no root.

## **Limitaciones de los instaladores no root**

Los usuarios root, los administradores, y los usuarios no root pueden instalar el producto. Los directorios predeterminados que proporciona el programa de instalación difieren en función de si el usuario tiene privilegios de root (administrador) o no. Los usuarios root y los administradores pueden registrar productos compartidos y realizar instalaciones en directorios propios del sistema (recursos compartidos globalmente que están disponibles para todos los usuarios), mientras que los usuarios no root no pueden hacerlo. Los usuarios no root sólo pueden realizar las instalaciones en sus propios directorios.

## **Directorios predeterminados en una instalación típica**

En las tablas siguientes se muestran las ubicaciones de instalación predeterminadas de la instalación base de IBM Business Process Manager y sus perfiles durante una instalación típica.

En la Tabla 8 se muestra el directorio raíz de instalación predeterminada en el que el programa de instalación instala tanto IBM Business Process Manager como WebSphere Application Server Network Deployment para los usuarios root (administradores) y no root.

*Tabla 8. Directorio por omisión raíz\_instalación*

| <i>raíz instalación</i> por omisión para los | raíz_instalación predeterminada para los |  |
|----------------------------------------------|------------------------------------------|--|
| usuarios root o administrador                | usuarios no root                         |  |
| AIX                                          | <b>AIX</b>                               |  |
| /opt/IBM/BPM/v8.0                            | inicio usuario/IBM/BPM/v8.0              |  |

*Tabla 8. Directorio por omisión raíz\_instalación (continuación)*

| <i>raíz_instalación</i> por omisión para los | raíz_instalación predeterminada para los |  |
|----------------------------------------------|------------------------------------------|--|
| usuarios root o administrador                | usuarios no root                         |  |
| Linux                                        | Linux                                    |  |
| /opt/ibm/BPM/v8.0                            | inicio usuario/ibm/BPM/v8.0              |  |
| <b>Windows</b>                               | $C:\IBM\BFM\v8.0$                        |  |
| $C:\IBM\BFM\v8.0$                            | <b>Windows</b>                           |  |

La Tabla 9 muestra el directorio de instalación por omisión para un perfil denominado *nombre\_perfil* para usuarios root (administradores) y no root.

*Tabla 9. Directorio predeterminado raíz\_perfil*

| raíz_perfil <b>predeterminada para usuarios</b>    | raíz_perfil predeterminada para usuarios no                         |  |
|----------------------------------------------------|---------------------------------------------------------------------|--|
| root o administrador                               | root                                                                |  |
| <b>AIX</b>                                         | AIX                                                                 |  |
| /opt/IBM/BPM/v8.0/profiles/                        | inicio usuarioIBM/BPM/v8.0/                                         |  |
| nombre perfil                                      | profiles/nombre perfil                                              |  |
| Linux                                              | Linux                                                               |  |
| /opt/ibm/BPM/v8.0/profiles/                        | inicio usuario/ibm/BPM/v8.0/                                        |  |
| nombre perfil                                      | profiles/nombre perfil                                              |  |
| Windows C:\IBM\BPM\v8.0\profiles\<br>nombre perfil | <b>Windows</b><br>$\Box$ C:\IBM\BPM\v8.0\profiles\<br>nombre perfil |  |

Tabla 10 muestra la ubicación de instalación de DB2 Express. DB2 Express está instalado en el mismo directorio que IBM Business Process Manager.

*Tabla 10. Directorio predeterminado de DB2 Express*

| Ubicación predeterminada del archivo<br>binario de DB2 Express | Ubicación de la instancia de la base de<br>datos                                                                                                    |  |
|----------------------------------------------------------------|----------------------------------------------------------------------------------------------------|--|
| Linux<br>/opt/ibm/BPM/v8.0/DB2                                 | Linux<br>La instancia de la base de datos<br>se crea con el usuario bpminst. Por ejemplo:<br>nombre usuario/bpminst                                                                                                    |  |
| Windows<br>$C:\IBM\BFM\v8.0\DB2$                               | <b>Windows</b><br>La instancia de la base de datos<br>BPMINST se crea en el directorio raíz $(\cdot)$ de<br>la unidad donde se ha instalado IBM<br>Business Process Manager. Por ejemplo, si<br>IBM Business Process Manager se ha<br>instalado en C:\IBM\BPM\v8.0\, verá<br>C:\BPMINST. |  |

### **Directorios predeterminados de la instalación personalizada o instalación existente de WebSphere Application Server o WebSphere Application Server Network Deployment**

Las siguientes tablas muestran las ubicaciones de instalación predeterminadas del producto y de sus perfiles. Si ha elegido instalar IBM Business Process Manager sobre una versión compatible ya existente de WebSphere Application Server o WebSphere Application Server Network Deployment, IBM Business Process Manager se instala en la misma ubicación. En la [Tabla 11 en la página 35](#page-42-0) se muestra el directorio root de instalación predeterminado para este caso, tanto para usuario root (administrador) como para usuarios no root. En la

<span id="page-42-0"></span>*Tabla 11. Muestra el directorio raíz de instalación predeterminado donde el programa de instalación instala IBM Business Process Manager y WebSphere Application Server para usuarios root (Administrador) y no root.*

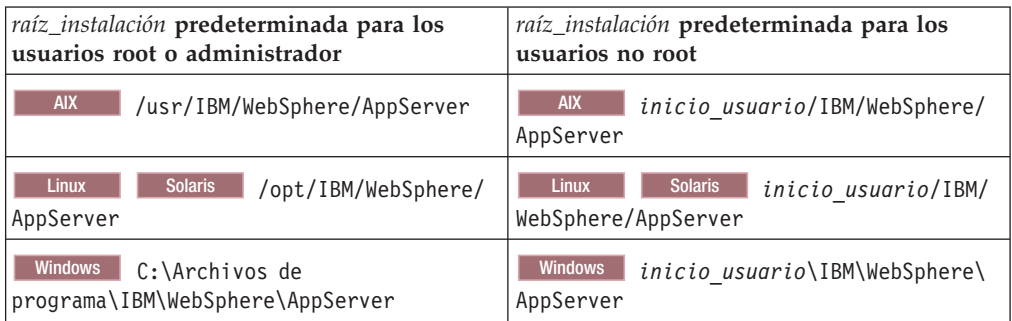

*Tabla 12. muestra el directorio de instalación predeterminado para un perfil denominado nombre\_perfil para usuarios root (administradores) y no root.*

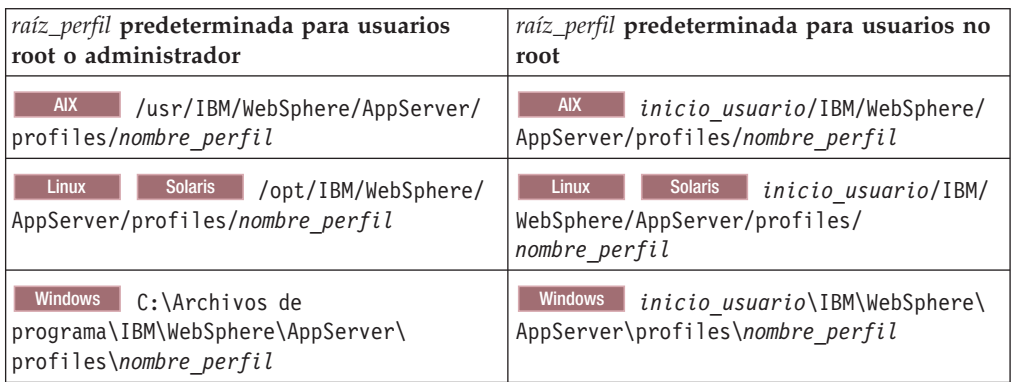

## **Directorios de instalación predeterminados para IBM Installation Manager**

[Tabla 13 en la página 36](#page-43-0) muestra dos directorios predeterminados relacionados con la herramienta Installation Manager.

Los directorios bajo **Directorio de instalación** son los valores predeterminados (por sistema operativo) en los que Installation Manager está instalado.

Los directorios bajo **Directorio de ubicación de datos de agente** son los predeterminados (por plataforma) utilizados por Installation Manager para los datos asociados a la aplicación como, por ejemplo, el estado y el historial de las operaciones realizadas por Installation Manager.

Los valores se proporcionan para ambos usuarios, los root (Administrador) y los no root.

Si desea más información sobre la ubicación de los datos de agente, consulte [Ubicación de datos de agente](http://www14.software.ibm.com/webapp/wsbroker/redirect?version=wbpm700&product=wps-dist&topic=im_agentdata_loc) en la documentación de Installation Manager. Si desea más información sobre otros valores predeterminados para Installation Manager, consulte [Instalación como administrador o no administrador](http://www14.software.ibm.com/webapp/wsbroker/redirect?version=wbpm700&product=wps-dist&topic=im_inst_nonadmin) en la documentación de Installation Manager.

<span id="page-43-0"></span>

| Valores predeterminados para usuarios root<br>o Administrador                                         | Valores predeterminados para usuarios no<br>root                                                     |  |  |
|----------------------------------------------------------------------------------------------------|----------------------------------------------------------------------------------------------------|--|--|
| Directorio de instalación:                                                                            | Directorio de instalación:                                                                           |  |  |
| <b>Linux</b><br>/opt/IBM/InstallationManager/<br>eclipse                                              | Linux<br>inicio usuario/IBM/<br>InstallationManager/eclipse                                          |  |  |
| <b>UNIX</b><br>/opt/IBM/InstallationManager/<br>eclipse                                               | <b>UNIX</b><br>inicio usuario/IBM/<br>InstallationManager/eclipse                                    |  |  |
| <b>Windows</b><br>C:\Archivos de<br>programa\IBM\Installation<br>Manager\eclipse                      | <b>Windows</b><br>C:\Documents and<br>Settings\ID usuario\IBM\Installation<br>Manager\eclipse        |  |  |
|                                                                                                    | <b>Vista</b><br><b>Windows 7</b><br>C:\ProgramData\IBM\Installation Manager                          |  |  |
| Directorio de ubicación de datos de agente:                                                           | Directorio de ubicación de datos de agente:                                                          |  |  |
| Linux<br>/var/ibm/InstallationManager                                                                 | Linux<br><i>inicio usuario</i> /var/ibm/<br>InstallationManager                                      |  |  |
| <b>UNIX</b><br>/var/ibm/InstallationManager                                                           | <b>UNIX</b><br>inicio usuario/var/ibm/<br>InstallationManager                                        |  |  |
| <b>Windows</b><br>C:\Documents and Settings\All<br>Users\Application Data\IBM\Installation<br>Manager | Windows<br>C:\Documents and<br>Settings\ID_usuario\Application<br>Data\IBM\Installation Manager      |  |  |
| <b>Vista</b><br><b>Windows 7</b><br>C:\ProgramData\IBM\Installation Manager                           | <b>Vista</b><br><b>Windows 7</b><br>C:\Users\ID usuario\AppData\Roaming\IBM\<br>Installation Manager |  |  |

*Tabla 13. Directorios de instalación predeterminados de Installation Manager*

# **Selección del tipo de instalación**

Elija la opción de instalación típica para instalar IBM Business Process Manager de forma interactiva en entornos con fines de producción, control de calidad y transferencia y producción sin clústeres. Utilice la opción de instalación personalizada para instalar de forma silenciosa, si va a instalar en un WebSphere Application Server existente, o si su negocio necesita topologías complejas de base de datos y de entorno de despliegue.

La opción de instalación típica instala el software y configura un perfil autónomo de Process Center o Process Server. En la instalación típica no es necesario que el usuario cree perfiles por separado mediante la herramienta de gestión de perfiles o el programa de utilidad **manageprofiles**.

La instalación personalizada también puede realizarse de forma interactiva, o seleccionando una instalación silenciosa. Elija una instalación interactiva si desea ver las solicitudes a medida que toma decisiones. Elija la instalación silenciosa si desea modificar la instalación más adelante o si desea utilizar el mismo archivo de respuestas en varios sistemas.

Después de utilizar la instalación típica o personalizada, puede utilizar el mandato configureNode para configurar un gestor de despliegue y uno o más perfiles personalizados (nodo gestionado), y crear un entorno de despliegue de red basado en patrones.

Si utiliza la instalación personalizada, debe ejecutar configureNode o utilizar la herramienta de gestión de perfiles o el programa de utilidad de línea de mandatos **manageprofiles** para configurar un perfil autónomo, o uno o más perfiles personalizados (nodo gestionado) o de gestor de despliegue. Después de la creación de los perfiles, puede utilizar el asistente de entorno de despliegue para generar una configuración de despliegue de red basada en patrones.

**Consejo:** La Guía de instalación y configuración interactiva es una herramienta en este centro de información que puede utilizar para generar un conjunto de temas de instalación y configuración personalizados para sus necesidades de instalación precisas. Puede guardar la salida generada, imprimirla, utilizarla cuando instala en otro sistema, o compartirla con alguien de su equipo. Cada vez que es necesario instalar con otras opciones, vuelva al formulario y genere una nueva guía, o utilícela para ver cómo es el proceso de instalación y configuración cuando selecciona diferentes opciones.

## **Instalación típica**

La opción instalación típica es el método más simple y rápido para instalar y configurar el software.También es el método ideal para obtener la funcionalidad completa de Business Process Manager (para Express, Standard o Advanced configuraciones) en una sola máquina.

Con una instalación típica, puede mantener una copia personal de IBM Business Process Manager en el sistema. Puede utilizarla para desarrollar de forma local procesos de negocio o servicios de integración, o puede aportar artefactos utilizando las funciones de exportación e importación en el producto. Una instalación típica también se recomienda para probar el concepto de trabajo y conocer las característica y funciones del producto.

Esta opción de instalación establece la mayoría de valores de forma predeterminada, pero permite especificar la vía de acceso de instalación y el tipo de base de datos.

- v Una instalación típica crea un perfil autónomo típico para IBM Process Center o IBM Process Server.
- v Una instalación típica puede instalar DB2 Express si no se especifica una base de datos existente. DB2 Express sólo está disponible para sistemas Windows y Linux de 32 y 64 bits, y el usuario debe tener privilegios de administración (Administrador o root) y no tener otro producto DB2 instalado.
- v Una instalación típica llena automáticamente la base de datos.
- Windows En el sistema operativo Windows, una instalación de Process Center instala automáticamente IBM Process Designer.
- v Una instalación típica crea accesos directos para la consola administrativa de Process Center, la consola administrativa de Playback Server, Process Designer (en Windows) y la consola administrativa de WebSphere.

### **Instalación personalizada**

Elija la instalación personalizada para las siguientes razones:

- v Desea instalar en una instalación existente de WebSphere Application Server.
- v El entorno de despliegue requiere nodos de clúster adicionales.
- v Su empresa necesita topologías complejas de base de datos y entorno de despliegue.

v Prefiere una instalación silenciosa.

# **Tipos y perfiles de instalación**

Existe una relación entre el tipo de instalación que realice, **Típica** o **Personalizada**, y la forma en que se crean los perfiles asociados al tipo de instalación para cada configuración de IBM BPM (Express, Standard y Advanced).

Las tablas siguientes describen esa relación.

- ["IBM BPM Advanced" en la página 5](#page-12-0)
- v ["IBM BPM Advanced: Process Server" en la página 5](#page-12-0)
- v ["IBM BPM Standard" en la página 6](#page-13-0)
- ["IBM BPM Express" en la página 6](#page-13-0)

## **IBM BPM Advanced**

*Tabla 14. Configuración del perfil como parte de la instalación: IBM Business Process Manager Advanced*

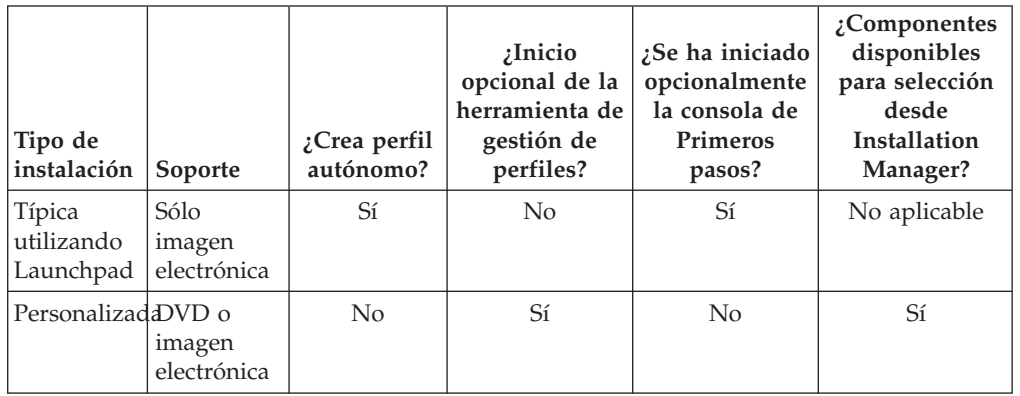

# **IBM BPM Advanced: Process Server**

*Tabla 15. Configuración del perfil como parte de la instalación: IBM Business Process Manager Advanced: Process Server*

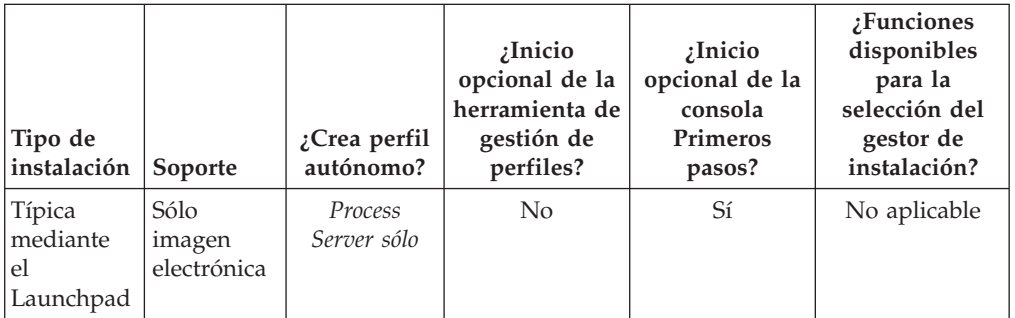

| Tipo de<br>instalación | Soporte               | ¿Crea perfil<br>autónomo?                                                                                                    | ¿Inicio<br>opcional de la<br>herramienta de<br>gestión de<br>perfiles? | ¿Inicio<br>opcional de la<br>consola<br>Primeros<br>pasos? | ¿Funciones<br>disponibles<br>para la<br>selección del<br>gestor de<br>instalación? |
|------------------------|-----------------------|----------------------------------------------------------------------------------------------------|------------------------------------------------------------------------|------------------------------------------------------------|------------------------------------------------------------------------------------|
| Personalizadd VD o     | imagen<br>electrónica | Opcionalmente<br>Un<br>componente<br>le permite<br>crear perfiles<br>de Process<br>Server o de<br>WebSphere<br>ESB para el<br>entorno de<br>prueba de<br>unidad<br>(UTE) sólo | Sí                                                                     | N <sub>o</sub>                                             | Sí                                                                                 |

*Tabla 15. Configuración del perfil como parte de la instalación: IBM Business Process Manager Advanced: Process Server (continuación)*

# **IBM BPM Standard**

*Tabla 16. Configuración del perfil como parte de la instalación: IBM Business Process Manager Standard*

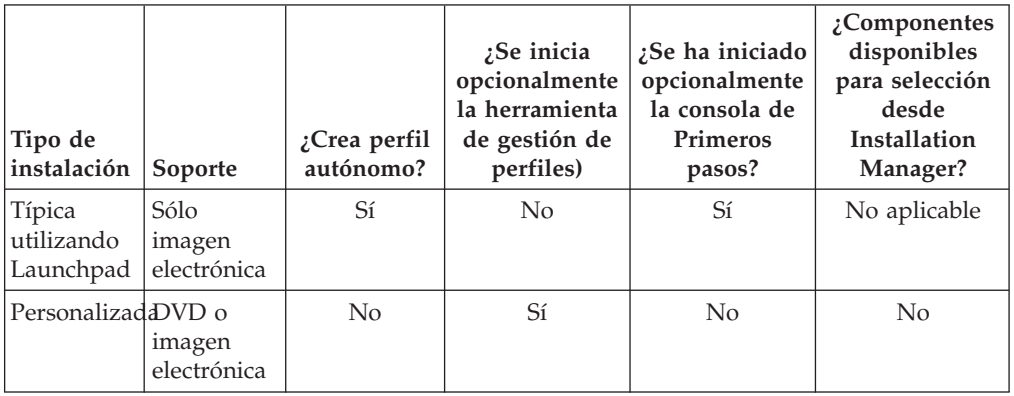

## **IBM BPM Express**

*Tabla 17. Configuración del perfil como parte de la instalación: IBM Business Process Manager Express*

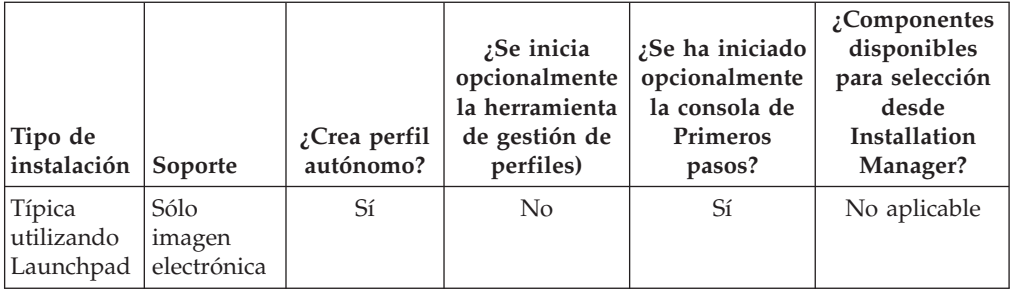

| Tipo de<br>instalación | Soporte               | ¿Crea perfil<br>autónomo? | ¿Se inicia<br>opcionalmente<br>la herramienta<br>de gestión de<br>perfiles) | $25e$ ha iniciado<br>opcionalmente<br>la consola de<br>Primeros<br>pasos? | $2$ Componentes<br>disponibles<br>para selección<br>desde<br>Installation<br>Manager? |
|------------------------|-----------------------|---------------------------|-----------------------------------------------------------------------------|---------------------------------------------------------------------------|---------------------------------------------------------------------------------------|
| PersonalizaddDVD o     | imagen<br>electrónica | No                        | Sí                                                                          | No                                                                        | No                                                                                    |

<span id="page-47-0"></span>*Tabla 17. Configuración del perfil como parte de la instalación: IBM Business Process Manager Express (continuación)*

# **Elección entre entorno autónomo o de despliegue de red**

Seleccione un entorno autónomo para evaluar el producto o para dar soporte al desarrollo de aplicaciones y servicios. Elija un entorno de despliegue de red cuando su entorno de producción necesite características adicionales como capacidad, disponibilidad, escalabilidad y soporte de migración tras error.

Un entorno autónomo es la forma más fácil de instalar y configurar, y requiere poca planificación. Un entorno de despliegue de red necesita tareas de instalación y planificación más amplias en las que pueden intervenir varios roles.

En un entorno de despliegue de red, debe planificar cuidadosamente las características para satisfacer los requisitos del trabajo que las aplicaciones y servicios empresariales vayan a realizar en él. Hay varios aspectos a tener en cuenta , incluidos los siguientes:

- v El número de estaciones de trabajo físicas y recursos de hardware que necesita
- v El número de clústeres y miembros de clúster necesarios para soportar el negocio
- v El número de bases de datos necesarias
- v Los roles de autenticación y las consideraciones de seguridad
- v El método que utilizará para implementar el entorno de despliegue
- v Otros recursos de soporte, como, por ejemplo, un registro de usuarios (para la seguridad), uno o más servidores HTTP (para el contenido web), cortafuegos necesarios, equilibradores de carga, etc.

### **Entorno autónomo**

Puede utilizar un entorno autónomo para desplegar módulos SCA (arquitectura de componentes de servicios) en un proceso de servidor.

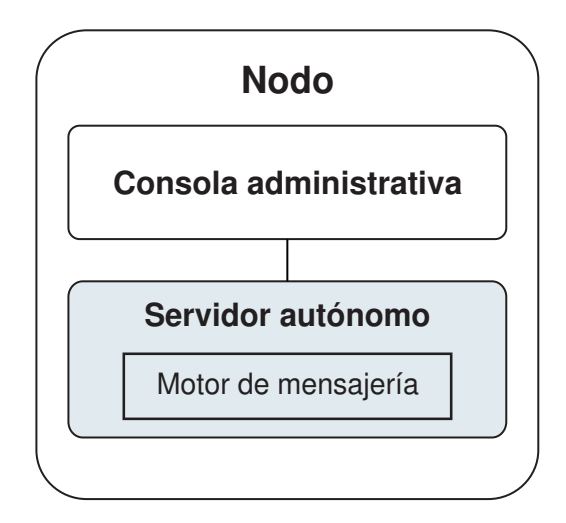

*Figura 1. Entorno autónomo*

Para evaluar el producto o para el desarrollo de soporte de aplicaciones y servicios, puede instalar una solución de muestra en el servidor autónomo. Puede explorar los recursos utilizados para este ejemplo en la consola administrativa.

Para empezar con un entorno autónomo y posteriormente incluirlo en un entorno de despliegue de red, deberá federarlo en una célula de gestor de despliegue. Sólo podrá hacerlo si no se ha federado ningún otro nodo en dicha célula.

Cuando instale el software del producto, puede elegir crear el perfil para un entorno de despliegue autónomo (qwps). El perfil creado solo es apto pasa uso en caso de pruebas o para soportar desarrollo de aplicaciones. En caso de que desee un entorno de servidor autónomo para producción, instale el software del producto. A continuación, utilice la Herramienta de gestión de perfiles o el programa de utilidad de la línea de mandatos **manageprofiles** para configurar los perfiles autónomos.

### **Entorno de despliegue de redes**

Un entorno de despliegue de red contiene una serie de servidores interconectados para ejecutar las aplicaciones empresariales del proveedor y solicitante de servicios y sus módulos de mediación. El entorno puede incluir también servidores de aplicaciones en WebSphere Application Server.

Un entorno de despliegue de red ofrece una serie se servidores y clústeres interconectados que dan soporte a componentes de aplicaciones,:

- Process Server
- Performance Data Warehouse
- Business Process Choreographer
- v Reglas empresariales
- Mediaciones
- Relaciones

El entorno también da soporte a servidores para WebSphere Enterprise Service Bus y WebSphere Application Server.

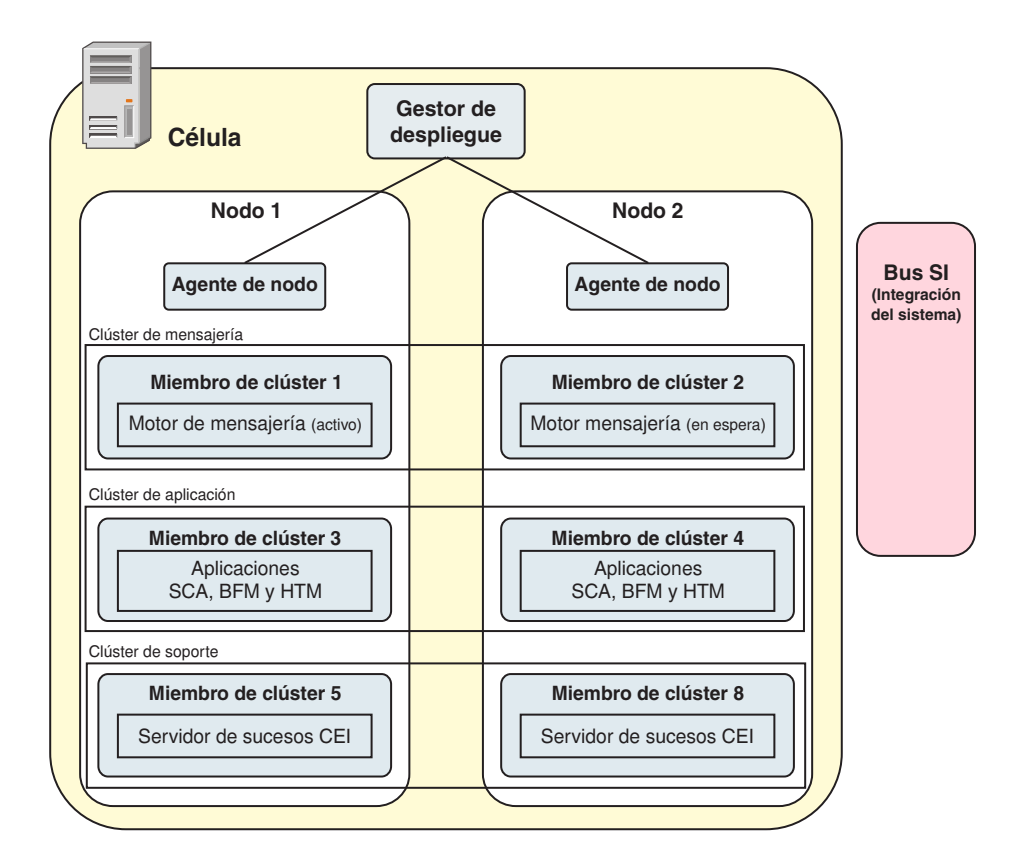

*Figura 2. Entorno de despliegue de red*

Los servidores y clústeres se ejecutan en uno o varios *nodos* gestionados, cada uno de los cuales corresponden a un sistema lógico o físico.

Los servidores pueden agruparse en *clústeres* para dar soporte al equilibrio de carga y a la migración tras error.

Un entorno de despliegue de servidores interconectados o de clústeres proporciona características de rendimiento, disponibilidad, escalabilidad, aislamiento, seguridad y estabilidad que no puede proporcionar un servidor autónomo. Además, puede gestionar todos los servidores o clústeres desde un *gestor de despliegue* centralizado.

Una serie de servidores y clústeres gestionados por un mismo gestor de despliegue se configura y gestiona como un *entorno de despliegue*.

Para instalar un entorno de despliegue de red, instale el software del producto y, a continuación, configure los perfiles para un gestor de despliegue y uno o más nodos personalizados (gestionados). Más tarde, puede crear el entorno de despliegue que gestionar. Puede crear un entorno de despliegue *estandarizado* a partir de patrones de topología suministrados, o puede configurar clústeres o servidores para crear un entorno de despliegue *personalizado*.

### **La utilización que se pretenda dar afecta a la elección entre patrón de topología de clúster autónomo o de despliegue de red**

La tabla siguiente muestra cómo el uso previsto de IBM Business Process Manager afecta a la elección entre patrón de topología de clúster autónomo o de despliegue de red y a la cantidad de actividad de planificación asociada a:

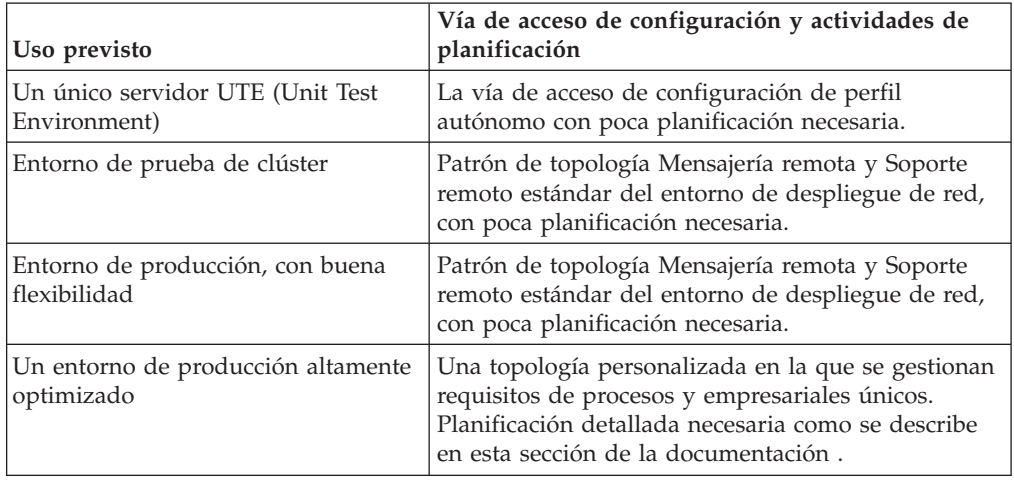

*Tabla 18. Elección de patrón de topología de clúster autónomo o de despliegue de red según el uso que se vaya a realizar de IBM Business Process Manager*

Para obtener más información sobre la selección de un patrón de topología de clúster adecuado, consulte los enlaces de conceptos relacionados.

#### **Conceptos relacionados**:

["Topologías de un entorno de despliegue de red" en la página 50](#page-57-0) La topología es el diseño físico del entorno de despliegue. Puede crear la topología que mejor responda a sus necesidades empresariales seleccionando uno de los patrones proporcionados por IBM o creando el suyo propio personalizado.

["Consideraciones para seleccionar una topología" en la página 59](#page-66-0) La selección de una topología apropiada para el entorno de despliegue depende de varios factores.

# **Planificación del entorno de despliegue de red**

Configurar un entorno de despliegue de red implica muchas decisiones, como el número de estaciones de trabajo físicas y el tipo de patrón que seleccionar. Cada decisión afecta a cómo configurar el entorno de despliegue.

Antes de planificar el entorno de despliegue, realice las siguientes tareas:

- Elija un tipo de base de datos
- Identifique los recursos disponibles
- v Identifique las autorizaciones de seguridad necesarias

Al planificar el diseño de servidores interconectados, debe tomar una serie de decisiones. Estas decisiones afectan al compromiso que se tome entre las conexiones físicas y el hardware disponible, la complejidad de la gestión y la configuración y los requisitos, como el rendimiento, la disponibilidad, la escalabilidad, el aislamiento, la seguridad y la estabilidad.

- 1. Identifique los requisitos funcionales del entorno de despliegue.
	- a. Identifique las características o posibilidades de ejecución del entorno de despliegue.

Considere si el entorno de despliegue soportará otros productos de IBM Business Process Manager y productos no de BPM además de IBM Business Process Manager.

b. Identifique los tipos de componentes que desplegará.

Piense en los tipos de componentes y las interacciones entre componentes como parte de los requisitos.

c. Identifique los tipos y transportes de implementación de importación y exportación.

Piense en los recursos necesarios para las bases de datos o recursos de JMS (Java Message Service) y la necesidad de sucesos empresariales y su mecanismo de transmisión.

- d. Identifique cualquier requisito funcional no relacionado con aplicaciones. Piense en los servidores de seguridad, direccionadores y otros requisitos de hardware o software para gestionar sucesos de empresa.
- 2. Identifique los requisitos de capacidad y rendimiento para su entorno.
- 3. Decida el número de servidores físicos que necesita para cada función.
- 4. Diseñe el entorno de despliegue.

Decida sobre el patrón. Para IBM Business Process Manager, puede seleccionar uno de los cuatro patrones de topología:

- Clúster individual
- Mensajería remota
- Mensajería remota y soporte remoto
- Mensajería remota, soporte remoto y web

Si ninguno de estos patrones cumple sus necesidades, puede utilizar la consola administrativa para crear un entorno de despliegue personalizado.

**Nota:** Si en la configuración pueden coexistir varios productos IBM Business Process Managery no BPM, además de ser compatible con IBM Business Process Manager, los patrones de esos productos estarán disponibles cuando cree el entorno de despliegue.

Para obtener más información sobre los patrones y diferencias entre ellos, consulte ["Topologías de un entorno de despliegue de red" en la página 50.](#page-57-0)

5. Averigüe los métodos que hay disponibles para configurar el entorno de despliegue.

Puede configurar los siguientes tipos de entornos de despliegue para IBM Business Process Manager:

• Un entorno de despliegue de red estandarizado

Un entorno de despliegue de red estandarizado se basa en una plantilla de configuración de topología incluida en el software e implementada mediante el asistente Configuración del entorno de despliegue o mandatos wsadmin.

Puede utilizar el asistente Configuración de entorno de despliegue para crear clústeres con los patrones de topología Clúster individual, Mensajería remota, Mensajería remota y Soporte remoto y (si corresponde), Mensajería remota, Soporte remoto y Clúster web.

v Un entorno de despliegue de red personalizado

El entorno de despliegue de red personalizado es una configuración que se crea desde la consola administrativa, en contraposición a una configuración "basada en una plantilla" del asistente de entorno de despliegue.

Debería crear un entorno de despliegue de red personalizado sólo si los patrones de topología incluidos con el software no satisfacen sus necesidades de configuración.

Al igual que ocurre con el entorno estandarizado, puede crear un entorno de despliegue de red personalizado con wsadmin.

# **Visión general: topologías y patrones de entorno de despliegue**

Un entorno de despliegue de red puede tener muchas topologías y puede crearse desde patrones de topología estándares diferentes.

## **¿Qué es una topología?**

Una topología es el diseño físico del *entorno de despliegue* necesario para cumplir sus necesidades de negocio para la capacidad, disponibilidad y escalabilidad.

Puede configurar topologías para los componentes Process Center y Process Server de IBM Business Process Manager.

Muchos factores afectan a la manera de diseñar e implementar la topología. Por ejemplo, debe considerar los requisitos de la empresa y de las aplicaciones, los requisitos y limitaciones de los recursos, el propósito del entorno y el sistema operativo.

IBM Business Process Manager incluye patrones para las topologías siguientes, que puede utilizar para abordar muchos escenarios de negocio, desde un entorno de prueba de concepto (POC) a otro de producción totalmente funcional:

- Clúster individual
- Mensajería remota
- Mensajería remota y soporte remoto
- v Mensajería remota, soporte remoto y web

Cada patrón de topología tiene determinadas características de diseño que abordan una determinada necesidad empresarial. Por ejemplo, en sistemas distribuidos, el patrón de topología Clúster individual suele utilizarse en situaciones de pruebas o prueba de concepto. En sistemas z/OS, este patrón de topología es el patrón predeterminado y puede utilizarse en entornos de producción.

Las características de diseño de cada topología se han capturado como *patrones de topología* que se proporcionan como plantillas de configuración con el producto.

No está obligado a utilizar los patrones de topología estandarizados (suministrados por IBM). Si ninguno de los patrones de topología resuelve su necesidad específica, puede crear una topología personalizada.

### **El objetivo de los patrones del entorno de despliegue**

Un patrón de topología de entorno de despliegue especifica las limitaciones y los requisitos de los componentes y los recursos implicados en un entorno de desarrollo. Existen patrones de topología proporcionados por IBM para cada diseño de topología. Estos patrones de topología proporcionan normas y directrices de la interacción de componente que son características de las topologías BPM utilizadas con más frecuencia. Los patrones de topología proporcionados por IBM se basan en situaciones de configuración bien conocidas y probadas. Contienen un método repetible y automatizado de crear un entorno de despliegue. Cada patrón de topología se ha diseñado para cumplir los requisitos de configuración y las necesidades empresariales de la topología asociada. El uso de los patrones de topología le ayuda a crear un entorno de despliegue del modo más fácil y directo.

Puesto que los patrones de topología de entorno de despliegue representan topologías recomendadas con configuraciones de componentes que funcionan en conjunto, puede estar seguro de que está creando un entorno de despliegue completamente funcional. Puede utilizar las reglas de configuración de un patrón de topología de entorno de despliegue para generar una configuración de vía de acceso rápida. Esta acción es posible debido a que muchas de las decisiones de diseño se implementan en el patrón de topología. Por ejemplo, qué componentes se han de configurar y qué parámetros y recursos predeterminados son necesarios.

Cada uno de los patrones de topología del entorno de despliegue suministrados cubre un conjunto de requisitos específico. La mayoría de los conjuntos de requisitos se pueden satisfacer cuando utiliza uno de estos patrones de topología. Para seleccionar un patrón de topología, siga todos los pasos siguientes:

- v Comprenda los requisitos de la solución de negocio que está creando.
- v Revise y comprenda las capacidades y características de los patrones de topología suministrados por IBM.
- v Decida qué patrón de topología desea utilizar.

Si ninguno de los patrones de topología de IBM Business Process Manager satisface sus necesidades, puede utilizar la consola administrativa o scripts (mandatos wsadmin) para crear un patrón de topología personalizado.

### **Bases de datos y entornos de despliegue**

Antes de crear y configurar un entorno de despliegue de red, debe configurar la base de datos y crear las tablas de base de datos necesarias. Como mínimo, para utilizar IBM Business Process Manager, debe configurar las bases de datos siguientes en el sistema de gestión de bases de datos:

- v La base de datos común (CMNDB)
- v La base de datos de Process Server (BPMDB)
- La base de datos de Performance Data Warehouse (PDWDB)

En una configuración de servidor autónomo, utilice la opción de instalación **Típica** para configurar estas bases de datos y crear las tablas de base de datos requeridas automáticamente.

En un entorno de despliegue de red (un entorno de despliegue personalizado o un entorno de despliegue estandarizado), el usuario o el administrador de bases de datos debe configurar las bases de datos fuera del instalador. Son necesarias bases de datos adicionales para dar soporte a funciones adicionales. Por ejemplo, si la configuración de IBM Business Process Manager incluye supervisión de Business Process Choreographer, Business Space o Common Base Event, el usuario o el administrador de la base de datos deberá configurar estas bases de datos y utilizar los programas de utilidad o scripts suministrados para crear las tablas de base de datos requeridas. Debe realizar esta configuración antes de poder crear el entorno de despliegue de red.

Para obtener más información, consulte la sección [Planificación de la configuración](#page-75-0) [de bases de datos.](#page-75-0)

## **Funciones de los patrones de topología de entorno de despliegue proporcionados por IBM**

Cualquier despliegue de IBM Business Process Manager contiene un conjunto básico de funciones que forman de forma conjunta un entorno de producción completo.

Para diseñar un entorno de despliegue sólido, debe comprender la funcionalidad que puede proporcionar cada clúster en un patrón de topología suministrado por IBM o en un entorno de despliegue personalizado. Puede asignar un tipo específico de función (por ejemplo, la función de infraestructura de soporte) a un clúster particular. Comprender las funciones puede ayudarle a elegir el patrón de topología de entorno de despliegue que mejor satisfaga sus necesidades.

Para el despliegue de red, los clústeres pueden colaborar para proporcionar funciones específicas al entorno. En función de los requisitos, se asignan funciones específicas a cada clúster del entorno de despliegue, para proporcionar rendimiento, migración tras error y capacidad.

Los clústeres configurados en un entorno de despliegue proporcionan las siguientes funciones.

Las funciones pueden existir en un único clúster, o se pueden distribuir entre varios clústeres. Cada patrón de topología estandarizado (suministrado por IBM) crea un número diferente de clústeres para soportar las funciones. El número de clústeres del entorno de despliegue depende del patrón de topología que utiliza.

### **Destino de despliegue de aplicaciones**

Un destino de despliegue de aplicaciones es el conjunto de servidores (clúster) en el que instala las aplicaciones (tareas de usuario, procesos de negocio y mediaciones). En función del patrón de topología entorno de despliegue que elija, el destino del despliegue de aplicaciones también puede proporcionar infraestructura de mensajería e infraestructura de soporte. Seleccione el producto apropiado en función del tipo de aplicaciones que tiene previsto desplegar.

- v Si las aplicaciones contienen tareas de usuario o artefactos de procesos de negocio, instale Process Server.
- v Si las aplicaciones contienen sólo módulos de mediación, instale WebSphere Enterprise Service Bus.

En un patrón de topología Clúster individual, el destino del despliegue de aplicaciones proporciona toda la funcionalidad del entorno de despliegue.

### **Infraestructura de soporte**

La infraestructura de soporte incluye el servidor CEI (Common Event Infrastructure) y otros servicios de infraestructura utilizados para soportar el entorno y gestionar el sistema. Estos servicios incluye:

- Reglas empresariales
- Selectores
- v Tareas de usuario
- v Procesos de negocio

**Importante:** Debe utilizar un perfil personalizado con la misma funcionalidad del producto para este nodo, tal como lo hizo con el clúster del destino del despliegue de aplicaciones.

Las reglas empresariales no están vinculadas al clúster de infraestructura de soporte. De hecho, las normas empresariales pueden existir y funcionar en cualquier ubicación de la célula. La función administrativa de normas empresariales (que se lleva a cabo desde Business Rules Manager) se puede desplegar en el clúster de infraestructura de soporte (en una configuración de tres clústeres) o en el clúster de infraestructura de aplicaciones web (en la configuración de cuatro clústeres). Se aplica el mismo principio a las tareas humanas y los procesos empresariales. Las tareas humanas y los procesos empresariales se ejecutan en el clúster de destino del gestor de aplicaciones, ya que ahí es donde están configurados los contenedores de tareas de usuario y procesos empresariales. Sin embargo, los procesos y las tareas se administran desde Business Process Choreographer Explorer, que puede residir en el clúster de infraestructura de soporte (en una configuración de tres clústeres) o en el clúster de infraestructura de aplicaciones web (en una configuración de cuatro clústeres).

### **Infraestructura de motor de mensajería**

La infraestructura de mensajería es el conjunto de servidores (clúster) donde se encuentran los motores de mensajería. La infraestructura de mensajería se utiliza para proporcionar soporte de mensajería asíncrona para las aplicaciones y para las necesidades de mensajería interna de los componentes IBM Business Process Manager. Los motores de mensajería permiten establecer la comunicación entre los nodos del entorno de despliegue. El clúster puede constar de los miembros de los nodos que se hayan creado con WebSphere Application Server en lugar de IBM Business Process Manager, si el clúster proporciona únicamente la función de mensajería.

#### **Infraestructura de aplicaciones web**

Consta de un clúster en donde se encuentran los componentes basados en la web Business Process Choreographer Explorer, Business Rules Manager, Business Space, Process Portal y servicios de la API de REST.

Para las topologías de todos los entornos, las piezas fundamentales de IBM Process Server y WebSphere ESB son siempre similares. En todas las células de IBM Process Server y WebSphere ESB, el gestor de despliegue es el punto central de administración para la célula.

El diagrama siguiente ilustra los puntos de interés en un entorno de despliegue de IBM Process Server configurado utilizando un patrón de topología de Mensajería remota y soporte remoto. Este patrón de topología es idéntico al entorno de despliegue de Process Center excepto en que el entorno de despliegue de Process Center tiene una consola de Process Center en el clúster de destino del despliegue de aplicaciones. El entorno de despliegue de red de Process Server no incluye una consola de Process Center.

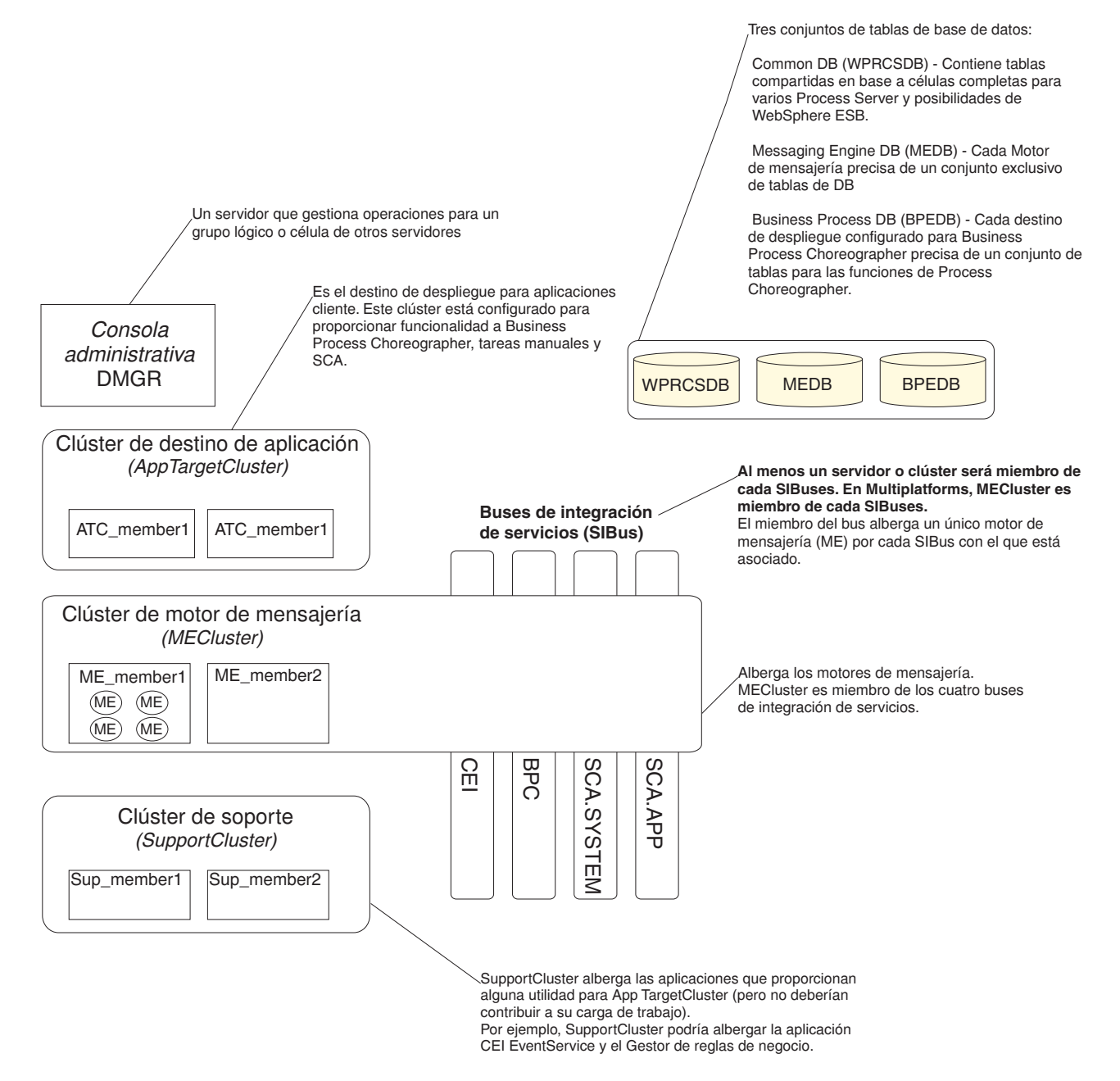

Este diagrama incluye:

- v **Gestor de despliegue** (DMGR): un servidor que gestiona las operaciones de un grupo lógico o célula de otros servidores.
- v **Clúster de destino de aplicaciones**: el destino de despliegue de las aplicaciones del cliente. Este clúster está configurado para proporcionar la funcionalidad para procesos BPEL, tareas de usuario, proceso de aplicaciones y SCA. En un entorno de despliegue de Process Center, este clúster también incluye Process Center Console.
- v **Bases de datos**:
	- Base de datos común (CMNDB) requerida. Contiene tablas compartidas en una célula de base para varias capacidades de IBM BPM Advanced Process Server y WebSphere ESB.
	- Base de datos de Process Server (BPMDB) Requerida. Contiene tablas con las posibilidades de IBM BPM Advanced Process Server.
- <span id="page-57-0"></span>– Base de datos de Performance Data Warehouse (PDWDB) - Requerida. Contiene tablas con las posibilidades de Performance Data Warehouse.
- Base de datos del motor de mensajería (MEDB) Cada motor de mensajería requiere un conjunto exclusivo de tablas de base de datos.
- Business Process datos (BPEDB) Cada destino de despliegue que está configurado para Business Process Choreographer requiere un conjunto de tablas para funciones de Business Process Choreographer.
- v **Buses de integración de servicios (SIBuses)**: Al menos un servidor o clúster es un miembro de cada uno de los SIBuses. En multiplataformas, el motor de mensajería de clúster es un miembro de cada uno de los SIBuses. El miembro de bus aloja un único motor de mensajería (ME) para cada SIBus con el que está asociado.
- v **clúster de motor de mensajería (ME)**: Aloja los motores de mensajería. El clúster de ME es miembro de cada uno de los cuatro buses de integración de servicios.
- Soporte de clúster: el clúster de soporte aloja las aplicaciones que proporcionan algún programa de utilidad, pero que no contribuyen a la carga de trabajo, para el clúster de destino de aplicación. Por ejemplo, el clúster de soporte puede alojar el gestor de normas de proceso de negocio.

# **Topologías de un entorno de despliegue de red**

La topología es el diseño físico del entorno de despliegue. Puede crear la topología que mejor responda a sus necesidades empresariales seleccionando uno de los patrones proporcionados por IBM o creando el suyo propio personalizado.

### **Conceptos relacionados**:

["Consideraciones para seleccionar una topología" en la página 59](#page-66-0) La selección de una topología apropiada para el entorno de despliegue depende de varios factores.

["Patrones de topología y características soportadas del producto" en la página 62](#page-69-0) La topología es el diseño físico del entorno de despliegue. Las características del producto y de uso predeterminado dependen de la selección del patrón de topología.

["Elección entre entorno autónomo o de despliegue de red" en la página 40](#page-47-0) Seleccione un entorno autónomo para evaluar el producto o para dar soporte al desarrollo de aplicaciones y servicios. Elija un entorno de despliegue de red cuando su entorno de producción necesite características adicionales como capacidad, disponibilidad, escalabilidad y soporte de migración tras error.

### **Patrón de topología de un clúster individual**

La topología *Clúster individual* es un patrón de topología proporcionado por IBM. En un patrón de topología Clúster individual, todas las funciones del entorno de despliegue se combinan en un único clúster.

Este es el patrón predeterminado para IBM Business Process Manager para z/OS.

Un patrón de topología de clúster individual es ideal para hardware limitado. Puesto que todos los componentes se instalan en el mismo clúster, son necesarias menos máquinas físicas. Sin embargo, puesto que cada instancia de servidor debe ejecutar las aplicaciones de soporte y las aplicaciones de integración, necesita más memoria para las máquinas virtuales Java (JVM) individuales. Además, uno o más miembros del clúster también deben ejecutar los motores de mensajería necesarios para las interacciones asíncronas. Por lo tanto, el patrón de topología Clúster individual suele utilizarse en entornos de prueba de concepto, desarrollo y prueba. La combinación de todos los aspectos del entorno IBM Business Process Manager en un clúster individual tiene otras implicaciones aparte de los requisitos ampliados de memoria.

- Dado que las interacciones asíncronas (que implican enlaces JMS y MQ/JMS), las tareas de usuario, máquinas de estado y los procesos de larga ejecución puede realizar un uso intensivo de la infraestructura de mensajería, un entorno de clúster individual no es ideal para las aplicaciones con estos componentes.
- Los requisitos de mensajería deben mantenerse al mínimo en este patrón de topología (excepto para z/OS).
- v Las invocaciones asíncronas internas SCA (Service Component Architecture), JMS (Java Message Service) y los enlaces de mensajería MQ no dan soporte a varios motores de mensajería en el mismo clúster.

Si es necesario, elija uno de los otros patrones de topología en los que la infraestructura de mensajería está en un clúster independiente del destino de despliegue de aplicaciones.

El patrón Clúster individual resulta adecuado para casos que se centren en la ejecución de aplicaciones y en invocaciones síncronas. Además, este patrón de topología no es apropiada, si tiene previsto realizar un uso extensivo de CEI (Common Event Infrastructure). La generación de sucesos y el tráfico de mensajería relacionado con CEI supone una carga adicional a los miembros de clúster.

Desde una perspectiva administrativa y de escalabilidad, el patrón de topología Clúster individual tiene ventajas. Un clúster individual donde cada miembro ejecuta todos los componentes de IBM Business Process Manager es más fácil de administrar. En lugar de varias instancias de servidor en varios clústeres, tiene un clúster individual con menos miembros. Si crecen las necesidades del entorno, ampliar la infraestructura se realiza simplemente añadiendo nodos y miembros de clúster adicionales. De esta forma, el proceso de añadir capacidad es sencillo, pero todos los componentes se amplían a la misma velocidad. Por ejemplo, cada miembro de clúster adicional añade un proceso de CEI, independientemente de si lo necesita o no. Si los motores de mensajería distribuidos entre miembros de servidor utilizan políticas, podría haber algún esfuerzo administrativo adicional en la creación y el mantenimiento de las políticas.

En un patrón de topología Clúster individual, todas las funciones de entorno de despliegue y grupos funcionales de componentes se ejecutan en un clúster individual:

- Las aplicaciones:
	- Contenedor de Business Process Choreographer (BPC)
	- Process Server
- v Los miembros del bus de mensajería:
	- Miembros del bus de Business Process Choreographer
	- Miembros del bus CEI (Common Event Interface)
	- Miembros de bus de Performance Data Warehouse (PDW)
	- Miembros de bus de Process Server
	- Miembros del bus de aplicaciones Service Component Architecture (SCA)
	- Miembros del bus del sistema SCA
- v Las aplicaciones de infraestructura de soporte:
	- Aplicación del servidor CEI
- Performance Data Warehouse
- Las aplicaciones web:
	- Business Process Choreographer Explorer
	- Gestor de normas empresariales
	- Business Space
	- Process Portal
	- Servicios de API REST

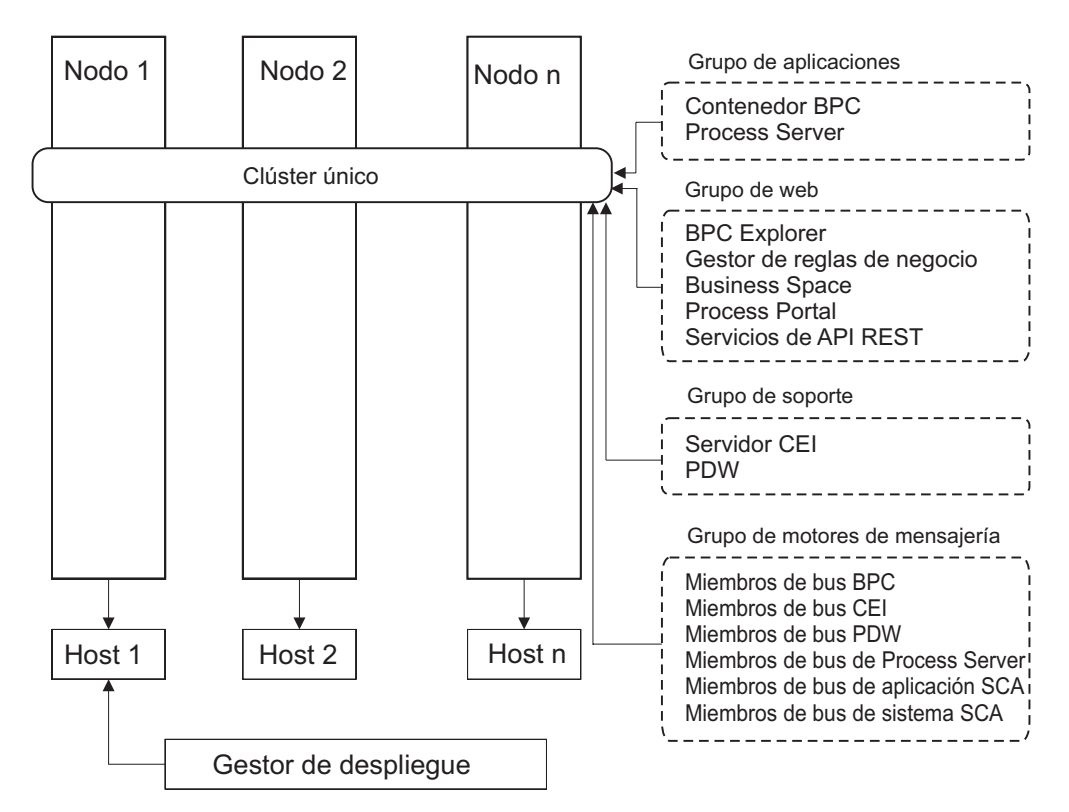

*Figura 3. Patrón de topología de clúster individual*

### **Patrón de topología Mensajería remota**

La topología *Mensajería remota* es un patrón de topología proporcionado por IBM. En un patrón de topología Mensajería remota, las funciones del entorno de despliegue se dividen entre dos clústeres separados.

El patrón Mensajería remota proporciona un clúster separado para la función de mensajería. Este patrón de topología resulta adecuado para casos que incluyan invocaciones asíncronas, ya que el clúster se puede escalar para esta carga. Los componentes se dividen entre los dos clústeres.

Para los entornos que deben soportar numerosas tareas de usuario, procesos de negocio de larga ejecución, máquinas de estado e interacciones asíncronas, una topología Mensajería remota tiene ventajas sobre la topología Clúster individual.

Separar la infraestructura de mensajería en un clúster separado elimina la sobrecarga de la mensajería del clúster de destino de aplicaciones. Cuando tiene una infraestructura de mensajería independiente, necesita menos memoria para los miembros del clúster de aplicación de destino. Este patrón de topología también difiere del patrón de topología de clúster individual en términos del hardware

necesario. Puesto que hay dos clústeres con varios miembros de clúster, los requisitos de hardware son mayores para los entornos distribuidos.

Desde una perspectiva administrativa, los requisitos para el patrón de topología Mensajería remota son mayores que los requisitos del patrón de topología Clúster individual. Los clústeres adicionales y los miembros de clúster adicionales aumentan el esfuerzo administrativo necesario. Además, puesto que está distribuyendo los motores de mensajería entre los distintos miembros del clúster de mensajería, ºdebe crear y mantener políticas.

En el patrón de topología de mensajería remota, las aplicaciones de soporte y los componentes CEI (Common Event Interface) siguen formando parte del clúster de destino de aplicaciones. Por lo tanto, para los entornos que utilizan de forma intensiva CEI, es posible que la topología de mensajería remota tampoco sea la ideal. Por regla general, para las pequeñas y medianas empresas, o para las empresas sin grandes requisitos de supervisión o auditoría este patrón de topología es apropiada.

Las opciones de escalabilidad para el patrón de topología de mensajería remota son tan sencillas como las opciones del patrón de topología de clúster individual. Puesto que los motores de mensajería están sujetos a una de n políticas (cada motor de mensajería está activo en sólo un servidor), añadir miembros adicionales al clúster de mensajería tiene muy poca repercusión. Cuando utilice políticas para distribuir los motores de mensajería entre miembros de servidor, puede dividir la carga de mensajería entre un máximo de tres servidores. (Los motores SCA.SYSTEM y SCA.APPLICATION están activos en el mismo servidor.) De esta forma, añadir más de tres miembros de clúster al clúster de mensajería no tiene ninguna repercusión en la capacidad de proceso de la infraestructura de mensajería. Ampliar el clúster de destino de aplicaciones es relativamente fácil. Si necesita una capacidad adicional de proceso para las aplicaciones o para la infraestructura de soporte, puede añadir nodos y miembros adicionales al clúster de destino de aplicaciones.

En un patrón de topología de dos clústeres, los miembros de mensajería se ejecutan en el clúster de mensajería y todas las demás funciones de entorno de despliegue y grupos funcionales de componentes se ejecutan en el clúster de destino de despliegue de aplicación.

El clúster de destino de despliegue de aplicación aloja a lo siguiente:

- Las aplicaciones:
	- Contenedor de Business Process Choreographer (BPC)
	- Process Server
- v Las aplicaciones de infraestructura de soporte:
	- Aplicación del servidor CEI
	- Performance Data Warehouse
- Las aplicaciones web:
	- Business Process Choreographer Explorer
	- Gestor de normas empresariales
	- Business Space
	- Process Portal
	- Servicios de API REST

El clúster de infraestructura de mensajería aloja a lo siguiente:

- v Miembros del bus de Business Process Choreographer
- v Miembros del bus CEI (Common Event Interface)
- Miembros de bus de Performance Data Warehouse (PDW)
- v Miembros de bus de Process Server
- Miembros del bus de aplicaciones Service Component Architecture (SCA)
- Miembros del bus del sistema SCA

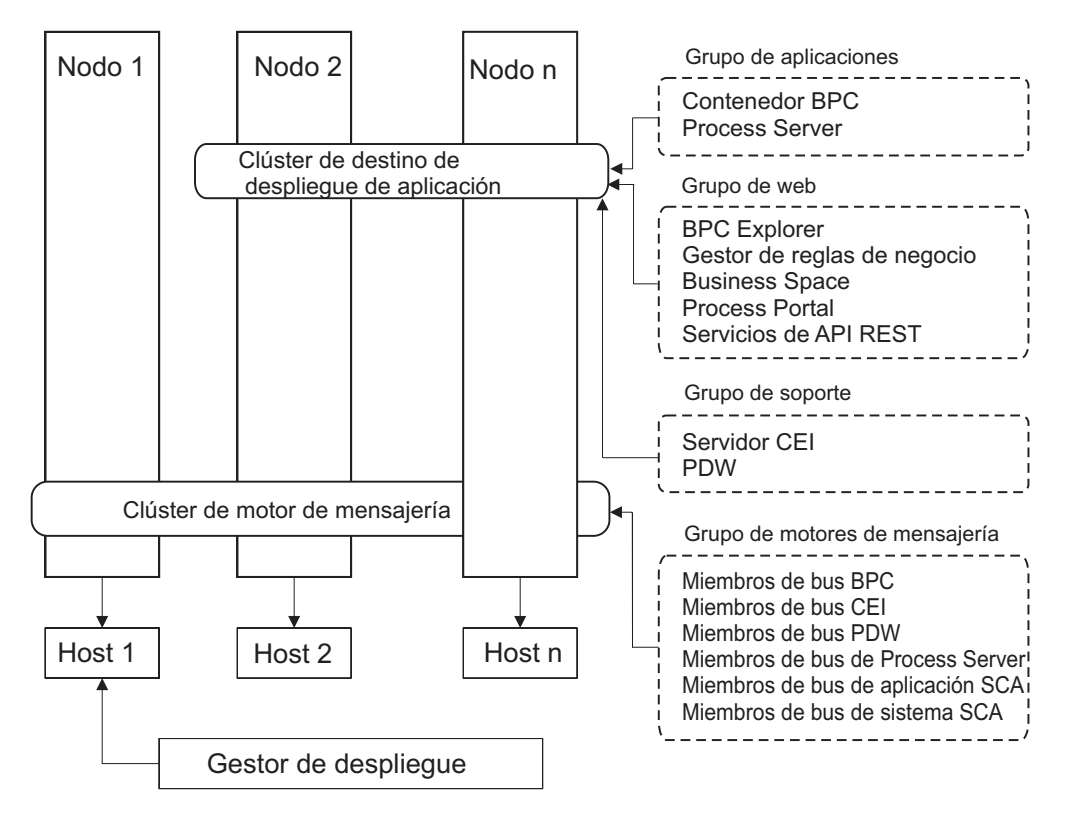

*Figura 4. Patrón de topología Mensajería remota*

### **Patrón de topología Mensajería remota y Soporte remoto**

La topología *Mensajería remota y Soporte remoto* es un patrón de topología proporcionado por IBM. En un patrón de topología Mensajería remota y Soporte remoto, las funciones de entorno de despliegue se dividen entre tres clústeres separados.

Con este patrón de topología de tres clústeres, los componentes se dividen entre clústeres de mensajería, soporte y destino de despliegue de aplicación. Para los usuarios de IBM Business Process Manager Standard, este patrón de topología era la topología preferida y predeterminada. Ahora, para IBM Business Process Manager Standard la topología predeterminada y preferida es la topología de cuatro clústeres, con el clúster web adicional que aloja a Business Space, Process Portal y a los servicios de la API REST. Para obtener más información sobre la topología de cuatro clústeres, consulte [Patrón de topología Mensajería remota,](#page-64-0) [Soporte remoto y Web.](#page-64-0)

Cuando crea tres clústeres, cada uno con sus propias funciones y aplicaciones, añade una carga administrativa adicional. A medida que añade clústeres y miembros de clúster, la planificación del ajuste de rendimiento y la carga de la resolución de problemas se pueden ampliar enormemente. La distribución de

motores de mensajería entre los miembros del clúster de mensajería también añade la carga administrativa asociada a la creación y al mantenimiento de políticas.

Desde el punto de vista de la escalabilidad, el patrón de topología de mensajería remota y soporte remoto proporciona una buena flexibilidad. Puesto que cada una de las funciones distintas dentro de IBM Business Process Manager se divide junto los tres clústeres, puede detectar los cuellos de botella de rendimiento y ajustar el tamaño del clúster de forma bastante sencilla. Si necesita un proceso de CEI (Common Event Interface) adicional, puede simplemente añadir un miembro de nodo y clúster al clúster de soporte. De forma similar, si necesita más capacidad de proceso para los procesos de negocio o las tareas de usuario, puede añadir nodos y miembros adicionales al clúster de destino de aplicaciones. Puesto que ampliar la infraestructura de mensajería a más de tres clústeres no tiene efecto en la capacidad de proceso, las limitaciones de escalabilidad del patrón de topología Mensajería remota también se aplican al patrón Mensajería remota y Soporte remoto.

Dado que el clúster de destino de aplicaciones sólo ejecuta las aplicaciones de Business Integration, el ajuste de rendimiento y los diagnósticos son más sencillos que en los patrones de topología donde el clúster de destino de aplicaciones tiene responsabilidades adicionales. El patrón de topología de mensajería remota y soporte remoto también es ideal para los entornos que realizan un uso extensivo de CEI para supervisar y auditar (incluidos los entornos con IBM Business Monitor). Cuando se separa la infraestructura de soporte en su propio clúster, obtiene un conjunto dedicado de miembros de clúster para CEI y para las aplicaciones de soporte.

El clúster de destino de despliegue de aplicación aloja a lo siguiente:

- v Contenedor de Business Process Choreographer (BPC)
- Process Server

El clúster de infraestructura de mensajería aloja a lo siguiente:

- Miembros del bus de Business Process Choreographer
- v Miembros del bus CEI (Common Event Interface)
- v Miembros de bus de Performance Data Warehouse (PDW)
- Miembros de bus de Process Server
- v Miembros del bus de aplicaciones Service Component Architecture (SCA)
- Miembros del bus del sistema SCA

El clúster de infraestructura de soporte aloja a lo siguiente:

• Las aplicaciones de soporte:

- Aplicación del servidor CEI
- Performance Data Warehouse
- Las aplicaciones web:
	- Business Process Choreographer Explorer
	- Gestor de normas empresariales
	- Business Space
	- Process Portal
	- Servicios de API REST

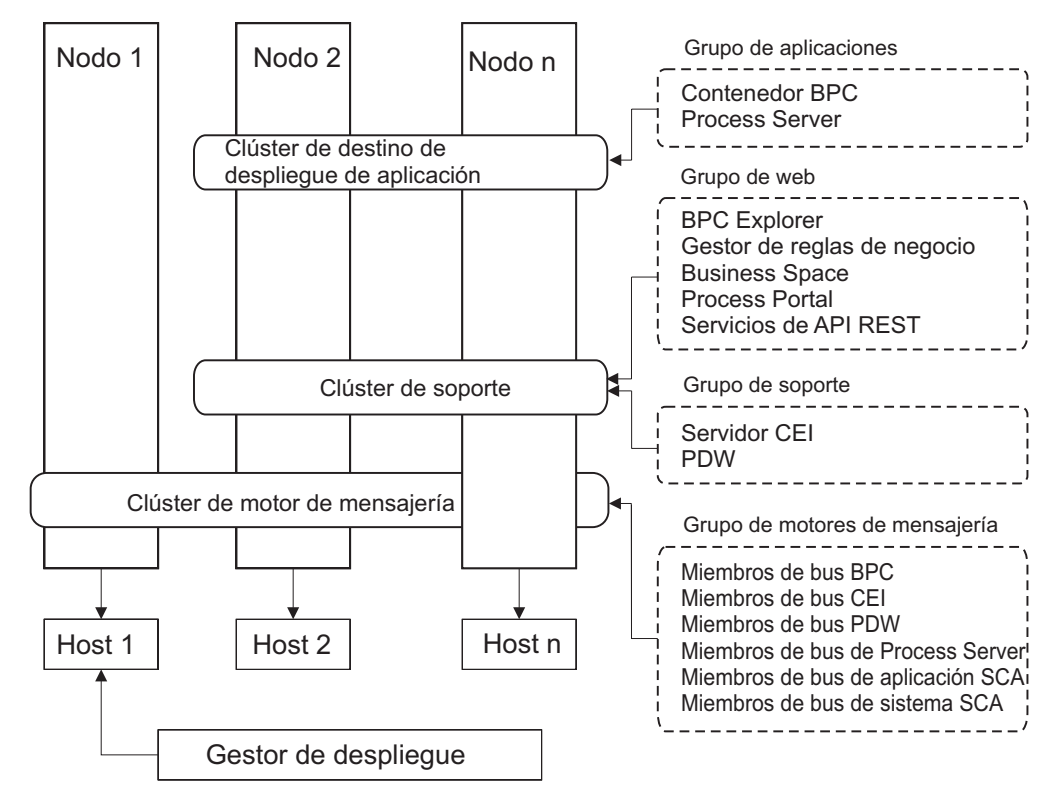

*Figura 5. Patrón de topología Mensajería remota y Soporte remoto*

**Importante:** En esta topología debe también configurar un servidor de direccionamiento como IBM HTTP Server, servidor proxy de WebSphere Application Server, o un servidor proxy inverso para asegurar que las solicitudes que están pensadas para Process Portal se dirijan al clúster correcto.

### **Ejemplo de asignación de recursos**

La siguiente imagen muestra una manera de utilizar el patrón de topología Mensajería remota y Soporte remoto para asignar recursos. La imagen muestra tres hosts. El Host A tiene el Servidor 1 y el Servidor 3. El Host B tiene el Servidor 2, el Servidor 4 y el Servidor 5. Y el Host C tiene el Servidor 6 y el Servidor 7. Dado que la carga más pesada de esta instalación es para el uso de aplicaciones, se asignan más recursos (Servidor 1, Servidor 2 y Servidor 6) para el clúster de destino de despliegue de aplicaciones (Clúster 3) que para las otras funciones.

**Importante:** El equilibrio de carga no está disponible para el patrón de topología de Mensajería remota y Soporte remoto de la configuración predeterminada. Dicha configuración utiliza un único bus de motor de mensajería, mientras que la característica de equilibrio de carga necesita como mínimo dos buses de motor de mensajería.

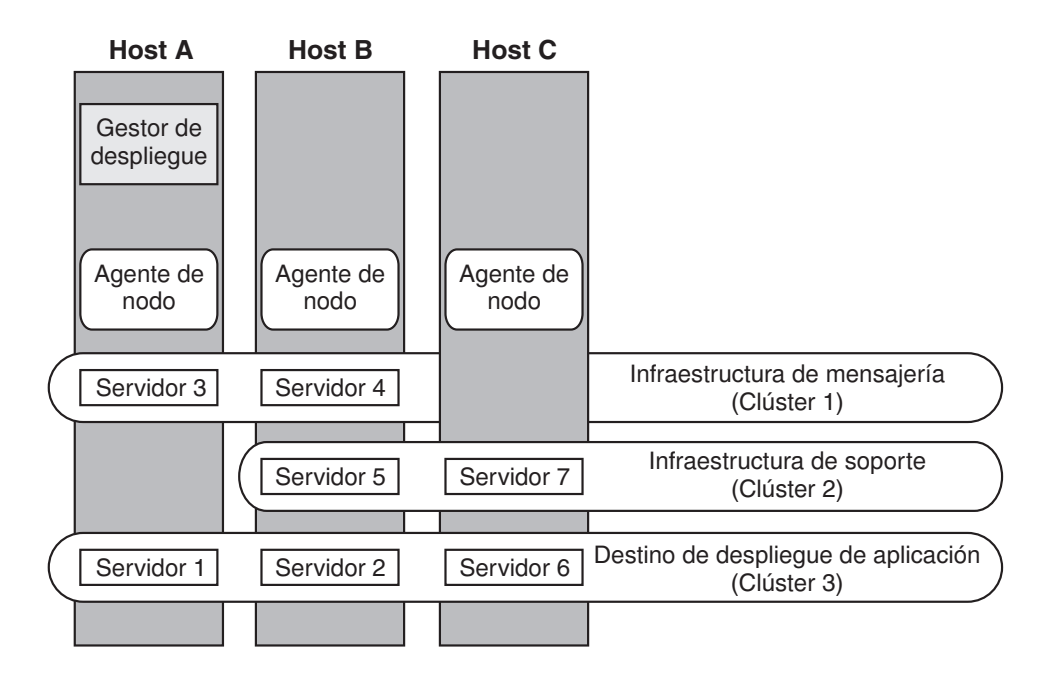

*Figura 6. Ejemplo de asignación de recursos*

### <span id="page-64-0"></span>**Patrón de topología Mensajería remota, Soporte remoto y Web**

El patrón de topología *Mensajería remota, Soporte remoto y Web* es un patrón de topología proporcionado por IBM. En este patrón, las funciones del entorno de despliegue se dividen entre cuatro clústeres separados.

El patrón de topología de mensajería remota, soporte y web es la topología preferida para IBM Business Process Manager Standard y IBM Business Process Manager Advanced. También es el valor predeterminado para el mandato **configureNode**, salvo para z/OS.

Este patrón de topología de cuatro clústeres es similar al patrón Mensajería remota y Soporte remoto, excepto que las aplicaciones web de soporte residen en su propio clúster.

El clúster de destino de despliegue de aplicación aloja a lo siguiente:

- Contenedor de Business Process Choreographer (BPC)
- Process Server

El clúster de infraestructura de mensajería aloja a lo siguiente:

- v Miembros del bus de Business Process Choreographer
- v Miembros del bus CEI (Common Event Interface)
- v Miembros de bus de Performance Data Warehouse (PDW)
- v Miembros de bus de Process Server
- Miembros del bus de aplicaciones Service Component Architecture (SCA)
- Miembros del bus del sistema SCA

El clúster de infraestructura de soporte aloja a lo siguiente:

- v Aplicación del servidor CEI
- Performance Data Warehouse

El clúster de aplicación web aloja a lo siguiente:

- Business Process Choreographer Explorer
- v Gestor de normas empresariales
- Business Space
- Process Portal
- v Servicios de API REST

En un patrón de topología Mensajería remota, Soporte remoto y Web, las funciones del entorno de despliegue se dividen entre cuatro clústeres independientes. Un clúster se utiliza para la funcionalidad de mensajería, un clúster para la funcionalidad de soporte, un clúster para las aplicaciones, y un clúster para funciones basadas en la web. Además de la capacidad de controlar con precisión los componentes individuales del entorno, las ventaja de este patrón de topología son similares a las ventajas del patrón de topología Mensajería remota y Soporte remoto.

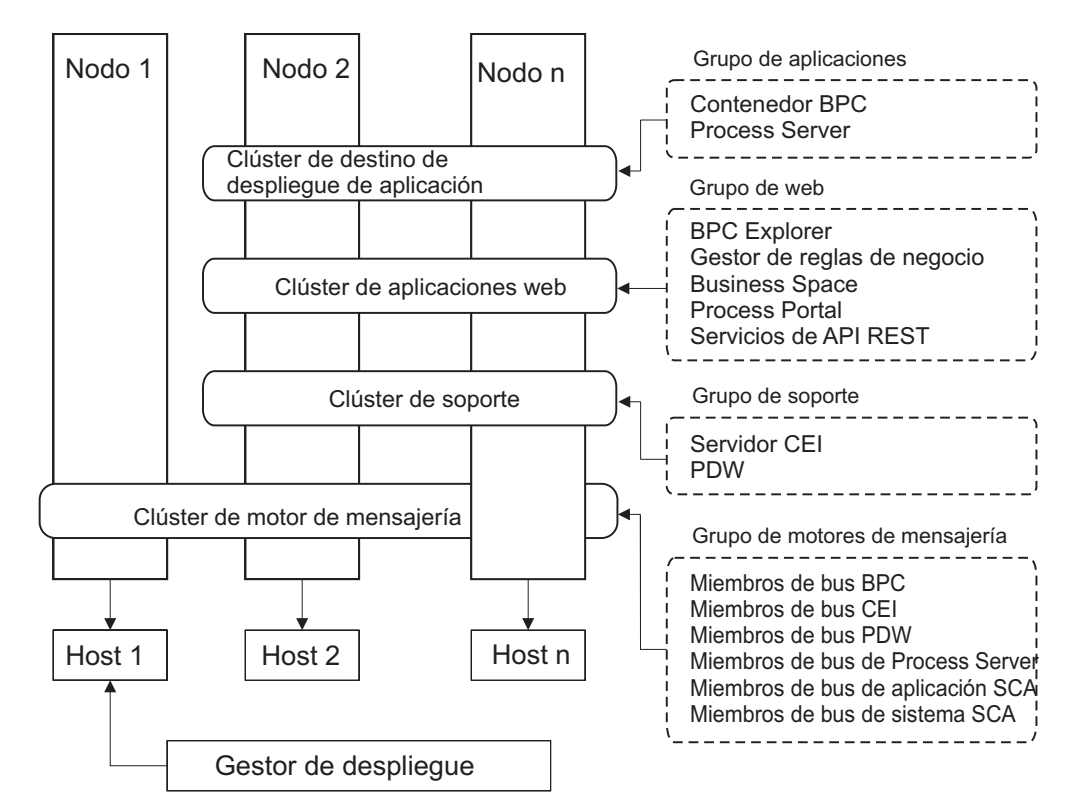

*Figura 7. Patrón de topología Mensajería remota, Soporte y Web*

**Importante:** En esta topología debe también configurar un servidor de direccionamiento como IBM HTTP Server, servidor proxy de WebSphere Application Server, o un servidor proxy inverso para asegurar que las solicitudes que están pensadas para Process Portal se dirijan al clúster correcto.

## **Topología personalizada**

Una topología personalizada resuelve los requisitos de negocio y de proceso exclusivos para la situación. No es un patrón de topología proporcionado por IBM, sino una topología que se crea y personaliza para sus necesidades específicas.

<span id="page-66-0"></span>Si necesita definir su propia topología de entorno de despliegue, una topología personalizada es de lejos la más flexible. Las topologías proporcionadas por IBM (Clúster individual, Mensajería RemotaMessaging, Mensajería remota y Soporte remoto y Mensajería remota, Soporte remoto y Web) despliegan todos los componentes de IBM Business Process Manager en sus ubicaciones predeterminadas. Puede o no necesitar la sobrecarga adicional asociada a estos componentes. Por ejemplo, si la organización no necesita CEI (Common Event Interface), puede crear una topología personalizada que elimine el soporte de CEI del entorno. De forma similar, si la organización tiene reglas de gobierno que le impiden sacar partido de Business Rules Manager, podría eliminarlo del entorno de despliegue.

Excepto por la capacidad de controlar los componentes desplegados en el entorno, las ventajas de las topologías personalizadas son similares a las ventajas de la topología Mensajería remota y Soporte remoto. Los inconvenientes también son similares.

**Importante:** La creación de un entorno de despliegue de red personalizado es más laboriosa que utilizar uno de los patrones de topología suministrados por IBM, todos los cuales pueden crearse mediante el asistente de configuración de entorno de despliegue. Antes intentar crear un entorno de despliegue de red personalizado, asegúrese de que ninguno de los patrones suministrados por IBM se ajusta a sus necesidades. Debe intentar crear un entorno de despliegue de red personalizado sólo si cuenta con una sólida comprensión de las características y funciones de la consola administrativa.

# **Consideraciones para seleccionar una topología**

La selección de una topología apropiada para el entorno de despliegue depende de varios factores.

Cuando seleccione un patrón de topología, tenga en cuenta los siguientes factores:

- v Los recursos de hardware disponibles
- v Los patrones de invocación de aplicaciones
- v Tipos de procesos de negocio que tiene previsto para implementar (se puede interrumpir versus no se puede interrumpir)
- v La frecuencia con la que tiene previsto utilizar el CEI (Common Event Infraestruture)
- v Los requisitos de escalabilidad individual
- v El esfuerzo administrativo implicado

El patrón de topología de cuatro clústeres de mensajería remota, soporte y web es la topología preferida para IBM Business Process Manager Standard y IBM Business Process Manager Advanced, pero la decisión finalmente depende de sus requisitos individuales. La topología de cuatro clústeres también es el valor predeterminado para el mandato **configureNode**, salvo para z/OS. Si selecciona una topología de tres o cuatro clústeres, debe configurar un servidor de direccionamiento para Business Space.

las topologías proporcionadas por IBM pueden aplicarse a las topologías de Process Server y Process Center. Por lo tanto, los entornos de despliegue de red de Process Center y de Process Server se pueden organizar en una forma similar. Los procedimientos para crear entornos para Process Server y Process Center basados en las topologías proporcionadas por IBM también son similares. La única

diferencia relacionada con los patrones proporcionados por IBM son los patrones recomendados para un entorno de producción y los componentes configurados en los clústeres para esos patrones.

Para obtener información sobre los componentes, características y funcionalidad disponible en cada una de las configuraciones de IBM Business Process Manager, consulte Posibilidades de configuración de IBM Business Process Manager V8.0

# **Criterios de selección de patrones de topologías condensados**

Considere la información listada en la tabla siguiente, que es una guía rápida para seleccionar la topología de producción. Esta tabla proporciona una lista condensada de las ventajas y los inconvenientes de cada uno de los patrones de topología.

Para obtener información sobre los productos BPM que dan soporte a los patrones de topología que se proporcionan, consulte *Patrones de topología y características de producto BPM soportadas*.

|                                                                                 |                                                    |                                                                                                    | Patrón de topología                                                                                                    |                                                                                                    |
|---------------------------------------------------------------------------------|----------------------------------------------------|----------------------------------------------------------------------------------------------------|----------------------------------------------------------------------------------------------------|----------------------------------------------------------------------------------------------------|
| Consideración                                                                   | Clúster<br>individual                              | Mensajería<br>remota                                                                                                    | Mensajería<br>remota y<br>soporte remoto                                                                                                    | Mensajería<br>remota, Soporte<br>remoto y Web                                                                                                    |
| Número de<br>clústeres para<br>mantener                                         | Un clúster para<br>todos los<br>componentes        | Dos clústeres:<br>Un clúster para<br>las aplicaciones<br>y para la<br>infraestructura<br>de soporte<br>Un clúster para<br>la mensajería | Tres clústeres:<br>Un clúster para<br>aplicaciones<br>Un clúster para<br>la infraestructura<br>de soporte<br>Un clúster para<br>la mensajería | Cuatro clústeres:<br>Un clúster para<br>aplicaciones<br>Un clúster para<br>las interfaces<br>Web<br>Un clúster para<br>la infraestructura<br>de soporte<br>Un clúster para<br>la mensajería |
| Requisitos de<br>hardware                                                       | Se puede<br>implementar en<br>hardware<br>limitado | Más hardware<br>necesario para<br>los entornos<br>distribuidos                                                                          | Más hardware<br>necesario para<br>los entornos<br>distribuidos                                                                                | Más hardware<br>intensivo                                                                                                    |
| <b>Interacciones</b><br>asíncronas                                              | El uso debe ser<br>mínimo                          | El uso se debe<br>equilibrar<br>respecto a la<br>disponibilidad<br>de recursos                                                          | Entorno ideal<br>para las<br>interacciones<br>asíncronas                                                                                      | Entorno ideal<br>para las<br>interacciones<br>asíncronas                                                                                                    |
| Procesos de<br>larga ejecución,<br>máquinas de<br>estado y tareas<br>de usuario | El uso debe ser<br>mínimo                          | El uso se debe<br>equilibrar<br>respecto a la<br>disponibilidad<br>de recursos                                                          | Entorno ideal<br>para los<br>procesos que se<br>pueden<br>interrumpir,<br>máquinas de<br>estado y tareas<br>de usuario                        | Entorno ideal<br>para los<br>procesos que se<br>pueden<br>interrumpir,<br>máquinas de<br>estado y tareas<br>de usuario                                                                      |

*Tabla 19. Consideraciones para seleccionar una topología para el entorno de despliegue*

|                                 | Patrón de topología                                                                                     |                                                                                                    |                                                                                                    |                                                                                                    |  |
|---------------------------------|----------------------------------------------------------------------------------------------------|----------------------------------------------------------------------------------------------------|----------------------------------------------------------------------------------------------------|----------------------------------------------------------------------------------------------------|--|
| Consideración                   | Clúster<br>individual                                                                                   | Mensajería<br>remota                                                                                                    | Mensajería<br>remota y<br>soporte remoto                                                                                                    | Mensajería<br>remota, Soporte<br>remoto y Web                                                                                                    |  |
| Gran actividad<br>de CEI        | No se<br>recomienda (el<br>poco uso de CEI<br>se debe<br>equilibrar<br>respecto al uso<br>de recursos.) | No se<br>recomienda (el<br>poco uso de CEI<br>se debe<br>equilibrar<br>respecto al uso<br>de recursos.)                                                                                             | Entorno ideal<br>para un gran<br>uso de CEI                                                                                                    | Entorno ideal<br>para un gran<br>uso de CEI                                                                                                    |  |
| Carga<br>administrativa         | Relativamente<br>pequeña                                                                                | Requiere un<br>esfuerzo<br>adicional                                                                                                    | Requiere un<br>esfuerzo<br>administrativo<br>adicional                                                                                                    | Requiere más<br>esfuerzo<br>administrativo                                                                                                    |  |
| Escalabilidad                   | Todos los<br>componentes se<br>escalan a la<br>misma velocidad                                          | Escalabilidad del<br>clúster de<br>mensajería<br>limitada (no se<br>obtienen<br>ventajas más allá<br>de tres<br>servidores)<br>Todos los demás<br>componentes se<br>escalan a la<br>misma velocidad | Fácil de escalar<br>Todas las<br>funciones<br>separadas<br>La escalabilidad<br>del clúster de<br>mensajería sigue<br>limitada (no se<br>obtienen<br>ventajas más allá<br>de tres<br>servidores) | El más fácil de<br>escalar<br>Todas las<br>funciones<br>separadas<br>La escalabilidad<br>del clúster de<br>mensajería sigue<br>limitada (se<br>obtienen<br>ventajas cuando<br>se introducen<br>otros productos<br>BPM) |  |
| Servidor de<br>direccionamiento | Opcional para<br>equilibrio de<br>carga y alta<br>disponibilidad                                        | Opcional para<br>equilibrio de<br>carga y alta<br>disponibilidad                                                                                                    | Necesario para<br>Process Portal y<br>también se<br>puede utilizar<br>para el equilibrio<br>de carga y alta<br>disponibilidad                                                                   | Necesario para<br>Process Portal y<br>también se<br>puede utilizar<br>para el equilibrio<br>de carga y alta<br>disponibilidad                                                                                          |  |

*Tabla 19. Consideraciones para seleccionar una topología para el entorno de despliegue (continuación)*

El servidor de direccionamiento puede ser IBM HTTP Server, servidor proxy de WebSphere Application Server, o cualquier otro servidor web, servidor proxy inverso, o distribuidor de IP de capa de red.

### <span id="page-69-0"></span>**Conceptos relacionados**:

"Patrones de topología y características soportadas del producto" La topología es el diseño físico del entorno de despliegue. Las características del producto y de uso predeterminado dependen de la selección del patrón de topología.

["Equilibrio de carga y migración tras error con IBM HTTP Server" en la página 67](#page-74-0) En un entorno de despliegue de red, puede configurar IBM HTTP Server como un servidor proxy con fines de equilibrio de carga de trabajo y migración tras error. Las solicitudes HTTP de entrada, en lugar de ir directamente a un servidor de aplicaciones, van al servidor proxy, que distribuye las solicitudes por varios servidores de aplicaciones que llevan a cabo el trabajo.

["Topologías de un entorno de despliegue de red" en la página 50](#page-57-0) La topología es el diseño físico del entorno de despliegue. Puede crear la topología que mejor responda a sus necesidades empresariales seleccionando uno de los patrones proporcionados por IBM o creando el suyo propio personalizado.

["Elección entre entorno autónomo o de despliegue de red" en la página 40](#page-47-0) Seleccione un entorno autónomo para evaluar el producto o para dar soporte al desarrollo de aplicaciones y servicios. Elija un entorno de despliegue de red cuando su entorno de producción necesite características adicionales como capacidad, disponibilidad, escalabilidad y soporte de migración tras error.

# **Patrones de topología y características soportadas del producto**

La topología es el diseño físico del entorno de despliegue. Las características del producto y de uso predeterminado dependen de la selección del patrón de topología.

Si utiliza el asistente de Configuración del entorno de despliegue en la consola de administración para crear el entorno de despliegue, la disponibilidad de los patrones de topología en los que basará su entorno de despliegue variará según las condiciones y decisiones de configuración siguientes:

- v La plataforma en la que haya instalado IBM Business Process Manager
- v El entorno de despliegue primario y la característica complementaria

En la [Tabla 20 en la página 63](#page-70-0) se muestra la relación entre los patrones de topología y las características del producto.

| Patrón de<br>topología | Número<br>de<br>clústeres | Descripción                                                                                                    | Productos y<br>características BPM<br>soportados                                                                                                    | Estado<br>predeterminado |
|------------------------|---------------------------|----------------------------------------------------------------------------------------------------|----------------------------------------------------------------------------------------------------|--------------------------|
| Clúster<br>individual  | $\mathbf{1}$              | En un clúster<br>individual se<br>incluyen las<br>funciones de<br>mensajería, destino<br>del despliegue de<br>aplicaciones y<br>soporte de<br>aplicaciones. Este<br>patrón de topología<br>es útil para la<br>mensajería síncrona,<br>prueba de concepto<br>o para entornos de<br>prueba de<br>aplicaciones.<br>Un patrón de<br>topología de clúster<br>individual es ideal<br>para hardware<br>limitado. Puesto que<br>todos los<br>componentes se<br>instalan en el mismo<br>clúster, son<br>necesarias menos<br>máquinas físicas. | Soportado por los<br>siguientes productos<br>o por cualquier<br>combinación de los<br>mismos:<br><b>IBM</b> Business<br>٠<br>Process Manager<br>Configuraciones<br>Advanced y<br>Standard<br><b>IBM</b> Business<br>Monitor |                          |

<span id="page-70-0"></span>*Tabla 20. Patrones proporcionados disponibles y su relación con características del producto*

| Patrón de<br>topología | Número<br>de<br>clústeres | Descripción                                                                                                    | Productos y<br>características BPM<br>soportados                                                                                                    | Estado<br>predeterminado |
|------------------------|---------------------------|----------------------------------------------------------------------------------------------------|----------------------------------------------------------------------------------------------------|--------------------------|
| Mensajería<br>remota   | $\overline{2}$            | Este patrón de<br>topología separa el<br>entorno de<br>mensajería de las<br>funciones de destino<br>del despliegue de<br>aplicaciones y<br>soporte de<br>aplicaciones. Utilice<br>este patrón de<br>topología cuando la<br>producción de<br>mensajes sea un<br>requisito crítico para<br>su operación diaria.<br>Este patrón de<br>topología es muy<br>recomendable para<br>la mensajería<br>asíncrona y sistemas<br>transaccionales.<br>En un entorno de<br>despliegue de red de<br>Process Center, el<br>patrón de topología<br>Mensajería Remota<br>suele ser suficiente<br>para satisfacer las<br>necesidades de<br>proceso. | Cuenta con el<br>soporte de las<br>siguientes<br>instalaciones de un<br>solo producto:<br><b>IBM Business</b><br>Process Manager<br>Configuraciones<br>Advanced y<br>Standard |                          |

*Tabla 20. Patrones proporcionados disponibles y su relación con características del producto (continuación)*
| Patrón de<br>topología                              | Número<br>de<br>clústeres | Descripción                                                                                                    | Productos y<br>características BPM<br>soportados                                                                                                    | Estado<br>predeterminado                                                                                                    |
|-----------------------------------------------------|---------------------------|----------------------------------------------------------------------------------------------------|----------------------------------------------------------------------------------------------------|----------------------------------------------------------------------------------------------------|
| Mensajería<br>remota y<br>soporte<br>remoto         | 3                         | Este patrón de<br>topología separa las<br>funciones de<br>mensajería, Common<br>Event Infrastructure<br>(CEI), destino del<br>despliegue de<br>aplicaciones y<br>soporte remoto en<br>clústeres distintos.<br>La mayoría de las<br>empresas pueden<br>utilizar este patrón<br>de topología para<br>dar soporte a sus<br>entornos de<br>despliegue, ya que<br>se ha diseñado para<br>un mejor<br>rendimiento, y el<br>aislamiento de<br>procesos<br>transaccionales de la<br>función de<br>mensajería y otras<br>funciones de soporte. | Cuenta con el<br>soporte de las<br>siguientes<br>instalaciones de un<br>solo producto:<br><b>IBM</b> Business<br>Process Manager<br>Configuraciones<br>Advanced y<br>Standard                                          | Este patrón de<br>topología es el<br>patrón de topología<br>predeterminado para<br>entornos de<br>producción de IBM<br><b>Business Process</b><br>Manager.<br>Este patrón de<br>topología es el<br>patrón de topología<br>predeterminado para<br>las instalaciones<br>siguientes:<br><b>IBM Business</b><br>$\bullet$<br>Process Manager<br>Advanced<br>(incluidos los<br>entornos de<br>despliegue de)<br><b>IBM</b> Business<br>Process Manager<br>Standard |
| Mensajería<br>remota,<br>soporte<br>remoto y<br>web | 4                         | Este patrón de<br>topología define un<br>clúster para el<br>despliegue de<br>aplicaciones, un<br>clúster remoto para<br>la infraestructura de<br>mensajería, un<br>clúster remoto para<br>dar soporte a<br>aplicaciones y otro<br>para el despliegue<br>de aplicaciones web<br>(Business Process<br>Choreographer<br>Explorer, Business<br>Rules Manager,<br>Business Space,<br>Process Portal y<br>servicios de API de<br>REST).                                                                                                    | Soportado por los<br>siguientes productos<br>o por cualquier<br>combinación de los<br>mismos:<br><b>IBM</b> Business<br>Process Manager<br>Configuraciones<br>Advanced y<br>Standard<br><b>IBM</b> Business<br>Monitor | Este patrón de<br>topología es el<br>patrón de topología<br>predeterminado para<br>una instalación de<br><b>IBM</b> Business<br>Monitor.<br>En la configuración<br>de Standard,<br>seleccione este<br>patrón sólo si la<br>topología incluye<br><b>IBM</b> Business<br>Monitor.                                                                                                    |

*Tabla 20. Patrones proporcionados disponibles y su relación con características del producto (continuación)*

# **Componentes configurables para cada configuración**

Cuando se instalan las diversas configuraciones de IBM Business Process Manager, ciertos componentes serán visibles durante el proceso de instalación y configuración. Para el despliegue de red, estos componentes pueden estar en un clúster o en varios clústeres.

En la Tabla 21 se muestran los componentes de cada una de las distintas configuraciones.

| Componente                                                                                    |        | <b>AdvantedB</b> | WebSphere | <b>Standardpress</b> |
|-----------------------------------------------------------------------------------------------|--------|------------------|-----------|----------------------|
| Process Server                                                                                | X      |                  | X         | X                    |
| Motor de mensajería de Process Server (bus de<br>integración de servicios)                    | $\chi$ |                  | $\chi$    | $\chi$               |
| Performance Data Warehouse                                                                    | X      |                  | X         | $\chi$               |
| Motor de mensajería de Performance Data Warehouse<br>(bus de integración de servicios)        | $\chi$ |                  | X         | $\chi$               |
| Base de datos común                                                                           | $\chi$ | $\chi$           |           |                      |
| Motor de mensajería de Common Event Infrastructure<br>(CEI) (bus de integración de servicios) |        | $\chi$           |           |                      |
| Service Component Architecture (SCA)                                                          |        | $\chi$           |           |                      |
| Motor de mensajería de aplicaciones SCA (bus de<br>integración de servicios)                  | $\chi$ | $\chi$           |           |                      |
| <b>Business Space</b>                                                                         | X      | $\chi$           | $X^*$     | $X^*$                |
| Process Portal                                                                                | $\chi$ |                  | X         | X                    |
| <b>Business Process Choreographer</b>                                                         | X      |                  |           |                      |
| Motor de mensajería de Business Process<br>Choreographer (bus de integración de servicios)    | X      |                  |           |                      |
| Business Process Choreographer Explorer                                                       | X      |                  |           |                      |

*Tabla 21. Componentes de IBM Business Process Manager*

**Nota:** En IBM BPM Standard y IBM BPM Express, la configuración de Business Space sólo da soporte a espacios de Process Portal y Business Space que incluyen widgets de IBM Business Monitor.

#### **Conceptos relacionados**:

["Consideraciones para seleccionar una topología" en la página 59](#page-66-0) La selección de una topología apropiada para el entorno de despliegue depende de varios factores.

["Topologías de un entorno de despliegue de red" en la página 50](#page-57-0) La topología es el diseño físico del entorno de despliegue. Puede crear la topología que mejor responda a sus necesidades empresariales seleccionando uno de los patrones proporcionados por IBM o creando el suyo propio personalizado.

# **Cómo determinar si debe crearse un entorno de despliegue de red estandarizado o personalizado**

Después de la creación de perfiles, existen dos enfoques para configurar los servidores, clústeres de servidores y componentes del producto que forman un entorno de despliegue de red. Puede crear un entorno de despliegue de red estandarizado basado en los patrones de topología suministrados por IBM o puede crear un entorno de despliegue de red personalizado, configurando los servidores, clústeres de servidores y componentes del producto de forma adaptada a sus necesidades de proceso de negocio.

## **Razones por las que crear un entorno de despliegue de red estándar**

Si los patrones de topología suministrados con IBM (empaquetados como plantillas en IBM Business Process Manager) satisfacen todas o la mayoría de sus necesidades de procesos empresariales, utilice el asistente de entorno de despliegue para crear un entorno de despliegue de red estándar. El asistente de entorno de despliegue genera clústeres y servidores en función de un número de topologías predefinidas y configura varios componentes por ellos al mismo tiempo.

Algunas otras razones por las que crear un entorno de despliegue de red estándar y no personalizado son las siguientes:

- v No cuenta con demasiada experiencia en la utilización de las características y funciones de la consola administrativa para crear y configurar servidores, clústeres de servidores y componentes de IBM Business Process Manager.
- v Desea configurar varios componentes realizando los pasos de un único asistente en la aplicación de administración.
- v Desea importar el archivo de diseño de la base de datos para proporcionar los valores de las definiciones de recursos relacionadas con bases de datos. Para obtener información sobre la creación del archivo de diseño de base de datos, consulte Creación de archivos de diseño de base de datos utilizando la herramienta de diseño de base de datos.
- v Tiene un entorno de despliegue predefinido que puede importar en el entorno actual y, si es necesario, personalizar.

## **Razones para la creación de un entorno de despliegue de red personalizado**

Si los patrones de tipología suministrados por IBM no satisfacen sus complejas necesidades empresariales, utilice las características y funciones de la consola administrativa para crear un entorno de despliegue de red personalizado.

Algunas otras razones por las que crear un entorno de despliegue de red personalizado y no estándar son las siguientes:

- v Posee experiencia en crear entornos de despliegue utilizando la consola administrativa.
- v Conoce los conceptos y la arquitectura de componentes necesarios en un entorno de varios clústeres.
- v Desea configurar todos los clústeres o servidores en los que se van a desplegar los componentes *antes de configurar* cualquiera de los componentes de IBM Business Process Manager.

# **Equilibrio de carga y migración tras error con IBM HTTP Server**

En un entorno de despliegue de red, puede configurar IBM HTTP Server como un servidor proxy con fines de equilibrio de carga de trabajo y migración tras error. Las solicitudes HTTP de entrada, en lugar de ir directamente a un servidor de aplicaciones, van al servidor proxy, que distribuye las solicitudes por varios servidores de aplicaciones que llevan a cabo el trabajo.

#### **Consejo:**

No tiene que utilizar IBM HTTP Server para el equilibrio de carga, puede utilizar cualquier otro tipo de servidor de direccionamiento, por ejemplo, el servidor proxy de WebSphere Application Server, cualquier otro servidor web, servidor proxy inverso, o distribuidor de IP de capa de red.

Aunque los pasos de configuración específicos varían en función de su entorno, las siguientes tareas generales pueden ayudarle a planificar e implementar el equilibrio de carga y migración tras error con IBM HTTP Server.

- 1. Revise la información de [Selección de un frontal para la topología de](http://publib.boulder.ibm.com/infocenter/wasinfo/v8r0/topic/com.ibm.websphere.nd.multiplatform.doc/info/ae/ae/cwsv_topology.html) [WebSphere Application Server](http://publib.boulder.ibm.com/infocenter/wasinfo/v8r0/topic/com.ibm.websphere.nd.multiplatform.doc/info/ae/ae/cwsv_topology.html) para obtener más información sobre la utilización de frontal de servidor proxy.
- 2. Implemente un conector de servidor web. Instale y configure el plug-in como parte del perfil del gestor de despliegue local. Estos temas de WebSphere Application Server proporcionan más información:
	- v [Implementación de un conector de servidor web](http://publib.boulder.ibm.com/infocenter/wasinfo/v8r0/index.jsp?topic=%2Fcom.ibm.websphere.nd.multiplatform.doc%2Finfo%2Fae%2Fae%2Ftwsv_plugin.html)
	- v [Instalación y configuración de conectores de servidor web](http://publib.boulder.ibm.com/infocenter/wasinfo/v8r0/index.jsp?topic=/com.ibm.websphere.nd.multiplatform.doc/info/ae/ae/tins_webplugins.html) (consulte el Escenario 5 de este tema)
- 3. Configure Secure Sockets Layer (SSL) entre el gestor de despliegue de WebSphere Application Server y el servidor de administración de IBM HTTP Server. Debe configurar el Application Server para aceptar un de certificado autofirmado de IBM HTTP Server para que se acepten las conexiones SSL y se completen las transacciones. Consulte [Configuración de SSL entre IBM HTTP](http://publib.boulder.ibm.com/infocenter/wasinfo/v8r0/index.jsp?topic=%2Fcom.ibm.websphere.ihs.doc%2Finfo%2Fihs%2Fihs%2Ftihs_setupsslwithwas.html) [Server Administration y el gestor de despliegue](http://publib.boulder.ibm.com/infocenter/wasinfo/v8r0/index.jsp?topic=%2Fcom.ibm.websphere.ihs.doc%2Finfo%2Fihs%2Fihs%2Ftihs_setupsslwithwas.html) para obtener más información.
- 4. Personalice el clúster de Process Server o Process Center de forma que el archivo de configuración apunte al servidor web, el Process Server esté en modalidad de en línea y la comunicación esté habilitada para HTTP sobre SSL o HTTP Secure (HTTP). Consulte la sección Personalizar el clúster de Process Server/Process Center para trabajar con un servidor web para obtener más información.

#### **Conceptos relacionados**:

["Consideraciones para seleccionar una topología" en la página 59](#page-66-0) La selección de una topología apropiada para el entorno de despliegue depende de varios factores.

## **Planificación de la configuración de bases de datos**

Si desea realizar la planificación de la configuración de la base de datos, necesita saber qué bases de datos debe tener y configurar para utilizar el software, qué componentes de IBM Business Process Manager va a utilizar y sus bases de datos asociadas, las tareas necesarias para administrar las bases de datos y los privilegios de seguridad del sistema de base de datos que va a utilizar.

# **Bases de datos y su topología de IBM Business Process Manager**

Una configuración de base de datos forma parte de la topología global de IBM Business Process Manager. En las actividades de configuración, es necesario comprender las diferencias entre las bases de datos de Process Center y Process Server y su relación con la topología y el proceso de tiempo de ejecución.

Aunque Process Center comparte el mismo esquema de base de datos, existen diferencias específicas en los datos de la instancia que se almacenan. Debe tener una instancia independiente del esquema compartido por cada instancia de Process Center y Process Server.

Si utiliza la opción **Creación típica de perfiles**, la base de datos generará automáticamente scripts SQL para una configuración de base de datos predeterminada.

Si crea el perfil de desarrollo autónomo(qwps) durante la instalación, las bases de datos necesarias se configuran automáticamente. No es necesario diseñar los requisitos de la base de datos.

Si crea manualmente las tablas de bases de datos, debe utilizar la herramienta de diseño de la base de datos para crear los scripts SQL, ya que la herramienta hace que los scripts SQL generados sean únicos.

**Restricción:** Para Oracle, una instancia de base de datos no se crea como parte de la ejecución del archivo SQL; se debe crear una instancia manualmente, utilizando la documentación del producto Oracle.

Puede incorporar la información de configuración de la base de datos en el proceso de creación de perfiles utilizando uno de los siguientes métodos:

- v Haciendo referencia a un archivo de diseño de base de datos
- v Definición de los parámetros de configuración de base de datos con la herramienta de gestión de perfiles o el programa de utilidad de línea de mandatos **manageprofiles**

Independientemente de cómo elija implementar la configuración de la base de datos, debe generar los scripts SQL como parte del proceso de creación de perfiles. No puede reutilizar scripts SQL con distintos Process Server o clústeres de Process Server.

Antes de poder configurar las bases de datos, el arquitecto de la solución y el administrador de base de datos deben colaborar en la topología de la base de datos para comprender el mejor modo de almacenar las tablas de la base de datos. Por ejemplo, ¿se almacenarán las tablas en la misma base de datos que la base de datos común? ¿O se almacenarán las tablas en una base de datos independiente como perfil autónomo? Las bases de datos independientes pueden resultar útiles, ya que simplifican configuración de la base de datos. Puede también utilizar bases de datos independientes para ajustar y gestionar las bases de datos de componentes de forma separada de la base de datos común en un entorno de servidor autónomo.

## **Base de datos de Process Center y base de datos de Process Server**

IBM Business Process Manager Express y IBM Business Process Manager Standard incluyen patrones de configuración de base de datos, por lo que puede crear un diseño de base de datos para cada entorno de tiempo de ejecución. Puede utilizar uno de estos patrones para crear una configuración de base de datos para Process Server y los componentes de Performance Data Warehouse Server.

IBM Business Process Manager Advanced incluye los mismos patrones de configuración de base de datos, además de un patrón adicional llamado

<span id="page-77-0"></span>bpm.advanced.standalone.dbDesign. Puede utilizar el patrón bpm.advanced.standalone.dbDesign como esquema de base de datos para los componentes del servidor de Process Server and Performance Data Warehouse en una base de datos común. Utilice este patrón al crear un perfil autónomo que combine los entornos de ejecución de Process Server y Performance Data Warehouse. Si utiliza este patrón para una base de datos común, no se especificará un valor de esquema común.

Puede también utilizar los diseños de base de datos procsry y pctrsry con el asistente Entorno de despliegue. En entornos de despliegue de red dentro de las configuraciones estándar o avanzadas, estos patrones forman parte de la configuración de Process Server o de Process Center en un host de despliegue.

# **Elección de cómo y cuándo configurar la base de datos común**

Puede crear las tablas de base de datos necesarias antes o después de configurar IBM Business Process Manager. Lo importante que debe recordarse es que las bases de datos (incluidas las bases de datos, tablas, esquemas, etc.) deben existir antes de que los servidores de IBM Business Process Manager vayan a utilizarlas.

Si va a configurar Business Process Choreographer, consulte [Planificación de la](#page-126-0) [topología, instalación y vía de acceso de configuración.](#page-126-0)

Puede crear la base de datos común antes, durante o después de crear el perfil de IBM Business Process Manager.

- Antes de configurar IBM Business Process Manager:
	- Edite y ejecute los scripts predeterminados que se incluyen con IBM Business Process Manager. Puede utilizar los scripts predeterminados para crear sólo la base de datos común y las tablas de Business Process Choreographer.
	- Utilice el archivo de diseño que se creó utilizando las herramientas de diseño de base de datos (DDT).
- v Después de configurar IBM Business Process Manager:
	- Utilice la herramienta de gestión de perfiles para configurar IBM Business Process Manager para que funcione con las tablas en la base de datos al crear el perfil. Puede crear y configurar las tablas de base de datos durante la creación de perfil o retrasar su creación y configuración después de haber creado el perfil. Utilice la herramienta de gestión de perfiles para generar scripts de base de datos que puede utilizar para crear y configurar las tablas de la base de datos. Estos scripts generados están listos para el uso. No es necesario editarlos.
	- Utilice el archivo de diseño creado utilizando la herramienta de diseño de base de datos (DDT).

## **Tipos de bases de datos soportadas**

La base de datos que se elija dependerá del sistema operativo y de las características que se utilizarán con IBM Business Process Manager.

Consulte [Tabla 22 en la página 71](#page-78-0) para ver una lista de las bases de datos que están soportadas con IBM Business Process Manager.

IBM Business Process Manager contiene controladores JDBC para DB2, Oracle y SQL Server. Para obtener información sobre los controladores JDBC (incluida la

<span id="page-78-0"></span>información de versión y nivel), consulte la página web [Detailed hardware and](http://www-01.ibm.com/software/integration/business-process-manager/advanced/requirements/) [software requirements for IBM Business Process Manager.](http://www-01.ibm.com/software/integration/business-process-manager/advanced/requirements/)

**Nota:** Debe indicar la información de los niveles de controladores JDBC de todo lo que no esté en el paquete de IBM Business Process Manager.

La base de datos DB2 Express viene incluida en el software de IBM Business Process Manager y puede instalarse y configurarse automáticamente al instalar IBM Business Process Manager.

**Importante:** Linux Si está instalando DB2 Express como usuario root, debe asegurarse de que se cumplen todos los requisitos de kernel antes de iniciar la instalación de DB2 Express. Consulte [Kernel parameter requirements \( Linux \)](http://publib.boulder.ibm.com/infocenter/db2luw/v9r7/index.jsp?topic=/com.ibm.db2.luw.qb.server.doc/doc/c0057140.html) para obtener una lista de requisitos del kernel. Puede localizar los valores actuales analizando la salida del mandato ipcs -l .

**Nota:** Actualmente existe una limitación conocida en el instalador de DB2 Express relacionada con la inclusión de series de caracteres de idioma nacional (NL) en las propiedades transferidas a él desde el instalador de IBM Business Process Manager . Los valores siguientes, los cuales se pasan con DB2 Express cuando se están

instalando no puede contener series de IN: Linux Windows

- Linux Nombre de usuario de la instancia: bpminst
- Linux Nombre de usuario delimitado: bpmfenc
- Linux Nombre de usuario del servidor de administración (DAS): bpmadmin
- **Windows** Nombre de usuario administrativo: bpmadmin

Elija contraseñas que cumplan con la política de contraseña del sistema (por ejemplo, Windows 2008).

Cada base de datos se representa mediante el parámetro *tipoBD*, que es una serie de caracteres. El parámetro *tipoBD* se utiliza como parámetro en el programa de utilidad de línea de mandatos **manageprofiles** . Los valores de *tipoBD* para las bases de datos soportadas se muestran en la Tabla 22.

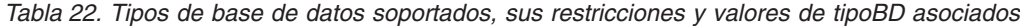

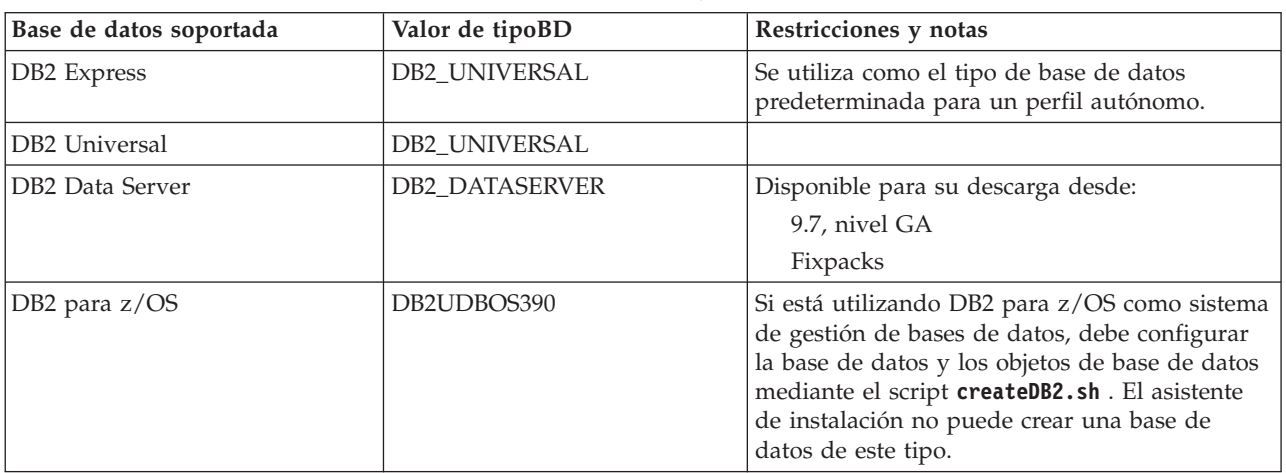

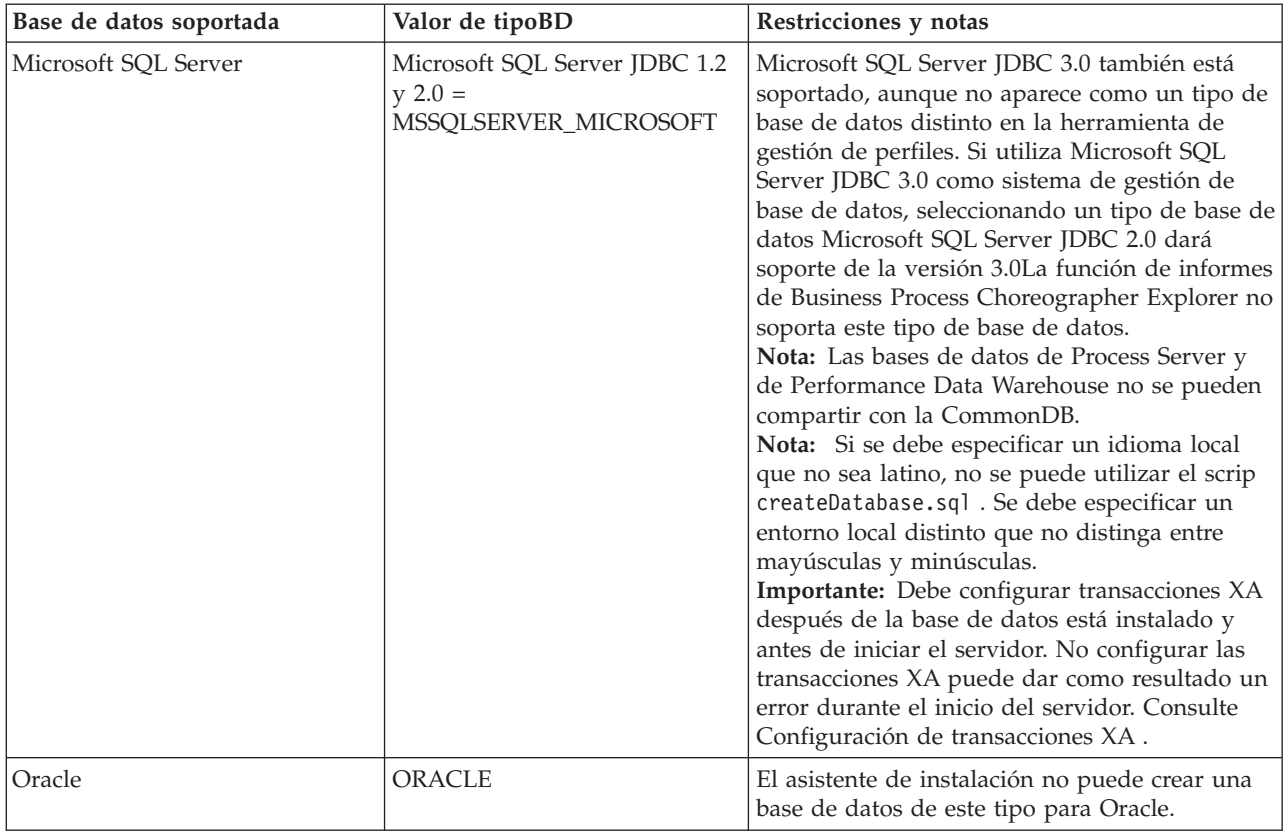

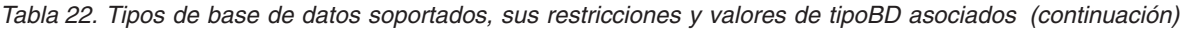

Un segundo parámetro utilizado en los convenios de denominación de archivos y vías de acceso de archivos es *característica*, que indica cuál de las distintas bases de datos se está considerando. En la Tabla 23 se muestran las bases de datos y el parámetro *característica* asociado.

| Base de datos                                               | Característica       |
|-------------------------------------------------------------|----------------------|
| Business Process Choreographer                              | ProcessChoreographer |
| <b>Business Space</b>                                       | <b>BusinessSpace</b> |
| Process Server                                              | ProcessServer        |
| Performance Data Warehouse                                  | PerformanceDW        |
| Base de datos común                                         | CommonDB             |
| Base de datos de Enterprise Service Bus<br>Logger Mediation | EsbLoggerMediation   |

*Tabla 23. Bases de datos y su nombre de característica asociado*

Cuando se instala IBM Business Process Manager, se crean scripts de base de datos en la siguiente ubicación:

*RAÍZ\_INSTALACIÓN*/dbscripts/*característica*/*tipoBD*

donde *característica* puede ser:

- BusinessSpace
- CommonDB
- EsbLoggerMediation
- ProcessChoreographer
- ProcessServer
- PerformanceDW

La creación de la mayoría de proveedores de JDBC se lleva a cabo durante la creación de perfiles, en función de los parámetros de base de datos que se proporcionan. Sin embargo, los proveedores JDBC de Business Process Choreographer se pueden crear más adelante utilizando scripts o la consola administrativa. Si un proveedor de JDBC está ubicado en un servidor o un clúster, se utiliza el proveedor de JDBC existente y se omite la creación de uno nuevo.

### **Conceptos relacionados**:

["Controladores JDBC y ubicaciones" en la página 74](#page-81-0)

En las tablas siguientes se enumeran los controladores JDBC admitidos. La primera tabla contiene los nombres y las ubicaciones de los controladores JDBC que se proporcionan con el producto. La segunda tabla contiene los nombres de los controladores JDBC que se admiten pero que no se proporcionan con el producto.

## **Información relacionada**:

 $E^*$  [Utilización de una base de datos DB2 para mantener los datos personalizados](http://publib.boulder.ibm.com/infocenter/wasinfo/fep/index.jsp?topic=/com.ibm.websphere.nd.multiplatform.doc/info/ae/ae/tsec_db2custreg.html) [del registro de usuario](http://publib.boulder.ibm.com/infocenter/wasinfo/fep/index.jsp?topic=/com.ibm.websphere.nd.multiplatform.doc/info/ae/ae/tsec_db2custreg.html)

## **Restricciones de denominación de bases de datos**

Las bases de datos no pueden reutilizarse entre varias instalaciones de IBM Business Process Manager. Cada instalación de IBM Business Process Manager requiere un uso exclusivo de sus bases de datos asociadas. Debe configurar las bases de datos de manera que puedan ser identificadas de forma exclusiva.

Dependiendo de la ruta de instalación que seleccione, las bases de datos asociadas con una instalación pueden configurarse con nombres predeterminados. Por ejemplo, las bases de datos asociadas con IBM Business Process Manager Advanced en IBM DB2 tienen los siguientes valores predeterminados:

- Process Server BPMDB
- v Performance Data Warehouse PDWDB

Si tiene dos instalaciones de IBM Business Process Manager Advanced que utilizan DB2, debe seleccionar, para una de las instalaciones, una ruta de instalación que le permita especificar los nombres en lugar de aceptar los valores predeterminados.

Para garantizar la exclusividad de los nombres de base de datos, seleccione vías de instalación que le soliciten los nombres de la base de datos.

Por ejemplo, se le solicitará el nombre de base de datos cuando utilice la ruta de instalación Típica. Seleccione la opción para utilizar un servidor de base de datos existente en lugar del valor predeterminado de DB2 Express.

**Nota:** Cuando utilice la Herramienta de gestión de perfiles para crear un perfil después de la instalación, se le solicitará los nombres de base de datos, independientemente de qué ruta en la Herramienta de gestión de perfiles (Típica o Avanzada) haya elegido. La única excepción es cuando intenta utilizar un archivo de diseño de base de datos para la configuración de la base de datos. El archivo de diseño de base de datos contiene la información de los nombres de base de datos, nombres de usuario y contraseñas. Por lo tanto, la herramienta de gestión de perfiles no solicita esta información.

<span id="page-81-0"></span>En cambio, no se le solicitarán los nombres de bases de datos en los siguientes casos:

- v Está utilizando la ruta de instalación Personalizada de la imagen de IBM Business Process Manager Advanced Process Server. Installation Manager proporciona una opción para crear el perfil, pero asigna los valores predeterminados a la base de datos de nombres.
- Está utilizando la ruta de instalación Típica y elige instalar DB2 Express, incorporada en las imágenes de instalación. Se asignan valores predeterminados a los nombres de base de datos.

Se aplican restricciones adicionales a la denominación de bases de datos. Estas restricciones dependen del servidor de bases de datos que esté utilizando.

## **Instalación de IBM Business Process Manager Advanced Advanced**

Para las bases de datos IBM DB2 y Microsoft SQL Server, se aplican las restricciones siguientes:

- v Los componentes Process Server, Performance Data Warehouse y la base de datos común deben estar en bases de datos independientes.
- v Las bases de datos de Process Server y Performance Data Warehouse no dan soporte a bases de datos sensibles a mayúsculas y minúsculas. Estas bases de datos no deben ser sensibles a mayúsculas y minúsculas.

Con bases de datos Microsoft SQL Server, otros componentes distintos de Process Server o Performance Data Warehouse requieren que sus datos distingan entre mayúsculas y minúsculas.

En bases de datos Oracle, los componentes Process Server, Performance Data Warehouse y la base de datos común deben utilizar un esquema/usuario independiente. Pueden utilizar la misma instancia.

# **Controladores JDBC y ubicaciones**

En las tablas siguientes se enumeran los controladores JDBC admitidos. La primera tabla contiene los nombres y las ubicaciones de los controladores JDBC que se proporcionan con el producto. La segunda tabla contiene los nombres de los controladores JDBC que se admiten pero que no se proporcionan con el producto.

Los controladores JDBC siguientes están incluidos con los archivos de instalación del producto.

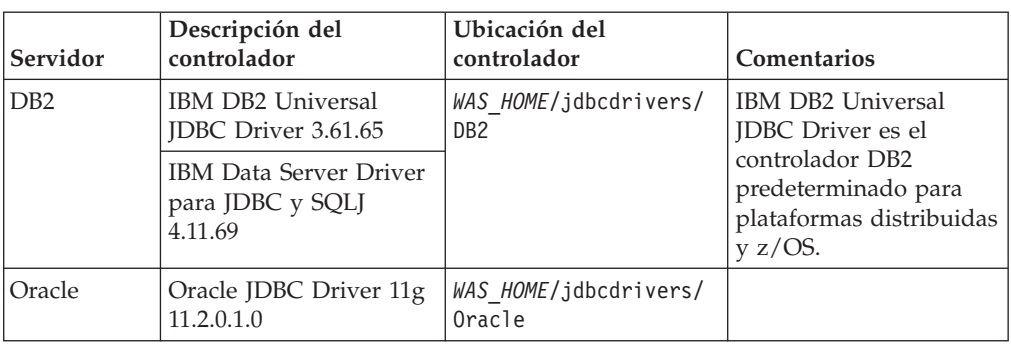

*Tabla 24. Controladores JDBC admitidos y ubicaciones que se proporcionan con el producto*

*Tabla 24. Controladores JDBC admitidos y ubicaciones que se proporcionan con el producto (continuación)*

| Servidor          | Descripción del<br>controlador                 | Ubicación del<br>controlador        | <b>Comentarios</b>                                                                       |
|-------------------|------------------------------------------------|-------------------------------------|------------------------------------------------------------------------------------------|
| <b>SOL Server</b> | Microsoft SOL Server<br><b>IDBC</b> Driver 2.0 | WAS HOME/jdbcdrivers/<br>SQL Server | Microsoft SOL Server<br>JDBC Driver 2.0 da<br>soporte a SQL Server<br>$1.2$ , 2.0 y 3.0. |

Los controladores JDBC siguientes no están incluidos con los archivos de instalación del producto.

*Tabla 25. Controladores JDBC admitidos que no se proporcionan con el producto*

| Servidor          | Descripción del controlador                |  |
|-------------------|--------------------------------------------|--|
| <i>Cracle</i>     | Oracle JDBC Driver 11g 11.1.0.6            |  |
| <b>SOL</b> Server | Microsoft SQL Server JDBC Driver 1.2 y 3.0 |  |

#### **Conceptos relacionados**:

["Tipos de bases de datos soportadas" en la página 70](#page-77-0) La base de datos que se elija dependerá del sistema operativo y de las características que se utilizarán con IBM Business Process Manager.

#### **Información relacionada**:

[Requisitos detallados de hardware y software para IBM Business Process](http://www-01.ibm.com/support/docview.wss?uid=swg27023005) [Manager Advanced](http://www-01.ibm.com/support/docview.wss?uid=swg27023005)

[Requisitos detallados de hardware y software para IBM Business Process](http://www-01.ibm.com/support/docview.wss?uid=swg27023007) [Manager Standard](http://www-01.ibm.com/support/docview.wss?uid=swg27023007)

[Requisitos detallados de hardware y software para IBM Business Process](http://www-01.ibm.com/support/docview.wss?uid=swg27023008) [Manager Express](http://www-01.ibm.com/support/docview.wss?uid=swg27023008)

## **Consideraciones para usuario no administrativos**

Si está instalando IBM Business Process Manager como usuario no administrador o no root y desea crear un perfil de prueba durante la instalación, debe tener instalado el servidor DB2 antes de iniciar la instalación. Anótese los detalles de la base de datos de forma que los pueda introducir durante la instalación.

Las consideraciones descritas en este tema son aplicables a cualquier escenario de instalación en el que elija realizar la instalación mediante la opción de instalación **Típica**. Los perfiles se crean automáticamente al instalar utilizando la opción **Típica**.

**Nota:** Los perfiles de prueba sólo son aplicables a una configuración de IBM BPM Advanced.

Para realizar la instalación como usuario no administrador, tiene las opciones siguientes: Linux Windows UNIX

v Antes de instalar el producto, instale un servidor DB2 por separado. Para obtener información sobre cómo instalar DB2 como un usuario no administrativo o no root, consulte Linux UNIX Windows

– Linux [Visión general de la instalación no root \(Linux y UNIX\)](http://publib.boulder.ibm.com/infocenter/db2luw/v9r7/topic/com.ibm.db2.luw.qb.server.doc/doc/c0050562.html)

- Windows [Cuentas de usuario necesarias para instalar productos de servidor](http://publib.boulder.ibm.com/infocenter/db2luw/v9r7/topic/com.ibm.db2.luw.qb.server.doc/doc/r0007134.html) [DB2 \(Windows\)](http://publib.boulder.ibm.com/infocenter/db2luw/v9r7/topic/com.ibm.db2.luw.qb.server.doc/doc/r0007134.html)
- v Inicie la sesión como administrador y utilice el instalador del producto para instalar sólo el servidor DB2. Otorgue permisos especial al usuario no administrador. A continuación, inicie la sesión como usuario no administrador e instale el producto utilizando el servidor DB2 instalado.

De forma alternativa, en lugar de crear un perfil de prueba, puede crear un perfil después de la instalación (este es el caso para las instalaciones con la opción de instalación **Personalizada**). Siga estos pasos:

- 1. Instale el producto sin crear un perfil. Al realizar la instalación como usuario no administrador, en la página Instalar paquetes, debe borrar el recuadro de selección correspondiente a DB2 Express. En Windows, si tiene la opción para instalar IBM Cognos Business Intelligence, debe deseleccionar también ese recuadro de selección.
- 2. En la página Características, expanda los servidores y asegúrese de que ninguno de los perfiles de prueba esté seleccionado.
- 3. Utilice la herramienta de gestión de perfiles para crear un perfil autónomo o para crear el gestor de despliegue y los perfiles personalizados. Si no tiene una base de datos instalada, utilice la ruta **Avanzada** para todo. No utilice la ruta **Típica**. Seleccione la opción de retardar la ejecución de los scripts de base de datos durante la creación de perfiles.
- 4. Si las bases de datos no se han creado por adelantado, solicite al administrador de bases de datos que cree las bases de datos y las tablas después de la creación o el aumento de perfiles.
- 5. Para un despliegue de red:
	- a. Federe los perfiles personalizados en el gestor de despliegue.
	- b. Utilizando la consola de administración, cree el entorno de despliegue necesario.

**Nota:** Si elige utilizar la base de datos DB2 Express incluida (y que puede instalarse de forma opcional) con el producto, debe cumplir los criterios siguientes:

- v Desinstale cualquier otra versión de DB2 del sistema
- v Instale IBM Business Process Manager como usuario no administrador o no root

# **Privilegios de base de datos**

<span id="page-83-0"></span>Establezca los privilegios de base de datos para determinar la autorización que debe tener para crear o acceder a las tablas de almacén de datos para cada sistema de gestión de base de datos soportado.

Cuando se crean esquemas con el instalador, la herramienta de gestión de perfiles, la herramienta de diseño de bases de datos o los scripts, el ID de usuario debe tener autorización para crear tablas. Una vez creadas las tablas, deberá tener autorización para seleccionar, insertar, actualizar y suprimir información en las tablas.

La siguiente tabla describe los privilegios de la base de datos necesarios para acceder a los almacenes de datos.

| Tipo de base<br>de datos        | Necesita privilegios mínimos para<br>crear objetos en la base de datos                                                                                                    | Necesita privilegios mínimos para<br>acceder a objetos en la base de<br>datos                                                                                                    |  |
|---------------------------------|----------------------------------------------------------------------------------------------------|----------------------------------------------------------------------------------------------------|--|
| D <sub>B2</sub>                 | El ID de usuario necesita<br>autorización CREATETAB en la base<br>de datos y CREATETS para crear el<br>espacio de tablas. El ID de usuario<br>también necesita el privilegio<br>CREATEIN y privilegio DROPIN<br>para el esquema. El ID de usuario<br>necesita los privilegios del sistema<br>CREATEDBA y CREATEDBC. El ID<br>de usuario también necesita<br>privilegios ALTER, DELETE,<br>INDEX, INSERT, REFERENCES,<br>SELECT y UPDATE sobre las tablas<br>creadas.                                                                                | El ID de usuario necesita los<br>privilegios SELECT, INSERT,<br>UPDATE y DELETE en las tablas. El<br>ID de usuario también necesita<br><b>EXECUTE ON PROCEDURE en los</b><br>procedimientos almacenados.<br>Consulte la Tabla 27 en la página 79<br>para obtener información detallada<br>sobre privilegios de DB2 para<br>componentes de IBM Business<br>Process Manager y WebSphere<br>Enterprise Service Bus.                    |  |
| DB <sub>2</sub> para<br>$z$ /OS | El ID de usuario necesita<br>autorización CREATETAB en la base<br>de datos y CREATETS para crear el<br>espacio de tablas. El ID de usuario<br>también necesita el privilegio<br>CREATEIN y privilegio DROPIN<br>para el esquema. Para crear los<br>grupos de almacenamiento para la<br>base de datos, el ID de usuario<br>necesita los privilegios del sistema<br>CREATESG, CREATEDBA y<br>CREATEDBC. El ID de usuario<br>también necesita privilegios ALTER,<br>DELETE, INDEX, INSERT,<br>REFERENCES, SELECT y UPDATE<br>sobre las tablas creadas. | El ID de usuario necesita los<br>privilegios SELECT, INSERT,<br>UPDATE y DELETE en las tablas. El<br>ID de usuario también necesita<br>EXECUTE ON PROCEDURE en los<br>procedimientos almacenados.<br>Consulte la Tabla 28 en la página 80<br>para obtener información detallada<br>sobre los privilegios de la base de<br>datos DB2 z/OS para componentes<br>de IBM Business Process Manager y<br>WebSphere Enterprise Service Bus. |  |

*Tabla 26. Privilegios de base de datos*

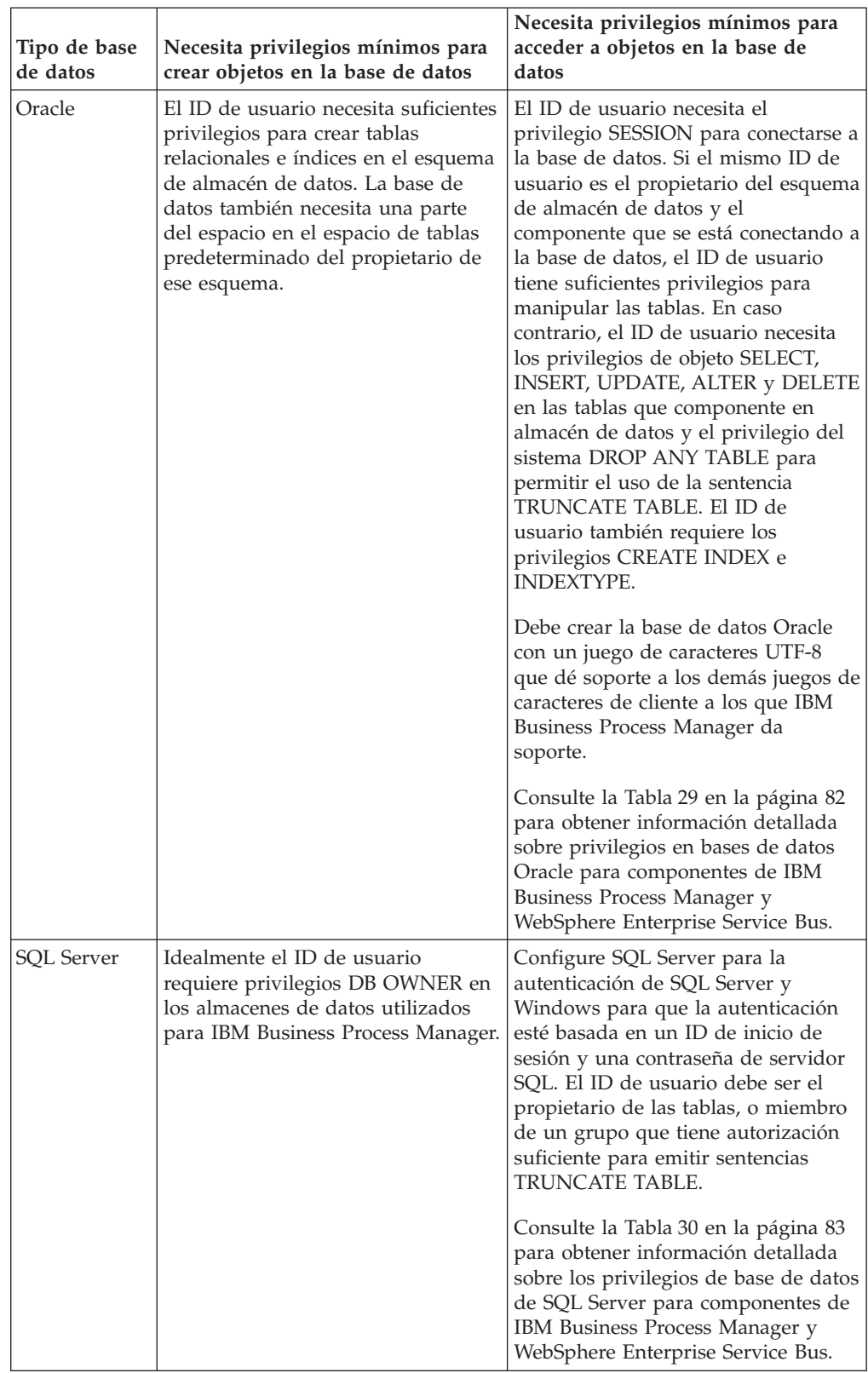

*Tabla 26. Privilegios de base de datos (continuación)*

<span id="page-86-0"></span>En las siguientes tablas, los privilegios de instalación son los privilegios que son necesarios para instalar y configurar el producto. Los privilegios del tiempo de ejecución son los privilegios de la base de datos necesarios para ejecutar el producto.

La Tabla 27 describe los privilegios adicionales de bases de datos DB2 para componentes de IBM Business Process Manager.

| Componente                                                              | Privilegios de instalación                                                                                                    | Privilegios de tiempo de ejecución                                                                                                    |
|-------------------------------------------------------------------------|----------------------------------------------------------------------------------------------------|----------------------------------------------------------------------------------------------------|
| BD común                                                                | <b>CREATE TABLE, CREATE</b><br>INDEXTYPE, ALTER<br>TABLE, INSERT, CREATE<br>SEQUENCE, CREATE<br>USER, ALTER USER,<br><b>CREATE TABLESPACE</b> | SELECT, UPDATE, DELETE, INSERT,<br><b>CREATE VIEW, CREATE</b><br>PROCEDURE, USAGE ON<br><b>SEQUENCE</b>                                                                                                    |
| <b>Business Space</b>                                                   | <b>CREATE TABLE, CREATE</b><br>INDEXTYPE, ALTER<br>TABLE, INSERT, CREATE<br>SEQUENCE, CREATE<br>USER, ALTER USER,<br><b>CREATE TABLESPACE</b> | SELECT, UPDATE, DELETE, INSERT,<br><b>CREATE VIEW, CREATE</b><br><b>PROCEDURE</b>                                                                                                    |
| <b>Business Process</b><br>Choreographer                                | <b>CREATE TABLE, ALTER</b><br>TABLE, CREATE VIEW,<br>CREATE TABLESPACE,<br><b>CREATE USER, CREATE</b><br><b>PROCEDURE</b>                     | SELECT, UPDATE, DELETE, INSERT                                                                                                    |
| Función de informes<br>de Business Process<br>Choreographer<br>Explorer | CREATE TABLE, ALTER<br>TABLE, CREATE VIEW,<br><b>CREATE TABLESPACE,</b><br><b>CREATE FUNCTION</b>                                             | Los privilegios SELECT, UPDATE,<br>DELETE, INSERT y EXECUTE ON<br>FUNCTION en las funciones listadas<br>en los scripts<br>createFunctionsSql_Observer.sql y<br>createFunctionsJava Observer.sql.                                                                                                    |
| Motores de<br>mensajería                                                | CREATE TABLE, CREATE<br><b>INDEXTYPE</b>                                                                                                    | SELECT, UPDATE, DELETE, INSERT,<br><b>DROP ANY TABLE</b><br>Nota: Los motores de mensajería<br>utilizan la sentencia SQL TRUNCATE<br>TABLE, que puede requerir el<br>privilegio DROP ANY TABLE.<br>Consulte los privilegios de la base de<br>datoshttp://publib.boulder.ibm.com/<br>infocenter/wasinfo/v8r0/topic/<br>com.ibm.websphere.nd.multiplatform.doc/info/ae/ae/ |

*Tabla 27. Privilegios detallados de bases de datos DB2*

| Componente                                      | Privilegios de instalación                                                                                                    | Privilegios de tiempo de ejecución                                                                                                    |
|-------------------------------------------------|----------------------------------------------------------------------------------------------------|----------------------------------------------------------------------------------------------------|
| Process Server<br>Performance Data<br>Warehouse | Requeridos para crear la<br>base de datos:<br>• CREATEDBA<br>• CREATEDBC<br>Requeridos para llenar a<br>base de datos con esquemas<br>y procedimientos<br>almacenados:<br>• CREATETAB<br><b>CREATEIN</b><br><b>DROPIN</b><br>Privilegios adicionales<br>requeridos en las tablas<br>creadas:<br><b>ALTER</b><br><b>DELETE</b><br><b>INDEX</b><br><b>INSERT</b><br><b>REFERENCES</b><br><b>SELECT</b><br><b>UPDATE</b> | Privilegios requeridos en las tablas en<br>las bases de datos de Process Server y<br>Performance Data Warehouse:<br><b>DELETE</b><br>$\bullet$<br><b>INSERT</b><br>$\bullet$<br><b>SELECT</b><br><b>UPDATE</b><br>El usuario debe tener privilegios<br><b>EXECUTE ON PROCEDURE de</b><br>ejecución de los seis procedimientos<br>almacenados en el script<br>createProcedure ProcessServer.sql.<br>El usuario del tiempo de ejecución<br>necesita todos los privilegios listados<br>anteriormente también para la bate de<br>datos del servidor de Performance<br>Tracking. Además, el usuario también<br>debe ser capaz de crear nuevas tablas<br>en la base de datos de Performance<br>Tracking, lo que requiere el privilegio<br>CREATETAB.<br>Para leer las tablas de metadatos del<br>sistema, es obligatorio el permiso<br>SELECT en syscat.tables,<br>syscat.views, syscat.columns,<br>syscat.tabconst y sysibm.sysdummy1. |

<span id="page-87-0"></span>*Tabla 27. Privilegios detallados de bases de datos DB2 (continuación)*

La Tabla 28 describe los privilegios de bases de datos adicionales de DB2 for z/OS para componentes de IBM Business Process Manager.

| Componente                               | Privilegios de instalación                                                                                                    | Privilegios de tiempo de ejecución                                                                      |
|------------------------------------------|----------------------------------------------------------------------------------------------------|----------------------------------------------------------------------------------------------------|
| BD común                                 | <b>CREATE TABLE, CREATE</b><br><b>INDEXTYPE, ALTER</b><br>TABLE, INSERT, CREATE<br><b>SEOUENCE, CREATE</b><br>USER, ALTER USER,<br><b>CREATE TABLESPACE</b> | SELECT, UPDATE, DELETE, INSERT,<br><b>CREATE VIEW. CREATE</b><br>PROCEDURE, USAGE ON<br>SEQUENCE, USAGE |
| <b>Business Space</b>                    | <b>CREATE TABLE, CREATE</b><br><b>INDEXTYPE, ALTER</b><br>TABLE, INSERT, CREATE<br>SEQUENCE, CREATE<br>USER, ALTER USER,<br><b>CREATE TABLESPACE</b>        | SELECT, UPDATE, DELETE, INSERT,<br><b>CREATE VIEW, CREATE</b><br>PROCEDURE, USAGE ON<br><b>SEOUENCE</b> |
| <b>Business Process</b><br>Choreographer | <b>CREATE TABLE, ALTER</b><br>TABLE, CREATE VIEW,<br>CREATE TABLESPACE,<br><b>CREATE USER, CREATE</b><br><b>PROCEDURE</b>                                   | SELECT, UPDATE, DELETE, INSERT                                                                          |

*Tabla 28. Privilegios detallados de la base de datos de DB2 para z/OS*

| Componente                                                              | Privilegios de instalación                                                                                                    | Privilegios de tiempo de ejecución                                                                                                    |
|-------------------------------------------------------------------------|----------------------------------------------------------------------------------------------------|----------------------------------------------------------------------------------------------------|
| Función de informes<br>de Business Process<br>Choreographer<br>Explorer | CREATE TABLE, CREATE<br>INDEXTYPE, ALTER<br>TABLE, INSERT, CREATE<br>TABLESPACE, CREATE<br><b>FUNCTION</b>                                                                                                    | Los privilegios SELECT, UPDATE,<br>DELETE, INSERT y EXECUTE ON<br>FUNCTION en las funciones listadas<br>en los scripts<br>createFunction_SQL_Observer.sql y<br>createFunction_Java_Observer.sql.                                                                                                    |
| Motores de<br>mensajería                                                | CREATE TABLE, CREATE<br><b>INDEXTYPE</b>                                                                                                    | SELECT, UPDATE, DELETE, INSERT,<br>DROP ANY TABLE<br>Nota: Los motores de mensajería<br>utilizan la sentencia SQL TRUNCATE<br>TABLE, que puede requerir el<br>privilegio DROP ANY TABLE.<br>Consulte los privilegios de la base de<br>datos.                                                                                                    |
| Process Server<br>Performance Data<br>Warehouse                         | Requeridos para crear la<br>base de datos:<br>• CREATESG<br><b>CREATEDBA</b><br>• CREATEDBC<br>Requeridos para llenar a<br>base de datos con esquemas<br>y procedimientos<br>almacenados:<br><b>CREATETS</b><br>• CREATETAB<br><b>CREATEIN</b><br><b>DROPIN</b><br>Privilegios adicionales<br>requeridos en las tablas<br>creadas:<br><b>ALTER</b><br><b>DELETE</b><br><b>INDEX</b><br><b>INSERT</b><br><b>REFERENCES</b><br><b>SELECT</b><br>$\bullet$<br><b>UPDATE</b> | Privilegios requeridos en las tablas en<br>las bases de datos de Process Server y<br>Performance Data Warehouse:<br><b>DELETE</b><br><b>INSERT</b><br><b>REFERENCES</b><br><b>SELECT</b><br>UPDATE<br>El usuario debe tener privilegios<br><b>EXECUTE ON PROCEDURE de</b><br>ejecución de los seis procedimientos<br>almacenados en el script<br>createProcedure_ProcessServer.sql.<br>El usuario del tiempo de ejecución<br>necesita todos los privilegios listados<br>anteriormente también para la bate de<br>datos del servidor de Performance<br>Tracking. Además, el usuario también<br>debe poder crear nuevas tablas en la<br>base de datos de Performance<br>Tracking, lo cual requiere los<br>privilegios CREATETS y CREATETAB.<br>Para leer las tablas de metadatos del<br>sistema, es necesario el permiso<br>SELECT en sysibm.systables,<br>sysibm.sysviews, sysibm.syscolumns,<br>sysibm.syschecks, sysibm.sysrels,<br>sysibm.systabconst,<br>sysibm.systablespace y<br>sysibm.sysdummy1. |

*Tabla 28. Privilegios detallados de la base de datos de DB2 para z/OS (continuación)*

La [Tabla 29 en la página 82](#page-89-0) describe privilegios de base de datos Oracle adicionales para componentes de IBM Business Process Manager.

**Importante:** Si configura todos los componentes siguientes para una única base de datos Oracle, puede crear un superconjunto de todos los privilegios especificados para cada componente. Si configura los cuatro componentes para varias bases de datos, puede establecer distintos privilegios para cada una de ellas.

<span id="page-89-0"></span>

| Componente                                                              | Privilegios de instalación                                                                                                    | Privilegios de tiempo de ejecución                                                                                                    |  |
|-------------------------------------------------------------------------|----------------------------------------------------------------------------------------------------|----------------------------------------------------------------------------------------------------|--|
| BD común                                                                | CREATE TABLE, CREATE<br>INDEXTYPE, ALTER<br>TABLE, INSERT, CREATE<br>SEQUENCE, CREATE<br>USER, ALTER USER,<br><b>CREATE TABLESPACE</b>                                                                                                    | SELECT, UPDATE, DELETE, INSERT,<br>CREATE VIEW, CREATE<br><b>PROCEDURE</b>                                                                                                    |  |
| <b>Business Space</b>                                                   | CREATE TABLE, CREATE<br><b>INDEXTYPE, ALTER</b><br>TABLE, INSERT, CREATE<br><b>SEQUENCE, CREATE</b><br>USER, ALTER USER,<br><b>CREATE TABLESPACE</b>                                                                                                    | SELECT, UPDATE, DELETE, INSERT,<br>CREATE VIEW, CREATE<br>PROCEDURE                                                                                                    |  |
| <b>Business Process</b><br>Choreographer                                | CREATE TABLE, ALTER<br>TABLE, CREATE VIEW,<br>CREATE TABLESPACE,<br><b>CREATE USER, CREATE</b><br>PROCEDURE                                                                                                    | SELECT, UPDATE, DELETE, INSERT                                                                                                    |  |
| Función de informes<br>de Business Process<br>Choreographer<br>Explorer | CREATE TABLE, ALTER<br>TABLE, CREATE VIEW,<br>CREATE TABLESPACE,<br><b>CREATE FUNCTION</b>                                                                                                    | Los privilegios SELECT, UPDATE,<br>DELETE, INSERT y EXECUTE ON<br>FUNCTION en las funciones listadas<br>en los scripts<br>createFunctionsSql_Observer.sql y<br>createFunctionsJava Observer.sql.                                                                                                    |  |
| Motores de<br>mensajería                                                | CREATE TABLE, CREATE<br><b>INDEXTYPE</b>                                                                                                    | SELECT, UPDATE, DELETE, INSERT,<br><b>DROP ANY TABLE</b><br>Nota: Los motores de mensajería<br>utilizan la sentencia SQL TRUNCATE<br>TABLE, que puede requerir el<br>privilegio DROP ANY TABLE.<br>Consulte los privilegios de la base de<br>datos http://publib.boulder.ibm.com/<br>infocenter/wasinfo/v8r0/topic/<br>com.ibm.websphere.nd.multiplatform.doc/info/ae/ae/rjm |  |
| Process Server                                                          | CREATE TABLE, SELECT,<br>INSERT, UPDATE, ALTER<br>LOCK TABLE, DELETE<br>TABLE, DROP TABLE,<br>CREATE INDEX, CREATE<br>INDEXTYPE, CREATE<br>VIEW, DROP VIEW,<br><b>CREATE PROCEDURE,</b><br><b>CREATE SEQUENCE,</b><br><b>CREATE USER, ALTER</b><br><b>USER, CREATE</b><br>TABLESPACE | SELECT, UPDATE, DELETE, INSERT,<br><b>CREATE VIEW, CREATE</b><br>PROCEDURE, DROP TABLE, DROP<br>VIEW, CREATE SEQUENCE                                                                                                    |  |

*Tabla 29. Privilegios detallados de bases de datos Oracle*

<span id="page-90-0"></span>

| Componente                    | Privilegios de instalación                                                                                                    | Privilegios de tiempo de ejecución                                                                                                    |
|-------------------------------|----------------------------------------------------------------------------------------------------|----------------------------------------------------------------------------------------------------|
| Performance Data<br>Warehouse | CREATE TABLE, SELECT,<br><b>INSERT, UPDATE, ALTER</b><br>LOCK TABLE, DELETE<br>TABLE, DROP TABLE,<br><b>CREATE INDEX, CREATE</b><br><b>INDEXTYPE.CREATE</b><br>VIEW, DROP VIEW,<br><b>CREATE PROCEDURE,</b><br><b>CREATE SEQUENCE,</b><br><b>CREATE USER, ALTER</b><br><b>USER, CREATE</b><br><b>TABLESPACE</b> | SELECT, UPDATE, DELETE, INSERT,<br><b>CREATE VIEW, CREATE</b><br>PROCEDURE, DROP TABLE, DROP<br><b>VIEW, CREATE SEOUENCE</b><br>Todos los esquemas o usuarios que<br>crean o migran perfiles IBM BPM<br>deben tener acceso al paquete<br>DBMS LOCK. Establezca el permiso<br>Execute en el paquete DBMS LOCK para<br>el usuario o el esquema de Oracle<br>mediante la base de datos de<br>rendimiento, tal como se muestra en el<br>siguiente ejemplo:<br>GRANT execute ON DBMS LOCK TO <schema name=""><br/>En este ejemplo, nombre_esquema es el<br/>ID de usuario que se utiliza para la<br/>base de datos de rendimiento.</schema> |

*Tabla 29. Privilegios detallados de bases de datos Oracle (continuación)*

La Tabla 30 describe los privilegios adicionales de SQL Server para componentes de IBM Business Process Manager.

Al usuario de la base de datosIBM Business Process Manager se le debe asignar los tres roles siguientes:

**Nota:** La base de datos la debe crear el administrador de la base de datos, que puede asignar estos roles al usuario de la base de datos para IBM Business Process Manager.

- db\_ddladmin
- db\_datawriter
- db\_datareader

Para obtener información sobre los permisos que se proporcionan por estos roles, consulte la publicación Microsoft-documentación específica.

La siguiente tabla describe los permisos necesarios de cada componente para las actividades instalación y tiempo de ejecución.

| Componente                               | Privilegios de instalación                                                                          | Privilegios de tiempo de ejecución                                                |
|------------------------------------------|----------------------------------------------------------------------------------------------------|-----------------------------------------------------------------------------------|
| BD común                                 | <b>CREATE TABLE, ALTER</b><br>TABLE, INSERT, CREATE<br>USER, ALTER USER                             | SELECT, UPDATE, DELETE, INSERT,<br><b>CREATE VIEW, CREATE</b><br>PROCEDURE        |
| <b>Business Space</b>                    | <b>CREATE TABLE, ALTER</b><br>TABLE, INSERT, CREATE<br>USER, ALTER USER                             | SELECT, UPDATE, DELETE, INSERT,<br><b>CREATE VIEW, CREATE</b><br><b>PROCEDURE</b> |
| <b>Business Process</b><br>Choreographer | <b>CREATE TABLE, ALTER</b><br>TABLE, CREATE VIEW,<br><b>CREATE USER, CREATE</b><br><b>PROCEDURE</b> | SELECT, UPDATE, DELETE, INSERT                                                    |

*Tabla 30. Privilegios detallados de bases de datos SQL Server*

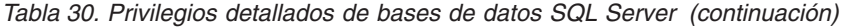

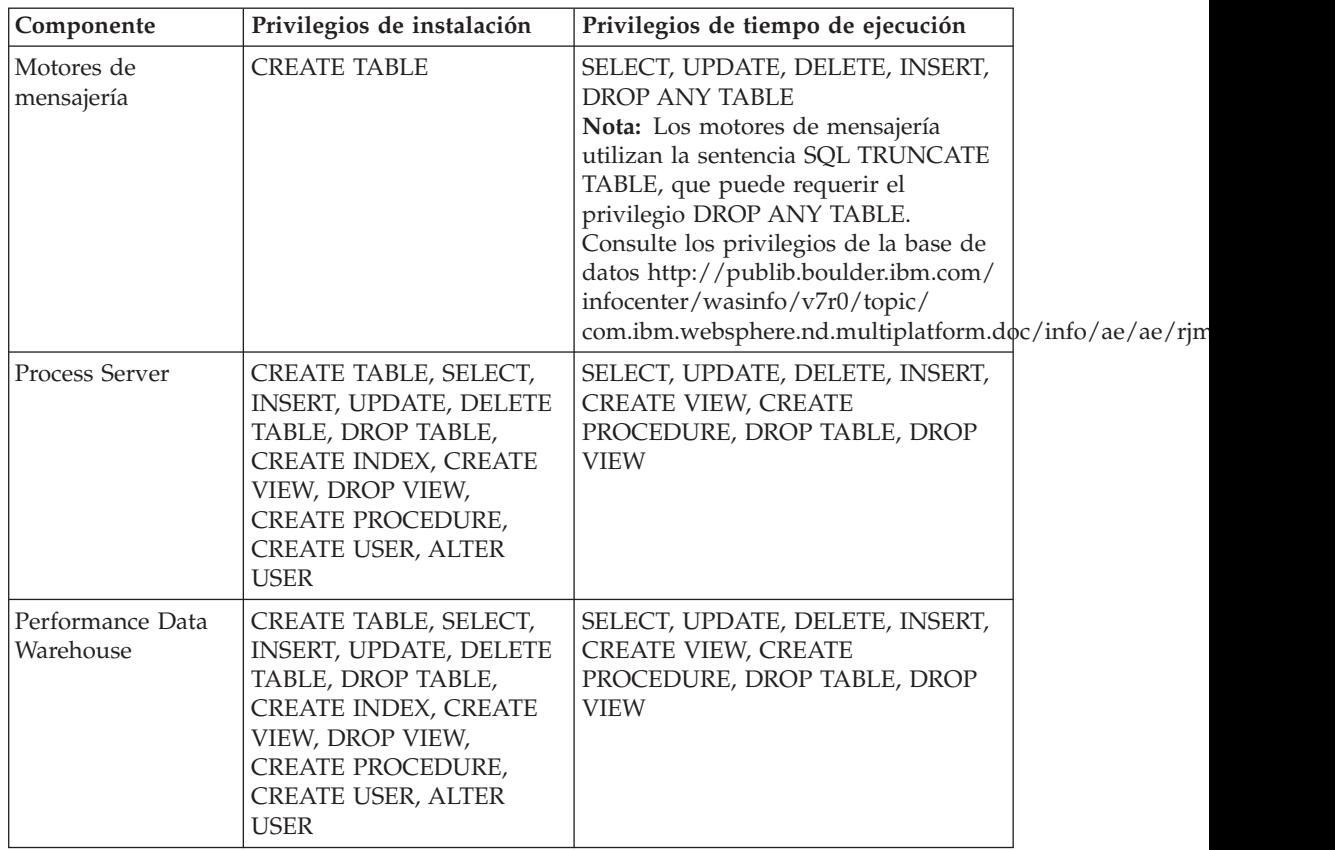

La función de informes de Business Process Choreographer Explorer no está soportada en SQL Server.

Para obtener más información, consulte la página WebSphere Application Server en la referencia relacionada.

#### **Referencia relacionada**:

[Privilegios de base de datos en WebSphere Application Server](http://publib.boulder.ibm.com/infocenter/wasinfo/v8r0/topic/com.ibm.websphere.nd.doc/info/ae/ae/rjm0650_.html)

#### **Privilegios de ID de usuario o nombre de esquema**

<span id="page-91-0"></span>Durante la instalación de IBM Business Process Manager, puede utilizar los privilegios de ID de usuario y nombre de esquema predeterminado para instalar las bases de datos. No obstante, el diseño de la base de datos puede requerir privilegios de nombre de esquema o ID de usuario diferentes.

Revise los casos de ejemplo proporcionados para determinar cuándo y cómo configurar distintos nombres de esquema y privilegios de ID de usuario cuando instala IBM Business Process Manager.

### **Caso de ejemplo de un ID de usuario individual o de privilegios de nombre de esquema**

Si selecciona una instalación predeterminada para las bases de datos, IBM Business Process Manager requiere un mínimo de un ID de usuario o nombre de esquema que puede crear tablas y seleccionar, insertar, actualizar y suprimir filas en dichas tablas. Puede utilizar la Herramienta de gestión de perfiles o el instalador para crear las bases de datos.

La siguiente tabla muestra las propiedades de configuración al utilizar DB2 como base de datos. Otras bases de datos tienen propiedades de configuración predeterminadas diferentes para la configuración de la base de datos.

| Tablas de base de datos                  | El nombre de la base de<br>datos predeterminada con<br>D <sub>R2</sub> | ID de usuario o nombre de<br>esquema                                                                  |
|------------------------------------------|------------------------------------------------------------------------|----------------------------------------------------------------------------------------------------|
| Tablas de base de datos<br>comunes       | <b>CMNDB</b>                                                           | <b>IBM Business Process</b><br>Manager proporciona un ID<br>de usuario durante la<br>instalación.     |
| <b>Business Process</b><br>Choreographer | <b>BPEDB</b>                                                           | <b>IBM Business Process</b><br>Manager proporciona un ID<br>de usuario durante la<br>instalación.     |
| Tablas de mensajería                     | <b>MEDB</b>                                                            | <b>IBM Business Process</b><br>Manager proporciona un<br>nombre de esquema durante<br>la instalación. |

*Tabla 31. Caso de ejemplo: ID de usuario individual o esquema*

Si el diseño de la base de datos tiene propiedades diferentes, es posible que necesite múltiples privilegios de ID de usuario y nombre de esquema. Los siguientes escenarios muestran cómo aplicar la configuración para realizar el diseño. Incluso si el diseño no se concreta en los casos de ejemplos proporcionados, puede adaptar algunas de las ideas para implementar su diseño particular.

## **Caso de ejemplo 1 para varios ID de usuario o privilegios de nombre de esquema**

En este caso de ejemplo, se utiliza un nombre de esquema que es el mismo que los privilegios de ID de usuario, pero no utiliza el nombre de esquema predeterminado o los privilegios de ID de usuario predeterminados. Este ID de usuario único puede acceder a todas las bases de datos así como crear todas las tablas necesarias. Los siguientes ejemplos muestran el caso de ejemplo 1:

- Nombre de esquema: dog
- Nombre de esquema para SCA.SYSTEM ME : dogSYS
- v Nombre de esquema para SCA.APP ME: dogAPP
- v Nombre de esquema para Event ME: dogEvent
- Nombre de esquema para BPC ME: dogBPC
- v ID de usuario para crear esquemas: dog
- v ID de usuario para seleccionar, insertar, actualizar y suprimir esquemas: dog

La siguiente tabla contiene información sobre cómo configurar el nombre de esquema y privilegios de ID de usuario con DB2 como base de datos. Si selecciona una base de datos diferente, consulte su documentación para configurar privilegios de ID de usuario y nombres de esquemas.

| Tablas de base de<br>datos                            | El nombre de la base de<br>datos con DB2                                                                                                    | Nombre de esquema                                                                                                    | ID de usuario para<br>crear tablas                                                                                            | ID de usuario para<br>seleccionar, insertar,<br>actualizar y suprimir<br>filas                                                                                                    |  |
|-------------------------------------------------------|----------------------------------------------------------------------------------------------------|----------------------------------------------------------------------------------------------------|----------------------------------------------------------------------------------------------------|----------------------------------------------------------------------------------------------------|--|
| Tablas de base de<br>datos comunes                    | Este valor se suministra<br>en los siguientes puntos:<br>Asistente de<br>$\bullet$<br>instalación<br>Herramienta de<br>$\bullet$<br>gestión de perfiles<br>Instalación silenciosa<br>$\bullet$<br>Creación silenciosa de<br>$\bullet$<br>perfiles                                  | Este nombre de<br>esquema es el mismo<br>que el ID de usuario<br>utilizado para<br>seleccionar, insertar,<br>actualizar y suprimir<br>filas. | Este valor es el<br>mismo que el ID de<br>usuario utilizado<br>para seleccionar,<br>insertar, actualizar<br>y suprimir filas. | Este valor se suministra<br>en los siguientes<br>puntos:<br>Asistente de<br>instalación<br>Herramienta de<br>gestión de perfiles<br>Instalación silenciosa<br>$\bullet$<br>Creación silenciosa<br>٠<br>de perfiles                                                                                    |  |
| Tablas de<br><b>Business Process</b><br>Choreographer | Suministre este valor dos<br>veces:<br>1. En los scripts de<br>creación de tablas<br>Al configurar un<br>2.<br>destino de despliegue<br>utilizando una de las<br>siguientes opciones:<br>Consola<br>٠<br>administrativa<br>Asistente de<br>٠<br>instalación<br>bpeconfig.jacl<br>٠ | Este nombre de<br>esquema es el mismo<br>que el ID de usuario<br>utilizado para<br>seleccionar, insertar,<br>actualizar y suprimir<br>filas. | Este valor es el<br>mismo que el ID de<br>usuario utilizado<br>para seleccionar,<br>insertar, actualizar<br>y suprimir filas. | Suministre este valor<br>dos veces:<br>1. En los scripts de<br>creación de tablas<br>2.<br>Al configurar un<br>destino de<br>despliegue<br>utilizando una de<br>las siguientes<br>opciones:<br>• Consola<br>administrativa<br>Asistente de<br>$\bullet$<br>instalación<br>bpeconfig.jacl<br>$\bullet$ |  |

*Tabla 32. Caso de ejemplo 1: Varios ID de usuarios o esquemas*

## **Caso de ejemplo 2 para varios ID de usuario o privilegios de nombre de esquema**

En este escenario se utiliza el mismo nombre de esquema e ID de usuario para seleccionar, insertar, actualizar y suprimir esquemas. No obstante, utilice un ID de usuario diferente para crear los esquemas. Los siguientes ejemplos muestran el caso de ejemplo 2:

- Nombre de esquema: snow
- v Nombre de esquema para SCA.SYSTEM ME: snowSYS
- Nombre de esquema para SCA.APP ME: snowAPP
- v Nombre de esquema para Event ME: snowEvent
- v Nombre de esquema para BPC ME: snowBPC
- v ID de usuario para crear los esquemas: rock
- v ID de usuario para seleccionar, insertar, actualizar y suprimir esquemas: snow

La siguiente tabla contiene información sobre cómo configurar el nombre de esquema y privilegios de ID de usuario con DB2 como base de datos. Si selecciona una base de datos diferente, consulte su documentación para configurar privilegios de ID de usuario y nombres de esquemas.

| Tablas de base de<br>datos                     | El nombre de la base de<br>datos con DB2                                                                                                    | Nombre de<br>esquema                                                                                                    | ID de usuario para<br>crear tablas                                                                           | ID de usuario para<br>seleccionar, insertar,<br>actualizar y suprimir<br>filas                                                                                                    |
|------------------------------------------------|----------------------------------------------------------------------------------------------------|----------------------------------------------------------------------------------------------------|----------------------------------------------------------------------------------------------------|----------------------------------------------------------------------------------------------------|
| Tablas de base de<br>datos comunes             | Suministre este valor dos<br>veces:<br>1. En los scripts de<br>creación de tablas<br>2. Durante la<br>configuración de IBM<br><b>Business Process</b><br>Manager<br>con uno de los<br>siguientes:<br>• Consola<br>administrativa<br>Asistente de<br>instalación<br>Herramienta de<br>$\bullet$<br>gestión de perfiles<br>· Instalación<br>silenciosa<br>• Creación silenciosa<br>de perfiles<br>• bpeconfig.jacl<br>Restricción: Si ejecuta el<br>instalador en primer<br>lugar, entonces el valor<br>se suministra una vez<br>porque los scripts<br>generados ya contienen<br>el nombre de esquema<br>correcto y los valores del<br>ID de usuario. | Los scripts de<br>creación de tablas se<br>deben modificar con<br>el nombre de<br>esquema, lo que<br>permite leer y<br>escribir filas. | El script de creación<br>de tablas se debe<br>modificar con el ID<br>de usuario que<br>permite crear tablas. | Proporcione el ID de<br>usuario durante la<br>creación de perfiles<br>utilizando una de las<br>siguientes opciones:<br>• Asistente de<br>instalación<br>Herramienta de<br>gestión de perfiles<br>Instalación<br>$\bullet$<br>silenciosa<br>Creación silenciosa<br>de perfiles |
| Tablas de Business<br>Process<br>Choreographer | Suministre este valor dos<br>veces:<br>1. En los scripts de<br>creación de tablas<br>2. Al configurar un<br>destino de<br>despliegue utilizando<br>una de las siguientes<br>opciones:<br>• Consola<br>administrativa<br>• Asistente de<br>instalación<br>• bpeconfig.jacl                                                                                                    | Los scripts de<br>creación de tablas se<br>deben modificar con<br>el nombre de<br>esquema, lo que<br>permite leer y<br>escribir filas. | El script de creación<br>de tablas se debe<br>modificar con el ID<br>de usuario que<br>permite crear tablas. | Proporcione el ID de<br>usuario durante la<br>creación de perfiles<br>utilizando una de las<br>siguientes opciones:<br>• Asistente de<br>instalación<br>Herramienta de<br>gestión de perfiles<br>Instalación<br>silenciosa<br>Creación silenciosa<br>de perfiles              |

*Tabla 33. Caso de ejemplo 2: Varios ID de usuarios o esquemas*

## **Caso de ejemplo 3 para varios ID de usuario o privilegios de nombre de esquema**

En este escenario se utiliza el mismo D de usuario para crear todos los esquemas. No obstante, cada esquema tiene un ID de usuario diferente para seleccionar, insertar, actualizar y suprimir filas. La siguiente lista muestra ejemplos de privilegios para el Caso de ejemplo 3:

- Nombre de esquema: waterCom
- v Nombre de esquema para tablas comunes: waterCom
- Nombre de esquema para SCA.SYSTEM ME : waterSYSME
- v Nombre de esquema para SCA.APP ME: waterAPPME
- Nombre de esquema para Event ME: waterEventME
- Nombre de esquema para BPC ME: waterBPCME
- Nombre de esquema para tablas BPC y HTM: waterBPC
- Nombre de esquema para tablas ESBMessaging: waterESB
- v ID de usuario para crear esquemas: milk
- v ID de usuario para seleccionar, insertar, actualizar y suprimir esquemas:

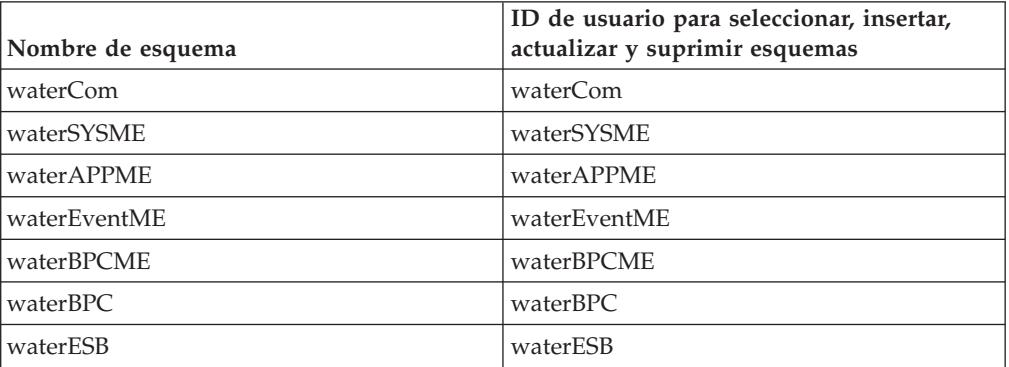

La siguiente tabla contiene información sobre cómo configurar el nombre de esquema y privilegios de ID de usuario con DB2 como base de datos. Si selecciona una base de datos diferente, consulte su documentación para configurar privilegios de ID de usuario y nombres de esquemas.

*Tabla 34. Caso de ejemplo 3: Varios ID de usuario o esquemas*

| Tablas de base de<br>datos         | El nombre de la base<br>de datos con DB2                                                                                                    | Nombre de<br>esquema                                                                                                    | ID de usuario para<br>crear tablas                                                                                            | ID de usuario para<br>seleccionar, insertar,<br>actualizar y suprimir<br>filas                                                                                                    |
|------------------------------------|----------------------------------------------------------------------------------------------------|----------------------------------------------------------------------------------------------------|----------------------------------------------------------------------------------------------------|----------------------------------------------------------------------------------------------------|
| Tablas de base de<br>datos comunes | Este valor se<br>suministra en los<br>siguientes puntos:<br>Asistente de<br>٠<br>instalación<br>Herramienta de<br>$\bullet$<br>gestión de perfiles<br>Instalación silenciosa<br>٠<br>Creación silenciosa<br>de perfiles | Este nombre de<br>esquema es el<br>mismo que el ID<br>de usuario<br>utilizado para<br>seleccionar,<br>insertar, actualizar<br>y suprimir filas. | Este valor es el<br>mismo que el ID de<br>usuario utilizado<br>para seleccionar,<br>insertar, actualizar y<br>suprimir filas. | Proporcione el ID de<br>usuario durante la<br>creación de perfiles<br>utilizando una de las<br>siguientes opciones:<br>Asistente de<br>$\bullet$<br>instalación<br>Herramienta de<br>gestión de perfiles<br>Instalación silenciosa<br>Creación silenciosa de<br>perfiles |

| Tablas de base de<br>datos                     | El nombre de la base<br>de datos con DB2                                                                                                    | Nombre de<br>esquema                                                                                                    | ID de usuario para<br>crear tablas                                                                                            | ID de usuario para<br>seleccionar, insertar,<br>actualizar y suprimir<br>filas                                                                                                    |
|------------------------------------------------|----------------------------------------------------------------------------------------------------|----------------------------------------------------------------------------------------------------|----------------------------------------------------------------------------------------------------|----------------------------------------------------------------------------------------------------|
| Tablas de Business<br>Process<br>Choreographer | Suministre este valor<br>dos veces:<br>1. En los scripts de<br>creación de tablas<br>2. Al configurar un<br>destino de<br>despliegue<br>utilizando una de<br>las siguientes<br>opciones:<br>• Consola<br>administrativa<br>Asistente de<br>$\bullet$<br>instalación<br>• bpeconfig.jacl | Los scripts de<br>creación de tabla<br>requieren ser<br>modificados con un<br>nombre de<br>esquema que se<br>utiliza para<br>seleccionar,<br>insertar, actualizar<br>y suprimir filas. | Este valor es el<br>mismo que el ID de<br>usuario utilizado<br>para seleccionar,<br>insertar, actualizar y<br>suprimir filas. | Suministre este valor dos<br>veces:<br>1. En los scripts de<br>creación de tablas<br>2.<br>Al configurar un<br>destino de<br>despliegue utilizando<br>una de las siguientes<br>opciones:<br>• Consola<br>administrativa<br>Asistente de<br>$\bullet$<br>instalación<br>• bpeconfig.jacl |
| Tablas de mensajería                           | Este valor se<br>proporciona con la<br>definición de cada<br>motor de mensajería.                                                                                                    | Los scripts de<br>creación de tablas<br>deben incluir el<br>nombre de<br>esquema utilizado<br>para seleccionar,<br>insertar, actualizar<br>y suprimir filas.                           | Este valor es el<br>mismo que el ID de<br>usuario utilizado<br>para seleccionar,<br>insertar, actualizar y<br>suprimir filas. | Proporcione este valor<br>durante la creación del<br>motor de mensajería.<br>Seleccione la opción<br>Crear tabla durante la<br>configuración del motor<br>de mensajería.                                                                                                    |

*Tabla 34. Caso de ejemplo 3: Varios ID de usuario o esquemas (continuación)*

# **Planificación de configuraciones de base de datos específicas de componentes**

IBM Business Process Manager incluye componentes que requieren tablas de base de datos y los nombres específicos de bases de datos en las que se almacenan las tablas.

Utilice la información en esta sección para familiarizarse con los componentes de IBM Business Process Manager que el administrador de bases de datos debe gestionar, configurar y administrar.

Para planificar la configuración de la base de datos, debe conocer los componentes que se utilizarán. En la [Tabla 35 en la página 90](#page-97-0) se enumeran los componentes de IBM Business Process Manager que requieren una tabla base de datos y los nombres predeterminados de las bases de datos donde se almacenan las tablas asociadas a estos componentes.

**Importante:** Puede cambiar estos nombres si lo desea, pero recuerde que debe utilizar los nombres de forma coherente en los pasos de configuración posteriores.

<span id="page-97-0"></span>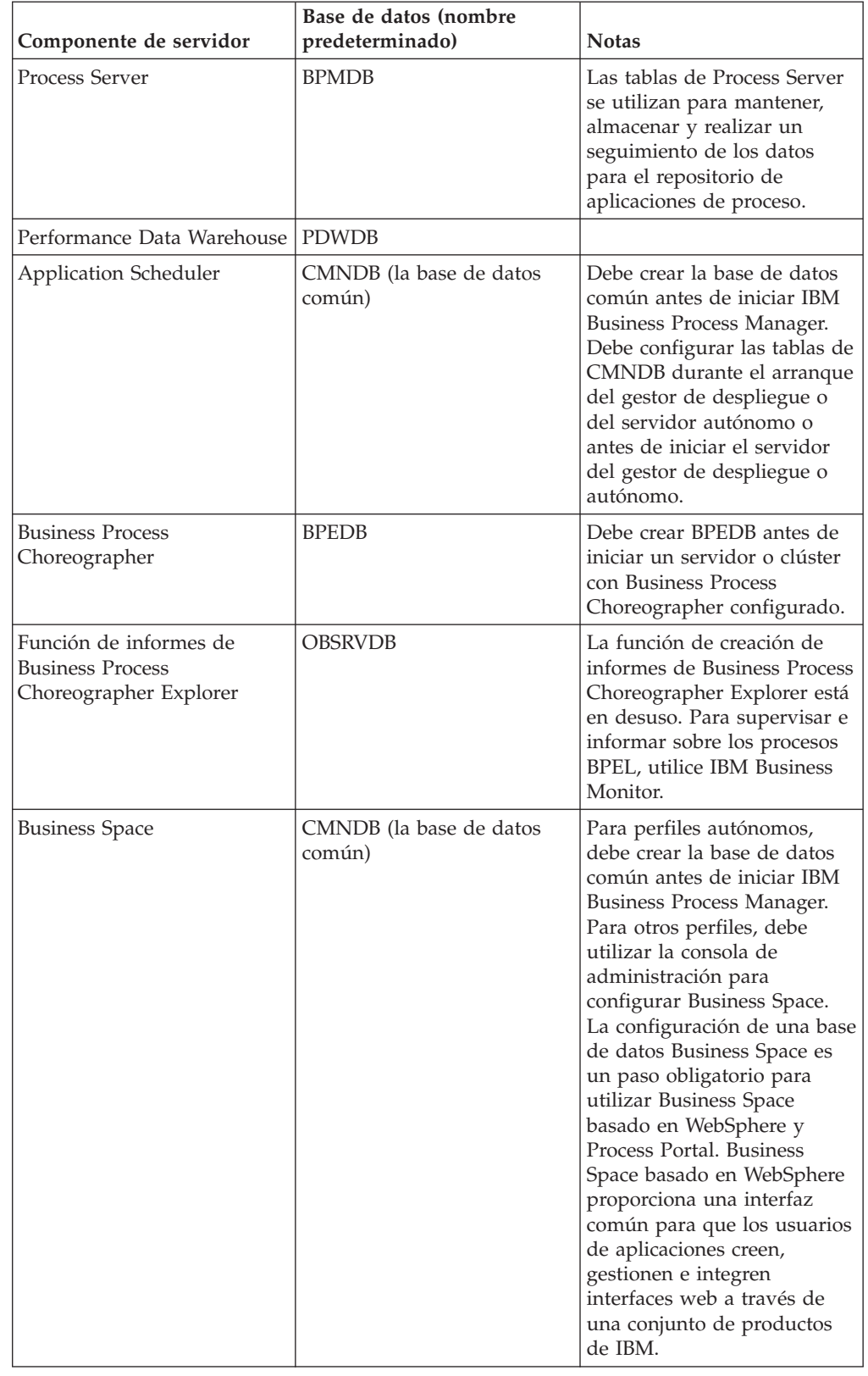

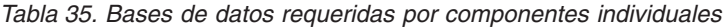

| Componente de servidor               | Base de datos (nombre<br>predeterminado) | <b>Notas</b>                                                                                                    |
|--------------------------------------|------------------------------------------|----------------------------------------------------------------------------------------------------|
| Common Event<br>Infrastructure (CEI) | EVENT (almacena sucesos)                 | La herramienta de gestión de<br>perfiles y el programa de<br>utilidad de línea de<br>mandatos manageprofile no<br>admiten la configuración de<br>la base de datos CEI.                                                                                                    |
|                                      |                                          | No cree esta base de datos<br>para entornos de producción,<br>ya que es posible que el<br>rendimiento de los sucesos<br>persistentes resulte afectado.                                                                                                    |
|                                      |                                          | El navegador de Common<br>Base Event se basa en la base<br>de datos CEI. Si desea<br>utilizar el navegador de<br>Common Base Event para<br>recuperar y ver sucesos de<br>registro, rastreo, de gestión y<br>empresariales en las<br>aplicaciones empresariales,<br>debe crear manualmente la<br>base de datos CEI. |
| Enterprise Service Bus               | CMNDB (la base de datos<br>común)        | Estas tablas necesitan<br>configurarse durante el<br>arranque del gestor de<br>despliegue o del servidor<br>autónomo o bien antes de<br>iniciar el gestor de<br>despliegue o el servidor<br>autónomo                                                                                                    |
| Mediación                            | CMNDB (la base de datos<br>común)        | Debe crear la base de datos<br>común antes de iniciar IBM<br>Business Process Manager.<br>Debe configurar las tablas de<br>CMNDB durante el arranque<br>del gestor de despliegue o<br>del servidor autónomo o<br>antes de iniciar el servidor<br>del gestor de despliegue o<br>autónomo.                           |
| Recuperación                         | CMNDB (la base de datos<br>común)        | Debe crear la base de datos<br>común antes de iniciar IBM<br>Business Process Manager.<br>Debe configurar las tablas de<br>CMNDB durante el arranque<br>del gestor de despliegue o<br>del servidor autónomo o<br>antes de iniciar el servidor<br>del gestor de despliegue o<br>autónomo.                           |

*Tabla 35. Bases de datos requeridas por componentes individuales (continuación)*

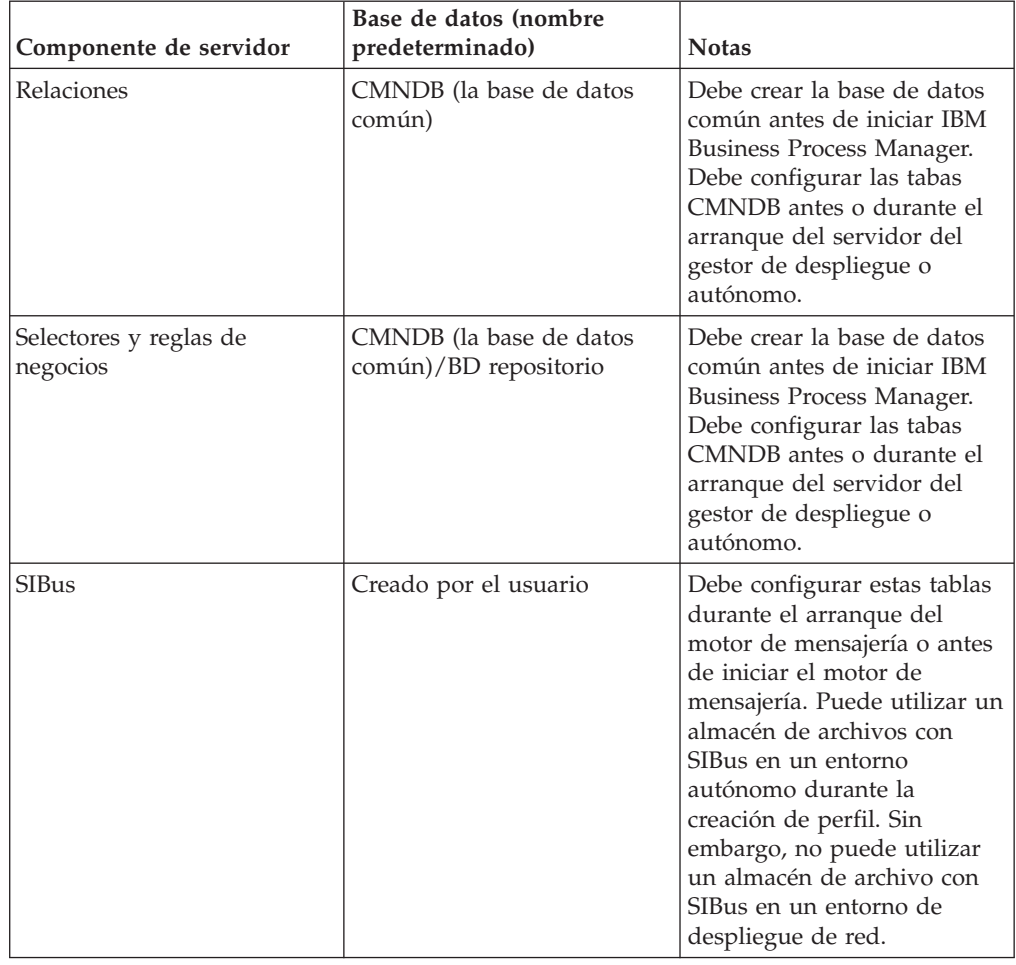

*Tabla 35. Bases de datos requeridas por componentes individuales (continuación)*

## **Creación de tablas y esquemas**

Dependiendo del proveedor de bases de datos, necesitará distintas tablas y esquemas de base de datos para la base de datos en IBM Business Process Manager.

En la consola administrativa, cuando se selecciona **Recursos** > **JDBC** > **Orígenes de datos de Business Integration** y pulse un origen de datos, puede seleccionar el recuadro de selección de **Crear tablas** para crear las tablas de la base de datos de origen. Si sólo un administrador de bases de datos puede crear tablas de bases de datos, deseleccione el recuadro, encuentre los scripts en el recuadro de mensajes y proporcione estos mensajes al administrador de bases de datos para que los ejecute. Si habilita **Crear tablas**, diversas funciones del entorno de despliegue de cada base de datos de proveedor estarán disponibles, como se muestra en las siguientes tablas. Una "X" indica que se crea la tabla o esquema.

**Consejo:** Configurará la base de datos común durante la creación del perfil.

*Tabla 36. Creación de tablas basadas en el proveedor de base de datos*

| Proveedores de base de<br>  datos | Motor de <br>mensaiería | <b>Business Process</b><br>  Choreographer | Informes de<br><b>Business Process</b><br>Choreographer | <b>IBM Process</b><br><b>Server</b> | Performance<br>Data<br>Warehouse |
|-----------------------------------|-------------------------|--------------------------------------------|---------------------------------------------------------|-------------------------------------|----------------------------------|
| D <sub>B2</sub>                   |                         |                                            |                                                         |                                     |                                  |

*Tabla 36. Creación de tablas basadas en el proveedor de base de datos (continuación)*

| Proveedores de base de<br>datos | Motor de<br>mensajería | <b>Business Process</b><br><b>Choreographer</b> | Informes de<br><b>Business Process</b><br>Choreographer | <b>IBM</b> Process<br><b>Server</b> | Performance<br>Data<br>Warehouse |
|---------------------------------|------------------------|-------------------------------------------------|---------------------------------------------------------|-------------------------------------|----------------------------------|
| <i><b>Oracle</b></i>            |                        |                                                 |                                                         |                                     |                                  |
| Microsoft SOL                   |                        |                                                 |                                                         |                                     |                                  |

*Tabla 37. Creación de esquemas basada en el proveedor de bases de datos*

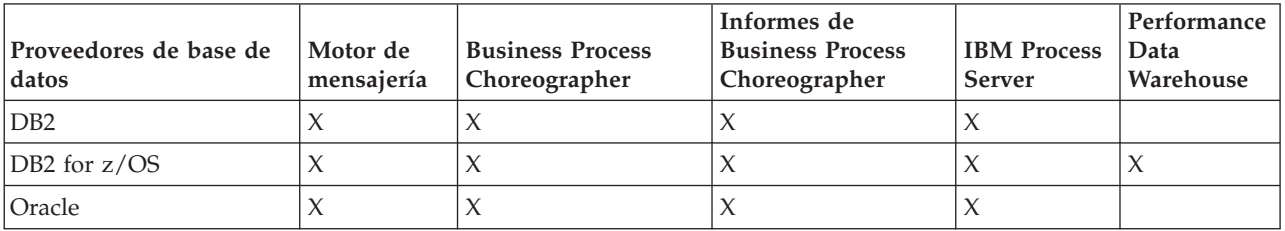

La única forma de configurar la base de datos de Common Event Infrastructure es hacerlo manualmente. Para obtener más información, consulte *Configuración de la base de datos de Common Event Infrastructure*.

## **Planificación para configurar la base de datos común**

Las configuraciones de la base de datos común contienen información sobre los tipos de base de datos soportados, los script y sus ubicaciones, las acciones de configuración de creación de perfiles, los parámetros de instalación, los tipos de tablas creadas y los privilegios de ID de usuario.

La base de datos común actúa como repositorio de varios componentes. La base de datos común de IBM Business Process Manager es utilizada por los siguientes componentes de producto:

- Business Space
- Recuperación
- v Servicio de relaciones
- Mediación
- Application Scheduler
- v Personalización (grupo de reglas de negocio y de selector)
- EventSequencing (LockManager)
- v Primitiva de mediación Registrador de mensajes de ESB (Enterprise Service Bus)

Puede crear la base de datos común antes, durante o después de crear el perfil de IBM Business Process Manager.

- Antes de configurar IBM Business Process Manager:
	- Edite y ejecute los scripts predeterminados que se incluyen con IBM Business Process Manager. Puede utilizar los scripts predeterminados para crear sólo la base de datos común y las tablas de Business Process Choreographer.
	- Utilice el archivo de diseño que se creó utilizando las herramientas de diseño de base de datos (DDT).
- v Después de configurar IBM Business Process Manager:
	- Utilice la herramienta de gestión de perfiles para configurar IBM Business Process Manager para que funcione con las tablas en la base de datos al crear el perfil. Puede crear y configurar las tablas de base de datos durante la creación de perfil o retrasar su creación y configuración después de haber creado el perfil. Utilice la herramienta de gestión de perfiles para generar

<span id="page-101-0"></span>scripts de base de datos que puede utilizar para crear y configurar las tablas de la base de datos. Estos scripts generados están listos para el uso. No es necesario editarlos.

– Utilice el archivo de diseño creado utilizando la herramienta de diseño de base de datos (DDT).

#### **Tipos de base de datos soportados**

La base de datos común puede utilizar los siguientes productos de base de datos:

*Tabla 38. Productos de base de datos soportados*

| Tipos de base de datos               | Consideraciones                                                                                                    |
|--------------------------------------|----------------------------------------------------------------------------------------------------|
| DB <sub>2</sub> Express              | Se utiliza como el tipo de base de datos<br>predeterminado para un perfil autónomo.                                                                                                    |
| DB <sub>2</sub> Universal            | Se utiliza como base de datos en<br>configuraciones de despliegue de red.<br>Opcionalmente, se puede utilizar como base<br>de datos en configuraciones de servidor<br>autónomo.                                                                                                    |
| DB2 Data Server                      | Se utiliza como base de datos en las<br>configuraciones de despliegue de red. De<br>modo opcional, se puede utilizar como base<br>de datos en configuraciones de servidor<br>autónomo.                                                                                                    |
| DB2 para z/OS v8<br>DB2 para z/OS v9 | Importante: Cuando se crea un perfil para<br>un servidor que utiliza DB2 para z/OS v9, el<br>servidor debe poder conectar con la base de<br>datos DB2.Se utiliza como base de datos en<br>las configuraciones de despliegue de red. De<br>modo opcional, se puede utilizar como base<br>de datos en configuraciones de servidor<br>autónomo. |
| Microsoft SQL Server (Microsoft)     |                                                                                                    |
| Oracle                               | Necesita privilegios de administrador de<br>bases de datos para crear la base de datos,<br>tablas y esquemas. Si no tiene estos<br>privilegios, puede recibir errores cuando cree<br>o acceda a las tablas y esquemas.                                                                                                    |

### **Privilegios de ID de usuario**

Las credenciales de usuario que se proporcionan en la herramienta de gestión de perfiles deben tener los permisos necesarios para crear espacios de tablas, tablas, esquemas, índices y procedimientos almacenados. Con la opción **Crear una nueva base de datos**, el ID del usuario debe tener los privilegios necesarios para crear una nueva base de datos. Si el usuario que está ejecutando el script tiene autorización para crear las tablas, el script no requiere un ID de autenticación dentro del script. Para obtener más información, consulte [Privilegios de base de](#page-83-0) [datos](#page-83-0) y [Privilegios de ID de usuario o nombre de esquema.](#page-91-0)

#### **Instancias del Servicio de Gestión de Bases de Datos**

Para un entorno de despliegue de red, existe un conjunto de tablas de base de datos común por célula.

## **Acciones de configuración durante la creación de perfiles**

Puede utilizar una de las siguientes opciones para instalar la base de datos común:

- Instalador
- v Herramienta de gestión de perfiles
- Instalación silenciosa
- Scripts

Cada una de estas opciones incluye varias subopciones más.

#### **Instalador**

Utilice el instalador si tiene la intención de crear los perfiles al instalar el software. Puede instalar los productos de base de datos durante la instalación, pero existe un límite en los tipos de productos de base de datos que puede instalar. Para utilizar un producto de base de datos soportado que no está en Tabla 39, debe utilizar la herramienta de gestión de perfiles para crear el gestor de despliegue.

*Tabla 39. Opciones del instalador*

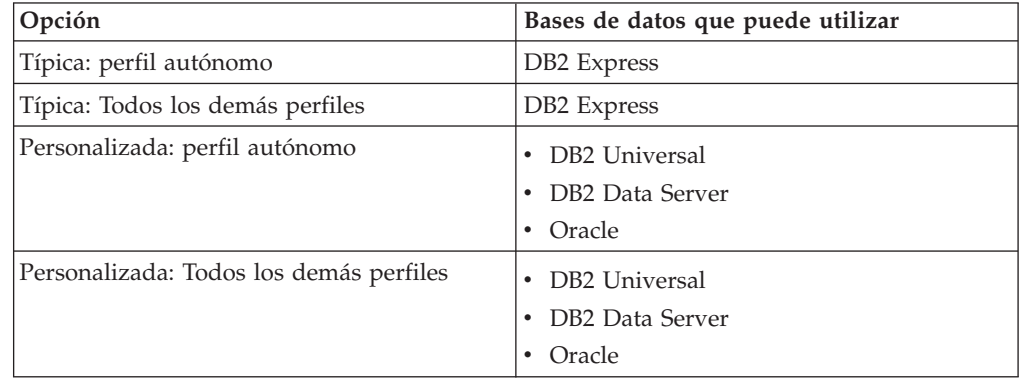

En una instalación típica se utilizan los valores por omisión para los parámetros de la configuración, y no se pueden cambiar. Si selecciona una instalación personalizada, puede cambiar los valores predeterminados a sus requisitos específicos.

#### **Herramienta de gestión de perfiles**

Utilice la herramienta de gestión de perfiles para crear perfiles cuando haya terminado de instalar el software. La herramienta de gestión de perfiles permite instalar la base de datos antes, durante o después de haber creado el perfil.

En la [Tabla 40 en la página 96](#page-103-0) se listan las bases de datos soportadas por los perfiles (por omisión) típicos y los personalizados.

<span id="page-103-0"></span>

| Opciones                                | Bases de datos que puede utilizar                                                                                                    |
|-----------------------------------------|----------------------------------------------------------------------------------------------------|
| Típica: perfil autónomo                 | DB2 DataServer<br>$\bullet$<br>DB <sub>2</sub> Universal<br>DB2 para z/OS<br>Microsoft SQL Server<br>Oracle<br>Las bases de datos de DB2 para z/OS,<br>Oracle y Microsoft SQL deben existir para<br>que la Herramienta de gestión de perfiles<br>pueda configurarlas.             |
| Típica: Todos los demás perfiles        | <b>DB2</b> DataServer<br>$\bullet$<br>DB <sub>2</sub> Universal<br>٠<br>DB2 para z/OS<br>Microsoft SQL Server<br>Oracle<br>Las bases de datos de DB2 para z/OS,<br>Oracle y Microsoft SQL deben existir para<br>que la Herramienta de gestión de perfiles<br>pueda configurarlas. |
| Personalizada: perfil autónomo          | Cualquiera de los "Tipos de base de datos<br>soportados" en la página 94                                                                                                    |
| Personalizada: Todos los demás perfiles | Cualquiera de los "Tipos de base de datos<br>soportados" en la página 94                                                                                                    |

*Tabla 40. Opciones de la herramienta de gestión de perfiles*

### **Instalaciones silenciosas**

Al instalar el producto de forma silenciosa, puede especificar la configuración de base de datos común editando el archivo de respuestas de plantilla.

#### **Scripts**

Puede utilizar scripts para crear la base de datos común antes de instalar IBM Business Process Manager o durante la creación de perfiles.

Si elige configurar la base de datos manualmente después de crear los perfiles, deberá primero instalar IBM Business Process Manager e indicar en la herramienta de gestión de perfiles que no desea ejecutar los scripts como parte de la creación de perfiles. La herramienta de gestión de perfiles actualiza los scripts predeterminados con los parámetros de la base de datos que especifique y graba scripts actualizados en el directorio *raíz\_perfil*/dbscripts/CommonDB/*tipo\_bd*/*nombre\_bd*

**Consejo:** Puede utilizar la Herramienta de gestión de perfiles para cambiar el directorio en el que se graban los scripts actualizados.

Los scripts están listos para ejecutarse, pero puede editarlos si desea incluir requisitos específicos. Puede proporcionar dichos scripts a la persona que debe crear la base de datos común. Si intenta iniciar IBM Business Process Manager antes de crear la base de datos, recibirá un mensaje de error.

Cuando ejecute los scripts, también realizará las tareas siguientes :

v Se crea una base de datos, si corresponde (válido sólo para una base de datos local) de acuerdo con las opciones seleccionadas por el usuario en el panel Configuración de base de datos de la herramienta de gestión de perfiles.

**Importante:** Aunque puede aplazar la creación de la base de datos hasta completar la creación de perfiles, debe especificar información válida en el panel Configuración de base de datos de la herramienta de gestión de perfiles. Esta información se utiliza para crear el origen de datos de IBM Business Process Manager.

v Crean el origen de datos en el proveedor JDBC.

**Importante:** Si crea la base de datos al mismo tiempo que el perfil y si introduce errores en los parámetros de la base de datos, se producen errores en el perfil. Si retrasa la creación de la base de datos, el perfil se creará sin errores, pero los scripts de base de datos generados contendrán errores y deberá corregirlos antes de poder crear la base de datos. Para nodos personalizados (gestionados), debe seleccionar el mismo tipo de base de datos que el perfil de gestor de despliegue. El origen de datos se mantiene sólo en el nivel de célula.

**Nota:** Para nodos personalizados (gestionados), debe seleccionar el mismo tipo de base de datos que el perfil de gestor de despliegue. El origen de datos se mantiene sólo en el nivel de célula.

### **Scripts SQL**

Utilice scripts SQL para configurar la base de datos antes o después de crear el perfil. Las tablas son creadas con un perfil de gestor de despliegue por lo que no se ejecuta ningún script SQL mientras se crea el nodo gestionado.

Puede encontrar los scripts SQL para cada cliente de base de datos común en las siguientes ubicaciones:

- v *raíz\_soporte/dbscripts* en el soporte del producto
- v *raíz\_instalación*dbscripts/CommonDB/*dbType* después de instalar IBM Business Process Manager

Si opta por aplazar la creación de la base de datos después de crear el perfil, puede encontrar los scripts actualizados en el directorio *raíz\_perfil* /dbscripts/*característica*/*dbType*/*dbName*.

El convenio de denominación de scripts SQL es:

- v En el caso de un componente específico de script: createTable\_*nombre\_componente*.sql, por ejemplo createTable\_Recovery.sql
- v Para un script independiente del componente: createTable.sql.

La siguiente tabla muestra el convenio de denominación de los scripts.

*Tabla 41. Convenio de denominación de scripts de base de datos común*

| Tipo de script              | Nombre de script                    |
|-----------------------------|-------------------------------------|
| Específico de componente    | nombre_script_nombre_componente.sql |
| Independiente de componente | nombre_script.sql                   |

## **Proveedor JDBC**

Se crea un nuevo proveedor de JDBC (Java Database Connectivity) en función del tipo de base de datos. El proveedor se crea en el ámbito del nodo en un perfil autónomo y en el nivel de la célula en un entorno de despliegue de red. El proveedor de JDBC hace referencia a la variable JDBC\_DRIVER\_PATH para encontrar los controladores de JDBC locales. La variable se especifica a nivel de célula y cada nivel de nodo apunta a la vía de acceso local correcta.

Nombre del origen de datos:

• Origen de datos WPS

Nombre JNDI de origen de datos:

• jdbc/WPSDB

### **Restricciones**

Existen varias restricciones en los mandatos disponibles durante la creación del perfil.

La opción **Crear una nueva base de datos** está inhabitada para los siguientes tipos de bases de datos:

- DB2 para  $z/OS$
- Oracle
- Microsoft SQL Server

### **Tablas**

Los scripts de la base de datos común sólo crean tablas estáticas durante la creación de perfiles. La siguiente tabla contiene una lista de todas las tablas creadas por distintos componentes.

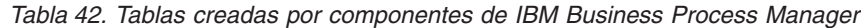

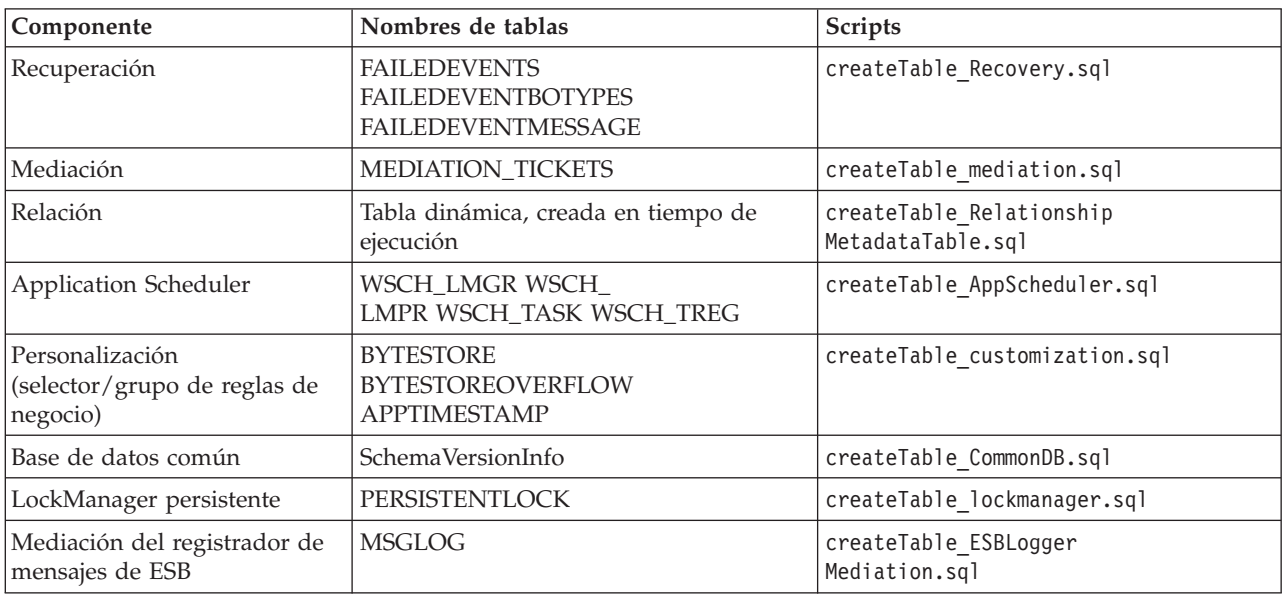

Todos los scripts de SQL en la tabla anterior son ejecutados por el archivo commonDBUtility.ant desde cada script de componente, como **configRecovery** > **commonDBUtility** > **execute createTable\_Recovery.sql**. Cuando el valor delayConfig=true está en el archivo de respuestas, se crean los archivos SQL pero no se ejecutan. En este caso, debe ejecutar SQL manualmente después de la configuración.

En el componente Mediación de registrador de mensajes de WebSphere, puede configurar cada primitiva del registrador de mensajes para que utilice un origen de datos y una base de datos diferentes.

### **Scripts exportados**

Los scripts se crean para cualquier opción seleccionada en el panel Herramienta de gestión de perfiles para configurar la base de datos común. Los scripts contienen sólo sentencias básicas de creación para bases de datos, tablas e índices. El administrador de base de datos deberá utilizar mandatos nativos de base de datos para ejecutar estos scripts.

Los nombres de los scripts son configCommonDB.bat para Windows y configCommonDB.sh para sistemas operativos basados en UNIX.

Los scripts de la base de datos se exportan al directorio

*raíz\_perfil*/dbscripts/CommonDB/*tipoBD*/*nombreBD*.

### **Planificación para configurar la base de datos de Common Event Infrastructure**

Las especificaciones de base de datos de Common Event Infrastructure (CEI) listan los tipos de bases de datos, ubicaciones de scripts, tipos de configuración de perfiles y privilegios de ID de usuario necesarios que están soportados. Puede, como opción, utilizar la base de datos CEI para almacenar sucesos que se capturan cuando está supervisando IBM Business Process Manager.

La base de datos de CEI es un dispositivo interno y el usuario no interactúa directamente con ella. Debe utilizar las interfaces de programación de CEI soportadas para todas las interacciones con la base de datos de CEI.

Cuando se ejecuta la herramienta de gestión de perfiles, no se crea automáticamente la base de datos de CEI. Si desea almacenar sucesos de CEI, debe crear la base de datos manualmente para un perfil autónomo y para cada instancia de un servidor de CEI en un entorno de despliegue de red.

## **Planificación de la configuración de la base de datos de Business Process Choreographer**

Business Process Choreographer requiere una base de datos. Para una configuración que no sea de producción, la base de datos de Business Process Choreographer puede residir en la base de datos común. Para una configuración de producción, la base de datos de Business Process Choreographer debe ser un sistema de base de datos separado de alto rendimiento.

La base de datos de Business Process Choreographer requiere una base de datos, aunque algunas de las funciones opcionales también requieren una base de datos. La planificación completa necesaria para Business Process Choreographer se describe en [Planificación para configurar Business Process Choreographer.](#page-114-0)

La siguiente lista proporciona enlaces a los temas de Business Process Choreographer que están relacionados con la planificación de bases de datos.

- v Para obtener información sobre las opciones y las restricciones de la base de datos de Business Process Choreographer, consulte [Planificación de la topología,](#page-132-0) [instalación y vía de acceso de configuración.](#page-132-0)
- v Si no está planificando una configuración simple de ejemplo de Business Process Choreographer, ejecute [Planificación de las bases de datos para Business Process](#page-145-0) [Choreographer.](#page-145-0)
- v Para planificar los ID de usuario necesarios para crear y conectarse a las bases de datos de Business Process Choreographer, complete las tablas de planificación relacionadas con las bases de datos en [Planificación de la seguridad, los ID de](#page-138-0) [usuario y las autorizaciones.](#page-138-0)

## **Planificación para configurar la base de datos del motor de mensajería**

Las especificaciones de la base de datos del motor de mensajería listan el tipo de base de datos soportada, los scripts y sus ubicaciones, los tipos de creación de perfiles y los privilegios de ID de usuario necesarios.

La base de datos de motor de mensajería se utiliza para almacenar información sobre funcionamiento. También se almacenan objetos esenciales que el motor de mensajería necesita para la recuperación en caso de anomalía.

Los motores de mensajería utilizan la base de datos de motor de mensajería para módulos SCA (Service Component Architecture), Business Process Choreographer y Common Event Infrastructure (CEI). El nombre de base de datos predeterminado del motor de mensajería SCA es SCADB. Para los otros motores de mensajería, el valor predeterminado del nombre de la base de datos es MEDB. El nombre de esquema predeterminado es IBMWSSIB.

**Importante:** No todos los tipos de bases de datos dan soporte a varios esquemas. Para obtener más información, consulte la documentación de la base de datos.

En un entorno autónomo, puede utilizar la consola administrativa para configurar el motor de mensajería SCA. En un entorno de despliegue red modelado, los motores de mensajería se configuran durante la creación del entorno de despliegue. Para un entorno de despliegue de red personalizado, debe configurar manualmente los motores de mensajería.

Tiene control sobre las bases de datos de motor de mensajería. Por ejemplo, puede crear una base de datos para cada motor de mensajería o utilizar una sola base de datos para todos los motores de mensajería. Cada motor de mensajería debe tener su propia base de datos o esquema.

## **Tipos de bases de datos soportadas**

La base de datos de motor de mensajería puede utilizar los siguientes productos de base de datos:

*Tabla 43. Productos de base de datos soportados*

| Tipos de base de datos | Consideraciones                          |
|------------------------|------------------------------------------|
| DB2 Express            | Se utiliza como el tipo de base de datos |
|                        | predeterminado para un perfil autónomo.  |
| Tipos de base de datos               | Consideraciones                                                                                                    |
|--------------------------------------|----------------------------------------------------------------------------------------------------|
| DB <sub>2</sub> Universal            | Se utiliza como base de datos en<br>configuraciones de despliegue de red.<br>Opcionalmente, se puede utilizar como base<br>de datos en configuraciones de servidor<br>autónomo.                                                                                                    |
| DB <sub>2</sub> Data Server          | Se utiliza como base de datos en las<br>configuraciones de despliegue de red. De<br>modo opcional, se puede utilizar como base<br>de datos en configuraciones de servidor<br>autónomo.                                                                                                    |
| DB2 para z/OS v8<br>DB2 para z/OS v9 | Importante: Cuando se crea un perfil para<br>un servidor que utiliza DB2 para z/OS v9, el<br>servidor debe poder conectar con la base de<br>datos DB2.Se utiliza como base de datos en<br>las configuraciones de despliegue de red. De<br>modo opcional, se puede utilizar como base<br>de datos en configuraciones de servidor<br>autónomo. |
| Microsoft SQL Server (Microsoft)     |                                                                                                    |
| Oracle                               | Necesita privilegios de administrador de<br>bases de datos para crear la base de datos,<br>tablas y esquemas. Si no tiene estos<br>privilegios, puede recibir errores cuando cree<br>o acceda a las tablas y esquemas.                                                                                                    |

*Tabla 43. Productos de base de datos soportados (continuación)*

## **Privilegios de ID de usuario**

Las credenciales de usuario que se proporcionan en la herramienta de gestión de perfiles deben tener los permisos necesarios para crear espacios de tablas, tablas, esquemas, índices y procedimientos almacenados. Con la opción **Crear una nueva base de datos**, el ID del usuario debe tener los privilegios necesarios para crear una nueva base de datos. Si el usuario que está ejecutando el script tiene autorización para crear las tablas, el script no requiere un ID de autenticación dentro del script. Para obtener más información, consulte [Privilegios de base de](#page-83-0) [datos](#page-83-0) y [Privilegios de ID de usuario o nombre de esquema.](#page-91-0)

Para el entorno de despliegue de red, necesita todos los permisos necesarios para los privilegios de usuario especificados durante la configuración desde la consola de administración.

**Importante:** Para DB2 V9.7, otorgue la autorización apropiada al usuario recién creado ya que el proceso de creación de usuarios no otorga automáticamente al usuario la autorización necesaria.

### **Instancias de DBMS (Servicio de Gestión de Bases de Datos)**

Cada motor de mensajería tiene su propia base de datos o su propio esquema:

- v Uno se utiliza para alojar todos los motores de mensajería del bus del sistema de Service Component Architecture.
- v Otro se utiliza para alojar todos los motores de mensajería del bus de aplicación de Service Component Architecture.
- v Otro se utiliza para alojar todos los motores de mensajería del bus de Common Event Infrastructure.
- v Otro se utiliza para alojar todos los motores de mensajería del bus de aplicaciones de Business Process Choreographer.

La siguiente lista contiene los convenios de denominación para el origen de datos JDBC que el motor de mensajería utiliza para interactuar con la base de datos:

- v Bus del sistema: <*nodo*><*servidor*>|<*clúster*>-SCA.SYSTEM.<*célula*>.Bus
- v Bus de aplicación: <*nodo*><*servidor*>|<*clúster*>-SCA.APPLICATION.<*célula*>.Bus
- v Bus de CEI: <*nodo*><*servidor*>|<*clúster*>-CEI.*nombreCélula*.BUS
- v Bus de BPC: <*nodo*><*servidor*>.-BPC.<*célula*>.Bus

### **Acciones de configuración durante la creación de perfiles**

#### **Network Deployment**

No se crean automáticamente las bases de datos de motor de mensajería. Después de crear el perfil, puede utilizar la actividad guiada Configuración del entorno de despliegue de red para configurar un servidor o clúster para SCA. Para acceder a esta actividad guiada desde la consola de administración del gestor de despliegue expanda **Actividades guiadas** y pulse **Configurar el entorno de despliegue de red**.

Puede consultar la configuración de SCA del servidor en el panel **Servidores de aplicaciones** > *nombre\_servidor* > **Service Component Architecture** de la consola de administración.

Las siguientes tareas administrativas se realizan durante la creación de perfiles:

- v Ubicación de destino remoto:
	- configSCAAsyncForServer, configSCAJMSForServer (remoteMELocation establecido como true)
	- configSCAAsyncForCluster, configSCAJMSForCluster (remoteMELocation establecido como true)
- Ubicación de destino local:
	- configSCAAsyncForServer, configSCAJMSForServer
	- configSCAAsyncForCluster, configSCAJMSForCluster

Para obtener más información sobre estas tareas, consulte "Mandato configSCAAsyncForCluster" y "Mandato configSCAAsyncForServer".

Cuando realice una configuración de SCA asíncrona de un servidor o clúster, se crea un motor de mensajería para el bus del sistema de SCA. Cuando ejecuta el elemento JMS de la configuración de SCA de un servidor o clúster, se crea un motor de mensajería para el bus de aplicaciones SCA. Para ambos motores de mensajería, debe crear una base de datos o esquema.

Los motores de mensajería Business Process Choreographer se crean durante la configuración de Business Process Choreographer. Business Process Choreographer sólo se configura para entornos de red asociados. Para obtener más información, consulte [Planificación de la topología,](#page-126-0) [instalación y vía de acceso de configuración.](#page-126-0)

Para configurar el motor de mensajería de Common Event Infrastructure, utilice la tarea administrativa deployEventService para configurar el servidor de sucesos y el bus de Common Event Infrastructure.

# **Scripts SQL**

No se han creado scripts SQL como parte del producto. Puede utilizar scripts básicos de base WebSphere Application Server existentes para crear la base de datos y tablas, si es necesario. Para crear MEDB manualmente antes de que se configure, utilice el panel **Servidores** > **Tipos de servidor** > **Servidores de aplicaciones WebSphere** > *nombre\_servidor* > **Service Component Architecture** de la consola administrativa.

# **Proveedor JDBC**

# **Service Component Architecture**

El proveedor JDBC se vuelve a utilizar cuando la clase de implementación del proveedor JDBC tiene que coincidir con la clase elegida en la configuración avanzada. Si se utilizan los mismos tipos de base de datos, las clases de implementación normalmente coincidirán. Si no se encuentra un proveedor JDBC en el archivo resource.xml, se analiza el archivo jdbc-resource-provider-templates.xml en el directorio templates/system (configuración de perfiles) en busca de un proveedor JDBC coincidente. El proveedor también se hace coincidir con la clase de implementación.

# **Business Process Choreographer**

Business Process Choreographer reutiliza el proveedor JDBC del motor de mensajería SCA. Para obtener más información, consulte Configuración de Business Process Choreographer.

## **Common Event Infrastructure**

La creación del proveedor de JDBC para la base de datos del motor de mensajería es similar al método seguido en la creación de la base de datos CEIDB.

## **Nombres de origen de datos**

- v Bus del sistema: : \_(*nodo*.*servidor*|*clúster*)-SCA.SYSTEM.*célula*.Bus/ *célula*/*clúster*/*servidor*/*nodo*
- v Bus de aplicación: \_(*nodo*.*servidor*|*clúster*)- SCA.APPLICATION.*célula*.Bus/*célula*/*clúster*/*servidor*/*nodo*
- v Common Event Infrastructure: \_(*nodo*.*servidor*| *clúster*-CEI.*nombreCélula*.BUS/*clúster*/*servidor*/*nodo*
- v Business Process Choreographer: \_(*nodo*.*servidor*|*clúster*)- BPC.*célula*.Bus/*célula*/*clúster*/*servidor*/*nodo*

# **Nombres JNDI del origen de datos**

- v Bus del sistema: jdbc/com.ibm.ws.sib/(*nodo*.*servidor*|*clúster*)- SCA.SYSTEM.*célula*.Bus/*célula*/*clúster*/*servidor*/*nodo*
- v Bus de aplicación: jdbc/com.ibm.ws.sib/(*nodo*.*servidor*|*clúster*)- SCA.APPLICATION.*célula*.Bus/*célula*/*clúster*/*servidor*/*nodo*
- Common Event Infrastructure: Jdbc/ com.ibm.ws.sib /(*nodo*.*servidor*|*clúster*)-CEI.*nombreCélula*.BUS/*clúster*/*servidor*/ *nodo*
- v Bus de Business Process Choreographer: jdbc/com.ibm.ws.sib/ (*nodo*.*servidor*|*clúster*)-BPC.*célula*.Bus/*célula*/*clúster*/*servidor*/ *nodo*

# **Restricciones**

No se conocen restricciones.

# **Tablas**

Para obtener información sobre las tablas, consulte el tema "Almacenes de datos" del Information Center de WebSphere Application Server Network Deployment.

### **Scripts exportados**

Puede utilizar el script **sibDDLGenerator** en WAS\_INSTALL\_ROOT/bin para crear scripts SQL para la base de datos de motores de mensajería. Utilice el script **sibDDLGenerator** para crear scripts SQL que utilizar el entornos de producción, especialmente en la plataforma DB2 para z/OS. Para obtener más información, consulte "Mandato sibDDLGenerator".

Estos scripts sólo contienen sentencias de creación básicas database/tablespace/ table. Un administrador de bases de datos aún puede necesitar estos scripts para satisfacer sus necesidades de base de datos, especialmente en DB2 para z/OS.

# **Configuración del motor de mensajería y comportamiento del servidor al perderse la conexión con el almacén de datos**

La conexión entre un motor de mensajería en ejecución y su almacén de datos puede a veces perderse debido a un error o porque ha detenido la base de datos. Puede determinar el comportamiento de su sistema mediante una propiedad personalizada en el motor de mensajería.

Si establece la propiedad personalizada sib.msgstore.jdbcFailoverOnDBConnectionLoss, puede mejorar la recuperación automática de un entorno de IBM Business Process Manager con alta disponibilidad.

### Para obtener información sobre la propiedad

sib.msgstore.jdbcFailoverOnDBConnectionLoss, incluida información sobre cómo definir esta propiedad, consulte [Configuración del motor de mensajería y](http://publib.boulder.ibm.com/infocenter/wasinfo/v8r0/topic/com.ibm.websphere.nd.multiplatform.doc/info/ae/ae/tjm_dsconnloss.html) [comportamiento del servidor al perderse la conexión con el almacén de datos.](http://publib.boulder.ibm.com/infocenter/wasinfo/v8r0/topic/com.ibm.websphere.nd.multiplatform.doc/info/ae/ae/tjm_dsconnloss.html)

# **Configuraciones de base de datos del grupo de normas empresariales y del selector**

Utilice las especificaciones de base de datos de grupo de normas empresariales y de selector para encontrar información sobre los tipos de bases de datos soportadas, scripts y sus ubicaciones, acciones de configuración para la creación de perfiles, restricciones, nombres de tablas y privilegios de ID de usuario.

Al instalar una aplicación que contiene artefactos de norma empresarial o de selector, el servidor almacena estos artefactos en tablas de base de datos para que el usuario pueda actualizarlos dinámicamente sin modificar la aplicación. Los componentes del grupo de normas empresariales y de selector utilizan una base de datos para mantener los artefactos de normas empresariales y de selector que se crean en Integration Designer y se instalan en el servidor. Si realiza modificaciones en un selector a través de la consola de administración o en las normas administrativas a través del gestor de proceso de normas administrativas, se actualiza la base de datos con la información más reciente. Los artefactos originales del EAR no se sincronizan con ninguna actualización realizada después de instalar la aplicación.

# **Tipos de bases de datos soportadas**

La base de datos de grupo de normas empresariales y de selector puede utilizar los siguientes productos de base de datos:

| Tipos de base de datos               | Consideraciones                                                                                                    |
|--------------------------------------|----------------------------------------------------------------------------------------------------|
| DB2 Express                          | Se utiliza como el tipo de base de datos<br>predeterminado para un perfil autónomo.                                                                                                    |
| DB <sub>2</sub> Universal            | Se utiliza como base de datos en<br>configuraciones de despliegue de red.<br>Opcionalmente, se puede utilizar como base<br>de datos en configuraciones de servidor<br>autónomo.                                                                                                    |
| DB <sub>2</sub> Data Server          | Se utiliza como base de datos en las<br>configuraciones de despliegue de red. De<br>modo opcional, se puede utilizar como base<br>de datos en configuraciones de servidor<br>autónomo.                                                                                                    |
| DB2 para z/OS v8<br>DB2 para z/OS v9 | Importante: Cuando se crea un perfil para<br>un servidor que utiliza DB2 para z/OS v9, el<br>servidor debe poder conectar con la base de<br>datos DB2.Se utiliza como base de datos en<br>las configuraciones de despliegue de red. De<br>modo opcional, se puede utilizar como base<br>de datos en configuraciones de servidor<br>autónomo. |
| Microsoft SQL Server (Microsoft)     |                                                                                                    |
| Oracle                               | Necesita privilegios de administrador de<br>bases de datos para crear la base de datos,<br>tablas y esquemas. Si no tiene estos<br>privilegios, puede recibir errores cuando cree<br>o acceda a las tablas y esquemas.                                                                                                    |

*Tabla 44. Productos de base de datos soportados*

## **Privilegios de ID de usuario**

Las credenciales de usuario que se proporcionan en la herramienta de gestión de perfiles deben tener los permisos necesarios para crear espacios de tablas, tablas, esquemas, índices y procedimientos almacenados. Con la opción **Crear una nueva base de datos**, el ID del usuario debe tener los privilegios necesarios para crear una nueva base de datos. Si el usuario que está ejecutando el script tiene autorización para crear las tablas, el script no requiere un ID de autenticación dentro del script. Para obtener más información, consulte [Privilegios de base de](#page-83-0) [datos](#page-83-0) y [Privilegios de ID de usuario o nombre de esquema.](#page-91-0)

# **Instancias de DBMS (Servicio de Gestión de Bases de Datos)**

En un perfil autónomo o una configuración de despliegue de red (servidor o clústeres de servidores) sólo hay disponible una instancia de base de datos. Todos los selectores y normas empresariales para el servidor de un perfil autónomo o de una célula utilizan el mismo depósito. No existe soporte para utilizar instancias de base de datos independientes para selectores o normas empresariales diferentes.

# **Acciones de configuración durante la creación de perfiles**

# **Perfil autónomo**

Durante la creación de perfiles, la base de datos común utiliza **createTable** para crear tablas de normas empresariales y selectores. Si elige la configuración predeterminada, la base de datos predeterminada es DB2.

# **Perfil de gestor de despliegue**

Para la configuración de despliegue de red, se configura la base de datos común para la célula con las tablas adecuadas para los componentes del grupo de normas empresariales y de selector. Todos los selectores y normas empresariales para el servidor de un gestor de despliegue o perfil personalizado utilizarán esta base de datos.

# **Scripts SQL**

Consulte las especificaciones de la base de datos común para la ubicaciones de script.

# **Proveedor JDBC**

Los selectores y las normas empresariales utilizan el origen de datos de la base de datos común y el proveedor JDBC:

Nombre del origen de datos:

• Origen de datos WPS

Nombre JNDI de origen de datos:

• jdbc/WPSDB

# **Restricciones**

Cuando las aplicaciones que contienen selectores o normas empresariales se desinstalan del servidor o la célula, los artefactos almacenados en la base de datos común o la base de datos RepositoryDB no se eliminan. Se deben eliminar manualmente siguiendo las instrucciones del tema: "Eliminación de datos de normas empresariales y selectores del depósito."

Cuando las aplicaciones que contienen selectores o normas empresariales se desinstalan de un servidor o célula, los artefactos almacenados en la base de datos común no se eliminan. Se deben eliminar manualmente siguiendo las instrucciones del Information Center: "Eliminación de datos de normas empresariales y selectores del depósito."

# **Tablas**

En el caso de los selectores y de grupos de normas empresariales, hay tres tablas que se utilizan para mantener los artefactos:

- ByteStore
- ByteStoreOverflow
- AppTimestamp

# **Scripts exportados**

Los scripts se exportan a la misma ubicación que los scripts de la base de datos común. Consulte las "especificaciones de la base de datos común" para la ubicaciones de script.

# **Planificación para configurar Business Process Choreographer**

Planifique la configuración de Business Process Choreographer, los parámetros de configuración y Business Process Archive.

- 1. Ejecute ["Planificación de la topología, instalación y vía de acceso de](#page-126-1) [configuración" en la página 119.](#page-126-1)
- 2. En función de la vía de acceso de configuración seleccionada, realice una de las acciones siguientes:
	- v Para "Ejemplo básico ", realice ["Planificación para crear una configuración de](#page-132-0) [Business Process Choreographer de ejemplo" en la página 125.](#page-132-0)
	- v Para "Ejemplo con organización", realice ["Planificación para crear una](#page-133-0) [configuración de Business Process Choreographer de ejemplo que incluye](#page-133-0) [una organización de ejemplo" en la página 126.](#page-133-0)
	- v Para "Entorno de despliegue de producción", realice ["Planificación para](#page-134-0) [utilizar el asistente de entorno de despliegue de la consola administrativa"](#page-134-0) [en la página 127.](#page-134-0)
	- v Para "Configuración personalizada flexible", realice ["Planificación de una](#page-137-0) [configuración de Business Process Choreographer personalizada" en la](#page-137-0) [página 130.](#page-137-0)
	- v Para "Business Process Archive", realice ["Planificación de Business Process](#page-168-0) [Archive" en la página 161.](#page-168-0)

Habrá planificado todo lo necesario para poder realizar la topics/t2configovr.dita.

# **Visión general de Business Process Choreographer**

Describe los recursos proporcionados por Business Flow Manager, Human Task Manager y Business Process Archive Manager.

Business Process Choreographer es un motor de flujo de trabajo de empresa que da soporte a procesos BPEL y tareas de usuario en un entorno de WebSphere Application Server. Estas estructuras se pueden utilizar para organizar servicios así como integrar actividades en las que intervienen personas en procesos de negocio. Business Process Choreographer gestiona el ciclo de vida de procesos BPEL y tareas humanas, navega por el modelo asociado e invoca los servicios adecuados.

Business Process Choreographer proporciona los recursos siguientes:

- v Soporte para procesos BPEL y tareas de usuario. Le permite modelar el proceso de negocio utilizando Web Services Business Process Execution Language (WS-BPEL, abreviado como BPEL). Con las tareas de usuario, puede utilizar Task Execution Language (TEL) para modelar las actividades que implican a personas. Tanto los procesos BPEL como las tareas de usuario se exponen como servicios en una arquitectura orientada a servicios (SOA) o una arquitectura de componentes de servicio (SCA); también dan soporte a objetos de datos simples y a objetos de negocio.
- v Interfaces de programación de aplicaciones para desarrollar aplicaciones personalizadas para interactuar con procesos BPEL y tareas de usuario.
- v Los widgets de flujo de trabajo como parte de Business Space. Estos widgets permiten gestionar el trabajo, crear tareas para otros usuarios e iniciar servicios y procesos.
- v Explorador de Business Process Choreographer. Esta aplicación web le permite administrar procesos BPEL y tareas humanas.

También incluye opcionalmente función de informes de Business Process Choreographer Explorer, antes conocido como Business Process Choreographer Observer, que permite observar el estado de los procesos en ejecución. La funcionalidad de creación de informes de Business Process Choreographer Explorer está en desuso. Para supervisar procesos BPEL y crear informes sobre ellos, utilice IBM Business Monitor.

Business Process Archive Manager. Si está configurado, éste proporciona una base de datos separada a la que se pueden mover las instancias de proceso y las tareas de usuario completadas ejecutando un script administrativo. Esto ayuda a mantener el rendimiento de la base de datos de Business Process Choreographer. También hay disponible una API, de forma que puede crear su propio cliente que puede trabajar con las instancias archivadas.

Business Process Archive Explorer es una aplicación web que permite a los usuarios examinar o suprimir instancias que hayan sido movidas a la base de datos de archivado. Si desea más información, consulte ["Visión general de](#page-119-0) [archivado de procesos BPEL" en la página 112.](#page-119-0)

Mediante la reutilización de una base de datos de informes que se ha configurado para función de informes de Business Process Choreographer Explorer, Business Process Archive Explorer también se puede configurar para proporcionar la función de informes. La funcionalidad de creación de informes de Business Process Archive Explorer está en desuso. Para supervisar e informar sobre los procesos BPEL, utilice IBM Business Monitor.

Por omisión, las nuevas configuraciones de Business Process Choreographer se benefician de las mejoras de rendimiento resultantes de la utilización de elementos de trabajo compartidos.

# **Visión general de Business Process Choreographer Explorer**

Business Process Choreographer Explorer es una aplicación web que implementa una interfaz de usuario web genérica para interactuar con procesos BPEL y tareas de usuario.

También incluye una función opcional de informes, que anteriormente se denominaba Business Process Choreographer Observer.

Puede configurar una o varias instancias de Business Process Choreographer Explorer en un servidor o clúster. Para conectar un cliente como Business Process Choreographer Explorer a una configuración de Business Process Choreographer, basta con tener una instalación de Process Server con un perfil de WebSphere o una instalación de cliente Process Server, no es necesario tener Business Process Choreographer configurado en el servidor o el clúster. La instalación del cliente de Process Server es la única infraestructura que necesita.

La instalación del cliente no incluye el Business Process Choreographer Explorer. Puede utilizar el gestor de despliegue, la consola administrativa o un script administrativo para instalar Business Process Choreographer Explorer en los servidores de la instalación del cliente de Process Server también.

Un Business Process Choreographer Explorer individual sólo se puede conectar a una configuración de Business Process Choreographer, aunque no es necesario que se conecte a una configuración local. Sin embargo, puede configurar varias

instancias de Business Process Choreographer Explorer en el mismo servidor o clúster y cada instancia puede conectarse a una configuración diferente de Business Process Choreographer.

Cuando inicia Business Process Choreographer Explorer, los objetos que puede ver en la interfaz de usuario y las acciones que puede emprender dependen del grupo de usuarios al que pertenezca y de la autorización que se haya otorgado a ese grupo. Por ejemplo, si es un administrador de procesos de negocio, será el encargado del funcionamiento fluido de los procesos BPEL desplegados. Podrá ver información sobre plantillas de proceso y de tarea, instancias de proceso y de tarea, y sus objetos asociados. También podrá actuar en estos objetos; por ejemplo, podrá iniciar nuevas instancias de proceso, crear e iniciar tareas, reparar y reiniciar actividades que contengan errores, gestionar elementos de trabajo y suprimir instancias de proceso e instancias de tarea que se hayan completado. En cambio, si es un usuario, solamente podrá ver y actuar en aquellas tareas que se le hayan asignado.

No puede utilizar el Business Process Choreographer Explorer para ver las instancias que se han movido a una base de datos de Business Process Archive. Esto requiere una instancia de Business Process Archive Explorer que se conecta a la configuración de Business Process Archive Manager. Para obtener más información sobre el archivado, consulte la descripción general del proceso BPEL de archivado.

### **Visión general de función de informes de Business Process Choreographer Explorer (en desuso):**

Acerca de función de informes de Business Process Choreographer Explorer.

La funcionalidad de creación de informes de Business Process Choreographer Explorer está en desuso. Para supervisar procesos BPEL y crear informes sobre ellos, utilice IBM Business Monitor.

Puede utilizar función de informes de Business Process Choreographer Explorer para crear informes sobre procesos que se han completado. También puede utilizarlo para ver el estado de los procesos que se están ejecutando. Esto describe la arquitectura y las vías de acceso de configuraciones posibles:

La función de informes de Business Process Choreographer Explorer utiliza Common Event Infrastructure (CEI) para recopilar sucesos. Puede utilizar varios informes predefinidos o definir sus propios informes para obtener una visión general del número de procesos, actividades u otros datos agregados. También puede obtener información sobre procesos o actividades específicos.

La función de informes de Business Process Choreographer Explorer se basa en dos aplicaciones Java Platform Enterprise Edition (Java EE), que se muestran en la siguiente figura:

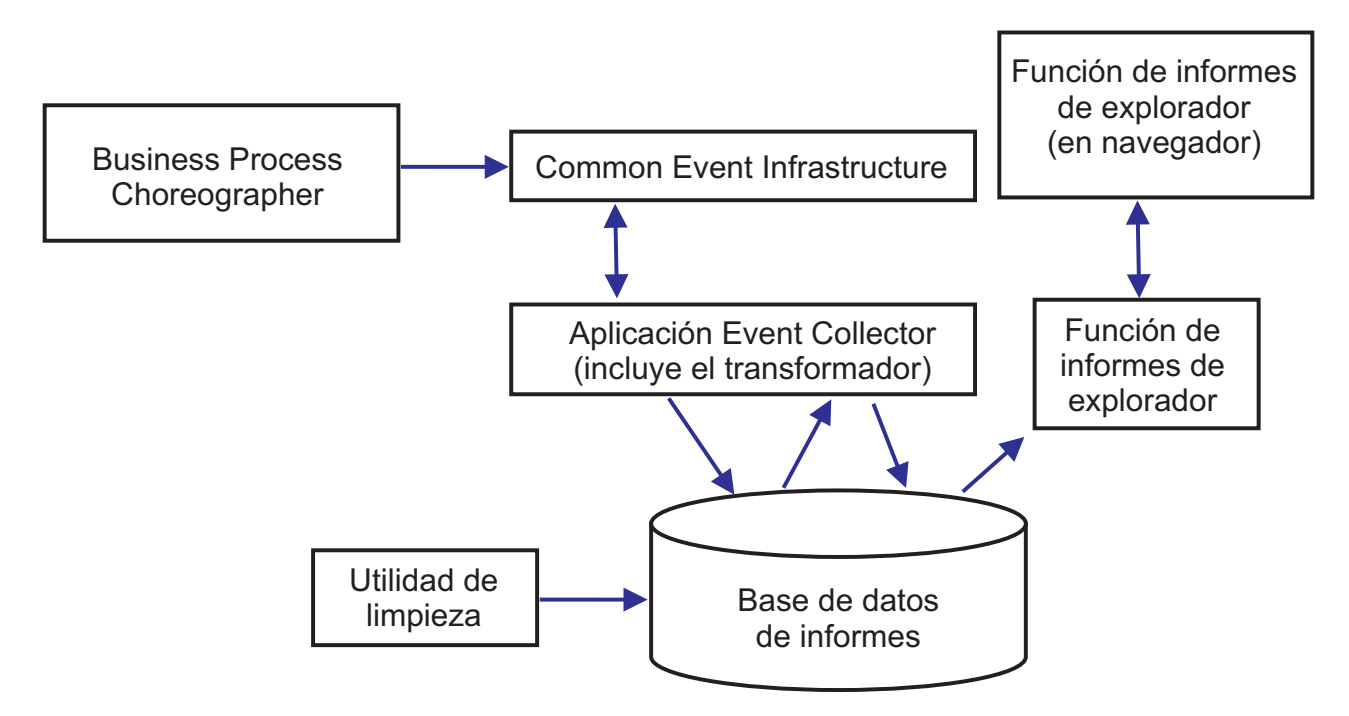

*Figura 8. Arquitectura*

- v El recopilador de sucesos lee la información de sucesos del bus de CEI y la almacena en la tabla del recopilador de sucesos de la base de datos de base de datos de informes.
- v La base de datos de informes es un conjunto de tablas de base de datos que almacenan los datos de sucesos.
- Periódicamente la aplicación de transformación de sucesos se activa, lo que transforma los datos de los sucesos en bruto a un formato adecuado para consultas de función de informes de Business Process Choreographer Explorer.
- v La aplicación función de informes de Business Process Choreographer Explorer genera los informes y realiza otras acciones que el usuario puede iniciar mediante la interfaz gráfica de usuario (GUI).
- v Puede utilizar la GUI para generar los informes. También puede almacenar y recuperar los informes que haya definido.
- Puede utilizarse un programa de utilidad de limpieza para eliminar registros de la base de datos de Observer, lo que puede ayudar a mejorar el rendimiento.
- v Business Process Archive Explorer admite también la función de informes y se puede configurar para utilizar la misma infraestructura de función de informes que se ha creado para utilizarla con Business Process Choreographer Explorer.

### **Configuraciones sencillas**

En la figura siguiente se muestra una configuración sencilla, donde el rendimiento no es una consideración importante.

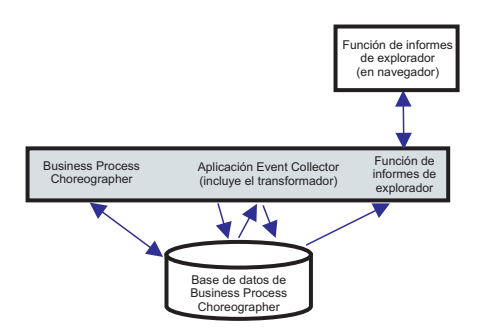

*Figura 9. Configuración autónoma*

Todo se despliega en un solo sistema y Business Process Choreographer y función de informes de Business Process Choreographer Explorer utilizan la misma base de datos.

Este tipo de configuración sencilla se crea si crea una configuración de Business Process Choreographer de ejemplo. Además, la herramienta bpeconfig.jacl por omisión se configura de esta manera en el mismo destino de despliegue que la configuración de Business Process Choreographer. Se habilitará el registro de Common Event Infrastructure (CEI) y se creará el esquema de base de datos necesario en la base de datos de Business Process Choreographer, BPEDB. Esta vía de acceso de configuración puede ser ideal si el rendimiento no es un elemento importante a tener en cuenta.

#### **Configuraciones de alto rendimiento**

Se proporcionan herramientas de configuración interactiva que le dan la libertad de aprovechar todo el potencial de la arquitectura de función de informes de Business Process Choreographer Explorer. Por ejemplo, en una configuración ideal para el rendimiento, la configuración de Business Process Choreographer, el servidor de sucesos de CEI y Business Process Choreographer Explorer (con la función de informes) se ejecutan en sistemas diferentes y Business Process Choreographer y función de informes de Business Process Choreographer Explorer tienen sus propias bases de datos.

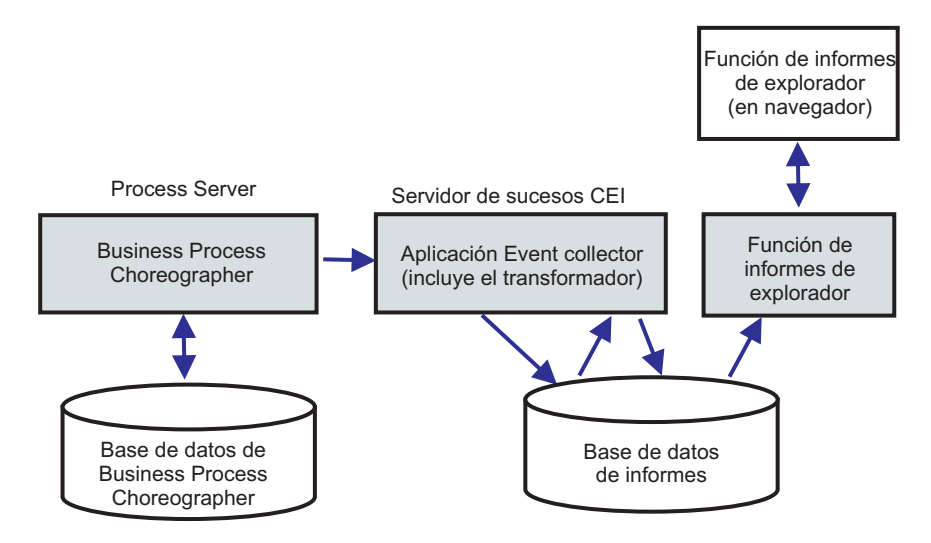

*Figura 10. Configuración de informes de Business Process Choreographer Explorer para el rendimiento de producción*

<span id="page-119-0"></span>Si desea utilizar una base de datos distinta para función de informes de Business Process Choreographer Explorer o añadir función de informes de Business Process Choreographer Explorer a una configuración existente de Business Process Choreographer, en una configuración de clúster o utilizar opciones más sofisticadas de base de datos, ejecute Configuración de la función de informes y de Event Collector de Business Process Choreographer Explorer .

### **En un entorno de despliegue de red**

Se aplican las restricciones siguientes si desea configurar función de informes de Business Process Choreographer Explorer en un entorno de despliegue de red.

- v CEI debe estar configurado en la célula.
- v Como se ilustra en la figura anterior, el recopilador de sucesos de Business Process Choreographer debe estar configurado en un destino de despliegue donde esté configurado el servidor de sucesos CEI. Si el servidor de sucesos de CEI está configurado en un clúster diferente que Business Process Choreographer, debe configurar el recopilador de sucesos de Business Process Choreographer en un destino de despliegue donde esté configurado el servidor de sucesos CEI. La aplicación función de informes de Business Process Choreographer Explorer no necesita desplegarse en el mismo sistema que el recopilador de sucesos.

# **Visión general de archivado de procesos BPEL**

Si configura Business Process Archive Manager, utiliza un script para mover las instancias de proceso y las tareas de usuario finalizadas de la base de datos de Business Process Choreographer a una base de datos de archivador.

Si realiza el archivado de forma regular, puede impedir que la base de datos de tiempo de ejecución se llene con objetos antiguos, que con el tiempo, pueden degradar el rendimiento de la base de datos. Puede utilizar Business Process Archive Explorer o la API de Business Process Archive Manager para acceder a los procesos y tareas que se han trasladado a la base de datos de archivador. Dado que no es posible mover los datos de una base de datos de archivador de nuevo a una base de datos de tiempo de ejecución, el uso de este recurso de archivado no proporciona ninguna protección de copia de seguridad.

# **Arquitectura**

El recurso de archivado de procesos de negocio consta de los elementos siguientes:

- Business Process Archive Manager
- v Base de datos de Business Process Archive
- Script archive.py
- Business Process Archive Explorer
- API de EJB de Business Process Archive Manager

#### **Business Process Archive Manager**

Se debe configurar Business Process Archive Manager antes de poder utilizarlo. Se aplican las condiciones siguientes:

- v Debe estar configurado Business Process Archive Manager en un entorno de Network Deployment y requiere SCA (Service Component Architecture) y los servicios de mensajería.
- v Una configuración de Business Process Choreographer solo puede utilizar configuraciones de Business Process Archive Manager que se encuentran en la misma célula.
- v Una configuración de Business Process Archive Manager solo se puede utilizar para archivar los datos de una configuración de Business Process Choreographer.
- Cada configuración de Business Process Archive Manager debe tener su propia base de datos de Business Process Archive.
- Un destino de despliegue solo puede tener una configuración de Business Process Archive Manager o de Business Process Choreographer.
- v Las aplicaciones que contienen procesos BPEL o tareas de usuario no se pueden desplegar en un destino de despliegue que está configurado con Business Process Archive Manager.
- v Para cada configuración de Business Process Choreographer, puede tener una o varias configuraciones de Business Process Archive Manager.

#### **Configuración mínima**

En la figura siguiente se ilustra la utilización de una configuración de Business Process Archive Manager para una configuración de Business Process Choreographer. Esta configuración es suficiente para impedir problemas de rendimiento de base de datos provocados por el llenado de la base de datos de tiempo de ejecución con instancias finalizadas. Las dos configuraciones deben estar en la misma célula.

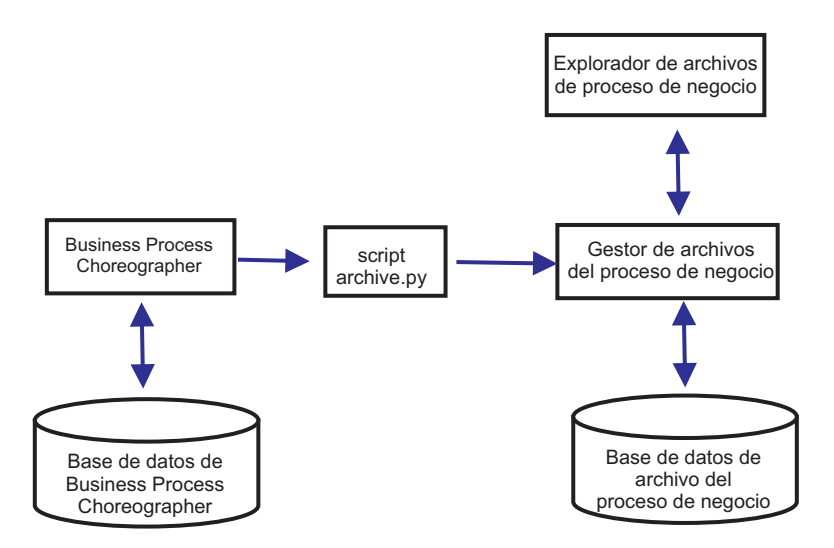

*Figura 11. Business Process Choreographer con un Business Process Archive*

#### **Varias configuraciones**

Es posible también utilizar varios Business Process Archive para archivar las instancias de una configuración de Business Process Choreographer.

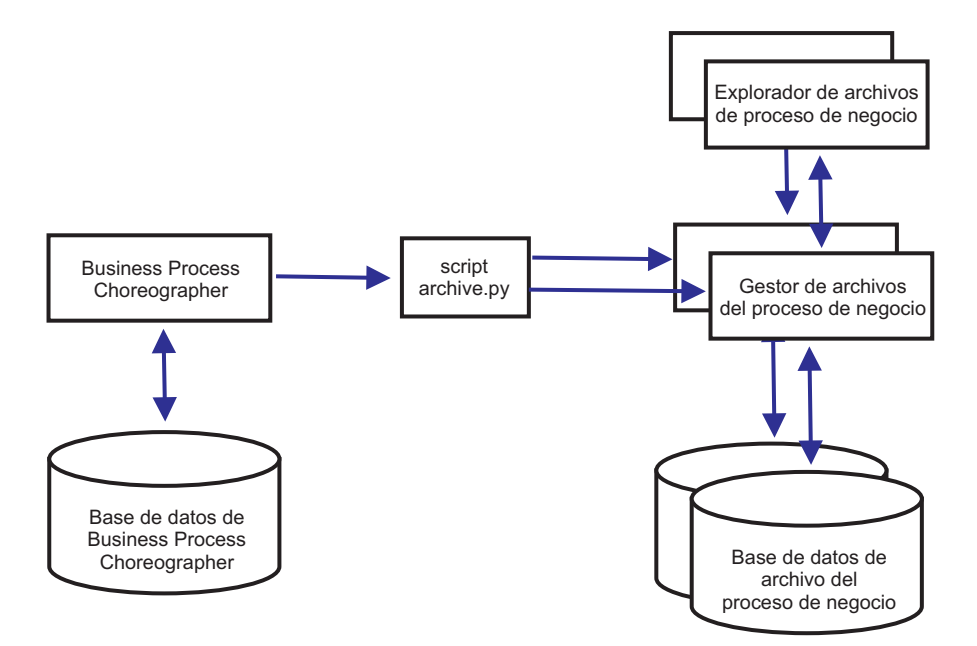

*Figura 12. Business Process Choreographer con dos Business Process Archive*

Por ejemplo, si departamentos distintos trabajan con procesos BPEL distintos, podría tener sentido tener un archivador por departamento y trasladar las instancias completadas de los procesos empresariales de cada departamento a su propio archivador, de manera que los miembros de un departamento no pueden acceder a las instancias de proceso archivadas de otro departamento.

**Nota:** La utilización de más de un Business Process Archive no mejorará el rendimiento de las operaciones de archivado.

### **Base de datos de Business Process Archive**

Cada Business Process Archive Manager requiere su propia base de datos. La base de datos debe ser del mismo tipo y estructura que si se utiliza para la base de datos de Business Process Choreographer. El nombre por omisión de la base de datos de archivador es BPARCDB.

### **El script administrativo archive.py**

Un administrador del sistema de WebSphere puede ejecutar este script para archivar los datos de la base de datos de tiempo de ejecución de una configuración de Business Process Choreographer en la base de datos de archivador de una configuración de Business Process Archive Manager. Se pueden especificar distintos parámetros para controlar qué instancias se archivarán, cuántas se van a archivar en total y cuántas se van a archivar en cada transacción de base de datos. Los servidores de despliegue o clústeres especifican el origen y el destino. Para obtener más información sobre este script, consulte Archivado de instancias de proceso BPEL y de tarea finalizadas.

#### **Restricción:** Se aplican las siguientes restricciones:

v No puede transferir los objetos de una base de datos de archivador de nuevo a una base de datos de Business Process Choreographer, tampoco a otro archivador.

- v La primera vez que archiva instancias en una nueva base de datos de archivador, la identidad de la configuración de Business Process Choreographer se escribe en la base de datos y, en el futuro, sólo instancias de esa configuración se podrán archivar en esa base de datos de archivador.
- v Cuando se trasladan las instancias al archivador de forma satisfactoria, se suprimen de la base de datos de Business Process Choreographer, que genera un suceso de supresión para Common Event Infrastructure (CEI) y para la anotación de auditoría. Pero no es posible identificar que una acción de archivado ha provocado el suceso de supresión en lugar de provocarlo alguna otra acción de supresión, por ejemplo, el servicio de limpieza, la acción de supresión iniciada por el usuario, el script de supresión o la supresión automática tras la finalización satisfactoria.
- No puede archivar en distintos archivados a la vez. Las invocaciones en paralelo del script archive.py se serializan.
- v No puede archivar una instancia de proceso que tiene el mismo nombre de proceso que cualquier otra instancia de proceso en la base de datos de archivador.
- v No puede archivar una instancia de proceso que tiene los mismos valores para su conjunto de correlaciones que otra instancia de proceso en la base de datos de archivador.
- Si archiva las instancias de una plantilla de proceso, retira el despliegue y despliega de nuevo la plantilla de proceso idéntica con la fecha de inicio válida sin modificar, no podrá archivar ninguna instancia nueva de esa plantilla de proceso en la misma base de datos de archivador. Esto no es un problema para un mantenimiento normal de las versiones de una plantilla de proceso, donde se ha utilizado otra fecha de inicio válida.

No obstante, aun cuando la restricción le impida archivar determinadas instancias de proceso en una base de datos de archivador, puede archivar esas instancias de proceso en otra base de datos de archivador, para la que las condiciones de restricción no son verdaderas.

## **Soporte de la API de EJB de Business Process Archive Manager**

Solo un subconjunto de las acciones que están disponibles con las API de EJB de Business Flow Manager y Human Task Manager se pueden utilizar también con una configuración de Business Process Archive Manager para realizar las operaciones de lectura y supresión en las instancias de proceso y en las tareas de usuario que se encuentran en la base de datos de archivador asociada. Business Process Archive Manager no admite las otras API.

Se proporciona un nuevo método, OperationMode getOperationMode(), que indica si el cliente está conectado a una configuración de Business Process Choreographer o a una configuración de Business Process Archive Manager. Esto se puede utilizar para grabar los clientes personalizados que pueden conectarse y operar de forma adecuada en las configuraciones de tiempo de ejecución y en las configuraciones de archivado.

Para obtener más información sobre la API de Business Process Archive Manager consulte el JavaDoc de los paquetes com.ibm.bpe.api y com.ibm.task.api.

### **Business Process Archive Explorer**

Business Process Archive Explorer es muy similar a Business Process Choreographer Explorer excepto que este se conecta a una base de datos

de archivador con una configuración de Business Process Archive Manager. Igual que Process Choreographer Explorer, se debe configurar Business Process Archive Explorer antes de que se pueda utilizar. Si configura la función de informes para una instancia de Business Process Choreographer Explorer, una instancia de Business Process Archive Explorer puede utilizar la misma base de datos de informes.

Hay dos modos de configurar Business Process Archive Explorer:

- v Si ejecuta el script bpeconfig.jacl para crear una configuración de Business Process Archive Manager, hay una opción para configurar también una instancia de Business Process Archive Explorer en el mismo destino de despliegue.
- Si solo desea configurar una instancia de Business Process Archive Explorer, puede ejecutar el script clientconfig.jacl de forma interactiva o en modalidad de proceso por lotes utilizando la opción -operationMode ARCHIVE.

En función de la autorización, puede utilizar Business Process Archive Explorer para examinar las instancias y posiblemente suprimir las instancias también. No puede actualizar las instancias o crear nuevas instancias.

### **Autorización**

Las acciones que se pueden realizar utilizando la API de EJB de Business Process Archive Manager o Business Process Archive Explorer dependen de los roles de Java EE (Java Platform, Enterprise Edition) siguientes:

- v Los usuarios que tienen el rol de supervisor del sistema de Business Process Archive Manager pueden leer y ver todas las instancias de proceso y todas las instancias de tarea de la base de datos de archivador.
- v Los usuarios que tienen el rol de administrador del sistema de Business Process Archive Manager también pueden suprimir las instancias de proceso de nivel superior y las instancias de tarea de nivel superior de la base de datos de archivador.
- v Los usuarios que no tienen el rol de supervisor ni de administrador del sistema pueden ver solo las instancias que crean o inician ellos mismos, pero no pueden ver los detalles sobre las instancias.
- v Nadie (incluso tampoco los usuarios con roles de administrador del sistema) puede modificar los datos asociados a las instancias de la base de datos de archivador.
- La información de autorización basada en instancia, como la posible información de propietario y lector, no se archiva. Por lo tanto, estos datos no están disponibles en el archivado. La única excepción a esto es la información sobre el iniciador y el creador de los procesos y tareas.
- Los usuarios deben tener el rol de WebClientUser para utilizar Business Process Archive Explorer.

## **Qué datos se archivan**

Solo las instancias de proceso de nivel superior y las instancias de tarea de usuario autónoma de nivel superior que han alcanzado uno de los estados finales (Finalizado, Terminado, Anómalo o Caducado) se pueden mover a la base de datos de archivador. Cuando se archiva una instancia de nivel superior, determinados datos se trasladan también con ella al archivado y se suprimen otros datos.

**Para las instancias de proceso de nivel superior completadas, incluidas las instancias de máquina de estado empresarial:**

- v Se trasladan los datos de instancia como las actividades, las variables, las tareas de usuario en línea, los mensajes de entrada y los mensajes de salida.
- v Los procesos hijo y los datos relacionados se trasladan de forma recursiva.
- v Si los metadatos relacionados como las plantillas de proceso y las plantillas de tarea no están preparados en la base de datos de archivador, se crea una copia de ellas.
- v Las tablas de consulta y las consultas almacenadas ni se trasladan ni se copian a la base de datos de archivador.
- v Los elementos de trabajo asociados a una instancia archivada se suprimen sin archivarse.

# **Para las tareas de usuario autónomas de nivel superior completadas:**

- v Se trasladan los datos de instancia como los mensajes de entrada y los mensajes de salida.
- v Se trasladan las instancias de escalada.
- v Se trasladan las tareas hijo incluidas las tareas de continuación.
- v Si los metadatos relacionados como las plantillas de tarea no están preparados en la base de datos de archivador, se crea una copia de ellos.
- v Los elementos de trabajo asociados a una instancia archivada se suprimen sin archivarse.

#### **Metadatos**

Los metadatos adicionales, como la información de plantilla de proceso tarea se copian en el archivado cuando es necesario, para permitir que los datos archivados se interpreten y se muestren correctamente. Los metadatos de la base de datos de archivador se suprimen cuando ya no se necesitan, es decir, cuando se suprime la última instancia de proceso o tarea de usuario que hace referencia a los metadatos.

#### **Qué no se archiva**

Otros datos de Business Process Choreographer, como los datos de configuración, los artefactos XSD y WSDL, los módulos SCA, las aplicaciones, las cestas de trabajo, las categorías empresariales, las normas empresariales, los mensajes, los datos de seguimiento de auditoría y los datos de la base de datos de informes, no se pueden trasladar al archivado.

# **Visión general de la configuración de un archivado de proceso de negocio**

Si desea configurar un archivado de proceso de negocio, debe tener planeado realizar los pasos siguientes:

- 1. Ejecute ["Planificación de Business Process Archive" en la página 161.](#page-168-0)
- 2. Asegúrese de que se cumplen todos los requisitos previos:
	- v La configuración de Business Process Choreographer a la que el archivado se conectará debe estar ya funcionando.
	- v El destino de despliegue del archivado de proceso de negocio debe ya existir y no tener en él una configuración de Business Process Choreographer o de Business Process Archive Manager.

**Importante:** Se debe configurar SCA (Service Component Architecture) en este destino de despliegue para utilizar los valores idénticos de **Ubicación del miembro del bus**, **Instancia de base de datos** y **Esquema** que la

configuración SCA en el destino de despliegue de la configuración de Business Process Choreographer asociada. Esto le permite compartir la infraestructura de mensajería existente.

3. Ejecute el script bpeconfig.jacl.

Puede crear solo una configuración de Business Process Archive Manager con el script bpeconfig.jacl. El script puede crear también la primera configuración de Business Process Archive Explorer en el mismo destino de despliegue. Si desea más configuraciones de Business Process Archive Explorer (en el mismo o en distinto destino de despliegue) debe utilizar el script clientconfig.jacl.

- 4. Si la base de datos de Business Process Archive no existe aún, se debe crear antes de que se inicie Business Process Archive Manager.
- 5. Reinicie el servidor o el clúster donde se ha configurado Business Process Archive Manager.
- 6. Verifique que el recurso de archivado funciona:
	- v Si ha configurado Business Process Choreographer Explorer, utilícelo para identificar algunas instancias de proceso BPEL o instancias de tareas de usuario que están en un estado final y que desea trasladar a la base de datos de archivado.
	- v Ejecute el script archive.py para trasladar algunas instancias de proceso BPEL o instancias de tarea de usuario completadas al archivador.
	- Mediante un navegador, vaya al URL de Business Process Archive Explorer para verificar que las instancias se encuentran en el archivador.

# **Elementos de trabajo compartidos**

La utilización de elementos de trabajo compartidos es una optimización para mejorar el rendimiento de las consultas de base de datos y reducir la entrada/salida de la base de datos. Si crea una nueva configuración de Business Process Choreographer, éste utilizará automáticamente elementos de trabajo compartidos. Si ha migrado la configuración de Business Process Choreographer utilizando elementos de trabajo compartidos es opcional.

# **¿Qué son elementos de trabajo compartidos?**

Los elementos de trabajo se crean en la base de datos de Business Process Choreographer para cada combinación de instancias de tarea de usuario y todas las personas que pueden llevar a cabo acciones en dicha instancia. Si el número de instancias de tareas de usuario y el número de usuarios aumenta significativamente, el número de elementos de trabajo en la base de datos puede aumentar tanto que puede afectar al rendimiento de la base de datos.

La idea que hay detrás de los elementos de trabajo compartidos es una implementación optimizada de elementos de trabajo, de modo que la información redundante sobre elementos de trabajo no se almacene en la base de datos. Esto puede mejorar el rendimiento de muchas consultas de procesos BPEL y tareas de usuario. Tanto si se utilizan los elementos de trabajo compartidos como si no, es transparente a los usuarios de las API de Business Process Choreographer.

# **¿Cómo decidir si se debe añadir soporte para elementos de trabajo compartidos?**

Esto sólo se aplica si migra la configuración de Business Process Choreographer desde la versión 7.0.0.2 o anterior, ya que el soporte para elementos de trabajo

<span id="page-126-1"></span>compartidos no está activado. Aunque la activación es opcional, determinados factores indican que si se utilizan elementos de trabajo compartidos se mejorará el rendimiento.

- v Si la cantidad de instancias de tareas de usuario del sistema sólo es de unos cientos o unos pocos miles, probablemente al realizar la migración de modo que se utilicen elementos de trabajo compartidos no se notará ningún beneficio en el rendimiento o será poco.
- v Si la cantidad de instancias de tareas de usuario del sistema es de cientos de miles, y las consultas de listas de tareas y de procesos tardan demasiado, si realiza la migración de modo que se utilicen elementos de trabajo compartidos debe mejorar el rendimiento.
- v La utilización de elementos de trabajo compartidos puede mejorar el rendimiento de las siguientes consultas:
	- query()
	- queryAll()
	- queryEntities()
	- queryEntityCount()
	- queryRows()
	- queryRowCount()

### **Restricciones**

Algunas consultas sólo pueden resolverse utilizando elementos de trabajo no compartidos. Esto significa que la habilitación de soporte para elementos de trabajo compartidos no mejorará el rendimiento de los siguientes tipos de consultas:

- v Consultas que ese ejecutan exclusivamente para la vista WORK\_ITEM.
- v Consultas que hacen referencia a una o más de las siguientes columnas en la vista WORK\_ITEM:
	- ASSOC\_OBJECT\_TYPE
	- ASSOC\_OID
	- OBJECT\_ID
	- CREATION\_TIME
	- OBJECT\_TYPE
- v Consultas que hacen referencia a una tabla personalizada que está directamente unida con la vista WORK\_ITEM.
- v Consultas que se han creado como vistas materializadas.
- v Consultas que utilizan autorización con elementos de trabajo heredados.

# **Planificación de la topología, instalación y vía de acceso de configuración**

<span id="page-126-0"></span>La selección de topología e instalación afecta qué vías de acceso de configuración de Business Process Choreographer puede utilizar.

Las distintas vías de acceso de configuración varían en complejidad, flexibilidad y soporte para distintas topologías y bases de datos.

- 1. Tenga en cuenta que debe seleccionar entre varias vías de acceso de configuración distintas para crear una configuración de Business Process Choreographer.
	- La "Ejemplo básico" sólo incluye lo siguiente:
- Configuración de tiempo de ejecución de Business Process Choreographer.
- Business Process Choreographer Explorer con la función de informes.
- Un recopilador de sucesos de Business Process Choreographer para la función de informes.
- La "Ejemplo con organización" también incluye lo siguiente:
	- Un directorio de personas que está preconfigurado con 15 usuarios en una organización de ejemplo.
	- Los elementos de trabajo de grupo y sustitución están habilitados.
- v "Entorno de despliegue de producción"
- v "Configuración personalizada flexible"

Para la mayoría de las vías de acceso de configuración, tiene una opción de herramientas de configuración.

**Nota:** Una vía de acceso de configuración de "Business Process Archive" adicional sólo configura Business Process Archive Manager.

2. Tenga en cuenta las distintas herramientas de configuración que puede utilizar para configurar Business Process Choreographer.

#### **Instalador**

El Instalador proporciona una manera fácil de crear un sistema no de producción.

- v La combinación de una instalación típica y la utilización de DB2 para la base de datos común es una forma de obtener la configuración de "Ejemplo básico " de Business Process Choreographer.
- v La combinación de una instalación personalizada y la utilización de DB2 Express para la base de datos común es la única manera de obtener la configuración de "Ejemplo con organización" de Business Process Choreographer.

### **Herramienta de gestión de perfiles**

Herramienta de gestión de perfiles proporciona dos formas de crear un sistema no de producción con una configuración de Business Process Choreographer de "Ejemplo básico ".

- v Si utiliza DB2 para la base de datos común, la creación de un perfil típico para un Process Server o un Process Center incluirá una configuración de "Ejemplo básico " de Business Process Choreographer.
- v La creación de un perfil avanzado y la selección de la opción Business Process Choreographer incluye la configuración de "Ejemplo básico " de Business Process Choreographer, que puede utilizar cualquier base de datos soportada.

### **Asistente de entorno de despliegue de la consola administrativa**

Se puede utilizar para crear una configuración de Business Process Choreographer de "Entorno de despliegue de producción", basándose en un patrón de entorno de despliegue.

### **Página de configuración de Business Process Choreographer de la consola administrativa**

Puede utilizar la página de la consola administrativa para configurar un sistema de producción de "Configuración personalizada flexible" Business Process Choreographer en un servidor o clúster. Proporciona la oportunidad de establecer muchos parámetros de configuración, que necesitan una planificación detallada. Esta página no configura Business Process Choreographer Explorer, que puede configurar en su propia página de configuración de la consola administrativa o ejecutando un script. Esta vía de acceso de configuración resulta más adecuada para crear sistemas de producción.

### **Script de configuración bpeconfig.jacl**

Puede utilizar este script para configurar un sistema de producción de Business Process Choreographer de "Configuración personalizada flexible" y todos los recursos necesarios en un servidor o clúster determinado. Puede ejecutar el script de forma interactiva o si proporciona todos los parámetros necesarios, se puede ejecutar en modalidad de proceso por lotes para la automatización repetible. Puede crear una base de datos local y los recursos de mensajería necesarios, así como configurar, de modo opcional, Business Process Choreographer Explorer que incluye función de informes de Business Process Choreographer Explorer. Para algunos sistemas de base de datos, puede crear también una base de datos remota. Esta vía de acceso de configuración resulta más adecuada para crear sistemas de producción.

Puede utilizar también este script para configurar Business Process Archive Manager, pero no en el mismo destino de despliegue donde está configurado Business Process Choreographer.

### **Script de configuración clientconfig.jacl**

Puede utilizar este script para configurar uno de los siguientes elementos:

- v Business Process Choreographer Explorer, de modo opcional con la función de informes.
- v Business Process Archive Explorer, de modo opcional con la función de informes.
- 3. Tenga en cuenta que algunas de las vías de acceso de configuración tienen restricciones que limitan su adecuación para sistemas de producción: Por ejemplo:
	- v Si crea una configuración de Business Process Choreographer que utiliza la base de datos CMNDB común, no será adecuada para un sistema de alto rendimiento.
	- v Después de experimentar con una de las configuraciones de ejemplo, si desea utilizar el mismo perfil para crear una nueva configuración que sea adecuada para un sistema de producción, primero debe eliminar la configuración de ejemplo. Si desea conservar la configuración de ejemplo, debe crear uno o más perfiles independientes para la configuración de producción.
- 4. Si estaba familiarizado con Business Process Choreographer Observer hasta la versión 6.1.2, tenga en cuenta que ahora está integrado en Business Process Choreographer Explorer. Ahora se denomina función de informes de Business Process Choreographer Explorer y puede accederse a él con el separador **Informes** del cliente de Business Process Choreographer Explorer. La función de informes utiliza el mismo URL que Business Process Choreographer Explorer .

Al configurar Business Process Choreographer Explorer en la consola de administración o utilizar el Script de configuración bpeconfig.jacl o Script de configuración clientconfig.jacl, existe una opción para configurar función de informes de Business Process Choreographer Explorer.

Si ha migrado desde una configuración existente de Business Process Choreographer, la configuración de Business Process Choreographer Observer no se migra. Para usar función de informes de Business Process Choreographer Explorer debe habilitarlo, tal como se describe en Habilitación de la función de informes de Business Process Choreographer Explorer después de la migración.

5. Identifique el criterio principal para determinar qué vía de acceso de configuración se va a utilizar. Utilice la tabla siguiente para identificar opciones y restricciones:

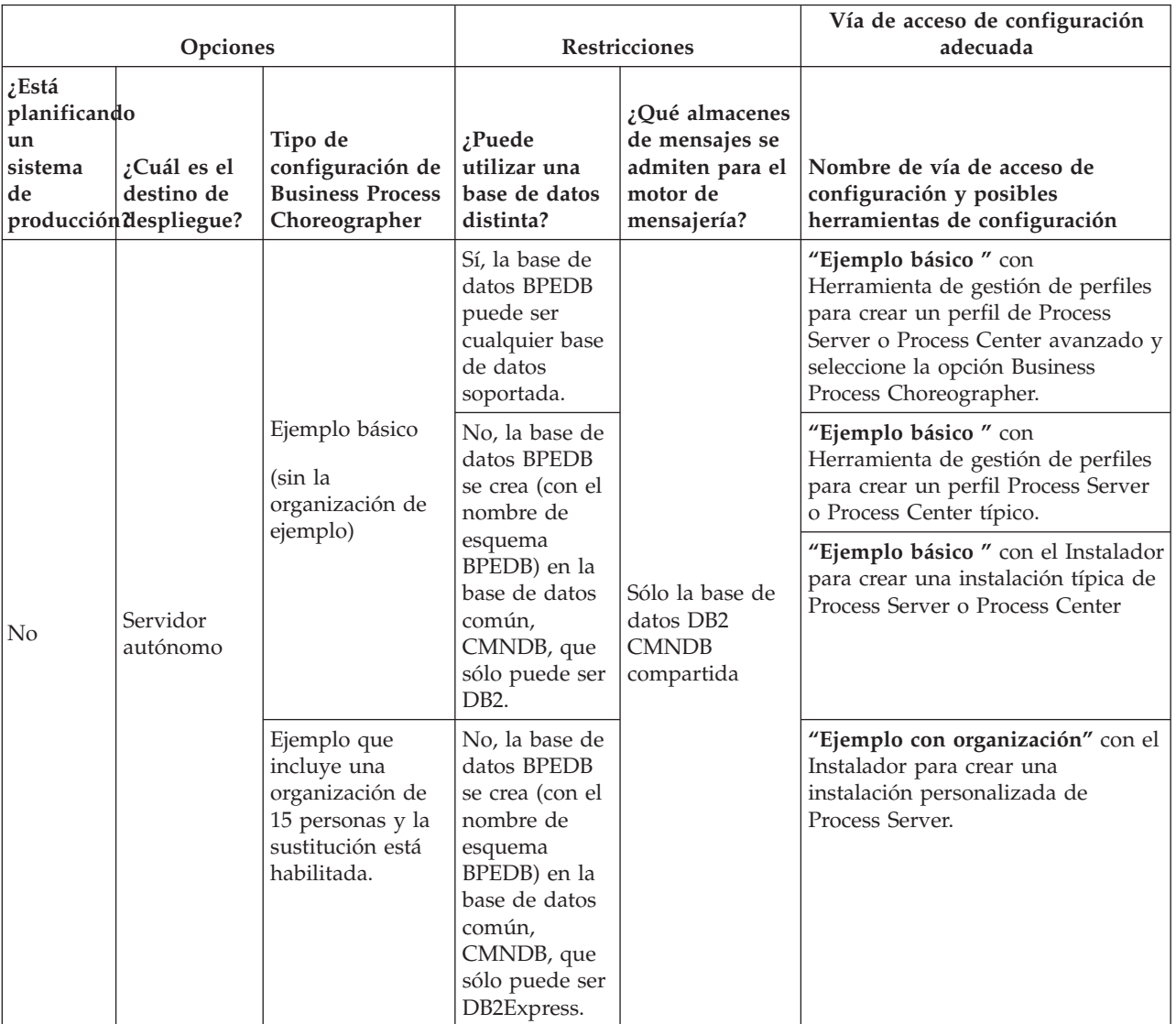

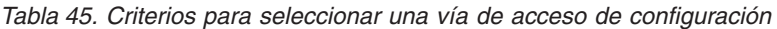

| Opciones                                            |                                                                                                    | Restricciones                                                                                                    |                                                                                                    | Vía de acceso de configuración<br>adecuada                                                                                                    |                                                                                                    |
|-----------------------------------------------------|----------------------------------------------------------------------------------------------------|----------------------------------------------------------------------------------------------------|----------------------------------------------------------------------------------------------------|----------------------------------------------------------------------------------------------------|----------------------------------------------------------------------------------------------------|
| $\zeta$ Está<br>planificando<br>un<br>sistema<br>de | ¿Cuál es el<br>destino de<br>producción despliegue?                                                                                              | Tipo de<br>configuración de<br><b>Business Process</b><br>Choreographer                                                                                                    | ¿Puede<br>utilizar una<br>base de datos<br>distinta?                                                                                                    | ¿Qué almacenes<br>de mensajes se<br>admiten para el<br>motor de<br>mensajería?                                                                                  | Nombre de vía de acceso de<br>configuración y posibles<br>herramientas de configuración                                                                                                    |
| Sí                                                  | Clúster<br>Servidor                                                                                                    | Elección de<br>patrones de<br>entorno de<br>despliegue:<br>• Clúster<br>individual<br>Mensajería<br>remota<br>Mensajería<br>remota,<br>soporte remoto<br>y web<br>Mensajería<br>٠<br>remota y<br>soporte remoto<br>Configuración<br>personalizada<br>flexible | Sí, la base de<br>datos BPEDB<br>puede ser<br>cualquier base<br>de datos<br>soportada.                                                                                                    | Cualquier base<br>de datos<br>soportada.                                                                                                    | "Entorno de despliegue de<br>producción" mediante la consola<br>de administración.<br>"Configuración personalizada<br>flexible" mediante una estas<br>opciones:<br>• Script bpeconfig.jacl<br>Página de configuración de |
|                                                     | autónomo                                                                                                    |                                                                                                    |                                                                                                    |                                                                                                    | <b>Business Process Choreographer</b><br>de la consola de administración                                                                                                    |
| Sí                                                  | Cualquier<br>servidor de<br>despliegue<br>de red o<br>clúster<br>donde<br><b>Business</b><br>Process<br>Choreographer<br>no esté<br>configurado. | <b>Business Process</b><br>Archive                                                                                                    | La base de<br>datos de<br>archivador<br><b>BPARCDB</b><br>debe ir aparte<br>de la base de<br>datos BPEDB.<br>Debe ser del<br>mismo tipo de<br>base de datos<br>utilizado por<br>la<br>configuración<br>de Business<br>Process<br>Choreographer. | No tiene su<br>propio motor de<br>mensajería.<br>Utiliza el mismo<br>motor de<br>mensajería que<br>la configuración<br>de Business<br>Process<br>Choreographer. | "Business Process Archive"<br>mediante:<br>El script bpeconfig.jacl para<br>configurar Business Process<br>Archive Manager.                                                                                              |

*Tabla 45. Criterios para seleccionar una vía de acceso de configuración (continuación)*

**Nota:** También se puede utilizar cualquiera de las vías de acceso de configuración recomendadas para crear un sistema de producción para crear una configuración que no resulta adecuada para los sistemas de producción. Considere estas opciones:

a. Determine si va a configurar un sistema de producción. Habitualmente un sistema de producción requiere alto rendimiento, escalabilidad y

seguridad. Para Business Process Choreographer, un sistema de producción debe tener su propia base de datos BPEDB.

- b. Decida si el destino de despliegue para Business Process Choreographer será un servidor autónomo o un clúster.
- c. Si no desea crear un sistema de producción, determine si satisfará sus necesidades una configuración de ejemplo en un servidor autónomo. Si es así, decida si desea incluir el ejemplo en un directorio de personas de ejemplo (rellenado con una organización de ejemplo) para la asignación de personas y la sustitución habilitada.

**Nota:** El directorio de personas de ejemplo utiliza el registro de archivos por omisión configurado para los depósitos federados e incluye todas las personas de ejemplo con la misma contraseña "wid". El ID de usuario de administración de WebSphere se añade también al directorio, utilizando la contraseña especificada durante la creación de perfiles. Después de haber creado la configuración de ejemplo, puede utilizar la consola de administración para ver qué usuarios y grupos están disponibles pulsando **Usuarios y grupos** y después **Gestionar usuarios** o **Gestionar grupos**.

d. Si desea configurar Business Process Choreographer en un clúster, en función de los requisitos de rendimiento, determine si los motores de mensajería y las aplicaciones de soporte (como Business Process Choreographer Explorer y Common Event Infrastructure) tendrán su propio clúster o lo compartirán. Los patrones de entorno de despliegue estándar son:

### **Clúster individual**

El patrón de clúster individual es el patrón más simple. Define un clúster de destino de despliegue de aplicación, que incluye la infraestructura de mensajería y las aplicaciones de soporte.

#### **Mensajería remota**

El patrón de mensajería remota define un clúster para el despliegue de aplicaciones y un clúster remoto para la infraestructura de mensajería. En el clúster de destino de despliegue de aplicaciones se configuran las aplicaciones soportadas.

#### **Mensajería remota, soporte remoto y web**

La mensajería remota, soporte remoto y patrón web define un clúster para el despliegue de aplicaciones; un clúster remoto para la infraestructura de mensajería; un clúster remoto para las aplicaciones de soporte; y un clúster para Business Space y aplicaciones web relacionadas a servicios de REST.

#### **Mensajería remota y soporte remoto**

El patrón de mensajería y soporte remotos define un clúster para el despliegue de aplicaciones, un clúster remoto para la infraestructura de mensajería, y un clúster remoto para las aplicaciones de soporte.

- e. Para un sistema de producción, planifique tener una base de datos BPEDB dedicada para Business Process Choreographer.
- f. Business Process Choreographer utilizará como almacén de mensajes la misma base de datos que SCA. Business Process Choreographer utilizará su propio esquema en la misma base de datos.
- 6. Si desea utilizar la función de informes de Business Process Choreographer Explorer, que está integrada en Business Process Choreographer Explorer, debe

<span id="page-132-0"></span>configurarla después de crear la configuración de Business Process Choreographer Explorer. Determine si función de informes de Business Process Choreographer Explorer también usará la base de datos BPEDB o si tendrá su propia base de datos OBSRVRDB. Planifique también la topología de los componentes de función de informes de Business Process Choreographer Explorer. Para realizar ahora una planificación detallada, lleve a cabo la ["Planificación de la función de informes de Business Process](#page-164-0) [Choreographer Explorer \(en desuso\)" en la página 157.](#page-164-0)

- 7. Si desea utilizar Business Process Archive Manager para mover las instancias de proceso y las tareas de usuario finalizadas de la base de datos BPEDB a una base de datos de archivador, debe configurarlo en un destino de despliegue donde no esté configurado Business Process Choreographer. Para realizar ahora una planificación detallada, lleve a cabo la ["Planificación de](#page-168-0) [Business Process Archive" en la página 161.](#page-168-0)
- 8. Si desea que WebSphere Portal Server o un cliente personalizado de IBM Business Process Manager Advanced acceda a Business Process Choreographer, lleve a cabo ["Planificación para una aplicación de cliente](#page-174-0) [remoto" en la página 167.](#page-174-0)
- 9. Si tiene habilitada la seguridad de aplicaciones y dispone de un proceso de larga ejecución que llama a un método EJB remoto, la aserción de identidad de Common Secure Interoperability Versión 2 (CSIv2) debe habilitarse al configurar la autenticación de entrada de CSIv2.
- 10. Si va a utilizar tareas de usuario, tanto la seguridad administrativa de WebSphere como la seguridad de las aplicaciones deben estar habilitadas.

Habrá planificado la topología y sabrá qué vía de acceso de configuración y herramienta de configuración va a utilizar.

### **Conceptos relacionados**:

["Visión general de archivado de procesos BPEL" en la página 112](#page-119-0) Si configura Business Process Archive Manager, utiliza un script para mover las instancias de proceso y las tareas de usuario finalizadas de la base de datos de Business Process Choreographer a una base de datos de archivador.

### **Tareas relacionadas**:

["Planificación para una aplicación de cliente remoto" en la página 167](#page-174-0) Planificación para una aplicación de cliente de Business Process Choreographer remota que utiliza las API de Business Process Choreographer y se ejecuta en una instalación cliente de IBM BPM Advanced.

# **Planificación para crear una configuración de Business Process Choreographer de ejemplo**

Esta configuración de ejemplo básico, para un servidor autónomo, no incluye una organización de ejemplo.

Ha llevado a cabo la ["Planificación de la topología, instalación y vía de acceso de](#page-126-1) [configuración" en la página 119](#page-126-1) y ha decidido que desea el "Ejemplo básico ", que no es adecuado para un sistema de producción.

1. Asegúrese de que sabe qué herramienta y qué opciones utilizará para obtener la configuración del "Ejemplo básico " de Business Process Choreographer:

### **Utilización del Instalador:**

Al realizar una instalación típica de Process Server o Process Center sólo va a realizar la configuración del "Ejemplo básico " de Business Process Choreographer si selecciona utilizar una base de datos DB2.

### <span id="page-133-0"></span>**Utilización del Herramienta de gestión de perfiles:**

### **Creación de perfil típica**

La configuración del "Ejemplo básico " de Business Process Choreographer se realiza únicamente si selecciona utilizar una base DB2.

### **Creación de perfil avanzada**

Para obtener la configuración del "Ejemplo básico " de Business Process Choreographer, debe seleccionar la opción Business Process Choreographer. Esta configuración puede utilizar cualquier base de datos soportada.

- 2. Si desea que Human Task Manager pueda enviar mensajes de correo electrónico de escaladas, planifique lo siguiente:
	- v Si no va a haber un servidor de correo de protocolo simple de transferencia de correo (SMTP) local, planifique cambiar la sesión de correo más adelante para que señale a un servidor de correo adecuado.
	- v Planifique cambiar la dirección del remitente para los mensajes de correo electrónico. De lo contrario, se utilizará una dirección de remitente ficticio.
- 3. Tenga en cuenta que esta configuración de ejemplo utiliza el ID de usuario y contraseña de administrador de WebSphere para los distintos ID de usuario de Business Process Choreographer.

Ha planificado la creación de una configuración de Business Process Choreographer básica de ejemplo.

# **Planificación para crear una configuración de Business Process Choreographer de ejemplo que incluye una organización de ejemplo**

En este ejemplo se incluye una organización de ejemplo de 15 personas, que resulta adecuada para experimentar la asignación y sustitución de personas en servidores autónomos.

Ha llevado a cabo la ["Planificación de la topología, instalación y vía de acceso de](#page-126-1) [configuración" en la página 119](#page-126-1) y ha decidido que desea la configuración de "Ejemplo con organización".

La configuración de Business Process Choreographer de ejemplo requiere planificación mínima.

- 1. Planifique la utilización de Instalador y la realización de una instalación personalizada mediante la opción **IBM Business Process Manager Advanced - Process Server (qbpmaps) de desarrollo autónomo**. La configuración de ejemplo utiliza DB2 Express.
- 2. Si desea que Human Task Manager pueda enviar mensajes de correo electrónico de escaladas, planifique lo siguiente:
	- v Si no va a haber un servidor de correo de protocolo simple de transferencia de correo (SMTP) local, planifique cambiar la sesión de correo más adelante para que señale a un servidor de correo adecuado.
	- v Planifique cambiar la dirección del remitente para los mensajes de correo electrónico. De lo contrario, se utilizará una dirección de remitente ficticio.
- 3. Tenga en cuenta que esta configuración de ejemplo utiliza el ID de usuario y contraseña de administrador de WebSphere para los distintos ID de usuario de Business Process Choreographer.

Ha planificado la creación de una configuración de Business Process Choreographer de ejemplo, incluida una organización de ejemplo.

# <span id="page-134-0"></span>**Planificación para utilizar el asistente de entorno de despliegue de la consola administrativa**

Para un sistema de producción, planifique todos los parámetros de configuración para Business Process Choreographer, incluida una base de datos individual. Para un sistema no de producción puede utilizar una base de datos compartida.

Ha llevado a cabo la ["Planificación de la topología, instalación y vía de acceso de](#page-126-1) [configuración" en la página 119](#page-126-1) y seleccionado la vía de acceso de configuración de "Entorno de despliegue de producción".

Cuando utiliza el asistente de entorno de despliegue, debe seleccionar el patrón de entorno de despliegue, luego tendrá la oportunidad de cambiar los parámetros de base de datos predeterminados y los alias de autenticación para el componente WBI\_BPC e introducir otros parámetros para Business Process Choreographer.

- 1. Si no tiene suficiente información o autoridad para crear la configuración completa por sí solo, consulte y planifique con las personas encargadas de otras partes del sistema. Por ejemplo:
	- v Quizá tenga que solicitar información sobre el servidor LDAP de la organización, si utiliza autenticación tendrá que solicitar un ID de usuario y autorización.
	- v Si no está autorizado para crear la base de datos, se debe incluir el administrador de la base de datos (DBA) en la planificación de las bases de datos. El DBA necesitará una copia de los scripts de la base de datos para personalizarlos y ejecutarlos.
- 2. Ejecute ["Planificación de la seguridad, los ID de usuario y las autorizaciones"](#page-138-0) [en la página 131.](#page-138-0)
- 3. Determine qué patrón de entorno de despliegue va a utilizar:
	- Clúster individual
	- Mensajería remota
	- Mensajería remota, soporte remoto y web
	- v Mensajería remota y soporte remoto
- 4. Si tiene pensado tener bases de datos dedicadas para lo siguiente:
	- v La base de datos BPEDB para Business Process Choreographer, que se puede cambiar en el asistente en una fila de tabla para el componente WBI\_BPC.
	- v La base de datos BPEME para el motor de mensajería de Business Process Choreographer, que se puede cambiar en el asistente en una fila de tabla para el componente WBI\_BPC\_ME.

Planifique estos parámetros para cada base de datos, para entrar en la página de base de datos del asistente:

### **Nombre de la base de datos**

El nombre de la base de datos, por ejemplo BPEDB o BPEME en lugar del valor predeterminado, CMNDB, lo que hace que se comparta la base de datos común. El valor predeterminado sólo resulta adecuado para configuraciones de menor rendimiento.

### **Esquema**

El calificador de esquema que se utilizará para cada base de datos.

## **Crear tablas**

Si se selecciona, las tablas se crearán automáticamente la primera vez que se acceda a la base de datos. Para que esta opción funcione, la base de datos ya debe existir y el nombre de usuario proporcionado para crear el origen de datos debe tener autoridad para crear tablas e índices en la base de datos. Si no se selecciona, las tablas no se crearán automáticamente y deberá crearlas manualmente ejecutando scripts. Para un sistema de producción, borre esta opción y planifique utilizar los scripts SQL proporcionados para configurar la base de datos.

### **Nombre de usuario y contraseña**

Un ID de usuario que tienen autorización para conectarse a la base de datos y modificar los datos. Si el ID de usuario tiene autoridad para crear tablas e índices en la base de datos, se puede utilizar la opción para crear las tablas automáticamente y, cuando sea necesario, el esquema de base de datos se actualizará automáticamente después de aplicar un servicio o fixpack.

#### **Servidor**

Dirección del servidor de bases de datos. Especifique el nombre de sistema principal o la dirección IP.

#### **Proveedor**

Proveedor de JDBC.

Planifique también los valores específicos de la base de datos, que puede establecer utilizando el botón **Editar** para el proveedor de JDBC.

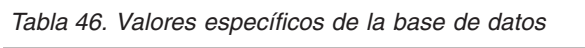

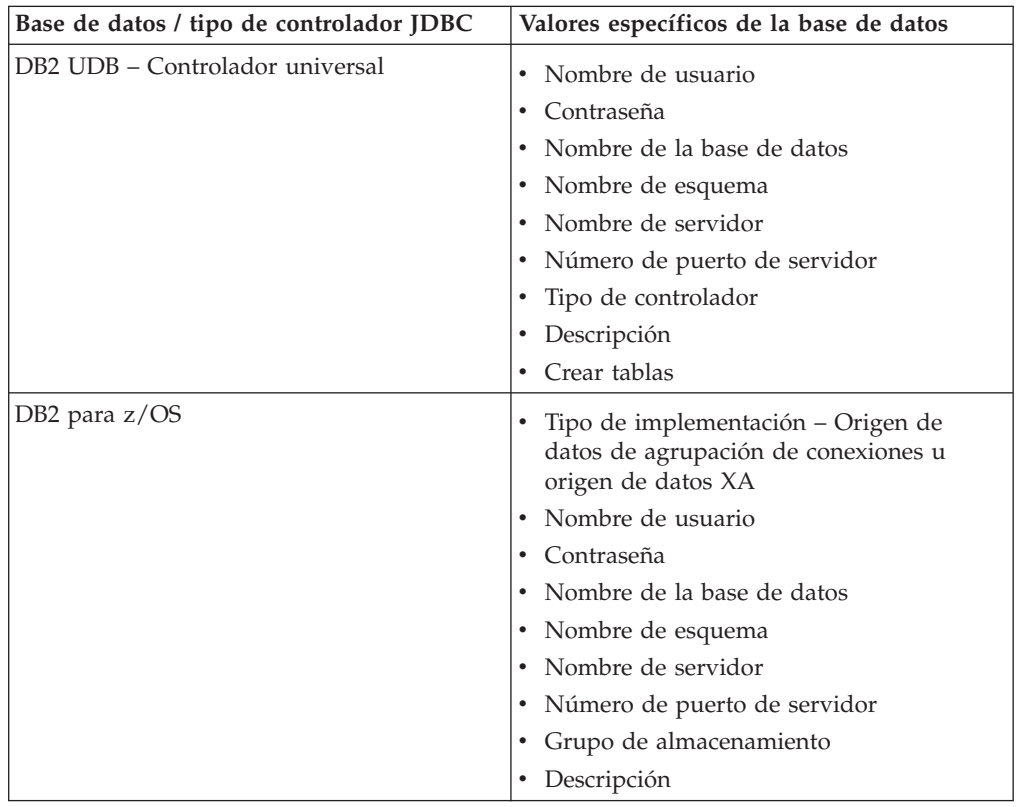

| Base de datos / tipo de controlador JDBC | Valores específicos de la base de datos |
|------------------------------------------|-----------------------------------------|
| Microsoft SQL Server – controlador de    | Nombre de usuario<br>٠                  |
| Microsoft                                | Contraseña<br>٠                         |
|                                          | Nombre de la base de datos<br>٠         |
|                                          | Nombre de servidor<br>٠                 |
|                                          | Número de puerto de servidor<br>٠       |
|                                          | Descripción<br>٠                        |
|                                          | Crear tablas<br>٠                       |
| Oracle – Controlador thin                | Nombre de usuario<br>٠                  |
|                                          | Contraseña<br>٠                         |
|                                          | Nombre de la base de datos<br>٠         |
|                                          | Nombre de esquema<br>٠                  |
|                                          | Nombre de servidor<br>٠                 |
|                                          | Número de puerto de servidor<br>٠       |
|                                          | tipo de controlador – thin<br>٠         |
|                                          | Descripción<br>٠                        |
|                                          | Crear tablas<br>٠                       |

*Tabla 46. Valores específicos de la base de datos (continuación)*

Si desea más detalles sobre la planificación de las base de datos, consulte ["Planificación de las bases de datos para Business Process Choreographer" en](#page-145-0) [la página 138.](#page-145-0)

- 5. Planifique el nombre de usuario del alias de autenticación JMS de Business Process Choreographer que entrará durante el paso de seguridad.
- 6. Planifique la **raíz de contexto de Business Process Choreographer Explorer**, que define parte del URL que deben usar los navegadores para llegar a Business Process Choreographer Explorer.
- 7. Planifique los parámetros de configuración para el paso de Business Process Choreographer. Estos ID de usuario y grupos se utilizarán para Business Flow Manager y Human Task Manager:

# **Administrador Usuario y Grupo**

Planifique una lista de ID de usuario o grupos, o los dos, con los que el rol de administrador de empresa se correlaciona.

### **Supervisor Usuario y Grupo**

Planifique una lista de ID de usuario o grupos, o los dos, con los que el rol de supervisor de empresa se correlaciona.

#### **Usuario y contraseña de autenticación de API de JMS**

ID de usuario run-as del bean controlado por mensajes de Business Flow Manager.

### **Usuario y contraseña de autenticación de usuario de escalada**

ID de usuario run-as del bean controlado por mensajes de Human Task Manager.

### **Usuario y contraseña de autenticación de usuario de limpieza**

El ID de usuario run-as para los servicios de limpieza de Business Flow Manager y Human Task Manager. Este usuario debe tener el rol de administrador de empresa.

8. Si desea configurar una sesión de correo electrónico para las escaladas de Human Task Manager, planifique los parámetros siguientes para el paso de Business Process Choreographer :

### <span id="page-137-0"></span>**Host de transporte de correo**

Nombre de host o dirección IP donde se encuentra el servicio de correo electrónico SMTP (protocolo simple de transferencia de correo).

**Usuario de transporte de correo y Contraseña de transporte de correo** Si el servidor de correo no requiere autenticación, puede dejar estos campos vacíos.

### **URL de Business Process Choreographer Explorer**

Este URL se utiliza para suministrar un enlace en los correos electrónicos generados, a fin de que un administrador de la empresa que reciba una notificación de correo electrónico pueda pulsar el enlace para visualizar el proceso de negocio o tarea de usuario relacionados en su navegador web.

- 9. Si va a utilizar Business Process Choreographer Explorer, Business Space o un cliente que utiliza la API de REST (Representational State Transfer) o la API de servicios web de JAX, decida las raíces del contexto para la API de REST y la API de servicios web de JAX.
	- v Los valores predeterminados para Business Flow Manager son /rest/bpm/bfm y /BFMJAXWSAPI.
	- v Los valores predeterminados para Human Task Manager son /rest/bpm/htm y /HTMJAXWSAPI.
	- v Cuando se configura en un servidor, en un solo clúster o en varios clústeres que están correlacionados con servidores web diferentes, puede utilizar los valores predeterminados.
	- v Cuando se configura en un entorno de despliegue de red en varios destinos de despliegue que están correlacionados con el mismo servidor web, no utilice los valores predeterminados. La raíz de contexto de cada configuración de Business Process Choreographer debe ser exclusiva para cada combinación del nombre de sistema principal y puerto. Tendrá que establecer manualmente estos valores utilizando la consola administrativa después de configurar Business Process Choreographer.
- 10. Si desea utilizar la asignación de personas, lleve a cabo la ["Planificación del](#page-161-0) [proveedor del directorio de personas" en la página 154.](#page-161-0)

Ha planificado el uso del asistente del entorno de despliegue de la consola administrativa.

# **Planificación de una configuración de Business Process Choreographer personalizada**

Planifique los parámetros de configuración y las opciones para crear una configuración personalizada, utilizando la Página de configuración de Business Process Choreographer de la consola administrativa o el Script de configuración bpeconfig.jacl.

Ha llevado a cabo la ["Planificación de la topología, instalación y vía de acceso de](#page-126-1) [configuración" en la página 119](#page-126-1) y seleccionado la vía de acceso de configuración de "Configuración personalizada flexible".

- 1. Conozca qué utilizar entre lo siguiente para configurar Business Process Choreographer:
	- v Página de configuración de Business Process Choreographer de la consola administrativa
	- v El Script de configuración bpeconfig.jacl
- <span id="page-138-0"></span>2. Si no tiene suficiente información o autoridad para crear la configuración completa por sí solo, consulte y planifique con las personas encargadas de otras partes del sistema. Por ejemplo:
	- v Quizá tenga que solicitar información sobre el servidor LDAP de la organización, si utiliza autenticación tendrá que solicitar un ID de usuario y autorización.
	- v Si no está autorizado para crear la base de datos, se debe incluir el administrador de la base de datos (DBA) en la planificación de las bases de datos. El DBA necesitará una copia de los scripts de la base de datos para personalizarlos y ejecutarlos.
- 3. "Planificación de la seguridad, los ID de usuario y las autorizaciones"
- 4. ["Planificación de las bases de datos para Business Process Choreographer" en](#page-145-0) [la página 138](#page-145-0)
- 5. ["Planificación de Business Flow Manager y Human Task Manager" en la](#page-159-0) [página 152](#page-159-0)
- 6. ["Planificación del proveedor del directorio de personas" en la página 154](#page-161-0)
- 7. ["Planificación de Business Process Choreographer Explorer y Business Process](#page-163-0) [Archive Explorer" en la página 156](#page-163-0)
- 8. Si va a utilizar la Página de configuración de Business Process Choreographer de la consola administrativa, asegúrese de que ha planificado todos los valores que especificará en la página de configuración.
- 9. Si va a utilizar el Script de configuración bpeconfig.jacl:
	- a. Asegúrese de que ha planificado todas las opciones y valores de parámetro que debe especificar en la línea de mandatos o en un archivo de proceso por lotes. Las opciones y los parámetros se resumen en Utilización del script bpeconfig.jacl para configurar Business Process Choreographer y se describen con detalle en el Archivo de script bpeconfig.jacl.
	- b. Si lo desea, puede especificar los valores de los parámetros en un archivo de respuestas.
	- c. Si va a utilizar un archivo de proceso por lotes para ejecutar el Script de configuración bpeconfig.jacl, cree el archivo de proceso por lotes o el script de shell.

Habrá planificado todo lo necesario para poder crear una configuración personalizada de Business Process Choreographer.

Ejecute topics/t2configovr.dita.

# **Planificación de la seguridad, los ID de usuario y las autorizaciones**

Planifique los ID de usuario y las autorizaciones para configurar Business Process Choreographer.

Durante la configuración, necesitará utilizar varios ID de usuario y deberá especificar otros ID de usuario que se utilizarán durante la ejecución. Asegúrese de planificar y crear todos los ID de usuario antes de empezar a configurar Business Process Choreographer.

## **Para la configuración de Business Process Choreographer de ejemplo:**

Sólo necesita autoridad para crear un nuevo perfil. En la herramienta de gestión de perfiles, con la utilización de la opción para crear un perfil típico, cuando habilita la seguridad administrativa, también se configurará el ejemplo de Business Process Choreographer. No se necesitan otros ID de usuario ni ninguna otra planificación, y puede omitir esta tarea.

# **Para una configuración de alta seguridad:**

Debe planificar en detalle todos los ID de usuario tal como se describe en esta tarea.

### **Para una configuración de baja seguridad:**

Si no necesita seguridad completa, por ejemplo, para un sistema no de producción, puede reducir el número de ID de usuario que se utilizan. Debe planificar en detalle todos los ID de usuario, pero puede utilizar determinados ID de usuario para varios objetivos. Por ejemplo, el ID de usuario de base de datos que se utiliza para crear el esquema de base de datos también puede utilizarse como nombre de usuario de origen de datos para conectarse a la base de datos durante la ejecución.

# **Si desea utilizar el script bpeconfig.jacl para configurar Business Process Choreographer:**

El ID de usuario ID utilizado para ejecutar el script bpeconfig.jacl debe tener los derechos necesarios para las acciones de configuración que realizará el script. De lo contrario, debe especificar los ID de usuario como parámetros para el script que tiene los derechos necesarios, en cuyo caso debe planificar todos los ID de usuario en detalle. Para los ID de usuario que se pueden especificar como parámetros en el script bpeconfig.jacl, los nombres de parámetro se incluyen en la tabla.El perfil debe existir previamente. Si está habilitada la seguridad administrativa de WebSphere, necesita un ID de usuario administrador de WebSphere en el rol de configurador que puede utilizar para invocar la herramienta wsadmin.

## **Si va a utilizar tareas de usuario:**

- v La seguridad administrativa y la seguridad de aplicación de WebSphere deben estar habilitadas.
- v No habilite la opción de seguridad **Utilizar nombres de usuario calificados por dominio**.
- 1. Imprima una copia de esta página para que pueda escribir los valores planificados en la última columna. Guárdela como referencia para configurar Business Process Choreographer y mantenga una copia en sus registros para futuras consultas.
- 2. Planifique el ID de usuario que utilizará en Process Server para configurar Business Process Choreographer.

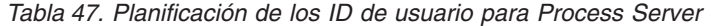

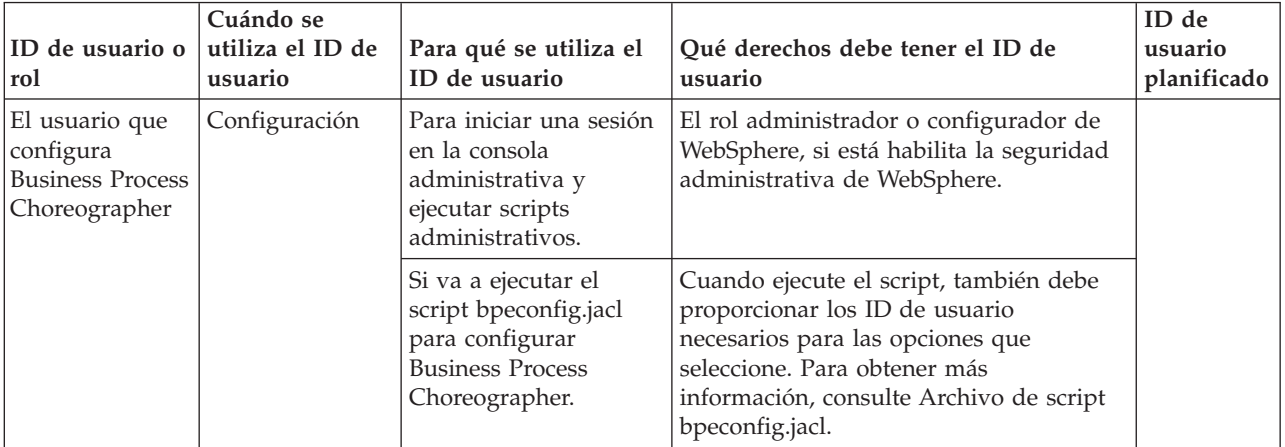

3. Planifique qué personas necesitan acceso a los subdirectorios de *raíz\_instalación*. Si la política de seguridad no permite otorgar el acceso a estas personas, deberá proporcionárseles copias de los archivos en los directorios.

*Tabla 48. Planificación del acceso a los subdirectorios de raíz\_instalación*

| ID de<br>usuario o<br>rol                     | Cuándo se<br>utiliza el ID<br>de usuario | Para qué se utiliza el<br>ID de usuario                                                                                                    | Qué derechos debe tener el ID de usuario                                                                                                    | ID de<br>usuario<br>planificado |
|-----------------------------------------------|------------------------------------------|----------------------------------------------------------------------------------------------------|----------------------------------------------------------------------------------------------------|---------------------------------|
| de base de<br>datos                           |                                          | AdministradoConfiguración Para ejecutar los<br>scripts para configurar<br>las bases de datos<br>siguientes:<br><b>BPEDB</b> : es el nombre<br>por omisión de la base<br>de datos de Business<br>Process<br>Choreographer.<br><b>OBSRVDB</b> : es el<br>nombre por omisión<br>de la base de datos de<br>función de informes<br>de Business Process<br>Choreographer<br>Explorer. | Si utiliza el script bpeconfig.jacl para configurar<br>Business Process Choreographer:<br>Acceso de lectura al script (o a una copia)<br>createSchema_BPC.sql para una base de datos DB2<br>para z/OS o createSchema.sql para otras bases de<br>datos, que bpeconfig.jacl genera en un<br>subdirectorio del directorio:<br><b>Linux</b><br>UNIX<br>$\blacksquare$ raíz_perfil/dbscripts/<br>٠<br>ProcessChoreographer/<br>Windows raiz_perfil\dbscripts\<br>ProcessChoreographer\<br>Si desea revisar los archivos de script de la base de<br>datos:<br>Acceso de lectura al (o a una copia de los archivos<br>de) los scripts de base de datos proporcionados en<br>el directorio:<br><b>Linux</b><br><b>UNIX</b><br>$\blacksquare$ raíz_instalación/<br>dbscripts/ProcessChoreographer/<br>tipo_base_datos<br>Windows raíz_instalación\dbscripts\<br>ProcessChoreographer\tipo_base_datos<br>Donde tipo_base_datos es uno de los valores<br>siguientes:<br>$\cdot$ DB2<br>$\cdot$ DB2zOS<br>• Oracle<br>• SQLServer |                                 |
| Desarrollador Durante la<br>de<br>integración |                                          | Para utilizar la<br>personalizació maignación de<br>personas con un<br>proveedor del<br>directorio de personas<br>LDAP (Lightweight<br>Directory Access<br>Protocol) o VMM<br>(Virtual Member<br>Manager), deberá<br>personalizar una copia<br>del archivo de<br>transformación XSL de<br>ejemplo.                                                                              | Acceso de lectura al directorio Staff o una copia<br>de los archivos del directorio:<br>Linux<br>UNIX<br>$\blacksquare$ raíz instalación/<br>ProcessChoreographer/Staff<br>$\begin{tabular}{ c c } \hline Windows & raiz\_instalación \end{tabular}$<br>ProcessChoreographer\Staff<br>El desarrollador de integración también necesitará<br>acceso de grabación a un directorio adecuado para<br>que el archivo de transformación XSL<br>personalizado esté disponible para el servidor.                                                                                                    |                                 |

4. Planifique los ID de usuario que se utilizarán para crear, configurar y acceder a la base de datos utilizada por Business Process Choreographer.

| ID de<br>usuario o rol                                                                                                    | Cuándo se<br>utiliza el ID<br>de usuario          | Para qué se utiliza el ID de<br>usuario                                                                                                    | Qué derechos debe tener el ID de<br>usuario                                                                                                    | ID de<br>usuario<br>planificado |
|----------------------------------------------------------------------------------------------------|---------------------------------------------------|----------------------------------------------------------------------------------------------------|----------------------------------------------------------------------------------------------------|---------------------------------|
| Administrador Antes de la<br>de base de<br>datos                                                                                   | configuración                                     | Para crear la base de datos<br>BPEDB.                                                                                                    | Crear la base de datos.                                                                                                    |                                 |
| de base de<br>datos o un<br>administrador<br>ejecute el<br>script<br>bpeconfig.jacl                                                | Administrador Configuración                       | Usted o el administrador de<br>la base de datos debe ejecutar<br>scripts de la base de datos de<br><b>Business Process</b><br>Choreographer, a menos que<br>utilice la base de datos<br>predeterminada.                                                                                                    | Para la base de datos BPEDB: alterar<br>tablas, conectar, insertar tablas y crear<br>índices, esquemas, tablas, espacios de<br>tabla y vistas.                                                                                                    |                                 |
| Nombre de<br>usuario de<br>origen de<br>datos<br>Si utiliza el<br>script<br>bpeconfig.jacl,<br>este es el<br>parámetro<br>-dbUser. | Configuración                                     | Si selecciona la opción Crear<br>tablas, este ID de usuario se<br>utiliza para crear las tablas<br>de base de datos.                                                                                                    | Para utilizar la opción de configuración<br>Crear tablas, este ID de usuario debe<br>estar autorizado también para realizar<br>las acciones siguientes en la base de<br>datos BPEDB: alterar tablas, conectar,<br>insertar tablas y crear índices, tablas y<br>vistas. |                                 |
|                                                                                                    | Tiempo de<br>ejecución                            | Business Flow Manager y<br>Human Task Manager<br>utilizan este ID de usuario<br>para conectarse a la base de<br>datos BPEDB.                                                                                                    | Este ID de usuario debe estar<br>autorizado para realizar las acciones<br>siguientes en la base de datos BPEDB:<br>conectar, suprimir tablas, insertar<br>tablas, seleccionar tablas y vistas y<br>actualizar tablas.                                                  |                                 |
|                                                                                                    | Después de<br>aplicar<br>servicio o un<br>fixpack | Cuando sea necesario, el<br>esquema de base de datos se<br>actualiza automáticamente<br>después de aplicar el servicio.<br>Esto sólo funciona si este ID<br>de usuario tiene los derechos<br>de base de datos necesarios;<br>de lo contrario, las<br>actualizaciones de esquema<br>deben ejecutarse<br>manualmente. | Este ID de usuario debe estar<br>autorizado para realizar las acciones<br>siguientes en la base de datos BPEDB:<br>alterar, crear, insertar y seleccionar<br>tablas, conectarse a la base de datos,<br>crear y borrar índices y vistas.                                |                                 |

*Tabla 49. Planificación de los ID de usuario para la base de datos BPEDB*

5. Si va a configurar función de informes de Business Process Choreographer Explorer, planifique los ID de usuario que se van a utilizar para crear, configurar y acceder a la base de datos de informes.

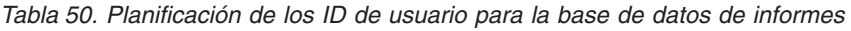

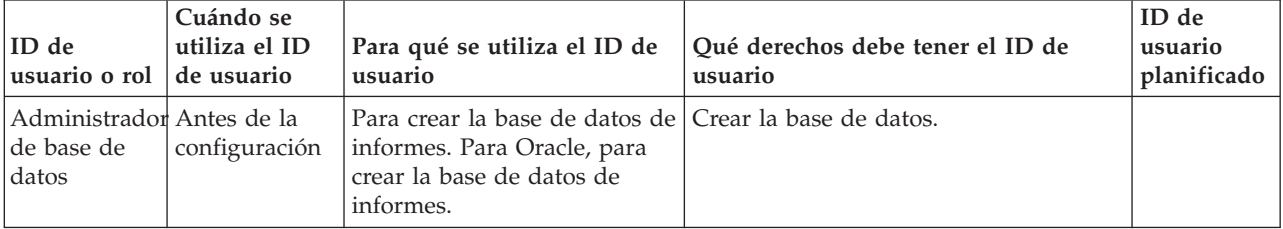

| ID de<br>usuario o rol                                                  | Cuándo se<br>utiliza el ID<br>de usuario | Para qué se utiliza el ID de<br>usuario                                                                                                    | Qué derechos debe tener el ID de<br>usuario                                                                                                    | ID de<br>usuario<br>planificado |
|-------------------------------------------------------------------------|------------------------------------------|----------------------------------------------------------------------------------------------------|----------------------------------------------------------------------------------------------------|---------------------------------|
| de base de<br>datos o un<br>administrador                               | Administrador Configuración              | Para ejecutar la herramienta<br>setupEventCollector o scripts<br>SQL para crear el esquema.                                                                                                    | Para base de datos de informes: alterar<br>tablas, conectar, crear procedimiento,<br>insertar tablas y crear tablas, espacios<br>de tabla y vistas.<br>Si va a utilizar la implementación Java<br>de las funciones definidas por el<br>usuario, el ID de usuario también debe<br>estar autorizado para instalar el archivo<br>JAR. |                                 |
| Nombre de<br>usuario del<br>origen de<br>datos de<br>Event<br>Collector | Tiempo de<br>ejecución                   | Conexión con la base de<br>datos de informes. Si utiliza<br>la base de datos de informes<br>y ésta usa la base de datos<br>BPEDB, utilice el mismo<br>nombre de usuario que para<br>el origen de datos de<br><b>Business Process</b><br>Choreographer. | Conéctese a la base de datos.                                                                                                    |                                 |

*Tabla 50. Planificación de los ID de usuario para la base de datos de informes (continuación)*

6. Si va a tener una base de datos diferente para el almacén de mensajes del motor de mensajería de Business Process Choreographer, planifique el ID de usuario que se utilizará para acceder a la base de datos.

*Tabla 51. Panificación de ID de usuario para la base de datos de motor de mensajería BPEME preconfigurada*

| <b>ID</b> de usuario                                                                                                    | Cuándo se<br>utiliza el ID de<br>usuario  | Para qué se utiliza el ID<br>de usuario                                                                                                   | Qué derechos debe tener el ID de<br>usuario                                                                                                    | ID de usuario<br>planificado |
|----------------------------------------------------------------------------------------------------|-------------------------------------------|----------------------------------------------------------------------------------------------------|----------------------------------------------------------------------------------------------------|------------------------------|
| Nombre de<br>usuario del<br>origen de datos<br> del bus <br>Si utiliza el<br>script<br>bpeconfig.jacl,<br>este es el<br> parámetro <br>-medbUser. | Configuración y<br>tiempo de<br>ejecución | Este nombre de usuario<br>se utiliza para conectarse<br>a la base de datos<br>BPEME y para crear las<br>tablas y el índice<br>necesarios. | Este ID de usuario debe estar<br>autorizado para realizar las acciones<br>siguientes en la base de datos<br>BPEME: conectar, suprimir tablas,<br>insertar tablas, seleccionar tablas y<br>vistas y actualizar tablas. |                              |

7. Planifique los ID de usuario de Business Process Choreographer para JMS (Java Message Service).

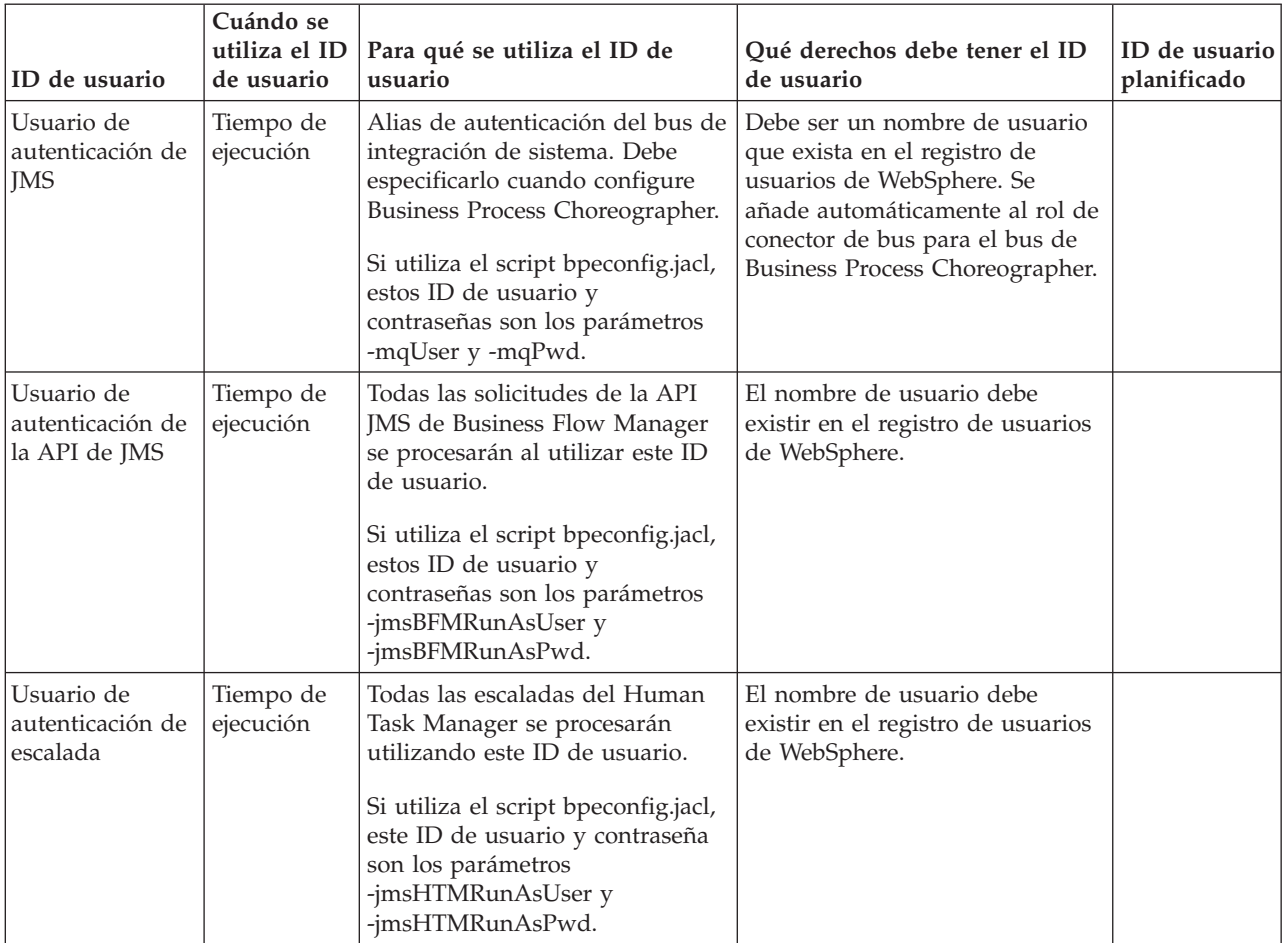

*Tabla 52. Planificación de los ID de usuario para JMS*

8. Planifique con qué grupos o ID de usuario se correlacionarán los roles de Java EE para Business Flow Manager y Human Task Manager.

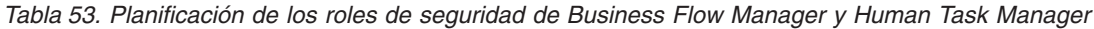

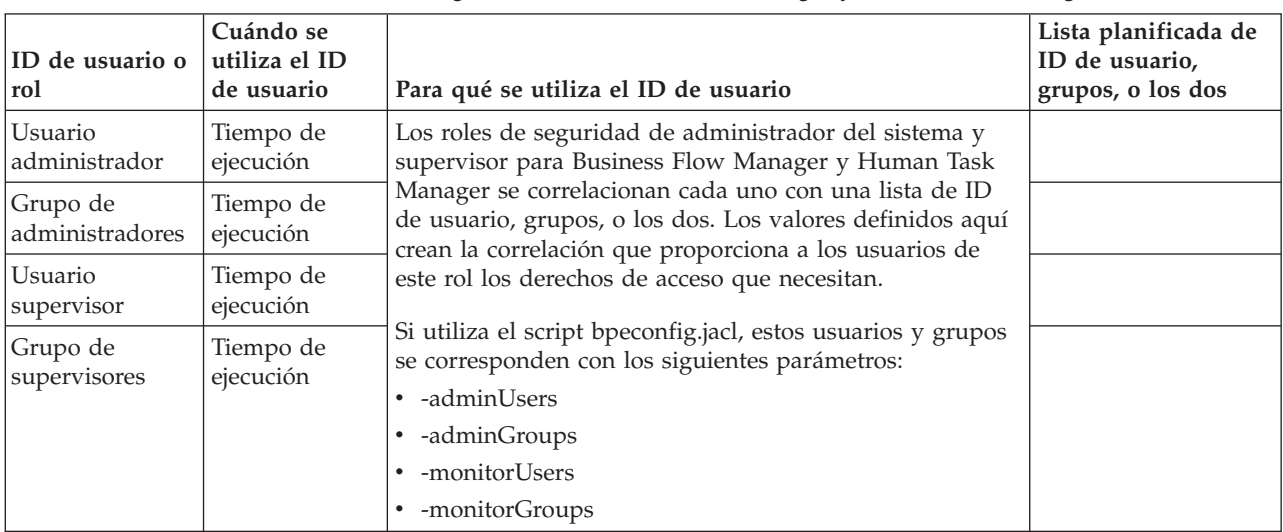

9. Planifique el ID de usuario para utilizar como el rol run-as de Java EE para los trabajos de administración, como los servicios de limpieza de Business Flow Manager y Human Task Manager y la herramienta de migración de
instancias de proceso. Este ID de usuario debe ser un miembro del usuario o grupo del rol de administrador en [Tabla 53 en la página 136.](#page-143-0)

| <b>ID</b> de usuario                               | Cuándo se<br>utiliza el ID de<br>usuario    | Para qué se utiliza el ID de usuario                                                                                                    | ID de usuario<br>planificado |
|----------------------------------------------------|---------------------------------------------|----------------------------------------------------------------------------------------------------|------------------------------|
| ID de usuario<br>de trabajo de<br>  administración | Administración<br>de tiempo de<br>ejecución | Este ID de usuario se utiliza para ejecutar trabajos de<br>administración.<br>Si utiliza el script bpeconfig.jacl, este ID de usuario y su<br>contraseña corresponden a los parámetros -adminJobUser<br>y -adminJobPwd. |                              |

*Tabla 54. Planificación del ID de usuario para ejecutar trabajos de administración*

10. Si desea que las escaladas de tareas de usuario envíen correos electrónicos de notificación para sucesos de empresa específicos, y el servidor de protocolo simple de transferencia de correo (SMTP) requiere autenticación, decida qué ID de usuario se utilizará para conectarse al servidor de correo electrónico.

*Tabla 55. Planificación del ID de usuario para el servidor de correo electrónico*

| <b>ID</b> de<br> usuario o rol   de usuario     | Cuándo se<br>utiliza el ID | Para qué se utiliza el ID de usuario                                                                                                    | Qué derechos debe<br>tener el ID de usuario | ID de<br>usuario<br>planificado |
|-------------------------------------------------|----------------------------|----------------------------------------------------------------------------------------------------|---------------------------------------------|---------------------------------|
| Usuario de<br>transporte de ejecución<br>correo | Tiempo de                  | Human Task Manager utiliza este ID de<br>usuario para autenticarse con el servidor de<br>correo para enviar mensajes de correo<br>electrónico de escalada.<br>Si utiliza el script bpeconfig.jacl, este es el<br>parámetro -mailUser. La contraseña es el<br>parámetro -mailPwd. | Enviar mensajes de<br>correo electrónico.   |                                 |

11. Si va a utilizar la asignación de personas de tareas de usuario, así como un proveedor del directorio de personas LDAP (Lightweight Directory Access Protocol) que utiliza la autenticación simple, planifique un alias de Java Authentication and Authorization Service (JAAS) y el ID de usuario que se utilizará para conectarse al servidor LDAP. Si el servidor LDAP utiliza la autenticación anónima, este alias y este ID de usuario no serán necesarios.

*Tabla 56. Planificación del alias y el ID de usuario para el servidor LDAP*

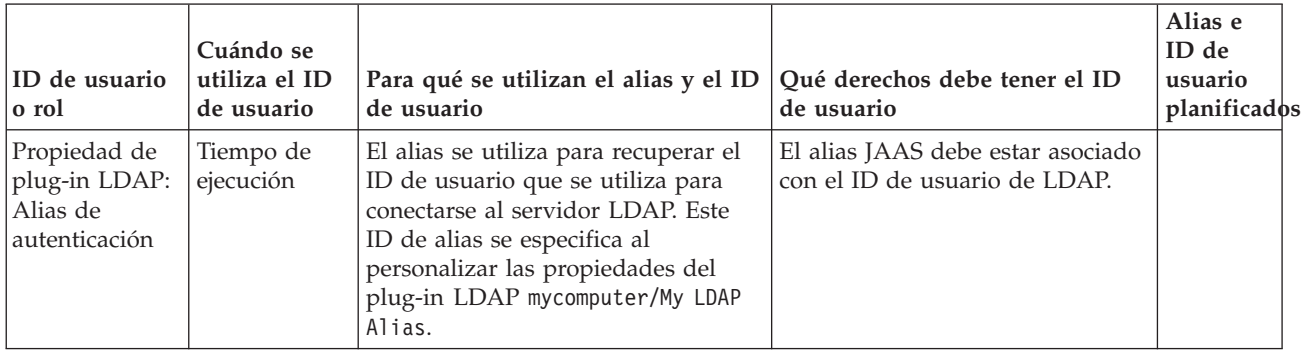

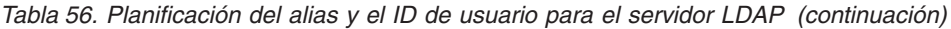

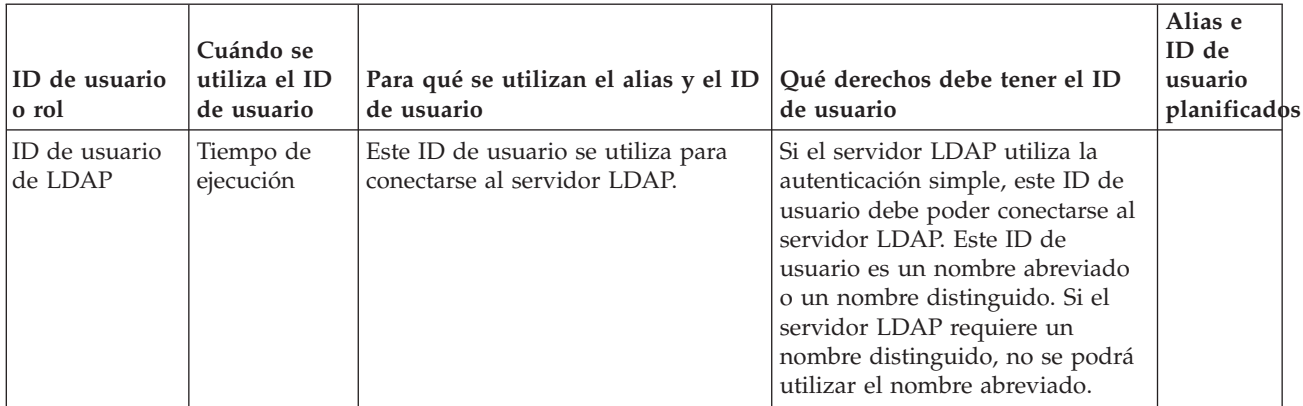

12. Cree los ID de usuario que ha planificado con las autorizaciones necesarias. Si no tiene autoridad para crearlos, someta una petición a los administradores correspondientes y especifique los nombres de los ID de usuario que deben crearle en esta tabla.

Ahora ya sabe qué ID de usuario necesitará cuando configure Business Process Choreographer.

# **Planificación de las bases de datos para Business Process Choreographer**

Planifique las bases de datos para Business Process Choreographer.

En función de la configuración de Business Process Choreographer, quizá tenga que planificar crear hasta tres bases de datos o ninguna (si todas las bases de datos se colocan en la base de datos común CMNDB). Cada Business Process Archive Manager necesita también una base de datos, que puede residir asimismo en la base de datos común. No obstante, para los sistema de producción, debe planificar tener todas las bases de datos de Business Process Choreographer como bases de datos individuales de alto rendimiento.

Business Process Choreographer puede compartir una base de datos con otros componentes de servidor de proceso. Business Flow Manager y Human Task Manager utilizan la base de datos BPEDB. Para un sistema de producción planifique tener una base de datos dedicada para cada destino de despliegue donde esté configurado Business Process Choreographer.

Si tiene varias configuraciones de Business Process Choreographer, entonces cada una de estas necesita su propia base de datos o esquema de base de datos. Las tablas de base de datos de Business Process Choreographer no se pueden compartir entre diversas configuraciones de Business Process Choreographer.

Si utiliza función de informes de Business Process Choreographer Explorer, que hasta la versión 6.1.2 se denominaba Business Process Choreographer Observer, puede utilizar la misma base de datos BPEDB, pero utilizar una base de datos adicional proporciona un mejor rendimiento. Algunos de los scripts para configurar la base de datos de informes ya contienen el nombre recomendado OBSRVDB, aunque si lo desea puede elegir un nombre distinto.

Los motores de mensajería de Business Process Choreographer comparten la base de datos utilizada por los motores de mensajería SCA o tienen su propia base de

datos BPEME. Para obtener más información sobre qué bases de datos se admiten para la vía de acceso de configuración seleccionada, consulte [Tabla 45 en la página](#page-129-0) [122](#page-129-0) o .

- 1. Para un sistema de producción:
	- a. Si es importante el rendimiento, planifique utilizar una base de datos individual para Business Process Choreographer, como se describe en ["Planificación de la base de datos BPEDB" en la página 140,](#page-147-0) de lo contrario, planifique utilizar la base de datos común CMNDB.
	- b. Si va a utilizar el función de informes de Business Process Choreographer Explorer:
		- v Si desea minimizar el efecto que las consultas tienen sobre el rendimiento de los procesos BPEL, planifique utilizar una base de datos separada, tal como se describe en ["Planificación de la base de datos de informes" en la](#page-154-0) [página 147.](#page-154-0)
		- v De lo contrario, planifique configurar la aplicación para utilizar la base de datos BPEDB.
	- c. Para las configuraciones con mucha carga, por ejemplo, un clúster grande con índices de mensajería muy elevados, puede mejorar el rendimiento utilizando una base de datos diferente para el motor de Business Process Choreographer. Esto permite que las anotaciones de la base de datos se realicen en paralelo, lo que ayuda a impedir los cuellos de botella.
		- v Si utiliza la consola de administración para configurar Business Process Choreographer y desea una base de datos diferente para el motor de mensajería de Business Process Choreographer, realice la ["Planificación de](#page-158-0) [la base de datos del motor de mensajería" en la página 151,](#page-158-0) de lo contrario, planifique el uso de la base de datos por omisión que utiliza SCA (Service Component Architecture).
		- Si utiliza el Script de configuración bpeconfig.jacl para configurar Business Process Choreographer, Business Process Choreographer utilizará como almacén de mensajes la misma base de datos que SCA. Business Process Choreographer utilizará su propio esquema en la misma base de datos.
	- d. Opcional: Utilice la herramienta de diseño de base de datos para crear interactivamente el archivo de diseño y los archivos de script SQL que el administrador de la base de datos puede utilizar para crear las tres bases de datos que ha planificado en los pasos anteriores. El uso de esta herramienta ofrece ventajas importantes:
		- v Puede ejecutar la herramienta con tanta frecuencia como sea necesario para ajustar refinar los parámetros de diseño de la base de datos, sin el riesgo de dañarlos, en lugar de editar los archivos SQL de la plantilla proporcionada manualmente.
		- Si ha utilizado un archivo de diseño de base de datos, la próxima vez que realice una migración a una versión más nueva de este producto puede generar los scripts SQL de actualización de esquemas.
		- v Si crea un archivo de diseño de bases de datos para una configuración de prueba, es conveniente poder realizar una copia del archivo de diseño y realizar pequeños cambios en ella para las bases de datos para su sistema de producción.
		- v Usando la herramienta, también puede definir los orígenes de datos para las tres bases de datos. Aunque debe configurar el origen de datos para la base de datos de informes manualmente.

<span id="page-147-0"></span>**Importante:** Al utilizar la herramienta de diseño de base de datos para crear un entorno de despliegue, después de haber configurado la base de datos común, Business Process Choreographer se muestra como "completo". Esto se debe a que hay un valor predeterminado válido, que hace que las tablas para Business Process Choreographer se creen en la base de datos común. No obstante, este valor predeterminado no es conveniente para los sistemas de producción. Para un sistema de producción, asegúrese de configurar una base de datos dedicada para cada destino de despliegue donde esté configurado Business Process Choreographer.

- 2. Para un sistema de no producción, donde la simplicidad de la configuración es más importante que el rendimiento, las opciones dependen de la vía de acceso seleccionada:
	- v Si utiliza el Instalador o la Herramienta de gestión de perfiles para crear la configuración de Business Process Choreographer "Ejemplo básico" o "Ejemplo con organización", se creará una base de datos BDPEDB predeterminada diferente, que también también será utilizada por la función de informes de Business Process Choreographer Explorer. Para el motor de mensajería de Business Process Choreographer, el valor predeterminado es tener una base de datos predeterminada diferente (BPEME). Si utiliza la Herramienta de gestión de perfiles, también puede seleccionar compartir la base de datos CMNDB.
	- Si utiliza el Herramienta de gestión de perfiles para crear un entorno de despliegue que incluya una configuración de Business Process Choreographer, Business Process Choreographer, función de informes de Business Process Choreographer Explorer y el motor de mensajería de Business Process Choreographer utilizarán la base de datos CMNDB. Por lo tanto, no tiene que hacer ninguna planificación de base de datos para Business Process Choreographer.
- 3. Si va a configurar una o varias configuraciones de Business Process Archive Manager, siga las indicaciones de ["Planificación de la base de datos de Business](#page-159-0) [Process Archive" en la página 152](#page-159-0) para cada configuración de Business Process Archive Manager.

Habrá planificado todas las bases de datos para la configuración de Business Process Choreographer.

#### **Planificación de la base de datos BPEDB:**

Planifique la base de datos para Business Process Choreographer.

Business Process Choreographer requiere una base de datos. Se proporcionan scripts SQL a todos los sistemas de base de datos admitidos para crear y administrar el esquema de base de datos. Cuando se ha implantado la base de datos, se tiene que configurar el acceso JDBC a la base de datos para Business Process Choreographer. De acuerdo al sistema de base de datos, su topología, el propósito de la instalación y la herramienta administrativa, puede elegir utilizar algunas o todas las tareas para crear la base de datos y configurar el acceso JDBC que puede estar automatizado. Para un sistema de producción, Business Process Choreographer debe, en la mayoría de los casos, tiene su propia base de datos. Sin embargo, si el rendimiento no es importante, o si está utilizando DB2 para z/OS, también puede configurar Business Process Choreographer para compartir la base de datos con otros componentes IBM Business Process Manager.

- 1. Asegúrese de que la elección de base de datos BPEDB y vía de acceso de configuración es compatible: Se admiten las bases de datos siguientes:
	- DB2 UDB para Linux, UNIX y Windows
- DB2 para  $z/OS$
- DB2 Express
- Microsoft SQL Server
- Oracle

Si ya ha determinado cómo va a configurar Business Process Choreographer, la elección de vía de acceso de configuración tiene repercusiones en cómo se puede crear la base de datos. Si no ha determinado aún qué vía de acceso de configuración utilizar para configurar Business Process Choreographer, el identificar los requisitos de base de datos le ayudará a eliminar las vías de acceso de configuración que no se ajustan a sus necesidades. Para obtener detalles sobre qué bases de datos están soportadas por cada ruta de configuración, consulte [Tabla 45 en la página 122](#page-129-0) o .

- 2. Si no necesita el rendimiento, la escalabilidad y la seguridad que normalmente se necesitan en un sistema de producción, puede crear los objetos de base de datos en un espacio de tabla único en un servidor de bases de datos local a IBM Business Process Manager. De esta manera se minimiza la planificación y el esfuerzo necesarios para crear la base de datos, pero necesita que el ID de usuario utilizado para acceder a la base de datos también tiene derechos de administración para la base de datos. Las opciones que necesita planificar dependen de la vía de acceso de configuración que elija:
	- a. Si utiliza el **Instalador** o la **Herramienta de gestión de perfiles** para obtener un ejemplo de configuración de Business Process Choreographer, se crea una base de datos BPEDB individual por omisión para Business Process Choreographer, que no requiere más planificación.
	- b. Si utiliza el **asistente de entorno de despliegue** de la consola administrativa para configurar Business Process Choreographer y es suficiente crear el esquema por omisión en un espacio de tabla individual, planifique utilizar una copia del script SQL proporcionado para crear la base de datos BPEDB.
	- c. Si utiliza la herramienta **bpeconfig.jacl** para configurar Business Process Choreographer, identifique cuál de las siguientes condiciones se aplica a su caso, basado en las restricciones de la herramienta.
		- Si va a utilizar el script bpeconfig.jacl en modalidad interactiva, puede seleccionar que se creen las tablas en una base de datos existente.
		- v Si tiene un ID de usuario con autoridad para crear los objetos de base de datos, puede utilizar la opción -createDB yes, que hace que el script bpeconfig.jacl genere y ejecute un archivo SQL para crear los objetos de base de datos en el espacio de tabla por omisión. En este caso planifique también detener el servidor y utilizar la opción -conntype NONE del programa de utilidad **wsadmin**.
			- Si utiliza una base de datos Oracle, la base de datos ya debe existir. Si utiliza una base de datos DB2 para z/OS, la instancia de la base de datos ya debe existir. Para otros tipos de base de datos, bepconfig.jacl intentará crear la base de datos.
			- Si se produce un error al crear la base de datos o los objetos, puede utilizar los scripts SQL generados si hubiera utilizado la opción -createDB no.
		- v Si no dispone de un ID de usuario con autoridad para crear los objetos de base de datos, debe utilizar la opción -createDB no, que hace que el script bpeconfig.jacl genere un archivo SQL para crear los objetos de base de datos en el espacio de tabla por omisión, pero no ejecuta el script. En este caso, planifique solicitar al administrador de base de datos que personalice y ejecute el script.

Para obtener más información sobre la herramienta y otros parámetros de base de datos, consulte Archivo de script bpeconfig.jacl.

- d. Si utiliza la página de configuración de **Business Process Choreographer** de la consola administrativa:
	- v Para crear los objetos de la base de datos de Business Process Choreographer en la base de datos común CMNDB, planifique utilizar la base de datos predeterminada como el destino para el origen de los datos Business Process Choreographer.
	- v Para volver a utilizar una base de datos existente, planifique especificar la base de datos existente como el destino del origen de datos de Business Process Choreographer.
	- v Si selecciona la opción Crear tablas, Business Process Choreographer creará los objetos de base de datos que necesita en el espacio de tablas por omisión, la primera vez que utiliza la base de datos. Esta opción no se puede utilizar para una base de datos DB2 en z/OS, ni para una base de datos Oracle remota. Para utilizar esta opción para una base de datos DB2 UDB, la b ase de datos debe tener habilitado AUTOMATIC STORAGE YES.
	- v Para crear la base de datos con scripts, planifique no utilizar la opción Crear tablas.
- e. Vaya al paso [12 en la página 146.](#page-153-0)
- 3. Siga todos estos pasos si desea una configuración de base de datos de **alto rendimiento** para Business Process Choreographer con las características siguientes:
	- v La base de datos sólo la utiliza Business Process Choreographer.
	- v Idealmente, la base de datos está en un servidor dedicado que tiene mucha memoria para permitir que las consultas complejas y las operaciones de lectura se procesen de forma eficaz. La base de datos puede ser local en el sistema Process Server. El host de base de datos requiere un subsistema de almacenamiento rápido, por ejemplo, matrices de discos asistidas por hardware como el almacenamiento adjunto de red o una red de área de almacenamiento que generalmente ofrecen mejor rendimiento que los discos individuales.
	- v Puede personalizar la asignación de espacio de tablas a discos para un mejor rendimiento.
	- v Puede utilizar un ID de usuario distinto para acceder a la base de datos del que utiliza para administrarla.
- 4. Si aún no ha planificado los ID de usuario para la base de datos, lleve a cabo [Tabla 49 en la página 134.](#page-141-0)
- 5. Planifique la asignación de discos y espacios de tabla. Para un sistema de producción, tenga en cuenta los resultados de sus experiencias durante el desarrollo y prueba del sistema. El tamaño de la base de datos depende de varios factores.
	- v Los procesos que se ejecutan como microflujos utilizan muy poco espacio de base de datos.
	- v Cada plantilla de proceso puede requerir decenas o cientos de kilobytes.
	- v Si la naturaleza de los procesos genera frecuentes actualizaciones del registro de transacciones, puede ser necesario asignar los registros de transacciones a discos dedicados.

Si va a utilizar discos individuales y el sistema de base de datos admite la asignación de tablas de base de datos a discos distintos, planifique cuántos discos utilizará y cómo los asignará.

Para DB2 para z/OS, se crea un espacio de tablas para cada tabla, y espacios de tabla LOB (objetos grandes) adicionales para las columnas LOB.

Planifique los espacios de tabla si utiliza una de estas dos bases de datos:

- $\cdot$  DB2
- Oracle

Al planificar los espacios de tabla, su objetivo es distribuir las operaciones de entrada y salida en tantas unidades de disco como sea posible. De forma predeterminada, los scripts crean los siguientes espacios de tabla:

## **AUDITLOG**

Contiene las tablas del seguimiento de supervisión para procesos y tareas. Según el grado de supervisión utilizado, el acceso a las tablas de este espacio de tablas puede ser significativo. Si se desactiva la supervisión, no se accederá a las tablas de este espacio de tablas.

#### **BPETEMP8K**

Contiene el espacio de tabla temporal para dar soporte a las agrupaciones de almacenamiento intermedio de 8 KB que se necesitan al migrar el esquema de base de datos.

### **BPETS8K**

Contiene el espacio de tabla para dar soporte a las agrupaciones de almacenamiento intermedio de 8 KB que se necesitan al migrar el esquema de base de datos.

### **INSTANCE**

Mantiene tablas de instancias de proceso y de tareas. Siempre se utiliza de forma intensiva, independientemente del tipo de procesos de larga ejecución que se ejecuten. Cuando sea posible, localice este espacio de tablas en su propio disco para separar el tráfico del resto de la base de datos de proceso. La tasa de crecimiento de este espacio de tabla depende de las aplicaciones de negocio.

#### **LOBTS**

Almacena objetos de datos grandes que pertenecen a las instancias de procesos BPEL y tareas de usuario. Se utiliza intensamente y su tasa de crecimiento está correlacionada con el número de instancias.

# **SCHEDTS**

Contiene las tablas que utiliza el componente de planificación. El acceso a las tablas del espacio de tablas de Scheduler es generalmente bajo debido a los mecanismos de colocación en antememoria utilizados en Scheduler. El tamaño de este espacio de tabla se correlaciona con el número de instancias.

# **STAFFQRY**

Contiene las tablas que se utilizan para almacenar temporalmente los resultados de las consultas de personal obtenidas a partir los registros de personal como LDAP (Lightweight Directory Access Protocol). Cuando los procesos BPEL contienen muchas actividades humanas, se accede con frecuencia a las tablas de este espacio de tabla.

# **TEMPLATE**

Contiene las tablas que almacenan información de plantilla para procesos y tareas. Las tablas se rellenan durante el despliegue de aplicaciones. Durante la ejecución la cadencia de acceso es baja. Los datos no se actualizan y sólo se insertan nuevos datos durante el despliegue.

#### **WORKITEM**

Mantiene las tablas necesarias para el proceso de elementos de trabajo. Se utilizan los elementos de trabajo para la interacción con las tareas de usuario. Dependiendo del número de tareas de usuario de los procesos BPEL, el acceso a las tablas de este espacio de tabla puede variar desde una tasa de acceso baja a una tasa de acceso significativamente alta. La tasa de acceso no es cero, incluso si no se utilizan tareas de usuario explícitas, debido a que también se crean elementos de trabajo para dar soporte a la administración de procesos de ejecución larga.

Pueden estar todos en una matriz RAID de alto rendimiento, pero cada espacio de tabla debe estar en un archivo distinto para permitir el acceso en paralelo. Recuerde que para un número específico de discos, el uso de una configuración RAID ofrecerá un mejor rendimiento que la asignación de espacios de tablas en discos diferentes. Por ejemplo, para una base de datos DB2 que se ejecuta en un servidor dedicado con procesadores N, puede utilizar las directrices siguientes:

- v Para los espacios de tabla, utilice una matriz RAID-1 con 2\*N discos principales, 2\*N discos duplicados y un tamaño de banda de 256 Kbytes.
- v Para la anotación cronológica de transacciones, utilice una matriz RAID-1 con 1.5\*N discos principales, 1.5\*N discos duplicados y un tamaño de banda de 64 Kb.

Si utiliza una base de datos DB2 que se ejecuta en servidor de cuatro procesadores y va a utilizar 15 unidades de disco en un controlador RAID, considere utilizar las asignaciones siguientes:

- v Un disco para el sistema operativo y de páginas (conocidas como el archivo de páginas en Windows, espacio de paginación en AIX y espacio de intercambio en Solaris).
- v Utilice ocho discos en una configuración RAID-1 (cuatro discos principales y cuatro duplicaciones) como un disco lógico para los archivos de control y los espacios de tabla de base de datos, con un tamaño de banda de 256 Kbytes.
- v Utilice seis discos en una configuración RAID-1 (tres discos principales y tres duplicaciones) como un disco lógico para la anotación cronológica de transacciones de base de datos, con un tamaño de banda de 64 Kbytes.

Si utiliza una base de datos Oracle, considere las directrices siguientes:

- v Utilice el método SAME (Stripe And Mirror Everything) para todos los archivos, en todos los discos, utilizando un ancho de banda de un megabyte.
- v Duplique los datos para obtener una alta disponibilidad.
- v Datos de subconjunto por partición, no por disco.
- Utilice el sistema de archivos ASM (Automatic Storage Management).
- v Cree una partición (para el espacio de tablas) que esté en la mitad exterior de las unidades de disco.
- v Asegúrese de personalizar la distribución de los espacios de tabla en los discos disponibles cuando cree el esquema de base de datos BPEDB.
- v Los archivos de registro de rehacer están en discos dedicados.
- v Habilite la gestión de memoria automática.
- v Establezca el nivel de estadísticas en TYPICAL.
- v Personalice la ventana de mantenimiento para los trabajos de mantenimiento automático.

Si utiliza una base de datos DB2 for Linux, UNIX o Windows, considere las siguientes directrices:

- v Asegúrese de personalizar la distribución de los espacios de tabla en los discos disponibles cuando cree el esquema de base de datos BPEDB.
- v Los archivos de registro de transacciones están en discos dedicados.
- v Es posible que deba ajustar los parámetros de configuración de tiempo de espera de bloqueo y de tiempo de comprobación de punto muerto para adaptarlos a su configuración.
- v Planifique editar createTablespace.sql para cambiar los espacios de tabla del valor predeterminado MANAGED BY AUTOMATIC STORAGE a MANAGED BY SYSTEM USING (*ubicación de almacenamiento*), que permite un mayor control sobre el uso del disco y el rendimiento.
- 6. Planifique que usted o el administrador de base de datos personalizarán los scripts SQL que crean los objetos de base de datos antes de ejecutarlos.
	- v Si utiliza la herramienta **bpeconfig.jacl** para configurar Business Process Choreographer, utilice la opción -createDB no. Esto impide que la herramienta ejecute el script SQL que genera. Los archivos SQL generados se basan en los archivos SQL originales que se proporcionan para la base de datos, pero con todos los parámetros de configuración que se proporcionan con la herramienta bpeconfig.jacl llenados previamente en el archivo SQL, que minimiza la personalización necesaria.
	- Si utiliza la página de configuración de Business Process Choreographer o el **asistente de entorno de despliegue** de la consola administrativa para configurar Business Process Choreographer, planifique desactivar la opción Crear tablas, para asegurarse de que no obtiene el esquema por omisión. Los archivos SQL generados se basan en los archivos SQL originales que se proporcionan para la base de datos, pero todos los parámetros de configuración que especifique en la consola administrativa se han rellenado previamente en el archivo SQL generado, lo que minimiza la personalización necesaria.

Si desea más información sobre cómo utilizar los scripts SQL generados, consulte Utilización de scripts SQL generados para crear el esquema de base de datos para Business Process Choreographer. Si desea obtener una vista previa de los archivos SQL originales para su base de datos, para que pueda planificar qué personalizaciones realizará, localice y vea el script createSchema\_BPC.sql para su base de datos DB2 para z/OS o createSchema.sql para otras bases de datos pero no lo modifique. Los archivos SQL originales se encuentran en el directorio siguiente:

- Linux **UNIX** *raíz* instalación/dbscripts/ProcessChoreographer/ *tipo\_base\_datos*
- Windows *raíz instalación*\dbscripts\ProcessChoreographer\ *tipo\_base\_datos*

Donde *tipo\_base\_datos* es uno de los valores siguientes:

- $\cdot$  DB2
- $\cdot$  DB2zOS
- Oracle
- SQLServer
- 7. Decida el servidor que desea que albergue la base de datos. Si el servidor de bases de datos es remoto, necesita un cliente de base de datos adecuado o un controlador JDBC del tipo 4 que tenga soporte de XA.
- <span id="page-153-0"></span>8. Si el servidor de bases de datos es remoto al sistema Process Server, planifique la instalación de un controlador JDBC (Java Database Connectivity) o un cliente de base de datos en el sistema Process Server:
	- v Para un controlador JDBC de tipo 2: determine qué cliente de base de datos desea instalar y dónde instalarlo.
	- v Para un controlador JDBC de tipo 4: localice el archivo JAR para el controlador, que se proporciona como parte de la instalación del producto y decida dónde instalarlo.
- 9. Si el servidor de bases de datos es local al sistema Process Server, los archivos JAR JDBC necesarios para acceder a la base de datos se instalan con el sistema de base de datos. Encuentre y anote la ubicación de estos archivos JAR.
- 10. Si utiliza DB2 para z/OS, planifique los cambios que realizará a los archivos del script createTablespace\_BPC.sql y createSchema\_BPC.sql.
	- a. Planifique los valores que sustituirá por el nombre de grupo de almacenamiento, el nombre de base de datos (no el nombre de subsistema) y el calificador del esquema.
	- b. Evalúe las asignaciones predeterminadas de las tablas en los espacios de tablas. Después, planifique los cambios necesarios que se adapten a su configuración.
	- c. Evalúe la asignación predeterminada de espacios de tablas a las agrupaciones de almacenamiento intermedio y los tamaños predeterminados de las agrupaciones de almacenamiento. Después, planifique los cambios necesarios que se adapten a su configuración.
- 11. Determine qué valores para los parámetros de configuración siguientes necesitará especificar para la base de datos:
	- v El proveedor de Java Database Connectivity (JDBC) puede ser de tipo 2 ó 4. Para Oracle, sólo está soportado el tipo de controlador thin 4.
	- v Instancia de base de datos (para Oracle, el nombre de la base de datos, para DB2 en z/OS: el nombre del subsistema).
	- v Calificador de esquema. El valor por omisión es utilizar el ID de usuario de conexión como el calificador de esquema implícito.
	- v Nombre de usuario para crear el esquema.
	- v Si utiliza un controlador JDBC de tipo 4: el nombre o la dirección IP del servidor de bases de datos.
	- v Número de puerto utilizado por el servidor de bases de datos. Sólo es necesario si utiliza un controlador JDBC de tipo 4.
	- v El ID de usuario y contraseña del alias de autenticación. Se trata del ID de usuario que el origen de datos jdbc/BPEDB utiliza para acceder a la base de datos durante el tiempo de ejecución. A continuación figuran los parámetros -dbUser y -dbPwd de bpeconfig.jacl.
- 12. Planifique admitir las conexiones JDBC en paralelo suficientes:
	- a. Calcule el número máximo de conexiones JDBC en paralelo necesarias para la base de datos BPEDB de Business Process Choreographer. Esto dependerá de la naturaleza de los procesos BPEL y del número de usuarios. Una buena estimación es el número máximo de clientes que pueden conectarse a la vez en la API de Business Process Choreographer más el número de puntos finales simultáneos definidos en las especificaciones de activación de JMS BPEInternalActivationSpec y HTMInternalActivationSpec, más un margen de seguridad del 10% para las situaciones de sobrecarga.
- <span id="page-154-0"></span>b. Asegúrese de que el sistema de base de datos admita el número de conexiones JDBC en paralelo necesarias.
- c. Planifique los valores adecuados según los procedimientos recomendados para que el sistema de base de datos admita el número de conexiones JDBC en paralelo esperadas.
- 13. De forma predeterminada, el proceso por lotes JDBC para Oracle está habilitado, lo que puede mejorar el rendimiento. Si desea inhabilitar el proceso por lotes JDBC para Oracle, establezca la propiedad personalizada de Business Flow Manager DatabaseBatchUpdate en el valor false. Si no se establece la propiedad, el valor predeterminado utilizado es que el proceso por lotes JDBC para bases de datos Oracle esté habilitado.
- 14. Para un sistema de producción, haga planes para las tareas de administración siguientes:
	- v Ajuste la base de datos después de llenarla con datos de producción típicos.
	- v Vuelva a ajustar la base de datos una vez finalizada la carga de trabajo de la aplicación.
	- v Suprima con regularidad de la base de datos las instancias de proceso y de tarea finalizadas. Para obtener una visión general de las herramientas y scripts disponibles, consulte la sección Procedimientos de limpieza para Business Process Choreographer.

Habrá planificado la base de datos para Business Process Choreographer.

#### **Planificación de la base de datos de informes:**

Planifique la base de datos para la función de informes de Business Process Choreographer Explorer.

La función de informes de Business Process Choreographer Explorer puede utilizar la misma base de datos, pero si utiliza una base de datos adicional obtendrá mejor rendimiento. Si no va a volver a utilizar la base de datos BPEDB, haga lo siguiente:

- 1. Si tiene pensado tener varias instancias de recopilador de sucesos y éstas van a utilizar la misma base de datos, planifique nombres de esquema únicos para cada recopilador de sucesos. Para obtener un mejor rendimiento, planifique una base de datos para cada recopilador de sucesos.
- 2. Determine el sistema de base de datos que se debe utilizar para la base de datos:
	- DB2 UDB para Linux, UNIX y Windows
	- DB2 para  $z/OS$
	- Oracle
- 3. Decida el servidor que desea que albergue la base de datos.
- 4. Si aún no ha planificado los ID de usuario para la base de datos, lleve a cabo [Tabla 50 en la página 134.](#page-141-0)
- 5. Decida si utilizará funciones definidas por el usuario (UDF) basadas en SQL o en Java.
	- v Las UDF en Java son más precisas, pero para poder usarlas necesitará instalar un archivo JAR en la base de datos.
	- v Si utiliza una base de datos DB2 para z/OS y prefiere que la base de datos se cree con UDF basadas en Java, en lugar de UDF basadas en SQL, no tiene más opción que utilizar la herramienta de administración controlada por menús, **setupEventCollector**.

Para obtener más información sobre las UDF, consulte Funciones definidas por el usuario para la función de informes de Business Process Choreographer Explorer.

6. Si no va a utilizar el script bpeconfig.jacl para configurar la función de informes de Business Process Choreographer Explorer ni el recopilador de sucesos para utilizar la base de datos BPEDB, decida cómo creará la base de datos de informes.

# **Utilización de la herramienta de administración controlada por menús, setupEventCollector**

Puede utilizar esta herramienta para crear la base de datos en una modalidad interactiva, con la entrada validada con el entorno de ejecución. Si utiliza esta herramienta, determine si desea que esta última cree un archivo SQL pero no lo ejecute, utilice esta opción si desea personalizar el SQL antes de ejecutarlo o para facilitárselo al administrador de base de datos a fin de que lo personalice y ejecute. Para obtener más información sobre esta herramienta, consulte Herramienta setupEventCollector.

A diferencia de otras maneras de crear la base de datos, esta herramienta le permite crear funciones definidas por el usuario (UDF) basadas en Java basadas en SQL. También puede usarla para conmutar entre estas dos opciones y también para instalar y eliminar el archivo JAR que es necesario para admitir los UDF. La herramienta permite crear la base de datos mediante funciones definidas por el usuario (UDF) basadas en Java o UDF basadas en SQL.

# **Ejecución de scripts SQL**

Quizá tenga que utilizar los scripts SQL si no puede utilizar una herramienta para acceder a la base de datos. Si ha configurado Business Process Choreographer utilizando el script bpeconfig.jacl en modalidad de proceso por lotes o utilizando la consola administrativa, se genera un script SQL que tiene sustituidos todos los parámetros necesarios. De lo contrario, puede utilizar la herramienta de diseño de base de datos para generar los scripts SQL de forma alternativa.

Todos los scripts SQL crean las UDF para la base de datos de informes mediante la implementación de SQL.

**Cree de forma automática las tablas la primera vez que las utilice**

Una forma sencilla de obtener un esquema de base de datos por omisión es seleccionar la opción **Crear tablas** en la página de configuración de Business Process Choreographer Event Collector de la consola administrativa. Esta opción no es adecuada para sistemas de alto rendimiento.

Se utilizan UDF basadas en SQL.

- 7. Si utiliza la base de datos DB2 para Linux, UNIX o la base de datos Windows, planifique lo siguiente:
	- v El nombre de la base de datos. Si el rendimiento no es una prioridad, puede utilizar el valor BPEDB, de manera que la base de datos de informes use la base de datos de Business Process Choreographer. Para obtener mejor rendimiento, planifique el uso de una base de datos independiente, llamada por ejemplo OBSRVRDB.
	- v El ID de usuario que se utiliza para conectarse a la base de datos. Debe conocer también la contraseña para este ID de usuario.
- v El nombre del esquema de base de datos que se va a utilizar para crear los objetos de base de datos. El valor por omisión es el ID de usuario de conexión.
- v Planifique la ubicación plenamente cualificada del espacio de tablas OBSVRTS.
- v Determine si desea utilizar las funciones definidas por el usuario (UDF) basadas en SQL en lugar de las que toma por omisión, basadas en Java.
- Si va a utilizar la herramienta setupEventCollector para configurar la base de datos, también planee lo siguiente:
	- Decida qué tipo de controlador JDBC se va a utilizar:
		- Tipo 2, para conectar utilizando un cliente de base de datos nativo. Éste es el valor por omisión.
		- Tipo 4, para conectar directamente mediante JDBC. En este caso, asegúrese también de que conoce lo siguiente:
			- v El nombre de host o la dirección IP del servidor de bases de datos. El valor por omisión es localhost.
			- v El número de puerto utilizado para la base de datos. El valor por omisión es 50000.
	- Localice el directorio donde se instalan los archivos del controlador JDBC DB2,db2jcc4.jar y db2jcc\_license\_cu.jar.
- 8. Si utiliza bases de datos DB2 para z/OS, planifique lo siguiente:
	- v Nombre de ubicación (nombre de red) del subsistema.
	- v El nombre del grupo de almacenamiento.
	- v El nombre de base de datos por el que la conoce el subsistema. El valor por omisión es OBSRVRDB
	- v El ID de usuario que se utiliza para conectarse a la base de datos. Debe conocer también la contraseña para este ID de usuario.
	- v El nombre de esquema de base de datos (SQLID), bajo el que se crean los objetos de base de datos.
	- v Planifique en qué grupo de almacenamiento se crearán los espacios de tabla:
		- Espacio de tabla regular para OBSVR01, OBSVR02, OBSVR03, OBSVR04, OBSVR05, OBSVR06, OBSVR07 y OBSVR08.
		- Espacio de tablas de LOB para OS26201, OS26202, OS26203 y OS26204.
	- v Si desea utilizar las funciones definidas por el usuario (UDF) basadas en Java en lugar de las funciones SQL por omisión, determine el nombre del entorno de WLM que utilizará para ejecutar las funciones.
	- v Si va a utilizar la herramienta setupEventCollector para configurar la base de datos, también planee lo siguiente:
		- Decida qué tipo de controlador JDBC se va a utilizar:
			- Tipo 4, para conectar directamente mediante JDBC. En este caso, asegúrese también de que conoce lo siguiente:
				- v El nombre de host o la dirección IP del servidor de bases de datos. El valor por omisión es localhost.
				- v El número de puerto utilizado para la base de datos. El valor por omisión es 446.
				- v El directorio para los archivos JAR del controlador JDBC Universal, db2jcc.jar y db2jcc\_license\_cisuz.jar.
- Tipo 2, para conectar utilizando un cliente de base de datos nativo. En este caso, planee también qué alias de base de datos estará en el catálogo local.
- 9. Si utiliza una base de datos Oracle, planifique lo siguiente:
	- v El nombre del servicio de la base de datos. El valor por omisión es BPEDB.
	- v Determine el ID de usuario de Oracle que va a utilizar para conectarse a la base de datos. Debe tener los roles CONNECT y RESOURCE. El ID de usuario por omisión es system. Debe conocer también la contraseña para este ID de usuario.
	- v El nombre de esquema de base de datos, bajo el que se crean los objetos de base de datos. El valor por omisión es el ID de usuario utilizado para conectarse a la base de datos.
	- v Planifique las ubicaciones plenamente cualificadas para cada uno de los espacios de tabla siguientes:
		- OBSVRIDX
		- OBSVRLOB
		- OBSVRTS
	- v Determine si desea utilizar las funciones definidas por el usuario (UDF) basadas en SQL en lugar de las que toma por omisión, basadas en Java.
	- v Si va a utilizar la herramienta setupEventCollector para configurar la base de datos, también planee lo siguiente:
		- La ubicación del archivo del controlador JDBC, ojdbc6.jar.
		- El nombre de host del servidor de bases de datos. El valor por omisión es localhost.
		- El número de puerto utilizado para la base de datos. El valor por omisión es 1521.
- 10. Si utiliza la herramienta **bpeconfig.jacl** en modalidad de proceso por lotes con la opción -createEventCollector yes, planee una de las siguientes opciones:
	- La opción -createDB yes hace que la herramienta ejecute el script SQL que **bpeconfig.jacl** genera. Puede utilizar el parámetro -dbSchema para especificar un calificador de esquema para la base de datos BPEDB y puede utilizar los parámetros -reportSchemaName y -reportDataSource para que la función de informes de Business Process Choreographer Explorer utilice una base de datos diferente, en lugar de utilizar la base de datos BPEDB.
	- v La opción -createDB no impide que la herramienta ejecute el script SQL que genera. Los archivos SQL generados se basan en los archivos SQL estándar proporcionados para la base de datos, pero con todos los parámetros de configuración proporcionados con la herramienta bpeconfig.jacl llenada previamente en el archivo SQL, lo que minimiza la personalización necesaria. Planifique que usted o el administrador de base de datos personalizarán el script SQL generado que crea los objetos de base de datos antes de ejecutarlos. Para obtener más información sobre la herramienta y otros parámetros de base de datos, consulte Utilización del script bpeconfig.jacl para configurar Business Process Choreographer.
- 11. Si va a utilizar la **página de recopilador de sucesos de Business Process Choreographer** de la consola administrativa para crear las tablas de base de datos, planifique una de las opciones siguientes:
	- v Para todos los tipos de base de datos, excepto para DB2 en z/OS, puede utilizar la opción Crear tablas para que la herramienta cree el esquema por omisión en la base de datos especificada la primera vez que Business Process Choreographer acceda a la base de datos.
- <span id="page-158-0"></span>v Si desea ejecutar un script SQL para preparar las tablas de base de datos, no utilice la opción Crear tablas. Planifique que usted o el administrador de base de datos personalizarán una copia del script SQL que crea los objetos de base de datos antes de ejecutarlos. Esta opción es la más adecuada para un sistema de producción.
- 12. Si desea obtener una vista previa del script SQL para la base de datos, de modo que pueda planificar las personalizaciones que realizará: Localice y visualice el archivo createSchema\_Observer.sql para la base de datos, pero no lo modifique. Los archivos SQL se ubican en:
	- v Windows En la plataforma Windows: *raíz\_instalación*\dbscripts\ ProcessChoreographer\*tipo\_base\_datos*\*nombre\_base\_datos*\ *esquema\_base\_datos*
	- Linux UNIX En las plataformas Linux, UNIX (y en z/OS UNIX System Services):*raíz\_instalación*/dbscripts/ProcessChoreographer/ *tipo\_base\_datos*/*nombre\_base\_datos*/*esquema\_base\_datos*

Donde *tipo\_base\_datos* es uno de los valores siguientes:

- $\cdot$  DB2zOS
- $\cdot$  DB2
- Oracle

**Nota:** Si utiliza la herramienta bpeconfig.jacl para configurar Business Process Choreographer, planifique utilizar el script SQL que la herramienta genera, que no se tiene que editar para sustituir los valores de los marcadores de posición por parámetros de configuración. Los scripts generados están disponibles solamente después de ejecutar la herramienta, pero se basan en los scripts de las ubicaciones enumeradas. Todavía tendrá que editar el archivo de script generado si desea personalizar las asignaciones de espacio de tabla. De forma alternativa, puede utilizar la herramienta de diseño de base de datos para generar los scripts SQL.

Ha planificado la base de datos de informes.

# **Planificación de la base de datos del motor de mensajería:**

Para las configuraciones con carga elevada, en las que las anotaciones de base de datos pueden convertirse en un cuello de botella, puede mejorar el rendimiento utilizando una base de datos individual para el motor de mensajería del bus de Business Process Choreographer. Para lograr el mejor rendimiento de los procesos de larga ejecución, ajuste el sistema de mensajería para un rendimiento máximo de mensajes persistentes.

Puede utilizar la misma base de datos de mensajería para cada motor de mensajería para el bus del sistema SCA (Service Component Architecture), cada motor de mensajería para el bus de aplicaciones SCA, cada motor de mensajería para el bus de Common Event Infrastructure y cada motor de mensajería para el bus de Business Process Choreographer.La base de datos debe ser accesible para todos los miembros del clúster que alberga el motor de mensajes para asegurar la disponibilidad de sustitución por anomalía del motor de mensajes.Si es importante el rendimiento, planifique utilizar una base de datos dedicada para el motor de mensajería de Business Process Choreographer, en lugar de utilizar la MEDB que se utiliza para el bus y las aplicaciones SCA.

1. Si utiliza el Script de configuración bpeconfig.jacl para configurar Business Process Choreographer, Business Process Choreographer utilizará como almacén de mensajes la misma base de datos que SCA. Business Process Choreographer utilizará su propio esquema en la misma base de datos.

- <span id="page-159-0"></span>2. Si utiliza la página de configuración de Business Process Choreographer de la consola de administración, si desea utilizar la configuración predeterminada basada en los valores del almacén de mensajes de SCA, opte por marcar el recuadro de selección **Utilizar la configuración por omisión** o, de lo contrario, planifique los parámetros de configuración siguientes:
	- v Ubicación del miembro de bus local o remota.
	- v El nombre de la base de datos. El valor por omisión es BPEME.
	- v El nombre de esquema. El valor por omisión es MEDBPM00.
- 3. Planifique los siguientes parámetros de configuración.
	- a. Planifique que la base de datos ya existirá antes de que se inicie Business Process Choreographer.
	- b. El nombre de sistema principal o la dirección IP del servidor de bases de datos y el número de puerto que utiliza.
	- c. El nombre de usuario con el que va a conectarse a la base de datos y crear el esquema.Este es el ID de usuario que ha planificado en la [Tabla 51 en la](#page-142-0) [página 135.](#page-142-0)

Habrá planificado la base de datos para el motor de mensajería de Business Process Choreographer.

### **Planificación de la base de datos de Business Process Archive:**

Cada configuración de Business Process Archive Manager requiere su propia base de datos de archivador. Si tiene varias configuraciones de Business Process Archive Manager, entonces cada una de estas necesita su propia base de datos o esquema de base de datos. Las tablas de base de datos de Business Process Archive no se pueden compartir entre varias configuraciones de Business Process Archive Manager.

- 1. Identifique qué Business Process Archive Manager utilizará esta base de datos.
- 2. Identifique la configuración de Business Process Choreographer de origen desde el que se archivarán los datos en este Business Process Archive Manager.
- 3. La base de datos de archivador debe ser del mismo tipo que el que se utiliza en la configuración de Business Process Choreographer.
	- a. Determine el nombre de la nueva base de datos. El nombre por omisión es BPARCDB.
	- b. En función del tipo de base de datos, identifique la información de conexión, como el nombre de sistema principal, el número de puerto y el ID de usuario.

**Nota:** Si utiliza una base de datos DB2 para z/OS y desea utilizar el mismo subsistema DB2 para la base de datos de archivador y para la base de datos de Business Process Choreographer, debe utilizar otro nombre de base de datos y otro ID de usuario.

Habrá planificado la base de datos para Business Process Archive Manager.

# **Planificación de Business Flow Manager y Human Task Manager**

El núcleo de una configuración de Business Process Choreographer consta de Business Flow Manager y Human Task Manager. Debe planificar los parámetros de configuración.

1. Asegúrese de que conoce el ID de usuario del proveedor de JMS (Java Message Service) que se utilizará como ID de usuario run-as para el bean controlado por

mensajes de Business Flow Manager. En la consola administrativa, y en [Tabla 52 en la página 136,](#page-143-0) se conoce como el **Usuario de autenticación de API de JMS**.

- 2. Asegúrese de que conoce el ID de usuario del proveedor de JMS (Java Message Service) que se utilizará como ID de usuario run-as para el bean controlado por mensajes de Human Task Manager. En la consola administrativa, y en [Tabla 52](#page-143-0) [en la página 136,](#page-143-0) se conoce como el **Usuario de autenticación de usuario de escalada**.
- 3. Asegúrese de que conoce los ID de usuario o grupos en los que se correlacionarán los roles de seguridad de administrador y supervisor. Para obtener detalles, consulte [Tabla 53 en la página 136.](#page-143-0)
- 4. Si desea que Human Task Manager envíe notificaciones de los sucesos de escalada por correo electrónico, identifique el nombre del host o dirección IP donde se encuentra el protocolo simple de transferencia de correo (SMTP) de correo electrónico del servidor. Planifique cuál será la dirección del remitente para las notificaciones de correo electrónico. Si el servicio de correo electrónico requiere autenticación, asegúrese de que conoce el ID de usuario y la contraseña para utilizar al conectarse al servicio.
- 5. Decida el raíz de contexto para el enlace de servicio web de la API.
	- v Cuando está configurado en un servidor:
		- El valor por omisión de Business Flow Manager es /BFMIF\_*nombre\_nodo*\_*nombre\_servidor*.
		- El valor por omisión de Human Task Manager es /HTMIF\_*nombre\_nodo*\_*nombre\_servidor*
	- v Cuando está configurado en un clúster:
		- El valor por omisión de Business Flow Manager es /BFMIF\_*nombre\_clúster*.
		- El valor por omisión de Human Task Manager es /HTMIF\_*nombre\_clúster*.
- 6. Si va a utilizar Business Process Choreographer Explorer, Business Space o un cliente que utiliza la API de REST (Representational State Transfer) o la API de servicios web de JAX, decida las raíces del contexto para la API de REST y la API de servicios web de JAX.
	- Los valores predeterminados para Business Flow Manager son /rest/bpm/bfm y /BFMJAXWSAPI.
	- v Los valores predeterminados para Human Task Manager son /rest/bpm/htm y /HTMJAXWSAPI.
	- v Cuando se configura en un servidor, en un solo clúster o en varios clústeres que están correlacionados con servidores web diferentes, puede utilizar los valores predeterminados.
	- v Cuando se configura en un entorno de despliegue de red en varios destinos de despliegue que están correlacionados con el mismo servidor web, no utilice los valores predeterminados. La raíz de contexto de cada configuración de Business Process Choreographer debe ser exclusiva para cada combinación del nombre de sistema principal y puerto. Tendrá que establecer manualmente estos valores utilizando la consola administrativa después de configurar Business Process Choreographer.
- 7. Decida si desea habilitar inicialmente las anotaciones cronológicas de auditoría de Business Flow Manager o Human Task Manager, o los dos.
- 8. Si va a utilizar función de informes de Business Process Choreographer Explorer, decida si desea que Business Flow Manager se configure inicialmente para generar sucesos de anotación cronológica de Common Event Infrastructure.

Habrá planificado todos los parámetros de configuración iniciales para Business Flow Manager y Human Task Manager. Puede cambiar cualquiera de estos valores más adelante utilizando la consola administrativa.

# **Planificación del proveedor del directorio de personas**

Planifique los valores del proveedor del directorio de personas, la sustitución de personas, Virtual Member Manager y el protocolo LDAP (Lightweight Directory Access Protocol) para Business Process Choreographer.

- 1. Si va a utilizar tareas de usuario, determine los proveedores del directorio de personas que va a utilizar:
	- **Proveedor del directorio de personas de Virtual Member Manager (VMM)** El proveedor del directorio de personas de VMM está preparado para utilizar depósitos federados (también conocidos como Virtual Member Manager) porque se ha configurado previamente para la seguridad de WebSphere, utilizando un depósito de archivos. Si desea utilizar otro depósito de usuarios con depósitos federados, tendrá que volver a configurar estos últimos. El proveedor del directorio de personas de VMM admite todas las características de asignación de personas de Business Process Choreographer incluida la sustitución. Se basa en las características proporcionadas por los depósitos federados, como el soporte de distintos tipos de depósito, como LDAP, de base de datos, basado en archivo y de ampliación de propiedades.

Para utilizar el proveedor del directorio de personas de VMM se requiere haber configurado los depósitos federados para la seguridad de WebSphere Application Server. Puede asociar los depósitos federados con uno o más depósitos de usuarios, basándose en un archivo, en LDAP o en una base de datos. Para obtener más información al respecto, consulte [Gestión del reino en una](http://www14.software.ibm.com/webapp/wsbroker/redirect?version=compass&product=was-nd-mp&topic=twim_managing_realm) [configuración de depósito federado.](http://www14.software.ibm.com/webapp/wsbroker/redirect?version=compass&product=was-nd-mp&topic=twim_managing_realm) Si desea más información sobre cómo utilizar los depósitos federados, consulte [IBM WebSphere](http://www.ibm.com/developerworks/websphere/techjournal/0701_ilechko/0701_ilechko.html) [Developer Technical Journal.](http://www.ibm.com/developerworks/websphere/techjournal/0701_ilechko/0701_ilechko.html)

## **Proveedor del directorio de personas de protocolo LDAP (Lightweight Directory Access Protocol)**

Se debe configurar este proveedor del directorio de personas antes de poder utilizarlo. Realice la planificación del paso [2 en la página 155.](#page-162-0)

#### **Proveedor del directorio de personas del sistema**

Este proveedor del directorio de personas se puede utilizar sin configurarlo. No utilice este proveedor para una sistema de producción, sólo está pensado para prueba de desarrollo de aplicaciones.

#### **Proveedor del directorio de personas de registro de usuarios**

Este proveedor del directorio de personas se puede utilizar sin configurarlo. Dependiendo de la definición del reino de seguridad de WebSphere, el registro de usuarios puede utilizar uno de los depósitos siguientes:

- v Depósito federado: que se puede utilizar para lo siguiente:
	- Registro de archivos
	- Uno o más LDAP
	- Una o más bases de datos
- LDAP autónomo
- Personalizado autónomo
- Sistema operativo local
- 2. Si va a utilizar el protocolo LDAP (Lightweight Directory Access Protocol), planifique lo siguiente.
	- a. Tendrá que personalizar su propia versión del archivo LDAPTransformation.xsl. Para obtener la ubicación de ese archivo y una lista de propiedades que podría tener que personalizar, consulte Configuración del proveedor del directorio de personas LDAP.
	- b. Planifique las propiedades personalizadas de LDAP siguientes:

<span id="page-162-0"></span>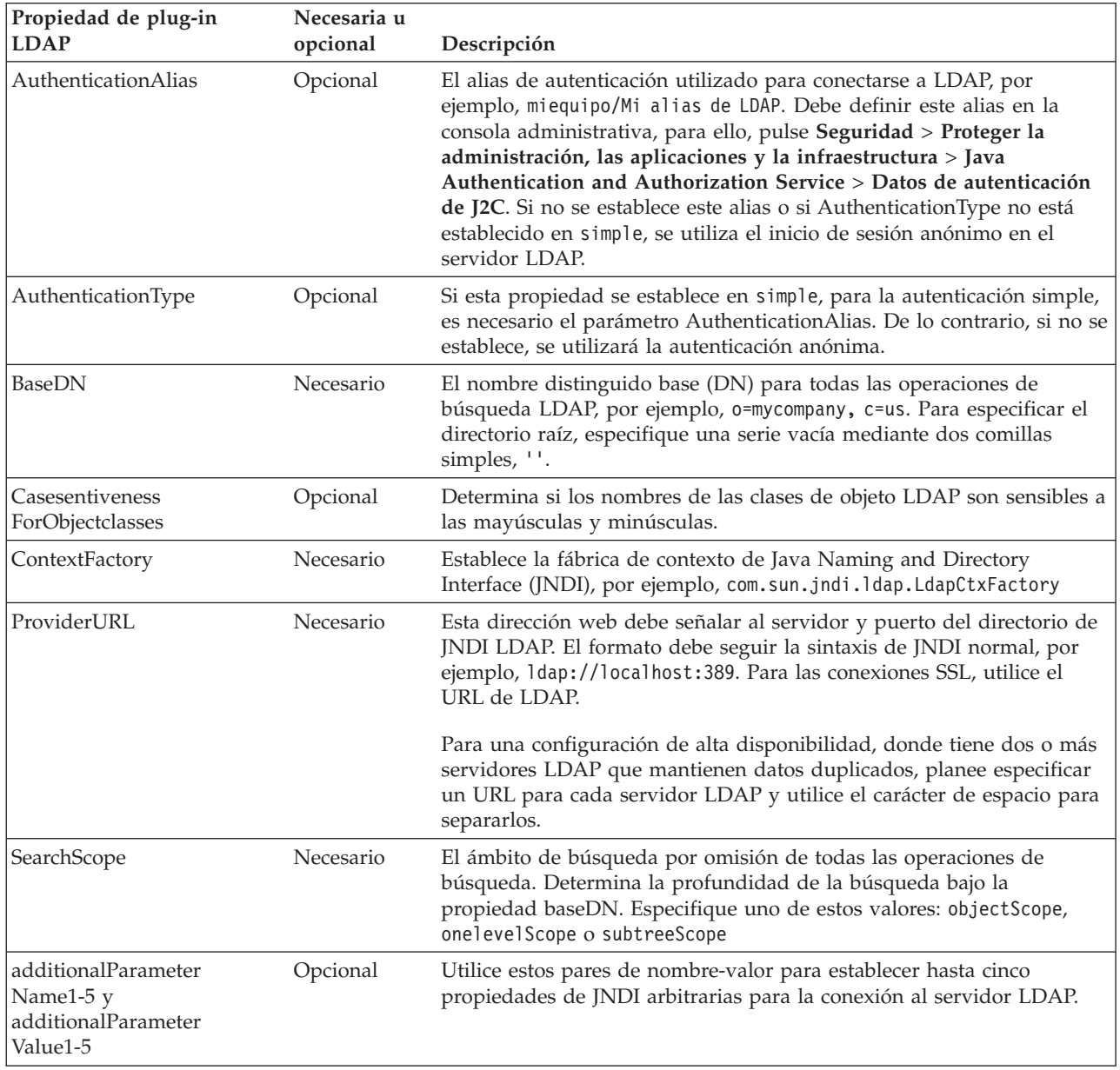

- 3. Si va a utilizar Virtual Member Manager, planifique lo siguiente.
	- a. Tendrá que personalizar su propia versión del archivo VMMTransformation.xsl. Para obtener la ubicación de ese archivo y una lista de propiedades que puede necesitar personalizar, consulte Configuración del proveedor del directorio de personas de Virtual Member Manager.
- 4. Si desea utilizar la sustitución de personas, tenga en cuenta lo siguiente:
- <span id="page-163-0"></span>v Debe utilizar el proveedor del directorio de personas de VMM. Los proveedores del directorio de personas del registro de usuarios, de LDAP y del sistema no soportan la sustitución de personas.
- v Si va a utilizar la sustitución de personas en un entorno de producción, planifique utilizar el Depósito de ampliación de propiedades de VMM para almacenar la información de sustitución. El depósito de ampliación de propiedades e, implícitamente, la base de datos seleccionada debe ser exclusiva y se debe poder acceder al mismo desde dentro de toda la célula. Como la base de datos BPEDB no es necesariamente exclusiva dentro de una célula, no se puede utilizar BPEDB. Puede utilizar la base de datos común, WPSRCDB, para alojar el Depósito de ampliación de propiedades, no obstante, para un entorno de producción, se recomienda utilizar una base de datos que sea independiente de otras bases de datos de Process Server.
- Para utilizar la sustitución de personas en un entorno de prueba de servidor único, puede almacenar la información de sustitución de personas en el registro de archivos interno que se ha configurado para los depósitos federados.

Ha planificado el proveedor del directorio de personas y las opciones de asignación de personas.

# **Planificación de Business Process Choreographer Explorer y Business Process Archive Explorer**

Planifique las opciones y los parámetros de configuración de Business Process Choreographer Explorer y Business Process Archive Explorer.

Si utiliza el Business Process Choreographer Explorer o Business Process Archive Explorer puede configurarlos al mismo tiempo que configura Business Process Choreographer o Business Process Archive Manager o puede hacerlo posteriormente.

función de informes es opcional, y se puede utilizar con Business Process Choreographer Explorer y Business Process Archive Explorer.

- 1. Determine cuántas instancias de Business Process Choreographer Explorer y Business Process Archive Explorer desea configurar y si proporcionarán la función de informes. Puede crear fácilmente la primera instancia mientras configura Business Process Choreographer o Business Process Archive Manager.
	- v Puesto que cada instancia de Business Process Choreographer Explorer sólo se puede conectar a una configuración de Business Process Choreographer, tiene sentido configurar una instancia de Business Process Choreographer Explorer para cada configuración de Business Process Choreographer.
	- v De forma similar, puesto que cada instancia de Business Process Archive Explorer sólo se puede conectar a una configuración de Business Process Archive Manager, tiene sentido configurar una instancia de Business Process Archive Explorer para cada configuración de Business Process Archive Manager.
	- v Es posible que desee tener dos o más configuraciones de Business Process Choreographer Explorer o Business Process Archive Explorer personalizadas de forma distinta que se conecten al mismo Business Process Choreographer o Business Process Archive Manager. Puede personalizar cada versión de forma independiente; para obtener más información sobre qué elementos puede personalizar, consulte Personalización de Process Choreographer Explorer o Business Process Archive Explorer.
- v Puesto que la función de informes de cada instancia de Business Process Choreographer Explorer sólo puede leer los datos de una aplicación Event Collector de Business Process Choreographer, planifique configurar tantas instancias de Business Process Choreographer Explorer con la función de informes como Event Collector de Business Process Choreographer haya.
- v Si configura la función de informes para Business Process Choreographer Explorer, una instancia de Business Process Archive Explorer puede proporcionar las mismas funciones de informes conectándose a la misma base de datos de informes.
- 2. Para cada instancia de Business Process Choreographer Explorer y Business Process Archive Explorer que desee, planifique lo siguiente:
	- a. El destino de despliegue donde configurará la instancia.
		- v Puede configurar varias instancias de Business Process Choreographer Explorer y Business Process Archive Explorer en cada servidor o clúster. Si una instancia se comporta como Business Process Choreographer Explorer o Business Process Archive Explorer realmente depende de la configuración a la que se conecta la instancia.
		- v Puede crear las instancias en cualquier destino de despliegue independientemente de dónde haya configuraciones del recopilador de sucesos.
	- b. El raíz de contexto. Debe ser único dentro de la célula. El valor por omisión para Business Process Choreographer Explorer es /bpc. El valor por omisión para Business Process Archive Explorer es /bpcarchive.
	- c. El URL de Business Process Choreographer Explorer que se insertará, por ejemplo, en los correos electrónicos de escalada.
	- d. Si planifica configurar Business Process Choreographer Explorer, planifique el URL de los puntos finales de las API de REST (Representational State Transfer) de Business Flow Manager y Human Task Manager. Deben coincidir con los valores para las raíces de contexto que ha planificado para las API REST. Por ejemplo, si la raíz de contexto para el servicio web de Human Task Manager es /rest/bpm/htm, el URL del punto final para la API REST de Human Task Manager sería http://*nombre\_host*:*puerto*/rest/bpm/ htm.
	- e. El número máximo de resultados que se deben devolver de una consulta; el valor por omisión es 10.000.
	- f. El destino de despliegue (servidor o clúster) de la instancia de Business Process Choreographer o Business Process Archive Manager a la que se conectará este Business Process Choreographer Explorer o Business Process Archive Explorer.
	- g. Si va a utilizar función de informes con Business Process Choreographer Explorer o Business Process Archive Explorer, siga las indicaciones de "Planificación de la función de informes de Business Process Choreographer Explorer (en desuso)". También puede planificarlo y configurarlo posteriormente.

Ha planificado las opciones de configuración para Business Process Choreographer Explorer y Business Process Archive Explorer.

**Planificación de la función de informes de Business Process Choreographer Explorer (en desuso):**

La funcionalidad de creación de informes de Business Process Choreographer Explorer está en desuso. Para supervisar procesos BPEL y crear informes sobre ellos, utilice IBM Business Monitor.

Plan antes de configurar el función de informes de Business Process Choreographer Explorer y Event Collector.

Si va a utilizar la función de informes de Business Process Choreographer Explorer, puede configurarla cuando configure Business Process Choreographer Explorer, o configurarla posteriormente.

**Nota:** Aunque no se admite la configuración de un recopilador de sucesos para Business Process Archive Manager, Business Process Archive Explorer puede proporcionar también la función de informes utilizando un origen de datos de base de datos de archivador existente que se ha configurado para un recopilador de sucesos para una configuración de Business Process Choreographer.

- 1. Si no desea de que todos los usuarios de Business Process Choreographer Explorer tengan acceso a la función de informes, planifique configurar una instancia de Business Process Choreographer Explorer individual para la función de informes y hágalo inaccesible para los usuarios normales.
- 2. Comprenda la finalidad y las relaciones entre los distintos elementos de la topología de la función de informes de Business Process Choreographer Explorer.

#### **La función de informes de Business Process Choreographer Explorer.**

Antes de la versión 6.2, esta funcionalidad estaba disponible en Business Process Choreographer Observer. A partir de la versión 6.2, se ha integrado esta característica y se puede utilizar en Business Process Choreographer Explorer y en Business Process Archive Explorer. Está disponible en el separador **Informes**. Debe configurar la función de informes de Business Process Choreographer Explorer antes de utilizarla.

#### **La aplicación Event Collector.**

Esta aplicación se desplegará en un servidor o clúster donde está configurado el servidor de Common Event Infrastructure (CEI). Sólo puede tener un recopilador de sucesos en cada destino de despliegue de CEI. No es necesario que se despliegue donde se haya configurado Business Process Choreographer. Recibe sucesos de procesos de negocio de CEI, los transforma y los graba en la base de datos de informes.

#### **La base de datos de informes.**

El recopilador de sucesos y la función de informes de Business Process Choreographer Explorer intercambian información utilizando la misma base de datos. Para sistemas no de producción, se puede compartir la base de datos con otros componentes.

Las opciones son independientes de la topología que se tenga para la configuración de Business Process Choreographer. Para llegar a conocer más sobre las posibilidades, consulte ["Visión general de función de informes de](#page-116-0) [Business Process Choreographer Explorer \(en desuso\)" en la página 109.](#page-116-0)

3. Identifique la finalidad de la configuración, los requisitos del sistema y las implicaciones de topología.

#### **Configuración simple**

Para obtener una configuración y administración más sencillas, pero menor rendimiento, despliegue la aplicación del recopilador de sucesos en el mismo destino de despliegue en el que tenga configurados Business Process Choreographer Explorer y CEI, y utilice un sistema de base de datos local.

- **Sistema de producción de alto volumen de carga: despliegue de red** Utilice una célula de varios nodos, con varios clústeres. Despliegue instancias de Business Process Choreographer Explorer en destinos de despliegue de la célula. Despliegue la aplicación del recopilador de sucesos en el clúster donde ha configurado Common Event Infrastructure (CEI). Utilice un servidor de bases de datos individual.
- 4. Si todavía no ha planificado la base de datos para la función de informes de Business Process Choreographer Explorer, realice el procedimiento del apartado ["Planificación de la base de datos de informes" en la página 147.](#page-154-0)
- 5. Para cada instancia de recopilador de sucesos que desee configurar, planifique lo siguiente:
	- a. Decida dónde lo desplegará. Puede desplegar una sola instancia del recopilador de sucesos por cada destino de despliegue, y el destino de despliegue debe tener CEI configurado en él.
	- b. Determine cómo configurará esta instancia del recopilador de sucesos:
		- v Con la consola administrativa. Para obtener más información sobre esta opción, consulte Utilización de la consola administrativa para configurar un Event Collector de Business Process Choreographer.
		- v Con la herramienta setupEventCollector interactiva. Para obtener más información sobre esta opción, consulte Utilización de la herramienta setupEventCollector para configurar un Event Collector de Business Process Choreographer.
		- v A la vez que crea una configuración de Business Process Choreographer, con el script bpeconfig.jacl. La opción -createEventCollector tiene el valor por omisión yes.

**Nota:** No utilice bpeconfig.jacl para configurar función de informes de Business Process Choreographer Explorer para sistemas de alto rendimiento, porque bpeconfig.jacl configurará las aplicaciones de recopilador de sucesos y función de informes de Business Process Choreographer Explorer en el mismo destino de despliegue que la configuración de Business Process Choreographer. Para obtener más información sobre esta opción, consulte Utilización del script bpeconfig.jacl para configurar Business Process Choreographer. No puede utilizar bpeconfig.jacl para configurar el recopilador de sucesos en modalidad interactiva.

- c. Planifique el origen de datos:
	- v Si función de informes de Business Process Choreographer Explorer comparte la misma base de datos física que Business Process Choreographer, planifique utilizar un origen de datos individual para la base de datos de informes y planifique su nombre JNDI.
	- v Planifique un alias de autenticación que se utilizará para la base de datos.
	- v Planifique crear el origen de datos con un ámbito de célula.
- d. Planifique los parámetros de configuración necesarios al configurar el recopilador de sucesos:
	- v El nombre del origen de datos JNDI de la base de datos de informes.
	- v Esquema que se debe utilizar para los objetos de base de datos. El valor por omisión es el ID de usuario que se utiliza para conectar con la base de datos.
- v El ID de usuario que se utiliza para conectarse a la base de datos. El valor por omisión depende de la base de datos: para DB2 el valor por omisión es db2admin, para Oracle el valor por omisión es system y para las otras bases de datos, el valor por omisión es el ID de usuario del usuario que ha iniciado la sesión.
- v La contraseña para el ID de usuario.
- Si utiliza un controlador JDBC de tipo 4, recopile también el nombre de sistema principal o la dirección IP del servidor de bases de datos y el número de puerto que utiliza.
- v Determine dónde se desplegará Event Collector. En el destino de despliegue debe estar configurada la infraestructura CEI, de modo que si dispone de un clúster individual para CEI, planifique desplegar el recopilador de sucesos en el mismo clúster.
- v Si va a desplegar el recopilador de sucesos en un entorno de Network Deployment, sepa en qué destino de despliegue está configurado el motor de mensajería del bus CEI.
- v Si el bus CEI tiene habilitada la seguridad, planifique el ID de usuario de JMS que se utilizará para autenticarse con el bus CEI.
- v Determine si desea habilitar la anotación cronológica de sucesos CEI de los sucesos de empresa al configurar el recopilador de sucesos o si va a habilitarla más adelante con la consola administrativa o ejecutando un script.
- e. Planifique los valores de configuración en tiempo de ejecución, que podría tener que personalizar para ajustarlos a sus necesidades después de configurar el recopilador de sucesos:
	- BpcEventTransformerEventCount
	- v BpcEventTransformerMaxWaitTime
	- v BpcEventTransformerToleranceTime
	- ObserverCreateTables
	- v Si el ID de usuario de alias de autenticación no va a poseer el esquema de base de datos, planifique el ObserverSchemaName.

Para obtener más información sobre estos valores, consulte el apartado Cambio de los parámetros de configuración para la función de informes de Business Process Choreographer Explorer.

- 6. Para cada función de informes de Business Process Choreographer Explorer que configure, planifique lo siguiente:
	- v Determine cómo va a configurar esta instancia:
		- A la vez que crea Business Process Choreographer Explorer, utilizando la página de la consola administrativa de Business Process Choreographer Explorer. Para obtener más información sobre esta opción, consulte topics/t2config\_obs\_console.dita.
		- A la vez que crea una configuración de Business Process Choreographer Explorer, con el script clientconfig.jacl.
		- A la vez que crea una configuración de Business Process Choreographer, con el script bpeconfig.jacl.

**Nota:** No utilice bpeconfig.jacl para configurar función de informes de Business Process Choreographer Explorer para sistemas de alto rendimiento, porque bpeconfig.jacl configurará las aplicaciones de recopilador de sucesos y función de informes de Business Process Choreographer Explorer en el mismo destino de despliegue que la

configuración de Business Process Choreographer. Para obtener más información sobre esta opción, consulte Utilización del script bpeconfig.jacl para configurar Business Process Choreographer.

- v Nombre del esquema para la base de datos de informes.
- v El nombre JNDI del origen de datos que Business Process Choreographer Explorer o Business Process Archive Explorer pueden utilizar para conectarse a la base de datos de informes para proporcionar la funcionalidad de informes.
- 7. Si va a utilizar el script bpeconfig.jacl para configurar Business Process Choreographer:
	- v Cuando se ejecuta el script en modalidad de proceso por lotes, el valor por omisión es que configurará también las aplicaciones de recopilador de sucesos y Business Process Choreographer Explorer, y que se configurarán en el mismo destino de despliegue que la configuración de Business Process Choreographer.
	- v Si no desea que bpeconfig.jacl configure una o las dos aplicaciones Event Collector y Business Process Choreographer Explorer, planifique utilizar una o las dos opciones de bpeconfig.jacl -createEventCollector no y -createExplorer no, que impiden que bpeconfig.jacl las configure.

Ha planificado las opciones de configuración para función de informes de Business Process Choreographer Explorer.

# **Planificación de Business Process Archive**

Si configura Business Process Archive Manager, puede trasladar los datos asociados a las instancias de proceso y a las tareas de usuario finalizadas de la base de datos BPEDB a una base de datos de archivador individual.

Para conocer los elementos, la arquitectura y las configuraciones posibles de Business Process Archive Manager, consulte ["Visión general de archivado de](#page-119-0) [procesos BPEL" en la página 112.](#page-119-0)

Business Process Archive Manager requiere su propia base de datos. Para acceder a la instancia de proceso archivada y a los datos de tarea de usuario, puede utilizar Business Process Archive Explorer o utilizar la API de EJB de Process Archive Manager para permitir que los clientes personalizados accedan a los datos archivados. Si no realiza ningún procedimiento de limpieza ni archivado de base de datos, la base de datos de ejecución aumentará constantemente de tamaño, lo cual puede producir un deterioro gradual del rendimiento de la base de datos.

- 1. Para cada proceso BPEL de nivel superior y cada tarea de usuario de nivel superior, tenga en cuenta los requisitos de retención, archivado y eliminación:
	- a. ¿Cuánto tiempo se debe retener el proceso o tarea en la base de datos de Business Process Choreographer antes de que se suprima o traslade al archivador?
	- b. Si se archivarán, ¿a qué archivador se trasladarán y quién necesita acceder a ellos?
	- c. Asegúrese de que la política de archivado se coordina con los procedimientos de limpieza para garantizar que ninguna instancia que se debe archivar se suprima de la base de datos de Business Process Choreographer. Para obtener más información sobre procedimientos de limpieza, consulte Procedimientos de limpieza para Business Process Choreographer.
- 2. Determine cuántas configuraciones de Business Process Archive Manager necesita. Tenga en cuenta lo siguiente:
- v Cada configuración de Business Process Archive Manager solo se puede utilizar para archivar los datos de una configuración de Business Process Choreographer.
- v Puede tener varias configuraciones de Business Process Archive Manager que archivan los datos de la misma configuración de Business Process Choreographer.
- v La federación de los datos entre las bases de datos de Business Process Archive no es una característica que esté incorporada en IBM Business Process Manager Advanced.
- v Un ejemplo de en qué ocasión podría preferir varias configuraciones de Business Process Archive Manager es cuando las instancias de proceso y las instancias de tarea que pertenecen a aplicaciones distintas se procesan en la misma configuración de Business Process Choreographer.
- 3. Para cada configuración de Business Process Archive Manager, siga las indicaciones de "Planificación de Business Process Archive Manager".
- 4. Determine cuántas configuraciones de Business Process Archive Explorer necesita. A no ser que vaya a desarrollar su propio cliente personalizado que pueda conectarse a las configuraciones de Business Process Archive Manager y trabajar con ellas, probablemente necesitará una configuración de Business Process Archive Explorer para cada configuración de Business Process Archive Manager.
- 5. Para cada configuración de Business Process Archive Explorer, siga las indicaciones de ["Planificación de Business Process Choreographer Explorer y](#page-163-0) [Business Process Archive Explorer" en la página 156.](#page-163-0)
- 6. Si desea que su propio cliente personalizado acceda a las instancias de proceso y a las tareas de usuario archivadas, consulte Soporte de la API de EJB de Business Process Archive Manager.

# **Planificación de Business Process Archive Manager:**

La configuración de Business Process Archive Manager requiere una base de datos, a la que las instancias de proceso y las tareas de usuario finalizadas se pueden trasladar.

- 1. Para Business Process Archive Manager, planifique lo siguiente:
	- a. Identifique el destino de despliegue de la configuración de Business Process Choreographer de origen que este Business Process Archive Manager atenderá.
	- b. Identifique el destino de despliegue de Business Process Archive Manager. Tenga en cuenta que no puede coexistir en un destino de despliegue con ningún Business Process Choreographer u otra configuración de Business Process Archive Manager. No obstante, debe estar en la misma célula que la configuración de Business Process Choreographer desde la que archivará las instancias. Considere configurarlo en un clúster de soporte, si tiene uno.
	- c. Planifique configurar SCA (Service Component Architecture) en el destino de despliegue de Business Process Archive Manager antes de configurar la ejecución del script para configurar Business Process Archive Manager. Es preciso que conozca la ubicación remota del miembro de bus de la configuración SCA que la configuración de Business Process Choreographer utiliza. No planifique ningún otro valor para configurar SCA para Business Process Archive Manager, porque debe utilizar los valores llenados previamente para los valores del almacén de datos.
	- d. Puede configurar solo Business Process Archive Manager con el script bpeconfig.jacl. Planifique todos los parámetros de configuración. La tabla

siguiente contiene algunas instrucciones. Para obtener información detallada sobre estos parámetros, incluidos los valores por omisión, consulte el apartado Archivo de script bpeconfig.jacl.

| Condición                                                                                                    | Planificación de acción                                                                                                    |
|----------------------------------------------------------------------------------------------------|----------------------------------------------------------------------------------------------------|
| Solo si el gestor de<br>despliegue no está en<br>ejecución:                                                                                                    | Incluya la opción de wsadmin:<br>-conntype NONE                                                                                                    |
| Si el gestor de<br>despliegue está en<br>ejecución y la seguridad<br>administrativa está<br>habilitada:                                                                                            | Incluya los parámetros de wsadmin siguientes para un ID de<br>usuario que tiene autorización para ejecutar wsadmin:<br>-user nombre usuario<br>-password contraseña_usuario                                                                                                    |
| Si no utiliza el perfil por<br>omisión:                                                                                                    | Incluya el parámetro de wsadmin:<br>-profileName nombre perfil                                                                                                    |
| Si desea ejecutar el script<br>de forma interactiva y<br>que se le soliciten todos<br>los parámetros<br>obligatorios y opcionales:                                                                 | Invoque el script y solo especifique los parámetros de wsadmin<br>necesarios (listados anteriormente en esta tabla), pero ninguno<br>de los parámetros de script enumerados más abajo en esta tabla.<br>No se especifica ningún parámetro de script, -promptMode toma<br>por omisión ASK.              |
| Si desea ejecutar el script<br>de forma interactiva y<br>que se le soliciten todos<br>los parámetros<br>obligatorios y opcionales,<br>pero también especificar<br>algunos parámetros de<br>script: | Especifique los parámetros de wsadmin necesarios y los<br>parámetros de script, pero incluya también la opción:<br>-promptMode ASK<br>Los parámetros de script especificados también se solicitan y los<br>valores proporcionados se ofrecen como valores por omisión,<br>que puede aceptar o cambiar. |
| Si desea ejecutar el script<br>de forma interactiva y<br>desea que los parámetros<br>de script opcionales que<br>faltan que tomen sus<br>valores por omisión sin<br>que se soliciten:              | Especifique los parámetros de wsadmin necesarios y todos los<br>parámetros de script obligatorios, pero incluya también la<br>opción:<br>-promptMode USE DEFAULT<br>Si falta un parámetro obligatorio el script cambia a la modalidad<br>-promptMode ASK.                                              |
| Si desea que los<br>parámetros obligatorios<br>que faltan provoquen<br>que se produzca un error<br>en el script, en lugar de<br>solicitarlos:                                                      | Incluya la opción:<br>-promptMode FAIL_IF_MISSING<br>Utilice esta opción si se invoca el script sin la posibilidad de<br>obtener la entrada de la consola.                                                                                                    |
| Si desea utilizar un<br>archivo de respuestas<br>que especifica valores de<br>parámetros para el<br>script:                                                                                        | Incluya la opción:<br>-options archivo respuestas<br>Para obtener más información, consulte la descripción del<br>parámetro - options en Archivo de script bpeconfig.jacl.                                                                                                    |
| Para crear una<br>configuración de<br><b>Business Process Archive</b><br>Manager:                                                                                                    | Incluya la opción:<br>-operationMode ARCHIVE                                                                                                    |

*Tabla 57. Planificación de los parámetros de bpeconfig.jacl para una configuración de Business Process Archive Manager*

| Condición                                                           | Planificación de acción                                                                                                    |
|---------------------------------------------------------------------|----------------------------------------------------------------------------------------------------|
| Si no va a crear la<br>configuración en el<br>servidor por omisión: | Incluya el parámetro:<br>-cluster nombre clúster                                                                                                    |
|                                                                     | o los dos parámetros:<br>-node nombre nodo<br>-server nombre servidor                                                                                                    |
| Para cada configuración<br>de Business Process<br>Archive Manager:  | Incluya los parámetros necesarios para la autorización:<br>-jmsBFMRunAsUser ID usuario<br>-jmsBFMRunAsPwd contraseña<br>-jmsHTMRunAsUser ID usuario<br>-jmsHTMRunAsPwd contraseña<br>Para los pares de parámetros administrador y supervisor<br>siguientes que finalizan por usuarios y grupos debe especificar<br>uno o los dos parámetros.<br>{-adminUsers <i>lista usuarios</i>  <br>-adminGroups lista grupos}<br>{-monitorUsers <i>lista usuarios</i><br>-monitorGroups lista grupos}<br>El ID y la contraseña de usuario de trabajo de administración<br>son opcionales.<br>-adminJobUser ID usuario<br>-adminJobPwd contraseña |
| Si no desea utilizar las<br>raíces de contexto para<br>las API:     | Incluya los parámetros opcionales para las raíces de contexto:<br>-contextRootBFMWS raíz contexto BFMWS<br>-contextRootBFMREST raíz contexto BFMREST<br>-contextRootHTMWS raíz contexto HTMWS<br>-contextRootHTMREST raíz contexto HTMREST                                                                                                    |

*Tabla 57. Planificación de los parámetros de bpeconfig.jacl para una configuración de Business Process Archive Manager (continuación)*

| Condición                                                                                                    | Planificación de acción                                                                                                    |
|----------------------------------------------------------------------------------------------------|----------------------------------------------------------------------------------------------------|
| Puesto que puede hacer<br>que el archivo de script<br>cree la base de datos de<br><b>Business Process Archive</b><br>o que lo genere el script<br>SQL sin ejecutar los<br>scripts: | Utilice la opción<br>$-createDB \{ yes \} no \}$                                                                                                    |
|                                                                                                    | Si selecciona yes, el script bpeconfig.jacl generará y ejecutará un<br>archivo SQL para crear los objetos de base de datos en el<br>espacio de tabla por omisión, que no es apto para un sistema de<br>alto rendimiento. En este caso, planifique también detener el<br>gestor de despliegue y utilizar la opción - conntype NONE.                                                                                                    |
|                                                                                                    | Si selecciona no y aún no existe la base de datos, usted o el<br>administrador de base de datos deben ejecutar el script SQL<br>generado. Para los sistemas de alto rendimiento, especifique no,<br>porque tendrá que personalizar el script SQL antes de ejecutarlo.<br>Especifique también no si no tiene autoridad para crear la base<br>de datos usted mismo, y así podrá proporcionar el script SQL al<br>administrador de base de datos para que lo personalice y lo<br>ejecute. |
|                                                                                                    | Debe especificar también no si utiliza una base de datos que<br>tiene soporte restringido.<br>Restricción: El script no puede crear los tipos de base de datos<br>siguientes:<br>• DB2 para z/OS                                                                                                    |
|                                                                                                    | Oracle<br>• Un Microsoft SQL Server remoto                                                                                                    |
|                                                                                                    | Si selecciona yes y está ejecutando el script en modalidad<br>conectada, puede que se produzca un error al crear la base de<br>datos o el esquema si lleva más de los 3 minutos del tiempo de<br>espera por omisión. Se describe cómo modificar el tiempo de<br>espera en Tiempo de espera de conexión al ejecutar un script<br>wsadmin.                                                                                                    |

*Tabla 57. Planificación de los parámetros de bpeconfig.jacl para una configuración de Business Process Archive Manager (continuación)*

| Condición                                                                                                    | Planificación de acción                                                                                                    |
|----------------------------------------------------------------------------------------------------|----------------------------------------------------------------------------------------------------|
| Dado que cada<br>configuración de<br><b>Business Process Archive</b><br>Manager requiere una<br>base de datos:                                       | Incluya el parámetro:<br>-dbType tipo_base_datos<br>Proporcione además los parámetros necesarios para el tipo de<br>base de datos (consulte el Archivo de script bpeconfig.jacl para<br>obtener detalles):<br>-dbVersion versión<br>-dbHome vía_instalación_base_datos<br>-dbJava vía controlador JDBC<br>-dbName nombre_base_datos<br>-dbUser usuario_base_datos<br>-dbPwd contraseña base datos<br>-dbTablespaceDir vía_espacio_tabla_bd<br>-dbServerName nombre_servidor_base_datos<br>-dbServerPort puerto_servidor_base_datos<br>-dbStorageGroup grupo_almac_DB2_zOS<br>-dbConnectionTarget subsistema_DB2_zOS<br>-dbSchema calificador esquema<br>Cuando ejecuta el script en modalidad de proceso por lotes en<br>un clúster, si la base de datos requiere el parámetro -dbJava,<br>especifíquelo para cada nodo que aloja un miembro del clúster<br>de este modo:<br>-dbJava.nombre nodo vía controlador JDBC<br>_on_ <i>nombre_nodo</i><br>Nota: Si utiliza una de las bases de datos siguientes,<br>bpeconfig.jacl también puede crear la instancia de base de datos:<br>• DB2 para Linux, UNIX o Windows local |
| Si no desea que Business<br>Process Archive Explorer<br>esté en el mismo destino<br>de despliegue que<br><b>Business Process Archive</b><br>Manager: | Incluya el parámetro:<br>-createExplorer no<br>Nota: Puede ejecutar el script clientconfig.jacl más adelante para<br>crear configuraciones de Business Process Archive Explorer.                                                                                                    |
| Si desea que Business<br>Process Archive Explorer<br>esté en el mismo destino<br>de despliegue que<br><b>Business Process Archive</b><br>Manager:    | Incluya los siguientes parámetros.<br>-createExplorer yes<br>-restAPIBFM URL_API_rest<br>-restAPIHTM URL_API_rest<br>Incluya también los parámetros opcionales siguientes:<br>-contextRootExplorer raíz contexto explorer<br>-hostName nombre_sistppal_virtual_Explorer<br>-maxListEntries <i>máximo</i><br>-remoteCluster nombre clúster<br>-remoteNode nombre nodo<br>-remoteServer nombre_servidor<br>Si no especifica estos parámetros, se utilizan los valores por<br>omisión.                                                                                                    |
| Si configura Business<br>Process Archive Explorer,<br>pero no desea que<br>proporcione la función<br>de informes:                                    | Incluya la opción:<br>-reportFunction no                                                                                                    |

*Tabla 57. Planificación de los parámetros de bpeconfig.jacl para una configuración de Business Process Archive Manager (continuación)*

| Condición                                                                                                    | Planificación de acción                                                                                                    |
|----------------------------------------------------------------------------------------------------|----------------------------------------------------------------------------------------------------|
| Si configura Business<br>Process Archive Explorer,<br>y desea que proporcione<br>la función de informes<br>conectando a una base<br>de datos de informes<br>existente: | Incluya las opciones:<br>-reportFunction yes<br>-reportAtSnapshotRange número<br>-reportCreateTables no<br>-reportDataSource nombre JNDI<br>-reportSchemaName nombre esquema                                                                                                    |
| Dado que no todos los<br>parámetros de<br>bpeconfig.jacl se aplican<br>a la configuración de<br><b>Business Archive</b><br>Manager                                     | No planifique los valores de los parámetros siguientes:<br>-createEventCollector<br>-explorerHost<br>$-mai$ l $Pwd$<br>-mailServerName<br>-mailUser<br>-medbPwd<br>-medbUser<br>-mqCreateTables<br>-mqPwd<br>-mqSchemaName<br>-mqUser<br>Si proporciona cualquiera de estos parámetros, se pasan por<br>alto. |

*Tabla 57. Planificación de los parámetros de bpeconfig.jacl para una configuración de Business Process Archive Manager (continuación)*

2. Si no ha planificado todavía la base de datos del archivador de procesos para este Business Process Archive Manager, siga las indicaciones de ["Planificación](#page-159-0) [de la base de datos de Business Process Archive" en la página 152.](#page-159-0)

Habrá planificado una configuración de Business Process Archive Manager y su base de datos.

# **Planificación para una aplicación de cliente remoto**

Planificación para una aplicación de cliente de Business Process Choreographer remota que utiliza las API de Business Process Choreographer y se ejecuta en una instalación cliente de IBM BPM Advanced.

Si desea que una aplicación utilice las API de Business Process Choreographer, puede utilizar una instalación de cliente de IBM BPM Advanced para ejecutar las aplicaciones de forma remota respecto a una instalación completa de IBM BPM Advanced. Es más fácil de configurar y administrar el cliente que una instalación completa de IBM BPM Advanced.

Puede incluso instalar el cliente de IBM BPM Advanced encima de una instalación existente de WebSphere Application Server que tiene perfiles federados y estos perfiles federados de WebSphere Application Server pueden aprovechar inmediatamente la funcionalidad de cliente de IBM BPM Advanced. Este escenario no es posible con IBM BPM Advanced completo porque IBM Business Process Manager Advanced no soporta el aumento de los perfiles que ya están federados.

- 1. Plan para instalar un cliente de IBM BPM Advanced.
	- v Puede puede instalar el cliente en servidores y clústeres en perfiles autónomos y gestionados. Si desea utilizar el cliente de IBM BPM Advanced en un clúster, debe instalar el cliente de IBM BPM Advanced en todas las instalaciones WebSphere Application Server que alojen miembros del clúster.
- Si desea que WebSphere Portal Server acceda a Business Process Choreographer, debe tener instalado un cliente de IBM BPM Advanced compatible.Para obtener más información acerca de la compatibilidad entre IBM BPM Advanced y WebSphere Portal, consulte la nota técnica [http://www.ibm.com/support/docview.wss?uid=swg21580260.](http://www.ibm.com/support/docview.wss?uid=swg21580260)
- v Cualquier perfil existente, que incluya los perfiles ya federados, puede utilizar el cliente de IBM BPM Advanced inmediatamente, porque la instalación de cliente no aumenta el perfil base.
- v Si no hay ninguna instalación existente de WebSphere Application Server, se creará una instalación de despliegue en red de WebSphere Application Server.
- 2. Decida qué tipo de aplicación cliente de Business Process Choreographer utilizará:
	- v Aplicación cliente personalizada
	- Business Process Choreographer Explorer

**Nota:** Si utiliza los JavaServer Pages (JSP) personalizados, tal como se describe en Desarrollo de páginas JSP para mensajes de tareas y procesos, asegúrese de que sabe donde se encuentran.

- 3. Si va a desarrollar una aplicación cliente personalizada que utilizará Business Process Choreographer, planifique qué interfaces utilizará la aplicación. Puede manejar procesos y tareas utilizando una de las opciones siguientes:
	- v La API de servicios Web, la API de JMS (Java Messaging Service) o la API de REST (Representational State Transfer): las aplicaciones de clientes remotos que se basan en estas API no necesitan ninguna instalación de WebSphere Process Server.
	- Componentes JavaServer Faces (JSF)
	- API EJB (Enterprise JavaBeans)

**Nota:** Si desarrolla una aplicación cliente, que utiliza las API EJB de Business Process Choreographer, se debe empaquetar en la forma que se describe en Acceso a la interfaz remota del bean de sesión.

- 4. Decida o identifique el tipo de célula dónde se instalará el cliente de IBM BPM Advanced:
	- a. En una célula donde se encuentra un servidor o clúster gestionado, en el cual está configurado Business Process Choreographer, la configuración por omisión del cargador de artefactos remotos (RAL) permite la transmisión no segura de artefactos entre el cliente y el servidor. Esto se conoce como escenario de "célula única".
	- b. En una célula que no tiene un servidor o clúster gestionado con Business Process Choreographer configurado en el mismo, existen diferentes gestores de despliegue. Esto es conocido como el escenario de "varias células". Si la aplicación cliente utiliza la API de EJB, debe definir un enlace de espacio de nombres para que la aplicación cliente puede localizar el servidor o clúster donde está configurado Business Process Choreographer.

Ha realizado la planificación para una aplicación de cliente remoto de Business Process Choreographer.

# **Planificación de la prevención y recuperación de errores**

Puede desarrollar estrategias de prevención de errores y recuperación para minimizar el impacto de los errores del sistema y de las aplicaciones.

Los temas de *Planificación de la prevención y recuperación de errores* incluyen enlaces a diversos recursos, como temas del centro de información, artículos técnicos e IBM Redbooks que proporcionan información detallada sobre los procesos de desarrollo y los patrones de configuración del sistema diseñados para aprovechar las prestaciones de recuperación del sistema de WebSphere.

# **Visión general de la prevención y recuperación de errores**

La información de la prevención y recuperación de errores describe cómo evitar problemas que podrían causar anomalías en el sistema, y proporciona o apunta a información sobre cómo recuperarse de anomalías del sistema que pueden derivarse de circunstancias normales y extraordinarias.

IBM Business Process Manager es un servidor de middleware optimizado para habilitar la ejecución y la gestión de soluciones de gestión de procesos empresariales (BPM) y arquitectura orientada a servicios (SOA). IBM Business Process Manager se basa en las prestaciones fundacionales de WebSphere Application Server.

Los sistemas middleware se ejecutan bajo diversas condiciones, y no todas son condiciones con una "trayectoria buena". Muchas de estas características clave dentro de IBM Business Process Manager están pensadas para tratar con la incertidumbre que puede surgir en lo que pueden parecer operaciones normales.

# **Suposiciones y expectativas**

Antes de utilizar la información relacionada con la anomalía y recuperación del sistema que se describe en *Planificación de la prevención y recuperación de errores*, lea la siguiente lista de suposiciones:

- v El usuario está familiarizado con IBM Business Process Manager y los principios básicos de la arquitectura en los que se basan las clases de aplicaciones básicas que ejecuta.
- v Tiene un conocimiento profundo de los proyectos de integración, incluido cómo planificar e implementar proyectos de integración.
- v Salvo que se especifique lo contrario, la información relativa a la anomalía y recuperación del sistema es relevante para la versión 6.1.0 y posteriores de IBM Business Process Manager.

**Nota:** La información incluida en la sección *Planificación de la prevención y recuperación de errores* supone un patrón de mensajería remota y soporte remoto, que consta de tres clústeres separados, uno para IBM Business Process Manager y otro para el servidor de sucesos CEI.

# **Planificación de la prevención de errores**

Como ocurre con los esfuerzos de IT, la planificación y la práctica para situaciones extremas aumentará la posibilidad de una recuperación satisfactoria.

Hay varias consideraciones necesarias asociadas a la preparación de la recuperación de aplicaciones y sistemas. Estas consideraciones se pueden agrupar bajo las dos categorías siguientes:

- v Prácticas de prevención de errores como parte del diseño de la aplicación
- v Prácticas de prevención de errores como parte del proceso de desarrollo

# **Prevención de errores como parte del diseño de la aplicación**

Incluir las prácticas de prevención de errores como parte del diseño de la aplicación significa implementar unas técnicas de diseño específicas y utilizar las posibilidades del producto para evitar los errores del sistema y de la aplicación.

Un potente y completo sistema de gestión, que incluya directrices arquitectónicas y de diseño y unos estándares apropiados combinados con revisiones y puntos de comprobación, es esencial para crear el tipo correcto de aplicación.

Las prácticas de prevención de errores como parte del diseño de la aplicación incluyen las tareas siguientes:

- v Implementación de las consideraciones de diseño para excepciones y errores
- v Implementación de una estrategia de manejo de errores que utilice posibilidades y herramientas de manejo de errores existentes de IBM Business Process Manager
- v Creación de grupos de conectividad y utilización de técnicas de diseño de aplicaciones de módulos

### **Grupos de conectividad:**

Un grupo de conectividad representa un patrón específico de un comportamiento encontrado en un módulo SCA.

Cree grupos de conectividad que representen los orígenes de solicitud posibles para el sistema.

En un grupo de conectividad, el usuario:

- v Utiliza toda la lógica para colocar los datos entrantes en un solo módulo Esto también es válido para los datos salientes cuando van a un sistema externo o a un sistema antiguo
- v Utiliza toda la lógica para conectarse y transformar los datos en un solo módulo Todos los demás módulos pueden utilizar un conjunto estándar de interfaces y no tienen que preocuparse por transformaciones adicionales.

El grupo de conectividad no incluirá tipos de componentes con estado como procesos empresariales de larga ejecución y máquinas de estado de empresa. Estos grupos de conectividad proporcionan la encapsulación y el aislamiento de los requisitos de integración del punto final específico. Habitualmente, los módulos de mediación de WebSphere ESB se utilizan con esta finalidad ya que representan formas cómodas de implementar tareas relacionadas con la "infraestructura".

El concepto de grupos de conectividad también proporcionan una forma práctica de inmovilizar el sistema en caso de que sea necesario realizar una recuperación. Dado que el módulo de grupo de conectividad es sin estado, el módulo puede detenerse temporalmente, y por lo tanto interrumpiendo el flujo de entrada de nuevos sucesos mientras el sistema termina de procesar los sucesos que tiene.

**Nota:** Si desea detener el flujo de sucesos entrantes, los módulos de conectividad **no deben** dar soporte a sucesos entrantes y salientes en el mismo módulo (aunque el mismo sistema EIS pueda tener tanto entrantes como salientes). Si el soporte entrante y el saliente están en el mismo módulo, el saliente se desactiva con el entrante. Esto puede causar que no se complete un trabajo interno. En este caso, piense en separar el entrante del saliente.

Cuando el sistema se recupera y puede procesar nuevo trabajo, estos módulos pueden reiniciarse.

El módulo que se muestra en la siguiente captura de pantalla se considera parte de un grupo de conectividad.

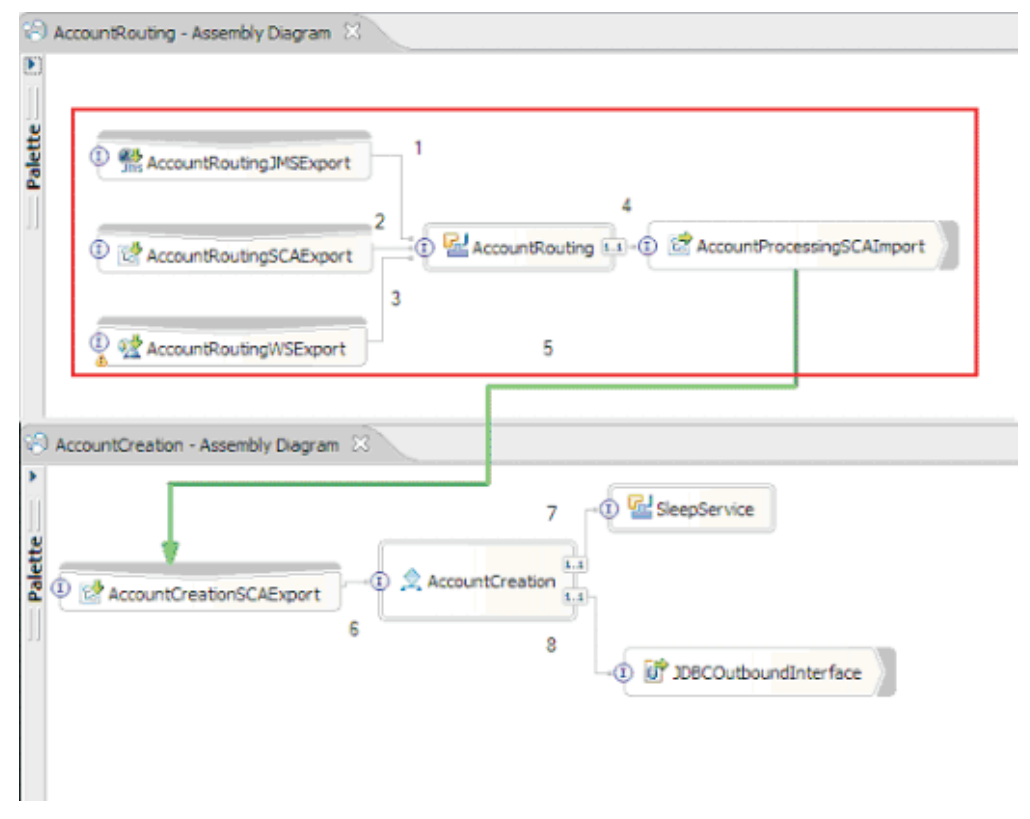

Los grupos de conectividad pueden utilizarse como entrada desde una fuente externa o un sistema antiguo como, por ejemplo, SAP o CICS. O bien, para trabajo nuevo de clientes basados en un navegador web.

#### **Consideraciones de diseño de aplicaciones para excepciones y errores:**

Es necesario tener en cuenta el diseño de la aplicación para que se puedan aprovechar las prestaciones del proceso de anomalías y el manejo de errores de IBM Business Process Manager.

Para crear una estrategia integral de manejo de errores, los arquitectos de soluciones tienen que entender cómo WebSphere Process Server y WebSphere ESB representan excepciones declaradas y no declaradas.

El modelo de programación SCA proporciona dos tipos de excepciones:

v Excepciones empresariales de servicio

Las excepciones empresariales de servicio son excepciones comprobadas declaradas en la firma de función de un método empresarial (errores WSDL o throws de Java). Las excepciones empresariales de servicio identifican condiciones de error previstas por la aplicación o el servicio. A veces se hace referencia a estas excepciones como "excepciones comprobadas"

Un ejemplo es una InvalidSymbolException para un servicio de cotización bursátil. ServiceBusinessException empaqueta esas excepciones y las pasa al cliente.

v Excepciones de tiempo de ejecución de servicio

También conocidas "excepciones del sistema", las excepciones de tiempo de ejecución de servicio no se declaran en la firma del método. En general, representan condiciones de error no previstas por la aplicación como, por ejemplo, una NullPointerException en un componente Java.

ServiceRuntimeException empaqueta estas excepciones y se pasan al cliente, que puede interrogar a ServiceRuntimeException para determinar la causa.

**Nota:** Si trabaja en el nivel de SCA, a veces se hace referencia a estas excepciones como errores. Sin embargo, si utiliza código Java, se suele hacer referencia a ellas como excepciones.

Cuando se genera una excepción ServiceRuntimeException desde un componente, la transacción actual se retrotrae.

#### *Manejo de excepciones empresariales de servicio:*

Las excepciones empresariales de servicio representan excepciones conocidas y declaradas previstas por la aplicación o el servicio.

Las excepciones empresariales de servicio se definen en la interfaz de servicio.

Los desarrolladores de componentes deben declarar las excepciones posibles que pueden generarse para que el servicio que las utiliza pueda manejarlas. Por ejemplo, un error de negocio en una aplicación bancaria incluirá "Invalid Account Number" o "Insufficient Funds" como *excepciones empresariales*. Por tanto, la aplicación que llama al servicio tiene que incluir lógica para manejar una situación en que ha pasado un número de cuenta no válido o en que se ha intentado transferir 100 euros cuando sólo había 50 en la cuenta. Estos son los tipos de errores empresariales que una aplicación llamante está diseñada para gestionar. Las excepciones empresariales de IBM Business Process Manager se devuelven al cliente para que las detecte y maneje de forma adecuada.

Al manejar excepciones de servicio empresariales, los clientes del servicio deben implementar el cliente para que pueda realizar una de las siguientes acciones para una excepción empresarial declarada:

1. Detecte la excepción y cree la excepción empresarial de servicio correspondiente para la aplicación llamante.

Esto podría significar la inclusión de la excepción original en la nueva excepción (acomodándola). Lo más habitual es que esto se realice cuando el módulo llamante no tiene las mismas excepciones empresariales que el servicio que llama. Este es un ejemplo del flujo que detecta una excepción y crea una excepción empresarial de servicio para la aplicación llamante:

- a. Module A tiene la SBE "MoneyTransferFailed"
- b. Module B tiene la SBE "InsufficientFunds"
- c. Module A invoca Module B y obtiene la excepción "InsufficientFunds"
- d. Module A debe crear una nueva excepción "MoneyTransferFailed", que puede incluir una serie que defina el error original de fondos insuficientes.
- 2. Captar la excepción y realizar la lógica alternativa.

*Manejo de excepciones de tiempo de ejecución de servicio:*

Las excepciones de tiempo de ejecución de servicio son excepciones no declaradas. En general, representan condiciones de error que no están previstas por la aplicación.
Las excepciones de tiempo de ejecución de servicio se utilizan para indicar una condición no esperada en el tiempo de ejecución.

Los desarrolladores de componentes pueden manejar excepciones de tiempo de ejecución de servicio de las siguientes formas:

1. Captarlas y realizar alguna lógica alternativa.

Por ejemplo, si un socio no puede atender a una solicitud es posible que otro sí pueda.

- 2. Captar la excepción y volver a emitirla al cliente.
- 3. Volver a correlacionar la excepción con una excepción empresarial.

Por ejemplo, un tiempo de espera para un socio resulta en una excepción empresarial que indica que se había procesado la mayor parte de la solicitud pero que había una parte de la misma que no se había completado y se debe volver a intentar más adelante o se debería haber intentado con parámetros distintos.

Si no se detecta una excepción, ésta pasa al componente que ha llamado al componente actual. Esta cadena de llamadas continúa hasta el llamante original de la cadena. Por ejemplo, Módulo A llama a Módulo B y Módulo B llama a Módulo C; a continuación, Módulo C genera una excepción, que Módulo B puede detectar o no. Si Módulo B no detecta la excepción, ésta viaja de vuelta al Módulo A.

Cuando se genera una excepción ServiceRuntimeException desde un componente, la transacción actual se retrotrae.Este tipo de proceso de excepciones se repite para todos los componentes de la cadena. Por ejemplo, si se genera una ServiceRuntimeException desde Módulo C, dicha transacción se marcará para retrotracción. A continuación, se genera la excepción en el Módulo B, donde si no se capta y otra transacción está presente, dicha transacción también se retrotraerá. Los desarrolladores de componentes puede utilizar los calificadores QoS (Quality of service) para controlar si se producen invocaciones en la transacción actual o en una transacción nueva. Por lo tanto si Módulo A llama a Módulo B y Módulo B forma parte de una transacción nueva, entonces Módulo A puede "detectar" una excepción ServiceRuntimeException de Módulo B y puede continuar procesándose, sin que la transacción de Módulo A se retrotraiga.

**Nota:** Puesto que las excepciones de tiempo de ejecución no se declaran como parte de la interfaz, los desarrolladores de componentes deben intentar resolver la excepción y por lo tanto impedir que una excepción de tiempo de ejecución se propague sin querer al cliente, si el cliente es una interfaz de usuario.

Debe tener en cuenta que el contenido de la transacción retrotraída puede variar, dependiendo de la naturaleza de la transacción. Por ejemplo, los procesos BPEL de larga ejecución se pueden segmentar en muchas transacciones más pequeñas. Las llamadas de solicitud y respuesta asíncronas se dividen fuera de una transacción de forma automática (de lo contrario, es posible que la aplicación que realiza la llamada tenga que esperar mucho tiempo a la respuesta).

En los casos en los que una transacción se divide en varias llamadas asíncronas (a diferencia de una transacción grande), el trabajo inicial de la transacción se retrotraerá cuando ocurra ServiceRuntimeException. No obstante, la respuesta de la llamada asíncrona se envía desde una transacción diferente y, dado que la respuesta de una llamada asíncrona no tendrá ningún lugar donde dirigirse, se crea un suceso en FEM (Failed Event Manager).

En la siguiente lista se muestran las 4 subclases actuales de ServiceRuntimeException:

1. ServiceExpirationRuntimeException

Esta excepción se utiliza para indicar que un mensaje SCA asíncrono ha caducado. Las fechas de caducidad pueden establecerse utilizando el calificador RequestExpiration en una referencia de servicio.

2. ServiceTimeoutRuntimeException

Esta excepción se utiliza para indicar que no se ha recibido la respuesta a una solicitud asíncrona dentro del periodo de tiempo configurado. Las fechas de caducidad pueden establecerse utilizando el calificador ResponseExpiration en una referencia de servicio.

3. ServiceUnavailableException

Esta excepción se utiliza para indicar que se generó una excepción al invocar un servicio externo mediante una importación.

4. ServiceUnwiredReferenceRuntimeException

Esta excepción se utiliza para indicar que la referencia de servicio del componente no está conectada correctamente.

### **Información relacionada**:

Establecimiento de calificadores y de transacciones

# **Capítulo 6. Instalación y configuración de IBM Business Process Manager Advanced**

IBM Business Process Manager Advanced puede instalarse y configurarse en un solo servidor (lo cual se conoce como configuración autónoma) o distribuir los componentes por varios sistemas (lo cual se conoce como configuración de despliegue de red).

# **Mapa de información: Instalación y configuración IBM Business Process Manager Advanced**

Los programas de instalación y configuración IBM Business Process Manager Advanced adaptan varios escenarios. Este mapa de información le guiará a través de las vías de acceso más comunes para la instalación y configuración de IBM Business Process Manager Advanced en un entorno autónomo o de despliegue de red.

Como alternativa, puede utilizar la Guía de instalación y configuración interactiva para responder a una serie de preguntas sobre su entorno de destino. La guía genera un conjunto de temas de instalación y configuración que se han personalizado según sus necesidades de instalación.

El mapa de información proporciona los enlaces más relevantes para cada escenario de configuración e instalación común, agrupados por sistema operativo.

[Ver todo](javascript:setActiveStyleSheet() | [Ver con separadores](javascript:setActiveStyleSheet()

- ["Linux" en la página 1](#page-8-0)
- ["AIX" en la página 2](#page-9-0)
- ["Solaris" en la página 3](#page-10-0)
- ["Windows" en la página 4](#page-11-0)

### **Linux**

Para instalar IBM Business Process Manager en Linux, siga este mapa de información.

#### **Preparación**

Realice todas las tareas siguientes: revise los requisitos de hardware y software, prepare el sistema operativo para la instalación, y asegúrese de que ha instalado el sistema de gestión de bases de datos.

- v ["Requisitos del sistema" en la página 180](#page-187-0)
- v ["Preparación de sistemas Linux para la instalación" en la página 182](#page-189-0)
- v [Capítulo 3, "Bases de datos y casos de instalación y configuración", en la](#page-16-0) [página 9](#page-16-0)

#### **Decisión**

Antes de seguir con la instalación, determine el tipo de instalación que desea realizar, típica o personalizada, y elija el entorno de despliegue adecuado para la instalación, autónomo o despliegue de red.

- v ["Selección del tipo de instalación" en la página 36](#page-43-0)
- v Elección entre entorno autónomo o de despliegue de red

#### **Instalación de**

En base a las decisiones tomadas anteriormente, seleccione la opción de instalación que sea más apropiada para su entorno de despliegue y, a continuación, realice los pasos para instalar el producto.

- v ["Instalación y configuración típica" en la página 191](#page-198-0)
- v ["Instalación y configuración personalizada" en la página 217](#page-224-0)
	- – ["Instalación interactiva de IBM Business Process Manager Advanced"](#page-225-0) [en la página 218](#page-225-0)
	- – ["Instalación silenciosa de IBM Business Process Manager" en la](#page-235-0) [página 228](#page-235-0)

#### **Configuración**

No es necesaria ninguna configuración después de la finalización de una instalación típica. Realice la configuración siguiente después de una instalación atípica.

#### **Despliegue autónomo**

["Configuración de perfiles y bases de datos" en la página 236](#page-243-0)

#### **Network Deployment**

En base a la configuración, elija la base de datos con la que desea trabajar, y siga los pasos para configurar los perfiles y crear la configuración de despliegue de red.

- v ["Configuración de perfiles y creación de un entorno de](#page-493-0) [despliegue de red" en la página 486](#page-493-0)
- v Creación de un entorno de despliegue de red

### **AIX**

Para instalar IBM Business Process Manager en AIX, siga este mapa de información.

#### **Preparación**

Realice todas las tareas siguientes: revise los requisitos de hardware y software, prepare el sistema operativo para la instalación, y asegúrese de que ha instalado el sistema de gestión de bases de datos.

- v ["Requisitos del sistema" en la página 180](#page-187-0)
- v ["Preparación de sistemas AIX para la instalación" en la página 181](#page-188-0)
- v [Capítulo 3, "Bases de datos y casos de instalación y configuración", en la](#page-16-0) [página 9](#page-16-0)

#### **Decisión**

Antes de seguir con la instalación, determine el tipo de instalación que desea realizar, típica o personalizada, y elija el entorno de despliegue adecuado para la instalación, autónomo o despliegue de red.

- ["Selección del tipo de instalación" en la página 36](#page-43-0)
- v Elección entre entorno autónomo o de despliegue de red

#### **Instalación de**

En base a las decisiones tomadas anteriormente, seleccione la opción de instalación que sea más apropiada para su entorno de despliegue y, a continuación, realice los pasos para instalar el producto.

- v ["Instalación y configuración típica" en la página 669](#page-676-0)
- ["Instalación y configuración personalizada" en la página 691](#page-698-0)
- – ["Instalación interactiva de IBM Business Process Manager Advanced"](#page-698-0) [en la página 691](#page-698-0)
- – ["Instalación silenciosa de IBM Business Process Manager" en la](#page-703-0) [página 696](#page-703-0)

#### **Configuración**

No es necesaria ninguna configuración después de la finalización de una instalación típica. Realice la configuración siguiente después de una instalación atípica.

#### **Despliegue autónomo**

["Configuración de perfiles y bases de datos" en la página 704](#page-711-0)

#### **Network Deployment**

En base a la configuración, elija la base de datos con la que desea trabajar, y siga los pasos para configurar los perfiles y crear la configuración de despliegue de red.

- v ["Configuración de perfiles y creación de un entorno de](#page-956-0) [despliegue de red" en la página 949](#page-956-0)
- v Creación de un entorno de despliegue de red

### **Solaris**

Para instalar IBM Business Process Manager en Solaris, siga este mapa de información.

#### **Preparación**

Realice todas las tareas siguientes: revise los requisitos de hardware y software, prepare el sistema operativo para la instalación, y asegúrese de que ha instalado el sistema de gestión de bases de datos.

- v ["Requisitos del sistema" en la página 180](#page-187-0)
- v ["Preparación de sistemas Solaris para la instalación" en la página 185](#page-192-0)
- v [Capítulo 3, "Bases de datos y casos de instalación y configuración", en la](#page-16-0) [página 9](#page-16-0)

#### **Decisión**

Antes de seguir con la instalación, determine el tipo de instalación que desea realizar, típica o personalizada, y elija el entorno de despliegue adecuado para la instalación, autónomo o despliegue de red.

- v ["Selección del tipo de instalación" en la página 36](#page-43-0)
- v Elección entre entorno autónomo o de despliegue de red

#### **Instalación de**

En base a las decisiones tomadas anteriormente, seleccione la opción de instalación que sea más apropiada para su entorno de despliegue y, a continuación, realice los pasos para instalar el producto.

- v ["Instalación y configuración típica" en la página 1127](#page-1134-0)
- v ["Instalación y configuración personalizada" en la página 1148](#page-1155-0)
	- – ["Instalación interactiva de IBM Business Process Manager Advanced"](#page-1156-0) [en la página 1149](#page-1156-0)
	- – ["Instalación silenciosa de IBM Business Process Manager" en la](#page-1161-0) [página 1154](#page-1161-0)

#### **Configuración**

No es necesaria ninguna configuración después de la finalización de una instalación típica. Realice la configuración siguiente después de una instalación atípica.

#### **Despliegue autónomo**

["Configuración de perfiles y bases de datos" en la página 1161](#page-1168-0)

#### **Network Deployment**

En base a la configuración, elija la base de datos con la que desea trabajar, y siga los pasos para configurar los perfiles y crear la configuración de despliegue de red.

- v ["Configuración de perfiles y creación de un entorno de](#page-1419-0) [despliegue de red" en la página 1412](#page-1419-0)
- v Creación de un entorno de despliegue de red

### **Windows**

Para instalar IBM Business Process Manager en Microsoft Windows, siga este mapa de información.

#### **Preparación**

Realice todas las tareas siguientes: revise los requisitos de hardware y software, prepare el sistema operativo para la instalación, y asegúrese de que ha instalado el sistema de gestión de bases de datos.

- v ["Requisitos del sistema" en la página 180](#page-187-0)
- v ["Preparación de sistemas Windows para la instalación" en la página 186](#page-193-0)
- v [Capítulo 3, "Bases de datos y casos de instalación y configuración", en la](#page-16-0) [página 9](#page-16-0)

#### **Decisión**

Antes de seguir con la instalación, determine el tipo de instalación que desea realizar, típica o personalizada, y elija el entorno de despliegue adecuado para la instalación, autónomo o despliegue de red.

- ["Selección del tipo de instalación" en la página 36](#page-43-0)
- v Elección entre entorno autónomo o de despliegue de red

#### **Instalación de**

En base a las decisiones tomadas anteriormente, seleccione la opción de instalación que sea más apropiada para su entorno de despliegue y, a continuación, realice los pasos para instalar el producto.

- v ["Instalación y configuración típica" en la página 1595](#page-1602-0)
- v ["Instalación y configuración personalizada" en la página 1623](#page-1630-0)
	- – ["Instalación interactiva de IBM Business Process Manager Advanced"](#page-1631-0) [en la página 1624](#page-1631-0)
	- – ["Instalación silenciosa de IBM Business Process Manager" en la](#page-1642-0) [página 1635](#page-1642-0)

#### **Configuración**

No es necesaria ninguna configuración después de la finalización de una instalación típica. Realice la configuración siguiente después de una instalación atípica.

#### **Despliegue autónomo**

["Configuración de perfiles y bases de datos" en la página 1643](#page-1650-0)

### **Network Deployment**

En base a la configuración, elija la base de datos con la que desea trabajar, y siga los pasos para configurar los perfiles y crear la configuración de despliegue de red.

- v ["Configuración de perfiles y creación de un entorno de](#page-1916-0) [despliegue de red" en la página 1909](#page-1916-0)
- v Creación de un entorno de despliegue de red

# **Preparación para instalar y configurar el software**

Antes de prepararse para instalar y configurar el software, cree un plan para el entorno de despliegue que desea crear.

Utilice la información de la tabla siguiente para preparar la instalación y configuración de IBM Business Process Manager.

| <b>Tarea</b>                                          | Dónde encontrar información                                                                                                    | Resultado después de completar<br>la tarea                                                              |
|-------------------------------------------------------|----------------------------------------------------------------------------------------------------|----------------------------------------------------------------------------------------------------|
| Repase los<br>requisitos de<br>hardware y<br>software | Dependiendo de la configuración<br>de IBM BPM, visite:<br>Requisitos del sistema IBM<br><b>Business Process Manager</b><br>Advanced<br>Requisitos del sistema IBM<br><b>Business Process Manager</b><br>Standard<br>Requisitos del sistema IBM<br><b>Business Process Manager</b> | Conoce los requisitos del sistema<br>necesarios para la instalación de<br>IBM Business Process Manager. |
|                                                       | Express                                                                                                    |                                                                                                    |
| Prepare el sistema<br>operativo                       | <b>AIX</b><br>Preparación de<br>sistemas AIX para la instalación                                                                                                    | Ha preparado el sistema operativo<br>de cada estación de trabajo que va<br>a utilizarse.                |
|                                                       | Linux<br>Preparación de<br>sistemas Linux para la instalación                                                                                                    |                                                                                                    |
|                                                       | <b>Solaris</b><br>Preparación de<br>sistemas Solaris para la instalación                                                                                                    |                                                                                                    |
|                                                       | <b>Windows</b><br>Preparación de<br>sistemas Windows para la<br>instalación                                                                                                    |                                                                                                    |

*Tabla 58. Preparación de la instalación y configuración*

| Tarea                                                                           | Dónde encontrar información                                                                                                    | Resultado después de completar<br>la tarea                                                                                                    |
|---------------------------------------------------------------------------------|----------------------------------------------------------------------------------------------------|----------------------------------------------------------------------------------------------------|
| Compruebe que<br>ha instalado el<br>sistema de<br>gestión de bases<br>de datos. | Consulte la documentación de la<br>base de datos para obtener<br>información sobre cómo instalar y<br>administrar el sistema de gestión<br>de bases de datos. | El sistema de gestión de bases de<br>datos está instalado.<br>IBM Business Process Manager<br>incluye la base de datos DB2<br>Express. Si desea utilizar DB2<br>Express como su base de datos,<br>puede seleccionarla como<br>componente en el programa de<br>instalación y se instalará y<br>configurará automáticamente.El<br>usuario debe tener privilegios<br>administrativos (root o                                                                                                    |
|                                                                                 |                                                                                                    | administrador) para instalar DB2<br>Express.                                                                                                    |
|                                                                                 |                                                                                                    | Nota: Si ya tiene instalada una<br>versión de DB2 y desea instalar<br>DB2 Express, debe desinstalar DB2<br>antes de ejecutar el programa de<br>instalación de IBM Business<br>Process Manager. Si el programa de<br>instalación detecta una versión<br>instalada de DB2 y ha seleccionado<br>instalar DB2 Express desde el<br>programa de instalación, recibirá<br>un mensaje de aviso y no podrá<br>instalar DB2 Express.                                                                                                    |
|                                                                                 |                                                                                                    | <b>Linux</b><br>Si está<br>Importante:<br>instalando DB2 Express como<br>usuario root, debe asegurarse de<br>que se cumplen todos los requisitos<br>de kernel antes de iniciar la<br>instalación de DB2 Express.<br>Consulte Kernel parameter<br>requirements (Linux) para obtener<br>una lista de requisitos del kernel.<br>Puede localizar los valores actuales<br>analizando la salida del mandato<br>ipcs -1.<br>Importante: No podrá instalar y<br>utilizar adecuadamente DB2<br>Express si la contraseña que se ha<br>especificado no cumple con las<br>restricciones de la compañía o del<br>sistema operativo, ya que un<br>usuario de sistema operativo se<br>crea en la instalación. |

<span id="page-187-0"></span>*Tabla 58. Preparación de la instalación y configuración (continuación)*

# **Requisitos del sistema**

Antes de instalar, asegúrese de que el sistema cumple todos los requisitos del sistema.

<span id="page-188-0"></span>Para obtener la información más reciente sobre requisitos de espacio de disco específicos de la plataforma, sistemas operativos soportados y versiones de base de datos soportadas, pulse uno de los siguientes enlaces. También puede encontrar arreglos y parches de sistema operativo que debe instalar para tener un sistema operativo compatible.

- [Requisitos del sistema IBM Business Process Manager Advanced](http://www-01.ibm.com/support/docview.wss?uid=swg27023005)
- [Herramientas de IBM Business Process Manager y requisitos Add-Ons](http://www-01.ibm.com/support/docview.wss?uid=swg27023009)

# **Preparación de sistemas operativos para la instalación del producto**

Antes de instalar IBM Business Process Manager, debe preparar el sistema operativo. La configuración depende del tipo de sistema operativo que utilice.

Antes de preparar el entorno de instalación, complete las siguientes tareas:

- v Inhabilite el cortafuegos si tiene alguno ejecutándose en el sistema en el que va a instalar IBM Business Process Manager.
- v Asegúrese de que su inicio de sesión del usuario proporcione acceso a sus mandatos de base de datos DB2 o Oracle.
- v Complete las tareas adicionales específicas de su sistema operativo.

**Atención:** Mientras instala IBM Business Process Manager en**Windows Servidor 2003** o **Windows 7 (Inglés)** y conmuta el entorno al Checo en el portal de proceso de IBMPreferencia -> Interfaz idioma el texto se visualiza con caracteres corrompidos en varios paneles en diseñador de procesos de IBM. El texto aparece con caracteres dañados aunque IBM Process Designer se inicie con el entorno local Checo.

**Consejo:** Para resolver este problema, cambie los valores del sistema tal como se indica a continuación.

- v En **Windows Server 2003**: Configuración regional y de idioma -> Opciones avanzadas -> Idioma para programas que no son Unicode -> establecido en 'Checo'
- v En **Windows 7:** Configuración regional y de idioma -> pestaña Administrativo -> Cambiar configuración regional del sistema... (en 'Idioma para programas que no son Unicode') -> Seleccione 'Checo'

#### **Preparación de sistemas AIX para la instalación**

<span id="page-188-1"></span>.

Antes de instalar IBM Business Process Manager debe preparar su sistema operativo AIX.

Puesto que WebSphere Application Server es un requisito previo de IBM Business Process Manager, debe completar los pasos de preparación necesarios en el tema [Preparación del sistema operativo para la instalación del producto](http://publib.boulder.ibm.com/infocenter/wasinfo/v8r0/topic/com.ibm.websphere.installation.nd.doc/info/ae/ae/tins_aixsetup.html) del Centro de información de WebSphere Application Server.

Puesto que algunos pasos son específicos de una versión en concreto del sistema operativo, es posible que no todos los pasos puedan aplicarse su entorno. Si no se facilita ningún calificador para un paso en concreto, es que dicho paso deberá completarse para todas las versiones del sistema operativo

<span id="page-189-0"></span>Consulte la nota técnica siguiente para obtener información adicional de preparación para configurar Installation Manager para que se ejecute en sistemas AIX de 64 bits: [https://www-304.ibm.com/support/](https://www-304.ibm.com/support/docview.wss?uid=swg21330190&wv=1) [docview.wss?uid=swg21330190&wv=1](https://www-304.ibm.com/support/docview.wss?uid=swg21330190&wv=1) .

Complete los siguientes pasos en el sistema AIX antes de instalar IBM Business Process Manager:

1. Aumente el número máximo de archivos abiertos. Normalmente, el valor predeterminado no suele ser suficiente. Puede comprobar el número máximo actual de archivos abiertos utilizando ulimit -n. El ejemplo siguiente muestra cómo se aumenta el número máximo de archivos abiertos a 8800, que es lo suficientemente grande para la mayoría de sistemas. El requisito de ulimit se calcula dinámicamente en el momento de la instalación y puede que deba ser mayor, dependiendo de las opciones que seleccione.

Antes de la instalación, ejecute el siguiente mandato:

ulimit -n 8800

De forma alternativa, puede utilizar los pasos siguientes para editar el archivo de límites de recursos:

- a. Abra /etc/security/limits.
- b. Edite o añada la sección **default** e incluya esta línea:

nofiles = 8800

- c. Guarde y cierre el archivo.
- d. Cierre la sesión del sistema operativo y vuelva a iniciarla.
- 2. Establezca el valor **umask** en 022 utilizando el siguiente mandato: umask 022
- 3. Asegúrese de haber instalado Mozilla Firefox con la versión 3.5.x.x o una posterior.
- 4. Antes de iniciar el servicio de movimiento de datos, aumente el número de procesos configurados en el sistema operativo AIX a fin de evitar un error de restablecimiento de conexión. Puede aumentar el número de procesos utilizando un mandato o utilizando la interfaz de AIX.
	- v Ejecute el mandato:

chgdev -l sys0 -a maxuproc='256'

- v En la interfaz de AIX, introduzca **smitty**, a continuación seleccione **Entornos de sistema > Cambiar / Mostrar características del sistema operativo > Número de procesos permitidos por usuario(Núm.)**.
- 5. Complete los pasos para [Ajustar sistemas AIX](http://publib.boulder.ibm.com/infocenter/wasinfo/v8r0/topic/com.ibm.websphere.nd.multiplatform.doc/info/ae/ae/tprf_tuneaix.html) .

**Tareas relacionadas**:

[Preparación de sistemas AIX para la instalación](http://publib.boulder.ibm.com/infocenter/wasinfo/v8r0/topic/com.ibm.websphere.installation.nd.doc/info/ae/ae/tins_aixsetup.html)

<span id="page-189-1"></span>[Ajuste de sistemas AIX](http://publib.boulder.ibm.com/infocenter/wasinfo/v8r0/topic/com.ibm.websphere.nd.multiplatform.doc/info/ae/ae/tprf_tuneaix.html)

### **Preparación de sistemas Linux para la instalación**

Para poder instalar IBM Business Process Manager, debe preparar el sistema operativo Linux.

Puesto que WebSphere Application Server es un requisito previo de IBM Business Process Manager, debe completar todos los pasos de preparación necesarios en el tema [Preparación del sistema operativo para la instalación del producto](http://publib.boulder.ibm.com/infocenter/wasinfo/v8r0/topic/com.ibm.websphere.installation.nd.doc/info/ae/ae/tins_linuxsetup.html) del Centro de información de WebSphere Application Server.

Asegúrese de haber instalado Mozilla Firefox con la versión 3.5.x.x o una posterior.

Puesto que algunos pasos son específicos de una versión en concreto del sistema operativo, es posible que no todos los pasos puedan aplicarse su entorno. Si no se facilita ningún calificador para un paso en concreto, es que dicho paso deberá completarse para todas las versiones del sistema operativo Para instalar Installation Manager en Red Hat Enterprise Linux 6.0 (de 64 bits), consulte [No se ha podido](http://www-01.ibm.com/support/docview.wss?uid=swg21459143) [instalar Installation Manager en RHEL 6.0 \(de 64 bits\).](http://www-01.ibm.com/support/docview.wss?uid=swg21459143)

Complete los siguientes pasos en el sistema Linux antes de instalar IBM Business Process Manager:

- 1. Si tiene previsto instalar IBM Business Process Manager utilizando DB2 Express con Red Hat Enterprise Linux 6, asegúrese de que el usuario tenga privilegios administrativos (usuario root). Como usuario root, debe asegurarse también de que se cumplan todos los requisitos de kernel antes de que se inicie la instalación de DB2 Express. Puede localizar los valores actuales analizando la salida del mandato ipcs -1. Para cambiar los valores:
	- a. Añada las líneas siguientes, en el siguiente orden, al archivo /etc/sysctl.conf :

```
kernel.shmmni=4096
kernel.shmmax=4294967296
kernel.shmall=8388608
#kernel.sem=<SEMMS><SEMMNS><SEMOPM><SEMMNI>
kernel.sem=250 256000 32 4096
kernel.msgmni=16384
kernel.msgmax=65536
kernel.msgmnb=65536
```
- b. Añada las líneas siguientes al final del archivo /etc/security/limits.conf :
	- # stack max stack size (KB) \* soft stack 32768 \* hard stack 32768 # - nofile - max number of open files \* soft nofile 65536 \* hard nofile 65536 # - nproc - max number of processes \* soft nproc 16384 \* hard nproc 16384
- c. Reinicie el sistema.
- 2. Si NO planea instalar IBM Business Process Manager utilizando DB2 Express, aumente el número máximo de archivos abierto. Normalmente, el valor predeterminado no suele ser suficiente. Puede comprobar el número máximo actual de archivos abiertos utilizando ulimit -n. El ejemplo siguiente muestra cómo se aumenta el número máximo de archivos abiertos a 8800, que es lo suficientemente grande para la mayoría de sistemas. El requisito de ulimit se calcula dinámicamente en el momento de la instalación y puede que deba ser mayor, dependiendo de las opciones que seleccione.
	- a. Abra el archivo /etc/security/limits.conf.
	- b. Localice el parámetro nofile y aumente el valor. Si no existe una línea que contenga el parámetro nofile, añada las líneas siguientes al archivo:
		- \* hard nofile 8800
		- \* soft nofile 8800
	- c. Guarde y cierre el archivo.
	- d. Cierre la sesión y vuelva a iniciarla.

Para obtener más información sobre este valor, ejecute man limits.conf o consulte el tema [Preparación del sistema operativo para la instalación del](http://publib.boulder.ibm.com/infocenter/wasinfo/v8r0/topic/com.ibm.websphere.installation.nd.doc/info/ae/ae/tins_linuxsetup.html) [producto](http://publib.boulder.ibm.com/infocenter/wasinfo/v8r0/topic/com.ibm.websphere.installation.nd.doc/info/ae/ae/tins_linuxsetup.html) en el Centro de información de WebSphere Application Server.

3. Instale los siguientes paquetes del sistema operativo:

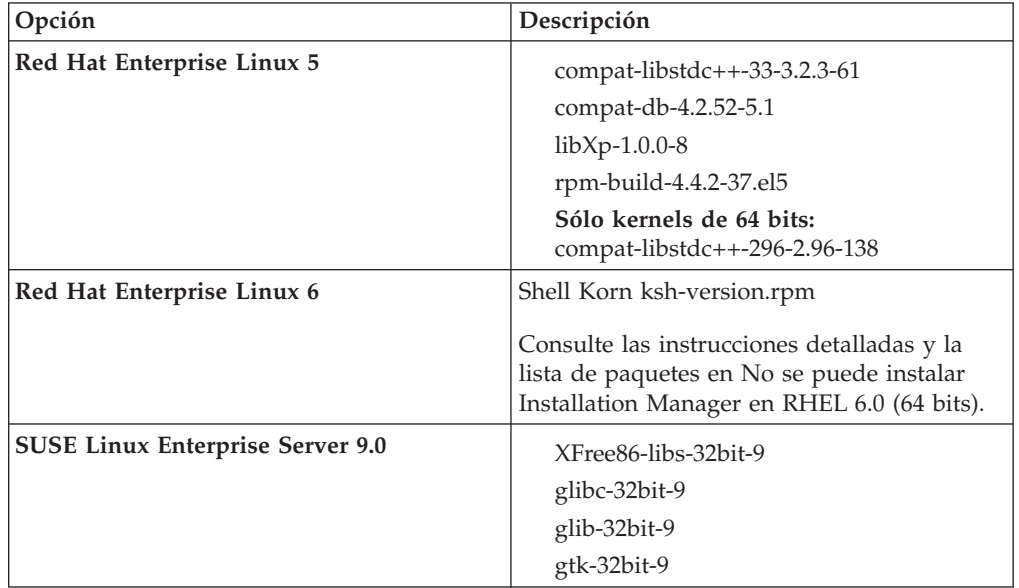

También puede instalar un release posterior de cualquiera de estos paquetes si hay paquetes nuevos como erratas. Si tiene paquetes adicionales que sean específicos de su hardware, instálelos.

Puede utilizar mandatos de una única línea para instalar dependencias (todos los paquetes necesarios). Los siguientes mandatos son ejemplos de utilización de gestores de paquetes predeterminados en distribuciones de Linux soportadas.

v **Red Hat Enterprise Linux 5 (32 bits):**

yum install compat-libstdc++-33 compat-db libXp rpm-build RHEL 5.x

v **Red Hat Enterprise Linux 5 (64 bits):**

yum install compat-libstdc++-33 compat-db libXp rpm-build compat-libstdc++-296

v **SUSE Linux:**

zypper install XFree86-libs-32bit-9 glibc-32bit-9 glib-32bit-9 gtk-32bit-9

4. Establezca el valor **umask** en 022 utilizando el siguiente mandato:

umask 022

5. Confirme que los puertos necesarios estén disponibles. Si instala Lotus Forms Turbo en un sistema Linux como parte de una instalación IBM Business Process Manager , debe dejar libres los siguientes puertos: 2809, 2810, 8085, 8880, 8881, 9043, 9044, 9402, 9403, 9405, 9406, 9060, 9061, 9443, 9444, 9080, 9100, 50000, y 55000.

Turbo instala una base de datos DB2 a no ser que se configure explícitamente para que utilice una base de datos existente. Dicha base de datos debe utilizar el puerto 50000. En una instalación avanzada en Linux SUSE, la instalación intentar asignar un puerto que no es el 50000. Deberá sustituir dicho número de puerto generado y asignar el puerto 50000 manualmente. Si acepta el puerto de DB2 incorrecto y pulsa Siguiente, la instalación fallará.

- 6. En sistemas Red Hat Enterprise Linux 5, inhabilite SELinux o establézcalo en una modalidad permisiva.
- 7. Reinicie el sistema.

<span id="page-192-0"></span>8. Complete los pasos para [Ajustar los sistemas Linux](http://publib.boulder.ibm.com/infocenter/wasinfo/v8r0/topic/com.ibm.websphere.nd.multiplatform.doc/info/ae/ae/tprf_tunelinux.html) .

#### **Tareas relacionadas**:

[Preparación de sistemas Linux para la instalación](http://publib.boulder.ibm.com/infocenter/wasinfo/v8r0/topic/com.ibm.websphere.installation.nd.doc/info/ae/ae/tins_linuxsetup.html)

[Ajuste de sistemas Linux](http://publib.boulder.ibm.com/infocenter/wasinfo/v8r0/topic/com.ibm.websphere.nd.multiplatform.doc/info/ae/ae/tprf_tunelinux.html)

**Referencia relacionada**:

[No se ha podido instalar Installation Manager en RHEL 6.0 \(64 bits\)](http://www.ibm.com/support/docview.wss?uid=swg21459143)

### <span id="page-192-1"></span>**Preparación de sistemas Solaris para la instalación**

Antes de instalar IBM Business Process Manager debe preparar el sistema operativo Solaris.

Puesto que WebSphere Application Server es un requisito previo de IBM Business Process Manager, debe completar los pasos de preparación necesarios en el tema [Preparación del sistema operativo para la instalación del producto](http://publib.boulder.ibm.com/infocenter/wasinfo/v8r0/topic/com.ibm.websphere.installation.nd.doc/info/ae/ae/tins_solsetup.html) del Centro de información de WebSphere Application Server.

Puesto que algunos pasos son específicos de una versión en concreto del sistema operativo, es posible que no todos los pasos puedan aplicarse su entorno. Si no se facilita ningún calificador para un paso en concreto, es que dicho paso deberá completarse para todas las versiones del sistema operativo

Complete los siguientes pasos del sistema Solaris antes de instalar IBM Business Process Manager:

1. Aumente el número máximo de archivos abiertos. Normalmente, el valor predeterminado no suele ser suficiente. Puede comprobar el número máximo actual de archivos abiertos utilizando ulimit -n. El ejemplo siguiente muestra cómo se aumenta el número máximo de archivos abiertos a 8800, que es lo suficientemente grande para la mayoría de sistemas. El requisito de ulimit se calcula dinámicamente en el momento de la instalación y puede que deba ser mayor, dependiendo de las opciones que seleccione.

Antes de la instalación, ejecute el siguiente mandato:

ulimit -Hn 8800

Como alternativa, puede utilizar los pasos siguientes para editar el archivo de límites de recursos:

- a. Abra /etc/system
- b. Añada la siguiente línea al final del archivo: set rlim\_fd\_max=8800
- c. Guarde y cierre el archivo.
- d. Cierre la sesión del sistema operativo y vuelva a iniciarla.
- 2. Establezca el valor umask en 022 utilizando el siguiente mandato: umask 022
- 3. Realice los pasos para [ajustar los sistemas Solaris.](http://publib.boulder.ibm.com/infocenter/wasinfo/v8r0/topic/com.ibm.websphere.nd.multiplatform.doc/info/ae/ae/tprf_tunesolaris.html)

#### <span id="page-193-0"></span>**Tareas relacionadas**:

**[Preparación de sistemas Solaris para la instalación](http://publib.boulder.ibm.com/infocenter/wasinfo/v8r0/topic/com.ibm.websphere.installation.nd.doc/info/ae/ae/tins_solsetup.html)** 

[Ajuste de sistemas Solaris](http://publib.boulder.ibm.com/infocenter/wasinfo/v8r0/topic/com.ibm.websphere.nd.multiplatform.doc/info/ae/ae/tprf_tunesolaris.html)

### <span id="page-193-1"></span>**Preparación de sistemas Windows para la instalación**

Antes de instalar IBM Business Process Manager debe preparar el sistema operativo Windows.

Si está planeando usar el DB2 Express con suIBM Business Process Manager instalación, la cuenta de usuario debe tener privilegio administrativo(Administrador) en la maquina en la que realizará la instalación .

Puesto que WebSphere Application Server es un requisito previo de IBM Business Process Manager, debe completar todas las tareas de preparación de WebSphere Application Server antes de instalarIBM Business Process Manager.

Complete los siguientes pasos en el sistema Windows antes de instalar IBM Business Process Manager:

- 1. Confirme que los puertos necesarios estén disponibles. Si instala Lotus Forms Turbo en un sistema Windows, tendrá que dejar libres los siguientes puertos: 2809, 2810, 8085, 8880, 8881, 9043, 9402, 9403, 9405, 9406, 9060, 9080, 9100, 50000 y 55000. Para comprobar los puertos que se están utilizando, abra una ventana de mandatos e introduzca el mandato netstat -b para ver qué ejecutable que está utilizando un puerto.
- 2. Complete los pasos del tema [Preparación de sistemas Windows para la](http://publib.boulder.ibm.com/infocenter/wasinfo/v8r0/topic/com.ibm.websphere.installation.nd.doc/info/ae/ae/tins_winsetup.html) [instalación](http://publib.boulder.ibm.com/infocenter/wasinfo/v8r0/topic/com.ibm.websphere.installation.nd.doc/info/ae/ae/tins_winsetup.html) en el centro de información de WebSphere Application Server.
- 3. Complete los pasos par[aajustar los sistemas de Windows.](http://publib.boulder.ibm.com/infocenter/wasinfo/v8r0/topic/com.ibm.websphere.nd.multiplatform.doc/info/ae/ae/tprf_tunewindows.html)

#### **Tareas relacionadas**:

- $E^*$  [Preparación de sistemas Windows para la instalación](http://publib.boulder.ibm.com/infocenter/wasinfo/v8r0/topic/com.ibm.websphere.installation.nd.doc/info/ae/ae/tins_winsetup.html)
- [Ajuste de sistemas Windows](http://publib.boulder.ibm.com/infocenter/wasinfo/v8r0/topic/com.ibm.websphere.nd.multiplatform.doc/info/ae/ae/tprf_tunewindows.html)

### **Bases de datos y casos de instalación y configuración**

La forma en que se configuran las bases de datos para trabajar con el software depende del software que instale y del entorno que desee configurar.

En escenarios de instalación en los que utilizará la opción de instalación **Típica**, debe crear previamente la base de datos, ya sea una base de datos que resida localmente (en el mismo sistema en el que va a instalar IBM Business Process Manager) o de forma remota (en un sistema independiente). El único escenario donde no es necesario crear previamente la base de datos es cuando se instala la base DB2 Express que se incluye con IBM Business Process Manager. DB2 Express viene con IBM Business Process Manager en Windows y en Linux para Intel. El usuario debe tener privilegios administrativos (root o administrador) para instalar DB2 Express. Si aún no tiene instalado DB2 Express, éste se instala opcionalmente al ejecutar el instalador de IBM Business Process Manager, y el instalador también crea las bases de datos común y específicas de componentes en DB2 Express.

Cualquier escenario donde no esté utilizando DB2 Express para la instalación **Típica** se considera una instalación **Típica** con una *base de datos existente*, lo que significa que ya tiene instalada una base de datos y utilizará el *panel de base de*

*datos existente* del instalador para especificar sus propiedades de configuración. Para utilizar esta opción, debe asegurarse de que la base de datos ya se ha creado.

Antes de instalar y configurar el software, repase conjuntamente con el administrador de base de datos la información sobre configuración de bases de datos contenida en el Information Center.

# **Consideraciones para la instalación y configuración de HADR**

Revise las consideraciones siguientes cuando planifique instalar y configurar DB2 para recuperación tras desastre con alta disponibilidad (HADR).

- v "Verifique el estado de las bases de datos para la toma de control"
- v "Configurar orígenes de datos para HADR"
- v ["Configurar propiedades de reintento de transacciones programáticas" en la](#page-195-0) [página 188](#page-195-0)
- v ["Especificar roles de usuario para HADR" en la página 188](#page-195-0)
- v ["Iniciar el motor de mensajería después de la toma de control" en la página 188](#page-195-0)
- v ["Acceder a información adicional" en la página 189](#page-196-0)

### **Verifique el estado de las bases de datos para la toma de control**

Cuando se produce una anomalía de un sitio, HADR permite que la base de datos en espera tome el control como la base de datos primaria, con completa funcionalidad de DB2. Antes de que se produzca la toma de control, verifique el estado de DB2 HADR de la base de datos primaria y de la base de datos en espera para ver si se permite la toma de control o si se devuelve un error. A veces es posible que la toma de control cause un error o que no esté permitida.

Para obtener más información, consulte el tema [Mandato TAKEOVER HADR.](http://publib.boulder.ibm.com/infocenter/db2luw/v9r7/topic/com.ibm.db2.luw.admin.cmd.doc/doc/r0011553.html) Revise los parámetros del mandato y las notas de uso para determinar si se debe realizar la toma de control.

### **Configurar orígenes de datos para HADR**

Configure los orígenes de datos de DB2 para HADR en la consola de administración de IBM Business Manager, tal como se describe en el tema [Configuración del redireccionamiento de clientes para aplicaciones que utilizan](http://publib.boulder.ibm.com/infocenter/wasinfo/v8r0/index.jsp?topic=/com.ibm.websphere.base.doc/info/aes/ae/tdat_clientreroute.html) [bases de datos DB2.](http://publib.boulder.ibm.com/infocenter/wasinfo/v8r0/index.jsp?topic=/com.ibm.websphere.base.doc/info/aes/ae/tdat_clientreroute.html)

Tenga en cuenta las consideraciones siguientes al configurar los orígenes de datos para productos IBM Business Process Manager:

- v Se recomienda que habilite el redireccionamiento automático de clientes al configurar DB2 HADR.
- v Para orígenes de datos a nivel de célula y motor de mensajería, deben estar configuradas las propiedades *Nombres de servidor alternativos* y *Números de puerto alternativos*.
- v El puerto alternativo debe ser el puerto externo para el servidor DB2, no el puerto de servicio HADR especificado en /etc/services. Por ejemplo, si el puerto de servicio HADR DB2\_HADR\_1, especificado en /etc/services, es 55001, y el servidor DB2 utiliza el puerto externo 50000, debe especificar el puerto 50000 para el puerto alternativo del origen de datos en la consola de administración.

### <span id="page-195-0"></span>**Configurar propiedades de reintento de transacciones programáticas**

Para dar soporte a reintentos de transacciones programáticas, se han añadido dos nuevas propiedades en el archivo 00static.xml, con los valores siguientes:

```
<transaction-reroute-retries>3</transaction-reroute-retries>
<transaction-reroute-retry-delay-in-millis>10000<transaction-reroute-retry-delay-in-millis>
```
Utilice el archivo de configuración 100Custom.xml para personalizar los cambios en 00Static.xml si se requieren valores distintos a los predeterminados. Realice los pasos siguientes:

- 1. Localice el archivo de configuración 100Custom.xml:
	- v Para un entorno de despliegue de red, la vía de acceso del archivo es <raíz perfil DMGR>\config\cells\<nombre célula>\nodes\ <nombre\_nodo\_cliente>\servers\<nombre\_servidor>\tipo\_servidor\config\ 100Custom.xml.
	- v Para un entorno de servidor autónomo, la vía de acceso del archivo es: <raíz\_perfil\_autónomo>\config\cells\<nombre\_célula>\nodes\ <nombre nodo autónomo>\servers\<nombre servidor>\tipo servidor\config\ 100Custom.xml.
- 2. Edite el archivo 100Custom.xml. Edite la siguiente sección para que tenga un aspecto similar al ejemplo siguiente:

```
<server merge="mergeChildren">
 <transaction-reroute-retries merge="replace">10</transaction-reroute-retries>
  <transaction-reroute-retry-delay-in-millis merge="replace">3000<transaction-reroute-retry-delay-in-millis>
</server>
```
3. Guarde los cambios.

Proporcione todas las propiedades de redireccionamiento de cliente para todos los orígenes de datos.

### **Especificar roles de usuario para HADR**

Al configurar HADR, especifique los roles de usuario adecuados por plataforma para determinar quién puede realizar distintas tareas HADR.

- v Para Windows, utilice el usuario administrativo de DB2: db2admin
- v Para Linux, utilice el nombre de instancia de DB2, db2inst1, en lugar del usuario administrativo, dasusr1.

Por ejemplo, si se ha especificado el usuario de instancia de DB2, el usuario db2inst1 realiza copia de seguridad de la base de datos primaria, copia la imagen de copia de seguridad en el servidor autónomo y a continuación restaura o inicia el servidor en espera utilizando esta imagen. Si se ha especificado el usuario administrativo, el usuario dasusr1 es el propietario de la imagen copiada, a la que el usuario db2inst1 que realiza las acciones de copia de seguridad y restauración no puede acceder. Dado que los dos usuarios pertenecen a grupos distintos y tienen distintos derechos de acceso a los archivos, es posible que la configuración de HADR falle.

### **Iniciar el motor de mensajería después de la toma de control**

Si el reinicio automático del motor de mensajería está inhabilitado, debe iniciar manualmente el motor de mensajería después de que se produzca la toma de control de base de datos.

<span id="page-196-0"></span>Cuando existan dos servidores de motor de mensajería en el mismo clúster, estando el servidor de mensajería 1 en un estado activo y el servidor del motor de mensajería 2 en un estado de unión, es posible que no tenga un servidor de motor de mensajería en ejecución en el entorno debido a la siguiente secuencia de sucesos:

- 1. La base de datos que utilizan los motores de mensajería ha tomado el control.
- 2. El servidor del motor de mensajería 1 ha concluido para evitar la pérdida de datos.
- 3. El servidor del motor de mensajería 2 ha iniciado todos los motores de mensajería y está funcionando como servidor activo mientras que el servidor del motor de mensajería 1 aún está inactivo.
- 4. Se ha producido otra toma de control de la base de datos.
- 5. El servidor del motor de mensajería 2 ha concluido para evitar la pérdida de datos.
- 6. Ambos servidores de motor de mensajería1y2 están inactivos.

### **Acceder a información adicional**

Si se requiere más información, utilice los enlaces siguientes.

- v Si se produce una interrupción de servicio en el entorno de DB2 HADR, consulte [Detección y respuesta a interrupciones de servicio del sistema en una solución](http://publib.boulder.ibm.com/infocenter/db2luw/v9r7/index.jsp?topic=%2Fcom.ibm.db2.luw.admin.ha.doc%2Fdoc%2Ft0051368.html) [con alta disponibilidad.](http://publib.boulder.ibm.com/infocenter/db2luw/v9r7/index.jsp?topic=%2Fcom.ibm.db2.luw.admin.ha.doc%2Fdoc%2Ft0051368.html)
- v Después de que se produzca la migración tras error, si el estado de DB2 HADR no es igual y si se ha producido pérdida de datos, configure el estado de DB2 HADR en igual tal como se describe en los temas siguientes:
	- – [Realización de una operación de migración tras error de HADR](http://publib.boulder.ibm.com/infocenter/db2luw/v9r7/index.jsp?topic=%2Fcom.ibm.db2.luw.admin.ha.doc%2Fdoc%2Ft0011835.html)
	- – [Reintegración de una base de datos después de una operación de toma de](http://publib.boulder.ibm.com/infocenter/db2luw/v9r7/index.jsp?topic=%2Fcom.ibm.db2.luw.admin.ha.doc%2Fdoc%2Ft0011767.html) [control](http://publib.boulder.ibm.com/infocenter/db2luw/v9r7/index.jsp?topic=%2Fcom.ibm.db2.luw.admin.ha.doc%2Fdoc%2Ft0011767.html)

# **Configuración de Oracle Data Guard para IBM Business Process Manager**

Puede configurar Oracle Data Guard para utilizarlo con IBM Business Process Manager. Oracle Data Guard proporciona alta disponibilidad, recuperación tras desastre y protección de datos y se utiliza para crear, gestionar y supervisar una o más bases de datos en espera de forma que las bases de datos Oracle de producción puedan sobrevivir a situaciones de desastre y corrupción de datos.

Cuando IBM Business Process Manager se configura para utilizar Oracle Data Guard, normalmente tiene una base de datos de producción, que es la base de datos primaria, y varias bases de datos en espera. A continuación, Oracle Data Guard mantiene automáticamente cada base de datos en espera transmitiendo datos redo de la base de datos primaria y aplicando los datos redo a la base de datos en espera. Si la base de datos de producción deja de estar disponible debido a una interrupción de servicio planificada o no planificada, Oracle Data Guard le permite pasar cualquier base de datos en espera al rol de producción, minimizando el tiempo de inactividad asociado a la interrupción de servicio.

Oracle Data Guard mantiene automáticamente cada base de datos en espera transmitiendo datos redo de la base de datos primaria y a continuación aplicando los datos redo a la base de datos en espera.

#### **Configuración típica de Data Guard**

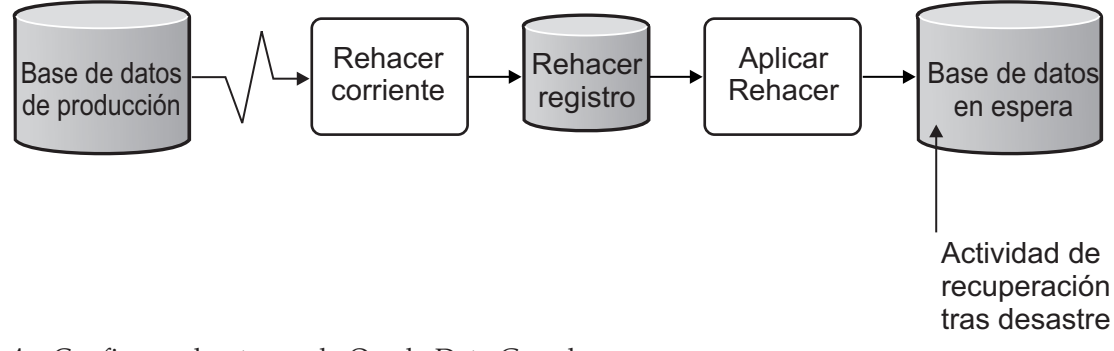

- 1. Configure el entorno de Oracle Data Guard.
- 2. Cree un servicio de base de datos desde la base de datos primaria: Exec DBMS SERVICE.CREATE SERVICE('BPM','BPM');
- 3. Cree un desencadenante de la base de datos primaria ejecutando el mandato siguiente:

CREATE OR REPLACE TRIGGER START\_SERVICES AFTER STARTUP ON DATABASE DECLARE ROLE VARCHAR(30);BEGIN

**Nota:** Al iniciar una base de atos, la base de datos primaria siempre inicia un servicio BPM. Por lo tanto, el cliente siempre se conecta a la base de datos primaria.

4. Reinicie la base de datos primaria o inicie el siguiente servicio ejecutando el mandato siguiente:

EXEC DBMS SERVICE.START SERVICE('BPM');

- 5. Instale IBM Business Process Manager.
- 6. Cree perfiles o un entorno de despliegue similar al de una base de datos de instancia de Oracle. Al crear el perfil, seleccione **Base de datos Oracle** y conéctese al servicio de base de datos que ha creado en el paso 2.

Si todas las bases de datos primarias y en espera se instalan en el mismo servidor, las bases de datos comparten la misma dirección IP y puerto de escucha Oracle. No se requiere configuración adicional.

Sin embargo, si las bases de datos primaria y en espera se instalan en servidores distintos, tendrá diferentes direcciones IP y el mismo puerto de escucha de Oracle. Si las bases de datos primaria y en espera se encuentran en servidores distintos, debe modificar todos los orígenes de datos, después de lo cual tendrá un URL JDBC similar al URL siguiente:

Para modificar el URL JDBC:

- 1. Inicie la sesión en la consola de administración de IBM Business Process Manager.
- 2. Vaya a **Recursos** > **JDBC** > **Orígenes de datos**.
- 3. Modifique todos los orígenes de datos que se conecten a la base de datos Oracle con URL similares a los URL siguientes:

```
jdbc:oracle:thin:@(DESCRIPTION=
 (ADDRESS_LIST=
 (ADDRESS=(PROTOCOL=TCP)(HOST=<host A>)(PORT=1521))
  (ADDRESS=(PROTOCOL=TCP)(HOST=<host B>)(PORT=1521))
  (ADDRESS=(PROTOCOL=TCP)(HOST=<host C>)(PORT=1521))
     (LOAD_BALANCE=off)
   (FAILOVER=on)
 )
           (CONNECT_DATA=(SERVICE_NAME=BPM))
 )
```
# <span id="page-198-0"></span>**Instalación y configuración de IBM Business Process Manager Advanced**

Puede instalar IBM Business Process Manager utilizando la instalación típica, personalizada o silenciosa. Puede configurarIBM Business Process Manager para crear un entorno autónomo o de despliegue de red.

# **Instalación y configuración IBM Business Process Manager en Linux**

Instale IBM Business Process Manager en Linux, y configure un entorno autónomo o un entorno de despliegue de red .

### **Configuración de un entorno autónomo en Linux**

Puede utilizar una instalación típica para instalar el software y configurar un perfil autónomo de Process Center o Process Server. O bien puede seleccionar la instalación personalizada y, a continuación, crear perfiles, lo que le da más control sobre cómo configurar el software.

### **Instalación y configuración típica:**

La opción Instalación típica es el método más simple y rápido para instalar y configurar IBM Business Process Manager.

La instalación típica instala el software y configura un perfil autónomo. No es necesario crear un perfil más adelante utilizando la herramienta de gestión de perfiles o el mandato **manageprofiles**.

### **Tareas relacionadas**:

["Preparación de sistemas Linux para la instalación" en la página 182](#page-189-0) Para poder instalar IBM Business Process Manager, debe preparar el sistema operativo Linux.

### **Referencia relacionada**:

[Requisitos del sistema IBM Business Process Manager Advanced](http://www.ibm.com/software/integration/business-process-manager/advanced/sysreqs/)

*Instalación y configuración IBM Business Process Manager con el nuevo servidor de bases de datos DB2 Express:*

La instalación típica puede instalar DB2 Express en Linux y configurar las bases de datos necesarias para IBM Business Process Manager. Seleccione esta vía de acceso sólo si tiene privilegios de administración (usuario root) y no tiene un servidor de base de datos de DB2 existente en el sistema.

### *Instalación y configuración de Process Center con el nuevo servidor de bases de datos DB2 Express.:*

Process Center incluye un repositorio para todos los procesos, servicios y otros activos creados en entornos de creación de IBM Business Process Manager. Puede utilizar el Process Server integrado en Process Center para ejecutar procesos a medida que los crea. Cuando esté preparado, puede instalar y ejecutar esos mismos procesos en Process Server de los entornos de ejecución.

La instalación típica instala DB2 Express y configura las bases de datos necesarias para IBM Business Process Manager. Seleccione esta vía de acceso sólo si tiene privilegios de administración (usuario root) y no tiene un servidor de base de datos de DB2 existente en el sistema.

La instalación típica instala el software y configura un perfil autónomo. No es necesario crear un perfil más adelante utilizando la herramienta de gestión de perfiles o el mandato **manageprofiles**.

Sólo un IBM Installation Manager es necesario para instalar varias instancias de IBM Business Process Manager.

1. Opcional: Si está conectado a Internet, la instalación típica actualiza el producto al último paquete de renovación y al nivel de arreglo temporal automáticamente. Si prefiere que estas actualizaciones se instalen desde un directorio local, o si desea especificar el nivel de arreglo, puede utilizar un archivo de propiedades para indicar a Installation Manager dónde encontrar las actualizaciones y cuáles instalar.

Cree el siguiente archivo:

/home/user/bpm\_updates.properties

**Nota:** Asegúrese de que tiene acceso de lectura/escritura a las carpetas especificadas en el archivo bpm\_updates.properties .

El archivo utiliza tres prefijos: ifix, fixpack y launchpad. Cada prefijo debe ir seguido de un punto. La parte del nombre después del prefijo y el punto puede ser el valor que desee, lo que le permite apuntar a varias ubicaciones para obtener actualizaciones de ifixes, fixpacks y launchpad. Las ubicaciones pueden ser locales o directorios o URL. Por ejemplo:

```
ifix.1=/bpmUpdates
fixpack.2=http://test/rep
launchpad.1=/launchpad_updates
fixpack.WAS_REP=/WAS_updates
fixpack.BPM_REP=/BPM_updates
```
2. Inicie el launchpad. Sólo puede ejecutar un launchpad a la vez.

*directorio\_extracción*/launchpad.sh

- 3. Opcional: Si aparece un mensaje solicitándole que actualice el launchpad, pulse **Actualizar** para recibir las actualizaciones más recientes. Las actualizaciones se instalan y el launchpad se reinicia automáticamente. Si no tiene acceso a Internet y desea que las actualizaciones se instalen desde un directorio local, puede utilizar un archivo de propiedades para indicar a Installation Manager dónde encontrar las actualizaciones y cuáles instalar utilizando el prefijo launchpad tal como se describe en el paso 1.
- 4. Después de iniciar el launchpad, pulse **Instalación típica** en la página Bienvenida.
- 5. Seleccione **Process Center**.
- 6. Cambie la información de ubicación opcionalmente:
	- v **Nombre de host**: Este campo muestra el nombre de la máquina.

**Importante:** Si un valor de sistema principal local o 127.0.0.1 se utiliza para el nombre de host, las instalaciones de Process Designer en un sistema remoto no podrán conectarse con el Process Center.

v **Ubicación**: Pulse **Examinar** para cambiar la ubicación de instalación de Process Center.

**Restricción:** Debido a que está instalando DB2 Express, la ubicación de instalación no puede contener caracteres de idioma nacional (NLS).

- 7. Especifique los valores para el nuevo servidor de base de datos de DB2. Los valores predeterminados son:
	- Nombre de usuario de la instancia y contraseña: bpminst y Db2pswd!
	- Nombre de usuario delimitado y contraseña: bpmfenc y bpmfenc1
	- v Nombre de usuario y contraseña del servidor de administración (DAS): bpmadmin y bpmadmin1

**Restricción:** Los nombres de usuario no pueden contener series de idioma nacional (NLS).

- 8. Pulse **Siguiente** para continuar. Se le solicitará que proporcione un nombre de usuario y una contraseña para conectarse al repositorio de servicio de IBM. Pulse **Cancelar** para continuar sin acceder al repositorio de servicio de IBM.
- 9. En la página Licencias, verifique las opciones de instalación y lea los acuerdos de licencia. Si acepta los términos de los acuerdos de licencia, pulse **He leído y aceptado el acuerdo de licencia y avisos** y pulse **Siguiente**.
- 10. Pulse **Instalar software**.

Ha instalado un Process Center totalmente funcional.

**Nota:** Process Designer sólo está soportado en la plataforma Windows. **Información relacionada**:

[Actualizaciones de Installation Manager](https://publib.boulder.ibm.com/infocenter/cchelp/v7r1m0/topic/com.ibm.rational.clearcase.cc_ms_install.doc/topics/c_IM_updates.htm)

*Instalación y configuración de Process Server con el nuevo servidor de bases de datos DB2 Express.:*

Process Server proporciona un entorno de ejecución de BPM único que puede soportar diversos procesos empresariales para la prueba, transferencia o producción.

La instalación típica instala DB2 Express y configura las bases de datos necesarias para IBM Business Process Manager. Seleccione esta vía de acceso sólo si tiene privilegios de administración (usuario root) y no tiene un servidor de base de datos de DB2 existente en el sistema.

La instalación típica instala el software y configura un perfil autónomo. No es necesario crear un perfil más adelante utilizando la herramienta de gestión de perfiles o el mandato **manageprofiles**.

Sólo un IBM Installation Manager es necesario para instalar varias instancias de IBM Business Process Manager.

1. Opcional: Si está conectado a Internet, la instalación típica actualiza el producto al último paquete de renovación y al nivel de arreglo temporal automáticamente. Si prefiere que estas actualizaciones se instalen desde un directorio local, o si desea especificar el nivel de arreglo, puede utilizar un archivo de propiedades para indicar a Installation Manager dónde encontrar las actualizaciones y cuáles instalar.

Cree el siguiente archivo:

/home/user/bpm\_updates.properties

**Nota:** Asegúrese de que tiene acceso de lectura/escritura a las carpetas especificadas en el archivo bpm\_updates.properties .

El archivo utiliza tres prefijos: ifix, fixpack y launchpad. Cada prefijo debe ir seguido de un punto. La parte del nombre después del prefijo y el punto puede ser el valor que desee, lo que le permite apuntar a varias ubicaciones para obtener actualizaciones de ifixes, fixpacks y launchpad. Las ubicaciones pueden ser locales o directorios o URL. Por ejemplo:

ifix.1=/bpmUpdates fixpack.2=http://test/rep launchpad.1=/launchpad\_updates fixpack.WAS\_REP=/WAS\_updates fixpack.BPM\_REP=/BPM\_updates

2. Inicie el launchpad. Sólo puede ejecutar un launchpad a la vez.

*directorio\_extracción*/launchpad.sh

- 3. Opcional: Si aparece un mensaje solicitándole que actualice el launchpad, pulse **Actualizar** para recibir las actualizaciones más recientes. Las actualizaciones se instalan y el launchpad se reinicia automáticamente. Si no tiene acceso a Internet y desea que las actualizaciones se instalen desde un directorio local, puede utilizar un archivo de propiedades para indicar a Installation Manager dónde encontrar las actualizaciones y cuáles instalar utilizando el prefijo launchpad tal como se describe en el paso 1.
- 4. Después de iniciar el launchpad, pulse **Instalación típica** en la página Bienvenida.
- 5. Seleccione **Process Server**.
- 6. Especifique información de Process Server:
	- v **Nombre de host**: Este campo muestra el nombre de la máquina.
	- v **Ubicación**: Pulse **Examinar** para cambiar la ubicación de la instalación.

**Restricción:** Debido a que está instalando DB2 Express, la ubicación de instalación no puede contener caracteres de idioma nacional (NLS).

- v **Tipo** de entorno: Seleccione cómo se utiliza el Process Server:
	- Seleccione **Producción** si el servidor se va a utilizar en un entorno de producción.
	- Seleccione **Etapa** si el servidor se va a utilizar como una ubicación temporal para alojar cambios antes de colocarlos en producción.
	- Seleccione **Prueba** si el servidor se va a utilizar como un entorno de prueba, por ejemplo, para pruebas de carga.
- v **Nombre** de entorno: El nombre de entorno se utiliza para realizar la conexión desde un Process Center a este Process Server.

**Restricción:** No mezcle los servidores de producción y de no producción en la misma celda.

Seleccione **Utilizar este servidor fuera de línea** si no seleccionó **Producción** como el **Tipo** de entorno o si este Process Server no se va a conectar a un Process Center. Los servidores fuera de línea se pueden utilizar cuando se despliegan instantáneas de aplicaciones de proceso, pero el método para desplegar aplicaciones de proceso en un Process Server fuera de línea difiere del método para desplegar aplicaciones de proceso en un Process Server en línea.

Si no seleccionó **Utilizar este servidor fuera de línea**, proporcione la siguiente información para el Process Center al que se conecta este servidor:

- v **Nombre de host**: Escriba el host o host virtual que este Process Server utilizará para comunicarse con Process Center. Utilice un nombre de nombre de host completo.En un entorno con un equilibrador de carga o un servidor proxy entre los servicios de Process Server y de Process Center, asegúrese de que lo que indique aquí coincida con el URL para acceder al Process Center.
- v **Puerto**: Entre el número de puerto del Process Center. En un entorno con un equilibrador de carga o un servidor proxy entre Process Server y Process Center, asegúrese de que lo que indique aquí coincida con el URL para acceder al Process Center.
- v **Nombre de usuario**: Entre el nombre de un usuario de Process Center. Process Server se conectará a Process Center como este usuario.
- v **Contraseña**: Entre la contraseña del usuario de Process Center.

Puede pulsar **Probar conexión** para comprobar la conexión con Process Center.

- 7. Especifique los valores para el nuevo servidor de base de datos de DB2. Los valores predeterminados son:
	- v Nombre de usuario de la instancia y contraseña: bpminst y Db2pswd!
	- Nombre de usuario delimitado y contraseña: bpmfenc y bpmfenc1
	- v Nombre de usuario y contraseña del servidor de administración (DAS): bpmadmin y bpmadmin1

**Restricción:** Los nombres de usuario no pueden contener series de idioma nacional (NLS).

- 8. Pulse **Siguiente** para continuar. Se le solicitará que proporcione un nombre de usuario y una contraseña para conectarse al repositorio de servicio de IBM. Pulse **Cancelar** para continuar sin acceder al repositorio de servicio de IBM.
- 9. En la página Licencias, verifique las opciones de instalación y lea los acuerdos de licencia. Si acepta los términos de los acuerdos de licencia, pulse **He leído y aceptado el acuerdo de licencia y avisos** y pulse **Siguiente**.
- 10. Pulse **Instalar software**.

Ha instalado un Process Server totalmente funcional.

### **Información relacionada**:

[Actualizaciones de Installation Manager](https://publib.boulder.ibm.com/infocenter/cchelp/v7r1m0/topic/com.ibm.rational.clearcase.cc_ms_install.doc/topics/c_IM_updates.htm)

*Instalación y configuración de IBM Business Process Manager con el servidor de bases de datos DB2:*

Puede instalar IBM Business Process Manager utilizando un servidor de base de datos de DB2. Antes de instalar, debe asegurarse de que las bases de datos necesarias estén disponibles.

#### *Creación de bases de datos DB2:*

IBM Business Process Manager requiere la base de datos Process Server, la base de datos de Performance Data Warehouse y la base de datos Common. La base de datos Common contiene Business Space y otros componentes. Antes de instalar IBM Business Process Manager utilizando una instalación típica, debe asegurarse de que las bases de datos están disponibles .

Los nombres de base de datos predeterminados son BPMDB para la base de datos Process Server, PDWDB para la base de datos Performance Data Warehouse, y CMNDB para la base de datos común.

Process Server y Performance Data Warehouse requieren sus propias bases de datos separadas, y no se pueden configurar en la misma base de datos como los otros componentes de BPM.

Utilice el mandato siguiente para crear las bases de datos para DB2 (sustituya las series de marcador @ con los valores adecuados):

create database @DB\_NAME@ automatic storage yes using codeset UTF-8 territory US pagesize 32768; connect to @DB\_NAME@; grant dbadm on database to user @DB\_USER@; UPDATE DB CFG FOR @DB NAME@ USING LOGFILSIZ 4096 DEFERRED; UPDATE DB CFG FOR @DB\_NAME@ USING LOGSECOND 64 DEFERRED; connect reset;

*Instalación y configuración de Process Center con el servidor de bases de datos DB2:*

Process Center incluye un repositorio para todos los procesos, servicios y otros activos creados en entornos de creación de IBM Business Process Manager. Puede utilizar el Process Server integrado en Process Center para ejecutar procesos a medida que los crea. Cuando esté preparado, puede instalar y ejecutar esos mismos procesos en Process Server de los entornos de ejecución.

Para instalar IBM Business Process Manager Advanced utilizando la instalación típica, debe confirmar queProcess Center o la base de datos de Process Server, la base de datos de Performance Data Warehouse y la base de datos común ya existen y están vacías. Las bases de datos deben crearse con al menos un tamaño de página de 32K.

Esté preparado para especificar la siguiente información durante la instalación:

- v El nombre de usuario y contraseña para autenticación de base de datos
- v El nombre de host y puerto del servidor de bases de datos
- v El nombre de la base de datos de Process Center o Process Server.
- v El nombre de la base de datos de Performance Data Warehouse.
- v El nombre de la base de datos común.

La instalación típica instala el software y configura un perfil autónomo. No es necesario crear un perfil más adelante utilizando la herramienta de gestión de perfiles o el mandato **manageprofiles**.

Sólo un IBM Installation Manager es necesario para instalar varias instancias de IBM Business Process Manager.

1. Opcional: Si está conectado a Internet, la instalación típica actualiza el producto al último paquete de renovación y al nivel de arreglo temporal automáticamente. Si prefiere que estas actualizaciones se instalen desde un directorio local, o si desea especificar el nivel de arreglo, puede utilizar un archivo de propiedades para indicar a Installation Manager dónde encontrar las actualizaciones y cuáles instalar.

Cree el siguiente archivo:

/home/user/bpm\_updates.properties

**Nota:** Asegúrese de que tiene acceso de lectura/escritura a las carpetas especificadas en el archivo bpm\_updates.properties .

El archivo utiliza tres prefijos: ifix, fixpack y launchpad. Cada prefijo debe ir seguido de un punto. La parte del nombre después del prefijo y el punto puede ser el valor que desee, lo que le permite apuntar a varias ubicaciones para obtener actualizaciones de ifixes, fixpacks y launchpad. Las ubicaciones pueden ser locales o directorios o URL. Por ejemplo:

ifix.1=/bpmUpdates fixpack.2=http://test/rep launchpad.1=/launchpad\_updates fixpack.WAS\_REP=/WAS\_updates fixpack.BPM\_REP=/BPM\_updates

2. Inicie el launchpad. Sólo puede ejecutar un launchpad a la vez.

*directorio\_extracción*/launchpad.sh

- 3. Opcional: Si aparece un mensaje solicitándole que actualice el launchpad, pulse **Actualizar** para recibir las actualizaciones más recientes. Las actualizaciones se instalan y el launchpad se reinicia automáticamente. Si no tiene acceso a Internet y desea que las actualizaciones se instalen desde un directorio local, puede utilizar un archivo de propiedades para indicar a Installation Manager dónde encontrar las actualizaciones y cuáles instalar utilizando el prefijo launchpad tal como se describe en el paso 1.
- 4. Después de iniciar el launchpad, pulse **Instalación típica** en la página Bienvenida.
- 5. Seleccione **Process Center**.
- 6. Cambie la información de ubicación opcionalmente:
	- v **Nombre de host**: Este campo muestra el nombre de la máquina.

**Importante:** Si un valor de sistema principal local o 127.0.0.1 se utiliza para el nombre de host, las instalaciones de Process Designer en un sistema remoto no podrán conectarse con el Process Center.

- v **Ubicación**: Pulse **Examinar** para cambiar la ubicación de instalación de Process Center.
- 7. Especifique la información de base de datos necesaria.

| Campo                                     | Acción necesaria                                                                                                    |
|-------------------------------------------|----------------------------------------------------------------------------------------------------|
| Nombre de host                            | Acepte el valor predeterminado localhost o<br>escriba el nombre de host del servidor de<br>bases de datos correcto. Por ejemplo, la<br>dirección IP.                             |
| Puerto                                    | Acepte el valor predeterminado de 50000 o<br>escriba el número de puerto del servidor<br>correcto.                                                                               |
| Nombre de usuario                         | Escriba el nombre de usuario para<br>autenticar con la base de datos.<br><b>Restricción:</b> Los nombres de usuario no<br>pueden contener series de idioma nacional<br>$(NLS)$ . |
| Contraseña                                | Escriba una contraseña para autenticar con<br>la base de datos.                                                                                                    |
| Nombre de la base de datos común          | Especifique el nombre de la base de datos<br>común.                                                                                                    |
| Nombre de base de datos de Process Center | Especifique el nombre de la base de datos<br>de Process Center.                                                                                                    |

*Tabla 59. Campos obligatorios de la configuración de la base de datos para DB2*

*Tabla 59. Campos obligatorios de la configuración de la base de datos para DB2 (continuación)*

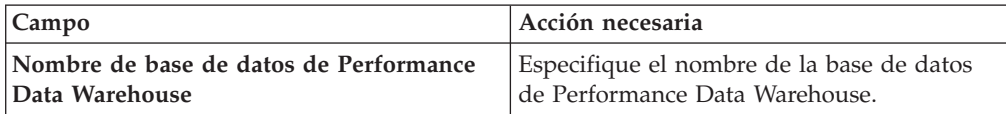

- 8. Pulse **Siguiente** para continuar. Se le solicitará que proporcione un nombre de usuario y una contraseña para conectarse al repositorio de servicio de IBM. Pulse **Cancelar** para continuar sin acceder al repositorio de servicio de IBM.
- 9. En la página Licencias, verifique las opciones de instalación y lea los acuerdos de licencia. Si acepta los términos de los acuerdos de licencia, pulse **He leído y aceptado el acuerdo de licencia y avisos** y pulse **Siguiente**.
- 10. Pulse **Instalar software**.

Ha instalado un Process Center totalmente funcional.

**Nota:** Process Designer sólo está soportado en la plataforma Windows. **Información relacionada**:

[Actualizaciones de Installation Manager](https://publib.boulder.ibm.com/infocenter/cchelp/v7r1m0/topic/com.ibm.rational.clearcase.cc_ms_install.doc/topics/c_IM_updates.htm)

*Instalación y configuración de Process Server con el servidor de bases de datos DB2:*

Process Server proporciona un entorno de ejecución de BPM único que puede soportar diversos procesos empresariales para la prueba, transferencia o producción.

Para instalar IBM Business Process Manager Advanced utilizando la instalación típica, debe confirmar queProcess Center o la base de datos de Process Server, la base de datos de Performance Data Warehouse y la base de datos común ya existen y están vacías. Las bases de datos deben crearse con al menos un tamaño de página de 32K.

Esté preparado para especificar la siguiente información durante la instalación:

- v El nombre de usuario y contraseña para autenticación de base de datos
- v El nombre de host y puerto del servidor de bases de datos
- v El nombre de la base de datos de Process Center o Process Server.
- v El nombre de la base de datos de Performance Data Warehouse.
- v El nombre de la base de datos común.

La instalación típica instala el software y configura un perfil autónomo. No es necesario crear un perfil más adelante utilizando la herramienta de gestión de perfiles o el mandato **manageprofiles**.

Sólo un IBM Installation Manager es necesario para instalar varias instancias de IBM Business Process Manager.

1. Opcional: Si está conectado a Internet, la instalación típica actualiza el producto al último paquete de renovación y al nivel de arreglo temporal automáticamente. Si prefiere que estas actualizaciones se instalen desde un directorio local, o si desea especificar el nivel de arreglo, puede utilizar un archivo de propiedades para indicar a Installation Manager dónde encontrar las actualizaciones y cuáles instalar.

Cree el siguiente archivo:

/home/user/bpm\_updates.properties

**Nota:** Asegúrese de que tiene acceso de lectura/escritura a las carpetas especificadas en el archivo bpm\_updates.properties .

El archivo utiliza tres prefijos: ifix, fixpack y launchpad. Cada prefijo debe ir seguido de un punto. La parte del nombre después del prefijo y el punto puede ser el valor que desee, lo que le permite apuntar a varias ubicaciones para obtener actualizaciones de ifixes, fixpacks y launchpad. Las ubicaciones pueden ser locales o directorios o URL. Por ejemplo:

ifix.1=/bpmUpdates fixpack.2=http://test/rep launchpad.1=/launchpad\_updates fixpack.WAS\_REP=/WAS\_updates fixpack.BPM\_REP=/BPM\_updates

2. Inicie el launchpad. Sólo puede ejecutar un launchpad a la vez.

*directorio\_extracción*/launchpad.sh

- 3. Opcional: Si aparece un mensaje solicitándole que actualice el launchpad, pulse **Actualizar** para recibir las actualizaciones más recientes. Las actualizaciones se instalan y el launchpad se reinicia automáticamente. Si no tiene acceso a Internet y desea que las actualizaciones se instalen desde un directorio local, puede utilizar un archivo de propiedades para indicar a Installation Manager dónde encontrar las actualizaciones y cuáles instalar utilizando el prefijo launchpad tal como se describe en el paso 1.
- 4. Después de iniciar el launchpad, pulse **Instalación típica** en la página Bienvenida.
- 5. Seleccione **Process Server**.
- 6. Especifique información de Process Server:
	- v **Nombre de host**: Este campo muestra el nombre de la máquina.
	- v **Ubicación**: Pulse **Examinar** para cambiar la ubicación de la instalación.
	- v **Tipo** de entorno: Seleccione cómo se utiliza el Process Server:
		- Seleccione **Producción** si el servidor se va a utilizar en un entorno de producción.
		- Seleccione **Etapa** si el servidor se va a utilizar como una ubicación temporal para alojar cambios antes de colocarlos en producción.
		- Seleccione **Prueba** si el servidor se va a utilizar como un entorno de prueba, por ejemplo, para pruebas de carga.
	- v **Nombre** de entorno: El nombre de entorno se utiliza para realizar la conexión desde un Process Center a este Process Server.

**Restricción:** No mezcle los servidores de producción y de no producción en la misma celda.

Seleccione **Utilizar este servidor fuera de línea** si no seleccionó **Producción** como el **Tipo** de entorno o si este Process Server no se va a conectar a un Process Center. Los servidores fuera de línea se pueden utilizar cuando se despliegan instantáneas de aplicaciones de proceso, pero el método para desplegar aplicaciones de proceso en un Process Server fuera de línea difiere del método para desplegar aplicaciones de proceso en un Process Server en línea.

Si no seleccionó **Utilizar este servidor fuera de línea**, proporcione la siguiente información para el Process Center al que se conecta este servidor:

v **Nombre de host**: Escriba el host o host virtual que este Process Server utilizará para comunicarse con Process Center. Utilice un nombre de

nombre de host completo.En un entorno con un equilibrador de carga o un servidor proxy entre los servicios de Process Server y de Process Center, asegúrese de que lo que indique aquí coincida con el URL para acceder al Process Center.

- v **Puerto**: Entre el número de puerto del Process Center. En un entorno con un equilibrador de carga o un servidor proxy entre Process Server y Process Center, asegúrese de que lo que indique aquí coincida con el URL para acceder al Process Center.
- v **Nombre de usuario**: Entre el nombre de un usuario de Process Center. Process Server se conectará a Process Center como este usuario.
- v **Contraseña**: Entre la contraseña del usuario de Process Center.

Puede pulsar **Probar conexión** para comprobar la conexión con Process Center.

7. Especifique la información de base de datos necesaria.

| Campo                                                    | Acción necesaria                                                                                                    |
|----------------------------------------------------------|----------------------------------------------------------------------------------------------------|
| Nombre de host                                           | Acepte el valor predeterminado localhost o<br>escriba el nombre de host del servidor de<br>bases de datos correcto. Por ejemplo, la<br>dirección IP.                             |
| Puerto                                                   | Acepte el valor predeterminado de 50000 o<br>escriba el número de puerto del servidor<br>correcto.                                                                               |
| Nombre de usuario                                        | Escriba el nombre de usuario para<br>autenticar con la base de datos.<br><b>Restricción:</b> Los nombres de usuario no<br>pueden contener series de idioma nacional<br>$(NLS)$ . |
| Contraseña                                               | Escriba una contraseña para autenticar con<br>la base de datos.                                                                                                    |
| Nombre de la base de datos común                         | Especifique el nombre de la base de datos<br>común.                                                                                                    |
| Nombre de base de datos de Process Server                | Especifique el nombre de la base de datos<br>de Process Server.                                                                                                    |
| Nombre de base de datos de Performance<br>Data Warehouse | Especifique el nombre de la base de datos<br>de Performance Data Warehouse.                                                                                                    |

*Tabla 60. Campos obligatorios de la configuración de la base de datos para DB2*

- 8. Pulse **Siguiente** para continuar. Se le solicitará que proporcione un nombre de usuario y una contraseña para conectarse al repositorio de servicio de IBM. Pulse **Cancelar** para continuar sin acceder al repositorio de servicio de IBM.
- 9. En la página Licencias, verifique las opciones de instalación y lea los acuerdos de licencia. Si acepta los términos de los acuerdos de licencia, pulse **He leído y aceptado el acuerdo de licencia y avisos** y pulse **Siguiente**.
- 10. Pulse **Instalar software**.

Ha instalado un Process Server totalmente funcional.

### **Información relacionada**:

[Actualizaciones de Installation Manager](https://publib.boulder.ibm.com/infocenter/cchelp/v7r1m0/topic/com.ibm.rational.clearcase.cc_ms_install.doc/topics/c_IM_updates.htm)

*Instalación y configuración IBM Business Process Manager con el servidor de bases de datos Oracle:*

Puede instalar IBM Business Process Manager utilizando un servidor de base de datos de Oracle. Antes de instalar, debe asegurarse de que las bases de datos necesarias estén disponibles.

#### *Creación de bases de datos Oracle:*

IBM Business Process Manager requiere la base de datos Process Server, la base de datos de Performance Data Warehouse y la base de datos Common. La base de datos Common contiene Business Space y otros componentes. Antes de instalar IBM Business Process Manager utilizando una instalación típica, debe asegurarse de que las bases de datos están disponibles .

Puede utilizar un única instancia de Oracle para configurar BPM. La instancia de Oracle debe existir y estar disponible para acceder. Consulte la documentación de Oracle para crear una instancia de Oracle. Si utiliza una única instancia de Oracle, asegúrese de utilizar distintos ID de usuario para las tres distintas bases de datos de BPM.

#### *Instalación y configuración de Process Center con el servidor de bases de datos Oracle:*

Process Center incluye un repositorio para todos los procesos, servicios y otros activos creados en entornos de creación de IBM Business Process Manager. Puede utilizar el Process Server integrado en Process Center para ejecutar procesos a medida que los crea. Cuando esté preparado, puede instalar y ejecutar esos mismos procesos en Process Server de los entornos de ejecución.

Para instalar IBM Business Process Manager Advanced utilizando la instalación típica, debe confirmar que las bases de datos de Process Center o la base de datos de Process Server, la base de datos de Performance Data Warehouse y la base de datos común ya existen y están vacías.

Esté preparado para especificar la siguiente información durante la instalación:

- v El nombre de usuario y contraseña para autenticación de base de datos
- v El nombre de host y puerto del servidor de bases de datos
- v El nombre de la base de datos de Process Center o Process Server.
- v El nombre de la base de datos de Performance Data Warehouse.
- v El nombre de la base de datos común.

La instalación típica instala el software y configura un perfil autónomo. No es necesario crear un perfil más adelante utilizando la herramienta de gestión de perfiles o el mandato **manageprofiles**.

Sólo un IBM Installation Manager es necesario para instalar varias instancias de IBM Business Process Manager.

1. Opcional: Si está conectado a Internet, la instalación típica actualiza el producto al último paquete de renovación y al nivel de arreglo temporal automáticamente. Si prefiere que estas actualizaciones se instalen desde un directorio local, o si desea especificar el nivel de arreglo, puede utilizar un archivo de propiedades para indicar a Installation Manager dónde encontrar las actualizaciones y cuáles instalar.

Cree el siguiente archivo:

/home/user/bpm\_updates.properties

**Nota:** Asegúrese de que tiene acceso de lectura/escritura a las carpetas especificadas en el archivo bpm\_updates.properties .

El archivo utiliza tres prefijos: ifix, fixpack y launchpad. Cada prefijo debe ir seguido de un punto. La parte del nombre después del prefijo y el punto puede ser el valor que desee, lo que le permite apuntar a varias ubicaciones para obtener actualizaciones de ifixes, fixpacks y launchpad. Las ubicaciones pueden ser locales o directorios o URL. Por ejemplo:

ifix.1=/bpmUpdates fixpack.2=http://test/rep launchpad.1=/launchpad\_updates fixpack.WAS\_REP=/WAS\_updates fixpack.BPM\_REP=/BPM\_updates

2. Inicie el launchpad. Sólo puede ejecutar un launchpad a la vez.

*directorio\_extracción*/launchpad.sh

- 3. Opcional: Si aparece un mensaje solicitándole que actualice el launchpad, pulse **Actualizar** para recibir las actualizaciones más recientes. Las actualizaciones se instalan y el launchpad se reinicia automáticamente. Si no tiene acceso a Internet y desea que las actualizaciones se instalen desde un directorio local, puede utilizar un archivo de propiedades para indicar a Installation Manager dónde encontrar las actualizaciones y cuáles instalar utilizando el prefijo launchpad tal como se describe en el paso 1.
- 4. Después de iniciar el launchpad, pulse **Instalación típica** en la página Bienvenida.
- 5. Seleccione **Process Center**.
- 6. Cambie la información de ubicación opcionalmente:
	- v **Nombre de host**: Este campo muestra el nombre de la máquina.

**Importante:** Si un valor de sistema principal local o 127.0.0.1 se utiliza para el nombre de host, las instalaciones de Process Designer en un sistema remoto no podrán conectarse con el Process Center.

- v **Ubicación**: Pulse **Examinar** para cambiar la ubicación de instalación de Process Center.
- 7. Especifique la información de base de datos necesaria.

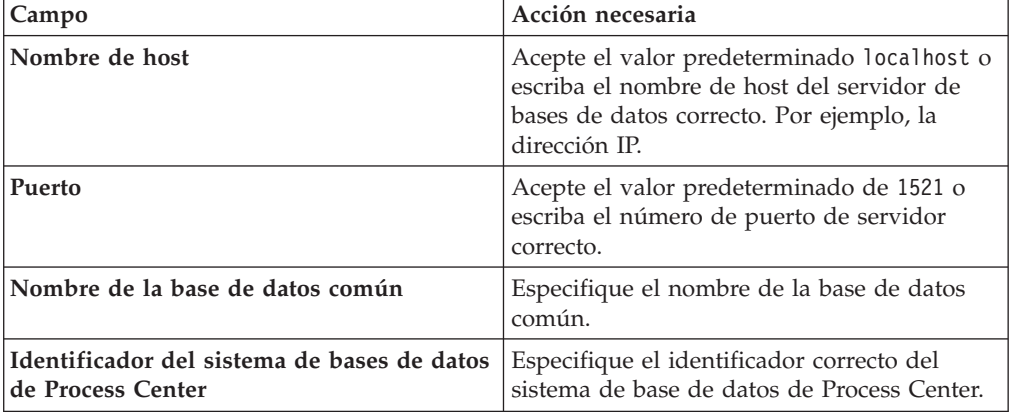

*Tabla 61. Campos de configuración de base de datos necesarios para Oracle*

| Campo                                                                                         | Acción necesaria                                                                                                    |
|-----------------------------------------------------------------------------------------------|----------------------------------------------------------------------------------------------------|
| Base de datos común                                                                           | Para la base de datos común, escriba valores<br>para los parámetros siguientes:<br>• Nombre de usuario: Escriba el nombre de                    |
|                                                                                               | usuario de base de datos común.                                                                                                    |
|                                                                                               | • Contraseña: Escriba una contraseña con la<br>que autenticarse en la base de datos<br>común.                                                   |
| Base de datos de Process Center                                                               | Para la base de datos de Process Center,<br>escriba valores para los parámetros<br>siguientes:                                                  |
|                                                                                               | · Nombre de usuario: Escriba el nombre de<br>usuario de base de datos de Process<br>Center.                                                     |
|                                                                                               | <b>Contraseña</b> : Escriba una contraseña con la<br>que autenticarse en la base de datos de<br>Process Center.                                 |
| Base de datos de Performance Data<br>Warehouse                                                | Para la base de datos de Performance Data<br>Warehouse, escriba valores para los<br>parámetros siguientes:                                      |
|                                                                                               | Nombre de usuario: Escriba el nombre de<br>usuario de base de datos de Performance<br>Data Warehouse.                                           |
|                                                                                               | Contraseña: Escriba una contraseña con la<br>que autenticarse en la base de datos de<br>Performance Data Warehouse.                             |
| Base de datos de motor de mensajería del<br>bus de Common Event Infrastructure                | Para el motor de mensajería de bus de<br>Common Event Infrastructure, escriba<br>valores para los parámetros siguientes:                        |
|                                                                                               | Nombre de usuario: Escriba el nombre de<br>usuario de motor de mensajería del bus de<br>Common Event Infrastructure.                            |
|                                                                                               | Contraseña: Escriba una contraseña con la<br>$\bullet$<br>que autenticarse en el motor de mensajería<br>del bus de Common Event Infrastructure. |
| Base de datos de motor de mensajería del<br>bus del sistema Service Component<br>Architecture | Para el motor de mensajería de bus del<br>sistema SCA, escriba valores para los<br>parámetros siguientes:                                       |
|                                                                                               | Nombre de usuario: Escriba el nombre de<br>usuario de motor de mensajería del bus de<br>sistema SCA.                                            |
|                                                                                               | • Contraseña: Escriba una contraseña con la<br>que autenticarse en el motor de mensajería<br>del bus de sistema SCA.                            |

*Tabla 61. Campos de configuración de base de datos necesarios para Oracle (continuación)*

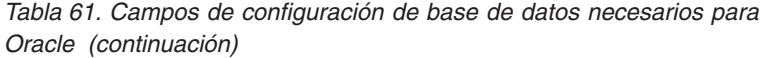

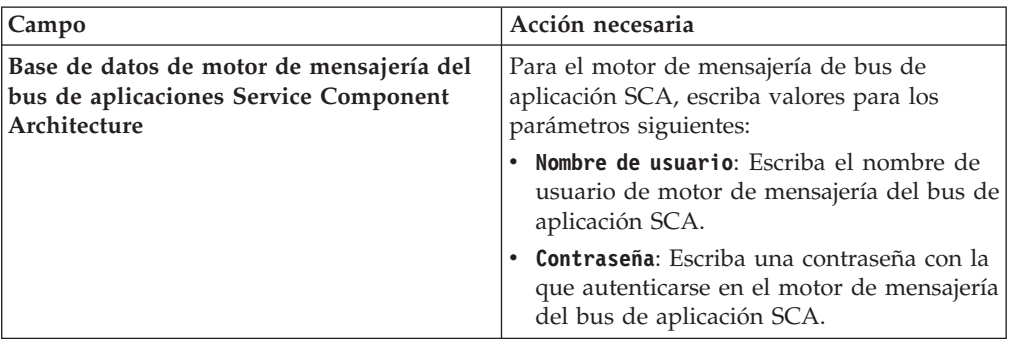

- 8. Pulse **Siguiente** para continuar. Se le solicitará que proporcione un nombre de usuario y una contraseña para conectarse al repositorio de servicio de IBM. Pulse **Cancelar** para continuar sin acceder al repositorio de servicio de IBM.
- 9. En la página Licencias, verifique las opciones de instalación y lea los acuerdos de licencia. Si acepta los términos de los acuerdos de licencia, pulse **He leído y aceptado el acuerdo de licencia y avisos** y pulse **Siguiente**.
- 10. Pulse **Instalar software**.

Ha instalado un Process Center totalmente funcional.

**Nota:** Process Designer sólo está soportado en la plataforma Windows. **Información relacionada**:

[Actualizaciones de Installation Manager](https://publib.boulder.ibm.com/infocenter/cchelp/v7r1m0/topic/com.ibm.rational.clearcase.cc_ms_install.doc/topics/c_IM_updates.htm)

*Instalación y configuración de Process Server con el servidor de bases de datos Oracle:*

Process Server proporciona un entorno de ejecución de BPM único que puede soportar diversos procesos empresariales para la prueba, transferencia o producción.

Para instalar IBM Business Process Manager Advanced utilizando la instalación típica, debe confirmar que las bases de datos de Process Center o la base de datos de Process Server, la base de datos de Performance Data Warehouse y la base de datos común ya existen y están vacías.

Esté preparado para especificar la siguiente información durante la instalación:

- v El nombre de usuario y contraseña para autenticación de base de datos
- v El nombre de host y puerto del servidor de bases de datos
- v El nombre de la base de datos de Process Center o Process Server.
- v El nombre de la base de datos de Performance Data Warehouse.
- v El nombre de la base de datos común.

La instalación típica instala el software y configura un perfil autónomo. No es necesario crear un perfil más adelante utilizando la herramienta de gestión de perfiles o el mandato **manageprofiles**.

Sólo un IBM Installation Manager es necesario para instalar varias instancias de IBM Business Process Manager.

1. Opcional: Si está conectado a Internet, la instalación típica actualiza el producto al último paquete de renovación y al nivel de arreglo temporal automáticamente. Si prefiere que estas actualizaciones se instalen desde un directorio local, o si desea especificar el nivel de arreglo, puede utilizar un archivo de propiedades para indicar a Installation Manager dónde encontrar las actualizaciones y cuáles instalar.

Cree el siguiente archivo:

/home/user/bpm\_updates.properties

**Nota:** Asegúrese de que tiene acceso de lectura/escritura a las carpetas especificadas en el archivo bpm\_updates.properties .

El archivo utiliza tres prefijos: ifix, fixpack y launchpad. Cada prefijo debe ir seguido de un punto. La parte del nombre después del prefijo y el punto puede ser el valor que desee, lo que le permite apuntar a varias ubicaciones para obtener actualizaciones de ifixes, fixpacks y launchpad. Las ubicaciones pueden ser locales o directorios o URL. Por ejemplo:

ifix.1=/bpmUpdates fixpack.2=http://test/rep launchpad.1=/launchpad\_updates fixpack.WAS\_REP=/WAS\_updates fixpack.BPM\_REP=/BPM\_updates

2. Inicie el launchpad. Sólo puede ejecutar un launchpad a la vez.

*directorio\_extracción*/launchpad.sh

- 3. Opcional: Si aparece un mensaje solicitándole que actualice el launchpad, pulse **Actualizar** para recibir las actualizaciones más recientes. Las actualizaciones se instalan y el launchpad se reinicia automáticamente. Si no tiene acceso a Internet y desea que las actualizaciones se instalen desde un directorio local, puede utilizar un archivo de propiedades para indicar a Installation Manager dónde encontrar las actualizaciones y cuáles instalar utilizando el prefijo launchpad tal como se describe en el paso 1.
- 4. Después de iniciar el launchpad, pulse **Instalación típica** en la página Bienvenida.
- 5. Seleccione **Process Server**.
- 6. Especifique información de Process Server:
	- v **Nombre de host**: Este campo muestra el nombre de la máquina.
	- v **Ubicación**: Pulse **Examinar** para cambiar la ubicación de la instalación.
	- v **Tipo** de entorno: Seleccione cómo se utiliza el Process Server:
		- Seleccione **Producción** si el servidor se va a utilizar en un entorno de producción.
		- Seleccione **Etapa** si el servidor se va a utilizar como una ubicación temporal para alojar cambios antes de colocarlos en producción.
		- Seleccione **Prueba** si el servidor se va a utilizar como un entorno de prueba, por ejemplo, para pruebas de carga.
	- v **Nombre** de entorno: El nombre de entorno se utiliza para realizar la conexión desde un Process Center a este Process Server.

**Restricción:** No mezcle los servidores de producción y de no producción en la misma celda.

Seleccione **Utilizar este servidor fuera de línea** si no seleccionó **Producción** como el **Tipo** de entorno o si este Process Server no se va a conectar a un Process Center. Los servidores fuera de línea se pueden utilizar cuando se despliegan instantáneas de aplicaciones de proceso, pero el método para

desplegar aplicaciones de proceso en un Process Server fuera de línea difiere del método para desplegar aplicaciones de proceso en un Process Server en línea.

Si no seleccionó **Utilizar este servidor fuera de línea**, proporcione la siguiente información para el Process Center al que se conecta este servidor:

- v **Nombre de host**: Escriba el host o host virtual que este Process Server utilizará para comunicarse con Process Center. Utilice un nombre de nombre de host completo.En un entorno con un equilibrador de carga o un servidor proxy entre los servicios de Process Server y de Process Center, asegúrese de que lo que indique aquí coincida con el URL para acceder al Process Center.
- v **Puerto**: Entre el número de puerto del Process Center. En un entorno con un equilibrador de carga o un servidor proxy entre Process Server y Process Center, asegúrese de que lo que indique aquí coincida con el URL para acceder al Process Center.
- v **Nombre de usuario**: Entre el nombre de un usuario de Process Center. Process Server se conectará a Process Center como este usuario.
- v **Contraseña**: Entre la contraseña del usuario de Process Center.

Puede pulsar **Probar conexión** para comprobar la conexión con Process Center.

7. Especifique la información de base de datos necesaria.

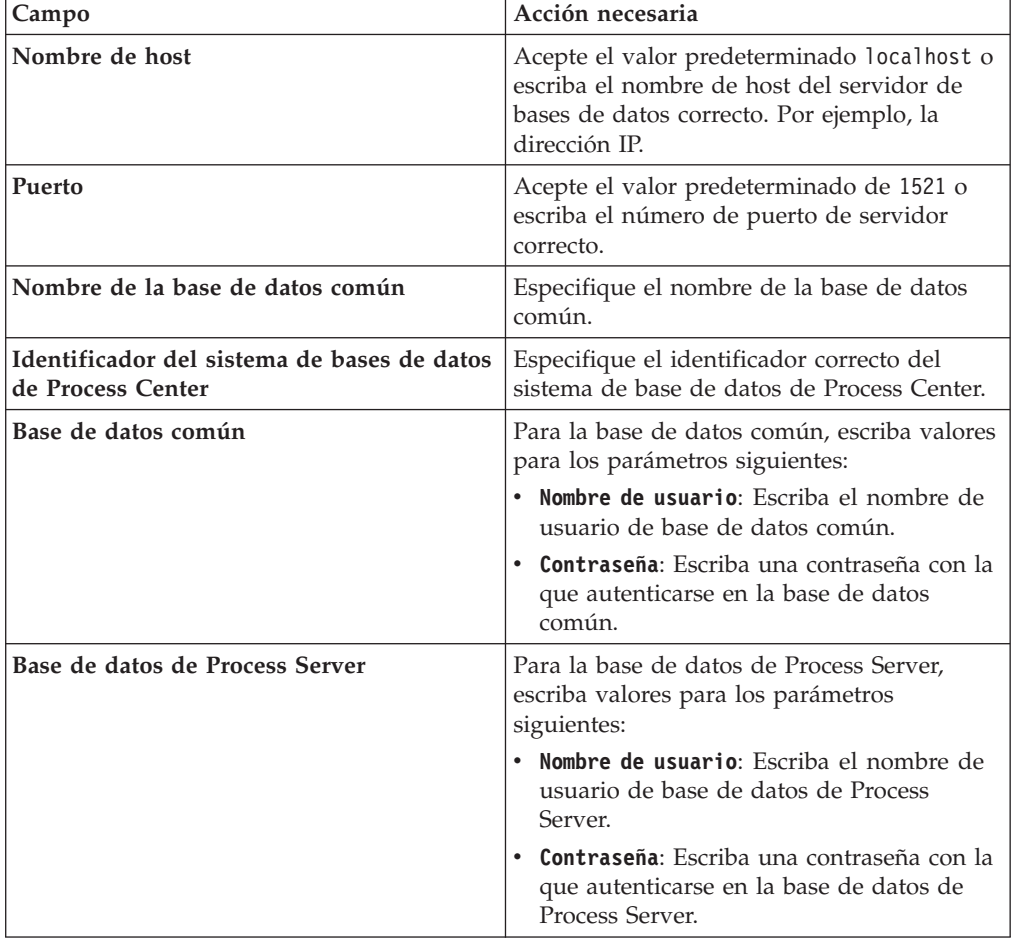

*Tabla 62. Campos de configuración de base de datos necesarios para Oracle*

| Campo                                                                                             | Acción necesaria                                                                                                    |
|---------------------------------------------------------------------------------------------------|----------------------------------------------------------------------------------------------------|
| Base de datos de Performance Data<br>Warehouse                                                    | Para la base de datos de Performance Data<br>Warehouse, escriba valores para los<br>parámetros siguientes:                                 |
|                                                                                                   | • Nombre de usuario: Escriba el nombre de<br>usuario de base de datos de Performance<br>Data Warehouse.                                    |
|                                                                                                   | Contraseña: Escriba una contraseña con la<br>que autenticarse en la base de datos de<br>Performance Data Warehouse.                        |
| Base de datos de motor de mensajería del<br>bus de Common Event Infrastructure                    | Para el motor de mensajería de bus de<br>Common Event Infrastructure, escriba<br>valores para los parámetros siguientes:                   |
|                                                                                                   | · Nombre de usuario: Escriba el nombre de<br>usuario de motor de mensajería del bus de<br>Common Event Infrastructure.                     |
|                                                                                                   | <b>Contraseña</b> : Escriba una contraseña con la<br>que autenticarse en el motor de mensajería<br>del bus de Common Event Infrastructure. |
| Base de datos de motor de mensajería del<br>bus del sistema Service Component<br>Architecture     | Para el motor de mensajería de bus del<br>sistema SCA, escriba valores para los<br>parámetros siguientes:                                  |
|                                                                                                   | Nombre de usuario: Escriba el nombre de<br>usuario de motor de mensajería del bus de<br>sistema SCA.                                       |
|                                                                                                   | <b>Contraseña</b> : Escriba una contraseña con la<br>que autenticarse en el motor de mensajería<br>del bus de sistema SCA.                 |
| Base de datos de motor de mensajería del<br>bus de aplicaciones Service Component<br>Architecture | Para el motor de mensajería de bus de<br>aplicación SCA, escriba valores para los<br>parámetros siguientes:                                |
|                                                                                                   | Nombre de usuario: Escriba el nombre de<br>usuario de motor de mensajería del bus de<br>aplicación SCA.                                    |
|                                                                                                   | Contraseña: Escriba una contraseña con la<br>que autenticarse en el motor de mensajería<br>del bus de aplicación SCA.                      |

*Tabla 62. Campos de configuración de base de datos necesarios para Oracle (continuación)*

- 8. Pulse **Siguiente** para continuar. Se le solicitará que proporcione un nombre de usuario y una contraseña para conectarse al repositorio de servicio de IBM. Pulse **Cancelar** para continuar sin acceder al repositorio de servicio de IBM.
- 9. En la página Licencias, verifique las opciones de instalación y lea los acuerdos de licencia. Si acepta los términos de los acuerdos de licencia, pulse **He leído y aceptado el acuerdo de licencia y avisos** y pulse **Siguiente**.
- 10. Pulse **Instalar software**.

Ha instalado un Process Server totalmente funcional.

#### **Información relacionada**:

[Actualizaciones de Installation Manager](https://publib.boulder.ibm.com/infocenter/cchelp/v7r1m0/topic/com.ibm.rational.clearcase.cc_ms_install.doc/topics/c_IM_updates.htm)

*Instalación y configuración IBM Business Process Manager con el servidor de bases de datos SQL:*

Puede instalar IBM Business Process Manager utilizando un servidor de base de datos de Microsoft SQL Server. Antes de instalar, debe asegurarse de que las bases de datos necesarias estén disponibles.

#### *Creación de bases de datos de SQL Server:*

IBM Business Process Manager requiere la base de datos Process Server, la base de datos de Performance Data Warehouse y la base de datos Common. La base de datos Common contiene Business Space y otros componentes. Antes de instalar IBM Business Process Manager utilizando una instalación típica, debe asegurarse de que las bases de datos están disponibles .

Los nombres de base de datos predeterminados son BPMDB para la base de datos Process Server, PDWDB para la base de datos Performance Data Warehouse, y CMNDB para la base de datos común.

Process Server y Performance Data Warehouse requieren sus propias bases de datos separadas, y no se pueden configurar en la misma base de datos como los otros componentes de BPM.

- 1. Instale Microsoft SQL Server.
- 2. Utilice los siguientes mandatos para crear las bases de datos para SQL Server:
	- a. Para crear las bases de datos Process Server (BPMDB) y Performance Data Warehouse (PDWDB):

osql -b -S *hostname* -U *db\_user\_account* -P *db\_user\_password* -Q "CREATE DATABASE *nombre\_basedatos* COLLATE SQL\_Latin1\_General\_CP1\_CI\_AS"

donde nombre\_host es el nombre de host del sistema que aloja SQL Server, cuenta\_usuario\_base\_datos y contraseña\_usuario\_base\_datos son el nombre y la contraseña de usuario utilizados para iniciar la sesión para crear la base de datos y nombre\_base\_datos es el nombre de la base de datos que está creando.COLLATE SQL\_Latin1\_General\_CP1\_CI\_AS está incluido porque estas bases de datos deben distinguir entre mayúsculas y minúsculas.

b. Para crear la base de datos Common:

osql -b -S *hostname* -U *db\_user\_account* -P *db\_user\_password* -Q "CREATE DATABASE *nombre\_base\_datos* COLLATE SQL\_Latin1\_General\_CP1\_CS\_AS"

La diferencia es la cláusula COLLATE. CMNDB requiere una ordenación de distinción entre mayúsculas y minúsculas.

**Importante:** Asegúrese que las bases de datos que crea para Process Server y Performance Data Warehouse no distinguen entre mayúsculas y minúsculas. Las letras CI en el valor de atributo COLLATE especifican esto. Asegúrese de que esta variable sea parecida a lo siguiente: SQL\_Latin1\_General\_CP1\_**CI**\_AS (not SQL\_Latin1\_General\_CP1\_**CS**\_AS). De lo contrario, puede ocurrir un error como el siguiente:
org.springframework.beans.factory.BeanCreationException: Error al crear el bean con el nombre definido en el recurso de vía de acceso de clases [registry.xml]: La instanciación de bean ha org.springframework.beans.BeanInstantiationException: No se ha podido crear una instancia de clase de bean [com.lombardisoftware.bpd.runtime.engine.message.DefaultMessageRoutingCache]: El constructor h la excepción anidada es org.springframework.jdbc.BadSqlGrammarException: PreparedStatementCall gramática SQL errónea [seleccionar "valor" de lsw\_system donde "clave"=?]; la excepción anidada es com.microsoft.sqlserver.jdbc.SQLServerException: Nombre de objeto no válido 'lsw\_system'.

Causado por: com.microsoft.sqlserver.jdbc.SQLServerException: Nombre de objeto no válido 'lsw\_ at com.microsoft.sqlserver.jdbc.SQLServerException.makeFromDatabaseError(SQLServerException.ja at com.microsoft.sqlserver.jdbc.SQLServerStatement.getNextResult(SQLServerStatement.java:1454) at com.microsoft.sqlserver.jdbc.SQLServerPreparedStatement.doExecutePreparedStatement(SQLServe at com.microsoft.sqlserver.jdbc.SQLServerPreparedStatement\$PrepStmtExecCmd.doExecute(SQLServer at com.microsoft.sqlserver.jdbc.TDSCommand.execute(IOBuffer.java:4026) at com.microsoft.sqlserver.jdbc.SQLServerConnection.executeCommand(SQLServerConnection.java:1416) at com.microsoft.sqlserver.jdbc.SQLServerStatement.executeCommand(SQLServerStatement.java:185) at com.microsoft.sqlserver.jdbc.SQLServerStatement.executeStatement(SQLServerStatement.java:160) at com.microsoft.sqlserver.jdbc.SQLServerPreparedStatement.executeQuery(SQLServerPreparedState at org.apache.commons.dbcp.DelegatingPreparedStatement.executeQuery(DelegatingPreparedStatemen at org.springframework.jdbc.core.JdbcTemplate\$1.doInPreparedStatement(JdbcTemplate.java:648) at org.springframework.jdbc.core.JdbcTemplate.execute(JdbcTemplate.java:591) [...]

*Configuración de transacciones XA:*

Debe configurar transacciones XA después de que la base de datos Microsoft SQL Server se instala y antes de iniciar el servidor. El controlador JDBC servidor SQL proporciona soporte para Java Platform, Enterprise Edition/JDBC 2.0 transacción distribuida opcional. Las conexiones JDBC obtenidas de la clase SQLServerXADataSource pueden participar en entornos estándares de proceso de transacciones distribuidas como en servidores de aplicaciones de la plataforma Java, Enterprise Edition (Java EE).

No poder configurar las transacciones XA puede dar como resultado el siguiente error durante el inicio del servidor: javax.transaction.xa.XAException: com.microsoft.sqlserver.jdbc.SQLServerException: No se ha podido crear la conexión de control XA. Error: "No se ha podido encontrar el procedimiento almacenado 'master..xp sqljdbc xa init ex'." ..

1. El servicio MS DTC debe estar marcado como Automático en el Administrador de servicios para asegurarse de que esté en ejecución cuando se inicia el servicio de SQL Server. Para habilitar MS DTC para transacciones XA, debe seguir estos pasos:

**En Windows XP y Windows Server 2003:**

- a. Seleccione **Panel de control** > **Herramientas administrativas** > **Servicios de componentes**.
- b. Seleccione **Servicios de componentes** > **Sistemas** y pulse **Mi PC** y seleccione **Propiedades**.
- c. Pulse la pestaña **MSDTC** y, a continuación, pulse **Configuración de seguridad**.
- d. Marque el recuadro de selección **Habilitar transacciones XA** y, a continuación, pulse **Aceptar**. Esto provocará que se reinicie el servicio MS DTC.
- e. Pulse **Aceptar** de nuevo para cerrar el recuadro de diálogo **Propiedades** y, a continuación, cierre **Servicios de componentes**.
- f. Reinicie SQL Server para asegurarse de que se sincroniza con los cambios de MS DTC.

**En Windows Vista y Windows 7:**

- a. Seleccione **Panel de control** > **Herramientas administrativas** > **Servicios de componentes**.
- b. Seleccione **Servicios de componentes** > **Sistemas** > **Mi PC** > **Coordinador de transacciones distribuidas**.
- c. Pulse con el botón derecho del ratón en **DTC local** y seleccione **Propiedades**.
- d. Pulse la pestaña **Seguridad** en el recuadro de diálogo **Propiedades de DTC local** .
- e. Marque el recuadro de selección **Habilitar transacciones XA** y pulse **Aceptar**. Esto reiniciará el servicio MS DTC.
- f. Pulse **Aceptar** de nuevo para cerrar el cuadro de diálogo de Propiedades, y luego cierre el servicio de componente.
- g. Reinicie SQL Server para asegurarse de que se sincroniza con los cambios de MS DTC.
- 2. Configure los componentes de transacciones distribuidas de JDBC:
	- a. Descargue el controlador "Microsoft SQL Server JDBC Drive 2.0" del sitio de Microsoft utilizando el URL en la sección Recursos.
	- b. Descomprima el archivo en cualquier carpeta.
	- c. Copie el archivo sqljdbc xa.dll desde el directorio JDBC unarchived al directorio Binn del sistema SQL Server. Si está utilizando transacciones XA con SQL Server de 32 bits, utilice el archivo sqljdbc\_xa.dll en la carpeta x86, incluso si SQL Server está instalado en un procesador x64. Si está utilizando transacciones XA con SQL Server de 64 bits en el procesador x64, utilice el archivo sqljdbc\_xa.dll en la carpeta x64.
	- d. Ejecute el script de base de datos xa\_install.sql en SQL Server . Este script instala los procedimientos ampliados que son invocados por sqljdbc\_xa.dll. Estos procedimientos almacenados ampliados implementan transacciones distribuidas y el soporte de XA para el controlador JDBC de Microsoft SQL Server. Deberá ejecutar este script como administrador de la instancia de SQL Server.
	- e. Para otorgar permisos a un usuario específico para que participe en transacciones distribuidas con el controlador JDBC, agregue el usuario al rol SqlJDBCXAUser en la base de datos maestra (por ejemplo, para el usuario lombardi, añada la base de datos maestra en Correlaciones de usuario y compruebe el rol SqlJDBCXAUser).

# *Instalación y configuración de Process Center con el servidor de bases de datos SQL:*

Process Center incluye un repositorio para todos los procesos, servicios y otros activos creados en entornos de creación de IBM Business Process Manager. Puede utilizar el Process Server integrado en Process Center para ejecutar procesos a medida que los crea. Cuando esté preparado, puede instalar y ejecutar esos mismos procesos en Process Server de los entornos de ejecución.

Para instalar IBM Business Process Manager Advanced utilizando la instalación típica, debe confirmar que las bases de datos de Process Center o la base de datos de Process Server, la base de datos de Performance Data Warehouse y la base de datos común ya existen y están vacías.

Esté preparado para especificar la siguiente información durante la instalación:

- v El nombre de usuario y contraseña para autenticación de base de datos
- v El nombre de host y puerto del servidor de bases de datos
- v El nombre de la base de datos de Process Center o Process Server.
- v El nombre de la base de datos de Performance Data Warehouse.
- v El nombre de la base de datos común.

La instalación típica instala el software y configura un perfil autónomo. No es necesario crear un perfil más adelante utilizando la herramienta de gestión de perfiles o el mandato **manageprofiles**.

Sólo un IBM Installation Manager es necesario para instalar varias instancias de IBM Business Process Manager.

1. Opcional: Si está conectado a Internet, la instalación típica actualiza el producto al último paquete de renovación y al nivel de arreglo temporal automáticamente. Si prefiere que estas actualizaciones se instalen desde un directorio local, o si desea especificar el nivel de arreglo, puede utilizar un archivo de propiedades para indicar a Installation Manager dónde encontrar las actualizaciones y cuáles instalar.

Cree el siguiente archivo:

/home/user/bpm\_updates.properties

**Nota:** Asegúrese de que tiene acceso de lectura/escritura a las carpetas especificadas en el archivo bpm\_updates.properties .

El archivo utiliza tres prefijos: ifix, fixpack y launchpad. Cada prefijo debe ir seguido de un punto. La parte del nombre después del prefijo y el punto puede ser el valor que desee, lo que le permite apuntar a varias ubicaciones para obtener actualizaciones de ifixes, fixpacks y launchpad. Las ubicaciones pueden ser locales o directorios o URL. Por ejemplo:

```
ifix.1=/bpmUpdates
fixpack.2=http://test/rep
launchpad.1=/launchpad_updates
fixpack.WAS_REP=/WAS_updates
fixpack.BPM_REP=/BPM_updates
```
2. Inicie el launchpad. Sólo puede ejecutar un launchpad a la vez.

*directorio\_extracción*/launchpad.sh

- 3. Opcional: Si aparece un mensaje solicitándole que actualice el launchpad, pulse **Actualizar** para recibir las actualizaciones más recientes. Las actualizaciones se instalan y el launchpad se reinicia automáticamente. Si no tiene acceso a Internet y desea que las actualizaciones se instalen desde un directorio local, puede utilizar un archivo de propiedades para indicar a Installation Manager dónde encontrar las actualizaciones y cuáles instalar utilizando el prefijo launchpad tal como se describe en el paso 1.
- 4. Después de iniciar el launchpad, pulse **Instalación típica** en la página Bienvenida.
- 5. Cambie la información de ubicación opcionalmente:
	- v **Nombre de host**: Este campo muestra el nombre de la máquina.

**Importante:** Si un valor de sistema principal local o 127.0.0.1 se utiliza para el nombre de host, las instalaciones de Process Designer en un sistema remoto no podrán conectarse con el Process Center.

- v **Ubicación**: Pulse **Examinar** para cambiar la ubicación de instalación de Process Center.
- 6. Especifique la información de base de datos necesaria.

| Campo                                                                          | Acción necesaria                                                                                                    |
|--------------------------------------------------------------------------------|----------------------------------------------------------------------------------------------------|
| Nombre de host                                                                 | Acepte el valor predeterminado localhost o<br>escriba el nombre de host del servidor de<br>bases de datos correcto. Por ejemplo, la<br>dirección IP.                                                                                                    |
| Puerto                                                                         | Acepte el valor predeterminado de 1433 o<br>escriba el número de puerto de servidor<br>correcto.                                                                                                    |
| Nombre de la base de datos común                                               | Especifique el nombre de la base de datos<br>común.                                                                                                    |
| Nombre de base de datos de Process<br>Center                                   | Escriba el nombre de base de datos de<br>Process Center.                                                                                                    |
| Nombre de base de datos de Performance<br>Data Warehouse                       | Escriba el nombre de la base de datos de<br>Performance Data Warehouse.                                                                                                    |
| Base de datos común                                                            | Para la base de datos común, escriba valores<br>para los parámetros siguientes:<br>· Nombre de usuario: Escriba el nombre de<br>usuario de base de datos común.<br>· Contraseña: Escriba una contraseña con la<br>que autenticarse en la base de datos<br>común.                                                                                                    |
| Base de datos de Process Center                                                | Para la base de datos de Process Center,<br>escriba valores para los parámetros<br>siguientes:<br>· Nombre de usuario: Escriba el nombre de<br>usuario de base de datos de Process<br>Center.<br>· Contraseña: Escriba una contraseña con la<br>que autenticarse en la base de datos de<br>Process Center.                                                                                 |
| Base de datos de Performance Data<br>Warehouse                                 | Para la base de datos de Performance Data<br>Warehouse, escriba valores para los<br>parámetros siguientes:<br>Nombre de usuario: Escriba el nombre de<br>usuario de base de datos de Performance<br>Data Warehouse.<br>Contraseña: Escriba una contraseña con la<br>que autenticarse en la base de datos de<br>Performance Data Warehouse.                                                 |
| Base de datos de motor de mensajería del<br>bus de Common Event Infrastructure | Para el motor de mensajería de bus de<br>Common Event Infrastructure, escriba<br>valores para los parámetros siguientes:<br>• Nombre de usuario: Escriba el nombre de<br>usuario de motor de mensajería del bus de<br>Common Event Infrastructure.<br>· Contraseña: Escriba una contraseña con la<br>que autenticarse en el motor de mensajería<br>del bus de Common Event Infrastructure. |

*Tabla 63. Campos obligatorios de la configuración de la base de datos para SQL Server*

| Campo                                                                                             | Acción necesaria                                                                                                    |
|---------------------------------------------------------------------------------------------------|----------------------------------------------------------------------------------------------------|
| Base de datos de motor de mensajería del<br>bus del sistema Service Component<br>Architecture     | Para el motor de mensajería de bus del<br>sistema SCA, escriba valores para los<br>parámetros siguientes:               |
|                                                                                                   | Nombre de usuario: Escriba el nombre de<br>usuario de motor de mensajería del bus de<br>sistema SCA.                    |
|                                                                                                   | • Contraseña: Escriba una contraseña con la<br>que autenticarse en el motor de mensajería<br>del bus de sistema SCA.    |
| Base de datos de motor de mensajería del<br>bus de aplicaciones Service Component<br>Architecture | Para el motor de mensajería de bus de<br>aplicación SCA, escriba valores para los<br>parámetros siguientes:             |
|                                                                                                   | Nombre de usuario: Escriba el nombre de<br>usuario de motor de mensajería del bus de<br>aplicación SCA.                 |
|                                                                                                   | • Contraseña: Escriba una contraseña con la<br>que autenticarse en el motor de mensajería<br>del bus de aplicación SCA. |

*Tabla 63. Campos obligatorios de la configuración de la base de datos para SQL Server (continuación)*

- 7. Pulse **Siguiente** para continuar. Se le solicitará que proporcione un nombre de usuario y una contraseña para conectarse al repositorio de servicio de IBM. Pulse **Cancelar** para continuar sin acceder al repositorio de servicio de IBM.
- 8. En la página Licencias, verifique las opciones de instalación y lea los acuerdos de licencia. Si acepta los términos de los acuerdos de licencia, pulse **He leído y aceptado el acuerdo de licencia y avisos** y pulse **Siguiente**.
- 9. Pulse **Instalar software**.

Ha instalado un Process Center totalmente funcional.

**Nota:** Process Designer sólo está soportado en la plataforma Windows. **Información relacionada**:

[Actualizaciones de Installation Manager](https://publib.boulder.ibm.com/infocenter/cchelp/v7r1m0/topic/com.ibm.rational.clearcase.cc_ms_install.doc/topics/c_IM_updates.htm)

*Instalación y configuración de Process Server con el servidor de bases de datos SQL:*

Process Server proporciona un entorno de ejecución de BPM único que puede soportar diversos procesos empresariales para la prueba, transferencia o producción.

Para instalar IBM Business Process Manager Advanced utilizando la instalación típica, debe confirmar que las bases de datos de Process Center o la base de datos de Process Server, la base de datos de Performance Data Warehouse y la base de datos común ya existen y están vacías.

Esté preparado para especificar la siguiente información durante la instalación:

- v El nombre de usuario y contraseña para autenticación de base de datos
- v El nombre de host y puerto del servidor de bases de datos
- v El nombre de la base de datos de Process Center o Process Server.
- v El nombre de la base de datos de Performance Data Warehouse.

v El nombre de la base de datos común.

La instalación típica instala el software y configura un perfil autónomo. No es necesario crear un perfil más adelante utilizando la herramienta de gestión de perfiles o el mandato **manageprofiles**.

Sólo un IBM Installation Manager es necesario para instalar varias instancias de IBM Business Process Manager.

1. Opcional: Si está conectado a Internet, la instalación típica actualiza el producto al último paquete de renovación y al nivel de arreglo temporal automáticamente. Si prefiere que estas actualizaciones se instalen desde un directorio local, o si desea especificar el nivel de arreglo, puede utilizar un archivo de propiedades para indicar a Installation Manager dónde encontrar las actualizaciones y cuáles instalar.

Cree el siguiente archivo:

/home/user/bpm\_updates.properties

**Nota:** Asegúrese de que tiene acceso de lectura/escritura a las carpetas especificadas en el archivo bpm\_updates.properties .

El archivo utiliza tres prefijos: ifix, fixpack y launchpad. Cada prefijo debe ir seguido de un punto. La parte del nombre después del prefijo y el punto puede ser el valor que desee, lo que le permite apuntar a varias ubicaciones para obtener actualizaciones de ifixes, fixpacks y launchpad. Las ubicaciones pueden ser locales o directorios o URL. Por ejemplo:

```
ifix.1=/bpmUpdates
fixpack.2=http://test/rep
launchpad.1=/launchpad_updates
fixpack.WAS_REP=/WAS_updates
fixpack.BPM_REP=/BPM_updates
```
2. Inicie el launchpad. Sólo puede ejecutar un launchpad a la vez.

*directorio\_extracción*/launchpad.sh

- 3. Opcional: Si aparece un mensaje solicitándole que actualice el launchpad, pulse **Actualizar** para recibir las actualizaciones más recientes. Las actualizaciones se instalan y el launchpad se reinicia automáticamente. Si no tiene acceso a Internet y desea que las actualizaciones se instalen desde un directorio local, puede utilizar un archivo de propiedades para indicar a Installation Manager dónde encontrar las actualizaciones y cuáles instalar utilizando el prefijo launchpad tal como se describe en el paso 1.
- 4. Después de iniciar el launchpad, pulse **Instalación típica** en la página Bienvenida.
- 5. Seleccione **Process Server**.
- 6. Especifique información de Process Server:
	- v **Nombre de host**: Este campo muestra el nombre de la máquina.
	- v **Ubicación**: Pulse **Examinar** para cambiar la ubicación de la instalación.
	- v **Tipo** de entorno: Seleccione cómo se utiliza el Process Server:
		- Seleccione **Producción** si el servidor se va a utilizar en un entorno de producción.
		- Seleccione **Etapa** si el servidor se va a utilizar como una ubicación temporal para alojar cambios antes de colocarlos en producción.
		- Seleccione **Prueba** si el servidor se va a utilizar como un entorno de prueba, por ejemplo, para pruebas de carga.

v **Nombre** de entorno: El nombre de entorno se utiliza para realizar la conexión desde un Process Center a este Process Server.

**Restricción:** No mezcle los servidores de producción y de no producción en la misma celda.

Seleccione **Utilizar este servidor fuera de línea** si no seleccionó **Producción** como el **Tipo** de entorno o si este Process Server no se va a conectar a un Process Center. Los servidores fuera de línea se pueden utilizar cuando se despliegan instantáneas de aplicaciones de proceso, pero el método para desplegar aplicaciones de proceso en un Process Server fuera de línea difiere del método para desplegar aplicaciones de proceso en un Process Server en línea.

Si no seleccionó **Utilizar este servidor fuera de línea**, proporcione la siguiente información para el Process Center al que se conecta este servidor:

- v **Nombre de host**: Escriba el host o host virtual que este Process Server utilizará para comunicarse con Process Center. Utilice un nombre de nombre de host completo.En un entorno con un equilibrador de carga o un servidor proxy entre los servicios de Process Server y de Process Center, asegúrese de que lo que indique aquí coincida con el URL para acceder al Process Center.
- Puerto: Entre el número de puerto del Process Center. En un entorno con un equilibrador de carga o un servidor proxy entre Process Server y Process Center, asegúrese de que lo que indique aquí coincida con el URL para acceder al Process Center.
- Nombre de usuario: Entre el nombre de un usuario de Process Center. Process Server se conectará a Process Center como este usuario.
- v **Contraseña**: Entre la contraseña del usuario de Process Center.

Puede pulsar **Probar conexión** para comprobar la conexión con Process Center.

7. Especifique la información de base de datos necesaria.

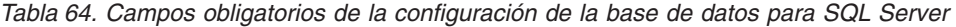

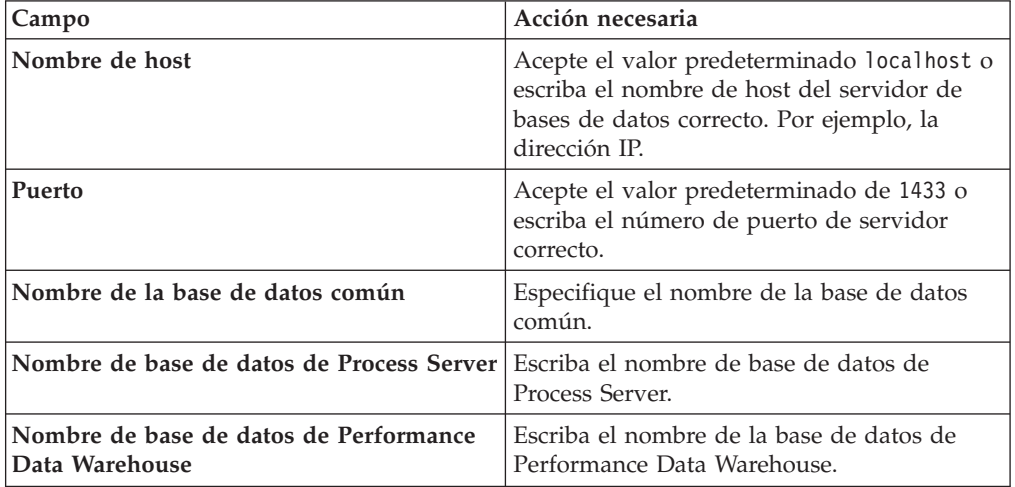

| Campo                                                                                         | Acción necesaria                                                                                                    |
|-----------------------------------------------------------------------------------------------|----------------------------------------------------------------------------------------------------|
| Base de datos común                                                                           | Para la base de datos común, escriba valores<br>para los parámetros siguientes:<br>• Nombre de usuario: Escriba el nombre de<br>usuario de base de datos común.<br>· Contraseña: Escriba una contraseña con la<br>que autenticarse en la base de datos<br>común.                                                                                                    |
| Base de datos de Process Server                                                               | Para la base de datos de Process Server,<br>escriba valores para los parámetros<br>siguientes:<br>· Nombre de usuario: Escriba el nombre de<br>usuario de base de datos de Process<br>Server.<br>• Contraseña: Escriba una contraseña con la<br>que autenticarse en la base de datos de<br>Process Server.                                                                                 |
| Base de datos de Performance Data<br>Warehouse                                                | Para la base de datos de Performance Data<br>Warehouse, escriba valores para los<br>parámetros siguientes:<br>· Nombre de usuario: Escriba el nombre de<br>usuario de base de datos de Performance<br>Data Warehouse.<br>· Contraseña: Escriba una contraseña con la<br>que autenticarse en la base de datos de<br>Performance Data Warehouse.                                             |
| Base de datos de motor de mensajería del<br>bus de Common Event Infrastructure                | Para el motor de mensajería de bus de<br>Common Event Infrastructure, escriba<br>valores para los parámetros siguientes:<br>• Nombre de usuario: Escriba el nombre de<br>usuario de motor de mensajería del bus de<br>Common Event Infrastructure.<br>· Contraseña: Escriba una contraseña con la<br>que autenticarse en el motor de mensajería<br>del bus de Common Event Infrastructure. |
| Base de datos de motor de mensajería del<br>bus del sistema Service Component<br>Architecture | Para el motor de mensajería de bus del<br>sistema SCA, escriba valores para los<br>parámetros siguientes:<br>Nombre de usuario: Escriba el nombre de<br>usuario de motor de mensajería del bus de<br>sistema SCA.<br>• Contraseña: Escriba una contraseña con la<br>que autenticarse en el motor de mensajería<br>del bus de sistema SCA.                                                  |

*Tabla 64. Campos obligatorios de la configuración de la base de datos para SQL Server (continuación)*

*Tabla 64. Campos obligatorios de la configuración de la base de datos para SQL Server (continuación)*

| Campo                                                                                             | Acción necesaria                                                                                                    |  |
|---------------------------------------------------------------------------------------------------|----------------------------------------------------------------------------------------------------|--|
| Base de datos de motor de mensajería del<br>bus de aplicaciones Service Component<br>Architecture | Para el motor de mensajería de bus de<br>aplicación SCA, escriba valores para los<br>parámetros siguientes:             |  |
|                                                                                                   | • Nombre de usuario: Escriba el nombre de<br>usuario de motor de mensajería del bus de<br>aplicación SCA.               |  |
|                                                                                                   | • Contraseña: Escriba una contraseña con la<br>que autenticarse en el motor de mensajería<br>del bus de aplicación SCA. |  |

- 8. Pulse **Siguiente** para continuar. Se le solicitará que proporcione un nombre de usuario y una contraseña para conectarse al repositorio de servicio de IBM. Pulse **Cancelar** para continuar sin acceder al repositorio de servicio de IBM.
- 9. En la página Licencias, verifique las opciones de instalación y lea los acuerdos de licencia. Si acepta los términos de los acuerdos de licencia, pulse **He leído y aceptado el acuerdo de licencia y avisos** y pulse **Siguiente**.
- 10. Pulse **Instalar software**.

Ha instalado un Process Server totalmente funcional.

# **Información relacionada**:

[Actualizaciones de Installation Manager](https://publib.boulder.ibm.com/infocenter/cchelp/v7r1m0/topic/com.ibm.rational.clearcase.cc_ms_install.doc/topics/c_IM_updates.htm)

# **Instalación y configuración personalizada:**

Utilice la opción de instalación personalizada para instalar IBM Business Process Manager si necesita opciones de instalación o configuración que no sean proporcionadas por la opción de instalación típica, si desea instalar de forma silenciosa, o si desea instalar en una instalación existente de WebSphere Application Server.

# **Tareas relacionadas**:

["Preparación de sistemas Linux para la instalación" en la página 182](#page-189-0) Para poder instalar IBM Business Process Manager, debe preparar el sistema operativo Linux.

# **Referencia relacionada**:

[Requisitos del sistema IBM Business Process Manager Advanced](http://www.ibm.com/software/integration/business-process-manager/advanced/sysreqs/)

# *Instalar IBM Business Process Manager Advanced:*

Con la instalación personalizada, puede seleccionar instalación interactiva o silenciosa. Seleccione una instalación interactiva si desea instalar en un WebSphere Application Server existente.

# **Tareas relacionadas**:

["Preparación de sistemas Linux para la instalación" en la página 182](#page-189-0) Para poder instalar IBM Business Process Manager, debe preparar el sistema operativo Linux.

# **Referencia relacionada**:

[Requisitos del sistema IBM Business Process Manager Advanced](http://www.ibm.com/software/integration/business-process-manager/advanced/sysreqs/)

# *Instalación interactiva de IBM Business Process Manager Advanced:*

Puede instalar el paquete de producto de IBM Business Process Manager de forma interactiva.

Antes de instalar IBM Business Process Manager, revise los requisitos del sistema para el producto.

Los niveles de requisito previo del sistema operativo y el software son especialmente importante. Aunque el proceso de instalación busca automáticamente los parches del sistema operativo de requisito previo, revise los requisitos de sistema si todavía no lo ha hecho. El enlace de requisitos de sistema lista todos los sistemas operativos soportados y los arreglos y parches de sistema operativo que debe instalar para tener un sistema operativo compatible. También lista los niveles requeridos de todo el software de requisito previo.

# **Tareas relacionadas**:

["Preparación de sistemas Linux para la instalación" en la página 182](#page-189-0) Para poder instalar IBM Business Process Manager, debe preparar el sistema operativo Linux.

# **Referencia relacionada**:

[Requisitos del sistema IBM Business Process Manager Advanced](http://www.ibm.com/software/integration/business-process-manager/advanced/sysreqs/)

#### *Instalación interactiva con una nueva instalación de WebSphere Application Server:*

Si utiliza la instalación personalizada, puede instalar IBM Business Process Manager con una nueva instalación de WebSphere Application Server.

Sólo un IBM Installation Manager es necesario para instalar varias instancias de IBM Business Process Manager.

- 1. Acceda al soporte en una de las formas siguientes, en función de si está realizando la instalación desde el DVD del producto o desde imágenes descargadas desde Passport Advantage. Sólo puede ejecutar un launchpad a la vez.
	- Si realiza la instalación desde el DVD del producto, inserte el disco del producto etiquetado como IBM Business Process Manager Advanced en la unidad de disco. Monte la unidad de disco, si es necesario. Si la ejecución automática está habilitada en la estación de trabajo, el programa de launchpad se abre automáticamente y puede continuar con el paso siguiente. Si no está habilitada la ejecución automática en la estación de trabajo, introduzca el mandato siguiente para iniciar el Launchpad de forma manual:

*punto\_montaje*/launchpad.sh

- v Si está realizando la instalación desde las imágenes descargadas de Passport Advantage, realice los pasos siguientes:
	- a. Vaya al directorio en el que ha extraído las imágenes.

b. Introduzca el mandato siguiente para iniciar el Launchpad:

# *directorio\_extracción*/launchpad.sh

2. Opcional: Si aparece un mensaje solicitándole que actualice el launchpad, pulse **Actualizar** para recibir las actualizaciones más recientes. Las actualizaciones se instalan y el launchpad se reinicia automáticamente.

Si no tiene acceso a Internet y desea que las actualizaciones del launchpad se instalen desde un directorio local, puede utilizar un archivo de propiedades para indicar a Installation Manager dónde encontrar las actualizaciones. Cree el siguiente archivo:

/home/user/bpm\_updates.properties

**Nota:** Asegúrese de que tiene acceso de lectura/escritura a las carpetas especificadas en el archivo bpm\_updates.properties .

El archivo utiliza un prefijo de launchpad, seguido por un punto. La parte del nombre después del prefijo y el punto puede ser el valor que desee, lo que le permite apuntar a varias ubicaciones para obtener actualizaciones del launchpad. Las ubicaciones pueden ser locales o directorios o URL. Por ejemplo:

ifix.1=/bpmUpdates fixpack.2=http://test/rep launchpad.1=/launchpad\_updates fixpack.WAS\_REP=/WAS\_updates fixpack.BPM\_REP=/BPM\_updates

- 3. Después de iniciar el launchpad, pulse **Instalación personalizada** en la página Bienvenida.
- 4. Pulse **Instalar como usuario administrativo** para realizar la instalación como usuario administrativo. Si es un usuario root, puede instalar como un usuario administrativo. Si no es un usuario root, o si desea instalar en su propio nombre de usuario sin privilegios raíz, desmarque este recuadro de selección.
- 5. Pulse **Instalar**. Cuando instala IBM Business Process Manager, el WebSphere Application Server Network Deployment necesario se instala automáticamente.
- 6. En la página Instalar paquetes de Installation Manager, seleccione el paquete **IBM Business Process Manager Advanced**.
- 7. Pulse **Siguiente** para continuar. Se le solicitará que proporcione un nombre de usuario y una contraseña para conectarse al repositorio de servicio de IBM. Pulse **Cancelar** para continuar sin acceder al repositorio de servicio de IBM.
- 8. En la página Licencias, lea el acuerdo de licencia. Si acepta los términos del acuerdo de licencia, pulse **Acepto los términos de los acuerdos de licencia** y pulse **Siguiente**.
- 9. En la página Ubicación, la opción **Crear grupo de paquetes nuevo** está seleccionada de forma predeterminada. Seleccione una ubicación para el directorio de recursos compartidos y una ubicación para Installation Manager y pulse **Siguiente**. El asistente de instalación de paquetes comprueba si el sistema operativo del usuario cumple los requisitos previos necesarios. Si está en un release superior de un sistema operativo soportado, o si el sistema operativo no figura en la lista de sistemas soportados, podría visualizarse un aviso. Puede seguir con la instalación, pero la instalación o el funcionamiento del producto podría no realizarse correctamente, hasta que aplique el mantenimiento.

Si aparece un aviso, vaya a las páginas web de soporte del producto y obtenga los paquetes de mantenimiento más recientes para aplicarlos después de la instalación. Consulte la documentación de productos requeridos que no

son de IBM y los correquisitos para obtener información sobre cómo hacer una migración a sus versiones soportadas.

- 10. En la página Características, expanda el símbolo más para seleccionar las características del paquete que desee instalar. Installation Manager aplica automáticamente las dependencias con otras características y muestra los requisitos actualizados de tamaño de descarga y espacio de disco para la instalación.
	- a. Opcional: Para ver las relaciones de dependencia entre características, seleccione **Mostrar dependencias**.
	- b. Opcional: Pulse una característica para ver su descripción breve en **Detalles**.
	- c. Opcional: Si está instalando Process Server, puede expandir la característica de Process Server y cambiar el uso deProcess Server. Seleccione "Producción" (el valor predeterminado) para utilizar el servidor en producción, o "de no producción" para utilizar el servidor sólo para pruebas, transferencias o desarrollo. La selección se registra en el código del producto para fines de inventario.

**Restricción:** No mezcle los servidores de producción y de no producción en la misma celda.

Cuando haya finalizado de seleccionar las características, pulse **Siguiente**.

- 11. En la página Resumen, revise sus selecciones antes de instalar el paquete de IBM Business Process Manager Advanced. Si desea cambiar las selecciones que ha realizado en las páginas previas, pulse **Atrás** y efectúe los cambios. Cuando esté satisfecho con las opciones de instalación, pulse **Instalar** para instalar el paquete. Un indicador de progreso muestra el porcentaje de la instalación completada.
- 12. Cuando el proceso de instalación se complete, un mensaje confirma el éxito del proceso.
	- a. Opcional: Pulse **Ver archivo de anotaciones cronológicas** para abrir el archivo de anotaciones cronológicas de la instalación de la sesión actual en otra ventana. Debe cerrar la ventana de registro de instalación para continuar.
	- b. Seleccione **Herramienta de gestión de perfiles** si desea ejecutar la herramienta de gestión de perfiles cuando termine o seleccione **Ninguno** para completar la instalación.
	- c. Pulse **Finalizar** para cerrar el Installation Manager.

## **Información relacionada**:

[Actualizaciones de Installation Manager](https://publib.boulder.ibm.com/infocenter/cchelp/v7r1m0/topic/com.ibm.rational.clearcase.cc_ms_install.doc/topics/c_IM_updates.htm)

*Instalación interactiva con una nueva base de datos DB2 Express y una nueva instalación de WebSphere Application Server:*

La instalación personalizada puede instalar DB2 Express en Linux y configurar las bases de datos necesarias para IBM Business Process Manager. Seleccione esta vía de acceso sólo si tiene privilegios de administración (usuario root) y no tiene un servidor de base de datos de DB2 existente en el sistema.

Sólo un IBM Installation Manager es necesario para instalar varias instancias de IBM Business Process Manager.

- 1. Acceda al soporte en una de las formas siguientes, en función de si está realizando la instalación desde el DVD del producto o desde imágenes descargadas desde Passport Advantage. Sólo puede ejecutar un launchpad a la vez.
	- v Si realiza la instalación desde el DVD del producto, inserte el disco del producto etiquetado como IBM Business Process Manager Advanced en la unidad de disco. Monte la unidad de disco, si es necesario. Si la ejecución automática está habilitada en la estación de trabajo, el programa de launchpad se abre automáticamente y puede continuar con el paso siguiente. Si no está habilitada la ejecución automática en la estación de trabajo, introduzca el mandato siguiente para iniciar el Launchpad de forma manual:

*punto\_montaje*/launchpad.sh

- v Si está realizando la instalación desde las imágenes descargadas de Passport Advantage, realice los pasos siguientes:
	- a. Vaya al directorio en el que ha extraído las imágenes.
	- b. Introduzca el mandato siguiente para iniciar el Launchpad:

*directorio\_extracción*/launchpad.sh

2. Opcional: Si aparece un mensaje solicitándole que actualice el launchpad, pulse **Actualizar** para recibir las actualizaciones más recientes. Las actualizaciones se instalan y el launchpad se reinicia automáticamente.

Si no tiene acceso a Internet y desea que las actualizaciones del launchpad se instalen desde un directorio local, puede utilizar un archivo de propiedades para indicar a Installation Manager dónde encontrar las actualizaciones. Cree el siguiente archivo:

/home/user/bpm\_updates.properties

**Nota:** Asegúrese de que tiene acceso de lectura/escritura a las carpetas especificadas en el archivo bpm\_updates.properties .

El archivo utiliza un prefijo de launchpad, seguido por un punto. La parte del nombre después del prefijo y el punto puede ser el valor que desee, lo que le permite apuntar a varias ubicaciones para obtener actualizaciones del launchpad. Las ubicaciones pueden ser locales o directorios o URL. Por ejemplo:

ifix.1=/bpmUpdates fixpack.2=http://test/rep launchpad.1=/launchpad\_updates fixpack.WAS\_REP=/WAS\_updates fixpack.BPM\_REP=/BPM\_updates

- 3. Después de iniciar el launchpad, pulse **Instalación personalizada** en la página Bienvenida.
- 4. Pulse **Instalar como usuario administrativo** para realizar la instalación como usuario administrativo. Si es un usuario root, puede instalar como un usuario administrativo. Si no es un usuario root, o si desea instalar en su propio nombre de usuario sin privilegios raíz, desmarque este recuadro de selección.
- 5. Pulse **Instalar**. Cuando instala IBM Business Process Manager, el WebSphere Application Server Network Deployment necesario se instala automáticamente.
- 6. En la página Instalar paquetes de Installation Manager, seleccione el paquete **IBM Business Process Manager Advanced**. Seleccione IBM DB2 Express para instalar y utilizar una base de datos de DB2 Express incorporada.
- 7. Pulse **Siguiente** para continuar. Se le solicitará que proporcione un nombre de usuario y una contraseña para conectarse al repositorio de servicio de IBM. Pulse **Cancelar** para continuar sin acceder al repositorio de servicio de IBM.
- 8. En la página Licencias, lea el acuerdo de licencia. Si acepta los términos del acuerdo de licencia, pulse **Acepto los términos de los acuerdos de licencia** y pulse **Siguiente**.
- 9. En la página Ubicación, la opción **Crear grupo de paquetes nuevo** está seleccionada de forma predeterminada. Seleccione una ubicación para el directorio de recursos compartidos y una ubicación para Installation Manager y pulse **Siguiente**. El asistente de instalación de paquetes comprueba si el sistema operativo del usuario cumple los requisitos previos necesarios. Si está en un release superior de un sistema operativo soportado, o si el sistema operativo no figura en la lista de sistemas soportados, podría visualizarse un aviso. Puede seguir con la instalación, pero la instalación o el funcionamiento del producto podría no realizarse correctamente, hasta que aplique el mantenimiento.

Si aparece un aviso, vaya a las páginas web de soporte del producto y obtenga los paquetes de mantenimiento más recientes para aplicarlos después de la instalación. Consulte la documentación de productos requeridos que no son de IBM y los correquisitos para obtener información sobre cómo hacer una migración a sus versiones soportadas.

**Atención:** Debido a que está instalando DB2 Express, la ubicación de instalación no puede contener caracteres de idioma nacional (NLS).

- 10. En la página Características, expanda el símbolo más para seleccionar las características del paquete que desee instalar. Installation Manager aplica automáticamente las dependencias con otras características y muestra los requisitos actualizados de tamaño de descarga y espacio de disco para la instalación.
	- a. Opcional: Para ver las relaciones de dependencia entre características, seleccione **Mostrar dependencias**.
	- b. Opcional: Pulse una característica para ver su descripción breve en **Detalles**.
	- c. Opcional: Si está instalando Process Server, puede expandir la característica de Process Server y cambiar el uso deProcess Server. Seleccione "Producción" (el valor predeterminado) para utilizar el servidor en producción, o "de no producción" para utilizar el servidor sólo para pruebas, transferencias o desarrollo. La selección se registra en el código del producto para fines de inventario.

**Restricción:** No mezcle los servidores de producción y de no producción en la misma celda.

Cuando haya finalizado de seleccionar las características, pulse **Siguiente**.

- 11. Especifique los nombres de usuario administrativo y contraseñas de DB2 en la página Configuraciones comunes. Los nombres de usuario predeterminados son:
	- v Nombre de usuario de la instancia: bpminst.
	- v Nombre de usuario delimitado: bpmfenc
	- v Nombre de usuario del servidor de administración (DAS): bpmadmin

Si el nombre de usuario delimitado o de servidor de administración (DAS) existe, desmarque el recuadro de selección **Usuario nuevo**.

Pulse **Revalidar** para confirmar que las elecciones son correctas.

**Restricción:** Los nombres de usuario no pueden contener series de idioma nacional (NLS).

- 12. En la página Resumen, revise sus selecciones antes de instalar el paquete de IBM Business Process Manager Advanced. Si desea cambiar las selecciones que ha realizado en las páginas previas, pulse **Atrás** y efectúe los cambios. Cuando esté satisfecho con las opciones de instalación, pulse **Instalar** para instalar el paquete. Un indicador de progreso muestra el porcentaje de la instalación completada.
- 13. Cuando el proceso de instalación se complete, un mensaje confirma el éxito del proceso.
	- a. Opcional: Pulse **Ver archivo de anotaciones cronológicas** para abrir el archivo de anotaciones cronológicas de la instalación de la sesión actual en otra ventana. Debe cerrar la ventana de registro de instalación para continuar.
	- b. Seleccione **Herramienta de gestión de perfiles** si desea ejecutar la herramienta de gestión de perfiles cuando termine o seleccione **Ninguno** para completar la instalación.
	- c. Pulse **Finalizar** para cerrar el Installation Manager.

# **Información relacionada**:

[Actualizaciones de Installation Manager](https://publib.boulder.ibm.com/infocenter/cchelp/v7r1m0/topic/com.ibm.rational.clearcase.cc_ms_install.doc/topics/c_IM_updates.htm)

*Instalación interactiva en una instalación existente deWebSphere Application Server:*

Si utiliza la instalación personalizada, puede instalar IBM Business Process Manager en una instalación existente de WebSphere Application Server.

Sólo un IBM Installation Manager es necesario para instalar varias instancias de IBM Business Process Manager.

- 1. Acceda al soporte en una de las formas siguientes, en función de si está realizando la instalación desde el DVD del producto o desde imágenes descargadas desde Passport Advantage. Sólo puede ejecutar un launchpad a la vez.
	- Si realiza la instalación desde el DVD del producto, inserte el disco del producto etiquetado como IBM Business Process Manager Advanced en la unidad de disco. Monte la unidad de disco, si es necesario. Si la ejecución automática está habilitada en la estación de trabajo, el programa de launchpad se abre automáticamente y puede continuar con el paso siguiente. Si no está habilitada la ejecución automática en la estación de trabajo, introduzca el mandato siguiente para iniciar el Launchpad de forma manual:

# *punto\_montaje*/launchpad.sh

- v Si está realizando la instalación desde las imágenes descargadas de Passport Advantage, realice los pasos siguientes:
	- a. Vaya al directorio en el que ha extraído las imágenes.
	- b. Introduzca el mandato siguiente para iniciar el Launchpad: *directorio\_extracción*/launchpad.sh
- 2. Opcional: Si aparece un mensaje solicitándole que actualice el launchpad, pulse **Actualizar** para recibir las actualizaciones más recientes. Las actualizaciones se instalan y el launchpad se reinicia automáticamente.

Si no tiene acceso a Internet y desea que las actualizaciones del launchpad se instalen desde un directorio local, puede utilizar un archivo de propiedades para indicar a Installation Manager dónde encontrar las actualizaciones. Cree el siguiente archivo:

/home/user/bpm\_updates.properties

**Nota:** Asegúrese de que tiene acceso de lectura/escritura a las carpetas especificadas en el archivo bpm\_updates.properties .

El archivo utiliza un prefijo de launchpad, seguido por un punto. La parte del nombre después del prefijo y el punto puede ser el valor que desee, lo que le permite apuntar a varias ubicaciones para obtener actualizaciones del launchpad. Las ubicaciones pueden ser locales o directorios o URL. Por ejemplo:

ifix.1=/bpmUpdates fixpack.2=http://test/rep launchpad.1=/launchpad\_updates fixpack.WAS\_REP=/WAS\_updates fixpack.BPM\_REP=/BPM\_updates

- 3. Después de iniciar el launchpad, pulse **Instalación personalizada** en la página Bienvenida.
- 4. Pulse **Instalación sobre WebSphere Application Server existente**.
- 5. Pulse **Instalar como usuario administrativo** para realizar la instalación como usuario administrativo. Si es un usuario root, puede instalar como un usuario administrativo. Si no es un usuario root, o si desea instalar en su propio nombre de usuario sin privilegios raíz, desmarque este recuadro de selección.
- 6. Pulse **Actualizar** para actualizar WebSphere Application Server. Cuando se abra Installation Manager, pulse **Actualizar** para instalar las actualizaciones disponibles. En la página Actualizar paquetes, seleccione **Mostrar todo** para visualizar las actualizaciones disponibles.
- 7. Pulse **Instalar**.
- 8. En la página Instalar paquetes de Installation Manager, seleccione el paquete **IBM Business Process Manager Advanced**. Desmarque el recuadro de selección que se encuentra al lado de WebSphere Application Server.
- 9. Pulse **Siguiente** para continuar. Se le solicitará que proporcione un nombre de usuario y una contraseña para conectarse al repositorio de servicio de IBM. Pulse **Cancelar** para continuar sin acceder al repositorio de servicio de IBM.
- 10. En la página Licencias, lea el acuerdo de licencia. Si acepta los términos del acuerdo de licencia, pulse **Acepto los términos de los acuerdos de licencia** y pulse **Siguiente**.
- 11. En la página Ubicación, la opción **Crear grupo de paquetes nuevo** está seleccionada de forma predeterminada. Seleccione una ubicación para el directorio de recursos compartidos y una ubicación para Installation Manager y pulse **Siguiente**. El asistente de instalación de paquetes comprueba si el sistema operativo del usuario cumple los requisitos previos necesarios. Si está en un release superior de un sistema operativo soportado, o si el sistema operativo no figura en la lista de sistemas soportados, podría visualizarse un aviso. Puede seguir con la instalación, pero la instalación o el funcionamiento del producto podría no realizarse correctamente, hasta que aplique el mantenimiento.

Si aparece un aviso, vaya a las páginas web de soporte del producto y obtenga los paquetes de mantenimiento más recientes para aplicarlos después de la

instalación. Consulte la documentación de productos requeridos que no son de IBM y los correquisitos para obtener información sobre cómo hacer una migración a sus versiones soportadas.

- 12. En la página Características, expanda el símbolo más para seleccionar las características del paquete que desee instalar. Installation Manager aplica automáticamente las dependencias con otras características y muestra los requisitos actualizados de tamaño de descarga y espacio de disco para la instalación.
	- a. Opcional: Para ver las relaciones de dependencia entre características, seleccione **Mostrar dependencias**.
	- b. Opcional: Pulse una característica para ver su descripción breve en **Detalles**.
	- c. Opcional: Si está instalando Process Server, puede expandir la característica de Process Server y cambiar el uso deProcess Server. Seleccione "Producción" (el valor predeterminado) para utilizar el servidor en producción, o "de no producción" para utilizar el servidor sólo para pruebas, transferencias o desarrollo. La selección se registra en el código del producto para fines de inventario.

**Restricción:** No mezcle los servidores de producción y de no producción en la misma celda.

Cuando haya finalizado de seleccionar las características, pulse **Siguiente**.

- 13. En la página Resumen, revise sus selecciones antes de instalar el paquete de IBM Business Process Manager Advanced. Si desea cambiar las selecciones que ha realizado en las páginas previas, pulse **Atrás** y efectúe los cambios. Cuando esté satisfecho con las opciones de instalación, pulse **Instalar** para instalar el paquete. Un indicador de progreso muestra el porcentaje de la instalación completada.
- 14. Cuando el proceso de instalación se complete, un mensaje confirma el éxito del proceso.
	- a. Opcional: Pulse **Ver archivo de anotaciones cronológicas** para abrir el archivo de anotaciones cronológicas de la instalación de la sesión actual en otra ventana. Debe cerrar la ventana de registro de instalación para continuar.
	- b. Seleccione **Herramienta de gestión de perfiles** si desea ejecutar la herramienta de gestión de perfiles cuando termine o seleccione **Ninguno** para completar la instalación.
	- c. Pulse **Finalizar** para cerrar el Installation Manager.

# **Información relacionada**:

[Actualizaciones de Installation Manager](https://publib.boulder.ibm.com/infocenter/cchelp/v7r1m0/topic/com.ibm.rational.clearcase.cc_ms_install.doc/topics/c_IM_updates.htm)

*Instalación interactiva con una nueva base de datos DB2 Express en una instalación existente de WebSphere Application Server:*

Utilización de la instalación personalizada, puede instalar DB2 Express y IBM Business Process Manager en una instalación existente de WebSphere Application Server.

Sólo un IBM Installation Manager es necesario para instalar varias instancias de IBM Business Process Manager.

- 1. Acceda al soporte en una de las formas siguientes, en función de si está realizando la instalación desde el DVD del producto o desde imágenes descargadas desde Passport Advantage. Sólo puede ejecutar un launchpad a la vez.
	- v Si realiza la instalación desde el DVD del producto, inserte el disco del producto etiquetado como IBM Business Process Manager Advanced en la unidad de disco. Monte la unidad de disco, si es necesario. Si la ejecución automática está habilitada en la estación de trabajo, el programa de launchpad se abre automáticamente y puede continuar con el paso siguiente. Si no está habilitada la ejecución automática en la estación de trabajo, introduzca el mandato siguiente para iniciar el Launchpad de forma manual:

*punto\_montaje*/launchpad.sh

- v Si está realizando la instalación desde las imágenes descargadas de Passport Advantage, realice los pasos siguientes:
	- a. Vaya al directorio en el que ha extraído las imágenes.
	- b. Introduzca el mandato siguiente para iniciar el Launchpad:

*directorio\_extracción*/launchpad.sh

2. Opcional: Si aparece un mensaje solicitándole que actualice el launchpad, pulse **Actualizar** para recibir las actualizaciones más recientes. Las actualizaciones se instalan y el launchpad se reinicia automáticamente.

Si no tiene acceso a Internet y desea que las actualizaciones del launchpad se instalen desde un directorio local, puede utilizar un archivo de propiedades para indicar a Installation Manager dónde encontrar las actualizaciones. Cree el siguiente archivo:

/home/user/bpm\_updates.properties

**Nota:** Asegúrese de que tiene acceso de lectura/escritura a las carpetas especificadas en el archivo bpm\_updates.properties .

El archivo utiliza un prefijo de launchpad, seguido por un punto. La parte del nombre después del prefijo y el punto puede ser el valor que desee, lo que le permite apuntar a varias ubicaciones para obtener actualizaciones del launchpad. Las ubicaciones pueden ser locales o directorios o URL. Por ejemplo:

ifix.1=/bpmUpdates fixpack.2=http://test/rep launchpad.1=/launchpad\_updates fixpack.WAS\_REP=/WAS\_updates fixpack.BPM\_REP=/BPM\_updates

- 3. Después de iniciar el launchpad, pulse **Instalación personalizada** en la página Bienvenida.
- 4. Pulse **Instalación sobre WebSphere Application Server existente**.
- 5. Pulse **Instalar como usuario administrativo** para realizar la instalación como usuario administrativo. Si es un usuario root, puede instalar como un usuario administrativo. Si no es un usuario root, o si desea instalar en su propio nombre de usuario sin privilegios raíz, desmarque este recuadro de selección.
- 6. Pulse **Actualizar** para actualizar WebSphere Application Server. Cuando se abra Installation Manager, pulse **Actualizar** para instalar las actualizaciones disponibles. En la página Actualizar paquetes, seleccione **Mostrar todo** para visualizar las actualizaciones disponibles.
- 7. Pulse **Instalar**.
- 8. En la página Instalar paquetes de Installation Manager, seleccione el paquete **IBM Business Process Manager Advanced**. Desmarque el recuadro de selección que se encuentra al lado de WebSphere Application Server. Seleccione IBM DB2 Express para instalar y utilizar una base de datos incorporada de DB2 Express. El usuario debe tener privilegios administrativos para instalar DB2 Express.
- 9. Pulse **Siguiente** para continuar. Se le solicitará que proporcione un nombre de usuario y una contraseña para conectarse al repositorio de servicio de IBM. Pulse **Cancelar** para continuar sin acceder al repositorio de servicio de IBM.
- 10. En la página Licencias, lea el acuerdo de licencia. Si acepta los términos del acuerdo de licencia, pulse **Acepto los términos de los acuerdos de licencia** y pulse **Siguiente**.
- 11. En la página Ubicación, la opción **Crear grupo de paquetes nuevo** está seleccionada de forma predeterminada. Seleccione una ubicación para el directorio de recursos compartidos y una ubicación para Installation Manager y pulse **Siguiente**. El asistente de instalación de paquetes comprueba si el sistema operativo del usuario cumple los requisitos previos necesarios. Si está en un release superior de un sistema operativo soportado, o si el sistema operativo no figura en la lista de sistemas soportados, podría visualizarse un aviso. Puede seguir con la instalación, pero la instalación o el funcionamiento del producto podría no realizarse correctamente, hasta que aplique el mantenimiento.

Si aparece un aviso, vaya a las páginas web de soporte del producto y obtenga los paquetes de mantenimiento más recientes para aplicarlos después de la instalación. Consulte la documentación de productos requeridos que no son de IBM y los correquisitos para obtener información sobre cómo hacer una migración a sus versiones soportadas.

**Atención:** Debido a que está instalando DB2 Express, la ubicación de instalación no puede contener caracteres de idioma nacional (NLS).

- 12. En la página Características, expanda el símbolo más para seleccionar las características del paquete que desee instalar. Installation Manager aplica automáticamente las dependencias con otras características y muestra los requisitos actualizados de tamaño de descarga y espacio de disco para la instalación.
	- a. Opcional: Para ver las relaciones de dependencia entre características, seleccione **Mostrar dependencias**.
	- b. Opcional: Pulse una característica para ver su descripción breve en **Detalles**.
	- c. Opcional: Si está instalando Process Server, puede expandir la característica de Process Server y cambiar el uso deProcess Server. Seleccione "Producción" (el valor predeterminado) para utilizar el servidor en producción, o "de no producción" para utilizar el servidor sólo para pruebas, transferencias o desarrollo. La selección se registra en el código del producto para fines de inventario.

**Restricción:** No mezcle los servidores de producción y de no producción en la misma celda.

Cuando haya finalizado de seleccionar las características, pulse **Siguiente**.

- 13. Especifique los nombres de usuario administrativo y contraseñas de DB2 en la página Configuraciones comunes. Los nombres de usuario predeterminados son:
	- v Nombre de usuario de la instancia: bpminst.
- v Nombre de usuario delimitado: bpmfenc
- v Nombre de usuario del servidor de administración (DAS): bpmadmin

Si el nombre de usuario delimitado o de servidor de administración (DAS) existe, desmarque el recuadro de selección **Usuario nuevo**.

Pulse **Revalidar** para confirmar que las elecciones son correctas.

**Restricción:** Los nombres de usuario no pueden contener series de idioma nacional (NLS).

- 14. En la página Resumen, revise sus selecciones antes de instalar el paquete de IBM Business Process Manager Advanced. Si desea cambiar las selecciones que ha realizado en las páginas previas, pulse **Atrás** y efectúe los cambios. Cuando esté satisfecho con las opciones de instalación, pulse **Instalar** para instalar el paquete. Un indicador de progreso muestra el porcentaje de la instalación completada.
- 15. Cuando el proceso de instalación se complete, un mensaje confirma el éxito del proceso.
	- a. Opcional: Pulse **Ver archivo de anotaciones cronológicas** para abrir el archivo de anotaciones cronológicas de la instalación de la sesión actual en otra ventana. Debe cerrar la ventana de registro de instalación para continuar.
	- b. Seleccione **Herramienta de gestión de perfiles** si desea ejecutar la herramienta de gestión de perfiles cuando termine o seleccione **Ninguno** para completar la instalación.
	- c. Pulse **Finalizar** para cerrar el Installation Manager.

# **Información relacionada**:

[Actualizaciones de Installation Manager](https://publib.boulder.ibm.com/infocenter/cchelp/v7r1m0/topic/com.ibm.rational.clearcase.cc_ms_install.doc/topics/c_IM_updates.htm)

#### *Instalación silenciosa de IBM Business Process Manager:*

Puede instalar el paquete de productos IBM Business Process Manager en modalidad de instalación *silenciosa*. Cuando se instala en modalidad silenciosa, no se utiliza la interfaz de usuario.

Antes de instalar IBM Business Process Manager, revise los requisitos del sistema para el producto.

Los niveles de requisito previo del sistema operativo y el software son especialmente importante. Aunque el proceso de instalación busca automáticamente los parches del sistema operativo de requisito previo, revise los requisitos de sistema si todavía no lo ha hecho. El enlace de requisitos de sistema lista todos los sistemas operativos soportados y los arreglos y parches de sistema operativo que debe instalar para tener un sistema operativo compatible. También lista los niveles requeridos de todo el software de requisito previo.

# **Tareas relacionadas**:

["Preparación de sistemas Linux para la instalación" en la página 182](#page-189-0) Para poder instalar IBM Business Process Manager, debe preparar el sistema operativo Linux.

# **Referencia relacionada**:

[Requisitos del sistema IBM Business Process Manager Advanced](http://www.ibm.com/software/integration/business-process-manager/advanced/sysreqs/)

*Instalación silenciosa mediante la utilización de la línea de mandatos:*

Puede instalar IBM Business Process Manager de forma silenciosa utilizando la línea de mandatos.

Si no tiene los productos base de requisito previo necesarios para la instalación de IBM Business Process Manager Advanced, debe instalarlos como parte de la instalación silenciosa. Los productos base necesarios son:

- Installation Manager
- WebSphere Application Server Network Deployment

La instalación silenciosa realiza estas tareas:

- v Instala Installation Manager si todavía no está instalado o lo actualiza al nivel adecuado si está instalado.
- v Instala los productos base necesarios y IBM Business Process Manager Advanced.

Sólo un IBM Installation Manager es necesario para instalar varias instancias de IBM Business Process Manager.

1. Opcional: Ejecute el siguiente mandato para generar contraseñas cifradas utilizando IBM Installation Manager para conectarse de forma segura a DB2 y a la consola de administración.

*extract\_directory*/IM/tools/imutilsc -silent -nosplash encryptString *password\_to\_encrypt*

- 2. Lea y acepte los términos de la licencia antes de instalar. La adición de -acceptLicense a la línea de mandatos significa que acepta todas las licencias.
- 3. Ejecute el mandato siguiente: *directorio\_extracción*/IM/tools/imcl install *lista\_de\_ID\_producto* -acceptLicense -installationDirectory *ubicación* -repositories *repositorio* -proper

donde:

v *lista\_ de\_ID\_de\_productos* es una lista de los ID de los productos que desea instalar, separados por espacios. Debe incluir las características necesarias. Separe las características por comas (sin espacios).

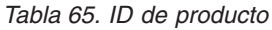

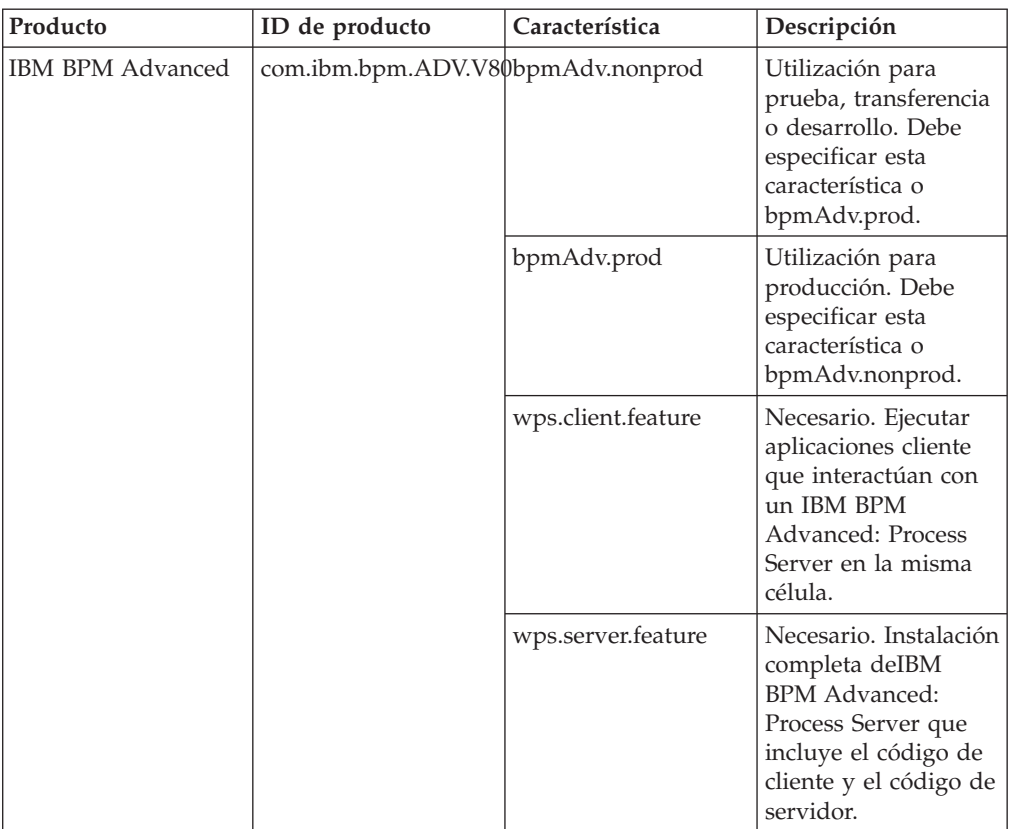

| Producto                                                     | ID de producto                  | Característica      | Descripción                                                                                                    |
|--------------------------------------------------------------|---------------------------------|---------------------|----------------------------------------------------------------------------------------------------|
| WebSphere<br><b>Application Server</b><br>Network Deployment | com.ibm.websphere.NDcorefeature |                     | Necesario.<br>WebSphere<br><b>Application Server</b><br>contenido de núcleo.                                                                                 |
|                                                              |                                 | ejbdeploy           | Módulos de<br>Pre-Enterprise<br>JavaBeans (EJB) 3.0.                                                                                                    |
|                                                              |                                 | thinclient          | Clientes ligeros<br>autónomos y<br>adaptadores de<br>recursos.                                                                                               |
|                                                              |                                 | embeddablecontainer | Contenedor EJB<br>incorporable.                                                                                                    |
|                                                              |                                 | ejemplos            | Característica de<br>aplicación de<br>muestra.                                                                                                    |
|                                                              |                                 | com.ibm.sdk.6_32bit | Kit de desarrollo de<br>software de 32-bit<br>(SDK). Debe<br>especificar esta<br>característica o<br>com.ibm.sdk.6_64bit.                                    |
|                                                              |                                 | com.ibm.sdk.6_64bit | 64-bit SDK Esta<br>característica solo se<br>puede seleccionar en<br>un sistema 64-bit.<br>Debe especificar esta<br>característica o<br>com.ibm.sdk.6_32bit. |
| <b>Installation Manager</b><br>com.ibm.cic.agent             |                                 | núcleo_agente       | Contenido de núcleo<br>del Gestor de<br>instalación.                                                                                                    |
|                                                              |                                 | agente_jre          | Gestor de instalación<br>de Java Runtime<br>Environment (JRE).                                                                                               |
| DB2 Express para<br>Linux de 32-bit                          | com.ibm.ws.DB2EXP97 hinaxia32   |                     | DB <sub>2</sub> debe coincidir<br>con el sistema<br>operativo y de bits.                                                                                     |
| DB2 Express para<br>Linux de 64-bit                          | com.ibm.ws.DB2EXP97 hinaxia64   |                     | DB2 debe coincidir<br>con el sistema<br>operativo y de bits.                                                                                                 |

*Tabla 65. ID de producto (continuación)*

v *ubicación* es la vía de acceso al directorio donde desea instalar los productos.

v *repositorio* es la vía de acceso al repositorio donde ha extraído los archivos, uno de los siguientes directorios:

*directorio\_extracción*/repository/repos\_32bit *directorio\_extracción*/repository/repos\_64bit

Para más de un repositorio, separe las ubicaciones de los repositorios con comas.

v *clave=valor* es una lista de las claves y valores que desee pasar a la instalación, separados por comas. No coloque espacios entre las comas. Cree contraseñas cifradas utilizando IBM Installation Manager.

*Tabla 66. Claves*

| Clave                      | Descripción                                                                                                    |
|----------------------------|----------------------------------------------------------------------------------------------------|
| user.db2.use.existing      | Si está utilizando una configuración de DB2<br>existente, añada la siguiente línea<br>exactamente:<br>user.db2.use.existing=true |
|                            | Si DB2 debe estar instalado, especifique el<br>valor false.                                                                      |
| user.db2.port              | Puerto de la base de datos DB2. El valor<br>predeterminado es 50000.                                                             |
| user.db2.instance.username | Nombre de usuario de instancia de DB2. El<br>valor predeterminado es bpminst.                                                    |
| user.db2.instance.password | Contraseña para el nombre de usuario de la<br>instancia de DB2.                                                                  |
| user.db2.fenced.newuser    | El valor true es para un usuario nuevo. El<br>valor false es para un usuario existente.                                          |
| user.db2.fenced.username   | Nombre de usuario delimitado. El valor<br>predeterminado es bpmfenc.                                                             |
| user.db2.fenced.password   | Contraseña para el nombre de usuario<br>delimitado.                                                                              |
| user.db2.das.newuser       | El valor true es para un usuario nuevo. El<br>valor false es para un usuario existente.                                          |
| user.db2.das.username      | Nombre de usuario del servidor de<br>administración (DAS). El valor<br>predeterminado es bpmadmin.                               |
| user.db2.das.password      | Contraseña para el nombre de usuario de<br>servidor de administración.                                                           |

v *nombre\_registro* es el nombre del archivo de registro en el que se van a grabar los mensajes y los resultados.

La ejecución de este mandato instala el producto con las características predeterminadas. Si desea instalar características específicas o hacer otros cambios, consulte el enlace de referencia para los argumentos de línea de mandatos para imcl.

Installation Manager instala la lista de productos y graba un archivo de registro en el directorio especificado.

El ejemplo siguiente instala IBM Business Process Manager Advanced, WebSphere Application Server Network Deployment y DB2 Express en Linux. imcl install com.ibm.bpm.ADV.V80,bpmAdv.prod com.ibm.websphere.ND.v80,core.feature,ejbdeploy,thincli

Defina un servidor autónomo o un perfil de gestor de despliegue en la Herramienta de gestión de perfiles o utilizando el programa de utilidad de línea de mandatos **manageprofiles** . Sólo los perfiles creados con la Herramienta de gestión de perfiles o **manageprofiles** se pueden utilizar en la producción.

#### **Referencia relacionada**:

[Argumentos de línea de mandatos de imcl](http://publib.boulder.ibm.com/infocenter/install/v1r5/index.jsp?topic=%2Fcom.ibm.cic.commandline.doc%2Ftopics%2Fr_tools_imcl.html)

[Requisitos del sistema IBM Business Process Manager Advanced](http://www.ibm.com/software/integration/business-process-manager/advanced/sysreqs/) **Información relacionada**:

[Information Center de IBM WebSphere Application Server](http://publib.boulder.ibm.com/infocenter/wasinfo/v8r0/index.jsp)

*Instalación silenciosa mediante la utilización de un archivo de respuestas:*

Puede instalar IBM Business Process Manager Advanced de forma silenciosa mediante la creación de un archivo de respuestas y, a continuación, ejecutar un mandato para utilizar ese archivo de respuestas para instalar el producto.

Si no tiene los productos base de requisito previo necesarios para la instalación de IBM Business Process Manager Advanced, debe instalarlos como parte de la instalación silenciosa. Los productos base necesarios son:

- Installation Manager
- WebSphere Application Server Network Deployment

La instalación silenciosa realiza estas tareas:

- v Instala Installation Manager si todavía no está instalado o lo actualiza al nivel adecuado si está instalado.
- v Instala los productos base necesarios y IBM Business Process Manager Advanced.

Sólo un IBM Installation Manager es necesario para instalar varias instancias de IBM Business Process Manager.

1. Opcional: Ejecute el siguiente mandato para generar contraseñas cifradas utilizando IBM Installation Manager para conectarse de forma segura a DB2 y a la consola de administración.

*extract\_directory*/IM/tools/imutilsc -silent -nosplash encryptString *password\_to\_encrypt*

2. Cree el archivo de respuestas que va a instalar los productos base necesarios y IBM Business Process Manager Advanced. Copie el archivo de respuestas de ejemplo del directorio siguiente para crear su propio archivo de respuestas:

*directorio\_extracción*/responsefiles/BPM/template\_response.xml

3. Modifique los parámetros como se indica en el texto de la plantilla del archivo de respuestas para crear su archivo de respuestas.

Realice los cambios siguientes:

- v Establezca la ubicación de repositorio. Elija el repositorio de 32 bits o de 64 bits adecuado, y añada caracteres de comentario en el que no utilice. Si no está realizando la ejecución directamente desde el directorio *directorio\_extracción*/responsefiles/BPM/, apunte a la ubicación del directorio de instalación. El repositorio puede ser local o remoto. Si está ejecutando desde el DVD, copie el archivo de respuestas desde el DVD y apunte al repositorio en el DVD.
- v Establezca las variables de sustitución en el archivo de respuestas, de la forma siguiente:
	- \${INSTALL\_LOCATION\_IM} La ubicación donde IBM Installation Manager ya está instalado o se instalará.
- \${LOCATION\_ECLIPSE\_CACHE} La ubicación de la memoria caché de Eclipse. Esta ubicación se debe establecer sólo si la ubicación no se ha definido aún. Comente esta línea si la ubicación ya se ha establecido.
- \${INSTALL\_LOCATION} La ubicación donde desea instalar el producto.
- \${FEATURE\_LIST} La lista de características para el producto. Esta lista se debe sustituir por la lista de características que desea instalar. Siga las instrucciones que se incluyen en el archivo template\_response.xml.

**Consejo:** Debe especificar la característica de producción o la de no producción, pero no ambas.

- v Si está instalando DB2 Express, siga las instrucciones del archivo template response.xml para proporcionar los ID de usuario y contraseñas necesarios. Utilice las instrucciones del paso 1 para generar las contraseñas cifradas que se incluirán.
- 4. Lea y acepte los términos de la licencia antes de instalar. La adición de -acceptLicense a la línea de mandatos significa que acepta todas las licencias.
- 5. Ejecute el mandato siguiente:

Usuario root:

```
directorio_extracción/IM/installc -acceptLicense input
directorio_extracción/responsefiles/BPM/template_response.xml -log ubicación_registro_preferida/silent_install.log
Usuario no root:
```

```
directorio_extracción/IM/userinstc -acceptLicense input
directorio_extracción/responsefiles/BPM/template_response.xml -log ubicación_registro_preferida/silent_install.log
```
Installation Manager instala los requisitos previos necesarios y IBM Business Process Manager Advanced, y escribe un archivo de registro en el directorio que ha especificado.

Defina un servidor autónomo o un perfil de gestor de despliegue en la Herramienta de gestión de perfiles o utilizando el programa de utilidad de línea de mandatos **manageprofiles** . Sólo los perfiles creados con la Herramienta de gestión de perfiles o **manageprofiles** se pueden utilizar en la producción.

# **Tareas relacionadas**:

 $\overline{\mathbb{H}^*}$  [Instalación silenciosa mediante Installation Manager](http://publib.boulder.ibm.com/infocenter/install/v1r5/topic/com.ibm.silentinstall12.doc/topics/c_silent_install_over_IM.html)

G<sup>+</sup> [Grabación de un archivo de respuestas con Installation Manager](http://publib.boulder.ibm.com/infocenter/install/v1r5/topic/com.ibm.silentinstall12.doc/topics/t_silent_create_response_files_IM.html)

# **Referencia relacionada**:

[Requisitos del sistema IBM Business Process Manager Advanced](http://www.ibm.com/software/integration/business-process-manager/advanced/sysreqs/)

# *Otorgamiento de permisos de escritura de archivos y directorios a usuarios no root para la creación o aumento de perfiles:*

Si no es el usuario que ha instalado el producto, debe tener permisos de grabación en los directorios seleccionados de la instalación de IBM Business Process Manager. El instalador del producto puede otorgar este permiso o crear un grupo con permiso para crear o aumentar perfiles.

El instalador del producto (que puede ser un usuario root o no root) puede otorgar permisos de grabación para los archivos y directorios adecuados de IBM Business Process Manager a usuarios no root. Entonces, los usuarios no root podrán crear

perfiles. De forma alternativa, el instalador del producto puede crear un grupo de usuarios con autorización para crear perfiles o puede otorgar a usuarios concretos autorización para crear perfiles.

Los usuarios no root crean sus propios perfiles para gestionar sus propios entornos. Normalmente, gestionan entornos para propósitos de desarrollo.

Los usuarios no root deben almacenar sus perfiles en su estructura de directorios privada, no en el directorio *raíz\_instalación*/perfiles del producto.

#### **Restricciones:**

- v IBM Business Process Manager no admite el cambio de propiedad de perfiles existentes del instalador del producto a usuarios no root. Un usuario no root no puede aumentar perfiles que sean propiedad de otro usuario.
- Los mecanismos de la herramienta de gestión de perfiles que sugieren nombres exclusivos y valores de puerto están inhabilitados para los usuarios no root. El usuario no root debe cambiar los valores predeterminado de los campos en la herramienta de gestión de perfiles para el nombre de perfil, el nombre de nodo, el nombre de célula y las asignaciones de puerto. El instalador del producto puede asignar a los usuarios no root un rango de valores para cada uno de los campos y asignarles la responsabilidad de adherirse a sus rangos de valores asignados y de mantener la integridad de sus propias definiciones.

Si ya ha creado como mínimo un perfil, algunos directorios y archivos ya se han creado. Puede saltarse los pasos de este tema que crean estos directorios y archivos. Si no se ha creado ningún perfil previamente, debe completar los pasos para crear los directorios y archivos requeridos.

El ejemplo siguiente muestra cómo crear un grupo autorizado a crear perfiles. Los términos "instalador" e "instalador de producto" hacen referencia al ID de usuario que haya instalado IBM Business Process Manager. El instalador puede llevar a cabo los pasos siguientes para crear el grupo profilers y otorgar, al grupo, los permisos adecuados para poder crear perfiles.

- 1. Inicie una sesión en el sistema IBM Business Process Manager como instalador del producto. El instalador del producto puede ser un usuario root o usuario no root.
- 2. Mediante los mandatos del sistema, efectúe los pasos siguientes:
	- a. Cree un grupo llamado profilers que contendrá todos los usuarios que puedan crear perfiles.
	- b. Cree un usuario llamado user1 que pueda crear perfiles.
	- c. Añada los usuarios product installer y user1 al grupo profilers.
- 3. Termine la sesión y vuelva a iniciar sesión como el instalador para incorporar el nuevo grupo.
- 4. Si no existe ningún perfil, cree los directorios siguientes como el instalador:
	- v Cree el directorio *raíz\_instalación*/logs/manageprofiles: mkdir *raíz\_instalación*/logs/manageprofiles
	- v Cree el directorio *raíz\_instalación*/properties/fsdb: mkdir *raíz\_instalación*/properties/fsdb
- 5. Si no existe ningún perfil, cree el archivo profileRegistry.xml como el instalador. Para este ejemplo, la vía de acceso de archivo es: *raíz\_instalación*/properties/profileRegistry.xml

Añada la siguiente información al archivo profileRegistry.xml. El archivo debe codificarse como UTF-8.

<?xml version="1.0" encoding="UTF-8"?> <profiles/>

6. Como el instalador del producto, utilice las herramientas del sistema operativo para cambiar los permisos del directorio y del archivo. En el ejemplo siguiente se supone que la variable \$WASHOME es el directorio raíz de la instalación de IBM Business Process Manager /opt/IBM/WebSphere/AppServer.

```
export WASHOME=/opt/IBM/WebSphere/AppServer
echo $WASHOME
echo "Performing chggrp/chmod per WAS directions..."
chgrp profilers $WASHOME/logs/manageprofiles
chmod g+wr $WASHOME/logs/manageprofiles
chgrp profilers $WASHOME/properties
chmod g+wr $WASHOME/properties
chgrp profilers $WASHOME/properties/fsdb
chmod g+wr $WASHOME/properties/fsdb
chgrp profilers $WASHOME/properties/profileRegistry.xml
chmod g+wr $WASHOME/properties/profileRegistry.xml
chgrp -R profilers $WASHOME/profileTemplates
```
Emita los mandatos adicionales siguientes:

chgrp profilers \$WASHOME/properties/Profiles.menu chmod g+wr \$WASHOME/properties/Profiles.menu

Es posible que tenga que cambiar los permisos de archivos adicionales si el usuario no root se encuentra con errores de permiso. Por ejemplo, si el instalador del producto autoriza a un usuario no root a suprimir un perfil, es posible que el instalador del producto tenga que suprimir el archivo siguiente: *raíz\_instalación*/properties/profileRegistry.xml\_LOCK

Otorgue acceso de grabación al usuario no root para el archivo para que pueda suprimirlo. Si aún así, el usuario no root no puede suprimir el perfil, deberá hacerlo el instalador del producto.

El instalador ha creado el grupo profilers y ha otorgado al grupo los permisos correctos para los directorios y archivos necesarios para que un usuario no root pueda crear perfiles.

El usuario no root que pertenezca al grupo profilers podrá crear perfiles en un directorio del cual sea propietario y para el que disponga de permiso de grabación. No obstante, el usuario no root no puede crear perfiles en el directorio raíz de la instalación del producto.

El usuario raíz y el usuario root pueden utilizar las mismas tareas para gestionar perfiles.

*Configuración de perfiles y bases de datos:*

Después de instalar el producto, si no ha utilizado la instalación típica, debe crear o aumentar uno o más perfiles para definir el entorno de ejecución. Antes de crear un perfil, debe haber configurado la base de datos que se utilizarán con el perfil.

*Configuración de un entorno autónomo con un servidor de bases de datos de DB2 en Linux:*

Puede configurar un entorno autónomo para IBM Business Process Manager utilizando un servidor de base de datos DB2.

*Creación de bases de datos DB2:*

IBM Business Process Manager requiere la base de datos Process Server, la base de datos Performance Data Warehouse y la base de datos Common. La base de datos Common contiene Business Space y otros componentes. Las bases de datos deben crearse antes del despliegue de red.

Los nombres de base de datos predeterminados son BPMDB para la base de datos Process Server, PDWDB para la base de datos Performance Data Warehouse, y CMNDB para la base de datos común.

Process Server y Performance Data Warehouse requieren sus propias bases de datos separadas, y no se pueden configurar en la misma base de datos como los otros componentes de BPM.

Utilice el mandato siguiente para crear las bases de datos para DB2 (sustituya las series de marcador @ con los valores adecuados):

create database @DB\_NAME@ automatic storage yes using codeset UTF-8 territory US pagesize 32768; connect to @DB\_NAME@; grant dbadm on database to user @DB\_USER@; UPDATE DB CFG FOR @DB NAME@ USING LOGFILSIZ 4096 DEFERRED; UPDATE DB CFG FOR @DB\_NAME@ USING LOGSECOND 64 DEFERRED; connect reset;

*Creación de archivos de diseño de bases de datos de DB2:*

Puede especificar el diseño de la configuración de la base de datos utilizando la herramienta de diseño de base de datos. El diseño puede ser para un componente específico o para una configuración de base de datos de nivel empresarial que soporte la todas las funcionalidades de IBM Business Process Manager.

*Creación de archivos de Creación de archivos de diseño de bases de datos y scripts de bases de datos para perfiles autónomos con DB2:*

Puede utilizar la herramienta de diseño de base de datos para generar un archivo de diseño que se puede utilizar para configurar sus bases de datos al crear un perfil autónomo. La herramienta de diseño de base de datos genera opcionalmente scripts de base de datos que puede utilizar para crear sus tabla de base de datos.

Asegúrese de que ha instalado IBM Business Process Manager. La herramienta de diseño de base de datos sólo está disponible desde los archivos binarios de instalación.

Antes de ejecutar la herramienta de diseño de base de datos, prepare la siguiente información:

- v La información acerca de la configuración de la base de datos que está diseñando. Este podría ser un documento que describe el propósito general de la configuración de base de datos, proporcionado por el administrador de base de datos o por la arquitectura de solución. También puede ser una descripción de los parámetros y propiedades necesarios.Esta información debe incluir:
	- La ubicación de las tablas de base de datos.
	- La ubicación del controlador JDBC en el sistema donde se creará el perfil de servidor.
- El ID de usuario y contraseña para la autenticación en la base de datos.
- La información acerca de cómo IBM Business Process Manager y sus componentes se instalaron, el software de la base de datos que se utiliza y las propiedades que necesita ese tipo de base de datos.
- v El conocimiento de los perfiles que planea crear, específicamente, la relación funcional entre el tipo de perfil y la base de datos.
- v La información acerca del patrón de tipología que se va a implementar y el conocimiento acerca de cómo el diseño de la base de datos se ajusta al patrón que planea utilizar.

Puede ejecutar la herramienta de diseño de base de datos en modalidad interactiva para definir los valores de configuración de base de datos y guardarlos en un nuevo archivo de diseño de base de datos o a un archivo existente.En forma opcional, puede generar scripts de base de datos que se pueden utilizar para crear los objetos de base de datos para su tipo de base de datos. Cuando ejecute la herramienta, las opciones disponibles cambian dependiendo del entorno y tipo de datos que se están configurando.

También puede ejecutar la herramienta de diseño de base de datos en modalidad silenciosa con los parámetros de línea de mandatos para editar o validar un archivo de diseño de base de datos existente, o para generar los scripts de base de datos para la configuración definida en un archivo de diseño de base de datos existente.El mandato**DbDesignGenerator** tiene los siguientes parámetros de línea de comandos:

```
-? , -ayuda
  mostrar información de ayuda.
-e nombre archivo diseño base datos
   edite el archivo de diseño de base de datos especificado (por ej. *.dbDesign, *.properties).
-v archivo_diseño_base_datos | directorio_salida_scripts_base_datos
   cuando se proporciona archivo diseño base datos, la validación se realiza en el archivo de
diseño de base de datos especificado de acuerdo
con las especificaciones de la base de datos. Cuando se proporciona directorio_salida_scripts_base_d
del directorio especificado. Actualmente sólo
se pueden validar los scripts generados a partir del generador de DDL modelo.
-g archivo diseño base datos [-d directorio salida] [archivo diseño base datos2] [-d directorio sali
[archivo diseño base datosN] [-d directorio salidaN]
  genere los scripts de base de datos a partir de los archivos de diseño especificados en la modali
Los scripts generados se colocarán en los directorios
de salida correspondientes o, si éstos faltan, en las ubicaciones predeterminadas.
Restricción: La herramienta de diseño de base de datos no es compatible con
Common Event Infrastructure (CEI).
Restricción: Si desea utilizar una base de datos de Business Space diferente
```
cuando ejecute la herramienta de diseño de base de datos, no puede utilizar BSPACE como el nombre de base de datos. Si necesita que el nombre de base de datos seaBSPACE, puede completar los siguientes pasos:

1. Ejecute la herramienta de diseño de base de datos como se describe en el procedimiento y acepte el nombre predeterminado de la base de datos seleccionada para Business Space.

**Nota:** Lleve a cabo los pasos para crear un archivo de diseño de base de datos, pero no genere los scripts de base de datos cuando se le solicite.

- 2. Edite el archivo de diseño de base de datos que se genera y actualice el nombre de base de datos para Business Space en la sección [inicio] = BSpace : WBI\_BSPACE, cambie el valor de nombre\_base\_datos en BSPACE.
- 3. Guarde el archivo de diseño de base de datos.
- 4. Ejecute la herramienta de diseño de base de datos de nuevo con la opción de generar scripts de base de datos desde un diseño de base de datos, y utilice el archivo de diseño de base de datos actualizado para proporcionar la entrada para los scripts de base de datos.

Si utiliza un archivo de diseño de base de datos que designa a BSPACE para la base de datos Business Space, cuando cree un entorno de despliegue o un perfil autónomo utilizando ese archivo de diseño de base de datos, debe cambiar el nombre de base de datos en forma manual a BSPACE en el asistente de entorno de despliegue o en la herramienta de gestión de perfiles.

1. Ejecute el mandato **DbDesignGenerator.sh** desde el directorio *raíz\_instalación*/util/dbUtils. Por ejemplo:

#### **/opt/IBM/WebSphere/AppServer/util/dbUtils> DbDesignGenerator.sh**

**Consejo:** Si ve el mensaje El sistema no encuentra la vía de acceso especificada. puede que haya escrito un nombre incorrecto de vía de acceso. Vuelva a escribir la vía de acceso.

Cuando la herramienta de diseño de base de datos se inicie correctamente, verá información similar a la del siguiente ejemplo:

[información] ejecutando DbDesignGenerator en modalidad interactiva...

[información] Escriba 'q' para salir sin guardar; '-' para regresar al menú anterior; '?' para solicitar ayuda cuando lo desee. [información] Para aceptar los valores predeterminados proporcionados, simplemente pulse la t

[información] Seleccione una de las siguientes [opciones de diseño]: (1)Crear un diseño de base de datos para un perfil autónomo o un Development Environment (ent (2)Crear un diseño de base de datos para un componente único (3)Editar un diseño de base de datos existente (4)Generar scripts de base de datos a partir de un diseño de base de datos (5)salir [q]

Introduzca el número para la opción de diseño:

2. Para seleccionar la opción (1)Crear un diseño de base de datos para el perfil autónomo o el entorno de despliegue, escriba el número 1 y pulse Intro.

El sistema le solicita que elija un patrón de base de datos, por ejemplo:

[información] Seleccione uno de los siguientes [patrones de base de datos] :

- (1)bpm.advanced.nd.topology (2)bpm.advanced.standalone (3)bpm.standard.nd (4)bpm.standard.standalone (5)wesb.nd.topology (6)wesb.standalone
- 3. Para crear un patrón de diseño de base de datos para el perfil autónomo que planea configurar, escriba el número para la opción apropiada y pulse Intro. Seleccione opciones que incluyan ".standalone."

Por ejemplo, para configurar el patrón de base de datos para un entorno autónomo para IBM Business Process Manager Advanced, escriba el número 2 para seleccionar una opción (2)bpm.advanced.standalone.topology y pulse Intro.Puede ver la lista de los componentes de base de datos que puede

configurar para el entorno seleccionado, con una solicitud para elegir un componente para configurar; por ejemplo:

[información] Edite cualquier componente de base de datos que tenga el estado "no completado" pa [información] Los componentes de base de datos completados se pueden editar para cambiar valores [información] Diseñe primero el componente "maestro" y luego cualquier componente padre, ya que

```
[información] Seleccione uno de los siguientes [componentes de base de datos]:<br>(1)[WBI CommonDB]         WBI CommonDB : [maestro] [estado = no completado]
                         WBI CommonDB : [maestro] [estado = no completado]
(2)[BPC] WBI_BPC : [estado = no completado]
(3)[BPM_PerformanceDW] BPM_PerformanceDW : [estado = no completado]
(4)[BPM_ProcessServer] BPM_ProcessServer : [estado = no completado]
(5)[BSpace] WBI_BSPACE : [estado = no completado]
(6)[SibME] WBI_BPC_ME : [estado = no completado]
(7)[SibME] WBI CEI ME : [estado = no completado]
(8)[SibME] WBI\overline{SCA}APP_ME : [estado = no completado]
(9)[SibME] WBI_SCA_SYS_ME : [estado = no completado]
                BPM_PerformanceDW_ME : [estado = no completado]
(11)[SibMe] BPM_ProcessServer_ME : [estado = no completado]
(12)[guardar y salir]
```
4. Escriba el número para la opción adecuada para configurar el componente de base de datos maestra y pulse Intro. El componente de base de datos listado como componente maestro, tiene [maestro] junto al nombre y debe configurarse primero.

Por ejemplo, digite el número 1 para seleccionar la opción (1)[WBI\_CommonDB] WBI CommonDB : [maestro] [estado = sin completar], y pulse la tecla intro. Verá información parecida al ejemplo siguiente:

[estado] WBI CommonDB no se ha completado con 1 elemento(s) restante(s): [ 1 ] CommonDB.WBI CommonDB : : La clave DbType no se ha establecido.

¿Desea editar este componente de base de datos? (s/n) [predeterminado=s] :

5. Para editar la configuración de base de datos del componente, escriba y y presione Intro.

Se le solicitará un directorio de salida para los scripts SQL que la herramienta de diseño de base de datos puede generar y que usted puede utilizar para crear la base de datos de los objetos. Si opta por generar scripts SQL más adelante en este procedimiento, los scripts se guardan automáticamente en este directorio.

Especifique el directorio de salida de los archivos SQL que se generarán para WBI CommonDB [pre

6. Especifique un directorio de salida para los scripts SQL y pulse Intro. Puede especificar una vía de acceso del directorio totalmente cualificada o una vía de acceso relativa al directorio actual, desde donde se está ejecutando la herramienta de diseño de base de datos. Si todavía no ha creado el directorio en el sistema de archivos, la herramienta de diseño de base de datos lo crea automáticamente cuando se generen scripts SQL. Si el directorio especificado ya existe, puede elegir sobrescribir el contenido o especificar otro directorio.

**Consejo:** El valor que especifique se guardará como referencia en el archivo de diseño de base de datos cuando este archivo se genera.

Se le solicitará que seleccione el tipo de base de datos que está configurando; por ejemplo:

[información] Seleccione uno de los siguientes [tipos de base de datos]:

(1)DB2-distributed (2)DB2-zOS (3)Oracle (4)SQL Server

7. Escriba 1 para seleccionar (1)DB2-distributed y pulse Intro. Aparecerán una serie de solicitudes para que especifique las propiedades de la base de datos.Estas solicitudes varían según el tipo de base de datos.

Por ejemplo, después de seleccionar este tipo de base de datos para la configuración de la base de datos común, verá una serie de solicitudes similares a las del siguiente ejemplo:

[información] Escriba los valores de las propiedades en la sección de objetos de base de dato Nombre de usuario de la base de datos[predeterminado=] : Nombre de esquema[predeterminado=] : Tamaño de página regular [predeterminado=32k] : Espacio de tabla regular[predeterminado=WBISPACE] : Tamaño de página temporal [predeterminado=32k] : Espacio de tabla temporal[predeterminado=WBITEMPSPACE] :

8. Para cada solicitud, pulse Enter para aceptar el valor predeterminado mostrado, o ingrese su valor preferido y pulse Enter.

La seguridad administrativa de solicitud (si está presente) hace referencia al nombre de usuario y una contraseña para la consola administrativa.

Después de completar la última solicitud de las propiedades de base de datos, podrá ver la información siguiente:

[información] Ha completado las propiedades de la sección de objetos de base de datos necesar

Para omitir las propiedades de origen de datos, especifique 's'; o cualquier otra cosa para c

9. Para configurar el componente de las propiedades de origen de datos, especifique una opción que no sea s y pulse Intro. Para saltarse esta configuración y aceptar los valores predeterminados, escriba s y pulse Intro.

**Consejo:** Si planea utilizar la herramienta de diseño de base de datos para generar un archivo de diseño de base de datos para utilizar como entrada de la creación de perfiles o configuración de la topología, debe configurar el origen de datos. Si planea utilizar la herramienta de diseño de base de datos para generar SQL, este paso es opcional.

Si ha decidido configurar el origen de datos para el tipo de base de datos seleccionado, verá la lista de proveedores de datos para el origen de datos. Por ejemplo, puede ver los siguientes proveedores de base de datos para el tipo de base de datos: DB2-distributed.

[información] Seleccione uno de los siguientes [proveedores de base de datos] :

(1)DB2 utilizando controlador JCC IBM # origen de datos XA # DB2 utilizando controlador JCC I

a. Escriba el número apropiado para seleccionar un proveedor de base de datos para el origen de datos y pulse Intro. Después de seleccionar este proveedor de base de datos, verá una serie de solicitudes parecidas a las del siguiente ejemplo:

[información] Escriba los valores de las propiedades en la sección de propiedades de orig Host de servidor de bases de datos[predeterminado=] : Puerto de servidor de bases de datos[predeterminado=50000] : Nombre de usuario de origen de datos[predeterminado=] : Contraseña de origen de datos[predeterminado=] : Vía de acceso de controlador JCC DB2 [predeterminado=\${WAS\_INSTALL\_ROOT}/jdbcdrivers/DB2] : Vía de acceso de controlador JDBC Universal[default=\${WAS\_INSTALL\_ROOT}/jdbcdrivers/DB2] :

**Nota:** La contraseña está cifrada en los archivos de salida generados.

b. En cada solicitud, pulse Intro para aceptar el valor predeterminado mostrado o especifique su valor preferido y pulse Intro. En caso de que se le pregunte si desea crear las tablas de base de datos durante la configuración, especifique false si está utilizando el archivo de diseño de base de datos como entrada para crear un perfil, puesto que esta opción

también está disponible en la herramienta Profile Management (herramienta de gestión de perfiles) y causa conflicto.Si está utilizando la consola administrativa para crear su entorno de despliegue, puede decidir en función de si desea que las tablas se creen automáticamente o no.

Después de completar la última solicitud, verá información parecida a la del siguiente ejemplo:

[estado] WBI CommonDB se ha completado con 0 elemento(s) restante(s):

------------------------------------------------------------------------------------

[información] Edite cualquier componente de base de datos que tenga el estado "no completado" pa [información] Los componentes de base de datos completados se pueden editar para cambiar valores [información] Diseñe primero el componente "maestro" y luego cualquier componente padre, ya que

```
[información] Seleccione uno de los siguientes [componentes de base de datos]:
(1)[WBI_CommonDB] WBI_CommonDB : [maestro] [estado = completado]
(2)[BPC] WBI_BPC : [estado = completado]
(3)[BPM_PerformanceDW] BPM_PerformanceDW : [estado = completado]
(4)[BPM_ProcessServer] BPM_ProcessServer : [estado = no completado]
(5)[BSpace] WBI_BSPACE : [estado = completado]
(6)[SibME] WBI_BPC_ME : [estado = completado]
(7)[SibME] WBI_CEI_ME : [estado = completado]
(8)[SibME] WBI_SCA_APP_ME : [estado = completado]
(9)[SibME] WBI SCA SYS ME : [estado = completado]
(10)[SibMe] BPM_PerformanceDW_ME : [padre = BPM_PerformanceDW] [estado = completado]
(11)[SibMe] BPM_ProcessServer_ME : [padre = BPM_ProcessServer] [estado = completado]
(12)[guardar y salir]
```
Después de terminar de configurar el componente de la base de datos maestra, la herramienta de diseño de base de datos propaga los valores que ha introducido por los componentes restantes. Si esto se puede realizar de forma satisfactoria,estos componentes también se marcan como [estado = completado] junto con el componente maestro. Si esto no se puede hacer por alguna razón, permanecerán listados como [estado = no completado].

10. Siga los pasos anteriores para configurar los componentes restantes de base de datos que están listados como [estado = no completado]. También puede elegir volver a configurar cualquier componente que esté listado como [estado = completado] como resultado de la configuración del componente de base de datos maestra.

Si selecciona bpm.standard.standalone, después de configurar el componente maestro, todos los componentes de base de datos se listan como completados.

```
[información] Seleccione uno de los siguientes [componentes de base de datos]:
(1)[BPM_ProcessServer] BPM_ProcessServer : [maestro] [estado = completado]
(2)[BPM_PerformanceDW] BPM_PerformanceDW : [estado = completado]
(3)[SibMe] BPM_PerformanceDW_ME : [estado = completado]
(4)[SibMe] BPM_ProcessServer_ME : [estado = completado]
(5)[guardar y salir]
```
Escriba el número para el componente de base de datos: 5

[estado] bpm.standard.standalone se ha completado con 0 elemento(s) restante(s):

11. Cuando todos los componentes de base de datos para el patrón de base de datos se han configurado y están listados como [estado = completado] en la herramienta de diseño base de datos, escriba el número apropiado para seleccionar [guardar y salir] y pulse Intro. Puede ver información parecida a la del siguiente ejemplo:

[estado] bpm.advanced.standalone se ha completado con 0 elemento(s) restante(s):

Especifique el directorio de salida [predeterminado=/WebSphere/V8T8DM/DeploymentManager/util/dbl

- 12. Pulse Intro para aceptar el directorio predeterminado para el archivo de diseño de base de datos o especifique otro directorio en el que desea guardar el archivo y luego pulse Intro. Si todavía no ha creado el directorio en el sistema de archivos, la herramienta de diseño de base de datos lo crea automáticamente cuando se genera el archivo. Después de especificar la ubicación en la solicitud, verá información parecida a la del siguiente ejemplo: Especifique el nombre de archivo de salida [predeterminado=bpm.advanced.standalone.topology.d
- 13. Pulse Intro para aceptar el nombre predeterminado para el archivo de diseño de base de datos, o escriba otro nombre de archivo y luego pulse Intro. Si un archivo con el mismo nombre ya existe en el directorio especificado, puede optar por sobrescribir el archivo o especificar un nombre de archivo diferente. Después de escribir el nombre del archivo en la solicitud, puede ver información similar al ejemplo siguiente:

¿generar scripts de base de datos? (s/n) [predeterminado=s] :

14. Opcional: Si también desea generar scripts de base de datos basados en la información proporcionada a la herramienta de diseño de base de datos, escriba y y pulse Intro. Se visualiza una serie de mensajes informativos para indicar que se generaron los scripts para todos los componentes. Para cada componente, verá información parecida a la del siguiente ejemplo: [información] El/Los script(s) se ha(n) generado en WAS HOME/profiles/default/util/dbUtils/DB Cuando se haya generado el último conjunto de scripts, verá información parecida a la del siguiente ejemplo:

[información] gracias, abandonando ahora...

Se crean los siguientes archivos:

- v Se crea el archivo de diseño de base de datos en el directorio especificado.
- v Se crean los scripts de base de datos en uno o varios de los directorios especificados.
- v Se crea en el directorio un archivo de registro llamado dbDesignGenerator.log, desde donde ha ejecutado el mandato **DbDesignGenerator**.

Puede elegir utilizar la salida de la herramienta de diseño de base de datos de una de las siguientes maneras:

- v Si solo ha generado el archivo de diseño de base de datos, puede especificar el archivo de diseño de base de datos y seleccionar la opción para crear las tablas de base de datos como parte de los pasos de configuración.
- v Si ha generado tanto el archivo de diseño de base de datos como los scripts SQL, puede especificar sólo el archivo de diseño de base de datos para asegurarse de que el tiempo de ejecución configurado coincide con las tablas de base de datos creadas a partir de los scripts SQL.

Puede especificar el archivo de diseño de base de datos de varias maneras:

- v Cuando utiliza la herramienta Profile Management para crear un perfil
- v Cuando utiliza el programa de utilidad de línea de mandatos **manageprofiles** para crear un perfil

Se puede utilizar el archivo de diseño de base de datos cuando configure un servidor como Process Server, Process Center o Performance Data Warehouse Server en la consola administrativa.

*Creación de archivos de diseño de base de datos para componentes específicos con DB2 en un entorno autónomo:*

Puede utilizar la herramienta de diseño de base de datos para generar un archivo de diseño y scripts de base de datos para las tablas de base de datos necesarias para componentes específicos: IBM Business Process Manager

Asegúrese de que ha instalado IBM Business Process Manager. La herramienta de diseño de base de datos sólo está disponible desde los archivos binarios de instalación.

Antes de ejecutar la herramienta de diseño de base de datos, prepare la siguiente información:

- v La información acerca de la configuración de la base de datos que está diseñando. Este podría ser un documento que describe el propósito general de la configuración de base de datos, proporcionado por el administrador de base de datos o por la arquitectura de solución. También puede ser una descripción de los parámetros y propiedades necesarios.Esta información debe incluir:
	- La ubicación de las tablas de base de datos.
	- La ubicación del controlador JDBC en el sistema donde se creará el perfil de servidor.
	- El ID de usuario y contraseña para la autenticación en la base de datos.
- v La información acerca de cómo IBM Business Process Manager y sus componentes se instalaron, el software de la base de datos que se utiliza y las propiedades que necesita ese tipo de base de datos.
- v El conocimiento de los perfiles que planea crear, específicamente, la relación funcional entre el tipo de perfil y la base de datos.
- La información acerca del patrón de tipología que se va a implementar y el conocimiento acerca de cómo el diseño de la base de datos se ajusta al patrón que planea utilizar.

Puede ejecutar la herramienta de diseño de base de datos en modalidad interactiva para definir los valores de configuración de base de datos y guardarlos en un nuevo archivo de diseño de base de datos o a un archivo existente.En forma opcional, puede generar scripts de base de datos que se pueden utilizar para crear los objetos de base de datos para su tipo de base de datos. Cuando ejecute la herramienta, las opciones disponibles cambian dependiendo del entorno y tipo de datos que se están configurando.

También puede ejecutar la herramienta de diseño de base de datos en modalidad silenciosa con los parámetros de línea de mandatos para editar o validar un archivo de diseño de base de datos existente, o para generar los scripts de base de datos para la configuración definida en un archivo de diseño de base de datos existente.El mandato**DbDesignGenerator** tiene los siguientes parámetros de línea de comandos:

```
-? , -ayuda
```
mostrar información de ayuda.

- -e nombre archivo diseño base datos edite el archivo de diseño de base de datos especificado (por ej. \*.dbDesign, \*.properties).
- -v archivo diseño base datos | directorio salida scripts base datos
- cuando se proporciona archivo\_diseño\_base\_datos, la validación se realiza en el archivo de diseño de base de datos especificado de acuerdo

con las especificaciones de la base de datos. Cuando se proporciona directorio salida scripts base d del directorio especificado. Actualmente sólo

se pueden validar los scripts generados a partir del generador de DDL modelo.

-g archivo\_diseño\_base\_datos [-d directorio\_salida] [archivo\_diseño\_base\_datos2] [-d directorio\_sali
[archivo\_diseño\_base\_datosN] [-d directorio\_salidaN] genere los scripts de base de datos a partir de los archivos de diseño especificados en la moda Los scripts generados se colocarán en los directorios de salida correspondientes o, si éstos faltan, en las ubicaciones predeterminadas.

**Restricción:** La herramienta de diseño de base de datos no es compatible con Common Event Infrastructure (CEI).

**Importante:** Si pretende generar scripts de base de datos para los motores de mensajes del bus de integración de servicios, debe repetir todos los pasos del siguiente procedimiento para definir la configuración de la base de datos y generar los scripts para cada motor de mensajes que necesita. Por ejemplo, si necesita scripts para seis motores de mensajes, realice este procedimiento seis veces.

1. Ejecute el mandato **DbDesignGenerator.sh** desde el directorio *raíz\_instalación*/util/dbUtils. Por ejemplo:

#### **/opt/IBM/WebSphere/AppServer/util/dbUtils> DbDesignGenerator.sh**

**Consejo:** Si ve el mensaje El sistema no encuentra la vía de acceso especificada. puede que haya escrito un nombre incorrecto de vía de acceso. Vuelva a escribir la vía de acceso.

Cuando la herramienta de diseño de base de datos se inicie correctamente, verá información similar a la del siguiente ejemplo:

[información] ejecutando DbDesignGenerator en modalidad interactiva...

[información] Escriba 'q' para salir sin guardar; '-' para regresar al menú anterior; '?' par solicitar ayuda cuando lo desee.

[información] Para aceptar los valores predeterminados proporcionados, simplemente pulse la t

[información] Seleccione una de las siguientes [opciones de diseño]:

(1)Crear un diseño de base de datos para un perfil autónomo o un Development Environment (ent (2)Crear un diseño de base de datos para un componente único

(3)Editar un diseño de base de datos existente

(4)Generar scripts de base de datos a partir de un diseño de base de datos (5)salir [q]

Introduzca el número para la opción de diseño:

2. Para seleccionar la opción (2)Crear un diseño de base de datos para un único componente, escriba el número 2 y pulse Intro.

Se le solicitará que elija un componente, tal como se muestra en el siguiente ejemplo:

[información] Seleccione uno de los siguientes [componentes] :

(1)bpc (2)bpcreporting (3)bpm\_performancedw (4)bpm\_processserver (5)bspace (6)cei (7)sca (8)sibme (9)wbi\_commondb

3. Para crear un diseño de base de datos para el componente que planea configurar, escriba el número de la opción apropiada y pulse la tecla Intro.

Por ejemplo, para configurar el componente de base de datos de Process Server (servidor de procesos) IBM, escriba el número4 para seleccionar una opción (4)bpm\_processserver y pulse Intro.

Se le solicitará un directorio de salida para los scripts SQL que la herramienta de diseño de base de datos puede generar y que usted puede utilizar para

crear la base de datos de los objetos. Si opta por generar scripts SQL más adelante en este procedimiento, los scripts se guardan automáticamente en este directorio.

Escriba el directorio de salida de los archivos SQL que se generarán para BPM\_ProcessServer [pre

4. Especifique un directorio de salida para los scripts SQL y pulse Intro. Puede especificar una vía de acceso del directorio totalmente cualificada o una vía de acceso relativa al directorio actual, desde donde se está ejecutando la herramienta de diseño de base de datos. Si todavía no ha creado el directorio en el sistema de archivos, la herramienta de diseño de base de datos lo crea automáticamente cuando se generen scripts SQL. Si el directorio especificado ya existe, puede elegir sobrescribir el contenido o especificar otro directorio.

**Consejo:** El valor que especifique se guardará como referencia en el archivo de diseño de base de datos cuando este archivo se genera.

Se le solicitará que seleccione el tipo de base de datos que está configurando; por ejemplo:

[información] Seleccione uno de los siguientes [tipos de base de datos]:

(1)DB2-distributed (2)DB2-zOS (3)Oracle (4)SQL Server

5. Escriba 1 para seleccionar (1)DB2-distributed y pulse Intro. Aparecerán una serie de solicitudes para que especifique las propiedades de base de datos.Estas solicitudes varían según el tipo de base de datos.

Por ejemplo, después de seleccionar este tipo de base de datos para la configuración de la base de datos del Process Server, verá una serie de solicitudes similares a las del siguiente ejemplo:

[información] Escriba los valores de las propiedades en la sección de objetos de base de datos. Nombre de base de datos[predeterminado=BPMDB] :

Nombre de usuario de base de datos [predeterminado=] :

Contraseña del sistema (SOLO se necesita para crear la base de datos como parte de la creación d

[información] Seleccione uno de los siguientes [¿Esta base de datos es para un Process Center?]

(1)Falso

(2)Verdadero

Introduzca el número para la pregunta ¿Esta base de datos es para un Process Center? [predetermi El ID de usuario que utiliza para la seguridad administrativa [predeterminado=]: La contraseña para el nombre especificado con el parámetro adminUserName[predeterminado=] : Tamaño de página regular [predeterminado=32k] : Espacio de tabla regular [predeterminado=TWPSSPACE] : Tamaño de página temporal [predeterminado=32k] : Espacio de tabla temporal[predeterminado=TWPSTEMPSPACE] :

6. Para cada solicitud, pulse Enter para aceptar el valor predeterminado mostrado, o ingrese su valor preferido y pulse Enter.

La seguridad administrativa de solicitud (si está presente) hace referencia al nombre de usuario y una contraseña para la consola administrativa.

Después de completar la última solicitud de las propiedades de base de datos, podrá ver la información siguiente:

[información] Ha completado las propiedades de la sección de objetos de base de datos necesarias

Para omitir las propiedades de origen de datos, especifique 's'; o cualquier otra cosa para cont

7. Para configurar el componente de las propiedades de origen de datos, especifique una opción que no sea s y pulse Intro. Para saltarse esta configuración y aceptar los valores predeterminados, escriba s y pulse Intro.

**Consejo:** Si planea utilizar la herramienta de diseño de base de datos para generar un archivo de diseño de base de datos para utilizar como entrada de la creación de perfiles o configuración de la topología, debe configurar el origen de datos. Si planea utilizar la herramienta de diseño de base de datos para generar SQL, este paso es opcional.

Si ha decidido configurar el origen de datos para el tipo de base de datos seleccionado, verá la lista de proveedores de datos para el origen de datos. Por ejemplo, puede ver los siguientes proveedores de base de datos para el tipo de base de datos: DB2-distributed.

[información] Seleccione uno de los siguientes [proveedores de base de datos] :

(1)DB2 utilizando controlador JCC IBM # origen de datos XA # DB2 utilizando controlador JCC I

a. Escriba el número apropiado para seleccionar un proveedor de base de datos para el origen de datos y pulse Intro. Después de seleccionar este proveedor de base de datos, verá una serie de solicitudes parecidas a las del siguiente ejemplo:

[información] Escriba los valores de las propiedades en la sección de propiedades de orig Host de servidor de bases de datos[predeterminado=] : Puerto de servidor de bases de datos[predeterminado=50000] : Nombre de usuario de origen de datos[predeterminado=] : Contraseña de origen de datos[predeterminado=] : Vía de acceso de controlador JCC DB2 [predeterminado=\${WAS\_INSTALL\_ROOT}/jdbcdrivers/DB2] : Vía de acceso de controlador JDBC Universal[default=\${WAS\_INSTALL\_ROOT}/jdbcdrivers/DB2] :

**Nota:** La contraseña está cifrada en los archivos de salida generados.

b. En cada solicitud, pulse Intro para aceptar el valor predeterminado mostrado o especifique su valor preferido y pulse Intro. En caso de que se le pregunte si desea crear las tablas de base de datos durante la configuración, especifique false si está utilizando el archivo de diseño de base de datos como entrada para crear un perfil, puesto que esta opción también está disponible en la herramienta Profile Management (herramienta de gestión de perfiles) y causa conflicto.Si está utilizando la consola administrativa para crear su entorno de despliegue, puede decidir en función de si desea que las tablas se creen automáticamente o no.

Después de completar la última solicitud, verá información parecida a la del siguiente ejemplo:

Escriba el directorio de salida [predeterminado=/WebSphere/V8T8DM/DeploymentManager/util/dbU

- 8. Pulse Intro para aceptar el directorio predeterminado para el archivo de diseño de base de datos o especifique otro directorio en el que desea guardar el archivo y luego pulse Intro. Si todavía no ha creado el directorio en el sistema de archivos, la herramienta de diseño de base de datos lo crea automáticamente cuando se genera el archivo. Después de especificar la ubicación en la solicitud, verá información parecida a la del siguiente ejemplo: Especifique el nombre de archivo de salida [predeterminado=bpm.advanced.standalone.topology.d
- 9. Pulse Intro para aceptar el nombre predeterminado para el archivo, o escriba otro nombre de archivo y luego pulse Intro. Una vez especificado el nombre de archivo, verá información parecida a la del ejemplo siguiente:

¿generar scripts de base de datos? (s/n) [predeterminado=s] :

10. Opcional: Si también desea generar scripts de base de datos basados en la información proporcionada a la herramienta de diseño de base de datos, escriba y y pulse Intro. Puede ver información parecida a la del siguiente ejemplo:

[información] El/Los script(s) se ha(n) generado en WAS\_HOME/profiles/default/util/dbUtils/D [información] gracias, abandonando ahora...

Se crea un archivo de diseño de base de datos y, opcionalmente, se crean scripts de base de datos en las ubicaciones que ha especificado.

Después de utilizar la herramienta de diseño de base de datos para configurar un componente específico, los scripts SQL generados se pueden utilizar para crear las tablas de base de datos. El archivo de diseño de base de datos generado incluye valores sólo para este componente configurado y no es suficiente para utilizarlo de las siguientes maneras:

- v Cuando utilice Profile Management para crear un perfil
- v Cuando utilice el programa de utilidad de línea de mandatos **manageprofiles** para crear un perfil

*Resolución de problemas de la herramienta de diseño de base de datos:*

Si tiene errores en los scripts de base de datos, puede utilizar la información de diagnóstico y validación proporcionada por la herramienta de diseño de base de datos para diagnosticar los problemas.

### **Errores de propiedad necesaria vacía**

Cuando las propiedades obligatorias userName y password no están definidas, es posible que aparezcan mensajes del siguiente tipo en el resultado:

[estado] WBI\_BSPACE no se ha completado con 2 elemento(s) restante(s):

- [ 1 ] BSpace.WBI BSPACE : authAlias : la propiedad requerida 'userName' para userId está vacía.
- [ 2 ] BSpace.WBI\_BSPACE : authAlias : la propiedad requerida 'password' para DB PASSWORD está vacía.

## **Salida de ejemplo de ejecución de una validación del diseño de base de datos existente**

Cuando se ejecuta una validación del diseño de base de datos existente, es posible que vea avisos del siguiente tipo en el resultado:

DbDesignGenerator.bat -v DB2-distributed-

...

[WARNING] 2 potential problems are found in the scripts. They are DB USER @ line 46 in file configCommonDB.bat DB\_USER @ line 80 in file configCommonDB.sh

#### **Contenido del archivo de registro de la herramienta de diseño de base de datos**

Cuando ejecuta la herramienta de diseño de base de datos, se crea el archivo dbDesignGenerator.log en la ubicación desde la que se ejecuta el mandato de la herramienta de diseño de base de datos. El archivo de registro contiene todos los mensajes de solicitud y valores entrados. El archivo de registro no contiene ningún dato de rastreo adicional.

*Creación o aumento de perfiles autónomos con un servidor de base de datos DB2:*

Puede crear perfiles utilizando la Herramienta de gestión de perfiles o el programa de utilidad de línea de mandatos **manageprofiles**. Puede aumentar un perfil existente en lugar de crear uno nuevo si tiene un perfil existente de WebSphere Application Server V8.0.

*Preparación del servidor de bases de datos DB2:*

Durante el proceso de creación o aumento del perfil, puede configurar la base de datos Process Server, la base de datos Performance Data Warehouse y la base de datos Common. Como alternativa, puede configurar las bases de datos utilizando un archivo de diseño que la herramienta de diseño de la base de datos generó.

Si planea configurar las bases de datos en un servidor remoto, debe tener creadas las bases de datos antes de comenzar a crear o aumentar el perfil. Puede crear bases de datos en un servidor local o utilizar bases de datos existentes en un servidor remoto.

Si planea utilizar la base de datos DB2 Universal, como parte de la preparación de la base de datos del servidor:

v Deberá ejecutar el script **db2profile** para establecer el entorno DB2 necesario que se utiliza para invocar los mandatos DB2, utilizados durante la creación del perfil. Añada el script **db2profile** al archivo /etc/profile.Ejecute vi /etc/profile

y añada las líneas siguientes : export PATH=/opt/IBM/db2/V9.7/bin:\$PATH . /home/db2inst1/sqllib/db2profile

Luego de añadir el scriptdb2profile al directorio /etc/profile, deberá ejecutar el script **db2profile** para definir el entorno DB2.

v Deberá añadir el ID de usuario que se utilizará durante la creación del perfil a los grupos administrativos de DB2. Por ejemplo, si inicia la sesión como usuario root y crea la base de datos mediante db2inst1 como el ID de usuario, añada el root a los grupos administrativos /etc/group. Ejecute

```
vi /etc/groups
```

```
y actualice las líneas siguientes:
dasadm:|;101:dasusr1,db2inst1,root
db2iadm:|:102;root
db2fadm:|:103;db2fenc1,root
```
Si el procedimiento no sigue a continuación, deberá ver las excepciones siguientes cuando cree o aumente el perfil.

v Cuando no se ejecuta el script **db2profile**:

/opt/HJJ/wps4013/util/dbUtils/profileHelpers/commonDBUtility.ant:841: Execute failed: java.io.IOException: Cannot run program "db2" (in directory "/opt/HJJ/ wps4013/profiles/Dmgr01/dbscripts/CommonDB/DB2/WPSDB1")

- v Cuando no se está ejecutando el gestor de base de datos DB2: SQL1032N No start database manager command was issued. SQLSTATE=57019
- v Cuando el usuario que instaló IBM Business Process Manager y que está creando el perfil no se añade a los grupos administrativos de DB2: SQL1092N "ROOT" no tiene la autoridad para realizar el mandato solicitado.

*Creación de perfiles autónomos de Process Center con un servidor de bases de datos DB2 utilizando la herramienta de gestión de perfiles:*

Puede configurar un perfil autónomo para Process Center utilizando la Herramienta de gestión de perfiles.

Si desea configurar las bases de datos necesarias al crear el perfil, asegúrese de que el servidor de bases de datos está instalado y en ejecución.

El idioma de la herramienta de gestión de perfiles está determinado por el idioma predeterminado del sistema. Si el idioma por omisión no es uno de los idiomas soportados, se utilizará el inglés como idioma. Puede alterar temporalmente el idioma predeterminado del sistema iniciando la herramienta de gestión de perfiles desde la línea de mandatos y utilizando el valor java user.language para sustituir el idioma predeterminado. Entre el mandato siguiente:

*raíz\_instalación*/java/bin/java -Duser.language=*entorno\_local raíz\_instalación*

Por ejemplo, para iniciar la Herramienta de gestión de perfiles en el idioma alemán, especifique el siguiente mandato:

*raíz\_instalación*/java/bin/java -Duser.language=de *raíz\_instalación*/bin/ProfileManagement/startup.jar

Después de iniciar la Herramienta de gestión de perfiles, debe decidir si se elige la creación de perfiles **Típica** o **Avanzada**. Utilice la opción avanzada para:

- v Especificar un archivo de diseño de base de datos para utilizarlo en la configuración de base de datos.
- v Asignar los valores personalizados a puertos, a la ubicación del perfil y a los nombres del perfil, nodo, host y célula (cuando sea aplicable).
- v Crear una definición de servidor web.
- v Crear un servicio de sistema para ejecutar el servidor, si el sistema operativo y los privilegios de la cuenta de usuario permiten la creación de servicios.
- v Elija si desea configurar IBM Forms Server para trabajar con widgets de Gestión de tareas humanas en Business Space.
- v Configurar Business Process Rules Manager y crear una configuración de ejemplo de Business Process Choreographer.
- 1. Utilice uno de los métodos siguientes para iniciar la Herramienta de gestión de perfiles.
	- v Inicie la herramienta desde la consola Primeros pasos.
	- v Pulse *menús\_sistema\_operativo\_Linux\_para\_acceder\_a\_programas* > IBM > *su\_producto* > Herramienta de gestión de perfiles.
	- v Ejecute el mandato *raíz\_instalación*/bin/ProfileManagement/pmt.sh.
- 2. En la página Bienvenida, pulse **Iniciar Herramienta de gestión de perfiles** o seleccione la pestaña **Herramienta de gestión de perfiles**.
- 3. En la pestaña **Perfiles**, pulse **Crear**.

Se abre la página Selección de entorno en una ventana separada.

- 4. En la página Selección de entorno, localice la configuración de IBM Business Process Manager Advanced y expanda la sección. Seleccione el perfil **IBM Business Process Manager Advanced, Process Center Stand-alone** y pulse **Siguiente**.
- 5. En la página Opciones de creación de perfil, elija la opción de realizar una creación de perfil **Típica** o **Avanzada** y pulse **Siguiente**. Si ha seleccionado la creación de perfil **Típica**, salte al [paso de Seguridad administrativa.](#page-258-0)
- 6. Avanzado: En la página Despliegue de aplicación opcional, seleccione si se desplegará la consola administrativa para gestionar el servidor (recomendado) y la aplicación WebSphere Application Server predeterminada. Pulse **Siguiente**.
- 7. Avanzado: En la página Nombre de perfil y ubicación, siga estos pasos:
	- a. En el campo **Nombre de perfil**, especifique un nombre único o acepte el valor predeterminado. Cada perfil que cree debe tener un nombre. Si tiene más de un perfil, podrá distinguirlos al nivel más alto gracias a este nombre.
- b. En el campo **Directorio de perfil**, introduzca el directorio del perfil o utilice el botón **Examinar** para seleccionar el directorio deseado. El directorio que especifique contendrá los archivos que definen el entorno de ejecución como, por ejemplo, mandatos, archivos de configuración y archivos de registro. El directorio predeterminado es *raíz\_instalación*/ profiles/*nombre\_perfil*.
- c. Opcional: Seleccione el recuadro de selección **Utilizar este perfil como predeterminado** para convertir el perfil que está creando en el predeterminado. Este recuadro de selección sólo se muestra si tiene un perfil existente en el sistema.

Cuando un perfil es el predeterminado, los mandatos funcionan con él automáticamente. El primer perfil que se crea en una estación de trabajo es el perfil predeterminado. El perfil por omisión es el destino por omisión para los mandatos que se emiten desde el directorio bin en la raíz de instalación del producto. Cuando en una estación de trabajo sólo existe un perfil, cada mandato funciona en dicho perfil. Si existe más de un perfil, determinados mandatos requieren que especifique el perfil al que se aplica el mandato.

- d. Desde la lista **Valor de ajuste de rendimiento de tiempo de ejecución de servidor**, establezca un nivel de ajuste de rendimiento adecuado para el perfil que está creando. Este parámetro es un parámetro de WebSphere Application Server.
- e. Pulse en **Siguiente**. Si pulsa **Anterior** y cambia el nombre del perfil, es posible que tenga que cambiar manualmente el nombre en esta página cuando se visualice otra vez.
- 8. Avanzado: En la página Nombres de nodo, host y célula, realice las siguientes acciones para el perfil que está creando:
	- v En el campo **Nombre de nodo**, introduzca un nombre para el nodo o acepte el valor predeterminado.Intente mantener el nombre del nodo lo más corto posible, pero asegúrese de que los nombres de nodo son exclusivos dentro de su entorno de despliegue.
	- v En el campo **Nombre de servidor**, especifique un nombre del servidor o acepte el valor predeterminado.
	- v En el campo **Nombre de host**, especifique un nombre para el host o acepte el valor predeterminado.
	- v En el campo **Nombre de célula**, introduzca un nombre para la célula o acepte el valor predeterminado.

Pulse en **Siguiente**.

<span id="page-258-0"></span>9. Necesario: En la página Seguridad administrativa, introduzca valores en los campos **Nombre de usuario**, **Contraseña** y **Confirmar contraseña**. La contraseña especificada durante la instalación de administrador se utilizará para todos los usuarios internos incluyen tw\_admin y tw\_user. Dado que todos los perfiles de IBM Business Process Manager debe tener habilitada la seguridad administrativa, el botón **Siguiente** está habilitado sólo después de entrar los valores.

Pulse **Siguiente**. Si ha seleccionado la creación de perfil **Típica**, salte a [Configuración de base de datos. Parte 1 paso.](#page-261-0)

10. Avanzado: En la página Certificado de seguridad (Parte 1), especifique si crear certificados nuevos o importar certificados existentes.

- v Para crear un nuevo certificado personal predeterminado y un certificado de firma raíz nuevo, seleccione **Crear un nuevo certificado personal predeterminado** y **Crear un certificado de firma raíz nuevo** y luego pulse **Siguiente**.
- v Para importar certificados existentes, seleccione **Importar un certificado personal predeterminado existente** e **Importar un certificado personal para firmas raíz existente** y proporcione la siguiente información:
	- En el campo **Vía de acceso**, especifique la vía de acceso del directorio al certificado existente.
	- En el campo **Contraseña**, especifique la contraseña del certificado.
	- En el campo **Tipo de almacén de claves**, seleccione el tipo de almacén de claves para el certificado que está importando.
	- En el campo **Alias de almacén de claves**, seleccione el alias de almacén de claves para el certificado que está importando.
	- Pulse **Siguiente** para visualizar la página Certificado de seguridad (parte 2).

Cuando importe un certificado personal como certificado personal predeterminado, importe el certificado raíz que firmó el certificado personal. De lo contrario, la Herramienta de gestión de perfiles añade a la persona que firma el certificado personal al archivo trust.p12.

11. Avanzado: En la página Certificado de seguridad (Parte 2), verifique que la información de certificado sea correcta, y pulse **Siguiente** para visualizar la página Asignación de valores de puerto.

Si crea los certificados, podrá utilizar los valores por omisión o modificarlos para crear certificados nuevos. El certificado personal predeterminado es válido por un año de forma predeterminada y está firmado por el certificado de firma raíz. El certificado de firma raíz es un certificado autofirmado que es válido para 15 años de forma predeterminada. La contraseña de almacén de claves por omisión para el certificado de firmante raíz es WebAS. Cambie la contraseña. La contraseña no puede contener ningún carácter del juego de caracteres de doble byte (DBCS), porque existen ciertos almacenes de claves, incluido PKCS12, que no los soportan. Los tipos de almacén de claves que están soportados dependen de los proveedores en el archivo java.security. Cuando crea o importa certificados, los archivos de almacenes de claves que

se crean son los siguientes: v key.p12: Contiene el certificado personal predeterminado.

- v trust.p12: Contiene el certificado de firmante del certificado raíz predeterminado.
- v root-key.p12: Contiene el certificado de firmante raíz.
- v default-signers.p12: Contiene certificados de firmante que se añaden a cualquiera de los archivos de almacén nuevos creados tras instalar y ejecutar el servidor. De forma predeterminada, el firmante de certificado raíz y un firmante de DataPower se encuentran en el mismo archivo de almacén de claves.
- deleted.p12: Conserva los certificados suprimidos con la tarea deleteKeyStore de manera que se puedan recuperar si es necesario.
- Itpa.jceks: contiene claves de LTPA (Lightweight Third-Party Authentication) predeterminadas de servidor que los servidores en el entorno de usuario utilizan para comunicarse entre ellos.

Estos archivos tienen la misma contraseña cuando crea o importa los certificados, que puede ser la contraseña predeterminada o una que se haya especificado. Se añade un certificado al archivo key.p12 o al root-key.p12. Si importa certificados y estos no contienen la información que desea, pulse **Atrás** para importar otro certificado.

12. Avanzado: En la página Asignación de valores de puerto, compruebe que los puertos especificados para el perfil son únicos y pulse **Siguiente**. La herramienta de gestión de perfiles detecta los puertos utilizados actualmente por los demás productos WebSphere y muestra los valores de puerto recomendados que no entren en conflicto con los existentes. Si tiene aplicaciones que no sean WebSphere que utilicen los puertos especificados, verifique que los puertos no entran en conflicto. Si opta por no desplegar la consola administrativa en la página Despliegue de aplicaciones opcionales, los puertos de la consola administrativa no están disponibles en la página Asignación de valores de puerto.

Los puertos se reconocen como en uso si se satisfacen las siguientes condiciones:

- v Los puertos se asignan a un perfil creado bajo una instalación realizada por el usuario actual.
- v Los puertos se están utilizando actualmente.

Aunque la herramienta valida los puertos cuando se accede a la página de asignación de valores de puerto, los conflictos de puerto pueden seguir produciéndose como resultado de las selecciones que realice en las páginas siguientes de la herramienta de gestión de perfiles. Los puertos no se asignan hasta que se complete la creación del perfil.

Si sospecha que hay un conflicto de puerto, puede investigarlo, después de crear el perfil. Determine los puertos utilizados durante la creación de perfil, examinando el archivo siguiente:

*raíz\_perfil*/properties/portdef.prop

En este archivo se incluyen las claves y los valores utilizados en el establecimiento de los puertos.Si descubre conflictos de puerto, puede reasignar los puertos manualmente. Para volver a asignar puertos, consulte "Actualización de puertos en perfiles existentes " en el centro de información de WebSphere Application Server. Ejecute el archivo updatePorts.ant mediante el script **ws\_ant** que se describe en este tema.

13. Avanzado: Si no tiene privilegios raíz, vaya al siguiente paso. Si tiene privilegios raíz, en la página Definición de servicio, indique si desea utilizar un servicio Linux para ejecutar IBM Business Process Manager. De forma predeterminada, IBM Business Process Manager no está seleccionado para ejecutarse como un servicio Linux.

Si el perfil se configura como un servicio Linux, IBM Business Process Manager intenta iniciar servicios de Linux para los procesos que se inician con los mandatos **startServer** o **startManager**. Por ejemplo, si configura un servidor como un servicio de Linux y emite el mandato **startServer**, el mandato **wasservice** inicia los servicios definidos.

Debe especificar un nombre de usuario bajo el cual se ejecuta el servicio.

Para suprimir un servicio Linux, el usuario debe ser el usuario root o tener los privilegios necesarios para suprimir el servicio. De lo contrario, se crea un script de eliminación que el usuario root puede ejecutar para suprimir el servicio en nombre del usuario.

- 14. Opcional: Avanzado: Para incluir una definición de servidor web en el perfil, realice los pasos siguientes:
	- a. Marque el recuadro de selección **Crear una definición de servidor web**.
- b. Especifique las características de servidor web en la página y pulse **Siguiente**
- c. Especifique las características de servidor web en la Parte 2 de la página. Si utiliza un servidor web para direccionar solicitudes a IBM Business Process Manager, deberá incluir una definición de servidor web. Puede incluir ahora la definición, o definir más tarde el servidor web en IBM Business Process Manager. Si incluye la definición del servidor web durante la creación de este perfil, puede instalar el servidor web y su plug-in, después de crear el perfil. Sin embargo, se deben instalar ambos en las vías de acceso que especifique en las páginas Definición de servidor. Si define el servidor web tras crear este perfil, debe definir el servidor web en un perfil distinto.
- d. Pulse **Siguiente**.
- 15. Avanzado: configure las bases de datos utilizando un archivo de diseño.
	- a. Seleccione **Utilizar un archivo de diseño de base de datos** .
	- b. Pulse **Examinar**.
	- c. Especifique el nombre de la vía de acceso completa del archivo de diseño.
	- d. Para ejecutar los scripts de base de datos automáticamente (como parte del proceso de creación de perfil), seleccione **Ejecutar scripts de base de datos para crear tablas de base de datos**. Si no selecciona el recuadro de selección, usted o el administrador de base de datos debe ejecutar los scripts manualmente después de que se complete la creación de perfil. También debe cargar la base de datos con información del sistema ejecutando el mandato **bootstrapProcessServerData**.

**Importante:** Si selecciona **Ejecutar scripts de base de datos para crear tablas de base de datos**, asegúrese de que **Utilizar una base de datos local o remota existente** *no* esté seleccionado. Si están seleccionadas ambas opciones, se producen errores.

e. Pulse **Siguiente**. Si elige especificar un archivo de diseño, los paneles de configuración de la base de datos en la Herramienta de gestión de perfiles se omitirán. En su lugar, la ubicación del archivo de diseño se pasa a la línea de mandatos para completar la configuración de la base de datos.

Salte a [paso de configuración de Business Space](#page-262-0)

- <span id="page-261-0"></span>16. En la página Configuración de base de datos-Parte 1, especifique la información de base de datos.
	- a. Desde la lista **Seleccione un producto de base de datos**, seleccione **DB2**.
	- b. Seleccione **Crear una base de datos local nueva** o **Utilizar una base de datos local o remota**. Si selecciona para crear una nueva base de datos, la herramienta de gestión de perfiles creará una nueva base de datos DB2.
	- c. Opcional: Si desea cambiar los valores predeterminados, escriba nuevos nombres para las bases de datos necesarias. Los nombres de base de datos deben ser exclusivos.
	- d. Opcional: Para especificar un directorio de destino para los scripts generados, habilite la opción **Alterar temporalmente el directorio de destino para scripts generados** y entre la vía de acceso en el campo **Directorio de salida de scripts de base de datos**. El directorio predeterminado es *raíz\_instalación*/profiles/*nombre\_perfil*/dbscripts.
	- e. Para ejecutar los scripts de base de datos automáticamente como parte del proceso de creación de perfil, seleccione **Ejecutar scripts de base de datos para iniciar las bases de datos**. Si no selecciona el recuadro de selección, usted o el administrador de base de datos debe ejecutar los scripts

manualmente después de que se complete la creación de perfil. También debe cargar la base de datos con información del sistema ejecutando el mandato **bootstrapProcessServerData**.

- f. Pulse **Siguiente**.
- 17. En la página Configuración de base de datos-Parte 2, complete la configuración de la base de datos. Especifique los campos siguientes.

*Tabla 67. Campos de configuración de base de datos necesarios para la base de datos DB2*

| Campo                                                                          | Acción necesaria                                                                                                    |
|--------------------------------------------------------------------------------|----------------------------------------------------------------------------------------------------|
| Nombre de usuario para la autenticación de<br>la base de datos                 | Escriba el nombre de usuario para<br>autenticar con la base de datos.                                                                     |
| Contraseña para la autenticación de base de<br>datos                           | Escriba una contraseña para autenticarse en<br>la base de datos.                                                                          |
| Confirmar contraseña                                                           | Confirme la contraseña.                                                                                                    |
| Ubicación del directorio de los archivos<br>classpath del controlador JDBC     | Los archivos de classpath del controlador<br>JDBC se empaquetan con el producto y se<br>encuentran en \${WAS INSTALL R00T}/db2/<br>.java. |
| Nombre de host de servidor de bases de<br>datos (por ejemplo, la dirección IP) | Acepte el valor predeterminado localhost o<br>escriba el nombre de host del servidor de<br>bases de datos correcto.                       |
| Puerto de servidor                                                             | Acepte el valor predeterminado 50000 o<br>escriba el número de puerto de servidor<br>correcto.                                            |

Sólo para configuraciones autónomas, cuando configure la base de datos de Process Server, las tablas de motor de mensajería de Process Server se crean en la base de datos de Process Server. Cuando configura la base de datos del Almacén de datos de rendimiento, las tablas del motor de mensajería del Almacén de datos de rendimiento se crean en la base de datos del Almacén de datos de rendimiento. Las tablas del motor de mensajería del sistema de Service Component Architecture (SCA), aplicación SCA, Common Event Infrastructure (CEI) y Business Process Choreographer se crean en la base de datos común.

- <span id="page-262-0"></span>18. Avanzado: En la página Configuración de Business Space, si desea configurar IBM Forms Server para que trabaje con los widgets de Gestión de tareas humanas en Business Space, seleccione el recuadro de selección **Configurar IBM Forms Server** y especifique la ubicación HTTP del conversor de IBM Forms Server y de la raíz de instalación de IBM Forms Server. A continuación, pulse **Siguiente**.
- 19. Avanzado: Seleccione si va a configurar un Gestor de reglas de proceso de negocio para la instalación y pulse **Siguiente**. El Gestor de reglas de proceso de negocio es una aplicación web que personaliza las plantillas de las normas empresariales para sus necesidades de aplicaciones de empresa.
- 20. Avanzado: En la página Configuración de Business Process Choreographer, seleccione si desea crear una configuración de muestra de Business Process Choreographer. La configuración de ejemplo sólo se utiliza con fines de desarrollo.

**Importante:** La configuración de muestra de Business Process Choreographer utiliza su propio esquema dentro de la base de datos común (CMNDB) y el nombre del esquema siempre es BPEDB. Si estás condiciones son demasiado

restrictivas, inhabilite la configuración de Business Process Choreographer durante la creación del perfil y configure Business Process Choreographer después de haber creado el perfil.

- 21. En la página Resumen de perfil, revise la información. Pulse **Crear** para crear el perfil o **Atrás** para cambiar las características del perfil.
- 22. En la página Completar perfil, revise la información. Para continuar con la consola Primeros pasos, asegúrese de que esté seleccionado **Lanzar consola primeros pasos** y pulse **Finalizar**.
- v Si no ha ejecutado los scripts de base de datos durante la creación del perfil, ejecute los scripts para crear las bases de datos y cargar la base de datos de Process Server con información del sistema utilizando el mandato **bootstrapProcessServerData**.
- Opcionalmente, configure Business Process Choreographer.
- v Avance a la consola Primeros pasos e inicie el servidor para el perfil autónomo que ha creado.

*Crear perfiles autónomos de servidores de procesos con un servidor de base de datos DB2 utilizando la herramienta de gestión de perfiles.:*

Puede configurar un perfil autónomo para Process Server utilizando la Herramienta de gestión de perfiles.

Si desea configurar las bases de datos necesarias al crear el perfil, asegúrese de que el servidor de bases de datos está instalado y en ejecución.

El idioma de la herramienta de gestión de perfiles está determinado por el idioma predeterminado del sistema. Si el idioma por omisión no es uno de los idiomas soportados, se utilizará el inglés como idioma. Puede alterar temporalmente el idioma predeterminado del sistema iniciando la herramienta de gestión de perfiles desde la línea de mandatos y utilizando el valor java user.language para sustituir el idioma predeterminado. Entre el mandato siguiente:

*raíz\_instalación*/java/bin/java -Duser.language=*entorno\_local raíz\_instalación*

Por ejemplo, para iniciar la Herramienta de gestión de perfiles en el idioma alemán, especifique el siguiente mandato: *raíz\_instalación*/java/bin/java -Duser.language=de *raíz\_instalación*/bin/ProfileManagement/startup.jar

Después de iniciar la Herramienta de gestión de perfiles, debe decidir si se elige la creación de perfiles **Típica** o **Avanzada**. Utilice la opción avanzada para:

- v Especificar un archivo de diseño de base de datos para utilizarlo en la configuración de base de datos.
- v Asignar los valores personalizados a puertos, a la ubicación del perfil y a los nombres del perfil, nodo, host y célula (cuando sea aplicable).
- v Crear una definición de servidor web.
- v Crear un servicio de sistema para ejecutar el servidor, si el sistema operativo y los privilegios de la cuenta de usuario permiten la creación de servicios.
- v Elija si desea configurar IBM Forms Server para trabajar con widgets de Gestión de tareas humanas en Business Space.
- v Configurar Business Process Rules Manager y crear una configuración de ejemplo de Business Process Choreographer.
- 1. Utilice uno de los métodos siguientes para iniciar la Herramienta de gestión de perfiles.
- v Inicie la herramienta desde la consola Primeros pasos.
- v Pulse *menús\_sistema\_operativo\_Linux\_para\_acceder\_a\_programas* > IBM > *su\_producto* > Herramienta de gestión de perfiles.
- v Ejecute el mandato *raíz\_instalación*/bin/ProfileManagement/pmt.sh.
- 2. En la página Bienvenida, pulse **Iniciar Herramienta de gestión de perfiles** o seleccione la pestaña **Herramienta de gestión de perfiles**.
- 3. En la pestaña **Perfiles**, pulse **Crear**.

Se abre la página Selección de entorno en una ventana separada.

- 4. En la página Selección de entorno, localice la configuración de IBM Business Process Manager Advanced y expanda la sección. Seleccione el perfil **IBM Business Process Manager Advanced, Process Server Stand-alone** y pulse **Siguiente**.
- 5. En la página Opciones de creación de perfil, elija la opción de realizar una creación de perfil **Típica** o **Avanzada** y pulse **Siguiente**. Si seleccionó **Típico** creación de perfil, salte a[lpaso de seguridad administrativa.](#page-265-0)
- 6. Avanzado: En la página Despliegue de aplicación opcional, seleccione si se desplegará la consola administrativa para gestionar el servidor (recomendado) y la aplicación WebSphere Application Server predeterminada. Pulse **Siguiente**.
- 7. Avanzado: En la página Nombre de perfil y ubicación, siga estos pasos:
	- a. En el campo **Nombre de perfil**, especifique un nombre único o acepte el valor predeterminado. Cada perfil que cree debe tener un nombre. Si tiene más de un perfil, podrá distinguirlos al nivel más alto gracias a este nombre.
	- b. En el campo **Directorio de perfil**, introduzca el directorio del perfil o utilice el botón **Examinar** para seleccionar el directorio deseado. El directorio que especifique contendrá los archivos que definen el entorno de ejecución como, por ejemplo, mandatos, archivos de configuración y archivos de registro. El directorio predeterminado es *raíz\_instalación*/ profiles/*nombre\_perfil*.
	- c. Opcional: Seleccione el recuadro de selección **Utilizar este perfil como predeterminado** para convertir el perfil que está creando en el predeterminado. Este recuadro de selección sólo se muestra si tiene un perfil existente en el sistema.

Cuando un perfil es el predeterminado, los mandatos funcionan con él automáticamente. El primer perfil que se crea en una estación de trabajo es el perfil predeterminado. El perfil por omisión es el destino por omisión para los mandatos que se emiten desde el directorio bin en la raíz de instalación del producto. Cuando en una estación de trabajo sólo existe un perfil, cada mandato funciona en dicho perfil. Si existe más de un perfil, determinados mandatos requieren que especifique el perfil al que se aplica el mandato.

- d. Desde la lista **Valor de ajuste de rendimiento de tiempo de ejecución de servidor**, establezca un nivel de ajuste de rendimiento adecuado para el perfil que está creando. Este parámetro es un parámetro de WebSphere Application Server.
- e. Pulse en **Siguiente**. Si pulsa **Anterior** y cambia el nombre del perfil, es posible que tenga que cambiar manualmente el nombre en esta página cuando se visualice otra vez.
- 8. Avanzado: En la página Nombres de nodo, host y célula, realice las siguientes acciones para el perfil que está creando:
- v En el campo **Nombre de nodo**, introduzca un nombre para el nodo o acepte el valor predeterminado.Intente mantener el nombre del nodo lo más corto posible, pero asegúrese de que los nombres de nodo son exclusivos dentro de su entorno de despliegue.
- v En el campo **Nombre de servidor**, especifique un nombre del servidor o acepte el valor predeterminado.
- v En el campo **Nombre de host**, especifique un nombre para el host o acepte el valor predeterminado.
- v En el campo **Nombre de célula**, introduzca un nombre para la célula o acepte el valor predeterminado.

Pulse en **Siguiente**.

- <span id="page-265-0"></span>9. Necesario: En la página Seguridad administrativa, introduzca valores en los campos **Nombre de usuario**, **Contraseña** y **Confirmar contraseña**. La contraseña especificada durante la instalación de administrador se utilizará para todos los usuarios internos incluyen tw\_admin y tw\_user. Pulse **Siguiente**. Si seleccionó**Típico** Creación de perfil, salte a[lPaso de](#page-267-0) [configuración del servidor de procesos.](#page-267-0)
- 10. Avanzado: En la página Certificado de seguridad (Parte 1), especifique si crear certificados nuevos o importar certificados existentes.
	- v Para crear un nuevo certificado personal predeterminado y un certificado de firma raíz nuevo, seleccione **Crear un nuevo certificado personal predeterminado** y **Crear un certificado de firma raíz nuevo** y luego pulse **Siguiente**.
	- v Para importar certificados existentes, seleccione **Importar un certificado personal predeterminado existente** e **Importar un certificado personal para firmas raíz existente** y proporcione la siguiente información:
		- En el campo **Vía de acceso**, especifique la vía de acceso del directorio al certificado existente.
		- En el campo **Contraseña**, especifique la contraseña del certificado.
		- En el campo **Tipo de almacén de claves**, seleccione el tipo de almacén de claves para el certificado que está importando.
		- En el campo **Alias de almacén de claves**, seleccione el alias de almacén de claves para el certificado que está importando.
		- Pulse **Siguiente** para visualizar la página Certificado de seguridad (parte 2).

Cuando importe un certificado personal como certificado personal predeterminado, importe el certificado raíz que firmó el certificado personal. De lo contrario, la Herramienta de gestión de perfiles añade a la persona que firma el certificado personal al archivo trust.p12.

11. Avanzado: En la página Certificado de seguridad (Parte 2), verifique que la información de certificado sea correcta, y pulse **Siguiente** para visualizar la página Asignación de valores de puerto.

Si crea los certificados, podrá utilizar los valores por omisión o modificarlos para crear certificados nuevos. El certificado personal predeterminado es válido por un año de forma predeterminada y está firmado por el certificado de firma raíz. El certificado de firma raíz es un certificado autofirmado que es válido para 15 años de forma predeterminada. La contraseña de almacén de claves por omisión para el certificado de firmante raíz es WebAS. Cambie la contraseña. La contraseña no puede contener ningún carácter del juego de caracteres de doble byte (DBCS), porque existen ciertos almacenes de claves,

incluido PKCS12, que no los soportan. Los tipos de almacén de claves que están soportados dependen de los proveedores en el archivo java.security.

Cuando crea o importa certificados, los archivos de almacenes de claves que se crean son los siguientes:

- key.p12: Contiene el certificado personal predeterminado.
- v trust.p12: Contiene el certificado de firmante del certificado raíz predeterminado.
- root-key.p12: Contiene el certificado de firmante raíz.
- v default-signers.p12: Contiene certificados de firmante que se añaden a cualquiera de los archivos de almacén nuevos creados tras instalar y ejecutar el servidor. De forma predeterminada, el firmante de certificado raíz y un firmante de DataPower se encuentran en el mismo archivo de almacén de claves.
- v deleted.p12: Conserva los certificados suprimidos con la tarea deleteKeyStore de manera que se puedan recuperar si es necesario.
- Itpa.jceks: contiene claves de LTPA (Lightweight Third-Party Authentication) predeterminadas de servidor que los servidores en el entorno de usuario utilizan para comunicarse entre ellos.

Estos archivos tienen la misma contraseña cuando crea o importa los certificados, que puede ser la contraseña predeterminada o una que se haya especificado. Se añade un certificado al archivo key.p12 o al root-key.p12. Si importa certificados y estos no contienen la información que desea, pulse **Atrás** para importar otro certificado.

12. Avanzado: En la página Asignación de valores de puerto, compruebe que los puertos especificados para el perfil son únicos y pulse **Siguiente**. La herramienta de gestión de perfiles detecta los puertos utilizados actualmente por los demás productos WebSphere y muestra los valores de puerto recomendados que no entren en conflicto con los existentes. Si tiene aplicaciones que no sean WebSphere que utilicen los puertos especificados, verifique que los puertos no entran en conflicto. Si opta por no desplegar la consola administrativa en la página Despliegue de aplicaciones opcionales, los puertos de la consola administrativa no están disponibles en la página Asignación de valores de puerto.

Los puertos se reconocen como en uso si se satisfacen las siguientes condiciones:

- v Los puertos se asignan a un perfil creado bajo una instalación realizada por el usuario actual.
- v Los puertos se están utilizando actualmente.

Aunque la herramienta valida los puertos cuando se accede a la página de asignación de valores de puerto, los conflictos de puerto pueden seguir produciéndose como resultado de las selecciones que realice en las páginas siguientes de la herramienta de gestión de perfiles. Los puertos no se asignan hasta que se complete la creación del perfil.

Si sospecha que hay un conflicto de puerto, puede investigarlo, después de crear el perfil. Determine los puertos utilizados durante la creación de perfil, examinando el archivo siguiente:

*raíz\_perfil*/properties/portdef.prop

En este archivo se incluyen las claves y los valores utilizados en el establecimiento de los puertos.Si descubre conflictos de puerto, puede reasignar los puertos manualmente. Para volver a asignar puertos, consulte "Actualización de puertos en perfiles existentes " en el centro de información de WebSphere Application Server. Ejecute el archivo updatePorts.ant mediante el script **ws\_ant** que se describe en este tema.

13. Avanzado: Si no tiene privilegios raíz, vaya al siguiente paso. Si tiene privilegios raíz, en la página Definición de servicio, indique si desea utilizar un servicio Linux para ejecutar IBM Business Process Manager. De forma predeterminada, IBM Business Process Manager no está seleccionado para ejecutarse como un servicio Linux.

Si el perfil se configura como un servicio Linux, IBM Business Process Manager intenta iniciar servicios de Linux para los procesos que se inician con los mandatos **startServer** o **startManager**. Por ejemplo, si configura un servidor como un servicio de Linux y emite el mandato **startServer**, el mandato **wasservice** inicia los servicios definidos.

Debe especificar un nombre de usuario bajo el cual se ejecuta el servicio.

Para suprimir un servicio Linux, el usuario debe ser el usuario root o tener los privilegios necesarios para suprimir el servicio. De lo contrario, se crea un script de eliminación que el usuario root puede ejecutar para suprimir el servicio en nombre del usuario.

- 14. Opcional: Avanzado: Para incluir una definición de servidor web en el perfil, realice los pasos siguientes:
	- a. Marque el recuadro de selección **Crear una definición de servidor web**.
	- b. Especifique las características de servidor web en la página y pulse **Siguiente**
	- c. Especifique las características de servidor web en la Parte 2 de la página. Si utiliza un servidor web para direccionar solicitudes a IBM Business Process Manager, deberá incluir una definición de servidor web. Puede incluir ahora la definición, o definir más tarde el servidor web en IBM Business Process Manager. Si incluye la definición del servidor web durante la creación de este perfil, puede instalar el servidor web y su plug-in, después de crear el perfil. Sin embargo, se deben instalar ambos en las vías de acceso que especifique en las páginas Definición de servidor. Si define el servidor web tras crear este perfil, debe definir el servidor web en un perfil distinto.
	- d. Pulse **Siguiente**.
- <span id="page-267-0"></span>15. En la página Configuración de Process Server, establezca los valores para los siguientes parámetros.
	- v **Nombre de entorno**: El nombre de entorno se utiliza para realizar la conexión desde un Process Center a este Process Server.
	- v **Tipo** de entorno: Seleccione cómo se utiliza el Process Server:
		- Seleccione **Producción** si el servidor se va a utilizar en un entorno de producción.
		- Seleccione **Etapa** si el servidor se va a utilizar como una ubicación temporal para alojar cambios antes de colocarlos en producción.
		- Seleccione **Prueba** si el servidor se va a utilizar como un entorno de prueba, por ejemplo, para pruebas de carga.

**Restricción:** No mezcle los servidores de producción y de no producción en la misma celda.

Seleccione **Utilizar este servidor fuera de línea** si no seleccionó **Producción** como el tipo de entorno o si este Process Server no se va a conectar a un Process Center. Los servidores fuera de línea se pueden utilizar cuando se despliegan instantáneas o aplicaciones de proceso, pero el método para

desplegar aplicaciones de proceso en un process server fuera de línea difiere del método para desplegar aplicaciones de proceso en un process server fuera de línea.

Si no seleccionó **Utilizar este servidor fuera de línea**, proporcione la siguiente información para el Process Center al que se conecta este servidor:

- **Protocolo**: Seleccione **http://** o **https://** como el protocolo de conexión a Process Center.
- v **Nombre de host**: Escriba el host o host virtual que este Process Server utilizará para comunicarse con Process Center. Utilice un nombre de nombre de host completo.En un entorno con un equilibrador de carga o un servidor proxy entre los servicios de Process Server y de Process Center, asegúrese de que lo que indique aquí coincida con el URL para acceder al Process Center.
- v **Puerto**: Entre el número de puerto del Process Center. En un entorno con un equilibrador de carga o un servidor proxy entre Process Server y Process Center, asegúrese de que lo que indique aquí coincida con el URL para acceder al Process Center.
- v **Nombre de usuario**: Entre el nombre de un usuario de Process Center. Process Server se conectará a Process Center como este usuario.
- v **Contraseña**: Entre la contraseña del usuario de Process Center.

Puede pulsar **Probar conexión** para comprobar la conexión con Process Center.

Si seleccionó**Típico** Creación de perfiles, salte al [Configuración de base de](#page-268-0) [datos \\_Parte 1 paso](#page-268-0)

- 16. Avanzado: configure las bases de datos utilizando un archivo de diseño.
	- a. Seleccione **Utilizar un archivo de diseño de base de datos** .
	- b. Pulse **Examinar**.
	- c. Especifique el nombre de la vía de acceso completa del archivo de diseño.
	- d. Para ejecutar los scripts de base de datos automáticamente (como parte del proceso de creación de perfil), seleccione **Ejecutar scripts de base de datos para crear tablas de base de datos**. Si no selecciona el recuadro de selección, usted o el administrador de base de datos debe ejecutar los scripts manualmente después de que se complete la creación de perfil. También debe cargar la base de datos con información del sistema ejecutando el mandato **bootstrapProcessServerData**.

**Importante:** Si selecciona **Ejecutar scripts de base de datos para crear tablas de base de datos**, asegúrese de que **Utilizar una base de datos local o remota existente** *no* esté seleccionado. Si están seleccionadas ambas opciones, se producen errores.

e. Pulse **Siguiente**. Si elige especificar un archivo de diseño, los paneles de configuración de la base de datos en la Herramienta de gestión de perfiles se omitirán. En su lugar, la ubicación del archivo de diseño se pasa a la línea de mandatos para completar la configuración de la base de datos.

Salte a[lPaso de configuración de espacio de negocios](#page-269-0)

- <span id="page-268-0"></span>17. En la página Configuración de base de datos-Parte 1, especifique la información de base de datos.
	- a. Desde la lista **Seleccione un producto de base de datos**, seleccione **DB2**.
	- b. Seleccione **Crear una base de datos local nueva** o **Utilizar una base de datos local o remota**. Si selecciona para crear una nueva base de datos, la herramienta de gestión de perfiles creará una nueva base de datos DB2.
- c. Opcional: Si desea cambiar los valores predeterminados, escriba nuevos nombres para las bases de datos necesarias. Los nombres de base de datos deben ser exclusivos.
- d. Opcional: Para especificar un directorio de destino para los scripts generados, habilite la opción **Alterar temporalmente el directorio de destino para scripts generados** y entre la vía de acceso en el campo **Directorio de salida de scripts de base de datos**. El directorio predeterminado es *raíz\_instalación*/profiles/*nombre\_perfil*/dbscripts.
- e. Para ejecutar los scripts de base de datos automáticamente como parte del proceso de creación de perfil, seleccione **Ejecutar scripts de base de datos para iniciar las bases de datos**. Si no selecciona el recuadro de selección, usted o el administrador de base de datos debe ejecutar los scripts manualmente después de que se complete la creación de perfil. También debe cargar la base de datos con información del sistema ejecutando el mandato **bootstrapProcessServerData**.
- f. Pulse **Siguiente**.
- 18. En la página Configuración de base de datos-Parte 2, complete la configuración de la base de datos. Especifique los campos siguientes.

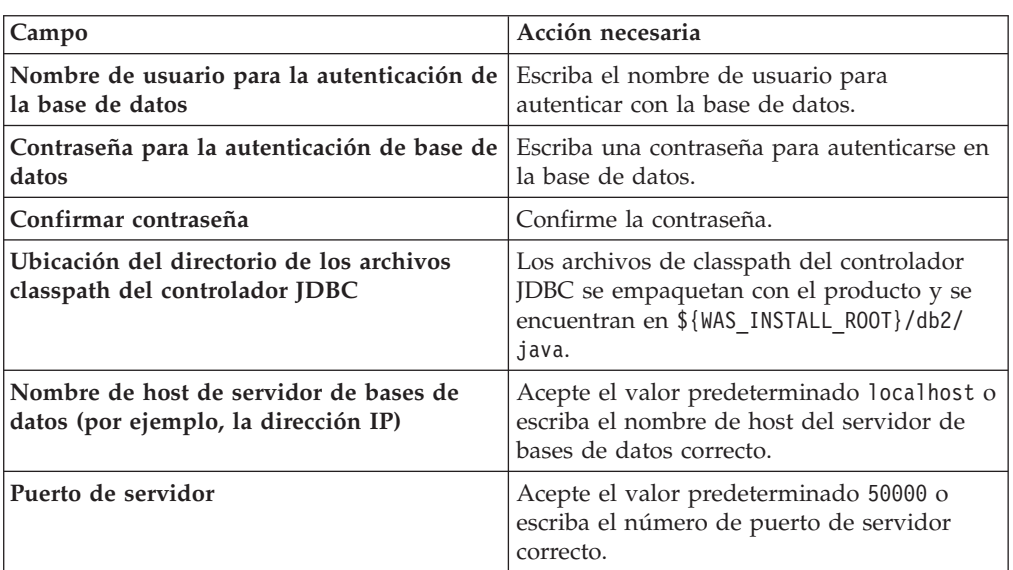

*Tabla 68. Campos de configuración de base de datos necesarios para la base de datos DB2*

Sólo para configuraciones autónomas, cuando configure la base de datos de Process Server, las tablas de motor de mensajería de Process Server se crean en la base de datos de Process Server. Cuando configura la base de datos del Almacén de datos de rendimiento, las tablas del motor de mensajería del Almacén de datos de rendimiento se crean en la base de datos del Almacén de datos de rendimiento. Las tablas del motor de mensajería del sistema de Service Component Architecture (SCA), aplicación SCA, Common Event Infrastructure (CEI) y Business Process Choreographer se crean en la base de datos común.

<span id="page-269-0"></span>19. Avanzado: En la página Configuración de Business Space, si desea configurar IBM Forms Server para que trabaje con los widgets de Gestión de tareas humanas en Business Space, seleccione el recuadro de selección **Configurar IBM Forms Server** y especifique la ubicación HTTP del conversor de IBM Forms Server y de la raíz de instalación de IBM Forms Server. A continuación, pulse **Siguiente**.

- 20. Avanzado: Seleccione si va a configurar un Gestor de reglas de proceso de negocio para la instalación y pulse **Siguiente**. El Gestor de reglas de proceso de negocio es una aplicación web que personaliza las plantillas de las normas empresariales para sus necesidades de aplicaciones de empresa.
- 21. Avanzado: En la página Configuración de Business Process Choreographer, seleccione si desea crear una configuración de muestra de Business Process Choreographer. La configuración de ejemplo sólo se utiliza con fines de desarrollo.

**Importante:** La configuración de muestra de Business Process Choreographer utiliza su propio esquema dentro de la base de datos común (CMNDB) y el nombre del esquema siempre es BPEDB. Si estás condiciones son demasiado restrictivas, inhabilite la configuración de Business Process Choreographer durante la creación del perfil y configure Business Process Choreographer después de haber creado el perfil.

- 22. En la página Resumen de perfil, revise la información. Pulse **Crear** para crear el perfil o **Atrás** para cambiar las características del perfil.
- 23. En la página Completar perfil, revise la información. Para continuar con la consola Primeros pasos, asegúrese de que esté seleccionado **Lanzar consola primeros pasos** y pulse **Finalizar**.
- v Si no ha ejecutado los scripts de base de datos durante la creación del perfil, ejecute los scripts para crear las bases de datos y cargar la base de datos de Process Server con información del sistema utilizando el mandato **bootstrapProcessServerData**.
- Opcionalmente, configure Business Process Choreographer.
- v Avance a la consola Primeros pasos e inicie el servidor para el perfil autónomo que ha creado.

# *Creación de perfiles autónomos mediante el programa de utilidad de línea de mandatos manageprofiles:*

En lugar de utilizar la Herramienta de gestión de perfiles, puede utilizar el programa de utilidad de línea de mandatos manageprofiles para crear nuevos perfiles.

Asegúrese de que no está ejecutando el programa de utilidad de línea de mandatos **manageprofiles** en el mismo perfil. Si aparece un mensaje de error cuando ejecuta el mandato, determine si existe otra acción de aumento o creación de perfil en progreso. En caso afirmativo, espere hasta que se complete.

- 1. Determine qué parámetros son necesarios para el perfil revisando los mandatos de creación de perfiles de ejemplo. Determine los valores que desea proporcionar para el perfil revisando los valores predeterminados en el tema parámetros **manageprofiles**.
- 2. Para utilizar el parámetro **-responseFile**, examine los archivos de respuestas de ejemplo proporcionados y cree un archivo de respuestas que sea específico del entorno.

**Importante:** Asegúrese de no dejar espacios en blanco después de los valores; por ejemplo 'personalCertValidityPeriod=1 ' o 'winserviceCheck=false '. Los espacios provocarán un error en la creación del perfil.

Los ejemplos se encuentran en el directorio *raíz\_instalación*/BPM/samples/ manageprofiles. Puesto que el servidor de bases de datos afecta a la mayoría de los parámetros, copie un archivo de ejemplo que utilice el servidor de bases de datos y, a continuación, ajuste el resto de los parámetros basándose en la revisión de los otros archivos. Los archivos de ejemplo siguientes están disponibles:

- PSStd StandAlone\_DB2\_DATASERVER.response: Ejemplo de configuración de IBM Business Process Manager Standard Process Server en una configuración autónoma con una base de datos DB2.
- v PSAdv\_StandAlone\_DB2\_DATASERVER.response: Ejemplo de configuración de IBM Business Process Manager Advanced Process Server en una configuración autónoma con una base de datos DB2.
- v PCStd\_StandAlone\_MSSQLSERVER.response: Ejemplo de configuración de IBM Business Process Manager Standard Process Center en una configuración autónoma con una base de datos SQL Server.
- PCAdv\_StandAlone\_MSSQLSERVER\_MICROSOFT.response: Ejemplo de configuración de IBM Business Process Manager Advanced Process Center en una configuración autónoma con una base de datos SQL Server.
- PSAdv Dmgr DB2 DATASERVER.response: Ejemplo de configuración de IBM Business Process Manager Advanced Process Server en una configuración de gestor de despliegue con una base de datos DB2 Dataserver.
- PCAdv Dmgr ORACLE.response: Ejemplo de configuración de IBM Business Process Manager Advanced Process Center en una configuración de gestor de despliegue con una base de datos Oracle.
- PSAdv Custom DB2 DATASERVER.response: Ejemplo de configuración de IBM Business Process Manager Advanced Process Server en una configuración personalizada con una base de datos DB2 Dataserver.
- PCAdv Custom ORACLE.response: Ejemplo de configuración de IBM Business Process Manager Advanced Process Center en una configuración personalizada con una base de datos Oracle.

Copie uno de los archivos de respuestas de ejemplo en el directorio de trabajo. Utilice el mandato **chmod** para asignar los permisos correspondientes a la copia nueva del archivo de respuestas. Por ejemplo:

chmod 644 BPM\_StandAlone.response

Edite los parámetros en el archivo de respuestas según corresponda a la configuración y guarde el archivo de respuestas editado.

3. Ejecute el archivo desde la línea de mandatos. Por ejemplo:

manageprofiles.sh -create -templatePath *raíz\_instalación/*profileTemplates/BPM/default.procctr.adv

Si ha creado un archivo de respuestas, especifique el parámetro **-response** sin otros parámetros. Por ejemplo:

manageprofiles.sh -response *miArchivoRespuestas*

El estado se escribe en la ventana de consola cuando el mandato finaliza su ejecución. La comprobación de sintaxis normal en el archivo de respuestas se analiza como cualquier otro archivo de respuestas. Los valores individuales del archivo de respuestas se tratan como parámetros de línea de mandatos.

- v Si no ha ejecutado los scripts de base de datos durante la creación del perfil, ejecute los scripts para crear las bases de datos y cargar la base de datos de Process Server con información del sistema utilizando el mandato **bootstrapProcessServerData**.
- Opcionalmente, configure Business Process Choreographer.
- v Avance a la consola Primeros pasos e inicie el servidor para el perfil autónomo que ha creado.

*Aumentar perfiles autónomos para Centro de Proceso con servidor de bases de datos DB2 usando la herramienta de gestión de perfiles:*

Si tiene un perfil autónomo existente de WebSphere Application Server V8.0, puede configurar un perfil autónomo para Process Center utilizando la Herramienta de gestión de perfiles.

Recuerde que debe cerrar los servidores asociados a un perfil que piense aumentar.

El idioma de la herramienta de gestión de perfiles está determinado por el idioma predeterminado del sistema. Si el idioma por omisión no es uno de los idiomas soportados, se utilizará el inglés como idioma. Puede alterar temporalmente el idioma predeterminado del sistema iniciando la herramienta de gestión de perfiles desde la línea de mandatos y utilizando el valor java user.language para sustituir el idioma predeterminado. Entre el mandato siguiente:

*raíz\_instalación*/java/bin/java -Duser.language=*entorno\_local raíz\_instalación*

Por ejemplo, para iniciar la Herramienta de gestión de perfiles en el idioma alemán, especifique el siguiente mandato:

*raíz\_instalación*/java/bin/java -Duser.language=de *raíz\_instalación*/bin/ProfileManagement/startup.jar

Después de iniciar la Herramienta de gestión de perfiles, debe decidir si se elige la creación de perfiles **Típica** o **Avanzada**. Utilice la opción avanzada para:

- v Especificar un archivo de diseño de base de datos para utilizarlo en la configuración de base de datos.
- v Asignar los valores personalizados a puertos, a la ubicación del perfil y a los nombres del perfil, nodo, host y célula (cuando sea aplicable).
- v Crear una definición de servidor web.
- v Crear un servicio de sistema para ejecutar el servidor, si el sistema operativo y los privilegios de la cuenta de usuario permiten la creación de servicios.
- v Elija si desea configurar IBM Forms Server para trabajar con widgets de Gestión de tareas humanas en Business Space.
- v Configurar Business Process Rules Manager y crear una configuración de ejemplo de Business Process Choreographer.
- 1. Utilice uno de los métodos siguientes para iniciar la Herramienta de gestión de perfiles.
	- v Inicie la herramienta desde la consola Primeros pasos.
	- v Pulse *menús\_sistema\_operativo\_Linux\_para\_acceder\_a\_programas* > IBM > *su\_producto* > Herramienta de gestión de perfiles.
	- v Ejecute el mandato *raíz\_instalación*/bin/ProfileManagement/pmt.sh.
- 2. Cierre todos los servidores asociados a un perfil que tiene previsto aumentar.
- 3. En la página Bienvenida, pulse **Iniciar Herramienta de gestión de perfiles** o seleccione la pestaña **Herramienta de gestión de perfiles**.
- 4. En el separador **Perfiles**, seleccione el perfil que desea aumentar y pulse **Aumentar**. Si aumenta un perfil de WebSphere Application Server, debe ser de la versión de WebSphere Application Server en la que IBM Business Process Manager está instalado. El botón **Aumentar** no se puede seleccionar a menos que se pueda aumentar un perfil. Se abre la ventana Selección de aumento en una ventana separada.
- 5. En la página Selección de aumento, seleccione el tipo de aumento que desea aplicar al perfil. A continuación, pulse **Siguiente**.

6. En la página Opciones de aumento de perfil, elija la opción de realizar un aumento de perfil **Típico** o **Avanzado** y pulse **Siguiente**.

La opción **Típica** aumenta un perfil con valores de configuración predeterminados.

La opción **Avanzada** le permite especificar sus propios valores de configuración para un perfil.

**Restricción:** La herramienta de gestión de perfiles muestra un mensaje de aviso si se cumple cualquiera de las condiciones siguientes:

- v El perfil seleccionado que desea aumentar tiene un servidor en ejecución. No puede aumentar el perfil hasta que detenga el servidor, o bien pulse **Atrás** y elija otro perfil que no tenga servidores en ejecución.
- v El perfil que ha seleccionado para aumentar está federado. No puede aumentar un perfil federado. Debe pulsar **Atrás** y elegir otro perfil que no esté federado.
- El perfil seleccionado que desea aumentar ya ha sido aumentado con el producto que ha seleccionado. Debe pulsar **Atrás** y elegir otro perfil para aumentar.
- 7. Necesario: En la página Seguridad administrativa, introduzca valores en los campos **Nombre de usuario**, **Contraseña** y **Confirmar contraseña**. La contraseña especificada durante la instalación de administrador se utilizará para todos los usuarios internos incluyen tw\_admin y tw\_user. Dado que todos los perfiles de IBM Business Process Manager debe tener habilitada la seguridad administrativa, el botón **Siguiente** está habilitado sólo después de entrar los valores.

Pulse **Siguiente**. Si seleccionó creación de perfil**Típica**salte [aconfiguración de](#page-273-0) [base de datos - paso parte 1.](#page-273-0)

- 8. Avanzado: configure las bases de datos utilizando un archivo de diseño.
	- a. Seleccione **Utilizar un archivo de diseño de base de datos** .
	- b. Pulse **Examinar**.
	- c. Especifique el nombre de la vía de acceso completa del archivo de diseño.
	- d. Para ejecutar los scripts de base de datos automáticamente (como parte del proceso de creación de perfil), seleccione **Ejecutar scripts de base de datos para crear tablas de base de datos**. Si no selecciona el recuadro de selección, usted o el administrador de base de datos debe ejecutar los scripts manualmente después de que se complete la creación de perfil. También debe cargar la base de datos con información del sistema ejecutando el mandato **bootstrapProcessServerData**.

**Importante:** Si selecciona **Ejecutar scripts de base de datos para crear tablas de base de datos**, asegúrese de que **Utilizar una base de datos local o remota existente** *no* esté seleccionado. Si están seleccionadas ambas opciones, se producen errores.

e. Pulse **Siguiente**. Si elige especificar un archivo de diseño, los paneles de configuración de la base de datos en la Herramienta de gestión de perfiles se omitirán. En su lugar, la ubicación del archivo de diseño se pasa a la línea de mandatos para completar la configuración de la base de datos.

Salte [apaso de configuración de Business Space](#page-274-0)

- <span id="page-273-0"></span>9. En la página Configuración de base de datos-Parte 1, especifique la información de base de datos.
	- a. Desde la lista **Seleccione un producto de base de datos**, seleccione **DB2**.
- b. Seleccione **Crear una base de datos local nueva** o **Utilizar una base de datos local o remota**. Si selecciona para crear una nueva base de datos, la herramienta de gestión de perfiles creará una nueva base de datos DB2.
- c. Opcional: Si desea cambiar los valores predeterminados, escriba nuevos nombres para las bases de datos necesarias. Los nombres de base de datos deben ser exclusivos.
- d. Opcional: Para especificar un directorio de destino para los scripts generados, habilite la opción **Alterar temporalmente el directorio de destino para scripts generados** y entre la vía de acceso en el campo **Directorio de salida de scripts de base de datos**. El directorio predeterminado es *raíz\_instalación*/profiles/*nombre\_perfil*/dbscripts.
- e. Para ejecutar los scripts de base de datos automáticamente como parte del proceso de creación de perfil, seleccione **Ejecutar scripts de base de datos para iniciar las bases de datos**. Si no selecciona el recuadro de selección, usted o el administrador de base de datos debe ejecutar los scripts manualmente después de que se complete la creación de perfil. También debe cargar la base de datos con información del sistema ejecutando el mandato **bootstrapProcessServerData**.
- f. Pulse **Siguiente**.
- 10. En la página Configuración de base de datos-Parte 2, complete la configuración de la base de datos. Especifique los campos siguientes.

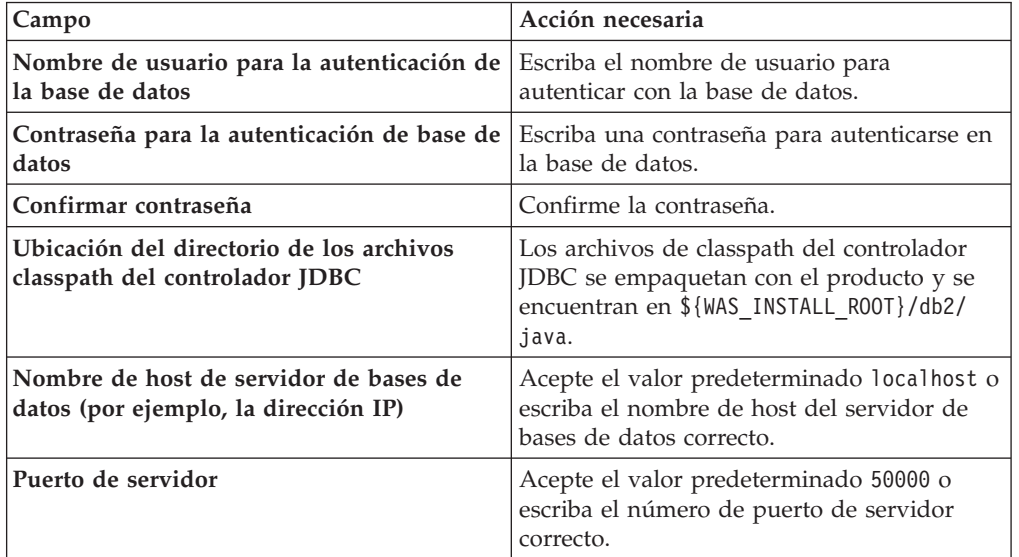

*Tabla 69. Campos de configuración de base de datos necesarios para la base de datos DB2*

Sólo para configuraciones autónomas, cuando configure la base de datos de Process Server, las tablas de motor de mensajería de Process Server se crean en la base de datos de Process Server. Cuando configura la base de datos del Almacén de datos de rendimiento, las tablas del motor de mensajería del Almacén de datos de rendimiento se crean en la base de datos del Almacén de datos de rendimiento. Las tablas del motor de mensajería del sistema de Service Component Architecture (SCA), aplicación SCA, Common Event Infrastructure (CEI) y Business Process Choreographer se crean en la base de datos común.

<span id="page-274-0"></span>11. Avanzado: En la página Configuración de Business Space, si desea configurar IBM Forms Server para que trabaje con los widgets de Gestión de tareas humanas en Business Space, seleccione el recuadro de selección **Configurar**

**IBM Forms Server** y especifique la ubicación HTTP del conversor de IBM Forms Server y de la raíz de instalación de IBM Forms Server. A continuación, pulse **Siguiente**.

- 12. Avanzado: Seleccione si va a configurar un Gestor de reglas de proceso de negocio para la instalación y pulse **Siguiente**. El Gestor de reglas de proceso de negocio es una aplicación web que personaliza las plantillas de las normas empresariales para sus necesidades de aplicaciones de empresa.
- 13. Avanzado: En la página Configuración de Business Process Choreographer, seleccione si desea crear una configuración de muestra de Business Process Choreographer. La configuración de ejemplo sólo se utiliza con fines de desarrollo.

**Importante:** La configuración de muestra de Business Process Choreographer utiliza su propio esquema dentro de la base de datos común (CMNDB) y el nombre del esquema siempre es BPEDB. Si estás condiciones son demasiado restrictivas, inhabilite la configuración de Business Process Choreographer durante la creación del perfil y configure Business Process Choreographer después de haber creado el perfil.

- 14. En la página Resumen de perfil, revise la información. Pulse **Aumentar** para aumentar el perfil o **Atrás** para cambiar las características del perfil.
- 15. En la página Completar perfil, revise la información. Para continuar con la consola Primeros pasos, asegúrese de que esté seleccionado **Lanzar consola primeros pasos** y pulse **Finalizar**.

Ha aumentado un perfil de WebSphere Application Server V8.0 con un perfil de IBM Business Process Manager.

- v Si no ha ejecutado los scripts de base de datos durante la creación del perfil, ejecute los scripts para crear las bases de datos y cargar la base de datos de Process Server con información del sistema utilizando el mandato **bootstrapProcessServerData**.
- Opcionalmente, configure Business Process Choreographer.
- v Avance a la consola Primeros pasos e inicie el servidor para el perfil autónomo que ha creado.

*Aumentar perfiles autónomos para servidor de procesos con un servidor de bases de datos DB2 usando la herramienta de gestión de perfiles:*

Si tiene un perfil autónomo existente de WebSphere Application Server V8.0, puede configurar un perfil autónomo para Process Server utilizando la Herramienta de gestión de perfiles.

Recuerde que debe cerrar los servidores asociados a un perfil que piense aumentar.

Si desea configurar las bases de datos necesarias al crear el perfil, asegúrese de que el servidor de bases de datos está instalado y en ejecución.

El idioma de la herramienta de gestión de perfiles está determinado por el idioma predeterminado del sistema. Si el idioma por omisión no es uno de los idiomas soportados, se utilizará el inglés como idioma. Puede alterar temporalmente el idioma predeterminado del sistema iniciando la herramienta de gestión de perfiles desde la línea de mandatos y utilizando el valor java user.language para sustituir el idioma predeterminado. Entre el mandato siguiente:

*raíz\_instalación*/java/bin/java -Duser.language=*entorno\_local raíz\_instalación*

Por ejemplo, para iniciar la Herramienta de gestión de perfiles en el idioma alemán, especifique el siguiente mandato:

*raíz\_instalación*/java/bin/java -Duser.language=de *raíz\_instalación*/bin/ProfileManagement/startup.jar

Después de iniciar la Herramienta de gestión de perfiles, debe decidir si se elige la creación de perfiles **Típica** o **Avanzada**. Utilice la opción avanzada para:

- v Especificar un archivo de diseño de base de datos para utilizarlo en la configuración de base de datos.
- v Asignar los valores personalizados a puertos, a la ubicación del perfil y a los nombres del perfil, nodo, host y célula (cuando sea aplicable).
- v Crear una definición de servidor web.
- v Crear un servicio de sistema para ejecutar el servidor, si el sistema operativo y los privilegios de la cuenta de usuario permiten la creación de servicios.
- v Elija si desea configurar IBM Forms Server para trabajar con widgets de Gestión de tareas humanas en Business Space.
- v Configurar Business Process Rules Manager y crear una configuración de ejemplo de Business Process Choreographer.
- 1. Utilice uno de los métodos siguientes para iniciar la Herramienta de gestión de perfiles.
	- v Inicie la herramienta desde la consola Primeros pasos.
	- v Pulse *menús\_sistema\_operativo\_Linux\_para\_acceder\_a\_programas* > IBM > *su\_producto* > Herramienta de gestión de perfiles.
	- v Ejecute el mandato *raíz\_instalación*/bin/ProfileManagement/pmt.sh.
- 2. Cierre todos los servidores asociados a un perfil que tiene previsto aumentar.
- 3. En la página Bienvenida, pulse **Iniciar Herramienta de gestión de perfiles** o seleccione la pestaña **Herramienta de gestión de perfiles**.
- 4. En el separador **Perfiles**, seleccione el perfil que desea aumentar y pulse **Aumentar**. Si aumenta un perfil de WebSphere Application Server, debe ser de la versión de WebSphere Application Server en la que IBM Business Process Manager está instalado. El botón **Aumentar** no se puede seleccionar a menos que se pueda aumentar un perfil. Se abre la ventana Selección de aumento en una ventana separada.
- 5. En la página Selección de aumento, seleccione el tipo de aumento que desea aplicar al perfil. A continuación, pulse **Siguiente**.
- 6. En la página Opciones de aumento de perfil, elija la opción de realizar un aumento de perfil **Típico** o **Avanzado** y pulse **Siguiente**.

La opción **Típica** aumenta un perfil con valores de configuración predeterminados.

La opción **Avanzada** le permite especificar sus propios valores de configuración para un perfil.

**Restricción:** La herramienta de gestión de perfiles muestra un mensaje de aviso si se cumple cualquiera de las condiciones siguientes:

- v El perfil seleccionado que desea aumentar tiene un servidor en ejecución. No puede aumentar el perfil hasta que detenga el servidor, o bien pulse **Atrás** y elija otro perfil que no tenga servidores en ejecución.
- v El perfil que ha seleccionado para aumentar está federado. No puede aumentar un perfil federado. Debe pulsar **Atrás** y elegir otro perfil que no esté federado.
- v El perfil seleccionado que desea aumentar ya ha sido aumentado con el producto que ha seleccionado. Debe pulsar **Atrás** y elegir otro perfil para aumentar.
- 7. Necesario: En la página Seguridad administrativa, introduzca valores en los campos **Nombre de usuario**, **Contraseña** y **Confirmar contraseña**. Pulse en **Siguiente**. Dado que todos los perfiles de IBM Business Process Manager debe tener habilitada la seguridad administrativa, el botón **Siguiente** está habilitado sólo después de entrar los valores.
- 8. En la página Configuración de Process Server, establezca los valores para los siguientes parámetros.
	- v **Nombre de entorno**: El nombre de entorno se utiliza para realizar la conexión desde un Process Center a este Process Server.
	- v **Tipo** de entorno: Seleccione cómo se utiliza el Process Server:
		- Seleccione **Producción** si el servidor se va a utilizar en un entorno de producción.
		- Seleccione **Etapa** si el servidor se va a utilizar como una ubicación temporal para alojar cambios antes de colocarlos en producción.
		- Seleccione **Prueba** si el servidor se va a utilizar como un entorno de prueba, por ejemplo, para pruebas de carga.

**Restricción:** No mezcle los servidores de producción y de no producción en la misma celda.

Seleccione **Utilizar este servidor fuera de línea** si no seleccionó **Producción** como el tipo de entorno o si este Process Server no se va a conectar a un Process Center. Los servidores fuera de línea se pueden utilizar cuando se despliegan instantáneas o aplicaciones de proceso, pero el método para desplegar aplicaciones de proceso en un process server fuera de línea difiere del método para desplegar aplicaciones de proceso en un process server fuera de línea.

Si no seleccionó **Utilizar este servidor fuera de línea**, proporcione la siguiente información para el Process Center al que se conecta este servidor:

- v **Protocolo**: Seleccione **http://** o **https://** como el protocolo de conexión a Process Center.
- v **Nombre de host**: Escriba el host o host virtual que este Process Server utilizará para comunicarse con Process Center. Utilice un nombre de nombre de host completo.En un entorno con un equilibrador de carga o un servidor proxy entre los servicios de Process Server y de Process Center, asegúrese de que lo que indique aquí coincida con el URL para acceder al Process Center.
- v **Puerto**: Entre el número de puerto del Process Center. En un entorno con un equilibrador de carga o un servidor proxy entre Process Server y Process Center, asegúrese de que lo que indique aquí coincida con el URL para acceder al Process Center.
- v **Nombre de usuario**: Entre el nombre de un usuario de Process Center. Process Server se conectará a Process Center como este usuario.
- v **Contraseña**: Entre la contraseña del usuario de Process Center.

Puede pulsar **Probar conexión** para comprobar la conexión con Process Center.

Si seleccionó creación de perfil**Típica**salte [aconfiguración de base de datos](#page-278-0)  [paso parte 1.](#page-278-0)

9. Avanzado: configure las bases de datos utilizando un archivo de diseño.

- a. Seleccione **Utilizar un archivo de diseño de base de datos** .
- b. Pulse **Examinar**.
- c. Especifique el nombre de la vía de acceso completa del archivo de diseño.
- d. Para ejecutar los scripts de base de datos automáticamente (como parte del proceso de creación de perfil), seleccione **Ejecutar scripts de base de datos para crear tablas de base de datos**. Si no selecciona el recuadro de selección, usted o el administrador de base de datos debe ejecutar los scripts manualmente después de que se complete la creación de perfil. También debe cargar la base de datos con información del sistema ejecutando el mandato **bootstrapProcessServerData**.

**Importante:** Si selecciona **Ejecutar scripts de base de datos para crear tablas de base de datos**, asegúrese de que **Utilizar una base de datos local o remota existente** *no* esté seleccionado. Si están seleccionadas ambas opciones, se producen errores.

e. Pulse **Siguiente**. Si elige especificar un archivo de diseño, los paneles de configuración de la base de datos en la Herramienta de gestión de perfiles se omitirán. En su lugar, la ubicación del archivo de diseño se pasa a la línea de mandatos para completar la configuración de la base de datos.

Salte [apaso configuración de Business Space](#page-279-0)

- <span id="page-278-0"></span>10. En la página Configuración de base de datos-Parte 1, especifique la información de base de datos.
	- a. Desde la lista **Seleccione un producto de base de datos**, seleccione **DB2**.
	- b. Seleccione **Crear una base de datos local nueva** o **Utilizar una base de datos local o remota**. Si selecciona para crear una nueva base de datos, la herramienta de gestión de perfiles creará una nueva base de datos DB2.
	- c. Opcional: Si desea cambiar los valores predeterminados, escriba nuevos nombres para las bases de datos necesarias. Los nombres de base de datos deben ser exclusivos.
	- d. Opcional: Para especificar un directorio de destino para los scripts generados, habilite la opción **Alterar temporalmente el directorio de destino para scripts generados** y entre la vía de acceso en el campo **Directorio de salida de scripts de base de datos**. El directorio predeterminado es *raíz\_instalación*/profiles/*nombre\_perfil*/dbscripts.
	- e. Para ejecutar los scripts de base de datos automáticamente como parte del proceso de creación de perfil, seleccione **Ejecutar scripts de base de datos para iniciar las bases de datos**. Si no selecciona el recuadro de selección, usted o el administrador de base de datos debe ejecutar los scripts manualmente después de que se complete la creación de perfil. También debe cargar la base de datos con información del sistema ejecutando el mandato **bootstrapProcessServerData**.
	- f. Pulse **Siguiente**.
- 11. En la página Configuración de base de datos-Parte 2, complete la configuración de la base de datos. Especifique los campos siguientes.

*Tabla 70. Campos de configuración de base de datos necesarios para la base de datos DB2*

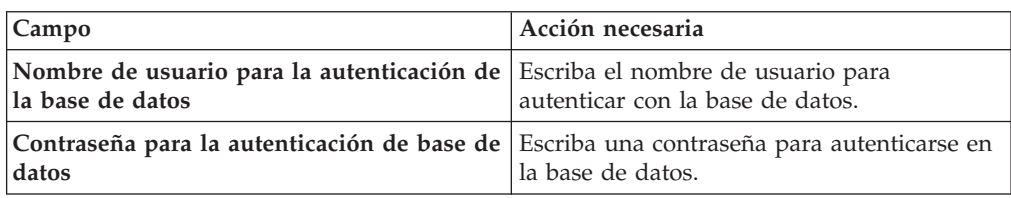

| Campo                                                                          | Acción necesaria                                                                                                    |
|--------------------------------------------------------------------------------|----------------------------------------------------------------------------------------------------|
| Confirmar contraseña                                                           | Confirme la contraseña.                                                                                                    |
| Ubicación del directorio de los archivos<br>classpath del controlador JDBC     | Los archivos de classpath del controlador<br>JDBC se empaquetan con el producto y se<br>encuentran en \${WAS INSTALL R00T}/db2/<br>.java. |
| Nombre de host de servidor de bases de<br>datos (por ejemplo, la dirección IP) | Acepte el valor predeterminado localhost o<br>escriba el nombre de host del servidor de<br>bases de datos correcto.                       |
| Puerto de servidor                                                             | Acepte el valor predeterminado 50000 o<br>escriba el número de puerto de servidor<br>correcto.                                            |

*Tabla 70. Campos de configuración de base de datos necesarios para la base de datos DB2 (continuación)*

Sólo para configuraciones autónomas, cuando configure la base de datos de Process Server, las tablas de motor de mensajería de Process Server se crean en la base de datos de Process Server. Cuando configura la base de datos del Almacén de datos de rendimiento, las tablas del motor de mensajería del Almacén de datos de rendimiento se crean en la base de datos del Almacén de datos de rendimiento. Las tablas del motor de mensajería del sistema de Service Component Architecture (SCA), aplicación SCA, Common Event Infrastructure (CEI) y Business Process Choreographer se crean en la base de datos común.

- <span id="page-279-0"></span>12. Avanzado: En la página Configuración de Business Space, si desea configurar IBM Forms Server para que trabaje con los widgets de Gestión de tareas humanas en Business Space, seleccione el recuadro de selección **Configurar IBM Forms Server** y especifique la ubicación HTTP del conversor de IBM Forms Server y de la raíz de instalación de IBM Forms Server. A continuación, pulse **Siguiente**.
- 13. Avanzado: Seleccione si va a configurar un Gestor de reglas de proceso de negocio para la instalación y pulse **Siguiente**. El Gestor de reglas de proceso de negocio es una aplicación web que personaliza las plantillas de las normas empresariales para sus necesidades de aplicaciones de empresa.
- 14. Avanzado: En la página Configuración de Business Process Choreographer, seleccione si desea crear una configuración de muestra de Business Process Choreographer. La configuración de ejemplo sólo se utiliza con fines de desarrollo.

**Importante:** La configuración de muestra de Business Process Choreographer utiliza su propio esquema dentro de la base de datos común (CMNDB) y el nombre del esquema siempre es BPEDB. Si estás condiciones son demasiado restrictivas, inhabilite la configuración de Business Process Choreographer durante la creación del perfil y configure Business Process Choreographer después de haber creado el perfil.

- 15. En la página Resumen de perfil, revise la información. Pulse **Aumentar** para aumentar el perfil o **Atrás** para cambiar las características del perfil.
- 16. En la página Completar perfil, revise la información. Para continuar con la consola Primeros pasos, asegúrese de que esté seleccionado **Lanzar consola primeros pasos** y pulse **Finalizar**.

Ha aumentado un perfil de WebSphere Application Server V8.0 con un perfil de IBM Business Process Manager.

- v Si no ha ejecutado los scripts de base de datos durante la creación del perfil, ejecute los scripts para crear las bases de datos y cargar la base de datos de Process Server con información del sistema utilizando el mandato **bootstrapProcessServerData**.
- Opcionalmente, configure Business Process Choreographer.
- v Avance a la consola Primeros pasos e inicie el servidor para el perfil autónomo que ha creado.

## *Aumento de perfiles autónomos mediante el programa de utilidad de línea de mandatos manageprofiles:*

En lugar de utilizar la Herramienta de gestión de perfiles, puede utilizar el programa de utilidad de línea de mandatos manageprofiles para aumentar perfiles personalizados existentes de WebSphere Application Server V8.0.

Recuerde que debe cerrar los servidores asociados a un perfil que piense aumentar.

Asegúrese de que no está ejecutando el programa de utilidad de línea de mandatos **manageprofiles** en el mismo perfil. Si aparece un mensaje de error cuando ejecuta el mandato, determine si existe otra acción de aumento o creación de perfil en progreso. En caso afirmativo, espere hasta que se complete.

- 1. Determine la plantilla que se utilizó para crear el perfil existente que desea aumentar. Debe aumentar un perfil autónomo. Pude determinar la plantilla revisando el registro de perfiles en el archivo *raíz\_instalación*/properties/ profileRegistry.xml. No modifique este archivo; utilícelo sólo para ver las plantillas.
- 2. Utilice el parámetro augment para realizar cambios en un perfil existente con una plantilla de aumento. El parámetro de aumento hace que el programa de utilidad de línea de mandatos **manageprofiles** actualice o aumente el perfil identificado en el parámetro **-profileName** utilizando la plantilla del parámetro **-templatePath**. Las plantillas de aumento que puede utilizar están determinadas por los productos y las versiones de IBM instaladas en el entorno. Asegúrese de que especifica la vía de acceso del archivo totalmente calificada para **-templatePath**, puesto que una vía de acceso de archivo relativa para el parámetro **-templatePath** hace que el perfil especificado no se aumente por completo.

**Nota:** No modifique manualmente los archivos que se encuentran en el directorio *dir\_instalación*/profileTemplates/BPM.

3. Para utilizar el parámetro **-responseFile**, examine los archivos de respuestas de ejemplo proporcionados y cree un archivo de respuestas que sea específico del entorno.

**Importante:** Asegúrese de no dejar espacios en blanco después de los valores; por ejemplo 'personalCertValidityPeriod=1 ' o 'winserviceCheck=false '. Los espacios provocarán un error en la creación del perfil.

Los ejemplos se encuentran en el directorio *raíz\_instalación*/BPM/samples/ manageprofiles. Puesto que el servidor de bases de datos afecta a la mayoría de los parámetros, copie un archivo de ejemplo que utilice el servidor de bases de datos y, a continuación, ajuste el resto de los parámetros basándose en la revisión de los otros archivos. Los archivos de ejemplo siguientes están disponibles:

- PSStd StandAlone DB2 DATASERVER.response: Ejemplo de configuración de IBM Business Process Manager Standard Process Server en una configuración autónoma con una base de datos DB2.
- v PSAdv\_StandAlone\_DB2\_DATASERVER.response: Ejemplo de configuración de IBM Business Process Manager Advanced Process Server en una configuración autónoma con una base de datos DB2.
- PCStd\_StandAlone\_MSSQLSERVER.response: Ejemplo de configuración de IBM Business Process Manager Standard Process Center en una configuración autónoma con una base de datos SQL Server.
- PCAdv StandAlone MSSQLSERVER MICROSOFT.response: Ejemplo de configuración de IBM Business Process Manager Advanced Process Center en una configuración autónoma con una base de datos SQL Server.
- PSAdv\_Dmgr\_DB2\_DATASERVER.response: Ejemplo de configuración de IBM Business Process Manager Advanced Process Server en una configuración de gestor de despliegue con una base de datos DB2 Dataserver.
- PCAdv\_Dmgr\_ORACLE.response: Ejemplo de configuración de IBM Business Process Manager Advanced Process Center en una configuración de gestor de despliegue con una base de datos Oracle.
- PSAdv Custom DB2 DATASERVER.response: Ejemplo de configuración de IBM Business Process Manager Advanced Process Server en una configuración personalizada con una base de datos DB2 Dataserver.
- PCAdv Custom ORACLE.response: Ejemplo de configuración de IBM Business Process Manager Advanced Process Center en una configuración personalizada con una base de datos Oracle.

Copie uno de los archivos de respuestas de ejemplo en el directorio de trabajo. Utilice el mandato **chmod** para asignar los permisos correspondientes a la copia nueva del archivo de respuestas. Por ejemplo:

chmod 644 BPM\_StandAlone.response

Edite los parámetros en el archivo de respuestas según corresponda a la configuración y guarde el archivo de respuestas editado.

4. Ejecute el archivo desde la línea de mandatos. No proporcione un parámetro **-profilePath**. Por ejemplo:

manageprofiles.sh -augment -templatePath *raíz instalación*/profileTemplates/BPM/default.procctr.ad

Si ha creado un archivo de respuestas, especifique el parámetro **-response** sin otros parámetros. Por ejemplo:

manageprofiles.sh -response *miArchivoRespuestas*

El estado se escribe en la ventana de consola cuando el mandato finaliza su ejecución. La comprobación de sintaxis normal en el archivo de respuestas se analiza como cualquier otro archivo de respuestas. Los valores individuales del archivo de respuestas se tratan como parámetros de línea de mandatos.

- v Si no ha ejecutado los scripts de base de datos durante la creación del perfil, ejecute los scripts para crear las bases de datos y cargar la base de datos de Process Server con información del sistema utilizando el mandato **bootstrapProcessServerData**.
- Opcionalmente, configure Business Process Choreographer.
- v Avance a la consola Primeros pasos e inicie el servidor para el perfil autónomo que ha creado.

*Configuración de base de datos DB2 después de la creación de perfil autónomo:*

Si no creó las tablas para las bases de datos al crear o aumentar perfiles, usted o el administrador de base de datos deberá crear las bases de datos y sus tablas manualmente, deberá también ejecutar el comando **bootstrapProcessServerData** antes de intentar iniciar o utilizar el servidor IBM Business Process Manager.

## *Creación de las tablas de bases de datos de Process Server:*

Si pospuso la creación de las tablas para la base de datos Process Server para después de la creación del perfil, usted o su administrador de base de datos deberá crear las tablas manualmente. Puede utilizar los scripts que la herramienta de gestión de perfiles genera durante la creación y el aumento del perfil.

Realizó las siguientes acciones:

- v Ha creado o aumentado un perfil de servidor autónomo.
- v Ha elegido no ejecutar los scripts de las bases de datos para inicializar las bases de datos durante la configuración.
- v Ha creado la base de datos en la que desea crear las tablas de bases de datos Process Server. El nombre predeterminado para la base de datos Process Server es BPMDB.

No realice estos pasos si planea crear un entorno de despliegue de red.

- 1. Vaya al directorio que contiene los scripts SQL para crear las tablas de base de datos. De forma predeterminada, los scripts SQL se colocan en *raíz\_instalación*/*perfil*/dbscripts/ProcessServer/DB2/ en tiempo de creación de perfil.
- 2. Conéctese a la base de datos.

**Importante:** Es necesario que ejecute los scripts DDL utilizando el mismo ID de usuario y contraseña que ha especificado para autenticarse en la base de datos. También debe tener los privilegios de instalación necesarios.

Por ejemplo, el mandato siguiente se conectará a la base de datos con el ID de usuario predeterminado:

b2 connect to databaseName

db2 connect to databaseName

Si inicia sesión como BPMUSER/DB2ADMIN en el sistema operativo y el origen de datos para la base de datos Process Server está configurada para utilizar DBUSER para autenticar, utilice:

db2 connect to databaseName USER DBUSER USING password

3. Cree las tablas para Process Center.

Desde el directorio al que navegó en el paso 1, ejecute createTable ProcessServer.sql en la base de datos que ha configurado para Process Server (BPMDB). Asegúrese de que todas las sentencias SQL se hallan ejecutado sin errores.

4. Cree los procedimientos de tabla para Process Server

Desde el directorio al que navegó en el paso 1, ejecute createProcedure ProcessServer.sql en la base de datos que ha configurado para Process Server (BPMDB). Asegúrese de que todas las sentencias SQL se hallan ejecutado sin errores.

**Importante:** Utilice IR como un carácter delimitador al ejecutar el procedimiento almacenado. Por ejemplo: db2 -tdGO -vf createProcedure\_ProcessServer.sql

5. Restablecer la conexión. Por ejemplo:

db2 connect reset

Ha creado las tablas de base de datos para Process Server y ha completado la configuración de la base de datos.

Ahora puede cargar la base de datos con información del sistema e iniciar el servidor.

*Creación de las tablas de base de datos de Performance Data Warehouse:*

Si pospuso la creación de tablas de bases de datos para el almacén de datos de rendimiento de IBM para después de la creación del perfil, usted o su administrador de base de datos deberá crear las tablas manualmente. Puede utilizar los scripts que la herramienta de gestión de perfiles genera durante la creación y el aumento del perfil.

Realizó las siguientes acciones:

- v Ha creado o aumentado un perfil de servidor autónomo.
- v Ha elegido no ejecutar los scripts de las bases de datos para inicializar las bases de datos durante la configuración.
- v Ha creado la base de datos en la que desea crear las tablas de bases de datos Performance Data Warehouse. El nombre predeterminado para la base de datos Performance Data es PDWDB.
- 1. Vaya al directorio que contiene los scripts SQL para crear las tablas de base de datos. De forma predeterminada, los scripts SQL se colocan en *raíz\_instalación*/*perfil*/dbscripts/PerformanceDW/DB2/ en tiempo de creación de perfil.
- 2. Conéctese a la base de datos. Por ejemplo, ejecute db2 connect to *databaseName*.

**Importante:** Asegúrese de ejecutar los scripts DDL utilizando es mismo ID de usuario y contraseña que ha especificado para autenticarse en la base de datos. Para diseñar una base de datos Performance Data Warehouse utilizando la herramienta de diseño de base de datos, están disponibles las propiedades databaseUser y userName. Por ejemplo, si dichas propiedades se establecen en el ID de usuario db2admin, el archivo createDatabase.sql tendrá una sentencia para otorgar autoridad de administrador de base de datos al usuario db2admin. Se debe utilizar el mismo ID de usuario para conectarse a la base de datos. Para obtener más información, consulte la documentación de herramientas de diseño de base de datos.

3. Cree las tablas para Performance Data Warehouse.

Desde el directorio al que navegó en el paso 1, ejecute createTable\_PerformanceDW.sql en la base de datos que ha configurado para Performance Data Warehouse (PDWDB). Asegúrese de que todas las sentencias SQL se hallan ejecutado sin errores.

Ha creado las tablas de base de datos para Performance Data Warehouse y ha completado la configuración de la base de datos.

## *Crear la tabla de base de datos común:*

Si pospuso la creación de tablas de la base de datos Common para después de la creación del perfil, usted o su administrador de base de datos deberá crear las tablas manualmente. Puede utilizar los scripts que la herramienta de gestión de perfiles genera durante la creación y el aumento del perfil.

Realizó las siguientes acciones:

- v Ha creado o aumentado un perfil de servidor autónomo.
- v Ha elegido no ejecutar los scripts de las bases de datos para inicializar las bases de datos durante la configuración.
- v Ha creado la base de datos en la que desea crear las tablas de bases de datos Common.
- 1. Vaya al directorio que contiene el script **configCommonDB.sh**. El directorio predeterminado es *raíz\_instalación*/*perfil*/dbscripts/CommonDB/DB2/.
- 2. Utilice las herramientas y los procedimientos de definición de bases de datos estándar para crear la base de datos y las tablas necesarias, ejecutando este script. El script contiene sólo sentencias básicas para crear bases de datos, tablas e índices.

La variable *tipo\_bd* representa el producto de base de datos admitido y *nombre\_bd*, el nombre de la base de datos.

Debe pasar el parámetro **createDB** al script si desea crear una nueva base de datos local; de lo contrario, se utilizará una base de datos existente. Ejecute uno de los siguientes mandatos:

configCommonDB.sh createDB - crea la base de datos y las tablas

configCommonDB.sh - crea sólo las tablas y presupone que la base de datos ya existe

## *Creación de tablas de base de datos Business Space:*

Si pospuso la creación de las tablas de la base de datos de Business Space para después de la creación del perfil, usted o su administrador de base de datos deberá crear las tablas manualmente. Puede utilizar los scripts que la herramienta de gestión de perfiles genera durante la creación y el aumento del perfil.

Realizó las siguientes acciones:

- v Ha creado o aumentado un perfil de servidor autónomo.
- v Ha creado la base de datos en la que desea crear las tablas de bases de datos Business Space. El nombre predeterminado para la base de datos Common es CMNDB.
- 1. Vaya al directorio que contiene el script **configBusinessSpaceDB.sh**. El directorio predeterminado es *raíz\_instalación*/*perfil*/dbscripts/ BusinessSpace/*nombre\_nodo*\_*nombre\_servidor*/DB2/CMNDB.
- 2. Utilice las herramientas y los procedimientos de definición de bases de datos estándar para crear la base de datos y las tablas necesarias, ejecutando este script. Ejecute el mandato siguiente:

configBusinessSpaceDB.sh

*Carga de la base de datos con información del sistema en un entorno autónomo:*

Si creó un perfil autónomo y pospuso la creación de tablas de base de datos,deberá ejecutar el comando **bootstrapProcessServerData** antes de intentar iniciar o utilizar Process Server o Process Center .

Este mandato recupera la información de la base de datos del archivo 98database.xml para realizar una conexión con la base de datos Process Server. Si ha cometido un error al especificar la información de base de datos durante la creación del perfil, debe editar manualmente este archivo, que se encuentra en el directorio *nombre\_perfil*/config, para realizar las correcciones.

Las contraseñas de la base de datos deben estar cifradas.

Cuando ejecuta el mandato **bootstrapProcessServerData**, los datos de configuración para las aplicaciones BPM se cargan en la base de datos Process Server. Estos datos son necesarios para que las aplicaciones BPM se ejecuten correctamente.

**Nota:** Este mandato se ejecuta automáticamente cuando crea un perfil autónomo y elige crear la base de datos durante la creación o el aumento de perfiles. Si crea un perfil autónomo y retrasa la configuración de las tablas de base de datos, debe ejecutar el mandato de programa de arranque una vez creadas la base de datos y sus tablas, y antes de que se inicie el servidor por primera vez.

Ejecute el programa de utilidad bootstrap desde la línea de mandatos. El programa de utilidad de arranque se encuentra en el directorio de perfil autónomo. Por ejemplo:

*raíz\_instalación*/profiles/ProcCtr01/bin

Ejecute el programa de utilidad de arranque con la siguiente sintaxis:

v bootstrapProcessServerData.sh [-dbJDBCClasspath *classpath*]

donde:

v -dbJDBCClasspath es la ubicación del controlador JDBC de base de datos. El valor especificado para dbJBBCClasspath debe estar delimitado por comillas si hay espacios en la vía de acceso. La ubicación predeterminada es *RAÍZ\_INSTALACIÓN\_WAS*/jdbcdrivers.

Los parámetros son sensibles a las mayúsculas y minúsculas.

Ha cargado la base de datos con información del sistema antes de iniciar satisfactoriamente Process Server o Process Center. La información de registro para la operación de programa de arranque se guarda en el directorio *RAÍZ\_INSTALACIÓN\_USUARIO*/logs/ en un archivo denominado bootstrapProcessServerData.*timestamp*.log. En la consola se visualiza un subconjunto de la información registrada.

Datos de programa de arranque en el servidor de perfil autónomo predeterminado: bootstrapProcessServerData

Datos de programa de arranque en el servidor de perfil autónomo predeterminado con una ubicación de controlador JDBC personalizado: bootstrapProcessServerData -dbJDBCClasspath /DB2/java

*Configuración de un entorno autónomo con un servidor de bases de datos de DB2 para z/OS en Linux:*

Puede configurar un entorno autónomo para IBM Business Process Manager utilizando un servidor de base de datos de DB2 Universal Database for z/OS.

*Creación de archivos de diseño de bases de datos y scripts de bases de datos de DB2 para z/OS:*

Puede especificar el diseño de la configuración de la base de datos utilizando la herramienta de diseño de base de datos. El diseño puede ser para un componente específico o para una configuración de base de datos de nivel empresarial que soporte la todas las funcionalidades de IBM Business Process Manager.

*Creación de archivos de diseño de bases de datos y scripts de bases de datos para perfiles autónomos con DB2 para z/OS:*

Utilice la herramienta de diseño de base de datos para generar un archivo de diseño que se utiliza al crear un perfil autónomo.La herramienta de diseño de base de datos también genera scripts de base de datos que puede utilizar para crear sus tabla de base de datos.

Asegúrese de que ha instalado IBM Business Process Manager. La herramienta de diseño de base de datos sólo está disponible desde los archivos binarios de instalación.

Antes de ejecutar la herramienta de diseño de base de datos, prepare la siguiente información:

- v La información acerca de la configuración de la base de datos que está diseñando. Este podría ser un documento que describe el propósito general de la configuración de base de datos, proporcionado por el administrador de base de datos o por la arquitectura de solución. También puede ser una descripción de los parámetros y propiedades necesarios.Esta información debe incluir:
	- La ubicación de las tablas de base de datos.
	- La ubicación del controlador JDBC en el sistema donde se creará el perfil de servidor.
	- El ID de usuario y contraseña para la autenticación en la base de datos.
- v La información acerca de cómo IBM Business Process Manager y sus componentes se instalaron, el software de la base de datos que se utiliza y las propiedades que necesita ese tipo de base de datos.
- v El conocimiento de los perfiles que planea crear, específicamente, la relación funcional entre el tipo de perfil y la base de datos.
- v La información acerca del patrón de tipología que se va a implementar y el conocimiento acerca de cómo el diseño de la base de datos se ajusta al patrón que planea utilizar.

Puede ejecutar la herramienta de diseño de base de datos en modalidad interactiva para definir los valores de configuración de base de datos y guardarlos en un nuevo archivo de diseño de base de datos o a un archivo existente.En forma opcional, puede generar scripts de base de datos que se pueden utilizar para crear los objetos de base de datos para su tipo de base de datos. Cuando ejecute la herramienta, las opciones disponibles cambian dependiendo del entorno y tipo de datos que se están configurando.

También puede ejecutar la herramienta de diseño de base de datos en modalidad silenciosa con los parámetros de línea de mandatos para editar o validar un archivo de diseño de base de datos existente, o para generar los scripts de base de datos para la configuración definida en un archivo de diseño de base de datos existente.El mandato**DbDesignGenerator** tiene los siguientes parámetros de línea de comandos:

```
-? , -ayuda
  mostrar información de ayuda.
```

```
-e nombre_archivo_diseño_base_datos
```
edite el archivo de diseño de base de datos especificado (por ej. \*.dbDesign, \*.properties).

-v archivo diseño base datos | directorio salida scripts base datos cuando se proporciona archivo\_diseño\_base\_datos, la validación se realiza en el archivo de diseño de base de datos especificado de acuerdo con las especificaciones de la base de datos. Cuando se proporciona directorio salida scripts base d del directorio especificado. Actualmente sólo

se pueden validar los scripts generados a partir del generador de DDL modelo.

-g archivo\_diseño\_base\_datos [-d directorio\_salida] [archivo\_diseño\_base\_datos2] [-d directorio\_sali [archivo\_diseño\_base\_datosN] [-d directorio\_salidaN]

genere los scripts de base de datos a partir de los archivos de diseño especificados en la modali Los scripts generados se colocarán en los directorios

de salida correspondientes o, si éstos faltan, en las ubicaciones predeterminadas.

Al definir una configuración de base de datos de DB2 para z/OS, puede especificar cómo agrupar los scripts de base de datos de SQL que desea generar para los componentes de IBM Business Process Manager. El valor predeterminado es que los scripts se generen en directorios individuales para cada componente. Antes de ejecutar la herramienta de diseño de bases de datos, decida la ubicación donde se almacenarán los archivos que generará la herramienta. Es importante utilizar una vía de acceso de directorio y una estructura que refleje cómo desea que se distribuyan los objetos de base de datos en el sistema DB2 para z/OS. Para cada base de datos que cree, utilice un único directorio de salida y genere todos el esquema necesario para crear la base de datos en ese directorio. Como ayuda de referencia, también puede basar el nombre del directorio de SQL en el nombre de la base de datos que tiene previsto crear.

Por ejemplo, si pretende crear una sola base de datos llamada W1MYDB, puede generar los scripts de base de datos para todos los componentes de base de datos en el directorio único /tmp/DB2-zOS/W1MYDB. Si necesita dos bases de datos, con un ámbito a nivel de célula y a nivel de clúster, puede estructurar el esquema de base de datos tal como se muestra en el siguiente ejemplo:

- v Para crear una base de datos llamada W8CELLDB, que contiene objetos de base de datos con un ámbito en el nivel de célula, genere los scripts de base de datos para el componente de base de datos común en un directorio como: /tmp/DB2-zOS/W8CELLDB. Posteriormente, puede ejecutar el esquema generado para crear los objetos de base de datos para el componente de base de datos común en la base de datos W8CELLDB.
- Para crear una base de datos llamada W8S1DB, que contiene los objetos de base de datos con un ámbito en el nivel de clúster, genere los scripts de base de datos para todos los demás componentes IBM Business Process Manager en un directorio como /tmp/DB2-zOS/W8S1DB. Posteriormente, puede ejecutar el esquema generado para crear los objetos de base de datos para estos componentes en la base de datos W8S1DB.

**Restricción:** La herramienta de diseño de base de datos no es compatible con Common Event Infrastructure (CEI).

**Restricción:** Si desea utilizar una base de datos de Business Space diferente cuando ejecute la herramienta de diseño de base de datos, no puede utilizar BSPACE como el nombre de base de datos. Si necesita que el nombre de base de datos seaBSPACE, puede completar los siguientes pasos:

1. Ejecute la herramienta de diseño de base de datos como se describe en el procedimiento y acepte el nombre predeterminado de la base de datos seleccionada para Business Space.
**Nota:** Lleve a cabo los pasos para crear un archivo de diseño de base de datos, pero no genere los scripts de base de datos cuando se le solicite.

- 2. Edite el archivo de diseño de base de datos que se genera y actualice el nombre de base de datos para Business Space en la sección [inicio] = BSpace : WBI\_BSPACE, cambie el valor de nombre\_base\_datos en BSPACE.
- 3. Guarde el archivo de diseño de base de datos.
- 4. Ejecute la herramienta de diseño de base de datos de nuevo con la opción de generar scripts de base de datos desde un diseño de base de datos, y utilice el archivo de diseño de base de datos actualizado para proporcionar la entrada para los scripts de base de datos.

Si utiliza un archivo de diseño de base de datos que designa a BSPACE para la base de datos Business Space, cuando cree un entorno de despliegue o un perfil autónomo utilizando ese archivo de diseño de base de datos, debe cambiar el nombre de base de datos en forma manual a BSPACE en el asistente de entorno de despliegue o en la herramienta de gestión de perfiles.

1. Ejecute el mandato **DbDesignGenerator.sh** desde el directorio *raíz\_instalación*/util/dbUtils. Por ejemplo:

#### **/opt/IBM/WebSphere/AppServer/util/dbUtils> DbDesignGenerator.sh**

**Consejo:** Si ve el mensaje El sistema no encuentra la vía de acceso especificada. puede que haya escrito un nombre incorrecto de vía de acceso. Vuelva a escribir la vía de acceso.

Cuando la herramienta de diseño de base de datos se inicie correctamente, verá información similar a la del siguiente ejemplo:

[información] ejecutando DbDesignGenerator en modalidad interactiva...

[información] Escriba 'q' para salir sin guardar; '-' para regresar al menú anterior; '?' par solicitar ayuda cuando lo desee.

[información] Para aceptar los valores predeterminados proporcionados, simplemente pulse la t

[información] Seleccione una de las siguientes [opciones de diseño]:

(1)Crear un diseño de base de datos para un perfil autónomo o un Development Environment (ent

(2)Crear un diseño de base de datos para un componente único

(3)Editar un diseño de base de datos existente

(4)Generar scripts de base de datos a partir de un diseño de base de datos (5)salir [q]

Introduzca el número para la opción de diseño:

2. Para seleccionar la opción (1)Crear un diseño de base de datos para el perfil autónomo o el entorno de despliegue, escriba el número 1 y pulse Intro.

El sistema le solicita que elija un patrón de base de datos, por ejemplo:

[información] Seleccione uno de los siguientes [patrones de base de datos] :

- (1)bpm.advanced.nd.topology (2)bpm.advanced.standalone (3)bpm.standard.nd (4)bpm.standard.standalone (5)wesb.nd.topology (6)wesb.standalone
- 3. Para crear un patrón de diseño de base de datos para el perfil autónomo que planea configurar, escriba el número para la opción apropiada y pulse Intro. Seleccione opciones que incluyan ".standalone."

Por ejemplo, para configurar el patrón de base de datos para un entorno autónomo para IBM Business Process Manager Advanced, escriba el número 2 para seleccionar una opción (2)bpm.advanced.standalone.topology y pulse

Intro.Puede ver la lista de los componentes de base de datos que puede configurar para el entorno seleccionado, con una solicitud para elegir un componente para configurar; por ejemplo:

[información] Edite cualquier componente de base de datos que tenga el estado "no completado" pa [información] Los componentes de base de datos completados se pueden editar para cambiar valores [información] Diseñe primero el componente "maestro" y luego cualquier componente padre, ya que

[información] Seleccione uno de los siguientes [componentes de base de datos]: (1)[WBI\_CommonDB] WBI\_CommonDB : [maestro] [estado = no completado]  $(2)$ [BPC] WBI\_BPC : [estado = no completado] (3)[BPM\_PerformanceDW] BPM\_PerformanceDW : [estado = no completado] (4)[BPM\_ProcessServer] BPM\_ProcessServer : [estado = no completado] (5)[BSpace] WBI\_BSPACE : [estado = no completado] (6)[SibME] WBI\_BPC\_ME : [estado = no completado] (7)[SibME] WBI\_CEI\_ME : [estado = no completado] (8)[SibME] WBI\_SCA\_APP\_ME : [estado = no completado] (9)[SibME] WBI\_SCA\_SYS\_ME : [estado = no completado] (10)[SibMe] BPM\_PerformanceDW\_ME : [estado = no completado] (11)[SibMe] BPM\_ProcessServer\_ME : [estado = no completado] (12)[guardar y salir]

4. Escriba el número para la opción adecuada para configurar el componente de base de datos maestra y pulse Intro. El componente de base de datos listado como componente maestro, tiene [maestro] junto al nombre y debe configurarse primero.

Por ejemplo, digite el número 1 para seleccionar la opción (1)[WBI\_CommonDB] WBI CommonDB : [maestro] [estado = sin completar], y pulse la tecla intro. Verá información parecida al ejemplo siguiente:

[estado] WBI CommonDB no se ha completado con 1 elemento(s) restante(s): [ 1 ] CommonDB.WBI CommonDB : : La clave DbType no se ha establecido.

¿Desea editar este componente de base de datos? (s/n) [predeterminado=s] :

5. Para editar la configuración de base de datos del componente, escriba y y presione Intro.

Se le solicitará un directorio de salida para los scripts SQL que la herramienta de diseño de base de datos puede generar y que usted puede utilizar para crear la base de datos de los objetos. Si opta por generar scripts SQL más adelante en este procedimiento, los scripts se guardan automáticamente en este directorio.

Especifique el directorio de salida de los archivos SQL que se generarán para WBI CommonDB [pre

6. Especifique un directorio de salida para los scripts SQL y pulse Intro. Debe especificar una vía de acceso del directorio totalmente cualificada donde quiere intercalar todos los scripts SQL para una base de datos específica; por ejemplo: WAS\_HOME/profiles/default/dbscripts/DB2-zOS/W8CELLDB. Luego, pulse Intro. Si todavía no ha creado el directorio en el sistema de archivos, la herramienta de diseño de base de datos lo crea automáticamente cuando se generen scripts SQL. Si el directorio especificado ya existe, puede elegir sobrescribir el contenido o especificar otro directorio.

**Consejo:** El valor que especifique se guardará como referencia en el archivo de diseño de base de datos cuando este archivo se genera.

Se le solicitará que seleccione el tipo de base de datos que está configurando; por ejemplo:

[información] Seleccione uno de los siguientes [tipos de base de datos]:

(1)DB2-distributed (2)DB2-zOS (3)Oracle (4)SQL Server

7. Escriba 2 para seleccionar (2)DB2-zOS y pulse Intro. Aparecerán una serie de solicitudes para que especifique las propiedades de la base de datos.Estas solicitudes varían según el tipo de base de datos.

Por ejemplo, después de seleccionar este tipo de base de datos para la configuración de la base de datos común, verá una serie de solicitudes similares a las del siguiente ejemplo:

[información] Escriba los valores de las propiedades en la sección de objetos de base de dato Nombre de usuario de origen de datos[predeterminado=] : Nombre de esquema de base de datos (SQLID)[predeterminado=] : Agrupación de almacenamiento intermedio de 4K para tablas[predeterminado=BP1] : Agrupación de almacenamiento intermedio para índices[predeterminado=BP2] : Agrupación de almacenamiento intermedio de 4K para datos LOB[predeterminado=BP3] : Agrupación de almacenamiento intermedio de 8K para tablas[predeterminado=BP8K1] : Agrupación de almacenamiento intermedio de 16K para tablas[predeterminado=BP16K1] : Agrupación de almacenamiento intermedio de 32K para tablas[predeterminado=BP32K1] : Nombre de grupo de almacenamiento[predeterminado=] :

8. Para cada solicitud, pulse Enter para aceptar el valor predeterminado mostrado, o ingrese su valor preferido y pulse Enter.

La seguridad administrativa de solicitud (si está presente) hace referencia al nombre de usuario y una contraseña para la consola administrativa.

Después de completar la última solicitud de las propiedades de base de datos, podrá ver la información siguiente:

[información] Ha completado las propiedades de la sección de objetos de base de datos necesar

Para omitir las propiedades de origen de datos, especifique 's'; o cualquier otra cosa para c

9. Para configurar el componente de las propiedades de origen de datos, especifique una opción que no sea s y pulse Intro. Para saltarse esta configuración y aceptar los valores predeterminados, escriba s y pulse Intro.

**Consejo:** Si planea utilizar la herramienta de diseño de base de datos para generar un archivo de diseño de base de datos para utilizar como entrada de la creación de perfiles o configuración de la topología, debe configurar el origen de datos. Si planea utilizar la herramienta de diseño de base de datos para generar SQL, este paso es opcional.

Si ha decidido configurar el origen de datos para el tipo de base de datos seleccionado, verá la lista de proveedores de datos para el origen de datos. Por ejemplo, puede ver los siguientes proveedores de base de datos para el tipo de base de datos: DB2-zOS.

[información] Seleccione uno de los siguientes [proveedores de base de datos] :

(1)Proveedor de controlador JDBC DB2 Universal (XA) e z/OS remoto (2)Proveedor de controlador DB2 Universal JDBC en z/OS local

a. Escriba el número apropiado para seleccionar un proveedor de base de datos para el origen de datos y pulse Intro. Por ejemplo, para seleccionar la opción para (1)Proveedor de controlador JDBC DB2 Universal (XA) en z/OS remoto como proveedor de base de datos, especifique el número 1 y pulse Intro. Después de seleccionar este proveedor de base de datos, verá una serie de solicitudes similares a las del siguiente ejemplo:

[información] Escriba los valores de las propiedades en la sección de propiedades de orig Ubicación de base de datos en el sistema z/OS[predeterminado=] : Host de servidor de bases de datos[predeterminado=] : Puerto del servidor de bases de datos[predeterminado=] : Nombre de usuario de origen de datos[predeterminado=] : Contraseña de origen de datos[predeterminado=] : Vía de acceso de controlador JDBC Universal DB2[default=\${WAS\_INSTALL\_ROOT}/jdbcdrivers/DI Vía de acceso de controlador JDBC Universal[default=\${WAS\_INSTALL\_ROOT}/jdbcdrivers/DB2] : Vía de acceso nativa de controlador JDBC Universal DB2 (Debería estar vacía puesto que en m **Nota:** La contraseña está cifrada en los archivos de salida generados.

b. En cada solicitud, pulse Intro para aceptar el valor predeterminado mostrado o especifique su valor preferido y pulse Intro. En caso de que se le pregunte si desea crear las tablas de base de datos durante la configuración, especifique false.Esta opción le permite ejecutar los scripts SQL manualmente en el tiempo designado y crear y organizar las bases de datos según su DB2 para z/OS mejores prácticas y convenciones.

Después de completar la última solicitud, verá información parecida a la del siguiente ejemplo:

[estado] WBI CommonDB se ha completado con 0 elemento(s) restante(s):

------------------------------------------------------------------------------------

[información] Edite cualquier componente de base de datos que tenga el estado "no completado" pa [información] Los componentes de base de datos completados se pueden editar para cambiar valores  $\overline{\phantom{a}}$ información] Diseñe primero el componente "maestro" y luego cualquier componente padre, ya que

```
[información] Seleccione uno de los siguientes [componentes de base de datos]:
(1)[WBI_CommonDB] WBI_CommonDB : [maestro] [estado = completado]
(2)[BPC] WBI_BPC: [estado = completado]
(3)[BPM_PerformanceDW] BPM_PerformanceDW : [estado = completado]
(4)[BPM_ProcessServer] BPM_ProcessServer : [estado = no completado]
(5)[BSpace] WBI_BSPACE : [estado = completado]
(6)[SibME] WBI_BPC_ME : [estado = completado]
(7)[SibME] WBI_CEI_ME : [estado = completado]
(8)[SibME] WBI_SCA_APP_ME : [estado = completado]
(9)[SibME] WBI_SCA_SYS_ME : [estado = completado]
(10)[SibMe] BPM_PerformanceDW_ME : [padre = BPM_PerformanceDW] [estado = completado]
               BPM\bar{ }ProcessServer\bar{ }ME : [padre = BPM\bar{ }ProcessServer] [estado = completado]
(12)[guardar y salir]
```
Después de terminar de configurar el componente de la base de datos maestra, la herramienta de diseño de base de datos propaga los valores que ha introducido por los componentes restantes. Si esto se puede realizar de forma satisfactoria,estos componentes también se marcan como [estado = completado] junto con el componente maestro. Si esto no se puede hacer por alguna razón, permanecerán listados como [estado = no completado].

10. Siga los pasos anteriores para configurar los componentes restantes de la base de datos que están listados como [estado = no completado]. Para cualquier componente de base de datos que esté listado como padre de otro componente, configure el componente padre antes del resto, puesto que la información proporcionada será utilizada como valores predeterminados para el componente de base de datos que lista al padre.También puede elegir volver a configurar los componentes listados como [estado = completado] como resultado de configurar el componente de base de datos maestra.

**Nota:** Para DB2 para z/OS, debe configurar cada uno de los componentes restantes.Son aplicables las directrices siguientes:

v Asegúrese de que especifica el nombre apropiado del esquema para cada uno de los componentes restantes de la base de datos. Normalmente, el Process Server, el Performance Data Warehouse (almacén de datos de rendimiento) y los componentes de motor de mensajería requieren nombres de esquemas únicos; a los componentes restantes se les puede asignar el mismo nombre de esquema. Es posible que también se le soliciten otros valores que sean exclusivos para el tipo de componente que se está configurando; por ejemplo, un prefijo para los nombres de espacio de tabla o un valor para los nombres de catálogo VSAM (VCAT).

- v Si pretende utilizar una sola base de datos para todos los motores de mensajería del bus de integración del sistema, especifique prefijos únicos para los nombres de espacios de tablas, porque estos prefijos se utilizarán para mantener en la base de datos el nombre único del espacio de tabla de cada motor de mensajes.
- v Al configurar cada componente, verifique que los valores heredados del componente maestro sean adecuados y, si es necesario, modifíquelos. Por ejemplo, si pretende utilizar más de una base de datos, es posible que desee modificar el nombre de la base de datos para reflejar la distribución que pretendía de los objetos de base de datos en el subsistema DB2 para z/OS.

Si selecciona bpm.advanced.standalone, después de configurar el componente maestro, debe configurar manualmente los componentes BPM\_PerformanceDW y BPM\_ProcessServer. También edite los valores de configuración de los componentes restantes para asegurarse de que la configuración es adecuada para cada base de datos que desee crear.

```
[información] Seleccione uno de los siguientes [componentes de base de datos]:
(1)[WBI_CommonDB] WBI_CommonDB : [maestro] [estado = completado]
(2)[BPC] WBI_BPC : [estado = completeado](3)[BPM_PerformanceDW] BPM_PerformanceDW : [estado = no completado]
(4)[BPM_ProcessServer] BPM_ProcessServer : [estado = no completado]
(5)[BSpace] WBI_BSPACE : [estado = completado]
              WBIBFC ME : estado = completeado]
(7)[SibME] WBI_CEI_ME : [estado = completado]
(8)[SibME] WBI_SCA_APP_ME : [estado = completado]
(9)[SibME] WBI_SCA_SYS_ME : [estado = completado]
              BPM_PerformanceDW_ME : [estado = completado]
(11)[SibMe] BPM_ProcessServer_ME : [estado = completado]
(12)[guardar y salir]
```
Escriba el número para el componente de base de datos: 12

[estado] bpm.advanced.standalone.topology no se ha completado con 6 elemento(s) restante(s): [ 1 ] BPM\_ProcessServer.BPM\_ProcessServer : databaseObjects : la propiedad necesaria 'schemaName' para SCHEMA está vacía. [ 2 ] BPM ProcessServer.BPM ProcessServer : databaseObjects : la propiedad necesaria 'catalog' para VCAT está vacía. [ 3 ] BPM\_ProcessServer.BPM\_ProcessServer : databaseObjects :la propiedad necesaria 'adminUserName' para SECURITY\_ADMIN\_USER está vacía. [ 4 ] BPM\_ProcessServer.BPM\_ProcessServer : databaseObjects : la propiedad necesaria 'adminPassword' para SECURITY\_ADMIN\_PASSWORD está vacía. [ 5 ] BPM\_PerformanceDW.BPM\_PerformanceDW : databaseObjects : la propiedad necesaria 'schemaName' para SCHEMA está vacía. [ 6 ] BPM\_PerformanceDW.BPM\_PerformanceDW : databaseObjects : la propiedad necesaria 'catalog' para VCAT está vacía. 11. Cuando todos los componentes de base de datos para el patrón de base de datos se han configurado y están listados como [estado = completado] en la herramienta de diseño base de datos, escriba el número apropiado para

seleccionar [guardar y salir] y pulse Intro. Puede ver información parecida a la del siguiente ejemplo:

[estado] bpm.advanced.standalone se ha completado con 0 elemento(s) restante(s):

Especifique el directorio de salida [predeterminado=/WebSphere/V8T8DM/DeploymentManager/util/

12. Pulse Intro para aceptar el directorio predeterminado para el archivo de diseño de base de datos o especifique otro directorio en el que desea guardar el archivo y luego pulse Intro. Si todavía no ha creado el directorio en el sistema de archivos, la herramienta de diseño de base de datos lo crea automáticamente cuando se genera el archivo. Después de especificar la ubicación en la solicitud, verá información parecida a la del siguiente ejemplo:

Especifique el nombre de archivo de salida [predeterminado=bpm.advanced.standalone.topology.d

13. Pulse Intro para aceptar el nombre predeterminado para el archivo de diseño de base de datos, o escriba otro nombre de archivo y luego pulse Intro. Si un archivo con el mismo nombre ya existe en el directorio especificado, puede optar por sobrescribir el archivo o especificar un nombre de archivo diferente. Después de escribir el nombre del archivo en la solicitud, puede ver información similar al ejemplo siguiente:

¿generar scripts de base de datos? (s/n) [predeterminado=s] :

14. Para generar los scripts de base de datos para cada componente en el directorio que especificó anteriormente, escriba y y pulse Intro. Se visualiza una serie de mensajes informativos para indicar que se generaron los scripts para todos los componentes. Para cada componente, verá información parecida a la del siguiente ejemplo:

[información] [información] El/Los script(s) se ha(n) generado en WAS HOME/profiles/default/dbs Cuando se haya generado el último conjunto de scripts, verá información parecida a la del siguiente ejemplo:

[información] gracias, abandonando ahora...

Se crean los siguientes archivos:

- v Se crea el archivo de diseño de base de datos en el directorio especificado.
- v Se crean los scripts de base de datos en uno o en varios de los directorios especificados. Cada uno de los directorios también contiene un script **createDB2.sh** que más adelante podrá ejecutar junto con los scripts de base de datos, para crear los objetos de base de datos.
- v Se crea en el directorio un archivo de registro llamado dbDesignGenerator.log, desde donde ha ejecutado el mandato **DbDesignGenerator**.

Puede especificar el archivo de diseño de base de datos de varias maneras:

- v Cuando utiliza Profile Management para crear un perfil
- v Cuando utiliza el programa de utilidad de línea de mandatos **manageprofiles** para crear un perfil

El archivo de diseño de base de datos también se puede utilizar cuando configura un servidor como Process Server, Process Center o Performance Data Warehouse en la consola de administración.

*Creación de archivos de diseños de bases de datos y scripts de bases de datos para un componente específico con DB2 para z/OS en un entorno autónomo:*

Puede utilizar la herramienta de diseño de base de datos para generar un archivo de diseño, y, opcionalmente, scripts de base de datos para las tablas de base de datos necesarias para componentes específicos: IBM Business Process Manager

Asegúrese de que ha instalado IBM Business Process Manager. La herramienta de diseño de base de datos sólo está disponible desde los archivos binarios de instalación.

Antes de ejecutar la herramienta de diseño de base de datos, prepare la siguiente información:

- v La información acerca de la configuración de la base de datos que está diseñando. Este podría ser un documento que describe el propósito general de la configuración de base de datos, proporcionado por el administrador de base de datos o por la arquitectura de solución. También puede ser una descripción de los parámetros y propiedades necesarios.Esta información debe incluir:
	- La ubicación de las tablas de base de datos.
- La ubicación del controlador JDBC en el sistema donde se creará el perfil de servidor.
- El ID de usuario y contraseña para la autenticación en la base de datos.
- La información acerca de cómo IBM Business Process Manager y sus componentes se instalaron, el software de la base de datos que se utiliza y las propiedades que necesita ese tipo de base de datos.
- v El conocimiento de los perfiles que planea crear, específicamente, la relación funcional entre el tipo de perfil y la base de datos.
- v La información acerca del patrón de tipología que se va a implementar y el conocimiento acerca de cómo el diseño de la base de datos se ajusta al patrón que planea utilizar.

Puede ejecutar la herramienta de diseño de base de datos en modalidad interactiva para definir los valores de configuración de base de datos y guardarlos en un nuevo archivo de diseño de base de datos o a un archivo existente.En forma opcional, puede generar scripts de base de datos que se pueden utilizar para crear los objetos de base de datos para su tipo de base de datos. Cuando ejecute la herramienta, las opciones disponibles cambian dependiendo del entorno y tipo de datos que se están configurando.

También puede ejecutar la herramienta de diseño de base de datos en modalidad silenciosa con los parámetros de línea de mandatos para editar o validar un archivo de diseño de base de datos existente, o para generar los scripts de base de datos para la configuración definida en un archivo de diseño de base de datos existente.El mandato**DbDesignGenerator** tiene los siguientes parámetros de línea de comandos:

-? , -ayuda

mostrar información de ayuda.

- -e nombre archivo diseño base datos edite el archivo de diseño de base de datos especificado (por ej. \*.dbDesign, \*.properties).
- -v archivo\_diseño\_base\_datos | directorio\_salida\_scripts\_base\_datos cuando se proporciona archivo diseño base datos, la validación se realiza en el archivo de diseño de base de datos especificado de acuerdo
- con las especificaciones de la base de datos. Cuando se proporciona directorio salida scripts base del directorio especificado. Actualmente sólo
- se pueden validar los scripts generados a partir del generador de DDL modelo.

-g archivo diseño base datos [-d directorio salida] [archivo diseño base datos2] [-d directorio sa [archivo diseño base datosN] [-d directorio salidaN]

genere los scripts de base de datos a partir de los archivos de diseño especificados en la moda Los scripts generados se colocarán en los directorios

de salida correspondientes o, si éstos faltan, en las ubicaciones predeterminadas.

**Restricción:** La herramienta de diseño de base de datos no es compatible con Common Event Infrastructure (CEI).

**Importante:** Si pretende generar scripts de base de datos para los motores de mensajes del bus de integración de servicios, debe repetir todos los pasos del siguiente procedimiento para definir la configuración de la base de datos y generar los scripts para cada motor de mensajes que necesita. Por ejemplo, si necesita scripts para seis motores de mensajes, realice este procedimiento seis veces.

1. Ejecute el mandato **DbDesignGenerator.sh** desde el directorio *raíz\_instalación*/util/dbUtils. Por ejemplo:

## **/opt/IBM/WebSphere/AppServer/util/dbUtils> DbDesignGenerator.sh**

**Consejo:** Si ve el mensaje El sistema no encuentra la vía de acceso especificada. puede que haya escrito un nombre incorrecto de vía de acceso. Vuelva a escribir la vía de acceso. Cuando la herramienta de diseño de base de datos se inicie correctamente, verá información similar a la del siguiente ejemplo:

[información] ejecutando DbDesignGenerator en modalidad interactiva...

[información] Escriba 'q' para salir sin guardar; '-' para regresar al menú anterior; '?' para solicitar ayuda cuando lo desee. [información] Para aceptar los valores predeterminados proporcionados, simplemente pulse la tec

[información] Seleccione una de las siguientes [opciones de diseño]: (1)Crear un diseño de base de datos para un perfil autónomo o un Development Environment (entorn (2)Crear un diseño de base de datos para un componente único (3)Editar un diseño de base de datos existente (4)Generar scripts de base de datos a partir de un diseño de base de datos (5)salir [q]

Introduzca el número para la opción de diseño:

2. Para seleccionar la opción (2)Crear un diseño de base de datos para un único componente, escriba el número 2 y pulse Intro.

Se le solicitará que elija un componente, tal como se muestra en el siguiente ejemplo:

[información] Seleccione uno de los siguientes [componentes] :

(1)bpc (2)bpcreporting (3)bpm\_performancedw (4)bpm\_processserver (5)bspace (6)cei  $(7)$ sca (8)sibme (9)wbi\_commondb

3. Para crear un diseño de base de datos para el componente que planea configurar, escriba el número de la opción apropiada y pulse la tecla Intro.

Por ejemplo, para configurar el componente de base de datos de Process Server (servidor de procesos) IBM, escriba el número4 para seleccionar una opción (4)bpm\_processserver y pulse Intro.

Se le solicitará un directorio de salida para los scripts SQL que la herramienta de diseño de base de datos puede generar y que usted puede utilizar para crear la base de datos de los objetos. Si opta por generar scripts SQL más adelante en este procedimiento, los scripts se guardan automáticamente en este directorio.

Escriba el directorio de salida de los archivos SQL que se generarán para BPM\_ProcessServer [pre

4. Especifique un directorio de salida para los scripts SQL y pulse Intro. Debe especificar una vía de acceso del directorio totalmente cualificada donde quiere intercalar todos los scripts SQL para una base de datos específica; por ejemplo: WAS\_HOME/profiles/default/dbscripts/DB2-zOS/W8CELLDB. Luego, pulse Intro. Si todavía no ha creado el directorio en el sistema de archivos, la herramienta de diseño de base de datos lo crea automáticamente cuando se generen scripts SQL. Si el directorio especificado ya existe, puede elegir sobrescribir el contenido o especificar otro directorio.

**Consejo:** El valor que especifique se guardará como referencia en el archivo de diseño de base de datos cuando este archivo se genera.

Se le solicitará que seleccione el tipo de base de datos que está configurando; por ejemplo:

[información] Seleccione uno de los siguientes [tipos de base de datos]:

- (1)DB2-distributed  $(2)$ DB2-zOS (3)Oracle (4)SQL Server
- 5. Escriba 2 para seleccionar (2)DB2-zOS y presione Intro. Aparecerán una serie de solicitudes para que especifique las propiedades de la base de datos.Estas solicitudes varían según el tipo de base de datos.

Por ejemplo, después de seleccionar este tipo de base de datos para la configuración de la base de datos del Process Server, verá una serie de solicitudes similares a las del siguiente ejemplo:

[información] Escriba los valores de las propiedades en la sección de objetos de base de dato Nombre de usuario de origen de datos[predeterminado=] : Nombre de esquema de base de datos (SQLID)[default=] :

[información] Seleccione uno de los siguientes [¿Esta base de datos es para un Process Center

```
(1)falso
(2)verdadero
```
Escriba el número para la pregunta ¿Esta base de datos es para un Process Center? [predetermi El ID de usuario que utiliza para la seguridad administrativa [predeterminado=]: La contraseña para el nombre especificado con el parámetro adminUserName[predeterminado=] : Agrupación de almacenamiento intermedio de 4K para tablas[predeterminado=BP1] : Agrupación de almacenamiento intermedio de 4K para datos LOB[predeterminado=BP3] : Agrupación de almacenamiento intermedio de 8K para tablas[predeterminado=BP8K1] : Agrupación de almacenamiento intermedio de 16K para tablas[predeterminado=BP16K1] : Agrupación de almacenamiento intermedio de 32K para tablas[predeterminado=BP32K1] : Nombre de grupo de almacenamiento[predeterminado=] :

6. Para cada solicitud, pulse Enter para aceptar el valor predeterminado mostrado, o ingrese su valor preferido y pulse Enter.

La seguridad administrativa de solicitud (si está presente) hace referencia al nombre de usuario y una contraseña para la consola administrativa.

Después de completar la última solicitud de las propiedades de base de datos, podrá ver la información siguiente:

[información] Ha completado las propiedades de la sección de objetos de base de datos necesar

Para omitir las propiedades de origen de datos, especifique 's'; o cualquier otra cosa para c

7. Para configurar el componente de las propiedades de origen de datos, especifique una opción que no sea s y pulse Intro. Para saltarse esta configuración y aceptar los valores predeterminados, escriba s y pulse Intro.

**Consejo:** Si planea utilizar la herramienta de diseño de base de datos para generar un archivo de diseño de base de datos para utilizar como entrada de la creación de perfiles o configuración de la topología, debe configurar el origen de datos. Si planea utilizar la herramienta de diseño de base de datos para generar SQL, este paso es opcional.

Si ha decidido configurar el origen de datos para el tipo de base de datos seleccionado, verá la lista de proveedores de datos para el origen de datos. Por ejemplo, puede ver los siguientes proveedores de base de datos para el tipo de base de datos: DB2-zOS.

[información] Seleccione uno de los siguientes [proveedores de base de datos] :

(1)Proveedor de controlador JDBC DB2 Universal (XA) e z/OS remoto (2)Proveedor de controlador DB2 Universal JDBC en z/OS local

a. Escriba el número apropiado para seleccionar un proveedor de base de datos para el origen de datos y pulse Intro. Por ejemplo, para seleccionar la opción para (1)Proveedor de controlador JDBC DB2 Universal (XA) en z/OS remoto como proveedor de base de datos, especifique el número 1 y pulse Intro. Después de seleccionar este proveedor de base de datos, verá una serie de solicitudes similares a las del siguiente ejemplo:

[información] Escriba los valores de las propiedades en la sección de propiedades de origen Ubicación de base de datos en el sistema z/OS[predeterminado=] : Host de servidor de bases de datos[predeterminado=] : Puerto del servidor de bases de datos[predeterminado=] : Nombre de usuario de origen de datos[predeterminado=] : Contraseña de origen de datos[predeterminado=] : Vía de acceso de controlador JDBC Universal DB2[default=\${WAS\_INSTALL\_ROOT}/jdbcdrivers/DB2] Vía de acceso de controlador JDBC Universal[default=\${WAS\_INSTALL\_ROOT}/jdbcdrivers/DB2] : Vía de acceso nativa de controlador JDBC Universal DB2 (Debería estar vacía puesto que en máq

**Nota:** La contraseña está cifrada en los archivos de salida generados.

b. En cada solicitud, pulse Intro para aceptar el valor predeterminado mostrado o especifique su valor preferido y pulse Intro. En caso de que se le pregunte si desea crear las tablas de base de datos durante la configuración, especifique false.Esta opción le permite ejecutar los scripts SQL manualmente en el tiempo designado y crear y organizar las bases de datos según su DB2 para z/OS mejores prácticas y convenciones.

Después de completar la última solicitud, verá información parecida a la del siguiente ejemplo:

Escriba el directorio de salida [predeterminado=/WebSphere/V8T8DM/DeploymentManager/util/dbUti

8. Pulse Intro para aceptar el directorio predeterminado para el archivo de diseño de base de datos o especifique otro directorio en el que desea guardar el archivo y luego pulse Intro. Si todavía no ha creado el directorio en el sistema de archivos, la herramienta de diseño de base de datos lo crea automáticamente cuando se genera el archivo. Después de especificar la ubicación en la solicitud, verá información parecida a la del siguiente ejemplo:

Especifique el nombre de archivo de salida [predeterminado=bpm.advanced.standalone.topology.dbDe

9. Pulse Intro para aceptar el nombre predeterminado para el archivo, o escriba otro nombre de archivo y luego pulse Intro. Una vez especificado el nombre de archivo, verá información parecida a la del ejemplo siguiente:

¿generar scripts de base de datos? (s/n) [predeterminado=s] :

10. Para generar scripts de base de datos basados en la información proporcionada en la herramienta de diseño de base de datos, escriba y y pulse Intro. Puede ver información parecida a la del siguiente ejemplo: [información] El/Los script(s) se ha(n) generado en WAS\_HOME/profiles/default/dbscripts/DB2-zOS, [información] gracias, abandonando ahora...

Se crea un archivo de diseño de base de datos y, opcionalmente, se crean scripts de base de datos en las ubicaciones que ha especificado.

Después de utilizar la herramienta de diseño de base de datos para configurar un componente específico, los scripts SQL generados se pueden utilizar para crear las tablas de base de datos. El archivo de diseño de base de datos generado incluye valores sólo para este componente configurado y no es suficiente para utilizarlo de las siguientes maneras:

- Cuando utilice Profile Management para crear un perfil
- v Cuando utilice el programa de utilidad de línea de mandatos **manageprofiles** para crear un perfil

## **Tareas relacionadas**:

["Creación de los almacenes de datos del motor de mensajería" en la página 322](#page-329-0) Si los almacenes de datos del motor de mensajería todavía no se han creado, utilice la herramienta de diseño de base de datos para generar los scripts de base de datos que el administrador de base de datos utilizará para crear las tablas para los almacenes de datos del motor de mensajería .

### *Generación de scripts para crear objetos de base de datos en DB2 para z/OS:*

En una instalación de IBM Business Process Manager, puede generar scripts de base de datos para crear objetos de base de datos IBM Business Process Manager en un subsistema de base de datos DB2 para z/OS. Puede utilizar la herramienta de diseño de bases de datos para generar los scripts.

Asegúrese de que ha instalado IBM Business Process Manager. La herramienta de diseño de base de datos sólo está disponible desde los archivos binarios de instalación.

Prepare la siguiente información, que proporciona entrada a los scripts de base de datos que planea generar:

- La información acerca de cómo IBM Business Process Manager y sus componentes están instalados.
- v La información sobre la configuración de base de datos que está diseñando para el subsistema DB2 para z/OS. Esta información la puede proporcionar el administrador de base de datos o la arquitectura de solución y puede incluir detalles acerca de los required parameters (parámetros necesarios) y propiedades; por ejemplo:
	- Los detalles del servidor de bases de datos
	- Los detalles del origen de datos
	- La ubicación del controlador JDBC en el sistema donde se creará el perfil de servidor
	- El ID de usuario y contraseña para la autenticación en la base de datos
- v La información acerca del patrón de tipología que se va a implementar y el conocimiento acerca de cómo el diseño de la base de datos se ajusta al patrón que planea utilizar.

Para generar los scripts de base de datos con el fin de crear los objetos de base de datos, puede ejecutar la herramienta de diseño de base de datos en modalidad silenciosa con el parámetro de línea de mandatos **-g**. En esta modalidad, la herramienta requiere la entrada de un archivo de diseño de base de datos que define la configuración de la base de datos DB2 para z/OS. El archivo de diseño de base de datos ya debe existir antes de generar los scripts de base de datos. Puede generar el archivo de diseño de base de datos ejecutando la herramienta de diseño de base de datos en modalidad interactiva o utilizando una hoja de cálculo de planificación de la configuración:

- v Puede ejecutar la herramienta de diseño de base de datos en modalidad interactiva para generar un archivo de diseño de base de datos. Siga los indicadores de solicitud de la herramienta para definir una configuración de base de datos DB2 para z/OS para la topología de despliegue de red o autónoma.
- La hoja de cálculo de planificación de la configuración es un artefacto suplementario que se puede descargar de IBM Support Portal. La hoja de cálculo está diseñada principalmente para su utilización con IBM Business Process Manager para z/OS, pero se puede personalizar para utilizarla con IBM

Business Process Manager en Linux en System z. La hoja de cálculo de planificación de la configuración consta de diversas hojas de cálculo que utilizan codificación por colores y comentarios para ayudarle con la entrada de datos y a establecer convenios de denominación. La hoja de cálculo incluye también las macros que puede utilizar para generar un archivo de diseño de base de datos, entre otros archivos. Antes de utilizar la hoja de cálculo, ejecute la herramienta de diseño de bases de datos en modalidad interactiva para familiarizarse con las opciones de configuración necesarias para cada uno de los componentes. Puede descargar la hoja de cálculo de Microsoft Excel de [Techdoc WP102075.](http://www.ibm.com/support/techdocs/atsmastr.nsf/WebIndex/WP102075) Los datos que necesita para completar la hoja de cálculo pueden abarcar varios roles, como por ejemplo programador de sistemas, administrador de productos o administrador de bases de datos. Por lo tanto, es aconsejable revisar detalladamente la hoja de cálculo y a continuación trabajar con el personal correspondiente para establecer los convenios de denominación y para completar las entradas. Después de completar las entradas, utilice el botón **Guardar** de la hoja de cálculo Archivo de diseño de base de datos para generar el archivo de diseño de base de datos.

Al definir una configuración de base de datos de DB2 para z/OS, puede especificar cómo agrupar los scripts de base de datos de SQL que desea generar para los componentes de IBM Business Process Manager. El valor predeterminado es que los scripts se generen en directorios individuales para cada componente. Antes de ejecutar la herramienta de diseño de bases de datos, decida la ubicación donde se almacenarán los archivos que generará la herramienta. Es importante utilizar una vía de acceso de directorio y una estructura que refleje cómo desea que se distribuyan los objetos de base de datos en el sistema DB2 para z/OS. Para cada base de datos que cree, utilice un único directorio de salida y genere todos el esquema necesario para crear la base de datos en ese directorio. Como ayuda de referencia, también puede basar el nombre del directorio de SQL en el nombre de la base de datos que tiene previsto crear.

Por ejemplo, si pretende crear una única base de datos llamadaW1MYDB, puede generar los scripts de base de datos para todos los componentes de base de datos en el directorio único /tmp/DB2-zOS/W1MYDB. Si necesita dos bases de datos, con un ámbito a nivel de célula y a nivel de clúster, puede estructurar el esquema de base de datos tal como se muestra en el siguiente ejemplo:

- Para crear una base de datos llamada W8CELLDB, que contiene objetos de base de datos con un ámbito a nivel de célula, genere los scripts de base de datos para el componente de base de datos común en un directorio como /tmp/DB2-zOS/W8CELLDB. Posteriormente, puede ejecutar el esquema generado para crear los objetos de base de datos para el componente de base de datos común en la base de datos W8CELLDB.
- Para crear una base de datos llamada W8S1DB, que contiene los objetos de base de datos con un ámbito a nivel de clúster, genere los scripts de base de datos para todos los demás componentes IBM Business Process Manager en un directorio como /tmp/DB2-zOS/W8S1DB. Posteriormente, puede ejecutar el esquema generado para crear los objetos de base de datos para estos componentes en la base de datos W8S1DB.
- 1. Si es necesario, copie el archivo de diseño de base de datos, que define la configuración de DB2 para z/OS, en la estación de trabajo donde IBM Business Process Manager está instalado, para que el archivo esté disponible para su uso con el mandato **DbDesignGenerator**.
- 2. En la línea de mandatos, cambie al directorio de IBM Business Process Manager donde está almacenado el mandato **DbDesignGenerator**:

cd /*raíz\_instalación*/util/dbUtils

Por ejemplo: cd /opt/IBM/WebSphere/AppServer/util/dbUtils

3. Ejecute el mandato **DbDesignGenerator** mediante la sintaxis siguiente: DbDesignGenerator.sh -g *archivo\_diseño\_bd*

donde *archivo\_diseño\_bd* es el nombre completo del archivo de diseño de base de datos. Por ejemplo:

DbDesignGenerator.sh -g /tmp/DB2-zOS/W8CELL.nd.dbDesign

4. Revise la información que se visualiza en la pantalla, comprobando que no aparezcan errores. Para cada componente de base de datos, la herramienta de diseño de bases de datos graba los mensajes de información en la pantalla para indicar que los scripts se han generado en el directorio especificado en el archivo de diseño de bases de datos. Por ejemplo, para el componente de base de datos común, verá información parecida a la siguiente:

[información] El/Los script(s) se ha(n) generado en C:\IBM\WebSphere\AppServer\util\dbUtils\DB Cuando se haya generado el último conjunto de scripts, verá información parecida al siguiente ejemplo:

[información] gracias, abandonando ahora...

Se crea un archivo de registro llamado dbDesignGenerator.log en el directorio desde donde ha ejecutado el mandato **DbDesignGenerator**.

**Consejo:** En el archivo de diseño de bases de datos, los directorios de los scripts SQL los define la variable *ddl\_outDir* en cada sección de componente. Si desea generar los scripts SQL en un conjunto de directorios distintos, una manera rápida de hacerlo es actualizar manualmente los valores de las variables *ddl\_outDir*. Luego, guarde el archivo de diseño de base de datos y ejecute nuevamente el comando **DbDesignGenerator**.

1. Compruebe las ubicaciones de directorio especificadas para ver los scripts de base de datos que se han generado. Cada directorio incluye adicionalmente un script **createDB2.sh** que se puede utilizar para ejecutar el SQL.

Para utilizar estos scripts para crear los objetos de base de datos de IBM Business Process Manager en el subsistema DB2 para z/OS, primero debe transferir los scripts al sistema z/OS.

- 2. Utilice FTP para transferir todos los scripts de base de datos generados al sistema z/OS que contiene la instalación de DB2. Transfiera el script **createDB2.sh** como un archivo de texto ASCII y transfiera los archivos de esquema de base de datos en modalidad binaria. Además, asegúrese de conservar la estructura de directorio cuando transfiera los archivos.
- 3. Ejecute el script **createDB2.sh** desde el entorno de mandatos de z/OS UNIX System Services para crear los objetos de base de datos de DB2 para z/OS.

**Nota:** El script **createDB2.sh** requiere permisos de ejecución.

*Resolución de problemas de la herramienta de diseño de base de datos:*

Si tiene errores en los scripts de base de datos, puede utilizar la información de diagnóstico y validación proporcionada por la herramienta de diseño de base de datos para diagnosticar los problemas.

## **Errores de propiedad necesaria vacía**

Cuando las propiedades obligatorias userName y password no están definidas, es posible que aparezcan mensajes del siguiente tipo en el resultado:

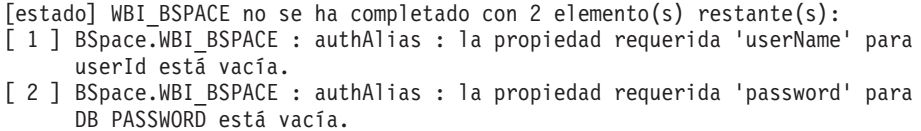

### **Salida de ejemplo de ejecución de una validación del diseño de base de datos existente**

Cuando se ejecuta una validación del diseño de base de datos existente, es posible que vea avisos del siguiente tipo en el resultado:

DbDesignGenerator.bat -v DB2-distributed-

...

[WARNING] 2 potential problems are found in the scripts. They are DB USER @ line 46 in file configCommonDB.bat DB USER @ line 80 in file configCommonDB.sh

#### **Contenido del archivo de registro de la herramienta de diseño de base de datos**

Cuando ejecuta la herramienta de diseño de base de datos, se crea el archivo dbDesignGenerator.log en la ubicación desde la que se ejecuta el mandato de la herramienta de diseño de base de datos. El archivo de registro contiene todos los mensajes de solicitud y valores entrados. El archivo de registro no contiene ningún dato de rastreo adicional.

*Creación o aumento de perfiles autónomos con un servidor de base de datos DB2 for z/OS:*

Puede crear perfiles utilizando la Herramienta de gestión de perfiles o el programa de utilidad de línea de mandatos **manageprofiles**. Puede aumentar un perfil existente en lugar de crear uno nuevo si tiene un perfil existente de WebSphere Application Server V8.0.

*Creación de perfiles autónomos de Process Center con un servidor de bases de datos DB2 para z/OS utilizando la herramienta de gestión de perfiles:*

Puede configurar un perfil autónomo para Process Center utilizando la Herramienta de gestión de perfiles.

El idioma de la herramienta de gestión de perfiles está determinado por el idioma predeterminado del sistema. Si el idioma por omisión no es uno de los idiomas soportados, se utilizará el inglés como idioma. Puede alterar temporalmente el idioma predeterminado del sistema iniciando la herramienta de gestión de perfiles desde la línea de mandatos y utilizando el valor java user.language para sustituir el idioma predeterminado. Entre el mandato siguiente:

*raíz\_instalación*/java/bin/java -Duser.language=*entorno\_local raíz\_instalación*

Por ejemplo, para iniciar la Herramienta de gestión de perfiles en el idioma alemán, especifique el siguiente mandato:

*raíz\_instalación*/java/bin/java -Duser.language=de *raíz\_instalación*/bin/ProfileManagement/startup.jar

Para utilizar una base de datos DB2 for z/OS, debe elegir la creación de perfiles **Avanzada** y especificar un archivo de diseño de base de datos.

- 1. Utilice uno de los métodos siguientes para iniciar la Herramienta de gestión de perfiles.
	- v Inicie la herramienta desde la consola Primeros pasos.
- v Pulse *menús\_sistema\_operativo\_Linux\_para\_acceder\_a\_programas* > IBM > *su\_producto* > Herramienta de gestión de perfiles.
- v Ejecute el mandato *raíz\_instalación*/bin/ProfileManagement/pmt.sh.
- 2. En la página Bienvenida, pulse **Iniciar Herramienta de gestión de perfiles** o seleccione la pestaña **Herramienta de gestión de perfiles**.
- 3. En la pestaña **Perfiles**, pulse **Crear**.

Se abre la página Selección de entorno en una ventana separada.

- 4. En la página Selección de entorno, localice la configuración de IBM Business Process Manager Advanced y expanda la sección. Seleccione el perfil **IBM Business Process Manager Advanced, Process Center Stand-alone** y pulse **Siguiente**.
- 5. En la página Opciones de creación de perfil, elija **Avanzada** y pulse **Siguiente**.
- 6. Avanzado: En la página Despliegue de aplicación opcional, seleccione si se desplegará la consola administrativa para gestionar el servidor (recomendado) y la aplicación WebSphere Application Server predeterminada. Pulse **Siguiente**.
- 7. Avanzado: En la página Nombre de perfil y ubicación, siga estos pasos:
	- a. En el campo **Nombre de perfil**, especifique un nombre único o acepte el valor predeterminado. Cada perfil que cree debe tener un nombre. Si tiene más de un perfil, podrá distinguirlos al nivel más alto gracias a este nombre.
	- b. En el campo **Directorio de perfil**, introduzca el directorio del perfil o utilice el botón **Examinar** para seleccionar el directorio deseado. El directorio que especifique contendrá los archivos que definen el entorno de ejecución como, por ejemplo, mandatos, archivos de configuración y archivos de registro. El directorio predeterminado es *raíz\_instalación*/ profiles/*nombre\_perfil*.
	- c. Opcional: Seleccione el recuadro de selección **Utilizar este perfil como predeterminado** para convertir el perfil que está creando en el predeterminado. Este recuadro de selección sólo se muestra si tiene un perfil existente en el sistema.

Cuando un perfil es el predeterminado, los mandatos funcionan con él automáticamente. El primer perfil que se crea en una estación de trabajo es el perfil predeterminado. El perfil por omisión es el destino por omisión para los mandatos que se emiten desde el directorio bin en la raíz de instalación del producto. Cuando en una estación de trabajo sólo existe un perfil, cada mandato funciona en dicho perfil. Si existe más de un perfil, determinados mandatos requieren que especifique el perfil al que se aplica el mandato.

- d. Desde la lista **Valor de ajuste de rendimiento de tiempo de ejecución de servidor**, establezca un nivel de ajuste de rendimiento adecuado para el perfil que está creando. Este parámetro es un parámetro de WebSphere Application Server.
- e. Pulse en **Siguiente**. Si pulsa **Anterior** y cambia el nombre del perfil, es posible que tenga que cambiar manualmente el nombre en esta página cuando se visualice otra vez.
- 8. Avanzado: En la página Nombres de nodo, host y célula, realice las siguientes acciones para el perfil que está creando:
	- v En el campo **Nombre de nodo**, introduzca un nombre para el nodo o acepte el valor predeterminado.Intente mantener el nombre del nodo lo más corto posible, pero asegúrese de que los nombres de nodo son exclusivos dentro de su entorno de despliegue.
- v En el campo **Nombre de servidor**, especifique un nombre del servidor o acepte el valor predeterminado.
- v En el campo **Nombre de host**, especifique un nombre para el host o acepte el valor predeterminado.
- v En el campo **Nombre de célula**, introduzca un nombre para la célula o acepte el valor predeterminado.

Pulse en **Siguiente**.

se crean son los siguientes:

- 9. Necesario: En la página Seguridad administrativa, introduzca valores en los campos **Nombre de usuario**, **Contraseña** y **Confirmar contraseña**. La contraseña especificada durante la instalación de administrador se utilizará para todos los usuarios internos incluyen tw\_admin y tw\_user. Dado que todos los perfiles de IBM Business Process Manager debe tener habilitada la seguridad administrativa, el botón **Siguiente** está habilitado sólo después de entrar los valores.
- 10. Avanzado: En la página Certificado de seguridad (Parte 1), especifique si crear certificados nuevos o importar certificados existentes.
	- v Para crear un nuevo certificado personal predeterminado y un certificado de firma raíz nuevo, seleccione **Crear un nuevo certificado personal predeterminado** y **Crear un certificado de firma raíz nuevo** y luego pulse **Siguiente**.
	- v Para importar certificados existentes, seleccione **Importar un certificado personal predeterminado existente** e **Importar un certificado personal para firmas raíz existente** y proporcione la siguiente información:
		- En el campo **Vía de acceso**, especifique la vía de acceso del directorio al certificado existente.
		- En el campo **Contraseña**, especifique la contraseña del certificado.
		- En el campo **Tipo de almacén de claves**, seleccione el tipo de almacén de claves para el certificado que está importando.
		- En el campo **Alias de almacén de claves**, seleccione el alias de almacén de claves para el certificado que está importando.
		- Pulse **Siguiente** para visualizar la página Certificado de seguridad (parte 2).

Cuando importe un certificado personal como certificado personal predeterminado, importe el certificado raíz que firmó el certificado personal. De lo contrario, la Herramienta de gestión de perfiles añade a la persona que firma el certificado personal al archivo trust.p12.

11. Avanzado: En la página Certificado de seguridad (Parte 2), verifique que la información de certificado sea correcta, y pulse **Siguiente** para visualizar la página Asignación de valores de puerto.

Si crea los certificados, podrá utilizar los valores por omisión o modificarlos para crear certificados nuevos. El certificado personal predeterminado es válido por un año de forma predeterminada y está firmado por el certificado de firma raíz. El certificado de firma raíz es un certificado autofirmado que es válido para 15 años de forma predeterminada. La contraseña de almacén de claves por omisión para el certificado de firmante raíz es WebAS. Cambie la contraseña. La contraseña no puede contener ningún carácter del juego de caracteres de doble byte (DBCS), porque existen ciertos almacenes de claves, incluido PKCS12, que no los soportan. Los tipos de almacén de claves que están soportados dependen de los proveedores en el archivo java.security. Cuando crea o importa certificados, los archivos de almacenes de claves que

- v key.p12: Contiene el certificado personal predeterminado.
- v trust.p12: Contiene el certificado de firmante del certificado raíz predeterminado.
- root-key.p12: Contiene el certificado de firmante raíz.
- default-signers.p12: Contiene certificados de firmante que se añaden a cualquiera de los archivos de almacén nuevos creados tras instalar y ejecutar el servidor. De forma predeterminada, el firmante de certificado raíz y un firmante de DataPower se encuentran en el mismo archivo de almacén de claves.
- v deleted.p12: Conserva los certificados suprimidos con la tarea deleteKeyStore de manera que se puedan recuperar si es necesario.
- Itpa.jceks: contiene claves de LTPA (Lightweight Third-Party Authentication) predeterminadas de servidor que los servidores en el entorno de usuario utilizan para comunicarse entre ellos.

Estos archivos tienen la misma contraseña cuando crea o importa los certificados, que puede ser la contraseña predeterminada o una que se haya especificado. Se añade un certificado al archivo key.p12 o al root-key.p12. Si importa certificados y estos no contienen la información que desea, pulse **Atrás** para importar otro certificado.

12. Avanzado: En la página Asignación de valores de puerto, compruebe que los puertos especificados para el perfil son únicos y pulse **Siguiente**. La herramienta de gestión de perfiles detecta los puertos utilizados actualmente por los demás productos WebSphere y muestra los valores de puerto recomendados que no entren en conflicto con los existentes. Si tiene aplicaciones que no sean WebSphere que utilicen los puertos especificados, verifique que los puertos no entran en conflicto. Si opta por no desplegar la consola administrativa en la página Despliegue de aplicaciones opcionales, los puertos de la consola administrativa no están disponibles en la página Asignación de valores de puerto.

Los puertos se reconocen como en uso si se satisfacen las siguientes condiciones:

- v Los puertos se asignan a un perfil creado bajo una instalación realizada por el usuario actual.
- v Los puertos se están utilizando actualmente.

Aunque la herramienta valida los puertos cuando se accede a la página de asignación de valores de puerto, los conflictos de puerto pueden seguir produciéndose como resultado de las selecciones que realice en las páginas siguientes de la herramienta de gestión de perfiles. Los puertos no se asignan hasta que se complete la creación del perfil.

Si sospecha que hay un conflicto de puerto, puede investigarlo, después de crear el perfil. Determine los puertos utilizados durante la creación de perfil, examinando el archivo siguiente:

*raíz\_perfil*/properties/portdef.prop

En este archivo se incluyen las claves y los valores utilizados en el establecimiento de los puertos.Si descubre conflictos de puerto, puede reasignar los puertos manualmente. Para volver a asignar puertos, consulte "Actualización de puertos en perfiles existentes " en el centro de información de WebSphere Application Server. Ejecute el archivo updatePorts.ant mediante el script **ws\_ant** que se describe en este tema.

13. Avanzado: Si no tiene privilegios raíz, vaya al siguiente paso. Si tiene privilegios raíz, en la página Definición de servicio, indique si desea utilizar un servicio Linux para ejecutar IBM Business Process Manager. De forma predeterminada, IBM Business Process Manager no está seleccionado para ejecutarse como un servicio Linux.

Si el perfil se configura como un servicio Linux, IBM Business Process Manager intenta iniciar servicios de Linux para los procesos que se inician con los mandatos **startServer** o **startManager**. Por ejemplo, si configura un servidor como un servicio de Linux y emite el mandato **startServer**, el mandato **wasservice** inicia los servicios definidos.

Debe especificar un nombre de usuario bajo el cual se ejecuta el servicio.

Para suprimir un servicio Linux, el usuario debe ser el usuario root o tener los privilegios necesarios para suprimir el servicio. De lo contrario, se crea un script de eliminación que el usuario root puede ejecutar para suprimir el servicio en nombre del usuario.

- 14. Opcional: Avanzado: Para incluir una definición de servidor web en el perfil, realice los pasos siguientes:
	- a. Marque el recuadro de selección **Crear una definición de servidor web**.
	- b. Especifique las características de servidor web en la página y pulse **Siguiente**
	- c. Especifique las características de servidor web en la Parte 2 de la página. Si utiliza un servidor web para direccionar solicitudes a IBM Business Process Manager, deberá incluir una definición de servidor web. Puede incluir ahora la definición, o definir más tarde el servidor web en IBM Business Process Manager. Si incluye la definición del servidor web durante la creación de este perfil, puede instalar el servidor web y su plug-in, después de crear el perfil. Sin embargo, se deben instalar ambos en las vías de acceso que especifique en las páginas Definición de servidor. Si define el servidor web tras crear este perfil, debe definir el servidor web en un perfil distinto.
	- d. Pulse **Siguiente**.
- 15. Avanzado: configure las bases de datos utilizando un archivo de diseño.
	- a. Seleccione **Utilizar un archivo de diseño de base de datos** .
		- b. Pulse **Examinar**.
		- c. Especifique el nombre de la vía de acceso completa del archivo de diseño. Con una base de datos de DB2 for z/OS, no puede ejecutar los scripts de base de datos automáticamente como parte del proceso de creación de perfiles.
		- d. Pulse **Siguiente**. La ubicación del archivo de diseño se pasa a la línea de mandatos para completar la configuración de base de datos.
- 16. Avanzado: En la página Configuración de Business Space, si desea configurar IBM Forms Server para que trabaje con los widgets de Gestión de tareas humanas en Business Space, seleccione el recuadro de selección **Configurar IBM Forms Server** y especifique la ubicación HTTP del conversor de IBM Forms Server y de la raíz de instalación de IBM Forms Server. A continuación, pulse **Siguiente**.
- 17. Avanzado: Seleccione si va a configurar un Gestor de reglas de proceso de negocio para la instalación y pulse **Siguiente**. El Gestor de reglas de proceso de negocio es una aplicación web que personaliza las plantillas de las normas empresariales para sus necesidades de aplicaciones de empresa.
- 18. En la página Resumen de perfil, revise la información. Pulse **Crear** para crear el perfil o **Atrás** para cambiar las características del perfil.
- 19. En la página Completar perfil, revise la información. Para continuar con la consola Primeros pasos, asegúrese de que esté seleccionado **Lanzar consola primeros pasos** y pulse **Finalizar**.
- Ejecute los scripts para crear y configurar las bases de datos DB2 for z/OS y cargar la base de datos de Process Server con información del sistema utilizando el mandato **bootstrapProcessServerData**.
- Opcionalmente, configure Business Process Choreographer.
- v Avance a la consola Primeros pasos e inicie el servidor para el perfil autónomo que ha creado.

*Crear perfiles autónomos de servidores de procesos con un servidor de base de datos DB2 para z/OS utilizando la herramienta de gestión de perfiles.:*

Puede configurar un perfil autónomo para Process Server utilizando la Herramienta de gestión de perfiles.

El idioma de la herramienta de gestión de perfiles está determinado por el idioma predeterminado del sistema. Si el idioma por omisión no es uno de los idiomas soportados, se utilizará el inglés como idioma. Puede alterar temporalmente el idioma predeterminado del sistema iniciando la herramienta de gestión de perfiles desde la línea de mandatos y utilizando el valor java user.language para sustituir el idioma predeterminado. Entre el mandato siguiente:

*raíz\_instalación*/java/bin/java -Duser.language=*entorno\_local raíz\_instalación*

Por ejemplo, para iniciar la Herramienta de gestión de perfiles en el idioma alemán, especifique el siguiente mandato:

*raíz\_instalación*/java/bin/java -Duser.language=de *raíz\_instalación*/bin/ProfileManagement/startup.jar

Para utilizar una base de datos DB2 for z/OS, debe elegir la creación de perfiles **Avanzada** y especificar un archivo de diseño de base de datos.

- 1. Utilice uno de los métodos siguientes para iniciar la Herramienta de gestión de perfiles.
	- v Inicie la herramienta desde la consola Primeros pasos.
	- v Pulse *menús\_sistema\_operativo\_Linux\_para\_acceder\_a\_programas* > IBM > *su\_producto* > Herramienta de gestión de perfiles.
	- v Ejecute el mandato *raíz\_instalación*/bin/ProfileManagement/pmt.sh.
- 2. En la página Bienvenida, pulse **Iniciar Herramienta de gestión de perfiles** o seleccione la pestaña **Herramienta de gestión de perfiles**.
- 3. En la pestaña **Perfiles**, pulse **Crear**.

Se abre la página Selección de entorno en una ventana separada.

- 4. En la página Selección de entorno, localice la configuración de IBM Business Process Manager Advanced y expanda la sección. Seleccione el perfil **IBM Business Process Manager Advanced, Process Server Stand-alone** y pulse **Siguiente**.
- 5. En la página Opciones de creación de perfil, elija **Avanzada** y pulse **Siguiente**.
- 6. Avanzado: En la página Despliegue de aplicación opcional, seleccione si se desplegará la consola administrativa para gestionar el servidor (recomendado) y la aplicación WebSphere Application Server predeterminada. Pulse **Siguiente**.
- 7. Avanzado: En la página Nombre de perfil y ubicación, siga estos pasos:
- a. En el campo **Nombre de perfil**, especifique un nombre único o acepte el valor predeterminado. Cada perfil que cree debe tener un nombre. Si tiene más de un perfil, podrá distinguirlos al nivel más alto gracias a este nombre.
- b. En el campo **Directorio de perfil**, introduzca el directorio del perfil o utilice el botón **Examinar** para seleccionar el directorio deseado. El directorio que especifique contendrá los archivos que definen el entorno de ejecución como, por ejemplo, mandatos, archivos de configuración y archivos de registro. El directorio predeterminado es *raíz\_instalación*/ profiles/*nombre\_perfil*.
- c. Opcional: Seleccione el recuadro de selección **Utilizar este perfil como predeterminado** para convertir el perfil que está creando en el predeterminado. Este recuadro de selección sólo se muestra si tiene un perfil existente en el sistema.

Cuando un perfil es el predeterminado, los mandatos funcionan con él automáticamente. El primer perfil que se crea en una estación de trabajo es el perfil predeterminado. El perfil por omisión es el destino por omisión para los mandatos que se emiten desde el directorio bin en la raíz de instalación del producto. Cuando en una estación de trabajo sólo existe un perfil, cada mandato funciona en dicho perfil. Si existe más de un perfil, determinados mandatos requieren que especifique el perfil al que se aplica el mandato.

- d. Desde la lista **Valor de ajuste de rendimiento de tiempo de ejecución de servidor**, establezca un nivel de ajuste de rendimiento adecuado para el perfil que está creando. Este parámetro es un parámetro de WebSphere Application Server.
- e. Pulse en **Siguiente**. Si pulsa **Anterior** y cambia el nombre del perfil, es posible que tenga que cambiar manualmente el nombre en esta página cuando se visualice otra vez.
- 8. Avanzado: En la página Nombres de nodo, host y célula, realice las siguientes acciones para el perfil que está creando:
	- v En el campo **Nombre de nodo**, introduzca un nombre para el nodo o acepte el valor predeterminado.Intente mantener el nombre del nodo lo más corto posible, pero asegúrese de que los nombres de nodo son exclusivos dentro de su entorno de despliegue.
	- v En el campo **Nombre de servidor**, especifique un nombre del servidor o acepte el valor predeterminado.
	- v En el campo **Nombre de host**, especifique un nombre para el host o acepte el valor predeterminado.
	- v En el campo **Nombre de célula**, introduzca un nombre para la célula o acepte el valor predeterminado.

Pulse en **Siguiente**.

- 9. Necesario: En la página Seguridad administrativa, introduzca valores en los campos **Nombre de usuario**, **Contraseña** y **Confirmar contraseña**. La contraseña especificada durante la instalación de administrador se utilizará para todos los usuarios internos incluyen tw\_admin y tw\_user.
- 10. Avanzado: En la página Certificado de seguridad (Parte 1), especifique si crear certificados nuevos o importar certificados existentes.
	- Para crear un nuevo certificado personal predeterminado y un certificado de firma raíz nuevo, seleccione **Crear un nuevo certificado personal predeterminado** y **Crear un certificado de firma raíz nuevo** y luego pulse **Siguiente**.
- v Para importar certificados existentes, seleccione **Importar un certificado personal predeterminado existente** e **Importar un certificado personal para firmas raíz existente** y proporcione la siguiente información:
	- En el campo **Vía de acceso**, especifique la vía de acceso del directorio al certificado existente.
	- En el campo **Contraseña**, especifique la contraseña del certificado.
	- En el campo **Tipo de almacén de claves**, seleccione el tipo de almacén de claves para el certificado que está importando.
	- En el campo **Alias de almacén de claves**, seleccione el alias de almacén de claves para el certificado que está importando.
	- Pulse **Siguiente** para visualizar la página Certificado de seguridad (parte 2).

Cuando importe un certificado personal como certificado personal predeterminado, importe el certificado raíz que firmó el certificado personal. De lo contrario, la Herramienta de gestión de perfiles añade a la persona que firma el certificado personal al archivo trust.p12.

11. Avanzado: En la página Certificado de seguridad (Parte 2), verifique que la información de certificado sea correcta, y pulse **Siguiente** para visualizar la página Asignación de valores de puerto.

Si crea los certificados, podrá utilizar los valores por omisión o modificarlos para crear certificados nuevos. El certificado personal predeterminado es válido por un año de forma predeterminada y está firmado por el certificado de firma raíz. El certificado de firma raíz es un certificado autofirmado que es válido para 15 años de forma predeterminada. La contraseña de almacén de claves por omisión para el certificado de firmante raíz es WebAS. Cambie la contraseña. La contraseña no puede contener ningún carácter del juego de caracteres de doble byte (DBCS), porque existen ciertos almacenes de claves, incluido PKCS12, que no los soportan. Los tipos de almacén de claves que están soportados dependen de los proveedores en el archivo java.security.

Cuando crea o importa certificados, los archivos de almacenes de claves que se crean son los siguientes:

- key.p12: Contiene el certificado personal predeterminado.
- v trust.p12: Contiene el certificado de firmante del certificado raíz predeterminado.
- v root-key.p12: Contiene el certificado de firmante raíz.
- v default-signers.p12: Contiene certificados de firmante que se añaden a cualquiera de los archivos de almacén nuevos creados tras instalar y ejecutar el servidor. De forma predeterminada, el firmante de certificado raíz y un firmante de DataPower se encuentran en el mismo archivo de almacén de claves.
- v deleted.p12: Conserva los certificados suprimidos con la tarea deleteKeyStore de manera que se puedan recuperar si es necesario.
- Itpa.jceks: contiene claves de LTPA (Lightweight Third-Party Authentication) predeterminadas de servidor que los servidores en el entorno de usuario utilizan para comunicarse entre ellos.

Estos archivos tienen la misma contraseña cuando crea o importa los certificados, que puede ser la contraseña predeterminada o una que se haya especificado. Se añade un certificado al archivo key.p12 o al root-key.p12. Si importa certificados y estos no contienen la información que desea, pulse **Atrás** para importar otro certificado.

12. Avanzado: En la página Asignación de valores de puerto, compruebe que los puertos especificados para el perfil son únicos y pulse **Siguiente**. La herramienta de gestión de perfiles detecta los puertos utilizados actualmente por los demás productos WebSphere y muestra los valores de puerto recomendados que no entren en conflicto con los existentes. Si tiene aplicaciones que no sean WebSphere que utilicen los puertos especificados, verifique que los puertos no entran en conflicto. Si opta por no desplegar la consola administrativa en la página Despliegue de aplicaciones opcionales, los puertos de la consola administrativa no están disponibles en la página Asignación de valores de puerto.

Los puertos se reconocen como en uso si se satisfacen las siguientes condiciones:

- v Los puertos se asignan a un perfil creado bajo una instalación realizada por el usuario actual.
- v Los puertos se están utilizando actualmente.

Aunque la herramienta valida los puertos cuando se accede a la página de asignación de valores de puerto, los conflictos de puerto pueden seguir produciéndose como resultado de las selecciones que realice en las páginas siguientes de la herramienta de gestión de perfiles. Los puertos no se asignan hasta que se complete la creación del perfil.

Si sospecha que hay un conflicto de puerto, puede investigarlo, después de crear el perfil. Determine los puertos utilizados durante la creación de perfil, examinando el archivo siguiente:

*raíz\_perfil*/properties/portdef.prop

En este archivo se incluyen las claves y los valores utilizados en el establecimiento de los puertos.Si descubre conflictos de puerto, puede reasignar los puertos manualmente. Para volver a asignar puertos, consulte "Actualización de puertos en perfiles existentes " en el centro de información de WebSphere Application Server. Ejecute el archivo updatePorts.ant mediante el script **ws\_ant** que se describe en este tema.

13. Avanzado: Si no tiene privilegios raíz, vaya al siguiente paso. Si tiene privilegios raíz, en la página Definición de servicio, indique si desea utilizar un servicio Linux para ejecutar IBM Business Process Manager. De forma predeterminada, IBM Business Process Manager no está seleccionado para ejecutarse como un servicio Linux.

Si el perfil se configura como un servicio Linux, IBM Business Process Manager intenta iniciar servicios de Linux para los procesos que se inician con los mandatos **startServer** o **startManager**. Por ejemplo, si configura un servidor como un servicio de Linux y emite el mandato **startServer**, el mandato **wasservice** inicia los servicios definidos.

Debe especificar un nombre de usuario bajo el cual se ejecuta el servicio.

Para suprimir un servicio Linux, el usuario debe ser el usuario root o tener los privilegios necesarios para suprimir el servicio. De lo contrario, se crea un script de eliminación que el usuario root puede ejecutar para suprimir el servicio en nombre del usuario.

- 14. Opcional: Avanzado: Para incluir una definición de servidor web en el perfil, realice los pasos siguientes:
	- a. Marque el recuadro de selección **Crear una definición de servidor web**.
	- b. Especifique las características de servidor web en la página y pulse **Siguiente**
- c. Especifique las características de servidor web en la Parte 2 de la página. Si utiliza un servidor web para direccionar solicitudes a IBM Business Process Manager, deberá incluir una definición de servidor web. Puede incluir ahora la definición, o definir más tarde el servidor web en IBM Business Process Manager. Si incluye la definición del servidor web durante la creación de este perfil, puede instalar el servidor web y su plug-in, después de crear el perfil. Sin embargo, se deben instalar ambos en las vías de acceso que especifique en las páginas Definición de servidor. Si define el servidor web tras crear este perfil, debe definir el servidor web en un perfil distinto.
- d. Pulse **Siguiente**.
- 15. En la página Configuración de Process Server, establezca los valores para los siguientes parámetros.
	- v **Nombre de entorno**: El nombre de entorno se utiliza para realizar la conexión desde un Process Center a este Process Server.
	- v **Tipo** de entorno: Seleccione cómo se utiliza el Process Server:
		- Seleccione **Producción** si el servidor se va a utilizar en un entorno de producción.
		- Seleccione **Etapa** si el servidor se va a utilizar como una ubicación temporal para alojar cambios antes de colocarlos en producción.
		- Seleccione **Prueba** si el servidor se va a utilizar como un entorno de prueba, por ejemplo, para pruebas de carga.

**Restricción:** No mezcle los servidores de producción y de no producción en la misma celda.

Seleccione **Utilizar este servidor fuera de línea** si no seleccionó **Producción** como el tipo de entorno o si este Process Server no se va a conectar a un Process Center. Los servidores fuera de línea se pueden utilizar cuando se despliegan instantáneas o aplicaciones de proceso, pero el método para desplegar aplicaciones de proceso en un process server fuera de línea difiere del método para desplegar aplicaciones de proceso en un process server fuera de línea.

Si no seleccionó **Utilizar este servidor fuera de línea**, proporcione la siguiente información para el Process Center al que se conecta este servidor:

- v **Protocolo**: Seleccione **http://** o **https://** como el protocolo de conexión a Process Center.
- v **Nombre de host**: Escriba el host o host virtual que este Process Server utilizará para comunicarse con Process Center. Utilice un nombre de nombre de host completo.En un entorno con un equilibrador de carga o un servidor proxy entre los servicios de Process Server y de Process Center, asegúrese de que lo que indique aquí coincida con el URL para acceder al Process Center.
- v **Puerto**: Entre el número de puerto del Process Center. En un entorno con un equilibrador de carga o un servidor proxy entre Process Server y Process Center, asegúrese de que lo que indique aquí coincida con el URL para acceder al Process Center.
- Nombre de usuario: Entre el nombre de un usuario de Process Center. Process Server se conectará a Process Center como este usuario.
- v **Contraseña**: Entre la contraseña del usuario de Process Center.

Puede pulsar **Probar conexión** para comprobar la conexión con Process Center.

16. Avanzado: configure las bases de datos utilizando un archivo de diseño.

- a. Seleccione **Utilizar un archivo de diseño de base de datos** .
- b. Pulse **Examinar**.
- c. Especifique el nombre de la vía de acceso completa del archivo de diseño. Con una base de datos de DB2 for z/OS, no puede ejecutar los scripts de base de datos automáticamente como parte del proceso de creación de perfiles.
- d. Pulse **Siguiente**. La ubicación del archivo de diseño se pasa a la línea de mandatos para completar la configuración de base de datos.
- 17. Avanzado: En la página Configuración de Business Space, si desea configurar IBM Forms Server para que trabaje con los widgets de Gestión de tareas humanas en Business Space, seleccione el recuadro de selección **Configurar IBM Forms Server** y especifique la ubicación HTTP del conversor de IBM Forms Server y de la raíz de instalación de IBM Forms Server. A continuación, pulse **Siguiente**.
- 18. Avanzado: Seleccione si va a configurar un Gestor de reglas de proceso de negocio para la instalación y pulse **Siguiente**. El Gestor de reglas de proceso de negocio es una aplicación web que personaliza las plantillas de las normas empresariales para sus necesidades de aplicaciones de empresa.
- 19. En la página Resumen de perfil, revise la información. Pulse **Crear** para crear el perfil o **Atrás** para cambiar las características del perfil.
- 20. En la página Completar perfil, revise la información. Para continuar con la consola Primeros pasos, asegúrese de que esté seleccionado **Lanzar consola primeros pasos** y pulse **Finalizar**.
- Ejecute los scripts para crear y configurar las bases de datos DB2 for z/OS y cargar la base de datos de Process Server con información del sistema utilizando el mandato **bootstrapProcessServerData**.
- v Opcionalmente, configure Business Process Choreographer.
- v Avance a la consola Primeros pasos e inicie el servidor para el perfil autónomo que ha creado.

*Creación de perfiles autónomos mediante el programa de utilidad de línea de mandatos manageprofiles:*

En lugar de utilizar la Herramienta de gestión de perfiles, puede utilizar el programa de utilidad de línea de mandatos manageprofiles para crear nuevos perfiles.

Asegúrese de que no está ejecutando el programa de utilidad de línea de mandatos **manageprofiles** en el mismo perfil. Si aparece un mensaje de error cuando ejecuta el mandato, determine si existe otra acción de aumento o creación de perfil en progreso. En caso afirmativo, espere hasta que se complete.

- 1. Determine qué parámetros son necesarios para el perfil revisando los mandatos de creación de perfiles de ejemplo. Determine los valores que desea proporcionar para el perfil revisando los valores predeterminados en el tema parámetros **manageprofiles**.
- 2. Para utilizar el parámetro **-responseFile**, examine los archivos de respuestas de ejemplo proporcionados y cree un archivo de respuestas que sea específico del entorno.

**Importante:** Asegúrese de no dejar espacios en blanco después de los valores; por ejemplo 'personalCertValidityPeriod=1 ' o 'winserviceCheck=false '. Los espacios provocarán un error en la creación del perfil.

Los ejemplos se encuentran en el directorio *raíz\_instalación*/BPM/samples/ manageprofiles. Puesto que el servidor de bases de datos afecta a la mayoría de los parámetros, copie un archivo de ejemplo que utilice el servidor de bases de datos y, a continuación, ajuste el resto de los parámetros basándose en la revisión de los otros archivos. Los archivos de ejemplo siguientes están disponibles:

- v PSStd\_StandAlone\_DB2\_DATASERVER.response: Ejemplo de configuración de IBM Business Process Manager Standard Process Server en una configuración autónoma con una base de datos DB2.
- PSAdv StandAlone DB2 DATASERVER.response: Ejemplo de configuración de IBM Business Process Manager Advanced Process Server en una configuración autónoma con una base de datos DB2.
- PCStd StandAlone MSSQLSERVER.response: Ejemplo de configuración de IBM Business Process Manager Standard Process Center en una configuración autónoma con una base de datos SQL Server.
- PCAdv StandAlone MSSQLSERVER MICROSOFT.response: Ejemplo de configuración de IBM Business Process Manager Advanced Process Center en una configuración autónoma con una base de datos SQL Server.
- PSAdv Dmgr DB2 DATASERVER.response: Ejemplo de configuración de IBM Business Process Manager Advanced Process Server en una configuración de gestor de despliegue con una base de datos DB2 Dataserver.
- PCAdv Dmgr ORACLE.response: Ejemplo de configuración de IBM Business Process Manager Advanced Process Center en una configuración de gestor de despliegue con una base de datos Oracle.
- v PSAdv\_Custom\_DB2\_DATASERVER.response: Ejemplo de configuración de IBM Business Process Manager Advanced Process Server en una configuración personalizada con una base de datos DB2 Dataserver.
- PCAdv Custom ORACLE.response: Ejemplo de configuración de IBM Business Process Manager Advanced Process Center en una configuración personalizada con una base de datos Oracle.

Copie uno de los archivos de respuestas de ejemplo en el directorio de trabajo. Utilice el mandato **chmod** para asignar los permisos correspondientes a la copia nueva del archivo de respuestas. Por ejemplo:

chmod 644 BPM\_StandAlone.response

Edite los parámetros en el archivo de respuestas según corresponda a la configuración y guarde el archivo de respuestas editado.

3. Ejecute el archivo desde la línea de mandatos. Por ejemplo:

manageprofiles.sh -create -templatePath *raíz\_instalación*/profileTemplates/BPM/default.procctr. Si ha creado un archivo de respuestas, especifique el parámetro **-response** sin otros parámetros. Por ejemplo:

manageprofiles.sh -response *miArchivoRespuestas*

El estado se escribe en la ventana de consola cuando el mandato finaliza su ejecución. La comprobación de sintaxis normal en el archivo de respuestas se analiza como cualquier otro archivo de respuestas. Los valores individuales del archivo de respuestas se tratan como parámetros de línea de mandatos.

- v Ejecute los scripts para crear y configurar las bases de datos DB2 for z/OS y cargar la base de datos de Process Server con información del sistema utilizando el mandato **bootstrapProcessServerData**.
- v Opcionalmente, configure Business Process Choreographer.

v Avance a la consola Primeros pasos e inicie el servidor para el perfil autónomo que ha creado.

*Aumentar perfiles autónomos para Centro de Proceso con un DB2 para servidor de bases de datos z/OS usando la herramienta de gestión de perfiles:*

Si tiene un perfil autónomo existente de WebSphere Application Server V8.0, puede configurar un perfil autónomo para Process Center utilizando la Herramienta de gestión de perfiles.

Recuerde que debe cerrar los servidores asociados a un perfil que piense aumentar.

El idioma de la herramienta de gestión de perfiles está determinado por el idioma predeterminado del sistema. Si el idioma por omisión no es uno de los idiomas soportados, se utilizará el inglés como idioma. Puede alterar temporalmente el idioma predeterminado del sistema iniciando la herramienta de gestión de perfiles desde la línea de mandatos y utilizando el valor java user.language para sustituir el idioma predeterminado. Entre el mandato siguiente:

*raíz\_instalación*/java/bin/java -Duser.language=*entorno\_local raíz\_instalación*

Por ejemplo, para iniciar la Herramienta de gestión de perfiles en el idioma alemán, especifique el siguiente mandato:

*raíz\_instalación*/java/bin/java -Duser.language=de *raíz\_instalación*/bin/ProfileManagement/startup.jar

Para utilizar una base de datos DB2 for z/OS, debe elegir la creación de perfiles **Avanzada** y especificar un archivo de diseño de base de datos.

- 1. Utilice uno de los métodos siguientes para iniciar la Herramienta de gestión de perfiles.
	- v Inicie la herramienta desde la consola Primeros pasos.
	- v Pulse *menús\_sistema\_operativo\_Linux\_para\_acceder\_a\_programas* > IBM > *su\_producto* > Herramienta de gestión de perfiles.
	- v Ejecute el mandato *raíz\_instalación*/bin/ProfileManagement/pmt.sh.
- 2. Cierre todos los servidores asociados a un perfil que tiene previsto aumentar.
- 3. En la página Bienvenida, pulse **Iniciar Herramienta de gestión de perfiles** o seleccione la pestaña **Herramienta de gestión de perfiles**.
- 4. En el separador **Perfiles**, seleccione el perfil que desea aumentar y pulse **Aumentar**. Si aumenta un perfil de WebSphere Application Server, debe ser de la versión de WebSphere Application Server en la que IBM Business Process Manager está instalado. El botón **Aumentar** no se puede seleccionar a menos que se pueda aumentar un perfil. Se abre la ventana Selección de aumento en una ventana separada.
- 5. En la página Selección de aumento, seleccione el tipo de aumento que desea aplicar al perfil. A continuación, pulse **Siguiente**.
- 6. En la página Opciones de aumento de perfil, elija **Avanzado** y pulse **Siguiente**.

**Restricción:** La herramienta de gestión de perfiles muestra un mensaje de aviso si se cumple cualquiera de las condiciones siguientes:

v El perfil seleccionado que desea aumentar tiene un servidor en ejecución. No puede aumentar el perfil hasta que detenga el servidor, o bien pulse **Atrás** y elija otro perfil que no tenga servidores en ejecución.

- v El perfil que ha seleccionado para aumentar está federado. No puede aumentar un perfil federado. Debe pulsar **Atrás** y elegir otro perfil que no esté federado.
- v El perfil seleccionado que desea aumentar ya ha sido aumentado con el producto que ha seleccionado. Debe pulsar **Atrás** y elegir otro perfil para aumentar.
- 7. Necesario: En la página Seguridad administrativa, introduzca valores en los campos **Nombre de usuario**, **Contraseña** y **Confirmar contraseña**. La contraseña especificada durante la instalación de administrador se utilizará para todos los usuarios internos incluyen tw\_admin y tw\_user. Dado que todos los perfiles de IBM Business Process Manager debe tener habilitada la seguridad administrativa, el botón **Siguiente** está habilitado sólo después de entrar los valores.
- 8. Avanzado: configure las bases de datos utilizando un archivo de diseño.
	- a. Seleccione **Utilizar un archivo de diseño de base de datos** .
	- b. Pulse **Examinar**.
	- c. Especifique el nombre de la vía de acceso completa del archivo de diseño. Con una base de datos de DB2 for z/OS, no puede ejecutar los scripts de base de datos automáticamente como parte del proceso de creación de perfiles.
	- d. Pulse **Siguiente**. La ubicación del archivo de diseño se pasa a la línea de mandatos para completar la configuración de base de datos.
- 9. Avanzado: En la página Configuración de Business Space, si desea configurar IBM Forms Server para que trabaje con los widgets de Gestión de tareas humanas en Business Space, seleccione el recuadro de selección **Configurar IBM Forms Server** y especifique la ubicación HTTP del conversor de IBM Forms Server y de la raíz de instalación de IBM Forms Server. A continuación, pulse **Siguiente**.
- 10. Avanzado: Seleccione si va a configurar un Gestor de reglas de proceso de negocio para la instalación y pulse **Siguiente**. El Gestor de reglas de proceso de negocio es una aplicación web que personaliza las plantillas de las normas empresariales para sus necesidades de aplicaciones de empresa.
- 11. En la página Resumen de perfil, revise la información. Pulse **Aumentar** para aumentar el perfil o **Atrás** para cambiar las características del perfil.
- 12. En la página Completar perfil, revise la información. Para continuar con la consola Primeros pasos, asegúrese de que esté seleccionado **Lanzar consola primeros pasos** y pulse **Finalizar**.

Ha aumentado un perfil de WebSphere Application Server V8.0 con un perfil de IBM Business Process Manager.

- v Ejecute los scripts para crear y configurar las bases de datos DB2 for z/OS y cargar la base de datos de Process Server con información del sistema utilizando el mandato **bootstrapProcessServerData**.
- v Opcionalmente, configure Business Process Choreographer.
- v Avance a la consola Primeros pasos e inicie el servidor para el perfil autónomo que ha creado.

*Aumento de perfiles autónomos para Process Server con un servidor de base de datos DB2 para z/OS utilizando la herramienta de gestión de perfiles:*

Si tiene un perfil autónomo existente de WebSphere Application Server V8.0, puede configurar un perfil autónomo para Process Server utilizando la Herramienta de gestión de perfiles.

Recuerde que debe cerrar los servidores asociados a un perfil que piense aumentar.

El idioma de la herramienta de gestión de perfiles está determinado por el idioma predeterminado del sistema. Si el idioma por omisión no es uno de los idiomas soportados, se utilizará el inglés como idioma. Puede alterar temporalmente el idioma predeterminado del sistema iniciando la herramienta de gestión de perfiles desde la línea de mandatos y utilizando el valor java user.language para sustituir el idioma predeterminado. Entre el mandato siguiente:

*raíz\_instalación*/java/bin/java -Duser.language=*entorno\_local raíz\_instalación*

Por ejemplo, para iniciar la Herramienta de gestión de perfiles en el idioma alemán, especifique el siguiente mandato:

*raíz\_instalación*/java/bin/java -Duser.language=de *raíz\_instalación*/bin/ProfileManagement/startup.jar

Para utilizar una base de datos DB2 for z/OS, debe elegir la creación de perfiles **Avanzada** y especificar un archivo de diseño de base de datos.

- 1. Utilice uno de los métodos siguientes para iniciar la Herramienta de gestión de perfiles.
	- v Inicie la herramienta desde la consola Primeros pasos.
	- v Pulse *menús\_sistema\_operativo\_Linux\_para\_acceder\_a\_programas* > IBM > *su\_producto* > Herramienta de gestión de perfiles.
	- v Ejecute el mandato *raíz\_instalación*/bin/ProfileManagement/pmt.sh.
- 2. Cierre todos los servidores asociados a un perfil que tiene previsto aumentar.
- 3. En la página Bienvenida, pulse **Iniciar Herramienta de gestión de perfiles** o seleccione la pestaña **Herramienta de gestión de perfiles**.
- 4. En el separador **Perfiles**, seleccione el perfil que desea aumentar y pulse **Aumentar**. Si aumenta un perfil de WebSphere Application Server, debe ser de la versión de WebSphere Application Server en la que IBM Business Process Manager está instalado. El botón **Aumentar** no se puede seleccionar a menos que se pueda aumentar un perfil. Se abre la ventana Selección de aumento en una ventana separada.
- 5. En la página Selección de aumento, seleccione el tipo de aumento que desea aplicar al perfil. A continuación, pulse **Siguiente**.
- 6. En la página Opciones de aumento de perfil, elija **Avanzado** y pulse **Siguiente**.

**Restricción:** La herramienta de gestión de perfiles muestra un mensaje de aviso si se cumple cualquiera de las condiciones siguientes:

- v El perfil seleccionado que desea aumentar tiene un servidor en ejecución. No puede aumentar el perfil hasta que detenga el servidor, o bien pulse **Atrás** y elija otro perfil que no tenga servidores en ejecución.
- v El perfil que ha seleccionado para aumentar está federado. No puede aumentar un perfil federado. Debe pulsar **Atrás** y elegir otro perfil que no esté federado.
- v El perfil seleccionado que desea aumentar ya ha sido aumentado con el producto que ha seleccionado. Debe pulsar **Atrás** y elegir otro perfil para aumentar.
- 7. Necesario: En la página Seguridad administrativa, introduzca valores en los campos **Nombre de usuario**, **Contraseña** y **Confirmar contraseña**. Pulse en **Siguiente**. Dado que todos los perfiles de IBM Business Process Manager debe tener habilitada la seguridad administrativa, el botón **Siguiente** está habilitado sólo después de entrar los valores.
- 8. En la página Configuración de Process Server, establezca los valores para los siguientes parámetros.
	- v **Nombre de entorno**: El nombre de entorno se utiliza para realizar la conexión desde un Process Center a este Process Server.
	- v **Tipo** de entorno: Seleccione cómo se utiliza el Process Server:
		- Seleccione **Producción** si el servidor se va a utilizar en un entorno de producción.
		- Seleccione **Etapa** si el servidor se va a utilizar como una ubicación temporal para alojar cambios antes de colocarlos en producción.
		- Seleccione **Prueba** si el servidor se va a utilizar como un entorno de prueba, por ejemplo, para pruebas de carga.

**Restricción:** No mezcle los servidores de producción y de no producción en la misma celda.

Seleccione **Utilizar este servidor fuera de línea** si no seleccionó **Producción** como el tipo de entorno o si este Process Server no se va a conectar a un Process Center. Los servidores fuera de línea se pueden utilizar cuando se despliegan instantáneas o aplicaciones de proceso, pero el método para desplegar aplicaciones de proceso en un process server fuera de línea difiere del método para desplegar aplicaciones de proceso en un process server fuera de línea.

Si no seleccionó **Utilizar este servidor fuera de línea**, proporcione la siguiente información para el Process Center al que se conecta este servidor:

- v **Protocolo**: Seleccione **http://** o **https://** como el protocolo de conexión a Process Center.
- v **Nombre de host**: Escriba el host o host virtual que este Process Server utilizará para comunicarse con Process Center. Utilice un nombre de nombre de host completo.En un entorno con un equilibrador de carga o un servidor proxy entre los servicios de Process Server y de Process Center, asegúrese de que lo que indique aquí coincida con el URL para acceder al Process Center.
- v **Puerto**: Entre el número de puerto del Process Center. En un entorno con un equilibrador de carga o un servidor proxy entre Process Server y Process Center, asegúrese de que lo que indique aquí coincida con el URL para acceder al Process Center.
- v **Nombre de usuario**: Entre el nombre de un usuario de Process Center. Process Server se conectará a Process Center como este usuario.
- v **Contraseña**: Entre la contraseña del usuario de Process Center.

Puede pulsar **Probar conexión** para comprobar la conexión con Process Center.

- 9. Avanzado: configure las bases de datos utilizando un archivo de diseño.
	- a. Seleccione **Utilizar un archivo de diseño de base de datos** .
	- b. Pulse **Examinar**.
	- c. Especifique el nombre de la vía de acceso completa del archivo de diseño.

Con una base de datos de DB2 for z/OS, no puede ejecutar los scripts de base de datos automáticamente como parte del proceso de creación de perfiles.

- d. Pulse **Siguiente**. La ubicación del archivo de diseño se pasa a la línea de mandatos para completar la configuración de base de datos.
- 10. Avanzado: En la página Configuración de Business Space, si desea configurar IBM Forms Server para que trabaje con los widgets de Gestión de tareas humanas en Business Space, seleccione el recuadro de selección **Configurar IBM Forms Server** y especifique la ubicación HTTP del conversor de IBM Forms Server y de la raíz de instalación de IBM Forms Server. A continuación, pulse **Siguiente**.
- 11. Avanzado: Seleccione si va a configurar un Gestor de reglas de proceso de negocio para la instalación y pulse **Siguiente**. El Gestor de reglas de proceso de negocio es una aplicación web que personaliza las plantillas de las normas empresariales para sus necesidades de aplicaciones de empresa.
- 12. En la página Resumen de perfil, revise la información. Pulse **Aumentar** para aumentar el perfil o **Atrás** para cambiar las características del perfil.
- 13. En la página Completar perfil, revise la información. Para continuar con la consola Primeros pasos, asegúrese de que esté seleccionado **Lanzar consola primeros pasos** y pulse **Finalizar**.

Ha aumentado un perfil de WebSphere Application Server V8.0 con un perfil de IBM Business Process Manager.

- v Ejecute los scripts para crear y configurar las bases de datos DB2 for z/OS y cargar la base de datos de Process Server con información del sistema utilizando el mandato **bootstrapProcessServerData**.
- v Opcionalmente, configure Business Process Choreographer.
- v Avance a la consola Primeros pasos e inicie el servidor para el perfil autónomo que ha creado.

*Aumento de perfiles autónomos mediante el programa de utilidad de línea de mandatos manageprofiles:*

En lugar de utilizar la Herramienta de gestión de perfiles, puede utilizar el programa de utilidad de línea de mandatos manageprofiles para aumentar perfiles personalizados existentes de WebSphere Application Server V8.0.

Recuerde que debe cerrar los servidores asociados a un perfil que piense aumentar.

Asegúrese de que no está ejecutando el programa de utilidad de línea de mandatos **manageprofiles** en el mismo perfil. Si aparece un mensaje de error cuando ejecuta el mandato, determine si existe otra acción de aumento o creación de perfil en progreso. En caso afirmativo, espere hasta que se complete.

- 1. Determine la plantilla que se utilizó para crear el perfil existente que desea aumentar. Debe aumentar un perfil autónomo. Pude determinar la plantilla revisando el registro de perfiles en el archivo *raíz\_instalación*/properties/ profileRegistry.xml. No modifique este archivo; utilícelo sólo para ver las plantillas.
- 2. Utilice el parámetro augment para realizar cambios en un perfil existente con una plantilla de aumento. El parámetro de aumento hace que el programa de utilidad de línea de mandatos **manageprofiles** actualice o aumente el perfil identificado en el parámetro **-profileName** utilizando la plantilla del parámetro **-templatePath**. Las plantillas de aumento que puede utilizar están determinadas por los productos y las versiones de IBM instaladas en el

entorno. Asegúrese de que especifica la vía de acceso del archivo totalmente calificada para **-templatePath**, puesto que una vía de acceso de archivo relativa para el parámetro **-templatePath** hace que el perfil especificado no se aumente por completo.

**Nota:** No modifique manualmente los archivos que se encuentran en el directorio *dir\_instalación*/profileTemplates/BPM.

3. Para utilizar el parámetro **-responseFile**, examine los archivos de respuestas de ejemplo proporcionados y cree un archivo de respuestas que sea específico del entorno.

**Importante:** Asegúrese de no dejar espacios en blanco después de los valores; por ejemplo 'personalCertValidityPeriod=1 ' o 'winserviceCheck=false '. Los espacios provocarán un error en la creación del perfil.

Los ejemplos se encuentran en el directorio *raíz\_instalación*/BPM/samples/ manageprofiles. Puesto que el servidor de bases de datos afecta a la mayoría de los parámetros, copie un archivo de ejemplo que utilice el servidor de bases de datos y, a continuación, ajuste el resto de los parámetros basándose en la revisión de los otros archivos. Los archivos de ejemplo siguientes están disponibles:

- PSStd StandAlone DB2 DATASERVER.response: Ejemplo de configuración de IBM Business Process Manager Standard Process Server en una configuración autónoma con una base de datos DB2.
- v PSAdv\_StandAlone\_DB2\_DATASERVER.response: Ejemplo de configuración de IBM Business Process Manager Advanced Process Server en una configuración autónoma con una base de datos DB2.
- v PCStd\_StandAlone\_MSSQLSERVER.response: Ejemplo de configuración de IBM Business Process Manager Standard Process Center en una configuración autónoma con una base de datos SQL Server.
- PCAdv\_StandAlone\_MSSQLSERVER\_MICROSOFT.response: Ejemplo de configuración de IBM Business Process Manager Advanced Process Center en una configuración autónoma con una base de datos SQL Server.
- v PSAdv\_Dmgr\_DB2\_DATASERVER.response: Ejemplo de configuración de IBM Business Process Manager Advanced Process Server en una configuración de gestor de despliegue con una base de datos DB2 Dataserver.
- PCAdv Dmgr ORACLE.response: Ejemplo de configuración de IBM Business Process Manager Advanced Process Center en una configuración de gestor de despliegue con una base de datos Oracle.
- v PSAdv\_Custom\_DB2\_DATASERVER.response: Ejemplo de configuración de IBM Business Process Manager Advanced Process Server en una configuración personalizada con una base de datos DB2 Dataserver.
- PCAdv Custom ORACLE.response: Ejemplo de configuración de IBM Business Process Manager Advanced Process Center en una configuración personalizada con una base de datos Oracle.

Copie uno de los archivos de respuestas de ejemplo en el directorio de trabajo. Utilice el mandato **chmod** para asignar los permisos correspondientes a la copia nueva del archivo de respuestas. Por ejemplo:

chmod 644 BPM\_StandAlone.response

Edite los parámetros en el archivo de respuestas según corresponda a la configuración y guarde el archivo de respuestas editado.

4. Ejecute el archivo desde la línea de mandatos. No proporcione un parámetro **-profilePath**. Por ejemplo:

manageprofiles.sh -augment -templatePath *raíz instalación*/profileTemplates/BPM/default.procctr.ad Si ha creado un archivo de respuestas, especifique el parámetro **-response** sin otros parámetros. Por ejemplo:

manageprofiles.sh -response *miArchivoRespuestas*

El estado se escribe en la ventana de consola cuando el mandato finaliza su ejecución. La comprobación de sintaxis normal en el archivo de respuestas se analiza como cualquier otro archivo de respuestas. Los valores individuales del archivo de respuestas se tratan como parámetros de línea de mandatos.

- Ejecute los scripts para crear y configurar las bases de datos DB2 for z/OS y cargar la base de datos de Process Server con información del sistema utilizando el mandato **bootstrapProcessServerData**.
- Opcionalmente, configure Business Process Choreographer.
- v Avance a la consola Primeros pasos e inicie el servidor para el perfil autónomo que ha creado.

*Creación y configuración de bases de datos de DB2 para z/OS después de la creación del perfil autónomo:*

Luego de crear y aumentar perfiles, usted o el administrador de base de datos deberá crear las bases de datos y sus tablas manualmente, deberá también ejecutar el comando **bootstrapProcessServerData** antes de intentar iniciar o utilizar el servidor IBM Business Process Manager.

Pregunte a su administrador del sistema DB2 para z/OS que compruebe las autorizaciones que se han otorgado para asegurarse de que no ha otorgado más autorizaciones de las necesarias a ningún identificador de usuario. Puede ser tentador otorgar la autorización SYSADM de DB2 a los alias de autenticación de JCA a fin de evitar posibles problemas con la seguridad de DB2 durante la configuración. El ID de administrador de WebSphere no debería necesitar más que la autorización DBADM para definir las bases de datos de propiedad de IBM Business Process Manager.

**Nota:** El parámetro de subsistema DBACRVW=YES de DB2 para z/OS puede ser necesario para permitir permisos reducidos.

Pida a su administrador del sistema de DB2 para z/OS que compruebe las asignaciones del grupo de almacenamiento y el uso de la agrupación de almacenamiento intermedio. La asignación incorrecta de grupos de almacenamiento y el uso incorrecto de la agrupación de almacenamiento intermedio podrían no aparecer como un mensaje de error en un archivo de registro, pero podrían causar problemas posteriormente. Es mejor resolver estos problemas ahora en lugar de hacerlo cuando el sistema ya haya sido entregado para su utilización. Por ejemplo, corregir los grupos de almacenamiento y los VCAT no es fácil después de que se hayan utilizado las tablas y los índices.

La sentencia DEFINIR ESQUEMA ACTUAL se utiliza para proporcionar acceso a las bases de datos para los componentes de Process Server y Performance Data Warehouse. Cuando se utilizan grupos RACF para permisos DB2 para z/OS, utilice los nombres de esquema elegidos para estos componentes para definir los grupos RACF correspondientes. Por ejemplo: ADDGROUP S1S1PS ADDGROUP S1S1DW

*Crear base de datos en el DB2 para el subsistemaz/OS:*

Cuando utilice la herramienta de diseño de base de datos (**DbDesignGenerator**) para definir la configuración de base de datos, puede generar los scripts de base de datos necesarios para crear las bases de datos para los componentes de IBM Business Process Manager .

Puede utilizar varias herramientas para ejecutar estos scripts de base de datos:

- v Cuando ejecute la herramienta de diseño de base de datos para generar los scripts de base de datos, también se genera el script **createDB2.sh**. Puede utilizar **createDB2.sh** para ejecutar los scripts de base de datos.
- v Puede utilizar herramientas como el procesador de línea de mandatos de DB2 , SPUFI o DSNTEP2 para ejecutar los scripts de base de datos.

## **Elección de la herramienta a utilizar**

Puede elegir una herramienta por sobre otra en función de la experiencia y familiarización o por preferencia personal. Su organización también puede tener estándares implementados o convenciones para las herramientas utilizadas para crear objetos DB2 para z/OS, especialmente en un entorno de producción.

## **Consideraciones para elegir el script createDB2.sh**

- v **createDB2.sh** puede crear todos los objetos de base de datos en una simple ejecución de la herramienta, por lo que es una buena elección si es la primera implementación de servidor.
- v **createDB2.sh** ejecuta la base de datos que genera la herramienta de base de datos (**DbDesignGenerator**).
- v **createDB2.sh** ejecuta el SQL para cada componente en la secuencia correcta.
- v **createDB2.sh** crea objetos de base de datos de acuerdo con un convenio de denominación que defina.
- v **createDB2.sh** organiza el diseño de los objetos de base de datos en las bases de datos de DB2 para z/OS.
- v **createDB2.sh** emite permisos GRANT a objetos de base de datos, de grupo de almacenamiento y de agrupación de almacenamiento intermedio.
- v **createDB2.sh** completa automáticamente la personalización del lenguaje de definición de datos del bus de integración de servicios.
- **createDB2.sh** se ejecuta en un entorno de UNIX System Services.
- v **createDB2.sh** produce un seguimiento de auditoría de los objetos que crea.

## **Consideraciones para elegir otras herramientas**

- v Puede que prefiera utilizar el procesador de línea de mandatos de DB2 para ejecutar las sentencias SQL en el entorno de UNIX System Services. Debe ejecutar primero el script **createDB2.sh** en una modalidad que pasa por alto la ejecución de las sentencias SQL y en cambio los consolida en dos archivos .sql. Puede luego ejecutar estos archivos utilizando el procesador de línea de mandatos.
- v No existe restricción alguna en los convenios de denominación o de organización que se aplican a los objetos de base de datos otra que las restricciones del subsistema de base de datos estándar.
- v Algunas herramientas pueden ejecutarse desde un entorno z/OS .
- v Las herramientas pueden producir un seguimiento de auditoría de los mandatos de base de datos DB2 que se han emitido.

## **Tareas relacionadas**:

["Creación de archivos de diseño de bases de datos y scripts de bases de datos de](#page-285-0) [DB2 para z/OS" en la página 278](#page-285-0)

Puede especificar el diseño de la configuración de la base de datos utilizando la herramienta de diseño de base de datos. El diseño puede ser para un componente específico o para una configuración de base de datos de nivel empresarial que soporte la todas las funcionalidades de IBM Business Process Manager.

# *Configuración de definiciones de nombre de alias para conectar con el servidor de el DB2 para z/OS:*

Antes de ejecutar el script **createDB2.sh**, debe configurar el procesador de línea de mandatos de DB2 definiendo un conjunto de variables de entorno y un alias de mandato de **db2**. Debe también definir alias de nombres que se puedan utilizar para conectarse al servidor DB2 para z/OS.

Asegúrese de que un archivo de propiedades, por ejemplo clp.properties, existe para el procesador de línea de mandatos de DB2. Si es necesario, puede crear su propio archivo de propiedades utilizando el archivo de propiedades de muestra que está disponible en el directorio en el que está instalado el procesador de línea de mandatos. Para obtener más información, consulte su documentación de DB2 para z/OS.

Complete los siguientes pasos de configuración en el entorno de z/OS UNIX System Services desde el cual se ejecutará el script **createDB2.sh**:

- 1. Configure el procesador de línea de mandatos de DB2 para cada identificador de usuario que funcionará con DB2 para z/OS desde la línea de mandatos. Puede actualizar los perfiles de usuario personales o compartidos como se indica a continuación:
	- v Modifique la variable de entorno CLASSPATH para incluir el archivo clp.jar.
	- v Utilice la variable de entorno CLPPROPERTIESFILE para definir el nombre completo del archivo de propiedades para el procesador de línea de mandatos.
	- v Defina el mandato **db2** como un alias para el mandato que inicia el procesador de línea de mandatos.
	- Especifique el archivo DB2JccConfiguration.properties que define las propiedades JDBC que se aplicarán al procesador de línea de mandatos.

Puede utilizar la siguiente sintaxis para añadir las entradas necesarias a los archivos .profile o /etc/profile:

```
export CLPHOME=clp_install_dir
export CLASSPATH=$CLASSPATH:$CLPHOME/lib/clp.jar
export CLPPROPERTIESFILE=clp_properties_file_path
alias db2="java
-Ddb2.jcc.propertiesFile=/file_path/DB2JccConfiguration.properties
com.ibm.db2.clp.db2"
```
Por ejemplo:

```
export CLPHOME=/shared/db2910_base
export CLASSPATH=$CLASSPATH:$CLPHOME/lib/clp.jar
export CLPPROPERTIESFILE=/wasv8config/clp.properties
alias db2="java -Ddb2.jcc.propertiesFile=/wasv8config/DB2JccConfiguration.properties
com.ibm.db2.clp.db2"
```
2. En el archivo de propiedades para el procesador de línea de mandatos, defina nombres de alias que se puedan utilizar para conectarse al servidor de DB2 para z/OS. Una definición de nombre de alias incluye las siguientes entidades:

- v Un URL que especifica el nombre de dominio o la dirección IP del servidor de bases de datos, el puerto sobre el cual el servidor escucha, el nombre de ubicación de DB2 y la propiedad de la conexión JBDC. El URL puede adoptar la forma: *servidor*:*puerto*/*base de datos* propiedad=*valor*. El puerto y los valores de propiedad son opcionales y el nombre de ubicación de DB2 debe especificarse en caracteres en mayúsculas.
- v Un identificador de usuario y una contraseña asociada que pueda ser utilizada para conectarse al servidor de DB2. Este identificador de usuario debe corresponderse con el identificador de usuario (con autoridad SYSADM) que utiliza el administrador del sistema de DB2 para ejecutar el script **createDB2.sh**.

Puede añadir las entradas de nombre de alias necesarias al archivo de propiedades utilizando la siguiente sintaxis:

*DB2ALIASNAME*=*URL*,*user\_ID*,*password*

Por ejemplo: DSNXWBD=localhost:9446/DSNXWBD,SYSADM1,SYSPWRD1

**Consejo:** Al definir un valor de *DB2ALIASNAME* en el archivo de propiedades, asegúrese de que los detalles de conexión correctos son especificados para evitar conectarse a la base de datos equivocada y sin querer sobrescribir su contenido.

3. Configure el parámetro de subsistema DBACRVW de DB2 para habilitar identificadores de usuario con autoridad DBADM en una base de datos para realizar las siguientes tareas para otros identificadores de usuario: crear vistas en tablas en la base de datos, crear alias para tablas y crear tablas de consulta materializadas. Puede utilizar la Lista de mandatos de instalación (CLIST) para acceder al panel DSNTIPP ISPF y actualizar el campo DBADM CREATE AUTH para definir DB2 ZPARM DBACRVW=YES.

Utilice el script **createDB2.sh** ya sea para ejecutar el SQL para crear los objetos de base de datos para una base de datos especificada, o para consolidar las sentencias SQL en dos archivos .sql que puede ejecutar luego utilizando otras herramientas de base de datos.

# **Tareas relacionadas**:

"Creación de objetos de base de datos de DB2 for z/OS utilizando el script createDB2.sh"

Luego de crear los scripts de base de datos para los componentes IBM Business Process Manager, puede ejecutar el script **createDB2.sh** para crear una o más bases de datos en el subsistema de DB2 para z/OS y llenar cada base de datos con objetos.

["Creación de objetos de base de datos de DB2 para z/OS utilizando el procesador](#page-325-0) [de línea de mandatos de DB2" en la página 318](#page-325-0)

Cuando ejecute el script **createDB2.sh**, puede optar por ejecutar el SQL de inmediato para crear los objetos de base de datos para la base de datos especificada o puede ignorar la ejecución de los scripts SQL para poder ejecutarlo luego. Si ignora la ejecución del SQL, el script **createDB2.sh** consolida las sentencias SQL en dos archivos (z schema.sql y z schemaProc.sql) que puede ejecutar luego mediante el procesador de línea de mandatos de DB2.

*Creación de objetos de base de datos de DB2 for z/OS utilizando el script createDB2.sh:*

Luego de crear los scripts de base de datos para los componentes IBM Business Process Manager, puede ejecutar el script **createDB2.sh** para crear una o más bases de datos en el subsistema de DB2 para z/OS y llenar cada base de datos con objetos.

También puede utilizar herramientas como el procesador de línea de mandatos de DB2, SPUFI o DSNTEP2 para crear y llenar bases de datos.

- v Decida sobre el diseño y la configuración de base de datos de DB2 para z/OS, incluyendo el número de bases de datos necesarias para los componentes de IBM Business Process Manager. Por ejemplo, en un entorno de servidor autónomo puede decidir configurar todas las bases de datos de componentes en una única base de datos de DB2 para z/OS.
- v Decida un convenio de denominación para los objetos de DB2 para z/OS, como bases de datos, grupos de almacenamiento, nombres de catálogo VSAM (VCAT), prefijos de esquema, agrupaciones de almacenamiento intermedio e identificadores de seguridad.
- v Crear las agrupaciones de almacenamientos intermedios necesarias. Para obtener más información, consulte mandatos de muestra de DB2 y SQL.
- v Ejecutar la herramienta de diseño de base de datos (**DbDesignGenerator**) para generar los scripts de base de datos que se pueden utilizar para crear los objetos de base de datos para los componentes deIBM Business Process Manager. Defina la configuración de base de datos para que la herramienta de diseño de base de datos cree un único directorio de salida para cada base de datos que se va a crear y genere todos los scripts de base de datos relevantes, incluido el script **createDB2.sh**, que sean necesarios para crear la base de datos en ese directorio.
- v Utilice FTP para transferir los scripts de base de datos, incluido el script **createDB2.sh**, al sistema z/OS que contiene la instalación de DB2 para z/OS. Transfiera el script **createDB2.sh** como un archivo de texto ASCII y transfiera los archivos de esquema de base de datos en modalidad binaria. Además, asegúrese de conservar la estructura de directorio cuando transfiera los archivos.
- v Otorgue permisos de ejecución al script **createDB2.sh**.
- Cree o aumente el perfil.
- v Defina definiciones de nombre de alias para conectarse con el servidor DB2.

El número de bases de datos que crea para la instalación de IBM Business Process Manager puede depender de su topología, y de cómo quiera distribuir sus objetos de base de datos a través de DB2 para el subsistema z/OS. Siempre que los scripts de base de datos se agrupen adecuadamente en la salida de los directorios que se han especificado cuando al ejecutar la herramienta de diseño de base de datos, puede ejecutar el script **createDB2.sh** una vez para cada instancia de una base de datos cree. Por ejemplo:

- v Para crear una sola base de datos, puede ejecutar **createDB2.sh** una vez desde un directorio que contenga todos los scripts de base de datos que se han generado para todos los componentes de IBM Business Process Manager.
- v Para crear varias bases de datos en el nivel de célula y niveles de clúster, puede ejecutar **createDB2.sh** una vez desde cada directorio que contenga los scripts de base de datos necesarios para crear los objetos de base de datos para la célula y clústeres.

**Importante:** Se prevé que el administrador del sistema de DB2 para z/OS deberá ejecutar el script **createDB2.sh** con un identificador de usuario que tenga autorización SYSADM para crear las bases de datos y grupos de almacenamiento.
Al finalizar, el administrador del sistema puede otorgar autorización DBADM para las bases de datos de IBM Business Process Manager al administrador de WebSphere .

Complete los pasos siguientes para cada base de datos que desee crear:

1. En el sistema z/OS que contiene la instalación de DB2, acceda al shell de mandatos de UNIX System Services y, a continuación, vaya al directorio donde ha transferido los scripts de base de datos para los objetos de base de datos a crear. Por ejemplo:

cd /u/work/S4CELLDB

2. Ejecute el script **createDB2.sh** mediante la siguiente sintaxis:

createDB2.sh -DBAlias *nombre\_alias* -DBName *nombre\_base\_datos* -DBSto *nombre\_grupo\_almacenamiento* -DBCreate -DBVCat *catálogo\_volumen* -DBUser *DB\_usuario\_ID* -RunSQL

donde:

## **-DBAlias**

Especifica un nombre de alias, que se correlaciona con el URL servidor de DB2, el identificador de usuario y la contraseña, que se utiliza para conectarse a DB2. Si no especifica este parámetro cuando ejecuta el script **createDB2.sh**, se le solicitará un valor.

### **-DBName**

Especifica el nombre de la base de datos que se creará.

## **-DBSto**

Especifica el nombre del grupo de almacenamiento para los volúmenes que contienen los conjuntos de datos donde se almacenan índices y tablas.

# **-DBCreate**

Crea la base de datos.

#### **-DBVCat**

Especifica el nombre del catálogo de DB2 Virtual Storage Access Method (VSAM) que registra información sobre los conjuntos de datos.

#### **-DBUser**

Especifica el identificador de usuario del administrador de WebSphere que tiene autorización de administración de base de datos para la base de datos de IBM Business Process Manager que se está creando.

## **-RunSQL**

Ejecuta las sentencias SQL que crean los objetos de base de datos. Por ejemplo:

createDB2.sh -DBAlias DSNXWBD -DBName S4CELLDB -DBSto S4DBSTO -DBCreate -DBVCat DSNV10PP -DBUser S4ADMIN -RunSQL

Para obtener información acerca de todos los parámetros disponibles para el script **createDB2.sh** y usos de ejemplo, consulte createDB2.sh script.

3. Revise los mensajes que aparezcan en la consola comprobando que no se visualicen mensajes de error.

**Consejo:** La primera vez que ejecute **createDB2.sh** para crear la base de datos, verá algunos mensajes porque el primer script intenta descartar la base de datos, que en ese momento aún no existe. Estos mensajes se pueden ignorar, y las posteriores invocaciones de **createDB2.sh** para la misma base de datos no producirán tales mensajes.

<span id="page-325-0"></span>Cuando el script haya acabado de ejecutarse, puede también revisar el archivo z output.txt, que proporciona un seguimiento de auditoría de las operaciones completadas y los mensajes de estado. Este archivo se almacena en el directorio desde donde ha ejecutado el script **createDB2.sh**.

Cada base de datos se crea y llena con los objetos de base de datos necesarios.

## **Tareas relacionadas**:

["Configuración de definiciones de nombre de alias para conectar con el servidor de](#page-321-0) [el DB2 para z/OS" en la página 314](#page-321-0)

Antes de ejecutar el script **createDB2.sh**, debe configurar el procesador de línea de mandatos de DB2 definiendo un conjunto de variables de entorno y un alias de mandato de **db2**. Debe también definir alias de nombres que se puedan utilizar para conectarse al servidor DB2 para z/OS.

["Creación de archivos de diseño de bases de datos y scripts de bases de datos de](#page-285-0) [DB2 para z/OS" en la página 278](#page-285-0)

Puede especificar el diseño de la configuración de la base de datos utilizando la herramienta de diseño de base de datos. El diseño puede ser para un componente específico o para una configuración de base de datos de nivel empresarial que soporte la todas las funcionalidades de IBM Business Process Manager.

# *Creación de objetos de base de datos de DB2 para z/OS utilizando el procesador de línea de mandatos de DB2:*

Cuando ejecute el script **createDB2.sh**, puede optar por ejecutar el SQL de inmediato para crear los objetos de base de datos para la base de datos especificada o puede ignorar la ejecución de los scripts SQL para poder ejecutarlo luego. Si ignora la ejecución del SQL, el script **createDB2.sh** consolida las sentencias SQL en dos archivos (z\_schema.sql y z\_schemaProc.sql) que puede ejecutar luego mediante el procesador de línea de mandatos de DB2.

También puede ejecutar estos archivos .sql utilizando cualquier otra herramienta de base de datos que elija, como SPUFI o DSNTEP2.

- v Decida sobre el diseño y la configuración de base de datos de DB2 para z/OS, incluyendo el número de bases de datos necesarias para los componentes de IBM Business Process Manager. Por ejemplo, en un entorno de servidor autónomo puede decidir configurar todas las bases de datos de componentes en una única base de datos de DB2 para z/OS.
- v Decida un convenio de denominación para los objetos de DB2 para z/OS, como bases de datos, grupos de almacenamiento, nombres de catálogo VSAM (VCAT), prefijos de esquema, agrupaciones de almacenamiento intermedio e identificadores de seguridad.
- v Crear las agrupaciones de almacenamientos intermedios necesarias. Para obtener más información, consulte mandatos de muestra de DB2 y SQL.
- v Ejecute la herramienta de diseño de base de datos(**DbDesignGenerator**) para generar los scripts de base de datos que se pueden utilizar para crear los objetos de base de datos para los componentes de IBM Business Process Manager. Configure la configuración de base de datos para que la herramienta de diseño de base de datos cree un único directorio de salida para cada base de datos que se va a crear y genere todos los scripts de base de datos relevantes, incluido el script **createDB2.sh**, que sean necesarios para crear la base de datos en ese directorio.
- v Utilice FTP para transferir los scripts de base de datos, incluido el script **createDB2.sh**, al sistema z/OS que contiene la instalación de DB2 para z/OS. Transfiera el script **createDB2.sh** como un archivo de texto ASCII y transfiera los

archivos de esquema de base de datos en modalidad binaria. Además, asegúrese de conservar la estructura de directorio cuando transfiera los archivos.

- v Otorgue permisos de ejecución al script **createDB2.sh**.
- Cree o aumente el perfil.
- v Defina definiciones de nombre de alias para conectarse con el servidor DB2.

Siempre que los scripts de base de datos se agrupen adecuadamente en la salida de los directorios que se han especificado cuando al ejecutar la herramienta de diseño de base de datos, puede ejecutar el script **createDB2.sh** una vez para cada instancia de una base de datos cree.

**Importante:** Se prevé que el administrador del sistema de DB2 para z/OS deberá ejecutar el script **createDB2.sh** con un identificador de usuario que tenga autorización SYSADM para crear las bases de datos y grupos de almacenamiento. Al finalizar, el administrador del sistema puede otorgar autorización DBADM para las bases de datos de IBM Business Process Manager al administrador de WebSphere .

Complete los pasos siguientes para cada base de datos que desee crear:

1. En el sistema z/OS que contiene la instalación de DB2, acceda al shell de mandatos de UNIX System Services y, a continuación, vaya al directorio donde ha transferido los scripts de base de datos para los objetos de base de datos a crear. Por ejemplo:

cd /u/work/S4CELLDB

2. Ejecute el script **createDB2.sh** mediante la siguiente sintaxis:

createDB2.sh -DBAlias *nombre\_alias* -DBName *nombre\_base\_datos* -DBSto *nombre\_grupo\_almacenamiento* -DBCreate -DBVCat *catálogo\_volumen* -DBUser *ID\_usuario\_DB*

donde:

**-DBAlias**

Especifica un nombre de alias, que se correlaciona con el URL servidor de DB2, el identificador de usuario y la contraseña, que se utiliza para conectarse a DB2. Si no especifica este parámetro cuando ejecuta el script **createDB2.sh**, se le solicitará un valor.

### **-DBName**

Especifica el nombre de la base de datos que se creará.

#### **-DBSto**

Especifica el nombre del grupo de almacenamiento para los volúmenes que contienen los conjuntos de datos donde se almacenan índices y tablas.

#### **-DBCreate**

Crea la base de datos.

#### **-DBVCat**

Especifica el nombre del catálogo de DB2 Virtual Storage Access Method (VSAM) que registra información sobre los conjuntos de datos.

# **-DBUser**

Especifica el identificador de usuario del administrador de WebSphere que tiene autorización de administración de base de datos para la base de datos de IBM Business Process Manager que se está creando.

**Consejo:** Si se omite el parámetro **-RunSQL** puede ignorar la ejecución de las sentencias SQL que crean los objetos de base de datos, y en su lugar consolidar las sentencias en dos archivos .sql.

Por ejemplo:

createDB2.sh -DBAlias DSNXWBD -DBName S4CELLDB -DBSto S4DBSTO -DBCreate -DBVCat DSNV10PP -DBUser S4ADMIN

Para obtener información acerca de todos los parámetros disponibles para el script **createDB2.sh** y usos de ejemplo, consulte createDB2.sh script.

Los archivos z schema.sql y z schemaProc.sql, que retienen las sentencias SOL consolidadas, se generan en el directorio desde el que ha ejecutado el script **createDB2.sh**. El archivo z\_schemaProc.sql contiene sentencias SQL para procedimientos almacenados, y se genera además de z\_schema.sql porque los procedimientos almacenados requieren el signo "arroba" (@) como carácter de terminación de sentencia cuando se ejecute el procesador de línea de mandatos.

3. Ejecute el procesador de línea de mandatos de DB2 en la modalidad de proceso por lotes para ejecutar el SQL en el archivo z\_schema.sql:

db2 -f /*createDB2.sh\_path*/z\_schema.sql

Por ejemplo:

db2 -f /u/work/S4CELLDB/z\_schema.sql El procesador de línea de mandatos lee los datos en el archivo y procesa los mandatos en el archivo de forma consecutiva.

4. Ejecute el procesador de línea de mandatos de DB2 de nuevo para ejecutar el SQL en el archivo z\_schemaProc.sql y además utilice el parámetro **-td** para definir @ como carácter de terminación de sentencia:

db2 -td@ -f /*createDB2.sh\_path*/z\_schemaProc.sql

Por ejemplo:

db2 -td@ -f /u/work/S4CELLDB/z\_schemaProc.sql

Cada base de datos se crea y llena con los objetos de base de datos necesarios.

## **Tareas relacionadas**:

["Configuración de definiciones de nombre de alias para conectar con el servidor de](#page-321-0) [el DB2 para z/OS" en la página 314](#page-321-0)

Antes de ejecutar el script **createDB2.sh**, debe configurar el procesador de línea de mandatos de DB2 definiendo un conjunto de variables de entorno y un alias de mandato de **db2**. Debe también definir alias de nombres que se puedan utilizar para conectarse al servidor DB2 para z/OS.

["Creación de archivos de diseño de bases de datos y scripts de bases de datos de](#page-285-0) [DB2 para z/OS" en la página 278](#page-285-0)

Puede especificar el diseño de la configuración de la base de datos utilizando la herramienta de diseño de base de datos. El diseño puede ser para un componente específico o para una configuración de base de datos de nivel empresarial que soporte la todas las funcionalidades de IBM Business Process Manager.

*Creación de bases de datos DB2 para objetos de bases de datos z/OS utilizando SPUFI o DSNTEP2:*

Puede utilizar herramientas tales como SPUFI o DSNTEP2 para ejecutar los scripts de base de datos que se utilizan para crear los objetos de base de datos de DB2 para z/OS.

v Decida sobre el diseño y la configuración de base de datos de DB2 para z/OS, incluyendo el número de bases de datos necesarias para los componentes de IBM Business Process Manager. Por ejemplo, en un entorno de servidor

autónomo puede decidir configurar todas las bases de datos de componentes en una única base de datos de DB2 para z/OS.

- v Decida un convenio de denominación para los objetos de DB2 para z/OS, como bases de datos, grupos de almacenamiento, nombres de catálogo VSAM (VCAT), prefijos de esquema, agrupaciones de almacenamiento intermedio e identificadores de seguridad.
- Crear las agrupaciones de almacenamientos intermedios necesarias. Para obtener más información, consulte mandatos de muestra de DB2 y SQL.
- v Ejecute la herramienta de diseño de base de datos (**DbDesignGenerator.sh**) para generar los scripts de base de datos que pueden ser utilizados para crear los objetos de base de datos para los componentes de IBM Business Process Manager. Defina su configuración de base de datos de manera tal que la herramienta de diseño de base de datos cree un único directorio de salida para cada base de datos que se cree, y genere todos los scripts de base de datos importantes, necesarios para crear la base de datos, en ese directorio.

**Consejo:** Los scripts generados que puede utilizar para crear los objetos de base de datos pueden estar en formato ASCII o EBCDIC. Normalmente, los archivos .sql generados están en formato ASCII, y los archivos .ddl equivalentes están en formato EBCDIC.

- v Utilice FTP para transferir los scripts de base de datos al sistema z/OS que contiene la instalación de DB2 para z/OS.
- v Cree o aumente el perfil.

Puede crear los objetos de base de datos utilizando la herramienta que elija. Por ejemplo:

**SPUFI** Un programa de utilidad que ejecuta scripts SQL desde z/OS. SPUFI utiliza entrada EBCDIC.

## **DSNTEP2**

Un programa SQL dinámico de muestra que se proporciona con el producto DB2 para z/OS.

- 1. Asigne los permisos de lectura adecuados para los scripts SQL; por ejemplo: chmod 644 createTable\_AppScheduler.sql
- 2. Si la herramienta que desea utilizar para ver, editar y ejecutar los scripts necesita que los scripts estén en formato EBCDIC, en lugar del formato ASCII, utilice el mandato **iconv** para convertir los archivos a EBCDIC. Por ejemplo:

iconv –t IBM-1047 –f ISO8859-1 createTable\_AppScheduler.sql > createTable\_AppScheduler\_EBCDIC.sql

**Importante:** Después de convertir de ASCII a EBCDIC compruebe que ninguna sentencia SQL supera los 71 caracteres de longitud. Líneas más largas provocarán el recorte de líneas y sentencias no válidas cuando se copien en conjuntos de datos MVS de anchura fija.

**Consejo:** Si ha convertido el archivo desde el formato ASCII a EBCDIC, pero necesita ejecutar los archivos en formato ASCII, puede también utilizar **iconv** para convertir los archivos de nuevo a ASCII. Por ejemplo:

iconv -t ISO8859-1 -f IBM-1047 createTable\_AppScheduler\_EBCDIC.sql > createTable\_AppScheduler.sql

3. Edite los valores en los archivos createDatabase.sql y dropDatabase.sql según sus requisitos. Las siguientes variables simbólicas necesitan actualización:

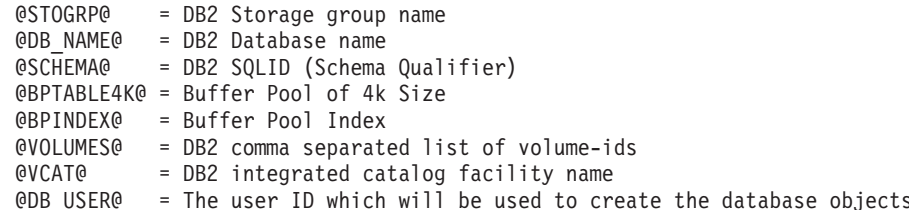

- 4. Para crear objetos de base de datos fuera del entorno de z/OS UNIX utilizando SPUFI o DSNTEP2, copie los scripts de base de datos personalizada de z/OS UNIX a un conjunto de datos particionados.
- 5. Ejecute los scripts personalizados utilizando la herramienta que elija.

**Consejo:** Si anteriormente ha ejecutado el script **createDB2.sh** y optó por ignorar la ejecución de los scripts SQL, puede también ejecutar los archivos SQL consolidados (z schema.sql y z schemaProc.sql) que fueron generados.

6. Verifique que las tablas de base de datos se hayan creado satisfactoriamente sin errores inspeccionando la salida.

## **Tareas relacionadas**:

["Creación de archivos de diseño de bases de datos y scripts de bases de datos de](#page-285-0) [DB2 para z/OS" en la página 278](#page-285-0)

Puede especificar el diseño de la configuración de la base de datos utilizando la herramienta de diseño de base de datos. El diseño puede ser para un componente específico o para una configuración de base de datos de nivel empresarial que soporte la todas las funcionalidades de IBM Business Process Manager.

["Creación de objetos de base de datos de DB2 para z/OS utilizando el procesador](#page-325-0) [de línea de mandatos de DB2" en la página 318](#page-325-0)

Cuando ejecute el script **createDB2.sh**, puede optar por ejecutar el SQL de inmediato para crear los objetos de base de datos para la base de datos especificada o puede ignorar la ejecución de los scripts SQL para poder ejecutarlo luego. Si ignora la ejecución del SQL, el script **createDB2.sh** consolida las sentencias SQL en dos archivos (z\_schema.sql y z\_schemaProc.sql) que puede ejecutar luego mediante el procesador de línea de mandatos de DB2.

## *Creación de los almacenes de datos del motor de mensajería:*

Si los almacenes de datos del motor de mensajería todavía no se han creado, utilice la herramienta de diseño de base de datos para generar los scripts de base de datos que el administrador de base de datos utilizará para crear las tablas para los almacenes de datos del motor de mensajería .

Debe crear y llenar un origen de datos de motor de mensajería para cada uno de los siguientes componentes que configure:

- v Bus de sistema de Service Component Architecture
- v Bus de aplicación de Service Component Architecture
- Process Server
- Performance Data Warehouse
- Business Process Choreographer
- Common Event Infrastructure

Puede crear todos los objetos de base de datos en una o más bases de datos en el subsistema DB2 para z/OS. Tenga en cuenta las siguientes consideraciones:

- v Todos los motores de mensajería utilizan los mismos nombres de tabla. Por lo tanto, las tablas para cada motor de mensajería requieren un calificador de esquema exclusivo.
- v Cuando utilice la herramienta de diseño de base de datos para definir la configuración de base de datos para cada motor de mensajería, puede especificar un prefijo para los nombres de espacio de tabla:
	- Si tiene la intención de utilizar una única base de datos para todos los motores de mensajería, especifique un prefijo de espacio de tabla exclusivo para cada motor de mensajería para hacer que su nombre de espacio de tabla sea exclusivo dentro de la base de datos.
	- Si tiene la intención de utilizar una base de datos independiente para cada motor de mensajería, los prefijos de espacio de tabla que especifique para los motores de mensajería pueden ser idénticos o exclusivos.
- 1. Para cada motor de mensajería, lleve a cabo los siguientes pasos para generar los scripts de base de datos necesarios:
	- a. Ejecute la herramienta de diseño de base de datos (**DbDesignGenerator**) desde el directorio *install\_root*/util/dbUtils.
	- b. Elija la opción (2)Crear un diseño de base de datos para un componente único y luego seleccione la opción adecuada para el motor de mensajería.
	- c. Complete las demás solicitudes en la herramienta para definir la configuración de base de datos y para generar los scripts.

**Consejo:** Como alternativa a ejecutar la herramienta de diseño de base de datos varias veces para generar scripts para cada uno de los motores de mensajería, puede ejecutar la herramienta una vez utilizando la opción (1)Crear un diseño de base de datos para un Perfil autónomo o un Entorno de despliegue. Con esta opción, puede definir la configuración de base de datos y generar scripts de base de datos para los siguientes componentes en un solo paso a través de la herramienta: Base de datos común, Business Process Choreographer, Performance Data Warehouse, Process Server, Business Space y los seis motores de mensajería.

2. Ejecute los scripts DDL generados utilizando la herramienta que prefiera.

Se crean los almacenes de datos del motor de mensajería.

## **Tareas relacionadas**:

["Creación de archivos de diseños de bases de datos y scripts de bases de datos](#page-293-0) [para un componente específico con DB2 para z/OS en un entorno autónomo" en la](#page-293-0) [página 286](#page-293-0)

Puede utilizar la herramienta de diseño de base de datos para generar un archivo de diseño, y, opcionalmente, scripts de base de datos para las tablas de base de datos necesarias para componentes específicos: IBM Business Process Manager

["Creación de archivos de diseño de bases de datos y scripts de bases de datos para](#page-286-0) [perfiles autónomos con DB2 para z/OS" en la página 279](#page-286-0)

Utilice la herramienta de diseño de base de datos para generar un archivo de diseño que se utiliza al crear un perfil autónomo.La herramienta de diseño de base de datos también genera scripts de base de datos que puede utilizar para crear sus tabla de base de datos.

*Otorgamiento de privilegios de tabla al ID de usuario de alias de autenticación de JCA:*

Si el nombre de esquema que está utilizando no es el mismo que el identificador de usuario de alias de autenticación JCA, debe otorgar un subconjunto de privilegios de DB2 para z/OS al identificador de usuario de alias de autenticación JCA.

Los scripts de base de datos para el bus de integración de servicios (SIB) contiene mandatos GRANT comentados que puede utilizar como base para otorgar el acceso a las tablas del SIB. Sin embargo, los otros componentes de IBM Business Process Manager no proporcionan sentencias GRANT.

Utilice un nombre de esquema que es diferente del alias de autenticación JCA para evitar que el identificador de usuario de alias tenga la autorización para descartar tablas. (La autorización para borrar tablas se otorga implícitamente al creador, es decir, el esquema.) Tenga en cuenta que no tiene sentido otorgar un privilegio como DBADM al identificador de usuario de alias de autenticación JCA porque DBADM también tiene la capacidad de borrar tablas.

Si desea que IBM Business Process Manager funcione mientras no permite que el identificador de usuario de alias tenga la capacidad DROP, cree algunas sentencias GRANT copiando el script de base de datos y editándolos para construir mandatos GRANT a partir de los mandatos CREATE. Puede crear mandatos GRANT como el que se muestra en el siguiente ejemplo:

GRANT ALL PRIVILEGES ON TABLE *cell*.*tablename* TO *userid/sqlid*

donde *userid/sqlid* es el identificador de usuario de alias de autenticación JCA.

**Nota:** Normalmente, el creador de un objeto de base de datos tiene implícito el uso de ese objeto sin necesidad de permisos GRANT adicionales. Sin embargo, para DB2 para z/OS Versión 10, pueden ser necesarios permisos GRANT adicionales para vistas porque el acceso a vistas no se otorga implícitamente al creador.

## *Carga de la base de datos con información del sistema en un entorno autónomo:*

Si creó un perfil autónomo y pospuso la creación de tablas de base de datos,deberá ejecutar el comando **bootstrapProcessServerData** antes de intentar iniciar o utilizar Process Server o Process Center .

Este mandato recupera la información de la base de datos del archivo 98database.xml para realizar una conexión con la base de datos Process Server. Si ha cometido un error al especificar la información de base de datos durante la creación del perfil, debe editar manualmente este archivo, que se encuentra en el directorio *nombre\_perfil*/config, para realizar las correcciones.

Las contraseñas de la base de datos deben estar cifradas.

Cuando ejecuta el mandato **bootstrapProcessServerData**, los datos de configuración para las aplicaciones BPM se cargan en la base de datos Process Server. Estos datos son necesarios para que las aplicaciones BPM se ejecuten correctamente.

**Nota:** Este mandato se ejecuta automáticamente cuando crea un perfil autónomo y elige crear la base de datos durante la creación o el aumento de perfiles. Si crea un perfil autónomo y retrasa la configuración de las tablas de base de

datos, debe ejecutar el mandato de programa de arranque una vez creadas la base de datos y sus tablas, y antes de que se inicie el servidor por primera vez.

Ejecute el programa de utilidad bootstrap desde la línea de mandatos. El programa de utilidad de arranque se encuentra en el directorio de perfil autónomo. Por ejemplo:

*raíz\_instalación*/profiles/ProcCtr01/bin

Ejecute el programa de utilidad de arranque con la siguiente sintaxis:

v bootstrapProcessServerData.sh [-dbJDBCClasspath *classpath*]

donde:

v -dbJDBCClasspath es la ubicación del controlador JDBC de base de datos. El valor especificado para dbJBBCClasspath debe estar delimitado por comillas si hay espacios en la vía de acceso. La ubicación predeterminada es *RAÍZ\_INSTALACIÓN\_WAS*/jdbcdrivers.

Los parámetros son sensibles a las mayúsculas y minúsculas.

Ha cargado la base de datos con información del sistema antes de iniciar satisfactoriamente Process Server o Process Center. La información de registro para la operación de programa de arranque se guarda en el directorio *RAÍZ\_INSTALACIÓN\_USUARIO*/logs/ en un archivo denominado bootstrapProcessServerData.*timestamp*.log. En la consola se visualiza un subconjunto de la información registrada.

Datos de programa de arranque en el servidor de perfil autónomo predeterminado: bootstrapProcessServerData

Datos de programa de arranque en el servidor de perfil autónomo predeterminado con una ubicación de controlador JDBC personalizado:

bootstrapProcessServerData -dbJDBCClasspath *VÍA\_DE\_ACCESO\_CONTROLADOR\_JDBC*

*Establecer el nombre de esquema correcto para los motores de mensajes.:*

Para asegurarse de que los motores de mensajería del bus de integración de servicios (SIB) puedan acceder a las tablas de DB2 para z/OS adecuadas, debe definirse el nombre de esquema correcto para los motores de mensajería. Puede utilizar la consola administrativa para cambiar los nombres de esquema.

Inicie el servidor.

- 1. Inicie sesión en la consola de administración.
- 2. Vaya a **Integración de servicios** > **Buses**.
- 3. Para cada motor de mensajería:
	- a. Seleccione **Motores de mensajería** y luego pulse el nombre que se visualiza.
	- b. Pulse **Almacén de mensajes**.
	- c. Cambie el valor de **Nombre de esquema** por el nombre que haya utilizado al crear las tablas DB2 para z/OS para este motor de mensajería.
	- d. Pulse **Aplicar**.
	- e. Guarde los cambios de configuración.
- 4. Verifique que los motores de mensajería se puedan iniciar:
	- a. Finalice la sesión en la consola de administración.
	- b. Detenga y luego reinicie el servidor.

c. Busque en la salida del registro de servidor mensajes de inicio satisfactorios del motor de mensajería. Por ejemplo: BBOO0222I: "BusName" CWSID0016I: Messaging engine *MessagingEngineName* is in state Started.

*Configuración de un entorno autónomo con un servidor de bases de datos Oracle en Linux:*

Puede configurar un entorno autónomo para IBM Business Process Manager utilizando un servidor de base de datos Oracle.

## *Configuración de bases de datos Oracle:*

Usted o su administrador de base de datos (DBA) puede configurar la base de datos Process Server, la base de datos Performance Data Warehouse, y la base de datos Common antes, después o durante la creación o el aumento del perfil.

Puede utilizar un única instancia de Oracle para configurar BPM. La instancia de Oracle debe existir y estar disponible para acceder. Consulte la documentación de Oracle para crear una instancia de Oracle. Si utiliza una única instancia de Oracle, asegúrese de utilizar distintos ID de usuario para las tres distintas bases de datos de BPM.

Tiene las opciones siguientes para la creación y configuración de las bases de datos:

- v Usted o el DBA crea las bases de datos por adelantado, y la herramienta de gestión de perfiles las configura durante la creación o el aumento de perfiles.
- v Usted o el DBA crea un archivo de diseño de base de datos utilizando la herramienta de diseño de bases de datos, y puede pasar el archivo a la herramienta de gestión de perfiles o al programa de utilidad de línea de mandatos **manageprofiles** durante la creación o el aumento de perfiles.
- v Al posponer la configuración de base de datos, a continuación, usted o el DBA crea las bases de datos y las tablas de base de datos necesarias, ejecutando los scripts que se generan durante la creación o el aumento de perfiles.

#### *Creación de archivos de diseño de bases de datos para Oracle:*

Puede especificar el diseño de la configuración de la base de datos utilizando la herramienta de diseño de base de datos. El diseño puede ser para un componente específico o para una configuración de base de datos de nivel empresarial que soporte la todas las funcionalidades de IBM Business Process Manager.

*Creación de archivos de diseño de bases de datos para perfiles autónomos con Oracle:*

Puede utilizar la herramienta de diseño de base de datos para generar un archivo de diseño que se puede utilizar para configurar sus bases de datos al crear un perfil autónomo. La herramienta de diseño de base de datos genera opcionalmente scripts de base de datos que puede utilizar para crear sus tabla de base de datos.

Asegúrese de que ha instalado IBM Business Process Manager. La herramienta de diseño de base de datos sólo está disponible desde los archivos binarios de instalación.

Antes de ejecutar la herramienta de diseño de base de datos, prepare la siguiente información:

- v La información acerca de la configuración de la base de datos que está diseñando. Este podría ser un documento que describe el propósito general de la configuración de base de datos, proporcionado por el administrador de base de datos o por la arquitectura de solución. También puede ser una descripción de los parámetros y propiedades necesarios.Esta información debe incluir:
	- La ubicación de las tablas de base de datos.
	- La ubicación del controlador JDBC en el sistema donde se creará el perfil de servidor.
	- El ID de usuario y contraseña para la autenticación en la base de datos.
- v La información acerca de cómo IBM Business Process Manager y sus componentes se instalaron, el software de la base de datos que se utiliza y las propiedades que necesita ese tipo de base de datos.
- v El conocimiento de los perfiles que planea crear, específicamente, la relación funcional entre el tipo de perfil y la base de datos.
- v La información acerca del patrón de tipología que se va a implementar y el conocimiento acerca de cómo el diseño de la base de datos se ajusta al patrón que planea utilizar.

Puede ejecutar la herramienta de diseño de base de datos en modalidad interactiva para definir los valores de configuración de base de datos y guardarlos en un nuevo archivo de diseño de base de datos o a un archivo existente.En forma opcional, puede generar scripts de base de datos que se pueden utilizar para crear los objetos de base de datos para su tipo de base de datos. Cuando ejecute la herramienta, las opciones disponibles cambian dependiendo del entorno y tipo de datos que se están configurando.

También puede ejecutar la herramienta de diseño de base de datos en modalidad silenciosa con los parámetros de línea de mandatos para editar o validar un archivo de diseño de base de datos existente, o para generar los scripts de base de datos para la configuración definida en un archivo de diseño de base de datos existente.El mandato**DbDesignGenerator** tiene los siguientes parámetros de línea de comandos:

```
-? , -ayuda
  mostrar información de ayuda.
-e nombre_archivo_diseño_base_datos
   edite el archivo de diseño de base de datos especificado (por ej. *.dbDesign, *.properties).
-v archivo diseño base datos | directorio salida scripts base datos
   cuando se proporciona archivo_diseño_base_datos, la validación se realiza en el archivo de
diseño de base de datos especificado de acuerdo
con las especificaciones de la base de datos. Cuando se proporciona directorio salida scripts base
del directorio especificado. Actualmente sólo
se pueden validar los scripts generados a partir del generador de DDL modelo.
-g archivo_diseño_base_datos [-d directorio_salida] [archivo_diseño_base_datos2] [-d directorio_salida2] ...
[archivo diseño base datosN] [-d directorio_salidaN]
  genere los scripts de base de datos a partir de los archivos de diseño especificados en la moda
Los scripts generados se colocarán en los directorios
de salida correspondientes o, si éstos faltan, en las ubicaciones predeterminadas.
```
**Restricción:** La herramienta de diseño de base de datos no es compatible con Common Event Infrastructure (CEI).

**Restricción:** Si desea utilizar una base de datos de Business Space diferente cuando ejecute la herramienta de diseño de base de datos, no puede utilizar BSPACE como el nombre de base de datos. Si necesita que el nombre de base de datos seaBSPACE, puede completar los siguientes pasos:

1. Ejecute la herramienta de diseño de base de datos como se describe en el procedimiento y acepte el nombre predeterminado de la base de datos seleccionada para Business Space.

**Nota:** Lleve a cabo los pasos para crear un archivo de diseño de base de datos, pero no genere los scripts de base de datos cuando se le solicite.

- 2. Edite el archivo de diseño de base de datos que se genera y actualice el nombre de base de datos para Business Space en la sección [inicio] = BSpace : WBI\_BSPACE, cambie el valor de nombre base datos en BSPACE.
- 3. Guarde el archivo de diseño de base de datos.
- 4. Ejecute la herramienta de diseño de base de datos de nuevo con la opción de generar scripts de base de datos desde un diseño de base de datos, y utilice el archivo de diseño de base de datos actualizado para proporcionar la entrada para los scripts de base de datos.

Si utiliza un archivo de diseño de base de datos que designa a BSPACE para la base de datos Business Space, cuando cree un entorno de despliegue o un perfil autónomo utilizando ese archivo de diseño de base de datos, debe cambiar el nombre de base de datos en forma manual a BSPACE en el asistente de entorno de despliegue o en la herramienta de gestión de perfiles.

1. Ejecute el mandato **DbDesignGenerator.sh** desde el directorio *raíz\_instalación*/util/dbUtils. Por ejemplo:

### **/opt/IBM/WebSphere/AppServer/util/dbUtils> DbDesignGenerator.sh**

**Consejo:** Si ve el mensaje El sistema no encuentra la vía de acceso especificada. puede que haya escrito un nombre incorrecto de vía de acceso. Vuelva a escribir la vía de acceso.

Cuando la herramienta de diseño de base de datos se inicie correctamente, verá información similar a la del siguiente ejemplo:

[información] ejecutando DbDesignGenerator en modalidad interactiva...

[información] Escriba 'q' para salir sin guardar; '-' para regresar al menú anterior; '?' para solicitar ayuda cuando lo desee. [información] Para aceptar los valores predeterminados proporcionados, simplemente pulse la tec

[información] Seleccione una de las siguientes [opciones de diseño]:

(1)Crear un diseño de base de datos para un perfil autónomo o un Development Environment (entorn (2)Crear un diseño de base de datos para un componente único

(3)Editar un diseño de base de datos existente

(4)Generar scripts de base de datos a partir de un diseño de base de datos (5)salir [q]

Introduzca el número para la opción de diseño:

2. Para seleccionar la opción (1)Crear un diseño de base de datos para el perfil autónomo o el entorno de despliegue, escriba el número 1 y pulse Intro.

El sistema le solicita que elija un patrón de base de datos, por ejemplo:

[información] Seleccione uno de los siguientes [patrones de base de datos] :

(1)bpm.advanced.nd.topology

(2)bpm.advanced.standalone

(3)bpm.standard.nd

(4)bpm.standard.standalone

(5)wesb.nd.topology

(6)wesb.standalone

3. Para crear un patrón de diseño de base de datos para el perfil autónomo que planea configurar, escriba el número para la opción apropiada y pulse Intro. Seleccione opciones que incluyan ".standalone."

Por ejemplo, para configurar el patrón de base de datos para un entorno autónomo para IBM Business Process Manager Advanced, escriba el número 2 para seleccionar una opción (2)bpm.advanced.standalone.topology y pulse Intro.Puede ver la lista de los componentes de base de datos que puede configurar para el entorno seleccionado, con una solicitud para elegir un componente para configurar; por ejemplo:

[información] Edite cualquier componente de base de datos que tenga el estado "no completado" [información] Los componentes de base de datos completados se pueden editar para cambiar valo [información] Diseñe primero el componente "maestro" y luego cualquier componente padre, ya q

```
[información] Seleccione uno de los siguientes [componentes de base de datos]:
(1)[WBI_CommonDB] WBI_CommonDB : [maestro] [estado = no completado]
(2)[BPC] WBI_BPC : \bar{}[estado = no completado]
(3)[BPM_PerformanceDW] BPM_PerformanceDW : [estado = no completado]
(4)[BPM_ProcessServer] BPM_ProcessServer : [estado = no completado]
(5)[BSpace] WBI BSPACE : [estado = no completado]
(6)[SibME] WBI_BPC_ME : [estado = no completado]
(7)[SibME] WBI CEI ME : [estado = no completado]
(8)[SibME] WBI_SCA_APP_ME : [estado = no completado]
(9)[SibME] WBI_SCA_SYS_ME : [estado = no completado]
(10)[SibMe] BPM_PerformanceDW_ME : [estado = no completado]
(11)[SibMe] BPM_ProcessServer_ME : [estado = no completado]
(12)[guardar y salir]
```
4. Escriba el número para la opción adecuada para configurar el componente de base de datos maestra y pulse Intro. El componente de base de datos listado como componente maestro, tiene [maestro] junto al nombre y debe configurarse primero.

Por ejemplo, digite el número 1 para seleccionar la opción (1)[WBI\_CommonDB]

WBI CommonDB : [maestro] [estado = sin completar], y pulse la tecla intro. Verá información parecida al ejemplo siguiente:

[estado] WBI CommonDB no se ha completado con 1 elemento(s) restante(s): [ 1 ] CommonDB.WBI CommonDB : : La clave DbType no se ha establecido.

¿Desea editar este componente de base de datos? (s/n) [predeterminado=s] :

5. Para editar la configuración de base de datos del componente, escriba y y presione Intro.

Se le solicitará un directorio de salida para los scripts SQL que la herramienta de diseño de base de datos puede generar y que usted puede utilizar para crear la base de datos de los objetos. Si opta por generar scripts SQL más adelante en este procedimiento, los scripts se guardan automáticamente en este directorio.

Especifique el directorio de salida de los archivos SQL que se generarán para WBI CommonDB [

6. Especifique un directorio de salida para los scripts SQL y pulse Intro. Puede especificar una vía de acceso del directorio totalmente cualificada o una vía de acceso relativa al directorio actual, desde donde se está ejecutando la herramienta de diseño de base de datos. Si todavía no ha creado el directorio en el sistema de archivos, la herramienta de diseño de base de datos lo crea automáticamente cuando se generen scripts SQL. Si el directorio especificado ya existe, puede elegir sobrescribir el contenido o especificar otro directorio.

**Consejo:** El valor que especifique se guardará como referencia en el archivo de diseño de base de datos cuando este archivo se genera.

Se le solicitará que seleccione el tipo de base de datos que está configurando; por ejemplo:

[información] Seleccione uno de los siguientes [tipos de base de datos]:

(1)DB2-distributed (2)DB2-zOS (3)Oracle (4)SQL Server

7. Escriba 3 para seleccionar (3)Oracle y pulse Intro. Aparecerán una serie de solicitudes para que especifique las propiedades de la base de datos.Estas solicitudes varían según el tipo de base de datos.

Por ejemplo, después de seleccionar este tipo de base de datos para la configuración de la base de datos común, verá una serie de solicitudes similares a las del siguiente ejemplo:

[información] Escriba los valores de las propiedades en la sección de objetos de base de datos. Nombre de usuario de la base de datos[predeterminado=] : Esquema de base de datos [predeterminado=] : Nombre de usuario del sistema (SOLO se necesita para crear la base de datos como parte de la cre Contraseña del sistema (SOLO se necesita para crear la base de datos como parte de la creación d Ubicación de la base de datos(SOLO se necesita para crear la base de datos como parte de la crea

8. Para cada solicitud, pulse Enter para aceptar el valor predeterminado mostrado, o ingrese su valor preferido y pulse Enter.

La seguridad administrativa de solicitud (si está presente) hace referencia al nombre de usuario y una contraseña para la consola administrativa.

Después de completar la última solicitud de las propiedades de base de datos, podrá ver la información siguiente:

[información] Ha completado las propiedades de la sección de objetos de base de datos necesarias

Para omitir las propiedades de origen de datos, especifique 's'; o cualquier otra cosa para cont

9. Para configurar el componente de las propiedades de origen de datos, especifique una opción que no sea s y pulse Intro. Para saltarse esta configuración y aceptar los valores predeterminados, escriba s y pulse Intro.

**Consejo:** Si planea utilizar la herramienta de diseño de base de datos para generar un archivo de diseño de base de datos para utilizar como entrada de la creación de perfiles o configuración de la topología, debe configurar el origen de datos. Si planea utilizar la herramienta de diseño de base de datos para generar SQL, este paso es opcional.

Si ha decidido configurar el origen de datos para el tipo de base de datos seleccionado, verá la lista de proveedores de datos para el origen de datos. Por ejemplo, puede ver los siguientes proveedores de base de datos para el tipo de base de datos: Oracle.

[información] Seleccione uno de los siguientes [proveedores de base de datos] :

(1)Controlador JDBC Oracle # origen de datos XA # controlador JDBC Oracle (XA)

a. Escriba el número apropiado para seleccionar un proveedor de base de datos para el origen de datos y pulse Intro. Después de seleccionar este proveedor de base de datos, verá una serie de solicitudes similares a las del siguiente ejemplo:

[información] Escriba los valores de las propiedades en la sección de propiedades de origen Host de servidor de bases de datos[predeterminado=] : Puerto del servidor de bases de datos[predeterminado=1521] :

[información] Seleccione uno de los siguientes [tipo de controladores Oracle] :

(1)oci8  $(2)$ thin

Escriba el número para el tipo de controlador Oracle: [predeterminado=thin] :

Nombre de usuario de origen de datos[predeterminado=] : Contraseña de origen de datos[predeterminado=] : vía de acceso de controlador Oracle JDBC [default=\${WAS\_INSTALL\_ROOT}/jdbcdrivers/Oracle ] :

**Nota:** La contraseña está cifrada en los archivos de salida generados.

b. En cada solicitud, pulse Intro para aceptar el valor predeterminado mostrado o especifique su valor preferido y pulse Intro. En caso de que se le pregunte si desea crear las tablas de base de datos durante la configuración, especifique false si está utilizando el archivo de diseño de base de datos como entrada para crear un perfil, puesto que esta opción también está disponible en la herramienta Profile Management (herramienta de gestión de perfiles) y causa conflicto.Si está utilizando la consola administrativa para crear su entorno de despliegue, puede decidir en función de si desea que las tablas se creen automáticamente o no.

Después de completar la última solicitud, verá información parecida a la del siguiente ejemplo:

[estado] WBI CommonDB se ha completado con 0 elemento(s) restante(s):

------------------------------------------------------------------------------------

[información] Edite cualquier componente de base de datos que tenga el estado "no completado" [información] Los componentes de base de datos completados se pueden editar para cambiar valo [información] Diseñe primero el componente "maestro" y luego cualquier componente padre, ya q

```
[información] Seleccione uno de los siguientes [componentes de base de datos]:
(1)[WBI_CommonDB] WBI_CommonDB : [maestro] [estado = completado]
(2)[BPC] WBI_BPC : [estado = completado]
(3)[BPM_PerformanceDW] BPM_PerformanceDW : [estado = completado]
(4)[BPM_ProcessServer] BPM_ProcessServer : [estado = no completado]
(5)[BSpace] WBI_BSPACE : [estado = completado]
(6)[SibME] WBI_BPC_ME : [estado = completado]
(7)[SibME] WBI_CEI_ME : [estado = completado]
(8)[SibME] WBI_SCA_APP_ME : [estado = completado]
(9)[SibME] WBI_SCA_SYS_ME : [estado = completado]
(10)[SibMe] BPM_PerformanceDW_ME : [padre = BPM_PerformanceDW] [estado = completado]
(11)[SibMe] BPM_ProcessServer_ME : [padre = BPM_ProcessServer] [estado = completado]
(12)[guardar y salir]
```
Después de terminar de configurar el componente de la base de datos maestra, la herramienta de diseño de base de datos propaga los valores que ha introducido por los componentes restantes. Si esto se puede realizar de forma satisfactoria,estos componentes también se marcan como [estado = completado] junto con el componente maestro. Si esto no se puede hacer por alguna razón, permanecerán listados como [estado = no completado].

10. Siga los pasos anteriores para configurar los componentes restantes de base de datos que están listados como [estado = no completado]. También puede elegir volver a configurar cualquier componente que esté listado como [estado = completado] como resultado de la configuración del componente de base de datos maestra.

Si selecciona bpm.advanced.standalone, debe configurar manualmente el BPM\_PerformanceDW, BPM\_ProcessServer, y los componentes correspondientes SibMe para la autenticación necesaria de la base de datos.

[información] Seleccione uno de los siguientes [componentes de base de datos]: (1)[WBI\_CommonDB] WBI\_CommonDB : [maestro] [estado = completado] (2)[BPC] WBI\_BPC : [estado = completado] (3)[BPM\_PerformanceDW] BPM\_PerformanceDW : [estado = no completado] (4)[BPM\_ProcessServer] BPM\_ProcessServer : [estado = no completado] (5)[BSpace] WBI\_BSPACE : [estado = completado]

(6)[SibME] WBI\_BPC\_ME : [estado = completado] (7)[SibME] WBI\_CEI\_ME : [estado = completado] (8)[SibME] WBI\_SCA\_APP\_ME : [estado = completado]  $(9)$ [SibME] WBI $SCA$ SYS $M$ E : [estado = completado] (10)[SibMe] BPM\_PerformanceDW\_ME : [estado = completado] (11)[SibMe] BPM\_ProcessServer\_ME : [estado = completado] (12)[guardar y salir] Escriba el número para el componente de base de datos: 3 ------------------------------------------------------------------------------------ [estado] BPM\_PerformanceDW no se ha completado con 1 elemento(s) restante(s): [ 1 ] BPM PerformanceDW.BPM\_PerformanceDW : databaseObjects : la propiedad necesaria 'databaseUs ¿Desea editar este componente de base de datos? (s/n) [predeterminado=s] : [información] Seleccione uno de los siguientes [componentes de base de datos]: (1)[WBI\_CommonDB] WBI\_CommonDB : [maestro] [estado = completado]  $(2)$ [BPC] WBI BPC : [estado = completado] (3)[BPM\_PerformanceDW] BPM\_PerformanceDW : [estado = completado] (4)[BPM\_ProcessServer] BPM\_ProcessServer : [estado = no completado] (5)[BSpace] WBI\_BSPACE : [estado = completado]  $(6)$ [SibME] WBI BPC ME : [estado = completado] (7)[SibME] WBI\_CEI\_ME : [estado = completado]  $(8)$ [SibME] WBI $SCA$ <sup>\_\_</sup>APP\_ME : [estado = completado] (9)[SibME] WBI\_SCA\_SYS\_ME : [estado = completado] (10)[SibMe] BPM\_PerformanceDW\_ME : [estado = completado] (11)[SibMe] BPM\_ProcessServer\_ME : [estado = completado] (12)[guardar y salir] Escriba el número para el componente de base de datos :4 ------------------------------------------------------------------------------------ [estado] BPM ProcessServer no se ha completado con 3 elemento(s) restante(s): [ 1 ] BPM ProcessServer.BPM ProcessServer : databaseObjects : la propiedad necesaria 'databaseUs [ 2 ] BPM\_ProcessServer.BPM\_ProcessServer : databaseObjects : la propiedad necesaria 'adminUser ! [ 3 ] BPM\_ProcessServer.BPM\_ProcessServer : databaseObjects : la propiedad necesaria 'adminPassw ¿Desea editar este componente de base de datos? (s/n) [predeterminado=s] : 11. Cuando todos los componentes de base de datos para el patrón de base de datos se han configurado y están listados como [estado = completado] en la herramienta de diseño base de datos, escriba el número apropiado para seleccionar [guardar y salir] y pulse Intro. Puede ver información parecida a la del siguiente ejemplo: [estado] bpm.advanced.standalone se ha completado con 0 elemento(s) restante(s): Especifique el directorio de salida [predeterminado=/WebSphere/V8T8DM/DeploymentManager/util/dbU

12. Pulse Intro para aceptar el directorio predeterminado para el archivo de diseño de base de datos o especifique otro directorio en el que desea guardar el archivo y luego pulse Intro. Si todavía no ha creado el directorio en el sistema de archivos, la herramienta de diseño de base de datos lo crea automáticamente cuando se genera el archivo. Después de especificar la ubicación en la solicitud, verá información parecida a la del siguiente ejemplo:

Especifique el nombre de archivo de salida [predeterminado=bpm.advanced.standalone.topology.dbDe

13. Pulse Intro para aceptar el nombre predeterminado para el archivo de diseño de base de datos, o escriba otro nombre de archivo y luego pulse Intro. Si un archivo con el mismo nombre ya existe en el directorio especificado, puede optar por sobrescribir el archivo o especificar un nombre de archivo diferente. Después de escribir el nombre del archivo en la solicitud, puede ver información similar al ejemplo siguiente:

¿generar scripts de base de datos? (s/n) [predeterminado=s] :

14. Opcional: Si también desea generar scripts de base de datos basados en la información proporcionada a la herramienta de diseño de base de datos, escriba y y pulse Intro. Se visualiza una serie de mensajes informativos para indicar que se generaron los scripts para todos los componentes. Para cada componente, verá información parecida a la del siguiente ejemplo: [información] El/Los script(s) se ha(n) generado en WAS\_HOME/profiles/default/util/dbUtils/Or Cuando se haya generado el último conjunto de scripts, verá información parecida a la del siguiente ejemplo: [información] gracias, abandonando ahora...

Se crean los siguientes archivos:

- v Se crea el archivo de diseño de base de datos en el directorio especificado.
- v Se crean los scripts de base de datos en uno o varios de los directorios especificados.
- v Se crea en el directorio un archivo de registro llamado dbDesignGenerator.log, desde donde ha ejecutado el mandato **DbDesignGenerator**.

Puede elegir utilizar la salida de la herramienta de diseño de base de datos de una de las siguientes maneras:

- v Si solo ha generado el archivo de diseño de base de datos, puede especificar el archivo de diseño de base de datos y seleccionar la opción para crear las tablas de base de datos como parte de los pasos de configuración.
- v Si ha generado tanto el archivo de diseño de base de datos como los scripts SQL, puede especificar sólo el archivo de diseño de base de datos para asegurarse de que el tiempo de ejecución configurado coincide con las tablas de base de datos creadas a partir de los scripts SQL.

Puede especificar el archivo de diseño de base de datos de varias maneras:

- v Cuando utiliza la herramienta Profile Management para crear un perfil
- v Cuando utiliza el programa de utilidad de línea de mandatos **manageprofiles** para crear un perfil

Se puede utilizar el archivo de diseño de base de datos cuando configure un servidor como Process Server, Process Center o Performance Data Warehouse Server en la consola administrativa.

*Creación de archivos de diseño de bases de datos para componentes específicos con Oracle en un entorno autónomo:*

Puede utilizar la herramienta de diseño de base de datos para generar un archivo de diseño y scripts de base de datos para las tablas de base de datos necesarias para componentes específicos: IBM Business Process Manager

Asegúrese de que ha instalado IBM Business Process Manager. La herramienta de diseño de base de datos sólo está disponible desde los archivos binarios de instalación.

Antes de ejecutar la herramienta de diseño de base de datos, prepare la siguiente información:

La información acerca de la configuración de la base de datos que está diseñando. Este podría ser un documento que describe el propósito general de la configuración de base de datos, proporcionado por el administrador de base de datos o por la arquitectura de solución. También puede ser una descripción de los parámetros y propiedades necesarios.Esta información debe incluir:

- La ubicación de las tablas de base de datos.
- La ubicación del controlador JDBC en el sistema donde se creará el perfil de servidor.
- El ID de usuario y contraseña para la autenticación en la base de datos.
- La información acerca de cómo IBM Business Process Manager y sus componentes se instalaron, el software de la base de datos que se utiliza y las propiedades que necesita ese tipo de base de datos.
- v El conocimiento de los perfiles que planea crear, específicamente, la relación funcional entre el tipo de perfil y la base de datos.
- v La información acerca del patrón de tipología que se va a implementar y el conocimiento acerca de cómo el diseño de la base de datos se ajusta al patrón que planea utilizar.

Puede ejecutar la herramienta de diseño de base de datos en modalidad interactiva para definir los valores de configuración de base de datos y guardarlos en un nuevo archivo de diseño de base de datos o a un archivo existente.En forma opcional, puede generar scripts de base de datos que se pueden utilizar para crear los objetos de base de datos para su tipo de base de datos. Cuando ejecute la herramienta, las opciones disponibles cambian dependiendo del entorno y tipo de datos que se están configurando.

También puede ejecutar la herramienta de diseño de base de datos en modalidad silenciosa con los parámetros de línea de mandatos para editar o validar un archivo de diseño de base de datos existente, o para generar los scripts de base de datos para la configuración definida en un archivo de diseño de base de datos existente.El mandato**DbDesignGenerator** tiene los siguientes parámetros de línea de comandos:

```
-? , -ayuda
  mostrar información de ayuda.
-e nombre_archivo_diseño_base_datos
   edite el archivo de diseño de base de datos especificado (por ej. *.dbDesign, *.properties).
-v archivo_diseño_base_datos | directorio_salida_scripts_base_datos
   cuando se proporciona archivo_diseño_base_datos, la validación se realiza en el archivo de
diseño de base de datos especificado de acuerdo
con las especificaciones de la base de datos. Cuando se proporciona directorio_salida_scripts_base_d
del directorio especificado. Actualmente sólo
se pueden validar los scripts generados a partir del generador de DDL modelo.
-g archivo_diseño_base_datos [-d directorio_salida] [archivo_diseño_base_datos2] [-d directorio_sali
[archivo_diseño_base_datosN] [-d directorio_salidaN]
  genere los scripts de base de datos a partir de los archivos de diseño especificados en la modalidad de proces
Los scripts generados se colocarán en los directorios
de salida correspondientes o, si éstos faltan, en las ubicaciones predeterminadas.
Restricción: La herramienta de diseño de base de datos no es compatible con
Common Event Infrastructure (CEI).
Importante: Si pretende generar scripts de base de datos para los motores de
mensajes del bus de integración de servicios, debe repetir todos los pasos del
siguiente procedimiento para definir la configuración de la base de datos y generar
los scripts para cada motor de mensajes que necesita. Por ejemplo, si necesita
scripts para seis motores de mensajes, realice este procedimiento seis veces.
 1. Ejecute el mandato DbDesignGenerator.sh desde el directorio
    raíz_instalación/util/dbUtils. Por ejemplo:
```
**/opt/IBM/WebSphere/AppServer/util/dbUtils> DbDesignGenerator.sh**

**Consejo:** Si ve el mensaje El sistema no encuentra la vía de acceso especificada. puede que haya escrito un nombre incorrecto de vía de acceso. Vuelva a escribir la vía de acceso.

Cuando la herramienta de diseño de base de datos se inicie correctamente, verá información similar a la del siguiente ejemplo:

[información] ejecutando DbDesignGenerator en modalidad interactiva...

[información] Escriba 'q' para salir sin guardar; '-' para regresar al menú anterior; '?' par solicitar ayuda cuando lo desee. [información] Para aceptar los valores predeterminados proporcionados, simplemente pulse la t

[información] Seleccione una de las siguientes [opciones de diseño]: (1)Crear un diseño de base de datos para un perfil autónomo o un Development Environment (ent (2)Crear un diseño de base de datos para un componente único (3)Editar un diseño de base de datos existente (4)Generar scripts de base de datos a partir de un diseño de base de datos (5)salir [q]

Introduzca el número para la opción de diseño:

2. Para seleccionar la opción (2)Crear un diseño de base de datos para un único componente, escriba el número 2 y pulse Intro.

Se le solicitará que elija un componente, tal como se muestra en el siguiente ejemplo:

[información] Seleccione uno de los siguientes [componentes] :

- (1)bpc (2)bpcreporting (3)bpm\_performancedw (4)bpm\_processserver (5)bspace  $(6)$ cei  $(7)$ sca (8)sibme (9)wbi\_commondb
- 3. Para crear un diseño de base de datos para el componente que planea configurar, escriba el número de la opción apropiada y pulse la tecla Intro.

Por ejemplo, para configurar el componente de base de datos de Process Server (servidor de procesos) IBM, escriba el número4 para seleccionar una opción (4)bpm\_processserver y pulse Intro.

Se le solicitará un directorio de salida para los scripts SQL que la herramienta de diseño de base de datos puede generar y que usted puede utilizar para crear la base de datos de los objetos. Si opta por generar scripts SQL más adelante en este procedimiento, los scripts se guardan automáticamente en este directorio.

Escriba el directorio de salida de los archivos SQL que se generarán para BPM\_ProcessServer [

4. Especifique un directorio de salida para los scripts SQL y pulse Intro. Puede especificar una vía de acceso del directorio totalmente cualificada o una vía de acceso relativa al directorio actual, desde donde se está ejecutando la herramienta de diseño de base de datos. Si todavía no ha creado el directorio en el sistema de archivos, la herramienta de diseño de base de datos lo crea automáticamente cuando se generen scripts SQL. Si el directorio especificado ya existe, puede elegir sobrescribir el contenido o especificar otro directorio.

**Consejo:** El valor que especifique se guardará como referencia en el archivo de diseño de base de datos cuando este archivo se genera.

Se le solicitará que seleccione el tipo de base de datos que está configurando; por ejemplo:

[información] Seleccione uno de los siguientes [tipos de base de datos]:

(1)DB2-distributed (2)DB2-zOS (3)Oracle (4)SQL Server

5. Escriba 3 para seleccionar (3)Oracle y pulse Intro. Aparecerán una serie de solicitudes para que especifique las propiedades de la base de datos.Estas solicitudes varían según el tipo de base de datos.

Por ejemplo, después de seleccionar este tipo de base de datos para la configuración de la base de datos del Process Server, verá una serie de solicitudes similares a las del siguiente ejemplo:

[información] Escriba los valores de las propiedades en la sección de objetos de base de datos. Nombre de usuario de base de datos[predeterminado=] :

[información] Seleccione uno de los siguientes [¿Esta base de datos es para un Process Center?]

 $(1)$ falso

(2)verdadero

Escriba el número para la pregunta ¿Esta base de datos es para un Process Center? [predeterminado El ID de usuario que utiliza para la seguridad administrativa [predeterminado=]: La contraseña para el nombre especificado con el parámetro adminUserName[predeterminado=] :

6. Para cada solicitud, pulse Enter para aceptar el valor predeterminado mostrado, o ingrese su valor preferido y pulse Enter.

La seguridad administrativa de solicitud (si está presente) hace referencia al nombre de usuario y una contraseña para la consola administrativa.

Después de completar la última solicitud de las propiedades de base de datos, podrá ver la información siguiente:

[información] Ha completado las propiedades de la sección de objetos de base de datos necesarias

Para omitir las propiedades de origen de datos, especifique 's'; o cualquier otra cosa para cont

7. Para configurar el componente de las propiedades de origen de datos, especifique una opción que no sea s y pulse Intro. Para saltarse esta configuración y aceptar los valores predeterminados, escriba s y pulse Intro.

**Consejo:** Si planea utilizar la herramienta de diseño de base de datos para generar un archivo de diseño de base de datos para utilizar como entrada de la creación de perfiles o configuración de la topología, debe configurar el origen de datos. Si planea utilizar la herramienta de diseño de base de datos para generar SQL, este paso es opcional.

Si ha decidido configurar el origen de datos para el tipo de base de datos seleccionado, verá la lista de proveedores de datos para el origen de datos. Por ejemplo, puede ver los siguientes proveedores de base de datos para el tipo de base de datos: Oracle.

[información] Seleccione uno de los siguientes [proveedores de base de datos] :

(1)Controlador JDBC Oracle # origen de datos XA # controlador JDBC Oracle (XA)

a. Escriba el número apropiado para seleccionar un proveedor de base de datos para el origen de datos y pulse Intro. Después de seleccionar este proveedor de base de datos, verá una serie de solicitudes similares a las del siguiente ejemplo:

[información] Escriba los valores de las propiedades en la sección de propiedades de origen Host de servidor de bases de datos[predeterminado=] : Puerto del servidor de bases de datos[predeterminado=1521] :

[información] Seleccione uno de los siguientes [tipo de controladores Oracle] :

(1)oci8  $(2)$ thin Escriba el número para el tipo de controlador Oracle: [predeterminado=thin] : Nombre de usuario de origen de datos[predeterminado=] : Contraseña de origen de datos[predeterminado=] : vía de acceso de controlador Oracle JDBC [default=\${WAS\_INSTALL\_ROOT}/jdbcdrivers/Oracle ] :

**Nota:** La contraseña está cifrada en los archivos de salida generados.

b. En cada solicitud, pulse Intro para aceptar el valor predeterminado mostrado o especifique su valor preferido y pulse Intro. En caso de que se le pregunte si desea crear las tablas de base de datos durante la configuración, especifique false si está utilizando el archivo de diseño de base de datos como entrada para crear un perfil, puesto que esta opción también está disponible en la herramienta Profile Management (herramienta de gestión de perfiles) y causa conflicto.Si está utilizando la consola administrativa para crear su entorno de despliegue, puede decidir en función de si desea que las tablas se creen automáticamente o no.

Después de completar la última solicitud, verá información parecida a la del siguiente ejemplo:

Escriba el directorio de salida [predeterminado=/WebSphere/V8T8DM/DeploymentManager/util/dbU

- 8. Pulse Intro para aceptar el directorio predeterminado para el archivo de diseño de base de datos o especifique otro directorio en el que desea guardar el archivo y luego pulse Intro. Si todavía no ha creado el directorio en el sistema de archivos, la herramienta de diseño de base de datos lo crea automáticamente cuando se genera el archivo. Después de especificar la ubicación en la solicitud, verá información parecida a la del siguiente ejemplo: Especifique el nombre de archivo de salida [predeterminado=bpm.advanced.standalone.topology.d
- 9. Pulse Intro para aceptar el nombre predeterminado para el archivo, o escriba otro nombre de archivo y luego pulse Intro. Una vez especificado el nombre de archivo, verá información parecida a la del ejemplo siguiente:

¿generar scripts de base de datos? (s/n) [predeterminado=s] :

10. Opcional: Si también desea generar scripts de base de datos basados en la información proporcionada a la herramienta de diseño de base de datos, escriba y y pulse Intro. Puede ver información parecida a la del siguiente ejemplo:

[información] El/Los script(s) se ha(n) generado en WAS HOME/profiles/default/util/dbUtils/Or [información] gracias, abandonando ahora...

Se crea un archivo de diseño de base de datos y, opcionalmente, se crean scripts de base de datos en las ubicaciones que ha especificado.

Después de utilizar la herramienta de diseño de base de datos para configurar un componente específico, los scripts SQL generados se pueden utilizar para crear las tablas de base de datos. El archivo de diseño de base de datos generado incluye valores sólo para este componente configurado y no es suficiente para utilizarlo de las siguientes maneras:

- v Cuando utilice Profile Management para crear un perfil
- v Cuando utilice el programa de utilidad de línea de mandatos **manageprofiles** para crear un perfil

*Resolución de problemas de la herramienta de diseño de base de datos:*

Si tiene errores en los scripts de base de datos, puede utilizar la información de diagnóstico y validación proporcionada por la herramienta de diseño de base de datos para diagnosticar los problemas.

## **Errores de propiedad necesaria vacía**

Cuando las propiedades obligatorias userName y password no están definidas, es posible que aparezcan mensajes del siguiente tipo en el resultado:

[estado] WBI\_BSPACE no se ha completado con 2 elemento(s) restante(s):

[ 1 ] BSpace.WBI\_BSPACE : authAlias : la propiedad requerida 'userName' para userId está vacía.

[ 2 ] BSpace.WBI BSPACE : authAlias : la propiedad requerida 'password' para DB\_PASSWORD está vacía.

## **Salida de ejemplo de ejecución de una validación del diseño de base de datos existente**

Cuando se ejecuta una validación del diseño de base de datos existente, es posible que vea avisos del siguiente tipo en el resultado:

DbDesignGenerator.bat -v DB2-distributed-

... [WARNING] 2 potential problems are found in the scripts. They are DB USER @ line 46 in file configCommonDB.bat DB USER @ line 80 in file configCommonDB.sh

## **Contenido del archivo de registro de la herramienta de diseño de base de datos**

Cuando ejecuta la herramienta de diseño de base de datos, se crea el archivo dbDesignGenerator.log en la ubicación desde la que se ejecuta el mandato de la herramienta de diseño de base de datos. El archivo de registro contiene todos los mensajes de solicitud y valores entrados. El archivo de registro no contiene ningún dato de rastreo adicional.

*Creación o aumento de perfiles autónomos con un servidor de base de datos Oracle:*

Puede crear perfiles utilizando la Herramienta de gestión de perfiles o el programa de utilidad de línea de mandatos **manageprofiles**. Puede aumentar un perfil existente en lugar de crear uno nuevo si tiene un perfil existente de WebSphere Application Server V8.0.

*Preparación del servidor de bases de datos Oracle:*

Durante el proceso de creación o aumento del perfil, puede configurar la base de datos Process Server, la base de datos Performance Data Warehouse y la base de datos Common. Como alternativa, puede configurar las bases de datos utilizando un archivo de diseño que la herramienta de diseño de la base de datos generó.

Para configurar la información de la base de datos mientras crea o aumenta el perfil, debe saber el nombre del servicio para su instancia de Oracle.

- 1. Crear un espacio de tabla. SQL> CREATE TABLESPACE [tablespace name] DATAFILE '[datafile name]' SIZE 50M AUTOEXTEND ON NEXT 1 MAXSIZE UNLIMITED LOGGING;
- 2. Cree los usuarios. Especificará estos usuarios en la página Configuración de base de datos - Parte 2 en la herramienta de gestión de perfiles. En el ejemplo siguiente se presupone que ha creado un nombre de usuario BPMDBA para la

base de datos Process Server, un nombre de usuario PDWDBA para la base de datos Performance Data Warehouse, y un nombre de usuario CMNDBA para la base de datos común:

SQL> CREATE USER BPMDBA IDENTIFIED BY [password] DEFAULT TABLESPACE [tablespace\_name]; SQL> CREATE USER PDWDBA IDENTIFIED BY [password] DEFAULT TABLESPACE [tablespace name]; SQL> CREATE USER CMNDBA IDENTIFIED BY [password] DEFAULT TABLESPACE [tablespace name];

3. Otorgar privilegios a los usuarios que ha especificado en el paso anterior. Por ejemplo:

SQL> GRANT ALL PRIVILEGES TO BPMDBA; SQL> GRANT ALL PRIVILEGES TO PDWDBA; SQL> GRANT ALL PRIVILEGES TO CMNDBA;

4. Otorgar privilegios de ejecución en DBMS\_LOCK. Por ejemplo:

SQL> GRANT execute on DBMS\_LOCK to BPMDBA; SQL> GRANT execute on DBMS\_LOCK to PDWDBA; SQL> GRANT execute on DBMS\_LOCK to CMNDBA;

*Creación de perfiles autónomos de Process Center con un servidor de bases de datos de Oracle utilizando la herramienta de gestión de perfiles:*

Puede configurar un perfil autónomo para Process Center utilizando la Herramienta de gestión de perfiles.

Si desea configurar las bases de datos necesarias al crear el perfil, asegúrese de que el servidor de bases de datos está instalado y en ejecución.

El idioma de la herramienta de gestión de perfiles está determinado por el idioma predeterminado del sistema. Si el idioma por omisión no es uno de los idiomas soportados, se utilizará el inglés como idioma. Puede alterar temporalmente el idioma predeterminado del sistema iniciando la herramienta de gestión de perfiles desde la línea de mandatos y utilizando el valor java user.language para sustituir el idioma predeterminado. Entre el mandato siguiente:

*raíz\_instalación*/java/bin/java -Duser.language=*entorno\_local raíz\_instalación*

Por ejemplo, para iniciar la Herramienta de gestión de perfiles en el idioma alemán, especifique el siguiente mandato: *raíz\_instalación*/java/bin/java -Duser.language=de *raíz\_instalación*/bin/ProfileManagement/startup.jar

Después de iniciar la Herramienta de gestión de perfiles, debe decidir si se elige la creación de perfiles **Típica** o **Avanzada**. Utilice la opción avanzada para:

- v Especificar un archivo de diseño de base de datos para utilizarlo en la configuración de base de datos.
- v Asignar los valores personalizados a puertos, a la ubicación del perfil y a los nombres del perfil, nodo, host y célula (cuando sea aplicable).
- v Crear una definición de servidor web.
- v Crear un servicio de sistema para ejecutar el servidor, si el sistema operativo y los privilegios de la cuenta de usuario permiten la creación de servicios.
- v Elija si desea configurar IBM Forms Server para trabajar con widgets de Gestión de tareas humanas en Business Space.
- v Configurar Business Process Rules Manager y crear una configuración de ejemplo de Business Process Choreographer.
- 1. Utilice uno de los métodos siguientes para iniciar la Herramienta de gestión de perfiles.
- v Inicie la herramienta desde la consola Primeros pasos.
- v Pulse *menús\_sistema\_operativo\_Linux\_para\_acceder\_a\_programas* > IBM > *su\_producto* > Herramienta de gestión de perfiles.
- v Ejecute el mandato *raíz\_instalación*/bin/ProfileManagement/pmt.sh.
- 2. En la página Bienvenida, pulse **Iniciar Herramienta de gestión de perfiles** o seleccione la pestaña **Herramienta de gestión de perfiles**.
- 3. En la pestaña **Perfiles**, pulse **Crear**.

Se abre la página Selección de entorno en una ventana separada.

- 4. En la página Selección de entorno, localice la configuración de IBM Business Process Manager Advanced y expanda la sección. Seleccione el perfil **IBM Business Process Manager Advanced, Process Center Stand-alone** y pulse **Siguiente**.
- 5. En la página Opciones de creación de perfil, elija la opción de realizar una creación de perfil **Típica** o **Avanzada** y pulse **Siguiente**. Si ha seleccionado la creación de perfiles **Típica**, salte al [Paso de Seguridad administrativa.](#page-348-0)
- 6. Avanzado: En la página Despliegue de aplicación opcional, seleccione si se desplegará la consola administrativa para gestionar el servidor (recomendado) y la aplicación WebSphere Application Server predeterminada. Pulse **Siguiente**.
- 7. Avanzado: En la página Nombre de perfil y ubicación, siga estos pasos:
	- a. En el campo **Nombre de perfil**, especifique un nombre único o acepte el valor predeterminado. Cada perfil que cree debe tener un nombre. Si tiene más de un perfil, podrá distinguirlos al nivel más alto gracias a este nombre.
	- b. En el campo **Directorio de perfil**, introduzca el directorio del perfil o utilice el botón **Examinar** para seleccionar el directorio deseado. El directorio que especifique contendrá los archivos que definen el entorno de ejecución como, por ejemplo, mandatos, archivos de configuración y archivos de registro. El directorio predeterminado es *raíz\_instalación*/ profiles/*nombre\_perfil*.
	- c. Opcional: Seleccione el recuadro de selección **Utilizar este perfil como predeterminado** para convertir el perfil que está creando en el predeterminado. Este recuadro de selección sólo se muestra si tiene un perfil existente en el sistema.

Cuando un perfil es el predeterminado, los mandatos funcionan con él automáticamente. El primer perfil que se crea en una estación de trabajo es el perfil predeterminado. El perfil por omisión es el destino por omisión para los mandatos que se emiten desde el directorio bin en la raíz de instalación del producto. Cuando en una estación de trabajo sólo existe un perfil, cada mandato funciona en dicho perfil. Si existe más de un perfil, determinados mandatos requieren que especifique el perfil al que se aplica el mandato.

- d. Desde la lista **Valor de ajuste de rendimiento de tiempo de ejecución de servidor**, establezca un nivel de ajuste de rendimiento adecuado para el perfil que está creando. Este parámetro es un parámetro de WebSphere Application Server.
- e. Pulse en **Siguiente**. Si pulsa **Anterior** y cambia el nombre del perfil, es posible que tenga que cambiar manualmente el nombre en esta página cuando se visualice otra vez.
- 8. Avanzado: En la página Nombres de nodo, host y célula, realice las siguientes acciones para el perfil que está creando:
- v En el campo **Nombre de nodo**, introduzca un nombre para el nodo o acepte el valor predeterminado.Intente mantener el nombre del nodo lo más corto posible, pero asegúrese de que los nombres de nodo son exclusivos dentro de su entorno de despliegue.
- v En el campo **Nombre de servidor**, especifique un nombre del servidor o acepte el valor predeterminado.
- v En el campo **Nombre de host**, especifique un nombre para el host o acepte el valor predeterminado.
- v En el campo **Nombre de célula**, introduzca un nombre para la célula o acepte el valor predeterminado.

Pulse en **Siguiente**.

<span id="page-348-0"></span>9. Necesario: En la página Seguridad administrativa, introduzca valores en los campos **Nombre de usuario**, **Contraseña** y **Confirmar contraseña**. La contraseña especificada durante la instalación de administrador se utilizará para todos los usuarios internos incluyen tw\_admin y tw\_user. Dado que todos los perfiles de IBM Business Process Manager debe tener habilitada la seguridad administrativa, el botón **Siguiente** está habilitado sólo después de entrar los valores.

Pulse **Siguiente**. Si ha seleccionado la creación de perfil **Típica**, salte a [Configuración de base de datos. Parte 1 paso.](#page-351-0)

- 10. Avanzado: En la página Certificado de seguridad (Parte 1), especifique si crear certificados nuevos o importar certificados existentes.
	- v Para crear un nuevo certificado personal predeterminado y un certificado de firma raíz nuevo, seleccione **Crear un nuevo certificado personal predeterminado** y **Crear un certificado de firma raíz nuevo** y luego pulse **Siguiente**.
	- v Para importar certificados existentes, seleccione **Importar un certificado personal predeterminado existente** e **Importar un certificado personal para firmas raíz existente** y proporcione la siguiente información:
		- En el campo **Vía de acceso**, especifique la vía de acceso del directorio al certificado existente.
		- En el campo **Contraseña**, especifique la contraseña del certificado.
		- En el campo **Tipo de almacén de claves**, seleccione el tipo de almacén de claves para el certificado que está importando.
		- En el campo **Alias de almacén de claves**, seleccione el alias de almacén de claves para el certificado que está importando.
		- Pulse **Siguiente** para visualizar la página Certificado de seguridad (parte 2).

Cuando importe un certificado personal como certificado personal predeterminado, importe el certificado raíz que firmó el certificado personal. De lo contrario, la Herramienta de gestión de perfiles añade a la persona que firma el certificado personal al archivo trust.p12.

11. Avanzado: En la página Certificado de seguridad (Parte 2), verifique que la información de certificado sea correcta, y pulse **Siguiente** para visualizar la página Asignación de valores de puerto.

Si crea los certificados, podrá utilizar los valores por omisión o modificarlos para crear certificados nuevos. El certificado personal predeterminado es válido por un año de forma predeterminada y está firmado por el certificado de firma raíz. El certificado de firma raíz es un certificado autofirmado que es válido para 15 años de forma predeterminada. La contraseña de almacén de claves por omisión para el certificado de firmante raíz es WebAS. Cambie la

contraseña. La contraseña no puede contener ningún carácter del juego de caracteres de doble byte (DBCS), porque existen ciertos almacenes de claves, incluido PKCS12, que no los soportan. Los tipos de almacén de claves que están soportados dependen de los proveedores en el archivo java.security.

Cuando crea o importa certificados, los archivos de almacenes de claves que se crean son los siguientes:

- key.p12: Contiene el certificado personal predeterminado.
- trust.p12: Contiene el certificado de firmante del certificado raíz predeterminado.
- v root-key.p12: Contiene el certificado de firmante raíz.
- v default-signers.p12: Contiene certificados de firmante que se añaden a cualquiera de los archivos de almacén nuevos creados tras instalar y ejecutar el servidor. De forma predeterminada, el firmante de certificado raíz y un firmante de DataPower se encuentran en el mismo archivo de almacén de claves.
- v deleted.p12: Conserva los certificados suprimidos con la tarea deleteKeyStore de manera que se puedan recuperar si es necesario.
- Itpa.jceks: contiene claves de LTPA (Lightweight Third-Party Authentication) predeterminadas de servidor que los servidores en el entorno de usuario utilizan para comunicarse entre ellos.

Estos archivos tienen la misma contraseña cuando crea o importa los certificados, que puede ser la contraseña predeterminada o una que se haya especificado. Se añade un certificado al archivo key.p12 o al root-key.p12. Si importa certificados y estos no contienen la información que desea, pulse **Atrás** para importar otro certificado.

12. Avanzado: En la página Asignación de valores de puerto, compruebe que los puertos especificados para el perfil son únicos y pulse **Siguiente**. La herramienta de gestión de perfiles detecta los puertos utilizados actualmente por los demás productos WebSphere y muestra los valores de puerto recomendados que no entren en conflicto con los existentes. Si tiene aplicaciones que no sean WebSphere que utilicen los puertos especificados, verifique que los puertos no entran en conflicto. Si opta por no desplegar la consola administrativa en la página Despliegue de aplicaciones opcionales, los puertos de la consola administrativa no están disponibles en la página Asignación de valores de puerto.

Los puertos se reconocen como en uso si se satisfacen las siguientes condiciones:

- v Los puertos se asignan a un perfil creado bajo una instalación realizada por el usuario actual.
- v Los puertos se están utilizando actualmente.

Aunque la herramienta valida los puertos cuando se accede a la página de asignación de valores de puerto, los conflictos de puerto pueden seguir produciéndose como resultado de las selecciones que realice en las páginas siguientes de la herramienta de gestión de perfiles. Los puertos no se asignan hasta que se complete la creación del perfil.

Si sospecha que hay un conflicto de puerto, puede investigarlo, después de crear el perfil. Determine los puertos utilizados durante la creación de perfil, examinando el archivo siguiente:

*raíz\_perfil*/properties/portdef.prop

En este archivo se incluyen las claves y los valores utilizados en el establecimiento de los puertos.Si descubre conflictos de puerto, puede reasignar los puertos manualmente. Para volver a asignar puertos, consulte "Actualización de puertos en perfiles existentes " en el centro de información de WebSphere Application Server. Ejecute el archivo updatePorts.ant mediante el script **ws\_ant** que se describe en este tema.

13. Avanzado: Si no tiene privilegios raíz, vaya al siguiente paso. Si tiene privilegios raíz, en la página Definición de servicio, indique si desea utilizar un servicio Linux para ejecutar IBM Business Process Manager. De forma predeterminada, IBM Business Process Manager no está seleccionado para ejecutarse como un servicio Linux.

Si el perfil se configura como un servicio Linux, IBM Business Process Manager intenta iniciar servicios de Linux para los procesos que se inician con los mandatos **startServer** o **startManager**. Por ejemplo, si configura un servidor como un servicio de Linux y emite el mandato **startServer**, el mandato **wasservice** inicia los servicios definidos.

Debe especificar un nombre de usuario bajo el cual se ejecuta el servicio.

Para suprimir un servicio Linux, el usuario debe ser el usuario root o tener los privilegios necesarios para suprimir el servicio. De lo contrario, se crea un script de eliminación que el usuario root puede ejecutar para suprimir el servicio en nombre del usuario.

- 14. Opcional: Avanzado: Para incluir una definición de servidor web en el perfil, realice los pasos siguientes:
	- a. Marque el recuadro de selección **Crear una definición de servidor web**.
	- b. Especifique las características de servidor web en la página y pulse **Siguiente**
	- c. Especifique las características de servidor web en la Parte 2 de la página. Si utiliza un servidor web para direccionar solicitudes a IBM Business Process Manager, deberá incluir una definición de servidor web. Puede incluir ahora la definición, o definir más tarde el servidor web en IBM Business Process Manager. Si incluye la definición del servidor web durante la creación de este perfil, puede instalar el servidor web y su plug-in, después de crear el perfil. Sin embargo, se deben instalar ambos en las vías de acceso que especifique en las páginas Definición de servidor. Si define el servidor web tras crear este perfil, debe definir el servidor web en un perfil distinto.
	- d. Pulse **Siguiente**.
- 15. Avanzado: configure las bases de datos utilizando un archivo de diseño.
	- a. Seleccione **Utilizar un archivo de diseño de base de datos** .
	- b. Pulse **Examinar**.
	- c. Especifique el nombre de la vía de acceso completa del archivo de diseño.
	- d. Para ejecutar los scripts de base de datos automáticamente (como parte del proceso de creación de perfil), seleccione **Ejecutar scripts de base de datos para crear tablas de base de datos**. Si no selecciona el recuadro de selección, usted o el administrador de base de datos debe ejecutar los scripts manualmente después de que se complete la creación de perfil. También debe cargar la base de datos con información del sistema ejecutando el mandato **bootstrapProcessServerData**.

**Importante:** Si selecciona **Ejecutar scripts de base de datos para crear tablas de base de datos**, asegúrese de que **Utilizar una base de datos local o remota existente** *no* esté seleccionado. Si están seleccionadas ambas opciones, se producen errores.

e. Pulse **Siguiente**. Si elige especificar un archivo de diseño, los paneles de configuración de la base de datos en la Herramienta de gestión de perfiles se omitirán. En su lugar, la ubicación del archivo de diseño se pasa a la línea de mandatos para completar la configuración de la base de datos.

Salte a [paso de configuración de Business Space](#page-353-0)

- <span id="page-351-0"></span>16. En la página Configuración de base de datos-Parte 1, especifique la información de base de datos.
	- a. Desde la lista **Seleccione un producto de base de datos**, seleccione **Oracle**.
	- b. Opcional: Si desea cambiar los valores predeterminados, escriba nuevos nombres para las bases de datos necesarias.
		- v Los nombres de las bases de datos deben ser los mismos.
		- v Debe entrar el nombre de servicio de base de datos para cada base de datos.
		- v La base de datos ya debe existir.
	- c. Opcional: Para especificar un directorio de destino para los scripts generados, habilite la opción **Alterar temporalmente el directorio de destino para scripts generados** y entre la vía de acceso en el campo **Directorio de salida de scripts de base de datos**. El directorio predeterminado es *raíz\_instalación*/profiles/*nombre\_perfil*/dbscripts.
	- d. Para ejecutar los scripts de base de datos automáticamente como parte del proceso de creación de perfil, seleccione **Ejecutar scripts de base de datos para iniciar las bases de datos**. Si no selecciona el recuadro de selección, usted o el administrador de base de datos debe ejecutar los scripts manualmente después de que se complete la creación de perfil. También debe cargar la base de datos con información del sistema ejecutando el mandato **bootstrapProcessServerData**.
	- e. Pulse **Siguiente**.
- 17. En la página Configuración de base de datos-Parte 2, complete la configuración de la base de datos.Pulse **Siguiente** para ir a la página Configuración de base de datos-Parte 3. No puede crear una nueva base de datos utilizando Oracle.

**Nota:** Debe crear un usuario Oracle independiente para cada motor de mensajería cada vez que cree un perfil avanzado de Process Center o Process Server. Existen seis motores de mensajería de IBM Business Process Manager Advanced:

- v Motor de mensajería de Process Server
- v Motor de mensajería de Performance Data Warehouse
- v Motor de mensajería de CEI
- v Motor de mensajería de SCA System
- v Motor de mensajería de SCA Application
- v Motor de mensajería de Business Process Choreographer

**Importante:** Debe tener un ID de usuario que tenga privilegios de SYSDBA antes de crear un perfil.

Especifique los campos siguientes.

| Campo                                          | Acción necesaria                                                                                                    |
|------------------------------------------------|----------------------------------------------------------------------------------------------------|
| Base de datos común                            | Para la base de datos común, escriba valores<br>para los parámetros siguientes:                                                                                                    |
|                                                | Nombre de usuario<br>Entre un nombre de usuario para la<br>base de datos común (por ejemplo,<br>CMNDBA).                                                                                                    |
|                                                | Contraseña<br>Escriba la contraseña que ha<br>especificado al crear el usuario en<br>Oracle.                                                                                                    |
|                                                | Confirmar contraseña<br>Confirme la contraseña volviendo a<br>escribirla.                                                                                                    |
| Base de datos de Process Server                | Para la base de datos de Process Server,<br>escriba valores para los siguientes<br>parámetros:                                                                                                    |
|                                                | Nombre de usuario<br>Entre un nombre de usuario para la<br>base de datos de Process Server<br>(por ejemplo, BPMDBA).                                                                                                    |
|                                                | Contraseña<br>Escriba la contraseña que ha<br>especificado al crear el usuario en<br>Oracle.                                                                                                    |
|                                                | Confirmar contraseña<br>Confirme la contraseña volviendo a<br>escribirla.<br>Nota: El nombre de usuario de la base de<br>datos de Process Server y el nombre de<br>usuario de la base de datos de Performance<br>Data Warehouse no pueden ser iguales. |
| Base de datos de Performance Data<br>Warehouse | Para la base de datos de Performance Data<br>Warehouse, escriba valores para los<br>parámetros siguientes:                                                                                                    |
|                                                | Nombre de usuario<br>Entre un nombre de usuario para la<br>base de datos de Performance Data<br>Warehouse (por ejemplo,<br>PDWDBA).                                                                                                    |
|                                                | Contraseña<br>Escriba la contraseña que ha<br>especificado al crear el usuario en<br>Oracle.                                                                                                    |
|                                                | Confirmar contraseña<br>Confirme la contraseña volviendo a<br>escribirla.                                                                                                    |
|                                                | Nota: El nombre de usuario de la base de<br>datos de Performance Data Warehouse y el<br>nombre de usuario de la base de datos de<br>Process Server no pueden ser iguales.                                                                              |

*Tabla 71. Campos de configuración de base de datos necesarios para Oracle*

| Campo                                                                       | Acción necesaria                                                                                                    |
|-----------------------------------------------------------------------------|----------------------------------------------------------------------------------------------------|
| Nombre de host del servidor de base de<br>datos (por ejemplo, dirección IP) | Acepte el valor predeterminado localhost o<br>escriba el nombre de host del servidor de<br>bases de datos correcto.                                                                     |
| Puerto de servidor                                                          | Acepte el valor predeterminado 1521 o<br>escriba el número de puerto de servidor<br>correcto.                                                                                           |
| Ubicación del directorio de los archivos<br>classpath del controlador JDBC  | Los archivos de classpath del controlador<br>JDBC 2.0 están empaquetados con el<br>producto y están ubicados en el directorio<br>siguiente: \${WAS INSTALL ROOT}\<br>jdbcdrivers\Oracle |

*Tabla 71. Campos de configuración de base de datos necesarios para Oracle (continuación)*

Puesto que todos los componentes utilicen la misma instancia de Oracle, no hay diferencia en las bases de datos utilizadas para los componentes individuales.

Sólo para configuraciones autónomas, existen algunas consideraciones adicionales para los usuarios y esquemas.

- Cuando configura Process Server, las tablas del motor de mensajería de Process Server se crean utilizando el usuario y la contraseña especificada para el motor de mensajería de Process Server. Si estos valores no se especifican, se utiliza el usuario y la contraseña para Process Server.
- v Cuando configura Performance Data Warehouse, las tablas del motor de mensajería de Performance Data Warehouse se crean utilizando el usuario y la contraseña especificada para el motor de mensajería de Performance Data Warehouse. Si estos valores no se especifican, se utiliza el usuario y la contraseña para Performance Data Warehouse.
- v Las tablas del motor de mensajería del sistema de Service Component Architecture (SCA), aplicación SCA, Common Event Infrastructure (CEI) y Business Process Choreographer se deben configurar con diferentes usuarios y contraseñas. No pueden utilizar el mismo usuario y contraseña que cualquier otro motor de mensajería.
- <span id="page-353-0"></span>18. Avanzado: En la página Configuración de Business Space, si desea configurar IBM Forms Server para que trabaje con los widgets de Gestión de tareas humanas en Business Space, seleccione el recuadro de selección **Configurar IBM Forms Server** y especifique la ubicación HTTP del conversor de IBM Forms Server y de la raíz de instalación de IBM Forms Server. A continuación, pulse **Siguiente**.
- 19. Avanzado: Seleccione si va a configurar un Gestor de reglas de proceso de negocio para la instalación y pulse **Siguiente**. El Gestor de reglas de proceso de negocio es una aplicación web que personaliza las plantillas de las normas empresariales para sus necesidades de aplicaciones de empresa.
- 20. En la página Resumen de perfil, revise la información. Pulse **Crear** para crear el perfil o **Atrás** para cambiar las características del perfil.
- 21. En la página Completar perfil, revise la información. Para continuar con la consola Primeros pasos, asegúrese de que esté seleccionado **Lanzar consola primeros pasos** y pulse **Finalizar**.
- v Si no ha ejecutado los scripts de base de datos durante la creación del perfil, ejecute los scripts para crear las bases de datos y cargar la base de datos de Process Server con información del sistema utilizando el mandato **bootstrapProcessServerData**.
- Opcionalmente, configure Business Process Choreographer.
- v Avance a la consola Primeros pasos e inicie el servidor para el perfil autónomo que ha creado.

*Crear perfiles autónomos de servidores de procesos con un servidor de bases de datos Oracle utilizando la herramienta de gestión de perfil.:*

Puede configurar un perfil autónomo para Process Server utilizando la Herramienta de gestión de perfiles.

Si desea configurar las bases de datos necesarias al crear el perfil, asegúrese de que el servidor de bases de datos está instalado y en ejecución.

El idioma de la herramienta de gestión de perfiles está determinado por el idioma predeterminado del sistema. Si el idioma por omisión no es uno de los idiomas soportados, se utilizará el inglés como idioma. Puede alterar temporalmente el idioma predeterminado del sistema iniciando la herramienta de gestión de perfiles desde la línea de mandatos y utilizando el valor java user.language para sustituir el idioma predeterminado. Entre el mandato siguiente:

*raíz\_instalación*/java/bin/java -Duser.language=*entorno\_local raíz\_instalación*

Por ejemplo, para iniciar la Herramienta de gestión de perfiles en el idioma alemán, especifique el siguiente mandato:

*raíz\_instalación*/java/bin/java -Duser.language=de *raíz\_instalación*/bin/ProfileManagement/startup.jar

Después de iniciar la Herramienta de gestión de perfiles, debe decidir si se elige la creación de perfiles **Típica** o **Avanzada**. Utilice la opción avanzada para:

- Especificar un archivo de diseño de base de datos para utilizarlo en la configuración de base de datos.
- v Asignar los valores personalizados a puertos, a la ubicación del perfil y a los nombres del perfil, nodo, host y célula (cuando sea aplicable).
- v Crear una definición de servidor web.
- v Crear un servicio de sistema para ejecutar el servidor, si el sistema operativo y los privilegios de la cuenta de usuario permiten la creación de servicios.
- v Elija si desea configurar IBM Forms Server para trabajar con widgets de Gestión de tareas humanas en Business Space.
- v Configurar Business Process Rules Manager y crear una configuración de ejemplo de Business Process Choreographer.
- 1. Utilice uno de los métodos siguientes para iniciar la Herramienta de gestión de perfiles.
	- v Inicie la herramienta desde la consola Primeros pasos.
	- v Pulse *menús\_sistema\_operativo\_Linux\_para\_acceder\_a\_programas* > IBM > *su\_producto* > Herramienta de gestión de perfiles.
	- v Ejecute el mandato *raíz\_instalación*/bin/ProfileManagement/pmt.sh.
- 2. En la página Bienvenida, pulse **Iniciar Herramienta de gestión de perfiles** o seleccione la pestaña **Herramienta de gestión de perfiles**.
- 3. En la pestaña **Perfiles**, pulse **Crear**.

Se abre la página Selección de entorno en una ventana separada.

4. En la página Selección de entorno, localice la configuración de IBM Business Process Manager Advanced y expanda la sección. Seleccione el perfil **IBM Business Process Manager Advanced, Process Server Stand-alone** y pulse **Siguiente**.

- 5. En la página Opciones de creación de perfil, elija la opción de realizar una creación de perfil **Típica** o **Avanzada** y pulse **Siguiente**. Si seleccionó **Típico** creación de perfiles, salte a[lPaso de seguridad administrativo.](#page-355-0)
- 6. Avanzado: En la página Despliegue de aplicación opcional, seleccione si se desplegará la consola administrativa para gestionar el servidor (recomendado) y la aplicación WebSphere Application Server predeterminada. Pulse **Siguiente**.
- 7. Avanzado: En la página Nombre de perfil y ubicación, siga estos pasos:
	- a. En el campo **Nombre de perfil**, especifique un nombre único o acepte el valor predeterminado. Cada perfil que cree debe tener un nombre. Si tiene más de un perfil, podrá distinguirlos al nivel más alto gracias a este nombre.
	- b. En el campo **Directorio de perfil**, introduzca el directorio del perfil o utilice el botón **Examinar** para seleccionar el directorio deseado. El directorio que especifique contendrá los archivos que definen el entorno de ejecución como, por ejemplo, mandatos, archivos de configuración y archivos de registro. El directorio predeterminado es *raíz\_instalación*/ profiles/*nombre\_perfil*.
	- c. Opcional: Seleccione el recuadro de selección **Utilizar este perfil como predeterminado** para convertir el perfil que está creando en el predeterminado. Este recuadro de selección sólo se muestra si tiene un perfil existente en el sistema.

Cuando un perfil es el predeterminado, los mandatos funcionan con él automáticamente. El primer perfil que se crea en una estación de trabajo es el perfil predeterminado. El perfil por omisión es el destino por omisión para los mandatos que se emiten desde el directorio bin en la raíz de instalación del producto. Cuando en una estación de trabajo sólo existe un perfil, cada mandato funciona en dicho perfil. Si existe más de un perfil, determinados mandatos requieren que especifique el perfil al que se aplica el mandato.

- d. Desde la lista **Valor de ajuste de rendimiento de tiempo de ejecución de servidor**, establezca un nivel de ajuste de rendimiento adecuado para el perfil que está creando. Este parámetro es un parámetro de WebSphere Application Server.
- e. Pulse en **Siguiente**. Si pulsa **Anterior** y cambia el nombre del perfil, es posible que tenga que cambiar manualmente el nombre en esta página cuando se visualice otra vez.
- 8. Avanzado: En la página Nombres de nodo, host y célula, realice las siguientes acciones para el perfil que está creando:
	- v En el campo **Nombre de nodo**, introduzca un nombre para el nodo o acepte el valor predeterminado.Intente mantener el nombre del nodo lo más corto posible, pero asegúrese de que los nombres de nodo son exclusivos dentro de su entorno de despliegue.
	- v En el campo **Nombre de servidor**, especifique un nombre del servidor o acepte el valor predeterminado.
	- v En el campo **Nombre de host**, especifique un nombre para el host o acepte el valor predeterminado.
	- v En el campo **Nombre de célula**, introduzca un nombre para la célula o acepte el valor predeterminado.

Pulse en **Siguiente**.

<span id="page-355-0"></span>9. Necesario: En la página Seguridad administrativa, introduzca valores en los campos **Nombre de usuario**, **Contraseña** y **Confirmar contraseña**. La

contraseña especificada durante la instalación de administrador se utilizará para todos los usuarios internos incluyen tw\_admin y tw\_user.

Pulse **Siguiente**. Si seleccionó **Típico** creación de perfiles, salte a[lPaso de](#page-358-0) [configuración del servidor de procesos.](#page-358-0)

- 10. Avanzado: En la página Certificado de seguridad (Parte 1), especifique si crear certificados nuevos o importar certificados existentes.
	- v Para crear un nuevo certificado personal predeterminado y un certificado de firma raíz nuevo, seleccione **Crear un nuevo certificado personal predeterminado** y **Crear un certificado de firma raíz nuevo** y luego pulse **Siguiente**.
	- v Para importar certificados existentes, seleccione **Importar un certificado personal predeterminado existente** e **Importar un certificado personal para firmas raíz existente** y proporcione la siguiente información:
		- En el campo **Vía de acceso**, especifique la vía de acceso del directorio al certificado existente.
		- En el campo **Contraseña**, especifique la contraseña del certificado.
		- En el campo **Tipo de almacén de claves**, seleccione el tipo de almacén de claves para el certificado que está importando.
		- En el campo **Alias de almacén de claves**, seleccione el alias de almacén de claves para el certificado que está importando.
		- Pulse **Siguiente** para visualizar la página Certificado de seguridad (parte 2).

Cuando importe un certificado personal como certificado personal predeterminado, importe el certificado raíz que firmó el certificado personal. De lo contrario, la Herramienta de gestión de perfiles añade a la persona que firma el certificado personal al archivo trust.p12.

11. Avanzado: En la página Certificado de seguridad (Parte 2), verifique que la información de certificado sea correcta, y pulse **Siguiente** para visualizar la página Asignación de valores de puerto.

Si crea los certificados, podrá utilizar los valores por omisión o modificarlos para crear certificados nuevos. El certificado personal predeterminado es válido por un año de forma predeterminada y está firmado por el certificado de firma raíz. El certificado de firma raíz es un certificado autofirmado que es válido para 15 años de forma predeterminada. La contraseña de almacén de claves por omisión para el certificado de firmante raíz es WebAS. Cambie la contraseña. La contraseña no puede contener ningún carácter del juego de caracteres de doble byte (DBCS), porque existen ciertos almacenes de claves, incluido PKCS12, que no los soportan. Los tipos de almacén de claves que están soportados dependen de los proveedores en el archivo java.security.

Cuando crea o importa certificados, los archivos de almacenes de claves que se crean son los siguientes:

- key.p12: Contiene el certificado personal predeterminado.
- v trust.p12: Contiene el certificado de firmante del certificado raíz predeterminado.
- v root-key.p12: Contiene el certificado de firmante raíz.
- v default-signers.p12: Contiene certificados de firmante que se añaden a cualquiera de los archivos de almacén nuevos creados tras instalar y ejecutar el servidor. De forma predeterminada, el firmante de certificado raíz y un firmante de DataPower se encuentran en el mismo archivo de almacén de claves.
- v deleted.p12: Conserva los certificados suprimidos con la tarea deleteKeyStore de manera que se puedan recuperar si es necesario.
- 1 tpa.jceks: contiene claves de LTPA (Lightweight Third-Party Authentication) predeterminadas de servidor que los servidores en el entorno de usuario utilizan para comunicarse entre ellos.

Estos archivos tienen la misma contraseña cuando crea o importa los certificados, que puede ser la contraseña predeterminada o una que se haya especificado. Se añade un certificado al archivo key.p12 o al root-key.p12. Si importa certificados y estos no contienen la información que desea, pulse **Atrás** para importar otro certificado.

12. Avanzado: En la página Asignación de valores de puerto, compruebe que los puertos especificados para el perfil son únicos y pulse **Siguiente**. La herramienta de gestión de perfiles detecta los puertos utilizados actualmente por los demás productos WebSphere y muestra los valores de puerto recomendados que no entren en conflicto con los existentes. Si tiene aplicaciones que no sean WebSphere que utilicen los puertos especificados, verifique que los puertos no entran en conflicto. Si opta por no desplegar la consola administrativa en la página Despliegue de aplicaciones opcionales, los puertos de la consola administrativa no están disponibles en la página Asignación de valores de puerto.

Los puertos se reconocen como en uso si se satisfacen las siguientes condiciones:

- v Los puertos se asignan a un perfil creado bajo una instalación realizada por el usuario actual.
- v Los puertos se están utilizando actualmente.

Aunque la herramienta valida los puertos cuando se accede a la página de asignación de valores de puerto, los conflictos de puerto pueden seguir produciéndose como resultado de las selecciones que realice en las páginas siguientes de la herramienta de gestión de perfiles. Los puertos no se asignan hasta que se complete la creación del perfil.

Si sospecha que hay un conflicto de puerto, puede investigarlo, después de crear el perfil. Determine los puertos utilizados durante la creación de perfil, examinando el archivo siguiente:

*raíz\_perfil*/properties/portdef.prop

En este archivo se incluyen las claves y los valores utilizados en el establecimiento de los puertos.Si descubre conflictos de puerto, puede reasignar los puertos manualmente. Para volver a asignar puertos, consulte "Actualización de puertos en perfiles existentes " en el centro de información de WebSphere Application Server. Ejecute el archivo updatePorts.ant mediante el script **ws\_ant** que se describe en este tema.

13. Avanzado: Si no tiene privilegios raíz, vaya al siguiente paso. Si tiene privilegios raíz, en la página Definición de servicio, indique si desea utilizar un servicio Linux para ejecutar IBM Business Process Manager. De forma predeterminada, IBM Business Process Manager no está seleccionado para ejecutarse como un servicio Linux.

Si el perfil se configura como un servicio Linux, IBM Business Process Manager intenta iniciar servicios de Linux para los procesos que se inician con los mandatos **startServer** o **startManager**. Por ejemplo, si configura un servidor como un servicio de Linux y emite el mandato **startServer**, el mandato **wasservice** inicia los servicios definidos.

Debe especificar un nombre de usuario bajo el cual se ejecuta el servicio.

Para suprimir un servicio Linux, el usuario debe ser el usuario root o tener los privilegios necesarios para suprimir el servicio. De lo contrario, se crea un script de eliminación que el usuario root puede ejecutar para suprimir el servicio en nombre del usuario.

- 14. Opcional: Avanzado: Para incluir una definición de servidor web en el perfil, realice los pasos siguientes:
	- a. Marque el recuadro de selección **Crear una definición de servidor web**.
	- b. Especifique las características de servidor web en la página y pulse **Siguiente**
	- c. Especifique las características de servidor web en la Parte 2 de la página. Si utiliza un servidor web para direccionar solicitudes a IBM Business Process Manager, deberá incluir una definición de servidor web. Puede incluir ahora la definición, o definir más tarde el servidor web en IBM Business Process Manager. Si incluye la definición del servidor web durante la creación de este perfil, puede instalar el servidor web y su plug-in, después de crear el perfil. Sin embargo, se deben instalar ambos en las vías de acceso que especifique en las páginas Definición de servidor. Si define el servidor web tras crear este perfil, debe definir el servidor web en un perfil distinto.
	- d. Pulse **Siguiente**.
- <span id="page-358-0"></span>15. En la página Configuración de Process Server, establezca los valores para los siguientes parámetros.
	- v **Nombre de entorno**: El nombre de entorno se utiliza para realizar la conexión desde un Process Center a este Process Server.
	- v **Tipo** de entorno: Seleccione cómo se utiliza el Process Server:
		- Seleccione **Producción** si el servidor se va a utilizar en un entorno de producción.
		- Seleccione **Etapa** si el servidor se va a utilizar como una ubicación temporal para alojar cambios antes de colocarlos en producción.
		- Seleccione **Prueba** si el servidor se va a utilizar como un entorno de prueba, por ejemplo, para pruebas de carga.

**Restricción:** No mezcle los servidores de producción y de no producción en la misma celda.

Seleccione **Utilizar este servidor fuera de línea** si no seleccionó **Producción** como el tipo de entorno o si este Process Server no se va a conectar a un Process Center. Los servidores fuera de línea se pueden utilizar cuando se despliegan instantáneas o aplicaciones de proceso, pero el método para desplegar aplicaciones de proceso en un process server fuera de línea difiere del método para desplegar aplicaciones de proceso en un process server fuera de línea.

Si no seleccionó **Utilizar este servidor fuera de línea**, proporcione la siguiente información para el Process Center al que se conecta este servidor:

- v **Protocolo**: Seleccione **http://** o **https://** como el protocolo de conexión a Process Center.
- v **Nombre de host**: Escriba el host o host virtual que este Process Server utilizará para comunicarse con Process Center. Utilice un nombre de nombre de host completo.En un entorno con un equilibrador de carga o un servidor proxy entre los servicios de Process Server y de Process Center, asegúrese de que lo que indique aquí coincida con el URL para acceder al Process Center.
- v **Puerto**: Entre el número de puerto del Process Center. En un entorno con un equilibrador de carga o un servidor proxy entre Process Server y Process Center, asegúrese de que lo que indique aquí coincida con el URL para acceder al Process Center.
- v **Nombre de usuario**: Entre el nombre de un usuario de Process Center. Process Server se conectará a Process Center como este usuario.
- v **Contraseña**: Entre la contraseña del usuario de Process Center.

Puede pulsar **Probar conexión** para comprobar la conexión con Process Center.

Si seleccionó**Típico** creación de perfiles, salte a[lConfiguración de bases de dato](#page-359-0) [\\_ Parte 1 paso.](#page-359-0)

- 16. Avanzado: configure las bases de datos utilizando un archivo de diseño.
	- a. Seleccione **Utilizar un archivo de diseño de base de datos** .
	- b. Pulse **Examinar**.
	- c. Especifique el nombre de la vía de acceso completa del archivo de diseño.
	- d. Para ejecutar los scripts de base de datos automáticamente (como parte del proceso de creación de perfil), seleccione **Ejecutar scripts de base de datos para crear tablas de base de datos**. Si no selecciona el recuadro de selección, usted o el administrador de base de datos debe ejecutar los scripts manualmente después de que se complete la creación de perfil. También debe cargar la base de datos con información del sistema ejecutando el mandato **bootstrapProcessServerData**.

**Importante:** Si selecciona **Ejecutar scripts de base de datos para crear tablas de base de datos**, asegúrese de que **Utilizar una base de datos local o remota existente** *no* esté seleccionado. Si están seleccionadas ambas opciones, se producen errores.

e. Pulse **Siguiente**. Si elige especificar un archivo de diseño, los paneles de configuración de la base de datos en la Herramienta de gestión de perfiles se omitirán. En su lugar, la ubicación del archivo de diseño se pasa a la línea de mandatos para completar la configuración de la base de datos.

Salte a[lPaso de configuración de espacio de negocios](#page-362-0)

- <span id="page-359-0"></span>17. En la página Configuración de base de datos-Parte 1, especifique la información de base de datos.
	- a. Desde la lista **Seleccione un producto de base de datos**, seleccione **Oracle**.
	- b. Opcional: Si desea cambiar los valores predeterminados, escriba nuevos nombres para las bases de datos necesarias.
		- v Los nombres de las bases de datos deben ser los mismos.
		- v Debe entrar el nombre de servicio de base de datos para cada base de datos.
		- v La base de datos ya debe existir.
	- c. Opcional: Para especificar un directorio de destino para los scripts generados, habilite la opción **Alterar temporalmente el directorio de destino para scripts generados** y entre la vía de acceso en el campo **Directorio de salida de scripts de base de datos**. El directorio predeterminado es *raíz\_instalación*/profiles/*nombre\_perfil*/dbscripts.
	- d. Para ejecutar los scripts de base de datos automáticamente como parte del proceso de creación de perfil, seleccione **Ejecutar scripts de base de datos para iniciar las bases de datos**. Si no selecciona el recuadro de selección, usted o el administrador de base de datos debe ejecutar los scripts manualmente después de que se complete la creación de perfil. También
debe cargar la base de datos con información del sistema ejecutando el mandato **bootstrapProcessServerData**.

- e. Pulse **Siguiente**.
- 18. En la página Configuración de base de datos-Parte 2, complete la configuración de la base de datos.Pulse **Siguiente** para ir a la página Configuración de base de datos-Parte 3. No puede crear una nueva base de datos utilizando Oracle.

**Nota:** Debe crear un usuario Oracle independiente para cada motor de mensajería cada vez que cree un perfil avanzado de Process Center o Process Server. Existen seis motores de mensajería de IBM Business Process Manager Advanced:

- v Motor de mensajería de Process Server
- v Motor de mensajería de Performance Data Warehouse
- v Motor de mensajería de CEI
- Motor de mensajería de SCA System
- v Motor de mensajería de SCA Application
- v Motor de mensajería de Business Process Choreographer

**Importante:** Debe tener un ID de usuario que tenga privilegios de SYSDBA antes de crear un perfil.

Especifique los campos siguientes.

| Campo               | Acción necesaria                                                                                         |
|---------------------|----------------------------------------------------------------------------------------------------|
| Base de datos común | Para la base de datos común, escriba valores<br>para los parámetros siguientes:                          |
|                     | Nombre de usuario<br>Entre un nombre de usuario para la<br>base de datos común (por ejemplo,<br>CMNDBA). |
|                     | Contraseña<br>Escriba la contraseña que ha<br>especificado al crear el usuario en<br>Oracle.             |
|                     | Confirmar contraseña<br>Confirme la contraseña volviendo a<br>escribirla.                                |

*Tabla 72. Campos de configuración de base de datos necesarios para Oracle*

| Campo                                                                       | Acción necesaria                                                                                                    |  |
|-----------------------------------------------------------------------------|----------------------------------------------------------------------------------------------------|--|
| Base de datos de Process Server                                             | Para la base de datos de Process Server,<br>escriba valores para los siguientes<br>parámetros:                                                                                                    |  |
|                                                                             | Nombre de usuario<br>Entre un nombre de usuario para la<br>base de datos de Process Server<br>(por ejemplo, BPMDBA).                                                                                                    |  |
|                                                                             | Contraseña<br>Escriba la contraseña que ha<br>especificado al crear el usuario en<br>Oracle.                                                                                                    |  |
|                                                                             | Confirmar contraseña<br>Confirme la contraseña volviendo a<br>escribirla.<br>Nota: El nombre de usuario de la base de<br>datos de Process Server y el nombre de<br>usuario de la base de datos de Performance<br>Data Warehouse no pueden ser iguales.        |  |
| Base de datos de Performance Data<br>Warehouse                              | Para la base de datos de Performance Data<br>Warehouse, escriba valores para los<br>parámetros siguientes:                                                                                                    |  |
|                                                                             | Nombre de usuario<br>Entre un nombre de usuario para la<br>base de datos de Performance Data<br>Warehouse (por ejemplo,<br>PDWDBA).                                                                                                    |  |
|                                                                             | Contraseña<br>Escriba la contraseña que ha<br>especificado al crear el usuario en<br>Oracle.                                                                                                    |  |
|                                                                             | Confirmar contraseña<br>Confirme la contraseña volviendo a<br>escribirla.<br><b>Nota:</b> El nombre de usuario de la base de<br>datos de Performance Data Warehouse y el<br>nombre de usuario de la base de datos de<br>Process Server no pueden ser iguales. |  |
| Nombre de host del servidor de base de<br>datos (por ejemplo, dirección IP) | Acepte el valor predeterminado localhost o<br>escriba el nombre de host del servidor de<br>bases de datos correcto.                                                                                                    |  |
| Puerto de servidor                                                          | Acepte el valor predeterminado 1521 o<br>escriba el número de puerto de servidor<br>correcto.                                                                                                    |  |
| Ubicación del directorio de los archivos<br>classpath del controlador JDBC  | Los archivos de classpath del controlador<br>JDBC 2.0 están empaquetados con el<br>producto y están ubicados en el directorio<br>siguiente: \${WAS_INSTALL_R00T}\<br>jdbcdrivers\Oracle                                                                       |  |

*Tabla 72. Campos de configuración de base de datos necesarios para Oracle (continuación)*

Puesto que todos los componentes utilicen la misma instancia de Oracle, no hay diferencia en las bases de datos utilizadas para los componentes individuales.

Sólo para configuraciones autónomas, existen algunas consideraciones adicionales para los usuarios y esquemas.

- Cuando configura Process Server, las tablas del motor de mensajería de Process Server se crean utilizando el usuario y la contraseña especificada para el motor de mensajería de Process Server. Si estos valores no se especifican, se utiliza el usuario y la contraseña para Process Server.
- v Cuando configura Performance Data Warehouse, las tablas del motor de mensajería de Performance Data Warehouse se crean utilizando el usuario y la contraseña especificada para el motor de mensajería de Performance Data Warehouse. Si estos valores no se especifican, se utiliza el usuario y la contraseña para Performance Data Warehouse.
- v Las tablas del motor de mensajería del sistema de Service Component Architecture (SCA), aplicación SCA, Common Event Infrastructure (CEI) y Business Process Choreographer se deben configurar con diferentes usuarios y contraseñas. No pueden utilizar el mismo usuario y contraseña que cualquier otro motor de mensajería.
- 19. Avanzado: En la página Configuración de Business Space, si desea configurar IBM Forms Server para que trabaje con los widgets de Gestión de tareas humanas en Business Space, seleccione el recuadro de selección **Configurar IBM Forms Server** y especifique la ubicación HTTP del conversor de IBM Forms Server y de la raíz de instalación de IBM Forms Server. A continuación, pulse **Siguiente**.
- 20. Avanzado: Seleccione si va a configurar un Gestor de reglas de proceso de negocio para la instalación y pulse **Siguiente**. El Gestor de reglas de proceso de negocio es una aplicación web que personaliza las plantillas de las normas empresariales para sus necesidades de aplicaciones de empresa.
- 21. En la página Resumen de perfil, revise la información. Pulse **Crear** para crear el perfil o **Atrás** para cambiar las características del perfil.
- 22. En la página Completar perfil, revise la información. Para continuar con la consola Primeros pasos, asegúrese de que esté seleccionado **Lanzar consola primeros pasos** y pulse **Finalizar**.
- v Si no ha ejecutado los scripts de base de datos durante la creación del perfil, ejecute los scripts para crear las bases de datos y cargar la base de datos de Process Server con información del sistema utilizando el mandato **bootstrapProcessServerData**.
- v Opcionalmente, configure Business Process Choreographer.
- v Avance a la consola Primeros pasos e inicie el servidor para el perfil autónomo que ha creado.

# *Creación de perfiles autónomos mediante el programa de utilidad de línea de mandatos manageprofiles:*

En lugar de utilizar la Herramienta de gestión de perfiles, puede utilizar el programa de utilidad de línea de mandatos manageprofiles para crear nuevos perfiles.

Asegúrese de que no está ejecutando el programa de utilidad de línea de mandatos **manageprofiles** en el mismo perfil. Si aparece un mensaje de error cuando ejecuta el mandato, determine si existe otra acción de aumento o creación de perfil en progreso. En caso afirmativo, espere hasta que se complete.

- 1. Determine qué parámetros son necesarios para el perfil revisando los mandatos de creación de perfiles de ejemplo. Determine los valores que desea proporcionar para el perfil revisando los valores predeterminados en el tema parámetros **manageprofiles**.
- 2. Para utilizar el parámetro **-responseFile**, examine los archivos de respuestas de ejemplo proporcionados y cree un archivo de respuestas que sea específico del entorno.

**Importante:** Asegúrese de no dejar espacios en blanco después de los valores; por ejemplo 'personalCertValidityPeriod=1 ' o 'winserviceCheck=false '. Los espacios provocarán un error en la creación del perfil.

Los ejemplos se encuentran en el directorio *raíz\_instalación*/BPM/samples/ manageprofiles. Puesto que el servidor de bases de datos afecta a la mayoría de los parámetros, copie un archivo de ejemplo que utilice el servidor de bases de datos y, a continuación, ajuste el resto de los parámetros basándose en la revisión de los otros archivos. Los archivos de ejemplo siguientes están disponibles:

- v PSStd\_StandAlone\_DB2\_DATASERVER.response: Ejemplo de configuración de IBM Business Process Manager Standard Process Server en una configuración autónoma con una base de datos DB2.
- PSAdv StandAlone DB2 DATASERVER.response: Ejemplo de configuración de IBM Business Process Manager Advanced Process Server en una configuración autónoma con una base de datos DB2.
- PCStd StandAlone MSSQLSERVER.response: Ejemplo de configuración de IBM Business Process Manager Standard Process Center en una configuración autónoma con una base de datos SQL Server.
- PCAdv StandAlone MSSQLSERVER MICROSOFT.response: Ejemplo de configuración de IBM Business Process Manager Advanced Process Center en una configuración autónoma con una base de datos SQL Server.
- PSAdv\_Dmgr\_DB2\_DATASERVER.response: Ejemplo de configuración de IBM Business Process Manager Advanced Process Server en una configuración de gestor de despliegue con una base de datos DB2 Dataserver.
- PCAdv\_Dmgr\_ORACLE.response: Ejemplo de configuración de IBM Business Process Manager Advanced Process Center en una configuración de gestor de despliegue con una base de datos Oracle.
- PSAdv Custom DB2 DATASERVER.response: Ejemplo de configuración de IBM Business Process Manager Advanced Process Server en una configuración personalizada con una base de datos DB2 Dataserver.
- PCAdv Custom ORACLE.response: Ejemplo de configuración de IBM Business Process Manager Advanced Process Center en una configuración personalizada con una base de datos Oracle.

Copie uno de los archivos de respuestas de ejemplo en el directorio de trabajo. Utilice el mandato **chmod** para asignar los permisos correspondientes a la copia nueva del archivo de respuestas. Por ejemplo: chmod 644 BPM\_StandAlone.response

Edite los parámetros en el archivo de respuestas según corresponda a la configuración y guarde el archivo de respuestas editado.

3. Ejecute el archivo desde la línea de mandatos. Por ejemplo: manageprofiles.sh -create -templatePath *raíz\_instalación/*profileTemplates/BPM/default.procctr.adv Si ha creado un archivo de respuestas, especifique el parámetro **-response** sin otros parámetros. Por ejemplo:

manageprofiles.sh -response *miArchivoRespuestas*

El estado se escribe en la ventana de consola cuando el mandato finaliza su ejecución. La comprobación de sintaxis normal en el archivo de respuestas se analiza como cualquier otro archivo de respuestas. Los valores individuales del archivo de respuestas se tratan como parámetros de línea de mandatos.

- v Si no ha ejecutado los scripts de base de datos durante la creación del perfil, ejecute los scripts para crear las bases de datos y cargar la base de datos de Process Server con información del sistema utilizando el mandato **bootstrapProcessServerData**.
- Opcionalmente, configure Business Process Choreographer.
- v Avance a la consola Primeros pasos e inicie el servidor para el perfil autónomo que ha creado.

*Aumentar perfiles autónomos para Centro de Proceso con servidor de bases de datos Oracle usando la herramienta de gestión de perfiles:*

Si tiene un perfil autónomo existente de WebSphere Application Server V8.0, puede configurar un perfil autónomo para Process Center utilizando la Herramienta de gestión de perfiles.

Recuerde que debe cerrar los servidores asociados a un perfil que piense aumentar.

Si desea configurar las bases de datos necesarias al crear el perfil, asegúrese de que el servidor de bases de datos está instalado y en ejecución.

El idioma de la herramienta de gestión de perfiles está determinado por el idioma predeterminado del sistema. Si el idioma por omisión no es uno de los idiomas soportados, se utilizará el inglés como idioma. Puede alterar temporalmente el idioma predeterminado del sistema iniciando la herramienta de gestión de perfiles desde la línea de mandatos y utilizando el valor java user.language para sustituir el idioma predeterminado. Entre el mandato siguiente:

*raíz\_instalación*/java/bin/java -Duser.language=*entorno\_local raíz\_instalación*

Por ejemplo, para iniciar la Herramienta de gestión de perfiles en el idioma alemán, especifique el siguiente mandato: *raíz\_instalación*/java/bin/java -Duser.language=de *raíz\_instalación*/bin/ProfileManagement/startup.jar

Después de iniciar la Herramienta de gestión de perfiles, debe decidir si se elige la creación de perfiles **Típica** o **Avanzada**. Utilice la opción avanzada para:

- v Especificar un archivo de diseño de base de datos para utilizarlo en la configuración de base de datos.
- v Asignar los valores personalizados a puertos, a la ubicación del perfil y a los nombres del perfil, nodo, host y célula (cuando sea aplicable).
- v Crear una definición de servidor web.
- v Crear un servicio de sistema para ejecutar el servidor, si el sistema operativo y los privilegios de la cuenta de usuario permiten la creación de servicios.
- v Elija si desea configurar IBM Forms Server para trabajar con widgets de Gestión de tareas humanas en Business Space.
- v Configurar Business Process Rules Manager y crear una configuración de ejemplo de Business Process Choreographer.
- 1. Utilice uno de los métodos siguientes para iniciar la Herramienta de gestión de perfiles.
- v Inicie la herramienta desde la consola Primeros pasos.
- v Pulse *menús\_sistema\_operativo\_Linux\_para\_acceder\_a\_programas* > IBM > *su\_producto* > Herramienta de gestión de perfiles.
- v Ejecute el mandato *raíz\_instalación*/bin/ProfileManagement/pmt.sh.
- 2. Cierre todos los servidores asociados a un perfil que tiene previsto aumentar.
- 3. En la página Bienvenida, pulse **Iniciar Herramienta de gestión de perfiles** o seleccione la pestaña **Herramienta de gestión de perfiles**.
- 4. En el separador **Perfiles**, seleccione el perfil que desea aumentar y pulse **Aumentar**. Si aumenta un perfil de WebSphere Application Server, debe ser de la versión de WebSphere Application Server en la que IBM Business Process Manager está instalado. El botón **Aumentar** no se puede seleccionar a menos que se pueda aumentar un perfil. Se abre la ventana Selección de aumento en una ventana separada.
- 5. En la página Selección de aumento, seleccione el tipo de aumento que desea aplicar al perfil. A continuación, pulse **Siguiente**.
- 6. En la página Opciones de aumento de perfil, elija la opción de realizar un aumento de perfil **Típico** o **Avanzado** y pulse **Siguiente**.

La opción **Típica** aumenta un perfil con valores de configuración predeterminados.

La opción **Avanzada** le permite especificar sus propios valores de configuración para un perfil.

**Restricción:** La herramienta de gestión de perfiles muestra un mensaje de aviso si se cumple cualquiera de las condiciones siguientes:

- v El perfil seleccionado que desea aumentar tiene un servidor en ejecución. No puede aumentar el perfil hasta que detenga el servidor, o bien pulse **Atrás** y elija otro perfil que no tenga servidores en ejecución.
- v El perfil que ha seleccionado para aumentar está federado. No puede aumentar un perfil federado. Debe pulsar **Atrás** y elegir otro perfil que no esté federado.
- El perfil seleccionado que desea aumentar ya ha sido aumentado con el producto que ha seleccionado. Debe pulsar **Atrás** y elegir otro perfil para aumentar.
- 7. Necesario: En la página Seguridad administrativa, introduzca valores en los campos **Nombre de usuario**, **Contraseña** y **Confirmar contraseña**. La contraseña especificada durante la instalación de administrador se utilizará para todos los usuarios internos incluyen tw\_admin y tw\_user. Dado que todos los perfiles de IBM Business Process Manager debe tener habilitada la seguridad administrativa, el botón **Siguiente** está habilitado sólo después de entrar los valores.

Pulse **Siguiente**. Si seleccionó creación de perfil**Típica**salte [aconfiguración de](#page-366-0) [base de datos - paso parte 1.](#page-366-0)

- 8. Avanzado: configure las bases de datos utilizando un archivo de diseño.
	- a. Seleccione **Utilizar un archivo de diseño de base de datos** .
	- b. Pulse **Examinar**.
	- c. Especifique el nombre de la vía de acceso completa del archivo de diseño.
	- d. Para ejecutar los scripts de base de datos automáticamente (como parte del proceso de creación de perfil), seleccione **Ejecutar scripts de base de datos para crear tablas de base de datos**. Si no selecciona el recuadro de selección, usted o el administrador de base de datos debe ejecutar los scripts manualmente después de que se complete la creación de perfil.

También debe cargar la base de datos con información del sistema ejecutando el mandato **bootstrapProcessServerData**.

**Importante:** Si selecciona **Ejecutar scripts de base de datos para crear tablas de base de datos**, asegúrese de que **Utilizar una base de datos local o remota existente** *no* esté seleccionado. Si están seleccionadas ambas opciones, se producen errores.

e. Pulse **Siguiente**. Si elige especificar un archivo de diseño, los paneles de configuración de la base de datos en la Herramienta de gestión de perfiles se omitirán. En su lugar, la ubicación del archivo de diseño se pasa a la línea de mandatos para completar la configuración de la base de datos.

Salte [apaso de configuración de Business Space](#page-369-0)

- <span id="page-366-0"></span>9. En la página Configuración de base de datos-Parte 1, especifique la información de base de datos.
	- a. Desde la lista **Seleccione un producto de base de datos**, seleccione **Oracle**.
	- b. Opcional: Si desea cambiar los valores predeterminados, escriba nuevos nombres para las bases de datos necesarias.
		- v Los nombres de las bases de datos deben ser los mismos.
		- v Debe entrar el nombre de servicio de base de datos para cada base de datos.
		- La base de datos ya debe existir.
	- c. Opcional: Para especificar un directorio de destino para los scripts generados, habilite la opción **Alterar temporalmente el directorio de destino para scripts generados** y entre la vía de acceso en el campo **Directorio de salida de scripts de base de datos**. El directorio predeterminado es *raíz\_instalación*/profiles/*nombre\_perfil*/dbscripts.
	- d. Para ejecutar los scripts de base de datos automáticamente como parte del proceso de creación de perfil, seleccione **Ejecutar scripts de base de datos para iniciar las bases de datos**. Si no selecciona el recuadro de selección, usted o el administrador de base de datos debe ejecutar los scripts manualmente después de que se complete la creación de perfil. También debe cargar la base de datos con información del sistema ejecutando el mandato **bootstrapProcessServerData**.
	- e. Pulse **Siguiente**.
- 10. En la página Configuración de base de datos-Parte 2, complete la configuración de la base de datos.Pulse **Siguiente** para ir a la página Configuración de base de datos-Parte 3. No puede crear una nueva base de datos utilizando Oracle.

**Nota:** Debe crear un usuario Oracle independiente para cada motor de mensajería cada vez que cree un perfil avanzado de Process Center o Process Server. Existen seis motores de mensajería de IBM Business Process Manager Advanced:

- v Motor de mensajería de Process Server
- Motor de mensajería de Performance Data Warehouse
- v Motor de mensajería de CEI
- Motor de mensajería de SCA System
- v Motor de mensajería de SCA Application
- v Motor de mensajería de Business Process Choreographer

**Importante:** Debe tener un ID de usuario que tenga privilegios de SYSDBA antes de crear un perfil.

Especifique los campos siguientes.

| Campo                           | Acción necesaria                                                                                                    |  |
|---------------------------------|----------------------------------------------------------------------------------------------------|--|
| Base de datos común             | Para la base de datos común, escriba valores<br>para los parámetros siguientes:                                                                                                    |  |
|                                 | Nombre de usuario<br>Entre un nombre de usuario para la<br>base de datos común (por ejemplo,<br>CMNDBA).                                                                                                    |  |
|                                 | Contraseña<br>Escriba la contraseña que ha<br>especificado al crear el usuario en<br>Oracle.                                                                                                    |  |
|                                 | Confirmar contraseña<br>Confirme la contraseña volviendo a<br>escribirla.                                                                                                    |  |
| Base de datos de Process Server | Para la base de datos de Process Server,<br>escriba valores para los siguientes<br>parámetros:                                                                                                    |  |
|                                 | Nombre de usuario<br>Entre un nombre de usuario para la<br>base de datos de Process Server<br>(por ejemplo, BPMDBA).                                                                                                    |  |
|                                 | Contraseña<br>Escriba la contraseña que ha<br>especificado al crear el usuario en<br>Oracle.                                                                                                    |  |
|                                 | Confirmar contraseña<br>Confirme la contraseña volviendo a<br>escribirla.<br>Nota: El nombre de usuario de la base de<br>datos de Process Server y el nombre de<br>usuario de la base de datos de Performance<br>Data Warehouse no pueden ser iguales. |  |

*Tabla 73. Campos de configuración de base de datos necesarios para Oracle*

| Campo                                                                       | Acción necesaria                                                                                                    |  |
|-----------------------------------------------------------------------------|----------------------------------------------------------------------------------------------------|--|
| Base de datos de Performance Data<br>Warehouse                              | Para la base de datos de Performance Data<br>Warehouse, escriba valores para los<br>parámetros siguientes:                                                                                                    |  |
|                                                                             | Nombre de usuario<br>Entre un nombre de usuario para la<br>base de datos de Performance Data<br>Warehouse (por ejemplo,<br>PDWDBA).                                                                                                    |  |
|                                                                             | Contraseña<br>Escriba la contraseña que ha<br>especificado al crear el usuario en<br>Oracle.                                                                                                    |  |
|                                                                             | Confirmar contraseña<br>Confirme la contraseña volviendo a<br>escribirla.<br>Nota: El nombre de usuario de la base de<br>datos de Performance Data Warehouse y el<br>nombre de usuario de la base de datos de<br>Process Server no pueden ser iguales. |  |
| Nombre de host del servidor de base de<br>datos (por ejemplo, dirección IP) | Acepte el valor predeterminado localhost o<br>escriba el nombre de host del servidor de<br>bases de datos correcto.                                                                                                    |  |
| Puerto de servidor                                                          | Acepte el valor predeterminado 1521 o<br>escriba el número de puerto de servidor<br>correcto.                                                                                                    |  |
| Ubicación del directorio de los archivos<br>classpath del controlador JDBC  | Los archivos de classpath del controlador<br>JDBC 2.0 están empaquetados con el<br>producto y están ubicados en el directorio<br>siguiente: \${WAS_INSTALL_R00T}\<br>jdbcdrivers\Oracle                                                                |  |

*Tabla 73. Campos de configuración de base de datos necesarios para Oracle (continuación)*

Puesto que todos los componentes utilicen la misma instancia de Oracle, no hay diferencia en las bases de datos utilizadas para los componentes individuales.

Sólo para configuraciones autónomas, existen algunas consideraciones adicionales para los usuarios y esquemas.

- Cuando configura Process Server, las tablas del motor de mensajería de Process Server se crean utilizando el usuario y la contraseña especificada para el motor de mensajería de Process Server. Si estos valores no se especifican, se utiliza el usuario y la contraseña para Process Server.
- v Cuando configura Performance Data Warehouse, las tablas del motor de mensajería de Performance Data Warehouse se crean utilizando el usuario y la contraseña especificada para el motor de mensajería de Performance Data Warehouse. Si estos valores no se especifican, se utiliza el usuario y la contraseña para Performance Data Warehouse.
- Las tablas del motor de mensajería del sistema de Service Component Architecture (SCA), aplicación SCA, Common Event Infrastructure (CEI) y Business Process Choreographer se deben configurar con diferentes usuarios y contraseñas. No pueden utilizar el mismo usuario y contraseña que cualquier otro motor de mensajería.
- <span id="page-369-0"></span>11. Avanzado: En la página Configuración de Business Space, si desea configurar IBM Forms Server para que trabaje con los widgets de Gestión de tareas humanas en Business Space, seleccione el recuadro de selección **Configurar IBM Forms Server** y especifique la ubicación HTTP del conversor de IBM Forms Server y de la raíz de instalación de IBM Forms Server. A continuación, pulse **Siguiente**.
- 12. Avanzado: Seleccione si va a configurar un Gestor de reglas de proceso de negocio para la instalación y pulse **Siguiente**. El Gestor de reglas de proceso de negocio es una aplicación web que personaliza las plantillas de las normas empresariales para sus necesidades de aplicaciones de empresa.
- 13. En la página Resumen de perfil, revise la información. Pulse **Aumentar** para aumentar el perfil o **Atrás** para cambiar las características del perfil.
- 14. En la página Completar perfil, revise la información. Para continuar con la consola Primeros pasos, asegúrese de que esté seleccionado **Lanzar consola primeros pasos** y pulse **Finalizar**.

Ha aumentado un perfil de WebSphere Application Server V8.0 con un perfil de IBM Business Process Manager.

- v Si no ha ejecutado los scripts de base de datos durante la creación del perfil, ejecute los scripts para crear las bases de datos y cargar la base de datos de Process Server con información del sistema utilizando el mandato **bootstrapProcessServerData**.
- Opcionalmente, configure Business Process Choreographer.
- v Avance a la consola Primeros pasos e inicie el servidor para el perfil autónomo que ha creado.

*Aumentar perfiles autónomos para servidor de procesos con un servidor de bases de datos Oracle usando la herramienta de gestión de perfiles:*

Si tiene un perfil autónomo existente de WebSphere Application Server V8.0, puede configurar un perfil autónomo para Process Server utilizando la Herramienta de gestión de perfiles.

Recuerde que debe cerrar los servidores asociados a un perfil que piense aumentar.

Si desea configurar las bases de datos necesarias al crear el perfil, asegúrese de que el servidor de bases de datos está instalado y en ejecución.

El idioma de la herramienta de gestión de perfiles está determinado por el idioma predeterminado del sistema. Si el idioma por omisión no es uno de los idiomas soportados, se utilizará el inglés como idioma. Puede alterar temporalmente el idioma predeterminado del sistema iniciando la herramienta de gestión de perfiles desde la línea de mandatos y utilizando el valor java user.language para sustituir el idioma predeterminado. Entre el mandato siguiente:

*raíz\_instalación*/java/bin/java -Duser.language=*entorno\_local raíz\_instalación*

Por ejemplo, para iniciar la Herramienta de gestión de perfiles en el idioma alemán, especifique el siguiente mandato: *raíz\_instalación*/java/bin/java -Duser.language=de *raíz\_instalación*/bin/ProfileManagement/startup.jar

Después de iniciar la Herramienta de gestión de perfiles, debe decidir si se elige la creación de perfiles **Típica** o **Avanzada**. Utilice la opción avanzada para:

v Especificar un archivo de diseño de base de datos para utilizarlo en la configuración de base de datos.

- v Asignar los valores personalizados a puertos, a la ubicación del perfil y a los nombres del perfil, nodo, host y célula (cuando sea aplicable).
- v Crear una definición de servidor web.
- v Crear un servicio de sistema para ejecutar el servidor, si el sistema operativo y los privilegios de la cuenta de usuario permiten la creación de servicios.
- v Elija si desea configurar IBM Forms Server para trabajar con widgets de Gestión de tareas humanas en Business Space.
- v Configurar Business Process Rules Manager y crear una configuración de ejemplo de Business Process Choreographer.
- 1. Utilice uno de los métodos siguientes para iniciar la Herramienta de gestión de perfiles.
	- v Inicie la herramienta desde la consola Primeros pasos.
	- v Pulse *menús\_sistema\_operativo\_Linux\_para\_acceder\_a\_programas* > IBM > *su\_producto* > Herramienta de gestión de perfiles.
	- v Ejecute el mandato *raíz\_instalación*/bin/ProfileManagement/pmt.sh.
- 2. Cierre todos los servidores asociados a un perfil que tiene previsto aumentar.
- 3. En la página Bienvenida, pulse **Iniciar Herramienta de gestión de perfiles** o seleccione la pestaña **Herramienta de gestión de perfiles**.
- 4. En el separador **Perfiles**, seleccione el perfil que desea aumentar y pulse **Aumentar**. Si aumenta un perfil de WebSphere Application Server, debe ser de la versión de WebSphere Application Server en la que IBM Business Process Manager está instalado. El botón **Aumentar** no se puede seleccionar a menos que se pueda aumentar un perfil. Se abre la ventana Selección de aumento en una ventana separada.
- 5. En la página Selección de aumento, seleccione el tipo de aumento que desea aplicar al perfil. A continuación, pulse **Siguiente**.
- 6. En la página Opciones de aumento de perfil, elija la opción de realizar un aumento de perfil **Típico** o **Avanzado** y pulse **Siguiente**.

La opción **Típica** aumenta un perfil con valores de configuración predeterminados.

La opción **Avanzada** le permite especificar sus propios valores de configuración para un perfil.

**Restricción:** La herramienta de gestión de perfiles muestra un mensaje de aviso si se cumple cualquiera de las condiciones siguientes:

- v El perfil seleccionado que desea aumentar tiene un servidor en ejecución. No puede aumentar el perfil hasta que detenga el servidor, o bien pulse **Atrás** y elija otro perfil que no tenga servidores en ejecución.
- v El perfil que ha seleccionado para aumentar está federado. No puede aumentar un perfil federado. Debe pulsar **Atrás** y elegir otro perfil que no esté federado.
- v El perfil seleccionado que desea aumentar ya ha sido aumentado con el producto que ha seleccionado. Debe pulsar **Atrás** y elegir otro perfil para aumentar.
- 7. Necesario: En la página Seguridad administrativa, introduzca valores en los campos **Nombre de usuario**, **Contraseña** y **Confirmar contraseña**. Pulse en **Siguiente**. Dado que todos los perfiles de IBM Business Process Manager debe tener habilitada la seguridad administrativa, el botón **Siguiente** está habilitado sólo después de entrar los valores.
- 8. En la página Configuración de Process Server, establezca los valores para los siguientes parámetros.
- v **Nombre de entorno**: El nombre de entorno se utiliza para realizar la conexión desde un Process Center a este Process Server.
- v **Tipo** de entorno: Seleccione cómo se utiliza el Process Server:
	- Seleccione **Producción** si el servidor se va a utilizar en un entorno de producción.
	- Seleccione **Etapa** si el servidor se va a utilizar como una ubicación temporal para alojar cambios antes de colocarlos en producción.
	- Seleccione **Prueba** si el servidor se va a utilizar como un entorno de prueba, por ejemplo, para pruebas de carga.

**Restricción:** No mezcle los servidores de producción y de no producción en la misma celda.

Seleccione **Utilizar este servidor fuera de línea** si no seleccionó **Producción** como el tipo de entorno o si este Process Server no se va a conectar a un Process Center. Los servidores fuera de línea se pueden utilizar cuando se despliegan instantáneas o aplicaciones de proceso, pero el método para desplegar aplicaciones de proceso en un process server fuera de línea difiere del método para desplegar aplicaciones de proceso en un process server fuera de línea.

Si no seleccionó **Utilizar este servidor fuera de línea**, proporcione la siguiente información para el Process Center al que se conecta este servidor:

- v **Protocolo**: Seleccione **http://** o **https://** como el protocolo de conexión a Process Center.
- v **Nombre de host**: Escriba el host o host virtual que este Process Server utilizará para comunicarse con Process Center. Utilice un nombre de nombre de host completo.En un entorno con un equilibrador de carga o un servidor proxy entre los servicios de Process Server y de Process Center, asegúrese de que lo que indique aquí coincida con el URL para acceder al Process Center.
- v **Puerto**: Entre el número de puerto del Process Center. En un entorno con un equilibrador de carga o un servidor proxy entre Process Server y Process Center, asegúrese de que lo que indique aquí coincida con el URL para acceder al Process Center.
- v **Nombre de usuario**: Entre el nombre de un usuario de Process Center. Process Server se conectará a Process Center como este usuario.
- v **Contraseña**: Entre la contraseña del usuario de Process Center.

Puede pulsar **Probar conexión** para comprobar la conexión con Process Center.

Si seleccionó creación de perfil**Típica**salte [aconfiguración de base de datos](#page-372-0)  [paso parte 1.](#page-372-0)

- 9. Avanzado: configure las bases de datos utilizando un archivo de diseño.
	- a. Seleccione **Utilizar un archivo de diseño de base de datos** .
	- b. Pulse **Examinar**.
	- c. Especifique el nombre de la vía de acceso completa del archivo de diseño.
	- d. Para ejecutar los scripts de base de datos automáticamente (como parte del proceso de creación de perfil), seleccione **Ejecutar scripts de base de datos para crear tablas de base de datos**. Si no selecciona el recuadro de selección, usted o el administrador de base de datos debe ejecutar los scripts manualmente después de que se complete la creación de perfil. También debe cargar la base de datos con información del sistema ejecutando el mandato **bootstrapProcessServerData**.

**Importante:** Si selecciona **Ejecutar scripts de base de datos para crear tablas de base de datos**, asegúrese de que **Utilizar una base de datos local o remota existente** *no* esté seleccionado. Si están seleccionadas ambas opciones, se producen errores.

e. Pulse **Siguiente**. Si elige especificar un archivo de diseño, los paneles de configuración de la base de datos en la Herramienta de gestión de perfiles se omitirán. En su lugar, la ubicación del archivo de diseño se pasa a la línea de mandatos para completar la configuración de la base de datos.

Salte [apaso configuración de Business Space](#page-374-0)

- <span id="page-372-0"></span>10. En la página Configuración de base de datos-Parte 1, especifique la información de base de datos.
	- a. Desde la lista **Seleccione un producto de base de datos**, seleccione **Oracle**.
	- b. Opcional: Si desea cambiar los valores predeterminados, escriba nuevos nombres para las bases de datos necesarias.
		- v Los nombres de las bases de datos deben ser los mismos.
		- v Debe entrar el nombre de servicio de base de datos para cada base de datos.
		- La base de datos ya debe existir.
	- c. Opcional: Para especificar un directorio de destino para los scripts generados, habilite la opción **Alterar temporalmente el directorio de destino para scripts generados** y entre la vía de acceso en el campo **Directorio de salida de scripts de base de datos**. El directorio predeterminado es *raíz\_instalación*/profiles/*nombre\_perfil*/dbscripts.
	- d. Para ejecutar los scripts de base de datos automáticamente como parte del proceso de creación de perfil, seleccione **Ejecutar scripts de base de datos para iniciar las bases de datos**. Si no selecciona el recuadro de selección, usted o el administrador de base de datos debe ejecutar los scripts manualmente después de que se complete la creación de perfil. También debe cargar la base de datos con información del sistema ejecutando el mandato **bootstrapProcessServerData**.
	- e. Pulse **Siguiente**.
- 11. En la página Configuración de base de datos-Parte 2, complete la configuración de la base de datos.Pulse **Siguiente** para ir a la página Configuración de base de datos-Parte 3. No puede crear una nueva base de datos utilizando Oracle.

**Nota:** Debe crear un usuario Oracle independiente para cada motor de mensajería cada vez que cree un perfil avanzado de Process Center o Process Server. Existen seis motores de mensajería de IBM Business Process Manager Advanced:

- v Motor de mensajería de Process Server
- v Motor de mensajería de Performance Data Warehouse
- v Motor de mensajería de CEI
- Motor de mensajería de SCA System
- Motor de mensajería de SCA Application
- v Motor de mensajería de Business Process Choreographer

**Importante:** Debe tener un ID de usuario que tenga privilegios de SYSDBA antes de crear un perfil.

Especifique los campos siguientes.

| Campo                                          | Acción necesaria                                                                                                    |  |
|------------------------------------------------|----------------------------------------------------------------------------------------------------|--|
| Base de datos común                            | Para la base de datos común, escriba valores<br>para los parámetros siguientes:                                                                                                    |  |
|                                                | Nombre de usuario<br>Entre un nombre de usuario para la<br>base de datos común (por ejemplo,<br>CMNDBA).                                                                                                    |  |
|                                                | Contraseña<br>Escriba la contraseña que ha<br>especificado al crear el usuario en<br>Oracle.                                                                                                    |  |
|                                                | Confirmar contraseña<br>Confirme la contraseña volviendo a<br>escribirla.                                                                                                    |  |
| Base de datos de Process Server                | Para la base de datos de Process Server,<br>escriba valores para los siguientes<br>parámetros:                                                                                                    |  |
|                                                | Nombre de usuario<br>Entre un nombre de usuario para la<br>base de datos de Process Server<br>(por ejemplo, BPMDBA).                                                                                                    |  |
|                                                | Contraseña<br>Escriba la contraseña que ha<br>especificado al crear el usuario en<br>Oracle.                                                                                                    |  |
|                                                | Confirmar contraseña<br>Confirme la contraseña volviendo a<br>escribirla.<br>Nota: El nombre de usuario de la base de<br>datos de Process Server y el nombre de<br>usuario de la base de datos de Performance<br>Data Warehouse no pueden ser iguales. |  |
| Base de datos de Performance Data<br>Warehouse | Para la base de datos de Performance Data<br>Warehouse, escriba valores para los<br>parámetros siguientes:                                                                                                    |  |
|                                                | Nombre de usuario<br>Entre un nombre de usuario para la<br>base de datos de Performance Data<br>Warehouse (por ejemplo,<br>PDWDBA).                                                                                                    |  |
|                                                | Contraseña<br>Escriba la contraseña que ha<br>especificado al crear el usuario en<br>Oracle.                                                                                                    |  |
|                                                | Confirmar contraseña<br>Confirme la contraseña volviendo a<br>escribirla.<br>Nota: El nombre de usuario de la base de                                                                                                    |  |
|                                                | datos de Performance Data Warehouse y el<br>nombre de usuario de la base de datos de<br>Process Server no pueden ser iguales.                                                                                                    |  |

*Tabla 74. Campos de configuración de base de datos necesarios para Oracle*

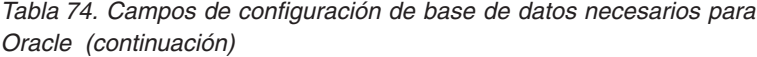

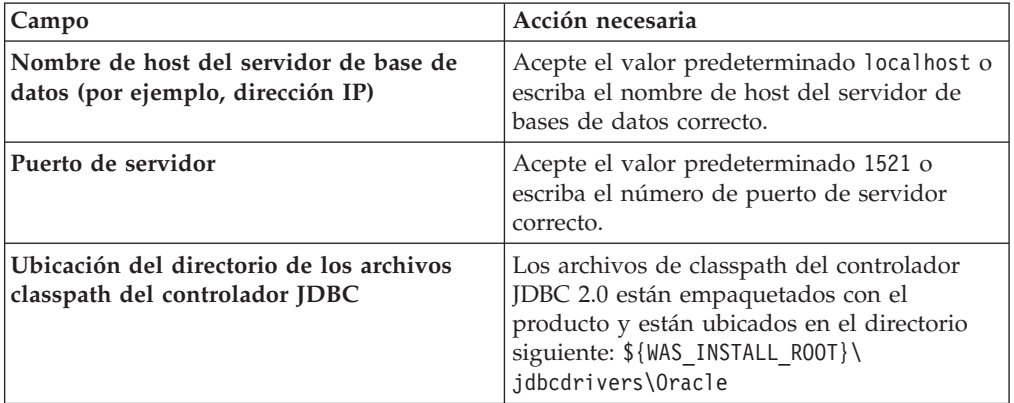

Puesto que todos los componentes utilicen la misma instancia de Oracle, no hay diferencia en las bases de datos utilizadas para los componentes individuales.

Sólo para configuraciones autónomas, existen algunas consideraciones adicionales para los usuarios y esquemas.

- Cuando configura Process Server, las tablas del motor de mensajería de Process Server se crean utilizando el usuario y la contraseña especificada para el motor de mensajería de Process Server. Si estos valores no se especifican, se utiliza el usuario y la contraseña para Process Server.
- v Cuando configura Performance Data Warehouse, las tablas del motor de mensajería de Performance Data Warehouse se crean utilizando el usuario y la contraseña especificada para el motor de mensajería de Performance Data Warehouse. Si estos valores no se especifican, se utiliza el usuario y la contraseña para Performance Data Warehouse.
- v Las tablas del motor de mensajería del sistema de Service Component Architecture (SCA), aplicación SCA, Common Event Infrastructure (CEI) y Business Process Choreographer se deben configurar con diferentes usuarios y contraseñas. No pueden utilizar el mismo usuario y contraseña que cualquier otro motor de mensajería.
- <span id="page-374-0"></span>12. Avanzado: En la página Configuración de Business Space, si desea configurar IBM Forms Server para que trabaje con los widgets de Gestión de tareas humanas en Business Space, seleccione el recuadro de selección **Configurar IBM Forms Server** y especifique la ubicación HTTP del conversor de IBM Forms Server y de la raíz de instalación de IBM Forms Server. A continuación, pulse **Siguiente**.
- 13. Avanzado: Seleccione si va a configurar un Gestor de reglas de proceso de negocio para la instalación y pulse **Siguiente**. El Gestor de reglas de proceso de negocio es una aplicación web que personaliza las plantillas de las normas empresariales para sus necesidades de aplicaciones de empresa.
- 14. En la página Resumen de perfil, revise la información. Pulse **Aumentar** para aumentar el perfil o **Atrás** para cambiar las características del perfil.
- 15. En la página Completar perfil, revise la información. Para continuar con la consola Primeros pasos, asegúrese de que esté seleccionado **Lanzar consola primeros pasos** y pulse **Finalizar**.

Ha aumentado un perfil de WebSphere Application Server V8.0 con un perfil de IBM Business Process Manager.

- v Si no ha ejecutado los scripts de base de datos durante la creación del perfil, ejecute los scripts para crear las bases de datos y cargar la base de datos de Process Server con información del sistema utilizando el mandato **bootstrapProcessServerData**.
- Opcionalmente, configure Business Process Choreographer.
- v Avance a la consola Primeros pasos e inicie el servidor para el perfil autónomo que ha creado.

*Aumento de perfiles autónomos mediante el programa de utilidad de línea de mandatos manageprofiles:*

En lugar de utilizar la Herramienta de gestión de perfiles, puede utilizar el programa de utilidad de línea de mandatos manageprofiles para aumentar perfiles personalizados existentes de WebSphere Application Server V8.0.

Recuerde que debe cerrar los servidores asociados a un perfil que piense aumentar.

Asegúrese de que no está ejecutando el programa de utilidad de línea de mandatos **manageprofiles** en el mismo perfil. Si aparece un mensaje de error cuando ejecuta el mandato, determine si existe otra acción de aumento o creación de perfil en progreso. En caso afirmativo, espere hasta que se complete.

- 1. Determine la plantilla que se utilizó para crear el perfil existente que desea aumentar. Debe aumentar un perfil autónomo. Pude determinar la plantilla revisando el registro de perfiles en el archivo *raíz\_instalación*/properties/ profileRegistry.xml. No modifique este archivo; utilícelo sólo para ver las plantillas.
- 2. Utilice el parámetro augment para realizar cambios en un perfil existente con una plantilla de aumento. El parámetro de aumento hace que el programa de utilidad de línea de mandatos **manageprofiles** actualice o aumente el perfil identificado en el parámetro **-profileName** utilizando la plantilla del parámetro **-templatePath**. Las plantillas de aumento que puede utilizar están determinadas por los productos y las versiones de IBM instaladas en el entorno. Asegúrese de que especifica la vía de acceso del archivo totalmente calificada para **-templatePath**, puesto que una vía de acceso de archivo relativa para el parámetro **-templatePath** hace que el perfil especificado no se aumente por completo.

**Nota:** No modifique manualmente los archivos que se encuentran en el directorio *dir\_instalación*/profileTemplates/BPM.

3. Para utilizar el parámetro **-responseFile**, examine los archivos de respuestas de ejemplo proporcionados y cree un archivo de respuestas que sea específico del entorno.

**Importante:** Asegúrese de no dejar espacios en blanco después de los valores; por ejemplo 'personalCertValidityPeriod=1 ' o 'winserviceCheck=false '. Los espacios provocarán un error en la creación del perfil.

Los ejemplos se encuentran en el directorio *raíz\_instalación*/BPM/samples/ manageprofiles. Puesto que el servidor de bases de datos afecta a la mayoría de los parámetros, copie un archivo de ejemplo que utilice el servidor de bases de datos y, a continuación, ajuste el resto de los parámetros basándose en la revisión de los otros archivos. Los archivos de ejemplo siguientes están disponibles:

- PSStd StandAlone DB2 DATASERVER.response: Ejemplo de configuración de IBM Business Process Manager Standard Process Server en una configuración autónoma con una base de datos DB2.
- v PSAdv\_StandAlone\_DB2\_DATASERVER.response: Ejemplo de configuración de IBM Business Process Manager Advanced Process Server en una configuración autónoma con una base de datos DB2.
- v PCStd\_StandAlone\_MSSQLSERVER.response: Ejemplo de configuración de IBM Business Process Manager Standard Process Center en una configuración autónoma con una base de datos SQL Server.
- PCAdv StandAlone MSSQLSERVER MICROSOFT.response: Ejemplo de configuración de IBM Business Process Manager Advanced Process Center en una configuración autónoma con una base de datos SQL Server.
- PSAdv\_Dmgr\_DB2\_DATASERVER.response: Ejemplo de configuración de IBM Business Process Manager Advanced Process Server en una configuración de gestor de despliegue con una base de datos DB2 Dataserver.
- PCAdv\_Dmgr\_ORACLE.response: Ejemplo de configuración de IBM Business Process Manager Advanced Process Center en una configuración de gestor de despliegue con una base de datos Oracle.
- PSAdv Custom DB2 DATASERVER.response: Ejemplo de configuración de IBM Business Process Manager Advanced Process Server en una configuración personalizada con una base de datos DB2 Dataserver.
- PCAdv Custom ORACLE.response: Ejemplo de configuración de IBM Business Process Manager Advanced Process Center en una configuración personalizada con una base de datos Oracle.

Copie uno de los archivos de respuestas de ejemplo en el directorio de trabajo. Utilice el mandato **chmod** para asignar los permisos correspondientes a la copia nueva del archivo de respuestas. Por ejemplo:

chmod 644 BPM\_StandAlone.response

Edite los parámetros en el archivo de respuestas según corresponda a la configuración y guarde el archivo de respuestas editado.

4. Ejecute el archivo desde la línea de mandatos. No proporcione un parámetro **-profilePath**. Por ejemplo:

manageprofiles.sh -augment -templatePath *raíz instalación*/profileTemplates/BPM/default.procctr

Si ha creado un archivo de respuestas, especifique el parámetro **-response** sin otros parámetros. Por ejemplo:

manageprofiles.sh -response *miArchivoRespuestas*

El estado se escribe en la ventana de consola cuando el mandato finaliza su ejecución. La comprobación de sintaxis normal en el archivo de respuestas se analiza como cualquier otro archivo de respuestas. Los valores individuales del archivo de respuestas se tratan como parámetros de línea de mandatos.

- v Si no ha ejecutado los scripts de base de datos durante la creación del perfil, ejecute los scripts para crear las bases de datos y cargar la base de datos de Process Server con información del sistema utilizando el mandato **bootstrapProcessServerData**.
- Opcionalmente, configure Business Process Choreographer.
- v Avance a la consola Primeros pasos e inicie el servidor para el perfil autónomo que ha creado.

*Configuración de base de datos Oracle después de la creación de perfil autónomo:*

Si no creó las tablas para las bases de datos al crear o aumentar perfiles, usted o el administrador de base de datos deberá crear las bases de datos y sus tablas manualmente, deberá también ejecutar el comando **bootstrapProcessServerData** antes de intentar iniciar o utilizar el servidor IBM Business Process Manager.

# *Creación de las tablas de bases de datos de Process Server:*

Si pospuso la creación de las tablas para la base de datos Process Server para después de la creación del perfil, usted o su administrador de base de datos deberá crear las tablas manualmente. Puede utilizar los scripts que la herramienta de gestión de perfiles genera durante la creación y el aumento del perfil.

Realizó las siguientes acciones:

- v Ha creado o aumentado un perfil de servidor autónomo.
- v Ha elegido no ejecutar los scripts de las bases de datos para inicializar las bases de datos durante la configuración.
- v Ha creado la base de datos en la que desea crear las tablas de bases de datos Process Server. El nombre predeterminado para la base de datos Process Server es BPMDB.

No realice estos pasos si planea crear un entorno de despliegue de red.

- 1. Vaya al directorio que contiene los scripts SQL para crear las tablas de base de datos. De forma predeterminada, los scripts SQL se colocan en *raíz\_instalación*/*perfil*/dbscripts/ProcessServer/Oracle/ en tiempo de creación de perfil.
- 2. Conéctese a la base de datos.

**Importante:** Es necesario que ejecute los scripts DDL utilizando el mismo ID de usuario y contraseña que ha especificado para autenticarse en la base de datos. También debe tener los privilegios de instalación necesarios.

3. Cree las tablas para Process Center.

Desde el directorio al que navegó en el paso 1, ejecute createTable\_ProcessServer.sql en la base de datos que ha configurado para Process Server (BPMDB). En este ejemplo, Oracle1 es la contraseña para conectarse a la instancia y al servicio Oracle:

```
wbi/ProcessServer/BPMDBA>sqlplus BPMDBA/Oracle1@BPMDBA @createTable_P
    rocessServer.sql
```
Asegúrese de que todas las sentencias SQL se hallan ejecutado sin errores.

4. Cree los procedimientos de tabla para Process Server

Desde el directorio al que navegó en el paso 1, ejecute createProcedure\_ProcessServer.sql en la base de datos que ha configurado para Process Server (BPMDB). Por ejemplo:

```
wbi/ProcessServer/BPMDBA>sqlplus BPMDBA/Oracle1@BPMDBA @createProcedu
    re_ProcessServer.sql
```
Asegúrese de que todas las sentencias SQL se hallan ejecutado sin errores.

5. Restablecer la conexión.

Ha creado las tablas de base de datos para Process Server y ha completado la configuración de la base de datos.

Ahora puede cargar la base de datos con información del sistema e iniciar el servidor.

# *Creación de las tablas de base de datos de Performance Data Warehouse:*

Si pospuso la creación de tablas de bases de datos para el almacén de datos de rendimiento de IBM para después de la creación del perfil, usted o su administrador de base de datos deberá crear las tablas manualmente. Puede utilizar los scripts que la herramienta de gestión de perfiles genera durante la creación y el aumento del perfil.

Realizó las siguientes acciones:

- v Ha creado o aumentado un perfil de servidor autónomo.
- v Ha elegido no ejecutar los scripts de las bases de datos para inicializar las bases de datos durante la configuración.
- v Ha creado la base de datos en la que desea crear las tablas de bases de datos Performance Data Warehouse. El nombre predeterminado para la base de datos Performance Data es PDWDB.
- 1. Vaya al directorio que contiene los scripts SQL para crear las tablas de base de datos. De forma predeterminada, los scripts SQL se colocan en *raíz\_instalación*/*perfil*/dbscripts/PerformanceDW/Oracle/ en tiempo de creación de perfil.
- 2. Conéctese a la base de datos.

**Importante:** Asegúrese de ejecutar los scripts DDL utilizando es mismo ID de usuario y contraseña que ha especificado para autenticarse en la base de datos. Para diseñar una base de datos Performance Data Warehouse utilizando la herramienta de diseño de base de datos, están disponibles las propiedades databaseUser y userName. Por ejemplo, si dichas propiedades se establecen en el ID de usuario db2admin, el archivo createDatabase.sql tendrá una sentencia para otorgar autoridad de administrador de base de datos al usuario db2admin. Se debe utilizar el mismo ID de usuario para conectarse a la base de datos. Para obtener más información, consulte la documentación de herramientas de diseño de base de datos.

3. Cree las tablas para Performance Data Warehouse.

Desde el directorio al que navegó en el paso 1, ejecute createTable\_PerformanceDW.sql en la base de datos que ha configurado para Performance Data Warehouse (PDWDB). En este ejemplo, Oracle1 es la contraseña para conectarse a la instancia y al servicio Oracle: wbi/PerformanceDW/BPMDBA>sqlplus PDWDBA/Oracle1@BPMDBA @createTable\_P erformanceDW.sql

Asegúrese de que todas las sentencias SQL se hallan ejecutado sin errores.

Ha creado las tablas de base de datos para Performance Data Warehouse y ha completado la configuración de la base de datos.

# *Crear la tabla de base de datos común:*

Si pospuso la creación de tablas de la base de datos Common para después de la creación del perfil, usted o su administrador de base de datos deberá crear las tablas manualmente. Puede utilizar los scripts que la herramienta de gestión de perfiles genera durante la creación y el aumento del perfil.

Realizó las siguientes acciones:

v Ha creado o aumentado un perfil de servidor autónomo.

- v Ha elegido no ejecutar los scripts de las bases de datos para inicializar las bases de datos durante la configuración.
- v Ha creado la base de datos en la que desea crear las tablas de bases de datos Common.
- 1. Vaya al directorio que contiene el script **configCommonDB.sh**. El directorio predeterminado es *raíz\_instalación*/*perfil*/dbscripts/CommonDB/Oracle/.
- 2. Utilice las herramientas y los procedimientos de definición de bases de datos estándar para crear la base de datos y las tablas necesarias, ejecutando este script. El script contiene sólo sentencias básicas para crear bases de datos, tablas e índices.

La variable *tipo\_bd* representa el producto de base de datos admitido y *nombre\_bd*, el nombre de la base de datos.

Debe pasar el parámetro **createDB** al script si desea crear una nueva base de datos local; de lo contrario, se utilizará una base de datos existente. Ejecute el mandato siguiente:

configCommonDB.sh

#### *Creación de tablas de base de datos Business Space:*

Si pospuso la creación de las tablas de la base de datos de Business Space para después de la creación del perfil, usted o su administrador de base de datos deberá crear las tablas manualmente. Puede utilizar los scripts que la herramienta de gestión de perfiles genera durante la creación y el aumento del perfil.

Realizó las siguientes acciones:

- v Ha creado o aumentado un perfil de servidor autónomo.
- v Ha creado la base de datos en la que desea crear las tablas de bases de datos Business Space. El nombre predeterminado para la base de datos Common es CMNDB.
- 1. Vaya al directorio que contiene el script **configBusinessSpaceDB.sh**. El directorio predeterminado es *raíz\_instalación*/*perfil*/dbscripts/ BusinessSpace/*nombre\_nodo*\_*nombre\_servidor*/Oracle/CMNDB.
- 2. Utilice las herramientas y los procedimientos de definición de bases de datos estándar para crear la base de datos y las tablas necesarias, ejecutando este script. Ejecute el mandato siguiente:

configBusinessSpaceDB.sh

*Carga de la base de datos con información del sistema en un entorno autónomo:*

Si creó un perfil autónomo y pospuso la creación de tablas de base de datos,deberá ejecutar el comando **bootstrapProcessServerData** antes de intentar iniciar o utilizar Process Server o Process Center .

Este mandato recupera la información de la base de datos del archivo 98database.xml para realizar una conexión con la base de datos Process Server. Si ha cometido un error al especificar la información de base de datos durante la creación del perfil, debe editar manualmente este archivo, que se encuentra en el directorio *nombre\_perfil*/config, para realizar las correcciones.

Las contraseñas de la base de datos deben estar cifradas.

Cuando ejecuta el mandato **bootstrapProcessServerData**, los datos de configuración para las aplicaciones BPM se cargan en la base de datos Process Server. Estos datos son necesarios para que las aplicaciones BPM se ejecuten correctamente.

**Nota:** Este mandato se ejecuta automáticamente cuando crea un perfil autónomo y elige crear la base de datos durante la creación o el aumento de perfiles. Si crea un perfil autónomo y retrasa la configuración de las tablas de base de datos, debe ejecutar el mandato de programa de arranque una vez creadas la base de datos y sus tablas, y antes de que se inicie el servidor por primera vez.

Ejecute el programa de utilidad bootstrap desde la línea de mandatos. El programa de utilidad de arranque se encuentra en el directorio de perfil autónomo. Por ejemplo:

*raíz\_instalación*/profiles/ProcCtr01/bin

Ejecute el programa de utilidad de arranque con la siguiente sintaxis:

v bootstrapProcessServerData.sh [-dbJDBCClasspath *classpath*]

donde:

v -dbJDBCClasspath es la ubicación del controlador JDBC de base de datos. El valor especificado para dbJBBCClasspath debe estar delimitado por comillas si hay espacios en la vía de acceso. La ubicación predeterminada es *RAÍZ\_INSTALACIÓN\_WAS*/jdbcdrivers.

Los parámetros son sensibles a las mayúsculas y minúsculas.

Ha cargado la base de datos con información del sistema antes de iniciar satisfactoriamente Process Server o Process Center. La información de registro para la operación de programa de arranque se guarda en el directorio *RAÍZ\_INSTALACIÓN\_USUARIO*/logs/ en un archivo denominado bootstrapProcessServerData.*timestamp*.log. En la consola se visualiza un subconjunto de la información registrada.

Datos de programa de arranque en el servidor de perfil autónomo predeterminado: bootstrapProcessServerData

Datos de programa de arranque en el servidor de perfil autónomo predeterminado con una ubicación de controlador JDBC personalizado: bootstrapProcessServerData -dbJDBCClasspath *VÍA\_DE\_ACCESO\_CONTROLADOR\_JDBC*

*Configuración de un entorno autónomo con un servidor de bases de datos SQL Server en Linux:*

Puede configurar un entorno autónomo para IBM Business Process Manager utilizando un servidor de base de datos Microsoft SQL Server.

*Creación de bases de datos de SQL Server:*

IBM Business Process Manager requiere la base de datos Process Server, la base de datos Performance Data Warehouse y la base de datos Common. La base de datos Common contiene Business Space y otros componentes. Las bases de datos deben crearse antes del despliegue de red.

Los nombres de base de datos predeterminados son BPMDB para la base de datos Process Server, PDWDB para la base de datos Performance Data Warehouse, y CMNDB para la base de datos común.

Process Server y Performance Data Warehouse requieren sus propias bases de datos separadas, y no se pueden configurar en la misma base de datos como los otros componentes de BPM.

- 1. Instale Microsoft SQL Server.
- 2. Utilice los siguientes mandatos para crear las bases de datos para SQL Server:
	- a. Para crear las bases de datos Process Server (BPMDB) y Performance Data Warehouse (PDWDB):

```
osql -b -S hostname -U db_user_account -P db_user_password
-Q "CREATE DATABASE nombre_basedatos COLLATE SQL_Latin1_General_CP1_CI_AS"
```
donde nombre host es el nombre de host del sistema que aloja SQL Server, cuenta\_usuario\_base\_datos y contraseña\_usuario\_base\_datos son el nombre y la contraseña de usuario utilizados para iniciar la sesión para crear la base de datos y nombre\_base\_datos es el nombre de la base de datos que está creando.COLLATE SQL\_Latin1\_General\_CP1\_CI\_AS está incluido porque estas bases de datos deben distinguir entre mayúsculas y minúsculas.

b. Para crear la base de datos Common:

osql -b -S *hostname* -U *db\_user\_account* -P *db\_user\_password* -Q "CREATE DATABASE *nombre base datos* COLLATE SQL Latin1 General CP1 CS AS"

La diferencia es la cláusula COLLATE. CMNDB requiere una ordenación de distinción entre mayúsculas y minúsculas.

**Importante:** Asegúrese que las bases de datos que crea para Process Server y Performance Data Warehouse no distinguen entre mayúsculas y minúsculas. Las letras CI en el valor de atributo COLLATE especifican esto. Asegúrese de que esta variable sea parecida a lo siguiente: SQL\_Latin1\_General\_CP1\_**CI**\_AS (not SQL\_Latin1\_General\_CP1\_**CS**\_AS). De lo contrario, puede ocurrir un error como el siguiente:

org.springframework.beans.factory.BeanCreationException: Error al crear el bean con el nombre 'me definido en el recurso de vía de acceso de clases [registry.xml]: La instanciación de bean ha fal org.springframework.beans.BeanInstantiationException: No se ha podido crear una instancia de clas [com.lombardisoftware.bpd.runtime.engine.message.DefaultMessageRoutingCache]: El constructor ha e la excepción anidada es org.springframework.jdbc.BadSqlGrammarException: PreparedStatementCallback; gramática SQL errónea [seleccionar "valor" de lsw system donde "clave"=?]; la excepción anidada e com.microsoft.sqlserver.jdbc.SQLServerException: Nombre de objeto no válido 'lsw\_system'.

```
Causado por: com.microsoft.sqlserver.jdbc.SQLServerException: Nombre de objeto no válido 'lsw sys
at com.microsoft.sqlserver.jdbc.SQLServerException.makeFromDatabaseError(SQLServerException.java:
at com.microsoft.sqlserver.jdbc.SQLServerStatement.getNextResult(SQLServerStatement.java:1454)
at com.microsoft.sqlserver.jdbc.SQLServerPreparedStatement.doExecutePreparedStatement(SQLServerPr
at com.microsoft.sqlserver.jdbc.SQLServerPreparedStatement$PrepStmtExecCmd.doExecute(SQLServerPreparedStatement.java:338)
at com.microsoft.sqlserver.jdbc.TDSCommand.execute(IOBuffer.java:4026)
at com.microsoft.sqlserver.jdbc.SQLServerConnection.executeCommand(SQLServerConnection.java:1416)
at com.microsoft.sqlserver.jdbc.SQLServerStatement.executeCommand(SQLServerStatement.java:185)
at com.microsoft.sqlserver.jdbc.SQLServerStatement.executeStatement(SQLServerStatement.java:160)
at com.microsoft.sqlserver.jdbc.SQLServerPreparedStatement.executeQuery(SQLServerPreparedStatement.
at org.apache.commons.dbcp.DelegatingPreparedStatement.executeQuery(DelegatingPreparedStatement.j
at org.springframework.jdbc.core.JdbcTemplate$1.doInPreparedStatement(JdbcTemplate.java:648)
at org.springframework.jdbc.core.JdbcTemplate.execute(JdbcTemplate.java:591)
[...]
```
*Configuración de transacciones XA:*

Debe configurar transacciones XA después de que la base de datos Microsoft SQL Server se instala y antes de iniciar el servidor. El controlador JDBC servidor SQL proporciona soporte para Java Platform, Enterprise Edition/JDBC 2.0 transacción

distribuida opcional. Las conexiones JDBC obtenidas de la clase SQLServerXADataSource pueden participar en entornos estándares de proceso de transacciones distribuidas como en servidores de aplicaciones de la plataforma Java, Enterprise Edition (Java EE).

No poder configurar las transacciones XA puede dar como resultado el siguiente error durante el inicio del servidor: javax.transaction.xa.XAException: com.microsoft.sqlserver.jdbc.SQLServerException: No se ha podido crear la conexión de control XA. Error: "No se ha podido encontrar el procedimiento almacenado 'master..xp sqljdbc xa init ex'." ..

1. El servicio MS DTC debe estar marcado como Automático en el Administrador de servicios para asegurarse de que esté en ejecución cuando se inicia el servicio de SQL Server. Para habilitar MS DTC para transacciones XA, debe seguir estos pasos:

**En Windows XP y Windows Server 2003:**

- a. Seleccione **Panel de control** > **Herramientas administrativas** > **Servicios de componentes**.
- b. Seleccione **Servicios de componentes** > **Sistemas** y pulse **Mi PC** y seleccione **Propiedades**.
- c. Pulse la pestaña **MSDTC** y, a continuación, pulse **Configuración de seguridad**.
- d. Marque el recuadro de selección **Habilitar transacciones XA** y, a continuación, pulse **Aceptar**. Esto provocará que se reinicie el servicio MS DTC.
- e. Pulse **Aceptar** de nuevo para cerrar el recuadro de diálogo **Propiedades** y, a continuación, cierre **Servicios de componentes**.
- f. Reinicie SQL Server para asegurarse de que se sincroniza con los cambios de MS DTC.
- **En Windows Vista y Windows 7:**
- a. Seleccione **Panel de control** > **Herramientas administrativas** > **Servicios de componentes**.
- b. Seleccione **Servicios de componentes** > **Sistemas** > **Mi PC** > **Coordinador de transacciones distribuidas**.
- c. Pulse con el botón derecho del ratón en **DTC local** y seleccione **Propiedades**.
- d. Pulse la pestaña **Seguridad** en el recuadro de diálogo **Propiedades de DTC local** .
- e. Marque el recuadro de selección **Habilitar transacciones XA** y pulse **Aceptar**. Esto reiniciará el servicio MS DTC.
- f. Pulse **Aceptar** de nuevo para cerrar el cuadro de diálogo de Propiedades, y luego cierre el servicio de componente.
- g. Reinicie SQL Server para asegurarse de que se sincroniza con los cambios de MS DTC.
- 2. Configure los componentes de transacciones distribuidas de JDBC:
	- a. Descargue el controlador "Microsoft SQL Server JDBC Drive 2.0" del sitio de Microsoft utilizando el URL en la sección Recursos.
	- b. Descomprima el archivo en cualquier carpeta.
	- c. Copie el archivo sqljdbc\_xa.dll desde el directorio JDBC unarchived al directorio Binn del sistema SQL Server. Si está utilizando transacciones XA con SQL Server de 32 bits, utilice el archivo sqljdbc\_xa.dll en la carpeta x86, incluso si SQL Server está instalado en un procesador x64. Si está

utilizando transacciones XA con SQL Server de 64 bits en el procesador x64, utilice el archivo sqljdbc\_xa.dll en la carpeta x64.

- d. Ejecute el script de base de datos xa\_install.sql en SQL Server . Este script instala los procedimientos ampliados que son invocados por sqljdbc\_xa.dll. Estos procedimientos almacenados ampliados implementan transacciones distribuidas y el soporte de XA para el controlador JDBC de Microsoft SQL Server. Deberá ejecutar este script como administrador de la instancia de SQL Server.
- e. Para otorgar permisos a un usuario específico para que participe en transacciones distribuidas con el controlador JDBC, agregue el usuario al rol SqlJDBCXAUser en la base de datos maestra (por ejemplo, para el usuario lombardi, añada la base de datos maestra en Correlaciones de usuario y compruebe el rol SqlJDBCXAUser).

#### *Creación de archivos de diseño de bases de datos para SQL Server:*

Puede especificar el diseño de la configuración de la base de datos utilizando la herramienta de diseño de base de datos. El diseño puede ser para un componente específico o para una configuración de base de datos de nivel empresarial que soporte la todas las funcionalidades de IBM Business Process Manager.

*Creación de archivos de diseño de bases de datos para perfiles autónomos con SQL Server:*

Puede utilizar la herramienta de diseño de base de datos para generar un archivo de diseño que se puede utilizar para configurar sus bases de datos al crear un perfil autónomo. La herramienta de diseño de base de datos genera opcionalmente scripts de base de datos que puede utilizar para crear sus tabla de base de datos.

Asegúrese de que ha instalado IBM Business Process Manager. La herramienta de diseño de base de datos sólo está disponible desde los archivos binarios de instalación.

Antes de ejecutar la herramienta de diseño de base de datos, prepare la siguiente información:

- v La información acerca de la configuración de la base de datos que está diseñando. Este podría ser un documento que describe el propósito general de la configuración de base de datos, proporcionado por el administrador de base de datos o por la arquitectura de solución. También puede ser una descripción de los parámetros y propiedades necesarios.Esta información debe incluir:
	- La ubicación de las tablas de base de datos.
	- La ubicación del controlador JDBC en el sistema donde se creará el perfil de servidor.
	- El ID de usuario y contraseña para la autenticación en la base de datos.
- La información acerca de cómo IBM Business Process Manager y sus componentes se instalaron, el software de la base de datos que se utiliza y las propiedades que necesita ese tipo de base de datos.
- El conocimiento de los perfiles que planea crear, específicamente, la relación funcional entre el tipo de perfil y la base de datos.
- v La información acerca del patrón de tipología que se va a implementar y el conocimiento acerca de cómo el diseño de la base de datos se ajusta al patrón que planea utilizar.

Puede ejecutar la herramienta de diseño de base de datos en modalidad interactiva para definir los valores de configuración de base de datos y guardarlos en un

nuevo archivo de diseño de base de datos o a un archivo existente.En forma opcional, puede generar scripts de base de datos que se pueden utilizar para crear los objetos de base de datos para su tipo de base de datos. Cuando ejecute la herramienta, las opciones disponibles cambian dependiendo del entorno y tipo de datos que se están configurando.

También puede ejecutar la herramienta de diseño de base de datos en modalidad silenciosa con los parámetros de línea de mandatos para editar o validar un archivo de diseño de base de datos existente, o para generar los scripts de base de datos para la configuración definida en un archivo de diseño de base de datos existente.El mandato**DbDesignGenerator** tiene los siguientes parámetros de línea de comandos:

```
-? , -ayuda
  mostrar información de ayuda.
-e nombre archivo diseño base datos
  edite el archivo de diseño de base de datos especificado (por ej. *.dbDesign, *.properties).
-v archivo_diseño_base_datos | directorio_salida_scripts_base_datos
   cuando se proporciona archivo_diseño_base_datos, la validación se realiza en el archivo de
diseño de base de datos especificado de acuerdo
con las especificaciones de la base de datos. Cuando se proporciona directorio salida scripts base
del directorio especificado. Actualmente sólo
se pueden validar los scripts generados a partir del generador de DDL modelo.
-g archivo diseño base datos [-d directorio salida] [archivo diseño base datos2] [-d directorio sa
[archivo_diseño_base_datosN] [-d directorio_salidaN]
   genere los scripts de base de datos a partir de los archivos de diseño especificados en la moda
Los scripts generados se colocarán en los directorios
de salida correspondientes o, si éstos faltan, en las ubicaciones predeterminadas.
```
**Restricción:** La herramienta de diseño de base de datos no es compatible con Common Event Infrastructure (CEI).

**Restricción:** Si desea utilizar una base de datos de Business Space diferente cuando ejecute la herramienta de diseño de base de datos, no puede utilizar BSPACE como el nombre de base de datos. Si necesita que el nombre de base de datos seaBSPACE, puede completar los siguientes pasos:

1. Ejecute la herramienta de diseño de base de datos como se describe en el procedimiento y acepte el nombre predeterminado de la base de datos seleccionada para Business Space.

**Nota:** Lleve a cabo los pasos para crear un archivo de diseño de base de datos, pero no genere los scripts de base de datos cuando se le solicite.

- 2. Edite el archivo de diseño de base de datos que se genera y actualice el nombre de base de datos para Business Space en la sección [inicio] = BSpace : WBI\_BSPACE, cambie el valor de nombre\_base\_datos en BSPACE.
- 3. Guarde el archivo de diseño de base de datos.
- 4. Ejecute la herramienta de diseño de base de datos de nuevo con la opción de generar scripts de base de datos desde un diseño de base de datos, y utilice el archivo de diseño de base de datos actualizado para proporcionar la entrada para los scripts de base de datos.

Si utiliza un archivo de diseño de base de datos que designa a BSPACE para la base de datos Business Space, cuando cree un entorno de despliegue o un perfil autónomo utilizando ese archivo de diseño de base de datos, debe cambiar el nombre de base de datos en forma manual a BSPACE en el asistente de entorno de despliegue o en la herramienta de gestión de perfiles.

1. Ejecute el mandato **DbDesignGenerator.sh** desde el directorio *raíz\_instalación*/util/dbUtils. Por ejemplo:

## **/opt/IBM/WebSphere/AppServer/util/dbUtils> DbDesignGenerator.sh**

**Consejo:** Si ve el mensaje El sistema no encuentra la vía de acceso especificada. puede que haya escrito un nombre incorrecto de vía de acceso. Vuelva a escribir la vía de acceso. Cuando la herramienta de diseño de base de datos se inicie correctamente, verá información similar a la del siguiente ejemplo:

[información] ejecutando DbDesignGenerator en modalidad interactiva...

[información] Escriba 'q' para salir sin guardar; '-' para regresar al menú anterior; '?' para solicitar ayuda cuando lo desee. [información] Para aceptar los valores predeterminados proporcionados, simplemente pulse la tec

[información] Seleccione una de las siguientes [opciones de diseño]: (1)Crear un diseño de base de datos para un perfil autónomo o un Development Environment (entorn (2)Crear un diseño de base de datos para un componente único (3)Editar un diseño de base de datos existente (4)Generar scripts de base de datos a partir de un diseño de base de datos (5)salir [q]

Introduzca el número para la opción de diseño:

2. Para seleccionar la opción (1)Crear un diseño de base de datos para el perfil autónomo o el entorno de despliegue, escriba el número 1 y pulse Intro.

El sistema le solicita que elija un patrón de base de datos, por ejemplo:

[información] Seleccione uno de los siguientes [patrones de base de datos] :

- (1)bpm.advanced.nd.topology (2)bpm.advanced.standalone (3)bpm.standard.nd (4)bpm.standard.standalone (5)wesb.nd.topology (6)wesb.standalone
- 3. Para crear un patrón de diseño de base de datos para el perfil autónomo que planea configurar, escriba el número para la opción apropiada y pulse Intro. Seleccione opciones que incluyan ".standalone."

Por ejemplo, para configurar el patrón de base de datos para un entorno autónomo para IBM Business Process Manager Advanced, escriba el número 2 para seleccionar una opción (2)bpm.advanced.standalone.topology y pulse Intro.Puede ver la lista de los componentes de base de datos que puede configurar para el entorno seleccionado, con una solicitud para elegir un componente para configurar; por ejemplo:

[información] Edite cualquier componente de base de datos que tenga el estado "no completado" pa [información] Los componentes de base de datos completados se pueden editar para cambiar valores [información] Diseñe primero el componente "maestro" y luego cualquier componente padre, ya que

```
[información] Seleccione uno de los siguientes [componentes de base de datos]:
(1)[WBI_CommonDB] WBI_CommonDB : [maestro] [estado = no completado]
               WBI BPC : \overline{[}estado = no completado]
(3)[BPM_PerformanceDW] BPM_PerformanceDW : [estado = no completado]
(4)[BPM_ProcessServer] BPM_ProcessServer : [estado = no completado]
(5)[BSpace] WBI_BSPACE : [estado = no completado]
(6)[SibME] WBI_BPC_ME : [estado = no completado]
(7)[SibME] WBI_CEI_ME : [estado = no completado]
               WBI<sub>_</sub>SCA_APP_ME : [estado = no completado]
```
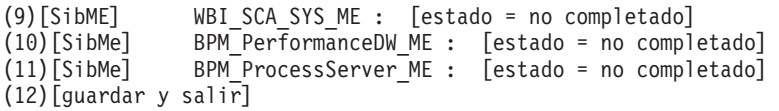

4. Escriba el número para la opción adecuada para configurar el componente de base de datos maestra y pulse Intro. El componente de base de datos listado como componente maestro, tiene [maestro] junto al nombre y debe configurarse primero.

Por ejemplo, digite el número 1 para seleccionar la opción (1) [WBI\_CommonDB] WBI CommonDB : [maestro] [estado = sin completar], y pulse la tecla

intro. Verá información parecida al ejemplo siguiente: [estado] WBI CommonDB no se ha completado con 1 elemento(s) restante(s):

[ 1 ] CommonDB.WBI CommonDB : : La clave DbType no se ha establecido.

 $i$ Desea editar este componente de base de datos? (s/n) [predeterminado=s] :

5. Para editar la configuración de base de datos del componente, escriba y y presione Intro.

Se le solicitará un directorio de salida para los scripts SQL que la herramienta de diseño de base de datos puede generar y que usted puede utilizar para crear la base de datos de los objetos. Si opta por generar scripts SQL más adelante en este procedimiento, los scripts se guardan automáticamente en este directorio.

Especifique el directorio de salida de los archivos SQL que se generarán para WBI CommonDB [

6. Especifique un directorio de salida para los scripts SQL y pulse Intro. Puede especificar una vía de acceso del directorio totalmente cualificada o una vía de acceso relativa al directorio actual, desde donde se está ejecutando la herramienta de diseño de base de datos. Si todavía no ha creado el directorio en el sistema de archivos, la herramienta de diseño de base de datos lo crea automáticamente cuando se generen scripts SQL. Si el directorio especificado ya existe, puede elegir sobrescribir el contenido o especificar otro directorio.

**Consejo:** El valor que especifique se guardará como referencia en el archivo de diseño de base de datos cuando este archivo se genera.

Se le solicitará que seleccione el tipo de base de datos que está configurando; por ejemplo:

[información] Seleccione uno de los siguientes [tipos de base de datos]:

(1)DB2-distributed (2)DB2-zOS (3)Oracle (4)SQL Server

7. Escriba 4 para seleccionar (4)SQL Server y pulse Intro. Aparecerán una serie de solicitudes para que especifique las propiedades de la base de datos.Estas solicitudes varían según el tipo de base de datos.

Por ejemplo, después de seleccionar este tipo de base de datos para la configuración de la base de datos común, verá una serie de solicitudes similares a las del siguiente ejemplo:

[información] Escriba los valores de las propiedades en la sección de objetos de base de dato Host de servidor de bases de datos[predeterminado=] : Nombre de usuario de la base de datos[predeterminado=] : Esquema de base de datos[predeterminado=] : Nombre de usuario del sistema (SOLO se necesita para crear la base de datos como parte de la Contraseña del sistema (SOLO se necesita para crear la base de datos como parte de la creació

8. Para cada solicitud, pulse Enter para aceptar el valor predeterminado mostrado, o ingrese su valor preferido y pulse Enter.

La seguridad administrativa de solicitud (si está presente) hace referencia al nombre de usuario y una contraseña para la consola administrativa.

Después de completar la última solicitud de las propiedades de base de datos, podrá ver la información siguiente:

[información] Ha completado las propiedades de la sección de objetos de base de datos necesarias

Para omitir las propiedades de origen de datos, especifique 's'; o cualquier otra cosa para cont

9. Para configurar el componente de las propiedades de origen de datos, especifique una opción que no sea s y pulse Intro. Para saltarse esta configuración y aceptar los valores predeterminados, escriba s y pulse Intro.

**Consejo:** Si planea utilizar la herramienta de diseño de base de datos para generar un archivo de diseño de base de datos para utilizar como entrada de la creación de perfiles o configuración de la topología, debe configurar el origen de datos. Si planea utilizar la herramienta de diseño de base de datos para generar SQL, este paso es opcional.

Si ha decidido configurar el origen de datos para el tipo de base de datos seleccionado, verá la lista de proveedores de datos para el origen de datos. Por ejemplo, puede ver los siguientes proveedores de base de datos para el tipo de base de datos: SQL.

[información] Seleccione uno de los siguientes [proveedores de base de datos] :

(1)Controlador JDBC de Microsoft SQL Server # origen de datos XA # Controlador JDBC de Microsofi

a. Escriba el número apropiado para seleccionar un proveedor de base de datos para el origen de datos y pulse Intro. Después de seleccionar este proveedor de base de datos, verá una serie de solicitudes similares a las del siguiente ejemplo:

[información] Escriba los valores de las propiedades en la sección de propiedades de origen Puerto del servidor de bases de datos[predeterminado=1433] :

[información] Seleccione uno de los siguientes {¿Desea utilizar la autenticación de ventanas

 $(1)$ falso (2)verdadero Nombre de usuario de origen de datos[predeterminado=] : Contraseña de origen de datos[predeterminado=] : Vía de acceso de controlador JDBC MS SqlServer[default=\${WAS\_INSTALL\_ROOT}/jdbcdrivers/SQLSe

**Nota:** La contraseña está cifrada en los archivos de salida generados.

b. En cada solicitud, pulse Intro para aceptar el valor predeterminado mostrado o especifique su valor preferido y pulse Intro. En caso de que se le pregunte si desea crear las tablas de base de datos durante la configuración, especifique false si está utilizando el archivo de diseño de base de datos como entrada para crear un perfil, puesto que esta opción también está disponible en la herramienta Profile Management (herramienta de gestión de perfiles) y causa conflicto.Si está utilizando la consola administrativa para crear su entorno de despliegue, puede decidir en función de si desea que las tablas se creen automáticamente o no.

Después de completar la última solicitud, verá información parecida a la del siguiente ejemplo:

[estado] WBI CommonDB se ha completado con 0 elemento(s) restante(s):

------------------------------------------------------------------------------------

[información] Edite cualquier componente de base de datos que tenga el estado "no completado" pa [información] Los componentes de base de datos completados se pueden editar para cambiar valores [información] Diseñe primero el componente "maestro" y luego cualquier componente padre, ya que

```
[información] Seleccione uno de los siguientes [componentes de base de datos]:
(1)[WBI_CommonDB] WBI_CommonDB : [maestro] [estado = completado]
(2)\overline{[BPC]} WBI_BPC\overline{\phantom{C}}: [estado = completeado](3)[BPM_PerformanceDW] BPM_PerformanceDW : [estado = completado]
(4)[BPM_ProcessServer] BPM_ProcessServer : [estado = no completado]
(5)[BSpace] WBI_BSPACE : [estado = completado]
(6)[SibME] WBI_BPC_ME : [estado = completado]
(7)[SibME] WBI_CEI_ME : [estado = completado]
(8)[SibME] WBI_SCA_APP_ME : [estado = completado]
(9)[SibME] WBI_SCA_SYS_ME : [estado = completado]
(10)[SibMe] BPM_PerformanceDW_ME : [padre = BPM_PerformanceDW] [estado = completado]
(11)[SibMe] BPM_ProcessServer_ME : [padre = BPM_ProcessServer] [estado = completado]
(12)[guardar y salir]
```
Después de terminar de configurar el componente de la base de datos maestra, la herramienta de diseño de base de datos propaga los valores que ha introducido por los componentes restantes. Si esto se puede realizar de forma satisfactoria,estos componentes también se marcan como [estado = completado] junto con el componente maestro. Si esto no se puede hacer por alguna razón, permanecerán listados como [estado = no completado].

10. Siga los pasos anteriores para configurar los componentes restantes de base de datos que están listados como [estado = no completado]. También puede elegir volver a configurar cualquier componente que esté listado como [estado = completado] como resultado de la configuración del componente de base de datos maestra.

Si selecciona bpm.standard.standalone, después de configurar el BPM\_ProcessServer, debe configurar manualmente el componente BPM\_PerformanceDW para la autenticación necesaria de base de datos.

[información] Seleccione uno de los siguientes [componentes de base de datos]: (1)[BPM\_ProcessServer] BPM\_ProcessServer : [maestro] [estado = completado] (2)[BPM\_PerformanceDW] BPM\_PerformanceDW : [estado = no completado] (3)[SibMe] BPM\_PerformanceDW\_ME : [padre = BPM\_PerformanceDW] [estado = completado] (4)[SibMe] BPM\_ProcessServer\_ME : [padre = BPM\_ProcessServer] [estado = completado] (5)[guardar y salir]

Escriba el número para el componente de base de datos :2 ------------------------------------------------------------------------------------

[estado] BPM\_PerformanceDW no se ha completado con 1 elemento(s) restante(s): [ 1 ] BPM\_PerformanceDW.BPM\_PerformanceDW : databaseObjects : la propiedad necesaria 'databas

¿Desea editar este componente de base de datos? (s/n) [predeterminado=s] :

11. Cuando todos los componentes de base de datos para el patrón de base de datos se han configurado y están listados como [estado = completado] en la herramienta de diseño base de datos, escriba el número apropiado para seleccionar [guardar y salir] y pulse Intro. Puede ver información parecida a la del siguiente ejemplo:

[estado] bpm.advanced.standalone se ha completado con 0 elemento(s) restante(s):

Especifique el directorio de salida [predeterminado=/WebSphere/V8T8DM/DeploymentManager/util/

12. Pulse Intro para aceptar el directorio predeterminado para el archivo de diseño de base de datos o especifique otro directorio en el que desea guardar el archivo y luego pulse Intro. Si todavía no ha creado el directorio en el sistema de archivos, la herramienta de diseño de base de datos lo crea automáticamente cuando se genera el archivo. Después de especificar la ubicación en la solicitud, verá información parecida a la del siguiente ejemplo: Especifique el nombre de archivo de salida [predeterminado=bpm.advanced.standalone.topology.d 13. Pulse Intro para aceptar el nombre predeterminado para el archivo de diseño de base de datos, o escriba otro nombre de archivo y luego pulse Intro. Si un archivo con el mismo nombre ya existe en el directorio especificado, puede optar por sobrescribir el archivo o especificar un nombre de archivo diferente. Después de escribir el nombre del archivo en la solicitud, puede ver información similar al ejemplo siguiente:

¿generar scripts de base de datos? (s/n) [predeterminado=s] :

14. Opcional: Si también desea generar scripts de base de datos basados en la información proporcionada a la herramienta de diseño de base de datos, escriba y y pulse Intro. Se visualiza una serie de mensajes informativos para indicar que se generaron los scripts para todos los componentes. Para cada componente, verá información parecida a la del siguiente ejemplo: [información] El/Los script(s) se ha(n) generado en WAS HOME/profiles/default/util/dbUtils/SQLSe Cuando se haya generado el último conjunto de scripts, verá información parecida a la del siguiente ejemplo: [información] gracias, abandonando ahora...

Se crean los siguientes archivos:

- v Se crea el archivo de diseño de base de datos en el directorio especificado.
- v Se crean los scripts de base de datos en uno o varios de los directorios especificados.
- v Se crea en el directorio un archivo de registro llamado dbDesignGenerator.log, desde donde ha ejecutado el mandato **DbDesignGenerator**.

Puede elegir utilizar la salida de la herramienta de diseño de base de datos de una de las siguientes maneras:

- v Si solo ha generado el archivo de diseño de base de datos, puede especificar el archivo de diseño de base de datos y seleccionar la opción para crear las tablas de base de datos como parte de los pasos de configuración.
- v Si ha generado tanto el archivo de diseño de base de datos como los scripts SQL, puede especificar sólo el archivo de diseño de base de datos para asegurarse de que el tiempo de ejecución configurado coincide con las tablas de base de datos creadas a partir de los scripts SQL.

Puede especificar el archivo de diseño de base de datos de varias maneras:

- v Cuando utiliza la herramienta Profile Management para crear un perfil
- v Cuando utiliza el programa de utilidad de línea de mandatos **manageprofiles** para crear un perfil

Se puede utilizar el archivo de diseño de base de datos cuando configure un servidor como Process Server, Process Center o Performance Data Warehouse Server en la consola administrativa.

*Creación de archivos de diseño de bases de datos para componentes específicos con SQL Server en un entorno autónomo:*

Puede utilizar la herramienta de diseño de base de datos para generar un archivo de diseño y scripts de base de datos para las tablas de base de datos necesarias para componentes específicos: IBM Business Process Manager

Asegúrese de que ha instalado IBM Business Process Manager. La herramienta de diseño de base de datos sólo está disponible desde los archivos binarios de instalación.

Antes de ejecutar la herramienta de diseño de base de datos, prepare la siguiente información:

- v La información acerca de la configuración de la base de datos que está diseñando. Este podría ser un documento que describe el propósito general de la configuración de base de datos, proporcionado por el administrador de base de datos o por la arquitectura de solución. También puede ser una descripción de los parámetros y propiedades necesarios.Esta información debe incluir:
	- La ubicación de las tablas de base de datos.
	- La ubicación del controlador JDBC en el sistema donde se creará el perfil de servidor.
	- El ID de usuario y contraseña para la autenticación en la base de datos.
- v La información acerca de cómo IBM Business Process Manager y sus componentes se instalaron, el software de la base de datos que se utiliza y las propiedades que necesita ese tipo de base de datos.
- v El conocimiento de los perfiles que planea crear, específicamente, la relación funcional entre el tipo de perfil y la base de datos.
- v La información acerca del patrón de tipología que se va a implementar y el conocimiento acerca de cómo el diseño de la base de datos se ajusta al patrón que planea utilizar.

Puede ejecutar la herramienta de diseño de base de datos en modalidad interactiva para definir los valores de configuración de base de datos y guardarlos en un nuevo archivo de diseño de base de datos o a un archivo existente.En forma opcional, puede generar scripts de base de datos que se pueden utilizar para crear los objetos de base de datos para su tipo de base de datos. Cuando ejecute la herramienta, las opciones disponibles cambian dependiendo del entorno y tipo de datos que se están configurando.

También puede ejecutar la herramienta de diseño de base de datos en modalidad silenciosa con los parámetros de línea de mandatos para editar o validar un archivo de diseño de base de datos existente, o para generar los scripts de base de datos para la configuración definida en un archivo de diseño de base de datos existente.El mandato**DbDesignGenerator** tiene los siguientes parámetros de línea de comandos:

```
-? , -ayuda
  mostrar información de ayuda.
-e nombre archivo diseño base datos
  edite el archivo de diseño de base de datos especificado (por ej. *.dbDesign, *.properties).
-v archivo diseño base datos | directorio salida scripts base datos
   cuando se proporciona archivo_diseño_base_datos, la validación se realiza en el archivo de
diseño de base de datos especificado de acuerdo
con las especificaciones de la base de datos. Cuando se proporciona directorio_salida_scripts base
del directorio especificado. Actualmente sólo
se pueden validar los scripts generados a partir del generador de DDL modelo.
-g archivo_diseño_base_datos [-d directorio_salida] [archivo_diseño_base_datos2] [-d directorio_salida2] ...
[archivo diseño base datosN] [-d directorio_salidaN]
   genere los scripts de base de datos a partir de los archivos de diseño especificados en la moda
Los scripts generados se colocarán en los directorios
de salida correspondientes o, si éstos faltan, en las ubicaciones predeterminadas.
Restricción: La herramienta de diseño de base de datos no es compatible con
Common Event Infrastructure (CEI).
```
**Importante:** Si pretende generar scripts de base de datos para los motores de mensajes del bus de integración de servicios, debe repetir todos los pasos del siguiente procedimiento para definir la configuración de la base de datos y generar los scripts para cada motor de mensajes que necesita. Por ejemplo, si necesita scripts para seis motores de mensajes, realice este procedimiento seis veces.

1. Ejecute el mandato **DbDesignGenerator.sh** desde el directorio *raíz\_instalación*/util/dbUtils. Por ejemplo:

# **/opt/IBM/WebSphere/AppServer/util/dbUtils> DbDesignGenerator.sh**

**Consejo:** Si ve el mensaje El sistema no encuentra la vía de acceso especificada. puede que haya escrito un nombre incorrecto de vía de acceso. Vuelva a escribir la vía de acceso.

Cuando la herramienta de diseño de base de datos se inicie correctamente, verá información similar a la del siguiente ejemplo:

[información] ejecutando DbDesignGenerator en modalidad interactiva...

[información] Escriba 'q' para salir sin guardar; '-' para regresar al menú anterior; '?' para solicitar ayuda cuando lo desee. [información] Para aceptar los valores predeterminados proporcionados, simplemente pulse la tec

[información] Seleccione una de las siguientes [opciones de diseño]: (1) Crear un diseño de base de datos para un perfil autónomo o un Development Environment (entorn (2)Crear un diseño de base de datos para un componente único (3)Editar un diseño de base de datos existente (4)Generar scripts de base de datos a partir de un diseño de base de datos (5)salir [q]

Introduzca el número para la opción de diseño:

2. Para seleccionar la opción (2)Crear un diseño de base de datos para un único componente, escriba el número 2 y pulse Intro.

Se le solicitará que elija un componente, tal como se muestra en el siguiente ejemplo:

[información] Seleccione uno de los siguientes [componentes] :

(1)bpc (2)bpcreporting (3)bpm\_performancedw (4)bpm\_processserver (5)bspace (6)cei  $(7)$ sca (8)sibme (9)wbi\_commondb

3. Para crear un diseño de base de datos para el componente que planea configurar, escriba el número de la opción apropiada y pulse la tecla Intro.

Por ejemplo, para configurar el componente de base de datos de Process Server (servidor de procesos) IBM, escriba el número4 para seleccionar una opción (4)bpm\_processserver y pulse Intro.

Se le solicitará un directorio de salida para los scripts SQL que la herramienta de diseño de base de datos puede generar y que usted puede utilizar para crear la base de datos de los objetos. Si opta por generar scripts SQL más adelante en este procedimiento, los scripts se guardan automáticamente en este directorio.

Escriba el directorio de salida de los archivos SQL que se generarán para BPM ProcessServer [pre

4. Especifique un directorio de salida para los scripts SQL y pulse Intro. Puede especificar una vía de acceso del directorio totalmente cualificada o una vía de acceso relativa al directorio actual, desde donde se está ejecutando la

herramienta de diseño de base de datos. Si todavía no ha creado el directorio en el sistema de archivos, la herramienta de diseño de base de datos lo crea automáticamente cuando se generen scripts SQL. Si el directorio especificado ya existe, puede elegir sobrescribir el contenido o especificar otro directorio.

**Consejo:** El valor que especifique se guardará como referencia en el archivo de diseño de base de datos cuando este archivo se genera.

Se le solicitará que seleccione el tipo de base de datos que está configurando; por ejemplo:

[información] Seleccione uno de los siguientes [tipos de base de datos]:

(1)DB2-distributed (2)DB2-zOS (3)Oracle (4)SQL Server

5. Escriba 4 para seleccionar (4)SQL Server y pulse Intro. Aparecerán una serie de solicitudes para que especifique las propiedades de la base de datos.Estas solicitudes varían según el tipo de base de datos.

Por ejemplo, después de seleccionar este tipo de base de datos para la configuración de la base de datos del Process Server, verá una serie de solicitudes parecidas a las del siguiente ejemplo:

[información] Escriba los valores de las propiedades en la sección de objetos de base de dato Host de servidor de base de datos[predeterminado=] : Nombre de usuario de la base de datos[predeterminado=] :

[información] Seleccione uno de los siguientes [¿Esta base de datos es para un Process Center?] :

 $(1)$ falso (2)verdadero

Introduzca el número para la pregunta ¿Esta base de datos es para un Process Center? [predete El ID de usuario que utiliza para la seguridad administrativa [predeterminado=]: La contraseña para el nombre especificado con el parámetro adminUserName[predeterminado=] :

6. Para cada solicitud, pulse Enter para aceptar el valor predeterminado mostrado, o ingrese su valor preferido y pulse Enter.

La seguridad administrativa de solicitud (si está presente) hace referencia al nombre de usuario y una contraseña para la consola administrativa.

Después de completar la última solicitud de las propiedades de base de datos, podrá ver la información siguiente:

[información] Ha completado las propiedades de la sección de objetos de base de datos necesar

Para omitir las propiedades de origen de datos, especifique 's'; o cualquier otra cosa para c

7. Para configurar el componente de las propiedades de origen de datos, especifique una opción que no sea s y pulse Intro. Para saltarse esta configuración y aceptar los valores predeterminados, escriba s y pulse Intro.

**Consejo:** Si planea utilizar la herramienta de diseño de base de datos para generar un archivo de diseño de base de datos para utilizar como entrada de la creación de perfiles o configuración de la topología, debe configurar el origen de datos. Si planea utilizar la herramienta de diseño de base de datos para generar SQL, este paso es opcional.

Si ha decidido configurar el origen de datos para el tipo de base de datos seleccionado, verá la lista de proveedores de datos para el origen de datos. Por ejemplo, puede ver los siguientes proveedores de base de datos para el tipo de base de datos: SQL.

[información] Seleccione uno de los siguientes [proveedores de base de datos] :

(1)Controlador JDBC de Microsoft SQL Server # origen de datos XA # Controlador JDBC de Microsoft

a. Escriba el número apropiado para seleccionar un proveedor de base de datos para el origen de datos y pulse Intro. Después de seleccionar este proveedor de base de datos, verá una serie de solicitudes similares a las del siguiente ejemplo:

[información] Escriba los valores de las propiedades en la sección de propiedades de origen Puerto del servidor de bases de datos[predeterminado=1433] :

[información] Seleccione uno de los siguientes {¿Desea utilizar la autenticación de ventanas

```
(1)falso
(2)verdadero
Nombre de usuario de origen de datos[predeterminado=] :
Contraseña de origen de datos[predeterminado=] :
Vía de acceso de controlador JDBC MS SqlServer[default=${WAS_INSTALL_ROOT}/jdbcdrivers/SQLSe
```
**Nota:** La contraseña está cifrada en los archivos de salida generados.

b. En cada solicitud, pulse Intro para aceptar el valor predeterminado mostrado o especifique su valor preferido y pulse Intro. En caso de que se le pregunte si desea crear las tablas de base de datos durante la configuración, especifique false si está utilizando el archivo de diseño de base de datos como entrada para crear un perfil, puesto que esta opción también está disponible en la herramienta Profile Management (herramienta de gestión de perfiles) y causa conflicto.Si está utilizando la consola administrativa para crear su entorno de despliegue, puede decidir en función de si desea que las tablas se creen automáticamente o no.

Después de completar la última solicitud, verá información parecida a la del siguiente ejemplo:

Escriba el directorio de salida [predeterminado=/WebSphere/V8T8DM/DeploymentManager/util/dbUti

8. Pulse Intro para aceptar el directorio predeterminado para el archivo de diseño de base de datos o especifique otro directorio en el que desea guardar el archivo y luego pulse Intro. Si todavía no ha creado el directorio en el sistema de archivos, la herramienta de diseño de base de datos lo crea automáticamente cuando se genera el archivo. Después de especificar la ubicación en la solicitud, verá información parecida a la del siguiente ejemplo:

Especifique el nombre de archivo de salida [predeterminado=bpm.advanced.standalone.topology.dbDe

- 9. Pulse Intro para aceptar el nombre predeterminado para el archivo, o escriba otro nombre de archivo y luego pulse Intro. Una vez especificado el nombre de archivo, verá información parecida a la del ejemplo siguiente: ¿generar scripts de base de datos? (s/n) [predeterminado=s] :
- 10. Opcional: Si también desea generar scripts de base de datos basados en la información proporcionada a la herramienta de diseño de base de datos, escriba y y pulse Intro. Puede ver información parecida a la del siguiente ejemplo:

[información] El/Los script(s) se ha(n) generado en WAS HOME/profiles/default/util/dbUtils/SQLSe [información] gracias, abandonando ahora...

Se crea un archivo de diseño de base de datos y, opcionalmente, se crean scripts de base de datos en las ubicaciones que ha especificado.

Después de utilizar la herramienta de diseño de base de datos para configurar un componente específico, los scripts SQL generados se pueden utilizar para crear las tablas de base de datos. El archivo de diseño de base de datos generado incluye valores sólo para este componente configurado y no es suficiente para utilizarlo de las siguientes maneras:

- Cuando utilice Profile Management para crear un perfil
- v Cuando utilice el programa de utilidad de línea de mandatos **manageprofiles** para crear un perfil

## *Resolución de problemas de la herramienta de diseño de base de datos:*

Si tiene errores en los scripts de base de datos, puede utilizar la información de diagnóstico y validación proporcionada por la herramienta de diseño de base de datos para diagnosticar los problemas.

## **Errores de propiedad necesaria vacía**

Cuando las propiedades obligatorias userName y password no están definidas, es posible que aparezcan mensajes del siguiente tipo en el resultado:

[estado] WBI BSPACE no se ha completado con 2 elemento(s) restante(s): [ 1 ] BSpace.WBI BSPACE : authAlias : la propiedad requerida 'userName' para userId está vacía.

[ 2 ] BSpace.WBI\_BSPACE : authAlias : la propiedad requerida 'password' para DB PASSWORD está vacía.

# **Salida de ejemplo de ejecución de una validación del diseño de base de datos existente**

Cuando se ejecuta una validación del diseño de base de datos existente, es posible que vea avisos del siguiente tipo en el resultado:

DbDesignGenerator.bat -v DB2-distributed-

... [WARNING] 2 potential problems are found in the scripts. They are DB USER @ line 46 in file configCommonDB.bat DB\_USER @ line 80 in file configCommonDB.sh

# **Contenido del archivo de registro de la herramienta de diseño de base de datos**

Cuando ejecuta la herramienta de diseño de base de datos, se crea el archivo dbDesignGenerator.log en la ubicación desde la que se ejecuta el mandato de la herramienta de diseño de base de datos. El archivo de registro contiene todos los mensajes de solicitud y valores entrados. El archivo de registro no contiene ningún dato de rastreo adicional.

#### *Creación o aumento de perfiles autónomos con un servidor de base de datos SQL Server:*

Puede crear perfiles utilizando la Herramienta de gestión de perfiles o el programa de utilidad de línea de mandatos **manageprofiles**. Puede aumentar un perfil existente en lugar de crear uno nuevo si tiene un perfil existente de WebSphere Application Server V8.0.

#### *Preparación del servidor de bases de datos SQL Server:*

Durante el proceso de creación o aumento del perfil, puede configurar la base de datos Process Server, la base de datos Performance Data Warehouse y la base de datos Common. Como alternativa, puede configurar las bases de datos utilizando un archivo de diseño que la herramienta de diseño de la base de datos generó.

Antes de crear un perfil debe instalar Microsoft SQL Server en el servidor donde reside la base de datos.

**Restricción:** La base de datos Process Server (BPMDB) y la base de datos Performance Data Warehouse (PDWDB) NO deben se capaces de distinguir mayúsculas de minúsculas. Otras bases de datos pueden ser capaces de distinguir mayúsculas de minúsculas. Si utiliza archivos SQL para crear la base de datos para Business Process Choreographer, los archivos SQL crean nombres sensible a las mayúsculas y minúsculas para las bases de datos.

**Restricción:** La función de creación de informes de Business Process Choreographer Explorer no es compatible con bases de datos de Microsoft SQL Server.

Cuando cree sus esquemas de base de datos, debe tener un ID de usuario con autoridad suficiente para crear las tablas. Una vez que se crean las tablas, las aplicaciones necesitan autorización suficiente para seleccionar, insertar, actualizar y suprimir información de las tablas.

La tabla siguiente muestra los privilegios de base de datos que son necesarios para acceder al almacén de datos.

| Sistema de gestión de<br>bases de datos | Privilegio mínimo necesario<br>para utilizar las tablas de<br>almacén de datos                                                                                                    | Privilegio adicional necesario<br>para crear las tablas de<br>almacén de datos |
|-----------------------------------------|----------------------------------------------------------------------------------------------------|--------------------------------------------------------------------------------|
| Microsoft SQL Server                    | Configure el servidor SQL para<br>SQL Server de modo que la<br>autenticación pueda basarse en<br>un ID de inicio de sesión y una<br>contraseña de servidor SQL. El<br>ID de usuario puede ser el<br>propietario de las tablas, o ser<br>un miembro de un grupo que<br>tiene autorización suficiente<br>para emitir sentencias<br><b>TRUNCATE TABLE.</b> | El ID de usuario necesita el<br>privilegio de sentencia CREATE<br>TABLE.       |

*Tabla 75.*

Si planea utilizar Microsoft SQL Server 2005 o Microsoft SQL Server 2008 con un perfil autónomo, y poner las tablas del motor de mensajería en la base de datos Common, deberá crear los siguientes esquemas en la base de datos CMNDB como propietario sdo utilizando SQL Server Studio. Estos esquemas son necesarios para los motores de mensajería SIBus.

**Importante:** Debe configurar estos esquemas antes (recomendado) o durante el inicio del motor de mensajería.

- MEDSS00 (Service Component Architecture (SCA) System Bus Messaging Engine)
- MEDSA00 (Service Component Architecture (SCA) Application Bus Messaging Engine)
- MEDCM00 (Common Event Infrastructure Bus Messaging Engine)
- MEDBE00 (Business Process Choreographer Bus Messaging Engine)
- MEDPS00 (Motor del mensajería Process Server)
- MEDPE00 (Motor de mensajería Performance Data Warehouse)
Controladores JDBC de paquetes de IBM Business Process Manager para SQL Server. Para obtener información sobre los controladores JDBC (incluida la información de versión y nivel), consulte la página [Requisitos detallados de](http://www-01.ibm.com/software/integration/business-process-manager/advanced/requirements/) [hardware y software para IBM Business Process Manager](http://www-01.ibm.com/software/integration/business-process-manager/advanced/requirements/) .

**Nota:** Debe proporcionar los niveles del controlador JDBC aparte de lo que se proporciona con IBM Business Process Manager.

Debe configurar transacciones XA después de la base de datos está instalado y antes de iniciar el servidor.

*Creación de perfiles autónomos de Process Center con un servidor de bases de datos SQL utilizando la herramienta de gestión de perfiles:*

Puede configurar un perfil autónomo para Process Center utilizando la Herramienta de gestión de perfiles.

Si desea configurar las bases de datos necesarias al crear el perfil, asegúrese de que el servidor de bases de datos está instalado y en ejecución.

El idioma de la herramienta de gestión de perfiles está determinado por el idioma predeterminado del sistema. Si el idioma por omisión no es uno de los idiomas soportados, se utilizará el inglés como idioma. Puede alterar temporalmente el idioma predeterminado del sistema iniciando la herramienta de gestión de perfiles desde la línea de mandatos y utilizando el valor java user.language para sustituir el idioma predeterminado. Entre el mandato siguiente:

*raíz\_instalación*/java/bin/java -Duser.language=*entorno\_local raíz\_instalación*

Por ejemplo, para iniciar la Herramienta de gestión de perfiles en el idioma alemán, especifique el siguiente mandato:

*raíz\_instalación*/java/bin/java -Duser.language=de *raíz\_instalación*/bin/ProfileManagement/startup.jar

Después de iniciar la Herramienta de gestión de perfiles, debe decidir si se elige la creación de perfiles **Típica** o **Avanzada**. Utilice la opción avanzada para:

- v Especificar un archivo de diseño de base de datos para utilizarlo en la configuración de base de datos.
- v Asignar los valores personalizados a puertos, a la ubicación del perfil y a los nombres del perfil, nodo, host y célula (cuando sea aplicable).
- v Crear una definición de servidor web.
- v Crear un servicio de sistema para ejecutar el servidor, si el sistema operativo y los privilegios de la cuenta de usuario permiten la creación de servicios.
- v Elija si desea configurar IBM Forms Server para trabajar con widgets de Gestión de tareas humanas en Business Space.
- v Configurar Business Process Rules Manager y crear una configuración de ejemplo de Business Process Choreographer.
- 1. Utilice uno de los métodos siguientes para iniciar la Herramienta de gestión de perfiles.
	- v Inicie la herramienta desde la consola Primeros pasos.
	- v Pulse *menús\_sistema\_operativo\_Linux\_para\_acceder\_a\_programas* > IBM > *su\_producto* > Herramienta de gestión de perfiles.
	- v Ejecute el mandato *raíz\_instalación*/bin/ProfileManagement/pmt.sh.
- 2. En la página Bienvenida, pulse **Iniciar Herramienta de gestión de perfiles** o seleccione la pestaña **Herramienta de gestión de perfiles**.

3. En la pestaña **Perfiles**, pulse **Crear**.

Se abre la página Selección de entorno en una ventana separada.

- 4. En la página Selección de entorno, localice la configuración de IBM Business Process Manager Advanced y expanda la sección. Seleccione el perfil **IBM Business Process Manager Advanced, Process Center Stand-alone** y pulse **Siguiente**.
- 5. En la página Opciones de creación de perfil, elija la opción de realizar una creación de perfil **Típica** o **Avanzada** y pulse **Siguiente**. Si ha seleccionado la creación de perfiles **Típica**, salte al [Paso de Seguridad administrativa.](#page-398-0)
- 6. Avanzado: En la página Despliegue de aplicación opcional, seleccione si se desplegará la consola administrativa para gestionar el servidor (recomendado) y la aplicación WebSphere Application Server predeterminada. Pulse **Siguiente**.
- 7. Avanzado: En la página Nombre de perfil y ubicación, siga estos pasos:
	- a. En el campo **Nombre de perfil**, especifique un nombre único o acepte el valor predeterminado. Cada perfil que cree debe tener un nombre. Si tiene más de un perfil, podrá distinguirlos al nivel más alto gracias a este nombre.
	- b. En el campo **Directorio de perfil**, introduzca el directorio del perfil o utilice el botón **Examinar** para seleccionar el directorio deseado. El directorio que especifique contendrá los archivos que definen el entorno de ejecución como, por ejemplo, mandatos, archivos de configuración y archivos de registro. El directorio predeterminado es *raíz\_instalación*/ profiles/*nombre\_perfil*.
	- c. Opcional: Seleccione el recuadro de selección **Utilizar este perfil como predeterminado** para convertir el perfil que está creando en el predeterminado. Este recuadro de selección sólo se muestra si tiene un perfil existente en el sistema.

Cuando un perfil es el predeterminado, los mandatos funcionan con él automáticamente. El primer perfil que se crea en una estación de trabajo es el perfil predeterminado. El perfil por omisión es el destino por omisión para los mandatos que se emiten desde el directorio bin en la raíz de instalación del producto. Cuando en una estación de trabajo sólo existe un perfil, cada mandato funciona en dicho perfil. Si existe más de un perfil, determinados mandatos requieren que especifique el perfil al que se aplica el mandato.

- d. Desde la lista **Valor de ajuste de rendimiento de tiempo de ejecución de servidor**, establezca un nivel de ajuste de rendimiento adecuado para el perfil que está creando. Este parámetro es un parámetro de WebSphere Application Server.
- e. Pulse en **Siguiente**. Si pulsa **Anterior** y cambia el nombre del perfil, es posible que tenga que cambiar manualmente el nombre en esta página cuando se visualice otra vez.
- 8. Avanzado: En la página Nombres de nodo, host y célula, realice las siguientes acciones para el perfil que está creando:
	- v En el campo **Nombre de nodo**, introduzca un nombre para el nodo o acepte el valor predeterminado.Intente mantener el nombre del nodo lo más corto posible, pero asegúrese de que los nombres de nodo son exclusivos dentro de su entorno de despliegue.
	- v En el campo **Nombre de servidor**, especifique un nombre del servidor o acepte el valor predeterminado.
- v En el campo **Nombre de host**, especifique un nombre para el host o acepte el valor predeterminado.
- v En el campo **Nombre de célula**, introduzca un nombre para la célula o acepte el valor predeterminado.

Pulse en **Siguiente**.

<span id="page-398-0"></span>9. Necesario: En la página Seguridad administrativa, introduzca valores en los campos **Nombre de usuario**, **Contraseña** y **Confirmar contraseña**. La contraseña especificada durante la instalación de administrador se utilizará para todos los usuarios internos incluyen tw\_admin y tw\_user. Dado que todos los perfiles de IBM Business Process Manager debe tener habilitada la seguridad administrativa, el botón **Siguiente** está habilitado sólo después de entrar los valores.

Pulse **Siguiente**. Si ha seleccionado la creación de perfil **Típica**, salte a [Configuración de base de datos. Parte 1 paso.](#page-400-0)

- 10. Avanzado: En la página Certificado de seguridad (Parte 1), especifique si crear certificados nuevos o importar certificados existentes.
	- v Para crear un nuevo certificado personal predeterminado y un certificado de firma raíz nuevo, seleccione **Crear un nuevo certificado personal predeterminado** y **Crear un certificado de firma raíz nuevo** y luego pulse **Siguiente**.
	- v Para importar certificados existentes, seleccione **Importar un certificado personal predeterminado existente** e **Importar un certificado personal para firmas raíz existente** y proporcione la siguiente información:
		- En el campo **Vía de acceso**, especifique la vía de acceso del directorio al certificado existente.
		- En el campo **Contraseña**, especifique la contraseña del certificado.
		- En el campo **Tipo de almacén de claves**, seleccione el tipo de almacén de claves para el certificado que está importando.
		- En el campo **Alias de almacén de claves**, seleccione el alias de almacén de claves para el certificado que está importando.
		- Pulse **Siguiente** para visualizar la página Certificado de seguridad (parte 2).

Cuando importe un certificado personal como certificado personal predeterminado, importe el certificado raíz que firmó el certificado personal. De lo contrario, la Herramienta de gestión de perfiles añade a la persona que firma el certificado personal al archivo trust.p12.

11. Avanzado: En la página Certificado de seguridad (Parte 2), verifique que la información de certificado sea correcta, y pulse **Siguiente** para visualizar la página Asignación de valores de puerto.

Si crea los certificados, podrá utilizar los valores por omisión o modificarlos para crear certificados nuevos. El certificado personal predeterminado es válido por un año de forma predeterminada y está firmado por el certificado de firma raíz. El certificado de firma raíz es un certificado autofirmado que es válido para 15 años de forma predeterminada. La contraseña de almacén de claves por omisión para el certificado de firmante raíz es WebAS. Cambie la contraseña. La contraseña no puede contener ningún carácter del juego de caracteres de doble byte (DBCS), porque existen ciertos almacenes de claves, incluido PKCS12, que no los soportan. Los tipos de almacén de claves que están soportados dependen de los proveedores en el archivo java.security.

Cuando crea o importa certificados, los archivos de almacenes de claves que se crean son los siguientes:

- v key.p12: Contiene el certificado personal predeterminado.
- v trust.p12: Contiene el certificado de firmante del certificado raíz predeterminado.
- root-key.p12: Contiene el certificado de firmante raíz.
- v default-signers.p12: Contiene certificados de firmante que se añaden a cualquiera de los archivos de almacén nuevos creados tras instalar y ejecutar el servidor. De forma predeterminada, el firmante de certificado raíz y un firmante de DataPower se encuentran en el mismo archivo de almacén de claves.
- v deleted.p12: Conserva los certificados suprimidos con la tarea deleteKeyStore de manera que se puedan recuperar si es necesario.
- Itpa.jceks: contiene claves de LTPA (Lightweight Third-Party Authentication) predeterminadas de servidor que los servidores en el entorno de usuario utilizan para comunicarse entre ellos.

Estos archivos tienen la misma contraseña cuando crea o importa los certificados, que puede ser la contraseña predeterminada o una que se haya especificado. Se añade un certificado al archivo key.p12 o al root-key.p12. Si importa certificados y estos no contienen la información que desea, pulse **Atrás** para importar otro certificado.

12. Avanzado: En la página Asignación de valores de puerto, compruebe que los puertos especificados para el perfil son únicos y pulse **Siguiente**. La herramienta de gestión de perfiles detecta los puertos utilizados actualmente por los demás productos WebSphere y muestra los valores de puerto recomendados que no entren en conflicto con los existentes. Si tiene aplicaciones que no sean WebSphere que utilicen los puertos especificados, verifique que los puertos no entran en conflicto. Si opta por no desplegar la consola administrativa en la página Despliegue de aplicaciones opcionales, los puertos de la consola administrativa no están disponibles en la página Asignación de valores de puerto.

Los puertos se reconocen como en uso si se satisfacen las siguientes condiciones:

- v Los puertos se asignan a un perfil creado bajo una instalación realizada por el usuario actual.
- v Los puertos se están utilizando actualmente.

Aunque la herramienta valida los puertos cuando se accede a la página de asignación de valores de puerto, los conflictos de puerto pueden seguir produciéndose como resultado de las selecciones que realice en las páginas siguientes de la herramienta de gestión de perfiles. Los puertos no se asignan hasta que se complete la creación del perfil.

Si sospecha que hay un conflicto de puerto, puede investigarlo, después de crear el perfil. Determine los puertos utilizados durante la creación de perfil, examinando el archivo siguiente:

*raíz\_perfil*/properties/portdef.prop

En este archivo se incluyen las claves y los valores utilizados en el establecimiento de los puertos.Si descubre conflictos de puerto, puede reasignar los puertos manualmente. Para volver a asignar puertos, consulte "Actualización de puertos en perfiles existentes " en el centro de información de WebSphere Application Server. Ejecute el archivo updatePorts.ant mediante el script **ws\_ant** que se describe en este tema.

13. Avanzado: Si no tiene privilegios raíz, vaya al siguiente paso. Si tiene privilegios raíz, en la página Definición de servicio, indique si desea utilizar un servicio Linux para ejecutar IBM Business Process Manager. De forma predeterminada, IBM Business Process Manager no está seleccionado para ejecutarse como un servicio Linux.

Si el perfil se configura como un servicio Linux, IBM Business Process Manager intenta iniciar servicios de Linux para los procesos que se inician con los mandatos **startServer** o **startManager**. Por ejemplo, si configura un servidor como un servicio de Linux y emite el mandato **startServer**, el mandato **wasservice** inicia los servicios definidos.

Debe especificar un nombre de usuario bajo el cual se ejecuta el servicio.

Para suprimir un servicio Linux, el usuario debe ser el usuario root o tener los privilegios necesarios para suprimir el servicio. De lo contrario, se crea un script de eliminación que el usuario root puede ejecutar para suprimir el servicio en nombre del usuario.

- 14. Opcional: Avanzado: Para incluir una definición de servidor web en el perfil, realice los pasos siguientes:
	- a. Marque el recuadro de selección **Crear una definición de servidor web**.
	- b. Especifique las características de servidor web en la página y pulse **Siguiente**
	- c. Especifique las características de servidor web en la Parte 2 de la página. Si utiliza un servidor web para direccionar solicitudes a IBM Business Process Manager, deberá incluir una definición de servidor web. Puede incluir ahora la definición, o definir más tarde el servidor web en IBM Business Process Manager. Si incluye la definición del servidor web durante la creación de este perfil, puede instalar el servidor web y su plug-in, después de crear el perfil. Sin embargo, se deben instalar ambos en las vías de acceso que especifique en las páginas Definición de servidor. Si define el servidor web tras crear este perfil, debe definir el servidor web en un perfil distinto.
	- d. Pulse **Siguiente**.
- 15. Avanzado: configure las bases de datos utilizando un archivo de diseño.
	- a. Seleccione **Utilizar un archivo de diseño de base de datos** .
		- b. Pulse **Examinar**.
		- c. Especifique el nombre de la vía de acceso completa del archivo de diseño.
		- d. Para ejecutar los scripts de base de datos automáticamente (como parte del proceso de creación de perfil), seleccione **Ejecutar scripts de base de datos para crear tablas de base de datos**. Si no selecciona el recuadro de selección, usted o el administrador de base de datos debe ejecutar los scripts manualmente después de que se complete la creación de perfil. También debe cargar la base de datos con información del sistema ejecutando el mandato **bootstrapProcessServerData**.

**Importante:** Si selecciona **Ejecutar scripts de base de datos para crear tablas de base de datos**, asegúrese de que **Utilizar una base de datos local o remota existente** *no* esté seleccionado. Si están seleccionadas ambas opciones, se producen errores.

e. Pulse **Siguiente**. Si elige especificar un archivo de diseño, los paneles de configuración de la base de datos en la Herramienta de gestión de perfiles se omitirán. En su lugar, la ubicación del archivo de diseño se pasa a la línea de mandatos para completar la configuración de la base de datos.

Salte a [paso de configuración de Business Space](#page-403-0)

<span id="page-400-0"></span>16. En la página Configuración de base de datos-Parte 1, especifique la información de base de datos.

- a. Desde la lista **Seleccione un producto de base de datos**, seleccione **Microsoft SQL Server**.
- b. Opcional: Si desea cambiar los valores predeterminados, escriba nuevos nombres para las bases de datos necesarias. Los nombres de base de datos deben ser exclusivos.
- c. Opcional: Para especificar un directorio de destino para los scripts generados, habilite la opción **Alterar temporalmente el directorio de destino para scripts generados** y entre la vía de acceso en el campo **Directorio de salida de scripts de base de datos**. El directorio predeterminado es *raíz\_instalación*/profiles/*nombre\_perfil*/dbscripts.
- d. Para ejecutar los scripts de base de datos automáticamente como parte del proceso de creación de perfil, seleccione **Ejecutar scripts de base de datos para iniciar las bases de datos**. Si no selecciona el recuadro de selección, usted o el administrador de base de datos debe ejecutar los scripts manualmente después de que se complete la creación de perfil. También debe cargar la base de datos con información del sistema ejecutando el mandato **bootstrapProcessServerData**.
- e. Pulse **Siguiente**.
- 17. En la página Configuración de base de datos-Parte 2, complete la configuración de la base de datos.Pulse **Siguiente** para ir a la página Configuración de base de datos-Parte 3. Especifique los campos siguientes.

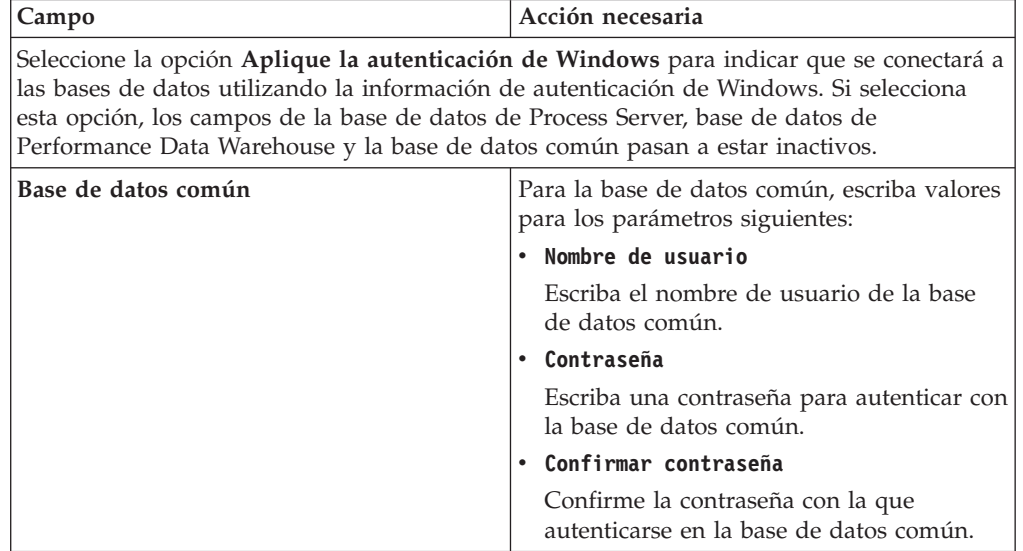

*Tabla 76. Campos necesarios de configuración de base de datos para Microsoft SQL Server - Parte 2*

| Campo                                                                       | Acción necesaria                                                                                                    |
|-----------------------------------------------------------------------------|----------------------------------------------------------------------------------------------------|
| Base de datos de Process Server                                             | Para la base de datos de Process Server,<br>escriba valores para los siguientes<br>parámetros:<br>• Nombre de usuario                                                                                     |
|                                                                             | Escriba el nombre de usuario de la base                                                                                                    |
|                                                                             | de datos de Process Server.                                                                                                    |
|                                                                             | Contraseña                                                                                                    |
|                                                                             | Escriba una contraseña con la que<br>autenticarse en la base de datos de Process<br>Server.                                                                                                    |
|                                                                             | Confirmar contraseña                                                                                                    |
|                                                                             | Confirme la contraseña con la que<br>autenticarse en la base de datos de Process<br>Server.                                                                                                    |
| Base de datos de Performance Data<br>Warehouse                              | Para la base de datos de Performance Data<br>Warehouse, escriba valores para los<br>parámetros siguientes:                                                                                                |
|                                                                             | • Nombre de usuario                                                                                                    |
|                                                                             | Escriba el nombre de usuario de la base<br>de datos de Performance Data Warehouse.                                                                                                    |
|                                                                             | Contraseña                                                                                                    |
|                                                                             | Escriba una contraseña con la que<br>autenticarse en la base de datos de<br>Performance Data Warehouse.                                                                                                   |
|                                                                             | Confirmar contraseña                                                                                                    |
|                                                                             | Confirme la contraseña con la que<br>autenticarse en la base de datos de<br>Performance Data Warehouse.                                                                                                   |
| Nombre de host del servidor de base de<br>datos (por ejemplo, dirección IP) | Acepte el valor predeterminado localhost o<br>escriba el nombre de host del servidor de<br>bases de datos correcto.                                                                                       |
| Puerto de servidor                                                          | Acepte el valor predeterminado de 1433 o<br>escriba el número de puerto de servidor<br>correcto.                                                                                                    |
| Ubicación del directorio de los archivos<br>classpath del controlador JDBC  | Los archivos de classpath del controlador<br>JDBC 2.0 (sqljdbc4.jar) están empaquetados<br>con el producto y están ubicados en el<br>directorio siguiente: \${WAS_INSTALL_R00T}\<br>jdbcdrivers\SQLServer |

*Tabla 76. Campos necesarios de configuración de base de datos para Microsoft SQL Server - Parte 2 (continuación)*

*Tabla 77. Campos necesarios de configuración de base de datos para Microsoft SQL Server - Parte 3*

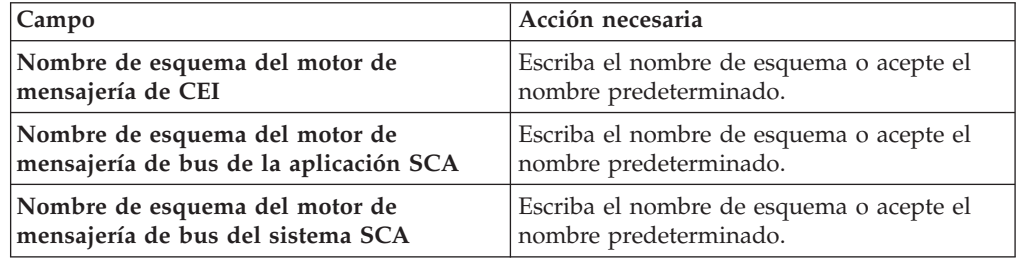

*Tabla 77. Campos necesarios de configuración de base de datos para Microsoft SQL Server - Parte 3 (continuación)*

| Campo                                                                         | Acción necesaria                                                   |
|-------------------------------------------------------------------------------|--------------------------------------------------------------------|
| Nombre de esquema del motor de<br>mensajería de Process Server                | Escriba el nombre de esquema o acepte el<br>nombre predeterminado. |
| Nombre de esquema del motor de<br>mensajería de Performance Data<br>Warehouse | Escriba el nombre de esquema o acepte el<br>nombre predeterminado. |

Sólo para configuraciones autónomas, cuando configure la base de datos de Process Server, las tablas de motor de mensajería de Process Server se crean en la base de datos de Process Server. Cuando configura la base de datos del Almacén de datos de rendimiento, las tablas del motor de mensajería del Almacén de datos de rendimiento se crean en la base de datos del Almacén de datos de rendimiento. Las tablas del motor de mensajería del sistema de Service Component Architecture (SCA), aplicación SCA, Common Event Infrastructure (CEI) y Business Process Choreographer se crean en la base de datos común.

Sólo para configuraciones autónomas, existen algunas consideraciones adicionales para los usuarios y esquemas.

- v Autenticación SQL:
	- Cuando configura Process Server, las tablas del motor de mensajería de Process Server se crean utilizando el usuario y la contraseña especificada para el motor de mensajería de Process Server. Si estos valores no se especifican, se utiliza el usuario y la contraseña para Process Server.
	- Cuando configura Performance Data Warehouse, las tablas del motor de mensajería de Performance Data Warehouse se crean utilizando el usuario y la contraseña especificada para el motor de mensajería de Performance Data Warehouse. Si estos valores no se especifican, se utiliza el usuario y la contraseña para Performance Data Warehouse.
	- Las tablas del motor de mensajería del sistema de Service Component Architecture (SCA), aplicación SCA, Common Event Infrastructure (CEI) y Business Process Choreographer se deben configurar con diferentes usuarios y contraseñas. No pueden utilizar el mismo usuario y contraseña que cualquier otro motor de mensajería.
- Autenticación Windows:
	- Con la autenticación de Windows, dado que el usuario y la contraseña siempre van a ser los mismos, todos los motores de mensajería deben tener esquemas personalizados definidos para que las tablas puedan crearse con un esquema diferente para cada motor de mensajería. Cuando los motores de mensajería están configurados, los esquemas se crean automáticamente utilizando el usuario Windows. Si el usuario de Windows no tiene privilegios para crear los esquemas, deben crearse antes de que se configure el producto.
	- Para los nombres de esquema del motor de mensajería, consulte el paso 2 de *Creación de un perfil autónomo para su uso con Microsoft SQL Server*.
- <span id="page-403-0"></span>18. Avanzado: En la página Configuración de Business Space, si desea configurar IBM Forms Server para que trabaje con los widgets de Gestión de tareas humanas en Business Space, seleccione el recuadro de selección **Configurar IBM Forms Server** y especifique la ubicación HTTP del conversor de IBM Forms Server y de la raíz de instalación de IBM Forms Server. A continuación, pulse **Siguiente**.
- 19. Avanzado: Seleccione si va a configurar un Gestor de reglas de proceso de negocio para la instalación y pulse **Siguiente**. El Gestor de reglas de proceso de negocio es una aplicación web que personaliza las plantillas de las normas empresariales para sus necesidades de aplicaciones de empresa.
- 20. En la página Resumen de perfil, revise la información. Pulse **Crear** para crear el perfil o **Atrás** para cambiar las características del perfil.
- 21. En la página Completar perfil, revise la información. Para continuar con la consola Primeros pasos, asegúrese de que esté seleccionado **Lanzar consola primeros pasos** y pulse **Finalizar**.
- v Si no ha ejecutado los scripts de base de datos durante la creación del perfil, ejecute los scripts para crear las bases de datos y cargar la base de datos de Process Server con información del sistema utilizando el mandato **bootstrapProcessServerData**.
- Opcionalmente, configure Business Process Choreographer.
- v Avance a la consola Primeros pasos e inicie el servidor para el perfil autónomo que ha creado.

*Crear perfiles autónomos de servidores de procesos con un servidor de bases de datos SQL utilizando la herramienta de gestión de perfil.:*

Puede configurar un perfil autónomo para Process Server utilizando la Herramienta de gestión de perfiles.

Si desea configurar las bases de datos necesarias al crear el perfil, asegúrese de que el servidor de bases de datos está instalado y en ejecución.

El idioma de la herramienta de gestión de perfiles está determinado por el idioma predeterminado del sistema. Si el idioma por omisión no es uno de los idiomas soportados, se utilizará el inglés como idioma. Puede alterar temporalmente el idioma predeterminado del sistema iniciando la herramienta de gestión de perfiles desde la línea de mandatos y utilizando el valor java user.language para sustituir el idioma predeterminado. Entre el mandato siguiente:

*raíz\_instalación*/java/bin/java -Duser.language=*entorno\_local raíz\_instalación*

Por ejemplo, para iniciar la Herramienta de gestión de perfiles en el idioma alemán, especifique el siguiente mandato:

*raíz\_instalación*/java/bin/java -Duser.language=de *raíz\_instalación*/bin/ProfileManagement/startup.jar

Después de iniciar la Herramienta de gestión de perfiles, debe decidir si se elige la creación de perfiles **Típica** o **Avanzada**. Utilice la opción avanzada para:

- Especificar un archivo de diseño de base de datos para utilizarlo en la configuración de base de datos.
- v Asignar los valores personalizados a puertos, a la ubicación del perfil y a los nombres del perfil, nodo, host y célula (cuando sea aplicable).
- v Crear una definición de servidor web.
- v Crear un servicio de sistema para ejecutar el servidor, si el sistema operativo y los privilegios de la cuenta de usuario permiten la creación de servicios.
- v Elija si desea configurar IBM Forms Server para trabajar con widgets de Gestión de tareas humanas en Business Space.
- v Configurar Business Process Rules Manager y crear una configuración de ejemplo de Business Process Choreographer.
- 1. Utilice uno de los métodos siguientes para iniciar la Herramienta de gestión de perfiles.
- v Inicie la herramienta desde la consola Primeros pasos.
- v Pulse *menús\_sistema\_operativo\_Linux\_para\_acceder\_a\_programas* > IBM > *su\_producto* > Herramienta de gestión de perfiles.
- v Ejecute el mandato *raíz\_instalación*/bin/ProfileManagement/pmt.sh.
- 2. En la página Bienvenida, pulse **Iniciar Herramienta de gestión de perfiles** o seleccione la pestaña **Herramienta de gestión de perfiles**.
- 3. En la pestaña **Perfiles**, pulse **Crear**.

Se abre la página Selección de entorno en una ventana separada.

- 4. En la página Selección de entorno, localice la configuración de IBM Business Process Manager Advanced y expanda la sección. Seleccione el perfil **IBM Business Process Manager Advanced, Process Server Stand-alone** y pulse **Siguiente**.
- 5. En la página Opciones de creación de perfil, elija la opción de realizar una creación de perfil **Típica** o **Avanzada** y pulse **Siguiente**. Si seleccionó **Típico** creación de perfiles,salte a[lPaso de seguridad administrativo.](#page-406-0)
- 6. Avanzado: En la página Despliegue de aplicación opcional, seleccione si se desplegará la consola administrativa para gestionar el servidor (recomendado) y la aplicación WebSphere Application Server predeterminada. Pulse **Siguiente**.
- 7. Avanzado: En la página Nombre de perfil y ubicación, siga estos pasos:
	- a. En el campo **Nombre de perfil**, especifique un nombre único o acepte el valor predeterminado. Cada perfil que cree debe tener un nombre. Si tiene más de un perfil, podrá distinguirlos al nivel más alto gracias a este nombre.
	- b. En el campo **Directorio de perfil**, introduzca el directorio del perfil o utilice el botón **Examinar** para seleccionar el directorio deseado. El directorio que especifique contendrá los archivos que definen el entorno de ejecución como, por ejemplo, mandatos, archivos de configuración y archivos de registro. El directorio predeterminado es *raíz\_instalación*/ profiles/*nombre\_perfil*.
	- c. Opcional: Seleccione el recuadro de selección **Utilizar este perfil como predeterminado** para convertir el perfil que está creando en el predeterminado. Este recuadro de selección sólo se muestra si tiene un perfil existente en el sistema.

Cuando un perfil es el predeterminado, los mandatos funcionan con él automáticamente. El primer perfil que se crea en una estación de trabajo es el perfil predeterminado. El perfil por omisión es el destino por omisión para los mandatos que se emiten desde el directorio bin en la raíz de instalación del producto. Cuando en una estación de trabajo sólo existe un perfil, cada mandato funciona en dicho perfil. Si existe más de un perfil, determinados mandatos requieren que especifique el perfil al que se aplica el mandato.

- d. Desde la lista **Valor de ajuste de rendimiento de tiempo de ejecución de servidor**, establezca un nivel de ajuste de rendimiento adecuado para el perfil que está creando. Este parámetro es un parámetro de WebSphere Application Server.
- e. Pulse en **Siguiente**. Si pulsa **Anterior** y cambia el nombre del perfil, es posible que tenga que cambiar manualmente el nombre en esta página cuando se visualice otra vez.
- 8. Avanzado: En la página Nombres de nodo, host y célula, realice las siguientes acciones para el perfil que está creando:
- v En el campo **Nombre de nodo**, introduzca un nombre para el nodo o acepte el valor predeterminado.Intente mantener el nombre del nodo lo más corto posible, pero asegúrese de que los nombres de nodo son exclusivos dentro de su entorno de despliegue.
- v En el campo **Nombre de servidor**, especifique un nombre del servidor o acepte el valor predeterminado.
- v En el campo **Nombre de host**, especifique un nombre para el host o acepte el valor predeterminado.
- v En el campo **Nombre de célula**, introduzca un nombre para la célula o acepte el valor predeterminado.

Pulse en **Siguiente**.

<span id="page-406-0"></span>9. Necesario: En la página Seguridad administrativa, introduzca valores en los campos **Nombre de usuario**, **Contraseña** y **Confirmar contraseña**. La contraseña especificada durante la instalación de administrador se utilizará para todos los usuarios internos incluyen tw\_admin y tw\_user. Dado que todos los perfiles de IBM Business Process Manager debe tener habilitada la seguridad administrativa, el botón **Siguiente** está habilitado sólo después de entrar los valores.

Pulse **Siguiente**. Si seleccionó **Típico** creación de perfiles,salte a[lPaso de](#page-408-0) [configuración de Servidor de proceso](#page-408-0) .

- 10. Avanzado: En la página Certificado de seguridad (Parte 1), especifique si crear certificados nuevos o importar certificados existentes.
	- v Para crear un nuevo certificado personal predeterminado y un certificado de firma raíz nuevo, seleccione **Crear un nuevo certificado personal predeterminado** y **Crear un certificado de firma raíz nuevo** y luego pulse **Siguiente**.
	- v Para importar certificados existentes, seleccione **Importar un certificado personal predeterminado existente** e **Importar un certificado personal para firmas raíz existente** y proporcione la siguiente información:
		- En el campo **Vía de acceso**, especifique la vía de acceso del directorio al certificado existente.
		- En el campo **Contraseña**, especifique la contraseña del certificado.
		- En el campo **Tipo de almacén de claves**, seleccione el tipo de almacén de claves para el certificado que está importando.
		- En el campo **Alias de almacén de claves**, seleccione el alias de almacén de claves para el certificado que está importando.
		- Pulse **Siguiente** para visualizar la página Certificado de seguridad (parte 2).

Cuando importe un certificado personal como certificado personal predeterminado, importe el certificado raíz que firmó el certificado personal. De lo contrario, la Herramienta de gestión de perfiles añade a la persona que firma el certificado personal al archivo trust.p12.

11. Avanzado: En la página Certificado de seguridad (Parte 2), verifique que la información de certificado sea correcta, y pulse **Siguiente** para visualizar la página Asignación de valores de puerto.

Si crea los certificados, podrá utilizar los valores por omisión o modificarlos para crear certificados nuevos. El certificado personal predeterminado es válido por un año de forma predeterminada y está firmado por el certificado de firma raíz. El certificado de firma raíz es un certificado autofirmado que es válido para 15 años de forma predeterminada. La contraseña de almacén de claves por omisión para el certificado de firmante raíz es WebAS. Cambie la

contraseña. La contraseña no puede contener ningún carácter del juego de caracteres de doble byte (DBCS), porque existen ciertos almacenes de claves, incluido PKCS12, que no los soportan. Los tipos de almacén de claves que están soportados dependen de los proveedores en el archivo java.security.

Cuando crea o importa certificados, los archivos de almacenes de claves que se crean son los siguientes:

- key.p12: Contiene el certificado personal predeterminado.
- trust.p12: Contiene el certificado de firmante del certificado raíz predeterminado.
- v root-key.p12: Contiene el certificado de firmante raíz.
- v default-signers.p12: Contiene certificados de firmante que se añaden a cualquiera de los archivos de almacén nuevos creados tras instalar y ejecutar el servidor. De forma predeterminada, el firmante de certificado raíz y un firmante de DataPower se encuentran en el mismo archivo de almacén de claves.
- v deleted.p12: Conserva los certificados suprimidos con la tarea deleteKeyStore de manera que se puedan recuperar si es necesario.
- Itpa.jceks: contiene claves de LTPA (Lightweight Third-Party Authentication) predeterminadas de servidor que los servidores en el entorno de usuario utilizan para comunicarse entre ellos.

Estos archivos tienen la misma contraseña cuando crea o importa los certificados, que puede ser la contraseña predeterminada o una que se haya especificado. Se añade un certificado al archivo key.p12 o al root-key.p12. Si importa certificados y estos no contienen la información que desea, pulse **Atrás** para importar otro certificado.

12. Avanzado: En la página Asignación de valores de puerto, compruebe que los puertos especificados para el perfil son únicos y pulse **Siguiente**. La herramienta de gestión de perfiles detecta los puertos utilizados actualmente por los demás productos WebSphere y muestra los valores de puerto recomendados que no entren en conflicto con los existentes. Si tiene aplicaciones que no sean WebSphere que utilicen los puertos especificados, verifique que los puertos no entran en conflicto. Si opta por no desplegar la consola administrativa en la página Despliegue de aplicaciones opcionales, los puertos de la consola administrativa no están disponibles en la página Asignación de valores de puerto.

Los puertos se reconocen como en uso si se satisfacen las siguientes condiciones:

- v Los puertos se asignan a un perfil creado bajo una instalación realizada por el usuario actual.
- v Los puertos se están utilizando actualmente.

Aunque la herramienta valida los puertos cuando se accede a la página de asignación de valores de puerto, los conflictos de puerto pueden seguir produciéndose como resultado de las selecciones que realice en las páginas siguientes de la herramienta de gestión de perfiles. Los puertos no se asignan hasta que se complete la creación del perfil.

Si sospecha que hay un conflicto de puerto, puede investigarlo, después de crear el perfil. Determine los puertos utilizados durante la creación de perfil, examinando el archivo siguiente:

*raíz\_perfil*/properties/portdef.prop

En este archivo se incluyen las claves y los valores utilizados en el establecimiento de los puertos.Si descubre conflictos de puerto, puede reasignar los puertos manualmente. Para volver a asignar puertos, consulte "Actualización de puertos en perfiles existentes " en el centro de información de WebSphere Application Server. Ejecute el archivo updatePorts.ant mediante el script **ws\_ant** que se describe en este tema.

13. Avanzado: Si no tiene privilegios raíz, vaya al siguiente paso. Si tiene privilegios raíz, en la página Definición de servicio, indique si desea utilizar un servicio Linux para ejecutar IBM Business Process Manager. De forma predeterminada, IBM Business Process Manager no está seleccionado para ejecutarse como un servicio Linux.

Si el perfil se configura como un servicio Linux, IBM Business Process Manager intenta iniciar servicios de Linux para los procesos que se inician con los mandatos **startServer** o **startManager**. Por ejemplo, si configura un servidor como un servicio de Linux y emite el mandato **startServer**, el mandato **wasservice** inicia los servicios definidos.

Debe especificar un nombre de usuario bajo el cual se ejecuta el servicio.

Para suprimir un servicio Linux, el usuario debe ser el usuario root o tener los privilegios necesarios para suprimir el servicio. De lo contrario, se crea un script de eliminación que el usuario root puede ejecutar para suprimir el servicio en nombre del usuario.

- 14. Opcional: Avanzado: Para incluir una definición de servidor web en el perfil, realice los pasos siguientes:
	- a. Marque el recuadro de selección **Crear una definición de servidor web**.
	- b. Especifique las características de servidor web en la página y pulse **Siguiente**
	- c. Especifique las características de servidor web en la Parte 2 de la página. Si utiliza un servidor web para direccionar solicitudes a IBM Business Process Manager, deberá incluir una definición de servidor web. Puede incluir ahora la definición, o definir más tarde el servidor web en IBM Business Process Manager. Si incluye la definición del servidor web durante la creación de este perfil, puede instalar el servidor web y su plug-in, después de crear el perfil. Sin embargo, se deben instalar ambos en las vías de acceso que especifique en las páginas Definición de servidor. Si define el servidor web tras crear este perfil, debe definir el servidor web en un perfil distinto.
	- d. Pulse **Siguiente**.
- <span id="page-408-0"></span>15. En la página Configuración de Process Server, establezca los valores para los siguientes parámetros.
	- v **Nombre de entorno**: El nombre de entorno se utiliza para realizar la conexión desde un Process Center a este Process Server.
	- v **Tipo** de entorno: Seleccione cómo se utiliza el Process Server:
		- Seleccione **Producción** si el servidor se va a utilizar en un entorno de producción.
		- Seleccione **Etapa** si el servidor se va a utilizar como una ubicación temporal para alojar cambios antes de colocarlos en producción.
		- Seleccione **Prueba** si el servidor se va a utilizar como un entorno de prueba, por ejemplo, para pruebas de carga.

**Restricción:** No mezcle los servidores de producción y de no producción en la misma celda.

Seleccione **Utilizar este servidor fuera de línea** si no seleccionó **Producción** como el tipo de entorno o si este Process Server no se va a conectar a un Process Center. Los servidores fuera de línea se pueden utilizar cuando se

despliegan instantáneas o aplicaciones de proceso, pero el método para desplegar aplicaciones de proceso en un process server fuera de línea difiere del método para desplegar aplicaciones de proceso en un process server fuera de línea.

Si no seleccionó **Utilizar este servidor fuera de línea**, proporcione la siguiente información para el Process Center al que se conecta este servidor:

- **Protocolo**: Seleccione **http://** o **https://** como el protocolo de conexión a Process Center.
- v **Nombre de host**: Escriba el host o host virtual que este Process Server utilizará para comunicarse con Process Center. Utilice un nombre de nombre de host completo.En un entorno con un equilibrador de carga o un servidor proxy entre los servicios de Process Server y de Process Center, asegúrese de que lo que indique aquí coincida con el URL para acceder al Process Center.
- v **Puerto**: Entre el número de puerto del Process Center. En un entorno con un equilibrador de carga o un servidor proxy entre Process Server y Process Center, asegúrese de que lo que indique aquí coincida con el URL para acceder al Process Center.
- v **Nombre de usuario**: Entre el nombre de un usuario de Process Center. Process Server se conectará a Process Center como este usuario.
- v **Contraseña**: Entre la contraseña del usuario de Process Center.

Puede pulsar **Probar conexión** para comprobar la conexión con Process Center.

Si seleccionó**Típico**Creación de perfiles, salte a[lConfiguración de base de datos](#page-409-0) [\\_Parte 1 Paso.](#page-409-0)

- 16. Avanzado: configure las bases de datos utilizando un archivo de diseño.
	- a. Seleccione **Utilizar un archivo de diseño de base de datos** .
	- b. Pulse **Examinar**.
	- c. Especifique el nombre de la vía de acceso completa del archivo de diseño.
	- d. Para ejecutar los scripts de base de datos automáticamente (como parte del proceso de creación de perfil), seleccione **Ejecutar scripts de base de datos para crear tablas de base de datos**. Si no selecciona el recuadro de selección, usted o el administrador de base de datos debe ejecutar los scripts manualmente después de que se complete la creación de perfil. También debe cargar la base de datos con información del sistema ejecutando el mandato **bootstrapProcessServerData**.

**Importante:** Si selecciona **Ejecutar scripts de base de datos para crear tablas de base de datos**, asegúrese de que **Utilizar una base de datos local o remota existente** *no* esté seleccionado. Si están seleccionadas ambas opciones, se producen errores.

e. Pulse **Siguiente**. Si elige especificar un archivo de diseño, los paneles de configuración de la base de datos en la Herramienta de gestión de perfiles se omitirán. En su lugar, la ubicación del archivo de diseño se pasa a la línea de mandatos para completar la configuración de la base de datos.

Salte a[lPaso de configuración de espacio de negocios](#page-412-0)

- <span id="page-409-0"></span>17. En la página Configuración de base de datos-Parte 1, especifique la información de base de datos.
	- a. Desde la lista **Seleccione un producto de base de datos**, seleccione **Microsoft SQL Server**.
- b. Opcional: Si desea cambiar los valores predeterminados, escriba nuevos nombres para las bases de datos necesarias. Los nombres de base de datos deben ser exclusivos.
- c. Opcional: Para especificar un directorio de destino para los scripts generados, habilite la opción **Alterar temporalmente el directorio de destino para scripts generados** y entre la vía de acceso en el campo **Directorio de salida de scripts de base de datos**. El directorio predeterminado es *raíz\_instalación*/profiles/*nombre\_perfil*/dbscripts.
- d. Para ejecutar los scripts de base de datos automáticamente como parte del proceso de creación de perfil, seleccione **Ejecutar scripts de base de datos para iniciar las bases de datos**. Si no selecciona el recuadro de selección, usted o el administrador de base de datos debe ejecutar los scripts manualmente después de que se complete la creación de perfil. También debe cargar la base de datos con información del sistema ejecutando el mandato **bootstrapProcessServerData**.
- e. Pulse **Siguiente**.
- 18. En la página Configuración de base de datos-Parte 2, complete la configuración de la base de datos.Pulse **Siguiente** para ir a la página Configuración de base de datos-Parte 3. Especifique los campos siguientes.

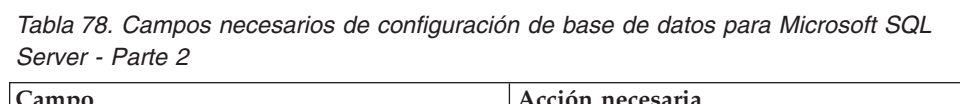

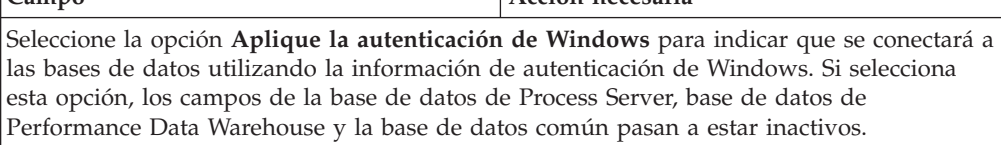

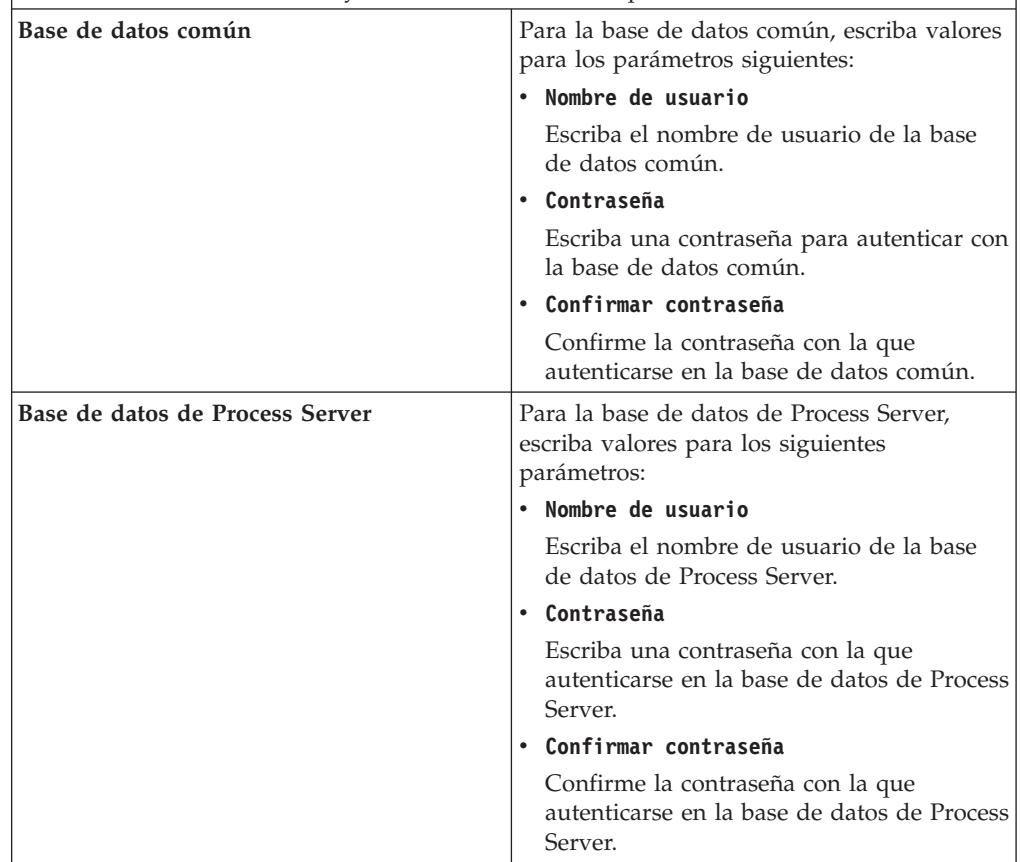

| Campo                                                                       | Acción necesaria                                                                                                    |
|-----------------------------------------------------------------------------|----------------------------------------------------------------------------------------------------|
| Base de datos de Performance Data<br>Warehouse                              | Para la base de datos de Performance Data<br>Warehouse, escriba valores para los<br>parámetros siguientes:                                                                                                |
|                                                                             | Nombre de usuario                                                                                                    |
|                                                                             | Escriba el nombre de usuario de la base<br>de datos de Performance Data Warehouse.                                                                                                    |
|                                                                             | • Contraseña                                                                                                    |
|                                                                             | Escriba una contraseña con la que<br>autenticarse en la base de datos de<br>Performance Data Warehouse.                                                                                                   |
|                                                                             | Confirmar contraseña                                                                                                    |
|                                                                             | Confirme la contraseña con la que<br>autenticarse en la base de datos de<br>Performance Data Warehouse.                                                                                                   |
| Nombre de host del servidor de base de<br>datos (por ejemplo, dirección IP) | Acepte el valor predeterminado localhost o<br>escriba el nombre de host del servidor de<br>bases de datos correcto.                                                                                       |
| Puerto de servidor                                                          | Acepte el valor predeterminado de 1433 o<br>escriba el número de puerto de servidor<br>correcto.                                                                                                    |
| Ubicación del directorio de los archivos<br>classpath del controlador JDBC  | Los archivos de classpath del controlador<br>JDBC 2.0 (sqljdbc4.jar) están empaquetados<br>con el producto y están ubicados en el<br>directorio siguiente: \${WAS_INSTALL_R00T}\<br>jdbcdrivers\SQLServer |

*Tabla 78. Campos necesarios de configuración de base de datos para Microsoft SQL Server - Parte 2 (continuación)*

*Tabla 79. Campos necesarios de configuración de base de datos para Microsoft SQL Server - Parte 3*

| Campo                                                                         | Acción necesaria                                                   |
|-------------------------------------------------------------------------------|--------------------------------------------------------------------|
| Nombre de esquema del motor de                                                | Escriba el nombre de esquema o acepte el                           |
| mensajería de CEI                                                             | nombre predeterminado.                                             |
| Nombre de esquema del motor de                                                | Escriba el nombre de esquema o acepte el                           |
| mensajería de bus de la aplicación SCA                                        | nombre predeterminado.                                             |
| Nombre de esquema del motor de                                                | Escriba el nombre de esquema o acepte el                           |
| mensajería de bus del sistema SCA                                             | nombre predeterminado.                                             |
| Nombre de esquema del motor de                                                | Escriba el nombre de esquema o acepte el                           |
| mensajería de Process Server                                                  | nombre predeterminado.                                             |
| Nombre de esquema del motor de<br>mensajería de Performance Data<br>Warehouse | Escriba el nombre de esquema o acepte el<br>nombre predeterminado. |

Sólo para configuraciones autónomas, cuando configure la base de datos de Process Server, las tablas de motor de mensajería de Process Server se crean en la base de datos de Process Server. Cuando configura la base de datos del Almacén de datos de rendimiento, las tablas del motor de mensajería del Almacén de datos de rendimiento se crean en la base de datos del Almacén de datos de rendimiento. Las tablas del motor de mensajería del sistema de

Service Component Architecture (SCA), aplicación SCA, Common Event Infrastructure (CEI) y Business Process Choreographer se crean en la base de datos común.

Sólo para configuraciones autónomas, existen algunas consideraciones adicionales para los usuarios y esquemas.

- Autenticación SQL:
	- Cuando configura Process Server, las tablas del motor de mensajería de Process Server se crean utilizando el usuario y la contraseña especificada para el motor de mensajería de Process Server. Si estos valores no se especifican, se utiliza el usuario y la contraseña para Process Server.
	- Cuando configura Performance Data Warehouse, las tablas del motor de mensajería de Performance Data Warehouse se crean utilizando el usuario y la contraseña especificada para el motor de mensajería de Performance Data Warehouse. Si estos valores no se especifican, se utiliza el usuario y la contraseña para Performance Data Warehouse.
	- Las tablas del motor de mensajería del sistema de Service Component Architecture (SCA), aplicación SCA, Common Event Infrastructure (CEI) y Business Process Choreographer se deben configurar con diferentes usuarios y contraseñas. No pueden utilizar el mismo usuario y contraseña que cualquier otro motor de mensajería.
- Autenticación Windows:
	- Con la autenticación de Windows, dado que el usuario y la contraseña siempre van a ser los mismos, todos los motores de mensajería deben tener esquemas personalizados definidos para que las tablas puedan crearse con un esquema diferente para cada motor de mensajería. Cuando los motores de mensajería están configurados, los esquemas se crean automáticamente utilizando el usuario Windows. Si el usuario de Windows no tiene privilegios para crear los esquemas, deben crearse antes de que se configure el producto.
	- Para los nombres de esquema del motor de mensajería, consulte el paso 2 de *Creación de un perfil autónomo para su uso con Microsoft SQL Server*.
- <span id="page-412-0"></span>19. Avanzado: En la página Configuración de Business Space, si desea configurar IBM Forms Server para que trabaje con los widgets de Gestión de tareas humanas en Business Space, seleccione el recuadro de selección **Configurar IBM Forms Server** y especifique la ubicación HTTP del conversor de IBM Forms Server y de la raíz de instalación de IBM Forms Server. A continuación, pulse **Siguiente**.
- 20. Avanzado: Seleccione si va a configurar un Gestor de reglas de proceso de negocio para la instalación y pulse **Siguiente**. El Gestor de reglas de proceso de negocio es una aplicación web que personaliza las plantillas de las normas empresariales para sus necesidades de aplicaciones de empresa.
- 21. En la página Resumen de perfil, revise la información. Pulse **Crear** para crear el perfil o **Atrás** para cambiar las características del perfil.
- 22. En la página Completar perfil, revise la información. Para continuar con la consola Primeros pasos, asegúrese de que esté seleccionado **Lanzar consola primeros pasos** y pulse **Finalizar**.
- v Si no ha ejecutado los scripts de base de datos durante la creación del perfil, ejecute los scripts para crear las bases de datos y cargar la base de datos de Process Server con información del sistema utilizando el mandato **bootstrapProcessServerData**.
- v Opcionalmente, configure Business Process Choreographer.

v Avance a la consola Primeros pasos e inicie el servidor para el perfil autónomo que ha creado.

*Creación de perfiles autónomos mediante el programa de utilidad de línea de mandatos manageprofiles:*

En lugar de utilizar la Herramienta de gestión de perfiles, puede utilizar el programa de utilidad de línea de mandatos manageprofiles para crear nuevos perfiles.

Asegúrese de que no está ejecutando el programa de utilidad de línea de mandatos **manageprofiles** en el mismo perfil. Si aparece un mensaje de error cuando ejecuta el mandato, determine si existe otra acción de aumento o creación de perfil en progreso. En caso afirmativo, espere hasta que se complete.

- 1. Determine qué parámetros son necesarios para el perfil revisando los mandatos de creación de perfiles de ejemplo. Determine los valores que desea proporcionar para el perfil revisando los valores predeterminados en el tema parámetros **manageprofiles**.
- 2. Para utilizar el parámetro **-responseFile**, examine los archivos de respuestas de ejemplo proporcionados y cree un archivo de respuestas que sea específico del entorno.

**Importante:** Asegúrese de no dejar espacios en blanco después de los valores; por ejemplo 'personalCertValidityPeriod=1 ' o 'winserviceCheck=false '. Los espacios provocarán un error en la creación del perfil.

Los ejemplos se encuentran en el directorio *raíz\_instalación*/BPM/samples/ manageprofiles. Puesto que el servidor de bases de datos afecta a la mayoría de los parámetros, copie un archivo de ejemplo que utilice el servidor de bases de datos y, a continuación, ajuste el resto de los parámetros basándose en la revisión de los otros archivos. Los archivos de ejemplo siguientes están disponibles:

- PSStd StandAlone DB2 DATASERVER.response: Ejemplo de configuración de IBM Business Process Manager Standard Process Server en una configuración autónoma con una base de datos DB2.
- PSAdv StandAlone DB2 DATASERVER.response: Ejemplo de configuración de IBM Business Process Manager Advanced Process Server en una configuración autónoma con una base de datos DB2.
- PCStd StandAlone MSSQLSERVER.response: Ejemplo de configuración de IBM Business Process Manager Standard Process Center en una configuración autónoma con una base de datos SQL Server.
- PCAdv StandAlone MSSQLSERVER MICROSOFT.response: Ejemplo de configuración de IBM Business Process Manager Advanced Process Center en una configuración autónoma con una base de datos SQL Server.
- PSAdv Dmgr DB2 DATASERVER.response: Ejemplo de configuración de IBM Business Process Manager Advanced Process Server en una configuración de gestor de despliegue con una base de datos DB2 Dataserver.
- v PCAdv\_Dmgr\_ORACLE.response: Ejemplo de configuración de IBM Business Process Manager Advanced Process Center en una configuración de gestor de despliegue con una base de datos Oracle.
- v PSAdv\_Custom\_DB2\_DATASERVER.response: Ejemplo de configuración de IBM Business Process Manager Advanced Process Server en una configuración personalizada con una base de datos DB2 Dataserver.

• PCAdv Custom ORACLE.response: Ejemplo de configuración de IBM Business Process Manager Advanced Process Center en una configuración personalizada con una base de datos Oracle.

Copie uno de los archivos de respuestas de ejemplo en el directorio de trabajo. Utilice el mandato **chmod** para asignar los permisos correspondientes a la copia nueva del archivo de respuestas. Por ejemplo:

chmod 644 BPM\_StandAlone.response

Edite los parámetros en el archivo de respuestas según corresponda a la configuración y guarde el archivo de respuestas editado.

3. Ejecute el archivo desde la línea de mandatos. Por ejemplo:

manageprofiles.sh -create -templatePath *raíz\_instalación*/profileTemplates/BPM/default.procctr. Si ha creado un archivo de respuestas, especifique el parámetro **-response** sin otros parámetros. Por ejemplo:

manageprofiles.sh -response *miArchivoRespuestas*

El estado se escribe en la ventana de consola cuando el mandato finaliza su ejecución. La comprobación de sintaxis normal en el archivo de respuestas se analiza como cualquier otro archivo de respuestas. Los valores individuales del archivo de respuestas se tratan como parámetros de línea de mandatos.

Los mandatos del ejemplo siguiente se utilizan para crear un perfil autónomo que incluya los componentes CommonDB, Common Event Infrastructure, motores de mensajería y Business Space en una base de datos.

```
raíz_instalación/bin/manageprofiles -create
-templatePath raíz_instalación/profileTemplates/BPM/
default.procsvr.adv -dbType MSSQLSERVER MICROSOFT -dbJDBCClasspath
vía de acceso de controlador JDBC -dbUserId ID_usuario -dbPassword contraseña -
dbCommonForME true -dbCeiMeSchemaName
ceiSchema -dbSysMeSchemaName esquema_sys
-dbAppMeSchemaName esquema_apl
```
- v Si no ha ejecutado los scripts de base de datos durante la creación del perfil, ejecute los scripts para crear las bases de datos y cargar la base de datos de Process Server con información del sistema utilizando el mandato **bootstrapProcessServerData**.
- v Opcionalmente, configure Business Process Choreographer.
- v Avance a la consola Primeros pasos e inicie el servidor para el perfil autónomo que ha creado.

*Aumentar perfiles autónomos para Centro de Proceso con servidor de bases de datos SQL usando la herramienta de gestión de perfiles:*

Si tiene un perfil autónomo existente de WebSphere Application Server V8.0, puede configurar un perfil autónomo para Process Center utilizando la Herramienta de gestión de perfiles.

Recuerde que debe cerrar los servidores asociados a un perfil que piense aumentar.

Si desea configurar las bases de datos necesarias al crear el perfil, asegúrese de que el servidor de bases de datos está instalado y en ejecución.

El idioma de la herramienta de gestión de perfiles está determinado por el idioma predeterminado del sistema. Si el idioma por omisión no es uno de los idiomas soportados, se utilizará el inglés como idioma. Puede alterar temporalmente el idioma predeterminado del sistema iniciando la herramienta de gestión de perfiles desde la línea de mandatos y utilizando el valor java user.language para sustituir el idioma predeterminado. Entre el mandato siguiente:

*raíz\_instalación*/java/bin/java -Duser.language=*entorno\_local raíz\_instalación*

Por ejemplo, para iniciar la Herramienta de gestión de perfiles en el idioma alemán, especifique el siguiente mandato:

*raíz\_instalación*/java/bin/java -Duser.language=de *raíz\_instalación*/bin/ProfileManagement/startup.jar

Después de iniciar la Herramienta de gestión de perfiles, debe decidir si se elige la creación de perfiles **Típica** o **Avanzada**. Utilice la opción avanzada para:

- v Especificar un archivo de diseño de base de datos para utilizarlo en la configuración de base de datos.
- v Asignar los valores personalizados a puertos, a la ubicación del perfil y a los nombres del perfil, nodo, host y célula (cuando sea aplicable).
- Crear una definición de servidor web.
- v Crear un servicio de sistema para ejecutar el servidor, si el sistema operativo y los privilegios de la cuenta de usuario permiten la creación de servicios.
- v Elija si desea configurar IBM Forms Server para trabajar con widgets de Gestión de tareas humanas en Business Space.
- v Configurar Business Process Rules Manager y crear una configuración de ejemplo de Business Process Choreographer.
- 1. Utilice uno de los métodos siguientes para iniciar la Herramienta de gestión de perfiles.
	- v Inicie la herramienta desde la consola Primeros pasos.
	- v Pulse *menús\_sistema\_operativo\_Linux\_para\_acceder\_a\_programas* > IBM > *su\_producto* > Herramienta de gestión de perfiles.
	- v Ejecute el mandato *raíz\_instalación*/bin/ProfileManagement/pmt.sh.
- 2. Cierre todos los servidores asociados a un perfil que tiene previsto aumentar.
- 3. En la página Bienvenida, pulse **Iniciar Herramienta de gestión de perfiles** o seleccione la pestaña **Herramienta de gestión de perfiles**.
- 4. En el separador **Perfiles**, seleccione el perfil que desea aumentar y pulse **Aumentar**. Si aumenta un perfil de WebSphere Application Server, debe ser de la versión de WebSphere Application Server en la que IBM Business Process Manager está instalado. El botón **Aumentar** no se puede seleccionar a menos que se pueda aumentar un perfil. Se abre la ventana Selección de aumento en una ventana separada.
- 5. En la página Selección de aumento, seleccione el tipo de aumento que desea aplicar al perfil. A continuación, pulse **Siguiente**.
- 6. En la página Opciones de aumento de perfil, elija la opción de realizar un aumento de perfil **Típico** o **Avanzado** y pulse **Siguiente**.

La opción **Típica** aumenta un perfil con valores de configuración predeterminados.

La opción **Avanzada** le permite especificar sus propios valores de configuración para un perfil.

**Restricción:** La herramienta de gestión de perfiles muestra un mensaje de aviso si se cumple cualquiera de las condiciones siguientes:

v El perfil seleccionado que desea aumentar tiene un servidor en ejecución. No puede aumentar el perfil hasta que detenga el servidor, o bien pulse **Atrás** y elija otro perfil que no tenga servidores en ejecución.

- v El perfil que ha seleccionado para aumentar está federado. No puede aumentar un perfil federado. Debe pulsar **Atrás** y elegir otro perfil que no esté federado.
- v El perfil seleccionado que desea aumentar ya ha sido aumentado con el producto que ha seleccionado. Debe pulsar **Atrás** y elegir otro perfil para aumentar.
- 7. Necesario: En la página Seguridad administrativa, introduzca valores en los campos **Nombre de usuario**, **Contraseña** y **Confirmar contraseña**. La contraseña especificada durante la instalación de administrador se utilizará para todos los usuarios internos incluyen tw\_admin y tw\_user. Dado que todos los perfiles de IBM Business Process Manager debe tener habilitada la seguridad administrativa, el botón **Siguiente** está habilitado sólo después de entrar los valores.

Pulse **Siguiente**. Si seleccionó creación de perfil**Típica**salte [aconfiguración de](#page-416-0) [base de datos - paso parte 1.](#page-416-0)

- 8. Avanzado: configure las bases de datos utilizando un archivo de diseño.
	- a. Seleccione **Utilizar un archivo de diseño de base de datos** .
	- b. Pulse **Examinar**.
	- c. Especifique el nombre de la vía de acceso completa del archivo de diseño.
	- d. Para ejecutar los scripts de base de datos automáticamente (como parte del proceso de creación de perfil), seleccione **Ejecutar scripts de base de datos para crear tablas de base de datos**. Si no selecciona el recuadro de selección, usted o el administrador de base de datos debe ejecutar los scripts manualmente después de que se complete la creación de perfil. También debe cargar la base de datos con información del sistema ejecutando el mandato **bootstrapProcessServerData**.

**Importante:** Si selecciona **Ejecutar scripts de base de datos para crear tablas de base de datos**, asegúrese de que **Utilizar una base de datos local o remota existente** *no* esté seleccionado. Si están seleccionadas ambas opciones, se producen errores.

e. Pulse **Siguiente**. Si elige especificar un archivo de diseño, los paneles de configuración de la base de datos en la Herramienta de gestión de perfiles se omitirán. En su lugar, la ubicación del archivo de diseño se pasa a la línea de mandatos para completar la configuración de la base de datos.

Salte [apaso de configuración de Business Space](#page-419-0)

- <span id="page-416-0"></span>9. En la página Configuración de base de datos-Parte 1, especifique la información de base de datos.
	- a. Desde la lista **Seleccione un producto de base de datos**, seleccione **Microsoft SQL Server**.
	- b. Opcional: Si desea cambiar los valores predeterminados, escriba nuevos nombres para las bases de datos necesarias. Los nombres de base de datos deben ser exclusivos.
	- c. Opcional: Para especificar un directorio de destino para los scripts generados, habilite la opción **Alterar temporalmente el directorio de destino para scripts generados** y entre la vía de acceso en el campo **Directorio de salida de scripts de base de datos**. El directorio predeterminado es *raíz\_instalación*/profiles/*nombre\_perfil*/dbscripts.
	- d. Para ejecutar los scripts de base de datos automáticamente como parte del proceso de creación de perfil, seleccione **Ejecutar scripts de base de datos para iniciar las bases de datos**. Si no selecciona el recuadro de selección, usted o el administrador de base de datos debe ejecutar los scripts

manualmente después de que se complete la creación de perfil. También debe cargar la base de datos con información del sistema ejecutando el mandato **bootstrapProcessServerData**.

- e. Pulse **Siguiente**.
- 10. En la página Configuración de base de datos-Parte 2, complete la configuración de la base de datos.Pulse **Siguiente** para ir a la página Configuración de base de datos-Parte 3. Especifique los campos siguientes.

*Tabla 80. Campos necesarios de configuración de base de datos para Microsoft SQL Server - Parte 2*

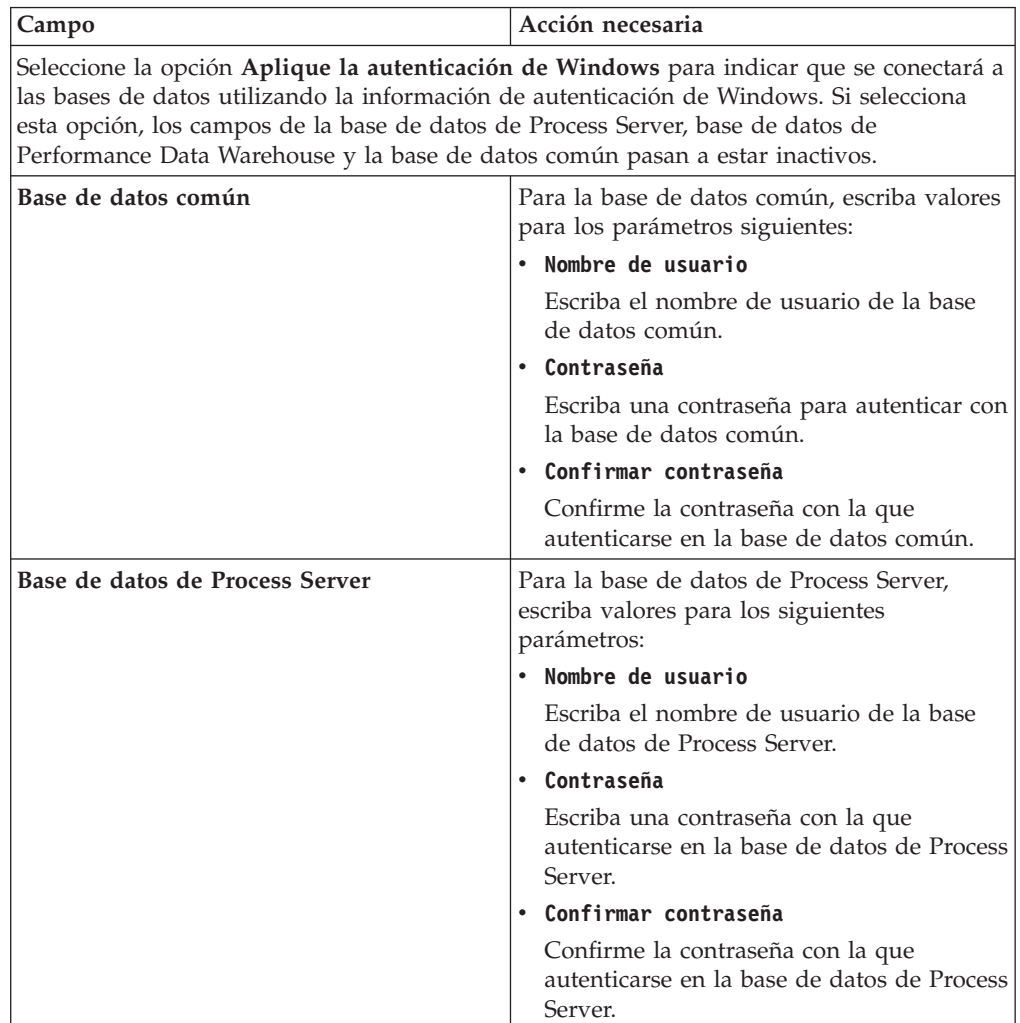

| Campo                                                                       | Acción necesaria                                                                                                    |
|-----------------------------------------------------------------------------|----------------------------------------------------------------------------------------------------|
| Base de datos de Performance Data<br><b>Warehouse</b>                       | Para la base de datos de Performance Data<br>Warehouse, escriba valores para los<br>parámetros siguientes:                                                                                                |
|                                                                             | Nombre de usuario                                                                                                    |
|                                                                             | Escriba el nombre de usuario de la base<br>de datos de Performance Data Warehouse.                                                                                                    |
|                                                                             | Contraseña<br>$\bullet$                                                                                                    |
|                                                                             | Escriba una contraseña con la que<br>autenticarse en la base de datos de<br>Performance Data Warehouse.                                                                                                   |
|                                                                             | Confirmar contraseña                                                                                                    |
|                                                                             | Confirme la contraseña con la que<br>autenticarse en la base de datos de<br>Performance Data Warehouse.                                                                                                   |
| Nombre de host del servidor de base de<br>datos (por ejemplo, dirección IP) | Acepte el valor predeterminado localhost o<br>escriba el nombre de host del servidor de<br>bases de datos correcto.                                                                                       |
| Puerto de servidor                                                          | Acepte el valor predeterminado de 1433 o<br>escriba el número de puerto de servidor<br>correcto.                                                                                                    |
| Ubicación del directorio de los archivos<br>classpath del controlador JDBC  | Los archivos de classpath del controlador<br>JDBC 2.0 (sqljdbc4.jar) están empaquetados<br>con el producto y están ubicados en el<br>directorio siguiente: \${WAS_INSTALL_R00T}\<br>jdbcdrivers\SQLServer |

*Tabla 80. Campos necesarios de configuración de base de datos para Microsoft SQL Server - Parte 2 (continuación)*

*Tabla 81. Campos necesarios de configuración de base de datos para Microsoft SQL Server - Parte 3*

| Campo                                                                         | Acción necesaria                                                   |
|-------------------------------------------------------------------------------|--------------------------------------------------------------------|
| Nombre de esquema del motor de                                                | Escriba el nombre de esquema o acepte el                           |
| mensajería de CEI                                                             | nombre predeterminado.                                             |
| Nombre de esquema del motor de                                                | Escriba el nombre de esquema o acepte el                           |
| mensajería de bus de la aplicación SCA                                        | nombre predeterminado.                                             |
| Nombre de esquema del motor de                                                | Escriba el nombre de esquema o acepte el                           |
| mensajería de bus del sistema SCA                                             | nombre predeterminado.                                             |
| Nombre de esquema del motor de                                                | Escriba el nombre de esquema o acepte el                           |
| mensajería de Process Server                                                  | nombre predeterminado.                                             |
| Nombre de esquema del motor de<br>mensajería de Performance Data<br>Warehouse | Escriba el nombre de esquema o acepte el<br>nombre predeterminado. |

Sólo para configuraciones autónomas, cuando configure la base de datos de Process Server, las tablas de motor de mensajería de Process Server se crean en la base de datos de Process Server. Cuando configura la base de datos del Almacén de datos de rendimiento, las tablas del motor de mensajería del Almacén de datos de rendimiento se crean en la base de datos del Almacén de datos de rendimiento. Las tablas del motor de mensajería del sistema de

Service Component Architecture (SCA), aplicación SCA, Common Event Infrastructure (CEI) y Business Process Choreographer se crean en la base de datos común.

Sólo para configuraciones autónomas, existen algunas consideraciones adicionales para los usuarios y esquemas.

- Autenticación SQL:
	- Cuando configura Process Server, las tablas del motor de mensajería de Process Server se crean utilizando el usuario y la contraseña especificada para el motor de mensajería de Process Server. Si estos valores no se especifican, se utiliza el usuario y la contraseña para Process Server.
	- Cuando configura Performance Data Warehouse, las tablas del motor de mensajería de Performance Data Warehouse se crean utilizando el usuario y la contraseña especificada para el motor de mensajería de Performance Data Warehouse. Si estos valores no se especifican, se utiliza el usuario y la contraseña para Performance Data Warehouse.
	- Las tablas del motor de mensajería del sistema de Service Component Architecture (SCA), aplicación SCA, Common Event Infrastructure (CEI) y Business Process Choreographer se deben configurar con diferentes usuarios y contraseñas. No pueden utilizar el mismo usuario y contraseña que cualquier otro motor de mensajería.
- Autenticación Windows:
	- Con la autenticación de Windows, dado que el usuario y la contraseña siempre van a ser los mismos, todos los motores de mensajería deben tener esquemas personalizados definidos para que las tablas puedan crearse con un esquema diferente para cada motor de mensajería. Cuando los motores de mensajería están configurados, los esquemas se crean automáticamente utilizando el usuario Windows. Si el usuario de Windows no tiene privilegios para crear los esquemas, deben crearse antes de que se configure el producto.
	- Para los nombres de esquema del motor de mensajería, consulte el paso 2 de *Creación de un perfil autónomo para su uso con Microsoft SQL Server*.
- <span id="page-419-0"></span>11. Avanzado: En la página Configuración de Business Space, si desea configurar IBM Forms Server para que trabaje con los widgets de Gestión de tareas humanas en Business Space, seleccione el recuadro de selección **Configurar IBM Forms Server** y especifique la ubicación HTTP del conversor de IBM Forms Server y de la raíz de instalación de IBM Forms Server. A continuación, pulse **Siguiente**.
- 12. Avanzado: Seleccione si va a configurar un Gestor de reglas de proceso de negocio para la instalación y pulse **Siguiente**. El Gestor de reglas de proceso de negocio es una aplicación web que personaliza las plantillas de las normas empresariales para sus necesidades de aplicaciones de empresa.
- 13. En la página Resumen de perfil, revise la información. Pulse **Crear** para crear el perfil o **Atrás** para cambiar las características del perfil.
- 14. En la página Completar perfil, revise la información. Para continuar con la consola Primeros pasos, asegúrese de que esté seleccionado **Lanzar consola primeros pasos** y pulse **Finalizar**.

Ha aumentado un perfil de WebSphere Application Server V8.0 con un perfil de IBM Business Process Manager.

v Si no ha ejecutado los scripts de base de datos durante la creación del perfil, ejecute los scripts para crear las bases de datos y cargar la base de datos de Process Server con información del sistema utilizando el mandato **bootstrapProcessServerData**.

- v Opcionalmente, configure Business Process Choreographer.
- v Avance a la consola Primeros pasos e inicie el servidor para el perfil autónomo que ha creado.

*Aumento de perfiles autónomos para Process Server con un servidor de bases de datos de SQL Server utilizando la herramienta de gestión de perfiles:*

Si tiene un perfil autónomo existente de WebSphere Application Server V8.0, puede configurar un perfil autónomo para Process Server utilizando la Herramienta de gestión de perfiles.

Recuerde que debe cerrar los servidores asociados a un perfil que piense aumentar.

Si desea configurar las bases de datos necesarias al crear el perfil, asegúrese de que el servidor de bases de datos está instalado y en ejecución.

El idioma de la herramienta de gestión de perfiles está determinado por el idioma predeterminado del sistema. Si el idioma por omisión no es uno de los idiomas soportados, se utilizará el inglés como idioma. Puede alterar temporalmente el idioma predeterminado del sistema iniciando la herramienta de gestión de perfiles desde la línea de mandatos y utilizando el valor java user.language para sustituir el idioma predeterminado. Entre el mandato siguiente:

*raíz\_instalación*/java/bin/java -Duser.language=*entorno\_local raíz\_instalación*

Por ejemplo, para iniciar la Herramienta de gestión de perfiles en el idioma alemán, especifique el siguiente mandato:

*raíz\_instalación*/java/bin/java -Duser.language=de *raíz\_instalación*/bin/ProfileManagement/startup.jar

Después de iniciar la Herramienta de gestión de perfiles, debe decidir si se elige la creación de perfiles **Típica** o **Avanzada**. Utilice la opción avanzada para:

- v Especificar un archivo de diseño de base de datos para utilizarlo en la configuración de base de datos.
- v Asignar los valores personalizados a puertos, a la ubicación del perfil y a los nombres del perfil, nodo, host y célula (cuando sea aplicable).
- v Crear una definición de servidor web.
- Crear un servicio de sistema para ejecutar el servidor, si el sistema operativo y los privilegios de la cuenta de usuario permiten la creación de servicios.
- v Elija si desea configurar IBM Forms Server para trabajar con widgets de Gestión de tareas humanas en Business Space.
- v Configurar Business Process Rules Manager y crear una configuración de ejemplo de Business Process Choreographer.
- 1. Utilice uno de los métodos siguientes para iniciar la Herramienta de gestión de perfiles.
	- v Inicie la herramienta desde la consola Primeros pasos.
	- v Pulse *menús\_sistema\_operativo\_Linux\_para\_acceder\_a\_programas* > IBM > *su\_producto* > Herramienta de gestión de perfiles.
	- v Ejecute el mandato *raíz\_instalación*/bin/ProfileManagement/pmt.sh.
- 2. Cierre todos los servidores asociados a un perfil que tiene previsto aumentar.
- 3. En la página Bienvenida, pulse **Iniciar Herramienta de gestión de perfiles** o seleccione la pestaña **Herramienta de gestión de perfiles**.
- 4. En el separador **Perfiles**, seleccione el perfil que desea aumentar y pulse **Aumentar**. Si aumenta un perfil de WebSphere Application Server, debe ser de

la versión de WebSphere Application Server en la que IBM Business Process Manager está instalado. El botón **Aumentar** no se puede seleccionar a menos que se pueda aumentar un perfil. Se abre la ventana Selección de aumento en una ventana separada.

- 5. En la página Selección de aumento, seleccione el tipo de aumento que desea aplicar al perfil. A continuación, pulse **Siguiente**.
- 6. En la página Opciones de aumento de perfil, elija la opción de realizar un aumento de perfil **Típico** o **Avanzado** y pulse **Siguiente**.

La opción **Típica** aumenta un perfil con valores de configuración predeterminados.

La opción **Avanzada** le permite especificar sus propios valores de configuración para un perfil.

**Restricción:** La herramienta de gestión de perfiles muestra un mensaje de aviso si se cumple cualquiera de las condiciones siguientes:

- v El perfil seleccionado que desea aumentar tiene un servidor en ejecución. No puede aumentar el perfil hasta que detenga el servidor, o bien pulse **Atrás** y elija otro perfil que no tenga servidores en ejecución.
- v El perfil que ha seleccionado para aumentar está federado. No puede aumentar un perfil federado. Debe pulsar **Atrás** y elegir otro perfil que no esté federado.
- v El perfil seleccionado que desea aumentar ya ha sido aumentado con el producto que ha seleccionado. Debe pulsar **Atrás** y elegir otro perfil para aumentar.
- 7. Necesario: En la página Seguridad administrativa, introduzca valores en los campos **Nombre de usuario**, **Contraseña** y **Confirmar contraseña**. Pulse en **Siguiente**. Dado que todos los perfiles de IBM Business Process Manager debe tener habilitada la seguridad administrativa, el botón **Siguiente** está habilitado sólo después de entrar los valores.
- 8. En la página Configuración de Process Server, establezca los valores para los siguientes parámetros.
	- v **Nombre de entorno**: El nombre de entorno se utiliza para realizar la conexión desde un Process Center a este Process Server.
	- v **Tipo** de entorno: Seleccione cómo se utiliza el Process Server:
		- Seleccione **Producción** si el servidor se va a utilizar en un entorno de producción.
		- Seleccione **Etapa** si el servidor se va a utilizar como una ubicación temporal para alojar cambios antes de colocarlos en producción.
		- Seleccione **Prueba** si el servidor se va a utilizar como un entorno de prueba, por ejemplo, para pruebas de carga.

**Restricción:** No mezcle los servidores de producción y de no producción en la misma celda.

Seleccione **Utilizar este servidor fuera de línea** si no seleccionó **Producción** como el tipo de entorno o si este Process Server no se va a conectar a un Process Center. Los servidores fuera de línea se pueden utilizar cuando se despliegan instantáneas o aplicaciones de proceso, pero el método para desplegar aplicaciones de proceso en un process server fuera de línea difiere del método para desplegar aplicaciones de proceso en un process server fuera de línea.

Si no seleccionó **Utilizar este servidor fuera de línea**, proporcione la siguiente información para el Process Center al que se conecta este servidor:

- v **Protocolo**: Seleccione **http://** o **https://** como el protocolo de conexión a Process Center.
- v **Nombre de host**: Escriba el host o host virtual que este Process Server utilizará para comunicarse con Process Center. Utilice un nombre de nombre de host completo.En un entorno con un equilibrador de carga o un servidor proxy entre los servicios de Process Server y de Process Center, asegúrese de que lo que indique aquí coincida con el URL para acceder al Process Center.
- v **Puerto**: Entre el número de puerto del Process Center. En un entorno con un equilibrador de carga o un servidor proxy entre Process Server y Process Center, asegúrese de que lo que indique aquí coincida con el URL para acceder al Process Center.
- v **Nombre de usuario**: Entre el nombre de un usuario de Process Center. Process Server se conectará a Process Center como este usuario.
- v **Contraseña**: Entre la contraseña del usuario de Process Center.

Puede pulsar **Probar conexión** para comprobar la conexión con Process Center.

Si ha seleccionado la creación de perfil **Típica**, salte a [Configuración de base](#page-422-0) [de datos. Parte 1 paso.](#page-422-0)

- 9. Avanzado: configure las bases de datos utilizando un archivo de diseño.
	- a. Seleccione **Utilizar un archivo de diseño de base de datos** .
	- b. Pulse **Examinar**.
	- c. Especifique el nombre de la vía de acceso completa del archivo de diseño.
	- d. Para ejecutar los scripts de base de datos automáticamente (como parte del proceso de creación de perfil), seleccione **Ejecutar scripts de base de datos para crear tablas de base de datos**. Si no selecciona el recuadro de selección, usted o el administrador de base de datos debe ejecutar los scripts manualmente después de que se complete la creación de perfil. También debe cargar la base de datos con información del sistema ejecutando el mandato **bootstrapProcessServerData**.

**Importante:** Si selecciona **Ejecutar scripts de base de datos para crear tablas de base de datos**, asegúrese de que **Utilizar una base de datos local o remota existente** *no* esté seleccionado. Si están seleccionadas ambas opciones, se producen errores.

e. Pulse **Siguiente**. Si elige especificar un archivo de diseño, los paneles de configuración de la base de datos en la Herramienta de gestión de perfiles se omitirán. En su lugar, la ubicación del archivo de diseño se pasa a la línea de mandatos para completar la configuración de la base de datos.

Salte al [Paso de Configuración de Business Space](#page-425-0)

- <span id="page-422-0"></span>10. En la página Configuración de base de datos-Parte 1, especifique la información de base de datos.
	- a. Desde la lista **Seleccione un producto de base de datos**, seleccione **Microsoft SQL Server**.
	- b. Opcional: Si desea cambiar los valores predeterminados, escriba nuevos nombres para las bases de datos necesarias. Los nombres de base de datos deben ser exclusivos.
	- c. Opcional: Para especificar un directorio de destino para los scripts generados, habilite la opción **Alterar temporalmente el directorio de destino para scripts generados** y entre la vía de acceso en el campo

**Directorio de salida de scripts de base de datos**. El directorio predeterminado es *raíz\_instalación*/profiles/*nombre\_perfil*/dbscripts.

- d. Para ejecutar los scripts de base de datos automáticamente como parte del proceso de creación de perfil, seleccione **Ejecutar scripts de base de datos para iniciar las bases de datos**. Si no selecciona el recuadro de selección, usted o el administrador de base de datos debe ejecutar los scripts manualmente después de que se complete la creación de perfil. También debe cargar la base de datos con información del sistema ejecutando el mandato **bootstrapProcessServerData**.
- e. Pulse **Siguiente**.
- 11. En la página Configuración de base de datos-Parte 2, complete la configuración de la base de datos.Pulse **Siguiente** para ir a la página Configuración de base de datos-Parte 3. Especifique los campos siguientes.

*Tabla 82. Campos necesarios de configuración de base de datos para Microsoft SQL Server - Parte 2*

| Campo                                                                                                    | Acción necesaria                                                                               |
|----------------------------------------------------------------------------------------------------|------------------------------------------------------------------------------------------------|
| Seleccione la opción Aplique la autenticación de Windows para indicar que se conectará a<br>las bases de datos utilizando la información de autenticación de Windows. Si selecciona<br>esta opción, los campos de la base de datos de Process Server, base de datos de<br>Performance Data Warehouse y la base de datos común pasan a estar inactivos. |                                                                                                |
| Base de datos común                                                                                                    | Para la base de datos común, escriba valores<br>para los parámetros siguientes:                |
|                                                                                                    | • Nombre de usuario                                                                            |
|                                                                                                    | Escriba el nombre de usuario de la base<br>de datos común.                                     |
|                                                                                                    | Contraseña                                                                                     |
|                                                                                                    | Escriba una contraseña para autenticar con<br>la base de datos común.                          |
|                                                                                                    | • Confirmar contraseña                                                                         |
|                                                                                                    | Confirme la contraseña con la que<br>autenticarse en la base de datos común.                   |
| Base de datos de Process Server                                                                                                    | Para la base de datos de Process Server,<br>escriba valores para los siguientes<br>parámetros: |
|                                                                                                    | • Nombre de usuario                                                                            |
|                                                                                                    | Escriba el nombre de usuario de la base<br>de datos de Process Server.                         |
|                                                                                                    | Contraseña                                                                                     |
|                                                                                                    | Escriba una contraseña con la que<br>autenticarse en la base de datos de Process<br>Server.    |
|                                                                                                    | Confirmar contraseña                                                                           |
|                                                                                                    | Confirme la contraseña con la que<br>autenticarse en la base de datos de Process<br>Server.    |

| Campo                                                                       | Acción necesaria                                                                                                    |
|-----------------------------------------------------------------------------|----------------------------------------------------------------------------------------------------|
| Base de datos de Performance Data<br><b>Warehouse</b>                       | Para la base de datos de Performance Data<br>Warehouse, escriba valores para los<br>parámetros siguientes:                                                                                                |
|                                                                             | Nombre de usuario                                                                                                    |
|                                                                             | Escriba el nombre de usuario de la base<br>de datos de Performance Data Warehouse.                                                                                                    |
|                                                                             | Contraseña<br>$\bullet$                                                                                                    |
|                                                                             | Escriba una contraseña con la que<br>autenticarse en la base de datos de<br>Performance Data Warehouse.                                                                                                   |
|                                                                             | Confirmar contraseña                                                                                                    |
|                                                                             | Confirme la contraseña con la que<br>autenticarse en la base de datos de<br>Performance Data Warehouse.                                                                                                   |
| Nombre de host del servidor de base de<br>datos (por ejemplo, dirección IP) | Acepte el valor predeterminado localhost o<br>escriba el nombre de host del servidor de<br>bases de datos correcto.                                                                                       |
| Puerto de servidor                                                          | Acepte el valor predeterminado de 1433 o<br>escriba el número de puerto de servidor<br>correcto.                                                                                                    |
| Ubicación del directorio de los archivos<br>classpath del controlador JDBC  | Los archivos de classpath del controlador<br>JDBC 2.0 (sqljdbc4.jar) están empaquetados<br>con el producto y están ubicados en el<br>directorio siguiente: \${WAS_INSTALL_R00T}\<br>jdbcdrivers\SQLServer |

*Tabla 82. Campos necesarios de configuración de base de datos para Microsoft SQL Server - Parte 2 (continuación)*

*Tabla 83. Campos necesarios de configuración de base de datos para Microsoft SQL Server - Parte 3*

| Campo                                                                         | Acción necesaria                                                   |
|-------------------------------------------------------------------------------|--------------------------------------------------------------------|
| Nombre de esquema del motor de                                                | Escriba el nombre de esquema o acepte el                           |
| mensajería de CEI                                                             | nombre predeterminado.                                             |
| Nombre de esquema del motor de                                                | Escriba el nombre de esquema o acepte el                           |
| mensajería de bus de la aplicación SCA                                        | nombre predeterminado.                                             |
| Nombre de esquema del motor de                                                | Escriba el nombre de esquema o acepte el                           |
| mensajería de bus del sistema SCA                                             | nombre predeterminado.                                             |
| Nombre de esquema del motor de                                                | Escriba el nombre de esquema o acepte el                           |
| mensajería de Process Server                                                  | nombre predeterminado.                                             |
| Nombre de esquema del motor de<br>mensajería de Performance Data<br>Warehouse | Escriba el nombre de esquema o acepte el<br>nombre predeterminado. |

Sólo para configuraciones autónomas, cuando configure la base de datos de Process Server, las tablas de motor de mensajería de Process Server se crean en la base de datos de Process Server. Cuando configura la base de datos del Almacén de datos de rendimiento, las tablas del motor de mensajería del Almacén de datos de rendimiento se crean en la base de datos del Almacén de datos de rendimiento. Las tablas del motor de mensajería del sistema de

Service Component Architecture (SCA), aplicación SCA, Common Event Infrastructure (CEI) y Business Process Choreographer se crean en la base de datos común.

Sólo para configuraciones autónomas, existen algunas consideraciones adicionales para los usuarios y esquemas.

- Autenticación SQL:
	- Cuando configura Process Server, las tablas del motor de mensajería de Process Server se crean utilizando el usuario y la contraseña especificada para el motor de mensajería de Process Server. Si estos valores no se especifican, se utiliza el usuario y la contraseña para Process Server.
	- Cuando configura Performance Data Warehouse, las tablas del motor de mensajería de Performance Data Warehouse se crean utilizando el usuario y la contraseña especificada para el motor de mensajería de Performance Data Warehouse. Si estos valores no se especifican, se utiliza el usuario y la contraseña para Performance Data Warehouse.
	- Las tablas del motor de mensajería del sistema de Service Component Architecture (SCA), aplicación SCA, Common Event Infrastructure (CEI) y Business Process Choreographer se deben configurar con diferentes usuarios y contraseñas. No pueden utilizar el mismo usuario y contraseña que cualquier otro motor de mensajería.
- Autenticación Windows:
	- Con la autenticación de Windows, dado que el usuario y la contraseña siempre van a ser los mismos, todos los motores de mensajería deben tener esquemas personalizados definidos para que las tablas puedan crearse con un esquema diferente para cada motor de mensajería. Cuando los motores de mensajería están configurados, los esquemas se crean automáticamente utilizando el usuario Windows. Si el usuario de Windows no tiene privilegios para crear los esquemas, deben crearse antes de que se configure el producto.
	- Para los nombres de esquema del motor de mensajería, consulte el paso 2 de *Creación de un perfil autónomo para su uso con Microsoft SQL Server*.
- <span id="page-425-0"></span>12. Avanzado: En la página Configuración de Business Space, si desea configurar IBM Forms Server para que trabaje con los widgets de Gestión de tareas humanas en Business Space, seleccione el recuadro de selección **Configurar IBM Forms Server** y especifique la ubicación HTTP del conversor de IBM Forms Server y de la raíz de instalación de IBM Forms Server. A continuación, pulse **Siguiente**.
- 13. Avanzado: Seleccione si va a configurar un Gestor de reglas de proceso de negocio para la instalación y pulse **Siguiente**. El Gestor de reglas de proceso de negocio es una aplicación web que personaliza las plantillas de las normas empresariales para sus necesidades de aplicaciones de empresa.
- 14. En la página Resumen de perfil, revise la información. Pulse **Aumentar** para aumentar el perfil o **Atrás** para cambiar las características del perfil.
- 15. En la página Completar perfil, revise la información. Para continuar con la consola Primeros pasos, asegúrese de que esté seleccionado **Lanzar consola primeros pasos** y pulse **Finalizar**.

Ha aumentado un perfil de WebSphere Application Server V8.0 con un perfil de IBM Business Process Manager.

v Si no ha ejecutado los scripts de base de datos durante la creación del perfil, ejecute los scripts para crear las bases de datos y cargar la base de datos de Process Server con información del sistema utilizando el mandato **bootstrapProcessServerData**.

- Opcionalmente, configure Business Process Choreographer.
- v Avance a la consola Primeros pasos e inicie el servidor para el perfil autónomo que ha creado.

*Aumento de perfiles autónomos mediante el programa de utilidad de línea de mandatos manageprofiles:*

En lugar de utilizar la Herramienta de gestión de perfiles, puede utilizar el programa de utilidad de línea de mandatos manageprofiles para aumentar perfiles personalizados existentes de WebSphere Application Server V8.0.

Recuerde que debe cerrar los servidores asociados a un perfil que piense aumentar.

Asegúrese de que no está ejecutando el programa de utilidad de línea de mandatos **manageprofiles** en el mismo perfil. Si aparece un mensaje de error cuando ejecuta el mandato, determine si existe otra acción de aumento o creación de perfil en progreso. En caso afirmativo, espere hasta que se complete.

- 1. Determine la plantilla que se utilizó para crear el perfil existente que desea aumentar. Debe aumentar un perfil autónomo. Pude determinar la plantilla revisando el registro de perfiles en el archivo *raíz\_instalación*/properties/ profileRegistry.xml. No modifique este archivo; utilícelo sólo para ver las plantillas.
- 2. Utilice el parámetro augment para realizar cambios en un perfil existente con una plantilla de aumento. El parámetro de aumento hace que el programa de utilidad de línea de mandatos **manageprofiles** actualice o aumente el perfil identificado en el parámetro **-profileName** utilizando la plantilla del parámetro **-templatePath**. Las plantillas de aumento que puede utilizar están determinadas por los productos y las versiones de IBM instaladas en el entorno. Asegúrese de que especifica la vía de acceso del archivo totalmente calificada para **-templatePath**, puesto que una vía de acceso de archivo relativa para el parámetro **-templatePath** hace que el perfil especificado no se aumente por completo.

**Nota:** No modifique manualmente los archivos que se encuentran en el directorio *dir\_instalación*/profileTemplates/BPM.

3. Para utilizar el parámetro **-responseFile**, examine los archivos de respuestas de ejemplo proporcionados y cree un archivo de respuestas que sea específico del entorno.

**Importante:** Asegúrese de no dejar espacios en blanco después de los valores; por ejemplo 'personalCertValidityPeriod=1 ' o 'winserviceCheck=false '. Los espacios provocarán un error en la creación del perfil.

Los ejemplos se encuentran en el directorio *raíz\_instalación*/BPM/samples/ manageprofiles. Puesto que el servidor de bases de datos afecta a la mayoría de los parámetros, copie un archivo de ejemplo que utilice el servidor de bases de datos y, a continuación, ajuste el resto de los parámetros basándose en la revisión de los otros archivos. Los archivos de ejemplo siguientes están disponibles:

- v PSStd\_StandAlone\_DB2\_DATASERVER.response: Ejemplo de configuración de IBM Business Process Manager Standard Process Server en una configuración autónoma con una base de datos DB2.
- v PSAdv\_StandAlone\_DB2\_DATASERVER.response: Ejemplo de configuración de IBM Business Process Manager Advanced Process Server en una configuración autónoma con una base de datos DB2.
- PCStd StandAlone MSSQLSERVER.response: Ejemplo de configuración de IBM Business Process Manager Standard Process Center en una configuración autónoma con una base de datos SQL Server.
- PCAdv\_StandAlone\_MSSQLSERVER\_MICROSOFT.response: Ejemplo de configuración de IBM Business Process Manager Advanced Process Center en una configuración autónoma con una base de datos SQL Server.
- PSAdv\_Dmgr\_DB2\_DATASERVER.response: Ejemplo de configuración de IBM Business Process Manager Advanced Process Server en una configuración de gestor de despliegue con una base de datos DB2 Dataserver.
- PCAdv Dmgr ORACLE.response: Ejemplo de configuración de IBM Business Process Manager Advanced Process Center en una configuración de gestor de despliegue con una base de datos Oracle.
- v PSAdv\_Custom\_DB2\_DATASERVER.response: Ejemplo de configuración de IBM Business Process Manager Advanced Process Server en una configuración personalizada con una base de datos DB2 Dataserver.
- v PCAdv\_Custom\_ORACLE.response: Ejemplo de configuración de IBM Business Process Manager Advanced Process Center en una configuración personalizada con una base de datos Oracle.

Copie uno de los archivos de respuestas de ejemplo en el directorio de trabajo. Utilice el mandato **chmod** para asignar los permisos correspondientes a la copia nueva del archivo de respuestas. Por ejemplo:

chmod 644 BPM\_StandAlone.response

Edite los parámetros en el archivo de respuestas según corresponda a la configuración y guarde el archivo de respuestas editado.

4. Ejecute el archivo desde la línea de mandatos. No proporcione un parámetro **-profilePath**. Por ejemplo:

manageprofiles.sh -augment -templatePath *raíz instalación*/profileTemplates/BPM/default.procctr.ad

Si ha creado un archivo de respuestas, especifique el parámetro **-response** sin otros parámetros. Por ejemplo:

manageprofiles.sh -response *miArchivoRespuestas*

El estado se escribe en la ventana de consola cuando el mandato finaliza su ejecución. La comprobación de sintaxis normal en el archivo de respuestas se analiza como cualquier otro archivo de respuestas. Los valores individuales del archivo de respuestas se tratan como parámetros de línea de mandatos.

- v Si no ha ejecutado los scripts de base de datos durante la creación del perfil, ejecute los scripts para crear las bases de datos y cargar la base de datos de Process Server con información del sistema utilizando el mandato **bootstrapProcessServerData**.
- v Opcionalmente, configure Business Process Choreographer.
- v Avance a la consola Primeros pasos e inicie el servidor para el perfil autónomo que ha creado.

## *Configuración de base de datos del servidor SQL después de la creación de perfil autónomo:*

Si no creó las tablas para las bases de datos al crear o aumentar perfiles, usted o el administrador de base de datos deberá crear las bases de datos y sus tablas manualmente, deberá también ejecutar el comando **bootstrapProcessServerData** antes de intentar iniciar o utilizar el servidor IBM Business Process Manager.

*Creación de las tablas de bases de datos de Process Server:*

Si pospuso la creación de las tablas para la base de datos Process Server para después de la creación del perfil, usted o su administrador de base de datos deberá crear las tablas manualmente. Puede utilizar los scripts que la herramienta de gestión de perfiles genera durante la creación y el aumento del perfil.

Realizó las siguientes acciones:

- v Ha creado o aumentado un perfil de servidor autónomo.
- Ha elegido no ejecutar los scripts de las bases de datos para inicializar las bases de datos durante la configuración.
- v Ha creado la base de datos en la que desea crear las tablas de bases de datos Process Server. El nombre predeterminado para la base de datos Process Server es BPMDB.

No realice estos pasos si planea crear un entorno de despliegue de red.

- 1. Vaya al directorio que contiene los scripts SQL para crear las tablas de base de datos. De forma predeterminada, los scripts SQL se colocan en *raíz\_instalación*/*perfil*/dbscripts/ProcessServer/SQLServer/ en tiempo de creación de perfil.
- 2. Conéctese a la base de datos.

**Importante:** Es necesario que ejecute los scripts DDL utilizando el mismo ID de usuario y contraseña que ha especificado para autenticarse en la base de datos. También debe tener los privilegios de instalación necesarios.

3. Cree las tablas para Process Center.

Desde el directorio al que navegó en el paso 1, ejecute createTable\_ProcessServer.sql en la base de datos que ha configurado para Process Server (BPMDB). Asegúrese de que todas las sentencias SQL se hallan ejecutado sin errores.

4. Cree los procedimientos de tabla para Process Server

Desde el directorio al que navegó en el paso 1, ejecute createProcedure\_ProcessServer.sql en la base de datos que ha configurado para Process Server (BPMDB). Asegúrese de que todas las sentencias SQL se hallan ejecutado sin errores.

**Importante:** Utilice IR como un carácter delimitador al ejecutar el procedimiento almacenado.

5. Restablecer la conexión.

Ha creado las tablas de base de datos para Process Server y ha completado la configuración de la base de datos.

Ahora puede cargar la base de datos con información del sistema e iniciar el servidor.

*Creación de las tablas de base de datos de Performance Data Warehouse:*

Si pospuso la creación de tablas de bases de datos para el almacén de datos de rendimiento de IBM para después de la creación del perfil, usted o su administrador de base de datos deberá crear las tablas manualmente. Puede utilizar los scripts que la herramienta de gestión de perfiles genera durante la creación y el aumento del perfil.

Realizó las siguientes acciones:

- v Ha creado o aumentado un perfil de servidor autónomo.
- v Ha elegido no ejecutar los scripts de las bases de datos para inicializar las bases de datos durante la configuración.
- v Ha creado la base de datos en la que desea crear las tablas de bases de datos Performance Data Warehouse. El nombre predeterminado para la base de datos Performance Data es PDWDB.
- 1. Vaya al directorio que contiene los scripts SQL para crear las tablas de base de datos. De forma predeterminada, los scripts SQL se colocan en *raíz\_instalación*/*perfil*/dbscripts/PerformanceDW/SQLServer/ en tiempo de creación de perfil.
- 2. Conéctese a la base de datos.

**Importante:** Asegúrese de ejecutar los scripts DDL utilizando es mismo ID de usuario y contraseña que ha especificado para autenticarse en la base de datos. Para diseñar una base de datos Performance Data Warehouse utilizando la herramienta de diseño de base de datos, están disponibles las propiedades databaseUser y userName. Por ejemplo, si dichas propiedades se establecen en el ID de usuario db2admin, el archivo createDatabase.sql tendrá una sentencia para otorgar autoridad de administrador de base de datos al usuario db2admin. Se debe utilizar el mismo ID de usuario para conectarse a la base de datos. Para obtener más información, consulte la documentación de herramientas de diseño de base de datos.

3. Cree las tablas para Performance Data Warehouse.

Desde el directorio al que navegó en el paso 1, ejecute createTable\_PerformanceDW.sql en la base de datos que ha configurado para Performance Data Warehouse (PDWDB). Asegúrese de que todas las sentencias SQL se hallan ejecutado sin errores.

Ha creado las tablas de base de datos para Performance Data Warehouse y ha completado la configuración de la base de datos.

*Crear la tabla de base de datos común:*

Si pospuso la creación de tablas de la base de datos Common para después de la creación del perfil, usted o su administrador de base de datos deberá crear las tablas manualmente. Puede utilizar los scripts que la herramienta de gestión de perfiles genera durante la creación y el aumento del perfil.

Realizó las siguientes acciones:

- v Ha creado o aumentado un perfil de servidor autónomo.
- v Ha elegido no ejecutar los scripts de las bases de datos para inicializar las bases de datos durante la configuración.
- v Ha creado la base de datos en la que desea crear las tablas de bases de datos Common.
- 1. Vaya al directorio que contiene el script **configCommonDB.sh**. El directorio predeterminado es *raíz\_instalación*/*perfil*/dbscripts/CommonDB/SQLServer/.
- 2. Utilice las herramientas y los procedimientos de definición de bases de datos estándar para crear la base de datos y las tablas necesarias, ejecutando este script. El script contiene sólo sentencias básicas para crear bases de datos, tablas e índices.

La variable *tipo\_bd* representa el producto de base de datos admitido y *nombre\_bd*, el nombre de la base de datos.

Debe pasar el parámetro **createDB** al script si desea crear una nueva base de datos local; de lo contrario, se utilizará una base de datos existente. Ejecute uno de los siguientes mandatos:

configCommonDB.sh createDB - crea la base de datos y las tablas

configCommonDB.sh - crea sólo las tablas y presupone que la base de datos ya existe

## *Creación de tablas de base de datos Business Space:*

Si pospuso la creación de las tablas de la base de datos de Business Space para después de la creación del perfil, usted o su administrador de base de datos deberá crear las tablas manualmente. Puede utilizar los scripts que la herramienta de gestión de perfiles genera durante la creación y el aumento del perfil.

Realizó las siguientes acciones:

- v Ha creado o aumentado un perfil de servidor autónomo.
- v Ha creado la base de datos en la que desea crear las tablas de bases de datos Business Space. El nombre predeterminado para la base de datos Common es CMNDB.
- 1. Vaya al directorio que contiene el script **configBusinessSpaceDB.sh**. El directorio predeterminado es *raíz\_instalación*/*perfil*/dbscripts/ BusinessSpace/*nombre\_nodo*\_*nombre\_servidor*/SQLServer/CMNDB.
- 2. Utilice las herramientas y los procedimientos de definición de bases de datos estándar para crear la base de datos y las tablas necesarias, ejecutando este script. Ejecute el mandato siguiente:

configBusinessSpaceDB.sh

*Carga de la base de datos con información del sistema en un entorno autónomo:*

Si creó un perfil autónomo y pospuso la creación de tablas de base de datos,deberá ejecutar el comando **bootstrapProcessServerData** antes de intentar iniciar o utilizar Process Server o Process Center .

Este mandato recupera la información de la base de datos del archivo 98database.xml para realizar una conexión con la base de datos Process Server. Si ha cometido un error al especificar la información de base de datos durante la creación del perfil, debe editar manualmente este archivo, que se encuentra en el directorio *nombre\_perfil*/config, para realizar las correcciones.

Las contraseñas de la base de datos deben estar cifradas.

Cuando ejecuta el mandato **bootstrapProcessServerData**, los datos de configuración para las aplicaciones BPM se cargan en la base de datos Process Server. Estos datos son necesarios para que las aplicaciones BPM se ejecuten correctamente.

**Nota:** Este mandato se ejecuta automáticamente cuando crea un perfil autónomo y elige crear la base de datos durante la creación o el aumento de perfiles. Si crea un perfil autónomo y retrasa la configuración de las tablas de base de datos, debe ejecutar el mandato de programa de arranque una vez creadas la base de datos y sus tablas, y antes de que se inicie el servidor por primera vez.

Ejecute el programa de utilidad bootstrap desde la línea de mandatos. El programa de utilidad de arranque se encuentra en el directorio de perfil autónomo. Por ejemplo:

*raíz\_instalación*/profiles/ProcCtr01/bin

Ejecute el programa de utilidad de arranque con la siguiente sintaxis:

v bootstrapProcessServerData.sh [-dbJDBCClasspath *classpath*]

donde:

v -dbJDBCClasspath es la ubicación del controlador JDBC de base de datos. El valor especificado para dbJBBCClasspath debe estar delimitado por comillas si hay espacios en la vía de acceso. La ubicación predeterminada es *RAÍZ\_INSTALACIÓN\_WAS*/jdbcdrivers.

Los parámetros son sensibles a las mayúsculas y minúsculas.

Ha cargado la base de datos con información del sistema antes de iniciar satisfactoriamente Process Server o Process Center. La información de registro para la operación de programa de arranque se guarda en el directorio *RAÍZ\_INSTALACIÓN\_USUARIO*/logs/ en un archivo denominado bootstrapProcessServerData.*timestamp*.log. En la consola se visualiza un subconjunto de la información registrada.

**Importante:** Si el programa de utilidad de arranque falla, compruebe que cuando se crearon las bases de datos Process Server y Performance Data Warehouse, el atributo COLLATE indicado la no distinción entre mayúsculas y minúsculas (CI), pero no la distinción entre mayúsculas y minúsculas (CS). Es decir, el mandato creado debe ser como el siguiente:

CREATE DATABASE *nombre\_base\_de\_datos* COLLATE SQL\_Latin1\_General\_CP1\_**CI**\_AS

De lo contrario, puede ocurrir un error como el siguiente:

org.springframework.beans.factory.BeanCreationException: Error al crear el bean con el nombre 'messa definido en el recurso de vía de acceso de clases [registry.xml]: La instanciación de bean ha fallad org.springframework.beans.BeanInstantiationException: No se ha podido crear una instancia de clase d [com.lombardisoftware.bpd.runtime.engine.message.DefaultMessageRoutingCache]: El constructor ha emit la excepción anidada es org.springframework.jdbc.BadSqlGrammarException: PreparedStatementCallback; gramática SQL errónea [seleccionar "valor" de lsw\_system donde "clave"=?]; la excepción anidada es com.microsoft.sqlserver.jdbc.SQLServerException: Nombre de objeto no válido 'lsw\_system'.

```
Causado por: com.microsoft.sqlserver.jdbc.SQLServerException: Nombre de objeto no válido 'lsw_system'.
at com.microsoft.sqlserver.jdbc.SQLServerException.makeFromDatabaseError(SQLServerException.java:196)
at com.microsoft.sqlserver.jdbc.SQLServerStatement.getNextResult(SQLServerStatement.java:1454)
at com.microsoft.sqlserver.jdbc.SQLServerPreparedStatement.doExecutePreparedStatement(SQLServerPrepa
at com.microsoft.sqlserver.jdbc.SQLServerPreparedStatement$PrepStmtExecCmd.doExecute(SQLServerPrepar
at com.microsoft.sqlserver.jdbc.TDSCommand.execute(IOBuffer.java:4026)
at com.microsoft.sqlserver.jdbc.SQLServerConnection.executeCommand(SQLServerConnection.java:1416)
at com.microsoft.sqlserver.jdbc.SQLServerStatement.executeCommand(SQLServerStatement.java:185)
at com.microsoft.sqlserver.jdbc.SQLServerStatement.executeStatement(SQLServerStatement.java:160)
at com.microsoft.sqlserver.jdbc.SQLServerPreparedStatement.executeQuery(SQLServerPreparedStatement.j
at org.apache.commons.dbcp.DelegatingPreparedStatement.executeQuery(DelegatingPreparedStatement.java
at org.springframework.jdbc.core.JdbcTemplate$1.doInPreparedStatement(JdbcTemplate.java:648)
at org.springframework.jdbc.core.JdbcTemplate.execute(JdbcTemplate.java:591)
[...]
```
Datos de programa de arranque en el servidor de perfil autónomo predeterminado: bootstrapProcessServerData

Datos de programa de arranque en el servidor de perfil autónomo predeterminado con una ubicación de controlador JDBC personalizado:

bootstrapProcessServerData -dbJDBCClasspath *VÍA\_DE\_ACCESO\_CONTROLADOR\_JDBC*
# **Configuración de un entorno de despliegue de red en Linux**

En el caso de una configuración de despliegue de red, instale el software y, a continuación, cree o aumente un gestor de despliegue y al menos un perfil personalizado, y configure el entorno de despliegue de red.

# **Otorgamiento de permisos de escritura de archivos y directorios a usuarios no root para la creación o aumento de perfiles:**

Si no es el usuario que ha instalado el producto, debe tener permisos de grabación en los directorios seleccionados de la instalación de IBM Business Process Manager. El instalador del producto puede otorgar este permiso o crear un grupo con permiso para crear o aumentar perfiles.

El instalador del producto (que puede ser un usuario root o no root) puede otorgar permisos de grabación para los archivos y directorios adecuados de IBM Business Process Manager a usuarios no root. Entonces, los usuarios no root podrán crear perfiles. De forma alternativa, el instalador del producto puede crear un grupo de usuarios con autorización para crear perfiles o puede otorgar a usuarios concretos autorización para crear perfiles.

Los usuarios no root crean sus propios perfiles para gestionar sus propios entornos. Normalmente, gestionan entornos para propósitos de desarrollo.

Los usuarios no root deben almacenar sus perfiles en su estructura de directorios privada, no en el directorio *raíz\_instalación*/perfiles del producto.

# **Restricciones:**

- v IBM Business Process Manager no admite el cambio de propiedad de perfiles existentes del instalador del producto a usuarios no root. Un usuario no root no puede aumentar perfiles que sean propiedad de otro usuario.
- v Los mecanismos de la herramienta de gestión de perfiles que sugieren nombres exclusivos y valores de puerto están inhabilitados para los usuarios no root. El usuario no root debe cambiar los valores predeterminado de los campos en la herramienta de gestión de perfiles para el nombre de perfil, el nombre de nodo, el nombre de célula y las asignaciones de puerto. El instalador del producto puede asignar a los usuarios no root un rango de valores para cada uno de los campos y asignarles la responsabilidad de adherirse a sus rangos de valores asignados y de mantener la integridad de sus propias definiciones.

Si ya ha creado como mínimo un perfil, algunos directorios y archivos ya se han creado. Puede saltarse los pasos de este tema que crean estos directorios y archivos. Si no se ha creado ningún perfil previamente, debe completar los pasos para crear los directorios y archivos requeridos.

El ejemplo siguiente muestra cómo crear un grupo autorizado a crear perfiles. Los términos "instalador" e "instalador de producto" hacen referencia al ID de usuario que haya instalado IBM Business Process Manager. El instalador puede llevar a cabo los pasos siguientes para crear el grupo profilers y otorgar, al grupo, los permisos adecuados para poder crear perfiles.

- 1. Inicie una sesión en el sistema IBM Business Process Manager como instalador del producto. El instalador del producto puede ser un usuario root o usuario no root.
- 2. Mediante los mandatos del sistema, efectúe los pasos siguientes:
	- a. Cree un grupo llamado profilers que contendrá todos los usuarios que puedan crear perfiles.
- b. Cree un usuario llamado user1 que pueda crear perfiles.
- c. Añada los usuarios product\_installer y user1 al grupo profilers.
- 3. Termine la sesión y vuelva a iniciar sesión como el instalador para incorporar el nuevo grupo.
- 4. Si no existe ningún perfil, cree los directorios siguientes como el instalador:
	- v Cree el directorio *raíz\_instalación*/logs/manageprofiles: mkdir *raíz\_instalación*/logs/manageprofiles
	- v Cree el directorio *raíz\_instalación*/properties/fsdb: mkdir *raíz\_instalación*/properties/fsdb
- 5. Si no existe ningún perfil, cree el archivo profileRegistry.xml como el instalador. Para este ejemplo, la vía de acceso de archivo es: *raíz\_instalación*/properties/profileRegistry.xml

Añada la siguiente información al archivo profileRegistry.xml. El archivo debe codificarse como UTF-8.

<?xml version="1.0" encoding="UTF-8"?> <profiles/>

6. Como el instalador del producto, utilice las herramientas del sistema operativo para cambiar los permisos del directorio y del archivo. En el ejemplo siguiente se supone que la variable \$WASHOME es el directorio raíz de la instalación de IBM Business Process Manager /opt/IBM/WebSphere/AppServer.

```
export WASHOME=/opt/IBM/WebSphere/AppServer
echo $WASHOME
echo "Performing chggrp/chmod per WAS directions..."
chgrp profilers $WASHOME/logs/manageprofiles
chmod g+wr $WASHOME/logs/manageprofiles
chgrp profilers $WASHOME/properties
chmod g+wr $WASHOME/properties
chgrp profilers $WASHOME/properties/fsdb
chmod g+wr $WASHOME/properties/fsdb
chgrp profilers $WASHOME/properties/profileRegistry.xml
chmod g+wr $WASHOME/properties/profileRegistry.xml
chgrp -R profilers $WASHOME/profileTemplates
```
Emita los mandatos adicionales siguientes:

chgrp profilers \$WASHOME/properties/Profiles.menu chmod g+wr \$WASHOME/properties/Profiles.menu

Es posible que tenga que cambiar los permisos de archivos adicionales si el usuario no root se encuentra con errores de permiso. Por ejemplo, si el instalador del producto autoriza a un usuario no root a suprimir un perfil, es posible que el instalador del producto tenga que suprimir el archivo siguiente: *raíz\_instalación*/properties/profileRegistry.xml\_LOCK

Otorgue acceso de grabación al usuario no root para el archivo para que pueda suprimirlo. Si aún así, el usuario no root no puede suprimir el perfil, deberá hacerlo el instalador del producto.

El instalador ha creado el grupo profilers y ha otorgado al grupo los permisos correctos para los directorios y archivos necesarios para que un usuario no root pueda crear perfiles.

El usuario no root que pertenezca al grupo profilers podrá crear perfiles en un directorio del cual sea propietario y para el que disponga de permiso de grabación. No obstante, el usuario no root no puede crear perfiles en el directorio raíz de la instalación del producto.

El usuario raíz y el usuario root pueden utilizar las mismas tareas para gestionar perfiles.

### **Creación de bases de datos y archivos de diseño de bases de datos:**

IBM Business Process Manager requiere la base de datos Process Server, la base de datos Performance Data Warehouse y la base de datos Common. Las bases de datos deben crearse antes del despliegue de red.

*Creación de bases de datos y archivos de diseño de bases de datos para DB2:*

IBM Business Process Manager requiere la base de datos Process Server, la base de datos Performance Data Warehouse y la base de datos Common. La base de datos Common contiene Business Space y otros componentes. Las bases de datos deben crearse antes del despliegue de red.

### *Creación de bases de datos DB2:*

Puede crear las bases de datos necesarias antes de crear perfiles.

Los nombres de base de datos predeterminados son BPMDB para la base de datos Process Server, PDWDB para la base de datos Performance Data Warehouse, y CMNDB para la base de datos común.

Process Server y Performance Data Warehouse requieren sus propias bases de datos separadas, y no se pueden configurar en la misma base de datos como los otros componentes de BPM.

Utilice el mandato siguiente para crear las bases de datos para DB2 (sustituya las series de marcador @ con los valores adecuados):

create database @DB\_NAME@ automatic storage yes using codeset UTF-8 territory US pagesize 32768; connect to @DB\_NAME@; grant dbadm on database to user @DB USER@; UPDATE DB CFG FOR @DB\_NAME@ USING LOGFILSIZ 4096 DEFERRED; UPDATE DB CFG FOR @DB\_NAME@ USING LOGSECOND 64 DEFERRED; connect reset;

Si planea utilizar la base de datos DB2 Universal, como parte de la preparación de la base de datos del servidor:

v Deberá ejecutar el script **db2profile** para establecer el entorno DB2 necesario que se utiliza para invocar los mandatos DB2, utilizados durante la creación del perfil. Añada el script **db2profile** al archivo /etc/profile.Ejecute vi /etc/profile

y añada las líneas siguientes : export PATH=/opt/IBM/db2/V9.7/bin:\$PATH . /home/db2inst1/sqllib/db2profile

Luego de añadir el scriptdb2profile al directorio /etc/profile, deberá ejecutar el script **db2profile** para definir el entorno DB2.

v Deberá añadir el ID de usuario que se utilizará durante la creación del perfil a los grupos administrativos de DB2. Por ejemplo, si inicia la sesión como usuario root y crea la base de datos mediante db2inst1 como el ID de usuario, añada el root a los grupos administrativos /etc/group. Ejecute

```
vi /etc/groups
```
y actualice las líneas siguientes: dasadm:|;101:dasusr1,db2inst1,root db2iadm:|:102;root db2fadm:|:103;db2fenc1,root

Si el procedimiento no sigue a continuación, deberá ver las excepciones siguientes cuando cree o aumente el perfil.

v Cuando no se ejecuta el script **db2profile**:

/opt/HJJ/wps4013/util/dbUtils/profileHelpers/commonDBUtility.ant:841: Execute failed: java.io.IOException: Cannot run program "db2" (in directory "/opt/HJJ/ wps4013/profiles/Dmgr01/dbscripts/CommonDB/DB2/WPSDB1")

- v Cuando no se está ejecutando el gestor de base de datos DB2: SQL1032N No start database manager command was issued. SQLSTATE=57019
- v Cuando el usuario que instaló IBM Business Process Manager y que está creando el perfil no se añade a los grupos administrativos de DB2: SQL1092N "ROOT" no tiene la autoridad para realizar el mandato solicitado.

*Creación de archivos de diseño de bases de datos de DB2:*

Puede especificar el diseño de la configuración de la base de datos utilizando la herramienta de diseño de base de datos. El diseño puede ser para un componente específico o para una configuración de base de datos de nivel empresarial que soporte la todas las funcionalidades de IBM Business Process Manager.

# *Creación de archivos de diseño de bases de datos para entornos de despliegue con DB2:*

Puede utilizar la herramienta de diseño de base de datos para generar un archivo de diseño que se puede utilizar para configurar sus bases de datos al crear un perfil de gestor de despliegue o al utilizar el asistente de entorno de despliegue. La herramienta de diseño de base de datos genera opcionalmente scripts de base de datos que usted puede utilizar para crear sus tabla de base de datos.

Asegúrese de que ha instalado IBM Business Process Manager. La herramienta de diseño de base de datos sólo está disponible desde los archivos binarios de instalación.

Antes de ejecutar la herramienta de diseño de base de datos, prepare la siguiente información:

- v La información acerca de la configuración de la base de datos que está diseñando. Este podría ser un documento que describe el propósito general de la configuración de base de datos, proporcionado por el administrador de base de datos o por la arquitectura de solución. También puede ser una descripción de los parámetros y propiedades necesarios.Esta información debe incluir:
	- La ubicación de las tablas de base de datos.
	- La ubicación del controlador JDBC en el sistema donde se creará el perfil de servidor.
	- El ID de usuario y contraseña para la autenticación en la base de datos.
- La información acerca de cómo IBM Business Process Manager y sus componentes se instalaron, el software de la base de datos que se utiliza y las propiedades que necesita ese tipo de base de datos.
- v El conocimiento de los perfiles que planea crear, específicamente, la relación funcional entre el tipo de perfil y la base de datos.
- v La información acerca del patrón de tipología que se va a implementar y el conocimiento acerca de cómo el diseño de la base de datos se ajusta al patrón que planea utilizar.

Puede ejecutar la herramienta de diseño de base de datos en modalidad interactiva para definir los valores de configuración de base de datos y guardarlos en un nuevo archivo de diseño de base de datos o a un archivo existente.En forma opcional, puede generar scripts de base de datos que se pueden utilizar para crear los objetos de base de datos para su tipo de base de datos. Cuando ejecute la herramienta, las opciones disponibles cambian dependiendo del entorno y tipo de datos que se están configurando.

También puede ejecutar la herramienta de diseño de base de datos en modalidad silenciosa con los parámetros de línea de mandatos para editar o validar un archivo de diseño de base de datos existente, o para generar los scripts de base de datos para la configuración definida en un archivo de diseño de base de datos existente.El mandato**DbDesignGenerator** tiene los siguientes parámetros de línea de comandos:

```
-? , -ayuda
  mostrar información de ayuda.
-e nombre archivo diseño base datos
   edite el archivo de diseño de base de datos especificado (por ej. *.dbDesign, *.properties).
-v archivo diseño base datos | directorio salida scripts base datos
   cuando se proporciona archivo_diseño_base_datos, la validación se realiza en el archivo de
diseño de base de datos especificado de acuerdo
con las especificaciones de la base de datos. Cuando se proporciona directorio_salida_scripts base
del directorio especificado. Actualmente sólo
se pueden validar los scripts generados a partir del generador de DDL modelo.
-g archivo_diseño_base_datos [-d directorio_salida] [archivo_diseño_base_datos2] [-d directorio_sa
[archivo diseño base datosN] [-d directorio salidaN]
  genere los scripts de base de datos a partir de los archivos de diseño especificados en la moda
Los scripts generados se colocarán en los directorios
de salida correspondientes o, si éstos faltan, en las ubicaciones predeterminadas.
```
**Restricción:** La herramienta de diseño de base de datos no es compatible con Common Event Infrastructure (CEI).

**Restricción:** Si desea utilizar una base de datos de Business Space diferente cuando ejecute la herramienta de diseño de base de datos, no puede utilizar BSPACE como el nombre de base de datos. Si necesita que el nombre de base de datos seaBSPACE, puede completar los siguientes pasos:

1. Ejecute la herramienta de diseño de base de datos como se describe en el procedimiento y acepte el nombre predeterminado de la base de datos seleccionada para Business Space.

**Nota:** Lleve a cabo los pasos para crear un archivo de diseño de base de datos, pero no genere los scripts de base de datos cuando se le solicite.

2. Edite el archivo de diseño de base de datos que se genera y actualice el nombre de base de datos para Business Space en la sección [inicio] = BSpace : WBI\_BSPACE, cambie el valor de nombre base datos en BSPACE.

- 3. Guarde el archivo de diseño de base de datos.
- 4. Ejecute la herramienta de diseño de base de datos de nuevo con la opción de generar scripts de base de datos desde un diseño de base de datos, y utilice el archivo de diseño de base de datos actualizado para proporcionar la entrada para los scripts de base de datos.

Si utiliza un archivo de diseño de base de datos que designa a BSPACE para la base de datos Business Space, cuando cree un entorno de despliegue o un perfil autónomo utilizando ese archivo de diseño de base de datos, debe cambiar el nombre de base de datos en forma manual a BSPACE en el asistente de entorno de despliegue o en la herramienta de gestión de perfiles.

1. Ejecute el mandato **DbDesignGenerator.sh** desde el directorio *raíz\_instalación*/util/dbUtils. Por ejemplo:

### **/opt/IBM/WebSphere/AppServer/util/dbUtils> DbDesignGenerator.sh**

**Consejo:** Si ve el mensaje El sistema no encuentra la vía de acceso especificada. puede que haya escrito un nombre incorrecto de vía de acceso. Vuelva a escribir la vía de acceso.

Cuando la herramienta de diseño de base de datos se inicie correctamente, verá información similar a la del siguiente ejemplo:

[información] ejecutando DbDesignGenerator en modalidad interactiva...

[información] Escriba 'q' para salir sin guardar; '-' para regresar al menú anterior; '?' para solicitar ayuda cuando lo desee. [información] Para aceptar los valores predeterminados proporcionados, simplemente pulse la tec

[información] Seleccione una de las siguientes [opciones de diseño]: (1) Crear un diseño de base de datos para un perfil autónomo o un Development Environment (entorn (2)Crear un diseño de base de datos para un componente único (3)Editar un diseño de base de datos existente (4)Generar scripts de base de datos a partir de un diseño de base de datos (5)salir [q]

Introduzca el número para la opción de diseño:

2. Para seleccionar la opción (1)Crear un diseño de base de datos para el perfil autónomo o el entorno de despliegue, escriba el número 1 y pulse Intro.

El sistema le solicita que elija un patrón de base de datos, por ejemplo: [información] Seleccione uno de los siguientes [patrones de base de datos] :

- (1)bpm.advanced.nd.topology (2)bpm.advanced.standalone (3)bpm.standard.nd (4)bpm.standard.standalone (5)wesb.nd.topology (6)wesb.standalone
- 3. Para crear el patrón de diseño de base de datos para el entorno de despliegue que planea configurar, escriba el número para la opción apropiada y pulse Intro. Seleccione opciones que incluyan ".nd."

Por ejemplo, para configurar el patrón de base de datos para un entorno de despliegue para IBM Business Process Manager Advanced, escriba el número 1 para seleccionar una opción (1)bpm.advanced.nd.topology y pulse Intro.Puede ver la lista de los componentes de base de datos que puede configurar para el entorno seleccionado, con una solicitud para elegir un componente para configurar; por ejemplo:

[información] Edite cualquier componente de base de datos que tenga el estado "no completado" pa [información] Los componentes de base de datos completados se pueden editar para cambiar valores [información] Diseñe primero el componente "maestro" y luego cualquier componente padre, ya que

```
[información] Seleccione uno de los siguientes [componentes de base de datos]:<br>(1)[WBI CommonDB]         WBI CommonDB : [maestro] [estado = no completado]
                          WBI_CommonDB : [maestro] [estado = no completado]
(2)[BPC] WBI_BPC : [estado = no completado]
(3)[BPM_PerformanceDW] BPM_PerformanceDW : [estado = no completado]
(4)[BPM_ProcessServer] BPM_ProcessServer : [estado = no completado]
(5)[BSpace] WBI_BSPACE : [estado = no completado]
(6)[SibME] WBI_BPC_ME : [estado = no completado]
(7)[SibME] WBI_CEI_ME : [estado = no completado]<br>(8)[SibME] WBI_SCA_APP_ME : [estado = no complet
(8)[SibME] WBI_SCA_APP_ME : [estado = no completado]
(9)[SibME] WBI_SCA_SYS_ME : [estado = no completado]
(10)[SibMe] BPM_PerformanceDW_ME : [estado = no completado]
(11)[SibMe] BPM_ProcessServer_ME : [estado = no completado]
(12)[guardar y salir]
```
4. Escriba el número para la opción adecuada para configurar el componente de base de datos maestra y pulse Intro. El componente de base de datos listado como componente maestro, tiene [maestro] junto al nombre y debe configurarse primero.

Por ejemplo, digite el número 1 para seleccionar la opción (1) [WBI\_CommonDB] WBI CommonDB : [maestro] [estado = sin completar], y pulse la tecla intro. Verá información parecida al ejemplo siguiente:

[estado] WBI CommonDB no se ha completado con 1 elemento(s) restante(s): [ 1 ] CommonDB.WBI\_CommonDB : : La clave DbType no se ha establecido.

¿Desea editar este componente de base de datos? (s/n) [predeterminado=s] :

5. Para editar la configuración de base de datos del componente, escriba y y presione Intro.

Se le solicitará un directorio de salida para los scripts SQL que la herramienta de diseño de base de datos puede generar y que usted puede utilizar para crear la base de datos de los objetos. Si opta por generar scripts SQL más adelante en este procedimiento, los scripts se guardan automáticamente en este directorio.

Especifique el directorio de salida de los archivos SQL que se generarán para WBI CommonDB [

6. Especifique un directorio de salida para los scripts SQL y pulse Intro. Puede especificar una vía de acceso del directorio totalmente cualificada o una vía de acceso relativa al directorio actual, desde donde se está ejecutando la herramienta de diseño de base de datos. Si todavía no ha creado el directorio en el sistema de archivos, la herramienta de diseño de base de datos lo crea automáticamente cuando se generen scripts SQL. Si el directorio especificado ya existe, puede elegir sobrescribir el contenido o especificar otro directorio.

**Consejo:** El valor que especifique se guardará como referencia en el archivo de diseño de base de datos cuando este archivo se genera.

Se le solicitará que seleccione el tipo de base de datos que está configurando; por ejemplo:

[información] Seleccione uno de los siguientes [tipos de base de datos]:

- (1)DB2-distributed (2)DB2-zOS (3)Oracle (4)SQL Server
- 7. Escriba 1 para seleccionar (1)DB2-distributed y pulse Intro. Aparecerán una serie de solicitudes para que especifique las propiedades de la base de datos.Estas solicitudes varían según el tipo de base de datos.

Por ejemplo, después de seleccionar este tipo de base de datos para la configuración de la base de datos común, verá una serie de solicitudes similares a las del siguiente ejemplo:

[información] Escriba los valores de las propiedades en la sección de objetos de base de datos. Nombre de usuario de la base de datos[predeterminado=] : Nombre de esquema[predeterminado=] : Tamaño de página regular [predeterminado=32k] : Espacio de tabla regular[predeterminado=WBISPACE] : Tamaño de página temporal [predeterminado=32k] : Espacio de tabla temporal[predeterminado=WBITEMPSPACE] :

8. Para cada solicitud, pulse Enter para aceptar el valor predeterminado mostrado, o ingrese su valor preferido y pulse Enter.

La seguridad administrativa de solicitud (si está presente) hace referencia al nombre de usuario y una contraseña para la consola administrativa.

Después de completar la última solicitud de las propiedades de base de datos, podrá ver la información siguiente:

[información] Ha completado las propiedades de la sección de objetos de base de datos necesarias

Para omitir las propiedades de origen de datos, especifique 's'; o cualquier otra cosa para cont

9. Para configurar el componente de las propiedades de origen de datos, especifique una opción que no sea s y pulse Intro. Para saltarse esta configuración y aceptar los valores predeterminados, escriba s y pulse Intro.

**Consejo:** Si planea utilizar la herramienta de diseño de base de datos para generar un archivo de diseño de base de datos para utilizar como entrada de la creación de perfiles o configuración de la topología, debe configurar el origen de datos. Si planea utilizar la herramienta de diseño de base de datos para generar SQL, este paso es opcional.

Si ha decidido configurar el origen de datos para el tipo de base de datos seleccionado, verá la lista de proveedores de datos para el origen de datos. Por ejemplo, puede ver los siguientes proveedores de base de datos para el tipo de base de datos: DB2-distributed.

[información] Seleccione uno de los siguientes [proveedores de base de datos] :

(1)DB2 utilizando controlador JCC IBM # origen de datos XA # DB2 utilizando controlador JCC IBM

a. Escriba el número apropiado para seleccionar un proveedor de base de datos para el origen de datos y pulse Intro. Después de seleccionar este proveedor de base de datos, verá una serie de solicitudes parecidas a las del siguiente ejemplo: [información] Escriba los valores de las propiedades en la sección de propiedades de origen Host de servidor de bases de datos[predeterminado=] : Puerto de servidor de bases de datos[predeterminado=50000] :

Nombre de usuario de origen de datos[predeterminado=] :

Contraseña de origen de datos[predeterminado=] :

Vía de acceso de controlador JCC DB2 [predeterminado=\${WAS\_INSTALL\_ROOT}/jdbcdrivers/DB2] : Vía de acceso de controlador JDBC Universal[default=\${WAS\_INSTALL\_ROOT}/jdbcdrivers/DB2] :

**Nota:** La contraseña está cifrada en los archivos de salida generados.

b. En cada solicitud, pulse Intro para aceptar el valor predeterminado mostrado o especifique su valor preferido y pulse Intro. En caso de que se le pregunte si desea crear las tablas de base de datos durante la configuración, especifique false si está utilizando el archivo de diseño de base de datos como entrada para crear un perfil, puesto que esta opción también está disponible en la herramienta Profile Management (herramienta de gestión de perfiles) y causa conflicto.Si está utilizando la consola administrativa para crear su entorno de despliegue, puede decidir en función de si desea que las tablas se creen automáticamente o no.

Después de completar la última solicitud, verá información parecida a la del siguiente ejemplo:

[estado] WBI CommonDB se ha completado con 0 elemento(s) restante(s):

------------------------------------------------------------------------------------

[información] Edite cualquier componente de base de datos que tenga el estado "no completado" [información] Los componentes de base de datos completados se pueden editar para cambiar valo [información] Diseñe primero el componente "maestro" y luego cualquier componente padre, ya q [información] Seleccione uno de los siguientes [componentes de base de datos]: (1)[WBI\_CommonDB] WBI\_CommonDB : [maestro] [estado = completado] (2)[BPC] WBI\_BPC : [estado = completado] (3)[BPM\_PerformanceDW] BPM\_PerformanceDW : [estado = completado]

```
(4)[BPM_ProcessServer] BPM_ProcessServer : [estado = no completado]
(5)[BSpace] WBI_BSPACE : [estado = completado]
(6)[SibME] WBI_BPC_ME : [estado = completado]
(7)[SibME] WBI_CEI_ME : [estado = completado]
(8)[SibME] WBI_SCA_APP_ME : [estado = completado]
              WBI \overline{SCA} \overline{S}YS \overline{ME} : [estado = completado]
(10)[SibMe] BPM_PerformanceDW_ME : [padre = BPM_PerformanceDW] [estado = completado]
(11)[SibMe] BPM_ProcessServer_ME : [padre = BPM_ProcessServer] [estado = completado]
(12)[guardar y salir]
```
Después de terminar de configurar el componente de la base de datos maestra, la herramienta de diseño de base de datos propaga los valores que ha introducido por los componentes restantes. Si esto se puede realizar de forma satisfactoria,estos componentes también se marcan como [estado = completado] junto con el componente maestro. Si esto no se puede hacer por alguna razón, permanecerán listados como [estado = no completado].

10. Siga los pasos anteriores para configurar los componentes restantes de base de datos que están listados como [estado = no completado]. También puede elegir volver a configurar cualquier componente que esté listado como [estado = completado] como resultado de la configuración del componente de base de datos maestra.

Si selecciona bpm.standard.nd, después de configurar el componente maestro, todos los componentes de la base de datos se listan como completados.

```
[información] Seleccione uno de los siguientes [componentes de base de datos]:
(1)[BPM_ProcessServer] BPM_ProcessServer : [maestro] [estado = completado]
(2)[BPM_PerformanceDW] BPM_PerformanceDW : [estado = completado]
               BPM_PerformanceDW_ME : [estado = completado]
(4)[SibMe] BPM_ProcessServer_ME : [estado = completado]
(5)[guardar y salir]
```
Escriba el número para el componente de la base de datos: 5

[estado] bpm.standard.nd se ha completado con 0 elemento(s) restante(s):

11. Cuando todos los componentes de base de datos para el patrón de base de datos se han configurado y están listados como [estado = completado] en la herramienta de diseño base de datos, escriba el número apropiado para seleccionar [guardar y salir] y pulse Intro. Puede ver información parecida a la del siguiente ejemplo:

[estado] bpm.advanced.nd.topology se ha completado con 0 elemento(s) restante(s):Especifique

12. Pulse Intro para aceptar el directorio predeterminado para el archivo de diseño de base de datos, o escriba otro directorio en el que desee guardar el archivo y, a continuación, pulse Intro. Si todavía no ha creado el directorio en el sistema de archivos, la herramienta de diseño de base de datos lo creará automáticamente cuando se genere el archivo . Después de especificar la ubicación en la solicitud, puede ver información similar al ejemplo siguiente: Especifique el nombre de archivo de salida [valor predeterminado=bpm.advanced.nd.topology.dbD 13. Pulse Intro para aceptar el nombre predeterminado para el archivo de diseño de base de datos, o escriba otro nombre de archivo y luego pulse Intro. Si un archivo con el mismo nombre ya existe en el directorio especificado, puede optar por sobrescribir el archivo o especificar un nombre de archivo diferente. Después de escribir el nombre del archivo en la solicitud, puede ver información similar al ejemplo siguiente:

¿generar scripts de base de datos? (s/n) [predeterminado=s] :

14. Opcional: Si también desea generar scripts de base de datos basados en la información proporcionada a la herramienta de diseño de base de datos, escriba y y pulse Intro. Se visualiza una serie de mensajes informativos para indicar que se generaron los scripts para todos los componentes. Para cada componente, verá información parecida a la del siguiente ejemplo: [información] El/Los script(s) se ha(n) generado en WAS HOME/profiles/default/util/dbUtils/DB2-d Cuando se haya generado el último conjunto de scripts, verá información parecida a la del siguiente ejemplo: [información] gracias, abandonando ahora...

Se crean los siguientes archivos:

- v Se crea el archivo de diseño de base de datos en el directorio especificado.
- v Se crean los scripts de base de datos en uno o varios de los directorios especificados.
- v Se crea en el directorio un archivo de registro llamado dbDesignGenerator.log, desde donde ha ejecutado el mandato **DbDesignGenerator**.

Puede elegir utilizar la salida de la herramienta de diseño de base de datos de una de las siguientes maneras:

- v Si solo ha generado el archivo de diseño de base de datos, puede especificar el archivo de diseño de base de datos y seleccionar la opción para crear las tablas de base de datos como parte de los pasos de configuración.
- v Si ha generado tanto el archivo de diseño de base de datos como los scripts SQL, puede especificar sólo el archivo de diseño de base de datos para asegurarse de que el tiempo de ejecución configurado coincide con las tablas de base de datos creadas a partir de los scripts SQL.

Puede especificar el archivo de diseño de base de datos de varias maneras:

- v Cuando utiliza Profile Management para crear un perfil
- v Cuando utiliza el programa de utilidad de línea de mandatos **manageprofiles** para crear un perfil
- v Cuando utiliza el asistente Deployment Environment para crear su entorno.

El archivo de diseño de base de datos también se puede utilizar cuando configura un servidor como Process Server, Process Center o Performance Data Warehouse en la consola de administración.

*Creación de archivos de diseño de bases de datos para componentes específicos con DB2 en un entorno de despliegue de red:*

Puede utilizar la herramienta de diseño de base de datos para generar un archivo de diseño y scripts de base de datos para las tablas de base de datos necesarias para componentes específicos: IBM Business Process Manager

Asegúrese de que ha instalado IBM Business Process Manager. La herramienta de diseño de base de datos sólo está disponible desde los archivos binarios de instalación.

Antes de ejecutar la herramienta de diseño de base de datos, prepare la siguiente información:

- v La información acerca de la configuración de la base de datos que está diseñando. Este podría ser un documento que describe el propósito general de la configuración de base de datos, proporcionado por el administrador de base de datos o por la arquitectura de solución. También puede ser una descripción de los parámetros y propiedades necesarios.Esta información debe incluir:
	- La ubicación de las tablas de base de datos.
	- La ubicación del controlador JDBC en el sistema donde se creará el perfil de servidor.
	- El ID de usuario y contraseña para la autenticación en la base de datos.
- v La información acerca de cómo IBM Business Process Manager y sus componentes se instalaron, el software de la base de datos que se utiliza y las propiedades que necesita ese tipo de base de datos.
- v El conocimiento de los perfiles que planea crear, específicamente, la relación funcional entre el tipo de perfil y la base de datos.
- v La información acerca del patrón de tipología que se va a implementar y el conocimiento acerca de cómo el diseño de la base de datos se ajusta al patrón que planea utilizar.

Puede ejecutar la herramienta de diseño de base de datos en modalidad interactiva para definir los valores de configuración de base de datos y guardarlos en un nuevo archivo de diseño de base de datos o a un archivo existente.En forma opcional, puede generar scripts de base de datos que se pueden utilizar para crear los objetos de base de datos para su tipo de base de datos. Cuando ejecute la herramienta, las opciones disponibles cambian dependiendo del entorno y tipo de datos que se están configurando.

También puede ejecutar la herramienta de diseño de base de datos en modalidad silenciosa con los parámetros de línea de mandatos para editar o validar un archivo de diseño de base de datos existente, o para generar los scripts de base de datos para la configuración definida en un archivo de diseño de base de datos existente.El mandato**DbDesignGenerator** tiene los siguientes parámetros de línea de comandos:

```
-? , -ayuda
  mostrar información de ayuda.
-e nombre archivo diseño base datos
  edite el archivo de diseño de base de datos especificado (por ej. *.dbDesign, *.properties).
-v archivo diseño base datos | directorio salida scripts base datos
   cuando se proporciona archivo_diseño_base_datos, la validación se realiza en el archivo de
diseño de base de datos especificado de acuerdo
con las especificaciones de la base de datos. Cuando se proporciona directorio_salida_scripts base
del directorio especificado. Actualmente sólo
se pueden validar los scripts generados a partir del generador de DDL modelo.
-g archivo_diseño_base_datos [-d directorio_salida] [archivo_diseño_base_datos2] [-d directorio_salida2] ...
[archivo diseño base datosN] [-d directorio_salidaN]
   genere los scripts de base de datos a partir de los archivos de diseño especificados en la moda
Los scripts generados se colocarán en los directorios
de salida correspondientes o, si éstos faltan, en las ubicaciones predeterminadas.
Restricción: La herramienta de diseño de base de datos no es compatible con
Common Event Infrastructure (CEI).
```
**Importante:** Si pretende generar scripts de base de datos para los motores de mensajes del bus de integración de servicios, debe repetir todos los pasos del siguiente procedimiento para definir la configuración de la base de datos y generar los scripts para cada motor de mensajes que necesita. Por ejemplo, si necesita scripts para seis motores de mensajes, realice este procedimiento seis veces.

1. Ejecute el mandato **DbDesignGenerator.sh** desde el directorio *raíz\_instalación*/util/dbUtils. Por ejemplo:

# **/opt/IBM/WebSphere/AppServer/util/dbUtils> DbDesignGenerator.sh**

**Consejo:** Si ve el mensaje El sistema no encuentra la vía de acceso especificada. puede que haya escrito un nombre incorrecto de vía de acceso. Vuelva a escribir la vía de acceso.

Cuando la herramienta de diseño de base de datos se inicie correctamente, verá información similar a la del siguiente ejemplo:

[información] ejecutando DbDesignGenerator en modalidad interactiva...

[información] Escriba 'q' para salir sin guardar; '-' para regresar al menú anterior; '?' para solicitar ayuda cuando lo desee. [información] Para aceptar los valores predeterminados proporcionados, simplemente pulse la tec

[información] Seleccione una de las siguientes [opciones de diseño]: (1) Crear un diseño de base de datos para un perfil autónomo o un Development Environment (entorn (2)Crear un diseño de base de datos para un componente único (3)Editar un diseño de base de datos existente (4)Generar scripts de base de datos a partir de un diseño de base de datos (5)salir [q]

Introduzca el número para la opción de diseño:

2. Para seleccionar la opción (2)Crear un diseño de base de datos para un único componente, escriba el número 2 y pulse Intro.

Se le solicitará que elija un componente, tal como se muestra en el siguiente ejemplo:

[información] Seleccione uno de los siguientes [componentes] :

(1)bpc (2)bpcreporting (3)bpm\_performancedw (4)bpm\_processserver (5)bspace (6)cei  $(7)$ sca (8)sibme (9)wbi\_commondb

3. Para crear un diseño de base de datos para el componente que planea configurar, escriba el número de la opción apropiada y pulse la tecla Intro.

Por ejemplo, para configurar el componente de base de datos de Process Server (servidor de procesos) IBM, escriba el número4 para seleccionar una opción (4)bpm\_processserver y pulse Intro.

Se le solicitará un directorio de salida para los scripts SQL que la herramienta de diseño de base de datos puede generar y que usted puede utilizar para crear la base de datos de los objetos. Si opta por generar scripts SQL más adelante en este procedimiento, los scripts se guardan automáticamente en este directorio.

Escriba el directorio de salida de los archivos SQL que se generarán para BPM ProcessServer [pre

4. Especifique un directorio de salida para los scripts SQL y pulse Intro. Puede especificar una vía de acceso del directorio totalmente cualificada o una vía de acceso relativa al directorio actual, desde donde se está ejecutando la

herramienta de diseño de base de datos. Si todavía no ha creado el directorio en el sistema de archivos, la herramienta de diseño de base de datos lo crea automáticamente cuando se generen scripts SQL. Si el directorio especificado ya existe, puede elegir sobrescribir el contenido o especificar otro directorio.

**Consejo:** El valor que especifique se guardará como referencia en el archivo de diseño de base de datos cuando este archivo se genera.

Se le solicitará que seleccione el tipo de base de datos que está configurando; por ejemplo:

[información] Seleccione uno de los siguientes [tipos de base de datos]:

(1)DB2-distributed (2)DB2-zOS (3)Oracle (4)SQL Server

5. Escriba 1 para seleccionar (1)DB2-distributed y pulse Intro. Aparecerán una serie de solicitudes para que especifique las propiedades de la base de datos.Estas solicitudes varían según el tipo de base de datos.

Por ejemplo, después de seleccionar este tipo de base de datos para la configuración de la base de datos común, verá una serie de solicitudes similares a las del siguiente ejemplo:

```
[información] Escriba los valores de las propiedades en la sección de objetos de base de dato
Nombre de usuario de la base de datos[predeterminado=] :
Nombre de esquema[predeterminado=] :
Tamaño de página regular [predeterminado=32k] :
Espacio de tabla regular[predeterminado=WBISPACE] :
Tamaño de página temporal [predeterminado=32k] :
Espacio de tabla temporal[predeterminado=WBITEMPSPACE] :
```
6. Para cada solicitud, pulse Enter para aceptar el valor predeterminado mostrado, o ingrese su valor preferido y pulse Enter.

La seguridad administrativa de solicitud (si está presente) hace referencia al nombre de usuario y una contraseña para la consola administrativa.

Después de completar la última solicitud de las propiedades de base de datos, podrá ver la información siguiente:

[información] Ha completado las propiedades de la sección de objetos de base de datos necesar

Para omitir las propiedades de origen de datos, especifique 's'; o cualquier otra cosa para c

7. Para configurar el componente de las propiedades de origen de datos, especifique una opción que no sea s y pulse Intro. Para saltarse esta configuración y aceptar los valores predeterminados, escriba s y pulse Intro.

**Consejo:** Si planea utilizar la herramienta de diseño de base de datos para generar un archivo de diseño de base de datos para utilizar como entrada de la creación de perfiles o configuración de la topología, debe configurar el origen de datos. Si planea utilizar la herramienta de diseño de base de datos para generar SQL, este paso es opcional.

Si ha decidido configurar el origen de datos para el tipo de base de datos seleccionado, verá la lista de proveedores de datos para el origen de datos. Por ejemplo, puede ver los siguientes proveedores de base de datos para el tipo de base de datos: DB2-distributed.

[información] Seleccione uno de los siguientes [proveedores de base de datos] :

(1)DB2 utilizando controlador JCC IBM  $#$  origen de datos XA  $#$  DB2 utilizando controlador JCC I

a. Escriba el número apropiado para seleccionar un proveedor de base de datos para el origen de datos y pulse Intro. Después de seleccionar este proveedor de base de datos, verá una serie de solicitudes parecidas a las del siguiente ejemplo: [información] Escriba los valores de las propiedades en la sección de propiedades de origen Host de servidor de bases de datos[predeterminado=] : Puerto de servidor de bases de datos[predeterminado=50000] : Nombre de usuario de origen de datos[predeterminado=] :

Contraseña de origen de datos[predeterminado=] :

Vía de acceso de controlador JCC DB2 [predeterminado=\${WAS\_INSTALL\_ROOT}/jdbcdrivers/DB2] :

Vía de acceso de controlador JDBC Universal[default=\${WAS\_INSTALL\_ROOT}/jdbcdrivers/DB2] :

**Nota:** La contraseña está cifrada en los archivos de salida generados.

b. En cada solicitud, pulse Intro para aceptar el valor predeterminado mostrado o especifique su valor preferido y pulse Intro. En caso de que se le pregunte si desea crear las tablas de base de datos durante la configuración, especifique false si está utilizando el archivo de diseño de base de datos como entrada para crear un perfil, puesto que esta opción también está disponible en la herramienta Profile Management (herramienta de gestión de perfiles) y causa conflicto.Si está utilizando la consola administrativa para crear su entorno de despliegue, puede decidir en función de si desea que las tablas se creen automáticamente o no.

Después de completar la última solicitud, verá información parecida a la del siguiente ejemplo:

Escriba el directorio de salida [predeterminado=/WebSphere/V8T8DM/DeploymentManager/util/dbUti

8. Pulse Intro para aceptar el directorio predeterminado para el archivo de diseño de base de datos, o escriba otro directorio en el que desee guardar el archivo y, a continuación, pulse Intro. Si todavía no ha creado el directorio en el sistema de archivos, la herramienta de diseño de base de datos lo creará automáticamente cuando se genere el archivo . Después de especificar la ubicación en la solicitud, puede ver información similar al ejemplo siguiente:

Especifique el nombre de archivo de salida [valor predeterminado=bpm.advanced.nd.topology.dbDesi

- 9. Pulse Intro para aceptar el nombre predeterminado para el archivo, o escriba otro nombre de archivo y luego pulse Intro. Una vez especificado el nombre de archivo, verá información parecida a la del ejemplo siguiente: ¿generar scripts de base de datos? (s/n) [predeterminado=s] :
- 10. Opcional: Si también desea generar scripts de base de datos basados en la información proporcionada a la herramienta de diseño de base de datos, escriba y y pulse Intro. Puede ver información parecida a la del siguiente ejemplo:

[información] El/Los script(s) se ha(n) generado en WAS HOME/profiles/default/util/dbUtils/DB2-d [información] gracias, abandonando ahora...

Se crea un archivo de diseño de base de datos y, opcionalmente, se crean scripts de base de datos en las ubicaciones que ha especificado.

Después de utilizar la herramienta de diseño de base de datos para configurar un componente específico, los scripts SQL generados se pueden utilizar para crear las tablas de base de datos. El archivo de diseño de base de datos generado incluye valores sólo para este componente configurado y no es suficiente para utilizarlo de las siguientes maneras:

- Cuando utilice Profile Management para crear un perfil
- v Cuando utilice el programa de utilidad de línea de mandatos **manageprofiles** para crear un perfil

• Cuando utilice Deployment Environment para crear su entorno.

*Resolución de problemas de la herramienta de diseño de base de datos:*

Si tiene errores en los scripts de base de datos, puede utilizar la información de diagnóstico y validación proporcionada por la herramienta de diseño de base de datos para diagnosticar los problemas.

# **Errores de propiedad necesaria vacía**

Cuando las propiedades obligatorias userName y password no están definidas, es posible que aparezcan mensajes del siguiente tipo en el resultado:

[estado] WBI BSPACE no se ha completado con 2 elemento(s) restante(s):

- [ 1 ] BSpace.WBI BSPACE : authAlias : la propiedad requerida 'userName' para userId está vacía.
- [ 2 ] BSpace.WBI BSPACE : authAlias : la propiedad requerida 'password' para DB PASSWORD está vacía.

# **Salida de ejemplo de ejecución de una validación del diseño de base de datos existente**

Cuando se ejecuta una validación del diseño de base de datos existente, es posible que vea avisos del siguiente tipo en el resultado:

DbDesignGenerator.bat -v DB2-distributed-

...

[WARNING] 2 potential problems are found in the scripts. They are DB USER @ line 46 in file configCommonDB.bat DB\_USER @ line 80 in file configCommonDB.sh

#### **Contenido del archivo de registro de la herramienta de diseño de base de datos**

Cuando ejecuta la herramienta de diseño de base de datos, se crea el archivo dbDesignGenerator.log en la ubicación desde la que se ejecuta el mandato de la herramienta de diseño de base de datos. El archivo de registro contiene todos los mensajes de solicitud y valores entrados. El archivo de registro no contiene ningún dato de rastreo adicional.

*Creación de archivos de diseño de bases de datos de DB2 para z/OS:*

Puede especificar el diseño de la configuración de la base de datos utilizando la herramienta de diseño de base de datos. El diseño puede ser para un componente específico o para una configuración de base de datos de nivel empresarial que soporte la todas las funcionalidades de IBM Business Process Manager.

*Creación de archivos de diseño de bases de dato y scripts de bases de datos para entornos de despliegue con DB2 para z/OS:*

Utilice la herramienta de diseño de base de datos para generar un archivo de diseño que se utiliza para configurar sus bases de datos al crear un perfil de gestor de despliegue o al utilizar el asistente de entorno de despliegue.La herramienta de diseño de la base de datos también genera scripts de base de datos que puede utilizar para crear sus tabla de base de datos.

Asegúrese de que ha instalado IBM Business Process Manager. La herramienta de diseño de base de datos sólo está disponible desde los archivos binarios de instalación.

Antes de ejecutar la herramienta de diseño de base de datos, prepare la siguiente información:

- v La información acerca de la configuración de la base de datos que está diseñando. Este podría ser un documento que describe el propósito general de la configuración de base de datos, proporcionado por el administrador de base de datos o por la arquitectura de solución. También puede ser una descripción de los parámetros y propiedades necesarios.Esta información debe incluir:
	- La ubicación de las tablas de base de datos.
	- La ubicación del controlador JDBC en el sistema donde se creará el perfil de servidor.
	- El ID de usuario y contraseña para la autenticación en la base de datos.
- v La información acerca de cómo IBM Business Process Manager y sus componentes se instalaron, el software de la base de datos que se utiliza y las propiedades que necesita ese tipo de base de datos.
- v El conocimiento de los perfiles que planea crear, específicamente, la relación funcional entre el tipo de perfil y la base de datos.
- v La información acerca del patrón de tipología que se va a implementar y el conocimiento acerca de cómo el diseño de la base de datos se ajusta al patrón que planea utilizar.

Puede ejecutar la herramienta de diseño de base de datos en modalidad interactiva para definir los valores de configuración de base de datos y guardarlos en un nuevo archivo de diseño de base de datos o a un archivo existente.En forma opcional, puede generar scripts de base de datos que se pueden utilizar para crear los objetos de base de datos para su tipo de base de datos. Cuando ejecute la herramienta, las opciones disponibles cambian dependiendo del entorno y tipo de datos que se están configurando.

También puede ejecutar la herramienta de diseño de base de datos en modalidad silenciosa con los parámetros de línea de mandatos para editar o validar un archivo de diseño de base de datos existente, o para generar los scripts de base de datos para la configuración definida en un archivo de diseño de base de datos existente.El mandato**DbDesignGenerator** tiene los siguientes parámetros de línea de comandos:

para los componentes de IBM Business Process Manager. El valor predeterminado es que los scripts se generen en directorios individuales para cada componente.

```
-? , -ayuda
  mostrar información de ayuda.
-e nombre archivo diseño base datos
  edite el archivo de diseño de base de datos especificado (por ej. *.dbDesign, *.properties).
-v archivo diseño base datos | directorio salida scripts base datos
   cuando se proporciona archivo_diseño_base_datos, la validación se realiza en el archivo de
 diseño de base de datos especificado de acuerdo
con las especificaciones de la base de datos. Cuando se proporciona directorio_salida_scripts_base_d
del directorio especificado. Actualmente sólo
se pueden validar los scripts generados a partir del generador de DDL modelo.
-g archivo diseño base datos [-d directorio salida] [archivo diseño base datos2] [-d directorio sali
[archivo diseño base datosN] [-d directorio_salidaN]
   genere los scripts de base de datos a partir de los archivos de diseño especificados en la modali
Los scripts generados se colocarán en los directorios
de salida correspondientes o, si éstos faltan, en las ubicaciones predeterminadas.
Al definir una configuración de base de datos de DB2 para z/OS, puede
especificar cómo agrupar los scripts de base de datos de SQL que desea generar
```
Antes de ejecutar la herramienta de diseño de bases de datos, decida la ubicación donde se almacenarán los archivos que generará la herramienta. Es importante utilizar una vía de acceso de directorio y una estructura que refleje cómo desea que se distribuyan los objetos de base de datos en el sistema DB2 para z/OS. Para cada base de datos que cree, utilice un único directorio de salida y genere todos el esquema necesario para crear la base de datos en ese directorio. Como ayuda de referencia, también puede basar el nombre del directorio de SQL en el nombre de la base de datos que tiene previsto crear.

Por ejemplo, si pretende crear una sola base de datos llamada W1MYDB, puede generar los scripts de base de datos para todos los componentes de base de datos en el directorio único /tmp/DB2-zOS/W1MYDB. Si necesita dos bases de datos, con un ámbito a nivel de célula y a nivel de clúster, puede estructurar el esquema de base de datos tal como se muestra en el siguiente ejemplo:

- v Para crear una base de datos llamada W8CELLDB, que contiene objetos de base de datos con un ámbito en el nivel de célula, genere los scripts de base de datos para el componente de base de datos común en un directorio como: /tmp/DB2-zOS/W8CELLDB. Posteriormente, puede ejecutar el esquema generado para crear los objetos de base de datos para el componente de base de datos común en la base de datos W8CELLDB.
- v Para crear una base de datos llamada W8S1DB, que contiene los objetos de base de datos con un ámbito en el nivel de clúster, genere los scripts de base de datos para todos los demás componentes IBM Business Process Manager en un directorio como /tmp/DB2-zOS/W8S1DB. Posteriormente, puede ejecutar el esquema generado para crear los objetos de base de datos para estos componentes en la base de datos W8S1DB.

**Restricción:** La herramienta de diseño de base de datos no es compatible con Common Event Infrastructure (CEI).

**Restricción:** Si desea utilizar una base de datos de Business Space diferente cuando ejecute la herramienta de diseño de base de datos, no puede utilizar BSPACE como el nombre de base de datos. Si necesita que el nombre de base de datos seaBSPACE, puede completar los siguientes pasos:

1. Ejecute la herramienta de diseño de base de datos como se describe en el procedimiento y acepte el nombre predeterminado de la base de datos seleccionada para Business Space.

**Nota:** Lleve a cabo los pasos para crear un archivo de diseño de base de datos, pero no genere los scripts de base de datos cuando se le solicite.

- 2. Edite el archivo de diseño de base de datos que se genera y actualice el nombre de base de datos para Business Space en la sección [inicio] = BSpace : WBI\_BSPACE, cambie el valor de nombre base datos en BSPACE.
- 3. Guarde el archivo de diseño de base de datos.
- 4. Ejecute la herramienta de diseño de base de datos de nuevo con la opción de generar scripts de base de datos desde un diseño de base de datos, y utilice el archivo de diseño de base de datos actualizado para proporcionar la entrada para los scripts de base de datos.

Si utiliza un archivo de diseño de base de datos que designa a BSPACE para la base de datos Business Space, cuando cree un entorno de despliegue o un perfil autónomo utilizando ese archivo de diseño de base de datos, debe cambiar el nombre de base de datos en forma manual a BSPACE en el asistente de entorno de despliegue o en la herramienta de gestión de perfiles.

1. Ejecute el mandato **DbDesignGenerator.sh** desde el directorio *raíz\_instalación*/util/dbUtils. Por ejemplo:

# **/opt/IBM/WebSphere/AppServer/util/dbUtils> DbDesignGenerator.sh**

**Consejo:** Si ve el mensaje El sistema no encuentra la vía de acceso especificada. puede que haya escrito un nombre incorrecto de vía de acceso. Vuelva a escribir la vía de acceso. Cuando la herramienta de diseño de base de datos se inicie correctamente, verá información similar a la del siguiente ejemplo:

[información] ejecutando DbDesignGenerator en modalidad interactiva...

[información] Escriba 'q' para salir sin guardar; '-' para regresar al menú anterior; '?' para solicitar ayuda cuando lo desee. [información] Para aceptar los valores predeterminados proporcionados, simplemente pulse la tec

[información] Seleccione una de las siguientes [opciones de diseño]: (1)Crear un diseño de base de datos para un perfil autónomo o un Development Environment (entorn (2)Crear un diseño de base de datos para un componente único (3)Editar un diseño de base de datos existente (4)Generar scripts de base de datos a partir de un diseño de base de datos (5)salir [q]

Introduzca el número para la opción de diseño:

2. Para seleccionar la opción (1)Crear un diseño de base de datos para el perfil autónomo o el entorno de despliegue, escriba el número 1 y pulse Intro.

El sistema le solicita que elija un patrón de base de datos, por ejemplo:

[información] Seleccione uno de los siguientes [patrones de base de datos] :

- (1)bpm.advanced.nd.topology (2)bpm.advanced.standalone (3)bpm.standard.nd (4)bpm.standard.standalone (5)wesb.nd.topology (6)wesb.standalone
- 3. Para crear el patrón de diseño de base de datos para el entorno de despliegue que planea configurar, escriba el número para la opción apropiada y pulse Intro. Seleccione opciones que incluyan ".nd."

Por ejemplo, para configurar el patrón de base de datos para un entorno de despliegue para IBM Business Process Manager Advanced, escriba el número 1 para seleccionar una opción (1)bpm.advanced.nd.topology y pulse Intro.Puede ver la lista de los componentes de base de datos que puede configurar para el entorno seleccionado, con una solicitud para elegir un componente para configurar; por ejemplo:

[información] Edite cualquier componente de base de datos que tenga el estado "no completado" pa [información] Los componentes de base de datos completados se pueden editar para cambiar valores [información] Diseñe primero el componente "maestro" y luego cualquier componente padre, ya que

```
[información] Seleccione uno de los siguientes [componentes de base de datos]:
(1)[WBI_CommonDB] WBI_CommonDB : [maestro] [estado = no completado]
               WBI BPC : \overline{[}estado = no completado]
(3)[BPM_PerformanceDW] BPM_PerformanceDW : [estado = no completado]
(4)[BPM_ProcessServer] BPM_ProcessServer : [estado = no completado]
(5)[BSpace] WBI_BSPACE : [estado = no completado]
(6)[SibME] WBI_BPC_ME : [estado = no completado]
(7)[SibME] WBI_CEI_ME : [estado = no completado]
               WBI<sub>_</sub>SCA_APP_ME : [estado = no completado]
```
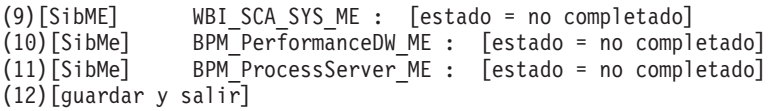

4. Escriba el número para la opción adecuada para configurar el componente de base de datos maestra y pulse Intro. El componente de base de datos listado como componente maestro, tiene [maestro] junto al nombre y debe configurarse primero.

Por ejemplo, digite el número 1 para seleccionar la opción (1) [WBI\_CommonDB] WBI CommonDB : [maestro] [estado = sin completar], y pulse la tecla

intro. Verá información parecida al ejemplo siguiente: [estado] WBI CommonDB no se ha completado con 1 elemento(s) restante(s):

[ 1 ] CommonDB.WBI CommonDB : : La clave DbType no se ha establecido.

 $i$ Desea editar este componente de base de datos? (s/n) [predeterminado=s] :

5. Para editar la configuración de base de datos del componente, escriba y y presione Intro.

Se le solicitará un directorio de salida para los scripts SQL que la herramienta de diseño de base de datos puede generar y que usted puede utilizar para crear la base de datos de los objetos. Si opta por generar scripts SQL más adelante en este procedimiento, los scripts se guardan automáticamente en este directorio.

Especifique el directorio de salida de los archivos SQL que se generarán para WBI CommonDB [

6. Especifique un directorio de salida para los scripts SQL y pulse Intro. Debe especificar una vía de acceso del directorio totalmente cualificada donde quiere intercalar todos los scripts SQL para una base de datos específica; por ejemplo: WAS\_HOME/profiles/default/dbscripts/DB2-zOS/W8CELLDB. Luego, pulse Intro. Si todavía no ha creado el directorio en el sistema de archivos, la herramienta de diseño de base de datos lo crea automáticamente cuando se generen scripts SQL. Si el directorio especificado ya existe, puede elegir sobrescribir el contenido o especificar otro directorio.

**Consejo:** El valor que especifique se guardará como referencia en el archivo de diseño de base de datos cuando este archivo se genera.

Se le solicitará que seleccione el tipo de base de datos que está configurando; por ejemplo:

[información] Seleccione uno de los siguientes [tipos de base de datos]:

(1)DB2-distributed (2)DB2-zOS (3)Oracle (4)SQL Server

7. Escriba 2 para seleccionar (2)DB2-zOS y pulse Intro. Aparecerán una serie de solicitudes para que especifique las propiedades de la base de datos.Estas solicitudes varían según el tipo de base de datos.

Por ejemplo, después de seleccionar este tipo de base de datos para la configuración de la base de datos común, verá una serie de solicitudes similares a las del siguiente ejemplo:

[información] Escriba los valores de las propiedades en la sección de objetos de base de dato Nombre de usuario de origen de datos[predeterminado=] : Nombre de esquema de base de datos (SQLID)[predeterminado=] : Agrupación de almacenamiento intermedio de 4K para tablas[predeterminado=BP1] : Agrupación de almacenamiento intermedio para índices[predeterminado=BP2] : Agrupación de almacenamiento intermedio de 4K para datos LOB[predeterminado=BP3] : Agrupación de almacenamiento intermedio de 8K para tablas[predeterminado=BP8K1] :

Agrupación de almacenamiento intermedio de 16K para tablas[predeterminado=BP16K1] : Agrupación de almacenamiento intermedio de 32K para tablas[predeterminado=BP32K1] : Nombre de grupo de almacenamiento[predeterminado=] :

8. Para cada solicitud, pulse Enter para aceptar el valor predeterminado mostrado, o ingrese su valor preferido y pulse Enter.

La seguridad administrativa de solicitud (si está presente) hace referencia al nombre de usuario y una contraseña para la consola administrativa.

Después de completar la última solicitud de las propiedades de base de datos, podrá ver la información siguiente:

[información] Ha completado las propiedades de la sección de objetos de base de datos necesarias

Para omitir las propiedades de origen de datos, especifique 's'; o cualquier otra cosa para cont

9. Para configurar el componente de las propiedades de origen de datos, especifique una opción que no sea s y pulse Intro. Para saltarse esta configuración y aceptar los valores predeterminados, escriba s y pulse Intro.

**Consejo:** Si planea utilizar la herramienta de diseño de base de datos para generar un archivo de diseño de base de datos para utilizar como entrada de la creación de perfiles o configuración de la topología, debe configurar el origen de datos. Si planea utilizar la herramienta de diseño de base de datos para generar SQL, este paso es opcional.

Si ha decidido configurar el origen de datos para el tipo de base de datos seleccionado, verá la lista de proveedores de datos para el origen de datos. Por ejemplo, puede ver los siguientes proveedores de base de datos para el tipo de base de datos: DB2-zOS.

[información] Seleccione uno de los siguientes [proveedores de base de datos] :

(1)Proveedor de controlador JDBC DB2 Universal (XA) e z/OS remoto

(2)Proveedor de controlador DB2 Universal JDBC en z/OS local

a. Escriba el número apropiado para seleccionar un proveedor de base de datos para el origen de datos y pulse Intro. Por ejemplo, para seleccionar la opción para (1)Proveedor de controlador JDBC DB2 Universal (XA) en z/OS remoto como proveedor de base de datos, especifique el número 1 y pulse Intro. Después de seleccionar este proveedor de base de datos, verá una serie de solicitudes similares a las del siguiente ejemplo:

[información] Escriba los valores de las propiedades en la sección de propiedades de origen Ubicación de base de datos en el sistema z/OS[predeterminado=] : Host de servidor de bases de datos[predeterminado=] : Puerto del servidor de bases de datos[predeterminado=] : Nombre de usuario de origen de datos[predeterminado=] : Contraseña de origen de datos[predeterminado=] : Vía de acceso de controlador JDBC Universal DB2[default=\${WAS\_INSTALL\_ROOT}/jdbcdrivers/DB2]: Vía de acceso de controlador JDBC Universal[default=\${WAS INSTALL ROOT}/jdbcdrivers/DB2] : Vía de acceso nativa de controlador JDBC Universal DB2 (Debería estar vacía puesto que en máq

**Nota:** La contraseña está cifrada en los archivos de salida generados.

b. En cada solicitud, pulse Intro para aceptar el valor predeterminado mostrado o especifique su valor preferido y pulse Intro. En caso de que se le pregunte si desea crear las tablas de base de datos durante la configuración, especifique false.Esta opción le permite ejecutar los scripts SQL manualmente en el tiempo designado y crear y organizar las bases de datos según su DB2 para z/OS mejores prácticas y convenciones.

Después de completar la última solicitud, verá información parecida a la del siguiente ejemplo:

[estado] WBI CommonDB se ha completado con 0 elemento(s) restante(s):

------------------------------------------------------------------------------------

[información] Edite cualquier componente de base de datos que tenga el estado "no completado" [información] Los componentes de base de datos completados se pueden editar para cambiar valo [información] Diseñe primero el componente "maestro" y luego cualquier componente padre, ya q [información] Seleccione uno de los siguientes [componentes de base de datos]: (1)[WBI\_CommonDB] WBI\_CommonDB : [maestro] [estado = completado] (2)[BPC] WBI\_BPC : [estado = completado] (3)[BPM\_PerformanceDW] BPM\_PerformanceDW : [estado = completado] (4)[BPM\_ProcessServer] BPM\_ProcessServer : [estado = no completado] (5)[BSpace] WBI\_BSPACE : [estado = completado] (6)[SibME] WBI\_BPC\_ME : [estado = completado] (7)[SibME] WBI\_CEI\_ME : [estado = completado] (8)[SibME] WBI\_SCA\_APP\_ME : [estado = completado] WBI  $\overline{SCA}$   $\overline{S}YS$   $\overline{ME}$  : [estado = completado] (10)[SibMe] BPM\_PerformanceDW\_ME : [padre = BPM\_PerformanceDW] [estado = completado]

(11)[SibMe] BPM\_ProcessServer\_ME : [padre = BPM\_ProcessServer] [estado = completado] (12)[guardar y salir]

Después de terminar de configurar el componente de la base de datos maestra, la herramienta de diseño de base de datos propaga los valores que ha introducido por los componentes restantes. Si esto se puede realizar de forma satisfactoria,estos componentes también se marcan como [estado = completado] junto con el componente maestro. Si esto no se puede hacer por alguna razón, permanecerán listados como [estado = no completado].

10. Siga los pasos anteriores para configurar los componentes restantes de la base de datos que están listados como [estado = no completado]. Para cualquier componente de base de datos que esté listado como padre de otro componente, configure el componente padre antes del resto, puesto que la información proporcionada será utilizada como valores predeterminados para el componente de base de datos que lista al padre.También puede elegir volver a configurar los componentes listados como [estado = completado] como resultado de configurar el componente de base de datos maestra.

**Nota:** Para DB2 para z/OS, debe configurar cada uno de los componentes restantes.Son aplicables las directrices siguientes:

- v Asegúrese de que especifica el nombre apropiado del esquema para cada uno de los componentes restantes de la base de datos. Normalmente, el Process Server, el Performance Data Warehouse (almacén de datos de rendimiento) y los componentes de motor de mensajería requieren nombres de esquemas únicos; a los componentes restantes se les puede asignar el mismo nombre de esquema. Es posible que también se le soliciten otros valores que sean exclusivos para el tipo de componente que se está configurando; por ejemplo, un prefijo para los nombres de espacio de tabla o un valor para los nombres de catálogo VSAM (VCAT).
- Si pretende utilizar una sola base de datos para todos los motores de mensajería del bus de integración del sistema, especifique prefijos únicos para los nombres de espacios de tablas, porque estos prefijos se utilizarán para mantener en la base de datos el nombre único del espacio de tabla de cada motor de mensajes.
- Al configurar cada componente, verifique que los valores heredados del componente maestro sean adecuados y, si es necesario, modifíquelos. Por ejemplo, si pretende utilizar más de una base de datos, es posible que desee modificar el nombre de la base de datos para reflejar la distribución que pretendía de los objetos de base de datos en el subsistema DB2 para z/OS.

Si selecciona bpm.advanced.nd.topology,después de configurar el componente maestro, debe configurar manualmente los componentes BPM\_PerformanceDW y BPM\_ProcessServer. También edite los valores de configuración de los componentes restantes para asegurarse de que la configuración es adecuada para cada base de datos que desee crear.

```
[información] Seleccione uno de los siguientes [componentes de base de datos]:
(1)[WBI_CommonDB] WBI_CommonDB : [maestro] [estado = completado]
              WBI BPC : [estado = completeado](3)[BPM_PerformanceDW] BPM_PerformanceDW : [estado = no completado]
(4)[BPM_ProcessServer] BPM_ProcessServer : [estado = no completado]
(5)[BSpace] WBI_BSPACE : [estado = completado]
(6)[SibME] WBI_BPC_ME : [estado = completado]
(7)[SibME] WBI_CEI_ME : [estado = completado]
(8)[SibME] WBI_SCA_APP_ME : [estado = completado]
(9)[SibME] WBI_SCA_SYS_ME : [estado = completado]
(10)[SibMe] BPM_PerformanceDW_ME : [estado = completado]
(11)[SibMe] BPM_ProcessServer_ME : [estado = completado]
(12)[guardar y salir]
```
Escriba el número para el componente de base de datos: 12

[estado] bpm.advanced.nd.topology no se ha completado con 6 elemento(s) restante(s): [ 1 ] BPM ProcessServer.BPM ProcessServer : databaseObjects : la propiedad necesaria 'schemaName' para SCHEMA está vacía. [ 2 ] BPM ProcessServer.BPM ProcessServer : databaseObjects : la propiedad necesaria 'catalog' para VCAT está vacía. [ 3 ] BPM ProcessServer.BPM ProcessServer : databaseObjects : la propiedad necesaria 'adminUserName' para SECURITY\_ADMIN\_USER está vacía. [ 4 ] BPM\_ProcessServer.BPM\_ProcessServer : databaseObjects : la propiedad necesaria 'adminPassword' para SECURITY\_ADMIN\_PASSWORD está vacía. [ 5 ] BPM PerformanceDW.BPM\_PerformanceDW : databaseObjects : la propiedad necesaria 'schemaName' para esquema está vacía. [ 6 ] BPM\_PerformanceDW.BPM\_PerformanceDW : databaseObjects : la propiedad necesaria 'catalog' para VCAT está vacía.

11. Cuando todos los componentes de base de datos para el patrón de base de datos se han configurado y están listados como [estado = completado] en la herramienta de diseño base de datos, escriba el número apropiado para seleccionar [guardar y salir] y pulse Intro. Puede ver información parecida a la del siguiente ejemplo:

[estado] bpm.advanced.nd.topology se ha completado con 0 elemento(s) restante(s):Especifique el

- 12. Pulse Intro para aceptar el directorio predeterminado para el archivo de diseño de base de datos, o escriba otro directorio en el que desee guardar el archivo y, a continuación, pulse Intro. Si todavía no ha creado el directorio en el sistema de archivos, la herramienta de diseño de base de datos lo creará automáticamente cuando se genere el archivo . Después de especificar la ubicación en la solicitud, puede ver información similar al ejemplo siguiente: Especifique el nombre de archivo de salida [valor predeterminado=bpm.advanced.nd.topology.dbDesi
	-
- 13. Pulse Intro para aceptar el nombre predeterminado para el archivo de diseño de base de datos, o escriba otro nombre de archivo y luego pulse Intro. Si un archivo con el mismo nombre ya existe en el directorio especificado, puede optar por sobrescribir el archivo o especificar un nombre de archivo diferente. Después de escribir el nombre del archivo en la solicitud, puede ver información similar al ejemplo siguiente:

¿generar scripts de base de datos? (s/n) [predeterminado=s] :

14. Para generar los scripts de base de datos para cada componente en el directorio que especificó anteriormente, escriba y y pulse Intro. Se visualiza una serie de mensajes informativos para indicar que se generaron los scripts para todos los componentes. Para cada componente, verá información parecida a la del siguiente ejemplo:

[información] [información] El/Los script(s) se ha(n) generado en WAS\_HOME/profiles/default/ Cuando se haya generado el último conjunto de scripts, verá información parecida a la del siguiente ejemplo:

[información] gracias, abandonando ahora...

Se crean los siguientes archivos:

- v Se crea el archivo de diseño de base de datos en el directorio especificado.
- v Se crean los scripts de base de datos en uno o en varios de los directorios especificados. Cada uno de los directorios también contiene un script **createDB2.sh** que más adelante podrá ejecutar junto con los scripts de base de datos, para crear los objetos de base de datos.
- v Se crea en el directorio un archivo de registro llamado dbDesignGenerator.log, desde donde ha ejecutado el mandato **DbDesignGenerator**.

Puede especificar el archivo de diseño de base de datos de varias maneras:

- v Cuando utiliza Profile Management para crear un perfil
- v Cuando utiliza el programa de utilidad de línea de mandatos **manageprofiles** para crear un perfil
- Cuando utiliza Deployment Environment para crear su entorno.

El archivo de diseño de base de datos también se puede utilizar cuando configura un servidor como Process Server, Process Center o Performance Data Warehouse en la consola de administración.

# *Creación de archivos de diseño de bases de datos y scripts de bases de datos para un componente específico con DB2 para z/OS en un entorno de despliegue de red:*

Puede utilizar la herramienta de diseño de base de datos para generar un archivo de diseño, y, opcionalmente, scripts de base de datos para las tablas de base de datos necesarias para componentes específicos: IBM Business Process Manager

Asegúrese de que ha instalado IBM Business Process Manager. La herramienta de diseño de base de datos sólo está disponible desde los archivos binarios de instalación.

Antes de ejecutar la herramienta de diseño de base de datos, prepare la siguiente información:

- v La información acerca de la configuración de la base de datos que está diseñando. Este podría ser un documento que describe el propósito general de la configuración de base de datos, proporcionado por el administrador de base de datos o por la arquitectura de solución. También puede ser una descripción de los parámetros y propiedades necesarios.Esta información debe incluir:
	- La ubicación de las tablas de base de datos.
	- La ubicación del controlador JDBC en el sistema donde se creará el perfil de servidor.
	- El ID de usuario y contraseña para la autenticación en la base de datos.
- La información acerca de cómo IBM Business Process Manager y sus componentes se instalaron, el software de la base de datos que se utiliza y las propiedades que necesita ese tipo de base de datos.
- v El conocimiento de los perfiles que planea crear, específicamente, la relación funcional entre el tipo de perfil y la base de datos.

v La información acerca del patrón de tipología que se va a implementar y el conocimiento acerca de cómo el diseño de la base de datos se ajusta al patrón que planea utilizar.

Puede ejecutar la herramienta de diseño de base de datos en modalidad interactiva para definir los valores de configuración de base de datos y guardarlos en un nuevo archivo de diseño de base de datos o a un archivo existente.En forma opcional, puede generar scripts de base de datos que se pueden utilizar para crear los objetos de base de datos para su tipo de base de datos. Cuando ejecute la herramienta, las opciones disponibles cambian dependiendo del entorno y tipo de datos que se están configurando.

También puede ejecutar la herramienta de diseño de base de datos en modalidad silenciosa con los parámetros de línea de mandatos para editar o validar un archivo de diseño de base de datos existente, o para generar los scripts de base de datos para la configuración definida en un archivo de diseño de base de datos existente.El mandato**DbDesignGenerator** tiene los siguientes parámetros de línea de comandos:

-? , -ayuda mostrar información de ayuda. -e nombre archivo diseño base datos edite el archivo de diseño de base de datos especificado (por ej. \*.dbDesign, \*.properties). -v archivo diseño base datos | directorio salida scripts base datos cuando se proporciona archivo\_diseño\_base\_datos, la validación se realiza en el archivo de diseño de base de datos especificado de acuerdo con las especificaciones de la base de datos. Cuando se proporciona directorio salida scripts base d del directorio especificado. Actualmente sólo se pueden validar los scripts generados a partir del generador de DDL modelo. -g archivo\_diseño\_base\_datos [-d directorio\_salida] [archivo\_diseño\_base\_datos2] [-d directorio\_salida2] ... [archivo diseño base datosN] [-d directorio salidaN] genere los scripts de base de datos a partir de los archivos de diseño especificados en la modali Los scripts generados se colocarán en los directorios de salida correspondientes o, si éstos faltan, en las ubicaciones predeterminadas.

**Restricción:** La herramienta de diseño de base de datos no es compatible con Common Event Infrastructure (CEI).

**Importante:** Si pretende generar scripts de base de datos para los motores de mensajes del bus de integración de servicios, debe repetir todos los pasos del siguiente procedimiento para definir la configuración de la base de datos y generar los scripts para cada motor de mensajes que necesita. Por ejemplo, si necesita scripts para seis motores de mensajes, realice este procedimiento seis veces.

1. Ejecute el mandato **DbDesignGenerator.sh** desde el directorio *raíz\_instalación*/util/dbUtils. Por ejemplo:

**/opt/IBM/WebSphere/AppServer/util/dbUtils> DbDesignGenerator.sh**

**Consejo:** Si ve el mensaje El sistema no encuentra la vía de acceso especificada. puede que haya escrito un nombre incorrecto de vía de acceso. Vuelva a escribir la vía de acceso.

Cuando la herramienta de diseño de base de datos se inicie correctamente, verá información similar a la del siguiente ejemplo:

[información] ejecutando DbDesignGenerator en modalidad interactiva...

[información] Escriba 'q' para salir sin guardar; '-' para regresar al menú anterior; '?' para solicitar ayuda cuando lo desee. [información] Para aceptar los valores predeterminados proporcionados, simplemente pulse la tec [información] Seleccione una de las siguientes [opciones de diseño]: (1) Crear un diseño de base de datos para un perfil autónomo o un Development Environment (ent (2)Crear un diseño de base de datos para un componente único (3)Editar un diseño de base de datos existente (4)Generar scripts de base de datos a partir de un diseño de base de datos (5)salir [q]

Introduzca el número para la opción de diseño:

2. Para seleccionar la opción (2)Crear un diseño de base de datos para un único componente, escriba el número 2 y pulse Intro.

Se le solicitará que elija un componente, tal como se muestra en el siguiente ejemplo:

[información] Seleccione uno de los siguientes [componentes] :

(1)bpc (2)bpcreporting (3)bpm\_performancedw (4)bpm\_processserver (5)bspace (6)cei  $(7)$ sca (8)sibme (9)wbi\_commondb

3. Para crear un diseño de base de datos para el componente que planea configurar, escriba el número de la opción apropiada y pulse la tecla Intro.

Por ejemplo, para configurar el componente de base de datos de Process Server (servidor de procesos) IBM, escriba el número4 para seleccionar una opción (4)bpm\_processserver y pulse Intro.

Se le solicitará un directorio de salida para los scripts SQL que la herramienta de diseño de base de datos puede generar y que usted puede utilizar para crear la base de datos de los objetos. Si opta por generar scripts SQL más adelante en este procedimiento, los scripts se guardan automáticamente en este directorio.

Escriba el directorio de salida de los archivos SQL que se generarán para BPM ProcessServer [

4. Especifique un directorio de salida para los scripts SQL y pulse Intro. Debe especificar una vía de acceso del directorio totalmente cualificada donde quiere intercalar todos los scripts SQL para una base de datos específica; por ejemplo: WAS\_HOME/profiles/default/dbscripts/DB2-zOS/W8CELLDB. Luego, pulse Intro. Si todavía no ha creado el directorio en el sistema de archivos, la herramienta de diseño de base de datos lo crea automáticamente cuando se generen scripts SQL. Si el directorio especificado ya existe, puede elegir sobrescribir el contenido o especificar otro directorio.

**Consejo:** El valor que especifique se guardará como referencia en el archivo de diseño de base de datos cuando este archivo se genera.

Se le solicitará que seleccione el tipo de base de datos que está configurando; por ejemplo:

[información] Seleccione uno de los siguientes [tipos de base de datos]:

(1)DB2-distributed (2)DB2-zOS (3)Oracle (4)SQL Server

5. Escriba 2 para seleccionar (2)DB2-zOS y pulse Intro. Aparecerán una serie de solicitudes para que especifique las propiedades de la base de datos.Estas solicitudes varían según el tipo de base de datos.

Por ejemplo, después de seleccionar este tipo de base de datos para la configuración de la base de datos común, verá una serie de solicitudes similares a las del siguiente ejemplo:

[información] Escriba los valores de las propiedades en la sección de objetos de base de datos. Nombre de usuario de origen de datos[predeterminado=] : Nombre de esquema de base de datos (SQLID)[predeterminado=] : Agrupación de almacenamiento intermedio de 4K para tablas[predeterminado=BP1] : Agrupación de almacenamiento intermedio para índices[predeterminado=BP2] : Agrupación de almacenamiento intermedio de 4K para datos LOB[predeterminado=BP3] : Agrupación de almacenamiento intermedio de 8K para tablas[predeterminado=BP8K1] : Agrupación de almacenamiento intermedio de 16K para tablas[predeterminado=BP16K1] : Agrupación de almacenamiento intermedio de 32K para tablas[predeterminado=BP32K1] : Nombre de grupo de almacenamiento[predeterminado=] :

6. Para cada solicitud, pulse Enter para aceptar el valor predeterminado mostrado, o ingrese su valor preferido y pulse Enter.

La seguridad administrativa de solicitud (si está presente) hace referencia al nombre de usuario y una contraseña para la consola administrativa.

Después de completar la última solicitud de las propiedades de base de datos, podrá ver la información siguiente:

[información] Ha completado las propiedades de la sección de objetos de base de datos necesarias

Para omitir las propiedades de origen de datos, especifique 's'; o cualquier otra cosa para cont

7. Para configurar el componente de las propiedades de origen de datos, especifique una opción que no sea s y pulse Intro. Para saltarse esta configuración y aceptar los valores predeterminados, escriba s y pulse Intro.

**Consejo:** Si planea utilizar la herramienta de diseño de base de datos para generar un archivo de diseño de base de datos para utilizar como entrada de la creación de perfiles o configuración de la topología, debe configurar el origen de datos. Si planea utilizar la herramienta de diseño de base de datos para generar SQL, este paso es opcional.

Si ha decidido configurar el origen de datos para el tipo de base de datos seleccionado, verá la lista de proveedores de datos para el origen de datos. Por ejemplo, puede ver los siguientes proveedores de base de datos para el tipo de base de datos: DB2-zOS.

[información] Seleccione uno de los siguientes [proveedores de base de datos] :

(1)Proveedor de controlador JDBC DB2 Universal (XA) e z/OS remoto (2)Proveedor de controlador DB2 Universal JDBC en z/OS local

a. Escriba el número apropiado para seleccionar un proveedor de base de datos para el origen de datos y pulse Intro. Por ejemplo, para seleccionar la opción para (1)Proveedor de controlador JDBC DB2 Universal (XA) en z/OS remoto como proveedor de base de datos, especifique el número 1 y pulse Intro. Después de seleccionar este proveedor de base de datos, verá una serie de solicitudes similares a las del siguiente ejemplo:

[información] Escriba los valores de las propiedades en la sección de propiedades de origen Ubicación de base de datos en el sistema z/OS[predeterminado=] : Host de servidor de bases de datos[predeterminado=] : Puerto del servidor de bases de datos[predeterminado=] : Nombre de usuario de origen de datos[predeterminado=] : Contraseña de origen de datos[predeterminado=] : Vía de acceso de controlador JDBC Universal DB2[default=\${WAS\_INSTALL\_ROOT}/jdbcdrivers/DB2]: Vía de acceso de controlador JDBC Universal[default=\${WAS\_INSTALL\_ROOT}/jdbcdrivers/DB2] : Vía de acceso nativa de controlador JDBC Universal DB2 (Debería estar vacía puesto que en máq

**Nota:** La contraseña está cifrada en los archivos de salida generados.

b. En cada solicitud, pulse Intro para aceptar el valor predeterminado mostrado o especifique su valor preferido y pulse Intro. En caso de que se le pregunte si desea crear las tablas de base de datos durante la configuración, especifique false.Esta opción le permite ejecutar los scripts SQL manualmente en el tiempo designado y crear y organizar las bases de datos según su DB2 para z/OS mejores prácticas y convenciones.

Después de completar la última solicitud, verá información parecida a la del siguiente ejemplo:

Escriba el directorio de salida [predeterminado=/WebSphere/V8T8DM/DeploymentManager/util/dbU

- 8. Pulse Intro para aceptar el directorio predeterminado para el archivo de diseño de base de datos, o escriba otro directorio en el que desee guardar el archivo y, a continuación, pulse Intro. Si todavía no ha creado el directorio en el sistema de archivos, la herramienta de diseño de base de datos lo creará automáticamente cuando se genere el archivo . Después de especificar la ubicación en la solicitud, puede ver información similar al ejemplo siguiente: Especifique el nombre de archivo de salida [valor predeterminado=bpm.advanced.nd.topology.dbD
- 9. Pulse Intro para aceptar el nombre predeterminado para el archivo, o escriba otro nombre de archivo y luego pulse Intro. Una vez especificado el nombre de archivo, verá información parecida a la del ejemplo siguiente:

¿generar scripts de base de datos? (s/n) [predeterminado=s] :

10. Para generar scripts de base de datos basados en la información proporcionada en la herramienta de diseño de base de datos, escriba y y pulse Intro. Puede ver información parecida a la del siguiente ejemplo: [información] [información] El/Los script(s) se ha(n) generado en WAS\_HOME/profiles/default/ [información] gracias, abandonando ahora...

Se crea un archivo de diseño de base de datos y, opcionalmente, se crean scripts de base de datos en las ubicaciones que ha especificado.

Después de utilizar la herramienta de diseño de base de datos para configurar un componente específico, los scripts SQL generados se pueden utilizar para crear las tablas de base de datos. El archivo de diseño de base de datos generado incluye valores sólo para este componente configurado y no es suficiente para utilizarlo de las siguientes maneras:

- Cuando utilice Profile Management para crear un perfil
- v Cuando utilice el programa de utilidad de línea de mandatos **manageprofiles** para crear un perfil
- Cuando utilice Deployment Environment para crear su entorno.

### **Tareas relacionadas**:

["Creación de los almacenes de datos del motor de mensajería" en la página 577](#page-584-0) Si los almacenes de datos del motor de mensajería todavía no se han creado, utilice la herramienta de diseño de base de datos para generar los scripts de base de datos que el administrador de base de datos utilizará para crear las tablas para los almacenes de datos del motor de mensajería .

### *Generación de scripts para crear objetos de base de datos en DB2 para z/OS:*

En una instalación de IBM Business Process Manager, puede generar scripts de base de datos para crear objetos de base de datos IBM Business Process Manager en un subsistema de base de datos DB2 para z/OS. Puede utilizar la herramienta de diseño de bases de datos para generar los scripts.

Asegúrese de que ha instalado IBM Business Process Manager. La herramienta de diseño de base de datos sólo está disponible desde los archivos binarios de instalación.

Prepare la siguiente información, que proporciona entrada a los scripts de base de datos que planea generar:

- La información acerca de cómo IBM Business Process Manager y sus componentes están instalados.
- v La información sobre la configuración de base de datos que está diseñando para el subsistema DB2 para z/OS. Esta información la puede proporcionar el administrador de base de datos o la arquitectura de solución y puede incluir detalles acerca de los required parameters (parámetros necesarios) y propiedades; por ejemplo:
	- Los detalles del servidor de bases de datos
	- Los detalles del origen de datos
	- La ubicación del controlador JDBC en el sistema donde se creará el perfil de servidor
	- El ID de usuario y contraseña para la autenticación en la base de datos
- v La información acerca del patrón de tipología que se va a implementar y el conocimiento acerca de cómo el diseño de la base de datos se ajusta al patrón que planea utilizar.

Para generar los scripts de base de datos con el fin de crear los objetos de base de datos, puede ejecutar la herramienta de diseño de base de datos en modalidad silenciosa con el parámetro de línea de mandatos **-g**. En esta modalidad, la herramienta requiere la entrada de un archivo de diseño de base de datos que define la configuración de la base de datos DB2 para z/OS. El archivo de diseño de base de datos ya debe existir antes de generar los scripts de base de datos. Puede generar el archivo de diseño de base de datos ejecutando la herramienta de diseño de base de datos en modalidad interactiva o utilizando una hoja de cálculo de planificación de la configuración:

- v Puede ejecutar la herramienta de diseño de base de datos en modalidad interactiva para generar un archivo de diseño de base de datos. Siga los indicadores de solicitud de la herramienta para definir una configuración de base de datos DB2 para z/OS para la topología de despliegue de red o autónoma.
- La hoja de cálculo de planificación de la configuración es un artefacto suplementario que se puede descargar de IBM Support Portal. La hoja de cálculo está diseñada principalmente para su utilización con IBM Business Process Manager para z/OS, pero se puede personalizar para utilizarla con IBM Business Process Manager en Linux en System z. La hoja de cálculo de planificación de la configuración consta de diversas hojas de cálculo que utilizan codificación por colores y comentarios para ayudarle con la entrada de datos y a establecer convenios de denominación. La hoja de cálculo incluye también las macros que puede utilizar para generar un archivo de diseño de base de datos, entre otros archivos. Antes de utilizar la hoja de cálculo, ejecute la herramienta de diseño de bases de datos en modalidad interactiva para familiarizarse con las opciones de configuración necesarias para cada uno de los componentes.

Puede descargar la hoja de cálculo de Microsoft Excel de [Techdoc WP102075.](http://www.ibm.com/support/techdocs/atsmastr.nsf/WebIndex/WP102075) Los datos que necesita para completar la hoja de cálculo pueden abarcar varios roles, como por ejemplo programador de sistemas, administrador de productos o administrador de bases de datos. Por lo tanto, es aconsejable revisar detalladamente la hoja de cálculo y a continuación trabajar con el personal

correspondiente para establecer los convenios de denominación y para completar las entradas. Después de completar las entradas, utilice el botón **Guardar** de la hoja de cálculo Archivo de diseño de base de datos para generar el archivo de diseño de base de datos.

Al definir una configuración de base de datos de DB2 para z/OS, puede especificar cómo agrupar los scripts de base de datos de SQL que desea generar para los componentes de IBM Business Process Manager. El valor predeterminado es que los scripts se generen en directorios individuales para cada componente. Antes de ejecutar la herramienta de diseño de bases de datos, decida la ubicación donde se almacenarán los archivos que generará la herramienta. Es importante utilizar una vía de acceso de directorio y una estructura que refleje cómo desea que se distribuyan los objetos de base de datos en el sistema DB2 para z/OS. Para cada base de datos que cree, utilice un único directorio de salida y genere todos el esquema necesario para crear la base de datos en ese directorio. Como ayuda de referencia, también puede basar el nombre del directorio de SQL en el nombre de la base de datos que tiene previsto crear.

Por ejemplo, si pretende crear una única base de datos llamadaW1MYDB, puede generar los scripts de base de datos para todos los componentes de base de datos en el directorio único /tmp/DB2-zOS/W1MYDB. Si necesita dos bases de datos, con un ámbito a nivel de célula y a nivel de clúster, puede estructurar el esquema de base de datos tal como se muestra en el siguiente ejemplo:

- v Para crear una base de datos llamada W8CELLDB, que contiene objetos de base de datos con un ámbito a nivel de célula, genere los scripts de base de datos para el componente de base de datos común en un directorio como /tmp/DB2-zOS/W8CELLDB. Posteriormente, puede ejecutar el esquema generado para crear los objetos de base de datos para el componente de base de datos común en la base de datos W8CELLDB.
- v Para crear una base de datos llamada W8S1DB, que contiene los objetos de base de datos con un ámbito a nivel de clúster, genere los scripts de base de datos para todos los demás componentes IBM Business Process Manager en un directorio como /tmp/DB2-zOS/W8S1DB. Posteriormente, puede ejecutar el esquema generado para crear los objetos de base de datos para estos componentes en la base de datos W8S1DB.
- 1. Si es necesario, copie el archivo de diseño de base de datos, que define la configuración de DB2 para z/OS, en la estación de trabajo donde IBM Business Process Manager está instalado, para que el archivo esté disponible para su uso con el mandato **DbDesignGenerator**.
- 2. En la línea de mandatos, cambie al directorio de IBM Business Process Manager donde está almacenado el mandato **DbDesignGenerator**:

cd /*raíz\_instalación*/util/dbUtils

Por ejemplo: cd /opt/IBM/WebSphere/AppServer/util/dbUtils

3. Ejecute el mandato **DbDesignGenerator** mediante la sintaxis siguiente: DbDesignGenerator.sh -g *archivo\_diseño\_bd*

donde *archivo\_diseño\_bd* es el nombre completo del archivo de diseño de base de datos. Por ejemplo:

DbDesignGenerator.sh -g /tmp/DB2-zOS/W8CELL.nd.dbDesign

4. Revise la información que se visualiza en la pantalla, comprobando que no aparezcan errores. Para cada componente de base de datos, la herramienta de diseño de bases de datos graba los mensajes de información en la pantalla para indicar que los scripts se han generado en el directorio especificado en el

archivo de diseño de bases de datos. Por ejemplo, para el componente de base de datos común, verá información parecida a la siguiente:

[información] El/Los script(s) se ha(n) generado en C:\IBM\WebSphere\AppServer\util\dbUtils\DB2-c Cuando se haya generado el último conjunto de scripts, verá información parecida al siguiente ejemplo:

[información] gracias, abandonando ahora...

Se crea un archivo de registro llamado dbDesignGenerator.log en el directorio desde donde ha ejecutado el mandato **DbDesignGenerator**.

**Consejo:** En el archivo de diseño de bases de datos, los directorios de los scripts SQL los define la variable *ddl\_outDir* en cada sección de componente. Si desea generar los scripts SQL en un conjunto de directorios distintos, una manera rápida de hacerlo es actualizar manualmente los valores de las variables *ddl\_outDir*. Luego, guarde el archivo de diseño de base de datos y ejecute nuevamente el comando **DbDesignGenerator**.

1. Compruebe las ubicaciones de directorio especificadas para ver los scripts de base de datos que se han generado. Cada directorio incluye adicionalmente un script **createDB2.sh** que se puede utilizar para ejecutar el SQL.

Para utilizar estos scripts para crear los objetos de base de datos de IBM Business Process Manager en el subsistema DB2 para z/OS, primero debe transferir los scripts al sistema z/OS.

- 2. Utilice FTP para transferir todos los scripts de base de datos generados al sistema z/OS que contiene la instalación de DB2. Transfiera el script **createDB2.sh** como un archivo de texto ASCII y transfiera los archivos de esquema de base de datos en modalidad binaria. Además, asegúrese de conservar la estructura de directorio cuando transfiera los archivos.
- 3. Ejecute el script **createDB2.sh** desde el entorno de mandatos de z/OS UNIX System Services para crear los objetos de base de datos de DB2 para z/OS.

**Nota:** El script **createDB2.sh** requiere permisos de ejecución.

*Resolución de problemas de la herramienta de diseño de base de datos:*

Si tiene errores en los scripts de base de datos, puede utilizar la información de diagnóstico y validación proporcionada por la herramienta de diseño de base de datos para diagnosticar los problemas.

# **Errores de propiedad necesaria vacía**

Cuando las propiedades obligatorias userName y password no están definidas, es posible que aparezcan mensajes del siguiente tipo en el resultado:

[estado] WBI\_BSPACE no se ha completado con 2 elemento(s) restante(s):

- [ 1 ] BSpace.WBI\_BSPACE : authAlias : la propiedad requerida 'userName' para userId está vacía.
- [ 2 ] BSpace.WBI BSPACE : authAlias : la propiedad requerida 'password' para DB PASSWORD está vacía.

# **Salida de ejemplo de ejecución de una validación del diseño de base de datos existente**

Cuando se ejecuta una validación del diseño de base de datos existente, es posible que vea avisos del siguiente tipo en el resultado:

DbDesignGenerator.bat -v DB2-distributed-

...

[WARNING] 2 potential problems are found in the scripts. They are DB\_USER @ line 46 in file configCommonDB.bat DB USER @ line 80 in file configCommonDB.sh

### **Contenido del archivo de registro de la herramienta de diseño de base de datos**

Cuando ejecuta la herramienta de diseño de base de datos, se crea el archivo dbDesignGenerator.log en la ubicación desde la que se ejecuta el mandato de la herramienta de diseño de base de datos. El archivo de registro contiene todos los mensajes de solicitud y valores entrados. El archivo de registro no contiene ningún dato de rastreo adicional.

#### *Configuración de bases de datos para Oracle:*

IBM Business Process Manager requiere la base de datos Process Server, la base de datos Performance Data Warehouse y la base de datos Common. La base de datos Common contiene Business Space y otros componentes. Las bases de datos deben crearse antes del despliegue de red.

Puede utilizar un única instancia de Oracle para configurar BPM. La instancia de Oracle debe existir y estar disponible para acceder. Consulte la documentación de Oracle para crear una instancia de Oracle. Si utiliza una única instancia de Oracle, asegúrese de utilizar distintos ID de usuario para las tres distintas bases de datos de BPM.

1. Crear un espacio de tabla.

SQL> CREATE TABLESPACE [tablespace\_name] DATAFILE '[datafile\_name]' SIZE 50M AUTOEXTEND ON NEX MAXSIZE UNLIMITED LOGGING;

2. Cree los usuarios. Especificará estos usuarios en la página Configuración de base de datos - Parte 2 en la herramienta de gestión de perfiles. En el ejemplo siguiente se presupone que ha creado un nombre de usuario BPMDBA para la base de datos Process Server, un nombre de usuario PDWDBA para la base de datos Performance Data Warehouse, y un nombre de usuario CMNDBA para la base de datos común:

SQL> CREATE USER BPMDBA IDENTIFIED BY [password] DEFAULT TABLESPACE [tablespace name]; SQL> CREATE USER PDWDBA IDENTIFIED BY [password] DEFAULT TABLESPACE [tablespace name]; SQL> CREATE USER CMNDBA IDENTIFIED BY [password] DEFAULT TABLESPACE [tablespace\_name];

3. Otorgar privilegios a los usuarios que ha especificado en el paso anterior. Por ejemplo:

SQL> GRANT ALL PRIVILEGES TO BPMDBA; SQL> GRANT ALL PRIVILEGES TO PDWDBA; SQL> GRANT ALL PRIVILEGES TO CMNDBA;

4. Otorgar privilegios de ejecución en DBMS\_LOCK. Por ejemplo:

SQL> GRANT execute on DBMS\_LOCK to BPMDBA; SQL> GRANT execute on DBMS\_LOCK to PDWDBA; SQL> GRANT execute on DBMS\_LOCK to CMNDBA;

*Creación de archivos de diseño de bases de datos para Oracle:*

Puede especificar el diseño de la configuración de la base de datos utilizando la herramienta de diseño de base de datos. El diseño puede ser para un componente específico o para una configuración de base de datos de nivel empresarial que soporte la todas las funcionalidades de IBM Business Process Manager.

# *Creación de archivos de diseño de bases de datos para entornos de despliegue con Oracle:*

Puede utilizar la herramienta de diseño de base de datos para generar un archivo de diseño que se puede utilizar para configurar sus bases de datos al crear un perfil de gestor de despliegue o al utilizar el asistente de entorno de despliegue. La herramienta de diseño de base de datos genera opcionalmente scripts de base de datos que usted puede utilizar para crear sus tabla de base de datos.

Asegúrese de que ha instalado IBM Business Process Manager. La herramienta de diseño de base de datos sólo está disponible desde los archivos binarios de instalación.

Antes de ejecutar la herramienta de diseño de base de datos, prepare la siguiente información:

- v La información acerca de la configuración de la base de datos que está diseñando. Este podría ser un documento que describe el propósito general de la configuración de base de datos, proporcionado por el administrador de base de datos o por la arquitectura de solución. También puede ser una descripción de los parámetros y propiedades necesarios.Esta información debe incluir:
	- La ubicación de las tablas de base de datos.
	- La ubicación del controlador JDBC en el sistema donde se creará el perfil de servidor.
	- El ID de usuario y contraseña para la autenticación en la base de datos.
- La información acerca de cómo IBM Business Process Manager y sus componentes se instalaron, el software de la base de datos que se utiliza y las propiedades que necesita ese tipo de base de datos.
- El conocimiento de los perfiles que planea crear, específicamente, la relación funcional entre el tipo de perfil y la base de datos.
- v La información acerca del patrón de tipología que se va a implementar y el conocimiento acerca de cómo el diseño de la base de datos se ajusta al patrón que planea utilizar.

Puede ejecutar la herramienta de diseño de base de datos en modalidad interactiva para definir los valores de configuración de base de datos y guardarlos en un nuevo archivo de diseño de base de datos o a un archivo existente.En forma opcional, puede generar scripts de base de datos que se pueden utilizar para crear los objetos de base de datos para su tipo de base de datos. Cuando ejecute la herramienta, las opciones disponibles cambian dependiendo del entorno y tipo de datos que se están configurando.

También puede ejecutar la herramienta de diseño de base de datos en modalidad silenciosa con los parámetros de línea de mandatos para editar o validar un archivo de diseño de base de datos existente, o para generar los scripts de base de datos para la configuración definida en un archivo de diseño de base de datos existente.El mandato**DbDesignGenerator** tiene los siguientes parámetros de línea de comandos:

```
-? , -ayuda
  mostrar información de ayuda.
-e nombre archivo diseño base datos
   edite el archivo de diseño de base de datos especificado (por ej. *.dbDesign, *.properties).
-v archivo_diseño_base_datos | directorio_salida_scripts_base_datos
   cuando se proporciona archivo_diseño_base_datos, la validación se realiza en el archivo de
 diseño de base de datos especificado de acuerdo
```
con las especificaciones de la base de datos. Cuando se proporciona directorio salida scripts base d

del directorio especificado. Actualmente sólo se pueden validar los scripts generados a partir del generador de DDL modelo.

-g archivo\_diseño\_base\_datos [-d directorio\_salida] [archivo\_diseño\_base\_datos2] [-d directorio\_salida2] ... [archivo\_diseño\_base\_datosN] [-d directorio\_salidaN] genere los scripts de base de datos a partir de los archivos de diseño especificados en la moda

Los scripts generados se colocarán en los directorios de salida correspondientes o, si éstos faltan, en las ubicaciones predeterminadas.

**Restricción:** La herramienta de diseño de base de datos no es compatible con Common Event Infrastructure (CEI).

**Restricción:** Si desea utilizar una base de datos de Business Space diferente cuando ejecute la herramienta de diseño de base de datos, no puede utilizar BSPACE como el nombre de base de datos. Si necesita que el nombre de base de datos seaBSPACE, puede completar los siguientes pasos:

1. Ejecute la herramienta de diseño de base de datos como se describe en el procedimiento y acepte el nombre predeterminado de la base de datos seleccionada para Business Space.

**Nota:** Lleve a cabo los pasos para crear un archivo de diseño de base de datos, pero no genere los scripts de base de datos cuando se le solicite.

- 2. Edite el archivo de diseño de base de datos que se genera y actualice el nombre de base de datos para Business Space en la sección [inicio] = BSpace : WBI\_BSPACE, cambie el valor de nombre base datos en BSPACE.
- 3. Guarde el archivo de diseño de base de datos.
- 4. Ejecute la herramienta de diseño de base de datos de nuevo con la opción de generar scripts de base de datos desde un diseño de base de datos, y utilice el archivo de diseño de base de datos actualizado para proporcionar la entrada para los scripts de base de datos.

Si utiliza un archivo de diseño de base de datos que designa a BSPACE para la base de datos Business Space, cuando cree un entorno de despliegue o un perfil autónomo utilizando ese archivo de diseño de base de datos, debe cambiar el nombre de base de datos en forma manual a BSPACE en el asistente de entorno de despliegue o en la herramienta de gestión de perfiles.

1. Ejecute el mandato **DbDesignGenerator.sh** desde el directorio *raíz\_instalación*/util/dbUtils. Por ejemplo:

**/opt/IBM/WebSphere/AppServer/util/dbUtils> DbDesignGenerator.sh**

**Consejo:** Si ve el mensaje El sistema no encuentra la vía de acceso especificada. puede que haya escrito un nombre incorrecto de vía de acceso. Vuelva a escribir la vía de acceso.

Cuando la herramienta de diseño de base de datos se inicie correctamente, verá información similar a la del siguiente ejemplo:

[información] ejecutando DbDesignGenerator en modalidad interactiva...

[información] Escriba 'q' para salir sin guardar; '-' para regresar al menú anterior; '?' para solicitar ayuda cuando lo desee. [información] Para aceptar los valores predeterminados proporcionados, simplemente pulse la t

[información] Seleccione una de las siguientes [opciones de diseño]:

(1)Crear un diseño de base de datos para un perfil autónomo o un Development Environment (ent (2)Crear un diseño de base de datos para un componente único

(3)Editar un diseño de base de datos existente

(4)Generar scripts de base de datos a partir de un diseño de base de datos

(5)salir [q]

Introduzca el número para la opción de diseño:

2. Para seleccionar la opción (1)Crear un diseño de base de datos para el perfil autónomo o el entorno de despliegue, escriba el número 1 y pulse Intro.

El sistema le solicita que elija un patrón de base de datos, por ejemplo: [información] Seleccione uno de los siguientes [patrones de base de datos] :

(1)bpm.advanced.nd.topology (2)bpm.advanced.standalone (3)bpm.standard.nd (4)bpm.standard.standalone (5)wesb.nd.topology (6)wesb.standalone

3. Para crear el patrón de diseño de base de datos para el entorno de despliegue que planea configurar, escriba el número para la opción apropiada y pulse Intro. Seleccione opciones que incluyan ".nd."

Por ejemplo, para configurar el patrón de base de datos para un entorno de despliegue para IBM Business Process Manager Advanced, escriba el número 1 para seleccionar una opción (1)bpm.advanced.nd.topology y pulse Intro.Puede ver la lista de los componentes de base de datos que puede configurar para el entorno seleccionado, con una solicitud para elegir un componente para configurar; por ejemplo:

[información] Edite cualquier componente de base de datos que tenga el estado "no completado" pa [información] Los componentes de base de datos completados se pueden editar para cambiar valores [información] Diseñe primero el componente "maestro" y luego cualquier componente padre, ya que

```
[información] Seleccione uno de los siguientes [componentes de base de datos]:
(1)[WBI_CommonDB] WBI_CommonDB : [maestro] [estado = no completado]
(2)[BPC] WBI BPC : [estado = no completado]
(3)[BPM_PerformanceDW] BPM_PerformanceDW : [estado = no completado]
(4)[BPM_ProcessServer] BPM_ProcessServer : [estado = no completado]
(5)[BSpace] WBI_BSPACE : [estado = no completado]
(6)[SibME] WBI_BPC_ME : [estado = no completado]
(7)[SibME] WBI_CEI_ME : [estado = no completado]
(8)[SibME] WBI_SCA_APP_ME : [estado = no completado]
(9)[SibME] WBI_SCA_SYS_ME : [estado = no completado]
(10)[SibMe] BPM_PerformanceDW_ME : [estado = no completado]
(11)[SibMe] BPM_ProcessServer_ME : [estado = no completado]
(12)[guardar y salir]
```
4. Escriba el número para la opción adecuada para configurar el componente de base de datos maestra y pulse Intro. El componente de base de datos listado como componente maestro, tiene [maestro] junto al nombre y debe configurarse primero.

Por ejemplo, digite el número 1 para seleccionar la opción (1)[WBI\_CommonDB] WBI\_CommonDB : [maestro] [estado = sin completar], y pulse la tecla intro. Verá información parecida al ejemplo siguiente:

[estado] WBI\_CommonDB no se ha completado con 1 elemento(s) restante(s): [ 1 ] CommonDB.WBI\_CommonDB : : La clave DbType no se ha establecido.

¿Desea editar este componente de base de datos? (s/n) [predeterminado=s] :

5. Para editar la configuración de base de datos del componente, escriba y y presione Intro.

Se le solicitará un directorio de salida para los scripts SQL que la herramienta de diseño de base de datos puede generar y que usted puede utilizar para

crear la base de datos de los objetos. Si opta por generar scripts SQL más adelante en este procedimiento, los scripts se guardan automáticamente en este directorio.

Especifique el directorio de salida de los archivos SQL que se generarán para WBI\_CommonDB [

6. Especifique un directorio de salida para los scripts SQL y pulse Intro. Puede especificar una vía de acceso del directorio totalmente cualificada o una vía de acceso relativa al directorio actual, desde donde se está ejecutando la herramienta de diseño de base de datos. Si todavía no ha creado el directorio en el sistema de archivos, la herramienta de diseño de base de datos lo crea automáticamente cuando se generen scripts SQL. Si el directorio especificado ya existe, puede elegir sobrescribir el contenido o especificar otro directorio.

**Consejo:** El valor que especifique se guardará como referencia en el archivo de diseño de base de datos cuando este archivo se genera.

Se le solicitará que seleccione el tipo de base de datos que está configurando; por ejemplo:

[información] Seleccione uno de los siguientes [tipos de base de datos]:

(1)DB2-distributed (2)DB2-zOS (3)Oracle (4)SQL Server

7. Escriba 3 para seleccionar (3)Oracle y pulse Intro. Aparecerán una serie de solicitudes para que especifique las propiedades de la base de datos.Estas solicitudes varían según el tipo de base de datos.

Por ejemplo, después de seleccionar este tipo de base de datos para la configuración de la base de datos común, verá una serie de solicitudes similares a las del siguiente ejemplo:

[información] Escriba los valores de las propiedades en la sección de objetos de base de dato Nombre de usuario de la base de datos[predeterminado=] : Esquema de base de datos [predeterminado=] :

Nombre de usuario del sistema (SOLO se necesita para crear la base de datos como parte de la Contraseña del sistema (SOLO se necesita para crear la base de datos como parte de la creació Ubicación de la base de datos(SOLO se necesita para crear la base de datos como parte de la c

8. Para cada solicitud, pulse Enter para aceptar el valor predeterminado mostrado, o ingrese su valor preferido y pulse Enter.

La seguridad administrativa de solicitud (si está presente) hace referencia al nombre de usuario y una contraseña para la consola administrativa.

Después de completar la última solicitud de las propiedades de base de datos, podrá ver la información siguiente:

[información] Ha completado las propiedades de la sección de objetos de base de datos necesar

Para omitir las propiedades de origen de datos, especifique 's'; o cualquier otra cosa para c

9. Para configurar el componente de las propiedades de origen de datos, especifique una opción que no sea s y pulse Intro. Para saltarse esta configuración y aceptar los valores predeterminados, escriba s y pulse Intro.

**Consejo:** Si planea utilizar la herramienta de diseño de base de datos para generar un archivo de diseño de base de datos para utilizar como entrada de la creación de perfiles o configuración de la topología, debe configurar el origen de datos. Si planea utilizar la herramienta de diseño de base de datos para generar SQL, este paso es opcional.

Si ha decidido configurar el origen de datos para el tipo de base de datos

seleccionado, verá la lista de proveedores de datos para el origen de datos. Por ejemplo, puede ver los siguientes proveedores de base de datos para el tipo de base de datos: Oracle.

[información] Seleccione uno de los siguientes [proveedores de base de datos] :

(1)Controlador JDBC Oracle # origen de datos XA # controlador JDBC Oracle (XA)

a. Escriba el número apropiado para seleccionar un proveedor de base de datos para el origen de datos y pulse Intro. Después de seleccionar este proveedor de base de datos, verá una serie de solicitudes similares a las del siguiente ejemplo:

[información] Escriba los valores de las propiedades en la sección de propiedades de origen Host de servidor de bases de datos[predeterminado=] : Puerto del servidor de bases de datos[predeterminado=1521] :

[información] Seleccione uno de los siguientes [tipo de controladores Oracle] :

(1)oci8  $(2)$ thin

Escriba el número para el tipo de controlador Oracle: [predeterminado=thin] : Nombre de usuario de origen de datos[predeterminado=] : Contraseña de origen de datos[predeterminado=] : vía de acceso de controlador Oracle JDBC [default=\${WAS\_INSTALL\_ROOT}/jdbcdrivers/Oracle ] :

**Nota:** La contraseña está cifrada en los archivos de salida generados.

b. En cada solicitud, pulse Intro para aceptar el valor predeterminado mostrado o especifique su valor preferido y pulse Intro. En caso de que se le pregunte si desea crear las tablas de base de datos durante la configuración, especifique false si está utilizando el archivo de diseño de base de datos como entrada para crear un perfil, puesto que esta opción también está disponible en la herramienta Profile Management (herramienta de gestión de perfiles) y causa conflicto.Si está utilizando la consola administrativa para crear su entorno de despliegue, puede decidir en función de si desea que las tablas se creen automáticamente o no.

Después de completar la última solicitud, verá información parecida a la del siguiente ejemplo:

[estado] WBI CommonDB se ha completado con 0 elemento(s) restante(s):

------------------------------------------------------------------------------------

[información] Edite cualquier componente de base de datos que tenga el estado "no completado" pa [información] Los componentes de base de datos completados se pueden editar para cambiar valores [información] Diseñe primero el componente "maestro" y luego cualquier componente padre, ya que

```
[información] Seleccione uno de los siguientes [componentes de base de datos]:
(1)[WBI_CommonDB] WBI_CommonDB : [maestro] [estado = completado]
(2)[BPC] WBI_BPC : [estado = completado]
(3)[BPM_PerformanceDW] BPM_PerformanceDW : [estado = completado]
(4)[BPM_ProcessServer] BPM_ProcessServer : [estado = no completado]
(5)[BSpace] WBI_BSPACE : [estado = completado]
(6)[SibME] WBI_BPC_ME : [estado = completado]
(7)[SibME] WBI_CEI_ME : [estado = completado]
(8)[SibME] WBI_SCA_APP_ME : [estado = completado]
(9)[SibME] WBI SCA SYS ME : [estado = completado]
(10)[SibMe] BPM_PerformanceDW_ME : [padre = BPM_PerformanceDW] [estado = completado]
(11)[SibMe] BPM_ProcessServer_ME : [padre = BPM_ProcessServer] [estado = completado]
(12)[guardar y salir]
```
Después de terminar de configurar el componente de la base de datos maestra, la herramienta de diseño de base de datos propaga los valores que ha introducido por los componentes restantes. Si esto se puede realizar de forma satisfactoria,estos componentes también se marcan como [estado = completado] junto con el componente maestro. Si esto no se puede hacer por alguna razón, permanecerán listados como [estado = no completado].

10. Siga los pasos anteriores para configurar los componentes restantes de base de datos que están listados como [estado = no completado]. También puede elegir volver a configurar cualquier componente que esté listado como [estado = completado] como resultado de la configuración del componente de base de datos maestra.

Si selecciona bpm.advanced.nd.topology, debe configurar manualmente el BPM\_PerformanceDW, BPM\_ProcessServer, y los componentes correspondientes SibMe para la autenticación necesaria de la base de datos.

[información] Seleccione uno de los siguientes [componentes de base de datos]: (1)[WBI\_CommonDB] WBI\_CommonDB : [maestro] [estado = completado] (2)[BPC] WBI\_BPC : [estado = completado] (3)[BPM\_PerformanceDW] BPM\_PerformanceDW : [estado = no completado] (4)[BPM\_ProcessServer] BPM\_ProcessServer : [estado = no completado] (5)[BSpace] WBI\_BSPACE : [estado = completado] (6)[SibME] WBI\_BPC\_ME : [estado = completado] (7)[SibME] WBI\_CEI\_ME : [estado = completado]  $(8)$ [SibME] WBI $SCA$ <sup>\_\_</sup>APP\_ME : [estado = completado] (9)[SibME] WBI\_SCA\_SYS\_ME : [estado = completado] (10)[SibMe] BPM\_PerformanceDW\_ME : [estado = completado] (11)[SibMe] BPM\_ProcessServer\_ME : [estado = completado] (12)[guardar y salir] Escriba el número para el componente de base de datos: 3 ------------------------------------------------------------------------------------ [estado] BPM PerformanceDW no se ha completado con 1 elemento(s) restante(s): [ 1 ] BPM PerformanceDW.BPM PerformanceDW : databaseObjects : la propiedad necesaria 'databas ¿Desea editar este componente de base de datos? (s/n) [predeterminado=s] : [información] Seleccione uno de los siguientes [componentes de base de datos]: (1)[WBI\_CommonDB] WBI\_CommonDB : [maestro] [estado = completado] (2)[BPC] WBI\_BPC : [estado = completado] (3)[BPM\_PerformanceDW] BPM\_PerformanceDW : [estado = completado] (4)[BPM\_ProcessServer] BPM\_ProcessServer : [estado = no completado] (5)[BSpace] WBI\_BSPACE : [estado = completado] (6)[SibME] WBI\_BPC\_ME : [estado = completado] (7)[SibME] WBI\_CEI\_ME : [estado = completado] (8)[SibME] WBI\_SCA\_APP\_ME : [estado = completado] (9)[SibME] WBI\_SCA\_SYS\_ME : [estado = completado] (10)[SibMe] BPM\_PerformanceDW\_ME : [estado = completado] (11)[SibMe] BPM\_ProcessServer\_ME : [estado = completado] (12)[guardar y salir] Escriba el número para el componente de base de datos :4 ------------------------------------------------------------------------------------ [estado] BPM ProcessServer no se ha completado con 3 elemento(s) restante(s): [ 1 ] BPM ProcessServer.BPM ProcessServer : databaseObjects : la propiedad necesaria 'databas [ 2 ] BPM\_ProcessServer.BPM\_ProcessServer : databaseObjects : la propiedad necesaria 'adminUs [ 3 ] BPM ProcessServer.BPM ProcessServer : databaseObjects : la propiedad necesaria 'adminPa

¿Desea editar este componente de base de datos? (s/n) [predeterminado=s] :

11. Cuando todos los componentes de base de datos para el patrón de base de datos se han configurado y están listados como [estado = completado] en la herramienta de diseño base de datos, escriba el número apropiado para seleccionar [guardar y salir] y pulse Intro. Puede ver información parecida a la del siguiente ejemplo:

[estado] bpm.advanced.nd.topology se ha completado con 0 elemento(s) restante(s):Especifique el

- 12. Pulse Intro para aceptar el directorio predeterminado para el archivo de diseño de base de datos, o escriba otro directorio en el que desee guardar el archivo y, a continuación, pulse Intro. Si todavía no ha creado el directorio en el sistema de archivos, la herramienta de diseño de base de datos lo creará automáticamente cuando se genere el archivo . Después de especificar la ubicación en la solicitud, puede ver información similar al ejemplo siguiente: Especifique el nombre de archivo de salida [valor predeterminado=bpm.advanced.nd.topology.dbDesi
- 13. Pulse Intro para aceptar el nombre predeterminado para el archivo de diseño de base de datos, o escriba otro nombre de archivo y luego pulse Intro. Si un archivo con el mismo nombre ya existe en el directorio especificado, puede optar por sobrescribir el archivo o especificar un nombre de archivo diferente. Después de escribir el nombre del archivo en la solicitud, puede ver información similar al ejemplo siguiente:

¿generar scripts de base de datos? (s/n) [predeterminado=s] :

14. Opcional: Si también desea generar scripts de base de datos basados en la información proporcionada a la herramienta de diseño de base de datos, escriba y y pulse Intro. Se visualiza una serie de mensajes informativos para indicar que se generaron los scripts para todos los componentes. Para cada componente, verá información parecida a la del siguiente ejemplo:

[información] El/Los script(s) se ha(n) generado en WAS\_HOME/profiles/default/util/dbUtils/Orac Cuando se haya generado el último conjunto de scripts, verá información parecida a la del siguiente ejemplo:

[información] gracias, abandonando ahora...

Se crean los siguientes archivos:

- v Se crea el archivo de diseño de base de datos en el directorio especificado.
- v Se crean los scripts de base de datos en uno o varios de los directorios especificados.
- v Se crea en el directorio un archivo de registro llamado dbDesignGenerator.log, desde donde ha ejecutado el mandato **DbDesignGenerator**.

Puede elegir utilizar la salida de la herramienta de diseño de base de datos de una de las siguientes maneras:

- Si solo ha generado el archivo de diseño de base de datos, puede especificar el archivo de diseño de base de datos y seleccionar la opción para crear las tablas de base de datos como parte de los pasos de configuración.
- v Si ha generado tanto el archivo de diseño de base de datos como los scripts SQL, puede especificar sólo el archivo de diseño de base de datos para asegurarse de que el tiempo de ejecución configurado coincide con las tablas de base de datos creadas a partir de los scripts SQL.

Puede especificar el archivo de diseño de base de datos de varias maneras:

- v Cuando utiliza Profile Management para crear un perfil
- v Cuando utiliza el programa de utilidad de línea de mandatos **manageprofiles** para crear un perfil
- v Cuando utiliza el asistente Deployment Environment para crear su entorno.

El archivo de diseño de base de datos también se puede utilizar cuando configura un servidor como Process Server, Process Center o Performance Data Warehouse en la consola de administración.

*Creación de archivos de diseño de bases de datos para componentes específicos con DB2 en un entorno de despliegue de red:*

Puede utilizar la herramienta de diseño de base de datos para generar un archivo de diseño y scripts de base de datos para las tablas de base de datos necesarias para componentes específicos: IBM Business Process Manager

Asegúrese de que ha instalado IBM Business Process Manager. La herramienta de diseño de base de datos sólo está disponible desde los archivos binarios de instalación.

Antes de ejecutar la herramienta de diseño de base de datos, prepare la siguiente información:

- v La información acerca de la configuración de la base de datos que está diseñando. Este podría ser un documento que describe el propósito general de la configuración de base de datos, proporcionado por el administrador de base de datos o por la arquitectura de solución. También puede ser una descripción de los parámetros y propiedades necesarios.Esta información debe incluir:
	- La ubicación de las tablas de base de datos.
	- La ubicación del controlador JDBC en el sistema donde se creará el perfil de servidor.
	- El ID de usuario y contraseña para la autenticación en la base de datos.
- v La información acerca de cómo IBM Business Process Manager y sus componentes se instalaron, el software de la base de datos que se utiliza y las propiedades que necesita ese tipo de base de datos.
- v El conocimiento de los perfiles que planea crear, específicamente, la relación funcional entre el tipo de perfil y la base de datos.
- v La información acerca del patrón de tipología que se va a implementar y el conocimiento acerca de cómo el diseño de la base de datos se ajusta al patrón que planea utilizar.

Puede ejecutar la herramienta de diseño de base de datos en modalidad interactiva para definir los valores de configuración de base de datos y guardarlos en un nuevo archivo de diseño de base de datos o a un archivo existente.En forma opcional, puede generar scripts de base de datos que se pueden utilizar para crear los objetos de base de datos para su tipo de base de datos. Cuando ejecute la herramienta, las opciones disponibles cambian dependiendo del entorno y tipo de datos que se están configurando.

También puede ejecutar la herramienta de diseño de base de datos en modalidad silenciosa con los parámetros de línea de mandatos para editar o validar un archivo de diseño de base de datos existente, o para generar los scripts de base de datos para la configuración definida en un archivo de diseño de base de datos existente.El mandato**DbDesignGenerator** tiene los siguientes parámetros de línea de comandos:

```
-? , -ayuda
  mostrar información de ayuda.
```

```
-e nombre_archivo_diseño_base_datos
```
edite el archivo de diseño de base de datos especificado (por ej. \*.dbDesign, \*.properties).

-v archivo diseño base datos | directorio salida scripts base datos cuando se proporciona archivo\_diseño\_base\_datos, la validación se realiza en el archivo de diseño de base de datos especificado de acuerdo con las especificaciones de la base de datos. Cuando se proporciona directorio\_salida\_scripts\_base\_d del directorio especificado. Actualmente sólo se pueden validar los scripts generados a partir del generador de DDL modelo. -g archivo diseño base datos [-d directorio salida] [archivo diseño base datos2] [-d directorio sali [archivo\_diseño\_base\_datosN] [-d directorio\_salidaN] genere los scripts de base de datos a partir de los archivos de diseño especificados en la modali Los scripts generados se colocarán en los directorios

de salida correspondientes o, si éstos faltan, en las ubicaciones predeterminadas.

**Restricción:** La herramienta de diseño de base de datos no es compatible con Common Event Infrastructure (CEI).

**Importante:** Si pretende generar scripts de base de datos para los motores de mensajes del bus de integración de servicios, debe repetir todos los pasos del siguiente procedimiento para definir la configuración de la base de datos y generar los scripts para cada motor de mensajes que necesita. Por ejemplo, si necesita scripts para seis motores de mensajes, realice este procedimiento seis veces.

1. Ejecute el mandato **DbDesignGenerator.sh** desde el directorio *raíz\_instalación*/util/dbUtils. Por ejemplo:

#### **/opt/IBM/WebSphere/AppServer/util/dbUtils> DbDesignGenerator.sh**

**Consejo:** Si ve el mensaje El sistema no encuentra la vía de acceso especificada. puede que haya escrito un nombre incorrecto de vía de acceso. Vuelva a escribir la vía de acceso.

Cuando la herramienta de diseño de base de datos se inicie correctamente, verá información similar a la del siguiente ejemplo:

[información] ejecutando DbDesignGenerator en modalidad interactiva...

[información] Escriba 'q' para salir sin guardar; '-' para regresar al menú anterior; '?' para solicitar ayuda cuando lo desee.

[información] Para aceptar los valores predeterminados proporcionados, simplemente pulse la tec

[información] Seleccione una de las siguientes [opciones de diseño]: (1) Crear un diseño de base de datos para un perfil autónomo o un Development Environment (entorn (2)Crear un diseño de base de datos para un componente único (3)Editar un diseño de base de datos existente (4)Generar scripts de base de datos a partir de un diseño de base de datos (5)salir [q]

Introduzca el número para la opción de diseño:

2. Para seleccionar la opción (2)Crear un diseño de base de datos para un único componente, escriba el número 2 y pulse Intro.

Se le solicitará que elija un componente, tal como se muestra en el siguiente ejemplo:

[información] Seleccione uno de los siguientes [componentes] :

(1)bpc (2)bpcreporting (3)bpm\_performancedw (4)bpm\_processserver (5)bspace (6)cei  $(7)$ sca (8)sibme (9)wbi\_commondb

3. Para crear un diseño de base de datos para el componente que planea configurar, escriba el número de la opción apropiada y pulse la tecla Intro.

Por ejemplo, para configurar el componente de base de datos de Process Server (servidor de procesos) IBM, escriba el número4 para seleccionar una opción (4)bpm\_processserver y pulse Intro.

Se le solicitará un directorio de salida para los scripts SQL que la herramienta de diseño de base de datos puede generar y que usted puede utilizar para crear la base de datos de los objetos. Si opta por generar scripts SQL más adelante en este procedimiento, los scripts se guardan automáticamente en este directorio.

Escriba el directorio de salida de los archivos SQL que se generarán para BPM ProcessServer [

4. Especifique un directorio de salida para los scripts SQL y pulse Intro. Puede especificar una vía de acceso del directorio totalmente cualificada o una vía de acceso relativa al directorio actual, desde donde se está ejecutando la herramienta de diseño de base de datos. Si todavía no ha creado el directorio en el sistema de archivos, la herramienta de diseño de base de datos lo crea automáticamente cuando se generen scripts SQL. Si el directorio especificado ya existe, puede elegir sobrescribir el contenido o especificar otro directorio.

**Consejo:** El valor que especifique se guardará como referencia en el archivo de diseño de base de datos cuando este archivo se genera.

Se le solicitará que seleccione el tipo de base de datos que está configurando; por ejemplo:

[información] Seleccione uno de los siguientes [tipos de base de datos]:

- (1)DB2-distributed (2)DB2-zOS (3)Oracle (4)SQL Server
- 5. Escriba 3 para seleccionar (3)Oracle y pulse Intro. Aparecerán una serie de solicitudes para que especifique las propiedades de la base de datos.Estas solicitudes varían según el tipo de base de datos.

Por ejemplo, después de seleccionar este tipo de base de datos para la configuración de la base de datos común, verá una serie de solicitudes similares a las del siguiente ejemplo:

[información] Escriba los valores de las propiedades en la sección de objetos de base de dato Nombre de usuario de la base de datos[predeterminado=] : Esquema de base de datos [predeterminado=] : Nombre de usuario del sistema (SOLO se necesita para crear la base de datos como parte de la Contraseña del sistema (SOLO se necesita para crear la base de datos como parte de la creació Ubicación de la base de datos(SOLO se necesita para crear la base de datos como parte de la c

6. Para cada solicitud, pulse Enter para aceptar el valor predeterminado mostrado, o ingrese su valor preferido y pulse Enter.

La seguridad administrativa de solicitud (si está presente) hace referencia al nombre de usuario y una contraseña para la consola administrativa.

Después de completar la última solicitud de las propiedades de base de datos, podrá ver la información siguiente:

[información] Ha completado las propiedades de la sección de objetos de base de datos necesar

Para omitir las propiedades de origen de datos, especifique 's'; o cualquier otra cosa para c

7. Para configurar el componente de las propiedades de origen de datos, especifique una opción que no sea s y pulse Intro. Para saltarse esta configuración y aceptar los valores predeterminados, escriba s y pulse Intro. **Consejo:** Si planea utilizar la herramienta de diseño de base de datos para generar un archivo de diseño de base de datos para utilizar como entrada de la creación de perfiles o configuración de la topología, debe configurar el origen de datos. Si planea utilizar la herramienta de diseño de base de datos para generar SQL, este paso es opcional.

Si ha decidido configurar el origen de datos para el tipo de base de datos seleccionado, verá la lista de proveedores de datos para el origen de datos. Por ejemplo, puede ver los siguientes proveedores de base de datos para el tipo de base de datos: Oracle.

[información] Seleccione uno de los siguientes [proveedores de base de datos] :

(1)Controlador JDBC Oracle # origen de datos XA # controlador JDBC Oracle (XA)

a. Escriba el número apropiado para seleccionar un proveedor de base de datos para el origen de datos y pulse Intro. Después de seleccionar este proveedor de base de datos, verá una serie de solicitudes similares a las del siguiente ejemplo:

[información] Escriba los valores de las propiedades en la sección de propiedades de origen Host de servidor de bases de datos[predeterminado=] : Puerto del servidor de bases de datos[predeterminado=1521] :

[información] Seleccione uno de los siguientes [tipo de controladores Oracle] :

(1)oci8 (2)thin

Escriba el número para el tipo de controlador Oracle: [predeterminado=thin] : Nombre de usuario de origen de datos[predeterminado=] : Contraseña de origen de datos[predeterminado=] : vía de acceso de controlador Oracle JDBC [default=\${WAS\_INSTALL\_ROOT}/jdbcdrivers/Oracle ] :

**Nota:** La contraseña está cifrada en los archivos de salida generados.

b. En cada solicitud, pulse Intro para aceptar el valor predeterminado mostrado o especifique su valor preferido y pulse Intro. En caso de que se le pregunte si desea crear las tablas de base de datos durante la configuración, especifique false si está utilizando el archivo de diseño de base de datos como entrada para crear un perfil, puesto que esta opción también está disponible en la herramienta Profile Management (herramienta de gestión de perfiles) y causa conflicto.Si está utilizando la consola administrativa para crear su entorno de despliegue, puede decidir en función de si desea que las tablas se creen automáticamente o no.

Después de completar la última solicitud, verá información parecida a la del siguiente ejemplo:

Escriba el directorio de salida [predeterminado=/WebSphere/V8T8DM/DeploymentManager/util/dbUti

8. Pulse Intro para aceptar el directorio predeterminado para el archivo de diseño de base de datos, o escriba otro directorio en el que desee guardar el archivo y, a continuación, pulse Intro. Si todavía no ha creado el directorio en el sistema de archivos, la herramienta de diseño de base de datos lo creará automáticamente cuando se genere el archivo . Después de especificar la ubicación en la solicitud, puede ver información similar al ejemplo siguiente:

Especifique el nombre de archivo de salida [valor predeterminado=bpm.advanced.nd.topology.dbDesi

9. Pulse Intro para aceptar el nombre predeterminado para el archivo, o escriba otro nombre de archivo y luego pulse Intro. Una vez especificado el nombre de archivo, verá información parecida a la del ejemplo siguiente:

¿generar scripts de base de datos? (s/n) [predeterminado=s] :

10. Opcional: Si también desea generar scripts de base de datos basados en la información proporcionada a la herramienta de diseño de base de datos, escriba y y pulse Intro. Puede ver información parecida a la del siguiente ejemplo:

[información] El/Los script(s) se ha(n) generado en WAS\_HOME/profiles/default/util/dbUtils/Or [información] gracias, abandonando ahora...

Se crea un archivo de diseño de base de datos y, opcionalmente, se crean scripts de base de datos en las ubicaciones que ha especificado.

Después de utilizar la herramienta de diseño de base de datos para configurar un componente específico, los scripts SQL generados se pueden utilizar para crear las tablas de base de datos. El archivo de diseño de base de datos generado incluye valores sólo para este componente configurado y no es suficiente para utilizarlo de las siguientes maneras:

- Cuando utilice Profile Management para crear un perfil
- v Cuando utilice el programa de utilidad de línea de mandatos **manageprofiles** para crear un perfil
- Cuando utilice Deployment Environment para crear su entorno.

*Resolución de problemas de la herramienta de diseño de base de datos:*

Si tiene errores en los scripts de base de datos, puede utilizar la información de diagnóstico y validación proporcionada por la herramienta de diseño de base de datos para diagnosticar los problemas.

#### **Errores de propiedad necesaria vacía**

Cuando las propiedades obligatorias userName y password no están definidas, es posible que aparezcan mensajes del siguiente tipo en el resultado:

[estado] WBI BSPACE no se ha completado con 2 elemento(s) restante(s):

[ 1 ] BSpace.WBI BSPACE : authAlias : la propiedad requerida 'userName' para userId está vacía.

[ 2 ] BSpace.WBI\_BSPACE : authAlias : la propiedad requerida 'password' para DB PASSWORD está vacía.

## **Salida de ejemplo de ejecución de una validación del diseño de base de datos existente**

Cuando se ejecuta una validación del diseño de base de datos existente, es posible que vea avisos del siguiente tipo en el resultado:

DbDesignGenerator.bat -v DB2-distributed-

...

[WARNING] 2 potential problems are found in the scripts. They are DB USER @ line 46 in file configCommonDB.bat DB\_USER @ line 80 in file configCommonDB.sh

#### **Contenido del archivo de registro de la herramienta de diseño de base de datos**

Cuando ejecuta la herramienta de diseño de base de datos, se crea el archivo dbDesignGenerator.log en la ubicación desde la que se ejecuta el mandato de la herramienta de diseño de base de datos. El archivo de registro contiene todos los mensajes de solicitud y valores entrados. El archivo de registro no contiene ningún dato de rastreo adicional.

*Creación de bases de datos y archivos de diseño de bases de datos para SQL Server:*

IBM Business Process Manager requiere la base de datos Process Server, la base de datos Performance Data Warehouse y la base de datos Common. La base de datos Common contiene Business Space y otros componentes. Las bases de datos deben crearse antes del despliegue de red.

#### *Creación de bases de datos de SQL Server:*

Puede crear las bases de datos necesarias antes de crear perfiles.

Los nombres de base de datos predeterminados son BPMDB para la base de datos Process Server, PDWDB para la base de datos Performance Data Warehouse, y CMNDB para la base de datos común.

Process Server y Performance Data Warehouse requieren sus propias bases de datos separadas, y no se pueden configurar en la misma base de datos como los otros componentes de BPM.

**Restricción:** La función de creación de informes Business Process Choreographer Explorer no soporta una base de datos Microsoft SQL Server.

- 1. Instale Microsoft SQL Server.
- 2. Utilice los siguientes mandatos para crear las bases de datos para SQL Server:
	- a. Para crear las bases de datos Process Server (BPMDB) y Performance Data Warehouse (PDWDB):

osql -b -S *hostname* -U *db\_user\_account* -P *db\_user\_password* -Q "CREATE DATABASE *nombre\_basedatos* COLLATE SQL\_Latin1\_General\_CP1\_CI\_AS"

donde nombre\_host es el nombre de host del sistema que aloja SQL Server, cuenta\_usuario\_base\_datos y contraseña\_usuario\_base\_datos son el nombre y la contraseña de usuario utilizados para iniciar la sesión para crear la base de datos y nombre\_base\_datos es el nombre de la base de datos que está creando.COLLATE SQL\_Latin1\_General\_CP1\_CI\_AS está incluido porque estas bases de datos deben distinguir entre mayúsculas y minúsculas.

b. Para crear la base de datos Common:

osql -b -S *hostname* -U *db\_user\_account* -P *db\_user\_password* -Q "CREATE DATABASE *nombre\_base\_datos* COLLATE SQL\_Latin1\_General\_CP1\_CS\_AS"

La diferencia es la cláusula COLLATE. CMNDB requiere una ordenación de distinción entre mayúsculas y minúsculas.

**Importante:** Asegúrese que las bases de datos que crea para Process Server y Performance Data Warehouse no distinguen entre mayúsculas y minúsculas. Las letras CI en el valor de atributo COLLATE especifican esto. Asegúrese de que esta variable sea parecida a lo siguiente: SQL\_Latin1\_General\_CP1\_**CI**\_AS (not SQL\_Latin1\_General\_CP1\_**CS**\_AS). De lo contrario, puede ocurrir un error como el siguiente:

org.springframework.beans.factory.BeanCreationException: Error al crear el bean con el nombre 'me definido en el recurso de vía de acceso de clases [registry.xml]: La instanciación de bean ha fal org.springframework.beans.BeanInstantiationException: No se ha podido crear una instancia de clas [com.lombardisoftware.bpd.runtime.engine.message.DefaultMessageRoutingCache]: El constructor ha e la excepción anidada es org.springframework.jdbc.BadSqlGrammarException: PreparedStatementCallback; gramática SQL errónea [seleccionar "valor" de lsw system donde "clave"=?]; la excepción anidada e com.microsoft.sqlserver.jdbc.SQLServerException: Nombre de objeto no válido 'lsw\_system'.

Causado por: com.microsoft.sqlserver.jdbc.SQLServerException: Nombre de objeto no válido 'lsw sys at com.microsoft.sqlserver.jdbc.SQLServerException.makeFromDatabaseError(SQLServerException.java:196) at com.microsoft.sqlserver.jdbc.SQLServerStatement.getNextResult(SQLServerStatement.java:1454)

at com.microsoft.sqlserver.jdbc.SQLServerPreparedStatement.doExecutePreparedStatement(SQLServe at com.microsoft.sqlserver.jdbc.SQLServerPreparedStatement\$PrepStmtExecCmd.doExecute(SQLServer at com.microsoft.sqlserver.jdbc.TDSCommand.execute(IOBuffer.java:4026) at com.microsoft.sqlserver.jdbc.SQLServerConnection.executeCommand(SQLServerConnection.java:1416) at com.microsoft.sqlserver.jdbc.SQLServerStatement.executeCommand(SQLServerStatement.java:185) at com.microsoft.sqlserver.jdbc.SQLServerStatement.executeStatement(SQLServerStatement.java:160) at com.microsoft.sqlserver.jdbc.SQLServerPreparedStatement.executeQuery(SQLServerPreparedState at org.apache.commons.dbcp.DelegatingPreparedStatement.executeQuery(DelegatingPreparedStatemen at org.springframework.jdbc.core.JdbcTemplate\$1.doInPreparedStatement(JdbcTemplate.java:648) at org.springframework.jdbc.core.JdbcTemplate.execute(JdbcTemplate.java:591) [...]

Cuando cree sus esquemas de base de datos, debe tener un ID de usuario con autoridad suficiente para crear las tablas. Una vez que se crean las tablas, las aplicaciones necesitan autorización suficiente para seleccionar, insertar, actualizar y suprimir información de las tablas.

La tabla siguiente muestra los privilegios de base de datos que son necesarios para acceder al almacén de datos.

| Sistema de gestión de<br>bases de datos | Privilegio mínimo necesario<br>para utilizar las tablas de<br>almacén de datos                                                                                                    | Privilegio adicional necesario<br>para crear las tablas de<br>almacén de datos |
|-----------------------------------------|----------------------------------------------------------------------------------------------------|--------------------------------------------------------------------------------|
| Microsoft SQL Server                    | Configure el servidor SQL para<br>SQL Server de modo que la<br>autenticación pueda basarse en<br>un ID de inicio de sesión y una<br>contraseña de servidor SOL. El<br>ID de usuario puede ser el<br>propietario de las tablas, o ser<br>un miembro de un grupo que<br>tiene autorización suficiente<br>para emitir sentencias<br>TRUNCATE TABLE. | El ID de usuario necesita el<br>privilegio de sentencia CREATE<br>TABLE.       |

*Tabla 84.*

*Configuración de transacciones XA:*

Debe configurar transacciones XA después de que la base de datos Microsoft SQL Server se instala y antes de iniciar el servidor. El controlador JDBC servidor SQL proporciona soporte para Java Platform, Enterprise Edition/JDBC 2.0 transacción distribuida opcional. Las conexiones JDBC obtenidas de la clase

SQLServerXADataSource pueden participar en entornos estándares de proceso de transacciones distribuidas como en servidores de aplicaciones de la plataforma Java, Enterprise Edition (Java EE).

No poder configurar las transacciones XA puede dar como resultado el siguiente error durante el inicio del servidor: javax.transaction.xa.XAException: com.microsoft.sqlserver.jdbc.SQLServerException: No se ha podido crear la conexión de control XA. Error: "No se ha podido encontrar el procedimiento almacenado 'master..xp\_sqljdbc\_xa\_init\_ex'." ..

1. El servicio MS DTC debe estar marcado como Automático en el Administrador de servicios para asegurarse de que esté en ejecución cuando se inicia el servicio de SQL Server. Para habilitar MS DTC para transacciones XA, debe seguir estos pasos:

**En Windows XP y Windows Server 2003:**

- a. Seleccione **Panel de control** > **Herramientas administrativas** > **Servicios de componentes**.
- b. Seleccione **Servicios de componentes** > **Sistemas** y pulse **Mi PC** y seleccione **Propiedades**.
- c. Pulse la pestaña **MSDTC** y, a continuación, pulse **Configuración de seguridad**.
- d. Marque el recuadro de selección **Habilitar transacciones XA** y, a continuación, pulse **Aceptar**. Esto provocará que se reinicie el servicio MS DTC.
- e. Pulse **Aceptar** de nuevo para cerrar el recuadro de diálogo **Propiedades** y, a continuación, cierre **Servicios de componentes**.
- f. Reinicie SQL Server para asegurarse de que se sincroniza con los cambios de MS DTC.

**En Windows Vista y Windows 7:**

- a. Seleccione **Panel de control** > **Herramientas administrativas** > **Servicios de componentes**.
- b. Seleccione **Servicios de componentes** > **Sistemas** > **Mi PC** > **Coordinador de transacciones distribuidas**.
- c. Pulse con el botón derecho del ratón en **DTC local** y seleccione **Propiedades**.
- d. Pulse la pestaña **Seguridad** en el recuadro de diálogo **Propiedades de DTC local** .
- e. Marque el recuadro de selección **Habilitar transacciones XA** y pulse **Aceptar**. Esto reiniciará el servicio MS DTC.
- f. Pulse **Aceptar** de nuevo para cerrar el cuadro de diálogo de Propiedades, y luego cierre el servicio de componente.
- g. Reinicie SQL Server para asegurarse de que se sincroniza con los cambios de MS DTC.
- 2. Configure los componentes de transacciones distribuidas de JDBC:
	- a. Descargue el controlador "Microsoft SQL Server JDBC Drive 2.0" del sitio de Microsoft utilizando el URL en la sección Recursos.
	- b. Descomprima el archivo en cualquier carpeta.
	- c. Copie el archivo sqljdbc\_xa.dll desde el directorio JDBC unarchived al directorio Binn del sistema SQL Server. Si está utilizando transacciones XA con SQL Server de 32 bits, utilice el archivo sqljdbc\_xa.dll en la carpeta x86, incluso si SQL Server está instalado en un procesador x64. Si está utilizando transacciones XA con SQL Server de 64 bits en el procesador x64, utilice el archivo sqljdbc\_xa.dll en la carpeta x64.
	- d. Ejecute el script de base de datos xa\_install.sql en SQL Server . Este script instala los procedimientos ampliados que son invocados por sqljdbc\_xa.dll. Estos procedimientos almacenados ampliados implementan transacciones distribuidas y el soporte de XA para el controlador JDBC de Microsoft SQL Server. Deberá ejecutar este script como administrador de la instancia de SQL Server.
	- e. Para otorgar permisos a un usuario específico para que participe en transacciones distribuidas con el controlador JDBC, agregue el usuario al rol SqlJDBCXAUser en la base de datos maestra (por ejemplo, para el usuario lombardi, añada la base de datos maestra en Correlaciones de usuario y compruebe el rol SqlJDBCXAUser).

*Creación de archivos de diseño de bases de datos para SQL Server:*

Puede especificar el diseño de la configuración de la base de datos utilizando la herramienta de diseño de base de datos. El diseño puede ser para un componente específico o para una configuración de base de datos de nivel empresarial que soporte la todas las funcionalidades de IBM Business Process Manager.

## *Creación de archivos de diseño de bases de datos para entornos de despliegue con SQL Server:*

Puede utilizar la herramienta de diseño de base de datos para generar un archivo de diseño que se puede utilizar para configurar sus bases de datos al crear un perfil de gestor de despliegue o al utilizar el asistente de entorno de despliegue. La herramienta de diseño de base de datos genera opcionalmente scripts de base de datos que usted puede utilizar para crear sus tabla de base de datos.

Asegúrese de que ha instalado IBM Business Process Manager. La herramienta de diseño de base de datos sólo está disponible desde los archivos binarios de instalación.

Antes de ejecutar la herramienta de diseño de base de datos, prepare la siguiente información:

- v La información acerca de la configuración de la base de datos que está diseñando. Este podría ser un documento que describe el propósito general de la configuración de base de datos, proporcionado por el administrador de base de datos o por la arquitectura de solución. También puede ser una descripción de los parámetros y propiedades necesarios.Esta información debe incluir:
	- La ubicación de las tablas de base de datos.
	- La ubicación del controlador JDBC en el sistema donde se creará el perfil de servidor.
	- El ID de usuario y contraseña para la autenticación en la base de datos.
- v La información acerca de cómo IBM Business Process Manager y sus componentes se instalaron, el software de la base de datos que se utiliza y las propiedades que necesita ese tipo de base de datos.
- v El conocimiento de los perfiles que planea crear, específicamente, la relación funcional entre el tipo de perfil y la base de datos.
- v La información acerca del patrón de tipología que se va a implementar y el conocimiento acerca de cómo el diseño de la base de datos se ajusta al patrón que planea utilizar.

Puede ejecutar la herramienta de diseño de base de datos en modalidad interactiva para definir los valores de configuración de base de datos y guardarlos en un nuevo archivo de diseño de base de datos o a un archivo existente.En forma opcional, puede generar scripts de base de datos que se pueden utilizar para crear los objetos de base de datos para su tipo de base de datos. Cuando ejecute la herramienta, las opciones disponibles cambian dependiendo del entorno y tipo de datos que se están configurando.

También puede ejecutar la herramienta de diseño de base de datos en modalidad silenciosa con los parámetros de línea de mandatos para editar o validar un archivo de diseño de base de datos existente, o para generar los scripts de base de datos para la configuración definida en un archivo de diseño de base de datos existente.El mandato**DbDesignGenerator** tiene los siguientes parámetros de línea de comandos:

-? , -ayuda mostrar información de ayuda.

-e nombre\_archivo\_diseño\_base\_datos edite el archivo de diseño de base de datos especificado (por ej. \*.dbDesign, \*.properties).

-v archivo diseño base datos | directorio salida scripts base datos

cuando se proporciona archivo\_diseño\_base\_datos, la validación se realiza en el archivo de diseño de base de datos especificado de acuerdo

con las especificaciones de la base de datos. Cuando se proporciona directorio\_salida\_scripts\_base\_d del directorio especificado. Actualmente sólo

se pueden validar los scripts generados a partir del generador de DDL modelo.

-g archivo\_diseño\_base\_datos [-d directorio\_salida] [archivo\_diseño\_base\_datos2] [-d directorio\_sali [archivo diseño base datosN] [-d directorio\_salidaN]

genere los scripts de base de datos a partir de los archivos de diseño especificados en la modali Los scripts generados se colocarán en los directorios

de salida correspondientes o, si éstos faltan, en las ubicaciones predeterminadas.

**Restricción:** La herramienta de diseño de base de datos no es compatible con Common Event Infrastructure (CEI).

**Restricción:** Si desea utilizar una base de datos de Business Space diferente cuando ejecute la herramienta de diseño de base de datos, no puede utilizar BSPACE como el nombre de base de datos. Si necesita que el nombre de base de datos seaBSPACE, puede completar los siguientes pasos:

1. Ejecute la herramienta de diseño de base de datos como se describe en el procedimiento y acepte el nombre predeterminado de la base de datos seleccionada para Business Space.

**Nota:** Lleve a cabo los pasos para crear un archivo de diseño de base de datos, pero no genere los scripts de base de datos cuando se le solicite.

- 2. Edite el archivo de diseño de base de datos que se genera y actualice el nombre de base de datos para Business Space en la sección [inicio] = BSpace : WBI\_BSPACE, cambie el valor de nombre base datos en BSPACE.
- 3. Guarde el archivo de diseño de base de datos.
- 4. Ejecute la herramienta de diseño de base de datos de nuevo con la opción de generar scripts de base de datos desde un diseño de base de datos, y utilice el archivo de diseño de base de datos actualizado para proporcionar la entrada para los scripts de base de datos.

Si utiliza un archivo de diseño de base de datos que designa a BSPACE para la base de datos Business Space, cuando cree un entorno de despliegue o un perfil autónomo utilizando ese archivo de diseño de base de datos, debe cambiar el nombre de base de datos en forma manual a BSPACE en el asistente de entorno de despliegue o en la herramienta de gestión de perfiles.

1. Ejecute el mandato **DbDesignGenerator.sh** desde el directorio *raíz\_instalación*/util/dbUtils. Por ejemplo:

**/opt/IBM/WebSphere/AppServer/util/dbUtils> DbDesignGenerator.sh**

**Consejo:** Si ve el mensaje El sistema no encuentra la vía de acceso especificada. puede que haya escrito un nombre incorrecto de vía de acceso. Vuelva a escribir la vía de acceso.

Cuando la herramienta de diseño de base de datos se inicie correctamente, verá información similar a la del siguiente ejemplo:

[información] ejecutando DbDesignGenerator en modalidad interactiva...

[información] Escriba 'q' para salir sin guardar; '-' para regresar al menú anterior; '?' para

solicitar ayuda cuando lo desee. [información] Para aceptar los valores predeterminados proporcionados, simplemente pulse la t

[información] Seleccione una de las siguientes [opciones de diseño]: (1) Crear un diseño de base de datos para un perfil autónomo o un Development Environment (ent (2)Crear un diseño de base de datos para un componente único (3)Editar un diseño de base de datos existente (4)Generar scripts de base de datos a partir de un diseño de base de datos (5)salir [q]

Introduzca el número para la opción de diseño:

2. Para seleccionar la opción (1)Crear un diseño de base de datos para el perfil autónomo o el entorno de despliegue, escriba el número 1 y pulse Intro.

El sistema le solicita que elija un patrón de base de datos, por ejemplo:

[información] Seleccione uno de los siguientes [patrones de base de datos] :

(1)bpm.advanced.nd.topology (2)bpm.advanced.standalone (3)bpm.standard.nd (4)bpm.standard.standalone (5)wesb.nd.topology (6)wesb.standalone

3. Para crear el patrón de diseño de base de datos para el entorno de despliegue que planea configurar, escriba el número para la opción apropiada y pulse Intro. Seleccione opciones que incluyan ".nd."

Por ejemplo, para configurar el patrón de base de datos para un entorno de despliegue para IBM Business Process Manager Advanced, escriba el número 1 para seleccionar una opción (1)bpm.advanced.nd.topology y pulse Intro.Puede ver la lista de los componentes de base de datos que puede configurar para el entorno seleccionado, con una solicitud para elegir un componente para configurar; por ejemplo:

[información] Edite cualquier componente de base de datos que tenga el estado "no completado" [información] Los componentes de base de datos completados se pueden editar para cambiar valo [información] Diseñe primero el componente "maestro" y luego cualquier componente padre, ya q

```
[información] Seleccione uno de los siguientes [componentes de base de datos]:<br>(1)[WBI CommonDB]         WBI CommonDB : [maestro] [estado = no completado]
                       WBI_CommonDB : [maestro] [estado = no completado]
(2)[BPC] WBI_BPC : [estado = no completado]
(3)[BPM_PerformanceDW] BPM_PerformanceDW : [estado = no completado]
(4)[BPM_ProcessServer] BPM_ProcessServer : [estado = no completado]
(5)[BSpace] WBI_BSPACE : [estado = no completado]
(6)[SibME] WBI_BPC_ME : [estado = no completado]
(7)[SibME] WBI CEI ME : [estado = no completado]
(8)[SibME] WBI_SCA_APP_ME : [estado = no completado]
(9)[SibME] WBI_SCA_SYS_ME : [estado = no completado]
(10)[SibMe] BPM_PerformanceDW_ME : [estado = no completado]
(11)[SibMe] BPM_ProcessServer_ME : [estado = no completado]
(12)[guardar y salir]
```
4. Escriba el número para la opción adecuada para configurar el componente de base de datos maestra y pulse Intro. El componente de base de datos listado como componente maestro, tiene [maestro] junto al nombre y debe configurarse primero.

Por ejemplo, digite el número 1 para seleccionar la opción (1)[WBI\_CommonDB] WBI\_CommonDB : [maestro] [estado = sin completar], y pulse la tecla intro. Verá información parecida al ejemplo siguiente:

[estado] WBI CommonDB no se ha completado con 1 elemento(s) restante(s): [ 1 ] CommonDB.WBI CommonDB : : La clave DbType no se ha establecido.

 $i$ Desea editar este componente de base de datos?  $(s/n)$  [predeterminado=s] :

5. Para editar la configuración de base de datos del componente, escriba y y presione Intro.

Se le solicitará un directorio de salida para los scripts SQL que la herramienta de diseño de base de datos puede generar y que usted puede utilizar para crear la base de datos de los objetos. Si opta por generar scripts SQL más adelante en este procedimiento, los scripts se guardan automáticamente en este directorio.

Especifique el directorio de salida de los archivos SQL que se generarán para WBI\_CommonDB [pre

6. Especifique un directorio de salida para los scripts SQL y pulse Intro. Puede especificar una vía de acceso del directorio totalmente cualificada o una vía de acceso relativa al directorio actual, desde donde se está ejecutando la herramienta de diseño de base de datos. Si todavía no ha creado el directorio en el sistema de archivos, la herramienta de diseño de base de datos lo crea automáticamente cuando se generen scripts SQL. Si el directorio especificado ya existe, puede elegir sobrescribir el contenido o especificar otro directorio.

**Consejo:** El valor que especifique se guardará como referencia en el archivo de diseño de base de datos cuando este archivo se genera.

Se le solicitará que seleccione el tipo de base de datos que está configurando; por ejemplo:

[información] Seleccione uno de los siguientes [tipos de base de datos]:

(1)DB2-distributed (2)DB2-zOS (3)Oracle (4)SQL Server

7. Escriba 4 para seleccionar (4)SQL Server y pulse Intro. Aparecerán una serie de solicitudes para que especifique las propiedades de la base de datos.Estas solicitudes varían según el tipo de base de datos.

Por ejemplo, después de seleccionar este tipo de base de datos para la configuración de la base de datos común, verá una serie de solicitudes similares a las del siguiente ejemplo:

[información] Escriba los valores de las propiedades en la sección de objetos de base de datos. Host de servidor de bases de datos[predeterminado=] : Nombre de usuario de la base de datos[predeterminado=] : Esquema de base de datos[predeterminado=] : Nombre de usuario del sistema (SOLO se necesita para crear la base de datos como parte de la cre Contraseña del sistema (SOLO se necesita para crear la base de datos como parte de la creación de

8. Para cada solicitud, pulse Enter para aceptar el valor predeterminado mostrado, o ingrese su valor preferido y pulse Enter.

La seguridad administrativa de solicitud (si está presente) hace referencia al nombre de usuario y una contraseña para la consola administrativa.

Después de completar la última solicitud de las propiedades de base de datos, podrá ver la información siguiente:

[información] Ha completado las propiedades de la sección de objetos de base de datos necesarias

Para omitir las propiedades de origen de datos, especifique 's'; o cualquier otra cosa para cont

9. Para configurar el componente de las propiedades de origen de datos, especifique una opción que no sea s y pulse Intro. Para saltarse esta configuración y aceptar los valores predeterminados, escriba s y pulse Intro.

**Consejo:** Si planea utilizar la herramienta de diseño de base de datos para generar un archivo de diseño de base de datos para utilizar como entrada de la creación de perfiles o configuración de la topología, debe configurar el origen de datos. Si planea utilizar la herramienta de diseño de base de datos

para generar SQL, este paso es opcional.

Si ha decidido configurar el origen de datos para el tipo de base de datos seleccionado, verá la lista de proveedores de datos para el origen de datos. Por ejemplo, puede ver los siguientes proveedores de base de datos para el tipo de base de datos: SQL.

[información] Seleccione uno de los siguientes [proveedores de base de datos] :

(1)Controlador JDBC de Microsoft SQL Server # origen de datos XA # Controlador JDBC de Micros

a. Escriba el número apropiado para seleccionar un proveedor de base de datos para el origen de datos y pulse Intro. Después de seleccionar este proveedor de base de datos, verá una serie de solicitudes similares a las del siguiente ejemplo:

[información] Escriba los valores de las propiedades en la sección de propiedades de origen Puerto del servidor de bases de datos[predeterminado=1433] :

[información] Seleccione uno de los siguientes {¿Desea utilizar la autenticación de venta

 $(1)$ falso (2)verdadero Nombre de usuario de origen de datos[predeterminado=] : Contraseña de origen de datos[predeterminado=] : Vía de acceso de controlador JDBC MS SqlServer[default=\${WAS\_INSTALL\_ROOT}/jdbcdrivers/SQ

**Nota:** La contraseña está cifrada en los archivos de salida generados.

b. En cada solicitud, pulse Intro para aceptar el valor predeterminado mostrado o especifique su valor preferido y pulse Intro. En caso de que se le pregunte si desea crear las tablas de base de datos durante la configuración, especifique false si está utilizando el archivo de diseño de base de datos como entrada para crear un perfil, puesto que esta opción también está disponible en la herramienta Profile Management (herramienta de gestión de perfiles) y causa conflicto.Si está utilizando la consola administrativa para crear su entorno de despliegue, puede decidir en función de si desea que las tablas se creen automáticamente o no.

Después de completar la última solicitud, verá información parecida a la del siguiente ejemplo:

[estado] WBI CommonDB se ha completado con 0 elemento(s) restante(s):

------------------------------------------------------------------------------------

[información] Edite cualquier componente de base de datos que tenga el estado "no completado" [información] Los componentes de base de datos completados se pueden editar para cambiar valo [información] Diseñe primero el componente "maestro" y luego cualquier componente padre, ya q [información] Seleccione uno de los siguientes [componentes de base de datos]: (1)[WBI\_CommonDB] WBI\_CommonDB : [maestro] [estado = completado] (2)[BPC] WBI\_BPC : [estado = completado] (3)[BPM\_PerformanceDW] BPM\_PerformanceDW : [estado = completado] (4)[BPM\_ProcessServer] BPM\_ProcessServer : [estado = no completado] (5)[BSpace] WBI\_BSPACE : [estado = completado] (6)[SibME] WBI\_BPC\_ME : [estado = completado] (7)[SibME] WBI\_CEI\_ME : [estado = completado] (8)[SibME] WBI\_SCA\_APP\_ME : [estado = completado] (9)[SibME] WBI\_SCA\_SYS\_ME : [estado = completado] (10)[SibMe] BPM\_PerformanceDW\_ME : [padre = BPM\_PerformanceDW] [estado = completado] (11)[SibMe] BPM\_ProcessServer\_ME : [padre = BPM\_ProcessServer] [estado = completado] (12)[guardar y salir]

Después de terminar de configurar el componente de la base de datos maestra, la herramienta de diseño de base de datos propaga los valores que ha introducido por los componentes restantes. Si esto se puede realizar de

forma satisfactoria,estos componentes también se marcan como [estado = completado] junto con el componente maestro. Si esto no se puede hacer por alguna razón, permanecerán listados como [estado = no completado].

10. Siga los pasos anteriores para configurar los componentes restantes de base de datos que están listados como [estado = no completado]. También puede elegir volver a configurar cualquier componente que esté listado como [estado = completado] como resultado de la configuración del componente de base de datos maestra.

Si selecciona bpm.standard.nd, después de configurar el BPM\_ProcessServer, debe configurar manualmente el componente BPM\_PerformanceDW para la autenticación necesaria de base de datos.

```
[información] Seleccione uno de los siguientes [componentes de base de datos]:
(1)[BPM_ProcessServer] BPM_ProcessServer : [maestro] [estado = completado]
(2)[BPM_PerformanceDW] BPM_PerformanceDW : [estado = no completado]
(3)[SibMe] BPM_PerformanceDW_ME : [padre = BPM_PerformanceDW] [estado = completado]
(4)[SibMe] BPM_ProcessServer_ME : [padre = BPM_ProcessServer] [estado = completado]
(5)[guardar y salir]
```
Escriba el número para el componente de base de datos :2 ------------------------------------------------------------------------------------

[estado] BPM PerformanceDW no se ha completado con 1 elemento(s) restante(s): [ 1 ] BPM\_PerformanceDW.BPM\_PerformanceDW : databaseObjects : la propiedad necesaria 'databaseUs

¿Desea editar este componente de base de datos? (s/n) [predeterminado=s] :

11. Cuando todos los componentes de base de datos para el patrón de base de datos se han configurado y están listados como [estado = completado] en la herramienta de diseño base de datos, escriba el número apropiado para seleccionar [guardar y salir] y pulse Intro. Puede ver información parecida a la del siguiente ejemplo:

[estado] bpm.advanced.nd.topology se ha completado con 0 elemento(s) restante(s):Especifique el

- 12. Pulse Intro para aceptar el directorio predeterminado para el archivo de diseño de base de datos, o escriba otro directorio en el que desee guardar el archivo y, a continuación, pulse Intro. Si todavía no ha creado el directorio en el sistema de archivos, la herramienta de diseño de base de datos lo creará automáticamente cuando se genere el archivo . Después de especificar la ubicación en la solicitud, puede ver información similar al ejemplo siguiente: Especifique el nombre de archivo de salida [valor predeterminado=bpm.advanced.nd.topology.dbDesi
- 13. Pulse Intro para aceptar el nombre predeterminado para el archivo de diseño de base de datos, o escriba otro nombre de archivo y luego pulse Intro. Si un archivo con el mismo nombre ya existe en el directorio especificado, puede optar por sobrescribir el archivo o especificar un nombre de archivo diferente. Después de escribir el nombre del archivo en la solicitud, puede ver información similar al ejemplo siguiente:

¿generar scripts de base de datos? (s/n) [predeterminado=s] :

14. Opcional: Si también desea generar scripts de base de datos basados en la información proporcionada a la herramienta de diseño de base de datos, escriba y y pulse Intro. Se visualiza una serie de mensajes informativos para indicar que se generaron los scripts para todos los componentes. Para cada componente, verá información parecida a la del siguiente ejemplo: [información] El/Los script(s) se ha(n) generado en WAS\_HOME/profiles/default/util/dbUtils/SQLSe Cuando se haya generado el último conjunto de scripts, verá información parecida a la del siguiente ejemplo: [información] gracias, abandonando ahora...

Se crean los siguientes archivos:

- v Se crea el archivo de diseño de base de datos en el directorio especificado.
- v Se crean los scripts de base de datos en uno o varios de los directorios especificados.
- v Se crea en el directorio un archivo de registro llamado dbDesignGenerator.log, desde donde ha ejecutado el mandato **DbDesignGenerator**.

Puede elegir utilizar la salida de la herramienta de diseño de base de datos de una de las siguientes maneras:

- v Si solo ha generado el archivo de diseño de base de datos, puede especificar el archivo de diseño de base de datos y seleccionar la opción para crear las tablas de base de datos como parte de los pasos de configuración.
- v Si ha generado tanto el archivo de diseño de base de datos como los scripts SQL, puede especificar sólo el archivo de diseño de base de datos para asegurarse de que el tiempo de ejecución configurado coincide con las tablas de base de datos creadas a partir de los scripts SQL.

Puede especificar el archivo de diseño de base de datos de varias maneras:

- Cuando utiliza Profile Management para crear un perfil
- v Cuando utiliza el programa de utilidad de línea de mandatos **manageprofiles** para crear un perfil
- v Cuando utiliza el asistente Deployment Environment para crear su entorno.

El archivo de diseño de base de datos también se puede utilizar cuando configura un servidor como Process Server, Process Center o Performance Data Warehouse en la consola de administración.

*Creación de archivos de diseño de bases de datos para componentes específicos con SQL Server en un entorno de despliegue de red:*

Puede utilizar la herramienta de diseño de base de datos para generar un archivo de diseño y scripts de base de datos para las tablas de base de datos necesarias para componentes específicos: IBM Business Process Manager

Asegúrese de que ha instalado IBM Business Process Manager. La herramienta de diseño de base de datos sólo está disponible desde los archivos binarios de instalación.

Antes de ejecutar la herramienta de diseño de base de datos, prepare la siguiente información:

- v La información acerca de la configuración de la base de datos que está diseñando. Este podría ser un documento que describe el propósito general de la configuración de base de datos, proporcionado por el administrador de base de datos o por la arquitectura de solución. También puede ser una descripción de los parámetros y propiedades necesarios.Esta información debe incluir:
	- La ubicación de las tablas de base de datos.
	- La ubicación del controlador JDBC en el sistema donde se creará el perfil de servidor.
	- El ID de usuario y contraseña para la autenticación en la base de datos.
- v La información acerca de cómo IBM Business Process Manager y sus componentes se instalaron, el software de la base de datos que se utiliza y las propiedades que necesita ese tipo de base de datos.
- v El conocimiento de los perfiles que planea crear, específicamente, la relación funcional entre el tipo de perfil y la base de datos.

v La información acerca del patrón de tipología que se va a implementar y el conocimiento acerca de cómo el diseño de la base de datos se ajusta al patrón que planea utilizar.

Puede ejecutar la herramienta de diseño de base de datos en modalidad interactiva para definir los valores de configuración de base de datos y guardarlos en un nuevo archivo de diseño de base de datos o a un archivo existente.En forma opcional, puede generar scripts de base de datos que se pueden utilizar para crear los objetos de base de datos para su tipo de base de datos. Cuando ejecute la herramienta, las opciones disponibles cambian dependiendo del entorno y tipo de datos que se están configurando.

También puede ejecutar la herramienta de diseño de base de datos en modalidad silenciosa con los parámetros de línea de mandatos para editar o validar un archivo de diseño de base de datos existente, o para generar los scripts de base de datos para la configuración definida en un archivo de diseño de base de datos existente.El mandato**DbDesignGenerator** tiene los siguientes parámetros de línea de comandos:

-? , -ayuda mostrar información de ayuda. -e nombre archivo diseño base datos edite el archivo de diseño de base de datos especificado (por ej. \*.dbDesign, \*.properties). -v archivo diseño base datos | directorio salida scripts base datos cuando se proporciona archivo\_diseño\_base\_datos, la validación se realiza en el archivo de diseño de base de datos especificado de acuerdo con las especificaciones de la base de datos. Cuando se proporciona directorio salida scripts base d del directorio especificado. Actualmente sólo se pueden validar los scripts generados a partir del generador de DDL modelo. -g archivo\_diseño\_base\_datos [-d directorio\_salida] [archivo\_diseño\_base\_datos2] [-d directorio\_salida2] ... [archivo diseño base datosN] [-d directorio salidaN] genere los scripts de base de datos a partir de los archivos de diseño especificados en la modali Los scripts generados se colocarán en los directorios de salida correspondientes o, si éstos faltan, en las ubicaciones predeterminadas.

**Restricción:** La herramienta de diseño de base de datos no es compatible con Common Event Infrastructure (CEI).

**Importante:** Si pretende generar scripts de base de datos para los motores de mensajes del bus de integración de servicios, debe repetir todos los pasos del siguiente procedimiento para definir la configuración de la base de datos y generar los scripts para cada motor de mensajes que necesita. Por ejemplo, si necesita scripts para seis motores de mensajes, realice este procedimiento seis veces.

1. Ejecute el mandato **DbDesignGenerator.sh** desde el directorio *raíz\_instalación*/util/dbUtils. Por ejemplo:

**/opt/IBM/WebSphere/AppServer/util/dbUtils> DbDesignGenerator.sh**

**Consejo:** Si ve el mensaje El sistema no encuentra la vía de acceso especificada. puede que haya escrito un nombre incorrecto de vía de acceso. Vuelva a escribir la vía de acceso.

Cuando la herramienta de diseño de base de datos se inicie correctamente, verá información similar a la del siguiente ejemplo:

[información] ejecutando DbDesignGenerator en modalidad interactiva...

[información] Escriba 'q' para salir sin guardar; '-' para regresar al menú anterior; '?' para solicitar ayuda cuando lo desee. [información] Para aceptar los valores predeterminados proporcionados, simplemente pulse la tec [información] Seleccione una de las siguientes [opciones de diseño]: (1) Crear un diseño de base de datos para un perfil autónomo o un Development Environment (ent (2)Crear un diseño de base de datos para un componente único (3)Editar un diseño de base de datos existente (4)Generar scripts de base de datos a partir de un diseño de base de datos (5)salir [q]

Introduzca el número para la opción de diseño:

2. Para seleccionar la opción (2)Crear un diseño de base de datos para un único componente, escriba el número 2 y pulse Intro.

Se le solicitará que elija un componente, tal como se muestra en el siguiente ejemplo:

[información] Seleccione uno de los siguientes [componentes] :

(1)bpc (2)bpcreporting (3)bpm\_performancedw (4)bpm\_processserver (5)bspace (6)cei  $(7)$ sca (8)sibme (9)wbi\_commondb

3. Para crear un diseño de base de datos para el componente que planea configurar, escriba el número de la opción apropiada y pulse la tecla Intro.

Por ejemplo, para configurar el componente de base de datos de Process Server (servidor de procesos) IBM, escriba el número4 para seleccionar una opción (4)bpm\_processserver y pulse Intro.

Se le solicitará un directorio de salida para los scripts SQL que la herramienta de diseño de base de datos puede generar y que usted puede utilizar para crear la base de datos de los objetos. Si opta por generar scripts SQL más adelante en este procedimiento, los scripts se guardan automáticamente en este directorio.

Escriba el directorio de salida de los archivos SQL que se generarán para BPM ProcessServer [

4. Especifique un directorio de salida para los scripts SQL y pulse Intro. Puede especificar una vía de acceso del directorio totalmente cualificada o una vía de acceso relativa al directorio actual, desde donde se está ejecutando la herramienta de diseño de base de datos. Si todavía no ha creado el directorio en el sistema de archivos, la herramienta de diseño de base de datos lo crea automáticamente cuando se generen scripts SQL. Si el directorio especificado ya existe, puede elegir sobrescribir el contenido o especificar otro directorio.

**Consejo:** El valor que especifique se guardará como referencia en el archivo de diseño de base de datos cuando este archivo se genera.

Se le solicitará que seleccione el tipo de base de datos que está configurando; por ejemplo:

[información] Seleccione uno de los siguientes [tipos de base de datos]:

(1)DB2-distributed (2)DB2-zOS (3)Oracle (4)SQL Server

5. Escriba 4 para seleccionar (4)SQL Server y pulse Intro. Aparecerán una serie de solicitudes para que especifique las propiedades de la base de datos.Estas solicitudes varían según el tipo de base de datos.

Por ejemplo, después de seleccionar este tipo de base de datos para la configuración de la base de datos común, verá una serie de solicitudes similares a las del siguiente ejemplo:

[información] Escriba los valores de las propiedades en la sección de objetos de base de datos. Host de servidor de bases de datos[predeterminado=] : Nombre de usuario de la base de datos[predeterminado=] : Esquema de base de datos[predeterminado=] : Nombre de usuario del sistema (SOLO se necesita para crear la base de datos como parte de la cre Contraseña del sistema (SOLO se necesita para crear la base de datos como parte de la creación d

6. Para cada solicitud, pulse Enter para aceptar el valor predeterminado mostrado, o ingrese su valor preferido y pulse Enter.

La seguridad administrativa de solicitud (si está presente) hace referencia al nombre de usuario y una contraseña para la consola administrativa.

Después de completar la última solicitud de las propiedades de base de datos, podrá ver la información siguiente:

[información] Ha completado las propiedades de la sección de objetos de base de datos necesarias

Para omitir las propiedades de origen de datos, especifique 's'; o cualquier otra cosa para cont

7. Para configurar el componente de las propiedades de origen de datos, especifique una opción que no sea s y pulse Intro. Para saltarse esta configuración y aceptar los valores predeterminados, escriba s y pulse Intro.

**Consejo:** Si planea utilizar la herramienta de diseño de base de datos para generar un archivo de diseño de base de datos para utilizar como entrada de la creación de perfiles o configuración de la topología, debe configurar el origen de datos. Si planea utilizar la herramienta de diseño de base de datos para generar SQL, este paso es opcional.

Si ha decidido configurar el origen de datos para el tipo de base de datos seleccionado, verá la lista de proveedores de datos para el origen de datos. Por ejemplo, puede ver los siguientes proveedores de base de datos para el tipo de base de datos: SQL.

[información] Seleccione uno de los siguientes [proveedores de base de datos] :

(1)Controlador JDBC de Microsoft SQL Server # origen de datos XA # Controlador JDBC de Microsofi

a. Escriba el número apropiado para seleccionar un proveedor de base de datos para el origen de datos y pulse Intro. Después de seleccionar este proveedor de base de datos, verá una serie de solicitudes similares a las del siguiente ejemplo:

[información] Escriba los valores de las propiedades en la sección de propiedades de origen Puerto del servidor de bases de datos[predeterminado=1433] :

[información] Seleccione uno de los siguientes {¿Desea utilizar la autenticación de ventanas

(1)falso (2)verdadero Nombre de usuario de origen de datos[predeterminado=] : Contraseña de origen de datos[predeterminado=] : Vía de acceso de controlador JDBC MS SqlServer[default=\${WAS\_INSTALL\_ROOT}/jdbcdrivers/SQLSe

**Nota:** La contraseña está cifrada en los archivos de salida generados.

b. En cada solicitud, pulse Intro para aceptar el valor predeterminado mostrado o especifique su valor preferido y pulse Intro. En caso de que se le pregunte si desea crear las tablas de base de datos durante la configuración, especifique false si está utilizando el archivo de diseño de base de datos como entrada para crear un perfil, puesto que esta opción también está disponible en la herramienta Profile Management (herramienta de gestión de perfiles) y causa conflicto.Si está utilizando la

consola administrativa para crear su entorno de despliegue, puede decidir en función de si desea que las tablas se creen automáticamente o no.

Después de completar la última solicitud, verá información parecida a la del siguiente ejemplo:

Escriba el directorio de salida [predeterminado=/WebSphere/V8T8DM/DeploymentManager/util/dbU

8. Pulse Intro para aceptar el directorio predeterminado para el archivo de diseño de base de datos, o escriba otro directorio en el que desee guardar el archivo y, a continuación, pulse Intro. Si todavía no ha creado el directorio en el sistema de archivos, la herramienta de diseño de base de datos lo creará automáticamente cuando se genere el archivo . Después de especificar la ubicación en la solicitud, puede ver información similar al ejemplo siguiente:

Especifique el nombre de archivo de salida [valor predeterminado=bpm.advanced.nd.topology.dbD

9. Pulse Intro para aceptar el nombre predeterminado para el archivo, o escriba otro nombre de archivo y luego pulse Intro. Una vez especificado el nombre de archivo, verá información parecida a la del ejemplo siguiente:

¿generar scripts de base de datos? (s/n) [predeterminado=s] :

10. Opcional: Si también desea generar scripts de base de datos basados en la información proporcionada a la herramienta de diseño de base de datos, escriba y y pulse Intro. Puede ver información parecida a la del siguiente ejemplo:

[información] El/Los script(s) se ha(n) generado en WAS HOME/profiles/default/util/dbUtils/SQ [información] gracias, abandonando ahora...

Se crea un archivo de diseño de base de datos y, opcionalmente, se crean scripts de base de datos en las ubicaciones que ha especificado.

Después de utilizar la herramienta de diseño de base de datos para configurar un componente específico, los scripts SQL generados se pueden utilizar para crear las tablas de base de datos. El archivo de diseño de base de datos generado incluye valores sólo para este componente configurado y no es suficiente para utilizarlo de las siguientes maneras:

- Cuando utilice Profile Management para crear un perfil
- v Cuando utilice el programa de utilidad de línea de mandatos **manageprofiles** para crear un perfil
- Cuando utilice Deployment Environment para crear su entorno.

*Resolución de problemas de la herramienta de diseño de base de datos:*

Si tiene errores en los scripts de base de datos, puede utilizar la información de diagnóstico y validación proporcionada por la herramienta de diseño de base de datos para diagnosticar los problemas.

## **Errores de propiedad necesaria vacía**

Cuando las propiedades obligatorias userName y password no están definidas, es posible que aparezcan mensajes del siguiente tipo en el resultado:

- [estado] WBI BSPACE no se ha completado con 2 elemento(s) restante(s):
- [ 1 ] BSpace.WBI\_BSPACE : authAlias : la propiedad requerida 'userName' para userId está vacía.
- [ 2 ] BSpace.WBI BSPACE : authAlias : la propiedad requerida 'password' para DB PASSWORD está vacía.

## **Salida de ejemplo de ejecución de una validación del diseño de base de datos existente**

Cuando se ejecuta una validación del diseño de base de datos existente, es posible que vea avisos del siguiente tipo en el resultado:

DbDesignGenerator.bat -v DB2-distributed- ... [WARNING] 2 potential problems are found in the scripts. They are DB USER @ line 46 in file configCommonDB.bat DB USER @ line 80 in file configCommonDB.sh

## **Contenido del archivo de registro de la herramienta de diseño de base de datos**

Cuando ejecuta la herramienta de diseño de base de datos, se crea el archivo dbDesignGenerator.log en la ubicación desde la que se ejecuta el mandato de la herramienta de diseño de base de datos. El archivo de registro contiene todos los mensajes de solicitud y valores entrados. El archivo de registro no contiene ningún dato de rastreo adicional.

# **Configuración del entorno de despliegue de red utilizando el mandato configureNode:**

Para configurar un entorno de despliegue de red típico, puede utilizar el mandato **configureNode** en lugar de utilizar la herramienta de gestión de perfiles y el asistente de entorno de despliegue o el mandato**manageprofiles** y **wsadmin**. Este mandato proporciona personalización limitada mediante la utilización de un archivo de propiedades, y crea un entorno listo para ser utilizado.También puede utilizar **configureNode** más adelante para ampliar el entorno de despliegue.

**Restricción:** Este mandato no está soportado si el tipo de base de datos es DB2 para z/OS.

**Importante:** El mandato **configureNode** no se puede ejecutar dos veces en una máquina sin primero suprimir el perfil que se ha creado. Para ejecutar el mandato **configureNode** una segunda vez, primero suprima el perfil.

# *Creación del entorno de despliegue utilizando el mandato configureNode:*

Puede utilizar el mandato **configureNode** para crear un entorno de despliegue de red típico. El objetivo de este mandato es proporcionar un entorno listo para ser utilizado. s únLos únic d j aámetros que se pueden personalizar se proporcionan en un archivo de propiedades.icos parámetros que se pueden personalizar se proporcionan en un avo de propiedades.Los únicos parámetros que se pueden personalizar se proporcionan en un archivo de propiedades.

**Restricción:** Este mandato no está soportado si el tipo de base de datos es DB2 para z/OS.

Debe instalar el producto y debe crear todas las bases de datos que se encuentran especificadas en el archivo de propiedades.

**Importante:** Ya debe haber instalado el software de la base de datos y haber creado las bases de datos (pero no crear tablas). También debe haber creado todos los usuarios que especifique en el archivo de propiedades.

Para su servidor de bases de datos SQL Server:

- v Asegúrese de que el nombre de usuario y el esquema existan antes de que se realice la configuración. El valor de esquema debe ser el esquema predeterminado para el usuario elegido.
- v Si las conexiones a la base de datos las realiza el usuario actual de Windows bajo el cual el servidor se está ejecutando, el SQL Server debe tener**modo de autenticación de Windows** o **SQL Server y modo de autenticación de Windows** habilitado, tal como se especifica a través de Microsoft SQL Server Management Studio.

**Restricción:** Ejecute los mandatos **configureNode** de forma secuencial; no intente ejecutar el mandato en varias máquinas a la vez.

El mandato **configureNode** crea la siguiente topología de despliegue de red:

- v Un entorno de célula única
- v El entorno contiene el número de miembros de clúster que especifique en el archivo de propiedades
- v El entorno utiliza el patrón Mensajería remota, Soporte remoto y Topología web, que incluye los siguientes cuatro clústeres:
	- Clúster de infraestructura de mensajería
	- Clúster de infraestructura de soporte
	- Clúster destino de despliegue de aplicaciones
	- Clúster de aplicación web

El mandato realiza las siguientes tareas:

- v Crea el nodo de gestor de despliegue basado en el archivo de propiedades del gestor de despliegue e inicia el gestor de despliegue.
- v Crea la definición del entorno de despliegue.
- v Crea un nodo personalizado basado en los valores del archivo de propiedades del nodo personalizado.
- v Federa el nodo y añade el nodo al entorno de despliegue.
- v Genera el entorno de despliegue.
- v Crea las tablas de base de datos. (Ya debe haber creado las bases de datos. Consulte "Antes de empezar" si desea instrucciones.)
- v Ejecuta el programa de utilidad de arranque para cargar la base de datos de Process Server con la información de sistema.
- v Configura Business Space y Portal de Proceso en el clúster de aplicaciones web.

El puerto predeterminado se utiliza para crear el gestor de despliegue. Si un gestor de despliegue ya se está ejecutando en la máquina cuando ejecute **configureNode**, la creación del entorno de despliegue falla. Si un gestor de despliegue ya se ha creado pero no está en ejecución, debe cambiar el puerto de uno de los gestores de despliegue o es posible que obtenga un error de conflicto de puerto cuando inicie el otro gestor de despliegue.

Para crear el entorno de despliegue por primera vez, complete los pasos siguientes:

- 1. En la máquina donde desea crear el entorno de despliegue, localice el archivo de propiedades de ejemplo: *raíz\_instalación*/util/ndUtils/samples/.
- 2. Copie los archivos de ejemplo y modifique los archivos para reflejar el entorno. Por ejemplo, para un gestor de despliegue para IBM BPM Advanced para Process Server, elija el archivo sample\_adv\_pc\_dmgr.properties.

Para cada base de datos que desee crear, copie la sección de parámetros de base de datos y especifique el nombre de base de datos, el nombre de usuario, la

contraseña y el nombre de esquema. La base de datos de Process Server, la base de datos de Performance Data Warehouse y la base de datos de Common son necesarias y deben tener nombres diferentes. Para IBM BPM Advanced, la base de datos de Business Process Choreographer también es necesaria.

Si desea más información sobre las propiedades disponibles, lea los comentarios de los archivos de ejemplo, o consulte la referencia y los ejemplos del mandato **configureNode**.

**Restricción:** Los parámetros listados en los archivos de ejemplo son los únicos parámetros que se pueden personalizar.

3. Ejecute el mandato **configureNode**, pasándole los nombres de los dos archivos que ha creado. El archivo de nodo personalizado es opcional, pero si no lo incluye, sólo se crea el gestor de despliegue. Por ejemplo:

*raíz\_instalación*/util/ndUtils/configureNode.sh -dmgr\_response *mi\_archivo\_respuestas\_gestor\_despliegue.properties* -response *archivo\_respuestas\_nodo01.properties*

**Nota:** Si recibe la Failed to perform Security setting update de error, compruebe que 127.0.0.1 localhost no se ha añadido a la dirección IP global al nombre host en el archivo hosts.

Ahora tiene un gestor de despliegue, un nodo personalizado y un entorno de despliegue que utiliza el patrón Remote Messaging, Remote Support y topología web.

Los mensajes se graban en el archivo *raíz\_instalación*/logs/config/ configureNode.log.

**Consejo:** Después de haber configurado un entorno de despliegue de red, si prueba la conexión de almacén de datos (por ejemplo, en la consola administrativa, en la página **Recursos** > **JDBC** > **Orígenes de datos**), recibirá un mensaje indicando que la operación de conexión de prueba ha fallado con la excepción com.ibm.wsspi.runtime.variable.UndefinedVariableException: Undefined Variable WAS\_INSTALL\_ROOT. Esto no indica necesariamente que habrá un problema al acceder al origen de datos en el tiempo de ejecución. Asegúrese de que la ubicación de los archivos del controlador JDBC sea accesible para todos los clientes que deben utilizar el origen de datos y configure la variable con la vía de acceso completa de dicha ubicación. Descarte el error de conexión de prueba a menos que también experimente problemas al conectarse al almacén de datos en el tiempo de ejecución. Para obtener más información, consulte la documentación de WebSphere Application Server sobre el servicio de conexión de prueba.

**Importante:** Si utiliza servidores adicionales con puertos exclusivos, WebSphere Application Server no configura automáticamente el host virtual para el servidor. En particular, WebSphere Application Server no añade automáticamente los puertos de alias de host a un host virtual. Sin embargo, puede utilizar la consola administrativa para añadir un nuevo alias de host para cada uno de los puertos que utiliza el servidor nuevo. Para obtener más información, consulte la documentación de WebSphere Application Server sobre la configuración de hosts virtuales.

### **Conceptos relacionados**:

 $H$  [Hosts virtuales](http://www14.software.ibm.com/webapp/wsbroker/redirect?version=matt&product=was-nd-dist&topic=crun_vhost)

**Tareas relacionadas**:

[Configuración de hosts virtuales](http://www14.software.ibm.com/webapp/wsbroker/redirect?version=matt&product=was-nd-dist&topic=trun_plugin_vhost)

**Referencia relacionada**:

[Servicio de conexión de prueba](http://www14.software.ibm.com/webapp/wsbroker/redirect?version=matt&product=was-nd-mp&topic=ctestcon)

*Ampliación del entorno de despliegue utilizando el mandato configureNode:*

Una vez creado un entorno de despliegue utilizando el mandato **configureNode**, puede ejecutar el mandato más adelante para ampliar el entorno de despliegue.

Necesita los siguientes requisitos previos antes de ejecutar el mandato **configureNode**:

- v Debe haber instalado el producto en la máquina donde desea ampliar el entorno de despliegue.
- v El gestor de despliegue debe estar en ejecución.
- v Debe haber creado el entorno de despliegue ejecutando el mandato **configureNode**.

**Restricción:** Ejecute los mandatos **configureNode** de forma secuencial; no intente ejecutar el mandato en varias máquinas a la vez.

- 1. En la máquina donde desea ampliar el entorno de despliegue, localice los archivos de nodo personalizado de ejemplo: *raíz\_instalación*/util/ndUtils/ samples/
- 2. Copie el archivo de ejemplo que sea más parecido al archivo de propiedades que necesita. Por ejemplo, para ampliar el entorno de despliegue para IBM BPM Advanced para Process Server, seleccione el archivo sample adv ps node.properties.

Modifique el nuevo archivo de nodo personalizado para reflejar el entorno, incluidos los detalles del gestor de despliegue.

Si desea más información sobre las propiedades disponibles, lea los comentarios de los archivos de ejemplo, o consulte la referencia y los ejemplos del mandato **configureNode**.

**Restricción:** Los parámetros listados en los archivos de ejemplo son los únicos parámetros que se pueden personalizar.

3. Ejecute el mandato **configureNode** pasándole el nombre del archivo de ejemplo. Por ejemplo:

*raíz\_instalación*/util/ndUtils/configureNode.sh -response *archivo\_respuestas\_nodo01.properties*

**Nota:** Si recibe la Failed to perform Security setting update de error, compruebe que 127.0.0.1 localhost no se ha añadido a la dirección IP global al nombre host en el archivo hosts.

Ha ampliado el entorno de despliegue.

Los mensajes se graban en el archivo *raíz\_instalación*/logs/config/ configureNode.log.

**Consejo:** Después de haber configurado un entorno de despliegue de red, si prueba la conexión de almacén de datos (por ejemplo, en la consola administrativa, en la página **Recursos** > **JDBC** > **Orígenes de datos**), recibirá un mensaje indicando que la operación de conexión de prueba ha fallado con la excepción com.ibm.wsspi.runtime.variable.UndefinedVariableException: Undefined Variable WAS\_INSTALL\_ROOT. Esto no indica necesariamente que habrá un problema al acceder al origen de datos en el tiempo de ejecución. Asegúrese de que la ubicación de los archivos del controlador JDBC sea accesible para todos los clientes que deben utilizar el origen de datos y configure la variable con la vía de acceso completa de dicha ubicación. Descarte el error de conexión de prueba a menos que también experimente problemas al conectarse al almacén de datos en el tiempo de ejecución. Para obtener más información, consulte la documentación de WebSphere Application Server sobre el servicio de conexión de prueba.

**Importante:** Si utiliza servidores adicionales con puertos exclusivos, WebSphere Application Server no configura automáticamente el host virtual para el servidor. En particular, WebSphere Application Server no añade automáticamente los puertos de alias de host a un host virtual. Sin embargo, puede utilizar la consola administrativa para añadir un nuevo alias de host para cada uno de los puertos que utiliza el servidor nuevo. Para obtener más información, consulte la documentación de WebSphere Application Server sobre la configuración de hosts virtuales.

**Conceptos relacionados**:

 $H$ osts virtuales

**Tareas relacionadas**:

[Configuración de hosts virtuales](http://www14.software.ibm.com/webapp/wsbroker/redirect?version=matt&product=was-nd-dist&topic=trun_plugin_vhost)

**Referencia relacionada**:

[Servicio de conexión de prueba](http://www14.software.ibm.com/webapp/wsbroker/redirect?version=matt&product=was-nd-mp&topic=ctestcon)

**Configuración de perfiles y creación de un entorno de despliegue de red:**

Después de instalar el producto, debe crear o aumentar un gestor de despliegue y uno o más perfiles personalizados para definir el entorno de ejecución. Antes de iniciar el gestor de despliegue, debe haber configurado las bases de datos que se utilizarán con IBM Business Process Manager.

*Creación o aumento de perfiles de despliegue de red:*

Si ha utilizado el mandato **configureNode** para crear y configurar el entorno de despliegue, no es necesaria ninguna configuración adicional. De lo contrario, debe crear o aumentar un perfil de gestor de despliegue y uno o varios perfiles personalizados antes de crear el entorno de despliegue. Mediante el uso de perfiles, puede tener más de un entorno de ejecución en un sistema, sin tener que instalar varias copias de IBM Business Process Manager.

*Configuración de un entorno de despliegue de red con un servidor de bases de datos DB2:*

Puede configurar un entorno de despliegue de red para IBM Business Process Manager utilizando un servidor de base de datos DB2.

*Preparación del servidor de bases de datos DB2:*

Durante el proceso de creación o aumento del perfil, puede configurar la base de datos Common utilizada por componentes seleccionados. Puede crear bases de datos y tablas nuevas o posponer la configuración de la base de datos produciendo scripts que usted o su administrador de base de datos (DBA) deberá ejecutar manualmente. Las otras bases de datos necesarias se configuran durante el despliegue de red.

Si planea configurar la base de datos Common en un servidor remoto, debe tener creada la base de datos antes de comenzar a crear o aumentar el perfil.Puede crear una base de datos en el servidor local o utilizar un repositorio existente en un servidor remoto.

Si planea utilizar la base de datos DB2 Universal, como parte de la preparación de la base de datos del servidor:

v Deberá ejecutar el script **db2profile** para establecer el entorno DB2 necesario que se utiliza para invocar los mandatos DB2, utilizados durante la creación del perfil. Añada el script **db2profile** al archivo /etc/profile.Ejecute vi /etc/profile

y añada las líneas siguientes : export PATH=/opt/IBM/db2/V9.7/bin:\$PATH . /home/db2inst1/sqllib/db2profile

Luego de añadir el scriptdb2profile al directorio /etc/profile, deberá ejecutar el script **db2profile** para definir el entorno DB2.

v Deberá añadir el ID de usuario que se utilizará durante la creación del perfil a los grupos administrativos de DB2. Por ejemplo, si inicia la sesión como usuario root y crea la base de datos mediante db2inst1 como el ID de usuario, añada el root a los grupos administrativos /etc/group. Ejecute

vi /etc/groups

y actualice las líneas siguientes: dasadm:|;101:dasusr1,db2inst1,root db2iadm:|:102;root db2fadm:|:103;db2fenc1,root

Si el procedimiento no sigue a continuación, deberá ver las excepciones siguientes cuando cree o aumente el perfil.

v Cuando no se ejecuta el script **db2profile**:

/opt/HJJ/wps4013/util/dbUtils/profileHelpers/commonDBUtility.ant:841: Execute failed: java.io.IOException: Cannot run program "db2" (in directory "/opt/HJJ/ wps4013/profiles/Dmgr01/dbscripts/CommonDB/DB2/WPSDB1")

v Cuando no se está ejecutando el gestor de base de datos DB2:

SQL1032N No start database manager command was issued. SQLSTATE=57019

v Cuando el usuario que instaló IBM Business Process Manager y que está creando el perfil no se añade a los grupos administrativos de DB2: SQL1092N "ROOT" no tiene la autoridad para realizar el mandato solicitado.

*Crear o aumentar los perfiles de gestor de despliegue:*

Iniciar la configuración de despliegue de red, crear o aumentar un gestor de despliegue. Puede crear perfiles utilizando la Herramienta de gestión de perfiles o el programa de utilidad de línea de mandatos **manageprofiles**.

*Creación de perfiles de gestor de despliegue de Process Center utilizando la herramienta de gestión de perfiles:*

Puede configurar un perfil de gestor de despliegue para Process Center utilizando la Herramienta de gestión de perfiles.

Si desea configurar la base de datos común al crear el perfil, asegúrese de que el servidor de bases de datos está instalado y en ejecución.

El idioma de la herramienta de gestión de perfiles está determinado por el idioma predeterminado del sistema. Si el idioma por omisión no es uno de los idiomas soportados, se utilizará el inglés como idioma. Puede alterar temporalmente el idioma predeterminado del sistema iniciando la herramienta de gestión de perfiles desde la línea de mandatos y utilizando el valor java user.language para sustituir el idioma predeterminado. Entre el mandato siguiente:

*raíz\_instalación*/java/bin/java -Duser.language=*entorno\_local raíz\_instalación*

Por ejemplo, para iniciar la Herramienta de gestión de perfiles en el idioma alemán, especifique el siguiente mandato:

*raíz\_instalación*/java/bin/java -Duser.language=de *raíz\_instalación*/bin/ProfileManagement/startup.jar

Después de iniciar la Herramienta de gestión de perfiles, debe decidir si se elige la creación de perfiles **Típica** o **Avanzada**. Utilice la opción avanzada para:

- v Especificar un archivo de diseño de base de datos para utilizarlo en la configuración de base de datos.
- v Asignar los valores personalizados a puertos, a la ubicación del perfil y a los nombres del perfil, nodo, host y célula (cuando sea aplicable).
- v Crear un servicio de sistema para ejecutar el servidor, si el sistema operativo y los privilegios de la cuenta de usuario permiten la creación de servicios.
- v Elija si desea configurar IBM Forms Server para trabajar con widgets de Gestión de tareas humanas en Business Space.
- v Configurar Business Process Rules Manager y crear una configuración de ejemplo de Business Process Choreographer.
- 1. Utilice uno de los métodos siguientes para iniciar la Herramienta de gestión de perfiles.
	- v Inicie la herramienta desde la consola Primeros pasos.
	- v Pulse *menús\_sistema\_operativo\_Linux\_para\_acceder\_a\_programas* > IBM > *su\_producto* > Herramienta de gestión de perfiles.
	- v Ejecute el mandato *raíz\_instalación*/bin/ProfileManagement/pmt.sh.
- 2. En la página Bienvenida, pulse **Iniciar Herramienta de gestión de perfiles** o seleccione la pestaña **Herramienta de gestión de perfiles**.
- 3. En la pestaña **Perfiles**, pulse **Crear**.

Se abre la página Selección de entorno en una ventana separada.

- 4. En la página Selección de entorno, localice la configuración de IBM Business Process Manager Advanced y expanda la sección. Seleccione el perfil que va a crear y pulse **Siguiente**.
- 5. En la página Opciones de creación de perfil, elija la opción de realizar una creación de perfil **Típica** o **Avanzada** y pulse **Siguiente**. Si seleccionó creación de perfil**Típica**salte [apaso de seguridad administrativa..](#page-496-0)
- 6. Avanzado: En la página Despliegue de aplicación opcional, seleccione si se desplegará la consola administrativa para gestionar el servidor (recomendado). Pulse en **Siguiente**.
- 7. Avanzado: En la página Nombre de perfil y ubicación, siga estos pasos:
	- a. En el campo **Nombre de perfil**, especifique un nombre único o acepte el valor predeterminado. Cada perfil que cree debe tener un nombre. Si tiene más de un perfil, podrá distinguirlos al nivel más alto gracias a este nombre.
	- b. En el campo **Directorio de perfil**, introduzca el directorio del perfil o utilice el botón **Examinar** para seleccionar el directorio deseado. El directorio que especifique contendrá los archivos que definen el entorno de ejecución como, por ejemplo, mandatos, archivos de configuración y archivos de registro. El directorio predeterminado es *raíz\_instalación*/ profiles/*nombre\_perfil*.
	- c. Opcional: Seleccione el recuadro de selección **Utilizar este perfil como predeterminado** para convertir el perfil que está creando en el predeterminado. Este recuadro de selección sólo se muestra si tiene un perfil existente en el sistema.

Cuando un perfil es el predeterminado, los mandatos funcionan con él automáticamente. El primer perfil que se crea en una estación de trabajo es el perfil predeterminado. El perfil por omisión es el destino por omisión para los mandatos que se emiten desde el directorio bin en la raíz de instalación del producto. Cuando en una estación de trabajo sólo existe un perfil, cada mandato funciona en dicho perfil. Si existe más de un perfil, determinados mandatos requieren que especifique el perfil al que se aplica el mandato.

- d. Desde la lista **Valor de ajuste de rendimiento de tiempo de ejecución de servidor**, establezca un nivel de ajuste de rendimiento adecuado para el perfil que está creando. Este parámetro es un parámetro de WebSphere Application Server.
- e. Pulse en **Siguiente**. Si pulsa **Anterior** y cambia el nombre del perfil, es posible que tenga que cambiar manualmente el nombre en esta página cuando se visualice otra vez.
- 8. Avanzado: En la página Nombres de nodo, host y célula, realice las siguientes acciones para el perfil que está creando:
	- v En el campo **Nombre de nodo**, introduzca un nombre para el nodo o acepte el valor predeterminado.Intente mantener el nombre del nodo lo más corto posible, pero asegúrese de que los nombres de nodo son exclusivos dentro de su entorno de despliegue.
	- v En el campo **Nombre de servidor**, especifique un nombre del servidor o acepte el valor predeterminado.
	- v En el campo **Nombre de host**, especifique un nombre para el host o acepte el valor predeterminado.
	- v En el campo **Nombre de célula**, introduzca un nombre para la célula o acepte el valor predeterminado.

Pulse en **Siguiente**.

<span id="page-496-0"></span>9. Necesario: En la página Seguridad administrativa, introduzca valores en los campos **Nombre de usuario**, **Contraseña** y **Confirmar contraseña**. La contraseña especificada durante la instalación de administrador se utilizará para todos los usuarios internos incluyen tw\_admin y tw\_user. Dado que todos los perfiles de IBM Business Process Manager debe tener habilitada la seguridad administrativa, el botón **Siguiente** está habilitado sólo después de entrar los valores.

Pulse **Siguiente**. Si seleccionó perfil de creación**Típica**salte [aconfiguración de](#page-499-0) [base de datos - paso parte 1.](#page-499-0)

- 10. Avanzado: En la página Certificado de seguridad (Parte 1), especifique si crear certificados nuevos o importar certificados existentes.
	- v Para crear un nuevo certificado personal predeterminado y un certificado de firma raíz nuevo, seleccione **Crear un nuevo certificado personal predeterminado** y **Crear un certificado de firma raíz nuevo** y luego pulse **Siguiente**.
	- Para importar certificados existentes, seleccione Importar un certificado **personal predeterminado existente** e **Importar un certificado personal para firmas raíz existente** y proporcione la siguiente información:
		- En el campo **Vía de acceso**, especifique la vía de acceso del directorio al certificado existente.
		- En el campo **Contraseña**, especifique la contraseña del certificado.
		- En el campo **Tipo de almacén de claves**, seleccione el tipo de almacén de claves para el certificado que está importando.
		- En el campo **Alias de almacén de claves**, seleccione el alias de almacén de claves para el certificado que está importando.
		- Pulse **Siguiente** para visualizar la página Certificado de seguridad (parte 2).

Cuando importe un certificado personal como certificado personal predeterminado, importe el certificado raíz que firmó el certificado personal. De lo contrario, la Herramienta de gestión de perfiles añade a la persona que firma el certificado personal al archivo trust.p12.

11. Avanzado: En la página Certificado de seguridad (Parte 2), verifique que la información de certificado sea correcta, y pulse **Siguiente** para visualizar la página Asignación de valores de puerto.

Si crea los certificados, podrá utilizar los valores por omisión o modificarlos para crear certificados nuevos. El certificado personal predeterminado es válido por un año de forma predeterminada y está firmado por el certificado de firma raíz. El certificado de firma raíz es un certificado autofirmado que es válido para 15 años de forma predeterminada. La contraseña de almacén de claves por omisión para el certificado de firmante raíz es WebAS. Cambie la contraseña. La contraseña no puede contener ningún carácter del juego de caracteres de doble byte (DBCS), porque existen ciertos almacenes de claves, incluido PKCS12, que no los soportan. Los tipos de almacén de claves que están soportados dependen de los proveedores en el archivo java.security.

Cuando crea o importa certificados, los archivos de almacenes de claves que se crean son los siguientes:

- v key.p12: Contiene el certificado personal predeterminado.
- v trust.p12: Contiene el certificado de firmante del certificado raíz predeterminado.
- v root-key.p12: Contiene el certificado de firmante raíz.
- v default-signers.p12: Contiene certificados de firmante que se añaden a cualquiera de los archivos de almacén nuevos creados tras instalar y ejecutar el servidor. De forma predeterminada, el firmante de certificado raíz y un firmante de DataPower se encuentran en el mismo archivo de almacén de claves.
- v deleted.p12: Conserva los certificados suprimidos con la tarea deleteKeyStore de manera que se puedan recuperar si es necesario.
- Itpa.jceks: contiene claves de LTPA (Lightweight Third-Party Authentication) predeterminadas de servidor que los servidores en el entorno de usuario utilizan para comunicarse entre ellos.

Estos archivos tienen la misma contraseña cuando crea o importa los certificados, que puede ser la contraseña predeterminada o una que se haya especificado. Se añade un certificado al archivo key.p12 o al root-key.p12. Si importa certificados y estos no contienen la información que desea, pulse **Atrás** para importar otro certificado.

12. Avanzado: En la página Asignación de valores de puerto, compruebe que los puertos especificados para el perfil son únicos y pulse **Siguiente**. La herramienta de gestión de perfiles detecta los puertos utilizados actualmente por los demás productos WebSphere y muestra los valores de puerto recomendados que no entren en conflicto con los existentes. Si tiene aplicaciones que no sean WebSphere que utilicen los puertos especificados, verifique que los puertos no entran en conflicto. Si opta por no desplegar la consola administrativa en la página Despliegue de aplicaciones opcionales, los puertos de la consola administrativa no están disponibles en la página Asignación de valores de puerto.

Los puertos se reconocen como en uso si se satisfacen las siguientes condiciones:

- v Los puertos se asignan a un perfil creado bajo una instalación realizada por el usuario actual.
- v Los puertos se están utilizando actualmente.

Aunque la herramienta valida los puertos cuando se accede a la página de asignación de valores de puerto, los conflictos de puerto pueden seguir produciéndose como resultado de las selecciones que realice en las páginas siguientes de la herramienta de gestión de perfiles. Los puertos no se asignan hasta que se complete la creación del perfil.

Si sospecha que hay un conflicto de puerto, puede investigarlo, después de crear el perfil. Determine los puertos utilizados durante la creación de perfil, examinando el archivo siguiente:

## *raíz\_perfil*/properties/portdef.prop

En este archivo se incluyen las claves y los valores utilizados en el establecimiento de los puertos.Si descubre conflictos de puerto, puede reasignar los puertos manualmente. Para volver a asignar puertos, consulte "Actualización de puertos en perfiles existentes " en el centro de información de WebSphere Application Server. Ejecute el archivo updatePorts.ant mediante el script **ws\_ant** que se describe en este tema.

13. Avanzado: Si no tiene privilegios raíz, vaya al siguiente paso. Si tiene privilegios raíz, en la página Definición de servicio, indique si desea utilizar un servicio Linux para ejecutar IBM Business Process Manager. De forma predeterminada, IBM Business Process Manager no está seleccionado para ejecutarse como un servicio Linux.

Si el perfil se configura como un servicio Linux, IBM Business Process Manager intenta iniciar servicios de Linux para los procesos que se inician con los mandatos **startServer** o **startManager**. Por ejemplo, si configura un servidor como un servicio de Linux y emite el mandato **startServer**, el mandato **wasservice** inicia los servicios definidos.

Debe especificar un nombre de usuario bajo el cual se ejecuta el servicio.

Para suprimir un servicio Linux, el usuario debe ser el usuario root o tener los privilegios necesarios para suprimir el servicio. De lo contrario, se crea un script de eliminación que el usuario root puede ejecutar para suprimir el servicio en nombre del usuario.

14. Avanzado: configure la base de datos común utilizando un archivo de diseño. a. Seleccione **Utilizar un archivo de diseño de base de datos** .

- b. Pulse **Examinar**.
- c. Especifique el nombre de la vía de acceso completa del archivo de diseño.
- d. Para ejecutar los scripts de base de datos automáticamente (como parte del proceso de creación de perfil), seleccione **Ejecutar scripts de base de datos para crear tablas de base de datos**. Si no selecciona el recuadro de selección, usted o el administrador de base de datos debe ejecutar los scripts manualmente después de que se complete la creación de perfil. También debe cargar la base de datos con información del sistema ejecutando el mandato **bootstrapProcessServerData**.

**Importante:** Si selecciona **Ejecutar scripts de base de datos para crear tablas de base de datos**, asegúrese de que **Utilizar una base de datos local o remota existente** *no* esté seleccionado. Si están seleccionadas ambas opciones, se producen errores.

e. Pulse **Siguiente**. Si elige especificar un archivo de diseño, los paneles de configuración de la base de datos en la Herramienta de gestión de perfiles se omitirán. En su lugar, la ubicación del archivo de diseño se pasa a la línea de mandatos para completar la configuración de la base de datos.

Salte [apaso de Configuración de Business Space.](#page-500-0)

- <span id="page-499-0"></span>15. En la página Configuración de base de datos-Parte 1, especifique la información de la base de datos común.
	- a. Desde la lista **Seleccione un producto de base de datos**, seleccione **DB2**.
	- b. Seleccione **Crear una base de datos local nueva** o **Utilizar una base de datos local o remota**. Si selecciona para crear una nueva base de datos, la herramienta de gestión de perfiles creará una nueva base de datos DB2.
	- c. Opcional: Si desea cambiar el valor predeterminado, entre un nombre nuevo para la base de datos común. El nombre de la base de datos debe ser exclusivo.
	- d. Opcional: Para especificar un directorio de destino para los scripts generados, habilite la opción **Alterar temporalmente el directorio de destino para scripts generados** y entre la vía de acceso en el campo **Directorio de salida de scripts de base de datos**. El directorio predeterminado es *raíz\_instalación*/profiles/*nombre\_perfil*/dbscripts.
	- e. Para ejecutar los scripts de base de datos automáticamente como parte del proceso de creación de perfil, seleccione **Ejecutar scripts de base de datos para iniciar las bases de datos**. Si no selecciona el recuadro de selección, usted o el administrador de base de datos debe ejecutar los scripts manualmente después de que se complete la creación de perfil. También debe cargar la base de datos con información del sistema ejecutando el mandato **bootstrapProcessServerData**.
	- f. Pulse **Siguiente**.
- 16. En la página Configuración de base de datos-Parte 2, complete la configuración para la base de datos común. Especifique los campos siguientes.

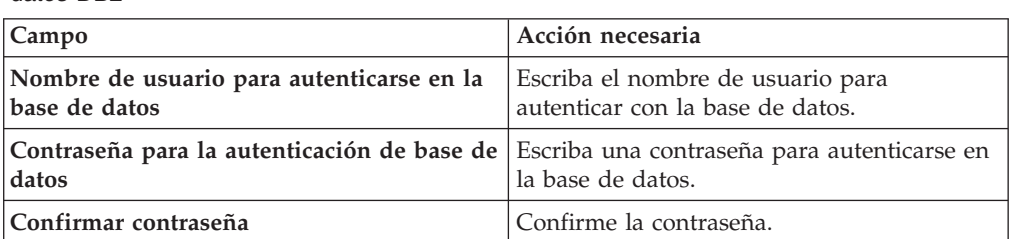

*Tabla 85. Campos de configuración de base de datos común necesarios para la base de datos DB2*

| Campo                                                                          | Acción necesaria                                                                                                    |
|--------------------------------------------------------------------------------|----------------------------------------------------------------------------------------------------|
| Ubicación (directorio) de los archivos de<br>classpath del controlador JDBC    | Los archivos de classpath del controlador<br>JDBC se empaquetan con el producto y se<br>encuentran en \${WAS INSTALL R00T}/<br>.idbcdrivers/DB2. |
| Nombre de host de servidor de bases de<br>datos (por ejemplo, la dirección IP) | Acepte el valor predeterminado localhost o<br>escriba el nombre de host del servidor de<br>bases de datos correcto.                              |
| Puerto de servidor                                                             | Acepte el valor predeterminado 50000 o<br>escriba el número de puerto de servidor<br>correcto.                                                   |
| Nombre de esquema                                                              | Especifique un nombre de esquema para la<br>base de datos común.                                                                                 |

*Tabla 85. Campos de configuración de base de datos común necesarios para la base de datos DB2 (continuación)*

- <span id="page-500-0"></span>17. Avanzado: En la página Configuración de Business Space, si desea configurar IBM Forms Server para que trabaje con los widgets de Gestión de tareas humanas en Business Space, seleccione el recuadro de selección **Configurar IBM Forms Server** y especifique la ubicación HTTP del conversor de IBM Forms Server y de la raíz de instalación de IBM Forms Server. A continuación, pulse **Siguiente**.
- 18. Avanzado: Seleccione si va a configurar un Gestor de reglas de proceso de negocio para la instalación y pulse **Siguiente**. El Gestor de reglas de proceso de negocio es una aplicación web que personaliza las plantillas de las normas empresariales para sus necesidades de aplicaciones de empresa.
- 19. Avanzado: En la página Configuración de Business Process Choreographer, seleccione si desea crear una configuración de muestra de Business Process Choreographer. La configuración de ejemplo sólo se utiliza con fines de desarrollo.

**Importante:** La configuración de muestra de Business Process Choreographer utiliza su propio esquema dentro de la base de datos común (CMNDB) y el nombre del esquema siempre es BPEDB. Si estás condiciones son demasiado restrictivas, inhabilite la configuración de Business Process Choreographer durante la creación del perfil y configure Business Process Choreographer después de haber creado el perfil.

- 20. En la página Resumen de perfil, revise la información. Pulse **Crear** para crear el perfil o **Atrás** para cambiar las características del perfil.
- 21. En la página Completar perfil, revise la información. Para continuar con la consola Primeros pasos, asegúrese de que esté seleccionado **Lanzar consola primeros pasos** y pulse **Finalizar**.
- v Añada perfiles personalizados (nodos gestionados) que deban ser gestionados por el gestor de despliegue y, a continuación, configure el entorno de despliegue.
- v Opcionalmente, configure Business Process Choreographer.

*Creación de perfil de gestor de despliegue de servidor de procesos con servidor de bases de datos DB2 usando la herramienta de gestión de perfiles:*

Puede configurar un perfil de gestor de despliegue para Process Server utilizando la Herramienta de gestión de perfiles.

Si desea configurar la base de datos común al crear el perfil, asegúrese de que el servidor de bases de datos está instalado y en ejecución.

El idioma de la herramienta de gestión de perfiles está determinado por el idioma predeterminado del sistema. Si el idioma por omisión no es uno de los idiomas soportados, se utilizará el inglés como idioma. Puede alterar temporalmente el idioma predeterminado del sistema iniciando la herramienta de gestión de perfiles desde la línea de mandatos y utilizando el valor java user.language para sustituir el idioma predeterminado. Entre el mandato siguiente:

*raíz\_instalación*/java/bin/java -Duser.language=*entorno\_local raíz\_instalación*

Por ejemplo, para iniciar la Herramienta de gestión de perfiles en el idioma alemán, especifique el siguiente mandato:

*raíz\_instalación*/java/bin/java -Duser.language=de *raíz\_instalación*/bin/ProfileManagement/startup.jar

Después de iniciar la Herramienta de gestión de perfiles, debe decidir si se elige la creación de perfiles **Típica** o **Avanzada**. Utilice la opción avanzada para:

- v Especificar un archivo de diseño de base de datos para utilizarlo en la configuración de base de datos.
- v Asignar los valores personalizados a puertos, a la ubicación del perfil y a los nombres del perfil, nodo, host y célula (cuando sea aplicable).
- v Crear un servicio de sistema para ejecutar el servidor, si el sistema operativo y los privilegios de la cuenta de usuario permiten la creación de servicios.
- v Elija si desea configurar IBM Forms Server para trabajar con widgets de Gestión de tareas humanas en Business Space.
- v Configurar Business Process Rules Manager y crear una configuración de ejemplo de Business Process Choreographer.
- 1. Utilice uno de los métodos siguientes para iniciar la Herramienta de gestión de perfiles.
	- v Inicie la herramienta desde la consola Primeros pasos.
	- v Pulse *menús\_sistema\_operativo\_Linux\_para\_acceder\_a\_programas* > IBM > *su\_producto* > Herramienta de gestión de perfiles.
	- v Ejecute el mandato *raíz\_instalación*/bin/ProfileManagement/pmt.sh.
- 2. En la página Bienvenida, pulse **Iniciar Herramienta de gestión de perfiles** o seleccione la pestaña **Herramienta de gestión de perfiles**.
- 3. En la pestaña **Perfiles**, pulse **Crear**.

Se abre la página Selección de entorno en una ventana separada.

- 4. En la página Selección de entorno, localice la configuración de IBM Business Process Manager Advanced y expanda la sección. Seleccione el perfil que va a crear y pulse **Siguiente**.
- 5. En la página Opciones de creación de perfil, elija la opción de realizar una creación de perfil **Típica** o **Avanzada** y pulse **Siguiente**. Si seleccionó creación de perfil**Típica**salte [apaso de seguridad administrativa.](#page-502-0)
- 6. Avanzado: En la página Despliegue de aplicación opcional, seleccione si se desplegará la consola administrativa para gestionar el servidor (recomendado). Pulse en **Siguiente**.
- 7. Avanzado: En la página Nombre de perfil y ubicación, siga estos pasos:
	- a. En el campo **Nombre de perfil**, especifique un nombre único o acepte el valor predeterminado. Cada perfil que cree debe tener un nombre. Si tiene más de un perfil, podrá distinguirlos al nivel más alto gracias a este nombre.
- b. En el campo **Directorio de perfil**, introduzca el directorio del perfil o utilice el botón **Examinar** para seleccionar el directorio deseado. El directorio que especifique contendrá los archivos que definen el entorno de ejecución como, por ejemplo, mandatos, archivos de configuración y archivos de registro. El directorio predeterminado es *raíz\_instalación*/ profiles/*nombre\_perfil*.
- c. Opcional: Seleccione el recuadro de selección **Utilizar este perfil como predeterminado** para convertir el perfil que está creando en el predeterminado. Este recuadro de selección sólo se muestra si tiene un perfil existente en el sistema.

Cuando un perfil es el predeterminado, los mandatos funcionan con él automáticamente. El primer perfil que se crea en una estación de trabajo es el perfil predeterminado. El perfil por omisión es el destino por omisión para los mandatos que se emiten desde el directorio bin en la raíz de instalación del producto. Cuando en una estación de trabajo sólo existe un perfil, cada mandato funciona en dicho perfil. Si existe más de un perfil, determinados mandatos requieren que especifique el perfil al que se aplica el mandato.

- d. Desde la lista **Valor de ajuste de rendimiento de tiempo de ejecución de servidor**, establezca un nivel de ajuste de rendimiento adecuado para el perfil que está creando. Este parámetro es un parámetro de WebSphere Application Server.
- e. Pulse en **Siguiente**. Si pulsa **Anterior** y cambia el nombre del perfil, es posible que tenga que cambiar manualmente el nombre en esta página cuando se visualice otra vez.
- 8. Avanzado: En la página Nombres de nodo, host y célula, realice las siguientes acciones para el perfil que está creando:
	- v En el campo **Nombre de nodo**, introduzca un nombre para el nodo o acepte el valor predeterminado.Intente mantener el nombre del nodo lo más corto posible, pero asegúrese de que los nombres de nodo son exclusivos dentro de su entorno de despliegue.
	- v En el campo **Nombre de servidor**, especifique un nombre del servidor o acepte el valor predeterminado.
	- v En el campo **Nombre de host**, especifique un nombre para el host o acepte el valor predeterminado.
	- v En el campo **Nombre de célula**, introduzca un nombre para la célula o acepte el valor predeterminado.

Pulse en **Siguiente**.

<span id="page-502-0"></span>9. Necesario: En la página Seguridad administrativa, introduzca valores en los campos **Nombre de usuario**, **Contraseña** y **Confirmar contraseña**. La contraseña especificada durante la instalación de administrador se utilizará para todos los usuarios internos incluyen tw\_admin y tw\_user.

Pulse **Siguiente**. Si seleccionó creación de perfil**Típica**salte [apaso de](#page-504-0) [configuración de servidor de procesos.](#page-504-0)

- 10. Avanzado: En la página Certificado de seguridad (Parte 1), especifique si crear certificados nuevos o importar certificados existentes.
	- v Para crear un nuevo certificado personal predeterminado y un certificado de firma raíz nuevo, seleccione **Crear un nuevo certificado personal predeterminado** y **Crear un certificado de firma raíz nuevo** y luego pulse **Siguiente**.
- v Para importar certificados existentes, seleccione **Importar un certificado personal predeterminado existente** e **Importar un certificado personal para firmas raíz existente** y proporcione la siguiente información:
	- En el campo **Vía de acceso**, especifique la vía de acceso del directorio al certificado existente.
	- En el campo **Contraseña**, especifique la contraseña del certificado.
	- En el campo **Tipo de almacén de claves**, seleccione el tipo de almacén de claves para el certificado que está importando.
	- En el campo **Alias de almacén de claves**, seleccione el alias de almacén de claves para el certificado que está importando.
	- Pulse **Siguiente** para visualizar la página Certificado de seguridad (parte 2).

Cuando importe un certificado personal como certificado personal predeterminado, importe el certificado raíz que firmó el certificado personal. De lo contrario, la Herramienta de gestión de perfiles añade a la persona que firma el certificado personal al archivo trust.p12.

11. Avanzado: En la página Certificado de seguridad (Parte 2), verifique que la información de certificado sea correcta, y pulse **Siguiente** para visualizar la página Asignación de valores de puerto.

Si crea los certificados, podrá utilizar los valores por omisión o modificarlos para crear certificados nuevos. El certificado personal predeterminado es válido por un año de forma predeterminada y está firmado por el certificado de firma raíz. El certificado de firma raíz es un certificado autofirmado que es válido para 15 años de forma predeterminada. La contraseña de almacén de claves por omisión para el certificado de firmante raíz es WebAS. Cambie la contraseña. La contraseña no puede contener ningún carácter del juego de caracteres de doble byte (DBCS), porque existen ciertos almacenes de claves, incluido PKCS12, que no los soportan. Los tipos de almacén de claves que están soportados dependen de los proveedores en el archivo java.security.

Cuando crea o importa certificados, los archivos de almacenes de claves que se crean son los siguientes:

- key.p12: Contiene el certificado personal predeterminado.
- v trust.p12: Contiene el certificado de firmante del certificado raíz predeterminado.
- v root-key.p12: Contiene el certificado de firmante raíz.
- v default-signers.p12: Contiene certificados de firmante que se añaden a cualquiera de los archivos de almacén nuevos creados tras instalar y ejecutar el servidor. De forma predeterminada, el firmante de certificado raíz y un firmante de DataPower se encuentran en el mismo archivo de almacén de claves.
- v deleted.p12: Conserva los certificados suprimidos con la tarea deleteKeyStore de manera que se puedan recuperar si es necesario.
- Itpa.jceks: contiene claves de LTPA (Lightweight Third-Party Authentication) predeterminadas de servidor que los servidores en el entorno de usuario utilizan para comunicarse entre ellos.

Estos archivos tienen la misma contraseña cuando crea o importa los certificados, que puede ser la contraseña predeterminada o una que se haya especificado. Se añade un certificado al archivo key.p12 o al root-key.p12. Si importa certificados y estos no contienen la información que desea, pulse **Atrás** para importar otro certificado.
12. Avanzado: En la página Asignación de valores de puerto, compruebe que los puertos especificados para el perfil son únicos y pulse **Siguiente**. La herramienta de gestión de perfiles detecta los puertos utilizados actualmente por los demás productos WebSphere y muestra los valores de puerto recomendados que no entren en conflicto con los existentes. Si tiene aplicaciones que no sean WebSphere que utilicen los puertos especificados, verifique que los puertos no entran en conflicto. Si opta por no desplegar la consola administrativa en la página Despliegue de aplicaciones opcionales, los puertos de la consola administrativa no están disponibles en la página Asignación de valores de puerto.

Los puertos se reconocen como en uso si se satisfacen las siguientes condiciones:

- v Los puertos se asignan a un perfil creado bajo una instalación realizada por el usuario actual.
- v Los puertos se están utilizando actualmente.

Aunque la herramienta valida los puertos cuando se accede a la página de asignación de valores de puerto, los conflictos de puerto pueden seguir produciéndose como resultado de las selecciones que realice en las páginas siguientes de la herramienta de gestión de perfiles. Los puertos no se asignan hasta que se complete la creación del perfil.

Si sospecha que hay un conflicto de puerto, puede investigarlo, después de crear el perfil. Determine los puertos utilizados durante la creación de perfil, examinando el archivo siguiente:

*raíz\_perfil*/properties/portdef.prop

En este archivo se incluyen las claves y los valores utilizados en el establecimiento de los puertos.Si descubre conflictos de puerto, puede reasignar los puertos manualmente. Para volver a asignar puertos, consulte "Actualización de puertos en perfiles existentes " en el centro de información de WebSphere Application Server. Ejecute el archivo updatePorts.ant mediante el script **ws\_ant** que se describe en este tema.

13. Avanzado: Si no tiene privilegios raíz, vaya al siguiente paso. Si tiene privilegios raíz, en la página Definición de servicio, indique si desea utilizar un servicio Linux para ejecutar IBM Business Process Manager. De forma predeterminada, IBM Business Process Manager no está seleccionado para ejecutarse como un servicio Linux.

Si el perfil se configura como un servicio Linux, IBM Business Process Manager intenta iniciar servicios de Linux para los procesos que se inician con los mandatos **startServer** o **startManager**. Por ejemplo, si configura un servidor como un servicio de Linux y emite el mandato **startServer**, el mandato **wasservice** inicia los servicios definidos.

Debe especificar un nombre de usuario bajo el cual se ejecuta el servicio.

Para suprimir un servicio Linux, el usuario debe ser el usuario root o tener los privilegios necesarios para suprimir el servicio. De lo contrario, se crea un script de eliminación que el usuario root puede ejecutar para suprimir el servicio en nombre del usuario.

- 14. En la página Configuración de Process Server, establezca los valores para los siguientes parámetros.
	- v **Nombre de entorno**: El nombre de entorno se utiliza para realizar la conexión desde un Process Center a este Process Server.
	- v **Tipo** de entorno: Seleccione cómo se utiliza el Process Server:
- Seleccione **Producción** si el servidor se va a utilizar en un entorno de producción.
- Seleccione **Etapa** si el servidor se va a utilizar como una ubicación temporal para alojar cambios antes de colocarlos en producción.
- Seleccione **Prueba** si el servidor se va a utilizar como un entorno de prueba, por ejemplo, para pruebas de carga.

**Restricción:** No mezcle los servidores de producción y de no producción en la misma celda.

Seleccione **Utilizar este servidor fuera de línea** si no seleccionó **Producción** como el tipo de entorno o si este Process Server no se va a conectar a un Process Center. Los servidores fuera de línea se pueden utilizar cuando se despliegan instantáneas o aplicaciones de proceso, pero el método para desplegar aplicaciones de proceso en un process server fuera de línea difiere del método para desplegar aplicaciones de proceso en un process server fuera de línea.

Si no seleccionó **Utilizar este servidor fuera de línea**, proporcione la siguiente información para el Process Center al que se conecta este servidor:

- v **Protocolo**: Seleccione **http://** o **https://** como el protocolo de conexión a Process Center.
- v **Nombre de host**: Escriba el host o host virtual que este Process Server utilizará para comunicarse con Process Center. Utilice un nombre de nombre de host completo.En un entorno con un equilibrador de carga o un servidor proxy entre los servicios de Process Server y de Process Center, asegúrese de que lo que indique aquí coincida con el URL para acceder al Process Center.
- v **Puerto**: Entre el número de puerto del Process Center. En un entorno con un equilibrador de carga o un servidor proxy entre Process Server y Process Center, asegúrese de que lo que indique aquí coincida con el URL para acceder al Process Center.
- v **Nombre de usuario**: Entre el nombre de un usuario de Process Center. Process Server se conectará a Process Center como este usuario.
- v **Contraseña**: Entre la contraseña del usuario de Process Center.

Puede pulsar **Probar conexión** para comprobar la conexión con Process Center.

Si seleccionó creación de perfil**Típica**salte [aconfiguración de base de datos](#page-506-0)  [paso parte 1.](#page-506-0)

- 15. Avanzado: configure la base de datos común utilizando un archivo de diseño.
	- a. Seleccione **Utilizar un archivo de diseño de base de datos** .
	- b. Pulse **Examinar**.
	- c. Especifique el nombre de la vía de acceso completa del archivo de diseño.
	- d. Para ejecutar los scripts de base de datos automáticamente (como parte del proceso de creación de perfil), seleccione **Ejecutar scripts de base de datos para crear tablas de base de datos**. Si no selecciona el recuadro de selección, usted o el administrador de base de datos debe ejecutar los scripts manualmente después de que se complete la creación de perfil. También debe cargar la base de datos con información del sistema ejecutando el mandato **bootstrapProcessServerData**.

**Importante:** Si selecciona **Ejecutar scripts de base de datos para crear tablas de base de datos**, asegúrese de que **Utilizar una base de datos local o remota existente** *no* esté seleccionado. Si están seleccionadas ambas opciones, se producen errores.

e. Pulse **Siguiente**. Si elige especificar un archivo de diseño, los paneles de configuración de la base de datos en la Herramienta de gestión de perfiles se omitirán. En su lugar, la ubicación del archivo de diseño se pasa a la línea de mandatos para completar la configuración de la base de datos.

Salte [apaso de configuración de Business Space](#page-507-0)

- <span id="page-506-0"></span>16. En la página Configuración de base de datos-Parte 1, especifique la información de la base de datos común.
	- a. Desde la lista **Seleccione un producto de base de datos**, seleccione **DB2**.
	- b. Seleccione **Crear una base de datos local nueva** o **Utilizar una base de datos local o remota**. Si selecciona para crear una nueva base de datos, la herramienta de gestión de perfiles creará una nueva base de datos DB2.
	- c. Opcional: Si desea cambiar el valor predeterminado, entre un nombre nuevo para la base de datos común. El nombre de la base de datos debe ser exclusivo.
	- d. Opcional: Para especificar un directorio de destino para los scripts generados, habilite la opción **Alterar temporalmente el directorio de destino para scripts generados** y entre la vía de acceso en el campo **Directorio de salida de scripts de base de datos**. El directorio predeterminado es *raíz\_instalación*/profiles/*nombre\_perfil*/dbscripts.
	- e. Para ejecutar los scripts de base de datos automáticamente como parte del proceso de creación de perfil, seleccione **Ejecutar scripts de base de datos para iniciar las bases de datos**. Si no selecciona el recuadro de selección, usted o el administrador de base de datos debe ejecutar los scripts manualmente después de que se complete la creación de perfil. También debe cargar la base de datos con información del sistema ejecutando el mandato **bootstrapProcessServerData**.
	- f. Pulse **Siguiente**.
- 17. En la página Configuración de base de datos-Parte 2, complete la configuración para la base de datos común. Especifique los campos siguientes.

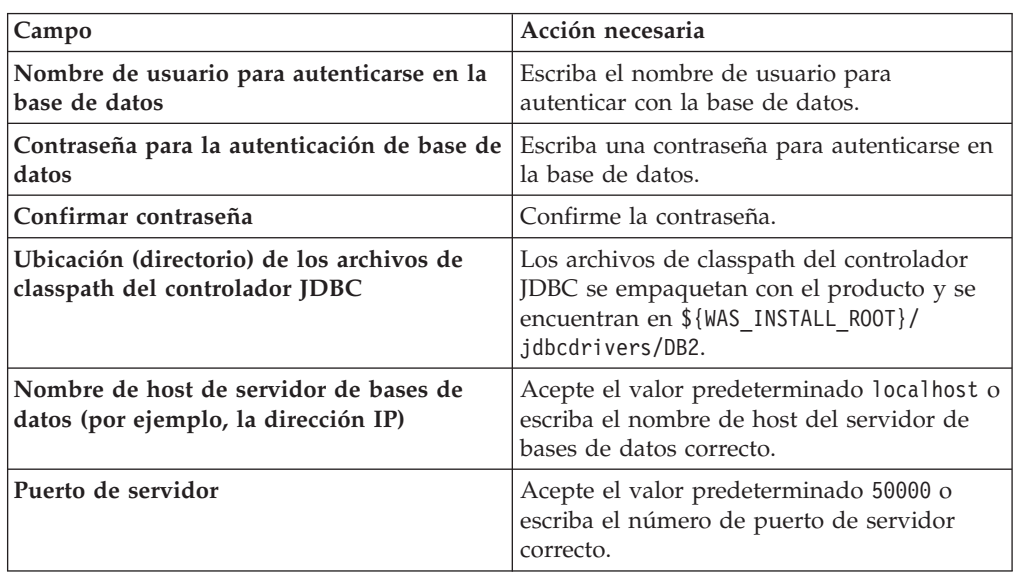

*Tabla 86. Campos de configuración de base de datos común necesarios para la base de datos DB2*

*Tabla 86. Campos de configuración de base de datos común necesarios para la base de datos DB2 (continuación)*

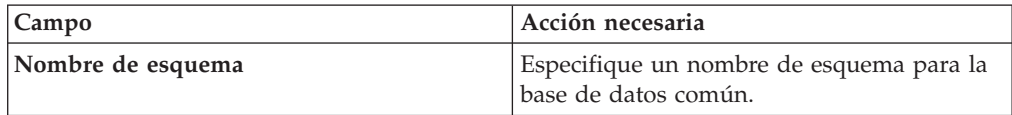

- <span id="page-507-0"></span>18. Avanzado: En la página Configuración de Business Space, si desea configurar IBM Forms Server para que trabaje con los widgets de Gestión de tareas humanas en Business Space, seleccione el recuadro de selección **Configurar IBM Forms Server** y especifique la ubicación HTTP del conversor de IBM Forms Server y de la raíz de instalación de IBM Forms Server. A continuación, pulse **Siguiente**.
- 19. Avanzado: Seleccione si va a configurar un Gestor de reglas de proceso de negocio para la instalación y pulse **Siguiente**. El Gestor de reglas de proceso de negocio es una aplicación web que personaliza las plantillas de las normas empresariales para sus necesidades de aplicaciones de empresa.
- 20. Avanzado: En la página Configuración de Business Process Choreographer, seleccione si desea crear una configuración de muestra de Business Process Choreographer. La configuración de ejemplo sólo se utiliza con fines de desarrollo.

**Importante:** La configuración de muestra de Business Process Choreographer utiliza su propio esquema dentro de la base de datos común (CMNDB) y el nombre del esquema siempre es BPEDB. Si estás condiciones son demasiado restrictivas, inhabilite la configuración de Business Process Choreographer durante la creación del perfil y configure Business Process Choreographer después de haber creado el perfil.

- 21. En la página Resumen de perfil, revise la información. Pulse **Crear** para crear el perfil o **Atrás** para cambiar las características del perfil.
- 22. En la página Completar perfil, revise la información. Para continuar con la consola Primeros pasos, asegúrese de que esté seleccionado **Lanzar consola primeros pasos** y pulse **Finalizar**.
- v Añada perfiles personalizados (nodos gestionados) que deban ser gestionados por el gestor de despliegue y, a continuación, configure el entorno de despliegue.
- Opcionalmente, configure Business Process Choreographer.

*Creación de perfiles de gestor de despliegue mediante el programa de utilidad de línea de mandatos manageprofiles:*

En lugar de utilizar la Herramienta de gestión de perfiles, puede utilizar el programa de utilidad de línea de mandatos manageprofiles para crear un perfile de gestor de despliegue.

Asegúrese de que no está ejecutando el programa de utilidad de línea de mandatos **manageprofiles** en el mismo perfil. Si aparece un mensaje de error cuando ejecuta el mandato, determine si existe otra acción de aumento o creación de perfil en progreso. En caso afirmativo, espere hasta que se complete.

1. Determine qué parámetros son necesarios para el perfil revisando los mandatos de creación de perfiles de ejemplo. Determine los valores que desea proporcionar para el perfil revisando los valores predeterminados en el tema parámetros **manageprofiles**.

2. Para utilizar el parámetro **-responseFile**, examine los archivos de respuestas de ejemplo proporcionados y cree un archivo de respuestas que sea específico del entorno.

**Importante:** Asegúrese de no dejar espacios en blanco después de los valores; por ejemplo 'personalCertValidityPeriod=1 ' o 'winserviceCheck=false '. Los espacios provocarán un error en la creación del perfil.

Los ejemplos se encuentran en el directorio *raíz\_instalación*/BPM/samples/ manageprofiles. Puesto que el servidor de bases de datos afecta a la mayoría de los parámetros, copie un archivo de ejemplo que utilice el servidor de bases de datos y, a continuación, ajuste el resto de los parámetros basándose en la revisión de los otros archivos. Los archivos de ejemplo siguientes están disponibles:

- · PSStd StandAlone DB2 DATASERVER.response: Ejemplo de configuración de IBM Business Process Manager Standard Process Server en una configuración autónoma con una base de datos DB2.
- PSAdv StandAlone DB2 DATASERVER.response: Ejemplo de configuración de IBM Business Process Manager Advanced Process Server en una configuración autónoma con una base de datos DB2.
- PCStd StandAlone MSSQLSERVER.response: Ejemplo de configuración de IBM Business Process Manager Standard Process Center en una configuración autónoma con una base de datos SQL Server.
- PCAdv StandAlone MSSQLSERVER MICROSOFT.response: Ejemplo de configuración de IBM Business Process Manager Advanced Process Center en una configuración autónoma con una base de datos SQL Server.
- PSAdv Dmgr DB2 DATASERVER.response: Ejemplo de configuración de IBM Business Process Manager Advanced Process Server en una configuración de gestor de despliegue con una base de datos DB2 Dataserver.
- v PCAdv\_Dmgr\_ORACLE.response: Ejemplo de configuración de IBM Business Process Manager Advanced Process Center en una configuración de gestor de despliegue con una base de datos Oracle.
- PSAdv\_Custom\_DB2\_DATASERVER.response: Ejemplo de configuración de IBM Business Process Manager Advanced Process Server en una configuración personalizada con una base de datos DB2 Dataserver.
- PCAdv\_Custom\_ORACLE.response: Ejemplo de configuración de IBM Business Process Manager Advanced Process Center en una configuración personalizada con una base de datos Oracle.

Copie uno de los archivos de respuestas de ejemplo en el directorio de trabajo. Utilice el mandato **chmod** para asignar los permisos correspondientes a la copia nueva del archivo de respuestas. Por ejemplo: chmod 644 BPM\_Dmgr.response

Edite los parámetros en el archivo de respuestas según corresponda a la configuración y guarde el archivo de respuestas editado.

3. Ejecute el archivo desde la línea de mandatos. Por ejemplo:

manageprofiles.sh -create -templatePath *raíz\_instalación*/profileTemplates/BPM/dmgr.procctr.adv Si ha creado un archivo de respuestas, especifique el parámetro **-response** sin otros parámetros. Por ejemplo:

manageprofiles.sh -response *miArchivoRespuestas*

El estado se escribe en la ventana de consola cuando el mandato finaliza su ejecución. La comprobación de sintaxis normal en el archivo de respuestas se analiza como cualquier otro archivo de respuestas. Los valores individuales del archivo de respuestas se tratan como parámetros de línea de mandatos.

- v Añada perfiles personalizados (nodos gestionados) que deban ser gestionados por el gestor de despliegue y, a continuación, configure el entorno de despliegue.
- Opcionalmente, configure Business Process Choreographer.

*Aumento de perfiles de gestor de despliegue para Process Center con un servidor de bases de datos DB2 utilizando la herramienta de gestión de perfiles:*

Puede utilizar la Herramienta de gestión de perfiles para aumentar un perfil existente de gestor de despliegue de WebSphere Application Server V8.0.

Recuerde que debe cerrar los servidores asociados a un perfil que piense aumentar.

Si desea configurar la base de datos común al crear el perfil, asegúrese de que el servidor de bases de datos está instalado y en ejecución.

El idioma de la herramienta de gestión de perfiles está determinado por el idioma predeterminado del sistema. Si el idioma por omisión no es uno de los idiomas soportados, se utilizará el inglés como idioma. Puede alterar temporalmente el idioma predeterminado del sistema iniciando la herramienta de gestión de perfiles desde la línea de mandatos y utilizando el valor java user.language para sustituir el idioma predeterminado. Entre el mandato siguiente:

*raíz\_instalación*/java/bin/java -Duser.language=*entorno\_local raíz\_instalación*

Por ejemplo, para iniciar la Herramienta de gestión de perfiles en el idioma alemán, especifique el siguiente mandato:

*raíz\_instalación*/java/bin/java -Duser.language=de *raíz\_instalación*/bin/ProfileManagement/startup.jar

Después de iniciar la Herramienta de gestión de perfiles, debe decidir si se elige la creación de perfiles **Típica** o **Avanzada**. Utilice la opción avanzada para:

- v Especificar un archivo de diseño de base de datos para utilizarlo en la configuración de base de datos.
- v Asignar los valores personalizados a puertos, a la ubicación del perfil y a los nombres del perfil, nodo, host y célula (cuando sea aplicable).
- Crear un servicio de sistema para ejecutar el servidor, si el sistema operativo y los privilegios de la cuenta de usuario permiten la creación de servicios.
- v Elija si desea configurar IBM Forms Server para trabajar con widgets de Gestión de tareas humanas en Business Space.
- v Configurar Business Process Rules Manager y crear una configuración de ejemplo de Business Process Choreographer.
	- 1. Utilice uno de los métodos siguientes para iniciar la Herramienta de gestión de perfiles.
		- v Inicie la herramienta desde la consola Primeros pasos.
		- v Pulse *menús\_sistema\_operativo\_Linux\_para\_acceder\_a\_programas* > IBM > *su\_producto* > Herramienta de gestión de perfiles.
		- v Ejecute el mandato *raíz\_instalación*/bin/ProfileManagement/pmt.sh.
	- 2. Cierre todos los servidores asociados a un perfil que tiene previsto aumentar.
	- 3. En la página Bienvenida, pulse **Iniciar Herramienta de gestión de perfiles** o seleccione la pestaña **Herramienta de gestión de perfiles**.
	- 4. En el separador **Perfiles**, seleccione el perfil que desea aumentar y pulse **Aumentar**. Si aumenta un perfil de WebSphere Application Server, debe ser de

la versión de WebSphere Application Server en la que IBM Business Process Manager está instalado. El botón **Aumentar** no se puede seleccionar a menos que se pueda aumentar un perfil. Se abre la ventana Selección de aumento en una ventana separada.

- 5. En la página Selección de aumento, seleccione el tipo de aumento que desea aplicar al perfil. A continuación, pulse **Siguiente**.
- 6. En la página Opciones de aumento de perfil, elija la opción de realizar un aumento de perfil **Típico** o **Avanzado** y pulse **Siguiente**.

La opción **Típica** aumenta un perfil con valores de configuración predeterminados.

La opción **Avanzada** le permite especificar sus propios valores de configuración para un perfil.

**Restricción:** La herramienta de gestión de perfiles muestra un mensaje de aviso si se cumple cualquiera de las condiciones siguientes:

- v El perfil seleccionado que desea aumentar tiene un servidor en ejecución. No puede aumentar el perfil hasta que detenga el servidor, o bien pulse **Atrás** y elija otro perfil que no tenga servidores en ejecución.
- v El perfil que ha seleccionado para aumentar está federado. No puede aumentar un perfil federado. Debe pulsar **Atrás** y elegir otro perfil que no esté federado.
- v El perfil seleccionado que desea aumentar ya ha sido aumentado con el producto que ha seleccionado. Debe pulsar **Atrás** y elegir otro perfil para aumentar.
- 7. Si ha seleccionado **Creación de perfiles típica** vaya al [paso seguridad](#page-511-0) [administrativa.](#page-511-0)
- 8. Avanzado: En la página Despliegue de aplicación opcional, seleccione si se desplegará la consola administrativa para gestionar el servidor (recomendado). Pulse en **Siguiente**.
- 9. Avanzado: En la página Nombre de perfil y ubicación, siga estos pasos:
	- a. En el campo **Nombre de perfil**, especifique un nombre único o acepte el valor predeterminado. Cada perfil que cree debe tener un nombre. Si tiene más de un perfil, podrá distinguirlos al nivel más alto gracias a este nombre.
	- b. En el campo **Directorio de perfil**, introduzca el directorio del perfil o utilice el botón **Examinar** para seleccionar el directorio deseado. El directorio que especifique contendrá los archivos que definen el entorno de ejecución como, por ejemplo, mandatos, archivos de configuración y archivos de registro. El directorio predeterminado es *raíz\_instalación*/ profiles/*nombre\_perfil*.
	- c. Opcional: Seleccione el recuadro de selección **Utilizar este perfil como predeterminado** para convertir el perfil que está creando en el predeterminado. Este recuadro de selección sólo se muestra si tiene un perfil existente en el sistema.

Cuando un perfil es el predeterminado, los mandatos funcionan con él automáticamente. El primer perfil que se crea en una estación de trabajo es el perfil predeterminado. El perfil por omisión es el destino por omisión para los mandatos que se emiten desde el directorio bin en la raíz de instalación del producto. Cuando en una estación de trabajo sólo existe un perfil, cada mandato funciona en dicho perfil. Si existe más de un perfil, determinados mandatos requieren que especifique el perfil al que se aplica el mandato.

- d. Desde la lista **Valor de ajuste de rendimiento de tiempo de ejecución de servidor**, establezca un nivel de ajuste de rendimiento adecuado para el perfil que está creando. Este parámetro es un parámetro de WebSphere Application Server.
- e. Pulse en **Siguiente**. Si pulsa **Anterior** y cambia el nombre del perfil, es posible que tenga que cambiar manualmente el nombre en esta página cuando se visualice otra vez.
- 10. Avanzado: En la página Nombres de nodo, host y célula, realice las siguientes acciones para el perfil que está creando:
	- v En el campo **Nombre de nodo**, introduzca un nombre para el nodo o acepte el valor predeterminado.Intente mantener el nombre del nodo lo más corto posible, pero asegúrese de que los nombres de nodo son exclusivos dentro de su entorno de despliegue.
	- v En el campo **Nombre de servidor**, especifique un nombre del servidor o acepte el valor predeterminado.
	- v En el campo **Nombre de host**, especifique un nombre para el host o acepte el valor predeterminado.
	- v En el campo **Nombre de célula**, introduzca un nombre para la célula o acepte el valor predeterminado.

Pulse en **Siguiente**.

<span id="page-511-0"></span>11. Necesario: En la página Seguridad administrativa, introduzca valores en los campos **Nombre de usuario**, **Contraseña** y **Confirmar contraseña**. La contraseña especificada durante la instalación de administrador se utilizará para todos los usuarios internos incluyen tw\_admin y tw\_user. Dado que todos los perfiles de IBM Business Process Manager debe tener habilitada la seguridad administrativa, el botón **Siguiente** está habilitado sólo después de entrar los valores.

Pulse **Siguiente**.Si ha seleccionado **Creación de perfiles típica** vaya al [paso](#page-513-0) [configuración de base de datos - Parte 1.](#page-513-0)

- 12. Avanzado: En la página Certificado de seguridad (Parte 1), especifique si crear certificados nuevos o importar certificados existentes.
	- v Para crear un nuevo certificado personal predeterminado y un certificado de firma raíz nuevo, seleccione **Crear un nuevo certificado personal predeterminado** y **Crear un certificado de firma raíz nuevo** y luego pulse **Siguiente**.
	- v Para importar certificados existentes, seleccione **Importar un certificado personal predeterminado existente** e **Importar un certificado personal para firmas raíz existente** y proporcione la siguiente información:
		- En el campo **Vía de acceso**, especifique la vía de acceso del directorio al certificado existente.
		- En el campo **Contraseña**, especifique la contraseña del certificado.
		- En el campo **Tipo de almacén de claves**, seleccione el tipo de almacén de claves para el certificado que está importando.
		- En el campo **Alias de almacén de claves**, seleccione el alias de almacén de claves para el certificado que está importando.
		- Pulse **Siguiente** para visualizar la página Certificado de seguridad (parte 2).

Cuando importe un certificado personal como certificado personal predeterminado, importe el certificado raíz que firmó el certificado personal. De lo contrario, la Herramienta de gestión de perfiles añade a la persona que firma el certificado personal al archivo trust.p12.

13. Avanzado: En la página Certificado de seguridad (Parte 2), verifique que la información de certificado sea correcta, y pulse **Siguiente** para visualizar la página Asignación de valores de puerto.

Si crea los certificados, podrá utilizar los valores por omisión o modificarlos para crear certificados nuevos. El certificado personal predeterminado es válido por un año de forma predeterminada y está firmado por el certificado de firma raíz. El certificado de firma raíz es un certificado autofirmado que es válido para 15 años de forma predeterminada. La contraseña de almacén de claves por omisión para el certificado de firmante raíz es WebAS. Cambie la contraseña. La contraseña no puede contener ningún carácter del juego de caracteres de doble byte (DBCS), porque existen ciertos almacenes de claves, incluido PKCS12, que no los soportan. Los tipos de almacén de claves que están soportados dependen de los proveedores en el archivo java.security.

Cuando crea o importa certificados, los archivos de almacenes de claves que se crean son los siguientes:

- key.p12: Contiene el certificado personal predeterminado.
- trust.p12: Contiene el certificado de firmante del certificado raíz predeterminado.
- root-key.p12: Contiene el certificado de firmante raíz.
- v default-signers.p12: Contiene certificados de firmante que se añaden a cualquiera de los archivos de almacén nuevos creados tras instalar y ejecutar el servidor. De forma predeterminada, el firmante de certificado raíz y un firmante de DataPower se encuentran en el mismo archivo de almacén de claves.
- deleted.p12: Conserva los certificados suprimidos con la tarea deleteKeyStore de manera que se puedan recuperar si es necesario.
- Itpa.jceks: contiene claves de LTPA (Lightweight Third-Party Authentication) predeterminadas de servidor que los servidores en el entorno de usuario utilizan para comunicarse entre ellos.

Estos archivos tienen la misma contraseña cuando crea o importa los certificados, que puede ser la contraseña predeterminada o una que se haya especificado. Se añade un certificado al archivo key.p12 o al root-key.p12. Si importa certificados y estos no contienen la información que desea, pulse **Atrás** para importar otro certificado.

14. Avanzado: En la página Asignación de valores de puerto, compruebe que los puertos especificados para el perfil son únicos y pulse **Siguiente**. La herramienta de gestión de perfiles detecta los puertos utilizados actualmente por los demás productos WebSphere y muestra los valores de puerto recomendados que no entren en conflicto con los existentes. Si tiene aplicaciones que no sean WebSphere que utilicen los puertos especificados, verifique que los puertos no entran en conflicto. Si opta por no desplegar la consola administrativa en la página Despliegue de aplicaciones opcionales, los puertos de la consola administrativa no están disponibles en la página Asignación de valores de puerto.

Los puertos se reconocen como en uso si se satisfacen las siguientes condiciones:

- v Los puertos se asignan a un perfil creado bajo una instalación realizada por el usuario actual.
- v Los puertos se están utilizando actualmente.

Aunque la herramienta valida los puertos cuando se accede a la página de asignación de valores de puerto, los conflictos de puerto pueden seguir produciéndose como resultado de las selecciones que realice en las páginas

siguientes de la herramienta de gestión de perfiles. Los puertos no se asignan hasta que se complete la creación del perfil.

Si sospecha que hay un conflicto de puerto, puede investigarlo, después de crear el perfil. Determine los puertos utilizados durante la creación de perfil, examinando el archivo siguiente:

*raíz\_perfil*/properties/portdef.prop

En este archivo se incluyen las claves y los valores utilizados en el establecimiento de los puertos.Si descubre conflictos de puerto, puede reasignar los puertos manualmente. Para volver a asignar puertos, consulte "Actualización de puertos en perfiles existentes " en el centro de información de WebSphere Application Server. Ejecute el archivo updatePorts.ant mediante el script **ws\_ant** que se describe en este tema.

15. Avanzado: Si no tiene privilegios raíz, vaya al siguiente paso. Si tiene privilegios raíz, en la página Definición de servicio, indique si desea utilizar un servicio Linux para ejecutar IBM Business Process Manager. De forma predeterminada, IBM Business Process Manager no está seleccionado para ejecutarse como un servicio Linux.

Si el perfil se configura como un servicio Linux, IBM Business Process Manager intenta iniciar servicios de Linux para los procesos que se inician con los mandatos **startServer** o **startManager**. Por ejemplo, si configura un servidor como un servicio de Linux y emite el mandato **startServer**, el mandato **wasservice** inicia los servicios definidos.

Debe especificar un nombre de usuario bajo el cual se ejecuta el servicio.

Para suprimir un servicio Linux, el usuario debe ser el usuario root o tener los privilegios necesarios para suprimir el servicio. De lo contrario, se crea un script de eliminación que el usuario root puede ejecutar para suprimir el servicio en nombre del usuario.

- 16. Avanzado: configure la base de datos común utilizando un archivo de diseño.
	- a. Seleccione **Utilizar un archivo de diseño de base de datos** .
	- b. Pulse **Examinar**.
	- c. Especifique el nombre de la vía de acceso completa del archivo de diseño.
	- d. Para ejecutar los scripts de base de datos automáticamente (como parte del proceso de creación de perfil), seleccione **Ejecutar scripts de base de datos para crear tablas de base de datos**. Si no selecciona el recuadro de selección, usted o el administrador de base de datos debe ejecutar los scripts manualmente después de que se complete la creación de perfil. También debe cargar la base de datos con información del sistema ejecutando el mandato **bootstrapProcessServerData**.

**Importante:** Si selecciona **Ejecutar scripts de base de datos para crear tablas de base de datos**, asegúrese de que **Utilizar una base de datos local o remota existente** *no* esté seleccionado. Si están seleccionadas ambas opciones, se producen errores.

e. Pulse **Siguiente**. Si elige especificar un archivo de diseño, los paneles de configuración de la base de datos en la Herramienta de gestión de perfiles se omitirán. En su lugar, la ubicación del archivo de diseño se pasa a la línea de mandatos para completar la configuración de la base de datos.

Vaya al [paso configuración de Business Space](#page-514-0)

- <span id="page-513-0"></span>17. En la página Configuración de base de datos-Parte 1, especifique la información de la base de datos común.
	- a. Desde la lista **Seleccione un producto de base de datos**, seleccione **DB2**.
- b. Seleccione **Crear una base de datos local nueva** o **Utilizar una base de datos local o remota**. Si selecciona para crear una nueva base de datos, la herramienta de gestión de perfiles creará una nueva base de datos DB2.
- c. Opcional: Si desea cambiar el valor predeterminado, entre un nombre nuevo para la base de datos común. El nombre de la base de datos debe ser exclusivo.
- d. Opcional: Para especificar un directorio de destino para los scripts generados, habilite la opción **Alterar temporalmente el directorio de destino para scripts generados** y entre la vía de acceso en el campo **Directorio de salida de scripts de base de datos**. El directorio predeterminado es *raíz\_instalación*/profiles/*nombre\_perfil*/dbscripts.
- e. Para ejecutar los scripts de base de datos automáticamente como parte del proceso de creación de perfil, seleccione **Ejecutar scripts de base de datos para iniciar las bases de datos**. Si no selecciona el recuadro de selección, usted o el administrador de base de datos debe ejecutar los scripts manualmente después de que se complete la creación de perfil. También debe cargar la base de datos con información del sistema ejecutando el mandato **bootstrapProcessServerData**.
- f. Pulse **Siguiente**.
- 18. En la página Configuración de base de datos-Parte 2, complete la configuración para la base de datos común. Especifique los campos siguientes.

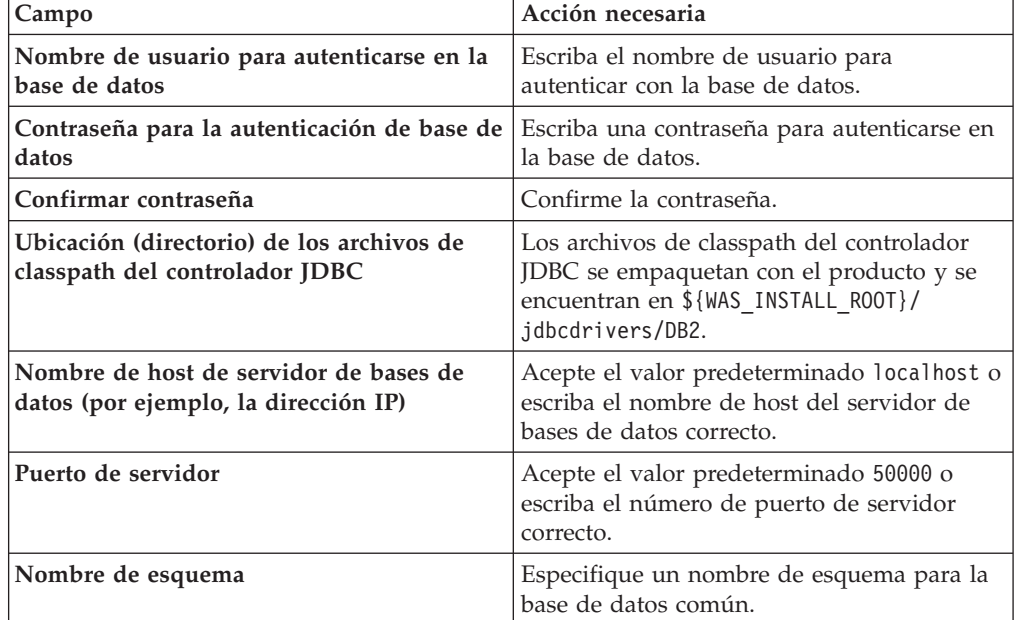

*Tabla 87. Campos de configuración de base de datos común necesarios para la base de datos DB2*

- <span id="page-514-0"></span>19. Avanzado: En la página Configuración de Business Space, si desea configurar IBM Forms Server para que trabaje con los widgets de Gestión de tareas humanas en Business Space, seleccione el recuadro de selección **Configurar IBM Forms Server** y especifique la ubicación HTTP del conversor de IBM Forms Server y de la raíz de instalación de IBM Forms Server. A continuación, pulse **Siguiente**.
- 20. Avanzado: Seleccione si va a configurar un Gestor de reglas de proceso de negocio para la instalación y pulse **Siguiente**. El Gestor de reglas de proceso de negocio es una aplicación web que personaliza las plantillas de las normas empresariales para sus necesidades de aplicaciones de empresa.

21. Avanzado: En la página Configuración de Business Process Choreographer, seleccione si desea crear una configuración de muestra de Business Process Choreographer. La configuración de ejemplo sólo se utiliza con fines de desarrollo.

**Importante:** La configuración de muestra de Business Process Choreographer utiliza su propio esquema dentro de la base de datos común (CMNDB) y el nombre del esquema siempre es BPEDB. Si estás condiciones son demasiado restrictivas, inhabilite la configuración de Business Process Choreographer durante la creación del perfil y configure Business Process Choreographer después de haber creado el perfil.

- 22. En la página Resumen de perfil, revise la información. Pulse **Crear** para crear el perfil o **Atrás** para cambiar las características del perfil.
- 23. En la página Completar perfil, revise la información. Para continuar con la consola Primeros pasos, asegúrese de que esté seleccionado **Lanzar consola primeros pasos** y pulse **Finalizar**.
- v Añada perfiles personalizados (nodos gestionados) que deban ser gestionados por el gestor de despliegue y, a continuación, configure el entorno de despliegue.
- v Opcionalmente, configure Business Process Choreographer.

*Aumento de perfiles de gestor de despliegue para Process Server con un servidor de bases de datos DB2 utilizando la herramienta de gestión de perfiles:*

Puede utilizar la Herramienta de gestión de perfiles para aumentar un perfil existente de gestor de despliegue de WebSphere Application Server V8.0.

Recuerde que debe cerrar los servidores asociados a un perfil que piense aumentar.

Si desea configurar la base de datos común al crear el perfil, asegúrese de que el servidor de bases de datos está instalado y en ejecución.

El idioma de la herramienta de gestión de perfiles está determinado por el idioma predeterminado del sistema. Si el idioma por omisión no es uno de los idiomas soportados, se utilizará el inglés como idioma. Puede alterar temporalmente el idioma predeterminado del sistema iniciando la herramienta de gestión de perfiles desde la línea de mandatos y utilizando el valor java user.language para sustituir el idioma predeterminado. Entre el mandato siguiente:

*raíz\_instalación*/java/bin/java -Duser.language=*entorno\_local raíz\_instalación*

Por ejemplo, para iniciar la Herramienta de gestión de perfiles en el idioma alemán, especifique el siguiente mandato:

*raíz\_instalación*/java/bin/java -Duser.language=de *raíz\_instalación*/bin/ProfileManagement/startup.jar

Después de iniciar la Herramienta de gestión de perfiles, debe decidir si se elige la creación de perfiles **Típica** o **Avanzada**. Utilice la opción avanzada para:

- v Especificar un archivo de diseño de base de datos para utilizarlo en la configuración de base de datos.
- v Asignar los valores personalizados a puertos, a la ubicación del perfil y a los nombres del perfil, nodo, host y célula (cuando sea aplicable).
- v Crear un servicio de sistema para ejecutar el servidor, si el sistema operativo y los privilegios de la cuenta de usuario permiten la creación de servicios.
- v Elija si desea configurar IBM Forms Server para trabajar con widgets de Gestión de tareas humanas en Business Space.
- v Configurar Business Process Rules Manager y crear una configuración de ejemplo de Business Process Choreographer.
	- 1. Utilice uno de los métodos siguientes para iniciar la Herramienta de gestión de perfiles.
		- v Inicie la herramienta desde la consola Primeros pasos.
		- v Pulse *menús\_sistema\_operativo\_Linux\_para\_acceder\_a\_programas* > IBM > *su\_producto* > Herramienta de gestión de perfiles.
		- v Ejecute el mandato *raíz\_instalación*/bin/ProfileManagement/pmt.sh.
- 2. Cierre todos los servidores asociados a un perfil que tiene previsto aumentar.
- 3. En la página Bienvenida, pulse **Iniciar Herramienta de gestión de perfiles** o seleccione la pestaña **Herramienta de gestión de perfiles**.
- 4. En el separador **Perfiles**, seleccione el perfil que desea aumentar y pulse **Aumentar**. Si aumenta un perfil de WebSphere Application Server, debe ser de la versión de WebSphere Application Server en la que IBM Business Process Manager está instalado. El botón **Aumentar** no se puede seleccionar a menos que se pueda aumentar un perfil. Se abre la ventana Selección de aumento en una ventana separada.
- 5. En la página Selección de aumento, seleccione el tipo de aumento que desea aplicar al perfil. A continuación, pulse **Siguiente**.
- 6. En la página Opciones de aumento de perfil, elija la opción de realizar un aumento de perfil **Típico** o **Avanzado** y pulse **Siguiente**.

La opción **Típica** aumenta un perfil con valores de configuración predeterminados.

La opción **Avanzada** le permite especificar sus propios valores de configuración para un perfil.

**Restricción:** La herramienta de gestión de perfiles muestra un mensaje de aviso si se cumple cualquiera de las condiciones siguientes:

- v El perfil seleccionado que desea aumentar tiene un servidor en ejecución. No puede aumentar el perfil hasta que detenga el servidor, o bien pulse **Atrás** y elija otro perfil que no tenga servidores en ejecución.
- v El perfil que ha seleccionado para aumentar está federado. No puede aumentar un perfil federado. Debe pulsar **Atrás** y elegir otro perfil que no esté federado.
- v El perfil seleccionado que desea aumentar ya ha sido aumentado con el producto que ha seleccionado. Debe pulsar **Atrás** y elegir otro perfil para aumentar.
- 7. Si ha seleccionado **Creación de perfiles típica** vaya al [paso seguridad](#page-517-0) [administrativa.](#page-517-0)
- 8. Avanzado: En la página Despliegue de aplicación opcional, seleccione si se desplegará la consola administrativa para gestionar el servidor (recomendado). Pulse en **Siguiente**.
- 9. Avanzado: En la página Nombre de perfil y ubicación, siga estos pasos:
	- a. En el campo **Nombre de perfil**, especifique un nombre único o acepte el valor predeterminado. Cada perfil que cree debe tener un nombre. Si tiene más de un perfil, podrá distinguirlos al nivel más alto gracias a este nombre.
	- b. En el campo **Directorio de perfil**, introduzca el directorio del perfil o utilice el botón **Examinar** para seleccionar el directorio deseado. El directorio que especifique contendrá los archivos que definen el entorno de

ejecución como, por ejemplo, mandatos, archivos de configuración y archivos de registro. El directorio predeterminado es *raíz\_instalación*/ profiles/*nombre\_perfil*.

c. Opcional: Seleccione el recuadro de selección **Utilizar este perfil como predeterminado** para convertir el perfil que está creando en el predeterminado. Este recuadro de selección sólo se muestra si tiene un perfil existente en el sistema.

Cuando un perfil es el predeterminado, los mandatos funcionan con él automáticamente. El primer perfil que se crea en una estación de trabajo es el perfil predeterminado. El perfil por omisión es el destino por omisión para los mandatos que se emiten desde el directorio bin en la raíz de instalación del producto. Cuando en una estación de trabajo sólo existe un perfil, cada mandato funciona en dicho perfil. Si existe más de un perfil, determinados mandatos requieren que especifique el perfil al que se aplica el mandato.

- d. Desde la lista **Valor de ajuste de rendimiento de tiempo de ejecución de servidor**, establezca un nivel de ajuste de rendimiento adecuado para el perfil que está creando. Este parámetro es un parámetro de WebSphere Application Server.
- e. Pulse en **Siguiente**. Si pulsa **Anterior** y cambia el nombre del perfil, es posible que tenga que cambiar manualmente el nombre en esta página cuando se visualice otra vez.
- 10. Avanzado: En la página Nombres de nodo, host y célula, realice las siguientes acciones para el perfil que está creando:
	- v En el campo **Nombre de nodo**, introduzca un nombre para el nodo o acepte el valor predeterminado.Intente mantener el nombre del nodo lo más corto posible, pero asegúrese de que los nombres de nodo son exclusivos dentro de su entorno de despliegue.
	- v En el campo **Nombre de servidor**, especifique un nombre del servidor o acepte el valor predeterminado.
	- v En el campo **Nombre de host**, especifique un nombre para el host o acepte el valor predeterminado.
	- v En el campo **Nombre de célula**, introduzca un nombre para la célula o acepte el valor predeterminado.

Pulse en **Siguiente**.

<span id="page-517-0"></span>11. Necesario: En la página Seguridad administrativa, introduzca valores en los campos **Nombre de usuario**, **Contraseña** y **Confirmar contraseña**. La contraseña especificada durante la instalación de administrador se utilizará para todos los usuarios internos incluyen tw\_admin y tw\_user.

Pulse **Siguiente**.Si ha seleccionado **Creación de perfiles típica** vaya a[lpaso](#page-519-0) [configuración de Process Server.](#page-519-0)

- 12. Avanzado: En la página Certificado de seguridad (Parte 1), especifique si crear certificados nuevos o importar certificados existentes.
	- v Para crear un nuevo certificado personal predeterminado y un certificado de firma raíz nuevo, seleccione **Crear un nuevo certificado personal predeterminado** y **Crear un certificado de firma raíz nuevo** y luego pulse **Siguiente**.
	- v Para importar certificados existentes, seleccione **Importar un certificado personal predeterminado existente** e **Importar un certificado personal para firmas raíz existente** y proporcione la siguiente información:
		- En el campo **Vía de acceso**, especifique la vía de acceso del directorio al certificado existente.
- En el campo **Contraseña**, especifique la contraseña del certificado.
- En el campo **Tipo de almacén de claves**, seleccione el tipo de almacén de claves para el certificado que está importando.
- En el campo **Alias de almacén de claves**, seleccione el alias de almacén de claves para el certificado que está importando.
- Pulse **Siguiente** para visualizar la página Certificado de seguridad (parte 2).

Cuando importe un certificado personal como certificado personal predeterminado, importe el certificado raíz que firmó el certificado personal. De lo contrario, la Herramienta de gestión de perfiles añade a la persona que firma el certificado personal al archivo trust.p12.

13. Avanzado: En la página Certificado de seguridad (Parte 2), verifique que la información de certificado sea correcta, y pulse **Siguiente** para visualizar la página Asignación de valores de puerto.

Si crea los certificados, podrá utilizar los valores por omisión o modificarlos para crear certificados nuevos. El certificado personal predeterminado es válido por un año de forma predeterminada y está firmado por el certificado de firma raíz. El certificado de firma raíz es un certificado autofirmado que es válido para 15 años de forma predeterminada. La contraseña de almacén de claves por omisión para el certificado de firmante raíz es WebAS. Cambie la contraseña. La contraseña no puede contener ningún carácter del juego de caracteres de doble byte (DBCS), porque existen ciertos almacenes de claves, incluido PKCS12, que no los soportan. Los tipos de almacén de claves que están soportados dependen de los proveedores en el archivo java.security.

Cuando crea o importa certificados, los archivos de almacenes de claves que se crean son los siguientes:

- v key.p12: Contiene el certificado personal predeterminado.
- v trust.p12: Contiene el certificado de firmante del certificado raíz predeterminado.
- v root-key.p12: Contiene el certificado de firmante raíz.
- v default-signers.p12: Contiene certificados de firmante que se añaden a cualquiera de los archivos de almacén nuevos creados tras instalar y ejecutar el servidor. De forma predeterminada, el firmante de certificado raíz y un firmante de DataPower se encuentran en el mismo archivo de almacén de claves.
- deleted.p12: Conserva los certificados suprimidos con la tarea deleteKeyStore de manera que se puedan recuperar si es necesario.
- Itpa.jceks: contiene claves de LTPA (Lightweight Third-Party Authentication) predeterminadas de servidor que los servidores en el entorno de usuario utilizan para comunicarse entre ellos.

Estos archivos tienen la misma contraseña cuando crea o importa los certificados, que puede ser la contraseña predeterminada o una que se haya especificado. Se añade un certificado al archivo key.p12 o al root-key.p12. Si importa certificados y estos no contienen la información que desea, pulse **Atrás** para importar otro certificado.

14. Avanzado: En la página Asignación de valores de puerto, compruebe que los puertos especificados para el perfil son únicos y pulse **Siguiente**. La herramienta de gestión de perfiles detecta los puertos utilizados actualmente por los demás productos WebSphere y muestra los valores de puerto recomendados que no entren en conflicto con los existentes. Si tiene aplicaciones que no sean WebSphere que utilicen los puertos especificados, verifique que los puertos no entran en conflicto. Si opta por no desplegar la

consola administrativa en la página Despliegue de aplicaciones opcionales, los puertos de la consola administrativa no están disponibles en la página Asignación de valores de puerto.

Los puertos se reconocen como en uso si se satisfacen las siguientes condiciones:

- v Los puertos se asignan a un perfil creado bajo una instalación realizada por el usuario actual.
- v Los puertos se están utilizando actualmente.

Aunque la herramienta valida los puertos cuando se accede a la página de asignación de valores de puerto, los conflictos de puerto pueden seguir produciéndose como resultado de las selecciones que realice en las páginas siguientes de la herramienta de gestión de perfiles. Los puertos no se asignan hasta que se complete la creación del perfil.

Si sospecha que hay un conflicto de puerto, puede investigarlo, después de crear el perfil. Determine los puertos utilizados durante la creación de perfil, examinando el archivo siguiente:

*raíz\_perfil*/properties/portdef.prop

En este archivo se incluyen las claves y los valores utilizados en el establecimiento de los puertos.Si descubre conflictos de puerto, puede reasignar los puertos manualmente. Para volver a asignar puertos, consulte "Actualización de puertos en perfiles existentes " en el centro de información de WebSphere Application Server. Ejecute el archivo updatePorts.ant mediante el script **ws\_ant** que se describe en este tema.

15. Avanzado: Si no tiene privilegios raíz, vaya al siguiente paso. Si tiene privilegios raíz, en la página Definición de servicio, indique si desea utilizar un servicio Linux para ejecutar IBM Business Process Manager. De forma predeterminada, IBM Business Process Manager no está seleccionado para ejecutarse como un servicio Linux.

Si el perfil se configura como un servicio Linux, IBM Business Process Manager intenta iniciar servicios de Linux para los procesos que se inician con los mandatos **startServer** o **startManager**. Por ejemplo, si configura un servidor como un servicio de Linux y emite el mandato **startServer**, el mandato **wasservice** inicia los servicios definidos.

Debe especificar un nombre de usuario bajo el cual se ejecuta el servicio.

Para suprimir un servicio Linux, el usuario debe ser el usuario root o tener los privilegios necesarios para suprimir el servicio. De lo contrario, se crea un script de eliminación que el usuario root puede ejecutar para suprimir el servicio en nombre del usuario.

- <span id="page-519-0"></span>16. En la página Configuración de Process Server, establezca los valores para los siguientes parámetros.
	- v **Nombre de entorno**: El nombre de entorno se utiliza para realizar la conexión desde un Process Center a este Process Server.
	- v **Tipo** de entorno: Seleccione cómo se utiliza el Process Server:
		- Seleccione **Producción** si el servidor se va a utilizar en un entorno de producción.
		- Seleccione **Etapa** si el servidor se va a utilizar como una ubicación temporal para alojar cambios antes de colocarlos en producción.
		- Seleccione **Prueba** si el servidor se va a utilizar como un entorno de prueba, por ejemplo, para pruebas de carga.

**Restricción:** No mezcle los servidores de producción y de no producción en la misma celda.

Seleccione **Utilizar este servidor fuera de línea** si no seleccionó **Producción** como el tipo de entorno o si este Process Server no se va a conectar a un Process Center. Los servidores fuera de línea se pueden utilizar cuando se despliegan instantáneas o aplicaciones de proceso, pero el método para desplegar aplicaciones de proceso en un process server fuera de línea difiere del método para desplegar aplicaciones de proceso en un process server fuera de línea.

Si no seleccionó **Utilizar este servidor fuera de línea**, proporcione la siguiente información para el Process Center al que se conecta este servidor:

- v **Protocolo**: Seleccione **http://** o **https://** como el protocolo de conexión a Process Center.
- v **Nombre de host**: Escriba el host o host virtual que este Process Server utilizará para comunicarse con Process Center. Utilice un nombre de nombre de host completo.En un entorno con un equilibrador de carga o un servidor proxy entre los servicios de Process Server y de Process Center, asegúrese de que lo que indique aquí coincida con el URL para acceder al Process Center.
- v **Puerto**: Entre el número de puerto del Process Center. En un entorno con un equilibrador de carga o un servidor proxy entre Process Server y Process Center, asegúrese de que lo que indique aquí coincida con el URL para acceder al Process Center.
- v **Nombre de usuario**: Entre el nombre de un usuario de Process Center. Process Server se conectará a Process Center como este usuario.
- v **Contraseña**: Entre la contraseña del usuario de Process Center.

Puede pulsar **Probar conexión** para comprobar la conexión con Process Center.

Si ha seleccionado **Creación de perfiles típica** vaya al [paso configuración de](#page-521-0) [base de datos - Parte 1.](#page-521-0)

- 17. Avanzado: configure la base de datos común utilizando un archivo de diseño.
	- a. Seleccione **Utilizar un archivo de diseño de base de datos** .
	- b. Pulse **Examinar**.
	- c. Especifique el nombre de la vía de acceso completa del archivo de diseño.
	- d. Para ejecutar los scripts de base de datos automáticamente (como parte del proceso de creación de perfil), seleccione **Ejecutar scripts de base de datos para crear tablas de base de datos**. Si no selecciona el recuadro de selección, usted o el administrador de base de datos debe ejecutar los scripts manualmente después de que se complete la creación de perfil. También debe cargar la base de datos con información del sistema ejecutando el mandato **bootstrapProcessServerData**.

**Importante:** Si selecciona **Ejecutar scripts de base de datos para crear tablas de base de datos**, asegúrese de que **Utilizar una base de datos local o remota existente** *no* esté seleccionado. Si están seleccionadas ambas opciones, se producen errores.

e. Pulse **Siguiente**. Si elige especificar un archivo de diseño, los paneles de configuración de la base de datos en la Herramienta de gestión de perfiles se omitirán. En su lugar, la ubicación del archivo de diseño se pasa a la línea de mandatos para completar la configuración de la base de datos.

Vaya al [paso configuración de Business Space](#page-521-1)

- <span id="page-521-0"></span>18. En la página Configuración de base de datos-Parte 1, especifique la información de la base de datos común.
	- a. Desde la lista **Seleccione un producto de base de datos**, seleccione **DB2**.
	- b. Seleccione **Crear una base de datos local nueva** o **Utilizar una base de datos local o remota**. Si selecciona para crear una nueva base de datos, la herramienta de gestión de perfiles creará una nueva base de datos DB2.
	- c. Opcional: Si desea cambiar el valor predeterminado, entre un nombre nuevo para la base de datos común. El nombre de la base de datos debe ser exclusivo.
	- d. Opcional: Para especificar un directorio de destino para los scripts generados, habilite la opción **Alterar temporalmente el directorio de destino para scripts generados** y entre la vía de acceso en el campo **Directorio de salida de scripts de base de datos**. El directorio predeterminado es *raíz\_instalación*/profiles/*nombre\_perfil*/dbscripts.
	- e. Para ejecutar los scripts de base de datos automáticamente como parte del proceso de creación de perfil, seleccione **Ejecutar scripts de base de datos para iniciar las bases de datos**. Si no selecciona el recuadro de selección, usted o el administrador de base de datos debe ejecutar los scripts manualmente después de que se complete la creación de perfil. También debe cargar la base de datos con información del sistema ejecutando el mandato **bootstrapProcessServerData**.
	- f. Pulse **Siguiente**.
- 19. En la página Configuración de base de datos-Parte 2, complete la configuración para la base de datos común. Especifique los campos siguientes.

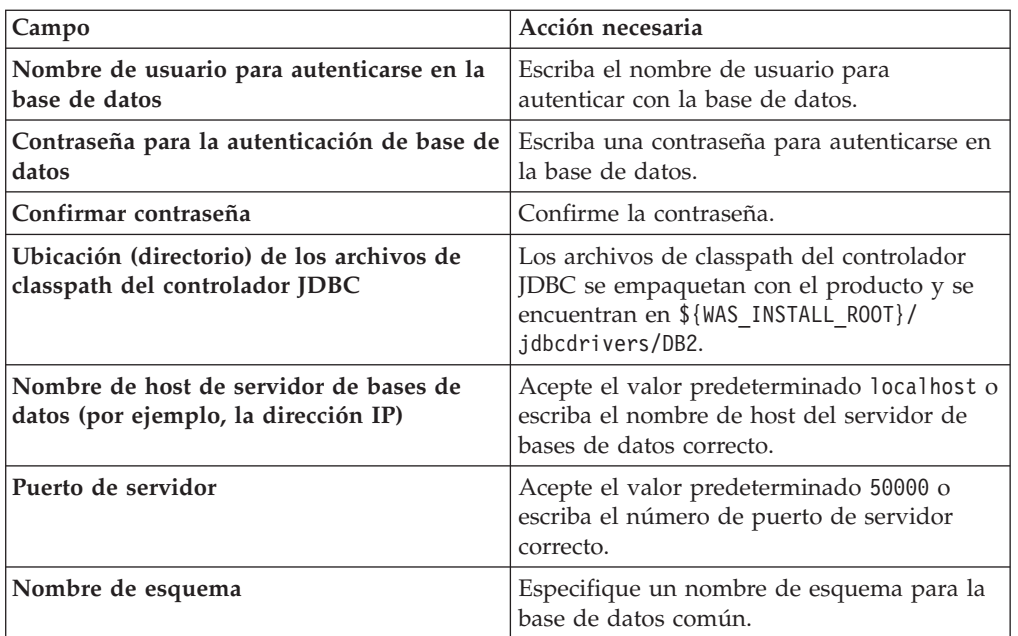

*Tabla 88. Campos de configuración de base de datos común necesarios para la base de datos DB2*

<span id="page-521-1"></span>20. Avanzado: En la página Configuración de Business Space, si desea configurar IBM Forms Server para que trabaje con los widgets de Gestión de tareas humanas en Business Space, seleccione el recuadro de selección **Configurar IBM Forms Server** y especifique la ubicación HTTP del conversor de IBM Forms Server y de la raíz de instalación de IBM Forms Server. A continuación, pulse **Siguiente**.

- 21. Avanzado: Seleccione si va a configurar un Gestor de reglas de proceso de negocio para la instalación y pulse **Siguiente**. El Gestor de reglas de proceso de negocio es una aplicación web que personaliza las plantillas de las normas empresariales para sus necesidades de aplicaciones de empresa.
- 22. Avanzado: En la página Configuración de Business Process Choreographer, seleccione si desea crear una configuración de muestra de Business Process Choreographer. La configuración de ejemplo sólo se utiliza con fines de desarrollo.

**Importante:** La configuración de muestra de Business Process Choreographer utiliza su propio esquema dentro de la base de datos común (CMNDB) y el nombre del esquema siempre es BPEDB. Si estás condiciones son demasiado restrictivas, inhabilite la configuración de Business Process Choreographer durante la creación del perfil y configure Business Process Choreographer después de haber creado el perfil.

- 23. En la página Resumen de perfil, revise la información. Pulse **Crear** para crear el perfil o **Atrás** para cambiar las características del perfil.
- 24. En la página Completar perfil, revise la información. Para continuar con la consola Primeros pasos, asegúrese de que esté seleccionado **Lanzar consola primeros pasos** y pulse **Finalizar**.
- v Añada perfiles personalizados (nodos gestionados) que deban ser gestionados por el gestor de despliegue y, a continuación, configure el entorno de despliegue.
- v Opcionalmente, configure Business Process Choreographer.

*Aumento de perfiles de gestor de despliegue mediante el programa de utilidad de línea de mandatos manageprofiles:*

En lugar de utilizar la Herramienta de gestión de perfiles, puede utilizar el programa de utilidad de línea de mandatos manageprofiles para aumentar perfiles personalizados existentes de WebSphere Application Server V8.0.

Recuerde que debe cerrar los servidores asociados a un perfil que piense aumentar.

Asegúrese de que no está ejecutando el programa de utilidad de línea de mandatos **manageprofiles** en el mismo perfil. Si aparece un mensaje de error cuando ejecuta el mandato, determine si existe otra acción de aumento o creación de perfil en progreso. En caso afirmativo, espere hasta que se complete.

- 1. Determine la plantilla que se utilizó para crear el perfil existente que desea aumentar. Debe aumentar un perfil de gestor de despliegue. Pude determinar la plantilla revisando el registro de perfiles en el archivo *raíz\_instalación*/ properties/profileRegistry.xml. No modifique este archivo; utilícelo sólo para ver las plantillas.
- 2. Utilice el parámetro augment para realizar cambios en un perfil existente con una plantilla de aumento. El parámetro de aumento hace que el programa de utilidad de línea de mandatos **manageprofiles** actualice o aumente el perfil identificado en el parámetro **-profileName** utilizando la plantilla del parámetro **-templatePath**. Las plantillas de aumento que puede utilizar están determinadas por los productos y las versiones de IBM instaladas en el entorno. Asegúrese de que especifica la vía de acceso del archivo totalmente calificada para **-templatePath**, puesto que una vía de acceso de archivo relativa para el parámetro **-templatePath** hace que el perfil especificado no se aumente por completo.

**Nota:** No modifique manualmente los archivos que se encuentran en el directorio *dir\_instalación*/profileTemplates/BPM.

3. Para utilizar el parámetro **-responseFile**, examine los archivos de respuestas de ejemplo proporcionados y cree un archivo de respuestas que sea específico del entorno.

**Importante:** Asegúrese de no dejar espacios en blanco después de los valores; por ejemplo 'personalCertValidityPeriod=1 ' o 'winserviceCheck=false '. Los espacios provocarán un error en la creación del perfil.

Los ejemplos se encuentran en el directorio *raíz\_instalación*/BPM/samples/ manageprofiles. Puesto que el servidor de bases de datos afecta a la mayoría de los parámetros, copie un archivo de ejemplo que utilice el servidor de bases de datos y, a continuación, ajuste el resto de los parámetros basándose en la revisión de los otros archivos. Los archivos de ejemplo siguientes están disponibles:

- PSStd StandAlone DB2 DATASERVER.response: Ejemplo de configuración de IBM Business Process Manager Standard Process Server en una configuración autónoma con una base de datos DB2.
- PSAdv StandAlone DB2 DATASERVER.response: Ejemplo de configuración de IBM Business Process Manager Advanced Process Server en una configuración autónoma con una base de datos DB2.
- PCStd StandAlone MSSQLSERVER.response: Ejemplo de configuración de IBM Business Process Manager Standard Process Center en una configuración autónoma con una base de datos SQL Server.
- PCAdv StandAlone MSSQLSERVER MICROSOFT.response: Ejemplo de configuración de IBM Business Process Manager Advanced Process Center en una configuración autónoma con una base de datos SQL Server.
- v PSAdv\_Dmgr\_DB2\_DATASERVER.response: Ejemplo de configuración de IBM Business Process Manager Advanced Process Server en una configuración de gestor de despliegue con una base de datos DB2 Dataserver.
- v PCAdv\_Dmgr\_ORACLE.response: Ejemplo de configuración de IBM Business Process Manager Advanced Process Center en una configuración de gestor de despliegue con una base de datos Oracle.
- PSAdv\_Custom\_DB2\_DATASERVER.response: Ejemplo de configuración de IBM Business Process Manager Advanced Process Server en una configuración personalizada con una base de datos DB2 Dataserver.
- PCAdy Custom ORACLE.response: Ejemplo de configuración de IBM Business Process Manager Advanced Process Center en una configuración personalizada con una base de datos Oracle.

Copie uno de los archivos de respuestas de ejemplo en el directorio de trabajo. Utilice el mandato **chmod** para asignar los permisos correspondientes a la copia nueva del archivo de respuestas. Por ejemplo: chmod 644 BPM\_Dmgr.response

Edite los parámetros en el archivo de respuestas según corresponda a la configuración y guarde el archivo de respuestas editado.

4. Ejecute el archivo desde la línea de mandatos. No proporcione un parámetro **-profilePath**. Por ejemplo:

manageprofiles.sh -augment -templatePath *raíz\_instalación/*profileTemplates/BPM/dmgr.procctr.adv -Si ha creado un archivo de respuestas, especifique el parámetro **-response** sin otros parámetros. Por ejemplo:

manageprofiles.sh -response *miArchivoRespuestas*

El estado se escribe en la ventana de consola cuando el mandato finaliza su ejecución. La comprobación de sintaxis normal en el archivo de respuestas se analiza como cualquier otro archivo de respuestas. Los valores individuales del archivo de respuestas se tratan como parámetros de línea de mandatos.

- v Añada perfiles personalizados (nodos gestionados) que deban ser gestionados por el gestor de despliegue y, a continuación, configure el entorno de despliegue.
- Opcionalmente, configure Business Process Choreographer.

#### *Crear o aumentar los perfiles personalizados:*

Como parte de la configuración de despliegue de red, debe crear o aumentar al menos un perfil personalizado. Un perfil personalizado contiene un nodo vacío que debe federar en una célula de gestor de despliegue para que sea operativo. La federación del perfil personalizado lo convierte en un nodo gestionado.

#### *Creación de perfiles personalizados utilizando la herramienta de gestión de perfiles:*

Puede crear y federar perfiles personalizados utilizando la Herramienta de gestión de perfiles.

El idioma de la herramienta de gestión de perfiles está determinado por el idioma predeterminado del sistema. Si el idioma por omisión no es uno de los idiomas soportados, se utilizará el inglés como idioma. Puede alterar temporalmente el idioma predeterminado del sistema iniciando la herramienta de gestión de perfiles desde la línea de mandatos y utilizando el valor java user.language para sustituir el idioma predeterminado. Entre el mandato siguiente:

*raíz\_instalación*/java/bin/java -Duser.language=*entorno\_local raíz\_instalación*

Por ejemplo, para iniciar la Herramienta de gestión de perfiles en el idioma alemán, especifique el siguiente mandato:

*raíz\_instalación*/java/bin/java -Duser.language=de *raíz\_instalación*/bin/ProfileManagement/startup.jar

Después de iniciar la Herramienta de gestión de perfiles, debe decidir si se elige la creación de perfiles **Típica** o **Avanzada**. Utilice la opción avanzada para:

- v Asignar los valores personalizados a puertos, a la ubicación del perfil y a los nombres del perfil, nodo, host y célula (cuando sea aplicable).
- v Crear un servicio de sistema para ejecutar el servidor, si el sistema operativo y los privilegios de la cuenta de usuario permiten la creación de servicios.
- 1. Si desea federar el nodo personalizado en un gestor de despliegue al crear el perfil personalizado, inicie el gestor de despliegue.
- 2. Utilice uno de los métodos siguientes para iniciar la Herramienta de gestión de perfiles.
	- v Inicie la herramienta desde la consola Primeros pasos.
	- v Pulse *menús\_sistema\_operativo\_Linux\_para\_acceder\_a\_programas* > IBM > *su\_producto* > Herramienta de gestión de perfiles.
	- v Ejecute el mandato *raíz\_instalación*/bin/ProfileManagement/pmt.sh.
- 3. En la página Bienvenida, pulse **Iniciar Herramienta de gestión de perfiles** o seleccione la pestaña **Herramienta de gestión de perfiles**.
- 4. En la pestaña **Perfiles**, pulse **Crear**.

Se abre la página Selección de entorno en una ventana separada.

5. En la página Selección de entorno, localice la configuración de IBM Business Process Manager Advanced y expanda la sección. Seleccione el perfil que va a crear y pulse **Siguiente**.

- 6. Si ha seleccionado **Creación de perfiles típica** vaya al [paso Federación.](#page-525-0)
- 7. Avanzado: En la página Nombre de perfil y ubicación, siga estos pasos:
	- a. En el campo **Nombre de perfil**, especifique un nombre único o acepte el valor predeterminado. Cada perfil que cree debe tener un nombre. Si tiene más de un perfil, podrá distinguirlos al nivel más alto gracias a este nombre.
	- b. En el campo **Directorio de perfil**, introduzca el directorio del perfil o utilice el botón **Examinar** para seleccionar el directorio deseado. El directorio que especifique contendrá los archivos que definen el entorno de ejecución como, por ejemplo, mandatos, archivos de configuración y archivos de registro. El directorio predeterminado es *raíz\_instalación*/ profiles/*nombre\_perfil*.
	- c. Opcional: Seleccione el recuadro de selección **Utilizar este perfil como predeterminado** para convertir el perfil que está creando en el predeterminado. Este recuadro de selección sólo se muestra si tiene un perfil existente en el sistema.

Cuando un perfil es el predeterminado, los mandatos funcionan con él automáticamente. El primer perfil que se crea en una estación de trabajo es el perfil predeterminado. El perfil por omisión es el destino por omisión para los mandatos que se emiten desde el directorio bin en la raíz de instalación del producto. Cuando en una estación de trabajo sólo existe un perfil, cada mandato funciona en dicho perfil. Si existe más de un perfil, determinados mandatos requieren que especifique el perfil al que se aplica el mandato.

- d. Desde la lista **Valor de ajuste de rendimiento de tiempo de ejecución de servidor**, establezca un nivel de ajuste de rendimiento adecuado para el perfil que está creando. Este parámetro es un parámetro de WebSphere Application Server.
- e. Pulse en **Siguiente**. Si pulsa **Anterior** y cambia el nombre del perfil, es posible que tenga que cambiar manualmente el nombre en esta página cuando se visualice otra vez.
- 8. Avanzado: En la página Nombres de nodo, host y célula, realice las siguientes acciones para el perfil que está creando:
	- v En el campo **Nombre de nodo**, introduzca un nombre para el nodo o acepte el valor predeterminado.Intente mantener el nombre del nodo lo más corto posible, pero asegúrese de que los nombres de nodo son exclusivos dentro de su entorno de despliegue.
	- v En el campo **Nombre de servidor**, especifique un nombre del servidor o acepte el valor predeterminado.
	- v En el campo **Nombre de host**, especifique un nombre para el host o acepte el valor predeterminado.
	- v En el campo **Nombre de célula**, introduzca un nombre para la célula o acepte el valor predeterminado.

Pulse en **Siguiente**.

<span id="page-525-0"></span>9. En el página Federación, elija federar el nodo en el gestor de despliegue ahora como parte de la creación del perfil o más adelante y de forma independiente de la creación del perfil Si elige federar el nodo como parte de la creación de perfil, especifique el nombre de host o la dirección IP y el puerto SOAP del gestor de despliegue y, finalmente, un identificador de usuario y una contraseña si deben utilizarse para realizar la autenticación con el gestor de despliegue.

### **Importante:**

Seleccione **Federar este nodo posteriormente** si alguna de las situaciones siguientes es verdadera:

- v Tiene la intención de utilizar este nodo personalizado como destino de la migración.
- v Se va a federar otro perfil. (La federación de nodos debe serializarse).
- v El gestor de despliegue no se está ejecutando o no está seguro de que se está ejecutando.
- v El gestor de despliegue tiene el conector SOAP inhabilitado
- v El gestor de despliegue aún no se ha aumentado en un gestor de despliegue de IBM Business Process Manager.
- v El gestor de despliegue no se encuentra al mismo nivel de release, ni en uno superior, que el del perfil que está creando.
- v El gestor de despliegue no tiene habilitado ningún puerto administrativo JMX.
- v El gestor de despliegue se ha reconfigurado para utilizar una invocación del método remoto (RMI) que no es la invocación predeterminada como conector JMX (Java Management Extensions). Seleccione **Administración del sistema** > **Gestor de despliegue** > **Servicios de administración** en la consola administrativa del gestor de despliegue para verificar el tipo de conector preferido.

# **Proceso asociado con la federación del nodo como parte de la creación de un perfil personalizado:**

- v La herramienta de gestión de perfiles verifica que el gestor de despliegue existe y que se puede contactar y que el ID de usuario y la contraseña de autenticación son válidas para dicho gestor de despliegue (si está protegido).
- v Si intenta federar un nodo personalizado cuando el gestor de despliegue no está ejecutándose o no está disponible por otros motivos, un recuadro de aviso le impedirá continuar. Si aparece este recuadro de aviso, pulse **Aceptar** y, a continuación, realice selecciones diferentes en la página de Federación.

Pulse **Siguiente**.Si ha seleccionado **Creación de perfiles típica** vaya al [paso](#page-528-0) [Configuración de base de datos.](#page-528-0)

- 10. Avanzado: En la página Certificado de seguridad (Parte 1), especifique si crear certificados nuevos o importar certificados existentes.
	- v Para crear un nuevo certificado personal predeterminado y un certificado de firma raíz nuevo, seleccione **Crear un nuevo certificado personal predeterminado** y **Crear un certificado de firma raíz nuevo** y luego pulse **Siguiente**.
	- v Para importar certificados existentes, seleccione **Importar un certificado personal predeterminado existente** e **Importar un certificado personal para firmas raíz existente** y proporcione la siguiente información:
		- En el campo **Vía de acceso**, especifique la vía de acceso del directorio al certificado existente.
		- En el campo **Contraseña**, especifique la contraseña del certificado.
		- En el campo **Tipo de almacén de claves**, seleccione el tipo de almacén de claves para el certificado que está importando.
- En el campo **Alias de almacén de claves**, seleccione el alias de almacén de claves para el certificado que está importando.
- Pulse **Siguiente** para visualizar la página Certificado de seguridad (parte 2).

Cuando importe un certificado personal como certificado personal predeterminado, importe el certificado raíz que firmó el certificado personal. De lo contrario, la Herramienta de gestión de perfiles añade a la persona que firma el certificado personal al archivo trust.p12.

11. Avanzado: En la página Certificado de seguridad (Parte 2), verifique que la información de certificado sea correcta, y pulse **Siguiente** para visualizar la página Asignación de valores de puerto.

Si crea los certificados, podrá utilizar los valores por omisión o modificarlos para crear certificados nuevos. El certificado personal predeterminado es válido por un año de forma predeterminada y está firmado por el certificado de firma raíz. El certificado de firma raíz es un certificado autofirmado que es válido para 15 años de forma predeterminada. La contraseña de almacén de claves por omisión para el certificado de firmante raíz es WebAS. Cambie la contraseña. La contraseña no puede contener ningún carácter del juego de caracteres de doble byte (DBCS), porque existen ciertos almacenes de claves, incluido PKCS12, que no los soportan. Los tipos de almacén de claves que están soportados dependen de los proveedores en el archivo java.security.

Cuando crea o importa certificados, los archivos de almacenes de claves que se crean son los siguientes:

- key.p12: Contiene el certificado personal predeterminado.
- v trust.p12: Contiene el certificado de firmante del certificado raíz predeterminado.
- v root-key.p12: Contiene el certificado de firmante raíz.
- v default-signers.p12: Contiene certificados de firmante que se añaden a cualquiera de los archivos de almacén nuevos creados tras instalar y ejecutar el servidor. De forma predeterminada, el firmante de certificado raíz y un firmante de DataPower se encuentran en el mismo archivo de almacén de claves.
- v deleted.p12: Conserva los certificados suprimidos con la tarea deleteKeyStore de manera que se puedan recuperar si es necesario.
- Itpa.jceks: contiene claves de LTPA (Lightweight Third-Party Authentication) predeterminadas de servidor que los servidores en el entorno de usuario utilizan para comunicarse entre ellos.

Estos archivos tienen la misma contraseña cuando crea o importa los certificados, que puede ser la contraseña predeterminada o una que se haya especificado. Se añade un certificado al archivo key.p12 o al root-key.p12. Si importa certificados y estos no contienen la información que desea, pulse **Atrás** para importar otro certificado.

12. Avanzado: En la página Asignación de valores de puerto, compruebe que los puertos especificados para el perfil son únicos y pulse **Siguiente**. La herramienta de gestión de perfiles detecta los puertos utilizados actualmente por los demás productos WebSphere y muestra los valores de puerto recomendados que no entren en conflicto con los existentes. Si tiene aplicaciones que no sean WebSphere que utilicen los puertos especificados, verifique que los puertos no entran en conflicto. Si opta por no desplegar la consola administrativa en la página Despliegue de aplicaciones opcionales, los puertos de la consola administrativa no están disponibles en la página Asignación de valores de puerto.

Los puertos se reconocen como en uso si se satisfacen las siguientes condiciones:

- v Los puertos se asignan a un perfil creado bajo una instalación realizada por el usuario actual.
- v Los puertos se están utilizando actualmente.

Aunque la herramienta valida los puertos cuando se accede a la página de asignación de valores de puerto, los conflictos de puerto pueden seguir produciéndose como resultado de las selecciones que realice en las páginas siguientes de la herramienta de gestión de perfiles. Los puertos no se asignan hasta que se complete la creación del perfil.

Si sospecha que hay un conflicto de puerto, puede investigarlo, después de crear el perfil. Determine los puertos utilizados durante la creación de perfil, examinando el archivo siguiente:

*raíz\_perfil*/properties/portdef.prop

En este archivo se incluyen las claves y los valores utilizados en el establecimiento de los puertos.Si descubre conflictos de puerto, puede reasignar los puertos manualmente. Para volver a asignar puertos, consulte "Actualización de puertos en perfiles existentes " en el centro de información de WebSphere Application Server. Ejecute el archivo updatePorts.ant mediante el script **ws\_ant** que se describe en este tema.

- <span id="page-528-0"></span>13. En la página Configuración de base de datos, seleccione la base de datos utilizada por el Gestor de despliegue y confirme la ubicación de los archivos de classpath del controlador JDBC.
- 14. En la página Resumen de perfil, revise la información. Pulse **Crear** para crear el perfil o **Atrás** para cambiar las características del perfil.
- 15. En la página Completar perfil, revise la información. Para continuar con la consola Primeros pasos, asegúrese de que esté seleccionado **Lanzar consola primeros pasos** y pulse **Finalizar**.

Una vez que haya terminado de añadir perfiles personalizados, configure el entorno de despliegue.

*Creación de perfiles personalizados mediante el programa de utilidad de línea de mandatos manageprofiles:*

En lugar de utilizar la Herramienta de gestión de perfiles, puede utilizar el programa de utilidad de línea de mandatos manageprofiles para crear perfiles personalizados.

Asegúrese de que no está ejecutando el programa de utilidad de línea de mandatos **manageprofiles** en el mismo perfil. Si aparece un mensaje de error cuando ejecuta el mandato, determine si existe otra acción de aumento o creación de perfil en progreso. En caso afirmativo, espere hasta que se complete.

- 1. Determine qué parámetros son necesarios para el perfil revisando los mandatos de creación de perfiles de ejemplo. Determine los valores que desea proporcionar para el perfil revisando los valores predeterminados en el tema parámetros **manageprofiles**.
- 2. Para utilizar el parámetro **-responseFile**, examine los archivos de respuestas de ejemplo proporcionados y cree un archivo de respuestas que sea específico del entorno.

**Importante:** Asegúrese de no dejar espacios en blanco después de los valores; por ejemplo 'personalCertValidityPeriod=1 ' o 'winserviceCheck=false '. Los espacios provocarán un error en la creación del perfil.

Los ejemplos se encuentran en el directorio *raíz\_instalación*/BPM/samples/ manageprofiles. Puesto que el servidor de bases de datos afecta a la mayoría de los parámetros, copie un archivo de ejemplo que utilice el servidor de bases de datos y, a continuación, ajuste el resto de los parámetros basándose en la revisión de los otros archivos. Los archivos de ejemplo siguientes están disponibles:

- PSStd StandAlone DB2 DATASERVER.response: Ejemplo de configuración de IBM Business Process Manager Standard Process Server en una configuración autónoma con una base de datos DB2.
- PSAdv StandAlone DB2 DATASERVER.response: Ejemplo de configuración de IBM Business Process Manager Advanced Process Server en una configuración autónoma con una base de datos DB2.
- PCStd StandAlone MSSQLSERVER.response: Ejemplo de configuración de IBM Business Process Manager Standard Process Center en una configuración autónoma con una base de datos SQL Server.
- PCAdv StandAlone MSSQLSERVER MICROSOFT.response: Ejemplo de configuración de IBM Business Process Manager Advanced Process Center en una configuración autónoma con una base de datos SQL Server.
- PSAdv Dmgr DB2 DATASERVER.response: Ejemplo de configuración de IBM Business Process Manager Advanced Process Server en una configuración de gestor de despliegue con una base de datos DB2 Dataserver.
- PCAdv\_Dmgr\_ORACLE.response: Ejemplo de configuración de IBM Business Process Manager Advanced Process Center en una configuración de gestor de despliegue con una base de datos Oracle.
- PSAdv Custom DB2 DATASERVER.response: Ejemplo de configuración de IBM Business Process Manager Advanced Process Server en una configuración personalizada con una base de datos DB2 Dataserver.
- v PCAdv\_Custom\_ORACLE.response: Ejemplo de configuración de IBM Business Process Manager Advanced Process Center en una configuración personalizada con una base de datos Oracle.

Copie uno de los archivos de respuestas de ejemplo en el directorio de trabajo. Utilice el mandato **chmod** para asignar los permisos correspondientes a la copia nueva del archivo de respuestas. Por ejemplo: chmod 644 BPM\_Custom.response

Edite los parámetros en el archivo de respuestas según corresponda a la configuración y guarde el archivo de respuestas editado.

3. Ejecute el archivo desde la línea de mandatos. Por ejemplo:

manageprofiles.sh -create -templatePath *raíz\_instalación/*profileTemplates/BPM/managed.procctr.adv Si ha creado un archivo de respuestas, especifique el parámetro **-response** sin otros parámetros. Por ejemplo:

manageprofiles.sh -response *miArchivoRespuestas*

El estado se escribe en la ventana de consola cuando el mandato finaliza su ejecución. La comprobación de sintaxis normal en el archivo de respuestas se analiza como cualquier otro archivo de respuestas. Los valores individuales del archivo de respuestas se tratan como parámetros de línea de mandatos.

Una vez que haya terminado de añadir perfiles personalizados, configure el entorno de despliegue.

*Aumento de perfiles personalizados utilizando la Herramienta de gestión de perfiles:*

Si tiene perfiles personalizados existentes de WebSphere Application Server V8.0, puede aumentar un perfil existente utilizando la Herramienta de gestión de perfiles para añadir soporte para IBM Business Process Manager.

Recuerde que debe cerrar los servidores asociados a un perfil que piense aumentar.

El idioma de la herramienta de gestión de perfiles está determinado por el idioma predeterminado del sistema. Si el idioma por omisión no es uno de los idiomas soportados, se utilizará el inglés como idioma. Puede alterar temporalmente el idioma predeterminado del sistema iniciando la herramienta de gestión de perfiles desde la línea de mandatos y utilizando el valor java user.language para sustituir el idioma predeterminado. Entre el mandato siguiente:

*raíz\_instalación*/java/bin/java -Duser.language=*entorno\_local raíz\_instalación*

Por ejemplo, para iniciar la Herramienta de gestión de perfiles en el idioma alemán, especifique el siguiente mandato:

*raíz\_instalación*/java/bin/java -Duser.language=de *raíz\_instalación*/bin/ProfileManagement/startup.jar

Después de iniciar la Herramienta de gestión de perfiles, debe decidir si se elige la creación de perfiles **Típica** o **Avanzada**. Utilice la opción avanzada para:

- v Asignar los valores personalizados a puertos, a la ubicación del perfil y a los nombres del perfil, nodo, host y célula (cuando sea aplicable).
- v Crear un servicio de sistema para ejecutar el servidor, si el sistema operativo y los privilegios de la cuenta de usuario permiten la creación de servicios.
- 1. Si desea federar el nodo personalizado en un gestor de despliegue al crear el perfil personalizado, inicie el gestor de despliegue.
- 2. Utilice uno de los métodos siguientes para iniciar la Herramienta de gestión de perfiles.
	- v Inicie la herramienta desde la consola Primeros pasos.
	- v Pulse *menús\_sistema\_operativo\_Linux\_para\_acceder\_a\_programas* > IBM > *su\_producto* > Herramienta de gestión de perfiles.
	- v Ejecute el mandato *raíz\_instalación*/bin/ProfileManagement/pmt.sh.
- 3. Cierre todos los servidores asociados a un perfil que tiene previsto aumentar.
- 4. En la página Bienvenida, pulse **Iniciar Herramienta de gestión de perfiles** o seleccione la pestaña **Herramienta de gestión de perfiles**.
- 5. En el separador **Perfiles**, seleccione el perfil que desea aumentar y pulse **Aumentar**. Si aumenta un perfil de WebSphere Application Server, debe ser de la versión de WebSphere Application Server en la que IBM Business Process Manager está instalado. El botón **Aumentar** no se puede seleccionar a menos que se pueda aumentar un perfil. Se abre la ventana Selección de aumento en una ventana separada.
- 6. En la página Selección de aumento, seleccione el tipo de aumento que desea aplicar al perfil. A continuación, pulse **Siguiente**.
- 7. En la página Opciones de aumento de perfil, elija la opción de realizar un aumento de perfil **Típico** o **Avanzado** y pulse **Siguiente**.

La opción **Típica** aumenta un perfil con valores de configuración predeterminados.

La opción **Avanzada** le permite especificar sus propios valores de configuración para un perfil.

**Restricción:** La herramienta de gestión de perfiles muestra un mensaje de aviso si se cumple cualquiera de las condiciones siguientes:

- v El perfil seleccionado que desea aumentar tiene un servidor en ejecución. No puede aumentar el perfil hasta que detenga el servidor, o bien pulse **Atrás** y elija otro perfil que no tenga servidores en ejecución.
- v El perfil que ha seleccionado para aumentar está federado. No puede aumentar un perfil federado. Debe pulsar **Atrás** y elegir otro perfil que no esté federado.
- v El perfil seleccionado que desea aumentar ya ha sido aumentado con el producto que ha seleccionado. Debe pulsar **Atrás** y elegir otro perfil para aumentar.
- 8. Si ha seleccionado **Creación de perfiles típica** vaya al [paso Federación.](#page-532-0)
- 9. Avanzado: En la página Nombre de perfil y ubicación, siga estos pasos:
	- a. En el campo **Nombre de perfil**, especifique un nombre único o acepte el valor predeterminado. Cada perfil que cree debe tener un nombre. Si tiene más de un perfil, podrá distinguirlos al nivel más alto gracias a este nombre.
	- b. En el campo **Directorio de perfil**, introduzca el directorio del perfil o utilice el botón **Examinar** para seleccionar el directorio deseado. El directorio que especifique contendrá los archivos que definen el entorno de ejecución como, por ejemplo, mandatos, archivos de configuración y archivos de registro. El directorio predeterminado es *raíz\_instalación*/ profiles/*nombre\_perfil*.
	- c. Opcional: Seleccione el recuadro de selección **Utilizar este perfil como predeterminado** para convertir el perfil que está creando en el predeterminado. Este recuadro de selección sólo se muestra si tiene un perfil existente en el sistema.

Cuando un perfil es el predeterminado, los mandatos funcionan con él automáticamente. El primer perfil que se crea en una estación de trabajo es el perfil predeterminado. El perfil por omisión es el destino por omisión para los mandatos que se emiten desde el directorio bin en la raíz de instalación del producto. Cuando en una estación de trabajo sólo existe un perfil, cada mandato funciona en dicho perfil. Si existe más de un perfil, determinados mandatos requieren que especifique el perfil al que se aplica el mandato.

- d. Desde la lista **Valor de ajuste de rendimiento de tiempo de ejecución de servidor**, establezca un nivel de ajuste de rendimiento adecuado para el perfil que está creando. Este parámetro es un parámetro de WebSphere Application Server.
- e. Pulse en **Siguiente**. Si pulsa **Anterior** y cambia el nombre del perfil, es posible que tenga que cambiar manualmente el nombre en esta página cuando se visualice otra vez.
- 10. Avanzado: En la página Nombres de nodo, host y célula, realice las siguientes acciones para el perfil que está creando:
	- v En el campo **Nombre de nodo**, introduzca un nombre para el nodo o acepte el valor predeterminado.Intente mantener el nombre del nodo lo más corto posible, pero asegúrese de que los nombres de nodo son exclusivos dentro de su entorno de despliegue.
- v En el campo **Nombre de servidor**, especifique un nombre del servidor o acepte el valor predeterminado.
- v En el campo **Nombre de host**, especifique un nombre para el host o acepte el valor predeterminado.
- v En el campo **Nombre de célula**, introduzca un nombre para la célula o acepte el valor predeterminado.

### Pulse en **Siguiente**.

<span id="page-532-0"></span>11. En el página Federación, elija federar el nodo en el gestor de despliegue ahora como parte de la creación del perfil o más adelante y de forma independiente de la creación del perfil Si elige federar el nodo como parte de la creación de perfil, especifique el nombre de host o la dirección IP y el puerto SOAP del gestor de despliegue y, finalmente, un identificador de usuario y una contraseña si deben utilizarse para realizar la autenticación con el gestor de despliegue.

## **Importante:**

Seleccione **Federar este nodo posteriormente** si alguna de las situaciones siguientes es verdadera:

- v Tiene la intención de utilizar este nodo personalizado como destino de la migración.
- v Se va a federar otro perfil. (La federación de nodos debe serializarse).
- v El gestor de despliegue no se está ejecutando o no está seguro de que se está ejecutando.
- v El gestor de despliegue tiene el conector SOAP inhabilitado
- v El gestor de despliegue aún no se ha aumentado en un gestor de despliegue de IBM Business Process Manager.
- v El gestor de despliegue no se encuentra al mismo nivel de release, ni en uno superior, que el del perfil que está creando.
- v El gestor de despliegue no tiene habilitado ningún puerto administrativo JMX.
- v El gestor de despliegue se ha reconfigurado para utilizar una invocación del método remoto (RMI) que no es la invocación predeterminada como conector JMX (Java Management Extensions). Seleccione **Administración del sistema** > **Gestor de despliegue** > **Servicios de administración** en la consola administrativa del gestor de despliegue para verificar el tipo de conector preferido.

## **Proceso asociado con la federación del nodo como parte de la creación de un perfil personalizado:**

- v La herramienta de gestión de perfiles verifica que el gestor de despliegue existe y que se puede contactar y que el ID de usuario y la contraseña de autenticación son válidas para dicho gestor de despliegue (si está protegido).
- v Si intenta federar un nodo personalizado cuando el gestor de despliegue no está ejecutándose o no está disponible por otros motivos, un recuadro de aviso le impedirá continuar. Si aparece este recuadro de aviso, pulse **Aceptar** y, a continuación, realice selecciones diferentes en la página de Federación.

Pulse **Siguiente**.Si ha seleccionado **Creación de perfiles típica** vaya al [paso](#page-534-0) [Configuración de base de datos.](#page-534-0)

- 12. Avanzado: En la página Certificado de seguridad (Parte 1), especifique si crear certificados nuevos o importar certificados existentes.
	- v Para crear un nuevo certificado personal predeterminado y un certificado de firma raíz nuevo, seleccione **Crear un nuevo certificado personal predeterminado** y **Crear un certificado de firma raíz nuevo** y luego pulse **Siguiente**.
	- Para importar certificados existentes, seleccione Importar un certificado **personal predeterminado existente** e **Importar un certificado personal para firmas raíz existente** y proporcione la siguiente información:
		- En el campo **Vía de acceso**, especifique la vía de acceso del directorio al certificado existente.
		- En el campo **Contraseña**, especifique la contraseña del certificado.
		- En el campo **Tipo de almacén de claves**, seleccione el tipo de almacén de claves para el certificado que está importando.
		- En el campo **Alias de almacén de claves**, seleccione el alias de almacén de claves para el certificado que está importando.
		- Pulse **Siguiente** para visualizar la página Certificado de seguridad (parte 2).

Cuando importe un certificado personal como certificado personal predeterminado, importe el certificado raíz que firmó el certificado personal. De lo contrario, la Herramienta de gestión de perfiles añade a la persona que firma el certificado personal al archivo trust.p12.

13. Avanzado: En la página Certificado de seguridad (Parte 2), verifique que la información de certificado sea correcta, y pulse **Siguiente** para visualizar la página Asignación de valores de puerto.

Si crea los certificados, podrá utilizar los valores por omisión o modificarlos para crear certificados nuevos. El certificado personal predeterminado es válido por un año de forma predeterminada y está firmado por el certificado de firma raíz. El certificado de firma raíz es un certificado autofirmado que es válido para 15 años de forma predeterminada. La contraseña de almacén de claves por omisión para el certificado de firmante raíz es WebAS. Cambie la contraseña. La contraseña no puede contener ningún carácter del juego de caracteres de doble byte (DBCS), porque existen ciertos almacenes de claves, incluido PKCS12, que no los soportan. Los tipos de almacén de claves que están soportados dependen de los proveedores en el archivo java.security.

Cuando crea o importa certificados, los archivos de almacenes de claves que se crean son los siguientes:

- v key.p12: Contiene el certificado personal predeterminado.
- v trust.p12: Contiene el certificado de firmante del certificado raíz predeterminado.
- v root-key.p12: Contiene el certificado de firmante raíz.
- v default-signers.p12: Contiene certificados de firmante que se añaden a cualquiera de los archivos de almacén nuevos creados tras instalar y ejecutar el servidor. De forma predeterminada, el firmante de certificado raíz y un firmante de DataPower se encuentran en el mismo archivo de almacén de claves.
- v deleted.p12: Conserva los certificados suprimidos con la tarea deleteKeyStore de manera que se puedan recuperar si es necesario.
- Itpa.jceks: contiene claves de LTPA (Lightweight Third-Party Authentication) predeterminadas de servidor que los servidores en el entorno de usuario utilizan para comunicarse entre ellos.

Estos archivos tienen la misma contraseña cuando crea o importa los certificados, que puede ser la contraseña predeterminada o una que se haya especificado. Se añade un certificado al archivo key.p12 o al root-key.p12. Si importa certificados y estos no contienen la información que desea, pulse **Atrás** para importar otro certificado.

14. Avanzado: En la página Asignación de valores de puerto, compruebe que los puertos especificados para el perfil son únicos y pulse **Siguiente**. La herramienta de gestión de perfiles detecta los puertos utilizados actualmente por los demás productos WebSphere y muestra los valores de puerto recomendados que no entren en conflicto con los existentes. Si tiene aplicaciones que no sean WebSphere que utilicen los puertos especificados, verifique que los puertos no entran en conflicto. Si opta por no desplegar la consola administrativa en la página Despliegue de aplicaciones opcionales, los puertos de la consola administrativa no están disponibles en la página Asignación de valores de puerto.

Los puertos se reconocen como en uso si se satisfacen las siguientes condiciones:

- v Los puertos se asignan a un perfil creado bajo una instalación realizada por el usuario actual.
- v Los puertos se están utilizando actualmente.

Aunque la herramienta valida los puertos cuando se accede a la página de asignación de valores de puerto, los conflictos de puerto pueden seguir produciéndose como resultado de las selecciones que realice en las páginas siguientes de la herramienta de gestión de perfiles. Los puertos no se asignan hasta que se complete la creación del perfil.

Si sospecha que hay un conflicto de puerto, puede investigarlo, después de crear el perfil. Determine los puertos utilizados durante la creación de perfil, examinando el archivo siguiente:

#### *raíz\_perfil*/properties/portdef.prop

En este archivo se incluyen las claves y los valores utilizados en el establecimiento de los puertos.Si descubre conflictos de puerto, puede reasignar los puertos manualmente. Para volver a asignar puertos, consulte "Actualización de puertos en perfiles existentes " en el centro de información de WebSphere Application Server. Ejecute el archivo updatePorts.ant mediante el script **ws\_ant** que se describe en este tema.

- <span id="page-534-0"></span>15. En la página Configuración de base de datos, seleccione la base de datos utilizada por el Gestor de despliegue y confirme la ubicación de los archivos de classpath del controlador JDBC.
- 16. En la página Resumen de perfil, revise la información. Pulse **Crear** para crear el perfil o **Atrás** para cambiar las características del perfil.
- 17. En la página Completar perfil, revise la información. Para continuar con la consola Primeros pasos, asegúrese de que esté seleccionado **Lanzar consola primeros pasos** y pulse **Finalizar**.

Una vez que haya terminado de añadir perfiles personalizados, configure el entorno de despliegue.

*Aumento de perfiles personalizados mediante el programa de utilidad de línea de mandatos manageprofiles:*

En lugar de utilizar la Herramienta de gestión de perfiles, puede utilizar el programa de utilidad de línea de mandatos manageprofiles para aumentar perfiles existentes de WebSphere Application Server V8.0.

Recuerde que debe cerrar los servidores asociados a un perfil que piense aumentar.

Asegúrese de que no está ejecutando el programa de utilidad de línea de mandatos **manageprofiles** en el mismo perfil. Si aparece un mensaje de error cuando ejecuta el mandato, determine si existe otra acción de aumento o creación de perfil en progreso. En caso afirmativo, espere hasta que se complete.

Si el perfil que desea aumentar ya ha sido federado en un gestor de despliegue, no podrá aumentarlo utilizando el programa de utilidad de línea de mandatos **manageprofiles**.

- 1. Determine la plantilla que se utilizó para crear el perfil existente que desea aumentar. Debe aumentar un perfil personalizado. Pude determinar la plantilla revisando el registro de perfiles en el archivo *raíz\_instalación*/properties/ profileRegistry.xml. No modifique este archivo; utilícelo sólo para ver las plantillas.
- 2. Utilice el parámetro augment para realizar cambios en un perfil existente con una plantilla de aumento. El parámetro de aumento hace que el programa de utilidad de línea de mandatos **manageprofiles** actualice o aumente el perfil identificado en el parámetro **-profileName** utilizando la plantilla del parámetro **-templatePath**. Las plantillas de aumento que puede utilizar están determinadas por los productos y las versiones de IBM instaladas en el entorno. Asegúrese de que especifica la vía de acceso del archivo totalmente calificada para **-templatePath**, puesto que una vía de acceso de archivo relativa para el parámetro **-templatePath** hace que el perfil especificado no se aumente por completo.

**Nota:** No modifique manualmente los archivos que se encuentran en el directorio *dir\_instalación*/profileTemplates/BPM.

3. Para utilizar el parámetro **-responseFile**, examine los archivos de respuestas de ejemplo proporcionados y cree un archivo de respuestas que sea específico del entorno.

**Importante:** Asegúrese de no dejar espacios en blanco después de los valores; por ejemplo 'personalCertValidityPeriod=1 ' o 'winserviceCheck=false '. Los espacios provocarán un error en la creación del perfil.

Los ejemplos se encuentran en el directorio *raíz\_instalación*/BPM/samples/ manageprofiles. Puesto que el servidor de bases de datos afecta a la mayoría de los parámetros, copie un archivo de ejemplo que utilice el servidor de bases de datos y, a continuación, ajuste el resto de los parámetros basándose en la revisión de los otros archivos. Los archivos de ejemplo siguientes están disponibles:

- PSStd StandAlone DB2 DATASERVER.response: Ejemplo de configuración de IBM Business Process Manager Standard Process Server en una configuración autónoma con una base de datos DB2.
- PSAdy StandAlone DB2 DATASERVER.response: Ejemplo de configuración de IBM Business Process Manager Advanced Process Server en una configuración autónoma con una base de datos DB2.
- PCStd StandAlone MSSQLSERVER.response: Ejemplo de configuración de IBM Business Process Manager Standard Process Center en una configuración autónoma con una base de datos SQL Server.
- PCAdv StandAlone MSSQLSERVER MICROSOFT.response: Ejemplo de configuración de IBM Business Process Manager Advanced Process Center en una configuración autónoma con una base de datos SQL Server.
- v PSAdv\_Dmgr\_DB2\_DATASERVER.response: Ejemplo de configuración de IBM Business Process Manager Advanced Process Server en una configuración de gestor de despliegue con una base de datos DB2 Dataserver.
- v PCAdv\_Dmgr\_ORACLE.response: Ejemplo de configuración de IBM Business Process Manager Advanced Process Center en una configuración de gestor de despliegue con una base de datos Oracle.
- PSAdv Custom DB2 DATASERVER.response: Ejemplo de configuración de IBM Business Process Manager Advanced Process Server en una configuración personalizada con una base de datos DB2 Dataserver.
- v PCAdv\_Custom\_ORACLE.response: Ejemplo de configuración de IBM Business Process Manager Advanced Process Center en una configuración personalizada con una base de datos Oracle.

Copie uno de los archivos de respuestas de ejemplo en el directorio de trabajo. Utilice el mandato **chmod** para asignar los permisos correspondientes a la copia nueva del archivo de respuestas. Por ejemplo:

chmod 644 BPM\_Custom.response

Edite los parámetros en el archivo de respuestas según corresponda a la configuración y guarde el archivo de respuestas editado.

4. Ejecute el archivo desde la línea de mandatos. No proporcione un parámetro **-profilePath**. Por ejemplo:

manageprofiles.sh -augment -templatePath *raíz\_instalación*/profileTemplates/BPM/managed.procctr Si ha creado un archivo de respuestas, especifique el parámetro **-response** sin otros parámetros. Por ejemplo:

manageprofiles.sh -response *miArchivoRespuestas*

El estado se escribe en la ventana de consola cuando el mandato finaliza su ejecución. La comprobación de sintaxis normal en el archivo de respuestas se analiza como cualquier otro archivo de respuestas. Los valores individuales del archivo de respuestas se tratan como parámetros de línea de mandatos.

Una vez que haya terminado de añadir perfiles personalizados, configure el entorno de despliegue.

## *Federación de nodos personalizados en el gestor de despliegue:*

Después de crear un nodo personalizado, puede utilizar el mandato **addNode** para federar al nodo personalizado en una célula de gestor de despliegue. Puede gestionar todos los nodos federados del gestor de despliegue.

Antes de utilizar este procedimiento, asegúrese de que se cumplen los requisitos previos siguientes:

v Ha instalado IBM Business Process Manager y ha creado un gestor de despliegue y un perfil personalizado. Este procedimiento da por supuesto que *no* ha federado el perfil personalizado durante su creación o aumento, ya sea con la Herramienta de gestión de perfiles o con el programa de utilidad de línea de mandatos **manageprofiles**.

v El gestor de despliegue se está ejecutando. Si no lo está, inícielo seleccionando **Iniciar el gestor de despliegue** desde su consola Primeros pasos o escribiendo el mandato siguiente, donde *raíz\_perfil* representa la ubicación de instalación del perfil del gestor de despliegue:

*raíz\_perfil*/bin/startManager.sh

- v El gestor de despliegue se ha creado o aumentado para ser un gestor de despliegue de IBM Business Process Manager.
- v El gestor de despliegue está al mismo nivel de release o superior que el perfil personalizado que ha creado o aumentado.
- v El gestor de despliegue tiene habilitado un puerto administrativo JMX. El protocolo predeterminado es SOAP.
- v No planifique el uso de este nodo personalizado como un destino de migración.
- 1. Vaya al directorio bin del perfil personalizado que desea federar. Abra una ventana de mandatos y vaya al directorio siguiente (desde una línea de mandatos), donde *raíz\_perfil* representa la ubicación de instalación del perfil personalizado:

*raíz\_perfil*/bin

2. Ejecute el mandato **addNode**.

Ejecute el mandato siguiente desde la línea de mandatos si no está habilitada la seguridad:

./addNode.sh *host\_gestor\_despliegue puerto\_SOAP\_gestor\_despliegue*

Ejecute el mandato siguiente desde la línea de mandatos si está habilitada la seguridad:

./addNode.sh *host\_gestor\_despliegue puerto\_SOAP\_gestor\_despliegue*username *ID\_usuario\_para\_autenticación*password*contraseña\_para\_autenticación*

Se abre una ventana de salida. Si ve un mensaje similar al siguiente, el perfil personalizado se ha federado correctamente:

ADMU0003I: El nodo DMNDID2Node03 se ha federado correctamente.

El perfil personalizado se federa en el gestor de despliegue.

Después de federar el perfil personalizado, vaya a la consola administrativa del gestor de despliegue para personalizar el nodo vacío o para crear un servidor nuevo.

### **Información relacionada**:

[Añadir nodos gestionados \(WebSphere Application Server\)](http://publib.boulder.ibm.com/infocenter/wasinfo/v8r0/index.jsp?topic=/com.ibm.websphere.nd.doc/info/ae/ae/uagt_rnode_add.html)

*Configuración de un entorno de despliegue de red con un servidor de bases de datos DB2 para z/OS:*

Puede configurar un entorno de despliegue de red para IBM Business Process Manager utilizando un servidor de base de datos de DB2 Universal Database for  $z$ /OS.

*Crear o aumentar los perfiles de gestor de despliegue:*

Iniciar la configuración de despliegue de red, crear o aumentar un gestor de despliegue. Puede crear perfiles utilizando la Herramienta de gestión de perfiles o el programa de utilidad de línea de mandatos **manageprofiles**.

*Creación de perfil de gestor de despliegue de Centro de Proceso con DB2 para servidor de bases de datos z/OS usando herramienta de gestión de perfiles.:*

Puede configurar un perfil de gestor de despliegue para Process Center utilizando la Herramienta de gestión de perfiles.

El idioma de la herramienta de gestión de perfiles está determinado por el idioma predeterminado del sistema. Si el idioma por omisión no es uno de los idiomas soportados, se utilizará el inglés como idioma. Puede alterar temporalmente el idioma predeterminado del sistema iniciando la herramienta de gestión de perfiles desde la línea de mandatos y utilizando el valor java user.language para sustituir el idioma predeterminado. Entre el mandato siguiente:

*raíz\_instalación*/java/bin/java -Duser.language=*entorno\_local raíz\_instalación*

Por ejemplo, para iniciar la Herramienta de gestión de perfiles en el idioma alemán, especifique el siguiente mandato:

*raíz\_instalación*/java/bin/java -Duser.language=de *raíz\_instalación*/bin/ProfileManagement/startup.jar

Para utilizar una base de datos DB2 for z/OS, debe elegir la creación de perfiles **Avanzada** y especificar un archivo de diseño de base de datos.

- 1. Utilice uno de los métodos siguientes para iniciar la Herramienta de gestión de perfiles.
	- v Inicie la herramienta desde la consola Primeros pasos.
	- v Pulse *menús\_sistema\_operativo\_Linux\_para\_acceder\_a\_programas* > IBM > *su\_producto* > Herramienta de gestión de perfiles.
	- v Ejecute el mandato *raíz\_instalación*/bin/ProfileManagement/pmt.sh.
- 2. En la página Bienvenida, pulse **Iniciar Herramienta de gestión de perfiles** o seleccione la pestaña **Herramienta de gestión de perfiles**.
- 3. En la pestaña **Perfiles**, pulse **Crear**.

Se abre la página Selección de entorno en una ventana separada.

- 4. En la página Selección de entorno, localice la configuración de IBM Business Process Manager Advanced y expanda la sección. Seleccione el perfil que va a crear y pulse **Siguiente**.
- 5. En la página Opciones de creación de perfil, elija **Avanzada** y pulse **Siguiente**.
- 6. Avanzado: En la página Despliegue de aplicación opcional, seleccione si se desplegará la consola administrativa para gestionar el servidor (recomendado). Pulse en **Siguiente**.
- 7. Avanzado: En la página Nombre de perfil y ubicación, siga estos pasos:
	- a. En el campo **Nombre de perfil**, especifique un nombre único o acepte el valor predeterminado. Cada perfil que cree debe tener un nombre. Si tiene más de un perfil, podrá distinguirlos al nivel más alto gracias a este nombre.
	- b. En el campo **Directorio de perfil**, introduzca el directorio del perfil o utilice el botón **Examinar** para seleccionar el directorio deseado. El directorio que especifique contendrá los archivos que definen el entorno de ejecución como, por ejemplo, mandatos, archivos de configuración y archivos de registro. El directorio predeterminado es *raíz\_instalación*/ profiles/*nombre\_perfil*.
	- c. Opcional: Seleccione el recuadro de selección **Utilizar este perfil como predeterminado** para convertir el perfil que está creando en el predeterminado. Este recuadro de selección sólo se muestra si tiene un perfil existente en el sistema.

Cuando un perfil es el predeterminado, los mandatos funcionan con él automáticamente. El primer perfil que se crea en una estación de trabajo es el perfil predeterminado. El perfil por omisión es el destino por omisión para los mandatos que se emiten desde el directorio bin en la raíz de instalación del producto. Cuando en una estación de trabajo sólo existe un perfil, cada mandato funciona en dicho perfil. Si existe más de un perfil, determinados mandatos requieren que especifique el perfil al que se aplica el mandato.

- d. Desde la lista **Valor de ajuste de rendimiento de tiempo de ejecución de servidor**, establezca un nivel de ajuste de rendimiento adecuado para el perfil que está creando. Este parámetro es un parámetro de WebSphere Application Server.
- e. Pulse en **Siguiente**. Si pulsa **Anterior** y cambia el nombre del perfil, es posible que tenga que cambiar manualmente el nombre en esta página cuando se visualice otra vez.
- 8. Avanzado: En la página Nombres de nodo, host y célula, realice las siguientes acciones para el perfil que está creando:
	- v En el campo **Nombre de nodo**, introduzca un nombre para el nodo o acepte el valor predeterminado.Intente mantener el nombre del nodo lo más corto posible, pero asegúrese de que los nombres de nodo son exclusivos dentro de su entorno de despliegue.
	- v En el campo **Nombre de servidor**, especifique un nombre del servidor o acepte el valor predeterminado.
	- v En el campo **Nombre de host**, especifique un nombre para el host o acepte el valor predeterminado.
	- v En el campo **Nombre de célula**, introduzca un nombre para la célula o acepte el valor predeterminado.

Pulse en **Siguiente**.

- 9. Necesario: En la página Seguridad administrativa, introduzca valores en los campos **Nombre de usuario**, **Contraseña** y **Confirmar contraseña**. La contraseña especificada durante la instalación de administrador se utilizará para todos los usuarios internos incluyen tw\_admin y tw\_user. Dado que todos los perfiles de IBM Business Process Manager debe tener habilitada la seguridad administrativa, el botón **Siguiente** está habilitado sólo después de entrar los valores.
- 10. Avanzado: En la página Certificado de seguridad (Parte 1), especifique si crear certificados nuevos o importar certificados existentes.
	- v Para crear un nuevo certificado personal predeterminado y un certificado de firma raíz nuevo, seleccione **Crear un nuevo certificado personal predeterminado** y **Crear un certificado de firma raíz nuevo** y luego pulse **Siguiente**.
	- v Para importar certificados existentes, seleccione **Importar un certificado personal predeterminado existente** e **Importar un certificado personal para firmas raíz existente** y proporcione la siguiente información:
		- En el campo **Vía de acceso**, especifique la vía de acceso del directorio al certificado existente.
		- En el campo **Contraseña**, especifique la contraseña del certificado.
		- En el campo **Tipo de almacén de claves**, seleccione el tipo de almacén de claves para el certificado que está importando.
		- En el campo **Alias de almacén de claves**, seleccione el alias de almacén de claves para el certificado que está importando.
– Pulse **Siguiente** para visualizar la página Certificado de seguridad (parte 2).

Cuando importe un certificado personal como certificado personal predeterminado, importe el certificado raíz que firmó el certificado personal. De lo contrario, la Herramienta de gestión de perfiles añade a la persona que firma el certificado personal al archivo trust.p12.

11. Avanzado: En la página Certificado de seguridad (Parte 2), verifique que la información de certificado sea correcta, y pulse **Siguiente** para visualizar la página Asignación de valores de puerto.

Si crea los certificados, podrá utilizar los valores por omisión o modificarlos para crear certificados nuevos. El certificado personal predeterminado es válido por un año de forma predeterminada y está firmado por el certificado de firma raíz. El certificado de firma raíz es un certificado autofirmado que es válido para 15 años de forma predeterminada. La contraseña de almacén de claves por omisión para el certificado de firmante raíz es WebAS. Cambie la contraseña. La contraseña no puede contener ningún carácter del juego de caracteres de doble byte (DBCS), porque existen ciertos almacenes de claves, incluido PKCS12, que no los soportan. Los tipos de almacén de claves que están soportados dependen de los proveedores en el archivo java.security. Cuando crea o importa certificados, los archivos de almacenes de claves que se crean son los siguientes:

- key.p12: Contiene el certificado personal predeterminado.
- v trust.p12: Contiene el certificado de firmante del certificado raíz predeterminado.
- v root-key.p12: Contiene el certificado de firmante raíz.
- v default-signers.p12: Contiene certificados de firmante que se añaden a cualquiera de los archivos de almacén nuevos creados tras instalar y ejecutar el servidor. De forma predeterminada, el firmante de certificado raíz y un firmante de DataPower se encuentran en el mismo archivo de almacén de claves.
- v deleted.p12: Conserva los certificados suprimidos con la tarea deleteKeyStore de manera que se puedan recuperar si es necesario.
- Itpa.jceks: contiene claves de LTPA (Lightweight Third-Party Authentication) predeterminadas de servidor que los servidores en el entorno de usuario utilizan para comunicarse entre ellos.

Estos archivos tienen la misma contraseña cuando crea o importa los certificados, que puede ser la contraseña predeterminada o una que se haya especificado. Se añade un certificado al archivo key.p12 o al root-key.p12. Si importa certificados y estos no contienen la información que desea, pulse **Atrás** para importar otro certificado.

12. Avanzado: En la página Asignación de valores de puerto, compruebe que los puertos especificados para el perfil son únicos y pulse **Siguiente**. La herramienta de gestión de perfiles detecta los puertos utilizados actualmente por los demás productos WebSphere y muestra los valores de puerto recomendados que no entren en conflicto con los existentes. Si tiene aplicaciones que no sean WebSphere que utilicen los puertos especificados, verifique que los puertos no entran en conflicto. Si opta por no desplegar la consola administrativa en la página Despliegue de aplicaciones opcionales, los puertos de la consola administrativa no están disponibles en la página Asignación de valores de puerto.

Los puertos se reconocen como en uso si se satisfacen las siguientes condiciones:

- v Los puertos se asignan a un perfil creado bajo una instalación realizada por el usuario actual.
- v Los puertos se están utilizando actualmente.

Aunque la herramienta valida los puertos cuando se accede a la página de asignación de valores de puerto, los conflictos de puerto pueden seguir produciéndose como resultado de las selecciones que realice en las páginas siguientes de la herramienta de gestión de perfiles. Los puertos no se asignan hasta que se complete la creación del perfil.

Si sospecha que hay un conflicto de puerto, puede investigarlo, después de crear el perfil. Determine los puertos utilizados durante la creación de perfil, examinando el archivo siguiente:

*raíz\_perfil*/properties/portdef.prop

En este archivo se incluyen las claves y los valores utilizados en el establecimiento de los puertos.Si descubre conflictos de puerto, puede reasignar los puertos manualmente. Para volver a asignar puertos, consulte "Actualización de puertos en perfiles existentes " en el centro de información de WebSphere Application Server. Ejecute el archivo updatePorts.ant mediante el script **ws\_ant** que se describe en este tema.

13. Avanzado: Si no tiene privilegios raíz, vaya al siguiente paso. Si tiene privilegios raíz, en la página Definición de servicio, indique si desea utilizar un servicio Linux para ejecutar IBM Business Process Manager. De forma predeterminada, IBM Business Process Manager no está seleccionado para ejecutarse como un servicio Linux.

Si el perfil se configura como un servicio Linux, IBM Business Process Manager intenta iniciar servicios de Linux para los procesos que se inician con los mandatos **startServer** o **startManager**. Por ejemplo, si configura un servidor como un servicio de Linux y emite el mandato **startServer**, el mandato **wasservice** inicia los servicios definidos.

Debe especificar un nombre de usuario bajo el cual se ejecuta el servicio.

Para suprimir un servicio Linux, el usuario debe ser el usuario root o tener los privilegios necesarios para suprimir el servicio. De lo contrario, se crea un script de eliminación que el usuario root puede ejecutar para suprimir el servicio en nombre del usuario.

- 14. Avanzado: configure la base de datos común utilizando un archivo de diseño.
	- a. Seleccione **Utilizar un archivo de diseño de base de datos** .
	- b. Pulse **Examinar**.
	- c. Especifique el nombre de la vía de acceso completa del archivo de diseño. Con una base de datos de DB2 for z/OS, no puede ejecutar los scripts de base de datos automáticamente como parte del proceso de creación de perfiles.
	- d. Pulse **Siguiente**. La ubicación del archivo de diseño se pasa a la línea de mandatos para completar la configuración de base de datos.
- 15. Avanzado: En la página Configuración de Business Space, si desea configurar IBM Forms Server para que trabaje con los widgets de Gestión de tareas humanas en Business Space, seleccione el recuadro de selección **Configurar IBM Forms Server** y especifique la ubicación HTTP del conversor de IBM Forms Server y de la raíz de instalación de IBM Forms Server. A continuación, pulse **Siguiente**.
- 16. Avanzado: Seleccione si va a configurar un Gestor de reglas de proceso de negocio para la instalación y pulse **Siguiente**. El Gestor de reglas de proceso

de negocio es una aplicación web que personaliza las plantillas de las normas empresariales para sus necesidades de aplicaciones de empresa.

- 17. En la página Resumen de perfil, revise la información. Pulse **Crear** para crear el perfil o **Atrás** para cambiar las características del perfil.
- 18. En la página Completar perfil, revise la información. Para continuar con la consola Primeros pasos, asegúrese de que esté seleccionado **Lanzar consola primeros pasos** y pulse **Finalizar**.
- v Ejecute los scripts para crear y configurar la base de datos de DB2 for z/OS.
- v Añada perfiles personalizados (nodos gestionados) que deban ser gestionados por el gestor de despliegue y, a continuación, configure el entorno de despliegue.
- v Opcionalmente, configure Business Process Choreographer.

*Creación de perfil de gestor de despliegue de servidor de procesos con un DB2 con servidor de bases de datos z/OS usando la herramienta de gestión de perfiles en Linux:*

Puede configurar un perfil de gestor de despliegue para Process Server utilizando la Herramienta de gestión de perfiles.

El idioma de la herramienta de gestión de perfiles está determinado por el idioma predeterminado del sistema. Si el idioma por omisión no es uno de los idiomas soportados, se utilizará el inglés como idioma. Puede alterar temporalmente el idioma predeterminado del sistema iniciando la herramienta de gestión de perfiles desde la línea de mandatos y utilizando el valor java user.language para sustituir el idioma predeterminado. Entre el mandato siguiente:

*raíz\_instalación*/java/bin/java -Duser.language=*entorno\_local raíz\_instalación*

Por ejemplo, para iniciar la Herramienta de gestión de perfiles en el idioma alemán, especifique el siguiente mandato:

*raíz\_instalación*/java/bin/java -Duser.language=de *raíz\_instalación*/bin/ProfileManagement/startup.jar

Para utilizar una base de datos DB2 for z/OS, debe elegir la creación de perfiles **Avanzada** y especificar un archivo de diseño de base de datos.

- 1. Utilice uno de los métodos siguientes para iniciar la Herramienta de gestión de perfiles.
	- v Inicie la herramienta desde la consola Primeros pasos.
	- v Pulse *menús\_sistema\_operativo\_Linux\_para\_acceder\_a\_programas* > IBM > *su\_producto* > Herramienta de gestión de perfiles.
	- v Ejecute el mandato *raíz\_instalación*/bin/ProfileManagement/pmt.sh.
- 2. En la página Bienvenida, pulse **Iniciar Herramienta de gestión de perfiles** o seleccione la pestaña **Herramienta de gestión de perfiles**.
- 3. En la pestaña **Perfiles**, pulse **Crear**.

Se abre la página Selección de entorno en una ventana separada.

- 4. En la página Selección de entorno, localice la configuración de IBM Business Process Manager Advanced y expanda la sección. Seleccione el perfil que va a crear y pulse **Siguiente**.
- 5. En la página Opciones de creación de perfil, elija **Avanzada** y pulse **Siguiente**.
- 6. Avanzado: En la página Despliegue de aplicación opcional, seleccione si se desplegará la consola administrativa para gestionar el servidor (recomendado). Pulse en **Siguiente**.
- 7. Avanzado: En la página Nombre de perfil y ubicación, siga estos pasos:
- a. En el campo **Nombre de perfil**, especifique un nombre único o acepte el valor predeterminado. Cada perfil que cree debe tener un nombre. Si tiene más de un perfil, podrá distinguirlos al nivel más alto gracias a este nombre.
- b. En el campo **Directorio de perfil**, introduzca el directorio del perfil o utilice el botón **Examinar** para seleccionar el directorio deseado. El directorio que especifique contendrá los archivos que definen el entorno de ejecución como, por ejemplo, mandatos, archivos de configuración y archivos de registro. El directorio predeterminado es *raíz\_instalación*/ profiles/*nombre\_perfil*.
- c. Opcional: Seleccione el recuadro de selección **Utilizar este perfil como predeterminado** para convertir el perfil que está creando en el predeterminado. Este recuadro de selección sólo se muestra si tiene un perfil existente en el sistema.

Cuando un perfil es el predeterminado, los mandatos funcionan con él automáticamente. El primer perfil que se crea en una estación de trabajo es el perfil predeterminado. El perfil por omisión es el destino por omisión para los mandatos que se emiten desde el directorio bin en la raíz de instalación del producto. Cuando en una estación de trabajo sólo existe un perfil, cada mandato funciona en dicho perfil. Si existe más de un perfil, determinados mandatos requieren que especifique el perfil al que se aplica el mandato.

- d. Desde la lista **Valor de ajuste de rendimiento de tiempo de ejecución de servidor**, establezca un nivel de ajuste de rendimiento adecuado para el perfil que está creando. Este parámetro es un parámetro de WebSphere Application Server.
- e. Pulse en **Siguiente**. Si pulsa **Anterior** y cambia el nombre del perfil, es posible que tenga que cambiar manualmente el nombre en esta página cuando se visualice otra vez.
- 8. Avanzado: En la página Nombres de nodo, host y célula, realice las siguientes acciones para el perfil que está creando:
	- v En el campo **Nombre de nodo**, introduzca un nombre para el nodo o acepte el valor predeterminado.Intente mantener el nombre del nodo lo más corto posible, pero asegúrese de que los nombres de nodo son exclusivos dentro de su entorno de despliegue.
	- v En el campo **Nombre de servidor**, especifique un nombre del servidor o acepte el valor predeterminado.
	- v En el campo **Nombre de host**, especifique un nombre para el host o acepte el valor predeterminado.
	- v En el campo **Nombre de célula**, introduzca un nombre para la célula o acepte el valor predeterminado.

Pulse en **Siguiente**.

- 9. Necesario: En la página Seguridad administrativa, introduzca valores en los campos **Nombre de usuario**, **Contraseña** y **Confirmar contraseña**. La contraseña especificada durante la instalación de administrador se utilizará para todos los usuarios internos incluyen tw\_admin y tw\_user.
- 10. Avanzado: En la página Certificado de seguridad (Parte 1), especifique si crear certificados nuevos o importar certificados existentes.
	- Para crear un nuevo certificado personal predeterminado y un certificado de firma raíz nuevo, seleccione **Crear un nuevo certificado personal predeterminado** y **Crear un certificado de firma raíz nuevo** y luego pulse **Siguiente**.
- v Para importar certificados existentes, seleccione **Importar un certificado personal predeterminado existente** e **Importar un certificado personal para firmas raíz existente** y proporcione la siguiente información:
	- En el campo **Vía de acceso**, especifique la vía de acceso del directorio al certificado existente.
	- En el campo **Contraseña**, especifique la contraseña del certificado.
	- En el campo **Tipo de almacén de claves**, seleccione el tipo de almacén de claves para el certificado que está importando.
	- En el campo **Alias de almacén de claves**, seleccione el alias de almacén de claves para el certificado que está importando.
	- Pulse **Siguiente** para visualizar la página Certificado de seguridad (parte 2).

Cuando importe un certificado personal como certificado personal predeterminado, importe el certificado raíz que firmó el certificado personal. De lo contrario, la Herramienta de gestión de perfiles añade a la persona que firma el certificado personal al archivo trust.p12.

11. Avanzado: En la página Certificado de seguridad (Parte 2), verifique que la información de certificado sea correcta, y pulse **Siguiente** para visualizar la página Asignación de valores de puerto.

Si crea los certificados, podrá utilizar los valores por omisión o modificarlos para crear certificados nuevos. El certificado personal predeterminado es válido por un año de forma predeterminada y está firmado por el certificado de firma raíz. El certificado de firma raíz es un certificado autofirmado que es válido para 15 años de forma predeterminada. La contraseña de almacén de claves por omisión para el certificado de firmante raíz es WebAS. Cambie la contraseña. La contraseña no puede contener ningún carácter del juego de caracteres de doble byte (DBCS), porque existen ciertos almacenes de claves, incluido PKCS12, que no los soportan. Los tipos de almacén de claves que están soportados dependen de los proveedores en el archivo java.security.

Cuando crea o importa certificados, los archivos de almacenes de claves que se crean son los siguientes:

- key.p12: Contiene el certificado personal predeterminado.
- v trust.p12: Contiene el certificado de firmante del certificado raíz predeterminado.
- v root-key.p12: Contiene el certificado de firmante raíz.
- v default-signers.p12: Contiene certificados de firmante que se añaden a cualquiera de los archivos de almacén nuevos creados tras instalar y ejecutar el servidor. De forma predeterminada, el firmante de certificado raíz y un firmante de DataPower se encuentran en el mismo archivo de almacén de claves.
- v deleted.p12: Conserva los certificados suprimidos con la tarea deleteKeyStore de manera que se puedan recuperar si es necesario.
- Itpa.jceks: contiene claves de LTPA (Lightweight Third-Party Authentication) predeterminadas de servidor que los servidores en el entorno de usuario utilizan para comunicarse entre ellos.

Estos archivos tienen la misma contraseña cuando crea o importa los certificados, que puede ser la contraseña predeterminada o una que se haya especificado. Se añade un certificado al archivo key.p12 o al root-key.p12. Si importa certificados y estos no contienen la información que desea, pulse **Atrás** para importar otro certificado.

12. Avanzado: En la página Asignación de valores de puerto, compruebe que los puertos especificados para el perfil son únicos y pulse **Siguiente**. La herramienta de gestión de perfiles detecta los puertos utilizados actualmente por los demás productos WebSphere y muestra los valores de puerto recomendados que no entren en conflicto con los existentes. Si tiene aplicaciones que no sean WebSphere que utilicen los puertos especificados, verifique que los puertos no entran en conflicto. Si opta por no desplegar la consola administrativa en la página Despliegue de aplicaciones opcionales, los puertos de la consola administrativa no están disponibles en la página Asignación de valores de puerto.

Los puertos se reconocen como en uso si se satisfacen las siguientes condiciones:

- v Los puertos se asignan a un perfil creado bajo una instalación realizada por el usuario actual.
- v Los puertos se están utilizando actualmente.

Aunque la herramienta valida los puertos cuando se accede a la página de asignación de valores de puerto, los conflictos de puerto pueden seguir produciéndose como resultado de las selecciones que realice en las páginas siguientes de la herramienta de gestión de perfiles. Los puertos no se asignan hasta que se complete la creación del perfil.

Si sospecha que hay un conflicto de puerto, puede investigarlo, después de crear el perfil. Determine los puertos utilizados durante la creación de perfil, examinando el archivo siguiente:

*raíz\_perfil*/properties/portdef.prop

En este archivo se incluyen las claves y los valores utilizados en el establecimiento de los puertos.Si descubre conflictos de puerto, puede reasignar los puertos manualmente. Para volver a asignar puertos, consulte "Actualización de puertos en perfiles existentes " en el centro de información de WebSphere Application Server. Ejecute el archivo updatePorts.ant mediante el script **ws\_ant** que se describe en este tema.

13. Avanzado: Si no tiene privilegios raíz, vaya al siguiente paso. Si tiene privilegios raíz, en la página Definición de servicio, indique si desea utilizar un servicio Linux para ejecutar IBM Business Process Manager. De forma predeterminada, IBM Business Process Manager no está seleccionado para ejecutarse como un servicio Linux.

Si el perfil se configura como un servicio Linux, IBM Business Process Manager intenta iniciar servicios de Linux para los procesos que se inician con los mandatos **startServer** o **startManager**. Por ejemplo, si configura un servidor como un servicio de Linux y emite el mandato **startServer**, el mandato **wasservice** inicia los servicios definidos.

Debe especificar un nombre de usuario bajo el cual se ejecuta el servicio.

Para suprimir un servicio Linux, el usuario debe ser el usuario root o tener los privilegios necesarios para suprimir el servicio. De lo contrario, se crea un script de eliminación que el usuario root puede ejecutar para suprimir el servicio en nombre del usuario.

- 14. En la página Configuración de Process Server, establezca los valores para los siguientes parámetros.
	- v **Nombre de entorno**: El nombre de entorno se utiliza para realizar la conexión desde un Process Center a este Process Server.
	- v **Tipo** de entorno: Seleccione cómo se utiliza el Process Server:
- Seleccione **Producción** si el servidor se va a utilizar en un entorno de producción.
- Seleccione **Etapa** si el servidor se va a utilizar como una ubicación temporal para alojar cambios antes de colocarlos en producción.
- Seleccione **Prueba** si el servidor se va a utilizar como un entorno de prueba, por ejemplo, para pruebas de carga.

**Restricción:** No mezcle los servidores de producción y de no producción en la misma celda.

Seleccione **Utilizar este servidor fuera de línea** si no seleccionó **Producción** como el tipo de entorno o si este Process Server no se va a conectar a un Process Center. Los servidores fuera de línea se pueden utilizar cuando se despliegan instantáneas o aplicaciones de proceso, pero el método para desplegar aplicaciones de proceso en un process server fuera de línea difiere del método para desplegar aplicaciones de proceso en un process server fuera de línea.

Si no seleccionó **Utilizar este servidor fuera de línea**, proporcione la siguiente información para el Process Center al que se conecta este servidor:

- v **Protocolo**: Seleccione **http://** o **https://** como el protocolo de conexión a Process Center.
- v **Nombre de host**: Escriba el host o host virtual que este Process Server utilizará para comunicarse con Process Center. Utilice un nombre de nombre de host completo.En un entorno con un equilibrador de carga o un servidor proxy entre los servicios de Process Server y de Process Center, asegúrese de que lo que indique aquí coincida con el URL para acceder al Process Center.
- v **Puerto**: Entre el número de puerto del Process Center. En un entorno con un equilibrador de carga o un servidor proxy entre Process Server y Process Center, asegúrese de que lo que indique aquí coincida con el URL para acceder al Process Center.
- v **Nombre de usuario**: Entre el nombre de un usuario de Process Center. Process Server se conectará a Process Center como este usuario.
- v **Contraseña**: Entre la contraseña del usuario de Process Center.

Puede pulsar **Probar conexión** para comprobar la conexión con Process Center.

- 15. Avanzado: configure la base de datos común utilizando un archivo de diseño.
	- a. Seleccione **Utilizar un archivo de diseño de base de datos** .
	- b. Pulse **Examinar**.
	- c. Especifique el nombre de la vía de acceso completa del archivo de diseño. Con una base de datos de DB2 for z/OS, no puede ejecutar los scripts de base de datos automáticamente como parte del proceso de creación de perfiles.
	- d. Pulse **Siguiente**. La ubicación del archivo de diseño se pasa a la línea de mandatos para completar la configuración de base de datos.
- 16. Avanzado: En la página Configuración de Business Space, si desea configurar IBM Forms Server para que trabaje con los widgets de Gestión de tareas humanas en Business Space, seleccione el recuadro de selección **Configurar IBM Forms Server** y especifique la ubicación HTTP del conversor de IBM Forms Server y de la raíz de instalación de IBM Forms Server. A continuación, pulse **Siguiente**.
- 17. Avanzado: Seleccione si va a configurar un Gestor de reglas de proceso de negocio para la instalación y pulse **Siguiente**. El Gestor de reglas de proceso de negocio es una aplicación web que personaliza las plantillas de las normas empresariales para sus necesidades de aplicaciones de empresa.
- 18. En la página Resumen de perfil, revise la información. Pulse **Crear** para crear el perfil o **Atrás** para cambiar las características del perfil.
- 19. En la página Completar perfil, revise la información. Para continuar con la consola Primeros pasos, asegúrese de que esté seleccionado **Lanzar consola primeros pasos** y pulse **Finalizar**.
- v Ejecute los scripts para crear y configurar la base de datos de DB2 for z/OS.
- v Añada perfiles personalizados (nodos gestionados) que deban ser gestionados por el gestor de despliegue y, a continuación, configure el entorno de despliegue.
- v Opcionalmente, configure Business Process Choreographer.

*Creación de perfiles de gestor de despliegue mediante el programa de utilidad de línea de mandatos manageprofiles:*

En lugar de utilizar la Herramienta de gestión de perfiles, puede utilizar el programa de utilidad de línea de mandatos manageprofiles para crear nuevos perfiles.

Asegúrese de que no está ejecutando el programa de utilidad de línea de mandatos **manageprofiles** en el mismo perfil. Si aparece un mensaje de error cuando ejecuta el mandato, determine si existe otra acción de aumento o creación de perfil en progreso. En caso afirmativo, espere hasta que se complete.

- 1. Determine qué parámetros son necesarios para el perfil revisando los mandatos de creación de perfiles de ejemplo. Determine los valores que desea proporcionar para el perfil revisando los valores predeterminados en el tema parámetros **manageprofiles**.
- 2. Para utilizar el parámetro **-responseFile**, examine los archivos de respuestas de ejemplo proporcionados y cree un archivo de respuestas que sea específico del entorno.

**Importante:** Asegúrese de no dejar espacios en blanco después de los valores; por ejemplo 'personalCertValidityPeriod=1 ' o 'winserviceCheck=false '. Los espacios provocarán un error en la creación del perfil.

Los ejemplos se encuentran en el directorio *raíz\_instalación*/BPM/samples/ manageprofiles. Puesto que el servidor de bases de datos afecta a la mayoría de los parámetros, copie un archivo de ejemplo que utilice el servidor de bases de datos y, a continuación, ajuste el resto de los parámetros basándose en la revisión de los otros archivos. Los archivos de ejemplo siguientes están disponibles:

- PSStd StandAlone DB2 DATASERVER.response: Ejemplo de configuración de IBM Business Process Manager Standard Process Server en una configuración autónoma con una base de datos DB2.
- PSAdv StandAlone DB2 DATASERVER.response: Ejemplo de configuración de IBM Business Process Manager Advanced Process Server en una configuración autónoma con una base de datos DB2.
- v PCStd\_StandAlone\_MSSQLSERVER.response: Ejemplo de configuración de IBM Business Process Manager Standard Process Center en una configuración autónoma con una base de datos SQL Server.
- PCAdv StandAlone MSSQLSERVER MICROSOFT.response: Ejemplo de configuración de IBM Business Process Manager Advanced Process Center en una configuración autónoma con una base de datos SQL Server.
- v PSAdv\_Dmgr\_DB2\_DATASERVER.response: Ejemplo de configuración de IBM Business Process Manager Advanced Process Server en una configuración de gestor de despliegue con una base de datos DB2 Dataserver.
- v PCAdv\_Dmgr\_ORACLE.response: Ejemplo de configuración de IBM Business Process Manager Advanced Process Center en una configuración de gestor de despliegue con una base de datos Oracle.
- PSAdv Custom DB2 DATASERVER.response: Ejemplo de configuración de IBM Business Process Manager Advanced Process Server en una configuración personalizada con una base de datos DB2 Dataserver.
- v PCAdv\_Custom\_ORACLE.response: Ejemplo de configuración de IBM Business Process Manager Advanced Process Center en una configuración personalizada con una base de datos Oracle.

Copie uno de los archivos de respuestas de ejemplo en el directorio de trabajo. Utilice el mandato **chmod** para asignar los permisos correspondientes a la copia nueva del archivo de respuestas. Por ejemplo:

chmod 644 BPM\_Dmgr.response

Edite los parámetros en el archivo de respuestas según corresponda a la configuración y guarde el archivo de respuestas editado.

3. Ejecute el archivo desde la línea de mandatos. Por ejemplo:

manageprofiles.sh -create -templatePath *raíz\_instalación*/profileTemplates/BPM/dmgr.procctr.adv Si ha creado un archivo de respuestas, especifique el parámetro **-response** sin otros parámetros. Por ejemplo:

manageprofiles.sh -response *miArchivoRespuestas*

El estado se escribe en la ventana de consola cuando el mandato finaliza su ejecución. La comprobación de sintaxis normal en el archivo de respuestas se analiza como cualquier otro archivo de respuestas. Los valores individuales del archivo de respuestas se tratan como parámetros de línea de mandatos.

- v Ejecute los scripts para crear y configurar la base de datos de DB2 for z/OS.
- v Añada perfiles personalizados (nodos gestionados) que deban ser gestionados por el gestor de despliegue y, a continuación, configure el entorno de despliegue.
- v Opcionalmente, configure Business Process Choreographer.

*Aumento de perfiles de gestor de despliegue para Process Center con un servidor de bases de datos DB2 for z/OS utilizando la herramienta de gestión de perfiles:*

Puede utilizar la Herramienta de gestión de perfiles para aumentar un perfil existente de gestor de despliegue de WebSphere Application Server V8.0.

Recuerde que debe cerrar los servidores asociados a un perfil que piense aumentar.

El idioma de la herramienta de gestión de perfiles está determinado por el idioma predeterminado del sistema. Si el idioma por omisión no es uno de los idiomas soportados, se utilizará el inglés como idioma. Puede alterar temporalmente el idioma predeterminado del sistema iniciando la herramienta de gestión de perfiles desde la línea de mandatos y utilizando el valor java user.language para sustituir el idioma predeterminado. Entre el mandato siguiente:

*raíz\_instalación*/java/bin/java -Duser.language=*entorno\_local raíz\_instalación*

Por ejemplo, para iniciar la Herramienta de gestión de perfiles en el idioma alemán, especifique el siguiente mandato:

*raíz\_instalación*/java/bin/java -Duser.language=de *raíz\_instalación*/bin/ProfileManagement/startup.jar

Para utilizar una base de datos DB2 for z/OS, debe elegir la creación de perfiles **Avanzada** y especificar un archivo de diseño de base de datos.

- 1. Utilice uno de los métodos siguientes para iniciar la Herramienta de gestión de perfiles.
	- v Inicie la herramienta desde la consola Primeros pasos.
	- v Pulse *menús\_sistema\_operativo\_Linux\_para\_acceder\_a\_programas* > IBM > *su\_producto* > Herramienta de gestión de perfiles.
	- v Ejecute el mandato *raíz\_instalación*/bin/ProfileManagement/pmt.sh.
- 2. Cierre todos los servidores asociados a un perfil que tiene previsto aumentar.
- 3. En la página Bienvenida, pulse **Iniciar Herramienta de gestión de perfiles** o seleccione la pestaña **Herramienta de gestión de perfiles**.
- 4. En el separador **Perfiles**, seleccione el perfil que desea aumentar y pulse **Aumentar**. Si aumenta un perfil de WebSphere Application Server, debe ser de la versión de WebSphere Application Server en la que IBM Business Process Manager está instalado. El botón **Aumentar** no se puede seleccionar a menos que se pueda aumentar un perfil. Se abre la ventana Selección de aumento en una ventana separada.
- 5. En la página Selección de aumento, seleccione el tipo de aumento que desea aplicar al perfil. A continuación, pulse **Siguiente**.
- 6. En la página Opciones de aumento de perfil, elija **Avanzado** y pulse **Siguiente**.

**Restricción:** La herramienta de gestión de perfiles muestra un mensaje de aviso si se cumple cualquiera de las condiciones siguientes:

- v El perfil seleccionado que desea aumentar tiene un servidor en ejecución. No puede aumentar el perfil hasta que detenga el servidor, o bien pulse **Atrás** y elija otro perfil que no tenga servidores en ejecución.
- v El perfil que ha seleccionado para aumentar está federado. No puede aumentar un perfil federado. Debe pulsar **Atrás** y elegir otro perfil que no esté federado.
- v El perfil seleccionado que desea aumentar ya ha sido aumentado con el producto que ha seleccionado. Debe pulsar **Atrás** y elegir otro perfil para aumentar.
- 7. Avanzado: En la página Despliegue de aplicación opcional, seleccione si se desplegará la consola administrativa para gestionar el servidor (recomendado). Pulse en **Siguiente**.
- 8. Avanzado: En la página Nombre de perfil y ubicación, siga estos pasos:
	- a. En el campo **Nombre de perfil**, especifique un nombre único o acepte el valor predeterminado. Cada perfil que cree debe tener un nombre. Si tiene más de un perfil, podrá distinguirlos al nivel más alto gracias a este nombre.
	- b. En el campo **Directorio de perfil**, introduzca el directorio del perfil o utilice el botón **Examinar** para seleccionar el directorio deseado. El directorio que especifique contendrá los archivos que definen el entorno de ejecución como, por ejemplo, mandatos, archivos de configuración y archivos de registro. El directorio predeterminado es *raíz\_instalación*/ profiles/*nombre\_perfil*.

c. Opcional: Seleccione el recuadro de selección **Utilizar este perfil como predeterminado** para convertir el perfil que está creando en el predeterminado. Este recuadro de selección sólo se muestra si tiene un perfil existente en el sistema.

Cuando un perfil es el predeterminado, los mandatos funcionan con él automáticamente. El primer perfil que se crea en una estación de trabajo es el perfil predeterminado. El perfil por omisión es el destino por omisión para los mandatos que se emiten desde el directorio bin en la raíz de instalación del producto. Cuando en una estación de trabajo sólo existe un perfil, cada mandato funciona en dicho perfil. Si existe más de un perfil, determinados mandatos requieren que especifique el perfil al que se aplica el mandato.

- d. Desde la lista **Valor de ajuste de rendimiento de tiempo de ejecución de servidor**, establezca un nivel de ajuste de rendimiento adecuado para el perfil que está creando. Este parámetro es un parámetro de WebSphere Application Server.
- e. Pulse en **Siguiente**. Si pulsa **Anterior** y cambia el nombre del perfil, es posible que tenga que cambiar manualmente el nombre en esta página cuando se visualice otra vez.
- 9. Avanzado: En la página Nombres de nodo, host y célula, realice las siguientes acciones para el perfil que está creando:
	- v En el campo **Nombre de nodo**, introduzca un nombre para el nodo o acepte el valor predeterminado.Intente mantener el nombre del nodo lo más corto posible, pero asegúrese de que los nombres de nodo son exclusivos dentro de su entorno de despliegue.
	- v En el campo **Nombre de servidor**, especifique un nombre del servidor o acepte el valor predeterminado.
	- v En el campo **Nombre de host**, especifique un nombre para el host o acepte el valor predeterminado.
	- v En el campo **Nombre de célula**, introduzca un nombre para la célula o acepte el valor predeterminado.

Pulse en **Siguiente**.

- 10. Necesario: En la página Seguridad administrativa, introduzca valores en los campos **Nombre de usuario**, **Contraseña** y **Confirmar contraseña**. La contraseña especificada durante la instalación de administrador se utilizará para todos los usuarios internos incluyen tw\_admin y tw\_user. Dado que todos los perfiles de IBM Business Process Manager debe tener habilitada la seguridad administrativa, el botón **Siguiente** está habilitado sólo después de entrar los valores.
- 11. Avanzado: En la página Certificado de seguridad (Parte 1), especifique si crear certificados nuevos o importar certificados existentes.
	- v Para crear un nuevo certificado personal predeterminado y un certificado de firma raíz nuevo, seleccione **Crear un nuevo certificado personal predeterminado** y **Crear un certificado de firma raíz nuevo** y luego pulse **Siguiente**.
	- v Para importar certificados existentes, seleccione **Importar un certificado personal predeterminado existente** e **Importar un certificado personal para firmas raíz existente** y proporcione la siguiente información:
		- En el campo **Vía de acceso**, especifique la vía de acceso del directorio al certificado existente.
		- En el campo **Contraseña**, especifique la contraseña del certificado.
- En el campo **Tipo de almacén de claves**, seleccione el tipo de almacén de claves para el certificado que está importando.
- En el campo **Alias de almacén de claves**, seleccione el alias de almacén de claves para el certificado que está importando.
- Pulse **Siguiente** para visualizar la página Certificado de seguridad (parte 2).

Cuando importe un certificado personal como certificado personal predeterminado, importe el certificado raíz que firmó el certificado personal. De lo contrario, la Herramienta de gestión de perfiles añade a la persona que firma el certificado personal al archivo trust.p12.

12. Avanzado: En la página Certificado de seguridad (Parte 2), verifique que la información de certificado sea correcta, y pulse **Siguiente** para visualizar la página Asignación de valores de puerto.

Si crea los certificados, podrá utilizar los valores por omisión o modificarlos para crear certificados nuevos. El certificado personal predeterminado es válido por un año de forma predeterminada y está firmado por el certificado de firma raíz. El certificado de firma raíz es un certificado autofirmado que es válido para 15 años de forma predeterminada. La contraseña de almacén de claves por omisión para el certificado de firmante raíz es WebAS. Cambie la contraseña. La contraseña no puede contener ningún carácter del juego de caracteres de doble byte (DBCS), porque existen ciertos almacenes de claves, incluido PKCS12, que no los soportan. Los tipos de almacén de claves que están soportados dependen de los proveedores en el archivo java.security.

Cuando crea o importa certificados, los archivos de almacenes de claves que se crean son los siguientes:

- v key.p12: Contiene el certificado personal predeterminado.
- v trust.p12: Contiene el certificado de firmante del certificado raíz predeterminado.
- v root-key.p12: Contiene el certificado de firmante raíz.
- v default-signers.p12: Contiene certificados de firmante que se añaden a cualquiera de los archivos de almacén nuevos creados tras instalar y ejecutar el servidor. De forma predeterminada, el firmante de certificado raíz y un firmante de DataPower se encuentran en el mismo archivo de almacén de claves.
- v deleted.p12: Conserva los certificados suprimidos con la tarea deleteKeyStore de manera que se puedan recuperar si es necesario.
- Itpa.jceks: contiene claves de LTPA (Lightweight Third-Party Authentication) predeterminadas de servidor que los servidores en el entorno de usuario utilizan para comunicarse entre ellos.

Estos archivos tienen la misma contraseña cuando crea o importa los certificados, que puede ser la contraseña predeterminada o una que se haya especificado. Se añade un certificado al archivo key.p12 o al root-key.p12. Si importa certificados y estos no contienen la información que desea, pulse **Atrás** para importar otro certificado.

13. Avanzado: En la página Asignación de valores de puerto, compruebe que los puertos especificados para el perfil son únicos y pulse **Siguiente**. La herramienta de gestión de perfiles detecta los puertos utilizados actualmente por los demás productos WebSphere y muestra los valores de puerto recomendados que no entren en conflicto con los existentes. Si tiene aplicaciones que no sean WebSphere que utilicen los puertos especificados, verifique que los puertos no entran en conflicto. Si opta por no desplegar la

consola administrativa en la página Despliegue de aplicaciones opcionales, los puertos de la consola administrativa no están disponibles en la página Asignación de valores de puerto.

Los puertos se reconocen como en uso si se satisfacen las siguientes condiciones:

- v Los puertos se asignan a un perfil creado bajo una instalación realizada por el usuario actual.
- Los puertos se están utilizando actualmente.

Aunque la herramienta valida los puertos cuando se accede a la página de asignación de valores de puerto, los conflictos de puerto pueden seguir produciéndose como resultado de las selecciones que realice en las páginas siguientes de la herramienta de gestión de perfiles. Los puertos no se asignan hasta que se complete la creación del perfil.

Si sospecha que hay un conflicto de puerto, puede investigarlo, después de crear el perfil. Determine los puertos utilizados durante la creación de perfil, examinando el archivo siguiente:

*raíz\_perfil*/properties/portdef.prop

En este archivo se incluyen las claves y los valores utilizados en el establecimiento de los puertos.Si descubre conflictos de puerto, puede reasignar los puertos manualmente. Para volver a asignar puertos, consulte "Actualización de puertos en perfiles existentes " en el centro de información de WebSphere Application Server. Ejecute el archivo updatePorts.ant mediante el script **ws\_ant** que se describe en este tema.

14. Avanzado: Si no tiene privilegios raíz, vaya al siguiente paso. Si tiene privilegios raíz, en la página Definición de servicio, indique si desea utilizar un servicio Linux para ejecutar IBM Business Process Manager. De forma predeterminada, IBM Business Process Manager no está seleccionado para ejecutarse como un servicio Linux.

Si el perfil se configura como un servicio Linux, IBM Business Process Manager intenta iniciar servicios de Linux para los procesos que se inician con los mandatos **startServer** o **startManager**. Por ejemplo, si configura un servidor como un servicio de Linux y emite el mandato **startServer**, el mandato **wasservice** inicia los servicios definidos.

Debe especificar un nombre de usuario bajo el cual se ejecuta el servicio.

Para suprimir un servicio Linux, el usuario debe ser el usuario root o tener los privilegios necesarios para suprimir el servicio. De lo contrario, se crea un script de eliminación que el usuario root puede ejecutar para suprimir el servicio en nombre del usuario.

- 15. Avanzado: configure la base de datos común utilizando un archivo de diseño.
	- a. Seleccione **Utilizar un archivo de diseño de base de datos** .
	- b. Pulse **Examinar**.
	- c. Especifique el nombre de la vía de acceso completa del archivo de diseño. Con una base de datos de DB2 for z/OS, no puede ejecutar los scripts de base de datos automáticamente como parte del proceso de creación de perfiles.
	- d. Pulse **Siguiente**. La ubicación del archivo de diseño se pasa a la línea de mandatos para completar la configuración de base de datos.
- 16. Avanzado: En la página Configuración de Business Space, si desea configurar IBM Forms Server para que trabaje con los widgets de Gestión de tareas humanas en Business Space, seleccione el recuadro de selección **Configurar**

**IBM Forms Server** y especifique la ubicación HTTP del conversor de IBM Forms Server y de la raíz de instalación de IBM Forms Server. A continuación, pulse **Siguiente**.

- 17. Avanzado: Seleccione si va a configurar un Gestor de reglas de proceso de negocio para la instalación y pulse **Siguiente**. El Gestor de reglas de proceso de negocio es una aplicación web que personaliza las plantillas de las normas empresariales para sus necesidades de aplicaciones de empresa.
- 18. En la página Resumen de perfil, revise la información. Pulse **Crear** para crear el perfil o **Atrás** para cambiar las características del perfil.
- 19. En la página Completar perfil, revise la información. Para continuar con la consola Primeros pasos, asegúrese de que esté seleccionado **Lanzar consola primeros pasos** y pulse **Finalizar**.
- v Ejecute los scripts para crear y configurar la base de datos de DB2 for z/OS.
- v Añada perfiles personalizados (nodos gestionados) que deban ser gestionados por el gestor de despliegue y, a continuación, configure el entorno de despliegue.
- v Opcionalmente, configure Business Process Choreographer.

*Aumento de perfiles de gestor de despliegue para Process Server con un servidor de bases de datos DB2 for z/OS utilizando la herramienta de gestión de perfiles:*

Puede utilizar la Herramienta de gestión de perfiles para aumentar un perfil existente de gestor de despliegue de WebSphere Application Server V8.0.

Recuerde que debe cerrar los servidores asociados a un perfil que piense aumentar.

El idioma de la herramienta de gestión de perfiles está determinado por el idioma predeterminado del sistema. Si el idioma por omisión no es uno de los idiomas soportados, se utilizará el inglés como idioma. Puede alterar temporalmente el idioma predeterminado del sistema iniciando la herramienta de gestión de perfiles desde la línea de mandatos y utilizando el valor java user.language para sustituir el idioma predeterminado. Entre el mandato siguiente:

*raíz\_instalación*/java/bin/java -Duser.language=*entorno\_local raíz\_instalación*

Por ejemplo, para iniciar la Herramienta de gestión de perfiles en el idioma alemán, especifique el siguiente mandato:

*raíz\_instalación*/java/bin/java -Duser.language=de *raíz\_instalación*/bin/ProfileManagement/startup.jar

Para utilizar una base de datos DB2 for z/OS, debe elegir la creación de perfiles **Avanzada** y especificar un archivo de diseño de base de datos.

- 1. Utilice uno de los métodos siguientes para iniciar la Herramienta de gestión de perfiles.
	- v Inicie la herramienta desde la consola Primeros pasos.
	- v Pulse *menús\_sistema\_operativo\_Linux\_para\_acceder\_a\_programas* > IBM > *su\_producto* > Herramienta de gestión de perfiles.
	- v Ejecute el mandato *raíz\_instalación*/bin/ProfileManagement/pmt.sh.
- 2. Cierre todos los servidores asociados a un perfil que tiene previsto aumentar.
- 3. En la página Bienvenida, pulse **Iniciar Herramienta de gestión de perfiles** o seleccione la pestaña **Herramienta de gestión de perfiles**.
- 4. En el separador **Perfiles**, seleccione el perfil que desea aumentar y pulse **Aumentar**. Si aumenta un perfil de WebSphere Application Server, debe ser de la versión de WebSphere Application Server en la que IBM Business Process

Manager está instalado. El botón **Aumentar** no se puede seleccionar a menos que se pueda aumentar un perfil. Se abre la ventana Selección de aumento en una ventana separada.

- 5. En la página Selección de aumento, seleccione el tipo de aumento que desea aplicar al perfil. A continuación, pulse **Siguiente**.
- 6. En la página Opciones de aumento de perfil, elija **Avanzado** y pulse **Siguiente**.

**Restricción:** La herramienta de gestión de perfiles muestra un mensaje de aviso si se cumple cualquiera de las condiciones siguientes:

- v El perfil seleccionado que desea aumentar tiene un servidor en ejecución. No puede aumentar el perfil hasta que detenga el servidor, o bien pulse **Atrás** y elija otro perfil que no tenga servidores en ejecución.
- v El perfil que ha seleccionado para aumentar está federado. No puede aumentar un perfil federado. Debe pulsar **Atrás** y elegir otro perfil que no esté federado.
- v El perfil seleccionado que desea aumentar ya ha sido aumentado con el producto que ha seleccionado. Debe pulsar **Atrás** y elegir otro perfil para aumentar.
- 7. Avanzado: En la página Despliegue de aplicación opcional, seleccione si se desplegará la consola administrativa para gestionar el servidor (recomendado). Pulse en **Siguiente**.
- 8. Avanzado: En la página Nombre de perfil y ubicación, siga estos pasos:
	- a. En el campo **Nombre de perfil**, especifique un nombre único o acepte el valor predeterminado. Cada perfil que cree debe tener un nombre. Si tiene más de un perfil, podrá distinguirlos al nivel más alto gracias a este nombre.
	- b. En el campo **Directorio de perfil**, introduzca el directorio del perfil o utilice el botón **Examinar** para seleccionar el directorio deseado. El directorio que especifique contendrá los archivos que definen el entorno de ejecución como, por ejemplo, mandatos, archivos de configuración y archivos de registro. El directorio predeterminado es *raíz\_instalación*/ profiles/*nombre\_perfil*.
	- c. Opcional: Seleccione el recuadro de selección **Utilizar este perfil como predeterminado** para convertir el perfil que está creando en el predeterminado. Este recuadro de selección sólo se muestra si tiene un perfil existente en el sistema.

Cuando un perfil es el predeterminado, los mandatos funcionan con él automáticamente. El primer perfil que se crea en una estación de trabajo es el perfil predeterminado. El perfil por omisión es el destino por omisión para los mandatos que se emiten desde el directorio bin en la raíz de instalación del producto. Cuando en una estación de trabajo sólo existe un perfil, cada mandato funciona en dicho perfil. Si existe más de un perfil, determinados mandatos requieren que especifique el perfil al que se aplica el mandato.

- d. Desde la lista **Valor de ajuste de rendimiento de tiempo de ejecución de servidor**, establezca un nivel de ajuste de rendimiento adecuado para el perfil que está creando. Este parámetro es un parámetro de WebSphere Application Server.
- e. Pulse en **Siguiente**. Si pulsa **Anterior** y cambia el nombre del perfil, es posible que tenga que cambiar manualmente el nombre en esta página cuando se visualice otra vez.
- 9. Avanzado: En la página Nombres de nodo, host y célula, realice las siguientes acciones para el perfil que está creando:
	- v En el campo **Nombre de nodo**, introduzca un nombre para el nodo o acepte el valor predeterminado.Intente mantener el nombre del nodo lo más corto posible, pero asegúrese de que los nombres de nodo son exclusivos dentro de su entorno de despliegue.
	- v En el campo **Nombre de servidor**, especifique un nombre del servidor o acepte el valor predeterminado.
	- v En el campo **Nombre de host**, especifique un nombre para el host o acepte el valor predeterminado.
	- v En el campo **Nombre de célula**, introduzca un nombre para la célula o acepte el valor predeterminado.

Pulse en **Siguiente**.

- 10. Necesario: En la página Seguridad administrativa, introduzca valores en los campos **Nombre de usuario**, **Contraseña** y **Confirmar contraseña**. La contraseña especificada durante la instalación de administrador se utilizará para todos los usuarios internos incluyen tw\_admin y tw\_user.
- 11. Avanzado: En la página Certificado de seguridad (Parte 1), especifique si crear certificados nuevos o importar certificados existentes.
	- v Para crear un nuevo certificado personal predeterminado y un certificado de firma raíz nuevo, seleccione **Crear un nuevo certificado personal predeterminado** y **Crear un certificado de firma raíz nuevo** y luego pulse **Siguiente**.
	- v Para importar certificados existentes, seleccione **Importar un certificado personal predeterminado existente** e **Importar un certificado personal para firmas raíz existente** y proporcione la siguiente información:
		- En el campo **Vía de acceso**, especifique la vía de acceso del directorio al certificado existente.
		- En el campo **Contraseña**, especifique la contraseña del certificado.
		- En el campo **Tipo de almacén de claves**, seleccione el tipo de almacén de claves para el certificado que está importando.
		- En el campo **Alias de almacén de claves**, seleccione el alias de almacén de claves para el certificado que está importando.
		- Pulse **Siguiente** para visualizar la página Certificado de seguridad (parte 2).

Cuando importe un certificado personal como certificado personal predeterminado, importe el certificado raíz que firmó el certificado personal. De lo contrario, la Herramienta de gestión de perfiles añade a la persona que firma el certificado personal al archivo trust.p12.

12. Avanzado: En la página Certificado de seguridad (Parte 2), verifique que la información de certificado sea correcta, y pulse **Siguiente** para visualizar la página Asignación de valores de puerto.

Si crea los certificados, podrá utilizar los valores por omisión o modificarlos para crear certificados nuevos. El certificado personal predeterminado es válido por un año de forma predeterminada y está firmado por el certificado de firma raíz. El certificado de firma raíz es un certificado autofirmado que es válido para 15 años de forma predeterminada. La contraseña de almacén de claves por omisión para el certificado de firmante raíz es WebAS. Cambie la contraseña. La contraseña no puede contener ningún carácter del juego de caracteres de doble byte (DBCS), porque existen ciertos almacenes de claves,

incluido PKCS12, que no los soportan. Los tipos de almacén de claves que están soportados dependen de los proveedores en el archivo java.security.

Cuando crea o importa certificados, los archivos de almacenes de claves que se crean son los siguientes:

- key.p12: Contiene el certificado personal predeterminado.
- v trust.p12: Contiene el certificado de firmante del certificado raíz predeterminado.
- v root-key.p12: Contiene el certificado de firmante raíz.
- v default-signers.p12: Contiene certificados de firmante que se añaden a cualquiera de los archivos de almacén nuevos creados tras instalar y ejecutar el servidor. De forma predeterminada, el firmante de certificado raíz y un firmante de DataPower se encuentran en el mismo archivo de almacén de claves.
- v deleted.p12: Conserva los certificados suprimidos con la tarea deleteKeyStore de manera que se puedan recuperar si es necesario.
- Itpa.jceks: contiene claves de LTPA (Lightweight Third-Party Authentication) predeterminadas de servidor que los servidores en el entorno de usuario utilizan para comunicarse entre ellos.

Estos archivos tienen la misma contraseña cuando crea o importa los certificados, que puede ser la contraseña predeterminada o una que se haya especificado. Se añade un certificado al archivo key.p12 o al root-key.p12. Si importa certificados y estos no contienen la información que desea, pulse **Atrás** para importar otro certificado.

13. Avanzado: En la página Asignación de valores de puerto, compruebe que los puertos especificados para el perfil son únicos y pulse **Siguiente**. La herramienta de gestión de perfiles detecta los puertos utilizados actualmente por los demás productos WebSphere y muestra los valores de puerto recomendados que no entren en conflicto con los existentes. Si tiene aplicaciones que no sean WebSphere que utilicen los puertos especificados, verifique que los puertos no entran en conflicto. Si opta por no desplegar la consola administrativa en la página Despliegue de aplicaciones opcionales, los puertos de la consola administrativa no están disponibles en la página Asignación de valores de puerto.

Los puertos se reconocen como en uso si se satisfacen las siguientes condiciones:

- v Los puertos se asignan a un perfil creado bajo una instalación realizada por el usuario actual.
- v Los puertos se están utilizando actualmente.

Aunque la herramienta valida los puertos cuando se accede a la página de asignación de valores de puerto, los conflictos de puerto pueden seguir produciéndose como resultado de las selecciones que realice en las páginas siguientes de la herramienta de gestión de perfiles. Los puertos no se asignan hasta que se complete la creación del perfil.

Si sospecha que hay un conflicto de puerto, puede investigarlo, después de crear el perfil. Determine los puertos utilizados durante la creación de perfil, examinando el archivo siguiente:

*raíz\_perfil*/properties/portdef.prop

En este archivo se incluyen las claves y los valores utilizados en el establecimiento de los puertos.Si descubre conflictos de puerto, puede reasignar los puertos manualmente. Para volver a asignar puertos, consulte "Actualización de puertos en perfiles existentes " en el centro de información de WebSphere Application Server. Ejecute el archivo updatePorts.ant mediante el script **ws\_ant** que se describe en este tema.

14. Avanzado: Si no tiene privilegios raíz, vaya al siguiente paso. Si tiene privilegios raíz, en la página Definición de servicio, indique si desea utilizar un servicio Linux para ejecutar IBM Business Process Manager. De forma predeterminada, IBM Business Process Manager no está seleccionado para ejecutarse como un servicio Linux.

Si el perfil se configura como un servicio Linux, IBM Business Process Manager intenta iniciar servicios de Linux para los procesos que se inician con los mandatos **startServer** o **startManager**. Por ejemplo, si configura un servidor como un servicio de Linux y emite el mandato **startServer**, el mandato **wasservice** inicia los servicios definidos.

Debe especificar un nombre de usuario bajo el cual se ejecuta el servicio.

Para suprimir un servicio Linux, el usuario debe ser el usuario root o tener los privilegios necesarios para suprimir el servicio. De lo contrario, se crea un script de eliminación que el usuario root puede ejecutar para suprimir el servicio en nombre del usuario.

- 15. En la página Configuración de Process Server, establezca los valores para los siguientes parámetros.
	- v **Nombre de entorno**: El nombre de entorno se utiliza para realizar la conexión desde un Process Center a este Process Server.
	- v **Tipo** de entorno: Seleccione cómo se utiliza el Process Server:
		- Seleccione **Producción** si el servidor se va a utilizar en un entorno de producción.
		- Seleccione **Etapa** si el servidor se va a utilizar como una ubicación temporal para alojar cambios antes de colocarlos en producción.
		- Seleccione **Prueba** si el servidor se va a utilizar como un entorno de prueba, por ejemplo, para pruebas de carga.

**Restricción:** No mezcle los servidores de producción y de no producción en la misma celda.

Seleccione **Utilizar este servidor fuera de línea** si no seleccionó **Producción** como el tipo de entorno o si este Process Server no se va a conectar a un Process Center. Los servidores fuera de línea se pueden utilizar cuando se despliegan instantáneas o aplicaciones de proceso, pero el método para desplegar aplicaciones de proceso en un process server fuera de línea difiere del método para desplegar aplicaciones de proceso en un process server fuera de línea.

Si no seleccionó **Utilizar este servidor fuera de línea**, proporcione la siguiente información para el Process Center al que se conecta este servidor:

- v **Protocolo**: Seleccione **http://** o **https://** como el protocolo de conexión a Process Center.
- v **Nombre de host**: Escriba el host o host virtual que este Process Server utilizará para comunicarse con Process Center. Utilice un nombre de nombre de host completo.En un entorno con un equilibrador de carga o un servidor proxy entre los servicios de Process Server y de Process Center, asegúrese de que lo que indique aquí coincida con el URL para acceder al Process Center.
- Puerto: Entre el número de puerto del Process Center. En un entorno con un equilibrador de carga o un servidor proxy entre Process Server y Process Center, asegúrese de que lo que indique aquí coincida con el URL para acceder al Process Center.
- v **Nombre de usuario**: Entre el nombre de un usuario de Process Center. Process Server se conectará a Process Center como este usuario.
- v **Contraseña**: Entre la contraseña del usuario de Process Center.

Puede pulsar **Probar conexión** para comprobar la conexión con Process Center.

- 16. Avanzado: configure la base de datos común utilizando un archivo de diseño.
	- a. Seleccione **Utilizar un archivo de diseño de base de datos** .
	- b. Pulse **Examinar**.
	- c. Especifique el nombre de la vía de acceso completa del archivo de diseño. Con una base de datos de DB2 for z/OS, no puede ejecutar los scripts de base de datos automáticamente como parte del proceso de creación de perfiles.
	- d. Pulse **Siguiente**. La ubicación del archivo de diseño se pasa a la línea de mandatos para completar la configuración de base de datos.
- 17. Avanzado: En la página Configuración de Business Space, si desea configurar IBM Forms Server para que trabaje con los widgets de Gestión de tareas humanas en Business Space, seleccione el recuadro de selección **Configurar IBM Forms Server** y especifique la ubicación HTTP del conversor de IBM Forms Server y de la raíz de instalación de IBM Forms Server. A continuación, pulse **Siguiente**.
- 18. Avanzado: Seleccione si va a configurar un Gestor de reglas de proceso de negocio para la instalación y pulse **Siguiente**. El Gestor de reglas de proceso de negocio es una aplicación web que personaliza las plantillas de las normas empresariales para sus necesidades de aplicaciones de empresa.
- 19. En la página Resumen de perfil, revise la información. Pulse **Crear** para crear el perfil o **Atrás** para cambiar las características del perfil.
- 20. En la página Completar perfil, revise la información. Para continuar con la consola Primeros pasos, asegúrese de que esté seleccionado **Lanzar consola primeros pasos** y pulse **Finalizar**.
- v Ejecute los scripts para crear y configurar la base de datos de DB2 for z/OS.
- v Añada perfiles personalizados (nodos gestionados) que deban ser gestionados por el gestor de despliegue y, a continuación, configure el entorno de despliegue.
- Opcionalmente, configure Business Process Choreographer.

*Aumento de perfiles de gestor de despliegue mediante el programa de utilidad de línea de mandatos manageprofiles:*

En lugar de utilizar la Herramienta de gestión de perfiles, puede utilizar el programa de utilidad de línea de mandatos manageprofiles para aumentar perfiles personalizados existentes de WebSphere Application Server V8.0.

Recuerde que debe cerrar los servidores asociados a un perfil que piense aumentar.

Asegúrese de que no está ejecutando el programa de utilidad de línea de mandatos **manageprofiles** en el mismo perfil. Si aparece un mensaje de error cuando ejecuta el mandato, determine si existe otra acción de aumento o creación de perfil en progreso. En caso afirmativo, espere hasta que se complete.

1. Determine la plantilla que se utilizó para crear el perfil existente que desea aumentar. Debe aumentar un perfil de gestor de despliegue. Pude determinar la plantilla revisando el registro de perfiles en el archivo *raíz\_instalación*/ properties/profileRegistry.xml. No modifique este archivo; utilícelo sólo para ver las plantillas.

2. Utilice el parámetro augment para realizar cambios en un perfil existente con una plantilla de aumento. El parámetro de aumento hace que el programa de utilidad de línea de mandatos **manageprofiles** actualice o aumente el perfil identificado en el parámetro **-profileName** utilizando la plantilla del parámetro **-templatePath**. Las plantillas de aumento que puede utilizar están determinadas por los productos y las versiones de IBM instaladas en el entorno. Asegúrese de que especifica la vía de acceso del archivo totalmente calificada para **-templatePath**, puesto que una vía de acceso de archivo relativa para el parámetro **-templatePath** hace que el perfil especificado no se aumente por completo.

**Nota:** No modifique manualmente los archivos que se encuentran en el directorio *dir\_instalación*/profileTemplates/BPM.

3. Para utilizar el parámetro **-responseFile**, examine los archivos de respuestas de ejemplo proporcionados y cree un archivo de respuestas que sea específico del entorno.

**Importante:** Asegúrese de no dejar espacios en blanco después de los valores; por ejemplo 'personalCertValidityPeriod=1 ' o 'winserviceCheck=false '. Los espacios provocarán un error en la creación del perfil.

Los ejemplos se encuentran en el directorio *raíz\_instalación*/BPM/samples/ manageprofiles. Puesto que el servidor de bases de datos afecta a la mayoría de los parámetros, copie un archivo de ejemplo que utilice el servidor de bases de datos y, a continuación, ajuste el resto de los parámetros basándose en la revisión de los otros archivos. Los archivos de ejemplo siguientes están disponibles:

- PSStd StandAlone DB2 DATASERVER.response: Ejemplo de configuración de IBM Business Process Manager Standard Process Server en una configuración autónoma con una base de datos DB2.
- v PSAdv\_StandAlone\_DB2\_DATASERVER.response: Ejemplo de configuración de IBM Business Process Manager Advanced Process Server en una configuración autónoma con una base de datos DB2.
- v PCStd\_StandAlone\_MSSQLSERVER.response: Ejemplo de configuración de IBM Business Process Manager Standard Process Center en una configuración autónoma con una base de datos SQL Server.
- PCAdv StandAlone MSSQLSERVER MICROSOFT.response: Ejemplo de configuración de IBM Business Process Manager Advanced Process Center en una configuración autónoma con una base de datos SQL Server.
- PSAdv Dmgr DB2 DATASERVER.response: Ejemplo de configuración de IBM Business Process Manager Advanced Process Server en una configuración de gestor de despliegue con una base de datos DB2 Dataserver.
- PCAdv Dmgr ORACLE.response: Ejemplo de configuración de IBM Business Process Manager Advanced Process Center en una configuración de gestor de despliegue con una base de datos Oracle.
- PSAdv Custom DB2 DATASERVER.response: Ejemplo de configuración de IBM Business Process Manager Advanced Process Server en una configuración personalizada con una base de datos DB2 Dataserver.
- PCAdv Custom ORACLE.response: Ejemplo de configuración de IBM Business Process Manager Advanced Process Center en una configuración personalizada con una base de datos Oracle.

Copie uno de los archivos de respuestas de ejemplo en el directorio de trabajo. Utilice el mandato **chmod** para asignar los permisos correspondientes a la copia nueva del archivo de respuestas. Por ejemplo:

chmod 644 BPM\_Dmgr.response

Edite los parámetros en el archivo de respuestas según corresponda a la configuración y guarde el archivo de respuestas editado.

4. Ejecute el archivo desde la línea de mandatos. No proporcione un parámetro **-profilePath**. Por ejemplo:

manageprofiles.sh -augment -templatePath *raíz instalación*/profileTemplates/BPM/dmgr.procctr.ad Si ha creado un archivo de respuestas, especifique el parámetro **-response** sin otros parámetros. Por ejemplo:

manageprofiles.sh -response *miArchivoRespuestas*

El estado se escribe en la ventana de consola cuando el mandato finaliza su ejecución. La comprobación de sintaxis normal en el archivo de respuestas se analiza como cualquier otro archivo de respuestas. Los valores individuales del archivo de respuestas se tratan como parámetros de línea de mandatos.

- Ejecute los scripts para crear y configurar la base de datos de DB2 for  $z/OS$ .
- v Añada perfiles personalizados (nodos gestionados) que deban ser gestionados por el gestor de despliegue y, a continuación, configure el entorno de despliegue.
- v Opcionalmente, configure Business Process Choreographer.

#### *Crear o aumentar los perfiles personalizados:*

Como parte de la configuración de despliegue de red, debe crear o aumentar al menos un perfil personalizado. Un perfil personalizado contiene un nodo vacío que debe federar en una célula de gestor de despliegue para que sea operativo. La federación del perfil personalizado lo convierte en un nodo gestionado.

#### *Creación de perfiles personalizados utilizando la herramienta de gestión de perfiles:*

Puede crear y federar perfiles personalizados utilizando la Herramienta de gestión de perfiles.

El idioma de la herramienta de gestión de perfiles está determinado por el idioma predeterminado del sistema. Si el idioma por omisión no es uno de los idiomas soportados, se utilizará el inglés como idioma. Puede alterar temporalmente el idioma predeterminado del sistema iniciando la herramienta de gestión de perfiles desde la línea de mandatos y utilizando el valor java user.language para sustituir el idioma predeterminado. Entre el mandato siguiente:

*raíz\_instalación*/java/bin/java -Duser.language=*entorno\_local raíz\_instalación*

Por ejemplo, para iniciar la Herramienta de gestión de perfiles en el idioma alemán, especifique el siguiente mandato:

*raíz\_instalación*/java/bin/java -Duser.language=de *raíz\_instalación*/bin/ProfileManagement/startup.jar

Después de iniciar la Herramienta de gestión de perfiles, debe decidir si se elige la creación de perfiles **Típica** o **Avanzada**. Utilice la opción avanzada para:

- v Asignar los valores personalizados a puertos, a la ubicación del perfil y a los nombres del perfil, nodo, host y célula (cuando sea aplicable).
- v Crear un servicio de sistema para ejecutar el servidor, si el sistema operativo y los privilegios de la cuenta de usuario permiten la creación de servicios.
- 1. Si desea federar el nodo personalizado en un gestor de despliegue al crear el perfil personalizado, inicie el gestor de despliegue.
- 2. Utilice uno de los métodos siguientes para iniciar la Herramienta de gestión de perfiles.
	- v Inicie la herramienta desde la consola Primeros pasos.
	- v Pulse *menús\_sistema\_operativo\_Linux\_para\_acceder\_a\_programas* > IBM > *su\_producto* > Herramienta de gestión de perfiles.
	- v Ejecute el mandato *raíz\_instalación*/bin/ProfileManagement/pmt.sh.
- 3. En la página Bienvenida, pulse **Iniciar Herramienta de gestión de perfiles** o seleccione la pestaña **Herramienta de gestión de perfiles**.
- 4. En la pestaña **Perfiles**, pulse **Crear**.
	- Se abre la página Selección de entorno en una ventana separada.
- 5. En la página Selección de entorno, localice la configuración de IBM Business Process Manager Advanced y expanda la sección. Seleccione el perfil que va a crear y pulse **Siguiente**.
- 6. Si ha seleccionado **Creación de perfiles típica** vaya al [paso Federación.](#page-562-0)
- 7. Avanzado: En la página Nombre de perfil y ubicación, siga estos pasos:
	- a. En el campo **Nombre de perfil**, especifique un nombre único o acepte el valor predeterminado. Cada perfil que cree debe tener un nombre. Si tiene más de un perfil, podrá distinguirlos al nivel más alto gracias a este nombre.
	- b. En el campo **Directorio de perfil**, introduzca el directorio del perfil o utilice el botón **Examinar** para seleccionar el directorio deseado. El directorio que especifique contendrá los archivos que definen el entorno de ejecución como, por ejemplo, mandatos, archivos de configuración y archivos de registro. El directorio predeterminado es *raíz\_instalación*/ profiles/*nombre\_perfil*.
	- c. Opcional: Seleccione el recuadro de selección **Utilizar este perfil como predeterminado** para convertir el perfil que está creando en el predeterminado. Este recuadro de selección sólo se muestra si tiene un perfil existente en el sistema.

Cuando un perfil es el predeterminado, los mandatos funcionan con él automáticamente. El primer perfil que se crea en una estación de trabajo es el perfil predeterminado. El perfil por omisión es el destino por omisión para los mandatos que se emiten desde el directorio bin en la raíz de instalación del producto. Cuando en una estación de trabajo sólo existe un perfil, cada mandato funciona en dicho perfil. Si existe más de un perfil, determinados mandatos requieren que especifique el perfil al que se aplica el mandato.

- d. Desde la lista **Valor de ajuste de rendimiento de tiempo de ejecución de servidor**, establezca un nivel de ajuste de rendimiento adecuado para el perfil que está creando. Este parámetro es un parámetro de WebSphere Application Server.
- e. Pulse en **Siguiente**. Si pulsa **Anterior** y cambia el nombre del perfil, es posible que tenga que cambiar manualmente el nombre en esta página cuando se visualice otra vez.
- 8. Avanzado: En la página Nombres de nodo, host y célula, realice las siguientes acciones para el perfil que está creando:
	- v En el campo **Nombre de nodo**, introduzca un nombre para el nodo o acepte el valor predeterminado.Intente mantener el nombre del nodo lo más corto posible, pero asegúrese de que los nombres de nodo son exclusivos dentro de su entorno de despliegue.
- v En el campo **Nombre de servidor**, especifique un nombre del servidor o acepte el valor predeterminado.
- v En el campo **Nombre de host**, especifique un nombre para el host o acepte el valor predeterminado.
- v En el campo **Nombre de célula**, introduzca un nombre para la célula o acepte el valor predeterminado.

## Pulse en **Siguiente**.

<span id="page-562-0"></span>9. En el página Federación, elija federar el nodo en el gestor de despliegue ahora como parte de la creación del perfil o más adelante y de forma independiente de la creación del perfil Si elige federar el nodo como parte de la creación de perfil, especifique el nombre de host o la dirección IP y el puerto SOAP del gestor de despliegue y, finalmente, un identificador de usuario y una contraseña si deben utilizarse para realizar la autenticación con el gestor de despliegue.

# **Importante:**

Seleccione **Federar este nodo posteriormente** si alguna de las situaciones siguientes es verdadera:

- v Tiene la intención de utilizar este nodo personalizado como destino de la migración.
- v Se va a federar otro perfil. (La federación de nodos debe serializarse).
- v El gestor de despliegue no se está ejecutando o no está seguro de que se está ejecutando.
- v El gestor de despliegue tiene el conector SOAP inhabilitado
- v El gestor de despliegue aún no se ha aumentado en un gestor de despliegue de IBM Business Process Manager.
- v El gestor de despliegue no se encuentra al mismo nivel de release, ni en uno superior, que el del perfil que está creando.
- v El gestor de despliegue no tiene habilitado ningún puerto administrativo JMX.
- v El gestor de despliegue se ha reconfigurado para utilizar una invocación del método remoto (RMI) que no es la invocación predeterminada como conector JMX (Java Management Extensions). Seleccione **Administración del sistema** > **Gestor de despliegue** > **Servicios de administración** en la consola administrativa del gestor de despliegue para verificar el tipo de conector preferido.

# **Proceso asociado con la federación del nodo como parte de la creación de un perfil personalizado:**

- v La herramienta de gestión de perfiles verifica que el gestor de despliegue existe y que se puede contactar y que el ID de usuario y la contraseña de autenticación son válidas para dicho gestor de despliegue (si está protegido).
- v Si intenta federar un nodo personalizado cuando el gestor de despliegue no está ejecutándose o no está disponible por otros motivos, un recuadro de aviso le impedirá continuar. Si aparece este recuadro de aviso, pulse **Aceptar** y, a continuación, realice selecciones diferentes en la página de Federación.

Pulse **Siguiente**.Si ha seleccionado **Creación de perfiles típica** vaya al [paso](#page-564-0) [Configuración de base de datos.](#page-564-0)

- 10. Avanzado: En la página Certificado de seguridad (Parte 1), especifique si crear certificados nuevos o importar certificados existentes.
	- v Para crear un nuevo certificado personal predeterminado y un certificado de firma raíz nuevo, seleccione **Crear un nuevo certificado personal predeterminado** y **Crear un certificado de firma raíz nuevo** y luego pulse **Siguiente**.
	- Para importar certificados existentes, seleccione Importar un certificado **personal predeterminado existente** e **Importar un certificado personal para firmas raíz existente** y proporcione la siguiente información:
		- En el campo **Vía de acceso**, especifique la vía de acceso del directorio al certificado existente.
		- En el campo **Contraseña**, especifique la contraseña del certificado.
		- En el campo **Tipo de almacén de claves**, seleccione el tipo de almacén de claves para el certificado que está importando.
		- En el campo **Alias de almacén de claves**, seleccione el alias de almacén de claves para el certificado que está importando.
		- Pulse **Siguiente** para visualizar la página Certificado de seguridad (parte 2).

Cuando importe un certificado personal como certificado personal predeterminado, importe el certificado raíz que firmó el certificado personal. De lo contrario, la Herramienta de gestión de perfiles añade a la persona que firma el certificado personal al archivo trust.p12.

11. Avanzado: En la página Certificado de seguridad (Parte 2), verifique que la información de certificado sea correcta, y pulse **Siguiente** para visualizar la página Asignación de valores de puerto.

Si crea los certificados, podrá utilizar los valores por omisión o modificarlos para crear certificados nuevos. El certificado personal predeterminado es válido por un año de forma predeterminada y está firmado por el certificado de firma raíz. El certificado de firma raíz es un certificado autofirmado que es válido para 15 años de forma predeterminada. La contraseña de almacén de claves por omisión para el certificado de firmante raíz es WebAS. Cambie la contraseña. La contraseña no puede contener ningún carácter del juego de caracteres de doble byte (DBCS), porque existen ciertos almacenes de claves, incluido PKCS12, que no los soportan. Los tipos de almacén de claves que están soportados dependen de los proveedores en el archivo java.security.

Cuando crea o importa certificados, los archivos de almacenes de claves que se crean son los siguientes:

- v key.p12: Contiene el certificado personal predeterminado.
- v trust.p12: Contiene el certificado de firmante del certificado raíz predeterminado.
- v root-key.p12: Contiene el certificado de firmante raíz.
- v default-signers.p12: Contiene certificados de firmante que se añaden a cualquiera de los archivos de almacén nuevos creados tras instalar y ejecutar el servidor. De forma predeterminada, el firmante de certificado raíz y un firmante de DataPower se encuentran en el mismo archivo de almacén de claves.
- v deleted.p12: Conserva los certificados suprimidos con la tarea deleteKeyStore de manera que se puedan recuperar si es necesario.
- Itpa.jceks: contiene claves de LTPA (Lightweight Third-Party Authentication) predeterminadas de servidor que los servidores en el entorno de usuario utilizan para comunicarse entre ellos.

Estos archivos tienen la misma contraseña cuando crea o importa los certificados, que puede ser la contraseña predeterminada o una que se haya especificado. Se añade un certificado al archivo key.p12 o al root-key.p12. Si importa certificados y estos no contienen la información que desea, pulse **Atrás** para importar otro certificado.

12. Avanzado: En la página Asignación de valores de puerto, compruebe que los puertos especificados para el perfil son únicos y pulse **Siguiente**. La herramienta de gestión de perfiles detecta los puertos utilizados actualmente por los demás productos WebSphere y muestra los valores de puerto recomendados que no entren en conflicto con los existentes. Si tiene aplicaciones que no sean WebSphere que utilicen los puertos especificados, verifique que los puertos no entran en conflicto. Si opta por no desplegar la consola administrativa en la página Despliegue de aplicaciones opcionales, los puertos de la consola administrativa no están disponibles en la página Asignación de valores de puerto.

Los puertos se reconocen como en uso si se satisfacen las siguientes condiciones:

- v Los puertos se asignan a un perfil creado bajo una instalación realizada por el usuario actual.
- v Los puertos se están utilizando actualmente.

Aunque la herramienta valida los puertos cuando se accede a la página de asignación de valores de puerto, los conflictos de puerto pueden seguir produciéndose como resultado de las selecciones que realice en las páginas siguientes de la herramienta de gestión de perfiles. Los puertos no se asignan hasta que se complete la creación del perfil.

Si sospecha que hay un conflicto de puerto, puede investigarlo, después de crear el perfil. Determine los puertos utilizados durante la creación de perfil, examinando el archivo siguiente:

### *raíz\_perfil*/properties/portdef.prop

En este archivo se incluyen las claves y los valores utilizados en el establecimiento de los puertos.Si descubre conflictos de puerto, puede reasignar los puertos manualmente. Para volver a asignar puertos, consulte "Actualización de puertos en perfiles existentes " en el centro de información de WebSphere Application Server. Ejecute el archivo updatePorts.ant mediante el script **ws\_ant** que se describe en este tema.

- <span id="page-564-0"></span>13. En la página Configuración de base de datos, seleccione la base de datos utilizada por el Gestor de despliegue y confirme la ubicación de los archivos de classpath del controlador JDBC.
- 14. En la página Resumen de perfil, revise la información. Pulse **Crear** para crear el perfil o **Atrás** para cambiar las características del perfil.
- 15. En la página Completar perfil, revise la información. Para continuar con la consola Primeros pasos, asegúrese de que esté seleccionado **Lanzar consola primeros pasos** y pulse **Finalizar**.

Una vez que haya terminado de añadir perfiles personalizados, configure el entorno de despliegue.

*Creación de perfiles personalizados mediante el programa de utilidad de línea de mandatos manageprofiles:*

En lugar de utilizar la Herramienta de gestión de perfiles, puede utilizar el programa de utilidad de línea de mandatos manageprofiles para crear perfiles personalizados.

Asegúrese de que no está ejecutando el programa de utilidad de línea de mandatos **manageprofiles** en el mismo perfil. Si aparece un mensaje de error cuando ejecuta el mandato, determine si existe otra acción de aumento o creación de perfil en progreso. En caso afirmativo, espere hasta que se complete.

- 1. Determine qué parámetros son necesarios para el perfil revisando los mandatos de creación de perfiles de ejemplo. Determine los valores que desea proporcionar para el perfil revisando los valores predeterminados en el tema parámetros **manageprofiles**.
- 2. Para utilizar el parámetro **-responseFile**, examine los archivos de respuestas de ejemplo proporcionados y cree un archivo de respuestas que sea específico del entorno.

**Importante:** Asegúrese de no dejar espacios en blanco después de los valores; por ejemplo 'personalCertValidityPeriod=1 ' o 'winserviceCheck=false '. Los espacios provocarán un error en la creación del perfil.

Los ejemplos se encuentran en el directorio *raíz\_instalación*/BPM/samples/ manageprofiles. Puesto que el servidor de bases de datos afecta a la mayoría de los parámetros, copie un archivo de ejemplo que utilice el servidor de bases de datos y, a continuación, ajuste el resto de los parámetros basándose en la revisión de los otros archivos. Los archivos de ejemplo siguientes están disponibles:

- PSStd StandAlone DB2 DATASERVER.response: Ejemplo de configuración de IBM Business Process Manager Standard Process Server en una configuración autónoma con una base de datos DB2.
- PSAdv StandAlone DB2 DATASERVER.response: Ejemplo de configuración de IBM Business Process Manager Advanced Process Server en una configuración autónoma con una base de datos DB2.
- PCStd StandAlone\_MSSQLSERVER.response: Ejemplo de configuración de IBM Business Process Manager Standard Process Center en una configuración autónoma con una base de datos SQL Server.
- PCAdv StandAlone MSSQLSERVER MICROSOFT.response: Ejemplo de configuración de IBM Business Process Manager Advanced Process Center en una configuración autónoma con una base de datos SQL Server.
- PSAdv Dmgr DB2 DATASERVER.response: Ejemplo de configuración de IBM Business Process Manager Advanced Process Server en una configuración de gestor de despliegue con una base de datos DB2 Dataserver.
- PCAdv Dmgr ORACLE.response: Ejemplo de configuración de IBM Business Process Manager Advanced Process Center en una configuración de gestor de despliegue con una base de datos Oracle.
- PSAdv Custom DB2 DATASERVER.response: Ejemplo de configuración de IBM Business Process Manager Advanced Process Server en una configuración personalizada con una base de datos DB2 Dataserver.
- PCAdv Custom ORACLE.response: Ejemplo de configuración de IBM Business Process Manager Advanced Process Center en una configuración personalizada con una base de datos Oracle.

Copie uno de los archivos de respuestas de ejemplo en el directorio de trabajo. Utilice el mandato **chmod** para asignar los permisos correspondientes a la copia nueva del archivo de respuestas. Por ejemplo:

chmod 644 BPM\_Custom.response

Edite los parámetros en el archivo de respuestas según corresponda a la configuración y guarde el archivo de respuestas editado.

3. Ejecute el archivo desde la línea de mandatos. Por ejemplo: manageprofiles.sh -create -templatePath *raíz\_instalación*/profileTemplates/BPM/managed.procctr. Si ha creado un archivo de respuestas, especifique el parámetro **-response** sin otros parámetros. Por ejemplo: manageprofiles.sh -response *miArchivoRespuestas*

El estado se escribe en la ventana de consola cuando el mandato finaliza su ejecución. La comprobación de sintaxis normal en el archivo de respuestas se analiza como cualquier otro archivo de respuestas. Los valores individuales del archivo de respuestas se tratan como parámetros de línea de mandatos.

Una vez que haya terminado de añadir perfiles personalizados, configure el entorno de despliegue.

#### *Aumento de perfiles personalizados utilizando la Herramienta de gestión de perfiles:*

Si tiene perfiles personalizados existentes de WebSphere Application Server V8.0, puede aumentar un perfil existente utilizando la Herramienta de gestión de perfiles para añadir soporte para IBM Business Process Manager.

Recuerde que debe cerrar los servidores asociados a un perfil que piense aumentar.

El idioma de la herramienta de gestión de perfiles está determinado por el idioma predeterminado del sistema. Si el idioma por omisión no es uno de los idiomas soportados, se utilizará el inglés como idioma. Puede alterar temporalmente el idioma predeterminado del sistema iniciando la herramienta de gestión de perfiles desde la línea de mandatos y utilizando el valor java user.language para sustituir el idioma predeterminado. Entre el mandato siguiente:

*raíz\_instalación*/java/bin/java -Duser.language=*entorno\_local raíz\_instalación*

Por ejemplo, para iniciar la Herramienta de gestión de perfiles en el idioma alemán, especifique el siguiente mandato:

*raíz\_instalación*/java/bin/java -Duser.language=de *raíz\_instalación*/bin/ProfileManagement/startup.jar

Después de iniciar la Herramienta de gestión de perfiles, debe decidir si se elige la creación de perfiles **Típica** o **Avanzada**. Utilice la opción avanzada para:

- v Asignar los valores personalizados a puertos, a la ubicación del perfil y a los nombres del perfil, nodo, host y célula (cuando sea aplicable).
- v Crear un servicio de sistema para ejecutar el servidor, si el sistema operativo y los privilegios de la cuenta de usuario permiten la creación de servicios.
	- 1. Si desea federar el nodo personalizado en un gestor de despliegue al crear el perfil personalizado, inicie el gestor de despliegue.
- 2. Utilice uno de los métodos siguientes para iniciar la Herramienta de gestión de perfiles.
	- v Inicie la herramienta desde la consola Primeros pasos.
	- v Pulse *menús\_sistema\_operativo\_Linux\_para\_acceder\_a\_programas* > IBM > *su\_producto* > Herramienta de gestión de perfiles.
	- v Ejecute el mandato *raíz\_instalación*/bin/ProfileManagement/pmt.sh.
- 3. Cierre todos los servidores asociados a un perfil que tiene previsto aumentar.
- 4. En la página Bienvenida, pulse **Iniciar Herramienta de gestión de perfiles** o seleccione la pestaña **Herramienta de gestión de perfiles**.
- 5. En el separador **Perfiles**, seleccione el perfil que desea aumentar y pulse **Aumentar**. Si aumenta un perfil de WebSphere Application Server, debe ser de la versión de WebSphere Application Server en la que IBM Business Process Manager está instalado. El botón **Aumentar** no se puede seleccionar a menos que se pueda aumentar un perfil. Se abre la ventana Selección de aumento en una ventana separada.
- 6. En la página Selección de aumento, seleccione el tipo de aumento que desea aplicar al perfil. A continuación, pulse **Siguiente**.
- 7. En la página Opciones de aumento de perfil, elija la opción de realizar un aumento de perfil **Típico** o **Avanzado** y pulse **Siguiente**.

La opción **Típica** aumenta un perfil con valores de configuración predeterminados.

La opción **Avanzada** le permite especificar sus propios valores de configuración para un perfil.

**Restricción:** La herramienta de gestión de perfiles muestra un mensaje de aviso si se cumple cualquiera de las condiciones siguientes:

- v El perfil seleccionado que desea aumentar tiene un servidor en ejecución. No puede aumentar el perfil hasta que detenga el servidor, o bien pulse **Atrás** y elija otro perfil que no tenga servidores en ejecución.
- v El perfil que ha seleccionado para aumentar está federado. No puede aumentar un perfil federado. Debe pulsar **Atrás** y elegir otro perfil que no esté federado.
- v El perfil seleccionado que desea aumentar ya ha sido aumentado con el producto que ha seleccionado. Debe pulsar **Atrás** y elegir otro perfil para aumentar.
- 8. Si ha seleccionado **Creación de perfiles típica** vaya al [paso Federación.](#page-568-0)
- 9. Avanzado: En la página Nombre de perfil y ubicación, siga estos pasos:
	- a. En el campo **Nombre de perfil**, especifique un nombre único o acepte el valor predeterminado. Cada perfil que cree debe tener un nombre. Si tiene más de un perfil, podrá distinguirlos al nivel más alto gracias a este nombre.
	- b. En el campo **Directorio de perfil**, introduzca el directorio del perfil o utilice el botón **Examinar** para seleccionar el directorio deseado. El directorio que especifique contendrá los archivos que definen el entorno de ejecución como, por ejemplo, mandatos, archivos de configuración y archivos de registro. El directorio predeterminado es *raíz\_instalación*/ profiles/*nombre\_perfil*.
	- c. Opcional: Seleccione el recuadro de selección **Utilizar este perfil como predeterminado** para convertir el perfil que está creando en el predeterminado. Este recuadro de selección sólo se muestra si tiene un perfil existente en el sistema.

Cuando un perfil es el predeterminado, los mandatos funcionan con él automáticamente. El primer perfil que se crea en una estación de trabajo es el perfil predeterminado. El perfil por omisión es el destino por omisión para los mandatos que se emiten desde el directorio bin en la raíz de instalación del producto. Cuando en una estación de trabajo sólo existe un perfil, cada mandato funciona en dicho perfil. Si existe más de un perfil, determinados mandatos requieren que especifique el perfil al que se aplica el mandato.

- d. Desde la lista **Valor de ajuste de rendimiento de tiempo de ejecución de servidor**, establezca un nivel de ajuste de rendimiento adecuado para el perfil que está creando. Este parámetro es un parámetro de WebSphere Application Server.
- e. Pulse en **Siguiente**. Si pulsa **Anterior** y cambia el nombre del perfil, es posible que tenga que cambiar manualmente el nombre en esta página cuando se visualice otra vez.
- 10. Avanzado: En la página Nombres de nodo, host y célula, realice las siguientes acciones para el perfil que está creando:
	- v En el campo **Nombre de nodo**, introduzca un nombre para el nodo o acepte el valor predeterminado.Intente mantener el nombre del nodo lo más corto posible, pero asegúrese de que los nombres de nodo son exclusivos dentro de su entorno de despliegue.
	- v En el campo **Nombre de servidor**, especifique un nombre del servidor o acepte el valor predeterminado.
	- v En el campo **Nombre de host**, especifique un nombre para el host o acepte el valor predeterminado.
	- v En el campo **Nombre de célula**, introduzca un nombre para la célula o acepte el valor predeterminado.

Pulse en **Siguiente**.

<span id="page-568-0"></span>11. En el página Federación, elija federar el nodo en el gestor de despliegue ahora como parte de la creación del perfil o más adelante y de forma independiente de la creación del perfil Si elige federar el nodo como parte de la creación de perfil, especifique el nombre de host o la dirección IP y el puerto SOAP del gestor de despliegue y, finalmente, un identificador de usuario y una contraseña si deben utilizarse para realizar la autenticación con el gestor de despliegue.

# **Importante:**

Seleccione **Federar este nodo posteriormente** si alguna de las situaciones siguientes es verdadera:

- v Tiene la intención de utilizar este nodo personalizado como destino de la migración.
- v Se va a federar otro perfil. (La federación de nodos debe serializarse).
- v El gestor de despliegue no se está ejecutando o no está seguro de que se está ejecutando.
- v El gestor de despliegue tiene el conector SOAP inhabilitado
- v El gestor de despliegue aún no se ha aumentado en un gestor de despliegue de IBM Business Process Manager.
- v El gestor de despliegue no se encuentra al mismo nivel de release, ni en uno superior, que el del perfil que está creando.
- v El gestor de despliegue no tiene habilitado ningún puerto administrativo JMX.
- v El gestor de despliegue se ha reconfigurado para utilizar una invocación del método remoto (RMI) que no es la invocación predeterminada como conector JMX (Java Management Extensions). Seleccione **Administración del sistema** > **Gestor de despliegue** > **Servicios de administración** en la consola administrativa del gestor de despliegue para verificar el tipo de conector preferido.

# **Proceso asociado con la federación del nodo como parte de la creación de un perfil personalizado:**

- v La herramienta de gestión de perfiles verifica que el gestor de despliegue existe y que se puede contactar y que el ID de usuario y la contraseña de autenticación son válidas para dicho gestor de despliegue (si está protegido).
- v Si intenta federar un nodo personalizado cuando el gestor de despliegue no está ejecutándose o no está disponible por otros motivos, un recuadro de aviso le impedirá continuar. Si aparece este recuadro de aviso, pulse **Aceptar** y, a continuación, realice selecciones diferentes en la página de Federación.

Pulse **Siguiente**.Si ha seleccionado **Creación de perfiles típica** vaya al [paso](#page-570-0) [Configuración de base de datos.](#page-570-0)

- 12. Avanzado: En la página Certificado de seguridad (Parte 1), especifique si crear certificados nuevos o importar certificados existentes.
	- Para crear un nuevo certificado personal predeterminado y un certificado de firma raíz nuevo, seleccione **Crear un nuevo certificado personal predeterminado** y **Crear un certificado de firma raíz nuevo** y luego pulse **Siguiente**.
	- v Para importar certificados existentes, seleccione **Importar un certificado personal predeterminado existente** e **Importar un certificado personal para firmas raíz existente** y proporcione la siguiente información:
		- En el campo **Vía de acceso**, especifique la vía de acceso del directorio al certificado existente.
		- En el campo **Contraseña**, especifique la contraseña del certificado.
		- En el campo **Tipo de almacén de claves**, seleccione el tipo de almacén de claves para el certificado que está importando.
		- En el campo **Alias de almacén de claves**, seleccione el alias de almacén de claves para el certificado que está importando.
		- Pulse **Siguiente** para visualizar la página Certificado de seguridad (parte 2).

Cuando importe un certificado personal como certificado personal predeterminado, importe el certificado raíz que firmó el certificado personal. De lo contrario, la Herramienta de gestión de perfiles añade a la persona que firma el certificado personal al archivo trust.p12.

13. Avanzado: En la página Certificado de seguridad (Parte 2), verifique que la información de certificado sea correcta, y pulse **Siguiente** para visualizar la página Asignación de valores de puerto.

Si crea los certificados, podrá utilizar los valores por omisión o modificarlos para crear certificados nuevos. El certificado personal predeterminado es válido por un año de forma predeterminada y está firmado por el certificado de firma raíz. El certificado de firma raíz es un certificado autofirmado que es válido para 15 años de forma predeterminada. La contraseña de almacén de claves por omisión para el certificado de firmante raíz es WebAS. Cambie la contraseña. La contraseña no puede contener ningún carácter del juego de caracteres de doble byte (DBCS), porque existen ciertos almacenes de claves, incluido PKCS12, que no los soportan. Los tipos de almacén de claves que están soportados dependen de los proveedores en el archivo java.security. Cuando crea o importa certificados, los archivos de almacenes de claves que se crean son los siguientes:

v key.p12: Contiene el certificado personal predeterminado.

- v trust.p12: Contiene el certificado de firmante del certificado raíz predeterminado.
- v root-key.p12: Contiene el certificado de firmante raíz.
- v default-signers.p12: Contiene certificados de firmante que se añaden a cualquiera de los archivos de almacén nuevos creados tras instalar y ejecutar el servidor. De forma predeterminada, el firmante de certificado raíz y un firmante de DataPower se encuentran en el mismo archivo de almacén de claves.
- v deleted.p12: Conserva los certificados suprimidos con la tarea deleteKeyStore de manera que se puedan recuperar si es necesario.
- Itpa.jceks: contiene claves de LTPA (Lightweight Third-Party Authentication) predeterminadas de servidor que los servidores en el entorno de usuario utilizan para comunicarse entre ellos.

Estos archivos tienen la misma contraseña cuando crea o importa los certificados, que puede ser la contraseña predeterminada o una que se haya especificado. Se añade un certificado al archivo key.p12 o al root-key.p12. Si importa certificados y estos no contienen la información que desea, pulse **Atrás** para importar otro certificado.

14. Avanzado: En la página Asignación de valores de puerto, compruebe que los puertos especificados para el perfil son únicos y pulse **Siguiente**. La herramienta de gestión de perfiles detecta los puertos utilizados actualmente por los demás productos WebSphere y muestra los valores de puerto recomendados que no entren en conflicto con los existentes. Si tiene aplicaciones que no sean WebSphere que utilicen los puertos especificados, verifique que los puertos no entran en conflicto. Si opta por no desplegar la consola administrativa en la página Despliegue de aplicaciones opcionales, los puertos de la consola administrativa no están disponibles en la página Asignación de valores de puerto.

Los puertos se reconocen como en uso si se satisfacen las siguientes condiciones:

- v Los puertos se asignan a un perfil creado bajo una instalación realizada por el usuario actual.
- v Los puertos se están utilizando actualmente.

Aunque la herramienta valida los puertos cuando se accede a la página de asignación de valores de puerto, los conflictos de puerto pueden seguir produciéndose como resultado de las selecciones que realice en las páginas siguientes de la herramienta de gestión de perfiles. Los puertos no se asignan hasta que se complete la creación del perfil.

Si sospecha que hay un conflicto de puerto, puede investigarlo, después de crear el perfil. Determine los puertos utilizados durante la creación de perfil, examinando el archivo siguiente:

*raíz\_perfil*/properties/portdef.prop

En este archivo se incluyen las claves y los valores utilizados en el establecimiento de los puertos.Si descubre conflictos de puerto, puede reasignar los puertos manualmente. Para volver a asignar puertos, consulte "Actualización de puertos en perfiles existentes " en el centro de información de WebSphere Application Server. Ejecute el archivo updatePorts.ant mediante el script **ws\_ant** que se describe en este tema.

<span id="page-570-0"></span>15. En la página Configuración de base de datos, seleccione la base de datos utilizada por el Gestor de despliegue y confirme la ubicación de los archivos de classpath del controlador JDBC.

- 16. En la página Resumen de perfil, revise la información. Pulse **Crear** para crear el perfil o **Atrás** para cambiar las características del perfil.
- 17. En la página Completar perfil, revise la información. Para continuar con la consola Primeros pasos, asegúrese de que esté seleccionado **Lanzar consola primeros pasos** y pulse **Finalizar**.

Una vez que haya terminado de añadir perfiles personalizados, configure el entorno de despliegue.

*Aumento de perfiles personalizados mediante el programa de utilidad de línea de mandatos manageprofiles:*

En lugar de utilizar la Herramienta de gestión de perfiles, puede utilizar el programa de utilidad de línea de mandatos manageprofiles para aumentar perfiles existentes de WebSphere Application Server V8.0.

Recuerde que debe cerrar los servidores asociados a un perfil que piense aumentar.

Asegúrese de que no está ejecutando el programa de utilidad de línea de mandatos **manageprofiles** en el mismo perfil. Si aparece un mensaje de error cuando ejecuta el mandato, determine si existe otra acción de aumento o creación de perfil en progreso. En caso afirmativo, espere hasta que se complete.

Si el perfil que desea aumentar ya ha sido federado en un gestor de despliegue, no podrá aumentarlo utilizando el programa de utilidad de línea de mandatos **manageprofiles**.

- 1. Determine la plantilla que se utilizó para crear el perfil existente que desea aumentar. Debe aumentar un perfil personalizado. Pude determinar la plantilla revisando el registro de perfiles en el archivo *raíz\_instalación*/properties/ profileRegistry.xml. No modifique este archivo; utilícelo sólo para ver las plantillas.
- 2. Utilice el parámetro augment para realizar cambios en un perfil existente con una plantilla de aumento. El parámetro de aumento hace que el programa de utilidad de línea de mandatos **manageprofiles** actualice o aumente el perfil identificado en el parámetro **-profileName** utilizando la plantilla del parámetro **-templatePath**. Las plantillas de aumento que puede utilizar están determinadas por los productos y las versiones de IBM instaladas en el entorno. Asegúrese de que especifica la vía de acceso del archivo totalmente calificada para **-templatePath**, puesto que una vía de acceso de archivo relativa para el parámetro **-templatePath** hace que el perfil especificado no se aumente por completo.

**Nota:** No modifique manualmente los archivos que se encuentran en el directorio *dir\_instalación*/profileTemplates/BPM.

3. Para utilizar el parámetro **-responseFile**, examine los archivos de respuestas de ejemplo proporcionados y cree un archivo de respuestas que sea específico del entorno.

**Importante:** Asegúrese de no dejar espacios en blanco después de los valores; por ejemplo 'personalCertValidityPeriod=1 ' o 'winserviceCheck=false '. Los espacios provocarán un error en la creación del perfil.

Los ejemplos se encuentran en el directorio *raíz\_instalación*/BPM/samples/ manageprofiles. Puesto que el servidor de bases de datos afecta a la mayoría de los parámetros, copie un archivo de ejemplo que utilice el servidor de bases de datos y, a continuación, ajuste el resto de los parámetros basándose en la revisión de los otros archivos. Los archivos de ejemplo siguientes están disponibles:

- v PSStd\_StandAlone\_DB2\_DATASERVER.response: Ejemplo de configuración de IBM Business Process Manager Standard Process Server en una configuración autónoma con una base de datos DB2.
- v PSAdv\_StandAlone\_DB2\_DATASERVER.response: Ejemplo de configuración de IBM Business Process Manager Advanced Process Server en una configuración autónoma con una base de datos DB2.
- PCStd StandAlone MSSQLSERVER.response: Ejemplo de configuración de IBM Business Process Manager Standard Process Center en una configuración autónoma con una base de datos SQL Server.
- PCAdv StandAlone MSSQLSERVER MICROSOFT.response: Ejemplo de configuración de IBM Business Process Manager Advanced Process Center en una configuración autónoma con una base de datos SQL Server.
- PSAdv Dmgr DB2 DATASERVER.response: Ejemplo de configuración de IBM Business Process Manager Advanced Process Server en una configuración de gestor de despliegue con una base de datos DB2 Dataserver.
- PCAdv Dmgr ORACLE.response: Ejemplo de configuración de IBM Business Process Manager Advanced Process Center en una configuración de gestor de despliegue con una base de datos Oracle.
- PSAdv Custom DB2 DATASERVER.response: Ejemplo de configuración de IBM Business Process Manager Advanced Process Server en una configuración personalizada con una base de datos DB2 Dataserver.
- PCAdv Custom ORACLE.response: Ejemplo de configuración de IBM Business Process Manager Advanced Process Center en una configuración personalizada con una base de datos Oracle.

Copie uno de los archivos de respuestas de ejemplo en el directorio de trabajo. Utilice el mandato **chmod** para asignar los permisos correspondientes a la copia nueva del archivo de respuestas. Por ejemplo:

chmod 644 BPM\_Custom.response

Edite los parámetros en el archivo de respuestas según corresponda a la configuración y guarde el archivo de respuestas editado.

4. Ejecute el archivo desde la línea de mandatos. No proporcione un parámetro **-profilePath**. Por ejemplo:

manageprofiles.sh -augment -templatePath *raíz instalación*/profileTemplates/BPM/managed.procctr

Si ha creado un archivo de respuestas, especifique el parámetro **-response** sin otros parámetros. Por ejemplo:

manageprofiles.sh -response *miArchivoRespuestas*

El estado se escribe en la ventana de consola cuando el mandato finaliza su ejecución. La comprobación de sintaxis normal en el archivo de respuestas se analiza como cualquier otro archivo de respuestas. Los valores individuales del archivo de respuestas se tratan como parámetros de línea de mandatos.

Una vez que haya terminado de añadir perfiles personalizados, configure el entorno de despliegue.

*Federación de nodos personalizados en el gestor de despliegue:*

Después de crear un nodo personalizado, puede utilizar el mandato **addNode** para federar al nodo personalizado en una célula de gestor de despliegue. Puede gestionar todos los nodos federados del gestor de despliegue.

Antes de utilizar este procedimiento, asegúrese de que se cumplen los requisitos previos siguientes:

- v Ha instalado IBM Business Process Manager y ha creado un gestor de despliegue y un perfil personalizado. Este procedimiento da por supuesto que *no* ha federado el perfil personalizado durante su creación o aumento, ya sea con la Herramienta de gestión de perfiles o con el programa de utilidad de línea de mandatos **manageprofiles**.
- v El gestor de despliegue se está ejecutando. Si no lo está, inícielo seleccionando **Iniciar el gestor de despliegue** desde su consola Primeros pasos o escribiendo el mandato siguiente, donde *raíz\_perfil* representa la ubicación de instalación del perfil del gestor de despliegue:

*raíz\_perfil*/bin/startManager.sh

- v El gestor de despliegue se ha creado o aumentado para ser un gestor de despliegue de IBM Business Process Manager.
- v El gestor de despliegue está al mismo nivel de release o superior que el perfil personalizado que ha creado o aumentado.
- v El gestor de despliegue tiene habilitado un puerto administrativo JMX. El protocolo predeterminado es SOAP.
- v No planifique el uso de este nodo personalizado como un destino de migración.
- 1. Vaya al directorio bin del perfil personalizado que desea federar. Abra una ventana de mandatos y vaya al directorio siguiente (desde una línea de mandatos), donde *raíz\_perfil* representa la ubicación de instalación del perfil personalizado:

*raíz\_perfil*/bin

2. Ejecute el mandato **addNode**.

Ejecute el mandato siguiente desde la línea de mandatos si no está habilitada la seguridad:

./addNode.sh *host\_gestor\_despliegue puerto\_SOAP\_gestor\_despliegue*

Ejecute el mandato siguiente desde la línea de mandatos si está habilitada la seguridad:

./addNode.sh *host\_gestor\_despliegue puerto\_SOAP\_gestor\_despliegue*username *ID\_usuario\_para\_autenticación*password*contraseña\_para\_autenticación*

Se abre una ventana de salida. Si ve un mensaje similar al siguiente, el perfil personalizado se ha federado correctamente:

ADMU0003I: El nodo DMNDID2Node03 se ha federado correctamente.

El perfil personalizado se federa en el gestor de despliegue.

Después de federar el perfil personalizado, vaya a la consola administrativa del gestor de despliegue para personalizar el nodo vacío o para crear un servidor nuevo.

### **Información relacionada**:

[Añadir nodos gestionados \(WebSphere Application Server\)](http://publib.boulder.ibm.com/infocenter/wasinfo/v8r0/index.jsp?topic=/com.ibm.websphere.nd.doc/info/ae/ae/uagt_rnode_add.html)

*Creación y configuración de bases de datos de DB2 para z/OS después de la creación del perfil de despliegue de red:*

Luego de crear y aumentar perfiles, usted o el administrador de base de datos deberá crear las bases de datos y sus tablas manualmente, deberá también ejecutar el comando **bootstrapProcessServerData** antes de intentar iniciar o utilizar el servidor IBM Business Process Manager.

Pregunte a su administrador del sistema DB2 para z/OS que compruebe las autorizaciones que se han otorgado para asegurarse de que no ha otorgado más autorizaciones de las necesarias a ningún identificador de usuario. Puede ser tentador otorgar la autorización SYSADM de DB2 a los alias de autenticación de JCA a fin de evitar posibles problemas con la seguridad de DB2 durante la configuración. El ID de administrador de WebSphere no debería necesitar más que la autorización DBADM para definir las bases de datos de propiedad de IBM Business Process Manager.

**Nota:** El parámetro de subsistema DBACRVW=YES de DB2 para z/OS puede ser necesario para permitir permisos reducidos.

Pida a su administrador del sistema de DB2 para z/OS que compruebe las asignaciones del grupo de almacenamiento y el uso de la agrupación de almacenamiento intermedio. La asignación incorrecta de grupos de almacenamiento y el uso incorrecto de la agrupación de almacenamiento intermedio podrían no aparecer como un mensaje de error en un archivo de registro, pero podrían causar problemas posteriormente. Es mejor resolver estos problemas ahora en lugar de hacerlo cuando el sistema ya haya sido entregado para su utilización. Por ejemplo, corregir los grupos de almacenamiento y los VCAT no es fácil después de que se hayan utilizado las tablas y los índices.

La sentencia DEFINIR ESQUEMA ACTUAL se utiliza para proporcionar acceso a las bases de datos para los componentes de Process Server y Performance Data Warehouse. Cuando se utilizan grupos RACF para permisos DB2 para z/OS, utilice los nombres de esquema elegidos para estos componentes para definir los grupos RACF correspondientes. Por ejemplo:

ADDGROUP S1S1PS ADDGROUP S1S1DW

Si tiene la intención de configurar la agrupación en clúster, su sistema DB2 para z/OS debe estar ejecutándose en el modo de compartición de datos.

#### *Crear base de datos en el DB2 para subsistemaz/OS:*

Cuando utilice la herramienta de diseño de base de datos (**DbDesignGenerator**) para definir la configuración de base de datos, puede generar los scripts de base de datos necesarios para crear las bases de datos para los componentes de IBM Business Process Manager .

Puede utilizar varias herramientas para ejecutar estos scripts de base de datos:

v Cuando ejecute la herramienta de diseño de base de datos para generar los scripts de base de datos, también se genera el script **createDB2.sh**. Puede utilizar **createDB2.sh** para ejecutar los scripts de base de datos.

v Puede utilizar herramientas como el procesador de línea de mandatos de DB2 , SPUFI o DSNTEP2 para ejecutar los scripts de base de datos.

## **Elección de la herramienta a utilizar**

Puede elegir una herramienta por sobre otra en función de la experiencia y familiarización o por preferencia personal. Su organización también puede tener estándares implementados o convenciones para las herramientas utilizadas para crear objetos DB2 para z/OS, especialmente en un entorno de producción.

### **Consideraciones para elegir el script createDB2.sh**

- v **createDB2.sh** puede crear todos los objetos de base de datos en una simple ejecución de la herramienta, por lo que es una buena elección si es la primera implementación de servidor.
- v **createDB2.sh** ejecuta la base de datos que genera la herramienta de base de datos (**DbDesignGenerator**).
- v **createDB2.sh** ejecuta el SQL para cada componente en la secuencia correcta.
- v **createDB2.sh** crea objetos de base de datos de acuerdo con un convenio de denominación que defina.
- v **createDB2.sh** organiza el diseño de los objetos de base de datos en las bases de datos de DB2 para z/OS.
- v **createDB2.sh** emite permisos GRANT a objetos de base de datos, de grupo de almacenamiento y de agrupación de almacenamiento intermedio.
- v **createDB2.sh** completa automáticamente la personalización del lenguaje de definición de datos del bus de integración de servicios.
- v **createDB2.sh** se ejecuta en un entorno de UNIX System Services.
- v **createDB2.sh** produce un seguimiento de auditoría de los objetos que crea.

#### **Consideraciones para elegir otras herramientas**

- v Puede que prefiera utilizar el procesador de línea de mandatos de DB2 para ejecutar las sentencias SQL en el entorno de UNIX System Services. Debe ejecutar primero el script **createDB2.sh** en una modalidad que pasa por alto la ejecución de las sentencias SQL y en cambio los consolida en dos archivos .sql. Puede luego ejecutar estos archivos utilizando el procesador de línea de mandatos.
- v No existe restricción alguna en los convenios de denominación o de organización que se aplican a los objetos de base de datos otra que las restricciones del subsistema de base de datos estándar.
- v Algunas herramientas pueden ejecutarse desde un entorno z/OS .
- v Las herramientas pueden producir un seguimiento de auditoría de los mandatos de base de datos DB2 que se han emitido.

## **Tareas relacionadas**:

["Creación de archivos de diseño de bases de datos de DB2 para z/OS" en la](#page-446-0) [página 439](#page-446-0)

Puede especificar el diseño de la configuración de la base de datos utilizando la herramienta de diseño de base de datos. El diseño puede ser para un componente específico o para una configuración de base de datos de nivel empresarial que soporte la todas las funcionalidades de IBM Business Process Manager.

*Configuración de definiciones de nombre de alias para conectar con el servidor de el DB2 para z/OS:*
Antes de ejecutar el script **createDB2.sh**, debe configurar el procesador de línea de mandatos de DB2 definiendo un conjunto de variables de entorno y un alias de mandato de **db2**. Debe también definir alias de nombres que se puedan utilizar para conectarse al servidor DB2 para z/OS.

Asegúrese de que un archivo de propiedades, por ejemplo clp.properties, existe para el procesador de línea de mandatos de DB2. Si es necesario, puede crear su propio archivo de propiedades utilizando el archivo de propiedades de muestra que está disponible en el directorio en el que está instalado el procesador de línea de mandatos. Para obtener más información, consulte su documentación de DB2 para z/OS.

Complete los siguientes pasos de configuración en el entorno de z/OS UNIX System Services desde el cual se ejecutará el script **createDB2.sh**:

- 1. Configure el procesador de línea de mandatos de DB2 para cada identificador de usuario que funcionará con DB2 para z/OS desde la línea de mandatos. Puede actualizar los perfiles de usuario personales o compartidos como se indica a continuación:
	- Modifique la variable de entorno CLASSPATH para incluir el archivo clp.jar.
	- v Utilice la variable de entorno CLPPROPERTIESFILE para definir el nombre completo del archivo de propiedades para el procesador de línea de mandatos.
	- v Defina el mandato **db2** como un alias para el mandato que inicia el procesador de línea de mandatos.
	- v Especifique el archivo DB2JccConfiguration.properties que define las propiedades JDBC que se aplicarán al procesador de línea de mandatos.

Puede utilizar la siguiente sintaxis para añadir las entradas necesarias a los archivos .profile o /etc/profile:

```
export CLPHOME=clp_install_dir
export CLASSPATH=$CLASSPATH:$CLPHOME/lib/clp.jar
export CLPPROPERTIESFILE=clp_properties_file_path
alias db2="java
-Ddb2.jcc.propertiesFile=/file_path/DB2JccConfiguration.properties
com.ibm.db2.clp.db2"
```
Por ejemplo:

```
export CLPHOME=/shared/db2910_base
export CLASSPATH=$CLASSPATH:$CLPHOME/lib/clp.jar
export CLPPROPERTIESFILE=/wasv8config/clp.properties
alias db2="java -Ddb2.jcc.propertiesFile=/wasv8config/DB2JccConfiguration.properties
com.ibm.db2.clp.db2"
```
- 2. En el archivo de propiedades para el procesador de línea de mandatos, defina nombres de alias que se puedan utilizar para conectarse al servidor de DB2 para z/OS. Una definición de nombre de alias incluye las siguientes entidades:
	- v Un URL que especifica el nombre de dominio o la dirección IP del servidor de bases de datos, el puerto sobre el cual el servidor escucha, el nombre de ubicación de DB2 y la propiedad de la conexión JBDC. El URL puede adoptar la forma: *servidor*:*puerto*/*base de datos* propiedad=*valor*. El puerto y los valores de propiedad son opcionales y el nombre de ubicación de DB2 debe especificarse en caracteres en mayúsculas.
	- v Un identificador de usuario y una contraseña asociada que pueda ser utilizada para conectarse al servidor de DB2. Este identificador de usuario debe corresponderse con el identificador de usuario (con autoridad SYSADM) que utiliza el administrador del sistema de DB2 para ejecutar el script **createDB2.sh**.

Puede añadir las entradas de nombre de alias necesarias al archivo de propiedades utilizando la siguiente sintaxis:

*DB2ALIASNAME*=*URL*,*user\_ID*,*password*

Por ejemplo: DSNXWBD=localhost:9446/DSNXWBD,SYSADM1,SYSPWRD1

**Consejo:** Al definir un valor de *DB2ALIASNAME* en el archivo de propiedades, asegúrese de que los detalles de conexión correctos son especificados para evitar conectarse a la base de datos equivocada y sin querer sobrescribir su contenido.

3. Configure el parámetro de subsistema DBACRVW de DB2 para habilitar identificadores de usuario con autoridad DBADM en una base de datos para realizar las siguientes tareas para otros identificadores de usuario: crear vistas en tablas en la base de datos, crear alias para tablas y crear tablas de consulta materializadas. Puede utilizar la Lista de mandatos de instalación (CLIST) para acceder al panel DSNTIPP ISPF y actualizar el campo DBADM CREATE AUTH para definir DB2 ZPARM DBACRVW=YES.

Utilice el script **createDB2.sh** ya sea para ejecutar el SQL para crear los objetos de base de datos para una base de datos especificada, o para consolidar las sentencias SQL en dos archivos .sql que puede ejecutar luego utilizando otras herramientas de base de datos.

### **Tareas relacionadas**:

"Creación de objetos de base de datos de DB2 for z/OS utilizando el script createDB2.sh"

Luego de crear los scripts de base de datos para los componentes IBM Business Process Manager, puede ejecutar el script **createDB2.sh** para crear una o más bases de datos en el subsistema de DB2 para z/OS y llenar cada base de datos con objetos.

["Creación de objetos de base de datos de DB2 para z/OS utilizando el procesador](#page-580-0) [de línea de mandatos de DB2" en la página 573](#page-580-0)

Cuando ejecute el script **createDB2.sh**, puede optar por ejecutar el SQL de inmediato para crear los objetos de base de datos para la base de datos especificada o puede ignorar la ejecución de los scripts SQL para poder ejecutarlo luego. Si ignora la ejecución del SQL, el script **createDB2.sh** consolida las sentencias SQL en dos archivos (z\_schema.sql y z\_schemaProc.sql) que puede ejecutar luego mediante el procesador de línea de mandatos de DB2.

*Creación de objetos de base de datos de DB2 for z/OS utilizando el script createDB2.sh:*

Luego de crear los scripts de base de datos para los componentes IBM Business Process Manager, puede ejecutar el script **createDB2.sh** para crear una o más bases de datos en el subsistema de DB2 para z/OS y llenar cada base de datos con objetos.

También puede utilizar herramientas como el procesador de línea de mandatos de DB2, SPUFI o DSNTEP2 para crear y llenar bases de datos.

v Decida sobre el diseño y la configuración de base de datos de DB2 para z/OS, incluyendo el número de bases de datos necesarias para los componentes de IBM Business Process Manager. Por ejemplo, en un entorno de despliegue de red puede definir dos bases de datos de DB2 para z/OS, con una base de datos utilizada para el componente de base de datos común, que tiene ámbito de célula, y otra base de datos utilizada para todos los demás componentes, que tienen ámbito de clúster.

- v Decida un convenio de denominación para los objetos de DB2 para z/OS, como bases de datos, grupos de almacenamiento, nombres de catálogo VSAM (VCAT), prefijos de esquema, agrupaciones de almacenamiento intermedio e identificadores de seguridad.
- v Crear las agrupaciones de almacenamientos intermedios necesarias. Para obtener más información, consulte mandatos de muestra de DB2 y SQL.
- v Ejecutar la herramienta de diseño de base de datos (**DbDesignGenerator**) para generar los scripts de base de datos que se pueden utilizar para crear los objetos de base de datos para los componentes deIBM Business Process Manager. Configure la configuración de base de datos para que la herramienta de diseño de base de datos cree un único directorio de salida para cada base de datos que se va a crear y genere todos los scripts de base de datos relevantes, incluido el script **createDB2.sh**, que sean necesarios para crear la base de datos en ese directorio.
- v Utilice FTP para transferir los scripts de base de datos, incluido el script **createDB2.sh**, al sistema z/OS que contiene la instalación de DB2 para z/OS. Transfiera el script **createDB2.sh** como un archivo de texto ASCII y transfiera los archivos de esquema de base de datos en modalidad binaria. Además, asegúrese de conservar la estructura de directorio cuando transfiera los archivos.
- v Otorgue permisos de ejecución al script **createDB2.sh**.
- v Cree o aumente el perfil.
- v Defina definiciones de nombre de alias para conectarse con el servidor DB2.

El número de bases de datos que crea para la instalación de IBM Business Process Manager puede depender de su topología, y de cómo quiera distribuir sus objetos de base de datos a través de DB2 para el subsistema z/OS. Siempre que los scripts de base de datos se agrupen adecuadamente en la salida de los directorios que se han especificado cuando al ejecutar la herramienta de diseño de base de datos, puede ejecutar el script **createDB2.sh** una vez para cada instancia de una base de datos cree. Por ejemplo:

- v Para crear una sola base de datos, puede ejecutar **createDB2.sh** una vez desde un directorio que contenga todos los scripts de base de datos que se han generado para todos los componentes de IBM Business Process Manager.
- v Para crear varias bases de datos en el nivel de célula y niveles de clúster, puede ejecutar **createDB2.sh** una vez desde cada directorio que contenga los scripts de base de datos necesarios para crear los objetos de base de datos para la célula y clústeres.

**Importante:** Se prevé que el administrador del sistema de DB2 para z/OS deberá ejecutar el script **createDB2.sh** con un identificador de usuario que tenga autorización SYSADM para crear las bases de datos y grupos de almacenamiento. Al finalizar, el administrador del sistema puede otorgar autorización DBADM para las bases de datos de IBM Business Process Manager al administrador de WebSphere .

Complete los pasos siguientes para cada base de datos que desee crear:

1. En el sistema z/OS que contiene la instalación de DB2, acceda al shell de mandatos de UNIX System Services y, a continuación, vaya al directorio donde ha transferido los scripts de base de datos para los objetos de base de datos a crear. Por ejemplo:

cd /u/work/S4CELLDB

2. Ejecute el script **createDB2.sh** mediante la siguiente sintaxis:

createDB2.sh -DBAlias *nombre\_alias* -DBName *nombre\_base\_datos* -DBSto *nombre\_grupo\_almacenamiento* -DBCreate -DBVCat *catálogo\_volumen* -DBUser *DB\_usuario\_ID* -RunSQL

donde:

# **-DBAlias**

Especifica un nombre de alias, que se correlaciona con el URL servidor de DB2, el identificador de usuario y la contraseña, que se utiliza para conectarse a DB2. Si no especifica este parámetro cuando ejecuta el script **createDB2.sh**, se le solicitará un valor.

#### **-DBName**

Especifica el nombre de la base de datos que se creará.

#### **-DBSto**

Especifica el nombre del grupo de almacenamiento para los volúmenes que contienen los conjuntos de datos donde se almacenan índices y tablas.

# **-DBCreate**

Crea la base de datos.

#### **-DBVCat**

Especifica el nombre del catálogo de DB2 Virtual Storage Access Method (VSAM) que registra información sobre los conjuntos de datos.

#### **-DBUser**

Especifica el identificador de usuario del administrador de WebSphere que tiene autorización de administración de base de datos para la base de datos de IBM Business Process Manager que se está creando.

#### **-RunSQL**

Ejecuta las sentencias SQL que crean los objetos de base de datos.

### Por ejemplo:

createDB2.sh -DBAlias DSNXWBD -DBName S4CELLDB -DBSto S4DBSTO -DBCreate -DBVCat DSNV10PP -DBUser S4ADMIN -RunSQL

Para obtener información acerca de todos los parámetros disponibles para el script **createDB2.sh** y usos de ejemplo, consulte createDB2.sh script.

3. Revise los mensajes que aparezcan en la consola comprobando que no se visualicen mensajes de error.

**Consejo:** La primera vez que ejecute **createDB2.sh** para crear la base de datos, verá algunos mensajes porque el primer script intenta descartar la base de datos, que en ese momento aún no existe. Estos mensajes se pueden ignorar, y las posteriores invocaciones de **createDB2.sh** para la misma base de datos no producirán tales mensajes.

Cuando el script haya acabado de ejecutarse, puede también revisar el archivo z output.txt, que proporciona un seguimiento de auditoría de las operaciones completadas y los mensajes de estado. Este archivo se almacena en el directorio desde donde ha ejecutado el script **createDB2.sh**.

Cada base de datos se crea y llena con los objetos de base de datos necesarios.

### <span id="page-580-0"></span>**Tareas relacionadas**:

["Configuración de definiciones de nombre de alias para conectar con el servidor de](#page-575-0) [el DB2 para z/OS" en la página 568](#page-575-0)

Antes de ejecutar el script **createDB2.sh**, debe configurar el procesador de línea de mandatos de DB2 definiendo un conjunto de variables de entorno y un alias de mandato de **db2**. Debe también definir alias de nombres que se puedan utilizar para conectarse al servidor DB2 para z/OS.

["Creación de archivos de diseño de bases de datos de DB2 para z/OS" en la](#page-446-0) [página 439](#page-446-0)

Puede especificar el diseño de la configuración de la base de datos utilizando la herramienta de diseño de base de datos. El diseño puede ser para un componente específico o para una configuración de base de datos de nivel empresarial que soporte la todas las funcionalidades de IBM Business Process Manager.

*Creación de objetos de base de datos de DB2 para z/OS utilizando el procesador de línea de mandatos de DB2:*

Cuando ejecute el script **createDB2.sh**, puede optar por ejecutar el SQL de inmediato para crear los objetos de base de datos para la base de datos especificada o puede ignorar la ejecución de los scripts SQL para poder ejecutarlo luego. Si ignora la ejecución del SQL, el script **createDB2.sh** consolida las sentencias SQL en dos archivos (z\_schema.sql y z\_schemaProc.sql) que puede ejecutar luego mediante el procesador de línea de mandatos de DB2.

También puede ejecutar estos archivos .sql utilizando cualquier otra herramienta de base de datos que elija, como SPUFI o DSNTEP2.

- v Decida sobre el diseño y la configuración de base de datos de DB2 para z/OS, incluyendo el número de bases de datos necesarias para los componentes de IBM Business Process Manager. Por ejemplo, en un entorno de despliegue de red puede definir dos bases de datos de DB2 para z/OS, con una base de datos utilizada para el componente de base de datos común, que tiene ámbito de célula, y otra base de datos utilizada para todos los demás componentes, que tienen ámbito de clúster.
- v Decida un convenio de denominación para los objetos de DB2 para z/OS, como bases de datos, grupos de almacenamiento, nombres de catálogo VSAM (VCAT), prefijos de esquema, agrupaciones de almacenamiento intermedio e identificadores de seguridad.
- v Crear las agrupaciones de almacenamientos intermedios necesarias. Para obtener más información, consulte mandatos de muestra de DB2 y SQL.
- v Ejecutar la herramienta de diseño de base de datos (**DbDesignGenerator**) para generar los scripts de base de datos que se pueden utilizar para crear los objetos de base de datos para los componentes deIBM Business Process Manager. Defina la configuración de base de datos para que la herramienta de diseño de base de datos cree un único directorio de salida para cada base de datos que se va a crear y genere todos los scripts de base de datos relevantes, incluido el script **createDB2.sh**, que sean necesarios para crear la base de datos en ese directorio.
- v Utilice FTP para transferir los scripts de base de datos, incluido el script **createDB2.sh**, al sistema z/OS que contiene la instalación de DB2 para z/OS. Transfiera el script **createDB2.sh** como un archivo de texto ASCII y transfiera los archivos de esquema de base de datos en modalidad binaria. Además, asegúrese de conservar la estructura de directorio cuando transfiera los archivos.
- v Otorgue permisos de ejecución al script **createDB2.sh**.
- Cree o aumente el perfil.
- v Defina definiciones de nombre de alias para conectarse con el servidor DB2.

Siempre que los scripts de base de datos se agrupen adecuadamente en la salida de los directorios que se han especificado cuando al ejecutar la herramienta de diseño de base de datos, puede ejecutar el script **createDB2.sh** una vez para cada instancia de una base de datos cree.

**Importante:** Se prevé que el administrador del sistema de DB2 para z/OS deberá ejecutar el script **createDB2.sh** con un identificador de usuario que tenga autorización SYSADM para crear las bases de datos y grupos de almacenamiento. Al finalizar, el administrador del sistema puede otorgar autorización DBADM para las bases de datos de IBM Business Process Manager al administrador de WebSphere .

Complete los pasos siguientes para cada base de datos que desee crear:

1. En el sistema z/OS que contiene la instalación de DB2, acceda al shell de mandatos de UNIX System Services y, a continuación, vaya al directorio donde ha transferido los scripts de base de datos para los objetos de base de datos a crear. Por ejemplo:

cd /u/work/S4CELLDB

2. Ejecute el script **createDB2.sh** mediante la siguiente sintaxis:

createDB2.sh -DBAlias *nombre\_alias* -DBName *nombre\_base\_datos* -DBSto *nombre\_grupo\_almacenamiento* -DBCreate -DBVCat *catálogo\_volumen* -DBUser *ID\_usuario\_DB*

donde:

### **-DBAlias**

Especifica un nombre de alias, que se correlaciona con el URL servidor de DB2, el identificador de usuario y la contraseña, que se utiliza para conectarse a DB2. Si no especifica este parámetro cuando ejecuta el script **createDB2.sh**, se le solicitará un valor.

#### **-DBName**

Especifica el nombre de la base de datos que se creará.

### **-DBSto**

Especifica el nombre del grupo de almacenamiento para los volúmenes que contienen los conjuntos de datos donde se almacenan índices y tablas.

#### **-DBCreate**

Crea la base de datos.

### **-DBVCat**

Especifica el nombre del catálogo de DB2 Virtual Storage Access Method (VSAM) que registra información sobre los conjuntos de datos.

#### **-DBUser**

Especifica el identificador de usuario del administrador de WebSphere que tiene autorización de administración de base de datos para la base de datos de IBM Business Process Manager que se está creando.

**Consejo:** Si se omite el parámetro **-RunSQL** puede ignorar la ejecución de las sentencias SQL que crean los objetos de base de datos, y en su lugar consolidar las sentencias en dos archivos .sql.

#### Por ejemplo:

createDB2.sh -DBAlias DSNXWBD -DBName S4CELLDB -DBSto S4DBSTO -DBCreate -DBVCat DSNV10PP -DBUser S4ADMIN

Para obtener información acerca de todos los parámetros disponibles para el script **createDB2.sh** y usos de ejemplo, consulte createDB2.sh script.

Los archivos z schema.sql y z schemaProc.sql, que retienen las sentencias SQL consolidadas, se generan en el directorio desde el que ha ejecutado el script **createDB2.sh**. El archivo z\_schemaProc.sql contiene sentencias SQL para procedimientos almacenados, y se genera además de z\_schema.sql porque los procedimientos almacenados requieren el signo "arroba" (@) como carácter de terminación de sentencia cuando se ejecute el procesador de línea de mandatos.

3. Ejecute el procesador de línea de mandatos de DB2 en la modalidad de proceso por lotes para ejecutar el SQL en el archivo z\_schema.sql:

db2 -f /*createDB2.sh\_path*/z\_schema.sql

Por ejemplo:

db2 -f /u/work/S4CELLDB/z\_schema.sql El procesador de línea de mandatos lee los datos en el archivo y procesa los mandatos en el archivo de forma consecutiva.

4. Ejecute el procesador de línea de mandatos de DB2 de nuevo para ejecutar el SQL en el archivo z\_schemaProc.sql y además utilice el parámetro **-td** para definir @ como carácter de terminación de sentencia:

db2 -td@ -f /*createDB2.sh\_path*/z\_schemaProc.sql

Por ejemplo:

db2 -td@ -f /u/work/S4CELLDB/z\_schemaProc.sql

Cada base de datos se crea y llena con los objetos de base de datos necesarios.

# **Tareas relacionadas**:

["Configuración de definiciones de nombre de alias para conectar con el servidor de](#page-575-0) [el DB2 para z/OS" en la página 568](#page-575-0)

Antes de ejecutar el script **createDB2.sh**, debe configurar el procesador de línea de mandatos de DB2 definiendo un conjunto de variables de entorno y un alias de mandato de **db2**. Debe también definir alias de nombres que se puedan utilizar para conectarse al servidor DB2 para z/OS.

["Creación de archivos de diseño de bases de datos de DB2 para z/OS" en la](#page-446-0) [página 439](#page-446-0)

Puede especificar el diseño de la configuración de la base de datos utilizando la herramienta de diseño de base de datos. El diseño puede ser para un componente específico o para una configuración de base de datos de nivel empresarial que soporte la todas las funcionalidades de IBM Business Process Manager.

*Creación de bases de datos DB2 para objetos de bases de datos z/OS utilizando SPUFI o DSNTEP2:*

Puede utilizar herramientas tales como SPUFI o DSNTEP2 para ejecutar los scripts de base de datos que se utilizan para crear los objetos de base de datos de DB2 para z/OS.

- v Decida sobre el diseño y la configuración de base de datos de DB2 para z/OS, incluyendo el número de bases de datos necesarias para los componentes de IBM Business Process Manager. Por ejemplo, en un entorno de servidor autónomo puede decidir configurar todas las bases de datos de componentes en una única base de datos de DB2 para z/OS.
- v Decida un convenio de denominación para los objetos de DB2 para z/OS, como bases de datos, grupos de almacenamiento, nombres de catálogo VSAM (VCAT), prefijos de esquema, agrupaciones de almacenamiento intermedio e identificadores de seguridad.
- v Crear las agrupaciones de almacenamientos intermedios necesarias. Para obtener más información, consulte mandatos de muestra de DB2 y SQL.

v Ejecute la herramienta de diseño de base de datos (**DbDesignGenerator.sh**) para generar los scripts de base de datos que pueden ser utilizados para crear los objetos de base de datos para los componentes de IBM Business Process Manager. Defina su configuración de base de datos de manera tal que la herramienta de diseño de base de datos cree un único directorio de salida para cada base de datos que se cree, y genere todos los scripts de base de datos importantes, necesarios para crear la base de datos, en ese directorio.

**Consejo:** Los scripts generados que puede utilizar para crear los objetos de base de datos pueden estar en formato ASCII o EBCDIC. Normalmente, los archivos .sql generados están en formato ASCII, y los archivos .ddl equivalentes están en formato EBCDIC.

- v Utilice FTP para transferir los scripts de base de datos al sistema z/OS que contiene la instalación de DB2 para z/OS.
- v Cree o aumente el perfil.

Puede crear los objetos de base de datos utilizando la herramienta que elija. Por ejemplo:

**SPUFI** Un programa de utilidad que ejecuta scripts SQL desde z/OS. SPUFI utiliza entrada EBCDIC.

### **DSNTEP2**

Un programa SQL dinámico de muestra que se proporciona con el producto DB2 para z/OS.

- 1. Asigne los permisos de lectura adecuados para los scripts SQL; por ejemplo: chmod 644 createTable\_AppScheduler.sql
- 2. Si la herramienta que desea utilizar para ver, editar y ejecutar los scripts necesita que los scripts estén en formato EBCDIC, en lugar del formato ASCII, utilice el mandato **iconv** para convertir los archivos a EBCDIC. Por ejemplo: iconv –t IBM-1047 –f ISO8859-1 createTable\_AppScheduler.sql > createTable\_AppScheduler\_EBCDIC.sql

**Importante:** Después de convertir de ASCII a EBCDIC compruebe que ninguna sentencia SQL supera los 71 caracteres de longitud. Líneas más largas provocarán el recorte de líneas y sentencias no válidas cuando se copien en conjuntos de datos MVS de anchura fija.

**Consejo:** Si ha convertido el archivo desde el formato ASCII a EBCDIC, pero necesita ejecutar los archivos en formato ASCII, puede también utilizar **iconv** para convertir los archivos de nuevo a ASCII. Por ejemplo:

iconv -t ISO8859-1 -f IBM-1047 createTable\_AppScheduler\_EBCDIC.sql > createTable\_AppScheduler.sql

3. Edite los valores en los archivos createDatabase.sql y dropDatabase.sql según sus requisitos. Las siguientes variables simbólicas necesitan actualización:

@STOGRP@ = DB2 Storage group name @DB\_NAME@ = DB2 Database name @SCHEMA@ = DB2 SQLID (Schema Qualifier) @BPTABLE4K@ = Buffer Pool of 4k Size @BPINDEX@ = Buffer Pool Index @VOLUMES@ = DB2 comma separated list of volume-ids @VCAT@ = DB2 integrated catalog facility name  $QDB$  USER $Q$  = The user ID which will be used to create the database objects

- 4. Para crear objetos de base de datos fuera del entorno de z/OS UNIX utilizando SPUFI o DSNTEP2, copie los scripts de base de datos personalizada de z/OS UNIX a un conjunto de datos particionados.
- 5. Ejecute los scripts personalizados utilizando la herramienta que elija.

**Consejo:** Si anteriormente ha ejecutado el script **createDB2.sh** y optó por ignorar la ejecución de los scripts SQL, puede también ejecutar los archivos SQL consolidados (z\_schema.sql y z\_schemaProc.sql) que fueron generados.

6. Verifique que las tablas de base de datos se hayan creado satisfactoriamente sin errores inspeccionando la salida.

# **Tareas relacionadas**:

["Creación de archivos de diseño de bases de datos de DB2 para z/OS" en la](#page-446-0) [página 439](#page-446-0)

Puede especificar el diseño de la configuración de la base de datos utilizando la herramienta de diseño de base de datos. El diseño puede ser para un componente específico o para una configuración de base de datos de nivel empresarial que soporte la todas las funcionalidades de IBM Business Process Manager.

["Creación de objetos de base de datos de DB2 para z/OS utilizando el procesador](#page-580-0) [de línea de mandatos de DB2" en la página 573](#page-580-0)

Cuando ejecute el script **createDB2.sh**, puede optar por ejecutar el SQL de inmediato para crear los objetos de base de datos para la base de datos especificada o puede ignorar la ejecución de los scripts SQL para poder ejecutarlo luego. Si ignora la ejecución del SQL, el script **createDB2.sh** consolida las sentencias SQL en dos archivos (z schema.sql y z schemaProc.sql) que puede ejecutar luego mediante el procesador de línea de mandatos de DB2.

### *Creación de los almacenes de datos del motor de mensajería:*

Si los almacenes de datos del motor de mensajería todavía no se han creado, utilice la herramienta de diseño de base de datos para generar los scripts de base de datos que el administrador de base de datos utilizará para crear las tablas para los almacenes de datos del motor de mensajería .

Antes de crear y ejecutar los scripts de base de datos:

- Cree un clúster.
- v Decida qué componentes del bus de integración de servicios desea crear en la configuración de despliegue de red.

Debe crear y llenar un origen de datos de motor de mensajería para cada uno de los siguientes componentes que configure:

- v Bus de sistema de Service Component Architecture
- v Bus de aplicación de Service Component Architecture
- Process Server
- Performance Data Warehouse
- Business Process Choreographer
- Common Event Infrastructure

Puede crear todos los objetos de base de datos en una o más bases de datos en el subsistema DB2 para z/OS. Tenga en cuenta las siguientes consideraciones:

v Todos los motores de mensajería utilizan los mismos nombres de tabla. Por lo tanto, las tablas para cada motor de mensajería requieren un calificador de esquema exclusivo.

- v Cuando utilice la herramienta de diseño de base de datos para definir la configuración de base de datos para cada motor de mensajería, puede especificar un prefijo para los nombres de espacio de tabla:
	- Si tiene la intención de utilizar una única base de datos para todos los motores de mensajería, especifique un prefijo de espacio de tabla exclusivo para cada motor de mensajería para hacer que su nombre de espacio de tabla sea exclusivo dentro de la base de datos.
	- Si tiene la intención de utilizar una base de datos independiente para cada motor de mensajería, los prefijos de espacio de tabla que especifique para los motores de mensajería pueden ser idénticos o exclusivos.
- 1. Para cada motor de mensajería, lleve a cabo los siguientes pasos para generar los scripts de base de datos necesarios:
	- a. Ejecute la herramienta de diseño de base de datos (**DbDesignGenerator**) desde el directorio *install\_root*/util/dbUtils.
	- b. Elija la opción (2)Crear un diseño de base de datos para un componente único y luego seleccione la opción adecuada para el motor de mensajería.
	- c. Complete las demás solicitudes en la herramienta para definir la configuración de base de datos y para generar los scripts.

**Consejo:** Como alternativa a ejecutar la herramienta de diseño de base de datos varias veces para generar scripts para cada uno de los motores de mensajería, puede ejecutar la herramienta una vez utilizando la opción (1)Crear un diseño de base de datos para un Perfil autónomo o un Entorno de despliegue. Con esta opción, puede definir la configuración de base de datos y generar scripts de base de datos para los siguientes componentes en un solo paso a través de la herramienta: Base de datos común, Business Process Choreographer, Performance Data Warehouse, Process Server, Business Space y los seis motores de mensajería.

2. Ejecute los scripts DDL generados utilizando la herramienta que prefiera.

Se crean los almacenes de datos del motor de mensajería.

# **Tareas relacionadas**:

["Creación de archivos de diseño de bases de datos y scripts de bases de datos para](#page-454-0) [un componente específico con DB2 para z/OS en un entorno de despliegue de](#page-454-0) [red" en la página 447](#page-454-0)

Puede utilizar la herramienta de diseño de base de datos para generar un archivo de diseño, y, opcionalmente, scripts de base de datos para las tablas de base de datos necesarias para componentes específicos: IBM Business Process Manager

["Creación de archivos de diseño de bases de dato y scripts de bases de datos para](#page-446-0) [entornos de despliegue con DB2 para z/OS" en la página 439](#page-446-0)

Utilice la herramienta de diseño de base de datos para generar un archivo de diseño que se utiliza para configurar sus bases de datos al crear un perfil de gestor de despliegue o al utilizar el asistente de entorno de despliegue.La herramienta de diseño de la base de datos también genera scripts de base de datos que puede utilizar para crear sus tabla de base de datos.

*Otorgamiento de privilegios de tabla al ID de usuario de alias de autenticación de JCA:*

Si el nombre de esquema que está utilizando no es el mismo que el identificador de usuario de alias de autenticación JCA, debe otorgar un subconjunto de privilegios de DB2 para z/OS al identificador de usuario de alias de autenticación JCA.

Los scripts de base de datos para el bus de integración de servicios (SIB) contiene mandatos GRANT comentados que puede utilizar como base para otorgar el acceso a las tablas del SIB. Sin embargo, los otros componentes de IBM Business Process Manager no proporcionan sentencias GRANT.

Utilice un nombre de esquema que es diferente del alias de autenticación JCA para evitar que el identificador de usuario de alias tenga la autorización para descartar tablas. (La autorización para borrar tablas se otorga implícitamente al creador, es decir, el esquema.) Tenga en cuenta que no tiene sentido otorgar un privilegio como DBADM al identificador de usuario de alias de autenticación JCA porque DBADM también tiene la capacidad de borrar tablas.

Si desea que IBM Business Process Manager funcione mientras no permite que el identificador de usuario de alias tenga la capacidad DROP, cree algunas sentencias GRANT copiando el script de base de datos y editándolos para construir mandatos GRANT a partir de los mandatos CREATE. Puede crear mandatos GRANT como el que se muestra en el siguiente ejemplo:

GRANT ALL PRIVILEGES ON TABLE *cell*.*tablename* TO *userid/sqlid*

donde *userid/sqlid* es el identificador de usuario de alias de autenticación JCA.

**Nota:** Normalmente, el creador de un objeto de base de datos tiene implícito el uso de ese objeto sin necesidad de permisos GRANT adicionales. Sin embargo, para DB2 para z/OS Versión 10, pueden ser necesarios permisos GRANT adicionales para vistas porque el acceso a vistas no se otorga implícitamente al creador.

#### *Establecer el nombre de esquema correcto para los motores de mensajes.:*

Para asegurarse de que los motores de mensajería del bus de integración de servicios (SIB) puedan acceder a las tablas de DB2 para z/OS adecuadas, debe definirse el nombre de esquema correcto para los motores de mensajería. Puede utilizar la consola administrativa para cambiar los nombres de esquema.

Inicie el servidor.

- 1. Inicie sesión en la consola de administración.
- 2. Vaya a **Integración de servicios** > **Buses**.
- 3. Para cada motor de mensajería:
	- a. Seleccione **Motores de mensajería** y luego pulse el nombre que se visualiza.
	- b. Pulse **Almacén de mensajes**.
	- c. Cambie el valor de **Nombre de esquema** por el nombre que haya utilizado al crear las tablas DB2 para z/OS para este motor de mensajería.
	- d. Pulse **Aplicar**.
	- e. Guarde los cambios de configuración.
- 4. Verifique que los motores de mensajería se puedan iniciar:
	- a. Finalice la sesión en la consola de administración.
	- b. Detenga y luego reinicie el servidor.
	- c. Busque en la salida del registro de servidor mensajes de inicio satisfactorios del motor de mensajería. Por ejemplo:

```
BBOO0222I: "BusName"
CWSID0016I: Messaging engine MessagingEngineName is in state Started.
```
*Configuración de un entorno de despliegue de red con un servidor de bases de datos Oracle:*

Puede configurar un entorno de despliegue de red para IBM Business Process Manager utilizando un servidor de base de datos Oracle.

*Preparación del servidor de bases de datos Oracle:*

Durante el proceso de creación o aumento, puede configurar la base de datos Common que utilizan los componentes seleccionados, o puede posponer la configuración de la base de datos produciendo scripts que usted o su administrador de base de datos (DBA) deberá ejecutar manualmente. Las otras bases de datos necesarias se configuran durante el despliegue de red.

Para configurar la base de datos Common mientras crea o aumenta el perfil, debe saber el nombre del servicio para su instancia de Oracle.

1. Crear un espacio de tabla.

SQL> CREATE TABLESPACE [tablespace\_name] DATAFILE '[datafile\_name]' SIZE 50M AUTOEXTEND ON NEXT 1 MAXSIZE UNLIMITED LOGGING;

2. Cree los usuarios. Especificará estos usuarios en la página Configuración de base de datos - Parte 2 en la herramienta de gestión de perfiles. En el ejemplo siguiente se presupone que ha creado un nombre de usuario BPMDBA para la base de datos Process Server, un nombre de usuario PDWDBA para la base de datos Performance Data Warehouse, y un nombre de usuario CMNDBA para la base de datos común:

SQL> CREATE USER BPMDBA IDENTIFIED BY [password] DEFAULT TABLESPACE [tablespace\_name]; SQL> CREATE USER PDWDBA IDENTIFIED BY [password] DEFAULT TABLESPACE [tablespace name]; SQL> CREATE USER CMNDBA IDENTIFIED BY [password] DEFAULT TABLESPACE [tablespace name];

3. Otorgar privilegios a los usuarios que ha especificado en el paso anterior. Por ejemplo:

SQL> GRANT ALL PRIVILEGES TO BPMDBA; SQL> GRANT ALL PRIVILEGES TO PDWDBA; SQL> GRANT ALL PRIVILEGES TO CMNDBA;

4. Otorgar privilegios de ejecución en DBMS\_LOCK. Por ejemplo:

SQL> GRANT execute on DBMS\_LOCK to BPMDBA; SQL> GRANT execute on DBMS\_LOCK to PDWDBA; SQL> GRANT execute on DBMS\_LOCK to CMNDBA;

*Crear o aumentar los perfiles de gestor de despliegue:*

Iniciar la configuración de despliegue de red, crear o aumentar un gestor de despliegue. Puede crear perfiles utilizando la Herramienta de gestión de perfiles o el programa de utilidad de línea de mandatos **manageprofiles**.

*Creación de perfiles de gestor de despliegue de Process Center utilizando la herramienta de gestión de perfiles:*

Puede configurar un perfil de gestor de despliegue para Process Center utilizando la Herramienta de gestión de perfiles.

Si desea configurar la base de datos común al crear el perfil, asegúrese de que el servidor de bases de datos está instalado y en ejecución.

El idioma de la herramienta de gestión de perfiles está determinado por el idioma predeterminado del sistema. Si el idioma por omisión no es uno de los idiomas soportados, se utilizará el inglés como idioma. Puede alterar temporalmente el idioma predeterminado del sistema iniciando la herramienta de gestión de perfiles desde la línea de mandatos y utilizando el valor java user.language para sustituir el idioma predeterminado. Entre el mandato siguiente:

*raíz\_instalación*/java/bin/java -Duser.language=*entorno\_local raíz\_instalación*

Por ejemplo, para iniciar la Herramienta de gestión de perfiles en el idioma alemán, especifique el siguiente mandato:

*raíz\_instalación*/java/bin/java -Duser.language=de *raíz\_instalación*/bin/ProfileManagement/startup.jar

Después de iniciar la Herramienta de gestión de perfiles, debe decidir si se elige la creación de perfiles **Típica** o **Avanzada**. Utilice la opción avanzada para:

- v Especificar un archivo de diseño de base de datos para utilizarlo en la configuración de base de datos.
- v Asignar los valores personalizados a puertos, a la ubicación del perfil y a los nombres del perfil, nodo, host y célula (cuando sea aplicable).
- v Crear un servicio de sistema para ejecutar el servidor, si el sistema operativo y los privilegios de la cuenta de usuario permiten la creación de servicios.
- v Elija si desea configurar IBM Forms Server para trabajar con widgets de Gestión de tareas humanas en Business Space.
- v Configurar Business Process Rules Manager y crear una configuración de ejemplo de Business Process Choreographer.
- 1. Utilice uno de los métodos siguientes para iniciar la Herramienta de gestión de perfiles.
	- v Inicie la herramienta desde la consola Primeros pasos.
	- v Pulse *menús\_sistema\_operativo\_Linux\_para\_acceder\_a\_programas* > IBM > *su\_producto* > Herramienta de gestión de perfiles.
	- v Ejecute el mandato *raíz\_instalación*/bin/ProfileManagement/pmt.sh.
- 2. En la página Bienvenida, pulse **Iniciar Herramienta de gestión de perfiles** o seleccione la pestaña **Herramienta de gestión de perfiles**.
- 3. En la pestaña **Perfiles**, pulse **Crear**.

Se abre la página Selección de entorno en una ventana separada.

- 4. En la página Selección de entorno, localice la configuración de IBM Business Process Manager Advanced y expanda la sección. Seleccione el perfil que va a crear y pulse **Siguiente**.
- 5. En la página Opciones de creación de perfil, elija la opción de realizar una creación de perfil **Típica** o **Avanzada** y pulse **Siguiente**. Si seleccionó creación de perfil**Típica**salte [apaso de seguridad administrativa..](#page-589-0)
- 6. Avanzado: En la página Despliegue de aplicación opcional, seleccione si se desplegará la consola administrativa para gestionar el servidor (recomendado). Pulse en **Siguiente**.
- 7. Avanzado: En la página Nombre de perfil y ubicación, siga estos pasos:
	- a. En el campo **Nombre de perfil**, especifique un nombre único o acepte el valor predeterminado. Cada perfil que cree debe tener un nombre. Si tiene más de un perfil, podrá distinguirlos al nivel más alto gracias a este nombre.
	- b. En el campo **Directorio de perfil**, introduzca el directorio del perfil o utilice el botón **Examinar** para seleccionar el directorio deseado. El directorio que especifique contendrá los archivos que definen el entorno de

ejecución como, por ejemplo, mandatos, archivos de configuración y archivos de registro. El directorio predeterminado es *raíz\_instalación*/ profiles/*nombre\_perfil*.

c. Opcional: Seleccione el recuadro de selección **Utilizar este perfil como predeterminado** para convertir el perfil que está creando en el predeterminado. Este recuadro de selección sólo se muestra si tiene un perfil existente en el sistema.

Cuando un perfil es el predeterminado, los mandatos funcionan con él automáticamente. El primer perfil que se crea en una estación de trabajo es el perfil predeterminado. El perfil por omisión es el destino por omisión para los mandatos que se emiten desde el directorio bin en la raíz de instalación del producto. Cuando en una estación de trabajo sólo existe un perfil, cada mandato funciona en dicho perfil. Si existe más de un perfil, determinados mandatos requieren que especifique el perfil al que se aplica el mandato.

- d. Desde la lista **Valor de ajuste de rendimiento de tiempo de ejecución de servidor**, establezca un nivel de ajuste de rendimiento adecuado para el perfil que está creando. Este parámetro es un parámetro de WebSphere Application Server.
- e. Pulse en **Siguiente**. Si pulsa **Anterior** y cambia el nombre del perfil, es posible que tenga que cambiar manualmente el nombre en esta página cuando se visualice otra vez.
- 8. Avanzado: En la página Nombres de nodo, host y célula, realice las siguientes acciones para el perfil que está creando:
	- v En el campo **Nombre de nodo**, introduzca un nombre para el nodo o acepte el valor predeterminado.Intente mantener el nombre del nodo lo más corto posible, pero asegúrese de que los nombres de nodo son exclusivos dentro de su entorno de despliegue.
	- v En el campo **Nombre de servidor**, especifique un nombre del servidor o acepte el valor predeterminado.
	- v En el campo **Nombre de host**, especifique un nombre para el host o acepte el valor predeterminado.
	- v En el campo **Nombre de célula**, introduzca un nombre para la célula o acepte el valor predeterminado.

Pulse en **Siguiente**.

<span id="page-589-0"></span>9. Necesario: En la página Seguridad administrativa, introduzca valores en los campos **Nombre de usuario**, **Contraseña** y **Confirmar contraseña**. La contraseña especificada durante la instalación de administrador se utilizará para todos los usuarios internos incluyen tw\_admin y tw\_user. Dado que todos los perfiles de IBM Business Process Manager debe tener habilitada la seguridad administrativa, el botón **Siguiente** está habilitado sólo después de entrar los valores.

Pulse **Siguiente**. Si seleccionó creación de perfil**Típica**salte [aconfiguración de](#page-592-0) [base de datos - paso parte 1.](#page-592-0)

- 10. Avanzado: En la página Certificado de seguridad (Parte 1), especifique si crear certificados nuevos o importar certificados existentes.
	- v Para crear un nuevo certificado personal predeterminado y un certificado de firma raíz nuevo, seleccione **Crear un nuevo certificado personal predeterminado** y **Crear un certificado de firma raíz nuevo** y luego pulse **Siguiente**.
- v Para importar certificados existentes, seleccione **Importar un certificado personal predeterminado existente** e **Importar un certificado personal para firmas raíz existente** y proporcione la siguiente información:
	- En el campo **Vía de acceso**, especifique la vía de acceso del directorio al certificado existente.
	- En el campo **Contraseña**, especifique la contraseña del certificado.
	- En el campo **Tipo de almacén de claves**, seleccione el tipo de almacén de claves para el certificado que está importando.
	- En el campo **Alias de almacén de claves**, seleccione el alias de almacén de claves para el certificado que está importando.
	- Pulse **Siguiente** para visualizar la página Certificado de seguridad (parte 2).

Cuando importe un certificado personal como certificado personal predeterminado, importe el certificado raíz que firmó el certificado personal. De lo contrario, la Herramienta de gestión de perfiles añade a la persona que firma el certificado personal al archivo trust.p12.

11. Avanzado: En la página Certificado de seguridad (Parte 2), verifique que la información de certificado sea correcta, y pulse **Siguiente** para visualizar la página Asignación de valores de puerto.

Si crea los certificados, podrá utilizar los valores por omisión o modificarlos para crear certificados nuevos. El certificado personal predeterminado es válido por un año de forma predeterminada y está firmado por el certificado de firma raíz. El certificado de firma raíz es un certificado autofirmado que es válido para 15 años de forma predeterminada. La contraseña de almacén de claves por omisión para el certificado de firmante raíz es WebAS. Cambie la contraseña. La contraseña no puede contener ningún carácter del juego de caracteres de doble byte (DBCS), porque existen ciertos almacenes de claves, incluido PKCS12, que no los soportan. Los tipos de almacén de claves que están soportados dependen de los proveedores en el archivo java.security.

Cuando crea o importa certificados, los archivos de almacenes de claves que se crean son los siguientes:

- key.p12: Contiene el certificado personal predeterminado.
- v trust.p12: Contiene el certificado de firmante del certificado raíz predeterminado.
- v root-key.p12: Contiene el certificado de firmante raíz.
- v default-signers.p12: Contiene certificados de firmante que se añaden a cualquiera de los archivos de almacén nuevos creados tras instalar y ejecutar el servidor. De forma predeterminada, el firmante de certificado raíz y un firmante de DataPower se encuentran en el mismo archivo de almacén de claves.
- v deleted.p12: Conserva los certificados suprimidos con la tarea deleteKeyStore de manera que se puedan recuperar si es necesario.
- Itpa.jceks: contiene claves de LTPA (Lightweight Third-Party Authentication) predeterminadas de servidor que los servidores en el entorno de usuario utilizan para comunicarse entre ellos.

Estos archivos tienen la misma contraseña cuando crea o importa los certificados, que puede ser la contraseña predeterminada o una que se haya especificado. Se añade un certificado al archivo key.p12 o al root-key.p12. Si importa certificados y estos no contienen la información que desea, pulse **Atrás** para importar otro certificado.

12. Avanzado: En la página Asignación de valores de puerto, compruebe que los puertos especificados para el perfil son únicos y pulse **Siguiente**. La herramienta de gestión de perfiles detecta los puertos utilizados actualmente por los demás productos WebSphere y muestra los valores de puerto recomendados que no entren en conflicto con los existentes. Si tiene aplicaciones que no sean WebSphere que utilicen los puertos especificados, verifique que los puertos no entran en conflicto. Si opta por no desplegar la consola administrativa en la página Despliegue de aplicaciones opcionales, los puertos de la consola administrativa no están disponibles en la página Asignación de valores de puerto.

Los puertos se reconocen como en uso si se satisfacen las siguientes condiciones:

- v Los puertos se asignan a un perfil creado bajo una instalación realizada por el usuario actual.
- v Los puertos se están utilizando actualmente.

Aunque la herramienta valida los puertos cuando se accede a la página de asignación de valores de puerto, los conflictos de puerto pueden seguir produciéndose como resultado de las selecciones que realice en las páginas siguientes de la herramienta de gestión de perfiles. Los puertos no se asignan hasta que se complete la creación del perfil.

Si sospecha que hay un conflicto de puerto, puede investigarlo, después de crear el perfil. Determine los puertos utilizados durante la creación de perfil, examinando el archivo siguiente:

*raíz\_perfil*/properties/portdef.prop

En este archivo se incluyen las claves y los valores utilizados en el establecimiento de los puertos.Si descubre conflictos de puerto, puede reasignar los puertos manualmente. Para volver a asignar puertos, consulte "Actualización de puertos en perfiles existentes " en el centro de información de WebSphere Application Server. Ejecute el archivo updatePorts.ant mediante el script **ws\_ant** que se describe en este tema.

13. Avanzado: Si no tiene privilegios raíz, vaya al siguiente paso. Si tiene privilegios raíz, en la página Definición de servicio, indique si desea utilizar un servicio Linux para ejecutar IBM Business Process Manager. De forma predeterminada, IBM Business Process Manager no está seleccionado para ejecutarse como un servicio Linux.

Si el perfil se configura como un servicio Linux, IBM Business Process Manager intenta iniciar servicios de Linux para los procesos que se inician con los mandatos **startServer** o **startManager**. Por ejemplo, si configura un servidor como un servicio de Linux y emite el mandato **startServer**, el mandato **wasservice** inicia los servicios definidos.

Debe especificar un nombre de usuario bajo el cual se ejecuta el servicio.

Para suprimir un servicio Linux, el usuario debe ser el usuario root o tener los privilegios necesarios para suprimir el servicio. De lo contrario, se crea un script de eliminación que el usuario root puede ejecutar para suprimir el servicio en nombre del usuario.

- 14. Avanzado: configure la base de datos común utilizando un archivo de diseño.
	- a. Seleccione **Utilizar un archivo de diseño de base de datos** .
	- b. Pulse **Examinar**.
	- c. Especifique el nombre de la vía de acceso completa del archivo de diseño.
	- d. Para ejecutar los scripts de base de datos automáticamente (como parte del proceso de creación de perfil), seleccione **Ejecutar scripts de base de datos**

**para crear tablas de base de datos**. Si no selecciona el recuadro de selección, usted o el administrador de base de datos debe ejecutar los scripts manualmente después de que se complete la creación de perfil. También debe cargar la base de datos con información del sistema ejecutando el mandato **bootstrapProcessServerData**.

**Importante:** Si selecciona **Ejecutar scripts de base de datos para crear tablas de base de datos**, asegúrese de que **Utilizar una base de datos local o remota existente** *no* esté seleccionado. Si están seleccionadas ambas opciones, se producen errores.

e. Pulse **Siguiente**. Si elige especificar un archivo de diseño, los paneles de configuración de la base de datos en la Herramienta de gestión de perfiles se omitirán. En su lugar, la ubicación del archivo de diseño se pasa a la línea de mandatos para completar la configuración de la base de datos.

Salte [apaso de Configuración de Business Space](#page-593-0)

- <span id="page-592-0"></span>15. En la página Configuración de base de datos-Parte 1, especifique la información de la base de datos común.
	- a. Desde la lista **Seleccione un producto de base de datos**, seleccione **Oracle**.
	- b. Opcional: Si desea cambiar los valores predeterminados, escriba nuevos nombres para las bases de datos necesarias.
		- v Los nombres de las bases de datos deben ser los mismos.
		- v Debe entrar el nombre de servicio de base de datos para cada base de datos.
		- v La base de datos ya debe existir.
	- c. Opcional: Para especificar un directorio de destino para los scripts generados, habilite la opción **Alterar temporalmente el directorio de destino para scripts generados** y entre la vía de acceso en el campo **Directorio de salida de scripts de base de datos**. El directorio predeterminado es *raíz\_instalación*/profiles/*nombre\_perfil*/dbscripts.
	- d. Para ejecutar los scripts de base de datos automáticamente como parte del proceso de creación de perfil, seleccione **Ejecutar scripts de base de datos para iniciar las bases de datos**. Si no selecciona el recuadro de selección, usted o el administrador de base de datos debe ejecutar los scripts manualmente después de que se complete la creación de perfil. También debe cargar la base de datos con información del sistema ejecutando el mandato **bootstrapProcessServerData**.
	- e. Pulse **Siguiente**.
- 16. En la página Configuración de base de datos-Parte 2, complete la configuración para la base de datos común. No puede crear una nueva base de datos utilizando Oracle.

**Importante:** Debe tener un ID de usuario que tenga los privilegios SYSDBA antes de crear cualquier perfil. Especifique los campos siguientes.

Campo **Acción** necesaria **Nombre de usuario de la base de datos común** Escriba el nombre de usuario para autenticar con la base de datos. **Contraseña de la base de datos común** Escriba una contraseña para autenticarse en la base de datos. **Confirmar contraseña** Confirme la contraseña.

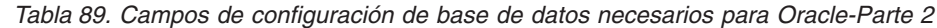

| Campo                                                                       | Acción necesaria                                                                                                    |
|-----------------------------------------------------------------------------|----------------------------------------------------------------------------------------------------|
| Ubicación (directorio) de los archivos de<br>classpath del controlador JDBC | Los archivos de classpath del controlador<br>JDBC 2.0 (sqljdbc4.jar) están empaquetados<br>con el producto y están ubicados en el<br>directorio siguiente: \${WAS_INSTALL_R00T}\<br>jdbcdrivers\SQLServer |
| Nombre de host del servidor de base de<br>datos (por ejemplo, dirección IP) | Acepte el valor predeterminado localhost o<br>escriba el nombre de host del servidor de<br>bases de datos correcto.                                                                                       |
| Puerto de servidor                                                          | Acepte el valor predeterminado de 1433 o<br>escriba el número de puerto de servidor<br>correcto.                                                                                                    |

*Tabla 89. Campos de configuración de base de datos necesarios para Oracle-Parte 2 (continuación)*

- <span id="page-593-0"></span>17. Avanzado: En la página Configuración de Business Space, si desea configurar IBM Forms Server para que trabaje con los widgets de Gestión de tareas humanas en Business Space, seleccione el recuadro de selección **Configurar IBM Forms Server** y especifique la ubicación HTTP del conversor de IBM Forms Server y de la raíz de instalación de IBM Forms Server. A continuación, pulse **Siguiente**.
- 18. Avanzado: Seleccione si va a configurar un Gestor de reglas de proceso de negocio para la instalación y pulse **Siguiente**. El Gestor de reglas de proceso de negocio es una aplicación web que personaliza las plantillas de las normas empresariales para sus necesidades de aplicaciones de empresa.
- 19. En la página Resumen de perfil, revise la información. Pulse **Crear** para crear el perfil o **Atrás** para cambiar las características del perfil.
- 20. En la página Completar perfil, revise la información. Para continuar con la consola Primeros pasos, asegúrese de que esté seleccionado **Lanzar consola primeros pasos** y pulse **Finalizar**.
- v Añada perfiles personalizados (nodos gestionados) que deban ser gestionados por el gestor de despliegue y, a continuación, configure el entorno de despliegue.
- Opcionalmente, configure Business Process Choreographer.

*Creación de perfiles de gestor de despliegue de Process Server utilizando la herramienta de gestión de perfiles:*

Puede configurar un perfil de gestor de despliegue para Process Server utilizando la Herramienta de gestión de perfiles.

Si desea configurar la base de datos común al crear el perfil, asegúrese de que el servidor de bases de datos está instalado y en ejecución.

El idioma de la herramienta de gestión de perfiles está determinado por el idioma predeterminado del sistema. Si el idioma por omisión no es uno de los idiomas soportados, se utilizará el inglés como idioma. Puede alterar temporalmente el idioma predeterminado del sistema iniciando la herramienta de gestión de perfiles desde la línea de mandatos y utilizando el valor java user.language para sustituir el idioma predeterminado. Entre el mandato siguiente:

*raíz\_instalación*/java/bin/java -Duser.language=*entorno\_local raíz\_instalación*

Por ejemplo, para iniciar la Herramienta de gestión de perfiles en el idioma alemán, especifique el siguiente mandato:

*raíz\_instalación*/java/bin/java -Duser.language=de *raíz\_instalación*/bin/ProfileManagement/startup.jar

Después de iniciar la Herramienta de gestión de perfiles, debe decidir si se elige la creación de perfiles **Típica** o **Avanzada**. Utilice la opción avanzada para:

- v Especificar un archivo de diseño de base de datos para utilizarlo en la configuración de base de datos.
- v Asignar los valores personalizados a puertos, a la ubicación del perfil y a los nombres del perfil, nodo, host y célula (cuando sea aplicable).
- v Crear un servicio de sistema para ejecutar el servidor, si el sistema operativo y los privilegios de la cuenta de usuario permiten la creación de servicios.
- v Elija si desea configurar IBM Forms Server para trabajar con widgets de Gestión de tareas humanas en Business Space.
- v Configurar Business Process Rules Manager y crear una configuración de ejemplo de Business Process Choreographer.
- 1. Utilice uno de los métodos siguientes para iniciar la Herramienta de gestión de perfiles.
	- v Inicie la herramienta desde la consola Primeros pasos.
	- v Pulse *menús\_sistema\_operativo\_Linux\_para\_acceder\_a\_programas* > IBM > *su\_producto* > Herramienta de gestión de perfiles.
	- v Ejecute el mandato *raíz\_instalación*/bin/ProfileManagement/pmt.sh.
- 2. En la página Bienvenida, pulse **Iniciar Herramienta de gestión de perfiles** o seleccione la pestaña **Herramienta de gestión de perfiles**.
- 3. En la pestaña **Perfiles**, pulse **Crear**.

Se abre la página Selección de entorno en una ventana separada.

- 4. En la página Selección de entorno, localice la configuración de IBM Business Process Manager Advanced y expanda la sección. Seleccione el perfil que va a crear y pulse **Siguiente**.
- 5. En la página Opciones de creación de perfil, elija la opción de realizar una creación de perfil **Típica** o **Avanzada** y pulse **Siguiente**. Si seleccionó creación de perfil**Típica**salte [apaso de seguridad administrativa.](#page-595-0)
- 6. Avanzado: En la página Despliegue de aplicación opcional, seleccione si se desplegará la consola administrativa para gestionar el servidor (recomendado). Pulse en **Siguiente**.
- 7. Avanzado: En la página Nombre de perfil y ubicación, siga estos pasos:
	- a. En el campo **Nombre de perfil**, especifique un nombre único o acepte el valor predeterminado. Cada perfil que cree debe tener un nombre. Si tiene más de un perfil, podrá distinguirlos al nivel más alto gracias a este nombre.
	- b. En el campo **Directorio de perfil**, introduzca el directorio del perfil o utilice el botón **Examinar** para seleccionar el directorio deseado. El directorio que especifique contendrá los archivos que definen el entorno de ejecución como, por ejemplo, mandatos, archivos de configuración y archivos de registro. El directorio predeterminado es *raíz\_instalación*/ profiles/*nombre\_perfil*.
	- c. Opcional: Seleccione el recuadro de selección **Utilizar este perfil como predeterminado** para convertir el perfil que está creando en el predeterminado. Este recuadro de selección sólo se muestra si tiene un perfil existente en el sistema.

Cuando un perfil es el predeterminado, los mandatos funcionan con él automáticamente. El primer perfil que se crea en una estación de trabajo es el perfil predeterminado. El perfil por omisión es el destino por omisión para los mandatos que se emiten desde el directorio bin en la raíz de instalación del producto. Cuando en una estación de trabajo sólo existe un

perfil, cada mandato funciona en dicho perfil. Si existe más de un perfil, determinados mandatos requieren que especifique el perfil al que se aplica el mandato.

- d. Desde la lista **Valor de ajuste de rendimiento de tiempo de ejecución de servidor**, establezca un nivel de ajuste de rendimiento adecuado para el perfil que está creando. Este parámetro es un parámetro de WebSphere Application Server.
- e. Pulse en **Siguiente**. Si pulsa **Anterior** y cambia el nombre del perfil, es posible que tenga que cambiar manualmente el nombre en esta página cuando se visualice otra vez.
- 8. Avanzado: En la página Nombres de nodo, host y célula, realice las siguientes acciones para el perfil que está creando:
	- v En el campo **Nombre de nodo**, introduzca un nombre para el nodo o acepte el valor predeterminado.Intente mantener el nombre del nodo lo más corto posible, pero asegúrese de que los nombres de nodo son exclusivos dentro de su entorno de despliegue.
	- v En el campo **Nombre de servidor**, especifique un nombre del servidor o acepte el valor predeterminado.
	- v En el campo **Nombre de host**, especifique un nombre para el host o acepte el valor predeterminado.
	- v En el campo **Nombre de célula**, introduzca un nombre para la célula o acepte el valor predeterminado.

Pulse en **Siguiente**.

<span id="page-595-0"></span>9. Necesario: En la página Seguridad administrativa, introduzca valores en los campos **Nombre de usuario**, **Contraseña** y **Confirmar contraseña**. La contraseña especificada durante la instalación de administrador se utilizará para todos los usuarios internos incluyen tw\_admin y tw\_user.

Pulse **Siguiente**. Si seleccionó creación de perfil**Típica**salte [apaso de](#page-597-0) [configuración de servidor de procesos.](#page-597-0)

- 10. Avanzado: En la página Certificado de seguridad (Parte 1), especifique si crear certificados nuevos o importar certificados existentes.
	- v Para crear un nuevo certificado personal predeterminado y un certificado de firma raíz nuevo, seleccione **Crear un nuevo certificado personal predeterminado** y **Crear un certificado de firma raíz nuevo** y luego pulse **Siguiente**.
	- v Para importar certificados existentes, seleccione **Importar un certificado personal predeterminado existente** e **Importar un certificado personal para firmas raíz existente** y proporcione la siguiente información:
		- En el campo **Vía de acceso**, especifique la vía de acceso del directorio al certificado existente.
		- En el campo **Contraseña**, especifique la contraseña del certificado.
		- En el campo **Tipo de almacén de claves**, seleccione el tipo de almacén de claves para el certificado que está importando.
		- En el campo **Alias de almacén de claves**, seleccione el alias de almacén de claves para el certificado que está importando.
		- Pulse **Siguiente** para visualizar la página Certificado de seguridad (parte 2).

Cuando importe un certificado personal como certificado personal predeterminado, importe el certificado raíz que firmó el certificado personal. De lo contrario, la Herramienta de gestión de perfiles añade a la persona que firma el certificado personal al archivo trust.p12.

11. Avanzado: En la página Certificado de seguridad (Parte 2), verifique que la información de certificado sea correcta, y pulse **Siguiente** para visualizar la página Asignación de valores de puerto.

Si crea los certificados, podrá utilizar los valores por omisión o modificarlos para crear certificados nuevos. El certificado personal predeterminado es válido por un año de forma predeterminada y está firmado por el certificado de firma raíz. El certificado de firma raíz es un certificado autofirmado que es válido para 15 años de forma predeterminada. La contraseña de almacén de claves por omisión para el certificado de firmante raíz es WebAS. Cambie la contraseña. La contraseña no puede contener ningún carácter del juego de caracteres de doble byte (DBCS), porque existen ciertos almacenes de claves, incluido PKCS12, que no los soportan. Los tipos de almacén de claves que están soportados dependen de los proveedores en el archivo java.security.

Cuando crea o importa certificados, los archivos de almacenes de claves que se crean son los siguientes:

- v key.p12: Contiene el certificado personal predeterminado.
- v trust.p12: Contiene el certificado de firmante del certificado raíz predeterminado.
- root-key.p12: Contiene el certificado de firmante raíz.
- v default-signers.p12: Contiene certificados de firmante que se añaden a cualquiera de los archivos de almacén nuevos creados tras instalar y ejecutar el servidor. De forma predeterminada, el firmante de certificado raíz y un firmante de DataPower se encuentran en el mismo archivo de almacén de claves.
- deleted.p12: Conserva los certificados suprimidos con la tarea deleteKeyStore de manera que se puedan recuperar si es necesario.
- Itpa.jceks: contiene claves de LTPA (Lightweight Third-Party Authentication) predeterminadas de servidor que los servidores en el entorno de usuario utilizan para comunicarse entre ellos.

Estos archivos tienen la misma contraseña cuando crea o importa los certificados, que puede ser la contraseña predeterminada o una que se haya especificado. Se añade un certificado al archivo key.p12 o al root-key.p12. Si importa certificados y estos no contienen la información que desea, pulse **Atrás** para importar otro certificado.

12. Avanzado: En la página Asignación de valores de puerto, compruebe que los puertos especificados para el perfil son únicos y pulse **Siguiente**. La herramienta de gestión de perfiles detecta los puertos utilizados actualmente por los demás productos WebSphere y muestra los valores de puerto recomendados que no entren en conflicto con los existentes. Si tiene aplicaciones que no sean WebSphere que utilicen los puertos especificados, verifique que los puertos no entran en conflicto. Si opta por no desplegar la consola administrativa en la página Despliegue de aplicaciones opcionales, los puertos de la consola administrativa no están disponibles en la página Asignación de valores de puerto.

Los puertos se reconocen como en uso si se satisfacen las siguientes condiciones:

- v Los puertos se asignan a un perfil creado bajo una instalación realizada por el usuario actual.
- v Los puertos se están utilizando actualmente.

Aunque la herramienta valida los puertos cuando se accede a la página de asignación de valores de puerto, los conflictos de puerto pueden seguir produciéndose como resultado de las selecciones que realice en las páginas

siguientes de la herramienta de gestión de perfiles. Los puertos no se asignan hasta que se complete la creación del perfil.

Si sospecha que hay un conflicto de puerto, puede investigarlo, después de crear el perfil. Determine los puertos utilizados durante la creación de perfil, examinando el archivo siguiente:

*raíz\_perfil*/properties/portdef.prop

En este archivo se incluyen las claves y los valores utilizados en el establecimiento de los puertos.Si descubre conflictos de puerto, puede reasignar los puertos manualmente. Para volver a asignar puertos, consulte "Actualización de puertos en perfiles existentes " en el centro de información de WebSphere Application Server. Ejecute el archivo updatePorts.ant mediante el script **ws\_ant** que se describe en este tema.

13. Avanzado: Si no tiene privilegios raíz, vaya al siguiente paso. Si tiene privilegios raíz, en la página Definición de servicio, indique si desea utilizar un servicio Linux para ejecutar IBM Business Process Manager. De forma predeterminada, IBM Business Process Manager no está seleccionado para ejecutarse como un servicio Linux.

Si el perfil se configura como un servicio Linux, IBM Business Process Manager intenta iniciar servicios de Linux para los procesos que se inician con los mandatos **startServer** o **startManager**. Por ejemplo, si configura un servidor como un servicio de Linux y emite el mandato **startServer**, el mandato **wasservice** inicia los servicios definidos.

Debe especificar un nombre de usuario bajo el cual se ejecuta el servicio.

Para suprimir un servicio Linux, el usuario debe ser el usuario root o tener los privilegios necesarios para suprimir el servicio. De lo contrario, se crea un script de eliminación que el usuario root puede ejecutar para suprimir el servicio en nombre del usuario.

- <span id="page-597-0"></span>14. En la página Configuración de Process Server, establezca los valores para los siguientes parámetros.
	- v **Nombre de entorno**: El nombre de entorno se utiliza para realizar la conexión desde un Process Center a este Process Server.
	- v **Tipo** de entorno: Seleccione cómo se utiliza el Process Server:
		- Seleccione **Producción** si el servidor se va a utilizar en un entorno de producción.
		- Seleccione **Etapa** si el servidor se va a utilizar como una ubicación temporal para alojar cambios antes de colocarlos en producción.
		- Seleccione **Prueba** si el servidor se va a utilizar como un entorno de prueba, por ejemplo, para pruebas de carga.

**Restricción:** No mezcle los servidores de producción y de no producción en la misma celda.

Seleccione **Utilizar este servidor fuera de línea** si no seleccionó **Producción** como el tipo de entorno o si este Process Server no se va a conectar a un Process Center. Los servidores fuera de línea se pueden utilizar cuando se despliegan instantáneas o aplicaciones de proceso, pero el método para desplegar aplicaciones de proceso en un process server fuera de línea difiere del método para desplegar aplicaciones de proceso en un process server fuera de línea.

Si no seleccionó **Utilizar este servidor fuera de línea**, proporcione la siguiente información para el Process Center al que se conecta este servidor:

v **Protocolo**: Seleccione **http://** o **https://** como el protocolo de conexión a Process Center.

- v **Nombre de host**: Escriba el host o host virtual que este Process Server utilizará para comunicarse con Process Center. Utilice un nombre de nombre de host completo.En un entorno con un equilibrador de carga o un servidor proxy entre los servicios de Process Server y de Process Center, asegúrese de que lo que indique aquí coincida con el URL para acceder al Process Center.
- v **Puerto**: Entre el número de puerto del Process Center. En un entorno con un equilibrador de carga o un servidor proxy entre Process Server y Process Center, asegúrese de que lo que indique aquí coincida con el URL para acceder al Process Center.
- v **Nombre de usuario**: Entre el nombre de un usuario de Process Center. Process Server se conectará a Process Center como este usuario.
- v **Contraseña**: Entre la contraseña del usuario de Process Center.

Puede pulsar **Probar conexión** para comprobar la conexión con Process Center.

Si seleccionó creación de perfil**Típica**salte [aconfiguración de base de datos](#page-598-0)  [paso parte 1.](#page-598-0)

- 15. Avanzado: configure la base de datos común utilizando un archivo de diseño.
	- a. Seleccione **Utilizar un archivo de diseño de base de datos** .
	- b. Pulse **Examinar**.
	- c. Especifique el nombre de la vía de acceso completa del archivo de diseño.
	- d. Para ejecutar los scripts de base de datos automáticamente (como parte del proceso de creación de perfil), seleccione **Ejecutar scripts de base de datos para crear tablas de base de datos**. Si no selecciona el recuadro de selección, usted o el administrador de base de datos debe ejecutar los scripts manualmente después de que se complete la creación de perfil. También debe cargar la base de datos con información del sistema ejecutando el mandato **bootstrapProcessServerData**.

**Importante:** Si selecciona **Ejecutar scripts de base de datos para crear tablas de base de datos**, asegúrese de que **Utilizar una base de datos local o remota existente** *no* esté seleccionado. Si están seleccionadas ambas opciones, se producen errores.

e. Pulse **Siguiente**. Si elige especificar un archivo de diseño, los paneles de configuración de la base de datos en la Herramienta de gestión de perfiles se omitirán. En su lugar, la ubicación del archivo de diseño se pasa a la línea de mandatos para completar la configuración de la base de datos.

Salte [apaso de configuración de Business Space](#page-599-0)

- <span id="page-598-0"></span>16. En la página Configuración de base de datos-Parte 1, especifique la información de la base de datos común.
	- a. Desde la lista **Seleccione un producto de base de datos**, seleccione **Oracle**.
	- b. Opcional: Si desea cambiar los valores predeterminados, escriba nuevos nombres para las bases de datos necesarias.
		- v Los nombres de las bases de datos deben ser los mismos.
		- v Debe entrar el nombre de servicio de base de datos para cada base de datos.
		- v La base de datos ya debe existir.
	- c. Opcional: Para especificar un directorio de destino para los scripts generados, habilite la opción **Alterar temporalmente el directorio de destino para scripts generados** y entre la vía de acceso en el campo

**Directorio de salida de scripts de base de datos**. El directorio predeterminado es *raíz\_instalación*/profiles/*nombre\_perfil*/dbscripts.

- d. Para ejecutar los scripts de base de datos automáticamente como parte del proceso de creación de perfil, seleccione **Ejecutar scripts de base de datos para iniciar las bases de datos**. Si no selecciona el recuadro de selección, usted o el administrador de base de datos debe ejecutar los scripts manualmente después de que se complete la creación de perfil. También debe cargar la base de datos con información del sistema ejecutando el mandato **bootstrapProcessServerData**.
- e. Pulse **Siguiente**.
- 17. En la página Configuración de base de datos-Parte 2, complete la configuración para la base de datos común. No puede crear una nueva base de datos utilizando Oracle.

**Importante:** Debe tener un ID de usuario que tenga los privilegios SYSDBA antes de crear cualquier perfil.

Especifique los campos siguientes.

| Campo                                                                       | Acción necesaria                                                                                                    |
|-----------------------------------------------------------------------------|----------------------------------------------------------------------------------------------------|
| Nombre de usuario de la base de datos<br>común                              | Escriba el nombre de usuario para autenticar<br>con la base de datos.                                                                                                    |
| Contraseña de la base de datos común                                        | Escriba una contraseña para autenticarse en<br>la base de datos.                                                                                                    |
| Confirmar contraseña                                                        | Confirme la contraseña.                                                                                                    |
| Ubicación (directorio) de los archivos de<br>classpath del controlador JDBC | Los archivos de classpath del controlador<br>JDBC 2.0 (sqljdbc4.jar) están empaquetados<br>con el producto y están ubicados en el<br>directorio siguiente: \${WAS INSTALL R00T}\<br>jdbcdrivers\SQLServer |
| Nombre de host del servidor de base de<br>datos (por ejemplo, dirección IP) | Acepte el valor predeterminado localhost o<br>escriba el nombre de host del servidor de<br>bases de datos correcto.                                                                                       |
| Puerto de servidor                                                          | Acepte el valor predeterminado de 1433 o<br>escriba el número de puerto de servidor<br>correcto.                                                                                                    |

*Tabla 90. Campos de configuración de base de datos necesarios para Oracle-Parte 2*

- <span id="page-599-0"></span>18. Avanzado: En la página Configuración de Business Space, si desea configurar IBM Forms Server para que trabaje con los widgets de Gestión de tareas humanas en Business Space, seleccione el recuadro de selección **Configurar IBM Forms Server** y especifique la ubicación HTTP del conversor de IBM Forms Server y de la raíz de instalación de IBM Forms Server. A continuación, pulse **Siguiente**.
- 19. Avanzado: Seleccione si va a configurar un Gestor de reglas de proceso de negocio para la instalación y pulse **Siguiente**. El Gestor de reglas de proceso de negocio es una aplicación web que personaliza las plantillas de las normas empresariales para sus necesidades de aplicaciones de empresa.
- 20. En la página Resumen de perfil, revise la información. Pulse **Crear** para crear el perfil o **Atrás** para cambiar las características del perfil.
- 21. En la página Completar perfil, revise la información. Para continuar con la consola Primeros pasos, asegúrese de que esté seleccionado **Lanzar consola primeros pasos** y pulse **Finalizar**.
- v Añada perfiles personalizados (nodos gestionados) que deban ser gestionados por el gestor de despliegue y, a continuación, configure el entorno de despliegue.
- Opcionalmente, configure Business Process Choreographer.

*Creación de perfiles de gestor de despliegue mediante el programa de utilidad de línea de mandatos manageprofiles:*

En lugar de utilizar la Herramienta de gestión de perfiles, puede utilizar el programa de utilidad de línea de mandatos manageprofiles para crear nuevos perfiles.

Asegúrese de que no está ejecutando el programa de utilidad de línea de mandatos **manageprofiles** en el mismo perfil. Si aparece un mensaje de error cuando ejecuta el mandato, determine si existe otra acción de aumento o creación de perfil en progreso. En caso afirmativo, espere hasta que se complete.

- 1. Determine qué parámetros son necesarios para el perfil revisando los mandatos de creación de perfiles de ejemplo. Determine los valores que desea proporcionar para el perfil revisando los valores predeterminados en el tema parámetros **manageprofiles**.
- 2. Para utilizar el parámetro **-responseFile**, examine los archivos de respuestas de ejemplo proporcionados y cree un archivo de respuestas que sea específico del entorno.

**Importante:** Asegúrese de no dejar espacios en blanco después de los valores; por ejemplo 'personalCertValidityPeriod=1 ' o 'winserviceCheck=false '. Los espacios provocarán un error en la creación del perfil.

Los ejemplos se encuentran en el directorio *raíz\_instalación*/BPM/samples/ manageprofiles. Puesto que el servidor de bases de datos afecta a la mayoría de los parámetros, copie un archivo de ejemplo que utilice el servidor de bases de datos y, a continuación, ajuste el resto de los parámetros basándose en la revisión de los otros archivos. Los archivos de ejemplo siguientes están disponibles:

- PSStd StandAlone DB2 DATASERVER.response: Ejemplo de configuración de IBM Business Process Manager Standard Process Server en una configuración autónoma con una base de datos DB2.
- PSAdv StandAlone DB2 DATASERVER.response: Ejemplo de configuración de IBM Business Process Manager Advanced Process Server en una configuración autónoma con una base de datos DB2.
- v PCStd\_StandAlone\_MSSQLSERVER.response: Ejemplo de configuración de IBM Business Process Manager Standard Process Center en una configuración autónoma con una base de datos SQL Server.
- PCAdv StandAlone MSSQLSERVER MICROSOFT.response: Ejemplo de configuración de IBM Business Process Manager Advanced Process Center en una configuración autónoma con una base de datos SQL Server.
- PSAdv Dmgr DB2 DATASERVER.response: Ejemplo de configuración de IBM Business Process Manager Advanced Process Server en una configuración de gestor de despliegue con una base de datos DB2 Dataserver.
- v PCAdv\_Dmgr\_ORACLE.response: Ejemplo de configuración de IBM Business Process Manager Advanced Process Center en una configuración de gestor de despliegue con una base de datos Oracle.
- v PSAdv\_Custom\_DB2\_DATASERVER.response: Ejemplo de configuración de IBM Business Process Manager Advanced Process Server en una configuración personalizada con una base de datos DB2 Dataserver.

• PCAdv Custom ORACLE.response: Ejemplo de configuración de IBM Business Process Manager Advanced Process Center en una configuración personalizada con una base de datos Oracle.

Copie uno de los archivos de respuestas de ejemplo en el directorio de trabajo. Utilice el mandato **chmod** para asignar los permisos correspondientes a la copia nueva del archivo de respuestas. Por ejemplo: chmod 644 BPM\_Dmgr.response

Edite los parámetros en el archivo de respuestas según corresponda a la configuración y guarde el archivo de respuestas editado.

3. Ejecute el archivo desde la línea de mandatos. Por ejemplo: manageprofiles.sh -create -templatePath *raíz\_instalación/*profileTemplates/BPM/dmgr.procctr.adv -a Si ha creado un archivo de respuestas, especifique el parámetro **-response** sin otros parámetros. Por ejemplo:

manageprofiles.sh -response *miArchivoRespuestas*

El estado se escribe en la ventana de consola cuando el mandato finaliza su ejecución. La comprobación de sintaxis normal en el archivo de respuestas se analiza como cualquier otro archivo de respuestas. Los valores individuales del archivo de respuestas se tratan como parámetros de línea de mandatos.

- v Añada perfiles personalizados (nodos gestionados) que deban ser gestionados por el gestor de despliegue y, a continuación, configure el entorno de despliegue.
- v Opcionalmente, configure Business Process Choreographer.

*Aumento de perfiles de gestor de despliegue para Process Center con un servidor de bases de datos Oracle utilizando la herramienta de gestión de perfiles:*

Puede utilizar la Herramienta de gestión de perfiles para aumentar un perfil existente de gestor de despliegue de WebSphere Application Server V8.0.

Recuerde que debe cerrar los servidores asociados a un perfil que piense aumentar.

Si desea configurar la base de datos común al crear el perfil, asegúrese de que el servidor de bases de datos está instalado y en ejecución.

El idioma de la herramienta de gestión de perfiles está determinado por el idioma predeterminado del sistema. Si el idioma por omisión no es uno de los idiomas soportados, se utilizará el inglés como idioma. Puede alterar temporalmente el idioma predeterminado del sistema iniciando la herramienta de gestión de perfiles desde la línea de mandatos y utilizando el valor java user.language para sustituir el idioma predeterminado. Entre el mandato siguiente:

*raíz\_instalación*/java/bin/java -Duser.language=*entorno\_local raíz\_instalación*

Por ejemplo, para iniciar la Herramienta de gestión de perfiles en el idioma alemán, especifique el siguiente mandato:

*raíz\_instalación*/java/bin/java -Duser.language=de *raíz\_instalación*/bin/ProfileManagement/startup.jar

Después de iniciar la Herramienta de gestión de perfiles, debe decidir si se elige la creación de perfiles **Típica** o **Avanzada**. Utilice la opción avanzada para:

- v Especificar un archivo de diseño de base de datos para utilizarlo en la configuración de base de datos.
- v Asignar los valores personalizados a puertos, a la ubicación del perfil y a los nombres del perfil, nodo, host y célula (cuando sea aplicable).
- v Crear un servicio de sistema para ejecutar el servidor, si el sistema operativo y los privilegios de la cuenta de usuario permiten la creación de servicios.
- v Elija si desea configurar IBM Forms Server para trabajar con widgets de Gestión de tareas humanas en Business Space.
- v Configurar Business Process Rules Manager y crear una configuración de ejemplo de Business Process Choreographer.
- 1. Utilice uno de los métodos siguientes para iniciar la Herramienta de gestión de perfiles.
	- v Inicie la herramienta desde la consola Primeros pasos.
	- v Pulse *menús\_sistema\_operativo\_Linux\_para\_acceder\_a\_programas* > IBM > *su\_producto* > Herramienta de gestión de perfiles.
	- v Ejecute el mandato *raíz\_instalación*/bin/ProfileManagement/pmt.sh.
- 2. Cierre todos los servidores asociados a un perfil que tiene previsto aumentar.
- 3. En la página Bienvenida, pulse **Iniciar Herramienta de gestión de perfiles** o seleccione la pestaña **Herramienta de gestión de perfiles**.
- 4. En el separador **Perfiles**, seleccione el perfil que desea aumentar y pulse **Aumentar**. Si aumenta un perfil de WebSphere Application Server, debe ser de la versión de WebSphere Application Server en la que IBM Business Process Manager está instalado. El botón **Aumentar** no se puede seleccionar a menos que se pueda aumentar un perfil. Se abre la ventana Selección de aumento en una ventana separada.
- 5. En la página Selección de aumento, seleccione el tipo de aumento que desea aplicar al perfil. A continuación, pulse **Siguiente**.
- 6. En la página Opciones de aumento de perfil, elija la opción de realizar un aumento de perfil **Típico** o **Avanzado** y pulse **Siguiente**.

La opción **Típica** aumenta un perfil con valores de configuración predeterminados.

La opción **Avanzada** le permite especificar sus propios valores de configuración para un perfil.

**Restricción:** La herramienta de gestión de perfiles muestra un mensaje de aviso si se cumple cualquiera de las condiciones siguientes:

- v El perfil seleccionado que desea aumentar tiene un servidor en ejecución. No puede aumentar el perfil hasta que detenga el servidor, o bien pulse **Atrás** y elija otro perfil que no tenga servidores en ejecución.
- v El perfil que ha seleccionado para aumentar está federado. No puede aumentar un perfil federado. Debe pulsar **Atrás** y elegir otro perfil que no esté federado.
- v El perfil seleccionado que desea aumentar ya ha sido aumentado con el producto que ha seleccionado. Debe pulsar **Atrás** y elegir otro perfil para aumentar.
- 7. Si ha seleccionado **Creación de perfiles típica** vaya al [paso seguridad](#page-603-0) [administrativa.](#page-603-0)
- 8. Avanzado: En la página Despliegue de aplicación opcional, seleccione si se desplegará la consola administrativa para gestionar el servidor (recomendado). Pulse en **Siguiente**.
- 9. Avanzado: En la página Nombre de perfil y ubicación, siga estos pasos:
	- a. En el campo **Nombre de perfil**, especifique un nombre único o acepte el valor predeterminado. Cada perfil que cree debe tener un nombre. Si tiene más de un perfil, podrá distinguirlos al nivel más alto gracias a este nombre.
- b. En el campo **Directorio de perfil**, introduzca el directorio del perfil o utilice el botón **Examinar** para seleccionar el directorio deseado. El directorio que especifique contendrá los archivos que definen el entorno de ejecución como, por ejemplo, mandatos, archivos de configuración y archivos de registro. El directorio predeterminado es *raíz\_instalación*/ profiles/*nombre\_perfil*.
- c. Opcional: Seleccione el recuadro de selección **Utilizar este perfil como predeterminado** para convertir el perfil que está creando en el predeterminado. Este recuadro de selección sólo se muestra si tiene un perfil existente en el sistema.

Cuando un perfil es el predeterminado, los mandatos funcionan con él automáticamente. El primer perfil que se crea en una estación de trabajo es el perfil predeterminado. El perfil por omisión es el destino por omisión para los mandatos que se emiten desde el directorio bin en la raíz de instalación del producto. Cuando en una estación de trabajo sólo existe un perfil, cada mandato funciona en dicho perfil. Si existe más de un perfil, determinados mandatos requieren que especifique el perfil al que se aplica el mandato.

- d. Desde la lista **Valor de ajuste de rendimiento de tiempo de ejecución de servidor**, establezca un nivel de ajuste de rendimiento adecuado para el perfil que está creando. Este parámetro es un parámetro de WebSphere Application Server.
- e. Pulse en **Siguiente**. Si pulsa **Anterior** y cambia el nombre del perfil, es posible que tenga que cambiar manualmente el nombre en esta página cuando se visualice otra vez.
- 10. Avanzado: En la página Nombres de nodo, host y célula, realice las siguientes acciones para el perfil que está creando:
	- v En el campo **Nombre de nodo**, introduzca un nombre para el nodo o acepte el valor predeterminado.Intente mantener el nombre del nodo lo más corto posible, pero asegúrese de que los nombres de nodo son exclusivos dentro de su entorno de despliegue.
	- v En el campo **Nombre de servidor**, especifique un nombre del servidor o acepte el valor predeterminado.
	- v En el campo **Nombre de host**, especifique un nombre para el host o acepte el valor predeterminado.
	- v En el campo **Nombre de célula**, introduzca un nombre para la célula o acepte el valor predeterminado.

Pulse en **Siguiente**.

<span id="page-603-0"></span>11. Necesario: En la página Seguridad administrativa, introduzca valores en los campos **Nombre de usuario**, **Contraseña** y **Confirmar contraseña**. La contraseña especificada durante la instalación de administrador se utilizará para todos los usuarios internos incluyen tw\_admin y tw\_user. Dado que todos los perfiles de IBM Business Process Manager debe tener habilitada la seguridad administrativa, el botón **Siguiente** está habilitado sólo después de entrar los valores.

Pulse **Siguiente**.Si ha seleccionado **Creación de perfiles típica** vaya al [paso](#page-606-0) [configuración de base de datos - Parte 1.](#page-606-0)

12. Avanzado: En la página Certificado de seguridad (Parte 1), especifique si crear certificados nuevos o importar certificados existentes.

- v Para crear un nuevo certificado personal predeterminado y un certificado de firma raíz nuevo, seleccione **Crear un nuevo certificado personal predeterminado** y **Crear un certificado de firma raíz nuevo** y luego pulse **Siguiente**.
- v Para importar certificados existentes, seleccione **Importar un certificado personal predeterminado existente** e **Importar un certificado personal para firmas raíz existente** y proporcione la siguiente información:
	- En el campo **Vía de acceso**, especifique la vía de acceso del directorio al certificado existente.
	- En el campo **Contraseña**, especifique la contraseña del certificado.
	- En el campo **Tipo de almacén de claves**, seleccione el tipo de almacén de claves para el certificado que está importando.
	- En el campo **Alias de almacén de claves**, seleccione el alias de almacén de claves para el certificado que está importando.
	- Pulse **Siguiente** para visualizar la página Certificado de seguridad (parte 2).

Cuando importe un certificado personal como certificado personal predeterminado, importe el certificado raíz que firmó el certificado personal. De lo contrario, la Herramienta de gestión de perfiles añade a la persona que firma el certificado personal al archivo trust.p12.

13. Avanzado: En la página Certificado de seguridad (Parte 2), verifique que la información de certificado sea correcta, y pulse **Siguiente** para visualizar la página Asignación de valores de puerto.

Si crea los certificados, podrá utilizar los valores por omisión o modificarlos para crear certificados nuevos. El certificado personal predeterminado es válido por un año de forma predeterminada y está firmado por el certificado de firma raíz. El certificado de firma raíz es un certificado autofirmado que es válido para 15 años de forma predeterminada. La contraseña de almacén de claves por omisión para el certificado de firmante raíz es WebAS. Cambie la contraseña. La contraseña no puede contener ningún carácter del juego de caracteres de doble byte (DBCS), porque existen ciertos almacenes de claves, incluido PKCS12, que no los soportan. Los tipos de almacén de claves que están soportados dependen de los proveedores en el archivo java.security. Cuando crea o importa certificados, los archivos de almacenes de claves que

se crean son los siguientes:

- v key.p12: Contiene el certificado personal predeterminado.
- v trust.p12: Contiene el certificado de firmante del certificado raíz predeterminado.
- v root-key.p12: Contiene el certificado de firmante raíz.
- v default-signers.p12: Contiene certificados de firmante que se añaden a cualquiera de los archivos de almacén nuevos creados tras instalar y ejecutar el servidor. De forma predeterminada, el firmante de certificado raíz y un firmante de DataPower se encuentran en el mismo archivo de almacén de claves.
- deleted.p12: Conserva los certificados suprimidos con la tarea deleteKeyStore de manera que se puedan recuperar si es necesario.
- Itpa.jceks: contiene claves de LTPA (Lightweight Third-Party Authentication) predeterminadas de servidor que los servidores en el entorno de usuario utilizan para comunicarse entre ellos.

Estos archivos tienen la misma contraseña cuando crea o importa los certificados, que puede ser la contraseña predeterminada o una que se haya especificado. Se añade un certificado al archivo key.p12 o al root-key.p12. Si importa certificados y estos no contienen la información que desea, pulse **Atrás** para importar otro certificado.

14. Avanzado: En la página Asignación de valores de puerto, compruebe que los puertos especificados para el perfil son únicos y pulse **Siguiente**. La herramienta de gestión de perfiles detecta los puertos utilizados actualmente por los demás productos WebSphere y muestra los valores de puerto recomendados que no entren en conflicto con los existentes. Si tiene aplicaciones que no sean WebSphere que utilicen los puertos especificados, verifique que los puertos no entran en conflicto. Si opta por no desplegar la consola administrativa en la página Despliegue de aplicaciones opcionales, los puertos de la consola administrativa no están disponibles en la página Asignación de valores de puerto.

Los puertos se reconocen como en uso si se satisfacen las siguientes condiciones:

- v Los puertos se asignan a un perfil creado bajo una instalación realizada por el usuario actual.
- v Los puertos se están utilizando actualmente.

Aunque la herramienta valida los puertos cuando se accede a la página de asignación de valores de puerto, los conflictos de puerto pueden seguir produciéndose como resultado de las selecciones que realice en las páginas siguientes de la herramienta de gestión de perfiles. Los puertos no se asignan hasta que se complete la creación del perfil.

Si sospecha que hay un conflicto de puerto, puede investigarlo, después de crear el perfil. Determine los puertos utilizados durante la creación de perfil, examinando el archivo siguiente:

*raíz\_perfil*/properties/portdef.prop

En este archivo se incluyen las claves y los valores utilizados en el establecimiento de los puertos.Si descubre conflictos de puerto, puede reasignar los puertos manualmente. Para volver a asignar puertos, consulte "Actualización de puertos en perfiles existentes " en el centro de información de WebSphere Application Server. Ejecute el archivo updatePorts.ant mediante el script **ws\_ant** que se describe en este tema.

15. Avanzado: Si no tiene privilegios raíz, vaya al siguiente paso. Si tiene privilegios raíz, en la página Definición de servicio, indique si desea utilizar un servicio Linux para ejecutar IBM Business Process Manager. De forma predeterminada, IBM Business Process Manager no está seleccionado para ejecutarse como un servicio Linux.

Si el perfil se configura como un servicio Linux, IBM Business Process Manager intenta iniciar servicios de Linux para los procesos que se inician con los mandatos **startServer** o **startManager**. Por ejemplo, si configura un servidor como un servicio de Linux y emite el mandato **startServer**, el mandato **wasservice** inicia los servicios definidos.

Debe especificar un nombre de usuario bajo el cual se ejecuta el servicio.

Para suprimir un servicio Linux, el usuario debe ser el usuario root o tener los privilegios necesarios para suprimir el servicio. De lo contrario, se crea un script de eliminación que el usuario root puede ejecutar para suprimir el servicio en nombre del usuario.

- 16. Avanzado: configure la base de datos común utilizando un archivo de diseño.
	- a. Seleccione **Utilizar un archivo de diseño de base de datos** .
	- b. Pulse **Examinar**.
- c. Especifique el nombre de la vía de acceso completa del archivo de diseño.
- d. Para ejecutar los scripts de base de datos automáticamente (como parte del proceso de creación de perfil), seleccione **Ejecutar scripts de base de datos para crear tablas de base de datos**. Si no selecciona el recuadro de selección, usted o el administrador de base de datos debe ejecutar los scripts manualmente después de que se complete la creación de perfil. También debe cargar la base de datos con información del sistema ejecutando el mandato **bootstrapProcessServerData**.

**Importante:** Si selecciona **Ejecutar scripts de base de datos para crear tablas de base de datos**, asegúrese de que **Utilizar una base de datos local o remota existente** *no* esté seleccionado. Si están seleccionadas ambas opciones, se producen errores.

e. Pulse **Siguiente**. Si elige especificar un archivo de diseño, los paneles de configuración de la base de datos en la Herramienta de gestión de perfiles se omitirán. En su lugar, la ubicación del archivo de diseño se pasa a la línea de mandatos para completar la configuración de la base de datos.

Vaya al [paso configuración de Business Space](#page-607-0)

- <span id="page-606-0"></span>17. En la página Configuración de base de datos-Parte 1, especifique la información de la base de datos común.
	- a. Desde la lista **Seleccione un producto de base de datos**, seleccione **Oracle**.
	- b. Opcional: Si desea cambiar los valores predeterminados, escriba nuevos nombres para las bases de datos necesarias.
		- v Los nombres de las bases de datos deben ser los mismos.
		- v Debe entrar el nombre de servicio de base de datos para cada base de datos.
		- v La base de datos ya debe existir.
	- c. Opcional: Para especificar un directorio de destino para los scripts generados, habilite la opción **Alterar temporalmente el directorio de destino para scripts generados** y entre la vía de acceso en el campo **Directorio de salida de scripts de base de datos**. El directorio predeterminado es *raíz\_instalación*/profiles/*nombre\_perfil*/dbscripts.
	- d. Para ejecutar los scripts de base de datos automáticamente como parte del proceso de creación de perfil, seleccione **Ejecutar scripts de base de datos para iniciar las bases de datos**. Si no selecciona el recuadro de selección, usted o el administrador de base de datos debe ejecutar los scripts manualmente después de que se complete la creación de perfil. También debe cargar la base de datos con información del sistema ejecutando el mandato **bootstrapProcessServerData**.
	- e. Pulse **Siguiente**.
- 18. En la página Configuración de base de datos-Parte 2, complete la configuración para la base de datos común. No puede crear una nueva base de datos utilizando Oracle.

**Importante:** Debe tener un ID de usuario que tenga los privilegios SYSDBA antes de crear cualquier perfil.

Especifique los campos siguientes.

*Tabla 91. Campos de configuración de base de datos necesarios para Oracle-Parte 2*

| Campo                                 | Acción necesaria                             |
|---------------------------------------|----------------------------------------------|
| Nombre de usuario de la base de datos | Escriba el nombre de usuario para autenticar |
| común                                 | con la base de datos.                        |

| Campo                                                                       | Acción necesaria                                                                                                    |
|-----------------------------------------------------------------------------|----------------------------------------------------------------------------------------------------|
| Contraseña de la base de datos común                                        | Escriba una contraseña para autenticarse en<br>la base de datos.                                                                                                    |
| Confirmar contraseña                                                        | Confirme la contraseña.                                                                                                    |
| Ubicación (directorio) de los archivos de<br>classpath del controlador JDBC | Los archivos de classpath del controlador<br>JDBC 2.0 (sqljdbc4.jar) están empaquetados<br>con el producto y están ubicados en el<br>directorio siguiente: \${WAS INSTALL R00T}\<br>jdbcdrivers\SQLServer |
| Nombre de host del servidor de base de<br>datos (por ejemplo, dirección IP) | Acepte el valor predeterminado localhost o<br>escriba el nombre de host del servidor de<br>bases de datos correcto.                                                                                       |
| Puerto de servidor                                                          | Acepte el valor predeterminado de 1433 o<br>escriba el número de puerto de servidor<br>correcto.                                                                                                    |

*Tabla 91. Campos de configuración de base de datos necesarios para Oracle-Parte 2 (continuación)*

- <span id="page-607-0"></span>19. Avanzado: En la página Configuración de Business Space, si desea configurar IBM Forms Server para que trabaje con los widgets de Gestión de tareas humanas en Business Space, seleccione el recuadro de selección **Configurar IBM Forms Server** y especifique la ubicación HTTP del conversor de IBM Forms Server y de la raíz de instalación de IBM Forms Server. A continuación, pulse **Siguiente**.
- 20. Avanzado: Seleccione si va a configurar un Gestor de reglas de proceso de negocio para la instalación y pulse **Siguiente**. El Gestor de reglas de proceso de negocio es una aplicación web que personaliza las plantillas de las normas empresariales para sus necesidades de aplicaciones de empresa.
- 21. En la página Resumen de perfil, revise la información. Pulse **Crear** para crear el perfil o **Atrás** para cambiar las características del perfil.
- 22. En la página Completar perfil, revise la información. Para continuar con la consola Primeros pasos, asegúrese de que esté seleccionado **Lanzar consola primeros pasos** y pulse **Finalizar**.
- v Añada perfiles personalizados (nodos gestionados) que deban ser gestionados por el gestor de despliegue y, a continuación, configure el entorno de despliegue.
- v Opcionalmente, configure Business Process Choreographer.

*Aumento de perfiles de gestor de despliegue para Process Server con un servidor de bases de datos Oracle utilizando la herramienta de gestión de perfiles:*

Puede utilizar la Herramienta de gestión de perfiles para aumentar un perfil existente de gestor de despliegue de WebSphere Application Server V8.0.

Recuerde que debe cerrar los servidores asociados a un perfil que piense aumentar.

Si desea configurar la base de datos común al crear el perfil, asegúrese de que el servidor de bases de datos está instalado y en ejecución.

El idioma de la herramienta de gestión de perfiles está determinado por el idioma predeterminado del sistema. Si el idioma por omisión no es uno de los idiomas soportados, se utilizará el inglés como idioma. Puede alterar temporalmente el idioma predeterminado del sistema iniciando la herramienta de gestión de perfiles desde la línea de mandatos y utilizando el valor java user.language para sustituir el idioma predeterminado. Entre el mandato siguiente:

*raíz\_instalación*/java/bin/java -Duser.language=*entorno\_local raíz\_instalación*

Por ejemplo, para iniciar la Herramienta de gestión de perfiles en el idioma alemán, especifique el siguiente mandato:

*raíz\_instalación*/java/bin/java -Duser.language=de *raíz\_instalación*/bin/ProfileManagement/startup.jar

Después de iniciar la Herramienta de gestión de perfiles, debe decidir si se elige la creación de perfiles **Típica** o **Avanzada**. Utilice la opción avanzada para:

- v Especificar un archivo de diseño de base de datos para utilizarlo en la configuración de base de datos.
- v Asignar los valores personalizados a puertos, a la ubicación del perfil y a los nombres del perfil, nodo, host y célula (cuando sea aplicable).
- v Crear un servicio de sistema para ejecutar el servidor, si el sistema operativo y los privilegios de la cuenta de usuario permiten la creación de servicios.
- v Elija si desea configurar IBM Forms Server para trabajar con widgets de Gestión de tareas humanas en Business Space.
- v Configurar Business Process Rules Manager y crear una configuración de ejemplo de Business Process Choreographer.
	- 1. Utilice uno de los métodos siguientes para iniciar la Herramienta de gestión de perfiles.
		- v Inicie la herramienta desde la consola Primeros pasos.
		- v Pulse *menús\_sistema\_operativo\_Linux\_para\_acceder\_a\_programas* > IBM > *su\_producto* > Herramienta de gestión de perfiles.
		- v Ejecute el mandato *raíz\_instalación*/bin/ProfileManagement/pmt.sh.
- 2. Cierre todos los servidores asociados a un perfil que tiene previsto aumentar.
- 3. En la página Bienvenida, pulse **Iniciar Herramienta de gestión de perfiles** o seleccione la pestaña **Herramienta de gestión de perfiles**.
- 4. En el separador **Perfiles**, seleccione el perfil que desea aumentar y pulse **Aumentar**. Si aumenta un perfil de WebSphere Application Server, debe ser de la versión de WebSphere Application Server en la que IBM Business Process Manager está instalado. El botón **Aumentar** no se puede seleccionar a menos que se pueda aumentar un perfil. Se abre la ventana Selección de aumento en una ventana separada.
- 5. En la página Selección de aumento, seleccione el tipo de aumento que desea aplicar al perfil. A continuación, pulse **Siguiente**.
- 6. En la página Opciones de aumento de perfil, elija la opción de realizar un aumento de perfil **Típico** o **Avanzado** y pulse **Siguiente**.

La opción **Típica** aumenta un perfil con valores de configuración predeterminados.

La opción **Avanzada** le permite especificar sus propios valores de configuración para un perfil.

**Restricción:** La herramienta de gestión de perfiles muestra un mensaje de aviso si se cumple cualquiera de las condiciones siguientes:

El perfil seleccionado que desea aumentar tiene un servidor en ejecución. No puede aumentar el perfil hasta que detenga el servidor, o bien pulse **Atrás** y elija otro perfil que no tenga servidores en ejecución.

- v El perfil que ha seleccionado para aumentar está federado. No puede aumentar un perfil federado. Debe pulsar **Atrás** y elegir otro perfil que no esté federado.
- v El perfil seleccionado que desea aumentar ya ha sido aumentado con el producto que ha seleccionado. Debe pulsar **Atrás** y elegir otro perfil para aumentar.
- 7. Si ha seleccionado **Creación de perfiles típica** vaya al [paso seguridad](#page-610-0) [administrativa.](#page-610-0)
- 8. Avanzado: En la página Despliegue de aplicación opcional, seleccione si se desplegará la consola administrativa para gestionar el servidor (recomendado). Pulse en **Siguiente**.
- 9. Avanzado: En la página Nombre de perfil y ubicación, siga estos pasos:
	- a. En el campo **Nombre de perfil**, especifique un nombre único o acepte el valor predeterminado. Cada perfil que cree debe tener un nombre. Si tiene más de un perfil, podrá distinguirlos al nivel más alto gracias a este nombre.
	- b. En el campo **Directorio de perfil**, introduzca el directorio del perfil o utilice el botón **Examinar** para seleccionar el directorio deseado. El directorio que especifique contendrá los archivos que definen el entorno de ejecución como, por ejemplo, mandatos, archivos de configuración y archivos de registro. El directorio predeterminado es *raíz\_instalación*/ profiles/*nombre\_perfil*.
	- c. Opcional: Seleccione el recuadro de selección **Utilizar este perfil como predeterminado** para convertir el perfil que está creando en el predeterminado. Este recuadro de selección sólo se muestra si tiene un perfil existente en el sistema.

Cuando un perfil es el predeterminado, los mandatos funcionan con él automáticamente. El primer perfil que se crea en una estación de trabajo es el perfil predeterminado. El perfil por omisión es el destino por omisión para los mandatos que se emiten desde el directorio bin en la raíz de instalación del producto. Cuando en una estación de trabajo sólo existe un perfil, cada mandato funciona en dicho perfil. Si existe más de un perfil, determinados mandatos requieren que especifique el perfil al que se aplica el mandato.

- d. Desde la lista **Valor de ajuste de rendimiento de tiempo de ejecución de servidor**, establezca un nivel de ajuste de rendimiento adecuado para el perfil que está creando. Este parámetro es un parámetro de WebSphere Application Server.
- e. Pulse en **Siguiente**. Si pulsa **Anterior** y cambia el nombre del perfil, es posible que tenga que cambiar manualmente el nombre en esta página cuando se visualice otra vez.
- 10. Avanzado: En la página Nombres de nodo, host y célula, realice las siguientes acciones para el perfil que está creando:
	- v En el campo **Nombre de nodo**, introduzca un nombre para el nodo o acepte el valor predeterminado.Intente mantener el nombre del nodo lo más corto posible, pero asegúrese de que los nombres de nodo son exclusivos dentro de su entorno de despliegue.
	- v En el campo **Nombre de servidor**, especifique un nombre del servidor o acepte el valor predeterminado.
	- v En el campo **Nombre de host**, especifique un nombre para el host o acepte el valor predeterminado.

v En el campo **Nombre de célula**, introduzca un nombre para la célula o acepte el valor predeterminado.

Pulse en **Siguiente**.

<span id="page-610-0"></span>11. Necesario: En la página Seguridad administrativa, introduzca valores en los campos **Nombre de usuario**, **Contraseña** y **Confirmar contraseña**. La contraseña especificada durante la instalación de administrador se utilizará para todos los usuarios internos incluyen tw\_admin y tw\_user.

Pulse **Siguiente**.Si ha seleccionado **Creación de perfiles típica** vaya a[lpaso](#page-612-0) [configuración de Process Server.](#page-612-0)

- 12. Avanzado: En la página Certificado de seguridad (Parte 1), especifique si crear certificados nuevos o importar certificados existentes.
	- v Para crear un nuevo certificado personal predeterminado y un certificado de firma raíz nuevo, seleccione **Crear un nuevo certificado personal predeterminado** y **Crear un certificado de firma raíz nuevo** y luego pulse **Siguiente**.
	- v Para importar certificados existentes, seleccione **Importar un certificado personal predeterminado existente** e **Importar un certificado personal para firmas raíz existente** y proporcione la siguiente información:
		- En el campo **Vía de acceso**, especifique la vía de acceso del directorio al certificado existente.
		- En el campo **Contraseña**, especifique la contraseña del certificado.
		- En el campo **Tipo de almacén de claves**, seleccione el tipo de almacén de claves para el certificado que está importando.
		- En el campo **Alias de almacén de claves**, seleccione el alias de almacén de claves para el certificado que está importando.
		- Pulse **Siguiente** para visualizar la página Certificado de seguridad (parte 2).

Cuando importe un certificado personal como certificado personal predeterminado, importe el certificado raíz que firmó el certificado personal. De lo contrario, la Herramienta de gestión de perfiles añade a la persona que firma el certificado personal al archivo trust.p12.

13. Avanzado: En la página Certificado de seguridad (Parte 2), verifique que la información de certificado sea correcta, y pulse **Siguiente** para visualizar la página Asignación de valores de puerto.

Si crea los certificados, podrá utilizar los valores por omisión o modificarlos para crear certificados nuevos. El certificado personal predeterminado es válido por un año de forma predeterminada y está firmado por el certificado de firma raíz. El certificado de firma raíz es un certificado autofirmado que es válido para 15 años de forma predeterminada. La contraseña de almacén de claves por omisión para el certificado de firmante raíz es WebAS. Cambie la contraseña. La contraseña no puede contener ningún carácter del juego de caracteres de doble byte (DBCS), porque existen ciertos almacenes de claves, incluido PKCS12, que no los soportan. Los tipos de almacén de claves que están soportados dependen de los proveedores en el archivo java.security.

Cuando crea o importa certificados, los archivos de almacenes de claves que se crean son los siguientes:

- v key.p12: Contiene el certificado personal predeterminado.
- v trust.p12: Contiene el certificado de firmante del certificado raíz predeterminado.
- v root-key.p12: Contiene el certificado de firmante raíz.
- v default-signers.p12: Contiene certificados de firmante que se añaden a cualquiera de los archivos de almacén nuevos creados tras instalar y ejecutar el servidor. De forma predeterminada, el firmante de certificado raíz y un firmante de DataPower se encuentran en el mismo archivo de almacén de claves.
- v deleted.p12: Conserva los certificados suprimidos con la tarea deleteKeyStore de manera que se puedan recuperar si es necesario.
- Itpa.jceks: contiene claves de LTPA (Lightweight Third-Party Authentication) predeterminadas de servidor que los servidores en el entorno de usuario utilizan para comunicarse entre ellos.

Estos archivos tienen la misma contraseña cuando crea o importa los certificados, que puede ser la contraseña predeterminada o una que se haya especificado. Se añade un certificado al archivo key.p12 o al root-key.p12. Si importa certificados y estos no contienen la información que desea, pulse **Atrás** para importar otro certificado.

14. Avanzado: En la página Asignación de valores de puerto, compruebe que los puertos especificados para el perfil son únicos y pulse **Siguiente**. La herramienta de gestión de perfiles detecta los puertos utilizados actualmente por los demás productos WebSphere y muestra los valores de puerto recomendados que no entren en conflicto con los existentes. Si tiene aplicaciones que no sean WebSphere que utilicen los puertos especificados, verifique que los puertos no entran en conflicto. Si opta por no desplegar la consola administrativa en la página Despliegue de aplicaciones opcionales, los puertos de la consola administrativa no están disponibles en la página Asignación de valores de puerto.

Los puertos se reconocen como en uso si se satisfacen las siguientes condiciones:

- v Los puertos se asignan a un perfil creado bajo una instalación realizada por el usuario actual.
- v Los puertos se están utilizando actualmente.

Aunque la herramienta valida los puertos cuando se accede a la página de asignación de valores de puerto, los conflictos de puerto pueden seguir produciéndose como resultado de las selecciones que realice en las páginas siguientes de la herramienta de gestión de perfiles. Los puertos no se asignan hasta que se complete la creación del perfil.

Si sospecha que hay un conflicto de puerto, puede investigarlo, después de crear el perfil. Determine los puertos utilizados durante la creación de perfil, examinando el archivo siguiente:

*raíz\_perfil*/properties/portdef.prop

En este archivo se incluyen las claves y los valores utilizados en el establecimiento de los puertos.Si descubre conflictos de puerto, puede reasignar los puertos manualmente. Para volver a asignar puertos, consulte "Actualización de puertos en perfiles existentes " en el centro de información de WebSphere Application Server. Ejecute el archivo updatePorts.ant mediante el script **ws\_ant** que se describe en este tema.

15. Avanzado: Si no tiene privilegios raíz, vaya al siguiente paso. Si tiene privilegios raíz, en la página Definición de servicio, indique si desea utilizar un servicio Linux para ejecutar IBM Business Process Manager. De forma predeterminada, IBM Business Process Manager no está seleccionado para ejecutarse como un servicio Linux.

Si el perfil se configura como un servicio Linux, IBM Business Process Manager intenta iniciar servicios de Linux para los procesos que se inician con
los mandatos **startServer** o **startManager**. Por ejemplo, si configura un servidor como un servicio de Linux y emite el mandato **startServer**, el mandato **wasservice** inicia los servicios definidos.

Debe especificar un nombre de usuario bajo el cual se ejecuta el servicio.

Para suprimir un servicio Linux, el usuario debe ser el usuario root o tener los privilegios necesarios para suprimir el servicio. De lo contrario, se crea un script de eliminación que el usuario root puede ejecutar para suprimir el servicio en nombre del usuario.

- 16. En la página Configuración de Process Server, establezca los valores para los siguientes parámetros.
	- v **Nombre de entorno**: El nombre de entorno se utiliza para realizar la conexión desde un Process Center a este Process Server.
	- v **Tipo** de entorno: Seleccione cómo se utiliza el Process Server:
		- Seleccione **Producción** si el servidor se va a utilizar en un entorno de producción.
		- Seleccione **Etapa** si el servidor se va a utilizar como una ubicación temporal para alojar cambios antes de colocarlos en producción.
		- Seleccione **Prueba** si el servidor se va a utilizar como un entorno de prueba, por ejemplo, para pruebas de carga.

**Restricción:** No mezcle los servidores de producción y de no producción en la misma celda.

Seleccione **Utilizar este servidor fuera de línea** si no seleccionó **Producción** como el tipo de entorno o si este Process Server no se va a conectar a un Process Center. Los servidores fuera de línea se pueden utilizar cuando se despliegan instantáneas o aplicaciones de proceso, pero el método para desplegar aplicaciones de proceso en un process server fuera de línea difiere del método para desplegar aplicaciones de proceso en un process server fuera de línea.

Si no seleccionó **Utilizar este servidor fuera de línea**, proporcione la siguiente información para el Process Center al que se conecta este servidor:

- v **Protocolo**: Seleccione **http://** o **https://** como el protocolo de conexión a Process Center.
- v **Nombre de host**: Escriba el host o host virtual que este Process Server utilizará para comunicarse con Process Center. Utilice un nombre de nombre de host completo.En un entorno con un equilibrador de carga o un servidor proxy entre los servicios de Process Server y de Process Center, asegúrese de que lo que indique aquí coincida con el URL para acceder al Process Center.
- v **Puerto**: Entre el número de puerto del Process Center. En un entorno con un equilibrador de carga o un servidor proxy entre Process Server y Process Center, asegúrese de que lo que indique aquí coincida con el URL para acceder al Process Center.
- Nombre de usuario: Entre el nombre de un usuario de Process Center. Process Server se conectará a Process Center como este usuario.
- v **Contraseña**: Entre la contraseña del usuario de Process Center.

Puede pulsar **Probar conexión** para comprobar la conexión con Process Center.

Si ha seleccionado **Creación de perfiles típica** vaya al [paso configuración de](#page-613-0) [base de datos - Parte 1.](#page-613-0)

17. Avanzado: configure la base de datos común utilizando un archivo de diseño.

- a. Seleccione **Utilizar un archivo de diseño de base de datos** .
- b. Pulse **Examinar**.
- c. Especifique el nombre de la vía de acceso completa del archivo de diseño.
- d. Para ejecutar los scripts de base de datos automáticamente (como parte del proceso de creación de perfil), seleccione **Ejecutar scripts de base de datos para crear tablas de base de datos**. Si no selecciona el recuadro de selección, usted o el administrador de base de datos debe ejecutar los scripts manualmente después de que se complete la creación de perfil. También debe cargar la base de datos con información del sistema ejecutando el mandato **bootstrapProcessServerData**.

**Importante:** Si selecciona **Ejecutar scripts de base de datos para crear tablas de base de datos**, asegúrese de que **Utilizar una base de datos local o remota existente** *no* esté seleccionado. Si están seleccionadas ambas opciones, se producen errores.

e. Pulse **Siguiente**. Si elige especificar un archivo de diseño, los paneles de configuración de la base de datos en la Herramienta de gestión de perfiles se omitirán. En su lugar, la ubicación del archivo de diseño se pasa a la línea de mandatos para completar la configuración de la base de datos.

Vaya al [paso configuración de Business Space](#page-614-0)

- <span id="page-613-0"></span>18. En la página Configuración de base de datos-Parte 1, especifique la información de la base de datos común.
	- a. Desde la lista **Seleccione un producto de base de datos**, seleccione **Oracle**.
	- b. Opcional: Si desea cambiar los valores predeterminados, escriba nuevos nombres para las bases de datos necesarias.
		- v Los nombres de las bases de datos deben ser los mismos.
		- v Debe entrar el nombre de servicio de base de datos para cada base de datos.
		- La base de datos ya debe existir.
	- c. Opcional: Para especificar un directorio de destino para los scripts generados, habilite la opción **Alterar temporalmente el directorio de destino para scripts generados** y entre la vía de acceso en el campo **Directorio de salida de scripts de base de datos**. El directorio predeterminado es *raíz\_instalación*/profiles/*nombre\_perfil*/dbscripts.
	- d. Para ejecutar los scripts de base de datos automáticamente como parte del proceso de creación de perfil, seleccione **Ejecutar scripts de base de datos para iniciar las bases de datos**. Si no selecciona el recuadro de selección, usted o el administrador de base de datos debe ejecutar los scripts manualmente después de que se complete la creación de perfil. También debe cargar la base de datos con información del sistema ejecutando el mandato **bootstrapProcessServerData**.
	- e. Pulse **Siguiente**.
- 19. En la página Configuración de base de datos-Parte 2, complete la configuración para la base de datos común. No puede crear una nueva base de datos utilizando Oracle.

**Importante:** Debe tener un ID de usuario que tenga los privilegios SYSDBA antes de crear cualquier perfil. Especifique los campos siguientes.

| Campo                                                                       | Acción necesaria                                                                                                    |
|-----------------------------------------------------------------------------|----------------------------------------------------------------------------------------------------|
| Nombre de usuario de la base de datos<br>común                              | Escriba el nombre de usuario para autenticar<br>con la base de datos.                                                                                                    |
| Contraseña de la base de datos común                                        | Escriba una contraseña para autenticarse en<br>la base de datos.                                                                                                    |
| Confirmar contraseña                                                        | Confirme la contraseña.                                                                                                    |
| Ubicación (directorio) de los archivos de<br>classpath del controlador JDBC | Los archivos de classpath del controlador<br>JDBC 2.0 (sqljdbc4.jar) están empaquetados<br>con el producto y están ubicados en el<br>directorio siguiente: \${WAS INSTALL R00T}\<br>jdbcdrivers\SQLServer |
| Nombre de host del servidor de base de<br>datos (por ejemplo, dirección IP) | Acepte el valor predeterminado localhost o<br>escriba el nombre de host del servidor de<br>bases de datos correcto.                                                                                       |
| Puerto de servidor                                                          | Acepte el valor predeterminado de 1433 o<br>escriba el número de puerto de servidor<br>correcto.                                                                                                    |

*Tabla 92. Campos de configuración de base de datos necesarios para Oracle-Parte 2*

- <span id="page-614-0"></span>20. Avanzado: En la página Configuración de Business Space, si desea configurar IBM Forms Server para que trabaje con los widgets de Gestión de tareas humanas en Business Space, seleccione el recuadro de selección **Configurar IBM Forms Server** y especifique la ubicación HTTP del conversor de IBM Forms Server y de la raíz de instalación de IBM Forms Server. A continuación, pulse **Siguiente**.
- 21. Avanzado: Seleccione si va a configurar un Gestor de reglas de proceso de negocio para la instalación y pulse **Siguiente**. El Gestor de reglas de proceso de negocio es una aplicación web que personaliza las plantillas de las normas empresariales para sus necesidades de aplicaciones de empresa.
- 22. En la página Resumen de perfil, revise la información. Pulse **Crear** para crear el perfil o **Atrás** para cambiar las características del perfil.
- 23. En la página Completar perfil, revise la información. Para continuar con la consola Primeros pasos, asegúrese de que esté seleccionado **Lanzar consola primeros pasos** y pulse **Finalizar**.
- v Añada perfiles personalizados (nodos gestionados) que deban ser gestionados por el gestor de despliegue y, a continuación, configure el entorno de despliegue.
- Opcionalmente, configure Business Process Choreographer.

*Aumento de perfiles de gestor de despliegue mediante el programa de utilidad de línea de mandatos manageprofiles:*

En lugar de utilizar la Herramienta de gestión de perfiles, puede utilizar el programa de utilidad de línea de mandatos manageprofiles para aumentar perfiles personalizados existentes de WebSphere Application Server V8.0.

Recuerde que debe cerrar los servidores asociados a un perfil que piense aumentar.

Asegúrese de que no está ejecutando el programa de utilidad de línea de mandatos **manageprofiles** en el mismo perfil. Si aparece un mensaje de error cuando ejecuta el mandato, determine si existe otra acción de aumento o creación de perfil en progreso. En caso afirmativo, espere hasta que se complete.

1. Determine la plantilla que se utilizó para crear el perfil existente que desea aumentar. Debe aumentar un perfil de gestor de despliegue. Pude determinar la plantilla revisando el registro de perfiles en el archivo *raíz\_instalación*/ properties/profileRegistry.xml. No modifique este archivo; utilícelo sólo para ver las plantillas.

2. Utilice el parámetro augment para realizar cambios en un perfil existente con una plantilla de aumento. El parámetro de aumento hace que el programa de utilidad de línea de mandatos **manageprofiles** actualice o aumente el perfil identificado en el parámetro **-profileName** utilizando la plantilla del parámetro **-templatePath**. Las plantillas de aumento que puede utilizar están determinadas por los productos y las versiones de IBM instaladas en el entorno. Asegúrese de que especifica la vía de acceso del archivo totalmente calificada para **-templatePath**, puesto que una vía de acceso de archivo relativa para el parámetro **-templatePath** hace que el perfil especificado no se aumente por completo.

**Nota:** No modifique manualmente los archivos que se encuentran en el directorio *dir\_instalación*/profileTemplates/BPM.

3. Para utilizar el parámetro **-responseFile**, examine los archivos de respuestas de ejemplo proporcionados y cree un archivo de respuestas que sea específico del entorno.

**Importante:** Asegúrese de no dejar espacios en blanco después de los valores; por ejemplo 'personalCertValidityPeriod=1 ' o 'winserviceCheck=false '. Los espacios provocarán un error en la creación del perfil.

Los ejemplos se encuentran en el directorio *raíz\_instalación*/BPM/samples/ manageprofiles. Puesto que el servidor de bases de datos afecta a la mayoría de los parámetros, copie un archivo de ejemplo que utilice el servidor de bases de datos y, a continuación, ajuste el resto de los parámetros basándose en la revisión de los otros archivos. Los archivos de ejemplo siguientes están disponibles:

- v PSStd\_StandAlone\_DB2\_DATASERVER.response: Ejemplo de configuración de IBM Business Process Manager Standard Process Server en una configuración autónoma con una base de datos DB2.
- v PSAdv\_StandAlone\_DB2\_DATASERVER.response: Ejemplo de configuración de IBM Business Process Manager Advanced Process Server en una configuración autónoma con una base de datos DB2.
- PCStd\_StandAlone\_MSSQLSERVER.response: Ejemplo de configuración de IBM Business Process Manager Standard Process Center en una configuración autónoma con una base de datos SQL Server.
- PCAdv StandAlone MSSQLSERVER MICROSOFT.response: Ejemplo de configuración de IBM Business Process Manager Advanced Process Center en una configuración autónoma con una base de datos SQL Server.
- PSAdv Dmgr DB2 DATASERVER.response: Ejemplo de configuración de IBM Business Process Manager Advanced Process Server en una configuración de gestor de despliegue con una base de datos DB2 Dataserver.
- PCAdv Dmgr\_ORACLE.response: Ejemplo de configuración de IBM Business Process Manager Advanced Process Center en una configuración de gestor de despliegue con una base de datos Oracle.
- v PSAdv\_Custom\_DB2\_DATASERVER.response: Ejemplo de configuración de IBM Business Process Manager Advanced Process Server en una configuración personalizada con una base de datos DB2 Dataserver.
- PCAdv Custom ORACLE.response: Ejemplo de configuración de IBM Business Process Manager Advanced Process Center en una configuración personalizada con una base de datos Oracle.

Copie uno de los archivos de respuestas de ejemplo en el directorio de trabajo. Utilice el mandato **chmod** para asignar los permisos correspondientes a la copia nueva del archivo de respuestas. Por ejemplo: chmod 644 BPM\_Dmgr.response

Edite los parámetros en el archivo de respuestas según corresponda a la configuración y guarde el archivo de respuestas editado.

4. Ejecute el archivo desde la línea de mandatos. No proporcione un parámetro **-profilePath**. Por ejemplo:

manageprofiles.sh -augment -templatePath *raíz\_instalación*/profileTemplates/BPM/dmgr.procctr.ad Si ha creado un archivo de respuestas, especifique el parámetro **-response** sin otros parámetros. Por ejemplo:

manageprofiles.sh -response *miArchivoRespuestas*

El estado se escribe en la ventana de consola cuando el mandato finaliza su ejecución. La comprobación de sintaxis normal en el archivo de respuestas se analiza como cualquier otro archivo de respuestas. Los valores individuales del archivo de respuestas se tratan como parámetros de línea de mandatos.

- v Añada perfiles personalizados (nodos gestionados) que deban ser gestionados por el gestor de despliegue y, a continuación, configure el entorno de despliegue.
- Opcionalmente, configure Business Process Choreographer.

*Crear o aumentar los perfiles personalizados:*

Como parte de la configuración de despliegue de red, debe crear o aumentar al menos un perfil personalizado. Un perfil personalizado contiene un nodo vacío que debe federar en una célula de gestor de despliegue para que sea operativo. La federación del perfil personalizado lo convierte en un nodo gestionado.

## *Creación de perfiles personalizados utilizando la herramienta de gestión de perfiles:*

Puede crear y federar perfiles personalizados utilizando la Herramienta de gestión de perfiles.

El idioma de la herramienta de gestión de perfiles está determinado por el idioma predeterminado del sistema. Si el idioma por omisión no es uno de los idiomas soportados, se utilizará el inglés como idioma. Puede alterar temporalmente el idioma predeterminado del sistema iniciando la herramienta de gestión de perfiles desde la línea de mandatos y utilizando el valor java user.language para sustituir el idioma predeterminado. Entre el mandato siguiente:

*raíz\_instalación*/java/bin/java -Duser.language=*entorno\_local raíz\_instalación*

Por ejemplo, para iniciar la Herramienta de gestión de perfiles en el idioma alemán, especifique el siguiente mandato:

*raíz\_instalación*/java/bin/java -Duser.language=de *raíz\_instalación*/bin/ProfileManagement/startup.jar

Después de iniciar la Herramienta de gestión de perfiles, debe decidir si se elige la creación de perfiles **Típica** o **Avanzada**. Utilice la opción avanzada para:

- v Asignar los valores personalizados a puertos, a la ubicación del perfil y a los nombres del perfil, nodo, host y célula (cuando sea aplicable).
- v Crear un servicio de sistema para ejecutar el servidor, si el sistema operativo y los privilegios de la cuenta de usuario permiten la creación de servicios.
- 1. Si desea federar el nodo personalizado en un gestor de despliegue al crear el perfil personalizado, inicie el gestor de despliegue.
- 2. Utilice uno de los métodos siguientes para iniciar la Herramienta de gestión de perfiles.
	- v Inicie la herramienta desde la consola Primeros pasos.
	- v Pulse *menús\_sistema\_operativo\_Linux\_para\_acceder\_a\_programas* > IBM > *su\_producto* > Herramienta de gestión de perfiles.
	- v Ejecute el mandato *raíz\_instalación*/bin/ProfileManagement/pmt.sh.
- 3. En la página Bienvenida, pulse **Iniciar Herramienta de gestión de perfiles** o seleccione la pestaña **Herramienta de gestión de perfiles**.
- 4. En la pestaña **Perfiles**, pulse **Crear**.
	- Se abre la página Selección de entorno en una ventana separada.
- 5. En la página Selección de entorno, localice la configuración de IBM Business Process Manager Advanced y expanda la sección. Seleccione el perfil que va a crear y pulse **Siguiente**.
- 6. Si ha seleccionado **Creación de perfiles típica** vaya al [paso Federación.](#page-618-0)
- 7. Avanzado: En la página Nombre de perfil y ubicación, siga estos pasos:
	- a. En el campo **Nombre de perfil**, especifique un nombre único o acepte el valor predeterminado. Cada perfil que cree debe tener un nombre. Si tiene más de un perfil, podrá distinguirlos al nivel más alto gracias a este nombre.
	- b. En el campo **Directorio de perfil**, introduzca el directorio del perfil o utilice el botón **Examinar** para seleccionar el directorio deseado. El directorio que especifique contendrá los archivos que definen el entorno de ejecución como, por ejemplo, mandatos, archivos de configuración y archivos de registro. El directorio predeterminado es *raíz\_instalación*/ profiles/*nombre\_perfil*.
	- c. Opcional: Seleccione el recuadro de selección **Utilizar este perfil como predeterminado** para convertir el perfil que está creando en el predeterminado. Este recuadro de selección sólo se muestra si tiene un perfil existente en el sistema.

Cuando un perfil es el predeterminado, los mandatos funcionan con él automáticamente. El primer perfil que se crea en una estación de trabajo es el perfil predeterminado. El perfil por omisión es el destino por omisión para los mandatos que se emiten desde el directorio bin en la raíz de instalación del producto. Cuando en una estación de trabajo sólo existe un perfil, cada mandato funciona en dicho perfil. Si existe más de un perfil, determinados mandatos requieren que especifique el perfil al que se aplica el mandato.

- d. Desde la lista **Valor de ajuste de rendimiento de tiempo de ejecución de servidor**, establezca un nivel de ajuste de rendimiento adecuado para el perfil que está creando. Este parámetro es un parámetro de WebSphere Application Server.
- e. Pulse en **Siguiente**. Si pulsa **Anterior** y cambia el nombre del perfil, es posible que tenga que cambiar manualmente el nombre en esta página cuando se visualice otra vez.
- 8. Avanzado: En la página Nombres de nodo, host y célula, realice las siguientes acciones para el perfil que está creando:
	- v En el campo **Nombre de nodo**, introduzca un nombre para el nodo o acepte el valor predeterminado.Intente mantener el nombre del nodo lo más corto posible, pero asegúrese de que los nombres de nodo son exclusivos dentro de su entorno de despliegue.
- v En el campo **Nombre de servidor**, especifique un nombre del servidor o acepte el valor predeterminado.
- v En el campo **Nombre de host**, especifique un nombre para el host o acepte el valor predeterminado.
- v En el campo **Nombre de célula**, introduzca un nombre para la célula o acepte el valor predeterminado.

### Pulse en **Siguiente**.

<span id="page-618-0"></span>9. En el página Federación, elija federar el nodo en el gestor de despliegue ahora como parte de la creación del perfil o más adelante y de forma independiente de la creación del perfil Si elige federar el nodo como parte de la creación de perfil, especifique el nombre de host o la dirección IP y el puerto SOAP del gestor de despliegue y, finalmente, un identificador de usuario y una contraseña si deben utilizarse para realizar la autenticación con el gestor de despliegue.

## **Importante:**

Seleccione **Federar este nodo posteriormente** si alguna de las situaciones siguientes es verdadera:

- v Tiene la intención de utilizar este nodo personalizado como destino de la migración.
- v Se va a federar otro perfil. (La federación de nodos debe serializarse).
- v El gestor de despliegue no se está ejecutando o no está seguro de que se está ejecutando.
- v El gestor de despliegue tiene el conector SOAP inhabilitado
- v El gestor de despliegue aún no se ha aumentado en un gestor de despliegue de IBM Business Process Manager.
- v El gestor de despliegue no se encuentra al mismo nivel de release, ni en uno superior, que el del perfil que está creando.
- v El gestor de despliegue no tiene habilitado ningún puerto administrativo JMX.
- v El gestor de despliegue se ha reconfigurado para utilizar una invocación del método remoto (RMI) que no es la invocación predeterminada como conector JMX (Java Management Extensions). Seleccione **Administración del sistema** > **Gestor de despliegue** > **Servicios de administración** en la consola administrativa del gestor de despliegue para verificar el tipo de conector preferido.

# **Proceso asociado con la federación del nodo como parte de la creación de un perfil personalizado:**

- v La herramienta de gestión de perfiles verifica que el gestor de despliegue existe y que se puede contactar y que el ID de usuario y la contraseña de autenticación son válidas para dicho gestor de despliegue (si está protegido).
- v Si intenta federar un nodo personalizado cuando el gestor de despliegue no está ejecutándose o no está disponible por otros motivos, un recuadro de aviso le impedirá continuar. Si aparece este recuadro de aviso, pulse **Aceptar** y, a continuación, realice selecciones diferentes en la página de Federación.

Pulse **Siguiente**.Si ha seleccionado **Creación de perfiles típica** vaya al [paso](#page-620-0) [Configuración de base de datos.](#page-620-0)

- 10. Avanzado: En la página Certificado de seguridad (Parte 1), especifique si crear certificados nuevos o importar certificados existentes.
	- v Para crear un nuevo certificado personal predeterminado y un certificado de firma raíz nuevo, seleccione **Crear un nuevo certificado personal predeterminado** y **Crear un certificado de firma raíz nuevo** y luego pulse **Siguiente**.
	- Para importar certificados existentes, seleccione Importar un certificado **personal predeterminado existente** e **Importar un certificado personal para firmas raíz existente** y proporcione la siguiente información:
		- En el campo **Vía de acceso**, especifique la vía de acceso del directorio al certificado existente.
		- En el campo **Contraseña**, especifique la contraseña del certificado.
		- En el campo **Tipo de almacén de claves**, seleccione el tipo de almacén de claves para el certificado que está importando.
		- En el campo **Alias de almacén de claves**, seleccione el alias de almacén de claves para el certificado que está importando.
		- Pulse **Siguiente** para visualizar la página Certificado de seguridad (parte 2).

Cuando importe un certificado personal como certificado personal predeterminado, importe el certificado raíz que firmó el certificado personal. De lo contrario, la Herramienta de gestión de perfiles añade a la persona que firma el certificado personal al archivo trust.p12.

11. Avanzado: En la página Certificado de seguridad (Parte 2), verifique que la información de certificado sea correcta, y pulse **Siguiente** para visualizar la página Asignación de valores de puerto.

Si crea los certificados, podrá utilizar los valores por omisión o modificarlos para crear certificados nuevos. El certificado personal predeterminado es válido por un año de forma predeterminada y está firmado por el certificado de firma raíz. El certificado de firma raíz es un certificado autofirmado que es válido para 15 años de forma predeterminada. La contraseña de almacén de claves por omisión para el certificado de firmante raíz es WebAS. Cambie la contraseña. La contraseña no puede contener ningún carácter del juego de caracteres de doble byte (DBCS), porque existen ciertos almacenes de claves, incluido PKCS12, que no los soportan. Los tipos de almacén de claves que están soportados dependen de los proveedores en el archivo java.security.

Cuando crea o importa certificados, los archivos de almacenes de claves que se crean son los siguientes:

- v key.p12: Contiene el certificado personal predeterminado.
- v trust.p12: Contiene el certificado de firmante del certificado raíz predeterminado.
- v root-key.p12: Contiene el certificado de firmante raíz.
- v default-signers.p12: Contiene certificados de firmante que se añaden a cualquiera de los archivos de almacén nuevos creados tras instalar y ejecutar el servidor. De forma predeterminada, el firmante de certificado raíz y un firmante de DataPower se encuentran en el mismo archivo de almacén de claves.
- v deleted.p12: Conserva los certificados suprimidos con la tarea deleteKeyStore de manera que se puedan recuperar si es necesario.
- Itpa.jceks: contiene claves de LTPA (Lightweight Third-Party Authentication) predeterminadas de servidor que los servidores en el entorno de usuario utilizan para comunicarse entre ellos.

Estos archivos tienen la misma contraseña cuando crea o importa los certificados, que puede ser la contraseña predeterminada o una que se haya especificado. Se añade un certificado al archivo key.p12 o al root-key.p12. Si importa certificados y estos no contienen la información que desea, pulse **Atrás** para importar otro certificado.

12. Avanzado: En la página Asignación de valores de puerto, compruebe que los puertos especificados para el perfil son únicos y pulse **Siguiente**. La herramienta de gestión de perfiles detecta los puertos utilizados actualmente por los demás productos WebSphere y muestra los valores de puerto recomendados que no entren en conflicto con los existentes. Si tiene aplicaciones que no sean WebSphere que utilicen los puertos especificados, verifique que los puertos no entran en conflicto. Si opta por no desplegar la consola administrativa en la página Despliegue de aplicaciones opcionales, los puertos de la consola administrativa no están disponibles en la página Asignación de valores de puerto.

Los puertos se reconocen como en uso si se satisfacen las siguientes condiciones:

- v Los puertos se asignan a un perfil creado bajo una instalación realizada por el usuario actual.
- v Los puertos se están utilizando actualmente.

Aunque la herramienta valida los puertos cuando se accede a la página de asignación de valores de puerto, los conflictos de puerto pueden seguir produciéndose como resultado de las selecciones que realice en las páginas siguientes de la herramienta de gestión de perfiles. Los puertos no se asignan hasta que se complete la creación del perfil.

Si sospecha que hay un conflicto de puerto, puede investigarlo, después de crear el perfil. Determine los puertos utilizados durante la creación de perfil, examinando el archivo siguiente:

### *raíz\_perfil*/properties/portdef.prop

En este archivo se incluyen las claves y los valores utilizados en el establecimiento de los puertos.Si descubre conflictos de puerto, puede reasignar los puertos manualmente. Para volver a asignar puertos, consulte "Actualización de puertos en perfiles existentes " en el centro de información de WebSphere Application Server. Ejecute el archivo updatePorts.ant mediante el script **ws\_ant** que se describe en este tema.

- <span id="page-620-0"></span>13. En la página Configuración de base de datos, seleccione la base de datos utilizada por el Gestor de despliegue y confirme la ubicación de los archivos de classpath del controlador JDBC.
- 14. En la página Resumen de perfil, revise la información. Pulse **Crear** para crear el perfil o **Atrás** para cambiar las características del perfil.
- 15. En la página Completar perfil, revise la información. Para continuar con la consola Primeros pasos, asegúrese de que esté seleccionado **Lanzar consola primeros pasos** y pulse **Finalizar**.

Una vez que haya terminado de añadir perfiles personalizados, configure el entorno de despliegue.

*Creación de perfiles personalizados mediante el programa de utilidad de línea de mandatos manageprofiles:*

En lugar de utilizar la Herramienta de gestión de perfiles, puede utilizar el programa de utilidad de línea de mandatos manageprofiles para crear perfiles personalizados.

Asegúrese de que no está ejecutando el programa de utilidad de línea de mandatos **manageprofiles** en el mismo perfil. Si aparece un mensaje de error cuando ejecuta el mandato, determine si existe otra acción de aumento o creación de perfil en progreso. En caso afirmativo, espere hasta que se complete.

- 1. Determine qué parámetros son necesarios para el perfil revisando los mandatos de creación de perfiles de ejemplo. Determine los valores que desea proporcionar para el perfil revisando los valores predeterminados en el tema parámetros **manageprofiles**.
- 2. Para utilizar el parámetro **-responseFile**, examine los archivos de respuestas de ejemplo proporcionados y cree un archivo de respuestas que sea específico del entorno.

**Importante:** Asegúrese de no dejar espacios en blanco después de los valores; por ejemplo 'personalCertValidityPeriod=1 ' o 'winserviceCheck=false '. Los espacios provocarán un error en la creación del perfil.

Los ejemplos se encuentran en el directorio *raíz\_instalación*/BPM/samples/ manageprofiles. Puesto que el servidor de bases de datos afecta a la mayoría de los parámetros, copie un archivo de ejemplo que utilice el servidor de bases de datos y, a continuación, ajuste el resto de los parámetros basándose en la revisión de los otros archivos. Los archivos de ejemplo siguientes están disponibles:

- PSStd StandAlone DB2 DATASERVER.response: Ejemplo de configuración de IBM Business Process Manager Standard Process Server en una configuración autónoma con una base de datos DB2.
- PSAdv StandAlone DB2 DATASERVER.response: Ejemplo de configuración de IBM Business Process Manager Advanced Process Server en una configuración autónoma con una base de datos DB2.
- PCStd StandAlone MSSQLSERVER.response: Ejemplo de configuración de IBM Business Process Manager Standard Process Center en una configuración autónoma con una base de datos SQL Server.
- PCAdv StandAlone MSSQLSERVER MICROSOFT.response: Ejemplo de configuración de IBM Business Process Manager Advanced Process Center en una configuración autónoma con una base de datos SQL Server.
- PSAdv Dmgr DB2 DATASERVER.response: Ejemplo de configuración de IBM Business Process Manager Advanced Process Server en una configuración de gestor de despliegue con una base de datos DB2 Dataserver.
- PCAdv Dmgr ORACLE.response: Ejemplo de configuración de IBM Business Process Manager Advanced Process Center en una configuración de gestor de despliegue con una base de datos Oracle.
- PSAdv Custom DB2 DATASERVER.response: Ejemplo de configuración de IBM Business Process Manager Advanced Process Server en una configuración personalizada con una base de datos DB2 Dataserver.
- PCAdv Custom ORACLE.response: Ejemplo de configuración de IBM Business Process Manager Advanced Process Center en una configuración personalizada con una base de datos Oracle.

Copie uno de los archivos de respuestas de ejemplo en el directorio de trabajo. Utilice el mandato **chmod** para asignar los permisos correspondientes a la copia nueva del archivo de respuestas. Por ejemplo:

chmod 644 BPM\_Custom.response

Edite los parámetros en el archivo de respuestas según corresponda a la configuración y guarde el archivo de respuestas editado.

3. Ejecute el archivo desde la línea de mandatos. Por ejemplo: manageprofiles.sh -create -templatePath *raíz\_instalación*/profileTemplates/BPM/managed.procctr. Si ha creado un archivo de respuestas, especifique el parámetro **-response** sin otros parámetros. Por ejemplo: manageprofiles.sh -response *miArchivoRespuestas*

El estado se escribe en la ventana de consola cuando el mandato finaliza su ejecución. La comprobación de sintaxis normal en el archivo de respuestas se analiza como cualquier otro archivo de respuestas. Los valores individuales del archivo de respuestas se tratan como parámetros de línea de mandatos.

Una vez que haya terminado de añadir perfiles personalizados, configure el entorno de despliegue.

#### *Aumento de perfiles personalizados utilizando la Herramienta de gestión de perfiles:*

Si tiene perfiles personalizados existentes de WebSphere Application Server V8.0, puede aumentar un perfil existente utilizando la Herramienta de gestión de perfiles para añadir soporte para IBM Business Process Manager.

Recuerde que debe cerrar los servidores asociados a un perfil que piense aumentar.

El idioma de la herramienta de gestión de perfiles está determinado por el idioma predeterminado del sistema. Si el idioma por omisión no es uno de los idiomas soportados, se utilizará el inglés como idioma. Puede alterar temporalmente el idioma predeterminado del sistema iniciando la herramienta de gestión de perfiles desde la línea de mandatos y utilizando el valor java user.language para sustituir el idioma predeterminado. Entre el mandato siguiente:

*raíz\_instalación*/java/bin/java -Duser.language=*entorno\_local raíz\_instalación*

Por ejemplo, para iniciar la Herramienta de gestión de perfiles en el idioma alemán, especifique el siguiente mandato:

*raíz\_instalación*/java/bin/java -Duser.language=de *raíz\_instalación*/bin/ProfileManagement/startup.jar

Después de iniciar la Herramienta de gestión de perfiles, debe decidir si se elige la creación de perfiles **Típica** o **Avanzada**. Utilice la opción avanzada para:

- v Asignar los valores personalizados a puertos, a la ubicación del perfil y a los nombres del perfil, nodo, host y célula (cuando sea aplicable).
- v Crear un servicio de sistema para ejecutar el servidor, si el sistema operativo y los privilegios de la cuenta de usuario permiten la creación de servicios.
	- 1. Si desea federar el nodo personalizado en un gestor de despliegue al crear el perfil personalizado, inicie el gestor de despliegue.
- 2. Utilice uno de los métodos siguientes para iniciar la Herramienta de gestión de perfiles.
	- v Inicie la herramienta desde la consola Primeros pasos.
	- v Pulse *menús\_sistema\_operativo\_Linux\_para\_acceder\_a\_programas* > IBM > *su\_producto* > Herramienta de gestión de perfiles.
	- v Ejecute el mandato *raíz\_instalación*/bin/ProfileManagement/pmt.sh.
- 3. Cierre todos los servidores asociados a un perfil que tiene previsto aumentar.
- 4. En la página Bienvenida, pulse **Iniciar Herramienta de gestión de perfiles** o seleccione la pestaña **Herramienta de gestión de perfiles**.
- 5. En el separador **Perfiles**, seleccione el perfil que desea aumentar y pulse **Aumentar**. Si aumenta un perfil de WebSphere Application Server, debe ser de la versión de WebSphere Application Server en la que IBM Business Process Manager está instalado. El botón **Aumentar** no se puede seleccionar a menos que se pueda aumentar un perfil. Se abre la ventana Selección de aumento en una ventana separada.
- 6. En la página Selección de aumento, seleccione el tipo de aumento que desea aplicar al perfil. A continuación, pulse **Siguiente**.
- 7. En la página Opciones de aumento de perfil, elija la opción de realizar un aumento de perfil **Típico** o **Avanzado** y pulse **Siguiente**.

La opción **Típica** aumenta un perfil con valores de configuración predeterminados.

La opción **Avanzada** le permite especificar sus propios valores de configuración para un perfil.

**Restricción:** La herramienta de gestión de perfiles muestra un mensaje de aviso si se cumple cualquiera de las condiciones siguientes:

- v El perfil seleccionado que desea aumentar tiene un servidor en ejecución. No puede aumentar el perfil hasta que detenga el servidor, o bien pulse **Atrás** y elija otro perfil que no tenga servidores en ejecución.
- v El perfil que ha seleccionado para aumentar está federado. No puede aumentar un perfil federado. Debe pulsar **Atrás** y elegir otro perfil que no esté federado.
- v El perfil seleccionado que desea aumentar ya ha sido aumentado con el producto que ha seleccionado. Debe pulsar **Atrás** y elegir otro perfil para aumentar.
- 8. Si ha seleccionado **Creación de perfiles típica** vaya al [paso Federación.](#page-624-0)
- 9. Avanzado: En la página Nombre de perfil y ubicación, siga estos pasos:
	- a. En el campo **Nombre de perfil**, especifique un nombre único o acepte el valor predeterminado. Cada perfil que cree debe tener un nombre. Si tiene más de un perfil, podrá distinguirlos al nivel más alto gracias a este nombre.
	- b. En el campo **Directorio de perfil**, introduzca el directorio del perfil o utilice el botón **Examinar** para seleccionar el directorio deseado. El directorio que especifique contendrá los archivos que definen el entorno de ejecución como, por ejemplo, mandatos, archivos de configuración y archivos de registro. El directorio predeterminado es *raíz\_instalación*/ profiles/*nombre\_perfil*.
	- c. Opcional: Seleccione el recuadro de selección **Utilizar este perfil como predeterminado** para convertir el perfil que está creando en el predeterminado. Este recuadro de selección sólo se muestra si tiene un perfil existente en el sistema.

Cuando un perfil es el predeterminado, los mandatos funcionan con él automáticamente. El primer perfil que se crea en una estación de trabajo es el perfil predeterminado. El perfil por omisión es el destino por omisión para los mandatos que se emiten desde el directorio bin en la raíz de instalación del producto. Cuando en una estación de trabajo sólo existe un perfil, cada mandato funciona en dicho perfil. Si existe más de un perfil, determinados mandatos requieren que especifique el perfil al que se aplica el mandato.

- d. Desde la lista **Valor de ajuste de rendimiento de tiempo de ejecución de servidor**, establezca un nivel de ajuste de rendimiento adecuado para el perfil que está creando. Este parámetro es un parámetro de WebSphere Application Server.
- e. Pulse en **Siguiente**. Si pulsa **Anterior** y cambia el nombre del perfil, es posible que tenga que cambiar manualmente el nombre en esta página cuando se visualice otra vez.
- 10. Avanzado: En la página Nombres de nodo, host y célula, realice las siguientes acciones para el perfil que está creando:
	- v En el campo **Nombre de nodo**, introduzca un nombre para el nodo o acepte el valor predeterminado.Intente mantener el nombre del nodo lo más corto posible, pero asegúrese de que los nombres de nodo son exclusivos dentro de su entorno de despliegue.
	- v En el campo **Nombre de servidor**, especifique un nombre del servidor o acepte el valor predeterminado.
	- v En el campo **Nombre de host**, especifique un nombre para el host o acepte el valor predeterminado.
	- v En el campo **Nombre de célula**, introduzca un nombre para la célula o acepte el valor predeterminado.

Pulse en **Siguiente**.

<span id="page-624-0"></span>11. En el página Federación, elija federar el nodo en el gestor de despliegue ahora como parte de la creación del perfil o más adelante y de forma independiente de la creación del perfil Si elige federar el nodo como parte de la creación de perfil, especifique el nombre de host o la dirección IP y el puerto SOAP del gestor de despliegue y, finalmente, un identificador de usuario y una contraseña si deben utilizarse para realizar la autenticación con el gestor de despliegue.

## **Importante:**

Seleccione **Federar este nodo posteriormente** si alguna de las situaciones siguientes es verdadera:

- v Tiene la intención de utilizar este nodo personalizado como destino de la migración.
- v Se va a federar otro perfil. (La federación de nodos debe serializarse).
- v El gestor de despliegue no se está ejecutando o no está seguro de que se está ejecutando.
- v El gestor de despliegue tiene el conector SOAP inhabilitado
- v El gestor de despliegue aún no se ha aumentado en un gestor de despliegue de IBM Business Process Manager.
- v El gestor de despliegue no se encuentra al mismo nivel de release, ni en uno superior, que el del perfil que está creando.
- v El gestor de despliegue no tiene habilitado ningún puerto administrativo JMX.
- v El gestor de despliegue se ha reconfigurado para utilizar una invocación del método remoto (RMI) que no es la invocación predeterminada como conector JMX (Java Management Extensions). Seleccione **Administración del sistema** > **Gestor de despliegue** > **Servicios de administración** en la consola administrativa del gestor de despliegue para verificar el tipo de conector preferido.

## **Proceso asociado con la federación del nodo como parte de la creación de un perfil personalizado:**

- v La herramienta de gestión de perfiles verifica que el gestor de despliegue existe y que se puede contactar y que el ID de usuario y la contraseña de autenticación son válidas para dicho gestor de despliegue (si está protegido).
- v Si intenta federar un nodo personalizado cuando el gestor de despliegue no está ejecutándose o no está disponible por otros motivos, un recuadro de aviso le impedirá continuar. Si aparece este recuadro de aviso, pulse **Aceptar** y, a continuación, realice selecciones diferentes en la página de Federación.

Pulse **Siguiente**.Si ha seleccionado **Creación de perfiles típica** vaya al [paso](#page-626-0) [Configuración de base de datos.](#page-626-0)

- 12. Avanzado: En la página Certificado de seguridad (Parte 1), especifique si crear certificados nuevos o importar certificados existentes.
	- Para crear un nuevo certificado personal predeterminado y un certificado de firma raíz nuevo, seleccione **Crear un nuevo certificado personal predeterminado** y **Crear un certificado de firma raíz nuevo** y luego pulse **Siguiente**.
	- v Para importar certificados existentes, seleccione **Importar un certificado personal predeterminado existente** e **Importar un certificado personal para firmas raíz existente** y proporcione la siguiente información:
		- En el campo **Vía de acceso**, especifique la vía de acceso del directorio al certificado existente.
		- En el campo **Contraseña**, especifique la contraseña del certificado.
		- En el campo **Tipo de almacén de claves**, seleccione el tipo de almacén de claves para el certificado que está importando.
		- En el campo **Alias de almacén de claves**, seleccione el alias de almacén de claves para el certificado que está importando.
		- Pulse **Siguiente** para visualizar la página Certificado de seguridad (parte 2).

Cuando importe un certificado personal como certificado personal predeterminado, importe el certificado raíz que firmó el certificado personal. De lo contrario, la Herramienta de gestión de perfiles añade a la persona que firma el certificado personal al archivo trust.p12.

13. Avanzado: En la página Certificado de seguridad (Parte 2), verifique que la información de certificado sea correcta, y pulse **Siguiente** para visualizar la página Asignación de valores de puerto.

Si crea los certificados, podrá utilizar los valores por omisión o modificarlos para crear certificados nuevos. El certificado personal predeterminado es válido por un año de forma predeterminada y está firmado por el certificado de firma raíz. El certificado de firma raíz es un certificado autofirmado que es válido para 15 años de forma predeterminada. La contraseña de almacén de claves por omisión para el certificado de firmante raíz es WebAS. Cambie la contraseña. La contraseña no puede contener ningún carácter del juego de caracteres de doble byte (DBCS), porque existen ciertos almacenes de claves, incluido PKCS12, que no los soportan. Los tipos de almacén de claves que están soportados dependen de los proveedores en el archivo java.security. Cuando crea o importa certificados, los archivos de almacenes de claves que se crean son los siguientes:

v key.p12: Contiene el certificado personal predeterminado.

- v trust.p12: Contiene el certificado de firmante del certificado raíz predeterminado.
- v root-key.p12: Contiene el certificado de firmante raíz.
- v default-signers.p12: Contiene certificados de firmante que se añaden a cualquiera de los archivos de almacén nuevos creados tras instalar y ejecutar el servidor. De forma predeterminada, el firmante de certificado raíz y un firmante de DataPower se encuentran en el mismo archivo de almacén de claves.
- v deleted.p12: Conserva los certificados suprimidos con la tarea deleteKeyStore de manera que se puedan recuperar si es necesario.
- Itpa.jceks: contiene claves de LTPA (Lightweight Third-Party Authentication) predeterminadas de servidor que los servidores en el entorno de usuario utilizan para comunicarse entre ellos.

Estos archivos tienen la misma contraseña cuando crea o importa los certificados, que puede ser la contraseña predeterminada o una que se haya especificado. Se añade un certificado al archivo key.p12 o al root-key.p12. Si importa certificados y estos no contienen la información que desea, pulse **Atrás** para importar otro certificado.

14. Avanzado: En la página Asignación de valores de puerto, compruebe que los puertos especificados para el perfil son únicos y pulse **Siguiente**. La herramienta de gestión de perfiles detecta los puertos utilizados actualmente por los demás productos WebSphere y muestra los valores de puerto recomendados que no entren en conflicto con los existentes. Si tiene aplicaciones que no sean WebSphere que utilicen los puertos especificados, verifique que los puertos no entran en conflicto. Si opta por no desplegar la consola administrativa en la página Despliegue de aplicaciones opcionales, los puertos de la consola administrativa no están disponibles en la página Asignación de valores de puerto.

Los puertos se reconocen como en uso si se satisfacen las siguientes condiciones:

- v Los puertos se asignan a un perfil creado bajo una instalación realizada por el usuario actual.
- v Los puertos se están utilizando actualmente.

Aunque la herramienta valida los puertos cuando se accede a la página de asignación de valores de puerto, los conflictos de puerto pueden seguir produciéndose como resultado de las selecciones que realice en las páginas siguientes de la herramienta de gestión de perfiles. Los puertos no se asignan hasta que se complete la creación del perfil.

Si sospecha que hay un conflicto de puerto, puede investigarlo, después de crear el perfil. Determine los puertos utilizados durante la creación de perfil, examinando el archivo siguiente:

*raíz\_perfil*/properties/portdef.prop

En este archivo se incluyen las claves y los valores utilizados en el establecimiento de los puertos.Si descubre conflictos de puerto, puede reasignar los puertos manualmente. Para volver a asignar puertos, consulte "Actualización de puertos en perfiles existentes " en el centro de información de WebSphere Application Server. Ejecute el archivo updatePorts.ant mediante el script **ws\_ant** que se describe en este tema.

<span id="page-626-0"></span>15. En la página Configuración de base de datos, seleccione la base de datos utilizada por el Gestor de despliegue y confirme la ubicación de los archivos de classpath del controlador JDBC.

- 16. En la página Resumen de perfil, revise la información. Pulse **Crear** para crear el perfil o **Atrás** para cambiar las características del perfil.
- 17. En la página Completar perfil, revise la información. Para continuar con la consola Primeros pasos, asegúrese de que esté seleccionado **Lanzar consola primeros pasos** y pulse **Finalizar**.

Una vez que haya terminado de añadir perfiles personalizados, configure el entorno de despliegue.

*Aumento de perfiles personalizados mediante el programa de utilidad de línea de mandatos manageprofiles:*

En lugar de utilizar la Herramienta de gestión de perfiles, puede utilizar el programa de utilidad de línea de mandatos manageprofiles para aumentar perfiles existentes de WebSphere Application Server V8.0.

Recuerde que debe cerrar los servidores asociados a un perfil que piense aumentar.

Asegúrese de que no está ejecutando el programa de utilidad de línea de mandatos **manageprofiles** en el mismo perfil. Si aparece un mensaje de error cuando ejecuta el mandato, determine si existe otra acción de aumento o creación de perfil en progreso. En caso afirmativo, espere hasta que se complete.

Si el perfil que desea aumentar ya ha sido federado en un gestor de despliegue, no podrá aumentarlo utilizando el programa de utilidad de línea de mandatos **manageprofiles**.

- 1. Determine la plantilla que se utilizó para crear el perfil existente que desea aumentar. Debe aumentar un perfil personalizado. Pude determinar la plantilla revisando el registro de perfiles en el archivo *raíz\_instalación*/properties/ profileRegistry.xml. No modifique este archivo; utilícelo sólo para ver las plantillas.
- 2. Utilice el parámetro augment para realizar cambios en un perfil existente con una plantilla de aumento. El parámetro de aumento hace que el programa de utilidad de línea de mandatos **manageprofiles** actualice o aumente el perfil identificado en el parámetro **-profileName** utilizando la plantilla del parámetro **-templatePath**. Las plantillas de aumento que puede utilizar están determinadas por los productos y las versiones de IBM instaladas en el entorno. Asegúrese de que especifica la vía de acceso del archivo totalmente calificada para **-templatePath**, puesto que una vía de acceso de archivo relativa para el parámetro **-templatePath** hace que el perfil especificado no se aumente por completo.

**Nota:** No modifique manualmente los archivos que se encuentran en el directorio *dir\_instalación*/profileTemplates/BPM.

3. Para utilizar el parámetro **-responseFile**, examine los archivos de respuestas de ejemplo proporcionados y cree un archivo de respuestas que sea específico del entorno.

**Importante:** Asegúrese de no dejar espacios en blanco después de los valores; por ejemplo 'personalCertValidityPeriod=1 ' o 'winserviceCheck=false '. Los espacios provocarán un error en la creación del perfil.

Los ejemplos se encuentran en el directorio *raíz\_instalación*/BPM/samples/ manageprofiles. Puesto que el servidor de bases de datos afecta a la mayoría de los parámetros, copie un archivo de ejemplo que utilice el servidor de bases de datos y, a continuación, ajuste el resto de los parámetros basándose en la revisión de los otros archivos. Los archivos de ejemplo siguientes están disponibles:

- v PSStd\_StandAlone\_DB2\_DATASERVER.response: Ejemplo de configuración de IBM Business Process Manager Standard Process Server en una configuración autónoma con una base de datos DB2.
- v PSAdv\_StandAlone\_DB2\_DATASERVER.response: Ejemplo de configuración de IBM Business Process Manager Advanced Process Server en una configuración autónoma con una base de datos DB2.
- v PCStd\_StandAlone\_MSSQLSERVER.response: Ejemplo de configuración de IBM Business Process Manager Standard Process Center en una configuración autónoma con una base de datos SQL Server.
- PCAdv StandAlone MSSQLSERVER MICROSOFT.response: Ejemplo de configuración de IBM Business Process Manager Advanced Process Center en una configuración autónoma con una base de datos SQL Server.
- PSAdv Dmgr DB2 DATASERVER.response: Ejemplo de configuración de IBM Business Process Manager Advanced Process Server en una configuración de gestor de despliegue con una base de datos DB2 Dataserver.
- PCAdv Dmgr ORACLE.response: Ejemplo de configuración de IBM Business Process Manager Advanced Process Center en una configuración de gestor de despliegue con una base de datos Oracle.
- PSAdv Custom DB2 DATASERVER.response: Ejemplo de configuración de IBM Business Process Manager Advanced Process Server en una configuración personalizada con una base de datos DB2 Dataserver.
- PCAdv Custom ORACLE.response: Ejemplo de configuración de IBM Business Process Manager Advanced Process Center en una configuración personalizada con una base de datos Oracle.

Copie uno de los archivos de respuestas de ejemplo en el directorio de trabajo. Utilice el mandato **chmod** para asignar los permisos correspondientes a la copia nueva del archivo de respuestas. Por ejemplo:

chmod 644 BPM\_Custom.response

Edite los parámetros en el archivo de respuestas según corresponda a la configuración y guarde el archivo de respuestas editado.

4. Ejecute el archivo desde la línea de mandatos. No proporcione un parámetro **-profilePath**. Por ejemplo:

manageprofiles.sh -augment -templatePath *raíz instalación*/profileTemplates/BPM/managed.procctr

Si ha creado un archivo de respuestas, especifique el parámetro **-response** sin otros parámetros. Por ejemplo:

manageprofiles.sh -response *miArchivoRespuestas*

El estado se escribe en la ventana de consola cuando el mandato finaliza su ejecución. La comprobación de sintaxis normal en el archivo de respuestas se analiza como cualquier otro archivo de respuestas. Los valores individuales del archivo de respuestas se tratan como parámetros de línea de mandatos.

Una vez que haya terminado de añadir perfiles personalizados, configure el entorno de despliegue.

*Federación de nodos personalizados en el gestor de despliegue:*

Después de crear un nodo personalizado, puede utilizar el mandato **addNode** para federar al nodo personalizado en una célula de gestor de despliegue. Puede gestionar todos los nodos federados del gestor de despliegue.

Antes de utilizar este procedimiento, asegúrese de que se cumplen los requisitos previos siguientes:

- v Ha instalado IBM Business Process Manager y ha creado un gestor de despliegue y un perfil personalizado. Este procedimiento da por supuesto que *no* ha federado el perfil personalizado durante su creación o aumento, ya sea con la Herramienta de gestión de perfiles o con el programa de utilidad de línea de mandatos **manageprofiles**.
- v El gestor de despliegue se está ejecutando. Si no lo está, inícielo seleccionando **Iniciar el gestor de despliegue** desde su consola Primeros pasos o escribiendo el mandato siguiente, donde *raíz\_perfil* representa la ubicación de instalación del perfil del gestor de despliegue:

*raíz\_perfil*/bin/startManager.sh

- v El gestor de despliegue se ha creado o aumentado para ser un gestor de despliegue de IBM Business Process Manager.
- v El gestor de despliegue está al mismo nivel de release o superior que el perfil personalizado que ha creado o aumentado.
- v El gestor de despliegue tiene habilitado un puerto administrativo JMX. El protocolo predeterminado es SOAP.
- v No planifique el uso de este nodo personalizado como un destino de migración.
- 1. Vaya al directorio bin del perfil personalizado que desea federar. Abra una ventana de mandatos y vaya al directorio siguiente (desde una línea de mandatos), donde *raíz\_perfil* representa la ubicación de instalación del perfil personalizado:

*raíz\_perfil*/bin

2. Ejecute el mandato **addNode**.

Ejecute el mandato siguiente desde la línea de mandatos si no está habilitada la seguridad:

./addNode.sh *host\_gestor\_despliegue puerto\_SOAP\_gestor\_despliegue*

Ejecute el mandato siguiente desde la línea de mandatos si está habilitada la seguridad:

./addNode.sh *host\_gestor\_despliegue puerto\_SOAP\_gestor\_despliegue*username *ID\_usuario\_para\_autenticación*password*contraseña\_para\_autenticación*

Se abre una ventana de salida. Si ve un mensaje similar al siguiente, el perfil personalizado se ha federado correctamente:

ADMU0003I: El nodo DMNDID2Node03 se ha federado correctamente.

El perfil personalizado se federa en el gestor de despliegue.

Después de federar el perfil personalizado, vaya a la consola administrativa del gestor de despliegue para personalizar el nodo vacío o para crear un servidor nuevo.

### **Información relacionada**:

[Añadir nodos gestionados \(WebSphere Application Server\)](http://publib.boulder.ibm.com/infocenter/wasinfo/v8r0/index.jsp?topic=/com.ibm.websphere.nd.doc/info/ae/ae/uagt_rnode_add.html)

*Configuración de un entorno de despliegue de red con un servidor de bases de datos SQL Server:*

Puede configurar un entorno de despliegue de red para IBM Business Process Manager utilizando un servidor de base de datos Microsoft SQL Server.

*Preparación del servidor de bases de datos SQL Server:*

Durante el proceso de creación o aumento, puede configurar la base de datos Common que utilizan los componentes seleccionados, o puede posponer la configuración de la base de datos produciendo scripts que usted o su administrador de base de datos (DBA) deberá ejecutar manualmente. Las otras bases de datos necesarias se configuran durante el despliegue de red.

Antes de crear un perfil debe instalar Microsoft SQL Server en el servidor donde reside la base de datos.

**Restricción:** La base de datos Process Server (BPMDB) y la base de datos Performance Data Warehouse (PDWDB) NO deben se capaces de distinguir mayúsculas de minúsculas. Otras bases de datos pueden ser capaces de distinguir mayúsculas de minúsculas. Si utiliza archivos SQL para crear la base de datos para Business Process Choreographer, los archivos SQL crean nombres sensible a las mayúsculas y minúsculas para las bases de datos.

**Restricción:** La función de creación de informes de Business Process Choreographer Explorer no es compatible con bases de datos de Microsoft SQL Server.

Cuando cree sus esquemas de base de datos, debe tener un ID de usuario con autoridad suficiente para crear las tablas. Una vez que se crean las tablas, las aplicaciones necesitan autorización suficiente para seleccionar, insertar, actualizar y suprimir información de las tablas.

La tabla siguiente muestra los privilegios de base de datos que son necesarios para acceder al almacén de datos.

| Sistema de gestión de<br>bases de datos | Privilegio mínimo necesario<br>para utilizar las tablas de<br>almacén de datos                                                                                                    | Privilegio adicional necesario<br>para crear las tablas de<br>almacén de datos |
|-----------------------------------------|----------------------------------------------------------------------------------------------------|--------------------------------------------------------------------------------|
| Microsoft SQL Server                    | Configure el servidor SQL para<br>SQL Server de modo que la<br>autenticación pueda basarse en<br>un ID de inicio de sesión y una<br>contraseña de servidor SQL. El<br>ID de usuario puede ser el<br>propietario de las tablas, o ser<br>un miembro de un grupo que<br>tiene autorización suficiente<br>para emitir sentencias<br>TRUNCATE TABLE. | El ID de usuario necesita el<br>privilegio de sentencia CREATE<br>TABLE.       |

*Tabla 93.*

### *Configuración de transacciones XA:*

Debe configurar transacciones XA después de que la base de datos Microsoft SQL Server se instala y antes de iniciar el servidor. El controlador JDBC servidor SQL proporciona soporte para Java Platform, Enterprise Edition/JDBC 2.0 transacción distribuida opcional. Las conexiones JDBC obtenidas de la clase SQLServerXADataSource pueden participar en entornos estándares de proceso de transacciones distribuidas como en servidores de aplicaciones de la plataforma Java, Enterprise Edition (Java EE).

No poder configurar las transacciones XA puede dar como resultado el siguiente error durante el inicio del servidor: javax.transaction.xa.XAException: com.microsoft.sqlserver.jdbc.SQLServerException: No se ha podido crear la conexión de control XA. Error: "No se ha podido encontrar el procedimiento almacenado 'master..xp sqljdbc xa init ex'." ..

1. El servicio MS DTC debe estar marcado como Automático en el Administrador de servicios para asegurarse de que esté en ejecución cuando se inicia el servicio de SQL Server. Para habilitar MS DTC para transacciones XA, debe seguir estos pasos:

**En Windows XP y Windows Server 2003:**

- a. Seleccione **Panel de control** > **Herramientas administrativas** > **Servicios de componentes**.
- b. Seleccione **Servicios de componentes** > **Sistemas** y pulse **Mi PC** y seleccione **Propiedades**.
- c. Pulse la pestaña **MSDTC** y, a continuación, pulse **Configuración de seguridad**.
- d. Marque el recuadro de selección **Habilitar transacciones XA** y, a continuación, pulse **Aceptar**. Esto provocará que se reinicie el servicio MS DTC.
- e. Pulse **Aceptar** de nuevo para cerrar el recuadro de diálogo **Propiedades** y, a continuación, cierre **Servicios de componentes**.
- f. Reinicie SQL Server para asegurarse de que se sincroniza con los cambios de MS DTC.
- **En Windows Vista y Windows 7:**
- a. Seleccione **Panel de control** > **Herramientas administrativas** > **Servicios de componentes**.
- b. Seleccione **Servicios de componentes** > **Sistemas** > **Mi PC** > **Coordinador de transacciones distribuidas**.
- c. Pulse con el botón derecho del ratón en **DTC local** y seleccione **Propiedades**.
- d. Pulse la pestaña **Seguridad** en el recuadro de diálogo **Propiedades de DTC local** .
- e. Marque el recuadro de selección **Habilitar transacciones XA** y pulse **Aceptar**. Esto reiniciará el servicio MS DTC.
- f. Pulse **Aceptar** de nuevo para cerrar el cuadro de diálogo de Propiedades, y luego cierre el servicio de componente.
- g. Reinicie SQL Server para asegurarse de que se sincroniza con los cambios de MS DTC.
- 2. Configure los componentes de transacciones distribuidas de JDBC:
	- a. Descargue el controlador "Microsoft SQL Server JDBC Drive 2.0" del sitio de Microsoft utilizando el URL en la sección Recursos.
- b. Descomprima el archivo en cualquier carpeta.
- c. Copie el archivo sqljdbc\_xa.dll desde el directorio JDBC unarchived al directorio Binn del sistema SQL Server. Si está utilizando transacciones XA con SQL Server de 32 bits, utilice el archivo sqljdbc\_xa.dll en la carpeta x86, incluso si SQL Server está instalado en un procesador x64. Si está utilizando transacciones XA con SQL Server de 64 bits en el procesador x64, utilice el archivo sqljdbc\_xa.dll en la carpeta x64.
- d. Ejecute el script de base de datos xa\_install.sql en SQL Server . Este script instala los procedimientos ampliados que son invocados por sqljdbc\_xa.dll. Estos procedimientos almacenados ampliados implementan transacciones distribuidas y el soporte de XA para el controlador JDBC de Microsoft SQL Server. Deberá ejecutar este script como administrador de la instancia de SQL Server.
- e. Para otorgar permisos a un usuario específico para que participe en transacciones distribuidas con el controlador JDBC, agregue el usuario al rol SqlJDBCXAUser en la base de datos maestra (por ejemplo, para el usuario lombardi, añada la base de datos maestra en Correlaciones de usuario y compruebe el rol SqlJDBCXAUser).

*Crear o aumentar los perfiles de gestor de despliegue:*

Iniciar la configuración de despliegue de red, crear o aumentar un gestor de despliegue. Puede crear perfiles utilizando la Herramienta de gestión de perfiles o el programa de utilidad de línea de mandatos **manageprofiles**.

*Creación de perfil de gestor de despliegue de Centro de Proceso con servidor de bases de datos SQL usando la herramienta de gestión de perfiles.:*

Puede configurar un perfil de gestor de despliegue para Process Center utilizando la Herramienta de gestión de perfiles.

Si desea configurar la base de datos común al crear el perfil, asegúrese de que el servidor de bases de datos está instalado y en ejecución.

El idioma de la herramienta de gestión de perfiles está determinado por el idioma predeterminado del sistema. Si el idioma por omisión no es uno de los idiomas soportados, se utilizará el inglés como idioma. Puede alterar temporalmente el idioma predeterminado del sistema iniciando la herramienta de gestión de perfiles desde la línea de mandatos y utilizando el valor java user.language para sustituir el idioma predeterminado. Entre el mandato siguiente:

*raíz\_instalación*/java/bin/java -Duser.language=*entorno\_local raíz\_instalación*

Por ejemplo, para iniciar la Herramienta de gestión de perfiles en el idioma alemán, especifique el siguiente mandato:

*raíz\_instalación*/java/bin/java -Duser.language=de *raíz\_instalación*/bin/ProfileManagement/startup.jar

Después de iniciar la Herramienta de gestión de perfiles, debe decidir si se elige la creación de perfiles **Típica** o **Avanzada**. Utilice la opción avanzada para:

- v Especificar un archivo de diseño de base de datos para utilizarlo en la configuración de base de datos.
- v Asignar los valores personalizados a puertos, a la ubicación del perfil y a los nombres del perfil, nodo, host y célula (cuando sea aplicable).
- v Crear un servicio de sistema para ejecutar el servidor, si el sistema operativo y los privilegios de la cuenta de usuario permiten la creación de servicios.
- v Elija si desea configurar IBM Forms Server para trabajar con widgets de Gestión de tareas humanas en Business Space.
- v Configurar Business Process Rules Manager y crear una configuración de ejemplo de Business Process Choreographer.
- 1. Utilice uno de los métodos siguientes para iniciar la Herramienta de gestión de perfiles.
	- v Inicie la herramienta desde la consola Primeros pasos.
	- v Pulse *menús\_sistema\_operativo\_Linux\_para\_acceder\_a\_programas* > IBM > *su\_producto* > Herramienta de gestión de perfiles.
	- v Ejecute el mandato *raíz\_instalación*/bin/ProfileManagement/pmt.sh.
- 2. En la página Bienvenida, pulse **Iniciar Herramienta de gestión de perfiles** o seleccione la pestaña **Herramienta de gestión de perfiles**.
- 3. En la pestaña **Perfiles**, pulse **Crear**.

Se abre la página Selección de entorno en una ventana separada.

- 4. En la página Selección de entorno, localice la configuración de IBM Business Process Manager Advanced y expanda la sección. Seleccione el perfil que va a crear y pulse **Siguiente**.
- 5. En la página Opciones de creación de perfil, elija la opción de realizar una creación de perfil **Típica** o **Avanzada** y pulse **Siguiente**. Si seleccionó creación de perfil**Típica**salte [apaso de seguridad administrativa..](#page-634-0)
- 6. Avanzado: En la página Despliegue de aplicación opcional, seleccione si se desplegará la consola administrativa para gestionar el servidor (recomendado). Pulse en **Siguiente**.
- 7. Avanzado: En la página Nombre de perfil y ubicación, siga estos pasos:
	- a. En el campo **Nombre de perfil**, especifique un nombre único o acepte el valor predeterminado. Cada perfil que cree debe tener un nombre. Si tiene más de un perfil, podrá distinguirlos al nivel más alto gracias a este nombre.
	- b. En el campo **Directorio de perfil**, introduzca el directorio del perfil o utilice el botón **Examinar** para seleccionar el directorio deseado. El directorio que especifique contendrá los archivos que definen el entorno de ejecución como, por ejemplo, mandatos, archivos de configuración y archivos de registro. El directorio predeterminado es *raíz\_instalación*/ profiles/*nombre\_perfil*.
	- c. Opcional: Seleccione el recuadro de selección **Utilizar este perfil como predeterminado** para convertir el perfil que está creando en el predeterminado. Este recuadro de selección sólo se muestra si tiene un perfil existente en el sistema.

Cuando un perfil es el predeterminado, los mandatos funcionan con él automáticamente. El primer perfil que se crea en una estación de trabajo es el perfil predeterminado. El perfil por omisión es el destino por omisión para los mandatos que se emiten desde el directorio bin en la raíz de instalación del producto. Cuando en una estación de trabajo sólo existe un perfil, cada mandato funciona en dicho perfil. Si existe más de un perfil, determinados mandatos requieren que especifique el perfil al que se aplica el mandato.

d. Desde la lista **Valor de ajuste de rendimiento de tiempo de ejecución de servidor**, establezca un nivel de ajuste de rendimiento adecuado para el perfil que está creando. Este parámetro es un parámetro de WebSphere Application Server.

- e. Pulse en **Siguiente**. Si pulsa **Anterior** y cambia el nombre del perfil, es posible que tenga que cambiar manualmente el nombre en esta página cuando se visualice otra vez.
- 8. Avanzado: En la página Nombres de nodo, host y célula, realice las siguientes acciones para el perfil que está creando:
	- v En el campo **Nombre de nodo**, introduzca un nombre para el nodo o acepte el valor predeterminado.Intente mantener el nombre del nodo lo más corto posible, pero asegúrese de que los nombres de nodo son exclusivos dentro de su entorno de despliegue.
	- v En el campo **Nombre de servidor**, especifique un nombre del servidor o acepte el valor predeterminado.
	- v En el campo **Nombre de host**, especifique un nombre para el host o acepte el valor predeterminado.
	- v En el campo **Nombre de célula**, introduzca un nombre para la célula o acepte el valor predeterminado.

Pulse en **Siguiente**.

<span id="page-634-0"></span>9. Necesario: En la página Seguridad administrativa, introduzca valores en los campos **Nombre de usuario**, **Contraseña** y **Confirmar contraseña**. La contraseña especificada durante la instalación de administrador se utilizará para todos los usuarios internos incluyen tw\_admin y tw\_user. Dado que todos los perfiles de IBM Business Process Manager debe tener habilitada la seguridad administrativa, el botón **Siguiente** está habilitado sólo después de entrar los valores.

Pulse **Siguiente**. Si seleccionó creación de perfil**Típica**salte [aconfiguración de](#page-636-0) [base de datos - paso parte 1.](#page-636-0)

- 10. Avanzado: En la página Certificado de seguridad (Parte 1), especifique si crear certificados nuevos o importar certificados existentes.
	- v Para crear un nuevo certificado personal predeterminado y un certificado de firma raíz nuevo, seleccione **Crear un nuevo certificado personal predeterminado** y **Crear un certificado de firma raíz nuevo** y luego pulse **Siguiente**.
	- v Para importar certificados existentes, seleccione **Importar un certificado personal predeterminado existente** e **Importar un certificado personal para firmas raíz existente** y proporcione la siguiente información:
		- En el campo **Vía de acceso**, especifique la vía de acceso del directorio al certificado existente.
		- En el campo **Contraseña**, especifique la contraseña del certificado.
		- En el campo **Tipo de almacén de claves**, seleccione el tipo de almacén de claves para el certificado que está importando.
		- En el campo **Alias de almacén de claves**, seleccione el alias de almacén de claves para el certificado que está importando.
		- Pulse **Siguiente** para visualizar la página Certificado de seguridad (parte 2).

Cuando importe un certificado personal como certificado personal predeterminado, importe el certificado raíz que firmó el certificado personal. De lo contrario, la Herramienta de gestión de perfiles añade a la persona que firma el certificado personal al archivo trust.p12.

11. Avanzado: En la página Certificado de seguridad (Parte 2), verifique que la información de certificado sea correcta, y pulse **Siguiente** para visualizar la página Asignación de valores de puerto.

Si crea los certificados, podrá utilizar los valores por omisión o modificarlos para crear certificados nuevos. El certificado personal predeterminado es válido por un año de forma predeterminada y está firmado por el certificado de firma raíz. El certificado de firma raíz es un certificado autofirmado que es válido para 15 años de forma predeterminada. La contraseña de almacén de claves por omisión para el certificado de firmante raíz es WebAS. Cambie la contraseña. La contraseña no puede contener ningún carácter del juego de caracteres de doble byte (DBCS), porque existen ciertos almacenes de claves, incluido PKCS12, que no los soportan. Los tipos de almacén de claves que están soportados dependen de los proveedores en el archivo java.security.

Cuando crea o importa certificados, los archivos de almacenes de claves que se crean son los siguientes:

- v key.p12: Contiene el certificado personal predeterminado.
- v trust.p12: Contiene el certificado de firmante del certificado raíz predeterminado.
- v root-key.p12: Contiene el certificado de firmante raíz.
- v default-signers.p12: Contiene certificados de firmante que se añaden a cualquiera de los archivos de almacén nuevos creados tras instalar y ejecutar el servidor. De forma predeterminada, el firmante de certificado raíz y un firmante de DataPower se encuentran en el mismo archivo de almacén de claves.
- v deleted.p12: Conserva los certificados suprimidos con la tarea deleteKeyStore de manera que se puedan recuperar si es necesario.
- Itpa.jceks: contiene claves de LTPA (Lightweight Third-Party Authentication) predeterminadas de servidor que los servidores en el entorno de usuario utilizan para comunicarse entre ellos.

Estos archivos tienen la misma contraseña cuando crea o importa los certificados, que puede ser la contraseña predeterminada o una que se haya especificado. Se añade un certificado al archivo key.p12 o al root-key.p12. Si importa certificados y estos no contienen la información que desea, pulse **Atrás** para importar otro certificado.

12. Avanzado: En la página Asignación de valores de puerto, compruebe que los puertos especificados para el perfil son únicos y pulse **Siguiente**. La herramienta de gestión de perfiles detecta los puertos utilizados actualmente por los demás productos WebSphere y muestra los valores de puerto recomendados que no entren en conflicto con los existentes. Si tiene aplicaciones que no sean WebSphere que utilicen los puertos especificados, verifique que los puertos no entran en conflicto. Si opta por no desplegar la consola administrativa en la página Despliegue de aplicaciones opcionales, los puertos de la consola administrativa no están disponibles en la página Asignación de valores de puerto.

Los puertos se reconocen como en uso si se satisfacen las siguientes condiciones:

- v Los puertos se asignan a un perfil creado bajo una instalación realizada por el usuario actual.
- v Los puertos se están utilizando actualmente.

Aunque la herramienta valida los puertos cuando se accede a la página de asignación de valores de puerto, los conflictos de puerto pueden seguir produciéndose como resultado de las selecciones que realice en las páginas siguientes de la herramienta de gestión de perfiles. Los puertos no se asignan hasta que se complete la creación del perfil.

Si sospecha que hay un conflicto de puerto, puede investigarlo, después de crear el perfil. Determine los puertos utilizados durante la creación de perfil, examinando el archivo siguiente:

*raíz\_perfil*/properties/portdef.prop

En este archivo se incluyen las claves y los valores utilizados en el establecimiento de los puertos.Si descubre conflictos de puerto, puede reasignar los puertos manualmente. Para volver a asignar puertos, consulte "Actualización de puertos en perfiles existentes " en el centro de información de WebSphere Application Server. Ejecute el archivo updatePorts.ant mediante el script **ws\_ant** que se describe en este tema.

13. Avanzado: Si no tiene privilegios raíz, vaya al siguiente paso. Si tiene privilegios raíz, en la página Definición de servicio, indique si desea utilizar un servicio Linux para ejecutar IBM Business Process Manager. De forma predeterminada, IBM Business Process Manager no está seleccionado para ejecutarse como un servicio Linux.

Si el perfil se configura como un servicio Linux, IBM Business Process Manager intenta iniciar servicios de Linux para los procesos que se inician con los mandatos **startServer** o **startManager**. Por ejemplo, si configura un servidor como un servicio de Linux y emite el mandato **startServer**, el mandato **wasservice** inicia los servicios definidos.

Debe especificar un nombre de usuario bajo el cual se ejecuta el servicio.

Para suprimir un servicio Linux, el usuario debe ser el usuario root o tener los privilegios necesarios para suprimir el servicio. De lo contrario, se crea un script de eliminación que el usuario root puede ejecutar para suprimir el servicio en nombre del usuario.

- 14. Avanzado: configure la base de datos común utilizando un archivo de diseño.
	- a. Seleccione **Utilizar un archivo de diseño de base de datos** .
	- b. Pulse **Examinar**.
	- c. Especifique el nombre de la vía de acceso completa del archivo de diseño.
	- d. Para ejecutar los scripts de base de datos automáticamente (como parte del proceso de creación de perfil), seleccione **Ejecutar scripts de base de datos para crear tablas de base de datos**. Si no selecciona el recuadro de selección, usted o el administrador de base de datos debe ejecutar los scripts manualmente después de que se complete la creación de perfil. También debe cargar la base de datos con información del sistema ejecutando el mandato **bootstrapProcessServerData**.

**Importante:** Si selecciona **Ejecutar scripts de base de datos para crear tablas de base de datos**, asegúrese de que **Utilizar una base de datos local o remota existente** *no* esté seleccionado. Si están seleccionadas ambas opciones, se producen errores.

e. Pulse **Siguiente**. Si elige especificar un archivo de diseño, los paneles de configuración de la base de datos en la Herramienta de gestión de perfiles se omitirán. En su lugar, la ubicación del archivo de diseño se pasa a la línea de mandatos para completar la configuración de la base de datos.

Salte [apaso de configuración de Business Space.](#page-637-0)

- <span id="page-636-0"></span>15. En la página Configuración de base de datos-Parte 1, especifique la información de la base de datos común.
	- a. Desde la lista **Seleccione un producto de base de datos**, seleccione **Microsoft SQL Server**.
- b. Opcional: Si desea cambiar los valores predeterminados, escriba nuevos nombres para las bases de datos necesarias. Los nombres de base de datos deben ser exclusivos.
- c. Opcional: Para especificar un directorio de destino para los scripts generados, habilite la opción **Alterar temporalmente el directorio de destino para scripts generados** y entre la vía de acceso en el campo **Directorio de salida de scripts de base de datos**. El directorio predeterminado es *raíz\_instalación*/profiles/*nombre\_perfil*/dbscripts.
- d. Para ejecutar los scripts de base de datos automáticamente como parte del proceso de creación de perfil, seleccione **Ejecutar scripts de base de datos para iniciar las bases de datos**. Si no selecciona el recuadro de selección, usted o el administrador de base de datos debe ejecutar los scripts manualmente después de que se complete la creación de perfil. También debe cargar la base de datos con información del sistema ejecutando el mandato **bootstrapProcessServerData**.
- e. Pulse **Siguiente**.
- 16. En la página Configuración de base de datos-Parte 2, complete la configuración para la base de datos común. Especifique los campos siguientes.

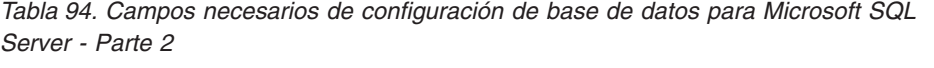

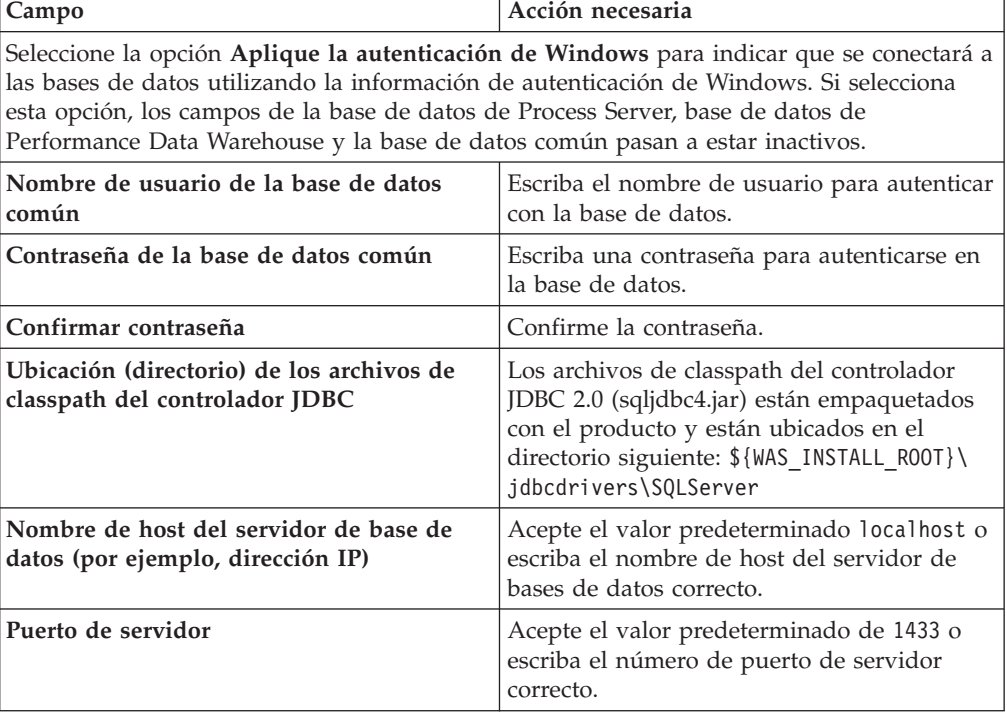

- <span id="page-637-0"></span>17. Avanzado: En la página Configuración de Business Space, si desea configurar IBM Forms Server para que trabaje con los widgets de Gestión de tareas humanas en Business Space, seleccione el recuadro de selección **Configurar IBM Forms Server** y especifique la ubicación HTTP del conversor de IBM Forms Server y de la raíz de instalación de IBM Forms Server. A continuación, pulse **Siguiente**.
- 18. Avanzado: Seleccione si va a configurar un Gestor de reglas de proceso de negocio para la instalación y pulse **Siguiente**. El Gestor de reglas de proceso de negocio es una aplicación web que personaliza las plantillas de las normas empresariales para sus necesidades de aplicaciones de empresa.
- 19. En la página Resumen de perfil, revise la información. Pulse **Crear** para crear el perfil o **Atrás** para cambiar las características del perfil.
- 20. En la página Completar perfil, revise la información. Para continuar con la consola Primeros pasos, asegúrese de que esté seleccionado **Lanzar consola primeros pasos** y pulse **Finalizar**.
- v Añada perfiles personalizados (nodos gestionados) que deban ser gestionados por el gestor de despliegue y, a continuación, configure el entorno de despliegue.
- Opcionalmente, configure Business Process Choreographer.

*Creación de perfil de gestor de despliegue de servidor de procesos con servidor de bases de datos SQL usando la herramienta de gestión de perfiles:*

Puede configurar un perfil de gestor de despliegue para Process Server utilizando la Herramienta de gestión de perfiles.

Si desea configurar la base de datos común al crear el perfil, asegúrese de que el servidor de bases de datos está instalado y en ejecución.

El idioma de la herramienta de gestión de perfiles está determinado por el idioma predeterminado del sistema. Si el idioma por omisión no es uno de los idiomas soportados, se utilizará el inglés como idioma. Puede alterar temporalmente el idioma predeterminado del sistema iniciando la herramienta de gestión de perfiles desde la línea de mandatos y utilizando el valor java user.language para sustituir el idioma predeterminado. Entre el mandato siguiente:

*raíz\_instalación*/java/bin/java -Duser.language=*entorno\_local raíz\_instalación*

Por ejemplo, para iniciar la Herramienta de gestión de perfiles en el idioma alemán, especifique el siguiente mandato:

*raíz\_instalación*/java/bin/java -Duser.language=de *raíz\_instalación*/bin/ProfileManagement/startup.jar

Después de iniciar la Herramienta de gestión de perfiles, debe decidir si se elige la creación de perfiles **Típica** o **Avanzada**. Utilice la opción avanzada para:

- v Especificar un archivo de diseño de base de datos para utilizarlo en la configuración de base de datos.
- v Asignar los valores personalizados a puertos, a la ubicación del perfil y a los nombres del perfil, nodo, host y célula (cuando sea aplicable).
- v Crear un servicio de sistema para ejecutar el servidor, si el sistema operativo y los privilegios de la cuenta de usuario permiten la creación de servicios.
- v Elija si desea configurar IBM Forms Server para trabajar con widgets de Gestión de tareas humanas en Business Space.
- v Configurar Business Process Rules Manager y crear una configuración de ejemplo de Business Process Choreographer.
- 1. Utilice uno de los métodos siguientes para iniciar la Herramienta de gestión de perfiles.
	- v Inicie la herramienta desde la consola Primeros pasos.
	- v Pulse *menús\_sistema\_operativo\_Linux\_para\_acceder\_a\_programas* > IBM > *su\_producto* > Herramienta de gestión de perfiles.
	- v Ejecute el mandato *raíz\_instalación*/bin/ProfileManagement/pmt.sh.
- 2. En la página Bienvenida, pulse **Iniciar Herramienta de gestión de perfiles** o seleccione la pestaña **Herramienta de gestión de perfiles**.
- 3. En la pestaña **Perfiles**, pulse **Crear**.

Se abre la página Selección de entorno en una ventana separada.

- 4. En la página Selección de entorno, localice la configuración de IBM Business Process Manager Advanced y expanda la sección. Seleccione el perfil que va a crear y pulse **Siguiente**.
- 5. En la página Opciones de creación de perfil, elija la opción de realizar una creación de perfil **Típica** o **Avanzada** y pulse **Siguiente**. Si seleccionó creación de perfil**Típica**salte [apaso de seguridad administrativa.](#page-640-0)
- 6. Avanzado: En la página Despliegue de aplicación opcional, seleccione si se desplegará la consola administrativa para gestionar el servidor (recomendado). Pulse en **Siguiente**.
- 7. Avanzado: En la página Nombre de perfil y ubicación, siga estos pasos:
	- a. En el campo **Nombre de perfil**, especifique un nombre único o acepte el valor predeterminado. Cada perfil que cree debe tener un nombre. Si tiene más de un perfil, podrá distinguirlos al nivel más alto gracias a este nombre.
	- b. En el campo **Directorio de perfil**, introduzca el directorio del perfil o utilice el botón **Examinar** para seleccionar el directorio deseado. El directorio que especifique contendrá los archivos que definen el entorno de ejecución como, por ejemplo, mandatos, archivos de configuración y archivos de registro. El directorio predeterminado es *raíz\_instalación*/ profiles/*nombre\_perfil*.
	- c. Opcional: Seleccione el recuadro de selección **Utilizar este perfil como predeterminado** para convertir el perfil que está creando en el predeterminado. Este recuadro de selección sólo se muestra si tiene un perfil existente en el sistema.

Cuando un perfil es el predeterminado, los mandatos funcionan con él automáticamente. El primer perfil que se crea en una estación de trabajo es el perfil predeterminado. El perfil por omisión es el destino por omisión para los mandatos que se emiten desde el directorio bin en la raíz de instalación del producto. Cuando en una estación de trabajo sólo existe un perfil, cada mandato funciona en dicho perfil. Si existe más de un perfil, determinados mandatos requieren que especifique el perfil al que se aplica el mandato.

- d. Desde la lista **Valor de ajuste de rendimiento de tiempo de ejecución de servidor**, establezca un nivel de ajuste de rendimiento adecuado para el perfil que está creando. Este parámetro es un parámetro de WebSphere Application Server.
- e. Pulse en **Siguiente**. Si pulsa **Anterior** y cambia el nombre del perfil, es posible que tenga que cambiar manualmente el nombre en esta página cuando se visualice otra vez.
- 8. Avanzado: En la página Nombres de nodo, host y célula, realice las siguientes acciones para el perfil que está creando:
	- v En el campo **Nombre de nodo**, introduzca un nombre para el nodo o acepte el valor predeterminado.Intente mantener el nombre del nodo lo más corto posible, pero asegúrese de que los nombres de nodo son exclusivos dentro de su entorno de despliegue.
	- v En el campo **Nombre de servidor**, especifique un nombre del servidor o acepte el valor predeterminado.
	- v En el campo **Nombre de host**, especifique un nombre para el host o acepte el valor predeterminado.
	- v En el campo **Nombre de célula**, introduzca un nombre para la célula o acepte el valor predeterminado.

Pulse en **Siguiente**.

<span id="page-640-0"></span>9. Necesario: En la página Seguridad administrativa, introduzca valores en los campos **Nombre de usuario**, **Contraseña** y **Confirmar contraseña**. La contraseña especificada durante la instalación de administrador se utilizará para todos los usuarios internos incluyen tw\_admin y tw\_user. Dado que todos los perfiles de IBM Business Process Manager debe tener habilitada la seguridad administrativa, el botón **Siguiente** está habilitado sólo después de entrar los valores.

Pulse **Siguiente**. Si seleccionó creación de perfil**Típica**salte [apaso de](#page-642-0) [configuración de servidor de procesos.](#page-642-0)

- 10. Avanzado: En la página Certificado de seguridad (Parte 1), especifique si crear certificados nuevos o importar certificados existentes.
	- v Para crear un nuevo certificado personal predeterminado y un certificado de firma raíz nuevo, seleccione **Crear un nuevo certificado personal predeterminado** y **Crear un certificado de firma raíz nuevo** y luego pulse **Siguiente**.
	- v Para importar certificados existentes, seleccione **Importar un certificado personal predeterminado existente** e **Importar un certificado personal para firmas raíz existente** y proporcione la siguiente información:
		- En el campo **Vía de acceso**, especifique la vía de acceso del directorio al certificado existente.
		- En el campo **Contraseña**, especifique la contraseña del certificado.
		- En el campo **Tipo de almacén de claves**, seleccione el tipo de almacén de claves para el certificado que está importando.
		- En el campo **Alias de almacén de claves**, seleccione el alias de almacén de claves para el certificado que está importando.
		- Pulse **Siguiente** para visualizar la página Certificado de seguridad (parte 2).

Cuando importe un certificado personal como certificado personal predeterminado, importe el certificado raíz que firmó el certificado personal. De lo contrario, la Herramienta de gestión de perfiles añade a la persona que firma el certificado personal al archivo trust.p12.

11. Avanzado: En la página Certificado de seguridad (Parte 2), verifique que la información de certificado sea correcta, y pulse **Siguiente** para visualizar la página Asignación de valores de puerto.

Si crea los certificados, podrá utilizar los valores por omisión o modificarlos para crear certificados nuevos. El certificado personal predeterminado es válido por un año de forma predeterminada y está firmado por el certificado de firma raíz. El certificado de firma raíz es un certificado autofirmado que es válido para 15 años de forma predeterminada. La contraseña de almacén de claves por omisión para el certificado de firmante raíz es WebAS. Cambie la contraseña. La contraseña no puede contener ningún carácter del juego de caracteres de doble byte (DBCS), porque existen ciertos almacenes de claves, incluido PKCS12, que no los soportan. Los tipos de almacén de claves que están soportados dependen de los proveedores en el archivo java.security.

Cuando crea o importa certificados, los archivos de almacenes de claves que se crean son los siguientes:

- key.p12: Contiene el certificado personal predeterminado.
- v trust.p12: Contiene el certificado de firmante del certificado raíz predeterminado.
- v root-key.p12: Contiene el certificado de firmante raíz.
- v default-signers.p12: Contiene certificados de firmante que se añaden a cualquiera de los archivos de almacén nuevos creados tras instalar y ejecutar el servidor. De forma predeterminada, el firmante de certificado raíz y un firmante de DataPower se encuentran en el mismo archivo de almacén de claves.
- v deleted.p12: Conserva los certificados suprimidos con la tarea deleteKeyStore de manera que se puedan recuperar si es necesario.
- Itpa.jceks: contiene claves de LTPA (Lightweight Third-Party Authentication) predeterminadas de servidor que los servidores en el entorno de usuario utilizan para comunicarse entre ellos.

Estos archivos tienen la misma contraseña cuando crea o importa los certificados, que puede ser la contraseña predeterminada o una que se haya especificado. Se añade un certificado al archivo key.p12 o al root-key.p12. Si importa certificados y estos no contienen la información que desea, pulse **Atrás** para importar otro certificado.

12. Avanzado: En la página Asignación de valores de puerto, compruebe que los puertos especificados para el perfil son únicos y pulse **Siguiente**. La herramienta de gestión de perfiles detecta los puertos utilizados actualmente por los demás productos WebSphere y muestra los valores de puerto recomendados que no entren en conflicto con los existentes. Si tiene aplicaciones que no sean WebSphere que utilicen los puertos especificados, verifique que los puertos no entran en conflicto. Si opta por no desplegar la consola administrativa en la página Despliegue de aplicaciones opcionales, los puertos de la consola administrativa no están disponibles en la página Asignación de valores de puerto.

Los puertos se reconocen como en uso si se satisfacen las siguientes condiciones:

- v Los puertos se asignan a un perfil creado bajo una instalación realizada por el usuario actual.
- v Los puertos se están utilizando actualmente.

Aunque la herramienta valida los puertos cuando se accede a la página de asignación de valores de puerto, los conflictos de puerto pueden seguir produciéndose como resultado de las selecciones que realice en las páginas siguientes de la herramienta de gestión de perfiles. Los puertos no se asignan hasta que se complete la creación del perfil.

Si sospecha que hay un conflicto de puerto, puede investigarlo, después de crear el perfil. Determine los puertos utilizados durante la creación de perfil, examinando el archivo siguiente:

*raíz\_perfil*/properties/portdef.prop

En este archivo se incluyen las claves y los valores utilizados en el establecimiento de los puertos.Si descubre conflictos de puerto, puede reasignar los puertos manualmente. Para volver a asignar puertos, consulte "Actualización de puertos en perfiles existentes " en el centro de información de WebSphere Application Server. Ejecute el archivo updatePorts.ant mediante el script **ws\_ant** que se describe en este tema.

13. Avanzado: Si no tiene privilegios raíz, vaya al siguiente paso. Si tiene privilegios raíz, en la página Definición de servicio, indique si desea utilizar un servicio Linux para ejecutar IBM Business Process Manager. De forma predeterminada, IBM Business Process Manager no está seleccionado para ejecutarse como un servicio Linux.

Si el perfil se configura como un servicio Linux, IBM Business Process Manager intenta iniciar servicios de Linux para los procesos que se inician con los mandatos **startServer** o **startManager**. Por ejemplo, si configura un servidor como un servicio de Linux y emite el mandato **startServer**, el mandato **wasservice** inicia los servicios definidos.

Debe especificar un nombre de usuario bajo el cual se ejecuta el servicio.

Para suprimir un servicio Linux, el usuario debe ser el usuario root o tener los privilegios necesarios para suprimir el servicio. De lo contrario, se crea un script de eliminación que el usuario root puede ejecutar para suprimir el servicio en nombre del usuario.

- <span id="page-642-0"></span>14. En la página Configuración de Process Server, establezca los valores para los siguientes parámetros.
	- v **Nombre de entorno**: El nombre de entorno se utiliza para realizar la conexión desde un Process Center a este Process Server.
	- v **Tipo** de entorno: Seleccione cómo se utiliza el Process Server:
		- Seleccione **Producción** si el servidor se va a utilizar en un entorno de producción.
		- Seleccione **Etapa** si el servidor se va a utilizar como una ubicación temporal para alojar cambios antes de colocarlos en producción.
		- Seleccione **Prueba** si el servidor se va a utilizar como un entorno de prueba, por ejemplo, para pruebas de carga.

**Restricción:** No mezcle los servidores de producción y de no producción en la misma celda.

Seleccione **Utilizar este servidor fuera de línea** si no seleccionó **Producción** como el tipo de entorno o si este Process Server no se va a conectar a un Process Center. Los servidores fuera de línea se pueden utilizar cuando se despliegan instantáneas o aplicaciones de proceso, pero el método para desplegar aplicaciones de proceso en un process server fuera de línea difiere del método para desplegar aplicaciones de proceso en un process server fuera de línea.

Si no seleccionó **Utilizar este servidor fuera de línea**, proporcione la siguiente información para el Process Center al que se conecta este servidor:

- v **Protocolo**: Seleccione **http://** o **https://** como el protocolo de conexión a Process Center.
- v **Nombre de host**: Escriba el host o host virtual que este Process Server utilizará para comunicarse con Process Center. Utilice un nombre de nombre de host completo.En un entorno con un equilibrador de carga o un servidor proxy entre los servicios de Process Server y de Process Center, asegúrese de que lo que indique aquí coincida con el URL para acceder al Process Center.
- v **Puerto**: Entre el número de puerto del Process Center. En un entorno con un equilibrador de carga o un servidor proxy entre Process Server y Process Center, asegúrese de que lo que indique aquí coincida con el URL para acceder al Process Center.
- Nombre de usuario: Entre el nombre de un usuario de Process Center. Process Server se conectará a Process Center como este usuario.
- v **Contraseña**: Entre la contraseña del usuario de Process Center.

Puede pulsar **Probar conexión** para comprobar la conexión con Process Center.

Si seleccionó creación de perfil**Típica**salte [aconfiguración de base de datos](#page-643-0)  [paso parte 1.](#page-643-0)

15. Avanzado: configure la base de datos común utilizando un archivo de diseño.

- a. Seleccione **Utilizar un archivo de diseño de base de datos** .
- b. Pulse **Examinar**.
- c. Especifique el nombre de la vía de acceso completa del archivo de diseño.
- d. Para ejecutar los scripts de base de datos automáticamente (como parte del proceso de creación de perfil), seleccione **Ejecutar scripts de base de datos para crear tablas de base de datos**. Si no selecciona el recuadro de selección, usted o el administrador de base de datos debe ejecutar los scripts manualmente después de que se complete la creación de perfil. También debe cargar la base de datos con información del sistema ejecutando el mandato **bootstrapProcessServerData**.

**Importante:** Si selecciona **Ejecutar scripts de base de datos para crear tablas de base de datos**, asegúrese de que **Utilizar una base de datos local o remota existente** *no* esté seleccionado. Si están seleccionadas ambas opciones, se producen errores.

e. Pulse **Siguiente**. Si elige especificar un archivo de diseño, los paneles de configuración de la base de datos en la Herramienta de gestión de perfiles se omitirán. En su lugar, la ubicación del archivo de diseño se pasa a la línea de mandatos para completar la configuración de la base de datos.

Salte [apaso de configuración de Business Space](#page-644-0)

- <span id="page-643-0"></span>16. En la página Configuración de base de datos-Parte 1, especifique la información de la base de datos común.
	- a. Desde la lista **Seleccione un producto de base de datos**, seleccione **Microsoft SQL Server**.
	- b. Opcional: Si desea cambiar los valores predeterminados, escriba nuevos nombres para las bases de datos necesarias. Los nombres de base de datos deben ser exclusivos.
	- c. Opcional: Para especificar un directorio de destino para los scripts generados, habilite la opción **Alterar temporalmente el directorio de destino para scripts generados** y entre la vía de acceso en el campo **Directorio de salida de scripts de base de datos**. El directorio predeterminado es *raíz\_instalación*/profiles/*nombre\_perfil*/dbscripts.
	- d. Para ejecutar los scripts de base de datos automáticamente como parte del proceso de creación de perfil, seleccione **Ejecutar scripts de base de datos para iniciar las bases de datos**. Si no selecciona el recuadro de selección, usted o el administrador de base de datos debe ejecutar los scripts manualmente después de que se complete la creación de perfil. También debe cargar la base de datos con información del sistema ejecutando el mandato **bootstrapProcessServerData**.
	- e. Pulse **Siguiente**.
- 17. En la página Configuración de base de datos-Parte 2, complete la configuración para la base de datos común. Especifique los campos siguientes.

*Tabla 95. Campos necesarios de configuración de base de datos para Microsoft SQL Server - Parte 2*

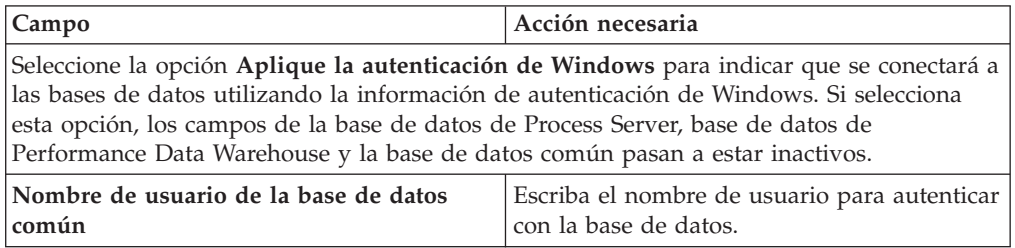

| Campo                                                                       | Acción necesaria                                                                                                    |
|-----------------------------------------------------------------------------|----------------------------------------------------------------------------------------------------|
| Contraseña de la base de datos común                                        | Escriba una contraseña para autenticarse en<br>la base de datos.                                                                                                    |
| Confirmar contraseña                                                        | Confirme la contraseña.                                                                                                    |
| Ubicación (directorio) de los archivos de<br>classpath del controlador JDBC | Los archivos de classpath del controlador<br>JDBC 2.0 (sqljdbc4.jar) están empaquetados<br>con el producto y están ubicados en el<br>directorio siguiente: \${WAS INSTALL R00T}\<br>jdbcdrivers\SQLServer |
| Nombre de host del servidor de base de<br>datos (por ejemplo, dirección IP) | Acepte el valor predeterminado localhost o<br>escriba el nombre de host del servidor de<br>bases de datos correcto.                                                                                       |
| Puerto de servidor                                                          | Acepte el valor predeterminado de 1433 o<br>escriba el número de puerto de servidor<br>correcto.                                                                                                    |

*Tabla 95. Campos necesarios de configuración de base de datos para Microsoft SQL Server - Parte 2 (continuación)*

- <span id="page-644-0"></span>18. Avanzado: En la página Configuración de Business Space, si desea configurar IBM Forms Server para que trabaje con los widgets de Gestión de tareas humanas en Business Space, seleccione el recuadro de selección **Configurar IBM Forms Server** y especifique la ubicación HTTP del conversor de IBM Forms Server y de la raíz de instalación de IBM Forms Server. A continuación, pulse **Siguiente**.
- 19. Avanzado: Seleccione si va a configurar un Gestor de reglas de proceso de negocio para la instalación y pulse **Siguiente**. El Gestor de reglas de proceso de negocio es una aplicación web que personaliza las plantillas de las normas empresariales para sus necesidades de aplicaciones de empresa.
- 20. En la página Resumen de perfil, revise la información. Pulse **Crear** para crear el perfil o **Atrás** para cambiar las características del perfil.
- 21. En la página Completar perfil, revise la información. Para continuar con la consola Primeros pasos, asegúrese de que esté seleccionado **Lanzar consola primeros pasos** y pulse **Finalizar**.
- v Añada perfiles personalizados (nodos gestionados) que deban ser gestionados por el gestor de despliegue y, a continuación, configure el entorno de despliegue.
- v Opcionalmente, configure Business Process Choreographer.

*Creación de perfiles de gestor de despliegue mediante el programa de utilidad de línea de mandatos manageprofiles:*

En lugar de utilizar la Herramienta de gestión de perfiles, puede utilizar el programa de utilidad de línea de mandatos manageprofiles para crear nuevos perfiles.

Asegúrese de que no está ejecutando el programa de utilidad de línea de mandatos **manageprofiles** en el mismo perfil. Si aparece un mensaje de error cuando ejecuta el mandato, determine si existe otra acción de aumento o creación de perfil en progreso. En caso afirmativo, espere hasta que se complete.

1. Determine qué parámetros son necesarios para el perfil revisando los mandatos de creación de perfiles de ejemplo. Determine los valores que desea proporcionar para el perfil revisando los valores predeterminados en el tema parámetros **manageprofiles**.

2. Para utilizar el parámetro **-responseFile**, examine los archivos de respuestas de ejemplo proporcionados y cree un archivo de respuestas que sea específico del entorno.

**Importante:** Asegúrese de no dejar espacios en blanco después de los valores; por ejemplo 'personalCertValidityPeriod=1 ' o 'winserviceCheck=false '. Los espacios provocarán un error en la creación del perfil.

Los ejemplos se encuentran en el directorio *raíz\_instalación*/BPM/samples/ manageprofiles. Puesto que el servidor de bases de datos afecta a la mayoría de los parámetros, copie un archivo de ejemplo que utilice el servidor de bases de datos y, a continuación, ajuste el resto de los parámetros basándose en la revisión de los otros archivos. Los archivos de ejemplo siguientes están disponibles:

- PSStd StandAlone DB2 DATASERVER.response: Ejemplo de configuración de IBM Business Process Manager Standard Process Server en una configuración autónoma con una base de datos DB2.
- PSAdv StandAlone DB2 DATASERVER.response: Ejemplo de configuración de IBM Business Process Manager Advanced Process Server en una configuración autónoma con una base de datos DB2.
- PCStd StandAlone MSSQLSERVER.response: Ejemplo de configuración de IBM Business Process Manager Standard Process Center en una configuración autónoma con una base de datos SQL Server.
- PCAdv StandAlone MSSQLSERVER MICROSOFT.response: Ejemplo de configuración de IBM Business Process Manager Advanced Process Center en una configuración autónoma con una base de datos SQL Server.
- PSAdv Dmgr DB2 DATASERVER.response: Ejemplo de configuración de IBM Business Process Manager Advanced Process Server en una configuración de gestor de despliegue con una base de datos DB2 Dataserver.
- v PCAdv\_Dmgr\_ORACLE.response: Ejemplo de configuración de IBM Business Process Manager Advanced Process Center en una configuración de gestor de despliegue con una base de datos Oracle.
- v PSAdv\_Custom\_DB2\_DATASERVER.response: Ejemplo de configuración de IBM Business Process Manager Advanced Process Server en una configuración personalizada con una base de datos DB2 Dataserver.
- PCAdv\_Custom\_ORACLE.response: Ejemplo de configuración de IBM Business Process Manager Advanced Process Center en una configuración personalizada con una base de datos Oracle.

Copie uno de los archivos de respuestas de ejemplo en el directorio de trabajo. Utilice el mandato **chmod** para asignar los permisos correspondientes a la copia nueva del archivo de respuestas. Por ejemplo: chmod 644 BPM\_Dmgr.response

Edite los parámetros en el archivo de respuestas según corresponda a la configuración y guarde el archivo de respuestas editado.

3. Ejecute el archivo desde la línea de mandatos. Por ejemplo: manageprofiles.sh -create -templatePath *raíz\_instalación/*profileTemplates/BPM/dmgr.procctr.adv -a Si ha creado un archivo de respuestas, especifique el parámetro **-response** sin otros parámetros. Por ejemplo:

manageprofiles.sh -response *miArchivoRespuestas*

El estado se escribe en la ventana de consola cuando el mandato finaliza su ejecución. La comprobación de sintaxis normal en el archivo de respuestas se analiza como cualquier otro archivo de respuestas. Los valores individuales del archivo de respuestas se tratan como parámetros de línea de mandatos.

Los mandatos de ejemplo siguiente se utilizan para crear un perfil de gestor de despliegue utilizando el mandato **manageprofiles**, que incluye los componentes: CommonDB, Common Event Infrastructure, Messaging Engines y Business Space.

*raíz\_instalación*/bin/manageprofiles -create -templatePath *raíz\_instalación*\profileTemplates\BPM\ \dmgr.procsvr.adv -dbHostName nombre\_host -dbServerPort 1433 -dbDelayConfig true -configureBSpace true -dbType MSSQLSERVER\_Microsoft -dbUserId *ID\_usuario* -dbJDBCClasspath *vía de acceso del controlador JDBC 2.0* -dbName CMNDB -dbPassword *contraseña*

- v Añada perfiles personalizados (nodos gestionados) que deban ser gestionados por el gestor de despliegue y, a continuación, configure el entorno de despliegue.
- v Opcionalmente, configure Business Process Choreographer.

*Aumento de perfiles de gestor de despliegue para Process Center con un servidor de bases de datos SQL Server utilizando la herramienta de gestión de perfiles:*

Puede utilizar la Herramienta de gestión de perfiles para aumentar un perfil existente de gestor de despliegue de WebSphere Application Server V8.0.

Recuerde que debe cerrar los servidores asociados a un perfil que piense aumentar.

Si desea configurar la base de datos común al crear el perfil, asegúrese de que el servidor de bases de datos está instalado y en ejecución.

El idioma de la herramienta de gestión de perfiles está determinado por el idioma predeterminado del sistema. Si el idioma por omisión no es uno de los idiomas soportados, se utilizará el inglés como idioma. Puede alterar temporalmente el idioma predeterminado del sistema iniciando la herramienta de gestión de perfiles desde la línea de mandatos y utilizando el valor java user.language para sustituir el idioma predeterminado. Entre el mandato siguiente:

*raíz\_instalación*/java/bin/java -Duser.language=*entorno\_local raíz\_instalación*

Por ejemplo, para iniciar la Herramienta de gestión de perfiles en el idioma alemán, especifique el siguiente mandato:

*raíz\_instalación*/java/bin/java -Duser.language=de *raíz\_instalación*/bin/ProfileManagement/startup.jar

Después de iniciar la Herramienta de gestión de perfiles, debe decidir si se elige la creación de perfiles **Típica** o **Avanzada**. Utilice la opción avanzada para:

- v Especificar un archivo de diseño de base de datos para utilizarlo en la configuración de base de datos.
- v Asignar los valores personalizados a puertos, a la ubicación del perfil y a los nombres del perfil, nodo, host y célula (cuando sea aplicable).
- v Crear un servicio de sistema para ejecutar el servidor, si el sistema operativo y los privilegios de la cuenta de usuario permiten la creación de servicios.
- v Elija si desea configurar IBM Forms Server para trabajar con widgets de Gestión de tareas humanas en Business Space.
- v Configurar Business Process Rules Manager y crear una configuración de ejemplo de Business Process Choreographer.
	- 1. Utilice uno de los métodos siguientes para iniciar la Herramienta de gestión de perfiles.
		- v Inicie la herramienta desde la consola Primeros pasos.
- v Pulse *menús\_sistema\_operativo\_Linux\_para\_acceder\_a\_programas* > IBM > *su\_producto* > Herramienta de gestión de perfiles.
- v Ejecute el mandato *raíz\_instalación*/bin/ProfileManagement/pmt.sh.
- 2. Cierre todos los servidores asociados a un perfil que tiene previsto aumentar.
- 3. En la página Bienvenida, pulse **Iniciar Herramienta de gestión de perfiles** o seleccione la pestaña **Herramienta de gestión de perfiles**.
- 4. En el separador **Perfiles**, seleccione el perfil que desea aumentar y pulse **Aumentar**. Si aumenta un perfil de WebSphere Application Server, debe ser de la versión de WebSphere Application Server en la que IBM Business Process Manager está instalado. El botón **Aumentar** no se puede seleccionar a menos que se pueda aumentar un perfil. Se abre la ventana Selección de aumento en una ventana separada.
- 5. En la página Selección de aumento, seleccione el tipo de aumento que desea aplicar al perfil. A continuación, pulse **Siguiente**.
- 6. En la página Opciones de aumento de perfil, elija la opción de realizar un aumento de perfil **Típico** o **Avanzado** y pulse **Siguiente**.

La opción **Típica** aumenta un perfil con valores de configuración predeterminados.

La opción **Avanzada** le permite especificar sus propios valores de configuración para un perfil.

**Restricción:** La herramienta de gestión de perfiles muestra un mensaje de aviso si se cumple cualquiera de las condiciones siguientes:

- v El perfil seleccionado que desea aumentar tiene un servidor en ejecución. No puede aumentar el perfil hasta que detenga el servidor, o bien pulse **Atrás** y elija otro perfil que no tenga servidores en ejecución.
- v El perfil que ha seleccionado para aumentar está federado. No puede aumentar un perfil federado. Debe pulsar **Atrás** y elegir otro perfil que no esté federado.
- v El perfil seleccionado que desea aumentar ya ha sido aumentado con el producto que ha seleccionado. Debe pulsar **Atrás** y elegir otro perfil para aumentar.
- 7. Si ha seleccionado **Creación de perfiles típica** vaya al [paso seguridad](#page-648-0) [administrativa.](#page-648-0)
- 8. Avanzado: En la página Despliegue de aplicación opcional, seleccione si se desplegará la consola administrativa para gestionar el servidor (recomendado). Pulse en **Siguiente**.
- 9. Avanzado: En la página Nombre de perfil y ubicación, siga estos pasos:
	- a. En el campo **Nombre de perfil**, especifique un nombre único o acepte el valor predeterminado. Cada perfil que cree debe tener un nombre. Si tiene más de un perfil, podrá distinguirlos al nivel más alto gracias a este nombre.
	- b. En el campo **Directorio de perfil**, introduzca el directorio del perfil o utilice el botón **Examinar** para seleccionar el directorio deseado. El directorio que especifique contendrá los archivos que definen el entorno de ejecución como, por ejemplo, mandatos, archivos de configuración y archivos de registro. El directorio predeterminado es *raíz\_instalación*/ profiles/*nombre\_perfil*.
	- c. Opcional: Seleccione el recuadro de selección **Utilizar este perfil como predeterminado** para convertir el perfil que está creando en el predeterminado. Este recuadro de selección sólo se muestra si tiene un perfil existente en el sistema.
Cuando un perfil es el predeterminado, los mandatos funcionan con él automáticamente. El primer perfil que se crea en una estación de trabajo es el perfil predeterminado. El perfil por omisión es el destino por omisión para los mandatos que se emiten desde el directorio bin en la raíz de instalación del producto. Cuando en una estación de trabajo sólo existe un perfil, cada mandato funciona en dicho perfil. Si existe más de un perfil, determinados mandatos requieren que especifique el perfil al que se aplica el mandato.

- d. Desde la lista **Valor de ajuste de rendimiento de tiempo de ejecución de servidor**, establezca un nivel de ajuste de rendimiento adecuado para el perfil que está creando. Este parámetro es un parámetro de WebSphere Application Server.
- e. Pulse en **Siguiente**. Si pulsa **Anterior** y cambia el nombre del perfil, es posible que tenga que cambiar manualmente el nombre en esta página cuando se visualice otra vez.
- 10. Avanzado: En la página Nombres de nodo, host y célula, realice las siguientes acciones para el perfil que está creando:
	- v En el campo **Nombre de nodo**, introduzca un nombre para el nodo o acepte el valor predeterminado.Intente mantener el nombre del nodo lo más corto posible, pero asegúrese de que los nombres de nodo son exclusivos dentro de su entorno de despliegue.
	- v En el campo **Nombre de servidor**, especifique un nombre del servidor o acepte el valor predeterminado.
	- v En el campo **Nombre de host**, especifique un nombre para el host o acepte el valor predeterminado.
	- v En el campo **Nombre de célula**, introduzca un nombre para la célula o acepte el valor predeterminado.

Pulse en **Siguiente**.

11. Necesario: En la página Seguridad administrativa, introduzca valores en los campos **Nombre de usuario**, **Contraseña** y **Confirmar contraseña**. La contraseña especificada durante la instalación de administrador se utilizará para todos los usuarios internos incluyen tw\_admin y tw\_user. Dado que todos los perfiles de IBM Business Process Manager debe tener habilitada la seguridad administrativa, el botón **Siguiente** está habilitado sólo después de entrar los valores.

Pulse **Siguiente**.Si ha seleccionado **Creación de perfiles típica** vaya al [paso](#page-651-0) [configuración de base de datos - Parte 1.](#page-651-0)

- 12. Avanzado: En la página Certificado de seguridad (Parte 1), especifique si crear certificados nuevos o importar certificados existentes.
	- v Para crear un nuevo certificado personal predeterminado y un certificado de firma raíz nuevo, seleccione **Crear un nuevo certificado personal predeterminado** y **Crear un certificado de firma raíz nuevo** y luego pulse **Siguiente**.
	- v Para importar certificados existentes, seleccione **Importar un certificado personal predeterminado existente** e **Importar un certificado personal para firmas raíz existente** y proporcione la siguiente información:
		- En el campo **Vía de acceso**, especifique la vía de acceso del directorio al certificado existente.
		- En el campo **Contraseña**, especifique la contraseña del certificado.
		- En el campo **Tipo de almacén de claves**, seleccione el tipo de almacén de claves para el certificado que está importando.
- En el campo **Alias de almacén de claves**, seleccione el alias de almacén de claves para el certificado que está importando.
- Pulse **Siguiente** para visualizar la página Certificado de seguridad (parte 2).

Cuando importe un certificado personal como certificado personal predeterminado, importe el certificado raíz que firmó el certificado personal. De lo contrario, la Herramienta de gestión de perfiles añade a la persona que firma el certificado personal al archivo trust.p12.

13. Avanzado: En la página Certificado de seguridad (Parte 2), verifique que la información de certificado sea correcta, y pulse **Siguiente** para visualizar la página Asignación de valores de puerto.

Si crea los certificados, podrá utilizar los valores por omisión o modificarlos para crear certificados nuevos. El certificado personal predeterminado es válido por un año de forma predeterminada y está firmado por el certificado de firma raíz. El certificado de firma raíz es un certificado autofirmado que es válido para 15 años de forma predeterminada. La contraseña de almacén de claves por omisión para el certificado de firmante raíz es WebAS. Cambie la contraseña. La contraseña no puede contener ningún carácter del juego de caracteres de doble byte (DBCS), porque existen ciertos almacenes de claves, incluido PKCS12, que no los soportan. Los tipos de almacén de claves que están soportados dependen de los proveedores en el archivo java.security.

Cuando crea o importa certificados, los archivos de almacenes de claves que se crean son los siguientes:

- key.p12: Contiene el certificado personal predeterminado.
- v trust.p12: Contiene el certificado de firmante del certificado raíz predeterminado.
- v root-key.p12: Contiene el certificado de firmante raíz.
- v default-signers.p12: Contiene certificados de firmante que se añaden a cualquiera de los archivos de almacén nuevos creados tras instalar y ejecutar el servidor. De forma predeterminada, el firmante de certificado raíz y un firmante de DataPower se encuentran en el mismo archivo de almacén de claves.
- deleted.p12: Conserva los certificados suprimidos con la tarea deleteKeyStore de manera que se puedan recuperar si es necesario.
- Itpa.jceks: contiene claves de LTPA (Lightweight Third-Party Authentication) predeterminadas de servidor que los servidores en el entorno de usuario utilizan para comunicarse entre ellos.

Estos archivos tienen la misma contraseña cuando crea o importa los certificados, que puede ser la contraseña predeterminada o una que se haya especificado. Se añade un certificado al archivo key.p12 o al root-key.p12. Si importa certificados y estos no contienen la información que desea, pulse **Atrás** para importar otro certificado.

14. Avanzado: En la página Asignación de valores de puerto, compruebe que los puertos especificados para el perfil son únicos y pulse **Siguiente**. La herramienta de gestión de perfiles detecta los puertos utilizados actualmente por los demás productos WebSphere y muestra los valores de puerto recomendados que no entren en conflicto con los existentes. Si tiene aplicaciones que no sean WebSphere que utilicen los puertos especificados, verifique que los puertos no entran en conflicto. Si opta por no desplegar la consola administrativa en la página Despliegue de aplicaciones opcionales, los puertos de la consola administrativa no están disponibles en la página Asignación de valores de puerto.

Los puertos se reconocen como en uso si se satisfacen las siguientes condiciones:

- v Los puertos se asignan a un perfil creado bajo una instalación realizada por el usuario actual.
- v Los puertos se están utilizando actualmente.

Aunque la herramienta valida los puertos cuando se accede a la página de asignación de valores de puerto, los conflictos de puerto pueden seguir produciéndose como resultado de las selecciones que realice en las páginas siguientes de la herramienta de gestión de perfiles. Los puertos no se asignan hasta que se complete la creación del perfil.

Si sospecha que hay un conflicto de puerto, puede investigarlo, después de crear el perfil. Determine los puertos utilizados durante la creación de perfil, examinando el archivo siguiente:

*raíz\_perfil*/properties/portdef.prop

En este archivo se incluyen las claves y los valores utilizados en el establecimiento de los puertos.Si descubre conflictos de puerto, puede reasignar los puertos manualmente. Para volver a asignar puertos, consulte "Actualización de puertos en perfiles existentes " en el centro de información de WebSphere Application Server. Ejecute el archivo updatePorts.ant mediante el script **ws\_ant** que se describe en este tema.

15. Avanzado: Si no tiene privilegios raíz, vaya al siguiente paso. Si tiene privilegios raíz, en la página Definición de servicio, indique si desea utilizar un servicio Linux para ejecutar IBM Business Process Manager. De forma predeterminada, IBM Business Process Manager no está seleccionado para ejecutarse como un servicio Linux.

Si el perfil se configura como un servicio Linux, IBM Business Process Manager intenta iniciar servicios de Linux para los procesos que se inician con los mandatos **startServer** o **startManager**. Por ejemplo, si configura un servidor como un servicio de Linux y emite el mandato **startServer**, el mandato **wasservice** inicia los servicios definidos.

Debe especificar un nombre de usuario bajo el cual se ejecuta el servicio.

Para suprimir un servicio Linux, el usuario debe ser el usuario root o tener los privilegios necesarios para suprimir el servicio. De lo contrario, se crea un script de eliminación que el usuario root puede ejecutar para suprimir el servicio en nombre del usuario.

- 16. Avanzado: configure la base de datos común utilizando un archivo de diseño.
	- a. Seleccione **Utilizar un archivo de diseño de base de datos** .
	- b. Pulse **Examinar**.
	- c. Especifique el nombre de la vía de acceso completa del archivo de diseño.
	- d. Para ejecutar los scripts de base de datos automáticamente (como parte del proceso de creación de perfil), seleccione **Ejecutar scripts de base de datos para crear tablas de base de datos**. Si no selecciona el recuadro de selección, usted o el administrador de base de datos debe ejecutar los scripts manualmente después de que se complete la creación de perfil. También debe cargar la base de datos con información del sistema ejecutando el mandato **bootstrapProcessServerData**.

**Importante:** Si selecciona **Ejecutar scripts de base de datos para crear tablas de base de datos**, asegúrese de que **Utilizar una base de datos local o remota existente** *no* esté seleccionado. Si están seleccionadas ambas opciones, se producen errores.

e. Pulse **Siguiente**. Si elige especificar un archivo de diseño, los paneles de configuración de la base de datos en la Herramienta de gestión de perfiles se omitirán. En su lugar, la ubicación del archivo de diseño se pasa a la línea de mandatos para completar la configuración de la base de datos.

Vaya al [paso configuración de Business Space](#page-652-0)

- <span id="page-651-0"></span>17. En la página Configuración de base de datos-Parte 1, especifique la información de la base de datos común.
	- a. Desde la lista **Seleccione un producto de base de datos**, seleccione **Microsoft SQL Server**.
	- b. Opcional: Si desea cambiar los valores predeterminados, escriba nuevos nombres para las bases de datos necesarias. Los nombres de base de datos deben ser exclusivos.
	- c. Opcional: Para especificar un directorio de destino para los scripts generados, habilite la opción **Alterar temporalmente el directorio de destino para scripts generados** y entre la vía de acceso en el campo **Directorio de salida de scripts de base de datos**. El directorio predeterminado es *raíz\_instalación*/profiles/*nombre\_perfil*/dbscripts.
	- d. Para ejecutar los scripts de base de datos automáticamente como parte del proceso de creación de perfil, seleccione **Ejecutar scripts de base de datos para iniciar las bases de datos**. Si no selecciona el recuadro de selección, usted o el administrador de base de datos debe ejecutar los scripts manualmente después de que se complete la creación de perfil. También debe cargar la base de datos con información del sistema ejecutando el mandato **bootstrapProcessServerData**.
	- e. Pulse **Siguiente**.
- 18. En la página Configuración de base de datos-Parte 2, complete la configuración para la base de datos común. Especifique los campos siguientes.

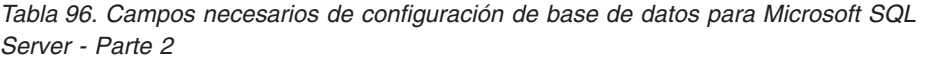

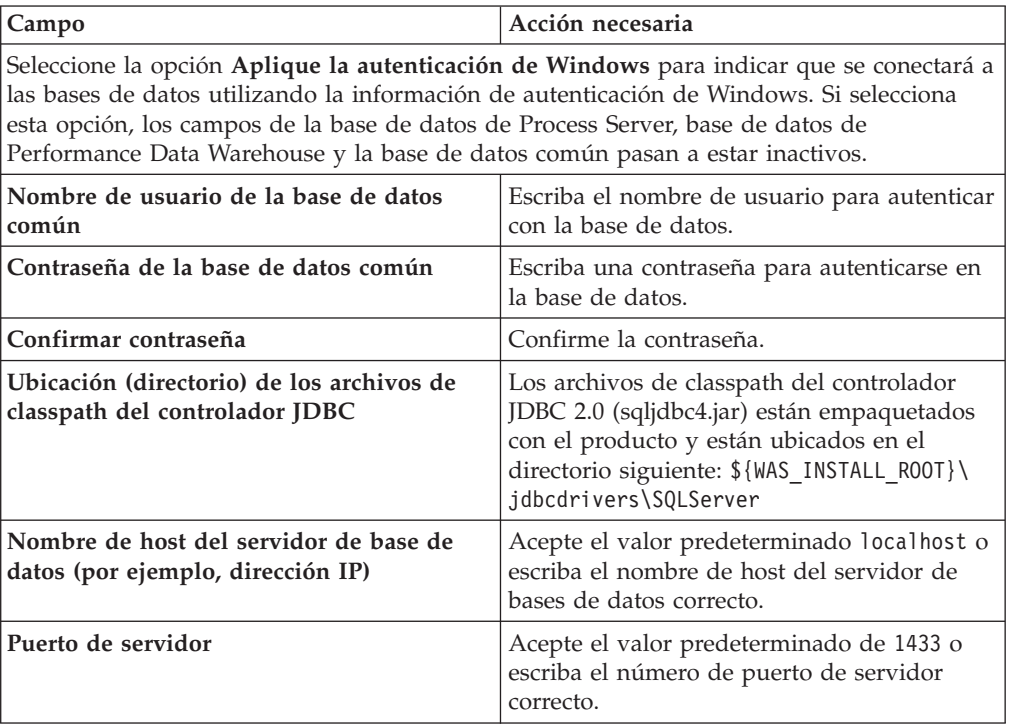

- <span id="page-652-0"></span>19. Avanzado: En la página Configuración de Business Space, si desea configurar IBM Forms Server para que trabaje con los widgets de Gestión de tareas humanas en Business Space, seleccione el recuadro de selección **Configurar IBM Forms Server** y especifique la ubicación HTTP del conversor de IBM Forms Server y de la raíz de instalación de IBM Forms Server. A continuación, pulse **Siguiente**.
- 20. Avanzado: Seleccione si va a configurar un Gestor de reglas de proceso de negocio para la instalación y pulse **Siguiente**. El Gestor de reglas de proceso de negocio es una aplicación web que personaliza las plantillas de las normas empresariales para sus necesidades de aplicaciones de empresa.
- 21. En la página Resumen de perfil, revise la información. Pulse **Crear** para crear el perfil o **Atrás** para cambiar las características del perfil.
- 22. En la página Completar perfil, revise la información. Para continuar con la consola Primeros pasos, asegúrese de que esté seleccionado **Lanzar consola primeros pasos** y pulse **Finalizar**.
- v Añada perfiles personalizados (nodos gestionados) que deban ser gestionados por el gestor de despliegue y, a continuación, configure el entorno de despliegue.
- v Opcionalmente, configure Business Process Choreographer.

*Aumento de perfiles de gestor de despliegue para Process Server con un servidor de bases de datos SQL Server utilizando la herramienta de gestión de perfiles:*

Puede utilizar la Herramienta de gestión de perfiles para aumentar un perfil existente de gestor de despliegue de WebSphere Application Server V8.0.

Recuerde que debe cerrar los servidores asociados a un perfil que piense aumentar.

Si desea configurar la base de datos común al crear el perfil, asegúrese de que el servidor de bases de datos está instalado y en ejecución.

El idioma de la herramienta de gestión de perfiles está determinado por el idioma predeterminado del sistema. Si el idioma por omisión no es uno de los idiomas soportados, se utilizará el inglés como idioma. Puede alterar temporalmente el idioma predeterminado del sistema iniciando la herramienta de gestión de perfiles desde la línea de mandatos y utilizando el valor java user.language para sustituir el idioma predeterminado. Entre el mandato siguiente:

*raíz\_instalación*/java/bin/java -Duser.language=*entorno\_local raíz\_instalación*

Por ejemplo, para iniciar la Herramienta de gestión de perfiles en el idioma alemán, especifique el siguiente mandato:

*raíz\_instalación*/java/bin/java -Duser.language=de *raíz\_instalación*/bin/ProfileManagement/startup.jar

Después de iniciar la Herramienta de gestión de perfiles, debe decidir si se elige la creación de perfiles **Típica** o **Avanzada**. Utilice la opción avanzada para:

- v Especificar un archivo de diseño de base de datos para utilizarlo en la configuración de base de datos.
- v Asignar los valores personalizados a puertos, a la ubicación del perfil y a los nombres del perfil, nodo, host y célula (cuando sea aplicable).
- v Crear un servicio de sistema para ejecutar el servidor, si el sistema operativo y los privilegios de la cuenta de usuario permiten la creación de servicios.
- v Elija si desea configurar IBM Forms Server para trabajar con widgets de Gestión de tareas humanas en Business Space.
- v Configurar Business Process Rules Manager y crear una configuración de ejemplo de Business Process Choreographer.
- 1. Utilice uno de los métodos siguientes para iniciar la Herramienta de gestión de perfiles.
	- v Inicie la herramienta desde la consola Primeros pasos.
	- v Pulse *menús\_sistema\_operativo\_Linux\_para\_acceder\_a\_programas* > IBM > *su\_producto* > Herramienta de gestión de perfiles.
	- v Ejecute el mandato *raíz\_instalación*/bin/ProfileManagement/pmt.sh.
- 2. Cierre todos los servidores asociados a un perfil que tiene previsto aumentar.
- 3. En la página Bienvenida, pulse **Iniciar Herramienta de gestión de perfiles** o seleccione la pestaña **Herramienta de gestión de perfiles**.
- 4. En el separador **Perfiles**, seleccione el perfil que desea aumentar y pulse **Aumentar**. Si aumenta un perfil de WebSphere Application Server, debe ser de la versión de WebSphere Application Server en la que IBM Business Process Manager está instalado. El botón **Aumentar** no se puede seleccionar a menos que se pueda aumentar un perfil. Se abre la ventana Selección de aumento en una ventana separada.
- 5. En la página Selección de aumento, seleccione el tipo de aumento que desea aplicar al perfil. A continuación, pulse **Siguiente**.
- 6. En la página Opciones de aumento de perfil, elija la opción de realizar un aumento de perfil **Típico** o **Avanzado** y pulse **Siguiente**.

La opción **Típica** aumenta un perfil con valores de configuración predeterminados.

La opción **Avanzada** le permite especificar sus propios valores de configuración para un perfil.

**Restricción:** La herramienta de gestión de perfiles muestra un mensaje de aviso si se cumple cualquiera de las condiciones siguientes:

- v El perfil seleccionado que desea aumentar tiene un servidor en ejecución. No puede aumentar el perfil hasta que detenga el servidor, o bien pulse **Atrás** y elija otro perfil que no tenga servidores en ejecución.
- v El perfil que ha seleccionado para aumentar está federado. No puede aumentar un perfil federado. Debe pulsar **Atrás** y elegir otro perfil que no esté federado.
- v El perfil seleccionado que desea aumentar ya ha sido aumentado con el producto que ha seleccionado. Debe pulsar **Atrás** y elegir otro perfil para aumentar.
- 7. Si ha seleccionado **Creación de perfiles típica** vaya al [paso seguridad](#page-654-0) [administrativa.](#page-654-0)
- 8. Avanzado: En la página Despliegue de aplicación opcional, seleccione si se desplegará la consola administrativa para gestionar el servidor (recomendado). Pulse en **Siguiente**.
- 9. Avanzado: En la página Nombre de perfil y ubicación, siga estos pasos:
	- a. En el campo **Nombre de perfil**, especifique un nombre único o acepte el valor predeterminado. Cada perfil que cree debe tener un nombre. Si tiene más de un perfil, podrá distinguirlos al nivel más alto gracias a este nombre.
	- b. En el campo **Directorio de perfil**, introduzca el directorio del perfil o utilice el botón **Examinar** para seleccionar el directorio deseado. El directorio que especifique contendrá los archivos que definen el entorno de

ejecución como, por ejemplo, mandatos, archivos de configuración y archivos de registro. El directorio predeterminado es *raíz\_instalación*/ profiles/*nombre\_perfil*.

c. Opcional: Seleccione el recuadro de selección **Utilizar este perfil como predeterminado** para convertir el perfil que está creando en el predeterminado. Este recuadro de selección sólo se muestra si tiene un perfil existente en el sistema.

Cuando un perfil es el predeterminado, los mandatos funcionan con él automáticamente. El primer perfil que se crea en una estación de trabajo es el perfil predeterminado. El perfil por omisión es el destino por omisión para los mandatos que se emiten desde el directorio bin en la raíz de instalación del producto. Cuando en una estación de trabajo sólo existe un perfil, cada mandato funciona en dicho perfil. Si existe más de un perfil, determinados mandatos requieren que especifique el perfil al que se aplica el mandato.

- d. Desde la lista **Valor de ajuste de rendimiento de tiempo de ejecución de servidor**, establezca un nivel de ajuste de rendimiento adecuado para el perfil que está creando. Este parámetro es un parámetro de WebSphere Application Server.
- e. Pulse en **Siguiente**. Si pulsa **Anterior** y cambia el nombre del perfil, es posible que tenga que cambiar manualmente el nombre en esta página cuando se visualice otra vez.
- 10. Avanzado: En la página Nombres de nodo, host y célula, realice las siguientes acciones para el perfil que está creando:
	- v En el campo **Nombre de nodo**, introduzca un nombre para el nodo o acepte el valor predeterminado.Intente mantener el nombre del nodo lo más corto posible, pero asegúrese de que los nombres de nodo son exclusivos dentro de su entorno de despliegue.
	- v En el campo **Nombre de servidor**, especifique un nombre del servidor o acepte el valor predeterminado.
	- v En el campo **Nombre de host**, especifique un nombre para el host o acepte el valor predeterminado.
	- v En el campo **Nombre de célula**, introduzca un nombre para la célula o acepte el valor predeterminado.

Pulse en **Siguiente**.

<span id="page-654-0"></span>11. Necesario: En la página Seguridad administrativa, introduzca valores en los campos **Nombre de usuario**, **Contraseña** y **Confirmar contraseña**. La contraseña especificada durante la instalación de administrador se utilizará para todos los usuarios internos incluyen tw\_admin y tw\_user. Dado que todos los perfiles de IBM Business Process Manager debe tener habilitada la seguridad administrativa, el botón **Siguiente** está habilitado sólo después de entrar los valores.

Pulse **Siguiente**.Si ha seleccionado **Creación de perfiles típica** vaya a[lpaso](#page-656-0) [configuración de Process Server.](#page-656-0)

- 12. Avanzado: En la página Certificado de seguridad (Parte 1), especifique si crear certificados nuevos o importar certificados existentes.
	- v Para crear un nuevo certificado personal predeterminado y un certificado de firma raíz nuevo, seleccione **Crear un nuevo certificado personal predeterminado** y **Crear un certificado de firma raíz nuevo** y luego pulse **Siguiente**.
- v Para importar certificados existentes, seleccione **Importar un certificado personal predeterminado existente** e **Importar un certificado personal para firmas raíz existente** y proporcione la siguiente información:
	- En el campo **Vía de acceso**, especifique la vía de acceso del directorio al certificado existente.
	- En el campo **Contraseña**, especifique la contraseña del certificado.
	- En el campo **Tipo de almacén de claves**, seleccione el tipo de almacén de claves para el certificado que está importando.
	- En el campo **Alias de almacén de claves**, seleccione el alias de almacén de claves para el certificado que está importando.
	- Pulse **Siguiente** para visualizar la página Certificado de seguridad (parte 2).

Cuando importe un certificado personal como certificado personal predeterminado, importe el certificado raíz que firmó el certificado personal. De lo contrario, la Herramienta de gestión de perfiles añade a la persona que firma el certificado personal al archivo trust.p12.

13. Avanzado: En la página Certificado de seguridad (Parte 2), verifique que la información de certificado sea correcta, y pulse **Siguiente** para visualizar la página Asignación de valores de puerto.

Si crea los certificados, podrá utilizar los valores por omisión o modificarlos para crear certificados nuevos. El certificado personal predeterminado es válido por un año de forma predeterminada y está firmado por el certificado de firma raíz. El certificado de firma raíz es un certificado autofirmado que es válido para 15 años de forma predeterminada. La contraseña de almacén de claves por omisión para el certificado de firmante raíz es WebAS. Cambie la contraseña. La contraseña no puede contener ningún carácter del juego de caracteres de doble byte (DBCS), porque existen ciertos almacenes de claves, incluido PKCS12, que no los soportan. Los tipos de almacén de claves que están soportados dependen de los proveedores en el archivo java.security.

Cuando crea o importa certificados, los archivos de almacenes de claves que se crean son los siguientes:

- key.p12: Contiene el certificado personal predeterminado.
- v trust.p12: Contiene el certificado de firmante del certificado raíz predeterminado.
- v root-key.p12: Contiene el certificado de firmante raíz.
- v default-signers.p12: Contiene certificados de firmante que se añaden a cualquiera de los archivos de almacén nuevos creados tras instalar y ejecutar el servidor. De forma predeterminada, el firmante de certificado raíz y un firmante de DataPower se encuentran en el mismo archivo de almacén de claves.
- v deleted.p12: Conserva los certificados suprimidos con la tarea deleteKeyStore de manera que se puedan recuperar si es necesario.
- Itpa.jceks: contiene claves de LTPA (Lightweight Third-Party Authentication) predeterminadas de servidor que los servidores en el entorno de usuario utilizan para comunicarse entre ellos.

Estos archivos tienen la misma contraseña cuando crea o importa los certificados, que puede ser la contraseña predeterminada o una que se haya especificado. Se añade un certificado al archivo key.p12 o al root-key.p12. Si importa certificados y estos no contienen la información que desea, pulse **Atrás** para importar otro certificado.

14. Avanzado: En la página Asignación de valores de puerto, compruebe que los puertos especificados para el perfil son únicos y pulse **Siguiente**. La herramienta de gestión de perfiles detecta los puertos utilizados actualmente por los demás productos WebSphere y muestra los valores de puerto recomendados que no entren en conflicto con los existentes. Si tiene aplicaciones que no sean WebSphere que utilicen los puertos especificados, verifique que los puertos no entran en conflicto. Si opta por no desplegar la consola administrativa en la página Despliegue de aplicaciones opcionales, los puertos de la consola administrativa no están disponibles en la página Asignación de valores de puerto.

Los puertos se reconocen como en uso si se satisfacen las siguientes condiciones:

- v Los puertos se asignan a un perfil creado bajo una instalación realizada por el usuario actual.
- v Los puertos se están utilizando actualmente.

Aunque la herramienta valida los puertos cuando se accede a la página de asignación de valores de puerto, los conflictos de puerto pueden seguir produciéndose como resultado de las selecciones que realice en las páginas siguientes de la herramienta de gestión de perfiles. Los puertos no se asignan hasta que se complete la creación del perfil.

Si sospecha que hay un conflicto de puerto, puede investigarlo, después de crear el perfil. Determine los puertos utilizados durante la creación de perfil, examinando el archivo siguiente:

*raíz\_perfil*/properties/portdef.prop

En este archivo se incluyen las claves y los valores utilizados en el establecimiento de los puertos.Si descubre conflictos de puerto, puede reasignar los puertos manualmente. Para volver a asignar puertos, consulte "Actualización de puertos en perfiles existentes " en el centro de información de WebSphere Application Server. Ejecute el archivo updatePorts.ant mediante el script **ws\_ant** que se describe en este tema.

15. Avanzado: Si no tiene privilegios raíz, vaya al siguiente paso. Si tiene privilegios raíz, en la página Definición de servicio, indique si desea utilizar un servicio Linux para ejecutar IBM Business Process Manager. De forma predeterminada, IBM Business Process Manager no está seleccionado para ejecutarse como un servicio Linux.

Si el perfil se configura como un servicio Linux, IBM Business Process Manager intenta iniciar servicios de Linux para los procesos que se inician con los mandatos **startServer** o **startManager**. Por ejemplo, si configura un servidor como un servicio de Linux y emite el mandato **startServer**, el mandato **wasservice** inicia los servicios definidos.

Debe especificar un nombre de usuario bajo el cual se ejecuta el servicio.

Para suprimir un servicio Linux, el usuario debe ser el usuario root o tener los privilegios necesarios para suprimir el servicio. De lo contrario, se crea un script de eliminación que el usuario root puede ejecutar para suprimir el servicio en nombre del usuario.

- <span id="page-656-0"></span>16. En la página Configuración de Process Server, establezca los valores para los siguientes parámetros.
	- v **Nombre de entorno**: El nombre de entorno se utiliza para realizar la conexión desde un Process Center a este Process Server.
	- v **Tipo** de entorno: Seleccione cómo se utiliza el Process Server:
- Seleccione **Producción** si el servidor se va a utilizar en un entorno de producción.
- Seleccione **Etapa** si el servidor se va a utilizar como una ubicación temporal para alojar cambios antes de colocarlos en producción.
- Seleccione **Prueba** si el servidor se va a utilizar como un entorno de prueba, por ejemplo, para pruebas de carga.

**Restricción:** No mezcle los servidores de producción y de no producción en la misma celda.

Seleccione **Utilizar este servidor fuera de línea** si no seleccionó **Producción** como el tipo de entorno o si este Process Server no se va a conectar a un Process Center. Los servidores fuera de línea se pueden utilizar cuando se despliegan instantáneas o aplicaciones de proceso, pero el método para desplegar aplicaciones de proceso en un process server fuera de línea difiere del método para desplegar aplicaciones de proceso en un process server fuera de línea.

Si no seleccionó **Utilizar este servidor fuera de línea**, proporcione la siguiente información para el Process Center al que se conecta este servidor:

- v **Protocolo**: Seleccione **http://** o **https://** como el protocolo de conexión a Process Center.
- v **Nombre de host**: Escriba el host o host virtual que este Process Server utilizará para comunicarse con Process Center. Utilice un nombre de nombre de host completo.En un entorno con un equilibrador de carga o un servidor proxy entre los servicios de Process Server y de Process Center, asegúrese de que lo que indique aquí coincida con el URL para acceder al Process Center.
- v **Puerto**: Entre el número de puerto del Process Center. En un entorno con un equilibrador de carga o un servidor proxy entre Process Server y Process Center, asegúrese de que lo que indique aquí coincida con el URL para acceder al Process Center.
- v **Nombre de usuario**: Entre el nombre de un usuario de Process Center. Process Server se conectará a Process Center como este usuario.
- v **Contraseña**: Entre la contraseña del usuario de Process Center.

Puede pulsar **Probar conexión** para comprobar la conexión con Process Center.

Si ha seleccionado **Creación de perfiles típica** vaya al [paso configuración de](#page-658-0) [base de datos - Parte 1.](#page-658-0)

- 17. Avanzado: configure la base de datos común utilizando un archivo de diseño.
	- a. Seleccione **Utilizar un archivo de diseño de base de datos** .
	- b. Pulse **Examinar**.
	- c. Especifique el nombre de la vía de acceso completa del archivo de diseño.
	- d. Para ejecutar los scripts de base de datos automáticamente (como parte del proceso de creación de perfil), seleccione **Ejecutar scripts de base de datos para crear tablas de base de datos**. Si no selecciona el recuadro de selección, usted o el administrador de base de datos debe ejecutar los scripts manualmente después de que se complete la creación de perfil. También debe cargar la base de datos con información del sistema ejecutando el mandato **bootstrapProcessServerData**.

**Importante:** Si selecciona **Ejecutar scripts de base de datos para crear tablas de base de datos**, asegúrese de que **Utilizar una base de datos local o remota existente** *no* esté seleccionado. Si están seleccionadas ambas opciones, se producen errores.

e. Pulse **Siguiente**. Si elige especificar un archivo de diseño, los paneles de configuración de la base de datos en la Herramienta de gestión de perfiles se omitirán. En su lugar, la ubicación del archivo de diseño se pasa a la línea de mandatos para completar la configuración de la base de datos.

Vaya al [paso configuración de Business Space](#page-659-0)

- <span id="page-658-0"></span>18. En la página Configuración de base de datos-Parte 1, especifique la información de la base de datos común.
	- a. Desde la lista **Seleccione un producto de base de datos**, seleccione **Microsoft SQL Server**.
	- b. Opcional: Si desea cambiar los valores predeterminados, escriba nuevos nombres para las bases de datos necesarias. Los nombres de base de datos deben ser exclusivos.
	- c. Opcional: Para especificar un directorio de destino para los scripts generados, habilite la opción **Alterar temporalmente el directorio de destino para scripts generados** y entre la vía de acceso en el campo **Directorio de salida de scripts de base de datos**. El directorio predeterminado es *raíz\_instalación*/profiles/*nombre\_perfil*/dbscripts.
	- d. Para ejecutar los scripts de base de datos automáticamente como parte del proceso de creación de perfil, seleccione **Ejecutar scripts de base de datos para iniciar las bases de datos**. Si no selecciona el recuadro de selección, usted o el administrador de base de datos debe ejecutar los scripts manualmente después de que se complete la creación de perfil. También debe cargar la base de datos con información del sistema ejecutando el mandato **bootstrapProcessServerData**.
	- e. Pulse **Siguiente**.
- 19. En la página Configuración de base de datos-Parte 2, complete la configuración para la base de datos común. Especifique los campos siguientes.

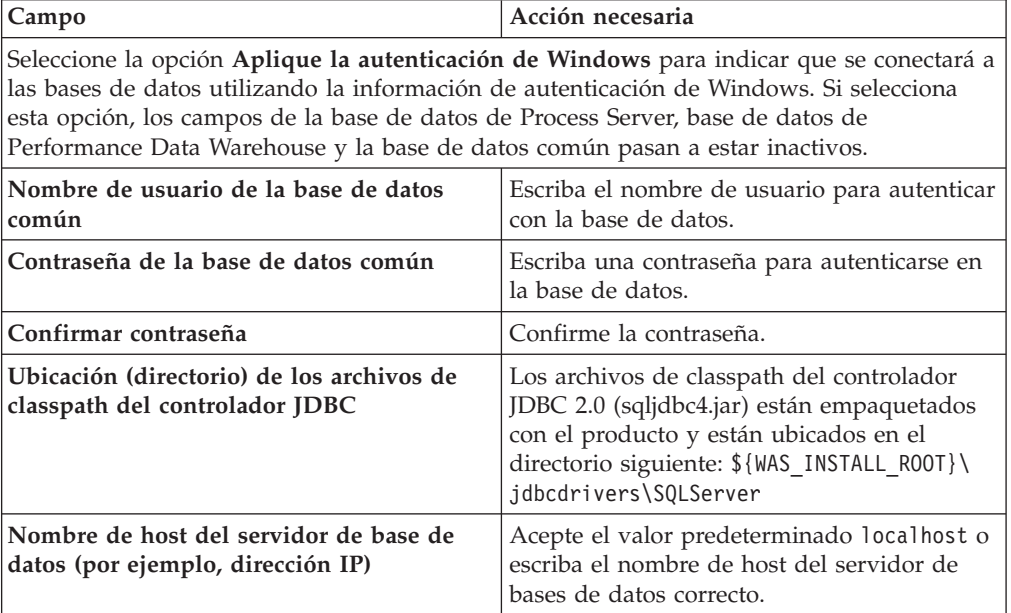

*Tabla 97. Campos necesarios de configuración de base de datos para Microsoft SQL Server - Parte 2*

*Tabla 97. Campos necesarios de configuración de base de datos para Microsoft SQL Server - Parte 2 (continuación)*

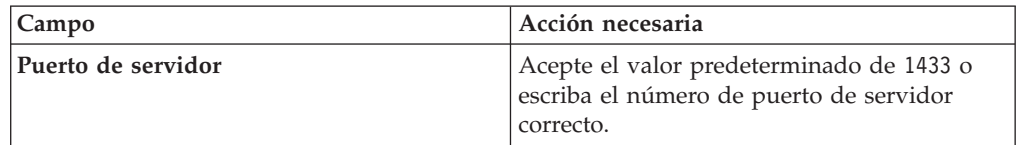

- <span id="page-659-0"></span>20. Avanzado: En la página Configuración de Business Space, si desea configurar IBM Forms Server para que trabaje con los widgets de Gestión de tareas humanas en Business Space, seleccione el recuadro de selección **Configurar IBM Forms Server** y especifique la ubicación HTTP del conversor de IBM Forms Server y de la raíz de instalación de IBM Forms Server. A continuación, pulse **Siguiente**.
- 21. Avanzado: Seleccione si va a configurar un Gestor de reglas de proceso de negocio para la instalación y pulse **Siguiente**. El Gestor de reglas de proceso de negocio es una aplicación web que personaliza las plantillas de las normas empresariales para sus necesidades de aplicaciones de empresa.
- 22. En la página Resumen de perfil, revise la información. Pulse **Crear** para crear el perfil o **Atrás** para cambiar las características del perfil.
- 23. En la página Completar perfil, revise la información. Para continuar con la consola Primeros pasos, asegúrese de que esté seleccionado **Lanzar consola primeros pasos** y pulse **Finalizar**.
- v Añada perfiles personalizados (nodos gestionados) que deban ser gestionados por el gestor de despliegue y, a continuación, configure el entorno de despliegue.
- v Opcionalmente, configure Business Process Choreographer.

*Aumento de perfiles de gestor de despliegue mediante el programa de utilidad de línea de mandatos manageprofiles:*

En lugar de utilizar la Herramienta de gestión de perfiles, puede utilizar el programa de utilidad de línea de mandatos manageprofiles para aumentar perfiles personalizados existentes de WebSphere Application Server V8.0.

Recuerde que debe cerrar los servidores asociados a un perfil que piense aumentar.

Asegúrese de que no está ejecutando el programa de utilidad de línea de mandatos **manageprofiles** en el mismo perfil. Si aparece un mensaje de error cuando ejecuta el mandato, determine si existe otra acción de aumento o creación de perfil en progreso. En caso afirmativo, espere hasta que se complete.

- 1. Determine la plantilla que se utilizó para crear el perfil existente que desea aumentar. Debe aumentar un perfil de gestor de despliegue. Pude determinar la plantilla revisando el registro de perfiles en el archivo *raíz\_instalación*/ properties/profileRegistry.xml. No modifique este archivo; utilícelo sólo para ver las plantillas.
- 2. Utilice el parámetro augment para realizar cambios en un perfil existente con una plantilla de aumento. El parámetro de aumento hace que el programa de utilidad de línea de mandatos **manageprofiles** actualice o aumente el perfil identificado en el parámetro **-profileName** utilizando la plantilla del parámetro **-templatePath**. Las plantillas de aumento que puede utilizar están determinadas por los productos y las versiones de IBM instaladas en el entorno. Asegúrese de que especifica la vía de acceso del archivo totalmente calificada para **-templatePath**, puesto que una vía de acceso de archivo relativa para el parámetro **-templatePath** hace que el perfil especificado no se aumente por completo.

**Nota:** No modifique manualmente los archivos que se encuentran en el directorio *dir\_instalación*/profileTemplates/BPM.

3. Para utilizar el parámetro **-responseFile**, examine los archivos de respuestas de ejemplo proporcionados y cree un archivo de respuestas que sea específico del entorno.

**Importante:** Asegúrese de no dejar espacios en blanco después de los valores; por ejemplo 'personalCertValidityPeriod=1 ' o 'winserviceCheck=false '. Los espacios provocarán un error en la creación del perfil.

Los ejemplos se encuentran en el directorio *raíz\_instalación*/BPM/samples/ manageprofiles. Puesto que el servidor de bases de datos afecta a la mayoría de los parámetros, copie un archivo de ejemplo que utilice el servidor de bases de datos y, a continuación, ajuste el resto de los parámetros basándose en la revisión de los otros archivos. Los archivos de ejemplo siguientes están disponibles:

- PSStd StandAlone DB2 DATASERVER.response: Ejemplo de configuración de IBM Business Process Manager Standard Process Server en una configuración autónoma con una base de datos DB2.
- v PSAdv\_StandAlone\_DB2\_DATASERVER.response: Ejemplo de configuración de IBM Business Process Manager Advanced Process Server en una configuración autónoma con una base de datos DB2.
- PCStd StandAlone MSSQLSERVER.response: Ejemplo de configuración de IBM Business Process Manager Standard Process Center en una configuración autónoma con una base de datos SQL Server.
- PCAdv StandAlone MSSQLSERVER MICROSOFT.response: Ejemplo de configuración de IBM Business Process Manager Advanced Process Center en una configuración autónoma con una base de datos SQL Server.
- PSAdv Dmgr\_DB2\_DATASERVER.response: Ejemplo de configuración de IBM Business Process Manager Advanced Process Server en una configuración de gestor de despliegue con una base de datos DB2 Dataserver.
- PCAdv\_Dmgr\_ORACLE.response: Ejemplo de configuración de IBM Business Process Manager Advanced Process Center en una configuración de gestor de despliegue con una base de datos Oracle.
- v PSAdv\_Custom\_DB2\_DATASERVER.response: Ejemplo de configuración de IBM Business Process Manager Advanced Process Server en una configuración personalizada con una base de datos DB2 Dataserver.
- PCAdv Custom ORACLE.response: Ejemplo de configuración de IBM Business Process Manager Advanced Process Center en una configuración personalizada con una base de datos Oracle.

Copie uno de los archivos de respuestas de ejemplo en el directorio de trabajo. Utilice el mandato **chmod** para asignar los permisos correspondientes a la copia nueva del archivo de respuestas. Por ejemplo:

chmod 644 BPM\_Dmgr.response

Edite los parámetros en el archivo de respuestas según corresponda a la configuración y guarde el archivo de respuestas editado.

4. Ejecute el archivo desde la línea de mandatos. No proporcione un parámetro **-profilePath**. Por ejemplo:

manageprofiles.sh -augment -templatePath *raíz\_instalación*/profileTemplates/BPM/dmgr.procctr.ad Si ha creado un archivo de respuestas, especifique el parámetro **-response** sin otros parámetros. Por ejemplo:

manageprofiles.sh -response *miArchivoRespuestas*

El estado se escribe en la ventana de consola cuando el mandato finaliza su ejecución. La comprobación de sintaxis normal en el archivo de respuestas se analiza como cualquier otro archivo de respuestas. Los valores individuales del archivo de respuestas se tratan como parámetros de línea de mandatos.

- v Añada perfiles personalizados (nodos gestionados) que deban ser gestionados por el gestor de despliegue y, a continuación, configure el entorno de despliegue.
- Opcionalmente, configure Business Process Choreographer.

### *Crear o aumentar los perfiles personalizados:*

Como parte de la configuración de despliegue de red, debe crear o aumentar al menos un perfil personalizado. Un perfil personalizado contiene un nodo vacío que debe federar en una célula de gestor de despliegue para que sea operativo. La federación del perfil personalizado lo convierte en un nodo gestionado.

## *Creación de perfiles personalizados utilizando la herramienta de gestión de perfiles:*

Puede crear y federar perfiles personalizados utilizando la Herramienta de gestión de perfiles.

El idioma de la herramienta de gestión de perfiles está determinado por el idioma predeterminado del sistema. Si el idioma por omisión no es uno de los idiomas soportados, se utilizará el inglés como idioma. Puede alterar temporalmente el idioma predeterminado del sistema iniciando la herramienta de gestión de perfiles desde la línea de mandatos y utilizando el valor java user.language para sustituir el idioma predeterminado. Entre el mandato siguiente:

*raíz\_instalación*/java/bin/java -Duser.language=*entorno\_local raíz\_instalación*

Por ejemplo, para iniciar la Herramienta de gestión de perfiles en el idioma alemán, especifique el siguiente mandato:

*raíz\_instalación*/java/bin/java -Duser.language=de *raíz\_instalación*/bin/ProfileManagement/startup.jar

Después de iniciar la Herramienta de gestión de perfiles, debe decidir si se elige la creación de perfiles **Típica** o **Avanzada**. Utilice la opción avanzada para:

- v Asignar los valores personalizados a puertos, a la ubicación del perfil y a los nombres del perfil, nodo, host y célula (cuando sea aplicable).
- v Crear un servicio de sistema para ejecutar el servidor, si el sistema operativo y los privilegios de la cuenta de usuario permiten la creación de servicios.
- 1. Si desea federar el nodo personalizado en un gestor de despliegue al crear el perfil personalizado, inicie el gestor de despliegue.
- 2. Utilice uno de los métodos siguientes para iniciar la Herramienta de gestión de perfiles.
	- v Inicie la herramienta desde la consola Primeros pasos.
	- v Pulse *menús\_sistema\_operativo\_Linux\_para\_acceder\_a\_programas* > IBM > *su\_producto* > Herramienta de gestión de perfiles.
	- v Ejecute el mandato *raíz\_instalación*/bin/ProfileManagement/pmt.sh.
- 3. En la página Bienvenida, pulse **Iniciar Herramienta de gestión de perfiles** o seleccione la pestaña **Herramienta de gestión de perfiles**.
- 4. En la pestaña **Perfiles**, pulse **Crear**.

Se abre la página Selección de entorno en una ventana separada.

5. En la página Selección de entorno, localice la configuración de IBM Business Process Manager Advanced y expanda la sección. Seleccione el perfil que va a crear y pulse **Siguiente**.

- 6. Si ha seleccionado **Creación de perfiles típica** vaya al [paso Federación.](#page-662-0)
- 7. Avanzado: En la página Nombre de perfil y ubicación, siga estos pasos:
	- a. En el campo **Nombre de perfil**, especifique un nombre único o acepte el valor predeterminado. Cada perfil que cree debe tener un nombre. Si tiene más de un perfil, podrá distinguirlos al nivel más alto gracias a este nombre.
	- b. En el campo **Directorio de perfil**, introduzca el directorio del perfil o utilice el botón **Examinar** para seleccionar el directorio deseado. El directorio que especifique contendrá los archivos que definen el entorno de ejecución como, por ejemplo, mandatos, archivos de configuración y archivos de registro. El directorio predeterminado es *raíz\_instalación*/ profiles/*nombre\_perfil*.
	- c. Opcional: Seleccione el recuadro de selección **Utilizar este perfil como predeterminado** para convertir el perfil que está creando en el predeterminado. Este recuadro de selección sólo se muestra si tiene un perfil existente en el sistema.

Cuando un perfil es el predeterminado, los mandatos funcionan con él automáticamente. El primer perfil que se crea en una estación de trabajo es el perfil predeterminado. El perfil por omisión es el destino por omisión para los mandatos que se emiten desde el directorio bin en la raíz de instalación del producto. Cuando en una estación de trabajo sólo existe un perfil, cada mandato funciona en dicho perfil. Si existe más de un perfil, determinados mandatos requieren que especifique el perfil al que se aplica el mandato.

- d. Desde la lista **Valor de ajuste de rendimiento de tiempo de ejecución de servidor**, establezca un nivel de ajuste de rendimiento adecuado para el perfil que está creando. Este parámetro es un parámetro de WebSphere Application Server.
- e. Pulse en **Siguiente**. Si pulsa **Anterior** y cambia el nombre del perfil, es posible que tenga que cambiar manualmente el nombre en esta página cuando se visualice otra vez.
- 8. Avanzado: En la página Nombres de nodo, host y célula, realice las siguientes acciones para el perfil que está creando:
	- v En el campo **Nombre de nodo**, introduzca un nombre para el nodo o acepte el valor predeterminado.Intente mantener el nombre del nodo lo más corto posible, pero asegúrese de que los nombres de nodo son exclusivos dentro de su entorno de despliegue.
	- v En el campo **Nombre de servidor**, especifique un nombre del servidor o acepte el valor predeterminado.
	- v En el campo **Nombre de host**, especifique un nombre para el host o acepte el valor predeterminado.
	- v En el campo **Nombre de célula**, introduzca un nombre para la célula o acepte el valor predeterminado.

Pulse en **Siguiente**.

<span id="page-662-0"></span>9. En el página Federación, elija federar el nodo en el gestor de despliegue ahora como parte de la creación del perfil o más adelante y de forma independiente de la creación del perfil Si elige federar el nodo como parte de la creación de perfil, especifique el nombre de host o la dirección IP y el puerto SOAP del gestor de despliegue y, finalmente, un identificador de usuario y una contraseña si deben utilizarse para realizar la autenticación con el gestor de despliegue.

# **Importante:**

Seleccione **Federar este nodo posteriormente** si alguna de las situaciones siguientes es verdadera:

- v Tiene la intención de utilizar este nodo personalizado como destino de la migración.
- v Se va a federar otro perfil. (La federación de nodos debe serializarse).
- v El gestor de despliegue no se está ejecutando o no está seguro de que se está ejecutando.
- v El gestor de despliegue tiene el conector SOAP inhabilitado
- v El gestor de despliegue aún no se ha aumentado en un gestor de despliegue de IBM Business Process Manager.
- v El gestor de despliegue no se encuentra al mismo nivel de release, ni en uno superior, que el del perfil que está creando.
- v El gestor de despliegue no tiene habilitado ningún puerto administrativo JMX.
- v El gestor de despliegue se ha reconfigurado para utilizar una invocación del método remoto (RMI) que no es la invocación predeterminada como conector JMX (Java Management Extensions). Seleccione **Administración del sistema** > **Gestor de despliegue** > **Servicios de administración** en la consola administrativa del gestor de despliegue para verificar el tipo de conector preferido.

## **Proceso asociado con la federación del nodo como parte de la creación de un perfil personalizado:**

- v La herramienta de gestión de perfiles verifica que el gestor de despliegue existe y que se puede contactar y que el ID de usuario y la contraseña de autenticación son válidas para dicho gestor de despliegue (si está protegido).
- v Si intenta federar un nodo personalizado cuando el gestor de despliegue no está ejecutándose o no está disponible por otros motivos, un recuadro de aviso le impedirá continuar. Si aparece este recuadro de aviso, pulse **Aceptar** y, a continuación, realice selecciones diferentes en la página de Federación.

Pulse **Siguiente**.Si ha seleccionado **Creación de perfiles típica** vaya al [paso](#page-665-0) [Configuración de base de datos.](#page-665-0)

- 10. Avanzado: En la página Certificado de seguridad (Parte 1), especifique si crear certificados nuevos o importar certificados existentes.
	- v Para crear un nuevo certificado personal predeterminado y un certificado de firma raíz nuevo, seleccione **Crear un nuevo certificado personal predeterminado** y **Crear un certificado de firma raíz nuevo** y luego pulse **Siguiente**.
	- v Para importar certificados existentes, seleccione **Importar un certificado personal predeterminado existente** e **Importar un certificado personal para firmas raíz existente** y proporcione la siguiente información:
		- En el campo **Vía de acceso**, especifique la vía de acceso del directorio al certificado existente.
		- En el campo **Contraseña**, especifique la contraseña del certificado.
		- En el campo **Tipo de almacén de claves**, seleccione el tipo de almacén de claves para el certificado que está importando.
- En el campo **Alias de almacén de claves**, seleccione el alias de almacén de claves para el certificado que está importando.
- Pulse **Siguiente** para visualizar la página Certificado de seguridad (parte 2).

Cuando importe un certificado personal como certificado personal predeterminado, importe el certificado raíz que firmó el certificado personal. De lo contrario, la Herramienta de gestión de perfiles añade a la persona que firma el certificado personal al archivo trust.p12.

11. Avanzado: En la página Certificado de seguridad (Parte 2), verifique que la información de certificado sea correcta, y pulse **Siguiente** para visualizar la página Asignación de valores de puerto.

Si crea los certificados, podrá utilizar los valores por omisión o modificarlos para crear certificados nuevos. El certificado personal predeterminado es válido por un año de forma predeterminada y está firmado por el certificado de firma raíz. El certificado de firma raíz es un certificado autofirmado que es válido para 15 años de forma predeterminada. La contraseña de almacén de claves por omisión para el certificado de firmante raíz es WebAS. Cambie la contraseña. La contraseña no puede contener ningún carácter del juego de caracteres de doble byte (DBCS), porque existen ciertos almacenes de claves, incluido PKCS12, que no los soportan. Los tipos de almacén de claves que están soportados dependen de los proveedores en el archivo java.security.

Cuando crea o importa certificados, los archivos de almacenes de claves que se crean son los siguientes:

- key.p12: Contiene el certificado personal predeterminado.
- v trust.p12: Contiene el certificado de firmante del certificado raíz predeterminado.
- v root-key.p12: Contiene el certificado de firmante raíz.
- default-signers.p12: Contiene certificados de firmante que se añaden a cualquiera de los archivos de almacén nuevos creados tras instalar y ejecutar el servidor. De forma predeterminada, el firmante de certificado raíz y un firmante de DataPower se encuentran en el mismo archivo de almacén de claves.
- v deleted.p12: Conserva los certificados suprimidos con la tarea deleteKeyStore de manera que se puedan recuperar si es necesario.
- Itpa.jceks: contiene claves de LTPA (Lightweight Third-Party Authentication) predeterminadas de servidor que los servidores en el entorno de usuario utilizan para comunicarse entre ellos.

Estos archivos tienen la misma contraseña cuando crea o importa los certificados, que puede ser la contraseña predeterminada o una que se haya especificado. Se añade un certificado al archivo key.p12 o al root-key.p12. Si importa certificados y estos no contienen la información que desea, pulse **Atrás** para importar otro certificado.

12. Avanzado: En la página Asignación de valores de puerto, compruebe que los puertos especificados para el perfil son únicos y pulse **Siguiente**. La herramienta de gestión de perfiles detecta los puertos utilizados actualmente por los demás productos WebSphere y muestra los valores de puerto recomendados que no entren en conflicto con los existentes. Si tiene aplicaciones que no sean WebSphere que utilicen los puertos especificados, verifique que los puertos no entran en conflicto. Si opta por no desplegar la consola administrativa en la página Despliegue de aplicaciones opcionales, los puertos de la consola administrativa no están disponibles en la página Asignación de valores de puerto.

Los puertos se reconocen como en uso si se satisfacen las siguientes condiciones:

- v Los puertos se asignan a un perfil creado bajo una instalación realizada por el usuario actual.
- v Los puertos se están utilizando actualmente.

Aunque la herramienta valida los puertos cuando se accede a la página de asignación de valores de puerto, los conflictos de puerto pueden seguir produciéndose como resultado de las selecciones que realice en las páginas siguientes de la herramienta de gestión de perfiles. Los puertos no se asignan hasta que se complete la creación del perfil.

Si sospecha que hay un conflicto de puerto, puede investigarlo, después de crear el perfil. Determine los puertos utilizados durante la creación de perfil, examinando el archivo siguiente:

*raíz\_perfil*/properties/portdef.prop

En este archivo se incluyen las claves y los valores utilizados en el establecimiento de los puertos.Si descubre conflictos de puerto, puede reasignar los puertos manualmente. Para volver a asignar puertos, consulte "Actualización de puertos en perfiles existentes " en el centro de información de WebSphere Application Server. Ejecute el archivo updatePorts.ant mediante el script **ws\_ant** que se describe en este tema.

- <span id="page-665-0"></span>13. En la página Configuración de base de datos, seleccione la base de datos utilizada por el Gestor de despliegue y confirme la ubicación de los archivos de classpath del controlador JDBC.
- 14. En la página Resumen de perfil, revise la información. Pulse **Crear** para crear el perfil o **Atrás** para cambiar las características del perfil.
- 15. En la página Completar perfil, revise la información. Para continuar con la consola Primeros pasos, asegúrese de que esté seleccionado **Lanzar consola primeros pasos** y pulse **Finalizar**.

Una vez que haya terminado de añadir perfiles personalizados, configure el entorno de despliegue.

*Creación de perfiles personalizados mediante el programa de utilidad de línea de mandatos manageprofiles:*

En lugar de utilizar la Herramienta de gestión de perfiles, puede utilizar el programa de utilidad de línea de mandatos manageprofiles para crear perfiles personalizados.

Asegúrese de que no está ejecutando el programa de utilidad de línea de mandatos **manageprofiles** en el mismo perfil. Si aparece un mensaje de error cuando ejecuta el mandato, determine si existe otra acción de aumento o creación de perfil en progreso. En caso afirmativo, espere hasta que se complete.

- 1. Determine qué parámetros son necesarios para el perfil revisando los mandatos de creación de perfiles de ejemplo. Determine los valores que desea proporcionar para el perfil revisando los valores predeterminados en el tema parámetros **manageprofiles**.
- 2. Para utilizar el parámetro **-responseFile**, examine los archivos de respuestas de ejemplo proporcionados y cree un archivo de respuestas que sea específico del entorno.

**Importante:** Asegúrese de no dejar espacios en blanco después de los valores; por ejemplo 'personalCertValidityPeriod=1 ' o 'winserviceCheck=false '. Los espacios provocarán un error en la creación del perfil.

Los ejemplos se encuentran en el directorio *raíz\_instalación*/BPM/samples/ manageprofiles. Puesto que el servidor de bases de datos afecta a la mayoría de los parámetros, copie un archivo de ejemplo que utilice el servidor de bases de datos y, a continuación, ajuste el resto de los parámetros basándose en la revisión de los otros archivos. Los archivos de ejemplo siguientes están disponibles:

- PSStd StandAlone DB2 DATASERVER.response: Ejemplo de configuración de IBM Business Process Manager Standard Process Server en una configuración autónoma con una base de datos DB2.
- PSAdv StandAlone DB2 DATASERVER.response: Ejemplo de configuración de IBM Business Process Manager Advanced Process Server en una configuración autónoma con una base de datos DB2.
- PCStd StandAlone MSSQLSERVER.response: Ejemplo de configuración de IBM Business Process Manager Standard Process Center en una configuración autónoma con una base de datos SQL Server.
- PCAdv StandAlone MSSQLSERVER MICROSOFT.response: Ejemplo de configuración de IBM Business Process Manager Advanced Process Center en una configuración autónoma con una base de datos SQL Server.
- PSAdv Dmgr DB2 DATASERVER.response: Ejemplo de configuración de IBM Business Process Manager Advanced Process Server en una configuración de gestor de despliegue con una base de datos DB2 Dataserver.
- v PCAdv\_Dmgr\_ORACLE.response: Ejemplo de configuración de IBM Business Process Manager Advanced Process Center en una configuración de gestor de despliegue con una base de datos Oracle.
- PSAdv Custom DB2 DATASERVER.response: Ejemplo de configuración de IBM Business Process Manager Advanced Process Server en una configuración personalizada con una base de datos DB2 Dataserver.
- PCAdv\_Custom\_ORACLE.response: Ejemplo de configuración de IBM Business Process Manager Advanced Process Center en una configuración personalizada con una base de datos Oracle.

Copie uno de los archivos de respuestas de ejemplo en el directorio de trabajo. Utilice el mandato **chmod** para asignar los permisos correspondientes a la copia nueva del archivo de respuestas. Por ejemplo:

chmod 644 BPM\_Custom.response

Edite los parámetros en el archivo de respuestas según corresponda a la configuración y guarde el archivo de respuestas editado.

3. Ejecute el archivo desde la línea de mandatos. Por ejemplo:

manageprofiles.sh -create -templatePath *raíz instalación*/profileTemplates/BPM/managed.procctr.

Si ha creado un archivo de respuestas, especifique el parámetro **-response** sin otros parámetros. Por ejemplo:

manageprofiles.sh -response *miArchivoRespuestas*

El estado se escribe en la ventana de consola cuando el mandato finaliza su ejecución. La comprobación de sintaxis normal en el archivo de respuestas se analiza como cualquier otro archivo de respuestas. Los valores individuales del archivo de respuestas se tratan como parámetros de línea de mandatos.

Una vez que haya terminado de añadir perfiles personalizados, configure el entorno de despliegue.

*Aumento de perfiles personalizados utilizando la Herramienta de gestión de perfiles:*

Si tiene perfiles personalizados existentes de WebSphere Application Server V8.0, puede aumentar un perfil existente utilizando la Herramienta de gestión de perfiles para añadir soporte para IBM Business Process Manager.

Recuerde que debe cerrar los servidores asociados a un perfil que piense aumentar.

El idioma de la herramienta de gestión de perfiles está determinado por el idioma predeterminado del sistema. Si el idioma por omisión no es uno de los idiomas soportados, se utilizará el inglés como idioma. Puede alterar temporalmente el idioma predeterminado del sistema iniciando la herramienta de gestión de perfiles desde la línea de mandatos y utilizando el valor java user.language para sustituir el idioma predeterminado. Entre el mandato siguiente:

*raíz\_instalación*/java/bin/java -Duser.language=*entorno\_local raíz\_instalación*

Por ejemplo, para iniciar la Herramienta de gestión de perfiles en el idioma alemán, especifique el siguiente mandato:

*raíz\_instalación*/java/bin/java -Duser.language=de *raíz\_instalación*/bin/ProfileManagement/startup.jar

Después de iniciar la Herramienta de gestión de perfiles, debe decidir si se elige la creación de perfiles **Típica** o **Avanzada**. Utilice la opción avanzada para:

- v Asignar los valores personalizados a puertos, a la ubicación del perfil y a los nombres del perfil, nodo, host y célula (cuando sea aplicable).
- v Crear un servicio de sistema para ejecutar el servidor, si el sistema operativo y los privilegios de la cuenta de usuario permiten la creación de servicios.
- 1. Si desea federar el nodo personalizado en un gestor de despliegue al crear el perfil personalizado, inicie el gestor de despliegue.
- 2. Utilice uno de los métodos siguientes para iniciar la Herramienta de gestión de perfiles.
	- v Inicie la herramienta desde la consola Primeros pasos.
	- v Pulse *menús\_sistema\_operativo\_Linux\_para\_acceder\_a\_programas* > IBM > *su\_producto* > Herramienta de gestión de perfiles.
	- v Ejecute el mandato *raíz\_instalación*/bin/ProfileManagement/pmt.sh.
- 3. Cierre todos los servidores asociados a un perfil que tiene previsto aumentar.
- 4. En la página Bienvenida, pulse **Iniciar Herramienta de gestión de perfiles** o seleccione la pestaña **Herramienta de gestión de perfiles**.
- 5. En el separador **Perfiles**, seleccione el perfil que desea aumentar y pulse **Aumentar**. Si aumenta un perfil de WebSphere Application Server, debe ser de la versión de WebSphere Application Server en la que IBM Business Process Manager está instalado. El botón **Aumentar** no se puede seleccionar a menos que se pueda aumentar un perfil. Se abre la ventana Selección de aumento en una ventana separada.
- 6. En la página Selección de aumento, seleccione el tipo de aumento que desea aplicar al perfil. A continuación, pulse **Siguiente**.
- 7. En la página Opciones de aumento de perfil, elija la opción de realizar un aumento de perfil **Típico** o **Avanzado** y pulse **Siguiente**.

La opción **Típica** aumenta un perfil con valores de configuración predeterminados.

La opción **Avanzada** le permite especificar sus propios valores de configuración para un perfil.

**Restricción:** La herramienta de gestión de perfiles muestra un mensaje de aviso si se cumple cualquiera de las condiciones siguientes:

- v El perfil seleccionado que desea aumentar tiene un servidor en ejecución. No puede aumentar el perfil hasta que detenga el servidor, o bien pulse **Atrás** y elija otro perfil que no tenga servidores en ejecución.
- v El perfil que ha seleccionado para aumentar está federado. No puede aumentar un perfil federado. Debe pulsar **Atrás** y elegir otro perfil que no esté federado.
- v El perfil seleccionado que desea aumentar ya ha sido aumentado con el producto que ha seleccionado. Debe pulsar **Atrás** y elegir otro perfil para aumentar.
- 8. Si ha seleccionado **Creación de perfiles típica** vaya al [paso Federación.](#page-669-0)
- 9. Avanzado: En la página Nombre de perfil y ubicación, siga estos pasos:
	- a. En el campo **Nombre de perfil**, especifique un nombre único o acepte el valor predeterminado. Cada perfil que cree debe tener un nombre. Si tiene más de un perfil, podrá distinguirlos al nivel más alto gracias a este nombre.
	- b. En el campo **Directorio de perfil**, introduzca el directorio del perfil o utilice el botón **Examinar** para seleccionar el directorio deseado. El directorio que especifique contendrá los archivos que definen el entorno de ejecución como, por ejemplo, mandatos, archivos de configuración y archivos de registro. El directorio predeterminado es *raíz\_instalación*/ profiles/*nombre\_perfil*.
	- c. Opcional: Seleccione el recuadro de selección **Utilizar este perfil como predeterminado** para convertir el perfil que está creando en el predeterminado. Este recuadro de selección sólo se muestra si tiene un perfil existente en el sistema.

Cuando un perfil es el predeterminado, los mandatos funcionan con él automáticamente. El primer perfil que se crea en una estación de trabajo es el perfil predeterminado. El perfil por omisión es el destino por omisión para los mandatos que se emiten desde el directorio bin en la raíz de instalación del producto. Cuando en una estación de trabajo sólo existe un perfil, cada mandato funciona en dicho perfil. Si existe más de un perfil, determinados mandatos requieren que especifique el perfil al que se aplica el mandato.

- d. Desde la lista **Valor de ajuste de rendimiento de tiempo de ejecución de servidor**, establezca un nivel de ajuste de rendimiento adecuado para el perfil que está creando. Este parámetro es un parámetro de WebSphere Application Server.
- e. Pulse en **Siguiente**. Si pulsa **Anterior** y cambia el nombre del perfil, es posible que tenga que cambiar manualmente el nombre en esta página cuando se visualice otra vez.
- 10. Avanzado: En la página Nombres de nodo, host y célula, realice las siguientes acciones para el perfil que está creando:
	- v En el campo **Nombre de nodo**, introduzca un nombre para el nodo o acepte el valor predeterminado.Intente mantener el nombre del nodo lo más corto posible, pero asegúrese de que los nombres de nodo son exclusivos dentro de su entorno de despliegue.
- v En el campo **Nombre de servidor**, especifique un nombre del servidor o acepte el valor predeterminado.
- v En el campo **Nombre de host**, especifique un nombre para el host o acepte el valor predeterminado.
- v En el campo **Nombre de célula**, introduzca un nombre para la célula o acepte el valor predeterminado.

Pulse en **Siguiente**.

<span id="page-669-0"></span>11. En el página Federación, elija federar el nodo en el gestor de despliegue ahora como parte de la creación del perfil o más adelante y de forma independiente de la creación del perfil Si elige federar el nodo como parte de la creación de perfil, especifique el nombre de host o la dirección IP y el puerto SOAP del gestor de despliegue y, finalmente, un identificador de usuario y una contraseña si deben utilizarse para realizar la autenticación con el gestor de despliegue.

## **Importante:**

Seleccione **Federar este nodo posteriormente** si alguna de las situaciones siguientes es verdadera:

- v Tiene la intención de utilizar este nodo personalizado como destino de la migración.
- v Se va a federar otro perfil. (La federación de nodos debe serializarse).
- v El gestor de despliegue no se está ejecutando o no está seguro de que se está ejecutando.
- v El gestor de despliegue tiene el conector SOAP inhabilitado
- v El gestor de despliegue aún no se ha aumentado en un gestor de despliegue de IBM Business Process Manager.
- v El gestor de despliegue no se encuentra al mismo nivel de release, ni en uno superior, que el del perfil que está creando.
- v El gestor de despliegue no tiene habilitado ningún puerto administrativo JMX.
- v El gestor de despliegue se ha reconfigurado para utilizar una invocación del método remoto (RMI) que no es la invocación predeterminada como conector JMX (Java Management Extensions). Seleccione **Administración del sistema** > **Gestor de despliegue** > **Servicios de administración** en la consola administrativa del gestor de despliegue para verificar el tipo de conector preferido.

# **Proceso asociado con la federación del nodo como parte de la creación de un perfil personalizado:**

- v La herramienta de gestión de perfiles verifica que el gestor de despliegue existe y que se puede contactar y que el ID de usuario y la contraseña de autenticación son válidas para dicho gestor de despliegue (si está protegido).
- v Si intenta federar un nodo personalizado cuando el gestor de despliegue no está ejecutándose o no está disponible por otros motivos, un recuadro de aviso le impedirá continuar. Si aparece este recuadro de aviso, pulse **Aceptar** y, a continuación, realice selecciones diferentes en la página de Federación.

Pulse **Siguiente**.Si ha seleccionado **Creación de perfiles típica** vaya al [paso](#page-671-0) [Configuración de base de datos.](#page-671-0)

- 12. Avanzado: En la página Certificado de seguridad (Parte 1), especifique si crear certificados nuevos o importar certificados existentes.
	- v Para crear un nuevo certificado personal predeterminado y un certificado de firma raíz nuevo, seleccione **Crear un nuevo certificado personal predeterminado** y **Crear un certificado de firma raíz nuevo** y luego pulse **Siguiente**.
	- v Para importar certificados existentes, seleccione **Importar un certificado personal predeterminado existente** e **Importar un certificado personal para firmas raíz existente** y proporcione la siguiente información:
		- En el campo **Vía de acceso**, especifique la vía de acceso del directorio al certificado existente.
		- En el campo **Contraseña**, especifique la contraseña del certificado.
		- En el campo **Tipo de almacén de claves**, seleccione el tipo de almacén de claves para el certificado que está importando.
		- En el campo **Alias de almacén de claves**, seleccione el alias de almacén de claves para el certificado que está importando.
		- Pulse **Siguiente** para visualizar la página Certificado de seguridad (parte 2).

Cuando importe un certificado personal como certificado personal predeterminado, importe el certificado raíz que firmó el certificado personal. De lo contrario, la Herramienta de gestión de perfiles añade a la persona que firma el certificado personal al archivo trust.p12.

13. Avanzado: En la página Certificado de seguridad (Parte 2), verifique que la información de certificado sea correcta, y pulse **Siguiente** para visualizar la página Asignación de valores de puerto.

Si crea los certificados, podrá utilizar los valores por omisión o modificarlos para crear certificados nuevos. El certificado personal predeterminado es válido por un año de forma predeterminada y está firmado por el certificado de firma raíz. El certificado de firma raíz es un certificado autofirmado que es válido para 15 años de forma predeterminada. La contraseña de almacén de claves por omisión para el certificado de firmante raíz es WebAS. Cambie la contraseña. La contraseña no puede contener ningún carácter del juego de caracteres de doble byte (DBCS), porque existen ciertos almacenes de claves, incluido PKCS12, que no los soportan. Los tipos de almacén de claves que están soportados dependen de los proveedores en el archivo java.security.

Cuando crea o importa certificados, los archivos de almacenes de claves que se crean son los siguientes:

- v key.p12: Contiene el certificado personal predeterminado.
- v trust.p12: Contiene el certificado de firmante del certificado raíz predeterminado.
- v root-key.p12: Contiene el certificado de firmante raíz.
- v default-signers.p12: Contiene certificados de firmante que se añaden a cualquiera de los archivos de almacén nuevos creados tras instalar y ejecutar el servidor. De forma predeterminada, el firmante de certificado raíz y un firmante de DataPower se encuentran en el mismo archivo de almacén de claves.
- deleted.p12: Conserva los certificados suprimidos con la tarea deleteKeyStore de manera que se puedan recuperar si es necesario.
- Itpa.jceks: contiene claves de LTPA (Lightweight Third-Party Authentication) predeterminadas de servidor que los servidores en el entorno de usuario utilizan para comunicarse entre ellos.

Estos archivos tienen la misma contraseña cuando crea o importa los certificados, que puede ser la contraseña predeterminada o una que se haya especificado. Se añade un certificado al archivo key.p12 o al root-key.p12. Si importa certificados y estos no contienen la información que desea, pulse **Atrás** para importar otro certificado.

14. Avanzado: En la página Asignación de valores de puerto, compruebe que los puertos especificados para el perfil son únicos y pulse **Siguiente**. La herramienta de gestión de perfiles detecta los puertos utilizados actualmente por los demás productos WebSphere y muestra los valores de puerto recomendados que no entren en conflicto con los existentes. Si tiene aplicaciones que no sean WebSphere que utilicen los puertos especificados, verifique que los puertos no entran en conflicto. Si opta por no desplegar la consola administrativa en la página Despliegue de aplicaciones opcionales, los puertos de la consola administrativa no están disponibles en la página Asignación de valores de puerto.

Los puertos se reconocen como en uso si se satisfacen las siguientes condiciones:

- v Los puertos se asignan a un perfil creado bajo una instalación realizada por el usuario actual.
- v Los puertos se están utilizando actualmente.

Aunque la herramienta valida los puertos cuando se accede a la página de asignación de valores de puerto, los conflictos de puerto pueden seguir produciéndose como resultado de las selecciones que realice en las páginas siguientes de la herramienta de gestión de perfiles. Los puertos no se asignan hasta que se complete la creación del perfil.

Si sospecha que hay un conflicto de puerto, puede investigarlo, después de crear el perfil. Determine los puertos utilizados durante la creación de perfil, examinando el archivo siguiente:

*raíz\_perfil*/properties/portdef.prop

En este archivo se incluyen las claves y los valores utilizados en el establecimiento de los puertos.Si descubre conflictos de puerto, puede reasignar los puertos manualmente. Para volver a asignar puertos, consulte "Actualización de puertos en perfiles existentes " en el centro de información de WebSphere Application Server. Ejecute el archivo updatePorts.ant mediante el script **ws\_ant** que se describe en este tema.

- <span id="page-671-0"></span>15. En la página Configuración de base de datos, seleccione la base de datos utilizada por el Gestor de despliegue y confirme la ubicación de los archivos de classpath del controlador JDBC.
- 16. En la página Resumen de perfil, revise la información. Pulse **Crear** para crear el perfil o **Atrás** para cambiar las características del perfil.
- 17. En la página Completar perfil, revise la información. Para continuar con la consola Primeros pasos, asegúrese de que esté seleccionado **Lanzar consola primeros pasos** y pulse **Finalizar**.

Una vez que haya terminado de añadir perfiles personalizados, configure el entorno de despliegue.

*Aumento de perfiles personalizados mediante el programa de utilidad de línea de mandatos manageprofiles:*

En lugar de utilizar la Herramienta de gestión de perfiles, puede utilizar el programa de utilidad de línea de mandatos manageprofiles para aumentar perfiles existentes de WebSphere Application Server V8.0.

Recuerde que debe cerrar los servidores asociados a un perfil que piense aumentar.

Asegúrese de que no está ejecutando el programa de utilidad de línea de mandatos **manageprofiles** en el mismo perfil. Si aparece un mensaje de error cuando ejecuta el mandato, determine si existe otra acción de aumento o creación de perfil en progreso. En caso afirmativo, espere hasta que se complete.

Si el perfil que desea aumentar ya ha sido federado en un gestor de despliegue, no podrá aumentarlo utilizando el programa de utilidad de línea de mandatos **manageprofiles**.

- 1. Determine la plantilla que se utilizó para crear el perfil existente que desea aumentar. Debe aumentar un perfil personalizado. Pude determinar la plantilla revisando el registro de perfiles en el archivo *raíz\_instalación*/properties/ profileRegistry.xml. No modifique este archivo; utilícelo sólo para ver las plantillas.
- 2. Utilice el parámetro augment para realizar cambios en un perfil existente con una plantilla de aumento. El parámetro de aumento hace que el programa de utilidad de línea de mandatos **manageprofiles** actualice o aumente el perfil identificado en el parámetro **-profileName** utilizando la plantilla del parámetro **-templatePath**. Las plantillas de aumento que puede utilizar están determinadas por los productos y las versiones de IBM instaladas en el entorno. Asegúrese de que especifica la vía de acceso del archivo totalmente calificada para **-templatePath**, puesto que una vía de acceso de archivo relativa para el parámetro **-templatePath** hace que el perfil especificado no se aumente por completo.

**Nota:** No modifique manualmente los archivos que se encuentran en el directorio *dir\_instalación*/profileTemplates/BPM.

3. Para utilizar el parámetro **-responseFile**, examine los archivos de respuestas de ejemplo proporcionados y cree un archivo de respuestas que sea específico del entorno.

**Importante:** Asegúrese de no dejar espacios en blanco después de los valores; por ejemplo 'personalCertValidityPeriod=1 ' o 'winserviceCheck=false '. Los espacios provocarán un error en la creación del perfil.

Los ejemplos se encuentran en el directorio *raíz\_instalación*/BPM/samples/ manageprofiles. Puesto que el servidor de bases de datos afecta a la mayoría de los parámetros, copie un archivo de ejemplo que utilice el servidor de bases de datos y, a continuación, ajuste el resto de los parámetros basándose en la revisión de los otros archivos. Los archivos de ejemplo siguientes están disponibles:

- PSStd StandAlone DB2 DATASERVER.response: Ejemplo de configuración de IBM Business Process Manager Standard Process Server en una configuración autónoma con una base de datos DB2.
- v PSAdv\_StandAlone\_DB2\_DATASERVER.response: Ejemplo de configuración de IBM Business Process Manager Advanced Process Server en una configuración autónoma con una base de datos DB2.
- PCStd StandAlone MSSQLSERVER.response: Ejemplo de configuración de IBM Business Process Manager Standard Process Center en una configuración autónoma con una base de datos SQL Server.
- PCAdv StandAlone MSSQLSERVER MICROSOFT.response: Ejemplo de configuración de IBM Business Process Manager Advanced Process Center en una configuración autónoma con una base de datos SQL Server.
- v PSAdv\_Dmgr\_DB2\_DATASERVER.response: Ejemplo de configuración de IBM Business Process Manager Advanced Process Server en una configuración de gestor de despliegue con una base de datos DB2 Dataserver.
- PCAdv\_Dmgr\_ORACLE.response: Ejemplo de configuración de IBM Business Process Manager Advanced Process Center en una configuración de gestor de despliegue con una base de datos Oracle.
- PSAdv Custom DB2 DATASERVER.response: Ejemplo de configuración de IBM Business Process Manager Advanced Process Server en una configuración personalizada con una base de datos DB2 Dataserver.
- v PCAdv\_Custom\_ORACLE.response: Ejemplo de configuración de IBM Business Process Manager Advanced Process Center en una configuración personalizada con una base de datos Oracle.

Copie uno de los archivos de respuestas de ejemplo en el directorio de trabajo. Utilice el mandato **chmod** para asignar los permisos correspondientes a la copia nueva del archivo de respuestas. Por ejemplo: chmod 644 BPM\_Custom.response

Edite los parámetros en el archivo de respuestas según corresponda a la configuración y guarde el archivo de respuestas editado.

4. Ejecute el archivo desde la línea de mandatos. No proporcione un parámetro **-profilePath**. Por ejemplo:

manageprofiles.sh -augment -templatePath *raíz\_instalación/*profileTemplates/BPM/managed.procctr.ad Si ha creado un archivo de respuestas, especifique el parámetro **-response** sin otros parámetros. Por ejemplo:

manageprofiles.sh -response *miArchivoRespuestas*

El estado se escribe en la ventana de consola cuando el mandato finaliza su ejecución. La comprobación de sintaxis normal en el archivo de respuestas se analiza como cualquier otro archivo de respuestas. Los valores individuales del archivo de respuestas se tratan como parámetros de línea de mandatos.

Una vez que haya terminado de añadir perfiles personalizados, configure el entorno de despliegue.

# *Federación de nodos personalizados en el gestor de despliegue:*

Después de crear un nodo personalizado, puede utilizar el mandato **addNode** para federar al nodo personalizado en una célula de gestor de despliegue. Puede gestionar todos los nodos federados del gestor de despliegue.

Antes de utilizar este procedimiento, asegúrese de que se cumplen los requisitos previos siguientes:

• Ha instalado IBM Business Process Manager y ha creado un gestor de despliegue y un perfil personalizado. Este procedimiento da por supuesto que *no* ha federado el perfil personalizado durante su creación o aumento, ya sea con la Herramienta de gestión de perfiles o con el programa de utilidad de línea de mandatos **manageprofiles**.

v El gestor de despliegue se está ejecutando. Si no lo está, inícielo seleccionando **Iniciar el gestor de despliegue** desde su consola Primeros pasos o escribiendo el mandato siguiente, donde *raíz\_perfil* representa la ubicación de instalación del perfil del gestor de despliegue:

*raíz\_perfil*/bin/startManager.sh

- v El gestor de despliegue se ha creado o aumentado para ser un gestor de despliegue de IBM Business Process Manager.
- v El gestor de despliegue está al mismo nivel de release o superior que el perfil personalizado que ha creado o aumentado.
- v El gestor de despliegue tiene habilitado un puerto administrativo JMX. El protocolo predeterminado es SOAP.
- v No planifique el uso de este nodo personalizado como un destino de migración.
- 1. Vaya al directorio bin del perfil personalizado que desea federar. Abra una ventana de mandatos y vaya al directorio siguiente (desde una línea de mandatos), donde *raíz\_perfil* representa la ubicación de instalación del perfil personalizado:

*raíz\_perfil*/bin

2. Ejecute el mandato **addNode**.

Ejecute el mandato siguiente desde la línea de mandatos si no está habilitada la seguridad:

./addNode.sh *host\_gestor\_despliegue puerto\_SOAP\_gestor\_despliegue*

Ejecute el mandato siguiente desde la línea de mandatos si está habilitada la seguridad:

./addNode.sh *host\_gestor\_despliegue puerto\_SOAP\_gestor\_despliegue*username *ID\_usuario\_para\_autenticación*password*contraseña\_para\_autenticación*

Se abre una ventana de salida. Si ve un mensaje similar al siguiente, el perfil personalizado se ha federado correctamente:

ADMU0003I: El nodo DMNDID2Node03 se ha federado correctamente.

El perfil personalizado se federa en el gestor de despliegue.

Después de federar el perfil personalizado, vaya a la consola administrativa del gestor de despliegue para personalizar el nodo vacío o para crear un servidor nuevo.

# **Información relacionada**:

[Añadir nodos gestionados \(WebSphere Application Server\)](http://publib.boulder.ibm.com/infocenter/wasinfo/v8r0/index.jsp?topic=/com.ibm.websphere.nd.doc/info/ae/ae/uagt_rnode_add.html)

## **Carga de la base de datos con información de sistema en un entorno de despliegue de red:**

Si creó un entorno de despliegue de red, deberá ejecutar el comando antes de intentar iniciar o utilizar Process Server o Process Center.

Este mandato recupera la información de la base de datos del archivo 98database.xml para realizar una conexión con la base de datos Process Server. Si ha cometido un error al especificar la información de base de datos durante la creación del perfil, debe editar manualmente este archivo, que se encuentra en el directorio *nombre\_perfil*/config, para realizar las correcciones.

Las contraseñas de la base de datos deben estar cifradas.

Cuando ejecuta el mandato **bootstrapProcessServerData**, los datos de configuración para las aplicaciones BPM se cargan en la base de datos Process Server. Estos datos son necesarios para que las aplicaciones BPM se ejecuten correctamente.

v En un entorno de despliegue de red (ND), debe ejecutar este mandato una vez creado un servidor o un clúster de servidores. **Para un clúster, es necesario ejecutar el mandato una vez**, especificando un único miembro de clúster. Ejecute este mandato una vez creadas la base de datos y sus tablas, después de crear el entorno de despliegue y el perfil, y antes de que se inicie el primer servidor. No es necesario que vuelva a ejecutar el mandato si añade otro miembro de clúster.

Ejecute el programa de utilidad bootstrap desde la línea de mandatos. El programa de utilidad de arranque se encuentra en el directorio de perfil de gestor de despliegue. Por ejemplo:

```
raíz_instalación/profiles/Dmgr01/bin
```
*raíz\_instalación*\profiles\Dmgr01\bin

Ejecute el programa de utilidad de arranque utilizando uno de los mandatos siguientes:

- v bootstrapProcessServerData.sh [-dbJDBCClasspath *classpath*] -clusterName *nombre\_clúster*
- v bootstrapProcessServerData.sh [-dbJDBCClasspath *classpath*] -nodeName *nombre\_nodo* -serverName *nombre\_servidor*

donde:

- v -dbJDBCClasspath es la ubicación del controlador JDBC de base de datos. El valor especificado para dbJBBCClasspath debe estar delimitado por comillas si hay espacios en la vía de acceso. La ubicación predeterminada es *RAÍZ\_INSTALACIÓN\_WAS*/jdbcdrivers.
- v -clusterName es el nombre del clúster de destino de aplicación. Debe especificar este parámetro o los parámetros -nodeName y -serverName.
- v -nodeName es el nombre del nodo. Debe especificar este parámetro y el parámetro-serverName, o el parámetro -clusterName.
- v -serverName es el nombre del servidor. Debe especificar este parámetro y el parámetro-nodeName, o el parámetro -clusterName.

Los parámetros son sensibles a las mayúsculas y minúsculas.

**Importante: Sólo para SQL Server**: Asegúrese que las bases de datos que crea para Process Server y Performance Data Warehouse no distinguen entre mayúsculas y minúsculas. Las letras CI en el valor de atributo COLLATE especifican esto. Asegúrese de que esta variable sea parecida a lo siguiente: SQL\_Latin1\_General\_CP1\_**CI**\_AS (not SQL\_Latin1\_General\_CP1\_**CS**\_AS). De lo contrario, puede ocurrir un error como el siguiente:

org.springframework.beans.factory.BeanCreationException: Error al crear el bean con el nombre 'messa definido en el recurso de vía de acceso de clases [registry.xml]: La instanciación de bean ha fallad org.springframework.beans.BeanInstantiationException: No se ha podido crear una instancia de clase d [com.lombardisoftware.bpd.runtime.engine.message.DefaultMessageRoutingCache]: El constructor ha emit la excepción anidada es org.springframework.jdbc.BadSqlGrammarException: PreparedStatementCallback; gramática SQL errónea [seleccionar "valor" de lsw\_system donde "clave"=?]; la excepción anidada es com.microsoft.sqlserver.jdbc.SQLServerException: Nombre de objeto no válido 'lsw\_system'.

Causado por: com.microsoft.sqlserver.jdbc.SQLServerException: Nombre de objeto no válido 'lsw\_system'. at com.microsoft.sqlserver.jdbc.SQLServerException.makeFromDatabaseError(SQLServerException.java:196) at com.microsoft.sqlserver.jdbc.SQLServerStatement.getNextResult(SQLServerStatement.java:1454) at com.microsoft.sqlserver.jdbc.SQLServerPreparedStatement.doExecutePreparedStatement(SQLServerPreparedStatement.java:388)

at com.microsoft.sqlserver.jdbc.SQLServerPreparedStatement\$PrepStmtExecCmd.doExecute(SQLServerPrep at com.microsoft.sqlserver.jdbc.TDSCommand.execute(IOBuffer.java:4026) at com.microsoft.sqlserver.jdbc.SQLServerConnection.executeCommand(SQLServerConnection.java:1416) at com.microsoft.sqlserver.jdbc.SQLServerStatement.executeCommand(SQLServerStatement.java:185) at com.microsoft.sqlserver.jdbc.SQLServerStatement.executeStatement(SQLServerStatement.java:160) at com.microsoft.sqlserver.jdbc.SQLServerPreparedStatement.executeQuery(SQLServerPreparedStatement at org.apache.commons.dbcp.DelegatingPreparedStatement.executeQuery(DelegatingPreparedStatement.ja at org.springframework.jdbc.core.JdbcTemplate\$1.doInPreparedStatement(JdbcTemplate.java:648) at org.springframework.jdbc.core.JdbcTemplate.execute(JdbcTemplate.java:591) [...]

Ha cargado la base de datos con información del sistema antes de iniciar satisfactoriamente el servidor IBM Business Process Manager. La información de registro para la operación de programa de arranque se guarda en el directorio *RAÍZ\_INSTALACIÓN\_USUARIO*/logs/ en un archivo denominado bootstrapProcessServerData.*clusterName*.*timestamp*.log o bootstrapProcessServerData.*nodeName*.*serverName*.*timestamp*.log según el destino que ha especificado. En la consola se visualiza un subconjunto de la información registrada.

Datos de programa de arranque en un servidor que forma parte de un entorno de ND, pero no de un clúster:

bootstrapProcessServerData -nodeName node01 -serverName server1

Datos de programa de arranque en un clúster que aloja Process Server o Process Center:

bootstrapProcessServerData -clusterName myAppCluster

### **Modificación de una instalación existente:**

Después de instalar y configurar el entorno de tiempo de ejecución en el sistema en IBM Business Process Manager, puede que desee personalizar la configuración. Por ejemplo, puede que desee personalizar valores, configurar un proveedor de seguridad adicional, configurar cuentas de usuario, y cambiar y cifrar contraseñas.

# **Instalación y configuración de IBM Business Process Manager en AIX**

Instale IBM Business Process Manager en AIX y configure un entorno autónomo o de despliegue de red.

# **Configuración de un entorno autónomo en AIX**

Puede utilizar una instalación típica para instalar el software y configurar un perfil autónomo de Process Center o Process Server. O bien puede seleccionar la instalación personalizada y, a continuación, crear perfiles, lo que le da más control sobre cómo configurar el software.

## **Instalación y configuración típica:**

La opción Instalación típica es el método más simple y rápido para instalar y configurar IBM Business Process Manager.

La instalación típica instala el software y configura un perfil autónomo. No es necesario crear un perfil más adelante utilizando la herramienta de gestión de perfiles o el mandato **manageprofiles**.

### **Referencia relacionada**:

[Requisitos del sistema IBM Business Process Manager Advanced](http://www.ibm.com/software/integration/business-process-manager/advanced/sysreqs/)

*Instalación y configuración de IBM Business Process Manager con un servidor de bases de datos DB2:*

Puede instalar IBM Business Process Manager utilizando un servidor de base de datos de DB2. Antes de instalar, debe asegurarse de que las bases de datos necesarias estén disponibles.

#### *Creación de bases de datos DB2:*

IBM Business Process Manager requiere la base de datos Process Server, la base de datos de Performance Data Warehouse y la base de datos Common. La base de datos Common contiene Business Space y otros componentes. Antes de instalar IBM Business Process Manager utilizando una instalación típica, debe asegurarse de que las bases de datos están disponibles .

Los nombres de base de datos predeterminados son BPMDB para la base de datos Process Server, PDWDB para la base de datos Performance Data Warehouse, y CMNDB para la base de datos común.

Process Server y Performance Data Warehouse requieren sus propias bases de datos separadas, y no se pueden configurar en la misma base de datos como los otros componentes de BPM.

Utilice el mandato siguiente para crear las bases de datos para DB2 (sustituya las series de marcador @ con los valores adecuados):

create database @DB\_NAME@ automatic storage yes using codeset UTF-8 territory US pagesize 32768; connect to @DB\_NAME@; grant dbadm on database to user @DB\_USER@; UPDATE DB CFG FOR @DB NAME@ USING LOGFILSIZ 4096 DEFERRED; UPDATE DB CFG FOR @DB\_NAME@ USING LOGSECOND 64 DEFERRED; connect reset;

### *Instalación y configuración de Process Center con el servidor de bases de datos DB2:*

Process Center incluye un repositorio para todos los procesos, servicios y otros activos creados en entornos de creación de IBM Business Process Manager. Puede utilizar el Process Server integrado en Process Center para ejecutar procesos a medida que los crea. Cuando esté preparado, puede instalar y ejecutar esos mismos procesos en Process Server de los entornos de ejecución.

Para instalar IBM Business Process Manager Advanced utilizando la instalación típica, debe confirmar queProcess Center o la base de datos de Process Server, la base de datos de Performance Data Warehouse y la base de datos común ya existen y están vacías. Las bases de datos deben crearse con al menos un tamaño de página de 32K.

Esté preparado para especificar la siguiente información durante la instalación:

- v El nombre de usuario y contraseña para autenticación de base de datos
- v El nombre de host y puerto del servidor de bases de datos
- v El nombre de la base de datos de Process Center o Process Server.
- v El nombre de la base de datos de Performance Data Warehouse.
- v El nombre de la base de datos común.

La instalación típica instala el software y configura un perfil autónomo. No es necesario crear un perfil más adelante utilizando la herramienta de gestión de perfiles o el mandato **manageprofiles**.

Sólo un IBM Installation Manager es necesario para instalar varias instancias de IBM Business Process Manager.

1. Opcional: Si está conectado a Internet, la instalación típica actualiza el producto al último paquete de renovación y al nivel de arreglo temporal automáticamente. Si prefiere que estas actualizaciones se instalen desde un directorio local, o si desea especificar el nivel de arreglo, puede utilizar un archivo de propiedades para indicar a Installation Manager dónde encontrar las actualizaciones y cuáles instalar.

Cree el siguiente archivo:

/home/user/bpm\_updates.properties

**Nota:** Asegúrese de que tiene acceso de lectura/escritura a las carpetas especificadas en el archivo bpm\_updates.properties .

El archivo utiliza tres prefijos: ifix, fixpack y launchpad. Cada prefijo debe ir seguido de un punto. La parte del nombre después del prefijo y el punto puede ser el valor que desee, lo que le permite apuntar a varias ubicaciones para obtener actualizaciones de ifixes, fixpacks y launchpad. Las ubicaciones pueden ser locales o directorios o URL. Por ejemplo:

ifix.1=/bpmUpdates fixpack.2=http://test/rep launchpad.1=/launchpad\_updates fixpack.WAS\_REP=/WAS\_updates fixpack.BPM\_REP=/BPM\_updates

2. Inicie el launchpad. Sólo puede ejecutar un launchpad a la vez.

*directorio\_extracción*/launchpad.sh

- 3. Opcional: Si aparece un mensaje solicitándole que actualice el launchpad, pulse **Actualizar** para recibir las actualizaciones más recientes. Las actualizaciones se instalan y el launchpad se reinicia automáticamente. Si no tiene acceso a Internet y desea que las actualizaciones se instalen desde un directorio local, puede utilizar un archivo de propiedades para indicar a Installation Manager dónde encontrar las actualizaciones y cuáles instalar utilizando el prefijo launchpad tal como se describe en el paso 1.
- 4. Después de iniciar el launchpad, pulse **Instalación típica** en la página Bienvenida.
- 5. Seleccione **Process Center**.
- 6. Cambie la información de ubicación opcionalmente:
	- v **Nombre de host**: Este campo muestra el nombre de la máquina.

**Importante:** Si un valor de sistema principal local o 127.0.0.1 se utiliza para el nombre de host, las instalaciones de Process Designer en un sistema remoto no podrán conectarse con el Process Center.

- v **Ubicación**: Pulse **Examinar** para cambiar la ubicación de instalación de Process Center.
- 7. Especifique la información de base de datos necesaria.

| Campo                                                    | Acción necesaria                                                                                                    |
|----------------------------------------------------------|----------------------------------------------------------------------------------------------------|
| Nombre de host                                           | Acepte el valor predeterminado localhost o<br>escriba el nombre de host del servidor de<br>bases de datos correcto. Por ejemplo, la<br>dirección IP.                      |
| Puerto                                                   | Acepte el valor predeterminado de 50000 o<br>escriba el número de puerto del servidor<br>correcto.                                                                        |
| Nombre de usuario                                        | Escriba el nombre de usuario para<br>autenticar con la base de datos.<br>Restricción: Los nombres de usuario no<br>pueden contener series de idioma nacional<br>$(NLS)$ . |
| Contraseña                                               | Escriba una contraseña para autenticar con<br>la base de datos.                                                                                                    |
| Nombre de la base de datos común                         | Especifique el nombre de la base de datos<br>común.                                                                                                    |
| Nombre de base de datos de Process Center                | Especifique el nombre de la base de datos<br>de Process Center.                                                                                                    |
| Nombre de base de datos de Performance<br>Data Warehouse | Especifique el nombre de la base de datos<br>de Performance Data Warehouse.                                                                                               |

*Tabla 98. Campos obligatorios de la configuración de la base de datos para DB2*

- 8. Pulse **Siguiente** para continuar. Se le solicitará que proporcione un nombre de usuario y una contraseña para conectarse al repositorio de servicio de IBM. Pulse **Cancelar** para continuar sin acceder al repositorio de servicio de IBM.
- 9. En la página Licencias, verifique las opciones de instalación y lea los acuerdos de licencia. Si acepta los términos de los acuerdos de licencia, pulse **He leído y aceptado el acuerdo de licencia y avisos** y pulse **Siguiente**.
- 10. Pulse **Instalar software**.

Ha instalado un Process Center totalmente funcional.

**Nota:** Process Designer sólo está soportado en la plataforma Windows. **Información relacionada**:

[Actualizaciones de Installation Manager](https://publib.boulder.ibm.com/infocenter/cchelp/v7r1m0/topic/com.ibm.rational.clearcase.cc_ms_install.doc/topics/c_IM_updates.htm)

*Instalación y configuración de Process Server con el servidor de bases de datos DB2:*

Process Server proporciona un entorno de ejecución de BPM único que puede soportar diversos procesos empresariales para la prueba, transferencia o producción.

Para instalar IBM Business Process Manager Advanced utilizando la instalación típica, debe confirmar queProcess Center o la base de datos de Process Server, la base de datos de Performance Data Warehouse y la base de datos común ya existen y están vacías. Las bases de datos deben crearse con al menos un tamaño de página de 32K.

Esté preparado para especificar la siguiente información durante la instalación:

- v El nombre de usuario y contraseña para autenticación de base de datos
- v El nombre de host y puerto del servidor de bases de datos
- v El nombre de la base de datos de Process Center o Process Server.
- v El nombre de la base de datos de Performance Data Warehouse.
- v El nombre de la base de datos común.

La instalación típica instala el software y configura un perfil autónomo. No es necesario crear un perfil más adelante utilizando la herramienta de gestión de perfiles o el mandato **manageprofiles**.

Sólo un IBM Installation Manager es necesario para instalar varias instancias de IBM Business Process Manager.

1. Opcional: Si está conectado a Internet, la instalación típica actualiza el producto al último paquete de renovación y al nivel de arreglo temporal automáticamente. Si prefiere que estas actualizaciones se instalen desde un directorio local, o si desea especificar el nivel de arreglo, puede utilizar un archivo de propiedades para indicar a Installation Manager dónde encontrar las actualizaciones y cuáles instalar.

Cree el siguiente archivo:

/home/user/bpm\_updates.properties

**Nota:** Asegúrese de que tiene acceso de lectura/escritura a las carpetas especificadas en el archivo bpm\_updates.properties .

El archivo utiliza tres prefijos: ifix, fixpack y launchpad. Cada prefijo debe ir seguido de un punto. La parte del nombre después del prefijo y el punto puede ser el valor que desee, lo que le permite apuntar a varias ubicaciones para obtener actualizaciones de ifixes, fixpacks y launchpad. Las ubicaciones pueden ser locales o directorios o URL. Por ejemplo:

```
ifix.1=/bpmUpdates
fixpack.2=http://test/rep
launchpad.1=/launchpad_updates
fixpack.WAS_REP=/WAS_updates
fixpack.BPM_REP=/BPM_updates
```
2. Inicie el launchpad. Sólo puede ejecutar un launchpad a la vez.

*directorio\_extracción*/launchpad.sh

- 3. Opcional: Si aparece un mensaje solicitándole que actualice el launchpad, pulse **Actualizar** para recibir las actualizaciones más recientes. Las actualizaciones se instalan y el launchpad se reinicia automáticamente. Si no tiene acceso a Internet y desea que las actualizaciones se instalen desde un directorio local, puede utilizar un archivo de propiedades para indicar a Installation Manager dónde encontrar las actualizaciones y cuáles instalar utilizando el prefijo launchpad tal como se describe en el paso 1.
- 4. Después de iniciar el launchpad, pulse **Instalación típica** en la página Bienvenida.
- 5. Seleccione **Process Server**.
- 6. Especifique información de Process Server:
	- v **Nombre de host**: Este campo muestra el nombre de la máquina.
	- v **Ubicación**: Pulse **Examinar** para cambiar la ubicación de la instalación.
	- v **Tipo** de entorno: Seleccione cómo se utiliza el Process Server:
		- Seleccione **Producción** si el servidor se va a utilizar en un entorno de producción.
		- Seleccione **Etapa** si el servidor se va a utilizar como una ubicación temporal para alojar cambios antes de colocarlos en producción.
- Seleccione **Prueba** si el servidor se va a utilizar como un entorno de prueba, por ejemplo, para pruebas de carga.
- v **Nombre** de entorno: El nombre de entorno se utiliza para realizar la conexión desde un Process Center a este Process Server.

**Restricción:** No mezcle los servidores de producción y de no producción en la misma celda.

Seleccione **Utilizar este servidor fuera de línea** si no seleccionó **Producción** como el **Tipo** de entorno o si este Process Server no se va a conectar a un Process Center. Los servidores fuera de línea se pueden utilizar cuando se despliegan instantáneas de aplicaciones de proceso, pero el método para desplegar aplicaciones de proceso en un Process Server fuera de línea difiere del método para desplegar aplicaciones de proceso en un Process Server en línea.

Si no seleccionó **Utilizar este servidor fuera de línea**, proporcione la siguiente información para el Process Center al que se conecta este servidor:

- v **Nombre de host**: Escriba el host o host virtual que este Process Server utilizará para comunicarse con Process Center. Utilice un nombre de nombre de host completo.En un entorno con un equilibrador de carga o un servidor proxy entre los servicios de Process Server y de Process Center, asegúrese de que lo que indique aquí coincida con el URL para acceder al Process Center.
- v **Puerto**: Entre el número de puerto del Process Center. En un entorno con un equilibrador de carga o un servidor proxy entre Process Server y Process Center, asegúrese de que lo que indique aquí coincida con el URL para acceder al Process Center.
- v **Nombre de usuario**: Entre el nombre de un usuario de Process Center. Process Server se conectará a Process Center como este usuario.
- v **Contraseña**: Entre la contraseña del usuario de Process Center.

Puede pulsar **Probar conexión** para comprobar la conexión con Process Center.

7. Especifique la información de base de datos necesaria.

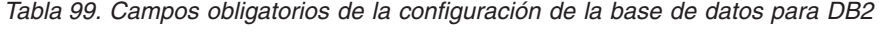

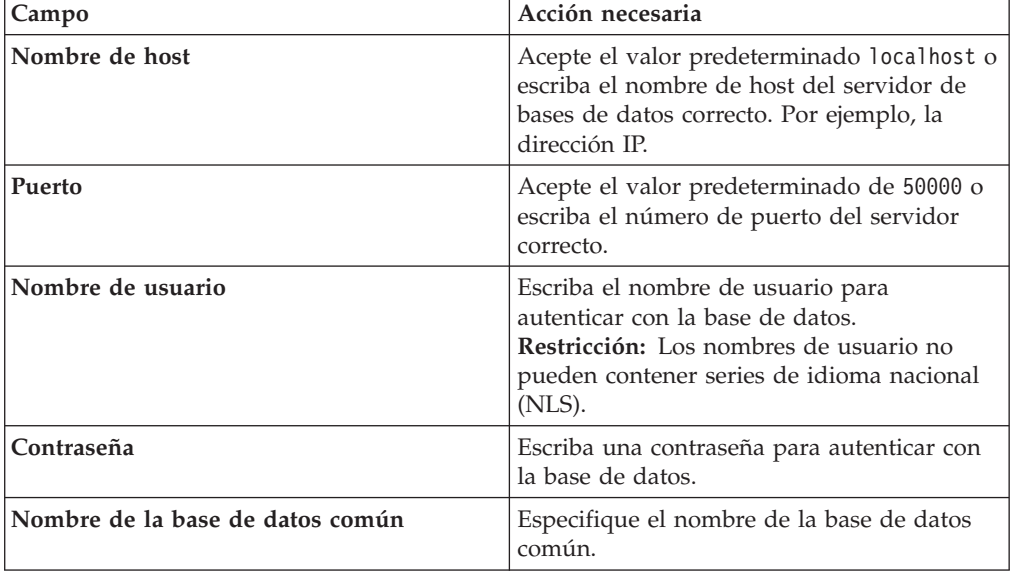

### *Tabla 99. Campos obligatorios de la configuración de la base de datos para DB2 (continuación)*

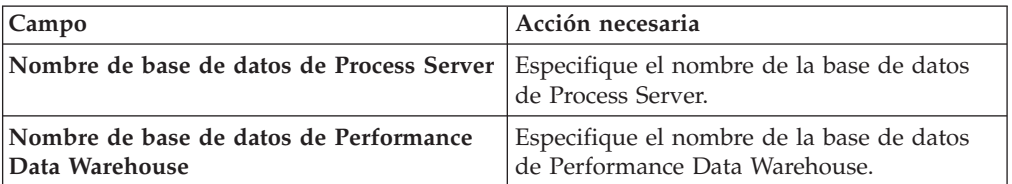

- 8. Pulse **Siguiente** para continuar. Se le solicitará que proporcione un nombre de usuario y una contraseña para conectarse al repositorio de servicio de IBM. Pulse **Cancelar** para continuar sin acceder al repositorio de servicio de IBM.
- 9. En la página Licencias, verifique las opciones de instalación y lea los acuerdos de licencia. Si acepta los términos de los acuerdos de licencia, pulse **He leído y aceptado el acuerdo de licencia y avisos** y pulse **Siguiente**.
- 10. Pulse **Instalar software**.

Ha instalado un Process Server totalmente funcional. **Información relacionada**:

[Actualizaciones de Installation Manager](https://publib.boulder.ibm.com/infocenter/cchelp/v7r1m0/topic/com.ibm.rational.clearcase.cc_ms_install.doc/topics/c_IM_updates.htm)

*Instalación y configuración de IBM Business Process Manager con un servidor de bases de datos de Oracle:*

Puede instalar IBM Business Process Manager utilizando un servidor de base de datos de Oracle. Antes de instalar, debe asegurarse de que las bases de datos necesarias estén disponibles.

## *Creación de bases de datos Oracle:*

IBM Business Process Manager requiere la base de datos Process Server, la base de datos de Performance Data Warehouse y la base de datos Common. La base de datos Common contiene Business Space y otros componentes. Antes de instalar IBM Business Process Manager utilizando una instalación típica, debe asegurarse de que las bases de datos están disponibles .

Puede utilizar un única instancia de Oracle para configurar BPM. La instancia de Oracle debe existir y estar disponible para acceder. Consulte la documentación de Oracle para crear una instancia de Oracle. Si utiliza una única instancia de Oracle, asegúrese de utilizar distintos ID de usuario para las tres distintas bases de datos de BPM.

## *Instalación y configuración de Process Center con el servidor de bases de datos Oracle:*

Process Center incluye un repositorio para todos los procesos, servicios y otros activos creados en entornos de creación de IBM Business Process Manager. Puede utilizar el Process Server integrado en Process Center para ejecutar procesos a medida que los crea. Cuando esté preparado, puede instalar y ejecutar esos mismos procesos en Process Server de los entornos de ejecución.

Para instalar IBM Business Process Manager Advanced utilizando la instalación típica, debe confirmar que las bases de datos de Process Center o la base de datos de Process Server, la base de datos de Performance Data Warehouse y la base de datos común ya existen y están vacías.

Esté preparado para especificar la siguiente información durante la instalación:

- v El nombre de usuario y contraseña para autenticación de base de datos
- v El nombre de host y puerto del servidor de bases de datos
- v El nombre de la base de datos de Process Center o Process Server.
- v El nombre de la base de datos de Performance Data Warehouse.
- v El nombre de la base de datos común.

La instalación típica instala el software y configura un perfil autónomo. No es necesario crear un perfil más adelante utilizando la herramienta de gestión de perfiles o el mandato **manageprofiles**.

Sólo un IBM Installation Manager es necesario para instalar varias instancias de IBM Business Process Manager.

1. Opcional: Si está conectado a Internet, la instalación típica actualiza el producto al último paquete de renovación y al nivel de arreglo temporal automáticamente. Si prefiere que estas actualizaciones se instalen desde un directorio local, o si desea especificar el nivel de arreglo, puede utilizar un archivo de propiedades para indicar a Installation Manager dónde encontrar las actualizaciones y cuáles instalar.

Cree el siguiente archivo:

/home/user/bpm\_updates.properties

**Nota:** Asegúrese de que tiene acceso de lectura/escritura a las carpetas especificadas en el archivo bpm\_updates.properties .

El archivo utiliza tres prefijos: ifix, fixpack y launchpad. Cada prefijo debe ir seguido de un punto. La parte del nombre después del prefijo y el punto puede ser el valor que desee, lo que le permite apuntar a varias ubicaciones para obtener actualizaciones de ifixes, fixpacks y launchpad. Las ubicaciones pueden ser locales o directorios o URL. Por ejemplo:

ifix.1=/bpmUpdates fixpack.2=http://test/rep launchpad.1=/launchpad\_updates fixpack.WAS\_REP=/WAS\_updates fixpack.BPM\_REP=/BPM\_updates

2. Inicie el launchpad. Sólo puede ejecutar un launchpad a la vez.

*directorio\_extracción*/launchpad.sh

- 3. Opcional: Si aparece un mensaje solicitándole que actualice el launchpad, pulse **Actualizar** para recibir las actualizaciones más recientes. Las actualizaciones se instalan y el launchpad se reinicia automáticamente. Si no tiene acceso a Internet y desea que las actualizaciones se instalen desde un directorio local, puede utilizar un archivo de propiedades para indicar a Installation Manager dónde encontrar las actualizaciones y cuáles instalar utilizando el prefijo launchpad tal como se describe en el paso 1.
- 4. Después de iniciar el launchpad, pulse **Instalación típica** en la página Bienvenida.
- 5. Seleccione **Process Center**.
- 6. Cambie la información de ubicación opcionalmente:
	- v **Nombre de host**: Este campo muestra el nombre de la máquina.

**Importante:** Si un valor de sistema principal local o 127.0.0.1 se utiliza para el nombre de host, las instalaciones de Process Designer en un sistema remoto no podrán conectarse con el Process Center.
- v **Ubicación**: Pulse **Examinar** para cambiar la ubicación de instalación de Process Center.
- 7. Especifique la información de base de datos necesaria.

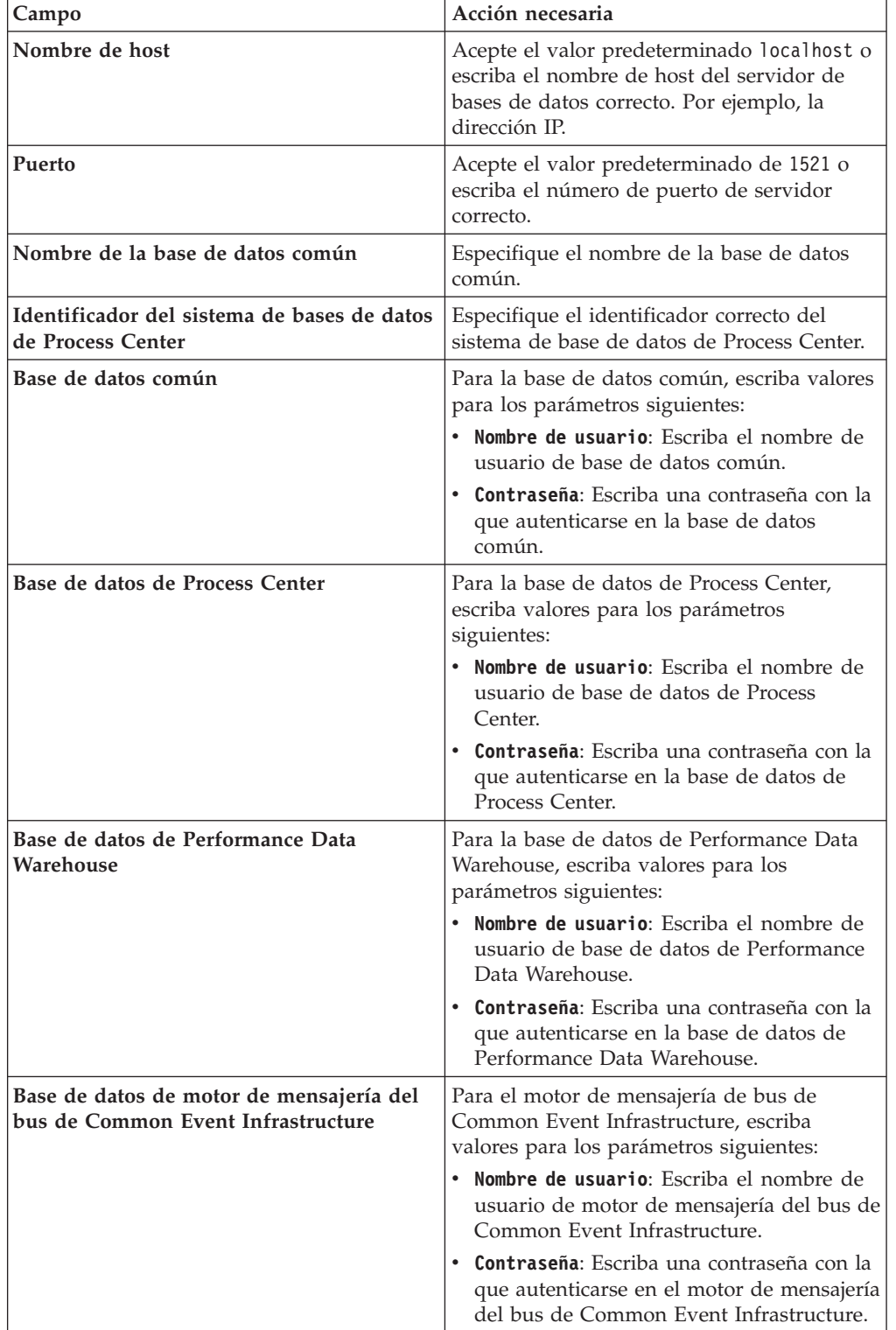

*Tabla 100. Campos de configuración de base de datos necesarios para Oracle*

| Campo                                                                                             | Acción necesaria                                                                                                    |  |
|---------------------------------------------------------------------------------------------------|----------------------------------------------------------------------------------------------------|--|
| Base de datos de motor de mensajería del<br>bus del sistema Service Component<br>Architecture     | Para el motor de mensajería de bus del<br>sistema SCA, escriba valores para los<br>parámetros siguientes:               |  |
|                                                                                                   | Nombre de usuario: Escriba el nombre de<br>usuario de motor de mensajería del bus de<br>sistema SCA.                    |  |
|                                                                                                   | • Contraseña: Escriba una contraseña con la<br>que autenticarse en el motor de mensajería<br>del bus de sistema SCA.    |  |
| Base de datos de motor de mensajería del<br>bus de aplicaciones Service Component<br>Architecture | Para el motor de mensajería de bus de<br>aplicación SCA, escriba valores para los<br>parámetros siguientes:             |  |
|                                                                                                   | Nombre de usuario: Escriba el nombre de<br>usuario de motor de mensajería del bus de<br>aplicación SCA.                 |  |
|                                                                                                   | • Contraseña: Escriba una contraseña con la<br>que autenticarse en el motor de mensajería<br>del bus de aplicación SCA. |  |

*Tabla 100. Campos de configuración de base de datos necesarios para Oracle (continuación)*

- 8. Pulse **Siguiente** para continuar. Se le solicitará que proporcione un nombre de usuario y una contraseña para conectarse al repositorio de servicio de IBM. Pulse **Cancelar** para continuar sin acceder al repositorio de servicio de IBM.
- 9. En la página Licencias, verifique las opciones de instalación y lea los acuerdos de licencia. Si acepta los términos de los acuerdos de licencia, pulse **He leído y aceptado el acuerdo de licencia y avisos** y pulse **Siguiente**.
- 10. Pulse **Instalar software**.

Ha instalado un Process Center totalmente funcional.

**Nota:** Process Designer sólo está soportado en la plataforma Windows. **Información relacionada**:

[Actualizaciones de Installation Manager](https://publib.boulder.ibm.com/infocenter/cchelp/v7r1m0/topic/com.ibm.rational.clearcase.cc_ms_install.doc/topics/c_IM_updates.htm)

*Instalación y configuración de Process Server con el servidor de bases de datos Oracle:*

Process Server proporciona un entorno de ejecución de BPM único que puede soportar diversos procesos empresariales para la prueba, transferencia o producción.

Para instalar IBM Business Process Manager Advanced utilizando la instalación típica, debe confirmar que las bases de datos de Process Center o la base de datos de Process Server, la base de datos de Performance Data Warehouse y la base de datos común ya existen y están vacías.

Esté preparado para especificar la siguiente información durante la instalación:

- v El nombre de usuario y contraseña para autenticación de base de datos
- v El nombre de host y puerto del servidor de bases de datos
- v El nombre de la base de datos de Process Center o Process Server.
- v El nombre de la base de datos de Performance Data Warehouse.

v El nombre de la base de datos común.

La instalación típica instala el software y configura un perfil autónomo. No es necesario crear un perfil más adelante utilizando la herramienta de gestión de perfiles o el mandato **manageprofiles**.

Sólo un IBM Installation Manager es necesario para instalar varias instancias de IBM Business Process Manager.

1. Opcional: Si está conectado a Internet, la instalación típica actualiza el producto al último paquete de renovación y al nivel de arreglo temporal automáticamente. Si prefiere que estas actualizaciones se instalen desde un directorio local, o si desea especificar el nivel de arreglo, puede utilizar un archivo de propiedades para indicar a Installation Manager dónde encontrar las actualizaciones y cuáles instalar.

Cree el siguiente archivo:

/home/user/bpm\_updates.properties

**Nota:** Asegúrese de que tiene acceso de lectura/escritura a las carpetas especificadas en el archivo bpm\_updates.properties .

El archivo utiliza tres prefijos: ifix, fixpack y launchpad. Cada prefijo debe ir seguido de un punto. La parte del nombre después del prefijo y el punto puede ser el valor que desee, lo que le permite apuntar a varias ubicaciones para obtener actualizaciones de ifixes, fixpacks y launchpad. Las ubicaciones pueden ser locales o directorios o URL. Por ejemplo:

```
ifix.1=/bpmUpdates
fixpack.2=http://test/rep
launchpad.1=/launchpad_updates
fixpack.WAS_REP=/WAS_updates
fixpack.BPM_REP=/BPM_updates
```
2. Inicie el launchpad. Sólo puede ejecutar un launchpad a la vez.

*directorio\_extracción*/launchpad.sh

- 3. Opcional: Si aparece un mensaje solicitándole que actualice el launchpad, pulse **Actualizar** para recibir las actualizaciones más recientes. Las actualizaciones se instalan y el launchpad se reinicia automáticamente. Si no tiene acceso a Internet y desea que las actualizaciones se instalen desde un directorio local, puede utilizar un archivo de propiedades para indicar a Installation Manager dónde encontrar las actualizaciones y cuáles instalar utilizando el prefijo launchpad tal como se describe en el paso 1.
- 4. Después de iniciar el launchpad, pulse **Instalación típica** en la página Bienvenida.
- 5. Seleccione **Process Server**.
- 6. Especifique información de Process Server:
	- v **Nombre de host**: Este campo muestra el nombre de la máquina.
	- v **Ubicación**: Pulse **Examinar** para cambiar la ubicación de la instalación.
	- v **Tipo** de entorno: Seleccione cómo se utiliza el Process Server:
		- Seleccione **Producción** si el servidor se va a utilizar en un entorno de producción.
		- Seleccione **Etapa** si el servidor se va a utilizar como una ubicación temporal para alojar cambios antes de colocarlos en producción.
		- Seleccione **Prueba** si el servidor se va a utilizar como un entorno de prueba, por ejemplo, para pruebas de carga.

v **Nombre** de entorno: El nombre de entorno se utiliza para realizar la conexión desde un Process Center a este Process Server.

**Restricción:** No mezcle los servidores de producción y de no producción en la misma celda.

Seleccione **Utilizar este servidor fuera de línea** si no seleccionó **Producción** como el **Tipo** de entorno o si este Process Server no se va a conectar a un Process Center. Los servidores fuera de línea se pueden utilizar cuando se despliegan instantáneas de aplicaciones de proceso, pero el método para desplegar aplicaciones de proceso en un Process Server fuera de línea difiere del método para desplegar aplicaciones de proceso en un Process Server en línea.

Si no seleccionó **Utilizar este servidor fuera de línea**, proporcione la siguiente información para el Process Center al que se conecta este servidor:

- Nombre de host: Escriba el host o host virtual que este Process Server utilizará para comunicarse con Process Center. Utilice un nombre de nombre de host completo.En un entorno con un equilibrador de carga o un servidor proxy entre los servicios de Process Server y de Process Center, asegúrese de que lo que indique aquí coincida con el URL para acceder al Process Center.
- v **Puerto**: Entre el número de puerto del Process Center. En un entorno con un equilibrador de carga o un servidor proxy entre Process Server y Process Center, asegúrese de que lo que indique aquí coincida con el URL para acceder al Process Center.
- Nombre de usuario: Entre el nombre de un usuario de Process Center. Process Server se conectará a Process Center como este usuario.
- v **Contraseña**: Entre la contraseña del usuario de Process Center.

Puede pulsar **Probar conexión** para comprobar la conexión con Process Center.

7. Especifique la información de base de datos necesaria.

| Campo                                                            | Acción necesaria                                                                                                    |  |
|------------------------------------------------------------------|----------------------------------------------------------------------------------------------------|--|
| Nombre de host                                                   | Acepte el valor predeterminado localhost o<br>escriba el nombre de host del servidor de<br>bases de datos correcto. Por ejemplo, la<br>dirección IP. |  |
| Puerto                                                           | Acepte el valor predeterminado de 1521 o<br>escriba el número de puerto de servidor<br>correcto.                                                     |  |
| Nombre de la base de datos común                                 | Especifique el nombre de la base de datos<br>común.                                                                                                  |  |
| Identificador del sistema de bases de datos<br>de Process Center | Especifique el identificador correcto del<br>sistema de base de datos de Process Center.                                                             |  |
| Base de datos común                                              | Para la base de datos común, escriba valores<br>para los parámetros siguientes:                                                                      |  |
|                                                                  | Nombre de usuario: Escriba el nombre de<br>usuario de base de datos común.                                                                           |  |
|                                                                  | • Contraseña: Escriba una contraseña con la<br>que autenticarse en la base de datos<br>común.                                                        |  |

*Tabla 101. Campos de configuración de base de datos necesarios para Oracle*

| Campo                                                                                             | Acción necesaria                                                                                                    |  |  |
|---------------------------------------------------------------------------------------------------|----------------------------------------------------------------------------------------------------|--|--|
| Base de datos de Process Server                                                                   | Para la base de datos de Process Server,<br>escriba valores para los parámetros<br>siguientes:                                       |  |  |
|                                                                                                   | • Nombre de usuario: Escriba el nombre de<br>usuario de base de datos de Process<br>Server.                                          |  |  |
|                                                                                                   | • Contraseña: Escriba una contraseña con la<br>que autenticarse en la base de datos de<br>Process Server.                            |  |  |
| Base de datos de Performance Data<br>Warehouse                                                    | Para la base de datos de Performance Data<br>Warehouse, escriba valores para los<br>parámetros siguientes:                           |  |  |
|                                                                                                   | Nombre de usuario: Escriba el nombre de<br>$\bullet$<br>usuario de base de datos de Performance<br>Data Warehouse.                   |  |  |
|                                                                                                   | · Contraseña: Escriba una contraseña con la<br>que autenticarse en la base de datos de<br>Performance Data Warehouse.                |  |  |
| Base de datos de motor de mensajería del<br>bus de Common Event Infrastructure                    | Para el motor de mensajería de bus de<br>Common Event Infrastructure, escriba<br>valores para los parámetros siguientes:             |  |  |
|                                                                                                   | · Nombre de usuario: Escriba el nombre de<br>usuario de motor de mensajería del bus de<br>Common Event Infrastructure.               |  |  |
|                                                                                                   | · Contraseña: Escriba una contraseña con la<br>que autenticarse en el motor de mensajería<br>del bus de Common Event Infrastructure. |  |  |
| Base de datos de motor de mensajería del<br>bus del sistema Service Component<br>Architecture     | Para el motor de mensajería de bus del<br>sistema SCA, escriba valores para los<br>parámetros siguientes:                            |  |  |
|                                                                                                   | · Nombre de usuario: Escriba el nombre de<br>usuario de motor de mensajería del bus de<br>sistema SCA.                               |  |  |
|                                                                                                   | Contraseña: Escriba una contraseña con la<br>que autenticarse en el motor de mensajería<br>del bus de sistema SCA.                   |  |  |
| Base de datos de motor de mensajería del<br>bus de aplicaciones Service Component<br>Architecture | Para el motor de mensajería de bus de<br>aplicación SCA, escriba valores para los<br>parámetros siguientes:                          |  |  |
|                                                                                                   | Nombre de usuario: Escriba el nombre de<br>usuario de motor de mensajería del bus de<br>aplicación SCA.                              |  |  |
|                                                                                                   | Contraseña: Escriba una contraseña con la<br>que autenticarse en el motor de mensajería<br>del bus de aplicación SCA.                |  |  |

*Tabla 101. Campos de configuración de base de datos necesarios para Oracle (continuación)*

8. Pulse **Siguiente** para continuar. Se le solicitará que proporcione un nombre de usuario y una contraseña para conectarse al repositorio de servicio de IBM. Pulse **Cancelar** para continuar sin acceder al repositorio de servicio de IBM.

- 9. En la página Licencias, verifique las opciones de instalación y lea los acuerdos de licencia. Si acepta los términos de los acuerdos de licencia, pulse **He leído y aceptado el acuerdo de licencia y avisos** y pulse **Siguiente**.
- 10. Pulse **Instalar software**.

Ha instalado un Process Server totalmente funcional.

# **Información relacionada**:

[Actualizaciones de Installation Manager](https://publib.boulder.ibm.com/infocenter/cchelp/v7r1m0/topic/com.ibm.rational.clearcase.cc_ms_install.doc/topics/c_IM_updates.htm)

*Instalación y configuración de IBM Business Process Manager con un servidor de bases de datos SQL Server:*

Puede instalar IBM Business Process Manager utilizando un servidor de base de datos de Microsoft SQL Server. Antes de instalar, debe asegurarse de que las bases de datos necesarias estén disponibles.

### *Creación de bases de datos de SQL Server:*

IBM Business Process Manager requiere la base de datos Process Server, la base de datos de Performance Data Warehouse y la base de datos Common. La base de datos Common contiene Business Space y otros componentes. Antes de instalar IBM Business Process Manager utilizando una instalación típica, debe asegurarse de que las bases de datos están disponibles .

Los nombres de base de datos predeterminados son BPMDB para la base de datos Process Server, PDWDB para la base de datos Performance Data Warehouse, y CMNDB para la base de datos común.

Process Server y Performance Data Warehouse requieren sus propias bases de datos separadas, y no se pueden configurar en la misma base de datos como los otros componentes de BPM.

- 1. Instale Microsoft SQL Server.
- 2. Utilice los siguientes mandatos para crear las bases de datos para SQL Server:
	- a. Para crear las bases de datos Process Server (BPMDB) y Performance Data Warehouse (PDWDB):

osql -b -S *hostname* -U *db\_user\_account* -P *db\_user\_password* -Q "CREATE DATABASE *nombre\_basedatos* COLLATE SQL\_Latin1\_General\_CP1\_CI\_AS"

donde nombre\_host es el nombre de host del sistema que aloja SQL Server, cuenta\_usuario\_base\_datos y contraseña\_usuario\_base\_datos son el nombre y la contraseña de usuario utilizados para iniciar la sesión para crear la base de datos y nombre\_base\_datos es el nombre de la base de datos que está creando.COLLATE SQL\_Latin1\_General\_CP1\_CI\_AS está incluido porque estas bases de datos deben distinguir entre mayúsculas y minúsculas.

b. Para crear la base de datos Common:

osql -b -S *hostname* -U *db\_user\_account* -P *db\_user\_password* -Q "CREATE DATABASE *nombre\_base\_datos* COLLATE SQL\_Latin1\_General\_CP1\_CS\_AS"

La diferencia es la cláusula COLLATE. CMNDB requiere una ordenación de distinción entre mayúsculas y minúsculas.

**Importante:** Asegúrese que las bases de datos que crea para Process Server y Performance Data Warehouse no distinguen entre mayúsculas y minúsculas.

Las letras CI en el valor de atributo COLLATE especifican esto. Asegúrese de que esta variable sea parecida a lo siguiente: SQL\_Latin1\_General\_CP1\_**CI**\_AS (not SQL\_Latin1\_General\_CP1\_**CS**\_AS). De lo contrario, puede ocurrir un error como el siguiente:

org.springframework.beans.factory.BeanCreationException: Error al crear el bean con el nombre definido en el recurso de vía de acceso de clases [registry.xml]: La instanciación de bean ha org.springframework.beans.BeanInstantiationException: No se ha podido crear una instancia de clase de bean [com.lombardisoftware.bpd.runtime.engine.message.DefaultMessageRoutingCache]: El constructor h la excepción anidada es org.springframework.jdbc.BadSqlGrammarException: PreparedStatementCall gramática SQL errónea [seleccionar "valor" de lsw\_system donde "clave"=?]; la excepción anidad com.microsoft.sqlserver.jdbc.SQLServerException: Nombre de objeto no válido 'lsw\_system'.

Causado por: com.microsoft.sqlserver.jdbc.SQLServerException: Nombre de objeto no válido 'lsw\_system'. at com.microsoft.sqlserver.jdbc.SQLServerException.makeFromDatabaseError(SQLServerException.ja at com.microsoft.sqlserver.jdbc.SQLServerStatement.getNextResult(SQLServerStatement.java:1454) at com.microsoft.sqlserver.jdbc.SQLServerPreparedStatement.doExecutePreparedStatement(SQLServe at com.microsoft.sqlserver.jdbc.SQLServerPreparedStatement\$PrepStmtExecCmd.doExecute(SQLServer at com.microsoft.sqlserver.jdbc.TDSCommand.execute(IOBuffer.java:4026) at com.microsoft.sqlserver.jdbc.SQLServerConnection.executeCommand(SQLServerConnection.java:1416) at com.microsoft.sqlserver.jdbc.SQLServerStatement.executeCommand(SQLServerStatement.java:185) at com.microsoft.sqlserver.jdbc.SQLServerStatement.executeStatement(SQLServerStatement.java:160) at com.microsoft.sqlserver.jdbc.SQLServerPreparedStatement.executeQuery(SQLServerPreparedState at org.apache.commons.dbcp.DelegatingPreparedStatement.executeQuery(DelegatingPreparedStatemen at org.springframework.jdbc.core.JdbcTemplate\$1.doInPreparedStatement(JdbcTemplate.java:648) at org.springframework.jdbc.core.JdbcTemplate.execute(JdbcTemplate.java:591) [...]

*Configuración de transacciones XA:*

Debe configurar transacciones XA después de que la base de datos Microsoft SQL Server se instala y antes de iniciar el servidor. El controlador JDBC servidor SQL proporciona soporte para Java Platform, Enterprise Edition/JDBC 2.0 transacción distribuida opcional. Las conexiones JDBC obtenidas de la clase SQLServerXADataSource pueden participar en entornos estándares de proceso de transacciones distribuidas como en servidores de aplicaciones de la plataforma Java, Enterprise Edition (Java EE).

No poder configurar las transacciones XA puede dar como resultado el siguiente error durante el inicio del servidor: javax.transaction.xa.XAException: com.microsoft.sqlserver.jdbc.SQLServerException: No se ha podido crear la conexión de control XA. Error: "No se ha podido encontrar el procedimiento almacenado 'master..xp\_sqljdbc\_xa\_init\_ex'." ..

1. El servicio MS DTC debe estar marcado como Automático en el Administrador de servicios para asegurarse de que esté en ejecución cuando se inicia el servicio de SQL Server. Para habilitar MS DTC para transacciones XA, debe seguir estos pasos:

**En Windows XP y Windows Server 2003:**

- a. Seleccione **Panel de control** > **Herramientas administrativas** > **Servicios de componentes**.
- b. Seleccione **Servicios de componentes** > **Sistemas** y pulse **Mi PC** y seleccione **Propiedades**.
- c. Pulse la pestaña **MSDTC** y, a continuación, pulse **Configuración de seguridad**.
- d. Marque el recuadro de selección **Habilitar transacciones XA** y, a continuación, pulse **Aceptar**. Esto provocará que se reinicie el servicio MS DTC.
- e. Pulse **Aceptar** de nuevo para cerrar el recuadro de diálogo **Propiedades** y, a continuación, cierre **Servicios de componentes**.

f. Reinicie SQL Server para asegurarse de que se sincroniza con los cambios de MS DTC.

**En Windows Vista y Windows 7:**

- a. Seleccione **Panel de control** > **Herramientas administrativas** > **Servicios de componentes**.
- b. Seleccione **Servicios de componentes** > **Sistemas** > **Mi PC** > **Coordinador de transacciones distribuidas**.
- c. Pulse con el botón derecho del ratón en **DTC local** y seleccione **Propiedades**.
- d. Pulse la pestaña **Seguridad** en el recuadro de diálogo **Propiedades de DTC local** .
- e. Marque el recuadro de selección **Habilitar transacciones XA** y pulse **Aceptar**. Esto reiniciará el servicio MS DTC.
- f. Pulse **Aceptar** de nuevo para cerrar el cuadro de diálogo de Propiedades, y luego cierre el servicio de componente.
- g. Reinicie SQL Server para asegurarse de que se sincroniza con los cambios de MS DTC.
- 2. Configure los componentes de transacciones distribuidas de JDBC:
	- a. Descargue el controlador "Microsoft SQL Server JDBC Drive 2.0" del sitio de Microsoft utilizando el URL en la sección Recursos.
	- b. Descomprima el archivo en cualquier carpeta.
	- c. Copie el archivo sqljdbc\_xa.dll desde el directorio JDBC unarchived al directorio Binn del sistema SQL Server. Si está utilizando transacciones XA con SQL Server de 32 bits, utilice el archivo sqljdbc\_xa.dll en la carpeta x86, incluso si SQL Server está instalado en un procesador x64. Si está utilizando transacciones XA con SQL Server de 64 bits en el procesador x64, utilice el archivo sqljdbc\_xa.dll en la carpeta x64.
	- d. Ejecute el script de base de datos xa\_install.sql en SQL Server . Este script instala los procedimientos ampliados que son invocados por sqljdbc\_xa.dll. Estos procedimientos almacenados ampliados implementan transacciones distribuidas y el soporte de XA para el controlador JDBC de Microsoft SQL Server. Deberá ejecutar este script como administrador de la instancia de SQL Server.
	- e. Para otorgar permisos a un usuario específico para que participe en transacciones distribuidas con el controlador JDBC, agregue el usuario al rol SqlJDBCXAUser en la base de datos maestra (por ejemplo, para el usuario lombardi, añada la base de datos maestra en Correlaciones de usuario y compruebe el rol SqlJDBCXAUser).

*Instalación y configuración de Process Center con el servidor de bases de datos SQL:*

Process Center incluye un repositorio para todos los procesos, servicios y otros activos creados en entornos de creación de IBM Business Process Manager. Puede utilizar el Process Server integrado en Process Center para ejecutar procesos a medida que los crea. Cuando esté preparado, puede instalar y ejecutar esos mismos procesos en Process Server de los entornos de ejecución.

Para instalar IBM Business Process Manager Advanced utilizando la instalación típica, debe confirmar que las bases de datos de Process Center o la base de datos de Process Server, la base de datos de Performance Data Warehouse y la base de datos común ya existen y están vacías.

Esté preparado para especificar la siguiente información durante la instalación:

- v El nombre de usuario y contraseña para autenticación de base de datos
- v El nombre de host y puerto del servidor de bases de datos
- v El nombre de la base de datos de Process Center o Process Server.
- v El nombre de la base de datos de Performance Data Warehouse.
- v El nombre de la base de datos común.

La instalación típica instala el software y configura un perfil autónomo. No es necesario crear un perfil más adelante utilizando la herramienta de gestión de perfiles o el mandato **manageprofiles**.

Sólo un IBM Installation Manager es necesario para instalar varias instancias de IBM Business Process Manager.

1. Opcional: Si está conectado a Internet, la instalación típica actualiza el producto al último paquete de renovación y al nivel de arreglo temporal automáticamente. Si prefiere que estas actualizaciones se instalen desde un directorio local, o si desea especificar el nivel de arreglo, puede utilizar un archivo de propiedades para indicar a Installation Manager dónde encontrar las actualizaciones y cuáles instalar.

Cree el siguiente archivo:

/home/user/bpm\_updates.properties

**Nota:** Asegúrese de que tiene acceso de lectura/escritura a las carpetas especificadas en el archivo bpm\_updates.properties .

El archivo utiliza tres prefijos: ifix, fixpack y launchpad. Cada prefijo debe ir seguido de un punto. La parte del nombre después del prefijo y el punto puede ser el valor que desee, lo que le permite apuntar a varias ubicaciones para obtener actualizaciones de ifixes, fixpacks y launchpad. Las ubicaciones pueden ser locales o directorios o URL. Por ejemplo:

ifix.1=/bpmUpdates fixpack.2=http://test/rep launchpad.1=/launchpad\_updates fixpack.WAS\_REP=/WAS\_updates fixpack.BPM\_REP=/BPM\_updates

2. Inicie el launchpad. Sólo puede ejecutar un launchpad a la vez.

*directorio\_extracción*/launchpad.sh

- 3. Opcional: Si aparece un mensaje solicitándole que actualice el launchpad, pulse **Actualizar** para recibir las actualizaciones más recientes. Las actualizaciones se instalan y el launchpad se reinicia automáticamente. Si no tiene acceso a Internet y desea que las actualizaciones se instalen desde un directorio local, puede utilizar un archivo de propiedades para indicar a Installation Manager dónde encontrar las actualizaciones y cuáles instalar utilizando el prefijo launchpad tal como se describe en el paso 1.
- 4. Después de iniciar el launchpad, pulse **Instalación típica** en la página Bienvenida.
- 5. Seleccione **Process Center**.
- 6. Cambie la información de ubicación opcionalmente:
	- v **Nombre de host**: Este campo muestra el nombre de la máquina.

**Importante:** Si un valor de sistema principal local o 127.0.0.1 se utiliza para el nombre de host, las instalaciones de Process Designer en un sistema remoto no podrán conectarse con el Process Center.

- v **Ubicación**: Pulse **Examinar** para cambiar la ubicación de instalación de Process Center.
- 7. Especifique la información de base de datos necesaria.

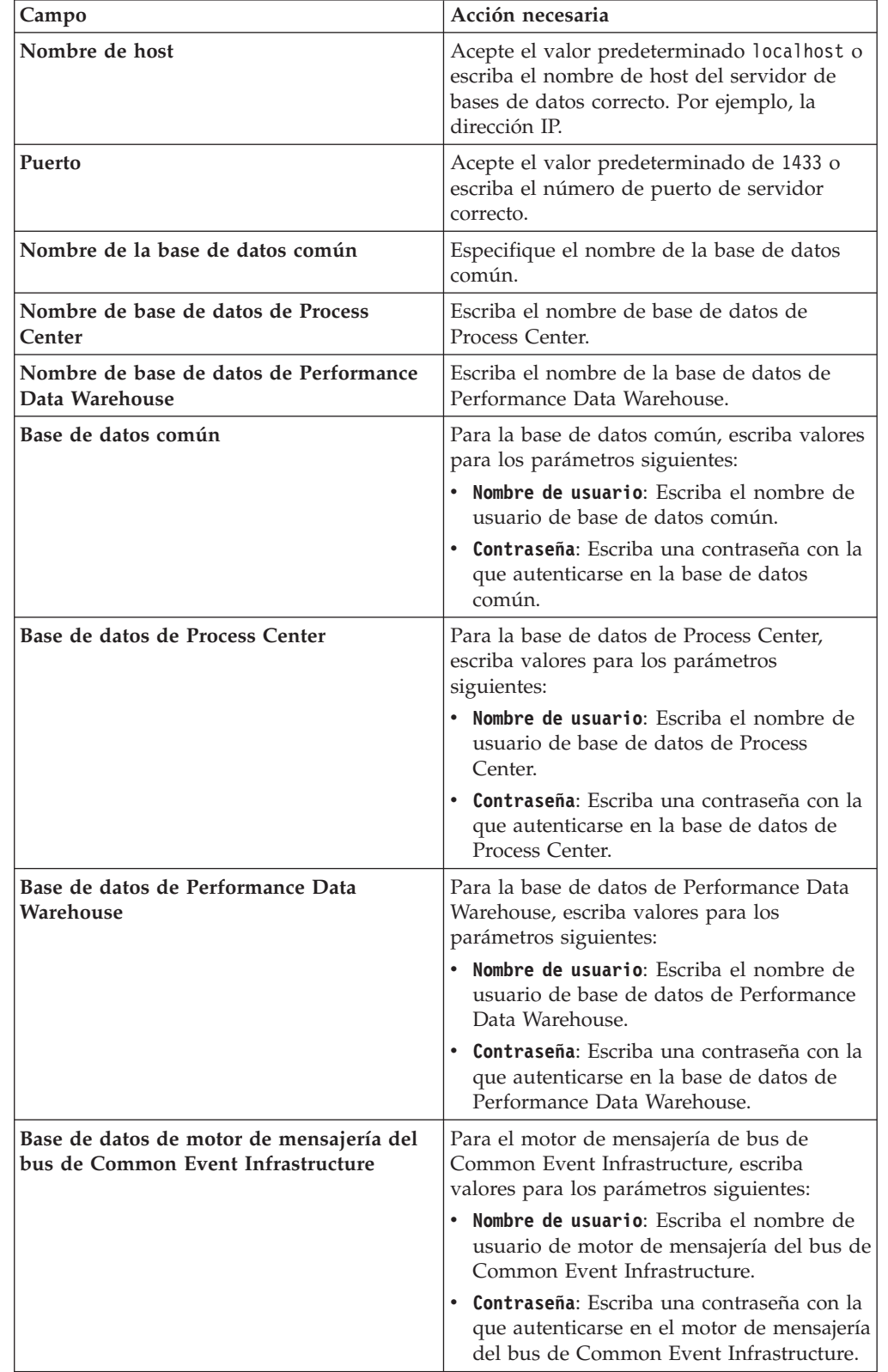

*Tabla 102. Campos obligatorios de la configuración de la base de datos para SQL Server*

| Campo                                                                                             | Acción necesaria                                                                                                    |  |
|---------------------------------------------------------------------------------------------------|----------------------------------------------------------------------------------------------------|--|
| Base de datos de motor de mensajería del<br>bus del sistema Service Component<br>Architecture     | Para el motor de mensajería de bus del<br>sistema SCA, escriba valores para los<br>parámetros siguientes:               |  |
|                                                                                                   | Nombre de usuario: Escriba el nombre de<br>usuario de motor de mensajería del bus de<br>sistema SCA.                    |  |
|                                                                                                   | • Contraseña: Escriba una contraseña con la<br>que autenticarse en el motor de mensajería<br>del bus de sistema SCA.    |  |
| Base de datos de motor de mensajería del<br>bus de aplicaciones Service Component<br>Architecture | Para el motor de mensajería de bus de<br>aplicación SCA, escriba valores para los<br>parámetros siguientes:             |  |
|                                                                                                   | • Nombre de usuario: Escriba el nombre de<br>usuario de motor de mensajería del bus de<br>aplicación SCA.               |  |
|                                                                                                   | • Contraseña: Escriba una contraseña con la<br>que autenticarse en el motor de mensajería<br>del bus de aplicación SCA. |  |

*Tabla 102. Campos obligatorios de la configuración de la base de datos para SQL Server (continuación)*

- 8. Pulse **Siguiente** para continuar. Se le solicitará que proporcione un nombre de usuario y una contraseña para conectarse al repositorio de servicio de IBM. Pulse **Cancelar** para continuar sin acceder al repositorio de servicio de IBM.
- 9. En la página Licencias, verifique las opciones de instalación y lea los acuerdos de licencia. Si acepta los términos de los acuerdos de licencia, pulse **He leído y aceptado el acuerdo de licencia y avisos** y pulse **Siguiente**.
- 10. Pulse **Instalar software**.

Ha instalado un Process Center totalmente funcional.

**Nota:** Process Designer sólo está soportado en la plataforma Windows. **Información relacionada**:

[Actualizaciones de Installation Manager](https://publib.boulder.ibm.com/infocenter/cchelp/v7r1m0/topic/com.ibm.rational.clearcase.cc_ms_install.doc/topics/c_IM_updates.htm)

*Instalación y configuración de Process Server con el servidor de bases de datos SQL:*

Process Server proporciona un entorno de ejecución de BPM único que puede soportar diversos procesos empresariales para la prueba, transferencia o producción.

Para instalar IBM Business Process Manager Advanced utilizando la instalación típica, debe confirmar que las bases de datos de Process Center o la base de datos de Process Server, la base de datos de Performance Data Warehouse y la base de datos común ya existen y están vacías.

Esté preparado para especificar la siguiente información durante la instalación:

- v El nombre de usuario y contraseña para autenticación de base de datos
- v El nombre de host y puerto del servidor de bases de datos
- v El nombre de la base de datos de Process Center o Process Server.
- v El nombre de la base de datos de Performance Data Warehouse.

v El nombre de la base de datos común.

La instalación típica instala el software y configura un perfil autónomo. No es necesario crear un perfil más adelante utilizando la herramienta de gestión de perfiles o el mandato **manageprofiles**.

Sólo un IBM Installation Manager es necesario para instalar varias instancias de IBM Business Process Manager.

1. Opcional: Si está conectado a Internet, la instalación típica actualiza el producto al último paquete de renovación y al nivel de arreglo temporal automáticamente. Si prefiere que estas actualizaciones se instalen desde un directorio local, o si desea especificar el nivel de arreglo, puede utilizar un archivo de propiedades para indicar a Installation Manager dónde encontrar las actualizaciones y cuáles instalar.

Cree el siguiente archivo:

/home/user/bpm\_updates.properties

**Nota:** Asegúrese de que tiene acceso de lectura/escritura a las carpetas especificadas en el archivo bpm\_updates.properties .

El archivo utiliza tres prefijos: ifix, fixpack y launchpad. Cada prefijo debe ir seguido de un punto. La parte del nombre después del prefijo y el punto puede ser el valor que desee, lo que le permite apuntar a varias ubicaciones para obtener actualizaciones de ifixes, fixpacks y launchpad. Las ubicaciones pueden ser locales o directorios o URL. Por ejemplo:

```
ifix.1=/bpmUpdates
fixpack.2=http://test/rep
launchpad.1=/launchpad_updates
fixpack.WAS_REP=/WAS_updates
fixpack.BPM_REP=/BPM_updates
```
2. Inicie el launchpad. Sólo puede ejecutar un launchpad a la vez.

*directorio\_extracción*/launchpad.sh

- 3. Opcional: Si aparece un mensaje solicitándole que actualice el launchpad, pulse **Actualizar** para recibir las actualizaciones más recientes. Las actualizaciones se instalan y el launchpad se reinicia automáticamente. Si no tiene acceso a Internet y desea que las actualizaciones se instalen desde un directorio local, puede utilizar un archivo de propiedades para indicar a Installation Manager dónde encontrar las actualizaciones y cuáles instalar utilizando el prefijo launchpad tal como se describe en el paso 1.
- 4. Después de iniciar el launchpad, pulse **Instalación típica** en la página Bienvenida.
- 5. Seleccione **Process Server**.
- 6. Especifique información de Process Server:
	- v **Nombre de host**: Este campo muestra el nombre de la máquina.
	- v **Ubicación**: Pulse **Examinar** para cambiar la ubicación de la instalación.
	- v **Tipo** de entorno: Seleccione cómo se utiliza el Process Server:
		- Seleccione **Producción** si el servidor se va a utilizar en un entorno de producción.
		- Seleccione **Etapa** si el servidor se va a utilizar como una ubicación temporal para alojar cambios antes de colocarlos en producción.
		- Seleccione **Prueba** si el servidor se va a utilizar como un entorno de prueba, por ejemplo, para pruebas de carga.

v **Nombre** de entorno: El nombre de entorno se utiliza para realizar la conexión desde un Process Center a este Process Server.

**Restricción:** No mezcle los servidores de producción y de no producción en la misma celda.

Seleccione **Utilizar este servidor fuera de línea** si no seleccionó **Producción** como el **Tipo** de entorno o si este Process Server no se va a conectar a un Process Center. Los servidores fuera de línea se pueden utilizar cuando se despliegan instantáneas de aplicaciones de proceso, pero el método para desplegar aplicaciones de proceso en un Process Server fuera de línea difiere del método para desplegar aplicaciones de proceso en un Process Server en línea.

Si no seleccionó **Utilizar este servidor fuera de línea**, proporcione la siguiente información para el Process Center al que se conecta este servidor:

- v **Nombre de host**: Escriba el host o host virtual que este Process Server utilizará para comunicarse con Process Center. Utilice un nombre de nombre de host completo.En un entorno con un equilibrador de carga o un servidor proxy entre los servicios de Process Server y de Process Center, asegúrese de que lo que indique aquí coincida con el URL para acceder al Process Center.
- Puerto: Entre el número de puerto del Process Center. En un entorno con un equilibrador de carga o un servidor proxy entre Process Server y Process Center, asegúrese de que lo que indique aquí coincida con el URL para acceder al Process Center.
- v **Nombre de usuario**: Entre el nombre de un usuario de Process Center. Process Server se conectará a Process Center como este usuario.
- v **Contraseña**: Entre la contraseña del usuario de Process Center.

Puede pulsar **Probar conexión** para comprobar la conexión con Process Center.

7. Especifique la información de base de datos necesaria.

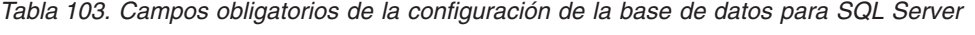

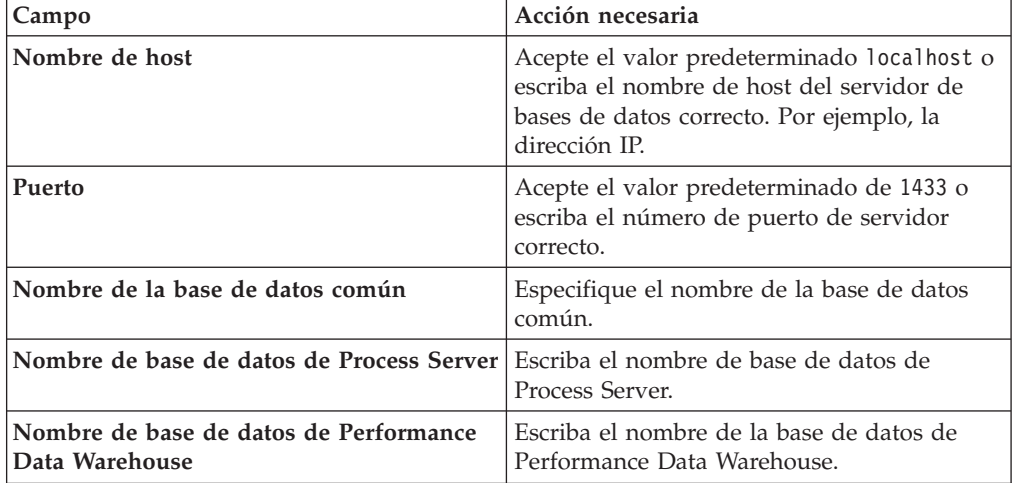

| Campo                                                                                         | Acción necesaria                                                                                                    |  |  |
|-----------------------------------------------------------------------------------------------|----------------------------------------------------------------------------------------------------|--|--|
| Base de datos común                                                                           | Para la base de datos común, escriba valores<br>para los parámetros siguientes:<br>· Nombre de usuario: Escriba el nombre de<br>usuario de base de datos común.<br>· Contraseña: Escriba una contraseña con la<br>que autenticarse en la base de datos<br>común.                                                                                                    |  |  |
| Base de datos de Process Server                                                               | Para la base de datos de Process Server,<br>escriba valores para los parámetros<br>siguientes:<br>· Nombre de usuario: Escriba el nombre de<br>usuario de base de datos de Process<br>Server.<br>• Contraseña: Escriba una contraseña con la<br>que autenticarse en la base de datos de<br>Process Server.                                                                                 |  |  |
| Base de datos de Performance Data<br>Warehouse                                                | Para la base de datos de Performance Data<br>Warehouse, escriba valores para los<br>parámetros siguientes:<br>· Nombre de usuario: Escriba el nombre de<br>usuario de base de datos de Performance<br>Data Warehouse.<br>· Contraseña: Escriba una contraseña con la<br>que autenticarse en la base de datos de<br>Performance Data Warehouse.                                             |  |  |
| Base de datos de motor de mensajería del<br>bus de Common Event Infrastructure                | Para el motor de mensajería de bus de<br>Common Event Infrastructure, escriba<br>valores para los parámetros siguientes:<br>• Nombre de usuario: Escriba el nombre de<br>usuario de motor de mensajería del bus de<br>Common Event Infrastructure.<br>• Contraseña: Escriba una contraseña con la<br>que autenticarse en el motor de mensajería<br>del bus de Common Event Infrastructure. |  |  |
| Base de datos de motor de mensajería del<br>bus del sistema Service Component<br>Architecture | Para el motor de mensajería de bus del<br>sistema SCA, escriba valores para los<br>parámetros siguientes:<br>Nombre de usuario: Escriba el nombre de<br>usuario de motor de mensajería del bus de<br>sistema SCA.<br>• Contraseña: Escriba una contraseña con la<br>que autenticarse en el motor de mensajería<br>del bus de sistema SCA.                                                  |  |  |

*Tabla 103. Campos obligatorios de la configuración de la base de datos para SQL Server (continuación)*

*Tabla 103. Campos obligatorios de la configuración de la base de datos para SQL Server (continuación)*

| Campo                                                                                             | Acción necesaria                                                                                                    |  |
|---------------------------------------------------------------------------------------------------|----------------------------------------------------------------------------------------------------|--|
| Base de datos de motor de mensajería del<br>bus de aplicaciones Service Component<br>Architecture | Para el motor de mensajería de bus de<br>aplicación SCA, escriba valores para los<br>parámetros siguientes:             |  |
|                                                                                                   | • Nombre de usuario: Escriba el nombre de<br>usuario de motor de mensajería del bus de<br>aplicación SCA.               |  |
|                                                                                                   | • Contraseña: Escriba una contraseña con la<br>que autenticarse en el motor de mensajería<br>del bus de aplicación SCA. |  |

- 8. Pulse **Siguiente** para continuar. Se le solicitará que proporcione un nombre de usuario y una contraseña para conectarse al repositorio de servicio de IBM. Pulse **Cancelar** para continuar sin acceder al repositorio de servicio de IBM.
- 9. En la página Licencias, verifique las opciones de instalación y lea los acuerdos de licencia. Si acepta los términos de los acuerdos de licencia, pulse **He leído y aceptado el acuerdo de licencia y avisos** y pulse **Siguiente**.
- 10. Pulse **Instalar software**.

Ha instalado un Process Server totalmente funcional.

## **Información relacionada**:

[Actualizaciones de Installation Manager](https://publib.boulder.ibm.com/infocenter/cchelp/v7r1m0/topic/com.ibm.rational.clearcase.cc_ms_install.doc/topics/c_IM_updates.htm)

## **Instalación y configuración personalizada:**

Utilice la opción de instalación personalizada para instalar IBM Business Process Manager si necesita opciones de instalación o configuración que no sean proporcionadas por la opción de instalación típica, si desea instalar de forma silenciosa, o si desea instalar en una instalación existente de WebSphere Application Server.

# **Referencia relacionada**:

[Requisitos del sistema IBM Business Process Manager Advanced](http://www.ibm.com/software/integration/business-process-manager/advanced/sysreqs/)

*Instalación de IBM Business Process Manager Advanced:*

Con la instalación personalizada, puede seleccionar instalación interactiva o silenciosa. Seleccione una instalación interactiva si desea instalar en un WebSphere Application Server existente.

# **Referencia relacionada**:

[Requisitos del sistema IBM Business Process Manager Advanced](http://www.ibm.com/software/integration/business-process-manager/advanced/sysreqs/)

*Instalación interactiva de IBM Business Process Manager Advanced:*

Puede instalar el paquete de producto de IBM Business Process Manager de forma interactiva.

Antes de instalar IBM Business Process Manager, revise los requisitos del sistema para el producto.

Los niveles de requisito previo del sistema operativo y el software son especialmente importante. Aunque el proceso de instalación busca automáticamente los parches del sistema operativo de requisito previo, revise los requisitos de sistema si todavía no lo ha hecho. El enlace de requisitos de sistema lista todos los sistemas operativos soportados y los arreglos y parches de sistema operativo que debe instalar para tener un sistema operativo compatible. También lista los niveles requeridos de todo el software de requisito previo.

## **Referencia relacionada**:

[Requisitos del sistema IBM Business Process Manager Advanced](http://www.ibm.com/software/integration/business-process-manager/advanced/sysreqs/)

#### *Instalación interactiva con una nueva instalación de WebSphere Application Server:*

Si utiliza la instalación personalizada, puede instalar IBM Business Process Manager con una nueva instalación de WebSphere Application Server.

Sólo un IBM Installation Manager es necesario para instalar varias instancias de IBM Business Process Manager.

- 1. Acceda al soporte en una de las formas siguientes, en función de si está realizando la instalación desde el DVD del producto o desde imágenes descargadas desde Passport Advantage. Sólo puede ejecutar un launchpad a la vez.
	- v Si realiza la instalación desde el DVD del producto, inserte el disco del producto etiquetado como IBM Business Process Manager Advanced en la unidad de disco. Monte la unidad de disco, si es necesario. Si la ejecución automática está habilitada en la estación de trabajo, el programa de launchpad se abre automáticamente y puede continuar con el paso siguiente. Si no está habilitada la ejecución automática en la estación de trabajo, introduzca el mandato siguiente para iniciar el Launchpad de forma manual:

### *punto\_montaje*/launchpad.sh

- v Si está realizando la instalación desde las imágenes descargadas de Passport Advantage, realice los pasos siguientes:
	- a. Vaya al directorio en el que ha extraído las imágenes.
	- b. Introduzca el mandato siguiente para iniciar el Launchpad:

*directorio\_extracción*/launchpad.sh

2. Opcional: Si aparece un mensaje solicitándole que actualice el launchpad, pulse **Actualizar** para recibir las actualizaciones más recientes. Las actualizaciones se instalan y el launchpad se reinicia automáticamente.

Si no tiene acceso a Internet y desea que las actualizaciones del launchpad se instalen desde un directorio local, puede utilizar un archivo de propiedades para indicar a Installation Manager dónde encontrar las actualizaciones. Cree el siguiente archivo:

/home/user/bpm\_updates.properties

**Nota:** Asegúrese de que tiene acceso de lectura/escritura a las carpetas especificadas en el archivo bpm\_updates.properties .

El archivo utiliza un prefijo de launchpad, seguido por un punto. La parte del nombre después del prefijo y el punto puede ser el valor que desee, lo que le permite apuntar a varias ubicaciones para obtener actualizaciones del launchpad. Las ubicaciones pueden ser locales o directorios o URL. Por ejemplo:

ifix.1=/bpmUpdates fixpack.2=http://test/rep launchpad.1=/launchpad\_updates fixpack.WAS\_REP=/WAS\_updates fixpack.BPM\_REP=/BPM\_updates

- 3. Después de iniciar el launchpad, pulse **Instalación personalizada** en la página Bienvenida.
- 4. Pulse **Instalar como usuario administrativo** para realizar la instalación como usuario administrativo. Si es un usuario root, puede instalar como un usuario administrativo. Si no es un usuario root, o si desea instalar en su propio nombre de usuario sin privilegios raíz, desmarque este recuadro de selección.
- 5. Pulse **Instalar**. Cuando instala IBM Business Process Manager, el WebSphere Application Server Network Deployment necesario se instala automáticamente.
- 6. En la página Instalar paquetes de Installation Manager, seleccione el paquete **IBM Business Process Manager Advanced**.
- 7. Pulse **Siguiente** para continuar. Se le solicitará que proporcione un nombre de usuario y una contraseña para conectarse al repositorio de servicio de IBM. Pulse **Cancelar** para continuar sin acceder al repositorio de servicio de IBM.
- 8. En la página Licencias, lea el acuerdo de licencia. Si acepta los términos del acuerdo de licencia, pulse **Acepto los términos de los acuerdos de licencia** y pulse **Siguiente**.
- 9. En la página Ubicación, la opción **Crear grupo de paquetes nuevo** está seleccionada de forma predeterminada. Seleccione una ubicación para el directorio de recursos compartidos y una ubicación para Installation Manager y pulse **Siguiente**. El asistente de instalación de paquetes comprueba si el sistema operativo del usuario cumple los requisitos previos necesarios. Si está en un release superior de un sistema operativo soportado, o si el sistema operativo no figura en la lista de sistemas soportados, podría visualizarse un aviso. Puede seguir con la instalación, pero la instalación o el funcionamiento del producto podría no realizarse correctamente, hasta que aplique el mantenimiento.

Si aparece un aviso, vaya a las páginas web de soporte del producto y obtenga los paquetes de mantenimiento más recientes para aplicarlos después de la instalación. Consulte la documentación de productos requeridos que no son de IBM y los correquisitos para obtener información sobre cómo hacer una migración a sus versiones soportadas.

- 10. En la página Características, expanda el símbolo más para seleccionar las características del paquete que desee instalar. Installation Manager aplica automáticamente las dependencias con otras características y muestra los requisitos actualizados de tamaño de descarga y espacio de disco para la instalación.
	- a. Opcional: Para ver las relaciones de dependencia entre características, seleccione **Mostrar dependencias**.
	- b. Opcional: Pulse una característica para ver su descripción breve en **Detalles**.
	- c. Opcional: Si está instalando Process Server, puede expandir la característica de Process Server y cambiar el uso deProcess Server. Seleccione "Producción" (el valor predeterminado) para utilizar el servidor en producción, o "de no producción" para utilizar el servidor sólo para pruebas, transferencias o desarrollo. La selección se registra en el código del producto para fines de inventario.

**Restricción:** No mezcle los servidores de producción y de no producción en la misma celda.

Cuando haya finalizado de seleccionar las características, pulse **Siguiente**.

- 11. En la página Resumen, revise sus selecciones antes de instalar el paquete de IBM Business Process Manager Advanced. Si desea cambiar las selecciones que ha realizado en las páginas previas, pulse **Atrás** y efectúe los cambios. Cuando esté satisfecho con las opciones de instalación, pulse **Instalar** para instalar el paquete. Un indicador de progreso muestra el porcentaje de la instalación completada.
- 12. Cuando el proceso de instalación se complete, un mensaje confirma el éxito del proceso.
	- a. Opcional: Pulse **Ver archivo de anotaciones cronológicas** para abrir el archivo de anotaciones cronológicas de la instalación de la sesión actual en otra ventana. Debe cerrar la ventana de registro de instalación para continuar.
	- b. Seleccione **Herramienta de gestión de perfiles** si desea ejecutar la herramienta de gestión de perfiles cuando termine o seleccione **Ninguno** para completar la instalación.
	- c. Pulse **Finalizar** para cerrar el Installation Manager.

### **Información relacionada**:

[Actualizaciones de Installation Manager](https://publib.boulder.ibm.com/infocenter/cchelp/v7r1m0/topic/com.ibm.rational.clearcase.cc_ms_install.doc/topics/c_IM_updates.htm)

*Instalación interactiva en una instalación existente de WebSphere Application Server:*

Si utiliza la instalación personalizada, puede instalar IBM Business Process Manager en una instalación existente de WebSphere Application Server.

Sólo un IBM Installation Manager es necesario para instalar varias instancias de IBM Business Process Manager.

- 1. Acceda al soporte en una de las formas siguientes, en función de si está realizando la instalación desde el DVD del producto o desde imágenes descargadas desde Passport Advantage. Sólo puede ejecutar un launchpad a la vez.
	- Si realiza la instalación desde el DVD del producto, inserte el disco del producto etiquetado como IBM Business Process Manager Advanced en la unidad de disco. Monte la unidad de disco, si es necesario. Si la ejecución automática está habilitada en la estación de trabajo, el programa de launchpad se abre automáticamente y puede continuar con el paso siguiente. Si no está habilitada la ejecución automática en la estación de trabajo, introduzca el mandato siguiente para iniciar el Launchpad de forma manual:

*punto\_montaje*/launchpad.sh

- v Si está realizando la instalación desde las imágenes descargadas de Passport Advantage, realice los pasos siguientes:
	- a. Vaya al directorio en el que ha extraído las imágenes.
	- b. Introduzca el mandato siguiente para iniciar el Launchpad:
		- *directorio\_extracción*/launchpad.sh
- 2. Opcional: Si aparece un mensaje solicitándole que actualice el launchpad, pulse **Actualizar** para recibir las actualizaciones más recientes. Las actualizaciones se instalan y el launchpad se reinicia automáticamente.

Si no tiene acceso a Internet y desea que las actualizaciones del launchpad se instalen desde un directorio local, puede utilizar un archivo de propiedades para indicar a Installation Manager dónde encontrar las actualizaciones. Cree el siguiente archivo:

/home/user/bpm\_updates.properties

**Nota:** Asegúrese de que tiene acceso de lectura/escritura a las carpetas especificadas en el archivo bpm\_updates.properties .

El archivo utiliza un prefijo de launchpad, seguido por un punto. La parte del nombre después del prefijo y el punto puede ser el valor que desee, lo que le permite apuntar a varias ubicaciones para obtener actualizaciones del launchpad. Las ubicaciones pueden ser locales o directorios o URL. Por ejemplo:

ifix.1=/bpmUpdates fixpack.2=http://test/rep launchpad.1=/launchpad\_updates fixpack.WAS\_REP=/WAS\_updates fixpack.BPM\_REP=/BPM\_updates

- 3. Después de iniciar el launchpad, pulse **Instalación personalizada** en la página Bienvenida.
- 4. Pulse **Instalación sobre WebSphere Application Server existente**.
- 5. Pulse **Instalar como usuario administrativo** para realizar la instalación como usuario administrativo. Si es un usuario root, puede instalar como un usuario administrativo. Si no es un usuario root, o si desea instalar en su propio nombre de usuario sin privilegios raíz, desmarque este recuadro de selección.
- 6. Pulse **Actualizar** para actualizar WebSphere Application Server. Cuando se abra Installation Manager, pulse **Actualizar** para instalar las actualizaciones disponibles. En la página Actualizar paquetes, seleccione **Mostrar todo** para visualizar las actualizaciones disponibles.
- 7. Pulse **Instalar**.
- 8. En la página Instalar paquetes de Installation Manager, seleccione el paquete **IBM Business Process Manager Advanced**. Desmarque el recuadro de selección que se encuentra al lado de WebSphere Application Server.
- 9. Pulse **Siguiente** para continuar. Se le solicitará que proporcione un nombre de usuario y una contraseña para conectarse al repositorio de servicio de IBM. Pulse **Cancelar** para continuar sin acceder al repositorio de servicio de IBM.
- 10. En la página Licencias, lea el acuerdo de licencia. Si acepta los términos del acuerdo de licencia, pulse **Acepto los términos de los acuerdos de licencia** y pulse **Siguiente**.
- 11. En la página Ubicación, la opción **Crear grupo de paquetes nuevo** está seleccionada de forma predeterminada. Seleccione una ubicación para el directorio de recursos compartidos y una ubicación para Installation Manager y pulse **Siguiente**. El asistente de instalación de paquetes comprueba si el sistema operativo del usuario cumple los requisitos previos necesarios. Si está en un release superior de un sistema operativo soportado, o si el sistema operativo no figura en la lista de sistemas soportados, podría visualizarse un aviso. Puede seguir con la instalación, pero la instalación o el funcionamiento del producto podría no realizarse correctamente, hasta que aplique el mantenimiento.

Si aparece un aviso, vaya a las páginas web de soporte del producto y obtenga los paquetes de mantenimiento más recientes para aplicarlos después de la

instalación. Consulte la documentación de productos requeridos que no son de IBM y los correquisitos para obtener información sobre cómo hacer una migración a sus versiones soportadas.

- 12. En la página Características, expanda el símbolo más para seleccionar las características del paquete que desee instalar. Installation Manager aplica automáticamente las dependencias con otras características y muestra los requisitos actualizados de tamaño de descarga y espacio de disco para la instalación.
	- a. Opcional: Para ver las relaciones de dependencia entre características, seleccione **Mostrar dependencias**.
	- b. Opcional: Pulse una característica para ver su descripción breve en **Detalles**.
	- c. Opcional: Si está instalando Process Server, puede expandir la característica de Process Server y cambiar el uso deProcess Server. Seleccione "Producción" (el valor predeterminado) para utilizar el servidor en producción, o "de no producción" para utilizar el servidor sólo para pruebas, transferencias o desarrollo. La selección se registra en el código del producto para fines de inventario.

**Restricción:** No mezcle los servidores de producción y de no producción en la misma celda.

Cuando haya finalizado de seleccionar las características, pulse **Siguiente**.

- 13. En la página Resumen, revise sus selecciones antes de instalar el paquete de IBM Business Process Manager Advanced. Si desea cambiar las selecciones que ha realizado en las páginas previas, pulse **Atrás** y efectúe los cambios. Cuando esté satisfecho con las opciones de instalación, pulse **Instalar** para instalar el paquete. Un indicador de progreso muestra el porcentaje de la instalación completada.
- 14. Cuando el proceso de instalación se complete, un mensaje confirma el éxito del proceso.
	- a. Opcional: Pulse **Ver archivo de anotaciones cronológicas** para abrir el archivo de anotaciones cronológicas de la instalación de la sesión actual en otra ventana. Debe cerrar la ventana de registro de instalación para continuar.
	- b. Seleccione **Herramienta de gestión de perfiles** si desea ejecutar la herramienta de gestión de perfiles cuando termine o seleccione **Ninguno** para completar la instalación.
	- c. Pulse **Finalizar** para cerrar el Installation Manager.

## **Información relacionada**:

[Actualizaciones de Installation Manager](https://publib.boulder.ibm.com/infocenter/cchelp/v7r1m0/topic/com.ibm.rational.clearcase.cc_ms_install.doc/topics/c_IM_updates.htm)

*Instalación silenciosa de IBM Business Process Manager:*

Puede instalar el paquete de productos IBM Business Process Manager en modalidad de instalación *silenciosa*. Cuando se instala en modalidad silenciosa, no se utiliza la interfaz de usuario.

Antes de instalar IBM Business Process Manager, revise los requisitos del sistema para el producto.

Los niveles de requisito previo del sistema operativo y el software son especialmente importante. Aunque el proceso de instalación busca

automáticamente los parches del sistema operativo de requisito previo, revise los requisitos de sistema si todavía no lo ha hecho. El enlace de requisitos de sistema lista todos los sistemas operativos soportados y los arreglos y parches de sistema operativo que debe instalar para tener un sistema operativo compatible. También lista los niveles requeridos de todo el software de requisito previo.

#### **Referencia relacionada**:

[Requisitos del sistema IBM Business Process Manager Advanced](http://www.ibm.com/software/integration/business-process-manager/advanced/sysreqs/)

### *Instalación silenciosa mediante el uso de la línea de mandatos:*

Puede instalar IBM Business Process Manager de forma silenciosa utilizando la línea de mandatos.

Si no tiene los productos base de requisito previo necesarios para la instalación de IBM Business Process Manager Advanced, debe instalarlos como parte de la instalación silenciosa. Los productos base necesarios son:

- Installation Manager
- WebSphere Application Server Network Deployment

La instalación silenciosa realiza estas tareas:

- v Instala Installation Manager si todavía no está instalado o lo actualiza al nivel adecuado si está instalado.
- v Instala los productos base necesarios y IBM Business Process Manager Advanced.

Sólo un IBM Installation Manager es necesario para instalar varias instancias de IBM Business Process Manager.

1. Opcional: Ejecute el siguiente mandato para generar contraseñas cifradas utilizando IBM Installation Manager para conectarse de forma segura a DB2 y a la consola de administración.

*extract\_directory*/IM/tools/imutilsc -silent -nosplash encryptString *password\_to\_encrypt*

- 2. Lea y acepte los términos de la licencia antes de instalar. La adición de -acceptLicense a la línea de mandatos significa que acepta todas las licencias.
- 3. Ejecute el mandato siguiente: *directorio\_extracción*/IM/tools/imcl install *lista\_de\_ID\_de\_producto* -acceptLicense -installationDirectory *ubicación* -repositories *repositorio* -sho

donde:

v *lista\_de\_ID\_de\_productos* es una lista de los ID de los productos que desea instalar, separados por espacios. Debe incluir las características necesarias. Separe las características por comas(sin espacios).

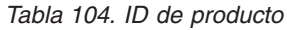

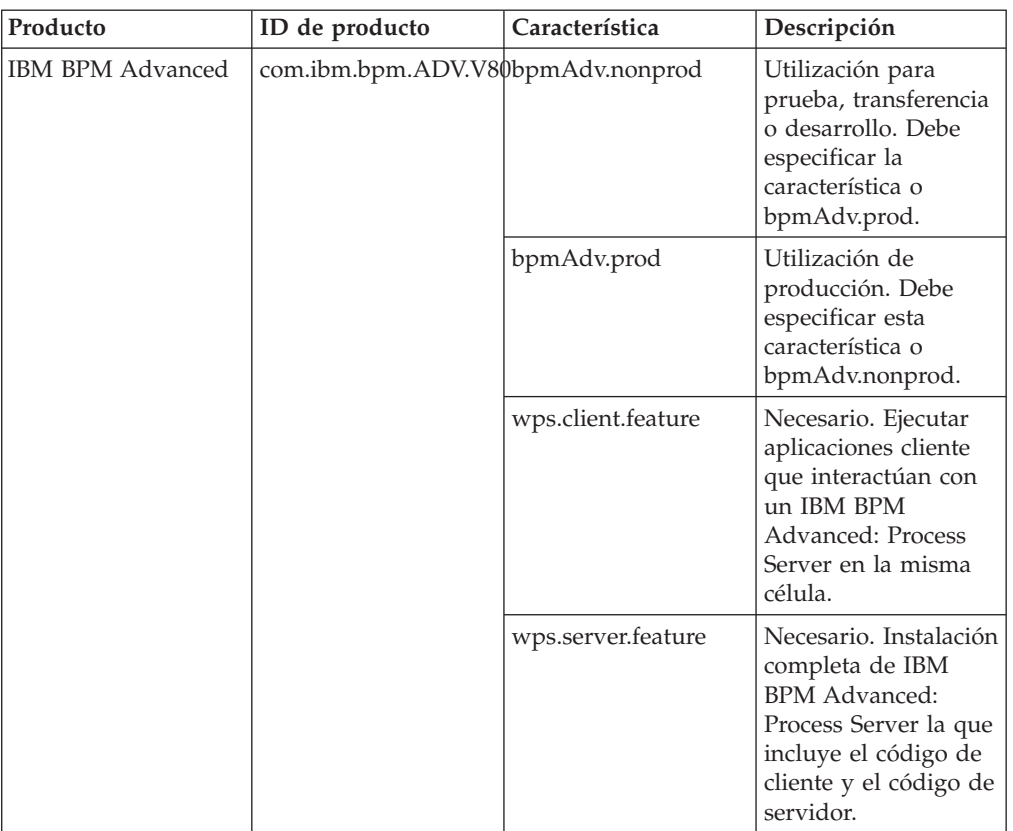

| Producto                                              | ID de producto                   | Característica                                                                                                    | Descripción                                                                                                    |
|-------------------------------------------------------|----------------------------------|----------------------------------------------------------------------------------------------------|----------------------------------------------------------------------------------------------------|
| WebSphere<br>Application Server<br>Network Deployment | com.ibm.websphere.NDcorelfeature |                                                                                                    | Necesario.<br>WebSphere<br><b>Application Server</b><br>contenido de núcleo.                                                                                   |
|                                                       |                                  | ejbdeploy                                                                                                    | Módulos de<br>Pre-Enterprise<br>JavaBeans (EJB) 3.0.                                                                                                    |
|                                                       |                                  | thinclient                                                                                                    | Clientes ligeros<br>autónomos y<br>adaptadores de<br>recursos.                                                                                                 |
|                                                       |                                  | embeddablecontainer                                                                                                    | Contenedor EJB<br>incorporable.                                                                                                    |
|                                                       |                                  | ejemplos                                                                                                    | Característica de<br>aplicación de<br>muestra.                                                                                                    |
|                                                       | com.ibm.sdk.6_32bit              | Kit de desarrollo de<br>software de 32-bit<br>(SDK). Debe<br>especificar esta<br>característica o<br>com.ibm.sdk.6_64bit. |                                                                                                    |
|                                                       |                                  | com.ibm.sdk.6_64bit                                                                                                    | 64-bit SDK Esta<br>cracterística solo se<br>puede seleccionar en<br>un sistema de 64-bit.<br>Debe especificar esta<br>característica o<br>com.ibm.sdk.6_32bit. |
| <b>Installation Manager</b><br>com.ibm.cic.agent      |                                  | núcleo_agente                                                                                                    | Contenido de núcleo<br>del Gestor de<br>instalación.                                                                                                    |
|                                                       |                                  | agente_jre                                                                                                    | Gestor de instalación<br>de Java Runtime<br>Environment (JRE).                                                                                                 |

*Tabla 104. ID de producto (continuación)*

- v *ubicación* es la vía de acceso al directorio donde desea instalar los productos.
- v *repositorio* es la vía de acceso al repositorio donde ha extraído los archivos, uno de los siguientes directorios:

*directorio\_extracción*/repository/repos\_32bit *directorio\_extracción*/repository/repos\_64bit

Para más de un repositorio, separe las ubicaciones de los repositorios con comas.

v *clave=valor* es una lista de las claves y valores que desee pasar a la instalación, separados por comas. No coloque espacios entre las comas. Cree contraseñas cifradas utilizando IBM Installation Manager.

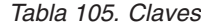

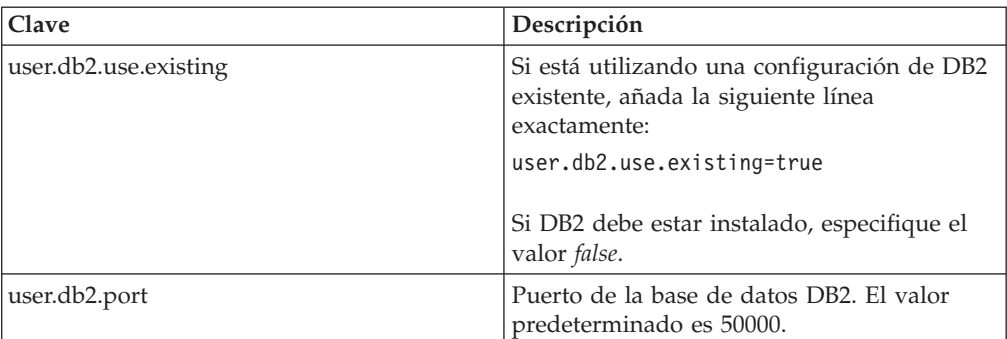

v *nombre\_registro* es el nombre del archivo de registro en el que se van a grabar los mensajes y los resultados.

La ejecución de este mandato instala el producto con las características predeterminadas. Si desea instalar características específicas o hacer otros cambios, consulte el enlace de referencia para los argumentos de línea de mandatos para imcl.

Installation Manager instala la lista de productos y graba un archivo de registro en el directorio especificado.

El siguiente ejemplo instala IBM Business Process Manager Advanced y WebSphere Application Server Network Deployment en AIX.

imcl install com.ibm.bpm.ADV.V80,bpmAdv.prod com.ibm.websphere.ND.v80,core.feature,ejbdeploy,thincli

Defina un servidor autónomo o un perfil de gestor de despliegue en la Herramienta de gestión de perfiles o utilizando el programa de utilidad de línea de mandatos **manageprofiles** . Sólo los perfiles creados con la Herramienta de gestión de perfiles o **manageprofiles** se pueden utilizar en la producción.

# **Referencia relacionada**:

[Argumentos de línea de mandatos de imcl](http://publib.boulder.ibm.com/infocenter/install/v1r5/index.jsp?topic=%2Fcom.ibm.cic.commandline.doc%2Ftopics%2Fr_tools_imcl.html)

[Requisitos del sistema IBM Business Process Manager Advanced](http://www.ibm.com/software/integration/business-process-manager/advanced/sysreqs/)

**Información relacionada**:

[Information Center de IBM WebSphere Application Server](http://publib.boulder.ibm.com/infocenter/wasinfo/v8r0/index.jsp)

*Instalación silenciosa mediante la utilización de un archivo de respuestas:*

Puede instalar IBM Business Process Manager Advanced de forma silenciosa mediante la creación de un archivo de respuestas y, a continuación, ejecutar un mandato para utilizar ese archivo de respuestas para instalar el producto.

Si no tiene los productos base de requisito previo necesarios para la instalación de IBM Business Process Manager Advanced, debe instalarlos como parte de la instalación silenciosa. Los productos base necesarios son:

- Installation Manager
- WebSphere Application Server Network Deployment

La instalación silenciosa realiza estas tareas:

- v Instala Installation Manager si todavía no está instalado o lo actualiza al nivel adecuado si está instalado.
- Instala los productos base necesarios y IBM Business Process Manager Advanced.

Sólo un IBM Installation Manager es necesario para instalar varias instancias de IBM Business Process Manager.

1. Opcional: Ejecute el siguiente mandato para generar contraseñas cifradas utilizando IBM Installation Manager para conectarse de forma segura a DB2 y a la consola de administración.

*extract\_directory*/IM/tools/imutilsc -silent -nosplash encryptString *password\_to\_encrypt*

2. Cree el archivo de respuestas que va a instalar los productos base necesarios y IBM Business Process Manager Advanced. Copie el archivo de respuestas de ejemplo del directorio siguiente para crear su propio archivo de respuestas:

*directorio\_extracción*/responsefiles/BPM/template\_response.xml

3. Modifique los parámetros como se indica en el texto de la plantilla del archivo de respuestas para crear su archivo de respuestas.

Realice los cambios siguientes:

- v Establezca la ubicación de repositorio. Si no está realizando la ejecución directamente desde el directorio *directorio\_extracción*/responsefiles/BPM/, apunte a la ubicación del directorio de instalación. El repositorio puede ser local o remoto. Si está ejecutando desde el DVD, copie el archivo de respuestas desde el DVD y apunte al repositorio en el DVD.
- v Establezca las variables de sustitución en el archivo de respuestas, de la forma siguiente:
	- \${INSTALL\_LOCATION\_IM} La ubicación donde IBM Installation Manager ya está instalado o se instalará.
	- \${LOCATION\_ECLIPSE\_CACHE} La ubicación de la memoria caché de Eclipse. Esta ubicación se debe establecer sólo si la ubicación no se ha definido aún. Comente esta línea si la ubicación ya se ha establecido.
	- \${INSTALL\_LOCATION} La ubicación donde desea instalar el producto.
	- \${FEATURE\_LIST} La lista de características para el producto. Esta lista se debe sustituir por la lista de características que desea instalar. Siga las instrucciones que se incluyen en el archivo template\_response.xml.

**Consejo:** Debe especificar la característica de producción o la de no producción, pero no ambas.

- 4. Lea y acepte los términos de la licencia antes de instalar. La adición de -acceptLicense a la línea de mandatos significa que acepta todas las licencias.
- 5. Ejecute el mandato siguiente:

Usuario root:

```
directorio_extracción/IM/installc -acceptLicense input
directorio_extracción/responsefiles/BPM/template_response.xml -log ubicación_registro_preferida/silent_install.log
Usuario no root:
```

```
directorio_extracción/IM/userinstc -acceptLicense input
directorio_extracción/responsefiles/BPM/template_response.xml -log ubicación_registro_preferida/silent_install.log
```
Installation Manager instala los requisitos previos necesarios y IBM Business Process Manager Advanced, y escribe un archivo de registro en el directorio que ha especificado.

Defina un servidor autónomo o un perfil de gestor de despliegue en la Herramienta de gestión de perfiles o utilizando el programa de utilidad de línea de mandatos **manageprofiles** . Sólo los perfiles creados con la Herramienta de gestión de perfiles o **manageprofiles** se pueden utilizar en la producción.

# **Tareas relacionadas**:

[Instalación silenciosa mediante Installation Manager](http://publib.boulder.ibm.com/infocenter/install/v1r5/topic/com.ibm.silentinstall12.doc/topics/c_silent_install_over_IM.html)

G<sup>+</sup> [Grabación de un archivo de respuestas con Installation Manager](http://publib.boulder.ibm.com/infocenter/install/v1r5/topic/com.ibm.silentinstall12.doc/topics/t_silent_create_response_files_IM.html)

# **Referencia relacionada**:

[Requisitos del sistema IBM Business Process Manager Advanced](http://www.ibm.com/software/integration/business-process-manager/advanced/sysreqs/)

*Otorgamiento de permisos de escritura de archivos y directorios a usuarios no root para la creación o aumento de perfiles:*

Si no es el usuario que ha instalado el producto, debe tener permisos de grabación en los directorios seleccionados de la instalación de IBM Business Process Manager. El instalador del producto puede otorgar este permiso o crear un grupo con permiso para crear o aumentar perfiles.

El instalador del producto (que puede ser un usuario root o no root) puede otorgar permisos de grabación para los archivos y directorios adecuados de IBM Business Process Manager a usuarios no root. Entonces, los usuarios no root podrán crear perfiles. De forma alternativa, el instalador del producto puede crear un grupo de usuarios con autorización para crear perfiles o puede otorgar a usuarios concretos autorización para crear perfiles.

Los usuarios no root crean sus propios perfiles para gestionar sus propios entornos. Normalmente, gestionan entornos para propósitos de desarrollo.

Los usuarios no root deben almacenar sus perfiles en su estructura de directorios privada, no en el directorio *raíz\_instalación*/perfiles del producto.

#### **Restricciones:**

- v IBM Business Process Manager no admite el cambio de propiedad de perfiles existentes del instalador del producto a usuarios no root. Un usuario no root no puede aumentar perfiles que sean propiedad de otro usuario.
- v Los mecanismos de la herramienta de gestión de perfiles que sugieren nombres exclusivos y valores de puerto están inhabilitados para los usuarios no root. El usuario no root debe cambiar los valores predeterminado de los campos en la herramienta de gestión de perfiles para el nombre de perfil, el nombre de nodo, el nombre de célula y las asignaciones de puerto. El instalador del producto puede asignar a los usuarios no root un rango de valores para cada uno de los campos y asignarles la responsabilidad de adherirse a sus rangos de valores asignados y de mantener la integridad de sus propias definiciones.

Si ya ha creado como mínimo un perfil, algunos directorios y archivos ya se han creado. Puede saltarse los pasos de este tema que crean estos directorios y archivos. Si no se ha creado ningún perfil previamente, debe completar los pasos para crear los directorios y archivos requeridos.

El ejemplo siguiente muestra cómo crear un grupo autorizado a crear perfiles. Los términos "instalador" e "instalador de producto" hacen referencia al ID de usuario que haya instalado IBM Business Process Manager. El instalador puede llevar a

cabo los pasos siguientes para crear el grupo profilers y otorgar, al grupo, los permisos adecuados para poder crear perfiles.

- 1. Inicie una sesión en el sistema IBM Business Process Manager como instalador del producto. El instalador del producto puede ser un usuario root o usuario no root.
- 2. Mediante los mandatos del sistema, efectúe los pasos siguientes:
	- a. Cree un grupo llamado profilers que contendrá todos los usuarios que puedan crear perfiles.
	- b. Cree un usuario llamado user1 que pueda crear perfiles.
	- c. Añada los usuarios product installer y user1 al grupo profilers.
- 3. Termine la sesión y vuelva a iniciar sesión como el instalador para incorporar el nuevo grupo.
- 4. Si no existe ningún perfil, cree los directorios siguientes como el instalador:
	- v Cree el directorio *raíz\_instalación*/logs/manageprofiles: mkdir *raíz\_instalación*/logs/manageprofiles
	- v Cree el directorio *raíz\_instalación*/properties/fsdb: mkdir *raíz\_instalación*/properties/fsdb
- 5. Si no existe ningún perfil, cree el archivo profileRegistry.xml como el instalador. Para este ejemplo, la vía de acceso de archivo es:

*raíz\_instalación*/properties/profileRegistry.xml

Añada la siguiente información al archivo profileRegistry.xml. El archivo debe codificarse como UTF-8.

<?xml version="1.0" encoding="UTF-8"?>  $<$ profiles/>

6. Como el instalador del producto, utilice las herramientas del sistema operativo para cambiar los permisos del directorio y del archivo. En el ejemplo siguiente se supone que la variable \$WASHOME es el directorio raíz de la instalación de IBM Business Process Manager /opt/IBM/WebSphere/AppServer.

```
export WASHOME=/opt/IBM/WebSphere/AppServer
echo $WASHOME
echo "Performing chggrp/chmod per WAS directions..."
chgrp profilers $WASHOME/logs/manageprofiles
chmod g+wr $WASHOME/logs/manageprofiles
chgrp profilers $WASHOME/properties
chmod g+wr $WASHOME/properties
chgrp profilers $WASHOME/properties/fsdb
chmod g+wr $WASHOME/properties/fsdb
chgrp profilers $WASHOME/properties/profileRegistry.xml
chmod g+wr $WASHOME/properties/profileRegistry.xml
chgrp -R profilers $WASHOME/profileTemplates
```
Emita los mandatos adicionales siguientes:

chgrp profilers \$WASHOME/properties/Profiles.menu chmod g+wr \$WASHOME/properties/Profiles.menu

Es posible que tenga que cambiar los permisos de archivos adicionales si el usuario no root se encuentra con errores de permiso. Por ejemplo, si el instalador del producto autoriza a un usuario no root a suprimir un perfil, es posible que el instalador del producto tenga que suprimir el archivo siguiente:

*raíz\_instalación*/properties/profileRegistry.xml\_LOCK

Otorgue acceso de grabación al usuario no root para el archivo para que pueda suprimirlo. Si aún así, el usuario no root no puede suprimir el perfil, deberá hacerlo el instalador del producto.

El instalador ha creado el grupo profilers y ha otorgado al grupo los permisos correctos para los directorios y archivos necesarios para que un usuario no root pueda crear perfiles.

El usuario no root que pertenezca al grupo profilers podrá crear perfiles en un directorio del cual sea propietario y para el que disponga de permiso de grabación. No obstante, el usuario no root no puede crear perfiles en el directorio raíz de la instalación del producto.

El usuario raíz y el usuario root pueden utilizar las mismas tareas para gestionar perfiles.

#### *Configuración de perfiles y bases de datos:*

Después de instalar el producto, si no ha utilizado la instalación típica, debe crear o aumentar uno o más perfiles para definir el entorno de ejecución. Antes de crear un perfil, debe haber configurado la base de datos que se utilizarán con el perfil.

*Configuración de un entorno autónomo con un servidor de bases de datos de DB2 en AIX:*

Puede configurar un entorno autónomo para IBM Business Process Manager utilizando un servidor de base de datos DB2.

# *Creación de bases de datos DB2:*

IBM Business Process Manager requiere la base de datos Process Server, la base de datos Performance Data Warehouse y la base de datos Common. La base de datos Common contiene Business Space y otros componentes. Las bases de datos deben crearse antes del despliegue de red.

Los nombres de base de datos predeterminados son BPMDB para la base de datos Process Server, PDWDB para la base de datos Performance Data Warehouse, y CMNDB para la base de datos común.

Process Server y Performance Data Warehouse requieren sus propias bases de datos separadas, y no se pueden configurar en la misma base de datos como los otros componentes de BPM.

Utilice el mandato siguiente para crear las bases de datos para DB2 (sustituya las series de marcador @ con los valores adecuados):

create database @DB\_NAME@ automatic storage yes using codeset UTF-8 territory US pagesize 32768; connect to @DB\_NAME@; grant dbadm on database to user @DB\_USER@; UPDATE DB CFG FOR @DB\_NAME@ USING LOGFILSIZ 4096 DEFERRED; UPDATE DB CFG FOR @DB\_NAME@ USING LOGSECOND 64 DEFERRED; connect reset;

*Creación de archivos de diseño de bases de datos de DB2:*

Puede especificar el diseño de la configuración de la base de datos utilizando la herramienta de diseño de base de datos. El diseño puede ser para un componente específico o para una configuración de base de datos de nivel empresarial que soporte la todas las funcionalidades de IBM Business Process Manager.

# *Creación de archivos de diseño de bases de datos y scripts de bases de datos para perfiles autónomos con DB2:*

Puede utilizar la herramienta de diseño de base de datos para generar un archivo de diseño que se puede utilizar para configurar sus bases de datos al crear un perfil autónomo. La herramienta de diseño de base de datos genera opcionalmente scripts de base de datos que puede utilizar para crear sus tabla de base de datos.

Asegúrese de que ha instalado IBM Business Process Manager. La herramienta de diseño de base de datos sólo está disponible desde los archivos binarios de instalación.

Antes de ejecutar la herramienta de diseño de base de datos, prepare la siguiente información:

- v La información acerca de la configuración de la base de datos que está diseñando. Este podría ser un documento que describe el propósito general de la configuración de base de datos, proporcionado por el administrador de base de datos o por la arquitectura de solución. También puede ser una descripción de los parámetros y propiedades necesarios.Esta información debe incluir:
	- La ubicación de las tablas de base de datos.
	- La ubicación del controlador JDBC en el sistema donde se creará el perfil de servidor.
	- El ID de usuario y contraseña para la autenticación en la base de datos.
- v La información acerca de cómo IBM Business Process Manager y sus componentes se instalaron, el software de la base de datos que se utiliza y las propiedades que necesita ese tipo de base de datos.
- v El conocimiento de los perfiles que planea crear, específicamente, la relación funcional entre el tipo de perfil y la base de datos.
- v La información acerca del patrón de tipología que se va a implementar y el conocimiento acerca de cómo el diseño de la base de datos se ajusta al patrón que planea utilizar.

Puede ejecutar la herramienta de diseño de base de datos en modalidad interactiva para definir los valores de configuración de base de datos y guardarlos en un nuevo archivo de diseño de base de datos o a un archivo existente.En forma opcional, puede generar scripts de base de datos que se pueden utilizar para crear los objetos de base de datos para su tipo de base de datos. Cuando ejecute la herramienta, las opciones disponibles cambian dependiendo del entorno y tipo de datos que se están configurando.

También puede ejecutar la herramienta de diseño de base de datos en modalidad silenciosa con los parámetros de línea de mandatos para editar o validar un archivo de diseño de base de datos existente, o para generar los scripts de base de datos para la configuración definida en un archivo de diseño de base de datos existente.El mandato**DbDesignGenerator** tiene los siguientes parámetros de línea de comandos:

```
-? , -ayuda
  mostrar información de ayuda.
```

```
-e nombre_archivo_diseño_base_datos
```
edite el archivo de diseño de base de datos especificado (por ej. \*.dbDesign, \*.properties).

-v archivo diseño base datos | directorio salida scripts base datos cuando se proporciona archivo diseño base datos, la validación se realiza en el archivo de diseño de base de datos especificado de acuerdo con las especificaciones de la base de datos. Cuando se proporciona directorio\_salida\_scripts\_base\_d del directorio especificado. Actualmente sólo se pueden validar los scripts generados a partir del generador de DDL modelo. -g archivo diseño base datos [-d directorio salida] [archivo diseño base datos2] [-d directorio sali [archivo\_diseño\_base\_datosN] [-d directorio\_salidaN] genere los scripts de base de datos a partir de los archivos de diseño especificados en la modali

Los scripts generados se colocarán en los directorios de salida correspondientes o, si éstos faltan, en las ubicaciones predeterminadas.

**Restricción:** La herramienta de diseño de base de datos no es compatible con Common Event Infrastructure (CEI).

**Restricción:** Si desea utilizar una base de datos de Business Space diferente cuando ejecute la herramienta de diseño de base de datos, no puede utilizar BSPACE como el nombre de base de datos. Si necesita que el nombre de base de datos seaBSPACE, puede completar los siguientes pasos:

1. Ejecute la herramienta de diseño de base de datos como se describe en el procedimiento y acepte el nombre predeterminado de la base de datos seleccionada para Business Space.

**Nota:** Lleve a cabo los pasos para crear un archivo de diseño de base de datos, pero no genere los scripts de base de datos cuando se le solicite.

- 2. Edite el archivo de diseño de base de datos que se genera y actualice el nombre de base de datos para Business Space en la sección [inicio] = BSpace : WBI\_BSPACE, cambie el valor de nombre base datos en BSPACE.
- 3. Guarde el archivo de diseño de base de datos.
- 4. Ejecute la herramienta de diseño de base de datos de nuevo con la opción de generar scripts de base de datos desde un diseño de base de datos, y utilice el archivo de diseño de base de datos actualizado para proporcionar la entrada para los scripts de base de datos.

Si utiliza un archivo de diseño de base de datos que designa a BSPACE para la base de datos Business Space, cuando cree un entorno de despliegue o un perfil autónomo utilizando ese archivo de diseño de base de datos, debe cambiar el nombre de base de datos en forma manual a BSPACE en el asistente de entorno de despliegue o en la herramienta de gestión de perfiles.

1. Ejecute el mandato **DbDesignGenerator.sh** desde el directorio *raíz\_instalación*/util/dbUtils. Por ejemplo:

#### **/opt/IBM/WebSphere/AppServer/util/dbUtils> DbDesignGenerator.sh**

**Consejo:** Si ve el mensaje El sistema no encuentra la vía de acceso especificada. puede que haya escrito un nombre incorrecto de vía de acceso. Vuelva a escribir la vía de acceso.

Cuando la herramienta de diseño de base de datos se inicie correctamente, verá información similar a la del siguiente ejemplo:

[información] ejecutando DbDesignGenerator en modalidad interactiva...

[información] Escriba 'q' para salir sin guardar; '-' para regresar al menú anterior; '?' para solicitar ayuda cuando lo desee. [información] Para aceptar los valores predeterminados proporcionados, simplemente pulse la tec

[información] Seleccione una de las siguientes [opciones de diseño]: (1)Crear un diseño de base de datos para un perfil autónomo o un Development Environment (entorn (2)Crear un diseño de base de datos para un componente único

(3)Editar un diseño de base de datos existente (4)Generar scripts de base de datos a partir de un diseño de base de datos (5)salir [q]

Introduzca el número para la opción de diseño:

2. Para seleccionar la opción (1)Crear un diseño de base de datos para el perfil autónomo o el entorno de despliegue, escriba el número 1 y pulse Intro.

El sistema le solicita que elija un patrón de base de datos, por ejemplo: [información] Seleccione uno de los siguientes [patrones de base de datos] :

(1)bpm.advanced.nd.topology (2)bpm.advanced.standalone (3)bpm.standard.nd (4)bpm.standard.standalone (5)wesb.nd.topology (6)wesb.standalone

3. Para crear un patrón de diseño de base de datos para el perfil autónomo que planea configurar, escriba el número para la opción apropiada y pulse Intro. Seleccione opciones que incluyan ".standalone."

Por ejemplo, para configurar el patrón de base de datos para un entorno autónomo para IBM Business Process Manager Advanced, escriba el número 2 para seleccionar una opción (2)bpm.advanced.standalone.topology y pulse Intro.Puede ver la lista de los componentes de base de datos que puede configurar para el entorno seleccionado, con una solicitud para elegir un componente para configurar; por ejemplo:

[información] Edite cualquier componente de base de datos que tenga el estado "no completado" [información] Los componentes de base de datos completados se pueden editar para cambiar valo [información] Diseñe primero el componente "maestro" y luego cualquier componente padre, ya q

```
[información] Seleccione uno de los siguientes [componentes de base de datos]:
(1)[WBI_CommonDB] WBI_CommonDB : [maestro] [estado = no completado]
(2)[BPC] WBI_BPC : [estado = no completado]
(3)[BPM_PerformanceDW] BPM_PerformanceDW : [estado = no completado]
(4)[BPM_ProcessServer] BPM_ProcessServer : [estado = no completado]
(5)[BSpace] WBI_BSPACE : [estado = no completado]
(6)[SibME] WBI_BPC_ME : [estado = no completado]
(7)[SibME] WBI_CEI_ME : [estado = no completado]
(8)[SibME] WBI_SCA_APP_ME : [estado = no completado]
(9)[SibME] WBI_SCA_SYS_ME : [estado = no completado]
(10)[SibMe] BPM_PerformanceDW_ME : [estado = no completado]
(11)[SibMe] BPM_ProcessServer_ME : [estado = no completado]
(12)[guardar y salir]
```
4. Escriba el número para la opción adecuada para configurar el componente de base de datos maestra y pulse Intro. El componente de base de datos listado como componente maestro, tiene [maestro] junto al nombre y debe configurarse primero.

Por ejemplo, digite el número 1 para seleccionar la opción (1)[WBI\_CommonDB] WBI CommonDB : [maestro] [estado = sin completar], y pulse la tecla intro. Verá información parecida al ejemplo siguiente:

[estado] WBI CommonDB no se ha completado con 1 elemento(s) restante(s): [ 1 ] CommonDB.WBI\_CommonDB : : La clave DbType no se ha establecido.

¿Desea editar este componente de base de datos? (s/n) [predeterminado=s] :

5. Para editar la configuración de base de datos del componente, escriba y y presione Intro.

Se le solicitará un directorio de salida para los scripts SQL que la herramienta de diseño de base de datos puede generar y que usted puede utilizar para

crear la base de datos de los objetos. Si opta por generar scripts SQL más adelante en este procedimiento, los scripts se guardan automáticamente en este directorio.

Especifique el directorio de salida de los archivos SQL que se generarán para WBI\_CommonDB [pre

6. Especifique un directorio de salida para los scripts SQL y pulse Intro. Puede especificar una vía de acceso del directorio totalmente cualificada o una vía de acceso relativa al directorio actual, desde donde se está ejecutando la herramienta de diseño de base de datos. Si todavía no ha creado el directorio en el sistema de archivos, la herramienta de diseño de base de datos lo crea automáticamente cuando se generen scripts SQL. Si el directorio especificado ya existe, puede elegir sobrescribir el contenido o especificar otro directorio.

**Consejo:** El valor que especifique se guardará como referencia en el archivo de diseño de base de datos cuando este archivo se genera.

Se le solicitará que seleccione el tipo de base de datos que está configurando; por ejemplo:

[información] Seleccione uno de los siguientes [tipos de base de datos]:

(1)DB2-distributed (2)DB2-zOS (3)Oracle (4)SQL Server

7. Escriba 1 para seleccionar (1)DB2-distributed y pulse Intro. Aparecerán una serie de solicitudes para que especifique las propiedades de la base de datos.Estas solicitudes varían según el tipo de base de datos.

Por ejemplo, después de seleccionar este tipo de base de datos para la configuración de la base de datos común, verá una serie de solicitudes similares a las del siguiente ejemplo:

[información] Escriba los valores de las propiedades en la sección de objetos de base de datos. Nombre de usuario de la base de datos[predeterminado=] : Nombre de esquema[predeterminado=] : Tamaño de página regular [predeterminado=32k] : Espacio de tabla regular[predeterminado=WBISPACE] : Tamaño de página temporal [predeterminado=32k] :

- Espacio de tabla temporal[predeterminado=WBITEMPSPACE] :
- 8. Para cada solicitud, pulse Enter para aceptar el valor predeterminado mostrado, o ingrese su valor preferido y pulse Enter.

La seguridad administrativa de solicitud (si está presente) hace referencia al nombre de usuario y una contraseña para la consola administrativa.

Después de completar la última solicitud de las propiedades de base de datos, podrá ver la información siguiente:

[información] Ha completado las propiedades de la sección de objetos de base de datos necesarias

Para omitir las propiedades de origen de datos, especifique 's'; o cualquier otra cosa para cont

9. Para configurar el componente de las propiedades de origen de datos, especifique una opción que no sea s y pulse Intro. Para saltarse esta configuración y aceptar los valores predeterminados, escriba s y pulse Intro.

**Consejo:** Si planea utilizar la herramienta de diseño de base de datos para generar un archivo de diseño de base de datos para utilizar como entrada de la creación de perfiles o configuración de la topología, debe configurar el origen de datos. Si planea utilizar la herramienta de diseño de base de datos para generar SQL, este paso es opcional.

Si ha decidido configurar el origen de datos para el tipo de base de datos seleccionado, verá la lista de proveedores de datos para el origen de datos. Por ejemplo, puede ver los siguientes proveedores de base de datos para el tipo de base de datos: DB2-distributed.

[información] Seleccione uno de los siguientes [proveedores de base de datos] :

(1)DB2 utilizando controlador JCC IBM # origen de datos XA # DB2 utilizando controlador JCC I

a. Escriba el número apropiado para seleccionar un proveedor de base de datos para el origen de datos y pulse Intro. Después de seleccionar este proveedor de base de datos, verá una serie de solicitudes parecidas a las del siguiente ejemplo:

[información] Escriba los valores de las propiedades en la sección de propiedades de orig Host de servidor de bases de datos[predeterminado=] : Puerto de servidor de bases de datos[predeterminado=50000] : Nombre de usuario de origen de datos[predeterminado=] : Contraseña de origen de datos[predeterminado=] : Vía de acceso de controlador JCC DB2 [predeterminado=\${WAS\_INSTALL\_ROOT}/jdbcdrivers/DB2] : Vía de acceso de controlador JDBC Universal[default=\${WAS\_INSTALL\_ROOT}/jdbcdrivers/DB2] :

**Nota:** La contraseña está cifrada en los archivos de salida generados.

b. En cada solicitud, pulse Intro para aceptar el valor predeterminado mostrado o especifique su valor preferido y pulse Intro. En caso de que se le pregunte si desea crear las tablas de base de datos durante la configuración, especifique false si está utilizando el archivo de diseño de base de datos como entrada para crear un perfil, puesto que esta opción también está disponible en la herramienta Profile Management (herramienta de gestión de perfiles) y causa conflicto.Si está utilizando la consola administrativa para crear su entorno de despliegue, puede decidir en función de si desea que las tablas se creen automáticamente o no.

Después de completar la última solicitud, verá información parecida a la del siguiente ejemplo:

[estado] WBI CommonDB se ha completado con 0 elemento(s) restante(s):

------------------------------------------------------------------------------------

[información] Edite cualquier componente de base de datos que tenga el estado "no completado" [información] Los componentes de base de datos completados se pueden editar para cambiar valo [información] Diseñe primero el componente "maestro" y luego cualquier componente padre, ya q

```
[información] Seleccione uno de los siguientes [componentes de base de datos]:
(1)[WBI_CommonDB] WBI_CommonDB : [maestro] [estado = completado]
(2)[BPC] WBI_BPC : [estado = completado]
(3)[BPM_PerformanceDW] BPM_PerformanceDW : [estado = completado]
(4)[BPM_ProcessServer] BPM_ProcessServer : [estado = no completado]
(5)[BSpace] WBI_BSPACE : [estado = completado]
(6)[SibME] WBI_BPC_ME : [estado = completado]
(7)[SibME] WBI_CEI_ME : [estado = completado]
(8)[SibME] WBI_SCA_APP_ME : [estado = completado]
(9)[SibME] WBI SCA SYS ME : [estado = completado]
(10)[SibMe] BPM_PerformanceDW_ME : [padre = BPM_PerformanceDW] [estado = completado]
(11)[SibMe] BPM_ProcessServer_ME : [padre = BPM_ProcessServer] [estado = completado]
(12)[guardar y salir]
```
Después de terminar de configurar el componente de la base de datos maestra, la herramienta de diseño de base de datos propaga los valores que ha introducido por los componentes restantes. Si esto se puede realizar de forma satisfactoria,estos componentes también se marcan como [estado = completado] junto con el componente maestro. Si esto no se puede hacer por alguna razón, permanecerán listados como [estado = no completado].

10. Siga los pasos anteriores para configurar los componentes restantes de base de datos que están listados como [estado = no completado]. También puede

elegir volver a configurar cualquier componente que esté listado como [estado = completado] como resultado de la configuración del componente de base de datos maestra.

Si selecciona bpm.standard.standalone, después de configurar el componente maestro, todos los componentes de base de datos se listan como completados.

[información] Seleccione uno de los siguientes [componentes de base de datos]: (1)[BPM\_ProcessServer] BPM\_ProcessServer : [maestro] [estado = completado] (2)[BPM\_PerformanceDW] BPM\_PerformanceDW : [estado = completado] (3)[SibMe] BPM\_PerformanceDW\_ME : [estado = completado] (4)[SibMe] BPM\_ProcessServer\_ME : [estado = completado] (5)[guardar y salir]

Escriba el número para el componente de base de datos: 5

[estado] bpm.standard.standalone se ha completado con 0 elemento(s) restante(s):

11. Cuando todos los componentes de base de datos para el patrón de base de datos se han configurado y están listados como [estado = completado] en la herramienta de diseño base de datos, escriba el número apropiado para seleccionar [guardar y salir] y pulse Intro. Puede ver información parecida a la del siguiente ejemplo:

[estado] bpm.advanced.standalone se ha completado con 0 elemento(s) restante(s):

Especifique el directorio de salida [predeterminado=/WebSphere/V8T8DM/DeploymentManager/util/dbl

12. Pulse Intro para aceptar el directorio predeterminado para el archivo de diseño de base de datos o especifique otro directorio en el que desea guardar el archivo y luego pulse Intro. Si todavía no ha creado el directorio en el sistema de archivos, la herramienta de diseño de base de datos lo crea automáticamente cuando se genera el archivo. Después de especificar la ubicación en la solicitud, verá información parecida a la del siguiente ejemplo:

Especifique el nombre de archivo de salida [predeterminado=bpm.advanced.standalone.topology.dbDe

13. Pulse Intro para aceptar el nombre predeterminado para el archivo de diseño de base de datos, o escriba otro nombre de archivo y luego pulse Intro. Si un archivo con el mismo nombre ya existe en el directorio especificado, puede optar por sobrescribir el archivo o especificar un nombre de archivo diferente. Después de escribir el nombre del archivo en la solicitud, puede ver información similar al ejemplo siguiente:

¿generar scripts de base de datos? (s/n) [predeterminado=s] :

14. Opcional: Si también desea generar scripts de base de datos basados en la información proporcionada a la herramienta de diseño de base de datos, escriba y y pulse Intro. Se visualiza una serie de mensajes informativos para indicar que se generaron los scripts para todos los componentes. Para cada componente, verá información parecida a la del siguiente ejemplo: [información] El/Los script(s) se ha(n) generado en WAS\_HOME/profiles/default/util/dbUtils/DB2-o Cuando se haya generado el último conjunto de scripts, verá información parecida a la del siguiente ejemplo: [información] gracias, abandonando ahora...

Se crean los siguientes archivos:

- v Se crea el archivo de diseño de base de datos en el directorio especificado.
- v Se crean los scripts de base de datos en uno o varios de los directorios especificados.
- v Se crea en el directorio un archivo de registro llamado dbDesignGenerator.log, desde donde ha ejecutado el mandato **DbDesignGenerator**.

Puede elegir utilizar la salida de la herramienta de diseño de base de datos de una de las siguientes maneras:

- v Si solo ha generado el archivo de diseño de base de datos, puede especificar el archivo de diseño de base de datos y seleccionar la opción para crear las tablas de base de datos como parte de los pasos de configuración.
- v Si ha generado tanto el archivo de diseño de base de datos como los scripts SQL, puede especificar sólo el archivo de diseño de base de datos para asegurarse de que el tiempo de ejecución configurado coincide con las tablas de base de datos creadas a partir de los scripts SQL.

Puede especificar el archivo de diseño de base de datos de varias maneras:

- v Cuando utiliza la herramienta Profile Management para crear un perfil
- v Cuando utiliza el programa de utilidad de línea de mandatos **manageprofiles** para crear un perfil

Se puede utilizar el archivo de diseño de base de datos cuando configure un servidor como Process Server, Process Center o Performance Data Warehouse Server en la consola administrativa.

*Creación de archivos de diseño de base de datos para componentes específicos con DB2 en un entorno autónomo:*

Puede utilizar la herramienta de diseño de base de datos para generar un archivo de diseño y scripts de base de datos para las tablas de base de datos necesarias para componentes específicos: IBM Business Process Manager

Asegúrese de que ha instalado IBM Business Process Manager. La herramienta de diseño de base de datos sólo está disponible desde los archivos binarios de instalación.

Antes de ejecutar la herramienta de diseño de base de datos, prepare la siguiente información:

- v La información acerca de la configuración de la base de datos que está diseñando. Este podría ser un documento que describe el propósito general de la configuración de base de datos, proporcionado por el administrador de base de datos o por la arquitectura de solución. También puede ser una descripción de los parámetros y propiedades necesarios.Esta información debe incluir:
	- La ubicación de las tablas de base de datos.
	- La ubicación del controlador JDBC en el sistema donde se creará el perfil de servidor.
	- El ID de usuario y contraseña para la autenticación en la base de datos.
- La información acerca de cómo IBM Business Process Manager y sus componentes se instalaron, el software de la base de datos que se utiliza y las propiedades que necesita ese tipo de base de datos.
- v El conocimiento de los perfiles que planea crear, específicamente, la relación funcional entre el tipo de perfil y la base de datos.
- v La información acerca del patrón de tipología que se va a implementar y el conocimiento acerca de cómo el diseño de la base de datos se ajusta al patrón que planea utilizar.

Puede ejecutar la herramienta de diseño de base de datos en modalidad interactiva para definir los valores de configuración de base de datos y guardarlos en un nuevo archivo de diseño de base de datos o a un archivo existente.En forma opcional, puede generar scripts de base de datos que se pueden utilizar para crear

los objetos de base de datos para su tipo de base de datos. Cuando ejecute la herramienta, las opciones disponibles cambian dependiendo del entorno y tipo de datos que se están configurando.

También puede ejecutar la herramienta de diseño de base de datos en modalidad silenciosa con los parámetros de línea de mandatos para editar o validar un archivo de diseño de base de datos existente, o para generar los scripts de base de datos para la configuración definida en un archivo de diseño de base de datos existente.El mandato**DbDesignGenerator** tiene los siguientes parámetros de línea de comandos:

-? , -ayuda mostrar información de ayuda.

-e nombre archivo diseño base datos edite el archivo de diseño de base de datos especificado (por ej. \*.dbDesign, \*.properties). -v archivo\_diseño\_base\_datos | directorio\_salida\_scripts\_base\_datos cuando se proporciona archivo\_diseño\_base\_datos, la validación se realiza en el archivo de diseño de base de datos especificado de acuerdo con las especificaciones de la base de datos. Cuando se proporciona directorio salida scripts base d del directorio especificado. Actualmente sólo se pueden validar los scripts generados a partir del generador de DDL modelo. -g archivo diseño base datos [-d directorio salida] [archivo diseño base datos2] [-d directorio sali [archivo diseño base datosN] [-d directorio salidaN] genere los scripts de base de datos a partir de los archivos de diseño especificados en la modali Los scripts generados se colocarán en los directorios

de salida correspondientes o, si éstos faltan, en las ubicaciones predeterminadas.

**Restricción:** La herramienta de diseño de base de datos no es compatible con Common Event Infrastructure (CEI).

**Importante:** Si pretende generar scripts de base de datos para los motores de mensajes del bus de integración de servicios, debe repetir todos los pasos del siguiente procedimiento para definir la configuración de la base de datos y generar los scripts para cada motor de mensajes que necesita. Por ejemplo, si necesita scripts para seis motores de mensajes, realice este procedimiento seis veces.

1. Ejecute el mandato **DbDesignGenerator.sh** desde el directorio *raíz\_instalación*/util/dbUtils. Por ejemplo:

**/opt/IBM/WebSphere/AppServer/util/dbUtils> DbDesignGenerator.sh**

**Consejo:** Si ve el mensaje El sistema no encuentra la vía de acceso especificada. puede que haya escrito un nombre incorrecto de vía de acceso. Vuelva a escribir la vía de acceso. Cuando la herramienta de diseño de base de datos se inicie correctamente, verá información similar a la del siguiente ejemplo:

[información] ejecutando DbDesignGenerator en modalidad interactiva...

[información] Escriba 'q' para salir sin guardar; '-' para regresar al menú anterior; '?' para solicitar ayuda cuando lo desee. [información] Para aceptar los valores predeterminados proporcionados, simplemente pulse la tec

[información] Seleccione una de las siguientes [opciones de diseño]: (1)Crear un diseño de base de datos para un perfil autónomo o un Development Environment (entorn (2)Crear un diseño de base de datos para un componente único (3)Editar un diseño de base de datos existente (4)Generar scripts de base de datos a partir de un diseño de base de datos (5)salir [q]

Introduzca el número para la opción de diseño:
2. Para seleccionar la opción (2)Crear un diseño de base de datos para un único componente, escriba el número 2 y pulse Intro.

Se le solicitará que elija un componente, tal como se muestra en el siguiente ejemplo:

[información] Seleccione uno de los siguientes [componentes] :

- (1)bpc (2)bpcreporting (3)bpm\_performancedw (4)bpm\_processserver (5)bspace  $(6)$ cei  $(7)$ sca (8)sibme (9)wbi\_commondb
- 3. Para crear un diseño de base de datos para el componente que planea configurar, escriba el número de la opción apropiada y pulse la tecla Intro.

Por ejemplo, para configurar el componente de base de datos de Process Server (servidor de procesos) IBM, escriba el número4 para seleccionar una opción (4)bpm\_processserver y pulse Intro.

Se le solicitará un directorio de salida para los scripts SQL que la herramienta de diseño de base de datos puede generar y que usted puede utilizar para crear la base de datos de los objetos. Si opta por generar scripts SQL más adelante en este procedimiento, los scripts se guardan automáticamente en este directorio.

Escriba el directorio de salida de los archivos SQL que se generarán para BPM ProcessServer [

4. Especifique un directorio de salida para los scripts SQL y pulse Intro. Puede especificar una vía de acceso del directorio totalmente cualificada o una vía de acceso relativa al directorio actual, desde donde se está ejecutando la herramienta de diseño de base de datos. Si todavía no ha creado el directorio en el sistema de archivos, la herramienta de diseño de base de datos lo crea automáticamente cuando se generen scripts SQL. Si el directorio especificado ya existe, puede elegir sobrescribir el contenido o especificar otro directorio.

**Consejo:** El valor que especifique se guardará como referencia en el archivo de diseño de base de datos cuando este archivo se genera.

Se le solicitará que seleccione el tipo de base de datos que está configurando; por ejemplo:

[información] Seleccione uno de los siguientes [tipos de base de datos]:

(1)DB2-distributed (2)DB2-zOS (3)Oracle (4)SQL Server

5. Escriba 1 para seleccionar (1)DB2-distributed y pulse Intro. Aparecerán una serie de solicitudes para que especifique las propiedades de base de datos.Estas solicitudes varían según el tipo de base de datos.

Por ejemplo, después de seleccionar este tipo de base de datos para la configuración de la base de datos del Process Server, verá una serie de solicitudes similares a las del siguiente ejemplo:

[información] Escriba los valores de las propiedades en la sección de objetos de base de dato Nombre de base de datos[predeterminado=BPMDB] : Nombre de usuario de base de datos [predeterminado=] : Contraseña del sistema (SOLO se necesita para crear la base de datos como parte de la creació

[información] Seleccione uno de los siguientes [¿Esta base de datos es para un Process Center?] :

(1)Falso

(2)Verdadero

Introduzca el número para la pregunta ¿Esta base de datos es para un Process Center? [predeterminado=falso] : El ID de usuario que utiliza para la seguridad administrativa [predeterminado=]: La contraseña para el nombre especificado con el parámetro adminUserName[predeterminado=] : Tamaño de página regular [predeterminado=32k] : Espacio de tabla regular [predeterminado=TWPSSPACE] : Tamaño de página temporal [predeterminado=32k] : Espacio de tabla temporal[predeterminado=TWPSTEMPSPACE] :

6. Para cada solicitud, pulse Enter para aceptar el valor predeterminado mostrado, o ingrese su valor preferido y pulse Enter.

La seguridad administrativa de solicitud (si está presente) hace referencia al nombre de usuario y una contraseña para la consola administrativa.

Después de completar la última solicitud de las propiedades de base de datos, podrá ver la información siguiente:

[información] Ha completado las propiedades de la sección de objetos de base de datos necesarias

Para omitir las propiedades de origen de datos, especifique 's'; o cualquier otra cosa para cont

7. Para configurar el componente de las propiedades de origen de datos, especifique una opción que no sea s y pulse Intro. Para saltarse esta configuración y aceptar los valores predeterminados, escriba s y pulse Intro.

**Consejo:** Si planea utilizar la herramienta de diseño de base de datos para generar un archivo de diseño de base de datos para utilizar como entrada de la creación de perfiles o configuración de la topología, debe configurar el origen de datos. Si planea utilizar la herramienta de diseño de base de datos para generar SQL, este paso es opcional.

Si ha decidido configurar el origen de datos para el tipo de base de datos seleccionado, verá la lista de proveedores de datos para el origen de datos. Por ejemplo, puede ver los siguientes proveedores de base de datos para el tipo de base de datos: DB2-distributed.

[información] Seleccione uno de los siguientes [proveedores de base de datos] :

(1)DB2 utilizando controlador JCC IBM # origen de datos XA # DB2 utilizando controlador JCC IBM (XA)

a. Escriba el número apropiado para seleccionar un proveedor de base de datos para el origen de datos y pulse Intro. Después de seleccionar este proveedor de base de datos, verá una serie de solicitudes parecidas a las del siguiente ejemplo: [información] Escriba los valores de las propiedades en la sección de propiedades de origen Host de servidor de bases de datos[predeterminado=] : Puerto de servidor de bases de datos[predeterminado=50000] : Nombre de usuario de origen de datos[predeterminado=] : Contraseña de origen de datos[predeterminado=] :

Vía de acceso de controlador JCC DB2 [predeterminado=\${WAS\_INSTALL\_ROOT}/jdbcdrivers/DB2] : Vía de acceso de controlador JDBC Universal[default=\${WAS\_INSTALL\_ROOT}/jdbcdrivers/DB2] :

**Nota:** La contraseña está cifrada en los archivos de salida generados.

b. En cada solicitud, pulse Intro para aceptar el valor predeterminado mostrado o especifique su valor preferido y pulse Intro. En caso de que se le pregunte si desea crear las tablas de base de datos durante la configuración, especifique false si está utilizando el archivo de diseño de base de datos como entrada para crear un perfil, puesto que esta opción también está disponible en la herramienta Profile Management (herramienta de gestión de perfiles) y causa conflicto.Si está utilizando la consola administrativa para crear su entorno de despliegue, puede decidir en función de si desea que las tablas se creen automáticamente o no.

Después de completar la última solicitud, verá información parecida a la del siguiente ejemplo:

Escriba el directorio de salida [predeterminado=/WebSphere/V8T8DM/DeploymentManager/util/dbU

8. Pulse Intro para aceptar el directorio predeterminado para el archivo de diseño de base de datos o especifique otro directorio en el que desea guardar el archivo y luego pulse Intro. Si todavía no ha creado el directorio en el sistema de archivos, la herramienta de diseño de base de datos lo crea automáticamente cuando se genera el archivo. Después de especificar la ubicación en la solicitud, verá información parecida a la del siguiente ejemplo:

Especifique el nombre de archivo de salida [predeterminado=bpm.advanced.standalone.topology.d

9. Pulse Intro para aceptar el nombre predeterminado para el archivo, o escriba otro nombre de archivo y luego pulse Intro. Una vez especificado el nombre de archivo, verá información parecida a la del ejemplo siguiente:

¿generar scripts de base de datos? (s/n) [predeterminado=s] :

10. Opcional: Si también desea generar scripts de base de datos basados en la información proporcionada a la herramienta de diseño de base de datos, escriba y y pulse Intro. Puede ver información parecida a la del siguiente ejemplo:

[información] El/Los script(s) se ha(n) generado en WAS\_HOME/profiles/default/util/dbUtils/D [información] gracias, abandonando ahora...

Se crea un archivo de diseño de base de datos y, opcionalmente, se crean scripts de base de datos en las ubicaciones que ha especificado.

Después de utilizar la herramienta de diseño de base de datos para configurar un componente específico, los scripts SQL generados se pueden utilizar para crear las tablas de base de datos. El archivo de diseño de base de datos generado incluye valores sólo para este componente configurado y no es suficiente para utilizarlo de las siguientes maneras:

- Cuando utilice Profile Management para crear un perfil
- v Cuando utilice el programa de utilidad de línea de mandatos **manageprofiles** para crear un perfil

*Resolución de problemas de la herramienta de diseño de base de datos:*

Si tiene errores en los scripts de base de datos, puede utilizar la información de diagnóstico y validación proporcionada por la herramienta de diseño de base de datos para diagnosticar los problemas.

### **Errores de propiedad necesaria vacía**

Cuando las propiedades obligatorias userName y password no están definidas, es posible que aparezcan mensajes del siguiente tipo en el resultado:

[estado] WBI\_BSPACE no se ha completado con 2 elemento(s) restante(s):

- [ 1 ] BSpace.WBI\_BSPACE : authAlias : la propiedad requerida 'userName' para userId está vacía.
- [ 2 ] BSpace.WBI BSPACE : authAlias : la propiedad requerida 'password' para DB PASSWORD está vacía.

### **Salida de ejemplo de ejecución de una validación del diseño de base de datos existente**

Cuando se ejecuta una validación del diseño de base de datos existente, es posible que vea avisos del siguiente tipo en el resultado:

DbDesignGenerator.bat -v DB2-distributed-

...

[WARNING] 2 potential problems are found in the scripts. They are DB\_USER @ line 46 in file configCommonDB.bat DB USER @ line 80 in file configCommonDB.sh

### **Contenido del archivo de registro de la herramienta de diseño de base de datos**

Cuando ejecuta la herramienta de diseño de base de datos, se crea el archivo dbDesignGenerator.log en la ubicación desde la que se ejecuta el mandato de la herramienta de diseño de base de datos. El archivo de registro contiene todos los mensajes de solicitud y valores entrados. El archivo de registro no contiene ningún dato de rastreo adicional.

#### *Creación o aumento de perfiles autónomos con un servidor de base de datos DB2:*

Puede crear perfiles utilizando la Herramienta de gestión de perfiles o el programa de utilidad de línea de mandatos **manageprofiles**. Puede aumentar un perfil existente en lugar de crear uno nuevo si tiene un perfil existente de WebSphere Application Server V8.0.

### *Preparación del servidor de bases de datos DB2:*

Durante el proceso de creación o aumento del perfil, puede configurar la base de datos Process Server, la base de datos Performance Data Warehouse y la base de datos Common. Como alternativa, puede configurar las bases de datos utilizando un archivo de diseño que la herramienta de diseño de la base de datos generó.

Si planea configurar las bases de datos en un servidor remoto, debe tener creadas las bases de datos antes de comenzar a crear o aumentar el perfil. Puede crear bases de datos en un servidor local o utilizar bases de datos existentes en un servidor remoto.

Si planea utilizar la base de datos DB2 Universal, como parte de la preparación de la base de datos del servidor:

v Deberá ejecutar el script **db2profile** para establecer el entorno DB2 necesario que se utiliza para invocar los mandatos DB2, utilizados durante la creación del perfil. Añada el script **db2profile** al archivo /etc/profile.Ejecute vi /etc/profile

y añada las líneas siguientes : export PATH=/opt/IBM/db2/V9.7/bin:\$PATH . /home/db2inst1/sqllib/db2profile

Luego de añadir el scriptdb2profile al directorio /etc/profile, deberá ejecutar el script **db2profile** para definir el entorno DB2.

v Deberá añadir el ID de usuario que se utilizará durante la creación del perfil a los grupos administrativos de DB2. Por ejemplo, si inicia la sesión como usuario root y crea la base de datos mediante db2inst1 como el ID de usuario, añada el root a los grupos administrativos /etc/group. Ejecute

vi /etc/groups

y actualice las líneas siguientes: dasadm:|;101:dasusr1,db2inst1,root db2iadm:|:102;root db2fadm:|:103;db2fenc1,root

Si el procedimiento no sigue a continuación, deberá ver las excepciones siguientes cuando cree o aumente el perfil.

v Cuando no se ejecuta el script **db2profile**:

/opt/HJJ/wps4013/util/dbUtils/profileHelpers/commonDBUtility.ant:841: Execute failed: java.io.IOException: Cannot run program "db2" (in directory "/opt/HJJ/ wps4013/profiles/Dmgr01/dbscripts/CommonDB/DB2/WPSDB1")

- v Cuando no se está ejecutando el gestor de base de datos DB2:
	- SQL1032N No start database manager command was issued. SQLSTATE=57019
- v Cuando el usuario que instaló IBM Business Process Manager y que está creando el perfil no se añade a los grupos administrativos de DB2: SQL1092N "ROOT" no tiene la autoridad para realizar el mandato solicitado.

*Creación de perfiles autónomos de Process Center con un servidor de bases de datos DB2 utilizando la herramienta de gestión de perfiles:*

Puede configurar un perfil autónomo para Process Center utilizando la Herramienta de gestión de perfiles.

Si desea configurar las bases de datos necesarias al crear el perfil, asegúrese de que el servidor de bases de datos está instalado y en ejecución.

El idioma de la herramienta de gestión de perfiles está determinado por el idioma predeterminado del sistema. Si el idioma por omisión no es uno de los idiomas soportados, se utilizará el inglés como idioma. Puede alterar temporalmente el idioma predeterminado del sistema iniciando la herramienta de gestión de perfiles desde la línea de mandatos y utilizando el valor java user.language para sustituir el idioma predeterminado. Entre el mandato siguiente:

*raíz\_instalación*/java/bin/java -Duser.language=*entorno\_local raíz\_instalación*

Por ejemplo, para iniciar la Herramienta de gestión de perfiles en el idioma alemán, especifique el siguiente mandato:

*raíz\_instalación*/java/bin/java -Duser.language=de *raíz\_instalación*/bin/ProfileManagement/startup.jar

Después de iniciar la Herramienta de gestión de perfiles, debe decidir si se elige la creación de perfiles **Típica** o **Avanzada**. Utilice la opción avanzada para:

- Especificar un archivo de diseño de base de datos para utilizarlo en la configuración de base de datos.
- v Asignar los valores personalizados a puertos, a la ubicación del perfil y a los nombres del perfil, nodo, host y célula (cuando sea aplicable).
- v Crear una definición de servidor web.
- v Crear un servicio de sistema para ejecutar el servidor, si el sistema operativo y los privilegios de la cuenta de usuario permiten la creación de servicios.
- v Elija si desea configurar IBM Forms Server para trabajar con widgets de Gestión de tareas humanas en Business Space.
- v Configurar Business Process Rules Manager y crear una configuración de ejemplo de Business Process Choreographer.
- 1. Utilice uno de los métodos siguientes para iniciar la Herramienta de gestión de perfiles.
	- v Inicie la herramienta desde la consola Primeros pasos.
	- v Ejecute el mandato *raíz\_instalación*/bin/ProfileManagement/pmt.sh.
- 2. En la página Bienvenida, pulse **Iniciar Herramienta de gestión de perfiles** o seleccione la pestaña **Herramienta de gestión de perfiles**.

3. En la pestaña **Perfiles**, pulse **Crear**.

Se abre la página Selección de entorno en una ventana separada.

- 4. En la página Selección de entorno, localice la configuración de IBM Business Process Manager Advanced y expanda la sección. Seleccione el perfil **IBM Business Process Manager Advanced, Process Center Stand-alone** y pulse **Siguiente**.
- 5. En la página Opciones de creación de perfil, elija la opción de realizar una creación de perfil **Típica** o **Avanzada** y pulse **Siguiente**. Si ha seleccionado la creación de perfil **Típica** salte a [paso de Seguridad administrativa.](#page-726-0)
- 6. Avanzado: En la página Despliegue de aplicación opcional, seleccione si se desplegará la consola administrativa para gestionar el servidor (recomendado) y la aplicación WebSphere Application Server predeterminada. Pulse **Siguiente**.
- 7. Avanzado: En la página Nombre de perfil y ubicación, siga estos pasos:
	- a. En el campo **Nombre de perfil**, especifique un nombre único o acepte el valor predeterminado. Cada perfil que cree debe tener un nombre. Si tiene más de un perfil, podrá distinguirlos al nivel más alto gracias a este nombre.
	- b. En el campo **Directorio de perfil**, introduzca el directorio del perfil o utilice el botón **Examinar** para seleccionar el directorio deseado. El directorio que especifique contendrá los archivos que definen el entorno de ejecución como, por ejemplo, mandatos, archivos de configuración y archivos de registro. El directorio predeterminado es *raíz\_instalación*/ profiles/*nombre\_perfil*.
	- c. Opcional: Seleccione el recuadro de selección **Utilizar este perfil como predeterminado** para convertir el perfil que está creando en el predeterminado. Este recuadro de selección sólo se muestra si tiene un perfil existente en el sistema.

Cuando un perfil es el predeterminado, los mandatos funcionan con él automáticamente. El primer perfil que se crea en una estación de trabajo es el perfil predeterminado. El perfil por omisión es el destino por omisión para los mandatos que se emiten desde el directorio bin en la raíz de instalación del producto. Cuando en una estación de trabajo sólo existe un perfil, cada mandato funciona en dicho perfil. Si existe más de un perfil, determinados mandatos requieren que especifique el perfil al que se aplica el mandato.

- d. Desde la lista **Valor de ajuste de rendimiento de tiempo de ejecución de servidor**, establezca un nivel de ajuste de rendimiento adecuado para el perfil que está creando. Este parámetro es un parámetro de WebSphere Application Server.
- e. Pulse en **Siguiente**. Si pulsa **Anterior** y cambia el nombre del perfil, es posible que tenga que cambiar manualmente el nombre en esta página cuando se visualice otra vez.
- 8. Avanzado: En la página Nombres de nodo, host y célula, realice las siguientes acciones para el perfil que está creando:
	- v En el campo **Nombre de nodo**, introduzca un nombre para el nodo o acepte el valor predeterminado.Intente mantener el nombre del nodo lo más corto posible, pero asegúrese de que los nombres de nodo son exclusivos dentro de su entorno de despliegue.
	- v En el campo **Nombre de servidor**, especifique un nombre del servidor o acepte el valor predeterminado.
- v En el campo **Nombre de host**, especifique un nombre para el host o acepte el valor predeterminado.
- v En el campo **Nombre de célula**, introduzca un nombre para la célula o acepte el valor predeterminado.

Pulse en **Siguiente**.

<span id="page-726-0"></span>9. Necesario: En la página Seguridad administrativa, introduzca valores en los campos **Nombre de usuario**, **Contraseña** y **Confirmar contraseña**. La contraseña especificada durante la instalación de administrador se utilizará para todos los usuarios internos incluyen tw\_admin y tw\_user. Dado que todos los perfiles de IBM Business Process Manager debe tener habilitada la seguridad administrativa, el botón **Siguiente** está habilitado sólo después de entrar los valores.

Pulse **Siguiente**. Si ha seleccionado la creación de perfil **Típica**, salte a [Configuración de base de datos. Parte 1 paso.](#page-728-0)

- 10. Avanzado: En la página Certificado de seguridad (Parte 1), especifique si crear certificados nuevos o importar certificados existentes.
	- v Para crear un nuevo certificado personal predeterminado y un certificado de firma raíz nuevo, seleccione **Crear un nuevo certificado personal predeterminado** y **Crear un certificado de firma raíz nuevo** y luego pulse **Siguiente**.
	- v Para importar certificados existentes, seleccione **Importar un certificado personal predeterminado existente** e **Importar un certificado personal para firmas raíz existente** y proporcione la siguiente información:
		- En el campo **Vía de acceso**, especifique la vía de acceso del directorio al certificado existente.
		- En el campo **Contraseña**, especifique la contraseña del certificado.
		- En el campo **Tipo de almacén de claves**, seleccione el tipo de almacén de claves para el certificado que está importando.
		- En el campo **Alias de almacén de claves**, seleccione el alias de almacén de claves para el certificado que está importando.
		- Pulse **Siguiente** para visualizar la página Certificado de seguridad (parte 2).

Cuando importe un certificado personal como certificado personal predeterminado, importe el certificado raíz que firmó el certificado personal. De lo contrario, la Herramienta de gestión de perfiles añade a la persona que firma el certificado personal al archivo trust.p12.

11. Avanzado: En la página Certificado de seguridad (Parte 2), verifique que la información de certificado sea correcta, y pulse **Siguiente** para visualizar la página Asignación de valores de puerto.

Si crea los certificados, podrá utilizar los valores por omisión o modificarlos para crear certificados nuevos. El certificado personal predeterminado es válido por un año de forma predeterminada y está firmado por el certificado de firma raíz. El certificado de firma raíz es un certificado autofirmado que es válido para 15 años de forma predeterminada. La contraseña de almacén de claves por omisión para el certificado de firmante raíz es WebAS. Cambie la contraseña. La contraseña no puede contener ningún carácter del juego de caracteres de doble byte (DBCS), porque existen ciertos almacenes de claves, incluido PKCS12, que no los soportan. Los tipos de almacén de claves que están soportados dependen de los proveedores en el archivo java.security.

Cuando crea o importa certificados, los archivos de almacenes de claves que se crean son los siguientes:

- v key.p12: Contiene el certificado personal predeterminado.
- v trust.p12: Contiene el certificado de firmante del certificado raíz predeterminado.
- root-key.p12: Contiene el certificado de firmante raíz.
- v default-signers.p12: Contiene certificados de firmante que se añaden a cualquiera de los archivos de almacén nuevos creados tras instalar y ejecutar el servidor. De forma predeterminada, el firmante de certificado raíz y un firmante de DataPower se encuentran en el mismo archivo de almacén de claves.
- v deleted.p12: Conserva los certificados suprimidos con la tarea deleteKeyStore de manera que se puedan recuperar si es necesario.
- Itpa.jceks: contiene claves de LTPA (Lightweight Third-Party Authentication) predeterminadas de servidor que los servidores en el entorno de usuario utilizan para comunicarse entre ellos.

Estos archivos tienen la misma contraseña cuando crea o importa los certificados, que puede ser la contraseña predeterminada o una que se haya especificado. Se añade un certificado al archivo key.p12 o al root-key.p12. Si importa certificados y estos no contienen la información que desea, pulse **Atrás** para importar otro certificado.

12. Avanzado: En la página Asignación de valores de puerto, compruebe que los puertos especificados para el perfil son únicos y pulse **Siguiente**. La herramienta de gestión de perfiles detecta los puertos utilizados actualmente por los demás productos WebSphere y muestra los valores de puerto recomendados que no entren en conflicto con los existentes. Si tiene aplicaciones que no sean WebSphere que utilicen los puertos especificados, verifique que los puertos no entran en conflicto. Si opta por no desplegar la consola administrativa en la página Despliegue de aplicaciones opcionales, los puertos de la consola administrativa no están disponibles en la página Asignación de valores de puerto.

Los puertos se reconocen como en uso si se satisfacen las siguientes condiciones:

- v Los puertos se asignan a un perfil creado bajo una instalación realizada por el usuario actual.
- v Los puertos se están utilizando actualmente.

Aunque la herramienta valida los puertos cuando se accede a la página de asignación de valores de puerto, los conflictos de puerto pueden seguir produciéndose como resultado de las selecciones que realice en las páginas siguientes de la herramienta de gestión de perfiles. Los puertos no se asignan hasta que se complete la creación del perfil.

Si sospecha que hay un conflicto de puerto, puede investigarlo, después de crear el perfil. Determine los puertos utilizados durante la creación de perfil, examinando el archivo siguiente:

*raíz\_perfil*/properties/portdef.prop

En este archivo se incluyen las claves y los valores utilizados en el establecimiento de los puertos.Si descubre conflictos de puerto, puede reasignar los puertos manualmente. Para volver a asignar puertos, consulte "Actualización de puertos en perfiles existentes " en el centro de información de WebSphere Application Server. Ejecute el archivo updatePorts.ant mediante el script **ws\_ant** que se describe en este tema.

13. Opcional: Avanzado: Para incluir una definición de servidor web en el perfil, realice los pasos siguientes:

- a. Marque el recuadro de selección **Crear una definición de servidor web**.
- b. Especifique las características de servidor web en la página y pulse **Siguiente**
- c. Especifique las características de servidor web en la Parte 2 de la página. Si utiliza un servidor web para direccionar solicitudes a IBM Business Process Manager, deberá incluir una definición de servidor web. Puede incluir ahora la definición, o definir más tarde el servidor web en IBM Business Process Manager. Si incluye la definición del servidor web durante la creación de este perfil, puede instalar el servidor web y su plug-in, después de crear el perfil. Sin embargo, se deben instalar ambos en las vías de acceso que especifique en las páginas Definición de servidor. Si define el servidor web tras crear este perfil, debe definir el servidor web en un perfil distinto.
- d. Pulse **Siguiente**.
- 14. Avanzado: configure las bases de datos utilizando un archivo de diseño.
	- a. Seleccione **Utilizar un archivo de diseño de base de datos** .
	- b. Pulse **Examinar**.
	- c. Especifique el nombre de la vía de acceso completa del archivo de diseño.
	- d. Para ejecutar los scripts de base de datos automáticamente (como parte del proceso de creación de perfil), seleccione **Ejecutar scripts de base de datos para crear tablas de base de datos**. Si no selecciona el recuadro de selección, usted o el administrador de base de datos debe ejecutar los scripts manualmente después de que se complete la creación de perfil. También debe cargar la base de datos con información del sistema ejecutando el mandato **bootstrapProcessServerData**.

**Importante:** Si selecciona **Ejecutar scripts de base de datos para crear tablas de base de datos**, asegúrese de que **Utilizar una base de datos local o remota existente** *no* esté seleccionado. Si están seleccionadas ambas opciones, se producen errores.

e. Pulse **Siguiente**. Si elige especificar un archivo de diseño, los paneles de configuración de la base de datos en la Herramienta de gestión de perfiles se omitirán. En su lugar, la ubicación del archivo de diseño se pasa a la línea de mandatos para completar la configuración de la base de datos.

Salte a [paso de configuración de Business Space](#page-729-0)

- <span id="page-728-0"></span>15. En la página Configuración de base de datos-Parte 1, especifique la información de base de datos.
	- a. Desde la lista **Seleccione un producto de base de datos**, seleccione **DB2**.
	- b. Seleccione **Crear una base de datos local nueva** o **Utilizar una base de datos local o remota**. Si selecciona para crear una nueva base de datos, la herramienta de gestión de perfiles creará una nueva base de datos DB2.
	- c. Opcional: Si desea cambiar los valores predeterminados, escriba nuevos nombres para las bases de datos necesarias. Los nombres de base de datos deben ser exclusivos.
	- d. Opcional: Para especificar un directorio de destino para los scripts generados, habilite la opción **Alterar temporalmente el directorio de destino para scripts generados** y entre la vía de acceso en el campo **Directorio de salida de scripts de base de datos**. El directorio predeterminado es *raíz\_instalación*/profiles/*nombre\_perfil*/dbscripts.
	- e. Para ejecutar los scripts de base de datos automáticamente como parte del proceso de creación de perfil, seleccione **Ejecutar scripts de base de datos para iniciar las bases de datos**. Si no selecciona el recuadro de selección,

usted o el administrador de base de datos debe ejecutar los scripts manualmente después de que se complete la creación de perfil. También debe cargar la base de datos con información del sistema ejecutando el mandato **bootstrapProcessServerData**.

- f. Pulse **Siguiente**.
- 16. En la página Configuración de base de datos-Parte 2, complete la configuración de la base de datos. Especifique los campos siguientes.

*Tabla 106. Campos de configuración de base de datos necesarios para la base de datos DB2*

| Campo                                                                          | Acción necesaria                                                                                                    |
|--------------------------------------------------------------------------------|----------------------------------------------------------------------------------------------------|
| Nombre de usuario para la autenticación de<br>la base de datos                 | Escriba el nombre de usuario para<br>autenticar con la base de datos.                                                                    |
| Contraseña para la autenticación de base de<br>datos                           | Escriba una contraseña para autenticarse en<br>la base de datos.                                                                         |
| Confirmar contraseña                                                           | Confirme la contraseña.                                                                                                    |
| Ubicación del directorio de los archivos<br>classpath del controlador JDBC     | Los archivos de classpath del controlador<br>JDBC se empaquetan con el producto y se<br>encuentran en \${WAS INSTALL R00T}/db2/<br>java. |
| Nombre de host de servidor de bases de<br>datos (por ejemplo, la dirección IP) | Acepte el valor predeterminado localhost o<br>escriba el nombre de host del servidor de<br>bases de datos correcto.                      |
| Puerto de servidor                                                             | Acepte el valor predeterminado 50000 o<br>escriba el número de puerto de servidor<br>correcto.                                           |

Sólo para configuraciones autónomas, cuando configure la base de datos de Process Server, las tablas de motor de mensajería de Process Server se crean en la base de datos de Process Server. Cuando configura la base de datos del Almacén de datos de rendimiento, las tablas del motor de mensajería del Almacén de datos de rendimiento se crean en la base de datos del Almacén de datos de rendimiento. Las tablas del motor de mensajería del sistema de Service Component Architecture (SCA), aplicación SCA, Common Event Infrastructure (CEI) y Business Process Choreographer se crean en la base de datos común.

- <span id="page-729-0"></span>17. Avanzado: En la página Configuración de Business Space, si desea configurar IBM Forms Server para que trabaje con los widgets de Gestión de tareas humanas en Business Space, seleccione el recuadro de selección **Configurar IBM Forms Server** y especifique la ubicación HTTP del conversor de IBM Forms Server y de la raíz de instalación de IBM Forms Server. A continuación, pulse **Siguiente**.
- 18. Avanzado: Seleccione si va a configurar un Gestor de reglas de proceso de negocio para la instalación y pulse **Siguiente**. El Gestor de reglas de proceso de negocio es una aplicación web que personaliza las plantillas de las normas empresariales para sus necesidades de aplicaciones de empresa.
- 19. Avanzado: En la página Configuración de Business Process Choreographer, seleccione si desea crear una configuración de muestra de Business Process Choreographer. La configuración de ejemplo sólo se utiliza con fines de desarrollo.

**Importante:** La configuración de muestra de Business Process Choreographer utiliza su propio esquema dentro de la base de datos común (CMNDB) y el

nombre del esquema siempre es BPEDB. Si estás condiciones son demasiado restrictivas, inhabilite la configuración de Business Process Choreographer durante la creación del perfil y configure Business Process Choreographer después de haber creado el perfil.

- 20. En la página Resumen de perfil, revise la información. Pulse **Crear** para crear el perfil o **Atrás** para cambiar las características del perfil.
- 21. En la página Completar perfil, revise la información. Para continuar con la consola Primeros pasos, asegúrese de que esté seleccionado **Lanzar consola primeros pasos** y pulse **Finalizar**.
- v Si no ha ejecutado los scripts de base de datos durante la creación del perfil, ejecute los scripts para crear las bases de datos y cargar la base de datos de Process Server con información del sistema utilizando el mandato **bootstrapProcessServerData**.
- Opcionalmente, configure Business Process Choreographer.
- v Avance a la consola Primeros pasos e inicie el servidor para el perfil autónomo que ha creado.

*Creación de perfiles autónomos de Process Server con un servidor de bases de datos DB2 utilizando la herramienta de gestión de perfiles:*

Puede configurar un perfil autónomo para Process Server utilizando la Herramienta de gestión de perfiles.

Si desea configurar las bases de datos necesarias al crear el perfil, asegúrese de que el servidor de bases de datos está instalado y en ejecución.

El idioma de la herramienta de gestión de perfiles está determinado por el idioma predeterminado del sistema. Si el idioma por omisión no es uno de los idiomas soportados, se utilizará el inglés como idioma. Puede alterar temporalmente el idioma predeterminado del sistema iniciando la herramienta de gestión de perfiles desde la línea de mandatos y utilizando el valor java user.language para sustituir el idioma predeterminado. Entre el mandato siguiente:

*raíz\_instalación*/java/bin/java -Duser.language=*entorno\_local raíz\_instalación*

Por ejemplo, para iniciar la Herramienta de gestión de perfiles en el idioma alemán, especifique el siguiente mandato:

*raíz\_instalación*/java/bin/java -Duser.language=de *raíz\_instalación*/bin/ProfileManagement/startup.jar

Después de iniciar la Herramienta de gestión de perfiles, debe decidir si se elige la creación de perfiles **Típica** o **Avanzada**. Utilice la opción avanzada para:

- Especificar un archivo de diseño de base de datos para utilizarlo en la configuración de base de datos.
- v Asignar los valores personalizados a puertos, a la ubicación del perfil y a los nombres del perfil, nodo, host y célula (cuando sea aplicable).
- v Crear una definición de servidor web.
- v Crear un servicio de sistema para ejecutar el servidor, si el sistema operativo y los privilegios de la cuenta de usuario permiten la creación de servicios.
- v Elija si desea configurar IBM Forms Server para trabajar con widgets de Gestión de tareas humanas en Business Space.
- v Configurar Business Process Rules Manager y crear una configuración de ejemplo de Business Process Choreographer.
- 1. Utilice uno de los métodos siguientes para iniciar la Herramienta de gestión de perfiles.
- v Inicie la herramienta desde la consola Primeros pasos.
- v Ejecute el mandato *raíz\_instalación*/bin/ProfileManagement/pmt.sh.
- 2. En la página Bienvenida, pulse **Iniciar Herramienta de gestión de perfiles** o seleccione la pestaña **Herramienta de gestión de perfiles**.
- 3. En la pestaña **Perfiles**, pulse **Crear**.

Se abre la página Selección de entorno en una ventana separada.

- 4. En la página Selección de entorno, localice la configuración de IBM Business Process Manager Advanced y expanda la sección. Seleccione el perfil **IBM Business Process Manager Advanced, Process Server Stand-alone** y pulse **Siguiente**.
- 5. En la página Opciones de creación de perfil, elija la opción de realizar una creación de perfil **Típica** o **Avanzada** y pulse **Siguiente**. Si seleccionó creación de perfil **Típica** salte a [paso de Seguridad administrativa.](#page-732-0)
- 6. Avanzado: En la página Despliegue de aplicación opcional, seleccione si se desplegará la consola administrativa para gestionar el servidor (recomendado) y la aplicación WebSphere Application Server predeterminada. Pulse **Siguiente**.
- 7. Avanzado: En la página Nombre de perfil y ubicación, siga estos pasos:
	- a. En el campo **Nombre de perfil**, especifique un nombre único o acepte el valor predeterminado. Cada perfil que cree debe tener un nombre. Si tiene más de un perfil, podrá distinguirlos al nivel más alto gracias a este nombre.
	- b. En el campo **Directorio de perfil**, introduzca el directorio del perfil o utilice el botón **Examinar** para seleccionar el directorio deseado. El directorio que especifique contendrá los archivos que definen el entorno de ejecución como, por ejemplo, mandatos, archivos de configuración y archivos de registro. El directorio predeterminado es *raíz\_instalación*/ profiles/*nombre\_perfil*.
	- c. Opcional: Seleccione el recuadro de selección **Utilizar este perfil como predeterminado** para convertir el perfil que está creando en el predeterminado. Este recuadro de selección sólo se muestra si tiene un perfil existente en el sistema.

Cuando un perfil es el predeterminado, los mandatos funcionan con él automáticamente. El primer perfil que se crea en una estación de trabajo es el perfil predeterminado. El perfil por omisión es el destino por omisión para los mandatos que se emiten desde el directorio bin en la raíz de instalación del producto. Cuando en una estación de trabajo sólo existe un perfil, cada mandato funciona en dicho perfil. Si existe más de un perfil, determinados mandatos requieren que especifique el perfil al que se aplica el mandato.

- d. Desde la lista **Valor de ajuste de rendimiento de tiempo de ejecución de servidor**, establezca un nivel de ajuste de rendimiento adecuado para el perfil que está creando. Este parámetro es un parámetro de WebSphere Application Server.
- e. Pulse en **Siguiente**. Si pulsa **Anterior** y cambia el nombre del perfil, es posible que tenga que cambiar manualmente el nombre en esta página cuando se visualice otra vez.
- 8. Avanzado: En la página Nombres de nodo, host y célula, realice las siguientes acciones para el perfil que está creando:
- v En el campo **Nombre de nodo**, introduzca un nombre para el nodo o acepte el valor predeterminado.Intente mantener el nombre del nodo lo más corto posible, pero asegúrese de que los nombres de nodo son exclusivos dentro de su entorno de despliegue.
- v En el campo **Nombre de servidor**, especifique un nombre del servidor o acepte el valor predeterminado.
- v En el campo **Nombre de host**, especifique un nombre para el host o acepte el valor predeterminado.
- v En el campo **Nombre de célula**, introduzca un nombre para la célula o acepte el valor predeterminado.

Pulse en **Siguiente**.

<span id="page-732-0"></span>9. Necesario: En la página Seguridad administrativa, introduzca valores en los campos **Nombre de usuario**, **Contraseña** y **Confirmar contraseña**. La contraseña especificada durante la instalación de administrador se utilizará para todos los usuarios internos incluyen tw\_admin y tw\_user.

Pulse **Siguiente**. Si ha seleccionado la creación de perfil **Típica** salte a [paso de](#page-734-0) [Configuración de Process Server.](#page-734-0)

- 10. Avanzado: En la página Certificado de seguridad (Parte 1), especifique si crear certificados nuevos o importar certificados existentes.
	- v Para crear un nuevo certificado personal predeterminado y un certificado de firma raíz nuevo, seleccione **Crear un nuevo certificado personal predeterminado** y **Crear un certificado de firma raíz nuevo** y luego pulse **Siguiente**.
	- v Para importar certificados existentes, seleccione **Importar un certificado personal predeterminado existente** e **Importar un certificado personal para firmas raíz existente** y proporcione la siguiente información:
		- En el campo **Vía de acceso**, especifique la vía de acceso del directorio al certificado existente.
		- En el campo **Contraseña**, especifique la contraseña del certificado.
		- En el campo **Tipo de almacén de claves**, seleccione el tipo de almacén de claves para el certificado que está importando.
		- En el campo **Alias de almacén de claves**, seleccione el alias de almacén de claves para el certificado que está importando.
		- Pulse **Siguiente** para visualizar la página Certificado de seguridad (parte 2).

Cuando importe un certificado personal como certificado personal predeterminado, importe el certificado raíz que firmó el certificado personal. De lo contrario, la Herramienta de gestión de perfiles añade a la persona que firma el certificado personal al archivo trust.p12.

11. Avanzado: En la página Certificado de seguridad (Parte 2), verifique que la información de certificado sea correcta, y pulse **Siguiente** para visualizar la página Asignación de valores de puerto.

Si crea los certificados, podrá utilizar los valores por omisión o modificarlos para crear certificados nuevos. El certificado personal predeterminado es válido por un año de forma predeterminada y está firmado por el certificado de firma raíz. El certificado de firma raíz es un certificado autofirmado que es válido para 15 años de forma predeterminada. La contraseña de almacén de claves por omisión para el certificado de firmante raíz es WebAS. Cambie la contraseña. La contraseña no puede contener ningún carácter del juego de caracteres de doble byte (DBCS), porque existen ciertos almacenes de claves,

incluido PKCS12, que no los soportan. Los tipos de almacén de claves que están soportados dependen de los proveedores en el archivo java.security.

Cuando crea o importa certificados, los archivos de almacenes de claves que se crean son los siguientes:

- key.p12: Contiene el certificado personal predeterminado.
- v trust.p12: Contiene el certificado de firmante del certificado raíz predeterminado.
- root-key.p12: Contiene el certificado de firmante raíz.
- v default-signers.p12: Contiene certificados de firmante que se añaden a cualquiera de los archivos de almacén nuevos creados tras instalar y ejecutar el servidor. De forma predeterminada, el firmante de certificado raíz y un firmante de DataPower se encuentran en el mismo archivo de almacén de claves.
- v deleted.p12: Conserva los certificados suprimidos con la tarea deleteKeyStore de manera que se puedan recuperar si es necesario.
- Itpa.jceks: contiene claves de LTPA (Lightweight Third-Party Authentication) predeterminadas de servidor que los servidores en el entorno de usuario utilizan para comunicarse entre ellos.

Estos archivos tienen la misma contraseña cuando crea o importa los certificados, que puede ser la contraseña predeterminada o una que se haya especificado. Se añade un certificado al archivo key.p12 o al root-key.p12. Si importa certificados y estos no contienen la información que desea, pulse **Atrás** para importar otro certificado.

12. Avanzado: En la página Asignación de valores de puerto, compruebe que los puertos especificados para el perfil son únicos y pulse **Siguiente**. La herramienta de gestión de perfiles detecta los puertos utilizados actualmente por los demás productos WebSphere y muestra los valores de puerto recomendados que no entren en conflicto con los existentes. Si tiene aplicaciones que no sean WebSphere que utilicen los puertos especificados, verifique que los puertos no entran en conflicto. Si opta por no desplegar la consola administrativa en la página Despliegue de aplicaciones opcionales, los puertos de la consola administrativa no están disponibles en la página Asignación de valores de puerto.

Los puertos se reconocen como en uso si se satisfacen las siguientes condiciones:

- v Los puertos se asignan a un perfil creado bajo una instalación realizada por el usuario actual.
- v Los puertos se están utilizando actualmente.

Aunque la herramienta valida los puertos cuando se accede a la página de asignación de valores de puerto, los conflictos de puerto pueden seguir produciéndose como resultado de las selecciones que realice en las páginas siguientes de la herramienta de gestión de perfiles. Los puertos no se asignan hasta que se complete la creación del perfil.

Si sospecha que hay un conflicto de puerto, puede investigarlo, después de crear el perfil. Determine los puertos utilizados durante la creación de perfil, examinando el archivo siguiente:

*raíz\_perfil*/properties/portdef.prop

En este archivo se incluyen las claves y los valores utilizados en el establecimiento de los puertos.Si descubre conflictos de puerto, puede reasignar los puertos manualmente. Para volver a asignar puertos, consulte "Actualización de puertos en perfiles existentes " en el centro de información de WebSphere Application Server. Ejecute el archivo updatePorts.ant mediante el script **ws\_ant** que se describe en este tema.

- 13. Opcional: Avanzado: Para incluir una definición de servidor web en el perfil, realice los pasos siguientes:
	- a. Marque el recuadro de selección **Crear una definición de servidor web**.
	- b. Especifique las características de servidor web en la página y pulse **Siguiente**
	- c. Especifique las características de servidor web en la Parte 2 de la página. Si utiliza un servidor web para direccionar solicitudes a IBM Business Process Manager, deberá incluir una definición de servidor web. Puede incluir ahora la definición, o definir más tarde el servidor web en IBM Business Process Manager. Si incluye la definición del servidor web durante la creación de este perfil, puede instalar el servidor web y su plug-in, después de crear el perfil. Sin embargo, se deben instalar ambos en las vías de acceso que especifique en las páginas Definición de servidor. Si define el servidor web tras crear este perfil, debe definir el servidor web en un perfil distinto.
	- d. Pulse **Siguiente**.
- <span id="page-734-0"></span>14. En la página Configuración de Process Server, establezca los valores para los siguientes parámetros.
	- v **Nombre de entorno**: El nombre de entorno se utiliza para realizar la conexión desde un Process Center a este Process Server.
	- v **Tipo** de entorno: Seleccione cómo se utiliza el Process Server:
		- Seleccione **Producción** si el servidor se va a utilizar en un entorno de producción.
		- Seleccione **Etapa** si el servidor se va a utilizar como una ubicación temporal para alojar cambios antes de colocarlos en producción.
		- Seleccione **Prueba** si el servidor se va a utilizar como un entorno de prueba, por ejemplo, para pruebas de carga.

**Restricción:** No mezcle los servidores de producción y de no producción en la misma celda.

Seleccione **Utilizar este servidor fuera de línea** si no seleccionó **Producción** como el tipo de entorno o si este Process Server no se va a conectar a un Process Center. Los servidores fuera de línea se pueden utilizar cuando se despliegan instantáneas o aplicaciones de proceso, pero el método para desplegar aplicaciones de proceso en un process server fuera de línea difiere del método para desplegar aplicaciones de proceso en un process server fuera de línea.

Si no seleccionó **Utilizar este servidor fuera de línea**, proporcione la siguiente información para el Process Center al que se conecta este servidor:

- v **Protocolo**: Seleccione **http://** o **https://** como el protocolo de conexión a Process Center.
- v **Nombre de host**: Escriba el host o host virtual que este Process Server utilizará para comunicarse con Process Center. Utilice un nombre de nombre de host completo.En un entorno con un equilibrador de carga o un servidor proxy entre los servicios de Process Server y de Process Center, asegúrese de que lo que indique aquí coincida con el URL para acceder al Process Center.
- v **Puerto**: Entre el número de puerto del Process Center. En un entorno con un equilibrador de carga o un servidor proxy entre Process Server y Process Center, asegúrese de que lo que indique aquí coincida con el URL para acceder al Process Center.
- v **Nombre de usuario**: Entre el nombre de un usuario de Process Center. Process Server se conectará a Process Center como este usuario.
- v **Contraseña**: Entre la contraseña del usuario de Process Center.

Puede pulsar **Probar conexión** para comprobar la conexión con Process Center.

Si ha seleccionado la creación de perfil **Típica**, salte a [Configuración de base](#page-735-0) [de datos. Parte 1 paso.](#page-735-0)

- 15. Avanzado: configure las bases de datos utilizando un archivo de diseño.
	- a. Seleccione **Utilizar un archivo de diseño de base de datos** .
	- b. Pulse **Examinar**.
	- c. Especifique el nombre de la vía de acceso completa del archivo de diseño.
	- d. Para ejecutar los scripts de base de datos automáticamente (como parte del proceso de creación de perfil), seleccione **Ejecutar scripts de base de datos para crear tablas de base de datos**. Si no selecciona el recuadro de selección, usted o el administrador de base de datos debe ejecutar los scripts manualmente después de que se complete la creación de perfil. También debe cargar la base de datos con información del sistema ejecutando el mandato **bootstrapProcessServerData**.

**Importante:** Si selecciona **Ejecutar scripts de base de datos para crear tablas de base de datos**, asegúrese de que **Utilizar una base de datos local o remota existente** *no* esté seleccionado. Si están seleccionadas ambas opciones, se producen errores.

e. Pulse **Siguiente**. Si elige especificar un archivo de diseño, los paneles de configuración de la base de datos en la Herramienta de gestión de perfiles se omitirán. En su lugar, la ubicación del archivo de diseño se pasa a la línea de mandatos para completar la configuración de la base de datos.

Salte a [paso Configuración de Business Space](#page-736-0)

- <span id="page-735-0"></span>16. En la página Configuración de base de datos-Parte 1, especifique la información de base de datos.
	- a. Desde la lista **Seleccione un producto de base de datos**, seleccione **DB2**.
	- b. Seleccione **Crear una base de datos local nueva** o **Utilizar una base de datos local o remota**. Si selecciona para crear una nueva base de datos, la herramienta de gestión de perfiles creará una nueva base de datos DB2.
	- c. Opcional: Si desea cambiar los valores predeterminados, escriba nuevos nombres para las bases de datos necesarias. Los nombres de base de datos deben ser exclusivos.
	- d. Opcional: Para especificar un directorio de destino para los scripts generados, habilite la opción **Alterar temporalmente el directorio de destino para scripts generados** y entre la vía de acceso en el campo **Directorio de salida de scripts de base de datos**. El directorio predeterminado es *raíz\_instalación*/profiles/*nombre\_perfil*/dbscripts.
	- e. Para ejecutar los scripts de base de datos automáticamente como parte del proceso de creación de perfil, seleccione **Ejecutar scripts de base de datos para iniciar las bases de datos**. Si no selecciona el recuadro de selección, usted o el administrador de base de datos debe ejecutar los scripts manualmente después de que se complete la creación de perfil. También

debe cargar la base de datos con información del sistema ejecutando el mandato **bootstrapProcessServerData**.

- f. Pulse **Siguiente**.
- 17. En la página Configuración de base de datos-Parte 2, complete la configuración de la base de datos. Especifique los campos siguientes.

*Tabla 107. Campos de configuración de base de datos necesarios para la base de datos DB2*

| Campo                                                                          | Acción necesaria                                                                                                    |
|--------------------------------------------------------------------------------|----------------------------------------------------------------------------------------------------|
| Nombre de usuario para la autenticación de<br>la base de datos                 | Escriba el nombre de usuario para<br>autenticar con la base de datos.                                                                    |
| Contraseña para la autenticación de base de<br>datos                           | Escriba una contraseña para autenticarse en<br>la base de datos.                                                                         |
| Confirmar contraseña                                                           | Confirme la contraseña.                                                                                                    |
| Ubicación del directorio de los archivos<br>classpath del controlador JDBC     | Los archivos de classpath del controlador<br>JDBC se empaquetan con el producto y se<br>encuentran en \${WAS INSTALL R00T}/db2/<br>java. |
| Nombre de host de servidor de bases de<br>datos (por ejemplo, la dirección IP) | Acepte el valor predeterminado localhost o<br>escriba el nombre de host del servidor de<br>bases de datos correcto.                      |
| Puerto de servidor                                                             | Acepte el valor predeterminado 50000 o<br>escriba el número de puerto de servidor<br>correcto.                                           |

Sólo para configuraciones autónomas, cuando configure la base de datos de Process Server, las tablas de motor de mensajería de Process Server se crean en la base de datos de Process Server. Cuando configura la base de datos del Almacén de datos de rendimiento, las tablas del motor de mensajería del Almacén de datos de rendimiento se crean en la base de datos del Almacén de datos de rendimiento. Las tablas del motor de mensajería del sistema de Service Component Architecture (SCA), aplicación SCA, Common Event Infrastructure (CEI) y Business Process Choreographer se crean en la base de datos común.

- <span id="page-736-0"></span>18. Avanzado: En la página Configuración de Business Space, si desea configurar IBM Forms Server para que trabaje con los widgets de Gestión de tareas humanas en Business Space, seleccione el recuadro de selección **Configurar IBM Forms Server** y especifique la ubicación HTTP del conversor de IBM Forms Server y de la raíz de instalación de IBM Forms Server. A continuación, pulse **Siguiente**.
- 19. Avanzado: Seleccione si va a configurar un Gestor de reglas de proceso de negocio para la instalación y pulse **Siguiente**. El Gestor de reglas de proceso de negocio es una aplicación web que personaliza las plantillas de las normas empresariales para sus necesidades de aplicaciones de empresa.
- 20. Avanzado: En la página Configuración de Business Process Choreographer, seleccione si desea crear una configuración de muestra de Business Process Choreographer. La configuración de ejemplo sólo se utiliza con fines de desarrollo.

**Importante:** La configuración de muestra de Business Process Choreographer utiliza su propio esquema dentro de la base de datos común (CMNDB) y el nombre del esquema siempre es BPEDB. Si estás condiciones son demasiado

restrictivas, inhabilite la configuración de Business Process Choreographer durante la creación del perfil y configure Business Process Choreographer después de haber creado el perfil.

- 21. En la página Resumen de perfil, revise la información. Pulse **Crear** para crear el perfil o **Atrás** para cambiar las características del perfil.
- 22. En la página Completar perfil, revise la información. Para continuar con la consola Primeros pasos, asegúrese de que esté seleccionado **Lanzar consola primeros pasos** y pulse **Finalizar**.
- v Si no ha ejecutado los scripts de base de datos durante la creación del perfil, ejecute los scripts para crear las bases de datos y cargar la base de datos de Process Server con información del sistema utilizando el mandato **bootstrapProcessServerData**.
- v Opcionalmente, configure Business Process Choreographer.
- v Avance a la consola Primeros pasos e inicie el servidor para el perfil autónomo que ha creado.

*Creación de perfiles autónomos mediante el programa de utilidad de línea de mandatos:*

En lugar de utilizar la Herramienta de gestión de perfiles, puede utilizar el programa de utilidad de línea de mandatos manageprofiles para crear nuevos perfiles.

Asegúrese de que no está ejecutando el programa de utilidad de línea de mandatos **manageprofiles** en el mismo perfil. Si aparece un mensaje de error cuando ejecuta el mandato, determine si existe otra acción de aumento o creación de perfil en progreso. En caso afirmativo, espere hasta que se complete.

- 1. Determine qué parámetros son necesarios para el perfil revisando los mandatos de creación de perfiles de ejemplo. Determine los valores que desea proporcionar para el perfil revisando los valores predeterminados en el tema parámetros **manageprofiles**.
- 2. Para utilizar el parámetro **-responseFile**, examine los archivos de respuestas de ejemplo proporcionados y cree un archivo de respuestas que sea específico del entorno.

**Importante:** Asegúrese de no dejar espacios en blanco después de los valores; por ejemplo 'personalCertValidityPeriod=1 ' o 'winserviceCheck=false '. Los espacios provocarán un error en la creación del perfil.

Los ejemplos se encuentran en el directorio *raíz\_instalación*/BPM/samples/ manageprofiles. Puesto que el servidor de bases de datos afecta a la mayoría de los parámetros, copie un archivo de ejemplo que utilice el servidor de bases de datos y, a continuación, ajuste el resto de los parámetros basándose en la revisión de los otros archivos. Los archivos de ejemplo siguientes están disponibles:

- v PSStd\_StandAlone\_DB2\_DATASERVER.response: Ejemplo de configuración de IBM Business Process Manager Standard Process Server en una configuración autónoma con una base de datos DB2.
- v PSAdv\_StandAlone\_DB2\_DATASERVER.response: Ejemplo de configuración de IBM Business Process Manager Advanced Process Server en una configuración autónoma con una base de datos DB2.
- PCStd StandAlone MSSQLSERVER.response: Ejemplo de configuración de IBM Business Process Manager Standard Process Center en una configuración autónoma con una base de datos SQL Server.
- PCAdv StandAlone MSSQLSERVER MICROSOFT.response: Ejemplo de configuración de IBM Business Process Manager Advanced Process Center en una configuración autónoma con una base de datos SQL Server.
- v PSAdv\_Dmgr\_DB2\_DATASERVER.response: Ejemplo de configuración de IBM Business Process Manager Advanced Process Server en una configuración de gestor de despliegue con una base de datos DB2 Dataserver.
- v PCAdv\_Dmgr\_ORACLE.response: Ejemplo de configuración de IBM Business Process Manager Advanced Process Center en una configuración de gestor de despliegue con una base de datos Oracle.
- v PSAdv\_Custom\_DB2\_DATASERVER.response: Ejemplo de configuración de IBM Business Process Manager Advanced Process Server en una configuración personalizada con una base de datos DB2 Dataserver.
- v PCAdv\_Custom\_ORACLE.response: Ejemplo de configuración de IBM Business Process Manager Advanced Process Center en una configuración personalizada con una base de datos Oracle.

Copie uno de los archivos de respuestas de ejemplo en el directorio de trabajo. Utilice el mandato **chmod** para asignar los permisos correspondientes a la copia nueva del archivo de respuestas. Por ejemplo:

chmod 644 BPM\_StandAlone.response

Edite los parámetros en el archivo de respuestas según corresponda a la configuración y guarde el archivo de respuestas editado.

3. Ejecute el archivo desde la línea de mandatos. Por ejemplo:

manageprofiles.sh -create -templatePath *raíz\_instalación*/profileTemplates/BPM/default.procctr. Si ha creado un archivo de respuestas, especifique el parámetro **-response** sin otros parámetros. Por ejemplo:

manageprofiles.sh -response *miArchivoRespuestas*

El estado se escribe en la ventana de consola cuando el mandato finaliza su ejecución. La comprobación de sintaxis normal en el archivo de respuestas se analiza como cualquier otro archivo de respuestas. Los valores individuales del archivo de respuestas se tratan como parámetros de línea de mandatos.

- Si no ha ejecutado los scripts de base de datos durante la creación del perfil, ejecute los scripts para crear las bases de datos y cargar la base de datos de Process Server con información del sistema utilizando el mandato **bootstrapProcessServerData**.
- Opcionalmente, configure Business Process Choreographer.
- v Avance a la consola Primeros pasos e inicie el servidor para el perfil autónomo que ha creado.

*Aumentar perfiles autónomos para Centro de Proceso con servidor de bases de datos DB2 usando la herramienta de gestión de perfiles:*

Si tiene un perfil autónomo existente de WebSphere Application Server V8.0, puede configurar un perfil autónomo para Process Center utilizando la Herramienta de gestión de perfiles.

Recuerde que debe cerrar los servidores asociados a un perfil que piense aumentar.

El idioma de la herramienta de gestión de perfiles está determinado por el idioma predeterminado del sistema. Si el idioma por omisión no es uno de los idiomas soportados, se utilizará el inglés como idioma. Puede alterar temporalmente el idioma predeterminado del sistema iniciando la herramienta de gestión de perfiles desde la línea de mandatos y utilizando el valor java user.language para sustituir el idioma predeterminado. Entre el mandato siguiente:

*raíz\_instalación*/java/bin/java -Duser.language=*entorno\_local raíz\_instalación*

Por ejemplo, para iniciar la Herramienta de gestión de perfiles en el idioma alemán, especifique el siguiente mandato:

*raíz\_instalación*/java/bin/java -Duser.language=de *raíz\_instalación*/bin/ProfileManagement/startup.jar

Después de iniciar la Herramienta de gestión de perfiles, debe decidir si se elige la creación de perfiles **Típica** o **Avanzada**. Utilice la opción avanzada para:

- v Especificar un archivo de diseño de base de datos para utilizarlo en la configuración de base de datos.
- v Asignar los valores personalizados a puertos, a la ubicación del perfil y a los nombres del perfil, nodo, host y célula (cuando sea aplicable).
- v Crear una definición de servidor web.
- v Crear un servicio de sistema para ejecutar el servidor, si el sistema operativo y los privilegios de la cuenta de usuario permiten la creación de servicios.
- v Elija si desea configurar IBM Forms Server para trabajar con widgets de Gestión de tareas humanas en Business Space.
- v Configurar Business Process Rules Manager y crear una configuración de ejemplo de Business Process Choreographer.
- 1. Utilice uno de los métodos siguientes para iniciar la Herramienta de gestión de perfiles.
	- v Inicie la herramienta desde la consola Primeros pasos.
	- v Ejecute el mandato *raíz\_instalación*/bin/ProfileManagement/pmt.sh.
- 2. Cierre todos los servidores asociados a un perfil que tiene previsto aumentar.
- 3. En la página Bienvenida, pulse **Iniciar Herramienta de gestión de perfiles** o seleccione la pestaña **Herramienta de gestión de perfiles**.
- 4. En el separador **Perfiles**, seleccione el perfil que desea aumentar y pulse **Aumentar**. Si aumenta un perfil de WebSphere Application Server, debe ser de la versión de WebSphere Application Server en la que IBM Business Process Manager está instalado. El botón **Aumentar** no se puede seleccionar a menos que se pueda aumentar un perfil. Se abre la ventana Selección de aumento en una ventana separada.
- 5. En la página Selección de aumento, seleccione el tipo de aumento que desea aplicar al perfil. A continuación, pulse **Siguiente**.
- 6. En la página Opciones de aumento de perfil, elija la opción de realizar un aumento de perfil **Típico** o **Avanzado** y pulse **Siguiente**.

La opción **Típica** aumenta un perfil con valores de configuración predeterminados.

La opción **Avanzada** le permite especificar sus propios valores de configuración para un perfil.

**Restricción:** La herramienta de gestión de perfiles muestra un mensaje de aviso si se cumple cualquiera de las condiciones siguientes:

- v El perfil seleccionado que desea aumentar tiene un servidor en ejecución. No puede aumentar el perfil hasta que detenga el servidor, o bien pulse **Atrás** y elija otro perfil que no tenga servidores en ejecución.
- v El perfil que ha seleccionado para aumentar está federado. No puede aumentar un perfil federado. Debe pulsar **Atrás** y elegir otro perfil que no esté federado.
- v El perfil seleccionado que desea aumentar ya ha sido aumentado con el producto que ha seleccionado. Debe pulsar **Atrás** y elegir otro perfil para aumentar.
- 7. Necesario: En la página Seguridad administrativa, introduzca valores en los campos **Nombre de usuario**, **Contraseña** y **Confirmar contraseña**. La contraseña especificada durante la instalación de administrador se utilizará para todos los usuarios internos incluyen tw\_admin y tw\_user. Dado que todos los perfiles de IBM Business Process Manager debe tener habilitada la seguridad administrativa, el botón **Siguiente** está habilitado sólo después de entrar los valores.

Pulse **Siguiente**. Si seleccionó creación de perfil**Típica**salte [aconfiguración de](#page-740-0) [base de datos - paso parte 1.](#page-740-0)

- 8. Avanzado: configure las bases de datos utilizando un archivo de diseño.
	- a. Seleccione **Utilizar un archivo de diseño de base de datos** .
	- b. Pulse **Examinar**.
	- c. Especifique el nombre de la vía de acceso completa del archivo de diseño.
	- d. Para ejecutar los scripts de base de datos automáticamente (como parte del proceso de creación de perfil), seleccione **Ejecutar scripts de base de datos para crear tablas de base de datos**. Si no selecciona el recuadro de selección, usted o el administrador de base de datos debe ejecutar los scripts manualmente después de que se complete la creación de perfil. También debe cargar la base de datos con información del sistema ejecutando el mandato **bootstrapProcessServerData**.

**Importante:** Si selecciona **Ejecutar scripts de base de datos para crear tablas de base de datos**, asegúrese de que **Utilizar una base de datos local o remota existente** *no* esté seleccionado. Si están seleccionadas ambas opciones, se producen errores.

e. Pulse **Siguiente**. Si elige especificar un archivo de diseño, los paneles de configuración de la base de datos en la Herramienta de gestión de perfiles se omitirán. En su lugar, la ubicación del archivo de diseño se pasa a la línea de mandatos para completar la configuración de la base de datos.

Salte [apaso de configuración de Business Space](#page-741-0)

- <span id="page-740-0"></span>9. En la página Configuración de base de datos-Parte 1, especifique la información de base de datos.
	- a. Desde la lista **Seleccione un producto de base de datos**, seleccione **DB2**.
	- b. Seleccione **Crear una base de datos local nueva** o **Utilizar una base de datos local o remota**. Si selecciona para crear una nueva base de datos, la herramienta de gestión de perfiles creará una nueva base de datos DB2.
	- c. Opcional: Si desea cambiar los valores predeterminados, escriba nuevos nombres para las bases de datos necesarias. Los nombres de base de datos deben ser exclusivos.
	- d. Opcional: Para especificar un directorio de destino para los scripts generados, habilite la opción **Alterar temporalmente el directorio de destino para scripts generados** y entre la vía de acceso en el campo **Directorio de salida de scripts de base de datos**. El directorio predeterminado es *raíz\_instalación*/profiles/*nombre\_perfil*/dbscripts.
	- e. Para ejecutar los scripts de base de datos automáticamente como parte del proceso de creación de perfil, seleccione **Ejecutar scripts de base de datos para iniciar las bases de datos**. Si no selecciona el recuadro de selección, usted o el administrador de base de datos debe ejecutar los scripts manualmente después de que se complete la creación de perfil. También

debe cargar la base de datos con información del sistema ejecutando el mandato **bootstrapProcessServerData**.

- f. Pulse **Siguiente**.
- 10. En la página Configuración de base de datos-Parte 2, complete la configuración de la base de datos. Especifique los campos siguientes.

*Tabla 108. Campos de configuración de base de datos necesarios para la base de datos DB2*

| Campo                                                                          | Acción necesaria                                                                                                    |
|--------------------------------------------------------------------------------|----------------------------------------------------------------------------------------------------|
| Nombre de usuario para la autenticación de<br>la base de datos                 | Escriba el nombre de usuario para<br>autenticar con la base de datos.                                                                    |
| Contraseña para la autenticación de base de<br>datos                           | Escriba una contraseña para autenticarse en<br>la base de datos.                                                                         |
| Confirmar contraseña                                                           | Confirme la contraseña.                                                                                                    |
| Ubicación del directorio de los archivos<br>classpath del controlador JDBC     | Los archivos de classpath del controlador<br>JDBC se empaquetan con el producto y se<br>encuentran en \${WAS INSTALL R00T}/db2/<br>java. |
| Nombre de host de servidor de bases de<br>datos (por ejemplo, la dirección IP) | Acepte el valor predeterminado localhost o<br>escriba el nombre de host del servidor de<br>bases de datos correcto.                      |
| Puerto de servidor                                                             | Acepte el valor predeterminado 50000 o<br>escriba el número de puerto de servidor<br>correcto.                                           |

Sólo para configuraciones autónomas, cuando configure la base de datos de Process Server, las tablas de motor de mensajería de Process Server se crean en la base de datos de Process Server. Cuando configura la base de datos del Almacén de datos de rendimiento, las tablas del motor de mensajería del Almacén de datos de rendimiento se crean en la base de datos del Almacén de datos de rendimiento. Las tablas del motor de mensajería del sistema de Service Component Architecture (SCA), aplicación SCA, Common Event Infrastructure (CEI) y Business Process Choreographer se crean en la base de datos común.

- <span id="page-741-0"></span>11. Avanzado: En la página Configuración de Business Space, si desea configurar IBM Forms Server para que trabaje con los widgets de Gestión de tareas humanas en Business Space, seleccione el recuadro de selección **Configurar IBM Forms Server** y especifique la ubicación HTTP del conversor de IBM Forms Server y de la raíz de instalación de IBM Forms Server. A continuación, pulse **Siguiente**.
- 12. Avanzado: Seleccione si va a configurar un Gestor de reglas de proceso de negocio para la instalación y pulse **Siguiente**. El Gestor de reglas de proceso de negocio es una aplicación web que personaliza las plantillas de las normas empresariales para sus necesidades de aplicaciones de empresa.
- 13. Avanzado: En la página Configuración de Business Process Choreographer, seleccione si desea crear una configuración de muestra de Business Process Choreographer. La configuración de ejemplo sólo se utiliza con fines de desarrollo.

**Importante:** La configuración de muestra de Business Process Choreographer utiliza su propio esquema dentro de la base de datos común (CMNDB) y el nombre del esquema siempre es BPEDB. Si estás condiciones son demasiado

restrictivas, inhabilite la configuración de Business Process Choreographer durante la creación del perfil y configure Business Process Choreographer después de haber creado el perfil.

- 14. En la página Resumen de perfil, revise la información. Pulse **Aumentar** para aumentar el perfil o **Atrás** para cambiar las características del perfil.
- 15. En la página Completar perfil, revise la información. Para continuar con la consola Primeros pasos, asegúrese de que esté seleccionado **Lanzar consola primeros pasos** y pulse **Finalizar**.

Ha aumentado un perfil de WebSphere Application Server V8.0 con un perfil de IBM Business Process Manager.

- v Si no ha ejecutado los scripts de base de datos durante la creación del perfil, ejecute los scripts para crear las bases de datos y cargar la base de datos de Process Server con información del sistema utilizando el mandato **bootstrapProcessServerData**.
- Opcionalmente, configure Business Process Choreographer.
- v Avance a la consola Primeros pasos e inicie el servidor para el perfil autónomo que ha creado.

*Aumentar perfiles autónomos para servidor de procesos con un servidor de bases de datos DB2 usando la herramienta de gestión de perfiles:*

Si tiene un perfil autónomo existente de WebSphere Application Server V8.0, puede configurar un perfil autónomo para Process Server utilizando la Herramienta de gestión de perfiles.

Recuerde que debe cerrar los servidores asociados a un perfil que piense aumentar.

Si desea configurar las bases de datos necesarias al crear el perfil, asegúrese de que el servidor de bases de datos está instalado y en ejecución.

El idioma de la herramienta de gestión de perfiles está determinado por el idioma predeterminado del sistema. Si el idioma por omisión no es uno de los idiomas soportados, se utilizará el inglés como idioma. Puede alterar temporalmente el idioma predeterminado del sistema iniciando la herramienta de gestión de perfiles desde la línea de mandatos y utilizando el valor java user.language para sustituir el idioma predeterminado. Entre el mandato siguiente:

*raíz\_instalación*/java/bin/java -Duser.language=*entorno\_local raíz\_instalación*

Por ejemplo, para iniciar la Herramienta de gestión de perfiles en el idioma alemán, especifique el siguiente mandato:

*raíz\_instalación*/java/bin/java -Duser.language=de *raíz\_instalación*/bin/ProfileManagement/startup.jar

Después de iniciar la Herramienta de gestión de perfiles, debe decidir si se elige la creación de perfiles **Típica** o **Avanzada**. Utilice la opción avanzada para:

- v Especificar un archivo de diseño de base de datos para utilizarlo en la configuración de base de datos.
- v Asignar los valores personalizados a puertos, a la ubicación del perfil y a los nombres del perfil, nodo, host y célula (cuando sea aplicable).
- v Crear una definición de servidor web.
- v Crear un servicio de sistema para ejecutar el servidor, si el sistema operativo y los privilegios de la cuenta de usuario permiten la creación de servicios.
- v Elija si desea configurar IBM Forms Server para trabajar con widgets de Gestión de tareas humanas en Business Space.
- v Configurar Business Process Rules Manager y crear una configuración de ejemplo de Business Process Choreographer.
- 1. Utilice uno de los métodos siguientes para iniciar la Herramienta de gestión de perfiles.
	- v Inicie la herramienta desde la consola Primeros pasos.
	- v Ejecute el mandato *raíz\_instalación*/bin/ProfileManagement/pmt.sh.
- 2. Cierre todos los servidores asociados a un perfil que tiene previsto aumentar.
- 3. En la página Bienvenida, pulse **Iniciar Herramienta de gestión de perfiles** o seleccione la pestaña **Herramienta de gestión de perfiles**.
- 4. En el separador **Perfiles**, seleccione el perfil que desea aumentar y pulse **Aumentar**. Si aumenta un perfil de WebSphere Application Server, debe ser de la versión de WebSphere Application Server en la que IBM Business Process Manager está instalado. El botón **Aumentar** no se puede seleccionar a menos que se pueda aumentar un perfil. Se abre la ventana Selección de aumento en una ventana separada.
- 5. En la página Selección de aumento, seleccione el tipo de aumento que desea aplicar al perfil. A continuación, pulse **Siguiente**.
- 6. En la página Opciones de aumento de perfil, elija la opción de realizar un aumento de perfil **Típico** o **Avanzado** y pulse **Siguiente**.

La opción **Típica** aumenta un perfil con valores de configuración predeterminados.

La opción **Avanzada** le permite especificar sus propios valores de configuración para un perfil.

**Restricción:** La herramienta de gestión de perfiles muestra un mensaje de aviso si se cumple cualquiera de las condiciones siguientes:

- v El perfil seleccionado que desea aumentar tiene un servidor en ejecución. No puede aumentar el perfil hasta que detenga el servidor, o bien pulse **Atrás** y elija otro perfil que no tenga servidores en ejecución.
- v El perfil que ha seleccionado para aumentar está federado. No puede aumentar un perfil federado. Debe pulsar **Atrás** y elegir otro perfil que no esté federado.
- v El perfil seleccionado que desea aumentar ya ha sido aumentado con el producto que ha seleccionado. Debe pulsar **Atrás** y elegir otro perfil para aumentar.
- 7. Necesario: En la página Seguridad administrativa, introduzca valores en los campos **Nombre de usuario**, **Contraseña** y **Confirmar contraseña**. Pulse en **Siguiente**. Dado que todos los perfiles de IBM Business Process Manager debe tener habilitada la seguridad administrativa, el botón **Siguiente** está habilitado sólo después de entrar los valores.
- 8. En la página Configuración de Process Server, establezca los valores para los siguientes parámetros.
	- v **Nombre de entorno**: El nombre de entorno se utiliza para realizar la conexión desde un Process Center a este Process Server.
	- v **Tipo** de entorno: Seleccione cómo se utiliza el Process Server:
		- Seleccione **Producción** si el servidor se va a utilizar en un entorno de producción.
		- Seleccione **Etapa** si el servidor se va a utilizar como una ubicación temporal para alojar cambios antes de colocarlos en producción.

– Seleccione **Prueba** si el servidor se va a utilizar como un entorno de prueba, por ejemplo, para pruebas de carga.

**Restricción:** No mezcle los servidores de producción y de no producción en la misma celda.

Seleccione **Utilizar este servidor fuera de línea** si no seleccionó **Producción** como el tipo de entorno o si este Process Server no se va a conectar a un Process Center. Los servidores fuera de línea se pueden utilizar cuando se despliegan instantáneas o aplicaciones de proceso, pero el método para desplegar aplicaciones de proceso en un process server fuera de línea difiere del método para desplegar aplicaciones de proceso en un process server fuera de línea.

Si no seleccionó **Utilizar este servidor fuera de línea**, proporcione la siguiente información para el Process Center al que se conecta este servidor:

- v **Protocolo**: Seleccione **http://** o **https://** como el protocolo de conexión a Process Center.
- v **Nombre de host**: Escriba el host o host virtual que este Process Server utilizará para comunicarse con Process Center. Utilice un nombre de nombre de host completo.En un entorno con un equilibrador de carga o un servidor proxy entre los servicios de Process Server y de Process Center, asegúrese de que lo que indique aquí coincida con el URL para acceder al Process Center.
- v **Puerto**: Entre el número de puerto del Process Center. En un entorno con un equilibrador de carga o un servidor proxy entre Process Server y Process Center, asegúrese de que lo que indique aquí coincida con el URL para acceder al Process Center.
- v **Nombre de usuario**: Entre el nombre de un usuario de Process Center. Process Server se conectará a Process Center como este usuario.
- v **Contraseña**: Entre la contraseña del usuario de Process Center.

Puede pulsar **Probar conexión** para comprobar la conexión con Process Center.

Si seleccionó creación de perfil**Típica**salte [aconfiguración de base de datos](#page-745-0)  [paso parte 1.](#page-745-0)

- 9. Avanzado: configure las bases de datos utilizando un archivo de diseño.
	- a. Seleccione **Utilizar un archivo de diseño de base de datos** .
	- b. Pulse **Examinar**.
	- c. Especifique el nombre de la vía de acceso completa del archivo de diseño.
	- d. Para ejecutar los scripts de base de datos automáticamente (como parte del proceso de creación de perfil), seleccione **Ejecutar scripts de base de datos para crear tablas de base de datos**. Si no selecciona el recuadro de selección, usted o el administrador de base de datos debe ejecutar los scripts manualmente después de que se complete la creación de perfil. También debe cargar la base de datos con información del sistema ejecutando el mandato **bootstrapProcessServerData**.

**Importante:** Si selecciona **Ejecutar scripts de base de datos para crear tablas de base de datos**, asegúrese de que **Utilizar una base de datos local o remota existente** *no* esté seleccionado. Si están seleccionadas ambas opciones, se producen errores.

e. Pulse **Siguiente**. Si elige especificar un archivo de diseño, los paneles de configuración de la base de datos en la Herramienta de gestión de perfiles se omitirán. En su lugar, la ubicación del archivo de diseño se pasa a la línea de mandatos para completar la configuración de la base de datos.

Salte [apaso configuración de Business Space](#page-746-0)

- <span id="page-745-0"></span>10. En la página Configuración de base de datos-Parte 1, especifique la información de base de datos.
	- a. Desde la lista **Seleccione un producto de base de datos**, seleccione **DB2**.
	- b. Seleccione **Crear una base de datos local nueva** o **Utilizar una base de datos local o remota**. Si selecciona para crear una nueva base de datos, la herramienta de gestión de perfiles creará una nueva base de datos DB2.
	- c. Opcional: Si desea cambiar los valores predeterminados, escriba nuevos nombres para las bases de datos necesarias. Los nombres de base de datos deben ser exclusivos.
	- d. Opcional: Para especificar un directorio de destino para los scripts generados, habilite la opción **Alterar temporalmente el directorio de destino para scripts generados** y entre la vía de acceso en el campo **Directorio de salida de scripts de base de datos**. El directorio predeterminado es *raíz\_instalación*/profiles/*nombre\_perfil*/dbscripts.
	- e. Para ejecutar los scripts de base de datos automáticamente como parte del proceso de creación de perfil, seleccione **Ejecutar scripts de base de datos para iniciar las bases de datos**. Si no selecciona el recuadro de selección, usted o el administrador de base de datos debe ejecutar los scripts manualmente después de que se complete la creación de perfil. También debe cargar la base de datos con información del sistema ejecutando el mandato **bootstrapProcessServerData**.
	- f. Pulse **Siguiente**.
- 11. En la página Configuración de base de datos-Parte 2, complete la configuración de la base de datos. Especifique los campos siguientes.

*Tabla 109. Campos de configuración de base de datos necesarios para la base de datos DB2*

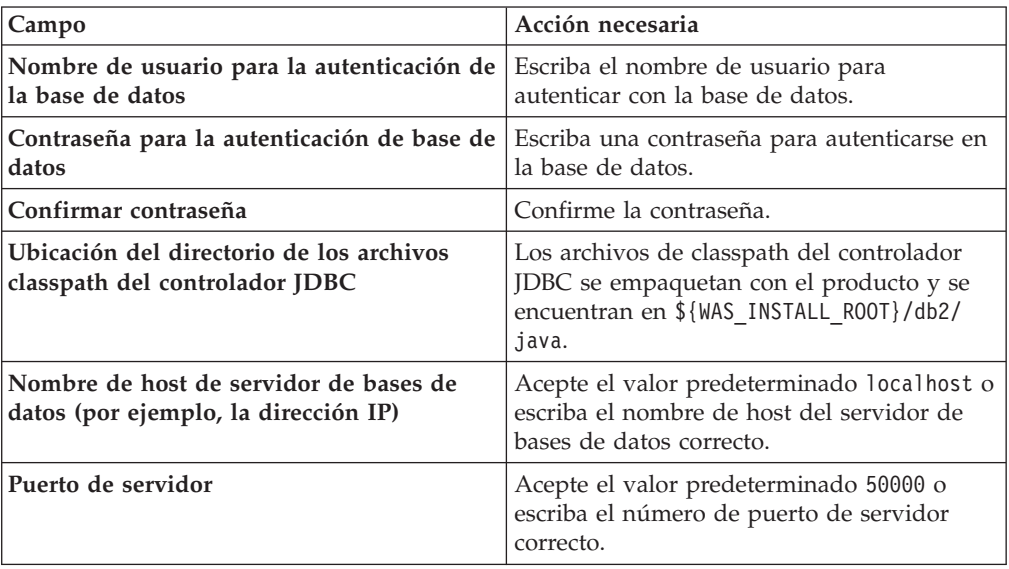

Sólo para configuraciones autónomas, cuando configure la base de datos de Process Server, las tablas de motor de mensajería de Process Server se crean en la base de datos de Process Server. Cuando configura la base de datos del Almacén de datos de rendimiento, las tablas del motor de mensajería del Almacén de datos de rendimiento se crean en la base de datos del Almacén de

datos de rendimiento. Las tablas del motor de mensajería del sistema de Service Component Architecture (SCA), aplicación SCA, Common Event Infrastructure (CEI) y Business Process Choreographer se crean en la base de datos común.

- <span id="page-746-0"></span>12. Avanzado: En la página Configuración de Business Space, si desea configurar IBM Forms Server para que trabaje con los widgets de Gestión de tareas humanas en Business Space, seleccione el recuadro de selección **Configurar IBM Forms Server** y especifique la ubicación HTTP del conversor de IBM Forms Server y de la raíz de instalación de IBM Forms Server. A continuación, pulse **Siguiente**.
- 13. Avanzado: Seleccione si va a configurar un Gestor de reglas de proceso de negocio para la instalación y pulse **Siguiente**. El Gestor de reglas de proceso de negocio es una aplicación web que personaliza las plantillas de las normas empresariales para sus necesidades de aplicaciones de empresa.
- 14. Avanzado: En la página Configuración de Business Process Choreographer, seleccione si desea crear una configuración de muestra de Business Process Choreographer. La configuración de ejemplo sólo se utiliza con fines de desarrollo.

**Importante:** La configuración de muestra de Business Process Choreographer utiliza su propio esquema dentro de la base de datos común (CMNDB) y el nombre del esquema siempre es BPEDB. Si estás condiciones son demasiado restrictivas, inhabilite la configuración de Business Process Choreographer durante la creación del perfil y configure Business Process Choreographer después de haber creado el perfil.

- 15. En la página Resumen de perfil, revise la información. Pulse **Aumentar** para aumentar el perfil o **Atrás** para cambiar las características del perfil.
- 16. En la página Completar perfil, revise la información. Para continuar con la consola Primeros pasos, asegúrese de que esté seleccionado **Lanzar consola primeros pasos** y pulse **Finalizar**.

Ha aumentado un perfil de WebSphere Application Server V8.0 con un perfil de IBM Business Process Manager.

- v Si no ha ejecutado los scripts de base de datos durante la creación del perfil, ejecute los scripts para crear las bases de datos y cargar la base de datos de Process Server con información del sistema utilizando el mandato **bootstrapProcessServerData**.
- v Opcionalmente, configure Business Process Choreographer.
- v Avance a la consola Primeros pasos e inicie el servidor para el perfil autónomo que ha creado.

# *Aumento de perfiles autónomos mediante el programa de utilidad de línea de mandatos manageprofiles:*

En lugar de utilizar la Herramienta de gestión de perfiles, puede utilizar el programa de utilidad de línea de mandatos manageprofiles para aumentar perfiles personalizados existentes de WebSphere Application Server V8.0.

Recuerde que debe cerrar los servidores asociados a un perfil que piense aumentar.

Asegúrese de que no está ejecutando el programa de utilidad de línea de mandatos **manageprofiles** en el mismo perfil. Si aparece un mensaje de error cuando ejecuta el mandato, determine si existe otra acción de aumento o creación de perfil en progreso. En caso afirmativo, espere hasta que se complete.

- 1. Determine la plantilla que se utilizó para crear el perfil existente que desea aumentar. Debe aumentar un perfil autónomo. Pude determinar la plantilla revisando el registro de perfiles en el archivo *raíz\_instalación*/properties/ profileRegistry.xml. No modifique este archivo; utilícelo sólo para ver las plantillas.
- 2. Utilice el parámetro augment para realizar cambios en un perfil existente con una plantilla de aumento. El parámetro de aumento hace que el programa de utilidad de línea de mandatos **manageprofiles** actualice o aumente el perfil identificado en el parámetro **-profileName** utilizando la plantilla del parámetro **-templatePath**. Las plantillas de aumento que puede utilizar están determinadas por los productos y las versiones de IBM instaladas en el entorno. Asegúrese de que especifica la vía de acceso del archivo totalmente calificada para **-templatePath**, puesto que una vía de acceso de archivo relativa para el parámetro **-templatePath** hace que el perfil especificado no se aumente por completo.

**Nota:** No modifique manualmente los archivos que se encuentran en el directorio *dir\_instalación*/profileTemplates/BPM.

3. Para utilizar el parámetro **-responseFile**, examine los archivos de respuestas de ejemplo proporcionados y cree un archivo de respuestas que sea específico del entorno.

**Importante:** Asegúrese de no dejar espacios en blanco después de los valores; por ejemplo 'personalCertValidityPeriod=1 ' o 'winserviceCheck=false '. Los espacios provocarán un error en la creación del perfil.

Los ejemplos se encuentran en el directorio *raíz\_instalación*/BPM/samples/ manageprofiles. Puesto que el servidor de bases de datos afecta a la mayoría de los parámetros, copie un archivo de ejemplo que utilice el servidor de bases de datos y, a continuación, ajuste el resto de los parámetros basándose en la revisión de los otros archivos. Los archivos de ejemplo siguientes están disponibles:

- v PSStd\_StandAlone\_DB2\_DATASERVER.response: Ejemplo de configuración de IBM Business Process Manager Standard Process Server en una configuración autónoma con una base de datos DB2.
- v PSAdv\_StandAlone\_DB2\_DATASERVER.response: Ejemplo de configuración de IBM Business Process Manager Advanced Process Server en una configuración autónoma con una base de datos DB2.
- v PCStd\_StandAlone\_MSSQLSERVER.response: Ejemplo de configuración de IBM Business Process Manager Standard Process Center en una configuración autónoma con una base de datos SQL Server.
- PCAdv StandAlone MSSQLSERVER MICROSOFT.response: Ejemplo de configuración de IBM Business Process Manager Advanced Process Center en una configuración autónoma con una base de datos SQL Server.
- PSAdv Dmgr DB2 DATASERVER.response: Ejemplo de configuración de IBM Business Process Manager Advanced Process Server en una configuración de gestor de despliegue con una base de datos DB2 Dataserver.
- PCAdv Dmgr ORACLE.response: Ejemplo de configuración de IBM Business Process Manager Advanced Process Center en una configuración de gestor de despliegue con una base de datos Oracle.
- PSAdv Custom DB2 DATASERVER.response: Ejemplo de configuración de IBM Business Process Manager Advanced Process Server en una configuración personalizada con una base de datos DB2 Dataserver.

• PCAdv Custom ORACLE.response: Ejemplo de configuración de IBM Business Process Manager Advanced Process Center en una configuración personalizada con una base de datos Oracle.

Copie uno de los archivos de respuestas de ejemplo en el directorio de trabajo. Utilice el mandato **chmod** para asignar los permisos correspondientes a la copia nueva del archivo de respuestas. Por ejemplo:

chmod 644 BPM\_StandAlone.response

Edite los parámetros en el archivo de respuestas según corresponda a la configuración y guarde el archivo de respuestas editado.

4. Ejecute el archivo desde la línea de mandatos. No proporcione un parámetro **-profilePath**. Por ejemplo:

manageprofiles.sh -augment -templatePath *raíz instalación*/profileTemplates/BPM/default.procctr Si ha creado un archivo de respuestas, especifique el parámetro **-response** sin otros parámetros. Por ejemplo:

manageprofiles.sh -response *miArchivoRespuestas*

El estado se escribe en la ventana de consola cuando el mandato finaliza su ejecución. La comprobación de sintaxis normal en el archivo de respuestas se analiza como cualquier otro archivo de respuestas. Los valores individuales del archivo de respuestas se tratan como parámetros de línea de mandatos.

- v Si no ha ejecutado los scripts de base de datos durante la creación del perfil, ejecute los scripts para crear las bases de datos y cargar la base de datos de Process Server con información del sistema utilizando el mandato **bootstrapProcessServerData**.
- Opcionalmente, configure Business Process Choreographer.
- v Avance a la consola Primeros pasos e inicie el servidor para el perfil autónomo que ha creado.

# *Configuración de base de datos DB2 después de la creación de perfil autónomo:*

Si no creó las tablas para las bases de datos al crear o aumentar perfiles, usted o el administrador de base de datos deberá crear las bases de datos y sus tablas manualmente, deberá también ejecutar el comando **bootstrapProcessServerData** antes de intentar iniciar o utilizar el servidor IBM Business Process Manager.

# *Creación de las tablas de bases de datos de Process Server:*

Si pospuso la creación de las tablas para la base de datos Process Server para después de la creación del perfil, usted o su administrador de base de datos deberá crear las tablas manualmente. Puede utilizar los scripts que la herramienta de gestión de perfiles genera durante la creación y el aumento del perfil.

Realizó las siguientes acciones:

- v Ha creado o aumentado un perfil de servidor autónomo.
- v Ha elegido no ejecutar los scripts de las bases de datos para inicializar las bases de datos durante la configuración.
- v Ha creado la base de datos en la que desea crear las tablas de bases de datos Process Server. El nombre predeterminado para la base de datos Process Server es BPMDB.

No realice estos pasos si planea crear un entorno de despliegue de red.

- 1. Vaya al directorio que contiene los scripts SQL para crear las tablas de base de datos. De forma predeterminada, los scripts SQL se colocan en *raíz\_instalación*/*perfil*/dbscripts/ProcessServer/DB2/ en tiempo de creación de perfil.
- 2. Conéctese a la base de datos.

**Importante:** Es necesario que ejecute los scripts DDL utilizando el mismo ID de usuario y contraseña que ha especificado para autenticarse en la base de datos. También debe tener los privilegios de instalación necesarios.

Por ejemplo, el mandato siguiente se conectará a la base de datos con el ID de usuario predeterminado:

b2 connect to databaseName

db2 connect to databaseName

Si inicia sesión como BPMUSER/DB2ADMIN en el sistema operativo y el origen de datos para la base de datos Process Server está configurada para utilizar DBUSER para autenticar, utilice:

db2 connect to databaseName USER DBUSER USING password

3. Cree las tablas para Process Center.

Desde el directorio al que navegó en el paso 1, ejecute createTable\_ProcessServer.sql en la base de datos que ha configurado para Process Server (BPMDB). Asegúrese de que todas las sentencias SQL se hallan ejecutado sin errores.

4. Cree los procedimientos de tabla para Process Server

Desde el directorio al que navegó en el paso 1, ejecute createProcedure ProcessServer.sql en la base de datos que ha configurado para Process Server (BPMDB). Asegúrese de que todas las sentencias SQL se hallan ejecutado sin errores.

**Importante:** Utilice IR como un carácter delimitador al ejecutar el procedimiento almacenado. Por ejemplo:

db2 -tdGO -vf createProcedure\_ProcessServer.sql

5. Restablecer la conexión. Por ejemplo:

db2 connect reset

Ha creado las tablas de base de datos para Process Server y ha completado la configuración de la base de datos.

Ahora puede cargar la base de datos con información del sistema e iniciar el servidor.

*Creación de las tablas de base de datos de Performance Data Warehouse:*

Si pospuso la creación de tablas de bases de datos para el almacén de datos de rendimiento de IBM para después de la creación del perfil, usted o su administrador de base de datos deberá crear las tablas manualmente. Puede utilizar los scripts que la herramienta de gestión de perfiles genera durante la creación y el aumento del perfil.

Realizó las siguientes acciones:

v Ha creado o aumentado un perfil de servidor autónomo.

- v Ha elegido no ejecutar los scripts de las bases de datos para inicializar las bases de datos durante la configuración.
- v Ha creado la base de datos en la que desea crear las tablas de bases de datos Performance Data Warehouse. El nombre predeterminado para la base de datos Performance Data es PDWDB.
- 1. Vaya al directorio que contiene los scripts SQL para crear las tablas de base de datos. De forma predeterminada, los scripts SQL se colocan en *raíz\_instalación*/*perfil*/dbscripts/PerformanceDW/DB2/ en tiempo de creación de perfil.
- 2. Conéctese a la base de datos. Por ejemplo, ejecute db2 connect to *databaseName*.

**Importante:** Asegúrese de ejecutar los scripts DDL utilizando es mismo ID de usuario y contraseña que ha especificado para autenticarse en la base de datos. Para diseñar una base de datos Performance Data Warehouse utilizando la herramienta de diseño de base de datos, están disponibles las propiedades databaseUser y userName. Por ejemplo, si dichas propiedades se establecen en el ID de usuario db2admin, el archivo createDatabase.sql tendrá una sentencia para otorgar autoridad de administrador de base de datos al usuario db2admin. Se debe utilizar el mismo ID de usuario para conectarse a la base de datos. Para obtener más información, consulte la documentación de herramientas de diseño de base de datos.

3. Cree las tablas para Performance Data Warehouse.

Desde el directorio al que navegó en el paso 1, ejecute createTable\_PerformanceDW.sql en la base de datos que ha configurado para Performance Data Warehouse (PDWDB). Asegúrese de que todas las sentencias SQL se hallan ejecutado sin errores.

Ha creado las tablas de base de datos para Performance Data Warehouse y ha completado la configuración de la base de datos.

# *Crear la tabla de base de datos común:*

Si pospuso la creación de tablas de la base de datos Common para después de la creación del perfil, usted o su administrador de base de datos deberá crear las tablas manualmente. Puede utilizar los scripts que la herramienta de gestión de perfiles genera durante la creación y el aumento del perfil.

Realizó las siguientes acciones:

- v Ha creado o aumentado un perfil de servidor autónomo.
- v Ha elegido no ejecutar los scripts de las bases de datos para inicializar las bases de datos durante la configuración.
- v Ha creado la base de datos en la que desea crear las tablas de bases de datos Common.
- 1. Vaya al directorio que contiene el script **configCommonDB.sh**. El directorio predeterminado es *raíz\_instalación*/*perfil*/dbscripts/CommonDB/DB2/.
- 2. Utilice las herramientas y los procedimientos de definición de bases de datos estándar para crear la base de datos y las tablas necesarias, ejecutando este script. El script contiene sólo sentencias básicas para crear bases de datos, tablas e índices.

La variable *tipo\_bd* representa el producto de base de datos admitido y *nombre\_bd*, el nombre de la base de datos.

Debe pasar el parámetro **createDB** al script si desea crear una nueva base de datos local; de lo contrario, se utilizará una base de datos existente. Ejecute uno de los siguientes mandatos:

configCommonDB.sh createDB - crea la base de datos y las tablas

configCommonDB.sh - crea sólo las tablas y presupone que la base de datos ya existe

### *Creación de tablas de base de datos de Business Space:*

Si pospuso la creación de las tablas de la base de datos de Business Space para después de la creación del perfil, usted o su administrador de base de datos deberá crear las tablas manualmente. Puede utilizar los scripts que la herramienta de gestión de perfiles genera durante la creación y el aumento del perfil.

Realizó las siguientes acciones:

- v Ha creado o aumentado un perfil de servidor autónomo.
- v Ha creado la base de datos en la que desea crear las tablas de bases de datos Business Space. El nombre predeterminado para la base de datos Common es CMNDB.
- 1. Vaya al directorio que contiene el script **configBusinessSpaceDB.sh**. El directorio predeterminado es *raíz\_instalación*/*perfil*/dbscripts/ BusinessSpace/*nombre\_nodo*\_*nombre\_servidor*/DB2/CMNDB.
- 2. Utilice las herramientas y los procedimientos de definición de bases de datos estándar para crear la base de datos y las tablas necesarias, ejecutando este script. Ejecute el mandato siguiente: configBusinessSpaceDB.sh

*Carga de la base de datos con información de sistema en un entorno autónomo:*

Si creó un perfil autónomo y pospuso la creación de tablas de base de datos,deberá ejecutar el comando **bootstrapProcessServerData** antes de intentar iniciar o utilizar Process Server o Process Center .

Este mandato recupera la información de la base de datos del archivo 98database.xml para realizar una conexión con la base de datos Process Server. Si ha cometido un error al especificar la información de base de datos durante la creación del perfil, debe editar manualmente este archivo, que se encuentra en el directorio *nombre\_perfil*/config, para realizar las correcciones.

Las contraseñas de la base de datos deben estar cifradas.

Cuando ejecuta el mandato **bootstrapProcessServerData**, los datos de configuración para las aplicaciones BPM se cargan en la base de datos Process Server. Estos datos son necesarios para que las aplicaciones BPM se ejecuten correctamente.

**Nota:** Este mandato se ejecuta automáticamente cuando crea un perfil autónomo y elige crear la base de datos durante la creación o el aumento de perfiles. Si crea un perfil autónomo y retrasa la configuración de las tablas de base de datos, debe ejecutar el mandato de programa de arranque una vez creadas la base de datos y sus tablas, y antes de que se inicie el servidor por primera vez.

Ejecute el programa de utilidad bootstrap desde la línea de mandatos. El programa de utilidad de arranque se encuentra en el directorio de perfil autónomo. Por ejemplo:

*raíz\_instalación*/profiles/ProcCtr01/bin

Ejecute el programa de utilidad de arranque con la siguiente sintaxis:

v bootstrapProcessServerData.sh [-dbJDBCClasspath *classpath*]

donde:

v -dbJDBCClasspath es la ubicación del controlador JDBC de base de datos. El valor especificado para dbJBBCClasspath debe estar delimitado por comillas si hay espacios en la vía de acceso. La ubicación predeterminada es *RAÍZ\_INSTALACIÓN\_WAS*/jdbcdrivers.

Los parámetros son sensibles a las mayúsculas y minúsculas.

Ha cargado la base de datos con información del sistema antes de iniciar satisfactoriamente Process Server o Process Center. La información de registro para la operación de programa de arranque se guarda en el directorio *RAÍZ\_INSTALACIÓN\_USUARIO*/logs/ en un archivo denominado bootstrapProcessServerData.*timestamp*.log. En la consola se visualiza un subconjunto de la información registrada.

Datos de programa de arranque en el servidor de perfil autónomo predeterminado: bootstrapProcessServerData

Datos de programa de arranque en el servidor de perfil autónomo predeterminado con una ubicación de controlador JDBC personalizado: bootstrapProcessServerData -dbJDBCClasspath /DB2/java

*Configuración de un entorno autónomo con un servidor de bases de datos de DB2 para z/OS en AIX:*

Puede configurar un entorno autónomo para IBM Business Process Manager utilizando un servidor de base de datos de DB2 Universal Database for z/OS.

*Creación de archivos de diseño de bases de datos y scripts de bases de datos de DB2 para z/OS:*

Puede especificar el diseño de la configuración de la base de datos utilizando la herramienta de diseño de base de datos. El diseño puede ser para un componente específico o para una configuración de base de datos de nivel empresarial que soporte la todas las funcionalidades de IBM Business Process Manager.

*Creación de archivos de diseño de bases de datos y scripts de bases de datos para perfiles autónomos con DB2 para z/OS:*

Utilice la herramienta de diseño de base de datos para generar un archivo de diseño que se utiliza al crear un perfil autónomo.La herramienta de diseño de base de datos también genera scripts de base de datos que puede utilizar para crear sus tabla de base de datos.

Asegúrese de que ha instalado IBM Business Process Manager. La herramienta de diseño de base de datos sólo está disponible desde los archivos binarios de instalación.

Antes de ejecutar la herramienta de diseño de base de datos, prepare la siguiente información:

- v La información acerca de la configuración de la base de datos que está diseñando. Este podría ser un documento que describe el propósito general de la configuración de base de datos, proporcionado por el administrador de base de datos o por la arquitectura de solución. También puede ser una descripción de los parámetros y propiedades necesarios.Esta información debe incluir:
	- La ubicación de las tablas de base de datos.
	- La ubicación del controlador JDBC en el sistema donde se creará el perfil de servidor.
	- El ID de usuario y contraseña para la autenticación en la base de datos.
- v La información acerca de cómo IBM Business Process Manager y sus componentes se instalaron, el software de la base de datos que se utiliza y las propiedades que necesita ese tipo de base de datos.
- v El conocimiento de los perfiles que planea crear, específicamente, la relación funcional entre el tipo de perfil y la base de datos.
- v La información acerca del patrón de tipología que se va a implementar y el conocimiento acerca de cómo el diseño de la base de datos se ajusta al patrón que planea utilizar.

Puede ejecutar la herramienta de diseño de base de datos en modalidad interactiva para definir los valores de configuración de base de datos y guardarlos en un nuevo archivo de diseño de base de datos o a un archivo existente.En forma opcional, puede generar scripts de base de datos que se pueden utilizar para crear los objetos de base de datos para su tipo de base de datos. Cuando ejecute la herramienta, las opciones disponibles cambian dependiendo del entorno y tipo de datos que se están configurando.

También puede ejecutar la herramienta de diseño de base de datos en modalidad silenciosa con los parámetros de línea de mandatos para editar o validar un archivo de diseño de base de datos existente, o para generar los scripts de base de datos para la configuración definida en un archivo de diseño de base de datos existente.El mandato**DbDesignGenerator** tiene los siguientes parámetros de línea de comandos:

para los componentes de IBM Business Process Manager. El valor predeterminado es que los scripts se generen en directorios individuales para cada componente.

```
-? , -ayuda
  mostrar información de ayuda.
-e nombre archivo diseño base datos
  edite el archivo de diseño de base de datos especificado (por ej. *.dbDesign, *.properties).
-v archivo diseño base datos | directorio salida scripts base datos
   cuando se proporciona archivo_diseño_base_datos, la validación se realiza en el archivo de
 diseño de base de datos especificado de acuerdo
con las especificaciones de la base de datos. Cuando se proporciona directorio_salida_scripts_base_d
del directorio especificado. Actualmente sólo
se pueden validar los scripts generados a partir del generador de DDL modelo.
-g archivo diseño base datos [-d directorio salida] [archivo diseño base datos2] [-d directorio sali
[archivo diseño base datosN] [-d directorio_salidaN]
   genere los scripts de base de datos a partir de los archivos de diseño especificados en la modali
Los scripts generados se colocarán en los directorios
de salida correspondientes o, si éstos faltan, en las ubicaciones predeterminadas.
Al definir una configuración de base de datos de DB2 para z/OS, puede
especificar cómo agrupar los scripts de base de datos de SQL que desea generar
```
Antes de ejecutar la herramienta de diseño de bases de datos, decida la ubicación donde se almacenarán los archivos que generará la herramienta. Es importante utilizar una vía de acceso de directorio y una estructura que refleje cómo desea que se distribuyan los objetos de base de datos en el sistema DB2 para z/OS. Para cada base de datos que cree, utilice un único directorio de salida y genere todos el esquema necesario para crear la base de datos en ese directorio. Como ayuda de referencia, también puede basar el nombre del directorio de SQL en el nombre de la base de datos que tiene previsto crear.

Por ejemplo, si pretende crear una sola base de datos llamada W1MYDB, puede generar los scripts de base de datos para todos los componentes de base de datos en el directorio único /tmp/DB2-zOS/W1MYDB. Si necesita dos bases de datos, con un ámbito a nivel de célula y a nivel de clúster, puede estructurar el esquema de base de datos tal como se muestra en el siguiente ejemplo:

- v Para crear una base de datos llamada W8CELLDB, que contiene objetos de base de datos con un ámbito en el nivel de célula, genere los scripts de base de datos para el componente de base de datos común en un directorio como: /tmp/DB2-zOS/W8CELLDB. Posteriormente, puede ejecutar el esquema generado para crear los objetos de base de datos para el componente de base de datos común en la base de datos W8CELLDB.
- v Para crear una base de datos llamada W8S1DB, que contiene los objetos de base de datos con un ámbito en el nivel de clúster, genere los scripts de base de datos para todos los demás componentes IBM Business Process Manager en un directorio como /tmp/DB2-zOS/W8S1DB. Posteriormente, puede ejecutar el esquema generado para crear los objetos de base de datos para estos componentes en la base de datos W8S1DB.

**Restricción:** La herramienta de diseño de base de datos no es compatible con Common Event Infrastructure (CEI).

**Restricción:** Si desea utilizar una base de datos de Business Space diferente cuando ejecute la herramienta de diseño de base de datos, no puede utilizar BSPACE como el nombre de base de datos. Si necesita que el nombre de base de datos seaBSPACE, puede completar los siguientes pasos:

1. Ejecute la herramienta de diseño de base de datos como se describe en el procedimiento y acepte el nombre predeterminado de la base de datos seleccionada para Business Space.

**Nota:** Lleve a cabo los pasos para crear un archivo de diseño de base de datos, pero no genere los scripts de base de datos cuando se le solicite.

- 2. Edite el archivo de diseño de base de datos que se genera y actualice el nombre de base de datos para Business Space en la sección [inicio] = BSpace : WBI\_BSPACE, cambie el valor de nombre base datos en BSPACE.
- 3. Guarde el archivo de diseño de base de datos.
- 4. Ejecute la herramienta de diseño de base de datos de nuevo con la opción de generar scripts de base de datos desde un diseño de base de datos, y utilice el archivo de diseño de base de datos actualizado para proporcionar la entrada para los scripts de base de datos.

Si utiliza un archivo de diseño de base de datos que designa a BSPACE para la base de datos Business Space, cuando cree un entorno de despliegue o un perfil autónomo utilizando ese archivo de diseño de base de datos, debe cambiar el nombre de base de datos en forma manual a BSPACE en el asistente de entorno de despliegue o en la herramienta de gestión de perfiles.

1. Ejecute el mandato **DbDesignGenerator.sh** desde el directorio *raíz\_instalación*/util/dbUtils. Por ejemplo:

### **/opt/IBM/WebSphere/AppServer/util/dbUtils> DbDesignGenerator.sh**

**Consejo:** Si ve el mensaje El sistema no encuentra la vía de acceso especificada. puede que haya escrito un nombre incorrecto de vía de acceso. Vuelva a escribir la vía de acceso. Cuando la herramienta de diseño de base de datos se inicie correctamente, verá información similar a la del siguiente ejemplo:

[información] ejecutando DbDesignGenerator en modalidad interactiva...

[información] Escriba 'q' para salir sin guardar; '-' para regresar al menú anterior; '?' para solicitar ayuda cuando lo desee. [información] Para aceptar los valores predeterminados proporcionados, simplemente pulse la tec

[información] Seleccione una de las siguientes [opciones de diseño]: (1)Crear un diseño de base de datos para un perfil autónomo o un Development Environment (entorn (2)Crear un diseño de base de datos para un componente único (3)Editar un diseño de base de datos existente (4)Generar scripts de base de datos a partir de un diseño de base de datos (5)salir [q]

Introduzca el número para la opción de diseño:

2. Para seleccionar la opción (1)Crear un diseño de base de datos para el perfil autónomo o el entorno de despliegue, escriba el número 1 y pulse Intro.

El sistema le solicita que elija un patrón de base de datos, por ejemplo:

[información] Seleccione uno de los siguientes [patrones de base de datos] :

- (1)bpm.advanced.nd.topology (2)bpm.advanced.standalone (3)bpm.standard.nd (4)bpm.standard.standalone (5)wesb.nd.topology (6)wesb.standalone
- 3. Para crear un patrón de diseño de base de datos para el perfil autónomo que planea configurar, escriba el número para la opción apropiada y pulse Intro. Seleccione opciones que incluyan ".standalone."

Por ejemplo, para configurar el patrón de base de datos para un entorno autónomo para IBM Business Process Manager Advanced, escriba el número 2 para seleccionar una opción (2)bpm.advanced.standalone.topology y pulse Intro.Puede ver la lista de los componentes de base de datos que puede configurar para el entorno seleccionado, con una solicitud para elegir un componente para configurar; por ejemplo:

[información] Edite cualquier componente de base de datos que tenga el estado "no completado" pa [información] Los componentes de base de datos completados se pueden editar para cambiar valores [información] Diseñe primero el componente "maestro" y luego cualquier componente padre, ya que

```
[información] Seleccione uno de los siguientes [componentes de base de datos]:
(1)[WBI_CommonDB] WBI_CommonDB : [maestro] [estado = no completado]
               WBI BPC : \overline{[}estado = no completado]
(3)[BPM_PerformanceDW] BPM_PerformanceDW : [estado = no completado]
(4)[BPM_ProcessServer] BPM_ProcessServer : [estado = no completado]
(5)[BSpace] WBI_BSPACE : [estado = no completado]
(6)[SibME] WBI_BPC_ME : [estado = no completado]
(7)[SibME] WBI_CEI_ME : [estado = no completado]
               WBI<sub>_</sub>SCA_APP_ME : [estado = no completado]
```
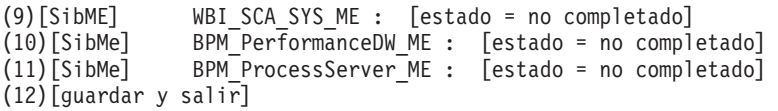

4. Escriba el número para la opción adecuada para configurar el componente de base de datos maestra y pulse Intro. El componente de base de datos listado como componente maestro, tiene [maestro] junto al nombre y debe configurarse primero.

Por ejemplo, digite el número 1 para seleccionar la opción (1) [WBI\_CommonDB] WBI CommonDB : [maestro] [estado = sin completar], y pulse la tecla

intro. Verá información parecida al ejemplo siguiente: [estado] WBI CommonDB no se ha completado con 1 elemento(s) restante(s):

[ 1 ] CommonDB.WBI CommonDB : : La clave DbType no se ha establecido.

 $i$ Desea editar este componente de base de datos? (s/n) [predeterminado=s] :

5. Para editar la configuración de base de datos del componente, escriba y y presione Intro.

Se le solicitará un directorio de salida para los scripts SQL que la herramienta de diseño de base de datos puede generar y que usted puede utilizar para crear la base de datos de los objetos. Si opta por generar scripts SQL más adelante en este procedimiento, los scripts se guardan automáticamente en este directorio.

Especifique el directorio de salida de los archivos SQL que se generarán para WBI CommonDB [

6. Especifique un directorio de salida para los scripts SQL y pulse Intro. Debe especificar una vía de acceso del directorio totalmente cualificada donde quiere intercalar todos los scripts SQL para una base de datos específica; por ejemplo: WAS\_HOME/profiles/default/dbscripts/DB2-zOS/W8CELLDB. Luego, pulse Intro. Si todavía no ha creado el directorio en el sistema de archivos, la herramienta de diseño de base de datos lo crea automáticamente cuando se generen scripts SQL. Si el directorio especificado ya existe, puede elegir sobrescribir el contenido o especificar otro directorio.

**Consejo:** El valor que especifique se guardará como referencia en el archivo de diseño de base de datos cuando este archivo se genera.

Se le solicitará que seleccione el tipo de base de datos que está configurando; por ejemplo:

[información] Seleccione uno de los siguientes [tipos de base de datos]:

- (1)DB2-distributed (2)DB2-zOS (3)Oracle (4)SQL Server
- 7. Escriba 2 para seleccionar (2)DB2-zOS y pulse Intro. Aparecerán una serie de solicitudes para que especifique las propiedades de la base de datos.Estas solicitudes varían según el tipo de base de datos.

Por ejemplo, después de seleccionar este tipo de base de datos para la configuración de la base de datos común, verá una serie de solicitudes similares a las del siguiente ejemplo:

[información] Escriba los valores de las propiedades en la sección de objetos de base de dato Nombre de usuario de origen de datos[predeterminado=] : Nombre de esquema de base de datos (SQLID)[predeterminado=] : Agrupación de almacenamiento intermedio de 4K para tablas[predeterminado=BP1] : Agrupación de almacenamiento intermedio para índices[predeterminado=BP2] : Agrupación de almacenamiento intermedio de 4K para datos LOB[predeterminado=BP3] : Agrupación de almacenamiento intermedio de 8K para tablas[predeterminado=BP8K1] :

Agrupación de almacenamiento intermedio de 16K para tablas[predeterminado=BP16K1] : Agrupación de almacenamiento intermedio de 32K para tablas[predeterminado=BP32K1] : Nombre de grupo de almacenamiento[predeterminado=] :

8. Para cada solicitud, pulse Enter para aceptar el valor predeterminado mostrado, o ingrese su valor preferido y pulse Enter.

La seguridad administrativa de solicitud (si está presente) hace referencia al nombre de usuario y una contraseña para la consola administrativa.

Después de completar la última solicitud de las propiedades de base de datos, podrá ver la información siguiente:

[información] Ha completado las propiedades de la sección de objetos de base de datos necesarias

Para omitir las propiedades de origen de datos, especifique 's'; o cualquier otra cosa para cont

9. Para configurar el componente de las propiedades de origen de datos, especifique una opción que no sea s y pulse Intro. Para saltarse esta configuración y aceptar los valores predeterminados, escriba s y pulse Intro.

**Consejo:** Si planea utilizar la herramienta de diseño de base de datos para generar un archivo de diseño de base de datos para utilizar como entrada de la creación de perfiles o configuración de la topología, debe configurar el origen de datos. Si planea utilizar la herramienta de diseño de base de datos para generar SQL, este paso es opcional.

Si ha decidido configurar el origen de datos para el tipo de base de datos seleccionado, verá la lista de proveedores de datos para el origen de datos. Por ejemplo, puede ver los siguientes proveedores de base de datos para el tipo de base de datos: DB2-zOS.

[información] Seleccione uno de los siguientes [proveedores de base de datos] :

(1)Proveedor de controlador JDBC DB2 Universal (XA) e z/OS remoto

(2)Proveedor de controlador DB2 Universal JDBC en z/OS local

a. Escriba el número apropiado para seleccionar un proveedor de base de datos para el origen de datos y pulse Intro. Por ejemplo, para seleccionar la opción para (1)Proveedor de controlador JDBC DB2 Universal (XA) en z/OS remoto como proveedor de base de datos, especifique el número 1 y pulse Intro. Después de seleccionar este proveedor de base de datos, verá una serie de solicitudes similares a las del siguiente ejemplo:

[información] Escriba los valores de las propiedades en la sección de propiedades de origen Ubicación de base de datos en el sistema z/OS[predeterminado=] : Host de servidor de bases de datos[predeterminado=] : Puerto del servidor de bases de datos[predeterminado=] : Nombre de usuario de origen de datos[predeterminado=] : Contraseña de origen de datos[predeterminado=] : Vía de acceso de controlador JDBC Universal DB2[default=\${WAS\_INSTALL\_ROOT}/jdbcdrivers/DB2]: Vía de acceso de controlador JDBC Universal[default=\${WAS INSTALL ROOT}/jdbcdrivers/DB2] : Vía de acceso nativa de controlador JDBC Universal DB2 (Debería estar vacía puesto que en máq

**Nota:** La contraseña está cifrada en los archivos de salida generados.

b. En cada solicitud, pulse Intro para aceptar el valor predeterminado mostrado o especifique su valor preferido y pulse Intro. En caso de que se le pregunte si desea crear las tablas de base de datos durante la configuración, especifique false.Esta opción le permite ejecutar los scripts SQL manualmente en el tiempo designado y crear y organizar las bases de datos según su DB2 para z/OS mejores prácticas y convenciones.

Después de completar la última solicitud, verá información parecida a la del siguiente ejemplo:

[estado] WBI CommonDB se ha completado con 0 elemento(s) restante(s):

------------------------------------------------------------------------------------

[información] Edite cualquier componente de base de datos que tenga el estado "no completado" [información] Los componentes de base de datos completados se pueden editar para cambiar valo [información] Diseñe primero el componente "maestro" y luego cualquier componente padre, ya q [información] Seleccione uno de los siguientes [componentes de base de datos]: (1)[WBI\_CommonDB] WBI\_CommonDB : [maestro] [estado = completado] (2)[BPC] WBI\_BPC : [estado = completado] (3)[BPM\_PerformanceDW] BPM\_PerformanceDW : [estado = completado] (4)[BPM\_ProcessServer] BPM\_ProcessServer : [estado = no completado] (5)[BSpace] WBI\_BSPACE : [estado = completado] (6)[SibME] WBI\_BPC\_ME : [estado = completado] (7)[SibME] WBI\_CEI\_ME : [estado = completado] (8)[SibME] WBI\_SCA\_APP\_ME : [estado = completado] WBI  $\overline{SCA}$   $\overline{S}YS$   $\overline{ME}$  : [estado = completado] (10)[SibMe] BPM\_PerformanceDW\_ME : [padre = BPM\_PerformanceDW] [estado = completado]

(11)[SibMe] BPM\_ProcessServer\_ME : [padre = BPM\_ProcessServer] [estado = completado] (12)[guardar y salir]

Después de terminar de configurar el componente de la base de datos maestra, la herramienta de diseño de base de datos propaga los valores que ha introducido por los componentes restantes. Si esto se puede realizar de forma satisfactoria,estos componentes también se marcan como [estado = completado] junto con el componente maestro. Si esto no se puede hacer por alguna razón, permanecerán listados como [estado = no completado].

10. Siga los pasos anteriores para configurar los componentes restantes de la base de datos que están listados como [estado = no completado]. Para cualquier componente de base de datos que esté listado como padre de otro componente, configure el componente padre antes del resto, puesto que la información proporcionada será utilizada como valores predeterminados para el componente de base de datos que lista al padre.También puede elegir volver a configurar los componentes listados como [estado = completado] como resultado de configurar el componente de base de datos maestra.

**Nota:** Para DB2 para z/OS, debe configurar cada uno de los componentes restantes.Son aplicables las directrices siguientes:

- v Asegúrese de que especifica el nombre apropiado del esquema para cada uno de los componentes restantes de la base de datos. Normalmente, el Process Server, el Performance Data Warehouse (almacén de datos de rendimiento) y los componentes de motor de mensajería requieren nombres de esquemas únicos; a los componentes restantes se les puede asignar el mismo nombre de esquema. Es posible que también se le soliciten otros valores que sean exclusivos para el tipo de componente que se está configurando; por ejemplo, un prefijo para los nombres de espacio de tabla o un valor para los nombres de catálogo VSAM (VCAT).
- Si pretende utilizar una sola base de datos para todos los motores de mensajería del bus de integración del sistema, especifique prefijos únicos para los nombres de espacios de tablas, porque estos prefijos se utilizarán para mantener en la base de datos el nombre único del espacio de tabla de cada motor de mensajes.
- Al configurar cada componente, verifique que los valores heredados del componente maestro sean adecuados y, si es necesario, modifíquelos. Por ejemplo, si pretende utilizar más de una base de datos, es posible que desee modificar el nombre de la base de datos para reflejar la distribución que pretendía de los objetos de base de datos en el subsistema DB2 para z/OS.

Si selecciona bpm.advanced.standalone, después de configurar el componente maestro, debe configurar manualmente los componentes BPM\_PerformanceDW y BPM\_ProcessServer. También edite los valores de configuración de los componentes restantes para asegurarse de que la configuración es adecuada para cada base de datos que desee crear.

```
[información] Seleccione uno de los siguientes [componentes de base de datos]:
(1)[WBI_CommonDB] WBI_CommonDB : [maestro] [estado = completado]
              WBI BPC : [estado = completeado](3)[BPM_PerformanceDW] BPM_PerformanceDW : [estado = no completado]
(4)[BPM_ProcessServer] BPM_ProcessServer : [estado = no completado]
(5)[BSpace] WBI_BSPACE : [estado = completado]
(6)[SibME] WBI_BPC_ME : [estado = completado]
(7)[SibME] WBI[CEI]ME : [estado = completado]
(8)[SibME] WBI_SCA_APP_ME : [estado = completado]
(9)[SibME] WBI_SCA_SYS_ME : [estado = completado]
(10)[SibMe] BPM_PerformanceDW_ME : [estado = completado]
(11)[SibMe] BPM ProcessServer ME : [estado = completado]
(12)[guardar y salir]
```
Escriba el número para el componente de base de datos: 12

[estado] bpm.advanced.standalone.topology no se ha completado con 6 elemento(s) restante(s): [ 1 ] BPM ProcessServer.BPM ProcessServer : databaseObjects : la propiedad necesaria 'schemaName' para SCHEMA está vacía. [ 2 ] BPM ProcessServer.BPM ProcessServer : databaseObjects : la propiedad necesaria 'catalog' para VCAT está vacía. [ 3 ] BPM ProcessServer.BPM ProcessServer : databaseObjects :la propiedad necesaria 'adminUserName' para SECURITY\_ADMIN\_USER está vacía. [ 4 ] BPM\_ProcessServer.BPM\_ProcessServer : databaseObjects : la propiedad necesaria 'adminPassword' para SECURITY\_ADMIN\_PASSWORD está vacía. [ 5 ] BPM\_PerformanceDW.BPM\_PerformanceDW : databaseObjects : la propiedad necesaria 'schemaName' para SCHEMA está vacía. [ 6 ] BPM\_PerformanceDW.BPM\_PerformanceDW : databaseObjects : la propiedad necesaria 'catalog' para VCAT está vacía.

11. Cuando todos los componentes de base de datos para el patrón de base de datos se han configurado y están listados como [estado = completado] en la herramienta de diseño base de datos, escriba el número apropiado para seleccionar [guardar y salir] y pulse Intro. Puede ver información parecida a la del siguiente ejemplo:

[estado] bpm.advanced.standalone se ha completado con 0 elemento(s) restante(s):

Especifique el directorio de salida [predeterminado=/WebSphere/V8T8DM/DeploymentManager/util/dbl

12. Pulse Intro para aceptar el directorio predeterminado para el archivo de diseño de base de datos o especifique otro directorio en el que desea guardar el archivo y luego pulse Intro. Si todavía no ha creado el directorio en el sistema de archivos, la herramienta de diseño de base de datos lo crea automáticamente cuando se genera el archivo. Después de especificar la ubicación en la solicitud, verá información parecida a la del siguiente ejemplo:

Especifique el nombre de archivo de salida [predeterminado=bpm.advanced.standalone.topology.dbDe

13. Pulse Intro para aceptar el nombre predeterminado para el archivo de diseño de base de datos, o escriba otro nombre de archivo y luego pulse Intro. Si un archivo con el mismo nombre ya existe en el directorio especificado, puede optar por sobrescribir el archivo o especificar un nombre de archivo diferente. Después de escribir el nombre del archivo en la solicitud, puede ver información similar al ejemplo siguiente:

¿generar scripts de base de datos? (s/n) [predeterminado=s] :

14. Para generar los scripts de base de datos para cada componente en el directorio que especificó anteriormente, escriba y y pulse Intro. Se visualiza

una serie de mensajes informativos para indicar que se generaron los scripts para todos los componentes. Para cada componente, verá información parecida a la del siguiente ejemplo: [información] [información] El/Los script(s) se ha(n) generado en WAS\_HOME/profiles/default/

Cuando se haya generado el último conjunto de scripts, verá información parecida a la del siguiente ejemplo:

[información] gracias, abandonando ahora...

Se crean los siguientes archivos:

- v Se crea el archivo de diseño de base de datos en el directorio especificado.
- v Se crean los scripts de base de datos en uno o en varios de los directorios especificados. Cada uno de los directorios también contiene un script **createDB2.sh** que más adelante podrá ejecutar junto con los scripts de base de datos, para crear los objetos de base de datos.
- v Se crea en el directorio un archivo de registro llamado dbDesignGenerator.log, desde donde ha ejecutado el mandato **DbDesignGenerator**.

Puede especificar el archivo de diseño de base de datos de varias maneras:

- v Cuando utiliza Profile Management para crear un perfil
- v Cuando utiliza el programa de utilidad de línea de mandatos **manageprofiles** para crear un perfil

El archivo de diseño de base de datos también se puede utilizar cuando configura un servidor como Process Server, Process Center o Performance Data Warehouse en la consola de administración.

*Creación de archivos de diseño de bases de datos y scripts de bases de datos para componentes específicos con DB2 para z/OS en un entorno autónomo:*

Puede utilizar la herramienta de diseño de base de datos para generar un archivo de diseño, y, opcionalmente, scripts de base de datos para las tablas de base de datos necesarias para componentes específicos: IBM Business Process Manager

Asegúrese de que ha instalado IBM Business Process Manager. La herramienta de diseño de base de datos sólo está disponible desde los archivos binarios de instalación.

Antes de ejecutar la herramienta de diseño de base de datos, prepare la siguiente información:

- v La información acerca de la configuración de la base de datos que está diseñando. Este podría ser un documento que describe el propósito general de la configuración de base de datos, proporcionado por el administrador de base de datos o por la arquitectura de solución. También puede ser una descripción de los parámetros y propiedades necesarios.Esta información debe incluir:
	- La ubicación de las tablas de base de datos.
	- La ubicación del controlador JDBC en el sistema donde se creará el perfil de servidor.
	- El ID de usuario y contraseña para la autenticación en la base de datos.
- La información acerca de cómo IBM Business Process Manager y sus componentes se instalaron, el software de la base de datos que se utiliza y las propiedades que necesita ese tipo de base de datos.
- v El conocimiento de los perfiles que planea crear, específicamente, la relación funcional entre el tipo de perfil y la base de datos.

v La información acerca del patrón de tipología que se va a implementar y el conocimiento acerca de cómo el diseño de la base de datos se ajusta al patrón que planea utilizar.

Puede ejecutar la herramienta de diseño de base de datos en modalidad interactiva para definir los valores de configuración de base de datos y guardarlos en un nuevo archivo de diseño de base de datos o a un archivo existente.En forma opcional, puede generar scripts de base de datos que se pueden utilizar para crear los objetos de base de datos para su tipo de base de datos. Cuando ejecute la herramienta, las opciones disponibles cambian dependiendo del entorno y tipo de datos que se están configurando.

También puede ejecutar la herramienta de diseño de base de datos en modalidad silenciosa con los parámetros de línea de mandatos para editar o validar un archivo de diseño de base de datos existente, o para generar los scripts de base de datos para la configuración definida en un archivo de diseño de base de datos existente.El mandato**DbDesignGenerator** tiene los siguientes parámetros de línea de comandos:

-? , -ayuda mostrar información de ayuda. -e nombre archivo diseño base datos edite el archivo de diseño de base de datos especificado (por ej. \*.dbDesign, \*.properties). -v archivo diseño base datos | directorio salida scripts base datos cuando se proporciona archivo\_diseño\_base\_datos, la validación se realiza en el archivo de diseño de base de datos especificado de acuerdo con las especificaciones de la base de datos. Cuando se proporciona directorio salida scripts base d del directorio especificado. Actualmente sólo se pueden validar los scripts generados a partir del generador de DDL modelo. -g archivo\_diseño\_base\_datos [-d directorio\_salida] [archivo\_diseño\_base\_datos2] [-d directorio\_salida2] ... [archivo diseño base datosN] [-d directorio salidaN] genere los scripts de base de datos a partir de los archivos de diseño especificados en la modali Los scripts generados se colocarán en los directorios de salida correspondientes o, si éstos faltan, en las ubicaciones predeterminadas.

**Restricción:** La herramienta de diseño de base de datos no es compatible con Common Event Infrastructure (CEI).

**Importante:** Si pretende generar scripts de base de datos para los motores de mensajes del bus de integración de servicios, debe repetir todos los pasos del siguiente procedimiento para definir la configuración de la base de datos y generar los scripts para cada motor de mensajes que necesita. Por ejemplo, si necesita scripts para seis motores de mensajes, realice este procedimiento seis veces.

1. Ejecute el mandato **DbDesignGenerator.sh** desde el directorio *raíz\_instalación*/util/dbUtils. Por ejemplo:

**/opt/IBM/WebSphere/AppServer/util/dbUtils> DbDesignGenerator.sh**

**Consejo:** Si ve el mensaje El sistema no encuentra la vía de acceso especificada. puede que haya escrito un nombre incorrecto de vía de acceso. Vuelva a escribir la vía de acceso.

Cuando la herramienta de diseño de base de datos se inicie correctamente, verá información similar a la del siguiente ejemplo:

[información] ejecutando DbDesignGenerator en modalidad interactiva...

[información] Escriba 'q' para salir sin guardar; '-' para regresar al menú anterior; '?' para solicitar ayuda cuando lo desee. [información] Para aceptar los valores predeterminados proporcionados, simplemente pulse la tec [información] Seleccione una de las siguientes [opciones de diseño]: (1) Crear un diseño de base de datos para un perfil autónomo o un Development Environment (ent (2)Crear un diseño de base de datos para un componente único (3)Editar un diseño de base de datos existente (4)Generar scripts de base de datos a partir de un diseño de base de datos (5)salir [q]

Introduzca el número para la opción de diseño:

2. Para seleccionar la opción (2)Crear un diseño de base de datos para un único componente, escriba el número 2 y pulse Intro.

Se le solicitará que elija un componente, tal como se muestra en el siguiente ejemplo:

[información] Seleccione uno de los siguientes [componentes] :

(1)bpc (2)bpcreporting (3)bpm\_performancedw (4)bpm\_processserver (5)bspace (6)cei  $(7)$ sca (8)sibme (9)wbi\_commondb

3. Para crear un diseño de base de datos para el componente que planea configurar, escriba el número de la opción apropiada y pulse la tecla Intro.

Por ejemplo, para configurar el componente de base de datos de Process Server (servidor de procesos) IBM, escriba el número4 para seleccionar una opción (4)bpm\_processserver y pulse Intro.

Se le solicitará un directorio de salida para los scripts SQL que la herramienta de diseño de base de datos puede generar y que usted puede utilizar para crear la base de datos de los objetos. Si opta por generar scripts SQL más adelante en este procedimiento, los scripts se guardan automáticamente en este directorio.

Escriba el directorio de salida de los archivos SQL que se generarán para BPM ProcessServer [

4. Especifique un directorio de salida para los scripts SQL y pulse Intro. Debe especificar una vía de acceso del directorio totalmente cualificada donde quiere intercalar todos los scripts SQL para una base de datos específica; por ejemplo: WAS\_HOME/profiles/default/dbscripts/DB2-zOS/W8CELLDB. Luego, pulse Intro. Si todavía no ha creado el directorio en el sistema de archivos, la herramienta de diseño de base de datos lo crea automáticamente cuando se generen scripts SQL. Si el directorio especificado ya existe, puede elegir sobrescribir el contenido o especificar otro directorio.

**Consejo:** El valor que especifique se guardará como referencia en el archivo de diseño de base de datos cuando este archivo se genera.

Se le solicitará que seleccione el tipo de base de datos que está configurando; por ejemplo:

[información] Seleccione uno de los siguientes [tipos de base de datos]:

(1)DB2-distributed (2)DB2-zOS (3)Oracle (4)SQL Server

5. Escriba 2 para seleccionar (2)DB2-zOS y presione Intro. Aparecerán una serie de solicitudes para que especifique las propiedades de la base de datos.Estas solicitudes varían según el tipo de base de datos.

Por ejemplo, después de seleccionar este tipo de base de datos para la configuración de la base de datos del Process Server, verá una serie de solicitudes similares a las del siguiente ejemplo:

[información] Escriba los valores de las propiedades en la sección de objetos de base de datos. Nombre de usuario de origen de datos[predeterminado=] : Nombre de esquema de base de datos (SQLID)[default=] :

[información] Seleccione uno de los siguientes [¿Esta base de datos es para un Process Center?]

(1)falso (2)verdadero

Escriba el número para la pregunta ¿Esta base de datos es para un Process Center? [predeterminado El ID de usuario que utiliza para la seguridad administrativa [predeterminado=]: La contraseña para el nombre especificado con el parámetro adminUserName[predeterminado=] : Agrupación de almacenamiento intermedio de 4K para tablas[predeterminado=BP1] : Agrupación de almacenamiento intermedio de 4K para datos LOB[predeterminado=BP3] : Agrupación de almacenamiento intermedio de 8K para tablas[predeterminado=BP8K1] : Agrupación de almacenamiento intermedio de 16K para tablas[predeterminado=BP16K1] : Agrupación de almacenamiento intermedio de 32K para tablas[predeterminado=BP32K1] : Nombre de grupo de almacenamiento[predeterminado=] :

6. Para cada solicitud, pulse Enter para aceptar el valor predeterminado mostrado, o ingrese su valor preferido y pulse Enter.

La seguridad administrativa de solicitud (si está presente) hace referencia al nombre de usuario y una contraseña para la consola administrativa.

Después de completar la última solicitud de las propiedades de base de datos, podrá ver la información siguiente:

[información] Ha completado las propiedades de la sección de objetos de base de datos necesarias

Para omitir las propiedades de origen de datos, especifique 's'; o cualquier otra cosa para cont

7. Para configurar el componente de las propiedades de origen de datos, especifique una opción que no sea s y pulse Intro. Para saltarse esta configuración y aceptar los valores predeterminados, escriba s y pulse Intro.

**Consejo:** Si planea utilizar la herramienta de diseño de base de datos para generar un archivo de diseño de base de datos para utilizar como entrada de la creación de perfiles o configuración de la topología, debe configurar el origen de datos. Si planea utilizar la herramienta de diseño de base de datos para generar SQL, este paso es opcional.

Si ha decidido configurar el origen de datos para el tipo de base de datos seleccionado, verá la lista de proveedores de datos para el origen de datos. Por ejemplo, puede ver los siguientes proveedores de base de datos para el tipo de base de datos: DB2-zOS.

[información] Seleccione uno de los siguientes [proveedores de base de datos] :

(1)Proveedor de controlador JDBC DB2 Universal (XA) e z/OS remoto (2)Proveedor de controlador DB2 Universal JDBC en z/OS local

Escriba el número apropiado para seleccionar un proveedor de base de datos para el origen de datos y pulse Intro. Por ejemplo, para seleccionar la opción para (1)Proveedor de controlador JDBC DB2 Universal (XA) en z/OS remoto como proveedor de base de datos, especifique el número 1 y pulse Intro. Después de seleccionar este proveedor de base de datos, verá una serie de solicitudes similares a las del siguiente ejemplo:

[información] Escriba los valores de las propiedades en la sección de propiedades de origen Ubicación de base de datos en el sistema z/OS[predeterminado=] : Host de servidor de bases de datos[predeterminado=] : Puerto del servidor de bases de datos[predeterminado=] : Nombre de usuario de origen de datos[predeterminado=] : Contraseña de origen de datos[predeterminado=] :

Vía de acceso de controlador JDBC Universal DB2[default=\${WAS\_INSTALL\_ROOT}/jdbcdrivers/DI Vía de acceso de controlador JDBC Universal[default=\${WAS\_INSTALL\_ROOT}/jdbcdrivers/DB2] Vía de acceso nativa de controlador JDBC Universal DB2 (Debería estar vacía puesto que en m

**Nota:** La contraseña está cifrada en los archivos de salida generados.

b. En cada solicitud, pulse Intro para aceptar el valor predeterminado mostrado o especifique su valor preferido y pulse Intro. En caso de que se le pregunte si desea crear las tablas de base de datos durante la configuración, especifique false.Esta opción le permite ejecutar los scripts SQL manualmente en el tiempo designado y crear y organizar las bases de datos según su DB2 para z/OS mejores prácticas y convenciones.

Después de completar la última solicitud, verá información parecida a la del siguiente ejemplo:

Escriba el directorio de salida [predeterminado=/WebSphere/V8T8DM/DeploymentManager/util/dbU

- 8. Pulse Intro para aceptar el directorio predeterminado para el archivo de diseño de base de datos o especifique otro directorio en el que desea guardar el archivo y luego pulse Intro. Si todavía no ha creado el directorio en el sistema de archivos, la herramienta de diseño de base de datos lo crea automáticamente cuando se genera el archivo. Después de especificar la ubicación en la solicitud, verá información parecida a la del siguiente ejemplo: Especifique el nombre de archivo de salida [predeterminado=bpm.advanced.standalone.topology.d
- 9. Pulse Intro para aceptar el nombre predeterminado para el archivo, o escriba otro nombre de archivo y luego pulse Intro. Una vez especificado el nombre de archivo, verá información parecida a la del ejemplo siguiente: ¿generar scripts de base de datos? (s/n) [predeterminado=s] :
- 10. Para generar scripts de base de datos basados en la información proporcionada en la herramienta de diseño de base de datos, escriba y y pulse Intro. Puede ver información parecida a la del siguiente ejemplo: [información] El/Los script(s) se ha(n) generado en WAS HOME/profiles/default/dbscripts/DB2-z [información] gracias, abandonando ahora...

Se crea un archivo de diseño de base de datos y, opcionalmente, se crean scripts de base de datos en las ubicaciones que ha especificado.

Después de utilizar la herramienta de diseño de base de datos para configurar un componente específico, los scripts SQL generados se pueden utilizar para crear las tablas de base de datos. El archivo de diseño de base de datos generado incluye valores sólo para este componente configurado y no es suficiente para utilizarlo de las siguientes maneras:

- v Cuando utilice Profile Management para crear un perfil
- v Cuando utilice el programa de utilidad de línea de mandatos **manageprofiles** para crear un perfil

## **Tareas relacionadas**:

["Creación de los almacenes de datos del motor de mensajería" en la página 788](#page-795-0) Si los almacenes de datos del motor de mensajería todavía no se han creado, utilice la herramienta de diseño de base de datos para generar los scripts de base de datos que el administrador de base de datos utilizará para crear las tablas para los almacenes de datos del motor de mensajería .

*Generación de scripts para crear objetos de base de datos en DB2 para z/OS:*

En una instalación de IBM Business Process Manager, puede generar scripts de base de datos para crear objetos de base de datos IBM Business Process Manager en un subsistema de base de datos DB2 para z/OS. Puede utilizar la herramienta de diseño de bases de datos para generar los scripts.

Asegúrese de que ha instalado IBM Business Process Manager. La herramienta de diseño de base de datos sólo está disponible desde los archivos binarios de instalación.

Prepare la siguiente información, que proporciona entrada a los scripts de base de datos que planea generar:

- v La información acerca de cómo IBM Business Process Manager y sus componentes están instalados.
- v La información sobre la configuración de base de datos que está diseñando para el subsistema DB2 para z/OS. Esta información la puede proporcionar el administrador de base de datos o la arquitectura de solución y puede incluir detalles acerca de los required parameters (parámetros necesarios) y propiedades; por ejemplo:
	- Los detalles del servidor de bases de datos
	- Los detalles del origen de datos
	- La ubicación del controlador JDBC en el sistema donde se creará el perfil de servidor
	- El ID de usuario y contraseña para la autenticación en la base de datos
- v La información acerca del patrón de tipología que se va a implementar y el conocimiento acerca de cómo el diseño de la base de datos se ajusta al patrón que planea utilizar.

Para generar los scripts de base de datos con el fin de crear los objetos de base de datos, puede ejecutar la herramienta de diseño de base de datos en modalidad silenciosa con el parámetro de línea de mandatos **-g**. En esta modalidad, la herramienta requiere la entrada de un archivo de diseño de base de datos que define la configuración de la base de datos DB2 para z/OS. El archivo de diseño de base de datos ya debe existir antes de generar los scripts de base de datos. Puede generar el archivo de diseño de base de datos ejecutando la herramienta de diseño de base de datos en modalidad interactiva o utilizando una hoja de cálculo de planificación de la configuración:

- v Puede ejecutar la herramienta de diseño de base de datos en modalidad interactiva para generar un archivo de diseño de base de datos. Siga los indicadores de solicitud de la herramienta para definir una configuración de base de datos DB2 para z/OS para la topología de despliegue de red o autónoma.
- v La hoja de cálculo de planificación de la configuración es un artefacto suplementario que se puede descargar de IBM Support Portal. La hoja de cálculo está diseñada principalmente para su utilización con IBM Business Process Manager para z/OS, pero se puede personalizar para utilizarla con IBM Business Process Manager en Linux en System z. La hoja de cálculo de planificación de la configuración consta de diversas hojas de cálculo que utilizan codificación por colores y comentarios para ayudarle con la entrada de datos y a establecer convenios de denominación. La hoja de cálculo incluye también las macros que puede utilizar para generar un archivo de diseño de base de datos, entre otros archivos. Antes de utilizar la hoja de cálculo, ejecute la herramienta de diseño de bases de datos en modalidad interactiva para familiarizarse con las opciones de configuración necesarias para cada uno de los componentes.

Puede descargar la hoja de cálculo de Microsoft Excel de [Techdoc WP102075.](http://www.ibm.com/support/techdocs/atsmastr.nsf/WebIndex/WP102075) Los datos que necesita para completar la hoja de cálculo pueden abarcar varios roles, como por ejemplo programador de sistemas, administrador de productos o administrador de bases de datos. Por lo tanto, es aconsejable revisar detalladamente la hoja de cálculo y a continuación trabajar con el personal correspondiente para establecer los convenios de denominación y para completar las entradas. Después de completar las entradas, utilice el botón **Guardar** de la hoja de cálculo Archivo de diseño de base de datos para generar el archivo de diseño de base de datos.

Al definir una configuración de base de datos de DB2 para z/OS, puede especificar cómo agrupar los scripts de base de datos de SQL que desea generar para los componentes de IBM Business Process Manager. El valor predeterminado es que los scripts se generen en directorios individuales para cada componente. Antes de ejecutar la herramienta de diseño de bases de datos, decida la ubicación donde se almacenarán los archivos que generará la herramienta. Es importante utilizar una vía de acceso de directorio y una estructura que refleje cómo desea que se distribuyan los objetos de base de datos en el sistema DB2 para z/OS. Para cada base de datos que cree, utilice un único directorio de salida y genere todos el esquema necesario para crear la base de datos en ese directorio. Como ayuda de referencia, también puede basar el nombre del directorio de SQL en el nombre de la base de datos que tiene previsto crear.

Por ejemplo, si pretende crear una única base de datos llamadaW1MYDB, puede generar los scripts de base de datos para todos los componentes de base de datos en el directorio único /tmp/DB2-zOS/W1MYDB. Si necesita dos bases de datos, con un ámbito a nivel de célula y a nivel de clúster, puede estructurar el esquema de base de datos tal como se muestra en el siguiente ejemplo:

- v Para crear una base de datos llamada W8CELLDB, que contiene objetos de base de datos con un ámbito a nivel de célula, genere los scripts de base de datos para el componente de base de datos común en un directorio como /tmp/DB2-zOS/W8CELLDB. Posteriormente, puede ejecutar el esquema generado para crear los objetos de base de datos para el componente de base de datos común en la base de datos W8CELLDB.
- v Para crear una base de datos llamada W8S1DB, que contiene los objetos de base de datos con un ámbito a nivel de clúster, genere los scripts de base de datos para todos los demás componentes IBM Business Process Manager en un directorio como /tmp/DB2-zOS/W8S1DB. Posteriormente, puede ejecutar el esquema generado para crear los objetos de base de datos para estos componentes en la base de datos W8S1DB.
- 1. Si es necesario, copie el archivo de diseño de base de datos, que define la configuración de DB2 para z/OS, en la estación de trabajo donde IBM Business Process Manager está instalado, para que el archivo esté disponible para su uso con el mandato **DbDesignGenerator**.
- 2. En la línea de mandatos, cambie al directorio de IBM Business Process Manager donde está almacenado el mandato **DbDesignGenerator**:

cd /*raíz\_instalación*/util/dbUtils

Por ejemplo: cd /opt/IBM/WebSphere/AppServer/util/dbUtils

3. Ejecute el mandato **DbDesignGenerator** mediante la sintaxis siguiente:

DbDesignGenerator.sh -g *archivo\_diseño\_bd*

donde *archivo\_diseño\_bd* es el nombre completo del archivo de diseño de base de datos. Por ejemplo:

DbDesignGenerator.sh -g /tmp/DB2-zOS/W8CELL.nd.dbDesign

4. Revise la información que se visualiza en la pantalla, comprobando que no aparezcan errores. Para cada componente de base de datos, la herramienta de diseño de bases de datos graba los mensajes de información en la pantalla para indicar que los scripts se han generado en el directorio especificado en el archivo de diseño de bases de datos. Por ejemplo, para el componente de base de datos común, verá información parecida a la siguiente:

[información] El/Los script(s) se ha(n) generado en C:\IBM\WebSphere\AppServer\util\dbUtils\DB2-c Cuando se haya generado el último conjunto de scripts, verá información parecida al siguiente ejemplo:

[información] gracias, abandonando ahora...

Se crea un archivo de registro llamado dbDesignGenerator.log en el directorio desde donde ha ejecutado el mandato **DbDesignGenerator**.

**Consejo:** En el archivo de diseño de bases de datos, los directorios de los scripts SQL los define la variable *ddl\_outDir* en cada sección de componente. Si desea generar los scripts SQL en un conjunto de directorios distintos, una manera rápida de hacerlo es actualizar manualmente los valores de las variables *ddl\_outDir*. Luego, guarde el archivo de diseño de base de datos y ejecute nuevamente el comando **DbDesignGenerator**.

1. Compruebe las ubicaciones de directorio especificadas para ver los scripts de base de datos que se han generado. Cada directorio incluye adicionalmente un script **createDB2.sh** que se puede utilizar para ejecutar el SQL.

Para utilizar estos scripts para crear los objetos de base de datos de IBM Business Process Manager en el subsistema DB2 para z/OS, primero debe transferir los scripts al sistema z/OS.

- 2. Utilice FTP para transferir todos los scripts de base de datos generados al sistema z/OS que contiene la instalación de DB2. Transfiera el script **createDB2.sh** como un archivo de texto ASCII y transfiera los archivos de esquema de base de datos en modalidad binaria. Además, asegúrese de conservar la estructura de directorio cuando transfiera los archivos.
- 3. Ejecute el script **createDB2.sh** desde el entorno de mandatos de z/OS UNIX System Services para crear los objetos de base de datos de DB2 para z/OS.

**Nota:** El script **createDB2.sh** requiere permisos de ejecución.

*Resolución de problemas de la herramienta de diseño de base de datos:*

Si tiene errores en los scripts de base de datos, puede utilizar la información de diagnóstico y validación proporcionada por la herramienta de diseño de base de datos para diagnosticar los problemas.

### **Errores de propiedad necesaria vacía**

Cuando las propiedades obligatorias userName y password no están definidas, es posible que aparezcan mensajes del siguiente tipo en el resultado:

[estado] WBI\_BSPACE no se ha completado con 2 elemento(s) restante(s):

- [ 1 ] BSpace.WBI\_BSPACE : authAlias : la propiedad requerida 'userName' para userId está vacía.
- [ 2 ] BSpace.WBI\_BSPACE : authAlias : la propiedad requerida 'password' para DB PASSWORD está vacía.

# **Salida de ejemplo de ejecución de una validación del diseño de base de datos existente**

Cuando se ejecuta una validación del diseño de base de datos existente, es posible que vea avisos del siguiente tipo en el resultado:

DbDesignGenerator.bat -v DB2-distributed-

... [WARNING] 2 potential problems are found in the scripts. They are DB\_USER @ line 46 in file configCommonDB.bat DB USER @ line 80 in file configCommonDB.sh

### **Contenido del archivo de registro de la herramienta de diseño de base de datos**

Cuando ejecuta la herramienta de diseño de base de datos, se crea el archivo dbDesignGenerator.log en la ubicación desde la que se ejecuta el mandato de la herramienta de diseño de base de datos. El archivo de registro contiene todos los mensajes de solicitud y valores entrados. El archivo de registro no contiene ningún dato de rastreo adicional.

*Creación o aumento de perfiles autónomos con un servidor de base de datos DB2 for z/OS:*

Puede crear perfiles utilizando la Herramienta de gestión de perfiles o el programa de utilidad de línea de mandatos **manageprofiles**. Puede aumentar un perfil existente en lugar de crear uno nuevo si tiene un perfil existente de WebSphere Application Server V8.0.

*Creación de perfiles autónomos de Process Center con un servidor de bases de datos DB2 para z/OS utilizando la herramienta de gestión de perfiles:*

Puede configurar un perfil autónomo para Process Center utilizando la Herramienta de gestión de perfiles.

El idioma de la herramienta de gestión de perfiles está determinado por el idioma predeterminado del sistema. Si el idioma por omisión no es uno de los idiomas soportados, se utilizará el inglés como idioma. Puede alterar temporalmente el idioma predeterminado del sistema iniciando la herramienta de gestión de perfiles desde la línea de mandatos y utilizando el valor java user.language para sustituir el idioma predeterminado. Entre el mandato siguiente:

*raíz\_instalación*/java/bin/java -Duser.language=*entorno\_local raíz\_instalación*

Por ejemplo, para iniciar la Herramienta de gestión de perfiles en el idioma alemán, especifique el siguiente mandato: *raíz\_instalación*/java/bin/java -Duser.language=de *raíz\_instalación*/bin/ProfileManagement/startup.jar

Para utilizar una base de datos DB2 for z/OS, debe elegir la creación de perfiles **Avanzada** y especificar un archivo de diseño de base de datos.

- 1. Utilice uno de los métodos siguientes para iniciar la Herramienta de gestión de perfiles.
	- v Inicie la herramienta desde la consola Primeros pasos.
	- v Ejecute el mandato *raíz\_instalación*/bin/ProfileManagement/pmt.sh.
- 2. En la página Bienvenida, pulse **Iniciar Herramienta de gestión de perfiles** o seleccione la pestaña **Herramienta de gestión de perfiles**.
- 3. En la pestaña **Perfiles**, pulse **Crear**.

Se abre la página Selección de entorno en una ventana separada.

- 4. En la página Selección de entorno, localice la configuración de IBM Business Process Manager Advanced y expanda la sección. Seleccione el perfil **IBM Business Process Manager Advanced, Process Center Stand-alone** y pulse **Siguiente**.
- 5. En la página Opciones de creación de perfil, elija **Avanzada** y pulse **Siguiente**.
- 6. Avanzado: En la página Despliegue de aplicación opcional, seleccione si se desplegará la consola administrativa para gestionar el servidor (recomendado) y la aplicación WebSphere Application Server predeterminada. Pulse **Siguiente**.
- 7. Avanzado: En la página Nombre de perfil y ubicación, siga estos pasos:
	- a. En el campo **Nombre de perfil**, especifique un nombre único o acepte el valor predeterminado. Cada perfil que cree debe tener un nombre. Si tiene más de un perfil, podrá distinguirlos al nivel más alto gracias a este nombre.
	- b. En el campo **Directorio de perfil**, introduzca el directorio del perfil o utilice el botón **Examinar** para seleccionar el directorio deseado. El directorio que especifique contendrá los archivos que definen el entorno de ejecución como, por ejemplo, mandatos, archivos de configuración y archivos de registro. El directorio predeterminado es *raíz\_instalación*/ profiles/*nombre\_perfil*.
	- c. Opcional: Seleccione el recuadro de selección **Utilizar este perfil como predeterminado** para convertir el perfil que está creando en el predeterminado. Este recuadro de selección sólo se muestra si tiene un perfil existente en el sistema.

Cuando un perfil es el predeterminado, los mandatos funcionan con él automáticamente. El primer perfil que se crea en una estación de trabajo es el perfil predeterminado. El perfil por omisión es el destino por omisión para los mandatos que se emiten desde el directorio bin en la raíz de instalación del producto. Cuando en una estación de trabajo sólo existe un perfil, cada mandato funciona en dicho perfil. Si existe más de un perfil, determinados mandatos requieren que especifique el perfil al que se aplica el mandato.

- d. Desde la lista **Valor de ajuste de rendimiento de tiempo de ejecución de servidor**, establezca un nivel de ajuste de rendimiento adecuado para el perfil que está creando. Este parámetro es un parámetro de WebSphere Application Server.
- e. Pulse en **Siguiente**. Si pulsa **Anterior** y cambia el nombre del perfil, es posible que tenga que cambiar manualmente el nombre en esta página cuando se visualice otra vez.
- 8. Avanzado: En la página Nombres de nodo, host y célula, realice las siguientes acciones para el perfil que está creando:
	- v En el campo **Nombre de nodo**, introduzca un nombre para el nodo o acepte el valor predeterminado.Intente mantener el nombre del nodo lo más corto posible, pero asegúrese de que los nombres de nodo son exclusivos dentro de su entorno de despliegue.
	- v En el campo **Nombre de servidor**, especifique un nombre del servidor o acepte el valor predeterminado.
	- v En el campo **Nombre de host**, especifique un nombre para el host o acepte el valor predeterminado.
	- v En el campo **Nombre de célula**, introduzca un nombre para la célula o acepte el valor predeterminado.

Pulse en **Siguiente**.

9. Necesario: En la página Seguridad administrativa, introduzca valores en los campos **Nombre de usuario**, **Contraseña** y **Confirmar contraseña**. La contraseña especificada durante la instalación de administrador se utilizará para todos los usuarios internos incluyen tw\_admin y tw\_user. Dado que

todos los perfiles de IBM Business Process Manager debe tener habilitada la seguridad administrativa, el botón **Siguiente** está habilitado sólo después de entrar los valores.

- 10. Avanzado: En la página Certificado de seguridad (Parte 1), especifique si crear certificados nuevos o importar certificados existentes.
	- v Para crear un nuevo certificado personal predeterminado y un certificado de firma raíz nuevo, seleccione **Crear un nuevo certificado personal predeterminado** y **Crear un certificado de firma raíz nuevo** y luego pulse **Siguiente**.
	- v Para importar certificados existentes, seleccione **Importar un certificado personal predeterminado existente** e **Importar un certificado personal para firmas raíz existente** y proporcione la siguiente información:
		- En el campo **Vía de acceso**, especifique la vía de acceso del directorio al certificado existente.
		- En el campo **Contraseña**, especifique la contraseña del certificado.
		- En el campo **Tipo de almacén de claves**, seleccione el tipo de almacén de claves para el certificado que está importando.
		- En el campo **Alias de almacén de claves**, seleccione el alias de almacén de claves para el certificado que está importando.
		- Pulse **Siguiente** para visualizar la página Certificado de seguridad (parte 2).

Cuando importe un certificado personal como certificado personal predeterminado, importe el certificado raíz que firmó el certificado personal. De lo contrario, la Herramienta de gestión de perfiles añade a la persona que firma el certificado personal al archivo trust.p12.

11. Avanzado: En la página Certificado de seguridad (Parte 2), verifique que la información de certificado sea correcta, y pulse **Siguiente** para visualizar la página Asignación de valores de puerto.

Si crea los certificados, podrá utilizar los valores por omisión o modificarlos para crear certificados nuevos. El certificado personal predeterminado es válido por un año de forma predeterminada y está firmado por el certificado de firma raíz. El certificado de firma raíz es un certificado autofirmado que es válido para 15 años de forma predeterminada. La contraseña de almacén de claves por omisión para el certificado de firmante raíz es WebAS. Cambie la contraseña. La contraseña no puede contener ningún carácter del juego de caracteres de doble byte (DBCS), porque existen ciertos almacenes de claves, incluido PKCS12, que no los soportan. Los tipos de almacén de claves que están soportados dependen de los proveedores en el archivo java.security. Cuando crea o importa certificados, los archivos de almacenes de claves que

se crean son los siguientes:

- v key.p12: Contiene el certificado personal predeterminado.
- v trust.p12: Contiene el certificado de firmante del certificado raíz predeterminado.
- v root-key.p12: Contiene el certificado de firmante raíz.
- v default-signers.p12: Contiene certificados de firmante que se añaden a cualquiera de los archivos de almacén nuevos creados tras instalar y ejecutar el servidor. De forma predeterminada, el firmante de certificado raíz y un firmante de DataPower se encuentran en el mismo archivo de almacén de claves.
- deleted.p12: Conserva los certificados suprimidos con la tarea deleteKeyStore de manera que se puedan recuperar si es necesario.

• Itpa.jceks: contiene claves de LTPA (Lightweight Third-Party Authentication) predeterminadas de servidor que los servidores en el entorno de usuario utilizan para comunicarse entre ellos.

Estos archivos tienen la misma contraseña cuando crea o importa los certificados, que puede ser la contraseña predeterminada o una que se haya especificado. Se añade un certificado al archivo key.p12 o al root-key.p12. Si importa certificados y estos no contienen la información que desea, pulse **Atrás** para importar otro certificado.

12. Avanzado: En la página Asignación de valores de puerto, compruebe que los puertos especificados para el perfil son únicos y pulse **Siguiente**. La herramienta de gestión de perfiles detecta los puertos utilizados actualmente por los demás productos WebSphere y muestra los valores de puerto recomendados que no entren en conflicto con los existentes. Si tiene aplicaciones que no sean WebSphere que utilicen los puertos especificados, verifique que los puertos no entran en conflicto. Si opta por no desplegar la consola administrativa en la página Despliegue de aplicaciones opcionales, los puertos de la consola administrativa no están disponibles en la página Asignación de valores de puerto.

Los puertos se reconocen como en uso si se satisfacen las siguientes condiciones:

- v Los puertos se asignan a un perfil creado bajo una instalación realizada por el usuario actual.
- v Los puertos se están utilizando actualmente.

Aunque la herramienta valida los puertos cuando se accede a la página de asignación de valores de puerto, los conflictos de puerto pueden seguir produciéndose como resultado de las selecciones que realice en las páginas siguientes de la herramienta de gestión de perfiles. Los puertos no se asignan hasta que se complete la creación del perfil.

Si sospecha que hay un conflicto de puerto, puede investigarlo, después de crear el perfil. Determine los puertos utilizados durante la creación de perfil, examinando el archivo siguiente:

*raíz\_perfil*/properties/portdef.prop

En este archivo se incluyen las claves y los valores utilizados en el establecimiento de los puertos.Si descubre conflictos de puerto, puede reasignar los puertos manualmente. Para volver a asignar puertos, consulte "Actualización de puertos en perfiles existentes " en el centro de información de WebSphere Application Server. Ejecute el archivo updatePorts.ant mediante el script **ws\_ant** que se describe en este tema.

- 13. Opcional: Avanzado: Para incluir una definición de servidor web en el perfil, realice los pasos siguientes:
	- a. Marque el recuadro de selección **Crear una definición de servidor web**.
	- b. Especifique las características de servidor web en la página y pulse **Siguiente**
	- c. Especifique las características de servidor web en la Parte 2 de la página. Si utiliza un servidor web para direccionar solicitudes a IBM Business Process Manager, deberá incluir una definición de servidor web. Puede incluir ahora la definición, o definir más tarde el servidor web en IBM Business Process Manager. Si incluye la definición del servidor web durante la creación de este perfil, puede instalar el servidor web y su plug-in, después de crear el perfil. Sin embargo, se deben instalar ambos en las vías

de acceso que especifique en las páginas Definición de servidor. Si define el servidor web tras crear este perfil, debe definir el servidor web en un perfil distinto.

- d. Pulse **Siguiente**.
- 14. Avanzado: configure las bases de datos utilizando un archivo de diseño.
	- a. Seleccione **Utilizar un archivo de diseño de base de datos** .
	- b. Pulse **Examinar**.
	- c. Especifique el nombre de la vía de acceso completa del archivo de diseño. Con una base de datos de DB2 for z/OS, no puede ejecutar los scripts de base de datos automáticamente como parte del proceso de creación de perfiles.
	- d. Pulse **Siguiente**. La ubicación del archivo de diseño se pasa a la línea de mandatos para completar la configuración de base de datos.
- 15. Avanzado: En la página Configuración de Business Space, si desea configurar IBM Forms Server para que trabaje con los widgets de Gestión de tareas humanas en Business Space, seleccione el recuadro de selección **Configurar IBM Forms Server** y especifique la ubicación HTTP del conversor de IBM Forms Server y de la raíz de instalación de IBM Forms Server. A continuación, pulse **Siguiente**.
- 16. Avanzado: Seleccione si va a configurar un Gestor de reglas de proceso de negocio para la instalación y pulse **Siguiente**. El Gestor de reglas de proceso de negocio es una aplicación web que personaliza las plantillas de las normas empresariales para sus necesidades de aplicaciones de empresa.
- 17. En la página Resumen de perfil, revise la información. Pulse **Crear** para crear el perfil o **Atrás** para cambiar las características del perfil.
- 18. En la página Completar perfil, revise la información. Para continuar con la consola Primeros pasos, asegúrese de que esté seleccionado **Lanzar consola primeros pasos** y pulse **Finalizar**.
- v Ejecute los scripts para crear y configurar las bases de datos DB2 for z/OS y cargar la base de datos de Process Server con información del sistema utilizando el mandato **bootstrapProcessServerData**.
- Opcionalmente, configure Business Process Choreographer.
- v Avance a la consola Primeros pasos e inicie el servidor para el perfil autónomo que ha creado.

*Creación de perfiles autónomos de Process Server con un servidor de bases de datos DB2 para z/OS utilizando la herramienta de gestión de perfiles:*

Puede configurar un perfil autónomo para Process Server utilizando la Herramienta de gestión de perfiles.

El idioma de la herramienta de gestión de perfiles está determinado por el idioma predeterminado del sistema. Si el idioma por omisión no es uno de los idiomas soportados, se utilizará el inglés como idioma. Puede alterar temporalmente el idioma predeterminado del sistema iniciando la herramienta de gestión de perfiles desde la línea de mandatos y utilizando el valor java user.language para sustituir el idioma predeterminado. Entre el mandato siguiente:

*raíz\_instalación*/java/bin/java -Duser.language=*entorno\_local raíz\_instalación*

Por ejemplo, para iniciar la Herramienta de gestión de perfiles en el idioma alemán, especifique el siguiente mandato:

*raíz\_instalación*/java/bin/java -Duser.language=de *raíz\_instalación*/bin/ProfileManagement/startup.jar

Para utilizar una base de datos DB2 for z/OS, debe elegir la creación de perfiles **Avanzada** y especificar un archivo de diseño de base de datos.

- 1. Utilice uno de los métodos siguientes para iniciar la Herramienta de gestión de perfiles.
	- v Inicie la herramienta desde la consola Primeros pasos.
	- v Ejecute el mandato *raíz\_instalación*/bin/ProfileManagement/pmt.sh.
- 2. En la página Bienvenida, pulse **Iniciar Herramienta de gestión de perfiles** o seleccione la pestaña **Herramienta de gestión de perfiles**.
- 3. En la pestaña **Perfiles**, pulse **Crear**.
	- Se abre la página Selección de entorno en una ventana separada.
- 4. En la página Selección de entorno, localice la configuración de IBM Business Process Manager Advanced y expanda la sección. Seleccione el perfil **IBM Business Process Manager Advanced, Process Server Stand-alone** y pulse **Siguiente**.
- 5. En la página Opciones de creación de perfil, elija **Avanzada** y pulse **Siguiente**.
- 6. Avanzado: En la página Despliegue de aplicación opcional, seleccione si se desplegará la consola administrativa para gestionar el servidor (recomendado) y la aplicación WebSphere Application Server predeterminada. Pulse **Siguiente**.
- 7. Avanzado: En la página Nombre de perfil y ubicación, siga estos pasos:
	- a. En el campo **Nombre de perfil**, especifique un nombre único o acepte el valor predeterminado. Cada perfil que cree debe tener un nombre. Si tiene más de un perfil, podrá distinguirlos al nivel más alto gracias a este nombre.
	- b. En el campo **Directorio de perfil**, introduzca el directorio del perfil o utilice el botón **Examinar** para seleccionar el directorio deseado. El directorio que especifique contendrá los archivos que definen el entorno de ejecución como, por ejemplo, mandatos, archivos de configuración y archivos de registro. El directorio predeterminado es *raíz\_instalación*/ profiles/*nombre\_perfil*.
	- c. Opcional: Seleccione el recuadro de selección **Utilizar este perfil como predeterminado** para convertir el perfil que está creando en el predeterminado. Este recuadro de selección sólo se muestra si tiene un perfil existente en el sistema.

Cuando un perfil es el predeterminado, los mandatos funcionan con él automáticamente. El primer perfil que se crea en una estación de trabajo es el perfil predeterminado. El perfil por omisión es el destino por omisión para los mandatos que se emiten desde el directorio bin en la raíz de instalación del producto. Cuando en una estación de trabajo sólo existe un perfil, cada mandato funciona en dicho perfil. Si existe más de un perfil, determinados mandatos requieren que especifique el perfil al que se aplica el mandato.

- d. Desde la lista **Valor de ajuste de rendimiento de tiempo de ejecución de servidor**, establezca un nivel de ajuste de rendimiento adecuado para el perfil que está creando. Este parámetro es un parámetro de WebSphere Application Server.
- e. Pulse en **Siguiente**. Si pulsa **Anterior** y cambia el nombre del perfil, es posible que tenga que cambiar manualmente el nombre en esta página cuando se visualice otra vez.
- 8. Avanzado: En la página Nombres de nodo, host y célula, realice las siguientes acciones para el perfil que está creando:
- v En el campo **Nombre de nodo**, introduzca un nombre para el nodo o acepte el valor predeterminado.Intente mantener el nombre del nodo lo más corto posible, pero asegúrese de que los nombres de nodo son exclusivos dentro de su entorno de despliegue.
- v En el campo **Nombre de servidor**, especifique un nombre del servidor o acepte el valor predeterminado.
- v En el campo **Nombre de host**, especifique un nombre para el host o acepte el valor predeterminado.
- v En el campo **Nombre de célula**, introduzca un nombre para la célula o acepte el valor predeterminado.

Pulse en **Siguiente**.

- 9. Necesario: En la página Seguridad administrativa, introduzca valores en los campos **Nombre de usuario**, **Contraseña** y **Confirmar contraseña**. La contraseña especificada durante la instalación de administrador se utilizará para todos los usuarios internos incluyen tw\_admin y tw\_user.
- 10. Avanzado: En la página Certificado de seguridad (Parte 1), especifique si crear certificados nuevos o importar certificados existentes.
	- v Para crear un nuevo certificado personal predeterminado y un certificado de firma raíz nuevo, seleccione **Crear un nuevo certificado personal predeterminado** y **Crear un certificado de firma raíz nuevo** y luego pulse **Siguiente**.
	- v Para importar certificados existentes, seleccione **Importar un certificado personal predeterminado existente** e **Importar un certificado personal para firmas raíz existente** y proporcione la siguiente información:
		- En el campo **Vía de acceso**, especifique la vía de acceso del directorio al certificado existente.
		- En el campo **Contraseña**, especifique la contraseña del certificado.
		- En el campo **Tipo de almacén de claves**, seleccione el tipo de almacén de claves para el certificado que está importando.
		- En el campo **Alias de almacén de claves**, seleccione el alias de almacén de claves para el certificado que está importando.
		- Pulse **Siguiente** para visualizar la página Certificado de seguridad (parte 2).

Cuando importe un certificado personal como certificado personal predeterminado, importe el certificado raíz que firmó el certificado personal. De lo contrario, la Herramienta de gestión de perfiles añade a la persona que firma el certificado personal al archivo trust.p12.

11. Avanzado: En la página Certificado de seguridad (Parte 2), verifique que la información de certificado sea correcta, y pulse **Siguiente** para visualizar la página Asignación de valores de puerto.

Si crea los certificados, podrá utilizar los valores por omisión o modificarlos para crear certificados nuevos. El certificado personal predeterminado es válido por un año de forma predeterminada y está firmado por el certificado de firma raíz. El certificado de firma raíz es un certificado autofirmado que es válido para 15 años de forma predeterminada. La contraseña de almacén de claves por omisión para el certificado de firmante raíz es WebAS. Cambie la contraseña. La contraseña no puede contener ningún carácter del juego de caracteres de doble byte (DBCS), porque existen ciertos almacenes de claves, incluido PKCS12, que no los soportan. Los tipos de almacén de claves que están soportados dependen de los proveedores en el archivo java.security.

Cuando crea o importa certificados, los archivos de almacenes de claves que se crean son los siguientes:

- key.p12: Contiene el certificado personal predeterminado.
- v trust.p12: Contiene el certificado de firmante del certificado raíz predeterminado.
- v root-key.p12: Contiene el certificado de firmante raíz.
- v default-signers.p12: Contiene certificados de firmante que se añaden a cualquiera de los archivos de almacén nuevos creados tras instalar y ejecutar el servidor. De forma predeterminada, el firmante de certificado raíz y un firmante de DataPower se encuentran en el mismo archivo de almacén de claves.
- v deleted.p12: Conserva los certificados suprimidos con la tarea deleteKeyStore de manera que se puedan recuperar si es necesario.
- Itpa.jceks: contiene claves de LTPA (Lightweight Third-Party Authentication) predeterminadas de servidor que los servidores en el entorno de usuario utilizan para comunicarse entre ellos.

Estos archivos tienen la misma contraseña cuando crea o importa los certificados, que puede ser la contraseña predeterminada o una que se haya especificado. Se añade un certificado al archivo key.p12 o al root-key.p12. Si importa certificados y estos no contienen la información que desea, pulse **Atrás** para importar otro certificado.

12. Avanzado: En la página Asignación de valores de puerto, compruebe que los puertos especificados para el perfil son únicos y pulse **Siguiente**. La herramienta de gestión de perfiles detecta los puertos utilizados actualmente por los demás productos WebSphere y muestra los valores de puerto recomendados que no entren en conflicto con los existentes. Si tiene aplicaciones que no sean WebSphere que utilicen los puertos especificados, verifique que los puertos no entran en conflicto. Si opta por no desplegar la consola administrativa en la página Despliegue de aplicaciones opcionales, los puertos de la consola administrativa no están disponibles en la página Asignación de valores de puerto.

Los puertos se reconocen como en uso si se satisfacen las siguientes condiciones:

- v Los puertos se asignan a un perfil creado bajo una instalación realizada por el usuario actual.
- v Los puertos se están utilizando actualmente.

Aunque la herramienta valida los puertos cuando se accede a la página de asignación de valores de puerto, los conflictos de puerto pueden seguir produciéndose como resultado de las selecciones que realice en las páginas siguientes de la herramienta de gestión de perfiles. Los puertos no se asignan hasta que se complete la creación del perfil.

Si sospecha que hay un conflicto de puerto, puede investigarlo, después de crear el perfil. Determine los puertos utilizados durante la creación de perfil, examinando el archivo siguiente:

*raíz\_perfil*/properties/portdef.prop

En este archivo se incluyen las claves y los valores utilizados en el establecimiento de los puertos.Si descubre conflictos de puerto, puede reasignar los puertos manualmente. Para volver a asignar puertos, consulte "Actualización de puertos en perfiles existentes " en el centro de información de WebSphere Application Server. Ejecute el archivo updatePorts.ant mediante el script **ws\_ant** que se describe en este tema.

- 13. Opcional: Avanzado: Para incluir una definición de servidor web en el perfil, realice los pasos siguientes:
	- a. Marque el recuadro de selección **Crear una definición de servidor web**.
	- b. Especifique las características de servidor web en la página y pulse **Siguiente**
	- c. Especifique las características de servidor web en la Parte 2 de la página. Si utiliza un servidor web para direccionar solicitudes a IBM Business Process Manager, deberá incluir una definición de servidor web. Puede incluir ahora la definición, o definir más tarde el servidor web en IBM Business Process Manager. Si incluye la definición del servidor web durante la creación de este perfil, puede instalar el servidor web y su plug-in, después de crear el perfil. Sin embargo, se deben instalar ambos en las vías de acceso que especifique en las páginas Definición de servidor. Si define el servidor web tras crear este perfil, debe definir el servidor web en un perfil distinto.
	- d. Pulse **Siguiente**.
- 14. En la página Configuración de Process Server, establezca los valores para los siguientes parámetros.
	- v **Nombre de entorno**: El nombre de entorno se utiliza para realizar la conexión desde un Process Center a este Process Server.
	- v **Tipo** de entorno: Seleccione cómo se utiliza el Process Server:
		- Seleccione **Producción** si el servidor se va a utilizar en un entorno de producción.
		- Seleccione **Etapa** si el servidor se va a utilizar como una ubicación temporal para alojar cambios antes de colocarlos en producción.
		- Seleccione **Prueba** si el servidor se va a utilizar como un entorno de prueba, por ejemplo, para pruebas de carga.

**Restricción:** No mezcle los servidores de producción y de no producción en la misma celda.

Seleccione **Utilizar este servidor fuera de línea** si no seleccionó **Producción** como el tipo de entorno o si este Process Server no se va a conectar a un Process Center. Los servidores fuera de línea se pueden utilizar cuando se despliegan instantáneas o aplicaciones de proceso, pero el método para desplegar aplicaciones de proceso en un process server fuera de línea difiere del método para desplegar aplicaciones de proceso en un process server fuera de línea.

Si no seleccionó **Utilizar este servidor fuera de línea**, proporcione la siguiente información para el Process Center al que se conecta este servidor:

- v **Protocolo**: Seleccione **http://** o **https://** como el protocolo de conexión a Process Center.
- v **Nombre de host**: Escriba el host o host virtual que este Process Server utilizará para comunicarse con Process Center. Utilice un nombre de nombre de host completo.En un entorno con un equilibrador de carga o un servidor proxy entre los servicios de Process Server y de Process Center, asegúrese de que lo que indique aquí coincida con el URL para acceder al Process Center.
- Puerto: Entre el número de puerto del Process Center. En un entorno con un equilibrador de carga o un servidor proxy entre Process Server y Process Center, asegúrese de que lo que indique aquí coincida con el URL para acceder al Process Center.
- v **Nombre de usuario**: Entre el nombre de un usuario de Process Center. Process Server se conectará a Process Center como este usuario.
- v **Contraseña**: Entre la contraseña del usuario de Process Center.

Puede pulsar **Probar conexión** para comprobar la conexión con Process Center.

- 15. Avanzado: configure las bases de datos utilizando un archivo de diseño.
	- a. Seleccione **Utilizar un archivo de diseño de base de datos** .
	- b. Pulse **Examinar**.
	- c. Especifique el nombre de la vía de acceso completa del archivo de diseño. Con una base de datos de DB2 for z/OS, no puede ejecutar los scripts de base de datos automáticamente como parte del proceso de creación de perfiles.
	- d. Pulse **Siguiente**. La ubicación del archivo de diseño se pasa a la línea de mandatos para completar la configuración de base de datos.
- 16. Avanzado: En la página Configuración de Business Space, si desea configurar IBM Forms Server para que trabaje con los widgets de Gestión de tareas humanas en Business Space, seleccione el recuadro de selección **Configurar IBM Forms Server** y especifique la ubicación HTTP del conversor de IBM Forms Server y de la raíz de instalación de IBM Forms Server. A continuación, pulse **Siguiente**.
- 17. Avanzado: Seleccione si va a configurar un Gestor de reglas de proceso de negocio para la instalación y pulse **Siguiente**. El Gestor de reglas de proceso de negocio es una aplicación web que personaliza las plantillas de las normas empresariales para sus necesidades de aplicaciones de empresa.
- 18. En la página Resumen de perfil, revise la información. Pulse **Crear** para crear el perfil o **Atrás** para cambiar las características del perfil.
- 19. En la página Completar perfil, revise la información. Para continuar con la consola Primeros pasos, asegúrese de que esté seleccionado **Lanzar consola primeros pasos** y pulse **Finalizar**.
- Ejecute los scripts para crear y configurar las bases de datos DB2 for  $z/OS$  y cargar la base de datos de Process Server con información del sistema utilizando el mandato **bootstrapProcessServerData**.
- Opcionalmente, configure Business Process Choreographer.
- v Avance a la consola Primeros pasos e inicie el servidor para el perfil autónomo que ha creado.

*Creación de perfiles autónomos mediante el programa de utilidad de línea de mandatos:*

En lugar de utilizar la Herramienta de gestión de perfiles, puede utilizar el programa de utilidad de línea de mandatos manageprofiles para crear nuevos perfiles.

Asegúrese de que no está ejecutando el programa de utilidad de línea de mandatos **manageprofiles** en el mismo perfil. Si aparece un mensaje de error cuando ejecuta el mandato, determine si existe otra acción de aumento o creación de perfil en progreso. En caso afirmativo, espere hasta que se complete.

1. Determine qué parámetros son necesarios para el perfil revisando los mandatos de creación de perfiles de ejemplo. Determine los valores que desea proporcionar para el perfil revisando los valores predeterminados en el tema parámetros **manageprofiles**.

2. Para utilizar el parámetro **-responseFile**, examine los archivos de respuestas de ejemplo proporcionados y cree un archivo de respuestas que sea específico del entorno.

**Importante:** Asegúrese de no dejar espacios en blanco después de los valores; por ejemplo 'personalCertValidityPeriod=1 ' o 'winserviceCheck=false '. Los espacios provocarán un error en la creación del perfil.

Los ejemplos se encuentran en el directorio *raíz\_instalación*/BPM/samples/ manageprofiles. Puesto que el servidor de bases de datos afecta a la mayoría de los parámetros, copie un archivo de ejemplo que utilice el servidor de bases de datos y, a continuación, ajuste el resto de los parámetros basándose en la revisión de los otros archivos. Los archivos de ejemplo siguientes están disponibles:

- · PSStd StandAlone DB2 DATASERVER.response: Ejemplo de configuración de IBM Business Process Manager Standard Process Server en una configuración autónoma con una base de datos DB2.
- PSAdv StandAlone DB2 DATASERVER.response: Ejemplo de configuración de IBM Business Process Manager Advanced Process Server en una configuración autónoma con una base de datos DB2.
- PCStd StandAlone MSSQLSERVER.response: Ejemplo de configuración de IBM Business Process Manager Standard Process Center en una configuración autónoma con una base de datos SQL Server.
- PCAdv StandAlone MSSQLSERVER MICROSOFT.response: Ejemplo de configuración de IBM Business Process Manager Advanced Process Center en una configuración autónoma con una base de datos SQL Server.
- PSAdv Dmgr DB2 DATASERVER.response: Ejemplo de configuración de IBM Business Process Manager Advanced Process Server en una configuración de gestor de despliegue con una base de datos DB2 Dataserver.
- v PCAdv\_Dmgr\_ORACLE.response: Ejemplo de configuración de IBM Business Process Manager Advanced Process Center en una configuración de gestor de despliegue con una base de datos Oracle.
- PSAdv\_Custom\_DB2\_DATASERVER.response: Ejemplo de configuración de IBM Business Process Manager Advanced Process Server en una configuración personalizada con una base de datos DB2 Dataserver.
- PCAdv\_Custom\_ORACLE.response: Ejemplo de configuración de IBM Business Process Manager Advanced Process Center en una configuración personalizada con una base de datos Oracle.

Copie uno de los archivos de respuestas de ejemplo en el directorio de trabajo. Utilice el mandato **chmod** para asignar los permisos correspondientes a la copia nueva del archivo de respuestas. Por ejemplo:

chmod 644 BPM\_StandAlone.response

Edite los parámetros en el archivo de respuestas según corresponda a la configuración y guarde el archivo de respuestas editado.

3. Ejecute el archivo desde la línea de mandatos. Por ejemplo:

manageprofiles.sh -create -templatePath *raíz\_instalación*/profileTemplates/BPM/default.procctr. Si ha creado un archivo de respuestas, especifique el parámetro **-response** sin otros parámetros. Por ejemplo:

manageprofiles.sh -response *miArchivoRespuestas*

El estado se escribe en la ventana de consola cuando el mandato finaliza su ejecución. La comprobación de sintaxis normal en el archivo de respuestas se analiza como cualquier otro archivo de respuestas. Los valores individuales del archivo de respuestas se tratan como parámetros de línea de mandatos.

- Ejecute los scripts para crear y configurar las bases de datos DB2 for z/OS y cargar la base de datos de Process Server con información del sistema utilizando el mandato **bootstrapProcessServerData**.
- Opcionalmente, configure Business Process Choreographer.
- v Avance a la consola Primeros pasos e inicie el servidor para el perfil autónomo que ha creado.

*Aumentar perfiles autónomos con un DB2 para servidor de bases de datos z/OS usando la herramienta de gestión de perfiles:*

Si tiene un perfil autónomo existente de WebSphere Application Server V8.0, puede configurar un perfil autónomo para Process Center utilizando la Herramienta de gestión de perfiles.

Recuerde que debe cerrar los servidores asociados a un perfil que piense aumentar.

El idioma de la herramienta de gestión de perfiles está determinado por el idioma predeterminado del sistema. Si el idioma por omisión no es uno de los idiomas soportados, se utilizará el inglés como idioma. Puede alterar temporalmente el idioma predeterminado del sistema iniciando la herramienta de gestión de perfiles desde la línea de mandatos y utilizando el valor java user.language para sustituir el idioma predeterminado. Entre el mandato siguiente:

*raíz\_instalación*/java/bin/java -Duser.language=*entorno\_local raíz\_instalación*

Por ejemplo, para iniciar la Herramienta de gestión de perfiles en el idioma alemán, especifique el siguiente mandato:

*raíz\_instalación*/java/bin/java -Duser.language=de *raíz\_instalación*/bin/ProfileManagement/startup.jar

Para utilizar una base de datos DB2 for z/OS, debe elegir la creación de perfiles **Avanzada** y especificar un archivo de diseño de base de datos.

- 1. Utilice uno de los métodos siguientes para iniciar la Herramienta de gestión de perfiles.
	- v Inicie la herramienta desde la consola Primeros pasos.
	- v Ejecute el mandato *raíz\_instalación*/bin/ProfileManagement/pmt.sh.
- 2. Cierre todos los servidores asociados a un perfil que tiene previsto aumentar.
- 3. En la página Bienvenida, pulse **Iniciar Herramienta de gestión de perfiles** o seleccione la pestaña **Herramienta de gestión de perfiles**.
- 4. En el separador **Perfiles**, seleccione el perfil que desea aumentar y pulse **Aumentar**. Si aumenta un perfil de WebSphere Application Server, debe ser de la versión de WebSphere Application Server en la que IBM Business Process Manager está instalado. El botón **Aumentar** no se puede seleccionar a menos que se pueda aumentar un perfil. Se abre la ventana Selección de aumento en una ventana separada.
- 5. En la página Selección de aumento, seleccione el tipo de aumento que desea aplicar al perfil. A continuación, pulse **Siguiente**.
- 6. En la página Opciones de aumento de perfil, elija **Avanzado** y pulse **Siguiente**.

**Restricción:** La herramienta de gestión de perfiles muestra un mensaje de aviso si se cumple cualquiera de las condiciones siguientes:

- v El perfil seleccionado que desea aumentar tiene un servidor en ejecución. No puede aumentar el perfil hasta que detenga el servidor, o bien pulse **Atrás** y elija otro perfil que no tenga servidores en ejecución.
- v El perfil que ha seleccionado para aumentar está federado. No puede aumentar un perfil federado. Debe pulsar **Atrás** y elegir otro perfil que no esté federado.
- v El perfil seleccionado que desea aumentar ya ha sido aumentado con el producto que ha seleccionado. Debe pulsar **Atrás** y elegir otro perfil para aumentar.
- 7. Necesario: En la página Seguridad administrativa, introduzca valores en los campos **Nombre de usuario**, **Contraseña** y **Confirmar contraseña**. La contraseña especificada durante la instalación de administrador se utilizará para todos los usuarios internos incluyen tw\_admin y tw\_user. Dado que todos los perfiles de IBM Business Process Manager debe tener habilitada la seguridad administrativa, el botón **Siguiente** está habilitado sólo después de entrar los valores.
- 8. Avanzado: configure las bases de datos utilizando un archivo de diseño.
	- a. Seleccione **Utilizar un archivo de diseño de base de datos** .
	- b. Pulse **Examinar**.
	- c. Especifique el nombre de la vía de acceso completa del archivo de diseño. Con una base de datos de DB2 for z/OS, no puede ejecutar los scripts de base de datos automáticamente como parte del proceso de creación de perfiles.
	- d. Pulse **Siguiente**. La ubicación del archivo de diseño se pasa a la línea de mandatos para completar la configuración de base de datos.
- 9. Avanzado: En la página Configuración de Business Space, si desea configurar IBM Forms Server para que trabaje con los widgets de Gestión de tareas humanas en Business Space, seleccione el recuadro de selección **Configurar IBM Forms Server** y especifique la ubicación HTTP del conversor de IBM Forms Server y de la raíz de instalación de IBM Forms Server. A continuación, pulse **Siguiente**.
- 10. Avanzado: Seleccione si va a configurar un Gestor de reglas de proceso de negocio para la instalación y pulse **Siguiente**. El Gestor de reglas de proceso de negocio es una aplicación web que personaliza las plantillas de las normas empresariales para sus necesidades de aplicaciones de empresa.
- 11. En la página Resumen de perfil, revise la información. Pulse **Aumentar** para aumentar el perfil o **Atrás** para cambiar las características del perfil.
- 12. En la página Completar perfil, revise la información. Para continuar con la consola Primeros pasos, asegúrese de que esté seleccionado **Lanzar consola primeros pasos** y pulse **Finalizar**.

Ha aumentado un perfil de WebSphere Application Server V8.0 con un perfil de IBM Business Process Manager.

- Ejecute los scripts para crear y configurar las bases de datos DB2 for z/OS y cargar la base de datos de Process Server con información del sistema utilizando el mandato **bootstrapProcessServerData**.
- v Opcionalmente, configure Business Process Choreographer.
- v Avance a la consola Primeros pasos e inicie el servidor para el perfil autónomo que ha creado.

*Aumentar perfiles autónomos para servidor de procesos con un DB2 para servidor de bases de datos z/OS usando un herramienta de gestión de perfiles:*

Si tiene un perfil autónomo existente de WebSphere Application Server V8.0, puede configurar un perfil autónomo para Process Server utilizando la Herramienta de gestión de perfiles.

Recuerde que debe cerrar los servidores asociados a un perfil que piense aumentar.

El idioma de la herramienta de gestión de perfiles está determinado por el idioma predeterminado del sistema. Si el idioma por omisión no es uno de los idiomas soportados, se utilizará el inglés como idioma. Puede alterar temporalmente el idioma predeterminado del sistema iniciando la herramienta de gestión de perfiles desde la línea de mandatos y utilizando el valor java user.language para sustituir el idioma predeterminado. Entre el mandato siguiente:

*raíz\_instalación*/java/bin/java -Duser.language=*entorno\_local raíz\_instalación*

Por ejemplo, para iniciar la Herramienta de gestión de perfiles en el idioma alemán, especifique el siguiente mandato:

*raíz\_instalación*/java/bin/java -Duser.language=de *raíz\_instalación*/bin/ProfileManagement/startup.jar

Para utilizar una base de datos DB2 for z/OS, debe elegir la creación de perfiles **Avanzada** y especificar un archivo de diseño de base de datos.

- 1. Utilice uno de los métodos siguientes para iniciar la Herramienta de gestión de perfiles.
	- v Inicie la herramienta desde la consola Primeros pasos.
	- v Ejecute el mandato *raíz\_instalación*/bin/ProfileManagement/pmt.sh.
- 2. Cierre todos los servidores asociados a un perfil que tiene previsto aumentar.
- 3. En la página Bienvenida, pulse **Iniciar Herramienta de gestión de perfiles** o seleccione la pestaña **Herramienta de gestión de perfiles**.
- 4. En el separador **Perfiles**, seleccione el perfil que desea aumentar y pulse **Aumentar**. Si aumenta un perfil de WebSphere Application Server, debe ser de la versión de WebSphere Application Server en la que IBM Business Process Manager está instalado. El botón **Aumentar** no se puede seleccionar a menos que se pueda aumentar un perfil. Se abre la ventana Selección de aumento en una ventana separada.
- 5. En la página Selección de aumento, seleccione el tipo de aumento que desea aplicar al perfil. A continuación, pulse **Siguiente**.
- 6. En la página Opciones de aumento de perfil, elija **Avanzado** y pulse **Siguiente**.

**Restricción:** La herramienta de gestión de perfiles muestra un mensaje de aviso si se cumple cualquiera de las condiciones siguientes:

- v El perfil seleccionado que desea aumentar tiene un servidor en ejecución. No puede aumentar el perfil hasta que detenga el servidor, o bien pulse **Atrás** y elija otro perfil que no tenga servidores en ejecución.
- v El perfil que ha seleccionado para aumentar está federado. No puede aumentar un perfil federado. Debe pulsar **Atrás** y elegir otro perfil que no esté federado.
- v El perfil seleccionado que desea aumentar ya ha sido aumentado con el producto que ha seleccionado. Debe pulsar **Atrás** y elegir otro perfil para aumentar.
- 7. Necesario: En la página Seguridad administrativa, introduzca valores en los campos **Nombre de usuario**, **Contraseña** y **Confirmar contraseña**. Pulse en

**Siguiente**. Dado que todos los perfiles de IBM Business Process Manager debe tener habilitada la seguridad administrativa, el botón **Siguiente** está habilitado sólo después de entrar los valores.

- 8. En la página Configuración de Process Server, establezca los valores para los siguientes parámetros.
	- v **Nombre de entorno**: El nombre de entorno se utiliza para realizar la conexión desde un Process Center a este Process Server.
	- v **Tipo** de entorno: Seleccione cómo se utiliza el Process Server:
		- Seleccione **Producción** si el servidor se va a utilizar en un entorno de producción.
		- Seleccione **Etapa** si el servidor se va a utilizar como una ubicación temporal para alojar cambios antes de colocarlos en producción.
		- Seleccione **Prueba** si el servidor se va a utilizar como un entorno de prueba, por ejemplo, para pruebas de carga.

**Restricción:** No mezcle los servidores de producción y de no producción en la misma celda.

Seleccione **Utilizar este servidor fuera de línea** si no seleccionó **Producción** como el tipo de entorno o si este Process Server no se va a conectar a un Process Center. Los servidores fuera de línea se pueden utilizar cuando se despliegan instantáneas o aplicaciones de proceso, pero el método para desplegar aplicaciones de proceso en un process server fuera de línea difiere del método para desplegar aplicaciones de proceso en un process server fuera de línea.

Si no seleccionó **Utilizar este servidor fuera de línea**, proporcione la siguiente información para el Process Center al que se conecta este servidor:

- v **Protocolo**: Seleccione **http://** o **https://** como el protocolo de conexión a Process Center.
- v **Nombre de host**: Escriba el host o host virtual que este Process Server utilizará para comunicarse con Process Center. Utilice un nombre de nombre de host completo.En un entorno con un equilibrador de carga o un servidor proxy entre los servicios de Process Server y de Process Center, asegúrese de que lo que indique aquí coincida con el URL para acceder al Process Center.
- Puerto: Entre el número de puerto del Process Center. En un entorno con un equilibrador de carga o un servidor proxy entre Process Server y Process Center, asegúrese de que lo que indique aquí coincida con el URL para acceder al Process Center.
- v **Nombre de usuario**: Entre el nombre de un usuario de Process Center. Process Server se conectará a Process Center como este usuario.
- v **Contraseña**: Entre la contraseña del usuario de Process Center.

Puede pulsar **Probar conexión** para comprobar la conexión con Process Center.

- 9. Avanzado: configure las bases de datos utilizando un archivo de diseño.
	- a. Seleccione **Utilizar un archivo de diseño de base de datos** .
	- b. Pulse **Examinar**.
	- c. Especifique el nombre de la vía de acceso completa del archivo de diseño. Con una base de datos de DB2 for z/OS, no puede ejecutar los scripts de base de datos automáticamente como parte del proceso de creación de perfiles.
- d. Pulse **Siguiente**. La ubicación del archivo de diseño se pasa a la línea de mandatos para completar la configuración de base de datos.
- 10. Avanzado: En la página Configuración de Business Space, si desea configurar IBM Forms Server para que trabaje con los widgets de Gestión de tareas humanas en Business Space, seleccione el recuadro de selección **Configurar IBM Forms Server** y especifique la ubicación HTTP del conversor de IBM Forms Server y de la raíz de instalación de IBM Forms Server. A continuación, pulse **Siguiente**.
- 11. Avanzado: Seleccione si va a configurar un Gestor de reglas de proceso de negocio para la instalación y pulse **Siguiente**. El Gestor de reglas de proceso de negocio es una aplicación web que personaliza las plantillas de las normas empresariales para sus necesidades de aplicaciones de empresa.
- 12. En la página Resumen de perfil, revise la información. Pulse **Aumentar** para aumentar el perfil o **Atrás** para cambiar las características del perfil.
- 13. En la página Completar perfil, revise la información. Para continuar con la consola Primeros pasos, asegúrese de que esté seleccionado **Lanzar consola primeros pasos** y pulse **Finalizar**.

Ha aumentado un perfil de WebSphere Application Server V8.0 con un perfil de IBM Business Process Manager.

- v Ejecute los scripts para crear y configurar las bases de datos DB2 for z/OS y cargar la base de datos de Process Server con información del sistema utilizando el mandato **bootstrapProcessServerData**.
- v Opcionalmente, configure Business Process Choreographer.
- v Avance a la consola Primeros pasos e inicie el servidor para el perfil autónomo que ha creado.

# *Aumento de perfiles autónomos mediante el programa de utilidad de línea de mandatos manageprofiles:*

En lugar de utilizar la Herramienta de gestión de perfiles, puede utilizar el programa de utilidad de línea de mandatos manageprofiles para aumentar perfiles personalizados existentes de WebSphere Application Server V8.0.

Recuerde que debe cerrar los servidores asociados a un perfil que piense aumentar.

Asegúrese de que no está ejecutando el programa de utilidad de línea de mandatos **manageprofiles** en el mismo perfil. Si aparece un mensaje de error cuando ejecuta el mandato, determine si existe otra acción de aumento o creación de perfil en progreso. En caso afirmativo, espere hasta que se complete.

- 1. Determine la plantilla que se utilizó para crear el perfil existente que desea aumentar. Debe aumentar un perfil autónomo. Pude determinar la plantilla revisando el registro de perfiles en el archivo *raíz\_instalación*/properties/ profileRegistry.xml. No modifique este archivo; utilícelo sólo para ver las plantillas.
- 2. Utilice el parámetro augment para realizar cambios en un perfil existente con una plantilla de aumento. El parámetro de aumento hace que el programa de utilidad de línea de mandatos **manageprofiles** actualice o aumente el perfil identificado en el parámetro **-profileName** utilizando la plantilla del parámetro **-templatePath**. Las plantillas de aumento que puede utilizar están determinadas por los productos y las versiones de IBM instaladas en el entorno. Asegúrese de que especifica la vía de acceso del archivo totalmente

calificada para **-templatePath**, puesto que una vía de acceso de archivo relativa para el parámetro **-templatePath** hace que el perfil especificado no se aumente por completo.

**Nota:** No modifique manualmente los archivos que se encuentran en el directorio *dir\_instalación*/profileTemplates/BPM.

3. Para utilizar el parámetro **-responseFile**, examine los archivos de respuestas de ejemplo proporcionados y cree un archivo de respuestas que sea específico del entorno.

**Importante:** Asegúrese de no dejar espacios en blanco después de los valores; por ejemplo 'personalCertValidityPeriod=1 ' o 'winserviceCheck=false '. Los espacios provocarán un error en la creación del perfil.

Los ejemplos se encuentran en el directorio *raíz\_instalación*/BPM/samples/ manageprofiles. Puesto que el servidor de bases de datos afecta a la mayoría de los parámetros, copie un archivo de ejemplo que utilice el servidor de bases de datos y, a continuación, ajuste el resto de los parámetros basándose en la revisión de los otros archivos. Los archivos de ejemplo siguientes están disponibles:

- PSStd StandAlone DB2 DATASERVER.response: Ejemplo de configuración de IBM Business Process Manager Standard Process Server en una configuración autónoma con una base de datos DB2.
- PSAdv StandAlone DB2 DATASERVER.response: Ejemplo de configuración de IBM Business Process Manager Advanced Process Server en una configuración autónoma con una base de datos DB2.
- PCStd StandAlone MSSQLSERVER.response: Ejemplo de configuración de IBM Business Process Manager Standard Process Center en una configuración autónoma con una base de datos SQL Server.
- PCAdv\_StandAlone\_MSSQLSERVER\_MICROSOFT.response: Ejemplo de configuración de IBM Business Process Manager Advanced Process Center en una configuración autónoma con una base de datos SQL Server.
- v PSAdv\_Dmgr\_DB2\_DATASERVER.response: Ejemplo de configuración de IBM Business Process Manager Advanced Process Server en una configuración de gestor de despliegue con una base de datos DB2 Dataserver.
- v PCAdv\_Dmgr\_ORACLE.response: Ejemplo de configuración de IBM Business Process Manager Advanced Process Center en una configuración de gestor de despliegue con una base de datos Oracle.
- v PSAdv\_Custom\_DB2\_DATASERVER.response: Ejemplo de configuración de IBM Business Process Manager Advanced Process Server en una configuración personalizada con una base de datos DB2 Dataserver.
- PCAdv Custom ORACLE.response: Ejemplo de configuración de IBM Business Process Manager Advanced Process Center en una configuración personalizada con una base de datos Oracle.

Copie uno de los archivos de respuestas de ejemplo en el directorio de trabajo. Utilice el mandato **chmod** para asignar los permisos correspondientes a la copia nueva del archivo de respuestas. Por ejemplo:

chmod 644 BPM\_StandAlone.response

Edite los parámetros en el archivo de respuestas según corresponda a la configuración y guarde el archivo de respuestas editado.

4. Ejecute el archivo desde la línea de mandatos. No proporcione un parámetro **-profilePath**. Por ejemplo:

manageprofiles.sh -augment -templatePath *raíz instalación*/profileTemplates/BPM/default.procctr.ad Si ha creado un archivo de respuestas, especifique el parámetro **-response** sin otros parámetros. Por ejemplo:

manageprofiles.sh -response *miArchivoRespuestas*

El estado se escribe en la ventana de consola cuando el mandato finaliza su ejecución. La comprobación de sintaxis normal en el archivo de respuestas se analiza como cualquier otro archivo de respuestas. Los valores individuales del archivo de respuestas se tratan como parámetros de línea de mandatos.

- Ejecute los scripts para crear y configurar las bases de datos DB2 for z/OS y cargar la base de datos de Process Server con información del sistema utilizando el mandato **bootstrapProcessServerData**.
- Opcionalmente, configure Business Process Choreographer.
- v Avance a la consola Primeros pasos e inicie el servidor para el perfil autónomo que ha creado.

*Creación y configuración de bases de datos de DB2 para z/OS después de la creación del perfil autónomo:*

Luego de crear y aumentar perfiles, usted o el administrador de base de datos deberá crear las bases de datos y sus tablas manualmente, deberá también ejecutar el comando **bootstrapProcessServerData** antes de intentar iniciar o utilizar el servidor IBM Business Process Manager.

Pregunte a su administrador del sistema DB2 para z/OS que compruebe las autorizaciones que se han otorgado para asegurarse de que no ha otorgado más autorizaciones de las necesarias a ningún identificador de usuario. Puede ser tentador otorgar la autorización SYSADM de DB2 a los alias de autenticación de JCA a fin de evitar posibles problemas con la seguridad de DB2 durante la configuración. El ID de administrador de WebSphere no debería necesitar más que la autorización DBADM para definir las bases de datos de propiedad de IBM Business Process Manager.

**Nota:** El parámetro de subsistema DBACRVW=YES de DB2 para z/OS puede ser necesario para permitir permisos reducidos.

Pida a su administrador del sistema de DB2 para z/OS que compruebe las asignaciones del grupo de almacenamiento y el uso de la agrupación de almacenamiento intermedio. La asignación incorrecta de grupos de almacenamiento y el uso incorrecto de la agrupación de almacenamiento intermedio podrían no aparecer como un mensaje de error en un archivo de registro, pero podrían causar problemas posteriormente. Es mejor resolver estos problemas ahora en lugar de hacerlo cuando el sistema ya haya sido entregado para su utilización. Por ejemplo, corregir los grupos de almacenamiento y los VCAT no es fácil después de que se hayan utilizado las tablas y los índices.

La sentencia DEFINIR ESQUEMA ACTUAL se utiliza para proporcionar acceso a las bases de datos para los componentes de Process Server y Performance Data Warehouse. Cuando se utilizan grupos RACF para permisos DB2 para z/OS, utilice los nombres de esquema elegidos para estos componentes para definir los grupos RACF correspondientes. Por ejemplo: ADDGROUP S1S1PS ADDGROUP S1S1DW

*Crear base de datos en el DB2 para el subsistemaz/OS:*

Cuando utilice la herramienta de diseño de base de datos (**DbDesignGenerator**) para definir la configuración de base de datos, puede generar los scripts de base de datos necesarios para crear las bases de datos para los componentes de IBM Business Process Manager .

Puede utilizar varias herramientas para ejecutar estos scripts de base de datos:

- v Cuando ejecute la herramienta de diseño de base de datos para generar los scripts de base de datos, también se genera el script **createDB2.sh**. Puede utilizar **createDB2.sh** para ejecutar los scripts de base de datos.
- v Puede utilizar herramientas como el procesador de línea de mandatos de DB2 , SPUFI o DSNTEP2 para ejecutar los scripts de base de datos.

# **Elección de la herramienta a utilizar**

Puede elegir una herramienta por sobre otra en función de la experiencia y familiarización o por preferencia personal. Su organización también puede tener estándares implementados o convenciones para las herramientas utilizadas para crear objetos DB2 para z/OS, especialmente en un entorno de producción.

### **Consideraciones para elegir el script createDB2.sh**

- v **createDB2.sh** puede crear todos los objetos de base de datos en una simple ejecución de la herramienta, por lo que es una buena elección si es la primera implementación de servidor.
- v **createDB2.sh** ejecuta la base de datos que genera la herramienta de base de datos (**DbDesignGenerator**).
- v **createDB2.sh** ejecuta el SQL para cada componente en la secuencia correcta.
- v **createDB2.sh** crea objetos de base de datos de acuerdo con un convenio de denominación que defina.
- v **createDB2.sh** organiza el diseño de los objetos de base de datos en las bases de datos de DB2 para z/OS.
- v **createDB2.sh** emite permisos GRANT a objetos de base de datos, de grupo de almacenamiento y de agrupación de almacenamiento intermedio.
- v **createDB2.sh** completa automáticamente la personalización del lenguaje de definición de datos del bus de integración de servicios.
- **createDB2.sh** se ejecuta en un entorno de UNIX System Services.
- v **createDB2.sh** produce un seguimiento de auditoría de los objetos que crea.

### **Consideraciones para elegir otras herramientas**

- v Puede que prefiera utilizar el procesador de línea de mandatos de DB2 para ejecutar las sentencias SQL en el entorno de UNIX System Services. Debe ejecutar primero el script **createDB2.sh** en una modalidad que pasa por alto la ejecución de las sentencias SQL y en cambio los consolida en dos archivos .sql. Puede luego ejecutar estos archivos utilizando el procesador de línea de mandatos.
- v No existe restricción alguna en los convenios de denominación o de organización que se aplican a los objetos de base de datos otra que las restricciones del subsistema de base de datos estándar.
- v Algunas herramientas pueden ejecutarse desde un entorno z/OS .
- v Las herramientas pueden producir un seguimiento de auditoría de los mandatos de base de datos DB2 que se han emitido.

## <span id="page-787-0"></span>**Tareas relacionadas**:

["Creación de archivos de diseño de bases de datos y scripts de bases de datos de](#page-752-0) [DB2 para z/OS" en la página 745](#page-752-0)

Puede especificar el diseño de la configuración de la base de datos utilizando la herramienta de diseño de base de datos. El diseño puede ser para un componente específico o para una configuración de base de datos de nivel empresarial que soporte la todas las funcionalidades de IBM Business Process Manager.

# *Configuración de definiciones de nombre de alias para conectar con el servidor de el DB2 para z/OS:*

Antes de ejecutar el script **createDB2.sh**, debe configurar el procesador de línea de mandatos de DB2 definiendo un conjunto de variables de entorno y un alias de mandato de **db2**. Debe también definir alias de nombres que se puedan utilizar para conectarse al servidor DB2 para z/OS.

Asegúrese de que un archivo de propiedades, por ejemplo clp.properties, existe para el procesador de línea de mandatos de DB2. Si es necesario, puede crear su propio archivo de propiedades utilizando el archivo de propiedades de muestra que está disponible en el directorio en el que está instalado el procesador de línea de mandatos. Para obtener más información, consulte su documentación de DB2 para z/OS.

Complete los siguientes pasos de configuración en el entorno de z/OS UNIX System Services desde el cual se ejecutará el script **createDB2.sh**:

- 1. Configure el procesador de línea de mandatos de DB2 para cada identificador de usuario que funcionará con DB2 para z/OS desde la línea de mandatos. Puede actualizar los perfiles de usuario personales o compartidos como se indica a continuación:
	- v Modifique la variable de entorno CLASSPATH para incluir el archivo clp.jar.
	- v Utilice la variable de entorno CLPPROPERTIESFILE para definir el nombre completo del archivo de propiedades para el procesador de línea de mandatos.
	- v Defina el mandato **db2** como un alias para el mandato que inicia el procesador de línea de mandatos.
	- Especifique el archivo DB2JccConfiguration.properties que define las propiedades JDBC que se aplicarán al procesador de línea de mandatos.

Puede utilizar la siguiente sintaxis para añadir las entradas necesarias a los archivos .profile o /etc/profile:

```
export CLPHOME=clp_install_dir
export CLASSPATH=$CLASSPATH:$CLPHOME/lib/clp.jar
export CLPPROPERTIESFILE=clp_properties_file_path
alias db2="java
-Ddb2.jcc.propertiesFile=/file_path/DB2JccConfiguration.properties
com.ibm.db2.clp.db2"
```
Por ejemplo:

```
export CLPHOME=/shared/db2910_base
export CLASSPATH=$CLASSPATH:$CLPHOME/lib/clp.jar
export CLPPROPERTIESFILE=/wasv8config/clp.properties
alias db2="java -Ddb2.jcc.propertiesFile=/wasv8config/DB2JccConfiguration.properties
com.ibm.db2.clp.db2"
```
2. En el archivo de propiedades para el procesador de línea de mandatos, defina nombres de alias que se puedan utilizar para conectarse al servidor de DB2 para z/OS. Una definición de nombre de alias incluye las siguientes entidades:

- v Un URL que especifica el nombre de dominio o la dirección IP del servidor de bases de datos, el puerto sobre el cual el servidor escucha, el nombre de ubicación de DB2 y la propiedad de la conexión JBDC. El URL puede adoptar la forma: *servidor*:*puerto*/*base de datos* propiedad=*valor*. El puerto y los valores de propiedad son opcionales y el nombre de ubicación de DB2 debe especificarse en caracteres en mayúsculas.
- v Un identificador de usuario y una contraseña asociada que pueda ser utilizada para conectarse al servidor de DB2. Este identificador de usuario debe corresponderse con el identificador de usuario (con autoridad SYSADM) que utiliza el administrador del sistema de DB2 para ejecutar el script **createDB2.sh**.

Puede añadir las entradas de nombre de alias necesarias al archivo de propiedades utilizando la siguiente sintaxis:

*DB2ALIASNAME*=*URL*,*user\_ID*,*password*

Por ejemplo: DSNXWBD=localhost:9446/DSNXWBD,SYSADM1,SYSPWRD1

**Consejo:** Al definir un valor de *DB2ALIASNAME* en el archivo de propiedades, asegúrese de que los detalles de conexión correctos son especificados para evitar conectarse a la base de datos equivocada y sin querer sobrescribir su contenido.

3. Configure el parámetro de subsistema DBACRVW de DB2 para habilitar identificadores de usuario con autoridad DBADM en una base de datos para realizar las siguientes tareas para otros identificadores de usuario: crear vistas en tablas en la base de datos, crear alias para tablas y crear tablas de consulta materializadas. Puede utilizar la Lista de mandatos de instalación (CLIST) para acceder al panel DSNTIPP ISPF y actualizar el campo DBADM CREATE AUTH para definir DB2 ZPARM DBACRVW=YES.

Utilice el script **createDB2.sh** ya sea para ejecutar el SQL para crear los objetos de base de datos para una base de datos especificada, o para consolidar las sentencias SQL en dos archivos .sql que puede ejecutar luego utilizando otras herramientas de base de datos.

# **Tareas relacionadas**:

"Creación de objetos de base de datos de DB2 for z/OS utilizando el script createDB2.sh"

Luego de crear los scripts de base de datos para los componentes IBM Business Process Manager, puede ejecutar el script **createDB2.sh** para crear una o más bases de datos en el subsistema de DB2 para z/OS y llenar cada base de datos con objetos.

["Creación de objetos de base de datos de DB2 para z/OS utilizando el procesador](#page-791-0) [de línea de mandatos de DB2" en la página 784](#page-791-0)

Cuando ejecute el script **createDB2.sh**, puede optar por ejecutar el SQL de inmediato para crear los objetos de base de datos para la base de datos especificada o puede ignorar la ejecución de los scripts SQL para poder ejecutarlo luego. Si ignora la ejecución del SQL, el script **createDB2.sh** consolida las sentencias SQL en dos archivos (z schema.sql y z schemaProc.sql) que puede ejecutar luego mediante el procesador de línea de mandatos de DB2.

*Creación de objetos de base de datos de DB2 for z/OS utilizando el script createDB2.sh:*

Luego de crear los scripts de base de datos para los componentes IBM Business Process Manager, puede ejecutar el script **createDB2.sh** para crear una o más bases de datos en el subsistema de DB2 para z/OS y llenar cada base de datos con objetos.

También puede utilizar herramientas como el procesador de línea de mandatos de DB2, SPUFI o DSNTEP2 para crear y llenar bases de datos.

- v Decida sobre el diseño y la configuración de base de datos de DB2 para z/OS, incluyendo el número de bases de datos necesarias para los componentes de IBM Business Process Manager. Por ejemplo, en un entorno de servidor autónomo puede decidir configurar todas las bases de datos de componentes en una única base de datos de DB2 para z/OS.
- v Decida un convenio de denominación para los objetos de DB2 para z/OS, como bases de datos, grupos de almacenamiento, nombres de catálogo VSAM (VCAT), prefijos de esquema, agrupaciones de almacenamiento intermedio e identificadores de seguridad.
- v Crear las agrupaciones de almacenamientos intermedios necesarias. Para obtener más información, consulte mandatos de muestra de DB2 y SQL.
- v Ejecutar la herramienta de diseño de base de datos (**DbDesignGenerator**) para generar los scripts de base de datos que se pueden utilizar para crear los objetos de base de datos para los componentes deIBM Business Process Manager. Defina la configuración de base de datos para que la herramienta de diseño de base de datos cree un único directorio de salida para cada base de datos que se va a crear y genere todos los scripts de base de datos relevantes, incluido el script **createDB2.sh**, que sean necesarios para crear la base de datos en ese directorio.
- v Utilice FTP para transferir los scripts de base de datos, incluido el script **createDB2.sh**, al sistema z/OS que contiene la instalación de DB2 para z/OS. Transfiera el script **createDB2.sh** como un archivo de texto ASCII y transfiera los archivos de esquema de base de datos en modalidad binaria. Además, asegúrese de conservar la estructura de directorio cuando transfiera los archivos.
- v Otorgue permisos de ejecución al script **createDB2.sh**.
- Cree o aumente el perfil.
- v Defina definiciones de nombre de alias para conectarse con el servidor DB2.

El número de bases de datos que crea para la instalación de IBM Business Process Manager puede depender de su topología, y de cómo quiera distribuir sus objetos de base de datos a través de DB2 para el subsistema z/OS. Siempre que los scripts de base de datos se agrupen adecuadamente en la salida de los directorios que se han especificado cuando al ejecutar la herramienta de diseño de base de datos, puede ejecutar el script **createDB2.sh** una vez para cada instancia de una base de datos cree. Por ejemplo:

- v Para crear una sola base de datos, puede ejecutar **createDB2.sh** una vez desde un directorio que contenga todos los scripts de base de datos que se han generado para todos los componentes de IBM Business Process Manager.
- v Para crear varias bases de datos en el nivel de célula y niveles de clúster, puede ejecutar **createDB2.sh** una vez desde cada directorio que contenga los scripts de base de datos necesarios para crear los objetos de base de datos para la célula y clústeres.

**Importante:** Se prevé que el administrador del sistema de DB2 para z/OS deberá ejecutar el script **createDB2.sh** con un identificador de usuario que tenga autorización SYSADM para crear las bases de datos y grupos de almacenamiento. Al finalizar, el administrador del sistema puede otorgar autorización DBADM para las bases de datos de IBM Business Process Manager al administrador de WebSphere .

Complete los pasos siguientes para cada base de datos que desee crear:

1. En el sistema z/OS que contiene la instalación de DB2, acceda al shell de mandatos de UNIX System Services y, a continuación, vaya al directorio donde ha transferido los scripts de base de datos para los objetos de base de datos a crear. Por ejemplo:

cd /u/work/S4CELLDB

2. Ejecute el script **createDB2.sh** mediante la siguiente sintaxis:

createDB2.sh -DBAlias *nombre\_alias* -DBName *nombre\_base\_datos* -DBSto *nombre\_grupo\_almacenamiento* -DBCreate -DBVCat *catálogo\_volumen* -DBUser *DB\_usuario\_ID* -RunSQL

donde:

# **-DBAlias**

Especifica un nombre de alias, que se correlaciona con el URL servidor de DB2, el identificador de usuario y la contraseña, que se utiliza para conectarse a DB2. Si no especifica este parámetro cuando ejecuta el script **createDB2.sh**, se le solicitará un valor.

### **-DBName**

Especifica el nombre de la base de datos que se creará.

### **-DBSto**

Especifica el nombre del grupo de almacenamiento para los volúmenes que contienen los conjuntos de datos donde se almacenan índices y tablas.

# **-DBCreate**

Crea la base de datos.

### **-DBVCat**

Especifica el nombre del catálogo de DB2 Virtual Storage Access Method (VSAM) que registra información sobre los conjuntos de datos.

#### **-DBUser**

Especifica el identificador de usuario del administrador de WebSphere que tiene autorización de administración de base de datos para la base de datos de IBM Business Process Manager que se está creando.

## **-RunSQL**

Ejecuta las sentencias SQL que crean los objetos de base de datos. Por ejemplo:

createDB2.sh -DBAlias DSNXWBD -DBName S4CELLDB -DBSto S4DBSTO -DBCreate -DBVCat DSNV10PP -DBUser S4ADMIN -RunSQL

Para obtener información acerca de todos los parámetros disponibles para el script **createDB2.sh** y usos de ejemplo, consulte createDB2.sh script.

3. Revise los mensajes que aparezcan en la consola comprobando que no se visualicen mensajes de error.

**Consejo:** La primera vez que ejecute **createDB2.sh** para crear la base de datos, verá algunos mensajes porque el primer script intenta descartar la base de datos, que en ese momento aún no existe. Estos mensajes se pueden ignorar, y las posteriores invocaciones de **createDB2.sh** para la misma base de datos no producirán tales mensajes.

<span id="page-791-0"></span>Cuando el script haya acabado de ejecutarse, puede también revisar el archivo z output.txt, que proporciona un seguimiento de auditoría de las operaciones completadas y los mensajes de estado. Este archivo se almacena en el directorio desde donde ha ejecutado el script **createDB2.sh**.

Cada base de datos se crea y llena con los objetos de base de datos necesarios.

## **Tareas relacionadas**:

["Configuración de definiciones de nombre de alias para conectar con el servidor de](#page-787-0) [el DB2 para z/OS" en la página 780](#page-787-0)

Antes de ejecutar el script **createDB2.sh**, debe configurar el procesador de línea de mandatos de DB2 definiendo un conjunto de variables de entorno y un alias de mandato de **db2**. Debe también definir alias de nombres que se puedan utilizar para conectarse al servidor DB2 para z/OS.

["Creación de archivos de diseño de bases de datos y scripts de bases de datos de](#page-752-0) [DB2 para z/OS" en la página 745](#page-752-0)

Puede especificar el diseño de la configuración de la base de datos utilizando la herramienta de diseño de base de datos. El diseño puede ser para un componente específico o para una configuración de base de datos de nivel empresarial que soporte la todas las funcionalidades de IBM Business Process Manager.

# *Creación de objetos de base de datos de DB2 para z/OS utilizando el procesador de línea de mandatos de DB2:*

Cuando ejecute el script **createDB2.sh**, puede optar por ejecutar el SQL de inmediato para crear los objetos de base de datos para la base de datos especificada o puede ignorar la ejecución de los scripts SQL para poder ejecutarlo luego. Si ignora la ejecución del SQL, el script **createDB2.sh** consolida las sentencias SQL en dos archivos (z\_schema.sql y z\_schemaProc.sql) que puede ejecutar luego mediante el procesador de línea de mandatos de DB2.

También puede ejecutar estos archivos .sql utilizando cualquier otra herramienta de base de datos que elija, como SPUFI o DSNTEP2.

- v Decida sobre el diseño y la configuración de base de datos de DB2 para z/OS, incluyendo el número de bases de datos necesarias para los componentes de IBM Business Process Manager. Por ejemplo, en un entorno de servidor autónomo puede decidir configurar todas las bases de datos de componentes en una única base de datos de DB2 para z/OS.
- v Decida un convenio de denominación para los objetos de DB2 para z/OS, como bases de datos, grupos de almacenamiento, nombres de catálogo VSAM (VCAT), prefijos de esquema, agrupaciones de almacenamiento intermedio e identificadores de seguridad.
- v Crear las agrupaciones de almacenamientos intermedios necesarias. Para obtener más información, consulte mandatos de muestra de DB2 y SQL.
- v Ejecute la herramienta de diseño de base de datos(**DbDesignGenerator**) para generar los scripts de base de datos que se pueden utilizar para crear los objetos de base de datos para los componentes de IBM Business Process Manager. Configure la configuración de base de datos para que la herramienta de diseño de base de datos cree un único directorio de salida para cada base de datos que se va a crear y genere todos los scripts de base de datos relevantes, incluido el script **createDB2.sh**, que sean necesarios para crear la base de datos en ese directorio.
- v Utilice FTP para transferir los scripts de base de datos, incluido el script **createDB2.sh**, al sistema z/OS que contiene la instalación de DB2 para z/OS. Transfiera el script **createDB2.sh** como un archivo de texto ASCII y transfiera los
archivos de esquema de base de datos en modalidad binaria. Además, asegúrese de conservar la estructura de directorio cuando transfiera los archivos.

- v Otorgue permisos de ejecución al script **createDB2.sh**.
- Cree o aumente el perfil.
- v Defina definiciones de nombre de alias para conectarse con el servidor DB2.

Siempre que los scripts de base de datos se agrupen adecuadamente en la salida de los directorios que se han especificado cuando al ejecutar la herramienta de diseño de base de datos, puede ejecutar el script **createDB2.sh** una vez para cada instancia de una base de datos cree.

**Importante:** Se prevé que el administrador del sistema de DB2 para z/OS deberá ejecutar el script **createDB2.sh** con un identificador de usuario que tenga autorización SYSADM para crear las bases de datos y grupos de almacenamiento. Al finalizar, el administrador del sistema puede otorgar autorización DBADM para las bases de datos de IBM Business Process Manager al administrador de WebSphere .

Complete los pasos siguientes para cada base de datos que desee crear:

1. En el sistema z/OS que contiene la instalación de DB2, acceda al shell de mandatos de UNIX System Services y, a continuación, vaya al directorio donde ha transferido los scripts de base de datos para los objetos de base de datos a crear. Por ejemplo:

cd /u/work/S4CELLDB

2. Ejecute el script **createDB2.sh** mediante la siguiente sintaxis:

createDB2.sh -DBAlias *nombre\_alias* -DBName *nombre\_base\_datos* -DBSto *nombre\_grupo\_almacenamiento* -DBCreate -DBVCat *catálogo\_volumen* -DBUser *ID\_usuario\_DB*

donde:

**-DBAlias**

Especifica un nombre de alias, que se correlaciona con el URL servidor de DB2, el identificador de usuario y la contraseña, que se utiliza para conectarse a DB2. Si no especifica este parámetro cuando ejecuta el script **createDB2.sh**, se le solicitará un valor.

#### **-DBName**

Especifica el nombre de la base de datos que se creará.

#### **-DBSto**

Especifica el nombre del grupo de almacenamiento para los volúmenes que contienen los conjuntos de datos donde se almacenan índices y tablas.

#### **-DBCreate**

Crea la base de datos.

#### **-DBVCat**

Especifica el nombre del catálogo de DB2 Virtual Storage Access Method (VSAM) que registra información sobre los conjuntos de datos.

# **-DBUser**

Especifica el identificador de usuario del administrador de WebSphere que tiene autorización de administración de base de datos para la base de datos de IBM Business Process Manager que se está creando.

**Consejo:** Si se omite el parámetro **-RunSQL** puede ignorar la ejecución de las sentencias SQL que crean los objetos de base de datos, y en su lugar consolidar las sentencias en dos archivos .sql.

Por ejemplo:

createDB2.sh -DBAlias DSNXWBD -DBName S4CELLDB -DBSto S4DBSTO -DBCreate -DBVCat DSNV10PP -DBUser S4ADMIN

Para obtener información acerca de todos los parámetros disponibles para el script **createDB2.sh** y usos de ejemplo, consulte createDB2.sh script.

Los archivos z schema.sql y z schemaProc.sql, que retienen las sentencias SQL consolidadas, se generan en el directorio desde el que ha ejecutado el script **createDB2.sh**. El archivo z\_schemaProc.sql contiene sentencias SQL para procedimientos almacenados, y se genera además de z\_schema.sql porque los procedimientos almacenados requieren el signo "arroba" (@) como carácter de terminación de sentencia cuando se ejecute el procesador de línea de mandatos.

3. Ejecute el procesador de línea de mandatos de DB2 en la modalidad de proceso por lotes para ejecutar el SQL en el archivo z\_schema.sql:

db2 -f /*createDB2.sh\_path*/z\_schema.sql

Por ejemplo:

db2 -f /u/work/S4CELLDB/z\_schema.sql El procesador de línea de mandatos lee los datos en el archivo y procesa los mandatos en el archivo de forma consecutiva.

4. Ejecute el procesador de línea de mandatos de DB2 de nuevo para ejecutar el SQL en el archivo z\_schemaProc.sql y además utilice el parámetro **-td** para definir @ como carácter de terminación de sentencia:

db2 -td@ -f /*createDB2.sh\_path*/z\_schemaProc.sql

Por ejemplo:

db2 -td@ -f /u/work/S4CELLDB/z\_schemaProc.sql

Cada base de datos se crea y llena con los objetos de base de datos necesarios.

## **Tareas relacionadas**:

["Configuración de definiciones de nombre de alias para conectar con el servidor de](#page-787-0) [el DB2 para z/OS" en la página 780](#page-787-0)

Antes de ejecutar el script **createDB2.sh**, debe configurar el procesador de línea de mandatos de DB2 definiendo un conjunto de variables de entorno y un alias de mandato de **db2**. Debe también definir alias de nombres que se puedan utilizar para conectarse al servidor DB2 para z/OS.

["Creación de archivos de diseño de bases de datos y scripts de bases de datos de](#page-752-0) [DB2 para z/OS" en la página 745](#page-752-0)

Puede especificar el diseño de la configuración de la base de datos utilizando la herramienta de diseño de base de datos. El diseño puede ser para un componente específico o para una configuración de base de datos de nivel empresarial que soporte la todas las funcionalidades de IBM Business Process Manager.

*Creación de bases de datosDB2 para objetos de bases de datos z/OS utilizando SPUFI o DSNTEP2:*

Puede utilizar herramientas tales como SPUFI o DSNTEP2 para ejecutar los scripts de base de datos que se utilizan para crear los objetos de base de datos de DB2 para z/OS.

v Decida sobre el diseño y la configuración de base de datos de DB2 para z/OS, incluyendo el número de bases de datos necesarias para los componentes de IBM Business Process Manager. Por ejemplo, en un entorno de servidor

autónomo puede decidir configurar todas las bases de datos de componentes en una única base de datos de DB2 para z/OS.

- v Decida un convenio de denominación para los objetos de DB2 para z/OS, como bases de datos, grupos de almacenamiento, nombres de catálogo VSAM (VCAT), prefijos de esquema, agrupaciones de almacenamiento intermedio e identificadores de seguridad.
- Crear las agrupaciones de almacenamientos intermedios necesarias. Para obtener más información, consulte mandatos de muestra de DB2 y SQL.
- v Ejecute la herramienta de diseño de base de datos (**DbDesignGenerator.sh**) para generar los scripts de base de datos que pueden ser utilizados para crear los objetos de base de datos para los componentes de IBM Business Process Manager. Defina su configuración de base de datos de manera tal que la herramienta de diseño de base de datos cree un único directorio de salida para cada base de datos que se cree, y genere todos los scripts de base de datos importantes, necesarios para crear la base de datos, en ese directorio.

**Consejo:** Los scripts generados que puede utilizar para crear los objetos de base de datos pueden estar en formato ASCII o EBCDIC. Normalmente, los archivos .sql generados están en formato ASCII, y los archivos .ddl equivalentes están en formato EBCDIC.

- v Utilice FTP para transferir los scripts de base de datos al sistema z/OS que contiene la instalación de DB2 para z/OS.
- v Cree o aumente el perfil.

Puede crear los objetos de base de datos utilizando la herramienta que elija. Por ejemplo:

**SPUFI** Un programa de utilidad que ejecuta scripts SQL desde z/OS. SPUFI utiliza entrada EBCDIC.

## **DSNTEP2**

Un programa SQL dinámico de muestra que se proporciona con el producto DB2 para z/OS.

- 1. Asigne los permisos de lectura adecuados para los scripts SQL; por ejemplo: chmod 644 createTable\_AppScheduler.sql
- 2. Si la herramienta que desea utilizar para ver, editar y ejecutar los scripts necesita que los scripts estén en formato EBCDIC, en lugar del formato ASCII, utilice el mandato **iconv** para convertir los archivos a EBCDIC. Por ejemplo:

iconv –t IBM-1047 –f ISO8859-1 createTable\_AppScheduler.sql > createTable\_AppScheduler\_EBCDIC.sql

**Importante:** Después de convertir de ASCII a EBCDIC compruebe que ninguna sentencia SQL supera los 71 caracteres de longitud. Líneas más largas provocarán el recorte de líneas y sentencias no válidas cuando se copien en conjuntos de datos MVS de anchura fija.

**Consejo:** Si ha convertido el archivo desde el formato ASCII a EBCDIC, pero necesita ejecutar los archivos en formato ASCII, puede también utilizar **iconv** para convertir los archivos de nuevo a ASCII. Por ejemplo:

iconv -t ISO8859-1 -f IBM-1047 createTable\_AppScheduler\_EBCDIC.sql > createTable\_AppScheduler.sql

3. Edite los valores en los archivos createDatabase.sql y dropDatabase.sql según sus requisitos. Las siguientes variables simbólicas necesitan actualización:

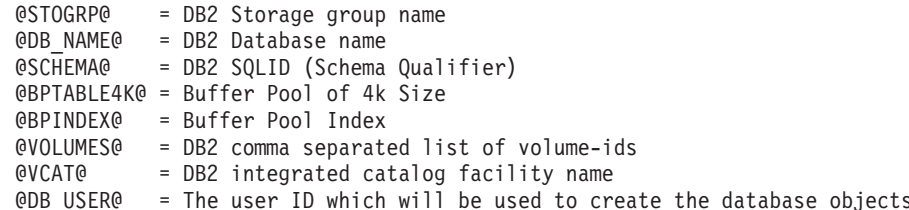

- 4. Para crear objetos de base de datos fuera del entorno de z/OS UNIX utilizando SPUFI o DSNTEP2, copie los scripts de base de datos personalizada de z/OS UNIX a un conjunto de datos particionados.
- 5. Ejecute los scripts personalizados utilizando la herramienta que elija.

**Consejo:** Si anteriormente ha ejecutado el script **createDB2.sh** y optó por ignorar la ejecución de los scripts SQL, puede también ejecutar los archivos SQL consolidados (z schema.sql y z schemaProc.sql) que fueron generados.

6. Verifique que las tablas de base de datos se hayan creado satisfactoriamente sin errores inspeccionando la salida.

# **Tareas relacionadas**:

["Creación de archivos de diseño de bases de datos y scripts de bases de datos de](#page-752-0) [DB2 para z/OS" en la página 745](#page-752-0)

Puede especificar el diseño de la configuración de la base de datos utilizando la herramienta de diseño de base de datos. El diseño puede ser para un componente específico o para una configuración de base de datos de nivel empresarial que soporte la todas las funcionalidades de IBM Business Process Manager.

["Creación de objetos de base de datos de DB2 para z/OS utilizando el procesador](#page-791-0) [de línea de mandatos de DB2" en la página 784](#page-791-0)

Cuando ejecute el script **createDB2.sh**, puede optar por ejecutar el SQL de inmediato para crear los objetos de base de datos para la base de datos especificada o puede ignorar la ejecución de los scripts SQL para poder ejecutarlo luego. Si ignora la ejecución del SQL, el script **createDB2.sh** consolida las sentencias SQL en dos archivos (z\_schema.sql y z\_schemaProc.sql) que puede ejecutar luego mediante el procesador de línea de mandatos de DB2.

## *Creación de los almacenes de datos del motor de mensajería:*

Si los almacenes de datos del motor de mensajería todavía no se han creado, utilice la herramienta de diseño de base de datos para generar los scripts de base de datos que el administrador de base de datos utilizará para crear las tablas para los almacenes de datos del motor de mensajería .

Debe crear y llenar un origen de datos de motor de mensajería para cada uno de los siguientes componentes que configure:

- v Bus de sistema de Service Component Architecture
- v Bus de aplicación de Service Component Architecture
- Process Server
- Performance Data Warehouse
- Business Process Choreographer
- Common Event Infrastructure

Puede crear todos los objetos de base de datos en una o más bases de datos en el subsistema DB2 para z/OS. Tenga en cuenta las siguientes consideraciones:

- v Todos los motores de mensajería utilizan los mismos nombres de tabla. Por lo tanto, las tablas para cada motor de mensajería requieren un calificador de esquema exclusivo.
- v Cuando utilice la herramienta de diseño de base de datos para definir la configuración de base de datos para cada motor de mensajería, puede especificar un prefijo para los nombres de espacio de tabla:
	- Si tiene la intención de utilizar una única base de datos para todos los motores de mensajería, especifique un prefijo de espacio de tabla exclusivo para cada motor de mensajería para hacer que su nombre de espacio de tabla sea exclusivo dentro de la base de datos.
	- Si tiene la intención de utilizar una base de datos independiente para cada motor de mensajería, los prefijos de espacio de tabla que especifique para los motores de mensajería pueden ser idénticos o exclusivos.
- 1. Para cada motor de mensajería, lleve a cabo los siguientes pasos para generar los scripts de base de datos necesarios:
	- a. Ejecute la herramienta de diseño de base de datos (**DbDesignGenerator**) desde el directorio *install\_root*/util/dbUtils.
	- b. Elija la opción (2)Crear un diseño de base de datos para un componente único y luego seleccione la opción adecuada para el motor de mensajería.
	- c. Complete las demás solicitudes en la herramienta para definir la configuración de base de datos y para generar los scripts.

**Consejo:** Como alternativa a ejecutar la herramienta de diseño de base de datos varias veces para generar scripts para cada uno de los motores de mensajería, puede ejecutar la herramienta una vez utilizando la opción (1)Crear un diseño de base de datos para un Perfil autónomo o un Entorno de despliegue. Con esta opción, puede definir la configuración de base de datos y generar scripts de base de datos para los siguientes componentes en un solo paso a través de la herramienta: Base de datos común, Business Process Choreographer, Performance Data Warehouse, Process Server, Business Space y los seis motores de mensajería.

2. Ejecute los scripts DDL generados utilizando la herramienta que prefiera.

Se crean los almacenes de datos del motor de mensajería.

## **Tareas relacionadas**:

["Creación de archivos de diseño de bases de datos y scripts de bases de datos para](#page-760-0) [componentes específicos con DB2 para z/OS en un entorno autónomo" en la](#page-760-0) [página 753](#page-760-0)

Puede utilizar la herramienta de diseño de base de datos para generar un archivo de diseño, y, opcionalmente, scripts de base de datos para las tablas de base de datos necesarias para componentes específicos: IBM Business Process Manager

["Creación de archivos de diseño de bases de datos y scripts de bases de datos para](#page-752-0) [perfiles autónomos con DB2 para z/OS" en la página 745](#page-752-0)

Utilice la herramienta de diseño de base de datos para generar un archivo de diseño que se utiliza al crear un perfil autónomo.La herramienta de diseño de base de datos también genera scripts de base de datos que puede utilizar para crear sus tabla de base de datos.

*Otorgamiento de privilegios de tabla al ID de usuario de alias de autenticación de JCA:*

Si el nombre de esquema que está utilizando no es el mismo que el identificador de usuario de alias de autenticación JCA, debe otorgar un subconjunto de privilegios de DB2 para z/OS al identificador de usuario de alias de autenticación JCA.

Los scripts de base de datos para el bus de integración de servicios (SIB) contiene mandatos GRANT comentados que puede utilizar como base para otorgar el acceso a las tablas del SIB. Sin embargo, los otros componentes de IBM Business Process Manager no proporcionan sentencias GRANT.

Utilice un nombre de esquema que es diferente del alias de autenticación JCA para evitar que el identificador de usuario de alias tenga la autorización para descartar tablas. (La autorización para borrar tablas se otorga implícitamente al creador, es decir, el esquema.) Tenga en cuenta que no tiene sentido otorgar un privilegio como DBADM al identificador de usuario de alias de autenticación JCA porque DBADM también tiene la capacidad de borrar tablas.

Si desea que IBM Business Process Manager funcione mientras no permite que el identificador de usuario de alias tenga la capacidad DROP, cree algunas sentencias GRANT copiando el script de base de datos y editándolos para construir mandatos GRANT a partir de los mandatos CREATE. Puede crear mandatos GRANT como el que se muestra en el siguiente ejemplo:

GRANT ALL PRIVILEGES ON TABLE *cell*.*tablename* TO *userid/sqlid*

donde *userid/sqlid* es el identificador de usuario de alias de autenticación JCA.

**Nota:** Normalmente, el creador de un objeto de base de datos tiene implícito el uso de ese objeto sin necesidad de permisos GRANT adicionales. Sin embargo, para DB2 para z/OS Versión 10, pueden ser necesarios permisos GRANT adicionales para vistas porque el acceso a vistas no se otorga implícitamente al creador.

# *Carga de la base de datos con información del sistema en un entorno autónomo:*

Si creó un perfil autónomo y pospuso la creación de tablas de base de datos,deberá ejecutar el comando **bootstrapProcessServerData** antes de intentar iniciar o utilizar Process Server o Process Center .

Este mandato recupera la información de la base de datos del archivo 98database.xml para realizar una conexión con la base de datos Process Server. Si ha cometido un error al especificar la información de base de datos durante la creación del perfil, debe editar manualmente este archivo, que se encuentra en el directorio *nombre\_perfil*/config, para realizar las correcciones.

Las contraseñas de la base de datos deben estar cifradas.

Cuando ejecuta el mandato **bootstrapProcessServerData**, los datos de configuración para las aplicaciones BPM se cargan en la base de datos Process Server. Estos datos son necesarios para que las aplicaciones BPM se ejecuten correctamente.

**Nota:** Este mandato se ejecuta automáticamente cuando crea un perfil autónomo y elige crear la base de datos durante la creación o el aumento de perfiles. Si crea un perfil autónomo y retrasa la configuración de las tablas de base de

datos, debe ejecutar el mandato de programa de arranque una vez creadas la base de datos y sus tablas, y antes de que se inicie el servidor por primera vez.

Ejecute el programa de utilidad bootstrap desde la línea de mandatos. El programa de utilidad de arranque se encuentra en el directorio de perfil autónomo. Por ejemplo:

*raíz\_instalación*/profiles/ProcCtr01/bin

Ejecute el programa de utilidad de arranque con la siguiente sintaxis:

v bootstrapProcessServerData.sh [-dbJDBCClasspath *classpath*]

donde:

v -dbJDBCClasspath es la ubicación del controlador JDBC de base de datos. El valor especificado para dbJBBCClasspath debe estar delimitado por comillas si hay espacios en la vía de acceso. La ubicación predeterminada es *RAÍZ\_INSTALACIÓN\_WAS*/jdbcdrivers.

Los parámetros son sensibles a las mayúsculas y minúsculas.

Ha cargado la base de datos con información del sistema antes de iniciar satisfactoriamente Process Server o Process Center. La información de registro para la operación de programa de arranque se guarda en el directorio *RAÍZ\_INSTALACIÓN\_USUARIO*/logs/ en un archivo denominado bootstrapProcessServerData.*timestamp*.log. En la consola se visualiza un subconjunto de la información registrada.

Datos de programa de arranque en el servidor de perfil autónomo predeterminado: bootstrapProcessServerData

Datos de programa de arranque en el servidor de perfil autónomo predeterminado con una ubicación de controlador JDBC personalizado:

bootstrapProcessServerData -dbJDBCClasspath *VÍA\_DE\_ACCESO\_CONTROLADOR\_JDBC*

*Establecer el nombre de esquema correcto para los motores de mensajes.:*

Para asegurarse de que los motores de mensajería del bus de integración de servicios (SIB) puedan acceder a las tablas de DB2 para z/OS adecuadas, debe definirse el nombre de esquema correcto para los motores de mensajería. Puede utilizar la consola administrativa para cambiar los nombres de esquema.

Inicie el servidor.

- 1. Inicie sesión en la consola de administración.
- 2. Vaya a **Integración de servicios** > **Buses**.
- 3. Para cada motor de mensajería:
	- a. Seleccione **Motores de mensajería** y luego pulse el nombre que se visualiza.
	- b. Pulse **Almacén de mensajes**.
	- c. Cambie el valor de **Nombre de esquema** por el nombre que haya utilizado al crear las tablas DB2 para z/OS para este motor de mensajería.
	- d. Pulse **Aplicar**.
	- e. Guarde los cambios de configuración.
- 4. Verifique que los motores de mensajería se puedan iniciar:
	- a. Finalice la sesión en la consola de administración.
	- b. Detenga y luego reinicie el servidor.

c. Busque en la salida del registro de servidor mensajes de inicio satisfactorios del motor de mensajería. Por ejemplo: BBOO0222I: "BusName" CWSID0016I: Messaging engine *MessagingEngineName* is in state Started.

*Configuración de un entorno autónomo con un servidor de bases de datos Oracle en AIX:*

Puede configurar un entorno autónomo para IBM Business Process Manager utilizando un servidor de base de datos Oracle.

*Configuración de bases de datos Oracle:*

Usted o su administrador de base de datos (DBA) puede configurar la base de datos Process Server, la base de datos Performance Data Warehouse, y la base de datos Common antes, después o durante la creación o el aumento del perfil.

Puede utilizar un única instancia de Oracle para configurar BPM. La instancia de Oracle debe existir y estar disponible para acceder. Consulte la documentación de Oracle para crear una instancia de Oracle. Si utiliza una única instancia de Oracle, asegúrese de utilizar distintos ID de usuario para las tres distintas bases de datos de BPM.

Tiene las opciones siguientes para la creación y configuración de las bases de datos:

- v Usted o el DBA crea las bases de datos por adelantado, y la herramienta de gestión de perfiles las configura durante la creación o el aumento de perfiles.
- v Usted o el DBA crea un archivo de diseño de base de datos utilizando la herramienta de diseño de bases de datos, y puede pasar el archivo a la herramienta de gestión de perfiles o al programa de utilidad de línea de mandatos **manageprofiles** durante la creación o el aumento de perfiles.
- v Al posponer la configuración de base de datos, a continuación, usted o el DBA crea las bases de datos y las tablas de base de datos necesarias, ejecutando los scripts que se generan durante la creación o el aumento de perfiles.

*Creación de archivos de diseño de bases de datos para Oracle:*

Puede especificar el diseño de la configuración de la base de datos utilizando la herramienta de diseño de base de datos. El diseño puede ser para un componente específico o para una configuración de base de datos de nivel empresarial que soporte la todas las funcionalidades de IBM Business Process Manager.

*Creación de archivos de diseño de bases de datos para perfiles autónomos con Oracle:*

Puede utilizar la herramienta de diseño de base de datos para generar un archivo de diseño que se puede utilizar para configurar sus bases de datos al crear un perfil autónomo. La herramienta de diseño de base de datos genera opcionalmente scripts de base de datos que puede utilizar para crear sus tabla de base de datos.

Asegúrese de que ha instalado IBM Business Process Manager. La herramienta de diseño de base de datos sólo está disponible desde los archivos binarios de instalación.

Antes de ejecutar la herramienta de diseño de base de datos, prepare la siguiente información:

- v La información acerca de la configuración de la base de datos que está diseñando. Este podría ser un documento que describe el propósito general de la configuración de base de datos, proporcionado por el administrador de base de datos o por la arquitectura de solución. También puede ser una descripción de los parámetros y propiedades necesarios.Esta información debe incluir:
	- La ubicación de las tablas de base de datos.
	- La ubicación del controlador JDBC en el sistema donde se creará el perfil de servidor.
	- El ID de usuario y contraseña para la autenticación en la base de datos.
- v La información acerca de cómo IBM Business Process Manager y sus componentes se instalaron, el software de la base de datos que se utiliza y las propiedades que necesita ese tipo de base de datos.
- v El conocimiento de los perfiles que planea crear, específicamente, la relación funcional entre el tipo de perfil y la base de datos.
- v La información acerca del patrón de tipología que se va a implementar y el conocimiento acerca de cómo el diseño de la base de datos se ajusta al patrón que planea utilizar.

Puede ejecutar la herramienta de diseño de base de datos en modalidad interactiva para definir los valores de configuración de base de datos y guardarlos en un nuevo archivo de diseño de base de datos o a un archivo existente.En forma opcional, puede generar scripts de base de datos que se pueden utilizar para crear los objetos de base de datos para su tipo de base de datos. Cuando ejecute la herramienta, las opciones disponibles cambian dependiendo del entorno y tipo de datos que se están configurando.

También puede ejecutar la herramienta de diseño de base de datos en modalidad silenciosa con los parámetros de línea de mandatos para editar o validar un archivo de diseño de base de datos existente, o para generar los scripts de base de datos para la configuración definida en un archivo de diseño de base de datos existente.El mandato**DbDesignGenerator** tiene los siguientes parámetros de línea de comandos:

```
-? , -ayuda
  mostrar información de ayuda.
-e nombre_archivo_diseño_base_datos
   edite el archivo de diseño de base de datos especificado (por ej. *.dbDesign, *.properties).
-v archivo diseño base datos | directorio salida scripts base datos
   cuando se proporciona archivo_diseño_base_datos, la validación se realiza en el archivo de
diseño de base de datos especificado de acuerdo
con las especificaciones de la base de datos. Cuando se proporciona directorio salida scripts base
del directorio especificado. Actualmente sólo
se pueden validar los scripts generados a partir del generador de DDL modelo.
-g archivo_diseño_base_datos [-d directorio_salida] [archivo_diseño_base_datos2] [-d directorio_salida2] ...
[archivo diseño base datosN] [-d directorio_salidaN]
  genere los scripts de base de datos a partir de los archivos de diseño especificados en la moda
Los scripts generados se colocarán en los directorios
de salida correspondientes o, si éstos faltan, en las ubicaciones predeterminadas.
```
**Restricción:** La herramienta de diseño de base de datos no es compatible con Common Event Infrastructure (CEI).

**Restricción:** Si desea utilizar una base de datos de Business Space diferente cuando ejecute la herramienta de diseño de base de datos, no puede utilizar BSPACE como el nombre de base de datos. Si necesita que el nombre de base de datos seaBSPACE, puede completar los siguientes pasos:

1. Ejecute la herramienta de diseño de base de datos como se describe en el procedimiento y acepte el nombre predeterminado de la base de datos seleccionada para Business Space.

**Nota:** Lleve a cabo los pasos para crear un archivo de diseño de base de datos, pero no genere los scripts de base de datos cuando se le solicite.

- 2. Edite el archivo de diseño de base de datos que se genera y actualice el nombre de base de datos para Business Space en la sección [inicio] = BSpace : WBI\_BSPACE, cambie el valor de nombre base datos en BSPACE.
- 3. Guarde el archivo de diseño de base de datos.
- 4. Ejecute la herramienta de diseño de base de datos de nuevo con la opción de generar scripts de base de datos desde un diseño de base de datos, y utilice el archivo de diseño de base de datos actualizado para proporcionar la entrada para los scripts de base de datos.

Si utiliza un archivo de diseño de base de datos que designa a BSPACE para la base de datos Business Space, cuando cree un entorno de despliegue o un perfil autónomo utilizando ese archivo de diseño de base de datos, debe cambiar el nombre de base de datos en forma manual a BSPACE en el asistente de entorno de despliegue o en la herramienta de gestión de perfiles.

1. Ejecute el mandato **DbDesignGenerator.sh** desde el directorio *raíz\_instalación*/util/dbUtils. Por ejemplo:

#### **/opt/IBM/WebSphere/AppServer/util/dbUtils> DbDesignGenerator.sh**

**Consejo:** Si ve el mensaje El sistema no encuentra la vía de acceso especificada. puede que haya escrito un nombre incorrecto de vía de acceso. Vuelva a escribir la vía de acceso.

Cuando la herramienta de diseño de base de datos se inicie correctamente, verá información similar a la del siguiente ejemplo:

[información] ejecutando DbDesignGenerator en modalidad interactiva...

[información] Escriba 'q' para salir sin guardar; '-' para regresar al menú anterior; '?' para solicitar ayuda cuando lo desee. [información] Para aceptar los valores predeterminados proporcionados, simplemente pulse la tec

[información] Seleccione una de las siguientes [opciones de diseño]:

(1)Crear un diseño de base de datos para un perfil autónomo o un Development Environment (entorn (2)Crear un diseño de base de datos para un componente único

(3)Editar un diseño de base de datos existente

(4)Generar scripts de base de datos a partir de un diseño de base de datos (5)salir [q]

Introduzca el número para la opción de diseño:

2. Para seleccionar la opción (1)Crear un diseño de base de datos para el perfil autónomo o el entorno de despliegue, escriba el número 1 y pulse Intro.

El sistema le solicita que elija un patrón de base de datos, por ejemplo:

[información] Seleccione uno de los siguientes [patrones de base de datos] :

(1)bpm.advanced.nd.topology

(2)bpm.advanced.standalone

(3)bpm.standard.nd

(4)bpm.standard.standalone

(5)wesb.nd.topology

(6)wesb.standalone

3. Para crear un patrón de diseño de base de datos para el perfil autónomo que planea configurar, escriba el número para la opción apropiada y pulse Intro. Seleccione opciones que incluyan ".standalone."

Por ejemplo, para configurar el patrón de base de datos para un entorno autónomo para IBM Business Process Manager Advanced, escriba el número 2 para seleccionar una opción (2)bpm.advanced.standalone.topology y pulse Intro.Puede ver la lista de los componentes de base de datos que puede configurar para el entorno seleccionado, con una solicitud para elegir un componente para configurar; por ejemplo:

[información] Edite cualquier componente de base de datos que tenga el estado "no completado" [información] Los componentes de base de datos completados se pueden editar para cambiar valo [información] Diseñe primero el componente "maestro" y luego cualquier componente padre, ya q

```
[información] Seleccione uno de los siguientes [componentes de base de datos]:
(1)[WBI_CommonDB] WBI_CommonDB : [maestro] [estado = no completado]
(2)[BPC] WBI_BPC : \overline{[}estado = no completado]
(3)[BPM_PerformanceDW] BPM_PerformanceDW : [estado = no completado]
(4)[BPM_ProcessServer] BPM_ProcessServer : [estado = no completado]
(5)[BSpace] WBI BSPACE : [estado = no completado]
(6)[SibME] WBI_BPC_ME : [estado = no completado]
(7)[SibME] WBI CEI ME : [estado = no completado]
(8)[SibME] WBI_SCA_APP_ME : [estado = no completado]
(9)[SibME] WBI_SCA_SYS_ME : [estado = no completado]
(10)[SibMe] BPM_PerformanceDW_ME : [estado = no completado]
(11)[SibMe] BPM_ProcessServer_ME : [estado = no completado]
(12)[guardar y salir]
```
4. Escriba el número para la opción adecuada para configurar el componente de base de datos maestra y pulse Intro. El componente de base de datos listado como componente maestro, tiene [maestro] junto al nombre y debe configurarse primero.

Por ejemplo, digite el número 1 para seleccionar la opción (1)[WBI\_CommonDB]

WBI CommonDB : [maestro] [estado = sin completar], y pulse la tecla intro. Verá información parecida al ejemplo siguiente:

[estado] WBI CommonDB no se ha completado con 1 elemento(s) restante(s): [ 1 ] CommonDB.WBI CommonDB : : La clave DbType no se ha establecido.

¿Desea editar este componente de base de datos? (s/n) [predeterminado=s] :

5. Para editar la configuración de base de datos del componente, escriba y y presione Intro.

Se le solicitará un directorio de salida para los scripts SQL que la herramienta de diseño de base de datos puede generar y que usted puede utilizar para crear la base de datos de los objetos. Si opta por generar scripts SQL más adelante en este procedimiento, los scripts se guardan automáticamente en este directorio.

Especifique el directorio de salida de los archivos SQL que se generarán para WBI CommonDB [

6. Especifique un directorio de salida para los scripts SQL y pulse Intro. Puede especificar una vía de acceso del directorio totalmente cualificada o una vía de acceso relativa al directorio actual, desde donde se está ejecutando la herramienta de diseño de base de datos. Si todavía no ha creado el directorio en el sistema de archivos, la herramienta de diseño de base de datos lo crea automáticamente cuando se generen scripts SQL. Si el directorio especificado ya existe, puede elegir sobrescribir el contenido o especificar otro directorio.

**Consejo:** El valor que especifique se guardará como referencia en el archivo de diseño de base de datos cuando este archivo se genera.

Se le solicitará que seleccione el tipo de base de datos que está configurando; por ejemplo:

[información] Seleccione uno de los siguientes [tipos de base de datos]:

(1)DB2-distributed (2)DB2-zOS (3)Oracle (4)SQL Server

7. Escriba 3 para seleccionar (3)Oracle y pulse Intro. Aparecerán una serie de solicitudes para que especifique las propiedades de la base de datos.Estas solicitudes varían según el tipo de base de datos.

Por ejemplo, después de seleccionar este tipo de base de datos para la configuración de la base de datos común, verá una serie de solicitudes similares a las del siguiente ejemplo:

[información] Escriba los valores de las propiedades en la sección de objetos de base de datos. Nombre de usuario de la base de datos[predeterminado=] : Esquema de base de datos [predeterminado=] : Nombre de usuario del sistema (SOLO se necesita para crear la base de datos como parte de la cre Contraseña del sistema (SOLO se necesita para crear la base de datos como parte de la creación d Ubicación de la base de datos(SOLO se necesita para crear la base de datos como parte de la crea

8. Para cada solicitud, pulse Enter para aceptar el valor predeterminado mostrado, o ingrese su valor preferido y pulse Enter.

La seguridad administrativa de solicitud (si está presente) hace referencia al nombre de usuario y una contraseña para la consola administrativa.

Después de completar la última solicitud de las propiedades de base de datos, podrá ver la información siguiente:

[información] Ha completado las propiedades de la sección de objetos de base de datos necesarias

Para omitir las propiedades de origen de datos, especifique 's'; o cualquier otra cosa para cont

9. Para configurar el componente de las propiedades de origen de datos, especifique una opción que no sea s y pulse Intro. Para saltarse esta configuración y aceptar los valores predeterminados, escriba s y pulse Intro.

**Consejo:** Si planea utilizar la herramienta de diseño de base de datos para generar un archivo de diseño de base de datos para utilizar como entrada de la creación de perfiles o configuración de la topología, debe configurar el origen de datos. Si planea utilizar la herramienta de diseño de base de datos para generar SQL, este paso es opcional.

Si ha decidido configurar el origen de datos para el tipo de base de datos seleccionado, verá la lista de proveedores de datos para el origen de datos. Por ejemplo, puede ver los siguientes proveedores de base de datos para el tipo de base de datos: Oracle.

[información] Seleccione uno de los siguientes [proveedores de base de datos] :

(1)Controlador JDBC Oracle # origen de datos XA # controlador JDBC Oracle (XA)

a. Escriba el número apropiado para seleccionar un proveedor de base de datos para el origen de datos y pulse Intro. Después de seleccionar este proveedor de base de datos, verá una serie de solicitudes similares a las del siguiente ejemplo:

[información] Escriba los valores de las propiedades en la sección de propiedades de origen Host de servidor de bases de datos[predeterminado=] : Puerto del servidor de bases de datos[predeterminado=1521] :

[información] Seleccione uno de los siguientes [tipo de controladores Oracle] :

(1)oci8  $(2)$ thin

Escriba el número para el tipo de controlador Oracle: [predeterminado=thin] :

Nombre de usuario de origen de datos[predeterminado=] : Contraseña de origen de datos[predeterminado=] : vía de acceso de controlador Oracle JDBC [default=\${WAS\_INSTALL\_ROOT}/jdbcdrivers/Oracle ] :

**Nota:** La contraseña está cifrada en los archivos de salida generados.

b. En cada solicitud, pulse Intro para aceptar el valor predeterminado mostrado o especifique su valor preferido y pulse Intro. En caso de que se le pregunte si desea crear las tablas de base de datos durante la configuración, especifique false si está utilizando el archivo de diseño de base de datos como entrada para crear un perfil, puesto que esta opción también está disponible en la herramienta Profile Management (herramienta de gestión de perfiles) y causa conflicto.Si está utilizando la consola administrativa para crear su entorno de despliegue, puede decidir en función de si desea que las tablas se creen automáticamente o no.

Después de completar la última solicitud, verá información parecida a la del siguiente ejemplo:

[estado] WBI CommonDB se ha completado con 0 elemento(s) restante(s):

------------------------------------------------------------------------------------

[información] Edite cualquier componente de base de datos que tenga el estado "no completado" [información] Los componentes de base de datos completados se pueden editar para cambiar valo [información] Diseñe primero el componente "maestro" y luego cualquier componente padre, ya q

```
[información] Seleccione uno de los siguientes [componentes de base de datos]:
(1)[WBI_CommonDB] WBI_CommonDB : [maestro] [estado = completado]
(2)[BPC] WBI_BPC : [estado = completado]
(3)[BPM_PerformanceDW] BPM_PerformanceDW : [estado = completado]
(4)[BPM_ProcessServer] BPM_ProcessServer : [estado = no completado]
(5)[BSpace] WBI_BSPACE : [estado = completado]
(6)[SibME] WBI_BPC_ME : [estado = completado]
(7)[SibME] WBI_CEI_ME : [estado = completado]
(8)[SibME] WBI_SCA_APP_ME : [estado = completado]
(9)[SibME] WBI_SCA_SYS_ME : [estado = completado]
(10)[SibMe] BPM_PerformanceDW_ME : [padre = BPM_PerformanceDW] [estado = completado]
(11)[SibMe] BPM_ProcessServer_ME : [padre = BPM_ProcessServer] [estado = completado]
(12)[guardar y salir]
```
Después de terminar de configurar el componente de la base de datos maestra, la herramienta de diseño de base de datos propaga los valores que ha introducido por los componentes restantes. Si esto se puede realizar de forma satisfactoria,estos componentes también se marcan como [estado = completado] junto con el componente maestro. Si esto no se puede hacer por alguna razón, permanecerán listados como [estado = no completado].

10. Siga los pasos anteriores para configurar los componentes restantes de base de datos que están listados como [estado = no completado]. También puede elegir volver a configurar cualquier componente que esté listado como [estado = completado] como resultado de la configuración del componente de base de datos maestra.

Si selecciona bpm.advanced.standalone, debe configurar manualmente el BPM\_PerformanceDW, BPM\_ProcessServer, y los componentes correspondientes SibMe para la autenticación necesaria de la base de datos.

[información] Seleccione uno de los siguientes [componentes de base de datos]: (1)[WBI\_CommonDB] WBI\_CommonDB : [maestro] [estado = completado] (2)[BPC] WBI\_BPC : [estado = completado] (3)[BPM\_PerformanceDW] BPM\_PerformanceDW : [estado = no completado] (4)[BPM\_ProcessServer] BPM\_ProcessServer : [estado = no completado] (5)[BSpace] WBI\_BSPACE : [estado = completado]

(6)[SibME] WBI\_BPC\_ME : [estado = completado] (7)[SibME] WBI\_CEI\_ME : [estado = completado] (8)[SibME] WBI\_SCA\_APP\_ME : [estado = completado]  $(9)$ [SibME] WBI $SCA$ SYS $M$ E : [estado = completado] (10)[SibMe] BPM\_PerformanceDW\_ME : [estado = completado] (11)[SibMe] BPM\_ProcessServer\_ME : [estado = completado] (12)[guardar y salir] Escriba el número para el componente de base de datos: 3 ------------------------------------------------------------------------------------ [estado] BPM\_PerformanceDW no se ha completado con 1 elemento(s) restante(s): [ 1 ] BPM PerformanceDW.BPM\_PerformanceDW : databaseObjects : la propiedad necesaria 'databaseUs ¿Desea editar este componente de base de datos? (s/n) [predeterminado=s] : [información] Seleccione uno de los siguientes [componentes de base de datos]: (1)[WBI\_CommonDB] WBI\_CommonDB : [maestro] [estado = completado]  $(2)$ [BPC] WBI BPC : [estado = completado] (3)[BPM\_PerformanceDW] BPM\_PerformanceDW : [estado = completado] (4)[BPM\_ProcessServer] BPM\_ProcessServer : [estado = no completado] (5)[BSpace] WBI\_BSPACE : [estado = completado]  $(6)$ [SibME] WBI BPC ME : [estado = completado] (7)[SibME] WBI\_CEI\_ME : [estado = completado]  $(8)$ [SibME] WBI $SCA$ <sup>\_\_</sup>APP\_ME : [estado = completado] (9)[SibME] WBI\_SCA\_SYS\_ME : [estado = completado] (10)[SibMe] BPM\_PerformanceDW\_ME : [estado = completado] (11)[SibMe] BPM\_ProcessServer\_ME : [estado = completado] (12)[guardar y salir] Escriba el número para el componente de base de datos :4 ------------------------------------------------------------------------------------ [estado] BPM ProcessServer no se ha completado con 3 elemento(s) restante(s): [ 1 ] BPM ProcessServer.BPM ProcessServer : databaseObjects : la propiedad necesaria 'databaseUs [ 2 ] BPM\_ProcessServer.BPM\_ProcessServer : databaseObjects : la propiedad necesaria 'adminUser ! [ 3 ] BPM\_ProcessServer.BPM\_ProcessServer : databaseObjects : la propiedad necesaria 'adminPassw ¿Desea editar este componente de base de datos? (s/n) [predeterminado=s] : 11. Cuando todos los componentes de base de datos para el patrón de base de datos se han configurado y están listados como [estado = completado] en la herramienta de diseño base de datos, escriba el número apropiado para seleccionar [guardar y salir] y pulse Intro. Puede ver información parecida a la del siguiente ejemplo: [estado] bpm.advanced.standalone se ha completado con 0 elemento(s) restante(s): Especifique el directorio de salida [predeterminado=/WebSphere/V8T8DM/DeploymentManager/util/dbU 12. Pulse Intro para aceptar el directorio predeterminado para el archivo de

- 
- diseño de base de datos o especifique otro directorio en el que desea guardar el archivo y luego pulse Intro. Si todavía no ha creado el directorio en el sistema de archivos, la herramienta de diseño de base de datos lo crea automáticamente cuando se genera el archivo. Después de especificar la ubicación en la solicitud, verá información parecida a la del siguiente ejemplo:

Especifique el nombre de archivo de salida [predeterminado=bpm.advanced.standalone.topology.dbDe

13. Pulse Intro para aceptar el nombre predeterminado para el archivo de diseño de base de datos, o escriba otro nombre de archivo y luego pulse Intro. Si un archivo con el mismo nombre ya existe en el directorio especificado, puede optar por sobrescribir el archivo o especificar un nombre de archivo diferente. Después de escribir el nombre del archivo en la solicitud, puede ver información similar al ejemplo siguiente:

¿generar scripts de base de datos? (s/n) [predeterminado=s] :

14. Opcional: Si también desea generar scripts de base de datos basados en la información proporcionada a la herramienta de diseño de base de datos, escriba y y pulse Intro. Se visualiza una serie de mensajes informativos para indicar que se generaron los scripts para todos los componentes. Para cada componente, verá información parecida a la del siguiente ejemplo: [información] El/Los script(s) se ha(n) generado en WAS\_HOME/profiles/default/util/dbUtils/Or Cuando se haya generado el último conjunto de scripts, verá información parecida a la del siguiente ejemplo: [información] gracias, abandonando ahora...

Se crean los siguientes archivos:

- v Se crea el archivo de diseño de base de datos en el directorio especificado.
- v Se crean los scripts de base de datos en uno o varios de los directorios especificados.
- v Se crea en el directorio un archivo de registro llamado dbDesignGenerator.log, desde donde ha ejecutado el mandato **DbDesignGenerator**.

Puede elegir utilizar la salida de la herramienta de diseño de base de datos de una de las siguientes maneras:

- v Si solo ha generado el archivo de diseño de base de datos, puede especificar el archivo de diseño de base de datos y seleccionar la opción para crear las tablas de base de datos como parte de los pasos de configuración.
- v Si ha generado tanto el archivo de diseño de base de datos como los scripts SQL, puede especificar sólo el archivo de diseño de base de datos para asegurarse de que el tiempo de ejecución configurado coincide con las tablas de base de datos creadas a partir de los scripts SQL.

Puede especificar el archivo de diseño de base de datos de varias maneras:

- v Cuando utiliza la herramienta Profile Management para crear un perfil
- v Cuando utiliza el programa de utilidad de línea de mandatos **manageprofiles** para crear un perfil

Se puede utilizar el archivo de diseño de base de datos cuando configure un servidor como Process Server, Process Center o Performance Data Warehouse Server en la consola administrativa.

*Creación de archivos de diseño de bases de datos para componentes específicos con Oracle en un entorno autónomo:*

Puede utilizar la herramienta de diseño de base de datos para generar un archivo de diseño y scripts de base de datos para las tablas de base de datos necesarias para componentes específicos: IBM Business Process Manager

Asegúrese de que ha instalado IBM Business Process Manager. La herramienta de diseño de base de datos sólo está disponible desde los archivos binarios de instalación.

Antes de ejecutar la herramienta de diseño de base de datos, prepare la siguiente información:

v La información acerca de la configuración de la base de datos que está diseñando. Este podría ser un documento que describe el propósito general de la configuración de base de datos, proporcionado por el administrador de base de datos o por la arquitectura de solución. También puede ser una descripción de los parámetros y propiedades necesarios.Esta información debe incluir:

- La ubicación de las tablas de base de datos.
- La ubicación del controlador JDBC en el sistema donde se creará el perfil de servidor.
- El ID de usuario y contraseña para la autenticación en la base de datos.
- La información acerca de cómo IBM Business Process Manager y sus componentes se instalaron, el software de la base de datos que se utiliza y las propiedades que necesita ese tipo de base de datos.
- v El conocimiento de los perfiles que planea crear, específicamente, la relación funcional entre el tipo de perfil y la base de datos.
- v La información acerca del patrón de tipología que se va a implementar y el conocimiento acerca de cómo el diseño de la base de datos se ajusta al patrón que planea utilizar.

Puede ejecutar la herramienta de diseño de base de datos en modalidad interactiva para definir los valores de configuración de base de datos y guardarlos en un nuevo archivo de diseño de base de datos o a un archivo existente.En forma opcional, puede generar scripts de base de datos que se pueden utilizar para crear los objetos de base de datos para su tipo de base de datos. Cuando ejecute la herramienta, las opciones disponibles cambian dependiendo del entorno y tipo de datos que se están configurando.

También puede ejecutar la herramienta de diseño de base de datos en modalidad silenciosa con los parámetros de línea de mandatos para editar o validar un archivo de diseño de base de datos existente, o para generar los scripts de base de datos para la configuración definida en un archivo de diseño de base de datos existente.El mandato**DbDesignGenerator** tiene los siguientes parámetros de línea de comandos:

```
-? , -ayuda
  mostrar información de ayuda.
-e nombre_archivo_diseño_base_datos
   edite el archivo de diseño de base de datos especificado (por ej. *.dbDesign, *.properties).
-v archivo_diseño_base_datos | directorio_salida_scripts_base_datos
   cuando se proporciona archivo_diseño_base_datos, la validación se realiza en el archivo de
diseño de base de datos especificado de acuerdo
con las especificaciones de la base de datos. Cuando se proporciona directorio_salida_scripts_base_d
del directorio especificado. Actualmente sólo
se pueden validar los scripts generados a partir del generador de DDL modelo.
-g archivo_diseño_base_datos [-d directorio_salida] [archivo_diseño_base_datos2] [-d directorio_sali
[archivo_diseño_base_datosN] [-d directorio_salidaN]
  genere los scripts de base de datos a partir de los archivos de diseño especificados en la modalidad de proces
Los scripts generados se colocarán en los directorios
de salida correspondientes o, si éstos faltan, en las ubicaciones predeterminadas.
Restricción: La herramienta de diseño de base de datos no es compatible con
Common Event Infrastructure (CEI).
Importante: Si pretende generar scripts de base de datos para los motores de
mensajes del bus de integración de servicios, debe repetir todos los pasos del
siguiente procedimiento para definir la configuración de la base de datos y generar
los scripts para cada motor de mensajes que necesita. Por ejemplo, si necesita
scripts para seis motores de mensajes, realice este procedimiento seis veces.
 1. Ejecute el mandato DbDesignGenerator.sh desde el directorio
    raíz_instalación/util/dbUtils. Por ejemplo:
```
**/opt/IBM/WebSphere/AppServer/util/dbUtils> DbDesignGenerator.sh**

**Consejo:** Si ve el mensaje El sistema no encuentra la vía de acceso especificada. puede que haya escrito un nombre incorrecto de vía de acceso. Vuelva a escribir la vía de acceso.

Cuando la herramienta de diseño de base de datos se inicie correctamente, verá información similar a la del siguiente ejemplo:

[información] ejecutando DbDesignGenerator en modalidad interactiva...

[información] Escriba 'q' para salir sin guardar; '-' para regresar al menú anterior; '?' par solicitar ayuda cuando lo desee. [información] Para aceptar los valores predeterminados proporcionados, simplemente pulse la t

[información] Seleccione una de las siguientes [opciones de diseño]: (1)Crear un diseño de base de datos para un perfil autónomo o un Development Environment (ent (2)Crear un diseño de base de datos para un componente único (3)Editar un diseño de base de datos existente (4)Generar scripts de base de datos a partir de un diseño de base de datos (5)salir [q]

Introduzca el número para la opción de diseño:

2. Para seleccionar la opción (2)Crear un diseño de base de datos para un único componente, escriba el número 2 y pulse Intro.

Se le solicitará que elija un componente, tal como se muestra en el siguiente ejemplo:

[información] Seleccione uno de los siguientes [componentes] :

- (1)bpc (2)bpcreporting (3)bpm\_performancedw (4)bpm\_processserver (5)bspace  $(6)$ cei  $(7)$ sca (8)sibme (9)wbi\_commondb
- 3. Para crear un diseño de base de datos para el componente que planea configurar, escriba el número de la opción apropiada y pulse la tecla Intro.

Por ejemplo, para configurar el componente de base de datos de Process Server (servidor de procesos) IBM, escriba el número4 para seleccionar una opción (4)bpm\_processserver y pulse Intro.

Se le solicitará un directorio de salida para los scripts SQL que la herramienta de diseño de base de datos puede generar y que usted puede utilizar para crear la base de datos de los objetos. Si opta por generar scripts SQL más adelante en este procedimiento, los scripts se guardan automáticamente en este directorio.

Escriba el directorio de salida de los archivos SQL que se generarán para BPM\_ProcessServer [

4. Especifique un directorio de salida para los scripts SQL y pulse Intro. Puede especificar una vía de acceso del directorio totalmente cualificada o una vía de acceso relativa al directorio actual, desde donde se está ejecutando la herramienta de diseño de base de datos. Si todavía no ha creado el directorio en el sistema de archivos, la herramienta de diseño de base de datos lo crea automáticamente cuando se generen scripts SQL. Si el directorio especificado ya existe, puede elegir sobrescribir el contenido o especificar otro directorio.

**Consejo:** El valor que especifique se guardará como referencia en el archivo de diseño de base de datos cuando este archivo se genera.

Se le solicitará que seleccione el tipo de base de datos que está configurando; por ejemplo:

[información] Seleccione uno de los siguientes [tipos de base de datos]:

(1)DB2-distributed (2)DB2-zOS (3)Oracle (4)SQL Server

5. Escriba 3 para seleccionar (3)Oracle y pulse Intro. Aparecerán una serie de solicitudes para que especifique las propiedades de la base de datos.Estas solicitudes varían según el tipo de base de datos.

Por ejemplo, después de seleccionar este tipo de base de datos para la configuración de la base de datos del Process Server, verá una serie de solicitudes similares a las del siguiente ejemplo:

[información] Escriba los valores de las propiedades en la sección de objetos de base de datos. Nombre de usuario de base de datos[predeterminado=] :

[información] Seleccione uno de los siguientes [¿Esta base de datos es para un Process Center?]

 $(1)$ falso

(2)verdadero

Escriba el número para la pregunta ¿Esta base de datos es para un Process Center? [predeterminado El ID de usuario que utiliza para la seguridad administrativa [predeterminado=]: La contraseña para el nombre especificado con el parámetro adminUserName[predeterminado=] :

6. Para cada solicitud, pulse Enter para aceptar el valor predeterminado mostrado, o ingrese su valor preferido y pulse Enter.

La seguridad administrativa de solicitud (si está presente) hace referencia al nombre de usuario y una contraseña para la consola administrativa.

Después de completar la última solicitud de las propiedades de base de datos, podrá ver la información siguiente:

[información] Ha completado las propiedades de la sección de objetos de base de datos necesarias

Para omitir las propiedades de origen de datos, especifique 's'; o cualquier otra cosa para cont

7. Para configurar el componente de las propiedades de origen de datos, especifique una opción que no sea s y pulse Intro. Para saltarse esta configuración y aceptar los valores predeterminados, escriba s y pulse Intro.

**Consejo:** Si planea utilizar la herramienta de diseño de base de datos para generar un archivo de diseño de base de datos para utilizar como entrada de la creación de perfiles o configuración de la topología, debe configurar el origen de datos. Si planea utilizar la herramienta de diseño de base de datos para generar SQL, este paso es opcional.

Si ha decidido configurar el origen de datos para el tipo de base de datos seleccionado, verá la lista de proveedores de datos para el origen de datos. Por ejemplo, puede ver los siguientes proveedores de base de datos para el tipo de base de datos: Oracle.

[información] Seleccione uno de los siguientes [proveedores de base de datos] :

(1)Controlador JDBC Oracle # origen de datos XA # controlador JDBC Oracle (XA)

a. Escriba el número apropiado para seleccionar un proveedor de base de datos para el origen de datos y pulse Intro. Después de seleccionar este proveedor de base de datos, verá una serie de solicitudes similares a las del siguiente ejemplo:

[información] Escriba los valores de las propiedades en la sección de propiedades de origen Host de servidor de bases de datos[predeterminado=] : Puerto del servidor de bases de datos[predeterminado=1521] :

[información] Seleccione uno de los siguientes [tipo de controladores Oracle] :

(1)oci8  $(2)$ thin Escriba el número para el tipo de controlador Oracle: [predeterminado=thin] : Nombre de usuario de origen de datos[predeterminado=] : Contraseña de origen de datos[predeterminado=] : vía de acceso de controlador Oracle JDBC [default=\${WAS\_INSTALL\_ROOT}/jdbcdrivers/Oracle ] :

**Nota:** La contraseña está cifrada en los archivos de salida generados.

b. En cada solicitud, pulse Intro para aceptar el valor predeterminado mostrado o especifique su valor preferido y pulse Intro. En caso de que se le pregunte si desea crear las tablas de base de datos durante la configuración, especifique false si está utilizando el archivo de diseño de base de datos como entrada para crear un perfil, puesto que esta opción también está disponible en la herramienta Profile Management (herramienta de gestión de perfiles) y causa conflicto.Si está utilizando la consola administrativa para crear su entorno de despliegue, puede decidir en función de si desea que las tablas se creen automáticamente o no.

Después de completar la última solicitud, verá información parecida a la del siguiente ejemplo:

Escriba el directorio de salida [predeterminado=/WebSphere/V8T8DM/DeploymentManager/util/dbU

- 8. Pulse Intro para aceptar el directorio predeterminado para el archivo de diseño de base de datos o especifique otro directorio en el que desea guardar el archivo y luego pulse Intro. Si todavía no ha creado el directorio en el sistema de archivos, la herramienta de diseño de base de datos lo crea automáticamente cuando se genera el archivo. Después de especificar la ubicación en la solicitud, verá información parecida a la del siguiente ejemplo: Especifique el nombre de archivo de salida [predeterminado=bpm.advanced.standalone.topology.d
- 9. Pulse Intro para aceptar el nombre predeterminado para el archivo, o escriba otro nombre de archivo y luego pulse Intro. Una vez especificado el nombre de archivo, verá información parecida a la del ejemplo siguiente:

¿generar scripts de base de datos? (s/n) [predeterminado=s] :

10. Opcional: Si también desea generar scripts de base de datos basados en la información proporcionada a la herramienta de diseño de base de datos, escriba y y pulse Intro. Puede ver información parecida a la del siguiente ejemplo:

[información] El/Los script(s) se ha(n) generado en WAS HOME/profiles/default/util/dbUtils/Or [información] gracias, abandonando ahora...

Se crea un archivo de diseño de base de datos y, opcionalmente, se crean scripts de base de datos en las ubicaciones que ha especificado.

Después de utilizar la herramienta de diseño de base de datos para configurar un componente específico, los scripts SQL generados se pueden utilizar para crear las tablas de base de datos. El archivo de diseño de base de datos generado incluye valores sólo para este componente configurado y no es suficiente para utilizarlo de las siguientes maneras:

- v Cuando utilice Profile Management para crear un perfil
- v Cuando utilice el programa de utilidad de línea de mandatos **manageprofiles** para crear un perfil

*Resolución de problemas de la herramienta de diseño de base de datos:*

Si tiene errores en los scripts de base de datos, puede utilizar la información de diagnóstico y validación proporcionada por la herramienta de diseño de base de datos para diagnosticar los problemas.

## **Errores de propiedad necesaria vacía**

Cuando las propiedades obligatorias userName y password no están definidas, es posible que aparezcan mensajes del siguiente tipo en el resultado:

[estado] WBI\_BSPACE no se ha completado con 2 elemento(s) restante(s):

[ 1 ] BSpace.WBI\_BSPACE : authAlias : la propiedad requerida 'userName' para userId está vacía.

[ 2 ] BSpace.WBI BSPACE : authAlias : la propiedad requerida 'password' para DB\_PASSWORD está vacía.

# **Salida de ejemplo de ejecución de una validación del diseño de base de datos existente**

Cuando se ejecuta una validación del diseño de base de datos existente, es posible que vea avisos del siguiente tipo en el resultado:

DbDesignGenerator.bat -v DB2-distributed-

... [WARNING] 2 potential problems are found in the scripts. They are DB USER @ line 46 in file configCommonDB.bat DB USER @ line 80 in file configCommonDB.sh

# **Contenido del archivo de registro de la herramienta de diseño de base de datos**

Cuando ejecuta la herramienta de diseño de base de datos, se crea el archivo dbDesignGenerator.log en la ubicación desde la que se ejecuta el mandato de la herramienta de diseño de base de datos. El archivo de registro contiene todos los mensajes de solicitud y valores entrados. El archivo de registro no contiene ningún dato de rastreo adicional.

*Creación o aumento de perfiles autónomos con un servidor de base de datos Oracle:*

Puede crear perfiles utilizando la Herramienta de gestión de perfiles o el programa de utilidad de línea de mandatos **manageprofiles**. Puede aumentar un perfil existente en lugar de crear uno nuevo si tiene un perfil existente de WebSphere Application Server V8.0.

*Preparación del servidor de bases de datos Oracle:*

Durante el proceso de creación o aumento del perfil, puede configurar la base de datos Process Server, la base de datos Performance Data Warehouse y la base de datos Common. Como alternativa, puede configurar las bases de datos utilizando un archivo de diseño que la herramienta de diseño de la base de datos generó.

Para configurar la información de la base de datos mientras crea o aumenta el perfil, debe saber el nombre del servicio para su instancia de Oracle.

- 1. Crear un espacio de tabla. SQL> CREATE TABLESPACE [tablespace name] DATAFILE '[datafile name]' SIZE 50M AUTOEXTEND ON NEXT 1 MAXSIZE UNLIMITED LOGGING;
- 2. Cree los usuarios. Especificará estos usuarios en la página Configuración de base de datos - Parte 2 en la herramienta de gestión de perfiles. En el ejemplo siguiente se presupone que ha creado un nombre de usuario BPMDBA para la

base de datos Process Server, un nombre de usuario PDWDBA para la base de datos Performance Data Warehouse, y un nombre de usuario CMNDBA para la base de datos común:

SQL> CREATE USER BPMDBA IDENTIFIED BY [password] DEFAULT TABLESPACE [tablespace\_name]; SQL> CREATE USER PDWDBA IDENTIFIED BY [password] DEFAULT TABLESPACE [tablespace name]; SQL> CREATE USER CMNDBA IDENTIFIED BY [password] DEFAULT TABLESPACE [tablespace name];

3. Otorgar privilegios a los usuarios que ha especificado en el paso anterior. Por ejemplo:

SQL> GRANT ALL PRIVILEGES TO BPMDBA; SQL> GRANT ALL PRIVILEGES TO PDWDBA; SQL> GRANT ALL PRIVILEGES TO CMNDBA;

4. Otorgar privilegios de ejecución en DBMS\_LOCK. Por ejemplo:

SQL> GRANT execute on DBMS\_LOCK to BPMDBA; SQL> GRANT execute on DBMS\_LOCK to PDWDBA; SQL> GRANT execute on DBMS\_LOCK to CMNDBA;

*Creación de perfiles autónomos de Process Center con un servidor de bases de datos de Oracle utilizando la herramienta de gestión de perfiles:*

Puede configurar un perfil autónomo para Process Center utilizando la Herramienta de gestión de perfiles.

Si desea configurar las bases de datos necesarias al crear el perfil, asegúrese de que el servidor de bases de datos está instalado y en ejecución.

El idioma de la herramienta de gestión de perfiles está determinado por el idioma predeterminado del sistema. Si el idioma por omisión no es uno de los idiomas soportados, se utilizará el inglés como idioma. Puede alterar temporalmente el idioma predeterminado del sistema iniciando la herramienta de gestión de perfiles desde la línea de mandatos y utilizando el valor java user.language para sustituir el idioma predeterminado. Entre el mandato siguiente:

*raíz\_instalación*/java/bin/java -Duser.language=*entorno\_local raíz\_instalación*

Por ejemplo, para iniciar la Herramienta de gestión de perfiles en el idioma alemán, especifique el siguiente mandato: *raíz\_instalación*/java/bin/java -Duser.language=de *raíz\_instalación*/bin/ProfileManagement/startup.jar

Después de iniciar la Herramienta de gestión de perfiles, debe decidir si se elige la creación de perfiles **Típica** o **Avanzada**. Utilice la opción avanzada para:

- v Especificar un archivo de diseño de base de datos para utilizarlo en la configuración de base de datos.
- v Asignar los valores personalizados a puertos, a la ubicación del perfil y a los nombres del perfil, nodo, host y célula (cuando sea aplicable).
- v Crear una definición de servidor web.
- v Crear un servicio de sistema para ejecutar el servidor, si el sistema operativo y los privilegios de la cuenta de usuario permiten la creación de servicios.
- v Elija si desea configurar IBM Forms Server para trabajar con widgets de Gestión de tareas humanas en Business Space.
- v Configurar Business Process Rules Manager y crear una configuración de ejemplo de Business Process Choreographer.
- 1. Utilice uno de los métodos siguientes para iniciar la Herramienta de gestión de perfiles.
- v Inicie la herramienta desde la consola Primeros pasos.
- v Ejecute el mandato *raíz\_instalación*/bin/ProfileManagement/pmt.sh.
- 2. En la página Bienvenida, pulse **Iniciar Herramienta de gestión de perfiles** o seleccione la pestaña **Herramienta de gestión de perfiles**.
- 3. En la pestaña **Perfiles**, pulse **Crear**.

Se abre la página Selección de entorno en una ventana separada.

- 4. En la página Selección de entorno, localice la configuración de IBM Business Process Manager Advanced y expanda la sección. Seleccione el perfil **IBM Business Process Manager Advanced, Process Center Stand-alone** y pulse **Siguiente**.
- 5. En la página Opciones de creación de perfil, elija la opción de realizar una creación de perfil **Típica** o **Avanzada** y pulse **Siguiente**. Si ha seleccionado la creación de perfil **Típica**, salte al [Paso de Seguridad administrativa.](#page-814-0)
- 6. Avanzado: En la página Despliegue de aplicación opcional, seleccione si se desplegará la consola administrativa para gestionar el servidor (recomendado) y la aplicación WebSphere Application Server predeterminada. Pulse **Siguiente**.
- 7. Avanzado: En la página Nombre de perfil y ubicación, siga estos pasos:
	- a. En el campo **Nombre de perfil**, especifique un nombre único o acepte el valor predeterminado. Cada perfil que cree debe tener un nombre. Si tiene más de un perfil, podrá distinguirlos al nivel más alto gracias a este nombre.
	- b. En el campo **Directorio de perfil**, introduzca el directorio del perfil o utilice el botón **Examinar** para seleccionar el directorio deseado. El directorio que especifique contendrá los archivos que definen el entorno de ejecución como, por ejemplo, mandatos, archivos de configuración y archivos de registro. El directorio predeterminado es *raíz\_instalación*/ profiles/*nombre\_perfil*.
	- c. Opcional: Seleccione el recuadro de selección **Utilizar este perfil como predeterminado** para convertir el perfil que está creando en el predeterminado. Este recuadro de selección sólo se muestra si tiene un perfil existente en el sistema.

Cuando un perfil es el predeterminado, los mandatos funcionan con él automáticamente. El primer perfil que se crea en una estación de trabajo es el perfil predeterminado. El perfil por omisión es el destino por omisión para los mandatos que se emiten desde el directorio bin en la raíz de instalación del producto. Cuando en una estación de trabajo sólo existe un perfil, cada mandato funciona en dicho perfil. Si existe más de un perfil, determinados mandatos requieren que especifique el perfil al que se aplica el mandato.

- d. Desde la lista **Valor de ajuste de rendimiento de tiempo de ejecución de servidor**, establezca un nivel de ajuste de rendimiento adecuado para el perfil que está creando. Este parámetro es un parámetro de WebSphere Application Server.
- e. Pulse en **Siguiente**. Si pulsa **Anterior** y cambia el nombre del perfil, es posible que tenga que cambiar manualmente el nombre en esta página cuando se visualice otra vez.
- 8. Avanzado: En la página Nombres de nodo, host y célula, realice las siguientes acciones para el perfil que está creando:
- v En el campo **Nombre de nodo**, introduzca un nombre para el nodo o acepte el valor predeterminado.Intente mantener el nombre del nodo lo más corto posible, pero asegúrese de que los nombres de nodo son exclusivos dentro de su entorno de despliegue.
- v En el campo **Nombre de servidor**, especifique un nombre del servidor o acepte el valor predeterminado.
- v En el campo **Nombre de host**, especifique un nombre para el host o acepte el valor predeterminado.
- v En el campo **Nombre de célula**, introduzca un nombre para la célula o acepte el valor predeterminado.

Pulse en **Siguiente**.

<span id="page-814-0"></span>9. Necesario: En la página Seguridad administrativa, introduzca valores en los campos **Nombre de usuario**, **Contraseña** y **Confirmar contraseña**. La contraseña especificada durante la instalación de administrador se utilizará para todos los usuarios internos incluyen tw\_admin y tw\_user. Dado que todos los perfiles de IBM Business Process Manager debe tener habilitada la seguridad administrativa, el botón **Siguiente** está habilitado sólo después de entrar los valores.

Pulse **Siguiente**. Si ha seleccionado la creación de perfil **Típica**, salte a [Configuración de base de datos. Parte 1 paso.](#page-816-0)

- 10. Avanzado: En la página Certificado de seguridad (Parte 1), especifique si crear certificados nuevos o importar certificados existentes.
	- v Para crear un nuevo certificado personal predeterminado y un certificado de firma raíz nuevo, seleccione **Crear un nuevo certificado personal predeterminado** y **Crear un certificado de firma raíz nuevo** y luego pulse **Siguiente**.
	- v Para importar certificados existentes, seleccione **Importar un certificado personal predeterminado existente** e **Importar un certificado personal para firmas raíz existente** y proporcione la siguiente información:
		- En el campo **Vía de acceso**, especifique la vía de acceso del directorio al certificado existente.
		- En el campo **Contraseña**, especifique la contraseña del certificado.
		- En el campo **Tipo de almacén de claves**, seleccione el tipo de almacén de claves para el certificado que está importando.
		- En el campo **Alias de almacén de claves**, seleccione el alias de almacén de claves para el certificado que está importando.
		- Pulse **Siguiente** para visualizar la página Certificado de seguridad (parte 2).

Cuando importe un certificado personal como certificado personal predeterminado, importe el certificado raíz que firmó el certificado personal. De lo contrario, la Herramienta de gestión de perfiles añade a la persona que firma el certificado personal al archivo trust.p12.

11. Avanzado: En la página Certificado de seguridad (Parte 2), verifique que la información de certificado sea correcta, y pulse **Siguiente** para visualizar la página Asignación de valores de puerto.

Si crea los certificados, podrá utilizar los valores por omisión o modificarlos para crear certificados nuevos. El certificado personal predeterminado es válido por un año de forma predeterminada y está firmado por el certificado de firma raíz. El certificado de firma raíz es un certificado autofirmado que es válido para 15 años de forma predeterminada. La contraseña de almacén de claves por omisión para el certificado de firmante raíz es WebAS. Cambie la

contraseña. La contraseña no puede contener ningún carácter del juego de caracteres de doble byte (DBCS), porque existen ciertos almacenes de claves, incluido PKCS12, que no los soportan. Los tipos de almacén de claves que están soportados dependen de los proveedores en el archivo java.security.

Cuando crea o importa certificados, los archivos de almacenes de claves que se crean son los siguientes:

- key.p12: Contiene el certificado personal predeterminado.
- trust.p12: Contiene el certificado de firmante del certificado raíz predeterminado.
- v root-key.p12: Contiene el certificado de firmante raíz.
- v default-signers.p12: Contiene certificados de firmante que se añaden a cualquiera de los archivos de almacén nuevos creados tras instalar y ejecutar el servidor. De forma predeterminada, el firmante de certificado raíz y un firmante de DataPower se encuentran en el mismo archivo de almacén de claves.
- v deleted.p12: Conserva los certificados suprimidos con la tarea deleteKeyStore de manera que se puedan recuperar si es necesario.
- Itpa.jceks: contiene claves de LTPA (Lightweight Third-Party Authentication) predeterminadas de servidor que los servidores en el entorno de usuario utilizan para comunicarse entre ellos.

Estos archivos tienen la misma contraseña cuando crea o importa los certificados, que puede ser la contraseña predeterminada o una que se haya especificado. Se añade un certificado al archivo key.p12 o al root-key.p12. Si importa certificados y estos no contienen la información que desea, pulse **Atrás** para importar otro certificado.

12. Avanzado: En la página Asignación de valores de puerto, compruebe que los puertos especificados para el perfil son únicos y pulse **Siguiente**. La herramienta de gestión de perfiles detecta los puertos utilizados actualmente por los demás productos WebSphere y muestra los valores de puerto recomendados que no entren en conflicto con los existentes. Si tiene aplicaciones que no sean WebSphere que utilicen los puertos especificados, verifique que los puertos no entran en conflicto. Si opta por no desplegar la consola administrativa en la página Despliegue de aplicaciones opcionales, los puertos de la consola administrativa no están disponibles en la página Asignación de valores de puerto.

Los puertos se reconocen como en uso si se satisfacen las siguientes condiciones:

- v Los puertos se asignan a un perfil creado bajo una instalación realizada por el usuario actual.
- v Los puertos se están utilizando actualmente.

Aunque la herramienta valida los puertos cuando se accede a la página de asignación de valores de puerto, los conflictos de puerto pueden seguir produciéndose como resultado de las selecciones que realice en las páginas siguientes de la herramienta de gestión de perfiles. Los puertos no se asignan hasta que se complete la creación del perfil.

Si sospecha que hay un conflicto de puerto, puede investigarlo, después de crear el perfil. Determine los puertos utilizados durante la creación de perfil, examinando el archivo siguiente:

*raíz\_perfil*/properties/portdef.prop

En este archivo se incluyen las claves y los valores utilizados en el establecimiento de los puertos.Si descubre conflictos de puerto, puede reasignar los puertos manualmente. Para volver a asignar puertos, consulte "Actualización de puertos en perfiles existentes " en el centro de información de WebSphere Application Server. Ejecute el archivo updatePorts.ant mediante el script **ws\_ant** que se describe en este tema.

- 13. Opcional: Avanzado: Para incluir una definición de servidor web en el perfil, realice los pasos siguientes:
	- a. Marque el recuadro de selección **Crear una definición de servidor web**.
	- b. Especifique las características de servidor web en la página y pulse **Siguiente**
	- c. Especifique las características de servidor web en la Parte 2 de la página. Si utiliza un servidor web para direccionar solicitudes a IBM Business Process Manager, deberá incluir una definición de servidor web. Puede incluir ahora la definición, o definir más tarde el servidor web en IBM Business Process Manager. Si incluye la definición del servidor web durante la creación de este perfil, puede instalar el servidor web y su plug-in, después de crear el perfil. Sin embargo, se deben instalar ambos en las vías de acceso que especifique en las páginas Definición de servidor. Si define el servidor web tras crear este perfil, debe definir el servidor web en un perfil distinto.
	- d. Pulse **Siguiente**.
- 14. Avanzado: configure las bases de datos utilizando un archivo de diseño.
	- a. Seleccione **Utilizar un archivo de diseño de base de datos** .
	- b. Pulse **Examinar**.
	- c. Especifique el nombre de la vía de acceso completa del archivo de diseño.
	- d. Para ejecutar los scripts de base de datos automáticamente (como parte del proceso de creación de perfil), seleccione **Ejecutar scripts de base de datos para crear tablas de base de datos**. Si no selecciona el recuadro de selección, usted o el administrador de base de datos debe ejecutar los scripts manualmente después de que se complete la creación de perfil. También debe cargar la base de datos con información del sistema ejecutando el mandato **bootstrapProcessServerData**.

**Importante:** Si selecciona **Ejecutar scripts de base de datos para crear tablas de base de datos**, asegúrese de que **Utilizar una base de datos local o remota existente** *no* esté seleccionado. Si están seleccionadas ambas opciones, se producen errores.

e. Pulse **Siguiente**. Si elige especificar un archivo de diseño, los paneles de configuración de la base de datos en la Herramienta de gestión de perfiles se omitirán. En su lugar, la ubicación del archivo de diseño se pasa a la línea de mandatos para completar la configuración de la base de datos.

Salte a [paso de configuración de Business Space](#page-819-0)

- <span id="page-816-0"></span>15. En la página Configuración de base de datos-Parte 1, especifique la información de base de datos.
	- a. Desde la lista **Seleccione un producto de base de datos**, seleccione **Oracle**.
	- b. Opcional: Si desea cambiar los valores predeterminados, escriba nuevos nombres para las bases de datos necesarias.
		- v Los nombres de las bases de datos deben ser los mismos.
		- v Debe entrar el nombre de servicio de base de datos para cada base de datos.
		- La base de datos ya debe existir.
- c. Opcional: Para especificar un directorio de destino para los scripts generados, habilite la opción **Alterar temporalmente el directorio de destino para scripts generados** y entre la vía de acceso en el campo **Directorio de salida de scripts de base de datos**. El directorio predeterminado es *raíz\_instalación*/profiles/*nombre\_perfil*/dbscripts.
- d. Para ejecutar los scripts de base de datos automáticamente como parte del proceso de creación de perfil, seleccione **Ejecutar scripts de base de datos para iniciar las bases de datos**. Si no selecciona el recuadro de selección, usted o el administrador de base de datos debe ejecutar los scripts manualmente después de que se complete la creación de perfil. También debe cargar la base de datos con información del sistema ejecutando el mandato **bootstrapProcessServerData**.
- e. Pulse **Siguiente**.
- 16. En la página Configuración de base de datos-Parte 2, complete la configuración de la base de datos.Pulse **Siguiente** para ir a la página Configuración de base de datos-Parte 3. No puede crear una nueva base de datos utilizando Oracle.

**Nota:** Debe crear un usuario Oracle independiente para cada motor de mensajería cada vez que cree un perfil avanzado de Process Center o Process Server. Existen seis motores de mensajería de IBM Business Process Manager Advanced:

- v Motor de mensajería de Process Server
- Motor de mensajería de Performance Data Warehouse
- v Motor de mensajería de CEI
- Motor de mensajería de SCA System
- v Motor de mensajería de SCA Application
- v Motor de mensajería de Business Process Choreographer

**Importante:** Debe tener un ID de usuario que tenga privilegios de SYSDBA antes de crear un perfil.

Especifique los campos siguientes.

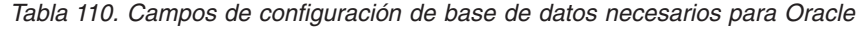

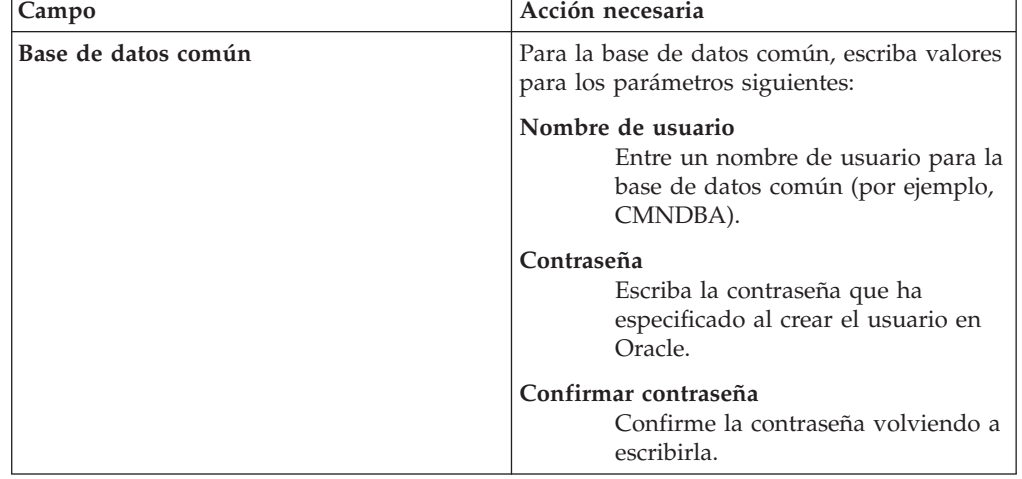

| Campo                                                                       | Acción necesaria                                                                                                    |
|-----------------------------------------------------------------------------|----------------------------------------------------------------------------------------------------|
| Base de datos de Process Server                                             | Para la base de datos de Process Server,<br>escriba valores para los siguientes<br>parámetros:                                                                                                    |
|                                                                             | Nombre de usuario<br>Entre un nombre de usuario para la<br>base de datos de Process Server<br>(por ejemplo, BPMDBA).                                                                                                    |
|                                                                             | Contraseña<br>Escriba la contraseña que ha<br>especificado al crear el usuario en<br>Oracle.                                                                                                    |
|                                                                             | Confirmar contraseña<br>Confirme la contraseña volviendo a<br>escribirla.<br>Nota: El nombre de usuario de la base de<br>datos de Process Server y el nombre de<br>usuario de la base de datos de Performance<br>Data Warehouse no pueden ser iguales. |
| Base de datos de Performance Data<br>Warehouse                              | Para la base de datos de Performance Data<br>Warehouse, escriba valores para los<br>parámetros siguientes:                                                                                                    |
|                                                                             | Nombre de usuario<br>Entre un nombre de usuario para la<br>base de datos de Performance Data<br>Warehouse (por ejemplo,<br>PDWDBA).                                                                                                    |
|                                                                             | Contraseña<br>Escriba la contraseña que ha<br>especificado al crear el usuario en<br>Oracle.                                                                                                    |
|                                                                             | Confirmar contraseña<br>Confirme la contraseña volviendo a<br>escribirla.<br>Nota: El nombre de usuario de la base de<br>datos de Performance Data Warehouse y el<br>nombre de usuario de la base de datos de<br>Process Server no pueden ser iguales. |
| Nombre de host del servidor de base de<br>datos (por ejemplo, dirección IP) | Acepte el valor predeterminado localhost o<br>escriba el nombre de host del servidor de<br>bases de datos correcto.                                                                                                    |
| Puerto de servidor                                                          | Acepte el valor predeterminado 1521 o<br>escriba el número de puerto de servidor<br>correcto.                                                                                                    |
| Ubicación del directorio de los archivos<br>classpath del controlador JDBC  | Los archivos de classpath del controlador<br>JDBC 2.0 están empaquetados con el<br>producto y están ubicados en el directorio<br>siguiente: \${WAS_INSTALL_R00T}\<br>jdbcdrivers\Oracle                                                                |

*Tabla 110. Campos de configuración de base de datos necesarios para Oracle (continuación)*

Puesto que todos los componentes utilicen la misma instancia de Oracle, no hay diferencia en las bases de datos utilizadas para los componentes individuales.

Sólo para configuraciones autónomas, existen algunas consideraciones adicionales para los usuarios y esquemas.

- Cuando configura Process Server, las tablas del motor de mensajería de Process Server se crean utilizando el usuario y la contraseña especificada para el motor de mensajería de Process Server. Si estos valores no se especifican, se utiliza el usuario y la contraseña para Process Server.
- v Cuando configura Performance Data Warehouse, las tablas del motor de mensajería de Performance Data Warehouse se crean utilizando el usuario y la contraseña especificada para el motor de mensajería de Performance Data Warehouse. Si estos valores no se especifican, se utiliza el usuario y la contraseña para Performance Data Warehouse.
- v Las tablas del motor de mensajería del sistema de Service Component Architecture (SCA), aplicación SCA, Common Event Infrastructure (CEI) y Business Process Choreographer se deben configurar con diferentes usuarios y contraseñas. No pueden utilizar el mismo usuario y contraseña que cualquier otro motor de mensajería.
- <span id="page-819-0"></span>17. Avanzado: En la página Configuración de Business Space, si desea configurar IBM Forms Server para que trabaje con los widgets de Gestión de tareas humanas en Business Space, seleccione el recuadro de selección **Configurar IBM Forms Server** y especifique la ubicación HTTP del conversor de IBM Forms Server y de la raíz de instalación de IBM Forms Server. A continuación, pulse **Siguiente**.
- 18. Avanzado: Seleccione si va a configurar un Gestor de reglas de proceso de negocio para la instalación y pulse **Siguiente**. El Gestor de reglas de proceso de negocio es una aplicación web que personaliza las plantillas de las normas empresariales para sus necesidades de aplicaciones de empresa.
- 19. En la página Resumen de perfil, revise la información. Pulse **Crear** para crear el perfil o **Atrás** para cambiar las características del perfil.
- 20. En la página Completar perfil, revise la información. Para continuar con la consola Primeros pasos, asegúrese de que esté seleccionado **Lanzar consola primeros pasos** y pulse **Finalizar**.
- v Si no ha ejecutado los scripts de base de datos durante la creación del perfil, ejecute los scripts para crear las bases de datos y cargar la base de datos de Process Server con información del sistema utilizando el mandato **bootstrapProcessServerData**.
- v Opcionalmente, configure Business Process Choreographer.
- v Avance a la consola Primeros pasos e inicie el servidor para el perfil autónomo que ha creado.

*Creación de perfiles autónomos de Process Server con un servidor de bases de datos de Oracle utilizando la herramienta de gestión de perfiles:*

Puede configurar un perfil autónomo para Process Server utilizando la Herramienta de gestión de perfiles.

Si desea configurar las bases de datos necesarias al crear el perfil, asegúrese de que el servidor de bases de datos está instalado y en ejecución.

El idioma de la herramienta de gestión de perfiles está determinado por el idioma predeterminado del sistema. Si el idioma por omisión no es uno de los idiomas

soportados, se utilizará el inglés como idioma. Puede alterar temporalmente el idioma predeterminado del sistema iniciando la herramienta de gestión de perfiles desde la línea de mandatos y utilizando el valor java user.language para sustituir el idioma predeterminado. Entre el mandato siguiente:

*raíz\_instalación*/java/bin/java -Duser.language=*entorno\_local raíz\_instalación*

Por ejemplo, para iniciar la Herramienta de gestión de perfiles en el idioma alemán, especifique el siguiente mandato:

*raíz\_instalación*/java/bin/java -Duser.language=de *raíz\_instalación*/bin/ProfileManagement/startup.jar

Después de iniciar la Herramienta de gestión de perfiles, debe decidir si se elige la creación de perfiles **Típica** o **Avanzada**. Utilice la opción avanzada para:

- v Especificar un archivo de diseño de base de datos para utilizarlo en la configuración de base de datos.
- v Asignar los valores personalizados a puertos, a la ubicación del perfil y a los nombres del perfil, nodo, host y célula (cuando sea aplicable).
- v Crear una definición de servidor web.
- v Crear un servicio de sistema para ejecutar el servidor, si el sistema operativo y los privilegios de la cuenta de usuario permiten la creación de servicios.
- v Elija si desea configurar IBM Forms Server para trabajar con widgets de Gestión de tareas humanas en Business Space.
- v Configurar Business Process Rules Manager y crear una configuración de ejemplo de Business Process Choreographer.
- 1. Utilice uno de los métodos siguientes para iniciar la Herramienta de gestión de perfiles.
	- v Inicie la herramienta desde la consola Primeros pasos.
	- v Ejecute el mandato *raíz\_instalación*/bin/ProfileManagement/pmt.sh.
- 2. En la página Bienvenida, pulse **Iniciar Herramienta de gestión de perfiles** o seleccione la pestaña **Herramienta de gestión de perfiles**.
- 3. En la pestaña **Perfiles**, pulse **Crear**.

Se abre la página Selección de entorno en una ventana separada.

- 4. En la página Selección de entorno, localice la configuración de IBM Business Process Manager Advanced y expanda la sección. Seleccione el perfil **IBM Business Process Manager Advanced, Process Server Stand-alone** y pulse **Siguiente**.
- 5. En la página Opciones de creación de perfil, elija la opción de realizar una creación de perfil **Típica** o **Avanzada** y pulse **Siguiente**. Si seleccionó creación de perfil **Típica** salte a [paso de Seguridad administrativa.](#page-821-0)
- 6. Avanzado: En la página Despliegue de aplicación opcional, seleccione si se desplegará la consola administrativa para gestionar el servidor (recomendado) y la aplicación WebSphere Application Server predeterminada. Pulse **Siguiente**.
- 7. Avanzado: En la página Nombre de perfil y ubicación, siga estos pasos:
	- a. En el campo **Nombre de perfil**, especifique un nombre único o acepte el valor predeterminado. Cada perfil que cree debe tener un nombre. Si tiene más de un perfil, podrá distinguirlos al nivel más alto gracias a este nombre.
	- b. En el campo **Directorio de perfil**, introduzca el directorio del perfil o utilice el botón **Examinar** para seleccionar el directorio deseado. El directorio que especifique contendrá los archivos que definen el entorno de

ejecución como, por ejemplo, mandatos, archivos de configuración y archivos de registro. El directorio predeterminado es *raíz\_instalación*/ profiles/*nombre\_perfil*.

c. Opcional: Seleccione el recuadro de selección **Utilizar este perfil como predeterminado** para convertir el perfil que está creando en el predeterminado. Este recuadro de selección sólo se muestra si tiene un perfil existente en el sistema.

Cuando un perfil es el predeterminado, los mandatos funcionan con él automáticamente. El primer perfil que se crea en una estación de trabajo es el perfil predeterminado. El perfil por omisión es el destino por omisión para los mandatos que se emiten desde el directorio bin en la raíz de instalación del producto. Cuando en una estación de trabajo sólo existe un perfil, cada mandato funciona en dicho perfil. Si existe más de un perfil, determinados mandatos requieren que especifique el perfil al que se aplica el mandato.

- d. Desde la lista **Valor de ajuste de rendimiento de tiempo de ejecución de servidor**, establezca un nivel de ajuste de rendimiento adecuado para el perfil que está creando. Este parámetro es un parámetro de WebSphere Application Server.
- e. Pulse en **Siguiente**. Si pulsa **Anterior** y cambia el nombre del perfil, es posible que tenga que cambiar manualmente el nombre en esta página cuando se visualice otra vez.
- 8. Avanzado: En la página Nombres de nodo, host y célula, realice las siguientes acciones para el perfil que está creando:
	- v En el campo **Nombre de nodo**, introduzca un nombre para el nodo o acepte el valor predeterminado.Intente mantener el nombre del nodo lo más corto posible, pero asegúrese de que los nombres de nodo son exclusivos dentro de su entorno de despliegue.
	- v En el campo **Nombre de servidor**, especifique un nombre del servidor o acepte el valor predeterminado.
	- v En el campo **Nombre de host**, especifique un nombre para el host o acepte el valor predeterminado.
	- v En el campo **Nombre de célula**, introduzca un nombre para la célula o acepte el valor predeterminado.

Pulse en **Siguiente**.

<span id="page-821-0"></span>9. Necesario: En la página Seguridad administrativa, introduzca valores en los campos **Nombre de usuario**, **Contraseña** y **Confirmar contraseña**. La contraseña especificada durante la instalación de administrador se utilizará para todos los usuarios internos incluyen tw\_admin y tw\_user.

Pulse **Siguiente**. Si seleccionó la creación de perfil **Típica** salte a [paso de](#page-823-0) [Configuración de Process Server.](#page-823-0)

- 10. Avanzado: En la página Certificado de seguridad (Parte 1), especifique si crear certificados nuevos o importar certificados existentes.
	- v Para crear un nuevo certificado personal predeterminado y un certificado de firma raíz nuevo, seleccione **Crear un nuevo certificado personal predeterminado** y **Crear un certificado de firma raíz nuevo** y luego pulse **Siguiente**.
	- v Para importar certificados existentes, seleccione **Importar un certificado personal predeterminado existente** e **Importar un certificado personal para firmas raíz existente** y proporcione la siguiente información:
		- En el campo **Vía de acceso**, especifique la vía de acceso del directorio al certificado existente.
- En el campo **Contraseña**, especifique la contraseña del certificado.
- En el campo **Tipo de almacén de claves**, seleccione el tipo de almacén de claves para el certificado que está importando.
- En el campo **Alias de almacén de claves**, seleccione el alias de almacén de claves para el certificado que está importando.
- Pulse **Siguiente** para visualizar la página Certificado de seguridad (parte 2).

Cuando importe un certificado personal como certificado personal predeterminado, importe el certificado raíz que firmó el certificado personal. De lo contrario, la Herramienta de gestión de perfiles añade a la persona que firma el certificado personal al archivo trust.p12.

11. Avanzado: En la página Certificado de seguridad (Parte 2), verifique que la información de certificado sea correcta, y pulse **Siguiente** para visualizar la página Asignación de valores de puerto.

Si crea los certificados, podrá utilizar los valores por omisión o modificarlos para crear certificados nuevos. El certificado personal predeterminado es válido por un año de forma predeterminada y está firmado por el certificado de firma raíz. El certificado de firma raíz es un certificado autofirmado que es válido para 15 años de forma predeterminada. La contraseña de almacén de claves por omisión para el certificado de firmante raíz es WebAS. Cambie la contraseña. La contraseña no puede contener ningún carácter del juego de caracteres de doble byte (DBCS), porque existen ciertos almacenes de claves, incluido PKCS12, que no los soportan. Los tipos de almacén de claves que están soportados dependen de los proveedores en el archivo java.security.

Cuando crea o importa certificados, los archivos de almacenes de claves que se crean son los siguientes:

- v key.p12: Contiene el certificado personal predeterminado.
- v trust.p12: Contiene el certificado de firmante del certificado raíz predeterminado.
- root-key.p12: Contiene el certificado de firmante raíz.
- v default-signers.p12: Contiene certificados de firmante que se añaden a cualquiera de los archivos de almacén nuevos creados tras instalar y ejecutar el servidor. De forma predeterminada, el firmante de certificado raíz y un firmante de DataPower se encuentran en el mismo archivo de almacén de claves.
- deleted.p12: Conserva los certificados suprimidos con la tarea deleteKeyStore de manera que se puedan recuperar si es necesario.
- Itpa.jceks: contiene claves de LTPA (Lightweight Third-Party Authentication) predeterminadas de servidor que los servidores en el entorno de usuario utilizan para comunicarse entre ellos.

Estos archivos tienen la misma contraseña cuando crea o importa los certificados, que puede ser la contraseña predeterminada o una que se haya especificado. Se añade un certificado al archivo key.p12 o al root-key.p12. Si importa certificados y estos no contienen la información que desea, pulse **Atrás** para importar otro certificado.

12. Avanzado: En la página Asignación de valores de puerto, compruebe que los puertos especificados para el perfil son únicos y pulse **Siguiente**. La herramienta de gestión de perfiles detecta los puertos utilizados actualmente por los demás productos WebSphere y muestra los valores de puerto recomendados que no entren en conflicto con los existentes. Si tiene aplicaciones que no sean WebSphere que utilicen los puertos especificados, verifique que los puertos no entran en conflicto. Si opta por no desplegar la

consola administrativa en la página Despliegue de aplicaciones opcionales, los puertos de la consola administrativa no están disponibles en la página Asignación de valores de puerto.

Los puertos se reconocen como en uso si se satisfacen las siguientes condiciones:

- v Los puertos se asignan a un perfil creado bajo una instalación realizada por el usuario actual.
- v Los puertos se están utilizando actualmente.

Aunque la herramienta valida los puertos cuando se accede a la página de asignación de valores de puerto, los conflictos de puerto pueden seguir produciéndose como resultado de las selecciones que realice en las páginas siguientes de la herramienta de gestión de perfiles. Los puertos no se asignan hasta que se complete la creación del perfil.

Si sospecha que hay un conflicto de puerto, puede investigarlo, después de crear el perfil. Determine los puertos utilizados durante la creación de perfil, examinando el archivo siguiente:

*raíz\_perfil*/properties/portdef.prop

En este archivo se incluyen las claves y los valores utilizados en el establecimiento de los puertos.Si descubre conflictos de puerto, puede reasignar los puertos manualmente. Para volver a asignar puertos, consulte "Actualización de puertos en perfiles existentes " en el centro de información de WebSphere Application Server. Ejecute el archivo updatePorts.ant mediante el script **ws\_ant** que se describe en este tema.

- 13. Opcional: Avanzado: Para incluir una definición de servidor web en el perfil, realice los pasos siguientes:
	- a. Marque el recuadro de selección **Crear una definición de servidor web**.
	- b. Especifique las características de servidor web en la página y pulse **Siguiente**
	- c. Especifique las características de servidor web en la Parte 2 de la página. Si utiliza un servidor web para direccionar solicitudes a IBM Business Process Manager, deberá incluir una definición de servidor web. Puede incluir ahora la definición, o definir más tarde el servidor web en IBM Business Process Manager. Si incluye la definición del servidor web durante la creación de este perfil, puede instalar el servidor web y su plug-in, después de crear el perfil. Sin embargo, se deben instalar ambos en las vías de acceso que especifique en las páginas Definición de servidor. Si define el servidor web tras crear este perfil, debe definir el servidor web en un perfil distinto.
	- d. Pulse **Siguiente**.
- <span id="page-823-0"></span>14. En la página Configuración de Process Server, establezca los valores para los siguientes parámetros.
	- v **Nombre de entorno**: El nombre de entorno se utiliza para realizar la conexión desde un Process Center a este Process Server.
	- v **Tipo** de entorno: Seleccione cómo se utiliza el Process Server:
		- Seleccione **Producción** si el servidor se va a utilizar en un entorno de producción.
		- Seleccione **Etapa** si el servidor se va a utilizar como una ubicación temporal para alojar cambios antes de colocarlos en producción.
		- Seleccione **Prueba** si el servidor se va a utilizar como un entorno de prueba, por ejemplo, para pruebas de carga.

**Restricción:** No mezcle los servidores de producción y de no producción en la misma celda.

Seleccione **Utilizar este servidor fuera de línea** si no seleccionó **Producción** como el tipo de entorno o si este Process Server no se va a conectar a un Process Center. Los servidores fuera de línea se pueden utilizar cuando se despliegan instantáneas o aplicaciones de proceso, pero el método para desplegar aplicaciones de proceso en un process server fuera de línea difiere del método para desplegar aplicaciones de proceso en un process server fuera de línea.

Si no seleccionó **Utilizar este servidor fuera de línea**, proporcione la siguiente información para el Process Center al que se conecta este servidor:

- v **Protocolo**: Seleccione **http://** o **https://** como el protocolo de conexión a Process Center.
- v **Nombre de host**: Escriba el host o host virtual que este Process Server utilizará para comunicarse con Process Center. Utilice un nombre de nombre de host completo.En un entorno con un equilibrador de carga o un servidor proxy entre los servicios de Process Server y de Process Center, asegúrese de que lo que indique aquí coincida con el URL para acceder al Process Center.
- v **Puerto**: Entre el número de puerto del Process Center. En un entorno con un equilibrador de carga o un servidor proxy entre Process Server y Process Center, asegúrese de que lo que indique aquí coincida con el URL para acceder al Process Center.
- v **Nombre de usuario**: Entre el nombre de un usuario de Process Center. Process Server se conectará a Process Center como este usuario.
- v **Contraseña**: Entre la contraseña del usuario de Process Center.

Puede pulsar **Probar conexión** para comprobar la conexión con Process Center.

Si ha seleccionado la creación de perfil **Típica**, salte a [Configuración de base](#page-825-0) [de datos. Parte 1 paso.](#page-825-0)

- 15. Avanzado: configure las bases de datos utilizando un archivo de diseño.
	- a. Seleccione **Utilizar un archivo de diseño de base de datos** .
	- b. Pulse **Examinar**.
	- c. Especifique el nombre de la vía de acceso completa del archivo de diseño.
	- d. Para ejecutar los scripts de base de datos automáticamente (como parte del proceso de creación de perfil), seleccione **Ejecutar scripts de base de datos para crear tablas de base de datos**. Si no selecciona el recuadro de selección, usted o el administrador de base de datos debe ejecutar los scripts manualmente después de que se complete la creación de perfil. También debe cargar la base de datos con información del sistema ejecutando el mandato **bootstrapProcessServerData**.

**Importante:** Si selecciona **Ejecutar scripts de base de datos para crear tablas de base de datos**, asegúrese de que **Utilizar una base de datos local o remota existente** *no* esté seleccionado. Si están seleccionadas ambas opciones, se producen errores.

e. Pulse **Siguiente**. Si elige especificar un archivo de diseño, los paneles de configuración de la base de datos en la Herramienta de gestión de perfiles se omitirán. En su lugar, la ubicación del archivo de diseño se pasa a la línea de mandatos para completar la configuración de la base de datos.

Salte a [paso Configuración de Business Space](#page-827-0)

- <span id="page-825-0"></span>16. En la página Configuración de base de datos-Parte 1, especifique la información de base de datos.
	- a. Desde la lista **Seleccione un producto de base de datos**, seleccione **Oracle**.
	- b. Opcional: Si desea cambiar los valores predeterminados, escriba nuevos nombres para las bases de datos necesarias.
		- v Los nombres de las bases de datos deben ser los mismos.
		- v Debe entrar el nombre de servicio de base de datos para cada base de datos.
		- v La base de datos ya debe existir.
	- c. Opcional: Para especificar un directorio de destino para los scripts generados, habilite la opción **Alterar temporalmente el directorio de destino para scripts generados** y entre la vía de acceso en el campo **Directorio de salida de scripts de base de datos**. El directorio predeterminado es *raíz\_instalación*/profiles/*nombre\_perfil*/dbscripts.
	- d. Para ejecutar los scripts de base de datos automáticamente como parte del proceso de creación de perfil, seleccione **Ejecutar scripts de base de datos para iniciar las bases de datos**. Si no selecciona el recuadro de selección, usted o el administrador de base de datos debe ejecutar los scripts manualmente después de que se complete la creación de perfil. También debe cargar la base de datos con información del sistema ejecutando el mandato **bootstrapProcessServerData**.
	- e. Pulse **Siguiente**.
- 17. En la página Configuración de base de datos-Parte 2, complete la configuración de la base de datos.Pulse **Siguiente** para ir a la página Configuración de base de datos-Parte 3. No puede crear una nueva base de datos utilizando Oracle.

**Nota:** Debe crear un usuario Oracle independiente para cada motor de mensajería cada vez que cree un perfil avanzado de Process Center o Process Server. Existen seis motores de mensajería de IBM Business Process Manager Advanced:

- v Motor de mensajería de Process Server
- v Motor de mensajería de Performance Data Warehouse
- v Motor de mensajería de CEI
- v Motor de mensajería de SCA System
- v Motor de mensajería de SCA Application
- v Motor de mensajería de Business Process Choreographer

**Importante:** Debe tener un ID de usuario que tenga privilegios de SYSDBA antes de crear un perfil.

Especifique los campos siguientes.

| Campo                                          | Acción necesaria                                                                                                    |
|------------------------------------------------|----------------------------------------------------------------------------------------------------|
| Base de datos común                            | Para la base de datos común, escriba valores<br>para los parámetros siguientes:                                                                                                    |
|                                                | Nombre de usuario<br>Entre un nombre de usuario para la<br>base de datos común (por ejemplo,<br>CMNDBA).                                                                                                    |
|                                                | Contraseña<br>Escriba la contraseña que ha<br>especificado al crear el usuario en<br>Oracle.                                                                                                    |
|                                                | Confirmar contraseña<br>Confirme la contraseña volviendo a<br>escribirla.                                                                                                    |
| Base de datos de Process Server                | Para la base de datos de Process Server,<br>escriba valores para los siguientes<br>parámetros:                                                                                                    |
|                                                | Nombre de usuario<br>Entre un nombre de usuario para la<br>base de datos de Process Server<br>(por ejemplo, BPMDBA).                                                                                                    |
|                                                | Contraseña<br>Escriba la contraseña que ha<br>especificado al crear el usuario en<br>Oracle.                                                                                                    |
|                                                | Confirmar contraseña<br>Confirme la contraseña volviendo a<br>escribirla.<br>Nota: El nombre de usuario de la base de<br>datos de Process Server y el nombre de<br>usuario de la base de datos de Performance<br>Data Warehouse no pueden ser iguales. |
| Base de datos de Performance Data<br>Warehouse | Para la base de datos de Performance Data<br>Warehouse, escriba valores para los<br>parámetros siguientes:                                                                                                    |
|                                                | Nombre de usuario<br>Entre un nombre de usuario para la<br>base de datos de Performance Data<br>Warehouse (por ejemplo,<br>PDWDBA).                                                                                                    |
|                                                | Contraseña<br>Escriba la contraseña que ha<br>especificado al crear el usuario en<br>Oracle.                                                                                                    |
|                                                | Confirmar contraseña<br>Confirme la contraseña volviendo a<br>escribirla.                                                                                                    |
|                                                | <b>Nota:</b> El nombre de usuario de la base de<br>datos de Performance Data Warehouse y el<br>nombre de usuario de la base de datos de<br>Process Server no pueden ser iguales.                                                                       |

*Tabla 111. Campos de configuración de base de datos necesarios para Oracle*

| Campo                                                                       | Acción necesaria                                                                                                    |
|-----------------------------------------------------------------------------|----------------------------------------------------------------------------------------------------|
| Nombre de host del servidor de base de<br>datos (por ejemplo, dirección IP) | Acepte el valor predeterminado localhost o<br>escriba el nombre de host del servidor de<br>bases de datos correcto.                                                                     |
| Puerto de servidor                                                          | Acepte el valor predeterminado 1521 o<br>escriba el número de puerto de servidor<br>correcto.                                                                                           |
| Ubicación del directorio de los archivos<br>classpath del controlador JDBC  | Los archivos de classpath del controlador<br>JDBC 2.0 están empaquetados con el<br>producto y están ubicados en el directorio<br>siguiente: \${WAS INSTALL ROOT}\<br>jdbcdrivers\Oracle |

*Tabla 111. Campos de configuración de base de datos necesarios para Oracle (continuación)*

Puesto que todos los componentes utilicen la misma instancia de Oracle, no hay diferencia en las bases de datos utilizadas para los componentes individuales.

Sólo para configuraciones autónomas, existen algunas consideraciones adicionales para los usuarios y esquemas.

- Cuando configura Process Server, las tablas del motor de mensajería de Process Server se crean utilizando el usuario y la contraseña especificada para el motor de mensajería de Process Server. Si estos valores no se especifican, se utiliza el usuario y la contraseña para Process Server.
- v Cuando configura Performance Data Warehouse, las tablas del motor de mensajería de Performance Data Warehouse se crean utilizando el usuario y la contraseña especificada para el motor de mensajería de Performance Data Warehouse. Si estos valores no se especifican, se utiliza el usuario y la contraseña para Performance Data Warehouse.
- v Las tablas del motor de mensajería del sistema de Service Component Architecture (SCA), aplicación SCA, Common Event Infrastructure (CEI) y Business Process Choreographer se deben configurar con diferentes usuarios y contraseñas. No pueden utilizar el mismo usuario y contraseña que cualquier otro motor de mensajería.
- <span id="page-827-0"></span>18. Avanzado: En la página Configuración de Business Space, si desea configurar IBM Forms Server para que trabaje con los widgets de Gestión de tareas humanas en Business Space, seleccione el recuadro de selección **Configurar IBM Forms Server** y especifique la ubicación HTTP del conversor de IBM Forms Server y de la raíz de instalación de IBM Forms Server. A continuación, pulse **Siguiente**.
- 19. Avanzado: Seleccione si va a configurar un Gestor de reglas de proceso de negocio para la instalación y pulse **Siguiente**. El Gestor de reglas de proceso de negocio es una aplicación web que personaliza las plantillas de las normas empresariales para sus necesidades de aplicaciones de empresa.
- 20. En la página Resumen de perfil, revise la información. Pulse **Crear** para crear el perfil o **Atrás** para cambiar las características del perfil.
- 21. En la página Completar perfil, revise la información. Para continuar con la consola Primeros pasos, asegúrese de que esté seleccionado **Lanzar consola primeros pasos** y pulse **Finalizar**.
- v Si no ha ejecutado los scripts de base de datos durante la creación del perfil, ejecute los scripts para crear las bases de datos y cargar la base de datos de Process Server con información del sistema utilizando el mandato **bootstrapProcessServerData**.
- Opcionalmente, configure Business Process Choreographer.
- v Avance a la consola Primeros pasos e inicie el servidor para el perfil autónomo que ha creado.

*Creación de perfiles autónomos mediante el programa de utilidad de línea de mandatos:*

En lugar de utilizar la Herramienta de gestión de perfiles, puede utilizar el programa de utilidad de línea de mandatos manageprofiles para crear nuevos perfiles.

Asegúrese de que no está ejecutando el programa de utilidad de línea de mandatos **manageprofiles** en el mismo perfil. Si aparece un mensaje de error cuando ejecuta el mandato, determine si existe otra acción de aumento o creación de perfil en progreso. En caso afirmativo, espere hasta que se complete.

- 1. Determine qué parámetros son necesarios para el perfil revisando los mandatos de creación de perfiles de ejemplo. Determine los valores que desea proporcionar para el perfil revisando los valores predeterminados en el tema parámetros **manageprofiles**.
- 2. Para utilizar el parámetro **-responseFile**, examine los archivos de respuestas de ejemplo proporcionados y cree un archivo de respuestas que sea específico del entorno.

**Importante:** Asegúrese de no dejar espacios en blanco después de los valores; por ejemplo 'personalCertValidityPeriod=1 ' o 'winserviceCheck=false '. Los espacios provocarán un error en la creación del perfil.

Los ejemplos se encuentran en el directorio *raíz\_instalación*/BPM/samples/ manageprofiles. Puesto que el servidor de bases de datos afecta a la mayoría de los parámetros, copie un archivo de ejemplo que utilice el servidor de bases de datos y, a continuación, ajuste el resto de los parámetros basándose en la revisión de los otros archivos. Los archivos de ejemplo siguientes están disponibles:

- PSStd StandAlone DB2 DATASERVER.response: Ejemplo de configuración de IBM Business Process Manager Standard Process Server en una configuración autónoma con una base de datos DB2.
- v PSAdv\_StandAlone\_DB2\_DATASERVER.response: Ejemplo de configuración de IBM Business Process Manager Advanced Process Server en una configuración autónoma con una base de datos DB2.
- PCStd StandAlone MSSQLSERVER.response: Ejemplo de configuración de IBM Business Process Manager Standard Process Center en una configuración autónoma con una base de datos SQL Server.
- PCAdv StandAlone MSSQLSERVER MICROSOFT.response: Ejemplo de configuración de IBM Business Process Manager Advanced Process Center en una configuración autónoma con una base de datos SQL Server.
- v PSAdv\_Dmgr\_DB2\_DATASERVER.response: Ejemplo de configuración de IBM Business Process Manager Advanced Process Server en una configuración de gestor de despliegue con una base de datos DB2 Dataserver.
- v PCAdv\_Dmgr\_ORACLE.response: Ejemplo de configuración de IBM Business Process Manager Advanced Process Center en una configuración de gestor de despliegue con una base de datos Oracle.
- PSAdv Custom DB2 DATASERVER.response: Ejemplo de configuración de IBM Business Process Manager Advanced Process Server en una configuración personalizada con una base de datos DB2 Dataserver.

• PCAdv Custom ORACLE.response: Ejemplo de configuración de IBM Business Process Manager Advanced Process Center en una configuración personalizada con una base de datos Oracle.

Copie uno de los archivos de respuestas de ejemplo en el directorio de trabajo. Utilice el mandato **chmod** para asignar los permisos correspondientes a la copia nueva del archivo de respuestas. Por ejemplo: chmod 644 BPM\_StandAlone.response

Edite los parámetros en el archivo de respuestas según corresponda a la configuración y guarde el archivo de respuestas editado.

3. Ejecute el archivo desde la línea de mandatos. Por ejemplo: manageprofiles.sh -create -templatePath *raíz\_instalación/*profileTemplates/BPM/default.procctr.adv Si ha creado un archivo de respuestas, especifique el parámetro **-response** sin otros parámetros. Por ejemplo:

manageprofiles.sh -response *miArchivoRespuestas*

El estado se escribe en la ventana de consola cuando el mandato finaliza su ejecución. La comprobación de sintaxis normal en el archivo de respuestas se analiza como cualquier otro archivo de respuestas. Los valores individuales del archivo de respuestas se tratan como parámetros de línea de mandatos.

- v Si no ha ejecutado los scripts de base de datos durante la creación del perfil, ejecute los scripts para crear las bases de datos y cargar la base de datos de Process Server con información del sistema utilizando el mandato **bootstrapProcessServerData**.
- v Opcionalmente, configure Business Process Choreographer.
- v Avance a la consola Primeros pasos e inicie el servidor para el perfil autónomo que ha creado.

*Aumentar perfiles autónomos para Centro de Proceso con servidor de bases de datos Oracle usando la herramienta de gestión de perfiles:*

Si tiene un perfil autónomo existente de WebSphere Application Server V8.0, puede configurar un perfil autónomo para Process Center utilizando la Herramienta de gestión de perfiles.

Recuerde que debe cerrar los servidores asociados a un perfil que piense aumentar.

Si desea configurar las bases de datos necesarias al crear el perfil, asegúrese de que el servidor de bases de datos está instalado y en ejecución.

El idioma de la herramienta de gestión de perfiles está determinado por el idioma predeterminado del sistema. Si el idioma por omisión no es uno de los idiomas soportados, se utilizará el inglés como idioma. Puede alterar temporalmente el idioma predeterminado del sistema iniciando la herramienta de gestión de perfiles desde la línea de mandatos y utilizando el valor java user.language para sustituir el idioma predeterminado. Entre el mandato siguiente:

*raíz\_instalación*/java/bin/java -Duser.language=*entorno\_local raíz\_instalación*

Por ejemplo, para iniciar la Herramienta de gestión de perfiles en el idioma alemán, especifique el siguiente mandato:

*raíz\_instalación*/java/bin/java -Duser.language=de *raíz\_instalación*/bin/ProfileManagement/startup.jar

Después de iniciar la Herramienta de gestión de perfiles, debe decidir si se elige la creación de perfiles **Típica** o **Avanzada**. Utilice la opción avanzada para:

- v Especificar un archivo de diseño de base de datos para utilizarlo en la configuración de base de datos.
- v Asignar los valores personalizados a puertos, a la ubicación del perfil y a los nombres del perfil, nodo, host y célula (cuando sea aplicable).
- v Crear una definición de servidor web.
- v Crear un servicio de sistema para ejecutar el servidor, si el sistema operativo y los privilegios de la cuenta de usuario permiten la creación de servicios.
- v Elija si desea configurar IBM Forms Server para trabajar con widgets de Gestión de tareas humanas en Business Space.
- v Configurar Business Process Rules Manager y crear una configuración de ejemplo de Business Process Choreographer.
- 1. Utilice uno de los métodos siguientes para iniciar la Herramienta de gestión de perfiles.
	- v Inicie la herramienta desde la consola Primeros pasos.
	- v Ejecute el mandato *raíz\_instalación*/bin/ProfileManagement/pmt.sh.
- 2. Cierre todos los servidores asociados a un perfil que tiene previsto aumentar.
- 3. En la página Bienvenida, pulse **Iniciar Herramienta de gestión de perfiles** o seleccione la pestaña **Herramienta de gestión de perfiles**.
- 4. En el separador **Perfiles**, seleccione el perfil que desea aumentar y pulse **Aumentar**. Si aumenta un perfil de WebSphere Application Server, debe ser de la versión de WebSphere Application Server en la que IBM Business Process Manager está instalado. El botón **Aumentar** no se puede seleccionar a menos que se pueda aumentar un perfil. Se abre la ventana Selección de aumento en una ventana separada.
- 5. En la página Selección de aumento, seleccione el tipo de aumento que desea aplicar al perfil. A continuación, pulse **Siguiente**.
- 6. En la página Opciones de aumento de perfil, elija la opción de realizar un aumento de perfil **Típico** o **Avanzado** y pulse **Siguiente**.

La opción **Típica** aumenta un perfil con valores de configuración predeterminados.

La opción **Avanzada** le permite especificar sus propios valores de configuración para un perfil.

**Restricción:** La herramienta de gestión de perfiles muestra un mensaje de aviso si se cumple cualquiera de las condiciones siguientes:

- v El perfil seleccionado que desea aumentar tiene un servidor en ejecución. No puede aumentar el perfil hasta que detenga el servidor, o bien pulse **Atrás** y elija otro perfil que no tenga servidores en ejecución.
- v El perfil que ha seleccionado para aumentar está federado. No puede aumentar un perfil federado. Debe pulsar **Atrás** y elegir otro perfil que no esté federado.
- v El perfil seleccionado que desea aumentar ya ha sido aumentado con el producto que ha seleccionado. Debe pulsar **Atrás** y elegir otro perfil para aumentar.
- 7. Necesario: En la página Seguridad administrativa, introduzca valores en los campos **Nombre de usuario**, **Contraseña** y **Confirmar contraseña**. La contraseña especificada durante la instalación de administrador se utilizará para todos los usuarios internos incluyen tw\_admin y tw\_user. Dado que

todos los perfiles de IBM Business Process Manager debe tener habilitada la seguridad administrativa, el botón **Siguiente** está habilitado sólo después de entrar los valores.

Pulse **Siguiente**. Si seleccionó creación de perfil**Típica**salte [aconfiguración de](#page-831-0) [base de datos - paso parte 1.](#page-831-0)

- 8. Avanzado: configure las bases de datos utilizando un archivo de diseño.
	- a. Seleccione **Utilizar un archivo de diseño de base de datos** .
	- b. Pulse **Examinar**.
	- c. Especifique el nombre de la vía de acceso completa del archivo de diseño.
	- d. Para ejecutar los scripts de base de datos automáticamente (como parte del proceso de creación de perfil), seleccione **Ejecutar scripts de base de datos para crear tablas de base de datos**. Si no selecciona el recuadro de selección, usted o el administrador de base de datos debe ejecutar los scripts manualmente después de que se complete la creación de perfil. También debe cargar la base de datos con información del sistema ejecutando el mandato **bootstrapProcessServerData**.

**Importante:** Si selecciona **Ejecutar scripts de base de datos para crear tablas de base de datos**, asegúrese de que **Utilizar una base de datos local o remota existente** *no* esté seleccionado. Si están seleccionadas ambas opciones, se producen errores.

e. Pulse **Siguiente**. Si elige especificar un archivo de diseño, los paneles de configuración de la base de datos en la Herramienta de gestión de perfiles se omitirán. En su lugar, la ubicación del archivo de diseño se pasa a la línea de mandatos para completar la configuración de la base de datos.

Salte [apaso de configuración de Business Space](#page-834-0)

- <span id="page-831-0"></span>9. En la página Configuración de base de datos-Parte 1, especifique la información de base de datos.
	- a. Desde la lista **Seleccione un producto de base de datos**, seleccione **Oracle**.
	- b. Opcional: Si desea cambiar los valores predeterminados, escriba nuevos nombres para las bases de datos necesarias.
		- v Los nombres de las bases de datos deben ser los mismos.
		- v Debe entrar el nombre de servicio de base de datos para cada base de datos.
		- v La base de datos ya debe existir.
	- c. Opcional: Para especificar un directorio de destino para los scripts generados, habilite la opción **Alterar temporalmente el directorio de destino para scripts generados** y entre la vía de acceso en el campo **Directorio de salida de scripts de base de datos**. El directorio predeterminado es *raíz\_instalación*/profiles/*nombre\_perfil*/dbscripts.
	- d. Para ejecutar los scripts de base de datos automáticamente como parte del proceso de creación de perfil, seleccione **Ejecutar scripts de base de datos para iniciar las bases de datos**. Si no selecciona el recuadro de selección, usted o el administrador de base de datos debe ejecutar los scripts manualmente después de que se complete la creación de perfil. También debe cargar la base de datos con información del sistema ejecutando el mandato **bootstrapProcessServerData**.
	- e. Pulse **Siguiente**.

10. En la página Configuración de base de datos-Parte 2, complete la configuración de la base de datos.Pulse **Siguiente** para ir a la página Configuración de base de datos-Parte 3. No puede crear una nueva base de datos utilizando Oracle.

**Nota:** Debe crear un usuario Oracle independiente para cada motor de mensajería cada vez que cree un perfil avanzado de Process Center o Process Server. Existen seis motores de mensajería de IBM Business Process Manager Advanced:

- v Motor de mensajería de Process Server
- v Motor de mensajería de Performance Data Warehouse
- v Motor de mensajería de CEI
- v Motor de mensajería de SCA System
- v Motor de mensajería de SCA Application
- v Motor de mensajería de Business Process Choreographer

**Importante:** Debe tener un ID de usuario que tenga privilegios de SYSDBA antes de crear un perfil.

Especifique los campos siguientes.

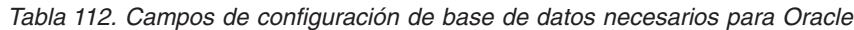

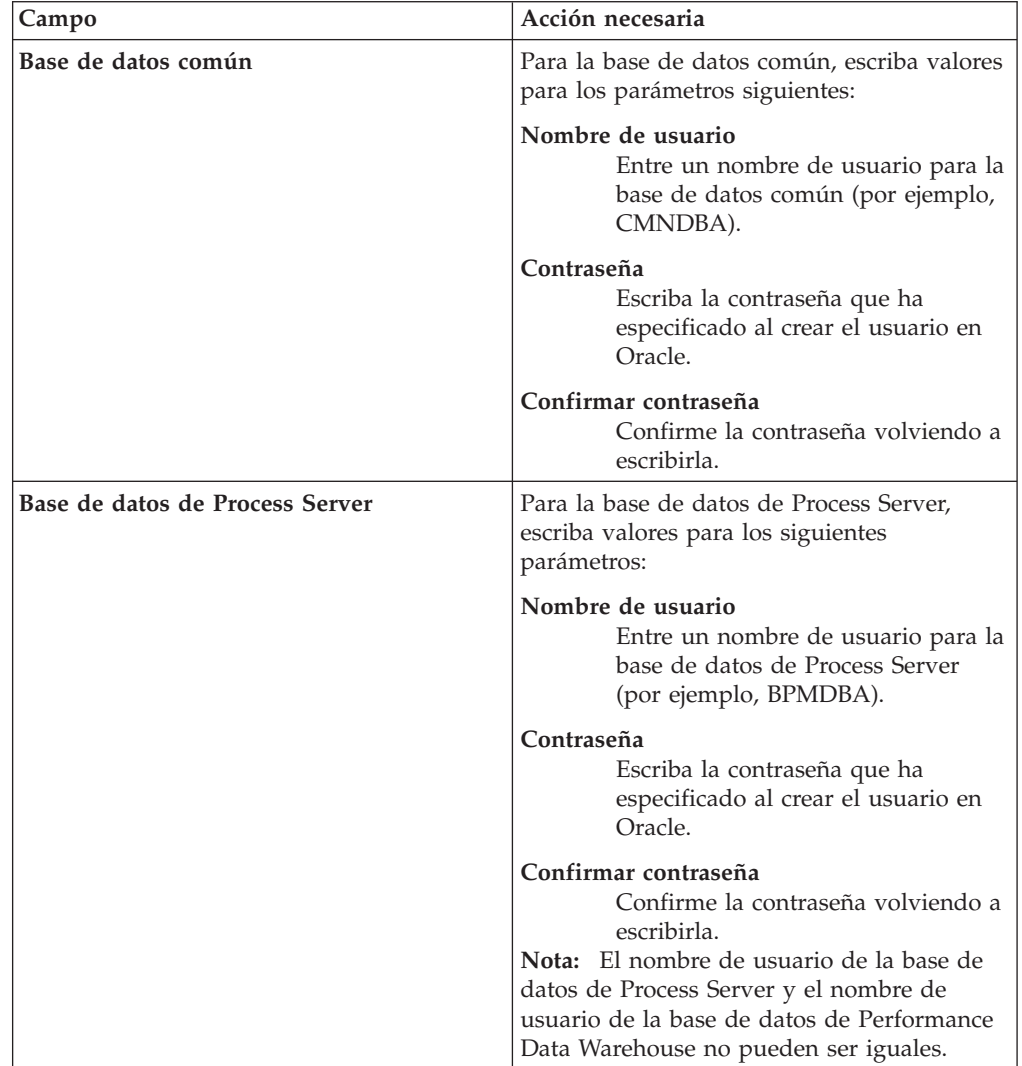

| Campo                                                                       | Acción necesaria                                                                                                    |
|-----------------------------------------------------------------------------|----------------------------------------------------------------------------------------------------|
| Base de datos de Performance Data<br>Warehouse                              | Para la base de datos de Performance Data<br>Warehouse, escriba valores para los<br>parámetros siguientes:                                                                                                    |
|                                                                             | Nombre de usuario<br>Entre un nombre de usuario para la<br>base de datos de Performance Data<br>Warehouse (por ejemplo,<br>PDWDBA).                                                                                                    |
|                                                                             | Contraseña<br>Escriba la contraseña que ha<br>especificado al crear el usuario en<br>Oracle.                                                                                                    |
|                                                                             | Confirmar contraseña<br>Confirme la contraseña volviendo a<br>escribirla.<br>Nota: El nombre de usuario de la base de<br>datos de Performance Data Warehouse y el<br>nombre de usuario de la base de datos de<br>Process Server no pueden ser iguales. |
| Nombre de host del servidor de base de<br>datos (por ejemplo, dirección IP) | Acepte el valor predeterminado localhost o<br>escriba el nombre de host del servidor de<br>bases de datos correcto.                                                                                                    |
| Puerto de servidor                                                          | Acepte el valor predeterminado 1521 o<br>escriba el número de puerto de servidor<br>correcto.                                                                                                    |
| Ubicación del directorio de los archivos<br>classpath del controlador JDBC  | Los archivos de classpath del controlador<br>JDBC 2.0 están empaquetados con el<br>producto y están ubicados en el directorio<br>siguiente: \${WAS INSTALL ROOT}\<br>jdbcdrivers\Oracle                                                                |

*Tabla 112. Campos de configuración de base de datos necesarios para Oracle (continuación)*

Puesto que todos los componentes utilicen la misma instancia de Oracle, no hay diferencia en las bases de datos utilizadas para los componentes individuales.

Sólo para configuraciones autónomas, existen algunas consideraciones adicionales para los usuarios y esquemas.

- v Cuando configura Process Server, las tablas del motor de mensajería de Process Server se crean utilizando el usuario y la contraseña especificada para el motor de mensajería de Process Server. Si estos valores no se especifican, se utiliza el usuario y la contraseña para Process Server.
- v Cuando configura Performance Data Warehouse, las tablas del motor de mensajería de Performance Data Warehouse se crean utilizando el usuario y la contraseña especificada para el motor de mensajería de Performance Data Warehouse. Si estos valores no se especifican, se utiliza el usuario y la contraseña para Performance Data Warehouse.
- v Las tablas del motor de mensajería del sistema de Service Component Architecture (SCA), aplicación SCA, Common Event Infrastructure (CEI) y Business Process Choreographer se deben configurar con diferentes usuarios y contraseñas. No pueden utilizar el mismo usuario y contraseña que cualquier otro motor de mensajería.
- <span id="page-834-0"></span>11. Avanzado: En la página Configuración de Business Space, si desea configurar IBM Forms Server para que trabaje con los widgets de Gestión de tareas humanas en Business Space, seleccione el recuadro de selección **Configurar IBM Forms Server** y especifique la ubicación HTTP del conversor de IBM Forms Server y de la raíz de instalación de IBM Forms Server. A continuación, pulse **Siguiente**.
- 12. Avanzado: Seleccione si va a configurar un Gestor de reglas de proceso de negocio para la instalación y pulse **Siguiente**. El Gestor de reglas de proceso de negocio es una aplicación web que personaliza las plantillas de las normas empresariales para sus necesidades de aplicaciones de empresa.
- 13. En la página Resumen de perfil, revise la información. Pulse **Aumentar** para aumentar el perfil o **Atrás** para cambiar las características del perfil.
- 14. En la página Completar perfil, revise la información. Para continuar con la consola Primeros pasos, asegúrese de que esté seleccionado **Lanzar consola primeros pasos** y pulse **Finalizar**.

Ha aumentado un perfil de WebSphere Application Server V8.0 con un perfil de IBM Business Process Manager.

- v Si no ha ejecutado los scripts de base de datos durante la creación del perfil, ejecute los scripts para crear las bases de datos y cargar la base de datos de Process Server con información del sistema utilizando el mandato **bootstrapProcessServerData**.
- Opcionalmente, configure Business Process Choreographer.
- v Avance a la consola Primeros pasos e inicie el servidor para el perfil autónomo que ha creado.

*Aumentar perfiles autónomos para servidor de procesos con un servidor de bases de datos Oracle usando la herramienta de gestión de perfiles:*

Si tiene un perfil autónomo existente de WebSphere Application Server V8.0, puede configurar un perfil autónomo para Process Server utilizando la Herramienta de gestión de perfiles.

Recuerde que debe cerrar los servidores asociados a un perfil que piense aumentar.

Si desea configurar las bases de datos necesarias al crear el perfil, asegúrese de que el servidor de bases de datos está instalado y en ejecución.

El idioma de la herramienta de gestión de perfiles está determinado por el idioma predeterminado del sistema. Si el idioma por omisión no es uno de los idiomas soportados, se utilizará el inglés como idioma. Puede alterar temporalmente el idioma predeterminado del sistema iniciando la herramienta de gestión de perfiles desde la línea de mandatos y utilizando el valor java user.language para sustituir el idioma predeterminado. Entre el mandato siguiente:

*raíz\_instalación*/java/bin/java -Duser.language=*entorno\_local raíz\_instalación*

Por ejemplo, para iniciar la Herramienta de gestión de perfiles en el idioma alemán, especifique el siguiente mandato:

*raíz\_instalación*/java/bin/java -Duser.language=de *raíz\_instalación*/bin/ProfileManagement/startup.jar

Después de iniciar la Herramienta de gestión de perfiles, debe decidir si se elige la creación de perfiles **Típica** o **Avanzada**. Utilice la opción avanzada para:

Especificar un archivo de diseño de base de datos para utilizarlo en la configuración de base de datos.

- v Asignar los valores personalizados a puertos, a la ubicación del perfil y a los nombres del perfil, nodo, host y célula (cuando sea aplicable).
- v Crear una definición de servidor web.
- v Crear un servicio de sistema para ejecutar el servidor, si el sistema operativo y los privilegios de la cuenta de usuario permiten la creación de servicios.
- v Elija si desea configurar IBM Forms Server para trabajar con widgets de Gestión de tareas humanas en Business Space.
- v Configurar Business Process Rules Manager y crear una configuración de ejemplo de Business Process Choreographer.
- 1. Utilice uno de los métodos siguientes para iniciar la Herramienta de gestión de perfiles.
	- v Inicie la herramienta desde la consola Primeros pasos.
	- v Ejecute el mandato *raíz\_instalación*/bin/ProfileManagement/pmt.sh.
- 2. Cierre todos los servidores asociados a un perfil que tiene previsto aumentar.
- 3. En la página Bienvenida, pulse **Iniciar Herramienta de gestión de perfiles** o seleccione la pestaña **Herramienta de gestión de perfiles**.
- 4. En el separador **Perfiles**, seleccione el perfil que desea aumentar y pulse **Aumentar**. Si aumenta un perfil de WebSphere Application Server, debe ser de la versión de WebSphere Application Server en la que IBM Business Process Manager está instalado. El botón **Aumentar** no se puede seleccionar a menos que se pueda aumentar un perfil. Se abre la ventana Selección de aumento en una ventana separada.
- 5. En la página Selección de aumento, seleccione el tipo de aumento que desea aplicar al perfil. A continuación, pulse **Siguiente**.
- 6. En la página Opciones de aumento de perfil, elija la opción de realizar un aumento de perfil **Típico** o **Avanzado** y pulse **Siguiente**.

La opción **Típica** aumenta un perfil con valores de configuración predeterminados.

La opción **Avanzada** le permite especificar sus propios valores de configuración para un perfil.

**Restricción:** La herramienta de gestión de perfiles muestra un mensaje de aviso si se cumple cualquiera de las condiciones siguientes:

- v El perfil seleccionado que desea aumentar tiene un servidor en ejecución. No puede aumentar el perfil hasta que detenga el servidor, o bien pulse **Atrás** y elija otro perfil que no tenga servidores en ejecución.
- v El perfil que ha seleccionado para aumentar está federado. No puede aumentar un perfil federado. Debe pulsar **Atrás** y elegir otro perfil que no esté federado.
- v El perfil seleccionado que desea aumentar ya ha sido aumentado con el producto que ha seleccionado. Debe pulsar **Atrás** y elegir otro perfil para aumentar.
- 7. Necesario: En la página Seguridad administrativa, introduzca valores en los campos **Nombre de usuario**, **Contraseña** y **Confirmar contraseña**. Pulse en **Siguiente**. Dado que todos los perfiles de IBM Business Process Manager debe tener habilitada la seguridad administrativa, el botón **Siguiente** está habilitado sólo después de entrar los valores.
- 8. En la página Configuración de Process Server, establezca los valores para los siguientes parámetros.
	- v **Nombre de entorno**: El nombre de entorno se utiliza para realizar la conexión desde un Process Center a este Process Server.
- v **Tipo** de entorno: Seleccione cómo se utiliza el Process Server:
	- Seleccione **Producción** si el servidor se va a utilizar en un entorno de producción.
	- Seleccione **Etapa** si el servidor se va a utilizar como una ubicación temporal para alojar cambios antes de colocarlos en producción.
	- Seleccione **Prueba** si el servidor se va a utilizar como un entorno de prueba, por ejemplo, para pruebas de carga.

**Restricción:** No mezcle los servidores de producción y de no producción en la misma celda.

Seleccione **Utilizar este servidor fuera de línea** si no seleccionó **Producción** como el tipo de entorno o si este Process Server no se va a conectar a un Process Center. Los servidores fuera de línea se pueden utilizar cuando se despliegan instantáneas o aplicaciones de proceso, pero el método para desplegar aplicaciones de proceso en un process server fuera de línea difiere del método para desplegar aplicaciones de proceso en un process server fuera de línea.

Si no seleccionó **Utilizar este servidor fuera de línea**, proporcione la siguiente información para el Process Center al que se conecta este servidor:

- v **Protocolo**: Seleccione **http://** o **https://** como el protocolo de conexión a Process Center.
- Nombre de host: Escriba el host o host virtual que este Process Server utilizará para comunicarse con Process Center. Utilice un nombre de nombre de host completo.En un entorno con un equilibrador de carga o un servidor proxy entre los servicios de Process Server y de Process Center, asegúrese de que lo que indique aquí coincida con el URL para acceder al Process Center.
- v **Puerto**: Entre el número de puerto del Process Center. En un entorno con un equilibrador de carga o un servidor proxy entre Process Server y Process Center, asegúrese de que lo que indique aquí coincida con el URL para acceder al Process Center.
- v **Nombre de usuario**: Entre el nombre de un usuario de Process Center. Process Server se conectará a Process Center como este usuario.
- v **Contraseña**: Entre la contraseña del usuario de Process Center.

Puede pulsar **Probar conexión** para comprobar la conexión con Process Center.

Si seleccionó creación de perfil**Típica**salte [aconfiguración de base de datos](#page-837-0)  [paso parte 1.](#page-837-0)

- 9. Avanzado: configure las bases de datos utilizando un archivo de diseño.
	- a. Seleccione **Utilizar un archivo de diseño de base de datos** .
	- b. Pulse **Examinar**.
	- c. Especifique el nombre de la vía de acceso completa del archivo de diseño.
	- d. Para ejecutar los scripts de base de datos automáticamente (como parte del proceso de creación de perfil), seleccione **Ejecutar scripts de base de datos para crear tablas de base de datos**. Si no selecciona el recuadro de selección, usted o el administrador de base de datos debe ejecutar los scripts manualmente después de que se complete la creación de perfil. También debe cargar la base de datos con información del sistema ejecutando el mandato **bootstrapProcessServerData**.

**Importante:** Si selecciona **Ejecutar scripts de base de datos para crear tablas de base de datos**, asegúrese de que **Utilizar una base de datos local o remota existente** *no* esté seleccionado. Si están seleccionadas ambas opciones, se producen errores.

- e. Pulse **Siguiente**. Si elige especificar un archivo de diseño, los paneles de configuración de la base de datos en la Herramienta de gestión de perfiles se omitirán. En su lugar, la ubicación del archivo de diseño se pasa a la línea de mandatos para completar la configuración de la base de datos. Salte [apaso de configuración de Business Space](#page-839-0)
- <span id="page-837-0"></span>10. En la página Configuración de base de datos-Parte 1, especifique la información de base de datos.
	- a. Desde la lista **Seleccione un producto de base de datos**, seleccione **Oracle**.
	- b. Opcional: Si desea cambiar los valores predeterminados, escriba nuevos nombres para las bases de datos necesarias.
		- v Los nombres de las bases de datos deben ser los mismos.
		- v Debe entrar el nombre de servicio de base de datos para cada base de datos.
		- La base de datos ya debe existir.
	- c. Opcional: Para especificar un directorio de destino para los scripts generados, habilite la opción **Alterar temporalmente el directorio de destino para scripts generados** y entre la vía de acceso en el campo **Directorio de salida de scripts de base de datos**. El directorio predeterminado es *raíz\_instalación*/profiles/*nombre\_perfil*/dbscripts.
	- d. Para ejecutar los scripts de base de datos automáticamente como parte del proceso de creación de perfil, seleccione **Ejecutar scripts de base de datos para iniciar las bases de datos**. Si no selecciona el recuadro de selección, usted o el administrador de base de datos debe ejecutar los scripts manualmente después de que se complete la creación de perfil. También debe cargar la base de datos con información del sistema ejecutando el mandato **bootstrapProcessServerData**.
	- e. Pulse **Siguiente**.
- 11. En la página Configuración de base de datos-Parte 2, complete la configuración de la base de datos.Pulse **Siguiente** para ir a la página Configuración de base de datos-Parte 3. No puede crear una nueva base de datos utilizando Oracle.

**Nota:** Debe crear un usuario Oracle independiente para cada motor de mensajería cada vez que cree un perfil avanzado de Process Center o Process Server. Existen seis motores de mensajería de IBM Business Process Manager Advanced:

- v Motor de mensajería de Process Server
- Motor de mensajería de Performance Data Warehouse
- v Motor de mensajería de CEI
- Motor de mensajería de SCA System
- Motor de mensajería de SCA Application
- v Motor de mensajería de Business Process Choreographer

**Importante:** Debe tener un ID de usuario que tenga privilegios de SYSDBA antes de crear un perfil.

Especifique los campos siguientes.

| Campo                                          | Acción necesaria                                                                                                    |  |
|------------------------------------------------|----------------------------------------------------------------------------------------------------|--|
| Base de datos común                            | Para la base de datos común, escriba valores<br>para los parámetros siguientes:                                                                                                    |  |
|                                                | Nombre de usuario<br>Entre un nombre de usuario para la<br>base de datos común (por ejemplo,<br>CMNDBA).                                                                                                    |  |
|                                                | Contraseña<br>Escriba la contraseña que ha<br>especificado al crear el usuario en<br>Oracle.                                                                                                    |  |
|                                                | Confirmar contraseña<br>Confirme la contraseña volviendo a<br>escribirla.                                                                                                    |  |
| Base de datos de Process Server                | Para la base de datos de Process Server,<br>escriba valores para los siguientes<br>parámetros:                                                                                                    |  |
|                                                | Nombre de usuario<br>Entre un nombre de usuario para la<br>base de datos de Process Server<br>(por ejemplo, BPMDBA).                                                                                                    |  |
|                                                | Contraseña<br>Escriba la contraseña que ha<br>especificado al crear el usuario en<br>Oracle.                                                                                                    |  |
|                                                | Confirmar contraseña<br>Confirme la contraseña volviendo a<br>escribirla.<br>Nota: El nombre de usuario de la base de<br>datos de Process Server y el nombre de<br>usuario de la base de datos de Performance<br>Data Warehouse no pueden ser iguales. |  |
| Base de datos de Performance Data<br>Warehouse | Para la base de datos de Performance Data<br>Warehouse, escriba valores para los<br>parámetros siguientes:                                                                                                    |  |
|                                                | Nombre de usuario<br>Entre un nombre de usuario para la<br>base de datos de Performance Data<br>Warehouse (por ejemplo,<br>PDWDBA).                                                                                                    |  |
|                                                | Contraseña<br>Escriba la contraseña que ha<br>especificado al crear el usuario en<br>Oracle.                                                                                                    |  |
|                                                | Confirmar contraseña<br>Confirme la contraseña volviendo a<br>escribirla.                                                                                                    |  |
|                                                | <b>Nota:</b> El nombre de usuario de la base de<br>datos de Performance Data Warehouse y el<br>nombre de usuario de la base de datos de<br>Process Server no pueden ser iguales.                                                                       |  |

*Tabla 113. Campos de configuración de base de datos necesarios para Oracle*

| Campo                                                                       | Acción necesaria                                                                                                    |
|-----------------------------------------------------------------------------|----------------------------------------------------------------------------------------------------|
| Nombre de host del servidor de base de<br>datos (por ejemplo, dirección IP) | Acepte el valor predeterminado localhost o<br>escriba el nombre de host del servidor de<br>bases de datos correcto.                                                                     |
| Puerto de servidor                                                          | Acepte el valor predeterminado 1521 o<br>escriba el número de puerto de servidor<br>correcto.                                                                                           |
| Ubicación del directorio de los archivos<br>classpath del controlador JDBC  | Los archivos de classpath del controlador<br>JDBC 2.0 están empaquetados con el<br>producto y están ubicados en el directorio<br>siguiente: \${WAS INSTALL ROOT}\<br>jdbcdrivers\Oracle |

*Tabla 113. Campos de configuración de base de datos necesarios para Oracle (continuación)*

Puesto que todos los componentes utilicen la misma instancia de Oracle, no hay diferencia en las bases de datos utilizadas para los componentes individuales.

Sólo para configuraciones autónomas, existen algunas consideraciones adicionales para los usuarios y esquemas.

- Cuando configura Process Server, las tablas del motor de mensajería de Process Server se crean utilizando el usuario y la contraseña especificada para el motor de mensajería de Process Server. Si estos valores no se especifican, se utiliza el usuario y la contraseña para Process Server.
- v Cuando configura Performance Data Warehouse, las tablas del motor de mensajería de Performance Data Warehouse se crean utilizando el usuario y la contraseña especificada para el motor de mensajería de Performance Data Warehouse. Si estos valores no se especifican, se utiliza el usuario y la contraseña para Performance Data Warehouse.
- v Las tablas del motor de mensajería del sistema de Service Component Architecture (SCA), aplicación SCA, Common Event Infrastructure (CEI) y Business Process Choreographer se deben configurar con diferentes usuarios y contraseñas. No pueden utilizar el mismo usuario y contraseña que cualquier otro motor de mensajería.
- <span id="page-839-0"></span>12. Avanzado: En la página Configuración de Business Space, si desea configurar IBM Forms Server para que trabaje con los widgets de Gestión de tareas humanas en Business Space, seleccione el recuadro de selección **Configurar IBM Forms Server** y especifique la ubicación HTTP del conversor de IBM Forms Server y de la raíz de instalación de IBM Forms Server. A continuación, pulse **Siguiente**.
- 13. Avanzado: Seleccione si va a configurar un Gestor de reglas de proceso de negocio para la instalación y pulse **Siguiente**. El Gestor de reglas de proceso de negocio es una aplicación web que personaliza las plantillas de las normas empresariales para sus necesidades de aplicaciones de empresa.
- 14. En la página Resumen de perfil, revise la información. Pulse **Aumentar** para aumentar el perfil o **Atrás** para cambiar las características del perfil.
- 15. En la página Completar perfil, revise la información. Para continuar con la consola Primeros pasos, asegúrese de que esté seleccionado **Lanzar consola primeros pasos** y pulse **Finalizar**.

Ha aumentado un perfil de WebSphere Application Server V8.0 con un perfil de IBM Business Process Manager.

- v Si no ha ejecutado los scripts de base de datos durante la creación del perfil, ejecute los scripts para crear las bases de datos y cargar la base de datos de Process Server con información del sistema utilizando el mandato **bootstrapProcessServerData**.
- Opcionalmente, configure Business Process Choreographer.
- v Avance a la consola Primeros pasos e inicie el servidor para el perfil autónomo que ha creado.

## *Aumento de perfiles autónomos mediante el programa de utilidad de línea de mandatos manageprofiles:*

En lugar de utilizar la Herramienta de gestión de perfiles, puede utilizar el programa de utilidad de línea de mandatos manageprofiles para aumentar perfiles personalizados existentes de WebSphere Application Server V8.0.

Recuerde que debe cerrar los servidores asociados a un perfil que piense aumentar.

Asegúrese de que no está ejecutando el programa de utilidad de línea de mandatos **manageprofiles** en el mismo perfil. Si aparece un mensaje de error cuando ejecuta el mandato, determine si existe otra acción de aumento o creación de perfil en progreso. En caso afirmativo, espere hasta que se complete.

- 1. Determine la plantilla que se utilizó para crear el perfil existente que desea aumentar. Debe aumentar un perfil autónomo. Pude determinar la plantilla revisando el registro de perfiles en el archivo *raíz\_instalación*/properties/ profileRegistry.xml. No modifique este archivo; utilícelo sólo para ver las plantillas.
- 2. Utilice el parámetro augment para realizar cambios en un perfil existente con una plantilla de aumento. El parámetro de aumento hace que el programa de utilidad de línea de mandatos **manageprofiles** actualice o aumente el perfil identificado en el parámetro **-profileName** utilizando la plantilla del parámetro **-templatePath**. Las plantillas de aumento que puede utilizar están determinadas por los productos y las versiones de IBM instaladas en el entorno. Asegúrese de que especifica la vía de acceso del archivo totalmente calificada para **-templatePath**, puesto que una vía de acceso de archivo relativa para el parámetro **-templatePath** hace que el perfil especificado no se aumente por completo.

**Nota:** No modifique manualmente los archivos que se encuentran en el directorio *dir\_instalación*/profileTemplates/BPM.

3. Para utilizar el parámetro **-responseFile**, examine los archivos de respuestas de ejemplo proporcionados y cree un archivo de respuestas que sea específico del entorno.

**Importante:** Asegúrese de no dejar espacios en blanco después de los valores; por ejemplo 'personalCertValidityPeriod=1 ' o 'winserviceCheck=false '. Los espacios provocarán un error en la creación del perfil.

Los ejemplos se encuentran en el directorio *raíz\_instalación*/BPM/samples/ manageprofiles. Puesto que el servidor de bases de datos afecta a la mayoría de los parámetros, copie un archivo de ejemplo que utilice el servidor de bases de datos y, a continuación, ajuste el resto de los parámetros basándose en la revisión de los otros archivos. Los archivos de ejemplo siguientes están disponibles:

- PSStd StandAlone DB2 DATASERVER.response: Ejemplo de configuración de IBM Business Process Manager Standard Process Server en una configuración autónoma con una base de datos DB2.
- v PSAdv\_StandAlone\_DB2\_DATASERVER.response: Ejemplo de configuración de IBM Business Process Manager Advanced Process Server en una configuración autónoma con una base de datos DB2.
- PCStd\_StandAlone\_MSSQLSERVER.response: Ejemplo de configuración de IBM Business Process Manager Standard Process Center en una configuración autónoma con una base de datos SQL Server.
- PCAdv StandAlone MSSQLSERVER MICROSOFT.response: Ejemplo de configuración de IBM Business Process Manager Advanced Process Center en una configuración autónoma con una base de datos SQL Server.
- PSAdv\_Dmgr\_DB2\_DATASERVER.response: Ejemplo de configuración de IBM Business Process Manager Advanced Process Server en una configuración de gestor de despliegue con una base de datos DB2 Dataserver.
- PCAdv\_Dmgr\_ORACLE.response: Ejemplo de configuración de IBM Business Process Manager Advanced Process Center en una configuración de gestor de despliegue con una base de datos Oracle.
- PSAdv Custom DB2 DATASERVER.response: Ejemplo de configuración de IBM Business Process Manager Advanced Process Server en una configuración personalizada con una base de datos DB2 Dataserver.
- PCAdv Custom ORACLE.response: Ejemplo de configuración de IBM Business Process Manager Advanced Process Center en una configuración personalizada con una base de datos Oracle.

Copie uno de los archivos de respuestas de ejemplo en el directorio de trabajo. Utilice el mandato **chmod** para asignar los permisos correspondientes a la copia nueva del archivo de respuestas. Por ejemplo:

chmod 644 BPM\_StandAlone.response

Edite los parámetros en el archivo de respuestas según corresponda a la configuración y guarde el archivo de respuestas editado.

4. Ejecute el archivo desde la línea de mandatos. No proporcione un parámetro **-profilePath**. Por ejemplo:

manageprofiles.sh -augment -templatePath *raíz instalación*/profileTemplates/BPM/default.procctr.ad

Si ha creado un archivo de respuestas, especifique el parámetro **-response** sin otros parámetros. Por ejemplo:

manageprofiles.sh -response *miArchivoRespuestas*

El estado se escribe en la ventana de consola cuando el mandato finaliza su ejecución. La comprobación de sintaxis normal en el archivo de respuestas se analiza como cualquier otro archivo de respuestas. Los valores individuales del archivo de respuestas se tratan como parámetros de línea de mandatos.

- v Si no ha ejecutado los scripts de base de datos durante la creación del perfil, ejecute los scripts para crear las bases de datos y cargar la base de datos de Process Server con información del sistema utilizando el mandato **bootstrapProcessServerData**.
- Opcionalmente, configure Business Process Choreographer.
- v Avance a la consola Primeros pasos e inicie el servidor para el perfil autónomo que ha creado.

*Configuración de base de datos Oracle después de la creación de perfil autónomo:*

Si no creó las tablas para las bases de datos al crear o aumentar perfiles, usted o el administrador de base de datos deberá crear las bases de datos y sus tablas manualmente, deberá también ejecutar el comando **bootstrapProcessServerData** antes de intentar iniciar o utilizar el servidor IBM Business Process Manager.

# *Creación de las tablas de bases de datos de Process Server:*

Si pospuso la creación de las tablas para la base de datos Process Server para después de la creación del perfil, usted o su administrador de base de datos deberá crear las tablas manualmente. Puede utilizar los scripts que la herramienta de gestión de perfiles genera durante la creación y el aumento del perfil.

Realizó las siguientes acciones:

- v Ha creado o aumentado un perfil de servidor autónomo.
- v Ha elegido no ejecutar los scripts de las bases de datos para inicializar las bases de datos durante la configuración.
- v Ha creado la base de datos en la que desea crear las tablas de bases de datos Process Server. El nombre predeterminado para la base de datos Process Server es BPMDB.

No realice estos pasos si planea crear un entorno de despliegue de red.

- 1. Vaya al directorio que contiene los scripts SQL para crear las tablas de base de datos. De forma predeterminada, los scripts SQL se colocan en *raíz\_instalación*/*perfil*/dbscripts/ProcessServer/Oracle/ en tiempo de creación de perfil.
- 2. Conéctese a la base de datos.

**Importante:** Es necesario que ejecute los scripts DDL utilizando el mismo ID de usuario y contraseña que ha especificado para autenticarse en la base de datos. También debe tener los privilegios de instalación necesarios.

3. Cree las tablas para Process Center.

Desde el directorio al que navegó en el paso 1, ejecute createTable\_ProcessServer.sql en la base de datos que ha configurado para Process Server (BPMDB). En este ejemplo, Oracle1 es la contraseña para conectarse a la instancia y al servicio Oracle:

wbi/ProcessServer/BPMDBA>sqlplus BPMDBA/Oracle1@BPMDBA @createTable\_P rocessServer.sql

Asegúrese de que todas las sentencias SQL se hallan ejecutado sin errores.

4. Cree los procedimientos de tabla para Process Server

Desde el directorio al que navegó en el paso 1, ejecute createProcedure ProcessServer.sql en la base de datos que ha configurado para Process Server (BPMDB). Por ejemplo:

wbi/ProcessServer/BPMDBA>sqlplus BPMDBA/Oracle1@BPMDBA @createProcedu re\_ProcessServer.sql

Asegúrese de que todas las sentencias SQL se hallan ejecutado sin errores.

5. Restablecer la conexión.

Ha creado las tablas de base de datos para Process Server y ha completado la configuración de la base de datos.

Ahora puede cargar la base de datos con información del sistema e iniciar el servidor.

#### *Creación de las tablas de base de datos de Performance Data Warehouse:*

Si pospuso la creación de tablas de bases de datos para el almacén de datos de rendimiento de IBM para después de la creación del perfil, usted o su administrador de base de datos deberá crear las tablas manualmente. Puede utilizar los scripts que la herramienta de gestión de perfiles genera durante la creación y el aumento del perfil.

Realizó las siguientes acciones:

- v Ha creado o aumentado un perfil de servidor autónomo.
- v Ha elegido no ejecutar los scripts de las bases de datos para inicializar las bases de datos durante la configuración.
- v Ha creado la base de datos en la que desea crear las tablas de bases de datos Performance Data Warehouse. El nombre predeterminado para la base de datos Performance Data es PDWDB.
- 1. Vaya al directorio que contiene los scripts SQL para crear las tablas de base de datos. De forma predeterminada, los scripts SQL se colocan en *raíz\_instalación*/*perfil*/dbscripts/PerformanceDW/Oracle/ en tiempo de creación de perfil.
- 2. Conéctese a la base de datos.

**Importante:** Asegúrese de ejecutar los scripts DDL utilizando es mismo ID de usuario y contraseña que ha especificado para autenticarse en la base de datos. Para diseñar una base de datos Performance Data Warehouse utilizando la herramienta de diseño de base de datos, están disponibles las propiedades databaseUser y userName. Por ejemplo, si dichas propiedades se establecen en el ID de usuario db2admin, el archivo createDatabase.sql tendrá una sentencia para otorgar autoridad de administrador de base de datos al usuario db2admin. Se debe utilizar el mismo ID de usuario para conectarse a la base de datos. Para obtener más información, consulte la documentación de herramientas de diseño de base de datos.

3. Cree las tablas para Performance Data Warehouse.

Desde el directorio al que navegó en el paso 1, ejecute createTable\_PerformanceDW.sql en la base de datos que ha configurado para Performance Data Warehouse (PDWDB). En este ejemplo, Oracle1 es la contraseña para conectarse a la instancia y al servicio Oracle: wbi/PerformanceDW/BPMDBA>sqlplus PDWDBA/Oracle1@BPMDBA @createTable\_P erformanceDW.sql

Asegúrese de que todas las sentencias SQL se hallan ejecutado sin errores.

Ha creado las tablas de base de datos para Performance Data Warehouse y ha completado la configuración de la base de datos.

## *Crear la tabla de base de datos común:*

Si pospuso la creación de tablas de la base de datos Common para después de la creación del perfil, usted o su administrador de base de datos deberá crear las tablas manualmente. Puede utilizar los scripts que la herramienta de gestión de perfiles genera durante la creación y el aumento del perfil.

Realizó las siguientes acciones:

v Ha creado o aumentado un perfil de servidor autónomo.

- v Ha elegido no ejecutar los scripts de las bases de datos para inicializar las bases de datos durante la configuración.
- v Ha creado la base de datos en la que desea crear las tablas de bases de datos Common.
- 1. Vaya al directorio que contiene el script **configCommonDB.sh**. El directorio predeterminado es *raíz\_instalación*/*perfil*/dbscripts/CommonDB/Oracle/.
- 2. Utilice las herramientas y los procedimientos de definición de bases de datos estándar para crear la base de datos y las tablas necesarias, ejecutando este script. El script contiene sólo sentencias básicas para crear bases de datos, tablas e índices.

La variable *tipo\_bd* representa el producto de base de datos admitido y *nombre\_bd*, el nombre de la base de datos.

Debe pasar el parámetro **createDB** al script si desea crear una nueva base de datos local; de lo contrario, se utilizará una base de datos existente. Ejecute el mandato siguiente:

configCommonDB.sh

#### *Creación de tablas de base de datos Business Space:*

Si pospuso la creación de las tablas de la base de datos de Business Space para después de la creación del perfil, usted o su administrador de base de datos deberá crear las tablas manualmente. Puede utilizar los scripts que la herramienta de gestión de perfiles genera durante la creación y el aumento del perfil.

Realizó las siguientes acciones:

- v Ha creado o aumentado un perfil de servidor autónomo.
- v Ha creado la base de datos en la que desea crear las tablas de bases de datos Business Space. El nombre predeterminado para la base de datos Common es CMNDB.
- 1. Vaya al directorio que contiene el script **configBusinessSpaceDB.sh**. El directorio predeterminado es *raíz\_instalación*/*perfil*/dbscripts/ BusinessSpace/*nombre\_nodo*\_*nombre\_servidor*/Oracle/CMNDB.
- 2. Utilice las herramientas y los procedimientos de definición de bases de datos estándar para crear la base de datos y las tablas necesarias, ejecutando este script. Ejecute el mandato siguiente:

configBusinessSpaceDB.sh

*Carga de la base de datos con información del sistema en un entorno autónomo:*

Si creó un perfil autónomo y pospuso la creación de tablas de base de datos,deberá ejecutar el comando **bootstrapProcessServerData** antes de intentar iniciar o utilizar Process Server o Process Center .

Este mandato recupera la información de la base de datos del archivo 98database.xml para realizar una conexión con la base de datos Process Server. Si ha cometido un error al especificar la información de base de datos durante la creación del perfil, debe editar manualmente este archivo, que se encuentra en el directorio *nombre\_perfil*/config, para realizar las correcciones.

Las contraseñas de la base de datos deben estar cifradas.

Cuando ejecuta el mandato **bootstrapProcessServerData**, los datos de configuración para las aplicaciones BPM se cargan en la base de datos Process Server. Estos datos son necesarios para que las aplicaciones BPM se ejecuten correctamente.

**Nota:** Este mandato se ejecuta automáticamente cuando crea un perfil autónomo y elige crear la base de datos durante la creación o el aumento de perfiles. Si crea un perfil autónomo y retrasa la configuración de las tablas de base de datos, debe ejecutar el mandato de programa de arranque una vez creadas la base de datos y sus tablas, y antes de que se inicie el servidor por primera vez.

Ejecute el programa de utilidad bootstrap desde la línea de mandatos. El programa de utilidad de arranque se encuentra en el directorio de perfil autónomo. Por ejemplo:

*raíz\_instalación*/profiles/ProcCtr01/bin

Ejecute el programa de utilidad de arranque con la siguiente sintaxis:

v bootstrapProcessServerData.sh [-dbJDBCClasspath *classpath*]

donde:

v -dbJDBCClasspath es la ubicación del controlador JDBC de base de datos. El valor especificado para dbJBBCClasspath debe estar delimitado por comillas si hay espacios en la vía de acceso. La ubicación predeterminada es *RAÍZ\_INSTALACIÓN\_WAS*/jdbcdrivers.

Los parámetros son sensibles a las mayúsculas y minúsculas.

Ha cargado la base de datos con información del sistema antes de iniciar satisfactoriamente Process Server o Process Center. La información de registro para la operación de programa de arranque se guarda en el directorio *RAÍZ\_INSTALACIÓN\_USUARIO*/logs/ en un archivo denominado bootstrapProcessServerData.*timestamp*.log. En la consola se visualiza un subconjunto de la información registrada.

Datos de programa de arranque en el servidor de perfil autónomo predeterminado: bootstrapProcessServerData

Datos de programa de arranque en el servidor de perfil autónomo predeterminado con una ubicación de controlador JDBC personalizado: bootstrapProcessServerData -dbJDBCClasspath *VÍA\_DE\_ACCESO\_CONTROLADOR\_JDBC*

*Configuración de un entorno autónomo con un servidor de bases de datos SQL Server en AIX:*

Puede configurar un entorno autónomo para IBM Business Process Manager utilizando un servidor de base de datos Microsoft SQL Server.

*Creación de bases de datos de SQL Server:*

IBM Business Process Manager requiere la base de datos Process Server, la base de datos Performance Data Warehouse y la base de datos Common. La base de datos Common contiene Business Space y otros componentes. Las bases de datos deben crearse antes del despliegue de red.

Los nombres de base de datos predeterminados son BPMDB para la base de datos Process Server, PDWDB para la base de datos Performance Data Warehouse, y CMNDB para la base de datos común.

Process Server y Performance Data Warehouse requieren sus propias bases de datos separadas, y no se pueden configurar en la misma base de datos como los otros componentes de BPM.

- 1. Instale Microsoft SQL Server.
- 2. Utilice los siguientes mandatos para crear las bases de datos para SQL Server:
	- a. Para crear las bases de datos Process Server (BPMDB) y Performance Data Warehouse (PDWDB):

```
osql -b -S hostname -U db_user_account -P db_user_password
-Q "CREATE DATABASE nombre_basedatos COLLATE SQL_Latin1_General_CP1_CI_AS"
```
donde nombre host es el nombre de host del sistema que aloja SQL Server, cuenta\_usuario\_base\_datos y contraseña\_usuario\_base\_datos son el nombre y la contraseña de usuario utilizados para iniciar la sesión para crear la base de datos y nombre\_base\_datos es el nombre de la base de datos que está creando.COLLATE SQL\_Latin1\_General\_CP1\_CI\_AS está incluido porque estas bases de datos deben distinguir entre mayúsculas y minúsculas.

b. Para crear la base de datos Common:

osql -b -S *hostname* -U *db\_user\_account* -P *db\_user\_password* -Q "CREATE DATABASE *nombre base datos* COLLATE SQL Latin1 General CP1 CS AS"

La diferencia es la cláusula COLLATE. CMNDB requiere una ordenación de distinción entre mayúsculas y minúsculas.

**Importante:** Asegúrese que las bases de datos que crea para Process Server y Performance Data Warehouse no distinguen entre mayúsculas y minúsculas. Las letras CI en el valor de atributo COLLATE especifican esto. Asegúrese de que esta variable sea parecida a lo siguiente: SQL\_Latin1\_General\_CP1\_**CI**\_AS (not SQL\_Latin1\_General\_CP1\_**CS**\_AS). De lo contrario, puede ocurrir un error como el siguiente:

org.springframework.beans.factory.BeanCreationException: Error al crear el bean con el nombre definido en el recurso de vía de acceso de clases [registry.xml]: La instanciación de bean ha org.springframework.beans.BeanInstantiationException: No se ha podido crear una instancia de clase de bean [com.lombardisoftware.bpd.runtime.engine.message.DefaultMessageRoutingCache]: El constructor h la excepción anidada es org.springframework.jdbc.BadSqlGrammarException: PreparedStatementCall gramática SQL errónea [seleccionar "valor" de lsw system donde "clave"=?]; la excepción anidad com.microsoft.sqlserver.jdbc.SQLServerException: Nombre de objeto no válido 'lsw\_system'.

```
Causado por: com.microsoft.sqlserver.jdbc.SQLServerException: Nombre de objeto no válido 'lsw
at com.microsoft.sqlserver.jdbc.SQLServerException.makeFromDatabaseError(SQLServerException.ja
at com.microsoft.sqlserver.jdbc.SQLServerStatement.getNextResult(SQLServerStatement.java:1454)
at com.microsoft.sqlserver.jdbc.SQLServerPreparedStatement.doExecutePreparedStatement(SQLServe
at com.microsoft.sqlserver.jdbc.SQLServerPreparedStatement$PrepStmtExecCmd.doExecute(SQLServer
at com.microsoft.sqlserver.jdbc.TDSCommand.execute(IOBuffer.java:4026)
at com.microsoft.sqlserver.jdbc.SQLServerConnection.executeCommand(SQLServerConnection.java:1416)
at com.microsoft.sqlserver.jdbc.SQLServerStatement.executeCommand(SQLServerStatement.java:185)
at com.microsoft.sqlserver.jdbc.SQLServerStatement.executeStatement(SQLServerStatement.java:160)
at com.microsoft.sqlserver.jdbc.SQLServerPreparedStatement.executeQuery(SQLServerPreparedState
at org.apache.commons.dbcp.DelegatingPreparedStatement.executeQuery(DelegatingPreparedStatemen
at org.springframework.jdbc.core.JdbcTemplate$1.doInPreparedStatement(JdbcTemplate.java:648)
at org.springframework.jdbc.core.JdbcTemplate.execute(JdbcTemplate.java:591)
[...]
```
*Configuración de transacciones XA:*

Debe configurar transacciones XA después de que la base de datos Microsoft SQL Server se instala y antes de iniciar el servidor. El controlador JDBC servidor SQL proporciona soporte para Java Platform, Enterprise Edition/JDBC 2.0 transacción

distribuida opcional. Las conexiones JDBC obtenidas de la clase SQLServerXADataSource pueden participar en entornos estándares de proceso de transacciones distribuidas como en servidores de aplicaciones de la plataforma Java, Enterprise Edition (Java EE).

No poder configurar las transacciones XA puede dar como resultado el siguiente error durante el inicio del servidor: javax.transaction.xa.XAException: com.microsoft.sqlserver.jdbc.SQLServerException: No se ha podido crear la conexión de control XA. Error: "No se ha podido encontrar el procedimiento almacenado 'master..xp sqljdbc xa init ex'." ..

1. El servicio MS DTC debe estar marcado como Automático en el Administrador de servicios para asegurarse de que esté en ejecución cuando se inicia el servicio de SQL Server. Para habilitar MS DTC para transacciones XA, debe seguir estos pasos:

**En Windows XP y Windows Server 2003:**

- a. Seleccione **Panel de control** > **Herramientas administrativas** > **Servicios de componentes**.
- b. Seleccione **Servicios de componentes** > **Sistemas** y pulse **Mi PC** y seleccione **Propiedades**.
- c. Pulse la pestaña **MSDTC** y, a continuación, pulse **Configuración de seguridad**.
- d. Marque el recuadro de selección **Habilitar transacciones XA** y, a continuación, pulse **Aceptar**. Esto provocará que se reinicie el servicio MS DTC.
- e. Pulse **Aceptar** de nuevo para cerrar el recuadro de diálogo **Propiedades** y, a continuación, cierre **Servicios de componentes**.
- f. Reinicie SQL Server para asegurarse de que se sincroniza con los cambios de MS DTC.
- **En Windows Vista y Windows 7:**
- a. Seleccione **Panel de control** > **Herramientas administrativas** > **Servicios de componentes**.
- b. Seleccione **Servicios de componentes** > **Sistemas** > **Mi PC** > **Coordinador de transacciones distribuidas**.
- c. Pulse con el botón derecho del ratón en **DTC local** y seleccione **Propiedades**.
- d. Pulse la pestaña **Seguridad** en el recuadro de diálogo **Propiedades de DTC local** .
- e. Marque el recuadro de selección **Habilitar transacciones XA** y pulse **Aceptar**. Esto reiniciará el servicio MS DTC.
- f. Pulse **Aceptar** de nuevo para cerrar el cuadro de diálogo de Propiedades, y luego cierre el servicio de componente.
- g. Reinicie SQL Server para asegurarse de que se sincroniza con los cambios de MS DTC.
- 2. Configure los componentes de transacciones distribuidas de JDBC:
	- a. Descargue el controlador "Microsoft SQL Server JDBC Drive 2.0" del sitio de Microsoft utilizando el URL en la sección Recursos.
	- b. Descomprima el archivo en cualquier carpeta.
	- c. Copie el archivo sqljdbc\_xa.dll desde el directorio JDBC unarchived al directorio Binn del sistema SQL Server. Si está utilizando transacciones XA con SQL Server de 32 bits, utilice el archivo sqljdbc\_xa.dll en la carpeta x86, incluso si SQL Server está instalado en un procesador x64. Si está

utilizando transacciones XA con SQL Server de 64 bits en el procesador x64, utilice el archivo sqljdbc\_xa.dll en la carpeta x64.

- d. Ejecute el script de base de datos xa\_install.sql en SQL Server . Este script instala los procedimientos ampliados que son invocados por sqljdbc\_xa.dll. Estos procedimientos almacenados ampliados implementan transacciones distribuidas y el soporte de XA para el controlador JDBC de Microsoft SQL Server. Deberá ejecutar este script como administrador de la instancia de SQL Server.
- e. Para otorgar permisos a un usuario específico para que participe en transacciones distribuidas con el controlador JDBC, agregue el usuario al rol SqlJDBCXAUser en la base de datos maestra (por ejemplo, para el usuario lombardi, añada la base de datos maestra en Correlaciones de usuario y compruebe el rol SqlJDBCXAUser).

#### *Creación de archivos de diseño de bases de datos para SQL Server:*

Puede especificar el diseño de la configuración de la base de datos utilizando la herramienta de diseño de base de datos. El diseño puede ser para un componente específico o para una configuración de base de datos de nivel empresarial que soporte la todas las funcionalidades de IBM Business Process Manager.

#### *Creación de archivos de diseño de bases de datos para perfiles autónomos con SQL Server:*

Puede utilizar la herramienta de diseño de base de datos para generar un archivo de diseño que se puede utilizar para configurar sus bases de datos al crear un perfil autónomo. La herramienta de diseño de base de datos genera opcionalmente scripts de base de datos que puede utilizar para crear sus tabla de base de datos.

Asegúrese de que ha instalado IBM Business Process Manager. La herramienta de diseño de base de datos sólo está disponible desde los archivos binarios de instalación.

Antes de ejecutar la herramienta de diseño de base de datos, prepare la siguiente información:

- v La información acerca de la configuración de la base de datos que está diseñando. Este podría ser un documento que describe el propósito general de la configuración de base de datos, proporcionado por el administrador de base de datos o por la arquitectura de solución. También puede ser una descripción de los parámetros y propiedades necesarios.Esta información debe incluir:
	- La ubicación de las tablas de base de datos.
	- La ubicación del controlador JDBC en el sistema donde se creará el perfil de servidor.
	- El ID de usuario y contraseña para la autenticación en la base de datos.
- La información acerca de cómo IBM Business Process Manager y sus componentes se instalaron, el software de la base de datos que se utiliza y las propiedades que necesita ese tipo de base de datos.
- v El conocimiento de los perfiles que planea crear, específicamente, la relación funcional entre el tipo de perfil y la base de datos.
- v La información acerca del patrón de tipología que se va a implementar y el conocimiento acerca de cómo el diseño de la base de datos se ajusta al patrón que planea utilizar.

Puede ejecutar la herramienta de diseño de base de datos en modalidad interactiva para definir los valores de configuración de base de datos y guardarlos en un

nuevo archivo de diseño de base de datos o a un archivo existente.En forma opcional, puede generar scripts de base de datos que se pueden utilizar para crear los objetos de base de datos para su tipo de base de datos. Cuando ejecute la herramienta, las opciones disponibles cambian dependiendo del entorno y tipo de datos que se están configurando.

También puede ejecutar la herramienta de diseño de base de datos en modalidad silenciosa con los parámetros de línea de mandatos para editar o validar un archivo de diseño de base de datos existente, o para generar los scripts de base de datos para la configuración definida en un archivo de diseño de base de datos existente.El mandato**DbDesignGenerator** tiene los siguientes parámetros de línea de comandos:

```
-? , -ayuda
  mostrar información de ayuda.
-e nombre archivo diseño base datos
  edite el archivo de diseño de base de datos especificado (por ej. *.dbDesign, *.properties).
-v archivo_diseño_base_datos | directorio_salida_scripts_base_datos
   cuando se proporciona archivo_diseño_base_datos, la validación se realiza en el archivo de
diseño de base de datos especificado de acuerdo
con las especificaciones de la base de datos. Cuando se proporciona directorio salida scripts base d
del directorio especificado. Actualmente sólo
se pueden validar los scripts generados a partir del generador de DDL modelo.
-g archivo diseño base datos [-d directorio salida] [archivo diseño base datos2] [-d directorio sali
[archivo_diseño_base_datosN] [-d directorio_salidaN]
   genere los scripts de base de datos a partir de los archivos de diseño especificados en la modali
Los scripts generados se colocarán en los directorios
de salida correspondientes o, si éstos faltan, en las ubicaciones predeterminadas.
```
**Restricción:** La herramienta de diseño de base de datos no es compatible con Common Event Infrastructure (CEI).

**Restricción:** Si desea utilizar una base de datos de Business Space diferente cuando ejecute la herramienta de diseño de base de datos, no puede utilizar BSPACE como el nombre de base de datos. Si necesita que el nombre de base de datos seaBSPACE, puede completar los siguientes pasos:

1. Ejecute la herramienta de diseño de base de datos como se describe en el procedimiento y acepte el nombre predeterminado de la base de datos seleccionada para Business Space.

**Nota:** Lleve a cabo los pasos para crear un archivo de diseño de base de datos, pero no genere los scripts de base de datos cuando se le solicite.

- 2. Edite el archivo de diseño de base de datos que se genera y actualice el nombre de base de datos para Business Space en la sección [inicio] = BSpace : WBI\_BSPACE, cambie el valor de nombre\_base\_datos en BSPACE.
- 3. Guarde el archivo de diseño de base de datos.
- 4. Ejecute la herramienta de diseño de base de datos de nuevo con la opción de generar scripts de base de datos desde un diseño de base de datos, y utilice el archivo de diseño de base de datos actualizado para proporcionar la entrada para los scripts de base de datos.

Si utiliza un archivo de diseño de base de datos que designa a BSPACE para la base de datos Business Space, cuando cree un entorno de despliegue o un perfil autónomo utilizando ese archivo de diseño de base de datos, debe cambiar el nombre de base de datos en forma manual a BSPACE en el asistente de entorno de despliegue o en la herramienta de gestión de perfiles.

1. Ejecute el mandato **DbDesignGenerator.sh** desde el directorio *raíz\_instalación*/util/dbUtils. Por ejemplo:

#### **/opt/IBM/WebSphere/AppServer/util/dbUtils> DbDesignGenerator.sh**

**Consejo:** Si ve el mensaje El sistema no encuentra la vía de acceso especificada. puede que haya escrito un nombre incorrecto de vía de acceso. Vuelva a escribir la vía de acceso. Cuando la herramienta de diseño de base de datos se inicie correctamente, verá información similar a la del siguiente ejemplo: [información] ejecutando DbDesignGenerator en modalidad interactiva...

[información] Escriba 'q' para salir sin guardar; '-' para regresar al menú anterior; '?' par solicitar ayuda cuando lo desee. [información] Para aceptar los valores predeterminados proporcionados, simplemente pulse la t

[información] Seleccione una de las siguientes [opciones de diseño]: (1)Crear un diseño de base de datos para un perfil autónomo o un Development Environment (ent (2)Crear un diseño de base de datos para un componente único (3)Editar un diseño de base de datos existente (4)Generar scripts de base de datos a partir de un diseño de base de datos

Introduzca el número para la opción de diseño:

2. Para seleccionar la opción (1)Crear un diseño de base de datos para el perfil autónomo o el entorno de despliegue, escriba el número 1 y pulse Intro.

El sistema le solicita que elija un patrón de base de datos, por ejemplo:

[información] Seleccione uno de los siguientes [patrones de base de datos] :

(1)bpm.advanced.nd.topology (2)bpm.advanced.standalone (3)bpm.standard.nd (4)bpm.standard.standalone (5)wesb.nd.topology (6)wesb.standalone

(5)salir [q]

3. Para crear un patrón de diseño de base de datos para el perfil autónomo que planea configurar, escriba el número para la opción apropiada y pulse Intro. Seleccione opciones que incluyan ".standalone."

Por ejemplo, para configurar el patrón de base de datos para un entorno autónomo para IBM Business Process Manager Advanced, escriba el número 2 para seleccionar una opción (2)bpm.advanced.standalone.topology y pulse Intro.Puede ver la lista de los componentes de base de datos que puede configurar para el entorno seleccionado, con una solicitud para elegir un componente para configurar; por ejemplo:

[información] Edite cualquier componente de base de datos que tenga el estado "no completado" [información] Los componentes de base de datos completados se pueden editar para cambiar valo [información] Diseñe primero el componente "maestro" y luego cualquier componente padre, ya q

```
[información] Seleccione uno de los siguientes [componentes de base de datos]:
(1)[WBI_CommonDB] WBI_CommonDB : [maestro] [estado = no completado]
             WBI_BPC : \bar{[}estado = no completado]
(3)[BPM_PerformanceDW] BPM_PerformanceDW : [estado = no completado]
(4)[BPM_ProcessServer] BPM_ProcessServer : [estado = no completado]
(5)[BSpace] WBI_BSPACE : [estado = no completado]
(6)[SibME] WBI_BPC_ME : [estado = no completado]
(7)[SibME] WBI_CEI_ME : [estado = no completado]
               WBI<sub>_</sub>SCA_APP_ME : [estado = no completado]
```
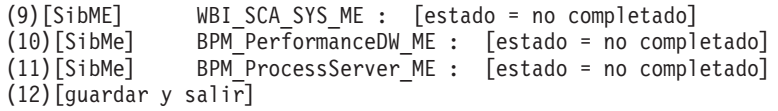

4. Escriba el número para la opción adecuada para configurar el componente de base de datos maestra y pulse Intro. El componente de base de datos listado como componente maestro, tiene [maestro] junto al nombre y debe configurarse primero.

Por ejemplo, digite el número 1 para seleccionar la opción (1) [WBI\_CommonDB] WBI CommonDB : [maestro] [estado = sin completar], y pulse la tecla

intro. Verá información parecida al ejemplo siguiente:

[estado] WBI CommonDB no se ha completado con 1 elemento(s) restante(s): [ 1 ] CommonDB.WBI CommonDB : : La clave DbType no se ha establecido.

 $i$ Desea editar este componente de base de datos? (s/n) [predeterminado=s] :

5. Para editar la configuración de base de datos del componente, escriba y y presione Intro.

Se le solicitará un directorio de salida para los scripts SQL que la herramienta de diseño de base de datos puede generar y que usted puede utilizar para crear la base de datos de los objetos. Si opta por generar scripts SQL más adelante en este procedimiento, los scripts se guardan automáticamente en este directorio.

Especifique el directorio de salida de los archivos SQL que se generarán para WBI CommonDB [pre

6. Especifique un directorio de salida para los scripts SQL y pulse Intro. Puede especificar una vía de acceso del directorio totalmente cualificada o una vía de acceso relativa al directorio actual, desde donde se está ejecutando la herramienta de diseño de base de datos. Si todavía no ha creado el directorio en el sistema de archivos, la herramienta de diseño de base de datos lo crea automáticamente cuando se generen scripts SQL. Si el directorio especificado ya existe, puede elegir sobrescribir el contenido o especificar otro directorio.

**Consejo:** El valor que especifique se guardará como referencia en el archivo de diseño de base de datos cuando este archivo se genera.

Se le solicitará que seleccione el tipo de base de datos que está configurando; por ejemplo:

[información] Seleccione uno de los siguientes [tipos de base de datos]:

(1)DB2-distributed (2)DB2-zOS (3)Oracle (4)SQL Server

7. Escriba 4 para seleccionar (4)SQL Server y pulse Intro. Aparecerán una serie de solicitudes para que especifique las propiedades de la base de datos.Estas solicitudes varían según el tipo de base de datos.

Por ejemplo, después de seleccionar este tipo de base de datos para la configuración de la base de datos común, verá una serie de solicitudes similares a las del siguiente ejemplo:

[información] Escriba los valores de las propiedades en la sección de objetos de base de datos. Host de servidor de bases de datos[predeterminado=] : Nombre de usuario de la base de datos[predeterminado=] : Esquema de base de datos[predeterminado=] : Nombre de usuario del sistema (SOLO se necesita para crear la base de datos como parte de la cre Contraseña del sistema (SOLO se necesita para crear la base de datos como parte de la creación d

8. Para cada solicitud, pulse Enter para aceptar el valor predeterminado mostrado, o ingrese su valor preferido y pulse Enter.

La seguridad administrativa de solicitud (si está presente) hace referencia al nombre de usuario y una contraseña para la consola administrativa.

Después de completar la última solicitud de las propiedades de base de datos, podrá ver la información siguiente:

[información] Ha completado las propiedades de la sección de objetos de base de datos necesar

Para omitir las propiedades de origen de datos, especifique 's'; o cualquier otra cosa para c

9. Para configurar el componente de las propiedades de origen de datos, especifique una opción que no sea s y pulse Intro. Para saltarse esta configuración y aceptar los valores predeterminados, escriba s y pulse Intro.

**Consejo:** Si planea utilizar la herramienta de diseño de base de datos para generar un archivo de diseño de base de datos para utilizar como entrada de la creación de perfiles o configuración de la topología, debe configurar el origen de datos. Si planea utilizar la herramienta de diseño de base de datos para generar SQL, este paso es opcional.

Si ha decidido configurar el origen de datos para el tipo de base de datos seleccionado, verá la lista de proveedores de datos para el origen de datos. Por ejemplo, puede ver los siguientes proveedores de base de datos para el tipo de base de datos: SQL.

[información] Seleccione uno de los siguientes [proveedores de base de datos] :

(1)Controlador JDBC de Microsoft SQL Server # origen de datos XA # Controlador JDBC de Micros

a. Escriba el número apropiado para seleccionar un proveedor de base de datos para el origen de datos y pulse Intro. Después de seleccionar este proveedor de base de datos, verá una serie de solicitudes similares a las del siguiente ejemplo:

[información] Escriba los valores de las propiedades en la sección de propiedades de orig Puerto del servidor de bases de datos[predeterminado=1433] :

[información] Seleccione uno de los siguientes {¿Desea utilizar la autenticación de ventana

 $(1)$ falso (2)verdadero Nombre de usuario de origen de datos[predeterminado=] : Contraseña de origen de datos[predeterminado=] : Vía de acceso de controlador JDBC MS SqlServer[default=\${WAS\_INSTALL\_ROOT}/jdbcdrivers/SQ

**Nota:** La contraseña está cifrada en los archivos de salida generados.

b. En cada solicitud, pulse Intro para aceptar el valor predeterminado mostrado o especifique su valor preferido y pulse Intro. En caso de que se le pregunte si desea crear las tablas de base de datos durante la configuración, especifique false si está utilizando el archivo de diseño de base de datos como entrada para crear un perfil, puesto que esta opción también está disponible en la herramienta Profile Management (herramienta de gestión de perfiles) y causa conflicto.Si está utilizando la consola administrativa para crear su entorno de despliegue, puede decidir en función de si desea que las tablas se creen automáticamente o no.

Después de completar la última solicitud, verá información parecida a la del siguiente ejemplo:

[estado] WBI CommonDB se ha completado con 0 elemento(s) restante(s):

------------------------------------------------------------------------------------

[información] Edite cualquier componente de base de datos que tenga el estado "no completado" [información] Los componentes de base de datos completados se pueden editar para cambiar valo [información] Diseñe primero el componente "maestro" y luego cualquier componente padre, ya q

```
[información] Seleccione uno de los siguientes [componentes de base de datos]:
(1)[WBI_CommonDB] WBI_CommonDB : [maestro] [estado = completado]
(2)\overline{[BPC]} WBI_BPC\overline{\phantom{C}}: [estado = completeado](3)[BPM_PerformanceDW] BPM_PerformanceDW : [estado = completado]
(4)[BPM_ProcessServer] BPM_ProcessServer : [estado = no completado]
(5)[BSpace] WBI_BSPACE : [estado = completado]
(6)[SibME] WBI_BPC_ME : [estado = completado]
               WBI[CEIME : [estado = completeado](8)[SibME] WBI_SCA_APP_ME : [estado = completado]
(9)[SibME] WBI_SCA_SYS_ME : [estado = completado]
(10)[SibMe] BPM_PerformanceDW_ME : [padre = BPM_PerformanceDW] [estado = completado]
(11)[SibMe] BPM_ProcessServer_ME : [padre = BPM_ProcessServer] [estado = completado]
(12)[guardar y salir]
```
Después de terminar de configurar el componente de la base de datos maestra, la herramienta de diseño de base de datos propaga los valores que ha introducido por los componentes restantes. Si esto se puede realizar de forma satisfactoria,estos componentes también se marcan como [estado = completado] junto con el componente maestro. Si esto no se puede hacer por alguna razón, permanecerán listados como [estado = no completado].

10. Siga los pasos anteriores para configurar los componentes restantes de base de datos que están listados como [estado = no completado]. También puede elegir volver a configurar cualquier componente que esté listado como [estado = completado] como resultado de la configuración del componente de base de datos maestra.

Si selecciona bpm.standard.standalone, después de configurar el BPM\_ProcessServer, debe configurar manualmente el componente BPM\_PerformanceDW para la autenticación necesaria de base de datos.

[información] Seleccione uno de los siguientes [componentes de base de datos]: (1)[BPM\_ProcessServer] BPM\_ProcessServer : [maestro] [estado = completado] (2)[BPM\_PerformanceDW] BPM\_PerformanceDW : [estado = no completado] (3)[SibMe] BPM\_PerformanceDW\_ME : [padre = BPM\_PerformanceDW] [estado = completado] (4)[SibMe] BPM\_ProcessServer\_ME : [padre = BPM\_ProcessServer] [estado = completado] (5)[guardar y salir]

Escriba el número para el componente de base de datos :2 ------------------------------------------------------------------------------------

[estado] BPM\_PerformanceDW no se ha completado con 1 elemento(s) restante(s): [ 1 ] BPM\_PerformanceDW.BPM\_PerformanceDW : databaseObjects : la propiedad necesaria 'databaseUs

¿Desea editar este componente de base de datos? (s/n) [predeterminado=s] :

11. Cuando todos los componentes de base de datos para el patrón de base de datos se han configurado y están listados como [estado = completado] en la herramienta de diseño base de datos, escriba el número apropiado para seleccionar [guardar y salir] y pulse Intro. Puede ver información parecida a la del siguiente ejemplo:

[estado] bpm.advanced.standalone se ha completado con 0 elemento(s) restante(s):

Especifique el directorio de salida [predeterminado=/WebSphere/V8T8DM/DeploymentManager/util/dbl

12. Pulse Intro para aceptar el directorio predeterminado para el archivo de diseño de base de datos o especifique otro directorio en el que desea guardar el archivo y luego pulse Intro. Si todavía no ha creado el directorio en el sistema de archivos, la herramienta de diseño de base de datos lo crea automáticamente cuando se genera el archivo. Después de especificar la ubicación en la solicitud, verá información parecida a la del siguiente ejemplo: Especifique el nombre de archivo de salida [predeterminado=bpm.advanced.standalone.topology.dbDe 13. Pulse Intro para aceptar el nombre predeterminado para el archivo de diseño de base de datos, o escriba otro nombre de archivo y luego pulse Intro. Si un archivo con el mismo nombre ya existe en el directorio especificado, puede optar por sobrescribir el archivo o especificar un nombre de archivo diferente. Después de escribir el nombre del archivo en la solicitud, puede ver información similar al ejemplo siguiente:

¿generar scripts de base de datos? (s/n) [predeterminado=s] :

14. Opcional: Si también desea generar scripts de base de datos basados en la información proporcionada a la herramienta de diseño de base de datos, escriba y y pulse Intro. Se visualiza una serie de mensajes informativos para indicar que se generaron los scripts para todos los componentes. Para cada componente, verá información parecida a la del siguiente ejemplo: [información] El/Los script(s) se ha(n) generado en WAS HOME/profiles/default/util/dbUtils/SQ Cuando se haya generado el último conjunto de scripts, verá información parecida a la del siguiente ejemplo:

[información] gracias, abandonando ahora...

Se crean los siguientes archivos:

- v Se crea el archivo de diseño de base de datos en el directorio especificado.
- v Se crean los scripts de base de datos en uno o varios de los directorios especificados.
- v Se crea en el directorio un archivo de registro llamado dbDesignGenerator.log, desde donde ha ejecutado el mandato **DbDesignGenerator**.

Puede elegir utilizar la salida de la herramienta de diseño de base de datos de una de las siguientes maneras:

- v Si solo ha generado el archivo de diseño de base de datos, puede especificar el archivo de diseño de base de datos y seleccionar la opción para crear las tablas de base de datos como parte de los pasos de configuración.
- v Si ha generado tanto el archivo de diseño de base de datos como los scripts SQL, puede especificar sólo el archivo de diseño de base de datos para asegurarse de que el tiempo de ejecución configurado coincide con las tablas de base de datos creadas a partir de los scripts SQL.

Puede especificar el archivo de diseño de base de datos de varias maneras:

- v Cuando utiliza la herramienta Profile Management para crear un perfil
- v Cuando utiliza el programa de utilidad de línea de mandatos **manageprofiles** para crear un perfil

Se puede utilizar el archivo de diseño de base de datos cuando configure un servidor como Process Server, Process Center o Performance Data Warehouse Server en la consola administrativa.

*Creación de archivos de diseño de bases de datos con componentes específicos con SQL Server en un entorno autónomo:*

Puede utilizar la herramienta de diseño de base de datos para generar un archivo de diseño y scripts de base de datos para las tablas de base de datos necesarias para componentes específicos: IBM Business Process Manager

Asegúrese de que ha instalado IBM Business Process Manager. La herramienta de diseño de base de datos sólo está disponible desde los archivos binarios de instalación.

Antes de ejecutar la herramienta de diseño de base de datos, prepare la siguiente información:

- v La información acerca de la configuración de la base de datos que está diseñando. Este podría ser un documento que describe el propósito general de la configuración de base de datos, proporcionado por el administrador de base de datos o por la arquitectura de solución. También puede ser una descripción de los parámetros y propiedades necesarios.Esta información debe incluir:
	- La ubicación de las tablas de base de datos.
	- La ubicación del controlador JDBC en el sistema donde se creará el perfil de servidor.
	- El ID de usuario y contraseña para la autenticación en la base de datos.
- v La información acerca de cómo IBM Business Process Manager y sus componentes se instalaron, el software de la base de datos que se utiliza y las propiedades que necesita ese tipo de base de datos.
- v El conocimiento de los perfiles que planea crear, específicamente, la relación funcional entre el tipo de perfil y la base de datos.
- v La información acerca del patrón de tipología que se va a implementar y el conocimiento acerca de cómo el diseño de la base de datos se ajusta al patrón que planea utilizar.

Puede ejecutar la herramienta de diseño de base de datos en modalidad interactiva para definir los valores de configuración de base de datos y guardarlos en un nuevo archivo de diseño de base de datos o a un archivo existente.En forma opcional, puede generar scripts de base de datos que se pueden utilizar para crear los objetos de base de datos para su tipo de base de datos. Cuando ejecute la herramienta, las opciones disponibles cambian dependiendo del entorno y tipo de datos que se están configurando.

También puede ejecutar la herramienta de diseño de base de datos en modalidad silenciosa con los parámetros de línea de mandatos para editar o validar un archivo de diseño de base de datos existente, o para generar los scripts de base de datos para la configuración definida en un archivo de diseño de base de datos existente.El mandato**DbDesignGenerator** tiene los siguientes parámetros de línea de comandos:

```
-? , -ayuda
  mostrar información de ayuda.
-e nombre archivo diseño base datos
  edite el archivo de diseño de base de datos especificado (por ej. *.dbDesign, *.properties).
-v archivo diseño base datos | directorio salida scripts base datos
   cuando se proporciona archivo_diseño_base_datos, la validación se realiza en el archivo de
 diseño de base de datos especificado de acuerdo
con las especificaciones de la base de datos. Cuando se proporciona directorio_salida_scripts_base_d
del directorio especificado. Actualmente sólo
se pueden validar los scripts generados a partir del generador de DDL modelo.
-g archivo diseño base datos [-d directorio salida] [archivo diseño base datos2] [-d directorio sali
[archivo diseño base datosN] [-d directorio_salidaN]
   genere los scripts de base de datos a partir de los archivos de diseño especificados en la modali
Los scripts generados se colocarán en los directorios
de salida correspondientes o, si éstos faltan, en las ubicaciones predeterminadas.
```
**Restricción:** La herramienta de diseño de base de datos no es compatible con Common Event Infrastructure (CEI).

**Importante:** Si pretende generar scripts de base de datos para los motores de mensajes del bus de integración de servicios, debe repetir todos los pasos del siguiente procedimiento para definir la configuración de la base de datos y generar los scripts para cada motor de mensajes que necesita. Por ejemplo, si necesita scripts para seis motores de mensajes, realice este procedimiento seis veces.

1. Ejecute el mandato **DbDesignGenerator.sh** desde el directorio *raíz\_instalación*/util/dbUtils. Por ejemplo:

### **/opt/IBM/WebSphere/AppServer/util/dbUtils> DbDesignGenerator.sh**

**Consejo:** Si ve el mensaje El sistema no encuentra la vía de acceso especificada. puede que haya escrito un nombre incorrecto de vía de acceso. Vuelva a escribir la vía de acceso.

Cuando la herramienta de diseño de base de datos se inicie correctamente, verá información similar a la del siguiente ejemplo:

[información] ejecutando DbDesignGenerator en modalidad interactiva...

[información] Escriba 'q' para salir sin guardar; '-' para regresar al menú anterior; '?' par solicitar ayuda cuando lo desee. [información] Para aceptar los valores predeterminados proporcionados, simplemente pulse la t

[información] Seleccione una de las siguientes [opciones de diseño]: (1) Crear un diseño de base de datos para un perfil autónomo o un Development Environment (ent (2)Crear un diseño de base de datos para un componente único (3)Editar un diseño de base de datos existente (4)Generar scripts de base de datos a partir de un diseño de base de datos (5)salir [q]

Introduzca el número para la opción de diseño:

2. Para seleccionar la opción (2)Crear un diseño de base de datos para un único componente, escriba el número 2 y pulse Intro.

Se le solicitará que elija un componente, tal como se muestra en el siguiente ejemplo:

[información] Seleccione uno de los siguientes [componentes] :

```
(1)bpc
(2)bpcreporting
(3)bpm_performancedw
(4)bpm_processserver
(5)bspace
(6)cei
(7)sca
(8)sibme
(9)wbi_commondb
```
3. Para crear un diseño de base de datos para el componente que planea configurar, escriba el número de la opción apropiada y pulse la tecla Intro.

Por ejemplo, para configurar el componente de base de datos de Process Server (servidor de procesos) IBM, escriba el número4 para seleccionar una opción (4)bpm\_processserver y pulse Intro.

Se le solicitará un directorio de salida para los scripts SQL que la herramienta de diseño de base de datos puede generar y que usted puede utilizar para crear la base de datos de los objetos. Si opta por generar scripts SQL más adelante en este procedimiento, los scripts se guardan automáticamente en este directorio.

Escriba el directorio de salida de los archivos SQL que se generarán para BPM ProcessServer [

4. Especifique un directorio de salida para los scripts SQL y pulse Intro. Puede especificar una vía de acceso del directorio totalmente cualificada o una vía de acceso relativa al directorio actual, desde donde se está ejecutando la

herramienta de diseño de base de datos. Si todavía no ha creado el directorio en el sistema de archivos, la herramienta de diseño de base de datos lo crea automáticamente cuando se generen scripts SQL. Si el directorio especificado ya existe, puede elegir sobrescribir el contenido o especificar otro directorio.

**Consejo:** El valor que especifique se guardará como referencia en el archivo de diseño de base de datos cuando este archivo se genera.

Se le solicitará que seleccione el tipo de base de datos que está configurando; por ejemplo:

[información] Seleccione uno de los siguientes [tipos de base de datos]:

(1)DB2-distributed (2)DB2-zOS (3)Oracle (4)SQL Server

5. Escriba 4 para seleccionar (4)SQL Server y pulse Intro. Aparecerán una serie de solicitudes para que especifique las propiedades de la base de datos.Estas solicitudes varían según el tipo de base de datos.

Por ejemplo, después de seleccionar este tipo de base de datos para la configuración de la base de datos del Process Server, verá una serie de solicitudes parecidas a las del siguiente ejemplo:

[información] Escriba los valores de las propiedades en la sección de objetos de base de datos. Host de servidor de base de datos[predeterminado=] : Nombre de usuario de la base de datos[predeterminado=] :

[información] Seleccione uno de los siguientes [¿Esta base de datos es para un Process Center?] :

(1)falso

(2)verdadero

Introduzca el número para la pregunta ¿Esta base de datos es para un Process Center? [predeterminado=falso] : El ID de usuario que utiliza para la seguridad administrativa [predeterminado=]: La contraseña para el nombre especificado con el parámetro adminUserName[predeterminado=] :

6. Para cada solicitud, pulse Enter para aceptar el valor predeterminado mostrado, o ingrese su valor preferido y pulse Enter.

La seguridad administrativa de solicitud (si está presente) hace referencia al nombre de usuario y una contraseña para la consola administrativa.

Después de completar la última solicitud de las propiedades de base de datos, podrá ver la información siguiente:

[información] Ha completado las propiedades de la sección de objetos de base de datos necesarias

Para omitir las propiedades de origen de datos, especifique 's'; o cualquier otra cosa para cont

7. Para configurar el componente de las propiedades de origen de datos, especifique una opción que no sea s y pulse Intro. Para saltarse esta configuración y aceptar los valores predeterminados, escriba s y pulse Intro.

**Consejo:** Si planea utilizar la herramienta de diseño de base de datos para generar un archivo de diseño de base de datos para utilizar como entrada de la creación de perfiles o configuración de la topología, debe configurar el origen de datos. Si planea utilizar la herramienta de diseño de base de datos para generar SQL, este paso es opcional.

Si ha decidido configurar el origen de datos para el tipo de base de datos seleccionado, verá la lista de proveedores de datos para el origen de datos. Por ejemplo, puede ver los siguientes proveedores de base de datos para el tipo de base de datos: SQL.

[información] Seleccione uno de los siguientes [proveedores de base de datos] :

(1)Controlador JDBC de Microsoft SQL Server # origen de datos XA # Controlador JDBC de Micros

a. Escriba el número apropiado para seleccionar un proveedor de base de datos para el origen de datos y pulse Intro. Después de seleccionar este proveedor de base de datos, verá una serie de solicitudes similares a las del siguiente ejemplo:

[información] Escriba los valores de las propiedades en la sección de propiedades de orig Puerto del servidor de bases de datos[predeterminado=1433] :

[información] Seleccione uno de los siguientes {¿Desea utilizar la autenticación de venta

```
(1)falso
(2)verdadero
Nombre de usuario de origen de datos[predeterminado=] :
Contraseña de origen de datos[predeterminado=] :
Vía de acceso de controlador JDBC MS SqlServer[default=${WAS_INSTALL_ROOT}/jdbcdrivers/SQ
```
**Nota:** La contraseña está cifrada en los archivos de salida generados.

b. En cada solicitud, pulse Intro para aceptar el valor predeterminado mostrado o especifique su valor preferido y pulse Intro. En caso de que se le pregunte si desea crear las tablas de base de datos durante la configuración, especifique false si está utilizando el archivo de diseño de base de datos como entrada para crear un perfil, puesto que esta opción también está disponible en la herramienta Profile Management (herramienta de gestión de perfiles) y causa conflicto.Si está utilizando la consola administrativa para crear su entorno de despliegue, puede decidir en función de si desea que las tablas se creen automáticamente o no.

Después de completar la última solicitud, verá información parecida a la del siguiente ejemplo:

Escriba el directorio de salida [predeterminado=/WebSphere/V8T8DM/DeploymentManager/util/dbU

8. Pulse Intro para aceptar el directorio predeterminado para el archivo de diseño de base de datos o especifique otro directorio en el que desea guardar el archivo y luego pulse Intro. Si todavía no ha creado el directorio en el sistema de archivos, la herramienta de diseño de base de datos lo crea automáticamente cuando se genera el archivo. Después de especificar la ubicación en la solicitud, verá información parecida a la del siguiente ejemplo:

Especifique el nombre de archivo de salida [predeterminado=bpm.advanced.standalone.topology.d

9. Pulse Intro para aceptar el nombre predeterminado para el archivo, o escriba otro nombre de archivo y luego pulse Intro. Una vez especificado el nombre de archivo, verá información parecida a la del ejemplo siguiente: ¿generar scripts de base de datos? (s/n) [predeterminado=s] :

10. Opcional: Si también desea generar scripts de base de datos basados en la información proporcionada a la herramienta de diseño de base de datos,

escriba y y pulse Intro. Puede ver información parecida a la del siguiente ejemplo:

[información] El/Los script(s) se ha(n) generado en WAS HOME/profiles/default/util/dbUtils/SQ [información] gracias, abandonando ahora...

Se crea un archivo de diseño de base de datos y, opcionalmente, se crean scripts de base de datos en las ubicaciones que ha especificado.

Después de utilizar la herramienta de diseño de base de datos para configurar un componente específico, los scripts SQL generados se pueden utilizar para crear las tablas de base de datos. El archivo de diseño de base de datos generado incluye valores sólo para este componente configurado y no es suficiente para utilizarlo de las siguientes maneras:

- Cuando utilice Profile Management para crear un perfil
- v Cuando utilice el programa de utilidad de línea de mandatos **manageprofiles** para crear un perfil

#### *Resolución de problemas de la herramienta de diseño de base de datos:*

Si tiene errores en los scripts de base de datos, puede utilizar la información de diagnóstico y validación proporcionada por la herramienta de diseño de base de datos para diagnosticar los problemas.

#### **Errores de propiedad necesaria vacía**

DB PASSWORD está vacía.

**existente**

Cuando las propiedades obligatorias userName y password no están definidas, es posible que aparezcan mensajes del siguiente tipo en el resultado:

[estado] WBI BSPACE no se ha completado con 2 elemento(s) restante(s): [ 1 ] BSpace.WBI BSPACE : authAlias : la propiedad requerida 'userName' para userId está vacía. [ 2 ] BSpace.WBI\_BSPACE : authAlias : la propiedad requerida 'password' para

# **Salida de ejemplo de ejecución de una validación del diseño de base de datos**

Cuando se ejecuta una validación del diseño de base de datos existente, es posible que vea avisos del siguiente tipo en el resultado:

DbDesignGenerator.bat -v DB2-distributed-

... [WARNING] 2 potential problems are found in the scripts. They are DB USER @ line 46 in file configCommonDB.bat DB\_USER @ line 80 in file configCommonDB.sh

#### **Contenido del archivo de registro de la herramienta de diseño de base de datos**

Cuando ejecuta la herramienta de diseño de base de datos, se crea el archivo dbDesignGenerator.log en la ubicación desde la que se ejecuta el mandato de la herramienta de diseño de base de datos. El archivo de registro contiene todos los mensajes de solicitud y valores entrados. El archivo de registro no contiene ningún dato de rastreo adicional.

*Creación o aumento de perfiles autónomos con un servidor de base de datos SQL Server:*

Puede crear perfiles utilizando la Herramienta de gestión de perfiles o el programa de utilidad de línea de mandatos **manageprofiles**. Puede aumentar un perfil existente en lugar de crear uno nuevo si tiene un perfil existente de WebSphere Application Server V8.0.

#### *Preparación del servidor de bases de datos SQL Server:*

Durante el proceso de creación o aumento del perfil, puede configurar la base de datos Process Server, la base de datos Performance Data Warehouse y la base de datos Common. Como alternativa, puede configurar las bases de datos utilizando un archivo de diseño que la herramienta de diseño de la base de datos generó.

Antes de crear un perfil debe instalar Microsoft SQL Server en el servidor donde reside la base de datos.

**Restricción:** La base de datos Process Server (BPMDB) y la base de datos Performance Data Warehouse (PDWDB) NO deben se capaces de distinguir mayúsculas de minúsculas. Otras bases de datos pueden ser capaces de distinguir mayúsculas de minúsculas. Si utiliza archivos SQL para crear la base de datos para Business Process Choreographer, los archivos SQL crean nombres sensible a las mayúsculas y minúsculas para las bases de datos.

**Restricción:** La función de creación de informes de Business Process Choreographer Explorer no es compatible con bases de datos de Microsoft SQL Server.

Cuando cree sus esquemas de base de datos, debe tener un ID de usuario con autoridad suficiente para crear las tablas. Una vez que se crean las tablas, las aplicaciones necesitan autorización suficiente para seleccionar, insertar, actualizar y suprimir información de las tablas.

La tabla siguiente muestra los privilegios de base de datos que son necesarios para acceder al almacén de datos.

| Sistema de gestión de<br>bases de datos | Privilegio mínimo necesario<br>para utilizar las tablas de<br>almacén de datos                                                                                                    | Privilegio adicional necesario<br>para crear las tablas de<br>almacén de datos |
|-----------------------------------------|----------------------------------------------------------------------------------------------------|--------------------------------------------------------------------------------|
| Microsoft SQL Server                    | Configure el servidor SQL para<br>SQL Server de modo que la<br>autenticación pueda basarse en<br>un ID de inicio de sesión y una<br>contraseña de servidor SQL. El<br>ID de usuario puede ser el<br>propietario de las tablas, o ser<br>un miembro de un grupo que<br>tiene autorización suficiente<br>para emitir sentencias<br>TRUNCATE TABLE. | El ID de usuario necesita el<br>privilegio de sentencia CREATE<br>TABLE.       |

*Tabla 114.*

Si planea utilizar Microsoft SQL Server 2005 o Microsoft SQL Server 2008 con un perfil autónomo, y poner las tablas del motor de mensajería en la base de datos Common, deberá crear los siguientes esquemas en la base de datos CMNDB como propietario sdo utilizando SQL Server Studio. Estos esquemas son necesarios para los motores de mensajería SIBus.

**Importante:** Debe configurar estos esquemas antes (recomendado) o durante el inicio del motor de mensajería.

- MEDSS00 (Service Component Architecture (SCA) System Bus Messaging Engine)
- MEDSA00 (Service Component Architecture (SCA) Application Bus Messaging Engine)
- MEDCM00 (Common Event Infrastructure Bus Messaging Engine)
- MEDBE00 (Business Process Choreographer Bus Messaging Engine)
- MEDPS00 (Motor del mensajería Process Server)
- MEDPE00 (Motor de mensajería Performance Data Warehouse)

Controladores JDBC de paquetes de IBM Business Process Manager para SQL Server. Para obtener información sobre los controladores JDBC (incluida la información de versión y nivel), consulte la página [Requisitos detallados de](http://www-01.ibm.com/software/integration/business-process-manager/advanced/requirements/) [hardware y software para IBM Business Process Manager](http://www-01.ibm.com/software/integration/business-process-manager/advanced/requirements/) .

**Nota:** Debe proporcionar los niveles del controlador JDBC aparte de lo que se proporciona con IBM Business Process Manager.

Debe configurar transacciones XA después de la base de datos está instalado y antes de iniciar el servidor.

*Creación de perfiles autónomos de Process Center con un servidor de bases de datos SQL utilizando la herramienta de gestión de perfiles:*

Puede configurar un perfil autónomo para Process Center utilizando la Herramienta de gestión de perfiles.

Si desea configurar las bases de datos necesarias al crear el perfil, asegúrese de que el servidor de bases de datos está instalado y en ejecución.

El idioma de la herramienta de gestión de perfiles está determinado por el idioma predeterminado del sistema. Si el idioma por omisión no es uno de los idiomas soportados, se utilizará el inglés como idioma. Puede alterar temporalmente el idioma predeterminado del sistema iniciando la herramienta de gestión de perfiles desde la línea de mandatos y utilizando el valor java user.language para sustituir el idioma predeterminado. Entre el mandato siguiente:

*raíz\_instalación*/java/bin/java -Duser.language=*entorno\_local raíz\_instalación*

Por ejemplo, para iniciar la Herramienta de gestión de perfiles en el idioma alemán, especifique el siguiente mandato:

*raíz\_instalación*/java/bin/java -Duser.language=de *raíz\_instalación*/bin/ProfileManagement/startup.jar

Después de iniciar la Herramienta de gestión de perfiles, debe decidir si se elige la creación de perfiles **Típica** o **Avanzada**. Utilice la opción avanzada para:

- v Especificar un archivo de diseño de base de datos para utilizarlo en la configuración de base de datos.
- v Asignar los valores personalizados a puertos, a la ubicación del perfil y a los nombres del perfil, nodo, host y célula (cuando sea aplicable).
- v Crear una definición de servidor web.
- v Crear un servicio de sistema para ejecutar el servidor, si el sistema operativo y los privilegios de la cuenta de usuario permiten la creación de servicios.
- v Elija si desea configurar IBM Forms Server para trabajar con widgets de Gestión de tareas humanas en Business Space.
- v Configurar Business Process Rules Manager y crear una configuración de ejemplo de Business Process Choreographer.
- 1. Utilice uno de los métodos siguientes para iniciar la Herramienta de gestión de perfiles.
	- v Inicie la herramienta desde la consola Primeros pasos.
	- v Ejecute el mandato *raíz\_instalación*/bin/ProfileManagement/pmt.sh.
- 2. En la página Bienvenida, pulse **Iniciar Herramienta de gestión de perfiles** o seleccione la pestaña **Herramienta de gestión de perfiles**.
- 3. En la pestaña **Perfiles**, pulse **Crear**.

Se abre la página Selección de entorno en una ventana separada.

- 4. En la página Selección de entorno, localice la configuración de IBM Business Process Manager Advanced y expanda la sección. Seleccione el perfil **IBM Business Process Manager Advanced, Process Center Stand-alone** y pulse **Siguiente**.
- 5. En la página Opciones de creación de perfil, elija la opción de realizar una creación de perfil **Típica** o **Avanzada** y pulse **Siguiente**. Si ha seleccionado la creación de perfil **Típica**, salte al [Paso de Seguridad administrativa.](#page-863-0)
- 6. Avanzado: En la página Despliegue de aplicación opcional, seleccione si se desplegará la consola administrativa para gestionar el servidor (recomendado) y la aplicación WebSphere Application Server predeterminada. Pulse **Siguiente**.
- 7. Avanzado: En la página Nombre de perfil y ubicación, siga estos pasos:
	- a. En el campo **Nombre de perfil**, especifique un nombre único o acepte el valor predeterminado. Cada perfil que cree debe tener un nombre. Si tiene más de un perfil, podrá distinguirlos al nivel más alto gracias a este nombre.
	- b. En el campo **Directorio de perfil**, introduzca el directorio del perfil o utilice el botón **Examinar** para seleccionar el directorio deseado. El directorio que especifique contendrá los archivos que definen el entorno de ejecución como, por ejemplo, mandatos, archivos de configuración y archivos de registro. El directorio predeterminado es *raíz\_instalación*/ profiles/*nombre\_perfil*.
	- c. Opcional: Seleccione el recuadro de selección **Utilizar este perfil como predeterminado** para convertir el perfil que está creando en el predeterminado. Este recuadro de selección sólo se muestra si tiene un perfil existente en el sistema.

Cuando un perfil es el predeterminado, los mandatos funcionan con él automáticamente. El primer perfil que se crea en una estación de trabajo es el perfil predeterminado. El perfil por omisión es el destino por omisión para los mandatos que se emiten desde el directorio bin en la raíz de instalación del producto. Cuando en una estación de trabajo sólo existe un perfil, cada mandato funciona en dicho perfil. Si existe más de un perfil, determinados mandatos requieren que especifique el perfil al que se aplica el mandato.

- d. Desde la lista **Valor de ajuste de rendimiento de tiempo de ejecución de servidor**, establezca un nivel de ajuste de rendimiento adecuado para el perfil que está creando. Este parámetro es un parámetro de WebSphere Application Server.
- e. Pulse en **Siguiente**. Si pulsa **Anterior** y cambia el nombre del perfil, es posible que tenga que cambiar manualmente el nombre en esta página cuando se visualice otra vez.
- 8. Avanzado: En la página Nombres de nodo, host y célula, realice las siguientes acciones para el perfil que está creando:
	- v En el campo **Nombre de nodo**, introduzca un nombre para el nodo o acepte el valor predeterminado.Intente mantener el nombre del nodo lo más corto posible, pero asegúrese de que los nombres de nodo son exclusivos dentro de su entorno de despliegue.
	- v En el campo **Nombre de servidor**, especifique un nombre del servidor o acepte el valor predeterminado.
	- v En el campo **Nombre de host**, especifique un nombre para el host o acepte el valor predeterminado.

v En el campo **Nombre de célula**, introduzca un nombre para la célula o acepte el valor predeterminado.

Pulse en **Siguiente**.

<span id="page-863-0"></span>9. Necesario: En la página Seguridad administrativa, introduzca valores en los campos **Nombre de usuario**, **Contraseña** y **Confirmar contraseña**. La contraseña especificada durante la instalación de administrador se utilizará para todos los usuarios internos incluyen tw\_admin y tw\_user. Dado que todos los perfiles de IBM Business Process Manager debe tener habilitada la seguridad administrativa, el botón **Siguiente** está habilitado sólo después de entrar los valores.

Pulse **Siguiente**. Si ha seleccionado la creación de perfil **Típica**, salte a [Configuración de base de datos. Parte 1 paso.](#page-865-0)

- 10. Avanzado: En la página Certificado de seguridad (Parte 1), especifique si crear certificados nuevos o importar certificados existentes.
	- v Para crear un nuevo certificado personal predeterminado y un certificado de firma raíz nuevo, seleccione **Crear un nuevo certificado personal predeterminado** y **Crear un certificado de firma raíz nuevo** y luego pulse **Siguiente**.
	- v Para importar certificados existentes, seleccione **Importar un certificado personal predeterminado existente** e **Importar un certificado personal para firmas raíz existente** y proporcione la siguiente información:
		- En el campo **Vía de acceso**, especifique la vía de acceso del directorio al certificado existente.
		- En el campo **Contraseña**, especifique la contraseña del certificado.
		- En el campo **Tipo de almacén de claves**, seleccione el tipo de almacén de claves para el certificado que está importando.
		- En el campo **Alias de almacén de claves**, seleccione el alias de almacén de claves para el certificado que está importando.
		- Pulse **Siguiente** para visualizar la página Certificado de seguridad (parte 2).

Cuando importe un certificado personal como certificado personal predeterminado, importe el certificado raíz que firmó el certificado personal. De lo contrario, la Herramienta de gestión de perfiles añade a la persona que firma el certificado personal al archivo trust.p12.

11. Avanzado: En la página Certificado de seguridad (Parte 2), verifique que la información de certificado sea correcta, y pulse **Siguiente** para visualizar la página Asignación de valores de puerto.

Si crea los certificados, podrá utilizar los valores por omisión o modificarlos para crear certificados nuevos. El certificado personal predeterminado es válido por un año de forma predeterminada y está firmado por el certificado de firma raíz. El certificado de firma raíz es un certificado autofirmado que es válido para 15 años de forma predeterminada. La contraseña de almacén de claves por omisión para el certificado de firmante raíz es WebAS. Cambie la contraseña. La contraseña no puede contener ningún carácter del juego de caracteres de doble byte (DBCS), porque existen ciertos almacenes de claves, incluido PKCS12, que no los soportan. Los tipos de almacén de claves que están soportados dependen de los proveedores en el archivo java.security. Cuando crea o importa certificados, los archivos de almacenes de claves que se crean son los siguientes:

• key.p12: Contiene el certificado personal predeterminado.
- v trust.p12: Contiene el certificado de firmante del certificado raíz predeterminado.
- v root-key.p12: Contiene el certificado de firmante raíz.
- v default-signers.p12: Contiene certificados de firmante que se añaden a cualquiera de los archivos de almacén nuevos creados tras instalar y ejecutar el servidor. De forma predeterminada, el firmante de certificado raíz y un firmante de DataPower se encuentran en el mismo archivo de almacén de claves.
- v deleted.p12: Conserva los certificados suprimidos con la tarea deleteKeyStore de manera que se puedan recuperar si es necesario.
- Itpa.jceks: contiene claves de LTPA (Lightweight Third-Party Authentication) predeterminadas de servidor que los servidores en el entorno de usuario utilizan para comunicarse entre ellos.

Estos archivos tienen la misma contraseña cuando crea o importa los certificados, que puede ser la contraseña predeterminada o una que se haya especificado. Se añade un certificado al archivo key.p12 o al root-key.p12. Si importa certificados y estos no contienen la información que desea, pulse **Atrás** para importar otro certificado.

12. Avanzado: En la página Asignación de valores de puerto, compruebe que los puertos especificados para el perfil son únicos y pulse **Siguiente**. La herramienta de gestión de perfiles detecta los puertos utilizados actualmente por los demás productos WebSphere y muestra los valores de puerto recomendados que no entren en conflicto con los existentes. Si tiene aplicaciones que no sean WebSphere que utilicen los puertos especificados, verifique que los puertos no entran en conflicto. Si opta por no desplegar la consola administrativa en la página Despliegue de aplicaciones opcionales, los puertos de la consola administrativa no están disponibles en la página Asignación de valores de puerto.

Los puertos se reconocen como en uso si se satisfacen las siguientes condiciones:

- v Los puertos se asignan a un perfil creado bajo una instalación realizada por el usuario actual.
- v Los puertos se están utilizando actualmente.

Aunque la herramienta valida los puertos cuando se accede a la página de asignación de valores de puerto, los conflictos de puerto pueden seguir produciéndose como resultado de las selecciones que realice en las páginas siguientes de la herramienta de gestión de perfiles. Los puertos no se asignan hasta que se complete la creación del perfil.

Si sospecha que hay un conflicto de puerto, puede investigarlo, después de crear el perfil. Determine los puertos utilizados durante la creación de perfil, examinando el archivo siguiente:

*raíz\_perfil*/properties/portdef.prop

En este archivo se incluyen las claves y los valores utilizados en el establecimiento de los puertos.Si descubre conflictos de puerto, puede reasignar los puertos manualmente. Para volver a asignar puertos, consulte "Actualización de puertos en perfiles existentes " en el centro de información de WebSphere Application Server. Ejecute el archivo updatePorts.ant mediante el script **ws\_ant** que se describe en este tema.

- 13. Opcional: Avanzado: Para incluir una definición de servidor web en el perfil, realice los pasos siguientes:
	- a. Marque el recuadro de selección **Crear una definición de servidor web**.
- b. Especifique las características de servidor web en la página y pulse **Siguiente**
- c. Especifique las características de servidor web en la Parte 2 de la página. Si utiliza un servidor web para direccionar solicitudes a IBM Business Process Manager, deberá incluir una definición de servidor web. Puede incluir ahora la definición, o definir más tarde el servidor web en IBM Business Process Manager. Si incluye la definición del servidor web durante la creación de este perfil, puede instalar el servidor web y su plug-in, después de crear el perfil. Sin embargo, se deben instalar ambos en las vías de acceso que especifique en las páginas Definición de servidor. Si define el servidor web tras crear este perfil, debe definir el servidor web en un perfil distinto.
- d. Pulse **Siguiente**.
- 14. Avanzado: configure las bases de datos utilizando un archivo de diseño.
	- a. Seleccione **Utilizar un archivo de diseño de base de datos** .
	- b. Pulse **Examinar**.
	- c. Especifique el nombre de la vía de acceso completa del archivo de diseño.
	- d. Para ejecutar los scripts de base de datos automáticamente (como parte del proceso de creación de perfil), seleccione **Ejecutar scripts de base de datos para crear tablas de base de datos**. Si no selecciona el recuadro de selección, usted o el administrador de base de datos debe ejecutar los scripts manualmente después de que se complete la creación de perfil. También debe cargar la base de datos con información del sistema ejecutando el mandato **bootstrapProcessServerData**.

**Importante:** Si selecciona **Ejecutar scripts de base de datos para crear tablas de base de datos**, asegúrese de que **Utilizar una base de datos local o remota existente** *no* esté seleccionado. Si están seleccionadas ambas opciones, se producen errores.

e. Pulse **Siguiente**. Si elige especificar un archivo de diseño, los paneles de configuración de la base de datos en la Herramienta de gestión de perfiles se omitirán. En su lugar, la ubicación del archivo de diseño se pasa a la línea de mandatos para completar la configuración de la base de datos.

Salte a [paso de configuración de Business Space](#page-868-0)

- 15. En la página Configuración de base de datos-Parte 1, especifique la información de base de datos.
	- a. Desde la lista **Seleccione un producto de base de datos**, seleccione **Microsoft SQL Server**.
	- b. Opcional: Si desea cambiar los valores predeterminados, escriba nuevos nombres para las bases de datos necesarias. Los nombres de base de datos deben ser exclusivos.
	- c. Opcional: Para especificar un directorio de destino para los scripts generados, habilite la opción **Alterar temporalmente el directorio de destino para scripts generados** y entre la vía de acceso en el campo **Directorio de salida de scripts de base de datos**. El directorio predeterminado es *raíz\_instalación*/profiles/*nombre\_perfil*/dbscripts.
	- d. Para ejecutar los scripts de base de datos automáticamente como parte del proceso de creación de perfil, seleccione **Ejecutar scripts de base de datos para iniciar las bases de datos**. Si no selecciona el recuadro de selección, usted o el administrador de base de datos debe ejecutar los scripts manualmente después de que se complete la creación de perfil. También

debe cargar la base de datos con información del sistema ejecutando el mandato **bootstrapProcessServerData**.

# e. Pulse **Siguiente**.

16. En la página Configuración de base de datos-Parte 2, complete la configuración de la base de datos.Pulse **Siguiente** para ir a la página Configuración de base de datos-Parte 3. Especifique los campos siguientes.

*Tabla 115. Campos necesarios de configuración de base de datos para Microsoft SQL Server - Parte 2*

| Campo                                                                                                    | Acción necesaria                                                                                           |
|----------------------------------------------------------------------------------------------------|----------------------------------------------------------------------------------------------------|
| Seleccione la opción Aplique la autenticación de Windows para indicar que se conectará a<br>las bases de datos utilizando la información de autenticación de Windows. Si selecciona<br>esta opción, los campos de la base de datos de Process Server, base de datos de<br>Performance Data Warehouse y la base de datos común pasan a estar inactivos. |                                                                                                    |
| Base de datos común                                                                                                    | Para la base de datos común, escriba valores<br>para los parámetros siguientes:                            |
|                                                                                                    | • Nombre de usuario                                                                                        |
|                                                                                                    | Escriba el nombre de usuario de la base<br>de datos común.                                                 |
|                                                                                                    | • Contraseña                                                                                               |
|                                                                                                    | Escriba una contraseña para autenticar con<br>la base de datos común.                                      |
|                                                                                                    | Confirmar contraseña                                                                                       |
|                                                                                                    | Confirme la contraseña con la que<br>autenticarse en la base de datos común.                               |
| Base de datos de Process Server                                                                                                    | Para la base de datos de Process Server,<br>escriba valores para los siguientes<br>parámetros:             |
|                                                                                                    | • Nombre de usuario                                                                                        |
|                                                                                                    | Escriba el nombre de usuario de la base<br>de datos de Process Server.                                     |
|                                                                                                    | • Contraseña                                                                                               |
|                                                                                                    | Escriba una contraseña con la que<br>autenticarse en la base de datos de Process<br>Server.                |
|                                                                                                    | Confirmar contraseña                                                                                       |
|                                                                                                    | Confirme la contraseña con la que<br>autenticarse en la base de datos de Process<br>Server.                |
| Base de datos de Performance Data<br>Warehouse                                                                                                    | Para la base de datos de Performance Data<br>Warehouse, escriba valores para los<br>parámetros siguientes: |
|                                                                                                    | • Nombre de usuario                                                                                        |
|                                                                                                    | Escriba el nombre de usuario de la base<br>de datos de Performance Data Warehouse.                         |
|                                                                                                    | • Contraseña                                                                                               |
|                                                                                                    | Escriba una contraseña con la que<br>autenticarse en la base de datos de<br>Performance Data Warehouse.    |
|                                                                                                    | Confirmar contraseña                                                                                       |
|                                                                                                    | Confirme la contraseña con la que<br>autenticarse en la base de datos de<br>Performance Data Warehouse.    |

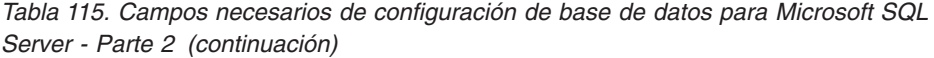

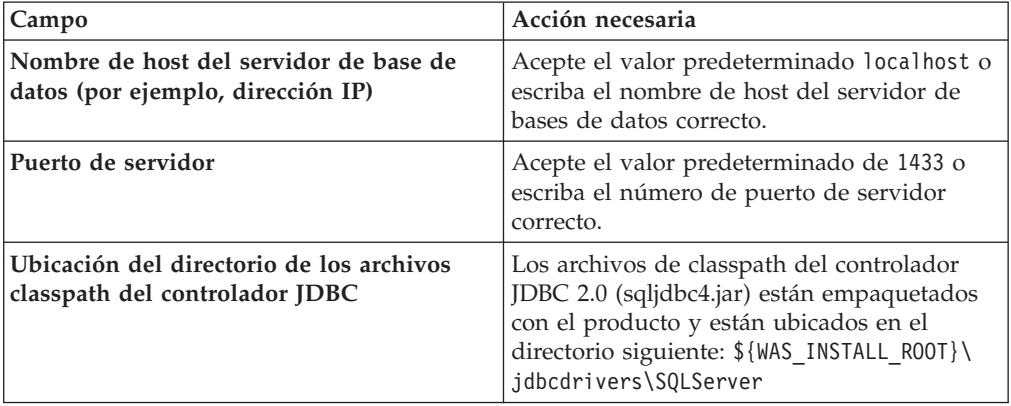

*Tabla 116. Campos necesarios de configuración de base de datos para Microsoft SQL Server - Parte 3*

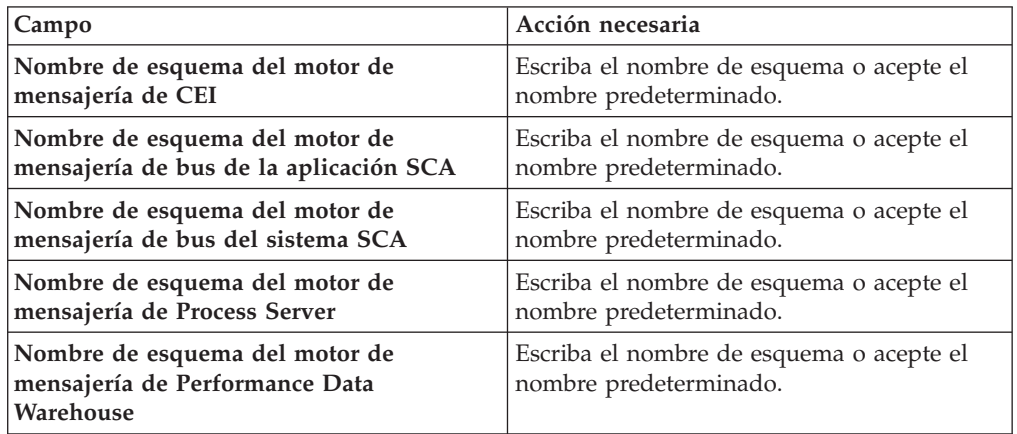

Sólo para configuraciones autónomas, cuando configure la base de datos de Process Server, las tablas de motor de mensajería de Process Server se crean en la base de datos de Process Server. Cuando configura la base de datos del Almacén de datos de rendimiento, las tablas del motor de mensajería del Almacén de datos de rendimiento se crean en la base de datos del Almacén de datos de rendimiento. Las tablas del motor de mensajería del sistema de Service Component Architecture (SCA), aplicación SCA, Common Event Infrastructure (CEI) y Business Process Choreographer se crean en la base de datos común.

Sólo para configuraciones autónomas, existen algunas consideraciones adicionales para los usuarios y esquemas.

- Autenticación SQL:
	- Cuando configura Process Server, las tablas del motor de mensajería de Process Server se crean utilizando el usuario y la contraseña especificada para el motor de mensajería de Process Server. Si estos valores no se especifican, se utiliza el usuario y la contraseña para Process Server.
	- Cuando configura Performance Data Warehouse, las tablas del motor de mensajería de Performance Data Warehouse se crean utilizando el usuario y la contraseña especificada para el motor de mensajería de Performance Data Warehouse. Si estos valores no se especifican, se utiliza el usuario y la contraseña para Performance Data Warehouse.
- Las tablas del motor de mensajería del sistema de Service Component Architecture (SCA), aplicación SCA, Common Event Infrastructure (CEI) y Business Process Choreographer se deben configurar con diferentes usuarios y contraseñas. No pueden utilizar el mismo usuario y contraseña que cualquier otro motor de mensajería.
- Autenticación Windows:
	- Con la autenticación de Windows, dado que el usuario y la contraseña siempre van a ser los mismos, todos los motores de mensajería deben tener esquemas personalizados definidos para que las tablas puedan crearse con un esquema diferente para cada motor de mensajería. Cuando los motores de mensajería están configurados, los esquemas se crean automáticamente utilizando el usuario Windows. Si el usuario de Windows no tiene privilegios para crear los esquemas, deben crearse antes de que se configure el producto.
	- Para los nombres de esquema del motor de mensajería, consulte el paso 2 de *Creación de un perfil autónomo para su uso con Microsoft SQL Server*.
- <span id="page-868-0"></span>17. Avanzado: En la página Configuración de Business Space, si desea configurar IBM Forms Server para que trabaje con los widgets de Gestión de tareas humanas en Business Space, seleccione el recuadro de selección **Configurar IBM Forms Server** y especifique la ubicación HTTP del conversor de IBM Forms Server y de la raíz de instalación de IBM Forms Server. A continuación, pulse **Siguiente**.
- 18. Avanzado: Seleccione si va a configurar un Gestor de reglas de proceso de negocio para la instalación y pulse **Siguiente**. El Gestor de reglas de proceso de negocio es una aplicación web que personaliza las plantillas de las normas empresariales para sus necesidades de aplicaciones de empresa.
- 19. En la página Resumen de perfil, revise la información. Pulse **Crear** para crear el perfil o **Atrás** para cambiar las características del perfil.
- 20. En la página Completar perfil, revise la información. Para continuar con la consola Primeros pasos, asegúrese de que esté seleccionado **Lanzar consola primeros pasos** y pulse **Finalizar**.
- v Si no ha ejecutado los scripts de base de datos durante la creación del perfil, ejecute los scripts para crear las bases de datos y cargar la base de datos de Process Server con información del sistema utilizando el mandato **bootstrapProcessServerData**.
- Opcionalmente, configure Business Process Choreographer.
- v Avance a la consola Primeros pasos e inicie el servidor para el perfil autónomo que ha creado.

*Creación de perfiles autónomos de Process Server con un servidor de bases de datos de SQL Server utilizando la herramienta de gestión de perfiles:*

Puede configurar un perfil autónomo para Process Server utilizando la Herramienta de gestión de perfiles.

Si desea configurar las bases de datos necesarias al crear el perfil, asegúrese de que el servidor de bases de datos está instalado y en ejecución.

El idioma de la herramienta de gestión de perfiles está determinado por el idioma predeterminado del sistema. Si el idioma por omisión no es uno de los idiomas soportados, se utilizará el inglés como idioma. Puede alterar temporalmente el idioma predeterminado del sistema iniciando la herramienta de gestión de perfiles desde la línea de mandatos y utilizando el valor java user.language para sustituir el idioma predeterminado. Entre el mandato siguiente:

Por ejemplo, para iniciar la Herramienta de gestión de perfiles en el idioma alemán, especifique el siguiente mandato: *raíz\_instalación*/java/bin/java -Duser.language=de *raíz\_instalación*/bin/ProfileManagement/startup.jar

Después de iniciar la Herramienta de gestión de perfiles, debe decidir si se elige la creación de perfiles **Típica** o **Avanzada**. Utilice la opción avanzada para:

- v Especificar un archivo de diseño de base de datos para utilizarlo en la configuración de base de datos.
- v Asignar los valores personalizados a puertos, a la ubicación del perfil y a los nombres del perfil, nodo, host y célula (cuando sea aplicable).
- Crear una definición de servidor web.
- v Crear un servicio de sistema para ejecutar el servidor, si el sistema operativo y los privilegios de la cuenta de usuario permiten la creación de servicios.
- v Elija si desea configurar IBM Forms Server para trabajar con widgets de Gestión de tareas humanas en Business Space.
- v Configurar Business Process Rules Manager y crear una configuración de ejemplo de Business Process Choreographer.
- 1. Utilice uno de los métodos siguientes para iniciar la Herramienta de gestión de perfiles.
	- v Inicie la herramienta desde la consola Primeros pasos.
	- v Ejecute el mandato *raíz\_instalación*/bin/ProfileManagement/pmt.sh.
- 2. En la página Bienvenida, pulse **Iniciar Herramienta de gestión de perfiles** o seleccione la pestaña **Herramienta de gestión de perfiles**.
- 3. En la pestaña **Perfiles**, pulse **Crear**.

Se abre la página Selección de entorno en una ventana separada.

- 4. En la página Selección de entorno, localice la configuración de IBM Business Process Manager Advanced y expanda la sección. Seleccione el perfil **IBM Business Process Manager Advanced, Process Server Stand-alone** y pulse **Siguiente**.
- 5. En la página Opciones de creación de perfil, elija la opción de realizar una creación de perfil **Típica** o **Avanzada** y pulse **Siguiente**. Si seleccionó creación de perfil **Típica** salte a [paso de Seguridad administrativa.](#page-870-0)
- 6. Avanzado: En la página Despliegue de aplicación opcional, seleccione si se desplegará la consola administrativa para gestionar el servidor (recomendado) y la aplicación WebSphere Application Server predeterminada. Pulse **Siguiente**.
- 7. Avanzado: En la página Nombre de perfil y ubicación, siga estos pasos:
	- a. En el campo **Nombre de perfil**, especifique un nombre único o acepte el valor predeterminado. Cada perfil que cree debe tener un nombre. Si tiene más de un perfil, podrá distinguirlos al nivel más alto gracias a este nombre.
	- b. En el campo **Directorio de perfil**, introduzca el directorio del perfil o utilice el botón **Examinar** para seleccionar el directorio deseado. El directorio que especifique contendrá los archivos que definen el entorno de ejecución como, por ejemplo, mandatos, archivos de configuración y archivos de registro. El directorio predeterminado es *raíz\_instalación*/ profiles/*nombre\_perfil*.

c. Opcional: Seleccione el recuadro de selección **Utilizar este perfil como predeterminado** para convertir el perfil que está creando en el predeterminado. Este recuadro de selección sólo se muestra si tiene un perfil existente en el sistema.

Cuando un perfil es el predeterminado, los mandatos funcionan con él automáticamente. El primer perfil que se crea en una estación de trabajo es el perfil predeterminado. El perfil por omisión es el destino por omisión para los mandatos que se emiten desde el directorio bin en la raíz de instalación del producto. Cuando en una estación de trabajo sólo existe un perfil, cada mandato funciona en dicho perfil. Si existe más de un perfil, determinados mandatos requieren que especifique el perfil al que se aplica el mandato.

- d. Desde la lista **Valor de ajuste de rendimiento de tiempo de ejecución de servidor**, establezca un nivel de ajuste de rendimiento adecuado para el perfil que está creando. Este parámetro es un parámetro de WebSphere Application Server.
- e. Pulse en **Siguiente**. Si pulsa **Anterior** y cambia el nombre del perfil, es posible que tenga que cambiar manualmente el nombre en esta página cuando se visualice otra vez.
- 8. Avanzado: En la página Nombres de nodo, host y célula, realice las siguientes acciones para el perfil que está creando:
	- v En el campo **Nombre de nodo**, introduzca un nombre para el nodo o acepte el valor predeterminado.Intente mantener el nombre del nodo lo más corto posible, pero asegúrese de que los nombres de nodo son exclusivos dentro de su entorno de despliegue.
	- v En el campo **Nombre de servidor**, especifique un nombre del servidor o acepte el valor predeterminado.
	- v En el campo **Nombre de host**, especifique un nombre para el host o acepte el valor predeterminado.
	- v En el campo **Nombre de célula**, introduzca un nombre para la célula o acepte el valor predeterminado.

Pulse en **Siguiente**.

<span id="page-870-0"></span>9. Necesario: En la página Seguridad administrativa, introduzca valores en los campos **Nombre de usuario**, **Contraseña** y **Confirmar contraseña**. La contraseña especificada durante la instalación de administrador se utilizará para todos los usuarios internos incluyen tw\_admin y tw\_user. Dado que todos los perfiles de IBM Business Process Manager debe tener habilitada la seguridad administrativa, el botón **Siguiente** está habilitado sólo después de entrar los valores.

Pulse **Siguiente**. Si seleccionó la creación de perfil **Típica** salte a [paso de](#page-872-0) [Configuración de Process Server.](#page-872-0)

- 10. Avanzado: En la página Certificado de seguridad (Parte 1), especifique si crear certificados nuevos o importar certificados existentes.
	- v Para crear un nuevo certificado personal predeterminado y un certificado de firma raíz nuevo, seleccione **Crear un nuevo certificado personal predeterminado** y **Crear un certificado de firma raíz nuevo** y luego pulse **Siguiente**.
	- v Para importar certificados existentes, seleccione **Importar un certificado personal predeterminado existente** e **Importar un certificado personal para firmas raíz existente** y proporcione la siguiente información:
		- En el campo **Vía de acceso**, especifique la vía de acceso del directorio al certificado existente.
- En el campo **Contraseña**, especifique la contraseña del certificado.
- En el campo **Tipo de almacén de claves**, seleccione el tipo de almacén de claves para el certificado que está importando.
- En el campo **Alias de almacén de claves**, seleccione el alias de almacén de claves para el certificado que está importando.
- Pulse **Siguiente** para visualizar la página Certificado de seguridad (parte 2).

Cuando importe un certificado personal como certificado personal predeterminado, importe el certificado raíz que firmó el certificado personal. De lo contrario, la Herramienta de gestión de perfiles añade a la persona que firma el certificado personal al archivo trust.p12.

11. Avanzado: En la página Certificado de seguridad (Parte 2), verifique que la información de certificado sea correcta, y pulse **Siguiente** para visualizar la página Asignación de valores de puerto.

Si crea los certificados, podrá utilizar los valores por omisión o modificarlos para crear certificados nuevos. El certificado personal predeterminado es válido por un año de forma predeterminada y está firmado por el certificado de firma raíz. El certificado de firma raíz es un certificado autofirmado que es válido para 15 años de forma predeterminada. La contraseña de almacén de claves por omisión para el certificado de firmante raíz es WebAS. Cambie la contraseña. La contraseña no puede contener ningún carácter del juego de caracteres de doble byte (DBCS), porque existen ciertos almacenes de claves, incluido PKCS12, que no los soportan. Los tipos de almacén de claves que están soportados dependen de los proveedores en el archivo java.security.

Cuando crea o importa certificados, los archivos de almacenes de claves que se crean son los siguientes:

- v key.p12: Contiene el certificado personal predeterminado.
- v trust.p12: Contiene el certificado de firmante del certificado raíz predeterminado.
- root-key.p12: Contiene el certificado de firmante raíz.
- v default-signers.p12: Contiene certificados de firmante que se añaden a cualquiera de los archivos de almacén nuevos creados tras instalar y ejecutar el servidor. De forma predeterminada, el firmante de certificado raíz y un firmante de DataPower se encuentran en el mismo archivo de almacén de claves.
- deleted.p12: Conserva los certificados suprimidos con la tarea deleteKeyStore de manera que se puedan recuperar si es necesario.
- Itpa.jceks: contiene claves de LTPA (Lightweight Third-Party Authentication) predeterminadas de servidor que los servidores en el entorno de usuario utilizan para comunicarse entre ellos.

Estos archivos tienen la misma contraseña cuando crea o importa los certificados, que puede ser la contraseña predeterminada o una que se haya especificado. Se añade un certificado al archivo key.p12 o al root-key.p12. Si importa certificados y estos no contienen la información que desea, pulse **Atrás** para importar otro certificado.

12. Avanzado: En la página Asignación de valores de puerto, compruebe que los puertos especificados para el perfil son únicos y pulse **Siguiente**. La herramienta de gestión de perfiles detecta los puertos utilizados actualmente por los demás productos WebSphere y muestra los valores de puerto recomendados que no entren en conflicto con los existentes. Si tiene aplicaciones que no sean WebSphere que utilicen los puertos especificados, verifique que los puertos no entran en conflicto. Si opta por no desplegar la

consola administrativa en la página Despliegue de aplicaciones opcionales, los puertos de la consola administrativa no están disponibles en la página Asignación de valores de puerto.

Los puertos se reconocen como en uso si se satisfacen las siguientes condiciones:

- v Los puertos se asignan a un perfil creado bajo una instalación realizada por el usuario actual.
- v Los puertos se están utilizando actualmente.

Aunque la herramienta valida los puertos cuando se accede a la página de asignación de valores de puerto, los conflictos de puerto pueden seguir produciéndose como resultado de las selecciones que realice en las páginas siguientes de la herramienta de gestión de perfiles. Los puertos no se asignan hasta que se complete la creación del perfil.

Si sospecha que hay un conflicto de puerto, puede investigarlo, después de crear el perfil. Determine los puertos utilizados durante la creación de perfil, examinando el archivo siguiente:

*raíz\_perfil*/properties/portdef.prop

En este archivo se incluyen las claves y los valores utilizados en el establecimiento de los puertos.Si descubre conflictos de puerto, puede reasignar los puertos manualmente. Para volver a asignar puertos, consulte "Actualización de puertos en perfiles existentes " en el centro de información de WebSphere Application Server. Ejecute el archivo updatePorts.ant mediante el script **ws\_ant** que se describe en este tema.

- 13. Opcional: Avanzado: Para incluir una definición de servidor web en el perfil, realice los pasos siguientes:
	- a. Marque el recuadro de selección **Crear una definición de servidor web**.
	- b. Especifique las características de servidor web en la página y pulse **Siguiente**
	- c. Especifique las características de servidor web en la Parte 2 de la página. Si utiliza un servidor web para direccionar solicitudes a IBM Business Process Manager, deberá incluir una definición de servidor web. Puede incluir ahora la definición, o definir más tarde el servidor web en IBM Business Process Manager. Si incluye la definición del servidor web durante la creación de este perfil, puede instalar el servidor web y su plug-in, después de crear el perfil. Sin embargo, se deben instalar ambos en las vías de acceso que especifique en las páginas Definición de servidor. Si define el servidor web tras crear este perfil, debe definir el servidor web en un perfil distinto.
	- d. Pulse **Siguiente**.
- <span id="page-872-0"></span>14. En la página Configuración de Process Server, establezca los valores para los siguientes parámetros.
	- v **Nombre de entorno**: El nombre de entorno se utiliza para realizar la conexión desde un Process Center a este Process Server.
	- v **Tipo** de entorno: Seleccione cómo se utiliza el Process Server:
		- Seleccione **Producción** si el servidor se va a utilizar en un entorno de producción.
		- Seleccione **Etapa** si el servidor se va a utilizar como una ubicación temporal para alojar cambios antes de colocarlos en producción.
		- Seleccione **Prueba** si el servidor se va a utilizar como un entorno de prueba, por ejemplo, para pruebas de carga.

**Restricción:** No mezcle los servidores de producción y de no producción en la misma celda.

Seleccione **Utilizar este servidor fuera de línea** si no seleccionó **Producción** como el tipo de entorno o si este Process Server no se va a conectar a un Process Center. Los servidores fuera de línea se pueden utilizar cuando se despliegan instantáneas o aplicaciones de proceso, pero el método para desplegar aplicaciones de proceso en un process server fuera de línea difiere del método para desplegar aplicaciones de proceso en un process server fuera de línea.

Si no seleccionó **Utilizar este servidor fuera de línea**, proporcione la siguiente información para el Process Center al que se conecta este servidor:

- v **Protocolo**: Seleccione **http://** o **https://** como el protocolo de conexión a Process Center.
- v **Nombre de host**: Escriba el host o host virtual que este Process Server utilizará para comunicarse con Process Center. Utilice un nombre de nombre de host completo.En un entorno con un equilibrador de carga o un servidor proxy entre los servicios de Process Server y de Process Center, asegúrese de que lo que indique aquí coincida con el URL para acceder al Process Center.
- v **Puerto**: Entre el número de puerto del Process Center. En un entorno con un equilibrador de carga o un servidor proxy entre Process Server y Process Center, asegúrese de que lo que indique aquí coincida con el URL para acceder al Process Center.
- v **Nombre de usuario**: Entre el nombre de un usuario de Process Center. Process Server se conectará a Process Center como este usuario.
- v **Contraseña**: Entre la contraseña del usuario de Process Center.

Puede pulsar **Probar conexión** para comprobar la conexión con Process Center.

Si ha seleccionado la creación de perfil **Típica**, salte a [Configuración de base](#page-874-0) [de datos. Parte 1 paso.](#page-874-0)

- 15. Avanzado: configure las bases de datos utilizando un archivo de diseño.
	- a. Seleccione **Utilizar un archivo de diseño de base de datos** .
	- b. Pulse **Examinar**.
	- c. Especifique el nombre de la vía de acceso completa del archivo de diseño.
	- d. Para ejecutar los scripts de base de datos automáticamente (como parte del proceso de creación de perfil), seleccione **Ejecutar scripts de base de datos para crear tablas de base de datos**. Si no selecciona el recuadro de selección, usted o el administrador de base de datos debe ejecutar los scripts manualmente después de que se complete la creación de perfil. También debe cargar la base de datos con información del sistema ejecutando el mandato **bootstrapProcessServerData**.

**Importante:** Si selecciona **Ejecutar scripts de base de datos para crear tablas de base de datos**, asegúrese de que **Utilizar una base de datos local o remota existente** *no* esté seleccionado. Si están seleccionadas ambas opciones, se producen errores.

e. Pulse **Siguiente**. Si elige especificar un archivo de diseño, los paneles de configuración de la base de datos en la Herramienta de gestión de perfiles se omitirán. En su lugar, la ubicación del archivo de diseño se pasa a la línea de mandatos para completar la configuración de la base de datos.

Salte a [paso Configuración de Business Space](#page-876-0)

- <span id="page-874-0"></span>16. En la página Configuración de base de datos-Parte 1, especifique la información de base de datos.
	- a. Desde la lista **Seleccione un producto de base de datos**, seleccione **Microsoft SQL Server**.
	- b. Opcional: Si desea cambiar los valores predeterminados, escriba nuevos nombres para las bases de datos necesarias. Los nombres de base de datos deben ser exclusivos.
	- c. Opcional: Para especificar un directorio de destino para los scripts generados, habilite la opción **Alterar temporalmente el directorio de destino para scripts generados** y entre la vía de acceso en el campo **Directorio de salida de scripts de base de datos**. El directorio predeterminado es *raíz\_instalación*/profiles/*nombre\_perfil*/dbscripts.
	- d. Para ejecutar los scripts de base de datos automáticamente como parte del proceso de creación de perfil, seleccione **Ejecutar scripts de base de datos para iniciar las bases de datos**. Si no selecciona el recuadro de selección, usted o el administrador de base de datos debe ejecutar los scripts manualmente después de que se complete la creación de perfil. También debe cargar la base de datos con información del sistema ejecutando el mandato **bootstrapProcessServerData**.
	- e. Pulse **Siguiente**.
- 17. En la página Configuración de base de datos-Parte 2, complete la configuración de la base de datos.Pulse **Siguiente** para ir a la página Configuración de base de datos-Parte 3. Especifique los campos siguientes.

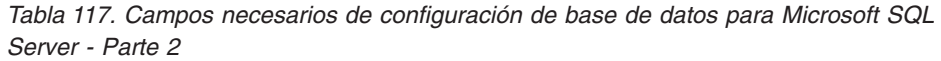

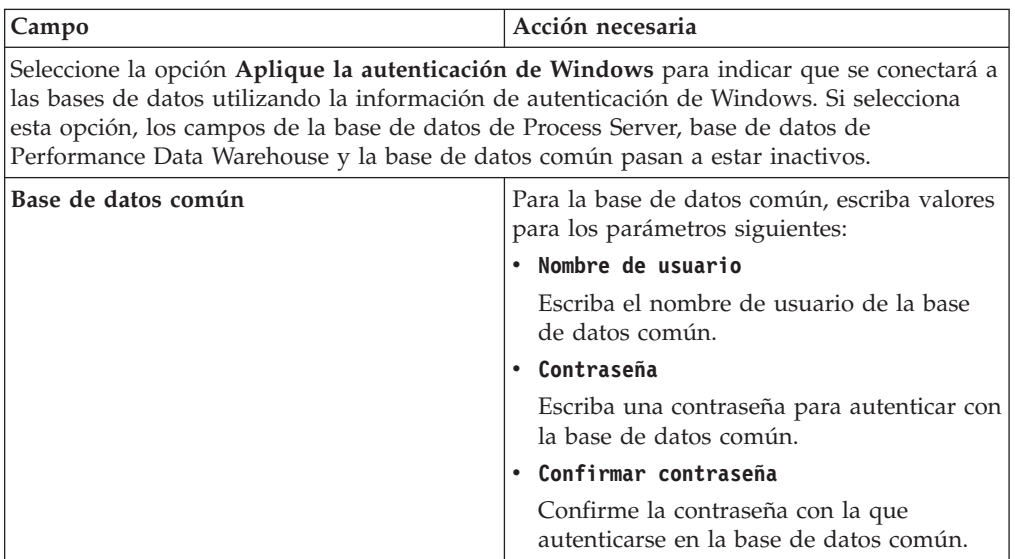

| Campo                                                                       | Acción necesaria                                                                                                    |
|-----------------------------------------------------------------------------|----------------------------------------------------------------------------------------------------|
| Base de datos de Process Server                                             | Para la base de datos de Process Server,<br>escriba valores para los siguientes<br>parámetros:                                                                                                    |
|                                                                             | Nombre de usuario                                                                                                    |
|                                                                             | Escriba el nombre de usuario de la base<br>de datos de Process Server.                                                                                                    |
|                                                                             | Contraseña                                                                                                    |
|                                                                             | Escriba una contraseña con la que<br>autenticarse en la base de datos de Process<br>Server.                                                                                                    |
|                                                                             | Confirmar contraseña                                                                                                    |
|                                                                             | Confirme la contraseña con la que<br>autenticarse en la base de datos de Process<br>Server.                                                                                                    |
| Base de datos de Performance Data<br>Warehouse                              | Para la base de datos de Performance Data<br>Warehouse, escriba valores para los<br>parámetros siguientes:                                                                                                |
|                                                                             | Nombre de usuario                                                                                                    |
|                                                                             | Escriba el nombre de usuario de la base<br>de datos de Performance Data Warehouse.                                                                                                    |
|                                                                             | Contraseña                                                                                                    |
|                                                                             | Escriba una contraseña con la que<br>autenticarse en la base de datos de<br>Performance Data Warehouse.                                                                                                   |
|                                                                             | Confirmar contraseña                                                                                                    |
|                                                                             | Confirme la contraseña con la que<br>autenticarse en la base de datos de<br>Performance Data Warehouse.                                                                                                   |
| Nombre de host del servidor de base de<br>datos (por ejemplo, dirección IP) | Acepte el valor predeterminado localhost o<br>escriba el nombre de host del servidor de<br>bases de datos correcto.                                                                                       |
| Puerto de servidor                                                          | Acepte el valor predeterminado de 1433 o<br>escriba el número de puerto de servidor<br>correcto.                                                                                                    |
| Ubicación del directorio de los archivos<br>classpath del controlador JDBC  | Los archivos de classpath del controlador<br>JDBC 2.0 (sqljdbc4.jar) están empaquetados<br>con el producto y están ubicados en el<br>directorio siguiente: \${WAS_INSTALL_R00T}\<br>jdbcdrivers\SQLServer |

*Tabla 117. Campos necesarios de configuración de base de datos para Microsoft SQL Server - Parte 2 (continuación)*

*Tabla 118. Campos necesarios de configuración de base de datos para Microsoft SQL Server - Parte 3*

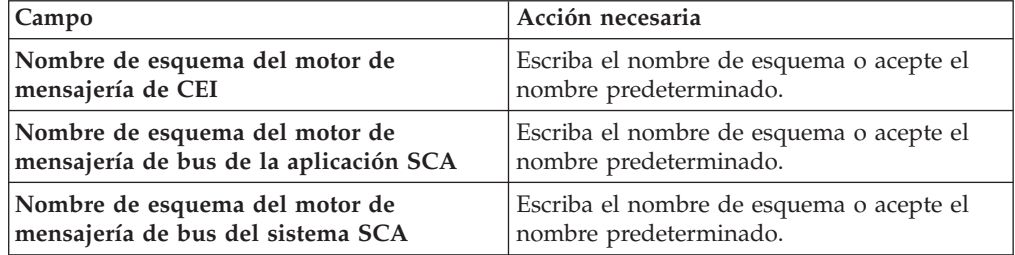

*Tabla 118. Campos necesarios de configuración de base de datos para Microsoft SQL Server - Parte 3 (continuación)*

| Campo                                                                         | Acción necesaria                                                   |
|-------------------------------------------------------------------------------|--------------------------------------------------------------------|
| Nombre de esquema del motor de<br>mensajería de Process Server                | Escriba el nombre de esquema o acepte el<br>nombre predeterminado. |
| Nombre de esquema del motor de<br>mensajería de Performance Data<br>Warehouse | Escriba el nombre de esquema o acepte el<br>nombre predeterminado. |

Sólo para configuraciones autónomas, cuando configure la base de datos de Process Server, las tablas de motor de mensajería de Process Server se crean en la base de datos de Process Server. Cuando configura la base de datos del Almacén de datos de rendimiento, las tablas del motor de mensajería del Almacén de datos de rendimiento se crean en la base de datos del Almacén de datos de rendimiento. Las tablas del motor de mensajería del sistema de Service Component Architecture (SCA), aplicación SCA, Common Event Infrastructure (CEI) y Business Process Choreographer se crean en la base de datos común.

Sólo para configuraciones autónomas, existen algunas consideraciones adicionales para los usuarios y esquemas.

- Autenticación SOL:
	- Cuando configura Process Server, las tablas del motor de mensajería de Process Server se crean utilizando el usuario y la contraseña especificada para el motor de mensajería de Process Server. Si estos valores no se especifican, se utiliza el usuario y la contraseña para Process Server.
	- Cuando configura Performance Data Warehouse, las tablas del motor de mensajería de Performance Data Warehouse se crean utilizando el usuario y la contraseña especificada para el motor de mensajería de Performance Data Warehouse. Si estos valores no se especifican, se utiliza el usuario y la contraseña para Performance Data Warehouse.
	- Las tablas del motor de mensajería del sistema de Service Component Architecture (SCA), aplicación SCA, Common Event Infrastructure (CEI) y Business Process Choreographer se deben configurar con diferentes usuarios y contraseñas. No pueden utilizar el mismo usuario y contraseña que cualquier otro motor de mensajería.
- Autenticación Windows:
	- Con la autenticación de Windows, dado que el usuario y la contraseña siempre van a ser los mismos, todos los motores de mensajería deben tener esquemas personalizados definidos para que las tablas puedan crearse con un esquema diferente para cada motor de mensajería. Cuando los motores de mensajería están configurados, los esquemas se crean automáticamente utilizando el usuario Windows. Si el usuario de Windows no tiene privilegios para crear los esquemas, deben crearse antes de que se configure el producto.
	- Para los nombres de esquema del motor de mensajería, consulte el paso 2 de *Creación de un perfil autónomo para su uso con Microsoft SQL Server*.
- <span id="page-876-0"></span>18. Avanzado: En la página Configuración de Business Space, si desea configurar IBM Forms Server para que trabaje con los widgets de Gestión de tareas humanas en Business Space, seleccione el recuadro de selección **Configurar IBM Forms Server** y especifique la ubicación HTTP del conversor de IBM Forms Server y de la raíz de instalación de IBM Forms Server. A continuación, pulse **Siguiente**.
- 19. Avanzado: Seleccione si va a configurar un Gestor de reglas de proceso de negocio para la instalación y pulse **Siguiente**. El Gestor de reglas de proceso de negocio es una aplicación web que personaliza las plantillas de las normas empresariales para sus necesidades de aplicaciones de empresa.
- 20. En la página Resumen de perfil, revise la información. Pulse **Crear** para crear el perfil o **Atrás** para cambiar las características del perfil.
- 21. En la página Completar perfil, revise la información. Para continuar con la consola Primeros pasos, asegúrese de que esté seleccionado **Lanzar consola primeros pasos** y pulse **Finalizar**.
- v Si no ha ejecutado los scripts de base de datos durante la creación del perfil, ejecute los scripts para crear las bases de datos y cargar la base de datos de Process Server con información del sistema utilizando el mandato **bootstrapProcessServerData**.
- v Opcionalmente, configure Business Process Choreographer.
- v Avance a la consola Primeros pasos e inicie el servidor para el perfil autónomo que ha creado.

## *Creación de perfiles autónomos mediante el programa de utilidad de línea de mandatos:*

En lugar de utilizar la Herramienta de gestión de perfiles, puede utilizar el programa de utilidad de línea de mandatos manageprofiles para crear nuevos perfiles.

Asegúrese de que no está ejecutando el programa de utilidad de línea de mandatos **manageprofiles** en el mismo perfil. Si aparece un mensaje de error cuando ejecuta el mandato, determine si existe otra acción de aumento o creación de perfil en progreso. En caso afirmativo, espere hasta que se complete.

- 1. Determine qué parámetros son necesarios para el perfil revisando los mandatos de creación de perfiles de ejemplo. Determine los valores que desea proporcionar para el perfil revisando los valores predeterminados en el tema parámetros **manageprofiles**.
- 2. Para utilizar el parámetro **-responseFile**, examine los archivos de respuestas de ejemplo proporcionados y cree un archivo de respuestas que sea específico del entorno.

**Importante:** Asegúrese de no dejar espacios en blanco después de los valores; por ejemplo 'personalCertValidityPeriod=1 ' o 'winserviceCheck=false '. Los espacios provocarán un error en la creación del perfil.

Los ejemplos se encuentran en el directorio *raíz\_instalación*/BPM/samples/ manageprofiles. Puesto que el servidor de bases de datos afecta a la mayoría de los parámetros, copie un archivo de ejemplo que utilice el servidor de bases de datos y, a continuación, ajuste el resto de los parámetros basándose en la revisión de los otros archivos. Los archivos de ejemplo siguientes están disponibles:

- PSStd StandAlone DB2 DATASERVER.response: Ejemplo de configuración de IBM Business Process Manager Standard Process Server en una configuración autónoma con una base de datos DB2.
- v PSAdv\_StandAlone\_DB2\_DATASERVER.response: Ejemplo de configuración de IBM Business Process Manager Advanced Process Server en una configuración autónoma con una base de datos DB2.
- v PCStd\_StandAlone\_MSSQLSERVER.response: Ejemplo de configuración de IBM Business Process Manager Standard Process Center en una configuración autónoma con una base de datos SQL Server.
- PCAdv StandAlone MSSQLSERVER MICROSOFT.response: Ejemplo de configuración de IBM Business Process Manager Advanced Process Center en una configuración autónoma con una base de datos SQL Server.
- v PSAdv\_Dmgr\_DB2\_DATASERVER.response: Ejemplo de configuración de IBM Business Process Manager Advanced Process Server en una configuración de gestor de despliegue con una base de datos DB2 Dataserver.
- v PCAdv\_Dmgr\_ORACLE.response: Ejemplo de configuración de IBM Business Process Manager Advanced Process Center en una configuración de gestor de despliegue con una base de datos Oracle.
- PSAdv Custom DB2 DATASERVER.response: Ejemplo de configuración de IBM Business Process Manager Advanced Process Server en una configuración personalizada con una base de datos DB2 Dataserver.
- v PCAdv\_Custom\_ORACLE.response: Ejemplo de configuración de IBM Business Process Manager Advanced Process Center en una configuración personalizada con una base de datos Oracle.

Copie uno de los archivos de respuestas de ejemplo en el directorio de trabajo. Utilice el mandato **chmod** para asignar los permisos correspondientes a la copia nueva del archivo de respuestas. Por ejemplo:

chmod 644 BPM\_StandAlone.response

Edite los parámetros en el archivo de respuestas según corresponda a la configuración y guarde el archivo de respuestas editado.

3. Ejecute el archivo desde la línea de mandatos. Por ejemplo:

manageprofiles.sh -create -templatePath *raíz\_instalación*/profileTemplates/BPM/default.procctr. Si ha creado un archivo de respuestas, especifique el parámetro **-response** sin otros parámetros. Por ejemplo:

manageprofiles.sh -response *miArchivoRespuestas*

El estado se escribe en la ventana de consola cuando el mandato finaliza su ejecución. La comprobación de sintaxis normal en el archivo de respuestas se analiza como cualquier otro archivo de respuestas. Los valores individuales del archivo de respuestas se tratan como parámetros de línea de mandatos.

Los mandatos del ejemplo siguiente se utilizan para crear un perfil autónomo que incluya los componentes CommonDB, Common Event Infrastructure, motores de mensajería y Business Space en una base de datos.

```
raíz_instalación/bin/manageprofiles -create
-templatePath raíz_instalación/profileTemplates/BPM/
default.procsvr.adv -dbType MSSQLSERVER MICROSOFT -dbJDBCClasspath
vía de acceso de controlador JDBC -dbUserId ID_usuario -dbPassword contraseña -
dbCommonForME true -dbCeiMeSchemaName
ceiSchema -dbSysMeSchemaName esquema_sys
-dbAppMeSchemaName esquema_apl
```
- v Si no ha ejecutado los scripts de base de datos durante la creación del perfil, ejecute los scripts para crear las bases de datos y cargar la base de datos de Process Server con información del sistema utilizando el mandato **bootstrapProcessServerData**.
- Opcionalmente, configure Business Process Choreographer.
- v Avance a la consola Primeros pasos e inicie el servidor para el perfil autónomo que ha creado.

*Aumentar perfiles autónomos para servidor de bases de datos SQL usando la herramienta de gestión de perfiles:*

Si tiene un perfil autónomo existente de WebSphere Application Server V8.0, puede configurar un perfil autónomo para Process Center utilizando la Herramienta de gestión de perfiles.

Recuerde que debe cerrar los servidores asociados a un perfil que piense aumentar.

Si desea configurar las bases de datos necesarias al crear el perfil, asegúrese de que el servidor de bases de datos está instalado y en ejecución.

El idioma de la herramienta de gestión de perfiles está determinado por el idioma predeterminado del sistema. Si el idioma por omisión no es uno de los idiomas soportados, se utilizará el inglés como idioma. Puede alterar temporalmente el idioma predeterminado del sistema iniciando la herramienta de gestión de perfiles desde la línea de mandatos y utilizando el valor java user.language para sustituir el idioma predeterminado. Entre el mandato siguiente:

*raíz\_instalación*/java/bin/java -Duser.language=*entorno\_local raíz\_instalación*

Por ejemplo, para iniciar la Herramienta de gestión de perfiles en el idioma alemán, especifique el siguiente mandato:

*raíz\_instalación*/java/bin/java -Duser.language=de *raíz\_instalación*/bin/ProfileManagement/startup.jar

Después de iniciar la Herramienta de gestión de perfiles, debe decidir si se elige la creación de perfiles **Típica** o **Avanzada**. Utilice la opción avanzada para:

- v Especificar un archivo de diseño de base de datos para utilizarlo en la configuración de base de datos.
- v Asignar los valores personalizados a puertos, a la ubicación del perfil y a los nombres del perfil, nodo, host y célula (cuando sea aplicable).
- v Crear una definición de servidor web.
- v Crear un servicio de sistema para ejecutar el servidor, si el sistema operativo y los privilegios de la cuenta de usuario permiten la creación de servicios.
- v Elija si desea configurar IBM Forms Server para trabajar con widgets de Gestión de tareas humanas en Business Space.
- v Configurar Business Process Rules Manager y crear una configuración de ejemplo de Business Process Choreographer.
- 1. Utilice uno de los métodos siguientes para iniciar la Herramienta de gestión de perfiles.
	- v Inicie la herramienta desde la consola Primeros pasos.
	- v Ejecute el mandato *raíz\_instalación*/bin/ProfileManagement/pmt.sh.
- 2. Cierre todos los servidores asociados a un perfil que tiene previsto aumentar.
- 3. En la página Bienvenida, pulse **Iniciar Herramienta de gestión de perfiles** o seleccione la pestaña **Herramienta de gestión de perfiles**.
- 4. En el separador **Perfiles**, seleccione el perfil que desea aumentar y pulse **Aumentar**. Si aumenta un perfil de WebSphere Application Server, debe ser de la versión de WebSphere Application Server en la que IBM Business Process Manager está instalado. El botón **Aumentar** no se puede seleccionar a menos que se pueda aumentar un perfil. Se abre la ventana Selección de aumento en una ventana separada.
- 5. En la página Selección de aumento, seleccione el tipo de aumento que desea aplicar al perfil. A continuación, pulse **Siguiente**.
- 6. En la página Opciones de aumento de perfil, elija la opción de realizar un aumento de perfil **Típico** o **Avanzado** y pulse **Siguiente**.

La opción **Típica** aumenta un perfil con valores de configuración predeterminados.

La opción **Avanzada** le permite especificar sus propios valores de configuración para un perfil.

**Restricción:** La herramienta de gestión de perfiles muestra un mensaje de aviso si se cumple cualquiera de las condiciones siguientes:

- v El perfil seleccionado que desea aumentar tiene un servidor en ejecución. No puede aumentar el perfil hasta que detenga el servidor, o bien pulse **Atrás** y elija otro perfil que no tenga servidores en ejecución.
- v El perfil que ha seleccionado para aumentar está federado. No puede aumentar un perfil federado. Debe pulsar **Atrás** y elegir otro perfil que no esté federado.
- v El perfil seleccionado que desea aumentar ya ha sido aumentado con el producto que ha seleccionado. Debe pulsar **Atrás** y elegir otro perfil para aumentar.
- 7. Necesario: En la página Seguridad administrativa, introduzca valores en los campos **Nombre de usuario**, **Contraseña** y **Confirmar contraseña**. La contraseña especificada durante la instalación de administrador se utilizará para todos los usuarios internos incluyen tw\_admin y tw\_user. Dado que todos los perfiles de IBM Business Process Manager debe tener habilitada la seguridad administrativa, el botón **Siguiente** está habilitado sólo después de entrar los valores.

Pulse **Siguiente**. Si seleccionó creación de perfil**Típica**salte [aconfiguración de](#page-880-0) [base de datos - paso parte 1.](#page-880-0)

- 8. Avanzado: configure las bases de datos utilizando un archivo de diseño.
	- a. Seleccione **Utilizar un archivo de diseño de base de datos** .
	- b. Pulse **Examinar**.
	- c. Especifique el nombre de la vía de acceso completa del archivo de diseño.
	- d. Para ejecutar los scripts de base de datos automáticamente (como parte del proceso de creación de perfil), seleccione **Ejecutar scripts de base de datos para crear tablas de base de datos**. Si no selecciona el recuadro de selección, usted o el administrador de base de datos debe ejecutar los scripts manualmente después de que se complete la creación de perfil. También debe cargar la base de datos con información del sistema ejecutando el mandato **bootstrapProcessServerData**.

**Importante:** Si selecciona **Ejecutar scripts de base de datos para crear tablas de base de datos**, asegúrese de que **Utilizar una base de datos local o remota existente** *no* esté seleccionado. Si están seleccionadas ambas opciones, se producen errores.

e. Pulse **Siguiente**. Si elige especificar un archivo de diseño, los paneles de configuración de la base de datos en la Herramienta de gestión de perfiles se omitirán. En su lugar, la ubicación del archivo de diseño se pasa a la línea de mandatos para completar la configuración de la base de datos.

Salte [apaso de configuración de Business Space](#page-883-0)

- <span id="page-880-0"></span>9. En la página Configuración de base de datos-Parte 1, especifique la información de base de datos.
	- a. Desde la lista **Seleccione un producto de base de datos**, seleccione **Microsoft SQL Server**.
- b. Opcional: Si desea cambiar los valores predeterminados, escriba nuevos nombres para las bases de datos necesarias. Los nombres de base de datos deben ser exclusivos.
- c. Opcional: Para especificar un directorio de destino para los scripts generados, habilite la opción **Alterar temporalmente el directorio de destino para scripts generados** y entre la vía de acceso en el campo **Directorio de salida de scripts de base de datos**. El directorio predeterminado es *raíz\_instalación*/profiles/*nombre\_perfil*/dbscripts.
- d. Para ejecutar los scripts de base de datos automáticamente como parte del proceso de creación de perfil, seleccione **Ejecutar scripts de base de datos para iniciar las bases de datos**. Si no selecciona el recuadro de selección, usted o el administrador de base de datos debe ejecutar los scripts manualmente después de que se complete la creación de perfil. También debe cargar la base de datos con información del sistema ejecutando el mandato **bootstrapProcessServerData**.
- e. Pulse **Siguiente**.
- 10. En la página Configuración de base de datos-Parte 2, complete la configuración de la base de datos.Pulse **Siguiente** para ir a la página Configuración de base de datos-Parte 3. Especifique los campos siguientes.

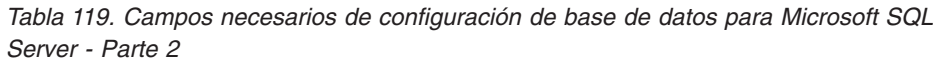

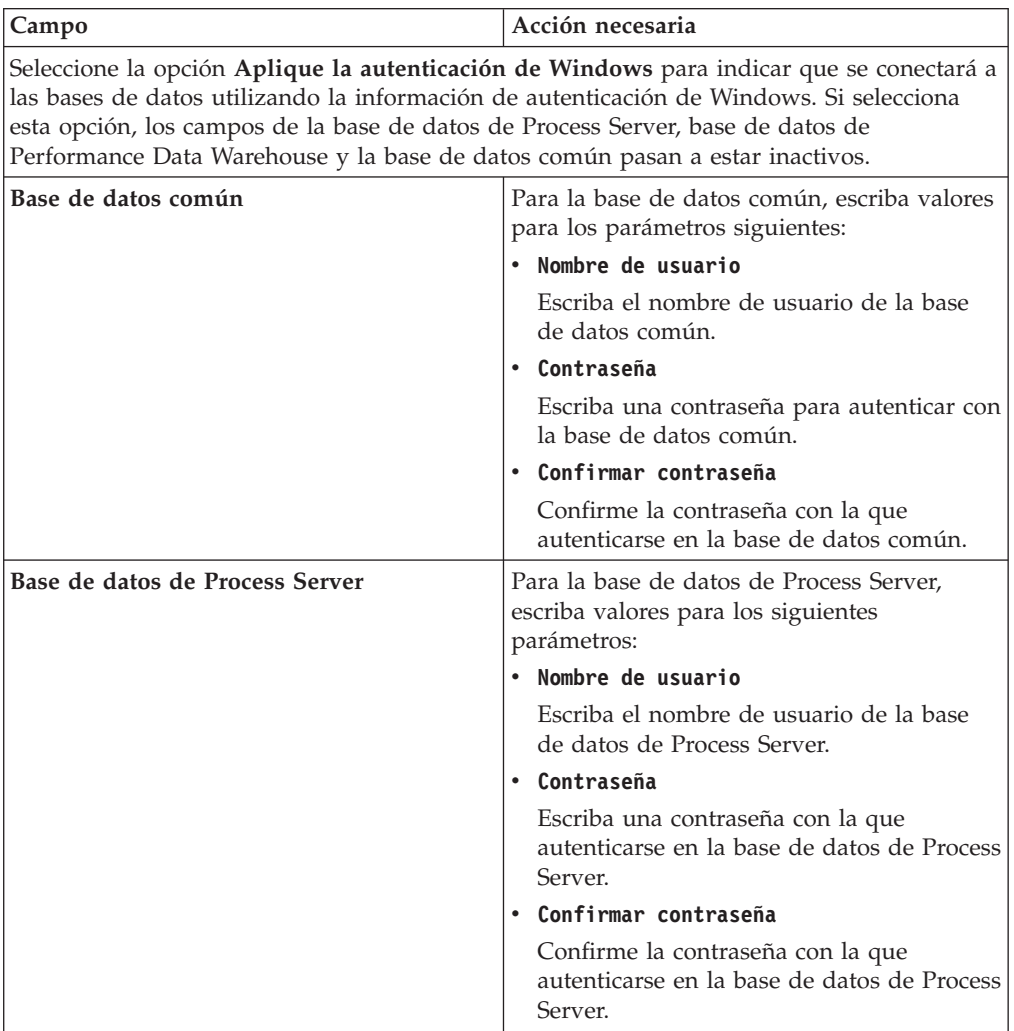

| Campo                                                                       | Acción necesaria                                                                                                    |
|-----------------------------------------------------------------------------|----------------------------------------------------------------------------------------------------|
| Base de datos de Performance Data<br>Warehouse                              | Para la base de datos de Performance Data<br>Warehouse, escriba valores para los<br>parámetros siguientes:                                                                                                |
|                                                                             | Nombre de usuario                                                                                                    |
|                                                                             | Escriba el nombre de usuario de la base<br>de datos de Performance Data Warehouse.                                                                                                    |
|                                                                             | Contraseña<br>٠                                                                                                    |
|                                                                             | Escriba una contraseña con la que<br>autenticarse en la base de datos de<br>Performance Data Warehouse.                                                                                                   |
|                                                                             | Confirmar contraseña                                                                                                    |
|                                                                             | Confirme la contraseña con la que<br>autenticarse en la base de datos de<br>Performance Data Warehouse.                                                                                                   |
| Nombre de host del servidor de base de<br>datos (por ejemplo, dirección IP) | Acepte el valor predeterminado localhost o<br>escriba el nombre de host del servidor de<br>bases de datos correcto.                                                                                       |
| Puerto de servidor                                                          | Acepte el valor predeterminado de 1433 o<br>escriba el número de puerto de servidor<br>correcto.                                                                                                    |
| Ubicación del directorio de los archivos<br>classpath del controlador JDBC  | Los archivos de classpath del controlador<br>JDBC 2.0 (sqljdbc4.jar) están empaquetados<br>con el producto y están ubicados en el<br>directorio siguiente: \${WAS_INSTALL_R00T}\<br>jdbcdrivers\SQLServer |

*Tabla 119. Campos necesarios de configuración de base de datos para Microsoft SQL Server - Parte 2 (continuación)*

*Tabla 120. Campos necesarios de configuración de base de datos para Microsoft SQL Server - Parte 3*

| Campo                                                                         | Acción necesaria                                                   |
|-------------------------------------------------------------------------------|--------------------------------------------------------------------|
| Nombre de esquema del motor de                                                | Escriba el nombre de esquema o acepte el                           |
| mensajería de CEI                                                             | nombre predeterminado.                                             |
| Nombre de esquema del motor de                                                | Escriba el nombre de esquema o acepte el                           |
| mensajería de bus de la aplicación SCA                                        | nombre predeterminado.                                             |
| Nombre de esquema del motor de                                                | Escriba el nombre de esquema o acepte el                           |
| mensajería de bus del sistema SCA                                             | nombre predeterminado.                                             |
| Nombre de esquema del motor de                                                | Escriba el nombre de esquema o acepte el                           |
| mensajería de Process Server                                                  | nombre predeterminado.                                             |
| Nombre de esquema del motor de<br>mensajería de Performance Data<br>Warehouse | Escriba el nombre de esquema o acepte el<br>nombre predeterminado. |

Sólo para configuraciones autónomas, cuando configure la base de datos de Process Server, las tablas de motor de mensajería de Process Server se crean en la base de datos de Process Server. Cuando configura la base de datos del Almacén de datos de rendimiento, las tablas del motor de mensajería del Almacén de datos de rendimiento se crean en la base de datos del Almacén de datos de rendimiento. Las tablas del motor de mensajería del sistema de

Service Component Architecture (SCA), aplicación SCA, Common Event Infrastructure (CEI) y Business Process Choreographer se crean en la base de datos común.

Sólo para configuraciones autónomas, existen algunas consideraciones adicionales para los usuarios y esquemas.

- Autenticación SQL:
	- Cuando configura Process Server, las tablas del motor de mensajería de Process Server se crean utilizando el usuario y la contraseña especificada para el motor de mensajería de Process Server. Si estos valores no se especifican, se utiliza el usuario y la contraseña para Process Server.
	- Cuando configura Performance Data Warehouse, las tablas del motor de mensajería de Performance Data Warehouse se crean utilizando el usuario y la contraseña especificada para el motor de mensajería de Performance Data Warehouse. Si estos valores no se especifican, se utiliza el usuario y la contraseña para Performance Data Warehouse.
	- Las tablas del motor de mensajería del sistema de Service Component Architecture (SCA), aplicación SCA, Common Event Infrastructure (CEI) y Business Process Choreographer se deben configurar con diferentes usuarios y contraseñas. No pueden utilizar el mismo usuario y contraseña que cualquier otro motor de mensajería.
- Autenticación Windows:
	- Con la autenticación de Windows, dado que el usuario y la contraseña siempre van a ser los mismos, todos los motores de mensajería deben tener esquemas personalizados definidos para que las tablas puedan crearse con un esquema diferente para cada motor de mensajería. Cuando los motores de mensajería están configurados, los esquemas se crean automáticamente utilizando el usuario Windows. Si el usuario de Windows no tiene privilegios para crear los esquemas, deben crearse antes de que se configure el producto.
	- Para los nombres de esquema del motor de mensajería, consulte el paso 2 de *Creación de un perfil autónomo para su uso con Microsoft SQL Server*.
- <span id="page-883-0"></span>11. Avanzado: En la página Configuración de Business Space, si desea configurar IBM Forms Server para que trabaje con los widgets de Gestión de tareas humanas en Business Space, seleccione el recuadro de selección **Configurar IBM Forms Server** y especifique la ubicación HTTP del conversor de IBM Forms Server y de la raíz de instalación de IBM Forms Server. A continuación, pulse **Siguiente**.
- 12. Avanzado: Seleccione si va a configurar un Gestor de reglas de proceso de negocio para la instalación y pulse **Siguiente**. El Gestor de reglas de proceso de negocio es una aplicación web que personaliza las plantillas de las normas empresariales para sus necesidades de aplicaciones de empresa.
- 13. En la página Resumen de perfil, revise la información. Pulse **Crear** para crear el perfil o **Atrás** para cambiar las características del perfil.
- 14. En la página Completar perfil, revise la información. Para continuar con la consola Primeros pasos, asegúrese de que esté seleccionado **Lanzar consola primeros pasos** y pulse **Finalizar**.

Ha aumentado un perfil de WebSphere Application Server V8.0 con un perfil de IBM Business Process Manager.

v Si no ha ejecutado los scripts de base de datos durante la creación del perfil, ejecute los scripts para crear las bases de datos y cargar la base de datos de Process Server con información del sistema utilizando el mandato **bootstrapProcessServerData**.

- v Opcionalmente, configure Business Process Choreographer.
- v Avance a la consola Primeros pasos e inicie el servidor para el perfil autónomo que ha creado.

*Aumentar perfiles autónomos para servidor de procesos con un servidor de bases de datos SQL usando la herramienta de gestión de perfiles:*

Si tiene un perfil autónomo existente de WebSphere Application Server V8.0, puede configurar un perfil autónomo para Process Server utilizando la Herramienta de gestión de perfiles.

Recuerde que debe cerrar los servidores asociados a un perfil que piense aumentar.

Si desea configurar las bases de datos necesarias al crear el perfil, asegúrese de que el servidor de bases de datos está instalado y en ejecución.

El idioma de la herramienta de gestión de perfiles está determinado por el idioma predeterminado del sistema. Si el idioma por omisión no es uno de los idiomas soportados, se utilizará el inglés como idioma. Puede alterar temporalmente el idioma predeterminado del sistema iniciando la herramienta de gestión de perfiles desde la línea de mandatos y utilizando el valor java user.language para sustituir el idioma predeterminado. Entre el mandato siguiente:

*raíz\_instalación*/java/bin/java -Duser.language=*entorno\_local raíz\_instalación*

Por ejemplo, para iniciar la Herramienta de gestión de perfiles en el idioma alemán, especifique el siguiente mandato:

*raíz\_instalación*/java/bin/java -Duser.language=de *raíz\_instalación*/bin/ProfileManagement/startup.jar

Después de iniciar la Herramienta de gestión de perfiles, debe decidir si se elige la creación de perfiles **Típica** o **Avanzada**. Utilice la opción avanzada para:

- v Especificar un archivo de diseño de base de datos para utilizarlo en la configuración de base de datos.
- v Asignar los valores personalizados a puertos, a la ubicación del perfil y a los nombres del perfil, nodo, host y célula (cuando sea aplicable).
- v Crear una definición de servidor web.
- v Crear un servicio de sistema para ejecutar el servidor, si el sistema operativo y los privilegios de la cuenta de usuario permiten la creación de servicios.
- v Elija si desea configurar IBM Forms Server para trabajar con widgets de Gestión de tareas humanas en Business Space.
- v Configurar Business Process Rules Manager y crear una configuración de ejemplo de Business Process Choreographer.
- 1. Utilice uno de los métodos siguientes para iniciar la Herramienta de gestión de perfiles.
	- v Inicie la herramienta desde la consola Primeros pasos.
	- v Ejecute el mandato *raíz\_instalación*/bin/ProfileManagement/pmt.sh.
- 2. Cierre todos los servidores asociados a un perfil que tiene previsto aumentar.
- 3. En la página Bienvenida, pulse **Iniciar Herramienta de gestión de perfiles** o seleccione la pestaña **Herramienta de gestión de perfiles**.
- 4. En el separador **Perfiles**, seleccione el perfil que desea aumentar y pulse **Aumentar**. Si aumenta un perfil de WebSphere Application Server, debe ser de la versión de WebSphere Application Server en la que IBM Business Process

Manager está instalado. El botón **Aumentar** no se puede seleccionar a menos que se pueda aumentar un perfil. Se abre la ventana Selección de aumento en una ventana separada.

- 5. En la página Selección de aumento, seleccione el tipo de aumento que desea aplicar al perfil. A continuación, pulse **Siguiente**.
- 6. En la página Opciones de aumento de perfil, elija la opción de realizar un aumento de perfil **Típico** o **Avanzado** y pulse **Siguiente**.

La opción **Típica** aumenta un perfil con valores de configuración predeterminados.

La opción **Avanzada** le permite especificar sus propios valores de configuración para un perfil.

**Restricción:** La herramienta de gestión de perfiles muestra un mensaje de aviso si se cumple cualquiera de las condiciones siguientes:

- v El perfil seleccionado que desea aumentar tiene un servidor en ejecución. No puede aumentar el perfil hasta que detenga el servidor, o bien pulse **Atrás** y elija otro perfil que no tenga servidores en ejecución.
- v El perfil que ha seleccionado para aumentar está federado. No puede aumentar un perfil federado. Debe pulsar **Atrás** y elegir otro perfil que no esté federado.
- v El perfil seleccionado que desea aumentar ya ha sido aumentado con el producto que ha seleccionado. Debe pulsar **Atrás** y elegir otro perfil para aumentar.
- 7. Necesario: En la página Seguridad administrativa, introduzca valores en los campos **Nombre de usuario**, **Contraseña** y **Confirmar contraseña**. Pulse en **Siguiente**. Dado que todos los perfiles de IBM Business Process Manager debe tener habilitada la seguridad administrativa, el botón **Siguiente** está habilitado sólo después de entrar los valores.
- 8. En la página Configuración de Process Server, establezca los valores para los siguientes parámetros.
	- v **Nombre de entorno**: El nombre de entorno se utiliza para realizar la conexión desde un Process Center a este Process Server.
	- v **Tipo** de entorno: Seleccione cómo se utiliza el Process Server:
		- Seleccione **Producción** si el servidor se va a utilizar en un entorno de producción.
		- Seleccione **Etapa** si el servidor se va a utilizar como una ubicación temporal para alojar cambios antes de colocarlos en producción.
		- Seleccione **Prueba** si el servidor se va a utilizar como un entorno de prueba, por ejemplo, para pruebas de carga.

**Restricción:** No mezcle los servidores de producción y de no producción en la misma celda.

Seleccione **Utilizar este servidor fuera de línea** si no seleccionó **Producción** como el tipo de entorno o si este Process Server no se va a conectar a un Process Center. Los servidores fuera de línea se pueden utilizar cuando se despliegan instantáneas o aplicaciones de proceso, pero el método para desplegar aplicaciones de proceso en un process server fuera de línea difiere del método para desplegar aplicaciones de proceso en un process server fuera de línea.

Si no seleccionó **Utilizar este servidor fuera de línea**, proporcione la siguiente información para el Process Center al que se conecta este servidor:

- v **Protocolo**: Seleccione **http://** o **https://** como el protocolo de conexión a Process Center.
- v **Nombre de host**: Escriba el host o host virtual que este Process Server utilizará para comunicarse con Process Center. Utilice un nombre de nombre de host completo.En un entorno con un equilibrador de carga o un servidor proxy entre los servicios de Process Server y de Process Center, asegúrese de que lo que indique aquí coincida con el URL para acceder al Process Center.
- v **Puerto**: Entre el número de puerto del Process Center. En un entorno con un equilibrador de carga o un servidor proxy entre Process Server y Process Center, asegúrese de que lo que indique aquí coincida con el URL para acceder al Process Center.
- v **Nombre de usuario**: Entre el nombre de un usuario de Process Center. Process Server se conectará a Process Center como este usuario.
- v **Contraseña**: Entre la contraseña del usuario de Process Center.

Puede pulsar **Probar conexión** para comprobar la conexión con Process Center.

Si seleccionó creación de perfil**Típica**salte [aconfiguración de base de datos](#page-886-0)  [paso parte 1.](#page-886-0)

- 9. Avanzado: configure las bases de datos utilizando un archivo de diseño.
	- a. Seleccione **Utilizar un archivo de diseño de base de datos** .
	- b. Pulse **Examinar**.
	- c. Especifique el nombre de la vía de acceso completa del archivo de diseño.
	- d. Para ejecutar los scripts de base de datos automáticamente (como parte del proceso de creación de perfil), seleccione **Ejecutar scripts de base de datos para crear tablas de base de datos**. Si no selecciona el recuadro de selección, usted o el administrador de base de datos debe ejecutar los scripts manualmente después de que se complete la creación de perfil. También debe cargar la base de datos con información del sistema ejecutando el mandato **bootstrapProcessServerData**.

**Importante:** Si selecciona **Ejecutar scripts de base de datos para crear tablas de base de datos**, asegúrese de que **Utilizar una base de datos local o remota existente** *no* esté seleccionado. Si están seleccionadas ambas opciones, se producen errores.

e. Pulse **Siguiente**. Si elige especificar un archivo de diseño, los paneles de configuración de la base de datos en la Herramienta de gestión de perfiles se omitirán. En su lugar, la ubicación del archivo de diseño se pasa a la línea de mandatos para completar la configuración de la base de datos.

Salte [apaso configuración de Business Space](#page-889-0)

- <span id="page-886-0"></span>10. En la página Configuración de base de datos-Parte 1, especifique la información de base de datos.
	- a. Desde la lista **Seleccione un producto de base de datos**, seleccione **Microsoft SQL Server**.
	- b. Opcional: Si desea cambiar los valores predeterminados, escriba nuevos nombres para las bases de datos necesarias. Los nombres de base de datos deben ser exclusivos.
	- c. Opcional: Para especificar un directorio de destino para los scripts generados, habilite la opción **Alterar temporalmente el directorio de destino para scripts generados** y entre la vía de acceso en el campo

**Directorio de salida de scripts de base de datos**. El directorio predeterminado es *raíz\_instalación*/profiles/*nombre\_perfil*/dbscripts.

- d. Para ejecutar los scripts de base de datos automáticamente como parte del proceso de creación de perfil, seleccione **Ejecutar scripts de base de datos para iniciar las bases de datos**. Si no selecciona el recuadro de selección, usted o el administrador de base de datos debe ejecutar los scripts manualmente después de que se complete la creación de perfil. También debe cargar la base de datos con información del sistema ejecutando el mandato **bootstrapProcessServerData**.
- e. Pulse **Siguiente**.
- 11. En la página Configuración de base de datos-Parte 2, complete la configuración de la base de datos.Pulse **Siguiente** para ir a la página Configuración de base de datos-Parte 3. Especifique los campos siguientes.

*Tabla 121. Campos necesarios de configuración de base de datos para Microsoft SQL Server - Parte 2*

| Campo                                                                                                    | Acción necesaria                                                                               |
|----------------------------------------------------------------------------------------------------|------------------------------------------------------------------------------------------------|
| Seleccione la opción Aplique la autenticación de Windows para indicar que se conectará a<br>las bases de datos utilizando la información de autenticación de Windows. Si selecciona<br>esta opción, los campos de la base de datos de Process Server, base de datos de<br>Performance Data Warehouse y la base de datos común pasan a estar inactivos. |                                                                                                |
| Base de datos común                                                                                                    | Para la base de datos común, escriba valores<br>para los parámetros siguientes:                |
|                                                                                                    | • Nombre de usuario                                                                            |
|                                                                                                    | Escriba el nombre de usuario de la base<br>de datos común.                                     |
|                                                                                                    | Contraseña                                                                                     |
|                                                                                                    | Escriba una contraseña para autenticar con<br>la base de datos común.                          |
|                                                                                                    | • Confirmar contraseña                                                                         |
|                                                                                                    | Confirme la contraseña con la que<br>autenticarse en la base de datos común.                   |
| Base de datos de Process Server                                                                                                    | Para la base de datos de Process Server,<br>escriba valores para los siguientes<br>parámetros: |
|                                                                                                    | • Nombre de usuario                                                                            |
|                                                                                                    | Escriba el nombre de usuario de la base<br>de datos de Process Server.                         |
|                                                                                                    | Contraseña                                                                                     |
|                                                                                                    | Escriba una contraseña con la que<br>autenticarse en la base de datos de Process<br>Server.    |
|                                                                                                    | Confirmar contraseña                                                                           |
|                                                                                                    | Confirme la contraseña con la que<br>autenticarse en la base de datos de Process<br>Server.    |

| Campo                                                                       | Acción necesaria                                                                                                    |
|-----------------------------------------------------------------------------|----------------------------------------------------------------------------------------------------|
| Base de datos de Performance Data<br><b>Warehouse</b>                       | Para la base de datos de Performance Data<br>Warehouse, escriba valores para los<br>parámetros siguientes:                                                                                                |
|                                                                             | Nombre de usuario                                                                                                    |
|                                                                             | Escriba el nombre de usuario de la base<br>de datos de Performance Data Warehouse.                                                                                                    |
|                                                                             | Contraseña<br>$\bullet$                                                                                                    |
|                                                                             | Escriba una contraseña con la que<br>autenticarse en la base de datos de<br>Performance Data Warehouse.                                                                                                   |
|                                                                             | Confirmar contraseña                                                                                                    |
|                                                                             | Confirme la contraseña con la que<br>autenticarse en la base de datos de<br>Performance Data Warehouse.                                                                                                   |
| Nombre de host del servidor de base de<br>datos (por ejemplo, dirección IP) | Acepte el valor predeterminado localhost o<br>escriba el nombre de host del servidor de<br>bases de datos correcto.                                                                                       |
| Puerto de servidor                                                          | Acepte el valor predeterminado de 1433 o<br>escriba el número de puerto de servidor<br>correcto.                                                                                                    |
| Ubicación del directorio de los archivos<br>classpath del controlador JDBC  | Los archivos de classpath del controlador<br>JDBC 2.0 (sqljdbc4.jar) están empaquetados<br>con el producto y están ubicados en el<br>directorio siguiente: \${WAS_INSTALL_R00T}\<br>jdbcdrivers\SQLServer |

*Tabla 121. Campos necesarios de configuración de base de datos para Microsoft SQL Server - Parte 2 (continuación)*

*Tabla 122. Campos necesarios de configuración de base de datos para Microsoft SQL Server - Parte 3*

| Campo                                                                         | Acción necesaria                                                   |
|-------------------------------------------------------------------------------|--------------------------------------------------------------------|
| Nombre de esquema del motor de                                                | Escriba el nombre de esquema o acepte el                           |
| mensajería de CEI                                                             | nombre predeterminado.                                             |
| Nombre de esquema del motor de                                                | Escriba el nombre de esquema o acepte el                           |
| mensajería de bus de la aplicación SCA                                        | nombre predeterminado.                                             |
| Nombre de esquema del motor de                                                | Escriba el nombre de esquema o acepte el                           |
| mensajería de bus del sistema SCA                                             | nombre predeterminado.                                             |
| Nombre de esquema del motor de                                                | Escriba el nombre de esquema o acepte el                           |
| mensajería de Process Server                                                  | nombre predeterminado.                                             |
| Nombre de esquema del motor de<br>mensajería de Performance Data<br>Warehouse | Escriba el nombre de esquema o acepte el<br>nombre predeterminado. |

Sólo para configuraciones autónomas, cuando configure la base de datos de Process Server, las tablas de motor de mensajería de Process Server se crean en la base de datos de Process Server. Cuando configura la base de datos del Almacén de datos de rendimiento, las tablas del motor de mensajería del Almacén de datos de rendimiento se crean en la base de datos del Almacén de datos de rendimiento. Las tablas del motor de mensajería del sistema de

Service Component Architecture (SCA), aplicación SCA, Common Event Infrastructure (CEI) y Business Process Choreographer se crean en la base de datos común.

Sólo para configuraciones autónomas, existen algunas consideraciones adicionales para los usuarios y esquemas.

- Autenticación SQL:
	- Cuando configura Process Server, las tablas del motor de mensajería de Process Server se crean utilizando el usuario y la contraseña especificada para el motor de mensajería de Process Server. Si estos valores no se especifican, se utiliza el usuario y la contraseña para Process Server.
	- Cuando configura Performance Data Warehouse, las tablas del motor de mensajería de Performance Data Warehouse se crean utilizando el usuario y la contraseña especificada para el motor de mensajería de Performance Data Warehouse. Si estos valores no se especifican, se utiliza el usuario y la contraseña para Performance Data Warehouse.
	- Las tablas del motor de mensajería del sistema de Service Component Architecture (SCA), aplicación SCA, Common Event Infrastructure (CEI) y Business Process Choreographer se deben configurar con diferentes usuarios y contraseñas. No pueden utilizar el mismo usuario y contraseña que cualquier otro motor de mensajería.
- Autenticación Windows:
	- Con la autenticación de Windows, dado que el usuario y la contraseña siempre van a ser los mismos, todos los motores de mensajería deben tener esquemas personalizados definidos para que las tablas puedan crearse con un esquema diferente para cada motor de mensajería. Cuando los motores de mensajería están configurados, los esquemas se crean automáticamente utilizando el usuario Windows. Si el usuario de Windows no tiene privilegios para crear los esquemas, deben crearse antes de que se configure el producto.
	- Para los nombres de esquema del motor de mensajería, consulte el paso 2 de *Creación de un perfil autónomo para su uso con Microsoft SQL Server*.
- <span id="page-889-0"></span>12. Avanzado: En la página Configuración de Business Space, si desea configurar IBM Forms Server para que trabaje con los widgets de Gestión de tareas humanas en Business Space, seleccione el recuadro de selección **Configurar IBM Forms Server** y especifique la ubicación HTTP del conversor de IBM Forms Server y de la raíz de instalación de IBM Forms Server. A continuación, pulse **Siguiente**.
- 13. Avanzado: Seleccione si va a configurar un Gestor de reglas de proceso de negocio para la instalación y pulse **Siguiente**. El Gestor de reglas de proceso de negocio es una aplicación web que personaliza las plantillas de las normas empresariales para sus necesidades de aplicaciones de empresa.
- 14. En la página Resumen de perfil, revise la información. Pulse **Aumentar** para aumentar el perfil o **Atrás** para cambiar las características del perfil.
- 15. En la página Completar perfil, revise la información. Para continuar con la consola Primeros pasos, asegúrese de que esté seleccionado **Lanzar consola primeros pasos** y pulse **Finalizar**.

Ha aumentado un perfil de WebSphere Application Server V8.0 con un perfil de IBM Business Process Manager.

v Si no ha ejecutado los scripts de base de datos durante la creación del perfil, ejecute los scripts para crear las bases de datos y cargar la base de datos de Process Server con información del sistema utilizando el mandato **bootstrapProcessServerData**.

- Opcionalmente, configure Business Process Choreographer.
- v Avance a la consola Primeros pasos e inicie el servidor para el perfil autónomo que ha creado.

*Aumento de perfiles autónomos mediante el programa de utilidad de línea de mandatos manageprofiles:*

En lugar de utilizar la Herramienta de gestión de perfiles, puede utilizar el programa de utilidad de línea de mandatos manageprofiles para aumentar perfiles personalizados existentes de WebSphere Application Server V8.0.

Recuerde que debe cerrar los servidores asociados a un perfil que piense aumentar.

Asegúrese de que no está ejecutando el programa de utilidad de línea de mandatos **manageprofiles** en el mismo perfil. Si aparece un mensaje de error cuando ejecuta el mandato, determine si existe otra acción de aumento o creación de perfil en progreso. En caso afirmativo, espere hasta que se complete.

- 1. Determine la plantilla que se utilizó para crear el perfil existente que desea aumentar. Debe aumentar un perfil autónomo. Pude determinar la plantilla revisando el registro de perfiles en el archivo *raíz\_instalación*/properties/ profileRegistry.xml. No modifique este archivo; utilícelo sólo para ver las plantillas.
- 2. Utilice el parámetro augment para realizar cambios en un perfil existente con una plantilla de aumento. El parámetro de aumento hace que el programa de utilidad de línea de mandatos **manageprofiles** actualice o aumente el perfil identificado en el parámetro **-profileName** utilizando la plantilla del parámetro **-templatePath**. Las plantillas de aumento que puede utilizar están determinadas por los productos y las versiones de IBM instaladas en el entorno. Asegúrese de que especifica la vía de acceso del archivo totalmente calificada para **-templatePath**, puesto que una vía de acceso de archivo relativa para el parámetro **-templatePath** hace que el perfil especificado no se aumente por completo.

**Nota:** No modifique manualmente los archivos que se encuentran en el directorio *dir\_instalación*/profileTemplates/BPM.

3. Para utilizar el parámetro **-responseFile**, examine los archivos de respuestas de ejemplo proporcionados y cree un archivo de respuestas que sea específico del entorno.

**Importante:** Asegúrese de no dejar espacios en blanco después de los valores; por ejemplo 'personalCertValidityPeriod=1 ' o 'winserviceCheck=false '. Los espacios provocarán un error en la creación del perfil.

Los ejemplos se encuentran en el directorio *raíz\_instalación*/BPM/samples/ manageprofiles. Puesto que el servidor de bases de datos afecta a la mayoría de los parámetros, copie un archivo de ejemplo que utilice el servidor de bases de datos y, a continuación, ajuste el resto de los parámetros basándose en la revisión de los otros archivos. Los archivos de ejemplo siguientes están disponibles:

- PSStd StandAlone\_DB2\_DATASERVER.response: Ejemplo de configuración de IBM Business Process Manager Standard Process Server en una configuración autónoma con una base de datos DB2.
- v PSAdv\_StandAlone\_DB2\_DATASERVER.response: Ejemplo de configuración de IBM Business Process Manager Advanced Process Server en una configuración autónoma con una base de datos DB2.
- PCStd StandAlone MSSQLSERVER.response: Ejemplo de configuración de IBM Business Process Manager Standard Process Center en una configuración autónoma con una base de datos SQL Server.
- PCAdv\_StandAlone\_MSSQLSERVER\_MICROSOFT.response: Ejemplo de configuración de IBM Business Process Manager Advanced Process Center en una configuración autónoma con una base de datos SQL Server.
- PSAdv\_Dmgr\_DB2\_DATASERVER.response: Ejemplo de configuración de IBM Business Process Manager Advanced Process Server en una configuración de gestor de despliegue con una base de datos DB2 Dataserver.
- PCAdv Dmgr ORACLE.response: Ejemplo de configuración de IBM Business Process Manager Advanced Process Center en una configuración de gestor de despliegue con una base de datos Oracle.
- v PSAdv\_Custom\_DB2\_DATASERVER.response: Ejemplo de configuración de IBM Business Process Manager Advanced Process Server en una configuración personalizada con una base de datos DB2 Dataserver.
- v PCAdv\_Custom\_ORACLE.response: Ejemplo de configuración de IBM Business Process Manager Advanced Process Center en una configuración personalizada con una base de datos Oracle.

Copie uno de los archivos de respuestas de ejemplo en el directorio de trabajo. Utilice el mandato **chmod** para asignar los permisos correspondientes a la copia nueva del archivo de respuestas. Por ejemplo:

chmod 644 BPM\_StandAlone.response

Edite los parámetros en el archivo de respuestas según corresponda a la configuración y guarde el archivo de respuestas editado.

4. Ejecute el archivo desde la línea de mandatos. No proporcione un parámetro **-profilePath**. Por ejemplo:

manageprofiles.sh -augment -templatePath *raíz instalación*/profileTemplates/BPM/default.procctr.ad

Si ha creado un archivo de respuestas, especifique el parámetro **-response** sin otros parámetros. Por ejemplo:

manageprofiles.sh -response *miArchivoRespuestas*

El estado se escribe en la ventana de consola cuando el mandato finaliza su ejecución. La comprobación de sintaxis normal en el archivo de respuestas se analiza como cualquier otro archivo de respuestas. Los valores individuales del archivo de respuestas se tratan como parámetros de línea de mandatos.

- v Si no ha ejecutado los scripts de base de datos durante la creación del perfil, ejecute los scripts para crear las bases de datos y cargar la base de datos de Process Server con información del sistema utilizando el mandato **bootstrapProcessServerData**.
- v Opcionalmente, configure Business Process Choreographer.
- v Avance a la consola Primeros pasos e inicie el servidor para el perfil autónomo que ha creado.

## *Configuración de base de datos del servidor SQL después de la creación de perfil autónomo:*

Si no creó las tablas para las bases de datos al crear o aumentar perfiles, usted o el administrador de base de datos deberá crear las bases de datos y sus tablas manualmente, deberá también ejecutar el comando **bootstrapProcessServerData** antes de intentar iniciar o utilizar el servidor IBM Business Process Manager.

*Creación de las tablas de bases de datos de Process Server:*

Si pospuso la creación de las tablas para la base de datos Process Server para después de la creación del perfil, usted o su administrador de base de datos deberá crear las tablas manualmente. Puede utilizar los scripts que la herramienta de gestión de perfiles genera durante la creación y el aumento del perfil.

Realizó las siguientes acciones:

- v Ha creado o aumentado un perfil de servidor autónomo.
- Ha elegido no ejecutar los scripts de las bases de datos para inicializar las bases de datos durante la configuración.
- v Ha creado la base de datos en la que desea crear las tablas de bases de datos Process Server. El nombre predeterminado para la base de datos Process Server es BPMDB.

No realice estos pasos si planea crear un entorno de despliegue de red.

- 1. Vaya al directorio que contiene los scripts SQL para crear las tablas de base de datos. De forma predeterminada, los scripts SQL se colocan en *raíz\_instalación*/*perfil*/dbscripts/ProcessServer/SQLServer/ en tiempo de creación de perfil.
- 2. Conéctese a la base de datos.

**Importante:** Es necesario que ejecute los scripts DDL utilizando el mismo ID de usuario y contraseña que ha especificado para autenticarse en la base de datos. También debe tener los privilegios de instalación necesarios.

3. Cree las tablas para Process Center.

Desde el directorio al que navegó en el paso 1, ejecute createTable\_ProcessServer.sql en la base de datos que ha configurado para Process Server (BPMDB). Asegúrese de que todas las sentencias SQL se hallan ejecutado sin errores.

4. Cree los procedimientos de tabla para Process Server

Desde el directorio al que navegó en el paso 1, ejecute createProcedure\_ProcessServer.sql en la base de datos que ha configurado para Process Server (BPMDB). Asegúrese de que todas las sentencias SQL se hallan ejecutado sin errores.

**Importante:** Utilice IR como un carácter delimitador al ejecutar el procedimiento almacenado.

5. Restablecer la conexión.

Ha creado las tablas de base de datos para Process Server y ha completado la configuración de la base de datos.

Ahora puede cargar la base de datos con información del sistema e iniciar el servidor.

*Creación de las tablas de base de datos de Performance Data Warehouse:*

Si pospuso la creación de tablas de bases de datos para el almacén de datos de rendimiento de IBM para después de la creación del perfil, usted o su administrador de base de datos deberá crear las tablas manualmente. Puede utilizar los scripts que la herramienta de gestión de perfiles genera durante la creación y el aumento del perfil.

Realizó las siguientes acciones:

- v Ha creado o aumentado un perfil de servidor autónomo.
- v Ha elegido no ejecutar los scripts de las bases de datos para inicializar las bases de datos durante la configuración.
- v Ha creado la base de datos en la que desea crear las tablas de bases de datos Performance Data Warehouse. El nombre predeterminado para la base de datos Performance Data es PDWDB.
- 1. Vaya al directorio que contiene los scripts SQL para crear las tablas de base de datos. De forma predeterminada, los scripts SQL se colocan en *raíz\_instalación*/*perfil*/dbscripts/PerformanceDW/SQLServer/ en tiempo de creación de perfil.
- 2. Conéctese a la base de datos.

**Importante:** Asegúrese de ejecutar los scripts DDL utilizando es mismo ID de usuario y contraseña que ha especificado para autenticarse en la base de datos. Para diseñar una base de datos Performance Data Warehouse utilizando la herramienta de diseño de base de datos, están disponibles las propiedades databaseUser y userName. Por ejemplo, si dichas propiedades se establecen en el ID de usuario db2admin, el archivo createDatabase.sql tendrá una sentencia para otorgar autoridad de administrador de base de datos al usuario db2admin. Se debe utilizar el mismo ID de usuario para conectarse a la base de datos. Para obtener más información, consulte la documentación de herramientas de diseño de base de datos.

3. Cree las tablas para Performance Data Warehouse.

Desde el directorio al que navegó en el paso 1, ejecute createTable\_PerformanceDW.sql en la base de datos que ha configurado para Performance Data Warehouse (PDWDB). Asegúrese de que todas las sentencias SQL se hallan ejecutado sin errores.

Ha creado las tablas de base de datos para Performance Data Warehouse y ha completado la configuración de la base de datos.

*Crear la tabla de base de datos común:*

Si pospuso la creación de tablas de la base de datos Common para después de la creación del perfil, usted o su administrador de base de datos deberá crear las tablas manualmente. Puede utilizar los scripts que la herramienta de gestión de perfiles genera durante la creación y el aumento del perfil.

Realizó las siguientes acciones:

- v Ha creado o aumentado un perfil de servidor autónomo.
- v Ha elegido no ejecutar los scripts de las bases de datos para inicializar las bases de datos durante la configuración.
- v Ha creado la base de datos en la que desea crear las tablas de bases de datos Common.
- 1. Vaya al directorio que contiene el script **configCommonDB.sh**. El directorio predeterminado es *raíz\_instalación*/*perfil*/dbscripts/CommonDB/SQLServer/.
- 2. Utilice las herramientas y los procedimientos de definición de bases de datos estándar para crear la base de datos y las tablas necesarias, ejecutando este script. El script contiene sólo sentencias básicas para crear bases de datos, tablas e índices.

La variable *tipo\_bd* representa el producto de base de datos admitido y *nombre\_bd*, el nombre de la base de datos.

Debe pasar el parámetro **createDB** al script si desea crear una nueva base de datos local; de lo contrario, se utilizará una base de datos existente. Ejecute uno de los siguientes mandatos:

configCommonDB.sh createDB - crea la base de datos y las tablas

configCommonDB.sh - crea sólo las tablas y presupone que la base de datos ya existe

### *Creación de tablas de base de datos Business Space:*

Si pospuso la creación de las tablas de la base de datos de Business Space para después de la creación del perfil, usted o su administrador de base de datos deberá crear las tablas manualmente. Puede utilizar los scripts que la herramienta de gestión de perfiles genera durante la creación y el aumento del perfil.

Realizó las siguientes acciones:

- v Ha creado o aumentado un perfil de servidor autónomo.
- v Ha creado la base de datos en la que desea crear las tablas de bases de datos Business Space. El nombre predeterminado para la base de datos Common es CMNDB.
- 1. Vaya al directorio que contiene el script **configBusinessSpaceDB.sh**. El directorio predeterminado es *raíz\_instalación*/*perfil*/dbscripts/ BusinessSpace/*nombre\_nodo*\_*nombre\_servidor*/SQLServer/CMNDB.
- 2. Utilice las herramientas y los procedimientos de definición de bases de datos estándar para crear la base de datos y las tablas necesarias, ejecutando este script. Ejecute el mandato siguiente:

configBusinessSpaceDB.sh

*Carga de la base de datos con información del sistema en un entorno autónomo:*

Si creó un perfil autónomo y pospuso la creación de tablas de base de datos,deberá ejecutar el comando **bootstrapProcessServerData** antes de intentar iniciar o utilizar Process Server o Process Center .

Este mandato recupera la información de la base de datos del archivo 98database.xml para realizar una conexión con la base de datos Process Server. Si ha cometido un error al especificar la información de base de datos durante la creación del perfil, debe editar manualmente este archivo, que se encuentra en el directorio *nombre\_perfil*/config, para realizar las correcciones.

Las contraseñas de la base de datos deben estar cifradas.

Cuando ejecuta el mandato **bootstrapProcessServerData**, los datos de configuración para las aplicaciones BPM se cargan en la base de datos Process Server. Estos datos son necesarios para que las aplicaciones BPM se ejecuten correctamente.

**Nota:** Este mandato se ejecuta automáticamente cuando crea un perfil autónomo y elige crear la base de datos durante la creación o el aumento de perfiles. Si crea un perfil autónomo y retrasa la configuración de las tablas de base de datos, debe ejecutar el mandato de programa de arranque una vez creadas la base de datos y sus tablas, y antes de que se inicie el servidor por primera vez.

Ejecute el programa de utilidad bootstrap desde la línea de mandatos. El programa de utilidad de arranque se encuentra en el directorio de perfil autónomo. Por ejemplo:

*raíz\_instalación*/profiles/ProcCtr01/bin

Ejecute el programa de utilidad de arranque con la siguiente sintaxis:

v bootstrapProcessServerData.sh [-dbJDBCClasspath *classpath*]

donde:

v -dbJDBCClasspath es la ubicación del controlador JDBC de base de datos. El valor especificado para dbJBBCClasspath debe estar delimitado por comillas si hay espacios en la vía de acceso. La ubicación predeterminada es *RAÍZ\_INSTALACIÓN\_WAS*/jdbcdrivers.

Los parámetros son sensibles a las mayúsculas y minúsculas.

Ha cargado la base de datos con información del sistema antes de iniciar satisfactoriamente Process Server o Process Center. La información de registro para la operación de programa de arranque se guarda en el directorio *RAÍZ\_INSTALACIÓN\_USUARIO*/logs/ en un archivo denominado bootstrapProcessServerData.*timestamp*.log. En la consola se visualiza un subconjunto de la información registrada.

**Importante:** Si el programa de utilidad de arranque falla, compruebe que cuando se crearon las bases de datos Process Server y Performance Data Warehouse, el atributo COLLATE indicado la no distinción entre mayúsculas y minúsculas (CI), pero no la distinción entre mayúsculas y minúsculas (CS). Es decir, el mandato creado debe ser como el siguiente:

CREATE DATABASE *nombre\_base\_de\_datos* COLLATE SQL\_Latin1\_General\_CP1\_**CI**\_AS

De lo contrario, puede ocurrir un error como el siguiente:

org.springframework.beans.factory.BeanCreationException: Error al crear el bean con el nombre 'messa definido en el recurso de vía de acceso de clases [registry.xml]: La instanciación de bean ha fallad org.springframework.beans.BeanInstantiationException: No se ha podido crear una instancia de clase d [com.lombardisoftware.bpd.runtime.engine.message.DefaultMessageRoutingCache]: El constructor ha emit la excepción anidada es org.springframework.jdbc.BadSqlGrammarException: PreparedStatementCallback; gramática SQL errónea [seleccionar "valor" de lsw\_system donde "clave"=?]; la excepción anidada es com.microsoft.sqlserver.jdbc.SQLServerException: Nombre de objeto no válido 'lsw\_system'.

```
Causado por: com.microsoft.sqlserver.jdbc.SQLServerException: Nombre de objeto no válido 'lsw_system'.
at com.microsoft.sqlserver.jdbc.SQLServerException.makeFromDatabaseError(SQLServerException.java:196)
at com.microsoft.sqlserver.jdbc.SQLServerStatement.getNextResult(SQLServerStatement.java:1454)
at com.microsoft.sqlserver.jdbc.SQLServerPreparedStatement.doExecutePreparedStatement(SQLServerPrepa
at com.microsoft.sqlserver.jdbc.SQLServerPreparedStatement$PrepStmtExecCmd.doExecute(SQLServerPrepar
at com.microsoft.sqlserver.jdbc.TDSCommand.execute(IOBuffer.java:4026)
at com.microsoft.sqlserver.jdbc.SQLServerConnection.executeCommand(SQLServerConnection.java:1416)
at com.microsoft.sqlserver.jdbc.SQLServerStatement.executeCommand(SQLServerStatement.java:185)
at com.microsoft.sqlserver.jdbc.SQLServerStatement.executeStatement(SQLServerStatement.java:160)
at com.microsoft.sqlserver.jdbc.SQLServerPreparedStatement.executeQuery(SQLServerPreparedStatement.j
at org.apache.commons.dbcp.DelegatingPreparedStatement.executeQuery(DelegatingPreparedStatement.java
at org.springframework.jdbc.core.JdbcTemplate$1.doInPreparedStatement(JdbcTemplate.java:648)
at org.springframework.jdbc.core.JdbcTemplate.execute(JdbcTemplate.java:591)
[...]
```
Datos de programa de arranque en el servidor de perfil autónomo predeterminado: bootstrapProcessServerData

Datos de programa de arranque en el servidor de perfil autónomo predeterminado con una ubicación de controlador JDBC personalizado:

bootstrapProcessServerData -dbJDBCClasspath *VÍA\_DE\_ACCESO\_CONTROLADOR\_JDBC*

# **Configuración de un entorno de despliegue de red en AIX**

En el caso de una configuración de despliegue de red, instale el software y, a continuación, cree o aumente un gestor de despliegue y al menos un perfil personalizado, y configure el entorno de despliegue de red.

## **Otorgamiento de permisos de escritura de archivos y directorios a usuarios no root para la creación o aumento de perfiles:**

Si no es el usuario que ha instalado el producto, debe tener permisos de grabación en los directorios seleccionados de la instalación de IBM Business Process Manager. El instalador del producto puede otorgar este permiso o crear un grupo con permiso para crear o aumentar perfiles.

El instalador del producto (que puede ser un usuario root o no root) puede otorgar permisos de grabación para los archivos y directorios adecuados de IBM Business Process Manager a usuarios no root. Entonces, los usuarios no root podrán crear perfiles. De forma alternativa, el instalador del producto puede crear un grupo de usuarios con autorización para crear perfiles o puede otorgar a usuarios concretos autorización para crear perfiles.

Los usuarios no root crean sus propios perfiles para gestionar sus propios entornos. Normalmente, gestionan entornos para propósitos de desarrollo.

Los usuarios no root deben almacenar sus perfiles en su estructura de directorios privada, no en el directorio *raíz\_instalación*/perfiles del producto.

## **Restricciones:**

- v IBM Business Process Manager no admite el cambio de propiedad de perfiles existentes del instalador del producto a usuarios no root. Un usuario no root no puede aumentar perfiles que sean propiedad de otro usuario.
- v Los mecanismos de la herramienta de gestión de perfiles que sugieren nombres exclusivos y valores de puerto están inhabilitados para los usuarios no root. El usuario no root debe cambiar los valores predeterminado de los campos en la herramienta de gestión de perfiles para el nombre de perfil, el nombre de nodo, el nombre de célula y las asignaciones de puerto. El instalador del producto puede asignar a los usuarios no root un rango de valores para cada uno de los campos y asignarles la responsabilidad de adherirse a sus rangos de valores asignados y de mantener la integridad de sus propias definiciones.

Si ya ha creado como mínimo un perfil, algunos directorios y archivos ya se han creado. Puede saltarse los pasos de este tema que crean estos directorios y archivos. Si no se ha creado ningún perfil previamente, debe completar los pasos para crear los directorios y archivos requeridos.

El ejemplo siguiente muestra cómo crear un grupo autorizado a crear perfiles. Los términos "instalador" e "instalador de producto" hacen referencia al ID de usuario que haya instalado IBM Business Process Manager. El instalador puede llevar a cabo los pasos siguientes para crear el grupo profilers y otorgar, al grupo, los permisos adecuados para poder crear perfiles.

- 1. Inicie una sesión en el sistema IBM Business Process Manager como instalador del producto. El instalador del producto puede ser un usuario root o usuario no root.
- 2. Mediante los mandatos del sistema, efectúe los pasos siguientes:
	- a. Cree un grupo llamado profilers que contendrá todos los usuarios que puedan crear perfiles.
- b. Cree un usuario llamado user1 que pueda crear perfiles.
- c. Añada los usuarios product\_installer y user1 al grupo profilers.
- 3. Termine la sesión y vuelva a iniciar sesión como el instalador para incorporar el nuevo grupo.
- 4. Si no existe ningún perfil, cree los directorios siguientes como el instalador:
	- v Cree el directorio *raíz\_instalación*/logs/manageprofiles: mkdir *raíz\_instalación*/logs/manageprofiles
	- v Cree el directorio *raíz\_instalación*/properties/fsdb: mkdir *raíz\_instalación*/properties/fsdb
- 5. Si no existe ningún perfil, cree el archivo profileRegistry.xml como el instalador. Para este ejemplo, la vía de acceso de archivo es: *raíz\_instalación*/properties/profileRegistry.xml

Añada la siguiente información al archivo profileRegistry.xml. El archivo debe codificarse como UTF-8.

<?xml version="1.0" encoding="UTF-8"?> <profiles/>

6. Como el instalador del producto, utilice las herramientas del sistema operativo para cambiar los permisos del directorio y del archivo. En el ejemplo siguiente se supone que la variable \$WASHOME es el directorio raíz de la instalación de IBM Business Process Manager /opt/IBM/WebSphere/AppServer.

```
export WASHOME=/opt/IBM/WebSphere/AppServer
echo $WASHOME
echo "Performing chggrp/chmod per WAS directions..."
chgrp profilers $WASHOME/logs/manageprofiles
chmod g+wr $WASHOME/logs/manageprofiles
chgrp profilers $WASHOME/properties
chmod g+wr $WASHOME/properties
chgrp profilers $WASHOME/properties/fsdb
chmod g+wr $WASHOME/properties/fsdb
chgrp profilers $WASHOME/properties/profileRegistry.xml
chmod g+wr $WASHOME/properties/profileRegistry.xml
chgrp -R profilers $WASHOME/profileTemplates
```
Emita los mandatos adicionales siguientes:

chgrp profilers \$WASHOME/properties/Profiles.menu chmod g+wr \$WASHOME/properties/Profiles.menu

Es posible que tenga que cambiar los permisos de archivos adicionales si el usuario no root se encuentra con errores de permiso. Por ejemplo, si el instalador del producto autoriza a un usuario no root a suprimir un perfil, es posible que el instalador del producto tenga que suprimir el archivo siguiente: *raíz\_instalación*/properties/profileRegistry.xml\_LOCK

Otorgue acceso de grabación al usuario no root para el archivo para que pueda suprimirlo. Si aún así, el usuario no root no puede suprimir el perfil, deberá hacerlo el instalador del producto.

El instalador ha creado el grupo profilers y ha otorgado al grupo los permisos correctos para los directorios y archivos necesarios para que un usuario no root pueda crear perfiles.

El usuario no root que pertenezca al grupo profilers podrá crear perfiles en un directorio del cual sea propietario y para el que disponga de permiso de grabación. No obstante, el usuario no root no puede crear perfiles en el directorio raíz de la instalación del producto.

El usuario raíz y el usuario root pueden utilizar las mismas tareas para gestionar perfiles.

#### **Creación de bases de datos y archivos de diseño de bases de datos:**

IBM Business Process Manager requiere la base de datos Process Server, la base de datos Performance Data Warehouse y la base de datos Common. Las bases de datos deben crearse antes del despliegue de red.

*Creación de bases de datos y archivos de diseño de bases de datos para DB2:*

IBM Business Process Manager requiere la base de datos Process Server, la base de datos Performance Data Warehouse y la base de datos Common. La base de datos Common contiene Business Space y otros componentes. Las bases de datos deben crearse antes del despliegue de red.

#### *Creación de bases de datos DB2:*

Puede crear las bases de datos necesarias antes de crear perfiles.

Los nombres de base de datos predeterminados son BPMDB para la base de datos Process Server, PDWDB para la base de datos Performance Data Warehouse, y CMNDB para la base de datos común.

Process Server y Performance Data Warehouse requieren sus propias bases de datos separadas, y no se pueden configurar en la misma base de datos como los otros componentes de BPM.

Utilice el mandato siguiente para crear las bases de datos para DB2 (sustituya las series de marcador @ con los valores adecuados):

create database @DB\_NAME@ automatic storage yes using codeset UTF-8 territory US pagesize 32768; connect to @DB\_NAME@; grant dbadm on database to user @DB USER@; UPDATE DB CFG FOR @DB NAME@ USING LOGFILSIZ 4096 DEFERRED; UPDATE DB CFG FOR @DB\_NAME@ USING LOGSECOND 64 DEFERRED; connect reset;

*Creación de archivos de diseño de bases de datos para DB2:*

Puede especificar el diseño de la configuración de la base de datos utilizando la herramienta de diseño de base de datos. El diseño puede ser para un componente específico o para una configuración de base de datos de nivel empresarial que soporte la todas las funcionalidades de IBM Business Process Manager.

### *Creación de archivos de diseño de bases de datos para entornos de despliegue con DB2:*

Puede utilizar la herramienta de diseño de base de datos para generar un archivo de diseño que se puede utilizar para configurar sus bases de datos al crear un perfil de gestor de despliegue o al utilizar el asistente de entorno de despliegue. La herramienta de diseño de base de datos genera opcionalmente scripts de base de datos que usted puede utilizar para crear sus tabla de base de datos.

Asegúrese de que ha instalado IBM Business Process Manager. La herramienta de diseño de base de datos sólo está disponible desde los archivos binarios de instalación.

Antes de ejecutar la herramienta de diseño de base de datos, prepare la siguiente información:

- v La información acerca de la configuración de la base de datos que está diseñando. Este podría ser un documento que describe el propósito general de la configuración de base de datos, proporcionado por el administrador de base de datos o por la arquitectura de solución. También puede ser una descripción de los parámetros y propiedades necesarios.Esta información debe incluir:
	- La ubicación de las tablas de base de datos.
	- La ubicación del controlador JDBC en el sistema donde se creará el perfil de servidor.
	- El ID de usuario y contraseña para la autenticación en la base de datos.
- La información acerca de cómo IBM Business Process Manager y sus componentes se instalaron, el software de la base de datos que se utiliza y las propiedades que necesita ese tipo de base de datos.
- v El conocimiento de los perfiles que planea crear, específicamente, la relación funcional entre el tipo de perfil y la base de datos.
- v La información acerca del patrón de tipología que se va a implementar y el conocimiento acerca de cómo el diseño de la base de datos se ajusta al patrón que planea utilizar.

Puede ejecutar la herramienta de diseño de base de datos en modalidad interactiva para definir los valores de configuración de base de datos y guardarlos en un nuevo archivo de diseño de base de datos o a un archivo existente.En forma opcional, puede generar scripts de base de datos que se pueden utilizar para crear los objetos de base de datos para su tipo de base de datos. Cuando ejecute la herramienta, las opciones disponibles cambian dependiendo del entorno y tipo de datos que se están configurando.

También puede ejecutar la herramienta de diseño de base de datos en modalidad silenciosa con los parámetros de línea de mandatos para editar o validar un archivo de diseño de base de datos existente, o para generar los scripts de base de datos para la configuración definida en un archivo de diseño de base de datos existente.El mandato**DbDesignGenerator** tiene los siguientes parámetros de línea de comandos:

```
-? , -ayuda
  mostrar información de ayuda.
-e nombre archivo diseño base datos
   edite el archivo de diseño de base de datos especificado (por ej. *.dbDesign, *.properties).
-v archivo diseño base datos | directorio salida scripts base datos
   cuando se proporciona archivo_diseño_base_datos, la validación se realiza en el archivo de
 diseño de base de datos especificado de acuerdo
con las especificaciones de la base de datos. Cuando se proporciona directorio_salida_scripts_base_d
del directorio especificado. Actualmente sólo
se pueden validar los scripts generados a partir del generador de DDL modelo.
-g archivo diseño base datos [-d directorio salida] [archivo diseño base datos2] [-d directorio sali
[archivo_diseño_base_datosN] [-d directorio_salidaN]
  genere los scripts de base de datos a partir de los archivos de diseño especificados en la modali
Los scripts generados se colocarán en los directorios
de salida correspondientes o, si éstos faltan, en las ubicaciones predeterminadas.
```
**Restricción:** La herramienta de diseño de base de datos no es compatible con Common Event Infrastructure (CEI).

**Restricción:** Si desea utilizar una base de datos de Business Space diferente cuando ejecute la herramienta de diseño de base de datos, no puede utilizar BSPACE como el nombre de base de datos. Si necesita que el nombre de base de datos seaBSPACE, puede completar los siguientes pasos:

1. Ejecute la herramienta de diseño de base de datos como se describe en el procedimiento y acepte el nombre predeterminado de la base de datos seleccionada para Business Space.

**Nota:** Lleve a cabo los pasos para crear un archivo de diseño de base de datos, pero no genere los scripts de base de datos cuando se le solicite.

- 2. Edite el archivo de diseño de base de datos que se genera y actualice el nombre de base de datos para Business Space en la sección [inicio] = BSpace : WBI\_BSPACE, cambie el valor de nombre base datos en BSPACE.
- 3. Guarde el archivo de diseño de base de datos.
- 4. Ejecute la herramienta de diseño de base de datos de nuevo con la opción de generar scripts de base de datos desde un diseño de base de datos, y utilice el archivo de diseño de base de datos actualizado para proporcionar la entrada para los scripts de base de datos.

Si utiliza un archivo de diseño de base de datos que designa a BSPACE para la base de datos Business Space, cuando cree un entorno de despliegue o un perfil autónomo utilizando ese archivo de diseño de base de datos, debe cambiar el nombre de base de datos en forma manual a BSPACE en el asistente de entorno de despliegue o en la herramienta de gestión de perfiles.

1. Ejecute el mandato **DbDesignGenerator.sh** desde el directorio *raíz\_instalación*/util/dbUtils. Por ejemplo:

# **/opt/IBM/WebSphere/AppServer/util/dbUtils> DbDesignGenerator.sh**

**Consejo:** Si ve el mensaje El sistema no encuentra la vía de acceso especificada. puede que haya escrito un nombre incorrecto de vía de acceso. Vuelva a escribir la vía de acceso.

Cuando la herramienta de diseño de base de datos se inicie correctamente, verá información similar a la del siguiente ejemplo:

[información] ejecutando DbDesignGenerator en modalidad interactiva...

[información] Escriba 'q' para salir sin guardar; '-' para regresar al menú anterior; '?' par solicitar ayuda cuando lo desee.

[información] Para aceptar los valores predeterminados proporcionados, simplemente pulse la t

[información] Seleccione una de las siguientes [opciones de diseño]:

(1)Crear un diseño de base de datos para un perfil autónomo o un Development Environment (ent (2)Crear un diseño de base de datos para un componente único

(3)Editar un diseño de base de datos existente

(4)Generar scripts de base de datos a partir de un diseño de base de datos (5)salir [q]

Introduzca el número para la opción de diseño:

2. Para seleccionar la opción (1)Crear un diseño de base de datos para el perfil autónomo o el entorno de despliegue, escriba el número 1 y pulse Intro.

El sistema le solicita que elija un patrón de base de datos, por ejemplo:

[información] Seleccione uno de los siguientes [patrones de base de datos] :

(1)bpm.advanced.nd.topology

(2)bpm.advanced.standalone (3)bpm.standard.nd (4)bpm.standard.standalone (5)wesb.nd.topology (6)wesb.standalone

3. Para crear el patrón de diseño de base de datos para el entorno de despliegue que planea configurar, escriba el número para la opción apropiada y pulse Intro. Seleccione opciones que incluyan ".nd."

Por ejemplo, para configurar el patrón de base de datos para un entorno de despliegue para IBM Business Process Manager Advanced, escriba el número 1 para seleccionar una opción (1)bpm.advanced.nd.topology y pulse Intro.Puede ver la lista de los componentes de base de datos que puede configurar para el entorno seleccionado, con una solicitud para elegir un componente para configurar; por ejemplo:

[información] Edite cualquier componente de base de datos que tenga el estado "no completado" pa [información] Los componentes de base de datos completados se pueden editar para cambiar valores [información] Diseñe primero el componente "maestro" y luego cualquier componente padre, ya que

```
[información] Seleccione uno de los siguientes [componentes de base de datos]:
(1)[WBI_CommonDB] WBI_CommonDB : [maestro] [estado = no completado]
(2)\overline{[BPC]} WBI_BPC : \overline{[}estado = no completado]
(3)[BPM_PerformanceDW] BPM_PerformanceDW : [estado = no completado]
(4)[BPM_ProcessServer] BPM_ProcessServer : [estado = no completado]
(5)[BSpace] WBI_BSPACE : [estado = no completado]
(6)[SibME] WBI_BPC_ME : [estado = no completado]
(7)[SibME] WBICEIME : [estado = no completado]
(8)[SibME] WBI_SCA_APP_ME : [estado = no completado]
(9)[SibME] WBI_SCA_SYS_ME : [estado = no completado]
(10)[SibMe] BPM_PerformanceDW_ME : [estado = no completado]
(11)[SibMe] BPM_ProcessServer_ME : [estado = no completado]
(12)[guardar y salir]
```
4. Escriba el número para la opción adecuada para configurar el componente de base de datos maestra y pulse Intro. El componente de base de datos listado como componente maestro, tiene [maestro] junto al nombre y debe configurarse primero.

Por ejemplo, digite el número 1 para seleccionar la opción (1) [WBI\_CommonDB] WBI\_CommonDB : [maestro] [estado = sin completar], y pulse la tecla intro. Verá información parecida al ejemplo siguiente:

[estado] WBI\_CommonDB no se ha completado con 1 elemento(s) restante(s): [ 1 ] CommonDB.WBI CommonDB : : La clave DbType no se ha establecido.

¿Desea editar este componente de base de datos? (s/n) [predeterminado=s] :

5. Para editar la configuración de base de datos del componente, escriba y y presione Intro.

Se le solicitará un directorio de salida para los scripts SQL que la herramienta de diseño de base de datos puede generar y que usted puede utilizar para crear la base de datos de los objetos. Si opta por generar scripts SQL más adelante en este procedimiento, los scripts se guardan automáticamente en este directorio.

Especifique el directorio de salida de los archivos SQL que se generarán para WBI CommonDB [pre

6. Especifique un directorio de salida para los scripts SQL y pulse Intro. Puede especificar una vía de acceso del directorio totalmente cualificada o una vía de acceso relativa al directorio actual, desde donde se está ejecutando la herramienta de diseño de base de datos. Si todavía no ha creado el directorio en el sistema de archivos, la herramienta de diseño de base de datos lo crea automáticamente cuando se generen scripts SQL. Si el directorio especificado ya existe, puede elegir sobrescribir el contenido o especificar otro directorio.

**Consejo:** El valor que especifique se guardará como referencia en el archivo de diseño de base de datos cuando este archivo se genera.

Se le solicitará que seleccione el tipo de base de datos que está configurando; por ejemplo:

[información] Seleccione uno de los siguientes [tipos de base de datos]:

(1)DB2-distributed (2)DB2-zOS (3)Oracle (4)SQL Server

7. Escriba 1 para seleccionar (1)DB2-distributed y pulse Intro. Aparecerán una serie de solicitudes para que especifique las propiedades de la base de datos.Estas solicitudes varían según el tipo de base de datos.

Por ejemplo, después de seleccionar este tipo de base de datos para la configuración de la base de datos común, verá una serie de solicitudes similares a las del siguiente ejemplo:

[información] Escriba los valores de las propiedades en la sección de objetos de base de dato Nombre de usuario de la base de datos[predeterminado=] : Nombre de esquema[predeterminado=] : Tamaño de página regular [predeterminado=32k] : Espacio de tabla regular[predeterminado=WBISPACE] : Tamaño de página temporal [predeterminado=32k] : Espacio de tabla temporal[predeterminado=WBITEMPSPACE] :

8. Para cada solicitud, pulse Enter para aceptar el valor predeterminado mostrado, o ingrese su valor preferido y pulse Enter.

La seguridad administrativa de solicitud (si está presente) hace referencia al nombre de usuario y una contraseña para la consola administrativa.

Después de completar la última solicitud de las propiedades de base de datos, podrá ver la información siguiente:

[información] Ha completado las propiedades de la sección de objetos de base de datos necesar

Para omitir las propiedades de origen de datos, especifique 's'; o cualquier otra cosa para c

9. Para configurar el componente de las propiedades de origen de datos, especifique una opción que no sea s y pulse Intro. Para saltarse esta configuración y aceptar los valores predeterminados, escriba s y pulse Intro.

**Consejo:** Si planea utilizar la herramienta de diseño de base de datos para generar un archivo de diseño de base de datos para utilizar como entrada de la creación de perfiles o configuración de la topología, debe configurar el origen de datos. Si planea utilizar la herramienta de diseño de base de datos para generar SQL, este paso es opcional.

Si ha decidido configurar el origen de datos para el tipo de base de datos seleccionado, verá la lista de proveedores de datos para el origen de datos. Por ejemplo, puede ver los siguientes proveedores de base de datos para el tipo de base de datos: DB2-distributed.

[información] Seleccione uno de los siguientes [proveedores de base de datos] :

(1)DB2 utilizando controlador JCC IBM # origen de datos XA # DB2 utilizando controlador JCC I

a. Escriba el número apropiado para seleccionar un proveedor de base de datos para el origen de datos y pulse Intro. Después de seleccionar este proveedor de base de datos, verá una serie de solicitudes parecidas a las del siguiente ejemplo:

[información] Escriba los valores de las propiedades en la sección de propiedades de orig Host de servidor de bases de datos[predeterminado=] : Puerto de servidor de bases de datos[predeterminado=50000] : Nombre de usuario de origen de datos[predeterminado=] :

Contraseña de origen de datos[predeterminado=] : Vía de acceso de controlador JCC DB2 [predeterminado=\${WAS\_INSTALL\_ROOT}/jdbcdrivers/DB2] : Vía de acceso de controlador JDBC Universal[default=\${WAS\_INSTALL\_ROOT}/jdbcdrivers/DB2] :

**Nota:** La contraseña está cifrada en los archivos de salida generados.

b. En cada solicitud, pulse Intro para aceptar el valor predeterminado mostrado o especifique su valor preferido y pulse Intro. En caso de que se le pregunte si desea crear las tablas de base de datos durante la configuración, especifique false si está utilizando el archivo de diseño de base de datos como entrada para crear un perfil, puesto que esta opción también está disponible en la herramienta Profile Management (herramienta de gestión de perfiles) y causa conflicto.Si está utilizando la consola administrativa para crear su entorno de despliegue, puede decidir en función de si desea que las tablas se creen automáticamente o no.

Después de completar la última solicitud, verá información parecida a la del siguiente ejemplo:

[estado] WBI\_CommonDB se ha completado con 0 elemento(s) restante(s):

------------------------------------------------------------------------------------

[información] Edite cualquier componente de base de datos que tenga el estado "no completado" pa [información] Los componentes de base de datos completados se pueden editar para cambiar valores [información] Diseñe primero el componente "maestro" y luego cualquier componente padre, ya que

```
[información] Seleccione uno de los siguientes [componentes de base de datos]:
(1)[WBI_CommonDB] WBI_CommonDB : [maestro] [estado = completado]
(2)[BPC] WBI_BPC: [estado = completado]
(3)[BPM_PerformanceDW] BPM_PerformanceDW : [estado = completado]
(4)[BPM_ProcessServer] BPM_ProcessServer : [estado = no completado]
(5)[BSpace] WBI_BSPACE : [estado = completado]
(6)[SibME] WBI_BPC_ME : [estado = completado]
(7)[SibME] WBI_CEI_ME : [estado = completado]
(8)[SibME] WBI^-SCA^-APP_ME : [estado = completado]
(9)[SibME] WBI SCA SYS ME : [estado = completado]
(10)[SibMe] BPM_PerformanceDW_ME : [padre = BPM_PerformanceDW] [estado = completado]
(11)[SibMe] BPM_ProcessServer_ME : [padre = BPM_ProcessServer] [estado = completado]
(12)[guardar y salir]
```
Después de terminar de configurar el componente de la base de datos maestra, la herramienta de diseño de base de datos propaga los valores que ha introducido por los componentes restantes. Si esto se puede realizar de forma satisfactoria,estos componentes también se marcan como [estado = completado] junto con el componente maestro. Si esto no se puede hacer por alguna razón, permanecerán listados como [estado = no completado].

10. Siga los pasos anteriores para configurar los componentes restantes de base de datos que están listados como [estado = no completado]. También puede elegir volver a configurar cualquier componente que esté listado como [estado = completado] como resultado de la configuración del componente de base de datos maestra.

Si selecciona bpm.standard.nd, después de configurar el componente maestro, todos los componentes de la base de datos se listan como completados.

```
[información] Seleccione uno de los siguientes [componentes de base de datos]:
(1)[BPM_ProcessServer] BPM_ProcessServer : [maestro] [estado = completado]
(2)[BPM_PerformanceDW] BPM_PerformanceDW : [estado = completado]
(3)[SibMe] BPM_PerformanceDW_ME : [estado = completado]
(4)[SibMe] BPM_ProcessServer_ME : [estado = completado]
(5)[guardar y salir]
```
Escriba el número para el componente de la base de datos: 5

[estado] bpm.standard.nd se ha completado con 0 elemento(s) restante(s):

11. Cuando todos los componentes de base de datos para el patrón de base de datos se han configurado y están listados como [estado = completado] en la herramienta de diseño base de datos, escriba el número apropiado para seleccionar [guardar y salir] y pulse Intro. Puede ver información parecida a la del siguiente ejemplo:

[estado] bpm.advanced.nd.topology se ha completado con 0 elemento(s) restante(s):Especifique

- 12. Pulse Intro para aceptar el directorio predeterminado para el archivo de diseño de base de datos, o escriba otro directorio en el que desee guardar el archivo y, a continuación, pulse Intro. Si todavía no ha creado el directorio en el sistema de archivos, la herramienta de diseño de base de datos lo creará automáticamente cuando se genere el archivo . Después de especificar la ubicación en la solicitud, puede ver información similar al ejemplo siguiente: Especifique el nombre de archivo de salida [valor predeterminado=bpm.advanced.nd.topology.dbD
- 13. Pulse Intro para aceptar el nombre predeterminado para el archivo de diseño de base de datos, o escriba otro nombre de archivo y luego pulse Intro. Si un archivo con el mismo nombre ya existe en el directorio especificado, puede optar por sobrescribir el archivo o especificar un nombre de archivo diferente. Después de escribir el nombre del archivo en la solicitud, puede ver información similar al ejemplo siguiente:

¿generar scripts de base de datos? (s/n) [predeterminado=s] :

14. Opcional: Si también desea generar scripts de base de datos basados en la información proporcionada a la herramienta de diseño de base de datos, escriba y y pulse Intro. Se visualiza una serie de mensajes informativos para indicar que se generaron los scripts para todos los componentes. Para cada componente, verá información parecida a la del siguiente ejemplo: [información] El/Los script(s) se ha(n) generado en WAS HOME/profiles/default/util/dbUtils/DB

Cuando se haya generado el último conjunto de scripts, verá información parecida a la del siguiente ejemplo:

[información] gracias, abandonando ahora...

Se crean los siguientes archivos:

- v Se crea el archivo de diseño de base de datos en el directorio especificado.
- v Se crean los scripts de base de datos en uno o varios de los directorios especificados.
- v Se crea en el directorio un archivo de registro llamado dbDesignGenerator.log, desde donde ha ejecutado el mandato **DbDesignGenerator**.

Puede elegir utilizar la salida de la herramienta de diseño de base de datos de una de las siguientes maneras:

- v Si solo ha generado el archivo de diseño de base de datos, puede especificar el archivo de diseño de base de datos y seleccionar la opción para crear las tablas de base de datos como parte de los pasos de configuración.
- Si ha generado tanto el archivo de diseño de base de datos como los scripts SQL, puede especificar sólo el archivo de diseño de base de datos para asegurarse de que el tiempo de ejecución configurado coincide con las tablas de base de datos creadas a partir de los scripts SQL.

Puede especificar el archivo de diseño de base de datos de varias maneras:

• Cuando utiliza Profile Management para crear un perfil

- v Cuando utiliza el programa de utilidad de línea de mandatos **manageprofiles** para crear un perfil
- v Cuando utiliza el asistente Deployment Environment para crear su entorno.

El archivo de diseño de base de datos también se puede utilizar cuando configura un servidor como Process Server, Process Center o Performance Data Warehouse en la consola de administración.

*Creación de archivos de diseño de bases de datos para componentes específicos con DB2 en un entorno de despliegue de red:*

Puede utilizar la herramienta de diseño de base de datos para generar un archivo de diseño y scripts de base de datos para las tablas de base de datos necesarias para componentes específicos: IBM Business Process Manager

Asegúrese de que ha instalado IBM Business Process Manager. La herramienta de diseño de base de datos sólo está disponible desde los archivos binarios de instalación.

Antes de ejecutar la herramienta de diseño de base de datos, prepare la siguiente información:

- v La información acerca de la configuración de la base de datos que está diseñando. Este podría ser un documento que describe el propósito general de la configuración de base de datos, proporcionado por el administrador de base de datos o por la arquitectura de solución. También puede ser una descripción de los parámetros y propiedades necesarios.Esta información debe incluir:
	- La ubicación de las tablas de base de datos.
	- La ubicación del controlador JDBC en el sistema donde se creará el perfil de servidor.
	- El ID de usuario y contraseña para la autenticación en la base de datos.
- v La información acerca de cómo IBM Business Process Manager y sus componentes se instalaron, el software de la base de datos que se utiliza y las propiedades que necesita ese tipo de base de datos.
- v El conocimiento de los perfiles que planea crear, específicamente, la relación funcional entre el tipo de perfil y la base de datos.
- La información acerca del patrón de tipología que se va a implementar y el conocimiento acerca de cómo el diseño de la base de datos se ajusta al patrón que planea utilizar.

Puede ejecutar la herramienta de diseño de base de datos en modalidad interactiva para definir los valores de configuración de base de datos y guardarlos en un nuevo archivo de diseño de base de datos o a un archivo existente.En forma opcional, puede generar scripts de base de datos que se pueden utilizar para crear los objetos de base de datos para su tipo de base de datos. Cuando ejecute la herramienta, las opciones disponibles cambian dependiendo del entorno y tipo de datos que se están configurando.

También puede ejecutar la herramienta de diseño de base de datos en modalidad silenciosa con los parámetros de línea de mandatos para editar o validar un archivo de diseño de base de datos existente, o para generar los scripts de base de datos para la configuración definida en un archivo de diseño de base de datos existente.El mandato**DbDesignGenerator** tiene los siguientes parámetros de línea de comandos:

-? , -ayuda mostrar información de ayuda.

-e nombre\_archivo\_diseño\_base\_datos edite el archivo de diseño de base de datos especificado (por ej. \*.dbDesign, \*.properties).

-v archivo diseño base datos | directorio salida scripts base datos

cuando se proporciona archivo diseño base datos, la validación se realiza en el archivo de diseño de base de datos especificado de acuerdo

con las especificaciones de la base de datos. Cuando se proporciona directorio\_salida\_scripts base del directorio especificado. Actualmente sólo

se pueden validar los scripts generados a partir del generador de DDL modelo.

-g archivo\_diseño\_base\_datos [-d directorio\_salida] [archivo\_diseño\_base\_datos2] [-d directorio\_salida2] ... [archivo diseño base datosN] [-d directorio\_salidaN]

genere los scripts de base de datos a partir de los archivos de diseño especificados en la moda Los scripts generados se colocarán en los directorios

de salida correspondientes o, si éstos faltan, en las ubicaciones predeterminadas.

**Restricción:** La herramienta de diseño de base de datos no es compatible con Common Event Infrastructure (CEI).

**Importante:** Si pretende generar scripts de base de datos para los motores de mensajes del bus de integración de servicios, debe repetir todos los pasos del siguiente procedimiento para definir la configuración de la base de datos y generar los scripts para cada motor de mensajes que necesita. Por ejemplo, si necesita scripts para seis motores de mensajes, realice este procedimiento seis veces.

1. Ejecute el mandato **DbDesignGenerator.sh** desde el directorio *raíz\_instalación*/util/dbUtils. Por ejemplo:

## **/opt/IBM/WebSphere/AppServer/util/dbUtils> DbDesignGenerator.sh**

**Consejo:** Si ve el mensaje El sistema no encuentra la vía de acceso especificada. puede que haya escrito un nombre incorrecto de vía de acceso. Vuelva a escribir la vía de acceso.

Cuando la herramienta de diseño de base de datos se inicie correctamente, verá información similar a la del siguiente ejemplo:

[información] ejecutando DbDesignGenerator en modalidad interactiva...

[información] Escriba 'q' para salir sin guardar; '-' para regresar al menú anterior; '?' par solicitar ayuda cuando lo desee.

[información] Para aceptar los valores predeterminados proporcionados, simplemente pulse la t

[información] Seleccione una de las siguientes [opciones de diseño]:

(1)Crear un diseño de base de datos para un perfil autónomo o un Development Environment (ent

(2)Crear un diseño de base de datos para un componente único

(3)Editar un diseño de base de datos existente

(4)Generar scripts de base de datos a partir de un diseño de base de datos (5)salir [q]

Introduzca el número para la opción de diseño:

2. Para seleccionar la opción (2)Crear un diseño de base de datos para un único componente, escriba el número 2 y pulse Intro.

Se le solicitará que elija un componente, tal como se muestra en el siguiente ejemplo:

[información] Seleccione uno de los siguientes [componentes] :

(1)bpc (2)bpcreporting

- (3)bpm\_performancedw
- (4)bpm\_processserver
- (5)bspace
- (6)cei  $(7)$ sca (8)sibme (9)wbi\_commondb
- 3. Para crear un diseño de base de datos para el componente que planea configurar, escriba el número de la opción apropiada y pulse la tecla Intro.

Por ejemplo, para configurar el componente de base de datos de Process Server (servidor de procesos) IBM, escriba el número4 para seleccionar una opción (4)bpm\_processserver y pulse Intro.

Se le solicitará un directorio de salida para los scripts SQL que la herramienta de diseño de base de datos puede generar y que usted puede utilizar para crear la base de datos de los objetos. Si opta por generar scripts SQL más adelante en este procedimiento, los scripts se guardan automáticamente en este directorio.

Escriba el directorio de salida de los archivos SQL que se generarán para BPM ProcessServer [pre

4. Especifique un directorio de salida para los scripts SQL y pulse Intro. Puede especificar una vía de acceso del directorio totalmente cualificada o una vía de acceso relativa al directorio actual, desde donde se está ejecutando la herramienta de diseño de base de datos. Si todavía no ha creado el directorio en el sistema de archivos, la herramienta de diseño de base de datos lo crea automáticamente cuando se generen scripts SQL. Si el directorio especificado ya existe, puede elegir sobrescribir el contenido o especificar otro directorio.

**Consejo:** El valor que especifique se guardará como referencia en el archivo de diseño de base de datos cuando este archivo se genera.

Se le solicitará que seleccione el tipo de base de datos que está configurando; por ejemplo:

[información] Seleccione uno de los siguientes [tipos de base de datos]:

```
(1)DB2-distributed
(2)DB2-zOS
(3)Oracle
(4)SQL Server
```
5. Escriba 1 para seleccionar (1)DB2-distributed y pulse Intro. Aparecerán una serie de solicitudes para que especifique las propiedades de la base de datos.Estas solicitudes varían según el tipo de base de datos.

Por ejemplo, después de seleccionar este tipo de base de datos para la configuración de la base de datos común, verá una serie de solicitudes similares a las del siguiente ejemplo:

[información] Escriba los valores de las propiedades en la sección de objetos de base de datos. Nombre de usuario de la base de datos[predeterminado=] : Nombre de esquema[predeterminado=] : Tamaño de página regular [predeterminado=32k] : Espacio de tabla regular[predeterminado=WBISPACE] : Tamaño de página temporal [predeterminado=32k] : Espacio de tabla temporal[predeterminado=WBITEMPSPACE] :

6. Para cada solicitud, pulse Enter para aceptar el valor predeterminado mostrado, o ingrese su valor preferido y pulse Enter.

La seguridad administrativa de solicitud (si está presente) hace referencia al nombre de usuario y una contraseña para la consola administrativa.

Después de completar la última solicitud de las propiedades de base de datos, podrá ver la información siguiente:

[información] Ha completado las propiedades de la sección de objetos de base de datos necesarias

Para omitir las propiedades de origen de datos, especifique 's'; o cualquier otra cosa para cont

7. Para configurar el componente de las propiedades de origen de datos, especifique una opción que no sea s y pulse Intro. Para saltarse esta configuración y aceptar los valores predeterminados, escriba s y pulse Intro.

**Consejo:** Si planea utilizar la herramienta de diseño de base de datos para generar un archivo de diseño de base de datos para utilizar como entrada de la creación de perfiles o configuración de la topología, debe configurar el origen de datos. Si planea utilizar la herramienta de diseño de base de datos para generar SQL, este paso es opcional.

Si ha decidido configurar el origen de datos para el tipo de base de datos seleccionado, verá la lista de proveedores de datos para el origen de datos. Por ejemplo, puede ver los siguientes proveedores de base de datos para el tipo de base de datos: DB2-distributed.

[información] Seleccione uno de los siguientes [proveedores de base de datos] :

(1)DB2 utilizando controlador JCC IBM # origen de datos XA # DB2 utilizando controlador JCC I

a. Escriba el número apropiado para seleccionar un proveedor de base de datos para el origen de datos y pulse Intro. Después de seleccionar este proveedor de base de datos, verá una serie de solicitudes parecidas a las del siguiente ejemplo:

[información] Escriba los valores de las propiedades en la sección de propiedades de orig Host de servidor de bases de datos[predeterminado=] : Puerto de servidor de bases de datos[predeterminado=50000] : Nombre de usuario de origen de datos[predeterminado=] : Contraseña de origen de datos[predeterminado=] : Vía de acceso de controlador JCC DB2 [predeterminado=\${WAS\_INSTALL\_ROOT}/jdbcdrivers/DB2] : Vía de acceso de controlador JDBC Universal[default=\${WAS\_INSTALL\_ROOT}/jdbcdrivers/DB2] :

**Nota:** La contraseña está cifrada en los archivos de salida generados.

b. En cada solicitud, pulse Intro para aceptar el valor predeterminado mostrado o especifique su valor preferido y pulse Intro. En caso de que se le pregunte si desea crear las tablas de base de datos durante la configuración, especifique false si está utilizando el archivo de diseño de base de datos como entrada para crear un perfil, puesto que esta opción también está disponible en la herramienta Profile Management (herramienta de gestión de perfiles) y causa conflicto.Si está utilizando la consola administrativa para crear su entorno de despliegue, puede decidir en función de si desea que las tablas se creen automáticamente o no.

Después de completar la última solicitud, verá información parecida a la del siguiente ejemplo:

Escriba el directorio de salida [predeterminado=/WebSphere/V8T8DM/DeploymentManager/util/dbU

- 8. Pulse Intro para aceptar el directorio predeterminado para el archivo de diseño de base de datos, o escriba otro directorio en el que desee guardar el archivo y, a continuación, pulse Intro. Si todavía no ha creado el directorio en el sistema de archivos, la herramienta de diseño de base de datos lo creará automáticamente cuando se genere el archivo . Después de especificar la ubicación en la solicitud, puede ver información similar al ejemplo siguiente: Especifique el nombre de archivo de salida [valor predeterminado=bpm.advanced.nd.topology.dbD
- 9. Pulse Intro para aceptar el nombre predeterminado para el archivo, o escriba otro nombre de archivo y luego pulse Intro. Una vez especificado el nombre de archivo, verá información parecida a la del ejemplo siguiente: ¿generar scripts de base de datos? (s/n) [predeterminado=s] :

10. Opcional: Si también desea generar scripts de base de datos basados en la información proporcionada a la herramienta de diseño de base de datos, escriba y y pulse Intro. Puede ver información parecida a la del siguiente ejemplo:

[información] El/Los script(s) se ha(n) generado en WAS\_HOME/profiles/default/util/dbUtils/DB2- $\epsilon$ [información] gracias, abandonando ahora...

Se crea un archivo de diseño de base de datos y, opcionalmente, se crean scripts de base de datos en las ubicaciones que ha especificado.

Después de utilizar la herramienta de diseño de base de datos para configurar un componente específico, los scripts SQL generados se pueden utilizar para crear las tablas de base de datos. El archivo de diseño de base de datos generado incluye valores sólo para este componente configurado y no es suficiente para utilizarlo de las siguientes maneras:

- Cuando utilice Profile Management para crear un perfil
- v Cuando utilice el programa de utilidad de línea de mandatos **manageprofiles** para crear un perfil
- Cuando utilice Deployment Environment para crear su entorno.

*Resolución de problemas de la herramienta de diseño de base de datos:*

Si tiene errores en los scripts de base de datos, puede utilizar la información de diagnóstico y validación proporcionada por la herramienta de diseño de base de datos para diagnosticar los problemas.

#### **Errores de propiedad necesaria vacía**

Cuando las propiedades obligatorias userName y password no están definidas, es posible que aparezcan mensajes del siguiente tipo en el resultado:

[estado] WBI BSPACE no se ha completado con 2 elemento(s) restante(s): [ 1 ] BSpace.WBI\_BSPACE : authAlias : la propiedad requerida 'userName' para

userId está vacía. [ 2 ] BSpace.WBI\_BSPACE : authAlias : la propiedad requerida 'password' para

DB PASSWORD está vacía.

# **Salida de ejemplo de ejecución de una validación del diseño de base de datos existente**

Cuando se ejecuta una validación del diseño de base de datos existente, es posible que vea avisos del siguiente tipo en el resultado:

DbDesignGenerator.bat -v DB2-distributed-

...

[WARNING] 2 potential problems are found in the scripts. They are DB USER @ line 46 in file configCommonDB.bat DB\_USER @ line 80 in file configCommonDB.sh

### **Contenido del archivo de registro de la herramienta de diseño de base de datos**

Cuando ejecuta la herramienta de diseño de base de datos, se crea el archivo dbDesignGenerator.log en la ubicación desde la que se ejecuta el mandato de la herramienta de diseño de base de datos. El archivo de registro contiene todos los mensajes de solicitud y valores entrados. El archivo de registro no contiene ningún dato de rastreo adicional.

*Creación de archivos de diseño de bases de datos de DB2 para z/OS:*

Puede especificar el diseño de la configuración de la base de datos utilizando la herramienta de diseño de base de datos. El diseño puede ser para un componente específico o para una configuración de base de datos de nivel empresarial que soporte la todas las funcionalidades de IBM Business Process Manager.

*Creación de archivos de diseño de bases de datos y scripts de bases de datos para entornos de despliegue con DB2 para z/OS:*

Utilice la herramienta de diseño de base de datos para generar un archivo de diseño que se utiliza para configurar sus bases de datos al crear un perfil de gestor de despliegue o al utilizar el asistente de entorno de despliegue.La herramienta de diseño de la base de datos también genera scripts de base de datos que puede utilizar para crear sus tabla de base de datos.

Asegúrese de que ha instalado IBM Business Process Manager. La herramienta de diseño de base de datos sólo está disponible desde los archivos binarios de instalación.

Antes de ejecutar la herramienta de diseño de base de datos, prepare la siguiente información:

- v La información acerca de la configuración de la base de datos que está diseñando. Este podría ser un documento que describe el propósito general de la configuración de base de datos, proporcionado por el administrador de base de datos o por la arquitectura de solución. También puede ser una descripción de los parámetros y propiedades necesarios.Esta información debe incluir:
	- La ubicación de las tablas de base de datos.
	- La ubicación del controlador JDBC en el sistema donde se creará el perfil de servidor.
	- El ID de usuario y contraseña para la autenticación en la base de datos.
- v La información acerca de cómo IBM Business Process Manager y sus componentes se instalaron, el software de la base de datos que se utiliza y las propiedades que necesita ese tipo de base de datos.
- v El conocimiento de los perfiles que planea crear, específicamente, la relación funcional entre el tipo de perfil y la base de datos.
- v La información acerca del patrón de tipología que se va a implementar y el conocimiento acerca de cómo el diseño de la base de datos se ajusta al patrón que planea utilizar.

Puede ejecutar la herramienta de diseño de base de datos en modalidad interactiva para definir los valores de configuración de base de datos y guardarlos en un nuevo archivo de diseño de base de datos o a un archivo existente.En forma opcional, puede generar scripts de base de datos que se pueden utilizar para crear los objetos de base de datos para su tipo de base de datos. Cuando ejecute la herramienta, las opciones disponibles cambian dependiendo del entorno y tipo de datos que se están configurando.

También puede ejecutar la herramienta de diseño de base de datos en modalidad silenciosa con los parámetros de línea de mandatos para editar o validar un archivo de diseño de base de datos existente, o para generar los scripts de base de datos para la configuración definida en un archivo de diseño de base de datos existente.El mandato**DbDesignGenerator** tiene los siguientes parámetros de línea de comandos:

-? , -ayuda

mostrar información de ayuda.

- -e nombre\_archivo\_diseño\_base\_datos edite el archivo de diseño de base de datos especificado (por ej. \*.dbDesign, \*.properties).
- -v archivo diseño base datos | directorio salida scripts base datos
- cuando se proporciona archivo\_diseño\_base\_datos, la validación se realiza en el archivo de diseño de base de datos especificado de acuerdo

con las especificaciones de la base de datos. Cuando se proporciona directorio\_salida\_scripts\_base\_d del directorio especificado. Actualmente sólo

se pueden validar los scripts generados a partir del generador de DDL modelo.

-g archivo\_diseño\_base\_datos [-d directorio\_salida] [archivo\_diseño\_base\_datos2] [-d directorio\_sali [archivo diseño base datosN] [-d directorio\_salidaN]

genere los scripts de base de datos a partir de los archivos de diseño especificados en la modali Los scripts generados se colocarán en los directorios

de salida correspondientes o, si éstos faltan, en las ubicaciones predeterminadas.

Al definir una configuración de base de datos de DB2 para z/OS, puede especificar cómo agrupar los scripts de base de datos de SQL que desea generar para los componentes de IBM Business Process Manager. El valor predeterminado es que los scripts se generen en directorios individuales para cada componente. Antes de ejecutar la herramienta de diseño de bases de datos, decida la ubicación donde se almacenarán los archivos que generará la herramienta. Es importante utilizar una vía de acceso de directorio y una estructura que refleje cómo desea que se distribuyan los objetos de base de datos en el sistema DB2 para z/OS. Para cada base de datos que cree, utilice un único directorio de salida y genere todos el esquema necesario para crear la base de datos en ese directorio. Como ayuda de referencia, también puede basar el nombre del directorio de SQL en el nombre de la base de datos que tiene previsto crear.

Por ejemplo, si pretende crear una sola base de datos llamada W1MYDB, puede generar los scripts de base de datos para todos los componentes de base de datos en el directorio único /tmp/DB2-zOS/W1MYDB. Si necesita dos bases de datos, con un ámbito a nivel de célula y a nivel de clúster, puede estructurar el esquema de base de datos tal como se muestra en el siguiente ejemplo:

- v Para crear una base de datos llamada W8CELLDB, que contiene objetos de base de datos con un ámbito en el nivel de célula, genere los scripts de base de datos para el componente de base de datos común en un directorio como: /tmp/DB2-zOS/W8CELLDB. Posteriormente, puede ejecutar el esquema generado para crear los objetos de base de datos para el componente de base de datos común en la base de datos W8CELLDB.
- v Para crear una base de datos llamada W8S1DB, que contiene los objetos de base de datos con un ámbito en el nivel de clúster, genere los scripts de base de datos para todos los demás componentes IBM Business Process Manager en un directorio como /tmp/DB2-zOS/W8S1DB. Posteriormente, puede ejecutar el esquema generado para crear los objetos de base de datos para estos componentes en la base de datos W8S1DB.

**Restricción:** La herramienta de diseño de base de datos no es compatible con Common Event Infrastructure (CEI).

**Restricción:** Si desea utilizar una base de datos de Business Space diferente cuando ejecute la herramienta de diseño de base de datos, no puede utilizar BSPACE como el nombre de base de datos. Si necesita que el nombre de base de datos seaBSPACE, puede completar los siguientes pasos:

1. Ejecute la herramienta de diseño de base de datos como se describe en el procedimiento y acepte el nombre predeterminado de la base de datos seleccionada para Business Space.

**Nota:** Lleve a cabo los pasos para crear un archivo de diseño de base de datos, pero no genere los scripts de base de datos cuando se le solicite.

- 2. Edite el archivo de diseño de base de datos que se genera y actualice el nombre de base de datos para Business Space en la sección [inicio] = BSpace : WBI\_BSPACE, cambie el valor de nombre base datos en BSPACE.
- 3. Guarde el archivo de diseño de base de datos.
- 4. Ejecute la herramienta de diseño de base de datos de nuevo con la opción de generar scripts de base de datos desde un diseño de base de datos, y utilice el archivo de diseño de base de datos actualizado para proporcionar la entrada para los scripts de base de datos.

Si utiliza un archivo de diseño de base de datos que designa a BSPACE para la base de datos Business Space, cuando cree un entorno de despliegue o un perfil autónomo utilizando ese archivo de diseño de base de datos, debe cambiar el nombre de base de datos en forma manual a BSPACE en el asistente de entorno de despliegue o en la herramienta de gestión de perfiles.

1. Ejecute el mandato **DbDesignGenerator.sh** desde el directorio *raíz\_instalación*/util/dbUtils. Por ejemplo:

## **/opt/IBM/WebSphere/AppServer/util/dbUtils> DbDesignGenerator.sh**

**Consejo:** Si ve el mensaje El sistema no encuentra la vía de acceso especificada. puede que haya escrito un nombre incorrecto de vía de acceso. Vuelva a escribir la vía de acceso.

Cuando la herramienta de diseño de base de datos se inicie correctamente, verá información similar a la del siguiente ejemplo:

[información] ejecutando DbDesignGenerator en modalidad interactiva...

[información] Escriba 'q' para salir sin guardar; '-' para regresar al menú anterior; '?' par solicitar ayuda cuando lo desee. [información] Para aceptar los valores predeterminados proporcionados, simplemente pulse la t

[información] Seleccione una de las siguientes [opciones de diseño]: (1)Crear un diseño de base de datos para un perfil autónomo o un Development Environment (ent (2)Crear un diseño de base de datos para un componente único (3)Editar un diseño de base de datos existente (4)Generar scripts de base de datos a partir de un diseño de base de datos (5)salir [q]

Introduzca el número para la opción de diseño:

2. Para seleccionar la opción (1)Crear un diseño de base de datos para el perfil autónomo o el entorno de despliegue, escriba el número 1 y pulse Intro.

El sistema le solicita que elija un patrón de base de datos, por ejemplo:

[información] Seleccione uno de los siguientes [patrones de base de datos] :

(1)bpm.advanced.nd.topology (2)bpm.advanced.standalone (3)bpm.standard.nd (4)bpm.standard.standalone (5)wesb.nd.topology (6)wesb.standalone

3. Para crear el patrón de diseño de base de datos para el entorno de despliegue que planea configurar, escriba el número para la opción apropiada y pulse Intro. Seleccione opciones que incluyan ".nd."

Por ejemplo, para configurar el patrón de base de datos para un entorno de despliegue para IBM Business Process Manager Advanced, escriba el número 1 para seleccionar una opción (1)bpm.advanced.nd.topology y pulse Intro.Puede ver la lista de los componentes de base de datos que puede configurar para el entorno seleccionado, con una solicitud para elegir un componente para configurar; por ejemplo:

[información] Edite cualquier componente de base de datos que tenga el estado "no completado" pa [información] Los componentes de base de datos completados se pueden editar para cambiar valores [información] Diseñe primero el componente "maestro" y luego cualquier componente padre, ya que

```
[información] Seleccione uno de los siguientes [componentes de base de datos]:
(1)[WBI_CommonDB] WBI_CommonDB : [maestro] [estado = no completado]
(2)[BPC] WBI_BPC : \overline{[}estado = no completado]
(3)[BPM PerformanceDW] BPM PerformanceDW : [estado = no completado]
(4)[BPM_ProcessServer] BPM_ProcessServer : [estado = no completado]
(5)[BSpace] WBI BSPACE : [estado = no completado]
(6)[SibME] WBI_BPC_ME : [estado = no completado]
(7)[SibME] WBI CEI ME : [estado = no completado]
(8)[SibME] WBI_SCA_APP_ME : [estado = no completado]
(9)[SibME] WBI_SCA_SYS_ME : [estado = no completado]
(10)[SibMe] BPM_PerformanceDW_ME : [estado = no completado]
(11)[SibMe] BPM_ProcessServer_ME : [estado = no completado]
(12)[guardar y salir]
```
4. Escriba el número para la opción adecuada para configurar el componente de base de datos maestra y pulse Intro. El componente de base de datos listado como componente maestro, tiene [maestro] junto al nombre y debe configurarse primero.

Por ejemplo, digite el número 1 para seleccionar la opción (1)[WBI\_CommonDB] WBI CommonDB : [maestro] [estado = sin completar], y pulse la tecla

intro. Verá información parecida al ejemplo siguiente:

[estado] WBI CommonDB no se ha completado con 1 elemento(s) restante(s): [ 1 ] CommonDB.WBI CommonDB : : La clave DbType no se ha establecido.

¿Desea editar este componente de base de datos? (s/n) [predeterminado=s] :

5. Para editar la configuración de base de datos del componente, escriba y y presione Intro.

Se le solicitará un directorio de salida para los scripts SQL que la herramienta de diseño de base de datos puede generar y que usted puede utilizar para crear la base de datos de los objetos. Si opta por generar scripts SQL más adelante en este procedimiento, los scripts se guardan automáticamente en este directorio.

Especifique el directorio de salida de los archivos SQL que se generarán para WBI CommonDB [pre

6. Especifique un directorio de salida para los scripts SQL y pulse Intro. Debe especificar una vía de acceso del directorio totalmente cualificada donde quiere intercalar todos los scripts SQL para una base de datos específica; por ejemplo: WAS\_HOME/profiles/default/dbscripts/DB2-zOS/W8CELLDB. Luego, pulse Intro. Si todavía no ha creado el directorio en el sistema de archivos, la herramienta de diseño de base de datos lo crea automáticamente cuando se generen scripts SQL. Si el directorio especificado ya existe, puede elegir sobrescribir el contenido o especificar otro directorio.

**Consejo:** El valor que especifique se guardará como referencia en el archivo de diseño de base de datos cuando este archivo se genera.

Se le solicitará que seleccione el tipo de base de datos que está configurando; por ejemplo:

[información] Seleccione uno de los siguientes [tipos de base de datos]:

- (1)DB2-distributed (2)DB2-zOS (3)Oracle (4)SQL Server
- 7. Escriba 2 para seleccionar (2)DB2-zOS y pulse Intro. Aparecerán una serie de solicitudes para que especifique las propiedades de la base de datos.Estas solicitudes varían según el tipo de base de datos.

Por ejemplo, después de seleccionar este tipo de base de datos para la configuración de la base de datos común, verá una serie de solicitudes similares a las del siguiente ejemplo:

[información] Escriba los valores de las propiedades en la sección de objetos de base de dato Nombre de usuario de origen de datos[predeterminado=] : Nombre de esquema de base de datos (SQLID)[predeterminado=] : Agrupación de almacenamiento intermedio de 4K para tablas[predeterminado=BP1] : Agrupación de almacenamiento intermedio para índices[predeterminado=BP2] : Agrupación de almacenamiento intermedio de 4K para datos LOB[predeterminado=BP3] : Agrupación de almacenamiento intermedio de 8K para tablas[predeterminado=BP8K1] : Agrupación de almacenamiento intermedio de 16K para tablas[predeterminado=BP16K1] : Agrupación de almacenamiento intermedio de 32K para tablas[predeterminado=BP32K1] : Nombre de grupo de almacenamiento[predeterminado=] :

8. Para cada solicitud, pulse Enter para aceptar el valor predeterminado mostrado, o ingrese su valor preferido y pulse Enter.

La seguridad administrativa de solicitud (si está presente) hace referencia al nombre de usuario y una contraseña para la consola administrativa.

Después de completar la última solicitud de las propiedades de base de datos, podrá ver la información siguiente:

[información] Ha completado las propiedades de la sección de objetos de base de datos necesar

Para omitir las propiedades de origen de datos, especifique 's'; o cualquier otra cosa para c

9. Para configurar el componente de las propiedades de origen de datos, especifique una opción que no sea s y pulse Intro. Para saltarse esta configuración y aceptar los valores predeterminados, escriba s y pulse Intro.

**Consejo:** Si planea utilizar la herramienta de diseño de base de datos para generar un archivo de diseño de base de datos para utilizar como entrada de la creación de perfiles o configuración de la topología, debe configurar el origen de datos. Si planea utilizar la herramienta de diseño de base de datos para generar SQL, este paso es opcional.

Si ha decidido configurar el origen de datos para el tipo de base de datos seleccionado, verá la lista de proveedores de datos para el origen de datos. Por ejemplo, puede ver los siguientes proveedores de base de datos para el tipo de base de datos: DB2-zOS.

[información] Seleccione uno de los siguientes [proveedores de base de datos] :

(1)Proveedor de controlador JDBC DB2 Universal (XA) e z/OS remoto (2)Proveedor de controlador DB2 Universal JDBC en z/OS local

a. Escriba el número apropiado para seleccionar un proveedor de base de datos para el origen de datos y pulse Intro. Por ejemplo, para seleccionar la opción para (1)Proveedor de controlador JDBC DB2 Universal (XA) en z/OS remoto como proveedor de base de datos, especifique el número 1 y pulse Intro. Después de seleccionar este proveedor de base de datos, verá una serie de solicitudes similares a las del siguiente ejemplo:

[información] Escriba los valores de las propiedades en la sección de propiedades de origen Ubicación de base de datos en el sistema z/OS[predeterminado=] : Host de servidor de bases de datos[predeterminado=] : Puerto del servidor de bases de datos[predeterminado=] : Nombre de usuario de origen de datos[predeterminado=] : Contraseña de origen de datos[predeterminado=] : Vía de acceso de controlador JDBC Universal DB2[default=\${WAS\_INSTALL\_ROOT}/jdbcdrivers/DB2]: Vía de acceso de controlador JDBC Universal[default=\${WAS INSTALL ROOT}/jdbcdrivers/DB2] : Vía de acceso nativa de controlador JDBC Universal DB2 (Debería estar vacía puesto que en máq

**Nota:** La contraseña está cifrada en los archivos de salida generados.

b. En cada solicitud, pulse Intro para aceptar el valor predeterminado mostrado o especifique su valor preferido y pulse Intro. En caso de que se le pregunte si desea crear las tablas de base de datos durante la configuración, especifique false.Esta opción le permite ejecutar los scripts SQL manualmente en el tiempo designado y crear y organizar las bases de datos según su DB2 para z/OS mejores prácticas y convenciones.

Después de completar la última solicitud, verá información parecida a la del siguiente ejemplo:

[estado] WBI CommonDB se ha completado con 0 elemento(s) restante(s):

------------------------------------------------------------------------------------

[información] Edite cualquier componente de base de datos que tenga el estado "no completado" pa [información] Los componentes de base de datos completados se pueden editar para cambiar valores [información] Diseñe primero el componente "maestro" y luego cualquier componente padre, ya que

```
[información] Seleccione uno de los siguientes [componentes de base de datos]:
(1)[WBI_CommonDB] WBI_CommonDB : [maestro] [estado = completado]
(2)[BPC] WBI_BPC : [estado = completado]
(3)[BPM_PerformanceDW] BPM_PerformanceDW : [estado = completado]
(4)[BPM_ProcessServer] BPM_ProcessServer : [estado = no completado]
(5)[BSpace] WBI_BSPACE : [estado = completado]
(6)[SibME] WBI_BPC_ME : [estado = completado]
(7)[SibME] WBI_CEI_ME : [estado = completado]
(8)[SibME] WBI_SCA_APP_ME : [estado = completado]
(9)[SibME] WBI_SCA_SYS_ME : [estado = completado]
(10)[SibMe] BPM_PerformanceDW_ME : [padre = BPM_PerformanceDW] [estado = completado]
(11)[SibMe] BPM_ProcessServer_ME : [padre = BPM_ProcessServer] [estado = completado]
(12)[guardar y salir]
```
Después de terminar de configurar el componente de la base de datos maestra, la herramienta de diseño de base de datos propaga los valores que ha introducido por los componentes restantes. Si esto se puede realizar de forma satisfactoria,estos componentes también se marcan como [estado = completado] junto con el componente maestro. Si esto no se puede hacer por alguna razón, permanecerán listados como [estado = no completado].

10. Siga los pasos anteriores para configurar los componentes restantes de la base de datos que están listados como [estado = no completado]. Para cualquier componente de base de datos que esté listado como padre de otro componente, configure el componente padre antes del resto, puesto que la información proporcionada será utilizada como valores predeterminados para el componente de base de datos que lista al padre.También puede elegir volver a configurar los componentes listados como [estado = completado] como resultado de configurar el componente de base de datos maestra.

**Nota:** Para DB2 para z/OS, debe configurar cada uno de los componentes restantes.Son aplicables las directrices siguientes:

- v Asegúrese de que especifica el nombre apropiado del esquema para cada uno de los componentes restantes de la base de datos. Normalmente, el Process Server, el Performance Data Warehouse (almacén de datos de rendimiento) y los componentes de motor de mensajería requieren nombres de esquemas únicos; a los componentes restantes se les puede asignar el mismo nombre de esquema. Es posible que también se le soliciten otros valores que sean exclusivos para el tipo de componente que se está configurando; por ejemplo, un prefijo para los nombres de espacio de tabla o un valor para los nombres de catálogo VSAM (VCAT).
- Si pretende utilizar una sola base de datos para todos los motores de mensajería del bus de integración del sistema, especifique prefijos únicos para los nombres de espacios de tablas, porque estos prefijos se utilizarán para mantener en la base de datos el nombre único del espacio de tabla de cada motor de mensajes.
- Al configurar cada componente, verifique que los valores heredados del componente maestro sean adecuados y, si es necesario, modifíquelos. Por ejemplo, si pretende utilizar más de una base de datos, es posible que desee modificar el nombre de la base de datos para reflejar la distribución que pretendía de los objetos de base de datos en el subsistema DB2 para z/OS.

Si selecciona bpm.advanced.nd.topology,después de configurar el componente maestro, debe configurar manualmente los componentes BPM\_PerformanceDW y BPM\_ProcessServer. También edite los valores de configuración de los componentes restantes para asegurarse de que la configuración es adecuada para cada base de datos que desee crear.

```
[información] Seleccione uno de los siguientes [componentes de base de datos]:
(1)[WBI_CommonDB] WBI_CommonDB : [maestro] [estado = completado]
(2)[BPC] WBI_BPC : [estado = completado]
(3)[BPM_PerformanceDW] BPM_PerformanceDW : [estado = no completado]
(4)[BPM_ProcessServer] BPM_ProcessServer : [estado = no completado]
(5)[BSpace] WBI_BSPACE : [estado = completado]
(6)[SibME] WBI BPC ME : [estado = completado]
(7)[SibME] WBI_CEI_ME : [estado = completado]
(8)[SibME] WBI_SCA_APP_ME : [estado = completado]
(9)[SibME] WBI_SCA_SYS_ME : [estado = completado]
(10)[SibMe] BPM_PerformanceDW_ME : [estado = completado]
(11)[SibMe] BPM_ProcessServer_ME : [estado = completado]
(12)[guardar y salir]
```
Escriba el número para el componente de base de datos: 12

 $[estado]$  bpm.advanced.nd.topology no se ha completado con 6 elemento(s) restante(s): [ 1 ] BPM\_ProcessServer.BPM\_ProcessServer : databaseObjects : la propiedad necesaria 'schemaName' para SCHEMA está vacía. [ 2 ] BPM\_ProcessServer.BPM\_ProcessServer : databaseObjects : la propiedad necesaria 'catalog' para VCAT está vacía. [ 3 ] BPM\_ProcessServer.BPM\_ProcessServer : databaseObjects : la propiedad necesaria 'adminUserName' para SECURITY\_ADMIN\_USER está vacía. [ 4 ] BPM\_ProcessServer.BPM\_ProcessServer : databaseObjects : la propiedad necesaria 'adminPassword' para SECURITY\_ADMIN\_PASSWORD está vacía. [ 5 ] BPM\_PerformanceDW.BPM\_PerformanceDW : databaseObjects : la propiedad necesaria

'schemaName' para esquema está vacía. [ 6 ] BPM\_PerformanceDW.BPM\_PerformanceDW : databaseObjects : la propiedad necesaria 'catalog' para VCAT está vacía.

11. Cuando todos los componentes de base de datos para el patrón de base de datos se han configurado y están listados como [estado = completado] en la herramienta de diseño base de datos, escriba el número apropiado para seleccionar [guardar y salir] y pulse Intro. Puede ver información parecida a la del siguiente ejemplo:

[estado] bpm.advanced.nd.topology se ha completado con 0 elemento(s) restante(s): Especifique

- 12. Pulse Intro para aceptar el directorio predeterminado para el archivo de diseño de base de datos, o escriba otro directorio en el que desee guardar el archivo y, a continuación, pulse Intro. Si todavía no ha creado el directorio en el sistema de archivos, la herramienta de diseño de base de datos lo creará automáticamente cuando se genere el archivo . Después de especificar la ubicación en la solicitud, puede ver información similar al ejemplo siguiente: Especifique el nombre de archivo de salida [valor predeterminado=bpm.advanced.nd.topology.dbDesi
- 13. Pulse Intro para aceptar el nombre predeterminado para el archivo de diseño de base de datos, o escriba otro nombre de archivo y luego pulse Intro. Si un archivo con el mismo nombre ya existe en el directorio especificado, puede optar por sobrescribir el archivo o especificar un nombre de archivo diferente. Después de escribir el nombre del archivo en la solicitud, puede ver información similar al ejemplo siguiente:

¿generar scripts de base de datos? (s/n) [predeterminado=s] :

14. Para generar los scripts de base de datos para cada componente en el directorio que especificó anteriormente, escriba y y pulse Intro. Se visualiza una serie de mensajes informativos para indicar que se generaron los scripts para todos los componentes. Para cada componente, verá información parecida a la del siguiente ejemplo:

[información] [información] El/Los script(s) se ha(n) generado en WAS HOME/profiles/default/dbs Cuando se haya generado el último conjunto de scripts, verá información parecida a la del siguiente ejemplo:

[información] gracias, abandonando ahora...

Se crean los siguientes archivos:

- v Se crea el archivo de diseño de base de datos en el directorio especificado.
- v Se crean los scripts de base de datos en uno o en varios de los directorios especificados. Cada uno de los directorios también contiene un script **createDB2.sh** que más adelante podrá ejecutar junto con los scripts de base de datos, para crear los objetos de base de datos.
- v Se crea en el directorio un archivo de registro llamado dbDesignGenerator.log, desde donde ha ejecutado el mandato **DbDesignGenerator**.

Puede especificar el archivo de diseño de base de datos de varias maneras:

- v Cuando utiliza Profile Management para crear un perfil
- v Cuando utiliza el programa de utilidad de línea de mandatos **manageprofiles** para crear un perfil
- Cuando utiliza Deployment Environment para crear su entorno.

El archivo de diseño de base de datos también se puede utilizar cuando configura un servidor como Process Server, Process Center o Performance Data Warehouse en la consola de administración.

*Creación de archivos de diseño de bases de datos y scripts de bases de datos para un componente específico con DB2 para z/OS en un entorno de despliegue de red:*

Puede utilizar la herramienta de diseño de base de datos para generar un archivo de diseño, y, opcionalmente, scripts de base de datos para las tablas de base de datos necesarias para componentes específicos: IBM Business Process Manager

Asegúrese de que ha instalado IBM Business Process Manager. La herramienta de diseño de base de datos sólo está disponible desde los archivos binarios de instalación.

Antes de ejecutar la herramienta de diseño de base de datos, prepare la siguiente información:

- v La información acerca de la configuración de la base de datos que está diseñando. Este podría ser un documento que describe el propósito general de la configuración de base de datos, proporcionado por el administrador de base de datos o por la arquitectura de solución. También puede ser una descripción de los parámetros y propiedades necesarios.Esta información debe incluir:
	- La ubicación de las tablas de base de datos.
	- La ubicación del controlador JDBC en el sistema donde se creará el perfil de servidor.
	- El ID de usuario y contraseña para la autenticación en la base de datos.
- v La información acerca de cómo IBM Business Process Manager y sus componentes se instalaron, el software de la base de datos que se utiliza y las propiedades que necesita ese tipo de base de datos.
- v El conocimiento de los perfiles que planea crear, específicamente, la relación funcional entre el tipo de perfil y la base de datos.
- v La información acerca del patrón de tipología que se va a implementar y el conocimiento acerca de cómo el diseño de la base de datos se ajusta al patrón que planea utilizar.

Puede ejecutar la herramienta de diseño de base de datos en modalidad interactiva para definir los valores de configuración de base de datos y guardarlos en un nuevo archivo de diseño de base de datos o a un archivo existente.En forma opcional, puede generar scripts de base de datos que se pueden utilizar para crear los objetos de base de datos para su tipo de base de datos. Cuando ejecute la herramienta, las opciones disponibles cambian dependiendo del entorno y tipo de datos que se están configurando.

También puede ejecutar la herramienta de diseño de base de datos en modalidad silenciosa con los parámetros de línea de mandatos para editar o validar un archivo de diseño de base de datos existente, o para generar los scripts de base de datos para la configuración definida en un archivo de diseño de base de datos existente.El mandato**DbDesignGenerator** tiene los siguientes parámetros de línea de comandos:

```
-? , -ayuda
  mostrar información de ayuda.
-e nombre archivo diseño base datos
  edite el archivo de diseño de base de datos especificado (por ej. *.dbDesign, *.properties).
-v archivo diseño base datos | directorio salida scripts base datos
   cuando se proporciona archivo_diseño_base_datos, la validación se realiza en el archivo de
diseño de base de datos especificado de acuerdo
con las especificaciones de la base de datos. Cuando se proporciona directorio_salida_scripts base
del directorio especificado. Actualmente sólo
se pueden validar los scripts generados a partir del generador de DDL modelo.
-g archivo_diseño_base_datos [-d directorio_salida] [archivo_diseño_base_datos2] [-d directorio_salida2] ...
[archivo diseño base datosN] [-d directorio_salidaN]
   genere los scripts de base de datos a partir de los archivos de diseño especificados en la moda
Los scripts generados se colocarán en los directorios
de salida correspondientes o, si éstos faltan, en las ubicaciones predeterminadas.
Restricción: La herramienta de diseño de base de datos no es compatible con
Common Event Infrastructure (CEI).
```
**Importante:** Si pretende generar scripts de base de datos para los motores de mensajes del bus de integración de servicios, debe repetir todos los pasos del siguiente procedimiento para definir la configuración de la base de datos y generar los scripts para cada motor de mensajes que necesita. Por ejemplo, si necesita scripts para seis motores de mensajes, realice este procedimiento seis veces.

1. Ejecute el mandato **DbDesignGenerator.sh** desde el directorio *raíz\_instalación*/util/dbUtils. Por ejemplo:

# **/opt/IBM/WebSphere/AppServer/util/dbUtils> DbDesignGenerator.sh**

**Consejo:** Si ve el mensaje El sistema no encuentra la vía de acceso especificada. puede que haya escrito un nombre incorrecto de vía de acceso. Vuelva a escribir la vía de acceso.

Cuando la herramienta de diseño de base de datos se inicie correctamente, verá información similar a la del siguiente ejemplo:

[información] ejecutando DbDesignGenerator en modalidad interactiva...

[información] Escriba 'q' para salir sin guardar; '-' para regresar al menú anterior; '?' para solicitar ayuda cuando lo desee. [información] Para aceptar los valores predeterminados proporcionados, simplemente pulse la tec

[información] Seleccione una de las siguientes [opciones de diseño]: (1) Crear un diseño de base de datos para un perfil autónomo o un Development Environment (entorn (2)Crear un diseño de base de datos para un componente único (3)Editar un diseño de base de datos existente (4)Generar scripts de base de datos a partir de un diseño de base de datos (5)salir [q]

Introduzca el número para la opción de diseño:

2. Para seleccionar la opción (2)Crear un diseño de base de datos para un único componente, escriba el número 2 y pulse Intro.

Se le solicitará que elija un componente, tal como se muestra en el siguiente ejemplo:

[información] Seleccione uno de los siguientes [componentes] :

(1)bpc (2)bpcreporting (3)bpm\_performancedw (4)bpm\_processserver (5)bspace (6)cei  $(7)$ sca (8)sibme (9)wbi\_commondb

3. Para crear un diseño de base de datos para el componente que planea configurar, escriba el número de la opción apropiada y pulse la tecla Intro.

Por ejemplo, para configurar el componente de base de datos de Process Server (servidor de procesos) IBM, escriba el número4 para seleccionar una opción (4)bpm\_processserver y pulse Intro.

Se le solicitará un directorio de salida para los scripts SQL que la herramienta de diseño de base de datos puede generar y que usted puede utilizar para crear la base de datos de los objetos. Si opta por generar scripts SQL más adelante en este procedimiento, los scripts se guardan automáticamente en este directorio.

Escriba el directorio de salida de los archivos SQL que se generarán para BPM ProcessServer [pre

4. Especifique un directorio de salida para los scripts SQL y pulse Intro. Debe especificar una vía de acceso del directorio totalmente cualificada donde quiere intercalar todos los scripts SQL para una base de datos específica; por

ejemplo: WAS\_HOME/profiles/default/dbscripts/DB2-zOS/W8CELLDB. Luego, pulse Intro. Si todavía no ha creado el directorio en el sistema de archivos, la herramienta de diseño de base de datos lo crea automáticamente cuando se generen scripts SQL. Si el directorio especificado ya existe, puede elegir sobrescribir el contenido o especificar otro directorio.

**Consejo:** El valor que especifique se guardará como referencia en el archivo de diseño de base de datos cuando este archivo se genera.

Se le solicitará que seleccione el tipo de base de datos que está configurando; por ejemplo:

[información] Seleccione uno de los siguientes [tipos de base de datos]:

- (1)DB2-distributed (2)DB2-zOS (3)Oracle (4)SQL Server
- 5. Escriba 2 para seleccionar (2)DB2-zOS y pulse Intro. Aparecerán una serie de solicitudes para que especifique las propiedades de la base de datos.Estas solicitudes varían según el tipo de base de datos.

Por ejemplo, después de seleccionar este tipo de base de datos para la configuración de la base de datos común, verá una serie de solicitudes similares a las del siguiente ejemplo:

[información] Escriba los valores de las propiedades en la sección de objetos de base de dato Nombre de usuario de origen de datos[predeterminado=] : Nombre de esquema de base de datos (SQLID)[predeterminado=] : Agrupación de almacenamiento intermedio de 4K para tablas[predeterminado=BP1] : Agrupación de almacenamiento intermedio para índices[predeterminado=BP2] : Agrupación de almacenamiento intermedio de 4K para datos LOB[predeterminado=BP3] : Agrupación de almacenamiento intermedio de 8K para tablas[predeterminado=BP8K1] : Agrupación de almacenamiento intermedio de 16K para tablas[predeterminado=BP16K1] : Agrupación de almacenamiento intermedio de 32K para tablas[predeterminado=BP32K1] : Nombre de grupo de almacenamiento[predeterminado=] :

6. Para cada solicitud, pulse Enter para aceptar el valor predeterminado mostrado, o ingrese su valor preferido y pulse Enter.

La seguridad administrativa de solicitud (si está presente) hace referencia al nombre de usuario y una contraseña para la consola administrativa.

Después de completar la última solicitud de las propiedades de base de datos, podrá ver la información siguiente:

[información] Ha completado las propiedades de la sección de objetos de base de datos necesar

Para omitir las propiedades de origen de datos, especifique 's'; o cualquier otra cosa para c

7. Para configurar el componente de las propiedades de origen de datos, especifique una opción que no sea s y pulse Intro. Para saltarse esta configuración y aceptar los valores predeterminados, escriba s y pulse Intro.

**Consejo:** Si planea utilizar la herramienta de diseño de base de datos para generar un archivo de diseño de base de datos para utilizar como entrada de la creación de perfiles o configuración de la topología, debe configurar el origen de datos. Si planea utilizar la herramienta de diseño de base de datos para generar SQL, este paso es opcional.

Si ha decidido configurar el origen de datos para el tipo de base de datos seleccionado, verá la lista de proveedores de datos para el origen de datos. Por ejemplo, puede ver los siguientes proveedores de base de datos para el tipo de base de datos: DB2-zOS.

[información] Seleccione uno de los siguientes [proveedores de base de datos] :

(1)Proveedor de controlador JDBC DB2 Universal (XA) e z/OS remoto

(2)Proveedor de controlador DB2 Universal JDBC en z/OS local

a. Escriba el número apropiado para seleccionar un proveedor de base de datos para el origen de datos y pulse Intro. Por ejemplo, para seleccionar la opción para (1)Proveedor de controlador JDBC DB2 Universal (XA) en z/OS remoto como proveedor de base de datos, especifique el número 1 y pulse Intro. Después de seleccionar este proveedor de base de datos, verá una serie de solicitudes similares a las del siguiente ejemplo: [información] Escriba los valores de las propiedades en la sección de propiedades de origen Ubicación de base de datos en el sistema z/OS[predeterminado=] : Host de servidor de bases de datos[predeterminado=] :

Puerto del servidor de bases de datos[predeterminado=] :

Nombre de usuario de origen de datos[predeterminado=] :

Contraseña de origen de datos[predeterminado=] :

Vía de acceso de controlador JDBC Universal DB2[default=\${WAS\_INSTALL\_ROOT}/jdbcdrivers/DB2]: Vía de acceso de controlador JDBC Universal[default=\${WAS\_INSTALL\_ROOT}/jdbcdrivers/DB2] :

Vía de acceso nativa de controlador JDBC Universal DB2 (Debería estar vacía puesto que en máq

**Nota:** La contraseña está cifrada en los archivos de salida generados.

b. En cada solicitud, pulse Intro para aceptar el valor predeterminado mostrado o especifique su valor preferido y pulse Intro. En caso de que se le pregunte si desea crear las tablas de base de datos durante la configuración, especifique false.Esta opción le permite ejecutar los scripts SQL manualmente en el tiempo designado y crear y organizar las bases de datos según su DB2 para z/OS mejores prácticas y convenciones.

Después de completar la última solicitud, verá información parecida a la del siguiente ejemplo:

Escriba el directorio de salida [predeterminado=/WebSphere/V8T8DM/DeploymentManager/util/dbUti

- 8. Pulse Intro para aceptar el directorio predeterminado para el archivo de diseño de base de datos, o escriba otro directorio en el que desee guardar el archivo y, a continuación, pulse Intro. Si todavía no ha creado el directorio en el sistema de archivos, la herramienta de diseño de base de datos lo creará automáticamente cuando se genere el archivo . Después de especificar la ubicación en la solicitud, puede ver información similar al ejemplo siguiente: Especifique el nombre de archivo de salida [valor predeterminado=bpm.advanced.nd.topology.dbDesi
- 9. Pulse Intro para aceptar el nombre predeterminado para el archivo, o escriba otro nombre de archivo y luego pulse Intro. Una vez especificado el nombre de archivo, verá información parecida a la del ejemplo siguiente: ¿generar scripts de base de datos? (s/n) [predeterminado=s] :

10. Para generar scripts de base de datos basados en la información proporcionada en la herramienta de diseño de base de datos, escriba y y pulse Intro. Puede ver información parecida a la del siguiente ejemplo: [información] [información] El/Los script(s) se ha(n) generado en WAS\_HOME/profiles/default/dbs [información] gracias, abandonando ahora...

Se crea un archivo de diseño de base de datos y, opcionalmente, se crean scripts de base de datos en las ubicaciones que ha especificado.

Después de utilizar la herramienta de diseño de base de datos para configurar un componente específico, los scripts SQL generados se pueden utilizar para crear las tablas de base de datos. El archivo de diseño de base de datos generado incluye valores sólo para este componente configurado y no es suficiente para utilizarlo de las siguientes maneras:

- v Cuando utilice Profile Management para crear un perfil
- v Cuando utilice el programa de utilidad de línea de mandatos **manageprofiles** para crear un perfil
- Cuando utilice Deployment Environment para crear su entorno.

# **Tareas relacionadas**:

["Creación de los almacenes de datos del motor de mensajería" en la página 1037](#page-1044-0) Si los almacenes de datos del motor de mensajería todavía no se han creado, utilice la herramienta de diseño de base de datos para generar los scripts de base de datos que el administrador de base de datos utilizará para crear las tablas para los almacenes de datos del motor de mensajería .

### *Generación de scripts para crear objetos de base de datos en DB2 para z/OS:*

En una instalación de IBM Business Process Manager, puede generar scripts de base de datos para crear objetos de base de datos IBM Business Process Manager en un subsistema de base de datos DB2 para z/OS. Puede utilizar la herramienta de diseño de bases de datos para generar los scripts.

Asegúrese de que ha instalado IBM Business Process Manager. La herramienta de diseño de base de datos sólo está disponible desde los archivos binarios de instalación.

Prepare la siguiente información, que proporciona entrada a los scripts de base de datos que planea generar:

- v La información acerca de cómo IBM Business Process Manager y sus componentes están instalados.
- v La información sobre la configuración de base de datos que está diseñando para el subsistema DB2 para z/OS. Esta información la puede proporcionar el administrador de base de datos o la arquitectura de solución y puede incluir detalles acerca de los required parameters (parámetros necesarios) y propiedades; por ejemplo:
	- Los detalles del servidor de bases de datos
	- Los detalles del origen de datos
	- La ubicación del controlador JDBC en el sistema donde se creará el perfil de servidor
	- El ID de usuario y contraseña para la autenticación en la base de datos
- v La información acerca del patrón de tipología que se va a implementar y el conocimiento acerca de cómo el diseño de la base de datos se ajusta al patrón que planea utilizar.

Para generar los scripts de base de datos con el fin de crear los objetos de base de datos, puede ejecutar la herramienta de diseño de base de datos en modalidad silenciosa con el parámetro de línea de mandatos **-g**. En esta modalidad, la herramienta requiere la entrada de un archivo de diseño de base de datos que define la configuración de la base de datos DB2 para z/OS. El archivo de diseño de base de datos ya debe existir antes de generar los scripts de base de datos. Puede generar el archivo de diseño de base de datos ejecutando la herramienta de diseño de base de datos en modalidad interactiva o utilizando una hoja de cálculo de planificación de la configuración:

v Puede ejecutar la herramienta de diseño de base de datos en modalidad interactiva para generar un archivo de diseño de base de datos. Siga los

indicadores de solicitud de la herramienta para definir una configuración de base de datos DB2 para z/OS para la topología de despliegue de red o autónoma.

La hoja de cálculo de planificación de la configuración es un artefacto suplementario que se puede descargar de IBM Support Portal. La hoja de cálculo está diseñada principalmente para su utilización con IBM Business Process Manager para z/OS, pero se puede personalizar para utilizarla con IBM Business Process Manager en Linux en System z. La hoja de cálculo de planificación de la configuración consta de diversas hojas de cálculo que utilizan codificación por colores y comentarios para ayudarle con la entrada de datos y a establecer convenios de denominación. La hoja de cálculo incluye también las macros que puede utilizar para generar un archivo de diseño de base de datos, entre otros archivos. Antes de utilizar la hoja de cálculo, ejecute la herramienta de diseño de bases de datos en modalidad interactiva para familiarizarse con las opciones de configuración necesarias para cada uno de los componentes.

Puede descargar la hoja de cálculo de Microsoft Excel de [Techdoc WP102075.](http://www.ibm.com/support/techdocs/atsmastr.nsf/WebIndex/WP102075) Los datos que necesita para completar la hoja de cálculo pueden abarcar varios roles, como por ejemplo programador de sistemas, administrador de productos o administrador de bases de datos. Por lo tanto, es aconsejable revisar detalladamente la hoja de cálculo y a continuación trabajar con el personal correspondiente para establecer los convenios de denominación y para completar las entradas. Después de completar las entradas, utilice el botón **Guardar** de la hoja de cálculo Archivo de diseño de base de datos para generar el archivo de diseño de base de datos.

Al definir una configuración de base de datos de DB2 para z/OS, puede especificar cómo agrupar los scripts de base de datos de SQL que desea generar para los componentes de IBM Business Process Manager. El valor predeterminado es que los scripts se generen en directorios individuales para cada componente. Antes de ejecutar la herramienta de diseño de bases de datos, decida la ubicación donde se almacenarán los archivos que generará la herramienta. Es importante utilizar una vía de acceso de directorio y una estructura que refleje cómo desea que se distribuyan los objetos de base de datos en el sistema DB2 para z/OS. Para cada base de datos que cree, utilice un único directorio de salida y genere todos el esquema necesario para crear la base de datos en ese directorio. Como ayuda de referencia, también puede basar el nombre del directorio de SQL en el nombre de la base de datos que tiene previsto crear.

Por ejemplo, si pretende crear una única base de datos llamadaW1MYDB, puede generar los scripts de base de datos para todos los componentes de base de datos en el directorio único /tmp/DB2-zOS/W1MYDB. Si necesita dos bases de datos, con un ámbito a nivel de célula y a nivel de clúster, puede estructurar el esquema de base de datos tal como se muestra en el siguiente ejemplo:

- Para crear una base de datos llamada W8CELLDB, que contiene objetos de base de datos con un ámbito a nivel de célula, genere los scripts de base de datos para el componente de base de datos común en un directorio como /tmp/DB2-zOS/W8CELLDB. Posteriormente, puede ejecutar el esquema generado para crear los objetos de base de datos para el componente de base de datos común en la base de datos W8CELLDB.
- v Para crear una base de datos llamada W8S1DB, que contiene los objetos de base de datos con un ámbito a nivel de clúster, genere los scripts de base de datos para todos los demás componentes IBM Business Process Manager en un directorio como /tmp/DB2-zOS/W8S1DB. Posteriormente, puede ejecutar el esquema generado para crear los objetos de base de datos para estos componentes en la base de datos W8S1DB.
- 1. Si es necesario, copie el archivo de diseño de base de datos, que define la configuración de DB2 para z/OS, en la estación de trabajo donde IBM Business Process Manager está instalado, para que el archivo esté disponible para su uso con el mandato **DbDesignGenerator**.
- 2. En la línea de mandatos, cambie al directorio de IBM Business Process Manager donde está almacenado el mandato **DbDesignGenerator**:

cd /*raíz\_instalación*/util/dbUtils

Por ejemplo: cd /opt/IBM/WebSphere/AppServer/util/dbUtils

3. Ejecute el mandato **DbDesignGenerator** mediante la sintaxis siguiente: DbDesignGenerator.sh -g *archivo\_diseño\_bd*

donde *archivo\_diseño\_bd* es el nombre completo del archivo de diseño de base de datos. Por ejemplo:

DbDesignGenerator.sh -g /tmp/DB2-zOS/W8CELL.nd.dbDesign

4. Revise la información que se visualiza en la pantalla, comprobando que no aparezcan errores. Para cada componente de base de datos, la herramienta de diseño de bases de datos graba los mensajes de información en la pantalla para indicar que los scripts se han generado en el directorio especificado en el archivo de diseño de bases de datos. Por ejemplo, para el componente de base de datos común, verá información parecida a la siguiente:

[información] El/Los script(s) se ha(n) generado en C:\IBM\WebSphere\AppServer\util\dbUtils\DB

Cuando se haya generado el último conjunto de scripts, verá información parecida al siguiente ejemplo:

[información] gracias, abandonando ahora...

Se crea un archivo de registro llamado dbDesignGenerator.log en el directorio desde donde ha ejecutado el mandato **DbDesignGenerator**.

**Consejo:** En el archivo de diseño de bases de datos, los directorios de los scripts SQL los define la variable *ddl\_outDir* en cada sección de componente. Si desea generar los scripts SQL en un conjunto de directorios distintos, una manera rápida de hacerlo es actualizar manualmente los valores de las variables *ddl\_outDir*. Luego, guarde el archivo de diseño de base de datos y ejecute nuevamente el comando **DbDesignGenerator**.

1. Compruebe las ubicaciones de directorio especificadas para ver los scripts de base de datos que se han generado. Cada directorio incluye adicionalmente un script **createDB2.sh** que se puede utilizar para ejecutar el SQL.

Para utilizar estos scripts para crear los objetos de base de datos de IBM Business Process Manager en el subsistema DB2 para z/OS, primero debe transferir los scripts al sistema z/OS.

- 2. Utilice FTP para transferir todos los scripts de base de datos generados al sistema z/OS que contiene la instalación de DB2. Transfiera el script **createDB2.sh** como un archivo de texto ASCII y transfiera los archivos de esquema de base de datos en modalidad binaria. Además, asegúrese de conservar la estructura de directorio cuando transfiera los archivos.
- 3. Ejecute el script **createDB2.sh** desde el entorno de mandatos de z/OS UNIX System Services para crear los objetos de base de datos de DB2 para z/OS.

**Nota:** El script **createDB2.sh** requiere permisos de ejecución.

*Resolución de problemas de la herramienta de diseño de base de datos:*

Si tiene errores en los scripts de base de datos, puede utilizar la información de diagnóstico y validación proporcionada por la herramienta de diseño de base de datos para diagnosticar los problemas.

# **Errores de propiedad necesaria vacía**

Cuando las propiedades obligatorias userName y password no están definidas, es posible que aparezcan mensajes del siguiente tipo en el resultado:

[estado] WBI\_BSPACE no se ha completado con 2 elemento(s) restante(s):

- [ 1 ] BSpace.WBI\_BSPACE : authAlias : la propiedad requerida 'userName' para userId está vacía.
- [ 2 ] BSpace.WBI BSPACE : authAlias : la propiedad requerida 'password' para DB\_PASSWORD está vacía.

# **Salida de ejemplo de ejecución de una validación del diseño de base de datos existente**

Cuando se ejecuta una validación del diseño de base de datos existente, es posible que vea avisos del siguiente tipo en el resultado:

DbDesignGenerator.bat -v DB2-distributed-

... [WARNING] 2 potential problems are found in the scripts. They are DB USER @ line 46 in file configCommonDB.bat DB USER @ line 80 in file configCommonDB.sh

# **Contenido del archivo de registro de la herramienta de diseño de base de datos**

Cuando ejecuta la herramienta de diseño de base de datos, se crea el archivo dbDesignGenerator.log en la ubicación desde la que se ejecuta el mandato de la herramienta de diseño de base de datos. El archivo de registro contiene todos los mensajes de solicitud y valores entrados. El archivo de registro no contiene ningún dato de rastreo adicional.

*Configuración de bases de datos para Oracle:*

IBM Business Process Manager requiere la base de datos Process Server, la base de datos Performance Data Warehouse y la base de datos Common. La base de datos Common contiene Business Space y otros componentes. Las bases de datos deben crearse antes del despliegue de red.

Puede utilizar un única instancia de Oracle para configurar BPM. La instancia de Oracle debe existir y estar disponible para acceder. Consulte la documentación de Oracle para crear una instancia de Oracle. Si utiliza una única instancia de Oracle, asegúrese de utilizar distintos ID de usuario para las tres distintas bases de datos de BPM.

1. Crear un espacio de tabla.

SQL> CREATE TABLESPACE [tablespace name] DATAFILE '[datafile name]' SIZE 50M AUTOEXTEND ON NEXT 1 MAXSIZE UNLIMITED LOGGING;

2. Cree los usuarios. Especificará estos usuarios en la página Configuración de base de datos - Parte 2 en la herramienta de gestión de perfiles. En el ejemplo siguiente se presupone que ha creado un nombre de usuario BPMDBA para la base de datos Process Server, un nombre de usuario PDWDBA para la base de datos Performance Data Warehouse, y un nombre de usuario CMNDBA para la base de datos común:

SQL> CREATE USER BPMDBA IDENTIFIED BY [password] DEFAULT TABLESPACE [tablespace\_name]; SQL> CREATE USER PDWDBA IDENTIFIED BY [password] DEFAULT TABLESPACE [tablespace name]; SQL> CREATE USER CMNDBA IDENTIFIED BY [password] DEFAULT TABLESPACE [tablespace\_name];

3. Otorgar privilegios a los usuarios que ha especificado en el paso anterior. Por ejemplo:

SQL> GRANT ALL PRIVILEGES TO BPMDBA; SQL> GRANT ALL PRIVILEGES TO PDWDBA; SQL> GRANT ALL PRIVILEGES TO CMNDBA;

4. Otorgar privilegios de ejecución en DBMS\_LOCK. Por ejemplo:

SQL> GRANT execute on DBMS\_LOCK to BPMDBA; SQL> GRANT execute on DBMS\_LOCK to PDWDBA; SQL> GRANT execute on DBMS\_LOCK to CMNDBA;

*Creación de archivos de diseño de bases de datos para Oracle:*

Puede especificar el diseño de la configuración de la base de datos utilizando la herramienta de diseño de base de datos. El diseño puede ser para un componente específico o para una configuración de base de datos de nivel empresarial que soporte la todas las funcionalidades de IBM Business Process Manager.

*Creación de archivos de diseño de bases de datos para entornos de despliegue con Oracle:*

Puede utilizar la herramienta de diseño de base de datos para generar un archivo de diseño que se puede utilizar para configurar sus bases de datos al crear un perfil de gestor de despliegue o al utilizar el asistente de entorno de despliegue. La herramienta de diseño de base de datos genera opcionalmente scripts de base de datos que usted puede utilizar para crear sus tabla de base de datos.

Asegúrese de que ha instalado IBM Business Process Manager. La herramienta de diseño de base de datos sólo está disponible desde los archivos binarios de instalación.

Antes de ejecutar la herramienta de diseño de base de datos, prepare la siguiente información:

- v La información acerca de la configuración de la base de datos que está diseñando. Este podría ser un documento que describe el propósito general de la configuración de base de datos, proporcionado por el administrador de base de datos o por la arquitectura de solución. También puede ser una descripción de los parámetros y propiedades necesarios.Esta información debe incluir:
	- La ubicación de las tablas de base de datos.
	- La ubicación del controlador JDBC en el sistema donde se creará el perfil de servidor.
	- El ID de usuario y contraseña para la autenticación en la base de datos.
- La información acerca de cómo IBM Business Process Manager y sus componentes se instalaron, el software de la base de datos que se utiliza y las propiedades que necesita ese tipo de base de datos.
- v El conocimiento de los perfiles que planea crear, específicamente, la relación funcional entre el tipo de perfil y la base de datos.
- v La información acerca del patrón de tipología que se va a implementar y el conocimiento acerca de cómo el diseño de la base de datos se ajusta al patrón que planea utilizar.

Puede ejecutar la herramienta de diseño de base de datos en modalidad interactiva para definir los valores de configuración de base de datos y guardarlos en un nuevo archivo de diseño de base de datos o a un archivo existente.En forma opcional, puede generar scripts de base de datos que se pueden utilizar para crear los objetos de base de datos para su tipo de base de datos. Cuando ejecute la herramienta, las opciones disponibles cambian dependiendo del entorno y tipo de datos que se están configurando.

También puede ejecutar la herramienta de diseño de base de datos en modalidad silenciosa con los parámetros de línea de mandatos para editar o validar un archivo de diseño de base de datos existente, o para generar los scripts de base de datos para la configuración definida en un archivo de diseño de base de datos existente.El mandato**DbDesignGenerator** tiene los siguientes parámetros de línea de comandos:

```
-? , -ayuda
  mostrar información de ayuda.
-e nombre archivo diseño base datos
   edite el archivo de diseño de base de datos especificado (por ej. *.dbDesign, *.properties).
-v archivo diseño base datos | directorio salida scripts base datos
  cuando se proporciona archivo_diseño_base_datos, la validación se realiza en el archivo de
diseño de base de datos especificado de acuerdo
con las especificaciones de la base de datos. Cuando se proporciona directorio salida scripts base d
del directorio especificado. Actualmente sólo
se pueden validar los scripts generados a partir del generador de DDL modelo.
-g archivo diseño base datos [-d directorio salida] [archivo diseño base datos2] [-d directorio sali
[archivo_diseño_base_datosN] [-d directorio_salidaN]
  genere los scripts de base de datos a partir de los archivos de diseño especificados en la modali
Los scripts generados se colocarán en los directorios
de salida correspondientes o, si éstos faltan, en las ubicaciones predeterminadas.
```
**Restricción:** La herramienta de diseño de base de datos no es compatible con Common Event Infrastructure (CEI).

**Restricción:** Si desea utilizar una base de datos de Business Space diferente cuando ejecute la herramienta de diseño de base de datos, no puede utilizar BSPACE como el nombre de base de datos. Si necesita que el nombre de base de datos seaBSPACE, puede completar los siguientes pasos:

1. Ejecute la herramienta de diseño de base de datos como se describe en el procedimiento y acepte el nombre predeterminado de la base de datos seleccionada para Business Space.

**Nota:** Lleve a cabo los pasos para crear un archivo de diseño de base de datos, pero no genere los scripts de base de datos cuando se le solicite.

- 2. Edite el archivo de diseño de base de datos que se genera y actualice el nombre de base de datos para Business Space en la sección [inicio] = BSpace : WBI\_BSPACE, cambie el valor de nombre\_base\_datos en BSPACE.
- 3. Guarde el archivo de diseño de base de datos.
- 4. Ejecute la herramienta de diseño de base de datos de nuevo con la opción de generar scripts de base de datos desde un diseño de base de datos, y utilice el archivo de diseño de base de datos actualizado para proporcionar la entrada para los scripts de base de datos.

Si utiliza un archivo de diseño de base de datos que designa a BSPACE para la base de datos Business Space, cuando cree un entorno de despliegue o un perfil autónomo utilizando ese archivo de diseño de base de datos, debe cambiar el

nombre de base de datos en forma manual a BSPACE en el asistente de entorno de despliegue o en la herramienta de gestión de perfiles.

1. Ejecute el mandato **DbDesignGenerator.sh** desde el directorio *raíz\_instalación*/util/dbUtils. Por ejemplo:

### **/opt/IBM/WebSphere/AppServer/util/dbUtils> DbDesignGenerator.sh**

**Consejo:** Si ve el mensaje El sistema no encuentra la vía de acceso especificada. puede que haya escrito un nombre incorrecto de vía de acceso. Vuelva a escribir la vía de acceso.

Cuando la herramienta de diseño de base de datos se inicie correctamente, verá información similar a la del siguiente ejemplo:

[información] ejecutando DbDesignGenerator en modalidad interactiva...

[información] Escriba 'q' para salir sin guardar; '-' para regresar al menú anterior; '?' par solicitar ayuda cuando lo desee.

[información] Para aceptar los valores predeterminados proporcionados, simplemente pulse la t

[información] Seleccione una de las siguientes [opciones de diseño]:

(1)Crear un diseño de base de datos para un perfil autónomo o un Development Environment (ent (2)Crear un diseño de base de datos para un componente único

(3)Editar un diseño de base de datos existente

(4)Generar scripts de base de datos a partir de un diseño de base de datos (5)salir [q]

Introduzca el número para la opción de diseño:

2. Para seleccionar la opción (1)Crear un diseño de base de datos para el perfil autónomo o el entorno de despliegue, escriba el número 1 y pulse Intro.

El sistema le solicita que elija un patrón de base de datos, por ejemplo:

[información] Seleccione uno de los siguientes [patrones de base de datos] :

(1)bpm.advanced.nd.topology

- (2)bpm.advanced.standalone
- (3)bpm.standard.nd
- (4)bpm.standard.standalone
- (5)wesb.nd.topology
- (6)wesb.standalone
- 3. Para crear el patrón de diseño de base de datos para el entorno de despliegue que planea configurar, escriba el número para la opción apropiada y pulse Intro. Seleccione opciones que incluyan ".nd."

Por ejemplo, para configurar el patrón de base de datos para un entorno de despliegue para IBM Business Process Manager Advanced, escriba el número 1 para seleccionar una opción (1)bpm.advanced.nd.topology y pulse Intro.Puede ver la lista de los componentes de base de datos que puede configurar para el entorno seleccionado, con una solicitud para elegir un componente para configurar; por ejemplo:

[información] Edite cualquier componente de base de datos que tenga el estado "no completado" [información] Los componentes de base de datos completados se pueden editar para cambiar valo [información] Diseñe primero el componente "maestro" y luego cualquier componente padre, ya q

[información] Seleccione uno de los siguientes [componentes de base de datos]: (1)[WBI\_CommonDB] WBI\_CommonDB : [maestro] [estado = no completado]  $(2)$ [BPC] WBI BPC : [estado = no completado] (3)[BPM\_PerformanceDW] BPM\_PerformanceDW : [estado = no completado] (4)[BPM\_ProcessServer] BPM\_ProcessServer : [estado = no completado] (5)[BSpace] WBI\_BSPACE : [estado = no completado] (6)[SibME] WBI\_BPC\_ME : [estado = no completado] (7)[SibME] WBI\_CEI\_ME : [estado = no completado] (8)[SibME] WBI\_SCA\_APP\_ME : [estado = no completado]

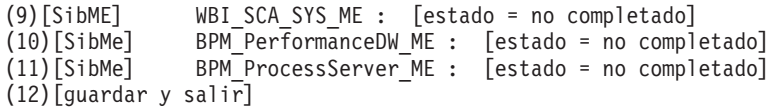

4. Escriba el número para la opción adecuada para configurar el componente de base de datos maestra y pulse Intro. El componente de base de datos listado como componente maestro, tiene [maestro] junto al nombre y debe configurarse primero.

Por ejemplo, digite el número 1 para seleccionar la opción (1) [WBI\_CommonDB] WBI CommonDB : [maestro] [estado = sin completar], y pulse la tecla

intro. Verá información parecida al ejemplo siguiente: [estado] WBI CommonDB no se ha completado con 1 elemento(s) restante(s): [ 1 ] CommonDB.WBI CommonDB : : La clave DbType no se ha establecido.

 $i$ Desea editar este componente de base de datos? (s/n) [predeterminado=s] :

5. Para editar la configuración de base de datos del componente, escriba y y presione Intro.

Se le solicitará un directorio de salida para los scripts SQL que la herramienta de diseño de base de datos puede generar y que usted puede utilizar para crear la base de datos de los objetos. Si opta por generar scripts SQL más adelante en este procedimiento, los scripts se guardan automáticamente en este directorio.

Especifique el directorio de salida de los archivos SQL que se generarán para WBI CommonDB [pre

6. Especifique un directorio de salida para los scripts SQL y pulse Intro. Puede especificar una vía de acceso del directorio totalmente cualificada o una vía de acceso relativa al directorio actual, desde donde se está ejecutando la herramienta de diseño de base de datos. Si todavía no ha creado el directorio en el sistema de archivos, la herramienta de diseño de base de datos lo crea automáticamente cuando se generen scripts SQL. Si el directorio especificado ya existe, puede elegir sobrescribir el contenido o especificar otro directorio.

**Consejo:** El valor que especifique se guardará como referencia en el archivo de diseño de base de datos cuando este archivo se genera.

Se le solicitará que seleccione el tipo de base de datos que está configurando; por ejemplo:

[información] Seleccione uno de los siguientes [tipos de base de datos]:

(1)DB2-distributed (2)DB2-zOS (3)Oracle (4)SQL Server

7. Escriba 3 para seleccionar (3)Oracle y pulse Intro. Aparecerán una serie de solicitudes para que especifique las propiedades de la base de datos.Estas solicitudes varían según el tipo de base de datos.

Por ejemplo, después de seleccionar este tipo de base de datos para la configuración de la base de datos común, verá una serie de solicitudes similares a las del siguiente ejemplo:

[información] Escriba los valores de las propiedades en la sección de objetos de base de datos. Nombre de usuario de la base de datos[predeterminado=] : Esquema de base de datos [predeterminado=] :

Nombre de usuario del sistema (SOLO se necesita para crear la base de datos como parte de la cre Contraseña del sistema (SOLO se necesita para crear la base de datos como parte de la creación d Ubicación de la base de datos(SOLO se necesita para crear la base de datos como parte de la crea

8. Para cada solicitud, pulse Enter para aceptar el valor predeterminado mostrado, o ingrese su valor preferido y pulse Enter.

La seguridad administrativa de solicitud (si está presente) hace referencia al nombre de usuario y una contraseña para la consola administrativa.

Después de completar la última solicitud de las propiedades de base de datos, podrá ver la información siguiente:

[información] Ha completado las propiedades de la sección de objetos de base de datos necesar

Para omitir las propiedades de origen de datos, especifique 's'; o cualquier otra cosa para c

9. Para configurar el componente de las propiedades de origen de datos, especifique una opción que no sea s y pulse Intro. Para saltarse esta configuración y aceptar los valores predeterminados, escriba s y pulse Intro.

**Consejo:** Si planea utilizar la herramienta de diseño de base de datos para generar un archivo de diseño de base de datos para utilizar como entrada de la creación de perfiles o configuración de la topología, debe configurar el origen de datos. Si planea utilizar la herramienta de diseño de base de datos para generar SQL, este paso es opcional.

Si ha decidido configurar el origen de datos para el tipo de base de datos seleccionado, verá la lista de proveedores de datos para el origen de datos. Por ejemplo, puede ver los siguientes proveedores de base de datos para el tipo de base de datos: Oracle.

[información] Seleccione uno de los siguientes [proveedores de base de datos] :

(1)Controlador JDBC Oracle # origen de datos XA # controlador JDBC Oracle (XA)

a. Escriba el número apropiado para seleccionar un proveedor de base de datos para el origen de datos y pulse Intro. Después de seleccionar este proveedor de base de datos, verá una serie de solicitudes similares a las del siguiente ejemplo:

[información] Escriba los valores de las propiedades en la sección de propiedades de origen Host de servidor de bases de datos[predeterminado=] : Puerto del servidor de bases de datos[predeterminado=1521] :

[información] Seleccione uno de los siguientes [tipo de controladores Oracle] :

 $(1)$ oci $8$  $(2)$ thin

Escriba el número para el tipo de controlador Oracle: [predeterminado=thin] : Nombre de usuario de origen de datos[predeterminado=] : Contraseña de origen de datos[predeterminado=] : vía de acceso de controlador Oracle JDBC [default=\${WAS\_INSTALL\_ROOT}/jdbcdrivers/Oracle ] :

**Nota:** La contraseña está cifrada en los archivos de salida generados.

b. En cada solicitud, pulse Intro para aceptar el valor predeterminado mostrado o especifique su valor preferido y pulse Intro. En caso de que se le pregunte si desea crear las tablas de base de datos durante la configuración, especifique false si está utilizando el archivo de diseño de base de datos como entrada para crear un perfil, puesto que esta opción también está disponible en la herramienta Profile Management (herramienta de gestión de perfiles) y causa conflicto.Si está utilizando la consola administrativa para crear su entorno de despliegue, puede decidir en función de si desea que las tablas se creen automáticamente o no.

Después de completar la última solicitud, verá información parecida a la del siguiente ejemplo:

[estado] WBI\_CommonDB se ha completado con 0 elemento(s) restante(s):

------------------------------------------------------------------------------------

[información] Edite cualquier componente de base de datos que tenga el estado "no completado" pa [información] Los componentes de base de datos completados se pueden editar para cambiar valores [información] Diseñe primero el componente "maestro" y luego cualquier componente padre, ya que

```
[información] Seleccione uno de los siguientes [componentes de base de datos]:
(1)[WBI_CommonDB] WBI_CommonDB : [maestro] [estado = completado]
(2)[BPC] WBI_BPC : [estado = completado]
(3)[BPM_PerformanceDW] BPM_PerformanceDW : [estado = completado]
(4)[BPM_ProcessServer] BPM_ProcessServer : [estado = no completado]
(5)[BSpace] WBI_BSPACE : [estado = completado]
(6)[SibME] WBI_BPC_ME : [estado = completado]
(7)[SibME] WBI_CEI_ME : [estado = completado]
(8)[SibME] WBI_SCA_APP_ME : [estado = completado]
(9)[SibME] WBI_SCA_SYS_ME : [estado = completado]
(10)[SibMe] BPM_PerformanceDW_ME : [padre = BPM_PerformanceDW] [estado = completado]
(11)[SibMe] BPM_ProcessServer_ME : [padre = BPM_ProcessServer] [estado = completado]
(12)[guardar y salir]
```
Después de terminar de configurar el componente de la base de datos maestra, la herramienta de diseño de base de datos propaga los valores que ha introducido por los componentes restantes. Si esto se puede realizar de forma satisfactoria,estos componentes también se marcan como [estado = completado] junto con el componente maestro. Si esto no se puede hacer por alguna razón, permanecerán listados como [estado = no completado].

10. Siga los pasos anteriores para configurar los componentes restantes de base de datos que están listados como [estado = no completado]. También puede elegir volver a configurar cualquier componente que esté listado como [estado = completado] como resultado de la configuración del componente de base de datos maestra.

Si selecciona bpm.advanced.nd.topology, debe configurar manualmente el BPM\_PerformanceDW, BPM\_ProcessServer, y los componentes correspondientes SibMe para la autenticación necesaria de la base de datos.

[información] Seleccione uno de los siguientes [componentes de base de datos]: (1)[WBI\_CommonDB] WBI\_CommonDB : [maestro] [estado = completado]  $(2)$ [BPC] WBI BPC : [estado = completado] (3)[BPM\_PerformanceDW] BPM\_PerformanceDW : [estado = no completado]  $(4)$ [BPM\_ProcessServer] BPM\_ProcessServer : [estado = no completado] (5)[BSpace] WBI\_BSPACE : [estado = completado] (6)[SibME] WBI\_BPC\_ME : [estado = completado] (7)[SibME] WBI\_CEI\_ME : [estado = completado] (8)[SibME] WBI\_SCA\_APP\_ME : [estado = completado] (9)[SibME] WBI\_SCA\_SYS\_ME : [estado = completado] (10)[SibMe] BPM\_PerformanceDW\_ME : [estado = completado]  $(11)\left[\text{SibMe}\right]$  BPM ProcessServer ME :  $\left[\text{estado} = \text{complete}\right]$ (12)[guardar y salir] Escriba el número para el componente de base de datos: 3 ------------------------------------------------------------------------------------ [estado] BPM\_PerformanceDW no se ha completado con 1 elemento(s) restante(s): [ 1 ] BPM PerformanceDW.BPM PerformanceDW : databaseObjects : la propiedad necesaria 'databaseUs ¿Desea editar este componente de base de datos? (s/n) [predeterminado=s] : [información] Seleccione uno de los siguientes [componentes de base de datos]: (1)[WBI\_CommonDB] WBI\_CommonDB : [maestro] [estado = completado] (2)[BPC] WBI\_BPC : [estado = completado] (3)[BPM\_PerformanceDW] BPM\_PerformanceDW : [estado = completado] (4)[BPM\_ProcessServer] BPM\_ProcessServer : [estado = no completado]  $(5)$ [BSpace] WBI BSPACE : [estado = completado] (6)[SibME] WBI\_BPC\_ME : [estado = completado]  $(7)$ [SibME] WBI $\overline{C}$ EI $\overline{M}$ E : [estado = completado]  $(8)$ [SibME] WBI $\overline{SCA}$ APP ME : [estado = completado]

```
(9)[SibME] WBI_SCA_SYS_ME : [estado = completado]
(10)[SibMe] BPM_PerformanceDW_ME : [estado = completado]
(11)[SibMe] BPM_ProcessServer_ME : [estado = completado]
(12)[guardar y salir]
Escriba el número para el componente de base de datos :4
------------------------------------------------------------------------------------
[estado] BPM_ProcessServer no se ha completado con 3 elemento(s) restante(s):
[ 1 ] BPM_ProcessServer.BPM_ProcessServer : databaseObjects : la propiedad necesaria 'databas
[ 2 ] BPM ProcessServer.BPM ProcessServer : databaseObjects : la propiedad necesaria 'adminUs
[ 3 ] BPM_ProcessServer.BPM_ProcessServer : databaseObjects : la propiedad necesaria 'adminPa
```
¿Desea editar este componente de base de datos? (s/n) [predeterminado=s] :

11. Cuando todos los componentes de base de datos para el patrón de base de datos se han configurado y están listados como [estado = completado] en la herramienta de diseño base de datos, escriba el número apropiado para seleccionar [guardar y salir] y pulse Intro. Puede ver información parecida a la del siguiente ejemplo:

[estado] bpm.advanced.nd.topology se ha completado con 0 elemento(s) restante(s):Especifique

12. Pulse Intro para aceptar el directorio predeterminado para el archivo de diseño de base de datos, o escriba otro directorio en el que desee guardar el archivo y, a continuación, pulse Intro. Si todavía no ha creado el directorio en el sistema de archivos, la herramienta de diseño de base de datos lo creará automáticamente cuando se genere el archivo . Después de especificar la ubicación en la solicitud, puede ver información similar al ejemplo siguiente:

Especifique el nombre de archivo de salida [valor predeterminado=bpm.advanced.nd.topology.dbD

13. Pulse Intro para aceptar el nombre predeterminado para el archivo de diseño de base de datos, o escriba otro nombre de archivo y luego pulse Intro. Si un archivo con el mismo nombre ya existe en el directorio especificado, puede optar por sobrescribir el archivo o especificar un nombre de archivo diferente. Después de escribir el nombre del archivo en la solicitud, puede ver información similar al ejemplo siguiente:

¿generar scripts de base de datos? (s/n) [predeterminado=s] :

14. Opcional: Si también desea generar scripts de base de datos basados en la información proporcionada a la herramienta de diseño de base de datos, escriba y y pulse Intro. Se visualiza una serie de mensajes informativos para indicar que se generaron los scripts para todos los componentes. Para cada componente, verá información parecida a la del siguiente ejemplo:

[información] El/Los script(s) se ha(n) generado en WAS\_HOME/profiles/default/util/dbUtils/Or Cuando se haya generado el último conjunto de scripts, verá información

parecida a la del siguiente ejemplo:

[información] gracias, abandonando ahora...

Se crean los siguientes archivos:

- v Se crea el archivo de diseño de base de datos en el directorio especificado.
- v Se crean los scripts de base de datos en uno o varios de los directorios especificados.
- v Se crea en el directorio un archivo de registro llamado dbDesignGenerator.log, desde donde ha ejecutado el mandato **DbDesignGenerator**.

Puede elegir utilizar la salida de la herramienta de diseño de base de datos de una de las siguientes maneras:

- v Si solo ha generado el archivo de diseño de base de datos, puede especificar el archivo de diseño de base de datos y seleccionar la opción para crear las tablas de base de datos como parte de los pasos de configuración.
- v Si ha generado tanto el archivo de diseño de base de datos como los scripts SQL, puede especificar sólo el archivo de diseño de base de datos para asegurarse de que el tiempo de ejecución configurado coincide con las tablas de base de datos creadas a partir de los scripts SQL.

Puede especificar el archivo de diseño de base de datos de varias maneras:

- v Cuando utiliza Profile Management para crear un perfil
- v Cuando utiliza el programa de utilidad de línea de mandatos **manageprofiles** para crear un perfil
- v Cuando utiliza el asistente Deployment Environment para crear su entorno.

El archivo de diseño de base de datos también se puede utilizar cuando configura un servidor como Process Server, Process Center o Performance Data Warehouse en la consola de administración.

*Creación de archivos de diseño de bases de datos para componentes específicos con DB2 en un entorno de despliegue de red:*

Puede utilizar la herramienta de diseño de base de datos para generar un archivo de diseño y scripts de base de datos para las tablas de base de datos necesarias para componentes específicos: IBM Business Process Manager

Asegúrese de que ha instalado IBM Business Process Manager. La herramienta de diseño de base de datos sólo está disponible desde los archivos binarios de instalación.

Antes de ejecutar la herramienta de diseño de base de datos, prepare la siguiente información:

- La información acerca de la configuración de la base de datos que está diseñando. Este podría ser un documento que describe el propósito general de la configuración de base de datos, proporcionado por el administrador de base de datos o por la arquitectura de solución. También puede ser una descripción de los parámetros y propiedades necesarios.Esta información debe incluir:
	- La ubicación de las tablas de base de datos.
	- La ubicación del controlador JDBC en el sistema donde se creará el perfil de servidor.
	- El ID de usuario y contraseña para la autenticación en la base de datos.
- v La información acerca de cómo IBM Business Process Manager y sus componentes se instalaron, el software de la base de datos que se utiliza y las propiedades que necesita ese tipo de base de datos.
- El conocimiento de los perfiles que planea crear, específicamente, la relación funcional entre el tipo de perfil y la base de datos.
- v La información acerca del patrón de tipología que se va a implementar y el conocimiento acerca de cómo el diseño de la base de datos se ajusta al patrón que planea utilizar.

Puede ejecutar la herramienta de diseño de base de datos en modalidad interactiva para definir los valores de configuración de base de datos y guardarlos en un nuevo archivo de diseño de base de datos o a un archivo existente.En forma opcional, puede generar scripts de base de datos que se pueden utilizar para crear

los objetos de base de datos para su tipo de base de datos. Cuando ejecute la herramienta, las opciones disponibles cambian dependiendo del entorno y tipo de datos que se están configurando.

También puede ejecutar la herramienta de diseño de base de datos en modalidad silenciosa con los parámetros de línea de mandatos para editar o validar un archivo de diseño de base de datos existente, o para generar los scripts de base de datos para la configuración definida en un archivo de diseño de base de datos existente.El mandato**DbDesignGenerator** tiene los siguientes parámetros de línea de comandos:

-? , -ayuda mostrar información de ayuda.

-e nombre archivo diseño base datos edite el archivo de diseño de base de datos especificado (por ej. \*.dbDesign, \*.properties). -v archivo\_diseño\_base\_datos | directorio\_salida\_scripts\_base\_datos cuando se proporciona archivo\_diseño\_base\_datos, la validación se realiza en el archivo de diseño de base de datos especificado de acuerdo con las especificaciones de la base de datos. Cuando se proporciona directorio salida scripts base del directorio especificado. Actualmente sólo se pueden validar los scripts generados a partir del generador de DDL modelo. -g archivo diseño base datos [-d directorio salida] [archivo diseño base datos2] [-d directorio sa [archivo diseño base datosN] [-d directorio\_salidaN] genere los scripts de base de datos a partir de los archivos de diseño especificados en la moda Los scripts generados se colocarán en los directorios

de salida correspondientes o, si éstos faltan, en las ubicaciones predeterminadas.

**Restricción:** La herramienta de diseño de base de datos no es compatible con Common Event Infrastructure (CEI).

**Importante:** Si pretende generar scripts de base de datos para los motores de mensajes del bus de integración de servicios, debe repetir todos los pasos del siguiente procedimiento para definir la configuración de la base de datos y generar los scripts para cada motor de mensajes que necesita. Por ejemplo, si necesita scripts para seis motores de mensajes, realice este procedimiento seis veces.

1. Ejecute el mandato **DbDesignGenerator.sh** desde el directorio *raíz\_instalación*/util/dbUtils. Por ejemplo:

**/opt/IBM/WebSphere/AppServer/util/dbUtils> DbDesignGenerator.sh**

**Consejo:** Si ve el mensaje El sistema no encuentra la vía de acceso especificada. puede que haya escrito un nombre incorrecto de vía de acceso. Vuelva a escribir la vía de acceso. Cuando la herramienta de diseño de base de datos se inicie correctamente, verá información similar a la del siguiente ejemplo:

[información] ejecutando DbDesignGenerator en modalidad interactiva...

[información] Escriba 'q' para salir sin guardar; '-' para regresar al menú anterior; '?' par solicitar ayuda cuando lo desee. [información] Para aceptar los valores predeterminados proporcionados, simplemente pulse la t

[información] Seleccione una de las siguientes [opciones de diseño]: (1)Crear un diseño de base de datos para un perfil autónomo o un Development Environment (ent (2)Crear un diseño de base de datos para un componente único (3)Editar un diseño de base de datos existente (4)Generar scripts de base de datos a partir de un diseño de base de datos (5)salir [q]

Introduzca el número para la opción de diseño:

2. Para seleccionar la opción (2)Crear un diseño de base de datos para un único componente, escriba el número 2 y pulse Intro.

Se le solicitará que elija un componente, tal como se muestra en el siguiente ejemplo:

[información] Seleccione uno de los siguientes [componentes] :

(1)bpc (2)bpcreporting (3)bpm\_performancedw (4)bpm\_processserver (5)bspace (6)cei (7)sca (8)sibme (9)wbi\_commondb

3. Para crear un diseño de base de datos para el componente que planea configurar, escriba el número de la opción apropiada y pulse la tecla Intro.

Por ejemplo, para configurar el componente de base de datos de Process Server (servidor de procesos) IBM, escriba el número4 para seleccionar una opción (4)bpm\_processserver y pulse Intro.

Se le solicitará un directorio de salida para los scripts SQL que la herramienta de diseño de base de datos puede generar y que usted puede utilizar para crear la base de datos de los objetos. Si opta por generar scripts SQL más adelante en este procedimiento, los scripts se guardan automáticamente en este directorio.

Escriba el directorio de salida de los archivos SQL que se generarán para BPM ProcessServer [pre

4. Especifique un directorio de salida para los scripts SQL y pulse Intro. Puede especificar una vía de acceso del directorio totalmente cualificada o una vía de acceso relativa al directorio actual, desde donde se está ejecutando la herramienta de diseño de base de datos. Si todavía no ha creado el directorio en el sistema de archivos, la herramienta de diseño de base de datos lo crea automáticamente cuando se generen scripts SQL. Si el directorio especificado ya existe, puede elegir sobrescribir el contenido o especificar otro directorio.

**Consejo:** El valor que especifique se guardará como referencia en el archivo de diseño de base de datos cuando este archivo se genera.

Se le solicitará que seleccione el tipo de base de datos que está configurando; por ejemplo:

[información] Seleccione uno de los siguientes [tipos de base de datos]:

(1)DB2-distributed (2)DB2-zOS (3)Oracle (4)SQL Server

5. Escriba 3 para seleccionar (3)Oracle y pulse Intro. Aparecerán una serie de solicitudes para que especifique las propiedades de la base de datos.Estas solicitudes varían según el tipo de base de datos.

Por ejemplo, después de seleccionar este tipo de base de datos para la configuración de la base de datos común, verá una serie de solicitudes similares a las del siguiente ejemplo:

[información] Escriba los valores de las propiedades en la sección de objetos de base de datos. Nombre de usuario de la base de datos[predeterminado=] : Esquema de base de datos [predeterminado=] :

Nombre de usuario del sistema (SOLO se necesita para crear la base de datos como parte de la cre Contraseña del sistema (SOLO se necesita para crear la base de datos como parte de la creación d Ubicación de la base de datos(SOLO se necesita para crear la base de datos como parte de la crea
6. Para cada solicitud, pulse Enter para aceptar el valor predeterminado mostrado, o ingrese su valor preferido y pulse Enter.

podrá ver la información siguiente:

La seguridad administrativa de solicitud (si está presente) hace referencia al nombre de usuario y una contraseña para la consola administrativa. Después de completar la última solicitud de las propiedades de base de datos,

[información] Ha completado las propiedades de la sección de objetos de base de datos necesar

Para omitir las propiedades de origen de datos, especifique 's'; o cualquier otra cosa para c

7. Para configurar el componente de las propiedades de origen de datos, especifique una opción que no sea s y pulse Intro. Para saltarse esta configuración y aceptar los valores predeterminados, escriba s y pulse Intro.

**Consejo:** Si planea utilizar la herramienta de diseño de base de datos para generar un archivo de diseño de base de datos para utilizar como entrada de la creación de perfiles o configuración de la topología, debe configurar el origen de datos. Si planea utilizar la herramienta de diseño de base de datos para generar SQL, este paso es opcional.

Si ha decidido configurar el origen de datos para el tipo de base de datos seleccionado, verá la lista de proveedores de datos para el origen de datos. Por ejemplo, puede ver los siguientes proveedores de base de datos para el tipo de base de datos: Oracle.

[información] Seleccione uno de los siguientes [proveedores de base de datos] :

(1)Controlador JDBC Oracle # origen de datos XA # controlador JDBC Oracle (XA)

a. Escriba el número apropiado para seleccionar un proveedor de base de datos para el origen de datos y pulse Intro. Después de seleccionar este proveedor de base de datos, verá una serie de solicitudes similares a las del siguiente ejemplo:

[información] Escriba los valores de las propiedades en la sección de propiedades de origen Host de servidor de bases de datos[predeterminado=] : Puerto del servidor de bases de datos[predeterminado=1521] :

[información] Seleccione uno de los siguientes [tipo de controladores Oracle] :

(1)oci8  $(2)$ thin

Escriba el número para el tipo de controlador Oracle: [predeterminado=thin] : Nombre de usuario de origen de datos[predeterminado=] : Contraseña de origen de datos[predeterminado=] : vía de acceso de controlador Oracle JDBC [default=\${WAS\_INSTALL\_ROOT}/jdbcdrivers/Oracle ] :

**Nota:** La contraseña está cifrada en los archivos de salida generados.

b. En cada solicitud, pulse Intro para aceptar el valor predeterminado mostrado o especifique su valor preferido y pulse Intro. En caso de que se le pregunte si desea crear las tablas de base de datos durante la configuración, especifique false si está utilizando el archivo de diseño de base de datos como entrada para crear un perfil, puesto que esta opción también está disponible en la herramienta Profile Management (herramienta de gestión de perfiles) y causa conflicto.Si está utilizando la consola administrativa para crear su entorno de despliegue, puede decidir en función de si desea que las tablas se creen automáticamente o no.

Después de completar la última solicitud, verá información parecida a la del siguiente ejemplo:

Escriba el directorio de salida [predeterminado=/WebSphere/V8T8DM/DeploymentManager/util/dbUti

- 8. Pulse Intro para aceptar el directorio predeterminado para el archivo de diseño de base de datos, o escriba otro directorio en el que desee guardar el archivo y, a continuación, pulse Intro. Si todavía no ha creado el directorio en el sistema de archivos, la herramienta de diseño de base de datos lo creará automáticamente cuando se genere el archivo . Después de especificar la ubicación en la solicitud, puede ver información similar al ejemplo siguiente: Especifique el nombre de archivo de salida [valor predeterminado=bpm.advanced.nd.topology.dbDesi
- 9. Pulse Intro para aceptar el nombre predeterminado para el archivo, o escriba otro nombre de archivo y luego pulse Intro. Una vez especificado el nombre de archivo, verá información parecida a la del ejemplo siguiente: ¿generar scripts de base de datos? (s/n) [predeterminado=s] :
- 10. Opcional: Si también desea generar scripts de base de datos basados en la información proporcionada a la herramienta de diseño de base de datos, escriba y y pulse Intro. Puede ver información parecida a la del siguiente ejemplo:

[información] El/Los script(s) se ha(n) generado en WAS\_HOME/profiles/default/util/dbUtils/Orac [información] gracias, abandonando ahora...

Se crea un archivo de diseño de base de datos y, opcionalmente, se crean scripts de base de datos en las ubicaciones que ha especificado.

Después de utilizar la herramienta de diseño de base de datos para configurar un componente específico, los scripts SQL generados se pueden utilizar para crear las tablas de base de datos. El archivo de diseño de base de datos generado incluye valores sólo para este componente configurado y no es suficiente para utilizarlo de las siguientes maneras:

- v Cuando utilice Profile Management para crear un perfil
- v Cuando utilice el programa de utilidad de línea de mandatos **manageprofiles** para crear un perfil
- Cuando utilice Deployment Environment para crear su entorno.

*Resolución de problemas de la herramienta de diseño de base de datos:*

Si tiene errores en los scripts de base de datos, puede utilizar la información de diagnóstico y validación proporcionada por la herramienta de diseño de base de datos para diagnosticar los problemas.

#### **Errores de propiedad necesaria vacía**

Cuando las propiedades obligatorias userName y password no están definidas, es posible que aparezcan mensajes del siguiente tipo en el resultado:

```
[estado] WBI BSPACE no se ha completado con 2 elemento(s) restante(s):
[ 1 ] BSpace.WBI_BSPACE : authAlias : la propiedad requerida 'userName' para
     userId está vacía.
[ 2 ] BSpace.WBI_BSPACE : authAlias : la propiedad requerida 'password' para
      DB_PASSWORD está vacía.
```
### **Salida de ejemplo de ejecución de una validación del diseño de base de datos existente**

Cuando se ejecuta una validación del diseño de base de datos existente, es posible que vea avisos del siguiente tipo en el resultado:

DbDesignGenerator.bat -v DB2-distributed-

...

[WARNING] 2 potential problems are found in the scripts. They are DB\_USER @ line 46 in file configCommonDB.bat DB USER @ line 80 in file configCommonDB.sh

#### **Contenido del archivo de registro de la herramienta de diseño de base de datos**

Cuando ejecuta la herramienta de diseño de base de datos, se crea el archivo dbDesignGenerator.log en la ubicación desde la que se ejecuta el mandato de la herramienta de diseño de base de datos. El archivo de registro contiene todos los mensajes de solicitud y valores entrados. El archivo de registro no contiene ningún dato de rastreo adicional.

*Creación de bases de datos y archivos de diseño de bases de datos para SQL Server:*

IBM Business Process Manager requiere la base de datos Process Server, la base de datos Performance Data Warehouse y la base de datos Common. La base de datos Common contiene Business Space y otros componentes. Las bases de datos deben crearse antes del despliegue de red.

*Creación de bases de datos de SQL Server:*

Puede crear las bases de datos necesarias antes de crear perfiles.

Los nombres de base de datos predeterminados son BPMDB para la base de datos Process Server, PDWDB para la base de datos Performance Data Warehouse, y CMNDB para la base de datos común.

Process Server y Performance Data Warehouse requieren sus propias bases de datos separadas, y no se pueden configurar en la misma base de datos como los otros componentes de BPM.

**Restricción:** La función de creación de informes Business Process Choreographer Explorer no soporta una base de datos Microsoft SQL Server.

- 1. Instale Microsoft SQL Server.
- 2. Utilice los siguientes mandatos para crear las bases de datos para SQL Server:
	- a. Para crear las bases de datos Process Server (BPMDB) y Performance Data Warehouse (PDWDB):

```
osql -b -S hostname -U db_user_account -P db_user_password
-Q "CREATE DATABASE nombre_basedatos COLLATE SQL_Latin1_General_CP1_CI_AS"
```
donde nombre\_host es el nombre de host del sistema que aloja SQL Server, cuenta\_usuario\_base\_datos y contraseña\_usuario\_base\_datos son el nombre y la contraseña de usuario utilizados para iniciar la sesión para crear la base de datos y nombre\_base\_datos es el nombre de la base de datos que está creando.COLLATE SQL\_Latin1\_General\_CP1\_CI\_AS está incluido porque estas bases de datos deben distinguir entre mayúsculas y minúsculas.

b. Para crear la base de datos Common:

osql -b -S *hostname* -U *db\_user\_account* -P *db\_user\_password* -Q "CREATE DATABASE *nombre\_base\_datos* COLLATE SQL\_Latin1\_General\_CP1\_CS\_AS"

La diferencia es la cláusula COLLATE. CMNDB requiere una ordenación de distinción entre mayúsculas y minúsculas.

**Importante:** Asegúrese que las bases de datos que crea para Process Server y Performance Data Warehouse no distinguen entre mayúsculas y minúsculas. Las letras CI en el valor de atributo COLLATE especifican esto. Asegúrese de que esta variable sea parecida a lo siguiente: SQL\_Latin1\_General\_CP1\_**CI**\_AS (not SQL\_Latin1\_General\_CP1\_**CS**\_AS). De lo contrario, puede ocurrir un error como el siguiente:

org.springframework.beans.factory.BeanCreationException: Error al crear el bean con el nombre 'me definido en el recurso de vía de acceso de clases [registry.xml]: La instanciación de bean ha fal org.springframework.beans.BeanInstantiationException: No se ha podido crear una instancia de clas [com.lombardisoftware.bpd.runtime.engine.message.DefaultMessageRoutingCache]: El constructor ha e la excepción anidada es org.springframework.jdbc.BadSqlGrammarException: PreparedStatementCallback; gramática SQL errónea [seleccionar "valor" de lsw system donde "clave"=?]; la excepción anidada e com.microsoft.sqlserver.jdbc.SQLServerException: Nombre de objeto no válido 'lsw\_system'.

Causado por: com.microsoft.sqlserver.jdbc.SQLServerException: Nombre de objeto no válido 'lsw sys at com.microsoft.sqlserver.jdbc.SQLServerException.makeFromDatabaseError(SQLServerException.java:196) at com.microsoft.sqlserver.jdbc.SQLServerStatement.getNextResult(SQLServerStatement.java:1454) at com.microsoft.sqlserver.jdbc.SQLServerPreparedStatement.doExecutePreparedStatement(SQLServerPr at com.microsoft.sqlserver.jdbc.SQLServerPreparedStatement\$PrepStmtExecCmd.doExecute(SQLServerPre at com.microsoft.sqlserver.jdbc.TDSCommand.execute(IOBuffer.java:4026) at com.microsoft.sqlserver.jdbc.SQLServerConnection.executeCommand(SQLServerConnection.java:1416) at com.microsoft.sqlserver.jdbc.SQLServerStatement.executeCommand(SQLServerStatement.java:185) at com.microsoft.sqlserver.jdbc.SQLServerStatement.executeStatement(SQLServerStatement.java:160) at com.microsoft.sqlserver.jdbc.SQLServerPreparedStatement.executeQuery(SQLServerPreparedStatemer at org.apache.commons.dbcp.DelegatingPreparedStatement.executeQuery(DelegatingPreparedStatement.j at org.springframework.jdbc.core.JdbcTemplate\$1.doInPreparedStatement(JdbcTemplate.java:648) at org.springframework.jdbc.core.JdbcTemplate.execute(JdbcTemplate.java:591) [...]

Cuando cree sus esquemas de base de datos, debe tener un ID de usuario con autoridad suficiente para crear las tablas. Una vez que se crean las tablas, las aplicaciones necesitan autorización suficiente para seleccionar, insertar, actualizar y suprimir información de las tablas.

La tabla siguiente muestra los privilegios de base de datos que son necesarios para acceder al almacén de datos.

| Sistema de gestión de<br>bases de datos | Privilegio mínimo necesario<br>para utilizar las tablas de<br>almacén de datos                                                                                                    | Privilegio adicional necesario<br>para crear las tablas de<br>almacén de datos |
|-----------------------------------------|----------------------------------------------------------------------------------------------------|--------------------------------------------------------------------------------|
| Microsoft SOL Server                    | Configure el servidor SQL para<br>SQL Server de modo que la<br>autenticación pueda basarse en<br>un ID de inicio de sesión y una<br>contraseña de servidor SQL. El<br>ID de usuario puede ser el<br>propietario de las tablas, o ser<br>un miembro de un grupo que<br>tiene autorización suficiente<br>para emitir sentencias<br>TRUNCATE TABLE. | El ID de usuario necesita el<br>privilegio de sentencia CREATE<br>TABLE.       |

*Tabla 123.*

*Configuración de transacciones XA:*

Debe configurar transacciones XA después de que la base de datos Microsoft SQL Server se instala y antes de iniciar el servidor. El controlador JDBC servidor SQL proporciona soporte para Java Platform, Enterprise Edition/JDBC 2.0 transacción distribuida opcional. Las conexiones JDBC obtenidas de la clase

SQLServerXADataSource pueden participar en entornos estándares de proceso de transacciones distribuidas como en servidores de aplicaciones de la plataforma Java, Enterprise Edition (Java EE).

No poder configurar las transacciones XA puede dar como resultado el siguiente error durante el inicio del servidor: javax.transaction.xa.XAException: com.microsoft.sqlserver.jdbc.SQLServerException: No se ha podido crear la conexión de control XA. Error: "No se ha podido encontrar el procedimiento almacenado 'master..xp\_sqljdbc\_xa\_init\_ex'." ..

1. El servicio MS DTC debe estar marcado como Automático en el Administrador de servicios para asegurarse de que esté en ejecución cuando se inicia el servicio de SQL Server. Para habilitar MS DTC para transacciones XA, debe seguir estos pasos:

# **En Windows XP y Windows Server 2003:**

- a. Seleccione **Panel de control** > **Herramientas administrativas** > **Servicios de componentes**.
- b. Seleccione **Servicios de componentes** > **Sistemas** y pulse **Mi PC** y seleccione **Propiedades**.
- c. Pulse la pestaña **MSDTC** y, a continuación, pulse **Configuración de seguridad**.
- d. Marque el recuadro de selección **Habilitar transacciones XA** y, a continuación, pulse **Aceptar**. Esto provocará que se reinicie el servicio MS DTC.
- e. Pulse **Aceptar** de nuevo para cerrar el recuadro de diálogo **Propiedades** y, a continuación, cierre **Servicios de componentes**.
- f. Reinicie SQL Server para asegurarse de que se sincroniza con los cambios de MS DTC.

**En Windows Vista y Windows 7:**

- a. Seleccione **Panel de control** > **Herramientas administrativas** > **Servicios de componentes**.
- b. Seleccione **Servicios de componentes** > **Sistemas** > **Mi PC** > **Coordinador de transacciones distribuidas**.
- c. Pulse con el botón derecho del ratón en **DTC local** y seleccione **Propiedades**.
- d. Pulse la pestaña **Seguridad** en el recuadro de diálogo **Propiedades de DTC local** .
- e. Marque el recuadro de selección **Habilitar transacciones XA** y pulse **Aceptar**. Esto reiniciará el servicio MS DTC.
- f. Pulse **Aceptar** de nuevo para cerrar el cuadro de diálogo de Propiedades, y luego cierre el servicio de componente.
- g. Reinicie SQL Server para asegurarse de que se sincroniza con los cambios de MS DTC.
- 2. Configure los componentes de transacciones distribuidas de JDBC:
	- a. Descargue el controlador "Microsoft SQL Server JDBC Drive 2.0" del sitio de Microsoft utilizando el URL en la sección Recursos.
	- b. Descomprima el archivo en cualquier carpeta.
	- c. Copie el archivo sqljdbc xa.dll desde el directorio JDBC unarchived al directorio Binn del sistema SQL Server. Si está utilizando transacciones XA con SQL Server de 32 bits, utilice el archivo sqljdbc\_xa.dll en la carpeta x86, incluso si SQL Server está instalado en un procesador x64. Si está

utilizando transacciones XA con SQL Server de 64 bits en el procesador x64, utilice el archivo sqljdbc\_xa.dll en la carpeta x64.

- d. Ejecute el script de base de datos xa\_install.sql en SQL Server . Este script instala los procedimientos ampliados que son invocados por sqljdbc\_xa.dll. Estos procedimientos almacenados ampliados implementan transacciones distribuidas y el soporte de XA para el controlador JDBC de Microsoft SQL Server. Deberá ejecutar este script como administrador de la instancia de SQL Server.
- e. Para otorgar permisos a un usuario específico para que participe en transacciones distribuidas con el controlador JDBC, agregue el usuario al rol SqlJDBCXAUser en la base de datos maestra (por ejemplo, para el usuario lombardi, añada la base de datos maestra en Correlaciones de usuario y compruebe el rol SqlJDBCXAUser).

#### *Creación de archivos de diseño de bases de datos para SQL Server:*

Puede especificar el diseño de la configuración de la base de datos utilizando la herramienta de diseño de base de datos. El diseño puede ser para un componente específico o para una configuración de base de datos de nivel empresarial que soporte la todas las funcionalidades de IBM Business Process Manager.

*Creación de archivos de diseño de bases de datos para entornos de despliegue con SQL Server:*

Puede utilizar la herramienta de diseño de base de datos para generar un archivo de diseño que se puede utilizar para configurar sus bases de datos al crear un perfil de gestor de despliegue o al utilizar el asistente de entorno de despliegue. La herramienta de diseño de base de datos genera opcionalmente scripts de base de datos que usted puede utilizar para crear sus tabla de base de datos.

Asegúrese de que ha instalado IBM Business Process Manager. La herramienta de diseño de base de datos sólo está disponible desde los archivos binarios de instalación.

Antes de ejecutar la herramienta de diseño de base de datos, prepare la siguiente información:

- v La información acerca de la configuración de la base de datos que está diseñando. Este podría ser un documento que describe el propósito general de la configuración de base de datos, proporcionado por el administrador de base de datos o por la arquitectura de solución. También puede ser una descripción de los parámetros y propiedades necesarios.Esta información debe incluir:
	- La ubicación de las tablas de base de datos.
	- La ubicación del controlador JDBC en el sistema donde se creará el perfil de servidor.
	- El ID de usuario y contraseña para la autenticación en la base de datos.
- v La información acerca de cómo IBM Business Process Manager y sus componentes se instalaron, el software de la base de datos que se utiliza y las propiedades que necesita ese tipo de base de datos.
- El conocimiento de los perfiles que planea crear, específicamente, la relación funcional entre el tipo de perfil y la base de datos.
- v La información acerca del patrón de tipología que se va a implementar y el conocimiento acerca de cómo el diseño de la base de datos se ajusta al patrón que planea utilizar.

Puede ejecutar la herramienta de diseño de base de datos en modalidad interactiva para definir los valores de configuración de base de datos y guardarlos en un nuevo archivo de diseño de base de datos o a un archivo existente.En forma opcional, puede generar scripts de base de datos que se pueden utilizar para crear los objetos de base de datos para su tipo de base de datos. Cuando ejecute la herramienta, las opciones disponibles cambian dependiendo del entorno y tipo de datos que se están configurando.

También puede ejecutar la herramienta de diseño de base de datos en modalidad silenciosa con los parámetros de línea de mandatos para editar o validar un archivo de diseño de base de datos existente, o para generar los scripts de base de datos para la configuración definida en un archivo de diseño de base de datos existente.El mandato**DbDesignGenerator** tiene los siguientes parámetros de línea de comandos:

```
-? , -ayuda
  mostrar información de ayuda.
-e nombre archivo diseño base datos
   edite el archivo de diseño de base de datos especificado (por ej. *.dbDesign, *.properties).
-v archivo diseño base datos | directorio salida scripts base datos
   cuando se proporciona archivo diseño base datos, la validación se realiza en el archivo de
diseño de base de datos especificado de acuerdo
con las especificaciones de la base de datos. Cuando se proporciona directorio salida scripts base
del directorio especificado. Actualmente sólo
se pueden validar los scripts generados a partir del generador de DDL modelo.
-g archivo_diseño_base_datos [-d directorio_salida] [archivo_diseño_base_datos2] [-d directorio_sa
[archivo_diseño_base_datosN] [-d directorio_salidaN]
  genere los scripts de base de datos a partir de los archivos de diseño especificados en la moda
Los scripts generados se colocarán en los directorios
de salida correspondientes o, si éstos faltan, en las ubicaciones predeterminadas.
```
**Restricción:** La herramienta de diseño de base de datos no es compatible con Common Event Infrastructure (CEI).

**Restricción:** Si desea utilizar una base de datos de Business Space diferente cuando ejecute la herramienta de diseño de base de datos, no puede utilizar BSPACE como el nombre de base de datos. Si necesita que el nombre de base de datos seaBSPACE, puede completar los siguientes pasos:

1. Ejecute la herramienta de diseño de base de datos como se describe en el procedimiento y acepte el nombre predeterminado de la base de datos seleccionada para Business Space.

**Nota:** Lleve a cabo los pasos para crear un archivo de diseño de base de datos, pero no genere los scripts de base de datos cuando se le solicite.

- 2. Edite el archivo de diseño de base de datos que se genera y actualice el nombre de base de datos para Business Space en la sección [inicio] = BSpace : WBI\_BSPACE, cambie el valor de nombre\_base\_datos en BSPACE.
- 3. Guarde el archivo de diseño de base de datos.
- 4. Ejecute la herramienta de diseño de base de datos de nuevo con la opción de generar scripts de base de datos desde un diseño de base de datos, y utilice el archivo de diseño de base de datos actualizado para proporcionar la entrada para los scripts de base de datos.

Si utiliza un archivo de diseño de base de datos que designa a BSPACE para la base de datos Business Space, cuando cree un entorno de despliegue o un perfil autónomo utilizando ese archivo de diseño de base de datos, debe cambiar el

nombre de base de datos en forma manual a BSPACE en el asistente de entorno de despliegue o en la herramienta de gestión de perfiles.

1. Ejecute el mandato **DbDesignGenerator.sh** desde el directorio *raíz\_instalación*/util/dbUtils. Por ejemplo:

#### **/opt/IBM/WebSphere/AppServer/util/dbUtils> DbDesignGenerator.sh**

**Consejo:** Si ve el mensaje El sistema no encuentra la vía de acceso especificada. puede que haya escrito un nombre incorrecto de vía de acceso. Vuelva a escribir la vía de acceso.

Cuando la herramienta de diseño de base de datos se inicie correctamente, verá información similar a la del siguiente ejemplo:

[información] ejecutando DbDesignGenerator en modalidad interactiva...

[información] Escriba 'q' para salir sin guardar; '-' para regresar al menú anterior; '?' para solicitar ayuda cuando lo desee. [información] Para aceptar los valores predeterminados proporcionados, simplemente pulse la tec

[información] Seleccione una de las siguientes [opciones de diseño]: (1) Crear un diseño de base de datos para un perfil autónomo o un Development Environment (entorn (2)Crear un diseño de base de datos para un componente único (3)Editar un diseño de base de datos existente (4)Generar scripts de base de datos a partir de un diseño de base de datos (5)salir [q]

Introduzca el número para la opción de diseño:

2. Para seleccionar la opción (1)Crear un diseño de base de datos para el perfil autónomo o el entorno de despliegue, escriba el número 1 y pulse Intro.

El sistema le solicita que elija un patrón de base de datos, por ejemplo:

[información] Seleccione uno de los siguientes [patrones de base de datos] :

(1)bpm.advanced.nd.topology (2)bpm.advanced.standalone (3)bpm.standard.nd (4)bpm.standard.standalone (5)wesb.nd.topology (6)wesb.standalone

3. Para crear el patrón de diseño de base de datos para el entorno de despliegue que planea configurar, escriba el número para la opción apropiada y pulse Intro. Seleccione opciones que incluyan ".nd."

Por ejemplo, para configurar el patrón de base de datos para un entorno de despliegue para IBM Business Process Manager Advanced, escriba el número 1 para seleccionar una opción (1)bpm.advanced.nd.topology y pulse Intro.Puede ver la lista de los componentes de base de datos que puede configurar para el entorno seleccionado, con una solicitud para elegir un componente para configurar; por ejemplo:

[información] Edite cualquier componente de base de datos que tenga el estado "no completado" pa [información] Los componentes de base de datos completados se pueden editar para cambiar valores [información] Diseñe primero el componente "maestro" y luego cualquier componente padre, ya que

[información] Seleccione uno de los siguientes [componentes de base de datos]: (1)[WBI\_CommonDB] WBI\_CommonDB : [maestro] [estado = no completado]  $(2)$ [BPC] WBI BPC : [estado = no completado] (3)[BPM\_PerformanceDW] BPM\_PerformanceDW : [estado = no completado] (4)[BPM\_ProcessServer] BPM\_ProcessServer : [estado = no completado] (5)[BSpace] WBI\_BSPACE : [estado = no completado] (6)[SibME] WBI\_BPC\_ME : [estado = no completado] (7)[SibME] WBI\_CEI\_ME : [estado = no completado] (8)[SibME] WBI\_SCA\_APP\_ME : [estado = no completado]

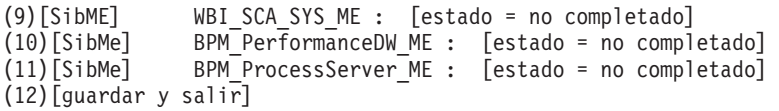

4. Escriba el número para la opción adecuada para configurar el componente de base de datos maestra y pulse Intro. El componente de base de datos listado como componente maestro, tiene [maestro] junto al nombre y debe configurarse primero.

Por ejemplo, digite el número 1 para seleccionar la opción (1) [WBI\_CommonDB] WBI CommonDB : [maestro] [estado = sin completar], y pulse la tecla

intro. Verá información parecida al ejemplo siguiente: [estado] WBI CommonDB no se ha completado con 1 elemento(s) restante(s):

[ 1 ] CommonDB.WBI CommonDB : : La clave DbType no se ha establecido.

 $i$ Desea editar este componente de base de datos? (s/n) [predeterminado=s] :

5. Para editar la configuración de base de datos del componente, escriba y y presione Intro.

Se le solicitará un directorio de salida para los scripts SQL que la herramienta de diseño de base de datos puede generar y que usted puede utilizar para crear la base de datos de los objetos. Si opta por generar scripts SQL más adelante en este procedimiento, los scripts se guardan automáticamente en este directorio.

Especifique el directorio de salida de los archivos SQL que se generarán para WBI CommonDB [

6. Especifique un directorio de salida para los scripts SQL y pulse Intro. Puede especificar una vía de acceso del directorio totalmente cualificada o una vía de acceso relativa al directorio actual, desde donde se está ejecutando la herramienta de diseño de base de datos. Si todavía no ha creado el directorio en el sistema de archivos, la herramienta de diseño de base de datos lo crea automáticamente cuando se generen scripts SQL. Si el directorio especificado ya existe, puede elegir sobrescribir el contenido o especificar otro directorio.

**Consejo:** El valor que especifique se guardará como referencia en el archivo de diseño de base de datos cuando este archivo se genera.

Se le solicitará que seleccione el tipo de base de datos que está configurando; por ejemplo:

[información] Seleccione uno de los siguientes [tipos de base de datos]:

(1)DB2-distributed (2)DB2-zOS (3)Oracle (4)SQL Server

7. Escriba 4 para seleccionar (4)SQL Server y pulse Intro. Aparecerán una serie de solicitudes para que especifique las propiedades de la base de datos.Estas solicitudes varían según el tipo de base de datos.

Por ejemplo, después de seleccionar este tipo de base de datos para la configuración de la base de datos común, verá una serie de solicitudes similares a las del siguiente ejemplo:

[información] Escriba los valores de las propiedades en la sección de objetos de base de dato Host de servidor de bases de datos[predeterminado=] : Nombre de usuario de la base de datos[predeterminado=] : Esquema de base de datos[predeterminado=] : Nombre de usuario del sistema (SOLO se necesita para crear la base de datos como parte de la Contraseña del sistema (SOLO se necesita para crear la base de datos como parte de la creació

8. Para cada solicitud, pulse Enter para aceptar el valor predeterminado mostrado, o ingrese su valor preferido y pulse Enter.

La seguridad administrativa de solicitud (si está presente) hace referencia al nombre de usuario y una contraseña para la consola administrativa.

Después de completar la última solicitud de las propiedades de base de datos, podrá ver la información siguiente:

[información] Ha completado las propiedades de la sección de objetos de base de datos necesarias

Para omitir las propiedades de origen de datos, especifique 's'; o cualquier otra cosa para cont

9. Para configurar el componente de las propiedades de origen de datos, especifique una opción que no sea s y pulse Intro. Para saltarse esta configuración y aceptar los valores predeterminados, escriba s y pulse Intro.

**Consejo:** Si planea utilizar la herramienta de diseño de base de datos para generar un archivo de diseño de base de datos para utilizar como entrada de la creación de perfiles o configuración de la topología, debe configurar el origen de datos. Si planea utilizar la herramienta de diseño de base de datos para generar SQL, este paso es opcional.

Si ha decidido configurar el origen de datos para el tipo de base de datos seleccionado, verá la lista de proveedores de datos para el origen de datos. Por ejemplo, puede ver los siguientes proveedores de base de datos para el tipo de base de datos: SQL.

[información] Seleccione uno de los siguientes [proveedores de base de datos] :

(1)Controlador JDBC de Microsoft SQL Server # origen de datos XA # Controlador JDBC de Microsofi

a. Escriba el número apropiado para seleccionar un proveedor de base de datos para el origen de datos y pulse Intro. Después de seleccionar este proveedor de base de datos, verá una serie de solicitudes similares a las del siguiente ejemplo:

[información] Escriba los valores de las propiedades en la sección de propiedades de origen Puerto del servidor de bases de datos[predeterminado=1433] :

[información] Seleccione uno de los siguientes {¿Desea utilizar la autenticación de ventanas

 $(1)$ falso (2)verdadero Nombre de usuario de origen de datos[predeterminado=] : Contraseña de origen de datos[predeterminado=] : Vía de acceso de controlador JDBC MS SqlServer[default=\${WAS\_INSTALL\_ROOT}/jdbcdrivers/SQLSe

**Nota:** La contraseña está cifrada en los archivos de salida generados.

b. En cada solicitud, pulse Intro para aceptar el valor predeterminado mostrado o especifique su valor preferido y pulse Intro. En caso de que se le pregunte si desea crear las tablas de base de datos durante la configuración, especifique false si está utilizando el archivo de diseño de base de datos como entrada para crear un perfil, puesto que esta opción también está disponible en la herramienta Profile Management (herramienta de gestión de perfiles) y causa conflicto.Si está utilizando la consola administrativa para crear su entorno de despliegue, puede decidir en función de si desea que las tablas se creen automáticamente o no.

Después de completar la última solicitud, verá información parecida a la del siguiente ejemplo:

[estado] WBI CommonDB se ha completado con 0 elemento(s) restante(s):

------------------------------------------------------------------------------------

[información] Edite cualquier componente de base de datos que tenga el estado "no completado" pa [información] Los componentes de base de datos completados se pueden editar para cambiar valores [información] Diseñe primero el componente "maestro" y luego cualquier componente padre, ya que

```
[información] Seleccione uno de los siguientes [componentes de base de datos]:
(1)[WBI_CommonDB] WBI_CommonDB : [maestro] [estado = completado]
(2)\overline{[BPC]} WBI_BPC<sup>-</sup>: [estado = completeado](3)[BPM_PerformanceDW] BPM_PerformanceDW : [estado = completado]
(4)[BPM_ProcessServer] BPM_ProcessServer : [estado = no completado]
(5)[BSpace] WBI_BSPACE : [estado = completado]
(6)[SibME] WBI_BPC_ME : [estado = completado]
(7)[SibME] WBI_CEI_ME : [estado = completado]
(8)[SibME] WBI_SCA_APP_ME : [estado = completado]
(9)[SibME] WBI_SCA_SYS_ME : [estado = completado]
(10)[SibMe] BPM_PerformanceDW_ME : [padre = BPM_PerformanceDW] [estado = completado]
(11)[SibMe] BPM_ProcessServer_ME : [padre = BPM_ProcessServer] [estado = completado]
(12)[guardar y salir]
```
Después de terminar de configurar el componente de la base de datos maestra, la herramienta de diseño de base de datos propaga los valores que ha introducido por los componentes restantes. Si esto se puede realizar de forma satisfactoria,estos componentes también se marcan como [estado = completado] junto con el componente maestro. Si esto no se puede hacer por alguna razón, permanecerán listados como [estado = no completado].

10. Siga los pasos anteriores para configurar los componentes restantes de base de datos que están listados como [estado = no completado]. También puede elegir volver a configurar cualquier componente que esté listado como [estado = completado] como resultado de la configuración del componente de base de datos maestra.

Si selecciona bpm.standard.nd, después de configurar el BPM\_ProcessServer, debe configurar manualmente el componente BPM\_PerformanceDW para la autenticación necesaria de base de datos.

[información] Seleccione uno de los siguientes [componentes de base de datos]: (1)[BPM\_ProcessServer] BPM\_ProcessServer : [maestro] [estado = completado] (2)[BPM\_PerformanceDW] BPM\_PerformanceDW : [estado = no completado] (3)[SibMe] BPM\_PerformanceDW\_ME : [padre = BPM\_PerformanceDW] [estado = completado] (4)[SibMe] BPM\_ProcessServer\_ME : [padre = BPM\_ProcessServer] [estado = completado] (5)[guardar y salir]

Escriba el número para el componente de base de datos :2 ------------------------------------------------------------------------------------

[estado] BPM\_PerformanceDW no se ha completado con 1 elemento(s) restante(s): [ 1 ] BPM\_PerformanceDW.BPM\_PerformanceDW : databaseObjects : la propiedad necesaria 'databas

¿Desea editar este componente de base de datos? (s/n) [predeterminado=s] :

11. Cuando todos los componentes de base de datos para el patrón de base de datos se han configurado y están listados como [estado = completado] en la herramienta de diseño base de datos, escriba el número apropiado para seleccionar [guardar y salir] y pulse Intro. Puede ver información parecida a la del siguiente ejemplo:

[estado] bpm.advanced.nd.topology se ha completado con 0 elemento(s) restante(s):Especifique

- 12. Pulse Intro para aceptar el directorio predeterminado para el archivo de diseño de base de datos, o escriba otro directorio en el que desee guardar el archivo y, a continuación, pulse Intro. Si todavía no ha creado el directorio en el sistema de archivos, la herramienta de diseño de base de datos lo creará automáticamente cuando se genere el archivo . Después de especificar la ubicación en la solicitud, puede ver información similar al ejemplo siguiente: Especifique el nombre de archivo de salida [valor predeterminado=bpm.advanced.nd.topology.dbD
- 13. Pulse Intro para aceptar el nombre predeterminado para el archivo de diseño de base de datos, o escriba otro nombre de archivo y luego pulse Intro. Si un archivo con el mismo nombre ya existe en el directorio especificado, puede

optar por sobrescribir el archivo o especificar un nombre de archivo diferente. Después de escribir el nombre del archivo en la solicitud, puede ver información similar al ejemplo siguiente:

¿generar scripts de base de datos? (s/n) [predeterminado=s] :

14. Opcional: Si también desea generar scripts de base de datos basados en la información proporcionada a la herramienta de diseño de base de datos, escriba y y pulse Intro. Se visualiza una serie de mensajes informativos para indicar que se generaron los scripts para todos los componentes. Para cada componente, verá información parecida a la del siguiente ejemplo: [información] El/Los script(s) se ha(n) generado en WAS HOME/profiles/default/util/dbUtils/SQLSe Cuando se haya generado el último conjunto de scripts, verá información parecida a la del siguiente ejemplo: [información] gracias, abandonando ahora...

Se crean los siguientes archivos:

- v Se crea el archivo de diseño de base de datos en el directorio especificado.
- v Se crean los scripts de base de datos en uno o varios de los directorios especificados.
- Se crea en el directorio un archivo de registro llamado dbDesignGenerator.log, desde donde ha ejecutado el mandato **DbDesignGenerator**.

Puede elegir utilizar la salida de la herramienta de diseño de base de datos de una de las siguientes maneras:

- v Si solo ha generado el archivo de diseño de base de datos, puede especificar el archivo de diseño de base de datos y seleccionar la opción para crear las tablas de base de datos como parte de los pasos de configuración.
- v Si ha generado tanto el archivo de diseño de base de datos como los scripts SQL, puede especificar sólo el archivo de diseño de base de datos para asegurarse de que el tiempo de ejecución configurado coincide con las tablas de base de datos creadas a partir de los scripts SQL.

Puede especificar el archivo de diseño de base de datos de varias maneras:

- Cuando utiliza Profile Management para crear un perfil
- v Cuando utiliza el programa de utilidad de línea de mandatos **manageprofiles** para crear un perfil
- v Cuando utiliza el asistente Deployment Environment para crear su entorno.

El archivo de diseño de base de datos también se puede utilizar cuando configura un servidor como Process Server, Process Center o Performance Data Warehouse en la consola de administración.

*Creación de archivos de diseño de bases de datos para componentes específicos con SQL Server en un entorno de despliegue de red:*

Puede utilizar la herramienta de diseño de base de datos para generar un archivo de diseño y scripts de base de datos para las tablas de base de datos necesarias para componentes específicos: IBM Business Process Manager

Asegúrese de que ha instalado IBM Business Process Manager. La herramienta de diseño de base de datos sólo está disponible desde los archivos binarios de instalación.

Antes de ejecutar la herramienta de diseño de base de datos, prepare la siguiente información:

- v La información acerca de la configuración de la base de datos que está diseñando. Este podría ser un documento que describe el propósito general de la configuración de base de datos, proporcionado por el administrador de base de datos o por la arquitectura de solución. También puede ser una descripción de los parámetros y propiedades necesarios.Esta información debe incluir:
	- La ubicación de las tablas de base de datos.
	- La ubicación del controlador JDBC en el sistema donde se creará el perfil de servidor.
	- El ID de usuario y contraseña para la autenticación en la base de datos.
- v La información acerca de cómo IBM Business Process Manager y sus componentes se instalaron, el software de la base de datos que se utiliza y las propiedades que necesita ese tipo de base de datos.
- v El conocimiento de los perfiles que planea crear, específicamente, la relación funcional entre el tipo de perfil y la base de datos.
- v La información acerca del patrón de tipología que se va a implementar y el conocimiento acerca de cómo el diseño de la base de datos se ajusta al patrón que planea utilizar.

Puede ejecutar la herramienta de diseño de base de datos en modalidad interactiva para definir los valores de configuración de base de datos y guardarlos en un nuevo archivo de diseño de base de datos o a un archivo existente.En forma opcional, puede generar scripts de base de datos que se pueden utilizar para crear los objetos de base de datos para su tipo de base de datos. Cuando ejecute la herramienta, las opciones disponibles cambian dependiendo del entorno y tipo de datos que se están configurando.

También puede ejecutar la herramienta de diseño de base de datos en modalidad silenciosa con los parámetros de línea de mandatos para editar o validar un archivo de diseño de base de datos existente, o para generar los scripts de base de datos para la configuración definida en un archivo de diseño de base de datos existente.El mandato**DbDesignGenerator** tiene los siguientes parámetros de línea de comandos:

```
-? , -ayuda
  mostrar información de ayuda.
-e nombre_archivo_diseño_base_datos
   edite el archivo de diseño de base de datos especificado (por ej. *.dbDesign, *.properties).
-v archivo diseño base datos | directorio salida scripts base datos
   cuando se proporciona archivo_diseño_base_datos, la validación se realiza en el archivo de
diseño de base de datos especificado de acuerdo
con las especificaciones de la base de datos. Cuando se proporciona directorio salida scripts base
del directorio especificado. Actualmente sólo
se pueden validar los scripts generados a partir del generador de DDL modelo.
-g archivo_diseño_base_datos [-d directorio_salida] [archivo_diseño_base_datos2] [-d directorio_salida2] ...
[archivo diseño base datosN] [-d directorio_salidaN]
  genere los scripts de base de datos a partir de los archivos de diseño especificados en la moda
Los scripts generados se colocarán en los directorios
de salida correspondientes o, si éstos faltan, en las ubicaciones predeterminadas.
```
**Restricción:** La herramienta de diseño de base de datos no es compatible con Common Event Infrastructure (CEI).

**Importante:** Si pretende generar scripts de base de datos para los motores de mensajes del bus de integración de servicios, debe repetir todos los pasos del siguiente procedimiento para definir la configuración de la base de datos y generar los scripts para cada motor de mensajes que necesita. Por ejemplo, si necesita scripts para seis motores de mensajes, realice este procedimiento seis veces.

1. Ejecute el mandato **DbDesignGenerator.sh** desde el directorio *raíz\_instalación*/util/dbUtils. Por ejemplo:

### **/opt/IBM/WebSphere/AppServer/util/dbUtils> DbDesignGenerator.sh**

**Consejo:** Si ve el mensaje El sistema no encuentra la vía de acceso especificada. puede que haya escrito un nombre incorrecto de vía de acceso. Vuelva a escribir la vía de acceso.

Cuando la herramienta de diseño de base de datos se inicie correctamente, verá información similar a la del siguiente ejemplo:

[información] ejecutando DbDesignGenerator en modalidad interactiva...

[información] Escriba 'q' para salir sin guardar; '-' para regresar al menú anterior; '?' para solicitar ayuda cuando lo desee. [información] Para aceptar los valores predeterminados proporcionados, simplemente pulse la tec

[información] Seleccione una de las siguientes [opciones de diseño]: (1) Crear un diseño de base de datos para un perfil autónomo o un Development Environment (entorn (2)Crear un diseño de base de datos para un componente único (3)Editar un diseño de base de datos existente (4)Generar scripts de base de datos a partir de un diseño de base de datos (5)salir [q]

Introduzca el número para la opción de diseño:

2. Para seleccionar la opción (2)Crear un diseño de base de datos para un único componente, escriba el número 2 y pulse Intro.

Se le solicitará que elija un componente, tal como se muestra en el siguiente ejemplo:

[información] Seleccione uno de los siguientes [componentes] :

```
(1)bpc
(2)bpcreporting
(3)bpm_performancedw
(4)bpm_processserver
(5)bspace
(6)cei
(7)sca
(8)sibme
(9)wbi_commondb
```
3. Para crear un diseño de base de datos para el componente que planea configurar, escriba el número de la opción apropiada y pulse la tecla Intro.

Por ejemplo, para configurar el componente de base de datos de Process Server (servidor de procesos) IBM, escriba el número4 para seleccionar una opción (4)bpm\_processserver y pulse Intro.

Se le solicitará un directorio de salida para los scripts SQL que la herramienta de diseño de base de datos puede generar y que usted puede utilizar para crear la base de datos de los objetos. Si opta por generar scripts SQL más adelante en este procedimiento, los scripts se guardan automáticamente en este directorio.

Escriba el directorio de salida de los archivos SQL que se generarán para BPM ProcessServer [pre

4. Especifique un directorio de salida para los scripts SQL y pulse Intro. Puede especificar una vía de acceso del directorio totalmente cualificada o una vía de acceso relativa al directorio actual, desde donde se está ejecutando la herramienta de diseño de base de datos. Si todavía no ha creado el directorio en el sistema de archivos, la herramienta de diseño de base de datos lo crea

automáticamente cuando se generen scripts SQL. Si el directorio especificado ya existe, puede elegir sobrescribir el contenido o especificar otro directorio.

**Consejo:** El valor que especifique se guardará como referencia en el archivo de diseño de base de datos cuando este archivo se genera.

Se le solicitará que seleccione el tipo de base de datos que está configurando; por ejemplo:

[información] Seleccione uno de los siguientes [tipos de base de datos]:

(1)DB2-distributed (2)DB2-zOS (3)Oracle (4)SQL Server

5. Escriba 4 para seleccionar (4)SQL Server y pulse Intro. Aparecerán una serie de solicitudes para que especifique las propiedades de la base de datos.Estas solicitudes varían según el tipo de base de datos.

Por ejemplo, después de seleccionar este tipo de base de datos para la configuración de la base de datos común, verá una serie de solicitudes similares a las del siguiente ejemplo:

[información] Escriba los valores de las propiedades en la sección de objetos de base de dato Host de servidor de bases de datos[predeterminado=] : Nombre de usuario de la base de datos[predeterminado=] : Esquema de base de datos[predeterminado=] :

Nombre de usuario del sistema (SOLO se necesita para crear la base de datos como parte de la Contraseña del sistema (SOLO se necesita para crear la base de datos como parte de la creació

6. Para cada solicitud, pulse Enter para aceptar el valor predeterminado mostrado, o ingrese su valor preferido y pulse Enter.

La seguridad administrativa de solicitud (si está presente) hace referencia al nombre de usuario y una contraseña para la consola administrativa.

Después de completar la última solicitud de las propiedades de base de datos, podrá ver la información siguiente:

[información] Ha completado las propiedades de la sección de objetos de base de datos necesar

Para omitir las propiedades de origen de datos, especifique 's'; o cualquier otra cosa para c

7. Para configurar el componente de las propiedades de origen de datos, especifique una opción que no sea s y pulse Intro. Para saltarse esta configuración y aceptar los valores predeterminados, escriba s y pulse Intro.

**Consejo:** Si planea utilizar la herramienta de diseño de base de datos para generar un archivo de diseño de base de datos para utilizar como entrada de la creación de perfiles o configuración de la topología, debe configurar el origen de datos. Si planea utilizar la herramienta de diseño de base de datos para generar SQL, este paso es opcional.

Si ha decidido configurar el origen de datos para el tipo de base de datos seleccionado, verá la lista de proveedores de datos para el origen de datos. Por ejemplo, puede ver los siguientes proveedores de base de datos para el tipo de base de datos: SQL.

[información] Seleccione uno de los siguientes [proveedores de base de datos] :

(1)Controlador JDBC de Microsoft SQL Server # origen de datos XA # Controlador JDBC de Micros

a. Escriba el número apropiado para seleccionar un proveedor de base de datos para el origen de datos y pulse Intro. Después de seleccionar este proveedor de base de datos, verá una serie de solicitudes similares a las del siguiente ejemplo:

[información] Escriba los valores de las propiedades en la sección de propiedades de origen Puerto del servidor de bases de datos[predeterminado=1433] :

[información] Seleccione uno de los siguientes {¿Desea utilizar la autenticación de ventanas

 $(1)$ falso (2)verdadero Nombre de usuario de origen de datos[predeterminado=] : Contraseña de origen de datos[predeterminado=] : Vía de acceso de controlador JDBC MS SqlServer[default=\${WAS\_INSTALL\_ROOT}/jdbcdrivers/SQLSe

**Nota:** La contraseña está cifrada en los archivos de salida generados.

b. En cada solicitud, pulse Intro para aceptar el valor predeterminado mostrado o especifique su valor preferido y pulse Intro. En caso de que se le pregunte si desea crear las tablas de base de datos durante la configuración, especifique false si está utilizando el archivo de diseño de base de datos como entrada para crear un perfil, puesto que esta opción también está disponible en la herramienta Profile Management (herramienta de gestión de perfiles) y causa conflicto.Si está utilizando la consola administrativa para crear su entorno de despliegue, puede decidir en función de si desea que las tablas se creen automáticamente o no.

Después de completar la última solicitud, verá información parecida a la del siguiente ejemplo:

Escriba el directorio de salida [predeterminado=/WebSphere/V8T8DM/DeploymentManager/util/dbUti

- 8. Pulse Intro para aceptar el directorio predeterminado para el archivo de diseño de base de datos, o escriba otro directorio en el que desee guardar el archivo y, a continuación, pulse Intro. Si todavía no ha creado el directorio en el sistema de archivos, la herramienta de diseño de base de datos lo creará automáticamente cuando se genere el archivo . Después de especificar la ubicación en la solicitud, puede ver información similar al ejemplo siguiente: Especifique el nombre de archivo de salida [valor predeterminado=bpm.advanced.nd.topology.dbDesi
- 9. Pulse Intro para aceptar el nombre predeterminado para el archivo, o escriba otro nombre de archivo y luego pulse Intro. Una vez especificado el nombre de archivo, verá información parecida a la del ejemplo siguiente: ¿generar scripts de base de datos? (s/n) [predeterminado=s] :
- 10. Opcional: Si también desea generar scripts de base de datos basados en la información proporcionada a la herramienta de diseño de base de datos, escriba y y pulse Intro. Puede ver información parecida a la del siguiente ejemplo:

[información] El/Los script(s) se ha(n) generado en WAS\_HOME/profiles/default/util/dbUtils/SQLSo [información] gracias, abandonando ahora...

Se crea un archivo de diseño de base de datos y, opcionalmente, se crean scripts de base de datos en las ubicaciones que ha especificado.

Después de utilizar la herramienta de diseño de base de datos para configurar un componente específico, los scripts SQL generados se pueden utilizar para crear las tablas de base de datos. El archivo de diseño de base de datos generado incluye valores sólo para este componente configurado y no es suficiente para utilizarlo de las siguientes maneras:

- Cuando utilice Profile Management para crear un perfil
- v Cuando utilice el programa de utilidad de línea de mandatos **manageprofiles** para crear un perfil
- Cuando utilice Deployment Environment para crear su entorno.

### *Resolución de problemas de la herramienta de diseño de base de datos:*

Si tiene errores en los scripts de base de datos, puede utilizar la información de diagnóstico y validación proporcionada por la herramienta de diseño de base de datos para diagnosticar los problemas.

#### **Errores de propiedad necesaria vacía**

Cuando las propiedades obligatorias userName y password no están definidas, es posible que aparezcan mensajes del siguiente tipo en el resultado:

[estado] WBI BSPACE no se ha completado con 2 elemento(s) restante(s):

- [ 1 ] BSpace.WBI\_BSPACE : authAlias : la propiedad requerida 'userName' para userId está vacía.
- [ 2 ] BSpace.WBI BSPACE : authAlias : la propiedad requerida 'password' para DB\_PASSWORD está vacía.

### **Salida de ejemplo de ejecución de una validación del diseño de base de datos existente**

Cuando se ejecuta una validación del diseño de base de datos existente, es posible que vea avisos del siguiente tipo en el resultado:

DbDesignGenerator.bat -v DB2-distributed-

...

[WARNING] 2 potential problems are found in the scripts. They are DB USER @ line 46 in file configCommonDB.bat DB\_USER @ line 80 in file configCommonDB.sh

### **Contenido del archivo de registro de la herramienta de diseño de base de datos**

Cuando ejecuta la herramienta de diseño de base de datos, se crea el archivo dbDesignGenerator.log en la ubicación desde la que se ejecuta el mandato de la herramienta de diseño de base de datos. El archivo de registro contiene todos los mensajes de solicitud y valores entrados. El archivo de registro no contiene ningún dato de rastreo adicional.

## **Configuración del entorno de despliegue de red utilizando el mandato configureNode:**

Para configurar un entorno de despliegue de red típico, puede utilizar el mandato **configureNode** en lugar de utilizar la herramienta de gestión de perfiles y el asistente de entorno de despliegue o el mandato**manageprofiles** y **wsadmin**. Este mandato proporciona personalización limitada mediante la utilización de un archivo de propiedades, y crea un entorno listo para ser utilizado.También puede utilizar **configureNode** más adelante para ampliar el entorno de despliegue.

**Restricción:** Este mandato no está soportado si el tipo de base de datos es DB2 para z/OS.

**Importante:** El mandato **configureNode** no se puede ejecutar dos veces en una máquina sin primero suprimir el perfil que se ha creado. Para ejecutar el mandato **configureNode** una segunda vez, primero suprima el perfil.

#### *Creación del entorno de despliegue utilizando el mandato configureNode:*

Puede utilizar el mandato **configureNode** para crear un entorno de despliegue de red típico. El objetivo de este mandato es proporcionar un entorno listo para ser utilizado. s únLos únic d j aámetros que se pueden personalizar se proporcionan

en un archivo de propiedades.icos parámetros que se pueden personalizar se proporcionan en un avo de propiedades.Los únicos parámetros que se pueden personalizar se proporcionan en un archivo de propiedades.

**Restricción:** Este mandato no está soportado si el tipo de base de datos es DB2 para z/OS.

Debe instalar el producto y debe crear todas las bases de datos que se encuentran especificadas en el archivo de propiedades.

**Importante:** Ya debe haber instalado el software de la base de datos y haber creado las bases de datos (pero no crear tablas). También debe haber creado todos los usuarios que especifique en el archivo de propiedades.

Para su servidor de bases de datos SQL Server:

- v Asegúrese de que el nombre de usuario y el esquema existan antes de que se realice la configuración. El valor de esquema debe ser el esquema predeterminado para el usuario elegido.
- v Si las conexiones a la base de datos las realiza el usuario actual de Windows bajo el cual el servidor se está ejecutando, el SQL Server debe tener**modo de autenticación de Windows** o **SQL Server y modo de autenticación de Windows** habilitado, tal como se especifica a través de Microsoft SQL Server Management Studio.

**Restricción:** Ejecute los mandatos **configureNode** de forma secuencial; no intente ejecutar el mandato en varias máquinas a la vez.

El mandato **configureNode** crea la siguiente topología de despliegue de red:

- v Un entorno de célula única
- v El entorno contiene el número de miembros de clúster que especifique en el archivo de propiedades
- v El entorno utiliza el patrón Mensajería remota, Soporte remoto y Topología web, que incluye los siguientes cuatro clústeres:
	- Clúster de infraestructura de mensajería
	- Clúster de infraestructura de soporte
	- Clúster destino de despliegue de aplicaciones
	- Clúster de aplicación web

El mandato realiza las siguientes tareas:

- v Crea el nodo de gestor de despliegue basado en el archivo de propiedades del gestor de despliegue e inicia el gestor de despliegue.
- v Crea la definición del entorno de despliegue.
- v Crea un nodo personalizado basado en los valores del archivo de propiedades del nodo personalizado.
- v Federa el nodo y añade el nodo al entorno de despliegue.
- v Genera el entorno de despliegue.
- v Crea las tablas de base de datos. (Ya debe haber creado las bases de datos. Consulte "Antes de empezar" si desea instrucciones.)
- v Ejecuta el programa de utilidad de arranque para cargar la base de datos de Process Server con la información de sistema.
- v Configura Business Space y Portal de Proceso en el clúster de aplicaciones web.

El puerto predeterminado se utiliza para crear el gestor de despliegue. Si un gestor de despliegue ya se está ejecutando en la máquina cuando ejecute **configureNode**, la creación del entorno de despliegue falla. Si un gestor de despliegue ya se ha creado pero no está en ejecución, debe cambiar el puerto de uno de los gestores de despliegue o es posible que obtenga un error de conflicto de puerto cuando inicie el otro gestor de despliegue.

Para crear el entorno de despliegue por primera vez, complete los pasos siguientes:

- 1. En la máquina donde desea crear el entorno de despliegue, localice el archivo de propiedades de ejemplo: *raíz\_instalación*/util/ndUtils/samples/.
- 2. Copie los archivos de ejemplo y modifique los archivos para reflejar el entorno. Por ejemplo, para un gestor de despliegue para IBM BPM Advanced para Process Server, elija el archivo sample adv pc dmgr.properties.

Para cada base de datos que desee crear, copie la sección de parámetros de base de datos y especifique el nombre de base de datos, el nombre de usuario, la contraseña y el nombre de esquema. La base de datos de Process Server, la base de datos de Performance Data Warehouse y la base de datos de Common son necesarias y deben tener nombres diferentes. Para IBM BPM Advanced, la base de datos de Business Process Choreographer también es necesaria.

Si desea más información sobre las propiedades disponibles, lea los comentarios de los archivos de ejemplo, o consulte la referencia y los ejemplos del mandato **configureNode**.

**Restricción:** Los parámetros listados en los archivos de ejemplo son los únicos parámetros que se pueden personalizar.

3. Ejecute el mandato **configureNode**, pasándole los nombres de los dos archivos que ha creado. El archivo de nodo personalizado es opcional, pero si no lo incluye, sólo se crea el gestor de despliegue. Por ejemplo:

*raíz\_instalación*/util/ndUtils/configureNode.sh -dmgr\_response *mi\_archivo\_respuestas\_gestor\_despliegue.properties* -response *archivo\_respuestas\_nodo01.properties*

**Nota:** Si recibe la Failed to perform Security setting update de error, compruebe que 127.0.0.1 localhost no se ha añadido a la dirección IP global al nombre host en el archivo hosts.

Ahora tiene un gestor de despliegue, un nodo personalizado y un entorno de despliegue que utiliza el patrón Remote Messaging, Remote Support y topología web.

Los mensajes se graban en el archivo *raíz\_instalación*/logs/config/ configureNode.log.

**Consejo:** Después de haber configurado un entorno de despliegue de red, si prueba la conexión de almacén de datos (por ejemplo, en la consola administrativa, en la página **Recursos** > **JDBC** > **Orígenes de datos**), recibirá un mensaje indicando que la operación de conexión de prueba ha fallado con la excepción com.ibm.wsspi.runtime.variable.UndefinedVariableException: Undefined Variable WAS\_INSTALL\_ROOT. Esto no indica necesariamente que habrá un problema al acceder al origen de datos en el tiempo de ejecución. Asegúrese de que la ubicación de los archivos del controlador JDBC sea accesible para todos los clientes que deben utilizar el origen de datos y configure la variable con la vía de acceso completa de dicha ubicación. Descarte el error de conexión de prueba a menos que también experimente problemas al conectarse al almacén de datos en el tiempo de

ejecución. Para obtener más información, consulte la documentación de WebSphere Application Server sobre el servicio de conexión de prueba.

**Importante:** Si utiliza servidores adicionales con puertos exclusivos, WebSphere Application Server no configura automáticamente el host virtual para el servidor. En particular, WebSphere Application Server no añade automáticamente los puertos de alias de host a un host virtual. Sin embargo, puede utilizar la consola administrativa para añadir un nuevo alias de host para cada uno de los puertos que utiliza el servidor nuevo. Para obtener más información, consulte la documentación de WebSphere Application Server sobre la configuración de hosts virtuales.

**Conceptos relacionados**:

 $H$  [Hosts virtuales](http://www14.software.ibm.com/webapp/wsbroker/redirect?version=matt&product=was-nd-dist&topic=crun_vhost)

**Tareas relacionadas**:

 $E^*$  [Configuración de hosts virtuales](http://www14.software.ibm.com/webapp/wsbroker/redirect?version=matt&product=was-nd-dist&topic=trun_plugin_vhost)

**Referencia relacionada**:

[Servicio de conexión de prueba](http://www14.software.ibm.com/webapp/wsbroker/redirect?version=matt&product=was-nd-mp&topic=ctestcon)

*Ampliación del entorno de despliegue utilizando el mandato configureNode:*

Una vez creado un entorno de despliegue utilizando el mandato **configureNode**, puede ejecutar el mandato más adelante para ampliar el entorno de despliegue.

Necesita los siguientes requisitos previos antes de ejecutar el mandato **configureNode**:

- v Debe haber instalado el producto en la máquina donde desea ampliar el entorno de despliegue.
- v El gestor de despliegue debe estar en ejecución.
- v Debe haber creado el entorno de despliegue ejecutando el mandato **configureNode**.

**Restricción:** Ejecute los mandatos **configureNode** de forma secuencial; no intente ejecutar el mandato en varias máquinas a la vez.

- 1. En la máquina donde desea ampliar el entorno de despliegue, localice los archivos de nodo personalizado de ejemplo: *raíz\_instalación*/util/ndUtils/ samples/
- 2. Copie el archivo de ejemplo que sea más parecido al archivo de propiedades que necesita. Por ejemplo, para ampliar el entorno de despliegue para IBM BPM Advanced para Process Server, seleccione el archivo sample adv ps node.properties.

Modifique el nuevo archivo de nodo personalizado para reflejar el entorno, incluidos los detalles del gestor de despliegue.

Si desea más información sobre las propiedades disponibles, lea los comentarios de los archivos de ejemplo, o consulte la referencia y los ejemplos del mandato **configureNode**.

**Restricción:** Los parámetros listados en los archivos de ejemplo son los únicos parámetros que se pueden personalizar.

3. Ejecute el mandato **configureNode** pasándole el nombre del archivo de ejemplo. Por ejemplo:

*raíz\_instalación*/util/ndUtils/configureNode.sh -response *archivo\_respuestas\_nodo01.properties*

**Nota:** Si recibe la Failed to perform Security setting update de error, compruebe que 127.0.0.1 localhost no se ha añadido a la dirección IP global al nombre host en el archivo hosts.

Ha ampliado el entorno de despliegue.

Los mensajes se graban en el archivo *raíz\_instalación*/logs/config/ configureNode.log.

**Consejo:** Después de haber configurado un entorno de despliegue de red, si prueba la conexión de almacén de datos (por ejemplo, en la consola administrativa, en la página **Recursos** > **JDBC** > **Orígenes de datos**), recibirá un mensaje indicando que la operación de conexión de prueba ha fallado con la excepción com.ibm.wsspi.runtime.variable.UndefinedVariableException: Undefined Variable WAS\_INSTALL\_ROOT. Esto no indica necesariamente que habrá un problema al acceder al origen de datos en el tiempo de ejecución. Asegúrese de que la ubicación de los archivos del controlador JDBC sea accesible para todos los clientes que deben utilizar el origen de datos y configure la variable con la vía de acceso completa de dicha ubicación. Descarte el error de conexión de prueba a menos que también experimente problemas al conectarse al almacén de datos en el tiempo de ejecución. Para obtener más información, consulte la documentación de WebSphere Application Server sobre el servicio de conexión de prueba.

**Importante:** Si utiliza servidores adicionales con puertos exclusivos, WebSphere Application Server no configura automáticamente el host virtual para el servidor. En particular, WebSphere Application Server no añade automáticamente los puertos de alias de host a un host virtual. Sin embargo, puede utilizar la consola administrativa para añadir un nuevo alias de host para cada uno de los puertos que utiliza el servidor nuevo. Para obtener más información, consulte la documentación de WebSphere Application Server sobre la configuración de hosts virtuales.

**Conceptos relacionados**:

 $\Box$  [Hosts virtuales](http://www14.software.ibm.com/webapp/wsbroker/redirect?version=matt&product=was-nd-dist&topic=crun_vhost)

**Tareas relacionadas**:

[Configuración de hosts virtuales](http://www14.software.ibm.com/webapp/wsbroker/redirect?version=matt&product=was-nd-dist&topic=trun_plugin_vhost)

**Referencia relacionada**:

[Servicio de conexión de prueba](http://www14.software.ibm.com/webapp/wsbroker/redirect?version=matt&product=was-nd-mp&topic=ctestcon)

#### **Configuración de perfiles y creación de un entorno de despliegue de red:**

Después de instalar el producto, debe crear o aumentar un gestor de despliegue y uno o más perfiles personalizados para definir el entorno de ejecución. Antes de iniciar el gestor de despliegue, debe haber configurado las bases de datos que se utilizarán con IBM Business Process Manager.

*Creación o aumento de perfiles de despliegue de red:*

Si ha utilizado el mandato **configureNode** para crear y configurar el entorno de despliegue, no es necesaria ninguna configuración adicional. De lo contrario, debe crear o aumentar un perfil de gestor de despliegue y uno o varios perfiles

personalizados antes de crear el entorno de despliegue. Mediante el uso de perfiles, puede tener más de un entorno de ejecución en un sistema, sin tener que instalar varias copias de IBM Business Process Manager.

*Configuración de un entorno de despliegue de red con un servidor de bases de datos DB2:*

Puede configurar un entorno de despliegue de red para IBM Business Process Manager utilizando un servidor de base de datos DB2.

## *Preparación del servidor de bases de datos DB2:*

Durante el proceso de creación o aumento del perfil, puede configurar la base de datos Common utilizada por componentes seleccionados. Puede crear bases de datos y tablas nuevas o posponer la configuración de la base de datos produciendo scripts que usted o su administrador de base de datos (DBA) deberá ejecutar manualmente. Las otras bases de datos necesarias se configuran durante el despliegue de red.

Si planea configurar la base de datos Common en un servidor remoto, debe tener creada la base de datos antes de comenzar a crear o aumentar el perfil.Puede crear una base de datos en el servidor local o utilizar un repositorio existente en un servidor remoto.

Si planea utilizar la base de datos DB2 Universal, como parte de la preparación de la base de datos del servidor:

v Deberá ejecutar el script **db2profile** para establecer el entorno DB2 necesario que se utiliza para invocar los mandatos DB2, utilizados durante la creación del perfil. Añada el script **db2profile** al archivo /etc/profile.Ejecute vi /etc/profile

y añada las líneas siguientes : export PATH=/opt/IBM/db2/V9.7/bin:\$PATH . /home/db2inst1/sqllib/db2profile

Luego de añadir el scriptdb2profile al directorio /etc/profile, deberá ejecutar el script **db2profile** para definir el entorno DB2.

v Deberá añadir el ID de usuario que se utilizará durante la creación del perfil a los grupos administrativos de DB2. Por ejemplo, si inicia la sesión como usuario root y crea la base de datos mediante db2inst1 como el ID de usuario, añada el root a los grupos administrativos /etc/group. Ejecute

```
vi /etc/groups
```
y actualice las líneas siguientes: dasadm:|;101:dasusr1,db2inst1,root db2iadm:|:102;root db2fadm:|:103;db2fenc1,root

Si el procedimiento no sigue a continuación, deberá ver las excepciones siguientes cuando cree o aumente el perfil.

v Cuando no se ejecuta el script **db2profile**:

```
/opt/HJJ/wps4013/util/dbUtils/profileHelpers/commonDBUtility.ant:841: Execute failed:
java.io.IOException: Cannot run program "db2" (in directory "/opt/HJJ/
wps4013/profiles/Dmgr01/dbscripts/CommonDB/DB2/WPSDB1")
```
v Cuando no se está ejecutando el gestor de base de datos DB2:

SQL1032N No start database manager command was issued. SQLSTATE=57019

v Cuando el usuario que instaló IBM Business Process Manager y que está creando el perfil no se añade a los grupos administrativos de DB2: SQL1092N "ROOT" no tiene la autoridad para realizar el mandato solicitado.

## *Crear o aumentar los perfiles de gestor de despliegue:*

Iniciar la configuración de despliegue de red, crear o aumentar un gestor de despliegue. Puede crear perfiles utilizando la Herramienta de gestión de perfiles o el programa de utilidad de línea de mandatos **manageprofiles**.

*Creación de perfiles de gestor de despliegue de Process Center utilizando la herramienta de gestión de perfiles:*

Puede configurar un perfil de gestor de despliegue para Process Center utilizando la Herramienta de gestión de perfiles.

Si desea configurar la base de datos común al crear el perfil, asegúrese de que el servidor de bases de datos está instalado y en ejecución.

El idioma de la herramienta de gestión de perfiles está determinado por el idioma predeterminado del sistema. Si el idioma por omisión no es uno de los idiomas soportados, se utilizará el inglés como idioma. Puede alterar temporalmente el idioma predeterminado del sistema iniciando la herramienta de gestión de perfiles desde la línea de mandatos y utilizando el valor java user.language para sustituir el idioma predeterminado. Entre el mandato siguiente:

*raíz\_instalación*/java/bin/java -Duser.language=*entorno\_local raíz\_instalación*

Por ejemplo, para iniciar la Herramienta de gestión de perfiles en el idioma alemán, especifique el siguiente mandato:

*raíz\_instalación*/java/bin/java -Duser.language=de *raíz\_instalación*/bin/ProfileManagement/startup.jar

Después de iniciar la Herramienta de gestión de perfiles, debe decidir si se elige la creación de perfiles **Típica** o **Avanzada**. Utilice la opción avanzada para:

- v Especificar un archivo de diseño de base de datos para utilizarlo en la configuración de base de datos.
- v Asignar los valores personalizados a puertos, a la ubicación del perfil y a los nombres del perfil, nodo, host y célula (cuando sea aplicable).
- v Crear un servicio de sistema para ejecutar el servidor, si el sistema operativo y los privilegios de la cuenta de usuario permiten la creación de servicios.
- v Elija si desea configurar IBM Forms Server para trabajar con widgets de Gestión de tareas humanas en Business Space.
- v Configurar Business Process Rules Manager y crear una configuración de ejemplo de Business Process Choreographer.
- 1. Utilice uno de los métodos siguientes para iniciar la Herramienta de gestión de perfiles.
	- v Inicie la herramienta desde la consola Primeros pasos.
	- v Ejecute el mandato *raíz\_instalación*/bin/ProfileManagement/pmt.sh.
- 2. En la página Bienvenida, pulse **Iniciar Herramienta de gestión de perfiles** o seleccione la pestaña **Herramienta de gestión de perfiles**.
- 3. En la pestaña **Perfiles**, pulse **Crear**.

Se abre la página Selección de entorno en una ventana separada.

- 4. En la página Selección de entorno, localice la configuración de IBM Business Process Manager Advanced y expanda la sección. Seleccione el perfil que va a crear y pulse **Siguiente**.
- 5. En la página Opciones de creación de perfil, elija la opción de realizar una creación de perfil **Típica** o **Avanzada** y pulse **Siguiente**. Si ha seleccionado la creación de perfiles **Típica**, salte al [Paso de Seguridad administrativa.](#page-960-0)
- 6. Avanzado: En la página Despliegue de aplicación opcional, seleccione si se desplegará la consola administrativa para gestionar el servidor (recomendado). Pulse en **Siguiente**.
- 7. Avanzado: En la página Nombre de perfil y ubicación, siga estos pasos:
	- a. En el campo **Nombre de perfil**, especifique un nombre único o acepte el valor predeterminado. Cada perfil que cree debe tener un nombre. Si tiene más de un perfil, podrá distinguirlos al nivel más alto gracias a este nombre.
	- b. En el campo **Directorio de perfil**, introduzca el directorio del perfil o utilice el botón **Examinar** para seleccionar el directorio deseado. El directorio que especifique contendrá los archivos que definen el entorno de ejecución como, por ejemplo, mandatos, archivos de configuración y archivos de registro. El directorio predeterminado es *raíz\_instalación*/ profiles/*nombre\_perfil*.
	- c. Opcional: Seleccione el recuadro de selección **Utilizar este perfil como predeterminado** para convertir el perfil que está creando en el predeterminado. Este recuadro de selección sólo se muestra si tiene un perfil existente en el sistema.

Cuando un perfil es el predeterminado, los mandatos funcionan con él automáticamente. El primer perfil que se crea en una estación de trabajo es el perfil predeterminado. El perfil por omisión es el destino por omisión para los mandatos que se emiten desde el directorio bin en la raíz de instalación del producto. Cuando en una estación de trabajo sólo existe un perfil, cada mandato funciona en dicho perfil. Si existe más de un perfil, determinados mandatos requieren que especifique el perfil al que se aplica el mandato.

- d. Desde la lista **Valor de ajuste de rendimiento de tiempo de ejecución de servidor**, establezca un nivel de ajuste de rendimiento adecuado para el perfil que está creando. Este parámetro es un parámetro de WebSphere Application Server.
- e. Pulse en **Siguiente**. Si pulsa **Anterior** y cambia el nombre del perfil, es posible que tenga que cambiar manualmente el nombre en esta página cuando se visualice otra vez.
- 8. Avanzado: En la página Nombres de nodo, host y célula, realice las siguientes acciones para el perfil que está creando:
	- v En el campo **Nombre de nodo**, introduzca un nombre para el nodo o acepte el valor predeterminado.Intente mantener el nombre del nodo lo más corto posible, pero asegúrese de que los nombres de nodo son exclusivos dentro de su entorno de despliegue.
	- v En el campo **Nombre de servidor**, especifique un nombre del servidor o acepte el valor predeterminado.
	- v En el campo **Nombre de host**, especifique un nombre para el host o acepte el valor predeterminado.
	- v En el campo **Nombre de célula**, introduzca un nombre para la célula o acepte el valor predeterminado.

Pulse en **Siguiente**.

<span id="page-960-0"></span>9. Necesario: En la página Seguridad administrativa, introduzca valores en los campos **Nombre de usuario**, **Contraseña** y **Confirmar contraseña**. La contraseña especificada durante la instalación de administrador se utilizará para todos los usuarios internos incluyen tw\_admin y tw\_user. Dado que todos los perfiles de IBM Business Process Manager debe tener habilitada la seguridad administrativa, el botón **Siguiente** está habilitado sólo después de entrar los valores.

Pulse **Siguiente**. Si seleccionó la creación de perfil **Típica** salte a [Configuración de base de datos. Parte 1, paso.](#page-962-0)

- 10. Avanzado: En la página Certificado de seguridad (Parte 1), especifique si crear certificados nuevos o importar certificados existentes.
	- v Para crear un nuevo certificado personal predeterminado y un certificado de firma raíz nuevo, seleccione **Crear un nuevo certificado personal predeterminado** y **Crear un certificado de firma raíz nuevo** y luego pulse **Siguiente**.
	- v Para importar certificados existentes, seleccione **Importar un certificado personal predeterminado existente** e **Importar un certificado personal para firmas raíz existente** y proporcione la siguiente información:
		- En el campo **Vía de acceso**, especifique la vía de acceso del directorio al certificado existente.
		- En el campo **Contraseña**, especifique la contraseña del certificado.
		- En el campo **Tipo de almacén de claves**, seleccione el tipo de almacén de claves para el certificado que está importando.
		- En el campo **Alias de almacén de claves**, seleccione el alias de almacén de claves para el certificado que está importando.
		- Pulse **Siguiente** para visualizar la página Certificado de seguridad (parte 2).

Cuando importe un certificado personal como certificado personal predeterminado, importe el certificado raíz que firmó el certificado personal. De lo contrario, la Herramienta de gestión de perfiles añade a la persona que firma el certificado personal al archivo trust.p12.

11. Avanzado: En la página Certificado de seguridad (Parte 2), verifique que la información de certificado sea correcta, y pulse **Siguiente** para visualizar la página Asignación de valores de puerto.

Si crea los certificados, podrá utilizar los valores por omisión o modificarlos para crear certificados nuevos. El certificado personal predeterminado es válido por un año de forma predeterminada y está firmado por el certificado de firma raíz. El certificado de firma raíz es un certificado autofirmado que es válido para 15 años de forma predeterminada. La contraseña de almacén de claves por omisión para el certificado de firmante raíz es WebAS. Cambie la contraseña. La contraseña no puede contener ningún carácter del juego de caracteres de doble byte (DBCS), porque existen ciertos almacenes de claves, incluido PKCS12, que no los soportan. Los tipos de almacén de claves que están soportados dependen de los proveedores en el archivo java.security.

Cuando crea o importa certificados, los archivos de almacenes de claves que se crean son los siguientes:

- key.p12: Contiene el certificado personal predeterminado.
- v trust.p12: Contiene el certificado de firmante del certificado raíz predeterminado.
- v root-key.p12: Contiene el certificado de firmante raíz.
- v default-signers.p12: Contiene certificados de firmante que se añaden a cualquiera de los archivos de almacén nuevos creados tras instalar y ejecutar el servidor. De forma predeterminada, el firmante de certificado raíz y un firmante de DataPower se encuentran en el mismo archivo de almacén de claves.
- v deleted.p12: Conserva los certificados suprimidos con la tarea deleteKeyStore de manera que se puedan recuperar si es necesario.
- Itpa.jceks: contiene claves de LTPA (Lightweight Third-Party Authentication) predeterminadas de servidor que los servidores en el entorno de usuario utilizan para comunicarse entre ellos.

Estos archivos tienen la misma contraseña cuando crea o importa los certificados, que puede ser la contraseña predeterminada o una que se haya especificado. Se añade un certificado al archivo key.p12 o al root-key.p12. Si importa certificados y estos no contienen la información que desea, pulse **Atrás** para importar otro certificado.

12. Avanzado: En la página Asignación de valores de puerto, compruebe que los puertos especificados para el perfil son únicos y pulse **Siguiente**. La herramienta de gestión de perfiles detecta los puertos utilizados actualmente por los demás productos WebSphere y muestra los valores de puerto recomendados que no entren en conflicto con los existentes. Si tiene aplicaciones que no sean WebSphere que utilicen los puertos especificados, verifique que los puertos no entran en conflicto. Si opta por no desplegar la consola administrativa en la página Despliegue de aplicaciones opcionales, los puertos de la consola administrativa no están disponibles en la página Asignación de valores de puerto.

Los puertos se reconocen como en uso si se satisfacen las siguientes condiciones:

- v Los puertos se asignan a un perfil creado bajo una instalación realizada por el usuario actual.
- v Los puertos se están utilizando actualmente.

Aunque la herramienta valida los puertos cuando se accede a la página de asignación de valores de puerto, los conflictos de puerto pueden seguir produciéndose como resultado de las selecciones que realice en las páginas siguientes de la herramienta de gestión de perfiles. Los puertos no se asignan hasta que se complete la creación del perfil.

Si sospecha que hay un conflicto de puerto, puede investigarlo, después de crear el perfil. Determine los puertos utilizados durante la creación de perfil, examinando el archivo siguiente:

*raíz\_perfil*/properties/portdef.prop

En este archivo se incluyen las claves y los valores utilizados en el establecimiento de los puertos.Si descubre conflictos de puerto, puede reasignar los puertos manualmente. Para volver a asignar puertos, consulte "Actualización de puertos en perfiles existentes " en el centro de información de WebSphere Application Server. Ejecute el archivo updatePorts.ant mediante el script **ws\_ant** que se describe en este tema.

- 13. Avanzado: configure la base de datos común utilizando un archivo de diseño.
	- a. Seleccione **Utilizar un archivo de diseño de base de datos** .
	- b. Pulse **Examinar**.
	- c. Especifique el nombre de la vía de acceso completa del archivo de diseño.
	- d. Para ejecutar los scripts de base de datos automáticamente (como parte del proceso de creación de perfil), seleccione **Ejecutar scripts de base de datos**

**para crear tablas de base de datos**. Si no selecciona el recuadro de selección, usted o el administrador de base de datos debe ejecutar los scripts manualmente después de que se complete la creación de perfil. También debe cargar la base de datos con información del sistema ejecutando el mandato **bootstrapProcessServerData**.

**Importante:** Si selecciona **Ejecutar scripts de base de datos para crear tablas de base de datos**, asegúrese de que **Utilizar una base de datos local o remota existente** *no* esté seleccionado. Si están seleccionadas ambas opciones, se producen errores.

e. Pulse **Siguiente**. Si elige especificar un archivo de diseño, los paneles de configuración de la base de datos en la Herramienta de gestión de perfiles se omitirán. En su lugar, la ubicación del archivo de diseño se pasa a la línea de mandatos para completar la configuración de la base de datos.

Salte a [paso de configuración de Business Space](#page-963-0)

- <span id="page-962-0"></span>14. En la página Configuración de base de datos-Parte 1, especifique la información de la base de datos común.
	- a. Desde la lista **Seleccione un producto de base de datos**, seleccione **DB2**.
	- b. Seleccione **Crear una base de datos local nueva** o **Utilizar una base de datos local o remota**. Si selecciona para crear una nueva base de datos, la herramienta de gestión de perfiles creará una nueva base de datos DB2.
	- c. Opcional: Si desea cambiar el valor predeterminado, entre un nombre nuevo para la base de datos común. El nombre de la base de datos debe ser exclusivo.
	- d. Opcional: Para especificar un directorio de destino para los scripts generados, habilite la opción **Alterar temporalmente el directorio de destino para scripts generados** y entre la vía de acceso en el campo **Directorio de salida de scripts de base de datos**. El directorio predeterminado es *raíz\_instalación*/profiles/*nombre\_perfil*/dbscripts.
	- e. Para ejecutar los scripts de base de datos automáticamente como parte del proceso de creación de perfil, seleccione **Ejecutar scripts de base de datos para iniciar las bases de datos**. Si no selecciona el recuadro de selección, usted o el administrador de base de datos debe ejecutar los scripts manualmente después de que se complete la creación de perfil. También debe cargar la base de datos con información del sistema ejecutando el mandato **bootstrapProcessServerData**.
	- f. Pulse **Siguiente**.
- 15. En la página Configuración de base de datos-Parte 2, complete la configuración para la base de datos común. Especifique los campos siguientes.

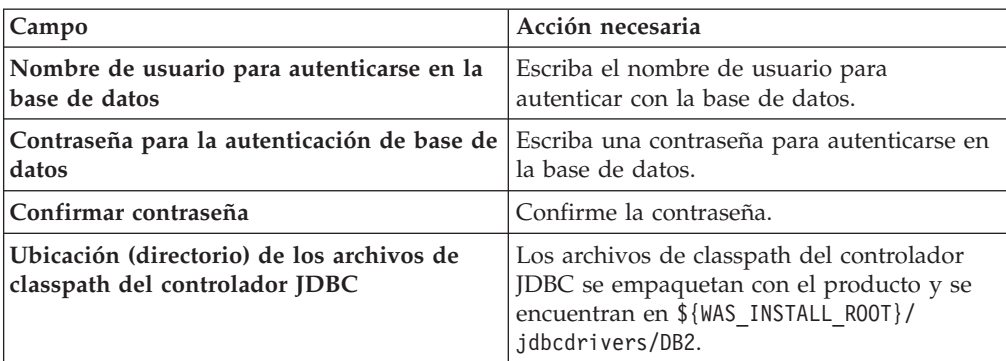

*Tabla 124. Campos de configuración de base de datos común necesarios para la base de datos DB2*

| <b>Campo</b>                                                                   | Acción necesaria                                                                                                    |
|--------------------------------------------------------------------------------|----------------------------------------------------------------------------------------------------|
| Nombre de host de servidor de bases de<br>datos (por ejemplo, la dirección IP) | Acepte el valor predeterminado localhost o<br>escriba el nombre de host del servidor de<br>bases de datos correcto. |
| Puerto de servidor                                                             | Acepte el valor predeterminado 50000 o<br>escriba el número de puerto de servidor<br>correcto.                      |
| Nombre de esquema                                                              | Especifique un nombre de esquema para la<br>base de datos común.                                                    |

*Tabla 124. Campos de configuración de base de datos común necesarios para la base de datos DB2 (continuación)*

- <span id="page-963-0"></span>16. Avanzado: En la página Configuración de Business Space, si desea configurar IBM Forms Server para que trabaje con los widgets de Gestión de tareas humanas en Business Space, seleccione el recuadro de selección **Configurar IBM Forms Server** y especifique la ubicación HTTP del conversor de IBM Forms Server y de la raíz de instalación de IBM Forms Server. A continuación, pulse **Siguiente**.
- 17. Avanzado: Seleccione si va a configurar un Gestor de reglas de proceso de negocio para la instalación y pulse **Siguiente**. El Gestor de reglas de proceso de negocio es una aplicación web que personaliza las plantillas de las normas empresariales para sus necesidades de aplicaciones de empresa.
- 18. Avanzado: En la página Configuración de Business Process Choreographer, seleccione si desea crear una configuración de muestra de Business Process Choreographer. La configuración de ejemplo sólo se utiliza con fines de desarrollo.

**Importante:** La configuración de muestra de Business Process Choreographer utiliza su propio esquema dentro de la base de datos común (CMNDB) y el nombre del esquema siempre es BPEDB. Si estás condiciones son demasiado restrictivas, inhabilite la configuración de Business Process Choreographer durante la creación del perfil y configure Business Process Choreographer después de haber creado el perfil.

- 19. En la página Resumen de perfil, revise la información. Pulse **Crear** para crear el perfil o **Atrás** para cambiar las características del perfil.
- 20. En la página Completar perfil, revise la información. Para continuar con la consola Primeros pasos, asegúrese de que esté seleccionado **Lanzar consola primeros pasos** y pulse **Finalizar**.
- v Añada perfiles personalizados (nodos gestionados) que deban ser gestionados por el gestor de despliegue y, a continuación, configure el entorno de despliegue.
- v Opcionalmente, configure Business Process Choreographer.

*Creación de servidor de bases de datos de servidor de procesos con servidor de bases de datos DB2 usando la herramienta de gestión de perfiles:*

Puede configurar un perfil de gestor de despliegue para Process Server utilizando la Herramienta de gestión de perfiles.

Si desea configurar la base de datos común al crear el perfil, asegúrese de que el servidor de bases de datos está instalado y en ejecución.

El idioma de la herramienta de gestión de perfiles está determinado por el idioma predeterminado del sistema. Si el idioma por omisión no es uno de los idiomas

soportados, se utilizará el inglés como idioma. Puede alterar temporalmente el idioma predeterminado del sistema iniciando la herramienta de gestión de perfiles desde la línea de mandatos y utilizando el valor java user.language para sustituir el idioma predeterminado. Entre el mandato siguiente:

*raíz\_instalación*/java/bin/java -Duser.language=*entorno\_local raíz\_instalación*

Por ejemplo, para iniciar la Herramienta de gestión de perfiles en el idioma alemán, especifique el siguiente mandato:

*raíz\_instalación*/java/bin/java -Duser.language=de *raíz\_instalación*/bin/ProfileManagement/startup.jar

Después de iniciar la Herramienta de gestión de perfiles, debe decidir si se elige la creación de perfiles **Típica** o **Avanzada**. Utilice la opción avanzada para:

- v Especificar un archivo de diseño de base de datos para utilizarlo en la configuración de base de datos.
- v Asignar los valores personalizados a puertos, a la ubicación del perfil y a los nombres del perfil, nodo, host y célula (cuando sea aplicable).
- Crear un servicio de sistema para ejecutar el servidor, si el sistema operativo y los privilegios de la cuenta de usuario permiten la creación de servicios.
- v Elija si desea configurar IBM Forms Server para trabajar con widgets de Gestión de tareas humanas en Business Space.
- v Configurar Business Process Rules Manager y crear una configuración de ejemplo de Business Process Choreographer.
- 1. Utilice uno de los métodos siguientes para iniciar la Herramienta de gestión de perfiles.
	- v Inicie la herramienta desde la consola Primeros pasos.
	- v Ejecute el mandato *raíz\_instalación*/bin/ProfileManagement/pmt.sh.
- 2. En la página Bienvenida, pulse **Iniciar Herramienta de gestión de perfiles** o seleccione la pestaña **Herramienta de gestión de perfiles**.
- 3. En la pestaña **Perfiles**, pulse **Crear**.

Se abre la página Selección de entorno en una ventana separada.

- 4. En la página Selección de entorno, localice la configuración de IBM Business Process Manager Advanced y expanda la sección. Seleccione el perfil que va a crear y pulse **Siguiente**.
- 5. En la página Opciones de creación de perfil, elija la opción de realizar una creación de perfil **Típica** o **Avanzada** y pulse **Siguiente**. Si seleccionó creación de perfil**Típica**salte [apaso de seguridad administrativa.](#page-965-0)
- 6. Avanzado: En la página Despliegue de aplicación opcional, seleccione si se desplegará la consola administrativa para gestionar el servidor (recomendado). Pulse en **Siguiente**.
- 7. Avanzado: En la página Nombre de perfil y ubicación, siga estos pasos:
	- a. En el campo **Nombre de perfil**, especifique un nombre único o acepte el valor predeterminado. Cada perfil que cree debe tener un nombre. Si tiene más de un perfil, podrá distinguirlos al nivel más alto gracias a este nombre.
	- b. En el campo **Directorio de perfil**, introduzca el directorio del perfil o utilice el botón **Examinar** para seleccionar el directorio deseado. El directorio que especifique contendrá los archivos que definen el entorno de ejecución como, por ejemplo, mandatos, archivos de configuración y archivos de registro. El directorio predeterminado es *raíz\_instalación*/ profiles/*nombre\_perfil*.

c. Opcional: Seleccione el recuadro de selección **Utilizar este perfil como predeterminado** para convertir el perfil que está creando en el predeterminado. Este recuadro de selección sólo se muestra si tiene un perfil existente en el sistema.

Cuando un perfil es el predeterminado, los mandatos funcionan con él automáticamente. El primer perfil que se crea en una estación de trabajo es el perfil predeterminado. El perfil por omisión es el destino por omisión para los mandatos que se emiten desde el directorio bin en la raíz de instalación del producto. Cuando en una estación de trabajo sólo existe un perfil, cada mandato funciona en dicho perfil. Si existe más de un perfil, determinados mandatos requieren que especifique el perfil al que se aplica el mandato.

- d. Desde la lista **Valor de ajuste de rendimiento de tiempo de ejecución de servidor**, establezca un nivel de ajuste de rendimiento adecuado para el perfil que está creando. Este parámetro es un parámetro de WebSphere Application Server.
- e. Pulse en **Siguiente**. Si pulsa **Anterior** y cambia el nombre del perfil, es posible que tenga que cambiar manualmente el nombre en esta página cuando se visualice otra vez.
- 8. Avanzado: En la página Nombres de nodo, host y célula, realice las siguientes acciones para el perfil que está creando:
	- v En el campo **Nombre de nodo**, introduzca un nombre para el nodo o acepte el valor predeterminado.Intente mantener el nombre del nodo lo más corto posible, pero asegúrese de que los nombres de nodo son exclusivos dentro de su entorno de despliegue.
	- v En el campo **Nombre de servidor**, especifique un nombre del servidor o acepte el valor predeterminado.
	- v En el campo **Nombre de host**, especifique un nombre para el host o acepte el valor predeterminado.
	- v En el campo **Nombre de célula**, introduzca un nombre para la célula o acepte el valor predeterminado.

Pulse en **Siguiente**.

<span id="page-965-0"></span>9. Necesario: En la página Seguridad administrativa, introduzca valores en los campos **Nombre de usuario**, **Contraseña** y **Confirmar contraseña**. La contraseña especificada durante la instalación de administrador se utilizará para todos los usuarios internos incluyen tw\_admin y tw\_user.

Pulse **Siguiente**. Si seleccionó creación de perfil**Típica**salte [apaso de](#page-967-0) [configuración de servidor de procesos.](#page-967-0)

- 10. Avanzado: En la página Certificado de seguridad (Parte 1), especifique si crear certificados nuevos o importar certificados existentes.
	- v Para crear un nuevo certificado personal predeterminado y un certificado de firma raíz nuevo, seleccione **Crear un nuevo certificado personal predeterminado** y **Crear un certificado de firma raíz nuevo** y luego pulse **Siguiente**.
	- v Para importar certificados existentes, seleccione **Importar un certificado personal predeterminado existente** e **Importar un certificado personal para firmas raíz existente** y proporcione la siguiente información:
		- En el campo **Vía de acceso**, especifique la vía de acceso del directorio al certificado existente.
		- En el campo **Contraseña**, especifique la contraseña del certificado.
		- En el campo **Tipo de almacén de claves**, seleccione el tipo de almacén de claves para el certificado que está importando.
- En el campo **Alias de almacén de claves**, seleccione el alias de almacén de claves para el certificado que está importando.
- Pulse **Siguiente** para visualizar la página Certificado de seguridad (parte 2).

Cuando importe un certificado personal como certificado personal predeterminado, importe el certificado raíz que firmó el certificado personal. De lo contrario, la Herramienta de gestión de perfiles añade a la persona que firma el certificado personal al archivo trust.p12.

11. Avanzado: En la página Certificado de seguridad (Parte 2), verifique que la información de certificado sea correcta, y pulse **Siguiente** para visualizar la página Asignación de valores de puerto.

Si crea los certificados, podrá utilizar los valores por omisión o modificarlos para crear certificados nuevos. El certificado personal predeterminado es válido por un año de forma predeterminada y está firmado por el certificado de firma raíz. El certificado de firma raíz es un certificado autofirmado que es válido para 15 años de forma predeterminada. La contraseña de almacén de claves por omisión para el certificado de firmante raíz es WebAS. Cambie la contraseña. La contraseña no puede contener ningún carácter del juego de caracteres de doble byte (DBCS), porque existen ciertos almacenes de claves, incluido PKCS12, que no los soportan. Los tipos de almacén de claves que están soportados dependen de los proveedores en el archivo java.security.

Cuando crea o importa certificados, los archivos de almacenes de claves que se crean son los siguientes:

- key.p12: Contiene el certificado personal predeterminado.
- v trust.p12: Contiene el certificado de firmante del certificado raíz predeterminado.
- v root-key.p12: Contiene el certificado de firmante raíz.
- default-signers.p12: Contiene certificados de firmante que se añaden a cualquiera de los archivos de almacén nuevos creados tras instalar y ejecutar el servidor. De forma predeterminada, el firmante de certificado raíz y un firmante de DataPower se encuentran en el mismo archivo de almacén de claves.
- v deleted.p12: Conserva los certificados suprimidos con la tarea deleteKeyStore de manera que se puedan recuperar si es necesario.
- Itpa.jceks: contiene claves de LTPA (Lightweight Third-Party Authentication) predeterminadas de servidor que los servidores en el entorno de usuario utilizan para comunicarse entre ellos.

Estos archivos tienen la misma contraseña cuando crea o importa los certificados, que puede ser la contraseña predeterminada o una que se haya especificado. Se añade un certificado al archivo key.p12 o al root-key.p12. Si importa certificados y estos no contienen la información que desea, pulse **Atrás** para importar otro certificado.

12. Avanzado: En la página Asignación de valores de puerto, compruebe que los puertos especificados para el perfil son únicos y pulse **Siguiente**. La herramienta de gestión de perfiles detecta los puertos utilizados actualmente por los demás productos WebSphere y muestra los valores de puerto recomendados que no entren en conflicto con los existentes. Si tiene aplicaciones que no sean WebSphere que utilicen los puertos especificados, verifique que los puertos no entran en conflicto. Si opta por no desplegar la consola administrativa en la página Despliegue de aplicaciones opcionales, los puertos de la consola administrativa no están disponibles en la página Asignación de valores de puerto.

Los puertos se reconocen como en uso si se satisfacen las siguientes condiciones:

- v Los puertos se asignan a un perfil creado bajo una instalación realizada por el usuario actual.
- v Los puertos se están utilizando actualmente.

Aunque la herramienta valida los puertos cuando se accede a la página de asignación de valores de puerto, los conflictos de puerto pueden seguir produciéndose como resultado de las selecciones que realice en las páginas siguientes de la herramienta de gestión de perfiles. Los puertos no se asignan hasta que se complete la creación del perfil.

Si sospecha que hay un conflicto de puerto, puede investigarlo, después de crear el perfil. Determine los puertos utilizados durante la creación de perfil, examinando el archivo siguiente:

*raíz\_perfil*/properties/portdef.prop

En este archivo se incluyen las claves y los valores utilizados en el establecimiento de los puertos.Si descubre conflictos de puerto, puede reasignar los puertos manualmente. Para volver a asignar puertos, consulte "Actualización de puertos en perfiles existentes " en el centro de información de WebSphere Application Server. Ejecute el archivo updatePorts.ant mediante el script **ws\_ant** que se describe en este tema.

- <span id="page-967-0"></span>13. En la página Configuración de Process Server, establezca los valores para los siguientes parámetros.
	- v **Nombre de entorno**: El nombre de entorno se utiliza para realizar la conexión desde un Process Center a este Process Server.
	- v **Tipo** de entorno: Seleccione cómo se utiliza el Process Server:
		- Seleccione **Producción** si el servidor se va a utilizar en un entorno de producción.
		- Seleccione **Etapa** si el servidor se va a utilizar como una ubicación temporal para alojar cambios antes de colocarlos en producción.
		- Seleccione **Prueba** si el servidor se va a utilizar como un entorno de prueba, por ejemplo, para pruebas de carga.

**Restricción:** No mezcle los servidores de producción y de no producción en la misma celda.

Seleccione **Utilizar este servidor fuera de línea** si no seleccionó **Producción** como el tipo de entorno o si este Process Server no se va a conectar a un Process Center. Los servidores fuera de línea se pueden utilizar cuando se despliegan instantáneas o aplicaciones de proceso, pero el método para desplegar aplicaciones de proceso en un process server fuera de línea difiere del método para desplegar aplicaciones de proceso en un process server fuera de línea.

Si no seleccionó **Utilizar este servidor fuera de línea**, proporcione la siguiente información para el Process Center al que se conecta este servidor:

- v **Protocolo**: Seleccione **http://** o **https://** como el protocolo de conexión a Process Center.
- v **Nombre de host**: Escriba el host o host virtual que este Process Server utilizará para comunicarse con Process Center. Utilice un nombre de nombre de host completo.En un entorno con un equilibrador de carga o un servidor proxy entre los servicios de Process Server y de Process Center, asegúrese de que lo que indique aquí coincida con el URL para acceder al Process Center.
- v **Puerto**: Entre el número de puerto del Process Center. En un entorno con un equilibrador de carga o un servidor proxy entre Process Server y Process Center, asegúrese de que lo que indique aquí coincida con el URL para acceder al Process Center.
- v **Nombre de usuario**: Entre el nombre de un usuario de Process Center. Process Server se conectará a Process Center como este usuario.
- v **Contraseña**: Entre la contraseña del usuario de Process Center.

Puede pulsar **Probar conexión** para comprobar la conexión con Process Center.

Si seleccionó creación de perfil**Típica**salte [aconfiguración de base de datos](#page-968-0)  [paso parte 1.](#page-968-0)

- 14. Avanzado: configure la base de datos común utilizando un archivo de diseño.
	- a. Seleccione **Utilizar un archivo de diseño de base de datos** .
	- b. Pulse **Examinar**.
	- c. Especifique el nombre de la vía de acceso completa del archivo de diseño.
	- d. Para ejecutar los scripts de base de datos automáticamente (como parte del proceso de creación de perfil), seleccione **Ejecutar scripts de base de datos para crear tablas de base de datos**. Si no selecciona el recuadro de selección, usted o el administrador de base de datos debe ejecutar los scripts manualmente después de que se complete la creación de perfil. También debe cargar la base de datos con información del sistema ejecutando el mandato **bootstrapProcessServerData**.

**Importante:** Si selecciona **Ejecutar scripts de base de datos para crear tablas de base de datos**, asegúrese de que **Utilizar una base de datos local o remota existente** *no* esté seleccionado. Si están seleccionadas ambas opciones, se producen errores.

e. Pulse **Siguiente**. Si elige especificar un archivo de diseño, los paneles de configuración de la base de datos en la Herramienta de gestión de perfiles se omitirán. En su lugar, la ubicación del archivo de diseño se pasa a la línea de mandatos para completar la configuración de la base de datos.

Salte [apaso de configuración de Business Space](#page-969-0)

- <span id="page-968-0"></span>15. En la página Configuración de base de datos-Parte 1, especifique la información de la base de datos común.
	- a. Desde la lista **Seleccione un producto de base de datos**, seleccione **DB2**.
	- b. Seleccione **Crear una base de datos local nueva** o **Utilizar una base de datos local o remota**. Si selecciona para crear una nueva base de datos, la herramienta de gestión de perfiles creará una nueva base de datos DB2.
	- c. Opcional: Si desea cambiar el valor predeterminado, entre un nombre nuevo para la base de datos común. El nombre de la base de datos debe ser exclusivo.
	- d. Opcional: Para especificar un directorio de destino para los scripts generados, habilite la opción **Alterar temporalmente el directorio de destino para scripts generados** y entre la vía de acceso en el campo **Directorio de salida de scripts de base de datos**. El directorio predeterminado es *raíz\_instalación*/profiles/*nombre\_perfil*/dbscripts.
	- e. Para ejecutar los scripts de base de datos automáticamente como parte del proceso de creación de perfil, seleccione **Ejecutar scripts de base de datos para iniciar las bases de datos**. Si no selecciona el recuadro de selección, usted o el administrador de base de datos debe ejecutar los scripts manualmente después de que se complete la creación de perfil. También

debe cargar la base de datos con información del sistema ejecutando el mandato **bootstrapProcessServerData**.

- f. Pulse **Siguiente**.
- 16. En la página Configuración de base de datos-Parte 2, complete la configuración para la base de datos común. Especifique los campos siguientes.

*Tabla 125. Campos de configuración de base de datos común necesarios para la base de datos DB2*

| Campo                                                                          | Acción necesaria                                                                                                    |
|--------------------------------------------------------------------------------|----------------------------------------------------------------------------------------------------|
| Nombre de usuario para autenticarse en la<br>base de datos                     | Escriba el nombre de usuario para<br>autenticar con la base de datos.                                                                           |
| Contraseña para la autenticación de base de<br>datos                           | Escriba una contraseña para autenticarse en<br>la base de datos.                                                                                |
| Confirmar contraseña                                                           | Confirme la contraseña.                                                                                                    |
| Ubicación (directorio) de los archivos de<br>classpath del controlador JDBC    | Los archivos de classpath del controlador<br>JDBC se empaquetan con el producto y se<br>encuentran en \${WAS_INSTALL_R00T}/<br>jdbcdrivers/DB2. |
| Nombre de host de servidor de bases de<br>datos (por ejemplo, la dirección IP) | Acepte el valor predeterminado localhost o<br>escriba el nombre de host del servidor de<br>bases de datos correcto.                             |
| Puerto de servidor                                                             | Acepte el valor predeterminado 50000 o<br>escriba el número de puerto de servidor<br>correcto.                                                  |
| Nombre de esquema                                                              | Especifique un nombre de esquema para la<br>base de datos común.                                                                                |

- <span id="page-969-0"></span>17. Avanzado: En la página Configuración de Business Space, si desea configurar IBM Forms Server para que trabaje con los widgets de Gestión de tareas humanas en Business Space, seleccione el recuadro de selección **Configurar IBM Forms Server** y especifique la ubicación HTTP del conversor de IBM Forms Server y de la raíz de instalación de IBM Forms Server. A continuación, pulse **Siguiente**.
- 18. Avanzado: Seleccione si va a configurar un Gestor de reglas de proceso de negocio para la instalación y pulse **Siguiente**. El Gestor de reglas de proceso de negocio es una aplicación web que personaliza las plantillas de las normas empresariales para sus necesidades de aplicaciones de empresa.
- 19. Avanzado: En la página Configuración de Business Process Choreographer, seleccione si desea crear una configuración de muestra de Business Process Choreographer. La configuración de ejemplo sólo se utiliza con fines de desarrollo.

**Importante:** La configuración de muestra de Business Process Choreographer utiliza su propio esquema dentro de la base de datos común (CMNDB) y el nombre del esquema siempre es BPEDB. Si estás condiciones son demasiado restrictivas, inhabilite la configuración de Business Process Choreographer durante la creación del perfil y configure Business Process Choreographer después de haber creado el perfil.

- 20. En la página Resumen de perfil, revise la información. Pulse **Crear** para crear el perfil o **Atrás** para cambiar las características del perfil.
- 21. En la página Completar perfil, revise la información. Para continuar con la consola Primeros pasos, asegúrese de que esté seleccionado **Lanzar consola primeros pasos** y pulse **Finalizar**.
- v Añada perfiles personalizados (nodos gestionados) que deban ser gestionados por el gestor de despliegue y, a continuación, configure el entorno de despliegue.
- Opcionalmente, configure Business Process Choreographer.

*Creación de perfiles de gestor de despliegue mediante el programa de utilidad de línea de mandatos manageprofiles:*

En lugar de utilizar la Herramienta de gestión de perfiles, puede utilizar el programa de utilidad de línea de mandatos manageprofiles para crear un perfile de gestor de despliegue.

Asegúrese de que no está ejecutando el programa de utilidad de línea de mandatos **manageprofiles** en el mismo perfil. Si aparece un mensaje de error cuando ejecuta el mandato, determine si existe otra acción de aumento o creación de perfil en progreso. En caso afirmativo, espere hasta que se complete.

- 1. Determine qué parámetros son necesarios para el perfil revisando los mandatos de creación de perfiles de ejemplo. Determine los valores que desea proporcionar para el perfil revisando los valores predeterminados en el tema parámetros **manageprofiles**.
- 2. Para utilizar el parámetro **-responseFile**, examine los archivos de respuestas de ejemplo proporcionados y cree un archivo de respuestas que sea específico del entorno.

**Importante:** Asegúrese de no dejar espacios en blanco después de los valores; por ejemplo 'personalCertValidityPeriod=1 ' o 'winserviceCheck=false '. Los espacios provocarán un error en la creación del perfil.

Los ejemplos se encuentran en el directorio *raíz\_instalación*/BPM/samples/ manageprofiles. Puesto que el servidor de bases de datos afecta a la mayoría de los parámetros, copie un archivo de ejemplo que utilice el servidor de bases de datos y, a continuación, ajuste el resto de los parámetros basándose en la revisión de los otros archivos. Los archivos de ejemplo siguientes están disponibles:

- PSStd StandAlone DB2 DATASERVER.response: Ejemplo de configuración de IBM Business Process Manager Standard Process Server en una configuración autónoma con una base de datos DB2.
- PSAdv StandAlone DB2 DATASERVER.response: Ejemplo de configuración de IBM Business Process Manager Advanced Process Server en una configuración autónoma con una base de datos DB2.
- v PCStd\_StandAlone\_MSSQLSERVER.response: Ejemplo de configuración de IBM Business Process Manager Standard Process Center en una configuración autónoma con una base de datos SQL Server.
- PCAdv StandAlone MSSQLSERVER MICROSOFT.response: Ejemplo de configuración de IBM Business Process Manager Advanced Process Center en una configuración autónoma con una base de datos SQL Server.
- PSAdv Dmgr DB2 DATASERVER.response: Ejemplo de configuración de IBM Business Process Manager Advanced Process Server en una configuración de gestor de despliegue con una base de datos DB2 Dataserver.
- v PCAdv\_Dmgr\_ORACLE.response: Ejemplo de configuración de IBM Business Process Manager Advanced Process Center en una configuración de gestor de despliegue con una base de datos Oracle.
- v PSAdv\_Custom\_DB2\_DATASERVER.response: Ejemplo de configuración de IBM Business Process Manager Advanced Process Server en una configuración personalizada con una base de datos DB2 Dataserver.

• PCAdv Custom ORACLE.response: Ejemplo de configuración de IBM Business Process Manager Advanced Process Center en una configuración personalizada con una base de datos Oracle.

Copie uno de los archivos de respuestas de ejemplo en el directorio de trabajo. Utilice el mandato **chmod** para asignar los permisos correspondientes a la copia nueva del archivo de respuestas. Por ejemplo: chmod 644 BPM\_Dmgr.response

Edite los parámetros en el archivo de respuestas según corresponda a la configuración y guarde el archivo de respuestas editado.

3. Ejecute el archivo desde la línea de mandatos. Por ejemplo: manageprofiles.sh -create -templatePath *raíz\_instalación/*profileTemplates/BPM/dmgr.procctr.adv -a Si ha creado un archivo de respuestas, especifique el parámetro **-response** sin otros parámetros. Por ejemplo:

manageprofiles.sh -response *miArchivoRespuestas*

El estado se escribe en la ventana de consola cuando el mandato finaliza su ejecución. La comprobación de sintaxis normal en el archivo de respuestas se analiza como cualquier otro archivo de respuestas. Los valores individuales del archivo de respuestas se tratan como parámetros de línea de mandatos.

- v Añada perfiles personalizados (nodos gestionados) que deban ser gestionados por el gestor de despliegue y, a continuación, configure el entorno de despliegue.
- v Opcionalmente, configure Business Process Choreographer.

*Aumento de perfiles de gestor de despliegue para Process Center con un servidor de bases de datos DB2 utilizando la herramienta de gestión de perfiles:*

Puede utilizar la Herramienta de gestión de perfiles para aumentar un perfil existente de gestor de despliegue de WebSphere Application Server V8.0.

Recuerde que debe cerrar los servidores asociados a un perfil que piense aumentar.

Si desea configurar la base de datos común al crear el perfil, asegúrese de que el servidor de bases de datos está instalado y en ejecución.

El idioma de la herramienta de gestión de perfiles está determinado por el idioma predeterminado del sistema. Si el idioma por omisión no es uno de los idiomas soportados, se utilizará el inglés como idioma. Puede alterar temporalmente el idioma predeterminado del sistema iniciando la herramienta de gestión de perfiles desde la línea de mandatos y utilizando el valor java user.language para sustituir el idioma predeterminado. Entre el mandato siguiente:

*raíz\_instalación*/java/bin/java -Duser.language=*entorno\_local raíz\_instalación*

Por ejemplo, para iniciar la Herramienta de gestión de perfiles en el idioma alemán, especifique el siguiente mandato:

*raíz\_instalación*/java/bin/java -Duser.language=de *raíz\_instalación*/bin/ProfileManagement/startup.jar

Después de iniciar la Herramienta de gestión de perfiles, debe decidir si se elige la creación de perfiles **Típica** o **Avanzada**. Utilice la opción avanzada para:

- v Especificar un archivo de diseño de base de datos para utilizarlo en la configuración de base de datos.
- v Asignar los valores personalizados a puertos, a la ubicación del perfil y a los nombres del perfil, nodo, host y célula (cuando sea aplicable).
- v Crear un servicio de sistema para ejecutar el servidor, si el sistema operativo y los privilegios de la cuenta de usuario permiten la creación de servicios.
- v Elija si desea configurar IBM Forms Server para trabajar con widgets de Gestión de tareas humanas en Business Space.
- v Configurar Business Process Rules Manager y crear una configuración de ejemplo de Business Process Choreographer.
- 1. Utilice uno de los métodos siguientes para iniciar la Herramienta de gestión de perfiles.
	- v Inicie la herramienta desde la consola Primeros pasos.
	- v Ejecute el mandato *raíz\_instalación*/bin/ProfileManagement/pmt.sh.
- 2. Cierre todos los servidores asociados a un perfil que tiene previsto aumentar.
- 3. En la página Bienvenida, pulse **Iniciar Herramienta de gestión de perfiles** o seleccione la pestaña **Herramienta de gestión de perfiles**.
- 4. En el separador **Perfiles**, seleccione el perfil que desea aumentar y pulse **Aumentar**. Si aumenta un perfil de WebSphere Application Server, debe ser de la versión de WebSphere Application Server en la que IBM Business Process Manager está instalado. El botón **Aumentar** no se puede seleccionar a menos que se pueda aumentar un perfil. Se abre la ventana Selección de aumento en una ventana separada.
- 5. En la página Selección de aumento, seleccione el tipo de aumento que desea aplicar al perfil. A continuación, pulse **Siguiente**.
- 6. En la página Opciones de aumento de perfil, elija la opción de realizar un aumento de perfil **Típico** o **Avanzado** y pulse **Siguiente**.

La opción **Típica** aumenta un perfil con valores de configuración predeterminados.

La opción **Avanzada** le permite especificar sus propios valores de configuración para un perfil.

**Restricción:** La herramienta de gestión de perfiles muestra un mensaje de aviso si se cumple cualquiera de las condiciones siguientes:

- v El perfil seleccionado que desea aumentar tiene un servidor en ejecución. No puede aumentar el perfil hasta que detenga el servidor, o bien pulse **Atrás** y elija otro perfil que no tenga servidores en ejecución.
- v El perfil que ha seleccionado para aumentar está federado. No puede aumentar un perfil federado. Debe pulsar **Atrás** y elegir otro perfil que no esté federado.
- v El perfil seleccionado que desea aumentar ya ha sido aumentado con el producto que ha seleccionado. Debe pulsar **Atrás** y elegir otro perfil para aumentar.
- 7. Si ha seleccionado **Creación de perfiles típica** vaya al [paso seguridad](#page-973-0) [administrativa.](#page-973-0)
- 8. Avanzado: En la página Despliegue de aplicación opcional, seleccione si se desplegará la consola administrativa para gestionar el servidor (recomendado). Pulse en **Siguiente**.
- 9. Avanzado: En la página Nombre de perfil y ubicación, siga estos pasos:
	- a. En el campo **Nombre de perfil**, especifique un nombre único o acepte el valor predeterminado. Cada perfil que cree debe tener un nombre. Si tiene más de un perfil, podrá distinguirlos al nivel más alto gracias a este nombre.
	- b. En el campo **Directorio de perfil**, introduzca el directorio del perfil o utilice el botón **Examinar** para seleccionar el directorio deseado. El

directorio que especifique contendrá los archivos que definen el entorno de ejecución como, por ejemplo, mandatos, archivos de configuración y archivos de registro. El directorio predeterminado es *raíz\_instalación*/ profiles/*nombre\_perfil*.

c. Opcional: Seleccione el recuadro de selección **Utilizar este perfil como predeterminado** para convertir el perfil que está creando en el predeterminado. Este recuadro de selección sólo se muestra si tiene un perfil existente en el sistema.

Cuando un perfil es el predeterminado, los mandatos funcionan con él automáticamente. El primer perfil que se crea en una estación de trabajo es el perfil predeterminado. El perfil por omisión es el destino por omisión para los mandatos que se emiten desde el directorio bin en la raíz de instalación del producto. Cuando en una estación de trabajo sólo existe un perfil, cada mandato funciona en dicho perfil. Si existe más de un perfil, determinados mandatos requieren que especifique el perfil al que se aplica el mandato.

- d. Desde la lista **Valor de ajuste de rendimiento de tiempo de ejecución de servidor**, establezca un nivel de ajuste de rendimiento adecuado para el perfil que está creando. Este parámetro es un parámetro de WebSphere Application Server.
- e. Pulse en **Siguiente**. Si pulsa **Anterior** y cambia el nombre del perfil, es posible que tenga que cambiar manualmente el nombre en esta página cuando se visualice otra vez.
- 10. Avanzado: En la página Nombres de nodo, host y célula, realice las siguientes acciones para el perfil que está creando:
	- v En el campo **Nombre de nodo**, introduzca un nombre para el nodo o acepte el valor predeterminado.Intente mantener el nombre del nodo lo más corto posible, pero asegúrese de que los nombres de nodo son exclusivos dentro de su entorno de despliegue.
	- v En el campo **Nombre de servidor**, especifique un nombre del servidor o acepte el valor predeterminado.
	- v En el campo **Nombre de host**, especifique un nombre para el host o acepte el valor predeterminado.
	- v En el campo **Nombre de célula**, introduzca un nombre para la célula o acepte el valor predeterminado.

Pulse en **Siguiente**.

<span id="page-973-0"></span>11. Necesario: En la página Seguridad administrativa, introduzca valores en los campos **Nombre de usuario**, **Contraseña** y **Confirmar contraseña**. La contraseña especificada durante la instalación de administrador se utilizará para todos los usuarios internos incluyen tw\_admin y tw\_user. Dado que todos los perfiles de IBM Business Process Manager debe tener habilitada la seguridad administrativa, el botón **Siguiente** está habilitado sólo después de entrar los valores.

Pulse **Siguiente**.Si ha seleccionado **Creación de perfiles típica** vaya al [paso](#page-976-0) [configuración de base de datos - Parte 1.](#page-976-0)

- 12. Avanzado: En la página Certificado de seguridad (Parte 1), especifique si crear certificados nuevos o importar certificados existentes.
	- v Para crear un nuevo certificado personal predeterminado y un certificado de firma raíz nuevo, seleccione **Crear un nuevo certificado personal predeterminado** y **Crear un certificado de firma raíz nuevo** y luego pulse **Siguiente**.
- v Para importar certificados existentes, seleccione **Importar un certificado personal predeterminado existente** e **Importar un certificado personal para firmas raíz existente** y proporcione la siguiente información:
	- En el campo **Vía de acceso**, especifique la vía de acceso del directorio al certificado existente.
	- En el campo **Contraseña**, especifique la contraseña del certificado.
	- En el campo **Tipo de almacén de claves**, seleccione el tipo de almacén de claves para el certificado que está importando.
	- En el campo **Alias de almacén de claves**, seleccione el alias de almacén de claves para el certificado que está importando.
	- Pulse **Siguiente** para visualizar la página Certificado de seguridad (parte 2).

Cuando importe un certificado personal como certificado personal predeterminado, importe el certificado raíz que firmó el certificado personal. De lo contrario, la Herramienta de gestión de perfiles añade a la persona que firma el certificado personal al archivo trust.p12.

13. Avanzado: En la página Certificado de seguridad (Parte 2), verifique que la información de certificado sea correcta, y pulse **Siguiente** para visualizar la página Asignación de valores de puerto.

Si crea los certificados, podrá utilizar los valores por omisión o modificarlos para crear certificados nuevos. El certificado personal predeterminado es válido por un año de forma predeterminada y está firmado por el certificado de firma raíz. El certificado de firma raíz es un certificado autofirmado que es válido para 15 años de forma predeterminada. La contraseña de almacén de claves por omisión para el certificado de firmante raíz es WebAS. Cambie la contraseña. La contraseña no puede contener ningún carácter del juego de caracteres de doble byte (DBCS), porque existen ciertos almacenes de claves, incluido PKCS12, que no los soportan. Los tipos de almacén de claves que están soportados dependen de los proveedores en el archivo java.security.

Cuando crea o importa certificados, los archivos de almacenes de claves que se crean son los siguientes:

- key.p12: Contiene el certificado personal predeterminado.
- v trust.p12: Contiene el certificado de firmante del certificado raíz predeterminado.
- v root-key.p12: Contiene el certificado de firmante raíz.
- v default-signers.p12: Contiene certificados de firmante que se añaden a cualquiera de los archivos de almacén nuevos creados tras instalar y ejecutar el servidor. De forma predeterminada, el firmante de certificado raíz y un firmante de DataPower se encuentran en el mismo archivo de almacén de claves.
- v deleted.p12: Conserva los certificados suprimidos con la tarea deleteKeyStore de manera que se puedan recuperar si es necesario.
- Itpa.jceks: contiene claves de LTPA (Lightweight Third-Party Authentication) predeterminadas de servidor que los servidores en el entorno de usuario utilizan para comunicarse entre ellos.

Estos archivos tienen la misma contraseña cuando crea o importa los certificados, que puede ser la contraseña predeterminada o una que se haya especificado. Se añade un certificado al archivo key.p12 o al root-key.p12. Si importa certificados y estos no contienen la información que desea, pulse **Atrás** para importar otro certificado.

14. Avanzado: En la página Asignación de valores de puerto, compruebe que los puertos especificados para el perfil son únicos y pulse **Siguiente**. La herramienta de gestión de perfiles detecta los puertos utilizados actualmente por los demás productos WebSphere y muestra los valores de puerto recomendados que no entren en conflicto con los existentes. Si tiene aplicaciones que no sean WebSphere que utilicen los puertos especificados, verifique que los puertos no entran en conflicto. Si opta por no desplegar la consola administrativa en la página Despliegue de aplicaciones opcionales, los puertos de la consola administrativa no están disponibles en la página Asignación de valores de puerto.

Los puertos se reconocen como en uso si se satisfacen las siguientes condiciones:

- v Los puertos se asignan a un perfil creado bajo una instalación realizada por el usuario actual.
- v Los puertos se están utilizando actualmente.

Aunque la herramienta valida los puertos cuando se accede a la página de asignación de valores de puerto, los conflictos de puerto pueden seguir produciéndose como resultado de las selecciones que realice en las páginas siguientes de la herramienta de gestión de perfiles. Los puertos no se asignan hasta que se complete la creación del perfil.

Si sospecha que hay un conflicto de puerto, puede investigarlo, después de crear el perfil. Determine los puertos utilizados durante la creación de perfil, examinando el archivo siguiente:

*raíz\_perfil*/properties/portdef.prop

En este archivo se incluyen las claves y los valores utilizados en el establecimiento de los puertos.Si descubre conflictos de puerto, puede reasignar los puertos manualmente. Para volver a asignar puertos, consulte "Actualización de puertos en perfiles existentes " en el centro de información de WebSphere Application Server. Ejecute el archivo updatePorts.ant mediante el script **ws\_ant** que se describe en este tema.

- 15. Avanzado: configure la base de datos común utilizando un archivo de diseño.
	- a. Seleccione **Utilizar un archivo de diseño de base de datos** .
	- b. Pulse **Examinar**.
	- c. Especifique el nombre de la vía de acceso completa del archivo de diseño.
	- d. Para ejecutar los scripts de base de datos automáticamente (como parte del proceso de creación de perfil), seleccione **Ejecutar scripts de base de datos para crear tablas de base de datos**. Si no selecciona el recuadro de selección, usted o el administrador de base de datos debe ejecutar los scripts manualmente después de que se complete la creación de perfil. También debe cargar la base de datos con información del sistema ejecutando el mandato **bootstrapProcessServerData**.

**Importante:** Si selecciona **Ejecutar scripts de base de datos para crear tablas de base de datos**, asegúrese de que **Utilizar una base de datos local o remota existente** *no* esté seleccionado. Si están seleccionadas ambas opciones, se producen errores.

e. Pulse **Siguiente**. Si elige especificar un archivo de diseño, los paneles de configuración de la base de datos en la Herramienta de gestión de perfiles se omitirán. En su lugar, la ubicación del archivo de diseño se pasa a la línea de mandatos para completar la configuración de la base de datos.

Vaya al [paso configuración de Business Space](#page-976-1)

- <span id="page-976-0"></span>16. En la página Configuración de base de datos-Parte 1, especifique la información de la base de datos común.
	- a. Desde la lista **Seleccione un producto de base de datos**, seleccione **DB2**.
	- b. Seleccione **Crear una base de datos local nueva** o **Utilizar una base de datos local o remota**. Si selecciona para crear una nueva base de datos, la herramienta de gestión de perfiles creará una nueva base de datos DB2.
	- c. Opcional: Si desea cambiar el valor predeterminado, entre un nombre nuevo para la base de datos común. El nombre de la base de datos debe ser exclusivo.
	- d. Opcional: Para especificar un directorio de destino para los scripts generados, habilite la opción **Alterar temporalmente el directorio de destino para scripts generados** y entre la vía de acceso en el campo **Directorio de salida de scripts de base de datos**. El directorio predeterminado es *raíz\_instalación*/profiles/*nombre\_perfil*/dbscripts.
	- e. Para ejecutar los scripts de base de datos automáticamente como parte del proceso de creación de perfil, seleccione **Ejecutar scripts de base de datos para iniciar las bases de datos**. Si no selecciona el recuadro de selección, usted o el administrador de base de datos debe ejecutar los scripts manualmente después de que se complete la creación de perfil. También debe cargar la base de datos con información del sistema ejecutando el mandato **bootstrapProcessServerData**.
	- f. Pulse **Siguiente**.
- 17. En la página Configuración de base de datos-Parte 2, complete la configuración para la base de datos común. Especifique los campos siguientes.

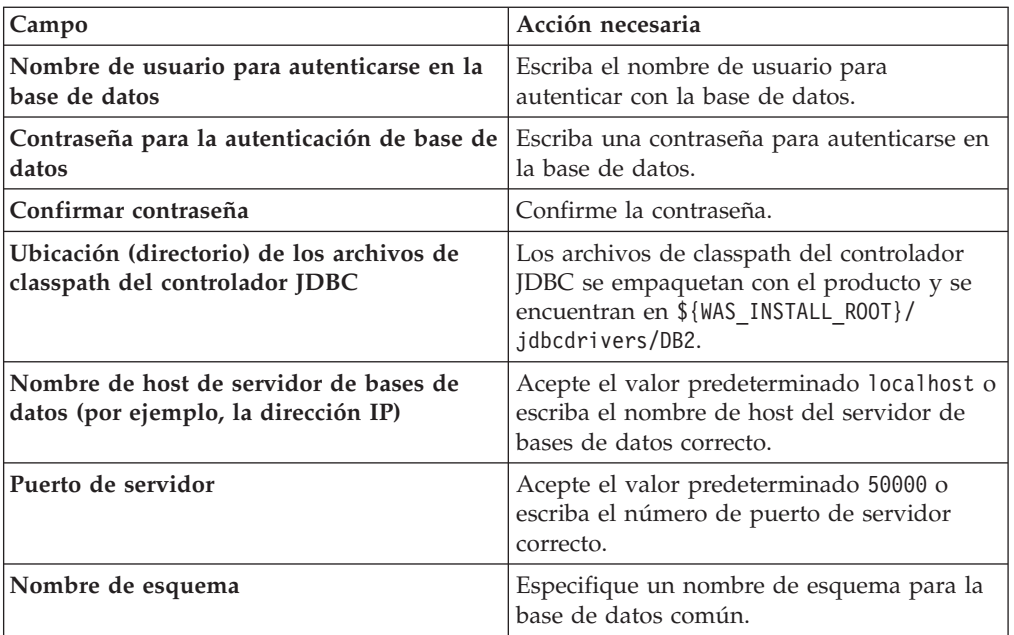

*Tabla 126. Campos de configuración de base de datos común necesarios para la base de datos DB2*

<span id="page-976-1"></span>18. Avanzado: En la página Configuración de Business Space, si desea configurar IBM Forms Server para que trabaje con los widgets de Gestión de tareas humanas en Business Space, seleccione el recuadro de selección **Configurar IBM Forms Server** y especifique la ubicación HTTP del conversor de IBM Forms Server y de la raíz de instalación de IBM Forms Server. A continuación, pulse **Siguiente**.

- 19. Avanzado: Seleccione si va a configurar un Gestor de reglas de proceso de negocio para la instalación y pulse **Siguiente**. El Gestor de reglas de proceso de negocio es una aplicación web que personaliza las plantillas de las normas empresariales para sus necesidades de aplicaciones de empresa.
- 20. Avanzado: En la página Configuración de Business Process Choreographer, seleccione si desea crear una configuración de muestra de Business Process Choreographer. La configuración de ejemplo sólo se utiliza con fines de desarrollo.

**Importante:** La configuración de muestra de Business Process Choreographer utiliza su propio esquema dentro de la base de datos común (CMNDB) y el nombre del esquema siempre es BPEDB. Si estás condiciones son demasiado restrictivas, inhabilite la configuración de Business Process Choreographer durante la creación del perfil y configure Business Process Choreographer después de haber creado el perfil.

- 21. En la página Resumen de perfil, revise la información. Pulse **Crear** para crear el perfil o **Atrás** para cambiar las características del perfil.
- 22. En la página Completar perfil, revise la información. Para continuar con la consola Primeros pasos, asegúrese de que esté seleccionado **Lanzar consola primeros pasos** y pulse **Finalizar**.
- v Añada perfiles personalizados (nodos gestionados) que deban ser gestionados por el gestor de despliegue y, a continuación, configure el entorno de despliegue.
- v Opcionalmente, configure Business Process Choreographer.

*Aumento de perfiles de gestor de despliegue para Process Server con un servidor de bases de datos DB2 utilizando la herramienta de gestión de perfiles:*

Puede utilizar la Herramienta de gestión de perfiles para aumentar un perfil existente de gestor de despliegue de WebSphere Application Server V8.0.

Recuerde que debe cerrar los servidores asociados a un perfil que piense aumentar.

Si desea configurar la base de datos común al crear el perfil, asegúrese de que el servidor de bases de datos está instalado y en ejecución.

El idioma de la herramienta de gestión de perfiles está determinado por el idioma predeterminado del sistema. Si el idioma por omisión no es uno de los idiomas soportados, se utilizará el inglés como idioma. Puede alterar temporalmente el idioma predeterminado del sistema iniciando la herramienta de gestión de perfiles desde la línea de mandatos y utilizando el valor java user.language para sustituir el idioma predeterminado. Entre el mandato siguiente:

*raíz\_instalación*/java/bin/java -Duser.language=*entorno\_local raíz\_instalación*

Por ejemplo, para iniciar la Herramienta de gestión de perfiles en el idioma alemán, especifique el siguiente mandato: *raíz\_instalación*/java/bin/java -Duser.language=de *raíz\_instalación*/bin/ProfileManagement/startup.jar

Después de iniciar la Herramienta de gestión de perfiles, debe decidir si se elige la creación de perfiles **Típica** o **Avanzada**. Utilice la opción avanzada para:

- v Especificar un archivo de diseño de base de datos para utilizarlo en la configuración de base de datos.
- v Asignar los valores personalizados a puertos, a la ubicación del perfil y a los nombres del perfil, nodo, host y célula (cuando sea aplicable).
- v Crear un servicio de sistema para ejecutar el servidor, si el sistema operativo y los privilegios de la cuenta de usuario permiten la creación de servicios.
- v Elija si desea configurar IBM Forms Server para trabajar con widgets de Gestión de tareas humanas en Business Space.
- v Configurar Business Process Rules Manager y crear una configuración de ejemplo de Business Process Choreographer.
- 1. Utilice uno de los métodos siguientes para iniciar la Herramienta de gestión de perfiles.
	- v Inicie la herramienta desde la consola Primeros pasos.
	- v Ejecute el mandato *raíz\_instalación*/bin/ProfileManagement/pmt.sh.
- 2. Cierre todos los servidores asociados a un perfil que tiene previsto aumentar.
- 3. En la página Bienvenida, pulse **Iniciar Herramienta de gestión de perfiles** o seleccione la pestaña **Herramienta de gestión de perfiles**.
- 4. En el separador **Perfiles**, seleccione el perfil que desea aumentar y pulse **Aumentar**. Si aumenta un perfil de WebSphere Application Server, debe ser de la versión de WebSphere Application Server en la que IBM Business Process Manager está instalado. El botón **Aumentar** no se puede seleccionar a menos que se pueda aumentar un perfil. Se abre la ventana Selección de aumento en una ventana separada.
- 5. En la página Selección de aumento, seleccione el tipo de aumento que desea aplicar al perfil. A continuación, pulse **Siguiente**.
- 6. En la página Opciones de aumento de perfil, elija la opción de realizar un aumento de perfil **Típico** o **Avanzado** y pulse **Siguiente**.

La opción **Típica** aumenta un perfil con valores de configuración predeterminados.

La opción **Avanzada** le permite especificar sus propios valores de configuración para un perfil.

**Restricción:** La herramienta de gestión de perfiles muestra un mensaje de aviso si se cumple cualquiera de las condiciones siguientes:

- v El perfil seleccionado que desea aumentar tiene un servidor en ejecución. No puede aumentar el perfil hasta que detenga el servidor, o bien pulse **Atrás** y elija otro perfil que no tenga servidores en ejecución.
- v El perfil que ha seleccionado para aumentar está federado. No puede aumentar un perfil federado. Debe pulsar **Atrás** y elegir otro perfil que no esté federado.
- v El perfil seleccionado que desea aumentar ya ha sido aumentado con el producto que ha seleccionado. Debe pulsar **Atrás** y elegir otro perfil para aumentar.
- 7. Si ha seleccionado **Creación de perfiles típica** vaya al [paso seguridad](#page-979-0) [administrativa.](#page-979-0)
- 8. Avanzado: En la página Despliegue de aplicación opcional, seleccione si se desplegará la consola administrativa para gestionar el servidor (recomendado). Pulse en **Siguiente**.
- 9. Avanzado: En la página Nombre de perfil y ubicación, siga estos pasos:
	- a. En el campo **Nombre de perfil**, especifique un nombre único o acepte el valor predeterminado. Cada perfil que cree debe tener un nombre. Si tiene más de un perfil, podrá distinguirlos al nivel más alto gracias a este nombre.
	- b. En el campo **Directorio de perfil**, introduzca el directorio del perfil o utilice el botón **Examinar** para seleccionar el directorio deseado. El

directorio que especifique contendrá los archivos que definen el entorno de ejecución como, por ejemplo, mandatos, archivos de configuración y archivos de registro. El directorio predeterminado es *raíz\_instalación*/ profiles/*nombre\_perfil*.

c. Opcional: Seleccione el recuadro de selección **Utilizar este perfil como predeterminado** para convertir el perfil que está creando en el predeterminado. Este recuadro de selección sólo se muestra si tiene un perfil existente en el sistema.

Cuando un perfil es el predeterminado, los mandatos funcionan con él automáticamente. El primer perfil que se crea en una estación de trabajo es el perfil predeterminado. El perfil por omisión es el destino por omisión para los mandatos que se emiten desde el directorio bin en la raíz de instalación del producto. Cuando en una estación de trabajo sólo existe un perfil, cada mandato funciona en dicho perfil. Si existe más de un perfil, determinados mandatos requieren que especifique el perfil al que se aplica el mandato.

- d. Desde la lista **Valor de ajuste de rendimiento de tiempo de ejecución de servidor**, establezca un nivel de ajuste de rendimiento adecuado para el perfil que está creando. Este parámetro es un parámetro de WebSphere Application Server.
- e. Pulse en **Siguiente**. Si pulsa **Anterior** y cambia el nombre del perfil, es posible que tenga que cambiar manualmente el nombre en esta página cuando se visualice otra vez.
- 10. Avanzado: En la página Nombres de nodo, host y célula, realice las siguientes acciones para el perfil que está creando:
	- v En el campo **Nombre de nodo**, introduzca un nombre para el nodo o acepte el valor predeterminado.Intente mantener el nombre del nodo lo más corto posible, pero asegúrese de que los nombres de nodo son exclusivos dentro de su entorno de despliegue.
	- v En el campo **Nombre de servidor**, especifique un nombre del servidor o acepte el valor predeterminado.
	- v En el campo **Nombre de host**, especifique un nombre para el host o acepte el valor predeterminado.
	- v En el campo **Nombre de célula**, introduzca un nombre para la célula o acepte el valor predeterminado.

Pulse en **Siguiente**.

<span id="page-979-0"></span>11. Necesario: En la página Seguridad administrativa, introduzca valores en los campos **Nombre de usuario**, **Contraseña** y **Confirmar contraseña**. La contraseña especificada durante la instalación de administrador se utilizará para todos los usuarios internos incluyen tw\_admin y tw\_user.

Pulse **Siguiente**.Si ha seleccionado **Creación de perfiles típica** vaya a[lpaso](#page-981-0) [configuración de Process Server.](#page-981-0)

- 12. Avanzado: En la página Certificado de seguridad (Parte 1), especifique si crear certificados nuevos o importar certificados existentes.
	- v Para crear un nuevo certificado personal predeterminado y un certificado de firma raíz nuevo, seleccione **Crear un nuevo certificado personal predeterminado** y **Crear un certificado de firma raíz nuevo** y luego pulse **Siguiente**.
	- v Para importar certificados existentes, seleccione **Importar un certificado personal predeterminado existente** e **Importar un certificado personal para firmas raíz existente** y proporcione la siguiente información:
- En el campo **Vía de acceso**, especifique la vía de acceso del directorio al certificado existente.
- En el campo **Contraseña**, especifique la contraseña del certificado.
- En el campo **Tipo de almacén de claves**, seleccione el tipo de almacén de claves para el certificado que está importando.
- En el campo **Alias de almacén de claves**, seleccione el alias de almacén de claves para el certificado que está importando.
- Pulse **Siguiente** para visualizar la página Certificado de seguridad (parte 2).

Cuando importe un certificado personal como certificado personal predeterminado, importe el certificado raíz que firmó el certificado personal. De lo contrario, la Herramienta de gestión de perfiles añade a la persona que firma el certificado personal al archivo trust.p12.

13. Avanzado: En la página Certificado de seguridad (Parte 2), verifique que la información de certificado sea correcta, y pulse **Siguiente** para visualizar la página Asignación de valores de puerto.

Si crea los certificados, podrá utilizar los valores por omisión o modificarlos para crear certificados nuevos. El certificado personal predeterminado es válido por un año de forma predeterminada y está firmado por el certificado de firma raíz. El certificado de firma raíz es un certificado autofirmado que es válido para 15 años de forma predeterminada. La contraseña de almacén de claves por omisión para el certificado de firmante raíz es WebAS. Cambie la contraseña. La contraseña no puede contener ningún carácter del juego de caracteres de doble byte (DBCS), porque existen ciertos almacenes de claves, incluido PKCS12, que no los soportan. Los tipos de almacén de claves que están soportados dependen de los proveedores en el archivo java.security.

Cuando crea o importa certificados, los archivos de almacenes de claves que se crean son los siguientes:

- key.p12: Contiene el certificado personal predeterminado.
- trust.p12: Contiene el certificado de firmante del certificado raíz predeterminado.
- root-key.p12: Contiene el certificado de firmante raíz.
- v default-signers.p12: Contiene certificados de firmante que se añaden a cualquiera de los archivos de almacén nuevos creados tras instalar y ejecutar el servidor. De forma predeterminada, el firmante de certificado raíz y un firmante de DataPower se encuentran en el mismo archivo de almacén de claves.
- v deleted.p12: Conserva los certificados suprimidos con la tarea deleteKeyStore de manera que se puedan recuperar si es necesario.
- Itpa.jceks: contiene claves de LTPA (Lightweight Third-Party Authentication) predeterminadas de servidor que los servidores en el entorno de usuario utilizan para comunicarse entre ellos.

Estos archivos tienen la misma contraseña cuando crea o importa los certificados, que puede ser la contraseña predeterminada o una que se haya especificado. Se añade un certificado al archivo key.p12 o al root-key.p12. Si importa certificados y estos no contienen la información que desea, pulse **Atrás** para importar otro certificado.

14. Avanzado: En la página Asignación de valores de puerto, compruebe que los puertos especificados para el perfil son únicos y pulse **Siguiente**. La herramienta de gestión de perfiles detecta los puertos utilizados actualmente por los demás productos WebSphere y muestra los valores de puerto

recomendados que no entren en conflicto con los existentes. Si tiene aplicaciones que no sean WebSphere que utilicen los puertos especificados, verifique que los puertos no entran en conflicto. Si opta por no desplegar la consola administrativa en la página Despliegue de aplicaciones opcionales, los puertos de la consola administrativa no están disponibles en la página Asignación de valores de puerto.

Los puertos se reconocen como en uso si se satisfacen las siguientes condiciones:

- v Los puertos se asignan a un perfil creado bajo una instalación realizada por el usuario actual.
- v Los puertos se están utilizando actualmente.

Aunque la herramienta valida los puertos cuando se accede a la página de asignación de valores de puerto, los conflictos de puerto pueden seguir produciéndose como resultado de las selecciones que realice en las páginas siguientes de la herramienta de gestión de perfiles. Los puertos no se asignan hasta que se complete la creación del perfil.

Si sospecha que hay un conflicto de puerto, puede investigarlo, después de crear el perfil. Determine los puertos utilizados durante la creación de perfil, examinando el archivo siguiente:

*raíz\_perfil*/properties/portdef.prop

En este archivo se incluyen las claves y los valores utilizados en el establecimiento de los puertos.Si descubre conflictos de puerto, puede reasignar los puertos manualmente. Para volver a asignar puertos, consulte "Actualización de puertos en perfiles existentes " en el centro de información de WebSphere Application Server. Ejecute el archivo updatePorts.ant mediante el script **ws\_ant** que se describe en este tema.

- <span id="page-981-0"></span>15. En la página Configuración de Process Server, establezca los valores para los siguientes parámetros.
	- v **Nombre de entorno**: El nombre de entorno se utiliza para realizar la conexión desde un Process Center a este Process Server.
	- v **Tipo** de entorno: Seleccione cómo se utiliza el Process Server:
		- Seleccione **Producción** si el servidor se va a utilizar en un entorno de producción.
		- Seleccione **Etapa** si el servidor se va a utilizar como una ubicación temporal para alojar cambios antes de colocarlos en producción.
		- Seleccione **Prueba** si el servidor se va a utilizar como un entorno de prueba, por ejemplo, para pruebas de carga.

**Restricción:** No mezcle los servidores de producción y de no producción en la misma celda.

Seleccione **Utilizar este servidor fuera de línea** si no seleccionó **Producción** como el tipo de entorno o si este Process Server no se va a conectar a un Process Center. Los servidores fuera de línea se pueden utilizar cuando se despliegan instantáneas o aplicaciones de proceso, pero el método para desplegar aplicaciones de proceso en un process server fuera de línea difiere del método para desplegar aplicaciones de proceso en un process server fuera de línea.

Si no seleccionó **Utilizar este servidor fuera de línea**, proporcione la siguiente información para el Process Center al que se conecta este servidor:

v **Protocolo**: Seleccione **http://** o **https://** como el protocolo de conexión a Process Center.

- v **Nombre de host**: Escriba el host o host virtual que este Process Server utilizará para comunicarse con Process Center. Utilice un nombre de nombre de host completo.En un entorno con un equilibrador de carga o un servidor proxy entre los servicios de Process Server y de Process Center, asegúrese de que lo que indique aquí coincida con el URL para acceder al Process Center.
- v **Puerto**: Entre el número de puerto del Process Center. En un entorno con un equilibrador de carga o un servidor proxy entre Process Server y Process Center, asegúrese de que lo que indique aquí coincida con el URL para acceder al Process Center.
- v **Nombre de usuario**: Entre el nombre de un usuario de Process Center. Process Server se conectará a Process Center como este usuario.
- v **Contraseña**: Entre la contraseña del usuario de Process Center.

Puede pulsar **Probar conexión** para comprobar la conexión con Process Center.

Si ha seleccionado **Creación de perfiles típica** vaya al [paso configuración de](#page-982-0) [base se datos - Parte 1.](#page-982-0)

- 16. Avanzado: configure la base de datos común utilizando un archivo de diseño.
	- a. Seleccione **Utilizar un archivo de diseño de base de datos** .
	- b. Pulse **Examinar**.
	- c. Especifique el nombre de la vía de acceso completa del archivo de diseño.
	- d. Para ejecutar los scripts de base de datos automáticamente (como parte del proceso de creación de perfil), seleccione **Ejecutar scripts de base de datos para crear tablas de base de datos**. Si no selecciona el recuadro de selección, usted o el administrador de base de datos debe ejecutar los scripts manualmente después de que se complete la creación de perfil. También debe cargar la base de datos con información del sistema ejecutando el mandato **bootstrapProcessServerData**.

**Importante:** Si selecciona **Ejecutar scripts de base de datos para crear tablas de base de datos**, asegúrese de que **Utilizar una base de datos local o remota existente** *no* esté seleccionado. Si están seleccionadas ambas opciones, se producen errores.

e. Pulse **Siguiente**. Si elige especificar un archivo de diseño, los paneles de configuración de la base de datos en la Herramienta de gestión de perfiles se omitirán. En su lugar, la ubicación del archivo de diseño se pasa a la línea de mandatos para completar la configuración de la base de datos.

Vaya al [paso configuración de Business Space](#page-983-0)

- <span id="page-982-0"></span>17. En la página Configuración de base de datos-Parte 1, especifique la información de la base de datos común.
	- a. Desde la lista **Seleccione un producto de base de datos**, seleccione **DB2**.
	- b. Seleccione **Crear una base de datos local nueva** o **Utilizar una base de datos local o remota**. Si selecciona para crear una nueva base de datos, la herramienta de gestión de perfiles creará una nueva base de datos DB2.
	- c. Opcional: Si desea cambiar el valor predeterminado, entre un nombre nuevo para la base de datos común. El nombre de la base de datos debe ser exclusivo.
	- d. Opcional: Para especificar un directorio de destino para los scripts generados, habilite la opción **Alterar temporalmente el directorio de destino para scripts generados** y entre la vía de acceso en el campo

**Directorio de salida de scripts de base de datos**. El directorio predeterminado es *raíz\_instalación*/profiles/*nombre\_perfil*/dbscripts.

- e. Para ejecutar los scripts de base de datos automáticamente como parte del proceso de creación de perfil, seleccione **Ejecutar scripts de base de datos para iniciar las bases de datos**. Si no selecciona el recuadro de selección, usted o el administrador de base de datos debe ejecutar los scripts manualmente después de que se complete la creación de perfil. También debe cargar la base de datos con información del sistema ejecutando el mandato **bootstrapProcessServerData**.
- f. Pulse **Siguiente**.
- 18. En la página Configuración de base de datos-Parte 2, complete la configuración para la base de datos común. Especifique los campos siguientes.

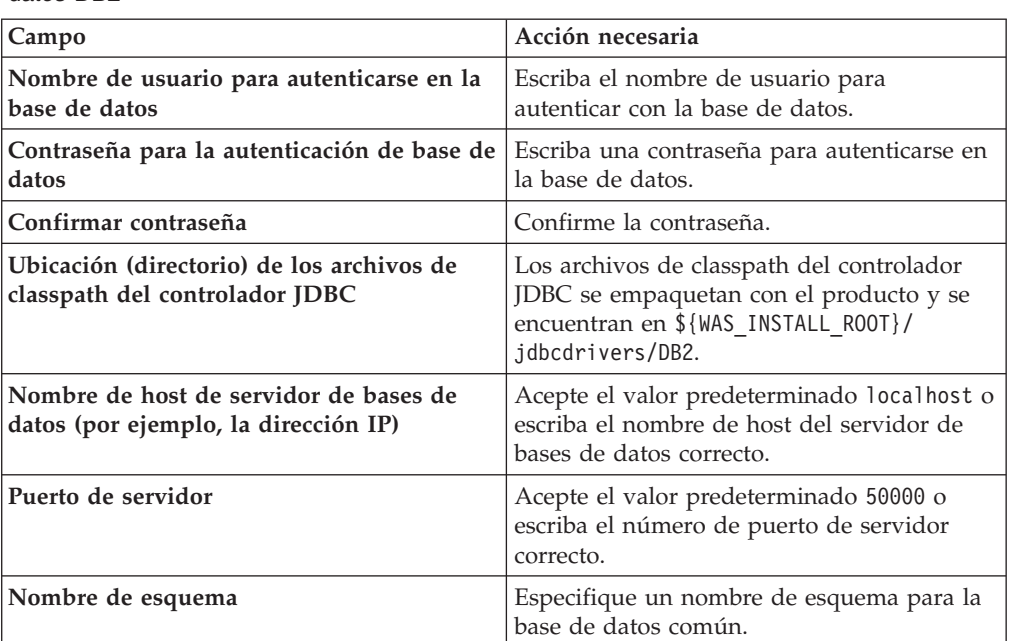

*Tabla 127. Campos de configuración de base de datos común necesarios para la base de datos DB2*

- <span id="page-983-0"></span>19. Avanzado: En la página Configuración de Business Space, si desea configurar IBM Forms Server para que trabaje con los widgets de Gestión de tareas humanas en Business Space, seleccione el recuadro de selección **Configurar IBM Forms Server** y especifique la ubicación HTTP del conversor de IBM Forms Server y de la raíz de instalación de IBM Forms Server. A continuación, pulse **Siguiente**.
- 20. Avanzado: Seleccione si va a configurar un Gestor de reglas de proceso de negocio para la instalación y pulse **Siguiente**. El Gestor de reglas de proceso de negocio es una aplicación web que personaliza las plantillas de las normas empresariales para sus necesidades de aplicaciones de empresa.
- 21. Avanzado: En la página Configuración de Business Process Choreographer, seleccione si desea crear una configuración de muestra de Business Process Choreographer. La configuración de ejemplo sólo se utiliza con fines de desarrollo.

**Importante:** La configuración de muestra de Business Process Choreographer utiliza su propio esquema dentro de la base de datos común (CMNDB) y el nombre del esquema siempre es BPEDB. Si estás condiciones son demasiado

restrictivas, inhabilite la configuración de Business Process Choreographer durante la creación del perfil y configure Business Process Choreographer después de haber creado el perfil.

- 22. En la página Resumen de perfil, revise la información. Pulse **Crear** para crear el perfil o **Atrás** para cambiar las características del perfil.
- 23. En la página Completar perfil, revise la información. Para continuar con la consola Primeros pasos, asegúrese de que esté seleccionado **Lanzar consola primeros pasos** y pulse **Finalizar**.
- v Añada perfiles personalizados (nodos gestionados) que deban ser gestionados por el gestor de despliegue y, a continuación, configure el entorno de despliegue.
- v Opcionalmente, configure Business Process Choreographer.

*Aumento de perfiles de gestor de despliegue mediante el programa de utilidad de línea de mandatos manageprofiles:*

En lugar de utilizar la Herramienta de gestión de perfiles, puede utilizar el programa de utilidad de línea de mandatos manageprofiles para aumentar perfiles personalizados existentes de WebSphere Application Server V8.0.

Recuerde que debe cerrar los servidores asociados a un perfil que piense aumentar.

Asegúrese de que no está ejecutando el programa de utilidad de línea de mandatos **manageprofiles** en el mismo perfil. Si aparece un mensaje de error cuando ejecuta el mandato, determine si existe otra acción de aumento o creación de perfil en progreso. En caso afirmativo, espere hasta que se complete.

- 1. Determine la plantilla que se utilizó para crear el perfil existente que desea aumentar. Debe aumentar un perfil de gestor de despliegue. Pude determinar la plantilla revisando el registro de perfiles en el archivo *raíz\_instalación*/ properties/profileRegistry.xml. No modifique este archivo; utilícelo sólo para ver las plantillas.
- 2. Utilice el parámetro augment para realizar cambios en un perfil existente con una plantilla de aumento. El parámetro de aumento hace que el programa de utilidad de línea de mandatos **manageprofiles** actualice o aumente el perfil identificado en el parámetro **-profileName** utilizando la plantilla del parámetro **-templatePath**. Las plantillas de aumento que puede utilizar están determinadas por los productos y las versiones de IBM instaladas en el entorno. Asegúrese de que especifica la vía de acceso del archivo totalmente calificada para **-templatePath**, puesto que una vía de acceso de archivo relativa para el parámetro **-templatePath** hace que el perfil especificado no se aumente por completo.

**Nota:** No modifique manualmente los archivos que se encuentran en el directorio *dir\_instalación*/profileTemplates/BPM.

3. Para utilizar el parámetro **-responseFile**, examine los archivos de respuestas de ejemplo proporcionados y cree un archivo de respuestas que sea específico del entorno.

**Importante:** Asegúrese de no dejar espacios en blanco después de los valores; por ejemplo 'personalCertValidityPeriod=1 ' o 'winserviceCheck=false '. Los espacios provocarán un error en la creación del perfil.

Los ejemplos se encuentran en el directorio *raíz\_instalación*/BPM/samples/ manageprofiles. Puesto que el servidor de bases de datos afecta a la mayoría de los parámetros, copie un archivo de ejemplo que utilice el servidor de bases de datos y, a continuación, ajuste el resto de los parámetros basándose en la revisión de los otros archivos. Los archivos de ejemplo siguientes están disponibles:

- v PSStd\_StandAlone\_DB2\_DATASERVER.response: Ejemplo de configuración de IBM Business Process Manager Standard Process Server en una configuración autónoma con una base de datos DB2.
- v PSAdv\_StandAlone\_DB2\_DATASERVER.response: Ejemplo de configuración de IBM Business Process Manager Advanced Process Server en una configuración autónoma con una base de datos DB2.
- v PCStd\_StandAlone\_MSSQLSERVER.response: Ejemplo de configuración de IBM Business Process Manager Standard Process Center en una configuración autónoma con una base de datos SQL Server.
- PCAdv StandAlone MSSQLSERVER MICROSOFT.response: Ejemplo de configuración de IBM Business Process Manager Advanced Process Center en una configuración autónoma con una base de datos SQL Server.
- PSAdv Dmgr DB2 DATASERVER.response: Ejemplo de configuración de IBM Business Process Manager Advanced Process Server en una configuración de gestor de despliegue con una base de datos DB2 Dataserver.
- PCAdv Dmgr ORACLE.response: Ejemplo de configuración de IBM Business Process Manager Advanced Process Center en una configuración de gestor de despliegue con una base de datos Oracle.
- PSAdv Custom DB2 DATASERVER.response: Ejemplo de configuración de IBM Business Process Manager Advanced Process Server en una configuración personalizada con una base de datos DB2 Dataserver.
- PCAdv Custom ORACLE.response: Ejemplo de configuración de IBM Business Process Manager Advanced Process Center en una configuración personalizada con una base de datos Oracle.

Copie uno de los archivos de respuestas de ejemplo en el directorio de trabajo. Utilice el mandato **chmod** para asignar los permisos correspondientes a la copia nueva del archivo de respuestas. Por ejemplo: chmod 644 BPM\_Dmgr.response

Edite los parámetros en el archivo de respuestas según corresponda a la configuración y guarde el archivo de respuestas editado.

4. Ejecute el archivo desde la línea de mandatos. No proporcione un parámetro **-profilePath**. Por ejemplo:

manageprofiles.sh -augment -templatePath *raíz instalación*/profileTemplates/BPM/dmgr.procctr.adv -

Si ha creado un archivo de respuestas, especifique el parámetro **-response** sin otros parámetros. Por ejemplo:

manageprofiles.sh -response *miArchivoRespuestas*

El estado se escribe en la ventana de consola cuando el mandato finaliza su ejecución. La comprobación de sintaxis normal en el archivo de respuestas se analiza como cualquier otro archivo de respuestas. Los valores individuales del archivo de respuestas se tratan como parámetros de línea de mandatos.

- v Añada perfiles personalizados (nodos gestionados) que deban ser gestionados por el gestor de despliegue y, a continuación, configure el entorno de despliegue.
- v Opcionalmente, configure Business Process Choreographer.

*Crear o aumentar los perfiles personalizados:*

Como parte de la configuración de despliegue de red, debe crear o aumentar al menos un perfil personalizado. Un perfil personalizado contiene un nodo vacío que debe federar en una célula de gestor de despliegue para que sea operativo. La federación del perfil personalizado lo convierte en un nodo gestionado.

*Creación de perfiles personalizados mediante la utilización de la herramienta de gestión de perfiles:*

Puede crear y federar perfiles personalizados utilizando la Herramienta de gestión de perfiles.

r

Después de iniciar la Herramienta de gestión de perfiles, debe decidir si se elige la creación de perfiles **Típica** o **Avanzada**. Utilice la opción avanzada para:

- v Asignar los valores personalizados a puertos, a la ubicación del perfil y a los nombres del perfil, nodo, host y célula (cuando sea aplicable).
- v Crear un servicio de sistema para ejecutar el servidor, si el sistema operativo y los privilegios de la cuenta de usuario permiten la creación de servicios.
- 1. Si desea federar el nodo personalizado en un gestor de despliegue al crear el perfil personalizado, inicie el gestor de despliegue.
- 2. Utilice uno de los métodos siguientes para iniciar la Herramienta de gestión de perfiles.
	- v Inicie la herramienta desde la consola Primeros pasos.
	- v Ejecute el mandato *raíz\_instalación*/bin/ProfileManagement/pmt.sh.
- 3. En la página Bienvenida, pulse **Iniciar Herramienta de gestión de perfiles** o seleccione la pestaña **Herramienta de gestión de perfiles**.
- 4. En la pestaña **Perfiles**, pulse **Crear**.

Se abre la página Selección de entorno en una ventana separada.

- 5. En la página Selección de entorno, localice la configuración de IBM Business Process Manager Advanced y expanda la sección. Seleccione el perfil que va a crear y pulse **Siguiente**.
- 6. Si ha seleccionado la creación de perfil**Típica**, salte al paso [Federación.](#page-987-0)
- 7. Avanzado: En la página Nombre de perfil y ubicación, siga estos pasos:
	- a. En el campo **Nombre de perfil**, especifique un nombre único o acepte el valor predeterminado. Cada perfil que cree debe tener un nombre. Si tiene más de un perfil, podrá distinguirlos al nivel más alto gracias a este nombre.
	- b. En el campo **Directorio de perfil**, introduzca el directorio del perfil o utilice el botón **Examinar** para seleccionar el directorio deseado. El directorio que especifique contendrá los archivos que definen el entorno de ejecución como, por ejemplo, mandatos, archivos de configuración y archivos de registro. El directorio predeterminado es *raíz\_instalación*/ profiles/*nombre\_perfil*.
	- c. Opcional: Seleccione el recuadro de selección **Utilizar este perfil como predeterminado** para convertir el perfil que está creando en el predeterminado. Este recuadro de selección sólo se muestra si tiene un perfil existente en el sistema.

Cuando un perfil es el predeterminado, los mandatos funcionan con él automáticamente. El primer perfil que se crea en una estación de trabajo es el perfil predeterminado. El perfil por omisión es el destino por omisión para los mandatos que se emiten desde el directorio bin en la raíz de

instalación del producto. Cuando en una estación de trabajo sólo existe un perfil, cada mandato funciona en dicho perfil. Si existe más de un perfil, determinados mandatos requieren que especifique el perfil al que se aplica el mandato.

- d. Desde la lista **Valor de ajuste de rendimiento de tiempo de ejecución de servidor**, establezca un nivel de ajuste de rendimiento adecuado para el perfil que está creando. Este parámetro es un parámetro de WebSphere Application Server.
- e. Pulse en **Siguiente**. Si pulsa **Anterior** y cambia el nombre del perfil, es posible que tenga que cambiar manualmente el nombre en esta página cuando se visualice otra vez.
- 8. Avanzado: En la página Nombres de nodo, host y célula, realice las siguientes acciones para el perfil que está creando:
	- v En el campo **Nombre de nodo**, introduzca un nombre para el nodo o acepte el valor predeterminado.Intente mantener el nombre del nodo lo más corto posible, pero asegúrese de que los nombres de nodo son exclusivos dentro de su entorno de despliegue.
	- v En el campo **Nombre de servidor**, especifique un nombre del servidor o acepte el valor predeterminado.
	- v En el campo **Nombre de host**, especifique un nombre para el host o acepte el valor predeterminado.
	- v En el campo **Nombre de célula**, introduzca un nombre para la célula o acepte el valor predeterminado.

Pulse en **Siguiente**.

<span id="page-987-0"></span>9. En el página Federación, elija federar el nodo en el gestor de despliegue ahora como parte de la creación del perfil o más adelante y de forma independiente de la creación del perfil Si elige federar el nodo como parte de la creación de perfil, especifique el nombre de host o la dirección IP y el puerto SOAP del gestor de despliegue y, finalmente, un identificador de usuario y una contraseña si deben utilizarse para realizar la autenticación con el gestor de despliegue.

# **Importante:**

Seleccione **Federar este nodo posteriormente** si alguna de las situaciones siguientes es verdadera:

- v Tiene la intención de utilizar este nodo personalizado como destino de la migración.
- v Se va a federar otro perfil. (La federación de nodos debe serializarse).
- v El gestor de despliegue no se está ejecutando o no está seguro de que se está ejecutando.
- v El gestor de despliegue tiene el conector SOAP inhabilitado
- v El gestor de despliegue aún no se ha aumentado en un gestor de despliegue de IBM Business Process Manager.
- v El gestor de despliegue no se encuentra al mismo nivel de release, ni en uno superior, que el del perfil que está creando.
- v El gestor de despliegue no tiene habilitado ningún puerto administrativo JMX.
- v El gestor de despliegue se ha reconfigurado para utilizar una invocación del método remoto (RMI) que no es la invocación predeterminada como conector JMX (Java Management Extensions). Seleccione **Administración**

**del sistema** > **Gestor de despliegue** > **Servicios de administración** en la consola administrativa del gestor de despliegue para verificar el tipo de conector preferido.

### **Proceso asociado con la federación del nodo como parte de la creación de un perfil personalizado:**

- v La herramienta de gestión de perfiles verifica que el gestor de despliegue existe y que se puede contactar y que el ID de usuario y la contraseña de autenticación son válidas para dicho gestor de despliegue (si está protegido).
- v Si intenta federar un nodo personalizado cuando el gestor de despliegue no está ejecutándose o no está disponible por otros motivos, un recuadro de aviso le impedirá continuar. Si aparece este recuadro de aviso, pulse **Aceptar** y, a continuación, realice selecciones diferentes en la página de Federación.

Pulse **Siguiente**. Si ha seleccionado la creación de perfil **Típica**, salte al paso [Configuración de base de datos.](#page-990-0)

- 10. Avanzado: En la página Certificado de seguridad (Parte 1), especifique si crear certificados nuevos o importar certificados existentes.
	- v Para crear un nuevo certificado personal predeterminado y un certificado de firma raíz nuevo, seleccione **Crear un nuevo certificado personal predeterminado** y **Crear un certificado de firma raíz nuevo** y luego pulse **Siguiente**.
	- v Para importar certificados existentes, seleccione **Importar un certificado personal predeterminado existente** e **Importar un certificado personal para firmas raíz existente** y proporcione la siguiente información:
		- En el campo **Vía de acceso**, especifique la vía de acceso del directorio al certificado existente.
		- En el campo **Contraseña**, especifique la contraseña del certificado.
		- En el campo **Tipo de almacén de claves**, seleccione el tipo de almacén de claves para el certificado que está importando.
		- En el campo **Alias de almacén de claves**, seleccione el alias de almacén de claves para el certificado que está importando.
		- Pulse **Siguiente** para visualizar la página Certificado de seguridad (parte 2).

Cuando importe un certificado personal como certificado personal predeterminado, importe el certificado raíz que firmó el certificado personal. De lo contrario, la Herramienta de gestión de perfiles añade a la persona que firma el certificado personal al archivo trust.p12.

11. Avanzado: En la página Certificado de seguridad (Parte 2), verifique que la información de certificado sea correcta, y pulse **Siguiente** para visualizar la página Asignación de valores de puerto.

Si crea los certificados, podrá utilizar los valores por omisión o modificarlos para crear certificados nuevos. El certificado personal predeterminado es válido por un año de forma predeterminada y está firmado por el certificado de firma raíz. El certificado de firma raíz es un certificado autofirmado que es válido para 15 años de forma predeterminada. La contraseña de almacén de claves por omisión para el certificado de firmante raíz es WebAS. Cambie la contraseña. La contraseña no puede contener ningún carácter del juego de caracteres de doble byte (DBCS), porque existen ciertos almacenes de claves, incluido PKCS12, que no los soportan. Los tipos de almacén de claves que están soportados dependen de los proveedores en el archivo java.security.

Cuando crea o importa certificados, los archivos de almacenes de claves que se crean son los siguientes:

- key.p12: Contiene el certificado personal predeterminado.
- v trust.p12: Contiene el certificado de firmante del certificado raíz predeterminado.
- v root-key.p12: Contiene el certificado de firmante raíz.
- v default-signers.p12: Contiene certificados de firmante que se añaden a cualquiera de los archivos de almacén nuevos creados tras instalar y ejecutar el servidor. De forma predeterminada, el firmante de certificado raíz y un firmante de DataPower se encuentran en el mismo archivo de almacén de claves.
- v deleted.p12: Conserva los certificados suprimidos con la tarea deleteKeyStore de manera que se puedan recuperar si es necesario.
- Itpa.jceks: contiene claves de LTPA (Lightweight Third-Party Authentication) predeterminadas de servidor que los servidores en el entorno de usuario utilizan para comunicarse entre ellos.

Estos archivos tienen la misma contraseña cuando crea o importa los certificados, que puede ser la contraseña predeterminada o una que se haya especificado. Se añade un certificado al archivo key.p12 o al root-key.p12. Si importa certificados y estos no contienen la información que desea, pulse **Atrás** para importar otro certificado.

12. Avanzado: En la página Asignación de valores de puerto, compruebe que los puertos especificados para el perfil son únicos y pulse **Siguiente**. La herramienta de gestión de perfiles detecta los puertos utilizados actualmente por los demás productos WebSphere y muestra los valores de puerto recomendados que no entren en conflicto con los existentes. Si tiene aplicaciones que no sean WebSphere que utilicen los puertos especificados, verifique que los puertos no entran en conflicto. Si opta por no desplegar la consola administrativa en la página Despliegue de aplicaciones opcionales, los puertos de la consola administrativa no están disponibles en la página Asignación de valores de puerto.

Los puertos se reconocen como en uso si se satisfacen las siguientes condiciones:

- v Los puertos se asignan a un perfil creado bajo una instalación realizada por el usuario actual.
- v Los puertos se están utilizando actualmente.

Aunque la herramienta valida los puertos cuando se accede a la página de asignación de valores de puerto, los conflictos de puerto pueden seguir produciéndose como resultado de las selecciones que realice en las páginas siguientes de la herramienta de gestión de perfiles. Los puertos no se asignan hasta que se complete la creación del perfil.

Si sospecha que hay un conflicto de puerto, puede investigarlo, después de crear el perfil. Determine los puertos utilizados durante la creación de perfil, examinando el archivo siguiente:

*raíz\_perfil*/properties/portdef.prop

En este archivo se incluyen las claves y los valores utilizados en el establecimiento de los puertos.Si descubre conflictos de puerto, puede reasignar los puertos manualmente. Para volver a asignar puertos, consulte "Actualización de puertos en perfiles existentes " en el centro de información de WebSphere Application Server. Ejecute el archivo updatePorts.ant mediante el script **ws\_ant** que se describe en este tema.

- <span id="page-990-0"></span>13. En la página Configuración de base de datos, seleccione la base de datos utilizada por el Gestor de despliegue y confirme la ubicación de los archivos de classpath del controlador JDBC.
- 14. En la página Resumen de perfil, revise la información. Pulse **Crear** para crear el perfil o **Atrás** para cambiar las características del perfil.
- 15. En la página Completar perfil, revise la información. Para continuar con la consola Primeros pasos, asegúrese de que esté seleccionado **Lanzar consola primeros pasos** y pulse **Finalizar**.

Una vez que haya terminado de añadir perfiles personalizados, configure el entorno de despliegue.

*Creación de perfiles personalizados mediante el programa de utilidad de línea de mandatos manageprofiles:*

En lugar de utilizar la Herramienta de gestión de perfiles, puede utilizar el programa de utilidad de línea de mandatos manageprofiles para crear perfiles personalizados.

Asegúrese de que no está ejecutando el programa de utilidad de línea de mandatos **manageprofiles** en el mismo perfil. Si aparece un mensaje de error cuando ejecuta el mandato, determine si existe otra acción de aumento o creación de perfil en progreso. En caso afirmativo, espere hasta que se complete.

- 1. Determine qué parámetros son necesarios para el perfil revisando los mandatos de creación de perfiles de ejemplo. Determine los valores que desea proporcionar para el perfil revisando los valores predeterminados en el tema parámetros **manageprofiles**.
- 2. Para utilizar el parámetro **-responseFile**, examine los archivos de respuestas de ejemplo proporcionados y cree un archivo de respuestas que sea específico del entorno.

**Importante:** Asegúrese de no dejar espacios en blanco después de los valores; por ejemplo 'personalCertValidityPeriod=1 ' o 'winserviceCheck=false '. Los espacios provocarán un error en la creación del perfil.

Los ejemplos se encuentran en el directorio *raíz\_instalación*/BPM/samples/ manageprofiles. Puesto que el servidor de bases de datos afecta a la mayoría de los parámetros, copie un archivo de ejemplo que utilice el servidor de bases de datos y, a continuación, ajuste el resto de los parámetros basándose en la revisión de los otros archivos. Los archivos de ejemplo siguientes están disponibles:

- PSStd StandAlone DB2 DATASERVER.response: Ejemplo de configuración de IBM Business Process Manager Standard Process Server en una configuración autónoma con una base de datos DB2.
- PSAdv StandAlone DB2 DATASERVER.response: Ejemplo de configuración de IBM Business Process Manager Advanced Process Server en una configuración autónoma con una base de datos DB2.
- PCStd StandAlone MSSQLSERVER.response: Ejemplo de configuración de IBM Business Process Manager Standard Process Center en una configuración autónoma con una base de datos SQL Server.
- PCAdv\_StandAlone\_MSSQLSERVER\_MICROSOFT.response: Ejemplo de configuración de IBM Business Process Manager Advanced Process Center en una configuración autónoma con una base de datos SQL Server.
- PSAdv Dmgr DB2 DATASERVER.response: Ejemplo de configuración de IBM Business Process Manager Advanced Process Server en una configuración de gestor de despliegue con una base de datos DB2 Dataserver.
- v PCAdv\_Dmgr\_ORACLE.response: Ejemplo de configuración de IBM Business Process Manager Advanced Process Center en una configuración de gestor de despliegue con una base de datos Oracle.
- PSAdv\_Custom\_DB2\_DATASERVER.response: Ejemplo de configuración de IBM Business Process Manager Advanced Process Server en una configuración personalizada con una base de datos DB2 Dataserver.
- v PCAdv\_Custom\_ORACLE.response: Ejemplo de configuración de IBM Business Process Manager Advanced Process Center en una configuración personalizada con una base de datos Oracle.

Copie uno de los archivos de respuestas de ejemplo en el directorio de trabajo. Utilice el mandato **chmod** para asignar los permisos correspondientes a la copia nueva del archivo de respuestas. Por ejemplo: chmod 644 BPM\_Custom.response

Edite los parámetros en el archivo de respuestas según corresponda a la configuración y guarde el archivo de respuestas editado.

3. Ejecute el archivo desde la línea de mandatos. Por ejemplo: manageprofiles.sh -create -templatePath *raíz\_instalación/*profileTemplates/BPM/managed.procctr.adv Si ha creado un archivo de respuestas, especifique el parámetro **-response** sin otros parámetros. Por ejemplo: manageprofiles.sh -response *miArchivoRespuestas*

El estado se escribe en la ventana de consola cuando el mandato finaliza su ejecución. La comprobación de sintaxis normal en el archivo de respuestas se analiza como cualquier otro archivo de respuestas. Los valores individuales del archivo de respuestas se tratan como parámetros de línea de mandatos.

Una vez que haya terminado de añadir perfiles personalizados, configure el entorno de despliegue.

*Aumento de perfiles personalizados utilizando la Herramienta de gestión de perfiles:*

Si tiene perfiles personalizados existentes de WebSphere Application Server V8.0, puede aumentar un perfil existente utilizando la Herramienta de gestión de perfiles para añadir soporte para IBM Business Process Manager.

Recuerde que debe cerrar los servidores asociados a un perfil que piense aumentar.

El idioma de la herramienta de gestión de perfiles está determinado por el idioma predeterminado del sistema. Si el idioma por omisión no es uno de los idiomas soportados, se utilizará el inglés como idioma. Puede alterar temporalmente el idioma predeterminado del sistema iniciando la herramienta de gestión de perfiles desde la línea de mandatos y utilizando el valor java user.language para sustituir el idioma predeterminado. Entre el mandato siguiente:

*raíz\_instalación*/java/bin/java -Duser.language=*entorno\_local raíz\_instalación*

Por ejemplo, para iniciar la Herramienta de gestión de perfiles en el idioma alemán, especifique el siguiente mandato:

*raíz\_instalación*/java/bin/java -Duser.language=de *raíz\_instalación*/bin/ProfileManagement/startup.jar

Después de iniciar la Herramienta de gestión de perfiles, debe decidir si se elige la creación de perfiles **Típica** o **Avanzada**. Utilice la opción avanzada para:

- v Asignar los valores personalizados a puertos, a la ubicación del perfil y a los nombres del perfil, nodo, host y célula (cuando sea aplicable).
- v Crear un servicio de sistema para ejecutar el servidor, si el sistema operativo y los privilegios de la cuenta de usuario permiten la creación de servicios.
- 1. Si desea federar el nodo personalizado en un gestor de despliegue al crear el perfil personalizado, inicie el gestor de despliegue.
- 2. Utilice uno de los métodos siguientes para iniciar la Herramienta de gestión de perfiles.
	- v Inicie la herramienta desde la consola Primeros pasos.
	- v Ejecute el mandato *raíz\_instalación*/bin/ProfileManagement/pmt.sh.
- 3. Cierre todos los servidores asociados a un perfil que tiene previsto aumentar.
- 4. En la página Bienvenida, pulse **Iniciar Herramienta de gestión de perfiles** o seleccione la pestaña **Herramienta de gestión de perfiles**.
- 5. En el separador **Perfiles**, seleccione el perfil que desea aumentar y pulse **Aumentar**. Si aumenta un perfil de WebSphere Application Server, debe ser de la versión de WebSphere Application Server en la que IBM Business Process Manager está instalado. El botón **Aumentar** no se puede seleccionar a menos que se pueda aumentar un perfil. Se abre la ventana Selección de aumento en una ventana separada.
- 6. En la página Selección de aumento, seleccione el tipo de aumento que desea aplicar al perfil. A continuación, pulse **Siguiente**.
- 7. En la página Opciones de aumento de perfil, elija la opción de realizar un aumento de perfil **Típico** o **Avanzado** y pulse **Siguiente**.

La opción **Típica** aumenta un perfil con valores de configuración predeterminados.

La opción **Avanzada** le permite especificar sus propios valores de configuración para un perfil.

**Restricción:** La herramienta de gestión de perfiles muestra un mensaje de aviso si se cumple cualquiera de las condiciones siguientes:

- v El perfil seleccionado que desea aumentar tiene un servidor en ejecución. No puede aumentar el perfil hasta que detenga el servidor, o bien pulse **Atrás** y elija otro perfil que no tenga servidores en ejecución.
- v El perfil que ha seleccionado para aumentar está federado. No puede aumentar un perfil federado. Debe pulsar **Atrás** y elegir otro perfil que no esté federado.
- v El perfil seleccionado que desea aumentar ya ha sido aumentado con el producto que ha seleccionado. Debe pulsar **Atrás** y elegir otro perfil para aumentar.
- 8. Si ha seleccionado la creación de perfil **Típica**, salte al [paso Federación.](#page-993-0)
- 9. Avanzado: En la página Nombre de perfil y ubicación, siga estos pasos:
	- a. En el campo **Nombre de perfil**, especifique un nombre único o acepte el valor predeterminado. Cada perfil que cree debe tener un nombre. Si tiene más de un perfil, podrá distinguirlos al nivel más alto gracias a este nombre.
	- b. En el campo **Directorio de perfil**, introduzca el directorio del perfil o utilice el botón **Examinar** para seleccionar el directorio deseado. El directorio que especifique contendrá los archivos que definen el entorno de

ejecución como, por ejemplo, mandatos, archivos de configuración y archivos de registro. El directorio predeterminado es *raíz\_instalación*/ profiles/*nombre\_perfil*.

c. Opcional: Seleccione el recuadro de selección **Utilizar este perfil como predeterminado** para convertir el perfil que está creando en el predeterminado. Este recuadro de selección sólo se muestra si tiene un perfil existente en el sistema.

Cuando un perfil es el predeterminado, los mandatos funcionan con él automáticamente. El primer perfil que se crea en una estación de trabajo es el perfil predeterminado. El perfil por omisión es el destino por omisión para los mandatos que se emiten desde el directorio bin en la raíz de instalación del producto. Cuando en una estación de trabajo sólo existe un perfil, cada mandato funciona en dicho perfil. Si existe más de un perfil, determinados mandatos requieren que especifique el perfil al que se aplica el mandato.

- d. Desde la lista **Valor de ajuste de rendimiento de tiempo de ejecución de servidor**, establezca un nivel de ajuste de rendimiento adecuado para el perfil que está creando. Este parámetro es un parámetro de WebSphere Application Server.
- e. Pulse en **Siguiente**. Si pulsa **Anterior** y cambia el nombre del perfil, es posible que tenga que cambiar manualmente el nombre en esta página cuando se visualice otra vez.
- 10. Avanzado: En la página Nombres de nodo, host y célula, realice las siguientes acciones para el perfil que está creando:
	- v En el campo **Nombre de nodo**, introduzca un nombre para el nodo o acepte el valor predeterminado.Intente mantener el nombre del nodo lo más corto posible, pero asegúrese de que los nombres de nodo son exclusivos dentro de su entorno de despliegue.
	- v En el campo **Nombre de servidor**, especifique un nombre del servidor o acepte el valor predeterminado.
	- v En el campo **Nombre de host**, especifique un nombre para el host o acepte el valor predeterminado.
	- v En el campo **Nombre de célula**, introduzca un nombre para la célula o acepte el valor predeterminado.

Pulse en **Siguiente**.

<span id="page-993-0"></span>11. En el página Federación, elija federar el nodo en el gestor de despliegue ahora como parte de la creación del perfil o más adelante y de forma independiente de la creación del perfil Si elige federar el nodo como parte de la creación de perfil, especifique el nombre de host o la dirección IP y el puerto SOAP del gestor de despliegue y, finalmente, un identificador de usuario y una contraseña si deben utilizarse para realizar la autenticación con el gestor de despliegue.

# **Importante:**

Seleccione **Federar este nodo posteriormente** si alguna de las situaciones siguientes es verdadera:

- v Tiene la intención de utilizar este nodo personalizado como destino de la migración.
- v Se va a federar otro perfil. (La federación de nodos debe serializarse).
- v El gestor de despliegue no se está ejecutando o no está seguro de que se está ejecutando.
- v El gestor de despliegue tiene el conector SOAP inhabilitado
- v El gestor de despliegue aún no se ha aumentado en un gestor de despliegue de IBM Business Process Manager.
- v El gestor de despliegue no se encuentra al mismo nivel de release, ni en uno superior, que el del perfil que está creando.
- v El gestor de despliegue no tiene habilitado ningún puerto administrativo JMX.
- v El gestor de despliegue se ha reconfigurado para utilizar una invocación del método remoto (RMI) que no es la invocación predeterminada como conector JMX (Java Management Extensions). Seleccione **Administración del sistema** > **Gestor de despliegue** > **Servicios de administración** en la consola administrativa del gestor de despliegue para verificar el tipo de conector preferido.

# **Proceso asociado con la federación del nodo como parte de la creación de un perfil personalizado:**

- v La herramienta de gestión de perfiles verifica que el gestor de despliegue existe y que se puede contactar y que el ID de usuario y la contraseña de autenticación son válidas para dicho gestor de despliegue (si está protegido).
- v Si intenta federar un nodo personalizado cuando el gestor de despliegue no está ejecutándose o no está disponible por otros motivos, un recuadro de aviso le impedirá continuar. Si aparece este recuadro de aviso, pulse **Aceptar** y, a continuación, realice selecciones diferentes en la página de Federación.

Pulse **Siguiente**.Si ha seleccionado **Creación de perfiles típica** vaya al [paso](#page-996-0) [Configuración de base de datos.](#page-996-0)

- 12. Avanzado: En la página Certificado de seguridad (Parte 1), especifique si crear certificados nuevos o importar certificados existentes.
	- v Para crear un nuevo certificado personal predeterminado y un certificado de firma raíz nuevo, seleccione **Crear un nuevo certificado personal predeterminado** y **Crear un certificado de firma raíz nuevo** y luego pulse **Siguiente**.
	- v Para importar certificados existentes, seleccione **Importar un certificado personal predeterminado existente** e **Importar un certificado personal para firmas raíz existente** y proporcione la siguiente información:
		- En el campo **Vía de acceso**, especifique la vía de acceso del directorio al certificado existente.
		- En el campo **Contraseña**, especifique la contraseña del certificado.
		- En el campo **Tipo de almacén de claves**, seleccione el tipo de almacén de claves para el certificado que está importando.
		- En el campo **Alias de almacén de claves**, seleccione el alias de almacén de claves para el certificado que está importando.
		- Pulse **Siguiente** para visualizar la página Certificado de seguridad (parte 2).

Cuando importe un certificado personal como certificado personal predeterminado, importe el certificado raíz que firmó el certificado personal. De lo contrario, la Herramienta de gestión de perfiles añade a la persona que firma el certificado personal al archivo trust.p12.

13. Avanzado: En la página Certificado de seguridad (Parte 2), verifique que la información de certificado sea correcta, y pulse **Siguiente** para visualizar la página Asignación de valores de puerto.

Si crea los certificados, podrá utilizar los valores por omisión o modificarlos para crear certificados nuevos. El certificado personal predeterminado es válido por un año de forma predeterminada y está firmado por el certificado de firma raíz. El certificado de firma raíz es un certificado autofirmado que es válido para 15 años de forma predeterminada. La contraseña de almacén de claves por omisión para el certificado de firmante raíz es WebAS. Cambie la contraseña. La contraseña no puede contener ningún carácter del juego de caracteres de doble byte (DBCS), porque existen ciertos almacenes de claves, incluido PKCS12, que no los soportan. Los tipos de almacén de claves que están soportados dependen de los proveedores en el archivo java.security.

Cuando crea o importa certificados, los archivos de almacenes de claves que se crean son los siguientes:

- v key.p12: Contiene el certificado personal predeterminado.
- v trust.p12: Contiene el certificado de firmante del certificado raíz predeterminado.
- root-key.p12: Contiene el certificado de firmante raíz.
- v default-signers.p12: Contiene certificados de firmante que se añaden a cualquiera de los archivos de almacén nuevos creados tras instalar y ejecutar el servidor. De forma predeterminada, el firmante de certificado raíz y un firmante de DataPower se encuentran en el mismo archivo de almacén de claves.
- deleted.p12: Conserva los certificados suprimidos con la tarea deleteKeyStore de manera que se puedan recuperar si es necesario.
- Itpa.jceks: contiene claves de LTPA (Lightweight Third-Party Authentication) predeterminadas de servidor que los servidores en el entorno de usuario utilizan para comunicarse entre ellos.

Estos archivos tienen la misma contraseña cuando crea o importa los certificados, que puede ser la contraseña predeterminada o una que se haya especificado. Se añade un certificado al archivo key.p12 o al root-key.p12. Si importa certificados y estos no contienen la información que desea, pulse **Atrás** para importar otro certificado.

14. Avanzado: En la página Asignación de valores de puerto, compruebe que los puertos especificados para el perfil son únicos y pulse **Siguiente**. La herramienta de gestión de perfiles detecta los puertos utilizados actualmente por los demás productos WebSphere y muestra los valores de puerto recomendados que no entren en conflicto con los existentes. Si tiene aplicaciones que no sean WebSphere que utilicen los puertos especificados, verifique que los puertos no entran en conflicto. Si opta por no desplegar la consola administrativa en la página Despliegue de aplicaciones opcionales, los puertos de la consola administrativa no están disponibles en la página Asignación de valores de puerto.

Los puertos se reconocen como en uso si se satisfacen las siguientes condiciones:

- v Los puertos se asignan a un perfil creado bajo una instalación realizada por el usuario actual.
- v Los puertos se están utilizando actualmente.

Aunque la herramienta valida los puertos cuando se accede a la página de asignación de valores de puerto, los conflictos de puerto pueden seguir produciéndose como resultado de las selecciones que realice en las páginas

siguientes de la herramienta de gestión de perfiles. Los puertos no se asignan hasta que se complete la creación del perfil.

Si sospecha que hay un conflicto de puerto, puede investigarlo, después de crear el perfil. Determine los puertos utilizados durante la creación de perfil, examinando el archivo siguiente:

*raíz\_perfil*/properties/portdef.prop

En este archivo se incluyen las claves y los valores utilizados en el establecimiento de los puertos.Si descubre conflictos de puerto, puede reasignar los puertos manualmente. Para volver a asignar puertos, consulte "Actualización de puertos en perfiles existentes " en el centro de información de WebSphere Application Server. Ejecute el archivo updatePorts.ant mediante el script **ws\_ant** que se describe en este tema.

- <span id="page-996-0"></span>15. En la página Configuración de base de datos, seleccione la base de datos utilizada por el Gestor de despliegue y confirme la ubicación de los archivos de classpath del controlador JDBC.
- 16. En la página Resumen de perfil, revise la información. Pulse **Crear** para crear el perfil o **Atrás** para cambiar las características del perfil.
- 17. En la página Completar perfil, revise la información. Para continuar con la consola Primeros pasos, asegúrese de que esté seleccionado **Lanzar consola primeros pasos** y pulse **Finalizar**.

Una vez que haya terminado de añadir perfiles personalizados, configure el entorno de despliegue.

*Aumento de perfiles personalizados mediante el programa de utilidad de línea de mandatos manageprofiles:*

En lugar de utilizar la Herramienta de gestión de perfiles, puede utilizar el programa de utilidad de línea de mandatos manageprofiles para aumentar perfiles existentes de WebSphere Application Server V8.0.

Recuerde que debe cerrar los servidores asociados a un perfil que piense aumentar.

Asegúrese de que no está ejecutando el programa de utilidad de línea de mandatos **manageprofiles** en el mismo perfil. Si aparece un mensaje de error cuando ejecuta el mandato, determine si existe otra acción de aumento o creación de perfil en progreso. En caso afirmativo, espere hasta que se complete.

Si el perfil que desea aumentar ya ha sido federado en un gestor de despliegue, no podrá aumentarlo utilizando el programa de utilidad de línea de mandatos **manageprofiles**.

- 1. Determine la plantilla que se utilizó para crear el perfil existente que desea aumentar. Debe aumentar un perfil personalizado. Pude determinar la plantilla revisando el registro de perfiles en el archivo *raíz\_instalación*/properties/ profileRegistry.xml. No modifique este archivo; utilícelo sólo para ver las plantillas.
- 2. Utilice el parámetro augment para realizar cambios en un perfil existente con una plantilla de aumento. El parámetro de aumento hace que el programa de utilidad de línea de mandatos **manageprofiles** actualice o aumente el perfil identificado en el parámetro **-profileName** utilizando la plantilla del parámetro **-templatePath**. Las plantillas de aumento que puede utilizar están determinadas por los productos y las versiones de IBM instaladas en el entorno. Asegúrese de que especifica la vía de acceso del archivo totalmente

calificada para **-templatePath**, puesto que una vía de acceso de archivo relativa para el parámetro **-templatePath** hace que el perfil especificado no se aumente por completo.

**Nota:** No modifique manualmente los archivos que se encuentran en el directorio *dir\_instalación*/profileTemplates/BPM.

3. Para utilizar el parámetro **-responseFile**, examine los archivos de respuestas de ejemplo proporcionados y cree un archivo de respuestas que sea específico del entorno.

**Importante:** Asegúrese de no dejar espacios en blanco después de los valores; por ejemplo 'personalCertValidityPeriod=1 ' o 'winserviceCheck=false '. Los espacios provocarán un error en la creación del perfil.

Los ejemplos se encuentran en el directorio *raíz\_instalación*/BPM/samples/ manageprofiles. Puesto que el servidor de bases de datos afecta a la mayoría de los parámetros, copie un archivo de ejemplo que utilice el servidor de bases de datos y, a continuación, ajuste el resto de los parámetros basándose en la revisión de los otros archivos. Los archivos de ejemplo siguientes están disponibles:

- PSStd StandAlone DB2 DATASERVER.response: Ejemplo de configuración de IBM Business Process Manager Standard Process Server en una configuración autónoma con una base de datos DB2.
- PSAdv StandAlone DB2 DATASERVER.response: Ejemplo de configuración de IBM Business Process Manager Advanced Process Server en una configuración autónoma con una base de datos DB2.
- PCStd StandAlone MSSQLSERVER.response: Ejemplo de configuración de IBM Business Process Manager Standard Process Center en una configuración autónoma con una base de datos SQL Server.
- PCAdv\_StandAlone\_MSSQLSERVER\_MICROSOFT.response: Ejemplo de configuración de IBM Business Process Manager Advanced Process Center en una configuración autónoma con una base de datos SQL Server.
- v PSAdv\_Dmgr\_DB2\_DATASERVER.response: Ejemplo de configuración de IBM Business Process Manager Advanced Process Server en una configuración de gestor de despliegue con una base de datos DB2 Dataserver.
- v PCAdv\_Dmgr\_ORACLE.response: Ejemplo de configuración de IBM Business Process Manager Advanced Process Center en una configuración de gestor de despliegue con una base de datos Oracle.
- PSAdv\_Custom\_DB2\_DATASERVER.response: Ejemplo de configuración de IBM Business Process Manager Advanced Process Server en una configuración personalizada con una base de datos DB2 Dataserver.
- PCAdv Custom ORACLE.response: Ejemplo de configuración de IBM Business Process Manager Advanced Process Center en una configuración personalizada con una base de datos Oracle.

Copie uno de los archivos de respuestas de ejemplo en el directorio de trabajo. Utilice el mandato **chmod** para asignar los permisos correspondientes a la copia nueva del archivo de respuestas. Por ejemplo: chmod 644 BPM\_Custom.response

Edite los parámetros en el archivo de respuestas según corresponda a la configuración y guarde el archivo de respuestas editado.

4. Ejecute el archivo desde la línea de mandatos. No proporcione un parámetro **-profilePath**. Por ejemplo:

manageprofiles.sh -augment -templatePath *raíz instalación*/profileTemplates/BPM/managed.procctr Si ha creado un archivo de respuestas, especifique el parámetro **-response** sin otros parámetros. Por ejemplo:

manageprofiles.sh -response *miArchivoRespuestas*

El estado se escribe en la ventana de consola cuando el mandato finaliza su ejecución. La comprobación de sintaxis normal en el archivo de respuestas se analiza como cualquier otro archivo de respuestas. Los valores individuales del archivo de respuestas se tratan como parámetros de línea de mandatos.

Una vez que haya terminado de añadir perfiles personalizados, configure el entorno de despliegue.

#### *Federación de nodos personalizados en el gestor de despliegue:*

Después de crear un nodo personalizado, puede utilizar el mandato **addNode** para federar al nodo personalizado en una célula de gestor de despliegue. Puede gestionar todos los nodos federados del gestor de despliegue.

Antes de utilizar este procedimiento, asegúrese de que se cumplen los requisitos previos siguientes:

- Ha instalado IBM Business Process Manager y ha creado un gestor de despliegue y un perfil personalizado. Este procedimiento da por supuesto que *no* ha federado el perfil personalizado durante su creación o aumento, ya sea con la Herramienta de gestión de perfiles o con el programa de utilidad de línea de mandatos **manageprofiles**.
- v El gestor de despliegue se está ejecutando. Si no lo está, inícielo seleccionando **Iniciar el gestor de despliegue** desde su consola Primeros pasos o escribiendo el mandato siguiente, donde *raíz\_perfil* representa la ubicación de instalación del perfil del gestor de despliegue:

*raíz\_perfil*/bin/startManager.sh

- v El gestor de despliegue se ha creado o aumentado para ser un gestor de despliegue de IBM Business Process Manager.
- v El gestor de despliegue está al mismo nivel de release o superior que el perfil personalizado que ha creado o aumentado.
- v El gestor de despliegue tiene habilitado un puerto administrativo JMX. El protocolo predeterminado es SOAP.
- v No planifique el uso de este nodo personalizado como un destino de migración.
- 1. Vaya al directorio bin del perfil personalizado que desea federar. Abra una ventana de mandatos y vaya al directorio siguiente (desde una línea de mandatos), donde *raíz\_perfil* representa la ubicación de instalación del perfil personalizado:

*raíz\_perfil*/bin

2. Ejecute el mandato **addNode**.

Ejecute el mandato siguiente desde la línea de mandatos si no está habilitada la seguridad:

./addNode.sh *host\_gestor\_despliegue puerto\_SOAP\_gestor\_despliegue*

Ejecute el mandato siguiente desde la línea de mandatos si está habilitada la seguridad:

./addNode.sh *host\_gestor\_despliegue puerto\_SOAP\_gestor\_despliegue*username *ID\_usuario\_para\_autenticación*password*contraseña\_para\_autenticación*

Se abre una ventana de salida. Si ve un mensaje similar al siguiente, el perfil personalizado se ha federado correctamente:

ADMU0003I: El nodo DMNDID2Node03 se ha federado correctamente.

El perfil personalizado se federa en el gestor de despliegue.

Después de federar el perfil personalizado, vaya a la consola administrativa del gestor de despliegue para personalizar el nodo vacío o para crear un servidor nuevo.

#### **Información relacionada**:

[Añadir nodos gestionados \(WebSphere Application Server\)](http://publib.boulder.ibm.com/infocenter/wasinfo/v8r0/index.jsp?topic=/com.ibm.websphere.nd.doc/info/ae/ae/uagt_rnode_add.html)

*Configuración de un entorno de despliegue de red con un servidor de bases de datos DB2 para z/OS:*

Puede configurar un entorno de despliegue de red para IBM Business Process Manager utilizando un servidor de base de datos de DB2 Universal Database for  $z$ /OS.

#### *Crear o aumentar los perfiles de gestor de despliegue:*

Iniciar la configuración de despliegue de red, crear o aumentar un gestor de despliegue. Puede crear perfiles utilizando la Herramienta de gestión de perfiles o el programa de utilidad de línea de mandatos **manageprofiles**.

*Crear perfil de gestor de despliegue de Centro de Proceso con un DB2 para servidor de bases de datos z/OS usando la herramienta de gestión de perfiles.:*

Puede configurar un perfil de gestor de despliegue para Process Center utilizando la Herramienta de gestión de perfiles.

El idioma de la herramienta de gestión de perfiles está determinado por el idioma predeterminado del sistema. Si el idioma por omisión no es uno de los idiomas soportados, se utilizará el inglés como idioma. Puede alterar temporalmente el idioma predeterminado del sistema iniciando la herramienta de gestión de perfiles desde la línea de mandatos y utilizando el valor java user.language para sustituir el idioma predeterminado. Entre el mandato siguiente:

*raíz\_instalación*/java/bin/java -Duser.language=*entorno\_local raíz\_instalación*

Por ejemplo, para iniciar la Herramienta de gestión de perfiles en el idioma alemán, especifique el siguiente mandato:

*raíz\_instalación*/java/bin/java -Duser.language=de *raíz\_instalación*/bin/ProfileManagement/startup.jar

Para utilizar una base de datos DB2 for z/OS, debe elegir la creación de perfiles **Avanzada** y especificar un archivo de diseño de base de datos.

- 1. Utilice uno de los métodos siguientes para iniciar la Herramienta de gestión de perfiles.
	- v Inicie la herramienta desde la consola Primeros pasos.
	- v Ejecute el mandato *raíz\_instalación*/bin/ProfileManagement/pmt.sh.
- 2. En la página Bienvenida, pulse **Iniciar Herramienta de gestión de perfiles** o seleccione la pestaña **Herramienta de gestión de perfiles**.
- 3. En la pestaña **Perfiles**, pulse **Crear**.

Se abre la página Selección de entorno en una ventana separada.

- 4. En la página Selección de entorno, localice la configuración de IBM Business Process Manager Advanced y expanda la sección. Seleccione el perfil que va a crear y pulse **Siguiente**.
- 5. En la página Opciones de creación de perfil, elija **Avanzada** y pulse **Siguiente**.
- 6. Avanzado: En la página Despliegue de aplicación opcional, seleccione si se desplegará la consola administrativa para gestionar el servidor (recomendado). Pulse en **Siguiente**.
- 7. Avanzado: En la página Nombre de perfil y ubicación, siga estos pasos:
	- a. En el campo **Nombre de perfil**, especifique un nombre único o acepte el valor predeterminado. Cada perfil que cree debe tener un nombre. Si tiene más de un perfil, podrá distinguirlos al nivel más alto gracias a este nombre.
	- b. En el campo **Directorio de perfil**, introduzca el directorio del perfil o utilice el botón **Examinar** para seleccionar el directorio deseado. El directorio que especifique contendrá los archivos que definen el entorno de ejecución como, por ejemplo, mandatos, archivos de configuración y archivos de registro. El directorio predeterminado es *raíz\_instalación*/ profiles/*nombre\_perfil*.
	- c. Opcional: Seleccione el recuadro de selección **Utilizar este perfil como predeterminado** para convertir el perfil que está creando en el predeterminado. Este recuadro de selección sólo se muestra si tiene un perfil existente en el sistema.

Cuando un perfil es el predeterminado, los mandatos funcionan con él automáticamente. El primer perfil que se crea en una estación de trabajo es el perfil predeterminado. El perfil por omisión es el destino por omisión para los mandatos que se emiten desde el directorio bin en la raíz de instalación del producto. Cuando en una estación de trabajo sólo existe un perfil, cada mandato funciona en dicho perfil. Si existe más de un perfil, determinados mandatos requieren que especifique el perfil al que se aplica el mandato.

- d. Desde la lista **Valor de ajuste de rendimiento de tiempo de ejecución de servidor**, establezca un nivel de ajuste de rendimiento adecuado para el perfil que está creando. Este parámetro es un parámetro de WebSphere Application Server.
- e. Pulse en **Siguiente**. Si pulsa **Anterior** y cambia el nombre del perfil, es posible que tenga que cambiar manualmente el nombre en esta página cuando se visualice otra vez.
- 8. Avanzado: En la página Nombres de nodo, host y célula, realice las siguientes acciones para el perfil que está creando:
	- v En el campo **Nombre de nodo**, introduzca un nombre para el nodo o acepte el valor predeterminado.Intente mantener el nombre del nodo lo más corto posible, pero asegúrese de que los nombres de nodo son exclusivos dentro de su entorno de despliegue.
	- v En el campo **Nombre de servidor**, especifique un nombre del servidor o acepte el valor predeterminado.
	- v En el campo **Nombre de host**, especifique un nombre para el host o acepte el valor predeterminado.
	- v En el campo **Nombre de célula**, introduzca un nombre para la célula o acepte el valor predeterminado.

Pulse en **Siguiente**.

9. Necesario: En la página Seguridad administrativa, introduzca valores en los campos **Nombre de usuario**, **Contraseña** y **Confirmar contraseña**. La

contraseña especificada durante la instalación de administrador se utilizará para todos los usuarios internos incluyen tw\_admin y tw\_user. Dado que todos los perfiles de IBM Business Process Manager debe tener habilitada la seguridad administrativa, el botón **Siguiente** está habilitado sólo después de entrar los valores.

- 10. Avanzado: En la página Certificado de seguridad (Parte 1), especifique si crear certificados nuevos o importar certificados existentes.
	- v Para crear un nuevo certificado personal predeterminado y un certificado de firma raíz nuevo, seleccione **Crear un nuevo certificado personal predeterminado** y **Crear un certificado de firma raíz nuevo** y luego pulse **Siguiente**.
	- v Para importar certificados existentes, seleccione **Importar un certificado personal predeterminado existente** e **Importar un certificado personal para firmas raíz existente** y proporcione la siguiente información:
		- En el campo **Vía de acceso**, especifique la vía de acceso del directorio al certificado existente.
		- En el campo **Contraseña**, especifique la contraseña del certificado.
		- En el campo **Tipo de almacén de claves**, seleccione el tipo de almacén de claves para el certificado que está importando.
		- En el campo **Alias de almacén de claves**, seleccione el alias de almacén de claves para el certificado que está importando.
		- Pulse **Siguiente** para visualizar la página Certificado de seguridad (parte 2).

Cuando importe un certificado personal como certificado personal predeterminado, importe el certificado raíz que firmó el certificado personal. De lo contrario, la Herramienta de gestión de perfiles añade a la persona que firma el certificado personal al archivo trust.p12.

11. Avanzado: En la página Certificado de seguridad (Parte 2), verifique que la información de certificado sea correcta, y pulse **Siguiente** para visualizar la página Asignación de valores de puerto.

Si crea los certificados, podrá utilizar los valores por omisión o modificarlos para crear certificados nuevos. El certificado personal predeterminado es válido por un año de forma predeterminada y está firmado por el certificado de firma raíz. El certificado de firma raíz es un certificado autofirmado que es válido para 15 años de forma predeterminada. La contraseña de almacén de claves por omisión para el certificado de firmante raíz es WebAS. Cambie la contraseña. La contraseña no puede contener ningún carácter del juego de caracteres de doble byte (DBCS), porque existen ciertos almacenes de claves, incluido PKCS12, que no los soportan. Los tipos de almacén de claves que están soportados dependen de los proveedores en el archivo java.security.

Cuando crea o importa certificados, los archivos de almacenes de claves que se crean son los siguientes:

- key.p12: Contiene el certificado personal predeterminado.
- v trust.p12: Contiene el certificado de firmante del certificado raíz predeterminado.
- v root-key.p12: Contiene el certificado de firmante raíz.
- v default-signers.p12: Contiene certificados de firmante que se añaden a cualquiera de los archivos de almacén nuevos creados tras instalar y ejecutar el servidor. De forma predeterminada, el firmante de certificado raíz y un firmante de DataPower se encuentran en el mismo archivo de almacén de claves.
- v deleted.p12: Conserva los certificados suprimidos con la tarea deleteKeyStore de manera que se puedan recuperar si es necesario.
- Itpa.jceks: contiene claves de LTPA (Lightweight Third-Party Authentication) predeterminadas de servidor que los servidores en el entorno de usuario utilizan para comunicarse entre ellos.

Estos archivos tienen la misma contraseña cuando crea o importa los certificados, que puede ser la contraseña predeterminada o una que se haya especificado. Se añade un certificado al archivo key.p12 o al root-key.p12. Si importa certificados y estos no contienen la información que desea, pulse **Atrás** para importar otro certificado.

12. Avanzado: En la página Asignación de valores de puerto, compruebe que los puertos especificados para el perfil son únicos y pulse **Siguiente**. La herramienta de gestión de perfiles detecta los puertos utilizados actualmente por los demás productos WebSphere y muestra los valores de puerto recomendados que no entren en conflicto con los existentes. Si tiene aplicaciones que no sean WebSphere que utilicen los puertos especificados, verifique que los puertos no entran en conflicto. Si opta por no desplegar la consola administrativa en la página Despliegue de aplicaciones opcionales, los puertos de la consola administrativa no están disponibles en la página Asignación de valores de puerto.

Los puertos se reconocen como en uso si se satisfacen las siguientes condiciones:

- v Los puertos se asignan a un perfil creado bajo una instalación realizada por el usuario actual.
- v Los puertos se están utilizando actualmente.

Aunque la herramienta valida los puertos cuando se accede a la página de asignación de valores de puerto, los conflictos de puerto pueden seguir produciéndose como resultado de las selecciones que realice en las páginas siguientes de la herramienta de gestión de perfiles. Los puertos no se asignan hasta que se complete la creación del perfil.

Si sospecha que hay un conflicto de puerto, puede investigarlo, después de crear el perfil. Determine los puertos utilizados durante la creación de perfil, examinando el archivo siguiente:

*raíz\_perfil*/properties/portdef.prop

En este archivo se incluyen las claves y los valores utilizados en el establecimiento de los puertos.Si descubre conflictos de puerto, puede reasignar los puertos manualmente. Para volver a asignar puertos, consulte "Actualización de puertos en perfiles existentes " en el centro de información de WebSphere Application Server. Ejecute el archivo updatePorts.ant mediante el script **ws\_ant** que se describe en este tema.

- 13. Avanzado: configure la base de datos común utilizando un archivo de diseño.
	- a. Seleccione **Utilizar un archivo de diseño de base de datos** .
	- b. Pulse **Examinar**.
	- c. Especifique el nombre de la vía de acceso completa del archivo de diseño. Con una base de datos de DB2 for z/OS, no puede ejecutar los scripts de base de datos automáticamente como parte del proceso de creación de perfiles.
	- d. Pulse **Siguiente**. La ubicación del archivo de diseño se pasa a la línea de mandatos para completar la configuración de base de datos.
- 14. Avanzado: En la página Configuración de Business Space, si desea configurar IBM Forms Server para que trabaje con los widgets de Gestión de tareas

humanas en Business Space, seleccione el recuadro de selección **Configurar IBM Forms Server** y especifique la ubicación HTTP del conversor de IBM Forms Server y de la raíz de instalación de IBM Forms Server. A continuación, pulse **Siguiente**.

- 15. Avanzado: Seleccione si va a configurar un Gestor de reglas de proceso de negocio para la instalación y pulse **Siguiente**. El Gestor de reglas de proceso de negocio es una aplicación web que personaliza las plantillas de las normas empresariales para sus necesidades de aplicaciones de empresa.
- 16. En la página Resumen de perfil, revise la información. Pulse **Crear** para crear el perfil o **Atrás** para cambiar las características del perfil.
- 17. En la página Completar perfil, revise la información. Para continuar con la consola Primeros pasos, asegúrese de que esté seleccionado **Lanzar consola primeros pasos** y pulse **Finalizar**.
- Ejecute los scripts para crear y configurar la base de datos de DB2 for  $z/OS$ .
- v Añada perfiles personalizados (nodos gestionados) que deban ser gestionados por el gestor de despliegue y, a continuación, configure el entorno de despliegue.
- v Opcionalmente, configure Business Process Choreographer.

*Creación de perfil de gestor de despliegue de servidor de procesos con un DB2 para servidor de bases de datos z/OS usando la herramienta de gestión de perfiles en AIX:*

Puede configurar un perfil de gestor de despliegue para Process Server utilizando la Herramienta de gestión de perfiles.

El idioma de la herramienta de gestión de perfiles está determinado por el idioma predeterminado del sistema. Si el idioma por omisión no es uno de los idiomas soportados, se utilizará el inglés como idioma. Puede alterar temporalmente el idioma predeterminado del sistema iniciando la herramienta de gestión de perfiles desde la línea de mandatos y utilizando el valor java user.language para sustituir el idioma predeterminado. Entre el mandato siguiente:

*raíz\_instalación*/java/bin/java -Duser.language=*entorno\_local raíz\_instalación*

Por ejemplo, para iniciar la Herramienta de gestión de perfiles en el idioma alemán, especifique el siguiente mandato:

*raíz\_instalación*/java/bin/java -Duser.language=de *raíz\_instalación*/bin/ProfileManagement/startup.jar

Para utilizar una base de datos DB2 for z/OS, debe elegir la creación de perfiles **Avanzada** y especificar un archivo de diseño de base de datos.

- 1. Utilice uno de los métodos siguientes para iniciar la Herramienta de gestión de perfiles.
	- v Inicie la herramienta desde la consola Primeros pasos.
	- v Ejecute el mandato *raíz\_instalación*/bin/ProfileManagement/pmt.sh.
- 2. En la página Bienvenida, pulse **Iniciar Herramienta de gestión de perfiles** o seleccione la pestaña **Herramienta de gestión de perfiles**.
- 3. En la pestaña **Perfiles**, pulse **Crear**.

Se abre la página Selección de entorno en una ventana separada.

- 4. En la página Selección de entorno, localice la configuración de IBM Business Process Manager Advanced y expanda la sección. Seleccione el perfil que va a crear y pulse **Siguiente**.
- 5. En la página Opciones de creación de perfil, elija **Avanzada** y pulse **Siguiente**.
- 6. Avanzado: En la página Despliegue de aplicación opcional, seleccione si se desplegará la consola administrativa para gestionar el servidor (recomendado). Pulse en **Siguiente**.
- 7. Avanzado: En la página Nombre de perfil y ubicación, siga estos pasos:
	- a. En el campo **Nombre de perfil**, especifique un nombre único o acepte el valor predeterminado. Cada perfil que cree debe tener un nombre. Si tiene más de un perfil, podrá distinguirlos al nivel más alto gracias a este nombre.
	- b. En el campo **Directorio de perfil**, introduzca el directorio del perfil o utilice el botón **Examinar** para seleccionar el directorio deseado. El directorio que especifique contendrá los archivos que definen el entorno de ejecución como, por ejemplo, mandatos, archivos de configuración y archivos de registro. El directorio predeterminado es *raíz\_instalación*/ profiles/*nombre\_perfil*.
	- c. Opcional: Seleccione el recuadro de selección **Utilizar este perfil como predeterminado** para convertir el perfil que está creando en el predeterminado. Este recuadro de selección sólo se muestra si tiene un perfil existente en el sistema.

Cuando un perfil es el predeterminado, los mandatos funcionan con él automáticamente. El primer perfil que se crea en una estación de trabajo es el perfil predeterminado. El perfil por omisión es el destino por omisión para los mandatos que se emiten desde el directorio bin en la raíz de instalación del producto. Cuando en una estación de trabajo sólo existe un perfil, cada mandato funciona en dicho perfil. Si existe más de un perfil, determinados mandatos requieren que especifique el perfil al que se aplica el mandato.

- d. Desde la lista **Valor de ajuste de rendimiento de tiempo de ejecución de servidor**, establezca un nivel de ajuste de rendimiento adecuado para el perfil que está creando. Este parámetro es un parámetro de WebSphere Application Server.
- e. Pulse en **Siguiente**. Si pulsa **Anterior** y cambia el nombre del perfil, es posible que tenga que cambiar manualmente el nombre en esta página cuando se visualice otra vez.
- 8. Avanzado: En la página Nombres de nodo, host y célula, realice las siguientes acciones para el perfil que está creando:
	- v En el campo **Nombre de nodo**, introduzca un nombre para el nodo o acepte el valor predeterminado.Intente mantener el nombre del nodo lo más corto posible, pero asegúrese de que los nombres de nodo son exclusivos dentro de su entorno de despliegue.
	- v En el campo **Nombre de servidor**, especifique un nombre del servidor o acepte el valor predeterminado.
	- v En el campo **Nombre de host**, especifique un nombre para el host o acepte el valor predeterminado.
	- v En el campo **Nombre de célula**, introduzca un nombre para la célula o acepte el valor predeterminado.

Pulse en **Siguiente**.

- 9. Necesario: En la página Seguridad administrativa, introduzca valores en los campos **Nombre de usuario**, **Contraseña** y **Confirmar contraseña**. La contraseña especificada durante la instalación de administrador se utilizará para todos los usuarios internos incluyen tw\_admin y tw\_user.
- 10. Avanzado: En la página Certificado de seguridad (Parte 1), especifique si crear certificados nuevos o importar certificados existentes.
- v Para crear un nuevo certificado personal predeterminado y un certificado de firma raíz nuevo, seleccione **Crear un nuevo certificado personal predeterminado** y **Crear un certificado de firma raíz nuevo** y luego pulse **Siguiente**.
- v Para importar certificados existentes, seleccione **Importar un certificado personal predeterminado existente** e **Importar un certificado personal para firmas raíz existente** y proporcione la siguiente información:
	- En el campo **Vía de acceso**, especifique la vía de acceso del directorio al certificado existente.
	- En el campo **Contraseña**, especifique la contraseña del certificado.
	- En el campo **Tipo de almacén de claves**, seleccione el tipo de almacén de claves para el certificado que está importando.
	- En el campo **Alias de almacén de claves**, seleccione el alias de almacén de claves para el certificado que está importando.
	- Pulse **Siguiente** para visualizar la página Certificado de seguridad (parte 2).

Cuando importe un certificado personal como certificado personal predeterminado, importe el certificado raíz que firmó el certificado personal. De lo contrario, la Herramienta de gestión de perfiles añade a la persona que firma el certificado personal al archivo trust.p12.

11. Avanzado: En la página Certificado de seguridad (Parte 2), verifique que la información de certificado sea correcta, y pulse **Siguiente** para visualizar la página Asignación de valores de puerto.

Si crea los certificados, podrá utilizar los valores por omisión o modificarlos para crear certificados nuevos. El certificado personal predeterminado es válido por un año de forma predeterminada y está firmado por el certificado de firma raíz. El certificado de firma raíz es un certificado autofirmado que es válido para 15 años de forma predeterminada. La contraseña de almacén de claves por omisión para el certificado de firmante raíz es WebAS. Cambie la contraseña. La contraseña no puede contener ningún carácter del juego de caracteres de doble byte (DBCS), porque existen ciertos almacenes de claves, incluido PKCS12, que no los soportan. Los tipos de almacén de claves que están soportados dependen de los proveedores en el archivo java.security. Cuando crea o importa certificados, los archivos de almacenes de claves que

- v key.p12: Contiene el certificado personal predeterminado.
- v trust.p12: Contiene el certificado de firmante del certificado raíz predeterminado.
- v root-key.p12: Contiene el certificado de firmante raíz.

se crean son los siguientes:

- v default-signers.p12: Contiene certificados de firmante que se añaden a cualquiera de los archivos de almacén nuevos creados tras instalar y ejecutar el servidor. De forma predeterminada, el firmante de certificado raíz y un firmante de DataPower se encuentran en el mismo archivo de almacén de claves.
- deleted.p12: Conserva los certificados suprimidos con la tarea deleteKeyStore de manera que se puedan recuperar si es necesario.
- Itpa.jceks: contiene claves de LTPA (Lightweight Third-Party Authentication) predeterminadas de servidor que los servidores en el entorno de usuario utilizan para comunicarse entre ellos.

Estos archivos tienen la misma contraseña cuando crea o importa los certificados, que puede ser la contraseña predeterminada o una que se haya especificado. Se añade un certificado al archivo key.p12 o al root-key.p12. Si importa certificados y estos no contienen la información que desea, pulse **Atrás** para importar otro certificado.

12. Avanzado: En la página Asignación de valores de puerto, compruebe que los puertos especificados para el perfil son únicos y pulse **Siguiente**. La herramienta de gestión de perfiles detecta los puertos utilizados actualmente por los demás productos WebSphere y muestra los valores de puerto recomendados que no entren en conflicto con los existentes. Si tiene aplicaciones que no sean WebSphere que utilicen los puertos especificados, verifique que los puertos no entran en conflicto. Si opta por no desplegar la consola administrativa en la página Despliegue de aplicaciones opcionales, los puertos de la consola administrativa no están disponibles en la página Asignación de valores de puerto.

Los puertos se reconocen como en uso si se satisfacen las siguientes condiciones:

- v Los puertos se asignan a un perfil creado bajo una instalación realizada por el usuario actual.
- v Los puertos se están utilizando actualmente.

Aunque la herramienta valida los puertos cuando se accede a la página de asignación de valores de puerto, los conflictos de puerto pueden seguir produciéndose como resultado de las selecciones que realice en las páginas siguientes de la herramienta de gestión de perfiles. Los puertos no se asignan hasta que se complete la creación del perfil.

Si sospecha que hay un conflicto de puerto, puede investigarlo, después de crear el perfil. Determine los puertos utilizados durante la creación de perfil, examinando el archivo siguiente:

*raíz\_perfil*/properties/portdef.prop

En este archivo se incluyen las claves y los valores utilizados en el establecimiento de los puertos.Si descubre conflictos de puerto, puede reasignar los puertos manualmente. Para volver a asignar puertos, consulte "Actualización de puertos en perfiles existentes " en el centro de información de WebSphere Application Server. Ejecute el archivo updatePorts.ant mediante el script **ws\_ant** que se describe en este tema.

- 13. En la página Configuración de Process Server, establezca los valores para los siguientes parámetros.
	- v **Nombre de entorno**: El nombre de entorno se utiliza para realizar la conexión desde un Process Center a este Process Server.
	- v **Tipo** de entorno: Seleccione cómo se utiliza el Process Server:
		- Seleccione **Producción** si el servidor se va a utilizar en un entorno de producción.
		- Seleccione **Etapa** si el servidor se va a utilizar como una ubicación temporal para alojar cambios antes de colocarlos en producción.
		- Seleccione **Prueba** si el servidor se va a utilizar como un entorno de prueba, por ejemplo, para pruebas de carga.

**Restricción:** No mezcle los servidores de producción y de no producción en la misma celda.

Seleccione **Utilizar este servidor fuera de línea** si no seleccionó **Producción** como el tipo de entorno o si este Process Server no se va a conectar a un Process Center. Los servidores fuera de línea se pueden utilizar cuando se despliegan instantáneas o aplicaciones de proceso, pero el método para

desplegar aplicaciones de proceso en un process server fuera de línea difiere del método para desplegar aplicaciones de proceso en un process server fuera de línea.

Si no seleccionó **Utilizar este servidor fuera de línea**, proporcione la siguiente información para el Process Center al que se conecta este servidor:

- **Protocolo**: Seleccione **http://** o **https://** como el protocolo de conexión a Process Center.
- v **Nombre de host**: Escriba el host o host virtual que este Process Server utilizará para comunicarse con Process Center. Utilice un nombre de nombre de host completo.En un entorno con un equilibrador de carga o un servidor proxy entre los servicios de Process Server y de Process Center, asegúrese de que lo que indique aquí coincida con el URL para acceder al Process Center.
- v **Puerto**: Entre el número de puerto del Process Center. En un entorno con un equilibrador de carga o un servidor proxy entre Process Server y Process Center, asegúrese de que lo que indique aquí coincida con el URL para acceder al Process Center.
- v **Nombre de usuario**: Entre el nombre de un usuario de Process Center. Process Server se conectará a Process Center como este usuario.
- v **Contraseña**: Entre la contraseña del usuario de Process Center.

Puede pulsar **Probar conexión** para comprobar la conexión con Process Center.

- 14. Avanzado: configure la base de datos común utilizando un archivo de diseño.
	- a. Seleccione **Utilizar un archivo de diseño de base de datos** .
	- b. Pulse **Examinar**.
	- c. Especifique el nombre de la vía de acceso completa del archivo de diseño. Con una base de datos de DB2 for z/OS, no puede ejecutar los scripts de base de datos automáticamente como parte del proceso de creación de perfiles.
	- d. Pulse **Siguiente**. La ubicación del archivo de diseño se pasa a la línea de mandatos para completar la configuración de base de datos.
- 15. Avanzado: En la página Configuración de Business Space, si desea configurar IBM Forms Server para que trabaje con los widgets de Gestión de tareas humanas en Business Space, seleccione el recuadro de selección **Configurar IBM Forms Server** y especifique la ubicación HTTP del conversor de IBM Forms Server y de la raíz de instalación de IBM Forms Server. A continuación, pulse **Siguiente**.
- 16. Avanzado: Seleccione si va a configurar un Gestor de reglas de proceso de negocio para la instalación y pulse **Siguiente**. El Gestor de reglas de proceso de negocio es una aplicación web que personaliza las plantillas de las normas empresariales para sus necesidades de aplicaciones de empresa.
- 17. En la página Resumen de perfil, revise la información. Pulse **Crear** para crear el perfil o **Atrás** para cambiar las características del perfil.
- 18. En la página Completar perfil, revise la información. Para continuar con la consola Primeros pasos, asegúrese de que esté seleccionado **Lanzar consola primeros pasos** y pulse **Finalizar**.
- Ejecute los scripts para crear y configurar la base de datos de DB2 for  $z/OS$ .
- v Añada perfiles personalizados (nodos gestionados) que deban ser gestionados por el gestor de despliegue y, a continuación, configure el entorno de despliegue.
- v Opcionalmente, configure Business Process Choreographer.
*Creación de perfiles de gestor de despliegue mediante el programa de utilidad de línea de mandatos manageprofiles:*

En lugar de utilizar la Herramienta de gestión de perfiles, puede utilizar el programa de utilidad de línea de mandatos manageprofiles para crear nuevos perfiles.

Asegúrese de que no está ejecutando el programa de utilidad de línea de mandatos **manageprofiles** en el mismo perfil. Si aparece un mensaje de error cuando ejecuta el mandato, determine si existe otra acción de aumento o creación de perfil en progreso. En caso afirmativo, espere hasta que se complete.

- 1. Determine qué parámetros son necesarios para el perfil revisando los mandatos de creación de perfiles de ejemplo. Determine los valores que desea proporcionar para el perfil revisando los valores predeterminados en el tema parámetros **manageprofiles**.
- 2. Para utilizar el parámetro **-responseFile**, examine los archivos de respuestas de ejemplo proporcionados y cree un archivo de respuestas que sea específico del entorno.

**Importante:** Asegúrese de no dejar espacios en blanco después de los valores; por ejemplo 'personalCertValidityPeriod=1 ' o 'winserviceCheck=false '. Los espacios provocarán un error en la creación del perfil.

Los ejemplos se encuentran en el directorio *raíz\_instalación*/BPM/samples/ manageprofiles. Puesto que el servidor de bases de datos afecta a la mayoría de los parámetros, copie un archivo de ejemplo que utilice el servidor de bases de datos y, a continuación, ajuste el resto de los parámetros basándose en la revisión de los otros archivos. Los archivos de ejemplo siguientes están disponibles:

- PSStd StandAlone DB2 DATASERVER.response: Ejemplo de configuración de IBM Business Process Manager Standard Process Server en una configuración autónoma con una base de datos DB2.
- v PSAdv\_StandAlone\_DB2\_DATASERVER.response: Ejemplo de configuración de IBM Business Process Manager Advanced Process Server en una configuración autónoma con una base de datos DB2.
- v PCStd\_StandAlone\_MSSQLSERVER.response: Ejemplo de configuración de IBM Business Process Manager Standard Process Center en una configuración autónoma con una base de datos SQL Server.
- PCAdv StandAlone MSSQLSERVER MICROSOFT.response: Ejemplo de configuración de IBM Business Process Manager Advanced Process Center en una configuración autónoma con una base de datos SQL Server.
- PSAdv Dmgr DB2 DATASERVER.response: Ejemplo de configuración de IBM Business Process Manager Advanced Process Server en una configuración de gestor de despliegue con una base de datos DB2 Dataserver.
- PCAdv Dmgr ORACLE.response: Ejemplo de configuración de IBM Business Process Manager Advanced Process Center en una configuración de gestor de despliegue con una base de datos Oracle.
- PSAdv Custom DB2 DATASERVER.response: Ejemplo de configuración de IBM Business Process Manager Advanced Process Server en una configuración personalizada con una base de datos DB2 Dataserver.
- PCAdv Custom ORACLE.response: Ejemplo de configuración de IBM Business Process Manager Advanced Process Center en una configuración personalizada con una base de datos Oracle.

Copie uno de los archivos de respuestas de ejemplo en el directorio de trabajo. Utilice el mandato **chmod** para asignar los permisos correspondientes a la copia nueva del archivo de respuestas. Por ejemplo: chmod 644 BPM\_Dmgr.response

Edite los parámetros en el archivo de respuestas según corresponda a la configuración y guarde el archivo de respuestas editado.

3. Ejecute el archivo desde la línea de mandatos. Por ejemplo: manageprofiles.sh -create -templatePath *raíz instalación*/profileTemplates/BPM/dmgr.procctr.adv -a Si ha creado un archivo de respuestas, especifique el parámetro **-response** sin otros parámetros. Por ejemplo: manageprofiles.sh -response *miArchivoRespuestas*

El estado se escribe en la ventana de consola cuando el mandato finaliza su ejecución. La comprobación de sintaxis normal en el archivo de respuestas se analiza como cualquier otro archivo de respuestas. Los valores individuales del archivo de respuestas se tratan como parámetros de línea de mandatos.

- v Ejecute los scripts para crear y configurar la base de datos de DB2 for z/OS.
- v Añada perfiles personalizados (nodos gestionados) que deban ser gestionados por el gestor de despliegue y, a continuación, configure el entorno de despliegue.
- v Opcionalmente, configure Business Process Choreographer.

*Aumento de perfiles de gestor de despliegue para Process Center con un servidor de bases de datos DB2 for z/OS utilizando la herramienta de gestión de perfiles:*

Puede utilizar la Herramienta de gestión de perfiles para aumentar un perfil existente de gestor de despliegue de WebSphere Application Server V8.0.

Recuerde que debe cerrar los servidores asociados a un perfil que piense aumentar.

El idioma de la herramienta de gestión de perfiles está determinado por el idioma predeterminado del sistema. Si el idioma por omisión no es uno de los idiomas soportados, se utilizará el inglés como idioma. Puede alterar temporalmente el idioma predeterminado del sistema iniciando la herramienta de gestión de perfiles desde la línea de mandatos y utilizando el valor java user.language para sustituir el idioma predeterminado. Entre el mandato siguiente:

*raíz\_instalación*/java/bin/java -Duser.language=*entorno\_local raíz\_instalación*

Por ejemplo, para iniciar la Herramienta de gestión de perfiles en el idioma alemán, especifique el siguiente mandato:

*raíz\_instalación*/java/bin/java -Duser.language=de *raíz\_instalación*/bin/ProfileManagement/startup.jar

Para utilizar una base de datos DB2 for z/OS, debe elegir la creación de perfiles **Avanzada** y especificar un archivo de diseño de base de datos.

- 1. Utilice uno de los métodos siguientes para iniciar la Herramienta de gestión de perfiles.
	- v Inicie la herramienta desde la consola Primeros pasos.
	- v Ejecute el mandato *raíz\_instalación*/bin/ProfileManagement/pmt.sh.
- 2. Cierre todos los servidores asociados a un perfil que tiene previsto aumentar.
- 3. En la página Bienvenida, pulse **Iniciar Herramienta de gestión de perfiles** o seleccione la pestaña **Herramienta de gestión de perfiles**.
- 4. En el separador **Perfiles**, seleccione el perfil que desea aumentar y pulse **Aumentar**. Si aumenta un perfil de WebSphere Application Server, debe ser de la versión de WebSphere Application Server en la que IBM Business Process Manager está instalado. El botón **Aumentar** no se puede seleccionar a menos que se pueda aumentar un perfil. Se abre la ventana Selección de aumento en una ventana separada.
- 5. En la página Selección de aumento, seleccione el tipo de aumento que desea aplicar al perfil. A continuación, pulse **Siguiente**.
- 6. En la página Opciones de aumento de perfil, elija **Avanzado** y pulse **Siguiente**.

**Restricción:** La herramienta de gestión de perfiles muestra un mensaje de aviso si se cumple cualquiera de las condiciones siguientes:

- v El perfil seleccionado que desea aumentar tiene un servidor en ejecución. No puede aumentar el perfil hasta que detenga el servidor, o bien pulse **Atrás** y elija otro perfil que no tenga servidores en ejecución.
- v El perfil que ha seleccionado para aumentar está federado. No puede aumentar un perfil federado. Debe pulsar **Atrás** y elegir otro perfil que no esté federado.
- v El perfil seleccionado que desea aumentar ya ha sido aumentado con el producto que ha seleccionado. Debe pulsar **Atrás** y elegir otro perfil para aumentar.
- 7. Avanzado: En la página Despliegue de aplicación opcional, seleccione si se desplegará la consola administrativa para gestionar el servidor (recomendado). Pulse en **Siguiente**.
- 8. Avanzado: En la página Nombre de perfil y ubicación, siga estos pasos:
	- a. En el campo **Nombre de perfil**, especifique un nombre único o acepte el valor predeterminado. Cada perfil que cree debe tener un nombre. Si tiene más de un perfil, podrá distinguirlos al nivel más alto gracias a este nombre.
	- b. En el campo **Directorio de perfil**, introduzca el directorio del perfil o utilice el botón **Examinar** para seleccionar el directorio deseado. El directorio que especifique contendrá los archivos que definen el entorno de ejecución como, por ejemplo, mandatos, archivos de configuración y archivos de registro. El directorio predeterminado es *raíz\_instalación*/ profiles/*nombre\_perfil*.
	- c. Opcional: Seleccione el recuadro de selección **Utilizar este perfil como predeterminado** para convertir el perfil que está creando en el predeterminado. Este recuadro de selección sólo se muestra si tiene un perfil existente en el sistema.

Cuando un perfil es el predeterminado, los mandatos funcionan con él automáticamente. El primer perfil que se crea en una estación de trabajo es el perfil predeterminado. El perfil por omisión es el destino por omisión para los mandatos que se emiten desde el directorio bin en la raíz de instalación del producto. Cuando en una estación de trabajo sólo existe un perfil, cada mandato funciona en dicho perfil. Si existe más de un perfil, determinados mandatos requieren que especifique el perfil al que se aplica el mandato.

d. Desde la lista **Valor de ajuste de rendimiento de tiempo de ejecución de servidor**, establezca un nivel de ajuste de rendimiento adecuado para el perfil que está creando. Este parámetro es un parámetro de WebSphere Application Server.

- e. Pulse en **Siguiente**. Si pulsa **Anterior** y cambia el nombre del perfil, es posible que tenga que cambiar manualmente el nombre en esta página cuando se visualice otra vez.
- 9. Avanzado: En la página Nombres de nodo, host y célula, realice las siguientes acciones para el perfil que está creando:
	- v En el campo **Nombre de nodo**, introduzca un nombre para el nodo o acepte el valor predeterminado.Intente mantener el nombre del nodo lo más corto posible, pero asegúrese de que los nombres de nodo son exclusivos dentro de su entorno de despliegue.
	- v En el campo **Nombre de servidor**, especifique un nombre del servidor o acepte el valor predeterminado.
	- v En el campo **Nombre de host**, especifique un nombre para el host o acepte el valor predeterminado.
	- v En el campo **Nombre de célula**, introduzca un nombre para la célula o acepte el valor predeterminado.

Pulse en **Siguiente**.

- 10. Necesario: En la página Seguridad administrativa, introduzca valores en los campos **Nombre de usuario**, **Contraseña** y **Confirmar contraseña**. La contraseña especificada durante la instalación de administrador se utilizará para todos los usuarios internos incluyen tw\_admin y tw\_user. Dado que todos los perfiles de IBM Business Process Manager debe tener habilitada la seguridad administrativa, el botón **Siguiente** está habilitado sólo después de entrar los valores.
- 11. Avanzado: En la página Certificado de seguridad (Parte 1), especifique si crear certificados nuevos o importar certificados existentes.
	- v Para crear un nuevo certificado personal predeterminado y un certificado de firma raíz nuevo, seleccione **Crear un nuevo certificado personal predeterminado** y **Crear un certificado de firma raíz nuevo** y luego pulse **Siguiente**.
	- v Para importar certificados existentes, seleccione **Importar un certificado personal predeterminado existente** e **Importar un certificado personal para firmas raíz existente** y proporcione la siguiente información:
		- En el campo **Vía de acceso**, especifique la vía de acceso del directorio al certificado existente.
		- En el campo **Contraseña**, especifique la contraseña del certificado.
		- En el campo **Tipo de almacén de claves**, seleccione el tipo de almacén de claves para el certificado que está importando.
		- En el campo **Alias de almacén de claves**, seleccione el alias de almacén de claves para el certificado que está importando.
		- Pulse **Siguiente** para visualizar la página Certificado de seguridad (parte 2).

Cuando importe un certificado personal como certificado personal predeterminado, importe el certificado raíz que firmó el certificado personal. De lo contrario, la Herramienta de gestión de perfiles añade a la persona que firma el certificado personal al archivo trust.p12.

12. Avanzado: En la página Certificado de seguridad (Parte 2), verifique que la información de certificado sea correcta, y pulse **Siguiente** para visualizar la página Asignación de valores de puerto.

Si crea los certificados, podrá utilizar los valores por omisión o modificarlos para crear certificados nuevos. El certificado personal predeterminado es válido por un año de forma predeterminada y está firmado por el certificado

de firma raíz. El certificado de firma raíz es un certificado autofirmado que es válido para 15 años de forma predeterminada. La contraseña de almacén de claves por omisión para el certificado de firmante raíz es WebAS. Cambie la contraseña. La contraseña no puede contener ningún carácter del juego de caracteres de doble byte (DBCS), porque existen ciertos almacenes de claves, incluido PKCS12, que no los soportan. Los tipos de almacén de claves que están soportados dependen de los proveedores en el archivo java.security.

Cuando crea o importa certificados, los archivos de almacenes de claves que se crean son los siguientes:

- v key.p12: Contiene el certificado personal predeterminado.
- v trust.p12: Contiene el certificado de firmante del certificado raíz predeterminado.
- v root-key.p12: Contiene el certificado de firmante raíz.
- v default-signers.p12: Contiene certificados de firmante que se añaden a cualquiera de los archivos de almacén nuevos creados tras instalar y ejecutar el servidor. De forma predeterminada, el firmante de certificado raíz y un firmante de DataPower se encuentran en el mismo archivo de almacén de claves.
- v deleted.p12: Conserva los certificados suprimidos con la tarea deleteKeyStore de manera que se puedan recuperar si es necesario.
- Itpa.jceks: contiene claves de LTPA (Lightweight Third-Party Authentication) predeterminadas de servidor que los servidores en el entorno de usuario utilizan para comunicarse entre ellos.

Estos archivos tienen la misma contraseña cuando crea o importa los certificados, que puede ser la contraseña predeterminada o una que se haya especificado. Se añade un certificado al archivo key.p12 o al root-key.p12. Si importa certificados y estos no contienen la información que desea, pulse **Atrás** para importar otro certificado.

13. Avanzado: En la página Asignación de valores de puerto, compruebe que los puertos especificados para el perfil son únicos y pulse **Siguiente**. La herramienta de gestión de perfiles detecta los puertos utilizados actualmente por los demás productos WebSphere y muestra los valores de puerto recomendados que no entren en conflicto con los existentes. Si tiene aplicaciones que no sean WebSphere que utilicen los puertos especificados, verifique que los puertos no entran en conflicto. Si opta por no desplegar la consola administrativa en la página Despliegue de aplicaciones opcionales, los puertos de la consola administrativa no están disponibles en la página Asignación de valores de puerto.

Los puertos se reconocen como en uso si se satisfacen las siguientes condiciones:

- v Los puertos se asignan a un perfil creado bajo una instalación realizada por el usuario actual.
- v Los puertos se están utilizando actualmente.

Aunque la herramienta valida los puertos cuando se accede a la página de asignación de valores de puerto, los conflictos de puerto pueden seguir produciéndose como resultado de las selecciones que realice en las páginas siguientes de la herramienta de gestión de perfiles. Los puertos no se asignan hasta que se complete la creación del perfil.

Si sospecha que hay un conflicto de puerto, puede investigarlo, después de crear el perfil. Determine los puertos utilizados durante la creación de perfil, examinando el archivo siguiente:

*raíz\_perfil*/properties/portdef.prop

En este archivo se incluyen las claves y los valores utilizados en el establecimiento de los puertos.Si descubre conflictos de puerto, puede reasignar los puertos manualmente. Para volver a asignar puertos, consulte "Actualización de puertos en perfiles existentes " en el centro de información de WebSphere Application Server. Ejecute el archivo updatePorts.ant mediante el script **ws\_ant** que se describe en este tema.

- 14. Avanzado: configure la base de datos común utilizando un archivo de diseño.
	- a. Seleccione **Utilizar un archivo de diseño de base de datos** .
	- b. Pulse **Examinar**.
	- c. Especifique el nombre de la vía de acceso completa del archivo de diseño. Con una base de datos de DB2 for z/OS, no puede ejecutar los scripts de base de datos automáticamente como parte del proceso de creación de perfiles.
	- d. Pulse **Siguiente**. La ubicación del archivo de diseño se pasa a la línea de mandatos para completar la configuración de base de datos.
- 15. Avanzado: En la página Configuración de Business Space, si desea configurar IBM Forms Server para que trabaje con los widgets de Gestión de tareas humanas en Business Space, seleccione el recuadro de selección **Configurar IBM Forms Server** y especifique la ubicación HTTP del conversor de IBM Forms Server y de la raíz de instalación de IBM Forms Server. A continuación, pulse **Siguiente**.
- 16. Avanzado: Seleccione si va a configurar un Gestor de reglas de proceso de negocio para la instalación y pulse **Siguiente**. El Gestor de reglas de proceso de negocio es una aplicación web que personaliza las plantillas de las normas empresariales para sus necesidades de aplicaciones de empresa.
- 17. En la página Resumen de perfil, revise la información. Pulse **Crear** para crear el perfil o **Atrás** para cambiar las características del perfil.
- 18. En la página Completar perfil, revise la información. Para continuar con la consola Primeros pasos, asegúrese de que esté seleccionado **Lanzar consola primeros pasos** y pulse **Finalizar**.
- v Ejecute los scripts para crear y configurar la base de datos de DB2 for z/OS.
- v Añada perfiles personalizados (nodos gestionados) que deban ser gestionados por el gestor de despliegue y, a continuación, configure el entorno de despliegue.
- Opcionalmente, configure Business Process Choreographer.

*Aumento de perfiles de gestor de despliegue para Process Server con un servidor de bases de datos DB2 for z/OS utilizando la herramienta de gestión de perfiles:*

Puede utilizar la Herramienta de gestión de perfiles para aumentar un perfil existente de gestor de despliegue de WebSphere Application Server V8.0.

Recuerde que debe cerrar los servidores asociados a un perfil que piense aumentar.

El idioma de la herramienta de gestión de perfiles está determinado por el idioma predeterminado del sistema. Si el idioma por omisión no es uno de los idiomas soportados, se utilizará el inglés como idioma. Puede alterar temporalmente el idioma predeterminado del sistema iniciando la herramienta de gestión de perfiles desde la línea de mandatos y utilizando el valor java user.language para sustituir el idioma predeterminado. Entre el mandato siguiente:

*raíz\_instalación*/java/bin/java -Duser.language=*entorno\_local raíz\_instalación*

Por ejemplo, para iniciar la Herramienta de gestión de perfiles en el idioma alemán, especifique el siguiente mandato:

Para utilizar una base de datos DB2 for z/OS, debe elegir la creación de perfiles **Avanzada** y especificar un archivo de diseño de base de datos.

- 1. Utilice uno de los métodos siguientes para iniciar la Herramienta de gestión de perfiles.
	- v Inicie la herramienta desde la consola Primeros pasos.
	- v Ejecute el mandato *raíz\_instalación*/bin/ProfileManagement/pmt.sh.
- 2. Cierre todos los servidores asociados a un perfil que tiene previsto aumentar.
- 3. En la página Bienvenida, pulse **Iniciar Herramienta de gestión de perfiles** o seleccione la pestaña **Herramienta de gestión de perfiles**.
- 4. En el separador **Perfiles**, seleccione el perfil que desea aumentar y pulse **Aumentar**. Si aumenta un perfil de WebSphere Application Server, debe ser de la versión de WebSphere Application Server en la que IBM Business Process Manager está instalado. El botón **Aumentar** no se puede seleccionar a menos que se pueda aumentar un perfil. Se abre la ventana Selección de aumento en una ventana separada.
- 5. En la página Selección de aumento, seleccione el tipo de aumento que desea aplicar al perfil. A continuación, pulse **Siguiente**.
- 6. En la página Opciones de aumento de perfil, elija **Avanzado** y pulse **Siguiente**.

**Restricción:** La herramienta de gestión de perfiles muestra un mensaje de aviso si se cumple cualquiera de las condiciones siguientes:

- v El perfil seleccionado que desea aumentar tiene un servidor en ejecución. No puede aumentar el perfil hasta que detenga el servidor, o bien pulse **Atrás** y elija otro perfil que no tenga servidores en ejecución.
- El perfil que ha seleccionado para aumentar está federado. No puede aumentar un perfil federado. Debe pulsar **Atrás** y elegir otro perfil que no esté federado.
- v El perfil seleccionado que desea aumentar ya ha sido aumentado con el producto que ha seleccionado. Debe pulsar **Atrás** y elegir otro perfil para aumentar.
- 7. Avanzado: En la página Despliegue de aplicación opcional, seleccione si se desplegará la consola administrativa para gestionar el servidor (recomendado). Pulse en **Siguiente**.
- 8. Avanzado: En la página Nombre de perfil y ubicación, siga estos pasos:
	- a. En el campo **Nombre de perfil**, especifique un nombre único o acepte el valor predeterminado. Cada perfil que cree debe tener un nombre. Si tiene más de un perfil, podrá distinguirlos al nivel más alto gracias a este nombre.
	- b. En el campo **Directorio de perfil**, introduzca el directorio del perfil o utilice el botón **Examinar** para seleccionar el directorio deseado. El directorio que especifique contendrá los archivos que definen el entorno de ejecución como, por ejemplo, mandatos, archivos de configuración y archivos de registro. El directorio predeterminado es *raíz\_instalación*/ profiles/*nombre\_perfil*.
	- c. Opcional: Seleccione el recuadro de selección **Utilizar este perfil como predeterminado** para convertir el perfil que está creando en el predeterminado. Este recuadro de selección sólo se muestra si tiene un perfil existente en el sistema.

Cuando un perfil es el predeterminado, los mandatos funcionan con él automáticamente. El primer perfil que se crea en una estación de trabajo es el perfil predeterminado. El perfil por omisión es el destino por omisión para los mandatos que se emiten desde el directorio bin en la raíz de instalación del producto. Cuando en una estación de trabajo sólo existe un perfil, cada mandato funciona en dicho perfil. Si existe más de un perfil, determinados mandatos requieren que especifique el perfil al que se aplica el mandato.

- d. Desde la lista **Valor de ajuste de rendimiento de tiempo de ejecución de servidor**, establezca un nivel de ajuste de rendimiento adecuado para el perfil que está creando. Este parámetro es un parámetro de WebSphere Application Server.
- e. Pulse en **Siguiente**. Si pulsa **Anterior** y cambia el nombre del perfil, es posible que tenga que cambiar manualmente el nombre en esta página cuando se visualice otra vez.
- 9. Avanzado: En la página Nombres de nodo, host y célula, realice las siguientes acciones para el perfil que está creando:
	- v En el campo **Nombre de nodo**, introduzca un nombre para el nodo o acepte el valor predeterminado.Intente mantener el nombre del nodo lo más corto posible, pero asegúrese de que los nombres de nodo son exclusivos dentro de su entorno de despliegue.
	- v En el campo **Nombre de servidor**, especifique un nombre del servidor o acepte el valor predeterminado.
	- v En el campo **Nombre de host**, especifique un nombre para el host o acepte el valor predeterminado.
	- v En el campo **Nombre de célula**, introduzca un nombre para la célula o acepte el valor predeterminado.

Pulse en **Siguiente**.

- 10. Necesario: En la página Seguridad administrativa, introduzca valores en los campos **Nombre de usuario**, **Contraseña** y **Confirmar contraseña**. La contraseña especificada durante la instalación de administrador se utilizará para todos los usuarios internos incluyen tw\_admin y tw\_user.
- 11. Avanzado: En la página Certificado de seguridad (Parte 1), especifique si crear certificados nuevos o importar certificados existentes.
	- v Para crear un nuevo certificado personal predeterminado y un certificado de firma raíz nuevo, seleccione **Crear un nuevo certificado personal predeterminado** y **Crear un certificado de firma raíz nuevo** y luego pulse **Siguiente**.
	- v Para importar certificados existentes, seleccione **Importar un certificado personal predeterminado existente** e **Importar un certificado personal para firmas raíz existente** y proporcione la siguiente información:
		- En el campo **Vía de acceso**, especifique la vía de acceso del directorio al certificado existente.
		- En el campo **Contraseña**, especifique la contraseña del certificado.
		- En el campo **Tipo de almacén de claves**, seleccione el tipo de almacén de claves para el certificado que está importando.
		- En el campo **Alias de almacén de claves**, seleccione el alias de almacén de claves para el certificado que está importando.
		- Pulse **Siguiente** para visualizar la página Certificado de seguridad (parte 2).

Cuando importe un certificado personal como certificado personal predeterminado, importe el certificado raíz que firmó el certificado personal. De lo contrario, la Herramienta de gestión de perfiles añade a la persona que firma el certificado personal al archivo trust.p12.

12. Avanzado: En la página Certificado de seguridad (Parte 2), verifique que la información de certificado sea correcta, y pulse **Siguiente** para visualizar la página Asignación de valores de puerto.

Si crea los certificados, podrá utilizar los valores por omisión o modificarlos para crear certificados nuevos. El certificado personal predeterminado es válido por un año de forma predeterminada y está firmado por el certificado de firma raíz. El certificado de firma raíz es un certificado autofirmado que es válido para 15 años de forma predeterminada. La contraseña de almacén de claves por omisión para el certificado de firmante raíz es WebAS. Cambie la contraseña. La contraseña no puede contener ningún carácter del juego de caracteres de doble byte (DBCS), porque existen ciertos almacenes de claves, incluido PKCS12, que no los soportan. Los tipos de almacén de claves que están soportados dependen de los proveedores en el archivo java.security.

Cuando crea o importa certificados, los archivos de almacenes de claves que se crean son los siguientes:

- key.p12: Contiene el certificado personal predeterminado.
- v trust.p12: Contiene el certificado de firmante del certificado raíz predeterminado.
- v root-key.p12: Contiene el certificado de firmante raíz.
- v default-signers.p12: Contiene certificados de firmante que se añaden a cualquiera de los archivos de almacén nuevos creados tras instalar y ejecutar el servidor. De forma predeterminada, el firmante de certificado raíz y un firmante de DataPower se encuentran en el mismo archivo de almacén de claves.
- v deleted.p12: Conserva los certificados suprimidos con la tarea deleteKeyStore de manera que se puedan recuperar si es necesario.
- Itpa.jceks: contiene claves de LTPA (Lightweight Third-Party Authentication) predeterminadas de servidor que los servidores en el entorno de usuario utilizan para comunicarse entre ellos.

Estos archivos tienen la misma contraseña cuando crea o importa los certificados, que puede ser la contraseña predeterminada o una que se haya especificado. Se añade un certificado al archivo key.p12 o al root-key.p12. Si importa certificados y estos no contienen la información que desea, pulse **Atrás** para importar otro certificado.

13. Avanzado: En la página Asignación de valores de puerto, compruebe que los puertos especificados para el perfil son únicos y pulse **Siguiente**. La herramienta de gestión de perfiles detecta los puertos utilizados actualmente por los demás productos WebSphere y muestra los valores de puerto recomendados que no entren en conflicto con los existentes. Si tiene aplicaciones que no sean WebSphere que utilicen los puertos especificados, verifique que los puertos no entran en conflicto. Si opta por no desplegar la consola administrativa en la página Despliegue de aplicaciones opcionales, los puertos de la consola administrativa no están disponibles en la página Asignación de valores de puerto.

Los puertos se reconocen como en uso si se satisfacen las siguientes condiciones:

v Los puertos se asignan a un perfil creado bajo una instalación realizada por el usuario actual.

v Los puertos se están utilizando actualmente.

Aunque la herramienta valida los puertos cuando se accede a la página de asignación de valores de puerto, los conflictos de puerto pueden seguir produciéndose como resultado de las selecciones que realice en las páginas siguientes de la herramienta de gestión de perfiles. Los puertos no se asignan hasta que se complete la creación del perfil.

Si sospecha que hay un conflicto de puerto, puede investigarlo, después de crear el perfil. Determine los puertos utilizados durante la creación de perfil, examinando el archivo siguiente:

*raíz\_perfil*/properties/portdef.prop

En este archivo se incluyen las claves y los valores utilizados en el establecimiento de los puertos.Si descubre conflictos de puerto, puede reasignar los puertos manualmente. Para volver a asignar puertos, consulte "Actualización de puertos en perfiles existentes " en el centro de información de WebSphere Application Server. Ejecute el archivo updatePorts.ant mediante el script **ws\_ant** que se describe en este tema.

- 14. En la página Configuración de Process Server, establezca los valores para los siguientes parámetros.
	- v **Nombre de entorno**: El nombre de entorno se utiliza para realizar la conexión desde un Process Center a este Process Server.
	- v **Tipo** de entorno: Seleccione cómo se utiliza el Process Server:
		- Seleccione **Producción** si el servidor se va a utilizar en un entorno de producción.
		- Seleccione **Etapa** si el servidor se va a utilizar como una ubicación temporal para alojar cambios antes de colocarlos en producción.
		- Seleccione **Prueba** si el servidor se va a utilizar como un entorno de prueba, por ejemplo, para pruebas de carga.

**Restricción:** No mezcle los servidores de producción y de no producción en la misma celda.

Seleccione **Utilizar este servidor fuera de línea** si no seleccionó **Producción** como el tipo de entorno o si este Process Server no se va a conectar a un Process Center. Los servidores fuera de línea se pueden utilizar cuando se despliegan instantáneas o aplicaciones de proceso, pero el método para desplegar aplicaciones de proceso en un process server fuera de línea difiere del método para desplegar aplicaciones de proceso en un process server fuera de línea.

Si no seleccionó **Utilizar este servidor fuera de línea**, proporcione la siguiente información para el Process Center al que se conecta este servidor:

- v **Protocolo**: Seleccione **http://** o **https://** como el protocolo de conexión a Process Center.
- v **Nombre de host**: Escriba el host o host virtual que este Process Server utilizará para comunicarse con Process Center. Utilice un nombre de nombre de host completo.En un entorno con un equilibrador de carga o un servidor proxy entre los servicios de Process Server y de Process Center, asegúrese de que lo que indique aquí coincida con el URL para acceder al Process Center.
- v **Puerto**: Entre el número de puerto del Process Center. En un entorno con un equilibrador de carga o un servidor proxy entre Process Server y Process Center, asegúrese de que lo que indique aquí coincida con el URL para acceder al Process Center.
- v **Nombre de usuario**: Entre el nombre de un usuario de Process Center. Process Server se conectará a Process Center como este usuario.
- v **Contraseña**: Entre la contraseña del usuario de Process Center.

Puede pulsar **Probar conexión** para comprobar la conexión con Process Center.

- 15. Avanzado: configure la base de datos común utilizando un archivo de diseño.
	- a. Seleccione **Utilizar un archivo de diseño de base de datos** .
	- b. Pulse **Examinar**.
	- c. Especifique el nombre de la vía de acceso completa del archivo de diseño. Con una base de datos de DB2 for z/OS, no puede ejecutar los scripts de base de datos automáticamente como parte del proceso de creación de perfiles.
	- d. Pulse **Siguiente**. La ubicación del archivo de diseño se pasa a la línea de mandatos para completar la configuración de base de datos.
- 16. Avanzado: En la página Configuración de Business Space, si desea configurar IBM Forms Server para que trabaje con los widgets de Gestión de tareas humanas en Business Space, seleccione el recuadro de selección **Configurar IBM Forms Server** y especifique la ubicación HTTP del conversor de IBM Forms Server y de la raíz de instalación de IBM Forms Server. A continuación, pulse **Siguiente**.
- 17. Avanzado: Seleccione si va a configurar un Gestor de reglas de proceso de negocio para la instalación y pulse **Siguiente**. El Gestor de reglas de proceso de negocio es una aplicación web que personaliza las plantillas de las normas empresariales para sus necesidades de aplicaciones de empresa.
- 18. En la página Resumen de perfil, revise la información. Pulse **Crear** para crear el perfil o **Atrás** para cambiar las características del perfil.
- 19. En la página Completar perfil, revise la información. Para continuar con la consola Primeros pasos, asegúrese de que esté seleccionado **Lanzar consola primeros pasos** y pulse **Finalizar**.
- v Ejecute los scripts para crear y configurar la base de datos de DB2 for z/OS.
- v Añada perfiles personalizados (nodos gestionados) que deban ser gestionados por el gestor de despliegue y, a continuación, configure el entorno de despliegue.
- Opcionalmente, configure Business Process Choreographer.

*Aumento de perfiles de gestor de despliegue mediante el programa de utilidad de línea de mandatos manageprofiles:*

En lugar de utilizar la Herramienta de gestión de perfiles, puede utilizar el programa de utilidad de línea de mandatos manageprofiles para aumentar perfiles personalizados existentes de WebSphere Application Server V8.0.

Recuerde que debe cerrar los servidores asociados a un perfil que piense aumentar.

Asegúrese de que no está ejecutando el programa de utilidad de línea de mandatos **manageprofiles** en el mismo perfil. Si aparece un mensaje de error cuando ejecuta el mandato, determine si existe otra acción de aumento o creación de perfil en progreso. En caso afirmativo, espere hasta que se complete.

1. Determine la plantilla que se utilizó para crear el perfil existente que desea aumentar. Debe aumentar un perfil de gestor de despliegue. Pude determinar la plantilla revisando el registro de perfiles en el archivo *raíz\_instalación*/ properties/profileRegistry.xml. No modifique este archivo; utilícelo sólo para ver las plantillas.

2. Utilice el parámetro augment para realizar cambios en un perfil existente con una plantilla de aumento. El parámetro de aumento hace que el programa de utilidad de línea de mandatos **manageprofiles** actualice o aumente el perfil identificado en el parámetro **-profileName** utilizando la plantilla del parámetro **-templatePath**. Las plantillas de aumento que puede utilizar están determinadas por los productos y las versiones de IBM instaladas en el entorno. Asegúrese de que especifica la vía de acceso del archivo totalmente calificada para **-templatePath**, puesto que una vía de acceso de archivo relativa para el parámetro **-templatePath** hace que el perfil especificado no se aumente por completo.

**Nota:** No modifique manualmente los archivos que se encuentran en el directorio *dir\_instalación*/profileTemplates/BPM.

3. Para utilizar el parámetro **-responseFile**, examine los archivos de respuestas de ejemplo proporcionados y cree un archivo de respuestas que sea específico del entorno.

**Importante:** Asegúrese de no dejar espacios en blanco después de los valores; por ejemplo 'personalCertValidityPeriod=1 ' o 'winserviceCheck=false '. Los espacios provocarán un error en la creación del perfil.

Los ejemplos se encuentran en el directorio *raíz\_instalación*/BPM/samples/ manageprofiles. Puesto que el servidor de bases de datos afecta a la mayoría de los parámetros, copie un archivo de ejemplo que utilice el servidor de bases de datos y, a continuación, ajuste el resto de los parámetros basándose en la revisión de los otros archivos. Los archivos de ejemplo siguientes están disponibles:

- PSStd StandAlone DB2 DATASERVER.response: Ejemplo de configuración de IBM Business Process Manager Standard Process Server en una configuración autónoma con una base de datos DB2.
- v PSAdv\_StandAlone\_DB2\_DATASERVER.response: Ejemplo de configuración de IBM Business Process Manager Advanced Process Server en una configuración autónoma con una base de datos DB2.
- v PCStd\_StandAlone\_MSSQLSERVER.response: Ejemplo de configuración de IBM Business Process Manager Standard Process Center en una configuración autónoma con una base de datos SQL Server.
- PCAdv StandAlone MSSQLSERVER MICROSOFT.response: Ejemplo de configuración de IBM Business Process Manager Advanced Process Center en una configuración autónoma con una base de datos SQL Server.
- PSAdv Dmgr DB2 DATASERVER.response: Ejemplo de configuración de IBM Business Process Manager Advanced Process Server en una configuración de gestor de despliegue con una base de datos DB2 Dataserver.
- PCAdv Dmgr ORACLE.response: Ejemplo de configuración de IBM Business Process Manager Advanced Process Center en una configuración de gestor de despliegue con una base de datos Oracle.
- PSAdv Custom DB2 DATASERVER.response: Ejemplo de configuración de IBM Business Process Manager Advanced Process Server en una configuración personalizada con una base de datos DB2 Dataserver.
- PCAdv Custom ORACLE.response: Ejemplo de configuración de IBM Business Process Manager Advanced Process Center en una configuración personalizada con una base de datos Oracle.

Copie uno de los archivos de respuestas de ejemplo en el directorio de trabajo. Utilice el mandato **chmod** para asignar los permisos correspondientes a la copia nueva del archivo de respuestas. Por ejemplo:

chmod 644 BPM\_Dmgr.response

Edite los parámetros en el archivo de respuestas según corresponda a la configuración y guarde el archivo de respuestas editado.

4. Ejecute el archivo desde la línea de mandatos. No proporcione un parámetro **-profilePath**. Por ejemplo:

manageprofiles.sh -augment -templatePath *raíz\_instalación*/profileTemplates/BPM/dmgr.procctr.ad Si ha creado un archivo de respuestas, especifique el parámetro **-response** sin otros parámetros. Por ejemplo:

manageprofiles.sh -response *miArchivoRespuestas*

El estado se escribe en la ventana de consola cuando el mandato finaliza su ejecución. La comprobación de sintaxis normal en el archivo de respuestas se analiza como cualquier otro archivo de respuestas. Los valores individuales del archivo de respuestas se tratan como parámetros de línea de mandatos.

- Ejecute los scripts para crear y configurar la base de datos de DB2 for  $z/OS$ .
- v Añada perfiles personalizados (nodos gestionados) que deban ser gestionados por el gestor de despliegue y, a continuación, configure el entorno de despliegue.
- v Opcionalmente, configure Business Process Choreographer.

*Crear o aumentar los perfiles personalizados:*

Como parte de la configuración de despliegue de red, debe crear o aumentar al menos un perfil personalizado. Un perfil personalizado contiene un nodo vacío que debe federar en una célula de gestor de despliegue para que sea operativo. La federación del perfil personalizado lo convierte en un nodo gestionado.

*Creación de perfiles personalizados mediante la utilización de la herramienta de gestión de perfiles:*

Puede crear y federar perfiles personalizados utilizando la Herramienta de gestión de perfiles.

El idioma de la herramienta de gestión de perfiles está determinado por el idioma predeterminado del sistema. Si el idioma por omisión no es uno de los idiomas soportados, se utilizará el inglés como idioma. Puede alterar temporalmente el idioma predeterminado del sistema iniciando la herramienta de gestión de perfiles desde la línea de mandatos y utilizando el valor java user.language para sustituir el idioma predeterminado. Entre el mandato siguiente:

*raíz\_instalación*/java/bin/java -Duser.language=*entorno\_local raíz\_instalación*

Por ejemplo, para iniciar la Herramienta de gestión de perfiles en el idioma alemán, especifique el siguiente mandato:

*raíz\_instalación*/java/bin/java -Duser.language=de *raíz\_instalación*/bin/ProfileManagement/startup.jar

Después de iniciar la Herramienta de gestión de perfiles, debe decidir si se elige la creación de perfiles **Típica** o **Avanzada**. Utilice la opción avanzada para:

- v Asignar los valores personalizados a puertos, a la ubicación del perfil y a los nombres del perfil, nodo, host y célula (cuando sea aplicable).
- v Crear un servicio de sistema para ejecutar el servidor, si el sistema operativo y los privilegios de la cuenta de usuario permiten la creación de servicios.
- 1. Si desea federar el nodo personalizado en un gestor de despliegue al crear el perfil personalizado, inicie el gestor de despliegue.
- 2. Utilice uno de los métodos siguientes para iniciar la Herramienta de gestión de perfiles.
	- v Inicie la herramienta desde la consola Primeros pasos.
	- v Ejecute el mandato *raíz\_instalación*/bin/ProfileManagement/pmt.sh.
- 3. En la página Bienvenida, pulse **Iniciar Herramienta de gestión de perfiles** o seleccione la pestaña **Herramienta de gestión de perfiles**.
- 4. En la pestaña **Perfiles**, pulse **Crear**.

Se abre la página Selección de entorno en una ventana separada.

- 5. En la página Selección de entorno, localice la configuración de IBM Business Process Manager Advanced y expanda la sección. Seleccione el perfil que va a crear y pulse **Siguiente**.
- 6. Si ha seleccionado la creación de perfil**Típica**, salte al paso [Federación.](#page-1022-0)
- 7. Avanzado: En la página Nombre de perfil y ubicación, siga estos pasos:
	- a. En el campo **Nombre de perfil**, especifique un nombre único o acepte el valor predeterminado. Cada perfil que cree debe tener un nombre. Si tiene más de un perfil, podrá distinguirlos al nivel más alto gracias a este nombre.
	- b. En el campo **Directorio de perfil**, introduzca el directorio del perfil o utilice el botón **Examinar** para seleccionar el directorio deseado. El directorio que especifique contendrá los archivos que definen el entorno de ejecución como, por ejemplo, mandatos, archivos de configuración y archivos de registro. El directorio predeterminado es *raíz\_instalación*/ profiles/*nombre\_perfil*.
	- c. Opcional: Seleccione el recuadro de selección **Utilizar este perfil como predeterminado** para convertir el perfil que está creando en el predeterminado. Este recuadro de selección sólo se muestra si tiene un perfil existente en el sistema.

Cuando un perfil es el predeterminado, los mandatos funcionan con él automáticamente. El primer perfil que se crea en una estación de trabajo es el perfil predeterminado. El perfil por omisión es el destino por omisión para los mandatos que se emiten desde el directorio bin en la raíz de instalación del producto. Cuando en una estación de trabajo sólo existe un perfil, cada mandato funciona en dicho perfil. Si existe más de un perfil, determinados mandatos requieren que especifique el perfil al que se aplica el mandato.

- d. Desde la lista **Valor de ajuste de rendimiento de tiempo de ejecución de servidor**, establezca un nivel de ajuste de rendimiento adecuado para el perfil que está creando. Este parámetro es un parámetro de WebSphere Application Server.
- e. Pulse en **Siguiente**. Si pulsa **Anterior** y cambia el nombre del perfil, es posible que tenga que cambiar manualmente el nombre en esta página cuando se visualice otra vez.
- 8. Avanzado: En la página Nombres de nodo, host y célula, realice las siguientes acciones para el perfil que está creando:
	- v En el campo **Nombre de nodo**, introduzca un nombre para el nodo o acepte el valor predeterminado.Intente mantener el nombre del nodo lo más corto posible, pero asegúrese de que los nombres de nodo son exclusivos dentro de su entorno de despliegue.
	- v En el campo **Nombre de servidor**, especifique un nombre del servidor o acepte el valor predeterminado.
- v En el campo **Nombre de host**, especifique un nombre para el host o acepte el valor predeterminado.
- v En el campo **Nombre de célula**, introduzca un nombre para la célula o acepte el valor predeterminado.

Pulse en **Siguiente**.

<span id="page-1022-0"></span>9. En el página Federación, elija federar el nodo en el gestor de despliegue ahora como parte de la creación del perfil o más adelante y de forma independiente de la creación del perfil Si elige federar el nodo como parte de la creación de perfil, especifique el nombre de host o la dirección IP y el puerto SOAP del gestor de despliegue y, finalmente, un identificador de usuario y una contraseña si deben utilizarse para realizar la autenticación con el gestor de despliegue.

# **Importante:**

Seleccione **Federar este nodo posteriormente** si alguna de las situaciones siguientes es verdadera:

- v Tiene la intención de utilizar este nodo personalizado como destino de la migración.
- v Se va a federar otro perfil. (La federación de nodos debe serializarse).
- v El gestor de despliegue no se está ejecutando o no está seguro de que se está ejecutando.
- v El gestor de despliegue tiene el conector SOAP inhabilitado
- v El gestor de despliegue aún no se ha aumentado en un gestor de despliegue de IBM Business Process Manager.
- v El gestor de despliegue no se encuentra al mismo nivel de release, ni en uno superior, que el del perfil que está creando.
- v El gestor de despliegue no tiene habilitado ningún puerto administrativo JMX.
- v El gestor de despliegue se ha reconfigurado para utilizar una invocación del método remoto (RMI) que no es la invocación predeterminada como conector JMX (Java Management Extensions). Seleccione **Administración del sistema** > **Gestor de despliegue** > **Servicios de administración** en la consola administrativa del gestor de despliegue para verificar el tipo de conector preferido.

# **Proceso asociado con la federación del nodo como parte de la creación de un perfil personalizado:**

- v La herramienta de gestión de perfiles verifica que el gestor de despliegue existe y que se puede contactar y que el ID de usuario y la contraseña de autenticación son válidas para dicho gestor de despliegue (si está protegido).
- v Si intenta federar un nodo personalizado cuando el gestor de despliegue no está ejecutándose o no está disponible por otros motivos, un recuadro de aviso le impedirá continuar. Si aparece este recuadro de aviso, pulse **Aceptar** y, a continuación, realice selecciones diferentes en la página de Federación.

Pulse **Siguiente**. Si ha seleccionado la creación de perfil **Típica**, salte al paso [Configuración de base de datos.](#page-1024-0)

10. Avanzado: En la página Certificado de seguridad (Parte 1), especifique si crear certificados nuevos o importar certificados existentes.

- v Para crear un nuevo certificado personal predeterminado y un certificado de firma raíz nuevo, seleccione **Crear un nuevo certificado personal predeterminado** y **Crear un certificado de firma raíz nuevo** y luego pulse **Siguiente**.
- v Para importar certificados existentes, seleccione **Importar un certificado personal predeterminado existente** e **Importar un certificado personal para firmas raíz existente** y proporcione la siguiente información:
	- En el campo **Vía de acceso**, especifique la vía de acceso del directorio al certificado existente.
	- En el campo **Contraseña**, especifique la contraseña del certificado.
	- En el campo **Tipo de almacén de claves**, seleccione el tipo de almacén de claves para el certificado que está importando.
	- En el campo **Alias de almacén de claves**, seleccione el alias de almacén de claves para el certificado que está importando.
	- Pulse **Siguiente** para visualizar la página Certificado de seguridad (parte 2).

Cuando importe un certificado personal como certificado personal predeterminado, importe el certificado raíz que firmó el certificado personal. De lo contrario, la Herramienta de gestión de perfiles añade a la persona que firma el certificado personal al archivo trust.p12.

11. Avanzado: En la página Certificado de seguridad (Parte 2), verifique que la información de certificado sea correcta, y pulse **Siguiente** para visualizar la página Asignación de valores de puerto.

Si crea los certificados, podrá utilizar los valores por omisión o modificarlos para crear certificados nuevos. El certificado personal predeterminado es válido por un año de forma predeterminada y está firmado por el certificado de firma raíz. El certificado de firma raíz es un certificado autofirmado que es válido para 15 años de forma predeterminada. La contraseña de almacén de claves por omisión para el certificado de firmante raíz es WebAS. Cambie la contraseña. La contraseña no puede contener ningún carácter del juego de caracteres de doble byte (DBCS), porque existen ciertos almacenes de claves, incluido PKCS12, que no los soportan. Los tipos de almacén de claves que están soportados dependen de los proveedores en el archivo java.security. Cuando crea o importa certificados, los archivos de almacenes de claves que

- key.p12: Contiene el certificado personal predeterminado.
- v trust.p12: Contiene el certificado de firmante del certificado raíz predeterminado.
- v root-key.p12: Contiene el certificado de firmante raíz.

se crean son los siguientes:

- v default-signers.p12: Contiene certificados de firmante que se añaden a cualquiera de los archivos de almacén nuevos creados tras instalar y ejecutar el servidor. De forma predeterminada, el firmante de certificado raíz y un firmante de DataPower se encuentran en el mismo archivo de almacén de claves.
- deleted.p12: Conserva los certificados suprimidos con la tarea deleteKeyStore de manera que se puedan recuperar si es necesario.
- Itpa.jceks: contiene claves de LTPA (Lightweight Third-Party Authentication) predeterminadas de servidor que los servidores en el entorno de usuario utilizan para comunicarse entre ellos.

Estos archivos tienen la misma contraseña cuando crea o importa los certificados, que puede ser la contraseña predeterminada o una que se haya especificado. Se añade un certificado al archivo key.p12 o al root-key.p12. Si importa certificados y estos no contienen la información que desea, pulse **Atrás** para importar otro certificado.

12. Avanzado: En la página Asignación de valores de puerto, compruebe que los puertos especificados para el perfil son únicos y pulse **Siguiente**. La herramienta de gestión de perfiles detecta los puertos utilizados actualmente por los demás productos WebSphere y muestra los valores de puerto recomendados que no entren en conflicto con los existentes. Si tiene aplicaciones que no sean WebSphere que utilicen los puertos especificados, verifique que los puertos no entran en conflicto. Si opta por no desplegar la consola administrativa en la página Despliegue de aplicaciones opcionales, los puertos de la consola administrativa no están disponibles en la página Asignación de valores de puerto.

Los puertos se reconocen como en uso si se satisfacen las siguientes condiciones:

- v Los puertos se asignan a un perfil creado bajo una instalación realizada por el usuario actual.
- v Los puertos se están utilizando actualmente.

Aunque la herramienta valida los puertos cuando se accede a la página de asignación de valores de puerto, los conflictos de puerto pueden seguir produciéndose como resultado de las selecciones que realice en las páginas siguientes de la herramienta de gestión de perfiles. Los puertos no se asignan hasta que se complete la creación del perfil.

Si sospecha que hay un conflicto de puerto, puede investigarlo, después de crear el perfil. Determine los puertos utilizados durante la creación de perfil, examinando el archivo siguiente:

*raíz\_perfil*/properties/portdef.prop

En este archivo se incluyen las claves y los valores utilizados en el establecimiento de los puertos.Si descubre conflictos de puerto, puede reasignar los puertos manualmente. Para volver a asignar puertos, consulte "Actualización de puertos en perfiles existentes " en el centro de información de WebSphere Application Server. Ejecute el archivo updatePorts.ant mediante el script **ws\_ant** que se describe en este tema.

- <span id="page-1024-0"></span>13. En la página Configuración de base de datos, seleccione la base de datos utilizada por el Gestor de despliegue y confirme la ubicación de los archivos de classpath del controlador JDBC.
- 14. En la página Resumen de perfil, revise la información. Pulse **Crear** para crear el perfil o **Atrás** para cambiar las características del perfil.
- 15. En la página Completar perfil, revise la información. Para continuar con la consola Primeros pasos, asegúrese de que esté seleccionado **Lanzar consola primeros pasos** y pulse **Finalizar**.

Una vez que haya terminado de añadir perfiles personalizados, configure el entorno de despliegue.

*Creación de perfiles personalizados mediante el programa de utilidad de línea de mandatos manageprofiles:*

En lugar de utilizar la Herramienta de gestión de perfiles, puede utilizar el programa de utilidad de línea de mandatos manageprofiles para crear perfiles personalizados.

Asegúrese de que no está ejecutando el programa de utilidad de línea de mandatos **manageprofiles** en el mismo perfil. Si aparece un mensaje de error cuando ejecuta el mandato, determine si existe otra acción de aumento o creación de perfil en progreso. En caso afirmativo, espere hasta que se complete.

- 1. Determine qué parámetros son necesarios para el perfil revisando los mandatos de creación de perfiles de ejemplo. Determine los valores que desea proporcionar para el perfil revisando los valores predeterminados en el tema parámetros **manageprofiles**.
- 2. Para utilizar el parámetro **-responseFile**, examine los archivos de respuestas de ejemplo proporcionados y cree un archivo de respuestas que sea específico del entorno.

**Importante:** Asegúrese de no dejar espacios en blanco después de los valores; por ejemplo 'personalCertValidityPeriod=1 ' o 'winserviceCheck=false '. Los espacios provocarán un error en la creación del perfil.

Los ejemplos se encuentran en el directorio *raíz\_instalación*/BPM/samples/ manageprofiles. Puesto que el servidor de bases de datos afecta a la mayoría de los parámetros, copie un archivo de ejemplo que utilice el servidor de bases de datos y, a continuación, ajuste el resto de los parámetros basándose en la revisión de los otros archivos. Los archivos de ejemplo siguientes están disponibles:

- PSStd StandAlone DB2 DATASERVER.response: Ejemplo de configuración de IBM Business Process Manager Standard Process Server en una configuración autónoma con una base de datos DB2.
- PSAdy StandAlone DB2 DATASERVER.response: Ejemplo de configuración de IBM Business Process Manager Advanced Process Server en una configuración autónoma con una base de datos DB2.
- PCStd StandAlone MSSQLSERVER.response: Ejemplo de configuración de IBM Business Process Manager Standard Process Center en una configuración autónoma con una base de datos SQL Server.
- PCAdv\_StandAlone\_MSSQLSERVER\_MICROSOFT.response: Ejemplo de configuración de IBM Business Process Manager Advanced Process Center en una configuración autónoma con una base de datos SQL Server.
- v PSAdv\_Dmgr\_DB2\_DATASERVER.response: Ejemplo de configuración de IBM Business Process Manager Advanced Process Server en una configuración de gestor de despliegue con una base de datos DB2 Dataserver.
- PCAdv Dmgr\_ORACLE.response: Ejemplo de configuración de IBM Business Process Manager Advanced Process Center en una configuración de gestor de despliegue con una base de datos Oracle.
- PSAdv Custom DB2 DATASERVER.response: Ejemplo de configuración de IBM Business Process Manager Advanced Process Server en una configuración personalizada con una base de datos DB2 Dataserver.
- v PCAdv\_Custom\_ORACLE.response: Ejemplo de configuración de IBM Business Process Manager Advanced Process Center en una configuración personalizada con una base de datos Oracle.

Copie uno de los archivos de respuestas de ejemplo en el directorio de trabajo. Utilice el mandato **chmod** para asignar los permisos correspondientes a la copia nueva del archivo de respuestas. Por ejemplo: chmod 644 BPM\_Custom.response

Edite los parámetros en el archivo de respuestas según corresponda a la configuración y guarde el archivo de respuestas editado.

3. Ejecute el archivo desde la línea de mandatos. Por ejemplo: manageprofiles.sh -create -templatePath *raíz instalación*/profileTemplates/BPM/managed.procctr. Si ha creado un archivo de respuestas, especifique el parámetro **-response** sin otros parámetros. Por ejemplo: manageprofiles.sh -response *miArchivoRespuestas*

El estado se escribe en la ventana de consola cuando el mandato finaliza su ejecución. La comprobación de sintaxis normal en el archivo de respuestas se analiza como cualquier otro archivo de respuestas. Los valores individuales del archivo de respuestas se tratan como parámetros de línea de mandatos.

Una vez que haya terminado de añadir perfiles personalizados, configure el entorno de despliegue.

*Aumento de perfiles personalizados utilizando la Herramienta de gestión de perfiles:*

Si tiene perfiles personalizados existentes de WebSphere Application Server V8.0, puede aumentar un perfil existente utilizando la Herramienta de gestión de perfiles para añadir soporte para IBM Business Process Manager.

Recuerde que debe cerrar los servidores asociados a un perfil que piense aumentar.

El idioma de la herramienta de gestión de perfiles está determinado por el idioma predeterminado del sistema. Si el idioma por omisión no es uno de los idiomas soportados, se utilizará el inglés como idioma. Puede alterar temporalmente el idioma predeterminado del sistema iniciando la herramienta de gestión de perfiles desde la línea de mandatos y utilizando el valor java user.language para sustituir el idioma predeterminado. Entre el mandato siguiente:

*raíz\_instalación*/java/bin/java -Duser.language=*entorno\_local raíz\_instalación*

Por ejemplo, para iniciar la Herramienta de gestión de perfiles en el idioma alemán, especifique el siguiente mandato:

*raíz\_instalación*/java/bin/java -Duser.language=de *raíz\_instalación*/bin/ProfileManagement/startup.jar

Después de iniciar la Herramienta de gestión de perfiles, debe decidir si se elige la creación de perfiles **Típica** o **Avanzada**. Utilice la opción avanzada para:

- v Asignar los valores personalizados a puertos, a la ubicación del perfil y a los nombres del perfil, nodo, host y célula (cuando sea aplicable).
- v Crear un servicio de sistema para ejecutar el servidor, si el sistema operativo y los privilegios de la cuenta de usuario permiten la creación de servicios.
- 1. Si desea federar el nodo personalizado en un gestor de despliegue al crear el perfil personalizado, inicie el gestor de despliegue.
- 2. Utilice uno de los métodos siguientes para iniciar la Herramienta de gestión de perfiles.
	- v Inicie la herramienta desde la consola Primeros pasos.
	- v Ejecute el mandato *raíz\_instalación*/bin/ProfileManagement/pmt.sh.
- 3. Cierre todos los servidores asociados a un perfil que tiene previsto aumentar.
- 4. En la página Bienvenida, pulse **Iniciar Herramienta de gestión de perfiles** o seleccione la pestaña **Herramienta de gestión de perfiles**.
- 5. En el separador **Perfiles**, seleccione el perfil que desea aumentar y pulse **Aumentar**. Si aumenta un perfil de WebSphere Application Server, debe ser de la versión de WebSphere Application Server en la que IBM Business Process

Manager está instalado. El botón **Aumentar** no se puede seleccionar a menos que se pueda aumentar un perfil. Se abre la ventana Selección de aumento en una ventana separada.

- 6. En la página Selección de aumento, seleccione el tipo de aumento que desea aplicar al perfil. A continuación, pulse **Siguiente**.
- 7. En la página Opciones de aumento de perfil, elija la opción de realizar un aumento de perfil **Típico** o **Avanzado** y pulse **Siguiente**.

La opción **Típica** aumenta un perfil con valores de configuración predeterminados.

La opción **Avanzada** le permite especificar sus propios valores de configuración para un perfil.

**Restricción:** La herramienta de gestión de perfiles muestra un mensaje de aviso si se cumple cualquiera de las condiciones siguientes:

- v El perfil seleccionado que desea aumentar tiene un servidor en ejecución. No puede aumentar el perfil hasta que detenga el servidor, o bien pulse **Atrás** y elija otro perfil que no tenga servidores en ejecución.
- v El perfil que ha seleccionado para aumentar está federado. No puede aumentar un perfil federado. Debe pulsar **Atrás** y elegir otro perfil que no esté federado.
- v El perfil seleccionado que desea aumentar ya ha sido aumentado con el producto que ha seleccionado. Debe pulsar **Atrás** y elegir otro perfil para aumentar.
- 8. Si ha seleccionado **Creación de perfiles típica** vaya al [paso Federación.](#page-1028-0)
- 9. Avanzado: En la página Nombre de perfil y ubicación, siga estos pasos:
	- a. En el campo **Nombre de perfil**, especifique un nombre único o acepte el valor predeterminado. Cada perfil que cree debe tener un nombre. Si tiene más de un perfil, podrá distinguirlos al nivel más alto gracias a este nombre.
	- b. En el campo **Directorio de perfil**, introduzca el directorio del perfil o utilice el botón **Examinar** para seleccionar el directorio deseado. El directorio que especifique contendrá los archivos que definen el entorno de ejecución como, por ejemplo, mandatos, archivos de configuración y archivos de registro. El directorio predeterminado es *raíz\_instalación*/ profiles/*nombre\_perfil*.
	- c. Opcional: Seleccione el recuadro de selección **Utilizar este perfil como predeterminado** para convertir el perfil que está creando en el predeterminado. Este recuadro de selección sólo se muestra si tiene un perfil existente en el sistema.

Cuando un perfil es el predeterminado, los mandatos funcionan con él automáticamente. El primer perfil que se crea en una estación de trabajo es el perfil predeterminado. El perfil por omisión es el destino por omisión para los mandatos que se emiten desde el directorio bin en la raíz de instalación del producto. Cuando en una estación de trabajo sólo existe un perfil, cada mandato funciona en dicho perfil. Si existe más de un perfil, determinados mandatos requieren que especifique el perfil al que se aplica el mandato.

d. Desde la lista **Valor de ajuste de rendimiento de tiempo de ejecución de servidor**, establezca un nivel de ajuste de rendimiento adecuado para el perfil que está creando. Este parámetro es un parámetro de WebSphere Application Server.

- e. Pulse en **Siguiente**. Si pulsa **Anterior** y cambia el nombre del perfil, es posible que tenga que cambiar manualmente el nombre en esta página cuando se visualice otra vez.
- 10. Avanzado: En la página Nombres de nodo, host y célula, realice las siguientes acciones para el perfil que está creando:
	- v En el campo **Nombre de nodo**, introduzca un nombre para el nodo o acepte el valor predeterminado.Intente mantener el nombre del nodo lo más corto posible, pero asegúrese de que los nombres de nodo son exclusivos dentro de su entorno de despliegue.
	- v En el campo **Nombre de servidor**, especifique un nombre del servidor o acepte el valor predeterminado.
	- v En el campo **Nombre de host**, especifique un nombre para el host o acepte el valor predeterminado.
	- v En el campo **Nombre de célula**, introduzca un nombre para la célula o acepte el valor predeterminado.

Pulse en **Siguiente**.

<span id="page-1028-0"></span>11. En el página Federación, elija federar el nodo en el gestor de despliegue ahora como parte de la creación del perfil o más adelante y de forma independiente de la creación del perfil Si elige federar el nodo como parte de la creación de perfil, especifique el nombre de host o la dirección IP y el puerto SOAP del gestor de despliegue y, finalmente, un identificador de usuario y una contraseña si deben utilizarse para realizar la autenticación con el gestor de despliegue.

# **Importante:**

Seleccione **Federar este nodo posteriormente** si alguna de las situaciones siguientes es verdadera:

- v Tiene la intención de utilizar este nodo personalizado como destino de la migración.
- v Se va a federar otro perfil. (La federación de nodos debe serializarse).
- v El gestor de despliegue no se está ejecutando o no está seguro de que se está ejecutando.
- El gestor de despliegue tiene el conector SOAP inhabilitado
- v El gestor de despliegue aún no se ha aumentado en un gestor de despliegue de IBM Business Process Manager.
- v El gestor de despliegue no se encuentra al mismo nivel de release, ni en uno superior, que el del perfil que está creando.
- v El gestor de despliegue no tiene habilitado ningún puerto administrativo JMX.
- v El gestor de despliegue se ha reconfigurado para utilizar una invocación del método remoto (RMI) que no es la invocación predeterminada como conector JMX (Java Management Extensions). Seleccione **Administración del sistema** > **Gestor de despliegue** > **Servicios de administración** en la consola administrativa del gestor de despliegue para verificar el tipo de conector preferido.

**Proceso asociado con la federación del nodo como parte de la creación de un perfil personalizado:**

- v La herramienta de gestión de perfiles verifica que el gestor de despliegue existe y que se puede contactar y que el ID de usuario y la contraseña de autenticación son válidas para dicho gestor de despliegue (si está protegido).
- v Si intenta federar un nodo personalizado cuando el gestor de despliegue no está ejecutándose o no está disponible por otros motivos, un recuadro de aviso le impedirá continuar. Si aparece este recuadro de aviso, pulse **Aceptar** y, a continuación, realice selecciones diferentes en la página de Federación.

Pulse **Siguiente**.Si ha seleccionado **Creación de perfiles típica** vaya al [paso](#page-1030-0) [Configuración de base de datos.](#page-1030-0)

- 12. Avanzado: En la página Certificado de seguridad (Parte 1), especifique si crear certificados nuevos o importar certificados existentes.
	- v Para crear un nuevo certificado personal predeterminado y un certificado de firma raíz nuevo, seleccione **Crear un nuevo certificado personal predeterminado** y **Crear un certificado de firma raíz nuevo** y luego pulse **Siguiente**.
	- v Para importar certificados existentes, seleccione **Importar un certificado personal predeterminado existente** e **Importar un certificado personal para firmas raíz existente** y proporcione la siguiente información:
		- En el campo **Vía de acceso**, especifique la vía de acceso del directorio al certificado existente.
		- En el campo **Contraseña**, especifique la contraseña del certificado.
		- En el campo **Tipo de almacén de claves**, seleccione el tipo de almacén de claves para el certificado que está importando.
		- En el campo **Alias de almacén de claves**, seleccione el alias de almacén de claves para el certificado que está importando.
		- Pulse **Siguiente** para visualizar la página Certificado de seguridad (parte 2).

Cuando importe un certificado personal como certificado personal predeterminado, importe el certificado raíz que firmó el certificado personal. De lo contrario, la Herramienta de gestión de perfiles añade a la persona que firma el certificado personal al archivo trust.p12.

13. Avanzado: En la página Certificado de seguridad (Parte 2), verifique que la información de certificado sea correcta, y pulse **Siguiente** para visualizar la página Asignación de valores de puerto.

Si crea los certificados, podrá utilizar los valores por omisión o modificarlos para crear certificados nuevos. El certificado personal predeterminado es válido por un año de forma predeterminada y está firmado por el certificado de firma raíz. El certificado de firma raíz es un certificado autofirmado que es válido para 15 años de forma predeterminada. La contraseña de almacén de claves por omisión para el certificado de firmante raíz es WebAS. Cambie la contraseña. La contraseña no puede contener ningún carácter del juego de caracteres de doble byte (DBCS), porque existen ciertos almacenes de claves, incluido PKCS12, que no los soportan. Los tipos de almacén de claves que están soportados dependen de los proveedores en el archivo java.security. Cuando crea o importa certificados, los archivos de almacenes de claves que se crean son los siguientes:

- v key.p12: Contiene el certificado personal predeterminado.
- trust.p12: Contiene el certificado de firmante del certificado raíz predeterminado.
- v root-key.p12: Contiene el certificado de firmante raíz.
- v default-signers.p12: Contiene certificados de firmante que se añaden a cualquiera de los archivos de almacén nuevos creados tras instalar y ejecutar el servidor. De forma predeterminada, el firmante de certificado raíz y un firmante de DataPower se encuentran en el mismo archivo de almacén de claves.
- deleted.p12: Conserva los certificados suprimidos con la tarea deleteKeyStore de manera que se puedan recuperar si es necesario.
- Itpa.jceks: contiene claves de LTPA (Lightweight Third-Party Authentication) predeterminadas de servidor que los servidores en el entorno de usuario utilizan para comunicarse entre ellos.

Estos archivos tienen la misma contraseña cuando crea o importa los certificados, que puede ser la contraseña predeterminada o una que se haya especificado. Se añade un certificado al archivo key.p12 o al root-key.p12. Si importa certificados y estos no contienen la información que desea, pulse **Atrás** para importar otro certificado.

14. Avanzado: En la página Asignación de valores de puerto, compruebe que los puertos especificados para el perfil son únicos y pulse **Siguiente**. La herramienta de gestión de perfiles detecta los puertos utilizados actualmente por los demás productos WebSphere y muestra los valores de puerto recomendados que no entren en conflicto con los existentes. Si tiene aplicaciones que no sean WebSphere que utilicen los puertos especificados, verifique que los puertos no entran en conflicto. Si opta por no desplegar la consola administrativa en la página Despliegue de aplicaciones opcionales, los puertos de la consola administrativa no están disponibles en la página Asignación de valores de puerto.

Los puertos se reconocen como en uso si se satisfacen las siguientes condiciones:

- v Los puertos se asignan a un perfil creado bajo una instalación realizada por el usuario actual.
- v Los puertos se están utilizando actualmente.

Aunque la herramienta valida los puertos cuando se accede a la página de asignación de valores de puerto, los conflictos de puerto pueden seguir produciéndose como resultado de las selecciones que realice en las páginas siguientes de la herramienta de gestión de perfiles. Los puertos no se asignan hasta que se complete la creación del perfil.

Si sospecha que hay un conflicto de puerto, puede investigarlo, después de crear el perfil. Determine los puertos utilizados durante la creación de perfil, examinando el archivo siguiente:

*raíz\_perfil*/properties/portdef.prop

En este archivo se incluyen las claves y los valores utilizados en el establecimiento de los puertos.Si descubre conflictos de puerto, puede reasignar los puertos manualmente. Para volver a asignar puertos, consulte "Actualización de puertos en perfiles existentes " en el centro de información de WebSphere Application Server. Ejecute el archivo updatePorts.ant mediante el script **ws\_ant** que se describe en este tema.

- <span id="page-1030-0"></span>15. En la página Configuración de base de datos, seleccione la base de datos utilizada por el Gestor de despliegue y confirme la ubicación de los archivos de classpath del controlador JDBC.
- 16. En la página Resumen de perfil, revise la información. Pulse **Crear** para crear el perfil o **Atrás** para cambiar las características del perfil.

17. En la página Completar perfil, revise la información. Para continuar con la consola Primeros pasos, asegúrese de que esté seleccionado **Lanzar consola primeros pasos** y pulse **Finalizar**.

Una vez que haya terminado de añadir perfiles personalizados, configure el entorno de despliegue.

*Aumento de perfiles personalizados mediante el programa de utilidad de línea de mandatos manageprofiles:*

En lugar de utilizar la Herramienta de gestión de perfiles, puede utilizar el programa de utilidad de línea de mandatos manageprofiles para aumentar perfiles existentes de WebSphere Application Server V8.0.

Recuerde que debe cerrar los servidores asociados a un perfil que piense aumentar.

Asegúrese de que no está ejecutando el programa de utilidad de línea de mandatos **manageprofiles** en el mismo perfil. Si aparece un mensaje de error cuando ejecuta el mandato, determine si existe otra acción de aumento o creación de perfil en progreso. En caso afirmativo, espere hasta que se complete.

Si el perfil que desea aumentar ya ha sido federado en un gestor de despliegue, no podrá aumentarlo utilizando el programa de utilidad de línea de mandatos **manageprofiles**.

- 1. Determine la plantilla que se utilizó para crear el perfil existente que desea aumentar. Debe aumentar un perfil personalizado. Pude determinar la plantilla revisando el registro de perfiles en el archivo *raíz\_instalación*/properties/ profileRegistry.xml. No modifique este archivo; utilícelo sólo para ver las plantillas.
- 2. Utilice el parámetro augment para realizar cambios en un perfil existente con una plantilla de aumento. El parámetro de aumento hace que el programa de utilidad de línea de mandatos **manageprofiles** actualice o aumente el perfil identificado en el parámetro **-profileName** utilizando la plantilla del parámetro **-templatePath**. Las plantillas de aumento que puede utilizar están determinadas por los productos y las versiones de IBM instaladas en el entorno. Asegúrese de que especifica la vía de acceso del archivo totalmente calificada para **-templatePath**, puesto que una vía de acceso de archivo relativa para el parámetro **-templatePath** hace que el perfil especificado no se aumente por completo.

**Nota:** No modifique manualmente los archivos que se encuentran en el directorio *dir\_instalación*/profileTemplates/BPM.

3. Para utilizar el parámetro **-responseFile**, examine los archivos de respuestas de ejemplo proporcionados y cree un archivo de respuestas que sea específico del entorno.

**Importante:** Asegúrese de no dejar espacios en blanco después de los valores; por ejemplo 'personalCertValidityPeriod=1 ' o 'winserviceCheck=false '. Los espacios provocarán un error en la creación del perfil.

Los ejemplos se encuentran en el directorio *raíz\_instalación*/BPM/samples/ manageprofiles. Puesto que el servidor de bases de datos afecta a la mayoría de los parámetros, copie un archivo de ejemplo que utilice el servidor de bases de datos y, a continuación, ajuste el resto de los parámetros basándose en la revisión de los otros archivos. Los archivos de ejemplo siguientes están disponibles:

- PSStd StandAlone DB2 DATASERVER.response: Ejemplo de configuración de IBM Business Process Manager Standard Process Server en una configuración autónoma con una base de datos DB2.
- v PSAdv\_StandAlone\_DB2\_DATASERVER.response: Ejemplo de configuración de IBM Business Process Manager Advanced Process Server en una configuración autónoma con una base de datos DB2.
- v PCStd\_StandAlone\_MSSQLSERVER.response: Ejemplo de configuración de IBM Business Process Manager Standard Process Center en una configuración autónoma con una base de datos SQL Server.
- PCAdv StandAlone MSSQLSERVER MICROSOFT.response: Ejemplo de configuración de IBM Business Process Manager Advanced Process Center en una configuración autónoma con una base de datos SQL Server.
- PSAdv\_Dmgr\_DB2\_DATASERVER.response: Ejemplo de configuración de IBM Business Process Manager Advanced Process Server en una configuración de gestor de despliegue con una base de datos DB2 Dataserver.
- v PCAdv\_Dmgr\_ORACLE.response: Ejemplo de configuración de IBM Business Process Manager Advanced Process Center en una configuración de gestor de despliegue con una base de datos Oracle.
- PSAdv Custom DB2 DATASERVER.response: Ejemplo de configuración de IBM Business Process Manager Advanced Process Server en una configuración personalizada con una base de datos DB2 Dataserver.
- PCAdv Custom ORACLE.response: Ejemplo de configuración de IBM Business Process Manager Advanced Process Center en una configuración personalizada con una base de datos Oracle.

Copie uno de los archivos de respuestas de ejemplo en el directorio de trabajo. Utilice el mandato **chmod** para asignar los permisos correspondientes a la copia nueva del archivo de respuestas. Por ejemplo:

chmod 644 BPM\_Custom.response

Edite los parámetros en el archivo de respuestas según corresponda a la configuración y guarde el archivo de respuestas editado.

4. Ejecute el archivo desde la línea de mandatos. No proporcione un parámetro **-profilePath**. Por ejemplo:

manageprofiles.sh -augment -templatePath *raíz instalación*/profileTemplates/BPM/managed.procctr

Si ha creado un archivo de respuestas, especifique el parámetro **-response** sin otros parámetros. Por ejemplo:

manageprofiles.sh -response *miArchivoRespuestas*

El estado se escribe en la ventana de consola cuando el mandato finaliza su ejecución. La comprobación de sintaxis normal en el archivo de respuestas se analiza como cualquier otro archivo de respuestas. Los valores individuales del archivo de respuestas se tratan como parámetros de línea de mandatos.

Una vez que haya terminado de añadir perfiles personalizados, configure el entorno de despliegue.

*Federación de nodos personalizados en el gestor de despliegue:*

Después de crear un nodo personalizado, puede utilizar el mandato **addNode** para federar al nodo personalizado en una célula de gestor de despliegue. Puede gestionar todos los nodos federados del gestor de despliegue.

Antes de utilizar este procedimiento, asegúrese de que se cumplen los requisitos previos siguientes:

- Ha instalado IBM Business Process Manager y ha creado un gestor de despliegue y un perfil personalizado. Este procedimiento da por supuesto que *no* ha federado el perfil personalizado durante su creación o aumento, ya sea con la Herramienta de gestión de perfiles o con el programa de utilidad de línea de mandatos **manageprofiles**.
- v El gestor de despliegue se está ejecutando. Si no lo está, inícielo seleccionando **Iniciar el gestor de despliegue** desde su consola Primeros pasos o escribiendo el mandato siguiente, donde *raíz\_perfil* representa la ubicación de instalación del perfil del gestor de despliegue:

*raíz\_perfil*/bin/startManager.sh

- v El gestor de despliegue se ha creado o aumentado para ser un gestor de despliegue de IBM Business Process Manager.
- v El gestor de despliegue está al mismo nivel de release o superior que el perfil personalizado que ha creado o aumentado.
- v El gestor de despliegue tiene habilitado un puerto administrativo JMX. El protocolo predeterminado es SOAP.
- v No planifique el uso de este nodo personalizado como un destino de migración.
- 1. Vaya al directorio bin del perfil personalizado que desea federar. Abra una ventana de mandatos y vaya al directorio siguiente (desde una línea de mandatos), donde *raíz\_perfil* representa la ubicación de instalación del perfil personalizado:

*raíz\_perfil*/bin

2. Ejecute el mandato **addNode**.

Ejecute el mandato siguiente desde la línea de mandatos si no está habilitada la seguridad:

./addNode.sh *host\_gestor\_despliegue puerto\_SOAP\_gestor\_despliegue*

Ejecute el mandato siguiente desde la línea de mandatos si está habilitada la seguridad:

./addNode.sh *host\_gestor\_despliegue puerto\_SOAP\_gestor\_despliegue*username *ID\_usuario\_para\_autenticación*password*contraseña\_para\_autenticación*

Se abre una ventana de salida. Si ve un mensaje similar al siguiente, el perfil personalizado se ha federado correctamente:

ADMU0003I: El nodo DMNDID2Node03 se ha federado correctamente.

El perfil personalizado se federa en el gestor de despliegue.

Después de federar el perfil personalizado, vaya a la consola administrativa del gestor de despliegue para personalizar el nodo vacío o para crear un servidor nuevo.

## **Información relacionada**:

[Añadir nodos gestionados \(WebSphere Application Server\)](http://publib.boulder.ibm.com/infocenter/wasinfo/v8r0/index.jsp?topic=/com.ibm.websphere.nd.doc/info/ae/ae/uagt_rnode_add.html)

*Creación y configuración de bases de datos de DB2 para z/OS después de la creación del perfil de despliegue de red:*

Luego de crear y aumentar perfiles, usted o el administrador de base de datos deberá crear las bases de datos y sus tablas manualmente, deberá también ejecutar el comando **bootstrapProcessServerData** antes de intentar iniciar o utilizar el servidor IBM Business Process Manager.

Pregunte a su administrador del sistema DB2 para z/OS que compruebe las autorizaciones que se han otorgado para asegurarse de que no ha otorgado más autorizaciones de las necesarias a ningún identificador de usuario. Puede ser tentador otorgar la autorización SYSADM de DB2 a los alias de autenticación de JCA a fin de evitar posibles problemas con la seguridad de DB2 durante la configuración. El ID de administrador de WebSphere no debería necesitar más que la autorización DBADM para definir las bases de datos de propiedad de IBM Business Process Manager.

**Nota:** El parámetro de subsistema DBACRVW=YES de DB2 para z/OS puede ser necesario para permitir permisos reducidos.

Pida a su administrador del sistema de DB2 para z/OS que compruebe las asignaciones del grupo de almacenamiento y el uso de la agrupación de almacenamiento intermedio. La asignación incorrecta de grupos de almacenamiento y el uso incorrecto de la agrupación de almacenamiento intermedio podrían no aparecer como un mensaje de error en un archivo de registro, pero podrían causar problemas posteriormente. Es mejor resolver estos problemas ahora en lugar de hacerlo cuando el sistema ya haya sido entregado para su utilización. Por ejemplo, corregir los grupos de almacenamiento y los VCAT no es fácil después de que se hayan utilizado las tablas y los índices.

La sentencia DEFINIR ESQUEMA ACTUAL se utiliza para proporcionar acceso a las bases de datos para los componentes de Process Server y Performance Data Warehouse. Cuando se utilizan grupos RACF para permisos DB2 para z/OS, utilice los nombres de esquema elegidos para estos componentes para definir los grupos RACF correspondientes. Por ejemplo:

ADDGROUP S1S1PS ADDGROUP S1S1DW

Si tiene la intención de configurar la agrupación en clúster, su sistema DB2 para z/OS debe estar ejecutándose en el modo de compartición de datos.

*Crear bases de datos en DB2 para el subsistema z/OS:*

Cuando utilice la herramienta de diseño de base de datos (**DbDesignGenerator**) para definir la configuración de base de datos, puede generar los scripts de base de datos necesarios para crear las bases de datos para los componentes de IBM Business Process Manager .

Puede utilizar varias herramientas para ejecutar estos scripts de base de datos:

- v Cuando ejecute la herramienta de diseño de base de datos para generar los scripts de base de datos, también se genera el script **createDB2.sh**. Puede utilizar **createDB2.sh** para ejecutar los scripts de base de datos.
- v Puede utilizar herramientas como el procesador de línea de mandatos de DB2 , SPUFI o DSNTEP2 para ejecutar los scripts de base de datos.

### **Elección de la herramienta que se va a utilizar**

Puede elegir una herramienta por sobre otra en función de la experiencia y familiarización o por preferencia personal. Su organización también puede tener <span id="page-1035-0"></span>estándares implementados o convenciones para las herramientas utilizadas para crear objetos DB2 para z/OS, especialmente en un entorno de producción.

### **Consideraciones para elegir el script createDB2.sh**

- v **createDB2.sh** puede crear todos los objetos de base de datos en una simple ejecución de la herramienta, por lo que es una buena elección si es la primera implementación de servidor.
- v **createDB2.sh** ejecuta la base de datos que genera la herramienta de base de datos (**DbDesignGenerator**).
- v **createDB2.sh** ejecuta el SQL para cada componente en la secuencia correcta.
- v **createDB2.sh** crea objetos de base de datos de acuerdo con un convenio de denominación que defina.
- v **createDB2.sh** organiza el diseño de los objetos de base de datos en las bases de datos de DB2 para z/OS.
- v **createDB2.sh** emite permisos GRANT a objetos de base de datos, de grupo de almacenamiento y de agrupación de almacenamiento intermedio.
- v **createDB2.sh** completa automáticamente la personalización del lenguaje de definición de datos del bus de integración de servicios.
- **createDB2.sh** se ejecuta en un entorno de UNIX System Services.
- v **createDB2.sh** produce un seguimiento de auditoría de los objetos que crea.

#### **Consideraciones para elegir otras herramientas**

- v Puede que prefiera utilizar el procesador de línea de mandatos de DB2 para ejecutar las sentencias SQL en el entorno de UNIX System Services. Debe ejecutar primero el script **createDB2.sh** en una modalidad que pasa por alto la ejecución de las sentencias SQL y en cambio los consolida en dos archivos .sql. Puede luego ejecutar estos archivos utilizando el procesador de línea de mandatos.
- v No existe restricción alguna en los convenios de denominación o de organización que se aplican a los objetos de base de datos otra que las restricciones del subsistema de base de datos estándar.
- v Algunas herramientas pueden ejecutarse desde un entorno z/OS .
- v Las herramientas pueden producir un seguimiento de auditoría de los mandatos de base de datos DB2 que se han emitido.

# **Tareas relacionadas**:

["Creación de archivos de diseño de bases de datos de DB2 para z/OS" en la](#page-909-0) [página 902](#page-909-0)

Puede especificar el diseño de la configuración de la base de datos utilizando la herramienta de diseño de base de datos. El diseño puede ser para un componente específico o para una configuración de base de datos de nivel empresarial que soporte la todas las funcionalidades de IBM Business Process Manager.

## *Configuración de definiciones de nombre de alias para conectar con el servidor de el DB2 para z/OS:*

Antes de ejecutar el script **createDB2.sh**, debe configurar el procesador de línea de mandatos de DB2 definiendo un conjunto de variables de entorno y un alias de mandato de **db2**. Debe también definir alias de nombres que se puedan utilizar para conectarse al servidor DB2 para z/OS.

Asegúrese de que un archivo de propiedades, por ejemplo clp.properties, existe para el procesador de línea de mandatos de DB2. Si es necesario, puede crear su

propio archivo de propiedades utilizando el archivo de propiedades de muestra que está disponible en el directorio en el que está instalado el procesador de línea de mandatos. Para obtener más información, consulte su documentación de DB2 para z/OS.

Complete los siguientes pasos de configuración en el entorno de z/OS UNIX System Services desde el cual se ejecutará el script **createDB2.sh**:

- 1. Configure el procesador de línea de mandatos de DB2 para cada identificador de usuario que funcionará con DB2 para z/OS desde la línea de mandatos. Puede actualizar los perfiles de usuario personales o compartidos como se indica a continuación:
	- v Modifique la variable de entorno CLASSPATH para incluir el archivo clp.jar.
	- v Utilice la variable de entorno CLPPROPERTIESFILE para definir el nombre completo del archivo de propiedades para el procesador de línea de mandatos.
	- v Defina el mandato **db2** como un alias para el mandato que inicia el procesador de línea de mandatos.
	- v Especifique el archivo DB2JccConfiguration.properties que define las propiedades JDBC que se aplicarán al procesador de línea de mandatos.

Puede utilizar la siguiente sintaxis para añadir las entradas necesarias a los archivos .profile o /etc/profile:

```
export CLPHOME=clp_install_dir
export CLASSPATH=$CLASSPATH:$CLPHOME/lib/clp.jar
export CLPPROPERTIESFILE=clp_properties_file_path
alias db2="java
-Ddb2.jcc.propertiesFile=/file_path/DB2JccConfiguration.properties
com.ibm.db2.clp.db2"
```
Por ejemplo:

```
export CLPHOME=/shared/db2910_base
export CLASSPATH=$CLASSPATH:$CLPHOME/lib/clp.jar
export CLPPROPERTIESFILE=/wasv8config/clp.properties
alias db2="java -Ddb2.jcc.propertiesFile=/wasv8config/DB2JccConfiguration.properties
com.ibm.db2.clp.db2"
```
- 2. En el archivo de propiedades para el procesador de línea de mandatos, defina nombres de alias que se puedan utilizar para conectarse al servidor de DB2 para z/OS. Una definición de nombre de alias incluye las siguientes entidades:
	- v Un URL que especifica el nombre de dominio o la dirección IP del servidor de bases de datos, el puerto sobre el cual el servidor escucha, el nombre de ubicación de DB2 y la propiedad de la conexión JBDC. El URL puede adoptar la forma: *servidor*:*puerto*/*base de datos* propiedad=*valor*. El puerto y los valores de propiedad son opcionales y el nombre de ubicación de DB2 debe especificarse en caracteres en mayúsculas.
	- v Un identificador de usuario y una contraseña asociada que pueda ser utilizada para conectarse al servidor de DB2. Este identificador de usuario debe corresponderse con el identificador de usuario (con autoridad SYSADM) que utiliza el administrador del sistema de DB2 para ejecutar el script **createDB2.sh**.

Puede añadir las entradas de nombre de alias necesarias al archivo de propiedades utilizando la siguiente sintaxis:

*DB2ALIASNAME*=*URL*,*user\_ID*,*password*

Por ejemplo: DSNXWBD=localhost:9446/DSNXWBD,SYSADM1,SYSPWRD1 **Consejo:** Al definir un valor de *DB2ALIASNAME* en el archivo de propiedades, asegúrese de que los detalles de conexión correctos son especificados para evitar conectarse a la base de datos equivocada y sin querer sobrescribir su contenido.

3. Configure el parámetro de subsistema DBACRVW de DB2 para habilitar identificadores de usuario con autoridad DBADM en una base de datos para realizar las siguientes tareas para otros identificadores de usuario: crear vistas en tablas en la base de datos, crear alias para tablas y crear tablas de consulta materializadas. Puede utilizar la Lista de mandatos de instalación (CLIST) para acceder al panel DSNTIPP ISPF y actualizar el campo DBADM CREATE AUTH para definir DB2 ZPARM DBACRVW=YES.

Utilice el script **createDB2.sh** ya sea para ejecutar el SQL para crear los objetos de base de datos para una base de datos especificada, o para consolidar las sentencias SQL en dos archivos .sql que puede ejecutar luego utilizando otras herramientas de base de datos.

## **Tareas relacionadas**:

"Creación de objetos de base de datos de DB2 for z/OS utilizando el script createDB2.sh"

Luego de crear los scripts de base de datos para los componentes IBM Business Process Manager, puede ejecutar el script **createDB2.sh** para crear una o más bases de datos en el subsistema de DB2 para z/OS y llenar cada base de datos con objetos.

["Creación de objetos de base de datos de DB2 para z/OS utilizando el procesador](#page-1040-0) [de línea de mandatos de DB2" en la página 1033](#page-1040-0)

Cuando ejecute el script **createDB2.sh**, puede optar por ejecutar el SQL de inmediato para crear los objetos de base de datos para la base de datos especificada o puede ignorar la ejecución de los scripts SQL para poder ejecutarlo luego. Si ignora la ejecución del SQL, el script **createDB2.sh** consolida las sentencias SQL en dos archivos (z\_schema.sql y z\_schemaProc.sql) que puede ejecutar luego mediante el procesador de línea de mandatos de DB2.

## *Creación de objetos de base de datos de DB2 for z/OS utilizando el script createDB2.sh:*

Luego de crear los scripts de base de datos para los componentes IBM Business Process Manager, puede ejecutar el script **createDB2.sh** para crear una o más bases de datos en el subsistema de DB2 para z/OS y llenar cada base de datos con objetos.

También puede utilizar herramientas como el procesador de línea de mandatos de DB2, SPUFI o DSNTEP2 para crear y llenar bases de datos.

- v Decida sobre el diseño y la configuración de base de datos de DB2 para z/OS, incluyendo el número de bases de datos necesarias para los componentes de IBM Business Process Manager. Por ejemplo, en un entorno de despliegue de red puede definir dos bases de datos de DB2 para z/OS, con una base de datos utilizada para el componente de base de datos común, que tiene ámbito de célula, y otra base de datos utilizada para todos los demás componentes, que tienen ámbito de clúster.
- v Decida un convenio de denominación para los objetos de DB2 para z/OS, como bases de datos, grupos de almacenamiento, nombres de catálogo VSAM (VCAT), prefijos de esquema, agrupaciones de almacenamiento intermedio e identificadores de seguridad.
- v Crear las agrupaciones de almacenamientos intermedios necesarias. Para obtener más información, consulte mandatos de muestra de DB2 y SQL.
- v Ejecutar la herramienta de diseño de base de datos (**DbDesignGenerator**) para generar los scripts de base de datos que se pueden utilizar para crear los objetos de base de datos para los componentes deIBM Business Process Manager. Configure la configuración de base de datos para que la herramienta de diseño de base de datos cree un único directorio de salida para cada base de datos que se va a crear y genere todos los scripts de base de datos relevantes, incluido el script **createDB2.sh**, que sean necesarios para crear la base de datos en ese directorio.
- v Utilice FTP para transferir los scripts de base de datos, incluido el script **createDB2.sh**, al sistema z/OS que contiene la instalación de DB2 para z/OS. Transfiera el script **createDB2.sh** como un archivo de texto ASCII y transfiera los archivos de esquema de base de datos en modalidad binaria. Además, asegúrese de conservar la estructura de directorio cuando transfiera los archivos.
- v Otorgue permisos de ejecución al script **createDB2.sh**.
- v Cree o aumente el perfil.
- v Defina definiciones de nombre de alias para conectarse con el servidor DB2.

El número de bases de datos que crea para la instalación de IBM Business Process Manager puede depender de su topología, y de cómo quiera distribuir sus objetos de base de datos a través de DB2 para el subsistema z/OS. Siempre que los scripts de base de datos se agrupen adecuadamente en la salida de los directorios que se han especificado cuando al ejecutar la herramienta de diseño de base de datos, puede ejecutar el script **createDB2.sh** una vez para cada instancia de una base de datos cree. Por ejemplo:

- v Para crear una sola base de datos, puede ejecutar **createDB2.sh** una vez desde un directorio que contenga todos los scripts de base de datos que se han generado para todos los componentes de IBM Business Process Manager.
- Para crear varias bases de datos en el nivel de célula y niveles de clúster, puede ejecutar **createDB2.sh** una vez desde cada directorio que contenga los scripts de base de datos necesarios para crear los objetos de base de datos para la célula y clústeres.

**Importante:** Se prevé que el administrador del sistema de DB2 para z/OS deberá ejecutar el script **createDB2.sh** con un identificador de usuario que tenga autorización SYSADM para crear las bases de datos y grupos de almacenamiento. Al finalizar, el administrador del sistema puede otorgar autorización DBADM para las bases de datos de IBM Business Process Manager al administrador de WebSphere .

Complete los pasos siguientes para cada base de datos que desee crear:

1. En el sistema z/OS que contiene la instalación de DB2, acceda al shell de mandatos de UNIX System Services y, a continuación, vaya al directorio donde ha transferido los scripts de base de datos para los objetos de base de datos a crear. Por ejemplo:

cd /u/work/S4CELLDB

2. Ejecute el script **createDB2.sh** mediante la siguiente sintaxis:

createDB2.sh -DBAlias *nombre\_alias* -DBName *nombre\_base\_datos* -DBSto *nombre\_grupo\_almacenamiento* -DBCreate -DBVCat *catálogo\_volumen* -DBUser *DB\_usuario\_ID* -RunSQL

donde:

**-DBAlias**

Especifica un nombre de alias, que se correlaciona con el URL servidor de DB2, el identificador de usuario y la contraseña, que se utiliza para

conectarse a DB2. Si no especifica este parámetro cuando ejecuta el script **createDB2.sh**, se le solicitará un valor.

## **-DBName**

Especifica el nombre de la base de datos que se creará.

**-DBSto**

Especifica el nombre del grupo de almacenamiento para los volúmenes que contienen los conjuntos de datos donde se almacenan índices y tablas.

## **-DBCreate**

Crea la base de datos.

### **-DBVCat**

Especifica el nombre del catálogo de DB2 Virtual Storage Access Method (VSAM) que registra información sobre los conjuntos de datos.

**-DBUser**

Especifica el identificador de usuario del administrador de WebSphere que tiene autorización de administración de base de datos para la base de datos de IBM Business Process Manager que se está creando.

### **-RunSQL**

Ejecuta las sentencias SQL que crean los objetos de base de datos.

## Por ejemplo:

createDB2.sh -DBAlias DSNXWBD -DBName S4CELLDB -DBSto S4DBSTO -DBCreate -DBVCat DSNV10PP -DBUser S4ADMIN -RunSQL

Para obtener información acerca de todos los parámetros disponibles para el script **createDB2.sh** y usos de ejemplo, consulte createDB2.sh script.

3. Revise los mensajes que aparezcan en la consola comprobando que no se visualicen mensajes de error.

**Consejo:** La primera vez que ejecute **createDB2.sh** para crear la base de datos, verá algunos mensajes porque el primer script intenta descartar la base de datos, que en ese momento aún no existe. Estos mensajes se pueden ignorar, y las posteriores invocaciones de **createDB2.sh** para la misma base de datos no producirán tales mensajes.

Cuando el script haya acabado de ejecutarse, puede también revisar el archivo z\_output.txt, que proporciona un seguimiento de auditoría de las operaciones completadas y los mensajes de estado. Este archivo se almacena en el directorio desde donde ha ejecutado el script **createDB2.sh**.

Cada base de datos se crea y llena con los objetos de base de datos necesarios.

## <span id="page-1040-0"></span>**Tareas relacionadas**:

["Configuración de definiciones de nombre de alias para conectar con el servidor de](#page-1035-0) [el DB2 para z/OS" en la página 1028](#page-1035-0)

Antes de ejecutar el script **createDB2.sh**, debe configurar el procesador de línea de mandatos de DB2 definiendo un conjunto de variables de entorno y un alias de mandato de **db2**. Debe también definir alias de nombres que se puedan utilizar para conectarse al servidor DB2 para z/OS.

["Creación de archivos de diseño de bases de datos de DB2 para z/OS" en la](#page-909-0) [página 902](#page-909-0)

Puede especificar el diseño de la configuración de la base de datos utilizando la herramienta de diseño de base de datos. El diseño puede ser para un componente específico o para una configuración de base de datos de nivel empresarial que soporte la todas las funcionalidades de IBM Business Process Manager.

*Creación de objetos de base de datos de DB2 para z/OS utilizando el procesador de línea de mandatos de DB2:*

Cuando ejecute el script **createDB2.sh**, puede optar por ejecutar el SQL de inmediato para crear los objetos de base de datos para la base de datos especificada o puede ignorar la ejecución de los scripts SQL para poder ejecutarlo luego. Si ignora la ejecución del SQL, el script **createDB2.sh** consolida las sentencias SQL en dos archivos (z\_schema.sql y z\_schemaProc.sql) que puede ejecutar luego mediante el procesador de línea de mandatos de DB2.

También puede ejecutar estos archivos .sql utilizando cualquier otra herramienta de base de datos que elija, como SPUFI o DSNTEP2.

- v Decida sobre el diseño y la configuración de base de datos de DB2 para z/OS, incluyendo el número de bases de datos necesarias para los componentes de IBM Business Process Manager. Por ejemplo, en un entorno de despliegue de red puede definir dos bases de datos de DB2 para z/OS, con una base de datos utilizada para el componente de base de datos común, que tiene ámbito de célula, y otra base de datos utilizada para todos los demás componentes, que tienen ámbito de clúster.
- v Decida un convenio de denominación para los objetos de DB2 para z/OS, como bases de datos, grupos de almacenamiento, nombres de catálogo VSAM (VCAT), prefijos de esquema, agrupaciones de almacenamiento intermedio e identificadores de seguridad.
- v Crear las agrupaciones de almacenamientos intermedios necesarias. Para obtener más información, consulte mandatos de muestra de DB2 y SQL.
- v Ejecutar la herramienta de diseño de base de datos (**DbDesignGenerator**) para generar los scripts de base de datos que se pueden utilizar para crear los objetos de base de datos para los componentes deIBM Business Process Manager. Defina la configuración de base de datos para que la herramienta de diseño de base de datos cree un único directorio de salida para cada base de datos que se va a crear y genere todos los scripts de base de datos relevantes, incluido el script **createDB2.sh**, que sean necesarios para crear la base de datos en ese directorio.
- v Utilice FTP para transferir los scripts de base de datos, incluido el script **createDB2.sh**, al sistema z/OS que contiene la instalación de DB2 para z/OS. Transfiera el script **createDB2.sh** como un archivo de texto ASCII y transfiera los archivos de esquema de base de datos en modalidad binaria. Además, asegúrese de conservar la estructura de directorio cuando transfiera los archivos.
- v Otorgue permisos de ejecución al script **createDB2.sh**.
- Cree o aumente el perfil.
- v Defina definiciones de nombre de alias para conectarse con el servidor DB2.

Siempre que los scripts de base de datos se agrupen adecuadamente en la salida de los directorios que se han especificado cuando al ejecutar la herramienta de diseño de base de datos, puede ejecutar el script **createDB2.sh** una vez para cada instancia de una base de datos cree.

**Importante:** Se prevé que el administrador del sistema de DB2 para z/OS deberá ejecutar el script **createDB2.sh** con un identificador de usuario que tenga autorización SYSADM para crear las bases de datos y grupos de almacenamiento. Al finalizar, el administrador del sistema puede otorgar autorización DBADM para las bases de datos de IBM Business Process Manager al administrador de WebSphere .

Complete los pasos siguientes para cada base de datos que desee crear:

1. En el sistema z/OS que contiene la instalación de DB2, acceda al shell de mandatos de UNIX System Services y, a continuación, vaya al directorio donde ha transferido los scripts de base de datos para los objetos de base de datos a crear. Por ejemplo:

cd /u/work/S4CELLDB

2. Ejecute el script **createDB2.sh** mediante la siguiente sintaxis:

createDB2.sh -DBAlias *nombre\_alias* -DBName *nombre\_base\_datos* -DBSto *nombre\_grupo\_almacenamiento* -DBCreate -DBVCat *catálogo\_volumen* -DBUser *ID\_usuario\_DB*

donde:

## **-DBAlias**

Especifica un nombre de alias, que se correlaciona con el URL servidor de DB2, el identificador de usuario y la contraseña, que se utiliza para conectarse a DB2. Si no especifica este parámetro cuando ejecuta el script **createDB2.sh**, se le solicitará un valor.

#### **-DBName**

Especifica el nombre de la base de datos que se creará.

## **-DBSto**

Especifica el nombre del grupo de almacenamiento para los volúmenes que contienen los conjuntos de datos donde se almacenan índices y tablas.

#### **-DBCreate**

Crea la base de datos.

## **-DBVCat**

Especifica el nombre del catálogo de DB2 Virtual Storage Access Method (VSAM) que registra información sobre los conjuntos de datos.

#### **-DBUser**

Especifica el identificador de usuario del administrador de WebSphere que tiene autorización de administración de base de datos para la base de datos de IBM Business Process Manager que se está creando.

**Consejo:** Si se omite el parámetro **-RunSQL** puede ignorar la ejecución de las sentencias SQL que crean los objetos de base de datos, y en su lugar consolidar las sentencias en dos archivos .sql.

#### Por ejemplo:

createDB2.sh -DBAlias DSNXWBD -DBName S4CELLDB -DBSto S4DBSTO -DBCreate -DBVCat DSNV10PP -DBUser S4ADMIN

Para obtener información acerca de todos los parámetros disponibles para el script **createDB2.sh** y usos de ejemplo, consulte createDB2.sh script.

Los archivos z schema.sql y z schemaProc.sql, que retienen las sentencias SQL consolidadas, se generan en el directorio desde el que ha ejecutado el script **createDB2.sh**. El archivo z\_schemaProc.sql contiene sentencias SQL para procedimientos almacenados, y se genera además de z\_schema.sql porque los procedimientos almacenados requieren el signo "arroba" (@) como carácter de terminación de sentencia cuando se ejecute el procesador de línea de mandatos.

3. Ejecute el procesador de línea de mandatos de DB2 en la modalidad de proceso por lotes para ejecutar el SQL en el archivo z\_schema.sql:

db2 -f /*createDB2.sh\_path*/z\_schema.sql

Por ejemplo:

db2 -f /u/work/S4CELLDB/z\_schema.sql El procesador de línea de mandatos lee los datos en el archivo y procesa los mandatos en el archivo de forma consecutiva.

4. Ejecute el procesador de línea de mandatos de DB2 de nuevo para ejecutar el SQL en el archivo z\_schemaProc.sql y además utilice el parámetro **-td** para definir @ como carácter de terminación de sentencia:

db2 -td@ -f /*createDB2.sh\_path*/z\_schemaProc.sql

Por ejemplo:

db2 -td@ -f /u/work/S4CELLDB/z\_schemaProc.sql

Cada base de datos se crea y llena con los objetos de base de datos necesarios.

# **Tareas relacionadas**:

["Configuración de definiciones de nombre de alias para conectar con el servidor de](#page-1035-0) [el DB2 para z/OS" en la página 1028](#page-1035-0)

Antes de ejecutar el script **createDB2.sh**, debe configurar el procesador de línea de mandatos de DB2 definiendo un conjunto de variables de entorno y un alias de mandato de **db2**. Debe también definir alias de nombres que se puedan utilizar para conectarse al servidor DB2 para z/OS.

["Creación de archivos de diseño de bases de datos de DB2 para z/OS" en la](#page-909-0) [página 902](#page-909-0)

Puede especificar el diseño de la configuración de la base de datos utilizando la herramienta de diseño de base de datos. El diseño puede ser para un componente específico o para una configuración de base de datos de nivel empresarial que soporte la todas las funcionalidades de IBM Business Process Manager.

*Creación de bases de datos DB2 para objetos de base de datos z/OSutilizando SPUFI o DSNTEP2:*

Puede utilizar herramientas tales como SPUFI o DSNTEP2 para ejecutar los scripts de base de datos que se utilizan para crear los objetos de base de datos de DB2 para z/OS.

- v Decida sobre el diseño y la configuración de base de datos de DB2 para z/OS, incluyendo el número de bases de datos necesarias para los componentes de IBM Business Process Manager. Por ejemplo, en un entorno de servidor autónomo puede decidir configurar todas las bases de datos de componentes en una única base de datos de DB2 para z/OS.
- v Decida un convenio de denominación para los objetos de DB2 para z/OS, como bases de datos, grupos de almacenamiento, nombres de catálogo VSAM (VCAT), prefijos de esquema, agrupaciones de almacenamiento intermedio e identificadores de seguridad.
- v Crear las agrupaciones de almacenamientos intermedios necesarias. Para obtener más información, consulte mandatos de muestra de DB2 y SQL.

v Ejecute la herramienta de diseño de base de datos (**DbDesignGenerator.sh**) para generar los scripts de base de datos que pueden ser utilizados para crear los objetos de base de datos para los componentes de IBM Business Process Manager. Defina su configuración de base de datos de manera tal que la herramienta de diseño de base de datos cree un único directorio de salida para cada base de datos que se cree, y genere todos los scripts de base de datos importantes, necesarios para crear la base de datos, en ese directorio.

**Consejo:** Los scripts generados que puede utilizar para crear los objetos de base de datos pueden estar en formato ASCII o EBCDIC. Normalmente, los archivos .sql generados están en formato ASCII, y los archivos .ddl equivalentes están en formato EBCDIC.

- v Utilice FTP para transferir los scripts de base de datos al sistema z/OS que contiene la instalación de DB2 para z/OS.
- v Cree o aumente el perfil.

Puede crear los objetos de base de datos utilizando la herramienta que elija. Por ejemplo:

**SPUFI** Un programa de utilidad que ejecuta scripts SQL desde z/OS. SPUFI utiliza entrada EBCDIC.

## **DSNTEP2**

Un programa SQL dinámico de muestra que se proporciona con el producto DB2 para z/OS.

- 1. Asigne los permisos de lectura adecuados para los scripts SQL; por ejemplo: chmod 644 createTable\_AppScheduler.sql
- 2. Si la herramienta que desea utilizar para ver, editar y ejecutar los scripts necesita que los scripts estén en formato EBCDIC, en lugar del formato ASCII, utilice el mandato **iconv** para convertir los archivos a EBCDIC. Por ejemplo: iconv –t IBM-1047 –f ISO8859-1 createTable\_AppScheduler.sql > createTable\_AppScheduler\_EBCDIC.sql

**Importante:** Después de convertir de ASCII a EBCDIC compruebe que ninguna sentencia SQL supera los 71 caracteres de longitud. Líneas más largas provocarán el recorte de líneas y sentencias no válidas cuando se copien en conjuntos de datos MVS de anchura fija.

**Consejo:** Si ha convertido el archivo desde el formato ASCII a EBCDIC, pero necesita ejecutar los archivos en formato ASCII, puede también utilizar **iconv** para convertir los archivos de nuevo a ASCII. Por ejemplo:

iconv -t ISO8859-1 -f IBM-1047 createTable\_AppScheduler\_EBCDIC.sql > createTable\_AppScheduler.sql

3. Edite los valores en los archivos createDatabase.sql y dropDatabase.sql según sus requisitos. Las siguientes variables simbólicas necesitan actualización:

@STOGRP@ = DB2 Storage group name @DB\_NAME@ = DB2 Database name @SCHEMA@ = DB2 SQLID (Schema Qualifier) @BPTABLE4K@ = Buffer Pool of 4k Size @BPINDEX@ = Buffer Pool Index @VOLUMES@ = DB2 comma separated list of volume-ids @VCAT@ = DB2 integrated catalog facility name  $QDB$  USER $Q$  = The user ID which will be used to create the database objects
- 4. Para crear objetos de base de datos fuera del entorno de z/OS UNIX utilizando SPUFI o DSNTEP2, copie los scripts de base de datos personalizada de z/OS UNIX a un conjunto de datos particionados.
- 5. Ejecute los scripts personalizados utilizando la herramienta que elija.

**Consejo:** Si anteriormente ha ejecutado el script **createDB2.sh** y optó por ignorar la ejecución de los scripts SQL, puede también ejecutar los archivos SQL consolidados (z\_schema.sql y z\_schemaProc.sql) que fueron generados.

6. Verifique que las tablas de base de datos se hayan creado satisfactoriamente sin errores inspeccionando la salida.

## **Tareas relacionadas**:

["Creación de archivos de diseño de bases de datos de DB2 para z/OS" en la](#page-909-0) [página 902](#page-909-0)

Puede especificar el diseño de la configuración de la base de datos utilizando la herramienta de diseño de base de datos. El diseño puede ser para un componente específico o para una configuración de base de datos de nivel empresarial que soporte la todas las funcionalidades de IBM Business Process Manager.

["Creación de objetos de base de datos de DB2 para z/OS utilizando el procesador](#page-1040-0) [de línea de mandatos de DB2" en la página 1033](#page-1040-0)

Cuando ejecute el script **createDB2.sh**, puede optar por ejecutar el SQL de inmediato para crear los objetos de base de datos para la base de datos especificada o puede ignorar la ejecución de los scripts SQL para poder ejecutarlo luego. Si ignora la ejecución del SQL, el script **createDB2.sh** consolida las sentencias SQL en dos archivos (z schema.sql y z schemaProc.sql) que puede ejecutar luego mediante el procesador de línea de mandatos de DB2.

### *Creación de los almacenes de datos del motor de mensajería:*

Si los almacenes de datos del motor de mensajería todavía no se han creado, utilice la herramienta de diseño de base de datos para generar los scripts de base de datos que el administrador de base de datos utilizará para crear las tablas para los almacenes de datos del motor de mensajería .

Antes de crear y ejecutar los scripts de base de datos:

- Cree un clúster.
- v Decida qué componentes del bus de integración de servicios desea crear en la configuración de despliegue de red.

Debe crear y llenar un origen de datos de motor de mensajería para cada uno de los siguientes componentes que configure:

- v Bus de sistema de Service Component Architecture
- v Bus de aplicación de Service Component Architecture
- Process Server
- Performance Data Warehouse
- Business Process Choreographer
- Common Event Infrastructure

Puede crear todos los objetos de base de datos en una o más bases de datos en el subsistema DB2 para z/OS. Tenga en cuenta las siguientes consideraciones:

v Todos los motores de mensajería utilizan los mismos nombres de tabla. Por lo tanto, las tablas para cada motor de mensajería requieren un calificador de esquema exclusivo.

- v Cuando utilice la herramienta de diseño de base de datos para definir la configuración de base de datos para cada motor de mensajería, puede especificar un prefijo para los nombres de espacio de tabla:
	- Si tiene la intención de utilizar una única base de datos para todos los motores de mensajería, especifique un prefijo de espacio de tabla exclusivo para cada motor de mensajería para hacer que su nombre de espacio de tabla sea exclusivo dentro de la base de datos.
	- Si tiene la intención de utilizar una base de datos independiente para cada motor de mensajería, los prefijos de espacio de tabla que especifique para los motores de mensajería pueden ser idénticos o exclusivos.
- 1. Para cada motor de mensajería, lleve a cabo los siguientes pasos para generar los scripts de base de datos necesarios:
	- a. Ejecute la herramienta de diseño de base de datos (**DbDesignGenerator**) desde el directorio *install\_root*/util/dbUtils.
	- b. Elija la opción (2)Crear un diseño de base de datos para un componente único y luego seleccione la opción adecuada para el motor de mensajería.
	- c. Complete las demás solicitudes en la herramienta para definir la configuración de base de datos y para generar los scripts.

**Consejo:** Como alternativa a ejecutar la herramienta de diseño de base de datos varias veces para generar scripts para cada uno de los motores de mensajería, puede ejecutar la herramienta una vez utilizando la opción (1)Crear un diseño de base de datos para un Perfil autónomo o un Entorno de despliegue. Con esta opción, puede definir la configuración de base de datos y generar scripts de base de datos para los siguientes componentes en un solo paso a través de la herramienta: Base de datos común, Business Process Choreographer, Performance Data Warehouse, Process Server, Business Space y los seis motores de mensajería.

2. Ejecute los scripts DDL generados utilizando la herramienta que prefiera.

Se crean los almacenes de datos del motor de mensajería.

# **Tareas relacionadas**:

["Creación de archivos de diseño de bases de datos y scripts de bases de datos para](#page-917-0) [un componente específico con DB2 para z/OS en un entorno de despliegue de](#page-917-0) [red" en la página 910](#page-917-0)

Puede utilizar la herramienta de diseño de base de datos para generar un archivo de diseño, y, opcionalmente, scripts de base de datos para las tablas de base de datos necesarias para componentes específicos: IBM Business Process Manager

["Creación de archivos de diseño de bases de datos y scripts de bases de datos para](#page-910-0) [entornos de despliegue con DB2 para z/OS" en la página 903](#page-910-0)

Utilice la herramienta de diseño de base de datos para generar un archivo de diseño que se utiliza para configurar sus bases de datos al crear un perfil de gestor de despliegue o al utilizar el asistente de entorno de despliegue.La herramienta de diseño de la base de datos también genera scripts de base de datos que puede utilizar para crear sus tabla de base de datos.

*Otorgamiento de privilegios de tabla al ID de usuario de alias de autenticación de JCA:*

Si el nombre de esquema que está utilizando no es el mismo que el identificador de usuario de alias de autenticación JCA, debe otorgar un subconjunto de privilegios de DB2 para z/OS al identificador de usuario de alias de autenticación JCA.

Los scripts de base de datos para el bus de integración de servicios (SIB) contiene mandatos GRANT comentados que puede utilizar como base para otorgar el acceso a las tablas del SIB. Sin embargo, los otros componentes de IBM Business Process Manager no proporcionan sentencias GRANT.

Utilice un nombre de esquema que es diferente del alias de autenticación JCA para evitar que el identificador de usuario de alias tenga la autorización para descartar tablas. (La autorización para borrar tablas se otorga implícitamente al creador, es decir, el esquema.) Tenga en cuenta que no tiene sentido otorgar un privilegio como DBADM al identificador de usuario de alias de autenticación JCA porque DBADM también tiene la capacidad de borrar tablas.

Si desea que IBM Business Process Manager funcione mientras no permite que el identificador de usuario de alias tenga la capacidad DROP, cree algunas sentencias GRANT copiando el script de base de datos y editándolos para construir mandatos GRANT a partir de los mandatos CREATE. Puede crear mandatos GRANT como el que se muestra en el siguiente ejemplo:

GRANT ALL PRIVILEGES ON TABLE *cell*.*tablename* TO *userid/sqlid*

donde *userid/sqlid* es el identificador de usuario de alias de autenticación JCA.

**Nota:** Normalmente, el creador de un objeto de base de datos tiene implícito el uso de ese objeto sin necesidad de permisos GRANT adicionales. Sin embargo, para DB2 para z/OS Versión 10, pueden ser necesarios permisos GRANT adicionales para vistas porque el acceso a vistas no se otorga implícitamente al creador.

#### *Establecer el nombre de esquema correcto para los motores de mensajes.:*

Para asegurarse de que los motores de mensajería del bus de integración de servicios (SIB) puedan acceder a las tablas de DB2 para z/OS adecuadas, debe definirse el nombre de esquema correcto para los motores de mensajería. Puede utilizar la consola administrativa para cambiar los nombres de esquema.

Inicie el servidor.

- 1. Inicie sesión en la consola de administración.
- 2. Vaya a **Integración de servicios** > **Buses**.
- 3. Para cada motor de mensajería:
	- a. Seleccione **Motores de mensajería** y luego pulse el nombre que se visualiza.
	- b. Pulse **Almacén de mensajes**.
	- c. Cambie el valor de **Nombre de esquema** por el nombre que haya utilizado al crear las tablas DB2 para z/OS para este motor de mensajería.
	- d. Pulse **Aplicar**.
	- e. Guarde los cambios de configuración.
- 4. Verifique que los motores de mensajería se puedan iniciar:
	- a. Finalice la sesión en la consola de administración.
	- b. Detenga y luego reinicie el servidor.
	- c. Busque en la salida del registro de servidor mensajes de inicio satisfactorios del motor de mensajería. Por ejemplo:

BBOO0222I: "BusName" CWSID0016I: Messaging engine *MessagingEngineName* is in state Started. *Configuración de un entorno de despliegue de red con un servidor de bases de datos Oracle:*

Puede configurar un entorno de despliegue de red para IBM Business Process Manager utilizando un servidor de base de datos Oracle.

*Preparación del servidor de bases de datos Oracle:*

Durante el proceso de creación o aumento, puede configurar la base de datos Common que utilizan los componentes seleccionados, o puede posponer la configuración de la base de datos produciendo scripts que usted o su administrador de base de datos (DBA) deberá ejecutar manualmente. Las otras bases de datos necesarias se configuran durante el despliegue de red.

Para configurar la base de datos Common mientras crea o aumenta el perfil, debe saber el nombre del servicio para su instancia de Oracle.

1. Crear un espacio de tabla.

SQL> CREATE TABLESPACE [tablespace\_name] DATAFILE '[datafile\_name]' SIZE 50M AUTOEXTEND ON NEXT 1 MAXSIZE UNLIMITED LOGGING;

2. Cree los usuarios. Especificará estos usuarios en la página Configuración de base de datos - Parte 2 en la herramienta de gestión de perfiles. En el ejemplo siguiente se presupone que ha creado un nombre de usuario BPMDBA para la base de datos Process Server, un nombre de usuario PDWDBA para la base de datos Performance Data Warehouse, y un nombre de usuario CMNDBA para la base de datos común:

SQL> CREATE USER BPMDBA IDENTIFIED BY [password] DEFAULT TABLESPACE [tablespace\_name]; SQL> CREATE USER PDWDBA IDENTIFIED BY [password] DEFAULT TABLESPACE [tablespace name]; SQL> CREATE USER CMNDBA IDENTIFIED BY [password] DEFAULT TABLESPACE [tablespace name];

3. Otorgar privilegios a los usuarios que ha especificado en el paso anterior. Por ejemplo:

SQL> GRANT ALL PRIVILEGES TO BPMDBA; SQL> GRANT ALL PRIVILEGES TO PDWDBA; SQL> GRANT ALL PRIVILEGES TO CMNDBA;

4. Otorgar privilegios de ejecución en DBMS\_LOCK. Por ejemplo:

SQL> GRANT execute on DBMS\_LOCK to BPMDBA; SQL> GRANT execute on DBMS\_LOCK to PDWDBA; SQL> GRANT execute on DBMS\_LOCK to CMNDBA;

*Crear o aumentar los perfiles de gestor de despliegue:*

Iniciar la configuración de despliegue de red, crear o aumentar un gestor de despliegue. Puede crear perfiles utilizando la Herramienta de gestión de perfiles o el programa de utilidad de línea de mandatos **manageprofiles**.

*Creación de perfiles de gestor de despliegue de Process Center utilizando la herramienta de gestión de perfiles:*

Puede configurar un perfil de gestor de despliegue para Process Center utilizando la Herramienta de gestión de perfiles.

Si desea configurar la base de datos común al crear el perfil, asegúrese de que el servidor de bases de datos está instalado y en ejecución.

El idioma de la herramienta de gestión de perfiles está determinado por el idioma predeterminado del sistema. Si el idioma por omisión no es uno de los idiomas soportados, se utilizará el inglés como idioma. Puede alterar temporalmente el idioma predeterminado del sistema iniciando la herramienta de gestión de perfiles desde la línea de mandatos y utilizando el valor java user.language para sustituir el idioma predeterminado. Entre el mandato siguiente:

*raíz\_instalación*/java/bin/java -Duser.language=*entorno\_local raíz\_instalación*

Por ejemplo, para iniciar la Herramienta de gestión de perfiles en el idioma alemán, especifique el siguiente mandato:

*raíz\_instalación*/java/bin/java -Duser.language=de *raíz\_instalación*/bin/ProfileManagement/startup.jar

Después de iniciar la Herramienta de gestión de perfiles, debe decidir si se elige la creación de perfiles **Típica** o **Avanzada**. Utilice la opción avanzada para:

- v Especificar un archivo de diseño de base de datos para utilizarlo en la configuración de base de datos.
- v Asignar los valores personalizados a puertos, a la ubicación del perfil y a los nombres del perfil, nodo, host y célula (cuando sea aplicable).
- v Crear un servicio de sistema para ejecutar el servidor, si el sistema operativo y los privilegios de la cuenta de usuario permiten la creación de servicios.
- v Elija si desea configurar IBM Forms Server para trabajar con widgets de Gestión de tareas humanas en Business Space.
- v Configurar Business Process Rules Manager y crear una configuración de ejemplo de Business Process Choreographer.
- 1. Utilice uno de los métodos siguientes para iniciar la Herramienta de gestión de perfiles.
	- v Inicie la herramienta desde la consola Primeros pasos.
	- v Ejecute el mandato *raíz\_instalación*/bin/ProfileManagement/pmt.sh.
- 2. En la página Bienvenida, pulse **Iniciar Herramienta de gestión de perfiles** o seleccione la pestaña **Herramienta de gestión de perfiles**.
- 3. En la pestaña **Perfiles**, pulse **Crear**.

Se abre la página Selección de entorno en una ventana separada.

- 4. En la página Selección de entorno, localice la configuración de IBM Business Process Manager Advanced y expanda la sección. Seleccione el perfil que va a crear y pulse **Siguiente**.
- 5. En la página Opciones de creación de perfil, elija la opción de realizar una creación de perfil **Típica** o **Avanzada** y pulse **Siguiente**. Si ha seleccionado la creación de perfiles **Típica**, salte al [Paso de Seguridad administrativa.](#page-1049-0)
- 6. Avanzado: En la página Despliegue de aplicación opcional, seleccione si se desplegará la consola administrativa para gestionar el servidor (recomendado). Pulse en **Siguiente**.
- 7. Avanzado: En la página Nombre de perfil y ubicación, siga estos pasos:
	- a. En el campo **Nombre de perfil**, especifique un nombre único o acepte el valor predeterminado. Cada perfil que cree debe tener un nombre. Si tiene más de un perfil, podrá distinguirlos al nivel más alto gracias a este nombre.
	- b. En el campo **Directorio de perfil**, introduzca el directorio del perfil o utilice el botón **Examinar** para seleccionar el directorio deseado. El directorio que especifique contendrá los archivos que definen el entorno de

ejecución como, por ejemplo, mandatos, archivos de configuración y archivos de registro. El directorio predeterminado es *raíz\_instalación*/ profiles/*nombre\_perfil*.

c. Opcional: Seleccione el recuadro de selección **Utilizar este perfil como predeterminado** para convertir el perfil que está creando en el predeterminado. Este recuadro de selección sólo se muestra si tiene un perfil existente en el sistema.

Cuando un perfil es el predeterminado, los mandatos funcionan con él automáticamente. El primer perfil que se crea en una estación de trabajo es el perfil predeterminado. El perfil por omisión es el destino por omisión para los mandatos que se emiten desde el directorio bin en la raíz de instalación del producto. Cuando en una estación de trabajo sólo existe un perfil, cada mandato funciona en dicho perfil. Si existe más de un perfil, determinados mandatos requieren que especifique el perfil al que se aplica el mandato.

- d. Desde la lista **Valor de ajuste de rendimiento de tiempo de ejecución de servidor**, establezca un nivel de ajuste de rendimiento adecuado para el perfil que está creando. Este parámetro es un parámetro de WebSphere Application Server.
- e. Pulse en **Siguiente**. Si pulsa **Anterior** y cambia el nombre del perfil, es posible que tenga que cambiar manualmente el nombre en esta página cuando se visualice otra vez.
- 8. Avanzado: En la página Nombres de nodo, host y célula, realice las siguientes acciones para el perfil que está creando:
	- v En el campo **Nombre de nodo**, introduzca un nombre para el nodo o acepte el valor predeterminado.Intente mantener el nombre del nodo lo más corto posible, pero asegúrese de que los nombres de nodo son exclusivos dentro de su entorno de despliegue.
	- v En el campo **Nombre de servidor**, especifique un nombre del servidor o acepte el valor predeterminado.
	- v En el campo **Nombre de host**, especifique un nombre para el host o acepte el valor predeterminado.
	- v En el campo **Nombre de célula**, introduzca un nombre para la célula o acepte el valor predeterminado.

Pulse en **Siguiente**.

<span id="page-1049-0"></span>9. Necesario: En la página Seguridad administrativa, introduzca valores en los campos **Nombre de usuario**, **Contraseña** y **Confirmar contraseña**. La contraseña especificada durante la instalación de administrador se utilizará para todos los usuarios internos incluyen tw\_admin y tw\_user. Dado que todos los perfiles de IBM Business Process Manager debe tener habilitada la seguridad administrativa, el botón **Siguiente** está habilitado sólo después de entrar los valores.

Pulse **Siguiente**. Si seleccionó la creación de perfil **Típica** salte a [Configuración de base de datos. Parte 1, paso.](#page-1052-0)

- 10. Avanzado: En la página Certificado de seguridad (Parte 1), especifique si crear certificados nuevos o importar certificados existentes.
	- v Para crear un nuevo certificado personal predeterminado y un certificado de firma raíz nuevo, seleccione **Crear un nuevo certificado personal predeterminado** y **Crear un certificado de firma raíz nuevo** y luego pulse **Siguiente**.
- v Para importar certificados existentes, seleccione **Importar un certificado personal predeterminado existente** e **Importar un certificado personal para firmas raíz existente** y proporcione la siguiente información:
	- En el campo **Vía de acceso**, especifique la vía de acceso del directorio al certificado existente.
	- En el campo **Contraseña**, especifique la contraseña del certificado.
	- En el campo **Tipo de almacén de claves**, seleccione el tipo de almacén de claves para el certificado que está importando.
	- En el campo **Alias de almacén de claves**, seleccione el alias de almacén de claves para el certificado que está importando.
	- Pulse **Siguiente** para visualizar la página Certificado de seguridad (parte 2).

Cuando importe un certificado personal como certificado personal predeterminado, importe el certificado raíz que firmó el certificado personal. De lo contrario, la Herramienta de gestión de perfiles añade a la persona que firma el certificado personal al archivo trust.p12.

11. Avanzado: En la página Certificado de seguridad (Parte 2), verifique que la información de certificado sea correcta, y pulse **Siguiente** para visualizar la página Asignación de valores de puerto.

Si crea los certificados, podrá utilizar los valores por omisión o modificarlos para crear certificados nuevos. El certificado personal predeterminado es válido por un año de forma predeterminada y está firmado por el certificado de firma raíz. El certificado de firma raíz es un certificado autofirmado que es válido para 15 años de forma predeterminada. La contraseña de almacén de claves por omisión para el certificado de firmante raíz es WebAS. Cambie la contraseña. La contraseña no puede contener ningún carácter del juego de caracteres de doble byte (DBCS), porque existen ciertos almacenes de claves, incluido PKCS12, que no los soportan. Los tipos de almacén de claves que están soportados dependen de los proveedores en el archivo java.security.

Cuando crea o importa certificados, los archivos de almacenes de claves que se crean son los siguientes:

- key.p12: Contiene el certificado personal predeterminado.
- v trust.p12: Contiene el certificado de firmante del certificado raíz predeterminado.
- v root-key.p12: Contiene el certificado de firmante raíz.
- v default-signers.p12: Contiene certificados de firmante que se añaden a cualquiera de los archivos de almacén nuevos creados tras instalar y ejecutar el servidor. De forma predeterminada, el firmante de certificado raíz y un firmante de DataPower se encuentran en el mismo archivo de almacén de claves.
- v deleted.p12: Conserva los certificados suprimidos con la tarea deleteKeyStore de manera que se puedan recuperar si es necesario.
- Itpa.jceks: contiene claves de LTPA (Lightweight Third-Party Authentication) predeterminadas de servidor que los servidores en el entorno de usuario utilizan para comunicarse entre ellos.

Estos archivos tienen la misma contraseña cuando crea o importa los certificados, que puede ser la contraseña predeterminada o una que se haya especificado. Se añade un certificado al archivo key.p12 o al root-key.p12. Si importa certificados y estos no contienen la información que desea, pulse **Atrás** para importar otro certificado.

12. Avanzado: En la página Asignación de valores de puerto, compruebe que los puertos especificados para el perfil son únicos y pulse **Siguiente**. La herramienta de gestión de perfiles detecta los puertos utilizados actualmente por los demás productos WebSphere y muestra los valores de puerto recomendados que no entren en conflicto con los existentes. Si tiene aplicaciones que no sean WebSphere que utilicen los puertos especificados, verifique que los puertos no entran en conflicto. Si opta por no desplegar la consola administrativa en la página Despliegue de aplicaciones opcionales, los puertos de la consola administrativa no están disponibles en la página Asignación de valores de puerto.

Los puertos se reconocen como en uso si se satisfacen las siguientes condiciones:

- v Los puertos se asignan a un perfil creado bajo una instalación realizada por el usuario actual.
- v Los puertos se están utilizando actualmente.

Aunque la herramienta valida los puertos cuando se accede a la página de asignación de valores de puerto, los conflictos de puerto pueden seguir produciéndose como resultado de las selecciones que realice en las páginas siguientes de la herramienta de gestión de perfiles. Los puertos no se asignan hasta que se complete la creación del perfil.

Si sospecha que hay un conflicto de puerto, puede investigarlo, después de crear el perfil. Determine los puertos utilizados durante la creación de perfil, examinando el archivo siguiente:

*raíz\_perfil*/properties/portdef.prop

En este archivo se incluyen las claves y los valores utilizados en el establecimiento de los puertos.Si descubre conflictos de puerto, puede reasignar los puertos manualmente. Para volver a asignar puertos, consulte "Actualización de puertos en perfiles existentes " en el centro de información de WebSphere Application Server. Ejecute el archivo updatePorts.ant mediante el script **ws\_ant** que se describe en este tema.

- 13. Avanzado: configure la base de datos común utilizando un archivo de diseño.
	- a. Seleccione **Utilizar un archivo de diseño de base de datos** .
	- b. Pulse **Examinar**.
	- c. Especifique el nombre de la vía de acceso completa del archivo de diseño.
	- d. Para ejecutar los scripts de base de datos automáticamente (como parte del proceso de creación de perfil), seleccione **Ejecutar scripts de base de datos para crear tablas de base de datos**. Si no selecciona el recuadro de selección, usted o el administrador de base de datos debe ejecutar los scripts manualmente después de que se complete la creación de perfil. También debe cargar la base de datos con información del sistema ejecutando el mandato **bootstrapProcessServerData**.

**Importante:** Si selecciona **Ejecutar scripts de base de datos para crear tablas de base de datos**, asegúrese de que **Utilizar una base de datos local o remota existente** *no* esté seleccionado. Si están seleccionadas ambas opciones, se producen errores.

e. Pulse **Siguiente**. Si elige especificar un archivo de diseño, los paneles de configuración de la base de datos en la Herramienta de gestión de perfiles se omitirán. En su lugar, la ubicación del archivo de diseño se pasa a la línea de mandatos para completar la configuración de la base de datos.

Salte a [paso de Configuración de Business Space](#page-1052-1)

- <span id="page-1052-0"></span>14. En la página Configuración de base de datos-Parte 1, especifique la información de la base de datos común.
	- a. Desde la lista **Seleccione un producto de base de datos**, seleccione **Oracle**.
	- b. Opcional: Si desea cambiar los valores predeterminados, escriba nuevos nombres para las bases de datos necesarias.
		- v Los nombres de las bases de datos deben ser los mismos.
		- v Debe entrar el nombre de servicio de base de datos para cada base de datos.
		- v La base de datos ya debe existir.
	- c. Opcional: Para especificar un directorio de destino para los scripts generados, habilite la opción **Alterar temporalmente el directorio de destino para scripts generados** y entre la vía de acceso en el campo **Directorio de salida de scripts de base de datos**. El directorio predeterminado es *raíz\_instalación*/profiles/*nombre\_perfil*/dbscripts.
	- d. Para ejecutar los scripts de base de datos automáticamente como parte del proceso de creación de perfil, seleccione **Ejecutar scripts de base de datos para iniciar las bases de datos**. Si no selecciona el recuadro de selección, usted o el administrador de base de datos debe ejecutar los scripts manualmente después de que se complete la creación de perfil. También debe cargar la base de datos con información del sistema ejecutando el mandato **bootstrapProcessServerData**.
	- e. Pulse **Siguiente**.
- 15. En la página Configuración de base de datos-Parte 2, complete la configuración para la base de datos común. No puede crear una nueva base de datos utilizando Oracle.

**Importante:** Debe tener un ID de usuario que tenga los privilegios SYSDBA antes de crear cualquier perfil.

Especifique los campos siguientes.

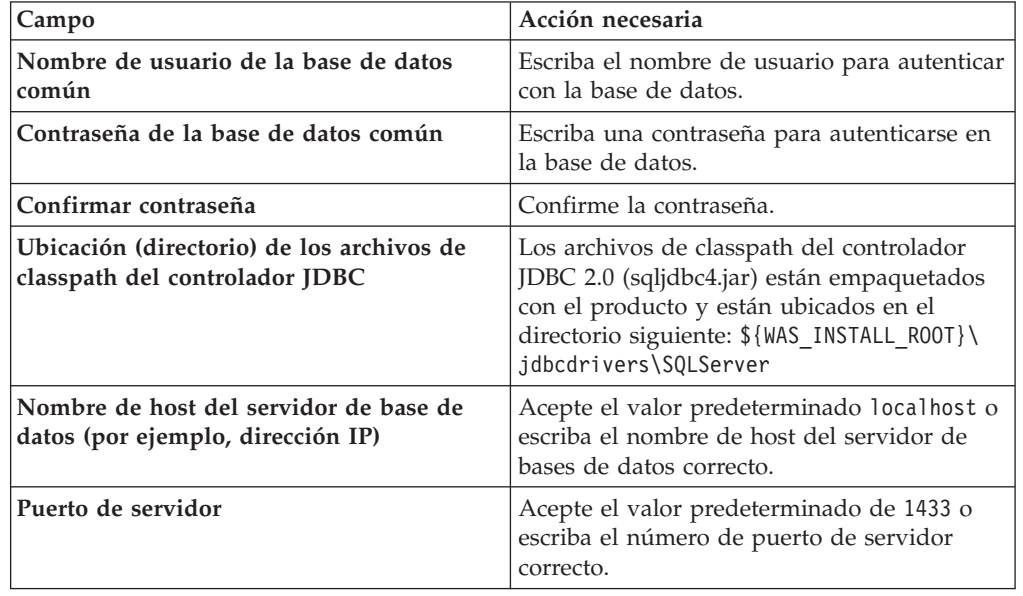

*Tabla 128. Campos de configuración de base de datos necesarios para Oracle-Parte 2*

<span id="page-1052-1"></span>16. Avanzado: En la página Configuración de Business Space, si desea configurar IBM Forms Server para que trabaje con los widgets de Gestión de tareas humanas en Business Space, seleccione el recuadro de selección **Configurar**

**IBM Forms Server** y especifique la ubicación HTTP del conversor de IBM Forms Server y de la raíz de instalación de IBM Forms Server. A continuación, pulse **Siguiente**.

- 17. Avanzado: Seleccione si va a configurar un Gestor de reglas de proceso de negocio para la instalación y pulse **Siguiente**. El Gestor de reglas de proceso de negocio es una aplicación web que personaliza las plantillas de las normas empresariales para sus necesidades de aplicaciones de empresa.
- 18. En la página Resumen de perfil, revise la información. Pulse **Crear** para crear el perfil o **Atrás** para cambiar las características del perfil.
- 19. En la página Completar perfil, revise la información. Para continuar con la consola Primeros pasos, asegúrese de que esté seleccionado **Lanzar consola primeros pasos** y pulse **Finalizar**.
- v Añada perfiles personalizados (nodos gestionados) que deban ser gestionados por el gestor de despliegue y, a continuación, configure el entorno de despliegue.
- v Opcionalmente, configure Business Process Choreographer.

*Creación de perfiles de gestor de despliegue de Process Server utilizando la herramienta de gestión de perfiles:*

Puede configurar un perfil de gestor de despliegue para Process Server utilizando la Herramienta de gestión de perfiles.

Si desea configurar la base de datos común al crear el perfil, asegúrese de que el servidor de bases de datos está instalado y en ejecución.

El idioma de la herramienta de gestión de perfiles está determinado por el idioma predeterminado del sistema. Si el idioma por omisión no es uno de los idiomas soportados, se utilizará el inglés como idioma. Puede alterar temporalmente el idioma predeterminado del sistema iniciando la herramienta de gestión de perfiles desde la línea de mandatos y utilizando el valor java user.language para sustituir el idioma predeterminado. Entre el mandato siguiente:

*raíz\_instalación*/java/bin/java -Duser.language=*entorno\_local raíz\_instalación*

Por ejemplo, para iniciar la Herramienta de gestión de perfiles en el idioma alemán, especifique el siguiente mandato:

*raíz\_instalación*/java/bin/java -Duser.language=de *raíz\_instalación*/bin/ProfileManagement/startup.jar

Después de iniciar la Herramienta de gestión de perfiles, debe decidir si se elige la creación de perfiles **Típica** o **Avanzada**. Utilice la opción avanzada para:

- v Especificar un archivo de diseño de base de datos para utilizarlo en la configuración de base de datos.
- v Asignar los valores personalizados a puertos, a la ubicación del perfil y a los nombres del perfil, nodo, host y célula (cuando sea aplicable).
- Crear un servicio de sistema para ejecutar el servidor, si el sistema operativo y los privilegios de la cuenta de usuario permiten la creación de servicios.
- v Elija si desea configurar IBM Forms Server para trabajar con widgets de Gestión de tareas humanas en Business Space.
- v Configurar Business Process Rules Manager y crear una configuración de ejemplo de Business Process Choreographer.
- 1. Utilice uno de los métodos siguientes para iniciar la Herramienta de gestión de perfiles.
	- v Inicie la herramienta desde la consola Primeros pasos.
- v Ejecute el mandato *raíz\_instalación*/bin/ProfileManagement/pmt.sh.
- 2. En la página Bienvenida, pulse **Iniciar Herramienta de gestión de perfiles** o seleccione la pestaña **Herramienta de gestión de perfiles**.
- 3. En la pestaña **Perfiles**, pulse **Crear**.

Se abre la página Selección de entorno en una ventana separada.

- 4. En la página Selección de entorno, localice la configuración de IBM Business Process Manager Advanced y expanda la sección. Seleccione el perfil que va a crear y pulse **Siguiente**.
- 5. En la página Opciones de creación de perfil, elija la opción de realizar una creación de perfil **Típica** o **Avanzada** y pulse **Siguiente**. Si seleccionó creación de perfil**Típica**salte [apaso seguridad administrativa.](#page-1055-0)
- 6. Avanzado: En la página Despliegue de aplicación opcional, seleccione si se desplegará la consola administrativa para gestionar el servidor (recomendado). Pulse en **Siguiente**.
- 7. Avanzado: En la página Nombre de perfil y ubicación, siga estos pasos:
	- a. En el campo **Nombre de perfil**, especifique un nombre único o acepte el valor predeterminado. Cada perfil que cree debe tener un nombre. Si tiene más de un perfil, podrá distinguirlos al nivel más alto gracias a este nombre.
	- b. En el campo **Directorio de perfil**, introduzca el directorio del perfil o utilice el botón **Examinar** para seleccionar el directorio deseado. El directorio que especifique contendrá los archivos que definen el entorno de ejecución como, por ejemplo, mandatos, archivos de configuración y archivos de registro. El directorio predeterminado es *raíz\_instalación*/ profiles/*nombre\_perfil*.
	- c. Opcional: Seleccione el recuadro de selección **Utilizar este perfil como predeterminado** para convertir el perfil que está creando en el predeterminado. Este recuadro de selección sólo se muestra si tiene un perfil existente en el sistema.

Cuando un perfil es el predeterminado, los mandatos funcionan con él automáticamente. El primer perfil que se crea en una estación de trabajo es el perfil predeterminado. El perfil por omisión es el destino por omisión para los mandatos que se emiten desde el directorio bin en la raíz de instalación del producto. Cuando en una estación de trabajo sólo existe un perfil, cada mandato funciona en dicho perfil. Si existe más de un perfil, determinados mandatos requieren que especifique el perfil al que se aplica el mandato.

- d. Desde la lista **Valor de ajuste de rendimiento de tiempo de ejecución de servidor**, establezca un nivel de ajuste de rendimiento adecuado para el perfil que está creando. Este parámetro es un parámetro de WebSphere Application Server.
- e. Pulse en **Siguiente**. Si pulsa **Anterior** y cambia el nombre del perfil, es posible que tenga que cambiar manualmente el nombre en esta página cuando se visualice otra vez.
- 8. Avanzado: En la página Nombres de nodo, host y célula, realice las siguientes acciones para el perfil que está creando:
	- v En el campo **Nombre de nodo**, introduzca un nombre para el nodo o acepte el valor predeterminado.Intente mantener el nombre del nodo lo más corto posible, pero asegúrese de que los nombres de nodo son exclusivos dentro de su entorno de despliegue.
	- v En el campo **Nombre de servidor**, especifique un nombre del servidor o acepte el valor predeterminado.
- v En el campo **Nombre de host**, especifique un nombre para el host o acepte el valor predeterminado.
- v En el campo **Nombre de célula**, introduzca un nombre para la célula o acepte el valor predeterminado.

Pulse en **Siguiente**.

<span id="page-1055-0"></span>9. Necesario: En la página Seguridad administrativa, introduzca valores en los campos **Nombre de usuario**, **Contraseña** y **Confirmar contraseña**. La contraseña especificada durante la instalación de administrador se utilizará para todos los usuarios internos incluyen tw\_admin y tw\_user.

Pulse **Siguiente**. Si seleccionó creación de perfil**Típica**salte [apaso](#page-1056-0) [configuración servidor de procesos.](#page-1056-0)

- 10. Avanzado: En la página Certificado de seguridad (Parte 1), especifique si crear certificados nuevos o importar certificados existentes.
	- v Para crear un nuevo certificado personal predeterminado y un certificado de firma raíz nuevo, seleccione **Crear un nuevo certificado personal predeterminado** y **Crear un certificado de firma raíz nuevo** y luego pulse **Siguiente**.
	- v Para importar certificados existentes, seleccione **Importar un certificado personal predeterminado existente** e **Importar un certificado personal para firmas raíz existente** y proporcione la siguiente información:
		- En el campo **Vía de acceso**, especifique la vía de acceso del directorio al certificado existente.
		- En el campo **Contraseña**, especifique la contraseña del certificado.
		- En el campo **Tipo de almacén de claves**, seleccione el tipo de almacén de claves para el certificado que está importando.
		- En el campo **Alias de almacén de claves**, seleccione el alias de almacén de claves para el certificado que está importando.
		- Pulse **Siguiente** para visualizar la página Certificado de seguridad (parte 2).

Cuando importe un certificado personal como certificado personal predeterminado, importe el certificado raíz que firmó el certificado personal. De lo contrario, la Herramienta de gestión de perfiles añade a la persona que firma el certificado personal al archivo trust.p12.

11. Avanzado: En la página Certificado de seguridad (Parte 2), verifique que la información de certificado sea correcta, y pulse **Siguiente** para visualizar la página Asignación de valores de puerto.

Si crea los certificados, podrá utilizar los valores por omisión o modificarlos para crear certificados nuevos. El certificado personal predeterminado es válido por un año de forma predeterminada y está firmado por el certificado de firma raíz. El certificado de firma raíz es un certificado autofirmado que es válido para 15 años de forma predeterminada. La contraseña de almacén de claves por omisión para el certificado de firmante raíz es WebAS. Cambie la contraseña. La contraseña no puede contener ningún carácter del juego de caracteres de doble byte (DBCS), porque existen ciertos almacenes de claves, incluido PKCS12, que no los soportan. Los tipos de almacén de claves que están soportados dependen de los proveedores en el archivo java.security. Cuando crea o importa certificados, los archivos de almacenes de claves que se crean son los siguientes:

- key.p12: Contiene el certificado personal predeterminado.
- v trust.p12: Contiene el certificado de firmante del certificado raíz predeterminado.
- v root-key.p12: Contiene el certificado de firmante raíz.
- v default-signers.p12: Contiene certificados de firmante que se añaden a cualquiera de los archivos de almacén nuevos creados tras instalar y ejecutar el servidor. De forma predeterminada, el firmante de certificado raíz y un firmante de DataPower se encuentran en el mismo archivo de almacén de claves.
- deleted.p12: Conserva los certificados suprimidos con la tarea deleteKeyStore de manera que se puedan recuperar si es necesario.
- Itpa.jceks: contiene claves de LTPA (Lightweight Third-Party Authentication) predeterminadas de servidor que los servidores en el entorno de usuario utilizan para comunicarse entre ellos.

Estos archivos tienen la misma contraseña cuando crea o importa los certificados, que puede ser la contraseña predeterminada o una que se haya especificado. Se añade un certificado al archivo key.p12 o al root-key.p12. Si importa certificados y estos no contienen la información que desea, pulse **Atrás** para importar otro certificado.

12. Avanzado: En la página Asignación de valores de puerto, compruebe que los puertos especificados para el perfil son únicos y pulse **Siguiente**. La herramienta de gestión de perfiles detecta los puertos utilizados actualmente por los demás productos WebSphere y muestra los valores de puerto recomendados que no entren en conflicto con los existentes. Si tiene aplicaciones que no sean WebSphere que utilicen los puertos especificados, verifique que los puertos no entran en conflicto. Si opta por no desplegar la consola administrativa en la página Despliegue de aplicaciones opcionales, los puertos de la consola administrativa no están disponibles en la página Asignación de valores de puerto.

Los puertos se reconocen como en uso si se satisfacen las siguientes condiciones:

- v Los puertos se asignan a un perfil creado bajo una instalación realizada por el usuario actual.
- v Los puertos se están utilizando actualmente.

Aunque la herramienta valida los puertos cuando se accede a la página de asignación de valores de puerto, los conflictos de puerto pueden seguir produciéndose como resultado de las selecciones que realice en las páginas siguientes de la herramienta de gestión de perfiles. Los puertos no se asignan hasta que se complete la creación del perfil.

Si sospecha que hay un conflicto de puerto, puede investigarlo, después de crear el perfil. Determine los puertos utilizados durante la creación de perfil, examinando el archivo siguiente:

*raíz\_perfil*/properties/portdef.prop

En este archivo se incluyen las claves y los valores utilizados en el establecimiento de los puertos.Si descubre conflictos de puerto, puede reasignar los puertos manualmente. Para volver a asignar puertos, consulte "Actualización de puertos en perfiles existentes " en el centro de información de WebSphere Application Server. Ejecute el archivo updatePorts.ant mediante el script **ws\_ant** que se describe en este tema.

- <span id="page-1056-0"></span>13. En la página Configuración de Process Server, establezca los valores para los siguientes parámetros.
	- v **Nombre de entorno**: El nombre de entorno se utiliza para realizar la conexión desde un Process Center a este Process Server.
	- v **Tipo** de entorno: Seleccione cómo se utiliza el Process Server:
- Seleccione **Producción** si el servidor se va a utilizar en un entorno de producción.
- Seleccione **Etapa** si el servidor se va a utilizar como una ubicación temporal para alojar cambios antes de colocarlos en producción.
- Seleccione **Prueba** si el servidor se va a utilizar como un entorno de prueba, por ejemplo, para pruebas de carga.

**Restricción:** No mezcle los servidores de producción y de no producción en la misma celda.

Seleccione **Utilizar este servidor fuera de línea** si no seleccionó **Producción** como el tipo de entorno o si este Process Server no se va a conectar a un Process Center. Los servidores fuera de línea se pueden utilizar cuando se despliegan instantáneas o aplicaciones de proceso, pero el método para desplegar aplicaciones de proceso en un process server fuera de línea difiere del método para desplegar aplicaciones de proceso en un process server fuera de línea.

Si no seleccionó **Utilizar este servidor fuera de línea**, proporcione la siguiente información para el Process Center al que se conecta este servidor:

- v **Protocolo**: Seleccione **http://** o **https://** como el protocolo de conexión a Process Center.
- v **Nombre de host**: Escriba el host o host virtual que este Process Server utilizará para comunicarse con Process Center. Utilice un nombre de nombre de host completo.En un entorno con un equilibrador de carga o un servidor proxy entre los servicios de Process Server y de Process Center, asegúrese de que lo que indique aquí coincida con el URL para acceder al Process Center.
- v **Puerto**: Entre el número de puerto del Process Center. En un entorno con un equilibrador de carga o un servidor proxy entre Process Server y Process Center, asegúrese de que lo que indique aquí coincida con el URL para acceder al Process Center.
- v **Nombre de usuario**: Entre el nombre de un usuario de Process Center. Process Server se conectará a Process Center como este usuario.
- v **Contraseña**: Entre la contraseña del usuario de Process Center.

Puede pulsar **Probar conexión** para comprobar la conexión con Process Center.

Si seleccionó creación de perfil**Típica**salte [aconfiguración de base de datos](#page-1058-0)  [paso parte 1.](#page-1058-0)

- 14. Avanzado: configure la base de datos común utilizando un archivo de diseño.
	- a. Seleccione **Utilizar un archivo de diseño de base de datos** .
	- b. Pulse **Examinar**.
	- c. Especifique el nombre de la vía de acceso completa del archivo de diseño.
	- d. Para ejecutar los scripts de base de datos automáticamente (como parte del proceso de creación de perfil), seleccione **Ejecutar scripts de base de datos para crear tablas de base de datos**. Si no selecciona el recuadro de selección, usted o el administrador de base de datos debe ejecutar los scripts manualmente después de que se complete la creación de perfil. También debe cargar la base de datos con información del sistema ejecutando el mandato **bootstrapProcessServerData**.

**Importante:** Si selecciona **Ejecutar scripts de base de datos para crear tablas de base de datos**, asegúrese de que **Utilizar una base de datos local o remota existente** *no* esté seleccionado. Si están seleccionadas ambas opciones, se producen errores.

e. Pulse **Siguiente**. Si elige especificar un archivo de diseño, los paneles de configuración de la base de datos en la Herramienta de gestión de perfiles se omitirán. En su lugar, la ubicación del archivo de diseño se pasa a la línea de mandatos para completar la configuración de la base de datos.

Salte [apaso configuración de Business Space](#page-1059-0)

- <span id="page-1058-0"></span>15. En la página Configuración de base de datos-Parte 1, especifique la información de la base de datos común.
	- a. Desde la lista **Seleccione un producto de base de datos**, seleccione **Oracle**.
	- b. Opcional: Si desea cambiar los valores predeterminados, escriba nuevos nombres para las bases de datos necesarias.
		- v Los nombres de las bases de datos deben ser los mismos.
		- v Debe entrar el nombre de servicio de base de datos para cada base de datos.
		- La base de datos ya debe existir.
	- c. Opcional: Para especificar un directorio de destino para los scripts generados, habilite la opción **Alterar temporalmente el directorio de destino para scripts generados** y entre la vía de acceso en el campo **Directorio de salida de scripts de base de datos**. El directorio predeterminado es *raíz\_instalación*/profiles/*nombre\_perfil*/dbscripts.
	- d. Para ejecutar los scripts de base de datos automáticamente como parte del proceso de creación de perfil, seleccione **Ejecutar scripts de base de datos para iniciar las bases de datos**. Si no selecciona el recuadro de selección, usted o el administrador de base de datos debe ejecutar los scripts manualmente después de que se complete la creación de perfil. También debe cargar la base de datos con información del sistema ejecutando el mandato **bootstrapProcessServerData**.
	- e. Pulse **Siguiente**.
- 16. En la página Configuración de base de datos-Parte 2, complete la configuración para la base de datos común. No puede crear una nueva base de datos utilizando Oracle.

**Importante:** Debe tener un ID de usuario que tenga los privilegios SYSDBA antes de crear cualquier perfil.

Especifique los campos siguientes.

| <b>Campo</b>                                                                | Acción necesaria                                                                                                    |
|-----------------------------------------------------------------------------|----------------------------------------------------------------------------------------------------|
| Nombre de usuario de la base de datos<br>'común                             | Escriba el nombre de usuario para autenticar<br>con la base de datos.                                                                                                    |
| Contraseña de la base de datos común                                        | Escriba una contraseña para autenticarse en<br>la base de datos.                                                                                                    |
| Confirmar contraseña                                                        | Confirme la contraseña.                                                                                                    |
| Ubicación (directorio) de los archivos de<br>classpath del controlador JDBC | Los archivos de classpath del controlador<br>JDBC 2.0 (sqljdbc4.jar) están empaquetados<br>con el producto y están ubicados en el<br>directorio siguiente: \${WAS INSTALL R00T}\<br>jdbcdrivers\SQLServer |

*Tabla 129. Campos de configuración de base de datos necesarios para Oracle-Parte 2*

| <b>Campo</b>                                                                | Acción necesaria                                                                                                    |
|-----------------------------------------------------------------------------|----------------------------------------------------------------------------------------------------|
| Nombre de host del servidor de base de<br>datos (por ejemplo, dirección IP) | Acepte el valor predeterminado localhost o<br>escriba el nombre de host del servidor de<br>bases de datos correcto. |
| Puerto de servidor                                                          | Acepte el valor predeterminado de 1433 o<br>escriba el número de puerto de servidor<br>correcto.                    |

*Tabla 129. Campos de configuración de base de datos necesarios para Oracle-Parte 2 (continuación)*

- <span id="page-1059-0"></span>17. Avanzado: En la página Configuración de Business Space, si desea configurar IBM Forms Server para que trabaje con los widgets de Gestión de tareas humanas en Business Space, seleccione el recuadro de selección **Configurar IBM Forms Server** y especifique la ubicación HTTP del conversor de IBM Forms Server y de la raíz de instalación de IBM Forms Server. A continuación, pulse **Siguiente**.
- 18. Avanzado: Seleccione si va a configurar un Gestor de reglas de proceso de negocio para la instalación y pulse **Siguiente**. El Gestor de reglas de proceso de negocio es una aplicación web que personaliza las plantillas de las normas empresariales para sus necesidades de aplicaciones de empresa.
- 19. En la página Resumen de perfil, revise la información. Pulse **Crear** para crear el perfil o **Atrás** para cambiar las características del perfil.
- 20. En la página Completar perfil, revise la información. Para continuar con la consola Primeros pasos, asegúrese de que esté seleccionado **Lanzar consola primeros pasos** y pulse **Finalizar**.
- v Añada perfiles personalizados (nodos gestionados) que deban ser gestionados por el gestor de despliegue y, a continuación, configure el entorno de despliegue.
- Opcionalmente, configure Business Process Choreographer.

*Creación de perfiles de gestor de despliegue mediante el programa de utilidad de línea de mandatos manageprofiles:*

En lugar de utilizar la Herramienta de gestión de perfiles, puede utilizar el programa de utilidad de línea de mandatos manageprofiles para crear nuevos perfiles.

Asegúrese de que no está ejecutando el programa de utilidad de línea de mandatos **manageprofiles** en el mismo perfil. Si aparece un mensaje de error cuando ejecuta el mandato, determine si existe otra acción de aumento o creación de perfil en progreso. En caso afirmativo, espere hasta que se complete.

- 1. Determine qué parámetros son necesarios para el perfil revisando los mandatos de creación de perfiles de ejemplo. Determine los valores que desea proporcionar para el perfil revisando los valores predeterminados en el tema parámetros **manageprofiles**.
- 2. Para utilizar el parámetro **-responseFile**, examine los archivos de respuestas de ejemplo proporcionados y cree un archivo de respuestas que sea específico del entorno.

**Importante:** Asegúrese de no dejar espacios en blanco después de los valores; por ejemplo 'personalCertValidityPeriod=1 ' o 'winserviceCheck=false '. Los espacios provocarán un error en la creación del perfil.

Los ejemplos se encuentran en el directorio *raíz\_instalación*/BPM/samples/ manageprofiles. Puesto que el servidor de bases de datos afecta a la mayoría de los parámetros, copie un archivo de ejemplo que utilice el servidor de bases de datos y, a continuación, ajuste el resto de los parámetros basándose en la revisión de los otros archivos. Los archivos de ejemplo siguientes están disponibles:

- v PSStd\_StandAlone\_DB2\_DATASERVER.response: Ejemplo de configuración de IBM Business Process Manager Standard Process Server en una configuración autónoma con una base de datos DB2.
- v PSAdv\_StandAlone\_DB2\_DATASERVER.response: Ejemplo de configuración de IBM Business Process Manager Advanced Process Server en una configuración autónoma con una base de datos DB2.
- v PCStd\_StandAlone\_MSSQLSERVER.response: Ejemplo de configuración de IBM Business Process Manager Standard Process Center en una configuración autónoma con una base de datos SQL Server.
- PCAdv StandAlone MSSQLSERVER MICROSOFT.response: Ejemplo de configuración de IBM Business Process Manager Advanced Process Center en una configuración autónoma con una base de datos SQL Server.
- PSAdv Dmgr DB2 DATASERVER.response: Ejemplo de configuración de IBM Business Process Manager Advanced Process Server en una configuración de gestor de despliegue con una base de datos DB2 Dataserver.
- PCAdv Dmgr ORACLE.response: Ejemplo de configuración de IBM Business Process Manager Advanced Process Center en una configuración de gestor de despliegue con una base de datos Oracle.
- PSAdv Custom DB2 DATASERVER.response: Ejemplo de configuración de IBM Business Process Manager Advanced Process Server en una configuración personalizada con una base de datos DB2 Dataserver.
- PCAdv Custom ORACLE.response: Ejemplo de configuración de IBM Business Process Manager Advanced Process Center en una configuración personalizada con una base de datos Oracle.

Copie uno de los archivos de respuestas de ejemplo en el directorio de trabajo. Utilice el mandato **chmod** para asignar los permisos correspondientes a la copia nueva del archivo de respuestas. Por ejemplo:

chmod 644 BPM\_Dmgr.response

Edite los parámetros en el archivo de respuestas según corresponda a la configuración y guarde el archivo de respuestas editado.

3. Ejecute el archivo desde la línea de mandatos. Por ejemplo:

manageprofiles.sh -create -templatePath *raíz instalación*/profileTemplates/BPM/dmgr.procctr.adv

Si ha creado un archivo de respuestas, especifique el parámetro **-response** sin otros parámetros. Por ejemplo:

manageprofiles.sh -response *miArchivoRespuestas*

El estado se escribe en la ventana de consola cuando el mandato finaliza su ejecución. La comprobación de sintaxis normal en el archivo de respuestas se analiza como cualquier otro archivo de respuestas. Los valores individuales del archivo de respuestas se tratan como parámetros de línea de mandatos.

- Añada perfiles personalizados (nodos gestionados) que deban ser gestionados por el gestor de despliegue y, a continuación, configure el entorno de despliegue.
- Opcionalmente, configure Business Process Choreographer.

*Aumento de perfiles de gestor de despliegue para Process Center con un servidor de bases de datos Oracle utilizando la herramienta de gestión de perfiles:*

Puede utilizar la Herramienta de gestión de perfiles para aumentar un perfil existente de gestor de despliegue de WebSphere Application Server V8.0.

Recuerde que debe cerrar los servidores asociados a un perfil que piense aumentar.

Si desea configurar la base de datos común al crear el perfil, asegúrese de que el servidor de bases de datos está instalado y en ejecución.

El idioma de la herramienta de gestión de perfiles está determinado por el idioma predeterminado del sistema. Si el idioma por omisión no es uno de los idiomas soportados, se utilizará el inglés como idioma. Puede alterar temporalmente el idioma predeterminado del sistema iniciando la herramienta de gestión de perfiles desde la línea de mandatos y utilizando el valor java user.language para sustituir el idioma predeterminado. Entre el mandato siguiente:

*raíz\_instalación*/java/bin/java -Duser.language=*entorno\_local raíz\_instalación*

Por ejemplo, para iniciar la Herramienta de gestión de perfiles en el idioma alemán, especifique el siguiente mandato:

*raíz\_instalación*/java/bin/java -Duser.language=de *raíz\_instalación*/bin/ProfileManagement/startup.jar

Después de iniciar la Herramienta de gestión de perfiles, debe decidir si se elige la creación de perfiles **Típica** o **Avanzada**. Utilice la opción avanzada para:

- v Especificar un archivo de diseño de base de datos para utilizarlo en la configuración de base de datos.
- v Asignar los valores personalizados a puertos, a la ubicación del perfil y a los nombres del perfil, nodo, host y célula (cuando sea aplicable).
- v Crear un servicio de sistema para ejecutar el servidor, si el sistema operativo y los privilegios de la cuenta de usuario permiten la creación de servicios.
- v Elija si desea configurar IBM Forms Server para trabajar con widgets de Gestión de tareas humanas en Business Space.
- v Configurar Business Process Rules Manager y crear una configuración de ejemplo de Business Process Choreographer.
- 1. Utilice uno de los métodos siguientes para iniciar la Herramienta de gestión de perfiles.
	- v Inicie la herramienta desde la consola Primeros pasos.
	- v Ejecute el mandato *raíz\_instalación*/bin/ProfileManagement/pmt.sh.
- 2. Cierre todos los servidores asociados a un perfil que tiene previsto aumentar.
- 3. En la página Bienvenida, pulse **Iniciar Herramienta de gestión de perfiles** o seleccione la pestaña **Herramienta de gestión de perfiles**.
- 4. En el separador **Perfiles**, seleccione el perfil que desea aumentar y pulse **Aumentar**. Si aumenta un perfil de WebSphere Application Server, debe ser de la versión de WebSphere Application Server en la que IBM Business Process Manager está instalado. El botón **Aumentar** no se puede seleccionar a menos que se pueda aumentar un perfil. Se abre la ventana Selección de aumento en una ventana separada.
- 5. En la página Selección de aumento, seleccione el tipo de aumento que desea aplicar al perfil. A continuación, pulse **Siguiente**.
- 6. En la página Opciones de aumento de perfil, elija la opción de realizar un aumento de perfil **Típico** o **Avanzado** y pulse **Siguiente**.

La opción **Típica** aumenta un perfil con valores de configuración predeterminados.

La opción **Avanzada** le permite especificar sus propios valores de configuración para un perfil.

**Restricción:** La herramienta de gestión de perfiles muestra un mensaje de aviso si se cumple cualquiera de las condiciones siguientes:

- v El perfil seleccionado que desea aumentar tiene un servidor en ejecución. No puede aumentar el perfil hasta que detenga el servidor, o bien pulse **Atrás** y elija otro perfil que no tenga servidores en ejecución.
- v El perfil que ha seleccionado para aumentar está federado. No puede aumentar un perfil federado. Debe pulsar **Atrás** y elegir otro perfil que no esté federado.
- v El perfil seleccionado que desea aumentar ya ha sido aumentado con el producto que ha seleccionado. Debe pulsar **Atrás** y elegir otro perfil para aumentar.
- 7. Si ha seleccionado **Creación de perfiles típica** vaya al [paso seguridad](#page-1063-0) [administrativa.](#page-1063-0)
- 8. Avanzado: En la página Despliegue de aplicación opcional, seleccione si se desplegará la consola administrativa para gestionar el servidor (recomendado). Pulse en **Siguiente**.
- 9. Avanzado: En la página Nombre de perfil y ubicación, siga estos pasos:
	- a. En el campo **Nombre de perfil**, especifique un nombre único o acepte el valor predeterminado. Cada perfil que cree debe tener un nombre. Si tiene más de un perfil, podrá distinguirlos al nivel más alto gracias a este nombre.
	- b. En el campo **Directorio de perfil**, introduzca el directorio del perfil o utilice el botón **Examinar** para seleccionar el directorio deseado. El directorio que especifique contendrá los archivos que definen el entorno de ejecución como, por ejemplo, mandatos, archivos de configuración y archivos de registro. El directorio predeterminado es *raíz\_instalación*/ profiles/*nombre\_perfil*.
	- c. Opcional: Seleccione el recuadro de selección **Utilizar este perfil como predeterminado** para convertir el perfil que está creando en el predeterminado. Este recuadro de selección sólo se muestra si tiene un perfil existente en el sistema.

Cuando un perfil es el predeterminado, los mandatos funcionan con él automáticamente. El primer perfil que se crea en una estación de trabajo es el perfil predeterminado. El perfil por omisión es el destino por omisión para los mandatos que se emiten desde el directorio bin en la raíz de instalación del producto. Cuando en una estación de trabajo sólo existe un perfil, cada mandato funciona en dicho perfil. Si existe más de un perfil, determinados mandatos requieren que especifique el perfil al que se aplica el mandato.

- d. Desde la lista **Valor de ajuste de rendimiento de tiempo de ejecución de servidor**, establezca un nivel de ajuste de rendimiento adecuado para el perfil que está creando. Este parámetro es un parámetro de WebSphere Application Server.
- e. Pulse en **Siguiente**. Si pulsa **Anterior** y cambia el nombre del perfil, es posible que tenga que cambiar manualmente el nombre en esta página cuando se visualice otra vez.
- 10. Avanzado: En la página Nombres de nodo, host y célula, realice las siguientes acciones para el perfil que está creando:
- v En el campo **Nombre de nodo**, introduzca un nombre para el nodo o acepte el valor predeterminado.Intente mantener el nombre del nodo lo más corto posible, pero asegúrese de que los nombres de nodo son exclusivos dentro de su entorno de despliegue.
- v En el campo **Nombre de servidor**, especifique un nombre del servidor o acepte el valor predeterminado.
- v En el campo **Nombre de host**, especifique un nombre para el host o acepte el valor predeterminado.
- v En el campo **Nombre de célula**, introduzca un nombre para la célula o acepte el valor predeterminado.

Pulse en **Siguiente**.

<span id="page-1063-0"></span>11. Necesario: En la página Seguridad administrativa, introduzca valores en los campos **Nombre de usuario**, **Contraseña** y **Confirmar contraseña**. La contraseña especificada durante la instalación de administrador se utilizará para todos los usuarios internos incluyen tw\_admin y tw\_user. Dado que todos los perfiles de IBM Business Process Manager debe tener habilitada la seguridad administrativa, el botón **Siguiente** está habilitado sólo después de entrar los valores.

Pulse **Siguiente**.Si ha seleccionado **Creación de perfiles típica** vaya al [paso](#page-1065-0) [configuración de base de datos - Parte 1.](#page-1065-0)

- 12. Avanzado: En la página Certificado de seguridad (Parte 1), especifique si crear certificados nuevos o importar certificados existentes.
	- v Para crear un nuevo certificado personal predeterminado y un certificado de firma raíz nuevo, seleccione **Crear un nuevo certificado personal predeterminado** y **Crear un certificado de firma raíz nuevo** y luego pulse **Siguiente**.
	- v Para importar certificados existentes, seleccione **Importar un certificado personal predeterminado existente** e **Importar un certificado personal para firmas raíz existente** y proporcione la siguiente información:
		- En el campo **Vía de acceso**, especifique la vía de acceso del directorio al certificado existente.
		- En el campo **Contraseña**, especifique la contraseña del certificado.
		- En el campo **Tipo de almacén de claves**, seleccione el tipo de almacén de claves para el certificado que está importando.
		- En el campo **Alias de almacén de claves**, seleccione el alias de almacén de claves para el certificado que está importando.
		- Pulse **Siguiente** para visualizar la página Certificado de seguridad (parte 2).

Cuando importe un certificado personal como certificado personal predeterminado, importe el certificado raíz que firmó el certificado personal. De lo contrario, la Herramienta de gestión de perfiles añade a la persona que firma el certificado personal al archivo trust.p12.

13. Avanzado: En la página Certificado de seguridad (Parte 2), verifique que la información de certificado sea correcta, y pulse **Siguiente** para visualizar la página Asignación de valores de puerto.

Si crea los certificados, podrá utilizar los valores por omisión o modificarlos para crear certificados nuevos. El certificado personal predeterminado es válido por un año de forma predeterminada y está firmado por el certificado de firma raíz. El certificado de firma raíz es un certificado autofirmado que es válido para 15 años de forma predeterminada. La contraseña de almacén de claves por omisión para el certificado de firmante raíz es WebAS. Cambie la

contraseña. La contraseña no puede contener ningún carácter del juego de caracteres de doble byte (DBCS), porque existen ciertos almacenes de claves, incluido PKCS12, que no los soportan. Los tipos de almacén de claves que están soportados dependen de los proveedores en el archivo java.security.

Cuando crea o importa certificados, los archivos de almacenes de claves que se crean son los siguientes:

- key.p12: Contiene el certificado personal predeterminado.
- trust.p12: Contiene el certificado de firmante del certificado raíz predeterminado.
- v root-key.p12: Contiene el certificado de firmante raíz.
- v default-signers.p12: Contiene certificados de firmante que se añaden a cualquiera de los archivos de almacén nuevos creados tras instalar y ejecutar el servidor. De forma predeterminada, el firmante de certificado raíz y un firmante de DataPower se encuentran en el mismo archivo de almacén de claves.
- deleted.p12: Conserva los certificados suprimidos con la tarea deleteKeyStore de manera que se puedan recuperar si es necesario.
- Itpa.jceks: contiene claves de LTPA (Lightweight Third-Party Authentication) predeterminadas de servidor que los servidores en el entorno de usuario utilizan para comunicarse entre ellos.

Estos archivos tienen la misma contraseña cuando crea o importa los certificados, que puede ser la contraseña predeterminada o una que se haya especificado. Se añade un certificado al archivo key.p12 o al root-key.p12. Si importa certificados y estos no contienen la información que desea, pulse **Atrás** para importar otro certificado.

14. Avanzado: En la página Asignación de valores de puerto, compruebe que los puertos especificados para el perfil son únicos y pulse **Siguiente**. La herramienta de gestión de perfiles detecta los puertos utilizados actualmente por los demás productos WebSphere y muestra los valores de puerto recomendados que no entren en conflicto con los existentes. Si tiene aplicaciones que no sean WebSphere que utilicen los puertos especificados, verifique que los puertos no entran en conflicto. Si opta por no desplegar la consola administrativa en la página Despliegue de aplicaciones opcionales, los puertos de la consola administrativa no están disponibles en la página Asignación de valores de puerto.

Los puertos se reconocen como en uso si se satisfacen las siguientes condiciones:

- Los puertos se asignan a un perfil creado bajo una instalación realizada por el usuario actual.
- v Los puertos se están utilizando actualmente.

Aunque la herramienta valida los puertos cuando se accede a la página de asignación de valores de puerto, los conflictos de puerto pueden seguir produciéndose como resultado de las selecciones que realice en las páginas siguientes de la herramienta de gestión de perfiles. Los puertos no se asignan hasta que se complete la creación del perfil.

Si sospecha que hay un conflicto de puerto, puede investigarlo, después de crear el perfil. Determine los puertos utilizados durante la creación de perfil, examinando el archivo siguiente:

*raíz\_perfil*/properties/portdef.prop

En este archivo se incluyen las claves y los valores utilizados en el establecimiento de los puertos.Si descubre conflictos de puerto, puede reasignar los puertos manualmente. Para volver a asignar puertos, consulte "Actualización de puertos en perfiles existentes " en el centro de información de WebSphere Application Server. Ejecute el archivo updatePorts.ant mediante el script **ws\_ant** que se describe en este tema.

- 15. Avanzado: configure la base de datos común utilizando un archivo de diseño.
	- a. Seleccione **Utilizar un archivo de diseño de base de datos** .
	- b. Pulse **Examinar**.
	- c. Especifique el nombre de la vía de acceso completa del archivo de diseño.
	- d. Para ejecutar los scripts de base de datos automáticamente (como parte del proceso de creación de perfil), seleccione **Ejecutar scripts de base de datos para crear tablas de base de datos**. Si no selecciona el recuadro de selección, usted o el administrador de base de datos debe ejecutar los scripts manualmente después de que se complete la creación de perfil. También debe cargar la base de datos con información del sistema ejecutando el mandato **bootstrapProcessServerData**.

**Importante:** Si selecciona **Ejecutar scripts de base de datos para crear tablas de base de datos**, asegúrese de que **Utilizar una base de datos local o remota existente** *no* esté seleccionado. Si están seleccionadas ambas opciones, se producen errores.

e. Pulse **Siguiente**. Si elige especificar un archivo de diseño, los paneles de configuración de la base de datos en la Herramienta de gestión de perfiles se omitirán. En su lugar, la ubicación del archivo de diseño se pasa a la línea de mandatos para completar la configuración de la base de datos.

Vaya al [paso configuración de Business Space](#page-1066-0)

- <span id="page-1065-0"></span>16. En la página Configuración de base de datos-Parte 1, especifique la información de la base de datos común.
	- a. Desde la lista **Seleccione un producto de base de datos**, seleccione **Oracle**.
	- b. Opcional: Si desea cambiar los valores predeterminados, escriba nuevos nombres para las bases de datos necesarias.
		- v Los nombres de las bases de datos deben ser los mismos.
		- v Debe entrar el nombre de servicio de base de datos para cada base de datos.
		- La base de datos ya debe existir.
	- c. Opcional: Para especificar un directorio de destino para los scripts generados, habilite la opción **Alterar temporalmente el directorio de destino para scripts generados** y entre la vía de acceso en el campo **Directorio de salida de scripts de base de datos**. El directorio predeterminado es *raíz\_instalación*/profiles/*nombre\_perfil*/dbscripts.
	- d. Para ejecutar los scripts de base de datos automáticamente como parte del proceso de creación de perfil, seleccione **Ejecutar scripts de base de datos para iniciar las bases de datos**. Si no selecciona el recuadro de selección, usted o el administrador de base de datos debe ejecutar los scripts manualmente después de que se complete la creación de perfil. También debe cargar la base de datos con información del sistema ejecutando el mandato **bootstrapProcessServerData**.
	- e. Pulse **Siguiente**.
- 17. En la página Configuración de base de datos-Parte 2, complete la configuración para la base de datos común. No puede crear una nueva base de datos utilizando Oracle.

**Importante:** Debe tener un ID de usuario que tenga los privilegios SYSDBA antes de crear cualquier perfil. Especifique los campos siguientes.

| Campo                                                                       | Acción necesaria                                                                                                    |
|-----------------------------------------------------------------------------|----------------------------------------------------------------------------------------------------|
| Nombre de usuario de la base de datos<br>común                              | Escriba el nombre de usuario para autenticar<br>con la base de datos.                                                                                                    |
| Contraseña de la base de datos común                                        | Escriba una contraseña para autenticarse en<br>la base de datos.                                                                                                    |
| Confirmar contraseña                                                        | Confirme la contraseña.                                                                                                    |
| Ubicación (directorio) de los archivos de<br>classpath del controlador JDBC | Los archivos de classpath del controlador<br>JDBC 2.0 (sqljdbc4.jar) están empaquetados<br>con el producto y están ubicados en el<br>directorio siguiente: \${WAS_INSTALL R00T}\<br>jdbcdrivers\SQLServer |
| Nombre de host del servidor de base de<br>datos (por ejemplo, dirección IP) | Acepte el valor predeterminado localhost o<br>escriba el nombre de host del servidor de<br>bases de datos correcto.                                                                                       |
| Puerto de servidor                                                          | Acepte el valor predeterminado de 1433 o<br>escriba el número de puerto de servidor<br>correcto.                                                                                                    |

*Tabla 130. Campos de configuración de base de datos necesarios para Oracle-Parte 2*

- <span id="page-1066-0"></span>18. Avanzado: En la página Configuración de Business Space, si desea configurar IBM Forms Server para que trabaje con los widgets de Gestión de tareas humanas en Business Space, seleccione el recuadro de selección **Configurar IBM Forms Server** y especifique la ubicación HTTP del conversor de IBM Forms Server y de la raíz de instalación de IBM Forms Server. A continuación, pulse **Siguiente**.
- 19. Avanzado: Seleccione si va a configurar un Gestor de reglas de proceso de negocio para la instalación y pulse **Siguiente**. El Gestor de reglas de proceso de negocio es una aplicación web que personaliza las plantillas de las normas empresariales para sus necesidades de aplicaciones de empresa.
- 20. En la página Resumen de perfil, revise la información. Pulse **Crear** para crear el perfil o **Atrás** para cambiar las características del perfil.
- 21. En la página Completar perfil, revise la información. Para continuar con la consola Primeros pasos, asegúrese de que esté seleccionado **Lanzar consola primeros pasos** y pulse **Finalizar**.
- v Añada perfiles personalizados (nodos gestionados) que deban ser gestionados por el gestor de despliegue y, a continuación, configure el entorno de despliegue.
- Opcionalmente, configure Business Process Choreographer.

*Aumento de perfiles de gestor de despliegue para Process Server con un servidor de bases de datos Oracle utilizando la herramienta de gestión de perfiles:*

Puede utilizar la Herramienta de gestión de perfiles para aumentar un perfil existente de gestor de despliegue de WebSphere Application Server V8.0.

Recuerde que debe cerrar los servidores asociados a un perfil que piense aumentar.

Si desea configurar la base de datos común al crear el perfil, asegúrese de que el servidor de bases de datos está instalado y en ejecución.

El idioma de la herramienta de gestión de perfiles está determinado por el idioma predeterminado del sistema. Si el idioma por omisión no es uno de los idiomas soportados, se utilizará el inglés como idioma. Puede alterar temporalmente el idioma predeterminado del sistema iniciando la herramienta de gestión de perfiles desde la línea de mandatos y utilizando el valor java user.language para sustituir el idioma predeterminado. Entre el mandato siguiente:

*raíz\_instalación*/java/bin/java -Duser.language=*entorno\_local raíz\_instalación*

Por ejemplo, para iniciar la Herramienta de gestión de perfiles en el idioma alemán, especifique el siguiente mandato:

*raíz\_instalación*/java/bin/java -Duser.language=de *raíz\_instalación*/bin/ProfileManagement/startup.jar

Después de iniciar la Herramienta de gestión de perfiles, debe decidir si se elige la creación de perfiles **Típica** o **Avanzada**. Utilice la opción avanzada para:

- v Especificar un archivo de diseño de base de datos para utilizarlo en la configuración de base de datos.
- v Asignar los valores personalizados a puertos, a la ubicación del perfil y a los nombres del perfil, nodo, host y célula (cuando sea aplicable).
- v Crear un servicio de sistema para ejecutar el servidor, si el sistema operativo y los privilegios de la cuenta de usuario permiten la creación de servicios.
- v Elija si desea configurar IBM Forms Server para trabajar con widgets de Gestión de tareas humanas en Business Space.
- v Configurar Business Process Rules Manager y crear una configuración de ejemplo de Business Process Choreographer.
- 1. Utilice uno de los métodos siguientes para iniciar la Herramienta de gestión de perfiles.
	- v Inicie la herramienta desde la consola Primeros pasos.
	- v Ejecute el mandato *raíz\_instalación*/bin/ProfileManagement/pmt.sh.
- 2. Cierre todos los servidores asociados a un perfil que tiene previsto aumentar.
- 3. En la página Bienvenida, pulse **Iniciar Herramienta de gestión de perfiles** o seleccione la pestaña **Herramienta de gestión de perfiles**.
- 4. En el separador **Perfiles**, seleccione el perfil que desea aumentar y pulse **Aumentar**. Si aumenta un perfil de WebSphere Application Server, debe ser de la versión de WebSphere Application Server en la que IBM Business Process Manager está instalado. El botón **Aumentar** no se puede seleccionar a menos que se pueda aumentar un perfil. Se abre la ventana Selección de aumento en una ventana separada.
- 5. En la página Selección de aumento, seleccione el tipo de aumento que desea aplicar al perfil. A continuación, pulse **Siguiente**.
- 6. En la página Opciones de aumento de perfil, elija la opción de realizar un aumento de perfil **Típico** o **Avanzado** y pulse **Siguiente**.

La opción **Típica** aumenta un perfil con valores de configuración predeterminados.

La opción **Avanzada** le permite especificar sus propios valores de configuración para un perfil.

**Restricción:** La herramienta de gestión de perfiles muestra un mensaje de aviso si se cumple cualquiera de las condiciones siguientes:

El perfil seleccionado que desea aumentar tiene un servidor en ejecución. No puede aumentar el perfil hasta que detenga el servidor, o bien pulse **Atrás** y elija otro perfil que no tenga servidores en ejecución.

- v El perfil que ha seleccionado para aumentar está federado. No puede aumentar un perfil federado. Debe pulsar **Atrás** y elegir otro perfil que no esté federado.
- v El perfil seleccionado que desea aumentar ya ha sido aumentado con el producto que ha seleccionado. Debe pulsar **Atrás** y elegir otro perfil para aumentar.
- 7. Si ha seleccionado **Creación de perfiles típica** vaya al [paso seguridad](#page-1069-0) [administrativa.](#page-1069-0)
- 8. Avanzado: En la página Despliegue de aplicación opcional, seleccione si se desplegará la consola administrativa para gestionar el servidor (recomendado). Pulse en **Siguiente**.
- 9. Avanzado: En la página Nombre de perfil y ubicación, siga estos pasos:
	- a. En el campo **Nombre de perfil**, especifique un nombre único o acepte el valor predeterminado. Cada perfil que cree debe tener un nombre. Si tiene más de un perfil, podrá distinguirlos al nivel más alto gracias a este nombre.
	- b. En el campo **Directorio de perfil**, introduzca el directorio del perfil o utilice el botón **Examinar** para seleccionar el directorio deseado. El directorio que especifique contendrá los archivos que definen el entorno de ejecución como, por ejemplo, mandatos, archivos de configuración y archivos de registro. El directorio predeterminado es *raíz\_instalación*/ profiles/*nombre\_perfil*.
	- c. Opcional: Seleccione el recuadro de selección **Utilizar este perfil como predeterminado** para convertir el perfil que está creando en el predeterminado. Este recuadro de selección sólo se muestra si tiene un perfil existente en el sistema.

Cuando un perfil es el predeterminado, los mandatos funcionan con él automáticamente. El primer perfil que se crea en una estación de trabajo es el perfil predeterminado. El perfil por omisión es el destino por omisión para los mandatos que se emiten desde el directorio bin en la raíz de instalación del producto. Cuando en una estación de trabajo sólo existe un perfil, cada mandato funciona en dicho perfil. Si existe más de un perfil, determinados mandatos requieren que especifique el perfil al que se aplica el mandato.

- d. Desde la lista **Valor de ajuste de rendimiento de tiempo de ejecución de servidor**, establezca un nivel de ajuste de rendimiento adecuado para el perfil que está creando. Este parámetro es un parámetro de WebSphere Application Server.
- e. Pulse en **Siguiente**. Si pulsa **Anterior** y cambia el nombre del perfil, es posible que tenga que cambiar manualmente el nombre en esta página cuando se visualice otra vez.
- 10. Avanzado: En la página Nombres de nodo, host y célula, realice las siguientes acciones para el perfil que está creando:
	- v En el campo **Nombre de nodo**, introduzca un nombre para el nodo o acepte el valor predeterminado.Intente mantener el nombre del nodo lo más corto posible, pero asegúrese de que los nombres de nodo son exclusivos dentro de su entorno de despliegue.
	- v En el campo **Nombre de servidor**, especifique un nombre del servidor o acepte el valor predeterminado.
	- v En el campo **Nombre de host**, especifique un nombre para el host o acepte el valor predeterminado.

v En el campo **Nombre de célula**, introduzca un nombre para la célula o acepte el valor predeterminado.

Pulse en **Siguiente**.

<span id="page-1069-0"></span>11. Necesario: En la página Seguridad administrativa, introduzca valores en los campos **Nombre de usuario**, **Contraseña** y **Confirmar contraseña**. La contraseña especificada durante la instalación de administrador se utilizará para todos los usuarios internos incluyen tw\_admin y tw\_user.

Pulse **Siguiente**.Si ha seleccionado **Creación de perfiles típica** vaya a[lpaso](#page-1070-0) [configuración de Process Server.](#page-1070-0)

- 12. Avanzado: En la página Certificado de seguridad (Parte 1), especifique si crear certificados nuevos o importar certificados existentes.
	- v Para crear un nuevo certificado personal predeterminado y un certificado de firma raíz nuevo, seleccione **Crear un nuevo certificado personal predeterminado** y **Crear un certificado de firma raíz nuevo** y luego pulse **Siguiente**.
	- v Para importar certificados existentes, seleccione **Importar un certificado personal predeterminado existente** e **Importar un certificado personal para firmas raíz existente** y proporcione la siguiente información:
		- En el campo **Vía de acceso**, especifique la vía de acceso del directorio al certificado existente.
		- En el campo **Contraseña**, especifique la contraseña del certificado.
		- En el campo **Tipo de almacén de claves**, seleccione el tipo de almacén de claves para el certificado que está importando.
		- En el campo **Alias de almacén de claves**, seleccione el alias de almacén de claves para el certificado que está importando.
		- Pulse **Siguiente** para visualizar la página Certificado de seguridad (parte 2).

Cuando importe un certificado personal como certificado personal predeterminado, importe el certificado raíz que firmó el certificado personal. De lo contrario, la Herramienta de gestión de perfiles añade a la persona que firma el certificado personal al archivo trust.p12.

13. Avanzado: En la página Certificado de seguridad (Parte 2), verifique que la información de certificado sea correcta, y pulse **Siguiente** para visualizar la página Asignación de valores de puerto.

Si crea los certificados, podrá utilizar los valores por omisión o modificarlos para crear certificados nuevos. El certificado personal predeterminado es válido por un año de forma predeterminada y está firmado por el certificado de firma raíz. El certificado de firma raíz es un certificado autofirmado que es válido para 15 años de forma predeterminada. La contraseña de almacén de claves por omisión para el certificado de firmante raíz es WebAS. Cambie la contraseña. La contraseña no puede contener ningún carácter del juego de caracteres de doble byte (DBCS), porque existen ciertos almacenes de claves, incluido PKCS12, que no los soportan. Los tipos de almacén de claves que están soportados dependen de los proveedores en el archivo java.security.

Cuando crea o importa certificados, los archivos de almacenes de claves que se crean son los siguientes:

- v key.p12: Contiene el certificado personal predeterminado.
- v trust.p12: Contiene el certificado de firmante del certificado raíz predeterminado.
- v root-key.p12: Contiene el certificado de firmante raíz.
- v default-signers.p12: Contiene certificados de firmante que se añaden a cualquiera de los archivos de almacén nuevos creados tras instalar y ejecutar el servidor. De forma predeterminada, el firmante de certificado raíz y un firmante de DataPower se encuentran en el mismo archivo de almacén de claves.
- deleted.p12: Conserva los certificados suprimidos con la tarea deleteKeyStore de manera que se puedan recuperar si es necesario.
- Itpa.jceks: contiene claves de LTPA (Lightweight Third-Party Authentication) predeterminadas de servidor que los servidores en el entorno de usuario utilizan para comunicarse entre ellos.

Estos archivos tienen la misma contraseña cuando crea o importa los certificados, que puede ser la contraseña predeterminada o una que se haya especificado. Se añade un certificado al archivo key.p12 o al root-key.p12. Si importa certificados y estos no contienen la información que desea, pulse **Atrás** para importar otro certificado.

14. Avanzado: En la página Asignación de valores de puerto, compruebe que los puertos especificados para el perfil son únicos y pulse **Siguiente**. La herramienta de gestión de perfiles detecta los puertos utilizados actualmente por los demás productos WebSphere y muestra los valores de puerto recomendados que no entren en conflicto con los existentes. Si tiene aplicaciones que no sean WebSphere que utilicen los puertos especificados, verifique que los puertos no entran en conflicto. Si opta por no desplegar la consola administrativa en la página Despliegue de aplicaciones opcionales, los puertos de la consola administrativa no están disponibles en la página Asignación de valores de puerto.

Los puertos se reconocen como en uso si se satisfacen las siguientes condiciones:

- v Los puertos se asignan a un perfil creado bajo una instalación realizada por el usuario actual.
- v Los puertos se están utilizando actualmente.

Aunque la herramienta valida los puertos cuando se accede a la página de asignación de valores de puerto, los conflictos de puerto pueden seguir produciéndose como resultado de las selecciones que realice en las páginas siguientes de la herramienta de gestión de perfiles. Los puertos no se asignan hasta que se complete la creación del perfil.

Si sospecha que hay un conflicto de puerto, puede investigarlo, después de crear el perfil. Determine los puertos utilizados durante la creación de perfil, examinando el archivo siguiente:

### *raíz\_perfil*/properties/portdef.prop

En este archivo se incluyen las claves y los valores utilizados en el establecimiento de los puertos.Si descubre conflictos de puerto, puede reasignar los puertos manualmente. Para volver a asignar puertos, consulte "Actualización de puertos en perfiles existentes " en el centro de información de WebSphere Application Server. Ejecute el archivo updatePorts.ant mediante el script **ws\_ant** que se describe en este tema.

- <span id="page-1070-0"></span>15. En la página Configuración de Process Server, establezca los valores para los siguientes parámetros.
	- v **Nombre de entorno**: El nombre de entorno se utiliza para realizar la conexión desde un Process Center a este Process Server.
	- v **Tipo** de entorno: Seleccione cómo se utiliza el Process Server:
- Seleccione **Producción** si el servidor se va a utilizar en un entorno de producción.
- Seleccione **Etapa** si el servidor se va a utilizar como una ubicación temporal para alojar cambios antes de colocarlos en producción.
- Seleccione **Prueba** si el servidor se va a utilizar como un entorno de prueba, por ejemplo, para pruebas de carga.

**Restricción:** No mezcle los servidores de producción y de no producción en la misma celda.

Seleccione **Utilizar este servidor fuera de línea** si no seleccionó **Producción** como el tipo de entorno o si este Process Server no se va a conectar a un Process Center. Los servidores fuera de línea se pueden utilizar cuando se despliegan instantáneas o aplicaciones de proceso, pero el método para desplegar aplicaciones de proceso en un process server fuera de línea difiere del método para desplegar aplicaciones de proceso en un process server fuera de línea.

Si no seleccionó **Utilizar este servidor fuera de línea**, proporcione la siguiente información para el Process Center al que se conecta este servidor:

- v **Protocolo**: Seleccione **http://** o **https://** como el protocolo de conexión a Process Center.
- v **Nombre de host**: Escriba el host o host virtual que este Process Server utilizará para comunicarse con Process Center. Utilice un nombre de nombre de host completo.En un entorno con un equilibrador de carga o un servidor proxy entre los servicios de Process Server y de Process Center, asegúrese de que lo que indique aquí coincida con el URL para acceder al Process Center.
- v **Puerto**: Entre el número de puerto del Process Center. En un entorno con un equilibrador de carga o un servidor proxy entre Process Server y Process Center, asegúrese de que lo que indique aquí coincida con el URL para acceder al Process Center.
- v **Nombre de usuario**: Entre el nombre de un usuario de Process Center. Process Server se conectará a Process Center como este usuario.
- v **Contraseña**: Entre la contraseña del usuario de Process Center.

Puede pulsar **Probar conexión** para comprobar la conexión con Process Center.

Si ha seleccionado **Creación de perfiles típica** vaya al [paso configuración de](#page-1072-0) [base de datos - Parte 1.](#page-1072-0)

- 16. Avanzado: configure la base de datos común utilizando un archivo de diseño.
	- a. Seleccione **Utilizar un archivo de diseño de base de datos** .
	- b. Pulse **Examinar**.
	- c. Especifique el nombre de la vía de acceso completa del archivo de diseño.
	- d. Para ejecutar los scripts de base de datos automáticamente (como parte del proceso de creación de perfil), seleccione **Ejecutar scripts de base de datos para crear tablas de base de datos**. Si no selecciona el recuadro de selección, usted o el administrador de base de datos debe ejecutar los scripts manualmente después de que se complete la creación de perfil. También debe cargar la base de datos con información del sistema ejecutando el mandato **bootstrapProcessServerData**.

**Importante:** Si selecciona **Ejecutar scripts de base de datos para crear tablas de base de datos**, asegúrese de que **Utilizar una base de datos local o remota existente** *no* esté seleccionado. Si están seleccionadas ambas opciones, se producen errores.

e. Pulse **Siguiente**. Si elige especificar un archivo de diseño, los paneles de configuración de la base de datos en la Herramienta de gestión de perfiles se omitirán. En su lugar, la ubicación del archivo de diseño se pasa a la línea de mandatos para completar la configuración de la base de datos.

Vaya al [paso configuración de Business Space](#page-1073-0)

- <span id="page-1072-0"></span>17. En la página Configuración de base de datos-Parte 1, especifique la información de la base de datos común.
	- a. Desde la lista **Seleccione un producto de base de datos**, seleccione **Oracle**.
	- b. Opcional: Si desea cambiar los valores predeterminados, escriba nuevos nombres para las bases de datos necesarias.
		- v Los nombres de las bases de datos deben ser los mismos.
		- v Debe entrar el nombre de servicio de base de datos para cada base de datos.
		- La base de datos ya debe existir.
	- c. Opcional: Para especificar un directorio de destino para los scripts generados, habilite la opción **Alterar temporalmente el directorio de destino para scripts generados** y entre la vía de acceso en el campo **Directorio de salida de scripts de base de datos**. El directorio predeterminado es *raíz\_instalación*/profiles/*nombre\_perfil*/dbscripts.
	- d. Para ejecutar los scripts de base de datos automáticamente como parte del proceso de creación de perfil, seleccione **Ejecutar scripts de base de datos para iniciar las bases de datos**. Si no selecciona el recuadro de selección, usted o el administrador de base de datos debe ejecutar los scripts manualmente después de que se complete la creación de perfil. También debe cargar la base de datos con información del sistema ejecutando el mandato **bootstrapProcessServerData**.
	- e. Pulse **Siguiente**.
- 18. En la página Configuración de base de datos-Parte 2, complete la configuración para la base de datos común. No puede crear una nueva base de datos utilizando Oracle.

**Importante:** Debe tener un ID de usuario que tenga los privilegios SYSDBA antes de crear cualquier perfil.

Especifique los campos siguientes.

| Campo                                                                       | Acción necesaria                                                                                                    |
|-----------------------------------------------------------------------------|----------------------------------------------------------------------------------------------------|
| Nombre de usuario de la base de datos<br>común                              | Escriba el nombre de usuario para autenticar<br>con la base de datos.                                                                                                    |
| Contraseña de la base de datos común                                        | Escriba una contraseña para autenticarse en<br>la base de datos.                                                                                                    |
| Confirmar contraseña                                                        | Confirme la contraseña.                                                                                                    |
| Ubicación (directorio) de los archivos de<br>classpath del controlador JDBC | Los archivos de classpath del controlador<br>JDBC 2.0 (sqljdbc4.jar) están empaquetados<br>con el producto y están ubicados en el<br>directorio siguiente: \${WAS INSTALL R00T}\<br>jdbcdrivers\SQLServer |

*Tabla 131. Campos de configuración de base de datos necesarios para Oracle-Parte 2*

| <b>Campo</b>                                                                | Acción necesaria                                                                                                    |
|-----------------------------------------------------------------------------|----------------------------------------------------------------------------------------------------|
| Nombre de host del servidor de base de<br>datos (por ejemplo, dirección IP) | Acepte el valor predeterminado localhost o<br>escriba el nombre de host del servidor de<br>bases de datos correcto. |
| Puerto de servidor                                                          | Acepte el valor predeterminado de 1433 o<br>escriba el número de puerto de servidor<br>correcto.                    |

*Tabla 131. Campos de configuración de base de datos necesarios para Oracle-Parte 2 (continuación)*

- <span id="page-1073-0"></span>19. Avanzado: En la página Configuración de Business Space, si desea configurar IBM Forms Server para que trabaje con los widgets de Gestión de tareas humanas en Business Space, seleccione el recuadro de selección **Configurar IBM Forms Server** y especifique la ubicación HTTP del conversor de IBM Forms Server y de la raíz de instalación de IBM Forms Server. A continuación, pulse **Siguiente**.
- 20. Avanzado: Seleccione si va a configurar un Gestor de reglas de proceso de negocio para la instalación y pulse **Siguiente**. El Gestor de reglas de proceso de negocio es una aplicación web que personaliza las plantillas de las normas empresariales para sus necesidades de aplicaciones de empresa.
- 21. En la página Resumen de perfil, revise la información. Pulse **Crear** para crear el perfil o **Atrás** para cambiar las características del perfil.
- 22. En la página Completar perfil, revise la información. Para continuar con la consola Primeros pasos, asegúrese de que esté seleccionado **Lanzar consola primeros pasos** y pulse **Finalizar**.
- v Añada perfiles personalizados (nodos gestionados) que deban ser gestionados por el gestor de despliegue y, a continuación, configure el entorno de despliegue.
- Opcionalmente, configure Business Process Choreographer.

*Aumento de perfiles de gestor de despliegue mediante el programa de utilidad de línea de mandatos manageprofiles:*

En lugar de utilizar la Herramienta de gestión de perfiles, puede utilizar el programa de utilidad de línea de mandatos manageprofiles para aumentar perfiles personalizados existentes de WebSphere Application Server V8.0.

Recuerde que debe cerrar los servidores asociados a un perfil que piense aumentar.

Asegúrese de que no está ejecutando el programa de utilidad de línea de mandatos **manageprofiles** en el mismo perfil. Si aparece un mensaje de error cuando ejecuta el mandato, determine si existe otra acción de aumento o creación de perfil en progreso. En caso afirmativo, espere hasta que se complete.

- 1. Determine la plantilla que se utilizó para crear el perfil existente que desea aumentar. Debe aumentar un perfil de gestor de despliegue. Pude determinar la plantilla revisando el registro de perfiles en el archivo *raíz\_instalación*/ properties/profileRegistry.xml. No modifique este archivo; utilícelo sólo para ver las plantillas.
- 2. Utilice el parámetro augment para realizar cambios en un perfil existente con una plantilla de aumento. El parámetro de aumento hace que el programa de utilidad de línea de mandatos **manageprofiles** actualice o aumente el perfil identificado en el parámetro **-profileName** utilizando la plantilla del parámetro **-templatePath**. Las plantillas de aumento que puede utilizar están determinadas por los productos y las versiones de IBM instaladas en el

entorno. Asegúrese de que especifica la vía de acceso del archivo totalmente calificada para **-templatePath**, puesto que una vía de acceso de archivo relativa para el parámetro **-templatePath** hace que el perfil especificado no se aumente por completo.

**Nota:** No modifique manualmente los archivos que se encuentran en el directorio *dir\_instalación*/profileTemplates/BPM.

3. Para utilizar el parámetro **-responseFile**, examine los archivos de respuestas de ejemplo proporcionados y cree un archivo de respuestas que sea específico del entorno.

**Importante:** Asegúrese de no dejar espacios en blanco después de los valores; por ejemplo 'personalCertValidityPeriod=1 ' o 'winserviceCheck=false '. Los espacios provocarán un error en la creación del perfil.

Los ejemplos se encuentran en el directorio *raíz\_instalación*/BPM/samples/ manageprofiles. Puesto que el servidor de bases de datos afecta a la mayoría de los parámetros, copie un archivo de ejemplo que utilice el servidor de bases de datos y, a continuación, ajuste el resto de los parámetros basándose en la revisión de los otros archivos. Los archivos de ejemplo siguientes están disponibles:

- PSStd StandAlone DB2 DATASERVER.response: Ejemplo de configuración de IBM Business Process Manager Standard Process Server en una configuración autónoma con una base de datos DB2.
- v PSAdv\_StandAlone\_DB2\_DATASERVER.response: Ejemplo de configuración de IBM Business Process Manager Advanced Process Server en una configuración autónoma con una base de datos DB2.
- v PCStd\_StandAlone\_MSSQLSERVER.response: Ejemplo de configuración de IBM Business Process Manager Standard Process Center en una configuración autónoma con una base de datos SQL Server.
- PCAdv\_StandAlone\_MSSQLSERVER\_MICROSOFT.response: Ejemplo de configuración de IBM Business Process Manager Advanced Process Center en una configuración autónoma con una base de datos SQL Server.
- v PSAdv\_Dmgr\_DB2\_DATASERVER.response: Ejemplo de configuración de IBM Business Process Manager Advanced Process Server en una configuración de gestor de despliegue con una base de datos DB2 Dataserver.
- PCAdv Dmgr ORACLE.response: Ejemplo de configuración de IBM Business Process Manager Advanced Process Center en una configuración de gestor de despliegue con una base de datos Oracle.
- v PSAdv\_Custom\_DB2\_DATASERVER.response: Ejemplo de configuración de IBM Business Process Manager Advanced Process Server en una configuración personalizada con una base de datos DB2 Dataserver.
- PCAdv Custom ORACLE.response: Ejemplo de configuración de IBM Business Process Manager Advanced Process Center en una configuración personalizada con una base de datos Oracle.

Copie uno de los archivos de respuestas de ejemplo en el directorio de trabajo. Utilice el mandato **chmod** para asignar los permisos correspondientes a la copia nueva del archivo de respuestas. Por ejemplo:

chmod 644 BPM\_Dmgr.response

Edite los parámetros en el archivo de respuestas según corresponda a la configuración y guarde el archivo de respuestas editado.

4. Ejecute el archivo desde la línea de mandatos. No proporcione un parámetro **-profilePath**. Por ejemplo:

manageprofiles.sh -augment -templatePath *raíz instalación*/profileTemplates/BPM/dmgr.procctr.adv -Si ha creado un archivo de respuestas, especifique el parámetro **-response** sin otros parámetros. Por ejemplo: manageprofiles.sh -response *miArchivoRespuestas*

El estado se escribe en la ventana de consola cuando el mandato finaliza su ejecución. La comprobación de sintaxis normal en el archivo de respuestas se analiza como cualquier otro archivo de respuestas. Los valores individuales del archivo de respuestas se tratan como parámetros de línea de mandatos.

- v Añada perfiles personalizados (nodos gestionados) que deban ser gestionados por el gestor de despliegue y, a continuación, configure el entorno de despliegue.
- Opcionalmente, configure Business Process Choreographer.

*Crear o aumentar los perfiles personalizados:*

Como parte de la configuración de despliegue de red, debe crear o aumentar al menos un perfil personalizado. Un perfil personalizado contiene un nodo vacío que debe federar en una célula de gestor de despliegue para que sea operativo. La federación del perfil personalizado lo convierte en un nodo gestionado.

*Creación de perfiles personalizados mediante la utilización de la herramienta de gestión de perfiles:*

Puede crear y federar perfiles personalizados utilizando la Herramienta de gestión de perfiles.

El idioma de la herramienta de gestión de perfiles está determinado por el idioma predeterminado del sistema. Si el idioma por omisión no es uno de los idiomas soportados, se utilizará el inglés como idioma. Puede alterar temporalmente el idioma predeterminado del sistema iniciando la herramienta de gestión de perfiles desde la línea de mandatos y utilizando el valor java user.language para sustituir el idioma predeterminado. Entre el mandato siguiente:

*raíz\_instalación*/java/bin/java -Duser.language=*entorno\_local raíz\_instalación*

Por ejemplo, para iniciar la Herramienta de gestión de perfiles en el idioma alemán, especifique el siguiente mandato:

*raíz\_instalación*/java/bin/java -Duser.language=de *raíz\_instalación*/bin/ProfileManagement/startup.jar

Después de iniciar la Herramienta de gestión de perfiles, debe decidir si se elige la creación de perfiles **Típica** o **Avanzada**. Utilice la opción avanzada para:

- v Asignar los valores personalizados a puertos, a la ubicación del perfil y a los nombres del perfil, nodo, host y célula (cuando sea aplicable).
- v Crear un servicio de sistema para ejecutar el servidor, si el sistema operativo y los privilegios de la cuenta de usuario permiten la creación de servicios.
	- 1. Si desea federar el nodo personalizado en un gestor de despliegue al crear el perfil personalizado, inicie el gestor de despliegue.
- 2. Utilice uno de los métodos siguientes para iniciar la Herramienta de gestión de perfiles.
	- v Inicie la herramienta desde la consola Primeros pasos.
	- v Ejecute el mandato *raíz\_instalación*/bin/ProfileManagement/pmt.sh.
- 3. En la página Bienvenida, pulse **Iniciar Herramienta de gestión de perfiles** o seleccione la pestaña **Herramienta de gestión de perfiles**.
- 4. En la pestaña **Perfiles**, pulse **Crear**.

Se abre la página Selección de entorno en una ventana separada.

- 5. En la página Selección de entorno, localice la configuración de IBM Business Process Manager Advanced y expanda la sección. Seleccione el perfil que va a crear y pulse **Siguiente**.
- 6. Si ha seleccionado la creación de perfil**Típica**, salte al paso [Federación.](#page-1076-0)
- 7. Avanzado: En la página Nombre de perfil y ubicación, siga estos pasos:
	- a. En el campo **Nombre de perfil**, especifique un nombre único o acepte el valor predeterminado. Cada perfil que cree debe tener un nombre. Si tiene más de un perfil, podrá distinguirlos al nivel más alto gracias a este nombre.
	- b. En el campo **Directorio de perfil**, introduzca el directorio del perfil o utilice el botón **Examinar** para seleccionar el directorio deseado. El directorio que especifique contendrá los archivos que definen el entorno de ejecución como, por ejemplo, mandatos, archivos de configuración y archivos de registro. El directorio predeterminado es *raíz\_instalación*/ profiles/*nombre\_perfil*.
	- c. Opcional: Seleccione el recuadro de selección **Utilizar este perfil como predeterminado** para convertir el perfil que está creando en el predeterminado. Este recuadro de selección sólo se muestra si tiene un perfil existente en el sistema.

Cuando un perfil es el predeterminado, los mandatos funcionan con él automáticamente. El primer perfil que se crea en una estación de trabajo es el perfil predeterminado. El perfil por omisión es el destino por omisión para los mandatos que se emiten desde el directorio bin en la raíz de instalación del producto. Cuando en una estación de trabajo sólo existe un perfil, cada mandato funciona en dicho perfil. Si existe más de un perfil, determinados mandatos requieren que especifique el perfil al que se aplica el mandato.

- d. Desde la lista **Valor de ajuste de rendimiento de tiempo de ejecución de servidor**, establezca un nivel de ajuste de rendimiento adecuado para el perfil que está creando. Este parámetro es un parámetro de WebSphere Application Server.
- e. Pulse en **Siguiente**. Si pulsa **Anterior** y cambia el nombre del perfil, es posible que tenga que cambiar manualmente el nombre en esta página cuando se visualice otra vez.
- 8. Avanzado: En la página Nombres de nodo, host y célula, realice las siguientes acciones para el perfil que está creando:
	- v En el campo **Nombre de nodo**, introduzca un nombre para el nodo o acepte el valor predeterminado.Intente mantener el nombre del nodo lo más corto posible, pero asegúrese de que los nombres de nodo son exclusivos dentro de su entorno de despliegue.
	- v En el campo **Nombre de servidor**, especifique un nombre del servidor o acepte el valor predeterminado.
	- v En el campo **Nombre de host**, especifique un nombre para el host o acepte el valor predeterminado.
	- v En el campo **Nombre de célula**, introduzca un nombre para la célula o acepte el valor predeterminado.

Pulse en **Siguiente**.

<span id="page-1076-0"></span>9. En el página Federación, elija federar el nodo en el gestor de despliegue ahora como parte de la creación del perfil o más adelante y de forma independiente de la creación del perfil Si elige federar el nodo como parte de la creación de perfil, especifique el nombre de host o la dirección IP y el puerto SOAP del

gestor de despliegue y, finalmente, un identificador de usuario y una contraseña si deben utilizarse para realizar la autenticación con el gestor de despliegue.

### **Importante:**

Seleccione **Federar este nodo posteriormente** si alguna de las situaciones siguientes es verdadera:

- v Tiene la intención de utilizar este nodo personalizado como destino de la migración.
- v Se va a federar otro perfil. (La federación de nodos debe serializarse).
- v El gestor de despliegue no se está ejecutando o no está seguro de que se está ejecutando.
- v El gestor de despliegue tiene el conector SOAP inhabilitado
- v El gestor de despliegue aún no se ha aumentado en un gestor de despliegue de IBM Business Process Manager.
- v El gestor de despliegue no se encuentra al mismo nivel de release, ni en uno superior, que el del perfil que está creando.
- El gestor de despliegue no tiene habilitado ningún puerto administrativo JMX.
- v El gestor de despliegue se ha reconfigurado para utilizar una invocación del método remoto (RMI) que no es la invocación predeterminada como conector JMX (Java Management Extensions). Seleccione **Administración del sistema** > **Gestor de despliegue** > **Servicios de administración** en la consola administrativa del gestor de despliegue para verificar el tipo de conector preferido.

## **Proceso asociado con la federación del nodo como parte de la creación de un perfil personalizado:**

- v La herramienta de gestión de perfiles verifica que el gestor de despliegue existe y que se puede contactar y que el ID de usuario y la contraseña de autenticación son válidas para dicho gestor de despliegue (si está protegido).
- v Si intenta federar un nodo personalizado cuando el gestor de despliegue no está ejecutándose o no está disponible por otros motivos, un recuadro de aviso le impedirá continuar. Si aparece este recuadro de aviso, pulse **Aceptar** y, a continuación, realice selecciones diferentes en la página de Federación.

Pulse **Siguiente**. Si ha seleccionado la creación de perfil **Típica**, salte al paso [Configuración de base de datos.](#page-1079-0)

- 10. Avanzado: En la página Certificado de seguridad (Parte 1), especifique si crear certificados nuevos o importar certificados existentes.
	- v Para crear un nuevo certificado personal predeterminado y un certificado de firma raíz nuevo, seleccione **Crear un nuevo certificado personal predeterminado** y **Crear un certificado de firma raíz nuevo** y luego pulse **Siguiente**.
	- v Para importar certificados existentes, seleccione **Importar un certificado personal predeterminado existente** e **Importar un certificado personal para firmas raíz existente** y proporcione la siguiente información:
		- En el campo **Vía de acceso**, especifique la vía de acceso del directorio al certificado existente.
		- En el campo **Contraseña**, especifique la contraseña del certificado.
- En el campo **Tipo de almacén de claves**, seleccione el tipo de almacén de claves para el certificado que está importando.
- En el campo **Alias de almacén de claves**, seleccione el alias de almacén de claves para el certificado que está importando.
- Pulse **Siguiente** para visualizar la página Certificado de seguridad (parte 2).

Cuando importe un certificado personal como certificado personal predeterminado, importe el certificado raíz que firmó el certificado personal. De lo contrario, la Herramienta de gestión de perfiles añade a la persona que firma el certificado personal al archivo trust.p12.

11. Avanzado: En la página Certificado de seguridad (Parte 2), verifique que la información de certificado sea correcta, y pulse **Siguiente** para visualizar la página Asignación de valores de puerto.

Si crea los certificados, podrá utilizar los valores por omisión o modificarlos para crear certificados nuevos. El certificado personal predeterminado es válido por un año de forma predeterminada y está firmado por el certificado de firma raíz. El certificado de firma raíz es un certificado autofirmado que es válido para 15 años de forma predeterminada. La contraseña de almacén de claves por omisión para el certificado de firmante raíz es WebAS. Cambie la contraseña. La contraseña no puede contener ningún carácter del juego de caracteres de doble byte (DBCS), porque existen ciertos almacenes de claves, incluido PKCS12, que no los soportan. Los tipos de almacén de claves que están soportados dependen de los proveedores en el archivo java.security.

Cuando crea o importa certificados, los archivos de almacenes de claves que se crean son los siguientes:

- key.p12: Contiene el certificado personal predeterminado.
- v trust.p12: Contiene el certificado de firmante del certificado raíz predeterminado.
- root-key.p12: Contiene el certificado de firmante raíz.
- v default-signers.p12: Contiene certificados de firmante que se añaden a cualquiera de los archivos de almacén nuevos creados tras instalar y ejecutar el servidor. De forma predeterminada, el firmante de certificado raíz y un firmante de DataPower se encuentran en el mismo archivo de almacén de claves.
- v deleted.p12: Conserva los certificados suprimidos con la tarea deleteKeyStore de manera que se puedan recuperar si es necesario.
- Itpa.jceks: contiene claves de LTPA (Lightweight Third-Party Authentication) predeterminadas de servidor que los servidores en el entorno de usuario utilizan para comunicarse entre ellos.

Estos archivos tienen la misma contraseña cuando crea o importa los certificados, que puede ser la contraseña predeterminada o una que se haya especificado. Se añade un certificado al archivo key.p12 o al root-key.p12. Si importa certificados y estos no contienen la información que desea, pulse **Atrás** para importar otro certificado.

12. Avanzado: En la página Asignación de valores de puerto, compruebe que los puertos especificados para el perfil son únicos y pulse **Siguiente**. La herramienta de gestión de perfiles detecta los puertos utilizados actualmente por los demás productos WebSphere y muestra los valores de puerto recomendados que no entren en conflicto con los existentes. Si tiene aplicaciones que no sean WebSphere que utilicen los puertos especificados, verifique que los puertos no entran en conflicto. Si opta por no desplegar la

consola administrativa en la página Despliegue de aplicaciones opcionales, los puertos de la consola administrativa no están disponibles en la página Asignación de valores de puerto.

Los puertos se reconocen como en uso si se satisfacen las siguientes condiciones:

- v Los puertos se asignan a un perfil creado bajo una instalación realizada por el usuario actual.
- v Los puertos se están utilizando actualmente.

Aunque la herramienta valida los puertos cuando se accede a la página de asignación de valores de puerto, los conflictos de puerto pueden seguir produciéndose como resultado de las selecciones que realice en las páginas siguientes de la herramienta de gestión de perfiles. Los puertos no se asignan hasta que se complete la creación del perfil.

Si sospecha que hay un conflicto de puerto, puede investigarlo, después de crear el perfil. Determine los puertos utilizados durante la creación de perfil, examinando el archivo siguiente:

*raíz\_perfil*/properties/portdef.prop

En este archivo se incluyen las claves y los valores utilizados en el establecimiento de los puertos.Si descubre conflictos de puerto, puede reasignar los puertos manualmente. Para volver a asignar puertos, consulte "Actualización de puertos en perfiles existentes " en el centro de información de WebSphere Application Server. Ejecute el archivo updatePorts.ant mediante el script **ws\_ant** que se describe en este tema.

- <span id="page-1079-0"></span>13. En la página Configuración de base de datos, seleccione la base de datos utilizada por el Gestor de despliegue y confirme la ubicación de los archivos de classpath del controlador JDBC.
- 14. En la página Resumen de perfil, revise la información. Pulse **Crear** para crear el perfil o **Atrás** para cambiar las características del perfil.
- 15. En la página Completar perfil, revise la información. Para continuar con la consola Primeros pasos, asegúrese de que esté seleccionado **Lanzar consola primeros pasos** y pulse **Finalizar**.

Una vez que haya terminado de añadir perfiles personalizados, configure el entorno de despliegue.

*Creación de perfiles personalizados mediante el programa de utilidad de línea de mandatos manageprofiles:*

En lugar de utilizar la Herramienta de gestión de perfiles, puede utilizar el programa de utilidad de línea de mandatos manageprofiles para crear perfiles personalizados.

Asegúrese de que no está ejecutando el programa de utilidad de línea de mandatos **manageprofiles** en el mismo perfil. Si aparece un mensaje de error cuando ejecuta el mandato, determine si existe otra acción de aumento o creación de perfil en progreso. En caso afirmativo, espere hasta que se complete.

1. Determine qué parámetros son necesarios para el perfil revisando los mandatos de creación de perfiles de ejemplo. Determine los valores que desea proporcionar para el perfil revisando los valores predeterminados en el tema parámetros **manageprofiles**.
2. Para utilizar el parámetro **-responseFile**, examine los archivos de respuestas de ejemplo proporcionados y cree un archivo de respuestas que sea específico del entorno.

**Importante:** Asegúrese de no dejar espacios en blanco después de los valores; por ejemplo 'personalCertValidityPeriod=1 ' o 'winserviceCheck=false '. Los espacios provocarán un error en la creación del perfil.

Los ejemplos se encuentran en el directorio *raíz\_instalación*/BPM/samples/ manageprofiles. Puesto que el servidor de bases de datos afecta a la mayoría de los parámetros, copie un archivo de ejemplo que utilice el servidor de bases de datos y, a continuación, ajuste el resto de los parámetros basándose en la revisión de los otros archivos. Los archivos de ejemplo siguientes están disponibles:

- · PSStd StandAlone DB2 DATASERVER.response: Ejemplo de configuración de IBM Business Process Manager Standard Process Server en una configuración autónoma con una base de datos DB2.
- PSAdv StandAlone DB2 DATASERVER.response: Ejemplo de configuración de IBM Business Process Manager Advanced Process Server en una configuración autónoma con una base de datos DB2.
- PCStd StandAlone MSSQLSERVER.response: Ejemplo de configuración de IBM Business Process Manager Standard Process Center en una configuración autónoma con una base de datos SQL Server.
- PCAdv StandAlone MSSQLSERVER MICROSOFT.response: Ejemplo de configuración de IBM Business Process Manager Advanced Process Center en una configuración autónoma con una base de datos SQL Server.
- PSAdv Dmgr DB2 DATASERVER.response: Ejemplo de configuración de IBM Business Process Manager Advanced Process Server en una configuración de gestor de despliegue con una base de datos DB2 Dataserver.
- v PCAdv\_Dmgr\_ORACLE.response: Ejemplo de configuración de IBM Business Process Manager Advanced Process Center en una configuración de gestor de despliegue con una base de datos Oracle.
- PSAdv\_Custom\_DB2\_DATASERVER.response: Ejemplo de configuración de IBM Business Process Manager Advanced Process Server en una configuración personalizada con una base de datos DB2 Dataserver.
- PCAdv\_Custom\_ORACLE.response: Ejemplo de configuración de IBM Business Process Manager Advanced Process Center en una configuración personalizada con una base de datos Oracle.

Copie uno de los archivos de respuestas de ejemplo en el directorio de trabajo. Utilice el mandato **chmod** para asignar los permisos correspondientes a la copia nueva del archivo de respuestas. Por ejemplo:

chmod 644 BPM\_Custom.response

Edite los parámetros en el archivo de respuestas según corresponda a la configuración y guarde el archivo de respuestas editado.

3. Ejecute el archivo desde la línea de mandatos. Por ejemplo:

manageprofiles.sh -create -templatePath *raíz\_instalación*/profileTemplates/BPM/managed.procctr. Si ha creado un archivo de respuestas, especifique el parámetro **-response** sin otros parámetros. Por ejemplo:

manageprofiles.sh -response *miArchivoRespuestas*

El estado se escribe en la ventana de consola cuando el mandato finaliza su ejecución. La comprobación de sintaxis normal en el archivo de respuestas se analiza como cualquier otro archivo de respuestas. Los valores individuales del archivo de respuestas se tratan como parámetros de línea de mandatos.

Una vez que haya terminado de añadir perfiles personalizados, configure el entorno de despliegue.

#### *Aumento de perfiles personalizados utilizando la Herramienta de gestión de perfiles:*

Si tiene perfiles personalizados existentes de WebSphere Application Server V8.0, puede aumentar un perfil existente utilizando la Herramienta de gestión de perfiles para añadir soporte para IBM Business Process Manager.

Recuerde que debe cerrar los servidores asociados a un perfil que piense aumentar.

El idioma de la herramienta de gestión de perfiles está determinado por el idioma predeterminado del sistema. Si el idioma por omisión no es uno de los idiomas soportados, se utilizará el inglés como idioma. Puede alterar temporalmente el idioma predeterminado del sistema iniciando la herramienta de gestión de perfiles desde la línea de mandatos y utilizando el valor java user.language para sustituir el idioma predeterminado. Entre el mandato siguiente:

*raíz\_instalación*/java/bin/java -Duser.language=*entorno\_local raíz\_instalación*

Por ejemplo, para iniciar la Herramienta de gestión de perfiles en el idioma alemán, especifique el siguiente mandato:

*raíz\_instalación*/java/bin/java -Duser.language=de *raíz\_instalación*/bin/ProfileManagement/startup.jar

Después de iniciar la Herramienta de gestión de perfiles, debe decidir si se elige la creación de perfiles **Típica** o **Avanzada**. Utilice la opción avanzada para:

- v Asignar los valores personalizados a puertos, a la ubicación del perfil y a los nombres del perfil, nodo, host y célula (cuando sea aplicable).
- v Crear un servicio de sistema para ejecutar el servidor, si el sistema operativo y los privilegios de la cuenta de usuario permiten la creación de servicios.
- 1. Si desea federar el nodo personalizado en un gestor de despliegue al crear el perfil personalizado, inicie el gestor de despliegue.
- 2. Utilice uno de los métodos siguientes para iniciar la Herramienta de gestión de perfiles.
	- v Inicie la herramienta desde la consola Primeros pasos.
	- v Ejecute el mandato *raíz\_instalación*/bin/ProfileManagement/pmt.sh.
- 3. Cierre todos los servidores asociados a un perfil que tiene previsto aumentar.
- 4. En la página Bienvenida, pulse **Iniciar Herramienta de gestión de perfiles** o seleccione la pestaña **Herramienta de gestión de perfiles**.
- 5. En el separador **Perfiles**, seleccione el perfil que desea aumentar y pulse **Aumentar**. Si aumenta un perfil de WebSphere Application Server, debe ser de la versión de WebSphere Application Server en la que IBM Business Process Manager está instalado. El botón **Aumentar** no se puede seleccionar a menos que se pueda aumentar un perfil. Se abre la ventana Selección de aumento en una ventana separada.
- 6. En la página Selección de aumento, seleccione el tipo de aumento que desea aplicar al perfil. A continuación, pulse **Siguiente**.
- 7. En la página Opciones de aumento de perfil, elija la opción de realizar un aumento de perfil **Típico** o **Avanzado** y pulse **Siguiente**.

La opción **Típica** aumenta un perfil con valores de configuración predeterminados.

La opción **Avanzada** le permite especificar sus propios valores de configuración para un perfil.

**Restricción:** La herramienta de gestión de perfiles muestra un mensaje de aviso si se cumple cualquiera de las condiciones siguientes:

- v El perfil seleccionado que desea aumentar tiene un servidor en ejecución. No puede aumentar el perfil hasta que detenga el servidor, o bien pulse **Atrás** y elija otro perfil que no tenga servidores en ejecución.
- v El perfil que ha seleccionado para aumentar está federado. No puede aumentar un perfil federado. Debe pulsar **Atrás** y elegir otro perfil que no esté federado.
- v El perfil seleccionado que desea aumentar ya ha sido aumentado con el producto que ha seleccionado. Debe pulsar **Atrás** y elegir otro perfil para aumentar.
- 8. Si ha seleccionado la creación de perfil **Típica**, salte al [paso Federación.](#page-1083-0)
- 9. Avanzado: En la página Nombre de perfil y ubicación, siga estos pasos:
	- a. En el campo **Nombre de perfil**, especifique un nombre único o acepte el valor predeterminado. Cada perfil que cree debe tener un nombre. Si tiene más de un perfil, podrá distinguirlos al nivel más alto gracias a este nombre.
	- b. En el campo **Directorio de perfil**, introduzca el directorio del perfil o utilice el botón **Examinar** para seleccionar el directorio deseado. El directorio que especifique contendrá los archivos que definen el entorno de ejecución como, por ejemplo, mandatos, archivos de configuración y archivos de registro. El directorio predeterminado es *raíz\_instalación*/ profiles/*nombre\_perfil*.
	- c. Opcional: Seleccione el recuadro de selección **Utilizar este perfil como predeterminado** para convertir el perfil que está creando en el predeterminado. Este recuadro de selección sólo se muestra si tiene un perfil existente en el sistema.

Cuando un perfil es el predeterminado, los mandatos funcionan con él automáticamente. El primer perfil que se crea en una estación de trabajo es el perfil predeterminado. El perfil por omisión es el destino por omisión para los mandatos que se emiten desde el directorio bin en la raíz de instalación del producto. Cuando en una estación de trabajo sólo existe un perfil, cada mandato funciona en dicho perfil. Si existe más de un perfil, determinados mandatos requieren que especifique el perfil al que se aplica el mandato.

- d. Desde la lista **Valor de ajuste de rendimiento de tiempo de ejecución de servidor**, establezca un nivel de ajuste de rendimiento adecuado para el perfil que está creando. Este parámetro es un parámetro de WebSphere Application Server.
- e. Pulse en **Siguiente**. Si pulsa **Anterior** y cambia el nombre del perfil, es posible que tenga que cambiar manualmente el nombre en esta página cuando se visualice otra vez.
- 10. Avanzado: En la página Nombres de nodo, host y célula, realice las siguientes acciones para el perfil que está creando:
	- v En el campo **Nombre de nodo**, introduzca un nombre para el nodo o acepte el valor predeterminado.Intente mantener el nombre del nodo lo más corto posible, pero asegúrese de que los nombres de nodo son exclusivos dentro de su entorno de despliegue.
- v En el campo **Nombre de servidor**, especifique un nombre del servidor o acepte el valor predeterminado.
- v En el campo **Nombre de host**, especifique un nombre para el host o acepte el valor predeterminado.
- v En el campo **Nombre de célula**, introduzca un nombre para la célula o acepte el valor predeterminado.

Pulse en **Siguiente**.

<span id="page-1083-0"></span>11. En el página Federación, elija federar el nodo en el gestor de despliegue ahora como parte de la creación del perfil o más adelante y de forma independiente de la creación del perfil Si elige federar el nodo como parte de la creación de perfil, especifique el nombre de host o la dirección IP y el puerto SOAP del gestor de despliegue y, finalmente, un identificador de usuario y una contraseña si deben utilizarse para realizar la autenticación con el gestor de despliegue.

## **Importante:**

Seleccione **Federar este nodo posteriormente** si alguna de las situaciones siguientes es verdadera:

- v Tiene la intención de utilizar este nodo personalizado como destino de la migración.
- v Se va a federar otro perfil. (La federación de nodos debe serializarse).
- v El gestor de despliegue no se está ejecutando o no está seguro de que se está ejecutando.
- v El gestor de despliegue tiene el conector SOAP inhabilitado
- v El gestor de despliegue aún no se ha aumentado en un gestor de despliegue de IBM Business Process Manager.
- v El gestor de despliegue no se encuentra al mismo nivel de release, ni en uno superior, que el del perfil que está creando.
- v El gestor de despliegue no tiene habilitado ningún puerto administrativo JMX.
- v El gestor de despliegue se ha reconfigurado para utilizar una invocación del método remoto (RMI) que no es la invocación predeterminada como conector JMX (Java Management Extensions). Seleccione **Administración del sistema** > **Gestor de despliegue** > **Servicios de administración** en la consola administrativa del gestor de despliegue para verificar el tipo de conector preferido.

# **Proceso asociado con la federación del nodo como parte de la creación de un perfil personalizado:**

- v La herramienta de gestión de perfiles verifica que el gestor de despliegue existe y que se puede contactar y que el ID de usuario y la contraseña de autenticación son válidas para dicho gestor de despliegue (si está protegido).
- v Si intenta federar un nodo personalizado cuando el gestor de despliegue no está ejecutándose o no está disponible por otros motivos, un recuadro de aviso le impedirá continuar. Si aparece este recuadro de aviso, pulse **Aceptar** y, a continuación, realice selecciones diferentes en la página de Federación.

Pulse **Siguiente**.Si ha seleccionado **Creación de perfiles típica** vaya al [paso](#page-1085-0) [Configuración de base de datos.](#page-1085-0)

- 12. Avanzado: En la página Certificado de seguridad (Parte 1), especifique si crear certificados nuevos o importar certificados existentes.
	- v Para crear un nuevo certificado personal predeterminado y un certificado de firma raíz nuevo, seleccione **Crear un nuevo certificado personal predeterminado** y **Crear un certificado de firma raíz nuevo** y luego pulse **Siguiente**.
	- v Para importar certificados existentes, seleccione **Importar un certificado personal predeterminado existente** e **Importar un certificado personal para firmas raíz existente** y proporcione la siguiente información:
		- En el campo **Vía de acceso**, especifique la vía de acceso del directorio al certificado existente.
		- En el campo **Contraseña**, especifique la contraseña del certificado.
		- En el campo **Tipo de almacén de claves**, seleccione el tipo de almacén de claves para el certificado que está importando.
		- En el campo **Alias de almacén de claves**, seleccione el alias de almacén de claves para el certificado que está importando.
		- Pulse **Siguiente** para visualizar la página Certificado de seguridad (parte 2).

Cuando importe un certificado personal como certificado personal predeterminado, importe el certificado raíz que firmó el certificado personal. De lo contrario, la Herramienta de gestión de perfiles añade a la persona que firma el certificado personal al archivo trust.p12.

13. Avanzado: En la página Certificado de seguridad (Parte 2), verifique que la información de certificado sea correcta, y pulse **Siguiente** para visualizar la página Asignación de valores de puerto.

Si crea los certificados, podrá utilizar los valores por omisión o modificarlos para crear certificados nuevos. El certificado personal predeterminado es válido por un año de forma predeterminada y está firmado por el certificado de firma raíz. El certificado de firma raíz es un certificado autofirmado que es válido para 15 años de forma predeterminada. La contraseña de almacén de claves por omisión para el certificado de firmante raíz es WebAS. Cambie la contraseña. La contraseña no puede contener ningún carácter del juego de caracteres de doble byte (DBCS), porque existen ciertos almacenes de claves, incluido PKCS12, que no los soportan. Los tipos de almacén de claves que están soportados dependen de los proveedores en el archivo java.security.

Cuando crea o importa certificados, los archivos de almacenes de claves que se crean son los siguientes:

- v key.p12: Contiene el certificado personal predeterminado.
- v trust.p12: Contiene el certificado de firmante del certificado raíz predeterminado.
- v root-key.p12: Contiene el certificado de firmante raíz.
- v default-signers.p12: Contiene certificados de firmante que se añaden a cualquiera de los archivos de almacén nuevos creados tras instalar y ejecutar el servidor. De forma predeterminada, el firmante de certificado raíz y un firmante de DataPower se encuentran en el mismo archivo de almacén de claves.
- deleted.p12: Conserva los certificados suprimidos con la tarea deleteKeyStore de manera que se puedan recuperar si es necesario.
- Itpa.jceks: contiene claves de LTPA (Lightweight Third-Party Authentication) predeterminadas de servidor que los servidores en el entorno de usuario utilizan para comunicarse entre ellos.

Estos archivos tienen la misma contraseña cuando crea o importa los certificados, que puede ser la contraseña predeterminada o una que se haya especificado. Se añade un certificado al archivo key.p12 o al root-key.p12. Si importa certificados y estos no contienen la información que desea, pulse **Atrás** para importar otro certificado.

14. Avanzado: En la página Asignación de valores de puerto, compruebe que los puertos especificados para el perfil son únicos y pulse **Siguiente**. La herramienta de gestión de perfiles detecta los puertos utilizados actualmente por los demás productos WebSphere y muestra los valores de puerto recomendados que no entren en conflicto con los existentes. Si tiene aplicaciones que no sean WebSphere que utilicen los puertos especificados, verifique que los puertos no entran en conflicto. Si opta por no desplegar la consola administrativa en la página Despliegue de aplicaciones opcionales, los puertos de la consola administrativa no están disponibles en la página Asignación de valores de puerto.

Los puertos se reconocen como en uso si se satisfacen las siguientes condiciones:

- v Los puertos se asignan a un perfil creado bajo una instalación realizada por el usuario actual.
- v Los puertos se están utilizando actualmente.

Aunque la herramienta valida los puertos cuando se accede a la página de asignación de valores de puerto, los conflictos de puerto pueden seguir produciéndose como resultado de las selecciones que realice en las páginas siguientes de la herramienta de gestión de perfiles. Los puertos no se asignan hasta que se complete la creación del perfil.

Si sospecha que hay un conflicto de puerto, puede investigarlo, después de crear el perfil. Determine los puertos utilizados durante la creación de perfil, examinando el archivo siguiente:

*raíz\_perfil*/properties/portdef.prop

En este archivo se incluyen las claves y los valores utilizados en el establecimiento de los puertos.Si descubre conflictos de puerto, puede reasignar los puertos manualmente. Para volver a asignar puertos, consulte "Actualización de puertos en perfiles existentes " en el centro de información de WebSphere Application Server. Ejecute el archivo updatePorts.ant mediante el script **ws\_ant** que se describe en este tema.

- <span id="page-1085-0"></span>15. En la página Configuración de base de datos, seleccione la base de datos utilizada por el Gestor de despliegue y confirme la ubicación de los archivos de classpath del controlador JDBC.
- 16. En la página Resumen de perfil, revise la información. Pulse **Crear** para crear el perfil o **Atrás** para cambiar las características del perfil.
- 17. En la página Completar perfil, revise la información. Para continuar con la consola Primeros pasos, asegúrese de que esté seleccionado **Lanzar consola primeros pasos** y pulse **Finalizar**.

Una vez que haya terminado de añadir perfiles personalizados, configure el entorno de despliegue.

*Aumento de perfiles personalizados mediante el programa de utilidad de línea de mandatos manageprofiles:*

En lugar de utilizar la Herramienta de gestión de perfiles, puede utilizar el programa de utilidad de línea de mandatos manageprofiles para aumentar perfiles existentes de WebSphere Application Server V8.0.

Recuerde que debe cerrar los servidores asociados a un perfil que piense aumentar.

Asegúrese de que no está ejecutando el programa de utilidad de línea de mandatos **manageprofiles** en el mismo perfil. Si aparece un mensaje de error cuando ejecuta el mandato, determine si existe otra acción de aumento o creación de perfil en progreso. En caso afirmativo, espere hasta que se complete.

Si el perfil que desea aumentar ya ha sido federado en un gestor de despliegue, no podrá aumentarlo utilizando el programa de utilidad de línea de mandatos **manageprofiles**.

- 1. Determine la plantilla que se utilizó para crear el perfil existente que desea aumentar. Debe aumentar un perfil personalizado. Pude determinar la plantilla revisando el registro de perfiles en el archivo *raíz\_instalación*/properties/ profileRegistry.xml. No modifique este archivo; utilícelo sólo para ver las plantillas.
- 2. Utilice el parámetro augment para realizar cambios en un perfil existente con una plantilla de aumento. El parámetro de aumento hace que el programa de utilidad de línea de mandatos **manageprofiles** actualice o aumente el perfil identificado en el parámetro **-profileName** utilizando la plantilla del parámetro **-templatePath**. Las plantillas de aumento que puede utilizar están determinadas por los productos y las versiones de IBM instaladas en el entorno. Asegúrese de que especifica la vía de acceso del archivo totalmente calificada para **-templatePath**, puesto que una vía de acceso de archivo relativa para el parámetro **-templatePath** hace que el perfil especificado no se aumente por completo.

**Nota:** No modifique manualmente los archivos que se encuentran en el directorio *dir\_instalación*/profileTemplates/BPM.

3. Para utilizar el parámetro **-responseFile**, examine los archivos de respuestas de ejemplo proporcionados y cree un archivo de respuestas que sea específico del entorno.

**Importante:** Asegúrese de no dejar espacios en blanco después de los valores; por ejemplo 'personalCertValidityPeriod=1 ' o 'winserviceCheck=false '. Los espacios provocarán un error en la creación del perfil.

Los ejemplos se encuentran en el directorio *raíz\_instalación*/BPM/samples/ manageprofiles. Puesto que el servidor de bases de datos afecta a la mayoría de los parámetros, copie un archivo de ejemplo que utilice el servidor de bases de datos y, a continuación, ajuste el resto de los parámetros basándose en la revisión de los otros archivos. Los archivos de ejemplo siguientes están disponibles:

- PSStd StandAlone DB2 DATASERVER.response: Ejemplo de configuración de IBM Business Process Manager Standard Process Server en una configuración autónoma con una base de datos DB2.
- v PSAdv\_StandAlone\_DB2\_DATASERVER.response: Ejemplo de configuración de IBM Business Process Manager Advanced Process Server en una configuración autónoma con una base de datos DB2.
- PCStd StandAlone MSSQLSERVER.response: Ejemplo de configuración de IBM Business Process Manager Standard Process Center en una configuración autónoma con una base de datos SQL Server.
- PCAdv StandAlone MSSQLSERVER MICROSOFT.response: Ejemplo de configuración de IBM Business Process Manager Advanced Process Center en una configuración autónoma con una base de datos SQL Server.
- v PSAdv\_Dmgr\_DB2\_DATASERVER.response: Ejemplo de configuración de IBM Business Process Manager Advanced Process Server en una configuración de gestor de despliegue con una base de datos DB2 Dataserver.
- PCAdv\_Dmgr\_ORACLE.response: Ejemplo de configuración de IBM Business Process Manager Advanced Process Center en una configuración de gestor de despliegue con una base de datos Oracle.
- PSAdv Custom DB2 DATASERVER.response: Ejemplo de configuración de IBM Business Process Manager Advanced Process Server en una configuración personalizada con una base de datos DB2 Dataserver.
- v PCAdv\_Custom\_ORACLE.response: Ejemplo de configuración de IBM Business Process Manager Advanced Process Center en una configuración personalizada con una base de datos Oracle.

Copie uno de los archivos de respuestas de ejemplo en el directorio de trabajo. Utilice el mandato **chmod** para asignar los permisos correspondientes a la copia nueva del archivo de respuestas. Por ejemplo: chmod 644 BPM\_Custom.response

Edite los parámetros en el archivo de respuestas según corresponda a la configuración y guarde el archivo de respuestas editado.

4. Ejecute el archivo desde la línea de mandatos. No proporcione un parámetro **-profilePath**. Por ejemplo:

manageprofiles.sh -augment -templatePath *raíz\_instalación/*profileTemplates/BPM/managed.procctr.ad Si ha creado un archivo de respuestas, especifique el parámetro **-response** sin otros parámetros. Por ejemplo:

manageprofiles.sh -response *miArchivoRespuestas*

El estado se escribe en la ventana de consola cuando el mandato finaliza su ejecución. La comprobación de sintaxis normal en el archivo de respuestas se analiza como cualquier otro archivo de respuestas. Los valores individuales del archivo de respuestas se tratan como parámetros de línea de mandatos.

Una vez que haya terminado de añadir perfiles personalizados, configure el entorno de despliegue.

# *Federación de nodos personalizados en el gestor de despliegue:*

Después de crear un nodo personalizado, puede utilizar el mandato **addNode** para federar al nodo personalizado en una célula de gestor de despliegue. Puede gestionar todos los nodos federados del gestor de despliegue.

Antes de utilizar este procedimiento, asegúrese de que se cumplen los requisitos previos siguientes:

• Ha instalado IBM Business Process Manager y ha creado un gestor de despliegue y un perfil personalizado. Este procedimiento da por supuesto que *no* ha federado el perfil personalizado durante su creación o aumento, ya sea con la Herramienta de gestión de perfiles o con el programa de utilidad de línea de mandatos **manageprofiles**.

v El gestor de despliegue se está ejecutando. Si no lo está, inícielo seleccionando **Iniciar el gestor de despliegue** desde su consola Primeros pasos o escribiendo el mandato siguiente, donde *raíz\_perfil* representa la ubicación de instalación del perfil del gestor de despliegue:

*raíz\_perfil*/bin/startManager.sh

- v El gestor de despliegue se ha creado o aumentado para ser un gestor de despliegue de IBM Business Process Manager.
- v El gestor de despliegue está al mismo nivel de release o superior que el perfil personalizado que ha creado o aumentado.
- v El gestor de despliegue tiene habilitado un puerto administrativo JMX. El protocolo predeterminado es SOAP.
- v No planifique el uso de este nodo personalizado como un destino de migración.
- 1. Vaya al directorio bin del perfil personalizado que desea federar. Abra una ventana de mandatos y vaya al directorio siguiente (desde una línea de mandatos), donde *raíz\_perfil* representa la ubicación de instalación del perfil personalizado:

*raíz\_perfil*/bin

2. Ejecute el mandato **addNode**.

Ejecute el mandato siguiente desde la línea de mandatos si no está habilitada la seguridad:

./addNode.sh *host\_gestor\_despliegue puerto\_SOAP\_gestor\_despliegue*

Ejecute el mandato siguiente desde la línea de mandatos si está habilitada la seguridad:

./addNode.sh *host\_gestor\_despliegue puerto\_SOAP\_gestor\_despliegue*username *ID\_usuario\_para\_autenticación*password*contraseña\_para\_autenticación*

Se abre una ventana de salida. Si ve un mensaje similar al siguiente, el perfil personalizado se ha federado correctamente:

ADMU0003I: El nodo DMNDID2Node03 se ha federado correctamente.

El perfil personalizado se federa en el gestor de despliegue.

Después de federar el perfil personalizado, vaya a la consola administrativa del gestor de despliegue para personalizar el nodo vacío o para crear un servidor nuevo.

## **Información relacionada**:

[Añadir nodos gestionados \(WebSphere Application Server\)](http://publib.boulder.ibm.com/infocenter/wasinfo/v8r0/index.jsp?topic=/com.ibm.websphere.nd.doc/info/ae/ae/uagt_rnode_add.html)

*Configuración de un entorno de despliegue de red con un servidor de bases de datos SQL Server:*

Puede configurar un entorno de despliegue de red para IBM Business Process Manager utilizando un servidor de base de datos Microsoft SQL Server.

*Preparación del servidor de bases de datos SQL Server:*

Durante el proceso de creación o aumento, puede configurar la base de datos Common que utilizan los componentes seleccionados, o puede posponer la configuración de la base de datos produciendo scripts que usted o su administrador de base de datos (DBA) deberá ejecutar manualmente. Las otras bases de datos necesarias se configuran durante el despliegue de red.

Antes de crear un perfil debe instalar Microsoft SQL Server en el servidor donde reside la base de datos.

**Restricción:** La base de datos Process Server (BPMDB) y la base de datos Performance Data Warehouse (PDWDB) NO deben se capaces de distinguir mayúsculas de minúsculas. Otras bases de datos pueden ser capaces de distinguir mayúsculas de minúsculas. Si utiliza archivos SQL para crear la base de datos para Business Process Choreographer, los archivos SQL crean nombres sensible a las mayúsculas y minúsculas para las bases de datos.

**Restricción:** La función de creación de informes de Business Process Choreographer Explorer no es compatible con bases de datos de Microsoft SQL Server.

Cuando cree sus esquemas de base de datos, debe tener un ID de usuario con autoridad suficiente para crear las tablas. Una vez que se crean las tablas, las aplicaciones necesitan autorización suficiente para seleccionar, insertar, actualizar y suprimir información de las tablas.

La tabla siguiente muestra los privilegios de base de datos que son necesarios para acceder al almacén de datos.

| Sistema de gestión de<br>bases de datos | Privilegio mínimo necesario<br>para utilizar las tablas de<br>almacén de datos                                                                                                    | Privilegio adicional necesario<br>para crear las tablas de<br>almacén de datos |
|-----------------------------------------|----------------------------------------------------------------------------------------------------|--------------------------------------------------------------------------------|
| Microsoft SQL Server                    | Configure el servidor SQL para<br>SQL Server de modo que la<br>autenticación pueda basarse en<br>un ID de inicio de sesión y una<br>contraseña de servidor SQL. El<br>ID de usuario puede ser el<br>propietario de las tablas, o ser<br>un miembro de un grupo que<br>tiene autorización suficiente<br>para emitir sentencias<br>TRUNCATE TABLE. | El ID de usuario necesita el<br>privilegio de sentencia CREATE<br>TABLE.       |

*Tabla 132.*

*Configuración de transacciones XA:*

Debe configurar transacciones XA después de que la base de datos Microsoft SQL Server se instala y antes de iniciar el servidor. El controlador JDBC servidor SQL proporciona soporte para Java Platform, Enterprise Edition/JDBC 2.0 transacción distribuida opcional. Las conexiones JDBC obtenidas de la clase SQLServerXADataSource pueden participar en entornos estándares de proceso de transacciones distribuidas como en servidores de aplicaciones de la plataforma Java, Enterprise Edition (Java EE).

No poder configurar las transacciones XA puede dar como resultado el siguiente error durante el inicio del servidor: javax.transaction.xa.XAException: com.microsoft.sqlserver.jdbc.SQLServerException: No se ha podido crear la conexión de control XA. Error: "No se ha podido encontrar el procedimiento almacenado 'master..xp\_sqljdbc\_xa\_init\_ex'." ..

1. El servicio MS DTC debe estar marcado como Automático en el Administrador de servicios para asegurarse de que esté en ejecución cuando se inicia el servicio de SQL Server. Para habilitar MS DTC para transacciones XA, debe seguir estos pasos:

## **En Windows XP y Windows Server 2003:**

- a. Seleccione **Panel de control** > **Herramientas administrativas** > **Servicios de componentes**.
- b. Seleccione **Servicios de componentes** > **Sistemas** y pulse **Mi PC** y seleccione **Propiedades**.
- c. Pulse la pestaña **MSDTC** y, a continuación, pulse **Configuración de seguridad**.
- d. Marque el recuadro de selección **Habilitar transacciones XA** y, a continuación, pulse **Aceptar**. Esto provocará que se reinicie el servicio MS DTC.
- e. Pulse **Aceptar** de nuevo para cerrar el recuadro de diálogo **Propiedades** y, a continuación, cierre **Servicios de componentes**.
- f. Reinicie SQL Server para asegurarse de que se sincroniza con los cambios de MS DTC.
- **En Windows Vista y Windows 7:**
- a. Seleccione **Panel de control** > **Herramientas administrativas** > **Servicios de componentes**.
- b. Seleccione **Servicios de componentes** > **Sistemas** > **Mi PC** > **Coordinador de transacciones distribuidas**.
- c. Pulse con el botón derecho del ratón en **DTC local** y seleccione **Propiedades**.
- d. Pulse la pestaña **Seguridad** en el recuadro de diálogo **Propiedades de DTC local** .
- e. Marque el recuadro de selección **Habilitar transacciones XA** y pulse **Aceptar**. Esto reiniciará el servicio MS DTC.
- f. Pulse **Aceptar** de nuevo para cerrar el cuadro de diálogo de Propiedades, y luego cierre el servicio de componente.
- g. Reinicie SQL Server para asegurarse de que se sincroniza con los cambios de MS DTC.
- 2. Configure los componentes de transacciones distribuidas de JDBC:
	- a. Descargue el controlador "Microsoft SQL Server JDBC Drive 2.0" del sitio de Microsoft utilizando el URL en la sección Recursos.
	- b. Descomprima el archivo en cualquier carpeta.
	- c. Copie el archivo sqljdbc\_xa.dll desde el directorio JDBC unarchived al directorio Binn del sistema SQL Server. Si está utilizando transacciones XA con SQL Server de 32 bits, utilice el archivo sqljdbc\_xa.dll en la carpeta x86, incluso si SQL Server está instalado en un procesador x64. Si está utilizando transacciones XA con SQL Server de 64 bits en el procesador x64, utilice el archivo sqljdbc\_xa.dll en la carpeta x64.
	- d. Ejecute el script de base de datos xa\_install.sql en SQL Server . Este script instala los procedimientos ampliados que son invocados por sqljdbc xa.dll. Estos procedimientos almacenados ampliados implementan transacciones distribuidas y el soporte de XA para el controlador JDBC de Microsoft SQL Server. Deberá ejecutar este script como administrador de la instancia de SQL Server.
	- e. Para otorgar permisos a un usuario específico para que participe en transacciones distribuidas con el controlador JDBC, agregue el usuario al rol

SqlJDBCXAUser en la base de datos maestra (por ejemplo, para el usuario lombardi, añada la base de datos maestra en Correlaciones de usuario y compruebe el rol SqlJDBCXAUser).

#### *Crear o aumentar los perfiles de gestor de despliegue:*

Iniciar la configuración de despliegue de red, crear o aumentar un gestor de despliegue. Puede crear perfiles utilizando la Herramienta de gestión de perfiles o el programa de utilidad de línea de mandatos **manageprofiles**.

*Creador de perfil de gestor de despliegue de Creación de Proceso con un servidor de bases de datos SQL usando la herramienta de gestión de perfiles.:*

Puede configurar un perfil de gestor de despliegue para Process Center utilizando la Herramienta de gestión de perfiles.

Si desea configurar la base de datos común al crear el perfil, asegúrese de que el servidor de bases de datos está instalado y en ejecución.

El idioma de la herramienta de gestión de perfiles está determinado por el idioma predeterminado del sistema. Si el idioma por omisión no es uno de los idiomas soportados, se utilizará el inglés como idioma. Puede alterar temporalmente el idioma predeterminado del sistema iniciando la herramienta de gestión de perfiles desde la línea de mandatos y utilizando el valor java user.language para sustituir el idioma predeterminado. Entre el mandato siguiente:

*raíz\_instalación*/java/bin/java -Duser.language=*entorno\_local raíz\_instalación*

Por ejemplo, para iniciar la Herramienta de gestión de perfiles en el idioma alemán, especifique el siguiente mandato:

*raíz\_instalación*/java/bin/java -Duser.language=de *raíz\_instalación*/bin/ProfileManagement/startup.jar

Después de iniciar la Herramienta de gestión de perfiles, debe decidir si se elige la creación de perfiles **Típica** o **Avanzada**. Utilice la opción avanzada para:

- v Especificar un archivo de diseño de base de datos para utilizarlo en la configuración de base de datos.
- v Asignar los valores personalizados a puertos, a la ubicación del perfil y a los nombres del perfil, nodo, host y célula (cuando sea aplicable).
- v Crear un servicio de sistema para ejecutar el servidor, si el sistema operativo y los privilegios de la cuenta de usuario permiten la creación de servicios.
- v Elija si desea configurar IBM Forms Server para trabajar con widgets de Gestión de tareas humanas en Business Space.
- v Configurar Business Process Rules Manager y crear una configuración de ejemplo de Business Process Choreographer.
	- 1. Utilice uno de los métodos siguientes para iniciar la Herramienta de gestión de perfiles.
		- v Inicie la herramienta desde la consola Primeros pasos.
		- v Ejecute el mandato *raíz\_instalación*/bin/ProfileManagement/pmt.sh.
- 2. En la página Bienvenida, pulse **Iniciar Herramienta de gestión de perfiles** o seleccione la pestaña **Herramienta de gestión de perfiles**.
- 3. En la pestaña **Perfiles**, pulse **Crear**.

Se abre la página Selección de entorno en una ventana separada.

- 4. En la página Selección de entorno, localice la configuración de IBM Business Process Manager Advanced y expanda la sección. Seleccione el perfil que va a crear y pulse **Siguiente**.
- 5. En la página Opciones de creación de perfil, elija la opción de realizar una creación de perfil **Típica** o **Avanzada** y pulse **Siguiente**. Si seleccionó creación de perfil**Típica**salta [apaso de Seguridad Administrativa..](#page-1093-0)
- 6. Avanzado: En la página Despliegue de aplicación opcional, seleccione si se desplegará la consola administrativa para gestionar el servidor (recomendado). Pulse en **Siguiente**.
- 7. Avanzado: En la página Nombre de perfil y ubicación, siga estos pasos:
	- a. En el campo **Nombre de perfil**, especifique un nombre único o acepte el valor predeterminado. Cada perfil que cree debe tener un nombre. Si tiene más de un perfil, podrá distinguirlos al nivel más alto gracias a este nombre.
	- b. En el campo **Directorio de perfil**, introduzca el directorio del perfil o utilice el botón **Examinar** para seleccionar el directorio deseado. El directorio que especifique contendrá los archivos que definen el entorno de ejecución como, por ejemplo, mandatos, archivos de configuración y archivos de registro. El directorio predeterminado es *raíz\_instalación*/ profiles/*nombre\_perfil*.
	- c. Opcional: Seleccione el recuadro de selección **Utilizar este perfil como predeterminado** para convertir el perfil que está creando en el predeterminado. Este recuadro de selección sólo se muestra si tiene un perfil existente en el sistema.

Cuando un perfil es el predeterminado, los mandatos funcionan con él automáticamente. El primer perfil que se crea en una estación de trabajo es el perfil predeterminado. El perfil por omisión es el destino por omisión para los mandatos que se emiten desde el directorio bin en la raíz de instalación del producto. Cuando en una estación de trabajo sólo existe un perfil, cada mandato funciona en dicho perfil. Si existe más de un perfil, determinados mandatos requieren que especifique el perfil al que se aplica el mandato.

- d. Desde la lista **Valor de ajuste de rendimiento de tiempo de ejecución de servidor**, establezca un nivel de ajuste de rendimiento adecuado para el perfil que está creando. Este parámetro es un parámetro de WebSphere Application Server.
- e. Pulse en **Siguiente**. Si pulsa **Anterior** y cambia el nombre del perfil, es posible que tenga que cambiar manualmente el nombre en esta página cuando se visualice otra vez.
- 8. Avanzado: En la página Nombres de nodo, host y célula, realice las siguientes acciones para el perfil que está creando:
	- v En el campo **Nombre de nodo**, introduzca un nombre para el nodo o acepte el valor predeterminado.Intente mantener el nombre del nodo lo más corto posible, pero asegúrese de que los nombres de nodo son exclusivos dentro de su entorno de despliegue.
	- v En el campo **Nombre de servidor**, especifique un nombre del servidor o acepte el valor predeterminado.
	- v En el campo **Nombre de host**, especifique un nombre para el host o acepte el valor predeterminado.
	- v En el campo **Nombre de célula**, introduzca un nombre para la célula o acepte el valor predeterminado.

Pulse en **Siguiente**.

<span id="page-1093-0"></span>9. Necesario: En la página Seguridad administrativa, introduzca valores en los campos **Nombre de usuario**, **Contraseña** y **Confirmar contraseña**. La contraseña especificada durante la instalación de administrador se utilizará para todos los usuarios internos incluyen tw\_admin y tw\_user. Dado que todos los perfiles de IBM Business Process Manager debe tener habilitada la seguridad administrativa, el botón **Siguiente** está habilitado sólo después de entrar los valores.

Pulse **Siguiente**. Si seleccionó creación de perfil**Típica**salte [aconfiguración de](#page-1095-0) [base de datos - paso Parte 1..](#page-1095-0)

- 10. Avanzado: En la página Certificado de seguridad (Parte 1), especifique si crear certificados nuevos o importar certificados existentes.
	- v Para crear un nuevo certificado personal predeterminado y un certificado de firma raíz nuevo, seleccione **Crear un nuevo certificado personal predeterminado** y **Crear un certificado de firma raíz nuevo** y luego pulse **Siguiente**.
	- v Para importar certificados existentes, seleccione **Importar un certificado personal predeterminado existente** e **Importar un certificado personal para firmas raíz existente** y proporcione la siguiente información:
		- En el campo **Vía de acceso**, especifique la vía de acceso del directorio al certificado existente.
		- En el campo **Contraseña**, especifique la contraseña del certificado.
		- En el campo **Tipo de almacén de claves**, seleccione el tipo de almacén de claves para el certificado que está importando.
		- En el campo **Alias de almacén de claves**, seleccione el alias de almacén de claves para el certificado que está importando.
		- Pulse **Siguiente** para visualizar la página Certificado de seguridad (parte 2).

Cuando importe un certificado personal como certificado personal predeterminado, importe el certificado raíz que firmó el certificado personal. De lo contrario, la Herramienta de gestión de perfiles añade a la persona que firma el certificado personal al archivo trust.p12.

11. Avanzado: En la página Certificado de seguridad (Parte 2), verifique que la información de certificado sea correcta, y pulse **Siguiente** para visualizar la página Asignación de valores de puerto.

Si crea los certificados, podrá utilizar los valores por omisión o modificarlos para crear certificados nuevos. El certificado personal predeterminado es válido por un año de forma predeterminada y está firmado por el certificado de firma raíz. El certificado de firma raíz es un certificado autofirmado que es válido para 15 años de forma predeterminada. La contraseña de almacén de claves por omisión para el certificado de firmante raíz es WebAS. Cambie la contraseña. La contraseña no puede contener ningún carácter del juego de caracteres de doble byte (DBCS), porque existen ciertos almacenes de claves, incluido PKCS12, que no los soportan. Los tipos de almacén de claves que están soportados dependen de los proveedores en el archivo java.security.

Cuando crea o importa certificados, los archivos de almacenes de claves que se crean son los siguientes:

- v key.p12: Contiene el certificado personal predeterminado.
- trust.p12: Contiene el certificado de firmante del certificado raíz predeterminado.
- root-key.p12: Contiene el certificado de firmante raíz.
- v default-signers.p12: Contiene certificados de firmante que se añaden a cualquiera de los archivos de almacén nuevos creados tras instalar y ejecutar el servidor. De forma predeterminada, el firmante de certificado raíz y un firmante de DataPower se encuentran en el mismo archivo de almacén de claves.
- v deleted.p12: Conserva los certificados suprimidos con la tarea deleteKeyStore de manera que se puedan recuperar si es necesario.
- Itpa.jceks: contiene claves de LTPA (Lightweight Third-Party Authentication) predeterminadas de servidor que los servidores en el entorno de usuario utilizan para comunicarse entre ellos.

Estos archivos tienen la misma contraseña cuando crea o importa los certificados, que puede ser la contraseña predeterminada o una que se haya especificado. Se añade un certificado al archivo key.p12 o al root-key.p12. Si importa certificados y estos no contienen la información que desea, pulse **Atrás** para importar otro certificado.

12. Avanzado: En la página Asignación de valores de puerto, compruebe que los puertos especificados para el perfil son únicos y pulse **Siguiente**. La herramienta de gestión de perfiles detecta los puertos utilizados actualmente por los demás productos WebSphere y muestra los valores de puerto recomendados que no entren en conflicto con los existentes. Si tiene aplicaciones que no sean WebSphere que utilicen los puertos especificados, verifique que los puertos no entran en conflicto. Si opta por no desplegar la consola administrativa en la página Despliegue de aplicaciones opcionales, los puertos de la consola administrativa no están disponibles en la página Asignación de valores de puerto.

Los puertos se reconocen como en uso si se satisfacen las siguientes condiciones:

- v Los puertos se asignan a un perfil creado bajo una instalación realizada por el usuario actual.
- v Los puertos se están utilizando actualmente.

Aunque la herramienta valida los puertos cuando se accede a la página de asignación de valores de puerto, los conflictos de puerto pueden seguir produciéndose como resultado de las selecciones que realice en las páginas siguientes de la herramienta de gestión de perfiles. Los puertos no se asignan hasta que se complete la creación del perfil.

Si sospecha que hay un conflicto de puerto, puede investigarlo, después de crear el perfil. Determine los puertos utilizados durante la creación de perfil, examinando el archivo siguiente:

## *raíz\_perfil*/properties/portdef.prop

En este archivo se incluyen las claves y los valores utilizados en el establecimiento de los puertos.Si descubre conflictos de puerto, puede reasignar los puertos manualmente. Para volver a asignar puertos, consulte "Actualización de puertos en perfiles existentes " en el centro de información de WebSphere Application Server. Ejecute el archivo updatePorts.ant mediante el script **ws\_ant** que se describe en este tema.

- 13. Avanzado: configure la base de datos común utilizando un archivo de diseño.
	- a. Seleccione **Utilizar un archivo de diseño de base de datos** .
	- b. Pulse **Examinar**.
	- c. Especifique el nombre de la vía de acceso completa del archivo de diseño.
	- d. Para ejecutar los scripts de base de datos automáticamente (como parte del proceso de creación de perfil), seleccione **Ejecutar scripts de base de datos**

**para crear tablas de base de datos**. Si no selecciona el recuadro de selección, usted o el administrador de base de datos debe ejecutar los scripts manualmente después de que se complete la creación de perfil. También debe cargar la base de datos con información del sistema ejecutando el mandato **bootstrapProcessServerData**.

**Importante:** Si selecciona **Ejecutar scripts de base de datos para crear tablas de base de datos**, asegúrese de que **Utilizar una base de datos local o remota existente** *no* esté seleccionado. Si están seleccionadas ambas opciones, se producen errores.

e. Pulse **Siguiente**. Si elige especificar un archivo de diseño, los paneles de configuración de la base de datos en la Herramienta de gestión de perfiles se omitirán. En su lugar, la ubicación del archivo de diseño se pasa a la línea de mandatos para completar la configuración de la base de datos.

Salta [apaso de Configuración de Business Space.](#page-1096-0)

- <span id="page-1095-0"></span>14. En la página Configuración de base de datos-Parte 1, especifique la información de la base de datos común.
	- a. Desde la lista **Seleccione un producto de base de datos**, seleccione **Microsoft SQL Server**.
	- b. Opcional: Si desea cambiar los valores predeterminados, escriba nuevos nombres para las bases de datos necesarias. Los nombres de base de datos deben ser exclusivos.
	- c. Opcional: Para especificar un directorio de destino para los scripts generados, habilite la opción **Alterar temporalmente el directorio de destino para scripts generados** y entre la vía de acceso en el campo **Directorio de salida de scripts de base de datos**. El directorio predeterminado es *raíz\_instalación*/profiles/*nombre\_perfil*/dbscripts.
	- d. Para ejecutar los scripts de base de datos automáticamente como parte del proceso de creación de perfil, seleccione **Ejecutar scripts de base de datos para iniciar las bases de datos**. Si no selecciona el recuadro de selección, usted o el administrador de base de datos debe ejecutar los scripts manualmente después de que se complete la creación de perfil. También debe cargar la base de datos con información del sistema ejecutando el mandato **bootstrapProcessServerData**.
	- e. Pulse **Siguiente**.
- 15. En la página Configuración de base de datos-Parte 2, complete la configuración para la base de datos común. Especifique los campos siguientes.

*Tabla 133. Campos necesarios de configuración de base de datos para Microsoft SQL Server - Parte 2*

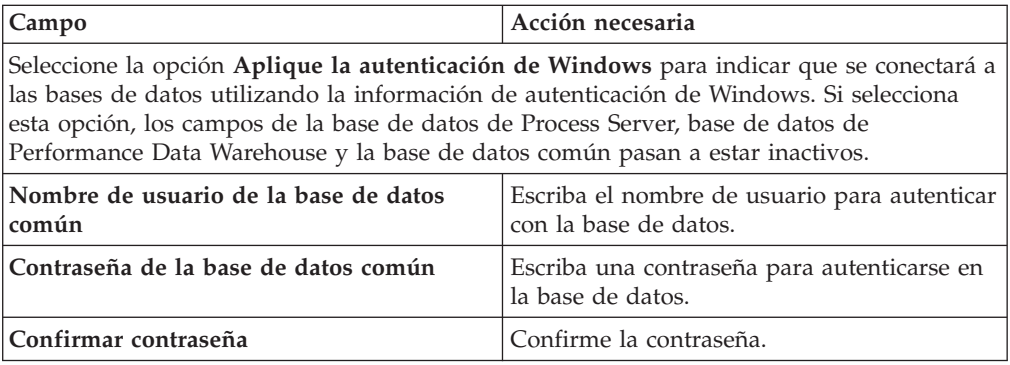

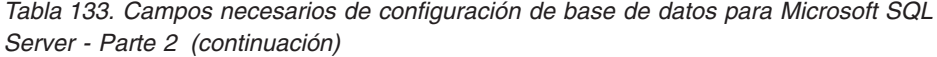

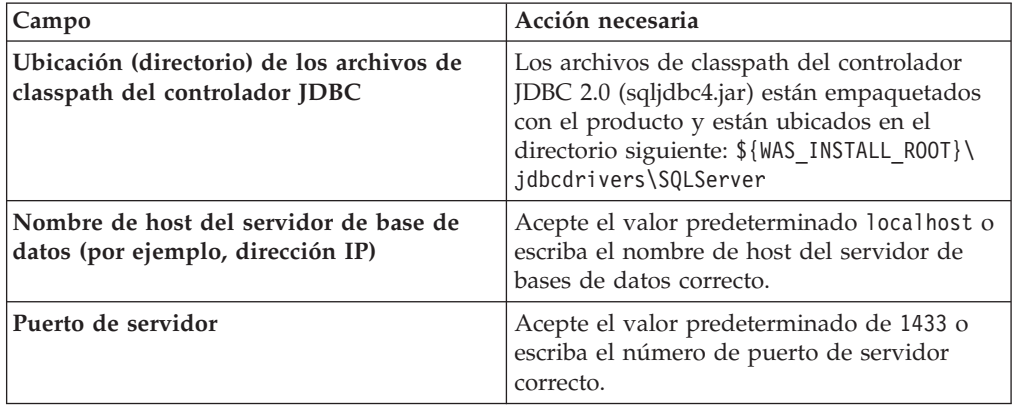

- <span id="page-1096-0"></span>16. Avanzado: En la página Configuración de Business Space, si desea configurar IBM Forms Server para que trabaje con los widgets de Gestión de tareas humanas en Business Space, seleccione el recuadro de selección **Configurar IBM Forms Server** y especifique la ubicación HTTP del conversor de IBM Forms Server y de la raíz de instalación de IBM Forms Server. A continuación, pulse **Siguiente**.
- 17. Avanzado: Seleccione si va a configurar un Gestor de reglas de proceso de negocio para la instalación y pulse **Siguiente**. El Gestor de reglas de proceso de negocio es una aplicación web que personaliza las plantillas de las normas empresariales para sus necesidades de aplicaciones de empresa.
- 18. En la página Resumen de perfil, revise la información. Pulse **Crear** para crear el perfil o **Atrás** para cambiar las características del perfil.
- 19. En la página Completar perfil, revise la información. Para continuar con la consola Primeros pasos, asegúrese de que esté seleccionado **Lanzar consola primeros pasos** y pulse **Finalizar**.
- v Añada perfiles personalizados (nodos gestionados) que deban ser gestionados por el gestor de despliegue y, a continuación, configure el entorno de despliegue.
- Opcionalmente, configure Business Process Choreographer.

*Creación de perfil de gestor de despliegue de servidor de procesos con servidor de bases de datos SQL usando la herramienta de gestión de perfiles:*

Puede configurar un perfil de gestor de despliegue para Process Server utilizando la Herramienta de gestión de perfiles.

Si desea configurar la base de datos común al crear el perfil, asegúrese de que el servidor de bases de datos está instalado y en ejecución.

El idioma de la herramienta de gestión de perfiles está determinado por el idioma predeterminado del sistema. Si el idioma por omisión no es uno de los idiomas soportados, se utilizará el inglés como idioma. Puede alterar temporalmente el idioma predeterminado del sistema iniciando la herramienta de gestión de perfiles desde la línea de mandatos y utilizando el valor java user.language para sustituir el idioma predeterminado. Entre el mandato siguiente:

*raíz\_instalación*/java/bin/java -Duser.language=*entorno\_local raíz\_instalación*

Por ejemplo, para iniciar la Herramienta de gestión de perfiles en el idioma alemán, especifique el siguiente mandato:

*raíz\_instalación*/java/bin/java -Duser.language=de *raíz\_instalación*/bin/ProfileManagement/startup.jar

Después de iniciar la Herramienta de gestión de perfiles, debe decidir si se elige la creación de perfiles **Típica** o **Avanzada**. Utilice la opción avanzada para:

- v Especificar un archivo de diseño de base de datos para utilizarlo en la configuración de base de datos.
- v Asignar los valores personalizados a puertos, a la ubicación del perfil y a los nombres del perfil, nodo, host y célula (cuando sea aplicable).
- v Crear un servicio de sistema para ejecutar el servidor, si el sistema operativo y los privilegios de la cuenta de usuario permiten la creación de servicios.
- v Elija si desea configurar IBM Forms Server para trabajar con widgets de Gestión de tareas humanas en Business Space.
- v Configurar Business Process Rules Manager y crear una configuración de ejemplo de Business Process Choreographer.
- 1. Utilice uno de los métodos siguientes para iniciar la Herramienta de gestión de perfiles.
	- v Inicie la herramienta desde la consola Primeros pasos.
	- v Ejecute el mandato *raíz\_instalación*/bin/ProfileManagement/pmt.sh.
- 2. En la página Bienvenida, pulse **Iniciar Herramienta de gestión de perfiles** o seleccione la pestaña **Herramienta de gestión de perfiles**.
- 3. En la pestaña **Perfiles**, pulse **Crear**.

Se abre la página Selección de entorno en una ventana separada.

- 4. En la página Selección de entorno, localice la configuración de IBM Business Process Manager Advanced y expanda la sección. Seleccione el perfil que va a crear y pulse **Siguiente**.
- 5. En la página Opciones de creación de perfil, elija la opción de realizar una creación de perfil **Típica** o **Avanzada** y pulse **Siguiente**. Si seleccionó creación de perfil**Típica**salte [apaso seguridad administrativa.](#page-1098-0)
- 6. Avanzado: En la página Despliegue de aplicación opcional, seleccione si se desplegará la consola administrativa para gestionar el servidor (recomendado). Pulse en **Siguiente**.
- 7. Avanzado: En la página Nombre de perfil y ubicación, siga estos pasos:
	- a. En el campo **Nombre de perfil**, especifique un nombre único o acepte el valor predeterminado. Cada perfil que cree debe tener un nombre. Si tiene más de un perfil, podrá distinguirlos al nivel más alto gracias a este nombre.
	- b. En el campo **Directorio de perfil**, introduzca el directorio del perfil o utilice el botón **Examinar** para seleccionar el directorio deseado. El directorio que especifique contendrá los archivos que definen el entorno de ejecución como, por ejemplo, mandatos, archivos de configuración y archivos de registro. El directorio predeterminado es *raíz\_instalación*/ profiles/*nombre\_perfil*.
	- c. Opcional: Seleccione el recuadro de selección **Utilizar este perfil como predeterminado** para convertir el perfil que está creando en el predeterminado. Este recuadro de selección sólo se muestra si tiene un perfil existente en el sistema.

Cuando un perfil es el predeterminado, los mandatos funcionan con él automáticamente. El primer perfil que se crea en una estación de trabajo es el perfil predeterminado. El perfil por omisión es el destino por omisión para los mandatos que se emiten desde el directorio bin en la raíz de instalación del producto. Cuando en una estación de trabajo sólo existe un

perfil, cada mandato funciona en dicho perfil. Si existe más de un perfil, determinados mandatos requieren que especifique el perfil al que se aplica el mandato.

- d. Desde la lista **Valor de ajuste de rendimiento de tiempo de ejecución de servidor**, establezca un nivel de ajuste de rendimiento adecuado para el perfil que está creando. Este parámetro es un parámetro de WebSphere Application Server.
- e. Pulse en **Siguiente**. Si pulsa **Anterior** y cambia el nombre del perfil, es posible que tenga que cambiar manualmente el nombre en esta página cuando se visualice otra vez.
- 8. Avanzado: En la página Nombres de nodo, host y célula, realice las siguientes acciones para el perfil que está creando:
	- v En el campo **Nombre de nodo**, introduzca un nombre para el nodo o acepte el valor predeterminado.Intente mantener el nombre del nodo lo más corto posible, pero asegúrese de que los nombres de nodo son exclusivos dentro de su entorno de despliegue.
	- v En el campo **Nombre de servidor**, especifique un nombre del servidor o acepte el valor predeterminado.
	- v En el campo **Nombre de host**, especifique un nombre para el host o acepte el valor predeterminado.
	- v En el campo **Nombre de célula**, introduzca un nombre para la célula o acepte el valor predeterminado.

Pulse en **Siguiente**.

<span id="page-1098-0"></span>9. Necesario: En la página Seguridad administrativa, introduzca valores en los campos **Nombre de usuario**, **Contraseña** y **Confirmar contraseña**. La contraseña especificada durante la instalación de administrador se utilizará para todos los usuarios internos incluyen tw\_admin y tw\_user. Dado que todos los perfiles de IBM Business Process Manager debe tener habilitada la seguridad administrativa, el botón **Siguiente** está habilitado sólo después de entrar los valores.

Pulse **Siguiente**. Si seleccionó creación de perfil**Típica**salte [apaso servidor de](#page-1100-0) [procesos de servidor de procesos.](#page-1100-0)

- 10. Avanzado: En la página Certificado de seguridad (Parte 1), especifique si crear certificados nuevos o importar certificados existentes.
	- v Para crear un nuevo certificado personal predeterminado y un certificado de firma raíz nuevo, seleccione **Crear un nuevo certificado personal predeterminado** y **Crear un certificado de firma raíz nuevo** y luego pulse **Siguiente**.
	- v Para importar certificados existentes, seleccione **Importar un certificado personal predeterminado existente** e **Importar un certificado personal para firmas raíz existente** y proporcione la siguiente información:
		- En el campo **Vía de acceso**, especifique la vía de acceso del directorio al certificado existente.
		- En el campo **Contraseña**, especifique la contraseña del certificado.
		- En el campo **Tipo de almacén de claves**, seleccione el tipo de almacén de claves para el certificado que está importando.
		- En el campo **Alias de almacén de claves**, seleccione el alias de almacén de claves para el certificado que está importando.
		- Pulse **Siguiente** para visualizar la página Certificado de seguridad (parte 2).

Cuando importe un certificado personal como certificado personal predeterminado, importe el certificado raíz que firmó el certificado personal. De lo contrario, la Herramienta de gestión de perfiles añade a la persona que firma el certificado personal al archivo trust.p12.

11. Avanzado: En la página Certificado de seguridad (Parte 2), verifique que la información de certificado sea correcta, y pulse **Siguiente** para visualizar la página Asignación de valores de puerto.

Si crea los certificados, podrá utilizar los valores por omisión o modificarlos para crear certificados nuevos. El certificado personal predeterminado es válido por un año de forma predeterminada y está firmado por el certificado de firma raíz. El certificado de firma raíz es un certificado autofirmado que es válido para 15 años de forma predeterminada. La contraseña de almacén de claves por omisión para el certificado de firmante raíz es WebAS. Cambie la contraseña. La contraseña no puede contener ningún carácter del juego de caracteres de doble byte (DBCS), porque existen ciertos almacenes de claves, incluido PKCS12, que no los soportan. Los tipos de almacén de claves que están soportados dependen de los proveedores en el archivo java.security.

Cuando crea o importa certificados, los archivos de almacenes de claves que se crean son los siguientes:

- key.p12: Contiene el certificado personal predeterminado.
- v trust.p12: Contiene el certificado de firmante del certificado raíz predeterminado.
- v root-key.p12: Contiene el certificado de firmante raíz.
- v default-signers.p12: Contiene certificados de firmante que se añaden a cualquiera de los archivos de almacén nuevos creados tras instalar y ejecutar el servidor. De forma predeterminada, el firmante de certificado raíz y un firmante de DataPower se encuentran en el mismo archivo de almacén de claves.
- v deleted.p12: Conserva los certificados suprimidos con la tarea deleteKeyStore de manera que se puedan recuperar si es necesario.
- Itpa.jceks: contiene claves de LTPA (Lightweight Third-Party Authentication) predeterminadas de servidor que los servidores en el entorno de usuario utilizan para comunicarse entre ellos.

Estos archivos tienen la misma contraseña cuando crea o importa los certificados, que puede ser la contraseña predeterminada o una que se haya especificado. Se añade un certificado al archivo key.p12 o al root-key.p12. Si importa certificados y estos no contienen la información que desea, pulse **Atrás** para importar otro certificado.

12. Avanzado: En la página Asignación de valores de puerto, compruebe que los puertos especificados para el perfil son únicos y pulse **Siguiente**. La herramienta de gestión de perfiles detecta los puertos utilizados actualmente por los demás productos WebSphere y muestra los valores de puerto recomendados que no entren en conflicto con los existentes. Si tiene aplicaciones que no sean WebSphere que utilicen los puertos especificados, verifique que los puertos no entran en conflicto. Si opta por no desplegar la consola administrativa en la página Despliegue de aplicaciones opcionales, los puertos de la consola administrativa no están disponibles en la página Asignación de valores de puerto.

Los puertos se reconocen como en uso si se satisfacen las siguientes condiciones:

v Los puertos se asignan a un perfil creado bajo una instalación realizada por el usuario actual.

v Los puertos se están utilizando actualmente.

Aunque la herramienta valida los puertos cuando se accede a la página de asignación de valores de puerto, los conflictos de puerto pueden seguir produciéndose como resultado de las selecciones que realice en las páginas siguientes de la herramienta de gestión de perfiles. Los puertos no se asignan hasta que se complete la creación del perfil.

Si sospecha que hay un conflicto de puerto, puede investigarlo, después de crear el perfil. Determine los puertos utilizados durante la creación de perfil, examinando el archivo siguiente:

*raíz\_perfil*/properties/portdef.prop

En este archivo se incluyen las claves y los valores utilizados en el establecimiento de los puertos.Si descubre conflictos de puerto, puede reasignar los puertos manualmente. Para volver a asignar puertos, consulte "Actualización de puertos en perfiles existentes " en el centro de información de WebSphere Application Server. Ejecute el archivo updatePorts.ant mediante el script **ws\_ant** que se describe en este tema.

- <span id="page-1100-0"></span>13. En la página Configuración de Process Server, establezca los valores para los siguientes parámetros.
	- v **Nombre de entorno**: El nombre de entorno se utiliza para realizar la conexión desde un Process Center a este Process Server.
	- v **Tipo** de entorno: Seleccione cómo se utiliza el Process Server:
		- Seleccione **Producción** si el servidor se va a utilizar en un entorno de producción.
		- Seleccione **Etapa** si el servidor se va a utilizar como una ubicación temporal para alojar cambios antes de colocarlos en producción.
		- Seleccione **Prueba** si el servidor se va a utilizar como un entorno de prueba, por ejemplo, para pruebas de carga.

**Restricción:** No mezcle los servidores de producción y de no producción en la misma celda.

Seleccione **Utilizar este servidor fuera de línea** si no seleccionó **Producción** como el tipo de entorno o si este Process Server no se va a conectar a un Process Center. Los servidores fuera de línea se pueden utilizar cuando se despliegan instantáneas o aplicaciones de proceso, pero el método para desplegar aplicaciones de proceso en un process server fuera de línea difiere del método para desplegar aplicaciones de proceso en un process server fuera de línea.

Si no seleccionó **Utilizar este servidor fuera de línea**, proporcione la siguiente información para el Process Center al que se conecta este servidor:

- v **Protocolo**: Seleccione **http://** o **https://** como el protocolo de conexión a Process Center.
- v **Nombre de host**: Escriba el host o host virtual que este Process Server utilizará para comunicarse con Process Center. Utilice un nombre de nombre de host completo.En un entorno con un equilibrador de carga o un servidor proxy entre los servicios de Process Server y de Process Center, asegúrese de que lo que indique aquí coincida con el URL para acceder al Process Center.
- v **Puerto**: Entre el número de puerto del Process Center. En un entorno con un equilibrador de carga o un servidor proxy entre Process Server y Process Center, asegúrese de que lo que indique aquí coincida con el URL para acceder al Process Center.
- v **Nombre de usuario**: Entre el nombre de un usuario de Process Center. Process Server se conectará a Process Center como este usuario.
- v **Contraseña**: Entre la contraseña del usuario de Process Center.

Puede pulsar **Probar conexión** para comprobar la conexión con Process Center.

Si seleccionó creación de perfil**Típica**salte [aconfiguración de base de datos](#page-1101-0)  [paso parte 1.](#page-1101-0)

- 14. Avanzado: configure la base de datos común utilizando un archivo de diseño.
	- a. Seleccione **Utilizar un archivo de diseño de base de datos** .
	- b. Pulse **Examinar**.
	- c. Especifique el nombre de la vía de acceso completa del archivo de diseño.
	- d. Para ejecutar los scripts de base de datos automáticamente (como parte del proceso de creación de perfil), seleccione **Ejecutar scripts de base de datos para crear tablas de base de datos**. Si no selecciona el recuadro de selección, usted o el administrador de base de datos debe ejecutar los scripts manualmente después de que se complete la creación de perfil. También debe cargar la base de datos con información del sistema ejecutando el mandato **bootstrapProcessServerData**.

**Importante:** Si selecciona **Ejecutar scripts de base de datos para crear tablas de base de datos**, asegúrese de que **Utilizar una base de datos local o remota existente** *no* esté seleccionado. Si están seleccionadas ambas opciones, se producen errores.

e. Pulse **Siguiente**. Si elige especificar un archivo de diseño, los paneles de configuración de la base de datos en la Herramienta de gestión de perfiles se omitirán. En su lugar, la ubicación del archivo de diseño se pasa a la línea de mandatos para completar la configuración de la base de datos.

Salte [apaso configuración de Business Space](#page-1102-0)

- <span id="page-1101-0"></span>15. En la página Configuración de base de datos-Parte 1, especifique la información de la base de datos común.
	- a. Desde la lista **Seleccione un producto de base de datos**, seleccione **Microsoft SQL Server**.
	- b. Opcional: Si desea cambiar los valores predeterminados, escriba nuevos nombres para las bases de datos necesarias. Los nombres de base de datos deben ser exclusivos.
	- c. Opcional: Para especificar un directorio de destino para los scripts generados, habilite la opción **Alterar temporalmente el directorio de destino para scripts generados** y entre la vía de acceso en el campo **Directorio de salida de scripts de base de datos**. El directorio predeterminado es *raíz\_instalación*/profiles/*nombre\_perfil*/dbscripts.
	- d. Para ejecutar los scripts de base de datos automáticamente como parte del proceso de creación de perfil, seleccione **Ejecutar scripts de base de datos para iniciar las bases de datos**. Si no selecciona el recuadro de selección, usted o el administrador de base de datos debe ejecutar los scripts manualmente después de que se complete la creación de perfil. También debe cargar la base de datos con información del sistema ejecutando el mandato **bootstrapProcessServerData**.
	- e. Pulse **Siguiente**.
- 16. En la página Configuración de base de datos-Parte 2, complete la configuración para la base de datos común. Especifique los campos siguientes.

*Tabla 134. Campos necesarios de configuración de base de datos para Microsoft SQL Server - Parte 2*

| Campo                                                                                                    | Acción necesaria                                                                                                    |  |  |
|----------------------------------------------------------------------------------------------------|----------------------------------------------------------------------------------------------------|--|--|
| Seleccione la opción Aplique la autenticación de Windows para indicar que se conectará a<br>las bases de datos utilizando la información de autenticación de Windows. Si selecciona<br>esta opción, los campos de la base de datos de Process Server, base de datos de<br>Performance Data Warehouse y la base de datos común pasan a estar inactivos. |                                                                                                    |  |  |
| Nombre de usuario de la base de datos<br>común                                                                                                    | Escriba el nombre de usuario para autenticar<br>con la base de datos.                                                                                                    |  |  |
| Contraseña de la base de datos común                                                                                                    | Escriba una contraseña para autenticarse en<br>la base de datos.                                                                                                    |  |  |
| Confirmar contraseña                                                                                                    | Confirme la contraseña.                                                                                                    |  |  |
| Ubicación (directorio) de los archivos de<br>classpath del controlador JDBC                                                                                                    | Los archivos de classpath del controlador<br>JDBC 2.0 (sqljdbc4.jar) están empaquetados<br>con el producto y están ubicados en el<br>directorio siguiente: \${WAS INSTALL R00T}\<br>jdbcdrivers\SQLServer |  |  |
| Nombre de host del servidor de base de<br>datos (por ejemplo, dirección IP)                                                                                                    | Acepte el valor predeterminado localhost o<br>escriba el nombre de host del servidor de<br>bases de datos correcto.                                                                                       |  |  |
| Puerto de servidor                                                                                                    | Acepte el valor predeterminado de 1433 o<br>escriba el número de puerto de servidor<br>correcto.                                                                                                    |  |  |

- <span id="page-1102-0"></span>17. Avanzado: En la página Configuración de Business Space, si desea configurar IBM Forms Server para que trabaje con los widgets de Gestión de tareas humanas en Business Space, seleccione el recuadro de selección **Configurar IBM Forms Server** y especifique la ubicación HTTP del conversor de IBM Forms Server y de la raíz de instalación de IBM Forms Server. A continuación, pulse **Siguiente**.
- 18. Avanzado: Seleccione si va a configurar un Gestor de reglas de proceso de negocio para la instalación y pulse **Siguiente**. El Gestor de reglas de proceso de negocio es una aplicación web que personaliza las plantillas de las normas empresariales para sus necesidades de aplicaciones de empresa.
- 19. En la página Resumen de perfil, revise la información. Pulse **Crear** para crear el perfil o **Atrás** para cambiar las características del perfil.
- 20. En la página Completar perfil, revise la información. Para continuar con la consola Primeros pasos, asegúrese de que esté seleccionado **Lanzar consola primeros pasos** y pulse **Finalizar**.
- v Añada perfiles personalizados (nodos gestionados) que deban ser gestionados por el gestor de despliegue y, a continuación, configure el entorno de despliegue.
- v Opcionalmente, configure Business Process Choreographer.

*Creación de perfiles de gestor de despliegue mediante el programa de utilidad de línea de mandatos manageprofiles:*

En lugar de utilizar la Herramienta de gestión de perfiles, puede utilizar el programa de utilidad de línea de mandatos manageprofiles para crear nuevos perfiles.

Asegúrese de que no está ejecutando el programa de utilidad de línea de mandatos **manageprofiles** en el mismo perfil. Si aparece un mensaje de error cuando ejecuta

el mandato, determine si existe otra acción de aumento o creación de perfil en progreso. En caso afirmativo, espere hasta que se complete.

- 1. Determine qué parámetros son necesarios para el perfil revisando los mandatos de creación de perfiles de ejemplo. Determine los valores que desea proporcionar para el perfil revisando los valores predeterminados en el tema parámetros **manageprofiles**.
- 2. Para utilizar el parámetro **-responseFile**, examine los archivos de respuestas de ejemplo proporcionados y cree un archivo de respuestas que sea específico del entorno.

**Importante:** Asegúrese de no dejar espacios en blanco después de los valores; por ejemplo 'personalCertValidityPeriod=1 ' o 'winserviceCheck=false '. Los espacios provocarán un error en la creación del perfil.

Los ejemplos se encuentran en el directorio *raíz\_instalación*/BPM/samples/ manageprofiles. Puesto que el servidor de bases de datos afecta a la mayoría de los parámetros, copie un archivo de ejemplo que utilice el servidor de bases de datos y, a continuación, ajuste el resto de los parámetros basándose en la revisión de los otros archivos. Los archivos de ejemplo siguientes están disponibles:

- PSStd StandAlone DB2 DATASERVER.response: Ejemplo de configuración de IBM Business Process Manager Standard Process Server en una configuración autónoma con una base de datos DB2.
- PSAdv StandAlone DB2 DATASERVER.response: Ejemplo de configuración de IBM Business Process Manager Advanced Process Server en una configuración autónoma con una base de datos DB2.
- PCStd StandAlone MSSQLSERVER.response: Ejemplo de configuración de IBM Business Process Manager Standard Process Center en una configuración autónoma con una base de datos SQL Server.
- PCAdv\_StandAlone\_MSSQLSERVER\_MICROSOFT.response: Ejemplo de configuración de IBM Business Process Manager Advanced Process Center en una configuración autónoma con una base de datos SQL Server.
- v PSAdv\_Dmgr\_DB2\_DATASERVER.response: Ejemplo de configuración de IBM Business Process Manager Advanced Process Server en una configuración de gestor de despliegue con una base de datos DB2 Dataserver.
- PCAdv Dmgr ORACLE.response: Ejemplo de configuración de IBM Business Process Manager Advanced Process Center en una configuración de gestor de despliegue con una base de datos Oracle.
- PSAdv Custom DB2 DATASERVER.response: Ejemplo de configuración de IBM Business Process Manager Advanced Process Server en una configuración personalizada con una base de datos DB2 Dataserver.
- PCAdv\_Custom\_ORACLE.response: Ejemplo de configuración de IBM Business Process Manager Advanced Process Center en una configuración personalizada con una base de datos Oracle.

Copie uno de los archivos de respuestas de ejemplo en el directorio de trabajo. Utilice el mandato **chmod** para asignar los permisos correspondientes a la copia nueva del archivo de respuestas. Por ejemplo:

chmod 644 BPM\_Dmgr.response

Edite los parámetros en el archivo de respuestas según corresponda a la configuración y guarde el archivo de respuestas editado.

3. Ejecute el archivo desde la línea de mandatos. Por ejemplo: manageprofiles.sh -create -templatePath *raíz\_instalación/*profileTemplates/BPM/dmgr.procctr.adv -a Si ha creado un archivo de respuestas, especifique el parámetro **-response** sin otros parámetros. Por ejemplo:

manageprofiles.sh -response *miArchivoRespuestas*

El estado se escribe en la ventana de consola cuando el mandato finaliza su ejecución. La comprobación de sintaxis normal en el archivo de respuestas se analiza como cualquier otro archivo de respuestas. Los valores individuales del archivo de respuestas se tratan como parámetros de línea de mandatos.

Los mandatos de ejemplo siguiente se utilizan para crear un perfil de gestor de despliegue utilizando el mandato **manageprofiles**, que incluye los componentes: CommonDB, Common Event Infrastructure, Messaging Engines y Business Space.

*raíz\_instalación*/bin/manageprofiles -create -templatePath *raíz\_instalación*\profileTemplates\BPM\ \dmgr.procsvr.adv -dbHostName nombre\_host -dbServerPort 1433 -dbDelayConfig true -configureBSpace true -dbType MSSQLSERVER\_Microsoft -dbUserId *ID\_usuario* -dbJDBCClasspath *vía de acceso del controlador JDBC 2.0* -dbName CMNDB -dbPassword *contraseña*

- v Añada perfiles personalizados (nodos gestionados) que deban ser gestionados por el gestor de despliegue y, a continuación, configure el entorno de despliegue.
- v Opcionalmente, configure Business Process Choreographer.

*Aumento de perfiles de gestor de despliegue para Process Center con un servidor de bases de datos SQL Server utilizando la herramienta de gestión de perfiles:*

Puede utilizar la Herramienta de gestión de perfiles para aumentar un perfil existente de gestor de despliegue de WebSphere Application Server V8.0.

Recuerde que debe cerrar los servidores asociados a un perfil que piense aumentar.

Si desea configurar la base de datos común al crear el perfil, asegúrese de que el servidor de bases de datos está instalado y en ejecución.

El idioma de la herramienta de gestión de perfiles está determinado por el idioma predeterminado del sistema. Si el idioma por omisión no es uno de los idiomas soportados, se utilizará el inglés como idioma. Puede alterar temporalmente el idioma predeterminado del sistema iniciando la herramienta de gestión de perfiles desde la línea de mandatos y utilizando el valor java user.language para sustituir el idioma predeterminado. Entre el mandato siguiente:

*raíz\_instalación*/java/bin/java -Duser.language=*entorno\_local raíz\_instalación*

Por ejemplo, para iniciar la Herramienta de gestión de perfiles en el idioma alemán, especifique el siguiente mandato:

*raíz\_instalación*/java/bin/java -Duser.language=de *raíz\_instalación*/bin/ProfileManagement/startup.jar

Después de iniciar la Herramienta de gestión de perfiles, debe decidir si se elige la creación de perfiles **Típica** o **Avanzada**. Utilice la opción avanzada para:

- v Especificar un archivo de diseño de base de datos para utilizarlo en la configuración de base de datos.
- v Asignar los valores personalizados a puertos, a la ubicación del perfil y a los nombres del perfil, nodo, host y célula (cuando sea aplicable).
- v Crear un servicio de sistema para ejecutar el servidor, si el sistema operativo y los privilegios de la cuenta de usuario permiten la creación de servicios.
- v Elija si desea configurar IBM Forms Server para trabajar con widgets de Gestión de tareas humanas en Business Space.
- v Configurar Business Process Rules Manager y crear una configuración de ejemplo de Business Process Choreographer.
- 1. Utilice uno de los métodos siguientes para iniciar la Herramienta de gestión de perfiles.
	- v Inicie la herramienta desde la consola Primeros pasos.
	- v Ejecute el mandato *raíz\_instalación*/bin/ProfileManagement/pmt.sh.
- 2. Cierre todos los servidores asociados a un perfil que tiene previsto aumentar.
- 3. En la página Bienvenida, pulse **Iniciar Herramienta de gestión de perfiles** o seleccione la pestaña **Herramienta de gestión de perfiles**.
- 4. En el separador **Perfiles**, seleccione el perfil que desea aumentar y pulse **Aumentar**. Si aumenta un perfil de WebSphere Application Server, debe ser de la versión de WebSphere Application Server en la que IBM Business Process Manager está instalado. El botón **Aumentar** no se puede seleccionar a menos que se pueda aumentar un perfil. Se abre la ventana Selección de aumento en una ventana separada.
- 5. En la página Selección de aumento, seleccione el tipo de aumento que desea aplicar al perfil. A continuación, pulse **Siguiente**.
- 6. En la página Opciones de aumento de perfil, elija la opción de realizar un aumento de perfil **Típico** o **Avanzado** y pulse **Siguiente**.

La opción **Típica** aumenta un perfil con valores de configuración predeterminados.

La opción **Avanzada** le permite especificar sus propios valores de configuración para un perfil.

**Restricción:** La herramienta de gestión de perfiles muestra un mensaje de aviso si se cumple cualquiera de las condiciones siguientes:

- v El perfil seleccionado que desea aumentar tiene un servidor en ejecución. No puede aumentar el perfil hasta que detenga el servidor, o bien pulse **Atrás** y elija otro perfil que no tenga servidores en ejecución.
- v El perfil que ha seleccionado para aumentar está federado. No puede aumentar un perfil federado. Debe pulsar **Atrás** y elegir otro perfil que no esté federado.
- v El perfil seleccionado que desea aumentar ya ha sido aumentado con el producto que ha seleccionado. Debe pulsar **Atrás** y elegir otro perfil para aumentar.
- 7. Si ha seleccionado **Creación de perfiles típica** vaya al [paso seguridad](#page-1106-0) [administrativa.](#page-1106-0)
- 8. Avanzado: En la página Despliegue de aplicación opcional, seleccione si se desplegará la consola administrativa para gestionar el servidor (recomendado). Pulse en **Siguiente**.
- 9. Avanzado: En la página Nombre de perfil y ubicación, siga estos pasos:
	- a. En el campo **Nombre de perfil**, especifique un nombre único o acepte el valor predeterminado. Cada perfil que cree debe tener un nombre. Si tiene más de un perfil, podrá distinguirlos al nivel más alto gracias a este nombre.
	- b. En el campo **Directorio de perfil**, introduzca el directorio del perfil o utilice el botón **Examinar** para seleccionar el directorio deseado. El directorio que especifique contendrá los archivos que definen el entorno de ejecución como, por ejemplo, mandatos, archivos de configuración y archivos de registro. El directorio predeterminado es *raíz\_instalación*/ profiles/*nombre\_perfil*.

c. Opcional: Seleccione el recuadro de selección **Utilizar este perfil como predeterminado** para convertir el perfil que está creando en el predeterminado. Este recuadro de selección sólo se muestra si tiene un perfil existente en el sistema.

Cuando un perfil es el predeterminado, los mandatos funcionan con él automáticamente. El primer perfil que se crea en una estación de trabajo es el perfil predeterminado. El perfil por omisión es el destino por omisión para los mandatos que se emiten desde el directorio bin en la raíz de instalación del producto. Cuando en una estación de trabajo sólo existe un perfil, cada mandato funciona en dicho perfil. Si existe más de un perfil, determinados mandatos requieren que especifique el perfil al que se aplica el mandato.

- d. Desde la lista **Valor de ajuste de rendimiento de tiempo de ejecución de servidor**, establezca un nivel de ajuste de rendimiento adecuado para el perfil que está creando. Este parámetro es un parámetro de WebSphere Application Server.
- e. Pulse en **Siguiente**. Si pulsa **Anterior** y cambia el nombre del perfil, es posible que tenga que cambiar manualmente el nombre en esta página cuando se visualice otra vez.
- 10. Avanzado: En la página Nombres de nodo, host y célula, realice las siguientes acciones para el perfil que está creando:
	- v En el campo **Nombre de nodo**, introduzca un nombre para el nodo o acepte el valor predeterminado.Intente mantener el nombre del nodo lo más corto posible, pero asegúrese de que los nombres de nodo son exclusivos dentro de su entorno de despliegue.
	- v En el campo **Nombre de servidor**, especifique un nombre del servidor o acepte el valor predeterminado.
	- v En el campo **Nombre de host**, especifique un nombre para el host o acepte el valor predeterminado.
	- v En el campo **Nombre de célula**, introduzca un nombre para la célula o acepte el valor predeterminado.

Pulse en **Siguiente**.

<span id="page-1106-0"></span>11. Necesario: En la página Seguridad administrativa, introduzca valores en los campos **Nombre de usuario**, **Contraseña** y **Confirmar contraseña**. La contraseña especificada durante la instalación de administrador se utilizará para todos los usuarios internos incluyen tw\_admin y tw\_user. Dado que todos los perfiles de IBM Business Process Manager debe tener habilitada la seguridad administrativa, el botón **Siguiente** está habilitado sólo después de entrar los valores.

Pulse **Siguiente**.Si ha seleccionado **Creación de perfiles típica** vaya al [paso](#page-1108-0) [configuración de base de datos - Parte 1.](#page-1108-0)

- 12. Avanzado: En la página Certificado de seguridad (Parte 1), especifique si crear certificados nuevos o importar certificados existentes.
	- v Para crear un nuevo certificado personal predeterminado y un certificado de firma raíz nuevo, seleccione **Crear un nuevo certificado personal predeterminado** y **Crear un certificado de firma raíz nuevo** y luego pulse **Siguiente**.
	- v Para importar certificados existentes, seleccione **Importar un certificado personal predeterminado existente** e **Importar un certificado personal para firmas raíz existente** y proporcione la siguiente información:
		- En el campo **Vía de acceso**, especifique la vía de acceso del directorio al certificado existente.
- En el campo **Contraseña**, especifique la contraseña del certificado.
- En el campo **Tipo de almacén de claves**, seleccione el tipo de almacén de claves para el certificado que está importando.
- En el campo **Alias de almacén de claves**, seleccione el alias de almacén de claves para el certificado que está importando.
- Pulse **Siguiente** para visualizar la página Certificado de seguridad (parte 2).

Cuando importe un certificado personal como certificado personal predeterminado, importe el certificado raíz que firmó el certificado personal. De lo contrario, la Herramienta de gestión de perfiles añade a la persona que firma el certificado personal al archivo trust.p12.

13. Avanzado: En la página Certificado de seguridad (Parte 2), verifique que la información de certificado sea correcta, y pulse **Siguiente** para visualizar la página Asignación de valores de puerto.

Si crea los certificados, podrá utilizar los valores por omisión o modificarlos para crear certificados nuevos. El certificado personal predeterminado es válido por un año de forma predeterminada y está firmado por el certificado de firma raíz. El certificado de firma raíz es un certificado autofirmado que es válido para 15 años de forma predeterminada. La contraseña de almacén de claves por omisión para el certificado de firmante raíz es WebAS. Cambie la contraseña. La contraseña no puede contener ningún carácter del juego de caracteres de doble byte (DBCS), porque existen ciertos almacenes de claves, incluido PKCS12, que no los soportan. Los tipos de almacén de claves que están soportados dependen de los proveedores en el archivo java.security.

Cuando crea o importa certificados, los archivos de almacenes de claves que se crean son los siguientes:

- v key.p12: Contiene el certificado personal predeterminado.
- v trust.p12: Contiene el certificado de firmante del certificado raíz predeterminado.
- root-key.p12: Contiene el certificado de firmante raíz.
- v default-signers.p12: Contiene certificados de firmante que se añaden a cualquiera de los archivos de almacén nuevos creados tras instalar y ejecutar el servidor. De forma predeterminada, el firmante de certificado raíz y un firmante de DataPower se encuentran en el mismo archivo de almacén de claves.
- v deleted.p12: Conserva los certificados suprimidos con la tarea deleteKeyStore de manera que se puedan recuperar si es necesario.
- Itpa.jceks: contiene claves de LTPA (Lightweight Third-Party Authentication) predeterminadas de servidor que los servidores en el entorno de usuario utilizan para comunicarse entre ellos.

Estos archivos tienen la misma contraseña cuando crea o importa los certificados, que puede ser la contraseña predeterminada o una que se haya especificado. Se añade un certificado al archivo key.p12 o al root-key.p12. Si importa certificados y estos no contienen la información que desea, pulse **Atrás** para importar otro certificado.

14. Avanzado: En la página Asignación de valores de puerto, compruebe que los puertos especificados para el perfil son únicos y pulse **Siguiente**. La herramienta de gestión de perfiles detecta los puertos utilizados actualmente por los demás productos WebSphere y muestra los valores de puerto recomendados que no entren en conflicto con los existentes. Si tiene aplicaciones que no sean WebSphere que utilicen los puertos especificados, verifique que los puertos no entran en conflicto. Si opta por no desplegar la

consola administrativa en la página Despliegue de aplicaciones opcionales, los puertos de la consola administrativa no están disponibles en la página Asignación de valores de puerto.

Los puertos se reconocen como en uso si se satisfacen las siguientes condiciones:

- v Los puertos se asignan a un perfil creado bajo una instalación realizada por el usuario actual.
- v Los puertos se están utilizando actualmente.

Aunque la herramienta valida los puertos cuando se accede a la página de asignación de valores de puerto, los conflictos de puerto pueden seguir produciéndose como resultado de las selecciones que realice en las páginas siguientes de la herramienta de gestión de perfiles. Los puertos no se asignan hasta que se complete la creación del perfil.

Si sospecha que hay un conflicto de puerto, puede investigarlo, después de crear el perfil. Determine los puertos utilizados durante la creación de perfil, examinando el archivo siguiente:

*raíz\_perfil*/properties/portdef.prop

En este archivo se incluyen las claves y los valores utilizados en el establecimiento de los puertos.Si descubre conflictos de puerto, puede reasignar los puertos manualmente. Para volver a asignar puertos, consulte "Actualización de puertos en perfiles existentes " en el centro de información de WebSphere Application Server. Ejecute el archivo updatePorts.ant mediante el script **ws\_ant** que se describe en este tema.

- 15. Avanzado: configure la base de datos común utilizando un archivo de diseño.
	- a. Seleccione **Utilizar un archivo de diseño de base de datos** .
	- b. Pulse **Examinar**.
	- c. Especifique el nombre de la vía de acceso completa del archivo de diseño.
	- d. Para ejecutar los scripts de base de datos automáticamente (como parte del proceso de creación de perfil), seleccione **Ejecutar scripts de base de datos para crear tablas de base de datos**. Si no selecciona el recuadro de selección, usted o el administrador de base de datos debe ejecutar los scripts manualmente después de que se complete la creación de perfil. También debe cargar la base de datos con información del sistema ejecutando el mandato **bootstrapProcessServerData**.

**Importante:** Si selecciona **Ejecutar scripts de base de datos para crear tablas de base de datos**, asegúrese de que **Utilizar una base de datos local o remota existente** *no* esté seleccionado. Si están seleccionadas ambas opciones, se producen errores.

e. Pulse **Siguiente**. Si elige especificar un archivo de diseño, los paneles de configuración de la base de datos en la Herramienta de gestión de perfiles se omitirán. En su lugar, la ubicación del archivo de diseño se pasa a la línea de mandatos para completar la configuración de la base de datos.

Vaya al [paso configuración de Business Space](#page-1109-0)

- <span id="page-1108-0"></span>16. En la página Configuración de base de datos-Parte 1, especifique la información de la base de datos común.
	- a. Desde la lista **Seleccione un producto de base de datos**, seleccione **Microsoft SQL Server**.
	- b. Opcional: Si desea cambiar los valores predeterminados, escriba nuevos nombres para las bases de datos necesarias. Los nombres de base de datos deben ser exclusivos.
- c. Opcional: Para especificar un directorio de destino para los scripts generados, habilite la opción **Alterar temporalmente el directorio de destino para scripts generados** y entre la vía de acceso en el campo **Directorio de salida de scripts de base de datos**. El directorio predeterminado es *raíz\_instalación*/profiles/*nombre\_perfil*/dbscripts.
- d. Para ejecutar los scripts de base de datos automáticamente como parte del proceso de creación de perfil, seleccione **Ejecutar scripts de base de datos para iniciar las bases de datos**. Si no selecciona el recuadro de selección, usted o el administrador de base de datos debe ejecutar los scripts manualmente después de que se complete la creación de perfil. También debe cargar la base de datos con información del sistema ejecutando el mandato **bootstrapProcessServerData**.
- e. Pulse **Siguiente**.
- 17. En la página Configuración de base de datos-Parte 2, complete la configuración para la base de datos común. Especifique los campos siguientes.

*Tabla 135. Campos necesarios de configuración de base de datos para Microsoft SQL Server - Parte 2*

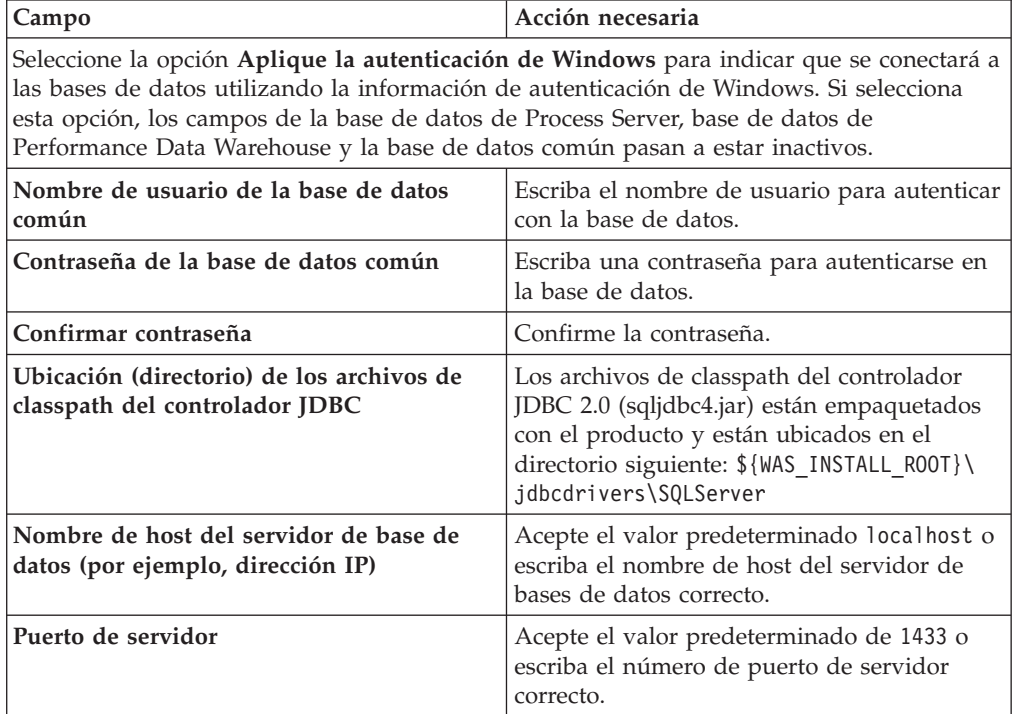

- <span id="page-1109-0"></span>18. Avanzado: En la página Configuración de Business Space, si desea configurar IBM Forms Server para que trabaje con los widgets de Gestión de tareas humanas en Business Space, seleccione el recuadro de selección **Configurar IBM Forms Server** y especifique la ubicación HTTP del conversor de IBM Forms Server y de la raíz de instalación de IBM Forms Server. A continuación, pulse **Siguiente**.
- 19. Avanzado: Seleccione si va a configurar un Gestor de reglas de proceso de negocio para la instalación y pulse **Siguiente**. El Gestor de reglas de proceso de negocio es una aplicación web que personaliza las plantillas de las normas empresariales para sus necesidades de aplicaciones de empresa.
- 20. En la página Resumen de perfil, revise la información. Pulse **Crear** para crear el perfil o **Atrás** para cambiar las características del perfil.
- 21. En la página Completar perfil, revise la información. Para continuar con la consola Primeros pasos, asegúrese de que esté seleccionado **Lanzar consola primeros pasos** y pulse **Finalizar**.
- v Añada perfiles personalizados (nodos gestionados) que deban ser gestionados por el gestor de despliegue y, a continuación, configure el entorno de despliegue.
- Opcionalmente, configure Business Process Choreographer.

*Aumento de perfiles de gestor de despliegue para Process Server con un servidor de bases de datos SQL Server utilizando la herramienta de gestión de perfiles:*

Puede utilizar la Herramienta de gestión de perfiles para aumentar un perfil existente de gestor de despliegue de WebSphere Application Server V8.0.

Recuerde que debe cerrar los servidores asociados a un perfil que piense aumentar.

Si desea configurar la base de datos común al crear el perfil, asegúrese de que el servidor de bases de datos está instalado y en ejecución.

El idioma de la herramienta de gestión de perfiles está determinado por el idioma predeterminado del sistema. Si el idioma por omisión no es uno de los idiomas soportados, se utilizará el inglés como idioma. Puede alterar temporalmente el idioma predeterminado del sistema iniciando la herramienta de gestión de perfiles desde la línea de mandatos y utilizando el valor java user.language para sustituir el idioma predeterminado. Entre el mandato siguiente:

*raíz\_instalación*/java/bin/java -Duser.language=*entorno\_local raíz\_instalación*

Por ejemplo, para iniciar la Herramienta de gestión de perfiles en el idioma alemán, especifique el siguiente mandato:

*raíz\_instalación*/java/bin/java -Duser.language=de *raíz\_instalación*/bin/ProfileManagement/startup.jar

Después de iniciar la Herramienta de gestión de perfiles, debe decidir si se elige la creación de perfiles **Típica** o **Avanzada**. Utilice la opción avanzada para:

- Especificar un archivo de diseño de base de datos para utilizarlo en la configuración de base de datos.
- v Asignar los valores personalizados a puertos, a la ubicación del perfil y a los nombres del perfil, nodo, host y célula (cuando sea aplicable).
- v Crear un servicio de sistema para ejecutar el servidor, si el sistema operativo y los privilegios de la cuenta de usuario permiten la creación de servicios.
- v Elija si desea configurar IBM Forms Server para trabajar con widgets de Gestión de tareas humanas en Business Space.
- v Configurar Business Process Rules Manager y crear una configuración de ejemplo de Business Process Choreographer.
	- 1. Utilice uno de los métodos siguientes para iniciar la Herramienta de gestión de perfiles.
		- v Inicie la herramienta desde la consola Primeros pasos.
		- v Ejecute el mandato *raíz\_instalación*/bin/ProfileManagement/pmt.sh.
- 2. Cierre todos los servidores asociados a un perfil que tiene previsto aumentar.
- 3. En la página Bienvenida, pulse **Iniciar Herramienta de gestión de perfiles** o seleccione la pestaña **Herramienta de gestión de perfiles**.
- 4. En el separador **Perfiles**, seleccione el perfil que desea aumentar y pulse **Aumentar**. Si aumenta un perfil de WebSphere Application Server, debe ser de la versión de WebSphere Application Server en la que IBM Business Process

Manager está instalado. El botón **Aumentar** no se puede seleccionar a menos que se pueda aumentar un perfil. Se abre la ventana Selección de aumento en una ventana separada.

- 5. En la página Selección de aumento, seleccione el tipo de aumento que desea aplicar al perfil. A continuación, pulse **Siguiente**.
- 6. En la página Opciones de aumento de perfil, elija la opción de realizar un aumento de perfil **Típico** o **Avanzado** y pulse **Siguiente**.

La opción **Típica** aumenta un perfil con valores de configuración predeterminados.

La opción **Avanzada** le permite especificar sus propios valores de configuración para un perfil.

**Restricción:** La herramienta de gestión de perfiles muestra un mensaje de aviso si se cumple cualquiera de las condiciones siguientes:

- v El perfil seleccionado que desea aumentar tiene un servidor en ejecución. No puede aumentar el perfil hasta que detenga el servidor, o bien pulse **Atrás** y elija otro perfil que no tenga servidores en ejecución.
- v El perfil que ha seleccionado para aumentar está federado. No puede aumentar un perfil federado. Debe pulsar **Atrás** y elegir otro perfil que no esté federado.
- v El perfil seleccionado que desea aumentar ya ha sido aumentado con el producto que ha seleccionado. Debe pulsar **Atrás** y elegir otro perfil para aumentar.
- 7. Si ha seleccionado **Creación de perfiles típica** vaya al [paso seguridad](#page-1112-0) [administrativa.](#page-1112-0)
- 8. Avanzado: En la página Despliegue de aplicación opcional, seleccione si se desplegará la consola administrativa para gestionar el servidor (recomendado). Pulse en **Siguiente**.
- 9. Avanzado: En la página Nombre de perfil y ubicación, siga estos pasos:
	- a. En el campo **Nombre de perfil**, especifique un nombre único o acepte el valor predeterminado. Cada perfil que cree debe tener un nombre. Si tiene más de un perfil, podrá distinguirlos al nivel más alto gracias a este nombre.
	- b. En el campo **Directorio de perfil**, introduzca el directorio del perfil o utilice el botón **Examinar** para seleccionar el directorio deseado. El directorio que especifique contendrá los archivos que definen el entorno de ejecución como, por ejemplo, mandatos, archivos de configuración y archivos de registro. El directorio predeterminado es *raíz\_instalación*/ profiles/*nombre\_perfil*.
	- c. Opcional: Seleccione el recuadro de selección **Utilizar este perfil como predeterminado** para convertir el perfil que está creando en el predeterminado. Este recuadro de selección sólo se muestra si tiene un perfil existente en el sistema.

Cuando un perfil es el predeterminado, los mandatos funcionan con él automáticamente. El primer perfil que se crea en una estación de trabajo es el perfil predeterminado. El perfil por omisión es el destino por omisión para los mandatos que se emiten desde el directorio bin en la raíz de instalación del producto. Cuando en una estación de trabajo sólo existe un perfil, cada mandato funciona en dicho perfil. Si existe más de un perfil, determinados mandatos requieren que especifique el perfil al que se aplica el mandato.

- d. Desde la lista **Valor de ajuste de rendimiento de tiempo de ejecución de servidor**, establezca un nivel de ajuste de rendimiento adecuado para el perfil que está creando. Este parámetro es un parámetro de WebSphere Application Server.
- e. Pulse en **Siguiente**. Si pulsa **Anterior** y cambia el nombre del perfil, es posible que tenga que cambiar manualmente el nombre en esta página cuando se visualice otra vez.
- 10. Avanzado: En la página Nombres de nodo, host y célula, realice las siguientes acciones para el perfil que está creando:
	- v En el campo **Nombre de nodo**, introduzca un nombre para el nodo o acepte el valor predeterminado.Intente mantener el nombre del nodo lo más corto posible, pero asegúrese de que los nombres de nodo son exclusivos dentro de su entorno de despliegue.
	- v En el campo **Nombre de servidor**, especifique un nombre del servidor o acepte el valor predeterminado.
	- v En el campo **Nombre de host**, especifique un nombre para el host o acepte el valor predeterminado.
	- v En el campo **Nombre de célula**, introduzca un nombre para la célula o acepte el valor predeterminado.

Pulse en **Siguiente**.

<span id="page-1112-0"></span>11. Necesario: En la página Seguridad administrativa, introduzca valores en los campos **Nombre de usuario**, **Contraseña** y **Confirmar contraseña**. La contraseña especificada durante la instalación de administrador se utilizará para todos los usuarios internos incluyen tw\_admin y tw\_user. Dado que todos los perfiles de IBM Business Process Manager debe tener habilitada la seguridad administrativa, el botón **Siguiente** está habilitado sólo después de entrar los valores.

Pulse **Siguiente**.Si ha seleccionado **Creación de perfiles típica** vaya a[lpaso](#page-1114-0) [configuración de Process Server.](#page-1114-0)

- 12. Avanzado: En la página Certificado de seguridad (Parte 1), especifique si crear certificados nuevos o importar certificados existentes.
	- v Para crear un nuevo certificado personal predeterminado y un certificado de firma raíz nuevo, seleccione **Crear un nuevo certificado personal predeterminado** y **Crear un certificado de firma raíz nuevo** y luego pulse **Siguiente**.
	- v Para importar certificados existentes, seleccione **Importar un certificado personal predeterminado existente** e **Importar un certificado personal para firmas raíz existente** y proporcione la siguiente información:
		- En el campo **Vía de acceso**, especifique la vía de acceso del directorio al certificado existente.
		- En el campo **Contraseña**, especifique la contraseña del certificado.
		- En el campo **Tipo de almacén de claves**, seleccione el tipo de almacén de claves para el certificado que está importando.
		- En el campo **Alias de almacén de claves**, seleccione el alias de almacén de claves para el certificado que está importando.
		- Pulse **Siguiente** para visualizar la página Certificado de seguridad (parte 2).

Cuando importe un certificado personal como certificado personal predeterminado, importe el certificado raíz que firmó el certificado personal. De lo contrario, la Herramienta de gestión de perfiles añade a la persona que firma el certificado personal al archivo trust.p12.

13. Avanzado: En la página Certificado de seguridad (Parte 2), verifique que la información de certificado sea correcta, y pulse **Siguiente** para visualizar la página Asignación de valores de puerto.

Si crea los certificados, podrá utilizar los valores por omisión o modificarlos para crear certificados nuevos. El certificado personal predeterminado es válido por un año de forma predeterminada y está firmado por el certificado de firma raíz. El certificado de firma raíz es un certificado autofirmado que es válido para 15 años de forma predeterminada. La contraseña de almacén de claves por omisión para el certificado de firmante raíz es WebAS. Cambie la contraseña. La contraseña no puede contener ningún carácter del juego de caracteres de doble byte (DBCS), porque existen ciertos almacenes de claves, incluido PKCS12, que no los soportan. Los tipos de almacén de claves que están soportados dependen de los proveedores en el archivo java.security.

Cuando crea o importa certificados, los archivos de almacenes de claves que se crean son los siguientes:

- v key.p12: Contiene el certificado personal predeterminado.
- v trust.p12: Contiene el certificado de firmante del certificado raíz predeterminado.
- root-key.p12: Contiene el certificado de firmante raíz.
- v default-signers.p12: Contiene certificados de firmante que se añaden a cualquiera de los archivos de almacén nuevos creados tras instalar y ejecutar el servidor. De forma predeterminada, el firmante de certificado raíz y un firmante de DataPower se encuentran en el mismo archivo de almacén de claves.
- deleted.p12: Conserva los certificados suprimidos con la tarea deleteKeyStore de manera que se puedan recuperar si es necesario.
- Itpa.jceks: contiene claves de LTPA (Lightweight Third-Party Authentication) predeterminadas de servidor que los servidores en el entorno de usuario utilizan para comunicarse entre ellos.

Estos archivos tienen la misma contraseña cuando crea o importa los certificados, que puede ser la contraseña predeterminada o una que se haya especificado. Se añade un certificado al archivo key.p12 o al root-key.p12. Si importa certificados y estos no contienen la información que desea, pulse **Atrás** para importar otro certificado.

14. Avanzado: En la página Asignación de valores de puerto, compruebe que los puertos especificados para el perfil son únicos y pulse **Siguiente**. La herramienta de gestión de perfiles detecta los puertos utilizados actualmente por los demás productos WebSphere y muestra los valores de puerto recomendados que no entren en conflicto con los existentes. Si tiene aplicaciones que no sean WebSphere que utilicen los puertos especificados, verifique que los puertos no entran en conflicto. Si opta por no desplegar la consola administrativa en la página Despliegue de aplicaciones opcionales, los puertos de la consola administrativa no están disponibles en la página Asignación de valores de puerto.

Los puertos se reconocen como en uso si se satisfacen las siguientes condiciones:

- v Los puertos se asignan a un perfil creado bajo una instalación realizada por el usuario actual.
- v Los puertos se están utilizando actualmente.

Aunque la herramienta valida los puertos cuando se accede a la página de asignación de valores de puerto, los conflictos de puerto pueden seguir produciéndose como resultado de las selecciones que realice en las páginas

siguientes de la herramienta de gestión de perfiles. Los puertos no se asignan hasta que se complete la creación del perfil.

Si sospecha que hay un conflicto de puerto, puede investigarlo, después de crear el perfil. Determine los puertos utilizados durante la creación de perfil, examinando el archivo siguiente:

*raíz\_perfil*/properties/portdef.prop

En este archivo se incluyen las claves y los valores utilizados en el establecimiento de los puertos.Si descubre conflictos de puerto, puede reasignar los puertos manualmente. Para volver a asignar puertos, consulte "Actualización de puertos en perfiles existentes " en el centro de información de WebSphere Application Server. Ejecute el archivo updatePorts.ant mediante el script **ws\_ant** que se describe en este tema.

- <span id="page-1114-0"></span>15. En la página Configuración de Process Server, establezca los valores para los siguientes parámetros.
	- v **Nombre de entorno**: El nombre de entorno se utiliza para realizar la conexión desde un Process Center a este Process Server.
	- v **Tipo** de entorno: Seleccione cómo se utiliza el Process Server:
		- Seleccione **Producción** si el servidor se va a utilizar en un entorno de producción.
		- Seleccione **Etapa** si el servidor se va a utilizar como una ubicación temporal para alojar cambios antes de colocarlos en producción.
		- Seleccione **Prueba** si el servidor se va a utilizar como un entorno de prueba, por ejemplo, para pruebas de carga.

**Restricción:** No mezcle los servidores de producción y de no producción en la misma celda.

Seleccione **Utilizar este servidor fuera de línea** si no seleccionó **Producción** como el tipo de entorno o si este Process Server no se va a conectar a un Process Center. Los servidores fuera de línea se pueden utilizar cuando se despliegan instantáneas o aplicaciones de proceso, pero el método para desplegar aplicaciones de proceso en un process server fuera de línea difiere del método para desplegar aplicaciones de proceso en un process server fuera de línea.

Si no seleccionó **Utilizar este servidor fuera de línea**, proporcione la siguiente información para el Process Center al que se conecta este servidor:

- v **Protocolo**: Seleccione **http://** o **https://** como el protocolo de conexión a Process Center.
- v **Nombre de host**: Escriba el host o host virtual que este Process Server utilizará para comunicarse con Process Center. Utilice un nombre de nombre de host completo.En un entorno con un equilibrador de carga o un servidor proxy entre los servicios de Process Server y de Process Center, asegúrese de que lo que indique aquí coincida con el URL para acceder al Process Center.
- Puerto: Entre el número de puerto del Process Center. En un entorno con un equilibrador de carga o un servidor proxy entre Process Server y Process Center, asegúrese de que lo que indique aquí coincida con el URL para acceder al Process Center.
- v **Nombre de usuario**: Entre el nombre de un usuario de Process Center. Process Server se conectará a Process Center como este usuario.
- v **Contraseña**: Entre la contraseña del usuario de Process Center.

Puede pulsar **Probar conexión** para comprobar la conexión con Process Center.

Si ha seleccionado **Creación de perfiles típica** vaya al [paso configuración de](#page-1115-0) [base de datos - Parte 1.](#page-1115-0)

- 16. Avanzado: configure la base de datos común utilizando un archivo de diseño.
	- a. Seleccione **Utilizar un archivo de diseño de base de datos** .
	- b. Pulse **Examinar**.
	- c. Especifique el nombre de la vía de acceso completa del archivo de diseño.
	- d. Para ejecutar los scripts de base de datos automáticamente (como parte del proceso de creación de perfil), seleccione **Ejecutar scripts de base de datos para crear tablas de base de datos**. Si no selecciona el recuadro de selección, usted o el administrador de base de datos debe ejecutar los scripts manualmente después de que se complete la creación de perfil. También debe cargar la base de datos con información del sistema ejecutando el mandato **bootstrapProcessServerData**.

**Importante:** Si selecciona **Ejecutar scripts de base de datos para crear tablas de base de datos**, asegúrese de que **Utilizar una base de datos local o remota existente** *no* esté seleccionado. Si están seleccionadas ambas opciones, se producen errores.

e. Pulse **Siguiente**. Si elige especificar un archivo de diseño, los paneles de configuración de la base de datos en la Herramienta de gestión de perfiles se omitirán. En su lugar, la ubicación del archivo de diseño se pasa a la línea de mandatos para completar la configuración de la base de datos.

Vaya al [paso configuración de Business Space](#page-1116-0)

- <span id="page-1115-0"></span>17. En la página Configuración de base de datos-Parte 1, especifique la información de la base de datos común.
	- a. Desde la lista **Seleccione un producto de base de datos**, seleccione **Microsoft SQL Server**.
	- b. Opcional: Si desea cambiar los valores predeterminados, escriba nuevos nombres para las bases de datos necesarias. Los nombres de base de datos deben ser exclusivos.
	- c. Opcional: Para especificar un directorio de destino para los scripts generados, habilite la opción **Alterar temporalmente el directorio de destino para scripts generados** y entre la vía de acceso en el campo **Directorio de salida de scripts de base de datos**. El directorio predeterminado es *raíz\_instalación*/profiles/*nombre\_perfil*/dbscripts.
	- d. Para ejecutar los scripts de base de datos automáticamente como parte del proceso de creación de perfil, seleccione **Ejecutar scripts de base de datos para iniciar las bases de datos**. Si no selecciona el recuadro de selección, usted o el administrador de base de datos debe ejecutar los scripts manualmente después de que se complete la creación de perfil. También debe cargar la base de datos con información del sistema ejecutando el mandato **bootstrapProcessServerData**.
	- e. Pulse **Siguiente**.
- 18. En la página Configuración de base de datos-Parte 2, complete la configuración para la base de datos común. Especifique los campos siguientes.
*Tabla 136. Campos necesarios de configuración de base de datos para Microsoft SQL Server - Parte 2*

| Campo                                                                                                    | Acción necesaria                                                                                                    |
|----------------------------------------------------------------------------------------------------|----------------------------------------------------------------------------------------------------|
| Seleccione la opción Aplique la autenticación de Windows para indicar que se conectará a<br>las bases de datos utilizando la información de autenticación de Windows. Si selecciona<br>esta opción, los campos de la base de datos de Process Server, base de datos de<br>Performance Data Warehouse y la base de datos común pasan a estar inactivos. |                                                                                                    |
| Nombre de usuario de la base de datos<br>común                                                                                                    | Escriba el nombre de usuario para autenticar<br>con la base de datos.                                                                                                    |
| Contraseña de la base de datos común                                                                                                    | Escriba una contraseña para autenticarse en<br>la base de datos.                                                                                                    |
| Confirmar contraseña                                                                                                    | Confirme la contraseña.                                                                                                    |
| Ubicación (directorio) de los archivos de<br>classpath del controlador JDBC                                                                                                    | Los archivos de classpath del controlador<br>JDBC 2.0 (sqljdbc4.jar) están empaquetados<br>con el producto y están ubicados en el<br>directorio siguiente: \${WAS INSTALL R00T}\<br>jdbcdrivers\SQLServer |
| Nombre de host del servidor de base de<br>datos (por ejemplo, dirección IP)                                                                                                    | Acepte el valor predeterminado localhost o<br>escriba el nombre de host del servidor de<br>bases de datos correcto.                                                                                       |
| Puerto de servidor                                                                                                    | Acepte el valor predeterminado de 1433 o<br>escriba el número de puerto de servidor<br>correcto.                                                                                                    |

- 19. Avanzado: En la página Configuración de Business Space, si desea configurar IBM Forms Server para que trabaje con los widgets de Gestión de tareas humanas en Business Space, seleccione el recuadro de selección **Configurar IBM Forms Server** y especifique la ubicación HTTP del conversor de IBM Forms Server y de la raíz de instalación de IBM Forms Server. A continuación, pulse **Siguiente**.
- 20. Avanzado: Seleccione si va a configurar un Gestor de reglas de proceso de negocio para la instalación y pulse **Siguiente**. El Gestor de reglas de proceso de negocio es una aplicación web que personaliza las plantillas de las normas empresariales para sus necesidades de aplicaciones de empresa.
- 21. En la página Resumen de perfil, revise la información. Pulse **Crear** para crear el perfil o **Atrás** para cambiar las características del perfil.
- 22. En la página Completar perfil, revise la información. Para continuar con la consola Primeros pasos, asegúrese de que esté seleccionado **Lanzar consola primeros pasos** y pulse **Finalizar**.
- v Añada perfiles personalizados (nodos gestionados) que deban ser gestionados por el gestor de despliegue y, a continuación, configure el entorno de despliegue.
- v Opcionalmente, configure Business Process Choreographer.

*Aumento de perfiles de gestor de despliegue mediante el programa de utilidad de línea de mandatos manageprofiles:*

En lugar de utilizar la Herramienta de gestión de perfiles, puede utilizar el programa de utilidad de línea de mandatos manageprofiles para aumentar perfiles personalizados existentes de WebSphere Application Server V8.0.

Recuerde que debe cerrar los servidores asociados a un perfil que piense aumentar.

Asegúrese de que no está ejecutando el programa de utilidad de línea de mandatos **manageprofiles** en el mismo perfil. Si aparece un mensaje de error cuando ejecuta el mandato, determine si existe otra acción de aumento o creación de perfil en progreso. En caso afirmativo, espere hasta que se complete.

- 1. Determine la plantilla que se utilizó para crear el perfil existente que desea aumentar. Debe aumentar un perfil de gestor de despliegue. Pude determinar la plantilla revisando el registro de perfiles en el archivo *raíz\_instalación*/ properties/profileRegistry.xml. No modifique este archivo; utilícelo sólo para ver las plantillas.
- 2. Utilice el parámetro augment para realizar cambios en un perfil existente con una plantilla de aumento. El parámetro de aumento hace que el programa de utilidad de línea de mandatos **manageprofiles** actualice o aumente el perfil identificado en el parámetro **-profileName** utilizando la plantilla del parámetro **-templatePath**. Las plantillas de aumento que puede utilizar están determinadas por los productos y las versiones de IBM instaladas en el entorno. Asegúrese de que especifica la vía de acceso del archivo totalmente calificada para **-templatePath**, puesto que una vía de acceso de archivo relativa para el parámetro **-templatePath** hace que el perfil especificado no se aumente por completo.

**Nota:** No modifique manualmente los archivos que se encuentran en el directorio *dir\_instalación*/profileTemplates/BPM.

3. Para utilizar el parámetro **-responseFile**, examine los archivos de respuestas de ejemplo proporcionados y cree un archivo de respuestas que sea específico del entorno.

**Importante:** Asegúrese de no dejar espacios en blanco después de los valores; por ejemplo 'personalCertValidityPeriod=1 ' o 'winserviceCheck=false '. Los espacios provocarán un error en la creación del perfil.

Los ejemplos se encuentran en el directorio *raíz\_instalación*/BPM/samples/ manageprofiles. Puesto que el servidor de bases de datos afecta a la mayoría de los parámetros, copie un archivo de ejemplo que utilice el servidor de bases de datos y, a continuación, ajuste el resto de los parámetros basándose en la revisión de los otros archivos. Los archivos de ejemplo siguientes están disponibles:

- PSStd StandAlone DB2 DATASERVER.response: Ejemplo de configuración de IBM Business Process Manager Standard Process Server en una configuración autónoma con una base de datos DB2.
- PSAdv StandAlone DB2 DATASERVER.response: Ejemplo de configuración de IBM Business Process Manager Advanced Process Server en una configuración autónoma con una base de datos DB2.
- PCStd StandAlone MSSQLSERVER.response: Ejemplo de configuración de IBM Business Process Manager Standard Process Center en una configuración autónoma con una base de datos SQL Server.
- PCAdv StandAlone MSSQLSERVER MICROSOFT.response: Ejemplo de configuración de IBM Business Process Manager Advanced Process Center en una configuración autónoma con una base de datos SQL Server.
- PSAdv Dmgr DB2 DATASERVER.response: Ejemplo de configuración de IBM Business Process Manager Advanced Process Server en una configuración de gestor de despliegue con una base de datos DB2 Dataserver.
- PCAdv Dmgr ORACLE.response: Ejemplo de configuración de IBM Business Process Manager Advanced Process Center en una configuración de gestor de despliegue con una base de datos Oracle.
- PSAdv Custom DB2 DATASERVER.response: Ejemplo de configuración de IBM Business Process Manager Advanced Process Server en una configuración personalizada con una base de datos DB2 Dataserver.
- v PCAdv\_Custom\_ORACLE.response: Ejemplo de configuración de IBM Business Process Manager Advanced Process Center en una configuración personalizada con una base de datos Oracle.

Copie uno de los archivos de respuestas de ejemplo en el directorio de trabajo. Utilice el mandato **chmod** para asignar los permisos correspondientes a la copia nueva del archivo de respuestas. Por ejemplo:

chmod 644 BPM\_Dmgr.response

Edite los parámetros en el archivo de respuestas según corresponda a la configuración y guarde el archivo de respuestas editado.

4. Ejecute el archivo desde la línea de mandatos. No proporcione un parámetro **-profilePath**. Por ejemplo:

manageprofiles.sh -augment -templatePath *raíz instalación*/profileTemplates/BPM/dmgr.procctr.ad Si ha creado un archivo de respuestas, especifique el parámetro **-response** sin otros parámetros. Por ejemplo:

manageprofiles.sh -response *miArchivoRespuestas*

El estado se escribe en la ventana de consola cuando el mandato finaliza su ejecución. La comprobación de sintaxis normal en el archivo de respuestas se analiza como cualquier otro archivo de respuestas. Los valores individuales del archivo de respuestas se tratan como parámetros de línea de mandatos.

- v Añada perfiles personalizados (nodos gestionados) que deban ser gestionados por el gestor de despliegue y, a continuación, configure el entorno de despliegue.
- v Opcionalmente, configure Business Process Choreographer.

## *Crear o aumentar los perfiles personalizados:*

Como parte de la configuración de despliegue de red, debe crear o aumentar al menos un perfil personalizado. Un perfil personalizado contiene un nodo vacío que debe federar en una célula de gestor de despliegue para que sea operativo. La federación del perfil personalizado lo convierte en un nodo gestionado.

*Creación de perfiles personalizados mediante la utilización de la herramienta de gestión de perfiles:*

Puede crear y federar perfiles personalizados utilizando la Herramienta de gestión de perfiles.

El idioma de la herramienta de gestión de perfiles está determinado por el idioma predeterminado del sistema. Si el idioma por omisión no es uno de los idiomas soportados, se utilizará el inglés como idioma. Puede alterar temporalmente el idioma predeterminado del sistema iniciando la herramienta de gestión de perfiles desde la línea de mandatos y utilizando el valor java user.language para sustituir el idioma predeterminado. Entre el mandato siguiente:

*raíz\_instalación*/java/bin/java -Duser.language=*entorno\_local raíz\_instalación*

Por ejemplo, para iniciar la Herramienta de gestión de perfiles en el idioma alemán, especifique el siguiente mandato:

*raíz\_instalación*/java/bin/java -Duser.language=de *raíz\_instalación*/bin/ProfileManagement/startup.jar

Después de iniciar la Herramienta de gestión de perfiles, debe decidir si se elige la creación de perfiles **Típica** o **Avanzada**. Utilice la opción avanzada para:

- v Asignar los valores personalizados a puertos, a la ubicación del perfil y a los nombres del perfil, nodo, host y célula (cuando sea aplicable).
- v Crear un servicio de sistema para ejecutar el servidor, si el sistema operativo y los privilegios de la cuenta de usuario permiten la creación de servicios.
- 1. Si desea federar el nodo personalizado en un gestor de despliegue al crear el perfil personalizado, inicie el gestor de despliegue.
- 2. Utilice uno de los métodos siguientes para iniciar la Herramienta de gestión de perfiles.
	- v Inicie la herramienta desde la consola Primeros pasos.
	- v Ejecute el mandato *raíz\_instalación*/bin/ProfileManagement/pmt.sh.
- 3. En la página Bienvenida, pulse **Iniciar Herramienta de gestión de perfiles** o seleccione la pestaña **Herramienta de gestión de perfiles**.
- 4. En la pestaña **Perfiles**, pulse **Crear**.

Se abre la página Selección de entorno en una ventana separada.

- 5. En la página Selección de entorno, localice la configuración de IBM Business Process Manager Advanced y expanda la sección. Seleccione el perfil que va a crear y pulse **Siguiente**.
- 6. Si ha seleccionado la creación de perfil**Típica**, salte al paso [Federación.](#page-1120-0)
- 7. Avanzado: En la página Nombre de perfil y ubicación, siga estos pasos:
	- a. En el campo **Nombre de perfil**, especifique un nombre único o acepte el valor predeterminado. Cada perfil que cree debe tener un nombre. Si tiene más de un perfil, podrá distinguirlos al nivel más alto gracias a este nombre.
	- b. En el campo **Directorio de perfil**, introduzca el directorio del perfil o utilice el botón **Examinar** para seleccionar el directorio deseado. El directorio que especifique contendrá los archivos que definen el entorno de ejecución como, por ejemplo, mandatos, archivos de configuración y archivos de registro. El directorio predeterminado es *raíz\_instalación*/ profiles/*nombre\_perfil*.
	- c. Opcional: Seleccione el recuadro de selección **Utilizar este perfil como predeterminado** para convertir el perfil que está creando en el predeterminado. Este recuadro de selección sólo se muestra si tiene un perfil existente en el sistema.

Cuando un perfil es el predeterminado, los mandatos funcionan con él automáticamente. El primer perfil que se crea en una estación de trabajo es el perfil predeterminado. El perfil por omisión es el destino por omisión para los mandatos que se emiten desde el directorio bin en la raíz de instalación del producto. Cuando en una estación de trabajo sólo existe un perfil, cada mandato funciona en dicho perfil. Si existe más de un perfil, determinados mandatos requieren que especifique el perfil al que se aplica el mandato.

- d. Desde la lista **Valor de ajuste de rendimiento de tiempo de ejecución de servidor**, establezca un nivel de ajuste de rendimiento adecuado para el perfil que está creando. Este parámetro es un parámetro de WebSphere Application Server.
- e. Pulse en **Siguiente**. Si pulsa **Anterior** y cambia el nombre del perfil, es posible que tenga que cambiar manualmente el nombre en esta página cuando se visualice otra vez.
- 8. Avanzado: En la página Nombres de nodo, host y célula, realice las siguientes acciones para el perfil que está creando:
	- v En el campo **Nombre de nodo**, introduzca un nombre para el nodo o acepte el valor predeterminado.Intente mantener el nombre del nodo lo más corto posible, pero asegúrese de que los nombres de nodo son exclusivos dentro de su entorno de despliegue.
	- v En el campo **Nombre de servidor**, especifique un nombre del servidor o acepte el valor predeterminado.
	- v En el campo **Nombre de host**, especifique un nombre para el host o acepte el valor predeterminado.
	- v En el campo **Nombre de célula**, introduzca un nombre para la célula o acepte el valor predeterminado.

## Pulse en **Siguiente**.

<span id="page-1120-0"></span>9. En el página Federación, elija federar el nodo en el gestor de despliegue ahora como parte de la creación del perfil o más adelante y de forma independiente de la creación del perfil Si elige federar el nodo como parte de la creación de perfil, especifique el nombre de host o la dirección IP y el puerto SOAP del gestor de despliegue y, finalmente, un identificador de usuario y una contraseña si deben utilizarse para realizar la autenticación con el gestor de despliegue.

## **Importante:**

Seleccione **Federar este nodo posteriormente** si alguna de las situaciones siguientes es verdadera:

- v Tiene la intención de utilizar este nodo personalizado como destino de la migración.
- v Se va a federar otro perfil. (La federación de nodos debe serializarse).
- v El gestor de despliegue no se está ejecutando o no está seguro de que se está ejecutando.
- El gestor de despliegue tiene el conector SOAP inhabilitado
- v El gestor de despliegue aún no se ha aumentado en un gestor de despliegue de IBM Business Process Manager.
- v El gestor de despliegue no se encuentra al mismo nivel de release, ni en uno superior, que el del perfil que está creando.
- v El gestor de despliegue no tiene habilitado ningún puerto administrativo JMX.
- v El gestor de despliegue se ha reconfigurado para utilizar una invocación del método remoto (RMI) que no es la invocación predeterminada como conector JMX (Java Management Extensions). Seleccione **Administración del sistema** > **Gestor de despliegue** > **Servicios de administración** en la consola administrativa del gestor de despliegue para verificar el tipo de conector preferido.

# **Proceso asociado con la federación del nodo como parte de la creación de un perfil personalizado:**

- v La herramienta de gestión de perfiles verifica que el gestor de despliegue existe y que se puede contactar y que el ID de usuario y la contraseña de autenticación son válidas para dicho gestor de despliegue (si está protegido).
- Si intenta federar un nodo personalizado cuando el gestor de despliegue no está ejecutándose o no está disponible por otros motivos, un recuadro de

aviso le impedirá continuar. Si aparece este recuadro de aviso, pulse **Aceptar** y, a continuación, realice selecciones diferentes en la página de Federación.

Pulse **Siguiente**. Si ha seleccionado la creación de perfil **Típica**, salte al paso [Configuración de base de datos.](#page-1122-0)

- 10. Avanzado: En la página Certificado de seguridad (Parte 1), especifique si crear certificados nuevos o importar certificados existentes.
	- v Para crear un nuevo certificado personal predeterminado y un certificado de firma raíz nuevo, seleccione **Crear un nuevo certificado personal predeterminado** y **Crear un certificado de firma raíz nuevo** y luego pulse **Siguiente**.
	- v Para importar certificados existentes, seleccione **Importar un certificado personal predeterminado existente** e **Importar un certificado personal para firmas raíz existente** y proporcione la siguiente información:
		- En el campo **Vía de acceso**, especifique la vía de acceso del directorio al certificado existente.
		- En el campo **Contraseña**, especifique la contraseña del certificado.
		- En el campo **Tipo de almacén de claves**, seleccione el tipo de almacén de claves para el certificado que está importando.
		- En el campo **Alias de almacén de claves**, seleccione el alias de almacén de claves para el certificado que está importando.
		- Pulse **Siguiente** para visualizar la página Certificado de seguridad (parte 2).

Cuando importe un certificado personal como certificado personal predeterminado, importe el certificado raíz que firmó el certificado personal. De lo contrario, la Herramienta de gestión de perfiles añade a la persona que firma el certificado personal al archivo trust.p12.

11. Avanzado: En la página Certificado de seguridad (Parte 2), verifique que la información de certificado sea correcta, y pulse **Siguiente** para visualizar la página Asignación de valores de puerto.

Si crea los certificados, podrá utilizar los valores por omisión o modificarlos para crear certificados nuevos. El certificado personal predeterminado es válido por un año de forma predeterminada y está firmado por el certificado de firma raíz. El certificado de firma raíz es un certificado autofirmado que es válido para 15 años de forma predeterminada. La contraseña de almacén de claves por omisión para el certificado de firmante raíz es WebAS. Cambie la contraseña. La contraseña no puede contener ningún carácter del juego de caracteres de doble byte (DBCS), porque existen ciertos almacenes de claves, incluido PKCS12, que no los soportan. Los tipos de almacén de claves que están soportados dependen de los proveedores en el archivo java.security.

Cuando crea o importa certificados, los archivos de almacenes de claves que se crean son los siguientes:

- v key.p12: Contiene el certificado personal predeterminado.
- v trust.p12: Contiene el certificado de firmante del certificado raíz predeterminado.
- v root-key.p12: Contiene el certificado de firmante raíz.
- v default-signers.p12: Contiene certificados de firmante que se añaden a cualquiera de los archivos de almacén nuevos creados tras instalar y ejecutar el servidor. De forma predeterminada, el firmante de certificado raíz y un firmante de DataPower se encuentran en el mismo archivo de almacén de claves.
- v deleted.p12: Conserva los certificados suprimidos con la tarea deleteKeyStore de manera que se puedan recuperar si es necesario.
- 1 tpa.jceks: contiene claves de LTPA (Lightweight Third-Party Authentication) predeterminadas de servidor que los servidores en el entorno de usuario utilizan para comunicarse entre ellos.

Estos archivos tienen la misma contraseña cuando crea o importa los certificados, que puede ser la contraseña predeterminada o una que se haya especificado. Se añade un certificado al archivo key.p12 o al root-key.p12. Si importa certificados y estos no contienen la información que desea, pulse **Atrás** para importar otro certificado.

12. Avanzado: En la página Asignación de valores de puerto, compruebe que los puertos especificados para el perfil son únicos y pulse **Siguiente**. La herramienta de gestión de perfiles detecta los puertos utilizados actualmente por los demás productos WebSphere y muestra los valores de puerto recomendados que no entren en conflicto con los existentes. Si tiene aplicaciones que no sean WebSphere que utilicen los puertos especificados, verifique que los puertos no entran en conflicto. Si opta por no desplegar la consola administrativa en la página Despliegue de aplicaciones opcionales, los puertos de la consola administrativa no están disponibles en la página Asignación de valores de puerto.

Los puertos se reconocen como en uso si se satisfacen las siguientes condiciones:

- v Los puertos se asignan a un perfil creado bajo una instalación realizada por el usuario actual.
- v Los puertos se están utilizando actualmente.

Aunque la herramienta valida los puertos cuando se accede a la página de asignación de valores de puerto, los conflictos de puerto pueden seguir produciéndose como resultado de las selecciones que realice en las páginas siguientes de la herramienta de gestión de perfiles. Los puertos no se asignan hasta que se complete la creación del perfil.

Si sospecha que hay un conflicto de puerto, puede investigarlo, después de crear el perfil. Determine los puertos utilizados durante la creación de perfil, examinando el archivo siguiente:

*raíz\_perfil*/properties/portdef.prop

En este archivo se incluyen las claves y los valores utilizados en el establecimiento de los puertos.Si descubre conflictos de puerto, puede reasignar los puertos manualmente. Para volver a asignar puertos, consulte "Actualización de puertos en perfiles existentes " en el centro de información de WebSphere Application Server. Ejecute el archivo updatePorts.ant mediante el script **ws\_ant** que se describe en este tema.

- <span id="page-1122-0"></span>13. En la página Configuración de base de datos, seleccione la base de datos utilizada por el Gestor de despliegue y confirme la ubicación de los archivos de classpath del controlador JDBC.
- 14. En la página Resumen de perfil, revise la información. Pulse **Crear** para crear el perfil o **Atrás** para cambiar las características del perfil.
- 15. En la página Completar perfil, revise la información. Para continuar con la consola Primeros pasos, asegúrese de que esté seleccionado **Lanzar consola primeros pasos** y pulse **Finalizar**.

Una vez que haya terminado de añadir perfiles personalizados, configure el entorno de despliegue.

*Creación de perfiles personalizados mediante el programa de utilidad de línea de mandatos manageprofiles:*

En lugar de utilizar la Herramienta de gestión de perfiles, puede utilizar el programa de utilidad de línea de mandatos manageprofiles para crear perfiles personalizados.

Asegúrese de que no está ejecutando el programa de utilidad de línea de mandatos **manageprofiles** en el mismo perfil. Si aparece un mensaje de error cuando ejecuta el mandato, determine si existe otra acción de aumento o creación de perfil en progreso. En caso afirmativo, espere hasta que se complete.

- 1. Determine qué parámetros son necesarios para el perfil revisando los mandatos de creación de perfiles de ejemplo. Determine los valores que desea proporcionar para el perfil revisando los valores predeterminados en el tema parámetros **manageprofiles**.
- 2. Para utilizar el parámetro **-responseFile**, examine los archivos de respuestas de ejemplo proporcionados y cree un archivo de respuestas que sea específico del entorno.

**Importante:** Asegúrese de no dejar espacios en blanco después de los valores; por ejemplo 'personalCertValidityPeriod=1 ' o 'winserviceCheck=false '. Los espacios provocarán un error en la creación del perfil.

Los ejemplos se encuentran en el directorio *raíz\_instalación*/BPM/samples/ manageprofiles. Puesto que el servidor de bases de datos afecta a la mayoría de los parámetros, copie un archivo de ejemplo que utilice el servidor de bases de datos y, a continuación, ajuste el resto de los parámetros basándose en la revisión de los otros archivos. Los archivos de ejemplo siguientes están disponibles:

- PSStd StandAlone DB2 DATASERVER.response: Ejemplo de configuración de IBM Business Process Manager Standard Process Server en una configuración autónoma con una base de datos DB2.
- v PSAdv\_StandAlone\_DB2\_DATASERVER.response: Ejemplo de configuración de IBM Business Process Manager Advanced Process Server en una configuración autónoma con una base de datos DB2.
- v PCStd\_StandAlone\_MSSQLSERVER.response: Ejemplo de configuración de IBM Business Process Manager Standard Process Center en una configuración autónoma con una base de datos SQL Server.
- PCAdv StandAlone MSSQLSERVER MICROSOFT.response: Ejemplo de configuración de IBM Business Process Manager Advanced Process Center en una configuración autónoma con una base de datos SQL Server.
- PSAdv Dmgr DB2 DATASERVER.response: Ejemplo de configuración de IBM Business Process Manager Advanced Process Server en una configuración de gestor de despliegue con una base de datos DB2 Dataserver.
- PCAdv Dmgr ORACLE.response: Ejemplo de configuración de IBM Business Process Manager Advanced Process Center en una configuración de gestor de despliegue con una base de datos Oracle.
- PSAdv Custom DB2 DATASERVER.response: Ejemplo de configuración de IBM Business Process Manager Advanced Process Server en una configuración personalizada con una base de datos DB2 Dataserver.
- PCAdy Custom ORACLE.response: Ejemplo de configuración de IBM Business Process Manager Advanced Process Center en una configuración personalizada con una base de datos Oracle.

Copie uno de los archivos de respuestas de ejemplo en el directorio de trabajo. Utilice el mandato **chmod** para asignar los permisos correspondientes a la copia nueva del archivo de respuestas. Por ejemplo: chmod 644 BPM\_Custom.response

Edite los parámetros en el archivo de respuestas según corresponda a la configuración y guarde el archivo de respuestas editado.

3. Ejecute el archivo desde la línea de mandatos. Por ejemplo: manageprofiles.sh -create -templatePath *raíz instalación*/profileTemplates/BPM/managed.procctr. Si ha creado un archivo de respuestas, especifique el parámetro **-response** sin otros parámetros. Por ejemplo:

manageprofiles.sh -response *miArchivoRespuestas*

El estado se escribe en la ventana de consola cuando el mandato finaliza su ejecución. La comprobación de sintaxis normal en el archivo de respuestas se analiza como cualquier otro archivo de respuestas. Los valores individuales del archivo de respuestas se tratan como parámetros de línea de mandatos.

Una vez que haya terminado de añadir perfiles personalizados, configure el entorno de despliegue.

*Aumento de perfiles personalizados utilizando la Herramienta de gestión de perfiles:*

Si tiene perfiles personalizados existentes de WebSphere Application Server V8.0, puede aumentar un perfil existente utilizando la Herramienta de gestión de perfiles para añadir soporte para IBM Business Process Manager.

Recuerde que debe cerrar los servidores asociados a un perfil que piense aumentar.

El idioma de la herramienta de gestión de perfiles está determinado por el idioma predeterminado del sistema. Si el idioma por omisión no es uno de los idiomas soportados, se utilizará el inglés como idioma. Puede alterar temporalmente el idioma predeterminado del sistema iniciando la herramienta de gestión de perfiles desde la línea de mandatos y utilizando el valor java user.language para sustituir el idioma predeterminado. Entre el mandato siguiente:

*raíz\_instalación*/java/bin/java -Duser.language=*entorno\_local raíz\_instalación*

Por ejemplo, para iniciar la Herramienta de gestión de perfiles en el idioma alemán, especifique el siguiente mandato:

*raíz\_instalación*/java/bin/java -Duser.language=de *raíz\_instalación*/bin/ProfileManagement/startup.jar

Después de iniciar la Herramienta de gestión de perfiles, debe decidir si se elige la creación de perfiles **Típica** o **Avanzada**. Utilice la opción avanzada para:

- v Asignar los valores personalizados a puertos, a la ubicación del perfil y a los nombres del perfil, nodo, host y célula (cuando sea aplicable).
- v Crear un servicio de sistema para ejecutar el servidor, si el sistema operativo y los privilegios de la cuenta de usuario permiten la creación de servicios.
- 1. Si desea federar el nodo personalizado en un gestor de despliegue al crear el perfil personalizado, inicie el gestor de despliegue.
- 2. Utilice uno de los métodos siguientes para iniciar la Herramienta de gestión de perfiles.
	- v Inicie la herramienta desde la consola Primeros pasos.
	- v Ejecute el mandato *raíz\_instalación*/bin/ProfileManagement/pmt.sh.
- 3. Cierre todos los servidores asociados a un perfil que tiene previsto aumentar.
- 4. En la página Bienvenida, pulse **Iniciar Herramienta de gestión de perfiles** o seleccione la pestaña **Herramienta de gestión de perfiles**.
- 5. En el separador **Perfiles**, seleccione el perfil que desea aumentar y pulse **Aumentar**. Si aumenta un perfil de WebSphere Application Server, debe ser de la versión de WebSphere Application Server en la que IBM Business Process Manager está instalado. El botón **Aumentar** no se puede seleccionar a menos que se pueda aumentar un perfil. Se abre la ventana Selección de aumento en una ventana separada.
- 6. En la página Selección de aumento, seleccione el tipo de aumento que desea aplicar al perfil. A continuación, pulse **Siguiente**.
- 7. En la página Opciones de aumento de perfil, elija la opción de realizar un aumento de perfil **Típico** o **Avanzado** y pulse **Siguiente**.

La opción **Típica** aumenta un perfil con valores de configuración predeterminados.

La opción **Avanzada** le permite especificar sus propios valores de configuración para un perfil.

**Restricción:** La herramienta de gestión de perfiles muestra un mensaje de aviso si se cumple cualquiera de las condiciones siguientes:

- v El perfil seleccionado que desea aumentar tiene un servidor en ejecución. No puede aumentar el perfil hasta que detenga el servidor, o bien pulse **Atrás** y elija otro perfil que no tenga servidores en ejecución.
- v El perfil que ha seleccionado para aumentar está federado. No puede aumentar un perfil federado. Debe pulsar **Atrás** y elegir otro perfil que no esté federado.
- v El perfil seleccionado que desea aumentar ya ha sido aumentado con el producto que ha seleccionado. Debe pulsar **Atrás** y elegir otro perfil para aumentar.
- 8. Si ha seleccionado **Creación de perfiles típica** vaya al [paso Federación.](#page-1126-0)
- 9. Avanzado: En la página Nombre de perfil y ubicación, siga estos pasos:
	- a. En el campo **Nombre de perfil**, especifique un nombre único o acepte el valor predeterminado. Cada perfil que cree debe tener un nombre. Si tiene más de un perfil, podrá distinguirlos al nivel más alto gracias a este nombre.
	- b. En el campo **Directorio de perfil**, introduzca el directorio del perfil o utilice el botón **Examinar** para seleccionar el directorio deseado. El directorio que especifique contendrá los archivos que definen el entorno de ejecución como, por ejemplo, mandatos, archivos de configuración y archivos de registro. El directorio predeterminado es *raíz\_instalación*/ profiles/*nombre\_perfil*.
	- c. Opcional: Seleccione el recuadro de selección **Utilizar este perfil como predeterminado** para convertir el perfil que está creando en el predeterminado. Este recuadro de selección sólo se muestra si tiene un perfil existente en el sistema.

Cuando un perfil es el predeterminado, los mandatos funcionan con él automáticamente. El primer perfil que se crea en una estación de trabajo es el perfil predeterminado. El perfil por omisión es el destino por omisión para los mandatos que se emiten desde el directorio bin en la raíz de instalación del producto. Cuando en una estación de trabajo sólo existe un

perfil, cada mandato funciona en dicho perfil. Si existe más de un perfil, determinados mandatos requieren que especifique el perfil al que se aplica el mandato.

- d. Desde la lista **Valor de ajuste de rendimiento de tiempo de ejecución de servidor**, establezca un nivel de ajuste de rendimiento adecuado para el perfil que está creando. Este parámetro es un parámetro de WebSphere Application Server.
- e. Pulse en **Siguiente**. Si pulsa **Anterior** y cambia el nombre del perfil, es posible que tenga que cambiar manualmente el nombre en esta página cuando se visualice otra vez.
- 10. Avanzado: En la página Nombres de nodo, host y célula, realice las siguientes acciones para el perfil que está creando:
	- v En el campo **Nombre de nodo**, introduzca un nombre para el nodo o acepte el valor predeterminado.Intente mantener el nombre del nodo lo más corto posible, pero asegúrese de que los nombres de nodo son exclusivos dentro de su entorno de despliegue.
	- v En el campo **Nombre de servidor**, especifique un nombre del servidor o acepte el valor predeterminado.
	- v En el campo **Nombre de host**, especifique un nombre para el host o acepte el valor predeterminado.
	- v En el campo **Nombre de célula**, introduzca un nombre para la célula o acepte el valor predeterminado.

Pulse en **Siguiente**.

<span id="page-1126-0"></span>11. En el página Federación, elija federar el nodo en el gestor de despliegue ahora como parte de la creación del perfil o más adelante y de forma independiente de la creación del perfil Si elige federar el nodo como parte de la creación de perfil, especifique el nombre de host o la dirección IP y el puerto SOAP del gestor de despliegue y, finalmente, un identificador de usuario y una contraseña si deben utilizarse para realizar la autenticación con el gestor de despliegue.

# **Importante:**

Seleccione **Federar este nodo posteriormente** si alguna de las situaciones siguientes es verdadera:

- v Tiene la intención de utilizar este nodo personalizado como destino de la migración.
- v Se va a federar otro perfil. (La federación de nodos debe serializarse).
- v El gestor de despliegue no se está ejecutando o no está seguro de que se está ejecutando.
- v El gestor de despliegue tiene el conector SOAP inhabilitado
- v El gestor de despliegue aún no se ha aumentado en un gestor de despliegue de IBM Business Process Manager.
- v El gestor de despliegue no se encuentra al mismo nivel de release, ni en uno superior, que el del perfil que está creando.
- v El gestor de despliegue no tiene habilitado ningún puerto administrativo JMX.
- v El gestor de despliegue se ha reconfigurado para utilizar una invocación del método remoto (RMI) que no es la invocación predeterminada como conector JMX (Java Management Extensions). Seleccione **Administración del**

**sistema** > **Gestor de despliegue** > **Servicios de administración** en la consola administrativa del gestor de despliegue para verificar el tipo de conector preferido.

# **Proceso asociado con la federación del nodo como parte de la creación de un perfil personalizado:**

- v La herramienta de gestión de perfiles verifica que el gestor de despliegue existe y que se puede contactar y que el ID de usuario y la contraseña de autenticación son válidas para dicho gestor de despliegue (si está protegido).
- v Si intenta federar un nodo personalizado cuando el gestor de despliegue no está ejecutándose o no está disponible por otros motivos, un recuadro de aviso le impedirá continuar. Si aparece este recuadro de aviso, pulse **Aceptar** y, a continuación, realice selecciones diferentes en la página de Federación.

Pulse **Siguiente**.Si ha seleccionado **Creación de perfiles típica** vaya al [paso](#page-1129-0) [Configuración de base de datos.](#page-1129-0)

- 12. Avanzado: En la página Certificado de seguridad (Parte 1), especifique si crear certificados nuevos o importar certificados existentes.
	- v Para crear un nuevo certificado personal predeterminado y un certificado de firma raíz nuevo, seleccione **Crear un nuevo certificado personal predeterminado** y **Crear un certificado de firma raíz nuevo** y luego pulse **Siguiente**.
	- v Para importar certificados existentes, seleccione **Importar un certificado personal predeterminado existente** e **Importar un certificado personal para firmas raíz existente** y proporcione la siguiente información:
		- En el campo **Vía de acceso**, especifique la vía de acceso del directorio al certificado existente.
		- En el campo **Contraseña**, especifique la contraseña del certificado.
		- En el campo **Tipo de almacén de claves**, seleccione el tipo de almacén de claves para el certificado que está importando.
		- En el campo **Alias de almacén de claves**, seleccione el alias de almacén de claves para el certificado que está importando.
		- Pulse **Siguiente** para visualizar la página Certificado de seguridad (parte 2).

Cuando importe un certificado personal como certificado personal predeterminado, importe el certificado raíz que firmó el certificado personal. De lo contrario, la Herramienta de gestión de perfiles añade a la persona que firma el certificado personal al archivo trust.p12.

13. Avanzado: En la página Certificado de seguridad (Parte 2), verifique que la información de certificado sea correcta, y pulse **Siguiente** para visualizar la página Asignación de valores de puerto.

Si crea los certificados, podrá utilizar los valores por omisión o modificarlos para crear certificados nuevos. El certificado personal predeterminado es válido por un año de forma predeterminada y está firmado por el certificado de firma raíz. El certificado de firma raíz es un certificado autofirmado que es válido para 15 años de forma predeterminada. La contraseña de almacén de claves por omisión para el certificado de firmante raíz es WebAS. Cambie la contraseña. La contraseña no puede contener ningún carácter del juego de caracteres de doble byte (DBCS), porque existen ciertos almacenes de claves, incluido PKCS12, que no los soportan. Los tipos de almacén de claves que están soportados dependen de los proveedores en el archivo java.security.

Cuando crea o importa certificados, los archivos de almacenes de claves que se crean son los siguientes:

- key.p12: Contiene el certificado personal predeterminado.
- v trust.p12: Contiene el certificado de firmante del certificado raíz predeterminado.
- v root-key.p12: Contiene el certificado de firmante raíz.
- v default-signers.p12: Contiene certificados de firmante que se añaden a cualquiera de los archivos de almacén nuevos creados tras instalar y ejecutar el servidor. De forma predeterminada, el firmante de certificado raíz y un firmante de DataPower se encuentran en el mismo archivo de almacén de claves.
- v deleted.p12: Conserva los certificados suprimidos con la tarea deleteKeyStore de manera que se puedan recuperar si es necesario.
- Itpa.jceks: contiene claves de LTPA (Lightweight Third-Party Authentication) predeterminadas de servidor que los servidores en el entorno de usuario utilizan para comunicarse entre ellos.

Estos archivos tienen la misma contraseña cuando crea o importa los certificados, que puede ser la contraseña predeterminada o una que se haya especificado. Se añade un certificado al archivo key.p12 o al root-key.p12. Si importa certificados y estos no contienen la información que desea, pulse **Atrás** para importar otro certificado.

14. Avanzado: En la página Asignación de valores de puerto, compruebe que los puertos especificados para el perfil son únicos y pulse **Siguiente**. La herramienta de gestión de perfiles detecta los puertos utilizados actualmente por los demás productos WebSphere y muestra los valores de puerto recomendados que no entren en conflicto con los existentes. Si tiene aplicaciones que no sean WebSphere que utilicen los puertos especificados, verifique que los puertos no entran en conflicto. Si opta por no desplegar la consola administrativa en la página Despliegue de aplicaciones opcionales, los puertos de la consola administrativa no están disponibles en la página Asignación de valores de puerto.

Los puertos se reconocen como en uso si se satisfacen las siguientes condiciones:

- v Los puertos se asignan a un perfil creado bajo una instalación realizada por el usuario actual.
- v Los puertos se están utilizando actualmente.

Aunque la herramienta valida los puertos cuando se accede a la página de asignación de valores de puerto, los conflictos de puerto pueden seguir produciéndose como resultado de las selecciones que realice en las páginas siguientes de la herramienta de gestión de perfiles. Los puertos no se asignan hasta que se complete la creación del perfil.

Si sospecha que hay un conflicto de puerto, puede investigarlo, después de crear el perfil. Determine los puertos utilizados durante la creación de perfil, examinando el archivo siguiente:

*raíz\_perfil*/properties/portdef.prop

En este archivo se incluyen las claves y los valores utilizados en el establecimiento de los puertos.Si descubre conflictos de puerto, puede reasignar los puertos manualmente. Para volver a asignar puertos, consulte "Actualización de puertos en perfiles existentes " en el centro de información de WebSphere Application Server. Ejecute el archivo updatePorts.ant mediante el script **ws\_ant** que se describe en este tema.

- <span id="page-1129-0"></span>15. En la página Configuración de base de datos, seleccione la base de datos utilizada por el Gestor de despliegue y confirme la ubicación de los archivos de classpath del controlador JDBC.
- 16. En la página Resumen de perfil, revise la información. Pulse **Crear** para crear el perfil o **Atrás** para cambiar las características del perfil.
- 17. En la página Completar perfil, revise la información. Para continuar con la consola Primeros pasos, asegúrese de que esté seleccionado **Lanzar consola primeros pasos** y pulse **Finalizar**.

Una vez que haya terminado de añadir perfiles personalizados, configure el entorno de despliegue.

*Aumento de perfiles personalizados mediante el programa de utilidad de línea de mandatos manageprofiles:*

En lugar de utilizar la Herramienta de gestión de perfiles, puede utilizar el programa de utilidad de línea de mandatos manageprofiles para aumentar perfiles existentes de WebSphere Application Server V8.0.

Recuerde que debe cerrar los servidores asociados a un perfil que piense aumentar.

Asegúrese de que no está ejecutando el programa de utilidad de línea de mandatos **manageprofiles** en el mismo perfil. Si aparece un mensaje de error cuando ejecuta el mandato, determine si existe otra acción de aumento o creación de perfil en progreso. En caso afirmativo, espere hasta que se complete.

Si el perfil que desea aumentar ya ha sido federado en un gestor de despliegue, no podrá aumentarlo utilizando el programa de utilidad de línea de mandatos **manageprofiles**.

- 1. Determine la plantilla que se utilizó para crear el perfil existente que desea aumentar. Debe aumentar un perfil personalizado. Pude determinar la plantilla revisando el registro de perfiles en el archivo *raíz\_instalación*/properties/ profileRegistry.xml. No modifique este archivo; utilícelo sólo para ver las plantillas.
- 2. Utilice el parámetro augment para realizar cambios en un perfil existente con una plantilla de aumento. El parámetro de aumento hace que el programa de utilidad de línea de mandatos **manageprofiles** actualice o aumente el perfil identificado en el parámetro **-profileName** utilizando la plantilla del parámetro **-templatePath**. Las plantillas de aumento que puede utilizar están determinadas por los productos y las versiones de IBM instaladas en el entorno. Asegúrese de que especifica la vía de acceso del archivo totalmente calificada para **-templatePath**, puesto que una vía de acceso de archivo relativa para el parámetro **-templatePath** hace que el perfil especificado no se aumente por completo.

**Nota:** No modifique manualmente los archivos que se encuentran en el directorio *dir\_instalación*/profileTemplates/BPM.

3. Para utilizar el parámetro **-responseFile**, examine los archivos de respuestas de ejemplo proporcionados y cree un archivo de respuestas que sea específico del entorno.

**Importante:** Asegúrese de no dejar espacios en blanco después de los valores; por ejemplo 'personalCertValidityPeriod=1 ' o 'winserviceCheck=false '. Los espacios provocarán un error en la creación del perfil.

Los ejemplos se encuentran en el directorio *raíz\_instalación*/BPM/samples/ manageprofiles. Puesto que el servidor de bases de datos afecta a la mayoría de los parámetros, copie un archivo de ejemplo que utilice el servidor de bases de datos y, a continuación, ajuste el resto de los parámetros basándose en la revisión de los otros archivos. Los archivos de ejemplo siguientes están disponibles:

- PSStd StandAlone DB2 DATASERVER.response: Ejemplo de configuración de IBM Business Process Manager Standard Process Server en una configuración autónoma con una base de datos DB2.
- PSAdv StandAlone DB2 DATASERVER.response: Ejemplo de configuración de IBM Business Process Manager Advanced Process Server en una configuración autónoma con una base de datos DB2.
- v PCStd\_StandAlone\_MSSQLSERVER.response: Ejemplo de configuración de IBM Business Process Manager Standard Process Center en una configuración autónoma con una base de datos SQL Server.
- PCAdv StandAlone MSSQLSERVER MICROSOFT.response: Ejemplo de configuración de IBM Business Process Manager Advanced Process Center en una configuración autónoma con una base de datos SQL Server.
- PSAdv Dmgr DB2 DATASERVER.response: Ejemplo de configuración de IBM Business Process Manager Advanced Process Server en una configuración de gestor de despliegue con una base de datos DB2 Dataserver.
- PCAdv Dmgr ORACLE.response: Ejemplo de configuración de IBM Business Process Manager Advanced Process Center en una configuración de gestor de despliegue con una base de datos Oracle.
- v PSAdv\_Custom\_DB2\_DATASERVER.response: Ejemplo de configuración de IBM Business Process Manager Advanced Process Server en una configuración personalizada con una base de datos DB2 Dataserver.
- v PCAdv\_Custom\_ORACLE.response: Ejemplo de configuración de IBM Business Process Manager Advanced Process Center en una configuración personalizada con una base de datos Oracle.

Copie uno de los archivos de respuestas de ejemplo en el directorio de trabajo. Utilice el mandato **chmod** para asignar los permisos correspondientes a la copia nueva del archivo de respuestas. Por ejemplo:

chmod 644 BPM\_Custom.response

Edite los parámetros en el archivo de respuestas según corresponda a la configuración y guarde el archivo de respuestas editado.

4. Ejecute el archivo desde la línea de mandatos. No proporcione un parámetro **-profilePath**. Por ejemplo:

manageprofiles.sh -augment -templatePath *raíz instalación*/profileTemplates/BPM/managed.procctr Si ha creado un archivo de respuestas, especifique el parámetro **-response** sin otros parámetros. Por ejemplo:

manageprofiles.sh -response *miArchivoRespuestas*

El estado se escribe en la ventana de consola cuando el mandato finaliza su ejecución. La comprobación de sintaxis normal en el archivo de respuestas se analiza como cualquier otro archivo de respuestas. Los valores individuales del archivo de respuestas se tratan como parámetros de línea de mandatos.

Una vez que haya terminado de añadir perfiles personalizados, configure el entorno de despliegue.

*Federación de nodos personalizados en eL gestor de despliegue:*

Después de crear un nodo personalizado, puede utilizar el mandato **addNode** para federar al nodo personalizado en una célula de gestor de despliegue. Puede gestionar todos los nodos federados del gestor de despliegue.

Antes de utilizar este procedimiento, asegúrese de que se cumplen los requisitos previos siguientes:

- v Ha instalado IBM Business Process Manager y ha creado un gestor de despliegue y un perfil personalizado. Este procedimiento da por supuesto que *no* ha federado el perfil personalizado durante su creación o aumento, ya sea con la Herramienta de gestión de perfiles o con el programa de utilidad de línea de mandatos **manageprofiles**.
- v El gestor de despliegue se está ejecutando. Si no lo está, inícielo seleccionando **Iniciar el gestor de despliegue** desde su consola Primeros pasos o escribiendo el mandato siguiente, donde *raíz\_perfil* representa la ubicación de instalación del perfil del gestor de despliegue:

*raíz\_perfil*/bin/startManager.sh

- v El gestor de despliegue se ha creado o aumentado para ser un gestor de despliegue de IBM Business Process Manager.
- v El gestor de despliegue está al mismo nivel de release o superior que el perfil personalizado que ha creado o aumentado.
- v El gestor de despliegue tiene habilitado un puerto administrativo JMX. El protocolo predeterminado es SOAP.
- v No planifique el uso de este nodo personalizado como un destino de migración.
- 1. Vaya al directorio bin del perfil personalizado que desea federar. Abra una ventana de mandatos y vaya al directorio siguiente (desde una línea de mandatos), donde *raíz\_perfil* representa la ubicación de instalación del perfil personalizado:

*raíz\_perfil*/bin

2. Ejecute el mandato **addNode**.

Ejecute el mandato siguiente desde la línea de mandatos si no está habilitada la seguridad:

./addNode.sh *host\_gestor\_despliegue puerto\_SOAP\_gestor\_despliegue*

Ejecute el mandato siguiente desde la línea de mandatos si está habilitada la seguridad:

./addNode.sh *host\_gestor\_despliegue puerto\_SOAP\_gestor\_despliegue*username *ID\_usuario\_para\_autenticación*password*contraseña\_para\_autenticación*

Se abre una ventana de salida. Si ve un mensaje similar al siguiente, el perfil personalizado se ha federado correctamente:

ADMU0003I: El nodo DMNDID2Node03 se ha federado correctamente.

El perfil personalizado se federa en el gestor de despliegue.

Después de federar el perfil personalizado, vaya a la consola administrativa del gestor de despliegue para personalizar el nodo vacío o para crear un servidor nuevo.

## **Información relacionada**:

[Añadir nodos gestionados \(WebSphere Application Server\)](http://publib.boulder.ibm.com/infocenter/wasinfo/v8r0/index.jsp?topic=/com.ibm.websphere.nd.doc/info/ae/ae/uagt_rnode_add.html)

## **Carga de la base de datos con información de sistema en un entorno de despliegue de red:**

Si creó un entorno de despliegue de red, deberá ejecutar el comando antes de intentar iniciar o utilizar Process Server o Process Center.

Este mandato recupera la información de la base de datos del archivo 98database.xml para realizar una conexión con la base de datos Process Server. Si ha cometido un error al especificar la información de base de datos durante la creación del perfil, debe editar manualmente este archivo, que se encuentra en el directorio *nombre\_perfil*/config, para realizar las correcciones.

Las contraseñas de la base de datos deben estar cifradas.

Cuando ejecuta el mandato **bootstrapProcessServerData**, los datos de configuración para las aplicaciones BPM se cargan en la base de datos Process Server. Estos datos son necesarios para que las aplicaciones BPM se ejecuten correctamente.

v En un entorno de despliegue de red (ND), debe ejecutar este mandato una vez creado un servidor o un clúster de servidores. **Para un clúster, es necesario ejecutar el mandato una vez**, especificando un único miembro de clúster. Ejecute este mandato una vez creadas la base de datos y sus tablas, después de crear el entorno de despliegue y el perfil, y antes de que se inicie el primer servidor. No es necesario que vuelva a ejecutar el mandato si añade otro miembro de clúster.

Ejecute el programa de utilidad bootstrap desde la línea de mandatos. El programa de utilidad de arranque se encuentra en el directorio de perfil de gestor de despliegue. Por ejemplo:

*raíz\_instalación*/profiles/Dmgr01/bin *raíz\_instalación*\profiles\Dmgr01\bin

Ejecute el programa de utilidad de arranque utilizando uno de los mandatos siguientes:

- v bootstrapProcessServerData.sh [-dbJDBCClasspath *classpath*] -clusterName *nombre\_clúster*
- v bootstrapProcessServerData.sh [-dbJDBCClasspath *classpath*] -nodeName *nombre\_nodo* -serverName *nombre\_servidor*

donde:

- v -dbJDBCClasspath es la ubicación del controlador JDBC de base de datos. El valor especificado para dbJBBCClasspath debe estar delimitado por comillas si hay espacios en la vía de acceso. La ubicación predeterminada es *RAÍZ\_INSTALACIÓN\_WAS*/jdbcdrivers.
- v -clusterName es el nombre del clúster de destino de aplicación. Debe especificar este parámetro o los parámetros -nodeName y -serverName.
- v -nodeName es el nombre del nodo. Debe especificar este parámetro y el parámetro-serverName, o el parámetro -clusterName.
- v -serverName es el nombre del servidor. Debe especificar este parámetro y el parámetro-nodeName, o el parámetro -clusterName.

Los parámetros son sensibles a las mayúsculas y minúsculas.

**Importante: Sólo para SQL Server**: Asegúrese que las bases de datos que crea para Process Server y Performance Data Warehouse no distinguen entre mayúsculas y minúsculas. Las letras CI en el valor de atributo COLLATE especifican esto. Asegúrese de que esta variable sea parecida a lo siguiente: SQL\_Latin1\_General\_CP1\_**CI**\_AS (not SQL\_Latin1\_General\_CP1\_**CS**\_AS). De lo contrario, puede ocurrir un error como el siguiente:

org.springframework.beans.factory.BeanCreationException: Error al crear el bean con el nombre 'messa definido en el recurso de vía de acceso de clases [registry.xml]: La instanciación de bean ha fallad org.springframework.beans.BeanInstantiationException: No se ha podido crear una instancia de clase d [com.lombardisoftware.bpd.runtime.engine.message.DefaultMessageRoutingCache]: El constructor ha emit la excepción anidada es org.springframework.jdbc.BadSqlGrammarException: PreparedStatementCallback; gramática SQL errónea [seleccionar "valor" de lsw\_system donde "clave"=?]; la excepción anidada es com.microsoft.sqlserver.jdbc.SQLServerException: Nombre de objeto no válido 'lsw\_system'.

Causado por: com.microsoft.sqlserver.jdbc.SQLServerException: Nombre de objeto no válido 'lsw\_system'. at com.microsoft.sqlserver.jdbc.SQLServerException.makeFromDatabaseError(SQLServerException.java:196) at com.microsoft.sqlserver.jdbc.SQLServerStatement.getNextResult(SQLServerStatement.java:1454) at com.microsoft.sqlserver.jdbc.SQLServerPreparedStatement.doExecutePreparedStatement(SQLServerPrepa at com.microsoft.sqlserver.jdbc.SQLServerPreparedStatement\$PrepStmtExecCmd.doExecute(SQLServerPrepar at com.microsoft.sqlserver.jdbc.TDSCommand.execute(IOBuffer.java:4026) at com.microsoft.sqlserver.jdbc.SQLServerConnection.executeCommand(SQLServerConnection.java:1416) at com.microsoft.sqlserver.jdbc.SQLServerStatement.executeCommand(SQLServerStatement.java:185) at com.microsoft.sqlserver.jdbc.SQLServerStatement.executeStatement(SQLServerStatement.java:160) at com.microsoft.sqlserver.jdbc.SQLServerPreparedStatement.executeQuery(SQLServerPreparedStatement.j at org.apache.commons.dbcp.DelegatingPreparedStatement.executeQuery(DelegatingPreparedStatement.java at org.springframework.jdbc.core.JdbcTemplate\$1.doInPreparedStatement(JdbcTemplate.java:648) at org.springframework.jdbc.core.JdbcTemplate.execute(JdbcTemplate.java:591) [...]

Ha cargado la base de datos con información del sistema antes de iniciar satisfactoriamente el servidor IBM Business Process Manager. La información de registro para la operación de programa de arranque se guarda en el directorio *RAÍZ\_INSTALACIÓN\_USUARIO*/logs/ en un archivo denominado bootstrapProcessServerData.*clusterName*.*timestamp*.log o bootstrapProcessServerData.*nodeName*.*serverName*.*timestamp*.log según el destino que ha especificado. En la consola se visualiza un subconjunto de la información registrada.

Datos de programa de arranque en un servidor que forma parte de un entorno de ND, pero no de un clúster:

bootstrapProcessServerData -nodeName node01 -serverName server1

Datos de programa de arranque en un clúster que aloja Process Server o Process Center:

bootstrapProcessServerData -clusterName myAppCluster

#### **Modificación de una instalación existente:**

Después de instalar y configurar el entorno de tiempo de ejecución en el sistema en IBM Business Process Manager, puede que desee personalizar la configuración. Por ejemplo, puede que desee personalizar valores, configurar un proveedor de seguridad adicional, configurar cuentas de usuario, y cambiar y cifrar contraseñas.

# **Instalación y configuración de IBM Business Process Manager en Solaris**

Instalar IBM Business Process Manager en Solaris y configurar un entorno autónomo o despliegue de red .

# **Configuración de un entorno autónomo en Solaris**

Puede utilizar una instalación típica para instalar el software y configurar un perfil autónomo de Process Center o Process Server. O bien puede seleccionar la instalación personalizada y, a continuación, crear perfiles, lo que le da más control sobre cómo configurar el software.

# **Instalación y configuración típica:**

La opción Instalación típica es el método más simple y rápido para instalar y configurar IBM Business Process Manager.

La instalación típica instala el software y configura un perfil autónomo. No es necesario crear un perfil más adelante utilizando la herramienta de gestión de perfiles o el mandato **manageprofiles**.

# **Referencia relacionada**:

[Requisitos del sistema IBM Business Process Manager Advanced](http://www.ibm.com/software/integration/business-process-manager/advanced/sysreqs/)

*Instalación y configuración IBM Business Process Manager con la base de datos DB2:*

Puede instalar IBM Business Process Manager utilizando un servidor de base de datos de DB2. Antes de instalar, debe asegurarse de que las bases de datos necesarias estén disponibles.

## *Creación de bases de datos DB2:*

IBM Business Process Manager requiere la base de datos Process Server, la base de datos de Performance Data Warehouse y la base de datos Common. La base de datos Common contiene Business Space y otros componentes. Antes de instalar IBM Business Process Manager utilizando una instalación típica, debe asegurarse de que las bases de datos están disponibles .

Los nombres de base de datos predeterminados son BPMDB para la base de datos Process Server, PDWDB para la base de datos Performance Data Warehouse, y CMNDB para la base de datos común.

Process Server y Performance Data Warehouse requieren sus propias bases de datos separadas, y no se pueden configurar en la misma base de datos como los otros componentes de BPM.

Utilice el mandato siguiente para crear las bases de datos para DB2 (sustituya las series de marcador @ con los valores adecuados):

create database @DB\_NAME@ automatic storage yes using codeset UTF-8 territory US pagesize 32768; connect to @DB\_NAME@; grant dbadm on database to user @DB\_USER@; UPDATE DB CFG FOR @DB NAME@ USING LOGFILSIZ 4096 DEFERRED; UPDATE DB CFG FOR @DB\_NAME@ USING LOGSECOND 64 DEFERRED; connect reset;

*Instalación y configuración de Process Center con el servidor de bases de datos DB2:*

Process Center incluye un repositorio para todos los procesos, servicios y otros activos creados en entornos de creación de IBM Business Process Manager. Puede utilizar el Process Server integrado en Process Center para ejecutar procesos a medida que los crea. Cuando esté preparado, puede instalar y ejecutar esos mismos procesos en Process Server de los entornos de ejecución.

Para instalar IBM Business Process Manager Advanced utilizando la instalación típica, debe confirmar queProcess Center o la base de datos de Process Server, la base de datos de Performance Data Warehouse y la base de datos común ya existen y están vacías. Las bases de datos deben crearse con al menos un tamaño de página de 32K.

Esté preparado para especificar la siguiente información durante la instalación:

- v El nombre de usuario y contraseña para autenticación de base de datos
- v El nombre de host y puerto del servidor de bases de datos
- v El nombre de la base de datos de Process Center o Process Server.
- v El nombre de la base de datos de Performance Data Warehouse.
- v El nombre de la base de datos común.

La instalación típica instala el software y configura un perfil autónomo. No es necesario crear un perfil más adelante utilizando la herramienta de gestión de perfiles o el mandato **manageprofiles**.

Sólo un IBM Installation Manager es necesario para instalar varias instancias de IBM Business Process Manager.

1. Opcional: Si está conectado a Internet, la instalación típica actualiza el producto al último paquete de renovación y al nivel de arreglo temporal automáticamente. Si prefiere que estas actualizaciones se instalen desde un directorio local, o si desea especificar el nivel de arreglo, puede utilizar un archivo de propiedades para indicar a Installation Manager dónde encontrar las actualizaciones y cuáles instalar.

Cree el siguiente archivo:

/home/user/bpm\_updates.properties

**Nota:** Asegúrese de que tiene acceso de lectura/escritura a las carpetas especificadas en el archivo bpm\_updates.properties .

El archivo utiliza tres prefijos: ifix, fixpack y launchpad. Cada prefijo debe ir seguido de un punto. La parte del nombre después del prefijo y el punto puede ser el valor que desee, lo que le permite apuntar a varias ubicaciones para obtener actualizaciones de ifixes, fixpacks y launchpad. Las ubicaciones pueden ser locales o directorios o URL. Por ejemplo:

ifix.1=/bpmUpdates fixpack.2=http://test/rep launchpad.1=/launchpad\_updates fixpack.WAS\_REP=/WAS\_updates fixpack.BPM\_REP=/BPM\_updates

2. Inicie el launchpad. Sólo puede ejecutar un launchpad a la vez.

*directorio\_extracción*/launchpad.sh

3. Opcional: Si aparece un mensaje solicitándole que actualice el launchpad, pulse **Actualizar** para recibir las actualizaciones más recientes. Las actualizaciones se instalan y el launchpad se reinicia automáticamente. Si no tiene acceso a Internet y desea que las actualizaciones se instalen desde un directorio local, puede utilizar un archivo de propiedades para indicar a

Installation Manager dónde encontrar las actualizaciones y cuáles instalar utilizando el prefijo launchpad tal como se describe en el paso 1.

- 4. Después de iniciar el launchpad, pulse **Instalación típica** en la página Bienvenida.
- 5. Seleccione **Process Center**.
- 6. Cambie la información de ubicación opcionalmente:
	- v **Nombre de host**: Este campo muestra el nombre de la máquina.

**Importante:** Si un valor de sistema principal local o 127.0.0.1 se utiliza para el nombre de host, las instalaciones de Process Designer en un sistema remoto no podrán conectarse con el Process Center.

- v **Ubicación**: Pulse **Examinar** para cambiar la ubicación de instalación de Process Center.
- 7. Especifique la información de base de datos necesaria.

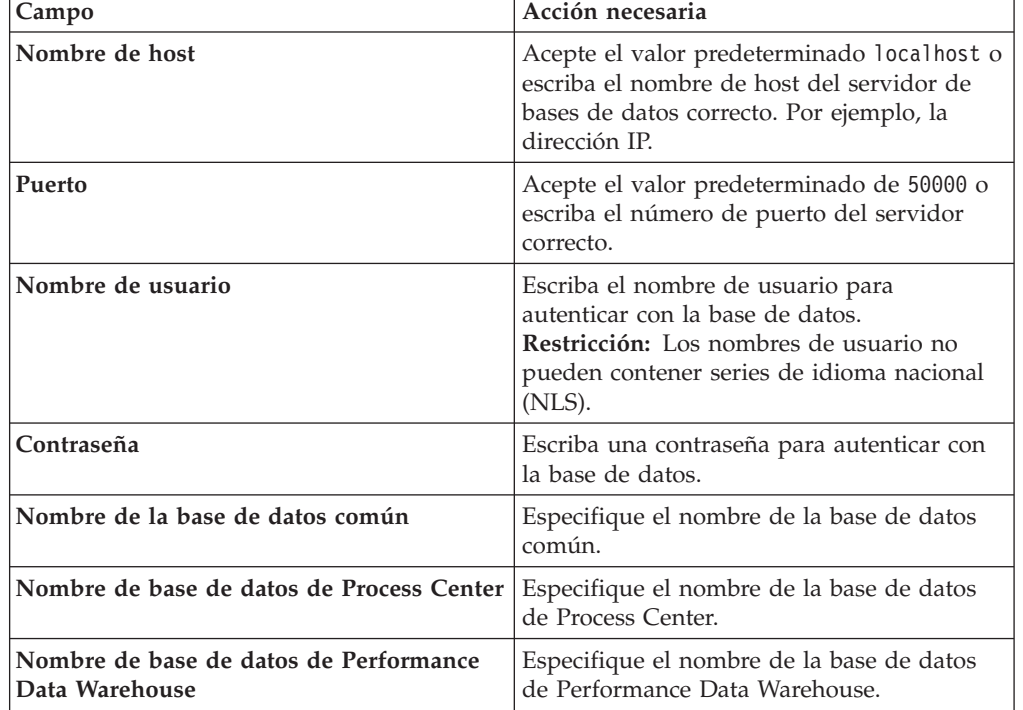

*Tabla 137. Campos obligatorios de la configuración de la base de datos para DB2*

- 8. Pulse **Siguiente** para continuar. Se le solicitará que proporcione un nombre de usuario y una contraseña para conectarse al repositorio de servicio de IBM. Pulse **Cancelar** para continuar sin acceder al repositorio de servicio de IBM.
- 9. En la página Licencias, verifique las opciones de instalación y lea los acuerdos de licencia. Si acepta los términos de los acuerdos de licencia, pulse **He leído y aceptado el acuerdo de licencia y avisos** y pulse **Siguiente**.
- 10. Pulse **Instalar software**.

Ha instalado un Process Center totalmente funcional.

**Nota:** Process Designer sólo está soportado en la plataforma Windows.

## **Información relacionada**:

[Actualizaciones de Installation Manager](https://publib.boulder.ibm.com/infocenter/cchelp/v7r1m0/topic/com.ibm.rational.clearcase.cc_ms_install.doc/topics/c_IM_updates.htm)

*Instalación y configuración de Process Server con el servidor de bases de datos DB2:*

Process Server proporciona un entorno de ejecución de BPM único que puede soportar diversos procesos empresariales para la prueba, transferencia o producción.

Para instalar IBM Business Process Manager Advanced utilizando la instalación típica, debe confirmar queProcess Center o la base de datos de Process Server, la base de datos de Performance Data Warehouse y la base de datos común ya existen y están vacías. Las bases de datos deben crearse con al menos un tamaño de página de 32K.

Esté preparado para especificar la siguiente información durante la instalación:

- v El nombre de usuario y contraseña para autenticación de base de datos
- v El nombre de host y puerto del servidor de bases de datos
- v El nombre de la base de datos de Process Center o Process Server.
- v El nombre de la base de datos de Performance Data Warehouse.
- v El nombre de la base de datos común.

La instalación típica instala el software y configura un perfil autónomo. No es necesario crear un perfil más adelante utilizando la herramienta de gestión de perfiles o el mandato **manageprofiles**.

Sólo un IBM Installation Manager es necesario para instalar varias instancias de IBM Business Process Manager.

1. Opcional: Si está conectado a Internet, la instalación típica actualiza el producto al último paquete de renovación y al nivel de arreglo temporal automáticamente. Si prefiere que estas actualizaciones se instalen desde un directorio local, o si desea especificar el nivel de arreglo, puede utilizar un archivo de propiedades para indicar a Installation Manager dónde encontrar las actualizaciones y cuáles instalar.

Cree el siguiente archivo:

/home/user/bpm\_updates.properties

**Nota:** Asegúrese de que tiene acceso de lectura/escritura a las carpetas especificadas en el archivo bpm\_updates.properties .

El archivo utiliza tres prefijos: ifix, fixpack y launchpad. Cada prefijo debe ir seguido de un punto. La parte del nombre después del prefijo y el punto puede ser el valor que desee, lo que le permite apuntar a varias ubicaciones para obtener actualizaciones de ifixes, fixpacks y launchpad. Las ubicaciones pueden ser locales o directorios o URL. Por ejemplo:

ifix.1=/bpmUpdates fixpack.2=http://test/rep launchpad.1=/launchpad\_updates fixpack.WAS\_REP=/WAS\_updates fixpack.BPM\_REP=/BPM\_updates

2. Inicie el launchpad. Sólo puede ejecutar un launchpad a la vez.

*directorio\_extracción*/launchpad.sh

3. Opcional: Si aparece un mensaje solicitándole que actualice el launchpad, pulse **Actualizar** para recibir las actualizaciones más recientes. Las

actualizaciones se instalan y el launchpad se reinicia automáticamente. Si no tiene acceso a Internet y desea que las actualizaciones se instalen desde un directorio local, puede utilizar un archivo de propiedades para indicar a Installation Manager dónde encontrar las actualizaciones y cuáles instalar utilizando el prefijo launchpad tal como se describe en el paso 1.

- 4. Después de iniciar el launchpad, pulse **Instalación típica** en la página Bienvenida.
- 5. Seleccione **Process Server**.
- 6. Especifique información de Process Server:
	- v **Nombre de host**: Este campo muestra el nombre de la máquina.
	- v **Ubicación**: Pulse **Examinar** para cambiar la ubicación de la instalación.
	- v **Tipo** de entorno: Seleccione cómo se utiliza el Process Server:
		- Seleccione **Producción** si el servidor se va a utilizar en un entorno de producción.
		- Seleccione **Etapa** si el servidor se va a utilizar como una ubicación temporal para alojar cambios antes de colocarlos en producción.
		- Seleccione **Prueba** si el servidor se va a utilizar como un entorno de prueba, por ejemplo, para pruebas de carga.
	- v **Nombre** de entorno: El nombre de entorno se utiliza para realizar la conexión desde un Process Center a este Process Server.

**Restricción:** No mezcle los servidores de producción y de no producción en la misma celda.

Seleccione **Utilizar este servidor fuera de línea** si no seleccionó **Producción** como el **Tipo** de entorno o si este Process Server no se va a conectar a un Process Center. Los servidores fuera de línea se pueden utilizar cuando se despliegan instantáneas de aplicaciones de proceso, pero el método para desplegar aplicaciones de proceso en un Process Server fuera de línea difiere del método para desplegar aplicaciones de proceso en un Process Server en línea.

Si no seleccionó **Utilizar este servidor fuera de línea**, proporcione la siguiente información para el Process Center al que se conecta este servidor:

- v **Nombre de host**: Escriba el host o host virtual que este Process Server utilizará para comunicarse con Process Center. Utilice un nombre de nombre de host completo.En un entorno con un equilibrador de carga o un servidor proxy entre los servicios de Process Server y de Process Center, asegúrese de que lo que indique aquí coincida con el URL para acceder al Process Center.
- v **Puerto**: Entre el número de puerto del Process Center. En un entorno con un equilibrador de carga o un servidor proxy entre Process Server y Process Center, asegúrese de que lo que indique aquí coincida con el URL para acceder al Process Center.
- v **Nombre de usuario**: Entre el nombre de un usuario de Process Center. Process Server se conectará a Process Center como este usuario.
- v **Contraseña**: Entre la contraseña del usuario de Process Center.

Puede pulsar **Probar conexión** para comprobar la conexión con Process Center.

7. Especifique la información de base de datos necesaria.

| Campo                                                    | Acción necesaria                                                                                                    |
|----------------------------------------------------------|----------------------------------------------------------------------------------------------------|
| Nombre de host                                           | Acepte el valor predeterminado localhost o<br>escriba el nombre de host del servidor de<br>bases de datos correcto. Por ejemplo, la<br>dirección IP.                      |
| Puerto                                                   | Acepte el valor predeterminado de 50000 o<br>escriba el número de puerto del servidor<br>correcto.                                                                        |
| Nombre de usuario                                        | Escriba el nombre de usuario para<br>autenticar con la base de datos.<br>Restricción: Los nombres de usuario no<br>pueden contener series de idioma nacional<br>$(NLS)$ . |
| Contraseña                                               | Escriba una contraseña para autenticar con<br>la base de datos.                                                                                                    |
| Nombre de la base de datos común                         | Especifique el nombre de la base de datos<br>común.                                                                                                    |
| Nombre de base de datos de Process Server                | Especifique el nombre de la base de datos<br>de Process Server.                                                                                                    |
| Nombre de base de datos de Performance<br>Data Warehouse | Especifique el nombre de la base de datos<br>de Performance Data Warehouse.                                                                                               |

*Tabla 138. Campos obligatorios de la configuración de la base de datos para DB2*

- 8. Pulse **Siguiente** para continuar. Se le solicitará que proporcione un nombre de usuario y una contraseña para conectarse al repositorio de servicio de IBM. Pulse **Cancelar** para continuar sin acceder al repositorio de servicio de IBM.
- 9. En la página Licencias, verifique las opciones de instalación y lea los acuerdos de licencia. Si acepta los términos de los acuerdos de licencia, pulse **He leído y aceptado el acuerdo de licencia y avisos** y pulse **Siguiente**.
- 10. Pulse **Instalar software**.

Ha instalado un Process Server totalmente funcional.

## **Información relacionada**:

[Actualizaciones de Installation Manager](https://publib.boulder.ibm.com/infocenter/cchelp/v7r1m0/topic/com.ibm.rational.clearcase.cc_ms_install.doc/topics/c_IM_updates.htm)

*Instalación y configuración IBM Business Process Manager con el servidor de bases de datos Oracle:*

Puede instalar IBM Business Process Manager utilizando un servidor de base de datos de Oracle. Antes de instalar, debe asegurarse de que las bases de datos necesarias estén disponibles.

## *Creación de bases de datos Oracle:*

IBM Business Process Manager requiere la base de datos Process Server, la base de datos de Performance Data Warehouse y la base de datos Common. La base de datos Common contiene Business Space y otros componentes. Antes de instalar IBM Business Process Manager utilizando una instalación típica, debe asegurarse de que las bases de datos están disponibles .

Puede utilizar un única instancia de Oracle para configurar BPM. La instancia de Oracle debe existir y estar disponible para acceder. Consulte la documentación de Oracle para crear una instancia de Oracle. Si utiliza una única instancia de Oracle, asegúrese de utilizar distintos ID de usuario para las tres distintas bases de datos de BPM.

## *Instalación y configuración de Process Center con el servidor de bases de datos Oracle:*

Process Center incluye un repositorio para todos los procesos, servicios y otros activos creados en entornos de creación de IBM Business Process Manager. Puede utilizar el Process Server integrado en Process Center para ejecutar procesos a medida que los crea. Cuando esté preparado, puede instalar y ejecutar esos mismos procesos en Process Server de los entornos de ejecución.

Para instalar IBM Business Process Manager Advanced utilizando la instalación típica, debe confirmar que las bases de datos de Process Center o la base de datos de Process Server, la base de datos de Performance Data Warehouse y la base de datos común ya existen y están vacías.

Esté preparado para especificar la siguiente información durante la instalación:

- v El nombre de usuario y contraseña para autenticación de base de datos
- v El nombre de host y puerto del servidor de bases de datos
- v El nombre de la base de datos de Process Center o Process Server.
- v El nombre de la base de datos de Performance Data Warehouse.
- v El nombre de la base de datos común.

La instalación típica instala el software y configura un perfil autónomo. No es necesario crear un perfil más adelante utilizando la herramienta de gestión de perfiles o el mandato **manageprofiles**.

Sólo un IBM Installation Manager es necesario para instalar varias instancias de IBM Business Process Manager.

1. Opcional: Si está conectado a Internet, la instalación típica actualiza el producto al último paquete de renovación y al nivel de arreglo temporal automáticamente. Si prefiere que estas actualizaciones se instalen desde un directorio local, o si desea especificar el nivel de arreglo, puede utilizar un archivo de propiedades para indicar a Installation Manager dónde encontrar las actualizaciones y cuáles instalar.

Cree el siguiente archivo:

/home/user/bpm\_updates.properties

**Nota:** Asegúrese de que tiene acceso de lectura/escritura a las carpetas especificadas en el archivo bpm\_updates.properties .

El archivo utiliza tres prefijos: ifix, fixpack y launchpad. Cada prefijo debe ir seguido de un punto. La parte del nombre después del prefijo y el punto puede ser el valor que desee, lo que le permite apuntar a varias ubicaciones para obtener actualizaciones de ifixes, fixpacks y launchpad. Las ubicaciones pueden ser locales o directorios o URL. Por ejemplo:

ifix.1=/bpmUpdates fixpack.2=http://test/rep launchpad.1=/launchpad\_updates fixpack.WAS\_REP=/WAS\_updates fixpack.BPM\_REP=/BPM\_updates

2. Inicie el launchpad. Sólo puede ejecutar un launchpad a la vez.

*directorio\_extracción*/launchpad.sh

- 3. Opcional: Si aparece un mensaje solicitándole que actualice el launchpad, pulse **Actualizar** para recibir las actualizaciones más recientes. Las actualizaciones se instalan y el launchpad se reinicia automáticamente. Si no tiene acceso a Internet y desea que las actualizaciones se instalen desde un directorio local, puede utilizar un archivo de propiedades para indicar a Installation Manager dónde encontrar las actualizaciones y cuáles instalar utilizando el prefijo launchpad tal como se describe en el paso 1.
- 4. Después de iniciar el launchpad, pulse **Instalación típica** en la página Bienvenida.
- 5. Seleccione **Process Center**.
- 6. Cambie la información de ubicación opcionalmente:
	- v **Nombre de host**: Este campo muestra el nombre de la máquina.

**Importante:** Si un valor de sistema principal local o 127.0.0.1 se utiliza para el nombre de host, las instalaciones de Process Designer en un sistema remoto no podrán conectarse con el Process Center.

- v **Ubicación**: Pulse **Examinar** para cambiar la ubicación de instalación de Process Center.
- 7. Especifique la información de base de datos necesaria.

| Campo                                                            | Acción necesaria                                                                                                    |
|------------------------------------------------------------------|----------------------------------------------------------------------------------------------------|
| Nombre de host                                                   | Acepte el valor predeterminado localhost o<br>escriba el nombre de host del servidor de<br>bases de datos correcto. Por ejemplo, la<br>dirección IP. |
| Puerto                                                           | Acepte el valor predeterminado de 1521 o<br>escriba el número de puerto de servidor<br>correcto.                                                     |
| Nombre de la base de datos común                                 | Especifique el nombre de la base de datos<br>común.                                                                                                  |
| Identificador del sistema de bases de datos<br>de Process Center | Especifique el identificador correcto del<br>sistema de base de datos de Process Center.                                                             |
| Base de datos común                                              | Para la base de datos común, escriba valores<br>para los parámetros siguientes:                                                                      |
|                                                                  | Nombre de usuario: Escriba el nombre de<br>usuario de base de datos común.                                                                           |
|                                                                  | • Contraseña: Escriba una contraseña con la<br>que autenticarse en la base de datos<br>común.                                                        |
| Base de datos de Process Center                                  | Para la base de datos de Process Center,<br>escriba valores para los parámetros<br>siguientes:                                                       |
|                                                                  | • Nombre de usuario: Escriba el nombre de<br>usuario de base de datos de Process<br>Center.                                                          |
|                                                                  | · Contraseña: Escriba una contraseña con la<br>que autenticarse en la base de datos de<br>Process Center.                                            |

*Tabla 139. Campos de configuración de base de datos necesarios para Oracle*

| Campo                                                                                             | Acción necesaria                                                                                                    |
|---------------------------------------------------------------------------------------------------|----------------------------------------------------------------------------------------------------|
| Base de datos de Performance Data<br>Warehouse                                                    | Para la base de datos de Performance Data<br>Warehouse, escriba valores para los<br>parámetros siguientes:<br>Nombre de usuario: Escriba el nombre de<br>usuario de base de datos de Performance<br>Data Warehouse.<br>Contraseña: Escriba una contraseña con la |
|                                                                                                   | que autenticarse en la base de datos de<br>Performance Data Warehouse.                                                                                                    |
| Base de datos de motor de mensajería del<br>bus de Common Event Infrastructure                    | Para el motor de mensajería de bus de<br>Common Event Infrastructure, escriba<br>valores para los parámetros siguientes:                                                                                                    |
|                                                                                                   | Nombre de usuario: Escriba el nombre de<br>usuario de motor de mensajería del bus de<br>Common Event Infrastructure.                                                                                                    |
|                                                                                                   | Contraseña: Escriba una contraseña con la<br>que autenticarse en el motor de mensajería<br>del bus de Common Event Infrastructure.                                                                                                    |
| Base de datos de motor de mensajería del<br>bus del sistema Service Component<br>Architecture     | Para el motor de mensajería de bus del<br>sistema SCA, escriba valores para los<br>parámetros siguientes:                                                                                                    |
|                                                                                                   | Nombre de usuario: Escriba el nombre de<br>usuario de motor de mensajería del bus de<br>sistema SCA.                                                                                                    |
|                                                                                                   | <b>Contraseña</b> : Escriba una contraseña con la<br>que autenticarse en el motor de mensajería<br>del bus de sistema SCA.                                                                                                    |
| Base de datos de motor de mensajería del<br>bus de aplicaciones Service Component<br>Architecture | Para el motor de mensajería de bus de<br>aplicación SCA, escriba valores para los<br>parámetros siguientes:                                                                                                    |
|                                                                                                   | Nombre de usuario: Escriba el nombre de<br>usuario de motor de mensajería del bus de<br>aplicación SCA.                                                                                                    |
|                                                                                                   | Contraseña: Escriba una contraseña con la<br>que autenticarse en el motor de mensajería<br>del bus de aplicación SCA.                                                                                                    |

*Tabla 139. Campos de configuración de base de datos necesarios para Oracle (continuación)*

- 8. Pulse **Siguiente** para continuar. Se le solicitará que proporcione un nombre de usuario y una contraseña para conectarse al repositorio de servicio de IBM. Pulse **Cancelar** para continuar sin acceder al repositorio de servicio de IBM.
- 9. En la página Licencias, verifique las opciones de instalación y lea los acuerdos de licencia. Si acepta los términos de los acuerdos de licencia, pulse **He leído y aceptado el acuerdo de licencia y avisos** y pulse **Siguiente**.
- 10. Pulse **Instalar software**.

Ha instalado un Process Center totalmente funcional.

**Nota:** Process Designer sólo está soportado en la plataforma Windows.

## **Información relacionada**:

[Actualizaciones de Installation Manager](https://publib.boulder.ibm.com/infocenter/cchelp/v7r1m0/topic/com.ibm.rational.clearcase.cc_ms_install.doc/topics/c_IM_updates.htm)

*Instalación y configuración de Process Server con el servidor de bases de datos Oracle:*

Process Server proporciona un entorno de ejecución de BPM único que puede soportar diversos procesos empresariales para la prueba, transferencia o producción.

Para instalar IBM Business Process Manager Advanced utilizando la instalación típica, debe confirmar que las bases de datos de Process Center o la base de datos de Process Server, la base de datos de Performance Data Warehouse y la base de datos común ya existen y están vacías.

Esté preparado para especificar la siguiente información durante la instalación:

- v El nombre de usuario y contraseña para autenticación de base de datos
- v El nombre de host y puerto del servidor de bases de datos
- v El nombre de la base de datos de Process Center o Process Server.
- v El nombre de la base de datos de Performance Data Warehouse.
- v El nombre de la base de datos común.

La instalación típica instala el software y configura un perfil autónomo. No es necesario crear un perfil más adelante utilizando la herramienta de gestión de perfiles o el mandato **manageprofiles**.

Sólo un IBM Installation Manager es necesario para instalar varias instancias de IBM Business Process Manager.

1. Opcional: Si está conectado a Internet, la instalación típica actualiza el producto al último paquete de renovación y al nivel de arreglo temporal automáticamente. Si prefiere que estas actualizaciones se instalen desde un directorio local, o si desea especificar el nivel de arreglo, puede utilizar un archivo de propiedades para indicar a Installation Manager dónde encontrar las actualizaciones y cuáles instalar.

Cree el siguiente archivo:

/home/user/bpm\_updates.properties

**Nota:** Asegúrese de que tiene acceso de lectura/escritura a las carpetas especificadas en el archivo bpm\_updates.properties .

El archivo utiliza tres prefijos: ifix, fixpack y launchpad. Cada prefijo debe ir seguido de un punto. La parte del nombre después del prefijo y el punto puede ser el valor que desee, lo que le permite apuntar a varias ubicaciones para obtener actualizaciones de ifixes, fixpacks y launchpad. Las ubicaciones pueden ser locales o directorios o URL. Por ejemplo:

ifix.1=/bpmUpdates fixpack.2=http://test/rep launchpad.1=/launchpad\_updates fixpack.WAS\_REP=/WAS\_updates fixpack.BPM\_REP=/BPM\_updates

2. Inicie el launchpad. Sólo puede ejecutar un launchpad a la vez.

*directorio\_extracción*/launchpad.sh

3. Opcional: Si aparece un mensaje solicitándole que actualice el launchpad, pulse **Actualizar** para recibir las actualizaciones más recientes. Las actualizaciones se instalan y el launchpad se reinicia automáticamente. Si no tiene acceso a Internet y desea que las actualizaciones se instalen desde un directorio local, puede utilizar un archivo de propiedades para indicar a Installation Manager dónde encontrar las actualizaciones y cuáles instalar utilizando el prefijo launchpad tal como se describe en el paso 1.

- 4. Después de iniciar el launchpad, pulse **Instalación típica** en la página Bienvenida.
- 5. Seleccione **Process Server**.
- 6. Especifique información de Process Server:
	- v **Nombre de host**: Este campo muestra el nombre de la máquina.
	- v **Ubicación**: Pulse **Examinar** para cambiar la ubicación de la instalación.
	- v **Tipo** de entorno: Seleccione cómo se utiliza el Process Server:
		- Seleccione **Producción** si el servidor se va a utilizar en un entorno de producción.
		- Seleccione **Etapa** si el servidor se va a utilizar como una ubicación temporal para alojar cambios antes de colocarlos en producción.
		- Seleccione **Prueba** si el servidor se va a utilizar como un entorno de prueba, por ejemplo, para pruebas de carga.
	- v **Nombre** de entorno: El nombre de entorno se utiliza para realizar la conexión desde un Process Center a este Process Server.

**Restricción:** No mezcle los servidores de producción y de no producción en la misma celda.

Seleccione **Utilizar este servidor fuera de línea** si no seleccionó **Producción** como el **Tipo** de entorno o si este Process Server no se va a conectar a un Process Center. Los servidores fuera de línea se pueden utilizar cuando se despliegan instantáneas de aplicaciones de proceso, pero el método para desplegar aplicaciones de proceso en un Process Server fuera de línea difiere del método para desplegar aplicaciones de proceso en un Process Server en línea.

Si no seleccionó **Utilizar este servidor fuera de línea**, proporcione la siguiente información para el Process Center al que se conecta este servidor:

- v **Nombre de host**: Escriba el host o host virtual que este Process Server utilizará para comunicarse con Process Center. Utilice un nombre de nombre de host completo.En un entorno con un equilibrador de carga o un servidor proxy entre los servicios de Process Server y de Process Center, asegúrese de que lo que indique aquí coincida con el URL para acceder al Process Center.
- v **Puerto**: Entre el número de puerto del Process Center. En un entorno con un equilibrador de carga o un servidor proxy entre Process Server y Process Center, asegúrese de que lo que indique aquí coincida con el URL para acceder al Process Center.
- v **Nombre de usuario**: Entre el nombre de un usuario de Process Center. Process Server se conectará a Process Center como este usuario.
- v **Contraseña**: Entre la contraseña del usuario de Process Center.

Puede pulsar **Probar conexión** para comprobar la conexión con Process Center.

7. Especifique la información de base de datos necesaria.

| Campo                                                                          | Acción necesaria                                                                                                    |
|--------------------------------------------------------------------------------|----------------------------------------------------------------------------------------------------|
| Nombre de host                                                                 | Acepte el valor predeterminado localhost o<br>escriba el nombre de host del servidor de<br>bases de datos correcto. Por ejemplo, la<br>dirección IP. |
| Puerto                                                                         | Acepte el valor predeterminado de 1521 o<br>escriba el número de puerto de servidor<br>correcto.                                                     |
| Nombre de la base de datos común                                               | Especifique el nombre de la base de datos<br>común.                                                                                                  |
| Identificador del sistema de bases de datos<br>de Process Center               | Especifique el identificador correcto del<br>sistema de base de datos de Process Center.                                                             |
| Base de datos común                                                            | Para la base de datos común, escriba valores<br>para los parámetros siguientes:                                                                      |
|                                                                                | · Nombre de usuario: Escriba el nombre de<br>usuario de base de datos común.                                                                         |
|                                                                                | • Contraseña: Escriba una contraseña con la<br>que autenticarse en la base de datos<br>común.                                                        |
| Base de datos de Process Server                                                | Para la base de datos de Process Server,<br>escriba valores para los parámetros<br>siguientes:                                                       |
|                                                                                | · Nombre de usuario: Escriba el nombre de<br>usuario de base de datos de Process<br>Server.                                                          |
|                                                                                | • Contraseña: Escriba una contraseña con la<br>que autenticarse en la base de datos de<br>Process Server.                                            |
| Base de datos de Performance Data<br>Warehouse                                 | Para la base de datos de Performance Data<br>Warehouse, escriba valores para los<br>parámetros siguientes:                                           |
|                                                                                | Nombre de usuario: Escriba el nombre de<br>usuario de base de datos de Performance<br>Data Warehouse.                                                |
|                                                                                | · Contraseña: Escriba una contraseña con la<br>que autenticarse en la base de datos de<br>Performance Data Warehouse.                                |
| Base de datos de motor de mensajería del<br>bus de Common Event Infrastructure | Para el motor de mensajería de bus de<br>Common Event Infrastructure, escriba<br>valores para los parámetros siguientes:                             |
|                                                                                | Nombre de usuario: Escriba el nombre de<br>usuario de motor de mensajería del bus de<br>Common Event Infrastructure.                                 |
|                                                                                | Contraseña: Escriba una contraseña con la<br>que autenticarse en el motor de mensajería<br>del bus de Common Event Infrastructure.                   |

*Tabla 140. Campos de configuración de base de datos necesarios para Oracle*

| Campo                                                                                             | Acción necesaria                                                                                                    |
|---------------------------------------------------------------------------------------------------|----------------------------------------------------------------------------------------------------|
| Base de datos de motor de mensajería del<br>bus del sistema Service Component<br>Architecture     | Para el motor de mensajería de bus del<br>sistema SCA, escriba valores para los<br>parámetros siguientes:               |
|                                                                                                   | Nombre de usuario: Escriba el nombre de<br>usuario de motor de mensajería del bus de<br>sistema SCA.                    |
|                                                                                                   | • Contraseña: Escriba una contraseña con la<br>que autenticarse en el motor de mensajería<br>del bus de sistema SCA.    |
| Base de datos de motor de mensajería del<br>bus de aplicaciones Service Component<br>Architecture | Para el motor de mensajería de bus de<br>aplicación SCA, escriba valores para los<br>parámetros siguientes:             |
|                                                                                                   | Nombre de usuario: Escriba el nombre de<br>usuario de motor de mensajería del bus de<br>aplicación SCA.                 |
|                                                                                                   | • Contraseña: Escriba una contraseña con la<br>que autenticarse en el motor de mensajería<br>del bus de aplicación SCA. |

*Tabla 140. Campos de configuración de base de datos necesarios para Oracle (continuación)*

- 8. Pulse **Siguiente** para continuar. Se le solicitará que proporcione un nombre de usuario y una contraseña para conectarse al repositorio de servicio de IBM. Pulse **Cancelar** para continuar sin acceder al repositorio de servicio de IBM.
- 9. En la página Licencias, verifique las opciones de instalación y lea los acuerdos de licencia. Si acepta los términos de los acuerdos de licencia, pulse **He leído y aceptado el acuerdo de licencia y avisos** y pulse **Siguiente**.
- 10. Pulse **Instalar software**.

Ha instalado un Process Server totalmente funcional.

## **Información relacionada**:

[Actualizaciones de Installation Manager](https://publib.boulder.ibm.com/infocenter/cchelp/v7r1m0/topic/com.ibm.rational.clearcase.cc_ms_install.doc/topics/c_IM_updates.htm)

*Instalación y configuración IBM Business Process Manager con el servidor de bases de datos SQL:*

Puede instalar IBM Business Process Manager utilizando un servidor de base de datos de Microsoft SQL Server. Antes de instalar, debe asegurarse de que las bases de datos necesarias estén disponibles.

## *Creación de bases de datos de SQL Server:*

IBM Business Process Manager requiere la base de datos Process Server, la base de datos de Performance Data Warehouse y la base de datos Common. La base de datos Common contiene Business Space y otros componentes. Antes de instalar IBM Business Process Manager utilizando una instalación típica, debe asegurarse de que las bases de datos están disponibles .

Los nombres de base de datos predeterminados son BPMDB para la base de datos Process Server, PDWDB para la base de datos Performance Data Warehouse, y CMNDB para la base de datos común.

Process Server y Performance Data Warehouse requieren sus propias bases de datos separadas, y no se pueden configurar en la misma base de datos como los otros componentes de BPM.

- 1. Instale Microsoft SQL Server.
- 2. Utilice los siguientes mandatos para crear las bases de datos para SQL Server:
	- a. Para crear las bases de datos Process Server (BPMDB) y Performance Data Warehouse (PDWDB):

```
osql -b -S hostname -U db_user_account -P db_user_password
-Q "CREATE DATABASE nombre_basedatos COLLATE SQL_Latin1_General_CP1_CI_AS"
```
donde nombre host es el nombre de host del sistema que aloja SQL Server, cuenta\_usuario\_base\_datos y contraseña\_usuario\_base\_datos son el nombre y la contraseña de usuario utilizados para iniciar la sesión para crear la base de datos y nombre\_base\_datos es el nombre de la base de datos que está creando.COLLATE SQL\_Latin1\_General\_CP1\_CI\_AS está incluido porque estas bases de datos deben distinguir entre mayúsculas y minúsculas.

b. Para crear la base de datos Common:

osql -b -S *hostname* -U *db\_user\_account* -P *db\_user\_password* -Q "CREATE DATABASE *nombre\_base\_datos* COLLATE SQL\_Latin1\_General\_CP1\_CS\_AS"

La diferencia es la cláusula COLLATE. CMNDB requiere una ordenación de distinción entre mayúsculas y minúsculas.

**Importante:** Asegúrese que las bases de datos que crea para Process Server y Performance Data Warehouse no distinguen entre mayúsculas y minúsculas. Las letras CI en el valor de atributo COLLATE especifican esto. Asegúrese de que esta variable sea parecida a lo siguiente: SQL\_Latin1\_General\_CP1\_**CI**\_AS (not SQL\_Latin1\_General\_CP1\_**CS**\_AS). De lo contrario, puede ocurrir un error como el siguiente:

org.springframework.beans.factory.BeanCreationException: Error al crear el bean con el nombre 'me definido en el recurso de vía de acceso de clases [registry.xml]: La instanciación de bean ha fal org.springframework.beans.BeanInstantiationException: No se ha podido crear una instancia de clas [com.lombardisoftware.bpd.runtime.engine.message.DefaultMessageRoutingCache]: El constructor ha e la excepción anidada es org.springframework.jdbc.BadSqlGrammarException: PreparedStatementCallback; gramática SQL errónea [seleccionar "valor" de lsw system donde "clave"=?]; la excepción anidada e com.microsoft.sqlserver.jdbc.SQLServerException: Nombre de objeto no válido 'lsw\_system'.

```
Causado por: com.microsoft.sqlserver.jdbc.SQLServerException: Nombre de objeto no válido 'lsw sys
at com.microsoft.sqlserver.jdbc.SQLServerException.makeFromDatabaseError(SQLServerException.java:
at com.microsoft.sqlserver.jdbc.SQLServerStatement.getNextResult(SQLServerStatement.java:1454)
at com.microsoft.sqlserver.jdbc.SQLServerPreparedStatement.doExecutePreparedStatement(SQLServerPr
at com.microsoft.sqlserver.jdbc.SQLServerPreparedStatement$PrepStmtExecCmd.doExecute(SQLServerPreparedStatement.java:338)
at com.microsoft.sqlserver.jdbc.TDSCommand.execute(IOBuffer.java:4026)
at com.microsoft.sqlserver.jdbc.SQLServerConnection.executeCommand(SQLServerConnection.java:1416)
at com.microsoft.sqlserver.jdbc.SQLServerStatement.executeCommand(SQLServerStatement.java:185)
at com.microsoft.sqlserver.jdbc.SQLServerStatement.executeStatement(SQLServerStatement.java:160)
at com.microsoft.sqlserver.jdbc.SQLServerPreparedStatement.executeQuery(SQLServerPreparedStatemer
at org.apache.commons.dbcp.DelegatingPreparedStatement.executeQuery(DelegatingPreparedStatement.j
at org.springframework.jdbc.core.JdbcTemplate$1.doInPreparedStatement(JdbcTemplate.java:648)
at org.springframework.jdbc.core.JdbcTemplate.execute(JdbcTemplate.java:591)
[...]
```
*Configuración de transacciones XA:*

Debe configurar transacciones XA después de que la base de datos Microsoft SQL Server se instala y antes de iniciar el servidor. El controlador JDBC servidor SQL proporciona soporte para Java Platform, Enterprise Edition/JDBC 2.0 transacción

distribuida opcional. Las conexiones JDBC obtenidas de la clase SQLServerXADataSource pueden participar en entornos estándares de proceso de transacciones distribuidas como en servidores de aplicaciones de la plataforma Java, Enterprise Edition (Java EE).

No poder configurar las transacciones XA puede dar como resultado el siguiente error durante el inicio del servidor: javax.transaction.xa.XAException: com.microsoft.sqlserver.jdbc.SQLServerException: No se ha podido crear la conexión de control XA. Error: "No se ha podido encontrar el procedimiento almacenado 'master..xp sqljdbc xa init ex'." ..

1. El servicio MS DTC debe estar marcado como Automático en el Administrador de servicios para asegurarse de que esté en ejecución cuando se inicia el servicio de SQL Server. Para habilitar MS DTC para transacciones XA, debe seguir estos pasos:

**En Windows XP y Windows Server 2003:**

- a. Seleccione **Panel de control** > **Herramientas administrativas** > **Servicios de componentes**.
- b. Seleccione **Servicios de componentes** > **Sistemas** y pulse **Mi PC** y seleccione **Propiedades**.
- c. Pulse la pestaña **MSDTC** y, a continuación, pulse **Configuración de seguridad**.
- d. Marque el recuadro de selección **Habilitar transacciones XA** y, a continuación, pulse **Aceptar**. Esto provocará que se reinicie el servicio MS DTC.
- e. Pulse **Aceptar** de nuevo para cerrar el recuadro de diálogo **Propiedades** y, a continuación, cierre **Servicios de componentes**.
- f. Reinicie SQL Server para asegurarse de que se sincroniza con los cambios de MS DTC.
- **En Windows Vista y Windows 7:**
- a. Seleccione **Panel de control** > **Herramientas administrativas** > **Servicios de componentes**.
- b. Seleccione **Servicios de componentes** > **Sistemas** > **Mi PC** > **Coordinador de transacciones distribuidas**.
- c. Pulse con el botón derecho del ratón en **DTC local** y seleccione **Propiedades**.
- d. Pulse la pestaña **Seguridad** en el recuadro de diálogo **Propiedades de DTC local** .
- e. Marque el recuadro de selección **Habilitar transacciones XA** y pulse **Aceptar**. Esto reiniciará el servicio MS DTC.
- f. Pulse **Aceptar** de nuevo para cerrar el cuadro de diálogo de Propiedades, y luego cierre el servicio de componente.
- g. Reinicie SQL Server para asegurarse de que se sincroniza con los cambios de MS DTC.
- 2. Configure los componentes de transacciones distribuidas de JDBC:
	- a. Descargue el controlador "Microsoft SQL Server JDBC Drive 2.0" del sitio de Microsoft utilizando el URL en la sección Recursos.
	- b. Descomprima el archivo en cualquier carpeta.
	- c. Copie el archivo sqljdbc\_xa.dll desde el directorio JDBC unarchived al directorio Binn del sistema SQL Server. Si está utilizando transacciones XA con SQL Server de 32 bits, utilice el archivo sqljdbc\_xa.dll en la carpeta x86, incluso si SQL Server está instalado en un procesador x64. Si está

utilizando transacciones XA con SQL Server de 64 bits en el procesador x64, utilice el archivo sqljdbc\_xa.dll en la carpeta x64.

- d. Ejecute el script de base de datos xa\_install.sql en SQL Server . Este script instala los procedimientos ampliados que son invocados por sqljdbc\_xa.dll. Estos procedimientos almacenados ampliados implementan transacciones distribuidas y el soporte de XA para el controlador JDBC de Microsoft SQL Server. Deberá ejecutar este script como administrador de la instancia de SQL Server.
- e. Para otorgar permisos a un usuario específico para que participe en transacciones distribuidas con el controlador JDBC, agregue el usuario al rol SqlJDBCXAUser en la base de datos maestra (por ejemplo, para el usuario lombardi, añada la base de datos maestra en Correlaciones de usuario y compruebe el rol SqlJDBCXAUser).

## *Instalación y configuración de Process Center con el servidor de bases de datos SQL:*

Process Center incluye un repositorio para todos los procesos, servicios y otros activos creados en entornos de creación de IBM Business Process Manager. Puede utilizar el Process Server integrado en Process Center para ejecutar procesos a medida que los crea. Cuando esté preparado, puede instalar y ejecutar esos mismos procesos en Process Server de los entornos de ejecución.

Para instalar IBM Business Process Manager Advanced utilizando la instalación típica, debe confirmar que las bases de datos de Process Center o la base de datos de Process Server, la base de datos de Performance Data Warehouse y la base de datos común ya existen y están vacías.

Esté preparado para especificar la siguiente información durante la instalación:

- v El nombre de usuario y contraseña para autenticación de base de datos
- v El nombre de host y puerto del servidor de bases de datos
- v El nombre de la base de datos de Process Center o Process Server.
- v El nombre de la base de datos de Performance Data Warehouse.
- v El nombre de la base de datos común.

La instalación típica instala el software y configura un perfil autónomo. No es necesario crear un perfil más adelante utilizando la herramienta de gestión de perfiles o el mandato **manageprofiles**.

Sólo un IBM Installation Manager es necesario para instalar varias instancias de IBM Business Process Manager.

1. Opcional: Si está conectado a Internet, la instalación típica actualiza el producto al último paquete de renovación y al nivel de arreglo temporal automáticamente. Si prefiere que estas actualizaciones se instalen desde un directorio local, o si desea especificar el nivel de arreglo, puede utilizar un archivo de propiedades para indicar a Installation Manager dónde encontrar las actualizaciones y cuáles instalar.

Cree el siguiente archivo:

/home/user/bpm\_updates.properties

**Nota:** Asegúrese de que tiene acceso de lectura/escritura a las carpetas especificadas en el archivo bpm\_updates.properties .

El archivo utiliza tres prefijos: ifix, fixpack y launchpad. Cada prefijo debe ir seguido de un punto. La parte del nombre después del prefijo y el punto

puede ser el valor que desee, lo que le permite apuntar a varias ubicaciones para obtener actualizaciones de ifixes, fixpacks y launchpad. Las ubicaciones pueden ser locales o directorios o URL. Por ejemplo:

ifix.1=/bpmUpdates fixpack.2=http://test/rep launchpad.1=/launchpad\_updates fixpack.WAS\_REP=/WAS\_updates fixpack.BPM\_REP=/BPM\_updates

2. Inicie el launchpad. Sólo puede ejecutar un launchpad a la vez.

*directorio\_extracción*/launchpad.sh

- 3. Opcional: Si aparece un mensaje solicitándole que actualice el launchpad, pulse **Actualizar** para recibir las actualizaciones más recientes. Las actualizaciones se instalan y el launchpad se reinicia automáticamente. Si no tiene acceso a Internet y desea que las actualizaciones se instalen desde un directorio local, puede utilizar un archivo de propiedades para indicar a Installation Manager dónde encontrar las actualizaciones y cuáles instalar utilizando el prefijo launchpad tal como se describe en el paso 1.
- 4. Después de iniciar el launchpad, pulse **Instalación típica** en la página Bienvenida.
- 5. Seleccione **Process Center**.
- 6. Cambie la información de ubicación opcionalmente:
	- v **Nombre de host**: Este campo muestra el nombre de la máquina.

**Importante:** Si un valor de sistema principal local o 127.0.0.1 se utiliza para el nombre de host, las instalaciones de Process Designer en un sistema remoto no podrán conectarse con el Process Center.

- v **Ubicación**: Pulse **Examinar** para cambiar la ubicación de instalación de Process Center.
- 7. Especifique la información de base de datos necesaria.

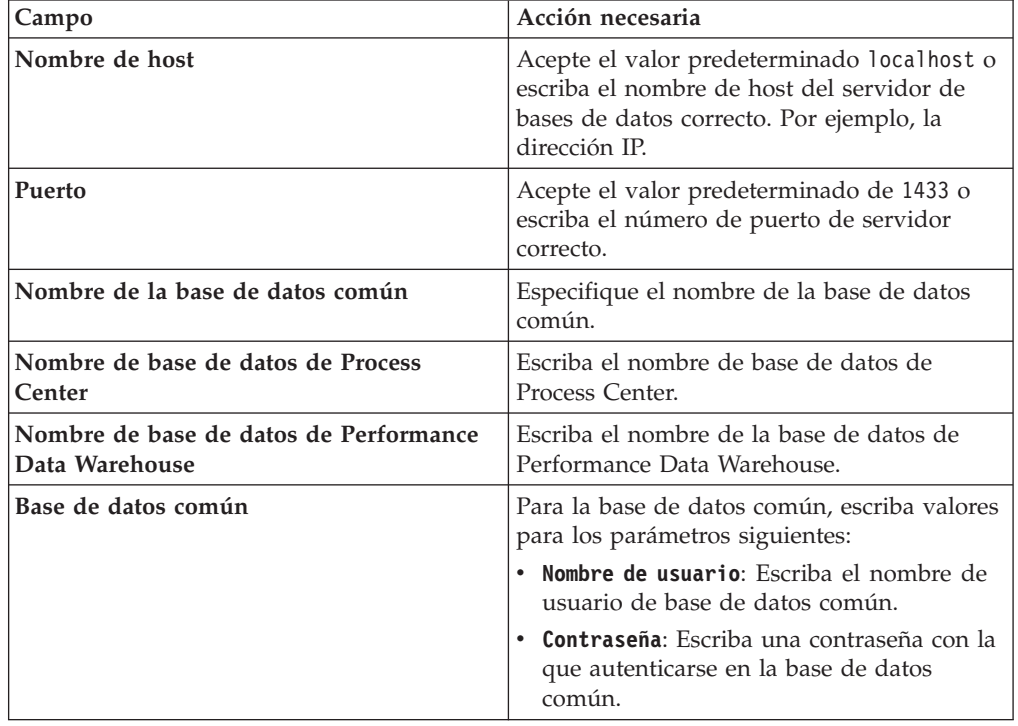

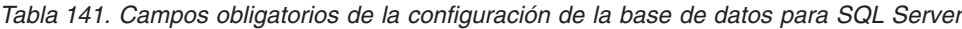

| Campo                                                                                             | Acción necesaria                                                                                                    |
|---------------------------------------------------------------------------------------------------|----------------------------------------------------------------------------------------------------|
| Base de datos de Process Center                                                                   | Para la base de datos de Process Center,<br>escriba valores para los parámetros<br>siguientes:                                       |
|                                                                                                   | • Nombre de usuario: Escriba el nombre de<br>usuario de base de datos de Process<br>Center.                                          |
|                                                                                                   | · Contraseña: Escriba una contraseña con la<br>que autenticarse en la base de datos de<br>Process Center.                            |
| Base de datos de Performance Data<br>Warehouse                                                    | Para la base de datos de Performance Data<br>Warehouse, escriba valores para los<br>parámetros siguientes:                           |
|                                                                                                   | · Nombre de usuario: Escriba el nombre de<br>usuario de base de datos de Performance<br>Data Warehouse.                              |
|                                                                                                   | • Contraseña: Escriba una contraseña con la<br>que autenticarse en la base de datos de<br>Performance Data Warehouse.                |
| Base de datos de motor de mensajería del<br>bus de Common Event Infrastructure                    | Para el motor de mensajería de bus de<br>Common Event Infrastructure, escriba<br>valores para los parámetros siguientes:             |
|                                                                                                   | · Nombre de usuario: Escriba el nombre de<br>usuario de motor de mensajería del bus de<br>Common Event Infrastructure.               |
|                                                                                                   | · Contraseña: Escriba una contraseña con la<br>que autenticarse en el motor de mensajería<br>del bus de Common Event Infrastructure. |
| Base de datos de motor de mensajería del<br>bus del sistema Service Component<br>Architecture     | Para el motor de mensajería de bus del<br>sistema SCA, escriba valores para los<br>parámetros siguientes:                            |
|                                                                                                   | · Nombre de usuario: Escriba el nombre de<br>usuario de motor de mensajería del bus de<br>sistema SCA.                               |
|                                                                                                   | · Contraseña: Escriba una contraseña con la<br>que autenticarse en el motor de mensajería<br>del bus de sistema SCA.                 |
| Base de datos de motor de mensajería del<br>bus de aplicaciones Service Component<br>Architecture | Para el motor de mensajería de bus de<br>aplicación SCA, escriba valores para los<br>parámetros siguientes:                          |
|                                                                                                   | Nombre de usuario: Escriba el nombre de<br>usuario de motor de mensajería del bus de<br>aplicación SCA.                              |
|                                                                                                   | Contraseña: Escriba una contraseña con la<br>que autenticarse en el motor de mensajería<br>del bus de aplicación SCA.                |

*Tabla 141. Campos obligatorios de la configuración de la base de datos para SQL Server (continuación)*

8. Pulse **Siguiente** para continuar. Se le solicitará que proporcione un nombre de usuario y una contraseña para conectarse al repositorio de servicio de IBM. Pulse **Cancelar** para continuar sin acceder al repositorio de servicio de IBM.
- 9. En la página Licencias, verifique las opciones de instalación y lea los acuerdos de licencia. Si acepta los términos de los acuerdos de licencia, pulse **He leído y aceptado el acuerdo de licencia y avisos** y pulse **Siguiente**.
- 10. Pulse **Instalar software**.

Ha instalado un Process Center totalmente funcional.

**Nota:** Process Designer sólo está soportado en la plataforma Windows. **Información relacionada**:

[Actualizaciones de Installation Manager](https://publib.boulder.ibm.com/infocenter/cchelp/v7r1m0/topic/com.ibm.rational.clearcase.cc_ms_install.doc/topics/c_IM_updates.htm)

*Instalación y configuración de Process Server con el servidor de bases de datos SQL:*

Process Server proporciona un entorno de ejecución de BPM único que puede soportar diversos procesos empresariales para la prueba, transferencia o producción.

Para instalar IBM Business Process Manager Advanced utilizando la instalación típica, debe confirmar que las bases de datos de Process Center o la base de datos de Process Server, la base de datos de Performance Data Warehouse y la base de datos común ya existen y están vacías.

Esté preparado para especificar la siguiente información durante la instalación:

- v El nombre de usuario y contraseña para autenticación de base de datos
- v El nombre de host y puerto del servidor de bases de datos
- v El nombre de la base de datos de Process Center o Process Server.
- v El nombre de la base de datos de Performance Data Warehouse.
- v El nombre de la base de datos común.

La instalación típica instala el software y configura un perfil autónomo. No es necesario crear un perfil más adelante utilizando la herramienta de gestión de perfiles o el mandato **manageprofiles**.

Sólo un IBM Installation Manager es necesario para instalar varias instancias de IBM Business Process Manager.

1. Opcional: Si está conectado a Internet, la instalación típica actualiza el producto al último paquete de renovación y al nivel de arreglo temporal automáticamente. Si prefiere que estas actualizaciones se instalen desde un directorio local, o si desea especificar el nivel de arreglo, puede utilizar un archivo de propiedades para indicar a Installation Manager dónde encontrar las actualizaciones y cuáles instalar.

Cree el siguiente archivo:

/home/user/bpm\_updates.properties

**Nota:** Asegúrese de que tiene acceso de lectura/escritura a las carpetas especificadas en el archivo bpm\_updates.properties .

El archivo utiliza tres prefijos: ifix, fixpack y launchpad. Cada prefijo debe ir seguido de un punto. La parte del nombre después del prefijo y el punto puede ser el valor que desee, lo que le permite apuntar a varias ubicaciones para obtener actualizaciones de ifixes, fixpacks y launchpad. Las ubicaciones pueden ser locales o directorios o URL. Por ejemplo:

ifix.1=/bpmUpdates fixpack.2=http://test/rep launchpad.1=/launchpad\_updates fixpack.WAS\_REP=/WAS\_updates fixpack.BPM\_REP=/BPM\_updates

2. Inicie el launchpad. Sólo puede ejecutar un launchpad a la vez.

*directorio\_extracción*/launchpad.sh

- 3. Opcional: Si aparece un mensaje solicitándole que actualice el launchpad, pulse **Actualizar** para recibir las actualizaciones más recientes. Las actualizaciones se instalan y el launchpad se reinicia automáticamente. Si no tiene acceso a Internet y desea que las actualizaciones se instalen desde un directorio local, puede utilizar un archivo de propiedades para indicar a Installation Manager dónde encontrar las actualizaciones y cuáles instalar utilizando el prefijo launchpad tal como se describe en el paso 1.
- 4. Después de iniciar el launchpad, pulse **Instalación típica** en la página Bienvenida.
- 5. Seleccione **Process Server**.
- 6. Especifique información de Process Server:
	- v **Nombre de host**: Este campo muestra el nombre de la máquina.
	- v **Ubicación**: Pulse **Examinar** para cambiar la ubicación de la instalación.
	- v **Tipo** de entorno: Seleccione cómo se utiliza el Process Server:
		- Seleccione **Producción** si el servidor se va a utilizar en un entorno de producción.
		- Seleccione **Etapa** si el servidor se va a utilizar como una ubicación temporal para alojar cambios antes de colocarlos en producción.
		- Seleccione **Prueba** si el servidor se va a utilizar como un entorno de prueba, por ejemplo, para pruebas de carga.
	- v **Nombre** de entorno: El nombre de entorno se utiliza para realizar la conexión desde un Process Center a este Process Server.

**Restricción:** No mezcle los servidores de producción y de no producción en la misma celda.

Seleccione **Utilizar este servidor fuera de línea** si no seleccionó **Producción** como el **Tipo** de entorno o si este Process Server no se va a conectar a un Process Center. Los servidores fuera de línea se pueden utilizar cuando se despliegan instantáneas de aplicaciones de proceso, pero el método para desplegar aplicaciones de proceso en un Process Server fuera de línea difiere del método para desplegar aplicaciones de proceso en un Process Server en línea.

Si no seleccionó **Utilizar este servidor fuera de línea**, proporcione la siguiente información para el Process Center al que se conecta este servidor:

- v **Nombre de host**: Escriba el host o host virtual que este Process Server utilizará para comunicarse con Process Center. Utilice un nombre de nombre de host completo.En un entorno con un equilibrador de carga o un servidor proxy entre los servicios de Process Server y de Process Center, asegúrese de que lo que indique aquí coincida con el URL para acceder al Process Center.
- v **Puerto**: Entre el número de puerto del Process Center. En un entorno con un equilibrador de carga o un servidor proxy entre Process Server y Process Center, asegúrese de que lo que indique aquí coincida con el URL para acceder al Process Center.
- v **Nombre de usuario**: Entre el nombre de un usuario de Process Center. Process Server se conectará a Process Center como este usuario.
- v **Contraseña**: Entre la contraseña del usuario de Process Center.

Puede pulsar **Probar conexión** para comprobar la conexión con Process Center.

7. Especifique la información de base de datos necesaria.

*Tabla 142. Campos obligatorios de la configuración de la base de datos para SQL Server*

| Campo                                                    | Acción necesaria                                                                                                    |
|----------------------------------------------------------|----------------------------------------------------------------------------------------------------|
| Nombre de host                                           | Acepte el valor predeterminado localhost o<br>escriba el nombre de host del servidor de<br>bases de datos correcto. Por ejemplo, la<br>dirección IP. |
| Puerto                                                   | Acepte el valor predeterminado de 1433 o<br>escriba el número de puerto de servidor<br>correcto.                                                     |
| Nombre de la base de datos común                         | Especifique el nombre de la base de datos<br>común.                                                                                                  |
| Nombre de base de datos de Process Server                | Escriba el nombre de base de datos de<br>Process Server.                                                                                             |
| Nombre de base de datos de Performance<br>Data Warehouse | Escriba el nombre de la base de datos de<br>Performance Data Warehouse.                                                                              |
| Base de datos común                                      | Para la base de datos común, escriba valores<br>para los parámetros siguientes:                                                                      |
|                                                          | • Nombre de usuario: Escriba el nombre de<br>usuario de base de datos común.                                                                         |
|                                                          | • Contraseña: Escriba una contraseña con la<br>que autenticarse en la base de datos<br>común.                                                        |
| Base de datos de Process Server                          | Para la base de datos de Process Server,<br>escriba valores para los parámetros<br>siguientes:                                                       |
|                                                          | • Nombre de usuario: Escriba el nombre de<br>usuario de base de datos de Process<br>Server.                                                          |
|                                                          | • Contraseña: Escriba una contraseña con la<br>que autenticarse en la base de datos de<br>Process Server.                                            |
| Base de datos de Performance Data<br>Warehouse           | Para la base de datos de Performance Data<br>Warehouse, escriba valores para los<br>parámetros siguientes:                                           |
|                                                          | • Nombre de usuario: Escriba el nombre de<br>usuario de base de datos de Performance<br>Data Warehouse.                                              |
|                                                          | · Contraseña: Escriba una contraseña con la<br>que autenticarse en la base de datos de<br>Performance Data Warehouse.                                |

| Campo                                                                                             | Acción necesaria                                                                                                    |
|---------------------------------------------------------------------------------------------------|----------------------------------------------------------------------------------------------------|
| Base de datos de motor de mensajería del<br>bus de Common Event Infrastructure                    | Para el motor de mensajería de bus de<br>Common Event Infrastructure, escriba<br>valores para los parámetros siguientes:             |
|                                                                                                   | · Nombre de usuario: Escriba el nombre de<br>usuario de motor de mensajería del bus de<br>Common Event Infrastructure.               |
|                                                                                                   | • Contraseña: Escriba una contraseña con la<br>que autenticarse en el motor de mensajería<br>del bus de Common Event Infrastructure. |
| Base de datos de motor de mensajería del<br>bus del sistema Service Component<br>Architecture     | Para el motor de mensajería de bus del<br>sistema SCA, escriba valores para los<br>parámetros siguientes:                            |
|                                                                                                   | Nombre de usuario: Escriba el nombre de<br>usuario de motor de mensajería del bus de<br>sistema SCA.                                 |
|                                                                                                   | • Contraseña: Escriba una contraseña con la<br>que autenticarse en el motor de mensajería<br>del bus de sistema SCA.                 |
| Base de datos de motor de mensajería del<br>bus de aplicaciones Service Component<br>Architecture | Para el motor de mensajería de bus de<br>aplicación SCA, escriba valores para los<br>parámetros siguientes:                          |
|                                                                                                   | Nombre de usuario: Escriba el nombre de<br>usuario de motor de mensajería del bus de<br>aplicación SCA.                              |
|                                                                                                   | • Contraseña: Escriba una contraseña con la<br>que autenticarse en el motor de mensajería<br>del bus de aplicación SCA.              |

*Tabla 142. Campos obligatorios de la configuración de la base de datos para SQL Server (continuación)*

- 8. Pulse **Siguiente** para continuar. Se le solicitará que proporcione un nombre de usuario y una contraseña para conectarse al repositorio de servicio de IBM. Pulse **Cancelar** para continuar sin acceder al repositorio de servicio de IBM.
- 9. En la página Licencias, verifique las opciones de instalación y lea los acuerdos de licencia. Si acepta los términos de los acuerdos de licencia, pulse **He leído y aceptado el acuerdo de licencia y avisos** y pulse **Siguiente**.
- 10. Pulse **Instalar software**.

Ha instalado un Process Server totalmente funcional.

# **Información relacionada**:

[Actualizaciones de Installation Manager](https://publib.boulder.ibm.com/infocenter/cchelp/v7r1m0/topic/com.ibm.rational.clearcase.cc_ms_install.doc/topics/c_IM_updates.htm)

# **Instalación y configuración personalizada:**

Utilice la opción de instalación personalizada para instalar IBM Business Process Manager si necesita opciones de instalación o configuración que no sean proporcionadas por la opción de instalación típica, si desea instalar de forma silenciosa, o si desea instalar en una instalación existente de WebSphere Application Server.

#### **Referencia relacionada**:

[Requisitos del sistema IBM Business Process Manager Advanced](http://www.ibm.com/software/integration/business-process-manager/advanced/sysreqs/)

*Instalación de IBM Business Process Manager Advanced:*

Con la instalación personalizada, puede seleccionar instalación interactiva o silenciosa. Seleccione una instalación interactiva si desea instalar en un WebSphere Application Server existente.

## **Referencia relacionada**:

[Requisitos del sistema IBM Business Process Manager Advanced](http://www.ibm.com/software/integration/business-process-manager/advanced/sysreqs/)

*Instalación interactiva de IBM Business Process Manager Advanced:*

Puede instalar el paquete de producto de IBM Business Process Manager de forma interactiva.

Antes de instalar IBM Business Process Manager, revise los requisitos del sistema para el producto.

Los niveles de requisito previo del sistema operativo y el software son especialmente importante. Aunque el proceso de instalación busca automáticamente los parches del sistema operativo de requisito previo, revise los requisitos de sistema si todavía no lo ha hecho. El enlace de requisitos de sistema lista todos los sistemas operativos soportados y los arreglos y parches de sistema operativo que debe instalar para tener un sistema operativo compatible. También lista los niveles requeridos de todo el software de requisito previo.

# **Referencia relacionada**:

[Requisitos del sistema IBM Business Process Manager Advanced](http://www.ibm.com/software/integration/business-process-manager/advanced/sysreqs/)

*Instalación interactiva con una nueva instalación de WebSphere Application Server:*

Si utiliza la instalación personalizada, puede instalar IBM Business Process Manager con una nueva instalación de WebSphere Application Server.

Para instalar IBM Business Process Manager Advanced utilizando la instalación típica, debe confirmar que las bases de datos de Process Center o la base de datos de Process Server, la base de datos de Performance Data Warehouse y la base de datos común ya existen y están vacías.

Sólo un IBM Installation Manager es necesario para instalar varias instancias de IBM Business Process Manager.

- 1. Acceda al soporte en una de las formas siguientes, en función de si está realizando la instalación desde el DVD del producto o desde imágenes descargadas desde Passport Advantage. Sólo puede ejecutar un launchpad a la vez.
	- v Si realiza la instalación desde el DVD del producto, inserte el disco del producto etiquetado como IBM Business Process Manager Advanced en la unidad de disco. Monte la unidad de disco, si es necesario. Si la ejecución automática está habilitada en la estación de trabajo, el programa de launchpad se abre automáticamente y puede continuar con el paso

siguiente. Si no está habilitada la ejecución automática en la estación de trabajo, introduzca el mandato siguiente para iniciar el Launchpad de forma manual:

*punto\_montaje*/launchpad.sh

- v Si está realizando la instalación desde las imágenes descargadas de Passport Advantage, realice los pasos siguientes:
	- a. Vaya al directorio en el que ha extraído las imágenes.
	- b. Introduzca el mandato siguiente para iniciar el Launchpad:
		- *directorio\_extracción*/launchpad.sh
- 2. Opcional: Si aparece un mensaje solicitándole que actualice el launchpad, pulse **Actualizar** para recibir las actualizaciones más recientes. Las actualizaciones se instalan y el launchpad se reinicia automáticamente.

Si no tiene acceso a Internet y desea que las actualizaciones del launchpad se instalen desde un directorio local, puede utilizar un archivo de propiedades para indicar a Installation Manager dónde encontrar las actualizaciones. Cree el siguiente archivo:

/home/user/bpm\_updates.properties

**Nota:** Asegúrese de que tiene acceso de lectura/escritura a las carpetas especificadas en el archivo bpm\_updates.properties .

El archivo utiliza un prefijo de launchpad, seguido por un punto. La parte del nombre después del prefijo y el punto puede ser el valor que desee, lo que le permite apuntar a varias ubicaciones para obtener actualizaciones del launchpad. Las ubicaciones pueden ser locales o directorios o URL. Por ejemplo:

ifix.1=/bpmUpdates fixpack.2=http://test/rep launchpad.1=/launchpad\_updates fixpack.WAS\_REP=/WAS\_updates fixpack.BPM\_REP=/BPM\_updates

- 3. Después de iniciar el launchpad, pulse **Instalación personalizada** en la página Bienvenida.
- 4. Pulse **Instalar como usuario administrativo** para realizar la instalación como usuario administrativo. Si es un usuario root, puede instalar como un usuario administrativo. Si no es un usuario root, o si desea instalar en su propio nombre de usuario sin privilegios raíz, desmarque este recuadro de selección.
- 5. Pulse **Instalar**. Cuando instala IBM Business Process Manager, el WebSphere Application Server Network Deployment necesario se instala automáticamente.
- 6. En la página Instalar paquetes de Installation Manager, seleccione el paquete **IBM Business Process Manager Advanced**.
- 7. Pulse **Siguiente** para continuar. Se le solicitará que proporcione un nombre de usuario y una contraseña para conectarse al repositorio de servicio de IBM. Pulse **Cancelar** para continuar sin acceder al repositorio de servicio de IBM.
- 8. En la página Licencias, lea el acuerdo de licencia. Si acepta los términos del acuerdo de licencia, pulse **Acepto los términos de los acuerdos de licencia** y pulse **Siguiente**.
- 9. En la página Ubicación, la opción **Crear grupo de paquetes nuevo** está seleccionada de forma predeterminada. Seleccione una ubicación para el directorio de recursos compartidos y una ubicación para Installation Manager y pulse **Siguiente**. El asistente de instalación de paquetes comprueba si el sistema operativo del usuario cumple los requisitos previos necesarios. Si está

en un release superior de un sistema operativo soportado, o si el sistema operativo no figura en la lista de sistemas soportados, podría visualizarse un aviso. Puede seguir con la instalación, pero la instalación o el funcionamiento del producto podría no realizarse correctamente, hasta que aplique el mantenimiento.

Si aparece un aviso, vaya a las páginas web de soporte del producto y obtenga los paquetes de mantenimiento más recientes para aplicarlos después de la instalación. Consulte la documentación de productos requeridos que no son de IBM y los correquisitos para obtener información sobre cómo hacer una migración a sus versiones soportadas.

- 10. En la página Características, expanda el símbolo más para seleccionar las características del paquete que desee instalar. Installation Manager aplica automáticamente las dependencias con otras características y muestra los requisitos actualizados de tamaño de descarga y espacio de disco para la instalación.
	- a. Opcional: Para ver las relaciones de dependencia entre características, seleccione **Mostrar dependencias**.
	- b. Opcional: Pulse una característica para ver su descripción breve en **Detalles**.
	- c. Opcional: Si está instalando Process Server, puede expandir la característica de Process Server y cambiar el uso deProcess Server. Seleccione "Producción" (el valor predeterminado) para utilizar el servidor en producción, o "de no producción" para utilizar el servidor sólo para pruebas, transferencias o desarrollo. La selección se registra en el código del producto para fines de inventario.

**Restricción:** No mezcle los servidores de producción y de no producción en la misma celda.

Cuando haya finalizado de seleccionar las características, pulse **Siguiente**.

- 11. En la página Resumen, revise sus selecciones antes de instalar el paquete de IBM Business Process Manager Advanced. Si desea cambiar las selecciones que ha realizado en las páginas previas, pulse **Atrás** y efectúe los cambios. Cuando esté satisfecho con las opciones de instalación, pulse **Instalar** para instalar el paquete. Un indicador de progreso muestra el porcentaje de la instalación completada.
- 12. Cuando el proceso de instalación se complete, un mensaje confirma el éxito del proceso.
	- a. Opcional: Pulse **Ver archivo de anotaciones cronológicas** para abrir el archivo de anotaciones cronológicas de la instalación de la sesión actual en otra ventana. Debe cerrar la ventana de registro de instalación para continuar.
	- b. Seleccione **Herramienta de gestión de perfiles** si desea ejecutar la herramienta de gestión de perfiles cuando termine o seleccione **Ninguno** para completar la instalación.
	- c. Pulse **Finalizar** para cerrar el Installation Manager.

#### **Información relacionada**:

[Actualizaciones de Installation Manager](https://publib.boulder.ibm.com/infocenter/cchelp/v7r1m0/topic/com.ibm.rational.clearcase.cc_ms_install.doc/topics/c_IM_updates.htm)

*Instalación interactiva en una instalación existente de WebSphere Application Server en Solaris:*

Si utiliza la instalación personalizada, puede instalar IBM Business Process Manager en una instalación existente de WebSphere Application Server.

Sólo un IBM Installation Manager es necesario para instalar varias instancias de IBM Business Process Manager.

- 1. Acceda al soporte en una de las formas siguientes, en función de si está realizando la instalación desde el DVD del producto o desde imágenes descargadas desde Passport Advantage. Sólo puede ejecutar un launchpad a la vez.
	- v Si realiza la instalación desde el DVD del producto, inserte el disco del producto etiquetado como IBM Business Process Manager Advanced en la unidad de disco. Monte la unidad de disco, si es necesario. Si la ejecución automática está habilitada en la estación de trabajo, el programa de launchpad se abre automáticamente y puede continuar con el paso siguiente. Si no está habilitada la ejecución automática en la estación de trabajo, introduzca el mandato siguiente para iniciar el Launchpad de forma manual:

*punto\_montaje*/launchpad.sh

- v Si está realizando la instalación desde las imágenes descargadas de Passport Advantage, realice los pasos siguientes:
	- a. Vaya al directorio en el que ha extraído las imágenes.
	- b. Introduzca el mandato siguiente para iniciar el Launchpad:

*directorio\_extracción*/launchpad.sh

2. Opcional: Si aparece un mensaje solicitándole que actualice el launchpad, pulse **Actualizar** para recibir las actualizaciones más recientes. Las actualizaciones se instalan y el launchpad se reinicia automáticamente.

Si no tiene acceso a Internet y desea que las actualizaciones del launchpad se instalen desde un directorio local, puede utilizar un archivo de propiedades para indicar a Installation Manager dónde encontrar las actualizaciones. Cree el siguiente archivo:

/home/user/bpm\_updates.properties

**Nota:** Asegúrese de que tiene acceso de lectura/escritura a las carpetas especificadas en el archivo bpm\_updates.properties .

El archivo utiliza un prefijo de launchpad, seguido por un punto. La parte del nombre después del prefijo y el punto puede ser el valor que desee, lo que le permite apuntar a varias ubicaciones para obtener actualizaciones del launchpad. Las ubicaciones pueden ser locales o directorios o URL. Por ejemplo:

ifix.1=/bpmUpdates fixpack.2=http://test/rep launchpad.1=/launchpad\_updates fixpack.WAS\_REP=/WAS\_updates fixpack.BPM\_REP=/BPM\_updates

- 3. Después de iniciar el launchpad, pulse **Instalación personalizada** en la página Bienvenida.
- 4. Pulse **Instalación sobre WebSphere Application Server existente**.
- 5. Pulse **Instalar como usuario administrativo** para realizar la instalación como usuario administrativo. Si es un usuario root, puede instalar como un usuario administrativo. Si no es un usuario root, o si desea instalar en su propio nombre de usuario sin privilegios raíz, desmarque este recuadro de selección.
- 6. Pulse **Actualizar** para actualizar WebSphere Application Server. Cuando se abra Installation Manager, pulse **Actualizar** para instalar las actualizaciones

disponibles. En la página Actualizar paquetes, seleccione **Mostrar todo** para visualizar las actualizaciones disponibles.

- 7. Pulse **Instalar**.
- 8. En la página Instalar paquetes de Installation Manager, seleccione el paquete **IBM Business Process Manager Advanced**. Desmarque el recuadro de selección que se encuentra al lado de WebSphere Application Server.
- 9. Pulse **Siguiente** para continuar. Se le solicitará que proporcione un nombre de usuario y una contraseña para conectarse al repositorio de servicio de IBM. Pulse **Cancelar** para continuar sin acceder al repositorio de servicio de IBM.
- 10. En la página Licencias, lea el acuerdo de licencia. Si acepta los términos del acuerdo de licencia, pulse **Acepto los términos de los acuerdos de licencia** y pulse **Siguiente**.
- 11. En la página Ubicación, la opción **Crear grupo de paquetes nuevo** está seleccionada de forma predeterminada. Seleccione una ubicación para el directorio de recursos compartidos y una ubicación para Installation Manager y pulse **Siguiente**. El asistente de instalación de paquetes comprueba si el sistema operativo del usuario cumple los requisitos previos necesarios. Si está en un release superior de un sistema operativo soportado, o si el sistema operativo no figura en la lista de sistemas soportados, podría visualizarse un aviso. Puede seguir con la instalación, pero la instalación o el funcionamiento del producto podría no realizarse correctamente, hasta que aplique el mantenimiento.

Si aparece un aviso, vaya a las páginas web de soporte del producto y obtenga los paquetes de mantenimiento más recientes para aplicarlos después de la instalación. Consulte la documentación de productos requeridos que no son de IBM y los correquisitos para obtener información sobre cómo hacer una migración a sus versiones soportadas.

- 12. En la página Características, expanda el símbolo más para seleccionar las características del paquete que desee instalar. Installation Manager aplica automáticamente las dependencias con otras características y muestra los requisitos actualizados de tamaño de descarga y espacio de disco para la instalación.
	- a. Opcional: Para ver las relaciones de dependencia entre características, seleccione **Mostrar dependencias**.
	- b. Opcional: Pulse una característica para ver su descripción breve en **Detalles**.
	- c. Opcional: Si está instalando Process Server, puede expandir la característica de Process Server y cambiar el uso deProcess Server. Seleccione "Producción" (el valor predeterminado) para utilizar el servidor en producción, o "de no producción" para utilizar el servidor sólo para pruebas, transferencias o desarrollo. La selección se registra en el código del producto para fines de inventario.

**Restricción:** No mezcle los servidores de producción y de no producción en la misma celda.

Cuando haya finalizado de seleccionar las características, pulse **Siguiente**.

13. En la página Resumen, revise sus selecciones antes de instalar el paquete de IBM Business Process Manager Advanced. Si desea cambiar las selecciones que ha realizado en las páginas previas, pulse **Atrás** y efectúe los cambios. Cuando esté satisfecho con las opciones de instalación, pulse **Instalar** para instalar el paquete. Un indicador de progreso muestra el porcentaje de la instalación completada.

- 14. Cuando el proceso de instalación se complete, un mensaje confirma el éxito del proceso.
	- a. Opcional: Pulse **Ver archivo de anotaciones cronológicas** para abrir el archivo de anotaciones cronológicas de la instalación de la sesión actual en otra ventana. Debe cerrar la ventana de registro de instalación para continuar.
	- b. Seleccione **Herramienta de gestión de perfiles** si desea ejecutar la herramienta de gestión de perfiles cuando termine o seleccione **Ninguno** para completar la instalación.
	- c. Pulse **Finalizar** para cerrar el Installation Manager.

#### **Información relacionada**:

[Actualizaciones de Installation Manager](https://publib.boulder.ibm.com/infocenter/cchelp/v7r1m0/topic/com.ibm.rational.clearcase.cc_ms_install.doc/topics/c_IM_updates.htm)

*Instalación silenciosa de IBM Business Process Manager:*

Puede instalar el paquete de productos IBM Business Process Manager en modalidad de instalación *silenciosa*. Cuando se instala en modalidad silenciosa, no se utiliza la interfaz de usuario.

Antes de instalar IBM Business Process Manager, revise los requisitos del sistema para el producto.

Los niveles de requisito previo del sistema operativo y el software son especialmente importante. Aunque el proceso de instalación busca automáticamente los parches del sistema operativo de requisito previo, revise los requisitos de sistema si todavía no lo ha hecho. El enlace de requisitos de sistema lista todos los sistemas operativos soportados y los arreglos y parches de sistema operativo que debe instalar para tener un sistema operativo compatible. También lista los niveles requeridos de todo el software de requisito previo.

# **Referencia relacionada**:

[Requisitos del sistema IBM Business Process Manager Advanced](http://www.ibm.com/software/integration/business-process-manager/advanced/sysreqs/)

*Instalación silenciosa mediante la utilización de la línea de mandatos:*

Puede instalar IBM Business Process Manager de forma silenciosa utilizando la línea de mandatos.

Si no tiene los productos base de requisito previo necesarios para la instalación de IBM Business Process Manager Advanced, debe instalarlos como parte de la instalación silenciosa. Los productos base necesarios son:

- Installation Manager
- WebSphere Application Server Network Deployment

La instalación silenciosa realiza estas tareas:

- v Instala Installation Manager si todavía no está instalado o lo actualiza al nivel adecuado si está instalado.
- v Instala los productos base necesarios y IBM Business Process Manager Advanced.

Sólo un IBM Installation Manager es necesario para instalar varias instancias de IBM Business Process Manager.

- 1. Opcional: Ejecute el siguiente mandato para generar contraseñas cifradas utilizando IBM Installation Manager para conectarse de forma segura a DB2 y a la consola de administración. *extract\_directory*/IM/tools/imutilsc -silent -nosplash encryptString *password\_to\_encrypt*
- 2. Lea y acepte los términos de la licencia antes de instalar. La adición de -acceptLicense a la línea de mandatos significa que acepta todas las licencias.
- 3. Ejecute el mandato siguiente:

*directorio\_extracción*/IM/tools/imcl install *lista\_de\_ID\_de\_producto* -acceptLicense -installationDirectory *ubicación* -repositories *repositorio* -sho

donde:

v *lista\_de\_ID\_de\_productos* es una lista de los ID de los productos que desea instalar, separados por espacios. Debe incluir las características necesarias. Separe las características por comas (sin espacios).

*Tabla 143. ID de producto*

| Producto                                                     | ID de producto     | Característica                                                                                                    | Descripción                                                                                                    |
|--------------------------------------------------------------|--------------------|----------------------------------------------------------------------------------------------------|----------------------------------------------------------------------------------------------------|
| <b>IBM BPM Advanced</b><br>com.ibm.bpm.ADV.V80bpmAdv.nonprod |                    | Utilización para<br>prueba, transferencia<br>o desarrollo. Debe<br>especificar esta<br>característica o<br>bpmAdv.prod.                |                                                                                                    |
|                                                              |                    | bpmAdv.prod                                                                                                    | Utilización de<br>producción. Debe<br>especificar esta<br>característica o<br>bpmAdv.nonprod.                                                   |
|                                                              | wps.client.feature | Necesario. Ejecutar<br>aplicaciones cliente<br>que interactúan con<br>un IBM BPM<br>Advanced: Process<br>Server en la misma<br>célula. |                                                                                                    |
|                                                              |                    | wps.server.feature                                                                                                    | Necesario. Instalación<br>completa de IBM<br>BPM Advanced:<br>Process Server que<br>incluye el código de<br>cliente y el código de<br>servidor. |

| Producto                                                     | ID de producto                  | Característica                                                                                                    | Descripción                                                           |
|--------------------------------------------------------------|---------------------------------|----------------------------------------------------------------------------------------------------|-----------------------------------------------------------------------|
| WebSphere<br><b>Application Server</b><br>Network Deployment | com.ibm.websphere.NDcorefeature |                                                                                                    | Necesario.<br>WebSphere<br>Application Server<br>contenido de núcleo. |
|                                                              |                                 | ejbdeploy                                                                                                    | Módulos de<br>Pre-Enterprise<br>JavaBeans (EJB) 3.0.                  |
|                                                              | thinclient                      | Clientes ligeros<br>autónomos y<br>adaptadores de<br>recursos.                                                                                                  |                                                                       |
|                                                              |                                 | embeddablecontainer                                                                                                    | Contenedor EJB<br>incorporable.                                       |
|                                                              | ejemplos                        | Característica de<br>aplicación de<br>muestra.                                                                                                    |                                                                       |
|                                                              | com.ibm.sdk.6_32bit             | Kit de desarrollo de<br>software de 32-bit<br>(SDK). Debe<br>especificar esta<br>característica o<br>com.ibm.sdk.6_64bit.                                       |                                                                       |
|                                                              | com.ibm.sdk.6_64bit             | 64-bit SDK Esta<br>característica solo se<br>puede seleccionar en<br>un sistema de 64-bit.<br>Debe especificar esta<br>característica o<br>com.ibm.sdk.6_32bit. |                                                                       |
| <b>Installation Manager</b><br>com.ibm.cic.agent             | núcleo_agente                   | Contenido de núcleo<br>del Gestor de<br>instalación.                                                                                                    |                                                                       |
|                                                              | agente_jre                      | Gestor de instalación<br>de Java Runtime<br>Environment (JRE).                                                                                                  |                                                                       |

*Tabla 143. ID de producto (continuación)*

- v *ubicación* es la vía de acceso al directorio donde desea instalar los productos.
- v *repositorio* es la vía de acceso al repositorio donde ha extraído los archivos, uno de los siguientes directorios:

*directorio\_extracción*/repos\_32bit *directorio\_extracción*/repos\_64bit

Para más de un repositorio, separe las ubicaciones de los repositorios con comas.

v *clave=valor* es una lista de las claves y valores que desee pasar a la instalación, separados por comas. No coloque espacios entre las comas. Cree contraseñas cifradas utilizando IBM Installation Manager.

*Tabla 144. Claves*

| <b>Clave</b>          | Descripción                                                                                                    |
|-----------------------|----------------------------------------------------------------------------------------------------|
| user.db2.use.existing | Si está utilizando una configuración de DB2<br>existente, añada la siguiente línea<br>exactamente:<br>user.db2.use.existing=true<br>Si DB2 debe estar instalado, especifique el<br>valor false. |
| user.db2.port         | Puerto de la base de datos DB2. El valor<br>predeterminado es 50000.                                                                                                    |

v *nombre\_registro* es el nombre del archivo de registro en el que se van a grabar los mensajes y los resultados.

La ejecución de este mandato instala el producto con las características predeterminadas. Si desea instalar características específicas o hacer otros cambios, consulte el enlace de referencia para los argumentos de línea de mandatos para imcl.

Installation Manager instala la lista de productos y graba un archivo de registro en el directorio especificado.

El siguiente ejemplo instala IBM Business Process Manager Advanced y WebSphere Application Server Network Deployment en Solaris.

imcl install com.ibm.bpm.ADV.V80,bpmAdv.prod com.ibm.websphere.ND.v80,core.feature,ejbdeploy,thino

Defina un servidor autónomo o un perfil de gestor de despliegue en la Herramienta de gestión de perfiles o utilizando el programa de utilidad de línea de mandatos **manageprofiles** . Sólo los perfiles creados con la Herramienta de gestión de perfiles o **manageprofiles** se pueden utilizar en la producción.

# **Referencia relacionada**:

[Argumentos de línea de mandatos de imcl](http://publib.boulder.ibm.com/infocenter/install/v1r5/index.jsp?topic=%2Fcom.ibm.cic.commandline.doc%2Ftopics%2Fr_tools_imcl.html)

[Requisitos del sistema IBM Business Process Manager Advanced](http://www.ibm.com/software/integration/business-process-manager/advanced/sysreqs/) **Información relacionada**:

[Information Center de IBM WebSphere Application Server](http://publib.boulder.ibm.com/infocenter/wasinfo/v8r0/index.jsp)

*Instalación silenciosa mediante la utilización de un archivo de respuestas:*

Puede instalar IBM Business Process Manager Advanced de forma silenciosa mediante la creación de un archivo de respuestas y, a continuación, ejecutar un mandato para utilizar ese archivo de respuestas para instalar el producto.

Si no tiene los productos base de requisito previo necesarios para la instalación de IBM Business Process Manager Advanced, debe instalarlos como parte de la instalación silenciosa. Los productos base necesarios son:

- Installation Manager
- WebSphere Application Server Network Deployment

La instalación silenciosa realiza estas tareas:

- v Instala Installation Manager si todavía no está instalado o lo actualiza al nivel adecuado si está instalado.
- Instala los productos base necesarios y IBM Business Process Manager Advanced.

Sólo un IBM Installation Manager es necesario para instalar varias instancias de IBM Business Process Manager.

1. Opcional: Ejecute el siguiente mandato para generar contraseñas cifradas utilizando IBM Installation Manager para conectarse de forma segura a DB2 y a la consola de administración.

*extract\_directory*/IM/tools/imutilsc -silent -nosplash encryptString *password\_to\_encrypt*

2. Cree el archivo de respuestas que va a instalar los productos base necesarios y IBM Business Process Manager Advanced. Copie el archivo de respuestas de ejemplo del directorio siguiente para crear su propio archivo de respuestas:

*directorio\_extracción*/responsefiles/BPM/template\_response.xml

3. Modifique los parámetros como se indica en el texto de la plantilla del archivo de respuestas para crear su archivo de respuestas.

Realice los cambios siguientes:

- v Establezca la ubicación de repositorio. Si no está realizando la ejecución directamente desde el directorio *directorio\_extracción*/responsefiles/BPM/, apunte a la ubicación del directorio de instalación. El repositorio puede ser local o remoto. Si está ejecutando desde el DVD, copie el archivo de respuestas desde el DVD y apunte al repositorio en el DVD.
- v Establezca las variables de sustitución en el archivo de respuestas, de la forma siguiente:
	- \${INSTALL\_LOCATION\_IM} La ubicación donde IBM Installation Manager ya está instalado o se instalará.
	- \${LOCATION\_ECLIPSE\_CACHE} La ubicación de la memoria caché de Eclipse. Esta ubicación se debe establecer sólo si la ubicación no se ha definido aún. Comente esta línea si la ubicación ya se ha establecido.
	- \${INSTALL\_LOCATION} La ubicación donde desea instalar el producto.
	- \${FEATURE\_LIST} La lista de características para el producto. Esta lista se debe sustituir por la lista de características que desea instalar. Siga las instrucciones que se incluyen en el archivo template\_response.xml.

**Consejo:** Debe especificar la característica de producción o la de no producción, pero no ambas.

- 4. Lea y acepte los términos de la licencia antes de instalar. La adición de -acceptLicense a la línea de mandatos significa que acepta todas las licencias.
- 5. Ejecute el mandato siguiente:

```
Usuario root:
```

```
directorio_extracción/IM/installc -acceptLicense input
directorio_extracción/responsefiles/BPM/template_response.xml -log ubicación_registro_preferida/silent_install.log
Usuario no root:
```

```
directorio_extracción/IM/userinstc -acceptLicense input
directorio_extracción/responsefiles/BPM/template_response.xml -log ubicación_registro_preferida/silent_install.log
```
Installation Manager instala los requisitos previos necesarios y IBM Business Process Manager Advanced, y escribe un archivo de registro en el directorio que ha especificado.

Defina un servidor autónomo o un perfil de gestor de despliegue en la Herramienta de gestión de perfiles o utilizando el programa de utilidad de línea de mandatos **manageprofiles** . Sólo los perfiles creados con la Herramienta de gestión de perfiles o **manageprofiles** se pueden utilizar en la producción.

# **Tareas relacionadas**:

[Instalación silenciosa mediante Installation Manager](http://publib.boulder.ibm.com/infocenter/install/v1r5/topic/com.ibm.silentinstall12.doc/topics/c_silent_install_over_IM.html)

G<sup>+</sup> [Grabación de un archivo de respuestas con Installation Manager](http://publib.boulder.ibm.com/infocenter/install/v1r5/topic/com.ibm.silentinstall12.doc/topics/t_silent_create_response_files_IM.html) **Referencia relacionada**:

[Requisitos del sistema IBM Business Process Manager Advanced](http://www.ibm.com/software/integration/business-process-manager/advanced/sysreqs/)

*Concesión de permiso de escritura de archivos y directorios a usuarios no root para la creación o el aumento de perfiles:*

Si no es el usuario que ha instalado el producto, debe tener permisos de grabación en los directorios seleccionados de la instalación de IBM Business Process Manager. El instalador del producto puede otorgar este permiso o crear un grupo con permiso para crear o aumentar perfiles.

El instalador del producto (que puede ser un usuario root o no root) puede otorgar permisos de grabación para los archivos y directorios adecuados de IBM Business Process Manager a usuarios no root. Entonces, los usuarios no root podrán crear perfiles. De forma alternativa, el instalador del producto puede crear un grupo de usuarios con autorización para crear perfiles o puede otorgar a usuarios concretos autorización para crear perfiles.

Los usuarios no root crean sus propios perfiles para gestionar sus propios entornos. Normalmente, gestionan entornos para propósitos de desarrollo.

Los usuarios no root deben almacenar sus perfiles en su estructura de directorios privada, no en el directorio *raíz\_instalación*/perfiles del producto.

#### **Restricciones:**

- v IBM Business Process Manager no admite el cambio de propiedad de perfiles existentes del instalador del producto a usuarios no root. Un usuario no root no puede aumentar perfiles que sean propiedad de otro usuario.
- v Los mecanismos de la herramienta de gestión de perfiles que sugieren nombres exclusivos y valores de puerto están inhabilitados para los usuarios no root. El usuario no root debe cambiar los valores predeterminado de los campos en la herramienta de gestión de perfiles para el nombre de perfil, el nombre de nodo, el nombre de célula y las asignaciones de puerto. El instalador del producto puede asignar a los usuarios no root un rango de valores para cada uno de los campos y asignarles la responsabilidad de adherirse a sus rangos de valores asignados y de mantener la integridad de sus propias definiciones.

Si ya ha creado como mínimo un perfil, algunos directorios y archivos ya se han creado. Puede saltarse los pasos de este tema que crean estos directorios y archivos. Si no se ha creado ningún perfil previamente, debe completar los pasos para crear los directorios y archivos requeridos.

El ejemplo siguiente muestra cómo crear un grupo autorizado a crear perfiles. Los términos "instalador" e "instalador de producto" hacen referencia al ID de usuario que haya instalado IBM Business Process Manager. El instalador puede llevar a

cabo los pasos siguientes para crear el grupo profilers y otorgar, al grupo, los permisos adecuados para poder crear perfiles.

- 1. Inicie una sesión en el sistema IBM Business Process Manager como instalador del producto. El instalador del producto puede ser un usuario root o usuario no root.
- 2. Mediante los mandatos del sistema, efectúe los pasos siguientes:
	- a. Cree un grupo llamado profilers que contendrá todos los usuarios que puedan crear perfiles.
	- b. Cree un usuario llamado user1 que pueda crear perfiles.
	- c. Añada los usuarios product installer y user1 al grupo profilers.
- 3. Termine la sesión y vuelva a iniciar sesión como el instalador para incorporar el nuevo grupo.
- 4. Si no existe ningún perfil, cree los directorios siguientes como el instalador:
	- v Cree el directorio *raíz\_instalación*/logs/manageprofiles: mkdir *raíz\_instalación*/logs/manageprofiles
	- v Cree el directorio *raíz\_instalación*/properties/fsdb: mkdir *raíz\_instalación*/properties/fsdb
- 5. Si no existe ningún perfil, cree el archivo profileRegistry.xml como el instalador. Para este ejemplo, la vía de acceso de archivo es:

*raíz\_instalación*/properties/profileRegistry.xml

Añada la siguiente información al archivo profileRegistry.xml. El archivo debe codificarse como UTF-8.

```
<?xml version="1.0" encoding="UTF-8"?>
<sub>profiles</sub></sub>
```
6. Como el instalador del producto, utilice las herramientas del sistema operativo para cambiar los permisos del directorio y del archivo. En el ejemplo siguiente se supone que la variable \$WASHOME es el directorio raíz de la instalación de IBM Business Process Manager /opt/IBM/WebSphere/AppServer.

```
export WASHOME=/opt/IBM/WebSphere/AppServer
echo $WASHOME
echo "Performing chggrp/chmod per WAS directions..."
chgrp profilers $WASHOME/logs/manageprofiles
chmod g+wr $WASHOME/logs/manageprofiles
chgrp profilers $WASHOME/properties
chmod g+wr $WASHOME/properties
chgrp profilers $WASHOME/properties/fsdb
chmod g+wr $WASHOME/properties/fsdb
chgrp profilers $WASHOME/properties/profileRegistry.xml
chmod g+wr $WASHOME/properties/profileRegistry.xml
chgrp -R profilers $WASHOME/profileTemplates
```
Emita los mandatos adicionales siguientes:

chgrp profilers \$WASHOME/properties/Profiles.menu chmod g+wr \$WASHOME/properties/Profiles.menu

Es posible que tenga que cambiar los permisos de archivos adicionales si el usuario no root se encuentra con errores de permiso. Por ejemplo, si el instalador del producto autoriza a un usuario no root a suprimir un perfil, es posible que el instalador del producto tenga que suprimir el archivo siguiente: *raíz\_instalación*/properties/profileRegistry.xml\_LOCK

Otorgue acceso de grabación al usuario no root para el archivo para que pueda suprimirlo. Si aún así, el usuario no root no puede suprimir el perfil, deberá hacerlo el instalador del producto.

El instalador ha creado el grupo profilers y ha otorgado al grupo los permisos correctos para los directorios y archivos necesarios para que un usuario no root pueda crear perfiles.

El usuario no root que pertenezca al grupo profilers podrá crear perfiles en un directorio del cual sea propietario y para el que disponga de permiso de grabación. No obstante, el usuario no root no puede crear perfiles en el directorio raíz de la instalación del producto.

El usuario raíz y el usuario root pueden utilizar las mismas tareas para gestionar perfiles.

#### *Configuración de perfiles y bases de datos:*

Después de instalar el producto, si no ha utilizado la instalación típica, debe crear o aumentar uno o más perfiles para definir el entorno de ejecución. Antes de crear un perfil, debe haber configurado la base de datos que se utilizarán con el perfil.

*Configuración de un entorno autónomo con un servidor de bases de datos de DB2 en Solaris:*

Puede configurar un entorno autónomo para IBM Business Process Manager utilizando un servidor de base de datos DB2.

# *Creación de bases de datos DB2:*

IBM Business Process Manager requiere la base de datos Process Server, la base de datos Performance Data Warehouse y la base de datos Common. La base de datos Common contiene Business Space y otros componentes. Las bases de datos deben crearse antes del despliegue de red.

Los nombres de base de datos predeterminados son BPMDB para la base de datos Process Server, PDWDB para la base de datos Performance Data Warehouse, y CMNDB para la base de datos común.

Process Server y Performance Data Warehouse requieren sus propias bases de datos separadas, y no se pueden configurar en la misma base de datos como los otros componentes de BPM.

Utilice el mandato siguiente para crear las bases de datos para DB2 (sustituya las series de marcador @ con los valores adecuados):

create database @DB\_NAME@ automatic storage yes using codeset UTF-8 territory US pagesize 32768; connect to @DB\_NAME@; grant dbadm on database to user @DB\_USER@; UPDATE DB CFG FOR @DB\_NAME@ USING LOGFILSIZ 4096 DEFERRED; UPDATE DB CFG FOR @DB\_NAME@ USING LOGSECOND 64 DEFERRED; connect reset;

Si planea utilizar la base de datos DB2 Universal, como parte de la preparación de la base de datos del servidor:

v Deberá ejecutar el script **db2profile** para establecer el entorno DB2 necesario que se utiliza para invocar los mandatos DB2, utilizados durante la creación del perfil. Añada el script **db2profile** al archivo /etc/profile.Ejecute

vi /etc/profile

y añada las líneas siguientes : export PATH=/opt/IBM/db2/V9.7/bin:\$PATH

```
. /home/db2inst1/sqllib/db2profile
```
Luego de añadir el scriptdb2profile al directorio /etc/profile, deberá ejecutar el script **db2profile** para definir el entorno DB2.

v Deberá añadir el ID de usuario que se utilizará durante la creación del perfil a los grupos administrativos de DB2. Por ejemplo, si inicia la sesión como usuario root y crea la base de datos mediante db2inst1 como el ID de usuario, añada el root a los grupos administrativos /etc/group. Ejecute

```
vi /etc/groups
```
y actualice las líneas siguientes:

dasadm:|;101:dasusr1,db2inst1,root db2iadm:|:102;root db2fadm:|:103;db2fenc1,root

Si el procedimiento no sigue a continuación, deberá ver las excepciones siguientes cuando cree o aumente el perfil.

v Cuando no se ejecuta el script **db2profile**:

/opt/HJJ/wps4013/util/dbUtils/profileHelpers/commonDBUtility.ant:841: Execute failed: java.io.IOException: Cannot run program "db2" (in directory "/opt/HJJ/ wps4013/profiles/Dmgr01/dbscripts/CommonDB/DB2/WPSDB1")

v Cuando no se está ejecutando el gestor de base de datos DB2:

SQL1032N No start database manager command was issued. SQLSTATE=57019

v Cuando el usuario que instaló IBM Business Process Manager y que está creando el perfil no se añade a los grupos administrativos de DB2:

SQL1092N "ROOT" no tiene la autoridad para realizar el mandato solicitado.

*Creación de archivos de diseño de bases de datos de B2:*

Puede especificar el diseño de la configuración de la base de datos utilizando la herramienta de diseño de base de datos. El diseño puede ser para un componente específico o para una configuración de base de datos de nivel empresarial que soporte la todas las funcionalidades de IBM Business Process Manager.

*Creación de archivos de diseño de bases de datos y scripts de bases de datos para perfiles autónomos con DB2:*

Puede utilizar la herramienta de diseño de base de datos para generar un archivo de diseño que se puede utilizar para configurar sus bases de datos al crear un perfil autónomo. La herramienta de diseño de base de datos genera opcionalmente scripts de base de datos que puede utilizar para crear sus tabla de base de datos.

Asegúrese de que ha instalado IBM Business Process Manager. La herramienta de diseño de base de datos sólo está disponible desde los archivos binarios de instalación.

Antes de ejecutar la herramienta de diseño de base de datos, prepare la siguiente información:

v La información acerca de la configuración de la base de datos que está diseñando. Este podría ser un documento que describe el propósito general de la configuración de base de datos, proporcionado por el administrador de base de

datos o por la arquitectura de solución. También puede ser una descripción de los parámetros y propiedades necesarios.Esta información debe incluir:

- La ubicación de las tablas de base de datos.
- La ubicación del controlador JDBC en el sistema donde se creará el perfil de servidor.
- El ID de usuario y contraseña para la autenticación en la base de datos.
- La información acerca de cómo IBM Business Process Manager y sus componentes se instalaron, el software de la base de datos que se utiliza y las propiedades que necesita ese tipo de base de datos.
- v El conocimiento de los perfiles que planea crear, específicamente, la relación funcional entre el tipo de perfil y la base de datos.
- v La información acerca del patrón de tipología que se va a implementar y el conocimiento acerca de cómo el diseño de la base de datos se ajusta al patrón que planea utilizar.

Puede ejecutar la herramienta de diseño de base de datos en modalidad interactiva para definir los valores de configuración de base de datos y guardarlos en un nuevo archivo de diseño de base de datos o a un archivo existente.En forma opcional, puede generar scripts de base de datos que se pueden utilizar para crear los objetos de base de datos para su tipo de base de datos. Cuando ejecute la herramienta, las opciones disponibles cambian dependiendo del entorno y tipo de datos que se están configurando.

También puede ejecutar la herramienta de diseño de base de datos en modalidad silenciosa con los parámetros de línea de mandatos para editar o validar un archivo de diseño de base de datos existente, o para generar los scripts de base de datos para la configuración definida en un archivo de diseño de base de datos existente.El mandato**DbDesignGenerator** tiene los siguientes parámetros de línea de comandos:

```
-? , -ayuda
  mostrar información de ayuda.
-e nombre archivo diseño base datos
   edite el archivo de diseño de base de datos especificado (por ej. *.dbDesign, *.properties).
-v archivo_diseño_base_datos | directorio_salida_scripts_base_datos
   cuando se proporciona archivo diseño_base_datos, la validación se realiza en el archivo de
diseño de base de datos especificado de acuerdo
con las especificaciones de la base de datos. Cuando se proporciona directorio salida scripts base
del directorio especificado. Actualmente sólo
se pueden validar los scripts generados a partir del generador de DDL modelo.
-g archivo_diseño_base_datos [-d directorio_salida] [archivo_diseño_base_datos2] [-d directorio_salida2] ...
[archivo_diseño_base_datosN] [-d directorio_salidaN]
   genere los scripts de base de datos a partir de los archivos de diseño especificados en la moda
Los scripts generados se colocarán en los directorios
de salida correspondientes o, si éstos faltan, en las ubicaciones predeterminadas.
Restricción: La herramienta de diseño de base de datos no es compatible con
```
Common Event Infrastructure (CEI).

**Restricción:** Si desea utilizar una base de datos de Business Space diferente cuando ejecute la herramienta de diseño de base de datos, no puede utilizar BSPACE como el nombre de base de datos. Si necesita que el nombre de base de datos seaBSPACE, puede completar los siguientes pasos:

1. Ejecute la herramienta de diseño de base de datos como se describe en el procedimiento y acepte el nombre predeterminado de la base de datos seleccionada para Business Space.

**Nota:** Lleve a cabo los pasos para crear un archivo de diseño de base de datos, pero no genere los scripts de base de datos cuando se le solicite.

- 2. Edite el archivo de diseño de base de datos que se genera y actualice el nombre de base de datos para Business Space en la sección [inicio] = BSpace : WBI\_BSPACE, cambie el valor de nombre base datos en BSPACE.
- 3. Guarde el archivo de diseño de base de datos.
- 4. Ejecute la herramienta de diseño de base de datos de nuevo con la opción de generar scripts de base de datos desde un diseño de base de datos, y utilice el archivo de diseño de base de datos actualizado para proporcionar la entrada para los scripts de base de datos.

Si utiliza un archivo de diseño de base de datos que designa a BSPACE para la base de datos Business Space, cuando cree un entorno de despliegue o un perfil autónomo utilizando ese archivo de diseño de base de datos, debe cambiar el nombre de base de datos en forma manual a BSPACE en el asistente de entorno de despliegue o en la herramienta de gestión de perfiles.

1. Ejecute el mandato **DbDesignGenerator.sh** desde el directorio *raíz\_instalación*/util/dbUtils. Por ejemplo:

#### **/opt/IBM/WebSphere/AppServer/util/dbUtils> DbDesignGenerator.sh**

**Consejo:** Si ve el mensaje El sistema no encuentra la vía de acceso especificada. puede que haya escrito un nombre incorrecto de vía de acceso. Vuelva a escribir la vía de acceso.

Cuando la herramienta de diseño de base de datos se inicie correctamente, verá información similar a la del siguiente ejemplo:

[información] ejecutando DbDesignGenerator en modalidad interactiva...

[información] Escriba 'q' para salir sin guardar; '-' para regresar al menú anterior; '?' para solicitar ayuda cuando lo desee. [información] Para aceptar los valores predeterminados proporcionados, simplemente pulse la tec

[información] Seleccione una de las siguientes [opciones de diseño]: (1)Crear un diseño de base de datos para un perfil autónomo o un Development Environment (entorn (2)Crear un diseño de base de datos para un componente único (3)Editar un diseño de base de datos existente (4)Generar scripts de base de datos a partir de un diseño de base de datos (5)salir [q]

Introduzca el número para la opción de diseño:

2. Para seleccionar la opción (1)Crear un diseño de base de datos para el perfil autónomo o el entorno de despliegue, escriba el número 1 y pulse Intro.

El sistema le solicita que elija un patrón de base de datos, por ejemplo:

[información] Seleccione uno de los siguientes [patrones de base de datos] :

(1)bpm.advanced.nd.topology (2)bpm.advanced.standalone (3)bpm.standard.nd (4)bpm.standard.standalone (5)wesb.nd.topology (6)wesb.standalone

3. Para crear un patrón de diseño de base de datos para el perfil autónomo que planea configurar, escriba el número para la opción apropiada y pulse Intro. Seleccione opciones que incluyan ".standalone."

Por ejemplo, para configurar el patrón de base de datos para un entorno autónomo para IBM Business Process Manager Advanced, escriba el número 2 para seleccionar una opción (2)bpm.advanced.standalone.topology y pulse Intro.Puede ver la lista de los componentes de base de datos que puede configurar para el entorno seleccionado, con una solicitud para elegir un componente para configurar; por ejemplo:

[información] Edite cualquier componente de base de datos que tenga el estado "no completado" [información] Los componentes de base de datos completados se pueden editar para cambiar valo [información] Diseñe primero el componente "maestro" y luego cualquier componente padre, ya q

```
[información] Seleccione uno de los siguientes [componentes de base de datos]:
(1)[WBI_CommonDB] WBI_CommonDB : [maestro] [estado = no completado]
(2)[BPC] WBI_BPC : \bar{}[estado = no completado]
(3)[BPM_PerformanceDW] BPM_PerformanceDW : [estado = no completado]
(4)[BPM_ProcessServer] BPM_ProcessServer : [estado = no completado]
(5)[BSpace] WBI BSPACE : [estado = no completado]
(6)[SibME] WBI_BPC_ME : [estado = no completado]
(7)[SibME] WBI CEI ME : [estado = no completado]
(8)[SibME] WBI_SCA_APP_ME : [estado = no completado]
(9)[SibME] WBI_SCA_SYS_ME : [estado = no completado]
(10)[SibMe] BPM_PerformanceDW_ME : [estado = no completado]
(11)[SibMe] BPM_ProcessServer_ME : [estado = no completado]
(12)[guardar y salir]
```
4. Escriba el número para la opción adecuada para configurar el componente de base de datos maestra y pulse Intro. El componente de base de datos listado como componente maestro, tiene [maestro] junto al nombre y debe configurarse primero.

Por ejemplo, digite el número 1 para seleccionar la opción (1)[WBI\_CommonDB]

WBI CommonDB : [maestro] [estado = sin completar], y pulse la tecla intro. Verá información parecida al ejemplo siguiente:

[estado] WBI CommonDB no se ha completado con 1 elemento(s) restante(s): [ 1 ] CommonDB.WBI CommonDB : : La clave DbType no se ha establecido.

¿Desea editar este componente de base de datos? (s/n) [predeterminado=s] :

5. Para editar la configuración de base de datos del componente, escriba y y presione Intro.

Se le solicitará un directorio de salida para los scripts SQL que la herramienta de diseño de base de datos puede generar y que usted puede utilizar para crear la base de datos de los objetos. Si opta por generar scripts SQL más adelante en este procedimiento, los scripts se guardan automáticamente en este directorio.

Especifique el directorio de salida de los archivos SQL que se generarán para WBI CommonDB [

6. Especifique un directorio de salida para los scripts SQL y pulse Intro. Puede especificar una vía de acceso del directorio totalmente cualificada o una vía de acceso relativa al directorio actual, desde donde se está ejecutando la herramienta de diseño de base de datos. Si todavía no ha creado el directorio en el sistema de archivos, la herramienta de diseño de base de datos lo crea automáticamente cuando se generen scripts SQL. Si el directorio especificado ya existe, puede elegir sobrescribir el contenido o especificar otro directorio.

**Consejo:** El valor que especifique se guardará como referencia en el archivo de diseño de base de datos cuando este archivo se genera.

Se le solicitará que seleccione el tipo de base de datos que está configurando; por ejemplo:

[información] Seleccione uno de los siguientes [tipos de base de datos]:

(1)DB2-distributed (2)DB2-zOS (3)Oracle (4)SQL Server

7. Escriba 1 para seleccionar (1)DB2-distributed y pulse Intro. Aparecerán una serie de solicitudes para que especifique las propiedades de la base de datos.Estas solicitudes varían según el tipo de base de datos.

Por ejemplo, después de seleccionar este tipo de base de datos para la configuración de la base de datos común, verá una serie de solicitudes similares a las del siguiente ejemplo:

[información] Escriba los valores de las propiedades en la sección de objetos de base de datos. Nombre de usuario de la base de datos[predeterminado=] : Nombre de esquema[predeterminado=] : Tamaño de página regular [predeterminado=32k] : Espacio de tabla regular[predeterminado=WBISPACE] : Tamaño de página temporal [predeterminado=32k] : Espacio de tabla temporal[predeterminado=WBITEMPSPACE] :

8. Para cada solicitud, pulse Enter para aceptar el valor predeterminado mostrado, o ingrese su valor preferido y pulse Enter.

La seguridad administrativa de solicitud (si está presente) hace referencia al nombre de usuario y una contraseña para la consola administrativa.

Después de completar la última solicitud de las propiedades de base de datos, podrá ver la información siguiente:

[información] Ha completado las propiedades de la sección de objetos de base de datos necesarias

Para omitir las propiedades de origen de datos, especifique 's'; o cualquier otra cosa para cont

9. Para configurar el componente de las propiedades de origen de datos, especifique una opción que no sea s y pulse Intro. Para saltarse esta configuración y aceptar los valores predeterminados, escriba s y pulse Intro.

**Consejo:** Si planea utilizar la herramienta de diseño de base de datos para generar un archivo de diseño de base de datos para utilizar como entrada de la creación de perfiles o configuración de la topología, debe configurar el origen de datos. Si planea utilizar la herramienta de diseño de base de datos para generar SQL, este paso es opcional.

Si ha decidido configurar el origen de datos para el tipo de base de datos seleccionado, verá la lista de proveedores de datos para el origen de datos. Por ejemplo, puede ver los siguientes proveedores de base de datos para el tipo de base de datos: DB2-distributed.

[información] Seleccione uno de los siguientes [proveedores de base de datos] :

(1)DB2 utilizando controlador JCC IBM # origen de datos XA # DB2 utilizando controlador JCC IBM (XA)

a. Escriba el número apropiado para seleccionar un proveedor de base de datos para el origen de datos y pulse Intro. Después de seleccionar este proveedor de base de datos, verá una serie de solicitudes parecidas a las del siguiente ejemplo: [información] Escriba los valores de las propiedades en la sección de propiedades de origen Host de servidor de bases de datos[predeterminado=] : Puerto de servidor de bases de datos[predeterminado=50000] : Nombre de usuario de origen de datos[predeterminado=] : Contraseña de origen de datos[predeterminado=] : Vía de acceso de controlador JCC DB2 [predeterminado=\${WAS\_INSTALL\_ROOT}/jdbcdrivers/DB2] : Vía de acceso de controlador JDBC Universal[default=\${WAS\_INSTALL\_ROOT}/jdbcdrivers/DB2] :

**Nota:** La contraseña está cifrada en los archivos de salida generados.

b. En cada solicitud, pulse Intro para aceptar el valor predeterminado mostrado o especifique su valor preferido y pulse Intro. En caso de que se le pregunte si desea crear las tablas de base de datos durante la configuración, especifique false si está utilizando el archivo de diseño de base de datos como entrada para crear un perfil, puesto que esta opción también está disponible en la herramienta Profile Management (herramienta de gestión de perfiles) y causa conflicto.Si está utilizando la consola administrativa para crear su entorno de despliegue, puede decidir en función de si desea que las tablas se creen automáticamente o no.

Después de completar la última solicitud, verá información parecida a la del siguiente ejemplo:

[estado] WBI CommonDB se ha completado con 0 elemento(s) restante(s):

------------------------------------------------------------------------------------

[información] Edite cualquier componente de base de datos que tenga el estado "no completado" [información] Los componentes de base de datos completados se pueden editar para cambiar valo [información] Diseñe primero el componente "maestro" y luego cualquier componente padre, ya q [información] Seleccione uno de los siguientes [componentes de base de datos]: (1)[WBI\_CommonDB] WBI\_CommonDB : [maestro] [estado = completado] (2)[BPC] WBI\_BPC : [estado = completado] (3)[BPM\_PerformanceDW] BPM\_PerformanceDW : [estado = completado] (4)[BPM\_ProcessServer] BPM\_ProcessServer : [estado = no completado] (5)[BSpace] WBI\_BSPACE : [estado = completado] (6)[SibME] WBI\_BPC\_ME : [estado = completado] (7)[SibME] WBI\_CEI\_ME : [estado = completado] (8)[SibME] WBI\_SCA\_APP\_ME : [estado = completado] (9)[SibME] WBI\_SCA\_SYS\_ME : [estado = completado] (10)[SibMe] BPM\_PerformanceDW\_ME : [padre = BPM\_PerformanceDW] [estado = completado] (11)[SibMe] BPM\_ProcessServer\_ME : [padre = BPM\_ProcessServer] [estado = completado] (12)[guardar y salir]

Después de terminar de configurar el componente de la base de datos maestra, la herramienta de diseño de base de datos propaga los valores que ha introducido por los componentes restantes. Si esto se puede realizar de forma satisfactoria,estos componentes también se marcan como [estado = completado] junto con el componente maestro. Si esto no se puede hacer por alguna razón, permanecerán listados como [estado = no completado].

10. Siga los pasos anteriores para configurar los componentes restantes de base de datos que están listados como [estado = no completado]. También puede elegir volver a configurar cualquier componente que esté listado como [estado = completado] como resultado de la configuración del componente de base de datos maestra.

Si selecciona bpm.standard.standalone, después de configurar el componente maestro, todos los componentes de base de datos se listan como completados.

```
[información] Seleccione uno de los siguientes [componentes de base de datos]:
(1)[BPM_ProcessServer] BPM_ProcessServer : [maestro] [estado = completado]
(2)[BPM_PerformanceDW] BPM_PerformanceDW : [estado = completado]
(3)[SibMe] BPM_PerformanceDW_ME : [estado = completado]
(4)[SibMe] BPM_ProcessServer_ME : [estado = completado]
(5)[guardar y salir]
```
Escriba el número para el componente de base de datos: 5

[estado] bpm.standard.standalone se ha completado con 0 elemento(s) restante(s):

11. Cuando todos los componentes de base de datos para el patrón de base de datos se han configurado y están listados como [estado = completado] en la herramienta de diseño base de datos, escriba el número apropiado para seleccionar [guardar y salir] y pulse Intro. Puede ver información parecida a la del siguiente ejemplo:

[estado] bpm.advanced.standalone se ha completado con 0 elemento(s) restante(s):

Especifique el directorio de salida [predeterminado=/WebSphere/V8T8DM/DeploymentManager/util/dbU

12. Pulse Intro para aceptar el directorio predeterminado para el archivo de diseño de base de datos o especifique otro directorio en el que desea guardar el archivo y luego pulse Intro. Si todavía no ha creado el directorio en el sistema de archivos, la herramienta de diseño de base de datos lo crea automáticamente cuando se genera el archivo. Después de especificar la ubicación en la solicitud, verá información parecida a la del siguiente ejemplo:

Especifique el nombre de archivo de salida [predeterminado=bpm.advanced.standalone.topology.dbDe

13. Pulse Intro para aceptar el nombre predeterminado para el archivo de diseño de base de datos, o escriba otro nombre de archivo y luego pulse Intro. Si un archivo con el mismo nombre ya existe en el directorio especificado, puede optar por sobrescribir el archivo o especificar un nombre de archivo diferente. Después de escribir el nombre del archivo en la solicitud, puede ver información similar al ejemplo siguiente:

¿generar scripts de base de datos? (s/n) [predeterminado=s] :

14. Opcional: Si también desea generar scripts de base de datos basados en la información proporcionada a la herramienta de diseño de base de datos, escriba y y pulse Intro. Se visualiza una serie de mensajes informativos para indicar que se generaron los scripts para todos los componentes. Para cada componente, verá información parecida a la del siguiente ejemplo:

[información] El/Los script(s) se ha(n) generado en WAS\_HOME/profiles/default/util/dbUtils/DB2- $\cdot$ Cuando se haya generado el último conjunto de scripts, verá información parecida a la del siguiente ejemplo:

[información] gracias, abandonando ahora...

Se crean los siguientes archivos:

- v Se crea el archivo de diseño de base de datos en el directorio especificado.
- v Se crean los scripts de base de datos en uno o varios de los directorios especificados.
- v Se crea en el directorio un archivo de registro llamado dbDesignGenerator.log, desde donde ha ejecutado el mandato **DbDesignGenerator**.

Puede elegir utilizar la salida de la herramienta de diseño de base de datos de una de las siguientes maneras:

- v Si solo ha generado el archivo de diseño de base de datos, puede especificar el archivo de diseño de base de datos y seleccionar la opción para crear las tablas de base de datos como parte de los pasos de configuración.
- v Si ha generado tanto el archivo de diseño de base de datos como los scripts SQL, puede especificar sólo el archivo de diseño de base de datos para asegurarse de que el tiempo de ejecución configurado coincide con las tablas de base de datos creadas a partir de los scripts SQL.

Puede especificar el archivo de diseño de base de datos de varias maneras:

- v Cuando utiliza la herramienta Profile Management para crear un perfil
- v Cuando utiliza el programa de utilidad de línea de mandatos **manageprofiles** para crear un perfil

Se puede utilizar el archivo de diseño de base de datos cuando configure un servidor como Process Server, Process Center o Performance Data Warehouse Server en la consola administrativa.

# *Creación de archivos de diseño de base de datos para componentes específicos con DB2 en un entorno autónomo:*

Puede utilizar la herramienta de diseño de base de datos para generar un archivo de diseño y scripts de base de datos para las tablas de base de datos necesarias para componentes específicos: IBM Business Process Manager

Asegúrese de que ha instalado IBM Business Process Manager. La herramienta de diseño de base de datos sólo está disponible desde los archivos binarios de instalación.

Antes de ejecutar la herramienta de diseño de base de datos, prepare la siguiente información:

- v La información acerca de la configuración de la base de datos que está diseñando. Este podría ser un documento que describe el propósito general de la configuración de base de datos, proporcionado por el administrador de base de datos o por la arquitectura de solución. También puede ser una descripción de los parámetros y propiedades necesarios.Esta información debe incluir:
	- La ubicación de las tablas de base de datos.
	- La ubicación del controlador JDBC en el sistema donde se creará el perfil de servidor.
	- El ID de usuario y contraseña para la autenticación en la base de datos.
- v La información acerca de cómo IBM Business Process Manager y sus componentes se instalaron, el software de la base de datos que se utiliza y las propiedades que necesita ese tipo de base de datos.
- v El conocimiento de los perfiles que planea crear, específicamente, la relación funcional entre el tipo de perfil y la base de datos.
- v La información acerca del patrón de tipología que se va a implementar y el conocimiento acerca de cómo el diseño de la base de datos se ajusta al patrón que planea utilizar.

Puede ejecutar la herramienta de diseño de base de datos en modalidad interactiva para definir los valores de configuración de base de datos y guardarlos en un nuevo archivo de diseño de base de datos o a un archivo existente.En forma opcional, puede generar scripts de base de datos que se pueden utilizar para crear los objetos de base de datos para su tipo de base de datos. Cuando ejecute la herramienta, las opciones disponibles cambian dependiendo del entorno y tipo de datos que se están configurando.

También puede ejecutar la herramienta de diseño de base de datos en modalidad silenciosa con los parámetros de línea de mandatos para editar o validar un archivo de diseño de base de datos existente, o para generar los scripts de base de datos para la configuración definida en un archivo de diseño de base de datos existente.El mandato**DbDesignGenerator** tiene los siguientes parámetros de línea de comandos:

```
-? , -ayuda
  mostrar información de ayuda.
```

```
-e nombre_archivo_diseño_base_datos
```

```
edite el archivo de diseño de base de datos especificado (por ej. *.dbDesign, *.properties).
```
-v archivo\_diseño\_base\_datos | directorio\_salida\_scripts\_base\_datos cuando se proporciona archivo\_diseño\_base\_datos, la validación se realiza en el archivo de diseño de base de datos especificado de acuerdo con las especificaciones de la base de datos. Cuando se proporciona directorio\_salida\_scripts\_base\_d del directorio especificado. Actualmente sólo se pueden validar los scripts generados a partir del generador de DDL modelo. -g archivo diseño base datos [-d directorio salida] [archivo diseño base datos2] [-d directorio sali [archivo\_diseño\_base\_datosN] [-d directorio\_salidaN] genere los scripts de base de datos a partir de los archivos de diseño especificados en la modali Los scripts generados se colocarán en los directorios

de salida correspondientes o, si éstos faltan, en las ubicaciones predeterminadas.

**Restricción:** La herramienta de diseño de base de datos no es compatible con Common Event Infrastructure (CEI).

**Importante:** Si pretende generar scripts de base de datos para los motores de mensajes del bus de integración de servicios, debe repetir todos los pasos del siguiente procedimiento para definir la configuración de la base de datos y generar los scripts para cada motor de mensajes que necesita. Por ejemplo, si necesita scripts para seis motores de mensajes, realice este procedimiento seis veces.

1. Ejecute el mandato **DbDesignGenerator.sh** desde el directorio *raíz\_instalación*/util/dbUtils. Por ejemplo:

#### **/opt/IBM/WebSphere/AppServer/util/dbUtils> DbDesignGenerator.sh**

**Consejo:** Si ve el mensaje El sistema no encuentra la vía de acceso especificada. puede que haya escrito un nombre incorrecto de vía de acceso. Vuelva a escribir la vía de acceso.

Cuando la herramienta de diseño de base de datos se inicie correctamente, verá información similar a la del siguiente ejemplo:

[información] ejecutando DbDesignGenerator en modalidad interactiva...

[información] Escriba 'q' para salir sin guardar; '-' para regresar al menú anterior; '?' para solicitar ayuda cuando lo desee.

[información] Para aceptar los valores predeterminados proporcionados, simplemente pulse la tec

[información] Seleccione una de las siguientes [opciones de diseño]: (1) Crear un diseño de base de datos para un perfil autónomo o un Development Environment (entorn (2)Crear un diseño de base de datos para un componente único (3)Editar un diseño de base de datos existente (4)Generar scripts de base de datos a partir de un diseño de base de datos (5)salir [q]

Introduzca el número para la opción de diseño:

2. Para seleccionar la opción (2)Crear un diseño de base de datos para un único componente, escriba el número 2 y pulse Intro.

Se le solicitará que elija un componente, tal como se muestra en el siguiente ejemplo:

[información] Seleccione uno de los siguientes [componentes] :

(1)bpc (2)bpcreporting (3)bpm\_performancedw (4)bpm\_processserver (5)bspace (6)cei  $(7)$ sca (8)sibme (9)wbi\_commondb

3. Para crear un diseño de base de datos para el componente que planea configurar, escriba el número de la opción apropiada y pulse la tecla Intro.

Por ejemplo, para configurar el componente de base de datos de Process Server (servidor de procesos) IBM, escriba el número4 para seleccionar una opción (4)bpm\_processserver y pulse Intro.

Se le solicitará un directorio de salida para los scripts SQL que la herramienta de diseño de base de datos puede generar y que usted puede utilizar para crear la base de datos de los objetos. Si opta por generar scripts SQL más adelante en este procedimiento, los scripts se guardan automáticamente en este directorio.

Escriba el directorio de salida de los archivos SQL que se generarán para BPM ProcessServer [

4. Especifique un directorio de salida para los scripts SQL y pulse Intro. Puede especificar una vía de acceso del directorio totalmente cualificada o una vía de acceso relativa al directorio actual, desde donde se está ejecutando la herramienta de diseño de base de datos. Si todavía no ha creado el directorio en el sistema de archivos, la herramienta de diseño de base de datos lo crea automáticamente cuando se generen scripts SQL. Si el directorio especificado ya existe, puede elegir sobrescribir el contenido o especificar otro directorio.

**Consejo:** El valor que especifique se guardará como referencia en el archivo de diseño de base de datos cuando este archivo se genera.

Se le solicitará que seleccione el tipo de base de datos que está configurando; por ejemplo:

[información] Seleccione uno de los siguientes [tipos de base de datos]:

- (1)DB2-distributed (2)DB2-zOS (3)Oracle (4)SQL Server
- 5. Escriba 1 para seleccionar (1)DB2-distributed y pulse Intro. Aparecerán una serie de solicitudes para que especifique las propiedades de base de datos.Estas solicitudes varían según el tipo de base de datos.

Por ejemplo, después de seleccionar este tipo de base de datos para la configuración de la base de datos del Process Server, verá una serie de solicitudes similares a las del siguiente ejemplo:

[información] Escriba los valores de las propiedades en la sección de objetos de base de dato Nombre de base de datos[predeterminado=BPMDB] : Nombre de usuario de base de datos [predeterminado=] : Contraseña del sistema (SOLO se necesita para crear la base de datos como parte de la creació

[información] Seleccione uno de los siguientes [¿Esta base de datos es para un Process Center

(1)Falso (2)Verdadero Introduzca el número para la pregunta ¿Esta base de datos es para un Process Center? [predete El ID de usuario que utiliza para la seguridad administrativa [predeterminado=]: La contraseña para el nombre especificado con el parámetro adminUserName[predeterminado=] : Tamaño de página regular [predeterminado=32k] : Espacio de tabla regular [predeterminado=TWPSSPACE] : Tamaño de página temporal [predeterminado=32k] : Espacio de tabla temporal[predeterminado=TWPSTEMPSPACE] :

6. Para cada solicitud, pulse Enter para aceptar el valor predeterminado mostrado, o ingrese su valor preferido y pulse Enter.

La seguridad administrativa de solicitud (si está presente) hace referencia al nombre de usuario y una contraseña para la consola administrativa.

Después de completar la última solicitud de las propiedades de base de datos, podrá ver la información siguiente:

[información] Ha completado las propiedades de la sección de objetos de base de datos necesarias

Para omitir las propiedades de origen de datos, especifique 's'; o cualquier otra cosa para cont

7. Para configurar el componente de las propiedades de origen de datos, especifique una opción que no sea s y pulse Intro. Para saltarse esta configuración y aceptar los valores predeterminados, escriba s y pulse Intro.

**Consejo:** Si planea utilizar la herramienta de diseño de base de datos para generar un archivo de diseño de base de datos para utilizar como entrada de la creación de perfiles o configuración de la topología, debe configurar el origen de datos. Si planea utilizar la herramienta de diseño de base de datos para generar SQL, este paso es opcional.

Si ha decidido configurar el origen de datos para el tipo de base de datos seleccionado, verá la lista de proveedores de datos para el origen de datos. Por ejemplo, puede ver los siguientes proveedores de base de datos para el tipo de base de datos: DB2-distributed.

[información] Seleccione uno de los siguientes [proveedores de base de datos] :

(1)DB2 utilizando controlador JCC IBM # origen de datos XA # DB2 utilizando controlador JCC IBM (XA)

a. Escriba el número apropiado para seleccionar un proveedor de base de datos para el origen de datos y pulse Intro. Después de seleccionar este proveedor de base de datos, verá una serie de solicitudes parecidas a las del siguiente ejemplo:

[información] Escriba los valores de las propiedades en la sección de propiedades de origen Host de servidor de bases de datos[predeterminado=] : Puerto de servidor de bases de datos[predeterminado=50000] : Nombre de usuario de origen de datos[predeterminado=] : Contraseña de origen de datos[predeterminado=] : Vía de acceso de controlador JCC DB2 [predeterminado=\${WAS\_INSTALL\_ROOT}/jdbcdrivers/DB2] : Vía de acceso de controlador JDBC Universal[default=\${WAS\_INSTALL\_ROOT}/jdbcdrivers/DB2] :

**Nota:** La contraseña está cifrada en los archivos de salida generados.

b. En cada solicitud, pulse Intro para aceptar el valor predeterminado mostrado o especifique su valor preferido y pulse Intro. En caso de que se le pregunte si desea crear las tablas de base de datos durante la configuración, especifique false si está utilizando el archivo de diseño de base de datos como entrada para crear un perfil, puesto que esta opción también está disponible en la herramienta Profile Management (herramienta de gestión de perfiles) y causa conflicto.Si está utilizando la consola administrativa para crear su entorno de despliegue, puede decidir en función de si desea que las tablas se creen automáticamente o no.

Después de completar la última solicitud, verá información parecida a la del siguiente ejemplo:

Escriba el directorio de salida [predeterminado=/WebSphere/V8T8DM/DeploymentManager/util/dbUti

- 8. Pulse Intro para aceptar el directorio predeterminado para el archivo de diseño de base de datos o especifique otro directorio en el que desea guardar el archivo y luego pulse Intro. Si todavía no ha creado el directorio en el sistema de archivos, la herramienta de diseño de base de datos lo crea automáticamente cuando se genera el archivo. Después de especificar la ubicación en la solicitud, verá información parecida a la del siguiente ejemplo: Especifique el nombre de archivo de salida [predeterminado=bpm.advanced.standalone.topology.dbDe
- 9. Pulse Intro para aceptar el nombre predeterminado para el archivo, o escriba otro nombre de archivo y luego pulse Intro. Una vez especificado el nombre de archivo, verá información parecida a la del ejemplo siguiente:

¿generar scripts de base de datos? (s/n) [predeterminado=s] :

10. Opcional: Si también desea generar scripts de base de datos basados en la información proporcionada a la herramienta de diseño de base de datos, escriba y y pulse Intro. Puede ver información parecida a la del siguiente ejemplo:

[información] El/Los script(s) se ha(n) generado en WAS\_HOME/profiles/default/util/dbUtils/D [información] gracias, abandonando ahora...

Se crea un archivo de diseño de base de datos y, opcionalmente, se crean scripts de base de datos en las ubicaciones que ha especificado.

Después de utilizar la herramienta de diseño de base de datos para configurar un componente específico, los scripts SQL generados se pueden utilizar para crear las tablas de base de datos. El archivo de diseño de base de datos generado incluye valores sólo para este componente configurado y no es suficiente para utilizarlo de las siguientes maneras:

- Cuando utilice Profile Management para crear un perfil
- v Cuando utilice el programa de utilidad de línea de mandatos **manageprofiles** para crear un perfil

#### *Resolución de problemas de la herramienta de diseño de base de datos:*

Si tiene errores en los scripts de base de datos, puede utilizar la información de diagnóstico y validación proporcionada por la herramienta de diseño de base de datos para diagnosticar los problemas.

#### **Errores de propiedad necesaria vacía**

Cuando las propiedades obligatorias userName y password no están definidas, es posible que aparezcan mensajes del siguiente tipo en el resultado:

[estado] WBI\_BSPACE no se ha completado con 2 elemento(s) restante(s):

- [ 1 ] BSpace.WBI BSPACE : authAlias : la propiedad requerida 'userName' para userId está vacía.
- [ 2 ] BSpace.WBI\_BSPACE : authAlias : la propiedad requerida 'password' para DB PASSWORD está vacía.

## **Salida de ejemplo de ejecución de una validación del diseño de base de datos existente**

Cuando se ejecuta una validación del diseño de base de datos existente, es posible que vea avisos del siguiente tipo en el resultado:

DbDesignGenerator.bat -v DB2-distributed-

...

[WARNING] 2 potential problems are found in the scripts. They are DB USER @ line 46 in file configCommonDB.bat DB\_USER @ line 80 in file configCommonDB.sh

#### **Contenido del archivo de registro de la herramienta de diseño de base de datos**

Cuando ejecuta la herramienta de diseño de base de datos, se crea el archivo dbDesignGenerator.log en la ubicación desde la que se ejecuta el mandato de la herramienta de diseño de base de datos. El archivo de registro contiene todos los mensajes de solicitud y valores entrados. El archivo de registro no contiene ningún dato de rastreo adicional.

*Creación o aumento de perfiles autónomos con un servidor de base de datos DB2:*

Puede crear perfiles utilizando la Herramienta de gestión de perfiles o el programa de utilidad de línea de mandatos **manageprofiles**. Puede aumentar un perfil existente en lugar de crear uno nuevo si tiene un perfil existente de WebSphere Application Server V8.0.

# *Preparación del servidor de bases de datos DB2:*

Durante el proceso de creación o aumento del perfil, puede configurar la base de datos Process Server, la base de datos Performance Data Warehouse y la base de datos Common. Como alternativa, puede configurar las bases de datos utilizando un archivo de diseño que la herramienta de diseño de la base de datos generó.

Si planea configurar las bases de datos en un servidor remoto, debe tener creadas las bases de datos antes de comenzar a crear o aumentar el perfil. Puede crear bases de datos en un servidor local o utilizar bases de datos existentes en un servidor remoto.

Si planea utilizar la base de datos DB2 Universal, como parte de la preparación de la base de datos del servidor:

v Deberá ejecutar el script **db2profile** para establecer el entorno DB2 necesario que se utiliza para invocar los mandatos DB2, utilizados durante la creación del perfil. Añada el script **db2profile** al archivo /etc/profile.Ejecute vi /etc/profile

y añada las líneas siguientes : export PATH=/opt/IBM/db2/V9.7/bin:\$PATH . /home/db2inst1/sqllib/db2profile

Luego de añadir el scriptdb2profile al directorio /etc/profile, deberá ejecutar el script **db2profile** para definir el entorno DB2.

v Deberá añadir el ID de usuario que se utilizará durante la creación del perfil a los grupos administrativos de DB2. Por ejemplo, si inicia la sesión como usuario root y crea la base de datos mediante db2inst1 como el ID de usuario, añada el root a los grupos administrativos /etc/group. Ejecute

```
vi /etc/groups
```
y actualice las líneas siguientes: dasadm:|;101:dasusr1,db2inst1,root db2iadm:|:102;root db2fadm:|:103;db2fenc1,root

Si el procedimiento no sigue a continuación, deberá ver las excepciones siguientes cuando cree o aumente el perfil.

v Cuando no se ejecuta el script **db2profile**:

/opt/HJJ/wps4013/util/dbUtils/profileHelpers/commonDBUtility.ant:841: Execute failed: java.io.IOException: Cannot run program "db2" (in directory "/opt/HJJ/ wps4013/profiles/Dmgr01/dbscripts/CommonDB/DB2/WPSDB1")

v Cuando no se está ejecutando el gestor de base de datos DB2:

SQL1032N No start database manager command was issued. SQLSTATE=57019

v Cuando el usuario que instaló IBM Business Process Manager y que está creando el perfil no se añade a los grupos administrativos de DB2: SQL1092N "ROOT" no tiene la autoridad para realizar el mandato solicitado.

*Creación de perfiles autónomos de Process Center con un servidor de bases de datos DB2 utilizando la herramienta de gestión de perfiles:*

Puede configurar un perfil autónomo para Process Center utilizando la Herramienta de gestión de perfiles en arquitecturas de 32 bits. Para arquitecturas de 64 bits en Solaris, utilice el programa de utilidad de línea de mandatos **manageprofiles**.

Cuando utilice la Herramienta de gestión de perfiles con la interfaz de usuario gráfica de Motif en el sistema operativo Solaris, el tamaño predeterminado de la Herramienta de gestión de perfiles puede ser demasiado pequeña para ver todos los mensajes y botones. Para solucionar el problema, añada las líneas siguientes al archivo *raíz\_instalación*/.Xdefaults:

Eclipse\*spacing:0 Eclipse\*fontList:-misc-fixed-medium-r-normal-\*-10-100-75-75-c-60-iso8859-1

Después de añadir estas líneas, ejecute el mandato antes de iniciar la Herramienta de gestión de perfiles:

xrdb -load user\_home/.Xdefaults

Si desea configurar las bases de datos necesarias al crear el perfil, asegúrese de que el servidor de bases de datos está instalado y en ejecución.

El idioma de la herramienta de gestión de perfiles está determinado por el idioma predeterminado del sistema. Si el idioma por omisión no es uno de los idiomas soportados, se utilizará el inglés como idioma. Puede alterar temporalmente el idioma predeterminado del sistema iniciando la herramienta de gestión de perfiles desde la línea de mandatos y utilizando el valor java user.language para sustituir el idioma predeterminado. Entre el mandato siguiente:

*raíz\_instalación*/java/bin/java -Duser.language=*entorno\_local raíz\_instalación*

Por ejemplo, para iniciar la Herramienta de gestión de perfiles en el idioma alemán, especifique el siguiente mandato:

*raíz\_instalación*/java/bin/java -Duser.language=de *raíz\_instalación*/bin/ProfileManagement/startup.jar

Después de iniciar la Herramienta de gestión de perfiles, debe decidir si se elige la creación de perfiles **Típica** o **Avanzada**. Utilice la opción avanzada para:

- Especificar un archivo de diseño de base de datos para utilizarlo en la configuración de base de datos.
- v Asignar los valores personalizados a puertos, a la ubicación del perfil y a los nombres del perfil, nodo, host y célula (cuando sea aplicable).
- v Crear una definición de servidor web.
- v Crear un servicio de sistema para ejecutar el servidor, si el sistema operativo y los privilegios de la cuenta de usuario permiten la creación de servicios.
- v Elija si desea configurar IBM Forms Server para trabajar con widgets de Gestión de tareas humanas en Business Space.
- v Configurar Business Process Rules Manager y crear una configuración de ejemplo de Business Process Choreographer.
- 1. Utilice uno de los métodos siguientes para iniciar la Herramienta de gestión de perfiles.
	- v Inicie la herramienta desde la consola Primeros pasos.
	- v Ejecute el mandato *raíz\_instalación*/bin/ProfileManagement/pmt.sh.
- 2. En la página Bienvenida, pulse **Iniciar Herramienta de gestión de perfiles** o seleccione la pestaña **Herramienta de gestión de perfiles**.
- 3. En la pestaña **Perfiles**, pulse **Crear**.

Se abre la página Selección de entorno en una ventana separada.

- 4. En la página Selección de entorno, localice la configuración de IBM Business Process Manager Advanced y expanda la sección. Seleccione el perfil **IBM Business Process Manager Advanced, Process Center Stand-alone** y pulse **Siguiente**.
- 5. En la página Opciones de creación de perfil, elija la opción de realizar una creación de perfil **Típica** o **Avanzada** y pulse **Siguiente**. Si ha seleccionado la creación de perfiles **Típica**, salte al [Paso de Seguridad administrativa.](#page-1184-0)
- 6. Avanzado: En la página Despliegue de aplicación opcional, seleccione si se desplegará la consola administrativa para gestionar el servidor (recomendado) y la aplicación WebSphere Application Server predeterminada. Pulse **Siguiente**.
- 7. Avanzado: En la página Nombre de perfil y ubicación, siga estos pasos:
	- a. En el campo **Nombre de perfil**, especifique un nombre único o acepte el valor predeterminado. Cada perfil que cree debe tener un nombre. Si tiene más de un perfil, podrá distinguirlos al nivel más alto gracias a este nombre.
	- b. En el campo **Directorio de perfil**, introduzca el directorio del perfil o utilice el botón **Examinar** para seleccionar el directorio deseado. El directorio que especifique contendrá los archivos que definen el entorno de ejecución como, por ejemplo, mandatos, archivos de configuración y archivos de registro. El directorio predeterminado es *raíz\_instalación*/ profiles/*nombre\_perfil*.
	- c. Opcional: Seleccione el recuadro de selección **Utilizar este perfil como predeterminado** para convertir el perfil que está creando en el predeterminado. Este recuadro de selección sólo se muestra si tiene un perfil existente en el sistema.

Cuando un perfil es el predeterminado, los mandatos funcionan con él automáticamente. El primer perfil que se crea en una estación de trabajo es el perfil predeterminado. El perfil por omisión es el destino por omisión para los mandatos que se emiten desde el directorio bin en la raíz de instalación del producto. Cuando en una estación de trabajo sólo existe un perfil, cada mandato funciona en dicho perfil. Si existe más de un perfil, determinados mandatos requieren que especifique el perfil al que se aplica el mandato.

- d. Desde la lista **Valor de ajuste de rendimiento de tiempo de ejecución de servidor**, establezca un nivel de ajuste de rendimiento adecuado para el perfil que está creando. Este parámetro es un parámetro de WebSphere Application Server.
- e. Pulse en **Siguiente**. Si pulsa **Anterior** y cambia el nombre del perfil, es posible que tenga que cambiar manualmente el nombre en esta página cuando se visualice otra vez.
- 8. Avanzado: En la página Nombres de nodo, host y célula, realice las siguientes acciones para el perfil que está creando:
	- v En el campo **Nombre de nodo**, introduzca un nombre para el nodo o acepte el valor predeterminado.Intente mantener el nombre del nodo lo más corto posible, pero asegúrese de que los nombres de nodo son exclusivos dentro de su entorno de despliegue.
	- v En el campo **Nombre de servidor**, especifique un nombre del servidor o acepte el valor predeterminado.
	- v En el campo **Nombre de host**, especifique un nombre para el host o acepte el valor predeterminado.

v En el campo **Nombre de célula**, introduzca un nombre para la célula o acepte el valor predeterminado.

Pulse en **Siguiente**.

<span id="page-1184-0"></span>9. Necesario: En la página Seguridad administrativa, introduzca valores en los campos **Nombre de usuario**, **Contraseña** y **Confirmar contraseña**. La contraseña especificada durante la instalación de administrador se utilizará para todos los usuarios internos incluyen tw\_admin y tw\_user. Dado que todos los perfiles de IBM Business Process Manager debe tener habilitada la seguridad administrativa, el botón **Siguiente** está habilitado sólo después de entrar los valores.

Pulse **Siguiente**. Si ha seleccionado la creación de perfil **Típica**, salte a [Configuración de base de datos. Parte 1 paso.](#page-1186-0)

- 10. Avanzado: En la página Certificado de seguridad (Parte 1), especifique si crear certificados nuevos o importar certificados existentes.
	- v Para crear un nuevo certificado personal predeterminado y un certificado de firma raíz nuevo, seleccione **Crear un nuevo certificado personal predeterminado** y **Crear un certificado de firma raíz nuevo** y luego pulse **Siguiente**.
	- v Para importar certificados existentes, seleccione **Importar un certificado personal predeterminado existente** e **Importar un certificado personal para firmas raíz existente** y proporcione la siguiente información:
		- En el campo **Vía de acceso**, especifique la vía de acceso del directorio al certificado existente.
		- En el campo **Contraseña**, especifique la contraseña del certificado.
		- En el campo **Tipo de almacén de claves**, seleccione el tipo de almacén de claves para el certificado que está importando.
		- En el campo **Alias de almacén de claves**, seleccione el alias de almacén de claves para el certificado que está importando.
		- Pulse **Siguiente** para visualizar la página Certificado de seguridad (parte 2).

Cuando importe un certificado personal como certificado personal predeterminado, importe el certificado raíz que firmó el certificado personal. De lo contrario, la Herramienta de gestión de perfiles añade a la persona que firma el certificado personal al archivo trust.p12.

11. Avanzado: En la página Certificado de seguridad (Parte 2), verifique que la información de certificado sea correcta, y pulse **Siguiente** para visualizar la página Asignación de valores de puerto.

Si crea los certificados, podrá utilizar los valores por omisión o modificarlos para crear certificados nuevos. El certificado personal predeterminado es válido por un año de forma predeterminada y está firmado por el certificado de firma raíz. El certificado de firma raíz es un certificado autofirmado que es válido para 15 años de forma predeterminada. La contraseña de almacén de claves por omisión para el certificado de firmante raíz es WebAS. Cambie la contraseña. La contraseña no puede contener ningún carácter del juego de caracteres de doble byte (DBCS), porque existen ciertos almacenes de claves, incluido PKCS12, que no los soportan. Los tipos de almacén de claves que están soportados dependen de los proveedores en el archivo java.security. Cuando crea o importa certificados, los archivos de almacenes de claves que se crean son los siguientes:

• key.p12: Contiene el certificado personal predeterminado.

- v trust.p12: Contiene el certificado de firmante del certificado raíz predeterminado.
- root-key.p12: Contiene el certificado de firmante raíz.
- v default-signers.p12: Contiene certificados de firmante que se añaden a cualquiera de los archivos de almacén nuevos creados tras instalar y ejecutar el servidor. De forma predeterminada, el firmante de certificado raíz y un firmante de DataPower se encuentran en el mismo archivo de almacén de claves.
- v deleted.p12: Conserva los certificados suprimidos con la tarea deleteKeyStore de manera que se puedan recuperar si es necesario.
- Itpa.jceks: contiene claves de LTPA (Lightweight Third-Party Authentication) predeterminadas de servidor que los servidores en el entorno de usuario utilizan para comunicarse entre ellos.

Estos archivos tienen la misma contraseña cuando crea o importa los certificados, que puede ser la contraseña predeterminada o una que se haya especificado. Se añade un certificado al archivo key.p12 o al root-key.p12. Si importa certificados y estos no contienen la información que desea, pulse **Atrás** para importar otro certificado.

12. Avanzado: En la página Asignación de valores de puerto, compruebe que los puertos especificados para el perfil son únicos y pulse **Siguiente**. La herramienta de gestión de perfiles detecta los puertos utilizados actualmente por los demás productos WebSphere y muestra los valores de puerto recomendados que no entren en conflicto con los existentes. Si tiene aplicaciones que no sean WebSphere que utilicen los puertos especificados, verifique que los puertos no entran en conflicto. Si opta por no desplegar la consola administrativa en la página Despliegue de aplicaciones opcionales, los puertos de la consola administrativa no están disponibles en la página Asignación de valores de puerto.

Los puertos se reconocen como en uso si se satisfacen las siguientes condiciones:

- v Los puertos se asignan a un perfil creado bajo una instalación realizada por el usuario actual.
- v Los puertos se están utilizando actualmente.

Aunque la herramienta valida los puertos cuando se accede a la página de asignación de valores de puerto, los conflictos de puerto pueden seguir produciéndose como resultado de las selecciones que realice en las páginas siguientes de la herramienta de gestión de perfiles. Los puertos no se asignan hasta que se complete la creación del perfil.

Si sospecha que hay un conflicto de puerto, puede investigarlo, después de crear el perfil. Determine los puertos utilizados durante la creación de perfil, examinando el archivo siguiente:

*raíz\_perfil*/properties/portdef.prop

En este archivo se incluyen las claves y los valores utilizados en el establecimiento de los puertos.Si descubre conflictos de puerto, puede reasignar los puertos manualmente. Para volver a asignar puertos, consulte "Actualización de puertos en perfiles existentes " en el centro de información de WebSphere Application Server. Ejecute el archivo updatePorts.ant mediante el script **ws\_ant** que se describe en este tema.

- 13. Opcional: Avanzado: Para incluir una definición de servidor web en el perfil, realice los pasos siguientes:
	- a. Marque el recuadro de selección **Crear una definición de servidor web**.
- b. Especifique las características de servidor web en la página y pulse **Siguiente**
- c. Especifique las características de servidor web en la Parte 2 de la página. Si utiliza un servidor web para direccionar solicitudes a IBM Business Process Manager, deberá incluir una definición de servidor web. Puede incluir ahora la definición, o definir más tarde el servidor web en IBM Business Process Manager. Si incluye la definición del servidor web durante la creación de este perfil, puede instalar el servidor web y su plug-in, después de crear el perfil. Sin embargo, se deben instalar ambos en las vías de acceso que especifique en las páginas Definición de servidor. Si define el servidor web tras crear este perfil, debe definir el servidor web en un perfil distinto.
- d. Pulse **Siguiente**.
- 14. Avanzado: configure las bases de datos utilizando un archivo de diseño.
	- a. Seleccione **Utilizar un archivo de diseño de base de datos** .
	- b. Pulse **Examinar**.
	- c. Especifique el nombre de la vía de acceso completa del archivo de diseño.
	- d. Para ejecutar los scripts de base de datos automáticamente (como parte del proceso de creación de perfil), seleccione **Ejecutar scripts de base de datos para crear tablas de base de datos**. Si no selecciona el recuadro de selección, usted o el administrador de base de datos debe ejecutar los scripts manualmente después de que se complete la creación de perfil. También debe cargar la base de datos con información del sistema ejecutando el mandato **bootstrapProcessServerData**.

**Importante:** Si selecciona **Ejecutar scripts de base de datos para crear tablas de base de datos**, asegúrese de que **Utilizar una base de datos local o remota existente** *no* esté seleccionado. Si están seleccionadas ambas opciones, se producen errores.

e. Pulse **Siguiente**. Si elige especificar un archivo de diseño, los paneles de configuración de la base de datos en la Herramienta de gestión de perfiles se omitirán. En su lugar, la ubicación del archivo de diseño se pasa a la línea de mandatos para completar la configuración de la base de datos.

Salte a [paso de configuración de Business Space](#page-1187-0)

- <span id="page-1186-0"></span>15. En la página Configuración de base de datos-Parte 1, especifique la información de base de datos.
	- a. Desde la lista **Seleccione un producto de base de datos**, seleccione **DB2**.
	- b. Seleccione **Crear una base de datos local nueva** o **Utilizar una base de datos local o remota**. Si selecciona para crear una nueva base de datos, la herramienta de gestión de perfiles creará una nueva base de datos DB2.
	- c. Opcional: Si desea cambiar los valores predeterminados, escriba nuevos nombres para las bases de datos necesarias. Los nombres de base de datos deben ser exclusivos.
	- d. Opcional: Para especificar un directorio de destino para los scripts generados, habilite la opción **Alterar temporalmente el directorio de destino para scripts generados** y entre la vía de acceso en el campo **Directorio de salida de scripts de base de datos**. El directorio predeterminado es *raíz\_instalación*/profiles/*nombre\_perfil*/dbscripts.
	- e. Para ejecutar los scripts de base de datos automáticamente como parte del proceso de creación de perfil, seleccione **Ejecutar scripts de base de datos para iniciar las bases de datos**. Si no selecciona el recuadro de selección, usted o el administrador de base de datos debe ejecutar los scripts

manualmente después de que se complete la creación de perfil. También debe cargar la base de datos con información del sistema ejecutando el mandato **bootstrapProcessServerData**.

- f. Pulse **Siguiente**.
- 16. En la página Configuración de base de datos-Parte 2, complete la configuración de la base de datos. Especifique los campos siguientes.

*Tabla 145. Campos de configuración de base de datos necesarios para la base de datos DB2*

| Campo                                                                          | Acción necesaria                                                                                                    |
|--------------------------------------------------------------------------------|----------------------------------------------------------------------------------------------------|
| Nombre de usuario para la autenticación de<br>la base de datos                 | Escriba el nombre de usuario para<br>autenticar con la base de datos.                                                                     |
| Contraseña para la autenticación de base de<br>datos                           | Escriba una contraseña para autenticarse en<br>la base de datos.                                                                          |
| Confirmar contraseña                                                           | Confirme la contraseña.                                                                                                    |
| Ubicación del directorio de los archivos<br>classpath del controlador JDBC     | Los archivos de classpath del controlador<br>JDBC se empaquetan con el producto y se<br>encuentran en \${WAS INSTALL R00T}/db2/<br>.java. |
| Nombre de host de servidor de bases de<br>datos (por ejemplo, la dirección IP) | Acepte el valor predeterminado localhost o<br>escriba el nombre de host del servidor de<br>bases de datos correcto.                       |
| Puerto de servidor                                                             | Acepte el valor predeterminado 50000 o<br>escriba el número de puerto de servidor<br>correcto.                                            |

Sólo para configuraciones autónomas, cuando configure la base de datos de Process Server, las tablas de motor de mensajería de Process Server se crean en la base de datos de Process Server. Cuando configura la base de datos del Almacén de datos de rendimiento, las tablas del motor de mensajería del Almacén de datos de rendimiento se crean en la base de datos del Almacén de datos de rendimiento. Las tablas del motor de mensajería del sistema de Service Component Architecture (SCA), aplicación SCA, Common Event Infrastructure (CEI) y Business Process Choreographer se crean en la base de datos común.

- <span id="page-1187-0"></span>17. Avanzado: En la página Configuración de Business Space, si desea configurar IBM Forms Server para que trabaje con los widgets de Gestión de tareas humanas en Business Space, seleccione el recuadro de selección **Configurar IBM Forms Server** y especifique la ubicación HTTP del conversor de IBM Forms Server y de la raíz de instalación de IBM Forms Server. A continuación, pulse **Siguiente**.
- 18. Avanzado: Seleccione si va a configurar un Gestor de reglas de proceso de negocio para la instalación y pulse **Siguiente**. El Gestor de reglas de proceso de negocio es una aplicación web que personaliza las plantillas de las normas empresariales para sus necesidades de aplicaciones de empresa.
- 19. Avanzado: En la página Configuración de Business Process Choreographer, seleccione si desea crear una configuración de muestra de Business Process Choreographer. La configuración de ejemplo sólo se utiliza con fines de desarrollo.

**Importante:** La configuración de muestra de Business Process Choreographer utiliza su propio esquema dentro de la base de datos común (CMNDB) y el nombre del esquema siempre es BPEDB. Si estás condiciones son demasiado
restrictivas, inhabilite la configuración de Business Process Choreographer durante la creación del perfil y configure Business Process Choreographer después de haber creado el perfil.

- 20. En la página Resumen de perfil, revise la información. Pulse **Crear** para crear el perfil o **Atrás** para cambiar las características del perfil.
- 21. En la página Completar perfil, revise la información. Para continuar con la consola Primeros pasos, asegúrese de que esté seleccionado **Lanzar consola primeros pasos** y pulse **Finalizar**.
- v Si no ha ejecutado los scripts de base de datos durante la creación del perfil, ejecute los scripts para crear las bases de datos y cargar la base de datos de Process Server con información del sistema utilizando el mandato **bootstrapProcessServerData**.
- Opcionalmente, configure Business Process Choreographer.
- v Avance a la consola Primeros pasos e inicie el servidor para el perfil autónomo que ha creado.

*Crear perfiles autónomos de servidores de procesos con un servidor de base de datos DB2 utilizando la herramienta de gestión de perfiles.:*

Puede configurar un perfil autónomo para Process Server utilizando la Herramienta de gestión de perfiles en arquitecturas de 32 bits. Para arquitecturas de 64 bits en Solaris, utilice el programa de utilidad de línea de mandatos **manageprofiles**.

Cuando utilice la Herramienta de gestión de perfiles con la interfaz de usuario gráfica de Motif en el sistema operativo Solaris, el tamaño predeterminado de la Herramienta de gestión de perfiles puede ser demasiado pequeña para ver todos los mensajes y botones. Para solucionar el problema, añada las líneas siguientes al archivo *raíz\_instalación*/.Xdefaults:

```
Eclipse*spacing:0
Eclipse*fontList:-misc-fixed-medium-r-normal-*-10-100-75-75-c-60-iso8859-1
```
Después de añadir estas líneas, ejecute el mandato antes de iniciar la Herramienta de gestión de perfiles:

xrdb -load user\_home/.Xdefaults

Si desea configurar las bases de datos necesarias al crear el perfil, asegúrese de que el servidor de bases de datos está instalado y en ejecución.

El idioma de la herramienta de gestión de perfiles está determinado por el idioma predeterminado del sistema. Si el idioma por omisión no es uno de los idiomas soportados, se utilizará el inglés como idioma. Puede alterar temporalmente el idioma predeterminado del sistema iniciando la herramienta de gestión de perfiles desde la línea de mandatos y utilizando el valor java user.language para sustituir el idioma predeterminado. Entre el mandato siguiente:

*raíz\_instalación*/java/bin/java -Duser.language=*entorno\_local raíz\_instalación*

Por ejemplo, para iniciar la Herramienta de gestión de perfiles en el idioma alemán, especifique el siguiente mandato:

*raíz\_instalación*/java/bin/java -Duser.language=de *raíz\_instalación*/bin/ProfileManagement/startup.jar

Después de iniciar la Herramienta de gestión de perfiles, debe decidir si se elige la creación de perfiles **Típica** o **Avanzada**. Utilice la opción avanzada para:

- v Especificar un archivo de diseño de base de datos para utilizarlo en la configuración de base de datos.
- v Asignar los valores personalizados a puertos, a la ubicación del perfil y a los nombres del perfil, nodo, host y célula (cuando sea aplicable).
- v Crear una definición de servidor web.
- v Crear un servicio de sistema para ejecutar el servidor, si el sistema operativo y los privilegios de la cuenta de usuario permiten la creación de servicios.
- v Elija si desea configurar IBM Forms Server para trabajar con widgets de Gestión de tareas humanas en Business Space.
- v Configurar Business Process Rules Manager y crear una configuración de ejemplo de Business Process Choreographer.
- 1. Utilice uno de los métodos siguientes para iniciar la Herramienta de gestión de perfiles.
	- v Inicie la herramienta desde la consola Primeros pasos.
	- v Ejecute el mandato *raíz\_instalación*/bin/ProfileManagement/pmt.sh.
- 2. En la página Bienvenida, pulse **Iniciar Herramienta de gestión de perfiles** o seleccione la pestaña **Herramienta de gestión de perfiles**.
- 3. En la pestaña **Perfiles**, pulse **Crear**.

Se abre la página Selección de entorno en una ventana separada.

- 4. En la página Selección de entorno, localice la configuración de IBM Business Process Manager Advanced y expanda la sección. Seleccione el perfil **IBM Business Process Manager Advanced, Process Server Stand-alone** y pulse **Siguiente**.
- 5. En la página Opciones de creación de perfil, elija la opción de realizar una creación de perfil **Típica** o **Avanzada** y pulse **Siguiente**. Si seleccionó **Típico** creación de perfiles, salte al [Paso de seguridad administrativo.](#page-1190-0)
- 6. Avanzado: En la página Despliegue de aplicación opcional, seleccione si se desplegará la consola administrativa para gestionar el servidor (recomendado) y la aplicación WebSphere Application Server predeterminada. Pulse **Siguiente**.
- 7. Avanzado: En la página Nombre de perfil y ubicación, siga estos pasos:
	- a. En el campo **Nombre de perfil**, especifique un nombre único o acepte el valor predeterminado. Cada perfil que cree debe tener un nombre. Si tiene más de un perfil, podrá distinguirlos al nivel más alto gracias a este nombre.
	- b. En el campo **Directorio de perfil**, introduzca el directorio del perfil o utilice el botón **Examinar** para seleccionar el directorio deseado. El directorio que especifique contendrá los archivos que definen el entorno de ejecución como, por ejemplo, mandatos, archivos de configuración y archivos de registro. El directorio predeterminado es *raíz\_instalación*/ profiles/*nombre\_perfil*.
	- c. Opcional: Seleccione el recuadro de selección **Utilizar este perfil como predeterminado** para convertir el perfil que está creando en el predeterminado. Este recuadro de selección sólo se muestra si tiene un perfil existente en el sistema.

Cuando un perfil es el predeterminado, los mandatos funcionan con él automáticamente. El primer perfil que se crea en una estación de trabajo es el perfil predeterminado. El perfil por omisión es el destino por omisión para los mandatos que se emiten desde el directorio bin en la raíz de instalación del producto. Cuando en una estación de trabajo sólo existe un

perfil, cada mandato funciona en dicho perfil. Si existe más de un perfil, determinados mandatos requieren que especifique el perfil al que se aplica el mandato.

- d. Desde la lista **Valor de ajuste de rendimiento de tiempo de ejecución de servidor**, establezca un nivel de ajuste de rendimiento adecuado para el perfil que está creando. Este parámetro es un parámetro de WebSphere Application Server.
- e. Pulse en **Siguiente**. Si pulsa **Anterior** y cambia el nombre del perfil, es posible que tenga que cambiar manualmente el nombre en esta página cuando se visualice otra vez.
- 8. Avanzado: En la página Nombres de nodo, host y célula, realice las siguientes acciones para el perfil que está creando:
	- v En el campo **Nombre de nodo**, introduzca un nombre para el nodo o acepte el valor predeterminado.Intente mantener el nombre del nodo lo más corto posible, pero asegúrese de que los nombres de nodo son exclusivos dentro de su entorno de despliegue.
	- v En el campo **Nombre de servidor**, especifique un nombre del servidor o acepte el valor predeterminado.
	- v En el campo **Nombre de host**, especifique un nombre para el host o acepte el valor predeterminado.
	- v En el campo **Nombre de célula**, introduzca un nombre para la célula o acepte el valor predeterminado.

Pulse en **Siguiente**.

<span id="page-1190-0"></span>9. Necesario: En la página Seguridad administrativa, introduzca valores en los campos **Nombre de usuario**, **Contraseña** y **Confirmar contraseña**. La contraseña especificada durante la instalación de administrador se utilizará para todos los usuarios internos incluyen tw\_admin y tw\_user.

Pulse **Siguiente**. Si seleccionó**Típico** Creación de perfil, salte a[lPaso de](#page-1192-0) [configuración del servidor de procesos.](#page-1192-0)

- 10. Avanzado: En la página Certificado de seguridad (Parte 1), especifique si crear certificados nuevos o importar certificados existentes.
	- v Para crear un nuevo certificado personal predeterminado y un certificado de firma raíz nuevo, seleccione **Crear un nuevo certificado personal predeterminado** y **Crear un certificado de firma raíz nuevo** y luego pulse **Siguiente**.
	- v Para importar certificados existentes, seleccione **Importar un certificado personal predeterminado existente** e **Importar un certificado personal para firmas raíz existente** y proporcione la siguiente información:
		- En el campo **Vía de acceso**, especifique la vía de acceso del directorio al certificado existente.
		- En el campo **Contraseña**, especifique la contraseña del certificado.
		- En el campo **Tipo de almacén de claves**, seleccione el tipo de almacén de claves para el certificado que está importando.
		- En el campo **Alias de almacén de claves**, seleccione el alias de almacén de claves para el certificado que está importando.
	- Pulse **Siguiente** para visualizar la página Certificado de seguridad (parte 2).

Cuando importe un certificado personal como certificado personal predeterminado, importe el certificado raíz que firmó el certificado personal. De lo contrario, la Herramienta de gestión de perfiles añade a la persona que firma el certificado personal al archivo trust.p12.

11. Avanzado: En la página Certificado de seguridad (Parte 2), verifique que la información de certificado sea correcta, y pulse **Siguiente** para visualizar la página Asignación de valores de puerto.

Si crea los certificados, podrá utilizar los valores por omisión o modificarlos para crear certificados nuevos. El certificado personal predeterminado es válido por un año de forma predeterminada y está firmado por el certificado de firma raíz. El certificado de firma raíz es un certificado autofirmado que es válido para 15 años de forma predeterminada. La contraseña de almacén de claves por omisión para el certificado de firmante raíz es WebAS. Cambie la contraseña. La contraseña no puede contener ningún carácter del juego de caracteres de doble byte (DBCS), porque existen ciertos almacenes de claves, incluido PKCS12, que no los soportan. Los tipos de almacén de claves que están soportados dependen de los proveedores en el archivo java.security.

Cuando crea o importa certificados, los archivos de almacenes de claves que se crean son los siguientes:

- v key.p12: Contiene el certificado personal predeterminado.
- v trust.p12: Contiene el certificado de firmante del certificado raíz predeterminado.
- root-key.p12: Contiene el certificado de firmante raíz.
- v default-signers.p12: Contiene certificados de firmante que se añaden a cualquiera de los archivos de almacén nuevos creados tras instalar y ejecutar el servidor. De forma predeterminada, el firmante de certificado raíz y un firmante de DataPower se encuentran en el mismo archivo de almacén de claves.
- deleted.p12: Conserva los certificados suprimidos con la tarea deleteKeyStore de manera que se puedan recuperar si es necesario.
- Itpa.jceks: contiene claves de LTPA (Lightweight Third-Party Authentication) predeterminadas de servidor que los servidores en el entorno de usuario utilizan para comunicarse entre ellos.

Estos archivos tienen la misma contraseña cuando crea o importa los certificados, que puede ser la contraseña predeterminada o una que se haya especificado. Se añade un certificado al archivo key.p12 o al root-key.p12. Si importa certificados y estos no contienen la información que desea, pulse **Atrás** para importar otro certificado.

12. Avanzado: En la página Asignación de valores de puerto, compruebe que los puertos especificados para el perfil son únicos y pulse **Siguiente**. La herramienta de gestión de perfiles detecta los puertos utilizados actualmente por los demás productos WebSphere y muestra los valores de puerto recomendados que no entren en conflicto con los existentes. Si tiene aplicaciones que no sean WebSphere que utilicen los puertos especificados, verifique que los puertos no entran en conflicto. Si opta por no desplegar la consola administrativa en la página Despliegue de aplicaciones opcionales, los puertos de la consola administrativa no están disponibles en la página Asignación de valores de puerto.

Los puertos se reconocen como en uso si se satisfacen las siguientes condiciones:

- v Los puertos se asignan a un perfil creado bajo una instalación realizada por el usuario actual.
- v Los puertos se están utilizando actualmente.

Aunque la herramienta valida los puertos cuando se accede a la página de asignación de valores de puerto, los conflictos de puerto pueden seguir produciéndose como resultado de las selecciones que realice en las páginas

siguientes de la herramienta de gestión de perfiles. Los puertos no se asignan hasta que se complete la creación del perfil.

Si sospecha que hay un conflicto de puerto, puede investigarlo, después de crear el perfil. Determine los puertos utilizados durante la creación de perfil, examinando el archivo siguiente:

*raíz\_perfil*/properties/portdef.prop

En este archivo se incluyen las claves y los valores utilizados en el establecimiento de los puertos.Si descubre conflictos de puerto, puede reasignar los puertos manualmente. Para volver a asignar puertos, consulte "Actualización de puertos en perfiles existentes " en el centro de información de WebSphere Application Server. Ejecute el archivo updatePorts.ant mediante el script **ws\_ant** que se describe en este tema.

- 13. Opcional: Avanzado: Para incluir una definición de servidor web en el perfil, realice los pasos siguientes:
	- a. Marque el recuadro de selección **Crear una definición de servidor web**.
	- b. Especifique las características de servidor web en la página y pulse **Siguiente**
	- c. Especifique las características de servidor web en la Parte 2 de la página. Si utiliza un servidor web para direccionar solicitudes a IBM Business Process Manager, deberá incluir una definición de servidor web. Puede incluir ahora la definición, o definir más tarde el servidor web en IBM Business Process Manager. Si incluye la definición del servidor web durante la creación de este perfil, puede instalar el servidor web y su plug-in, después de crear el perfil. Sin embargo, se deben instalar ambos en las vías de acceso que especifique en las páginas Definición de servidor. Si define el servidor web tras crear este perfil, debe definir el servidor web en un perfil distinto.
	- d. Pulse **Siguiente**.
- <span id="page-1192-0"></span>14. En la página Configuración de Process Server, establezca los valores para los siguientes parámetros.
	- v **Nombre de entorno**: El nombre de entorno se utiliza para realizar la conexión desde un Process Center a este Process Server.
	- v **Tipo** de entorno: Seleccione cómo se utiliza el Process Server:
		- Seleccione **Producción** si el servidor se va a utilizar en un entorno de producción.
		- Seleccione **Etapa** si el servidor se va a utilizar como una ubicación temporal para alojar cambios antes de colocarlos en producción.
		- Seleccione **Prueba** si el servidor se va a utilizar como un entorno de prueba, por ejemplo, para pruebas de carga.

**Restricción:** No mezcle los servidores de producción y de no producción en la misma celda.

Seleccione **Utilizar este servidor fuera de línea** si no seleccionó **Producción** como el tipo de entorno o si este Process Server no se va a conectar a un Process Center. Los servidores fuera de línea se pueden utilizar cuando se despliegan instantáneas o aplicaciones de proceso, pero el método para desplegar aplicaciones de proceso en un process server fuera de línea difiere del método para desplegar aplicaciones de proceso en un process server fuera de línea.

Si no seleccionó **Utilizar este servidor fuera de línea**, proporcione la siguiente información para el Process Center al que se conecta este servidor:

- v **Protocolo**: Seleccione **http://** o **https://** como el protocolo de conexión a Process Center.
- v **Nombre de host**: Escriba el host o host virtual que este Process Server utilizará para comunicarse con Process Center. Utilice un nombre de nombre de host completo.En un entorno con un equilibrador de carga o un servidor proxy entre los servicios de Process Server y de Process Center, asegúrese de que lo que indique aquí coincida con el URL para acceder al Process Center.
- v **Puerto**: Entre el número de puerto del Process Center. En un entorno con un equilibrador de carga o un servidor proxy entre Process Server y Process Center, asegúrese de que lo que indique aquí coincida con el URL para acceder al Process Center.
- v **Nombre de usuario**: Entre el nombre de un usuario de Process Center. Process Server se conectará a Process Center como este usuario.
- v **Contraseña**: Entre la contraseña del usuario de Process Center.

Puede pulsar **Probar conexión** para comprobar la conexión con Process Center.

Si seleccionó **típico** Creación de perfiles, salte al [Configuración de bases de](#page-1193-0) [datos Parte 1 paso.](#page-1193-0)

- 15. Avanzado: configure las bases de datos utilizando un archivo de diseño.
	- a. Seleccione **Utilizar un archivo de diseño de base de datos** .
	- b. Pulse **Examinar**.
	- c. Especifique el nombre de la vía de acceso completa del archivo de diseño.
	- d. Para ejecutar los scripts de base de datos automáticamente (como parte del proceso de creación de perfil), seleccione **Ejecutar scripts de base de datos para crear tablas de base de datos**. Si no selecciona el recuadro de selección, usted o el administrador de base de datos debe ejecutar los scripts manualmente después de que se complete la creación de perfil. También debe cargar la base de datos con información del sistema ejecutando el mandato **bootstrapProcessServerData**.

**Importante:** Si selecciona **Ejecutar scripts de base de datos para crear tablas de base de datos**, asegúrese de que **Utilizar una base de datos local o remota existente** *no* esté seleccionado. Si están seleccionadas ambas opciones, se producen errores.

e. Pulse **Siguiente**. Si elige especificar un archivo de diseño, los paneles de configuración de la base de datos en la Herramienta de gestión de perfiles se omitirán. En su lugar, la ubicación del archivo de diseño se pasa a la línea de mandatos para completar la configuración de la base de datos.

Salte al [Paso de configuración de espacio de negocios](#page-1194-0)

- <span id="page-1193-0"></span>16. En la página Configuración de base de datos-Parte 1, especifique la información de base de datos.
	- a. Desde la lista **Seleccione un producto de base de datos**, seleccione **DB2**.
	- b. Seleccione **Crear una base de datos local nueva** o **Utilizar una base de datos local o remota**. Si selecciona para crear una nueva base de datos, la herramienta de gestión de perfiles creará una nueva base de datos DB2.
	- c. Opcional: Si desea cambiar los valores predeterminados, escriba nuevos nombres para las bases de datos necesarias. Los nombres de base de datos deben ser exclusivos.
	- d. Opcional: Para especificar un directorio de destino para los scripts generados, habilite la opción **Alterar temporalmente el directorio de**

**destino para scripts generados** y entre la vía de acceso en el campo **Directorio de salida de scripts de base de datos**. El directorio predeterminado es *raíz\_instalación*/profiles/*nombre\_perfil*/dbscripts.

- e. Para ejecutar los scripts de base de datos automáticamente como parte del proceso de creación de perfil, seleccione **Ejecutar scripts de base de datos para iniciar las bases de datos**. Si no selecciona el recuadro de selección, usted o el administrador de base de datos debe ejecutar los scripts manualmente después de que se complete la creación de perfil. También debe cargar la base de datos con información del sistema ejecutando el mandato **bootstrapProcessServerData**.
- f. Pulse **Siguiente**.
- 17. En la página Configuración de base de datos-Parte 2, complete la configuración de la base de datos. Especifique los campos siguientes.

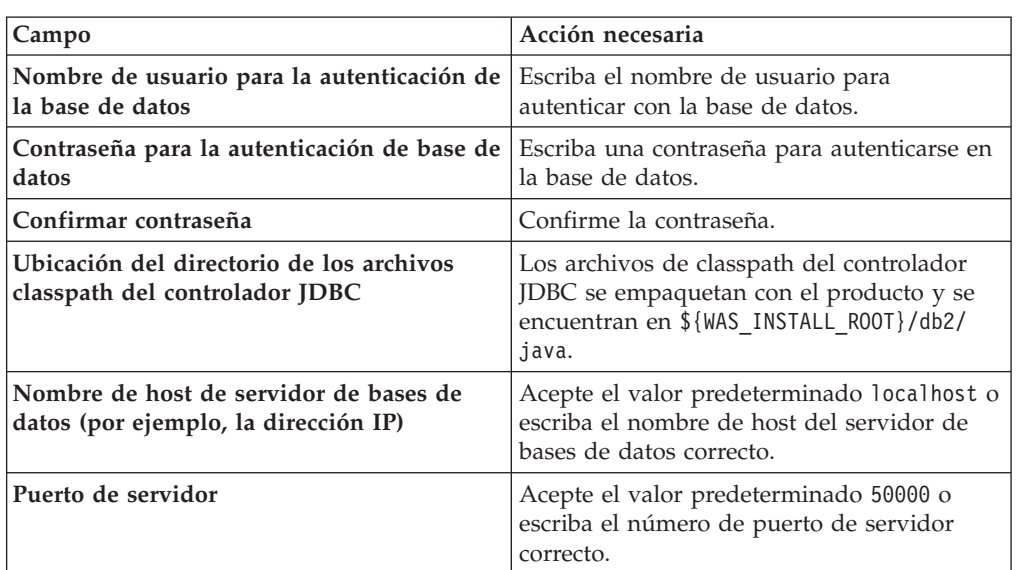

*Tabla 146. Campos de configuración de base de datos necesarios para la base de datos DB2*

Sólo para configuraciones autónomas, cuando configure la base de datos de Process Server, las tablas de motor de mensajería de Process Server se crean en la base de datos de Process Server. Cuando configura la base de datos del Almacén de datos de rendimiento, las tablas del motor de mensajería del Almacén de datos de rendimiento se crean en la base de datos del Almacén de datos de rendimiento. Las tablas del motor de mensajería del sistema de Service Component Architecture (SCA), aplicación SCA, Common Event Infrastructure (CEI) y Business Process Choreographer se crean en la base de datos común.

- <span id="page-1194-0"></span>18. Avanzado: En la página Configuración de Business Space, si desea configurar IBM Forms Server para que trabaje con los widgets de Gestión de tareas humanas en Business Space, seleccione el recuadro de selección **Configurar IBM Forms Server** y especifique la ubicación HTTP del conversor de IBM Forms Server y de la raíz de instalación de IBM Forms Server. A continuación, pulse **Siguiente**.
- 19. Avanzado: Seleccione si va a configurar un Gestor de reglas de proceso de negocio para la instalación y pulse **Siguiente**. El Gestor de reglas de proceso de negocio es una aplicación web que personaliza las plantillas de las normas empresariales para sus necesidades de aplicaciones de empresa.

20. Avanzado: En la página Configuración de Business Process Choreographer, seleccione si desea crear una configuración de muestra de Business Process Choreographer. La configuración de ejemplo sólo se utiliza con fines de desarrollo.

**Importante:** La configuración de muestra de Business Process Choreographer utiliza su propio esquema dentro de la base de datos común (CMNDB) y el nombre del esquema siempre es BPEDB. Si estás condiciones son demasiado restrictivas, inhabilite la configuración de Business Process Choreographer durante la creación del perfil y configure Business Process Choreographer después de haber creado el perfil.

- 21. En la página Resumen de perfil, revise la información. Pulse **Crear** para crear el perfil o **Atrás** para cambiar las características del perfil.
- 22. En la página Completar perfil, revise la información. Para continuar con la consola Primeros pasos, asegúrese de que esté seleccionado **Lanzar consola primeros pasos** y pulse **Finalizar**.
- v Si no ha ejecutado los scripts de base de datos durante la creación del perfil, ejecute los scripts para crear las bases de datos y cargar la base de datos de Process Server con información del sistema utilizando el mandato **bootstrapProcessServerData**.
- Opcionalmente, configure Business Process Choreographer.
- v Avance a la consola Primeros pasos e inicie el servidor para el perfil autónomo que ha creado.

*Creación de perfiles autónomos mediante el programa de utilidad de línea de mandatos manageprofiles:*

En lugar de utilizar la Herramienta de gestión de perfiles, puede utilizar el programa de utilidad de línea de mandatos manageprofiles para crear nuevos perfiles.

Asegúrese de que no está ejecutando el programa de utilidad de línea de mandatos **manageprofiles** en el mismo perfil. Si aparece un mensaje de error cuando ejecuta el mandato, determine si existe otra acción de aumento o creación de perfil en progreso. En caso afirmativo, espere hasta que se complete.

- 1. Determine qué parámetros son necesarios para el perfil revisando los mandatos de creación de perfiles de ejemplo. Determine los valores que desea proporcionar para el perfil revisando los valores predeterminados en el tema parámetros **manageprofiles**.
- 2. Para utilizar el parámetro **-responseFile**, examine los archivos de respuestas de ejemplo proporcionados y cree un archivo de respuestas que sea específico del entorno.

**Importante:** Asegúrese de no dejar espacios en blanco después de los valores; por ejemplo 'personalCertValidityPeriod=1 ' o 'winserviceCheck=false '. Los espacios provocarán un error en la creación del perfil.

Los ejemplos se encuentran en el directorio *raíz\_instalación*/BPM/samples/ manageprofiles. Puesto que el servidor de bases de datos afecta a la mayoría de los parámetros, copie un archivo de ejemplo que utilice el servidor de bases de datos y, a continuación, ajuste el resto de los parámetros basándose en la revisión de los otros archivos. Los archivos de ejemplo siguientes están disponibles:

- PSStd StandAlone DB2 DATASERVER.response: Ejemplo de configuración de IBM Business Process Manager Standard Process Server en una configuración autónoma con una base de datos DB2.
- v PSAdv\_StandAlone\_DB2\_DATASERVER.response: Ejemplo de configuración de IBM Business Process Manager Advanced Process Server en una configuración autónoma con una base de datos DB2.
- v PCStd\_StandAlone\_MSSQLSERVER.response: Ejemplo de configuración de IBM Business Process Manager Standard Process Center en una configuración autónoma con una base de datos SQL Server.
- PCAdv StandAlone MSSQLSERVER MICROSOFT.response: Ejemplo de configuración de IBM Business Process Manager Advanced Process Center en una configuración autónoma con una base de datos SQL Server.
- PSAdv\_Dmgr\_DB2\_DATASERVER.response: Ejemplo de configuración de IBM Business Process Manager Advanced Process Server en una configuración de gestor de despliegue con una base de datos DB2 Dataserver.
- PCAdv Dmgr ORACLE.response: Ejemplo de configuración de IBM Business Process Manager Advanced Process Center en una configuración de gestor de despliegue con una base de datos Oracle.
- PSAdv Custom DB2 DATASERVER.response: Ejemplo de configuración de IBM Business Process Manager Advanced Process Server en una configuración personalizada con una base de datos DB2 Dataserver.
- PCAdv Custom ORACLE.response: Ejemplo de configuración de IBM Business Process Manager Advanced Process Center en una configuración personalizada con una base de datos Oracle.

Copie uno de los archivos de respuestas de ejemplo en el directorio de trabajo. Utilice el mandato **chmod** para asignar los permisos correspondientes a la copia nueva del archivo de respuestas. Por ejemplo:

chmod 644 BPM\_StandAlone.response

Edite los parámetros en el archivo de respuestas según corresponda a la configuración y guarde el archivo de respuestas editado.

3. Ejecute el archivo desde la línea de mandatos. Por ejemplo:

manageprofiles.sh -create -templatePath *raíz instalación*/profileTemplates/BPM/default.procctr.

Si ha creado un archivo de respuestas, especifique el parámetro **-response** sin otros parámetros. Por ejemplo:

manageprofiles.sh -response *miArchivoRespuestas*

El estado se escribe en la ventana de consola cuando el mandato finaliza su ejecución. La comprobación de sintaxis normal en el archivo de respuestas se analiza como cualquier otro archivo de respuestas. Los valores individuales del archivo de respuestas se tratan como parámetros de línea de mandatos.

- Si no ha ejecutado los scripts de base de datos durante la creación del perfil, ejecute los scripts para crear las bases de datos y cargar la base de datos de Process Server con información del sistema utilizando el mandato **bootstrapProcessServerData**.
- v Opcionalmente, configure Business Process Choreographer.
- v Avance a la consola Primeros pasos e inicie el servidor para el perfil autónomo que ha creado.

*Aumentar perfiles autónomos para Centro de Proceso con un servidor de bases de datos DB2 usando la herramienta de gestión de perfiles:*

Si tiene un perfil autónomo existente de WebSphere Application Server V8.0, puede configurar un perfil autónomo para Process Center utilizando la Herramienta de gestión de perfiles en arquitecturas de 32 bits. Para arquitecturas de 64 bits en Solaris, utilice el programa de utilidad de línea de mandatos **manageprofiles**.

Recuerde que debe cerrar los servidores asociados a un perfil que piense aumentar.

Cuando utilice la Herramienta de gestión de perfiles con la interfaz de usuario gráfica de Motif en el sistema operativo Solaris, el tamaño predeterminado de la Herramienta de gestión de perfiles puede ser demasiado pequeña para ver todos los mensajes y botones. Para solucionar el problema, añada las líneas siguientes al archivo *raíz\_instalación*/.Xdefaults:

```
Eclipse*spacing:0
Eclipse*fontList:-misc-fixed-medium-r-normal-*-10-100-75-75-c-60-iso8859-1
```
Después de añadir estas líneas, ejecute el mandato antes de iniciar la Herramienta de gestión de perfiles:

xrdb -load user\_home/.Xdefaults

El idioma de la herramienta de gestión de perfiles está determinado por el idioma predeterminado del sistema. Si el idioma por omisión no es uno de los idiomas soportados, se utilizará el inglés como idioma. Puede alterar temporalmente el idioma predeterminado del sistema iniciando la herramienta de gestión de perfiles desde la línea de mandatos y utilizando el valor java user.language para sustituir el idioma predeterminado. Entre el mandato siguiente:

*raíz\_instalación*/java/bin/java -Duser.language=*entorno\_local raíz\_instalación*

Por ejemplo, para iniciar la Herramienta de gestión de perfiles en el idioma alemán, especifique el siguiente mandato:

*raíz\_instalación*/java/bin/java -Duser.language=de *raíz\_instalación*/bin/ProfileManagement/startup.jar

Después de iniciar la Herramienta de gestión de perfiles, debe decidir si se elige la creación de perfiles **Típica** o **Avanzada**. Utilice la opción avanzada para:

- v Especificar un archivo de diseño de base de datos para utilizarlo en la configuración de base de datos.
- v Asignar los valores personalizados a puertos, a la ubicación del perfil y a los nombres del perfil, nodo, host y célula (cuando sea aplicable).
- v Crear una definición de servidor web.
- v Crear un servicio de sistema para ejecutar el servidor, si el sistema operativo y los privilegios de la cuenta de usuario permiten la creación de servicios.
- v Elija si desea configurar IBM Forms Server para trabajar con widgets de Gestión de tareas humanas en Business Space.
- v Configurar Business Process Rules Manager y crear una configuración de ejemplo de Business Process Choreographer.
- 1. Utilice uno de los métodos siguientes para iniciar la Herramienta de gestión de perfiles.
	- v Inicie la herramienta desde la consola Primeros pasos.
	- v Ejecute el mandato *raíz\_instalación*/bin/ProfileManagement/pmt.sh.
- 2. Cierre todos los servidores asociados a un perfil que tiene previsto aumentar.
- 3. En la página Bienvenida, pulse **Iniciar Herramienta de gestión de perfiles** o seleccione la pestaña **Herramienta de gestión de perfiles**.
- 4. En el separador **Perfiles**, seleccione el perfil que desea aumentar y pulse **Aumentar**. Si aumenta un perfil de WebSphere Application Server, debe ser de la versión de WebSphere Application Server en la que IBM Business Process Manager está instalado. El botón **Aumentar** no se puede seleccionar a menos que se pueda aumentar un perfil. Se abre la ventana Selección de aumento en una ventana separada.
- 5. En la página Selección de aumento, seleccione el tipo de aumento que desea aplicar al perfil. A continuación, pulse **Siguiente**.
- 6. En la página Opciones de aumento de perfil, elija la opción de realizar un aumento de perfil **Típico** o **Avanzado** y pulse **Siguiente**.

La opción **Típica** aumenta un perfil con valores de configuración predeterminados.

La opción **Avanzada** le permite especificar sus propios valores de configuración para un perfil.

**Restricción:** La herramienta de gestión de perfiles muestra un mensaje de aviso si se cumple cualquiera de las condiciones siguientes:

- v El perfil seleccionado que desea aumentar tiene un servidor en ejecución. No puede aumentar el perfil hasta que detenga el servidor, o bien pulse **Atrás** y elija otro perfil que no tenga servidores en ejecución.
- v El perfil que ha seleccionado para aumentar está federado. No puede aumentar un perfil federado. Debe pulsar **Atrás** y elegir otro perfil que no esté federado.
- v El perfil seleccionado que desea aumentar ya ha sido aumentado con el producto que ha seleccionado. Debe pulsar **Atrás** y elegir otro perfil para aumentar.
- 7. Necesario: En la página Seguridad administrativa, introduzca valores en los campos **Nombre de usuario**, **Contraseña** y **Confirmar contraseña**. La contraseña especificada durante la instalación de administrador se utilizará para todos los usuarios internos incluyen tw\_admin y tw\_user. Dado que todos los perfiles de IBM Business Process Manager debe tener habilitada la seguridad administrativa, el botón **Siguiente** está habilitado sólo después de entrar los valores.

Pulse **Siguiente**. Si seleccionó creación de perfil**Típica**salte [aconfiguración de](#page-1199-0) [base de datos - paso parte 1.](#page-1199-0)

- 8. Avanzado: configure las bases de datos utilizando un archivo de diseño.
	- a. Seleccione **Utilizar un archivo de diseño de base de datos** .
	- b. Pulse **Examinar**.
	- c. Especifique el nombre de la vía de acceso completa del archivo de diseño.
	- d. Para ejecutar los scripts de base de datos automáticamente (como parte del proceso de creación de perfil), seleccione **Ejecutar scripts de base de datos para crear tablas de base de datos**. Si no selecciona el recuadro de selección, usted o el administrador de base de datos debe ejecutar los scripts manualmente después de que se complete la creación de perfil. También debe cargar la base de datos con información del sistema ejecutando el mandato **bootstrapProcessServerData**.

**Importante:** Si selecciona **Ejecutar scripts de base de datos para crear tablas de base de datos**, asegúrese de que **Utilizar una base de datos local o remota existente** *no* esté seleccionado. Si están seleccionadas ambas opciones, se producen errores.

e. Pulse **Siguiente**. Si elige especificar un archivo de diseño, los paneles de configuración de la base de datos en la Herramienta de gestión de perfiles se omitirán. En su lugar, la ubicación del archivo de diseño se pasa a la línea de mandatos para completar la configuración de la base de datos.

Salte [apaso de configuración de Business Space](#page-1200-0)

- <span id="page-1199-0"></span>9. En la página Configuración de base de datos-Parte 1, especifique la información de base de datos.
	- a. Desde la lista **Seleccione un producto de base de datos**, seleccione **DB2**.
	- b. Seleccione **Crear una base de datos local nueva** o **Utilizar una base de datos local o remota**. Si selecciona para crear una nueva base de datos, la herramienta de gestión de perfiles creará una nueva base de datos DB2.
	- c. Opcional: Si desea cambiar los valores predeterminados, escriba nuevos nombres para las bases de datos necesarias. Los nombres de base de datos deben ser exclusivos.
	- d. Opcional: Para especificar un directorio de destino para los scripts generados, habilite la opción **Alterar temporalmente el directorio de destino para scripts generados** y entre la vía de acceso en el campo **Directorio de salida de scripts de base de datos**. El directorio predeterminado es *raíz\_instalación*/profiles/*nombre\_perfil*/dbscripts.
	- e. Para ejecutar los scripts de base de datos automáticamente como parte del proceso de creación de perfil, seleccione **Ejecutar scripts de base de datos para iniciar las bases de datos**. Si no selecciona el recuadro de selección, usted o el administrador de base de datos debe ejecutar los scripts manualmente después de que se complete la creación de perfil. También debe cargar la base de datos con información del sistema ejecutando el mandato **bootstrapProcessServerData**.
	- f. Pulse **Siguiente**.
- 10. En la página Configuración de base de datos-Parte 2, complete la configuración de la base de datos. Especifique los campos siguientes.

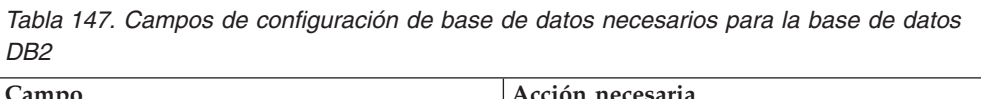

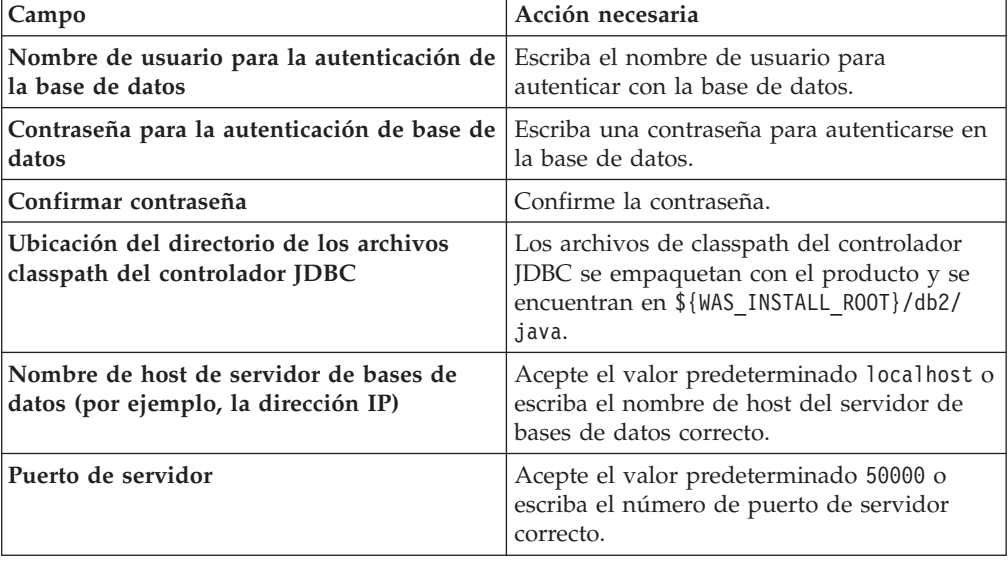

Sólo para configuraciones autónomas, cuando configure la base de datos de Process Server, las tablas de motor de mensajería de Process Server se crean en la base de datos de Process Server. Cuando configura la base de datos del

Almacén de datos de rendimiento, las tablas del motor de mensajería del Almacén de datos de rendimiento se crean en la base de datos del Almacén de datos de rendimiento. Las tablas del motor de mensajería del sistema de Service Component Architecture (SCA), aplicación SCA, Common Event Infrastructure (CEI) y Business Process Choreographer se crean en la base de datos común.

- <span id="page-1200-0"></span>11. Avanzado: En la página Configuración de Business Space, si desea configurar IBM Forms Server para que trabaje con los widgets de Gestión de tareas humanas en Business Space, seleccione el recuadro de selección **Configurar IBM Forms Server** y especifique la ubicación HTTP del conversor de IBM Forms Server y de la raíz de instalación de IBM Forms Server. A continuación, pulse **Siguiente**.
- 12. Avanzado: Seleccione si va a configurar un Gestor de reglas de proceso de negocio para la instalación y pulse **Siguiente**. El Gestor de reglas de proceso de negocio es una aplicación web que personaliza las plantillas de las normas empresariales para sus necesidades de aplicaciones de empresa.
- 13. Avanzado: En la página Configuración de Business Process Choreographer, seleccione si desea crear una configuración de muestra de Business Process Choreographer. La configuración de ejemplo sólo se utiliza con fines de desarrollo.

**Importante:** La configuración de muestra de Business Process Choreographer utiliza su propio esquema dentro de la base de datos común (CMNDB) y el nombre del esquema siempre es BPEDB. Si estás condiciones son demasiado restrictivas, inhabilite la configuración de Business Process Choreographer durante la creación del perfil y configure Business Process Choreographer después de haber creado el perfil.

- 14. En la página Resumen de perfil, revise la información. Pulse **Aumentar** para aumentar el perfil o **Atrás** para cambiar las características del perfil.
- 15. En la página Completar perfil, revise la información. Para continuar con la consola Primeros pasos, asegúrese de que esté seleccionado **Lanzar consola primeros pasos** y pulse **Finalizar**.

Ha aumentado un perfil de WebSphere Application Server V8.0 con un perfil de IBM Business Process Manager.

- v Si no ha ejecutado los scripts de base de datos durante la creación del perfil, ejecute los scripts para crear las bases de datos y cargar la base de datos de Process Server con información del sistema utilizando el mandato **bootstrapProcessServerData**.
- v Opcionalmente, configure Business Process Choreographer.
- v Avance a la consola Primeros pasos e inicie el servidor para el perfil autónomo que ha creado.

*Aumento de perfiles autónomos para Process Server con un servidor de base de datos DB2 utilizando la herramienta de gestión de perfiles:*

Si tiene un perfil autónomo existente de WebSphere Application Server V8.0, puede configurar un perfil autónomo para Process Server utilizando la Herramienta de gestión de perfiles en arquitecturas de 32 bits. Para arquitecturas de 64 bits en Solaris, utilice el programa de utilidad de línea de mandatos **manageprofiles**.

Recuerde que debe cerrar los servidores asociados a un perfil que piense aumentar.

Si desea configurar las bases de datos necesarias al crear el perfil, asegúrese de que el servidor de bases de datos está instalado y en ejecución.

Cuando utilice la Herramienta de gestión de perfiles con la interfaz de usuario gráfica de Motif en el sistema operativo Solaris, el tamaño predeterminado de la Herramienta de gestión de perfiles puede ser demasiado pequeña para ver todos los mensajes y botones. Para solucionar el problema, añada las líneas siguientes al archivo *raíz\_instalación*/.Xdefaults:

Eclipse\*spacing:0 Eclipse\*fontList:-misc-fixed-medium-r-normal-\*-10-100-75-75-c-60-iso8859-1

Después de añadir estas líneas, ejecute el mandato antes de iniciar la Herramienta de gestión de perfiles:

xrdb -load user\_home/.Xdefaults

El idioma de la herramienta de gestión de perfiles está determinado por el idioma predeterminado del sistema. Si el idioma por omisión no es uno de los idiomas soportados, se utilizará el inglés como idioma. Puede alterar temporalmente el idioma predeterminado del sistema iniciando la herramienta de gestión de perfiles desde la línea de mandatos y utilizando el valor java user.language para sustituir el idioma predeterminado. Entre el mandato siguiente:

*raíz\_instalación*/java/bin/java -Duser.language=*entorno\_local raíz\_instalación*

Por ejemplo, para iniciar la Herramienta de gestión de perfiles en el idioma alemán, especifique el siguiente mandato:

*raíz\_instalación*/java/bin/java -Duser.language=de *raíz\_instalación*/bin/ProfileManagement/startup.jar

Después de iniciar la Herramienta de gestión de perfiles, debe decidir si se elige la creación de perfiles **Típica** o **Avanzada**. Utilice la opción avanzada para:

- v Especificar un archivo de diseño de base de datos para utilizarlo en la configuración de base de datos.
- v Asignar los valores personalizados a puertos, a la ubicación del perfil y a los nombres del perfil, nodo, host y célula (cuando sea aplicable).
- v Crear una definición de servidor web.
- v Crear un servicio de sistema para ejecutar el servidor, si el sistema operativo y los privilegios de la cuenta de usuario permiten la creación de servicios.
- v Elija si desea configurar IBM Forms Server para trabajar con widgets de Gestión de tareas humanas en Business Space.
- v Configurar Business Process Rules Manager y crear una configuración de ejemplo de Business Process Choreographer.
- 1. Utilice uno de los métodos siguientes para iniciar la Herramienta de gestión de perfiles.
	- v Inicie la herramienta desde la consola Primeros pasos.
	- v Ejecute el mandato *raíz\_instalación*/bin/ProfileManagement/pmt.sh.
- 2. Cierre todos los servidores asociados a un perfil que tiene previsto aumentar.
- 3. En la página Bienvenida, pulse **Iniciar Herramienta de gestión de perfiles** o seleccione la pestaña **Herramienta de gestión de perfiles**.
- 4. En el separador **Perfiles**, seleccione el perfil que desea aumentar y pulse **Aumentar**. Si aumenta un perfil de WebSphere Application Server, debe ser de la versión de WebSphere Application Server en la que IBM Business Process

Manager está instalado. El botón **Aumentar** no se puede seleccionar a menos que se pueda aumentar un perfil. Se abre la ventana Selección de aumento en una ventana separada.

- 5. En la página Selección de aumento, seleccione el tipo de aumento que desea aplicar al perfil. A continuación, pulse **Siguiente**.
- 6. En la página Opciones de aumento de perfil, elija la opción de realizar un aumento de perfil **Típico** o **Avanzado** y pulse **Siguiente**.

La opción **Típica** aumenta un perfil con valores de configuración predeterminados.

La opción **Avanzada** le permite especificar sus propios valores de configuración para un perfil.

**Restricción:** La herramienta de gestión de perfiles muestra un mensaje de aviso si se cumple cualquiera de las condiciones siguientes:

- El perfil seleccionado que desea aumentar tiene un servidor en ejecución. No puede aumentar el perfil hasta que detenga el servidor, o bien pulse **Atrás** y elija otro perfil que no tenga servidores en ejecución.
- v El perfil que ha seleccionado para aumentar está federado. No puede aumentar un perfil federado. Debe pulsar **Atrás** y elegir otro perfil que no esté federado.
- v El perfil seleccionado que desea aumentar ya ha sido aumentado con el producto que ha seleccionado. Debe pulsar **Atrás** y elegir otro perfil para aumentar.
- 7. Necesario: En la página Seguridad administrativa, introduzca valores en los campos **Nombre de usuario**, **Contraseña** y **Confirmar contraseña**. Pulse en **Siguiente**. Dado que todos los perfiles de IBM Business Process Manager debe tener habilitada la seguridad administrativa, el botón **Siguiente** está habilitado sólo después de entrar los valores.
- 8. En la página Configuración de Process Server, establezca los valores para los siguientes parámetros.
	- v **Nombre de entorno**: El nombre de entorno se utiliza para realizar la conexión desde un Process Center a este Process Server.
	- v **Tipo** de entorno: Seleccione cómo se utiliza el Process Server:
		- Seleccione **Producción** si el servidor se va a utilizar en un entorno de producción.
		- Seleccione **Etapa** si el servidor se va a utilizar como una ubicación temporal para alojar cambios antes de colocarlos en producción.
		- Seleccione **Prueba** si el servidor se va a utilizar como un entorno de prueba, por ejemplo, para pruebas de carga.

**Restricción:** No mezcle los servidores de producción y de no producción en la misma celda.

Seleccione **Utilizar este servidor fuera de línea** si no seleccionó **Producción** como el tipo de entorno o si este Process Server no se va a conectar a un Process Center. Los servidores fuera de línea se pueden utilizar cuando se despliegan instantáneas o aplicaciones de proceso, pero el método para desplegar aplicaciones de proceso en un process server fuera de línea difiere del método para desplegar aplicaciones de proceso en un process server fuera de línea.

Si no seleccionó **Utilizar este servidor fuera de línea**, proporcione la siguiente información para el Process Center al que se conecta este servidor:

- v **Protocolo**: Seleccione **http://** o **https://** como el protocolo de conexión a Process Center.
- v **Nombre de host**: Escriba el host o host virtual que este Process Server utilizará para comunicarse con Process Center. Utilice un nombre de nombre de host completo.En un entorno con un equilibrador de carga o un servidor proxy entre los servicios de Process Server y de Process Center, asegúrese de que lo que indique aquí coincida con el URL para acceder al Process Center.
- v **Puerto**: Entre el número de puerto del Process Center. En un entorno con un equilibrador de carga o un servidor proxy entre Process Server y Process Center, asegúrese de que lo que indique aquí coincida con el URL para acceder al Process Center.
- v **Nombre de usuario**: Entre el nombre de un usuario de Process Center. Process Server se conectará a Process Center como este usuario.
- v **Contraseña**: Entre la contraseña del usuario de Process Center.

Puede pulsar **Probar conexión** para comprobar la conexión con Process Center.

Si ha seleccionado la creación de perfil **Típica**, salte a [Configuración de base](#page-1203-0) [de datos. Parte 1 paso.](#page-1203-0)

- 9. Avanzado: configure las bases de datos utilizando un archivo de diseño.
	- a. Seleccione **Utilizar un archivo de diseño de base de datos** .
	- b. Pulse **Examinar**.
	- c. Especifique el nombre de la vía de acceso completa del archivo de diseño.
	- d. Para ejecutar los scripts de base de datos automáticamente (como parte del proceso de creación de perfil), seleccione **Ejecutar scripts de base de datos para crear tablas de base de datos**. Si no selecciona el recuadro de selección, usted o el administrador de base de datos debe ejecutar los scripts manualmente después de que se complete la creación de perfil. También debe cargar la base de datos con información del sistema ejecutando el mandato **bootstrapProcessServerData**.

**Importante:** Si selecciona **Ejecutar scripts de base de datos para crear tablas de base de datos**, asegúrese de que **Utilizar una base de datos local o remota existente** *no* esté seleccionado. Si están seleccionadas ambas opciones, se producen errores.

e. Pulse **Siguiente**. Si elige especificar un archivo de diseño, los paneles de configuración de la base de datos en la Herramienta de gestión de perfiles se omitirán. En su lugar, la ubicación del archivo de diseño se pasa a la línea de mandatos para completar la configuración de la base de datos.

Salte a [paso de configuración de Business Space](#page-1204-0)

- <span id="page-1203-0"></span>10. En la página Configuración de base de datos-Parte 1, especifique la información de base de datos.
	- a. Desde la lista **Seleccione un producto de base de datos**, seleccione **DB2**.
	- b. Seleccione **Crear una base de datos local nueva** o **Utilizar una base de datos local o remota**. Si selecciona para crear una nueva base de datos, la herramienta de gestión de perfiles creará una nueva base de datos DB2.
	- c. Opcional: Si desea cambiar los valores predeterminados, escriba nuevos nombres para las bases de datos necesarias. Los nombres de base de datos deben ser exclusivos.
	- d. Opcional: Para especificar un directorio de destino para los scripts generados, habilite la opción **Alterar temporalmente el directorio de**

**destino para scripts generados** y entre la vía de acceso en el campo **Directorio de salida de scripts de base de datos**. El directorio predeterminado es *raíz\_instalación*/profiles/*nombre\_perfil*/dbscripts.

- e. Para ejecutar los scripts de base de datos automáticamente como parte del proceso de creación de perfil, seleccione **Ejecutar scripts de base de datos para iniciar las bases de datos**. Si no selecciona el recuadro de selección, usted o el administrador de base de datos debe ejecutar los scripts manualmente después de que se complete la creación de perfil. También debe cargar la base de datos con información del sistema ejecutando el mandato **bootstrapProcessServerData**.
- f. Pulse **Siguiente**.
- 11. En la página Configuración de base de datos-Parte 2, complete la configuración de la base de datos. Especifique los campos siguientes.

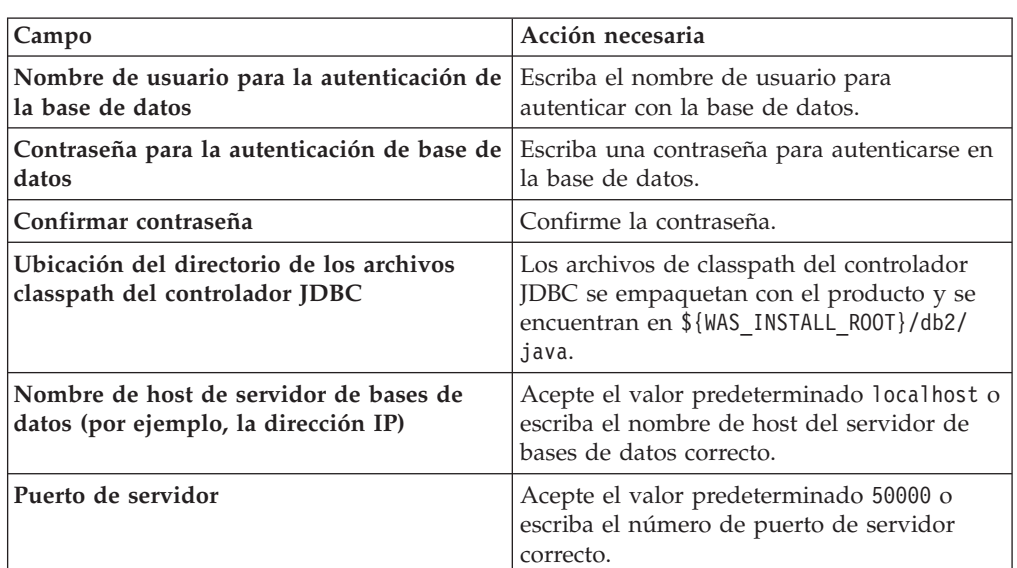

*Tabla 148. Campos de configuración de base de datos necesarios para la base de datos DB2*

Sólo para configuraciones autónomas, cuando configure la base de datos de Process Server, las tablas de motor de mensajería de Process Server se crean en la base de datos de Process Server. Cuando configura la base de datos del Almacén de datos de rendimiento, las tablas del motor de mensajería del Almacén de datos de rendimiento se crean en la base de datos del Almacén de datos de rendimiento. Las tablas del motor de mensajería del sistema de Service Component Architecture (SCA), aplicación SCA, Common Event Infrastructure (CEI) y Business Process Choreographer se crean en la base de datos común.

- <span id="page-1204-0"></span>12. Avanzado: En la página Configuración de Business Space, si desea configurar IBM Forms Server para que trabaje con los widgets de Gestión de tareas humanas en Business Space, seleccione el recuadro de selección **Configurar IBM Forms Server** y especifique la ubicación HTTP del conversor de IBM Forms Server y de la raíz de instalación de IBM Forms Server. A continuación, pulse **Siguiente**.
- 13. Avanzado: Seleccione si va a configurar un Gestor de reglas de proceso de negocio para la instalación y pulse **Siguiente**. El Gestor de reglas de proceso de negocio es una aplicación web que personaliza las plantillas de las normas empresariales para sus necesidades de aplicaciones de empresa.

14. Avanzado: En la página Configuración de Business Process Choreographer, seleccione si desea crear una configuración de muestra de Business Process Choreographer. La configuración de ejemplo sólo se utiliza con fines de desarrollo.

**Importante:** La configuración de muestra de Business Process Choreographer utiliza su propio esquema dentro de la base de datos común (CMNDB) y el nombre del esquema siempre es BPEDB. Si estás condiciones son demasiado restrictivas, inhabilite la configuración de Business Process Choreographer durante la creación del perfil y configure Business Process Choreographer después de haber creado el perfil.

- 15. En la página Resumen de perfil, revise la información. Pulse **Aumentar** para aumentar el perfil o **Atrás** para cambiar las características del perfil.
- 16. En la página Completar perfil, revise la información. Para continuar con la consola Primeros pasos, asegúrese de que esté seleccionado **Lanzar consola primeros pasos** y pulse **Finalizar**.

Ha aumentado un perfil de WebSphere Application Server V8.0 con un perfil de IBM Business Process Manager.

- v Si no ha ejecutado los scripts de base de datos durante la creación del perfil, ejecute los scripts para crear las bases de datos y cargar la base de datos de Process Server con información del sistema utilizando el mandato **bootstrapProcessServerData**.
- v Opcionalmente, configure Business Process Choreographer.
- v Avance a la consola Primeros pasos e inicie el servidor para el perfil autónomo que ha creado.

*Aumento de perfiles autónomos mediante el programa de utilidad de línea de mandato de manageprofiles:*

En lugar de utilizar la Herramienta de gestión de perfiles, puede utilizar el programa de utilidad de línea de mandatos manageprofiles para aumentar perfiles personalizados existentes de WebSphere Application Server V8.0.

Recuerde que debe cerrar los servidores asociados a un perfil que piense aumentar.

Asegúrese de que no está ejecutando el programa de utilidad de línea de mandatos **manageprofiles** en el mismo perfil. Si aparece un mensaje de error cuando ejecuta el mandato, determine si existe otra acción de aumento o creación de perfil en progreso. En caso afirmativo, espere hasta que se complete.

- 1. Determine la plantilla que se utilizó para crear el perfil existente que desea aumentar. Debe aumentar un perfil autónomo. Pude determinar la plantilla revisando el registro de perfiles en el archivo *raíz\_instalación*/properties/ profileRegistry.xml. No modifique este archivo; utilícelo sólo para ver las plantillas.
- 2. Utilice el parámetro augment para realizar cambios en un perfil existente con una plantilla de aumento. El parámetro de aumento hace que el programa de utilidad de línea de mandatos **manageprofiles** actualice o aumente el perfil identificado en el parámetro **-profileName** utilizando la plantilla del parámetro **-templatePath**. Las plantillas de aumento que puede utilizar están determinadas por los productos y las versiones de IBM instaladas en el entorno. Asegúrese de que especifica la vía de acceso del archivo totalmente

calificada para **-templatePath**, puesto que una vía de acceso de archivo relativa para el parámetro **-templatePath** hace que el perfil especificado no se aumente por completo.

**Nota:** No modifique manualmente los archivos que se encuentran en el directorio *dir\_instalación*/profileTemplates/BPM.

3. Para utilizar el parámetro **-responseFile**, examine los archivos de respuestas de ejemplo proporcionados y cree un archivo de respuestas que sea específico del entorno.

**Importante:** Asegúrese de no dejar espacios en blanco después de los valores; por ejemplo 'personalCertValidityPeriod=1 ' o 'winserviceCheck=false '. Los espacios provocarán un error en la creación del perfil.

Los ejemplos se encuentran en el directorio *raíz\_instalación*/BPM/samples/ manageprofiles. Puesto que el servidor de bases de datos afecta a la mayoría de los parámetros, copie un archivo de ejemplo que utilice el servidor de bases de datos y, a continuación, ajuste el resto de los parámetros basándose en la revisión de los otros archivos. Los archivos de ejemplo siguientes están disponibles:

- PSStd StandAlone DB2 DATASERVER.response: Ejemplo de configuración de IBM Business Process Manager Standard Process Server en una configuración autónoma con una base de datos DB2.
- PSAdv StandAlone DB2 DATASERVER.response: Ejemplo de configuración de IBM Business Process Manager Advanced Process Server en una configuración autónoma con una base de datos DB2.
- PCStd StandAlone MSSQLSERVER.response: Ejemplo de configuración de IBM Business Process Manager Standard Process Center en una configuración autónoma con una base de datos SQL Server.
- PCAdv\_StandAlone\_MSSQLSERVER\_MICROSOFT.response: Ejemplo de configuración de IBM Business Process Manager Advanced Process Center en una configuración autónoma con una base de datos SQL Server.
- v PSAdv\_Dmgr\_DB2\_DATASERVER.response: Ejemplo de configuración de IBM Business Process Manager Advanced Process Server en una configuración de gestor de despliegue con una base de datos DB2 Dataserver.
- v PCAdv\_Dmgr\_ORACLE.response: Ejemplo de configuración de IBM Business Process Manager Advanced Process Center en una configuración de gestor de despliegue con una base de datos Oracle.
- v PSAdv\_Custom\_DB2\_DATASERVER.response: Ejemplo de configuración de IBM Business Process Manager Advanced Process Server en una configuración personalizada con una base de datos DB2 Dataserver.
- PCAdv Custom ORACLE.response: Ejemplo de configuración de IBM Business Process Manager Advanced Process Center en una configuración personalizada con una base de datos Oracle.

Copie uno de los archivos de respuestas de ejemplo en el directorio de trabajo. Utilice el mandato **chmod** para asignar los permisos correspondientes a la copia nueva del archivo de respuestas. Por ejemplo:

chmod 644 BPM\_StandAlone.response

Edite los parámetros en el archivo de respuestas según corresponda a la configuración y guarde el archivo de respuestas editado.

4. Ejecute el archivo desde la línea de mandatos. No proporcione un parámetro **-profilePath**. Por ejemplo:

manageprofiles.sh -augment -templatePath *raíz instalación*/profileTemplates/BPM/default.procctr.ad Si ha creado un archivo de respuestas, especifique el parámetro **-response** sin otros parámetros. Por ejemplo:

manageprofiles.sh -response *miArchivoRespuestas*

El estado se escribe en la ventana de consola cuando el mandato finaliza su ejecución. La comprobación de sintaxis normal en el archivo de respuestas se analiza como cualquier otro archivo de respuestas. Los valores individuales del archivo de respuestas se tratan como parámetros de línea de mandatos.

- v Si no ha ejecutado los scripts de base de datos durante la creación del perfil, ejecute los scripts para crear las bases de datos y cargar la base de datos de Process Server con información del sistema utilizando el mandato **bootstrapProcessServerData**.
- Opcionalmente, configure Business Process Choreographer.
- v Avance a la consola Primeros pasos e inicie el servidor para el perfil autónomo que ha creado.

### *Configuración de base de datos DB2 después de la creación de perfil autónomo:*

Si no creó las tablas para las bases de datos al crear o aumentar perfiles, usted o el administrador de base de datos deberá crear las bases de datos y sus tablas manualmente, deberá también ejecutar el comando **bootstrapProcessServerData** antes de intentar iniciar o utilizar el servidor IBM Business Process Manager.

## *Creación de las tablas de bases de datos de Process Server:*

Si pospuso la creación de las tablas para la base de datos Process Server para después de la creación del perfil, usted o su administrador de base de datos deberá crear las tablas manualmente. Puede utilizar los scripts que la herramienta de gestión de perfiles genera durante la creación y el aumento del perfil.

Realizó las siguientes acciones:

- v Ha creado o aumentado un perfil de servidor autónomo.
- v Ha elegido no ejecutar los scripts de las bases de datos para inicializar las bases de datos durante la configuración.
- v Ha creado la base de datos en la que desea crear las tablas de bases de datos Process Server. El nombre predeterminado para la base de datos Process Server es BPMDB.

No realice estos pasos si planea crear un entorno de despliegue de red.

- 1. Vaya al directorio que contiene los scripts SQL para crear las tablas de base de datos. De forma predeterminada, los scripts SQL se colocan en *raíz\_instalación*/*perfil*/dbscripts/ProcessServer/DB2/ en tiempo de creación de perfil.
- 2. Conéctese a la base de datos.

**Importante:** Es necesario que ejecute los scripts DDL utilizando el mismo ID de usuario y contraseña que ha especificado para autenticarse en la base de datos. También debe tener los privilegios de instalación necesarios.

Por ejemplo, el mandato siguiente se conectará a la base de datos con el ID de usuario predeterminado:

b2 connect to databaseName

db2 connect to databaseName

Si inicia sesión como BPMUSER/DB2ADMIN en el sistema operativo y el origen de datos para la base de datos Process Server está configurada para utilizar DBUSER para autenticar, utilice:

db2 connect to databaseName USER DBUSER USING password

3. Cree las tablas para Process Center.

Desde el directorio al que navegó en el paso 1, ejecute createTable ProcessServer.sql en la base de datos que ha configurado para Process Server (BPMDB). Asegúrese de que todas las sentencias SQL se hallan ejecutado sin errores.

4. Cree los procedimientos de tabla para Process Server

Desde el directorio al que navegó en el paso 1, ejecute createProcedure ProcessServer.sql en la base de datos que ha configurado para Process Server (BPMDB). Asegúrese de que todas las sentencias SQL se hallan ejecutado sin errores.

**Importante:** Utilice IR como un carácter delimitador al ejecutar el procedimiento almacenado. Por ejemplo:

db2 -tdGO -vf createProcedure\_ProcessServer.sql

5. Restablecer la conexión. Por ejemplo:

db2 connect reset

Ha creado las tablas de base de datos para Process Server y ha completado la configuración de la base de datos.

Ahora puede cargar la base de datos con información del sistema e iniciar el servidor.

*Creación de las tablas de base de datos de Performance Data Warehouse:*

Si pospuso la creación de tablas de bases de datos para el almacén de datos de rendimiento de IBM para después de la creación del perfil, usted o su administrador de base de datos deberá crear las tablas manualmente. Puede utilizar los scripts que la herramienta de gestión de perfiles genera durante la creación y el aumento del perfil.

Realizó las siguientes acciones:

- v Ha creado o aumentado un perfil de servidor autónomo.
- v Ha elegido no ejecutar los scripts de las bases de datos para inicializar las bases de datos durante la configuración.
- v Ha creado la base de datos en la que desea crear las tablas de bases de datos Performance Data Warehouse. El nombre predeterminado para la base de datos Performance Data es PDWDB.
- 1. Vaya al directorio que contiene los scripts SQL para crear las tablas de base de datos. De forma predeterminada, los scripts SQL se colocan en *raíz\_instalación*/*perfil*/dbscripts/PerformanceDW/DB2/ en tiempo de creación de perfil.
- 2. Conéctese a la base de datos. Por ejemplo, ejecute db2 connect to *databaseName*.

**Importante:** Asegúrese de ejecutar los scripts DDL utilizando es mismo ID de usuario y contraseña que ha especificado para autenticarse en la base de datos. Para diseñar una base de datos Performance Data Warehouse utilizando la herramienta de diseño de base de datos, están disponibles las propiedades databaseUser y userName. Por ejemplo, si dichas propiedades se establecen en el ID de usuario db2admin, el archivo createDatabase.sql tendrá una sentencia para otorgar autoridad de administrador de base de datos al usuario db2admin. Se debe utilizar el mismo ID de usuario para conectarse a la base de datos. Para obtener más información, consulte la documentación de herramientas de diseño de base de datos.

3. Cree las tablas para Performance Data Warehouse.

Desde el directorio al que navegó en el paso 1, ejecute createTable\_PerformanceDW.sql en la base de datos que ha configurado para Performance Data Warehouse (PDWDB). Asegúrese de que todas las sentencias SQL se hallan ejecutado sin errores.

Ha creado las tablas de base de datos para Performance Data Warehouse y ha completado la configuración de la base de datos.

# *Crear la tabla de base de datos común:*

Si pospuso la creación de tablas de la base de datos Common para después de la creación del perfil, usted o su administrador de base de datos deberá crear las tablas manualmente. Puede utilizar los scripts que la herramienta de gestión de perfiles genera durante la creación y el aumento del perfil.

Realizó las siguientes acciones:

- v Ha creado o aumentado un perfil de servidor autónomo.
- v Ha elegido no ejecutar los scripts de las bases de datos para inicializar las bases de datos durante la configuración.
- v Ha creado la base de datos en la que desea crear las tablas de bases de datos Common.
- 1. Vaya al directorio que contiene el script **configCommonDB.sh**. El directorio predeterminado es *raíz\_instalación*/*perfil*/dbscripts/CommonDB/DB2/.
- 2. Utilice las herramientas y los procedimientos de definición de bases de datos estándar para crear la base de datos y las tablas necesarias, ejecutando este script. El script contiene sólo sentencias básicas para crear bases de datos, tablas e índices.

La variable *tipo\_bd* representa el producto de base de datos admitido y *nombre\_bd*, el nombre de la base de datos.

Debe pasar el parámetro **createDB** al script si desea crear una nueva base de datos local; de lo contrario, se utilizará una base de datos existente. Ejecute uno de los siguientes mandatos:

configCommonDB.sh createDB - crea la base de datos y las tablas

configCommonDB.sh - crea sólo las tablas y presupone que la base de datos ya existe

*Creación de tablas de base de datos Business Space:*

Si pospuso la creación de las tablas de la base de datos de Business Space para después de la creación del perfil, usted o su administrador de base de datos deberá crear las tablas manualmente. Puede utilizar los scripts que la herramienta de gestión de perfiles genera durante la creación y el aumento del perfil.

Realizó las siguientes acciones:

- v Ha creado o aumentado un perfil de servidor autónomo.
- v Ha creado la base de datos en la que desea crear las tablas de bases de datos Business Space. El nombre predeterminado para la base de datos Common es CMNDB.
- 1. Vaya al directorio que contiene el script **configBusinessSpaceDB.sh**. El directorio predeterminado es *raíz\_instalación*/*perfil*/dbscripts/ BusinessSpace/*nombre\_nodo*\_*nombre\_servidor*/DB2/CMNDB.
- 2. Utilice las herramientas y los procedimientos de definición de bases de datos estándar para crear la base de datos y las tablas necesarias, ejecutando este script. Ejecute el mandato siguiente: configBusinessSpaceDB.sh

*Carga de la base de datos con información del sistema en un entorno autónomo:*

Si creó un perfil autónomo y pospuso la creación de tablas de base de datos,deberá ejecutar el comando **bootstrapProcessServerData** antes de intentar iniciar o utilizar Process Server o Process Center .

Este mandato recupera la información de la base de datos del archivo 98database.xml para realizar una conexión con la base de datos Process Server. Si ha cometido un error al especificar la información de base de datos durante la creación del perfil, debe editar manualmente este archivo, que se encuentra en el directorio *nombre\_perfil*/config, para realizar las correcciones.

Las contraseñas de la base de datos deben estar cifradas.

Cuando ejecuta el mandato **bootstrapProcessServerData**, los datos de configuración para las aplicaciones BPM se cargan en la base de datos Process Server. Estos datos son necesarios para que las aplicaciones BPM se ejecuten correctamente.

**Nota:** Este mandato se ejecuta automáticamente cuando crea un perfil autónomo y elige crear la base de datos durante la creación o el aumento de perfiles. Si crea un perfil autónomo y retrasa la configuración de las tablas de base de datos, debe ejecutar el mandato de programa de arranque una vez creadas la base de datos y sus tablas, y antes de que se inicie el servidor por primera vez.

Ejecute el programa de utilidad bootstrap desde la línea de mandatos. El programa de utilidad de arranque se encuentra en el directorio de perfil autónomo. Por ejemplo:

*raíz\_instalación*/profiles/ProcCtr01/bin

Ejecute el programa de utilidad de arranque con la siguiente sintaxis:

v bootstrapProcessServerData.sh [-dbJDBCClasspath *classpath*]

donde:

v -dbJDBCClasspath es la ubicación del controlador JDBC de base de datos. El valor especificado para dbJBBCClasspath debe estar delimitado por comillas si hay espacios en la vía de acceso. La ubicación predeterminada es *RAÍZ\_INSTALACIÓN\_WAS*/jdbcdrivers.

Los parámetros son sensibles a las mayúsculas y minúsculas.

Ha cargado la base de datos con información del sistema antes de iniciar satisfactoriamente Process Server o Process Center. La información de registro para la operación de programa de arranque se guarda en el directorio *RAÍZ\_INSTALACIÓN\_USUARIO*/logs/ en un archivo denominado bootstrapProcessServerData.*timestamp*.log. En la consola se visualiza un subconjunto de la información registrada.

Datos de programa de arranque en el servidor de perfil autónomo predeterminado: bootstrapProcessServerData

Datos de programa de arranque en el servidor de perfil autónomo predeterminado con una ubicación de controlador JDBC personalizado: bootstrapProcessServerData -dbJDBCClasspath /DB2/java

*Configuración de un entorno autónomo con un servidor de bases de datos de DB2 para z/OS en Solaris:*

Puede configurar un entorno autónomo para IBM Business Process Manager utilizando un servidor de base de datos de DB2 Universal Database for z/OS.

*Creación de archivos de diseño de bases de datos y scripts de bases de datos de DB2 para z/OS:*

Puede especificar el diseño de la configuración de la base de datos utilizando la herramienta de diseño de base de datos. El diseño puede ser para un componente específico o para una configuración de base de datos de nivel empresarial que soporte la todas las funcionalidades de IBM Business Process Manager.

*Creación de archivos de diseño de bases de datos y scripts de bases de datos para perfiles autónomos con DB2 para z/OS:*

Utilice la herramienta de diseño de base de datos para generar un archivo de diseño que se utiliza al crear un perfil autónomo.La herramienta de diseño de base de datos también genera scripts de base de datos que puede utilizar para crear sus tabla de base de datos.

Asegúrese de que ha instalado IBM Business Process Manager. La herramienta de diseño de base de datos sólo está disponible desde los archivos binarios de instalación.

Antes de ejecutar la herramienta de diseño de base de datos, prepare la siguiente información:

- v La información acerca de la configuración de la base de datos que está diseñando. Este podría ser un documento que describe el propósito general de la configuración de base de datos, proporcionado por el administrador de base de datos o por la arquitectura de solución. También puede ser una descripción de los parámetros y propiedades necesarios.Esta información debe incluir:
	- La ubicación de las tablas de base de datos.
	- La ubicación del controlador JDBC en el sistema donde se creará el perfil de servidor.
	- El ID de usuario y contraseña para la autenticación en la base de datos.
- v La información acerca de cómo IBM Business Process Manager y sus componentes se instalaron, el software de la base de datos que se utiliza y las propiedades que necesita ese tipo de base de datos.
- v El conocimiento de los perfiles que planea crear, específicamente, la relación funcional entre el tipo de perfil y la base de datos.

v La información acerca del patrón de tipología que se va a implementar y el conocimiento acerca de cómo el diseño de la base de datos se ajusta al patrón que planea utilizar.

Puede ejecutar la herramienta de diseño de base de datos en modalidad interactiva para definir los valores de configuración de base de datos y guardarlos en un nuevo archivo de diseño de base de datos o a un archivo existente.En forma opcional, puede generar scripts de base de datos que se pueden utilizar para crear los objetos de base de datos para su tipo de base de datos. Cuando ejecute la herramienta, las opciones disponibles cambian dependiendo del entorno y tipo de datos que se están configurando.

También puede ejecutar la herramienta de diseño de base de datos en modalidad silenciosa con los parámetros de línea de mandatos para editar o validar un archivo de diseño de base de datos existente, o para generar los scripts de base de datos para la configuración definida en un archivo de diseño de base de datos existente.El mandato**DbDesignGenerator** tiene los siguientes parámetros de línea de comandos:

```
-? , -ayuda
  mostrar información de ayuda.
-e nombre archivo diseño base datos
   edite el archivo de diseño de base de datos especificado (por ej. *.dbDesign, *.properties).
-v archivo diseño base datos | directorio_salida_scripts_base_datos
  cuando se proporciona archivo_diseño_base_datos, la validación se realiza en el archivo de
diseño de base de datos especificado de acuerdo
con las especificaciones de la base de datos. Cuando se proporciona directorio salida scripts base
del directorio especificado. Actualmente sólo
se pueden validar los scripts generados a partir del generador de DDL modelo.
-g archivo_diseño_base_datos [-d directorio_salida] [archivo_diseño_base_datos2] [-d directorio_salida2] ...
[archivo diseño base datosN] [-d directorio salidaN]
   genere los scripts de base de datos a partir de los archivos de diseño especificados en la moda
Los scripts generados se colocarán en los directorios
de salida correspondientes o, si éstos faltan, en las ubicaciones predeterminadas.
Al definir una configuración de base de datos de DB2 para z/OS, puede
especificar cómo agrupar los scripts de base de datos de SQL que desea generar
```
para los componentes de IBM Business Process Manager. El valor predeterminado es que los scripts se generen en directorios individuales para cada componente. Antes de ejecutar la herramienta de diseño de bases de datos, decida la ubicación donde se almacenarán los archivos que generará la herramienta. Es importante utilizar una vía de acceso de directorio y una estructura que refleje cómo desea que se distribuyan los objetos de base de datos en el sistema DB2 para z/OS. Para cada base de datos que cree, utilice un único directorio de salida y genere todos el esquema necesario para crear la base de datos en ese directorio. Como ayuda de referencia, también puede basar el nombre del directorio de SQL en el nombre de la base de datos que tiene previsto crear.

Por ejemplo, si pretende crear una sola base de datos llamada W1MYDB, puede generar los scripts de base de datos para todos los componentes de base de datos en el directorio único /tmp/DB2-zOS/W1MYDB. Si necesita dos bases de datos, con un ámbito a nivel de célula y a nivel de clúster, puede estructurar el esquema de base de datos tal como se muestra en el siguiente ejemplo:

v Para crear una base de datos llamada W8CELLDB, que contiene objetos de base de datos con un ámbito en el nivel de célula, genere los scripts de base de datos para el componente de base de datos común en un directorio como:

/tmp/DB2-zOS/W8CELLDB. Posteriormente, puede ejecutar el esquema generado para crear los objetos de base de datos para el componente de base de datos común en la base de datos W8CELLDB.

v Para crear una base de datos llamada W8S1DB, que contiene los objetos de base de datos con un ámbito en el nivel de clúster, genere los scripts de base de datos para todos los demás componentes IBM Business Process Manager en un directorio como /tmp/DB2-zOS/W8S1DB. Posteriormente, puede ejecutar el esquema generado para crear los objetos de base de datos para estos componentes en la base de datos W8S1DB.

**Restricción:** La herramienta de diseño de base de datos no es compatible con Common Event Infrastructure (CEI).

**Restricción:** Si desea utilizar una base de datos de Business Space diferente cuando ejecute la herramienta de diseño de base de datos, no puede utilizar BSPACE como el nombre de base de datos. Si necesita que el nombre de base de datos seaBSPACE, puede completar los siguientes pasos:

1. Ejecute la herramienta de diseño de base de datos como se describe en el procedimiento y acepte el nombre predeterminado de la base de datos seleccionada para Business Space.

**Nota:** Lleve a cabo los pasos para crear un archivo de diseño de base de datos, pero no genere los scripts de base de datos cuando se le solicite.

- 2. Edite el archivo de diseño de base de datos que se genera y actualice el nombre de base de datos para Business Space en la sección [inicio] = BSpace : WBI\_BSPACE, cambie el valor de nombre\_base\_datos en BSPACE.
- 3. Guarde el archivo de diseño de base de datos.
- 4. Ejecute la herramienta de diseño de base de datos de nuevo con la opción de generar scripts de base de datos desde un diseño de base de datos, y utilice el archivo de diseño de base de datos actualizado para proporcionar la entrada para los scripts de base de datos.

Si utiliza un archivo de diseño de base de datos que designa a BSPACE para la base de datos Business Space, cuando cree un entorno de despliegue o un perfil autónomo utilizando ese archivo de diseño de base de datos, debe cambiar el nombre de base de datos en forma manual a BSPACE en el asistente de entorno de despliegue o en la herramienta de gestión de perfiles.

1. Ejecute el mandato **DbDesignGenerator.sh** desde el directorio *raíz\_instalación*/util/dbUtils. Por ejemplo:

### **/opt/IBM/WebSphere/AppServer/util/dbUtils> DbDesignGenerator.sh**

**Consejo:** Si ve el mensaje El sistema no encuentra la vía de acceso especificada. puede que haya escrito un nombre incorrecto de vía de acceso. Vuelva a escribir la vía de acceso.

Cuando la herramienta de diseño de base de datos se inicie correctamente, verá información similar a la del siguiente ejemplo:

[información] ejecutando DbDesignGenerator en modalidad interactiva...

[información] Escriba 'q' para salir sin guardar; '-' para regresar al menú anterior; '?' para solicitar ayuda cuando lo desee. [información] Para aceptar los valores predeterminados proporcionados, simplemente pulse la tec

[información] Seleccione una de las siguientes [opciones de diseño]: (1) Crear un diseño de base de datos para un perfil autónomo o un Development Environment (entorn (2)Crear un diseño de base de datos para un componente único (3)Editar un diseño de base de datos existente

(4)Generar scripts de base de datos a partir de un diseño de base de datos (5)salir [q]

Introduzca el número para la opción de diseño:

2. Para seleccionar la opción (1)Crear un diseño de base de datos para el perfil autónomo o el entorno de despliegue, escriba el número 1 y pulse Intro.

El sistema le solicita que elija un patrón de base de datos, por ejemplo:

[información] Seleccione uno de los siguientes [patrones de base de datos] :

(1)bpm.advanced.nd.topology (2)bpm.advanced.standalone (3)bpm.standard.nd (4)bpm.standard.standalone (5)wesb.nd.topology (6)wesb.standalone

3. Para crear un patrón de diseño de base de datos para el perfil autónomo que planea configurar, escriba el número para la opción apropiada y pulse Intro. Seleccione opciones que incluyan ".standalone."

Por ejemplo, para configurar el patrón de base de datos para un entorno autónomo para IBM Business Process Manager Advanced, escriba el número 2 para seleccionar una opción (2)bpm.advanced.standalone.topology y pulse Intro.Puede ver la lista de los componentes de base de datos que puede configurar para el entorno seleccionado, con una solicitud para elegir un componente para configurar; por ejemplo:

[información] Edite cualquier componente de base de datos que tenga el estado "no completado" [información] Los componentes de base de datos completados se pueden editar para cambiar valo [información] Diseñe primero el componente "maestro" y luego cualquier componente padre, ya q

[información] Seleccione uno de los siguientes [componentes de base de datos]: (1)[WBI\_CommonDB] WBI\_CommonDB : [maestro] [estado = no completado]  $(2)\overline{[BPC]}$  WBI\_BPC :  $\overline{[}$ estado = no completado] (3)[BPM\_PerformanceDW] BPM\_PerformanceDW : [estado = no completado] (4)[BPM\_ProcessServer] BPM\_ProcessServer : [estado = no completado] (5)[BSpace] WBI\_BSPACE : [estado = no completado] (6)[SibME] WBI\_BPC\_ME : [estado = no completado] (7)[SibME] WBI CEI ME : [estado = no completado] (8)[SibME] WBI\_SCA\_APP\_ME : [estado = no completado] (9)[SibME] WBI\_SCA\_SYS\_ME : [estado = no completado] (10)[SibMe] BPM\_PerformanceDW\_ME : [estado = no completado] (11)[SibMe] BPM\_ProcessServer\_ME : [estado = no completado] (12)[guardar y salir]

4. Escriba el número para la opción adecuada para configurar el componente de base de datos maestra y pulse Intro. El componente de base de datos listado como componente maestro, tiene [maestro] junto al nombre y debe configurarse primero.

Por ejemplo, digite el número 1 para seleccionar la opción (1)[WBI\_CommonDB] WBI CommonDB :  $[maestro]$   $[estado = sin completar]$ , y pulse la tecla

intro. Verá información parecida al ejemplo siguiente:

[estado] WBI CommonDB no se ha completado con 1 elemento(s) restante(s): [ 1 ] CommonDB.WBI CommonDB : : La clave DbType no se ha establecido.

¿Desea editar este componente de base de datos? (s/n) [predeterminado=s] :

5. Para editar la configuración de base de datos del componente, escriba y y presione Intro.

Se le solicitará un directorio de salida para los scripts SQL que la herramienta de diseño de base de datos puede generar y que usted puede utilizar para

crear la base de datos de los objetos. Si opta por generar scripts SQL más adelante en este procedimiento, los scripts se guardan automáticamente en este directorio.

Especifique el directorio de salida de los archivos SQL que se generarán para WBI\_CommonDB [pre

6. Especifique un directorio de salida para los scripts SQL y pulse Intro. Debe especificar una vía de acceso del directorio totalmente cualificada donde quiere intercalar todos los scripts SQL para una base de datos específica; por ejemplo: WAS\_HOME/profiles/default/dbscripts/DB2-zOS/W8CELLDB. Luego, pulse Intro. Si todavía no ha creado el directorio en el sistema de archivos, la herramienta de diseño de base de datos lo crea automáticamente cuando se generen scripts SQL. Si el directorio especificado ya existe, puede elegir sobrescribir el contenido o especificar otro directorio.

**Consejo:** El valor que especifique se guardará como referencia en el archivo de diseño de base de datos cuando este archivo se genera.

Se le solicitará que seleccione el tipo de base de datos que está configurando; por ejemplo:

[información] Seleccione uno de los siguientes [tipos de base de datos]:

(1)DB2-distributed (2)DB2-zOS (3)Oracle (4)SQL Server

7. Escriba 2 para seleccionar (2)DB2-zOS y pulse Intro. Aparecerán una serie de solicitudes para que especifique las propiedades de la base de datos.Estas solicitudes varían según el tipo de base de datos.

Por ejemplo, después de seleccionar este tipo de base de datos para la configuración de la base de datos común, verá una serie de solicitudes similares a las del siguiente ejemplo:

[información] Escriba los valores de las propiedades en la sección de objetos de base de datos. Nombre de usuario de origen de datos[predeterminado=] : Nombre de esquema de base de datos (SQLID)[predeterminado=] : Agrupación de almacenamiento intermedio de 4K para tablas[predeterminado=BP1] : Agrupación de almacenamiento intermedio para índices[predeterminado=BP2] : Agrupación de almacenamiento intermedio de 4K para datos LOB[predeterminado=BP3] : Agrupación de almacenamiento intermedio de 8K para tablas[predeterminado=BP8K1] : Agrupación de almacenamiento intermedio de 16K para tablas[predeterminado=BP16K1] : Agrupación de almacenamiento intermedio de 32K para tablas[predeterminado=BP32K1] : Nombre de grupo de almacenamiento[predeterminado=] :

8. Para cada solicitud, pulse Enter para aceptar el valor predeterminado mostrado, o ingrese su valor preferido y pulse Enter.

La seguridad administrativa de solicitud (si está presente) hace referencia al nombre de usuario y una contraseña para la consola administrativa.

Después de completar la última solicitud de las propiedades de base de datos, podrá ver la información siguiente:

[información] Ha completado las propiedades de la sección de objetos de base de datos necesarias

Para omitir las propiedades de origen de datos, especifique 's'; o cualquier otra cosa para cont

9. Para configurar el componente de las propiedades de origen de datos, especifique una opción que no sea s y pulse Intro. Para saltarse esta configuración y aceptar los valores predeterminados, escriba s y pulse Intro.

**Consejo:** Si planea utilizar la herramienta de diseño de base de datos para generar un archivo de diseño de base de datos para utilizar como entrada de la creación de perfiles o configuración de la topología, debe configurar el origen de datos. Si planea utilizar la herramienta de diseño de base de datos

para generar SQL, este paso es opcional.

Si ha decidido configurar el origen de datos para el tipo de base de datos seleccionado, verá la lista de proveedores de datos para el origen de datos. Por ejemplo, puede ver los siguientes proveedores de base de datos para el tipo de base de datos: DB2-zOS.

[información] Seleccione uno de los siguientes [proveedores de base de datos] :

(1)Proveedor de controlador JDBC DB2 Universal (XA) e z/OS remoto

(2)Proveedor de controlador DB2 Universal JDBC en z/OS local

a. Escriba el número apropiado para seleccionar un proveedor de base de datos para el origen de datos y pulse Intro. Por ejemplo, para seleccionar la opción para (1)Proveedor de controlador JDBC DB2 Universal (XA) en z/OS remoto como proveedor de base de datos, especifique el número 1 y pulse Intro. Después de seleccionar este proveedor de base de datos, verá una serie de solicitudes similares a las del siguiente ejemplo:

[información] Escriba los valores de las propiedades en la sección de propiedades de origen Ubicación de base de datos en el sistema z/OS[predeterminado=] : Host de servidor de bases de datos[predeterminado=] : Puerto del servidor de bases de datos[predeterminado=] : Nombre de usuario de origen de datos[predeterminado=] : Contraseña de origen de datos[predeterminado=] : Vía de acceso de controlador JDBC Universal DB2[default=\${WAS\_INSTALL\_ROOT}/jdbcdrivers/DI Vía de acceso de controlador JDBC Universal[default=\${WAS\_INSTALL\_ROOT}/jdbcdrivers/DB2] Vía de acceso nativa de controlador JDBC Universal DB2 (Debería estar vacía puesto que en m

**Nota:** La contraseña está cifrada en los archivos de salida generados.

b. En cada solicitud, pulse Intro para aceptar el valor predeterminado mostrado o especifique su valor preferido y pulse Intro. En caso de que se le pregunte si desea crear las tablas de base de datos durante la configuración, especifique false.Esta opción le permite ejecutar los scripts SQL manualmente en el tiempo designado y crear y organizar las bases de datos según su DB2 para z/OS mejores prácticas y convenciones.

Después de completar la última solicitud, verá información parecida a la del siguiente ejemplo:

[estado] WBI\_CommonDB se ha completado con 0 elemento(s) restante(s):

------------------------------------------------------------------------------------

[información] Edite cualquier componente de base de datos que tenga el estado "no completado" [información] Los componentes de base de datos completados se pueden editar para cambiar valo [información] Diseñe primero el componente "maestro" y luego cualquier componente padre, ya q [información] Seleccione uno de los siguientes [componentes de base de datos]: (1)[WBI\_CommonDB] WBI\_CommonDB : [maestro] [estado = completado] (2)[BPC] WBI\_BPC : [estado = completado] (3)[BPM\_PerformanceDW] BPM\_PerformanceDW : [estado = completado] (4)[BPM\_ProcessServer] BPM\_ProcessServer : [estado = no completado] (5)[BSpace] WBI\_BSPACE : [estado = completado] (6)[SibME] WBI\_BPC\_ME : [estado = completado] (7)[SibME] WBI\_CEI\_ME : [estado = completado] (8)[SibME] WBI\_SCA\_APP\_ME : [estado = completado] (9)[SibME] WBI\_SCA\_SYS\_ME : [estado = completado] (10)[SibMe] BPM\_PerformanceDW\_ME : [padre = BPM\_PerformanceDW] [estado = completado] (11)[SibMe] BPM\_ProcessServer\_ME : [padre = BPM\_ProcessServer] [estado = completado] (12)[guardar y salir]

Después de terminar de configurar el componente de la base de datos maestra, la herramienta de diseño de base de datos propaga los valores que ha introducido por los componentes restantes. Si esto se puede realizar de forma satisfactoria,estos componentes también se marcan como [estado =

completado] junto con el componente maestro. Si esto no se puede hacer por alguna razón, permanecerán listados como [estado = no completado].

10. Siga los pasos anteriores para configurar los componentes restantes de la base de datos que están listados como [estado = no completado]. Para cualquier componente de base de datos que esté listado como padre de otro componente, configure el componente padre antes del resto, puesto que la información proporcionada será utilizada como valores predeterminados para el componente de base de datos que lista al padre.También puede elegir volver a configurar los componentes listados como [estado = completado] como resultado de configurar el componente de base de datos maestra.

**Nota:** Para DB2 para z/OS, debe configurar cada uno de los componentes restantes.Son aplicables las directrices siguientes:

- v Asegúrese de que especifica el nombre apropiado del esquema para cada uno de los componentes restantes de la base de datos. Normalmente, el Process Server, el Performance Data Warehouse (almacén de datos de rendimiento) y los componentes de motor de mensajería requieren nombres de esquemas únicos; a los componentes restantes se les puede asignar el mismo nombre de esquema. Es posible que también se le soliciten otros valores que sean exclusivos para el tipo de componente que se está configurando; por ejemplo, un prefijo para los nombres de espacio de tabla o un valor para los nombres de catálogo VSAM (VCAT).
- Si pretende utilizar una sola base de datos para todos los motores de mensajería del bus de integración del sistema, especifique prefijos únicos para los nombres de espacios de tablas, porque estos prefijos se utilizarán para mantener en la base de datos el nombre único del espacio de tabla de cada motor de mensajes.
- v Al configurar cada componente, verifique que los valores heredados del componente maestro sean adecuados y, si es necesario, modifíquelos. Por ejemplo, si pretende utilizar más de una base de datos, es posible que desee modificar el nombre de la base de datos para reflejar la distribución que pretendía de los objetos de base de datos en el subsistema DB2 para z/OS.

Si selecciona bpm.advanced.standalone, después de configurar el componente maestro, debe configurar manualmente los componentes BPM\_PerformanceDW y BPM\_ProcessServer. También edite los valores de configuración de los componentes restantes para asegurarse de que la configuración es adecuada para cada base de datos que desee crear.

```
[información] Seleccione uno de los siguientes [componentes de base de datos]:
(1)[WBI_CommonDB] WBI_CommonDB : [maestro] [estado = completado]
              WBI BPC : [estado = completeado](3)[BPM PerformanceDW] BPM PerformanceDW : [estado = no completado]
(4)[BPM_ProcessServer] BPM_ProcessServer : [estado = no completado]
(5)[BSpace] WBI_BSPACE : [estado = completado]
(6)[SibME] WBI_BPC_ME : [estado = completado]
(7)[SibME] WBI_CEI_ME : [estado = completado]
(8)[SibME] WBI_SCA_APP_ME : [estado = completado]
(9)[SibME] WBI_SCA_SYS_ME : [estado = completado]
(10)[SibMe] BPM_PerformanceDW_ME : [estado = completado]
(11)[SibMe] BPM ProcessServer ME : [estado = completado]
(12)[guardar y salir]
```
Escriba el número para el componente de base de datos: 12

[estado] bpm.advanced.standalone.topology no se ha completado con 6 elemento(s) restante(s): [ 1 ] BPM\_ProcessServer.BPM\_ProcessServer : databaseObjects : la propiedad necesaria 'schemaName' para SCHEMA está vacía. [ 2 ] BPM ProcessServer.BPM ProcessServer : databaseObjects : la propiedad necesaria 'catalog' para VCAT está vacía.

[ 3 ] BPM\_ProcessServer.BPM\_ProcessServer : databaseObjects :la propiedad necesaria 'adminUserName' para SECURITY\_ADMIN\_USER está vacía. [ 4 ] BPM ProcessServer.BPM ProcessServer : databaseObjects : la propiedad necesaria 'adminPassword' para SECURITY\_ADMIN\_PASSWORD está vacía. [ 5 ] BPM\_PerformanceDW.BPM\_PerformanceDW : databaseObjects : la propiedad necesaria 'schemaName' para SCHEMA está vacía. [ 6 ] BPM\_PerformanceDW.BPM\_PerformanceDW : databaseObjects : la propiedad necesaria 'catalog' para VCAT está vacía.

11. Cuando todos los componentes de base de datos para el patrón de base de datos se han configurado y están listados como [estado = completado] en la herramienta de diseño base de datos, escriba el número apropiado para seleccionar [guardar y salir] y pulse Intro. Puede ver información parecida a la del siguiente ejemplo:

[estado] bpm.advanced.standalone se ha completado con 0 elemento(s) restante(s):

Especifique el directorio de salida [predeterminado=/WebSphere/V8T8DM/DeploymentManager/util/

12. Pulse Intro para aceptar el directorio predeterminado para el archivo de diseño de base de datos o especifique otro directorio en el que desea guardar el archivo y luego pulse Intro. Si todavía no ha creado el directorio en el sistema de archivos, la herramienta de diseño de base de datos lo crea automáticamente cuando se genera el archivo. Después de especificar la ubicación en la solicitud, verá información parecida a la del siguiente ejemplo:

Especifique el nombre de archivo de salida [predeterminado=bpm.advanced.standalone.topology.d

13. Pulse Intro para aceptar el nombre predeterminado para el archivo de diseño de base de datos, o escriba otro nombre de archivo y luego pulse Intro. Si un archivo con el mismo nombre ya existe en el directorio especificado, puede optar por sobrescribir el archivo o especificar un nombre de archivo diferente. Después de escribir el nombre del archivo en la solicitud, puede ver información similar al ejemplo siguiente:

¿generar scripts de base de datos? (s/n) [predeterminado=s] :

14. Para generar los scripts de base de datos para cada componente en el directorio que especificó anteriormente, escriba y y pulse Intro. Se visualiza una serie de mensajes informativos para indicar que se generaron los scripts para todos los componentes. Para cada componente, verá información parecida a la del siguiente ejemplo:

[información] [información] El/Los script(s) se ha(n) generado en WAS\_HOME/profiles/default/ Cuando se haya generado el último conjunto de scripts, verá información parecida a la del siguiente ejemplo:

[información] gracias, abandonando ahora...

Se crean los siguientes archivos:

- v Se crea el archivo de diseño de base de datos en el directorio especificado.
- v Se crean los scripts de base de datos en uno o en varios de los directorios especificados. Cada uno de los directorios también contiene un script **createDB2.sh** que más adelante podrá ejecutar junto con los scripts de base de datos, para crear los objetos de base de datos.
- v Se crea en el directorio un archivo de registro llamado dbDesignGenerator.log, desde donde ha ejecutado el mandato **DbDesignGenerator**.

Puede especificar el archivo de diseño de base de datos de varias maneras:

- Cuando utiliza Profile Management para crear un perfil
- v Cuando utiliza el programa de utilidad de línea de mandatos **manageprofiles** para crear un perfil

El archivo de diseño de base de datos también se puede utilizar cuando configura un servidor como Process Server, Process Center o Performance Data Warehouse en la consola de administración.

*Creación de archivos de diseño de bases de datos y scripts de bases de datos para un componente específico con DB2 para z/OS en un entorno autónomo:*

Puede utilizar la herramienta de diseño de base de datos para generar un archivo de diseño, y, opcionalmente, scripts de base de datos para las tablas de base de datos necesarias para componentes específicos: IBM Business Process Manager

Asegúrese de que ha instalado IBM Business Process Manager. La herramienta de diseño de base de datos sólo está disponible desde los archivos binarios de instalación.

Antes de ejecutar la herramienta de diseño de base de datos, prepare la siguiente información:

- v La información acerca de la configuración de la base de datos que está diseñando. Este podría ser un documento que describe el propósito general de la configuración de base de datos, proporcionado por el administrador de base de datos o por la arquitectura de solución. También puede ser una descripción de los parámetros y propiedades necesarios.Esta información debe incluir:
	- La ubicación de las tablas de base de datos.
	- La ubicación del controlador JDBC en el sistema donde se creará el perfil de servidor.
	- El ID de usuario y contraseña para la autenticación en la base de datos.
- v La información acerca de cómo IBM Business Process Manager y sus componentes se instalaron, el software de la base de datos que se utiliza y las propiedades que necesita ese tipo de base de datos.
- El conocimiento de los perfiles que planea crear, específicamente, la relación funcional entre el tipo de perfil y la base de datos.
- v La información acerca del patrón de tipología que se va a implementar y el conocimiento acerca de cómo el diseño de la base de datos se ajusta al patrón que planea utilizar.

Puede ejecutar la herramienta de diseño de base de datos en modalidad interactiva para definir los valores de configuración de base de datos y guardarlos en un nuevo archivo de diseño de base de datos o a un archivo existente.En forma opcional, puede generar scripts de base de datos que se pueden utilizar para crear los objetos de base de datos para su tipo de base de datos. Cuando ejecute la herramienta, las opciones disponibles cambian dependiendo del entorno y tipo de datos que se están configurando.

También puede ejecutar la herramienta de diseño de base de datos en modalidad silenciosa con los parámetros de línea de mandatos para editar o validar un archivo de diseño de base de datos existente, o para generar los scripts de base de datos para la configuración definida en un archivo de diseño de base de datos existente.El mandato**DbDesignGenerator** tiene los siguientes parámetros de línea de comandos:

```
-? , -ayuda
  mostrar información de ayuda.
```
- -e nombre\_archivo\_diseño\_base\_datos
- edite el archivo de diseño de base de datos especificado (por ej. \*.dbDesign, \*.properties).

-v archivo diseño base datos | directorio salida scripts base datos cuando se proporciona archivo\_diseño\_base\_datos, la validación se realiza en el archivo de diseño de base de datos especificado de acuerdo con las especificaciones de la base de datos. Cuando se proporciona directorio\_salida\_scripts base del directorio especificado. Actualmente sólo se pueden validar los scripts generados a partir del generador de DDL modelo. -g archivo diseño base datos [-d directorio salida] [archivo diseño base datos2] [-d directorio sa [archivo\_diseño\_base\_datosN] [-d directorio\_salidaN]

genere los scripts de base de datos a partir de los archivos de diseño especificados en la moda Los scripts generados se colocarán en los directorios de salida correspondientes o, si éstos faltan, en las ubicaciones predeterminadas.

**Restricción:** La herramienta de diseño de base de datos no es compatible con Common Event Infrastructure (CEI).

**Importante:** Si pretende generar scripts de base de datos para los motores de mensajes del bus de integración de servicios, debe repetir todos los pasos del siguiente procedimiento para definir la configuración de la base de datos y generar los scripts para cada motor de mensajes que necesita. Por ejemplo, si necesita scripts para seis motores de mensajes, realice este procedimiento seis veces.

1. Ejecute el mandato **DbDesignGenerator.sh** desde el directorio *raíz\_instalación*/util/dbUtils. Por ejemplo:

### **/opt/IBM/WebSphere/AppServer/util/dbUtils> DbDesignGenerator.sh**

**Consejo:** Si ve el mensaje El sistema no encuentra la vía de acceso especificada. puede que haya escrito un nombre incorrecto de vía de acceso. Vuelva a escribir la vía de acceso.

Cuando la herramienta de diseño de base de datos se inicie correctamente, verá información similar a la del siguiente ejemplo:

[información] ejecutando DbDesignGenerator en modalidad interactiva...

[información] Escriba 'q' para salir sin guardar; '-' para regresar al menú anterior; '?' para solicitar ayuda cuando lo desee.

[información] Para aceptar los valores predeterminados proporcionados, simplemente pulse la t

[información] Seleccione una de las siguientes [opciones de diseño]: (1) Crear un diseño de base de datos para un perfil autónomo o un Development Environment (ent (2)Crear un diseño de base de datos para un componente único (3)Editar un diseño de base de datos existente (4)Generar scripts de base de datos a partir de un diseño de base de datos (5)salir [q]

Introduzca el número para la opción de diseño:

2. Para seleccionar la opción (2)Crear un diseño de base de datos para un único componente, escriba el número 2 y pulse Intro.

Se le solicitará que elija un componente, tal como se muestra en el siguiente ejemplo:

[información] Seleccione uno de los siguientes [componentes] :

 $(1)$ bpc (2)bpcreporting (3)bpm\_performancedw (4)bpm\_processserver (5)bspace (6)cei  $(7)$ sca (8)sibme (9)wbi\_commondb

3. Para crear un diseño de base de datos para el componente que planea configurar, escriba el número de la opción apropiada y pulse la tecla Intro.

Por ejemplo, para configurar el componente de base de datos de Process Server (servidor de procesos) IBM, escriba el número4 para seleccionar una opción (4)bpm\_processserver y pulse Intro.

Se le solicitará un directorio de salida para los scripts SQL que la herramienta de diseño de base de datos puede generar y que usted puede utilizar para crear la base de datos de los objetos. Si opta por generar scripts SQL más adelante en este procedimiento, los scripts se guardan automáticamente en este directorio.

Escriba el directorio de salida de los archivos SQL que se generarán para BPM ProcessServer [pre

4. Especifique un directorio de salida para los scripts SQL y pulse Intro. Debe especificar una vía de acceso del directorio totalmente cualificada donde quiere intercalar todos los scripts SQL para una base de datos específica; por ejemplo: WAS\_HOME/profiles/default/dbscripts/DB2-zOS/W8CELLDB. Luego, pulse Intro. Si todavía no ha creado el directorio en el sistema de archivos, la herramienta de diseño de base de datos lo crea automáticamente cuando se generen scripts SQL. Si el directorio especificado ya existe, puede elegir sobrescribir el contenido o especificar otro directorio.

**Consejo:** El valor que especifique se guardará como referencia en el archivo de diseño de base de datos cuando este archivo se genera.

Se le solicitará que seleccione el tipo de base de datos que está configurando; por ejemplo:

[información] Seleccione uno de los siguientes [tipos de base de datos]:

- (1)DB2-distributed (2)DB2-zOS (3)Oracle (4)SQL Server
- 5. Escriba 2 para seleccionar (2)DB2-zOS y presione Intro. Aparecerán una serie de solicitudes para que especifique las propiedades de la base de datos.Estas solicitudes varían según el tipo de base de datos.

Por ejemplo, después de seleccionar este tipo de base de datos para la configuración de la base de datos del Process Server, verá una serie de solicitudes similares a las del siguiente ejemplo:

[información] Escriba los valores de las propiedades en la sección de objetos de base de datos. Nombre de usuario de origen de datos[predeterminado=] : Nombre de esquema de base de datos (SQLID)[default=] :

[información] Seleccione uno de los siguientes [¿Esta base de datos es para un Process Center?]

 $(1)$ falso (2)verdadero

Escriba el número para la pregunta ¿Esta base de datos es para un Process Center? [predeterminado El ID de usuario que utiliza para la seguridad administrativa [predeterminado=]: La contraseña para el nombre especificado con el parámetro adminUserName[predeterminado=] : Agrupación de almacenamiento intermedio de 4K para tablas[predeterminado=BP1] : Agrupación de almacenamiento intermedio de 4K para datos LOB[predeterminado=BP3] : Agrupación de almacenamiento intermedio de 8K para tablas[predeterminado=BP8K1] : Agrupación de almacenamiento intermedio de 16K para tablas[predeterminado=BP16K1] : Agrupación de almacenamiento intermedio de 32K para tablas[predeterminado=BP32K1] : Nombre de grupo de almacenamiento[predeterminado=] :

6. Para cada solicitud, pulse Enter para aceptar el valor predeterminado mostrado, o ingrese su valor preferido y pulse Enter.

La seguridad administrativa de solicitud (si está presente) hace referencia al nombre de usuario y una contraseña para la consola administrativa.

Después de completar la última solicitud de las propiedades de base de datos, podrá ver la información siguiente:

[información] Ha completado las propiedades de la sección de objetos de base de datos necesar

Para omitir las propiedades de origen de datos, especifique 's'; o cualquier otra cosa para c

7. Para configurar el componente de las propiedades de origen de datos, especifique una opción que no sea s y pulse Intro. Para saltarse esta configuración y aceptar los valores predeterminados, escriba s y pulse Intro.

**Consejo:** Si planea utilizar la herramienta de diseño de base de datos para generar un archivo de diseño de base de datos para utilizar como entrada de la creación de perfiles o configuración de la topología, debe configurar el origen de datos. Si planea utilizar la herramienta de diseño de base de datos para generar SQL, este paso es opcional.

Si ha decidido configurar el origen de datos para el tipo de base de datos seleccionado, verá la lista de proveedores de datos para el origen de datos. Por ejemplo, puede ver los siguientes proveedores de base de datos para el tipo de base de datos: DB2-zOS.

[información] Seleccione uno de los siguientes [proveedores de base de datos] :

(1)Proveedor de controlador JDBC DB2 Universal (XA) e z/OS remoto (2)Proveedor de controlador DB2 Universal JDBC en z/OS local

a. Escriba el número apropiado para seleccionar un proveedor de base de datos para el origen de datos y pulse Intro. Por ejemplo, para seleccionar la opción para (1)Proveedor de controlador JDBC DB2 Universal (XA) en z/OS remoto como proveedor de base de datos, especifique el número 1 y pulse Intro. Después de seleccionar este proveedor de base de datos, verá una serie de solicitudes similares a las del siguiente ejemplo:

[información] Escriba los valores de las propiedades en la sección de propiedades de orig Ubicación de base de datos en el sistema z/OS[predeterminado=] : Host de servidor de bases de datos[predeterminado=] : Puerto del servidor de bases de datos[predeterminado=] : Nombre de usuario de origen de datos[predeterminado=] : Contraseña de origen de datos[predeterminado=] : Vía de acceso de controlador JDBC Universal DB2[default=\${WAS\_INSTALL\_ROOT}/jdbcdrivers/DI Vía de acceso de controlador JDBC Universal[default=\${WAS\_INSTALL\_ROOT}/jdbcdrivers/DB2] : Vía de acceso nativa de controlador JDBC Universal DB2 (Debería estar vacía puesto que en m

**Nota:** La contraseña está cifrada en los archivos de salida generados.

b. En cada solicitud, pulse Intro para aceptar el valor predeterminado mostrado o especifique su valor preferido y pulse Intro. En caso de que se le pregunte si desea crear las tablas de base de datos durante la configuración, especifique false.Esta opción le permite ejecutar los scripts SQL manualmente en el tiempo designado y crear y organizar las bases de datos según su DB2 para z/OS mejores prácticas y convenciones.

Después de completar la última solicitud, verá información parecida a la del siguiente ejemplo:

Escriba el directorio de salida [predeterminado=/WebSphere/V8T8DM/DeploymentManager/util/dbU

8. Pulse Intro para aceptar el directorio predeterminado para el archivo de diseño de base de datos o especifique otro directorio en el que desea guardar el archivo y luego pulse Intro. Si todavía no ha creado el directorio en el sistema de archivos, la herramienta de diseño de base de datos lo crea automáticamente cuando se genera el archivo. Después de especificar la ubicación en la solicitud, verá información parecida a la del siguiente ejemplo: Especifique el nombre de archivo de salida [predeterminado=bpm.advanced.standalone.topology.dbDe

- 9. Pulse Intro para aceptar el nombre predeterminado para el archivo, o escriba otro nombre de archivo y luego pulse Intro. Una vez especificado el nombre de archivo, verá información parecida a la del ejemplo siguiente: ¿generar scripts de base de datos? (s/n) [predeterminado=s] :
- 10. Para generar scripts de base de datos basados en la información proporcionada en la herramienta de diseño de base de datos, escriba y y pulse Intro. Puede ver información parecida a la del siguiente ejemplo: [información] El/Los script(s) se ha(n) generado en WAS HOME/profiles/default/dbscripts/DB2-zOS, [información] gracias, abandonando ahora...

Se crea un archivo de diseño de base de datos y, opcionalmente, se crean scripts de base de datos en las ubicaciones que ha especificado.

Después de utilizar la herramienta de diseño de base de datos para configurar un componente específico, los scripts SQL generados se pueden utilizar para crear las tablas de base de datos. El archivo de diseño de base de datos generado incluye valores sólo para este componente configurado y no es suficiente para utilizarlo de las siguientes maneras:

- Cuando utilice Profile Management para crear un perfil
- v Cuando utilice el programa de utilidad de línea de mandatos **manageprofiles** para crear un perfil

#### **Tareas relacionadas**:

["Creación de los almacenes de datos del motor de mensajería" en la página 1248](#page-1255-0) Si los almacenes de datos del motor de mensajería todavía no se han creado, utilice la herramienta de diseño de base de datos para generar los scripts de base de datos que el administrador de base de datos utilizará para crear las tablas para los almacenes de datos del motor de mensajería .

*Generación de scripts para crear objetos de base de datos en DB2 para z/OS:*

En una instalación de IBM Business Process Manager, puede generar scripts de base de datos para crear objetos de base de datos IBM Business Process Manager en un subsistema de base de datos DB2 para z/OS. Puede utilizar la herramienta de diseño de bases de datos para generar los scripts.

Asegúrese de que ha instalado IBM Business Process Manager. La herramienta de diseño de base de datos sólo está disponible desde los archivos binarios de instalación.

Prepare la siguiente información, que proporciona entrada a los scripts de base de datos que planea generar:

- La información acerca de cómo IBM Business Process Manager y sus componentes están instalados.
- v La información sobre la configuración de base de datos que está diseñando para el subsistema DB2 para z/OS. Esta información la puede proporcionar el administrador de base de datos o la arquitectura de solución y puede incluir detalles acerca de los required parameters (parámetros necesarios) y propiedades; por ejemplo:
	- Los detalles del servidor de bases de datos
	- Los detalles del origen de datos
	- La ubicación del controlador JDBC en el sistema donde se creará el perfil de servidor
- El ID de usuario y contraseña para la autenticación en la base de datos
- v La información acerca del patrón de tipología que se va a implementar y el conocimiento acerca de cómo el diseño de la base de datos se ajusta al patrón que planea utilizar.

Para generar los scripts de base de datos con el fin de crear los objetos de base de datos, puede ejecutar la herramienta de diseño de base de datos en modalidad silenciosa con el parámetro de línea de mandatos **-g**. En esta modalidad, la herramienta requiere la entrada de un archivo de diseño de base de datos que define la configuración de la base de datos DB2 para z/OS. El archivo de diseño de base de datos ya debe existir antes de generar los scripts de base de datos. Puede generar el archivo de diseño de base de datos ejecutando la herramienta de diseño de base de datos en modalidad interactiva o utilizando una hoja de cálculo de planificación de la configuración:

- v Puede ejecutar la herramienta de diseño de base de datos en modalidad interactiva para generar un archivo de diseño de base de datos. Siga los indicadores de solicitud de la herramienta para definir una configuración de base de datos DB2 para z/OS para la topología de despliegue de red o autónoma.
- v La hoja de cálculo de planificación de la configuración es un artefacto suplementario que se puede descargar de IBM Support Portal. La hoja de cálculo está diseñada principalmente para su utilización con IBM Business Process Manager para z/OS, pero se puede personalizar para utilizarla con IBM Business Process Manager en Linux en System z. La hoja de cálculo de planificación de la configuración consta de diversas hojas de cálculo que utilizan codificación por colores y comentarios para ayudarle con la entrada de datos y a establecer convenios de denominación. La hoja de cálculo incluye también las macros que puede utilizar para generar un archivo de diseño de base de datos, entre otros archivos. Antes de utilizar la hoja de cálculo, ejecute la herramienta de diseño de bases de datos en modalidad interactiva para familiarizarse con las opciones de configuración necesarias para cada uno de los componentes.

Puede descargar la hoja de cálculo de Microsoft Excel de [Techdoc WP102075.](http://www.ibm.com/support/techdocs/atsmastr.nsf/WebIndex/WP102075) Los datos que necesita para completar la hoja de cálculo pueden abarcar varios roles, como por ejemplo programador de sistemas, administrador de productos o administrador de bases de datos. Por lo tanto, es aconsejable revisar detalladamente la hoja de cálculo y a continuación trabajar con el personal correspondiente para establecer los convenios de denominación y para completar las entradas. Después de completar las entradas, utilice el botón **Guardar** de la hoja de cálculo Archivo de diseño de base de datos para generar el archivo de diseño de base de datos.

Al definir una configuración de base de datos de DB2 para z/OS, puede especificar cómo agrupar los scripts de base de datos de SQL que desea generar para los componentes de IBM Business Process Manager. El valor predeterminado es que los scripts se generen en directorios individuales para cada componente. Antes de ejecutar la herramienta de diseño de bases de datos, decida la ubicación donde se almacenarán los archivos que generará la herramienta. Es importante utilizar una vía de acceso de directorio y una estructura que refleje cómo desea que se distribuyan los objetos de base de datos en el sistema DB2 para z/OS. Para cada base de datos que cree, utilice un único directorio de salida y genere todos el esquema necesario para crear la base de datos en ese directorio. Como ayuda de referencia, también puede basar el nombre del directorio de SQL en el nombre de la base de datos que tiene previsto crear.

Por ejemplo, si pretende crear una única base de datos llamadaW1MYDB, puede generar los scripts de base de datos para todos los componentes de base de datos en el directorio único /tmp/DB2-zOS/W1MYDB. Si necesita dos bases de datos, con un ámbito a nivel de célula y a nivel de clúster, puede estructurar el esquema de base de datos tal como se muestra en el siguiente ejemplo:

- v Para crear una base de datos llamada W8CELLDB, que contiene objetos de base de datos con un ámbito a nivel de célula, genere los scripts de base de datos para el componente de base de datos común en un directorio como /tmp/DB2-zOS/W8CELLDB. Posteriormente, puede ejecutar el esquema generado para crear los objetos de base de datos para el componente de base de datos común en la base de datos W8CELLDB.
- v Para crear una base de datos llamada W8S1DB, que contiene los objetos de base de datos con un ámbito a nivel de clúster, genere los scripts de base de datos para todos los demás componentes IBM Business Process Manager en un directorio como /tmp/DB2-zOS/W8S1DB. Posteriormente, puede ejecutar el esquema generado para crear los objetos de base de datos para estos componentes en la base de datos W8S1DB.
- 1. Si es necesario, copie el archivo de diseño de base de datos, que define la configuración de DB2 para z/OS, en la estación de trabajo donde IBM Business Process Manager está instalado, para que el archivo esté disponible para su uso con el mandato **DbDesignGenerator**.
- 2. En la línea de mandatos, cambie al directorio de IBM Business Process Manager donde está almacenado el mandato **DbDesignGenerator**:

cd /*raíz\_instalación*/util/dbUtils

Por ejemplo: cd /opt/IBM/WebSphere/AppServer/util/dbUtils

3. Ejecute el mandato **DbDesignGenerator** mediante la sintaxis siguiente:

DbDesignGenerator.sh -g *archivo\_diseño\_bd*

donde *archivo\_diseño\_bd* es el nombre completo del archivo de diseño de base de datos. Por ejemplo:

DbDesignGenerator.sh -g /tmp/DB2-zOS/W8CELL.nd.dbDesign

4. Revise la información que se visualiza en la pantalla, comprobando que no aparezcan errores. Para cada componente de base de datos, la herramienta de diseño de bases de datos graba los mensajes de información en la pantalla para indicar que los scripts se han generado en el directorio especificado en el archivo de diseño de bases de datos. Por ejemplo, para el componente de base de datos común, verá información parecida a la siguiente:

[información] El/Los script(s) se ha(n) generado en C:\IBM\WebSphere\AppServer\util\dbUtils\DB2-c

Cuando se haya generado el último conjunto de scripts, verá información parecida al siguiente ejemplo:

[información] gracias, abandonando ahora...

Se crea un archivo de registro llamado dbDesignGenerator.log en el directorio desde donde ha ejecutado el mandato **DbDesignGenerator**.

**Consejo:** En el archivo de diseño de bases de datos, los directorios de los scripts SQL los define la variable *ddl\_outDir* en cada sección de componente. Si desea generar los scripts SQL en un conjunto de directorios distintos, una manera rápida de hacerlo es actualizar manualmente los valores de las variables *ddl\_outDir*. Luego, guarde el archivo de diseño de base de datos y ejecute nuevamente el comando **DbDesignGenerator**.

1. Compruebe las ubicaciones de directorio especificadas para ver los scripts de base de datos que se han generado. Cada directorio incluye adicionalmente un script **createDB2.sh** que se puede utilizar para ejecutar el SQL.

Para utilizar estos scripts para crear los objetos de base de datos de IBM Business Process Manager en el subsistema DB2 para z/OS, primero debe transferir los scripts al sistema z/OS.

- 2. Utilice FTP para transferir todos los scripts de base de datos generados al sistema z/OS que contiene la instalación de DB2. Transfiera el script **createDB2.sh** como un archivo de texto ASCII y transfiera los archivos de esquema de base de datos en modalidad binaria. Además, asegúrese de conservar la estructura de directorio cuando transfiera los archivos.
- 3. Ejecute el script **createDB2.sh** desde el entorno de mandatos de z/OS UNIX System Services para crear los objetos de base de datos de DB2 para z/OS.

**Nota:** El script **createDB2.sh** requiere permisos de ejecución.

*Resolución de problemas de la herramienta de diseño de base de datos:*

Si tiene errores en los scripts de base de datos, puede utilizar la información de diagnóstico y validación proporcionada por la herramienta de diseño de base de datos para diagnosticar los problemas.

# **Errores de propiedad necesaria vacía**

Cuando las propiedades obligatorias userName y password no están definidas, es posible que aparezcan mensajes del siguiente tipo en el resultado:

[estado] WBI\_BSPACE no se ha completado con 2 elemento(s) restante(s): [ 1 ] BSpace.WBI\_BSPACE : authAlias : la propiedad requerida 'userName' para userId está vacía.

[ 2 ] BSpace.WBI BSPACE : authAlias : la propiedad requerida 'password' para DB PASSWORD está vacía.

# **Salida de ejemplo de ejecución de una validación del diseño de base de datos existente**

Cuando se ejecuta una validación del diseño de base de datos existente, es posible que vea avisos del siguiente tipo en el resultado:

DbDesignGenerator.bat -v DB2-distributed-

... [WARNING] 2 potential problems are found in the scripts. They are DB USER @ line 46 in file configCommonDB.bat DB\_USER @ line 80 in file configCommonDB.sh

# **Contenido del archivo de registro de la herramienta de diseño de base de datos**

Cuando ejecuta la herramienta de diseño de base de datos, se crea el archivo dbDesignGenerator.log en la ubicación desde la que se ejecuta el mandato de la herramienta de diseño de base de datos. El archivo de registro contiene todos los mensajes de solicitud y valores entrados. El archivo de registro no contiene ningún dato de rastreo adicional.

*Creación o aumento de perfiles autónomos con un servidor de base de datos DB2 for z/OS:*

Puede crear perfiles utilizando la Herramienta de gestión de perfiles o el programa de utilidad de línea de mandatos **manageprofiles**. Puede aumentar un perfil existente en lugar de crear uno nuevo si tiene un perfil existente de WebSphere Application Server V8.0.

*Creación de perfiles autónomos de Process Center con un servidor de bases de datos DB2 para z/OS utilizando la herramienta de gestión de perfiles:*

Puede configurar un perfil autónomo para Process Center utilizando la Herramienta de gestión de perfiles en arquitecturas de 32 bits. Para arquitecturas de 64 bits en Solaris, utilice el programa de utilidad de línea de mandatos **manageprofiles**.

Cuando utilice la Herramienta de gestión de perfiles con la interfaz de usuario gráfica de Motif en el sistema operativo Solaris, el tamaño predeterminado de la Herramienta de gestión de perfiles puede ser demasiado pequeña para ver todos los mensajes y botones. Para solucionar el problema, añada las líneas siguientes al archivo *raíz\_instalación*/.Xdefaults:

```
Eclipse*spacing:0
Eclipse*fontList:-misc-fixed-medium-r-normal-*-10-100-75-75-c-60-iso8859-1
```
Después de añadir estas líneas, ejecute el mandato antes de iniciar la Herramienta de gestión de perfiles:

xrdb -load user\_home/.Xdefaults

El idioma de la herramienta de gestión de perfiles está determinado por el idioma predeterminado del sistema. Si el idioma por omisión no es uno de los idiomas soportados, se utilizará el inglés como idioma. Puede alterar temporalmente el idioma predeterminado del sistema iniciando la herramienta de gestión de perfiles desde la línea de mandatos y utilizando el valor java user.language para sustituir el idioma predeterminado. Entre el mandato siguiente:

*raíz\_instalación*/java/bin/java -Duser.language=*entorno\_local raíz\_instalación*

Por ejemplo, para iniciar la Herramienta de gestión de perfiles en el idioma alemán, especifique el siguiente mandato:

*raíz\_instalación*/java/bin/java -Duser.language=de *raíz\_instalación*/bin/ProfileManagement/startup.jar

Para utilizar una base de datos DB2 for z/OS, debe elegir la creación de perfiles **Avanzada** y especificar un archivo de diseño de base de datos.

- 1. Utilice uno de los métodos siguientes para iniciar la Herramienta de gestión de perfiles.
	- v Inicie la herramienta desde la consola Primeros pasos.
	- v Ejecute el mandato *raíz\_instalación*/bin/ProfileManagement/pmt.sh.
- 2. En la página Bienvenida, pulse **Iniciar Herramienta de gestión de perfiles** o seleccione la pestaña **Herramienta de gestión de perfiles**.
- 3. En la pestaña **Perfiles**, pulse **Crear**.

Se abre la página Selección de entorno en una ventana separada.

- 4. En la página Selección de entorno, localice la configuración de IBM Business Process Manager Advanced y expanda la sección. Seleccione el perfil **IBM Business Process Manager Advanced, Process Center Stand-alone** y pulse **Siguiente**.
- 5. En la página Opciones de creación de perfil, elija **Avanzada** y pulse **Siguiente**.
- 6. Avanzado: En la página Despliegue de aplicación opcional, seleccione si se desplegará la consola administrativa para gestionar el servidor (recomendado) y la aplicación WebSphere Application Server predeterminada. Pulse **Siguiente**.
- 7. Avanzado: En la página Nombre de perfil y ubicación, siga estos pasos:
- a. En el campo **Nombre de perfil**, especifique un nombre único o acepte el valor predeterminado. Cada perfil que cree debe tener un nombre. Si tiene más de un perfil, podrá distinguirlos al nivel más alto gracias a este nombre.
- b. En el campo **Directorio de perfil**, introduzca el directorio del perfil o utilice el botón **Examinar** para seleccionar el directorio deseado. El directorio que especifique contendrá los archivos que definen el entorno de ejecución como, por ejemplo, mandatos, archivos de configuración y archivos de registro. El directorio predeterminado es *raíz\_instalación*/ profiles/*nombre\_perfil*.
- c. Opcional: Seleccione el recuadro de selección **Utilizar este perfil como predeterminado** para convertir el perfil que está creando en el predeterminado. Este recuadro de selección sólo se muestra si tiene un perfil existente en el sistema.

Cuando un perfil es el predeterminado, los mandatos funcionan con él automáticamente. El primer perfil que se crea en una estación de trabajo es el perfil predeterminado. El perfil por omisión es el destino por omisión para los mandatos que se emiten desde el directorio bin en la raíz de instalación del producto. Cuando en una estación de trabajo sólo existe un perfil, cada mandato funciona en dicho perfil. Si existe más de un perfil, determinados mandatos requieren que especifique el perfil al que se aplica el mandato.

- d. Desde la lista **Valor de ajuste de rendimiento de tiempo de ejecución de servidor**, establezca un nivel de ajuste de rendimiento adecuado para el perfil que está creando. Este parámetro es un parámetro de WebSphere Application Server.
- e. Pulse en **Siguiente**. Si pulsa **Anterior** y cambia el nombre del perfil, es posible que tenga que cambiar manualmente el nombre en esta página cuando se visualice otra vez.
- 8. Avanzado: En la página Nombres de nodo, host y célula, realice las siguientes acciones para el perfil que está creando:
	- v En el campo **Nombre de nodo**, introduzca un nombre para el nodo o acepte el valor predeterminado.Intente mantener el nombre del nodo lo más corto posible, pero asegúrese de que los nombres de nodo son exclusivos dentro de su entorno de despliegue.
	- v En el campo **Nombre de servidor**, especifique un nombre del servidor o acepte el valor predeterminado.
	- v En el campo **Nombre de host**, especifique un nombre para el host o acepte el valor predeterminado.
	- v En el campo **Nombre de célula**, introduzca un nombre para la célula o acepte el valor predeterminado.

Pulse en **Siguiente**.

- 9. Necesario: En la página Seguridad administrativa, introduzca valores en los campos **Nombre de usuario**, **Contraseña** y **Confirmar contraseña**. La contraseña especificada durante la instalación de administrador se utilizará para todos los usuarios internos incluyen tw\_admin y tw\_user. Dado que todos los perfiles de IBM Business Process Manager debe tener habilitada la seguridad administrativa, el botón **Siguiente** está habilitado sólo después de entrar los valores.
- 10. Avanzado: En la página Certificado de seguridad (Parte 1), especifique si crear certificados nuevos o importar certificados existentes.
- v Para crear un nuevo certificado personal predeterminado y un certificado de firma raíz nuevo, seleccione **Crear un nuevo certificado personal predeterminado** y **Crear un certificado de firma raíz nuevo** y luego pulse **Siguiente**.
- v Para importar certificados existentes, seleccione **Importar un certificado personal predeterminado existente** e **Importar un certificado personal para firmas raíz existente** y proporcione la siguiente información:
	- En el campo **Vía de acceso**, especifique la vía de acceso del directorio al certificado existente.
	- En el campo **Contraseña**, especifique la contraseña del certificado.
	- En el campo **Tipo de almacén de claves**, seleccione el tipo de almacén de claves para el certificado que está importando.
	- En el campo **Alias de almacén de claves**, seleccione el alias de almacén de claves para el certificado que está importando.
	- Pulse **Siguiente** para visualizar la página Certificado de seguridad (parte 2).

Cuando importe un certificado personal como certificado personal predeterminado, importe el certificado raíz que firmó el certificado personal. De lo contrario, la Herramienta de gestión de perfiles añade a la persona que firma el certificado personal al archivo trust.p12.

11. Avanzado: En la página Certificado de seguridad (Parte 2), verifique que la información de certificado sea correcta, y pulse **Siguiente** para visualizar la página Asignación de valores de puerto.

Si crea los certificados, podrá utilizar los valores por omisión o modificarlos para crear certificados nuevos. El certificado personal predeterminado es válido por un año de forma predeterminada y está firmado por el certificado de firma raíz. El certificado de firma raíz es un certificado autofirmado que es válido para 15 años de forma predeterminada. La contraseña de almacén de claves por omisión para el certificado de firmante raíz es WebAS. Cambie la contraseña. La contraseña no puede contener ningún carácter del juego de caracteres de doble byte (DBCS), porque existen ciertos almacenes de claves, incluido PKCS12, que no los soportan. Los tipos de almacén de claves que están soportados dependen de los proveedores en el archivo java.security. Cuando crea o importa certificados, los archivos de almacenes de claves que

se crean son los siguientes: v key.p12: Contiene el certificado personal predeterminado.

- v trust.p12: Contiene el certificado de firmante del certificado raíz predeterminado.
- v root-key.p12: Contiene el certificado de firmante raíz.
- v default-signers.p12: Contiene certificados de firmante que se añaden a cualquiera de los archivos de almacén nuevos creados tras instalar y ejecutar el servidor. De forma predeterminada, el firmante de certificado raíz y un firmante de DataPower se encuentran en el mismo archivo de almacén de claves.
- deleted.p12: Conserva los certificados suprimidos con la tarea deleteKeyStore de manera que se puedan recuperar si es necesario.
- Itpa.jceks: contiene claves de LTPA (Lightweight Third-Party Authentication) predeterminadas de servidor que los servidores en el entorno de usuario utilizan para comunicarse entre ellos.

Estos archivos tienen la misma contraseña cuando crea o importa los certificados, que puede ser la contraseña predeterminada o una que se haya especificado. Se añade un certificado al archivo key.p12 o al root-key.p12. Si importa certificados y estos no contienen la información que desea, pulse **Atrás** para importar otro certificado.

12. Avanzado: En la página Asignación de valores de puerto, compruebe que los puertos especificados para el perfil son únicos y pulse **Siguiente**. La herramienta de gestión de perfiles detecta los puertos utilizados actualmente por los demás productos WebSphere y muestra los valores de puerto recomendados que no entren en conflicto con los existentes. Si tiene aplicaciones que no sean WebSphere que utilicen los puertos especificados, verifique que los puertos no entran en conflicto. Si opta por no desplegar la consola administrativa en la página Despliegue de aplicaciones opcionales, los puertos de la consola administrativa no están disponibles en la página Asignación de valores de puerto.

Los puertos se reconocen como en uso si se satisfacen las siguientes condiciones:

- v Los puertos se asignan a un perfil creado bajo una instalación realizada por el usuario actual.
- v Los puertos se están utilizando actualmente.

Aunque la herramienta valida los puertos cuando se accede a la página de asignación de valores de puerto, los conflictos de puerto pueden seguir produciéndose como resultado de las selecciones que realice en las páginas siguientes de la herramienta de gestión de perfiles. Los puertos no se asignan hasta que se complete la creación del perfil.

Si sospecha que hay un conflicto de puerto, puede investigarlo, después de crear el perfil. Determine los puertos utilizados durante la creación de perfil, examinando el archivo siguiente:

*raíz\_perfil*/properties/portdef.prop

En este archivo se incluyen las claves y los valores utilizados en el establecimiento de los puertos.Si descubre conflictos de puerto, puede reasignar los puertos manualmente. Para volver a asignar puertos, consulte "Actualización de puertos en perfiles existentes " en el centro de información de WebSphere Application Server. Ejecute el archivo updatePorts.ant mediante el script **ws\_ant** que se describe en este tema.

- 13. Opcional: Avanzado: Para incluir una definición de servidor web en el perfil, realice los pasos siguientes:
	- a. Marque el recuadro de selección **Crear una definición de servidor web**.
	- b. Especifique las características de servidor web en la página y pulse **Siguiente**
	- c. Especifique las características de servidor web en la Parte 2 de la página. Si utiliza un servidor web para direccionar solicitudes a IBM Business Process Manager, deberá incluir una definición de servidor web. Puede incluir ahora la definición, o definir más tarde el servidor web en IBM Business Process Manager. Si incluye la definición del servidor web durante la creación de este perfil, puede instalar el servidor web y su plug-in, después de crear el perfil. Sin embargo, se deben instalar ambos en las vías de acceso que especifique en las páginas Definición de servidor. Si define el servidor web tras crear este perfil, debe definir el servidor web en un perfil distinto.
	- d. Pulse **Siguiente**.
- 14. Avanzado: configure las bases de datos utilizando un archivo de diseño.
	- a. Seleccione **Utilizar un archivo de diseño de base de datos** .
- b. Pulse **Examinar**.
- c. Especifique el nombre de la vía de acceso completa del archivo de diseño. Con una base de datos de DB2 for z/OS, no puede ejecutar los scripts de base de datos automáticamente como parte del proceso de creación de perfiles.
- d. Pulse **Siguiente**. La ubicación del archivo de diseño se pasa a la línea de mandatos para completar la configuración de base de datos.
- 15. Avanzado: En la página Configuración de Business Space, si desea configurar IBM Forms Server para que trabaje con los widgets de Gestión de tareas humanas en Business Space, seleccione el recuadro de selección **Configurar IBM Forms Server** y especifique la ubicación HTTP del conversor de IBM Forms Server y de la raíz de instalación de IBM Forms Server. A continuación, pulse **Siguiente**.
- 16. Avanzado: Seleccione si va a configurar un Gestor de reglas de proceso de negocio para la instalación y pulse **Siguiente**. El Gestor de reglas de proceso de negocio es una aplicación web que personaliza las plantillas de las normas empresariales para sus necesidades de aplicaciones de empresa.
- 17. En la página Resumen de perfil, revise la información. Pulse **Crear** para crear el perfil o **Atrás** para cambiar las características del perfil.
- 18. En la página Completar perfil, revise la información. Para continuar con la consola Primeros pasos, asegúrese de que esté seleccionado **Lanzar consola primeros pasos** y pulse **Finalizar**.
- Ejecute los scripts para crear y configurar las bases de datos DB2 for z/OS y cargar la base de datos de Process Server con información del sistema utilizando el mandato **bootstrapProcessServerData**.
- v Opcionalmente, configure Business Process Choreographer.
- v Avance a la consola Primeros pasos e inicie el servidor para el perfil autónomo que ha creado.

*Crear perfiles autónomos de servidores de procesos con un servidor de base de datos DB2 para z/OS utilizando la herramienta de gestión de perfiles.:*

Puede configurar un perfil autónomo para Process Server utilizando la Herramienta de gestión de perfiles en arquitecturas de 32 bits. Para arquitecturas de 64 bits en Solaris, utilice el programa de utilidad de línea de mandatos **manageprofiles**.

Cuando utilice la Herramienta de gestión de perfiles con la interfaz de usuario gráfica de Motif en el sistema operativo Solaris, el tamaño predeterminado de la Herramienta de gestión de perfiles puede ser demasiado pequeña para ver todos los mensajes y botones. Para solucionar el problema, añada las líneas siguientes al archivo *raíz\_instalación*/.Xdefaults:

```
Eclipse*spacing:0
Eclipse*fontList:-misc-fixed-medium-r-normal-*-10-100-75-75-c-60-iso8859-1
```
Después de añadir estas líneas, ejecute el mandato antes de iniciar la Herramienta de gestión de perfiles:

xrdb -load user\_home/.Xdefaults

El idioma de la herramienta de gestión de perfiles está determinado por el idioma predeterminado del sistema. Si el idioma por omisión no es uno de los idiomas soportados, se utilizará el inglés como idioma. Puede alterar temporalmente el idioma predeterminado del sistema iniciando la herramienta de gestión de perfiles desde la línea de mandatos y utilizando el valor java user.language para sustituir el idioma predeterminado. Entre el mandato siguiente:

*raíz\_instalación*/java/bin/java -Duser.language=*entorno\_local raíz\_instalación*

Por ejemplo, para iniciar la Herramienta de gestión de perfiles en el idioma alemán, especifique el siguiente mandato:

*raíz\_instalación*/java/bin/java -Duser.language=de *raíz\_instalación*/bin/ProfileManagement/startup.jar

Para utilizar una base de datos DB2 for z/OS, debe elegir la creación de perfiles **Avanzada** y especificar un archivo de diseño de base de datos.

- 1. Utilice uno de los métodos siguientes para iniciar la Herramienta de gestión de perfiles.
	- v Inicie la herramienta desde la consola Primeros pasos.
	- v Ejecute el mandato *raíz\_instalación*/bin/ProfileManagement/pmt.sh.
- 2. En la página Bienvenida, pulse **Iniciar Herramienta de gestión de perfiles** o seleccione la pestaña **Herramienta de gestión de perfiles**.
- 3. En la pestaña **Perfiles**, pulse **Crear**.
	- Se abre la página Selección de entorno en una ventana separada.
- 4. En la página Selección de entorno, localice la configuración de IBM Business Process Manager Advanced y expanda la sección. Seleccione el perfil **IBM Business Process Manager Advanced, Process Server Stand-alone** y pulse **Siguiente**.
- 5. En la página Opciones de creación de perfil, elija **Avanzada** y pulse **Siguiente**.
- 6. Avanzado: En la página Despliegue de aplicación opcional, seleccione si se desplegará la consola administrativa para gestionar el servidor (recomendado) y la aplicación WebSphere Application Server predeterminada. Pulse **Siguiente**.
- 7. Avanzado: En la página Nombre de perfil y ubicación, siga estos pasos:
	- a. En el campo **Nombre de perfil**, especifique un nombre único o acepte el valor predeterminado. Cada perfil que cree debe tener un nombre. Si tiene más de un perfil, podrá distinguirlos al nivel más alto gracias a este nombre.
	- b. En el campo **Directorio de perfil**, introduzca el directorio del perfil o utilice el botón **Examinar** para seleccionar el directorio deseado. El directorio que especifique contendrá los archivos que definen el entorno de ejecución como, por ejemplo, mandatos, archivos de configuración y archivos de registro. El directorio predeterminado es *raíz\_instalación*/ profiles/*nombre\_perfil*.
	- c. Opcional: Seleccione el recuadro de selección **Utilizar este perfil como predeterminado** para convertir el perfil que está creando en el predeterminado. Este recuadro de selección sólo se muestra si tiene un perfil existente en el sistema.

Cuando un perfil es el predeterminado, los mandatos funcionan con él automáticamente. El primer perfil que se crea en una estación de trabajo es el perfil predeterminado. El perfil por omisión es el destino por omisión para los mandatos que se emiten desde el directorio bin en la raíz de instalación del producto. Cuando en una estación de trabajo sólo existe un perfil, cada mandato funciona en dicho perfil. Si existe más de un perfil, determinados mandatos requieren que especifique el perfil al que se aplica el mandato.

- d. Desde la lista **Valor de ajuste de rendimiento de tiempo de ejecución de servidor**, establezca un nivel de ajuste de rendimiento adecuado para el perfil que está creando. Este parámetro es un parámetro de WebSphere Application Server.
- e. Pulse en **Siguiente**. Si pulsa **Anterior** y cambia el nombre del perfil, es posible que tenga que cambiar manualmente el nombre en esta página cuando se visualice otra vez.
- 8. Avanzado: En la página Nombres de nodo, host y célula, realice las siguientes acciones para el perfil que está creando:
	- v En el campo **Nombre de nodo**, introduzca un nombre para el nodo o acepte el valor predeterminado.Intente mantener el nombre del nodo lo más corto posible, pero asegúrese de que los nombres de nodo son exclusivos dentro de su entorno de despliegue.
	- v En el campo **Nombre de servidor**, especifique un nombre del servidor o acepte el valor predeterminado.
	- v En el campo **Nombre de host**, especifique un nombre para el host o acepte el valor predeterminado.
	- v En el campo **Nombre de célula**, introduzca un nombre para la célula o acepte el valor predeterminado.

Pulse en **Siguiente**.

- 9. Necesario: En la página Seguridad administrativa, introduzca valores en los campos **Nombre de usuario**, **Contraseña** y **Confirmar contraseña**. La contraseña especificada durante la instalación de administrador se utilizará para todos los usuarios internos incluyen tw\_admin y tw\_user.
- 10. Avanzado: En la página Certificado de seguridad (Parte 1), especifique si crear certificados nuevos o importar certificados existentes.
	- Para crear un nuevo certificado personal predeterminado y un certificado de firma raíz nuevo, seleccione **Crear un nuevo certificado personal predeterminado** y **Crear un certificado de firma raíz nuevo** y luego pulse **Siguiente**.
	- v Para importar certificados existentes, seleccione **Importar un certificado personal predeterminado existente** e **Importar un certificado personal para firmas raíz existente** y proporcione la siguiente información:
		- En el campo **Vía de acceso**, especifique la vía de acceso del directorio al certificado existente.
		- En el campo **Contraseña**, especifique la contraseña del certificado.
		- En el campo **Tipo de almacén de claves**, seleccione el tipo de almacén de claves para el certificado que está importando.
		- En el campo **Alias de almacén de claves**, seleccione el alias de almacén de claves para el certificado que está importando.
		- Pulse **Siguiente** para visualizar la página Certificado de seguridad (parte 2).

Cuando importe un certificado personal como certificado personal predeterminado, importe el certificado raíz que firmó el certificado personal. De lo contrario, la Herramienta de gestión de perfiles añade a la persona que firma el certificado personal al archivo trust.p12.

11. Avanzado: En la página Certificado de seguridad (Parte 2), verifique que la información de certificado sea correcta, y pulse **Siguiente** para visualizar la página Asignación de valores de puerto.

Si crea los certificados, podrá utilizar los valores por omisión o modificarlos para crear certificados nuevos. El certificado personal predeterminado es

válido por un año de forma predeterminada y está firmado por el certificado de firma raíz. El certificado de firma raíz es un certificado autofirmado que es válido para 15 años de forma predeterminada. La contraseña de almacén de claves por omisión para el certificado de firmante raíz es WebAS. Cambie la contraseña. La contraseña no puede contener ningún carácter del juego de caracteres de doble byte (DBCS), porque existen ciertos almacenes de claves, incluido PKCS12, que no los soportan. Los tipos de almacén de claves que están soportados dependen de los proveedores en el archivo java.security. Cuando crea o importa certificados, los archivos de almacenes de claves que se crean son los siguientes:

- key.p12: Contiene el certificado personal predeterminado.
- v trust.p12: Contiene el certificado de firmante del certificado raíz predeterminado.
- v root-key.p12: Contiene el certificado de firmante raíz.
- v default-signers.p12: Contiene certificados de firmante que se añaden a cualquiera de los archivos de almacén nuevos creados tras instalar y ejecutar el servidor. De forma predeterminada, el firmante de certificado raíz y un firmante de DataPower se encuentran en el mismo archivo de almacén de claves.
- deleted.p12: Conserva los certificados suprimidos con la tarea deleteKeyStore de manera que se puedan recuperar si es necesario.
- Itpa.jceks: contiene claves de LTPA (Lightweight Third-Party Authentication) predeterminadas de servidor que los servidores en el entorno de usuario utilizan para comunicarse entre ellos.

Estos archivos tienen la misma contraseña cuando crea o importa los certificados, que puede ser la contraseña predeterminada o una que se haya especificado. Se añade un certificado al archivo key.p12 o al root-key.p12. Si importa certificados y estos no contienen la información que desea, pulse **Atrás** para importar otro certificado.

12. Avanzado: En la página Asignación de valores de puerto, compruebe que los puertos especificados para el perfil son únicos y pulse **Siguiente**. La herramienta de gestión de perfiles detecta los puertos utilizados actualmente por los demás productos WebSphere y muestra los valores de puerto recomendados que no entren en conflicto con los existentes. Si tiene aplicaciones que no sean WebSphere que utilicen los puertos especificados, verifique que los puertos no entran en conflicto. Si opta por no desplegar la consola administrativa en la página Despliegue de aplicaciones opcionales, los puertos de la consola administrativa no están disponibles en la página Asignación de valores de puerto.

Los puertos se reconocen como en uso si se satisfacen las siguientes condiciones:

- v Los puertos se asignan a un perfil creado bajo una instalación realizada por el usuario actual.
- v Los puertos se están utilizando actualmente.

Aunque la herramienta valida los puertos cuando se accede a la página de asignación de valores de puerto, los conflictos de puerto pueden seguir produciéndose como resultado de las selecciones que realice en las páginas siguientes de la herramienta de gestión de perfiles. Los puertos no se asignan hasta que se complete la creación del perfil.

Si sospecha que hay un conflicto de puerto, puede investigarlo, después de crear el perfil. Determine los puertos utilizados durante la creación de perfil, examinando el archivo siguiente:

# *raíz\_perfil*/properties/portdef.prop

En este archivo se incluyen las claves y los valores utilizados en el establecimiento de los puertos.Si descubre conflictos de puerto, puede reasignar los puertos manualmente. Para volver a asignar puertos, consulte "Actualización de puertos en perfiles existentes " en el centro de información de WebSphere Application Server. Ejecute el archivo updatePorts.ant mediante el script **ws\_ant** que se describe en este tema.

- 13. Opcional: Avanzado: Para incluir una definición de servidor web en el perfil, realice los pasos siguientes:
	- a. Marque el recuadro de selección **Crear una definición de servidor web**.
	- b. Especifique las características de servidor web en la página y pulse **Siguiente**
	- c. Especifique las características de servidor web en la Parte 2 de la página. Si utiliza un servidor web para direccionar solicitudes a IBM Business Process Manager, deberá incluir una definición de servidor web. Puede incluir ahora la definición, o definir más tarde el servidor web en IBM Business Process Manager. Si incluye la definición del servidor web durante la creación de este perfil, puede instalar el servidor web y su plug-in, después de crear el perfil. Sin embargo, se deben instalar ambos en las vías de acceso que especifique en las páginas Definición de servidor. Si define el servidor web tras crear este perfil, debe definir el servidor web en un perfil distinto.
	- d. Pulse **Siguiente**.
- 14. En la página Configuración de Process Server, establezca los valores para los siguientes parámetros.
	- v **Nombre de entorno**: El nombre de entorno se utiliza para realizar la conexión desde un Process Center a este Process Server.
	- v **Tipo** de entorno: Seleccione cómo se utiliza el Process Server:
		- Seleccione **Producción** si el servidor se va a utilizar en un entorno de producción.
		- Seleccione **Etapa** si el servidor se va a utilizar como una ubicación temporal para alojar cambios antes de colocarlos en producción.
		- Seleccione **Prueba** si el servidor se va a utilizar como un entorno de prueba, por ejemplo, para pruebas de carga.

**Restricción:** No mezcle los servidores de producción y de no producción en la misma celda.

Seleccione **Utilizar este servidor fuera de línea** si no seleccionó **Producción** como el tipo de entorno o si este Process Server no se va a conectar a un Process Center. Los servidores fuera de línea se pueden utilizar cuando se despliegan instantáneas o aplicaciones de proceso, pero el método para desplegar aplicaciones de proceso en un process server fuera de línea difiere del método para desplegar aplicaciones de proceso en un process server fuera de línea.

Si no seleccionó **Utilizar este servidor fuera de línea**, proporcione la siguiente información para el Process Center al que se conecta este servidor:

- v **Protocolo**: Seleccione **http://** o **https://** como el protocolo de conexión a Process Center.
- v **Nombre de host**: Escriba el host o host virtual que este Process Server utilizará para comunicarse con Process Center. Utilice un nombre de nombre de host completo.En un entorno con un equilibrador de carga o un

servidor proxy entre los servicios de Process Server y de Process Center, asegúrese de que lo que indique aquí coincida con el URL para acceder al Process Center.

- v **Puerto**: Entre el número de puerto del Process Center. En un entorno con un equilibrador de carga o un servidor proxy entre Process Server y Process Center, asegúrese de que lo que indique aquí coincida con el URL para acceder al Process Center.
- Nombre de usuario: Entre el nombre de un usuario de Process Center. Process Server se conectará a Process Center como este usuario.
- v **Contraseña**: Entre la contraseña del usuario de Process Center.

Puede pulsar **Probar conexión** para comprobar la conexión con Process Center.

- 15. Avanzado: configure las bases de datos utilizando un archivo de diseño.
	- a. Seleccione **Utilizar un archivo de diseño de base de datos** .
	- b. Pulse **Examinar**.
	- c. Especifique el nombre de la vía de acceso completa del archivo de diseño. Con una base de datos de DB2 for z/OS, no puede ejecutar los scripts de base de datos automáticamente como parte del proceso de creación de perfiles.
	- d. Pulse **Siguiente**. La ubicación del archivo de diseño se pasa a la línea de mandatos para completar la configuración de base de datos.
- 16. Avanzado: En la página Configuración de Business Space, si desea configurar IBM Forms Server para que trabaje con los widgets de Gestión de tareas humanas en Business Space, seleccione el recuadro de selección **Configurar IBM Forms Server** y especifique la ubicación HTTP del conversor de IBM Forms Server y de la raíz de instalación de IBM Forms Server. A continuación, pulse **Siguiente**.
- 17. Avanzado: Seleccione si va a configurar un Gestor de reglas de proceso de negocio para la instalación y pulse **Siguiente**. El Gestor de reglas de proceso de negocio es una aplicación web que personaliza las plantillas de las normas empresariales para sus necesidades de aplicaciones de empresa.
- 18. En la página Resumen de perfil, revise la información. Pulse **Crear** para crear el perfil o **Atrás** para cambiar las características del perfil.
- 19. En la página Completar perfil, revise la información. Para continuar con la consola Primeros pasos, asegúrese de que esté seleccionado **Lanzar consola primeros pasos** y pulse **Finalizar**.
- v Ejecute los scripts para crear y configurar las bases de datos DB2 for z/OS y cargar la base de datos de Process Server con información del sistema utilizando el mandato **bootstrapProcessServerData**.
- v Opcionalmente, configure Business Process Choreographer.
- v Avance a la consola Primeros pasos e inicie el servidor para el perfil autónomo que ha creado.

# *Creación de perfiles autónomos mediante el programa de utilidad de línea de mandatos manageprofiles:*

En lugar de utilizar la Herramienta de gestión de perfiles, puede utilizar el programa de utilidad de línea de mandatos manageprofiles para crear nuevos perfiles.

Asegúrese de que no está ejecutando el programa de utilidad de línea de mandatos **manageprofiles** en el mismo perfil. Si aparece un mensaje de error cuando ejecuta

el mandato, determine si existe otra acción de aumento o creación de perfil en progreso. En caso afirmativo, espere hasta que se complete.

- 1. Determine qué parámetros son necesarios para el perfil revisando los mandatos de creación de perfiles de ejemplo. Determine los valores que desea proporcionar para el perfil revisando los valores predeterminados en el tema parámetros **manageprofiles**.
- 2. Para utilizar el parámetro **-responseFile**, examine los archivos de respuestas de ejemplo proporcionados y cree un archivo de respuestas que sea específico del entorno.

**Importante:** Asegúrese de no dejar espacios en blanco después de los valores; por ejemplo 'personalCertValidityPeriod=1 ' o 'winserviceCheck=false '. Los espacios provocarán un error en la creación del perfil.

Los ejemplos se encuentran en el directorio *raíz\_instalación*/BPM/samples/ manageprofiles. Puesto que el servidor de bases de datos afecta a la mayoría de los parámetros, copie un archivo de ejemplo que utilice el servidor de bases de datos y, a continuación, ajuste el resto de los parámetros basándose en la revisión de los otros archivos. Los archivos de ejemplo siguientes están disponibles:

- PSStd StandAlone DB2 DATASERVER.response: Ejemplo de configuración de IBM Business Process Manager Standard Process Server en una configuración autónoma con una base de datos DB2.
- PSAdy StandAlone DB2 DATASERVER.response: Ejemplo de configuración de IBM Business Process Manager Advanced Process Server en una configuración autónoma con una base de datos DB2.
- PCStd StandAlone MSSQLSERVER.response: Ejemplo de configuración de IBM Business Process Manager Standard Process Center en una configuración autónoma con una base de datos SQL Server.
- PCAdv\_StandAlone\_MSSQLSERVER\_MICROSOFT.response: Ejemplo de configuración de IBM Business Process Manager Advanced Process Center en una configuración autónoma con una base de datos SQL Server.
- PSAdv Dmgr\_DB2\_DATASERVER.response: Ejemplo de configuración de IBM Business Process Manager Advanced Process Server en una configuración de gestor de despliegue con una base de datos DB2 Dataserver.
- PCAdv Dmgr ORACLE.response: Ejemplo de configuración de IBM Business Process Manager Advanced Process Center en una configuración de gestor de despliegue con una base de datos Oracle.
- PSAdv Custom DB2 DATASERVER.response: Ejemplo de configuración de IBM Business Process Manager Advanced Process Server en una configuración personalizada con una base de datos DB2 Dataserver.
- PCAdv\_Custom\_ORACLE.response: Ejemplo de configuración de IBM Business Process Manager Advanced Process Center en una configuración personalizada con una base de datos Oracle.

Copie uno de los archivos de respuestas de ejemplo en el directorio de trabajo. Utilice el mandato **chmod** para asignar los permisos correspondientes a la copia nueva del archivo de respuestas. Por ejemplo:

chmod 644 BPM\_StandAlone.response

Edite los parámetros en el archivo de respuestas según corresponda a la configuración y guarde el archivo de respuestas editado.

3. Ejecute el archivo desde la línea de mandatos. Por ejemplo: manageprofiles.sh -create -templatePath *raíz\_instalación/*profileTemplates/BPM/default.procctr.adv Si ha creado un archivo de respuestas, especifique el parámetro **-response** sin otros parámetros. Por ejemplo:

manageprofiles.sh -response *miArchivoRespuestas*

El estado se escribe en la ventana de consola cuando el mandato finaliza su ejecución. La comprobación de sintaxis normal en el archivo de respuestas se analiza como cualquier otro archivo de respuestas. Los valores individuales del archivo de respuestas se tratan como parámetros de línea de mandatos.

- v Ejecute los scripts para crear y configurar las bases de datos DB2 for z/OS y cargar la base de datos de Process Server con información del sistema utilizando el mandato **bootstrapProcessServerData**.
- Opcionalmente, configure Business Process Choreographer.
- v Avance a la consola Primeros pasos e inicie el servidor para el perfil autónomo que ha creado.

*Aumentar perfiles autónomos para Centro de Proceso con un DB2 para servidor de bases de datos z/OS usando la herramienta de gestión de perfiles:*

Si tiene un perfil autónomo existente de WebSphere Application Server V8.0, puede configurar un perfil autónomo para Process Center utilizando la Herramienta de gestión de perfiles en arquitecturas de 32 bits. Para arquitecturas de 64 bits en Solaris, utilice el programa de utilidad de línea de mandatos **manageprofiles**.

Recuerde que debe cerrar los servidores asociados a un perfil que piense aumentar.

Cuando utilice la Herramienta de gestión de perfiles con la interfaz de usuario gráfica de Motif en el sistema operativo Solaris, el tamaño predeterminado de la Herramienta de gestión de perfiles puede ser demasiado pequeña para ver todos los mensajes y botones. Para solucionar el problema, añada las líneas siguientes al archivo *raíz\_instalación*/.Xdefaults:

```
Eclipse*spacing:0
Eclipse*fontList:-misc-fixed-medium-r-normal-*-10-100-75-75-c-60-iso8859-1
```
Después de añadir estas líneas, ejecute el mandato antes de iniciar la Herramienta de gestión de perfiles:

xrdb -load user\_home/.Xdefaults

El idioma de la herramienta de gestión de perfiles está determinado por el idioma predeterminado del sistema. Si el idioma por omisión no es uno de los idiomas soportados, se utilizará el inglés como idioma. Puede alterar temporalmente el idioma predeterminado del sistema iniciando la herramienta de gestión de perfiles desde la línea de mandatos y utilizando el valor java user.language para sustituir el idioma predeterminado. Entre el mandato siguiente:

*raíz\_instalación*/java/bin/java -Duser.language=*entorno\_local raíz\_instalación*

Por ejemplo, para iniciar la Herramienta de gestión de perfiles en el idioma alemán, especifique el siguiente mandato:

*raíz\_instalación*/java/bin/java -Duser.language=de *raíz\_instalación*/bin/ProfileManagement/startup.jar

Para utilizar una base de datos DB2 for z/OS, debe elegir la creación de perfiles **Avanzada** y especificar un archivo de diseño de base de datos.

- 1. Utilice uno de los métodos siguientes para iniciar la Herramienta de gestión de perfiles.
	- v Inicie la herramienta desde la consola Primeros pasos.
- v Ejecute el mandato *raíz\_instalación*/bin/ProfileManagement/pmt.sh.
- 2. Cierre todos los servidores asociados a un perfil que tiene previsto aumentar.
- 3. En la página Bienvenida, pulse **Iniciar Herramienta de gestión de perfiles** o seleccione la pestaña **Herramienta de gestión de perfiles**.
- 4. En el separador **Perfiles**, seleccione el perfil que desea aumentar y pulse **Aumentar**. Si aumenta un perfil de WebSphere Application Server, debe ser de la versión de WebSphere Application Server en la que IBM Business Process Manager está instalado. El botón **Aumentar** no se puede seleccionar a menos que se pueda aumentar un perfil. Se abre la ventana Selección de aumento en una ventana separada.
- 5. En la página Selección de aumento, seleccione el tipo de aumento que desea aplicar al perfil. A continuación, pulse **Siguiente**.
- 6. En la página Opciones de aumento de perfil, elija **Avanzado** y pulse **Siguiente**.

**Restricción:** La herramienta de gestión de perfiles muestra un mensaje de aviso si se cumple cualquiera de las condiciones siguientes:

- v El perfil seleccionado que desea aumentar tiene un servidor en ejecución. No puede aumentar el perfil hasta que detenga el servidor, o bien pulse **Atrás** y elija otro perfil que no tenga servidores en ejecución.
- v El perfil que ha seleccionado para aumentar está federado. No puede aumentar un perfil federado. Debe pulsar **Atrás** y elegir otro perfil que no esté federado.
- El perfil seleccionado que desea aumentar ya ha sido aumentado con el producto que ha seleccionado. Debe pulsar **Atrás** y elegir otro perfil para aumentar.
- 7. Necesario: En la página Seguridad administrativa, introduzca valores en los campos **Nombre de usuario**, **Contraseña** y **Confirmar contraseña**. La contraseña especificada durante la instalación de administrador se utilizará para todos los usuarios internos incluyen tw\_admin y tw\_user. Dado que todos los perfiles de IBM Business Process Manager debe tener habilitada la seguridad administrativa, el botón **Siguiente** está habilitado sólo después de entrar los valores.
- 8. Avanzado: configure las bases de datos utilizando un archivo de diseño.
	- a. Seleccione **Utilizar un archivo de diseño de base de datos** .
	- b. Pulse **Examinar**.
	- c. Especifique el nombre de la vía de acceso completa del archivo de diseño. Con una base de datos de DB2 for z/OS, no puede ejecutar los scripts de base de datos automáticamente como parte del proceso de creación de perfiles.
	- d. Pulse **Siguiente**. La ubicación del archivo de diseño se pasa a la línea de mandatos para completar la configuración de base de datos.
- 9. Avanzado: En la página Configuración de Business Space, si desea configurar IBM Forms Server para que trabaje con los widgets de Gestión de tareas humanas en Business Space, seleccione el recuadro de selección **Configurar IBM Forms Server** y especifique la ubicación HTTP del conversor de IBM Forms Server y de la raíz de instalación de IBM Forms Server. A continuación, pulse **Siguiente**.
- 10. Avanzado: Seleccione si va a configurar un Gestor de reglas de proceso de negocio para la instalación y pulse **Siguiente**. El Gestor de reglas de proceso de negocio es una aplicación web que personaliza las plantillas de las normas empresariales para sus necesidades de aplicaciones de empresa.
- 11. En la página Resumen de perfil, revise la información. Pulse **Aumentar** para aumentar el perfil o **Atrás** para cambiar las características del perfil.
- 12. En la página Completar perfil, revise la información. Para continuar con la consola Primeros pasos, asegúrese de que esté seleccionado **Lanzar consola primeros pasos** y pulse **Finalizar**.

Ha aumentado un perfil de WebSphere Application Server V8.0 con un perfil de IBM Business Process Manager.

- v Ejecute los scripts para crear y configurar las bases de datos DB2 for z/OS y cargar la base de datos de Process Server con información del sistema utilizando el mandato **bootstrapProcessServerData**.
- v Opcionalmente, configure Business Process Choreographer.
- v Avance a la consola Primeros pasos e inicie el servidor para el perfil autónomo que ha creado.

*Aumento de perfiles autónomos para Process Server con un servidor de base de datos DB2 para z/OS utilizando la herramienta de gestión de perfiles:*

Si tiene un perfil autónomo existente de WebSphere Application Server V8.0, puede configurar un perfil autónomo para Process Server utilizando la Herramienta de gestión de perfiles en arquitecturas de 32 bits. Para arquitecturas de 64 bits en Solaris, utilice el programa de utilidad de línea de mandatos **manageprofiles**.

Recuerde que debe cerrar los servidores asociados a un perfil que piense aumentar.

Cuando utilice la Herramienta de gestión de perfiles con la interfaz de usuario gráfica de Motif en el sistema operativo Solaris, el tamaño predeterminado de la Herramienta de gestión de perfiles puede ser demasiado pequeña para ver todos los mensajes y botones. Para solucionar el problema, añada las líneas siguientes al archivo *raíz\_instalación*/.Xdefaults:

Eclipse\*spacing:0

```
Eclipse*fontList:-misc-fixed-medium-r-normal-*-10-100-75-75-c-60-iso8859-1
```
Después de añadir estas líneas, ejecute el mandato antes de iniciar la Herramienta de gestión de perfiles:

xrdb -load user\_home/.Xdefaults

El idioma de la herramienta de gestión de perfiles está determinado por el idioma predeterminado del sistema. Si el idioma por omisión no es uno de los idiomas soportados, se utilizará el inglés como idioma. Puede alterar temporalmente el idioma predeterminado del sistema iniciando la herramienta de gestión de perfiles desde la línea de mandatos y utilizando el valor java user.language para sustituir el idioma predeterminado. Entre el mandato siguiente:

*raíz\_instalación*/java/bin/java -Duser.language=*entorno\_local raíz\_instalación*

Por ejemplo, para iniciar la Herramienta de gestión de perfiles en el idioma alemán, especifique el siguiente mandato:

*raíz\_instalación*/java/bin/java -Duser.language=de *raíz\_instalación*/bin/ProfileManagement/startup.jar

Para utilizar una base de datos DB2 for z/OS, debe elegir la creación de perfiles **Avanzada** y especificar un archivo de diseño de base de datos.

- 1. Utilice uno de los métodos siguientes para iniciar la Herramienta de gestión de perfiles.
	- v Inicie la herramienta desde la consola Primeros pasos.
- v Ejecute el mandato *raíz\_instalación*/bin/ProfileManagement/pmt.sh.
- 2. Cierre todos los servidores asociados a un perfil que tiene previsto aumentar.
- 3. En la página Bienvenida, pulse **Iniciar Herramienta de gestión de perfiles** o seleccione la pestaña **Herramienta de gestión de perfiles**.
- 4. En el separador **Perfiles**, seleccione el perfil que desea aumentar y pulse **Aumentar**. Si aumenta un perfil de WebSphere Application Server, debe ser de la versión de WebSphere Application Server en la que IBM Business Process Manager está instalado. El botón **Aumentar** no se puede seleccionar a menos que se pueda aumentar un perfil. Se abre la ventana Selección de aumento en una ventana separada.
- 5. En la página Selección de aumento, seleccione el tipo de aumento que desea aplicar al perfil. A continuación, pulse **Siguiente**.
- 6. En la página Opciones de aumento de perfil, elija **Avanzado** y pulse **Siguiente**.

**Restricción:** La herramienta de gestión de perfiles muestra un mensaje de aviso si se cumple cualquiera de las condiciones siguientes:

- v El perfil seleccionado que desea aumentar tiene un servidor en ejecución. No puede aumentar el perfil hasta que detenga el servidor, o bien pulse **Atrás** y elija otro perfil que no tenga servidores en ejecución.
- v El perfil que ha seleccionado para aumentar está federado. No puede aumentar un perfil federado. Debe pulsar **Atrás** y elegir otro perfil que no esté federado.
- v El perfil seleccionado que desea aumentar ya ha sido aumentado con el producto que ha seleccionado. Debe pulsar **Atrás** y elegir otro perfil para aumentar.
- 7. Necesario: En la página Seguridad administrativa, introduzca valores en los campos **Nombre de usuario**, **Contraseña** y **Confirmar contraseña**. Pulse en **Siguiente**. Dado que todos los perfiles de IBM Business Process Manager debe tener habilitada la seguridad administrativa, el botón **Siguiente** está habilitado sólo después de entrar los valores.
- 8. En la página Configuración de Process Server, establezca los valores para los siguientes parámetros.
	- v **Nombre de entorno**: El nombre de entorno se utiliza para realizar la conexión desde un Process Center a este Process Server.
	- v **Tipo** de entorno: Seleccione cómo se utiliza el Process Server:
		- Seleccione **Producción** si el servidor se va a utilizar en un entorno de producción.
		- Seleccione **Etapa** si el servidor se va a utilizar como una ubicación temporal para alojar cambios antes de colocarlos en producción.
		- Seleccione **Prueba** si el servidor se va a utilizar como un entorno de prueba, por ejemplo, para pruebas de carga.

**Restricción:** No mezcle los servidores de producción y de no producción en la misma celda.

Seleccione **Utilizar este servidor fuera de línea** si no seleccionó **Producción** como el tipo de entorno o si este Process Server no se va a conectar a un Process Center. Los servidores fuera de línea se pueden utilizar cuando se despliegan instantáneas o aplicaciones de proceso, pero el método para desplegar aplicaciones de proceso en un process server fuera de línea difiere del método para desplegar aplicaciones de proceso en un process server fuera de línea.

Si no seleccionó **Utilizar este servidor fuera de línea**, proporcione la siguiente información para el Process Center al que se conecta este servidor:

- v **Protocolo**: Seleccione **http://** o **https://** como el protocolo de conexión a Process Center.
- v **Nombre de host**: Escriba el host o host virtual que este Process Server utilizará para comunicarse con Process Center. Utilice un nombre de nombre de host completo.En un entorno con un equilibrador de carga o un servidor proxy entre los servicios de Process Server y de Process Center, asegúrese de que lo que indique aquí coincida con el URL para acceder al Process Center.
- v **Puerto**: Entre el número de puerto del Process Center. En un entorno con un equilibrador de carga o un servidor proxy entre Process Server y Process Center, asegúrese de que lo que indique aquí coincida con el URL para acceder al Process Center.
- v **Nombre de usuario**: Entre el nombre de un usuario de Process Center. Process Server se conectará a Process Center como este usuario.
- v **Contraseña**: Entre la contraseña del usuario de Process Center.

Puede pulsar **Probar conexión** para comprobar la conexión con Process Center.

- 9. Avanzado: configure las bases de datos utilizando un archivo de diseño.
	- a. Seleccione **Utilizar un archivo de diseño de base de datos** .
	- b. Pulse **Examinar**.
	- c. Especifique el nombre de la vía de acceso completa del archivo de diseño. Con una base de datos de DB2 for z/OS, no puede ejecutar los scripts de base de datos automáticamente como parte del proceso de creación de perfiles.
	- d. Pulse **Siguiente**. La ubicación del archivo de diseño se pasa a la línea de mandatos para completar la configuración de base de datos.
- 10. Avanzado: En la página Configuración de Business Space, si desea configurar IBM Forms Server para que trabaje con los widgets de Gestión de tareas humanas en Business Space, seleccione el recuadro de selección **Configurar IBM Forms Server** y especifique la ubicación HTTP del conversor de IBM Forms Server y de la raíz de instalación de IBM Forms Server. A continuación, pulse **Siguiente**.
- 11. Avanzado: Seleccione si va a configurar un Gestor de reglas de proceso de negocio para la instalación y pulse **Siguiente**. El Gestor de reglas de proceso de negocio es una aplicación web que personaliza las plantillas de las normas empresariales para sus necesidades de aplicaciones de empresa.
- 12. En la página Resumen de perfil, revise la información. Pulse **Aumentar** para aumentar el perfil o **Atrás** para cambiar las características del perfil.
- 13. En la página Completar perfil, revise la información. Para continuar con la consola Primeros pasos, asegúrese de que esté seleccionado **Lanzar consola primeros pasos** y pulse **Finalizar**.
- v Ejecute los scripts para crear y configurar las bases de datos DB2 for z/OS y cargar la base de datos de Process Server con información del sistema utilizando el mandato **bootstrapProcessServerData**.
- v Opcionalmente, configure Business Process Choreographer.
- v Avance a la consola Primeros pasos e inicie el servidor para el perfil autónomo que ha creado.

*Aumento de perfiles autónomos mediante el programa de utilidad de línea de mandato de manageprofiles:*

En lugar de utilizar la Herramienta de gestión de perfiles, puede utilizar el programa de utilidad de línea de mandatos manageprofiles para aumentar perfiles personalizados existentes de WebSphere Application Server V8.0.

Recuerde que debe cerrar los servidores asociados a un perfil que piense aumentar.

Asegúrese de que no está ejecutando el programa de utilidad de línea de mandatos **manageprofiles** en el mismo perfil. Si aparece un mensaje de error cuando ejecuta el mandato, determine si existe otra acción de aumento o creación de perfil en progreso. En caso afirmativo, espere hasta que se complete.

- 1. Determine la plantilla que se utilizó para crear el perfil existente que desea aumentar. Debe aumentar un perfil autónomo. Pude determinar la plantilla revisando el registro de perfiles en el archivo *raíz\_instalación*/properties/ profileRegistry.xml. No modifique este archivo; utilícelo sólo para ver las plantillas.
- 2. Utilice el parámetro augment para realizar cambios en un perfil existente con una plantilla de aumento. El parámetro de aumento hace que el programa de utilidad de línea de mandatos **manageprofiles** actualice o aumente el perfil identificado en el parámetro **-profileName** utilizando la plantilla del parámetro **-templatePath**. Las plantillas de aumento que puede utilizar están determinadas por los productos y las versiones de IBM instaladas en el entorno. Asegúrese de que especifica la vía de acceso del archivo totalmente calificada para **-templatePath**, puesto que una vía de acceso de archivo relativa para el parámetro **-templatePath** hace que el perfil especificado no se aumente por completo.

**Nota:** No modifique manualmente los archivos que se encuentran en el directorio *dir\_instalación*/profileTemplates/BPM.

3. Para utilizar el parámetro **-responseFile**, examine los archivos de respuestas de ejemplo proporcionados y cree un archivo de respuestas que sea específico del entorno.

**Importante:** Asegúrese de no dejar espacios en blanco después de los valores; por ejemplo 'personalCertValidityPeriod=1 ' o 'winserviceCheck=false '. Los espacios provocarán un error en la creación del perfil.

Los ejemplos se encuentran en el directorio *raíz\_instalación*/BPM/samples/ manageprofiles. Puesto que el servidor de bases de datos afecta a la mayoría de los parámetros, copie un archivo de ejemplo que utilice el servidor de bases de datos y, a continuación, ajuste el resto de los parámetros basándose en la revisión de los otros archivos. Los archivos de ejemplo siguientes están disponibles:

- PSStd StandAlone DB2 DATASERVER.response: Ejemplo de configuración de IBM Business Process Manager Standard Process Server en una configuración autónoma con una base de datos DB2.
- PSAdv StandAlone DB2 DATASERVER.response: Ejemplo de configuración de IBM Business Process Manager Advanced Process Server en una configuración autónoma con una base de datos DB2.
- v PCStd\_StandAlone\_MSSQLSERVER.response: Ejemplo de configuración de IBM Business Process Manager Standard Process Center en una configuración autónoma con una base de datos SQL Server.
- PCAdv StandAlone MSSQLSERVER MICROSOFT.response: Ejemplo de configuración de IBM Business Process Manager Advanced Process Center en una configuración autónoma con una base de datos SQL Server.
- v PSAdv\_Dmgr\_DB2\_DATASERVER.response: Ejemplo de configuración de IBM Business Process Manager Advanced Process Server en una configuración de gestor de despliegue con una base de datos DB2 Dataserver.
- v PCAdv\_Dmgr\_ORACLE.response: Ejemplo de configuración de IBM Business Process Manager Advanced Process Center en una configuración de gestor de despliegue con una base de datos Oracle.
- v PSAdv\_Custom\_DB2\_DATASERVER.response: Ejemplo de configuración de IBM Business Process Manager Advanced Process Server en una configuración personalizada con una base de datos DB2 Dataserver.
- v PCAdv\_Custom\_ORACLE.response: Ejemplo de configuración de IBM Business Process Manager Advanced Process Center en una configuración personalizada con una base de datos Oracle.

Copie uno de los archivos de respuestas de ejemplo en el directorio de trabajo. Utilice el mandato **chmod** para asignar los permisos correspondientes a la copia nueva del archivo de respuestas. Por ejemplo:

chmod 644 BPM\_StandAlone.response

Edite los parámetros en el archivo de respuestas según corresponda a la configuración y guarde el archivo de respuestas editado.

4. Ejecute el archivo desde la línea de mandatos. No proporcione un parámetro **-profilePath**. Por ejemplo:

manageprofiles.sh -augment -templatePath *raíz\_instalación*/profileTemplates/BPM/default.procctr Si ha creado un archivo de respuestas, especifique el parámetro **-response** sin otros parámetros. Por ejemplo:

manageprofiles.sh -response *miArchivoRespuestas*

El estado se escribe en la ventana de consola cuando el mandato finaliza su ejecución. La comprobación de sintaxis normal en el archivo de respuestas se analiza como cualquier otro archivo de respuestas. Los valores individuales del archivo de respuestas se tratan como parámetros de línea de mandatos.

- Ejecute los scripts para crear y configurar las bases de datos DB2 for  $z/OS$  y cargar la base de datos de Process Server con información del sistema utilizando el mandato **bootstrapProcessServerData**.
- v Opcionalmente, configure Business Process Choreographer.
- v Avance a la consola Primeros pasos e inicie el servidor para el perfil autónomo que ha creado.

# *Creación y configuración de DB2 para z/OS bases de datos después de la creación del perfil autónomo:*

Luego de crear y aumentar perfiles, usted o el administrador de base de datos deberá crear las bases de datos y sus tablas manualmente, deberá también ejecutar el comando **bootstrapProcessServerData** antes de intentar iniciar o utilizar el servidor IBM Business Process Manager.

Pregunte a su administrador del sistema DB2 para z/OS que compruebe las autorizaciones que se han otorgado para asegurarse de que no ha otorgado más autorizaciones de las necesarias a ningún identificador de usuario. Puede ser tentador otorgar la autorización SYSADM de DB2 a los alias de autenticación de JCA a fin de evitar posibles problemas con la seguridad de DB2 durante la

configuración. El ID de administrador de WebSphere no debería necesitar más que la autorización DBADM para definir las bases de datos de propiedad de IBM Business Process Manager.

**Nota:** El parámetro de subsistema DBACRVW=YES de DB2 para z/OS puede ser necesario para permitir permisos reducidos.

Pida a su administrador del sistema de DB2 para z/OS que compruebe las asignaciones del grupo de almacenamiento y el uso de la agrupación de almacenamiento intermedio. La asignación incorrecta de grupos de almacenamiento y el uso incorrecto de la agrupación de almacenamiento intermedio podrían no aparecer como un mensaje de error en un archivo de registro, pero podrían causar problemas posteriormente. Es mejor resolver estos problemas ahora en lugar de hacerlo cuando el sistema ya haya sido entregado para su utilización. Por ejemplo, corregir los grupos de almacenamiento y los VCAT no es fácil después de que se hayan utilizado las tablas y los índices.

La sentencia DEFINIR ESQUEMA ACTUAL se utiliza para proporcionar acceso a las bases de datos para los componentes de Process Server y Performance Data Warehouse. Cuando se utilizan grupos RACF para permisos DB2 para z/OS, utilice los nombres de esquema elegidos para estos componentes para definir los grupos RACF correspondientes. Por ejemplo:

ADDGROUP S1S1PS ADDGROUP S1S1DW

### *Crear base de datos en el DB2 para el subsistemaz/OS:*

Cuando utilice la herramienta de diseño de base de datos (**DbDesignGenerator**) para definir la configuración de base de datos, puede generar los scripts de base de datos necesarios para crear las bases de datos para los componentes de IBM Business Process Manager .

Puede utilizar varias herramientas para ejecutar estos scripts de base de datos:

- v Cuando ejecute la herramienta de diseño de base de datos para generar los scripts de base de datos, también se genera el script **createDB2.sh**. Puede utilizar **createDB2.sh** para ejecutar los scripts de base de datos.
- v Puede utilizar herramientas como el procesador de línea de mandatos de DB2 , SPUFI o DSNTEP2 para ejecutar los scripts de base de datos.

# **Elección de la herramienta a utilizar**

Puede elegir una herramienta por sobre otra en función de la experiencia y familiarización o por preferencia personal. Su organización también puede tener estándares implementados o convenciones para las herramientas utilizadas para crear objetos DB2 para z/OS, especialmente en un entorno de producción.

### **Consideraciones para elegir el script createDB2.sh**

- v **createDB2.sh** puede crear todos los objetos de base de datos en una simple ejecución de la herramienta, por lo que es una buena elección si es la primera implementación de servidor.
- v **createDB2.sh** ejecuta la base de datos que genera la herramienta de base de datos (**DbDesignGenerator**).
- v **createDB2.sh** ejecuta el SQL para cada componente en la secuencia correcta.
- v **createDB2.sh** crea objetos de base de datos de acuerdo con un convenio de denominación que defina.
- <span id="page-1246-0"></span>v **createDB2.sh** organiza el diseño de los objetos de base de datos en las bases de datos de DB2 para z/OS.
- v **createDB2.sh** emite permisos GRANT a objetos de base de datos, de grupo de almacenamiento y de agrupación de almacenamiento intermedio.
- v **createDB2.sh** completa automáticamente la personalización del lenguaje de definición de datos del bus de integración de servicios.
- **createDB2.sh** se ejecuta en un entorno de UNIX System Services.
- v **createDB2.sh** produce un seguimiento de auditoría de los objetos que crea.

# **Consideraciones para elegir otras herramientas**

- v Puede que prefiera utilizar el procesador de línea de mandatos de DB2 para ejecutar las sentencias SQL en el entorno de UNIX System Services. Debe ejecutar primero el script **createDB2.sh** en una modalidad que pasa por alto la ejecución de las sentencias SQL y en cambio los consolida en dos archivos .sql. Puede luego ejecutar estos archivos utilizando el procesador de línea de mandatos.
- v No existe restricción alguna en los convenios de denominación o de organización que se aplican a los objetos de base de datos otra que las restricciones del subsistema de base de datos estándar.
- v Algunas herramientas pueden ejecutarse desde un entorno z/OS .
- v Las herramientas pueden producir un seguimiento de auditoría de los mandatos de base de datos DB2 que se han emitido.

# **Tareas relacionadas**:

["Creación de archivos de diseño de bases de datos y scripts de bases de datos de](#page-1211-0) [DB2 para z/OS" en la página 1204](#page-1211-0)

Puede especificar el diseño de la configuración de la base de datos utilizando la herramienta de diseño de base de datos. El diseño puede ser para un componente específico o para una configuración de base de datos de nivel empresarial que soporte la todas las funcionalidades de IBM Business Process Manager.

*Configuración de definiciones de nombre de alias para conectar con el servidor de el DB2 para z/OS:*

Antes de ejecutar el script **createDB2.sh**, debe configurar el procesador de línea de mandatos de DB2 definiendo un conjunto de variables de entorno y un alias de mandato de **db2**. Debe también definir alias de nombres que se puedan utilizar para conectarse al servidor DB2 para z/OS.

Asegúrese de que un archivo de propiedades, por ejemplo clp.properties, existe para el procesador de línea de mandatos de DB2. Si es necesario, puede crear su propio archivo de propiedades utilizando el archivo de propiedades de muestra que está disponible en el directorio en el que está instalado el procesador de línea de mandatos. Para obtener más información, consulte su documentación de DB2 para z/OS.

Complete los siguientes pasos de configuración en el entorno de z/OS UNIX System Services desde el cual se ejecutará el script **createDB2.sh**:

- 1. Configure el procesador de línea de mandatos de DB2 para cada identificador de usuario que funcionará con DB2 para z/OS desde la línea de mandatos. Puede actualizar los perfiles de usuario personales o compartidos como se indica a continuación:
	- Modifique la variable de entorno CLASSPATH para incluir el archivo clp.jar.
- v Utilice la variable de entorno CLPPROPERTIESFILE para definir el nombre completo del archivo de propiedades para el procesador de línea de mandatos.
- v Defina el mandato **db2** como un alias para el mandato que inicia el procesador de línea de mandatos.
- Especifique el archivo DB2JccConfiguration.properties que define las propiedades JDBC que se aplicarán al procesador de línea de mandatos.

Puede utilizar la siguiente sintaxis para añadir las entradas necesarias a los archivos .profile o /etc/profile:

```
export CLPHOME=clp_install_dir
export CLASSPATH=$CLASSPATH:$CLPHOME/lib/clp.jar
export CLPPROPERTIESFILE=clp_properties_file_path
alias db2="java
-Ddb2.jcc.propertiesFile=/file_path/DB2JccConfiguration.properties
com.ibm.db2.clp.db2"
```
Por ejemplo:

```
export CLPHOME=/shared/db2910_base
export CLASSPATH=$CLASSPATH:$CLPHOME/lib/clp.jar
export CLPPROPERTIESFILE=/wasv8config/clp.properties
alias db2="java -Ddb2.jcc.propertiesFile=/wasv8config/DB2JccConfiguration.properties
com.ibm.db2.clp.db2"
```
- 2. En el archivo de propiedades para el procesador de línea de mandatos, defina nombres de alias que se puedan utilizar para conectarse al servidor de DB2 para z/OS. Una definición de nombre de alias incluye las siguientes entidades:
	- v Un URL que especifica el nombre de dominio o la dirección IP del servidor de bases de datos, el puerto sobre el cual el servidor escucha, el nombre de ubicación de DB2 y la propiedad de la conexión JBDC. El URL puede adoptar la forma: *servidor*:*puerto*/*base de datos* propiedad=*valor*. El puerto y los valores de propiedad son opcionales y el nombre de ubicación de DB2 debe especificarse en caracteres en mayúsculas.
	- Un identificador de usuario y una contraseña asociada que pueda ser utilizada para conectarse al servidor de DB2. Este identificador de usuario debe corresponderse con el identificador de usuario (con autoridad SYSADM) que utiliza el administrador del sistema de DB2 para ejecutar el script **createDB2.sh**.

Puede añadir las entradas de nombre de alias necesarias al archivo de propiedades utilizando la siguiente sintaxis:

*DB2ALIASNAME*=*URL*,*user\_ID*,*password*

Por ejemplo:

DSNXWBD=localhost:9446/DSNXWBD,SYSADM1,SYSPWRD1

**Consejo:** Al definir un valor de *DB2ALIASNAME* en el archivo de propiedades, asegúrese de que los detalles de conexión correctos son especificados para evitar conectarse a la base de datos equivocada y sin querer sobrescribir su contenido.

3. Configure el parámetro de subsistema DBACRVW de DB2 para habilitar identificadores de usuario con autoridad DBADM en una base de datos para realizar las siguientes tareas para otros identificadores de usuario: crear vistas en tablas en la base de datos, crear alias para tablas y crear tablas de consulta materializadas. Puede utilizar la Lista de mandatos de instalación (CLIST) para acceder al panel DSNTIPP ISPF y actualizar el campo DBADM CREATE AUTH para definir DB2 ZPARM DBACRVW=YES.

Utilice el script **createDB2.sh** ya sea para ejecutar el SQL para crear los objetos de base de datos para una base de datos especificada, o para consolidar las sentencias SQL en dos archivos .sql que puede ejecutar luego utilizando otras herramientas de base de datos.

# **Tareas relacionadas**:

"Creación de objetos de base de datos de DB2 for z/OS utilizando el script createDB2.sh"

Luego de crear los scripts de base de datos para los componentes IBM Business Process Manager, puede ejecutar el script **createDB2.sh** para crear una o más bases de datos en el subsistema de DB2 para z/OS y llenar cada base de datos con objetos.

["Creación de objetos de base de datos de DB2 para z/OS utilizando el procesador](#page-1250-0) [de línea de mandatos de DB2" en la página 1243](#page-1250-0)

Cuando ejecute el script **createDB2.sh**, puede optar por ejecutar el SQL de inmediato para crear los objetos de base de datos para la base de datos especificada o puede ignorar la ejecución de los scripts SQL para poder ejecutarlo luego. Si ignora la ejecución del SQL, el script **createDB2.sh** consolida las sentencias SQL en dos archivos (z\_schema.sql y z\_schemaProc.sql) que puede ejecutar luego mediante el procesador de línea de mandatos de DB2.

# *Creación de objetos de base de datos de DB2 for z/OS utilizando el script createDB2.sh:*

Luego de crear los scripts de base de datos para los componentes IBM Business Process Manager, puede ejecutar el script **createDB2.sh** para crear una o más bases de datos en el subsistema de DB2 para z/OS y llenar cada base de datos con objetos.

También puede utilizar herramientas como el procesador de línea de mandatos de DB2, SPUFI o DSNTEP2 para crear y llenar bases de datos.

- v Decida sobre el diseño y la configuración de base de datos de DB2 para z/OS, incluyendo el número de bases de datos necesarias para los componentes de IBM Business Process Manager. Por ejemplo, en un entorno de servidor autónomo puede decidir configurar todas las bases de datos de componentes en una única base de datos de DB2 para z/OS.
- v Decida un convenio de denominación para los objetos de DB2 para z/OS, como bases de datos, grupos de almacenamiento, nombres de catálogo VSAM (VCAT), prefijos de esquema, agrupaciones de almacenamiento intermedio e identificadores de seguridad.
- v Crear las agrupaciones de almacenamientos intermedios necesarias. Para obtener más información, consulte mandatos de muestra de DB2 y SQL.
- v Ejecutar la herramienta de diseño de base de datos (**DbDesignGenerator**) para generar los scripts de base de datos que se pueden utilizar para crear los objetos de base de datos para los componentes deIBM Business Process Manager. Defina la configuración de base de datos para que la herramienta de diseño de base de datos cree un único directorio de salida para cada base de datos que se va a crear y genere todos los scripts de base de datos relevantes, incluido el script **createDB2.sh**, que sean necesarios para crear la base de datos en ese directorio.
- v Utilice FTP para transferir los scripts de base de datos, incluido el script **createDB2.sh**, al sistema z/OS que contiene la instalación de DB2 para z/OS. Transfiera el script **createDB2.sh** como un archivo de texto ASCII y transfiera los archivos de esquema de base de datos en modalidad binaria. Además, asegúrese de conservar la estructura de directorio cuando transfiera los archivos.
- v Otorgue permisos de ejecución al script **createDB2.sh**.
- Cree o aumente el perfil.

v Defina definiciones de nombre de alias para conectarse con el servidor DB2.

El número de bases de datos que crea para la instalación de IBM Business Process Manager puede depender de su topología, y de cómo quiera distribuir sus objetos de base de datos a través de DB2 para el subsistema z/OS. Siempre que los scripts de base de datos se agrupen adecuadamente en la salida de los directorios que se han especificado cuando al ejecutar la herramienta de diseño de base de datos, puede ejecutar el script **createDB2.sh** una vez para cada instancia de una base de datos cree. Por ejemplo:

- v Para crear una sola base de datos, puede ejecutar **createDB2.sh** una vez desde un directorio que contenga todos los scripts de base de datos que se han generado para todos los componentes de IBM Business Process Manager.
- v Para crear varias bases de datos en el nivel de célula y niveles de clúster, puede ejecutar **createDB2.sh** una vez desde cada directorio que contenga los scripts de base de datos necesarios para crear los objetos de base de datos para la célula y clústeres.

**Importante:** Se prevé que el administrador del sistema de DB2 para z/OS deberá ejecutar el script **createDB2.sh** con un identificador de usuario que tenga autorización SYSADM para crear las bases de datos y grupos de almacenamiento. Al finalizar, el administrador del sistema puede otorgar autorización DBADM para las bases de datos de IBM Business Process Manager al administrador de WebSphere .

Complete los pasos siguientes para cada base de datos que desee crear:

1. En el sistema z/OS que contiene la instalación de DB2, acceda al shell de mandatos de UNIX System Services y, a continuación, vaya al directorio donde ha transferido los scripts de base de datos para los objetos de base de datos a crear. Por ejemplo:

cd /u/work/S4CELLDB

2. Ejecute el script **createDB2.sh** mediante la siguiente sintaxis:

createDB2.sh -DBAlias *nombre\_alias* -DBName *nombre\_base\_datos* -DBSto *nombre\_grupo\_almacenamiento* -DBCreate -DBVCat *catálogo\_volumen* -DBUser *DB\_usuario\_ID* -RunSQL

donde:

## **-DBAlias**

Especifica un nombre de alias, que se correlaciona con el URL servidor de DB2, el identificador de usuario y la contraseña, que se utiliza para conectarse a DB2. Si no especifica este parámetro cuando ejecuta el script **createDB2.sh**, se le solicitará un valor.

#### **-DBName**

Especifica el nombre de la base de datos que se creará.

### **-DBSto**

Especifica el nombre del grupo de almacenamiento para los volúmenes que contienen los conjuntos de datos donde se almacenan índices y tablas.

# **-DBCreate**

Crea la base de datos.

# **-DBVCat**

Especifica el nombre del catálogo de DB2 Virtual Storage Access Method (VSAM) que registra información sobre los conjuntos de datos.

### <span id="page-1250-0"></span>**-DBUser**

Especifica el identificador de usuario del administrador de WebSphere que tiene autorización de administración de base de datos para la base de datos de IBM Business Process Manager que se está creando.

#### **-RunSQL**

Ejecuta las sentencias SQL que crean los objetos de base de datos.

Por ejemplo:

createDB2.sh -DBAlias DSNXWBD -DBName S4CELLDB -DBSto S4DBSTO -DBCreate -DBVCat DSNV10PP -DBUser S4ADMIN -RunSQL

Para obtener información acerca de todos los parámetros disponibles para el script **createDB2.sh** y usos de ejemplo, consulte createDB2.sh script.

3. Revise los mensajes que aparezcan en la consola comprobando que no se visualicen mensajes de error.

**Consejo:** La primera vez que ejecute **createDB2.sh** para crear la base de datos, verá algunos mensajes porque el primer script intenta descartar la base de datos, que en ese momento aún no existe. Estos mensajes se pueden ignorar, y las posteriores invocaciones de **createDB2.sh** para la misma base de datos no producirán tales mensajes.

Cuando el script haya acabado de ejecutarse, puede también revisar el archivo z output.txt, que proporciona un seguimiento de auditoría de las operaciones completadas y los mensajes de estado. Este archivo se almacena en el directorio desde donde ha ejecutado el script **createDB2.sh**.

Cada base de datos se crea y llena con los objetos de base de datos necesarios.

#### **Tareas relacionadas**:

["Configuración de definiciones de nombre de alias para conectar con el servidor de](#page-1246-0) [el DB2 para z/OS" en la página 1239](#page-1246-0)

Antes de ejecutar el script **createDB2.sh**, debe configurar el procesador de línea de mandatos de DB2 definiendo un conjunto de variables de entorno y un alias de mandato de **db2**. Debe también definir alias de nombres que se puedan utilizar para conectarse al servidor DB2 para z/OS.

["Creación de archivos de diseño de bases de datos y scripts de bases de datos de](#page-1211-0) [DB2 para z/OS" en la página 1204](#page-1211-0)

Puede especificar el diseño de la configuración de la base de datos utilizando la herramienta de diseño de base de datos. El diseño puede ser para un componente específico o para una configuración de base de datos de nivel empresarial que soporte la todas las funcionalidades de IBM Business Process Manager.

# *Creación de objetos de base de datos de DB2 para z/OS utilizando el procesador de línea de mandatos de DB2:*

Cuando ejecute el script **createDB2.sh**, puede optar por ejecutar el SQL de inmediato para crear los objetos de base de datos para la base de datos especificada o puede ignorar la ejecución de los scripts SQL para poder ejecutarlo luego. Si ignora la ejecución del SQL, el script **createDB2.sh** consolida las sentencias SQL en dos archivos (z\_schema.sql y z\_schemaProc.sql) que puede ejecutar luego mediante el procesador de línea de mandatos de DB2.

También puede ejecutar estos archivos .sql utilizando cualquier otra herramienta de base de datos que elija, como SPUFI o DSNTEP2.

• Decida sobre el diseño y la configuración de base de datos de DB2 para  $z/OS$ , incluyendo el número de bases de datos necesarias para los componentes de

IBM Business Process Manager. Por ejemplo, en un entorno de servidor autónomo puede decidir configurar todas las bases de datos de componentes en una única base de datos de DB2 para z/OS.

- Decida un convenio de denominación para los objetos de DB2 para z/OS, como bases de datos, grupos de almacenamiento, nombres de catálogo VSAM (VCAT), prefijos de esquema, agrupaciones de almacenamiento intermedio e identificadores de seguridad.
- Crear las agrupaciones de almacenamientos intermedios necesarias. Para obtener más información, consulte mandatos de muestra de DB2 y SQL.
- v Ejecute la herramienta de diseño de base de datos(**DbDesignGenerator**) para generar los scripts de base de datos que se pueden utilizar para crear los objetos de base de datos para los componentes de IBM Business Process Manager. Configure la configuración de base de datos para que la herramienta de diseño de base de datos cree un único directorio de salida para cada base de datos que se va a crear y genere todos los scripts de base de datos relevantes, incluido el script **createDB2.sh**, que sean necesarios para crear la base de datos en ese directorio.
- v Utilice FTP para transferir los scripts de base de datos, incluido el script **createDB2.sh**, al sistema z/OS que contiene la instalación de DB2 para z/OS. Transfiera el script **createDB2.sh** como un archivo de texto ASCII y transfiera los archivos de esquema de base de datos en modalidad binaria. Además, asegúrese de conservar la estructura de directorio cuando transfiera los archivos.
- v Otorgue permisos de ejecución al script **createDB2.sh**.
- v Cree o aumente el perfil.
- v Defina definiciones de nombre de alias para conectarse con el servidor DB2.

Siempre que los scripts de base de datos se agrupen adecuadamente en la salida de los directorios que se han especificado cuando al ejecutar la herramienta de diseño de base de datos, puede ejecutar el script **createDB2.sh** una vez para cada instancia de una base de datos cree.

**Importante:** Se prevé que el administrador del sistema de DB2 para z/OS deberá ejecutar el script **createDB2.sh** con un identificador de usuario que tenga autorización SYSADM para crear las bases de datos y grupos de almacenamiento. Al finalizar, el administrador del sistema puede otorgar autorización DBADM para las bases de datos de IBM Business Process Manager al administrador de WebSphere .

Complete los pasos siguientes para cada base de datos que desee crear:

1. En el sistema z/OS que contiene la instalación de DB2, acceda al shell de mandatos de UNIX System Services y, a continuación, vaya al directorio donde ha transferido los scripts de base de datos para los objetos de base de datos a crear. Por ejemplo:

cd /u/work/S4CELLDB

2. Ejecute el script **createDB2.sh** mediante la siguiente sintaxis:

createDB2.sh -DBAlias *nombre\_alias* -DBName *nombre\_base\_datos* -DBSto *nombre\_grupo\_almacenamiento* -DBCreate -DBVCat *catálogo\_volumen* -DBUser *ID\_usuario\_DB*

donde:

# **-DBAlias**

Especifica un nombre de alias, que se correlaciona con el URL servidor de DB2, el identificador de usuario y la contraseña, que se utiliza para

conectarse a DB2. Si no especifica este parámetro cuando ejecuta el script **createDB2.sh**, se le solicitará un valor.

#### **-DBName**

Especifica el nombre de la base de datos que se creará.

# **-DBSto**

Especifica el nombre del grupo de almacenamiento para los volúmenes que contienen los conjuntos de datos donde se almacenan índices y tablas.

### **-DBCreate**

Crea la base de datos.

#### **-DBVCat**

Especifica el nombre del catálogo de DB2 Virtual Storage Access Method (VSAM) que registra información sobre los conjuntos de datos.

**-DBUser**

Especifica el identificador de usuario del administrador de WebSphere que tiene autorización de administración de base de datos para la base de datos de IBM Business Process Manager que se está creando.

**Consejo:** Si se omite el parámetro **-RunSQL** puede ignorar la ejecución de las sentencias SQL que crean los objetos de base de datos, y en su lugar consolidar las sentencias en dos archivos .sql.

Por ejemplo:

createDB2.sh -DBAlias DSNXWBD -DBName S4CELLDB -DBSto S4DBSTO -DBCreate -DBVCat DSNV10PP -DBUser S4ADMIN

Para obtener información acerca de todos los parámetros disponibles para el script **createDB2.sh** y usos de ejemplo, consulte createDB2.sh script.

Los archivos z schema.sql y z schemaProc.sql, que retienen las sentencias SQL consolidadas, se generan en el directorio desde el que ha ejecutado el script **createDB2.sh**. El archivo z\_schemaProc.sql contiene sentencias SQL para procedimientos almacenados, y se genera además de z\_schema.sql porque los procedimientos almacenados requieren el signo "arroba" (@) como carácter de terminación de sentencia cuando se ejecute el procesador de línea de mandatos.

3. Ejecute el procesador de línea de mandatos de DB2 en la modalidad de proceso por lotes para ejecutar el SQL en el archivo z\_schema.sql:

db2 -f /*createDB2.sh\_path*/z\_schema.sql

Por ejemplo:

db2 -f /u/work/S4CELLDB/z\_schema.sql El procesador de línea de mandatos lee los datos en el archivo y procesa los mandatos en el archivo de forma consecutiva.

4. Ejecute el procesador de línea de mandatos de DB2 de nuevo para ejecutar el SQL en el archivo z\_schemaProc.sql y además utilice el parámetro **-td** para definir @ como carácter de terminación de sentencia:

```
db2 -td@ -f /createDB2.sh_path/z_schemaProc.sql
```
Por ejemplo:

db2 -td@ -f /u/work/S4CELLDB/z\_schemaProc.sql

Cada base de datos se crea y llena con los objetos de base de datos necesarios.

# **Tareas relacionadas**:

["Configuración de definiciones de nombre de alias para conectar con el servidor de](#page-1246-0) [el DB2 para z/OS" en la página 1239](#page-1246-0)

Antes de ejecutar el script **createDB2.sh**, debe configurar el procesador de línea de mandatos de DB2 definiendo un conjunto de variables de entorno y un alias de mandato de **db2**. Debe también definir alias de nombres que se puedan utilizar para conectarse al servidor DB2 para z/OS.

["Creación de archivos de diseño de bases de datos y scripts de bases de datos de](#page-1211-0) [DB2 para z/OS" en la página 1204](#page-1211-0)

Puede especificar el diseño de la configuración de la base de datos utilizando la herramienta de diseño de base de datos. El diseño puede ser para un componente específico o para una configuración de base de datos de nivel empresarial que soporte la todas las funcionalidades de IBM Business Process Manager.

*Creación de bases de datosDB2 para objetos de bases de datos z/OS utilizando SPUFI o DSNTEP2:*

Puede utilizar herramientas tales como SPUFI o DSNTEP2 para ejecutar los scripts de base de datos que se utilizan para crear los objetos de base de datos de DB2 para z/OS.

- v Decida sobre el diseño y la configuración de base de datos de DB2 para z/OS, incluyendo el número de bases de datos necesarias para los componentes de IBM Business Process Manager. Por ejemplo, en un entorno de servidor autónomo puede decidir configurar todas las bases de datos de componentes en una única base de datos de DB2 para z/OS.
- v Decida un convenio de denominación para los objetos de DB2 para z/OS, como bases de datos, grupos de almacenamiento, nombres de catálogo VSAM (VCAT), prefijos de esquema, agrupaciones de almacenamiento intermedio e identificadores de seguridad.
- v Crear las agrupaciones de almacenamientos intermedios necesarias. Para obtener más información, consulte mandatos de muestra de DB2 y SQL.
- v Ejecute la herramienta de diseño de base de datos (**DbDesignGenerator.sh**) para generar los scripts de base de datos que pueden ser utilizados para crear los objetos de base de datos para los componentes de IBM Business Process Manager. Defina su configuración de base de datos de manera tal que la herramienta de diseño de base de datos cree un único directorio de salida para cada base de datos que se cree, y genere todos los scripts de base de datos importantes, necesarios para crear la base de datos, en ese directorio.

**Consejo:** Los scripts generados que puede utilizar para crear los objetos de base de datos pueden estar en formato ASCII o EBCDIC. Normalmente, los archivos .sql generados están en formato ASCII, y los archivos .ddl equivalentes están en formato EBCDIC.

- v Utilice FTP para transferir los scripts de base de datos al sistema z/OS que contiene la instalación de DB2 para z/OS.
- v Cree o aumente el perfil.

Puede crear los objetos de base de datos utilizando la herramienta que elija. Por ejemplo:

**SPUFI** Un programa de utilidad que ejecuta scripts SQL desde z/OS. SPUFI utiliza entrada EBCDIC.

# **DSNTEP2**

Un programa SQL dinámico de muestra que se proporciona con el producto DB2 para z/OS.

- 1. Asigne los permisos de lectura adecuados para los scripts SQL; por ejemplo: chmod 644 createTable\_AppScheduler.sql
- 2. Si la herramienta que desea utilizar para ver, editar y ejecutar los scripts necesita que los scripts estén en formato EBCDIC, en lugar del formato ASCII, utilice el mandato **iconv** para convertir los archivos a EBCDIC. Por ejemplo:

iconv –t IBM-1047 –f ISO8859-1 createTable\_AppScheduler.sql > createTable\_AppScheduler\_EBCDIC.sql

**Importante:** Después de convertir de ASCII a EBCDIC compruebe que ninguna sentencia SQL supera los 71 caracteres de longitud. Líneas más largas provocarán el recorte de líneas y sentencias no válidas cuando se copien en conjuntos de datos MVS de anchura fija.

**Consejo:** Si ha convertido el archivo desde el formato ASCII a EBCDIC, pero necesita ejecutar los archivos en formato ASCII, puede también utilizar **iconv** para convertir los archivos de nuevo a ASCII. Por ejemplo:

iconv -t ISO8859-1 -f IBM-1047 createTable\_AppScheduler\_EBCDIC.sql > createTable\_AppScheduler.sql

3. Edite los valores en los archivos createDatabase.sql y dropDatabase.sql según sus requisitos. Las siguientes variables simbólicas necesitan actualización:

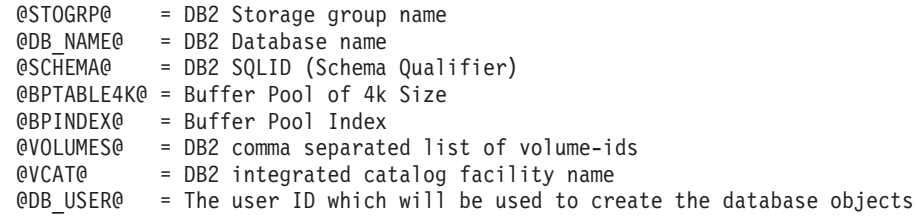

- 4. Para crear objetos de base de datos fuera del entorno de z/OS UNIX utilizando SPUFI o DSNTEP2, copie los scripts de base de datos personalizada de z/OS UNIX a un conjunto de datos particionados.
- 5. Ejecute los scripts personalizados utilizando la herramienta que elija.

**Consejo:** Si anteriormente ha ejecutado el script **createDB2.sh** y optó por ignorar la ejecución de los scripts SQL, puede también ejecutar los archivos SQL consolidados (z\_schema.sql y z\_schemaProc.sql) que fueron generados.

6. Verifique que las tablas de base de datos se hayan creado satisfactoriamente sin errores inspeccionando la salida.

# **Tareas relacionadas**:

["Creación de archivos de diseño de bases de datos y scripts de bases de datos de](#page-1211-0) [DB2 para z/OS" en la página 1204](#page-1211-0)

Puede especificar el diseño de la configuración de la base de datos utilizando la herramienta de diseño de base de datos. El diseño puede ser para un componente específico o para una configuración de base de datos de nivel empresarial que soporte la todas las funcionalidades de IBM Business Process Manager.

["Creación de objetos de base de datos de DB2 para z/OS utilizando el procesador](#page-1250-0) [de línea de mandatos de DB2" en la página 1243](#page-1250-0)

Cuando ejecute el script **createDB2.sh**, puede optar por ejecutar el SQL de inmediato para crear los objetos de base de datos para la base de datos especificada o puede ignorar la ejecución de los scripts SQL para poder ejecutarlo luego. Si ignora la ejecución del SQL, el script **createDB2.sh** consolida las sentencias SQL en dos archivos (z\_schema.sql y z\_schemaProc.sql) que puede ejecutar luego mediante el procesador de línea de mandatos de DB2.

### *Creación de los almacenes de datos del motor de mensajería:*

Si los almacenes de datos del motor de mensajería todavía no se han creado, utilice la herramienta de diseño de base de datos para generar los scripts de base de datos que el administrador de base de datos utilizará para crear las tablas para los almacenes de datos del motor de mensajería .

Debe crear y llenar un origen de datos de motor de mensajería para cada uno de los siguientes componentes que configure:

- v Bus de sistema de Service Component Architecture
- v Bus de aplicación de Service Component Architecture
- Process Server
- Performance Data Warehouse
- v Business Process Choreographer
- Common Event Infrastructure

Puede crear todos los objetos de base de datos en una o más bases de datos en el subsistema DB2 para z/OS. Tenga en cuenta las siguientes consideraciones:

- v Todos los motores de mensajería utilizan los mismos nombres de tabla. Por lo tanto, las tablas para cada motor de mensajería requieren un calificador de esquema exclusivo.
- v Cuando utilice la herramienta de diseño de base de datos para definir la configuración de base de datos para cada motor de mensajería, puede especificar un prefijo para los nombres de espacio de tabla:
	- Si tiene la intención de utilizar una única base de datos para todos los motores de mensajería, especifique un prefijo de espacio de tabla exclusivo para cada motor de mensajería para hacer que su nombre de espacio de tabla sea exclusivo dentro de la base de datos.
	- Si tiene la intención de utilizar una base de datos independiente para cada motor de mensajería, los prefijos de espacio de tabla que especifique para los motores de mensajería pueden ser idénticos o exclusivos.
- 1. Para cada motor de mensajería, lleve a cabo los siguientes pasos para generar los scripts de base de datos necesarios:
	- a. Ejecute la herramienta de diseño de base de datos (**DbDesignGenerator**) desde el directorio *install\_root*/util/dbUtils.
- b. Elija la opción (2)Crear un diseño de base de datos para un componente único y luego seleccione la opción adecuada para el motor de mensajería.
- c. Complete las demás solicitudes en la herramienta para definir la configuración de base de datos y para generar los scripts.

**Consejo:** Como alternativa a ejecutar la herramienta de diseño de base de datos varias veces para generar scripts para cada uno de los motores de mensajería, puede ejecutar la herramienta una vez utilizando la opción (1)Crear un diseño de base de datos para un Perfil autónomo o un Entorno de despliegue. Con esta opción, puede definir la configuración de base de datos y generar scripts de base de datos para los siguientes componentes en un solo paso a través de la herramienta: Base de datos común, Business Process Choreographer, Performance Data Warehouse, Process Server, Business Space y los seis motores de mensajería.

2. Ejecute los scripts DDL generados utilizando la herramienta que prefiera.

Se crean los almacenes de datos del motor de mensajería.

### **Tareas relacionadas**:

["Creación de archivos de diseño de bases de datos y scripts de bases de datos para](#page-1219-0) [un componente específico con DB2 para z/OS en un entorno autónomo" en la](#page-1219-0) [página 1212](#page-1219-0)

Puede utilizar la herramienta de diseño de base de datos para generar un archivo de diseño, y, opcionalmente, scripts de base de datos para las tablas de base de datos necesarias para componentes específicos: IBM Business Process Manager

["Creación de archivos de diseño de bases de datos y scripts de bases de datos para](#page-1211-0) [perfiles autónomos con DB2 para z/OS" en la página 1204](#page-1211-0)

Utilice la herramienta de diseño de base de datos para generar un archivo de diseño que se utiliza al crear un perfil autónomo.La herramienta de diseño de base de datos también genera scripts de base de datos que puede utilizar para crear sus tabla de base de datos.

# *Otorgamiento de privilegios de tabla al ID de usuario de alias de autenticación de JCA:*

Si el nombre de esquema que está utilizando no es el mismo que el identificador de usuario de alias de autenticación JCA, debe otorgar un subconjunto de privilegios de DB2 para z/OS al identificador de usuario de alias de autenticación JCA.

Los scripts de base de datos para el bus de integración de servicios (SIB) contiene mandatos GRANT comentados que puede utilizar como base para otorgar el acceso a las tablas del SIB. Sin embargo, los otros componentes de IBM Business Process Manager no proporcionan sentencias GRANT.

Utilice un nombre de esquema que es diferente del alias de autenticación JCA para evitar que el identificador de usuario de alias tenga la autorización para descartar tablas. (La autorización para borrar tablas se otorga implícitamente al creador, es decir, el esquema.) Tenga en cuenta que no tiene sentido otorgar un privilegio como DBADM al identificador de usuario de alias de autenticación JCA porque DBADM también tiene la capacidad de borrar tablas.

Si desea que IBM Business Process Manager funcione mientras no permite que el identificador de usuario de alias tenga la capacidad DROP, cree algunas sentencias GRANT copiando el script de base de datos y editándolos para construir mandatos GRANT a partir de los mandatos CREATE. Puede crear mandatos GRANT como el que se muestra en el siguiente ejemplo:

GRANT ALL PRIVILEGES ON TABLE *cell*.*tablename* TO *userid/sqlid*

donde *userid/sqlid* es el identificador de usuario de alias de autenticación JCA.

**Nota:** Normalmente, el creador de un objeto de base de datos tiene implícito el uso de ese objeto sin necesidad de permisos GRANT adicionales. Sin embargo, para DB2 para z/OS Versión 10, pueden ser necesarios permisos GRANT adicionales para vistas porque el acceso a vistas no se otorga implícitamente al creador.

*Carga de la base de datos con información del sistema en un entorno autónomo:*

Si creó un perfil autónomo y pospuso la creación de tablas de base de datos,deberá ejecutar el comando **bootstrapProcessServerData** antes de intentar iniciar o utilizar Process Server o Process Center .

Este mandato recupera la información de la base de datos del archivo 98database.xml para realizar una conexión con la base de datos Process Server. Si ha cometido un error al especificar la información de base de datos durante la creación del perfil, debe editar manualmente este archivo, que se encuentra en el directorio *nombre\_perfil*/config, para realizar las correcciones.

Las contraseñas de la base de datos deben estar cifradas.

Cuando ejecuta el mandato **bootstrapProcessServerData**, los datos de configuración para las aplicaciones BPM se cargan en la base de datos Process Server. Estos datos son necesarios para que las aplicaciones BPM se ejecuten correctamente.

**Nota:** Este mandato se ejecuta automáticamente cuando crea un perfil autónomo y elige crear la base de datos durante la creación o el aumento de perfiles. Si crea un perfil autónomo y retrasa la configuración de las tablas de base de datos, debe ejecutar el mandato de programa de arranque una vez creadas la base de datos y sus tablas, y antes de que se inicie el servidor por primera vez.

Ejecute el programa de utilidad bootstrap desde la línea de mandatos. El programa de utilidad de arranque se encuentra en el directorio de perfil autónomo. Por ejemplo:

*raíz\_instalación*/profiles/ProcCtr01/bin

Ejecute el programa de utilidad de arranque con la siguiente sintaxis:

v bootstrapProcessServerData.sh [-dbJDBCClasspath *classpath*]

donde:

v -dbJDBCClasspath es la ubicación del controlador JDBC de base de datos. El valor especificado para dbJBBCClasspath debe estar delimitado por comillas si hay espacios en la vía de acceso. La ubicación predeterminada es *RAÍZ\_INSTALACIÓN\_WAS*/jdbcdrivers.

Los parámetros son sensibles a las mayúsculas y minúsculas.

Ha cargado la base de datos con información del sistema antes de iniciar satisfactoriamente Process Server o Process Center. La información de registro para la operación de programa de arranque se guarda en el directorio

*RAÍZ\_INSTALACIÓN\_USUARIO*/logs/ en un archivo denominado bootstrapProcessServerData.*timestamp*.log. En la consola se visualiza un subconjunto de la información registrada.

Datos de programa de arranque en el servidor de perfil autónomo predeterminado: bootstrapProcessServerData

Datos de programa de arranque en el servidor de perfil autónomo predeterminado con una ubicación de controlador JDBC personalizado: bootstrapProcessServerData -dbJDBCClasspath *VÍA\_DE\_ACCESO\_CONTROLADOR\_JDBC*

### *Establecer el nombre de esquema correcto para los motores de mensajes.:*

Para asegurarse de que los motores de mensajería del bus de integración de servicios (SIB) puedan acceder a las tablas de DB2 para z/OS adecuadas, debe definirse el nombre de esquema correcto para los motores de mensajería. Puede utilizar la consola administrativa para cambiar los nombres de esquema.

### Inicie el servidor.

- 1. Inicie sesión en la consola de administración.
- 2. Vaya a **Integración de servicios** > **Buses**.
- 3. Para cada motor de mensajería:
	- a. Seleccione **Motores de mensajería** y luego pulse el nombre que se visualiza.
	- b. Pulse **Almacén de mensajes**.
	- c. Cambie el valor de **Nombre de esquema** por el nombre que haya utilizado al crear las tablas DB2 para z/OS para este motor de mensajería.
	- d. Pulse **Aplicar**.
	- e. Guarde los cambios de configuración.
- 4. Verifique que los motores de mensajería se puedan iniciar:
	- a. Finalice la sesión en la consola de administración.
	- b. Detenga y luego reinicie el servidor.
	- c. Busque en la salida del registro de servidor mensajes de inicio satisfactorios del motor de mensajería. Por ejemplo: BBOO0222I: "BusName"

CWSID0016I: Messaging engine *MessagingEngineName* is in state Started.

*Configuración de un entorno autónomo con un servidor de bases de datos Oracle en Solaris:*

Puede configurar un entorno autónomo para IBM Business Process Manager utilizando un servidor de base de datos Oracle.

# *Configuración de bases de datos Oracle:*

Usted o su administrador de base de datos (DBA) puede configurar la base de datos Process Server, la base de datos Performance Data Warehouse, y la base de datos Common antes, después o durante la creación o el aumento del perfil.

Puede utilizar un única instancia de Oracle para configurar BPM. La instancia de Oracle debe existir y estar disponible para acceder. Consulte la documentación de Oracle para crear una instancia de Oracle. Si utiliza una única instancia de Oracle, asegúrese de utilizar distintos ID de usuario para las tres distintas bases de datos de BPM.

Tiene las opciones siguientes para la creación y configuración de las bases de datos:

- v Usted o el DBA crea las bases de datos por adelantado, y la herramienta de gestión de perfiles las configura durante la creación o el aumento de perfiles.
- v Usted o el DBA crea un archivo de diseño de base de datos utilizando la herramienta de diseño de bases de datos, y puede pasar el archivo a la herramienta de gestión de perfiles o al programa de utilidad de línea de mandatos **manageprofiles** durante la creación o el aumento de perfiles.
- v Al posponer la configuración de base de datos, a continuación, usted o el DBA crea las bases de datos y las tablas de base de datos necesarias, ejecutando los scripts que se generan durante la creación o el aumento de perfiles.

# *Creación de archivos de diseño de bases de datos para Oracle:*

Puede especificar el diseño de la configuración de la base de datos utilizando la herramienta de diseño de base de datos. El diseño puede ser para un componente específico o para una configuración de base de datos de nivel empresarial que soporte la todas las funcionalidades de IBM Business Process Manager.

### *Creación de archivos de diseño de bases de datos para perfiles autónomos con Oracle:*

Puede utilizar la herramienta de diseño de base de datos para generar un archivo de diseño que se puede utilizar para configurar sus bases de datos al crear un perfil autónomo. La herramienta de diseño de base de datos genera opcionalmente scripts de base de datos que puede utilizar para crear sus tabla de base de datos.

Asegúrese de que ha instalado IBM Business Process Manager. La herramienta de diseño de base de datos sólo está disponible desde los archivos binarios de instalación.

Antes de ejecutar la herramienta de diseño de base de datos, prepare la siguiente información:

- v La información acerca de la configuración de la base de datos que está diseñando. Este podría ser un documento que describe el propósito general de la configuración de base de datos, proporcionado por el administrador de base de datos o por la arquitectura de solución. También puede ser una descripción de los parámetros y propiedades necesarios.Esta información debe incluir:
	- La ubicación de las tablas de base de datos.
	- La ubicación del controlador JDBC en el sistema donde se creará el perfil de servidor.
	- El ID de usuario y contraseña para la autenticación en la base de datos.
- La información acerca de cómo IBM Business Process Manager y sus componentes se instalaron, el software de la base de datos que se utiliza y las propiedades que necesita ese tipo de base de datos.
- v El conocimiento de los perfiles que planea crear, específicamente, la relación funcional entre el tipo de perfil y la base de datos.
- v La información acerca del patrón de tipología que se va a implementar y el conocimiento acerca de cómo el diseño de la base de datos se ajusta al patrón que planea utilizar.

Puede ejecutar la herramienta de diseño de base de datos en modalidad interactiva para definir los valores de configuración de base de datos y guardarlos en un nuevo archivo de diseño de base de datos o a un archivo existente.En forma opcional, puede generar scripts de base de datos que se pueden utilizar para crear
los objetos de base de datos para su tipo de base de datos. Cuando ejecute la herramienta, las opciones disponibles cambian dependiendo del entorno y tipo de datos que se están configurando.

También puede ejecutar la herramienta de diseño de base de datos en modalidad silenciosa con los parámetros de línea de mandatos para editar o validar un archivo de diseño de base de datos existente, o para generar los scripts de base de datos para la configuración definida en un archivo de diseño de base de datos existente.El mandato**DbDesignGenerator** tiene los siguientes parámetros de línea de comandos:

-? , -ayuda mostrar información de ayuda. -e nombre archivo diseño base datos edite el archivo de diseño de base de datos especificado (por ej. \*.dbDesign, \*.properties). -v archivo\_diseño\_base\_datos | directorio\_salida\_scripts\_base\_datos cuando se proporciona archivo\_diseño\_base\_datos, la validación se realiza en el archivo de diseño de base de datos especificado de acuerdo con las especificaciones de la base de datos. Cuando se proporciona directorio salida scripts base del directorio especificado. Actualmente sólo se pueden validar los scripts generados a partir del generador de DDL modelo. -g archivo diseño base datos [-d directorio salida] [archivo diseño base datos2] [-d directorio sa [archivo diseño base datosN] [-d directorio\_salidaN] genere los scripts de base de datos a partir de los archivos de diseño especificados en la moda Los scripts generados se colocarán en los directorios

de salida correspondientes o, si éstos faltan, en las ubicaciones predeterminadas.

**Restricción:** La herramienta de diseño de base de datos no es compatible con Common Event Infrastructure (CEI).

**Restricción:** Si desea utilizar una base de datos de Business Space diferente cuando ejecute la herramienta de diseño de base de datos, no puede utilizar BSPACE como el nombre de base de datos. Si necesita que el nombre de base de datos seaBSPACE, puede completar los siguientes pasos:

1. Ejecute la herramienta de diseño de base de datos como se describe en el procedimiento y acepte el nombre predeterminado de la base de datos seleccionada para Business Space.

**Nota:** Lleve a cabo los pasos para crear un archivo de diseño de base de datos, pero no genere los scripts de base de datos cuando se le solicite.

- 2. Edite el archivo de diseño de base de datos que se genera y actualice el nombre de base de datos para Business Space en la sección [inicio] = BSpace : WBI\_BSPACE, cambie el valor de nombre\_base\_datos en BSPACE.
- 3. Guarde el archivo de diseño de base de datos.
- 4. Ejecute la herramienta de diseño de base de datos de nuevo con la opción de generar scripts de base de datos desde un diseño de base de datos, y utilice el archivo de diseño de base de datos actualizado para proporcionar la entrada para los scripts de base de datos.

Si utiliza un archivo de diseño de base de datos que designa a BSPACE para la base de datos Business Space, cuando cree un entorno de despliegue o un perfil autónomo utilizando ese archivo de diseño de base de datos, debe cambiar el nombre de base de datos en forma manual a BSPACE en el asistente de entorno de despliegue o en la herramienta de gestión de perfiles.

1. Ejecute el mandato **DbDesignGenerator.sh** desde el directorio *raíz\_instalación*/util/dbUtils. Por ejemplo:

## **/opt/IBM/WebSphere/AppServer/util/dbUtils> DbDesignGenerator.sh**

**Consejo:** Si ve el mensaje El sistema no encuentra la vía de acceso especificada. puede que haya escrito un nombre incorrecto de vía de acceso. Vuelva a escribir la vía de acceso.

Cuando la herramienta de diseño de base de datos se inicie correctamente, verá información similar a la del siguiente ejemplo:

[información] ejecutando DbDesignGenerator en modalidad interactiva...

[información] Escriba 'q' para salir sin guardar; '-' para regresar al menú anterior; '?' para solicitar ayuda cuando lo desee.

[información] Para aceptar los valores predeterminados proporcionados, simplemente pulse la tec

[información] Seleccione una de las siguientes [opciones de diseño]: (1)Crear un diseño de base de datos para un perfil autónomo o un Development Environment (entorn (2)Crear un diseño de base de datos para un componente único (3)Editar un diseño de base de datos existente (4)Generar scripts de base de datos a partir de un diseño de base de datos (5)salir [q]

Introduzca el número para la opción de diseño:

2. Para seleccionar la opción (1)Crear un diseño de base de datos para el perfil autónomo o el entorno de despliegue, escriba el número 1 y pulse Intro.

El sistema le solicita que elija un patrón de base de datos, por ejemplo:

[información] Seleccione uno de los siguientes [patrones de base de datos] :

- (1)bpm.advanced.nd.topology (2)bpm.advanced.standalone (3)bpm.standard.nd (4)bpm.standard.standalone (5)wesb.nd.topology (6)wesb.standalone
- 3. Para crear un patrón de diseño de base de datos para el perfil autónomo que planea configurar, escriba el número para la opción apropiada y pulse Intro. Seleccione opciones que incluyan ".standalone."

Por ejemplo, para configurar el patrón de base de datos para un entorno autónomo para IBM Business Process Manager Advanced, escriba el número 2 para seleccionar una opción (2)bpm.advanced.standalone.topology y pulse Intro.Puede ver la lista de los componentes de base de datos que puede configurar para el entorno seleccionado, con una solicitud para elegir un componente para configurar; por ejemplo:

[información] Edite cualquier componente de base de datos que tenga el estado "no completado" pa [información] Los componentes de base de datos completados se pueden editar para cambiar valores [información] Diseñe primero el componente "maestro" y luego cualquier componente padre, ya que

```
[información] Seleccione uno de los siguientes [componentes de base de datos]:
(1)[WBI_CommonDB] WBI_CommonDB : [maestro] [estado = no completado]
(2)[BPC] WBI BPC : [estado = no completado]
(3)[BPM_PerformanceDW] BPM_PerformanceDW : [estado = no completado]
(4)[BPM_ProcessServer] BPM_ProcessServer : [estado = no completado]
(5)[BSpace] WBI_BSPACE : [estado = no completado]
(6)[SibME] WBI_BPC_ME : [estado = no completado]
(7)[SibME] WBI_CEI_ME : [estado = no completado]
(8)[SibME] WBI_SCA_APP_ME : [estado = no completado]
(9)[SibME] WBI_SCA_SYS_ME : [estado = no completado]
(10)[SibMe] BPM_PerformanceDW_ME : [estado = no completado]
              BPM ProcessServer ME : [estado = no completado]
(12)[guardar y salir]
```
4. Escriba el número para la opción adecuada para configurar el componente de base de datos maestra y pulse Intro. El componente de base de datos listado como componente maestro, tiene [maestro] junto al nombre y debe configurarse primero.

Por ejemplo, digite el número 1 para seleccionar la opción (1)[WBI\_CommonDB] WBI\_CommonDB : [maestro] [estado = sin completar], y pulse la tecla

intro. Verá información parecida al ejemplo siguiente: [estado] WBI\_CommonDB no se ha completado con 1 elemento(s) restante(s): [ 1 ] CommonDB.WBI CommonDB : : La clave DbType no se ha establecido.

¿Desea editar este componente de base de datos? (s/n) [predeterminado=s] :

5. Para editar la configuración de base de datos del componente, escriba y y presione Intro.

Se le solicitará un directorio de salida para los scripts SQL que la herramienta de diseño de base de datos puede generar y que usted puede utilizar para crear la base de datos de los objetos. Si opta por generar scripts SQL más adelante en este procedimiento, los scripts se guardan automáticamente en este directorio.

Especifique el directorio de salida de los archivos SQL que se generarán para WBI CommonDB [

6. Especifique un directorio de salida para los scripts SQL y pulse Intro. Puede especificar una vía de acceso del directorio totalmente cualificada o una vía de acceso relativa al directorio actual, desde donde se está ejecutando la herramienta de diseño de base de datos. Si todavía no ha creado el directorio en el sistema de archivos, la herramienta de diseño de base de datos lo crea automáticamente cuando se generen scripts SQL. Si el directorio especificado ya existe, puede elegir sobrescribir el contenido o especificar otro directorio.

**Consejo:** El valor que especifique se guardará como referencia en el archivo de diseño de base de datos cuando este archivo se genera.

Se le solicitará que seleccione el tipo de base de datos que está configurando; por ejemplo:

[información] Seleccione uno de los siguientes [tipos de base de datos]:

- (1)DB2-distributed (2)DB2-zOS (3)Oracle (4)SQL Server
- 7. Escriba 3 para seleccionar (3)Oracle y pulse Intro. Aparecerán una serie de solicitudes para que especifique las propiedades de la base de datos.Estas solicitudes varían según el tipo de base de datos.

Por ejemplo, después de seleccionar este tipo de base de datos para la configuración de la base de datos común, verá una serie de solicitudes similares a las del siguiente ejemplo:

[información] Escriba los valores de las propiedades en la sección de objetos de base de dato Nombre de usuario de la base de datos[predeterminado=] : Esquema de base de datos [predeterminado=] :

Nombre de usuario del sistema (SOLO se necesita para crear la base de datos como parte de la Contraseña del sistema (SOLO se necesita para crear la base de datos como parte de la creació Ubicación de la base de datos(SOLO se necesita para crear la base de datos como parte de la c

8. Para cada solicitud, pulse Enter para aceptar el valor predeterminado mostrado, o ingrese su valor preferido y pulse Enter.

La seguridad administrativa de solicitud (si está presente) hace referencia al nombre de usuario y una contraseña para la consola administrativa.

Después de completar la última solicitud de las propiedades de base de datos, podrá ver la información siguiente:

[información] Ha completado las propiedades de la sección de objetos de base de datos necesarias

Para omitir las propiedades de origen de datos, especifique 's'; o cualquier otra cosa para cont

9. Para configurar el componente de las propiedades de origen de datos, especifique una opción que no sea s y pulse Intro. Para saltarse esta configuración y aceptar los valores predeterminados, escriba s y pulse Intro.

**Consejo:** Si planea utilizar la herramienta de diseño de base de datos para generar un archivo de diseño de base de datos para utilizar como entrada de la creación de perfiles o configuración de la topología, debe configurar el origen de datos. Si planea utilizar la herramienta de diseño de base de datos para generar SQL, este paso es opcional.

Si ha decidido configurar el origen de datos para el tipo de base de datos seleccionado, verá la lista de proveedores de datos para el origen de datos. Por ejemplo, puede ver los siguientes proveedores de base de datos para el tipo de base de datos: Oracle.

[información] Seleccione uno de los siguientes [proveedores de base de datos] :

(1)Controlador JDBC Oracle # origen de datos XA # controlador JDBC Oracle (XA)

a. Escriba el número apropiado para seleccionar un proveedor de base de datos para el origen de datos y pulse Intro. Después de seleccionar este proveedor de base de datos, verá una serie de solicitudes similares a las del siguiente ejemplo:

[información] Escriba los valores de las propiedades en la sección de propiedades de origen Host de servidor de bases de datos[predeterminado=] : Puerto del servidor de bases de datos[predeterminado=1521] :

[información] Seleccione uno de los siguientes [tipo de controladores Oracle] :

```
(1)oci8
(2)thin
```
Escriba el número para el tipo de controlador Oracle: [predeterminado=thin] : Nombre de usuario de origen de datos[predeterminado=] : Contraseña de origen de datos[predeterminado=] : vía de acceso de controlador Oracle JDBC [default=\${WAS\_INSTALL\_ROOT}/jdbcdrivers/Oracle ] :

**Nota:** La contraseña está cifrada en los archivos de salida generados.

b. En cada solicitud, pulse Intro para aceptar el valor predeterminado mostrado o especifique su valor preferido y pulse Intro. En caso de que se le pregunte si desea crear las tablas de base de datos durante la configuración, especifique false si está utilizando el archivo de diseño de base de datos como entrada para crear un perfil, puesto que esta opción también está disponible en la herramienta Profile Management (herramienta de gestión de perfiles) y causa conflicto.Si está utilizando la consola administrativa para crear su entorno de despliegue, puede decidir en función de si desea que las tablas se creen automáticamente o no.

Después de completar la última solicitud, verá información parecida a la del siguiente ejemplo:

[estado] WBI\_CommonDB se ha completado con 0 elemento(s) restante(s):

------------------------------------------------------------------------------------

[información] Edite cualquier componente de base de datos que tenga el estado "no completado" pa [información] Los componentes de base de datos completados se pueden editar para cambiar valores [información] Diseñe primero el componente "maestro" y luego cualquier componente padre, ya que

```
[información] Seleccione uno de los siguientes [componentes de base de datos]:
(1)[WBI_CommonDB] WBI_CommonDB : [maestro] [estado = completado]
               WBI BPC\overline{\hspace{0.1cm}}: [estado = completado]
(3)[BPM_PerformanceDW] BPM_PerformanceDW : [estado = completado]
(4)[BPM_ProcessServer] BPM_ProcessServer : [estado = no completado]
(5)[BSpace] WBI_BSPACE : [estado = completado]
(6)[SibME] WBI_BPC_ME : [estado = completado]
(7)[SibME] WBI_CEI_ME : [estado = completado]
(8)[SibME] WBI\overline{SCA}APP_ME : [estado = completado]<br>(9)[SibME] WBI SCA SYS_ME : [estado = completado]
               WBI_SCA_SYS_ME : [estado = completado]
(10)[SibMe] BPM_PerformanceDW_ME : [padre = BPM_PerformanceDW] [estado = completado]
(11)[SibMe] BPM_ProcessServer_ME : [padre = BPM_ProcessServer] [estado = completado]
(12)[guardar y salir]
```
Después de terminar de configurar el componente de la base de datos maestra, la herramienta de diseño de base de datos propaga los valores que ha introducido por los componentes restantes. Si esto se puede realizar de forma satisfactoria,estos componentes también se marcan como [estado = completado] junto con el componente maestro. Si esto no se puede hacer por alguna razón, permanecerán listados como [estado = no completado].

10. Siga los pasos anteriores para configurar los componentes restantes de base de datos que están listados como [estado = no completado]. También puede elegir volver a configurar cualquier componente que esté listado como [estado = completado] como resultado de la configuración del componente de base de datos maestra.

Si selecciona bpm.advanced.standalone, debe configurar manualmente el BPM\_PerformanceDW, BPM\_ProcessServer, y los componentes correspondientes SibMe para la autenticación necesaria de la base de datos.

```
[información] Seleccione uno de los siguientes [componentes de base de datos]:
(1)[WBI_CommonDB] WBI_CommonDB : [maestro] [estado = completado]
(2)[BPC] WBI_BPC : [estado = completado]
(3)[BPM_PerformanceDW] BPM_PerformanceDW : [estado = no completado]
(4)[BPM_ProcessServer] BPM_ProcessServer : [estado = no completado]
(5)[BSpace] WBI_BSPACE : [estado = completado]
(6)[SibME] WBI_BPC_ME : [estado = completado]
(7)[SibME] WBI_CEI_ME : [estado = completado]
(8)[SibME] WBI^-SCA^-APP_ME : [estado = completado]
(9)[SibME] WBI_SCA_SYS_ME : [estado = completado]
(10)[SibMe] BPM_PerformanceDW_ME : [estado = completado]
(11)[SibMe] BPM_ProcessServer_ME : [estado = completado]
(12)[guardar y salir]
Escriba el número para el componente de base de datos: 3
------------------------------------------------------------------------------------
[estado] BPM_PerformanceDW no se ha completado con 1 elemento(s) restante(s):
[ 1 ] BPM PerformanceDW.BPM PerformanceDW : databaseObjects : la propiedad necesaria 'databas
iDesea editar este componente de base de datos? (s/n) [predeterminado=s] :
[información] Seleccione uno de los siguientes [componentes de base de datos]:
(1)[WBI_CommonDB] WBI_CommonDB : [maestro] [estado = completado]
(2)\overline{[BPC]} WBI_BPC : [\overline{e}stado = completado]
(3)[BPM_PerformanceDW] BPM_PerformanceDW : [estado = completado]
(4)[BPM_ProcessServer] BPM_ProcessServer : [estado = no completado]
(5)[BSpace] WBI_BSPACE : [estado = completado]
(6)[SibME] WBI_BPC_ME : [estado = completado]
(7)[SibME] WBI_CEI_ME : [estado = completado]
(8)[SibME] WBI_SCA_APP_ME : [estado = completado]
(9)[SibME] WBI_SCA_SYS_ME : [estado = completado]
(10)[SibMe] BPM_PerformanceDW_ME : [estado = completado]
(11)[SibMe] BPM_ProcessServer_ME : [estado = completado]
(12)[guardar y salir]
```
Escriba el número para el componente de base de datos :4 ------------------------------------------------------------------------------------

[estado] BPM\_ProcessServer no se ha completado con 3 elemento(s) restante(s): [ 1 ] BPM\_ProcessServer.BPM\_ProcessServer : databaseObjects : la propiedad necesaria 'databaseUs [ 2 ] BPM ProcessServer.BPM ProcessServer : databaseObjects : la propiedad necesaria 'adminUserl [ 3 ] BPM ProcessServer.BPM ProcessServer : databaseObjects : la propiedad necesaria 'adminPassw

¿Desea editar este componente de base de datos? (s/n) [predeterminado=s] :

11. Cuando todos los componentes de base de datos para el patrón de base de datos se han configurado y están listados como [estado = completado] en la herramienta de diseño base de datos, escriba el número apropiado para seleccionar [guardar y salir] y pulse Intro. Puede ver información parecida a la del siguiente ejemplo:

[estado] bpm.advanced.standalone se ha completado con 0 elemento(s) restante(s):

Especifique el directorio de salida [predeterminado=/WebSphere/V8T8DM/DeploymentManager/util/dbl

- 12. Pulse Intro para aceptar el directorio predeterminado para el archivo de diseño de base de datos o especifique otro directorio en el que desea guardar el archivo y luego pulse Intro. Si todavía no ha creado el directorio en el sistema de archivos, la herramienta de diseño de base de datos lo crea automáticamente cuando se genera el archivo. Después de especificar la ubicación en la solicitud, verá información parecida a la del siguiente ejemplo: Especifique el nombre de archivo de salida [predeterminado=bpm.advanced.standalone.topology.dbDe
- 13. Pulse Intro para aceptar el nombre predeterminado para el archivo de diseño de base de datos, o escriba otro nombre de archivo y luego pulse Intro. Si un archivo con el mismo nombre ya existe en el directorio especificado, puede optar por sobrescribir el archivo o especificar un nombre de archivo diferente. Después de escribir el nombre del archivo en la solicitud, puede ver información similar al ejemplo siguiente:

¿generar scripts de base de datos? (s/n) [predeterminado=s] :

14. Opcional: Si también desea generar scripts de base de datos basados en la información proporcionada a la herramienta de diseño de base de datos, escriba y y pulse Intro. Se visualiza una serie de mensajes informativos para indicar que se generaron los scripts para todos los componentes. Para cada componente, verá información parecida a la del siguiente ejemplo:

[información] El/Los script(s) se ha(n) generado en WAS\_HOME/profiles/default/util/dbUtils/Orac Cuando se haya generado el último conjunto de scripts, verá información parecida a la del siguiente ejemplo:

[información] gracias, abandonando ahora...

Se crean los siguientes archivos:

- v Se crea el archivo de diseño de base de datos en el directorio especificado.
- v Se crean los scripts de base de datos en uno o varios de los directorios especificados.
- Se crea en el directorio un archivo de registro llamado dbDesignGenerator.log, desde donde ha ejecutado el mandato **DbDesignGenerator**.

Puede elegir utilizar la salida de la herramienta de diseño de base de datos de una de las siguientes maneras:

v Si solo ha generado el archivo de diseño de base de datos, puede especificar el archivo de diseño de base de datos y seleccionar la opción para crear las tablas de base de datos como parte de los pasos de configuración.

v Si ha generado tanto el archivo de diseño de base de datos como los scripts SQL, puede especificar sólo el archivo de diseño de base de datos para asegurarse de que el tiempo de ejecución configurado coincide con las tablas de base de datos creadas a partir de los scripts SQL.

Puede especificar el archivo de diseño de base de datos de varias maneras:

- Cuando utiliza la herramienta Profile Management para crear un perfil
- v Cuando utiliza el programa de utilidad de línea de mandatos **manageprofiles** para crear un perfil

Se puede utilizar el archivo de diseño de base de datos cuando configure un servidor como Process Server, Process Center o Performance Data Warehouse Server en la consola administrativa.

*Creación de archivos de diseño de bases de datos para componentes específicos con Oracle en un entorno autónomo:*

Puede utilizar la herramienta de diseño de base de datos para generar un archivo de diseño y scripts de base de datos para las tablas de base de datos necesarias para componentes específicos: IBM Business Process Manager

Asegúrese de que ha instalado IBM Business Process Manager. La herramienta de diseño de base de datos sólo está disponible desde los archivos binarios de instalación.

Antes de ejecutar la herramienta de diseño de base de datos, prepare la siguiente información:

- v La información acerca de la configuración de la base de datos que está diseñando. Este podría ser un documento que describe el propósito general de la configuración de base de datos, proporcionado por el administrador de base de datos o por la arquitectura de solución. También puede ser una descripción de los parámetros y propiedades necesarios.Esta información debe incluir:
	- La ubicación de las tablas de base de datos.
	- La ubicación del controlador JDBC en el sistema donde se creará el perfil de servidor.
	- El ID de usuario y contraseña para la autenticación en la base de datos.
- v La información acerca de cómo IBM Business Process Manager y sus componentes se instalaron, el software de la base de datos que se utiliza y las propiedades que necesita ese tipo de base de datos.
- v El conocimiento de los perfiles que planea crear, específicamente, la relación funcional entre el tipo de perfil y la base de datos.
- v La información acerca del patrón de tipología que se va a implementar y el conocimiento acerca de cómo el diseño de la base de datos se ajusta al patrón que planea utilizar.

Puede ejecutar la herramienta de diseño de base de datos en modalidad interactiva para definir los valores de configuración de base de datos y guardarlos en un nuevo archivo de diseño de base de datos o a un archivo existente.En forma opcional, puede generar scripts de base de datos que se pueden utilizar para crear los objetos de base de datos para su tipo de base de datos. Cuando ejecute la herramienta, las opciones disponibles cambian dependiendo del entorno y tipo de datos que se están configurando.

También puede ejecutar la herramienta de diseño de base de datos en modalidad silenciosa con los parámetros de línea de mandatos para editar o validar un

archivo de diseño de base de datos existente, o para generar los scripts de base de datos para la configuración definida en un archivo de diseño de base de datos existente.El mandato**DbDesignGenerator** tiene los siguientes parámetros de línea de comandos:

```
-? , -ayuda
  mostrar información de ayuda.
-e nombre archivo diseño base datos
  edite el archivo de diseño de base de datos especificado (por ej. *.dbDesign, *.properties).
-v archivo diseño base datos | directorio salida scripts base datos
   cuando se proporciona archivo diseño base datos, la validación se realiza en el archivo de
diseño de base de datos especificado de acuerdo
con las especificaciones de la base de datos. Cuando se proporciona directorio_salida_scripts_base_d
del directorio especificado. Actualmente sólo
se pueden validar los scripts generados a partir del generador de DDL modelo.
-g archivo_diseño_base_datos [-d directorio_salida] [archivo_diseño_base_datos2] [-d directorio_sali
[archivo diseño base datosN] [-d directorio salidaN]
   genere los scripts de base de datos a partir de los archivos de diseño especificados en la modali
Los scripts generados se colocarán en los directorios
de salida correspondientes o, si éstos faltan, en las ubicaciones predeterminadas.
```
**Restricción:** La herramienta de diseño de base de datos no es compatible con Common Event Infrastructure (CEI).

**Importante:** Si pretende generar scripts de base de datos para los motores de mensajes del bus de integración de servicios, debe repetir todos los pasos del siguiente procedimiento para definir la configuración de la base de datos y generar los scripts para cada motor de mensajes que necesita. Por ejemplo, si necesita scripts para seis motores de mensajes, realice este procedimiento seis veces.

1. Ejecute el mandato **DbDesignGenerator.sh** desde el directorio *raíz\_instalación*/util/dbUtils. Por ejemplo:

**/opt/IBM/WebSphere/AppServer/util/dbUtils> DbDesignGenerator.sh**

**Consejo:** Si ve el mensaje El sistema no encuentra la vía de acceso especificada. puede que haya escrito un nombre incorrecto de vía de acceso. Vuelva a escribir la vía de acceso.

Cuando la herramienta de diseño de base de datos se inicie correctamente, verá información similar a la del siguiente ejemplo:

[información] ejecutando DbDesignGenerator en modalidad interactiva...

[información] Escriba 'q' para salir sin guardar; '-' para regresar al menú anterior; '?' para solicitar ayuda cuando lo desee. [información] Para aceptar los valores predeterminados proporcionados, simplemente pulse la tec

[información] Seleccione una de las siguientes [opciones de diseño]: (1) Crear un diseño de base de datos para un perfil autónomo o un Development Environment (entorn (2)Crear un diseño de base de datos para un componente único (3)Editar un diseño de base de datos existente (4)Generar scripts de base de datos a partir de un diseño de base de datos (5)salir [q]

Introduzca el número para la opción de diseño:

2. Para seleccionar la opción (2)Crear un diseño de base de datos para un único componente, escriba el número 2 y pulse Intro.

Se le solicitará que elija un componente, tal como se muestra en el siguiente ejemplo:

[información] Seleccione uno de los siguientes [componentes] :

- $(1)$ bpc (2)bpcreporting (3)bpm\_performancedw (4)bpm\_processserver (5)bspace (6)cei (7)sca (8)sibme (9)wbi\_commondb
- 3. Para crear un diseño de base de datos para el componente que planea configurar, escriba el número de la opción apropiada y pulse la tecla Intro.

Por ejemplo, para configurar el componente de base de datos de Process Server (servidor de procesos) IBM, escriba el número4 para seleccionar una opción (4)bpm\_processserver y pulse Intro.

Se le solicitará un directorio de salida para los scripts SQL que la herramienta de diseño de base de datos puede generar y que usted puede utilizar para crear la base de datos de los objetos. Si opta por generar scripts SQL más adelante en este procedimiento, los scripts se guardan automáticamente en este directorio.

Escriba el directorio de salida de los archivos SQL que se generarán para BPM\_ProcessServer [

4. Especifique un directorio de salida para los scripts SQL y pulse Intro. Puede especificar una vía de acceso del directorio totalmente cualificada o una vía de acceso relativa al directorio actual, desde donde se está ejecutando la herramienta de diseño de base de datos. Si todavía no ha creado el directorio en el sistema de archivos, la herramienta de diseño de base de datos lo crea automáticamente cuando se generen scripts SQL. Si el directorio especificado ya existe, puede elegir sobrescribir el contenido o especificar otro directorio.

**Consejo:** El valor que especifique se guardará como referencia en el archivo de diseño de base de datos cuando este archivo se genera.

Se le solicitará que seleccione el tipo de base de datos que está configurando; por ejemplo:

[información] Seleccione uno de los siguientes [tipos de base de datos]:

- (1)DB2-distributed (2)DB2-zOS (3)Oracle
- (4)SQL Server
- 5. Escriba 3 para seleccionar (3)Oracle y pulse Intro. Aparecerán una serie de solicitudes para que especifique las propiedades de la base de datos.Estas solicitudes varían según el tipo de base de datos.

Por ejemplo, después de seleccionar este tipo de base de datos para la configuración de la base de datos del Process Server, verá una serie de solicitudes similares a las del siguiente ejemplo:

[información] Escriba los valores de las propiedades en la sección de objetos de base de dato Nombre de usuario de base de datos[predeterminado=] :

[información] Seleccione uno de los siguientes [¿Esta base de datos es para un Process Center

(1)falso (2)verdadero

Escriba el número para la pregunta ¿Esta base de datos es para un Process Center? [predetermi El ID de usuario que utiliza para la seguridad administrativa [predeterminado=]: La contraseña para el nombre especificado con el parámetro adminUserName[predeterminado=] :

6. Para cada solicitud, pulse Enter para aceptar el valor predeterminado mostrado, o ingrese su valor preferido y pulse Enter. La seguridad administrativa de solicitud (si está presente) hace referencia al

nombre de usuario y una contraseña para la consola administrativa.

Después de completar la última solicitud de las propiedades de base de datos, podrá ver la información siguiente:

[información] Ha completado las propiedades de la sección de objetos de base de datos necesarias

Para omitir las propiedades de origen de datos, especifique 's'; o cualquier otra cosa para cont

7. Para configurar el componente de las propiedades de origen de datos, especifique una opción que no sea s y pulse Intro. Para saltarse esta configuración y aceptar los valores predeterminados, escriba s y pulse Intro.

**Consejo:** Si planea utilizar la herramienta de diseño de base de datos para generar un archivo de diseño de base de datos para utilizar como entrada de la creación de perfiles o configuración de la topología, debe configurar el origen de datos. Si planea utilizar la herramienta de diseño de base de datos para generar SQL, este paso es opcional.

Si ha decidido configurar el origen de datos para el tipo de base de datos seleccionado, verá la lista de proveedores de datos para el origen de datos. Por ejemplo, puede ver los siguientes proveedores de base de datos para el tipo de base de datos: Oracle.

[información] Seleccione uno de los siguientes [proveedores de base de datos] :

(1)Controlador JDBC Oracle # origen de datos XA # controlador JDBC Oracle (XA)

a. Escriba el número apropiado para seleccionar un proveedor de base de datos para el origen de datos y pulse Intro. Después de seleccionar este proveedor de base de datos, verá una serie de solicitudes similares a las del siguiente ejemplo:

[información] Escriba los valores de las propiedades en la sección de propiedades de origen Host de servidor de bases de datos[predeterminado=] : Puerto del servidor de bases de datos[predeterminado=1521] :

[información] Seleccione uno de los siguientes [tipo de controladores Oracle] :

(1)oci8  $(2)$ thin

Escriba el número para el tipo de controlador Oracle: [predeterminado=thin] : Nombre de usuario de origen de datos[predeterminado=] : Contraseña de origen de datos[predeterminado=] : vía de acceso de controlador Oracle JDBC [default=\${WAS\_INSTALL\_ROOT}/jdbcdrivers/Oracle ] :

**Nota:** La contraseña está cifrada en los archivos de salida generados.

b. En cada solicitud, pulse Intro para aceptar el valor predeterminado mostrado o especifique su valor preferido y pulse Intro. En caso de que se le pregunte si desea crear las tablas de base de datos durante la configuración, especifique false si está utilizando el archivo de diseño de base de datos como entrada para crear un perfil, puesto que esta opción también está disponible en la herramienta Profile Management (herramienta de gestión de perfiles) y causa conflicto.Si está utilizando la consola administrativa para crear su entorno de despliegue, puede decidir en función de si desea que las tablas se creen automáticamente o no.

Después de completar la última solicitud, verá información parecida a la del siguiente ejemplo:

Escriba el directorio de salida [predeterminado=/WebSphere/V8T8DM/DeploymentManager/util/dbU

- 8. Pulse Intro para aceptar el directorio predeterminado para el archivo de diseño de base de datos o especifique otro directorio en el que desea guardar el archivo y luego pulse Intro. Si todavía no ha creado el directorio en el sistema de archivos, la herramienta de diseño de base de datos lo crea automáticamente cuando se genera el archivo. Después de especificar la ubicación en la solicitud, verá información parecida a la del siguiente ejemplo: Especifique el nombre de archivo de salida [predeterminado=bpm.advanced.standalone.topology.d
- 9. Pulse Intro para aceptar el nombre predeterminado para el archivo, o escriba otro nombre de archivo y luego pulse Intro. Una vez especificado el nombre de archivo, verá información parecida a la del ejemplo siguiente: ¿generar scripts de base de datos? (s/n) [predeterminado=s] :
- 10. Opcional: Si también desea generar scripts de base de datos basados en la información proporcionada a la herramienta de diseño de base de datos, escriba y y pulse Intro. Puede ver información parecida a la del siguiente ejemplo:

[información] El/Los script(s) se ha(n) generado en WAS\_HOME/profiles/default/util/dbUtils/Or [información] gracias, abandonando ahora...

Se crea un archivo de diseño de base de datos y, opcionalmente, se crean scripts de base de datos en las ubicaciones que ha especificado.

Después de utilizar la herramienta de diseño de base de datos para configurar un componente específico, los scripts SQL generados se pueden utilizar para crear las tablas de base de datos. El archivo de diseño de base de datos generado incluye valores sólo para este componente configurado y no es suficiente para utilizarlo de las siguientes maneras:

- v Cuando utilice Profile Management para crear un perfil
- v Cuando utilice el programa de utilidad de línea de mandatos **manageprofiles** para crear un perfil

*Resolución de problemas de la herramienta de diseño de base de datos:*

Si tiene errores en los scripts de base de datos, puede utilizar la información de diagnóstico y validación proporcionada por la herramienta de diseño de base de datos para diagnosticar los problemas.

## **Errores de propiedad necesaria vacía**

Cuando las propiedades obligatorias userName y password no están definidas, es posible que aparezcan mensajes del siguiente tipo en el resultado:

[estado] WBI\_BSPACE no se ha completado con 2 elemento(s) restante(s):

- [ 1 ] BSpace.WBI\_BSPACE : authAlias : la propiedad requerida 'userName' para userId está vacía.
- [ 2 ] BSpace.WBI BSPACE : authAlias : la propiedad requerida 'password' para DB PASSWORD está vacía.

## **Salida de ejemplo de ejecución de una validación del diseño de base de datos existente**

Cuando se ejecuta una validación del diseño de base de datos existente, es posible que vea avisos del siguiente tipo en el resultado:

DbDesignGenerator.bat -v DB2-distributed-

...

[WARNING] 2 potential problems are found in the scripts. They are DB\_USER @ line 46 in file configCommonDB.bat DB USER @ line 80 in file configCommonDB.sh

### **Contenido del archivo de registro de la herramienta de diseño de base de datos**

Cuando ejecuta la herramienta de diseño de base de datos, se crea el archivo dbDesignGenerator.log en la ubicación desde la que se ejecuta el mandato de la herramienta de diseño de base de datos. El archivo de registro contiene todos los mensajes de solicitud y valores entrados. El archivo de registro no contiene ningún dato de rastreo adicional.

#### *Creación o aumento de perfiles autónomos con un servidor de base de datos Oracle:*

Puede crear perfiles utilizando la Herramienta de gestión de perfiles o el programa de utilidad de línea de mandatos **manageprofiles**. Puede aumentar un perfil existente en lugar de crear uno nuevo si tiene un perfil existente de WebSphere Application Server V8.0.

### *Preparación del servidor de bases de datos Oracle:*

Durante el proceso de creación o aumento del perfil, puede configurar la base de datos Process Server, la base de datos Performance Data Warehouse y la base de datos Common. Como alternativa, puede configurar las bases de datos utilizando un archivo de diseño que la herramienta de diseño de la base de datos generó.

Para configurar la información de la base de datos mientras crea o aumenta el perfil, debe saber el nombre del servicio para su instancia de Oracle.

1. Crear un espacio de tabla.

SQL> CREATE TABLESPACE [tablespace name] DATAFILE '[datafile name]' SIZE 50M AUTOEXTEND ON NEXT 1 MAXSIZE UNLIMITED LOGGING;

2. Cree los usuarios. Especificará estos usuarios en la página Configuración de base de datos - Parte 2 en la herramienta de gestión de perfiles. En el ejemplo siguiente se presupone que ha creado un nombre de usuario BPMDBA para la base de datos Process Server, un nombre de usuario PDWDBA para la base de datos Performance Data Warehouse, y un nombre de usuario CMNDBA para la base de datos común:

SQL> CREATE USER BPMDBA IDENTIFIED BY [password] DEFAULT TABLESPACE [tablespace name]; SQL> CREATE USER PDWDBA IDENTIFIED BY [password] DEFAULT TABLESPACE [tablespace name]; SQL> CREATE USER CMNDBA IDENTIFIED BY [password] DEFAULT TABLESPACE [tablespace\_name];

3. Otorgar privilegios a los usuarios que ha especificado en el paso anterior. Por ejemplo:

SQL> GRANT ALL PRIVILEGES TO BPMDBA; SQL> GRANT ALL PRIVILEGES TO PDWDBA; SQL> GRANT ALL PRIVILEGES TO CMNDBA;

4. Otorgar privilegios de ejecución en DBMS\_LOCK. Por ejemplo:

SQL> GRANT execute on DBMS\_LOCK to BPMDBA; SQL> GRANT execute on DBMS\_LOCK to PDWDBA; SQL> GRANT execute on DBMS\_LOCK to CMNDBA;

*Creación de perfiles autónomos de Process Center con un servidor de bases de datos de Oracle utilizando la herramienta de gestión de perfiles:*

Puede configurar un perfil autónomo para Process Center utilizando la Herramienta de gestión de perfiles en arquitecturas de 32 bits. Para arquitecturas de 64 bits en Solaris, utilice el programa de utilidad de línea de mandatos **manageprofiles**.

Cuando utilice la Herramienta de gestión de perfiles con la interfaz de usuario gráfica de Motif en el sistema operativo Solaris, el tamaño predeterminado de la Herramienta de gestión de perfiles puede ser demasiado pequeña para ver todos los mensajes y botones. Para solucionar el problema, añada las líneas siguientes al archivo *raíz\_instalación*/.Xdefaults:

Eclipse\*spacing:0 Eclipse\*fontList:-misc-fixed-medium-r-normal-\*-10-100-75-75-c-60-iso8859-1

Después de añadir estas líneas, ejecute el mandato antes de iniciar la Herramienta de gestión de perfiles:

xrdb -load user\_home/.Xdefaults

Si desea configurar las bases de datos necesarias al crear el perfil, asegúrese de que el servidor de bases de datos está instalado y en ejecución.

El idioma de la herramienta de gestión de perfiles está determinado por el idioma predeterminado del sistema. Si el idioma por omisión no es uno de los idiomas soportados, se utilizará el inglés como idioma. Puede alterar temporalmente el idioma predeterminado del sistema iniciando la herramienta de gestión de perfiles desde la línea de mandatos y utilizando el valor java user.language para sustituir el idioma predeterminado. Entre el mandato siguiente:

*raíz\_instalación*/java/bin/java -Duser.language=*entorno\_local raíz\_instalación*

Por ejemplo, para iniciar la Herramienta de gestión de perfiles en el idioma alemán, especifique el siguiente mandato:

*raíz\_instalación*/java/bin/java -Duser.language=de *raíz\_instalación*/bin/ProfileManagement/startup.jar

Después de iniciar la Herramienta de gestión de perfiles, debe decidir si se elige la creación de perfiles **Típica** o **Avanzada**. Utilice la opción avanzada para:

- Especificar un archivo de diseño de base de datos para utilizarlo en la configuración de base de datos.
- v Asignar los valores personalizados a puertos, a la ubicación del perfil y a los nombres del perfil, nodo, host y célula (cuando sea aplicable).
- v Crear una definición de servidor web.
- v Crear un servicio de sistema para ejecutar el servidor, si el sistema operativo y los privilegios de la cuenta de usuario permiten la creación de servicios.
- v Elija si desea configurar IBM Forms Server para trabajar con widgets de Gestión de tareas humanas en Business Space.
- v Configurar Business Process Rules Manager y crear una configuración de ejemplo de Business Process Choreographer.
- 1. Utilice uno de los métodos siguientes para iniciar la Herramienta de gestión de perfiles.
	- v Inicie la herramienta desde la consola Primeros pasos.
	- v Ejecute el mandato *raíz\_instalación*/bin/ProfileManagement/pmt.sh.
- 2. En la página Bienvenida, pulse **Iniciar Herramienta de gestión de perfiles** o seleccione la pestaña **Herramienta de gestión de perfiles**.
- 3. En la pestaña **Perfiles**, pulse **Crear**.

Se abre la página Selección de entorno en una ventana separada.

- 4. En la página Selección de entorno, localice la configuración de IBM Business Process Manager Advanced y expanda la sección. Seleccione el perfil **IBM Business Process Manager Advanced, Process Center Stand-alone** y pulse **Siguiente**.
- 5. En la página Opciones de creación de perfil, elija la opción de realizar una creación de perfil **Típica** o **Avanzada** y pulse **Siguiente**. Si seleccionó creación de perfil **Típica** salte [apaso de Seguridad administrativa.](#page-1274-0)
- 6. Avanzado: En la página Despliegue de aplicación opcional, seleccione si se desplegará la consola administrativa para gestionar el servidor (recomendado) y la aplicación WebSphere Application Server predeterminada. Pulse **Siguiente**.
- 7. Avanzado: En la página Nombre de perfil y ubicación, siga estos pasos:
	- a. En el campo **Nombre de perfil**, especifique un nombre único o acepte el valor predeterminado. Cada perfil que cree debe tener un nombre. Si tiene más de un perfil, podrá distinguirlos al nivel más alto gracias a este nombre.
	- b. En el campo **Directorio de perfil**, introduzca el directorio del perfil o utilice el botón **Examinar** para seleccionar el directorio deseado. El directorio que especifique contendrá los archivos que definen el entorno de ejecución como, por ejemplo, mandatos, archivos de configuración y archivos de registro. El directorio predeterminado es *raíz\_instalación*/ profiles/*nombre\_perfil*.
	- c. Opcional: Seleccione el recuadro de selección **Utilizar este perfil como predeterminado** para convertir el perfil que está creando en el predeterminado. Este recuadro de selección sólo se muestra si tiene un perfil existente en el sistema.

Cuando un perfil es el predeterminado, los mandatos funcionan con él automáticamente. El primer perfil que se crea en una estación de trabajo es el perfil predeterminado. El perfil por omisión es el destino por omisión para los mandatos que se emiten desde el directorio bin en la raíz de instalación del producto. Cuando en una estación de trabajo sólo existe un perfil, cada mandato funciona en dicho perfil. Si existe más de un perfil, determinados mandatos requieren que especifique el perfil al que se aplica el mandato.

- d. Desde la lista **Valor de ajuste de rendimiento de tiempo de ejecución de servidor**, establezca un nivel de ajuste de rendimiento adecuado para el perfil que está creando. Este parámetro es un parámetro de WebSphere Application Server.
- e. Pulse en **Siguiente**. Si pulsa **Anterior** y cambia el nombre del perfil, es posible que tenga que cambiar manualmente el nombre en esta página cuando se visualice otra vez.
- 8. Avanzado: En la página Nombres de nodo, host y célula, realice las siguientes acciones para el perfil que está creando:
	- v En el campo **Nombre de nodo**, introduzca un nombre para el nodo o acepte el valor predeterminado.Intente mantener el nombre del nodo lo más corto posible, pero asegúrese de que los nombres de nodo son exclusivos dentro de su entorno de despliegue.
	- v En el campo **Nombre de servidor**, especifique un nombre del servidor o acepte el valor predeterminado.
	- v En el campo **Nombre de host**, especifique un nombre para el host o acepte el valor predeterminado.

v En el campo **Nombre de célula**, introduzca un nombre para la célula o acepte el valor predeterminado.

Pulse en **Siguiente**.

<span id="page-1274-0"></span>9. Necesario: En la página Seguridad administrativa, introduzca valores en los campos **Nombre de usuario**, **Contraseña** y **Confirmar contraseña**. La contraseña especificada durante la instalación de administrador se utilizará para todos los usuarios internos incluyen tw\_admin y tw\_user. Dado que todos los perfiles de IBM Business Process Manager debe tener habilitada la seguridad administrativa, el botón **Siguiente** está habilitado sólo después de entrar los valores.

Pulse **Siguiente**. Si ha seleccionado la creación de perfil **Típica**, salte a [Configuración de base de datos. Parte 1 paso.](#page-1276-0)

- 10. Avanzado: En la página Certificado de seguridad (Parte 1), especifique si crear certificados nuevos o importar certificados existentes.
	- v Para crear un nuevo certificado personal predeterminado y un certificado de firma raíz nuevo, seleccione **Crear un nuevo certificado personal predeterminado** y **Crear un certificado de firma raíz nuevo** y luego pulse **Siguiente**.
	- v Para importar certificados existentes, seleccione **Importar un certificado personal predeterminado existente** e **Importar un certificado personal para firmas raíz existente** y proporcione la siguiente información:
		- En el campo **Vía de acceso**, especifique la vía de acceso del directorio al certificado existente.
		- En el campo **Contraseña**, especifique la contraseña del certificado.
		- En el campo **Tipo de almacén de claves**, seleccione el tipo de almacén de claves para el certificado que está importando.
		- En el campo **Alias de almacén de claves**, seleccione el alias de almacén de claves para el certificado que está importando.
		- Pulse **Siguiente** para visualizar la página Certificado de seguridad (parte 2).

Cuando importe un certificado personal como certificado personal predeterminado, importe el certificado raíz que firmó el certificado personal. De lo contrario, la Herramienta de gestión de perfiles añade a la persona que firma el certificado personal al archivo trust.p12.

11. Avanzado: En la página Certificado de seguridad (Parte 2), verifique que la información de certificado sea correcta, y pulse **Siguiente** para visualizar la página Asignación de valores de puerto.

Si crea los certificados, podrá utilizar los valores por omisión o modificarlos para crear certificados nuevos. El certificado personal predeterminado es válido por un año de forma predeterminada y está firmado por el certificado de firma raíz. El certificado de firma raíz es un certificado autofirmado que es válido para 15 años de forma predeterminada. La contraseña de almacén de claves por omisión para el certificado de firmante raíz es WebAS. Cambie la contraseña. La contraseña no puede contener ningún carácter del juego de caracteres de doble byte (DBCS), porque existen ciertos almacenes de claves, incluido PKCS12, que no los soportan. Los tipos de almacén de claves que están soportados dependen de los proveedores en el archivo java.security. Cuando crea o importa certificados, los archivos de almacenes de claves que se crean son los siguientes:

• key.p12: Contiene el certificado personal predeterminado.

- v trust.p12: Contiene el certificado de firmante del certificado raíz predeterminado.
- root-key.p12: Contiene el certificado de firmante raíz.
- v default-signers.p12: Contiene certificados de firmante que se añaden a cualquiera de los archivos de almacén nuevos creados tras instalar y ejecutar el servidor. De forma predeterminada, el firmante de certificado raíz y un firmante de DataPower se encuentran en el mismo archivo de almacén de claves.
- v deleted.p12: Conserva los certificados suprimidos con la tarea deleteKeyStore de manera que se puedan recuperar si es necesario.
- Itpa.jceks: contiene claves de LTPA (Lightweight Third-Party Authentication) predeterminadas de servidor que los servidores en el entorno de usuario utilizan para comunicarse entre ellos.

Estos archivos tienen la misma contraseña cuando crea o importa los certificados, que puede ser la contraseña predeterminada o una que se haya especificado. Se añade un certificado al archivo key.p12 o al root-key.p12. Si importa certificados y estos no contienen la información que desea, pulse **Atrás** para importar otro certificado.

12. Avanzado: En la página Asignación de valores de puerto, compruebe que los puertos especificados para el perfil son únicos y pulse **Siguiente**. La herramienta de gestión de perfiles detecta los puertos utilizados actualmente por los demás productos WebSphere y muestra los valores de puerto recomendados que no entren en conflicto con los existentes. Si tiene aplicaciones que no sean WebSphere que utilicen los puertos especificados, verifique que los puertos no entran en conflicto. Si opta por no desplegar la consola administrativa en la página Despliegue de aplicaciones opcionales, los puertos de la consola administrativa no están disponibles en la página Asignación de valores de puerto.

Los puertos se reconocen como en uso si se satisfacen las siguientes condiciones:

- v Los puertos se asignan a un perfil creado bajo una instalación realizada por el usuario actual.
- v Los puertos se están utilizando actualmente.

Aunque la herramienta valida los puertos cuando se accede a la página de asignación de valores de puerto, los conflictos de puerto pueden seguir produciéndose como resultado de las selecciones que realice en las páginas siguientes de la herramienta de gestión de perfiles. Los puertos no se asignan hasta que se complete la creación del perfil.

Si sospecha que hay un conflicto de puerto, puede investigarlo, después de crear el perfil. Determine los puertos utilizados durante la creación de perfil, examinando el archivo siguiente:

*raíz\_perfil*/properties/portdef.prop

En este archivo se incluyen las claves y los valores utilizados en el establecimiento de los puertos.Si descubre conflictos de puerto, puede reasignar los puertos manualmente. Para volver a asignar puertos, consulte "Actualización de puertos en perfiles existentes " en el centro de información de WebSphere Application Server. Ejecute el archivo updatePorts.ant mediante el script **ws\_ant** que se describe en este tema.

- 13. Opcional: Avanzado: Para incluir una definición de servidor web en el perfil, realice los pasos siguientes:
	- a. Marque el recuadro de selección **Crear una definición de servidor web**.
- b. Especifique las características de servidor web en la página y pulse **Siguiente**
- c. Especifique las características de servidor web en la Parte 2 de la página. Si utiliza un servidor web para direccionar solicitudes a IBM Business Process Manager, deberá incluir una definición de servidor web. Puede incluir ahora la definición, o definir más tarde el servidor web en IBM Business Process Manager. Si incluye la definición del servidor web durante la creación de este perfil, puede instalar el servidor web y su plug-in, después de crear el perfil. Sin embargo, se deben instalar ambos en las vías de acceso que especifique en las páginas Definición de servidor. Si define el servidor web tras crear este perfil, debe definir el servidor web en un perfil distinto.
- d. Pulse **Siguiente**.
- 14. Avanzado: configure las bases de datos utilizando un archivo de diseño.
	- a. Seleccione **Utilizar un archivo de diseño de base de datos** .
	- b. Pulse **Examinar**.
	- c. Especifique el nombre de la vía de acceso completa del archivo de diseño.
	- d. Para ejecutar los scripts de base de datos automáticamente (como parte del proceso de creación de perfil), seleccione **Ejecutar scripts de base de datos para crear tablas de base de datos**. Si no selecciona el recuadro de selección, usted o el administrador de base de datos debe ejecutar los scripts manualmente después de que se complete la creación de perfil. También debe cargar la base de datos con información del sistema ejecutando el mandato **bootstrapProcessServerData**.

**Importante:** Si selecciona **Ejecutar scripts de base de datos para crear tablas de base de datos**, asegúrese de que **Utilizar una base de datos local o remota existente** *no* esté seleccionado. Si están seleccionadas ambas opciones, se producen errores.

e. Pulse **Siguiente**. Si elige especificar un archivo de diseño, los paneles de configuración de la base de datos en la Herramienta de gestión de perfiles se omitirán. En su lugar, la ubicación del archivo de diseño se pasa a la línea de mandatos para completar la configuración de la base de datos.

Salte a [paso Configuración de Business Space](#page-1279-0)

- <span id="page-1276-0"></span>15. En la página Configuración de base de datos-Parte 1, especifique la información de base de datos.
	- a. Desde la lista **Seleccione un producto de base de datos**, seleccione **Oracle**.
	- b. Opcional: Si desea cambiar los valores predeterminados, escriba nuevos nombres para las bases de datos necesarias.
		- v Los nombres de las bases de datos deben ser los mismos.
		- v Debe entrar el nombre de servicio de base de datos para cada base de datos.
		- v La base de datos ya debe existir.
	- c. Opcional: Para especificar un directorio de destino para los scripts generados, habilite la opción **Alterar temporalmente el directorio de destino para scripts generados** y entre la vía de acceso en el campo **Directorio de salida de scripts de base de datos**. El directorio predeterminado es *raíz\_instalación*/profiles/*nombre\_perfil*/dbscripts.
	- d. Para ejecutar los scripts de base de datos automáticamente como parte del proceso de creación de perfil, seleccione **Ejecutar scripts de base de datos para iniciar las bases de datos**. Si no selecciona el recuadro de selección, usted o el administrador de base de datos debe ejecutar los scripts

manualmente después de que se complete la creación de perfil. También debe cargar la base de datos con información del sistema ejecutando el mandato **bootstrapProcessServerData**.

- e. Pulse **Siguiente**.
- 16. En la página Configuración de base de datos-Parte 2, complete la configuración de la base de datos.Pulse **Siguiente** para ir a la página Configuración de base de datos-Parte 3. No puede crear una nueva base de datos utilizando Oracle.

**Nota:** Debe crear un usuario Oracle independiente para cada motor de mensajería cada vez que cree un perfil avanzado de Process Center o Process Server. Existen seis motores de mensajería de IBM Business Process Manager Advanced:

- v Motor de mensajería de Process Server
- v Motor de mensajería de Performance Data Warehouse
- v Motor de mensajería de CEI
- Motor de mensajería de SCA System
- v Motor de mensajería de SCA Application
- v Motor de mensajería de Business Process Choreographer

**Importante:** Debe tener un ID de usuario que tenga privilegios de SYSDBA antes de crear un perfil.

Especifique los campos siguientes.

| Campo               | Acción necesaria                                                                                         |
|---------------------|----------------------------------------------------------------------------------------------------|
| Base de datos común | Para la base de datos común, escriba valores<br>para los parámetros siguientes:                          |
|                     | Nombre de usuario<br>Entre un nombre de usuario para la<br>base de datos común (por ejemplo,<br>CMNDBA). |
|                     | Contraseña<br>Escriba la contraseña que ha<br>especificado al crear el usuario en<br>Oracle.             |
|                     | Confirmar contraseña<br>Confirme la contraseña volviendo a<br>escribirla.                                |

*Tabla 149. Campos de configuración de base de datos necesarios para Oracle*

| Campo                                                                       | Acción necesaria                                                                                                    |
|-----------------------------------------------------------------------------|----------------------------------------------------------------------------------------------------|
| Base de datos de Process Server                                             | Para la base de datos de Process Server,<br>escriba valores para los siguientes<br>parámetros:                                                                                                    |
|                                                                             | Nombre de usuario<br>Entre un nombre de usuario para la<br>base de datos de Process Server<br>(por ejemplo, BPMDBA).                                                                                                    |
|                                                                             | Contraseña<br>Escriba la contraseña que ha<br>especificado al crear el usuario en<br>Oracle.                                                                                                    |
|                                                                             | Confirmar contraseña<br>Confirme la contraseña volviendo a<br>escribirla.<br>Nota: El nombre de usuario de la base de<br>datos de Process Server y el nombre de<br>usuario de la base de datos de Performance                                          |
|                                                                             | Data Warehouse no pueden ser iguales.                                                                                                    |
| Base de datos de Performance Data<br>Warehouse                              | Para la base de datos de Performance Data<br>Warehouse, escriba valores para los<br>parámetros siguientes:                                                                                                    |
|                                                                             | Nombre de usuario<br>Entre un nombre de usuario para la<br>base de datos de Performance Data<br>Warehouse (por ejemplo,<br>PDWDBA).                                                                                                    |
|                                                                             | Contraseña<br>Escriba la contraseña que ha<br>especificado al crear el usuario en<br>Oracle.                                                                                                    |
|                                                                             | Confirmar contraseña<br>Confirme la contraseña volviendo a<br>escribirla.<br>Nota: El nombre de usuario de la base de<br>datos de Performance Data Warehouse y el<br>nombre de usuario de la base de datos de<br>Process Server no pueden ser iguales. |
| Nombre de host del servidor de base de<br>datos (por ejemplo, dirección IP) | Acepte el valor predeterminado localhost o<br>escriba el nombre de host del servidor de<br>bases de datos correcto.                                                                                                    |
| Puerto de servidor                                                          | Acepte el valor predeterminado 1521 o<br>escriba el número de puerto de servidor<br>correcto.                                                                                                    |
| Ubicación del directorio de los archivos<br>classpath del controlador JDBC  | Los archivos de classpath del controlador<br>JDBC 2.0 están empaquetados con el<br>producto y están ubicados en el directorio<br>siguiente: \${WAS_INSTALL_R00T}\<br>jdbcdrivers\Oracle                                                                |

*Tabla 149. Campos de configuración de base de datos necesarios para Oracle (continuación)*

Puesto que todos los componentes utilicen la misma instancia de Oracle, no hay diferencia en las bases de datos utilizadas para los componentes individuales.

Sólo para configuraciones autónomas, existen algunas consideraciones adicionales para los usuarios y esquemas.

- Cuando configura Process Server, las tablas del motor de mensajería de Process Server se crean utilizando el usuario y la contraseña especificada para el motor de mensajería de Process Server. Si estos valores no se especifican, se utiliza el usuario y la contraseña para Process Server.
- v Cuando configura Performance Data Warehouse, las tablas del motor de mensajería de Performance Data Warehouse se crean utilizando el usuario y la contraseña especificada para el motor de mensajería de Performance Data Warehouse. Si estos valores no se especifican, se utiliza el usuario y la contraseña para Performance Data Warehouse.
- v Las tablas del motor de mensajería del sistema de Service Component Architecture (SCA), aplicación SCA, Common Event Infrastructure (CEI) y Business Process Choreographer se deben configurar con diferentes usuarios y contraseñas. No pueden utilizar el mismo usuario y contraseña que cualquier otro motor de mensajería.
- <span id="page-1279-0"></span>17. Avanzado: En la página Configuración de Business Space, si desea configurar IBM Forms Server para que trabaje con los widgets de Gestión de tareas humanas en Business Space, seleccione el recuadro de selección **Configurar IBM Forms Server** y especifique la ubicación HTTP del conversor de IBM Forms Server y de la raíz de instalación de IBM Forms Server. A continuación, pulse **Siguiente**.
- 18. Avanzado: Seleccione si va a configurar un Gestor de reglas de proceso de negocio para la instalación y pulse **Siguiente**. El Gestor de reglas de proceso de negocio es una aplicación web que personaliza las plantillas de las normas empresariales para sus necesidades de aplicaciones de empresa.
- 19. En la página Resumen de perfil, revise la información. Pulse **Crear** para crear el perfil o **Atrás** para cambiar las características del perfil.
- 20. En la página Completar perfil, revise la información. Para continuar con la consola Primeros pasos, asegúrese de que esté seleccionado **Lanzar consola primeros pasos** y pulse **Finalizar**.
- v Si no ha ejecutado los scripts de base de datos durante la creación del perfil, ejecute los scripts para crear las bases de datos y cargar la base de datos de Process Server con información del sistema utilizando el mandato **bootstrapProcessServerData**.
- v Opcionalmente, configure Business Process Choreographer.
- v Avance a la consola Primeros pasos e inicie el servidor para el perfil autónomo que ha creado.

*Crear perfiles autónomos de servidores de procesos con un servidor de bases de datos Oracle utilizando la herramienta de gestión de perfil.:*

Puede configurar un perfil autónomo para Process Server utilizando la Herramienta de gestión de perfiles en arquitecturas de 32 bits. Para arquitecturas de 64 bits en Solaris, utilice el programa de utilidad de línea de mandatos **manageprofiles**.

Cuando utilice la Herramienta de gestión de perfiles con la interfaz de usuario gráfica de Motif en el sistema operativo Solaris, el tamaño predeterminado de la Herramienta de gestión de perfiles puede ser demasiado pequeña para ver todos los mensajes y botones. Para solucionar el problema, añada las líneas siguientes al archivo *raíz\_instalación*/.Xdefaults:

Eclipse\*spacing:0 Eclipse\*fontList:-misc-fixed-medium-r-normal-\*-10-100-75-75-c-60-iso8859-1

Después de añadir estas líneas, ejecute el mandato antes de iniciar la Herramienta de gestión de perfiles:

xrdb -load user\_home/.Xdefaults

Si desea configurar las bases de datos necesarias al crear el perfil, asegúrese de que el servidor de bases de datos está instalado y en ejecución.

El idioma de la herramienta de gestión de perfiles está determinado por el idioma predeterminado del sistema. Si el idioma por omisión no es uno de los idiomas soportados, se utilizará el inglés como idioma. Puede alterar temporalmente el idioma predeterminado del sistema iniciando la herramienta de gestión de perfiles desde la línea de mandatos y utilizando el valor java user.language para sustituir el idioma predeterminado. Entre el mandato siguiente:

*raíz\_instalación*/java/bin/java -Duser.language=*entorno\_local raíz\_instalación*

Por ejemplo, para iniciar la Herramienta de gestión de perfiles en el idioma alemán, especifique el siguiente mandato:

*raíz\_instalación*/java/bin/java -Duser.language=de *raíz\_instalación*/bin/ProfileManagement/startup.jar

Después de iniciar la Herramienta de gestión de perfiles, debe decidir si se elige la creación de perfiles **Típica** o **Avanzada**. Utilice la opción avanzada para:

- Especificar un archivo de diseño de base de datos para utilizarlo en la configuración de base de datos.
- v Asignar los valores personalizados a puertos, a la ubicación del perfil y a los nombres del perfil, nodo, host y célula (cuando sea aplicable).
- v Crear una definición de servidor web.
- v Crear un servicio de sistema para ejecutar el servidor, si el sistema operativo y los privilegios de la cuenta de usuario permiten la creación de servicios.
- v Elija si desea configurar IBM Forms Server para trabajar con widgets de Gestión de tareas humanas en Business Space.
- v Configurar Business Process Rules Manager y crear una configuración de ejemplo de Business Process Choreographer.
- 1. Utilice uno de los métodos siguientes para iniciar la Herramienta de gestión de perfiles.
	- v Inicie la herramienta desde la consola Primeros pasos.
	- v Ejecute el mandato *raíz\_instalación*/bin/ProfileManagement/pmt.sh.
- 2. En la página Bienvenida, pulse **Iniciar Herramienta de gestión de perfiles** o seleccione la pestaña **Herramienta de gestión de perfiles**.
- 3. En la pestaña **Perfiles**, pulse **Crear**.

Se abre la página Selección de entorno en una ventana separada.

4. En la página Selección de entorno, localice la configuración de IBM Business Process Manager Advanced y expanda la sección. Seleccione el perfil **IBM Business Process Manager Advanced, Process Server Stand-alone** y pulse **Siguiente**.

- 5. En la página Opciones de creación de perfil, elija la opción de realizar una creación de perfil **Típica** o **Avanzada** y pulse **Siguiente**. Si seleccionó **Típico** creación de perfiles, salte al [Paso de seguridad administrativo.](#page-1281-0)
- 6. Avanzado: En la página Despliegue de aplicación opcional, seleccione si se desplegará la consola administrativa para gestionar el servidor (recomendado) y la aplicación WebSphere Application Server predeterminada. Pulse **Siguiente**.
- 7. Avanzado: En la página Nombre de perfil y ubicación, siga estos pasos:
	- a. En el campo **Nombre de perfil**, especifique un nombre único o acepte el valor predeterminado. Cada perfil que cree debe tener un nombre. Si tiene más de un perfil, podrá distinguirlos al nivel más alto gracias a este nombre.
	- b. En el campo **Directorio de perfil**, introduzca el directorio del perfil o utilice el botón **Examinar** para seleccionar el directorio deseado. El directorio que especifique contendrá los archivos que definen el entorno de ejecución como, por ejemplo, mandatos, archivos de configuración y archivos de registro. El directorio predeterminado es *raíz\_instalación*/ profiles/*nombre\_perfil*.
	- c. Opcional: Seleccione el recuadro de selección **Utilizar este perfil como predeterminado** para convertir el perfil que está creando en el predeterminado. Este recuadro de selección sólo se muestra si tiene un perfil existente en el sistema.

Cuando un perfil es el predeterminado, los mandatos funcionan con él automáticamente. El primer perfil que se crea en una estación de trabajo es el perfil predeterminado. El perfil por omisión es el destino por omisión para los mandatos que se emiten desde el directorio bin en la raíz de instalación del producto. Cuando en una estación de trabajo sólo existe un perfil, cada mandato funciona en dicho perfil. Si existe más de un perfil, determinados mandatos requieren que especifique el perfil al que se aplica el mandato.

- d. Desde la lista **Valor de ajuste de rendimiento de tiempo de ejecución de servidor**, establezca un nivel de ajuste de rendimiento adecuado para el perfil que está creando. Este parámetro es un parámetro de WebSphere Application Server.
- e. Pulse en **Siguiente**. Si pulsa **Anterior** y cambia el nombre del perfil, es posible que tenga que cambiar manualmente el nombre en esta página cuando se visualice otra vez.
- 8. Avanzado: En la página Nombres de nodo, host y célula, realice las siguientes acciones para el perfil que está creando:
	- v En el campo **Nombre de nodo**, introduzca un nombre para el nodo o acepte el valor predeterminado.Intente mantener el nombre del nodo lo más corto posible, pero asegúrese de que los nombres de nodo son exclusivos dentro de su entorno de despliegue.
	- v En el campo **Nombre de servidor**, especifique un nombre del servidor o acepte el valor predeterminado.
	- v En el campo **Nombre de host**, especifique un nombre para el host o acepte el valor predeterminado.
	- v En el campo **Nombre de célula**, introduzca un nombre para la célula o acepte el valor predeterminado.

Pulse en **Siguiente**.

<span id="page-1281-0"></span>9. Necesario: En la página Seguridad administrativa, introduzca valores en los campos **Nombre de usuario**, **Contraseña** y **Confirmar contraseña**. La

contraseña especificada durante la instalación de administrador se utilizará para todos los usuarios internos incluyen tw\_admin y tw\_user.

Pulse **Siguiente**. Si seleccionó**Típico** Creación de perfil, salte a[lPaso de](#page-1284-0) [configuración del servidor de procesos.](#page-1284-0)

- 10. Avanzado: En la página Certificado de seguridad (Parte 1), especifique si crear certificados nuevos o importar certificados existentes.
	- v Para crear un nuevo certificado personal predeterminado y un certificado de firma raíz nuevo, seleccione **Crear un nuevo certificado personal predeterminado** y **Crear un certificado de firma raíz nuevo** y luego pulse **Siguiente**.
	- v Para importar certificados existentes, seleccione **Importar un certificado personal predeterminado existente** e **Importar un certificado personal para firmas raíz existente** y proporcione la siguiente información:
		- En el campo **Vía de acceso**, especifique la vía de acceso del directorio al certificado existente.
		- En el campo **Contraseña**, especifique la contraseña del certificado.
		- En el campo **Tipo de almacén de claves**, seleccione el tipo de almacén de claves para el certificado que está importando.
		- En el campo **Alias de almacén de claves**, seleccione el alias de almacén de claves para el certificado que está importando.
		- Pulse **Siguiente** para visualizar la página Certificado de seguridad (parte 2).

Cuando importe un certificado personal como certificado personal predeterminado, importe el certificado raíz que firmó el certificado personal. De lo contrario, la Herramienta de gestión de perfiles añade a la persona que firma el certificado personal al archivo trust.p12.

11. Avanzado: En la página Certificado de seguridad (Parte 2), verifique que la información de certificado sea correcta, y pulse **Siguiente** para visualizar la página Asignación de valores de puerto.

Si crea los certificados, podrá utilizar los valores por omisión o modificarlos para crear certificados nuevos. El certificado personal predeterminado es válido por un año de forma predeterminada y está firmado por el certificado de firma raíz. El certificado de firma raíz es un certificado autofirmado que es válido para 15 años de forma predeterminada. La contraseña de almacén de claves por omisión para el certificado de firmante raíz es WebAS. Cambie la contraseña. La contraseña no puede contener ningún carácter del juego de caracteres de doble byte (DBCS), porque existen ciertos almacenes de claves, incluido PKCS12, que no los soportan. Los tipos de almacén de claves que están soportados dependen de los proveedores en el archivo java.security.

Cuando crea o importa certificados, los archivos de almacenes de claves que se crean son los siguientes:

- key.p12: Contiene el certificado personal predeterminado.
- v trust.p12: Contiene el certificado de firmante del certificado raíz predeterminado.
- v root-key.p12: Contiene el certificado de firmante raíz.
- v default-signers.p12: Contiene certificados de firmante que se añaden a cualquiera de los archivos de almacén nuevos creados tras instalar y ejecutar el servidor. De forma predeterminada, el firmante de certificado raíz y un firmante de DataPower se encuentran en el mismo archivo de almacén de claves.
- v deleted.p12: Conserva los certificados suprimidos con la tarea deleteKeyStore de manera que se puedan recuperar si es necesario.
- 1 tpa.jceks: contiene claves de LTPA (Lightweight Third-Party Authentication) predeterminadas de servidor que los servidores en el entorno de usuario utilizan para comunicarse entre ellos.

Estos archivos tienen la misma contraseña cuando crea o importa los certificados, que puede ser la contraseña predeterminada o una que se haya especificado. Se añade un certificado al archivo key.p12 o al root-key.p12. Si importa certificados y estos no contienen la información que desea, pulse **Atrás** para importar otro certificado.

12. Avanzado: En la página Asignación de valores de puerto, compruebe que los puertos especificados para el perfil son únicos y pulse **Siguiente**. La herramienta de gestión de perfiles detecta los puertos utilizados actualmente por los demás productos WebSphere y muestra los valores de puerto recomendados que no entren en conflicto con los existentes. Si tiene aplicaciones que no sean WebSphere que utilicen los puertos especificados, verifique que los puertos no entran en conflicto. Si opta por no desplegar la consola administrativa en la página Despliegue de aplicaciones opcionales, los puertos de la consola administrativa no están disponibles en la página Asignación de valores de puerto.

Los puertos se reconocen como en uso si se satisfacen las siguientes condiciones:

- v Los puertos se asignan a un perfil creado bajo una instalación realizada por el usuario actual.
- v Los puertos se están utilizando actualmente.

Aunque la herramienta valida los puertos cuando se accede a la página de asignación de valores de puerto, los conflictos de puerto pueden seguir produciéndose como resultado de las selecciones que realice en las páginas siguientes de la herramienta de gestión de perfiles. Los puertos no se asignan hasta que se complete la creación del perfil.

Si sospecha que hay un conflicto de puerto, puede investigarlo, después de crear el perfil. Determine los puertos utilizados durante la creación de perfil, examinando el archivo siguiente:

*raíz\_perfil*/properties/portdef.prop

En este archivo se incluyen las claves y los valores utilizados en el establecimiento de los puertos.Si descubre conflictos de puerto, puede reasignar los puertos manualmente. Para volver a asignar puertos, consulte "Actualización de puertos en perfiles existentes " en el centro de información de WebSphere Application Server. Ejecute el archivo updatePorts.ant mediante el script **ws\_ant** que se describe en este tema.

- 13. Opcional: Avanzado: Para incluir una definición de servidor web en el perfil, realice los pasos siguientes:
	- a. Marque el recuadro de selección **Crear una definición de servidor web**.
	- b. Especifique las características de servidor web en la página y pulse **Siguiente**
	- c. Especifique las características de servidor web en la Parte 2 de la página. Si utiliza un servidor web para direccionar solicitudes a IBM Business Process Manager, deberá incluir una definición de servidor web. Puede incluir ahora la definición, o definir más tarde el servidor web en IBM Business Process Manager. Si incluye la definición del servidor web durante la creación de este perfil, puede instalar el servidor web y su plug-in,

después de crear el perfil. Sin embargo, se deben instalar ambos en las vías de acceso que especifique en las páginas Definición de servidor. Si define el servidor web tras crear este perfil, debe definir el servidor web en un perfil distinto.

- d. Pulse **Siguiente**.
- <span id="page-1284-0"></span>14. En la página Configuración de Process Server, establezca los valores para los siguientes parámetros.
	- v **Nombre de entorno**: El nombre de entorno se utiliza para realizar la conexión desde un Process Center a este Process Server.
	- v **Tipo** de entorno: Seleccione cómo se utiliza el Process Server:
		- Seleccione **Producción** si el servidor se va a utilizar en un entorno de producción.
		- Seleccione **Etapa** si el servidor se va a utilizar como una ubicación temporal para alojar cambios antes de colocarlos en producción.
		- Seleccione **Prueba** si el servidor se va a utilizar como un entorno de prueba, por ejemplo, para pruebas de carga.

**Restricción:** No mezcle los servidores de producción y de no producción en la misma celda.

Seleccione **Utilizar este servidor fuera de línea** si no seleccionó **Producción** como el tipo de entorno o si este Process Server no se va a conectar a un Process Center. Los servidores fuera de línea se pueden utilizar cuando se despliegan instantáneas o aplicaciones de proceso, pero el método para desplegar aplicaciones de proceso en un process server fuera de línea difiere del método para desplegar aplicaciones de proceso en un process server fuera de línea.

Si no seleccionó **Utilizar este servidor fuera de línea**, proporcione la siguiente información para el Process Center al que se conecta este servidor:

- **Protocolo**: Seleccione **http://** o **https://** como el protocolo de conexión a Process Center.
- v **Nombre de host**: Escriba el host o host virtual que este Process Server utilizará para comunicarse con Process Center. Utilice un nombre de nombre de host completo.En un entorno con un equilibrador de carga o un servidor proxy entre los servicios de Process Server y de Process Center, asegúrese de que lo que indique aquí coincida con el URL para acceder al Process Center.
- v **Puerto**: Entre el número de puerto del Process Center. En un entorno con un equilibrador de carga o un servidor proxy entre Process Server y Process Center, asegúrese de que lo que indique aquí coincida con el URL para acceder al Process Center.
- v **Nombre de usuario**: Entre el nombre de un usuario de Process Center. Process Server se conectará a Process Center como este usuario.
- v **Contraseña**: Entre la contraseña del usuario de Process Center.

Puede pulsar **Probar conexión** para comprobar la conexión con Process Center.

Si seleccionó **típico** Creación de perfiles, salte al [Configuración de bases de](#page-1285-0) [datos Parte 1 paso.](#page-1285-0)

- 15. Avanzado: configure las bases de datos utilizando un archivo de diseño.
	- a. Seleccione **Utilizar un archivo de diseño de base de datos** .
	- b. Pulse **Examinar**.
	- c. Especifique el nombre de la vía de acceso completa del archivo de diseño.

d. Para ejecutar los scripts de base de datos automáticamente (como parte del proceso de creación de perfil), seleccione **Ejecutar scripts de base de datos para crear tablas de base de datos**. Si no selecciona el recuadro de selección, usted o el administrador de base de datos debe ejecutar los scripts manualmente después de que se complete la creación de perfil. También debe cargar la base de datos con información del sistema ejecutando el mandato **bootstrapProcessServerData**.

**Importante:** Si selecciona **Ejecutar scripts de base de datos para crear tablas de base de datos**, asegúrese de que **Utilizar una base de datos local o remota existente** *no* esté seleccionado. Si están seleccionadas ambas opciones, se producen errores.

e. Pulse **Siguiente**. Si elige especificar un archivo de diseño, los paneles de configuración de la base de datos en la Herramienta de gestión de perfiles se omitirán. En su lugar, la ubicación del archivo de diseño se pasa a la línea de mandatos para completar la configuración de la base de datos.

Salte al [Paso de configuración de espacio de negocios](#page-1288-0)

- <span id="page-1285-0"></span>16. En la página Configuración de base de datos-Parte 1, especifique la información de base de datos.
	- a. Desde la lista **Seleccione un producto de base de datos**, seleccione **Oracle**.
	- b. Opcional: Si desea cambiar los valores predeterminados, escriba nuevos nombres para las bases de datos necesarias.
		- v Los nombres de las bases de datos deben ser los mismos.
		- v Debe entrar el nombre de servicio de base de datos para cada base de datos.
		- La base de datos ya debe existir.
	- c. Opcional: Para especificar un directorio de destino para los scripts generados, habilite la opción **Alterar temporalmente el directorio de destino para scripts generados** y entre la vía de acceso en el campo **Directorio de salida de scripts de base de datos**. El directorio predeterminado es *raíz\_instalación*/profiles/*nombre\_perfil*/dbscripts.
	- d. Para ejecutar los scripts de base de datos automáticamente como parte del proceso de creación de perfil, seleccione **Ejecutar scripts de base de datos para iniciar las bases de datos**. Si no selecciona el recuadro de selección, usted o el administrador de base de datos debe ejecutar los scripts manualmente después de que se complete la creación de perfil. También debe cargar la base de datos con información del sistema ejecutando el mandato **bootstrapProcessServerData**.
	- e. Pulse **Siguiente**.
- 17. En la página Configuración de base de datos-Parte 2, complete la configuración de la base de datos.Pulse **Siguiente** para ir a la página Configuración de base de datos-Parte 3. No puede crear una nueva base de datos utilizando Oracle.

**Nota:** Debe crear un usuario Oracle independiente para cada motor de mensajería cada vez que cree un perfil avanzado de Process Center o Process Server. Existen seis motores de mensajería de IBM Business Process Manager Advanced:

- v Motor de mensajería de Process Server
- Motor de mensajería de Performance Data Warehouse
- v Motor de mensajería de CEI
- Motor de mensajería de SCA System
- Motor de mensajería de SCA Application
- v Motor de mensajería de Business Process Choreographer

**Importante:** Debe tener un ID de usuario que tenga privilegios de SYSDBA antes de crear un perfil.

Especifique los campos siguientes.

*Tabla 150. Campos de configuración de base de datos necesarios para Oracle*

| Campo                           | Acción necesaria                                                                                                    |
|---------------------------------|----------------------------------------------------------------------------------------------------|
| Base de datos común             | Para la base de datos común, escriba valores<br>para los parámetros siguientes:                                                                                           |
|                                 | Nombre de usuario<br>Entre un nombre de usuario para la<br>base de datos común (por ejemplo,<br>CMNDBA).                                                                  |
|                                 | Contraseña<br>Escriba la contraseña que ha<br>especificado al crear el usuario en<br>Oracle.                                                                              |
|                                 | Confirmar contraseña<br>Confirme la contraseña volviendo a<br>escribirla.                                                                                                 |
| Base de datos de Process Server | Para la base de datos de Process Server,<br>escriba valores para los siguientes<br>parámetros:                                                                            |
|                                 | Nombre de usuario<br>Entre un nombre de usuario para la<br>base de datos de Process Server<br>(por ejemplo, BPMDBA).                                                      |
|                                 | Contraseña<br>Escriba la contraseña que ha<br>especificado al crear el usuario en<br>Oracle.                                                                              |
|                                 | Confirmar contraseña                                                                                                    |
|                                 | Confirme la contraseña volviendo a<br>escribirla.                                                                                                    |
|                                 | Nota: El nombre de usuario de la base de<br>datos de Process Server y el nombre de<br>usuario de la base de datos de Performance<br>Data Warehouse no pueden ser iguales. |

| Campo                                                                       | Acción necesaria                                                                                                    |
|-----------------------------------------------------------------------------|----------------------------------------------------------------------------------------------------|
| Base de datos de Performance Data<br>Warehouse                              | Para la base de datos de Performance Data<br>Warehouse, escriba valores para los<br>parámetros siguientes:                                                                                                    |
|                                                                             | Nombre de usuario<br>Entre un nombre de usuario para la<br>base de datos de Performance Data<br>Warehouse (por ejemplo,<br>PDWDBA).                                                                                                    |
|                                                                             | Contraseña<br>Escriba la contraseña que ha<br>especificado al crear el usuario en<br>Oracle.                                                                                                    |
|                                                                             | Confirmar contraseña<br>Confirme la contraseña volviendo a<br>escribirla.<br>Nota: El nombre de usuario de la base de<br>datos de Performance Data Warehouse y el<br>nombre de usuario de la base de datos de<br>Process Server no pueden ser iguales. |
| Nombre de host del servidor de base de<br>datos (por ejemplo, dirección IP) | Acepte el valor predeterminado localhost o<br>escriba el nombre de host del servidor de<br>bases de datos correcto.                                                                                                    |
| Puerto de servidor                                                          | Acepte el valor predeterminado 1521 o<br>escriba el número de puerto de servidor<br>correcto.                                                                                                    |
| Ubicación del directorio de los archivos<br>classpath del controlador JDBC  | Los archivos de classpath del controlador<br>JDBC 2.0 están empaquetados con el<br>producto y están ubicados en el directorio<br>siguiente: \${WAS INSTALL ROOT}\<br>jdbcdrivers\Oracle                                                                |

*Tabla 150. Campos de configuración de base de datos necesarios para Oracle (continuación)*

Puesto que todos los componentes utilicen la misma instancia de Oracle, no hay diferencia en las bases de datos utilizadas para los componentes individuales.

Sólo para configuraciones autónomas, existen algunas consideraciones adicionales para los usuarios y esquemas.

- v Cuando configura Process Server, las tablas del motor de mensajería de Process Server se crean utilizando el usuario y la contraseña especificada para el motor de mensajería de Process Server. Si estos valores no se especifican, se utiliza el usuario y la contraseña para Process Server.
- v Cuando configura Performance Data Warehouse, las tablas del motor de mensajería de Performance Data Warehouse se crean utilizando el usuario y la contraseña especificada para el motor de mensajería de Performance Data Warehouse. Si estos valores no se especifican, se utiliza el usuario y la contraseña para Performance Data Warehouse.
- v Las tablas del motor de mensajería del sistema de Service Component Architecture (SCA), aplicación SCA, Common Event Infrastructure (CEI) y Business Process Choreographer se deben configurar con diferentes usuarios y contraseñas. No pueden utilizar el mismo usuario y contraseña que cualquier otro motor de mensajería.
- <span id="page-1288-0"></span>18. Avanzado: En la página Configuración de Business Space, si desea configurar IBM Forms Server para que trabaje con los widgets de Gestión de tareas humanas en Business Space, seleccione el recuadro de selección **Configurar IBM Forms Server** y especifique la ubicación HTTP del conversor de IBM Forms Server y de la raíz de instalación de IBM Forms Server. A continuación, pulse **Siguiente**.
- 19. Avanzado: Seleccione si va a configurar un Gestor de reglas de proceso de negocio para la instalación y pulse **Siguiente**. El Gestor de reglas de proceso de negocio es una aplicación web que personaliza las plantillas de las normas empresariales para sus necesidades de aplicaciones de empresa.
- 20. En la página Resumen de perfil, revise la información. Pulse **Crear** para crear el perfil o **Atrás** para cambiar las características del perfil.
- 21. En la página Completar perfil, revise la información. Para continuar con la consola Primeros pasos, asegúrese de que esté seleccionado **Lanzar consola primeros pasos** y pulse **Finalizar**.
- v Si no ha ejecutado los scripts de base de datos durante la creación del perfil, ejecute los scripts para crear las bases de datos y cargar la base de datos de Process Server con información del sistema utilizando el mandato **bootstrapProcessServerData**.
- v Opcionalmente, configure Business Process Choreographer.
- v Avance a la consola Primeros pasos e inicie el servidor para el perfil autónomo que ha creado.

# *Creación de perfiles autónomos mediante el programa de utilidad de línea de mandatos manageprofiles:*

En lugar de utilizar la Herramienta de gestión de perfiles, puede utilizar el programa de utilidad de línea de mandatos manageprofiles para crear nuevos perfiles.

Asegúrese de que no está ejecutando el programa de utilidad de línea de mandatos **manageprofiles** en el mismo perfil. Si aparece un mensaje de error cuando ejecuta el mandato, determine si existe otra acción de aumento o creación de perfil en progreso. En caso afirmativo, espere hasta que se complete.

- 1. Determine qué parámetros son necesarios para el perfil revisando los mandatos de creación de perfiles de ejemplo. Determine los valores que desea proporcionar para el perfil revisando los valores predeterminados en el tema parámetros **manageprofiles**.
- 2. Para utilizar el parámetro **-responseFile**, examine los archivos de respuestas de ejemplo proporcionados y cree un archivo de respuestas que sea específico del entorno.

**Importante:** Asegúrese de no dejar espacios en blanco después de los valores; por ejemplo 'personalCertValidityPeriod=1 ' o 'winserviceCheck=false '. Los espacios provocarán un error en la creación del perfil.

Los ejemplos se encuentran en el directorio *raíz\_instalación*/BPM/samples/ manageprofiles. Puesto que el servidor de bases de datos afecta a la mayoría de los parámetros, copie un archivo de ejemplo que utilice el servidor de bases de datos y, a continuación, ajuste el resto de los parámetros basándose en la revisión de los otros archivos. Los archivos de ejemplo siguientes están disponibles:

v PSStd\_StandAlone\_DB2\_DATASERVER.response: Ejemplo de configuración de IBM Business Process Manager Standard Process Server en una configuración autónoma con una base de datos DB2.

- PSAdv StandAlone DB2 DATASERVER.response: Ejemplo de configuración de IBM Business Process Manager Advanced Process Server en una configuración autónoma con una base de datos DB2.
- v PCStd\_StandAlone\_MSSQLSERVER.response: Ejemplo de configuración de IBM Business Process Manager Standard Process Center en una configuración autónoma con una base de datos SQL Server.
- PCAdv StandAlone MSSQLSERVER MICROSOFT.response: Ejemplo de configuración de IBM Business Process Manager Advanced Process Center en una configuración autónoma con una base de datos SQL Server.
- PSAdv Dmgr DB2 DATASERVER.response: Ejemplo de configuración de IBM Business Process Manager Advanced Process Server en una configuración de gestor de despliegue con una base de datos DB2 Dataserver.
- v PCAdv\_Dmgr\_ORACLE.response: Ejemplo de configuración de IBM Business Process Manager Advanced Process Center en una configuración de gestor de despliegue con una base de datos Oracle.
- PSAdv Custom DB2 DATASERVER.response: Ejemplo de configuración de IBM Business Process Manager Advanced Process Server en una configuración personalizada con una base de datos DB2 Dataserver.
- PCAdv Custom ORACLE.response: Ejemplo de configuración de IBM Business Process Manager Advanced Process Center en una configuración personalizada con una base de datos Oracle.

Copie uno de los archivos de respuestas de ejemplo en el directorio de trabajo. Utilice el mandato **chmod** para asignar los permisos correspondientes a la copia nueva del archivo de respuestas. Por ejemplo: chmod 644 BPM\_StandAlone.response

Edite los parámetros en el archivo de respuestas según corresponda a la configuración y guarde el archivo de respuestas editado.

3. Ejecute el archivo desde la línea de mandatos. Por ejemplo:

manageprofiles.sh -create -templatePath *raíz instalación*/profileTemplates/BPM/default.procctr.adv Si ha creado un archivo de respuestas, especifique el parámetro **-response** sin otros parámetros. Por ejemplo:

manageprofiles.sh -response *miArchivoRespuestas*

El estado se escribe en la ventana de consola cuando el mandato finaliza su ejecución. La comprobación de sintaxis normal en el archivo de respuestas se analiza como cualquier otro archivo de respuestas. Los valores individuales del archivo de respuestas se tratan como parámetros de línea de mandatos.

- v Si no ha ejecutado los scripts de base de datos durante la creación del perfil, ejecute los scripts para crear las bases de datos y cargar la base de datos de Process Server con información del sistema utilizando el mandato **bootstrapProcessServerData**.
- Opcionalmente, configure Business Process Choreographer.
- v Avance a la consola Primeros pasos e inicie el servidor para el perfil autónomo que ha creado.

*Aumentar perfiles autónomos para Centro de Proceso con un servidor de bases de datos Oracle usando la herramienta de gestión de perfiles:*

Si tiene un perfil autónomo existente de WebSphere Application Server V8.0, puede configurar un perfil autónomo para Process Center utilizando la Herramienta de

gestión de perfiles en arquitecturas de 32 bits. Para arquitecturas de 64 bits en Solaris, utilice el programa de utilidad de línea de mandatos **manageprofiles**.

Recuerde que debe cerrar los servidores asociados a un perfil que piense aumentar.

Si desea configurar las bases de datos necesarias al crear el perfil, asegúrese de que el servidor de bases de datos está instalado y en ejecución.

Cuando utilice la Herramienta de gestión de perfiles con la interfaz de usuario gráfica de Motif en el sistema operativo Solaris, el tamaño predeterminado de la Herramienta de gestión de perfiles puede ser demasiado pequeña para ver todos los mensajes y botones. Para solucionar el problema, añada las líneas siguientes al archivo *raíz\_instalación*/.Xdefaults:

Eclipse\*spacing:0

```
Eclipse*fontList:-misc-fixed-medium-r-normal-*-10-100-75-75-c-60-iso8859-1
```
Después de añadir estas líneas, ejecute el mandato antes de iniciar la Herramienta de gestión de perfiles:

xrdb -load user\_home/.Xdefaults

El idioma de la herramienta de gestión de perfiles está determinado por el idioma predeterminado del sistema. Si el idioma por omisión no es uno de los idiomas soportados, se utilizará el inglés como idioma. Puede alterar temporalmente el idioma predeterminado del sistema iniciando la herramienta de gestión de perfiles desde la línea de mandatos y utilizando el valor java user.language para sustituir el idioma predeterminado. Entre el mandato siguiente:

*raíz\_instalación*/java/bin/java -Duser.language=*entorno\_local raíz\_instalación*

Por ejemplo, para iniciar la Herramienta de gestión de perfiles en el idioma alemán, especifique el siguiente mandato:

*raíz\_instalación*/java/bin/java -Duser.language=de *raíz\_instalación*/bin/ProfileManagement/startup.jar

Después de iniciar la Herramienta de gestión de perfiles, debe decidir si se elige la creación de perfiles **Típica** o **Avanzada**. Utilice la opción avanzada para:

- Especificar un archivo de diseño de base de datos para utilizarlo en la configuración de base de datos.
- v Asignar los valores personalizados a puertos, a la ubicación del perfil y a los nombres del perfil, nodo, host y célula (cuando sea aplicable).
- v Crear una definición de servidor web.
- v Crear un servicio de sistema para ejecutar el servidor, si el sistema operativo y los privilegios de la cuenta de usuario permiten la creación de servicios.
- v Elija si desea configurar IBM Forms Server para trabajar con widgets de Gestión de tareas humanas en Business Space.
- v Configurar Business Process Rules Manager y crear una configuración de ejemplo de Business Process Choreographer.
- 1. Utilice uno de los métodos siguientes para iniciar la Herramienta de gestión de perfiles.
	- v Inicie la herramienta desde la consola Primeros pasos.
	- v Ejecute el mandato *raíz\_instalación*/bin/ProfileManagement/pmt.sh.
- 2. Cierre todos los servidores asociados a un perfil que tiene previsto aumentar.
- 3. En la página Bienvenida, pulse **Iniciar Herramienta de gestión de perfiles** o seleccione la pestaña **Herramienta de gestión de perfiles**.
- 4. En el separador **Perfiles**, seleccione el perfil que desea aumentar y pulse **Aumentar**. Si aumenta un perfil de WebSphere Application Server, debe ser de la versión de WebSphere Application Server en la que IBM Business Process Manager está instalado. El botón **Aumentar** no se puede seleccionar a menos que se pueda aumentar un perfil. Se abre la ventana Selección de aumento en una ventana separada.
- 5. En la página Selección de aumento, seleccione el tipo de aumento que desea aplicar al perfil. A continuación, pulse **Siguiente**.
- 6. En la página Opciones de aumento de perfil, elija la opción de realizar un aumento de perfil **Típico** o **Avanzado** y pulse **Siguiente**.

La opción **Típica** aumenta un perfil con valores de configuración predeterminados.

La opción **Avanzada** le permite especificar sus propios valores de configuración para un perfil.

**Restricción:** La herramienta de gestión de perfiles muestra un mensaje de aviso si se cumple cualquiera de las condiciones siguientes:

- v El perfil seleccionado que desea aumentar tiene un servidor en ejecución. No puede aumentar el perfil hasta que detenga el servidor, o bien pulse **Atrás** y elija otro perfil que no tenga servidores en ejecución.
- v El perfil que ha seleccionado para aumentar está federado. No puede aumentar un perfil federado. Debe pulsar **Atrás** y elegir otro perfil que no esté federado.
- v El perfil seleccionado que desea aumentar ya ha sido aumentado con el producto que ha seleccionado. Debe pulsar **Atrás** y elegir otro perfil para aumentar.
- 7. Necesario: En la página Seguridad administrativa, introduzca valores en los campos **Nombre de usuario**, **Contraseña** y **Confirmar contraseña**. La contraseña especificada durante la instalación de administrador se utilizará para todos los usuarios internos incluyen tw\_admin y tw\_user. Dado que todos los perfiles de IBM Business Process Manager debe tener habilitada la seguridad administrativa, el botón **Siguiente** está habilitado sólo después de entrar los valores.

Pulse **Siguiente**. Si seleccionó creación de perfil**Típica**salte [aconfiguración de](#page-1292-0) [base de datos - paso parte 1.](#page-1292-0)

- 8. Avanzado: configure las bases de datos utilizando un archivo de diseño.
	- a. Seleccione **Utilizar un archivo de diseño de base de datos** .
	- b. Pulse **Examinar**.
	- c. Especifique el nombre de la vía de acceso completa del archivo de diseño.
	- d. Para ejecutar los scripts de base de datos automáticamente (como parte del proceso de creación de perfil), seleccione **Ejecutar scripts de base de datos para crear tablas de base de datos**. Si no selecciona el recuadro de selección, usted o el administrador de base de datos debe ejecutar los scripts manualmente después de que se complete la creación de perfil. También debe cargar la base de datos con información del sistema ejecutando el mandato **bootstrapProcessServerData**.

**Importante:** Si selecciona **Ejecutar scripts de base de datos para crear tablas de base de datos**, asegúrese de que **Utilizar una base de datos local o remota existente** *no* esté seleccionado. Si están seleccionadas ambas opciones, se producen errores.

e. Pulse **Siguiente**. Si elige especificar un archivo de diseño, los paneles de configuración de la base de datos en la Herramienta de gestión de perfiles se omitirán. En su lugar, la ubicación del archivo de diseño se pasa a la línea de mandatos para completar la configuración de la base de datos.

Salte [aBusiness paso configuración de Business Space](#page-1294-0)

- <span id="page-1292-0"></span>9. En la página Configuración de base de datos-Parte 1, especifique la información de base de datos.
	- a. Desde la lista **Seleccione un producto de base de datos**, seleccione **Oracle**.
	- b. Opcional: Si desea cambiar los valores predeterminados, escriba nuevos nombres para las bases de datos necesarias.
		- v Los nombres de las bases de datos deben ser los mismos.
		- v Debe entrar el nombre de servicio de base de datos para cada base de datos.
		- v La base de datos ya debe existir.
	- c. Opcional: Para especificar un directorio de destino para los scripts generados, habilite la opción **Alterar temporalmente el directorio de destino para scripts generados** y entre la vía de acceso en el campo **Directorio de salida de scripts de base de datos**. El directorio predeterminado es *raíz\_instalación*/profiles/*nombre\_perfil*/dbscripts.
	- d. Para ejecutar los scripts de base de datos automáticamente como parte del proceso de creación de perfil, seleccione **Ejecutar scripts de base de datos para iniciar las bases de datos**. Si no selecciona el recuadro de selección, usted o el administrador de base de datos debe ejecutar los scripts manualmente después de que se complete la creación de perfil. También debe cargar la base de datos con información del sistema ejecutando el mandato **bootstrapProcessServerData**.
	- e. Pulse **Siguiente**.
- 10. En la página Configuración de base de datos-Parte 2, complete la configuración de la base de datos.Pulse **Siguiente** para ir a la página Configuración de base de datos-Parte 3. No puede crear una nueva base de datos utilizando Oracle.

**Nota:** Debe crear un usuario Oracle independiente para cada motor de mensajería cada vez que cree un perfil avanzado de Process Center o Process Server. Existen seis motores de mensajería de IBM Business Process Manager Advanced:

- v Motor de mensajería de Process Server
- v Motor de mensajería de Performance Data Warehouse
- v Motor de mensajería de CEI
- v Motor de mensajería de SCA System
- v Motor de mensajería de SCA Application
- v Motor de mensajería de Business Process Choreographer

**Importante:** Debe tener un ID de usuario que tenga privilegios de SYSDBA antes de crear un perfil.

Especifique los campos siguientes.

| Campo                                          | Acción necesaria                                                                                                    |
|------------------------------------------------|----------------------------------------------------------------------------------------------------|
| Base de datos común                            | Para la base de datos común, escriba valores<br>para los parámetros siguientes:                                                                                                    |
|                                                | Nombre de usuario<br>Entre un nombre de usuario para la<br>base de datos común (por ejemplo,<br>CMNDBA).                                                                                                    |
|                                                | Contraseña<br>Escriba la contraseña que ha<br>especificado al crear el usuario en<br>Oracle.                                                                                                    |
|                                                | Confirmar contraseña<br>Confirme la contraseña volviendo a<br>escribirla.                                                                                                    |
| Base de datos de Process Server                | Para la base de datos de Process Server,<br>escriba valores para los siguientes<br>parámetros:                                                                                                    |
|                                                | Nombre de usuario<br>Entre un nombre de usuario para la<br>base de datos de Process Server<br>(por ejemplo, BPMDBA).                                                                                                    |
|                                                | Contraseña<br>Escriba la contraseña que ha<br>especificado al crear el usuario en<br>Oracle.                                                                                                    |
|                                                | Confirmar contraseña<br>Confirme la contraseña volviendo a<br>escribirla.<br>Nota: El nombre de usuario de la base de<br>datos de Process Server y el nombre de<br>usuario de la base de datos de Performance<br>Data Warehouse no pueden ser iguales. |
| Base de datos de Performance Data<br>Warehouse | Para la base de datos de Performance Data<br>Warehouse, escriba valores para los<br>parámetros siguientes:                                                                                                    |
|                                                | Nombre de usuario<br>Entre un nombre de usuario para la<br>base de datos de Performance Data<br>Warehouse (por ejemplo,<br>PDWDBA).                                                                                                    |
|                                                | Contraseña<br>Escriba la contraseña que ha<br>especificado al crear el usuario en<br>Oracle.                                                                                                    |
|                                                | Confirmar contraseña<br>Confirme la contraseña volviendo a<br>escribirla.                                                                                                    |
|                                                | Nota: El nombre de usuario de la base de<br>datos de Performance Data Warehouse y el<br>nombre de usuario de la base de datos de<br>Process Server no pueden ser iguales.                                                                              |

*Tabla 151. Campos de configuración de base de datos necesarios para Oracle*

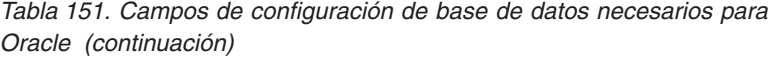

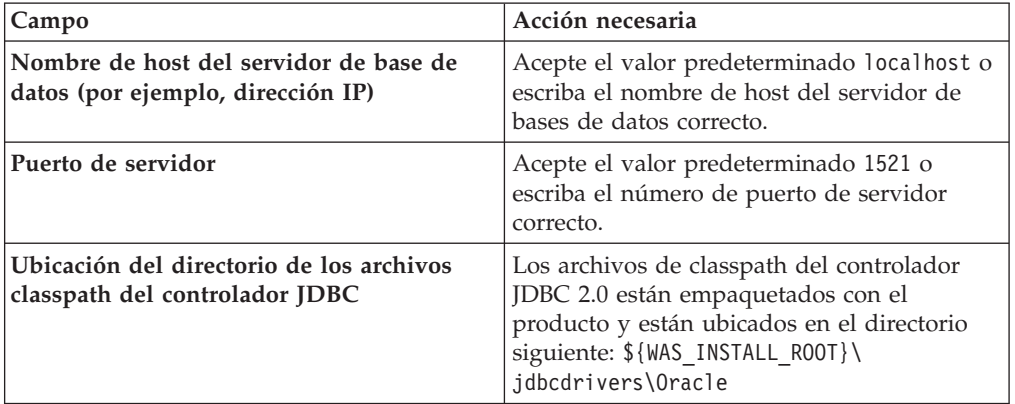

Puesto que todos los componentes utilicen la misma instancia de Oracle, no hay diferencia en las bases de datos utilizadas para los componentes individuales.

Sólo para configuraciones autónomas, existen algunas consideraciones adicionales para los usuarios y esquemas.

- Cuando configura Process Server, las tablas del motor de mensajería de Process Server se crean utilizando el usuario y la contraseña especificada para el motor de mensajería de Process Server. Si estos valores no se especifican, se utiliza el usuario y la contraseña para Process Server.
- v Cuando configura Performance Data Warehouse, las tablas del motor de mensajería de Performance Data Warehouse se crean utilizando el usuario y la contraseña especificada para el motor de mensajería de Performance Data Warehouse. Si estos valores no se especifican, se utiliza el usuario y la contraseña para Performance Data Warehouse.
- v Las tablas del motor de mensajería del sistema de Service Component Architecture (SCA), aplicación SCA, Common Event Infrastructure (CEI) y Business Process Choreographer se deben configurar con diferentes usuarios y contraseñas. No pueden utilizar el mismo usuario y contraseña que cualquier otro motor de mensajería.
- <span id="page-1294-0"></span>11. Avanzado: En la página Configuración de Business Space, si desea configurar IBM Forms Server para que trabaje con los widgets de Gestión de tareas humanas en Business Space, seleccione el recuadro de selección **Configurar IBM Forms Server** y especifique la ubicación HTTP del conversor de IBM Forms Server y de la raíz de instalación de IBM Forms Server. A continuación, pulse **Siguiente**.
- 12. Avanzado: Seleccione si va a configurar un Gestor de reglas de proceso de negocio para la instalación y pulse **Siguiente**. El Gestor de reglas de proceso de negocio es una aplicación web que personaliza las plantillas de las normas empresariales para sus necesidades de aplicaciones de empresa.
- 13. En la página Resumen de perfil, revise la información. Pulse **Aumentar** para aumentar el perfil o **Atrás** para cambiar las características del perfil.
- 14. En la página Completar perfil, revise la información. Para continuar con la consola Primeros pasos, asegúrese de que esté seleccionado **Lanzar consola primeros pasos** y pulse **Finalizar**.

Ha aumentado un perfil de WebSphere Application Server V8.0 con un perfil de IBM Business Process Manager.

- v Si no ha ejecutado los scripts de base de datos durante la creación del perfil, ejecute los scripts para crear las bases de datos y cargar la base de datos de Process Server con información del sistema utilizando el mandato **bootstrapProcessServerData**.
- Opcionalmente, configure Business Process Choreographer.
- v Avance a la consola Primeros pasos e inicie el servidor para el perfil autónomo que ha creado.

*Aumento de perfiles autónomos para Process Server con un servidor de bases de datos Oracle utilizando la herramienta de gestión de perfiles:*

Si tiene un perfil autónomo existente de WebSphere Application Server V8.0, puede configurar un perfil autónomo para Process Server utilizando la Herramienta de gestión de perfiles en arquitecturas de 32 bits. Para arquitecturas de 64 bits en Solaris, utilice el programa de utilidad de línea de mandatos **manageprofiles**.

Recuerde que debe cerrar los servidores asociados a un perfil que piense aumentar.

Si desea configurar las bases de datos necesarias al crear el perfil, asegúrese de que el servidor de bases de datos está instalado y en ejecución.

Cuando utilice la Herramienta de gestión de perfiles con la interfaz de usuario gráfica de Motif en el sistema operativo Solaris, el tamaño predeterminado de la Herramienta de gestión de perfiles puede ser demasiado pequeña para ver todos los mensajes y botones. Para solucionar el problema, añada las líneas siguientes al archivo *raíz\_instalación*/.Xdefaults:

```
Eclipse*spacing:0
Eclipse*fontList:-misc-fixed-medium-r-normal-*-10-100-75-75-c-60-iso8859-1
```
Después de añadir estas líneas, ejecute el mandato antes de iniciar la Herramienta de gestión de perfiles:

xrdb -load user\_home/.Xdefaults

El idioma de la herramienta de gestión de perfiles está determinado por el idioma predeterminado del sistema. Si el idioma por omisión no es uno de los idiomas soportados, se utilizará el inglés como idioma. Puede alterar temporalmente el idioma predeterminado del sistema iniciando la herramienta de gestión de perfiles desde la línea de mandatos y utilizando el valor java user.language para sustituir el idioma predeterminado. Entre el mandato siguiente:

*raíz\_instalación*/java/bin/java -Duser.language=*entorno\_local raíz\_instalación*

Por ejemplo, para iniciar la Herramienta de gestión de perfiles en el idioma alemán, especifique el siguiente mandato:

*raíz\_instalación*/java/bin/java -Duser.language=de *raíz\_instalación*/bin/ProfileManagement/startup.jar

Después de iniciar la Herramienta de gestión de perfiles, debe decidir si se elige la creación de perfiles **Típica** o **Avanzada**. Utilice la opción avanzada para:

- v Especificar un archivo de diseño de base de datos para utilizarlo en la configuración de base de datos.
- v Asignar los valores personalizados a puertos, a la ubicación del perfil y a los nombres del perfil, nodo, host y célula (cuando sea aplicable).
- v Crear una definición de servidor web.
- v Crear un servicio de sistema para ejecutar el servidor, si el sistema operativo y los privilegios de la cuenta de usuario permiten la creación de servicios.
- v Elija si desea configurar IBM Forms Server para trabajar con widgets de Gestión de tareas humanas en Business Space.
- v Configurar Business Process Rules Manager y crear una configuración de ejemplo de Business Process Choreographer.
- 1. Utilice uno de los métodos siguientes para iniciar la Herramienta de gestión de perfiles.
	- v Inicie la herramienta desde la consola Primeros pasos.
	- v Ejecute el mandato *raíz\_instalación*/bin/ProfileManagement/pmt.sh.
- 2. Cierre todos los servidores asociados a un perfil que tiene previsto aumentar.
- 3. En la página Bienvenida, pulse **Iniciar Herramienta de gestión de perfiles** o seleccione la pestaña **Herramienta de gestión de perfiles**.
- 4. En el separador **Perfiles**, seleccione el perfil que desea aumentar y pulse **Aumentar**. Si aumenta un perfil de WebSphere Application Server, debe ser de la versión de WebSphere Application Server en la que IBM Business Process Manager está instalado. El botón **Aumentar** no se puede seleccionar a menos que se pueda aumentar un perfil. Se abre la ventana Selección de aumento en una ventana separada.
- 5. En la página Selección de aumento, seleccione el tipo de aumento que desea aplicar al perfil. A continuación, pulse **Siguiente**.
- 6. En la página Opciones de aumento de perfil, elija la opción de realizar un aumento de perfil **Típico** o **Avanzado** y pulse **Siguiente**.

La opción **Típica** aumenta un perfil con valores de configuración predeterminados.

La opción **Avanzada** le permite especificar sus propios valores de configuración para un perfil.

**Restricción:** La herramienta de gestión de perfiles muestra un mensaje de aviso si se cumple cualquiera de las condiciones siguientes:

- v El perfil seleccionado que desea aumentar tiene un servidor en ejecución. No puede aumentar el perfil hasta que detenga el servidor, o bien pulse **Atrás** y elija otro perfil que no tenga servidores en ejecución.
- v El perfil que ha seleccionado para aumentar está federado. No puede aumentar un perfil federado. Debe pulsar **Atrás** y elegir otro perfil que no esté federado.
- v El perfil seleccionado que desea aumentar ya ha sido aumentado con el producto que ha seleccionado. Debe pulsar **Atrás** y elegir otro perfil para aumentar.
- 7. Necesario: En la página Seguridad administrativa, introduzca valores en los campos **Nombre de usuario**, **Contraseña** y **Confirmar contraseña**. Pulse en **Siguiente**. Dado que todos los perfiles de IBM Business Process Manager debe tener habilitada la seguridad administrativa, el botón **Siguiente** está habilitado sólo después de entrar los valores.
- 8. En la página Configuración de Process Server, establezca los valores para los siguientes parámetros.
	- v **Nombre de entorno**: El nombre de entorno se utiliza para realizar la conexión desde un Process Center a este Process Server.
	- v **Tipo** de entorno: Seleccione cómo se utiliza el Process Server:
		- Seleccione **Producción** si el servidor se va a utilizar en un entorno de producción.
		- Seleccione **Etapa** si el servidor se va a utilizar como una ubicación temporal para alojar cambios antes de colocarlos en producción.

– Seleccione **Prueba** si el servidor se va a utilizar como un entorno de prueba, por ejemplo, para pruebas de carga.

**Restricción:** No mezcle los servidores de producción y de no producción en la misma celda.

Seleccione **Utilizar este servidor fuera de línea** si no seleccionó **Producción** como el tipo de entorno o si este Process Server no se va a conectar a un Process Center. Los servidores fuera de línea se pueden utilizar cuando se despliegan instantáneas o aplicaciones de proceso, pero el método para desplegar aplicaciones de proceso en un process server fuera de línea difiere del método para desplegar aplicaciones de proceso en un process server fuera de línea.

Si no seleccionó **Utilizar este servidor fuera de línea**, proporcione la siguiente información para el Process Center al que se conecta este servidor:

- **Protocolo**: Seleccione **http://** o **https://** como el protocolo de conexión a Process Center.
- v **Nombre de host**: Escriba el host o host virtual que este Process Server utilizará para comunicarse con Process Center. Utilice un nombre de nombre de host completo.En un entorno con un equilibrador de carga o un servidor proxy entre los servicios de Process Server y de Process Center, asegúrese de que lo que indique aquí coincida con el URL para acceder al Process Center.
- v **Puerto**: Entre el número de puerto del Process Center. En un entorno con un equilibrador de carga o un servidor proxy entre Process Server y Process Center, asegúrese de que lo que indique aquí coincida con el URL para acceder al Process Center.
- v **Nombre de usuario**: Entre el nombre de un usuario de Process Center. Process Server se conectará a Process Center como este usuario.
- v **Contraseña**: Entre la contraseña del usuario de Process Center.

Puede pulsar **Probar conexión** para comprobar la conexión con Process Center.

Si ha seleccionado la creación de perfil **Típica**, salte a [Configuración de base](#page-1298-0) [de datos. Parte 1 paso.](#page-1298-0)

- 9. Avanzado: configure las bases de datos utilizando un archivo de diseño.
	- a. Seleccione **Utilizar un archivo de diseño de base de datos** .
	- b. Pulse **Examinar**.
	- c. Especifique el nombre de la vía de acceso completa del archivo de diseño.
	- d. Para ejecutar los scripts de base de datos automáticamente (como parte del proceso de creación de perfil), seleccione **Ejecutar scripts de base de datos para crear tablas de base de datos**. Si no selecciona el recuadro de selección, usted o el administrador de base de datos debe ejecutar los scripts manualmente después de que se complete la creación de perfil. También debe cargar la base de datos con información del sistema ejecutando el mandato **bootstrapProcessServerData**.

**Importante:** Si selecciona **Ejecutar scripts de base de datos para crear tablas de base de datos**, asegúrese de que **Utilizar una base de datos local o remota existente** *no* esté seleccionado. Si están seleccionadas ambas opciones, se producen errores.

e. Pulse **Siguiente**. Si elige especificar un archivo de diseño, los paneles de configuración de la base de datos en la Herramienta de gestión de perfiles se omitirán. En su lugar, la ubicación del archivo de diseño se pasa a la línea de mandatos para completar la configuración de la base de datos.

Salte a [paso de configuración de Business Space](#page-1300-0)

- <span id="page-1298-0"></span>10. En la página Configuración de base de datos-Parte 1, especifique la información de base de datos.
	- a. Desde la lista **Seleccione un producto de base de datos**, seleccione **Oracle**.
	- b. Opcional: Si desea cambiar los valores predeterminados, escriba nuevos nombres para las bases de datos necesarias.
		- v Los nombres de las bases de datos deben ser los mismos.
		- v Debe entrar el nombre de servicio de base de datos para cada base de datos.
		- v La base de datos ya debe existir.
	- c. Opcional: Para especificar un directorio de destino para los scripts generados, habilite la opción **Alterar temporalmente el directorio de destino para scripts generados** y entre la vía de acceso en el campo **Directorio de salida de scripts de base de datos**. El directorio predeterminado es *raíz\_instalación*/profiles/*nombre\_perfil*/dbscripts.
	- d. Para ejecutar los scripts de base de datos automáticamente como parte del proceso de creación de perfil, seleccione **Ejecutar scripts de base de datos para iniciar las bases de datos**. Si no selecciona el recuadro de selección, usted o el administrador de base de datos debe ejecutar los scripts manualmente después de que se complete la creación de perfil. También debe cargar la base de datos con información del sistema ejecutando el mandato **bootstrapProcessServerData**.
	- e. Pulse **Siguiente**.
- 11. En la página Configuración de base de datos-Parte 2, complete la configuración de la base de datos.Pulse **Siguiente** para ir a la página Configuración de base de datos-Parte 3. No puede crear una nueva base de datos utilizando Oracle.

**Nota:** Debe crear un usuario Oracle independiente para cada motor de mensajería cada vez que cree un perfil avanzado de Process Center o Process Server. Existen seis motores de mensajería de IBM Business Process Manager Advanced:

- v Motor de mensajería de Process Server
- v Motor de mensajería de Performance Data Warehouse
- v Motor de mensajería de CEI
- v Motor de mensajería de SCA System
- v Motor de mensajería de SCA Application
- v Motor de mensajería de Business Process Choreographer

**Importante:** Debe tener un ID de usuario que tenga privilegios de SYSDBA antes de crear un perfil.

Especifique los campos siguientes.

| Campo                                          | Acción necesaria                                                                                                    |
|------------------------------------------------|----------------------------------------------------------------------------------------------------|
| Base de datos común                            | Para la base de datos común, escriba valores<br>para los parámetros siguientes:                                                                                                    |
|                                                | Nombre de usuario<br>Entre un nombre de usuario para la<br>base de datos común (por ejemplo,<br>CMNDBA).                                                                                                    |
|                                                | Contraseña<br>Escriba la contraseña que ha<br>especificado al crear el usuario en<br>Oracle.                                                                                                    |
|                                                | Confirmar contraseña<br>Confirme la contraseña volviendo a<br>escribirla.                                                                                                    |
| Base de datos de Process Server                | Para la base de datos de Process Server,<br>escriba valores para los siguientes<br>parámetros:                                                                                                    |
|                                                | Nombre de usuario<br>Entre un nombre de usuario para la<br>base de datos de Process Server<br>(por ejemplo, BPMDBA).                                                                                                    |
|                                                | Contraseña<br>Escriba la contraseña que ha<br>especificado al crear el usuario en<br>Oracle.                                                                                                    |
|                                                | Confirmar contraseña<br>Confirme la contraseña volviendo a<br>escribirla.<br>Nota: El nombre de usuario de la base de<br>datos de Process Server y el nombre de<br>usuario de la base de datos de Performance<br>Data Warehouse no pueden ser iguales. |
| Base de datos de Performance Data<br>Warehouse | Para la base de datos de Performance Data<br>Warehouse, escriba valores para los<br>parámetros siguientes:                                                                                                    |
|                                                | Nombre de usuario<br>Entre un nombre de usuario para la<br>base de datos de Performance Data<br>Warehouse (por ejemplo,<br>PDWDBA).                                                                                                    |
|                                                | Contraseña<br>Escriba la contraseña que ha<br>especificado al crear el usuario en<br>Oracle.                                                                                                    |
|                                                | Confirmar contraseña<br>Confirme la contraseña volviendo a<br>escribirla.                                                                                                    |
|                                                | Nota: El nombre de usuario de la base de<br>datos de Performance Data Warehouse y el<br>nombre de usuario de la base de datos de<br>Process Server no pueden ser iguales.                                                                              |

*Tabla 152. Campos de configuración de base de datos necesarios para Oracle*

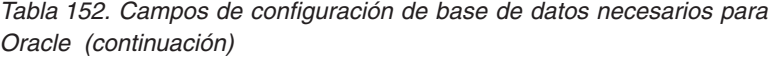

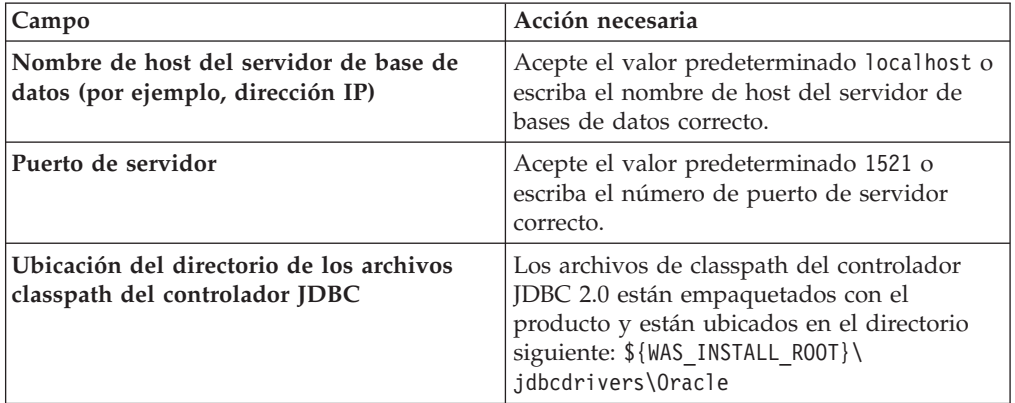

Puesto que todos los componentes utilicen la misma instancia de Oracle, no hay diferencia en las bases de datos utilizadas para los componentes individuales.

Sólo para configuraciones autónomas, existen algunas consideraciones adicionales para los usuarios y esquemas.

- Cuando configura Process Server, las tablas del motor de mensajería de Process Server se crean utilizando el usuario y la contraseña especificada para el motor de mensajería de Process Server. Si estos valores no se especifican, se utiliza el usuario y la contraseña para Process Server.
- v Cuando configura Performance Data Warehouse, las tablas del motor de mensajería de Performance Data Warehouse se crean utilizando el usuario y la contraseña especificada para el motor de mensajería de Performance Data Warehouse. Si estos valores no se especifican, se utiliza el usuario y la contraseña para Performance Data Warehouse.
- v Las tablas del motor de mensajería del sistema de Service Component Architecture (SCA), aplicación SCA, Common Event Infrastructure (CEI) y Business Process Choreographer se deben configurar con diferentes usuarios y contraseñas. No pueden utilizar el mismo usuario y contraseña que cualquier otro motor de mensajería.
- <span id="page-1300-0"></span>12. Avanzado: En la página Configuración de Business Space, si desea configurar IBM Forms Server para que trabaje con los widgets de Gestión de tareas humanas en Business Space, seleccione el recuadro de selección **Configurar IBM Forms Server** y especifique la ubicación HTTP del conversor de IBM Forms Server y de la raíz de instalación de IBM Forms Server. A continuación, pulse **Siguiente**.
- 13. Avanzado: Seleccione si va a configurar un Gestor de reglas de proceso de negocio para la instalación y pulse **Siguiente**. El Gestor de reglas de proceso de negocio es una aplicación web que personaliza las plantillas de las normas empresariales para sus necesidades de aplicaciones de empresa.
- 14. En la página Resumen de perfil, revise la información. Pulse **Aumentar** para aumentar el perfil o **Atrás** para cambiar las características del perfil.
- 15. En la página Completar perfil, revise la información. Para continuar con la consola Primeros pasos, asegúrese de que esté seleccionado **Lanzar consola primeros pasos** y pulse **Finalizar**.

Ha aumentado un perfil de WebSphere Application Server V8.0 con un perfil de IBM Business Process Manager.

- v Si no ha ejecutado los scripts de base de datos durante la creación del perfil, ejecute los scripts para crear las bases de datos y cargar la base de datos de Process Server con información del sistema utilizando el mandato **bootstrapProcessServerData**.
- Opcionalmente, configure Business Process Choreographer.
- v Avance a la consola Primeros pasos e inicie el servidor para el perfil autónomo que ha creado.

*Aumento de perfiles autónomos mediante el programa de utilidad de línea de mandato de manageprofiles:*

En lugar de utilizar la Herramienta de gestión de perfiles, puede utilizar el programa de utilidad de línea de mandatos manageprofiles para aumentar perfiles personalizados existentes de WebSphere Application Server V8.0.

Recuerde que debe cerrar los servidores asociados a un perfil que piense aumentar.

Asegúrese de que no está ejecutando el programa de utilidad de línea de mandatos **manageprofiles** en el mismo perfil. Si aparece un mensaje de error cuando ejecuta el mandato, determine si existe otra acción de aumento o creación de perfil en progreso. En caso afirmativo, espere hasta que se complete.

- 1. Determine la plantilla que se utilizó para crear el perfil existente que desea aumentar. Debe aumentar un perfil autónomo. Pude determinar la plantilla revisando el registro de perfiles en el archivo *raíz\_instalación*/properties/ profileRegistry.xml. No modifique este archivo; utilícelo sólo para ver las plantillas.
- 2. Utilice el parámetro augment para realizar cambios en un perfil existente con una plantilla de aumento. El parámetro de aumento hace que el programa de utilidad de línea de mandatos **manageprofiles** actualice o aumente el perfil identificado en el parámetro **-profileName** utilizando la plantilla del parámetro **-templatePath**. Las plantillas de aumento que puede utilizar están determinadas por los productos y las versiones de IBM instaladas en el entorno. Asegúrese de que especifica la vía de acceso del archivo totalmente calificada para **-templatePath**, puesto que una vía de acceso de archivo relativa para el parámetro **-templatePath** hace que el perfil especificado no se aumente por completo.

**Nota:** No modifique manualmente los archivos que se encuentran en el directorio *dir\_instalación*/profileTemplates/BPM.

3. Para utilizar el parámetro **-responseFile**, examine los archivos de respuestas de ejemplo proporcionados y cree un archivo de respuestas que sea específico del entorno.

**Importante:** Asegúrese de no dejar espacios en blanco después de los valores; por ejemplo 'personalCertValidityPeriod=1 ' o 'winserviceCheck=false '. Los espacios provocarán un error en la creación del perfil.

Los ejemplos se encuentran en el directorio *raíz\_instalación*/BPM/samples/ manageprofiles. Puesto que el servidor de bases de datos afecta a la mayoría de los parámetros, copie un archivo de ejemplo que utilice el servidor de bases de datos y, a continuación, ajuste el resto de los parámetros basándose en la revisión de los otros archivos. Los archivos de ejemplo siguientes están disponibles:

- PSStd StandAlone DB2 DATASERVER.response: Ejemplo de configuración de IBM Business Process Manager Standard Process Server en una configuración autónoma con una base de datos DB2.
- v PSAdv\_StandAlone\_DB2\_DATASERVER.response: Ejemplo de configuración de IBM Business Process Manager Advanced Process Server en una configuración autónoma con una base de datos DB2.
- v PCStd\_StandAlone\_MSSQLSERVER.response: Ejemplo de configuración de IBM Business Process Manager Standard Process Center en una configuración autónoma con una base de datos SQL Server.
- PCAdv StandAlone MSSQLSERVER MICROSOFT.response: Ejemplo de configuración de IBM Business Process Manager Advanced Process Center en una configuración autónoma con una base de datos SQL Server.
- PSAdv\_Dmgr\_DB2\_DATASERVER.response: Ejemplo de configuración de IBM Business Process Manager Advanced Process Server en una configuración de gestor de despliegue con una base de datos DB2 Dataserver.
- PCAdv\_Dmgr\_ORACLE.response: Ejemplo de configuración de IBM Business Process Manager Advanced Process Center en una configuración de gestor de despliegue con una base de datos Oracle.
- PSAdv Custom DB2 DATASERVER.response: Ejemplo de configuración de IBM Business Process Manager Advanced Process Server en una configuración personalizada con una base de datos DB2 Dataserver.
- PCAdv Custom ORACLE.response: Ejemplo de configuración de IBM Business Process Manager Advanced Process Center en una configuración personalizada con una base de datos Oracle.

Copie uno de los archivos de respuestas de ejemplo en el directorio de trabajo. Utilice el mandato **chmod** para asignar los permisos correspondientes a la copia nueva del archivo de respuestas. Por ejemplo:

chmod 644 BPM\_StandAlone.response

Edite los parámetros en el archivo de respuestas según corresponda a la configuración y guarde el archivo de respuestas editado.

4. Ejecute el archivo desde la línea de mandatos. No proporcione un parámetro **-profilePath**. Por ejemplo:

manageprofiles.sh -augment -templatePath *raíz instalación*/profileTemplates/BPM/default.procctr

Si ha creado un archivo de respuestas, especifique el parámetro **-response** sin otros parámetros. Por ejemplo:

manageprofiles.sh -response *miArchivoRespuestas*

El estado se escribe en la ventana de consola cuando el mandato finaliza su ejecución. La comprobación de sintaxis normal en el archivo de respuestas se analiza como cualquier otro archivo de respuestas. Los valores individuales del archivo de respuestas se tratan como parámetros de línea de mandatos.

- v Si no ha ejecutado los scripts de base de datos durante la creación del perfil, ejecute los scripts para crear las bases de datos y cargar la base de datos de Process Server con información del sistema utilizando el mandato **bootstrapProcessServerData**.
- Opcionalmente, configure Business Process Choreographer.
- v Avance a la consola Primeros pasos e inicie el servidor para el perfil autónomo que ha creado.

*Configuración de base de datos Oracle después de la creación de perfil autónomo:*

Si no creó las tablas para las bases de datos al crear o aumentar perfiles, usted o el administrador de base de datos deberá crear las bases de datos y sus tablas manualmente, deberá también ejecutar el comando **bootstrapProcessServerData** antes de intentar iniciar o utilizar el servidor IBM Business Process Manager.

### *Creación de las tablas de bases de datos de Process Server:*

Si pospuso la creación de las tablas para la base de datos Process Server para después de la creación del perfil, usted o su administrador de base de datos deberá crear las tablas manualmente. Puede utilizar los scripts que la herramienta de gestión de perfiles genera durante la creación y el aumento del perfil.

Realizó las siguientes acciones:

- v Ha creado o aumentado un perfil de servidor autónomo.
- v Ha elegido no ejecutar los scripts de las bases de datos para inicializar las bases de datos durante la configuración.
- v Ha creado la base de datos en la que desea crear las tablas de bases de datos Process Server. El nombre predeterminado para la base de datos Process Server es BPMDB.

No realice estos pasos si planea crear un entorno de despliegue de red.

- 1. Vaya al directorio que contiene los scripts SQL para crear las tablas de base de datos. De forma predeterminada, los scripts SQL se colocan en *raíz\_instalación*/*perfil*/dbscripts/ProcessServer/Oracle/ en tiempo de creación de perfil.
- 2. Conéctese a la base de datos.

**Importante:** Es necesario que ejecute los scripts DDL utilizando el mismo ID de usuario y contraseña que ha especificado para autenticarse en la base de datos. También debe tener los privilegios de instalación necesarios.

3. Cree las tablas para Process Center.

Desde el directorio al que navegó en el paso 1, ejecute createTable\_ProcessServer.sql en la base de datos que ha configurado para Process Server (BPMDB). En este ejemplo, Oracle1 es la contraseña para conectarse a la instancia y al servicio Oracle:

wbi/ProcessServer/BPMDBA>sqlplus BPMDBA/Oracle1@BPMDBA @createTable\_P rocessServer.sql

Asegúrese de que todas las sentencias SQL se hallan ejecutado sin errores.

4. Cree los procedimientos de tabla para Process Server

Desde el directorio al que navegó en el paso 1, ejecute createProcedure\_ProcessServer.sql en la base de datos que ha configurado para Process Server (BPMDB). Por ejemplo:

wbi/ProcessServer/BPMDBA>sqlplus BPMDBA/Oracle1@BPMDBA @createProcedu re\_ProcessServer.sql

Asegúrese de que todas las sentencias SQL se hallan ejecutado sin errores.

5. Restablecer la conexión.

Ha creado las tablas de base de datos para Process Server y ha completado la configuración de la base de datos.

Ahora puede cargar la base de datos con información del sistema e iniciar el servidor.

# *Creación de las tablas de base de datos de Performance Data Warehouse:*

Si pospuso la creación de tablas de bases de datos para el almacén de datos de rendimiento de IBM para después de la creación del perfil, usted o su administrador de base de datos deberá crear las tablas manualmente. Puede utilizar los scripts que la herramienta de gestión de perfiles genera durante la creación y el aumento del perfil.

Realizó las siguientes acciones:

- v Ha creado o aumentado un perfil de servidor autónomo.
- v Ha elegido no ejecutar los scripts de las bases de datos para inicializar las bases de datos durante la configuración.
- v Ha creado la base de datos en la que desea crear las tablas de bases de datos Performance Data Warehouse. El nombre predeterminado para la base de datos Performance Data es PDWDB.
- 1. Vaya al directorio que contiene los scripts SQL para crear las tablas de base de datos. De forma predeterminada, los scripts SQL se colocan en *raíz\_instalación*/*perfil*/dbscripts/PerformanceDW/Oracle/ en tiempo de creación de perfil.
- 2. Conéctese a la base de datos.

**Importante:** Asegúrese de ejecutar los scripts DDL utilizando es mismo ID de usuario y contraseña que ha especificado para autenticarse en la base de datos. Para diseñar una base de datos Performance Data Warehouse utilizando la herramienta de diseño de base de datos, están disponibles las propiedades databaseUser y userName. Por ejemplo, si dichas propiedades se establecen en el ID de usuario db2admin, el archivo createDatabase.sql tendrá una sentencia para otorgar autoridad de administrador de base de datos al usuario db2admin. Se debe utilizar el mismo ID de usuario para conectarse a la base de datos. Para obtener más información, consulte la documentación de herramientas de diseño de base de datos.

3. Cree las tablas para Performance Data Warehouse.

Desde el directorio al que navegó en el paso 1, ejecute createTable\_PerformanceDW.sql en la base de datos que ha configurado para Performance Data Warehouse (PDWDB). En este ejemplo, Oracle1 es la contraseña para conectarse a la instancia y al servicio Oracle: wbi/PerformanceDW/BPMDBA>sqlplus PDWDBA/Oracle1@BPMDBA @createTable\_P erformanceDW.sql

Asegúrese de que todas las sentencias SQL se hallan ejecutado sin errores.

Ha creado las tablas de base de datos para Performance Data Warehouse y ha completado la configuración de la base de datos.

# *Crear la tabla de base de datos común:*

Si pospuso la creación de tablas de la base de datos Common para después de la creación del perfil, usted o su administrador de base de datos deberá crear las tablas manualmente. Puede utilizar los scripts que la herramienta de gestión de perfiles genera durante la creación y el aumento del perfil.

Realizó las siguientes acciones:

v Ha creado o aumentado un perfil de servidor autónomo.

- v Ha elegido no ejecutar los scripts de las bases de datos para inicializar las bases de datos durante la configuración.
- v Ha creado la base de datos en la que desea crear las tablas de bases de datos Common.
- 1. Vaya al directorio que contiene el script **configCommonDB.sh**. El directorio predeterminado es *raíz\_instalación*/*perfil*/dbscripts/CommonDB/Oracle/.
- 2. Utilice las herramientas y los procedimientos de definición de bases de datos estándar para crear la base de datos y las tablas necesarias, ejecutando este script. El script contiene sólo sentencias básicas para crear bases de datos, tablas e índices.

La variable *tipo\_bd* representa el producto de base de datos admitido y *nombre\_bd*, el nombre de la base de datos.

Debe pasar el parámetro **createDB** al script si desea crear una nueva base de datos local; de lo contrario, se utilizará una base de datos existente. Ejecute el mandato siguiente:

configCommonDB.sh

#### *Creación de tablas de base de datos Business Space:*

Si pospuso la creación de las tablas de la base de datos de Business Space para después de la creación del perfil, usted o su administrador de base de datos deberá crear las tablas manualmente. Puede utilizar los scripts que la herramienta de gestión de perfiles genera durante la creación y el aumento del perfil.

Realizó las siguientes acciones:

- v Ha creado o aumentado un perfil de servidor autónomo.
- v Ha creado la base de datos en la que desea crear las tablas de bases de datos Business Space. El nombre predeterminado para la base de datos Common es CMNDB.
- 1. Vaya al directorio que contiene el script **configBusinessSpaceDB.sh**. El directorio predeterminado es *raíz\_instalación*/*perfil*/dbscripts/ BusinessSpace/*nombre\_nodo*\_*nombre\_servidor*/Oracle/CMNDB.
- 2. Utilice las herramientas y los procedimientos de definición de bases de datos estándar para crear la base de datos y las tablas necesarias, ejecutando este script. Ejecute el mandato siguiente:

configBusinessSpaceDB.sh

*Carga de la base de datos con información del sistema en un entorno autónomo:*

Si creó un perfil autónomo y pospuso la creación de tablas de base de datos,deberá ejecutar el comando **bootstrapProcessServerData** antes de intentar iniciar o utilizar Process Server o Process Center .

Este mandato recupera la información de la base de datos del archivo 98database.xml para realizar una conexión con la base de datos Process Server. Si ha cometido un error al especificar la información de base de datos durante la creación del perfil, debe editar manualmente este archivo, que se encuentra en el directorio *nombre\_perfil*/config, para realizar las correcciones.

Las contraseñas de la base de datos deben estar cifradas.

Cuando ejecuta el mandato **bootstrapProcessServerData**, los datos de configuración para las aplicaciones BPM se cargan en la base de datos Process Server. Estos datos son necesarios para que las aplicaciones BPM se ejecuten correctamente.

**Nota:** Este mandato se ejecuta automáticamente cuando crea un perfil autónomo y elige crear la base de datos durante la creación o el aumento de perfiles. Si crea un perfil autónomo y retrasa la configuración de las tablas de base de datos, debe ejecutar el mandato de programa de arranque una vez creadas la base de datos y sus tablas, y antes de que se inicie el servidor por primera vez.

Ejecute el programa de utilidad bootstrap desde la línea de mandatos. El programa de utilidad de arranque se encuentra en el directorio de perfil autónomo. Por ejemplo:

*raíz\_instalación*/profiles/ProcCtr01/bin

Ejecute el programa de utilidad de arranque con la siguiente sintaxis:

v bootstrapProcessServerData.sh [-dbJDBCClasspath *classpath*]

donde:

v -dbJDBCClasspath es la ubicación del controlador JDBC de base de datos. El valor especificado para dbJBBCClasspath debe estar delimitado por comillas si hay espacios en la vía de acceso. La ubicación predeterminada es *RAÍZ\_INSTALACIÓN\_WAS*/jdbcdrivers.

Los parámetros son sensibles a las mayúsculas y minúsculas.

Ha cargado la base de datos con información del sistema antes de iniciar satisfactoriamente Process Server o Process Center. La información de registro para la operación de programa de arranque se guarda en el directorio *RAÍZ\_INSTALACIÓN\_USUARIO*/logs/ en un archivo denominado bootstrapProcessServerData.*timestamp*.log. En la consola se visualiza un subconjunto de la información registrada.

Datos de programa de arranque en el servidor de perfil autónomo predeterminado: bootstrapProcessServerData

Datos de programa de arranque en el servidor de perfil autónomo predeterminado con una ubicación de controlador JDBC personalizado: bootstrapProcessServerData -dbJDBCClasspath *VÍA\_DE\_ACCESO\_CONTROLADOR\_JDBC*

*Configuración de un entorno autónomo con un servidor de bases de datos SQL Server en Solaris:*

Puede configurar un entorno autónomo para IBM Business Process Manager utilizando un servidor de base de datos Microsoft SQL Server.

*Creación de bases de datos de SQL Server:*

IBM Business Process Manager requiere la base de datos Process Server, la base de datos Performance Data Warehouse y la base de datos Common. La base de datos Common contiene Business Space y otros componentes. Las bases de datos deben crearse antes del despliegue de red.

Los nombres de base de datos predeterminados son BPMDB para la base de datos Process Server, PDWDB para la base de datos Performance Data Warehouse, y CMNDB para la base de datos común.

Process Server y Performance Data Warehouse requieren sus propias bases de datos separadas, y no se pueden configurar en la misma base de datos como los otros componentes de BPM.

- 1. Instale Microsoft SQL Server.
- 2. Utilice los siguientes mandatos para crear las bases de datos para SQL Server:
	- a. Para crear las bases de datos Process Server (BPMDB) y Performance Data Warehouse (PDWDB):

```
osql -b -S hostname -U db_user_account -P db_user_password
-Q "CREATE DATABASE nombre_basedatos COLLATE SQL_Latin1_General_CP1_CI_AS"
```
donde nombre host es el nombre de host del sistema que aloja SQL Server, cuenta\_usuario\_base\_datos y contraseña\_usuario\_base\_datos son el nombre y la contraseña de usuario utilizados para iniciar la sesión para crear la base de datos y nombre\_base\_datos es el nombre de la base de datos que está creando.COLLATE SQL\_Latin1\_General\_CP1\_CI\_AS está incluido porque estas bases de datos deben distinguir entre mayúsculas y minúsculas.

b. Para crear la base de datos Common:

osql -b -S *hostname* -U *db\_user\_account* -P *db\_user\_password* -Q "CREATE DATABASE *nombre\_base\_datos* COLLATE SQL\_Latin1\_General\_CP1\_CS\_AS"

La diferencia es la cláusula COLLATE. CMNDB requiere una ordenación de distinción entre mayúsculas y minúsculas.

**Importante:** Asegúrese que las bases de datos que crea para Process Server y Performance Data Warehouse no distinguen entre mayúsculas y minúsculas. Las letras CI en el valor de atributo COLLATE especifican esto. Asegúrese de que esta variable sea parecida a lo siguiente: SQL\_Latin1\_General\_CP1\_**CI**\_AS (not SQL\_Latin1\_General\_CP1\_**CS**\_AS). De lo contrario, puede ocurrir un error como el siguiente:

org.springframework.beans.factory.BeanCreationException: Error al crear el bean con el nombre 'me definido en el recurso de vía de acceso de clases [registry.xml]: La instanciación de bean ha fal org.springframework.beans.BeanInstantiationException: No se ha podido crear una instancia de clas [com.lombardisoftware.bpd.runtime.engine.message.DefaultMessageRoutingCache]: El constructor ha e la excepción anidada es org.springframework.jdbc.BadSqlGrammarException: PreparedStatementCallback; gramática SQL errónea [seleccionar "valor" de lsw system donde "clave"=?]; la excepción anidada e com.microsoft.sqlserver.jdbc.SQLServerException: Nombre de objeto no válido 'lsw\_system'.

```
Causado por: com.microsoft.sqlserver.jdbc.SQLServerException: Nombre de objeto no válido 'lsw sys
at com.microsoft.sqlserver.jdbc.SQLServerException.makeFromDatabaseError(SQLServerException.java:
at com.microsoft.sqlserver.jdbc.SQLServerStatement.getNextResult(SQLServerStatement.java:1454)
at com.microsoft.sqlserver.jdbc.SQLServerPreparedStatement.doExecutePreparedStatement(SQLServerPr
at com.microsoft.sqlserver.jdbc.SQLServerPreparedStatement$PrepStmtExecCmd.doExecute(SQLServerPreparedStatement.java:338)
at com.microsoft.sqlserver.jdbc.TDSCommand.execute(IOBuffer.java:4026)
at com.microsoft.sqlserver.jdbc.SQLServerConnection.executeCommand(SQLServerConnection.java:1416)
at com.microsoft.sqlserver.jdbc.SQLServerStatement.executeCommand(SQLServerStatement.java:185)
at com.microsoft.sqlserver.jdbc.SQLServerStatement.executeStatement(SQLServerStatement.java:160)
at com.microsoft.sqlserver.jdbc.SQLServerPreparedStatement.executeQuery(SQLServerPreparedStatemer
at org.apache.commons.dbcp.DelegatingPreparedStatement.executeQuery(DelegatingPreparedStatement.j
at org.springframework.jdbc.core.JdbcTemplate$1.doInPreparedStatement(JdbcTemplate.java:648)
at org.springframework.jdbc.core.JdbcTemplate.execute(JdbcTemplate.java:591)
[...]
```
*Creación de archivos de diseño de bases de datos para SQL Server:*

Puede especificar el diseño de la configuración de la base de datos utilizando la herramienta de diseño de base de datos. El diseño puede ser para un componente específico o para una configuración de base de datos de nivel empresarial que soporte la todas las funcionalidades de IBM Business Process Manager.

### *Creación de archivos de diseño de bases de datos para perfiles autónomos con SQL Server:*

Puede utilizar la herramienta de diseño de base de datos para generar un archivo de diseño que se puede utilizar para configurar sus bases de datos al crear un perfil autónomo. La herramienta de diseño de base de datos genera opcionalmente scripts de base de datos que puede utilizar para crear sus tabla de base de datos.

Asegúrese de que ha instalado IBM Business Process Manager. La herramienta de diseño de base de datos sólo está disponible desde los archivos binarios de instalación.

Antes de ejecutar la herramienta de diseño de base de datos, prepare la siguiente información:

- v La información acerca de la configuración de la base de datos que está diseñando. Este podría ser un documento que describe el propósito general de la configuración de base de datos, proporcionado por el administrador de base de datos o por la arquitectura de solución. También puede ser una descripción de los parámetros y propiedades necesarios.Esta información debe incluir:
	- La ubicación de las tablas de base de datos.
	- La ubicación del controlador JDBC en el sistema donde se creará el perfil de servidor.
	- El ID de usuario y contraseña para la autenticación en la base de datos.
- La información acerca de cómo IBM Business Process Manager y sus componentes se instalaron, el software de la base de datos que se utiliza y las propiedades que necesita ese tipo de base de datos.
- v El conocimiento de los perfiles que planea crear, específicamente, la relación funcional entre el tipo de perfil y la base de datos.
- v La información acerca del patrón de tipología que se va a implementar y el conocimiento acerca de cómo el diseño de la base de datos se ajusta al patrón que planea utilizar.

Puede ejecutar la herramienta de diseño de base de datos en modalidad interactiva para definir los valores de configuración de base de datos y guardarlos en un nuevo archivo de diseño de base de datos o a un archivo existente.En forma opcional, puede generar scripts de base de datos que se pueden utilizar para crear los objetos de base de datos para su tipo de base de datos. Cuando ejecute la herramienta, las opciones disponibles cambian dependiendo del entorno y tipo de datos que se están configurando.

También puede ejecutar la herramienta de diseño de base de datos en modalidad silenciosa con los parámetros de línea de mandatos para editar o validar un archivo de diseño de base de datos existente, o para generar los scripts de base de datos para la configuración definida en un archivo de diseño de base de datos existente.El mandato**DbDesignGenerator** tiene los siguientes parámetros de línea de comandos:

```
-? , -ayuda
  mostrar información de ayuda.
-e nombre archivo diseño base datos
   edite el archivo de diseño de base de datos especificado (por ej. *.dbDesign, *.properties).
-v archivo_diseño_base_datos | directorio_salida_scripts_base_datos
```
cuando se proporciona archivo diseño base datos, la validación se realiza en el archivo de diseño de base de datos especificado de acuerdo con las especificaciones de la base de datos. Cuando se proporciona directorio salida scripts base d del directorio especificado. Actualmente sólo se pueden validar los scripts generados a partir del generador de DDL modelo.

-g archivo\_diseño\_base\_datos [-d directorio\_salida] [archivo\_diseño\_base\_datos2] [-d directorio\_sali [archivo diseño base datosN] [-d directorio salidaN]

genere los scripts de base de datos a partir de los archivos de diseño especificados en la modali Los scripts generados se colocarán en los directorios

de salida correspondientes o, si éstos faltan, en las ubicaciones predeterminadas.

**Restricción:** La herramienta de diseño de base de datos no es compatible con Common Event Infrastructure (CEI).

**Restricción:** Si desea utilizar una base de datos de Business Space diferente cuando ejecute la herramienta de diseño de base de datos, no puede utilizar BSPACE como el nombre de base de datos. Si necesita que el nombre de base de datos seaBSPACE, puede completar los siguientes pasos:

1. Ejecute la herramienta de diseño de base de datos como se describe en el procedimiento y acepte el nombre predeterminado de la base de datos seleccionada para Business Space.

**Nota:** Lleve a cabo los pasos para crear un archivo de diseño de base de datos, pero no genere los scripts de base de datos cuando se le solicite.

- 2. Edite el archivo de diseño de base de datos que se genera y actualice el nombre de base de datos para Business Space en la sección [inicio] = BSpace : WBI\_BSPACE, cambie el valor de nombre\_base\_datos en BSPACE.
- 3. Guarde el archivo de diseño de base de datos.
- 4. Ejecute la herramienta de diseño de base de datos de nuevo con la opción de generar scripts de base de datos desde un diseño de base de datos, y utilice el archivo de diseño de base de datos actualizado para proporcionar la entrada para los scripts de base de datos.

Si utiliza un archivo de diseño de base de datos que designa a BSPACE para la base de datos Business Space, cuando cree un entorno de despliegue o un perfil autónomo utilizando ese archivo de diseño de base de datos, debe cambiar el nombre de base de datos en forma manual a BSPACE en el asistente de entorno de despliegue o en la herramienta de gestión de perfiles.

1. Ejecute el mandato **DbDesignGenerator.sh** desde el directorio *raíz\_instalación*/util/dbUtils. Por ejemplo:

# **/opt/IBM/WebSphere/AppServer/util/dbUtils> DbDesignGenerator.sh**

**Consejo:** Si ve el mensaje El sistema no encuentra la vía de acceso especificada. puede que haya escrito un nombre incorrecto de vía de acceso. Vuelva a escribir la vía de acceso.

Cuando la herramienta de diseño de base de datos se inicie correctamente, verá información similar a la del siguiente ejemplo:

[información] ejecutando DbDesignGenerator en modalidad interactiva...

[información] Escriba 'q' para salir sin guardar; '-' para regresar al menú anterior; '?' para solicitar ayuda cuando lo desee. [información] Para aceptar los valores predeterminados proporcionados, simplemente pulse la tec

[información] Seleccione una de las siguientes [opciones de diseño]: (1) Crear un diseño de base de datos para un perfil autónomo o un Development Environment (entorn (2)Crear un diseño de base de datos para un componente único (3)Editar un diseño de base de datos existente

(4)Generar scripts de base de datos a partir de un diseño de base de datos (5)salir [q]

Introduzca el número para la opción de diseño:

2. Para seleccionar la opción (1)Crear un diseño de base de datos para el perfil autónomo o el entorno de despliegue, escriba el número 1 y pulse Intro.

El sistema le solicita que elija un patrón de base de datos, por ejemplo:

[información] Seleccione uno de los siguientes [patrones de base de datos] :

(1)bpm.advanced.nd.topology (2)bpm.advanced.standalone (3)bpm.standard.nd (4)bpm.standard.standalone (5)wesb.nd.topology (6)wesb.standalone

3. Para crear un patrón de diseño de base de datos para el perfil autónomo que planea configurar, escriba el número para la opción apropiada y pulse Intro. Seleccione opciones que incluyan ".standalone."

Por ejemplo, para configurar el patrón de base de datos para un entorno autónomo para IBM Business Process Manager Advanced, escriba el número 2 para seleccionar una opción (2)bpm.advanced.standalone.topology y pulse Intro.Puede ver la lista de los componentes de base de datos que puede configurar para el entorno seleccionado, con una solicitud para elegir un componente para configurar; por ejemplo:

[información] Edite cualquier componente de base de datos que tenga el estado "no completado" [información] Los componentes de base de datos completados se pueden editar para cambiar valo [información] Diseñe primero el componente "maestro" y luego cualquier componente padre, ya q

[información] Seleccione uno de los siguientes [componentes de base de datos]: (1)[WBI\_CommonDB] WBI\_CommonDB : [maestro] [estado = no completado]  $(2)\overline{[BPC]}$  WBI\_BPC :  $\overline{[}$ estado = no completado] (3)[BPM\_PerformanceDW] BPM\_PerformanceDW : [estado = no completado] (4)[BPM\_ProcessServer] BPM\_ProcessServer : [estado = no completado] (5)[BSpace] WBI\_BSPACE : [estado = no completado] (6)[SibME] WBI\_BPC\_ME : [estado = no completado] (7)[SibME] WBI CEI ME : [estado = no completado] (8)[SibME] WBI\_SCA\_APP\_ME : [estado = no completado] (9)[SibME] WBI\_SCA\_SYS\_ME : [estado = no completado] (10)[SibMe] BPM\_PerformanceDW\_ME : [estado = no completado] (11)[SibMe] BPM\_ProcessServer\_ME : [estado = no completado] (12)[guardar y salir]

4. Escriba el número para la opción adecuada para configurar el componente de base de datos maestra y pulse Intro. El componente de base de datos listado como componente maestro, tiene [maestro] junto al nombre y debe configurarse primero.

Por ejemplo, digite el número 1 para seleccionar la opción (1)[WBI\_CommonDB] WBI CommonDB :  $[maestro]$   $[estado = sin completar]$ , y pulse la tecla

intro. Verá información parecida al ejemplo siguiente:

[estado] WBI CommonDB no se ha completado con 1 elemento(s) restante(s): [ 1 ] CommonDB.WBI CommonDB : : La clave DbType no se ha establecido.

¿Desea editar este componente de base de datos? (s/n) [predeterminado=s] :

5. Para editar la configuración de base de datos del componente, escriba y y presione Intro.

Se le solicitará un directorio de salida para los scripts SQL que la herramienta de diseño de base de datos puede generar y que usted puede utilizar para

crear la base de datos de los objetos. Si opta por generar scripts SQL más adelante en este procedimiento, los scripts se guardan automáticamente en este directorio.

Especifique el directorio de salida de los archivos SQL que se generarán para WBI\_CommonDB [pre

6. Especifique un directorio de salida para los scripts SQL y pulse Intro. Puede especificar una vía de acceso del directorio totalmente cualificada o una vía de acceso relativa al directorio actual, desde donde se está ejecutando la herramienta de diseño de base de datos. Si todavía no ha creado el directorio en el sistema de archivos, la herramienta de diseño de base de datos lo crea automáticamente cuando se generen scripts SQL. Si el directorio especificado ya existe, puede elegir sobrescribir el contenido o especificar otro directorio.

**Consejo:** El valor que especifique se guardará como referencia en el archivo de diseño de base de datos cuando este archivo se genera.

Se le solicitará que seleccione el tipo de base de datos que está configurando; por ejemplo:

[información] Seleccione uno de los siguientes [tipos de base de datos]:

(1)DB2-distributed (2)DB2-zOS (3)Oracle (4)SQL Server

7. Escriba 4 para seleccionar (4)SQL Server y pulse Intro. Aparecerán una serie de solicitudes para que especifique las propiedades de la base de datos.Estas solicitudes varían según el tipo de base de datos.

Por ejemplo, después de seleccionar este tipo de base de datos para la configuración de la base de datos común, verá una serie de solicitudes similares a las del siguiente ejemplo:

[información] Escriba los valores de las propiedades en la sección de objetos de base de datos. Host de servidor de bases de datos[predeterminado=] : Nombre de usuario de la base de datos[predeterminado=] : Esquema de base de datos[predeterminado=] : Nombre de usuario del sistema (SOLO se necesita para crear la base de datos como parte de la cre Contraseña del sistema (SOLO se necesita para crear la base de datos como parte de la creación d

8. Para cada solicitud, pulse Enter para aceptar el valor predeterminado mostrado, o ingrese su valor preferido y pulse Enter.

La seguridad administrativa de solicitud (si está presente) hace referencia al nombre de usuario y una contraseña para la consola administrativa.

Después de completar la última solicitud de las propiedades de base de datos, podrá ver la información siguiente:

[información] Ha completado las propiedades de la sección de objetos de base de datos necesarias

Para omitir las propiedades de origen de datos, especifique 's'; o cualquier otra cosa para cont

9. Para configurar el componente de las propiedades de origen de datos, especifique una opción que no sea s y pulse Intro. Para saltarse esta configuración y aceptar los valores predeterminados, escriba s y pulse Intro.

**Consejo:** Si planea utilizar la herramienta de diseño de base de datos para generar un archivo de diseño de base de datos para utilizar como entrada de la creación de perfiles o configuración de la topología, debe configurar el origen de datos. Si planea utilizar la herramienta de diseño de base de datos para generar SQL, este paso es opcional.

Si ha decidido configurar el origen de datos para el tipo de base de datos

seleccionado, verá la lista de proveedores de datos para el origen de datos. Por ejemplo, puede ver los siguientes proveedores de base de datos para el tipo de base de datos: SQL.

[información] Seleccione uno de los siguientes [proveedores de base de datos] :

(1)Controlador JDBC de Microsoft SQL Server # origen de datos XA # Controlador JDBC de Micros

a. Escriba el número apropiado para seleccionar un proveedor de base de datos para el origen de datos y pulse Intro. Después de seleccionar este proveedor de base de datos, verá una serie de solicitudes similares a las del siguiente ejemplo:

[información] Escriba los valores de las propiedades en la sección de propiedades de orig Puerto del servidor de bases de datos[predeterminado=1433] :

[información] Seleccione uno de los siguientes {¿Desea utilizar la autenticación de venta

 $(1)$ falso (2)verdadero Nombre de usuario de origen de datos[predeterminado=] : Contraseña de origen de datos[predeterminado=] : Vía de acceso de controlador JDBC MS SqlServer[default=\${WAS\_INSTALL\_ROOT}/jdbcdrivers/SQ

**Nota:** La contraseña está cifrada en los archivos de salida generados.

b. En cada solicitud, pulse Intro para aceptar el valor predeterminado mostrado o especifique su valor preferido y pulse Intro. En caso de que se le pregunte si desea crear las tablas de base de datos durante la configuración, especifique false si está utilizando el archivo de diseño de base de datos como entrada para crear un perfil, puesto que esta opción también está disponible en la herramienta Profile Management (herramienta de gestión de perfiles) y causa conflicto.Si está utilizando la consola administrativa para crear su entorno de despliegue, puede decidir en función de si desea que las tablas se creen automáticamente o no.

Después de completar la última solicitud, verá información parecida a la del siguiente ejemplo:

[estado] WBI\_CommonDB se ha completado con 0 elemento(s) restante(s):

------------------------------------------------------------------------------------

[información] Edite cualquier componente de base de datos que tenga el estado "no completado" [información] Los componentes de base de datos completados se pueden editar para cambiar valo [información] Diseñe primero el componente "maestro" y luego cualquier componente padre, ya q

```
[información] Seleccione uno de los siguientes [componentes de base de datos]:
(1)[WBI_CommonDB] WBI_CommonDB : [maestro] [estado = completado]
(2)[BPC] WBI_BPC : [estado = completado]
(3)[BPM_PerformanceDW] BPM_PerformanceDW : [estado = completado]
(4)[BPM_ProcessServer] BPM_ProcessServer : [estado = no completado]
(5)[BSpace] WBI_BSPACE : [estado = completado]
(6)[SibME] WBI_BPC_ME : [estado = completado]
(7)[SibME] WBI_CEI_ME : [estado = completado]
(8)[SibME] WBI_SCA_APP_ME : [estado = completado]
(9)[SibME] WBI SCA SYS ME : [estado = completado]
(10)[SibMe] BPM_PerformanceDW_ME : [padre = BPM_PerformanceDW] [estado = completado]
(11)[SibMe] BPM_ProcessServer_ME : [padre = BPM_ProcessServer] [estado = completado]
(12)[guardar y salir]
```
Después de terminar de configurar el componente de la base de datos maestra, la herramienta de diseño de base de datos propaga los valores que ha introducido por los componentes restantes. Si esto se puede realizar de forma satisfactoria,estos componentes también se marcan como [estado =

completado] junto con el componente maestro. Si esto no se puede hacer por alguna razón, permanecerán listados como [estado = no completado].

10. Siga los pasos anteriores para configurar los componentes restantes de base de datos que están listados como [estado = no completado]. También puede elegir volver a configurar cualquier componente que esté listado como [estado = completado] como resultado de la configuración del componente de base de datos maestra.

Si selecciona bpm.standard.standalone, después de configurar el BPM\_ProcessServer, debe configurar manualmente el componente BPM\_PerformanceDW para la autenticación necesaria de base de datos.

[información] Seleccione uno de los siguientes [componentes de base de datos]: (1)[BPM\_ProcessServer] BPM\_ProcessServer : [maestro] [estado = completado] (2)[BPM\_PerformanceDW] BPM\_PerformanceDW : [estado = no completado] (3)[SibMe] BPM\_PerformanceDW\_ME : [padre = BPM\_PerformanceDW] [estado = completado] (4)[SibMe] BPM\_ProcessServer\_ME : [padre = BPM\_ProcessServer] [estado = completado] (5)[guardar y salir]

Escriba el número para el componente de base de datos :2 ------------------------------------------------------------------------------------

[estado] BPM PerformanceDW no se ha completado con 1 elemento(s) restante(s): [ 1 ] BPM PerformanceDW.BPM PerformanceDW : databaseObjects : la propiedad necesaria 'databaseUs

¿Desea editar este componente de base de datos? (s/n) [predeterminado=s] :

11. Cuando todos los componentes de base de datos para el patrón de base de datos se han configurado y están listados como [estado = completado] en la herramienta de diseño base de datos, escriba el número apropiado para seleccionar [guardar y salir] y pulse Intro. Puede ver información parecida a la del siguiente ejemplo:

[estado] bpm.advanced.standalone se ha completado con 0 elemento(s) restante(s):

Especifique el directorio de salida [predeterminado=/WebSphere/V8T8DM/DeploymentManager/util/dbl

12. Pulse Intro para aceptar el directorio predeterminado para el archivo de diseño de base de datos o especifique otro directorio en el que desea guardar el archivo y luego pulse Intro. Si todavía no ha creado el directorio en el sistema de archivos, la herramienta de diseño de base de datos lo crea automáticamente cuando se genera el archivo. Después de especificar la ubicación en la solicitud, verá información parecida a la del siguiente ejemplo:

Especifique el nombre de archivo de salida [predeterminado=bpm.advanced.standalone.topology.dbDe

13. Pulse Intro para aceptar el nombre predeterminado para el archivo de diseño de base de datos, o escriba otro nombre de archivo y luego pulse Intro. Si un archivo con el mismo nombre ya existe en el directorio especificado, puede optar por sobrescribir el archivo o especificar un nombre de archivo diferente. Después de escribir el nombre del archivo en la solicitud, puede ver información similar al ejemplo siguiente:

¿generar scripts de base de datos? (s/n) [predeterminado=s] :

14. Opcional: Si también desea generar scripts de base de datos basados en la información proporcionada a la herramienta de diseño de base de datos, escriba y y pulse Intro. Se visualiza una serie de mensajes informativos para indicar que se generaron los scripts para todos los componentes. Para cada componente, verá información parecida a la del siguiente ejemplo: [información] El/Los script(s) se ha(n) generado en WAS\_HOME/profiles/default/util/dbUtils/SQLSe Cuando se haya generado el último conjunto de scripts, verá información parecida a la del siguiente ejemplo:

[información] gracias, abandonando ahora...

Se crean los siguientes archivos:

- v Se crea el archivo de diseño de base de datos en el directorio especificado.
- v Se crean los scripts de base de datos en uno o varios de los directorios especificados.
- v Se crea en el directorio un archivo de registro llamado dbDesignGenerator.log, desde donde ha ejecutado el mandato **DbDesignGenerator**.

Puede elegir utilizar la salida de la herramienta de diseño de base de datos de una de las siguientes maneras:

- v Si solo ha generado el archivo de diseño de base de datos, puede especificar el archivo de diseño de base de datos y seleccionar la opción para crear las tablas de base de datos como parte de los pasos de configuración.
- v Si ha generado tanto el archivo de diseño de base de datos como los scripts SQL, puede especificar sólo el archivo de diseño de base de datos para asegurarse de que el tiempo de ejecución configurado coincide con las tablas de base de datos creadas a partir de los scripts SQL.

Puede especificar el archivo de diseño de base de datos de varias maneras:

- v Cuando utiliza la herramienta Profile Management para crear un perfil
- v Cuando utiliza el programa de utilidad de línea de mandatos **manageprofiles** para crear un perfil

Se puede utilizar el archivo de diseño de base de datos cuando configure un servidor como Process Server, Process Center o Performance Data Warehouse Server en la consola administrativa.

*Creación de archivos de diseño de bases de datos para componentes específicos con SQL Server en un entorno autónomo:*

Puede utilizar la herramienta de diseño de base de datos para generar un archivo de diseño y scripts de base de datos para las tablas de base de datos necesarias para componentes específicos: IBM Business Process Manager

Asegúrese de que ha instalado IBM Business Process Manager. La herramienta de diseño de base de datos sólo está disponible desde los archivos binarios de instalación.

Antes de ejecutar la herramienta de diseño de base de datos, prepare la siguiente información:

- v La información acerca de la configuración de la base de datos que está diseñando. Este podría ser un documento que describe el propósito general de la configuración de base de datos, proporcionado por el administrador de base de datos o por la arquitectura de solución. También puede ser una descripción de los parámetros y propiedades necesarios.Esta información debe incluir:
	- La ubicación de las tablas de base de datos.
	- La ubicación del controlador JDBC en el sistema donde se creará el perfil de servidor.
	- El ID de usuario y contraseña para la autenticación en la base de datos.
- La información acerca de cómo IBM Business Process Manager y sus componentes se instalaron, el software de la base de datos que se utiliza y las propiedades que necesita ese tipo de base de datos.
- v El conocimiento de los perfiles que planea crear, específicamente, la relación funcional entre el tipo de perfil y la base de datos.

v La información acerca del patrón de tipología que se va a implementar y el conocimiento acerca de cómo el diseño de la base de datos se ajusta al patrón que planea utilizar.

Puede ejecutar la herramienta de diseño de base de datos en modalidad interactiva para definir los valores de configuración de base de datos y guardarlos en un nuevo archivo de diseño de base de datos o a un archivo existente.En forma opcional, puede generar scripts de base de datos que se pueden utilizar para crear los objetos de base de datos para su tipo de base de datos. Cuando ejecute la herramienta, las opciones disponibles cambian dependiendo del entorno y tipo de datos que se están configurando.

También puede ejecutar la herramienta de diseño de base de datos en modalidad silenciosa con los parámetros de línea de mandatos para editar o validar un archivo de diseño de base de datos existente, o para generar los scripts de base de datos para la configuración definida en un archivo de diseño de base de datos existente.El mandato**DbDesignGenerator** tiene los siguientes parámetros de línea de comandos:

-? , -ayuda mostrar información de ayuda. -e nombre archivo diseño base datos edite el archivo de diseño de base de datos especificado (por ej. \*.dbDesign, \*.properties). -v archivo diseño base datos | directorio salida scripts base datos cuando se proporciona archivo\_diseño\_base\_datos, la validación se realiza en el archivo de diseño de base de datos especificado de acuerdo con las especificaciones de la base de datos. Cuando se proporciona directorio salida scripts base d del directorio especificado. Actualmente sólo se pueden validar los scripts generados a partir del generador de DDL modelo. -g archivo\_diseño\_base\_datos [-d directorio\_salida] [archivo\_diseño\_base\_datos2] [-d directorio\_salida2] ... [archivo diseño base datosN] [-d directorio salidaN] genere los scripts de base de datos a partir de los archivos de diseño especificados en la modali Los scripts generados se colocarán en los directorios de salida correspondientes o, si éstos faltan, en las ubicaciones predeterminadas.

**Restricción:** La herramienta de diseño de base de datos no es compatible con Common Event Infrastructure (CEI).

**Importante:** Si pretende generar scripts de base de datos para los motores de mensajes del bus de integración de servicios, debe repetir todos los pasos del siguiente procedimiento para definir la configuración de la base de datos y generar los scripts para cada motor de mensajes que necesita. Por ejemplo, si necesita scripts para seis motores de mensajes, realice este procedimiento seis veces.

1. Ejecute el mandato **DbDesignGenerator.sh** desde el directorio *raíz\_instalación*/util/dbUtils. Por ejemplo:

**/opt/IBM/WebSphere/AppServer/util/dbUtils> DbDesignGenerator.sh**

**Consejo:** Si ve el mensaje El sistema no encuentra la vía de acceso especificada. puede que haya escrito un nombre incorrecto de vía de acceso. Vuelva a escribir la vía de acceso.

Cuando la herramienta de diseño de base de datos se inicie correctamente, verá información similar a la del siguiente ejemplo:

[información] ejecutando DbDesignGenerator en modalidad interactiva...

[información] Escriba 'q' para salir sin guardar; '-' para regresar al menú anterior; '?' para solicitar ayuda cuando lo desee. [información] Para aceptar los valores predeterminados proporcionados, simplemente pulse la tec [información] Seleccione una de las siguientes [opciones de diseño]: (1) Crear un diseño de base de datos para un perfil autónomo o un Development Environment (ent (2)Crear un diseño de base de datos para un componente único (3)Editar un diseño de base de datos existente (4)Generar scripts de base de datos a partir de un diseño de base de datos (5)salir [q]

Introduzca el número para la opción de diseño:

2. Para seleccionar la opción (2)Crear un diseño de base de datos para un único componente, escriba el número 2 y pulse Intro.

Se le solicitará que elija un componente, tal como se muestra en el siguiente ejemplo:

[información] Seleccione uno de los siguientes [componentes] :

(1)bpc (2)bpcreporting (3)bpm\_performancedw (4)bpm\_processserver (5)bspace (6)cei  $(7)$ sca (8)sibme (9)wbi\_commondb

3. Para crear un diseño de base de datos para el componente que planea configurar, escriba el número de la opción apropiada y pulse la tecla Intro.

Por ejemplo, para configurar el componente de base de datos de Process Server (servidor de procesos) IBM, escriba el número4 para seleccionar una opción (4)bpm\_processserver y pulse Intro.

Se le solicitará un directorio de salida para los scripts SQL que la herramienta de diseño de base de datos puede generar y que usted puede utilizar para crear la base de datos de los objetos. Si opta por generar scripts SQL más adelante en este procedimiento, los scripts se guardan automáticamente en este directorio.

Escriba el directorio de salida de los archivos SQL que se generarán para BPM ProcessServer [

4. Especifique un directorio de salida para los scripts SQL y pulse Intro. Puede especificar una vía de acceso del directorio totalmente cualificada o una vía de acceso relativa al directorio actual, desde donde se está ejecutando la herramienta de diseño de base de datos. Si todavía no ha creado el directorio en el sistema de archivos, la herramienta de diseño de base de datos lo crea automáticamente cuando se generen scripts SQL. Si el directorio especificado ya existe, puede elegir sobrescribir el contenido o especificar otro directorio.

**Consejo:** El valor que especifique se guardará como referencia en el archivo de diseño de base de datos cuando este archivo se genera.

Se le solicitará que seleccione el tipo de base de datos que está configurando; por ejemplo:

[información] Seleccione uno de los siguientes [tipos de base de datos]:

(1)DB2-distributed (2)DB2-zOS (3)Oracle (4)SQL Server

5. Escriba 4 para seleccionar (4)SQL Server y pulse Intro. Aparecerán una serie de solicitudes para que especifique las propiedades de la base de datos.Estas solicitudes varían según el tipo de base de datos.

Por ejemplo, después de seleccionar este tipo de base de datos para la configuración de la base de datos del Process Server, verá una serie de solicitudes parecidas a las del siguiente ejemplo:

[información] Escriba los valores de las propiedades en la sección de objetos de base de datos. Host de servidor de base de datos[predeterminado=] : Nombre de usuario de la base de datos[predeterminado=] :

[información] Seleccione uno de los siguientes [¿Esta base de datos es para un Process Center?]

(1)falso (2)verdadero

Introduzca el número para la pregunta ¿Esta base de datos es para un Process Center? [predeterminado=falso] : El ID de usuario que utiliza para la seguridad administrativa [predeterminado=]: La contraseña para el nombre especificado con el parámetro adminUserName[predeterminado=] :

6. Para cada solicitud, pulse Enter para aceptar el valor predeterminado mostrado, o ingrese su valor preferido y pulse Enter.

La seguridad administrativa de solicitud (si está presente) hace referencia al nombre de usuario y una contraseña para la consola administrativa.

Después de completar la última solicitud de las propiedades de base de datos, podrá ver la información siguiente:

[información] Ha completado las propiedades de la sección de objetos de base de datos necesarias

Para omitir las propiedades de origen de datos, especifique 's'; o cualquier otra cosa para cont

7. Para configurar el componente de las propiedades de origen de datos, especifique una opción que no sea s y pulse Intro. Para saltarse esta configuración y aceptar los valores predeterminados, escriba s y pulse Intro.

**Consejo:** Si planea utilizar la herramienta de diseño de base de datos para generar un archivo de diseño de base de datos para utilizar como entrada de la creación de perfiles o configuración de la topología, debe configurar el origen de datos. Si planea utilizar la herramienta de diseño de base de datos para generar SQL, este paso es opcional.

Si ha decidido configurar el origen de datos para el tipo de base de datos seleccionado, verá la lista de proveedores de datos para el origen de datos. Por ejemplo, puede ver los siguientes proveedores de base de datos para el tipo de base de datos: SQL.

[información] Seleccione uno de los siguientes [proveedores de base de datos] :

(1)Controlador JDBC de Microsoft SQL Server # origen de datos XA # Controlador JDBC de Microsofi

a. Escriba el número apropiado para seleccionar un proveedor de base de datos para el origen de datos y pulse Intro. Después de seleccionar este proveedor de base de datos, verá una serie de solicitudes similares a las del siguiente ejemplo:

[información] Escriba los valores de las propiedades en la sección de propiedades de origen Puerto del servidor de bases de datos[predeterminado=1433] :

[información] Seleccione uno de los siguientes {¿Desea utilizar la autenticación de ventanas

 $(1)$ falso (2)verdadero Nombre de usuario de origen de datos[predeterminado=] : Contraseña de origen de datos[predeterminado=] : Vía de acceso de controlador JDBC MS SqlServer[default=\${WAS\_INSTALL\_ROOT}/jdbcdrivers/SQLSe

**Nota:** La contraseña está cifrada en los archivos de salida generados.

b. En cada solicitud, pulse Intro para aceptar el valor predeterminado mostrado o especifique su valor preferido y pulse Intro. En caso de que se le pregunte si desea crear las tablas de base de datos durante la configuración, especifique false si está utilizando el archivo de diseño de base de datos como entrada para crear un perfil, puesto que esta opción también está disponible en la herramienta Profile Management (herramienta de gestión de perfiles) y causa conflicto.Si está utilizando la consola administrativa para crear su entorno de despliegue, puede decidir en función de si desea que las tablas se creen automáticamente o no.

Después de completar la última solicitud, verá información parecida a la del siguiente ejemplo:

Escriba el directorio de salida [predeterminado=/WebSphere/V8T8DM/DeploymentManager/util/dbU

8. Pulse Intro para aceptar el directorio predeterminado para el archivo de diseño de base de datos o especifique otro directorio en el que desea guardar el archivo y luego pulse Intro. Si todavía no ha creado el directorio en el sistema de archivos, la herramienta de diseño de base de datos lo crea automáticamente cuando se genera el archivo. Después de especificar la ubicación en la solicitud, verá información parecida a la del siguiente ejemplo: Especifique el nombre de archivo de salida [predeterminado=bpm.advanced.standalone.topology.d

9. Pulse Intro para aceptar el nombre predeterminado para el archivo, o escriba otro nombre de archivo y luego pulse Intro. Una vez especificado el nombre de archivo, verá información parecida a la del ejemplo siguiente:

¿generar scripts de base de datos? (s/n) [predeterminado=s] :

10. Opcional: Si también desea generar scripts de base de datos basados en la información proporcionada a la herramienta de diseño de base de datos, escriba y y pulse Intro. Puede ver información parecida a la del siguiente ejemplo:

[información] El/Los script(s) se ha(n) generado en WAS HOME/profiles/default/util/dbUtils/SQ [información] gracias, abandonando ahora...

Se crea un archivo de diseño de base de datos y, opcionalmente, se crean scripts de base de datos en las ubicaciones que ha especificado.

Después de utilizar la herramienta de diseño de base de datos para configurar un componente específico, los scripts SQL generados se pueden utilizar para crear las tablas de base de datos. El archivo de diseño de base de datos generado incluye valores sólo para este componente configurado y no es suficiente para utilizarlo de las siguientes maneras:

- v Cuando utilice Profile Management para crear un perfil
- v Cuando utilice el programa de utilidad de línea de mandatos **manageprofiles** para crear un perfil

*Resolución de problemas de la herramienta de diseño de base de datos:*

Si tiene errores en los scripts de base de datos, puede utilizar la información de diagnóstico y validación proporcionada por la herramienta de diseño de base de datos para diagnosticar los problemas.

# **Errores de propiedad necesaria vacía**

Cuando las propiedades obligatorias userName y password no están definidas, es posible que aparezcan mensajes del siguiente tipo en el resultado:

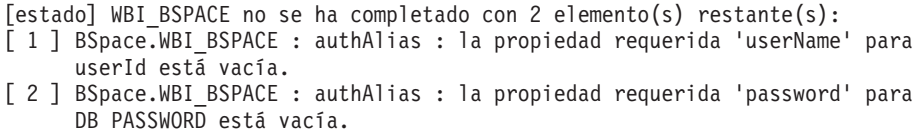

### **Salida de ejemplo de ejecución de una validación del diseño de base de datos existente**

Cuando se ejecuta una validación del diseño de base de datos existente, es posible que vea avisos del siguiente tipo en el resultado:

DbDesignGenerator.bat -v DB2-distributed-

...

[WARNING] 2 potential problems are found in the scripts. They are DB USER @ line 46 in file configCommonDB.bat DB USER @ line 80 in file configCommonDB.sh

#### **Contenido del archivo de registro de la herramienta de diseño de base de datos**

Cuando ejecuta la herramienta de diseño de base de datos, se crea el archivo dbDesignGenerator.log en la ubicación desde la que se ejecuta el mandato de la herramienta de diseño de base de datos. El archivo de registro contiene todos los mensajes de solicitud y valores entrados. El archivo de registro no contiene ningún dato de rastreo adicional.

#### *Configuración de transacciones XA:*

Debe configurar transacciones XA después de que la base de datos Microsoft SQL Server se instala y antes de iniciar el servidor. El controlador JDBC servidor SQL proporciona soporte para Java Platform, Enterprise Edition/JDBC 2.0 transacción distribuida opcional. Las conexiones JDBC obtenidas de la clase SQLServerXADataSource pueden participar en entornos estándares de proceso de transacciones distribuidas como en servidores de aplicaciones de la plataforma Java, Enterprise Edition (Java EE).

No poder configurar las transacciones XA puede dar como resultado el siguiente error durante el inicio del servidor: javax.transaction.xa.XAException: com.microsoft.sqlserver.jdbc.SQLServerException: No se ha podido crear la conexión de control XA. Error: "No se ha podido encontrar el procedimiento almacenado 'master..xp\_sqljdbc\_xa\_init\_ex'." ..

1. El servicio MS DTC debe estar marcado como Automático en el Administrador de servicios para asegurarse de que esté en ejecución cuando se inicia el servicio de SQL Server. Para habilitar MS DTC para transacciones XA, debe seguir estos pasos:

**En Windows XP y Windows Server 2003:**

- a. Seleccione **Panel de control** > **Herramientas administrativas** > **Servicios de componentes**.
- b. Seleccione **Servicios de componentes** > **Sistemas** y pulse **Mi PC** y seleccione **Propiedades**.
- c. Pulse la pestaña **MSDTC** y, a continuación, pulse **Configuración de seguridad**.
- d. Marque el recuadro de selección **Habilitar transacciones XA** y, a continuación, pulse **Aceptar**. Esto provocará que se reinicie el servicio MS DTC.
- e. Pulse **Aceptar** de nuevo para cerrar el recuadro de diálogo **Propiedades** y, a continuación, cierre **Servicios de componentes**.
- f. Reinicie SQL Server para asegurarse de que se sincroniza con los cambios de MS DTC.
- **En Windows Vista y Windows 7:**
- a. Seleccione **Panel de control** > **Herramientas administrativas** > **Servicios de componentes**.
- b. Seleccione **Servicios de componentes** > **Sistemas** > **Mi PC** > **Coordinador de transacciones distribuidas**.
- c. Pulse con el botón derecho del ratón en **DTC local** y seleccione **Propiedades**.
- d. Pulse la pestaña **Seguridad** en el recuadro de diálogo **Propiedades de DTC local** .
- e. Marque el recuadro de selección **Habilitar transacciones XA** y pulse **Aceptar**. Esto reiniciará el servicio MS DTC.
- f. Pulse **Aceptar** de nuevo para cerrar el cuadro de diálogo de Propiedades, y luego cierre el servicio de componente.
- g. Reinicie SQL Server para asegurarse de que se sincroniza con los cambios de MS DTC.
- 2. Configure los componentes de transacciones distribuidas de JDBC:
	- a. Descargue el controlador "Microsoft SQL Server JDBC Drive 2.0" del sitio de Microsoft utilizando el URL en la sección Recursos.
	- b. Descomprima el archivo en cualquier carpeta.
	- c. Copie el archivo sqljdbc\_xa.dll desde el directorio JDBC unarchived al directorio Binn del sistema SQL Server. Si está utilizando transacciones XA con SQL Server de 32 bits, utilice el archivo sqljdbc\_xa.dll en la carpeta x86, incluso si SQL Server está instalado en un procesador x64. Si está utilizando transacciones XA con SQL Server de 64 bits en el procesador x64, utilice el archivo sqljdbc\_xa.dll en la carpeta x64.
	- d. Ejecute el script de base de datos xa\_install.sql en SQL Server . Este script instala los procedimientos ampliados que son invocados por sqljdbc\_xa.dll. Estos procedimientos almacenados ampliados implementan transacciones distribuidas y el soporte de XA para el controlador JDBC de Microsoft SQL Server. Deberá ejecutar este script como administrador de la instancia de SQL Server.
	- e. Para otorgar permisos a un usuario específico para que participe en transacciones distribuidas con el controlador JDBC, agregue el usuario al rol SqlJDBCXAUser en la base de datos maestra (por ejemplo, para el usuario lombardi, añada la base de datos maestra en Correlaciones de usuario y compruebe el rol SqlJDBCXAUser).

*Creación o aumento de perfiles autónomos con un servidor de base de datos SQL Server:*

Puede crear perfiles utilizando la Herramienta de gestión de perfiles o el programa de utilidad de línea de mandatos **manageprofiles**. Puede aumentar un perfil existente en lugar de crear uno nuevo si tiene un perfil existente de WebSphere Application Server V8.0.

# *Preparación del servidor de bases de datos para SQL Server:*

Durante el proceso de creación o aumento del perfil, puede configurar la base de datos Process Server, la base de datos Performance Data Warehouse y la base de datos Common. Como alternativa, puede configurar las bases de datos utilizando un archivo de diseño que la herramienta de diseño de la base de datos generó.

Antes de crear un perfil debe instalar Microsoft SQL Server en el servidor donde reside la base de datos.

**Restricción:** La base de datos Process Server (BPMDB) y la base de datos Performance Data Warehouse (PDWDB) NO deben se capaces de distinguir mayúsculas de minúsculas. Otras bases de datos pueden ser capaces de distinguir mayúsculas de minúsculas. Si utiliza archivos SQL para crear la base de datos para Business Process Choreographer, los archivos SQL crean nombres sensible a las mayúsculas y minúsculas para las bases de datos.

**Restricción:** La función de creación de informes de Business Process Choreographer Explorer no es compatible con bases de datos de Microsoft SQL Server.

Cuando cree sus esquemas de base de datos, debe tener un ID de usuario con autoridad suficiente para crear las tablas. Una vez que se crean las tablas, las aplicaciones necesitan autorización suficiente para seleccionar, insertar, actualizar y suprimir información de las tablas.

La tabla siguiente muestra los privilegios de base de datos que son necesarios para acceder al almacén de datos.

| Sistema de gestión de<br>bases de datos | Privilegio mínimo necesario<br>para utilizar las tablas de<br>almacén de datos                                                                                                    | Privilegio adicional necesario<br>para crear las tablas de<br>almacén de datos |
|-----------------------------------------|----------------------------------------------------------------------------------------------------|--------------------------------------------------------------------------------|
| Microsoft SQL Server                    | Configure el servidor SQL para<br>SQL Server de modo que la<br>autenticación pueda basarse en<br>un ID de inicio de sesión y una<br>contraseña de servidor SQL. El<br>ID de usuario puede ser el<br>propietario de las tablas, o ser<br>un miembro de un grupo que<br>tiene autorización suficiente<br>para emitir sentencias<br><b>TRUNCATE TABLE.</b> | El ID de usuario necesita el<br>privilegio de sentencia CREATE<br>TABLE.       |

*Tabla 153.*

Si planea utilizar Microsoft SQL Server 2005 o Microsoft SQL Server 2008 con un perfil autónomo, y poner las tablas del motor de mensajería en la base de datos Common, deberá crear los siguientes esquemas en la base de datos CMNDB como propietario sdo utilizando SQL Server Studio. Estos esquemas son necesarios para los motores de mensajería SIBus.

**Importante:** Debe configurar estos esquemas antes (recomendado) o durante el inicio del motor de mensajería.

- MEDSS00 (Service Component Architecture (SCA) System Bus Messaging Engine)
- MEDSA00 (Service Component Architecture (SCA) Application Bus Messaging Engine)
- MEDCM00 (Common Event Infrastructure Bus Messaging Engine)
- MEDBE00 (Business Process Choreographer Bus Messaging Engine)
- MEDPS00 (Motor del mensajería Process Server)
- MEDPE00 (Motor de mensajería Performance Data Warehouse)

Controladores JDBC de paquetes de IBM Business Process Manager para SQL Server. Para obtener información sobre los controladores JDBC (incluida la información de versión y nivel), consulte la página [Requisitos detallados de](http://www-01.ibm.com/software/integration/business-process-manager/advanced/requirements/) [hardware y software para IBM Business Process Manager](http://www-01.ibm.com/software/integration/business-process-manager/advanced/requirements/) .

**Nota:** Debe proporcionar los niveles del controlador JDBC aparte de lo que se proporciona con IBM Business Process Manager.

Debe configurar transacciones XA después de la base de datos está instalado y antes de iniciar el servidor.

*Creación de perfiles autónomos de Process Center con un servidor de bases de datos SQL utilizando la herramienta de gestión de perfiles:*

Puede configurar un perfil autónomo para Process Center utilizando la Herramienta de gestión de perfiles en arquitecturas de 32 bits. Para arquitecturas de 64 bits en Solaris, utilice el programa de utilidad de línea de mandatos **manageprofiles**.

Cuando utilice la Herramienta de gestión de perfiles con la interfaz de usuario gráfica de Motif en el sistema operativo Solaris, el tamaño predeterminado de la Herramienta de gestión de perfiles puede ser demasiado pequeña para ver todos los mensajes y botones. Para solucionar el problema, añada las líneas siguientes al archivo *raíz\_instalación*/.Xdefaults:

```
Eclipse*spacing:0
Eclipse*fontList:-misc-fixed-medium-r-normal-*-10-100-75-75-c-60-iso8859-1
```
Después de añadir estas líneas, ejecute el mandato antes de iniciar la Herramienta de gestión de perfiles:

xrdb -load user\_home/.Xdefaults

Si desea configurar las bases de datos necesarias al crear el perfil, asegúrese de que el servidor de bases de datos está instalado y en ejecución.

El idioma de la herramienta de gestión de perfiles está determinado por el idioma predeterminado del sistema. Si el idioma por omisión no es uno de los idiomas soportados, se utilizará el inglés como idioma. Puede alterar temporalmente el idioma predeterminado del sistema iniciando la herramienta de gestión de perfiles desde la línea de mandatos y utilizando el valor java user.language para sustituir el idioma predeterminado. Entre el mandato siguiente:

*raíz\_instalación*/java/bin/java -Duser.language=*entorno\_local raíz\_instalación*

Por ejemplo, para iniciar la Herramienta de gestión de perfiles en el idioma alemán, especifique el siguiente mandato:

*raíz\_instalación*/java/bin/java -Duser.language=de *raíz\_instalación*/bin/ProfileManagement/startup.jar

Después de iniciar la Herramienta de gestión de perfiles, debe decidir si se elige la creación de perfiles **Típica** o **Avanzada**. Utilice la opción avanzada para:

- Especificar un archivo de diseño de base de datos para utilizarlo en la configuración de base de datos.
- v Asignar los valores personalizados a puertos, a la ubicación del perfil y a los nombres del perfil, nodo, host y célula (cuando sea aplicable).
- v Crear una definición de servidor web.
- v Crear un servicio de sistema para ejecutar el servidor, si el sistema operativo y los privilegios de la cuenta de usuario permiten la creación de servicios.
- v Elija si desea configurar IBM Forms Server para trabajar con widgets de Gestión de tareas humanas en Business Space.
- v Configurar Business Process Rules Manager y crear una configuración de ejemplo de Business Process Choreographer.
- 1. Utilice uno de los métodos siguientes para iniciar la Herramienta de gestión de perfiles.
	- v Inicie la herramienta desde la consola Primeros pasos.
	- v Ejecute el mandato *raíz\_instalación*/bin/ProfileManagement/pmt.sh.
- 2. En la página Bienvenida, pulse **Iniciar Herramienta de gestión de perfiles** o seleccione la pestaña **Herramienta de gestión de perfiles**.
- 3. En la pestaña **Perfiles**, pulse **Crear**.

Se abre la página Selección de entorno en una ventana separada.

- 4. En la página Selección de entorno, localice la configuración de IBM Business Process Manager Advanced y expanda la sección. Seleccione el perfil **IBM Business Process Manager Advanced, Process Center Stand-alone** y pulse **Siguiente**.
- 5. En la página Opciones de creación de perfil, elija la opción de realizar una creación de perfil **Típica** o **Avanzada** y pulse **Siguiente**. Si seleccionó creación de perfil **Típica** salte a [paso de Seguridad administrativa.](#page-1324-0)
- 6. Avanzado: En la página Despliegue de aplicación opcional, seleccione si se desplegará la consola administrativa para gestionar el servidor (recomendado) y la aplicación WebSphere Application Server predeterminada. Pulse **Siguiente**.
- 7. Avanzado: En la página Nombre de perfil y ubicación, siga estos pasos:
	- a. En el campo **Nombre de perfil**, especifique un nombre único o acepte el valor predeterminado. Cada perfil que cree debe tener un nombre. Si tiene más de un perfil, podrá distinguirlos al nivel más alto gracias a este nombre.
	- b. En el campo **Directorio de perfil**, introduzca el directorio del perfil o utilice el botón **Examinar** para seleccionar el directorio deseado. El directorio que especifique contendrá los archivos que definen el entorno de ejecución como, por ejemplo, mandatos, archivos de configuración y archivos de registro. El directorio predeterminado es *raíz\_instalación*/ profiles/*nombre\_perfil*.
	- c. Opcional: Seleccione el recuadro de selección **Utilizar este perfil como predeterminado** para convertir el perfil que está creando en el predeterminado. Este recuadro de selección sólo se muestra si tiene un perfil existente en el sistema.

Cuando un perfil es el predeterminado, los mandatos funcionan con él automáticamente. El primer perfil que se crea en una estación de trabajo es el perfil predeterminado. El perfil por omisión es el destino por omisión para los mandatos que se emiten desde el directorio bin en la raíz de instalación del producto. Cuando en una estación de trabajo sólo existe un perfil, cada mandato funciona en dicho perfil. Si existe más de un perfil, determinados mandatos requieren que especifique el perfil al que se aplica el mandato.

d. Desde la lista **Valor de ajuste de rendimiento de tiempo de ejecución de servidor**, establezca un nivel de ajuste de rendimiento adecuado para el perfil que está creando. Este parámetro es un parámetro de WebSphere Application Server.

- e. Pulse en **Siguiente**. Si pulsa **Anterior** y cambia el nombre del perfil, es posible que tenga que cambiar manualmente el nombre en esta página cuando se visualice otra vez.
- 8. Avanzado: En la página Nombres de nodo, host y célula, realice las siguientes acciones para el perfil que está creando:
	- v En el campo **Nombre de nodo**, introduzca un nombre para el nodo o acepte el valor predeterminado.Intente mantener el nombre del nodo lo más corto posible, pero asegúrese de que los nombres de nodo son exclusivos dentro de su entorno de despliegue.
	- v En el campo **Nombre de servidor**, especifique un nombre del servidor o acepte el valor predeterminado.
	- v En el campo **Nombre de host**, especifique un nombre para el host o acepte el valor predeterminado.
	- v En el campo **Nombre de célula**, introduzca un nombre para la célula o acepte el valor predeterminado.

Pulse en **Siguiente**.

<span id="page-1324-0"></span>9. Necesario: En la página Seguridad administrativa, introduzca valores en los campos **Nombre de usuario**, **Contraseña** y **Confirmar contraseña**. La contraseña especificada durante la instalación de administrador se utilizará para todos los usuarios internos incluyen tw\_admin y tw\_user. Dado que todos los perfiles de IBM Business Process Manager debe tener habilitada la seguridad administrativa, el botón **Siguiente** está habilitado sólo después de entrar los valores.

Pulse **Siguiente**. Si ha seleccionado la creación de perfil **Típica**, salte a [Configuración de base de datos. Parte 1 paso.](#page-1326-0)

- 10. Avanzado: En la página Certificado de seguridad (Parte 1), especifique si crear certificados nuevos o importar certificados existentes.
	- v Para crear un nuevo certificado personal predeterminado y un certificado de firma raíz nuevo, seleccione **Crear un nuevo certificado personal predeterminado** y **Crear un certificado de firma raíz nuevo** y luego pulse **Siguiente**.
	- v Para importar certificados existentes, seleccione **Importar un certificado personal predeterminado existente** e **Importar un certificado personal para firmas raíz existente** y proporcione la siguiente información:
		- En el campo **Vía de acceso**, especifique la vía de acceso del directorio al certificado existente.
		- En el campo **Contraseña**, especifique la contraseña del certificado.
		- En el campo **Tipo de almacén de claves**, seleccione el tipo de almacén de claves para el certificado que está importando.
		- En el campo **Alias de almacén de claves**, seleccione el alias de almacén de claves para el certificado que está importando.
		- Pulse **Siguiente** para visualizar la página Certificado de seguridad (parte 2).

Cuando importe un certificado personal como certificado personal predeterminado, importe el certificado raíz que firmó el certificado personal. De lo contrario, la Herramienta de gestión de perfiles añade a la persona que firma el certificado personal al archivo trust.p12.

11. Avanzado: En la página Certificado de seguridad (Parte 2), verifique que la información de certificado sea correcta, y pulse **Siguiente** para visualizar la página Asignación de valores de puerto.

Si crea los certificados, podrá utilizar los valores por omisión o modificarlos para crear certificados nuevos. El certificado personal predeterminado es válido por un año de forma predeterminada y está firmado por el certificado de firma raíz. El certificado de firma raíz es un certificado autofirmado que es válido para 15 años de forma predeterminada. La contraseña de almacén de claves por omisión para el certificado de firmante raíz es WebAS. Cambie la contraseña. La contraseña no puede contener ningún carácter del juego de caracteres de doble byte (DBCS), porque existen ciertos almacenes de claves, incluido PKCS12, que no los soportan. Los tipos de almacén de claves que están soportados dependen de los proveedores en el archivo java.security.

Cuando crea o importa certificados, los archivos de almacenes de claves que se crean son los siguientes:

- v key.p12: Contiene el certificado personal predeterminado.
- v trust.p12: Contiene el certificado de firmante del certificado raíz predeterminado.
- v root-key.p12: Contiene el certificado de firmante raíz.
- v default-signers.p12: Contiene certificados de firmante que se añaden a cualquiera de los archivos de almacén nuevos creados tras instalar y ejecutar el servidor. De forma predeterminada, el firmante de certificado raíz y un firmante de DataPower se encuentran en el mismo archivo de almacén de claves.
- v deleted.p12: Conserva los certificados suprimidos con la tarea deleteKeyStore de manera que se puedan recuperar si es necesario.
- Itpa.jceks: contiene claves de LTPA (Lightweight Third-Party Authentication) predeterminadas de servidor que los servidores en el entorno de usuario utilizan para comunicarse entre ellos.

Estos archivos tienen la misma contraseña cuando crea o importa los certificados, que puede ser la contraseña predeterminada o una que se haya especificado. Se añade un certificado al archivo key.p12 o al root-key.p12. Si importa certificados y estos no contienen la información que desea, pulse **Atrás** para importar otro certificado.

12. Avanzado: En la página Asignación de valores de puerto, compruebe que los puertos especificados para el perfil son únicos y pulse **Siguiente**. La herramienta de gestión de perfiles detecta los puertos utilizados actualmente por los demás productos WebSphere y muestra los valores de puerto recomendados que no entren en conflicto con los existentes. Si tiene aplicaciones que no sean WebSphere que utilicen los puertos especificados, verifique que los puertos no entran en conflicto. Si opta por no desplegar la consola administrativa en la página Despliegue de aplicaciones opcionales, los puertos de la consola administrativa no están disponibles en la página Asignación de valores de puerto.

Los puertos se reconocen como en uso si se satisfacen las siguientes condiciones:

- v Los puertos se asignan a un perfil creado bajo una instalación realizada por el usuario actual.
- v Los puertos se están utilizando actualmente.

Aunque la herramienta valida los puertos cuando se accede a la página de asignación de valores de puerto, los conflictos de puerto pueden seguir produciéndose como resultado de las selecciones que realice en las páginas siguientes de la herramienta de gestión de perfiles. Los puertos no se asignan hasta que se complete la creación del perfil.

Si sospecha que hay un conflicto de puerto, puede investigarlo, después de crear el perfil. Determine los puertos utilizados durante la creación de perfil, examinando el archivo siguiente:

*raíz\_perfil*/properties/portdef.prop

En este archivo se incluyen las claves y los valores utilizados en el establecimiento de los puertos.Si descubre conflictos de puerto, puede reasignar los puertos manualmente. Para volver a asignar puertos, consulte "Actualización de puertos en perfiles existentes " en el centro de información de WebSphere Application Server. Ejecute el archivo updatePorts.ant mediante el script **ws\_ant** que se describe en este tema.

- 13. Opcional: Avanzado: Para incluir una definición de servidor web en el perfil, realice los pasos siguientes:
	- a. Marque el recuadro de selección **Crear una definición de servidor web**.
	- b. Especifique las características de servidor web en la página y pulse **Siguiente**
	- c. Especifique las características de servidor web en la Parte 2 de la página. Si utiliza un servidor web para direccionar solicitudes a IBM Business Process Manager, deberá incluir una definición de servidor web. Puede incluir ahora la definición, o definir más tarde el servidor web en IBM Business Process Manager. Si incluye la definición del servidor web durante la creación de este perfil, puede instalar el servidor web y su plug-in, después de crear el perfil. Sin embargo, se deben instalar ambos en las vías de acceso que especifique en las páginas Definición de servidor. Si define el servidor web tras crear este perfil, debe definir el servidor web en un perfil distinto.
	- d. Pulse **Siguiente**.
- 14. Avanzado: configure las bases de datos utilizando un archivo de diseño.
	- a. Seleccione **Utilizar un archivo de diseño de base de datos** .
	- b. Pulse **Examinar**.
	- c. Especifique el nombre de la vía de acceso completa del archivo de diseño.
	- d. Para ejecutar los scripts de base de datos automáticamente (como parte del proceso de creación de perfil), seleccione **Ejecutar scripts de base de datos para crear tablas de base de datos**. Si no selecciona el recuadro de selección, usted o el administrador de base de datos debe ejecutar los scripts manualmente después de que se complete la creación de perfil. También debe cargar la base de datos con información del sistema ejecutando el mandato **bootstrapProcessServerData**.

**Importante:** Si selecciona **Ejecutar scripts de base de datos para crear tablas de base de datos**, asegúrese de que **Utilizar una base de datos local o remota existente** *no* esté seleccionado. Si están seleccionadas ambas opciones, se producen errores.

e. Pulse **Siguiente**. Si elige especificar un archivo de diseño, los paneles de configuración de la base de datos en la Herramienta de gestión de perfiles se omitirán. En su lugar, la ubicación del archivo de diseño se pasa a la línea de mandatos para completar la configuración de la base de datos.

Salte a [paso Configuración de Business Space](#page-1329-0)

- <span id="page-1326-0"></span>15. En la página Configuración de base de datos-Parte 1, especifique la información de base de datos.
	- a. Desde la lista **Seleccione un producto de base de datos**, seleccione **Microsoft SQL Server**.
- b. Opcional: Si desea cambiar los valores predeterminados, escriba nuevos nombres para las bases de datos necesarias. Los nombres de base de datos deben ser exclusivos.
- c. Opcional: Para especificar un directorio de destino para los scripts generados, habilite la opción **Alterar temporalmente el directorio de destino para scripts generados** y entre la vía de acceso en el campo **Directorio de salida de scripts de base de datos**. El directorio predeterminado es *raíz\_instalación*/profiles/*nombre\_perfil*/dbscripts.
- d. Para ejecutar los scripts de base de datos automáticamente como parte del proceso de creación de perfil, seleccione **Ejecutar scripts de base de datos para iniciar las bases de datos**. Si no selecciona el recuadro de selección, usted o el administrador de base de datos debe ejecutar los scripts manualmente después de que se complete la creación de perfil. También debe cargar la base de datos con información del sistema ejecutando el mandato **bootstrapProcessServerData**.
- e. Pulse **Siguiente**.
- 16. En la página Configuración de base de datos-Parte 2, complete la configuración de la base de datos.Pulse **Siguiente** para ir a la página Configuración de base de datos-Parte 3. Especifique los campos siguientes.

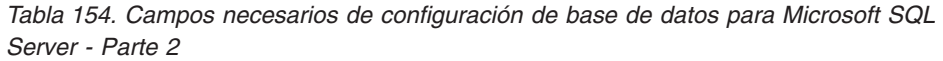

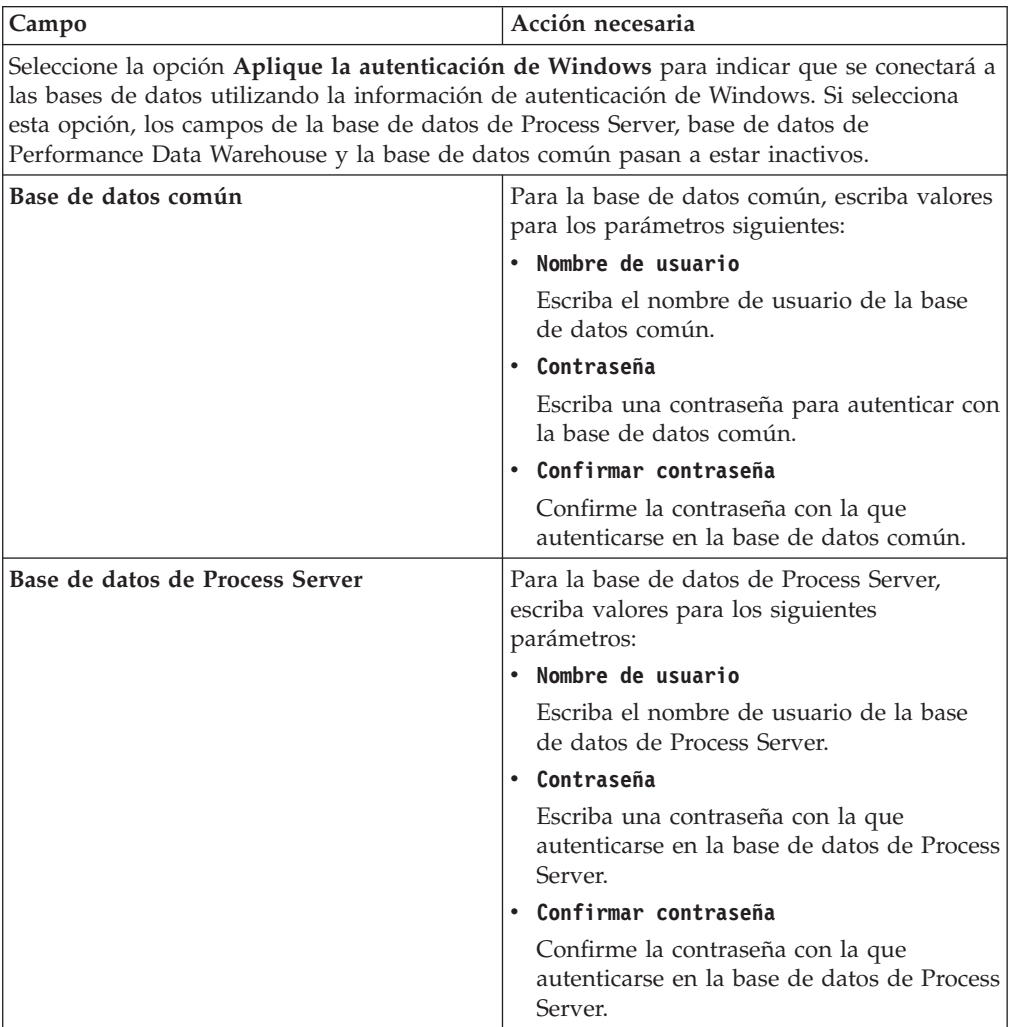

| Campo                                                                       | Acción necesaria                                                                                                    |
|-----------------------------------------------------------------------------|----------------------------------------------------------------------------------------------------|
| Base de datos de Performance Data<br><b>Warehouse</b>                       | Para la base de datos de Performance Data<br>Warehouse, escriba valores para los<br>parámetros siguientes:                                                                                                |
|                                                                             | Nombre de usuario                                                                                                    |
|                                                                             | Escriba el nombre de usuario de la base<br>de datos de Performance Data Warehouse.                                                                                                    |
|                                                                             | Contraseña<br>$\bullet$                                                                                                    |
|                                                                             | Escriba una contraseña con la que<br>autenticarse en la base de datos de<br>Performance Data Warehouse.                                                                                                   |
|                                                                             | Confirmar contraseña                                                                                                    |
|                                                                             | Confirme la contraseña con la que<br>autenticarse en la base de datos de<br>Performance Data Warehouse.                                                                                                   |
| Nombre de host del servidor de base de<br>datos (por ejemplo, dirección IP) | Acepte el valor predeterminado localhost o<br>escriba el nombre de host del servidor de<br>bases de datos correcto.                                                                                       |
| Puerto de servidor                                                          | Acepte el valor predeterminado de 1433 o<br>escriba el número de puerto de servidor<br>correcto.                                                                                                    |
| Ubicación del directorio de los archivos<br>classpath del controlador JDBC  | Los archivos de classpath del controlador<br>JDBC 2.0 (sqljdbc4.jar) están empaquetados<br>con el producto y están ubicados en el<br>directorio siguiente: \${WAS_INSTALL_R00T}\<br>jdbcdrivers\SQLServer |

*Tabla 154. Campos necesarios de configuración de base de datos para Microsoft SQL Server - Parte 2 (continuación)*

*Tabla 155. Campos necesarios de configuración de base de datos para Microsoft SQL Server - Parte 3*

| Campo                                                                         | Acción necesaria                                                   |
|-------------------------------------------------------------------------------|--------------------------------------------------------------------|
| Nombre de esquema del motor de                                                | Escriba el nombre de esquema o acepte el                           |
| mensajería de CEI                                                             | nombre predeterminado.                                             |
| Nombre de esquema del motor de                                                | Escriba el nombre de esquema o acepte el                           |
| mensajería de bus de la aplicación SCA                                        | nombre predeterminado.                                             |
| Nombre de esquema del motor de                                                | Escriba el nombre de esquema o acepte el                           |
| mensajería de bus del sistema SCA                                             | nombre predeterminado.                                             |
| Nombre de esquema del motor de                                                | Escriba el nombre de esquema o acepte el                           |
| mensajería de Process Server                                                  | nombre predeterminado.                                             |
| Nombre de esquema del motor de<br>mensajería de Performance Data<br>Warehouse | Escriba el nombre de esquema o acepte el<br>nombre predeterminado. |

Sólo para configuraciones autónomas, cuando configure la base de datos de Process Server, las tablas de motor de mensajería de Process Server se crean en la base de datos de Process Server. Cuando configura la base de datos del Almacén de datos de rendimiento, las tablas del motor de mensajería del Almacén de datos de rendimiento se crean en la base de datos del Almacén de datos de rendimiento. Las tablas del motor de mensajería del sistema de

Service Component Architecture (SCA), aplicación SCA, Common Event Infrastructure (CEI) y Business Process Choreographer se crean en la base de datos común.

Sólo para configuraciones autónomas, existen algunas consideraciones adicionales para los usuarios y esquemas.

- Autenticación SQL:
	- Cuando configura Process Server, las tablas del motor de mensajería de Process Server se crean utilizando el usuario y la contraseña especificada para el motor de mensajería de Process Server. Si estos valores no se especifican, se utiliza el usuario y la contraseña para Process Server.
	- Cuando configura Performance Data Warehouse, las tablas del motor de mensajería de Performance Data Warehouse se crean utilizando el usuario y la contraseña especificada para el motor de mensajería de Performance Data Warehouse. Si estos valores no se especifican, se utiliza el usuario y la contraseña para Performance Data Warehouse.
	- Las tablas del motor de mensajería del sistema de Service Component Architecture (SCA), aplicación SCA, Common Event Infrastructure (CEI) y Business Process Choreographer se deben configurar con diferentes usuarios y contraseñas. No pueden utilizar el mismo usuario y contraseña que cualquier otro motor de mensajería.
- Autenticación Windows:
	- Con la autenticación de Windows, dado que el usuario y la contraseña siempre van a ser los mismos, todos los motores de mensajería deben tener esquemas personalizados definidos para que las tablas puedan crearse con un esquema diferente para cada motor de mensajería. Cuando los motores de mensajería están configurados, los esquemas se crean automáticamente utilizando el usuario Windows. Si el usuario de Windows no tiene privilegios para crear los esquemas, deben crearse antes de que se configure el producto.
	- Para los nombres de esquema del motor de mensajería, consulte el paso 2 de *Creación de un perfil autónomo para su uso con Microsoft SQL Server*.
- <span id="page-1329-0"></span>17. Avanzado: En la página Configuración de Business Space, si desea configurar IBM Forms Server para que trabaje con los widgets de Gestión de tareas humanas en Business Space, seleccione el recuadro de selección **Configurar IBM Forms Server** y especifique la ubicación HTTP del conversor de IBM Forms Server y de la raíz de instalación de IBM Forms Server. A continuación, pulse **Siguiente**.
- 18. Avanzado: Seleccione si va a configurar un Gestor de reglas de proceso de negocio para la instalación y pulse **Siguiente**. El Gestor de reglas de proceso de negocio es una aplicación web que personaliza las plantillas de las normas empresariales para sus necesidades de aplicaciones de empresa.
- 19. En la página Resumen de perfil, revise la información. Pulse **Crear** para crear el perfil o **Atrás** para cambiar las características del perfil.
- 20. En la página Completar perfil, revise la información. Para continuar con la consola Primeros pasos, asegúrese de que esté seleccionado **Lanzar consola primeros pasos** y pulse **Finalizar**.
- v Si no ha ejecutado los scripts de base de datos durante la creación del perfil, ejecute los scripts para crear las bases de datos y cargar la base de datos de Process Server con información del sistema utilizando el mandato **bootstrapProcessServerData**.
- v Opcionalmente, configure Business Process Choreographer.

v Avance a la consola Primeros pasos e inicie el servidor para el perfil autónomo que ha creado.

*Crear perfiles autónomos de servidores de procesos con un servidor de bases de datos SQL utilizando la herramienta de gestión de perfil.:*

Puede configurar un perfil autónomo para Process Server utilizando la Herramienta de gestión de perfiles en arquitecturas de 32 bits. Para arquitecturas de 64 bits en Solaris, utilice el programa de utilidad de línea de mandatos **manageprofiles**.

Cuando utilice la Herramienta de gestión de perfiles con la interfaz de usuario gráfica de Motif en el sistema operativo Solaris, el tamaño predeterminado de la Herramienta de gestión de perfiles puede ser demasiado pequeña para ver todos los mensajes y botones. Para solucionar el problema, añada las líneas siguientes al archivo *raíz\_instalación*/.Xdefaults:

Eclipse\*spacing:0 Eclipse\*fontList:-misc-fixed-medium-r-normal-\*-10-100-75-75-c-60-iso8859-1

Después de añadir estas líneas, ejecute el mandato antes de iniciar la Herramienta de gestión de perfiles:

xrdb -load user\_home/.Xdefaults

Si desea configurar las bases de datos necesarias al crear el perfil, asegúrese de que el servidor de bases de datos está instalado y en ejecución.

El idioma de la herramienta de gestión de perfiles está determinado por el idioma predeterminado del sistema. Si el idioma por omisión no es uno de los idiomas soportados, se utilizará el inglés como idioma. Puede alterar temporalmente el idioma predeterminado del sistema iniciando la herramienta de gestión de perfiles desde la línea de mandatos y utilizando el valor java user.language para sustituir el idioma predeterminado. Entre el mandato siguiente:

*raíz\_instalación*/java/bin/java -Duser.language=*entorno\_local raíz\_instalación*

Por ejemplo, para iniciar la Herramienta de gestión de perfiles en el idioma alemán, especifique el siguiente mandato:

*raíz\_instalación*/java/bin/java -Duser.language=de *raíz\_instalación*/bin/ProfileManagement/startup.jar

Después de iniciar la Herramienta de gestión de perfiles, debe decidir si se elige la creación de perfiles **Típica** o **Avanzada**. Utilice la opción avanzada para:

- v Especificar un archivo de diseño de base de datos para utilizarlo en la configuración de base de datos.
- v Asignar los valores personalizados a puertos, a la ubicación del perfil y a los nombres del perfil, nodo, host y célula (cuando sea aplicable).
- v Crear una definición de servidor web.
- v Crear un servicio de sistema para ejecutar el servidor, si el sistema operativo y los privilegios de la cuenta de usuario permiten la creación de servicios.
- v Elija si desea configurar IBM Forms Server para trabajar con widgets de Gestión de tareas humanas en Business Space.
- v Configurar Business Process Rules Manager y crear una configuración de ejemplo de Business Process Choreographer.
- 1. Utilice uno de los métodos siguientes para iniciar la Herramienta de gestión de perfiles.
	- v Inicie la herramienta desde la consola Primeros pasos.
- v Ejecute el mandato *raíz\_instalación*/bin/ProfileManagement/pmt.sh.
- 2. En la página Bienvenida, pulse **Iniciar Herramienta de gestión de perfiles** o seleccione la pestaña **Herramienta de gestión de perfiles**.
- 3. En la pestaña **Perfiles**, pulse **Crear**.

Se abre la página Selección de entorno en una ventana separada.

- 4. En la página Selección de entorno, localice la configuración de IBM Business Process Manager Advanced y expanda la sección. Seleccione el perfil **IBM Business Process Manager Advanced, Process Server Stand-alone** y pulse **Siguiente**.
- 5. En la página Opciones de creación de perfil, elija la opción de realizar una creación de perfil **Típica** o **Avanzada** y pulse **Siguiente**. Si seleccionó **Típico** creación de perfiles, salte al [Paso de seguridad administrativo.](#page-1332-0)
- 6. Avanzado: En la página Despliegue de aplicación opcional, seleccione si se desplegará la consola administrativa para gestionar el servidor (recomendado) y la aplicación WebSphere Application Server predeterminada. Pulse **Siguiente**.
- 7. Avanzado: En la página Nombre de perfil y ubicación, siga estos pasos:
	- a. En el campo **Nombre de perfil**, especifique un nombre único o acepte el valor predeterminado. Cada perfil que cree debe tener un nombre. Si tiene más de un perfil, podrá distinguirlos al nivel más alto gracias a este nombre.
	- b. En el campo **Directorio de perfil**, introduzca el directorio del perfil o utilice el botón **Examinar** para seleccionar el directorio deseado. El directorio que especifique contendrá los archivos que definen el entorno de ejecución como, por ejemplo, mandatos, archivos de configuración y archivos de registro. El directorio predeterminado es *raíz\_instalación*/ profiles/*nombre\_perfil*.
	- c. Opcional: Seleccione el recuadro de selección **Utilizar este perfil como predeterminado** para convertir el perfil que está creando en el predeterminado. Este recuadro de selección sólo se muestra si tiene un perfil existente en el sistema.

Cuando un perfil es el predeterminado, los mandatos funcionan con él automáticamente. El primer perfil que se crea en una estación de trabajo es el perfil predeterminado. El perfil por omisión es el destino por omisión para los mandatos que se emiten desde el directorio bin en la raíz de instalación del producto. Cuando en una estación de trabajo sólo existe un perfil, cada mandato funciona en dicho perfil. Si existe más de un perfil, determinados mandatos requieren que especifique el perfil al que se aplica el mandato.

- d. Desde la lista **Valor de ajuste de rendimiento de tiempo de ejecución de servidor**, establezca un nivel de ajuste de rendimiento adecuado para el perfil que está creando. Este parámetro es un parámetro de WebSphere Application Server.
- e. Pulse en **Siguiente**. Si pulsa **Anterior** y cambia el nombre del perfil, es posible que tenga que cambiar manualmente el nombre en esta página cuando se visualice otra vez.
- 8. Avanzado: En la página Nombres de nodo, host y célula, realice las siguientes acciones para el perfil que está creando:
	- v En el campo **Nombre de nodo**, introduzca un nombre para el nodo o acepte el valor predeterminado.Intente mantener el nombre del nodo lo más corto posible, pero asegúrese de que los nombres de nodo son exclusivos dentro de su entorno de despliegue.
- v En el campo **Nombre de servidor**, especifique un nombre del servidor o acepte el valor predeterminado.
- v En el campo **Nombre de host**, especifique un nombre para el host o acepte el valor predeterminado.
- v En el campo **Nombre de célula**, introduzca un nombre para la célula o acepte el valor predeterminado.

Pulse en **Siguiente**.

9. Necesario: En la página Seguridad administrativa, introduzca valores en los campos **Nombre de usuario**, **Contraseña** y **Confirmar contraseña**. La contraseña especificada durante la instalación de administrador se utilizará para todos los usuarios internos incluyen tw\_admin y tw\_user. Dado que todos los perfiles de IBM Business Process Manager debe tener habilitada la seguridad administrativa, el botón **Siguiente** está habilitado sólo después de entrar los valores.

Pulse **Siguiente**. Si seleccionó**Típico** Creación de perfil, salte a[lPaso de](#page-1334-0) [configuración del servidor de procesos.](#page-1334-0)

- 10. Avanzado: En la página Certificado de seguridad (Parte 1), especifique si crear certificados nuevos o importar certificados existentes.
	- v Para crear un nuevo certificado personal predeterminado y un certificado de firma raíz nuevo, seleccione **Crear un nuevo certificado personal predeterminado** y **Crear un certificado de firma raíz nuevo** y luego pulse **Siguiente**.
	- v Para importar certificados existentes, seleccione **Importar un certificado personal predeterminado existente** e **Importar un certificado personal para firmas raíz existente** y proporcione la siguiente información:
		- En el campo **Vía de acceso**, especifique la vía de acceso del directorio al certificado existente.
		- En el campo **Contraseña**, especifique la contraseña del certificado.
		- En el campo **Tipo de almacén de claves**, seleccione el tipo de almacén de claves para el certificado que está importando.
		- En el campo **Alias de almacén de claves**, seleccione el alias de almacén de claves para el certificado que está importando.
		- Pulse **Siguiente** para visualizar la página Certificado de seguridad (parte 2).

Cuando importe un certificado personal como certificado personal predeterminado, importe el certificado raíz que firmó el certificado personal. De lo contrario, la Herramienta de gestión de perfiles añade a la persona que firma el certificado personal al archivo trust.p12.

11. Avanzado: En la página Certificado de seguridad (Parte 2), verifique que la información de certificado sea correcta, y pulse **Siguiente** para visualizar la página Asignación de valores de puerto.

Si crea los certificados, podrá utilizar los valores por omisión o modificarlos para crear certificados nuevos. El certificado personal predeterminado es válido por un año de forma predeterminada y está firmado por el certificado de firma raíz. El certificado de firma raíz es un certificado autofirmado que es válido para 15 años de forma predeterminada. La contraseña de almacén de claves por omisión para el certificado de firmante raíz es WebAS. Cambie la contraseña. La contraseña no puede contener ningún carácter del juego de caracteres de doble byte (DBCS), porque existen ciertos almacenes de claves, incluido PKCS12, que no los soportan. Los tipos de almacén de claves que están soportados dependen de los proveedores en el archivo java.security.

Cuando crea o importa certificados, los archivos de almacenes de claves que se crean son los siguientes:

- key.p12: Contiene el certificado personal predeterminado.
- v trust.p12: Contiene el certificado de firmante del certificado raíz predeterminado.
- v root-key.p12: Contiene el certificado de firmante raíz.
- v default-signers.p12: Contiene certificados de firmante que se añaden a cualquiera de los archivos de almacén nuevos creados tras instalar y ejecutar el servidor. De forma predeterminada, el firmante de certificado raíz y un firmante de DataPower se encuentran en el mismo archivo de almacén de claves.
- v deleted.p12: Conserva los certificados suprimidos con la tarea deleteKeyStore de manera que se puedan recuperar si es necesario.
- Itpa.jceks: contiene claves de LTPA (Lightweight Third-Party Authentication) predeterminadas de servidor que los servidores en el entorno de usuario utilizan para comunicarse entre ellos.

Estos archivos tienen la misma contraseña cuando crea o importa los certificados, que puede ser la contraseña predeterminada o una que se haya especificado. Se añade un certificado al archivo key.p12 o al root-key.p12. Si importa certificados y estos no contienen la información que desea, pulse **Atrás** para importar otro certificado.

12. Avanzado: En la página Asignación de valores de puerto, compruebe que los puertos especificados para el perfil son únicos y pulse **Siguiente**. La herramienta de gestión de perfiles detecta los puertos utilizados actualmente por los demás productos WebSphere y muestra los valores de puerto recomendados que no entren en conflicto con los existentes. Si tiene aplicaciones que no sean WebSphere que utilicen los puertos especificados, verifique que los puertos no entran en conflicto. Si opta por no desplegar la consola administrativa en la página Despliegue de aplicaciones opcionales, los puertos de la consola administrativa no están disponibles en la página Asignación de valores de puerto.

Los puertos se reconocen como en uso si se satisfacen las siguientes condiciones:

- v Los puertos se asignan a un perfil creado bajo una instalación realizada por el usuario actual.
- v Los puertos se están utilizando actualmente.

Aunque la herramienta valida los puertos cuando se accede a la página de asignación de valores de puerto, los conflictos de puerto pueden seguir produciéndose como resultado de las selecciones que realice en las páginas siguientes de la herramienta de gestión de perfiles. Los puertos no se asignan hasta que se complete la creación del perfil.

Si sospecha que hay un conflicto de puerto, puede investigarlo, después de crear el perfil. Determine los puertos utilizados durante la creación de perfil, examinando el archivo siguiente:

*raíz\_perfil*/properties/portdef.prop

En este archivo se incluyen las claves y los valores utilizados en el establecimiento de los puertos.Si descubre conflictos de puerto, puede reasignar los puertos manualmente. Para volver a asignar puertos, consulte "Actualización de puertos en perfiles existentes " en el centro de información de WebSphere Application Server. Ejecute el archivo updatePorts.ant mediante el script **ws\_ant** que se describe en este tema.

- 13. Opcional: Avanzado: Para incluir una definición de servidor web en el perfil, realice los pasos siguientes:
	- a. Marque el recuadro de selección **Crear una definición de servidor web**.
	- b. Especifique las características de servidor web en la página y pulse **Siguiente**
	- c. Especifique las características de servidor web en la Parte 2 de la página. Si utiliza un servidor web para direccionar solicitudes a IBM Business Process Manager, deberá incluir una definición de servidor web. Puede incluir ahora la definición, o definir más tarde el servidor web en IBM Business Process Manager. Si incluye la definición del servidor web durante la creación de este perfil, puede instalar el servidor web y su plug-in, después de crear el perfil. Sin embargo, se deben instalar ambos en las vías de acceso que especifique en las páginas Definición de servidor. Si define el servidor web tras crear este perfil, debe definir el servidor web en un perfil distinto.
	- d. Pulse **Siguiente**.
- <span id="page-1334-0"></span>14. En la página Configuración de Process Server, establezca los valores para los siguientes parámetros.
	- v **Nombre de entorno**: El nombre de entorno se utiliza para realizar la conexión desde un Process Center a este Process Server.
	- v **Tipo** de entorno: Seleccione cómo se utiliza el Process Server:
		- Seleccione **Producción** si el servidor se va a utilizar en un entorno de producción.
		- Seleccione **Etapa** si el servidor se va a utilizar como una ubicación temporal para alojar cambios antes de colocarlos en producción.
		- Seleccione **Prueba** si el servidor se va a utilizar como un entorno de prueba, por ejemplo, para pruebas de carga.

**Restricción:** No mezcle los servidores de producción y de no producción en la misma celda.

Seleccione **Utilizar este servidor fuera de línea** si no seleccionó **Producción** como el tipo de entorno o si este Process Server no se va a conectar a un Process Center. Los servidores fuera de línea se pueden utilizar cuando se despliegan instantáneas o aplicaciones de proceso, pero el método para desplegar aplicaciones de proceso en un process server fuera de línea difiere del método para desplegar aplicaciones de proceso en un process server fuera de línea.

Si no seleccionó **Utilizar este servidor fuera de línea**, proporcione la siguiente información para el Process Center al que se conecta este servidor:

- v **Protocolo**: Seleccione **http://** o **https://** como el protocolo de conexión a Process Center.
- v **Nombre de host**: Escriba el host o host virtual que este Process Server utilizará para comunicarse con Process Center. Utilice un nombre de nombre de host completo.En un entorno con un equilibrador de carga o un servidor proxy entre los servicios de Process Server y de Process Center, asegúrese de que lo que indique aquí coincida con el URL para acceder al Process Center.
- Puerto: Entre el número de puerto del Process Center. En un entorno con un equilibrador de carga o un servidor proxy entre Process Server y Process Center, asegúrese de que lo que indique aquí coincida con el URL para acceder al Process Center.
- v **Nombre de usuario**: Entre el nombre de un usuario de Process Center. Process Server se conectará a Process Center como este usuario.
- v **Contraseña**: Entre la contraseña del usuario de Process Center.

Puede pulsar **Probar conexión** para comprobar la conexión con Process Center.

Si seleccionó **típico** Creación de perfiles, salte al [Configuración de bases de](#page-1335-0) [datos Parte 1 paso.](#page-1335-0)

- 15. Avanzado: configure las bases de datos utilizando un archivo de diseño.
	- a. Seleccione **Utilizar un archivo de diseño de base de datos** .
	- b. Pulse **Examinar**.
	- c. Especifique el nombre de la vía de acceso completa del archivo de diseño.
	- d. Para ejecutar los scripts de base de datos automáticamente (como parte del proceso de creación de perfil), seleccione **Ejecutar scripts de base de datos para crear tablas de base de datos**. Si no selecciona el recuadro de selección, usted o el administrador de base de datos debe ejecutar los scripts manualmente después de que se complete la creación de perfil. También debe cargar la base de datos con información del sistema ejecutando el mandato **bootstrapProcessServerData**.

**Importante:** Si selecciona **Ejecutar scripts de base de datos para crear tablas de base de datos**, asegúrese de que **Utilizar una base de datos local o remota existente** *no* esté seleccionado. Si están seleccionadas ambas opciones, se producen errores.

e. Pulse **Siguiente**. Si elige especificar un archivo de diseño, los paneles de configuración de la base de datos en la Herramienta de gestión de perfiles se omitirán. En su lugar, la ubicación del archivo de diseño se pasa a la línea de mandatos para completar la configuración de la base de datos.

Salte al [Paso de configuración de espacio de negocios](#page-1338-0)

- <span id="page-1335-0"></span>16. En la página Configuración de base de datos-Parte 1, especifique la información de base de datos.
	- a. Desde la lista **Seleccione un producto de base de datos**, seleccione **Microsoft SQL Server**.
	- b. Opcional: Si desea cambiar los valores predeterminados, escriba nuevos nombres para las bases de datos necesarias. Los nombres de base de datos deben ser exclusivos.
	- c. Opcional: Para especificar un directorio de destino para los scripts generados, habilite la opción **Alterar temporalmente el directorio de destino para scripts generados** y entre la vía de acceso en el campo **Directorio de salida de scripts de base de datos**. El directorio predeterminado es *raíz\_instalación*/profiles/*nombre\_perfil*/dbscripts.
	- d. Para ejecutar los scripts de base de datos automáticamente como parte del proceso de creación de perfil, seleccione **Ejecutar scripts de base de datos para iniciar las bases de datos**. Si no selecciona el recuadro de selección, usted o el administrador de base de datos debe ejecutar los scripts manualmente después de que se complete la creación de perfil. También debe cargar la base de datos con información del sistema ejecutando el mandato **bootstrapProcessServerData**.
	- e. Pulse **Siguiente**.
- 17. En la página Configuración de base de datos-Parte 2, complete la configuración de la base de datos.Pulse **Siguiente** para ir a la página Configuración de base de datos-Parte 3. Especifique los campos siguientes.

| Campo                                                                                                    | Acción necesaria                                                                                                    |  |
|----------------------------------------------------------------------------------------------------|----------------------------------------------------------------------------------------------------|--|
| Seleccione la opción Aplique la autenticación de Windows para indicar que se conectará a<br>las bases de datos utilizando la información de autenticación de Windows. Si selecciona<br>esta opción, los campos de la base de datos de Process Server, base de datos de<br>Performance Data Warehouse y la base de datos común pasan a estar inactivos. |                                                                                                    |  |
| Base de datos común                                                                                                    | Para la base de datos común, escriba valores<br>para los parámetros siguientes:<br>• Nombre de usuario<br>Escriba el nombre de usuario de la base<br>de datos común.<br>• Contraseña                                                                                                    |  |
|                                                                                                    | Escriba una contraseña para autenticar con<br>la base de datos común.<br>• Confirmar contraseña<br>Confirme la contraseña con la que<br>autenticarse en la base de datos común.                                                                                                    |  |
| Base de datos de Process Server                                                                                                    | Para la base de datos de Process Server,<br>escriba valores para los siguientes<br>parámetros:<br>• Nombre de usuario<br>Escriba el nombre de usuario de la base<br>de datos de Process Server.<br>• Contraseña<br>Escriba una contraseña con la que<br>autenticarse en la base de datos de Process<br>Server.<br>Confirmar contraseña<br>Confirme la contraseña con la que<br>autenticarse en la base de datos de Process<br>Server.                                                              |  |
| Base de datos de Performance Data<br>Warehouse                                                                                                    | Para la base de datos de Performance Data<br>Warehouse, escriba valores para los<br>parámetros siguientes:<br>• Nombre de usuario<br>Escriba el nombre de usuario de la base<br>de datos de Performance Data Warehouse.<br>Contraseña<br>$\bullet$<br>Escriba una contraseña con la que<br>autenticarse en la base de datos de<br>Performance Data Warehouse.<br>• Confirmar contraseña<br>Confirme la contraseña con la que<br>autenticarse en la base de datos de<br>Performance Data Warehouse. |  |
| Nombre de host del servidor de base de<br>datos (por ejemplo, dirección IP)                                                                                                    | Acepte el valor predeterminado localhost o<br>escriba el nombre de host del servidor de<br>bases de datos correcto.                                                                                                    |  |
| Puerto de servidor                                                                                                    | Acepte el valor predeterminado de 1433 o<br>escriba el número de puerto de servidor<br>correcto.                                                                                                    |  |

*Tabla 156. Campos necesarios de configuración de base de datos para Microsoft SQL Server - Parte 2*

*Tabla 156. Campos necesarios de configuración de base de datos para Microsoft SQL Server - Parte 2 (continuación)*

| Campo                                                                      | Acción necesaria                                                                                                    |
|----------------------------------------------------------------------------|----------------------------------------------------------------------------------------------------|
| Ubicación del directorio de los archivos<br>classpath del controlador JDBC | Los archivos de classpath del controlador<br>JDBC 2.0 (sqljdbc4.jar) están empaquetados<br>con el producto y están ubicados en el<br>directorio siguiente: \${WAS_INSTALL_R00T}\<br>jdbcdrivers\SQLServer |

*Tabla 157. Campos necesarios de configuración de base de datos para Microsoft SQL Server - Parte 3*

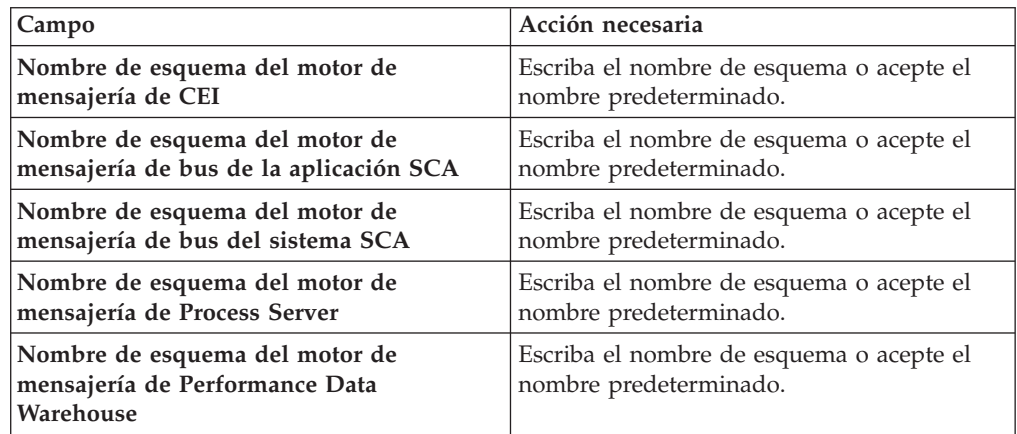

Sólo para configuraciones autónomas, cuando configure la base de datos de Process Server, las tablas de motor de mensajería de Process Server se crean en la base de datos de Process Server. Cuando configura la base de datos del Almacén de datos de rendimiento, las tablas del motor de mensajería del Almacén de datos de rendimiento se crean en la base de datos del Almacén de datos de rendimiento. Las tablas del motor de mensajería del sistema de Service Component Architecture (SCA), aplicación SCA, Common Event Infrastructure (CEI) y Business Process Choreographer se crean en la base de datos común.

Sólo para configuraciones autónomas, existen algunas consideraciones adicionales para los usuarios y esquemas.

- v Autenticación SQL:
	- Cuando configura Process Server, las tablas del motor de mensajería de Process Server se crean utilizando el usuario y la contraseña especificada para el motor de mensajería de Process Server. Si estos valores no se especifican, se utiliza el usuario y la contraseña para Process Server.
	- Cuando configura Performance Data Warehouse, las tablas del motor de mensajería de Performance Data Warehouse se crean utilizando el usuario y la contraseña especificada para el motor de mensajería de Performance Data Warehouse. Si estos valores no se especifican, se utiliza el usuario y la contraseña para Performance Data Warehouse.
	- Las tablas del motor de mensajería del sistema de Service Component Architecture (SCA), aplicación SCA, Common Event Infrastructure (CEI) y Business Process Choreographer se deben configurar con diferentes usuarios y contraseñas. No pueden utilizar el mismo usuario y contraseña que cualquier otro motor de mensajería.
- Autenticación Windows:
- Con la autenticación de Windows, dado que el usuario y la contraseña siempre van a ser los mismos, todos los motores de mensajería deben tener esquemas personalizados definidos para que las tablas puedan crearse con un esquema diferente para cada motor de mensajería. Cuando los motores de mensajería están configurados, los esquemas se crean automáticamente utilizando el usuario Windows. Si el usuario de Windows no tiene privilegios para crear los esquemas, deben crearse antes de que se configure el producto.
- Para los nombres de esquema del motor de mensajería, consulte el paso 2 de *Creación de un perfil autónomo para su uso con Microsoft SQL Server*.
- <span id="page-1338-0"></span>18. Avanzado: En la página Configuración de Business Space, si desea configurar IBM Forms Server para que trabaje con los widgets de Gestión de tareas humanas en Business Space, seleccione el recuadro de selección **Configurar IBM Forms Server** y especifique la ubicación HTTP del conversor de IBM Forms Server y de la raíz de instalación de IBM Forms Server. A continuación, pulse **Siguiente**.
- 19. Avanzado: Seleccione si va a configurar un Gestor de reglas de proceso de negocio para la instalación y pulse **Siguiente**. El Gestor de reglas de proceso de negocio es una aplicación web que personaliza las plantillas de las normas empresariales para sus necesidades de aplicaciones de empresa.
- 20. En la página Resumen de perfil, revise la información. Pulse **Crear** para crear el perfil o **Atrás** para cambiar las características del perfil.
- 21. En la página Completar perfil, revise la información. Para continuar con la consola Primeros pasos, asegúrese de que esté seleccionado **Lanzar consola primeros pasos** y pulse **Finalizar**.
- v Si no ha ejecutado los scripts de base de datos durante la creación del perfil, ejecute los scripts para crear las bases de datos y cargar la base de datos de Process Server con información del sistema utilizando el mandato **bootstrapProcessServerData**.
- Opcionalmente, configure Business Process Choreographer.
- v Avance a la consola Primeros pasos e inicie el servidor para el perfil autónomo que ha creado.

# *Creación de perfiles autónomos mediante el programa de utilidad de línea de mandatos manageprofiles:*

En lugar de utilizar la Herramienta de gestión de perfiles, puede utilizar el programa de utilidad de línea de mandatos manageprofiles para crear nuevos perfiles.

Asegúrese de que no está ejecutando el programa de utilidad de línea de mandatos **manageprofiles** en el mismo perfil. Si aparece un mensaje de error cuando ejecuta el mandato, determine si existe otra acción de aumento o creación de perfil en progreso. En caso afirmativo, espere hasta que se complete.

- 1. Determine qué parámetros son necesarios para el perfil revisando los mandatos de creación de perfiles de ejemplo. Determine los valores que desea proporcionar para el perfil revisando los valores predeterminados en el tema parámetros **manageprofiles**.
- 2. Para utilizar el parámetro **-responseFile**, examine los archivos de respuestas de ejemplo proporcionados y cree un archivo de respuestas que sea específico del entorno.

**Importante:** Asegúrese de no dejar espacios en blanco después de los valores; por ejemplo 'personalCertValidityPeriod=1 ' o 'winserviceCheck=false '. Los espacios provocarán un error en la creación del perfil.

Los ejemplos se encuentran en el directorio *raíz\_instalación*/BPM/samples/ manageprofiles. Puesto que el servidor de bases de datos afecta a la mayoría de los parámetros, copie un archivo de ejemplo que utilice el servidor de bases de datos y, a continuación, ajuste el resto de los parámetros basándose en la revisión de los otros archivos. Los archivos de ejemplo siguientes están disponibles:

- PSStd StandAlone DB2 DATASERVER.response: Ejemplo de configuración de IBM Business Process Manager Standard Process Server en una configuración autónoma con una base de datos DB2.
- PSAdv StandAlone DB2 DATASERVER.response: Ejemplo de configuración de IBM Business Process Manager Advanced Process Server en una configuración autónoma con una base de datos DB2.
- PCStd StandAlone MSSQLSERVER.response: Ejemplo de configuración de IBM Business Process Manager Standard Process Center en una configuración autónoma con una base de datos SQL Server.
- PCAdv StandAlone MSSQLSERVER MICROSOFT.response: Ejemplo de configuración de IBM Business Process Manager Advanced Process Center en una configuración autónoma con una base de datos SQL Server.
- PSAdv Dmgr DB2 DATASERVER.response: Ejemplo de configuración de IBM Business Process Manager Advanced Process Server en una configuración de gestor de despliegue con una base de datos DB2 Dataserver.
- PCAdv Dmgr ORACLE.response: Ejemplo de configuración de IBM Business Process Manager Advanced Process Center en una configuración de gestor de despliegue con una base de datos Oracle.
- PSAdv Custom DB2 DATASERVER.response: Ejemplo de configuración de IBM Business Process Manager Advanced Process Server en una configuración personalizada con una base de datos DB2 Dataserver.
- v PCAdv\_Custom\_ORACLE.response: Ejemplo de configuración de IBM Business Process Manager Advanced Process Center en una configuración personalizada con una base de datos Oracle.

Copie uno de los archivos de respuestas de ejemplo en el directorio de trabajo. Utilice el mandato **chmod** para asignar los permisos correspondientes a la copia nueva del archivo de respuestas. Por ejemplo: chmod 644 BPM\_StandAlone.response

Edite los parámetros en el archivo de respuestas según corresponda a la configuración y guarde el archivo de respuestas editado.

3. Ejecute el archivo desde la línea de mandatos. Por ejemplo:

manageprofiles.sh -create -templatePath *raíz\_instalación/*profileTemplates/BPM/default.procctr.adv Si ha creado un archivo de respuestas, especifique el parámetro **-response** sin otros parámetros. Por ejemplo:

manageprofiles.sh -response *miArchivoRespuestas*

El estado se escribe en la ventana de consola cuando el mandato finaliza su ejecución. La comprobación de sintaxis normal en el archivo de respuestas se analiza como cualquier otro archivo de respuestas. Los valores individuales del archivo de respuestas se tratan como parámetros de línea de mandatos.

Los mandatos del ejemplo siguiente se utilizan para crear un perfil autónomo que incluya los componentes CommonDB, Common Event Infrastructure, motores de mensajería y Business Space en una base de datos.

*raíz\_instalación*/bin/manageprofiles -create -templatePath *raíz\_instalación*/profileTemplates/BPM/ default.procsvr.adv -dbType MSSQLSERVER MICROSOFT -dbJDBCClasspath *vía de acceso de controlador JDBC* -dbUserId *ID\_usuario* -dbPassword *contraseña* dbCommonForME true -dbCeiMeSchemaName *ceiSchema* -dbSysMeSchemaName *esquema\_sys* -dbAppMeSchemaName *esquema\_apl*

- v Si no ha ejecutado los scripts de base de datos durante la creación del perfil, ejecute los scripts para crear las bases de datos y cargar la base de datos de Process Server con información del sistema utilizando el mandato **bootstrapProcessServerData**.
- v Opcionalmente, configure Business Process Choreographer.
- v Avance a la consola Primeros pasos e inicie el servidor para el perfil autónomo que ha creado.

*Aumentar perfiles autónomos para Centro de Proceso con un servidor de bases de datos SQL usando la herramienta de gestión de perfiles:*

Si tiene un perfil autónomo existente de WebSphere Application Server V8.0, puede configurar un perfil autónomo para Process Center utilizando la Herramienta de gestión de perfiles en arquitecturas de 32 bits. Para arquitecturas de 64 bits en Solaris, utilice el programa de utilidad de línea de mandatos **manageprofiles**.

Recuerde que debe cerrar los servidores asociados a un perfil que piense aumentar.

Si desea configurar las bases de datos necesarias al crear el perfil, asegúrese de que el servidor de bases de datos está instalado y en ejecución.

Cuando utilice la Herramienta de gestión de perfiles con la interfaz de usuario gráfica de Motif en el sistema operativo Solaris, el tamaño predeterminado de la Herramienta de gestión de perfiles puede ser demasiado pequeña para ver todos los mensajes y botones. Para solucionar el problema, añada las líneas siguientes al archivo *raíz\_instalación*/.Xdefaults:

```
Eclipse*spacing:0
Eclipse*fontList:-misc-fixed-medium-r-normal-*-10-100-75-75-c-60-iso8859-1
```
Después de añadir estas líneas, ejecute el mandato antes de iniciar la Herramienta de gestión de perfiles:

xrdb -load user\_home/.Xdefaults

El idioma de la herramienta de gestión de perfiles está determinado por el idioma predeterminado del sistema. Si el idioma por omisión no es uno de los idiomas soportados, se utilizará el inglés como idioma. Puede alterar temporalmente el idioma predeterminado del sistema iniciando la herramienta de gestión de perfiles desde la línea de mandatos y utilizando el valor java user.language para sustituir el idioma predeterminado. Entre el mandato siguiente:

*raíz\_instalación*/java/bin/java -Duser.language=*entorno\_local raíz\_instalación*

Por ejemplo, para iniciar la Herramienta de gestión de perfiles en el idioma alemán, especifique el siguiente mandato:

*raíz\_instalación*/java/bin/java -Duser.language=de *raíz\_instalación*/bin/ProfileManagement/startup.jar

Después de iniciar la Herramienta de gestión de perfiles, debe decidir si se elige la creación de perfiles **Típica** o **Avanzada**. Utilice la opción avanzada para:

- v Especificar un archivo de diseño de base de datos para utilizarlo en la configuración de base de datos.
- v Asignar los valores personalizados a puertos, a la ubicación del perfil y a los nombres del perfil, nodo, host y célula (cuando sea aplicable).
- v Crear una definición de servidor web.
- v Crear un servicio de sistema para ejecutar el servidor, si el sistema operativo y los privilegios de la cuenta de usuario permiten la creación de servicios.
- v Elija si desea configurar IBM Forms Server para trabajar con widgets de Gestión de tareas humanas en Business Space.
- v Configurar Business Process Rules Manager y crear una configuración de ejemplo de Business Process Choreographer.
- 1. Utilice uno de los métodos siguientes para iniciar la Herramienta de gestión de perfiles.
	- v Inicie la herramienta desde la consola Primeros pasos.
	- v Ejecute el mandato *raíz\_instalación*/bin/ProfileManagement/pmt.sh.
- 2. Cierre todos los servidores asociados a un perfil que tiene previsto aumentar.
- 3. En la página Bienvenida, pulse **Iniciar Herramienta de gestión de perfiles** o seleccione la pestaña **Herramienta de gestión de perfiles**.
- 4. En el separador **Perfiles**, seleccione el perfil que desea aumentar y pulse **Aumentar**. Si aumenta un perfil de WebSphere Application Server, debe ser de la versión de WebSphere Application Server en la que IBM Business Process Manager está instalado. El botón **Aumentar** no se puede seleccionar a menos que se pueda aumentar un perfil. Se abre la ventana Selección de aumento en una ventana separada.
- 5. En la página Selección de aumento, seleccione el tipo de aumento que desea aplicar al perfil. A continuación, pulse **Siguiente**.
- 6. En la página Opciones de aumento de perfil, elija la opción de realizar un aumento de perfil **Típico** o **Avanzado** y pulse **Siguiente**.

La opción **Típica** aumenta un perfil con valores de configuración predeterminados.

La opción **Avanzada** le permite especificar sus propios valores de configuración para un perfil.

**Restricción:** La herramienta de gestión de perfiles muestra un mensaje de aviso si se cumple cualquiera de las condiciones siguientes:

- v El perfil seleccionado que desea aumentar tiene un servidor en ejecución. No puede aumentar el perfil hasta que detenga el servidor, o bien pulse **Atrás** y elija otro perfil que no tenga servidores en ejecución.
- v El perfil que ha seleccionado para aumentar está federado. No puede aumentar un perfil federado. Debe pulsar **Atrás** y elegir otro perfil que no esté federado.
- v El perfil seleccionado que desea aumentar ya ha sido aumentado con el producto que ha seleccionado. Debe pulsar **Atrás** y elegir otro perfil para aumentar.
- 7. Necesario: En la página Seguridad administrativa, introduzca valores en los campos **Nombre de usuario**, **Contraseña** y **Confirmar contraseña**. La contraseña especificada durante la instalación de administrador se utilizará para todos los usuarios internos incluyen tw\_admin y tw\_user. Dado que

todos los perfiles de IBM Business Process Manager debe tener habilitada la seguridad administrativa, el botón **Siguiente** está habilitado sólo después de entrar los valores.

Pulse **Siguiente**. Si seleccionó creación de perfil**Típica**salte [aconfiguración de](#page-1342-0) [base de datos - paso parte 1.](#page-1342-0)

- 8. Avanzado: configure las bases de datos utilizando un archivo de diseño.
	- a. Seleccione **Utilizar un archivo de diseño de base de datos** .
	- b. Pulse **Examinar**.
	- c. Especifique el nombre de la vía de acceso completa del archivo de diseño.
	- d. Para ejecutar los scripts de base de datos automáticamente (como parte del proceso de creación de perfil), seleccione **Ejecutar scripts de base de datos para crear tablas de base de datos**. Si no selecciona el recuadro de selección, usted o el administrador de base de datos debe ejecutar los scripts manualmente después de que se complete la creación de perfil. También debe cargar la base de datos con información del sistema ejecutando el mandato **bootstrapProcessServerData**.

**Importante:** Si selecciona **Ejecutar scripts de base de datos para crear tablas de base de datos**, asegúrese de que **Utilizar una base de datos local o remota existente** *no* esté seleccionado. Si están seleccionadas ambas opciones, se producen errores.

e. Pulse **Siguiente**. Si elige especificar un archivo de diseño, los paneles de configuración de la base de datos en la Herramienta de gestión de perfiles se omitirán. En su lugar, la ubicación del archivo de diseño se pasa a la línea de mandatos para completar la configuración de la base de datos.

Salte [apaso de configuración de Business Space](#page-1345-0)

- <span id="page-1342-0"></span>9. En la página Configuración de base de datos-Parte 1, especifique la información de base de datos.
	- a. Desde la lista **Seleccione un producto de base de datos**, seleccione **Microsoft SQL Server**.
	- b. Opcional: Si desea cambiar los valores predeterminados, escriba nuevos nombres para las bases de datos necesarias. Los nombres de base de datos deben ser exclusivos.
	- c. Opcional: Para especificar un directorio de destino para los scripts generados, habilite la opción **Alterar temporalmente el directorio de destino para scripts generados** y entre la vía de acceso en el campo **Directorio de salida de scripts de base de datos**. El directorio predeterminado es *raíz\_instalación*/profiles/*nombre\_perfil*/dbscripts.
	- d. Para ejecutar los scripts de base de datos automáticamente como parte del proceso de creación de perfil, seleccione **Ejecutar scripts de base de datos para iniciar las bases de datos**. Si no selecciona el recuadro de selección, usted o el administrador de base de datos debe ejecutar los scripts manualmente después de que se complete la creación de perfil. También debe cargar la base de datos con información del sistema ejecutando el mandato **bootstrapProcessServerData**.
	- e. Pulse **Siguiente**.
- 10. En la página Configuración de base de datos-Parte 2, complete la configuración de la base de datos.Pulse **Siguiente** para ir a la página Configuración de base de datos-Parte 3. Especifique los campos siguientes.

| Campo                                                                                                    | Acción necesaria                                                                                                    |
|----------------------------------------------------------------------------------------------------|----------------------------------------------------------------------------------------------------|
| Seleccione la opción Aplique la autenticación de Windows para indicar que se conectará a<br>las bases de datos utilizando la información de autenticación de Windows. Si selecciona<br>esta opción, los campos de la base de datos de Process Server, base de datos de<br>Performance Data Warehouse y la base de datos común pasan a estar inactivos. |                                                                                                    |
| Base de datos común                                                                                                    | Para la base de datos común, escriba valores<br>para los parámetros siguientes:<br>• Nombre de usuario<br>Escriba el nombre de usuario de la base<br>de datos común.<br>• Contraseña<br>Escriba una contraseña para autenticar con<br>la base de datos común.<br>• Confirmar contraseña<br>Confirme la contraseña con la que<br>autenticarse en la base de datos común.                                                                                                    |
| Base de datos de Process Server                                                                                                    | Para la base de datos de Process Server,<br>escriba valores para los siguientes<br>parámetros:<br>• Nombre de usuario<br>Escriba el nombre de usuario de la base<br>de datos de Process Server.<br>• Contraseña<br>Escriba una contraseña con la que<br>autenticarse en la base de datos de Process<br>Server.<br>• Confirmar contraseña<br>Confirme la contraseña con la que<br>autenticarse en la base de datos de Process<br>Server.                                           |
| Base de datos de Performance Data<br>Warehouse                                                                                                    | Para la base de datos de Performance Data<br>Warehouse, escriba valores para los<br>parámetros siguientes:<br>Nombre de usuario<br>Escriba el nombre de usuario de la base<br>de datos de Performance Data Warehouse.<br>Contraseña<br>Escriba una contraseña con la que<br>autenticarse en la base de datos de<br>Performance Data Warehouse.<br>Confirmar contraseña<br>Confirme la contraseña con la que<br>autenticarse en la base de datos de<br>Performance Data Warehouse. |
| Nombre de host del servidor de base de<br>datos (por ejemplo, dirección IP)                                                                                                    | Acepte el valor predeterminado localhost o<br>escriba el nombre de host del servidor de<br>bases de datos correcto.                                                                                                    |
| Puerto de servidor                                                                                                    | Acepte el valor predeterminado de 1433 o<br>escriba el número de puerto de servidor<br>correcto.                                                                                                    |

*Tabla 158. Campos necesarios de configuración de base de datos para Microsoft SQL Server - Parte 2*

*Tabla 158. Campos necesarios de configuración de base de datos para Microsoft SQL Server - Parte 2 (continuación)*

| Campo                                                                      | Acción necesaria                                                                                                    |
|----------------------------------------------------------------------------|----------------------------------------------------------------------------------------------------|
| Ubicación del directorio de los archivos<br>classpath del controlador JDBC | Los archivos de classpath del controlador<br>JDBC 2.0 (sqljdbc4.jar) están empaquetados<br>con el producto y están ubicados en el<br>directorio siguiente: \${WAS_INSTALL_R00T}\<br>jdbcdrivers\SQLServer |

*Tabla 159. Campos necesarios de configuración de base de datos para Microsoft SQL Server - Parte 3*

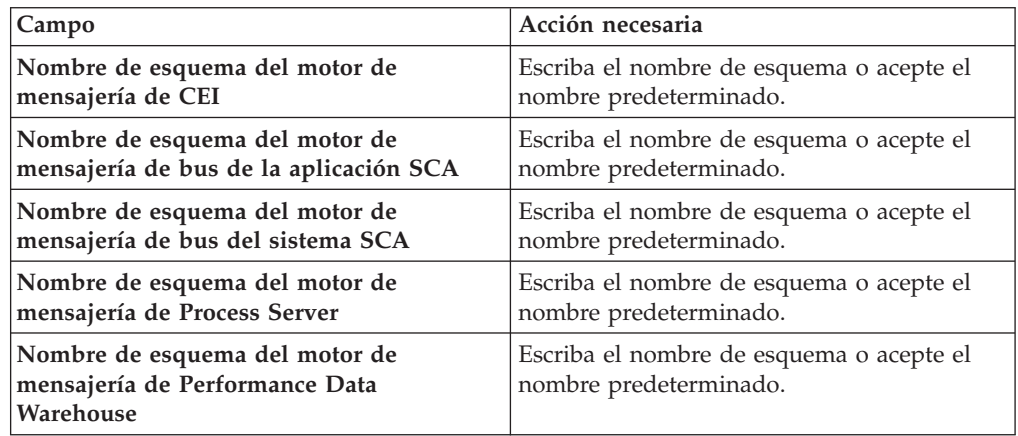

Sólo para configuraciones autónomas, cuando configure la base de datos de Process Server, las tablas de motor de mensajería de Process Server se crean en la base de datos de Process Server. Cuando configura la base de datos del Almacén de datos de rendimiento, las tablas del motor de mensajería del Almacén de datos de rendimiento se crean en la base de datos del Almacén de datos de rendimiento. Las tablas del motor de mensajería del sistema de Service Component Architecture (SCA), aplicación SCA, Common Event Infrastructure (CEI) y Business Process Choreographer se crean en la base de datos común.

Sólo para configuraciones autónomas, existen algunas consideraciones adicionales para los usuarios y esquemas.

- v Autenticación SQL:
	- Cuando configura Process Server, las tablas del motor de mensajería de Process Server se crean utilizando el usuario y la contraseña especificada para el motor de mensajería de Process Server. Si estos valores no se especifican, se utiliza el usuario y la contraseña para Process Server.
	- Cuando configura Performance Data Warehouse, las tablas del motor de mensajería de Performance Data Warehouse se crean utilizando el usuario y la contraseña especificada para el motor de mensajería de Performance Data Warehouse. Si estos valores no se especifican, se utiliza el usuario y la contraseña para Performance Data Warehouse.
	- Las tablas del motor de mensajería del sistema de Service Component Architecture (SCA), aplicación SCA, Common Event Infrastructure (CEI) y Business Process Choreographer se deben configurar con diferentes usuarios y contraseñas. No pueden utilizar el mismo usuario y contraseña que cualquier otro motor de mensajería.
- Autenticación Windows:
- Con la autenticación de Windows, dado que el usuario y la contraseña siempre van a ser los mismos, todos los motores de mensajería deben tener esquemas personalizados definidos para que las tablas puedan crearse con un esquema diferente para cada motor de mensajería. Cuando los motores de mensajería están configurados, los esquemas se crean automáticamente utilizando el usuario Windows. Si el usuario de Windows no tiene privilegios para crear los esquemas, deben crearse antes de que se configure el producto.
- Para los nombres de esquema del motor de mensajería, consulte el paso 2 de *Creación de un perfil autónomo para su uso con Microsoft SQL Server*.
- <span id="page-1345-0"></span>11. Avanzado: En la página Configuración de Business Space, si desea configurar IBM Forms Server para que trabaje con los widgets de Gestión de tareas humanas en Business Space, seleccione el recuadro de selección **Configurar IBM Forms Server** y especifique la ubicación HTTP del conversor de IBM Forms Server y de la raíz de instalación de IBM Forms Server. A continuación, pulse **Siguiente**.
- 12. Avanzado: Seleccione si va a configurar un Gestor de reglas de proceso de negocio para la instalación y pulse **Siguiente**. El Gestor de reglas de proceso de negocio es una aplicación web que personaliza las plantillas de las normas empresariales para sus necesidades de aplicaciones de empresa.
- 13. En la página Resumen de perfil, revise la información. Pulse **Crear** para crear el perfil o **Atrás** para cambiar las características del perfil.
- 14. En la página Completar perfil, revise la información. Para continuar con la consola Primeros pasos, asegúrese de que esté seleccionado **Lanzar consola primeros pasos** y pulse **Finalizar**.

Ha aumentado un perfil de WebSphere Application Server V8.0 con un perfil de IBM Business Process Manager.

- v Si no ha ejecutado los scripts de base de datos durante la creación del perfil, ejecute los scripts para crear las bases de datos y cargar la base de datos de Process Server con información del sistema utilizando el mandato **bootstrapProcessServerData**.
- Opcionalmente, configure Business Process Choreographer.
- v Avance a la consola Primeros pasos e inicie el servidor para el perfil autónomo que ha creado.

*Aumento de perfiles autónomos para Process Server con un servidor de bases de datos SQL utilizando la herramienta de gestión de perfiles:*

Si tiene un perfil autónomo existente de WebSphere Application Server V8.0, puede configurar un perfil autónomo para Process Server utilizando la Herramienta de gestión de perfiles en arquitecturas de 32 bits. Para arquitecturas de 64 bits en Solaris, utilice el programa de utilidad de línea de mandatos **manageprofiles**.

Recuerde que debe cerrar los servidores asociados a un perfil que piense aumentar.

Si desea configurar las bases de datos necesarias al crear el perfil, asegúrese de que el servidor de bases de datos está instalado y en ejecución.

Cuando utilice la Herramienta de gestión de perfiles con la interfaz de usuario gráfica de Motif en el sistema operativo Solaris, el tamaño predeterminado de la Herramienta de gestión de perfiles puede ser demasiado pequeña para ver todos los mensajes y botones. Para solucionar el problema, añada las líneas siguientes al archivo *raíz\_instalación*/.Xdefaults:

Eclipse\*spacing:0 Eclipse\*fontList:-misc-fixed-medium-r-normal-\*-10-100-75-75-c-60-iso8859-1

Después de añadir estas líneas, ejecute el mandato antes de iniciar la Herramienta de gestión de perfiles:

xrdb -load user\_home/.Xdefaults

El idioma de la herramienta de gestión de perfiles está determinado por el idioma predeterminado del sistema. Si el idioma por omisión no es uno de los idiomas soportados, se utilizará el inglés como idioma. Puede alterar temporalmente el idioma predeterminado del sistema iniciando la herramienta de gestión de perfiles desde la línea de mandatos y utilizando el valor java user.language para sustituir el idioma predeterminado. Entre el mandato siguiente:

*raíz\_instalación*/java/bin/java -Duser.language=*entorno\_local raíz\_instalación*

Por ejemplo, para iniciar la Herramienta de gestión de perfiles en el idioma alemán, especifique el siguiente mandato:

*raíz\_instalación*/java/bin/java -Duser.language=de *raíz\_instalación*/bin/ProfileManagement/startup.jar

Después de iniciar la Herramienta de gestión de perfiles, debe decidir si se elige la creación de perfiles **Típica** o **Avanzada**. Utilice la opción avanzada para:

- v Especificar un archivo de diseño de base de datos para utilizarlo en la configuración de base de datos.
- v Asignar los valores personalizados a puertos, a la ubicación del perfil y a los nombres del perfil, nodo, host y célula (cuando sea aplicable).
- v Crear una definición de servidor web.
- v Crear un servicio de sistema para ejecutar el servidor, si el sistema operativo y los privilegios de la cuenta de usuario permiten la creación de servicios.
- v Elija si desea configurar IBM Forms Server para trabajar con widgets de Gestión de tareas humanas en Business Space.
- v Configurar Business Process Rules Manager y crear una configuración de ejemplo de Business Process Choreographer.
- 1. Utilice uno de los métodos siguientes para iniciar la Herramienta de gestión de perfiles.
	- v Inicie la herramienta desde la consola Primeros pasos.
	- v Ejecute el mandato *raíz\_instalación*/bin/ProfileManagement/pmt.sh.
- 2. Cierre todos los servidores asociados a un perfil que tiene previsto aumentar.
- 3. En la página Bienvenida, pulse **Iniciar Herramienta de gestión de perfiles** o seleccione la pestaña **Herramienta de gestión de perfiles**.
- 4. En el separador **Perfiles**, seleccione el perfil que desea aumentar y pulse **Aumentar**. Si aumenta un perfil de WebSphere Application Server, debe ser de la versión de WebSphere Application Server en la que IBM Business Process Manager está instalado. El botón **Aumentar** no se puede seleccionar a menos que se pueda aumentar un perfil. Se abre la ventana Selección de aumento en una ventana separada.
- 5. En la página Selección de aumento, seleccione el tipo de aumento que desea aplicar al perfil. A continuación, pulse **Siguiente**.
- 6. En la página Opciones de aumento de perfil, elija la opción de realizar un aumento de perfil **Típico** o **Avanzado** y pulse **Siguiente**.

La opción **Típica** aumenta un perfil con valores de configuración predeterminados.

La opción **Avanzada** le permite especificar sus propios valores de configuración para un perfil.

**Restricción:** La herramienta de gestión de perfiles muestra un mensaje de aviso si se cumple cualquiera de las condiciones siguientes:

- v El perfil seleccionado que desea aumentar tiene un servidor en ejecución. No puede aumentar el perfil hasta que detenga el servidor, o bien pulse **Atrás** y elija otro perfil que no tenga servidores en ejecución.
- v El perfil que ha seleccionado para aumentar está federado. No puede aumentar un perfil federado. Debe pulsar **Atrás** y elegir otro perfil que no esté federado.
- v El perfil seleccionado que desea aumentar ya ha sido aumentado con el producto que ha seleccionado. Debe pulsar **Atrás** y elegir otro perfil para aumentar.
- 7. Necesario: En la página Seguridad administrativa, introduzca valores en los campos **Nombre de usuario**, **Contraseña** y **Confirmar contraseña**. Pulse en **Siguiente**. Dado que todos los perfiles de IBM Business Process Manager debe tener habilitada la seguridad administrativa, el botón **Siguiente** está habilitado sólo después de entrar los valores.
- 8. En la página Configuración de Process Server, establezca los valores para los siguientes parámetros.
	- v **Nombre de entorno**: El nombre de entorno se utiliza para realizar la conexión desde un Process Center a este Process Server.
	- v **Tipo** de entorno: Seleccione cómo se utiliza el Process Server:
		- Seleccione **Producción** si el servidor se va a utilizar en un entorno de producción.
		- Seleccione **Etapa** si el servidor se va a utilizar como una ubicación temporal para alojar cambios antes de colocarlos en producción.
		- Seleccione **Prueba** si el servidor se va a utilizar como un entorno de prueba, por ejemplo, para pruebas de carga.

**Restricción:** No mezcle los servidores de producción y de no producción en la misma celda.

Seleccione **Utilizar este servidor fuera de línea** si no seleccionó **Producción** como el tipo de entorno o si este Process Server no se va a conectar a un Process Center. Los servidores fuera de línea se pueden utilizar cuando se despliegan instantáneas o aplicaciones de proceso, pero el método para desplegar aplicaciones de proceso en un process server fuera de línea difiere del método para desplegar aplicaciones de proceso en un process server fuera de línea.

Si no seleccionó **Utilizar este servidor fuera de línea**, proporcione la siguiente información para el Process Center al que se conecta este servidor:

- v **Protocolo**: Seleccione **http://** o **https://** como el protocolo de conexión a Process Center.
- v **Nombre de host**: Escriba el host o host virtual que este Process Server utilizará para comunicarse con Process Center. Utilice un nombre de nombre de host completo.En un entorno con un equilibrador de carga o un servidor proxy entre los servicios de Process Server y de Process Center, asegúrese de que lo que indique aquí coincida con el URL para acceder al Process Center.
- v **Puerto**: Entre el número de puerto del Process Center. En un entorno con un equilibrador de carga o un servidor proxy entre Process Server y Process Center, asegúrese de que lo que indique aquí coincida con el URL para acceder al Process Center.
- v **Nombre de usuario**: Entre el nombre de un usuario de Process Center. Process Server se conectará a Process Center como este usuario.
- v **Contraseña**: Entre la contraseña del usuario de Process Center.

Puede pulsar **Probar conexión** para comprobar la conexión con Process Center.

Si ha seleccionado la creación de perfil **Típica**, salte a [Configuración de base](#page-1348-0) [de datos. Parte 1 paso.](#page-1348-0)

- 9. Avanzado: configure las bases de datos utilizando un archivo de diseño.
	- a. Seleccione **Utilizar un archivo de diseño de base de datos** .
	- b. Pulse **Examinar**.
	- c. Especifique el nombre de la vía de acceso completa del archivo de diseño.
	- d. Para ejecutar los scripts de base de datos automáticamente (como parte del proceso de creación de perfil), seleccione **Ejecutar scripts de base de datos para crear tablas de base de datos**. Si no selecciona el recuadro de selección, usted o el administrador de base de datos debe ejecutar los scripts manualmente después de que se complete la creación de perfil. También debe cargar la base de datos con información del sistema ejecutando el mandato **bootstrapProcessServerData**.

**Importante:** Si selecciona **Ejecutar scripts de base de datos para crear tablas de base de datos**, asegúrese de que **Utilizar una base de datos local o remota existente** *no* esté seleccionado. Si están seleccionadas ambas opciones, se producen errores.

e. Pulse **Siguiente**. Si elige especificar un archivo de diseño, los paneles de configuración de la base de datos en la Herramienta de gestión de perfiles se omitirán. En su lugar, la ubicación del archivo de diseño se pasa a la línea de mandatos para completar la configuración de la base de datos.

Salte [apaso de configuración de Business Space](#page-1351-0)

- <span id="page-1348-0"></span>10. En la página Configuración de base de datos-Parte 1, especifique la información de base de datos.
	- a. Desde la lista **Seleccione un producto de base de datos**, seleccione **Microsoft SQL Server**.
	- b. Opcional: Si desea cambiar los valores predeterminados, escriba nuevos nombres para las bases de datos necesarias. Los nombres de base de datos deben ser exclusivos.
	- c. Opcional: Para especificar un directorio de destino para los scripts generados, habilite la opción **Alterar temporalmente el directorio de destino para scripts generados** y entre la vía de acceso en el campo **Directorio de salida de scripts de base de datos**. El directorio predeterminado es *raíz\_instalación*/profiles/*nombre\_perfil*/dbscripts.
	- d. Para ejecutar los scripts de base de datos automáticamente como parte del proceso de creación de perfil, seleccione **Ejecutar scripts de base de datos para iniciar las bases de datos**. Si no selecciona el recuadro de selección, usted o el administrador de base de datos debe ejecutar los scripts manualmente después de que se complete la creación de perfil. También debe cargar la base de datos con información del sistema ejecutando el mandato **bootstrapProcessServerData**.
- e. Pulse **Siguiente**.
- 11. En la página Configuración de base de datos-Parte 2, complete la configuración de la base de datos.Pulse **Siguiente** para ir a la página Configuración de base de datos-Parte 3. Especifique los campos siguientes.

*Tabla 160. Campos necesarios de configuración de base de datos para Microsoft SQL Server - Parte 2*

| Campo                                                                                                    | Acción necesaria                                                                                           |
|----------------------------------------------------------------------------------------------------|----------------------------------------------------------------------------------------------------|
| Seleccione la opción Aplique la autenticación de Windows para indicar que se conectará a<br>las bases de datos utilizando la información de autenticación de Windows. Si selecciona<br>esta opción, los campos de la base de datos de Process Server, base de datos de<br>Performance Data Warehouse y la base de datos común pasan a estar inactivos. |                                                                                                    |
| Base de datos común                                                                                                    | Para la base de datos común, escriba valores<br>para los parámetros siguientes:                            |
|                                                                                                    | • Nombre de usuario                                                                                        |
|                                                                                                    | Escriba el nombre de usuario de la base<br>de datos común.                                                 |
|                                                                                                    | • Contraseña                                                                                               |
|                                                                                                    | Escriba una contraseña para autenticar con<br>la base de datos común.                                      |
|                                                                                                    | Confirmar contraseña                                                                                       |
|                                                                                                    | Confirme la contraseña con la que<br>autenticarse en la base de datos común.                               |
| Base de datos de Process Server                                                                                                    | Para la base de datos de Process Server,<br>escriba valores para los siguientes<br>parámetros:             |
|                                                                                                    | • Nombre de usuario                                                                                        |
|                                                                                                    | Escriba el nombre de usuario de la base<br>de datos de Process Server.                                     |
|                                                                                                    | • Contraseña                                                                                               |
|                                                                                                    | Escriba una contraseña con la que<br>autenticarse en la base de datos de Process<br>Server.                |
|                                                                                                    | Confirmar contraseña                                                                                       |
|                                                                                                    | Confirme la contraseña con la que<br>autenticarse en la base de datos de Process<br>Server.                |
| Base de datos de Performance Data<br>Warehouse                                                                                                    | Para la base de datos de Performance Data<br>Warehouse, escriba valores para los<br>parámetros siguientes: |
|                                                                                                    | • Nombre de usuario                                                                                        |
|                                                                                                    | Escriba el nombre de usuario de la base<br>de datos de Performance Data Warehouse.                         |
|                                                                                                    | Contraseña                                                                                                 |
|                                                                                                    | Escriba una contraseña con la que<br>autenticarse en la base de datos de<br>Performance Data Warehouse.    |
|                                                                                                    | Confirmar contraseña                                                                                       |
|                                                                                                    | Confirme la contraseña con la que<br>autenticarse en la base de datos de<br>Performance Data Warehouse.    |

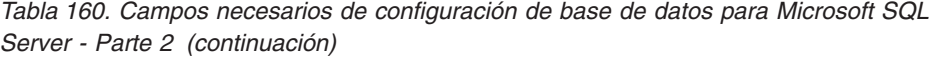

| Campo                                                                       | Acción necesaria                                                                                                    |
|-----------------------------------------------------------------------------|----------------------------------------------------------------------------------------------------|
| Nombre de host del servidor de base de<br>datos (por ejemplo, dirección IP) | Acepte el valor predeterminado localhost o<br>escriba el nombre de host del servidor de<br>bases de datos correcto.                                                                                       |
| Puerto de servidor                                                          | Acepte el valor predeterminado de 1433 o<br>escriba el número de puerto de servidor<br>correcto.                                                                                                    |
| Ubicación del directorio de los archivos<br>classpath del controlador JDBC  | Los archivos de classpath del controlador<br>JDBC 2.0 (sqljdbc4.jar) están empaquetados<br>con el producto y están ubicados en el<br>directorio siguiente: \${WAS INSTALL R00T}\<br>jdbcdrivers\SQLServer |

*Tabla 161. Campos necesarios de configuración de base de datos para Microsoft SQL Server - Parte 3*

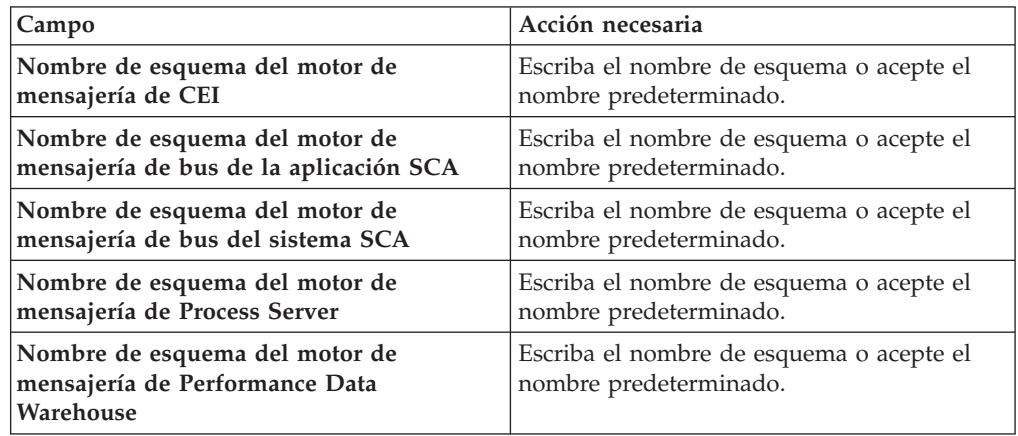

Sólo para configuraciones autónomas, cuando configure la base de datos de Process Server, las tablas de motor de mensajería de Process Server se crean en la base de datos de Process Server. Cuando configura la base de datos del Almacén de datos de rendimiento, las tablas del motor de mensajería del Almacén de datos de rendimiento se crean en la base de datos del Almacén de datos de rendimiento. Las tablas del motor de mensajería del sistema de Service Component Architecture (SCA), aplicación SCA, Common Event Infrastructure (CEI) y Business Process Choreographer se crean en la base de datos común.

Sólo para configuraciones autónomas, existen algunas consideraciones adicionales para los usuarios y esquemas.

- v Autenticación SQL:
	- Cuando configura Process Server, las tablas del motor de mensajería de Process Server se crean utilizando el usuario y la contraseña especificada para el motor de mensajería de Process Server. Si estos valores no se especifican, se utiliza el usuario y la contraseña para Process Server.
	- Cuando configura Performance Data Warehouse, las tablas del motor de mensajería de Performance Data Warehouse se crean utilizando el usuario y la contraseña especificada para el motor de mensajería de Performance Data Warehouse. Si estos valores no se especifican, se utiliza el usuario y la contraseña para Performance Data Warehouse.
- Las tablas del motor de mensajería del sistema de Service Component Architecture (SCA), aplicación SCA, Common Event Infrastructure (CEI) y Business Process Choreographer se deben configurar con diferentes usuarios y contraseñas. No pueden utilizar el mismo usuario y contraseña que cualquier otro motor de mensajería.
- Autenticación Windows:
	- Con la autenticación de Windows, dado que el usuario y la contraseña siempre van a ser los mismos, todos los motores de mensajería deben tener esquemas personalizados definidos para que las tablas puedan crearse con un esquema diferente para cada motor de mensajería. Cuando los motores de mensajería están configurados, los esquemas se crean automáticamente utilizando el usuario Windows. Si el usuario de Windows no tiene privilegios para crear los esquemas, deben crearse antes de que se configure el producto.
	- Para los nombres de esquema del motor de mensajería, consulte el paso 2 de *Creación de un perfil autónomo para su uso con Microsoft SQL Server*.
- <span id="page-1351-0"></span>12. Avanzado: En la página Configuración de Business Space, si desea configurar IBM Forms Server para que trabaje con los widgets de Gestión de tareas humanas en Business Space, seleccione el recuadro de selección **Configurar IBM Forms Server** y especifique la ubicación HTTP del conversor de IBM Forms Server y de la raíz de instalación de IBM Forms Server. A continuación, pulse **Siguiente**.
- 13. Avanzado: Seleccione si va a configurar un Gestor de reglas de proceso de negocio para la instalación y pulse **Siguiente**. El Gestor de reglas de proceso de negocio es una aplicación web que personaliza las plantillas de las normas empresariales para sus necesidades de aplicaciones de empresa.
- 14. En la página Resumen de perfil, revise la información. Pulse **Aumentar** para aumentar el perfil o **Atrás** para cambiar las características del perfil.
- 15. En la página Completar perfil, revise la información. Para continuar con la consola Primeros pasos, asegúrese de que esté seleccionado **Lanzar consola primeros pasos** y pulse **Finalizar**.

Ha aumentado un perfil de WebSphere Application Server V8.0 con un perfil de IBM Business Process Manager.

- v Si no ha ejecutado los scripts de base de datos durante la creación del perfil, ejecute los scripts para crear las bases de datos y cargar la base de datos de Process Server con información del sistema utilizando el mandato **bootstrapProcessServerData**.
- v Opcionalmente, configure Business Process Choreographer.
- v Avance a la consola Primeros pasos e inicie el servidor para el perfil autónomo que ha creado.

## *Aumento de perfiles autónomos mediante el programa de utilidad de línea de mandato de manageprofiles:*

En lugar de utilizar la Herramienta de gestión de perfiles, puede utilizar el programa de utilidad de línea de mandatos manageprofiles para aumentar perfiles personalizados existentes de WebSphere Application Server V8.0.

Recuerde que debe cerrar los servidores asociados a un perfil que piense aumentar.

Asegúrese de que no está ejecutando el programa de utilidad de línea de mandatos **manageprofiles** en el mismo perfil. Si aparece un mensaje de error cuando ejecuta

el mandato, determine si existe otra acción de aumento o creación de perfil en progreso. En caso afirmativo, espere hasta que se complete.

- 1. Determine la plantilla que se utilizó para crear el perfil existente que desea aumentar. Debe aumentar un perfil autónomo. Pude determinar la plantilla revisando el registro de perfiles en el archivo *raíz\_instalación*/properties/ profileRegistry.xml. No modifique este archivo; utilícelo sólo para ver las plantillas.
- 2. Utilice el parámetro augment para realizar cambios en un perfil existente con una plantilla de aumento. El parámetro de aumento hace que el programa de utilidad de línea de mandatos **manageprofiles** actualice o aumente el perfil identificado en el parámetro **-profileName** utilizando la plantilla del parámetro **-templatePath**. Las plantillas de aumento que puede utilizar están determinadas por los productos y las versiones de IBM instaladas en el entorno. Asegúrese de que especifica la vía de acceso del archivo totalmente calificada para **-templatePath**, puesto que una vía de acceso de archivo relativa para el parámetro **-templatePath** hace que el perfil especificado no se aumente por completo.

**Nota:** No modifique manualmente los archivos que se encuentran en el directorio *dir\_instalación*/profileTemplates/BPM.

3. Para utilizar el parámetro **-responseFile**, examine los archivos de respuestas de ejemplo proporcionados y cree un archivo de respuestas que sea específico del entorno.

**Importante:** Asegúrese de no dejar espacios en blanco después de los valores; por ejemplo 'personalCertValidityPeriod=1 ' o 'winserviceCheck=false '. Los espacios provocarán un error en la creación del perfil.

Los ejemplos se encuentran en el directorio *raíz\_instalación*/BPM/samples/ manageprofiles. Puesto que el servidor de bases de datos afecta a la mayoría de los parámetros, copie un archivo de ejemplo que utilice el servidor de bases de datos y, a continuación, ajuste el resto de los parámetros basándose en la revisión de los otros archivos. Los archivos de ejemplo siguientes están disponibles:

- v PSStd\_StandAlone\_DB2\_DATASERVER.response: Ejemplo de configuración de IBM Business Process Manager Standard Process Server en una configuración autónoma con una base de datos DB2.
- PSAdv StandAlone DB2 DATASERVER.response: Ejemplo de configuración de IBM Business Process Manager Advanced Process Server en una configuración autónoma con una base de datos DB2.
- v PCStd\_StandAlone\_MSSQLSERVER.response: Ejemplo de configuración de IBM Business Process Manager Standard Process Center en una configuración autónoma con una base de datos SQL Server.
- PCAdv StandAlone MSSQLSERVER MICROSOFT.response: Ejemplo de configuración de IBM Business Process Manager Advanced Process Center en una configuración autónoma con una base de datos SQL Server.
- PSAdv Dmgr DB2 DATASERVER.response: Ejemplo de configuración de IBM Business Process Manager Advanced Process Server en una configuración de gestor de despliegue con una base de datos DB2 Dataserver.
- PCAdv Dmgr ORACLE.response: Ejemplo de configuración de IBM Business Process Manager Advanced Process Center en una configuración de gestor de despliegue con una base de datos Oracle.
- PSAdv Custom DB2 DATASERVER.response: Ejemplo de configuración de IBM Business Process Manager Advanced Process Server en una configuración personalizada con una base de datos DB2 Dataserver.
- v PCAdv\_Custom\_ORACLE.response: Ejemplo de configuración de IBM Business Process Manager Advanced Process Center en una configuración personalizada con una base de datos Oracle.

Copie uno de los archivos de respuestas de ejemplo en el directorio de trabajo. Utilice el mandato **chmod** para asignar los permisos correspondientes a la copia nueva del archivo de respuestas. Por ejemplo: chmod 644 BPM\_StandAlone.response

Edite los parámetros en el archivo de respuestas según corresponda a la configuración y guarde el archivo de respuestas editado.

4. Ejecute el archivo desde la línea de mandatos. No proporcione un parámetro **-profilePath**. Por ejemplo:

manageprofiles.sh -augment -templatePath *raíz instalación*/profileTemplates/BPM/default.procctr.ad Si ha creado un archivo de respuestas, especifique el parámetro **-response** sin otros parámetros. Por ejemplo:

manageprofiles.sh -response *miArchivoRespuestas*

El estado se escribe en la ventana de consola cuando el mandato finaliza su ejecución. La comprobación de sintaxis normal en el archivo de respuestas se analiza como cualquier otro archivo de respuestas. Los valores individuales del archivo de respuestas se tratan como parámetros de línea de mandatos.

- v Si no ha ejecutado los scripts de base de datos durante la creación del perfil, ejecute los scripts para crear las bases de datos y cargar la base de datos de Process Server con información del sistema utilizando el mandato **bootstrapProcessServerData**.
- Opcionalmente, configure Business Process Choreographer.
- v Avance a la consola Primeros pasos e inicie el servidor para el perfil autónomo que ha creado.

*Configuración de base de datos del servidor SQL después de la creación de perfil autónomo:*

Si no creó las tablas para las bases de datos al crear o aumentar perfiles, usted o el administrador de base de datos deberá crear las bases de datos y sus tablas manualmente, deberá también ejecutar el comando **bootstrapProcessServerData** antes de intentar iniciar o utilizar el servidor IBM Business Process Manager.

## *Creación de las tablas de bases de datos de Process Server:*

Si pospuso la creación de las tablas para la base de datos Process Server para después de la creación del perfil, usted o su administrador de base de datos deberá crear las tablas manualmente. Puede utilizar los scripts que la herramienta de gestión de perfiles genera durante la creación y el aumento del perfil.

Realizó las siguientes acciones:

- v Ha creado o aumentado un perfil de servidor autónomo.
- v Ha elegido no ejecutar los scripts de las bases de datos para inicializar las bases de datos durante la configuración.

v Ha creado la base de datos en la que desea crear las tablas de bases de datos Process Server. El nombre predeterminado para la base de datos Process Server es BPMDB.

No realice estos pasos si planea crear un entorno de despliegue de red.

- 1. Vaya al directorio que contiene los scripts SQL para crear las tablas de base de datos. De forma predeterminada, los scripts SQL se colocan en *raíz\_instalación*/*perfil*/dbscripts/ProcessServer/SQLServer/ en tiempo de creación de perfil.
- 2. Conéctese a la base de datos.

**Importante:** Es necesario que ejecute los scripts DDL utilizando el mismo ID de usuario y contraseña que ha especificado para autenticarse en la base de datos. También debe tener los privilegios de instalación necesarios.

3. Cree las tablas para Process Center.

Desde el directorio al que navegó en el paso 1, ejecute createTable\_ProcessServer.sql en la base de datos que ha configurado para Process Server (BPMDB). Asegúrese de que todas las sentencias SQL se hallan ejecutado sin errores.

4. Cree los procedimientos de tabla para Process Server

Desde el directorio al que navegó en el paso 1, ejecute createProcedure ProcessServer.sql en la base de datos que ha configurado para Process Server (BPMDB). Asegúrese de que todas las sentencias SQL se hallan ejecutado sin errores.

**Importante:** Utilice IR como un carácter delimitador al ejecutar el procedimiento almacenado.

5. Restablecer la conexión.

Ha creado las tablas de base de datos para Process Server y ha completado la configuración de la base de datos.

Ahora puede cargar la base de datos con información del sistema e iniciar el servidor.

*Creación de las tablas de base de datos de Performance Data Warehouse:*

Si pospuso la creación de tablas de bases de datos para el almacén de datos de rendimiento de IBM para después de la creación del perfil, usted o su administrador de base de datos deberá crear las tablas manualmente. Puede utilizar los scripts que la herramienta de gestión de perfiles genera durante la creación y el aumento del perfil.

Realizó las siguientes acciones:

- v Ha creado o aumentado un perfil de servidor autónomo.
- v Ha elegido no ejecutar los scripts de las bases de datos para inicializar las bases de datos durante la configuración.
- v Ha creado la base de datos en la que desea crear las tablas de bases de datos Performance Data Warehouse. El nombre predeterminado para la base de datos Performance Data es PDWDB.
- 1. Vaya al directorio que contiene los scripts SQL para crear las tablas de base de datos. De forma predeterminada, los scripts SQL se colocan en *raíz\_instalación*/*perfil*/dbscripts/PerformanceDW/SQLServer/ en tiempo de creación de perfil.
- 2. Conéctese a la base de datos.

**Importante:** Asegúrese de ejecutar los scripts DDL utilizando es mismo ID de usuario y contraseña que ha especificado para autenticarse en la base de datos. Para diseñar una base de datos Performance Data Warehouse utilizando la herramienta de diseño de base de datos, están disponibles las propiedades databaseUser y userName. Por ejemplo, si dichas propiedades se establecen en el ID de usuario db2admin, el archivo createDatabase.sql tendrá una sentencia para otorgar autoridad de administrador de base de datos al usuario db2admin. Se debe utilizar el mismo ID de usuario para conectarse a la base de datos. Para obtener más información, consulte la documentación de herramientas de diseño de base de datos.

3. Cree las tablas para Performance Data Warehouse.

Desde el directorio al que navegó en el paso 1, ejecute createTable\_PerformanceDW.sql en la base de datos que ha configurado para Performance Data Warehouse (PDWDB). Asegúrese de que todas las sentencias SQL se hallan ejecutado sin errores.

Ha creado las tablas de base de datos para Performance Data Warehouse y ha completado la configuración de la base de datos.

## *Crear la tabla de base de datos común:*

Si pospuso la creación de tablas de la base de datos Common para después de la creación del perfil, usted o su administrador de base de datos deberá crear las tablas manualmente. Puede utilizar los scripts que la herramienta de gestión de perfiles genera durante la creación y el aumento del perfil.

Realizó las siguientes acciones:

- v Ha creado o aumentado un perfil de servidor autónomo.
- v Ha elegido no ejecutar los scripts de las bases de datos para inicializar las bases de datos durante la configuración.
- v Ha creado la base de datos en la que desea crear las tablas de bases de datos Common.
- 1. Vaya al directorio que contiene el script **configCommonDB.sh**. El directorio predeterminado es *raíz\_instalación*/*perfil*/dbscripts/CommonDB/SQLServer/.
- 2. Utilice las herramientas y los procedimientos de definición de bases de datos estándar para crear la base de datos y las tablas necesarias, ejecutando este script. El script contiene sólo sentencias básicas para crear bases de datos, tablas e índices.

La variable *tipo\_bd* representa el producto de base de datos admitido y *nombre\_bd*, el nombre de la base de datos.

Debe pasar el parámetro **createDB** al script si desea crear una nueva base de datos local; de lo contrario, se utilizará una base de datos existente. Ejecute uno de los siguientes mandatos:

configCommonDB.sh createDB - crea la base de datos y las tablas

configCommonDB.sh - crea sólo las tablas y presupone que la base de datos ya existe

### *Creación de tablas de base de datos Business Space:*

Si pospuso la creación de las tablas de la base de datos de Business Space para después de la creación del perfil, usted o su administrador de base de datos deberá crear las tablas manualmente. Puede utilizar los scripts que la herramienta de gestión de perfiles genera durante la creación y el aumento del perfil.

Realizó las siguientes acciones:

- v Ha creado o aumentado un perfil de servidor autónomo.
- v Ha creado la base de datos en la que desea crear las tablas de bases de datos Business Space. El nombre predeterminado para la base de datos Common es CMNDB.
- 1. Vaya al directorio que contiene el script **configBusinessSpaceDB.sh**. El directorio predeterminado es *raíz\_instalación*/*perfil*/dbscripts/ BusinessSpace/*nombre\_nodo*\_*nombre\_servidor*/SQLServer/CMNDB.
- 2. Utilice las herramientas y los procedimientos de definición de bases de datos estándar para crear la base de datos y las tablas necesarias, ejecutando este script. Ejecute el mandato siguiente: configBusinessSpaceDB.sh

*Carga de la base de datos con información del sistema en un entorno autónomo:*

Si creó un perfil autónomo y pospuso la creación de tablas de base de datos,deberá ejecutar el comando **bootstrapProcessServerData** antes de intentar iniciar o utilizar Process Server o Process Center .

Este mandato recupera la información de la base de datos del archivo 98database.xml para realizar una conexión con la base de datos Process Server. Si ha cometido un error al especificar la información de base de datos durante la creación del perfil, debe editar manualmente este archivo, que se encuentra en el directorio *nombre\_perfil*/config, para realizar las correcciones.

Las contraseñas de la base de datos deben estar cifradas.

Cuando ejecuta el mandato **bootstrapProcessServerData**, los datos de configuración para las aplicaciones BPM se cargan en la base de datos Process Server. Estos datos son necesarios para que las aplicaciones BPM se ejecuten correctamente.

**Nota:** Este mandato se ejecuta automáticamente cuando crea un perfil autónomo y elige crear la base de datos durante la creación o el aumento de perfiles. Si crea un perfil autónomo y retrasa la configuración de las tablas de base de datos, debe ejecutar el mandato de programa de arranque una vez creadas la base de datos y sus tablas, y antes de que se inicie el servidor por primera vez.

Ejecute el programa de utilidad bootstrap desde la línea de mandatos. El programa de utilidad de arranque se encuentra en el directorio de perfil autónomo. Por ejemplo:

*raíz\_instalación*/profiles/ProcCtr01/bin

Ejecute el programa de utilidad de arranque con la siguiente sintaxis:

v bootstrapProcessServerData.sh [-dbJDBCClasspath *classpath*]

donde:

v -dbJDBCClasspath es la ubicación del controlador JDBC de base de datos. El valor especificado para dbJBBCClasspath debe estar delimitado por comillas si hay espacios en la vía de acceso. La ubicación predeterminada es *RAÍZ\_INSTALACIÓN\_WAS*/jdbcdrivers.

Los parámetros son sensibles a las mayúsculas y minúsculas.

Ha cargado la base de datos con información del sistema antes de iniciar satisfactoriamente Process Server o Process Center. La información de registro para la operación de programa de arranque se guarda en el directorio *RAÍZ\_INSTALACIÓN\_USUARIO*/logs/ en un archivo denominado bootstrapProcessServerData.*timestamp*.log. En la consola se visualiza un subconjunto de la información registrada.

**Importante:** Si el programa de utilidad de arranque falla, compruebe que cuando se crearon las bases de datos Process Server y Performance Data Warehouse, el atributo COLLATE indicado la no distinción entre mayúsculas y minúsculas (CI), pero no la distinción entre mayúsculas y minúsculas (CS). Es decir, el mandato creado debe ser como el siguiente:

CREATE DATABASE *nombre\_base\_de\_datos* COLLATE SQL\_Latin1\_General\_CP1\_**CI**\_AS

De lo contrario, puede ocurrir un error como el siguiente:

```
org.springframework.beans.factory.BeanCreationException: Error al crear el bean con el nombre 'messa
definido en el recurso de vía de acceso de clases [registry.xml]: La instanciación de bean ha fallad
org.springframework.beans.BeanInstantiationException: No se ha podido crear una instancia de clase d
[com.lombardisoftware.bpd.runtime.engine.message.DefaultMessageRoutingCache]: El constructor ha emit
la excepción anidada es org.springframework.jdbc.BadSqlGrammarException: PreparedStatementCallback;
gramática SQL errónea [seleccionar "valor" de lsw_system donde "clave"=?]; la excepción anidada es
com.microsoft.sqlserver.jdbc.SQLServerException: Nombre de objeto no válido 'lsw_system'.
```

```
Causado por: com.microsoft.sqlserver.jdbc.SQLServerException: Nombre de objeto no válido 'lsw_system'.
at com.microsoft.sqlserver.jdbc.SQLServerException.makeFromDatabaseError(SQLServerException.java:196)
at com.microsoft.sqlserver.jdbc.SQLServerStatement.getNextResult(SQLServerStatement.java:1454)
at com.microsoft.sqlserver.jdbc.SQLServerPreparedStatement.doExecutePreparedStatement(SQLServerPrepa
at com.microsoft.sqlserver.jdbc.SQLServerPreparedStatement$PrepStmtExecCmd.doExecute(SQLServerPrepar
at com.microsoft.sqlserver.jdbc.TDSCommand.execute(IOBuffer.java:4026)
at com.microsoft.sqlserver.jdbc.SQLServerConnection.executeCommand(SQLServerConnection.java:1416)
at com.microsoft.sqlserver.jdbc.SQLServerStatement.executeCommand(SQLServerStatement.java:185)
at com.microsoft.sqlserver.jdbc.SQLServerStatement.executeStatement(SQLServerStatement.java:160)
at com.microsoft.sqlserver.jdbc.SQLServerPreparedStatement.executeQuery(SQLServerPreparedStatement.j
at org.apache.commons.dbcp.DelegatingPreparedStatement.executeQuery(DelegatingPreparedStatement.java
at org.springframework.jdbc.core.JdbcTemplate$1.doInPreparedStatement(JdbcTemplate.java:648)
at org.springframework.jdbc.core.JdbcTemplate.execute(JdbcTemplate.java:591)
[...]
```
Datos de programa de arranque en el servidor de perfil autónomo predeterminado: bootstrapProcessServerData

Datos de programa de arranque en el servidor de perfil autónomo predeterminado con una ubicación de controlador JDBC personalizado: bootstrapProcessServerData -dbJDBCClasspath *VÍA\_DE\_ACCESO\_CONTROLADOR\_JDBC*

## **Configuración de un entorno de despliegue de red en Solaris**

En el caso de una configuración de despliegue de red, instale el software y, a continuación, cree o aumente un gestor de despliegue y al menos un perfil personalizado, y configure el entorno de despliegue de red.

**Otorgamiento de permisos de escritura de archivos y directorios a usuarios no root para la creación o aumento de perfiles:**

Si no es el usuario que ha instalado el producto, debe tener permisos de grabación en los directorios seleccionados de la instalación de IBM Business Process Manager. El instalador del producto puede otorgar este permiso o crear un grupo con permiso para crear o aumentar perfiles.

El instalador del producto (que puede ser un usuario root o no root) puede otorgar permisos de grabación para los archivos y directorios adecuados de IBM Business Process Manager a usuarios no root. Entonces, los usuarios no root podrán crear perfiles. De forma alternativa, el instalador del producto puede crear un grupo de usuarios con autorización para crear perfiles o puede otorgar a usuarios concretos autorización para crear perfiles.

Los usuarios no root crean sus propios perfiles para gestionar sus propios entornos. Normalmente, gestionan entornos para propósitos de desarrollo.

Los usuarios no root deben almacenar sus perfiles en su estructura de directorios privada, no en el directorio *raíz\_instalación*/perfiles del producto.

### **Restricciones:**

- v IBM Business Process Manager no admite el cambio de propiedad de perfiles existentes del instalador del producto a usuarios no root. Un usuario no root no puede aumentar perfiles que sean propiedad de otro usuario.
- v Los mecanismos de la herramienta de gestión de perfiles que sugieren nombres exclusivos y valores de puerto están inhabilitados para los usuarios no root. El usuario no root debe cambiar los valores predeterminado de los campos en la herramienta de gestión de perfiles para el nombre de perfil, el nombre de nodo, el nombre de célula y las asignaciones de puerto. El instalador del producto puede asignar a los usuarios no root un rango de valores para cada uno de los campos y asignarles la responsabilidad de adherirse a sus rangos de valores asignados y de mantener la integridad de sus propias definiciones.

Si ya ha creado como mínimo un perfil, algunos directorios y archivos ya se han creado. Puede saltarse los pasos de este tema que crean estos directorios y archivos. Si no se ha creado ningún perfil previamente, debe completar los pasos para crear los directorios y archivos requeridos.

El ejemplo siguiente muestra cómo crear un grupo autorizado a crear perfiles. Los términos "instalador" e "instalador de producto" hacen referencia al ID de usuario que haya instalado IBM Business Process Manager. El instalador puede llevar a cabo los pasos siguientes para crear el grupo profilers y otorgar, al grupo, los permisos adecuados para poder crear perfiles.

- 1. Inicie una sesión en el sistema IBM Business Process Manager como instalador del producto. El instalador del producto puede ser un usuario root o usuario no root.
- 2. Mediante los mandatos del sistema, efectúe los pasos siguientes:
	- a. Cree un grupo llamado profilers que contendrá todos los usuarios que puedan crear perfiles.
	- b. Cree un usuario llamado user1 que pueda crear perfiles.
	- c. Añada los usuarios product\_installer y user1 al grupo profilers.
- 3. Termine la sesión y vuelva a iniciar sesión como el instalador para incorporar el nuevo grupo.
- 4. Si no existe ningún perfil, cree los directorios siguientes como el instalador:
	- v Cree el directorio *raíz\_instalación*/logs/manageprofiles:

mkdir *raíz\_instalación*/logs/manageprofiles

- v Cree el directorio *raíz\_instalación*/properties/fsdb: mkdir *raíz\_instalación*/properties/fsdb
- 5. Si no existe ningún perfil, cree el archivo profileRegistry.xml como el instalador. Para este ejemplo, la vía de acceso de archivo es:

*raíz\_instalación*/properties/profileRegistry.xml

Añada la siguiente información al archivo profileRegistry.xml. El archivo debe codificarse como UTF-8.

<?xml version="1.0" encoding="UTF-8"?> <profiles/>

6. Como el instalador del producto, utilice las herramientas del sistema operativo para cambiar los permisos del directorio y del archivo. En el ejemplo siguiente se supone que la variable \$WASHOME es el directorio raíz de la instalación de IBM Business Process Manager /opt/IBM/WebSphere/AppServer.

```
export WASHOME=/opt/IBM/WebSphere/AppServer
echo $WASHOME
echo "Performing chggrp/chmod per WAS directions..."
chgrp profilers $WASHOME/logs/manageprofiles
chmod g+wr $WASHOME/logs/manageprofiles
chgrp profilers $WASHOME/properties
chmod g+wr $WASHOME/properties
chgrp profilers $WASHOME/properties/fsdb
chmod g+wr $WASHOME/properties/fsdb
chgrp profilers $WASHOME/properties/profileRegistry.xml
chmod g+wr $WASHOME/properties/profileRegistry.xml
chgrp -R profilers $WASHOME/profileTemplates
```
Emita los mandatos adicionales siguientes:

chgrp profilers \$WASHOME/properties/Profiles.menu chmod g+wr \$WASHOME/properties/Profiles.menu

Es posible que tenga que cambiar los permisos de archivos adicionales si el usuario no root se encuentra con errores de permiso. Por ejemplo, si el instalador del producto autoriza a un usuario no root a suprimir un perfil, es posible que el instalador del producto tenga que suprimir el archivo siguiente: *raíz\_instalación*/properties/profileRegistry.xml\_LOCK

Otorgue acceso de grabación al usuario no root para el archivo para que pueda suprimirlo. Si aún así, el usuario no root no puede suprimir el perfil, deberá hacerlo el instalador del producto.

El instalador ha creado el grupo profilers y ha otorgado al grupo los permisos correctos para los directorios y archivos necesarios para que un usuario no root pueda crear perfiles.

El usuario no root que pertenezca al grupo profilers podrá crear perfiles en un directorio del cual sea propietario y para el que disponga de permiso de grabación. No obstante, el usuario no root no puede crear perfiles en el directorio raíz de la instalación del producto.

El usuario raíz y el usuario root pueden utilizar las mismas tareas para gestionar perfiles.

**Creación de bases de datos y archivos de diseño de bases de datos:**

IBM Business Process Manager requiere la base de datos Process Server, la base de datos Performance Data Warehouse y la base de datos Common. Las bases de datos deben crearse antes del despliegue de red.

*Creación de bases de datos y archivos de diseño de bases de datos de DB2:*

IBM Business Process Manager requiere la base de datos Process Server, la base de datos Performance Data Warehouse y la base de datos Common. La base de datos Common contiene Business Space y otros componentes. Las bases de datos deben crearse antes del despliegue de red.

*Creación de bases de datos DB2:*

Puede crear las bases de datos necesarias antes de crear perfiles.

Los nombres de base de datos predeterminados son BPMDB para la base de datos Process Server, PDWDB para la base de datos Performance Data Warehouse, y CMNDB para la base de datos común.

Process Server y Performance Data Warehouse requieren sus propias bases de datos separadas, y no se pueden configurar en la misma base de datos como los otros componentes de BPM.

Utilice el mandato siguiente para crear las bases de datos para DB2 (sustituya las series de marcador @ con los valores adecuados):

create database @DB\_NAME@ automatic storage yes using codeset UTF-8 territory US pagesize 32768; connect to @DB\_NAME@; grant dbadm on database to user @DB\_USER@; UPDATE DB CFG FOR @DB NAME@ USING LOGFILSIZ 4096 DEFERRED; UPDATE DB CFG FOR @DB\_NAME@ USING LOGSECOND 64 DEFERRED; connect reset;

Si planea utilizar la base de datos DB2 Universal, como parte de la preparación de la base de datos del servidor:

v Deberá ejecutar el script **db2profile** para establecer el entorno DB2 necesario que se utiliza para invocar los mandatos DB2, utilizados durante la creación del perfil. Añada el script **db2profile** al archivo /etc/profile.Ejecute vi /etc/profile

y añada las líneas siguientes : export PATH=/opt/IBM/db2/V9.7/bin:\$PATH . /home/db2inst1/sqllib/db2profile

Luego de añadir el scriptdb2profile al directorio /etc/profile, deberá ejecutar el script **db2profile** para definir el entorno DB2.

v Deberá añadir el ID de usuario que se utilizará durante la creación del perfil a los grupos administrativos de DB2. Por ejemplo, si inicia la sesión como usuario root y crea la base de datos mediante db2inst1 como el ID de usuario, añada el root a los grupos administrativos /etc/group. Ejecute

vi /etc/groups

y actualice las líneas siguientes: dasadm:|;101:dasusr1,db2inst1,root db2iadm:|:102;root db2fadm:|:103;db2fenc1,root

Si el procedimiento no sigue a continuación, deberá ver las excepciones siguientes cuando cree o aumente el perfil.

v Cuando no se ejecuta el script **db2profile**:

/opt/HJJ/wps4013/util/dbUtils/profileHelpers/commonDBUtility.ant:841: Execute failed: java.io.IOException: Cannot run program "db2" (in directory "/opt/HJJ/ wps4013/profiles/Dmgr01/dbscripts/CommonDB/DB2/WPSDB1")

- v Cuando no se está ejecutando el gestor de base de datos DB2:
	- SQL1032N No start database manager command was issued. SQLSTATE=57019
- v Cuando el usuario que instaló IBM Business Process Manager y que está creando el perfil no se añade a los grupos administrativos de DB2: SQL1092N "ROOT" no tiene la autoridad para realizar el mandato solicitado.

### *Creación de archivos de diseño de bases de datos de DB2:*

Puede especificar el diseño de la configuración de la base de datos utilizando la herramienta de diseño de base de datos. El diseño puede ser para un componente específico o para una configuración de base de datos de nivel empresarial que soporte la todas las funcionalidades de IBM Business Process Manager.

#### *Creación de archivos de diseño de bases de datos para entornos de despliegue con DB2:*

Puede utilizar la herramienta de diseño de base de datos para generar un archivo de diseño que se puede utilizar para configurar sus bases de datos al crear un perfil de gestor de despliegue o al utilizar el asistente de entorno de despliegue. La herramienta de diseño de base de datos genera opcionalmente scripts de base de datos que usted puede utilizar para crear sus tabla de base de datos.

Asegúrese de que ha instalado IBM Business Process Manager. La herramienta de diseño de base de datos sólo está disponible desde los archivos binarios de instalación.

Antes de ejecutar la herramienta de diseño de base de datos, prepare la siguiente información:

- v La información acerca de la configuración de la base de datos que está diseñando. Este podría ser un documento que describe el propósito general de la configuración de base de datos, proporcionado por el administrador de base de datos o por la arquitectura de solución. También puede ser una descripción de los parámetros y propiedades necesarios.Esta información debe incluir:
	- La ubicación de las tablas de base de datos.
	- La ubicación del controlador JDBC en el sistema donde se creará el perfil de servidor.
	- El ID de usuario y contraseña para la autenticación en la base de datos.
- v La información acerca de cómo IBM Business Process Manager y sus componentes se instalaron, el software de la base de datos que se utiliza y las propiedades que necesita ese tipo de base de datos.
- v El conocimiento de los perfiles que planea crear, específicamente, la relación funcional entre el tipo de perfil y la base de datos.
- v La información acerca del patrón de tipología que se va a implementar y el conocimiento acerca de cómo el diseño de la base de datos se ajusta al patrón que planea utilizar.

Puede ejecutar la herramienta de diseño de base de datos en modalidad interactiva para definir los valores de configuración de base de datos y guardarlos en un

nuevo archivo de diseño de base de datos o a un archivo existente.En forma opcional, puede generar scripts de base de datos que se pueden utilizar para crear los objetos de base de datos para su tipo de base de datos. Cuando ejecute la herramienta, las opciones disponibles cambian dependiendo del entorno y tipo de datos que se están configurando.

También puede ejecutar la herramienta de diseño de base de datos en modalidad silenciosa con los parámetros de línea de mandatos para editar o validar un archivo de diseño de base de datos existente, o para generar los scripts de base de datos para la configuración definida en un archivo de diseño de base de datos existente.El mandato**DbDesignGenerator** tiene los siguientes parámetros de línea de comandos:

```
-? , -ayuda
  mostrar información de ayuda.
-e nombre archivo diseño base datos
  edite el archivo de diseño de base de datos especificado (por ej. *.dbDesign, *.properties).
-v archivo_diseño_base_datos | directorio_salida_scripts_base_datos
   cuando se proporciona archivo_diseño_base_datos, la validación se realiza en el archivo de
diseño de base de datos especificado de acuerdo
con las especificaciones de la base de datos. Cuando se proporciona directorio salida scripts base
del directorio especificado. Actualmente sólo
se pueden validar los scripts generados a partir del generador de DDL modelo.
-g archivo diseño base datos [-d directorio salida] [archivo diseño base datos2] [-d directorio sa
[archivo_diseño_base_datosN] [-d directorio_salidaN]
   genere los scripts de base de datos a partir de los archivos de diseño especificados en la moda
Los scripts generados se colocarán en los directorios
de salida correspondientes o, si éstos faltan, en las ubicaciones predeterminadas.
```
**Restricción:** La herramienta de diseño de base de datos no es compatible con Common Event Infrastructure (CEI).

**Restricción:** Si desea utilizar una base de datos de Business Space diferente cuando ejecute la herramienta de diseño de base de datos, no puede utilizar BSPACE como el nombre de base de datos. Si necesita que el nombre de base de datos seaBSPACE, puede completar los siguientes pasos:

1. Ejecute la herramienta de diseño de base de datos como se describe en el procedimiento y acepte el nombre predeterminado de la base de datos seleccionada para Business Space.

**Nota:** Lleve a cabo los pasos para crear un archivo de diseño de base de datos, pero no genere los scripts de base de datos cuando se le solicite.

- 2. Edite el archivo de diseño de base de datos que se genera y actualice el nombre de base de datos para Business Space en la sección [inicio] = BSpace : WBI\_BSPACE, cambie el valor de nombre\_base\_datos en BSPACE.
- 3. Guarde el archivo de diseño de base de datos.
- 4. Ejecute la herramienta de diseño de base de datos de nuevo con la opción de generar scripts de base de datos desde un diseño de base de datos, y utilice el archivo de diseño de base de datos actualizado para proporcionar la entrada para los scripts de base de datos.

Si utiliza un archivo de diseño de base de datos que designa a BSPACE para la base de datos Business Space, cuando cree un entorno de despliegue o un perfil autónomo utilizando ese archivo de diseño de base de datos, debe cambiar el nombre de base de datos en forma manual a BSPACE en el asistente de entorno de despliegue o en la herramienta de gestión de perfiles.

1. Ejecute el mandato **DbDesignGenerator.sh** desde el directorio *raíz\_instalación*/util/dbUtils. Por ejemplo:

### **/opt/IBM/WebSphere/AppServer/util/dbUtils> DbDesignGenerator.sh**

**Consejo:** Si ve el mensaje El sistema no encuentra la vía de acceso especificada. puede que haya escrito un nombre incorrecto de vía de acceso. Vuelva a escribir la vía de acceso. Cuando la herramienta de diseño de base de datos se inicie correctamente, verá información similar a la del siguiente ejemplo:

[información] ejecutando DbDesignGenerator en modalidad interactiva...

[información] Escriba 'q' para salir sin guardar; '-' para regresar al menú anterior; '?' para solicitar ayuda cuando lo desee. [información] Para aceptar los valores predeterminados proporcionados, simplemente pulse la tec

[información] Seleccione una de las siguientes [opciones de diseño]: (1)Crear un diseño de base de datos para un perfil autónomo o un Development Environment (entorn (2)Crear un diseño de base de datos para un componente único (3)Editar un diseño de base de datos existente (4)Generar scripts de base de datos a partir de un diseño de base de datos (5)salir [q]

Introduzca el número para la opción de diseño:

2. Para seleccionar la opción (1)Crear un diseño de base de datos para el perfil autónomo o el entorno de despliegue, escriba el número 1 y pulse Intro.

El sistema le solicita que elija un patrón de base de datos, por ejemplo:

[información] Seleccione uno de los siguientes [patrones de base de datos] :

- (1)bpm.advanced.nd.topology (2)bpm.advanced.standalone (3)bpm.standard.nd (4)bpm.standard.standalone (5)wesb.nd.topology (6)wesb.standalone
- 3. Para crear el patrón de diseño de base de datos para el entorno de despliegue que planea configurar, escriba el número para la opción apropiada y pulse Intro. Seleccione opciones que incluyan ".nd."

Por ejemplo, para configurar el patrón de base de datos para un entorno de despliegue para IBM Business Process Manager Advanced, escriba el número 1 para seleccionar una opción (1)bpm.advanced.nd.topology y pulse Intro.Puede ver la lista de los componentes de base de datos que puede configurar para el entorno seleccionado, con una solicitud para elegir un componente para configurar; por ejemplo:

[información] Edite cualquier componente de base de datos que tenga el estado "no completado" pa [información] Los componentes de base de datos completados se pueden editar para cambiar valores [información] Diseñe primero el componente "maestro" y luego cualquier componente padre, ya que

```
[información] Seleccione uno de los siguientes [componentes de base de datos]:
(1)[WBI_CommonDB] WBI_CommonDB : [maestro] [estado = no completado]
             WBI BPC : \bar{[}estado = no completado]
(3)[BPM_PerformanceDW] BPM_PerformanceDW : [estado = no completado]
(4)[BPM_ProcessServer] BPM_ProcessServer : [estado = no completado]
(5)[BSpace] WBI_BSPACE : [estado = no completado]
(6)[SibME] WBI_BPC_ME : [estado = no completado]
(7)[SibME] WBI_CEI_ME : [estado = no completado]
               WBI<sub>_</sub>SCA_APP_ME : [estado = no completado]
```
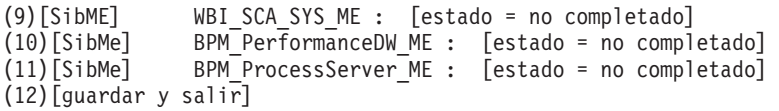

4. Escriba el número para la opción adecuada para configurar el componente de base de datos maestra y pulse Intro. El componente de base de datos listado como componente maestro, tiene [maestro] junto al nombre y debe configurarse primero.

Por ejemplo, digite el número 1 para seleccionar la opción (1) [WBI\_CommonDB] WBI CommonDB : [maestro] [estado = sin completar], y pulse la tecla

intro. Verá información parecida al ejemplo siguiente: [estado] WBI CommonDB no se ha completado con 1 elemento(s) restante(s):

[ 1 ] CommonDB.WBI CommonDB : : La clave DbType no se ha establecido.

 $i$ Desea editar este componente de base de datos? (s/n) [predeterminado=s] :

5. Para editar la configuración de base de datos del componente, escriba y y presione Intro.

Se le solicitará un directorio de salida para los scripts SQL que la herramienta de diseño de base de datos puede generar y que usted puede utilizar para crear la base de datos de los objetos. Si opta por generar scripts SQL más adelante en este procedimiento, los scripts se guardan automáticamente en este directorio.

Especifique el directorio de salida de los archivos SQL que se generarán para WBI CommonDB [

6. Especifique un directorio de salida para los scripts SQL y pulse Intro. Puede especificar una vía de acceso del directorio totalmente cualificada o una vía de acceso relativa al directorio actual, desde donde se está ejecutando la herramienta de diseño de base de datos. Si todavía no ha creado el directorio en el sistema de archivos, la herramienta de diseño de base de datos lo crea automáticamente cuando se generen scripts SQL. Si el directorio especificado ya existe, puede elegir sobrescribir el contenido o especificar otro directorio.

**Consejo:** El valor que especifique se guardará como referencia en el archivo de diseño de base de datos cuando este archivo se genera.

Se le solicitará que seleccione el tipo de base de datos que está configurando; por ejemplo:

[información] Seleccione uno de los siguientes [tipos de base de datos]:

(1)DB2-distributed (2)DB2-zOS (3)Oracle (4)SQL Server

7. Escriba 1 para seleccionar (1)DB2-distributed y pulse Intro. Aparecerán una serie de solicitudes para que especifique las propiedades de la base de datos.Estas solicitudes varían según el tipo de base de datos.

Por ejemplo, después de seleccionar este tipo de base de datos para la configuración de la base de datos común, verá una serie de solicitudes similares a las del siguiente ejemplo:

[información] Escriba los valores de las propiedades en la sección de objetos de base de dato Nombre de usuario de la base de datos[predeterminado=] : Nombre de esquema[predeterminado=] : Tamaño de página regular [predeterminado=32k] : Espacio de tabla regular[predeterminado=WBISPACE] : Tamaño de página temporal [predeterminado=32k] : Espacio de tabla temporal[predeterminado=WBITEMPSPACE] :

8. Para cada solicitud, pulse Enter para aceptar el valor predeterminado mostrado, o ingrese su valor preferido y pulse Enter.

La seguridad administrativa de solicitud (si está presente) hace referencia al nombre de usuario y una contraseña para la consola administrativa.

Después de completar la última solicitud de las propiedades de base de datos, podrá ver la información siguiente:

[información] Ha completado las propiedades de la sección de objetos de base de datos necesarias

Para omitir las propiedades de origen de datos, especifique 's'; o cualquier otra cosa para cont

9. Para configurar el componente de las propiedades de origen de datos, especifique una opción que no sea s y pulse Intro. Para saltarse esta configuración y aceptar los valores predeterminados, escriba s y pulse Intro.

**Consejo:** Si planea utilizar la herramienta de diseño de base de datos para generar un archivo de diseño de base de datos para utilizar como entrada de la creación de perfiles o configuración de la topología, debe configurar el origen de datos. Si planea utilizar la herramienta de diseño de base de datos para generar SQL, este paso es opcional.

Si ha decidido configurar el origen de datos para el tipo de base de datos seleccionado, verá la lista de proveedores de datos para el origen de datos. Por ejemplo, puede ver los siguientes proveedores de base de datos para el tipo de base de datos: DB2-distributed.

[información] Seleccione uno de los siguientes [proveedores de base de datos] :

(1)DB2 utilizando controlador JCC IBM # origen de datos XA # DB2 utilizando controlador JCC IBM (XA)

a. Escriba el número apropiado para seleccionar un proveedor de base de datos para el origen de datos y pulse Intro. Después de seleccionar este proveedor de base de datos, verá una serie de solicitudes parecidas a las del siguiente ejemplo: [información] Escriba los valores de las propiedades en la sección de propiedades de origen Host de servidor de bases de datos[predeterminado=] : Puerto de servidor de bases de datos[predeterminado=50000] : Nombre de usuario de origen de datos[predeterminado=] : Contraseña de origen de datos[predeterminado=] : Vía de acceso de controlador JCC DB2 [predeterminado=\${WAS\_INSTALL\_ROOT}/jdbcdrivers/DB2] : Vía de acceso de controlador JDBC Universal[default=\${WAS\_INSTALL\_ROOT}/jdbcdrivers/DB2] :

**Nota:** La contraseña está cifrada en los archivos de salida generados.

b. En cada solicitud, pulse Intro para aceptar el valor predeterminado mostrado o especifique su valor preferido y pulse Intro. En caso de que se le pregunte si desea crear las tablas de base de datos durante la configuración, especifique false si está utilizando el archivo de diseño de base de datos como entrada para crear un perfil, puesto que esta opción también está disponible en la herramienta Profile Management (herramienta de gestión de perfiles) y causa conflicto.Si está utilizando la consola administrativa para crear su entorno de despliegue, puede decidir en función de si desea que las tablas se creen automáticamente o no.

Después de completar la última solicitud, verá información parecida a la del siguiente ejemplo:

[estado] WBI CommonDB se ha completado con 0 elemento(s) restante(s):

------------------------------------------------------------------------------------

[información] Edite cualquier componente de base de datos que tenga el estado "no completado" pa [información] Los componentes de base de datos completados se pueden editar para cambiar valores [información] Diseñe primero el componente "maestro" y luego cualquier componente padre, ya que

[información] Seleccione uno de los siguientes [componentes de base de datos]: (1)[WBI\_CommonDB] WBI\_CommonDB : [maestro] [estado = completado]

```
(2)[BPC] WBI_BPC : [estado = completado]
(3)[BPM_PerformanceDW] BPM_PerformanceDW : [estado = completado]
(4)[BPM_ProcessServer] BPM_ProcessServer : [estado = no completado]
(5)[BSpace] WBI_BSPACE : [estado = completado]
                WBIBPC ME : [estado = completado]
(7)[SibME] WBI\overline{C}EI<sup>_ME</sup> : [estado = completado]
(8)[SibME] WBI_SCA_APP_ME : [estado = completado]
(9)[SibME] WBI_SCA_SYS_ME : [estado = completado]<br>(10)[SibMe] BPM PerformanceDW ME : [padre = BPM Pe
                 BPM_PerformanceDW_ME : [padre = BPM_PerformanceDW] [estado = completado]
(11)[SibMe] BPM_ProcessServer_ME : [padre = BPM_ProcessServer] [estado = completado]
(12)[guardar y salir]
```
Después de terminar de configurar el componente de la base de datos maestra, la herramienta de diseño de base de datos propaga los valores que ha introducido por los componentes restantes. Si esto se puede realizar de forma satisfactoria,estos componentes también se marcan como [estado = completado] junto con el componente maestro. Si esto no se puede hacer por alguna razón, permanecerán listados como [estado = no completado].

10. Siga los pasos anteriores para configurar los componentes restantes de base de datos que están listados como [estado = no completado]. También puede elegir volver a configurar cualquier componente que esté listado como [estado = completado] como resultado de la configuración del componente de base de datos maestra.

Si selecciona bpm.standard.nd, después de configurar el componente maestro, todos los componentes de la base de datos se listan como completados.

```
[información] Seleccione uno de los siguientes [componentes de base de datos]:
(1)[BPM_ProcessServer] BPM_ProcessServer : [maestro] [estado = completado]
(2)[BPM_PerformanceDW] BPM_PerformanceDW : [estado = completado]
(3)[SibMe] BPM_PerformanceDW_ME : [estado = completado]
(4)[SibMe] BPM_ProcessServer_ME : [estado = completado]
(5)[guardar y salir]
```
Escriba el número para el componente de la base de datos: 5

[estado] bpm.standard.nd se ha completado con 0 elemento(s) restante(s):

11. Cuando todos los componentes de base de datos para el patrón de base de datos se han configurado y están listados como [estado = completado] en la herramienta de diseño base de datos, escriba el número apropiado para seleccionar [guardar y salir] y pulse Intro. Puede ver información parecida a la del siguiente ejemplo:

[estado] bpm.advanced.nd.topology se ha completado con 0 elemento(s) restante(s):Especifique

- 12. Pulse Intro para aceptar el directorio predeterminado para el archivo de diseño de base de datos, o escriba otro directorio en el que desee guardar el archivo y, a continuación, pulse Intro. Si todavía no ha creado el directorio en el sistema de archivos, la herramienta de diseño de base de datos lo creará automáticamente cuando se genere el archivo . Después de especificar la ubicación en la solicitud, puede ver información similar al ejemplo siguiente: Especifique el nombre de archivo de salida [valor predeterminado=bpm.advanced.nd.topology.dbD
- 13. Pulse Intro para aceptar el nombre predeterminado para el archivo de diseño de base de datos, o escriba otro nombre de archivo y luego pulse Intro. Si un archivo con el mismo nombre ya existe en el directorio especificado, puede optar por sobrescribir el archivo o especificar un nombre de archivo diferente. Después de escribir el nombre del archivo en la solicitud, puede ver información similar al ejemplo siguiente:

¿generar scripts de base de datos? (s/n) [predeterminado=s] :

14. Opcional: Si también desea generar scripts de base de datos basados en la información proporcionada a la herramienta de diseño de base de datos,

escriba y y pulse Intro. Se visualiza una serie de mensajes informativos para indicar que se generaron los scripts para todos los componentes. Para cada componente, verá información parecida a la del siguiente ejemplo: [información] El/Los script(s) se ha(n) generado en WAS\_HOME/profiles/default/util/dbUtils/DB2- $\cdot$ Cuando se haya generado el último conjunto de scripts, verá información parecida a la del siguiente ejemplo:

[información] gracias, abandonando ahora...

Se crean los siguientes archivos:

- v Se crea el archivo de diseño de base de datos en el directorio especificado.
- v Se crean los scripts de base de datos en uno o varios de los directorios especificados.
- v Se crea en el directorio un archivo de registro llamado dbDesignGenerator.log, desde donde ha ejecutado el mandato **DbDesignGenerator**.

Puede elegir utilizar la salida de la herramienta de diseño de base de datos de una de las siguientes maneras:

- v Si solo ha generado el archivo de diseño de base de datos, puede especificar el archivo de diseño de base de datos y seleccionar la opción para crear las tablas de base de datos como parte de los pasos de configuración.
- v Si ha generado tanto el archivo de diseño de base de datos como los scripts SQL, puede especificar sólo el archivo de diseño de base de datos para asegurarse de que el tiempo de ejecución configurado coincide con las tablas de base de datos creadas a partir de los scripts SQL.

Puede especificar el archivo de diseño de base de datos de varias maneras:

- Cuando utiliza Profile Management para crear un perfil
- v Cuando utiliza el programa de utilidad de línea de mandatos **manageprofiles** para crear un perfil
- v Cuando utiliza el asistente Deployment Environment para crear su entorno.

El archivo de diseño de base de datos también se puede utilizar cuando configura un servidor como Process Server, Process Center o Performance Data Warehouse en la consola de administración.

*Creación de archivos de diseño de bases de datos para componentes específicos con DB2 en un entorno de despliegue de red:*

Puede utilizar la herramienta de diseño de base de datos para generar un archivo de diseño y scripts de base de datos para las tablas de base de datos necesarias para componentes específicos: IBM Business Process Manager

Asegúrese de que ha instalado IBM Business Process Manager. La herramienta de diseño de base de datos sólo está disponible desde los archivos binarios de instalación.

Antes de ejecutar la herramienta de diseño de base de datos, prepare la siguiente información:

- v La información acerca de la configuración de la base de datos que está diseñando. Este podría ser un documento que describe el propósito general de la configuración de base de datos, proporcionado por el administrador de base de datos o por la arquitectura de solución. También puede ser una descripción de los parámetros y propiedades necesarios.Esta información debe incluir:
	- La ubicación de las tablas de base de datos.
- La ubicación del controlador JDBC en el sistema donde se creará el perfil de servidor.
- El ID de usuario y contraseña para la autenticación en la base de datos.
- La información acerca de cómo IBM Business Process Manager y sus componentes se instalaron, el software de la base de datos que se utiliza y las propiedades que necesita ese tipo de base de datos.
- v El conocimiento de los perfiles que planea crear, específicamente, la relación funcional entre el tipo de perfil y la base de datos.
- v La información acerca del patrón de tipología que se va a implementar y el conocimiento acerca de cómo el diseño de la base de datos se ajusta al patrón que planea utilizar.

Puede ejecutar la herramienta de diseño de base de datos en modalidad interactiva para definir los valores de configuración de base de datos y guardarlos en un nuevo archivo de diseño de base de datos o a un archivo existente.En forma opcional, puede generar scripts de base de datos que se pueden utilizar para crear los objetos de base de datos para su tipo de base de datos. Cuando ejecute la herramienta, las opciones disponibles cambian dependiendo del entorno y tipo de datos que se están configurando.

También puede ejecutar la herramienta de diseño de base de datos en modalidad silenciosa con los parámetros de línea de mandatos para editar o validar un archivo de diseño de base de datos existente, o para generar los scripts de base de datos para la configuración definida en un archivo de diseño de base de datos existente.El mandato**DbDesignGenerator** tiene los siguientes parámetros de línea de comandos:

-? , -ayuda

mostrar información de ayuda.

- -e nombre archivo diseño base datos edite el archivo de diseño de base de datos especificado (por ej. \*.dbDesign, \*.properties).
- -v archivo\_diseño\_base\_datos | directorio\_salida\_scripts\_base\_datos cuando se proporciona archivo diseño base datos, la validación se realiza en el archivo de diseño de base de datos especificado de acuerdo
- con las especificaciones de la base de datos. Cuando se proporciona directorio salida scripts base del directorio especificado. Actualmente sólo
- se pueden validar los scripts generados a partir del generador de DDL modelo.

-g archivo diseño base datos [-d directorio salida] [archivo diseño base datos2] [-d directorio sa [archivo diseño base datosN] [-d directorio salidaN]

genere los scripts de base de datos a partir de los archivos de diseño especificados en la moda Los scripts generados se colocarán en los directorios

de salida correspondientes o, si éstos faltan, en las ubicaciones predeterminadas.

**Restricción:** La herramienta de diseño de base de datos no es compatible con Common Event Infrastructure (CEI).

**Importante:** Si pretende generar scripts de base de datos para los motores de mensajes del bus de integración de servicios, debe repetir todos los pasos del siguiente procedimiento para definir la configuración de la base de datos y generar los scripts para cada motor de mensajes que necesita. Por ejemplo, si necesita scripts para seis motores de mensajes, realice este procedimiento seis veces.

1. Ejecute el mandato **DbDesignGenerator.sh** desde el directorio *raíz\_instalación*/util/dbUtils. Por ejemplo:

**/opt/IBM/WebSphere/AppServer/util/dbUtils> DbDesignGenerator.sh**

**Consejo:** Si ve el mensaje El sistema no encuentra la vía de acceso especificada. puede que haya escrito un nombre incorrecto de vía de acceso. Vuelva a escribir la vía de acceso. Cuando la herramienta de diseño de base de datos se inicie correctamente, verá información similar a la del siguiente ejemplo:

[información] ejecutando DbDesignGenerator en modalidad interactiva...

[información] Escriba 'q' para salir sin guardar; '-' para regresar al menú anterior; '?' para solicitar ayuda cuando lo desee. [información] Para aceptar los valores predeterminados proporcionados, simplemente pulse la tec

[información] Seleccione una de las siguientes [opciones de diseño]: (1)Crear un diseño de base de datos para un perfil autónomo o un Development Environment (entorn (2)Crear un diseño de base de datos para un componente único (3)Editar un diseño de base de datos existente (4)Generar scripts de base de datos a partir de un diseño de base de datos (5)salir [q]

Introduzca el número para la opción de diseño:

2. Para seleccionar la opción (2)Crear un diseño de base de datos para un único componente, escriba el número 2 y pulse Intro.

Se le solicitará que elija un componente, tal como se muestra en el siguiente ejemplo:

[información] Seleccione uno de los siguientes [componentes] :

(1)bpc (2)bpcreporting (3)bpm\_performancedw (4)bpm\_processserver (5)bspace (6)cei  $(7)$ sca (8)sibme (9)wbi\_commondb

3. Para crear un diseño de base de datos para el componente que planea configurar, escriba el número de la opción apropiada y pulse la tecla Intro.

Por ejemplo, para configurar el componente de base de datos de Process Server (servidor de procesos) IBM, escriba el número4 para seleccionar una opción (4)bpm\_processserver y pulse Intro.

Se le solicitará un directorio de salida para los scripts SQL que la herramienta de diseño de base de datos puede generar y que usted puede utilizar para crear la base de datos de los objetos. Si opta por generar scripts SQL más adelante en este procedimiento, los scripts se guardan automáticamente en este directorio.

Escriba el directorio de salida de los archivos SQL que se generarán para BPM\_ProcessServer [pre

4. Especifique un directorio de salida para los scripts SQL y pulse Intro. Puede especificar una vía de acceso del directorio totalmente cualificada o una vía de acceso relativa al directorio actual, desde donde se está ejecutando la herramienta de diseño de base de datos. Si todavía no ha creado el directorio en el sistema de archivos, la herramienta de diseño de base de datos lo crea automáticamente cuando se generen scripts SQL. Si el directorio especificado ya existe, puede elegir sobrescribir el contenido o especificar otro directorio.

**Consejo:** El valor que especifique se guardará como referencia en el archivo de diseño de base de datos cuando este archivo se genera.

Se le solicitará que seleccione el tipo de base de datos que está configurando; por ejemplo:

[información] Seleccione uno de los siguientes [tipos de base de datos]:

- (1)DB2-distributed  $(2)$ DB2-zOS (3)Oracle (4)SQL Server
- 5. Escriba 1 para seleccionar (1)DB2-distributed y pulse Intro. Aparecerán una serie de solicitudes para que especifique las propiedades de la base de datos.Estas solicitudes varían según el tipo de base de datos.

Por ejemplo, después de seleccionar este tipo de base de datos para la configuración de la base de datos común, verá una serie de solicitudes similares a las del siguiente ejemplo:

[información] Escriba los valores de las propiedades en la sección de objetos de base de dato Nombre de usuario de la base de datos[predeterminado=] : Nombre de esquema[predeterminado=] : Tamaño de página regular [predeterminado=32k] : Espacio de tabla regular[predeterminado=WBISPACE] : Tamaño de página temporal [predeterminado=32k] : Espacio de tabla temporal[predeterminado=WBITEMPSPACE] :

6. Para cada solicitud, pulse Enter para aceptar el valor predeterminado mostrado, o ingrese su valor preferido y pulse Enter.

La seguridad administrativa de solicitud (si está presente) hace referencia al nombre de usuario y una contraseña para la consola administrativa.

Después de completar la última solicitud de las propiedades de base de datos, podrá ver la información siguiente:

[información] Ha completado las propiedades de la sección de objetos de base de datos necesar

Para omitir las propiedades de origen de datos, especifique 's'; o cualquier otra cosa para c

7. Para configurar el componente de las propiedades de origen de datos, especifique una opción que no sea s y pulse Intro. Para saltarse esta configuración y aceptar los valores predeterminados, escriba s y pulse Intro.

**Consejo:** Si planea utilizar la herramienta de diseño de base de datos para generar un archivo de diseño de base de datos para utilizar como entrada de la creación de perfiles o configuración de la topología, debe configurar el origen de datos. Si planea utilizar la herramienta de diseño de base de datos para generar SQL, este paso es opcional.

Si ha decidido configurar el origen de datos para el tipo de base de datos seleccionado, verá la lista de proveedores de datos para el origen de datos. Por ejemplo, puede ver los siguientes proveedores de base de datos para el tipo de base de datos: DB2-distributed.

[información] Seleccione uno de los siguientes [proveedores de base de datos] :

(1)DB2 utilizando controlador JCC IBM # origen de datos XA # DB2 utilizando controlador JCC I

a. Escriba el número apropiado para seleccionar un proveedor de base de datos para el origen de datos y pulse Intro. Después de seleccionar este proveedor de base de datos, verá una serie de solicitudes parecidas a las del siguiente ejemplo: [información] Escriba los valores de las propiedades en la sección de propiedades de orig Host de servidor de bases de datos[predeterminado=] :

Puerto de servidor de bases de datos[predeterminado=50000] :

- Nombre de usuario de origen de datos[predeterminado=] :
- Contraseña de origen de datos[predeterminado=] :
- Vía de acceso de controlador JCC DB2 [predeterminado=\${WAS\_INSTALL\_ROOT}/jdbcdrivers/DB2] :
- Vía de acceso de controlador JDBC Universal[default=\${WAS\_INSTALL\_ROOT}/jdbcdrivers/DB2] :

**Nota:** La contraseña está cifrada en los archivos de salida generados.

b. En cada solicitud, pulse Intro para aceptar el valor predeterminado mostrado o especifique su valor preferido y pulse Intro. En caso de que se le pregunte si desea crear las tablas de base de datos durante la configuración, especifique false si está utilizando el archivo de diseño de base de datos como entrada para crear un perfil, puesto que esta opción también está disponible en la herramienta Profile Management (herramienta de gestión de perfiles) y causa conflicto.Si está utilizando la consola administrativa para crear su entorno de despliegue, puede decidir en función de si desea que las tablas se creen automáticamente o no.

Después de completar la última solicitud, verá información parecida a la del siguiente ejemplo:

Escriba el directorio de salida [predeterminado=/WebSphere/V8T8DM/DeploymentManager/util/dbUti

8. Pulse Intro para aceptar el directorio predeterminado para el archivo de diseño de base de datos, o escriba otro directorio en el que desee guardar el archivo y, a continuación, pulse Intro. Si todavía no ha creado el directorio en el sistema de archivos, la herramienta de diseño de base de datos lo creará automáticamente cuando se genere el archivo . Después de especificar la ubicación en la solicitud, puede ver información similar al ejemplo siguiente: Especifique el nombre de archivo de salida [valor predeterminado=bpm.advanced.nd.topology.dbDesi

9. Pulse Intro para aceptar el nombre predeterminado para el archivo, o escriba otro nombre de archivo y luego pulse Intro. Una vez especificado el nombre de archivo, verá información parecida a la del ejemplo siguiente: ¿generar scripts de base de datos? (s/n) [predeterminado=s] :

10. Opcional: Si también desea generar scripts de base de datos basados en la información proporcionada a la herramienta de diseño de base de datos, escriba y y pulse Intro. Puede ver información parecida a la del siguiente ejemplo:

[información] El/Los script(s) se ha(n) generado en WAS HOME/profiles/default/util/dbUtils/DB2-d [información] gracias, abandonando ahora...

Se crea un archivo de diseño de base de datos y, opcionalmente, se crean scripts de base de datos en las ubicaciones que ha especificado.

Después de utilizar la herramienta de diseño de base de datos para configurar un componente específico, los scripts SQL generados se pueden utilizar para crear las tablas de base de datos. El archivo de diseño de base de datos generado incluye valores sólo para este componente configurado y no es suficiente para utilizarlo de las siguientes maneras:

- Cuando utilice Profile Management para crear un perfil
- v Cuando utilice el programa de utilidad de línea de mandatos **manageprofiles** para crear un perfil
- Cuando utilice Deployment Environment para crear su entorno.

*Resolución de problemas de la herramienta de diseño de base de datos:*

Si tiene errores en los scripts de base de datos, puede utilizar la información de diagnóstico y validación proporcionada por la herramienta de diseño de base de datos para diagnosticar los problemas.

#### **Errores de propiedad necesaria vacía**

Cuando las propiedades obligatorias userName y password no están definidas, es posible que aparezcan mensajes del siguiente tipo en el resultado:

```
[estado] WBI BSPACE no se ha completado con 2 elemento(s) restante(s):
[ 1 ] BSpace.WBI_BSPACE : authAlias : la propiedad requerida 'userName' para
     userId está vacía.
[ 2 ] BSpace.WBI_BSPACE : authAlias : la propiedad requerida 'password' para
     DB PASSWORD está vacía.
```
## **Salida de ejemplo de ejecución de una validación del diseño de base de datos existente**

Cuando se ejecuta una validación del diseño de base de datos existente, es posible que vea avisos del siguiente tipo en el resultado:

DbDesignGenerator.bat -v DB2-distributed-

...

[WARNING] 2 potential problems are found in the scripts. They are DB USER @ line 46 in file configCommonDB.bat DB USER @ line 80 in file configCommonDB.sh

## **Contenido del archivo de registro de la herramienta de diseño de base de datos**

Cuando ejecuta la herramienta de diseño de base de datos, se crea el archivo dbDesignGenerator.log en la ubicación desde la que se ejecuta el mandato de la herramienta de diseño de base de datos. El archivo de registro contiene todos los mensajes de solicitud y valores entrados. El archivo de registro no contiene ningún dato de rastreo adicional.

### *Creación de archivos de diseño de bases de datos de DB2 para z/OS:*

Puede especificar el diseño de la configuración de la base de datos utilizando la herramienta de diseño de base de datos. El diseño puede ser para un componente específico o para una configuración de base de datos de nivel empresarial que soporte la todas las funcionalidades de IBM Business Process Manager.

*Creación de archivos de diseño de bases de datos y scripts de bases de datos para entornos de despliegue con DB2 para z/OS:*

Utilice la herramienta de diseño de base de datos para generar un archivo de diseño que se utiliza para configurar sus bases de datos al crear un perfil de gestor de despliegue o al utilizar el asistente de entorno de despliegue.La herramienta de diseño de la base de datos también genera scripts de base de datos que puede utilizar para crear sus tabla de base de datos.

Asegúrese de que ha instalado IBM Business Process Manager. La herramienta de diseño de base de datos sólo está disponible desde los archivos binarios de instalación.

Antes de ejecutar la herramienta de diseño de base de datos, prepare la siguiente información:

- v La información acerca de la configuración de la base de datos que está diseñando. Este podría ser un documento que describe el propósito general de la configuración de base de datos, proporcionado por el administrador de base de datos o por la arquitectura de solución. También puede ser una descripción de los parámetros y propiedades necesarios.Esta información debe incluir:
	- La ubicación de las tablas de base de datos.
	- La ubicación del controlador JDBC en el sistema donde se creará el perfil de servidor.
	- El ID de usuario y contraseña para la autenticación en la base de datos.
- La información acerca de cómo IBM Business Process Manager y sus componentes se instalaron, el software de la base de datos que se utiliza y las propiedades que necesita ese tipo de base de datos.
- v El conocimiento de los perfiles que planea crear, específicamente, la relación funcional entre el tipo de perfil y la base de datos.
- La información acerca del patrón de tipología que se va a implementar y el conocimiento acerca de cómo el diseño de la base de datos se ajusta al patrón que planea utilizar.

Puede ejecutar la herramienta de diseño de base de datos en modalidad interactiva para definir los valores de configuración de base de datos y guardarlos en un nuevo archivo de diseño de base de datos o a un archivo existente.En forma opcional, puede generar scripts de base de datos que se pueden utilizar para crear los objetos de base de datos para su tipo de base de datos. Cuando ejecute la herramienta, las opciones disponibles cambian dependiendo del entorno y tipo de datos que se están configurando.

También puede ejecutar la herramienta de diseño de base de datos en modalidad silenciosa con los parámetros de línea de mandatos para editar o validar un archivo de diseño de base de datos existente, o para generar los scripts de base de datos para la configuración definida en un archivo de diseño de base de datos existente.El mandato**DbDesignGenerator** tiene los siguientes parámetros de línea de comandos:

```
-? , -ayuda
  mostrar información de ayuda.
-e nombre archivo diseño base datos
  edite el archivo de diseño de base de datos especificado (por ej. *.dbDesign, *.properties).
-v archivo diseño base datos | directorio salida scripts base datos
  cuando se proporciona archivo_diseño_base_datos, la validación se realiza en el archivo de
diseño de base de datos especificado de acuerdo
con las especificaciones de la base de datos. Cuando se proporciona directorio_salida_scripts_base_d
del directorio especificado. Actualmente sólo
se pueden validar los scripts generados a partir del generador de DDL modelo.
-g archivo diseño base datos [-d directorio salida] [archivo diseño base datos2] [-d directorio sali
[archivo diseño base datosN] [-d directorio salidaN]
  genere los scripts de base de datos a partir de los archivos de diseño especificados en la modali
Los scripts generados se colocarán en los directorios
de salida correspondientes o, si éstos faltan, en las ubicaciones predeterminadas.
Al definir una configuración de base de datos de DB2 para z/OS, puede
especificar cómo agrupar los scripts de base de datos de SQL que desea generar
para los componentes de IBM Business Process Manager. El valor predeterminado
es que los scripts se generen en directorios individuales para cada componente.
Antes de ejecutar la herramienta de diseño de bases de datos, decida la ubicación
donde se almacenarán los archivos que generará la herramienta. Es importante
utilizar una vía de acceso de directorio y una estructura que refleje cómo desea
que se distribuyan los objetos de base de datos en el sistema DB2 para z/OS. Para
cada base de datos que cree, utilice un único directorio de salida y genere todos el
esquema necesario para crear la base de datos en ese directorio. Como ayuda de
referencia, también puede basar el nombre del directorio de SQL en el nombre de
```
la base de datos que tiene previsto crear. Por ejemplo, si pretende crear una sola base de datos llamada W1MYDB, puede generar los scripts de base de datos para todos los componentes de base de datos en el directorio único /tmp/DB2-zOS/W1MYDB. Si necesita dos bases de datos, con un ámbito a nivel de célula y a nivel de clúster, puede estructurar el esquema de base de datos tal como se muestra en el siguiente ejemplo:

- v Para crear una base de datos llamada W8CELLDB, que contiene objetos de base de datos con un ámbito en el nivel de célula, genere los scripts de base de datos para el componente de base de datos común en un directorio como: /tmp/DB2-zOS/W8CELLDB. Posteriormente, puede ejecutar el esquema generado para crear los objetos de base de datos para el componente de base de datos común en la base de datos W8CELLDB.
- v Para crear una base de datos llamada W8S1DB, que contiene los objetos de base de datos con un ámbito en el nivel de clúster, genere los scripts de base de datos para todos los demás componentes IBM Business Process Manager en un directorio como /tmp/DB2-zOS/W8S1DB. Posteriormente, puede ejecutar el esquema generado para crear los objetos de base de datos para estos componentes en la base de datos W8S1DB.

**Restricción:** La herramienta de diseño de base de datos no es compatible con Common Event Infrastructure (CEI).

**Restricción:** Si desea utilizar una base de datos de Business Space diferente cuando ejecute la herramienta de diseño de base de datos, no puede utilizar BSPACE como el nombre de base de datos. Si necesita que el nombre de base de datos seaBSPACE, puede completar los siguientes pasos:

1. Ejecute la herramienta de diseño de base de datos como se describe en el procedimiento y acepte el nombre predeterminado de la base de datos seleccionada para Business Space.

**Nota:** Lleve a cabo los pasos para crear un archivo de diseño de base de datos, pero no genere los scripts de base de datos cuando se le solicite.

- 2. Edite el archivo de diseño de base de datos que se genera y actualice el nombre de base de datos para Business Space en la sección [inicio] = BSpace : WBI\_BSPACE, cambie el valor de nombre\_base\_datos en BSPACE.
- 3. Guarde el archivo de diseño de base de datos.
- 4. Ejecute la herramienta de diseño de base de datos de nuevo con la opción de generar scripts de base de datos desde un diseño de base de datos, y utilice el archivo de diseño de base de datos actualizado para proporcionar la entrada para los scripts de base de datos.

Si utiliza un archivo de diseño de base de datos que designa a BSPACE para la base de datos Business Space, cuando cree un entorno de despliegue o un perfil autónomo utilizando ese archivo de diseño de base de datos, debe cambiar el nombre de base de datos en forma manual a BSPACE en el asistente de entorno de despliegue o en la herramienta de gestión de perfiles.

1. Ejecute el mandato **DbDesignGenerator.sh** desde el directorio *raíz\_instalación*/util/dbUtils. Por ejemplo:

## **/opt/IBM/WebSphere/AppServer/util/dbUtils> DbDesignGenerator.sh**

**Consejo:** Si ve el mensaje El sistema no encuentra la vía de acceso especificada. puede que haya escrito un nombre incorrecto de vía de acceso. Vuelva a escribir la vía de acceso.

Cuando la herramienta de diseño de base de datos se inicie correctamente, verá información similar a la del siguiente ejemplo:

[información] ejecutando DbDesignGenerator en modalidad interactiva...

[información] Escriba 'q' para salir sin guardar; '-' para regresar al menú anterior; '?' para solicitar ayuda cuando lo desee.

[información] Para aceptar los valores predeterminados proporcionados, simplemente pulse la tec

[información] Seleccione una de las siguientes [opciones de diseño]: (1)Crear un diseño de base de datos para un perfil autónomo o un Development Environment (entorn (2)Crear un diseño de base de datos para un componente único (3)Editar un diseño de base de datos existente (4)Generar scripts de base de datos a partir de un diseño de base de datos (5)salir [q]

Introduzca el número para la opción de diseño:

2. Para seleccionar la opción (1)Crear un diseño de base de datos para el perfil autónomo o el entorno de despliegue, escriba el número 1 y pulse Intro.

El sistema le solicita que elija un patrón de base de datos, por ejemplo:

[información] Seleccione uno de los siguientes [patrones de base de datos] :

(1)bpm.advanced.nd.topology (2)bpm.advanced.standalone (3)bpm.standard.nd (4)bpm.standard.standalone (5)wesb.nd.topology (6)wesb.standalone

3. Para crear el patrón de diseño de base de datos para el entorno de despliegue que planea configurar, escriba el número para la opción apropiada y pulse Intro. Seleccione opciones que incluyan ".nd."

Por ejemplo, para configurar el patrón de base de datos para un entorno de despliegue para IBM Business Process Manager Advanced, escriba el número 1 para seleccionar una opción (1)bpm.advanced.nd.topology y pulse Intro.Puede ver la lista de los componentes de base de datos que puede configurar para el entorno seleccionado, con una solicitud para elegir un componente para configurar; por ejemplo:

[información] Edite cualquier componente de base de datos que tenga el estado "no completado" pa [información] Los componentes de base de datos completados se pueden editar para cambiar valores [información] Diseñe primero el componente "maestro" y luego cualquier componente padre, ya que

```
[información] Seleccione uno de los siguientes [componentes de base de datos]:
(1)[WBI_CommonDB] WBI_CommonDB : [maestro] [estado = no completado]
(2)[BPC] WBI BPC : [estado = no completado]
(3)[BPM_PerformanceDW] BPM_PerformanceDW : [estado = no completado]
(4)[BPM_ProcessServer] BPM_ProcessServer : [estado = no completado]
(5)[BSpace] WBI_BSPACE : [estado = no completado]
(6)[SibME] WBI_BPC_ME : [estado = no completado]
(7)[SibME] WBI_CEI_ME : [estado = no completado]
(8)[SibME] WBI_SCA_APP_ME : [estado = no completado]
(9)[SibME] WBI_SCA_SYS_ME : [estado = no completado]
(10)[SibMe] BPM_PerformanceDW_ME : [estado = no completado]
              BPM ProcessServer ME : [estado = no completado]
(12)[guardar y salir]
```
4. Escriba el número para la opción adecuada para configurar el componente de base de datos maestra y pulse Intro. El componente de base de datos listado como componente maestro, tiene [maestro] junto al nombre y debe configurarse primero.

Por ejemplo, digite el número 1 para seleccionar la opción (1) [WBI\_CommonDB] WBI\_CommonDB : [maestro] [estado = sin completar], y pulse la tecla

intro. Verá información parecida al ejemplo siguiente: [estado] WBI\_CommonDB no se ha completado con 1 elemento(s) restante(s): [ 1 ] CommonDB.WBI\_CommonDB : : La clave DbType no se ha establecido.

¿Desea editar este componente de base de datos? (s/n) [predeterminado=s] :

5. Para editar la configuración de base de datos del componente, escriba y y presione Intro.

Se le solicitará un directorio de salida para los scripts SQL que la herramienta de diseño de base de datos puede generar y que usted puede utilizar para crear la base de datos de los objetos. Si opta por generar scripts SQL más adelante en este procedimiento, los scripts se guardan automáticamente en este directorio.

Especifique el directorio de salida de los archivos SQL que se generarán para WBI\_CommonDB [

6. Especifique un directorio de salida para los scripts SQL y pulse Intro. Debe especificar una vía de acceso del directorio totalmente cualificada donde quiere intercalar todos los scripts SQL para una base de datos específica; por ejemplo: WAS\_HOME/profiles/default/dbscripts/DB2-zOS/W8CELLDB. Luego, pulse Intro. Si todavía no ha creado el directorio en el sistema de archivos, la herramienta de diseño de base de datos lo crea automáticamente cuando se generen scripts SQL. Si el directorio especificado ya existe, puede elegir sobrescribir el contenido o especificar otro directorio.

**Consejo:** El valor que especifique se guardará como referencia en el archivo de diseño de base de datos cuando este archivo se genera.

Se le solicitará que seleccione el tipo de base de datos que está configurando; por ejemplo:

[información] Seleccione uno de los siguientes [tipos de base de datos]:

- (1)DB2-distributed (2)DB2-zOS (3)Oracle (4)SQL Server
- 7. Escriba 2 para seleccionar (2)DB2-zOS y pulse Intro. Aparecerán una serie de solicitudes para que especifique las propiedades de la base de datos.Estas solicitudes varían según el tipo de base de datos.

Por ejemplo, después de seleccionar este tipo de base de datos para la configuración de la base de datos común, verá una serie de solicitudes similares a las del siguiente ejemplo:

[información] Escriba los valores de las propiedades en la sección de objetos de base de dato Nombre de usuario de origen de datos[predeterminado=] : Nombre de esquema de base de datos (SQLID)[predeterminado=] : Agrupación de almacenamiento intermedio de 4K para tablas[predeterminado=BP1] : Agrupación de almacenamiento intermedio para índices[predeterminado=BP2] : Agrupación de almacenamiento intermedio de 4K para datos LOB[predeterminado=BP3] : Agrupación de almacenamiento intermedio de 8K para tablas[predeterminado=BP8K1] : Agrupación de almacenamiento intermedio de 16K para tablas[predeterminado=BP16K1] : Agrupación de almacenamiento intermedio de 32K para tablas[predeterminado=BP32K1] : Nombre de grupo de almacenamiento[predeterminado=] :

8. Para cada solicitud, pulse Enter para aceptar el valor predeterminado mostrado, o ingrese su valor preferido y pulse Enter.

La seguridad administrativa de solicitud (si está presente) hace referencia al nombre de usuario y una contraseña para la consola administrativa.

Después de completar la última solicitud de las propiedades de base de datos, podrá ver la información siguiente:

[información] Ha completado las propiedades de la sección de objetos de base de datos necesar

Para omitir las propiedades de origen de datos, especifique 's'; o cualquier otra cosa para c

9. Para configurar el componente de las propiedades de origen de datos, especifique una opción que no sea s y pulse Intro. Para saltarse esta configuración y aceptar los valores predeterminados, escriba s y pulse Intro. **Consejo:** Si planea utilizar la herramienta de diseño de base de datos para generar un archivo de diseño de base de datos para utilizar como entrada de la creación de perfiles o configuración de la topología, debe configurar el origen de datos. Si planea utilizar la herramienta de diseño de base de datos para generar SQL, este paso es opcional.

Si ha decidido configurar el origen de datos para el tipo de base de datos seleccionado, verá la lista de proveedores de datos para el origen de datos. Por ejemplo, puede ver los siguientes proveedores de base de datos para el tipo de base de datos: DB2-zOS.

[información] Seleccione uno de los siguientes [proveedores de base de datos] :

(1)Proveedor de controlador JDBC DB2 Universal (XA) e z/OS remoto (2)Proveedor de controlador DB2 Universal JDBC en z/OS local

a. Escriba el número apropiado para seleccionar un proveedor de base de datos para el origen de datos y pulse Intro. Por ejemplo, para seleccionar la opción para (1)Proveedor de controlador JDBC DB2 Universal (XA) en z/OS remoto como proveedor de base de datos, especifique el número 1 y pulse Intro. Después de seleccionar este proveedor de base de datos, verá una serie de solicitudes similares a las del siguiente ejemplo:

[información] Escriba los valores de las propiedades en la sección de propiedades de origen Ubicación de base de datos en el sistema z/OS[predeterminado=] : Host de servidor de bases de datos[predeterminado=] : Puerto del servidor de bases de datos[predeterminado=] : Nombre de usuario de origen de datos[predeterminado=] : Contraseña de origen de datos[predeterminado=] : Vía de acceso de controlador JDBC Universal DB2[default=\${WAS\_INSTALL\_ROOT}/jdbcdrivers/DB2] Vía de acceso de controlador JDBC Universal[default=\${WAS\_INSTALL\_ROOT}/jdbcdrivers/DB2] : Vía de acceso nativa de controlador JDBC Universal DB2 (Debería estar vacía puesto que en máq

**Nota:** La contraseña está cifrada en los archivos de salida generados.

b. En cada solicitud, pulse Intro para aceptar el valor predeterminado mostrado o especifique su valor preferido y pulse Intro. En caso de que se le pregunte si desea crear las tablas de base de datos durante la configuración, especifique false.Esta opción le permite ejecutar los scripts SQL manualmente en el tiempo designado y crear y organizar las bases de datos según su DB2 para z/OS mejores prácticas y convenciones.

Después de completar la última solicitud, verá información parecida a la del siguiente ejemplo:

[estado] WBI CommonDB se ha completado con 0 elemento(s) restante(s):

------------------------------------------------------------------------------------

[información] Edite cualquier componente de base de datos que tenga el estado "no completado" pa [información] Los componentes de base de datos completados se pueden editar para cambiar valores [información] Diseñe primero el componente "maestro" y luego cualquier componente padre, ya que

```
[información] Seleccione uno de los siguientes [componentes de base de datos]:
(1)[WBI_CommonDB] WBI_CommonDB : [maestro] [estado = completado]
(2)[BPC] WBI_BPC: [estado = completado]
(3)[BPM_PerformanceDW] BPM_PerformanceDW : [estado = completado]
(4)[BPM_ProcessServer] BPM_ProcessServer : [estado = no completado]
(5)[BSpace] WBI_BSPACE : [estado = completado]
                WBI\_BPC\_ME : [estado = completado]
(7)[SibME] WBI_CEI_ME : [estado = completado]
(8)[SibME] WBI_SCA_APP_ME : [estado = completado]
(9)[SibME] WBI_SCA_SYS_ME : [estado = completado]<br>(10)[SibMe] BPM_PerformanceDW_ME : [padre = BPM Pe
               BPM PerformanceDW ME : [padre = BPM PerformanceDW] [estado = completado]
(11)[SibMe] BPM_ProcessServer_ME : [padre = BPM_ProcessServer] [estado = completado]
(12)[guardar y salir]
```
Después de terminar de configurar el componente de la base de datos maestra, la herramienta de diseño de base de datos propaga los valores que ha introducido por los componentes restantes. Si esto se puede realizar de forma satisfactoria,estos componentes también se marcan como [estado = completado] junto con el componente maestro. Si esto no se puede hacer por alguna razón, permanecerán listados como [estado = no completado].

10. Siga los pasos anteriores para configurar los componentes restantes de la base de datos que están listados como [estado = no completado]. Para cualquier componente de base de datos que esté listado como padre de otro componente, configure el componente padre antes del resto, puesto que la información proporcionada será utilizada como valores predeterminados para el componente de base de datos que lista al padre.También puede elegir volver a configurar los componentes listados como [estado = completado] como resultado de configurar el componente de base de datos maestra.

**Nota:** Para DB2 para z/OS, debe configurar cada uno de los componentes restantes.Son aplicables las directrices siguientes:

- v Asegúrese de que especifica el nombre apropiado del esquema para cada uno de los componentes restantes de la base de datos. Normalmente, el Process Server, el Performance Data Warehouse (almacén de datos de rendimiento) y los componentes de motor de mensajería requieren nombres de esquemas únicos; a los componentes restantes se les puede asignar el mismo nombre de esquema. Es posible que también se le soliciten otros valores que sean exclusivos para el tipo de componente que se está configurando; por ejemplo, un prefijo para los nombres de espacio de tabla o un valor para los nombres de catálogo VSAM (VCAT).
- Si pretende utilizar una sola base de datos para todos los motores de mensajería del bus de integración del sistema, especifique prefijos únicos para los nombres de espacios de tablas, porque estos prefijos se utilizarán para mantener en la base de datos el nombre único del espacio de tabla de cada motor de mensajes.
- Al configurar cada componente, verifique que los valores heredados del componente maestro sean adecuados y, si es necesario, modifíquelos. Por ejemplo, si pretende utilizar más de una base de datos, es posible que desee modificar el nombre de la base de datos para reflejar la distribución que pretendía de los objetos de base de datos en el subsistema DB2 para z/OS.

Si selecciona bpm.advanced.nd.topology,después de configurar el componente maestro, debe configurar manualmente los componentes BPM\_PerformanceDW y BPM\_ProcessServer. También edite los valores de configuración de los componentes restantes para asegurarse de que la configuración es adecuada para cada base de datos que desee crear.

```
[información] Seleccione uno de los siguientes [componentes de base de datos]:
(1)[WBI_CommonDB] WBI_CommonDB : [maestro] [estado = completado]
(2)[BPC] WBI BPC : [estado = completado]
(3)[BPM_PerformanceDW] BPM_PerformanceDW : [estado = no completado]
(4)[BPM_ProcessServer] BPM_ProcessServer : [estado = no completado]
(5)[BSpace] WBI_BSPACE : [estado = completado]
(6)[SibME] WBI_BPC_ME : [estado = completado]
(7)[SibME] WBI_CEI_ME : [estado = completado]
(8)[SibME] WBI_SCA_APP_ME : [estado = completado]
(9)[SibME] WBI_SCA_SYS_ME : [estado = completado]
(10)[SibMe] BPM_PerformanceDW_ME : [estado = completado]
(11)[SibMe] BPM_ProcessServer_ME : [estado = completado]
(12)[guardar y salir]
```
Escriba el número para el componente de base de datos: 12

[estado] bpm.advanced.nd.topology no se ha completado con 6 elemento(s) restante(s): [ 1 ] BPM\_ProcessServer.BPM\_ProcessServer : databaseObjects : la propiedad necesaria 'schemaName' para SCHEMA está vacía. [ 2 ] BPM\_ProcessServer.BPM\_ProcessServer : databaseObjects : la propiedad necesaria 'catalog' para VCAT está vacía. [ 3 ] BPM\_ProcessServer.BPM\_ProcessServer : databaseObjects : la propiedad necesaria 'adminUserName' para SECURITY\_ADMIN\_USER está vacía. [ 4 ] BPM\_ProcessServer.BPM\_ProcessServer : databaseObjects : la propiedad necesaria 'adminPassword' para SECURITY\_ADMIN\_PASSWORD está vacía. [ 5 ] BPM\_PerformanceDW.BPM\_PerformanceDW : databaseObjects : la propiedad necesaria 'schemaName' para esquema está vacía. [ 6 ] BPM\_PerformanceDW.BPM\_PerformanceDW : databaseObjects : la propiedad necesaria 'catalog' para VCAT está vacía.

11. Cuando todos los componentes de base de datos para el patrón de base de datos se han configurado y están listados como [estado = completado] en la herramienta de diseño base de datos, escriba el número apropiado para seleccionar [guardar y salir] y pulse Intro. Puede ver información parecida a la del siguiente ejemplo:

[estado] bpm.advanced.nd.topology se ha completado con 0 elemento(s) restante(s):Especifique el

- 12. Pulse Intro para aceptar el directorio predeterminado para el archivo de diseño de base de datos, o escriba otro directorio en el que desee guardar el archivo y, a continuación, pulse Intro. Si todavía no ha creado el directorio en el sistema de archivos, la herramienta de diseño de base de datos lo creará automáticamente cuando se genere el archivo . Después de especificar la ubicación en la solicitud, puede ver información similar al ejemplo siguiente: Especifique el nombre de archivo de salida [valor predeterminado=bpm.advanced.nd.topology.dbDesi
- 13. Pulse Intro para aceptar el nombre predeterminado para el archivo de diseño de base de datos, o escriba otro nombre de archivo y luego pulse Intro. Si un archivo con el mismo nombre ya existe en el directorio especificado, puede optar por sobrescribir el archivo o especificar un nombre de archivo diferente. Después de escribir el nombre del archivo en la solicitud, puede ver información similar al ejemplo siguiente:

¿generar scripts de base de datos? (s/n) [predeterminado=s] :

14. Para generar los scripts de base de datos para cada componente en el directorio que especificó anteriormente, escriba y y pulse Intro. Se visualiza una serie de mensajes informativos para indicar que se generaron los scripts para todos los componentes. Para cada componente, verá información parecida a la del siguiente ejemplo:

[información] [información] El/Los script(s) se ha(n) generado en WAS HOME/profiles/default/dbs Cuando se haya generado el último conjunto de scripts, verá información

parecida a la del siguiente ejemplo:

[información] gracias, abandonando ahora...

Se crean los siguientes archivos:

- v Se crea el archivo de diseño de base de datos en el directorio especificado.
- v Se crean los scripts de base de datos en uno o en varios de los directorios especificados. Cada uno de los directorios también contiene un script **createDB2.sh** que más adelante podrá ejecutar junto con los scripts de base de datos, para crear los objetos de base de datos.
- Se crea en el directorio un archivo de registro llamado dbDesignGenerator.log, desde donde ha ejecutado el mandato **DbDesignGenerator**.

Puede especificar el archivo de diseño de base de datos de varias maneras:

v Cuando utiliza Profile Management para crear un perfil

- v Cuando utiliza el programa de utilidad de línea de mandatos **manageprofiles** para crear un perfil
- Cuando utiliza Deployment Environment para crear su entorno.

El archivo de diseño de base de datos también se puede utilizar cuando configura un servidor como Process Server, Process Center o Performance Data Warehouse en la consola de administración.

*Creación de archivos de diseño de bases de datos y scripts de bases de datos para componentes específicos con DB2 para z/OS en un entorno de despliegue de red:*

Puede utilizar la herramienta de diseño de base de datos para generar un archivo de diseño, y, opcionalmente, scripts de base de datos para las tablas de base de datos necesarias para componentes específicos: IBM Business Process Manager

Asegúrese de que ha instalado IBM Business Process Manager. La herramienta de diseño de base de datos sólo está disponible desde los archivos binarios de instalación.

Antes de ejecutar la herramienta de diseño de base de datos, prepare la siguiente información:

- v La información acerca de la configuración de la base de datos que está diseñando. Este podría ser un documento que describe el propósito general de la configuración de base de datos, proporcionado por el administrador de base de datos o por la arquitectura de solución. También puede ser una descripción de los parámetros y propiedades necesarios.Esta información debe incluir:
	- La ubicación de las tablas de base de datos.
	- La ubicación del controlador JDBC en el sistema donde se creará el perfil de servidor.
	- El ID de usuario y contraseña para la autenticación en la base de datos.
- v La información acerca de cómo IBM Business Process Manager y sus componentes se instalaron, el software de la base de datos que se utiliza y las propiedades que necesita ese tipo de base de datos.
- v El conocimiento de los perfiles que planea crear, específicamente, la relación funcional entre el tipo de perfil y la base de datos.
- v La información acerca del patrón de tipología que se va a implementar y el conocimiento acerca de cómo el diseño de la base de datos se ajusta al patrón que planea utilizar.

Puede ejecutar la herramienta de diseño de base de datos en modalidad interactiva para definir los valores de configuración de base de datos y guardarlos en un nuevo archivo de diseño de base de datos o a un archivo existente.En forma opcional, puede generar scripts de base de datos que se pueden utilizar para crear los objetos de base de datos para su tipo de base de datos. Cuando ejecute la herramienta, las opciones disponibles cambian dependiendo del entorno y tipo de datos que se están configurando.

También puede ejecutar la herramienta de diseño de base de datos en modalidad silenciosa con los parámetros de línea de mandatos para editar o validar un archivo de diseño de base de datos existente, o para generar los scripts de base de datos para la configuración definida en un archivo de diseño de base de datos existente.El mandato**DbDesignGenerator** tiene los siguientes parámetros de línea de comandos:

-? , -ayuda mostrar información de ayuda.

- -e nombre\_archivo\_diseño\_base\_datos edite el archivo de diseño de base de datos especificado (por ej. \*.dbDesign, \*.properties).
- -v archivo diseño base datos | directorio salida scripts base datos

cuando se proporciona archivo\_diseño\_base\_datos, la validación se realiza en el archivo de diseño de base de datos especificado de acuerdo

con las especificaciones de la base de datos. Cuando se proporciona directorio\_salida\_scripts\_base\_d del directorio especificado. Actualmente sólo

se pueden validar los scripts generados a partir del generador de DDL modelo.

-g archivo\_diseño\_base\_datos [-d directorio\_salida] [archivo\_diseño\_base\_datos2] [-d directorio\_sali [archivo diseño base datosN] [-d directorio\_salidaN]

genere los scripts de base de datos a partir de los archivos de diseño especificados en la modali Los scripts generados se colocarán en los directorios

de salida correspondientes o, si éstos faltan, en las ubicaciones predeterminadas.

**Restricción:** La herramienta de diseño de base de datos no es compatible con Common Event Infrastructure (CEI).

**Importante:** Si pretende generar scripts de base de datos para los motores de mensajes del bus de integración de servicios, debe repetir todos los pasos del siguiente procedimiento para definir la configuración de la base de datos y generar los scripts para cada motor de mensajes que necesita. Por ejemplo, si necesita scripts para seis motores de mensajes, realice este procedimiento seis veces.

1. Ejecute el mandato **DbDesignGenerator.sh** desde el directorio

*raíz\_instalación*/util/dbUtils. Por ejemplo:

## **/opt/IBM/WebSphere/AppServer/util/dbUtils> DbDesignGenerator.sh**

**Consejo:** Si ve el mensaje El sistema no encuentra la vía de acceso especificada. puede que haya escrito un nombre incorrecto de vía de acceso. Vuelva a escribir la vía de acceso.

Cuando la herramienta de diseño de base de datos se inicie correctamente, verá información similar a la del siguiente ejemplo:

[información] ejecutando DbDesignGenerator en modalidad interactiva...

[información] Escriba 'q' para salir sin guardar; '-' para regresar al menú anterior; '?' para solicitar ayuda cuando lo desee. [información] Para aceptar los valores predeterminados proporcionados, simplemente pulse la tec

[información] Seleccione una de las siguientes [opciones de diseño]:

(1) Crear un diseño de base de datos para un perfil autónomo o un Development Environment (entorn (2)Crear un diseño de base de datos para un componente único

(3)Editar un diseño de base de datos existente

(4)Generar scripts de base de datos a partir de un diseño de base de datos (5)salir [q]

Introduzca el número para la opción de diseño:

2. Para seleccionar la opción (2)Crear un diseño de base de datos para un único componente, escriba el número 2 y pulse Intro.

Se le solicitará que elija un componente, tal como se muestra en el siguiente ejemplo:

[información] Seleccione uno de los siguientes [componentes] :

(1)bpc (2)bpcreporting (3)bpm\_performancedw (4)bpm\_processserver (5)bspace

- (6)cei  $(7)$ sca (8)sibme (9)wbi\_commondb
- 3. Para crear un diseño de base de datos para el componente que planea configurar, escriba el número de la opción apropiada y pulse la tecla Intro.

Por ejemplo, para configurar el componente de base de datos de Process Server (servidor de procesos) IBM, escriba el número4 para seleccionar una opción (4)bpm\_processserver y pulse Intro.

Se le solicitará un directorio de salida para los scripts SQL que la herramienta de diseño de base de datos puede generar y que usted puede utilizar para crear la base de datos de los objetos. Si opta por generar scripts SQL más adelante en este procedimiento, los scripts se guardan automáticamente en este directorio.

Escriba el directorio de salida de los archivos SQL que se generarán para BPM ProcessServer [

4. Especifique un directorio de salida para los scripts SQL y pulse Intro. Debe especificar una vía de acceso del directorio totalmente cualificada donde quiere intercalar todos los scripts SQL para una base de datos específica; por ejemplo: WAS\_HOME/profiles/default/dbscripts/DB2-zOS/W8CELLDB. Luego, pulse Intro. Si todavía no ha creado el directorio en el sistema de archivos, la herramienta de diseño de base de datos lo crea automáticamente cuando se generen scripts SQL. Si el directorio especificado ya existe, puede elegir sobrescribir el contenido o especificar otro directorio.

**Consejo:** El valor que especifique se guardará como referencia en el archivo de diseño de base de datos cuando este archivo se genera.

Se le solicitará que seleccione el tipo de base de datos que está configurando; por ejemplo:

[información] Seleccione uno de los siguientes [tipos de base de datos]:

(1)DB2-distributed (2)DB2-zOS (3)Oracle (4)SQL Server

5. Escriba 2 para seleccionar (2)DB2-zOS y pulse Intro. Aparecerán una serie de solicitudes para que especifique las propiedades de la base de datos.Estas solicitudes varían según el tipo de base de datos.

Por ejemplo, después de seleccionar este tipo de base de datos para la configuración de la base de datos común, verá una serie de solicitudes similares a las del siguiente ejemplo:

[información] Escriba los valores de las propiedades en la sección de objetos de base de dato Nombre de usuario de origen de datos[predeterminado=] : Nombre de esquema de base de datos (SQLID)[predeterminado=] : Agrupación de almacenamiento intermedio de 4K para tablas[predeterminado=BP1] : Agrupación de almacenamiento intermedio para índices[predeterminado=BP2] : Agrupación de almacenamiento intermedio de 4K para datos LOB[predeterminado=BP3] : Agrupación de almacenamiento intermedio de 8K para tablas[predeterminado=BP8K1] : Agrupación de almacenamiento intermedio de 16K para tablas[predeterminado=BP16K1] : Agrupación de almacenamiento intermedio de 32K para tablas[predeterminado=BP32K1] : Nombre de grupo de almacenamiento[predeterminado=] :

6. Para cada solicitud, pulse Enter para aceptar el valor predeterminado mostrado, o ingrese su valor preferido y pulse Enter.

La seguridad administrativa de solicitud (si está presente) hace referencia al nombre de usuario y una contraseña para la consola administrativa.

Después de completar la última solicitud de las propiedades de base de datos, podrá ver la información siguiente:

[información] Ha completado las propiedades de la sección de objetos de base de datos necesarias

Para omitir las propiedades de origen de datos, especifique 's'; o cualquier otra cosa para cont

7. Para configurar el componente de las propiedades de origen de datos, especifique una opción que no sea s y pulse Intro. Para saltarse esta configuración y aceptar los valores predeterminados, escriba s y pulse Intro.

**Consejo:** Si planea utilizar la herramienta de diseño de base de datos para generar un archivo de diseño de base de datos para utilizar como entrada de la creación de perfiles o configuración de la topología, debe configurar el origen de datos. Si planea utilizar la herramienta de diseño de base de datos para generar SQL, este paso es opcional.

Si ha decidido configurar el origen de datos para el tipo de base de datos seleccionado, verá la lista de proveedores de datos para el origen de datos. Por ejemplo, puede ver los siguientes proveedores de base de datos para el tipo de base de datos: DB2-zOS.

[información] Seleccione uno de los siguientes [proveedores de base de datos] :

(1)Proveedor de controlador JDBC DB2 Universal (XA) e z/OS remoto (2)Proveedor de controlador DB2 Universal JDBC en z/OS local

a. Escriba el número apropiado para seleccionar un proveedor de base de datos para el origen de datos y pulse Intro. Por ejemplo, para seleccionar la opción para (1)Proveedor de controlador JDBC DB2 Universal (XA) en z/OS remoto como proveedor de base de datos, especifique el número 1 y pulse Intro. Después de seleccionar este proveedor de base de datos, verá una serie de solicitudes similares a las del siguiente ejemplo:

[información] Escriba los valores de las propiedades en la sección de propiedades de origen Ubicación de base de datos en el sistema z/OS[predeterminado=] : Host de servidor de bases de datos[predeterminado=] : Puerto del servidor de bases de datos[predeterminado=] : Nombre de usuario de origen de datos[predeterminado=] : Contraseña de origen de datos[predeterminado=] : Vía de acceso de controlador JDBC Universal DB2[default=\${WAS\_INSTALL\_ROOT}/jdbcdrivers/DB2]: Vía de acceso de controlador JDBC Universal[default=\${WAS\_INSTALL\_ROOT}/jdbcdrivers/DB2] : Vía de acceso nativa de controlador JDBC Universal DB2 (Debería estar vacía puesto que en máq

**Nota:** La contraseña está cifrada en los archivos de salida generados.

b. En cada solicitud, pulse Intro para aceptar el valor predeterminado mostrado o especifique su valor preferido y pulse Intro. En caso de que se le pregunte si desea crear las tablas de base de datos durante la configuración, especifique false.Esta opción le permite ejecutar los scripts SQL manualmente en el tiempo designado y crear y organizar las bases de datos según su DB2 para z/OS mejores prácticas y convenciones.

Después de completar la última solicitud, verá información parecida a la del siguiente ejemplo:

Escriba el directorio de salida [predeterminado=/WebSphere/V8T8DM/DeploymentManager/util/dbUti

- 8. Pulse Intro para aceptar el directorio predeterminado para el archivo de diseño de base de datos, o escriba otro directorio en el que desee guardar el archivo y, a continuación, pulse Intro. Si todavía no ha creado el directorio en el sistema de archivos, la herramienta de diseño de base de datos lo creará automáticamente cuando se genere el archivo . Después de especificar la ubicación en la solicitud, puede ver información similar al ejemplo siguiente: Especifique el nombre de archivo de salida [valor predeterminado=bpm.advanced.nd.topology.dbDesi
- 9. Pulse Intro para aceptar el nombre predeterminado para el archivo, o escriba otro nombre de archivo y luego pulse Intro. Una vez especificado el nombre de archivo, verá información parecida a la del ejemplo siguiente:

¿generar scripts de base de datos? (s/n) [predeterminado=s] :

10. Para generar scripts de base de datos basados en la información proporcionada en la herramienta de diseño de base de datos, escriba y y pulse Intro. Puede ver información parecida a la del siguiente ejemplo: [información] [información] El/Los script(s) se ha(n) generado en WAS HOME/profiles/default/ [información] gracias, abandonando ahora...

Se crea un archivo de diseño de base de datos y, opcionalmente, se crean scripts de base de datos en las ubicaciones que ha especificado.

Después de utilizar la herramienta de diseño de base de datos para configurar un componente específico, los scripts SQL generados se pueden utilizar para crear las tablas de base de datos. El archivo de diseño de base de datos generado incluye valores sólo para este componente configurado y no es suficiente para utilizarlo de las siguientes maneras:

- v Cuando utilice Profile Management para crear un perfil
- v Cuando utilice el programa de utilidad de línea de mandatos **manageprofiles** para crear un perfil
- Cuando utilice Deployment Environment para crear su entorno.

## **Tareas relacionadas**:

["Creación de los almacenes de datos del motor de mensajería" en la página 1503](#page-1510-0) Si los almacenes de datos del motor de mensajería todavía no se han creado, utilice la herramienta de diseño de base de datos para generar los scripts de base de datos que el administrador de base de datos utilizará para crear las tablas para los almacenes de datos del motor de mensajería .

### *Generación de scripts para crear objetos de base de datos en DB2 para z/OS:*

En una instalación de IBM Business Process Manager, puede generar scripts de base de datos para crear objetos de base de datos IBM Business Process Manager en un subsistema de base de datos DB2 para z/OS. Puede utilizar la herramienta de diseño de bases de datos para generar los scripts.

Asegúrese de que ha instalado IBM Business Process Manager. La herramienta de diseño de base de datos sólo está disponible desde los archivos binarios de instalación.

Prepare la siguiente información, que proporciona entrada a los scripts de base de datos que planea generar:

- La información acerca de cómo IBM Business Process Manager y sus componentes están instalados.
- v La información sobre la configuración de base de datos que está diseñando para el subsistema DB2 para z/OS. Esta información la puede proporcionar el administrador de base de datos o la arquitectura de solución y puede incluir detalles acerca de los required parameters (parámetros necesarios) y propiedades; por ejemplo:
	- Los detalles del servidor de bases de datos
	- Los detalles del origen de datos
	- La ubicación del controlador JDBC en el sistema donde se creará el perfil de servidor
	- El ID de usuario y contraseña para la autenticación en la base de datos

v La información acerca del patrón de tipología que se va a implementar y el conocimiento acerca de cómo el diseño de la base de datos se ajusta al patrón que planea utilizar.

Para generar los scripts de base de datos con el fin de crear los objetos de base de datos, puede ejecutar la herramienta de diseño de base de datos en modalidad silenciosa con el parámetro de línea de mandatos **-g**. En esta modalidad, la herramienta requiere la entrada de un archivo de diseño de base de datos que define la configuración de la base de datos DB2 para z/OS. El archivo de diseño de base de datos ya debe existir antes de generar los scripts de base de datos. Puede generar el archivo de diseño de base de datos ejecutando la herramienta de diseño de base de datos en modalidad interactiva o utilizando una hoja de cálculo de planificación de la configuración:

- v Puede ejecutar la herramienta de diseño de base de datos en modalidad interactiva para generar un archivo de diseño de base de datos. Siga los indicadores de solicitud de la herramienta para definir una configuración de base de datos DB2 para z/OS para la topología de despliegue de red o autónoma.
- v La hoja de cálculo de planificación de la configuración es un artefacto suplementario que se puede descargar de IBM Support Portal. La hoja de cálculo está diseñada principalmente para su utilización con IBM Business Process Manager para z/OS, pero se puede personalizar para utilizarla con IBM Business Process Manager en Linux en System z. La hoja de cálculo de planificación de la configuración consta de diversas hojas de cálculo que utilizan codificación por colores y comentarios para ayudarle con la entrada de datos y a establecer convenios de denominación. La hoja de cálculo incluye también las macros que puede utilizar para generar un archivo de diseño de base de datos, entre otros archivos. Antes de utilizar la hoja de cálculo, ejecute la herramienta de diseño de bases de datos en modalidad interactiva para familiarizarse con las opciones de configuración necesarias para cada uno de los componentes.

Puede descargar la hoja de cálculo de Microsoft Excel de [Techdoc WP102075.](http://www.ibm.com/support/techdocs/atsmastr.nsf/WebIndex/WP102075) Los datos que necesita para completar la hoja de cálculo pueden abarcar varios roles, como por ejemplo programador de sistemas, administrador de productos o administrador de bases de datos. Por lo tanto, es aconsejable revisar detalladamente la hoja de cálculo y a continuación trabajar con el personal correspondiente para establecer los convenios de denominación y para completar las entradas. Después de completar las entradas, utilice el botón **Guardar** de la hoja de cálculo Archivo de diseño de base de datos para generar el archivo de diseño de base de datos.

Al definir una configuración de base de datos de DB2 para z/OS, puede especificar cómo agrupar los scripts de base de datos de SQL que desea generar para los componentes de IBM Business Process Manager. El valor predeterminado es que los scripts se generen en directorios individuales para cada componente. Antes de ejecutar la herramienta de diseño de bases de datos, decida la ubicación donde se almacenarán los archivos que generará la herramienta. Es importante utilizar una vía de acceso de directorio y una estructura que refleje cómo desea que se distribuyan los objetos de base de datos en el sistema DB2 para z/OS. Para cada base de datos que cree, utilice un único directorio de salida y genere todos el esquema necesario para crear la base de datos en ese directorio. Como ayuda de referencia, también puede basar el nombre del directorio de SQL en el nombre de la base de datos que tiene previsto crear.

Por ejemplo, si pretende crear una única base de datos llamadaW1MYDB, puede generar los scripts de base de datos para todos los componentes de base de datos en el directorio único /tmp/DB2-zOS/W1MYDB. Si necesita dos bases de datos, con un ámbito a nivel de célula y a nivel de clúster, puede estructurar el esquema de base de datos tal como se muestra en el siguiente ejemplo:

- v Para crear una base de datos llamada W8CELLDB, que contiene objetos de base de datos con un ámbito a nivel de célula, genere los scripts de base de datos para el componente de base de datos común en un directorio como /tmp/DB2-zOS/W8CELLDB. Posteriormente, puede ejecutar el esquema generado para crear los objetos de base de datos para el componente de base de datos común en la base de datos W8CELLDB.
- v Para crear una base de datos llamada W8S1DB, que contiene los objetos de base de datos con un ámbito a nivel de clúster, genere los scripts de base de datos para todos los demás componentes IBM Business Process Manager en un directorio como /tmp/DB2-zOS/W8S1DB. Posteriormente, puede ejecutar el esquema generado para crear los objetos de base de datos para estos componentes en la base de datos W8S1DB.
- 1. Si es necesario, copie el archivo de diseño de base de datos, que define la configuración de DB2 para z/OS, en la estación de trabajo donde IBM Business Process Manager está instalado, para que el archivo esté disponible para su uso con el mandato **DbDesignGenerator**.
- 2. En la línea de mandatos, cambie al directorio de IBM Business Process Manager donde está almacenado el mandato **DbDesignGenerator**:

cd /*raíz\_instalación*/util/dbUtils

Por ejemplo: cd /opt/IBM/WebSphere/AppServer/util/dbUtils

3. Ejecute el mandato **DbDesignGenerator** mediante la sintaxis siguiente: DbDesignGenerator.sh -g *archivo\_diseño\_bd*

donde *archivo\_diseño\_bd* es el nombre completo del archivo de diseño de base de datos. Por ejemplo:

DbDesignGenerator.sh -g /tmp/DB2-zOS/W8CELL.nd.dbDesign

4. Revise la información que se visualiza en la pantalla, comprobando que no aparezcan errores. Para cada componente de base de datos, la herramienta de diseño de bases de datos graba los mensajes de información en la pantalla para indicar que los scripts se han generado en el directorio especificado en el archivo de diseño de bases de datos. Por ejemplo, para el componente de base de datos común, verá información parecida a la siguiente:

[información] El/Los script(s) se ha(n) generado en C:\IBM\WebSphere\AppServer\util\dbUtils\DB Cuando se haya generado el último conjunto de scripts, verá información parecida al siguiente ejemplo:

[información] gracias, abandonando ahora...

Se crea un archivo de registro llamado dbDesignGenerator.log en el directorio desde donde ha ejecutado el mandato **DbDesignGenerator**.

**Consejo:** En el archivo de diseño de bases de datos, los directorios de los scripts SQL los define la variable *ddl\_outDir* en cada sección de componente. Si desea generar los scripts SQL en un conjunto de directorios distintos, una manera rápida de hacerlo es actualizar manualmente los valores de las variables *ddl\_outDir*. Luego, guarde el archivo de diseño de base de datos y ejecute nuevamente el comando **DbDesignGenerator**.

1. Compruebe las ubicaciones de directorio especificadas para ver los scripts de base de datos que se han generado. Cada directorio incluye adicionalmente un script **createDB2.sh** que se puede utilizar para ejecutar el SQL.

Para utilizar estos scripts para crear los objetos de base de datos de IBM Business Process Manager en el subsistema DB2 para z/OS, primero debe transferir los scripts al sistema z/OS.

- 2. Utilice FTP para transferir todos los scripts de base de datos generados al sistema z/OS que contiene la instalación de DB2. Transfiera el script **createDB2.sh** como un archivo de texto ASCII y transfiera los archivos de esquema de base de datos en modalidad binaria. Además, asegúrese de conservar la estructura de directorio cuando transfiera los archivos.
- 3. Ejecute el script **createDB2.sh** desde el entorno de mandatos de z/OS UNIX System Services para crear los objetos de base de datos de DB2 para z/OS.

**Nota:** El script **createDB2.sh** requiere permisos de ejecución.

*Resolución de problemas de la herramienta de diseño de base de datos:*

Si tiene errores en los scripts de base de datos, puede utilizar la información de diagnóstico y validación proporcionada por la herramienta de diseño de base de datos para diagnosticar los problemas.

## **Errores de propiedad necesaria vacía**

Cuando las propiedades obligatorias userName y password no están definidas, es posible que aparezcan mensajes del siguiente tipo en el resultado:

[estado] WBI\_BSPACE no se ha completado con 2 elemento(s) restante(s): [ 1 ] BSpace.WBI\_BSPACE : authAlias : la propiedad requerida 'userName' para userId está vacía.

[ 2 ] BSpace.WBI BSPACE : authAlias : la propiedad requerida 'password' para DB\_PASSWORD está vacía.

## **Salida de ejemplo de ejecución de una validación del diseño de base de datos existente**

Cuando se ejecuta una validación del diseño de base de datos existente, es posible que vea avisos del siguiente tipo en el resultado:

DbDesignGenerator.bat -v DB2-distributed-

... [WARNING] 2 potential problems are found in the scripts. They are DB USER @ line 46 in file configCommonDB.bat DB\_USER @ line 80 in file configCommonDB.sh

#### **Contenido del archivo de registro de la herramienta de diseño de base de datos**

Cuando ejecuta la herramienta de diseño de base de datos, se crea el archivo dbDesignGenerator.log en la ubicación desde la que se ejecuta el mandato de la herramienta de diseño de base de datos. El archivo de registro contiene todos los mensajes de solicitud y valores entrados. El archivo de registro no contiene ningún dato de rastreo adicional.

#### *Configuración de bases de datos para Oracle:*

IBM Business Process Manager requiere la base de datos Process Server, la base de datos Performance Data Warehouse y la base de datos Common. La base de datos Common contiene Business Space y otros componentes. Las bases de datos deben crearse antes del despliegue de red.

Puede utilizar un única instancia de Oracle para configurar BPM. La instancia de Oracle debe existir y estar disponible para acceder. Consulte la documentación de Oracle para crear una instancia de Oracle. Si utiliza una única instancia de Oracle, asegúrese de utilizar distintos ID de usuario para las tres distintas bases de datos de BPM.

1. Crear un espacio de tabla.

SQL> CREATE TABLESPACE [tablespace\_name] DATAFILE '[datafile\_name]' SIZE 50M AUTOEXTEND ON NEX MAXSIZE UNLIMITED LOGGING;

2. Cree los usuarios. Especificará estos usuarios en la página Configuración de base de datos - Parte 2 en la herramienta de gestión de perfiles. En el ejemplo siguiente se presupone que ha creado un nombre de usuario BPMDBA para la base de datos Process Server, un nombre de usuario PDWDBA para la base de datos Performance Data Warehouse, y un nombre de usuario CMNDBA para la base de datos común:

SQL> CREATE USER BPMDBA IDENTIFIED BY [password] DEFAULT TABLESPACE [tablespace name]; SQL> CREATE USER PDWDBA IDENTIFIED BY [password] DEFAULT TABLESPACE [tablespace\_name]; SQL> CREATE USER CMNDBA IDENTIFIED BY [password] DEFAULT TABLESPACE [tablespace\_name];

3. Otorgar privilegios a los usuarios que ha especificado en el paso anterior. Por ejemplo:

SQL> GRANT ALL PRIVILEGES TO BPMDBA; SQL> GRANT ALL PRIVILEGES TO PDWDBA; SQL> GRANT ALL PRIVILEGES TO CMNDBA;

4. Otorgar privilegios de ejecución en DBMS\_LOCK. Por ejemplo:

SQL> GRANT execute on DBMS\_LOCK to BPMDBA; SQL> GRANT execute on DBMS\_LOCK to PDWDBA; SQL> GRANT execute on DBMS\_LOCK to CMNDBA;

*Creación de archivos de diseño de bases de datos para Oracle:*

Puede especificar el diseño de la configuración de la base de datos utilizando la herramienta de diseño de base de datos. El diseño puede ser para un componente específico o para una configuración de base de datos de nivel empresarial que soporte la todas las funcionalidades de IBM Business Process Manager.

*Creación de archivos de diseño de bases de datos para entornos de despliegue con Oracle:*

Puede utilizar la herramienta de diseño de base de datos para generar un archivo de diseño que se puede utilizar para configurar sus bases de datos al crear un perfil de gestor de despliegue o al utilizar el asistente de entorno de despliegue. La herramienta de diseño de base de datos genera opcionalmente scripts de base de datos que usted puede utilizar para crear sus tabla de base de datos.

Asegúrese de que ha instalado IBM Business Process Manager. La herramienta de diseño de base de datos sólo está disponible desde los archivos binarios de instalación.

Antes de ejecutar la herramienta de diseño de base de datos, prepare la siguiente información:

- v La información acerca de la configuración de la base de datos que está diseñando. Este podría ser un documento que describe el propósito general de la configuración de base de datos, proporcionado por el administrador de base de datos o por la arquitectura de solución. También puede ser una descripción de los parámetros y propiedades necesarios.Esta información debe incluir:
	- La ubicación de las tablas de base de datos.
- La ubicación del controlador JDBC en el sistema donde se creará el perfil de servidor.
- El ID de usuario y contraseña para la autenticación en la base de datos.
- La información acerca de cómo IBM Business Process Manager y sus componentes se instalaron, el software de la base de datos que se utiliza y las propiedades que necesita ese tipo de base de datos.
- v El conocimiento de los perfiles que planea crear, específicamente, la relación funcional entre el tipo de perfil y la base de datos.
- v La información acerca del patrón de tipología que se va a implementar y el conocimiento acerca de cómo el diseño de la base de datos se ajusta al patrón que planea utilizar.

Puede ejecutar la herramienta de diseño de base de datos en modalidad interactiva para definir los valores de configuración de base de datos y guardarlos en un nuevo archivo de diseño de base de datos o a un archivo existente.En forma opcional, puede generar scripts de base de datos que se pueden utilizar para crear los objetos de base de datos para su tipo de base de datos. Cuando ejecute la herramienta, las opciones disponibles cambian dependiendo del entorno y tipo de datos que se están configurando.

También puede ejecutar la herramienta de diseño de base de datos en modalidad silenciosa con los parámetros de línea de mandatos para editar o validar un archivo de diseño de base de datos existente, o para generar los scripts de base de datos para la configuración definida en un archivo de diseño de base de datos existente.El mandato**DbDesignGenerator** tiene los siguientes parámetros de línea de comandos:

-? , -ayuda mostrar información de ayuda. -e nombre archivo diseño base datos edite el archivo de diseño de base de datos especificado (por ej. \*.dbDesign, \*.properties). -v archivo\_diseño\_base\_datos | directorio\_salida\_scripts\_base\_datos cuando se proporciona archivo diseño base datos, la validación se realiza en el archivo de diseño de base de datos especificado de acuerdo con las especificaciones de la base de datos. Cuando se proporciona directorio\_salida\_scripts\_base\_d del directorio especificado. Actualmente sólo se pueden validar los scripts generados a partir del generador de DDL modelo. -g archivo diseño base datos [-d directorio salida] [archivo diseño base datos2] [-d directorio sali [archivo diseño base datosN] [-d directorio salidaN] genere los scripts de base de datos a partir de los archivos de diseño especificados en la modali Los scripts generados se colocarán en los directorios de salida correspondientes o, si éstos faltan, en las ubicaciones predeterminadas. **Restricción:** La herramienta de diseño de base de datos no es compatible con Common Event Infrastructure (CEI).

**Restricción:** Si desea utilizar una base de datos de Business Space diferente cuando ejecute la herramienta de diseño de base de datos, no puede utilizar BSPACE como el nombre de base de datos. Si necesita que el nombre de base de datos seaBSPACE, puede completar los siguientes pasos:

1. Ejecute la herramienta de diseño de base de datos como se describe en el procedimiento y acepte el nombre predeterminado de la base de datos seleccionada para Business Space.

**Nota:** Lleve a cabo los pasos para crear un archivo de diseño de base de datos, pero no genere los scripts de base de datos cuando se le solicite.

- 2. Edite el archivo de diseño de base de datos que se genera y actualice el nombre de base de datos para Business Space en la sección [inicio] = BSpace : WBI\_BSPACE, cambie el valor de nombre\_base\_datos en BSPACE.
- 3. Guarde el archivo de diseño de base de datos.
- 4. Ejecute la herramienta de diseño de base de datos de nuevo con la opción de generar scripts de base de datos desde un diseño de base de datos, y utilice el archivo de diseño de base de datos actualizado para proporcionar la entrada para los scripts de base de datos.

Si utiliza un archivo de diseño de base de datos que designa a BSPACE para la base de datos Business Space, cuando cree un entorno de despliegue o un perfil autónomo utilizando ese archivo de diseño de base de datos, debe cambiar el nombre de base de datos en forma manual a BSPACE en el asistente de entorno de despliegue o en la herramienta de gestión de perfiles.

1. Ejecute el mandato **DbDesignGenerator.sh** desde el directorio *raíz\_instalación*/util/dbUtils. Por ejemplo:

## **/opt/IBM/WebSphere/AppServer/util/dbUtils> DbDesignGenerator.sh**

**Consejo:** Si ve el mensaje El sistema no encuentra la vía de acceso especificada. puede que haya escrito un nombre incorrecto de vía de acceso. Vuelva a escribir la vía de acceso.

Cuando la herramienta de diseño de base de datos se inicie correctamente, verá información similar a la del siguiente ejemplo:

[información] ejecutando DbDesignGenerator en modalidad interactiva...

[información] Escriba 'q' para salir sin guardar; '-' para regresar al menú anterior; '?' par solicitar ayuda cuando lo desee.

[información] Para aceptar los valores predeterminados proporcionados, simplemente pulse la t

[información] Seleccione una de las siguientes [opciones de diseño]:

(1)Crear un diseño de base de datos para un perfil autónomo o un Development Environment (ent

(2)Crear un diseño de base de datos para un componente único

(3)Editar un diseño de base de datos existente

(4)Generar scripts de base de datos a partir de un diseño de base de datos (5)salir [q]

Introduzca el número para la opción de diseño:

2. Para seleccionar la opción (1)Crear un diseño de base de datos para el perfil autónomo o el entorno de despliegue, escriba el número 1 y pulse Intro.

El sistema le solicita que elija un patrón de base de datos, por ejemplo:

[información] Seleccione uno de los siguientes [patrones de base de datos] :

- (1)bpm.advanced.nd.topology (2)bpm.advanced.standalone (3)bpm.standard.nd (4)bpm.standard.standalone
- (5)wesb.nd.topology
- (6)wesb.standalone
- 3. Para crear el patrón de diseño de base de datos para el entorno de despliegue que planea configurar, escriba el número para la opción apropiada y pulse Intro. Seleccione opciones que incluyan ".nd."

Por ejemplo, para configurar el patrón de base de datos para un entorno de despliegue para IBM Business Process Manager Advanced, escriba el número 1 para seleccionar una opción (1)bpm.advanced.nd.topology y pulse

Intro.Puede ver la lista de los componentes de base de datos que puede configurar para el entorno seleccionado, con una solicitud para elegir un componente para configurar; por ejemplo:

[información] Edite cualquier componente de base de datos que tenga el estado "no completado" pa [información] Los componentes de base de datos completados se pueden editar para cambiar valores [información] Diseñe primero el componente "maestro" y luego cualquier componente padre, ya que

[información] Seleccione uno de los siguientes [componentes de base de datos]: (1)[WBI\_CommonDB] WBI\_CommonDB : [maestro] [estado = no completado]  $(2)$ [BPC] WBI\_BPC : [estado = no completado] (3)[BPM\_PerformanceDW] BPM\_PerformanceDW : [estado = no completado] (4)[BPM\_ProcessServer] BPM\_ProcessServer : [estado = no completado] (5)[BSpace] WBI\_BSPACE : [estado = no completado] (6)[SibME] WBI\_BPC\_ME : [estado = no completado] (7)[SibME] WBI\_CEI\_ME : [estado = no completado]  $(8)$ [SibME] WBI\_SCA\_APP\_ME : [estado = no completado] (9)[SibME] WBI\_SCA\_SYS\_ME : [estado = no completado] (10)[SibMe] BPM\_PerformanceDW\_ME : [estado = no completado] (11)[SibMe] BPM\_ProcessServer\_ME : [estado = no completado] (12)[guardar y salir]

4. Escriba el número para la opción adecuada para configurar el componente de base de datos maestra y pulse Intro. El componente de base de datos listado como componente maestro, tiene [maestro] junto al nombre y debe configurarse primero.

Por ejemplo, digite el número 1 para seleccionar la opción (1)[WBI\_CommonDB] WBI CommonDB : [maestro] [estado = sin completar], y pulse la tecla intro. Verá información parecida al ejemplo siguiente:

```
[estado] WBI CommonDB no se ha completado con 1 elemento(s) restante(s):
[ 1 ] CommonDB.WBI CommonDB : : La clave DbType no se ha establecido.
```
¿Desea editar este componente de base de datos? (s/n) [predeterminado=s] :

5. Para editar la configuración de base de datos del componente, escriba y y presione Intro.

Se le solicitará un directorio de salida para los scripts SQL que la herramienta de diseño de base de datos puede generar y que usted puede utilizar para crear la base de datos de los objetos. Si opta por generar scripts SQL más adelante en este procedimiento, los scripts se guardan automáticamente en este directorio.

Especifique el directorio de salida de los archivos SQL que se generarán para WBI CommonDB [pre

6. Especifique un directorio de salida para los scripts SQL y pulse Intro. Puede especificar una vía de acceso del directorio totalmente cualificada o una vía de acceso relativa al directorio actual, desde donde se está ejecutando la herramienta de diseño de base de datos. Si todavía no ha creado el directorio en el sistema de archivos, la herramienta de diseño de base de datos lo crea automáticamente cuando se generen scripts SQL. Si el directorio especificado ya existe, puede elegir sobrescribir el contenido o especificar otro directorio.

**Consejo:** El valor que especifique se guardará como referencia en el archivo de diseño de base de datos cuando este archivo se genera.

Se le solicitará que seleccione el tipo de base de datos que está configurando; por ejemplo:

[información] Seleccione uno de los siguientes [tipos de base de datos]:

(1)DB2-distributed (2)DB2-zOS (3)Oracle (4)SQL Server

7. Escriba 3 para seleccionar (3)Oracle y pulse Intro. Aparecerán una serie de solicitudes para que especifique las propiedades de la base de datos.Estas solicitudes varían según el tipo de base de datos.

Por ejemplo, después de seleccionar este tipo de base de datos para la configuración de la base de datos común, verá una serie de solicitudes similares a las del siguiente ejemplo:

[información] Escriba los valores de las propiedades en la sección de objetos de base de dato Nombre de usuario de la base de datos[predeterminado=] : Esquema de base de datos [predeterminado=] : Nombre de usuario del sistema (SOLO se necesita para crear la base de datos como parte de la Contraseña del sistema (SOLO se necesita para crear la base de datos como parte de la creació Ubicación de la base de datos(SOLO se necesita para crear la base de datos como parte de la c

8. Para cada solicitud, pulse Enter para aceptar el valor predeterminado mostrado, o ingrese su valor preferido y pulse Enter.

La seguridad administrativa de solicitud (si está presente) hace referencia al nombre de usuario y una contraseña para la consola administrativa.

Después de completar la última solicitud de las propiedades de base de datos, podrá ver la información siguiente:

[información] Ha completado las propiedades de la sección de objetos de base de datos necesar

Para omitir las propiedades de origen de datos, especifique 's'; o cualquier otra cosa para c

9. Para configurar el componente de las propiedades de origen de datos, especifique una opción que no sea s y pulse Intro. Para saltarse esta configuración y aceptar los valores predeterminados, escriba s y pulse Intro.

**Consejo:** Si planea utilizar la herramienta de diseño de base de datos para generar un archivo de diseño de base de datos para utilizar como entrada de la creación de perfiles o configuración de la topología, debe configurar el origen de datos. Si planea utilizar la herramienta de diseño de base de datos para generar SQL, este paso es opcional.

Si ha decidido configurar el origen de datos para el tipo de base de datos seleccionado, verá la lista de proveedores de datos para el origen de datos. Por ejemplo, puede ver los siguientes proveedores de base de datos para el tipo de base de datos: Oracle.

[información] Seleccione uno de los siguientes [proveedores de base de datos] :

(1)Controlador JDBC Oracle # origen de datos XA # controlador JDBC Oracle (XA)

a. Escriba el número apropiado para seleccionar un proveedor de base de datos para el origen de datos y pulse Intro. Después de seleccionar este proveedor de base de datos, verá una serie de solicitudes similares a las del siguiente ejemplo:

[información] Escriba los valores de las propiedades en la sección de propiedades de origen Host de servidor de bases de datos[predeterminado=] : Puerto del servidor de bases de datos[predeterminado=1521] :

[información] Seleccione uno de los siguientes [tipo de controladores Oracle] :

(1)oci8  $(2)$ thin

Escriba el número para el tipo de controlador Oracle: [predeterminado=thin] : Nombre de usuario de origen de datos[predeterminado=] : Contraseña de origen de datos[predeterminado=] : vía de acceso de controlador Oracle JDBC [default=\${WAS\_INSTALL\_ROOT}/jdbcdrivers/Oracle ] :

**Nota:** La contraseña está cifrada en los archivos de salida generados.

b. En cada solicitud, pulse Intro para aceptar el valor predeterminado mostrado o especifique su valor preferido y pulse Intro. En caso de que se le pregunte si desea crear las tablas de base de datos durante la configuración, especifique false si está utilizando el archivo de diseño de base de datos como entrada para crear un perfil, puesto que esta opción también está disponible en la herramienta Profile Management (herramienta de gestión de perfiles) y causa conflicto.Si está utilizando la consola administrativa para crear su entorno de despliegue, puede decidir en función de si desea que las tablas se creen automáticamente o no.

Después de completar la última solicitud, verá información parecida a la del siguiente ejemplo:

[estado] WBI CommonDB se ha completado con 0 elemento(s) restante(s):

------------------------------------------------------------------------------------

[información] Edite cualquier componente de base de datos que tenga el estado "no completado" pa [información] Los componentes de base de datos completados se pueden editar para cambiar valores [información] Diseñe primero el componente "maestro" y luego cualquier componente padre, ya que [información] Seleccione uno de los siguientes [componentes de base de datos]:  $(1)$ [WBI CommonDB] WBI\_CommonDB : [maestro] [estado = completado]  $(2)$ [BPC] WBI\_BPC: [estado = completado] (3)[BPM\_PerformanceDW] BPM\_PerformanceDW : [estado = completado] (4)[BPM\_ProcessServer] BPM\_ProcessServer : [estado = no completado] (5)[BSpace] WBI\_BSPACE : [estado = completado]  $WBI\_\text{BPC\_ME}$  : [estado = completado] (7)[SibME] WBI\_CEI\_ME : [estado = completado] (8)[SibME] WBI\_SCA\_APP\_ME : [estado = completado] (9)[SibME] WBI\_SCA\_SYS\_ME : [estado = completado] (10)[SibMe] BPM\_PerformanceDW\_ME : [padre = BPM\_PerformanceDW] [estado = completado] (11)[SibMe] BPM\_ProcessServer\_ME : [padre = BPM\_ProcessServer] [estado = completado] (12)[guardar y salir]

Después de terminar de configurar el componente de la base de datos maestra, la herramienta de diseño de base de datos propaga los valores que ha introducido por los componentes restantes. Si esto se puede realizar de forma satisfactoria,estos componentes también se marcan como [estado = completado] junto con el componente maestro. Si esto no se puede hacer por alguna razón, permanecerán listados como [estado = no completado].

10. Siga los pasos anteriores para configurar los componentes restantes de base de datos que están listados como [estado = no completado]. También puede elegir volver a configurar cualquier componente que esté listado como [estado = completado] como resultado de la configuración del componente de base de datos maestra.

Si selecciona bpm.advanced.nd.topology, debe configurar manualmente el BPM\_PerformanceDW, BPM\_ProcessServer, y los componentes correspondientes SibMe para la autenticación necesaria de la base de datos.

```
[información] Seleccione uno de los siguientes [componentes de base de datos]:
(1)[WBI_CommonDB] WBI_CommonDB : [maestro] [estado = completado]
(2)[BPC] WBI_BPC : [estado = completado]
(3)[BPM_PerformanceDW] BPM_PerformanceDW : [estado = no completado]
(4)[BPM_ProcessServer] BPM_ProcessServer : [estado = no completado]
(5)[BSpace] WBI_BSPACE : [estado = completado]
(6)[SibME] WBI BPC ME : [estado = completado]
(7)[SibME] WBI_CEI_ME : [estado = completado]
(8)[SibME] WBI_SCA_APP_ME : [estado = completado]
(9)[SibME] WBI_SCA_SYS_ME : [estado = completado]
(10)[SibMe] BPM_PerformanceDW_ME : [estado = completado]
(11)[SibMe] BPM_ProcessServer_ME : [estado = completado]
(12)[guardar y salir]
```
Escriba el número para el componente de base de datos: 3 ------------------------------------------------------------------------------------ [estado] BPM PerformanceDW no se ha completado con 1 elemento(s) restante(s): [ 1 ] BPM PerformanceDW.BPM PerformanceDW : databaseObjects : la propiedad necesaria 'databas ¿Desea editar este componente de base de datos? (s/n) [predeterminado=s] : [información] Seleccione uno de los siguientes [componentes de base de datos]: (1)[WBI\_CommonDB] WBI\_CommonDB : [maestro] [estado = completado]  $(2)$ [BPC] WBI BPC : [estado = completado] (3)[BPM\_PerformanceDW] BPM\_PerformanceDW : [estado = completado] (4)[BPM\_ProcessServer] BPM\_ProcessServer : [estado = no completado] (5)[BSpace] WBI\_BSPACE : [estado = completado] (6)[SibME] WBI\_BPC\_ME : [estado = completado] (7)[SibME] WBI\_CEI\_ME : [estado = completado] (8)[SibME] WBI\_SCA\_APP\_ME : [estado = completado] (9)[SibME] WBI\_SCA\_SYS\_ME : [estado = completado] (10)[SibMe] BPM\_PerformanceDW\_ME : [estado = completado] (11)[SibMe] BPM\_ProcessServer\_ME : [estado = completado] (12)[guardar y salir] Escriba el número para el componente de base de datos :4 ------------------------------------------------------------------------------------ [estado] BPM\_ProcessServer no se ha completado con 3 elemento(s) restante(s): [ 1 ] BPM ProcessServer.BPM ProcessServer : databaseObjects : la propiedad necesaria 'databas  $\begin{bmatrix} 2 & 1 \end{bmatrix}$  BPM ProcessServer.BPM ProcessServer : databaseObjects : la propiedad necesaria 'adminUs [ 3 ] BPM\_ProcessServer.BPM\_ProcessServer : databaseObjects : la propiedad necesaria 'adminPa ¿Desea editar este componente de base de datos? (s/n) [predeterminado=s] : 11. Cuando todos los componentes de base de datos para el patrón de base de datos se han configurado y están listados como [estado = completado] en la herramienta de diseño base de datos, escriba el número apropiado para seleccionar [guardar y salir] y pulse Intro. Puede ver información parecida a la del siguiente ejemplo: [estado] bpm.advanced.nd.topology se ha completado con 0 elemento(s) restante(s):Especifique 12. Pulse Intro para aceptar el directorio predeterminado para el archivo de diseño de base de datos, o escriba otro directorio en el que desee guardar el archivo y, a continuación, pulse Intro. Si todavía no ha creado el directorio en el sistema de archivos, la herramienta de diseño de base de datos lo creará automáticamente cuando se genere el archivo . Después de especificar la ubicación en la solicitud, puede ver información similar al ejemplo siguiente: Especifique el nombre de archivo de salida [valor predeterminado=bpm.advanced.nd.topology.dbD 13. Pulse Intro para aceptar el nombre predeterminado para el archivo de diseño de base de datos, o escriba otro nombre de archivo y luego pulse Intro. Si un archivo con el mismo nombre ya existe en el directorio especificado, puede optar por sobrescribir el archivo o especificar un nombre de archivo diferente. Después de escribir el nombre del archivo en la solicitud, puede ver información similar al ejemplo siguiente: ¿generar scripts de base de datos? (s/n) [predeterminado=s] : 14. Opcional: Si también desea generar scripts de base de datos basados en la información proporcionada a la herramienta de diseño de base de datos, escriba y y pulse Intro. Se visualiza una serie de mensajes informativos para indicar que se generaron los scripts para todos los componentes. Para cada componente, verá información parecida a la del siguiente ejemplo:

[información] El/Los script(s) se ha(n) generado en WAS\_HOME/profiles/default/util/dbUtils/Or

Cuando se haya generado el último conjunto de scripts, verá información parecida a la del siguiente ejemplo:

[información] gracias, abandonando ahora...

Se crean los siguientes archivos:

- v Se crea el archivo de diseño de base de datos en el directorio especificado.
- v Se crean los scripts de base de datos en uno o varios de los directorios especificados.
- v Se crea en el directorio un archivo de registro llamado dbDesignGenerator.log, desde donde ha ejecutado el mandato **DbDesignGenerator**.

Puede elegir utilizar la salida de la herramienta de diseño de base de datos de una de las siguientes maneras:

- v Si solo ha generado el archivo de diseño de base de datos, puede especificar el archivo de diseño de base de datos y seleccionar la opción para crear las tablas de base de datos como parte de los pasos de configuración.
- v Si ha generado tanto el archivo de diseño de base de datos como los scripts SQL, puede especificar sólo el archivo de diseño de base de datos para asegurarse de que el tiempo de ejecución configurado coincide con las tablas de base de datos creadas a partir de los scripts SQL.

Puede especificar el archivo de diseño de base de datos de varias maneras:

- Cuando utiliza Profile Management para crear un perfil
- v Cuando utiliza el programa de utilidad de línea de mandatos **manageprofiles** para crear un perfil
- v Cuando utiliza el asistente Deployment Environment para crear su entorno.

El archivo de diseño de base de datos también se puede utilizar cuando configura un servidor como Process Server, Process Center o Performance Data Warehouse en la consola de administración.

*Creación de archivos de diseño de bases de datos para componentes específicos con DB2 en un entorno de despliegue de red:*

Puede utilizar la herramienta de diseño de base de datos para generar un archivo de diseño y scripts de base de datos para las tablas de base de datos necesarias para componentes específicos: IBM Business Process Manager

Asegúrese de que ha instalado IBM Business Process Manager. La herramienta de diseño de base de datos sólo está disponible desde los archivos binarios de instalación.

Antes de ejecutar la herramienta de diseño de base de datos, prepare la siguiente información:

- v La información acerca de la configuración de la base de datos que está diseñando. Este podría ser un documento que describe el propósito general de la configuración de base de datos, proporcionado por el administrador de base de datos o por la arquitectura de solución. También puede ser una descripción de los parámetros y propiedades necesarios.Esta información debe incluir:
	- La ubicación de las tablas de base de datos.
	- La ubicación del controlador JDBC en el sistema donde se creará el perfil de servidor.
	- El ID de usuario y contraseña para la autenticación en la base de datos.
- v La información acerca de cómo IBM Business Process Manager y sus componentes se instalaron, el software de la base de datos que se utiliza y las propiedades que necesita ese tipo de base de datos.
- v El conocimiento de los perfiles que planea crear, específicamente, la relación funcional entre el tipo de perfil y la base de datos.
- v La información acerca del patrón de tipología que se va a implementar y el conocimiento acerca de cómo el diseño de la base de datos se ajusta al patrón que planea utilizar.

Puede ejecutar la herramienta de diseño de base de datos en modalidad interactiva para definir los valores de configuración de base de datos y guardarlos en un nuevo archivo de diseño de base de datos o a un archivo existente.En forma opcional, puede generar scripts de base de datos que se pueden utilizar para crear los objetos de base de datos para su tipo de base de datos. Cuando ejecute la herramienta, las opciones disponibles cambian dependiendo del entorno y tipo de datos que se están configurando.

También puede ejecutar la herramienta de diseño de base de datos en modalidad silenciosa con los parámetros de línea de mandatos para editar o validar un archivo de diseño de base de datos existente, o para generar los scripts de base de datos para la configuración definida en un archivo de diseño de base de datos existente.El mandato**DbDesignGenerator** tiene los siguientes parámetros de línea de comandos:

```
-? , -ayuda
  mostrar información de ayuda.
-e nombre archivo diseño base datos
   edite el archivo de diseño de base de datos especificado (por ej. *.dbDesign, *.properties).
-v archivo diseño base datos | directorio salida scripts base datos
   cuando se proporciona archivo diseño base datos, la validación se realiza en el archivo de
diseño de base de datos especificado de acuerdo
con las especificaciones de la base de datos. Cuando se proporciona directorio_salida_scripts base
del directorio especificado. Actualmente sólo
se pueden validar los scripts generados a partir del generador de DDL modelo.
-g archivo_diseño_base_datos [-d directorio_salida] [archivo_diseño_base_datos2] [-d directorio_sa
[archivo diseño base datosN] [-d directorio_salidaN]
  genere los scripts de base de datos a partir de los archivos de diseño especificados en la moda
Los scripts generados se colocarán en los directorios
de salida correspondientes o, si éstos faltan, en las ubicaciones predeterminadas.
```
**Restricción:** La herramienta de diseño de base de datos no es compatible con Common Event Infrastructure (CEI).

**Importante:** Si pretende generar scripts de base de datos para los motores de mensajes del bus de integración de servicios, debe repetir todos los pasos del siguiente procedimiento para definir la configuración de la base de datos y generar los scripts para cada motor de mensajes que necesita. Por ejemplo, si necesita scripts para seis motores de mensajes, realice este procedimiento seis veces.

1. Ejecute el mandato **DbDesignGenerator.sh** desde el directorio *raíz\_instalación*/util/dbUtils. Por ejemplo: **/opt/IBM/WebSphere/AppServer/util/dbUtils> DbDesignGenerator.sh**

**Consejo:** Si ve el mensaje El sistema no encuentra la vía de acceso especificada. puede que haya escrito un nombre incorrecto de vía de acceso. Vuelva a escribir la vía de acceso.

Cuando la herramienta de diseño de base de datos se inicie correctamente, verá información similar a la del siguiente ejemplo:

[información] ejecutando DbDesignGenerator en modalidad interactiva...

[información] Escriba 'q' para salir sin guardar; '-' para regresar al menú anterior; '?' para solicitar ayuda cuando lo desee. [información] Para aceptar los valores predeterminados proporcionados, simplemente pulse la tec

[información] Seleccione una de las siguientes [opciones de diseño]: (1)Crear un diseño de base de datos para un perfil autónomo o un Development Environment (entorn (2)Crear un diseño de base de datos para un componente único (3)Editar un diseño de base de datos existente (4)Generar scripts de base de datos a partir de un diseño de base de datos (5)salir [q]

Introduzca el número para la opción de diseño:

2. Para seleccionar la opción (2)Crear un diseño de base de datos para un único componente, escriba el número 2 y pulse Intro.

Se le solicitará que elija un componente, tal como se muestra en el siguiente ejemplo:

[información] Seleccione uno de los siguientes [componentes] :

(1)bpc (2)bpcreporting (3)bpm\_performancedw (4)bpm\_processserver (5)bspace (6)cei  $(7)$ sca (8)sibme (9)wbi\_commondb

3. Para crear un diseño de base de datos para el componente que planea configurar, escriba el número de la opción apropiada y pulse la tecla Intro.

Por ejemplo, para configurar el componente de base de datos de Process Server (servidor de procesos) IBM, escriba el número4 para seleccionar una opción (4)bpm\_processserver y pulse Intro.

Se le solicitará un directorio de salida para los scripts SQL que la herramienta de diseño de base de datos puede generar y que usted puede utilizar para crear la base de datos de los objetos. Si opta por generar scripts SQL más adelante en este procedimiento, los scripts se guardan automáticamente en este directorio.

Escriba el directorio de salida de los archivos SQL que se generarán para BPM ProcessServer [pre

4. Especifique un directorio de salida para los scripts SQL y pulse Intro. Puede especificar una vía de acceso del directorio totalmente cualificada o una vía de acceso relativa al directorio actual, desde donde se está ejecutando la herramienta de diseño de base de datos. Si todavía no ha creado el directorio en el sistema de archivos, la herramienta de diseño de base de datos lo crea automáticamente cuando se generen scripts SQL. Si el directorio especificado ya existe, puede elegir sobrescribir el contenido o especificar otro directorio.

**Consejo:** El valor que especifique se guardará como referencia en el archivo de diseño de base de datos cuando este archivo se genera.

Se le solicitará que seleccione el tipo de base de datos que está configurando; por ejemplo:

[información] Seleccione uno de los siguientes [tipos de base de datos]:

(1)DB2-distributed (2)DB2-zOS (3)Oracle (4)SQL Server

5. Escriba 3 para seleccionar (3)Oracle y pulse Intro. Aparecerán una serie de solicitudes para que especifique las propiedades de la base de datos.Estas solicitudes varían según el tipo de base de datos.

Por ejemplo, después de seleccionar este tipo de base de datos para la configuración de la base de datos común, verá una serie de solicitudes similares a las del siguiente ejemplo:

[información] Escriba los valores de las propiedades en la sección de objetos de base de dato Nombre de usuario de la base de datos[predeterminado=] : Esquema de base de datos [predeterminado=] : Nombre de usuario del sistema (SOLO se necesita para crear la base de datos como parte de la Contraseña del sistema (SOLO se necesita para crear la base de datos como parte de la creació Ubicación de la base de datos(SOLO se necesita para crear la base de datos como parte de la c

6. Para cada solicitud, pulse Enter para aceptar el valor predeterminado mostrado, o ingrese su valor preferido y pulse Enter.

La seguridad administrativa de solicitud (si está presente) hace referencia al nombre de usuario y una contraseña para la consola administrativa.

Después de completar la última solicitud de las propiedades de base de datos, podrá ver la información siguiente:

[información] Ha completado las propiedades de la sección de objetos de base de datos necesar

Para omitir las propiedades de origen de datos, especifique 's'; o cualquier otra cosa para c

7. Para configurar el componente de las propiedades de origen de datos, especifique una opción que no sea s y pulse Intro. Para saltarse esta configuración y aceptar los valores predeterminados, escriba s y pulse Intro.

**Consejo:** Si planea utilizar la herramienta de diseño de base de datos para generar un archivo de diseño de base de datos para utilizar como entrada de la creación de perfiles o configuración de la topología, debe configurar el origen de datos. Si planea utilizar la herramienta de diseño de base de datos para generar SQL, este paso es opcional.

Si ha decidido configurar el origen de datos para el tipo de base de datos seleccionado, verá la lista de proveedores de datos para el origen de datos. Por ejemplo, puede ver los siguientes proveedores de base de datos para el tipo de base de datos: Oracle.

[información] Seleccione uno de los siguientes [proveedores de base de datos] :

(1)Controlador JDBC Oracle # origen de datos XA # controlador JDBC Oracle (XA)

a. Escriba el número apropiado para seleccionar un proveedor de base de datos para el origen de datos y pulse Intro. Después de seleccionar este proveedor de base de datos, verá una serie de solicitudes similares a las del siguiente ejemplo:

[información] Escriba los valores de las propiedades en la sección de propiedades de origen Host de servidor de bases de datos[predeterminado=] : Puerto del servidor de bases de datos[predeterminado=1521] :

[información] Seleccione uno de los siguientes [tipo de controladores Oracle] :

(1)oci8  $(2)$ thin

Escriba el número para el tipo de controlador Oracle: [predeterminado=thin] : Nombre de usuario de origen de datos[predeterminado=] : Contraseña de origen de datos[predeterminado=] : vía de acceso de controlador Oracle JDBC [default=\${WAS\_INSTALL\_ROOT}/jdbcdrivers/Oracle ] :

**Nota:** La contraseña está cifrada en los archivos de salida generados.

b. En cada solicitud, pulse Intro para aceptar el valor predeterminado mostrado o especifique su valor preferido y pulse Intro. En caso de que se le pregunte si desea crear las tablas de base de datos durante la configuración, especifique false si está utilizando el archivo de diseño de base de datos como entrada para crear un perfil, puesto que esta opción también está disponible en la herramienta Profile Management (herramienta de gestión de perfiles) y causa conflicto.Si está utilizando la consola administrativa para crear su entorno de despliegue, puede decidir en función de si desea que las tablas se creen automáticamente o no.

Después de completar la última solicitud, verá información parecida a la del siguiente ejemplo:

Escriba el directorio de salida [predeterminado=/WebSphere/V8T8DM/DeploymentManager/util/dbUti

8. Pulse Intro para aceptar el directorio predeterminado para el archivo de diseño de base de datos, o escriba otro directorio en el que desee guardar el archivo y, a continuación, pulse Intro. Si todavía no ha creado el directorio en el sistema de archivos, la herramienta de diseño de base de datos lo creará automáticamente cuando se genere el archivo . Después de especificar la ubicación en la solicitud, puede ver información similar al ejemplo siguiente: Especifique el nombre de archivo de salida [valor predeterminado=bpm.advanced.nd.topology.dbDesi

9. Pulse Intro para aceptar el nombre predeterminado para el archivo, o escriba otro nombre de archivo y luego pulse Intro. Una vez especificado el nombre de archivo, verá información parecida a la del ejemplo siguiente: ¿generar scripts de base de datos? (s/n) [predeterminado=s] :

10. Opcional: Si también desea generar scripts de base de datos basados en la información proporcionada a la herramienta de diseño de base de datos, escriba y y pulse Intro. Puede ver información parecida a la del siguiente ejemplo:

[información] El/Los script(s) se ha(n) generado en WAS HOME/profiles/default/util/dbUtils/Oracl [información] gracias, abandonando ahora...

Se crea un archivo de diseño de base de datos y, opcionalmente, se crean scripts de base de datos en las ubicaciones que ha especificado.

Después de utilizar la herramienta de diseño de base de datos para configurar un componente específico, los scripts SQL generados se pueden utilizar para crear las tablas de base de datos. El archivo de diseño de base de datos generado incluye valores sólo para este componente configurado y no es suficiente para utilizarlo de las siguientes maneras:

- Cuando utilice Profile Management para crear un perfil
- v Cuando utilice el programa de utilidad de línea de mandatos **manageprofiles** para crear un perfil
- Cuando utilice Deployment Environment para crear su entorno.

*Resolución de problemas de la herramienta de diseño de base de datos:*

Si tiene errores en los scripts de base de datos, puede utilizar la información de diagnóstico y validación proporcionada por la herramienta de diseño de base de datos para diagnosticar los problemas.

#### **Errores de propiedad necesaria vacía**

Cuando las propiedades obligatorias userName y password no están definidas, es posible que aparezcan mensajes del siguiente tipo en el resultado:

[estado] WBI BSPACE no se ha completado con 2 elemento(s) restante(s): [ 1 ] BSpace.WBI\_BSPACE : authAlias : la propiedad requerida 'userName' para userId está vacía. [ 2 ] BSpace.WBI\_BSPACE : authAlias : la propiedad requerida 'password' para DB PASSWORD está vacía.

## **Salida de ejemplo de ejecución de una validación del diseño de base de datos existente**

Cuando se ejecuta una validación del diseño de base de datos existente, es posible que vea avisos del siguiente tipo en el resultado:

DbDesignGenerator.bat -v DB2-distributed-

... [WARNING] 2 potential problems are found in the scripts. They are DB USER @ line 46 in file configCommonDB.bat DB USER @ line 80 in file configCommonDB.sh

### **Contenido del archivo de registro de la herramienta de diseño de base de datos**

Cuando ejecuta la herramienta de diseño de base de datos, se crea el archivo dbDesignGenerator.log en la ubicación desde la que se ejecuta el mandato de la herramienta de diseño de base de datos. El archivo de registro contiene todos los mensajes de solicitud y valores entrados. El archivo de registro no contiene ningún dato de rastreo adicional.

### *Creación de bases de datos y archivos de diseño de bases de datos para SQL Server:*

IBM Business Process Manager requiere la base de datos Process Server, la base de datos Performance Data Warehouse y la base de datos Common. La base de datos Common contiene Business Space y otros componentes. Las bases de datos deben crearse antes del despliegue de red.

### *Creación de bases de datos de SQL Server:*

Puede crear las bases de datos necesarias antes de crear perfiles.

Los nombres de base de datos predeterminados son BPMDB para la base de datos Process Server, PDWDB para la base de datos Performance Data Warehouse, y CMNDB para la base de datos común.

Process Server y Performance Data Warehouse requieren sus propias bases de datos separadas, y no se pueden configurar en la misma base de datos como los otros componentes de BPM.

**Restricción:** La función de creación de informes Business Process Choreographer Explorer no soporta una base de datos Microsoft SQL Server.

- 1. Instale Microsoft SQL Server.
- 2. Utilice los siguientes mandatos para crear las bases de datos para SQL Server:
	- a. Para crear las bases de datos Process Server (BPMDB) y Performance Data Warehouse (PDWDB):

osql -b -S *hostname* -U *db\_user\_account* -P *db\_user\_password* -Q "CREATE DATABASE *nombre\_basedatos* COLLATE SQL\_Latin1\_General\_CP1\_CI\_AS"

donde nombre\_host es el nombre de host del sistema que aloja SQL Server, cuenta usuario base datos y contraseña usuario base datos son el nombre y la contraseña de usuario utilizados para iniciar la sesión para crear la base de datos y nombre\_base\_datos es el nombre de la base de datos que está creando.COLLATE SQL Latin1 General CP1 CI AS está incluido porque estas bases de datos deben distinguir entre mayúsculas y minúsculas.

b. Para crear la base de datos Common:

```
osql -b -S hostname -U db_user_account -P db_user_password
-Q "CREATE DATABASE nombre_base_datos COLLATE SQL_Latin1_General_CP1_CS_AS"
```
La diferencia es la cláusula COLLATE. CMNDB requiere una ordenación de distinción entre mayúsculas y minúsculas.

**Importante:** Asegúrese que las bases de datos que crea para Process Server y Performance Data Warehouse no distinguen entre mayúsculas y minúsculas. Las letras CI en el valor de atributo COLLATE especifican esto. Asegúrese de que esta variable sea parecida a lo siguiente: SQL\_Latin1\_General\_CP1\_**CI**\_AS (not SQL\_Latin1\_General\_CP1\_**CS**\_AS). De lo contrario, puede ocurrir un error como el siguiente:

org.springframework.beans.factory.BeanCreationException: Error al crear el bean con el nombre 'me definido en el recurso de vía de acceso de clases [registry.xml]: La instanciación de bean ha fal org.springframework.beans.BeanInstantiationException: No se ha podido crear una instancia de clas [com.lombardisoftware.bpd.runtime.engine.message.DefaultMessageRoutingCache]: El constructor ha e la excepción anidada es org.springframework.jdbc.BadSqlGrammarException: PreparedStatementCallback; gramática SQL errónea [seleccionar "valor" de lsw\_system donde "clave"=?]; la excepción anidada e com.microsoft.sqlserver.jdbc.SQLServerException: Nombre de objeto no válido 'lsw\_system'.

Causado por: com.microsoft.sqlserver.jdbc.SQLServerException: Nombre de objeto no válido 'lsw\_sys at com.microsoft.sqlserver.jdbc.SQLServerException.makeFromDatabaseError(SQLServerException.java: at com.microsoft.sqlserver.jdbc.SQLServerStatement.getNextResult(SQLServerStatement.java:1454) at com.microsoft.sqlserver.jdbc.SQLServerPreparedStatement.doExecutePreparedStatement(SQLServerPr at com.microsoft.sqlserver.jdbc.SQLServerPreparedStatement\$PrepStmtExecCmd.doExecute(SQLServerPre at com.microsoft.sqlserver.jdbc.TDSCommand.execute(IOBuffer.java:4026) at com.microsoft.sqlserver.jdbc.SQLServerConnection.executeCommand(SQLServerConnection.java:1416) at com.microsoft.sqlserver.jdbc.SQLServerStatement.executeCommand(SQLServerStatement.java:185) at com.microsoft.sqlserver.jdbc.SQLServerStatement.executeStatement(SQLServerStatement.java:160) at com.microsoft.sqlserver.jdbc.SQLServerPreparedStatement.executeQuery(SQLServerPreparedStatement at org.apache.commons.dbcp.DelegatingPreparedStatement.executeQuery(DelegatingPreparedStatement.j at org.springframework.jdbc.core.JdbcTemplate\$1.doInPreparedStatement(JdbcTemplate.java:648) at org.springframework.jdbc.core.JdbcTemplate.execute(JdbcTemplate.java:591) [...]

Cuando cree sus esquemas de base de datos, debe tener un ID de usuario con autoridad suficiente para crear las tablas. Una vez que se crean las tablas, las aplicaciones necesitan autorización suficiente para seleccionar, insertar, actualizar y suprimir información de las tablas.

La tabla siguiente muestra los privilegios de base de datos que son necesarios para acceder al almacén de datos.

| Sistema de gestión de<br>bases de datos | Privilegio mínimo necesario<br>para utilizar las tablas de<br>almacén de datos                                                                                                    | Privilegio adicional necesario<br>para crear las tablas de<br>almacén de datos |
|-----------------------------------------|----------------------------------------------------------------------------------------------------|--------------------------------------------------------------------------------|
| Microsoft SQL Server                    | Configure el servidor SQL para<br>SQL Server de modo que la<br>autenticación pueda basarse en<br>un ID de inicio de sesión y una<br>contraseña de servidor SOL. El<br>ID de usuario puede ser el<br>propietario de las tablas, o ser<br>un miembro de un grupo que<br>tiene autorización suficiente<br>para emitir sentencias<br>TRUNCATE TABLE. | El ID de usuario necesita el<br>privilegio de sentencia CREATE<br>TABLE.       |

*Tabla 162.*

*Configuración de transacciones XA:*

Debe configurar transacciones XA después de que la base de datos Microsoft SQL Server se instala y antes de iniciar el servidor. El controlador JDBC servidor SQL proporciona soporte para Java Platform, Enterprise Edition/JDBC 2.0 transacción distribuida opcional. Las conexiones JDBC obtenidas de la clase SQLServerXADataSource pueden participar en entornos estándares de proceso de transacciones distribuidas como en servidores de aplicaciones de la plataforma Java, Enterprise Edition (Java EE).

No poder configurar las transacciones XA puede dar como resultado el siguiente error durante el inicio del servidor: javax.transaction.xa.XAException: com.microsoft.sqlserver.jdbc.SQLServerException: No se ha podido crear la conexión de control XA. Error: "No se ha podido encontrar el procedimiento almacenado 'master..xp sqljdbc xa init ex'." ..

1. El servicio MS DTC debe estar marcado como Automático en el Administrador de servicios para asegurarse de que esté en ejecución cuando se inicia el servicio de SQL Server. Para habilitar MS DTC para transacciones XA, debe seguir estos pasos:

**En Windows XP y Windows Server 2003:**

- a. Seleccione **Panel de control** > **Herramientas administrativas** > **Servicios de componentes**.
- b. Seleccione **Servicios de componentes** > **Sistemas** y pulse **Mi PC** y seleccione **Propiedades**.
- c. Pulse la pestaña **MSDTC** y, a continuación, pulse **Configuración de seguridad**.
- d. Marque el recuadro de selección **Habilitar transacciones XA** y, a continuación, pulse **Aceptar**. Esto provocará que se reinicie el servicio MS DTC.
- e. Pulse **Aceptar** de nuevo para cerrar el recuadro de diálogo **Propiedades** y, a continuación, cierre **Servicios de componentes**.
- f. Reinicie SQL Server para asegurarse de que se sincroniza con los cambios de MS DTC.

**En Windows Vista y Windows 7:**

a. Seleccione **Panel de control** > **Herramientas administrativas** > **Servicios de componentes**.

- b. Seleccione **Servicios de componentes** > **Sistemas** > **Mi PC** > **Coordinador de transacciones distribuidas**.
- c. Pulse con el botón derecho del ratón en **DTC local** y seleccione **Propiedades**.
- d. Pulse la pestaña **Seguridad** en el recuadro de diálogo **Propiedades de DTC local** .
- e. Marque el recuadro de selección **Habilitar transacciones XA** y pulse **Aceptar**. Esto reiniciará el servicio MS DTC.
- f. Pulse **Aceptar** de nuevo para cerrar el cuadro de diálogo de Propiedades, y luego cierre el servicio de componente.
- g. Reinicie SQL Server para asegurarse de que se sincroniza con los cambios de MS DTC.
- 2. Configure los componentes de transacciones distribuidas de JDBC:
	- a. Descargue el controlador "Microsoft SQL Server JDBC Drive 2.0" del sitio de Microsoft utilizando el URL en la sección Recursos.
	- b. Descomprima el archivo en cualquier carpeta.
	- c. Copie el archivo sqljdbc\_xa.dll desde el directorio JDBC unarchived al directorio Binn del sistema SQL Server. Si está utilizando transacciones XA con SQL Server de 32 bits, utilice el archivo sqljdbc\_xa.dll en la carpeta x86, incluso si SQL Server está instalado en un procesador x64. Si está utilizando transacciones XA con SQL Server de 64 bits en el procesador x64, utilice el archivo sqljdbc\_xa.dll en la carpeta x64.
	- d. Ejecute el script de base de datos xa\_install.sql en SQL Server . Este script instala los procedimientos ampliados que son invocados por sqljdbc\_xa.dll. Estos procedimientos almacenados ampliados implementan transacciones distribuidas y el soporte de XA para el controlador JDBC de Microsoft SQL Server. Deberá ejecutar este script como administrador de la instancia de SQL Server.
	- e. Para otorgar permisos a un usuario específico para que participe en transacciones distribuidas con el controlador JDBC, agregue el usuario al rol SqlJDBCXAUser en la base de datos maestra (por ejemplo, para el usuario lombardi, añada la base de datos maestra en Correlaciones de usuario y compruebe el rol SqlJDBCXAUser).

## *Creación de archivos de diseño de bases de datos para SQL Server:*

Puede especificar el diseño de la configuración de la base de datos utilizando la herramienta de diseño de base de datos. El diseño puede ser para un componente específico o para una configuración de base de datos de nivel empresarial que soporte la todas las funcionalidades de IBM Business Process Manager.

# *Creación de archivos de diseño de bases de datos para entornos de despliegue con SQL Server:*

Puede utilizar la herramienta de diseño de base de datos para generar un archivo de diseño que se puede utilizar para configurar sus bases de datos al crear un perfil de gestor de despliegue o al utilizar el asistente de entorno de despliegue. La herramienta de diseño de base de datos genera opcionalmente scripts de base de datos que usted puede utilizar para crear sus tabla de base de datos.

Asegúrese de que ha instalado IBM Business Process Manager. La herramienta de diseño de base de datos sólo está disponible desde los archivos binarios de instalación.
Antes de ejecutar la herramienta de diseño de base de datos, prepare la siguiente información:

- v La información acerca de la configuración de la base de datos que está diseñando. Este podría ser un documento que describe el propósito general de la configuración de base de datos, proporcionado por el administrador de base de datos o por la arquitectura de solución. También puede ser una descripción de los parámetros y propiedades necesarios.Esta información debe incluir:
	- La ubicación de las tablas de base de datos.
	- La ubicación del controlador JDBC en el sistema donde se creará el perfil de servidor.
	- El ID de usuario y contraseña para la autenticación en la base de datos.
- v La información acerca de cómo IBM Business Process Manager y sus componentes se instalaron, el software de la base de datos que se utiliza y las propiedades que necesita ese tipo de base de datos.
- v El conocimiento de los perfiles que planea crear, específicamente, la relación funcional entre el tipo de perfil y la base de datos.
- v La información acerca del patrón de tipología que se va a implementar y el conocimiento acerca de cómo el diseño de la base de datos se ajusta al patrón que planea utilizar.

Puede ejecutar la herramienta de diseño de base de datos en modalidad interactiva para definir los valores de configuración de base de datos y guardarlos en un nuevo archivo de diseño de base de datos o a un archivo existente.En forma opcional, puede generar scripts de base de datos que se pueden utilizar para crear los objetos de base de datos para su tipo de base de datos. Cuando ejecute la herramienta, las opciones disponibles cambian dependiendo del entorno y tipo de datos que se están configurando.

También puede ejecutar la herramienta de diseño de base de datos en modalidad silenciosa con los parámetros de línea de mandatos para editar o validar un archivo de diseño de base de datos existente, o para generar los scripts de base de datos para la configuración definida en un archivo de diseño de base de datos existente.El mandato**DbDesignGenerator** tiene los siguientes parámetros de línea de comandos:

```
-? , -ayuda
  mostrar información de ayuda.
-e nombre archivo diseño base datos
  edite el archivo de diseño de base de datos especificado (por ej. *.dbDesign, *.properties).
-v archivo diseño base datos | directorio salida scripts base datos
   cuando se proporciona archivo_diseño_base_datos, la validación se realiza en el archivo de
diseño de base de datos especificado de acuerdo
con las especificaciones de la base de datos. Cuando se proporciona directorio_salida_scripts base
del directorio especificado. Actualmente sólo
se pueden validar los scripts generados a partir del generador de DDL modelo.
-g archivo_diseño_base_datos [-d directorio_salida] [archivo_diseño_base_datos2] [-d directorio_salida2] ...
[archivo diseño base datosN] [-d directorio_salidaN]
   genere los scripts de base de datos a partir de los archivos de diseño especificados en la moda
Los scripts generados se colocarán en los directorios
de salida correspondientes o, si éstos faltan, en las ubicaciones predeterminadas.
Restricción: La herramienta de diseño de base de datos no es compatible con
Common Event Infrastructure (CEI).
```
**Restricción:** Si desea utilizar una base de datos de Business Space diferente cuando ejecute la herramienta de diseño de base de datos, no puede utilizar BSPACE como el nombre de base de datos. Si necesita que el nombre de base de datos seaBSPACE, puede completar los siguientes pasos:

1. Ejecute la herramienta de diseño de base de datos como se describe en el procedimiento y acepte el nombre predeterminado de la base de datos seleccionada para Business Space.

**Nota:** Lleve a cabo los pasos para crear un archivo de diseño de base de datos, pero no genere los scripts de base de datos cuando se le solicite.

- 2. Edite el archivo de diseño de base de datos que se genera y actualice el nombre de base de datos para Business Space en la sección [inicio] = BSpace : WBI\_BSPACE, cambie el valor de nombre\_base\_datos en BSPACE.
- 3. Guarde el archivo de diseño de base de datos.
- 4. Ejecute la herramienta de diseño de base de datos de nuevo con la opción de generar scripts de base de datos desde un diseño de base de datos, y utilice el archivo de diseño de base de datos actualizado para proporcionar la entrada para los scripts de base de datos.

Si utiliza un archivo de diseño de base de datos que designa a BSPACE para la base de datos Business Space, cuando cree un entorno de despliegue o un perfil autónomo utilizando ese archivo de diseño de base de datos, debe cambiar el nombre de base de datos en forma manual a BSPACE en el asistente de entorno de despliegue o en la herramienta de gestión de perfiles.

1. Ejecute el mandato **DbDesignGenerator.sh** desde el directorio *raíz\_instalación*/util/dbUtils. Por ejemplo:

### **/opt/IBM/WebSphere/AppServer/util/dbUtils> DbDesignGenerator.sh**

**Consejo:** Si ve el mensaje El sistema no encuentra la vía de acceso especificada. puede que haya escrito un nombre incorrecto de vía de acceso. Vuelva a escribir la vía de acceso.

Cuando la herramienta de diseño de base de datos se inicie correctamente, verá información similar a la del siguiente ejemplo:

[información] ejecutando DbDesignGenerator en modalidad interactiva...

[información] Escriba 'q' para salir sin guardar; '-' para regresar al menú anterior; '?' para solicitar ayuda cuando lo desee.

[información] Para aceptar los valores predeterminados proporcionados, simplemente pulse la tec

[información] Seleccione una de las siguientes [opciones de diseño]:

(1) Crear un diseño de base de datos para un perfil autónomo o un Development Environment (entorn (2)Crear un diseño de base de datos para un componente único

(3)Editar un diseño de base de datos existente

(4)Generar scripts de base de datos a partir de un diseño de base de datos (5)salir [q]

Introduzca el número para la opción de diseño:

2. Para seleccionar la opción (1)Crear un diseño de base de datos para el perfil autónomo o el entorno de despliegue, escriba el número 1 y pulse Intro.

El sistema le solicita que elija un patrón de base de datos, por ejemplo:

[información] Seleccione uno de los siguientes [patrones de base de datos] :

(1)bpm.advanced.nd.topology

(2)bpm.advanced.standalone

- (3)bpm.standard.nd
- (4)bpm.standard.standalone
- (5)wesb.nd.topology
- (6)wesb.standalone
- 3. Para crear el patrón de diseño de base de datos para el entorno de despliegue que planea configurar, escriba el número para la opción apropiada y pulse Intro. Seleccione opciones que incluyan ".nd."

Por ejemplo, para configurar el patrón de base de datos para un entorno de despliegue para IBM Business Process Manager Advanced, escriba el número 1 para seleccionar una opción (1)bpm.advanced.nd.topology y pulse Intro.Puede ver la lista de los componentes de base de datos que puede configurar para el entorno seleccionado, con una solicitud para elegir un componente para configurar; por ejemplo:

[información] Edite cualquier componente de base de datos que tenga el estado "no completado" [información] Los componentes de base de datos completados se pueden editar para cambiar valo [información] Diseñe primero el componente "maestro" y luego cualquier componente padre, ya q

```
[información] Seleccione uno de los siguientes [componentes de base de datos]:
(1)[WBI_CommonDB] WBI_CommonDB : [maestro] [estado = no completado]
(2)[BPC] WBI_BPC : [estado = no completado]
(3)[BPM_PerformanceDW] BPM_PerformanceDW : [estado = no completado]
(4)[BPM_ProcessServer] BPM_ProcessServer : [estado = no completado]
(5)[BSpace] WBI_BSPACE : [estado = no completado]
(6)[SibME] WBI_BPC_ME : [estado = no completado]
(7)[SibME] WBI_CEI_ME : [estado = no completado]
(8)[SibME] WBI_SCA_APP_ME : [estado = no completado]
(9)[SibME] WBI_SCA_SYS_ME : [estado = no completado]
(10)[SibMe] BPM_PerformanceDW_ME : [estado = no completado]
(11)[SibMe] BPM_ProcessServer_ME : [estado = no completado]
(12)[guardar y salir]
```
4. Escriba el número para la opción adecuada para configurar el componente de base de datos maestra y pulse Intro. El componente de base de datos listado como componente maestro, tiene [maestro] junto al nombre y debe configurarse primero.

Por ejemplo, digite el número 1 para seleccionar la opción (1) [WBI\_CommonDB] WBI CommonDB : [maestro] [estado = sin completar], y pulse la tecla

intro. Verá información parecida al ejemplo siguiente: [estado] WBI CommonDB no se ha completado con 1 elemento(s) restante(s):

[ 1 ] CommonDB.WBI\_CommonDB : : La clave DbType no se ha establecido.

¿Desea editar este componente de base de datos? (s/n) [predeterminado=s] :

5. Para editar la configuración de base de datos del componente, escriba y y presione Intro.

Se le solicitará un directorio de salida para los scripts SQL que la herramienta de diseño de base de datos puede generar y que usted puede utilizar para crear la base de datos de los objetos. Si opta por generar scripts SQL más adelante en este procedimiento, los scripts se guardan automáticamente en este directorio.

Especifique el directorio de salida de los archivos SQL que se generarán para WBI\_CommonDB [

6. Especifique un directorio de salida para los scripts SQL y pulse Intro. Puede especificar una vía de acceso del directorio totalmente cualificada o una vía de acceso relativa al directorio actual, desde donde se está ejecutando la herramienta de diseño de base de datos. Si todavía no ha creado el directorio en el sistema de archivos, la herramienta de diseño de base de datos lo crea automáticamente cuando se generen scripts SQL. Si el directorio especificado ya existe, puede elegir sobrescribir el contenido o especificar otro directorio.

**Consejo:** El valor que especifique se guardará como referencia en el archivo de diseño de base de datos cuando este archivo se genera.

Se le solicitará que seleccione el tipo de base de datos que está configurando; por ejemplo:

[información] Seleccione uno de los siguientes [tipos de base de datos]:

(1)DB2-distributed (2)DB2-zOS (3)Oracle (4)SQL Server

7. Escriba 4 para seleccionar (4)SQL Server y pulse Intro. Aparecerán una serie de solicitudes para que especifique las propiedades de la base de datos.Estas solicitudes varían según el tipo de base de datos.

Por ejemplo, después de seleccionar este tipo de base de datos para la configuración de la base de datos común, verá una serie de solicitudes similares a las del siguiente ejemplo:

[información] Escriba los valores de las propiedades en la sección de objetos de base de datos. Host de servidor de bases de datos[predeterminado=] : Nombre de usuario de la base de datos[predeterminado=] : Esquema de base de datos[predeterminado=] : Nombre de usuario del sistema (SOLO se necesita para crear la base de datos como parte de la cre Contraseña del sistema (SOLO se necesita para crear la base de datos como parte de la creación d

8. Para cada solicitud, pulse Enter para aceptar el valor predeterminado mostrado, o ingrese su valor preferido y pulse Enter.

La seguridad administrativa de solicitud (si está presente) hace referencia al nombre de usuario y una contraseña para la consola administrativa.

Después de completar la última solicitud de las propiedades de base de datos, podrá ver la información siguiente:

[información] Ha completado las propiedades de la sección de objetos de base de datos necesarias

Para omitir las propiedades de origen de datos, especifique 's'; o cualquier otra cosa para cont

9. Para configurar el componente de las propiedades de origen de datos, especifique una opción que no sea s y pulse Intro. Para saltarse esta configuración y aceptar los valores predeterminados, escriba s y pulse Intro.

**Consejo:** Si planea utilizar la herramienta de diseño de base de datos para generar un archivo de diseño de base de datos para utilizar como entrada de la creación de perfiles o configuración de la topología, debe configurar el origen de datos. Si planea utilizar la herramienta de diseño de base de datos para generar SQL, este paso es opcional. Si ha decidido configurar el origen de datos para el tipo de base de datos

seleccionado, verá la lista de proveedores de datos para el origen de datos. Por ejemplo, puede ver los siguientes proveedores de base de datos para el tipo de base de datos: SQL.

[información] Seleccione uno de los siguientes [proveedores de base de datos] :

(1)Controlador JDBC de Microsoft SQL Server # origen de datos XA # Controlador JDBC de Microsofi

a. Escriba el número apropiado para seleccionar un proveedor de base de datos para el origen de datos y pulse Intro. Después de seleccionar este proveedor de base de datos, verá una serie de solicitudes similares a las del siguiente ejemplo:

[información] Escriba los valores de las propiedades en la sección de propiedades de origen Puerto del servidor de bases de datos[predeterminado=1433] :

[información] Seleccione uno de los siguientes {¿Desea utilizar la autenticación de ventanas

 $(1)$ falso (2)verdadero Nombre de usuario de origen de datos[predeterminado=] : Contraseña de origen de datos[predeterminado=] : Vía de acceso de controlador JDBC MS SqlServer[default=\${WAS\_INSTALL\_ROOT}/jdbcdrivers/SQ

**Nota:** La contraseña está cifrada en los archivos de salida generados.

b. En cada solicitud, pulse Intro para aceptar el valor predeterminado mostrado o especifique su valor preferido y pulse Intro. En caso de que se le pregunte si desea crear las tablas de base de datos durante la configuración, especifique false si está utilizando el archivo de diseño de base de datos como entrada para crear un perfil, puesto que esta opción también está disponible en la herramienta Profile Management (herramienta de gestión de perfiles) y causa conflicto.Si está utilizando la consola administrativa para crear su entorno de despliegue, puede decidir en función de si desea que las tablas se creen automáticamente o no.

Después de completar la última solicitud, verá información parecida a la del siguiente ejemplo:

 $[estado] \text{ WBI}$  CommonDB se ha completado con 0 elemento(s) restante(s):

------------------------------------------------------------------------------------

[información] Edite cualquier componente de base de datos que tenga el estado "no completado" [información] Los componentes de base de datos completados se pueden editar para cambiar valo [información] Diseñe primero el componente "maestro" y luego cualquier componente padre, ya q

```
[información] Seleccione uno de los siguientes [componentes de base de datos]:
(1)[WBI_CommonDB] WBI_CommonDB : [maestro] [estado = completado]
(2)[BPC] WBI_BPC : [estado = completado]
(3)[BPM_PerformanceDW] BPM_PerformanceDW : [estado = completado]
(4)[BPM_ProcessServer] BPM_ProcessServer : [estado = no completado]
(5)[BSpace] WBI_BSPACE : [estado = completado]
(6)[SibME] WBI_BPC_ME : [estado = completado]
(7)[SibME] WBI_CEI_ME : [estado = completado]
(8)[SibME] WBI_SCA_APP_ME : [estado = completado]
(9)[SibME] WBI_SCA_SYS_ME : [estado = completado]
(10)[SibMe] BPM_PerformanceDW_ME : [padre = BPM_PerformanceDW] [estado = completado]
(11)[SibMe] BPM_ProcessServer_ME : [padre = BPM_ProcessServer] [estado = completado]
(12)[guardar y salir]
```
Después de terminar de configurar el componente de la base de datos maestra, la herramienta de diseño de base de datos propaga los valores que ha introducido por los componentes restantes. Si esto se puede realizar de forma satisfactoria,estos componentes también se marcan como [estado = completado] junto con el componente maestro. Si esto no se puede hacer por alguna razón, permanecerán listados como [estado = no completado].

10. Siga los pasos anteriores para configurar los componentes restantes de base de datos que están listados como [estado = no completado]. También puede elegir volver a configurar cualquier componente que esté listado como [estado = completado] como resultado de la configuración del componente de base de datos maestra.

Si selecciona bpm.standard.nd, después de configurar el BPM\_ProcessServer, debe configurar manualmente el componente BPM\_PerformanceDW para la autenticación necesaria de base de datos.

[información] Seleccione uno de los siguientes [componentes de base de datos]: (1)[BPM\_ProcessServer] BPM\_ProcessServer : [maestro] [estado = completado] (2)[BPM\_PerformanceDW] BPM\_PerformanceDW : [estado = no completado]  $(3)$ [SibMe] BPM PerformanceDW ME : [padre = BPM PerformanceDW] [estado = completado] (4)[SibMe] BPM\_ProcessServer\_ME : [padre = BPM\_ProcessServer] [estado = completado]

(5)[guardar y salir]

Escriba el número para el componente de base de datos :2 ------------------------------------------------------------------------------------

[estado] BPM PerformanceDW no se ha completado con 1 elemento(s) restante(s): [ 1 ] BPM\_PerformanceDW.BPM\_PerformanceDW : databaseObjects : la propiedad necesaria 'databaseUs

¿Desea editar este componente de base de datos? (s/n) [predeterminado=s] :

11. Cuando todos los componentes de base de datos para el patrón de base de datos se han configurado y están listados como [estado = completado] en la herramienta de diseño base de datos, escriba el número apropiado para seleccionar [guardar y salir] y pulse Intro. Puede ver información parecida a la del siguiente ejemplo:

[estado] bpm.advanced.nd.topology se ha completado con 0 elemento(s) restante(s):Especifique el

12. Pulse Intro para aceptar el directorio predeterminado para el archivo de diseño de base de datos, o escriba otro directorio en el que desee guardar el archivo y, a continuación, pulse Intro. Si todavía no ha creado el directorio en el sistema de archivos, la herramienta de diseño de base de datos lo creará automáticamente cuando se genere el archivo . Después de especificar la ubicación en la solicitud, puede ver información similar al ejemplo siguiente: Especifique el nombre de archivo de salida [valor predeterminado=bpm.advanced.nd.topology.dbDesi

13. Pulse Intro para aceptar el nombre predeterminado para el archivo de diseño

de base de datos, o escriba otro nombre de archivo y luego pulse Intro. Si un archivo con el mismo nombre ya existe en el directorio especificado, puede optar por sobrescribir el archivo o especificar un nombre de archivo diferente. Después de escribir el nombre del archivo en la solicitud, puede ver información similar al ejemplo siguiente:

¿generar scripts de base de datos? (s/n) [predeterminado=s] :

14. Opcional: Si también desea generar scripts de base de datos basados en la información proporcionada a la herramienta de diseño de base de datos, escriba y y pulse Intro. Se visualiza una serie de mensajes informativos para indicar que se generaron los scripts para todos los componentes. Para cada componente, verá información parecida a la del siguiente ejemplo:

[información] El/Los script(s) se ha(n) generado en WAS HOME/profiles/default/util/dbUtils/SQLSe Cuando se haya generado el último conjunto de scripts, verá información parecida a la del siguiente ejemplo:

[información] gracias, abandonando ahora...

Se crean los siguientes archivos:

- v Se crea el archivo de diseño de base de datos en el directorio especificado.
- v Se crean los scripts de base de datos en uno o varios de los directorios especificados.
- Se crea en el directorio un archivo de registro llamado dbDesignGenerator.log, desde donde ha ejecutado el mandato **DbDesignGenerator**.

Puede elegir utilizar la salida de la herramienta de diseño de base de datos de una de las siguientes maneras:

v Si solo ha generado el archivo de diseño de base de datos, puede especificar el archivo de diseño de base de datos y seleccionar la opción para crear las tablas de base de datos como parte de los pasos de configuración.

v Si ha generado tanto el archivo de diseño de base de datos como los scripts SQL, puede especificar sólo el archivo de diseño de base de datos para asegurarse de que el tiempo de ejecución configurado coincide con las tablas de base de datos creadas a partir de los scripts SQL.

Puede especificar el archivo de diseño de base de datos de varias maneras:

- v Cuando utiliza Profile Management para crear un perfil
- v Cuando utiliza el programa de utilidad de línea de mandatos **manageprofiles** para crear un perfil
- v Cuando utiliza el asistente Deployment Environment para crear su entorno.

El archivo de diseño de base de datos también se puede utilizar cuando configura un servidor como Process Server, Process Center o Performance Data Warehouse en la consola de administración.

*Creación de archivos de diseño de base de datos para componentes específicos con SQL Server en un entorno de despliegue de red.:*

Puede utilizar la herramienta de diseño de base de datos para generar un archivo de diseño y scripts de base de datos para las tablas de base de datos necesarias para componentes específicos: IBM Business Process Manager

Asegúrese de que ha instalado IBM Business Process Manager. La herramienta de diseño de base de datos sólo está disponible desde los archivos binarios de instalación.

Antes de ejecutar la herramienta de diseño de base de datos, prepare la siguiente información:

- v La información acerca de la configuración de la base de datos que está diseñando. Este podría ser un documento que describe el propósito general de la configuración de base de datos, proporcionado por el administrador de base de datos o por la arquitectura de solución. También puede ser una descripción de los parámetros y propiedades necesarios.Esta información debe incluir:
	- La ubicación de las tablas de base de datos.
	- La ubicación del controlador JDBC en el sistema donde se creará el perfil de servidor.
	- El ID de usuario y contraseña para la autenticación en la base de datos.
- v La información acerca de cómo IBM Business Process Manager y sus componentes se instalaron, el software de la base de datos que se utiliza y las propiedades que necesita ese tipo de base de datos.
- v El conocimiento de los perfiles que planea crear, específicamente, la relación funcional entre el tipo de perfil y la base de datos.
- v La información acerca del patrón de tipología que se va a implementar y el conocimiento acerca de cómo el diseño de la base de datos se ajusta al patrón que planea utilizar.

Puede ejecutar la herramienta de diseño de base de datos en modalidad interactiva para definir los valores de configuración de base de datos y guardarlos en un nuevo archivo de diseño de base de datos o a un archivo existente.En forma opcional, puede generar scripts de base de datos que se pueden utilizar para crear los objetos de base de datos para su tipo de base de datos. Cuando ejecute la herramienta, las opciones disponibles cambian dependiendo del entorno y tipo de datos que se están configurando.

También puede ejecutar la herramienta de diseño de base de datos en modalidad silenciosa con los parámetros de línea de mandatos para editar o validar un archivo de diseño de base de datos existente, o para generar los scripts de base de datos para la configuración definida en un archivo de diseño de base de datos existente.El mandato**DbDesignGenerator** tiene los siguientes parámetros de línea de comandos:

-? , -ayuda mostrar información de ayuda. -e nombre archivo diseño base datos edite el archivo de diseño de base de datos especificado (por ej. \*.dbDesign, \*.properties). -v archivo diseño base datos | directorio salida scripts base datos cuando se proporciona archivo\_diseño\_base\_datos, la validación se realiza en el archivo de diseño de base de datos especificado de acuerdo con las especificaciones de la base de datos. Cuando se proporciona directorio salida scripts base d del directorio especificado. Actualmente sólo se pueden validar los scripts generados a partir del generador de DDL modelo. -g archivo\_diseño\_base\_datos [-d directorio\_salida] [archivo\_diseño\_base\_datos2] [-d directorio\_sali [archivo diseño base datosN] [-d directorio\_salidaN] genere los scripts de base de datos a partir de los archivos de diseño especificados en la modali Los scripts generados se colocarán en los directorios de salida correspondientes o, si éstos faltan, en las ubicaciones predeterminadas.

**Restricción:** La herramienta de diseño de base de datos no es compatible con Common Event Infrastructure (CEI).

**Importante:** Si pretende generar scripts de base de datos para los motores de mensajes del bus de integración de servicios, debe repetir todos los pasos del siguiente procedimiento para definir la configuración de la base de datos y generar los scripts para cada motor de mensajes que necesita. Por ejemplo, si necesita scripts para seis motores de mensajes, realice este procedimiento seis veces.

1. Ejecute el mandato **DbDesignGenerator.sh** desde el directorio *raíz\_instalación*/util/dbUtils. Por ejemplo:

**/opt/IBM/WebSphere/AppServer/util/dbUtils> DbDesignGenerator.sh**

**Consejo:** Si ve el mensaje El sistema no encuentra la vía de acceso especificada. puede que haya escrito un nombre incorrecto de vía de acceso. Vuelva a escribir la vía de acceso.

Cuando la herramienta de diseño de base de datos se inicie correctamente, verá información similar a la del siguiente ejemplo:

[información] ejecutando DbDesignGenerator en modalidad interactiva...

[información] Escriba 'q' para salir sin guardar; '-' para regresar al menú anterior; '?' para solicitar ayuda cuando lo desee.

[información] Para aceptar los valores predeterminados proporcionados, simplemente pulse la tec

[información] Seleccione una de las siguientes [opciones de diseño]: (1) Crear un diseño de base de datos para un perfil autónomo o un Development Environment (entorn (2)Crear un diseño de base de datos para un componente único (3)Editar un diseño de base de datos existente (4)Generar scripts de base de datos a partir de un diseño de base de datos (5)salir [q]

Introduzca el número para la opción de diseño:

2. Para seleccionar la opción (2)Crear un diseño de base de datos para un único componente, escriba el número 2 y pulse Intro.

Se le solicitará que elija un componente, tal como se muestra en el siguiente ejemplo:

[información] Seleccione uno de los siguientes [componentes] :

- $(1)$ bpc (2)bpcreporting (3)bpm\_performancedw (4)bpm\_processserver (5)bspace (6)cei (7)sca (8)sibme (9)wbi\_commondb
- 3. Para crear un diseño de base de datos para el componente que planea configurar, escriba el número de la opción apropiada y pulse la tecla Intro.

Por ejemplo, para configurar el componente de base de datos de Process Server (servidor de procesos) IBM, escriba el número4 para seleccionar una opción (4)bpm\_processserver y pulse Intro.

Se le solicitará un directorio de salida para los scripts SQL que la herramienta de diseño de base de datos puede generar y que usted puede utilizar para crear la base de datos de los objetos. Si opta por generar scripts SQL más adelante en este procedimiento, los scripts se guardan automáticamente en este directorio.

Escriba el directorio de salida de los archivos SQL que se generarán para BPM ProcessServer [

4. Especifique un directorio de salida para los scripts SQL y pulse Intro. Puede especificar una vía de acceso del directorio totalmente cualificada o una vía de acceso relativa al directorio actual, desde donde se está ejecutando la herramienta de diseño de base de datos. Si todavía no ha creado el directorio en el sistema de archivos, la herramienta de diseño de base de datos lo crea automáticamente cuando se generen scripts SQL. Si el directorio especificado ya existe, puede elegir sobrescribir el contenido o especificar otro directorio.

**Consejo:** El valor que especifique se guardará como referencia en el archivo de diseño de base de datos cuando este archivo se genera.

Se le solicitará que seleccione el tipo de base de datos que está configurando; por ejemplo:

[información] Seleccione uno de los siguientes [tipos de base de datos]:

- (1)DB2-distributed (2)DB2-zOS (3)Oracle
- (4)SQL Server
- 5. Escriba 4 para seleccionar (4)SQL Server y pulse Intro. Aparecerán una serie de solicitudes para que especifique las propiedades de la base de datos.Estas solicitudes varían según el tipo de base de datos.

Por ejemplo, después de seleccionar este tipo de base de datos para la configuración de la base de datos común, verá una serie de solicitudes similares a las del siguiente ejemplo:

[información] Escriba los valores de las propiedades en la sección de objetos de base de dato Host de servidor de bases de datos[predeterminado=] : Nombre de usuario de la base de datos[predeterminado=] : Esquema de base de datos[predeterminado=] : Nombre de usuario del sistema (SOLO se necesita para crear la base de datos como parte de la Contraseña del sistema (SOLO se necesita para crear la base de datos como parte de la creació

6. Para cada solicitud, pulse Enter para aceptar el valor predeterminado mostrado, o ingrese su valor preferido y pulse Enter.

La seguridad administrativa de solicitud (si está presente) hace referencia al nombre de usuario y una contraseña para la consola administrativa.

Después de completar la última solicitud de las propiedades de base de datos, podrá ver la información siguiente:

[información] Ha completado las propiedades de la sección de objetos de base de datos necesarias

Para omitir las propiedades de origen de datos, especifique 's'; o cualquier otra cosa para cont

7. Para configurar el componente de las propiedades de origen de datos, especifique una opción que no sea s y pulse Intro. Para saltarse esta configuración y aceptar los valores predeterminados, escriba s y pulse Intro.

**Consejo:** Si planea utilizar la herramienta de diseño de base de datos para generar un archivo de diseño de base de datos para utilizar como entrada de la creación de perfiles o configuración de la topología, debe configurar el origen de datos. Si planea utilizar la herramienta de diseño de base de datos para generar SQL, este paso es opcional.

Si ha decidido configurar el origen de datos para el tipo de base de datos seleccionado, verá la lista de proveedores de datos para el origen de datos. Por ejemplo, puede ver los siguientes proveedores de base de datos para el tipo de base de datos: SQL.

[información] Seleccione uno de los siguientes [proveedores de base de datos] :

(1)Controlador JDBC de Microsoft SQL Server # origen de datos XA # Controlador JDBC de Microsofi

a. Escriba el número apropiado para seleccionar un proveedor de base de datos para el origen de datos y pulse Intro. Después de seleccionar este proveedor de base de datos, verá una serie de solicitudes similares a las del siguiente ejemplo:

[información] Escriba los valores de las propiedades en la sección de propiedades de origen Puerto del servidor de bases de datos[predeterminado=1433] :

[información] Seleccione uno de los siguientes {¿Desea utilizar la autenticación de ventanas

 $(1)$ falso (2)verdadero Nombre de usuario de origen de datos[predeterminado=] : Contraseña de origen de datos[predeterminado=] : Vía de acceso de controlador JDBC MS SqlServer[default=\${WAS\_INSTALL\_ROOT}/jdbcdrivers/SQLSe

**Nota:** La contraseña está cifrada en los archivos de salida generados.

b. En cada solicitud, pulse Intro para aceptar el valor predeterminado mostrado o especifique su valor preferido y pulse Intro. En caso de que se le pregunte si desea crear las tablas de base de datos durante la configuración, especifique false si está utilizando el archivo de diseño de base de datos como entrada para crear un perfil, puesto que esta opción también está disponible en la herramienta Profile Management (herramienta de gestión de perfiles) y causa conflicto.Si está utilizando la consola administrativa para crear su entorno de despliegue, puede decidir en función de si desea que las tablas se creen automáticamente o no.

Después de completar la última solicitud, verá información parecida a la del siguiente ejemplo:

Escriba el directorio de salida [predeterminado=/WebSphere/V8T8DM/DeploymentManager/util/dbUti

8. Pulse Intro para aceptar el directorio predeterminado para el archivo de diseño de base de datos, o escriba otro directorio en el que desee guardar el archivo y, a continuación, pulse Intro. Si todavía no ha creado el directorio en el sistema de archivos, la herramienta de diseño de base de datos lo creará automáticamente cuando se genere el archivo . Después de especificar la ubicación en la solicitud, puede ver información similar al ejemplo siguiente:

Especifique el nombre de archivo de salida [valor predeterminado=bpm.advanced.nd.topology.dbDesi

- 9. Pulse Intro para aceptar el nombre predeterminado para el archivo, o escriba otro nombre de archivo y luego pulse Intro. Una vez especificado el nombre de archivo, verá información parecida a la del ejemplo siguiente: ¿generar scripts de base de datos? (s/n) [predeterminado=s] :
- 10. Opcional: Si también desea generar scripts de base de datos basados en la información proporcionada a la herramienta de diseño de base de datos, escriba y y pulse Intro. Puede ver información parecida a la del siguiente ejemplo:

[información] El/Los script(s) se ha(n) generado en WAS HOME/profiles/default/util/dbUtils/SQ [información] gracias, abandonando ahora...

Se crea un archivo de diseño de base de datos y, opcionalmente, se crean scripts de base de datos en las ubicaciones que ha especificado.

Después de utilizar la herramienta de diseño de base de datos para configurar un componente específico, los scripts SQL generados se pueden utilizar para crear las tablas de base de datos. El archivo de diseño de base de datos generado incluye valores sólo para este componente configurado y no es suficiente para utilizarlo de las siguientes maneras:

- Cuando utilice Profile Management para crear un perfil
- v Cuando utilice el programa de utilidad de línea de mandatos **manageprofiles** para crear un perfil
- Cuando utilice Deployment Environment para crear su entorno.

*Resolución de problemas de la herramienta de diseño de base de datos:*

Si tiene errores en los scripts de base de datos, puede utilizar la información de diagnóstico y validación proporcionada por la herramienta de diseño de base de datos para diagnosticar los problemas.

# **Errores de propiedad necesaria vacía**

Cuando las propiedades obligatorias userName y password no están definidas, es posible que aparezcan mensajes del siguiente tipo en el resultado:

[estado] WBI BSPACE no se ha completado con 2 elemento(s) restante(s):

- [ 1 ] BSpace.WBI\_BSPACE : authAlias : la propiedad requerida 'userName' para userId está vacía.
- [ 2 ] BSpace.WBI BSPACE : authAlias : la propiedad requerida 'password' para DB PASSWORD está vacía.

## **Salida de ejemplo de ejecución de una validación del diseño de base de datos existente**

Cuando se ejecuta una validación del diseño de base de datos existente, es posible que vea avisos del siguiente tipo en el resultado:

DbDesignGenerator.bat -v DB2-distributed-

...

[WARNING] 2 potential problems are found in the scripts. They are DB USER @ line 46 in file configCommonDB.bat DB USER @ line 80 in file configCommonDB.sh

#### **Contenido del archivo de registro de la herramienta de diseño de base de datos**

Cuando ejecuta la herramienta de diseño de base de datos, se crea el archivo dbDesignGenerator.log en la ubicación desde la que se ejecuta el mandato de la herramienta de diseño de base de datos. El archivo de registro contiene todos los mensajes de solicitud y valores entrados. El archivo de registro no contiene ningún dato de rastreo adicional.

# **Configuración del entorno de despliegue de red utilizando el mandato configureNode:**

Para configurar un entorno de despliegue de red típico, puede utilizar el mandato **configureNode** en lugar de utilizar la herramienta de gestión de perfiles y el asistente de entorno de despliegue o el mandato**manageprofiles** y **wsadmin**. Este mandato proporciona personalización limitada mediante la utilización de un archivo de propiedades, y crea un entorno listo para ser utilizado.También puede utilizar **configureNode** más adelante para ampliar el entorno de despliegue.

**Restricción:** Este mandato no está soportado si el tipo de base de datos es DB2 para z/OS.

**Importante:** El mandato **configureNode** no se puede ejecutar dos veces en una máquina sin primero suprimir el perfil que se ha creado. Para ejecutar el mandato **configureNode** una segunda vez, primero suprima el perfil.

### *Creación del entorno de despliegue utilizando el mandato configureNode:*

Puede utilizar el mandato **configureNode** para crear un entorno de despliegue de red típico. El objetivo de este mandato es proporcionar un entorno listo para ser utilizado. s únLos únic d j aámetros que se pueden personalizar se proporcionan en un archivo de propiedades.icos parámetros que se pueden personalizar se proporcionan en un avo de propiedades.Los únicos parámetros que se pueden personalizar se proporcionan en un archivo de propiedades.

**Restricción:** Este mandato no está soportado si el tipo de base de datos es DB2 para z/OS.

Debe instalar el producto y debe crear todas las bases de datos que se encuentran especificadas en el archivo de propiedades.

**Importante:** Ya debe haber instalado el software de la base de datos y haber creado las bases de datos (pero no crear tablas). También debe haber creado todos los usuarios que especifique en el archivo de propiedades.

Para su servidor de bases de datos SQL Server:

- Asegúrese de que el nombre de usuario y el esquema existan antes de que se realice la configuración. El valor de esquema debe ser el esquema predeterminado para el usuario elegido.
- v Si las conexiones a la base de datos las realiza el usuario actual de Windows bajo el cual el servidor se está ejecutando, el SQL Server debe tener**modo de autenticación de Windows** o **SQL Server y modo de autenticación de Windows** habilitado, tal como se especifica a través de Microsoft SQL Server Management Studio.

**Restricción:** Ejecute los mandatos **configureNode** de forma secuencial; no intente ejecutar el mandato en varias máquinas a la vez.

El mandato **configureNode** crea la siguiente topología de despliegue de red:

• Un entorno de célula única

- v El entorno contiene el número de miembros de clúster que especifique en el archivo de propiedades
- v El entorno utiliza el patrón Mensajería remota, Soporte remoto y Topología web, que incluye los siguientes cuatro clústeres:
	- Clúster de infraestructura de mensajería
	- Clúster de infraestructura de soporte
	- Clúster destino de despliegue de aplicaciones
	- Clúster de aplicación web

El mandato realiza las siguientes tareas:

- v Crea el nodo de gestor de despliegue basado en el archivo de propiedades del gestor de despliegue e inicia el gestor de despliegue.
- v Crea la definición del entorno de despliegue.
- v Crea un nodo personalizado basado en los valores del archivo de propiedades del nodo personalizado.
- v Federa el nodo y añade el nodo al entorno de despliegue.
- v Genera el entorno de despliegue.
- v Crea las tablas de base de datos. (Ya debe haber creado las bases de datos. Consulte "Antes de empezar" si desea instrucciones.)
- v Ejecuta el programa de utilidad de arranque para cargar la base de datos de Process Server con la información de sistema.
- v Configura Business Space y Portal de Proceso en el clúster de aplicaciones web.

El puerto predeterminado se utiliza para crear el gestor de despliegue. Si un gestor de despliegue ya se está ejecutando en la máquina cuando ejecute **configureNode**, la creación del entorno de despliegue falla. Si un gestor de despliegue ya se ha creado pero no está en ejecución, debe cambiar el puerto de uno de los gestores de despliegue o es posible que obtenga un error de conflicto de puerto cuando inicie el otro gestor de despliegue.

Para crear el entorno de despliegue por primera vez, complete los pasos siguientes:

- 1. En la máquina donde desea crear el entorno de despliegue, localice el archivo de propiedades de ejemplo: *raíz\_instalación*/util/ndUtils/samples/.
- 2. Copie los archivos de ejemplo y modifique los archivos para reflejar el entorno. Por ejemplo, para un gestor de despliegue para IBM BPM Advanced para Process Server, elija el archivo sample adv pc dmgr.properties.

Para cada base de datos que desee crear, copie la sección de parámetros de base de datos y especifique el nombre de base de datos, el nombre de usuario, la contraseña y el nombre de esquema. La base de datos de Process Server, la base de datos de Performance Data Warehouse y la base de datos de Common son necesarias y deben tener nombres diferentes. Para IBM BPM Advanced, la base de datos de Business Process Choreographer también es necesaria.

Si desea más información sobre las propiedades disponibles, lea los comentarios de los archivos de ejemplo, o consulte la referencia y los ejemplos del mandato **configureNode**.

**Restricción:** Los parámetros listados en los archivos de ejemplo son los únicos parámetros que se pueden personalizar.

3. Ejecute el mandato **configureNode**, pasándole los nombres de los dos archivos que ha creado. El archivo de nodo personalizado es opcional, pero si no lo incluye, sólo se crea el gestor de despliegue. Por ejemplo:

*raíz\_instalación*/util/ndUtils/configureNode.sh -dmgr\_response *mi\_archivo\_respuestas\_gestor\_despliegue.properties* -response *archivo\_respuestas\_nodo01.properties*

**Nota:** Si recibe la Failed to perform Security setting update de error, compruebe que 127.0.0.1 localhost no se ha añadido a la dirección IP global al nombre host en el archivo hosts.

Ahora tiene un gestor de despliegue, un nodo personalizado y un entorno de despliegue que utiliza el patrón Remote Messaging, Remote Support y topología web.

Los mensajes se graban en el archivo *raíz\_instalación*/logs/config/ configureNode.log.

**Consejo:** Después de haber configurado un entorno de despliegue de red, si prueba la conexión de almacén de datos (por ejemplo, en la consola administrativa, en la página **Recursos** > **JDBC** > **Orígenes de datos**), recibirá un mensaje indicando que la operación de conexión de prueba ha fallado con la excepción com.ibm.wsspi.runtime.variable.UndefinedVariableException: Undefined Variable WAS\_INSTALL\_ROOT. Esto no indica necesariamente que habrá un problema al acceder al origen de datos en el tiempo de ejecución. Asegúrese de que la ubicación de los archivos del controlador JDBC sea accesible para todos los clientes que deben utilizar el origen de datos y configure la variable con la vía de acceso completa de dicha ubicación. Descarte el error de conexión de prueba a menos que también experimente problemas al conectarse al almacén de datos en el tiempo de ejecución. Para obtener más información, consulte la documentación de WebSphere Application Server sobre el servicio de conexión de prueba.

**Importante:** Si utiliza servidores adicionales con puertos exclusivos, WebSphere Application Server no configura automáticamente el host virtual para el servidor. En particular, WebSphere Application Server no añade automáticamente los puertos de alias de host a un host virtual. Sin embargo, puede utilizar la consola administrativa para añadir un nuevo alias de host para cada uno de los puertos que utiliza el servidor nuevo. Para obtener más información, consulte la documentación de WebSphere Application Server sobre la configuración de hosts virtuales.

**Conceptos relacionados**:

 $H$ <sub>Hosts</sub> virtuales

**Tareas relacionadas**:

[Configuración de hosts virtuales](http://www14.software.ibm.com/webapp/wsbroker/redirect?version=matt&product=was-nd-dist&topic=trun_plugin_vhost)

**Referencia relacionada**:

[Servicio de conexión de prueba](http://www14.software.ibm.com/webapp/wsbroker/redirect?version=matt&product=was-nd-mp&topic=ctestcon)

*Ampliación del entorno de despliegue utilizando el mandato configureNode:*

Una vez creado un entorno de despliegue utilizando el mandato **configureNode**, puede ejecutar el mandato más adelante para ampliar el entorno de despliegue.

Necesita los siguientes requisitos previos antes de ejecutar el mandato **configureNode**:

- v Debe haber instalado el producto en la máquina donde desea ampliar el entorno de despliegue.
- v El gestor de despliegue debe estar en ejecución.
- v Debe haber creado el entorno de despliegue ejecutando el mandato **configureNode**.

**Restricción:** Ejecute los mandatos **configureNode** de forma secuencial; no intente ejecutar el mandato en varias máquinas a la vez.

- 1. En la máquina donde desea ampliar el entorno de despliegue, localice los archivos de nodo personalizado de ejemplo: *raíz\_instalación*/util/ndUtils/ samples/
- 2. Copie el archivo de ejemplo que sea más parecido al archivo de propiedades que necesita. Por ejemplo, para ampliar el entorno de despliegue para IBM BPM Advanced para Process Server, seleccione el archivo sample adv ps node.properties.

Modifique el nuevo archivo de nodo personalizado para reflejar el entorno, incluidos los detalles del gestor de despliegue.

Si desea más información sobre las propiedades disponibles, lea los comentarios de los archivos de ejemplo, o consulte la referencia y los ejemplos del mandato **configureNode**.

**Restricción:** Los parámetros listados en los archivos de ejemplo son los únicos parámetros que se pueden personalizar.

3. Ejecute el mandato **configureNode** pasándole el nombre del archivo de ejemplo. Por ejemplo:

*raíz\_instalación*/util/ndUtils/configureNode.sh -response *archivo\_respuestas\_nodo01.properties*

**Nota:** Si recibe la Failed to perform Security setting update de error, compruebe que 127.0.0.1 localhost no se ha añadido a la dirección IP global al nombre host en el archivo hosts.

Ha ampliado el entorno de despliegue.

Los mensajes se graban en el archivo *raíz\_instalación*/logs/config/ configureNode.log.

**Consejo:** Después de haber configurado un entorno de despliegue de red, si prueba la conexión de almacén de datos (por ejemplo, en la consola administrativa, en la página **Recursos** > **JDBC** > **Orígenes de datos**), recibirá un mensaje indicando que la operación de conexión de prueba ha fallado con la excepción com.ibm.wsspi.runtime.variable.UndefinedVariableException: Undefined Variable WAS\_INSTALL\_ROOT. Esto no indica necesariamente que habrá un problema al acceder al origen de datos en el tiempo de ejecución. Asegúrese de que la ubicación de los archivos del controlador JDBC sea accesible para todos los clientes que deben utilizar el origen de datos y configure la variable con la vía de acceso completa de dicha ubicación. Descarte el error de conexión de prueba a menos que también experimente problemas al conectarse al almacén de datos en el tiempo de ejecución. Para obtener más información, consulte la documentación de WebSphere Application Server sobre el servicio de conexión de prueba.

**Importante:** Si utiliza servidores adicionales con puertos exclusivos, WebSphere Application Server no configura automáticamente el host virtual para el servidor. En particular, WebSphere Application Server no añade automáticamente los

puertos de alias de host a un host virtual. Sin embargo, puede utilizar la consola administrativa para añadir un nuevo alias de host para cada uno de los puertos que utiliza el servidor nuevo. Para obtener más información, consulte la documentación de WebSphere Application Server sobre la configuración de hosts virtuales.

**Conceptos relacionados**:

 $H$  [Hosts virtuales](http://www14.software.ibm.com/webapp/wsbroker/redirect?version=matt&product=was-nd-dist&topic=crun_vhost)

**Tareas relacionadas**:

 $E^+$  [Configuración de hosts virtuales](http://www14.software.ibm.com/webapp/wsbroker/redirect?version=matt&product=was-nd-dist&topic=trun_plugin_vhost)

# **Referencia relacionada**:

[Servicio de conexión de prueba](http://www14.software.ibm.com/webapp/wsbroker/redirect?version=matt&product=was-nd-mp&topic=ctestcon)

# **Configuración de perfiles y creación de un entorno de despliegue de red:**

Después de instalar el producto, debe crear o aumentar un gestor de despliegue y uno o más perfiles personalizados para definir el entorno de ejecución. Antes de iniciar el gestor de despliegue, debe haber configurado las bases de datos que se utilizarán con IBM Business Process Manager.

### *Creación o aumento de perfiles de despliegue de red:*

Si ha utilizado el mandato **configureNode** para crear y configurar el entorno de despliegue, no es necesaria ninguna configuración adicional. De lo contrario, debe crear o aumentar un perfil de gestor de despliegue y uno o varios perfiles personalizados antes de crear el entorno de despliegue. Mediante el uso de perfiles, puede tener más de un entorno de ejecución en un sistema, sin tener que instalar varias copias de IBM Business Process Manager.

*Configuración de un entorno de despliegue de red con un servidor de bases de datos DB2:*

Puede configurar un entorno de despliegue de red para IBM Business Process Manager utilizando un servidor de base de datos DB2.

### *Preparación del servidor de bases de datos DB2:*

Durante el proceso de creación o aumento del perfil, puede configurar la base de datos Common utilizada por componentes seleccionados. Puede crear bases de datos y tablas nuevas o posponer la configuración de la base de datos produciendo scripts que usted o su administrador de base de datos (DBA) deberá ejecutar manualmente. Las otras bases de datos necesarias se configuran durante el despliegue de red.

Si planea configurar la base de datos Common en un servidor remoto, debe tener creada la base de datos antes de comenzar a crear o aumentar el perfil.Puede crear una base de datos en el servidor local o utilizar un repositorio existente en un servidor remoto.

Si planea utilizar la base de datos DB2 Universal, como parte de la preparación de la base de datos del servidor:

v Deberá ejecutar el script **db2profile** para establecer el entorno DB2 necesario que se utiliza para invocar los mandatos DB2, utilizados durante la creación del perfil. Añada el script **db2profile** al archivo /etc/profile.Ejecute

vi /etc/profile

y añada las líneas siguientes : export PATH=/opt/IBM/db2/V9.7/bin:\$PATH . /home/db2inst1/sqllib/db2profile

Luego de añadir el scriptdb2profile al directorio /etc/profile, deberá ejecutar el script **db2profile** para definir el entorno DB2.

v Deberá añadir el ID de usuario que se utilizará durante la creación del perfil a los grupos administrativos de DB2. Por ejemplo, si inicia la sesión como usuario root y crea la base de datos mediante db2inst1 como el ID de usuario, añada el root a los grupos administrativos /etc/group. Ejecute

```
vi /etc/groups
```
y actualice las líneas siguientes:

dasadm:|;101:dasusr1,db2inst1,root db2iadm:|:102;root db2fadm:|:103;db2fenc1,root

Si el procedimiento no sigue a continuación, deberá ver las excepciones siguientes cuando cree o aumente el perfil.

v Cuando no se ejecuta el script **db2profile**:

/opt/HJJ/wps4013/util/dbUtils/profileHelpers/commonDBUtility.ant:841: Execute failed: java.io.IOException: Cannot run program "db2" (in directory "/opt/HJJ/ wps4013/profiles/Dmgr01/dbscripts/CommonDB/DB2/WPSDB1")

v Cuando no se está ejecutando el gestor de base de datos DB2:

SQL1032N No start database manager command was issued. SQLSTATE=57019

v Cuando el usuario que instaló IBM Business Process Manager y que está creando el perfil no se añade a los grupos administrativos de DB2:

SQL1092N "ROOT" no tiene la autoridad para realizar el mandato solicitado.

*Crear o aumentar los perfiles de gestor de despliegue:*

Iniciar la configuración de despliegue de red, crear o aumentar un gestor de despliegue. Puede crear perfiles utilizando la Herramienta de gestión de perfiles o el programa de utilidad de línea de mandatos **manageprofiles**.

*Creación de perfiles de gestor de despliegue de Process Center utilizando la herramienta de gestión de perfiles:*

Puede configurar un perfil de gestor de despliegue para Process Center utilizando la Herramienta de gestión de perfiles en una arquitectura de 32 bits. Para arquitecturas de 64 bits en Solaris, utilice el programa de utilidad de línea de mandatos **manageprofiles**.

Si desea configurar la base de datos común al crear el perfil, asegúrese de que el servidor de bases de datos está instalado y en ejecución.

Cuando utilice la Herramienta de gestión de perfiles con la interfaz de usuario gráfica de Motif en el sistema operativo Solaris, el tamaño predeterminado de la Herramienta de gestión de perfiles puede ser demasiado pequeña para ver todos los mensajes y botones. Para solucionar el problema, añada las líneas siguientes al archivo *raíz\_instalación*/.Xdefaults:

Eclipse\*spacing:0 Eclipse\*fontList:-misc-fixed-medium-r-normal-\*-10-100-75-75-c-60-iso8859-1 Después de añadir estas líneas, ejecute el mandato antes de iniciar la Herramienta de gestión de perfiles:

```
xrdb -load user_home/.Xdefaults
```
El idioma de la herramienta de gestión de perfiles está determinado por el idioma predeterminado del sistema. Si el idioma por omisión no es uno de los idiomas soportados, se utilizará el inglés como idioma. Puede alterar temporalmente el idioma predeterminado del sistema iniciando la herramienta de gestión de perfiles desde la línea de mandatos y utilizando el valor java user.language para sustituir el idioma predeterminado. Entre el mandato siguiente:

*raíz\_instalación*/java/bin/java -Duser.language=*entorno\_local raíz\_instalación*

Por ejemplo, para iniciar la Herramienta de gestión de perfiles en el idioma alemán, especifique el siguiente mandato:

*raíz\_instalación*/java/bin/java -Duser.language=de *raíz\_instalación*/bin/ProfileManagement/startup.jar

Después de iniciar la Herramienta de gestión de perfiles, debe decidir si se elige la creación de perfiles **Típica** o **Avanzada**. Utilice la opción avanzada para:

- v Especificar un archivo de diseño de base de datos para utilizarlo en la configuración de base de datos.
- v Asignar los valores personalizados a puertos, a la ubicación del perfil y a los nombres del perfil, nodo, host y célula (cuando sea aplicable).
- v Crear un servicio de sistema para ejecutar el servidor, si el sistema operativo y los privilegios de la cuenta de usuario permiten la creación de servicios.
- v Elija si desea configurar IBM Forms Server para trabajar con widgets de Gestión de tareas humanas en Business Space.
- v Configurar Business Process Rules Manager y crear una configuración de ejemplo de Business Process Choreographer.
- 1. Utilice uno de los métodos siguientes para iniciar la Herramienta de gestión de perfiles.
	- v Inicie la herramienta desde la consola Primeros pasos.
	- v Ejecute el mandato *raíz\_instalación*/bin/ProfileManagement/pmt.sh.
- 2. En la página Bienvenida, pulse **Iniciar Herramienta de gestión de perfiles** o seleccione la pestaña **Herramienta de gestión de perfiles**.
- 3. En la pestaña **Perfiles**, pulse **Crear**.

Se abre la página Selección de entorno en una ventana separada.

- 4. En la página Selección de entorno, localice la configuración de IBM Business Process Manager Advanced y expanda la sección. Seleccione el perfil que va a crear y pulse **Siguiente**.
- 5. En la página Opciones de creación de perfil, elija la opción de realizar una creación de perfil **Típica** o **Avanzada** y pulse **Siguiente**. Si seleccionó creación de perfil**Típica**salte [apaso de seguridad administrativa..](#page-1422-0)
- 6. Avanzado: En la página Despliegue de aplicación opcional, seleccione si se desplegará la consola administrativa para gestionar el servidor (recomendado). Pulse en **Siguiente**.
- 7. Avanzado: En la página Nombre de perfil y ubicación, siga estos pasos:
	- a. En el campo **Nombre de perfil**, especifique un nombre único o acepte el valor predeterminado. Cada perfil que cree debe tener un nombre. Si tiene más de un perfil, podrá distinguirlos al nivel más alto gracias a este nombre.
- b. En el campo **Directorio de perfil**, introduzca el directorio del perfil o utilice el botón **Examinar** para seleccionar el directorio deseado. El directorio que especifique contendrá los archivos que definen el entorno de ejecución como, por ejemplo, mandatos, archivos de configuración y archivos de registro. El directorio predeterminado es *raíz\_instalación*/ profiles/*nombre\_perfil*.
- c. Opcional: Seleccione el recuadro de selección **Utilizar este perfil como predeterminado** para convertir el perfil que está creando en el predeterminado. Este recuadro de selección sólo se muestra si tiene un perfil existente en el sistema.

Cuando un perfil es el predeterminado, los mandatos funcionan con él automáticamente. El primer perfil que se crea en una estación de trabajo es el perfil predeterminado. El perfil por omisión es el destino por omisión para los mandatos que se emiten desde el directorio bin en la raíz de instalación del producto. Cuando en una estación de trabajo sólo existe un perfil, cada mandato funciona en dicho perfil. Si existe más de un perfil, determinados mandatos requieren que especifique el perfil al que se aplica el mandato.

- d. Desde la lista **Valor de ajuste de rendimiento de tiempo de ejecución de servidor**, establezca un nivel de ajuste de rendimiento adecuado para el perfil que está creando. Este parámetro es un parámetro de WebSphere Application Server.
- e. Pulse en **Siguiente**. Si pulsa **Anterior** y cambia el nombre del perfil, es posible que tenga que cambiar manualmente el nombre en esta página cuando se visualice otra vez.
- 8. Avanzado: En la página Nombres de nodo, host y célula, realice las siguientes acciones para el perfil que está creando:
	- v En el campo **Nombre de nodo**, introduzca un nombre para el nodo o acepte el valor predeterminado.Intente mantener el nombre del nodo lo más corto posible, pero asegúrese de que los nombres de nodo son exclusivos dentro de su entorno de despliegue.
	- v En el campo **Nombre de servidor**, especifique un nombre del servidor o acepte el valor predeterminado.
	- v En el campo **Nombre de host**, especifique un nombre para el host o acepte el valor predeterminado.
	- v En el campo **Nombre de célula**, introduzca un nombre para la célula o acepte el valor predeterminado.

Pulse en **Siguiente**.

<span id="page-1422-0"></span>9. Necesario: En la página Seguridad administrativa, introduzca valores en los campos **Nombre de usuario**, **Contraseña** y **Confirmar contraseña**. La contraseña especificada durante la instalación de administrador se utilizará para todos los usuarios internos incluyen tw\_admin y tw\_user. Dado que todos los perfiles de IBM Business Process Manager debe tener habilitada la seguridad administrativa, el botón **Siguiente** está habilitado sólo después de entrar los valores.

Pulse **Siguiente**. Si seleccinó perfil de creación**Típica**salte [aconfiguración de](#page-1425-0) [base de datos - paso Parte 1.](#page-1425-0)

10. Avanzado: En la página Certificado de seguridad (Parte 1), especifique si crear certificados nuevos o importar certificados existentes.

- v Para crear un nuevo certificado personal predeterminado y un certificado de firma raíz nuevo, seleccione **Crear un nuevo certificado personal predeterminado** y **Crear un certificado de firma raíz nuevo** y luego pulse **Siguiente**.
- v Para importar certificados existentes, seleccione **Importar un certificado personal predeterminado existente** e **Importar un certificado personal para firmas raíz existente** y proporcione la siguiente información:
	- En el campo **Vía de acceso**, especifique la vía de acceso del directorio al certificado existente.
	- En el campo **Contraseña**, especifique la contraseña del certificado.
	- En el campo **Tipo de almacén de claves**, seleccione el tipo de almacén de claves para el certificado que está importando.
	- En el campo **Alias de almacén de claves**, seleccione el alias de almacén de claves para el certificado que está importando.
	- Pulse **Siguiente** para visualizar la página Certificado de seguridad (parte 2).

Cuando importe un certificado personal como certificado personal predeterminado, importe el certificado raíz que firmó el certificado personal. De lo contrario, la Herramienta de gestión de perfiles añade a la persona que firma el certificado personal al archivo trust.p12.

11. Avanzado: En la página Certificado de seguridad (Parte 2), verifique que la información de certificado sea correcta, y pulse **Siguiente** para visualizar la página Asignación de valores de puerto.

Si crea los certificados, podrá utilizar los valores por omisión o modificarlos para crear certificados nuevos. El certificado personal predeterminado es válido por un año de forma predeterminada y está firmado por el certificado de firma raíz. El certificado de firma raíz es un certificado autofirmado que es válido para 15 años de forma predeterminada. La contraseña de almacén de claves por omisión para el certificado de firmante raíz es WebAS. Cambie la contraseña. La contraseña no puede contener ningún carácter del juego de caracteres de doble byte (DBCS), porque existen ciertos almacenes de claves, incluido PKCS12, que no los soportan. Los tipos de almacén de claves que están soportados dependen de los proveedores en el archivo java.security. Cuando crea o importa certificados, los archivos de almacenes de claves que

- key.p12: Contiene el certificado personal predeterminado.
- v trust.p12: Contiene el certificado de firmante del certificado raíz predeterminado.
- v root-key.p12: Contiene el certificado de firmante raíz.

se crean son los siguientes:

- v default-signers.p12: Contiene certificados de firmante que se añaden a cualquiera de los archivos de almacén nuevos creados tras instalar y ejecutar el servidor. De forma predeterminada, el firmante de certificado raíz y un firmante de DataPower se encuentran en el mismo archivo de almacén de claves.
- deleted.p12: Conserva los certificados suprimidos con la tarea deleteKeyStore de manera que se puedan recuperar si es necesario.
- Itpa.jceks: contiene claves de LTPA (Lightweight Third-Party Authentication) predeterminadas de servidor que los servidores en el entorno de usuario utilizan para comunicarse entre ellos.

Estos archivos tienen la misma contraseña cuando crea o importa los certificados, que puede ser la contraseña predeterminada o una que se haya especificado. Se añade un certificado al archivo key.p12 o al root-key.p12. Si importa certificados y estos no contienen la información que desea, pulse **Atrás** para importar otro certificado.

12. Avanzado: En la página Asignación de valores de puerto, compruebe que los puertos especificados para el perfil son únicos y pulse **Siguiente**. La herramienta de gestión de perfiles detecta los puertos utilizados actualmente por los demás productos WebSphere y muestra los valores de puerto recomendados que no entren en conflicto con los existentes. Si tiene aplicaciones que no sean WebSphere que utilicen los puertos especificados, verifique que los puertos no entran en conflicto. Si opta por no desplegar la consola administrativa en la página Despliegue de aplicaciones opcionales, los puertos de la consola administrativa no están disponibles en la página Asignación de valores de puerto.

Los puertos se reconocen como en uso si se satisfacen las siguientes condiciones:

- v Los puertos se asignan a un perfil creado bajo una instalación realizada por el usuario actual.
- v Los puertos se están utilizando actualmente.

Aunque la herramienta valida los puertos cuando se accede a la página de asignación de valores de puerto, los conflictos de puerto pueden seguir produciéndose como resultado de las selecciones que realice en las páginas siguientes de la herramienta de gestión de perfiles. Los puertos no se asignan hasta que se complete la creación del perfil.

Si sospecha que hay un conflicto de puerto, puede investigarlo, después de crear el perfil. Determine los puertos utilizados durante la creación de perfil, examinando el archivo siguiente:

*raíz\_perfil*/properties/portdef.prop

En este archivo se incluyen las claves y los valores utilizados en el establecimiento de los puertos.Si descubre conflictos de puerto, puede reasignar los puertos manualmente. Para volver a asignar puertos, consulte "Actualización de puertos en perfiles existentes " en el centro de información de WebSphere Application Server. Ejecute el archivo updatePorts.ant mediante el script **ws\_ant** que se describe en este tema.

- 13. Avanzado: configure la base de datos común utilizando un archivo de diseño.
	- a. Seleccione **Utilizar un archivo de diseño de base de datos** .
	- b. Pulse **Examinar**.
	- c. Especifique el nombre de la vía de acceso completa del archivo de diseño.
	- d. Para ejecutar los scripts de base de datos automáticamente (como parte del proceso de creación de perfil), seleccione **Ejecutar scripts de base de datos para crear tablas de base de datos**. Si no selecciona el recuadro de selección, usted o el administrador de base de datos debe ejecutar los scripts manualmente después de que se complete la creación de perfil. También debe cargar la base de datos con información del sistema ejecutando el mandato **bootstrapProcessServerData**.

**Importante:** Si selecciona **Ejecutar scripts de base de datos para crear tablas de base de datos**, asegúrese de que **Utilizar una base de datos local o remota existente** *no* esté seleccionado. Si están seleccionadas ambas opciones, se producen errores.

e. Pulse **Siguiente**. Si elige especificar un archivo de diseño, los paneles de configuración de la base de datos en la Herramienta de gestión de perfiles se omitirán. En su lugar, la ubicación del archivo de diseño se pasa a la línea de mandatos para completar la configuración de la base de datos.

Salte [apaso de configuración de Business Space.](#page-1425-1)

- <span id="page-1425-0"></span>14. En la página Configuración de base de datos-Parte 1, especifique la información de la base de datos común.
	- a. Desde la lista **Seleccione un producto de base de datos**, seleccione **DB2**.
	- b. Seleccione **Crear una base de datos local nueva** o **Utilizar una base de datos local o remota**. Si selecciona para crear una nueva base de datos, la herramienta de gestión de perfiles creará una nueva base de datos DB2.
	- c. Opcional: Si desea cambiar el valor predeterminado, entre un nombre nuevo para la base de datos común. El nombre de la base de datos debe ser exclusivo.
	- d. Opcional: Para especificar un directorio de destino para los scripts generados, habilite la opción **Alterar temporalmente el directorio de destino para scripts generados** y entre la vía de acceso en el campo **Directorio de salida de scripts de base de datos**. El directorio predeterminado es *raíz\_instalación*/profiles/*nombre\_perfil*/dbscripts.
	- e. Para ejecutar los scripts de base de datos automáticamente como parte del proceso de creación de perfil, seleccione **Ejecutar scripts de base de datos para iniciar las bases de datos**. Si no selecciona el recuadro de selección, usted o el administrador de base de datos debe ejecutar los scripts manualmente después de que se complete la creación de perfil. También debe cargar la base de datos con información del sistema ejecutando el mandato **bootstrapProcessServerData**.
	- f. Pulse **Siguiente**.
- 15. En la página Configuración de base de datos-Parte 2, complete la configuración para la base de datos común. Especifique los campos siguientes.

*Tabla 163. Campos de configuración de base de datos común necesarios para la base de datos DB2*

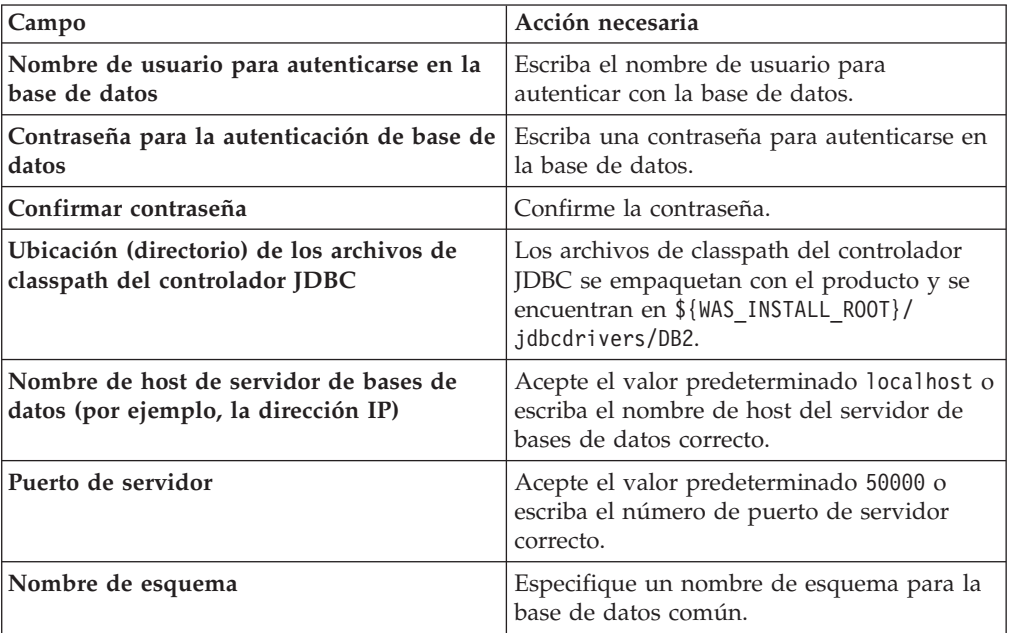

<span id="page-1425-1"></span>16. Avanzado: En la página Configuración de Business Space, si desea configurar IBM Forms Server para que trabaje con los widgets de Gestión de tareas humanas en Business Space, seleccione el recuadro de selección **Configurar**

**IBM Forms Server** y especifique la ubicación HTTP del conversor de IBM Forms Server y de la raíz de instalación de IBM Forms Server. A continuación, pulse **Siguiente**.

- 17. Avanzado: Seleccione si va a configurar un Gestor de reglas de proceso de negocio para la instalación y pulse **Siguiente**. El Gestor de reglas de proceso de negocio es una aplicación web que personaliza las plantillas de las normas empresariales para sus necesidades de aplicaciones de empresa.
- 18. Avanzado: En la página Configuración de Business Process Choreographer, seleccione si desea crear una configuración de muestra de Business Process Choreographer. La configuración de ejemplo sólo se utiliza con fines de desarrollo.

**Importante:** La configuración de muestra de Business Process Choreographer utiliza su propio esquema dentro de la base de datos común (CMNDB) y el nombre del esquema siempre es BPEDB. Si estás condiciones son demasiado restrictivas, inhabilite la configuración de Business Process Choreographer durante la creación del perfil y configure Business Process Choreographer después de haber creado el perfil.

- 19. En la página Resumen de perfil, revise la información. Pulse **Crear** para crear el perfil o **Atrás** para cambiar las características del perfil.
- 20. En la página Completar perfil, revise la información. Para continuar con la consola Primeros pasos, asegúrese de que esté seleccionado **Lanzar consola primeros pasos** y pulse **Finalizar**.
- v Añada perfiles personalizados (nodos gestionados) que deban ser gestionados por el gestor de despliegue y, a continuación, configure el entorno de despliegue.
- v Opcionalmente, configure Business Process Choreographer.

*Creación de perfil de gestor de despliegue de servidor de procesos con servidor de bases de datos DB2 usando la herramienta de gestión de perfiles:*

Puede configurar un perfil de gestor de despliegue para Process Server utilizando la Herramienta de gestión de perfiles en una arquitectura de 32 bits. Para arquitecturas de 64 bits en Solaris, utilice el programa de utilidad de línea de mandatos **manageprofiles**.

Si desea configurar la base de datos común al crear el perfil, asegúrese de que el servidor de bases de datos está instalado y en ejecución.

Cuando utilice la Herramienta de gestión de perfiles con la interfaz de usuario gráfica de Motif en el sistema operativo Solaris, el tamaño predeterminado de la Herramienta de gestión de perfiles puede ser demasiado pequeña para ver todos los mensajes y botones. Para solucionar el problema, añada las líneas siguientes al archivo *raíz\_instalación*/.Xdefaults:

```
Eclipse*spacing:0
Eclipse*fontList:-misc-fixed-medium-r-normal-*-10-100-75-75-c-60-iso8859-1
```
Después de añadir estas líneas, ejecute el mandato antes de iniciar la Herramienta de gestión de perfiles:

xrdb -load user\_home/.Xdefaults

El idioma de la herramienta de gestión de perfiles está determinado por el idioma predeterminado del sistema. Si el idioma por omisión no es uno de los idiomas soportados, se utilizará el inglés como idioma. Puede alterar temporalmente el idioma predeterminado del sistema iniciando la herramienta de gestión de perfiles desde la línea de mandatos y utilizando el valor java user.language para sustituir el idioma predeterminado. Entre el mandato siguiente:

*raíz\_instalación*/java/bin/java -Duser.language=*entorno\_local raíz\_instalación*

Por ejemplo, para iniciar la Herramienta de gestión de perfiles en el idioma alemán, especifique el siguiente mandato:

*raíz\_instalación*/java/bin/java -Duser.language=de *raíz\_instalación*/bin/ProfileManagement/startup.jar

Después de iniciar la Herramienta de gestión de perfiles, debe decidir si se elige la creación de perfiles **Típica** o **Avanzada**. Utilice la opción avanzada para:

- v Especificar un archivo de diseño de base de datos para utilizarlo en la configuración de base de datos.
- v Asignar los valores personalizados a puertos, a la ubicación del perfil y a los nombres del perfil, nodo, host y célula (cuando sea aplicable).
- v Crear un servicio de sistema para ejecutar el servidor, si el sistema operativo y los privilegios de la cuenta de usuario permiten la creación de servicios.
- v Elija si desea configurar IBM Forms Server para trabajar con widgets de Gestión de tareas humanas en Business Space.
- v Configurar Business Process Rules Manager y crear una configuración de ejemplo de Business Process Choreographer.
- 1. Utilice uno de los métodos siguientes para iniciar la Herramienta de gestión de perfiles.
	- v Inicie la herramienta desde la consola Primeros pasos.
	- v Ejecute el mandato *raíz\_instalación*/bin/ProfileManagement/pmt.sh.
- 2. En la página Bienvenida, pulse **Iniciar Herramienta de gestión de perfiles** o seleccione la pestaña **Herramienta de gestión de perfiles**.
- 3. En la pestaña **Perfiles**, pulse **Crear**.

Se abre la página Selección de entorno en una ventana separada.

- 4. En la página Selección de entorno, localice la configuración de IBM Business Process Manager Advanced y expanda la sección. Seleccione el perfil que va a crear y pulse **Siguiente**.
- 5. En la página Opciones de creación de perfil, elija la opción de realizar una creación de perfil **Típica** o **Avanzada** y pulse **Siguiente**. Si seleccionó creación de perfil**Típica**salte [apaso de seguridad administrativa.](#page-1428-0)
- 6. Avanzado: En la página Despliegue de aplicación opcional, seleccione si se desplegará la consola administrativa para gestionar el servidor (recomendado). Pulse en **Siguiente**.
- 7. Avanzado: En la página Nombre de perfil y ubicación, siga estos pasos:
	- a. En el campo **Nombre de perfil**, especifique un nombre único o acepte el valor predeterminado. Cada perfil que cree debe tener un nombre. Si tiene más de un perfil, podrá distinguirlos al nivel más alto gracias a este nombre.
	- b. En el campo **Directorio de perfil**, introduzca el directorio del perfil o utilice el botón **Examinar** para seleccionar el directorio deseado. El directorio que especifique contendrá los archivos que definen el entorno de ejecución como, por ejemplo, mandatos, archivos de configuración y archivos de registro. El directorio predeterminado es *raíz\_instalación*/ profiles/*nombre\_perfil*.

c. Opcional: Seleccione el recuadro de selección **Utilizar este perfil como predeterminado** para convertir el perfil que está creando en el predeterminado. Este recuadro de selección sólo se muestra si tiene un perfil existente en el sistema.

Cuando un perfil es el predeterminado, los mandatos funcionan con él automáticamente. El primer perfil que se crea en una estación de trabajo es el perfil predeterminado. El perfil por omisión es el destino por omisión para los mandatos que se emiten desde el directorio bin en la raíz de instalación del producto. Cuando en una estación de trabajo sólo existe un perfil, cada mandato funciona en dicho perfil. Si existe más de un perfil, determinados mandatos requieren que especifique el perfil al que se aplica el mandato.

- d. Desde la lista **Valor de ajuste de rendimiento de tiempo de ejecución de servidor**, establezca un nivel de ajuste de rendimiento adecuado para el perfil que está creando. Este parámetro es un parámetro de WebSphere Application Server.
- e. Pulse en **Siguiente**. Si pulsa **Anterior** y cambia el nombre del perfil, es posible que tenga que cambiar manualmente el nombre en esta página cuando se visualice otra vez.
- 8. Avanzado: En la página Nombres de nodo, host y célula, realice las siguientes acciones para el perfil que está creando:
	- v En el campo **Nombre de nodo**, introduzca un nombre para el nodo o acepte el valor predeterminado.Intente mantener el nombre del nodo lo más corto posible, pero asegúrese de que los nombres de nodo son exclusivos dentro de su entorno de despliegue.
	- v En el campo **Nombre de servidor**, especifique un nombre del servidor o acepte el valor predeterminado.
	- v En el campo **Nombre de host**, especifique un nombre para el host o acepte el valor predeterminado.
	- v En el campo **Nombre de célula**, introduzca un nombre para la célula o acepte el valor predeterminado.

Pulse en **Siguiente**.

<span id="page-1428-0"></span>9. Necesario: En la página Seguridad administrativa, introduzca valores en los campos **Nombre de usuario**, **Contraseña** y **Confirmar contraseña**. La contraseña especificada durante la instalación de administrador se utilizará para todos los usuarios internos incluyen tw\_admin y tw\_user.

Pulse **Siguiente**. Si seleccionó creación de perfil**Típica**salte [apaso de](#page-1430-0) [configuración de servidor de procesos.](#page-1430-0)

- 10. Avanzado: En la página Certificado de seguridad (Parte 1), especifique si crear certificados nuevos o importar certificados existentes.
	- v Para crear un nuevo certificado personal predeterminado y un certificado de firma raíz nuevo, seleccione **Crear un nuevo certificado personal predeterminado** y **Crear un certificado de firma raíz nuevo** y luego pulse **Siguiente**.
	- v Para importar certificados existentes, seleccione **Importar un certificado personal predeterminado existente** e **Importar un certificado personal para firmas raíz existente** y proporcione la siguiente información:
		- En el campo **Vía de acceso**, especifique la vía de acceso del directorio al certificado existente.
		- En el campo **Contraseña**, especifique la contraseña del certificado.
		- En el campo **Tipo de almacén de claves**, seleccione el tipo de almacén de claves para el certificado que está importando.
- En el campo **Alias de almacén de claves**, seleccione el alias de almacén de claves para el certificado que está importando.
- Pulse **Siguiente** para visualizar la página Certificado de seguridad (parte 2).

Cuando importe un certificado personal como certificado personal predeterminado, importe el certificado raíz que firmó el certificado personal. De lo contrario, la Herramienta de gestión de perfiles añade a la persona que firma el certificado personal al archivo trust.p12.

11. Avanzado: En la página Certificado de seguridad (Parte 2), verifique que la información de certificado sea correcta, y pulse **Siguiente** para visualizar la página Asignación de valores de puerto.

Si crea los certificados, podrá utilizar los valores por omisión o modificarlos para crear certificados nuevos. El certificado personal predeterminado es válido por un año de forma predeterminada y está firmado por el certificado de firma raíz. El certificado de firma raíz es un certificado autofirmado que es válido para 15 años de forma predeterminada. La contraseña de almacén de claves por omisión para el certificado de firmante raíz es WebAS. Cambie la contraseña. La contraseña no puede contener ningún carácter del juego de caracteres de doble byte (DBCS), porque existen ciertos almacenes de claves, incluido PKCS12, que no los soportan. Los tipos de almacén de claves que están soportados dependen de los proveedores en el archivo java.security.

Cuando crea o importa certificados, los archivos de almacenes de claves que se crean son los siguientes:

- key.p12: Contiene el certificado personal predeterminado.
- v trust.p12: Contiene el certificado de firmante del certificado raíz predeterminado.
- v root-key.p12: Contiene el certificado de firmante raíz.
- v default-signers.p12: Contiene certificados de firmante que se añaden a cualquiera de los archivos de almacén nuevos creados tras instalar y ejecutar el servidor. De forma predeterminada, el firmante de certificado raíz y un firmante de DataPower se encuentran en el mismo archivo de almacén de claves.
- v deleted.p12: Conserva los certificados suprimidos con la tarea deleteKeyStore de manera que se puedan recuperar si es necesario.
- Itpa.jceks: contiene claves de LTPA (Lightweight Third-Party Authentication) predeterminadas de servidor que los servidores en el entorno de usuario utilizan para comunicarse entre ellos.

Estos archivos tienen la misma contraseña cuando crea o importa los certificados, que puede ser la contraseña predeterminada o una que se haya especificado. Se añade un certificado al archivo key.p12 o al root-key.p12. Si importa certificados y estos no contienen la información que desea, pulse **Atrás** para importar otro certificado.

12. Avanzado: En la página Asignación de valores de puerto, compruebe que los puertos especificados para el perfil son únicos y pulse **Siguiente**. La herramienta de gestión de perfiles detecta los puertos utilizados actualmente por los demás productos WebSphere y muestra los valores de puerto recomendados que no entren en conflicto con los existentes. Si tiene aplicaciones que no sean WebSphere que utilicen los puertos especificados, verifique que los puertos no entran en conflicto. Si opta por no desplegar la consola administrativa en la página Despliegue de aplicaciones opcionales, los puertos de la consola administrativa no están disponibles en la página Asignación de valores de puerto.

Los puertos se reconocen como en uso si se satisfacen las siguientes condiciones:

- v Los puertos se asignan a un perfil creado bajo una instalación realizada por el usuario actual.
- v Los puertos se están utilizando actualmente.

Aunque la herramienta valida los puertos cuando se accede a la página de asignación de valores de puerto, los conflictos de puerto pueden seguir produciéndose como resultado de las selecciones que realice en las páginas siguientes de la herramienta de gestión de perfiles. Los puertos no se asignan hasta que se complete la creación del perfil.

Si sospecha que hay un conflicto de puerto, puede investigarlo, después de crear el perfil. Determine los puertos utilizados durante la creación de perfil, examinando el archivo siguiente:

*raíz\_perfil*/properties/portdef.prop

En este archivo se incluyen las claves y los valores utilizados en el establecimiento de los puertos.Si descubre conflictos de puerto, puede reasignar los puertos manualmente. Para volver a asignar puertos, consulte "Actualización de puertos en perfiles existentes " en el centro de información de WebSphere Application Server. Ejecute el archivo updatePorts.ant mediante el script **ws\_ant** que se describe en este tema.

- <span id="page-1430-0"></span>13. En la página Configuración de Process Server, establezca los valores para los siguientes parámetros.
	- v **Nombre de entorno**: El nombre de entorno se utiliza para realizar la conexión desde un Process Center a este Process Server.
	- v **Tipo** de entorno: Seleccione cómo se utiliza el Process Server:
		- Seleccione **Producción** si el servidor se va a utilizar en un entorno de producción.
		- Seleccione **Etapa** si el servidor se va a utilizar como una ubicación temporal para alojar cambios antes de colocarlos en producción.
		- Seleccione **Prueba** si el servidor se va a utilizar como un entorno de prueba, por ejemplo, para pruebas de carga.

**Restricción:** No mezcle los servidores de producción y de no producción en la misma celda.

Seleccione **Utilizar este servidor fuera de línea** si no seleccionó **Producción** como el tipo de entorno o si este Process Server no se va a conectar a un Process Center. Los servidores fuera de línea se pueden utilizar cuando se despliegan instantáneas o aplicaciones de proceso, pero el método para desplegar aplicaciones de proceso en un process server fuera de línea difiere del método para desplegar aplicaciones de proceso en un process server fuera de línea.

Si no seleccionó **Utilizar este servidor fuera de línea**, proporcione la siguiente información para el Process Center al que se conecta este servidor:

- v **Protocolo**: Seleccione **http://** o **https://** como el protocolo de conexión a Process Center.
- Nombre de host: Escriba el host o host virtual que este Process Server utilizará para comunicarse con Process Center. Utilice un nombre de nombre de host completo.En un entorno con un equilibrador de carga o un servidor proxy entre los servicios de Process Server y de Process Center, asegúrese de que lo que indique aquí coincida con el URL para acceder al Process Center.
- v **Puerto**: Entre el número de puerto del Process Center. En un entorno con un equilibrador de carga o un servidor proxy entre Process Server y Process Center, asegúrese de que lo que indique aquí coincida con el URL para acceder al Process Center.
- v **Nombre de usuario**: Entre el nombre de un usuario de Process Center. Process Server se conectará a Process Center como este usuario.
- v **Contraseña**: Entre la contraseña del usuario de Process Center.

Puede pulsar **Probar conexión** para comprobar la conexión con Process Center.

Si seleccionó creación de perfil**Típica**salte [aconfiguración de base de datos](#page-1431-0)  [paso parte 1.](#page-1431-0)

- 14. Avanzado: configure la base de datos común utilizando un archivo de diseño.
	- a. Seleccione **Utilizar un archivo de diseño de base de datos** .
	- b. Pulse **Examinar**.
	- c. Especifique el nombre de la vía de acceso completa del archivo de diseño.
	- d. Para ejecutar los scripts de base de datos automáticamente (como parte del proceso de creación de perfil), seleccione **Ejecutar scripts de base de datos para crear tablas de base de datos**. Si no selecciona el recuadro de selección, usted o el administrador de base de datos debe ejecutar los scripts manualmente después de que se complete la creación de perfil. También debe cargar la base de datos con información del sistema ejecutando el mandato **bootstrapProcessServerData**.

**Importante:** Si selecciona **Ejecutar scripts de base de datos para crear tablas de base de datos**, asegúrese de que **Utilizar una base de datos local o remota existente** *no* esté seleccionado. Si están seleccionadas ambas opciones, se producen errores.

e. Pulse **Siguiente**. Si elige especificar un archivo de diseño, los paneles de configuración de la base de datos en la Herramienta de gestión de perfiles se omitirán. En su lugar, la ubicación del archivo de diseño se pasa a la línea de mandatos para completar la configuración de la base de datos.

Salte [apaso de configuración de Business Space](#page-1432-0)

- <span id="page-1431-0"></span>15. En la página Configuración de base de datos-Parte 1, especifique la información de la base de datos común.
	- a. Desde la lista **Seleccione un producto de base de datos**, seleccione **DB2**.
	- b. Seleccione **Crear una base de datos local nueva** o **Utilizar una base de datos local o remota**. Si selecciona para crear una nueva base de datos, la herramienta de gestión de perfiles creará una nueva base de datos DB2.
	- c. Opcional: Si desea cambiar el valor predeterminado, entre un nombre nuevo para la base de datos común. El nombre de la base de datos debe ser exclusivo.
	- d. Opcional: Para especificar un directorio de destino para los scripts generados, habilite la opción **Alterar temporalmente el directorio de destino para scripts generados** y entre la vía de acceso en el campo **Directorio de salida de scripts de base de datos**. El directorio predeterminado es *raíz\_instalación*/profiles/*nombre\_perfil*/dbscripts.
	- e. Para ejecutar los scripts de base de datos automáticamente como parte del proceso de creación de perfil, seleccione **Ejecutar scripts de base de datos para iniciar las bases de datos**. Si no selecciona el recuadro de selección, usted o el administrador de base de datos debe ejecutar los scripts manualmente después de que se complete la creación de perfil. También

debe cargar la base de datos con información del sistema ejecutando el mandato **bootstrapProcessServerData**.

- f. Pulse **Siguiente**.
- 16. En la página Configuración de base de datos-Parte 2, complete la configuración para la base de datos común. Especifique los campos siguientes.

*Tabla 164. Campos de configuración de base de datos común necesarios para la base de datos DB2*

| Campo                                                                          | Acción necesaria                                                                                                    |
|--------------------------------------------------------------------------------|----------------------------------------------------------------------------------------------------|
| Nombre de usuario para autenticarse en la<br>base de datos                     | Escriba el nombre de usuario para<br>autenticar con la base de datos.                                                                           |
| Contraseña para la autenticación de base de<br>datos                           | Escriba una contraseña para autenticarse en<br>la base de datos.                                                                                |
| Confirmar contraseña                                                           | Confirme la contraseña.                                                                                                    |
| Ubicación (directorio) de los archivos de<br>classpath del controlador JDBC    | Los archivos de classpath del controlador<br>JDBC se empaquetan con el producto y se<br>encuentran en \${WAS_INSTALL_R00T}/<br>jdbcdrivers/DB2. |
| Nombre de host de servidor de bases de<br>datos (por ejemplo, la dirección IP) | Acepte el valor predeterminado localhost o<br>escriba el nombre de host del servidor de<br>bases de datos correcto.                             |
| Puerto de servidor                                                             | Acepte el valor predeterminado 50000 o<br>escriba el número de puerto de servidor<br>correcto.                                                  |
| Nombre de esquema                                                              | Especifique un nombre de esquema para la<br>base de datos común.                                                                                |

- <span id="page-1432-0"></span>17. Avanzado: En la página Configuración de Business Space, si desea configurar IBM Forms Server para que trabaje con los widgets de Gestión de tareas humanas en Business Space, seleccione el recuadro de selección **Configurar IBM Forms Server** y especifique la ubicación HTTP del conversor de IBM Forms Server y de la raíz de instalación de IBM Forms Server. A continuación, pulse **Siguiente**.
- 18. Avanzado: Seleccione si va a configurar un Gestor de reglas de proceso de negocio para la instalación y pulse **Siguiente**. El Gestor de reglas de proceso de negocio es una aplicación web que personaliza las plantillas de las normas empresariales para sus necesidades de aplicaciones de empresa.
- 19. Avanzado: En la página Configuración de Business Process Choreographer, seleccione si desea crear una configuración de muestra de Business Process Choreographer. La configuración de ejemplo sólo se utiliza con fines de desarrollo.

**Importante:** La configuración de muestra de Business Process Choreographer utiliza su propio esquema dentro de la base de datos común (CMNDB) y el nombre del esquema siempre es BPEDB. Si estás condiciones son demasiado restrictivas, inhabilite la configuración de Business Process Choreographer durante la creación del perfil y configure Business Process Choreographer después de haber creado el perfil.

- 20. En la página Resumen de perfil, revise la información. Pulse **Crear** para crear el perfil o **Atrás** para cambiar las características del perfil.
- 21. En la página Completar perfil, revise la información. Para continuar con la consola Primeros pasos, asegúrese de que esté seleccionado **Lanzar consola primeros pasos** y pulse **Finalizar**.
- v Añada perfiles personalizados (nodos gestionados) que deban ser gestionados por el gestor de despliegue y, a continuación, configure el entorno de despliegue.
- Opcionalmente, configure Business Process Choreographer.

*Creación de perfiles de gestor de despliegue mediante el programa de utilidad de línea de mandatos manageprofiles:*

En lugar de utilizar la Herramienta de gestión de perfiles, puede utilizar el programa de utilidad de línea de mandatos manageprofiles para crear un perfile de gestor de despliegue.

Asegúrese de que no está ejecutando el programa de utilidad de línea de mandatos **manageprofiles** en el mismo perfil. Si aparece un mensaje de error cuando ejecuta el mandato, determine si existe otra acción de aumento o creación de perfil en progreso. En caso afirmativo, espere hasta que se complete.

- 1. Determine qué parámetros son necesarios para el perfil revisando los mandatos de creación de perfiles de ejemplo. Determine los valores que desea proporcionar para el perfil revisando los valores predeterminados en el tema parámetros **manageprofiles**.
- 2. Para utilizar el parámetro **-responseFile**, examine los archivos de respuestas de ejemplo proporcionados y cree un archivo de respuestas que sea específico del entorno.

**Importante:** Asegúrese de no dejar espacios en blanco después de los valores; por ejemplo 'personalCertValidityPeriod=1 ' o 'winserviceCheck=false '. Los espacios provocarán un error en la creación del perfil.

Los ejemplos se encuentran en el directorio *raíz\_instalación*/BPM/samples/ manageprofiles. Puesto que el servidor de bases de datos afecta a la mayoría de los parámetros, copie un archivo de ejemplo que utilice el servidor de bases de datos y, a continuación, ajuste el resto de los parámetros basándose en la revisión de los otros archivos. Los archivos de ejemplo siguientes están disponibles:

- PSStd StandAlone DB2 DATASERVER.response: Ejemplo de configuración de IBM Business Process Manager Standard Process Server en una configuración autónoma con una base de datos DB2.
- PSAdv StandAlone DB2 DATASERVER.response: Ejemplo de configuración de IBM Business Process Manager Advanced Process Server en una configuración autónoma con una base de datos DB2.
- v PCStd\_StandAlone\_MSSQLSERVER.response: Ejemplo de configuración de IBM Business Process Manager Standard Process Center en una configuración autónoma con una base de datos SQL Server.
- PCAdv StandAlone MSSQLSERVER MICROSOFT.response: Ejemplo de configuración de IBM Business Process Manager Advanced Process Center en una configuración autónoma con una base de datos SQL Server.
- PSAdv Dmgr DB2 DATASERVER.response: Ejemplo de configuración de IBM Business Process Manager Advanced Process Server en una configuración de gestor de despliegue con una base de datos DB2 Dataserver.
- PCAdv\_Dmgr\_ORACLE.response: Ejemplo de configuración de IBM Business Process Manager Advanced Process Center en una configuración de gestor de despliegue con una base de datos Oracle.
- v PSAdv\_Custom\_DB2\_DATASERVER.response: Ejemplo de configuración de IBM Business Process Manager Advanced Process Server en una configuración personalizada con una base de datos DB2 Dataserver.

• PCAdv Custom ORACLE.response: Ejemplo de configuración de IBM Business Process Manager Advanced Process Center en una configuración personalizada con una base de datos Oracle.

Copie uno de los archivos de respuestas de ejemplo en el directorio de trabajo. Utilice el mandato **chmod** para asignar los permisos correspondientes a la copia nueva del archivo de respuestas. Por ejemplo: chmod 644 BPM\_Dmgr.response

Edite los parámetros en el archivo de respuestas según corresponda a la configuración y guarde el archivo de respuestas editado.

3. Ejecute el archivo desde la línea de mandatos. Por ejemplo: manageprofiles.sh -create -templatePath *raíz\_instalación*/profileTemplates/BPM/dmgr.procctr.adv

Si ha creado un archivo de respuestas, especifique el parámetro **-response** sin otros parámetros. Por ejemplo:

manageprofiles.sh -response *miArchivoRespuestas*

El estado se escribe en la ventana de consola cuando el mandato finaliza su ejecución. La comprobación de sintaxis normal en el archivo de respuestas se analiza como cualquier otro archivo de respuestas. Los valores individuales del archivo de respuestas se tratan como parámetros de línea de mandatos.

- v Añada perfiles personalizados (nodos gestionados) que deban ser gestionados por el gestor de despliegue y, a continuación, configure el entorno de despliegue.
- Opcionalmente, configure Business Process Choreographer.

*Aumento de perfiles de gestor de despliegue para Process Center con un servidor de bases de datos DB2 utilizando la herramienta de gestión de perfiles:*

Puede utilizar la Herramienta de gestión de perfiles para aumentar un perfil existente de gestor de despliegue de WebSphere Application Server V8.0 en una arquitectura de 32 bits. Para arquitecturas de 64 bits en Solaris, utilice el programa de utilidad de línea de mandatos **manageprofiles**.

Recuerde que debe cerrar los servidores asociados a un perfil que piense aumentar.

Si desea configurar la base de datos común al crear el perfil, asegúrese de que el servidor de bases de datos está instalado y en ejecución.

Cuando utilice la Herramienta de gestión de perfiles con la interfaz de usuario gráfica de Motif en el sistema operativo Solaris, el tamaño predeterminado de la Herramienta de gestión de perfiles puede ser demasiado pequeña para ver todos los mensajes y botones. Para solucionar el problema, añada las líneas siguientes al archivo *raíz\_instalación*/.Xdefaults:

```
Eclipse*spacing:0
Eclipse*fontList:-misc-fixed-medium-r-normal-*-10-100-75-75-c-60-iso8859-1
```
Después de añadir estas líneas, ejecute el mandato antes de iniciar la Herramienta de gestión de perfiles:

xrdb -load user\_home/.Xdefaults

El idioma de la herramienta de gestión de perfiles está determinado por el idioma predeterminado del sistema. Si el idioma por omisión no es uno de los idiomas soportados, se utilizará el inglés como idioma. Puede alterar temporalmente el idioma predeterminado del sistema iniciando la herramienta de gestión de perfiles desde la línea de mandatos y utilizando el valor java user.language para sustituir el idioma predeterminado. Entre el mandato siguiente:

*raíz\_instalación*/java/bin/java -Duser.language=*entorno\_local raíz\_instalación*

Por ejemplo, para iniciar la Herramienta de gestión de perfiles en el idioma alemán, especifique el siguiente mandato:

*raíz\_instalación*/java/bin/java -Duser.language=de *raíz\_instalación*/bin/ProfileManagement/startup.jar

Después de iniciar la Herramienta de gestión de perfiles, debe decidir si se elige la creación de perfiles **Típica** o **Avanzada**. Utilice la opción avanzada para:

- v Especificar un archivo de diseño de base de datos para utilizarlo en la configuración de base de datos.
- v Asignar los valores personalizados a puertos, a la ubicación del perfil y a los nombres del perfil, nodo, host y célula (cuando sea aplicable).
- v Crear un servicio de sistema para ejecutar el servidor, si el sistema operativo y los privilegios de la cuenta de usuario permiten la creación de servicios.
- v Elija si desea configurar IBM Forms Server para trabajar con widgets de Gestión de tareas humanas en Business Space.
- v Configurar Business Process Rules Manager y crear una configuración de ejemplo de Business Process Choreographer.
- 1. Utilice uno de los métodos siguientes para iniciar la Herramienta de gestión de perfiles.
	- v Inicie la herramienta desde la consola Primeros pasos.
	- v Ejecute el mandato *raíz\_instalación*/bin/ProfileManagement/pmt.sh.
- 2. Cierre todos los servidores asociados a un perfil que tiene previsto aumentar.
- 3. En la página Bienvenida, pulse **Iniciar Herramienta de gestión de perfiles** o seleccione la pestaña **Herramienta de gestión de perfiles**.
- 4. En el separador **Perfiles**, seleccione el perfil que desea aumentar y pulse **Aumentar**. Si aumenta un perfil de WebSphere Application Server, debe ser de la versión de WebSphere Application Server en la que IBM Business Process Manager está instalado. El botón **Aumentar** no se puede seleccionar a menos que se pueda aumentar un perfil. Se abre la ventana Selección de aumento en una ventana separada.
- 5. En la página Selección de aumento, seleccione el tipo de aumento que desea aplicar al perfil. A continuación, pulse **Siguiente**.
- 6. En la página Opciones de aumento de perfil, elija la opción de realizar un aumento de perfil **Típico** o **Avanzado** y pulse **Siguiente**.

La opción **Típica** aumenta un perfil con valores de configuración predeterminados.

La opción **Avanzada** le permite especificar sus propios valores de configuración para un perfil.

**Restricción:** La herramienta de gestión de perfiles muestra un mensaje de aviso si se cumple cualquiera de las condiciones siguientes:

- v El perfil seleccionado que desea aumentar tiene un servidor en ejecución. No puede aumentar el perfil hasta que detenga el servidor, o bien pulse **Atrás** y elija otro perfil que no tenga servidores en ejecución.
- v El perfil que ha seleccionado para aumentar está federado. No puede aumentar un perfil federado. Debe pulsar **Atrás** y elegir otro perfil que no esté federado.
- v El perfil seleccionado que desea aumentar ya ha sido aumentado con el producto que ha seleccionado. Debe pulsar **Atrás** y elegir otro perfil para aumentar.
- 7. Si ha seleccionado **Creación de perfiles típica** vaya al [paso seguridad](#page-1437-0) [administrativa.](#page-1437-0)
- 8. Avanzado: En la página Despliegue de aplicación opcional, seleccione si se desplegará la consola administrativa para gestionar el servidor (recomendado). Pulse en **Siguiente**.
- 9. Avanzado: En la página Nombre de perfil y ubicación, siga estos pasos:
	- a. En el campo **Nombre de perfil**, especifique un nombre único o acepte el valor predeterminado. Cada perfil que cree debe tener un nombre. Si tiene más de un perfil, podrá distinguirlos al nivel más alto gracias a este nombre.
	- b. En el campo **Directorio de perfil**, introduzca el directorio del perfil o utilice el botón **Examinar** para seleccionar el directorio deseado. El directorio que especifique contendrá los archivos que definen el entorno de ejecución como, por ejemplo, mandatos, archivos de configuración y archivos de registro. El directorio predeterminado es *raíz\_instalación*/ profiles/*nombre\_perfil*.
	- c. Opcional: Seleccione el recuadro de selección **Utilizar este perfil como predeterminado** para convertir el perfil que está creando en el predeterminado. Este recuadro de selección sólo se muestra si tiene un perfil existente en el sistema.

Cuando un perfil es el predeterminado, los mandatos funcionan con él automáticamente. El primer perfil que se crea en una estación de trabajo es el perfil predeterminado. El perfil por omisión es el destino por omisión para los mandatos que se emiten desde el directorio bin en la raíz de instalación del producto. Cuando en una estación de trabajo sólo existe un perfil, cada mandato funciona en dicho perfil. Si existe más de un perfil, determinados mandatos requieren que especifique el perfil al que se aplica el mandato.

- d. Desde la lista **Valor de ajuste de rendimiento de tiempo de ejecución de servidor**, establezca un nivel de ajuste de rendimiento adecuado para el perfil que está creando. Este parámetro es un parámetro de WebSphere Application Server.
- e. Pulse en **Siguiente**. Si pulsa **Anterior** y cambia el nombre del perfil, es posible que tenga que cambiar manualmente el nombre en esta página cuando se visualice otra vez.
- 10. Avanzado: En la página Nombres de nodo, host y célula, realice las siguientes acciones para el perfil que está creando:
	- v En el campo **Nombre de nodo**, introduzca un nombre para el nodo o acepte el valor predeterminado.Intente mantener el nombre del nodo lo más corto posible, pero asegúrese de que los nombres de nodo son exclusivos dentro de su entorno de despliegue.
	- v En el campo **Nombre de servidor**, especifique un nombre del servidor o acepte el valor predeterminado.
	- v En el campo **Nombre de host**, especifique un nombre para el host o acepte el valor predeterminado.
	- v En el campo **Nombre de célula**, introduzca un nombre para la célula o acepte el valor predeterminado.

Pulse en **Siguiente**.

<span id="page-1437-0"></span>11. Necesario: En la página Seguridad administrativa, introduzca valores en los campos **Nombre de usuario**, **Contraseña** y **Confirmar contraseña**. La contraseña especificada durante la instalación de administrador se utilizará para todos los usuarios internos incluyen tw\_admin y tw\_user. Dado que todos los perfiles de IBM Business Process Manager debe tener habilitada la seguridad administrativa, el botón **Siguiente** está habilitado sólo después de entrar los valores.

Pulse **Siguiente**.Si ha seleccionado **Creación de perfiles típica** vaya al [paso](#page-1439-0) [configuración de base de datos - Parte 1.](#page-1439-0)

- 12. Avanzado: En la página Certificado de seguridad (Parte 1), especifique si crear certificados nuevos o importar certificados existentes.
	- v Para crear un nuevo certificado personal predeterminado y un certificado de firma raíz nuevo, seleccione **Crear un nuevo certificado personal predeterminado** y **Crear un certificado de firma raíz nuevo** y luego pulse **Siguiente**.
	- v Para importar certificados existentes, seleccione **Importar un certificado personal predeterminado existente** e **Importar un certificado personal para firmas raíz existente** y proporcione la siguiente información:
		- En el campo **Vía de acceso**, especifique la vía de acceso del directorio al certificado existente.
		- En el campo **Contraseña**, especifique la contraseña del certificado.
		- En el campo **Tipo de almacén de claves**, seleccione el tipo de almacén de claves para el certificado que está importando.
		- En el campo **Alias de almacén de claves**, seleccione el alias de almacén de claves para el certificado que está importando.
		- Pulse **Siguiente** para visualizar la página Certificado de seguridad (parte 2).

Cuando importe un certificado personal como certificado personal predeterminado, importe el certificado raíz que firmó el certificado personal. De lo contrario, la Herramienta de gestión de perfiles añade a la persona que firma el certificado personal al archivo trust.p12.

13. Avanzado: En la página Certificado de seguridad (Parte 2), verifique que la información de certificado sea correcta, y pulse **Siguiente** para visualizar la página Asignación de valores de puerto.

Si crea los certificados, podrá utilizar los valores por omisión o modificarlos para crear certificados nuevos. El certificado personal predeterminado es válido por un año de forma predeterminada y está firmado por el certificado de firma raíz. El certificado de firma raíz es un certificado autofirmado que es válido para 15 años de forma predeterminada. La contraseña de almacén de claves por omisión para el certificado de firmante raíz es WebAS. Cambie la contraseña. La contraseña no puede contener ningún carácter del juego de caracteres de doble byte (DBCS), porque existen ciertos almacenes de claves, incluido PKCS12, que no los soportan. Los tipos de almacén de claves que están soportados dependen de los proveedores en el archivo java.security.

Cuando crea o importa certificados, los archivos de almacenes de claves que se crean son los siguientes:

- key.p12: Contiene el certificado personal predeterminado.
- v trust.p12: Contiene el certificado de firmante del certificado raíz predeterminado.
- root-key.p12: Contiene el certificado de firmante raíz.
- v default-signers.p12: Contiene certificados de firmante que se añaden a cualquiera de los archivos de almacén nuevos creados tras instalar y ejecutar el servidor. De forma predeterminada, el firmante de certificado raíz y un firmante de DataPower se encuentran en el mismo archivo de almacén de claves.
- deleted.p12: Conserva los certificados suprimidos con la tarea deleteKeyStore de manera que se puedan recuperar si es necesario.
- Itpa.jceks: contiene claves de LTPA (Lightweight Third-Party Authentication) predeterminadas de servidor que los servidores en el entorno de usuario utilizan para comunicarse entre ellos.

Estos archivos tienen la misma contraseña cuando crea o importa los certificados, que puede ser la contraseña predeterminada o una que se haya especificado. Se añade un certificado al archivo key.p12 o al root-key.p12. Si importa certificados y estos no contienen la información que desea, pulse **Atrás** para importar otro certificado.

14. Avanzado: En la página Asignación de valores de puerto, compruebe que los puertos especificados para el perfil son únicos y pulse **Siguiente**. La herramienta de gestión de perfiles detecta los puertos utilizados actualmente por los demás productos WebSphere y muestra los valores de puerto recomendados que no entren en conflicto con los existentes. Si tiene aplicaciones que no sean WebSphere que utilicen los puertos especificados, verifique que los puertos no entran en conflicto. Si opta por no desplegar la consola administrativa en la página Despliegue de aplicaciones opcionales, los puertos de la consola administrativa no están disponibles en la página Asignación de valores de puerto.

Los puertos se reconocen como en uso si se satisfacen las siguientes condiciones:

- v Los puertos se asignan a un perfil creado bajo una instalación realizada por el usuario actual.
- v Los puertos se están utilizando actualmente.

Aunque la herramienta valida los puertos cuando se accede a la página de asignación de valores de puerto, los conflictos de puerto pueden seguir produciéndose como resultado de las selecciones que realice en las páginas siguientes de la herramienta de gestión de perfiles. Los puertos no se asignan hasta que se complete la creación del perfil.

Si sospecha que hay un conflicto de puerto, puede investigarlo, después de crear el perfil. Determine los puertos utilizados durante la creación de perfil, examinando el archivo siguiente:

# *raíz\_perfil*/properties/portdef.prop

En este archivo se incluyen las claves y los valores utilizados en el establecimiento de los puertos.Si descubre conflictos de puerto, puede reasignar los puertos manualmente. Para volver a asignar puertos, consulte "Actualización de puertos en perfiles existentes " en el centro de información de WebSphere Application Server. Ejecute el archivo updatePorts.ant mediante el script **ws\_ant** que se describe en este tema.

- 15. Avanzado: configure la base de datos común utilizando un archivo de diseño.
	- a. Seleccione **Utilizar un archivo de diseño de base de datos** .
	- b. Pulse **Examinar**.
	- c. Especifique el nombre de la vía de acceso completa del archivo de diseño.
	- d. Para ejecutar los scripts de base de datos automáticamente (como parte del proceso de creación de perfil), seleccione **Ejecutar scripts de base de datos**

**para crear tablas de base de datos**. Si no selecciona el recuadro de selección, usted o el administrador de base de datos debe ejecutar los scripts manualmente después de que se complete la creación de perfil. También debe cargar la base de datos con información del sistema ejecutando el mandato **bootstrapProcessServerData**.

**Importante:** Si selecciona **Ejecutar scripts de base de datos para crear tablas de base de datos**, asegúrese de que **Utilizar una base de datos local o remota existente** *no* esté seleccionado. Si están seleccionadas ambas opciones, se producen errores.

e. Pulse **Siguiente**. Si elige especificar un archivo de diseño, los paneles de configuración de la base de datos en la Herramienta de gestión de perfiles se omitirán. En su lugar, la ubicación del archivo de diseño se pasa a la línea de mandatos para completar la configuración de la base de datos.

Vaya al [paso configuración de Business Space](#page-1440-0)

- <span id="page-1439-0"></span>16. En la página Configuración de base de datos-Parte 1, especifique la información de la base de datos común.
	- a. Desde la lista **Seleccione un producto de base de datos**, seleccione **DB2**.
	- b. Seleccione **Crear una base de datos local nueva** o **Utilizar una base de datos local o remota**. Si selecciona para crear una nueva base de datos, la herramienta de gestión de perfiles creará una nueva base de datos DB2.
	- c. Opcional: Si desea cambiar el valor predeterminado, entre un nombre nuevo para la base de datos común. El nombre de la base de datos debe ser exclusivo.
	- d. Opcional: Para especificar un directorio de destino para los scripts generados, habilite la opción **Alterar temporalmente el directorio de destino para scripts generados** y entre la vía de acceso en el campo **Directorio de salida de scripts de base de datos**. El directorio predeterminado es *raíz\_instalación*/profiles/*nombre\_perfil*/dbscripts.
	- e. Para ejecutar los scripts de base de datos automáticamente como parte del proceso de creación de perfil, seleccione **Ejecutar scripts de base de datos para iniciar las bases de datos**. Si no selecciona el recuadro de selección, usted o el administrador de base de datos debe ejecutar los scripts manualmente después de que se complete la creación de perfil. También debe cargar la base de datos con información del sistema ejecutando el mandato **bootstrapProcessServerData**.
	- f. Pulse **Siguiente**.
- 17. En la página Configuración de base de datos-Parte 2, complete la configuración para la base de datos común. Especifique los campos siguientes.

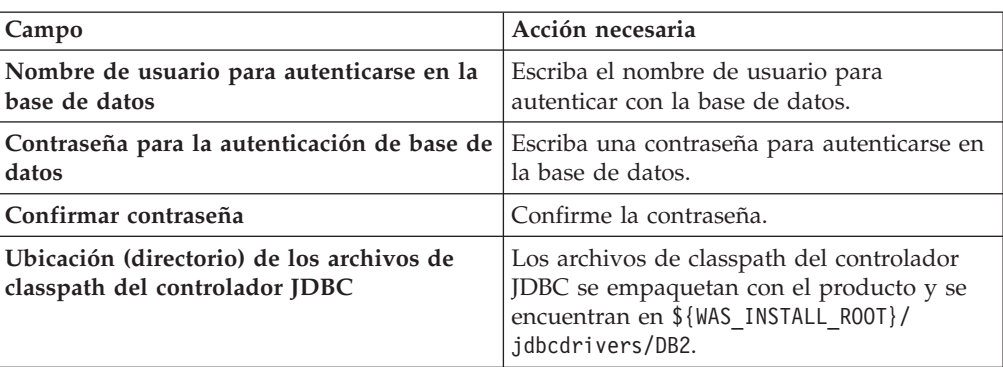

*Tabla 165. Campos de configuración de base de datos común necesarios para la base de datos DB2*
*Tabla 165. Campos de configuración de base de datos común necesarios para la base de datos DB2 (continuación)*

| Campo                                                                          | Acción necesaria                                                                                                    |
|--------------------------------------------------------------------------------|----------------------------------------------------------------------------------------------------|
| Nombre de host de servidor de bases de<br>datos (por ejemplo, la dirección IP) | Acepte el valor predeterminado localhost o<br>escriba el nombre de host del servidor de<br>bases de datos correcto. |
| Puerto de servidor                                                             | Acepte el valor predeterminado 50000 o<br>escriba el número de puerto de servidor<br>correcto.                      |
| Nombre de esquema                                                              | Especifique un nombre de esquema para la<br>base de datos común.                                                    |

- 18. Avanzado: En la página Configuración de Business Space, si desea configurar IBM Forms Server para que trabaje con los widgets de Gestión de tareas humanas en Business Space, seleccione el recuadro de selección **Configurar IBM Forms Server** y especifique la ubicación HTTP del conversor de IBM Forms Server y de la raíz de instalación de IBM Forms Server. A continuación, pulse **Siguiente**.
- 19. Avanzado: Seleccione si va a configurar un Gestor de reglas de proceso de negocio para la instalación y pulse **Siguiente**. El Gestor de reglas de proceso de negocio es una aplicación web que personaliza las plantillas de las normas empresariales para sus necesidades de aplicaciones de empresa.
- 20. Avanzado: En la página Configuración de Business Process Choreographer, seleccione si desea crear una configuración de muestra de Business Process Choreographer. La configuración de ejemplo sólo se utiliza con fines de desarrollo.

**Importante:** La configuración de muestra de Business Process Choreographer utiliza su propio esquema dentro de la base de datos común (CMNDB) y el nombre del esquema siempre es BPEDB. Si estás condiciones son demasiado restrictivas, inhabilite la configuración de Business Process Choreographer durante la creación del perfil y configure Business Process Choreographer después de haber creado el perfil.

- 21. En la página Resumen de perfil, revise la información. Pulse **Crear** para crear el perfil o **Atrás** para cambiar las características del perfil.
- 22. En la página Completar perfil, revise la información. Para continuar con la consola Primeros pasos, asegúrese de que esté seleccionado **Lanzar consola primeros pasos** y pulse **Finalizar**.
- v Añada perfiles personalizados (nodos gestionados) que deban ser gestionados por el gestor de despliegue y, a continuación, configure el entorno de despliegue.
- v Opcionalmente, configure Business Process Choreographer.

*Aumento de perfiles de gestor de despliegue para Process Server con un servidor de bases de datos DB2 utilizando la herramienta de gestión de perfiles:*

Puede utilizar la Herramienta de gestión de perfiles para aumentar un perfil existente de gestor de despliegue de WebSphere Application Server V8.0 en una arquitectura de 32 bits. Para arquitecturas de 64 bits en Solaris, utilice el programa de utilidad de línea de mandatos **manageprofiles**.

Recuerde que debe cerrar los servidores asociados a un perfil que piense aumentar.

Si desea configurar la base de datos común al crear el perfil, asegúrese de que el servidor de bases de datos está instalado y en ejecución.

Cuando utilice la Herramienta de gestión de perfiles con la interfaz de usuario gráfica de Motif en el sistema operativo Solaris, el tamaño predeterminado de la Herramienta de gestión de perfiles puede ser demasiado pequeña para ver todos los mensajes y botones. Para solucionar el problema, añada las líneas siguientes al archivo *raíz\_instalación*/.Xdefaults:

Eclipse\*spacing:0 Eclipse\*fontList:-misc-fixed-medium-r-normal-\*-10-100-75-75-c-60-iso8859-1

Después de añadir estas líneas, ejecute el mandato antes de iniciar la Herramienta de gestión de perfiles:

xrdb -load user\_home/.Xdefaults

El idioma de la herramienta de gestión de perfiles está determinado por el idioma predeterminado del sistema. Si el idioma por omisión no es uno de los idiomas soportados, se utilizará el inglés como idioma. Puede alterar temporalmente el idioma predeterminado del sistema iniciando la herramienta de gestión de perfiles desde la línea de mandatos y utilizando el valor java user.language para sustituir el idioma predeterminado. Entre el mandato siguiente:

*raíz\_instalación*/java/bin/java -Duser.language=*entorno\_local raíz\_instalación*

Por ejemplo, para iniciar la Herramienta de gestión de perfiles en el idioma alemán, especifique el siguiente mandato:

*raíz\_instalación*/java/bin/java -Duser.language=de *raíz\_instalación*/bin/ProfileManagement/startup.jar

Después de iniciar la Herramienta de gestión de perfiles, debe decidir si se elige la creación de perfiles **Típica** o **Avanzada**. Utilice la opción avanzada para:

- v Especificar un archivo de diseño de base de datos para utilizarlo en la configuración de base de datos.
- v Asignar los valores personalizados a puertos, a la ubicación del perfil y a los nombres del perfil, nodo, host y célula (cuando sea aplicable).
- v Crear un servicio de sistema para ejecutar el servidor, si el sistema operativo y los privilegios de la cuenta de usuario permiten la creación de servicios.
- v Elija si desea configurar IBM Forms Server para trabajar con widgets de Gestión de tareas humanas en Business Space.
- v Configurar Business Process Rules Manager y crear una configuración de ejemplo de Business Process Choreographer.
	- 1. Utilice uno de los métodos siguientes para iniciar la Herramienta de gestión de perfiles.
		- v Inicie la herramienta desde la consola Primeros pasos.
		- v Ejecute el mandato *raíz\_instalación*/bin/ProfileManagement/pmt.sh.
- 2. Cierre todos los servidores asociados a un perfil que tiene previsto aumentar.
- 3. En la página Bienvenida, pulse **Iniciar Herramienta de gestión de perfiles** o seleccione la pestaña **Herramienta de gestión de perfiles**.
- 4. En el separador **Perfiles**, seleccione el perfil que desea aumentar y pulse **Aumentar**. Si aumenta un perfil de WebSphere Application Server, debe ser de la versión de WebSphere Application Server en la que IBM Business Process Manager está instalado. El botón **Aumentar** no se puede seleccionar a menos que se pueda aumentar un perfil. Se abre la ventana Selección de aumento en una ventana separada.
- 5. En la página Selección de aumento, seleccione el tipo de aumento que desea aplicar al perfil. A continuación, pulse **Siguiente**.
- 6. En la página Opciones de aumento de perfil, elija la opción de realizar un aumento de perfil **Típico** o **Avanzado** y pulse **Siguiente**.

La opción **Típica** aumenta un perfil con valores de configuración predeterminados.

La opción **Avanzada** le permite especificar sus propios valores de configuración para un perfil.

**Restricción:** La herramienta de gestión de perfiles muestra un mensaje de aviso si se cumple cualquiera de las condiciones siguientes:

- v El perfil seleccionado que desea aumentar tiene un servidor en ejecución. No puede aumentar el perfil hasta que detenga el servidor, o bien pulse **Atrás** y elija otro perfil que no tenga servidores en ejecución.
- v El perfil que ha seleccionado para aumentar está federado. No puede aumentar un perfil federado. Debe pulsar **Atrás** y elegir otro perfil que no esté federado.
- v El perfil seleccionado que desea aumentar ya ha sido aumentado con el producto que ha seleccionado. Debe pulsar **Atrás** y elegir otro perfil para aumentar.
- 7. Si ha seleccionado **Creación de perfiles típica** vaya al [paso seguridad](#page-1443-0) [administrativa.](#page-1443-0)
- 8. Avanzado: En la página Despliegue de aplicación opcional, seleccione si se desplegará la consola administrativa para gestionar el servidor (recomendado). Pulse en **Siguiente**.
- 9. Avanzado: En la página Nombre de perfil y ubicación, siga estos pasos:
	- a. En el campo **Nombre de perfil**, especifique un nombre único o acepte el valor predeterminado. Cada perfil que cree debe tener un nombre. Si tiene más de un perfil, podrá distinguirlos al nivel más alto gracias a este nombre.
	- b. En el campo **Directorio de perfil**, introduzca el directorio del perfil o utilice el botón **Examinar** para seleccionar el directorio deseado. El directorio que especifique contendrá los archivos que definen el entorno de ejecución como, por ejemplo, mandatos, archivos de configuración y archivos de registro. El directorio predeterminado es *raíz\_instalación*/ profiles/*nombre\_perfil*.
	- c. Opcional: Seleccione el recuadro de selección **Utilizar este perfil como predeterminado** para convertir el perfil que está creando en el predeterminado. Este recuadro de selección sólo se muestra si tiene un perfil existente en el sistema.

Cuando un perfil es el predeterminado, los mandatos funcionan con él automáticamente. El primer perfil que se crea en una estación de trabajo es el perfil predeterminado. El perfil por omisión es el destino por omisión para los mandatos que se emiten desde el directorio bin en la raíz de instalación del producto. Cuando en una estación de trabajo sólo existe un perfil, cada mandato funciona en dicho perfil. Si existe más de un perfil, determinados mandatos requieren que especifique el perfil al que se aplica el mandato.

d. Desde la lista **Valor de ajuste de rendimiento de tiempo de ejecución de servidor**, establezca un nivel de ajuste de rendimiento adecuado para el perfil que está creando. Este parámetro es un parámetro de WebSphere Application Server.

- e. Pulse en **Siguiente**. Si pulsa **Anterior** y cambia el nombre del perfil, es posible que tenga que cambiar manualmente el nombre en esta página cuando se visualice otra vez.
- 10. Avanzado: En la página Nombres de nodo, host y célula, realice las siguientes acciones para el perfil que está creando:
	- v En el campo **Nombre de nodo**, introduzca un nombre para el nodo o acepte el valor predeterminado.Intente mantener el nombre del nodo lo más corto posible, pero asegúrese de que los nombres de nodo son exclusivos dentro de su entorno de despliegue.
	- v En el campo **Nombre de servidor**, especifique un nombre del servidor o acepte el valor predeterminado.
	- v En el campo **Nombre de host**, especifique un nombre para el host o acepte el valor predeterminado.
	- v En el campo **Nombre de célula**, introduzca un nombre para la célula o acepte el valor predeterminado.

Pulse en **Siguiente**.

- <span id="page-1443-0"></span>11. Necesario: En la página Seguridad administrativa, introduzca valores en los campos **Nombre de usuario**, **Contraseña** y **Confirmar contraseña**. La contraseña especificada durante la instalación de administrador se utilizará para todos los usuarios internos incluyen tw\_admin y tw\_user. Pulse **Siguiente**.Si ha seleccionado **Creación de perfiles típica** vaya a[lpaso](#page-1445-0) [configuración de Process Server.](#page-1445-0)
- 12. Avanzado: En la página Certificado de seguridad (Parte 1), especifique si crear certificados nuevos o importar certificados existentes.
	- v Para crear un nuevo certificado personal predeterminado y un certificado de firma raíz nuevo, seleccione **Crear un nuevo certificado personal predeterminado** y **Crear un certificado de firma raíz nuevo** y luego pulse **Siguiente**.
	- v Para importar certificados existentes, seleccione **Importar un certificado personal predeterminado existente** e **Importar un certificado personal para firmas raíz existente** y proporcione la siguiente información:
		- En el campo **Vía de acceso**, especifique la vía de acceso del directorio al certificado existente.
		- En el campo **Contraseña**, especifique la contraseña del certificado.
		- En el campo **Tipo de almacén de claves**, seleccione el tipo de almacén de claves para el certificado que está importando.
		- En el campo **Alias de almacén de claves**, seleccione el alias de almacén de claves para el certificado que está importando.
		- Pulse **Siguiente** para visualizar la página Certificado de seguridad (parte 2).

Cuando importe un certificado personal como certificado personal predeterminado, importe el certificado raíz que firmó el certificado personal. De lo contrario, la Herramienta de gestión de perfiles añade a la persona que firma el certificado personal al archivo trust.p12.

13. Avanzado: En la página Certificado de seguridad (Parte 2), verifique que la información de certificado sea correcta, y pulse **Siguiente** para visualizar la página Asignación de valores de puerto.

Si crea los certificados, podrá utilizar los valores por omisión o modificarlos para crear certificados nuevos. El certificado personal predeterminado es válido por un año de forma predeterminada y está firmado por el certificado de firma raíz. El certificado de firma raíz es un certificado autofirmado que es válido para 15 años de forma predeterminada. La contraseña de almacén de claves por omisión para el certificado de firmante raíz es WebAS. Cambie la contraseña. La contraseña no puede contener ningún carácter del juego de caracteres de doble byte (DBCS), porque existen ciertos almacenes de claves, incluido PKCS12, que no los soportan. Los tipos de almacén de claves que están soportados dependen de los proveedores en el archivo java.security.

Cuando crea o importa certificados, los archivos de almacenes de claves que se crean son los siguientes:

- key.p12: Contiene el certificado personal predeterminado.
- v trust.p12: Contiene el certificado de firmante del certificado raíz predeterminado.
- v root-key.p12: Contiene el certificado de firmante raíz.
- v default-signers.p12: Contiene certificados de firmante que se añaden a cualquiera de los archivos de almacén nuevos creados tras instalar y ejecutar el servidor. De forma predeterminada, el firmante de certificado raíz y un firmante de DataPower se encuentran en el mismo archivo de almacén de claves.
- deleted.p12: Conserva los certificados suprimidos con la tarea deleteKeyStore de manera que se puedan recuperar si es necesario.
- Itpa.jceks: contiene claves de LTPA (Lightweight Third-Party Authentication) predeterminadas de servidor que los servidores en el entorno de usuario utilizan para comunicarse entre ellos.

Estos archivos tienen la misma contraseña cuando crea o importa los certificados, que puede ser la contraseña predeterminada o una que se haya especificado. Se añade un certificado al archivo key.p12 o al root-key.p12. Si importa certificados y estos no contienen la información que desea, pulse **Atrás** para importar otro certificado.

14. Avanzado: En la página Asignación de valores de puerto, compruebe que los puertos especificados para el perfil son únicos y pulse **Siguiente**. La herramienta de gestión de perfiles detecta los puertos utilizados actualmente por los demás productos WebSphere y muestra los valores de puerto recomendados que no entren en conflicto con los existentes. Si tiene aplicaciones que no sean WebSphere que utilicen los puertos especificados, verifique que los puertos no entran en conflicto. Si opta por no desplegar la consola administrativa en la página Despliegue de aplicaciones opcionales, los puertos de la consola administrativa no están disponibles en la página Asignación de valores de puerto.

Los puertos se reconocen como en uso si se satisfacen las siguientes condiciones:

- v Los puertos se asignan a un perfil creado bajo una instalación realizada por el usuario actual.
- v Los puertos se están utilizando actualmente.

Aunque la herramienta valida los puertos cuando se accede a la página de asignación de valores de puerto, los conflictos de puerto pueden seguir produciéndose como resultado de las selecciones que realice en las páginas siguientes de la herramienta de gestión de perfiles. Los puertos no se asignan hasta que se complete la creación del perfil.

Si sospecha que hay un conflicto de puerto, puede investigarlo, después de crear el perfil. Determine los puertos utilizados durante la creación de perfil, examinando el archivo siguiente:

*raíz\_perfil*/properties/portdef.prop

En este archivo se incluyen las claves y los valores utilizados en el establecimiento de los puertos.Si descubre conflictos de puerto, puede reasignar los puertos manualmente. Para volver a asignar puertos, consulte "Actualización de puertos en perfiles existentes " en el centro de información de WebSphere Application Server. Ejecute el archivo updatePorts.ant mediante el script **ws\_ant** que se describe en este tema.

- <span id="page-1445-0"></span>15. En la página Configuración de Process Server, establezca los valores para los siguientes parámetros.
	- v **Nombre de entorno**: El nombre de entorno se utiliza para realizar la conexión desde un Process Center a este Process Server.
	- v **Tipo** de entorno: Seleccione cómo se utiliza el Process Server:
		- Seleccione **Producción** si el servidor se va a utilizar en un entorno de producción.
		- Seleccione **Etapa** si el servidor se va a utilizar como una ubicación temporal para alojar cambios antes de colocarlos en producción.
		- Seleccione **Prueba** si el servidor se va a utilizar como un entorno de prueba, por ejemplo, para pruebas de carga.

**Restricción:** No mezcle los servidores de producción y de no producción en la misma celda.

Seleccione **Utilizar este servidor fuera de línea** si no seleccionó **Producción** como el tipo de entorno o si este Process Server no se va a conectar a un Process Center. Los servidores fuera de línea se pueden utilizar cuando se despliegan instantáneas o aplicaciones de proceso, pero el método para desplegar aplicaciones de proceso en un process server fuera de línea difiere del método para desplegar aplicaciones de proceso en un process server fuera de línea.

Si no seleccionó **Utilizar este servidor fuera de línea**, proporcione la siguiente información para el Process Center al que se conecta este servidor:

- v **Protocolo**: Seleccione **http://** o **https://** como el protocolo de conexión a Process Center.
- v **Nombre de host**: Escriba el host o host virtual que este Process Server utilizará para comunicarse con Process Center. Utilice un nombre de nombre de host completo.En un entorno con un equilibrador de carga o un servidor proxy entre los servicios de Process Server y de Process Center, asegúrese de que lo que indique aquí coincida con el URL para acceder al Process Center.
- v **Puerto**: Entre el número de puerto del Process Center. En un entorno con un equilibrador de carga o un servidor proxy entre Process Server y Process Center, asegúrese de que lo que indique aquí coincida con el URL para acceder al Process Center.
- v **Nombre de usuario**: Entre el nombre de un usuario de Process Center. Process Server se conectará a Process Center como este usuario.
- v **Contraseña**: Entre la contraseña del usuario de Process Center.

Puede pulsar **Probar conexión** para comprobar la conexión con Process Center.

Si ha seleccionado **Creación de perfiles típica** vaya al [paso configuración de](#page-1446-0) [base de datos - Parte 1.](#page-1446-0)

- 16. Avanzado: configure la base de datos común utilizando un archivo de diseño.
	- a. Seleccione **Utilizar un archivo de diseño de base de datos** .
	- b. Pulse **Examinar**.
- c. Especifique el nombre de la vía de acceso completa del archivo de diseño.
- d. Para ejecutar los scripts de base de datos automáticamente (como parte del proceso de creación de perfil), seleccione **Ejecutar scripts de base de datos para crear tablas de base de datos**. Si no selecciona el recuadro de selección, usted o el administrador de base de datos debe ejecutar los scripts manualmente después de que se complete la creación de perfil. También debe cargar la base de datos con información del sistema ejecutando el mandato **bootstrapProcessServerData**.

**Importante:** Si selecciona **Ejecutar scripts de base de datos para crear tablas de base de datos**, asegúrese de que **Utilizar una base de datos local o remota existente** *no* esté seleccionado. Si están seleccionadas ambas opciones, se producen errores.

e. Pulse **Siguiente**. Si elige especificar un archivo de diseño, los paneles de configuración de la base de datos en la Herramienta de gestión de perfiles se omitirán. En su lugar, la ubicación del archivo de diseño se pasa a la línea de mandatos para completar la configuración de la base de datos.

Vaya al [paso configuración de Business Space](#page-1447-0)

- <span id="page-1446-0"></span>17. En la página Configuración de base de datos-Parte 1, especifique la información de la base de datos común.
	- a. Desde la lista **Seleccione un producto de base de datos**, seleccione **DB2**.
	- b. Seleccione **Crear una base de datos local nueva** o **Utilizar una base de datos local o remota**. Si selecciona para crear una nueva base de datos, la herramienta de gestión de perfiles creará una nueva base de datos DB2.
	- c. Opcional: Si desea cambiar el valor predeterminado, entre un nombre nuevo para la base de datos común. El nombre de la base de datos debe ser exclusivo.
	- d. Opcional: Para especificar un directorio de destino para los scripts generados, habilite la opción **Alterar temporalmente el directorio de destino para scripts generados** y entre la vía de acceso en el campo **Directorio de salida de scripts de base de datos**. El directorio predeterminado es *raíz\_instalación*/profiles/*nombre\_perfil*/dbscripts.
	- e. Para ejecutar los scripts de base de datos automáticamente como parte del proceso de creación de perfil, seleccione **Ejecutar scripts de base de datos para iniciar las bases de datos**. Si no selecciona el recuadro de selección, usted o el administrador de base de datos debe ejecutar los scripts manualmente después de que se complete la creación de perfil. También debe cargar la base de datos con información del sistema ejecutando el mandato **bootstrapProcessServerData**.
	- f. Pulse **Siguiente**.
- 18. En la página Configuración de base de datos-Parte 2, complete la configuración para la base de datos común. Especifique los campos siguientes.

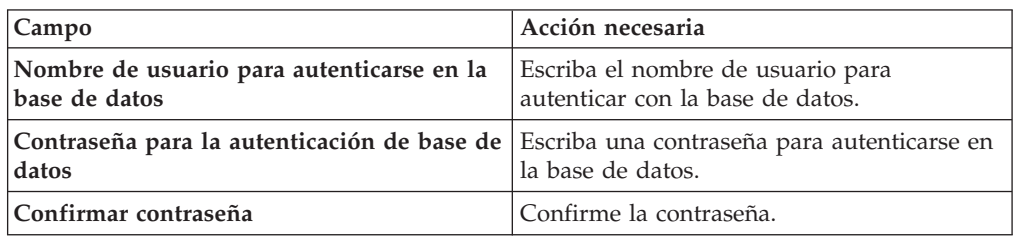

*Tabla 166. Campos de configuración de base de datos común necesarios para la base de datos DB2*

| Campo                                                                          | Acción necesaria                                                                                                    |
|--------------------------------------------------------------------------------|----------------------------------------------------------------------------------------------------|
| Ubicación (directorio) de los archivos de<br>classpath del controlador JDBC    | Los archivos de classpath del controlador<br>JDBC se empaquetan con el producto y se<br>encuentran en \${WAS INSTALL R00T}/<br>.jdbcdrivers/DB2. |
| Nombre de host de servidor de bases de<br>datos (por ejemplo, la dirección IP) | Acepte el valor predeterminado localhost o<br>escriba el nombre de host del servidor de<br>bases de datos correcto.                              |
| Puerto de servidor                                                             | Acepte el valor predeterminado 50000 o<br>escriba el número de puerto de servidor<br>correcto.                                                   |
| Nombre de esquema                                                              | Especifique un nombre de esquema para la<br>base de datos común.                                                                                 |

*Tabla 166. Campos de configuración de base de datos común necesarios para la base de datos DB2 (continuación)*

- <span id="page-1447-0"></span>19. Avanzado: En la página Configuración de Business Space, si desea configurar IBM Forms Server para que trabaje con los widgets de Gestión de tareas humanas en Business Space, seleccione el recuadro de selección **Configurar IBM Forms Server** y especifique la ubicación HTTP del conversor de IBM Forms Server y de la raíz de instalación de IBM Forms Server. A continuación, pulse **Siguiente**.
- 20. Avanzado: Seleccione si va a configurar un Gestor de reglas de proceso de negocio para la instalación y pulse **Siguiente**. El Gestor de reglas de proceso de negocio es una aplicación web que personaliza las plantillas de las normas empresariales para sus necesidades de aplicaciones de empresa.
- 21. Avanzado: En la página Configuración de Business Process Choreographer, seleccione si desea crear una configuración de muestra de Business Process Choreographer. La configuración de ejemplo sólo se utiliza con fines de desarrollo.

**Importante:** La configuración de muestra de Business Process Choreographer utiliza su propio esquema dentro de la base de datos común (CMNDB) y el nombre del esquema siempre es BPEDB. Si estás condiciones son demasiado restrictivas, inhabilite la configuración de Business Process Choreographer durante la creación del perfil y configure Business Process Choreographer después de haber creado el perfil.

- 22. En la página Resumen de perfil, revise la información. Pulse **Crear** para crear el perfil o **Atrás** para cambiar las características del perfil.
- 23. En la página Completar perfil, revise la información. Para continuar con la consola Primeros pasos, asegúrese de que esté seleccionado **Lanzar consola primeros pasos** y pulse **Finalizar**.
- v Añada perfiles personalizados (nodos gestionados) que deban ser gestionados por el gestor de despliegue y, a continuación, configure el entorno de despliegue.
- v Opcionalmente, configure Business Process Choreographer.

*Aumento de perfiles de gestor de despliegue mediante el programa de utilidad de línea de mandatos manageprofiles:*

En lugar de utilizar la Herramienta de gestión de perfiles, puede utilizar el programa de utilidad de línea de mandatos manageprofiles para aumentar perfiles personalizados existentes de WebSphere Application Server V8.0.

Recuerde que debe cerrar los servidores asociados a un perfil que piense aumentar.

Asegúrese de que no está ejecutando el programa de utilidad de línea de mandatos **manageprofiles** en el mismo perfil. Si aparece un mensaje de error cuando ejecuta el mandato, determine si existe otra acción de aumento o creación de perfil en progreso. En caso afirmativo, espere hasta que se complete.

- 1. Determine la plantilla que se utilizó para crear el perfil existente que desea aumentar. Debe aumentar un perfil de gestor de despliegue. Pude determinar la plantilla revisando el registro de perfiles en el archivo *raíz\_instalación*/ properties/profileRegistry.xml. No modifique este archivo; utilícelo sólo para ver las plantillas.
- 2. Utilice el parámetro augment para realizar cambios en un perfil existente con una plantilla de aumento. El parámetro de aumento hace que el programa de utilidad de línea de mandatos **manageprofiles** actualice o aumente el perfil identificado en el parámetro **-profileName** utilizando la plantilla del parámetro **-templatePath**. Las plantillas de aumento que puede utilizar están determinadas por los productos y las versiones de IBM instaladas en el entorno. Asegúrese de que especifica la vía de acceso del archivo totalmente calificada para **-templatePath**, puesto que una vía de acceso de archivo relativa para el parámetro **-templatePath** hace que el perfil especificado no se aumente por completo.

**Nota:** No modifique manualmente los archivos que se encuentran en el directorio *dir\_instalación*/profileTemplates/BPM.

3. Para utilizar el parámetro **-responseFile**, examine los archivos de respuestas de ejemplo proporcionados y cree un archivo de respuestas que sea específico del entorno.

**Importante:** Asegúrese de no dejar espacios en blanco después de los valores; por ejemplo 'personalCertValidityPeriod=1 ' o 'winserviceCheck=false '. Los espacios provocarán un error en la creación del perfil.

Los ejemplos se encuentran en el directorio *raíz\_instalación*/BPM/samples/ manageprofiles. Puesto que el servidor de bases de datos afecta a la mayoría de los parámetros, copie un archivo de ejemplo que utilice el servidor de bases de datos y, a continuación, ajuste el resto de los parámetros basándose en la revisión de los otros archivos. Los archivos de ejemplo siguientes están disponibles:

- · PSStd StandAlone DB2 DATASERVER.response: Ejemplo de configuración de IBM Business Process Manager Standard Process Server en una configuración autónoma con una base de datos DB2.
- PSAdv StandAlone DB2 DATASERVER.response: Ejemplo de configuración de IBM Business Process Manager Advanced Process Server en una configuración autónoma con una base de datos DB2.
- v PCStd\_StandAlone\_MSSQLSERVER.response: Ejemplo de configuración de IBM Business Process Manager Standard Process Center en una configuración autónoma con una base de datos SQL Server.
- PCAdv StandAlone MSSQLSERVER MICROSOFT.response: Ejemplo de configuración de IBM Business Process Manager Advanced Process Center en una configuración autónoma con una base de datos SQL Server.
- v PSAdv\_Dmgr\_DB2\_DATASERVER.response: Ejemplo de configuración de IBM Business Process Manager Advanced Process Server en una configuración de gestor de despliegue con una base de datos DB2 Dataserver.
- PCAdv Dmgr ORACLE.response: Ejemplo de configuración de IBM Business Process Manager Advanced Process Center en una configuración de gestor de despliegue con una base de datos Oracle.
- v PSAdv\_Custom\_DB2\_DATASERVER.response: Ejemplo de configuración de IBM Business Process Manager Advanced Process Server en una configuración personalizada con una base de datos DB2 Dataserver.
- PCAdv\_Custom\_ORACLE.response: Ejemplo de configuración de IBM Business Process Manager Advanced Process Center en una configuración personalizada con una base de datos Oracle.

Copie uno de los archivos de respuestas de ejemplo en el directorio de trabajo. Utilice el mandato **chmod** para asignar los permisos correspondientes a la copia nueva del archivo de respuestas. Por ejemplo: chmod 644 BPM\_Dmgr.response

Edite los parámetros en el archivo de respuestas según corresponda a la configuración y guarde el archivo de respuestas editado.

4. Ejecute el archivo desde la línea de mandatos. No proporcione un parámetro **-profilePath**. Por ejemplo:

manageprofiles.sh -augment -templatePath *raíz instalación*/profileTemplates/BPM/dmgr.procctr.adv -Si ha creado un archivo de respuestas, especifique el parámetro **-response** sin otros parámetros. Por ejemplo:

manageprofiles.sh -response *miArchivoRespuestas*

El estado se escribe en la ventana de consola cuando el mandato finaliza su ejecución. La comprobación de sintaxis normal en el archivo de respuestas se analiza como cualquier otro archivo de respuestas. Los valores individuales del archivo de respuestas se tratan como parámetros de línea de mandatos.

- v Añada perfiles personalizados (nodos gestionados) que deban ser gestionados por el gestor de despliegue y, a continuación, configure el entorno de despliegue.
- Opcionalmente, configure Business Process Choreographer.

*Crear o aumentar los perfiles personalizados:*

Como parte de la configuración de despliegue de red, debe crear o aumentar al menos un perfil personalizado. Un perfil personalizado contiene un nodo vacío que debe federar en una célula de gestor de despliegue para que sea operativo. La federación del perfil personalizado lo convierte en un nodo gestionado.

*Creación de perfiles personalizados utilizando la herramienta de gestión de perfiles:*

Puede crear y federar perfiles personalizados utilizando la Herramienta de gestión de perfiles en arquitecturas de 32 bits. Para arquitecturas de 64 bits en Solaris, utilice el programa de utilidad de línea de mandatos **manageprofiles**.

Cuando utilice la Herramienta de gestión de perfiles con la interfaz de usuario gráfica de Motif en el sistema operativo Solaris, el tamaño predeterminado de la Herramienta de gestión de perfiles puede ser demasiado pequeña para ver todos los mensajes y botones. Para solucionar el problema, añada las líneas siguientes al archivo *raíz\_instalación*/.Xdefaults:

```
Eclipse*spacing:0
Eclipse*fontList:-misc-fixed-medium-r-normal-*-10-100-75-75-c-60-iso8859-1
```
Después de añadir estas líneas, ejecute el mandato antes de iniciar la Herramienta de gestión de perfiles:

xrdb -load user\_home/.Xdefaults

El idioma de la herramienta de gestión de perfiles está determinado por el idioma predeterminado del sistema. Si el idioma por omisión no es uno de los idiomas soportados, se utilizará el inglés como idioma. Puede alterar temporalmente el idioma predeterminado del sistema iniciando la herramienta de gestión de perfiles desde la línea de mandatos y utilizando el valor java user.language para sustituir el idioma predeterminado. Entre el mandato siguiente:

*raíz\_instalación*/java/bin/java -Duser.language=*entorno\_local raíz\_instalación*

Por ejemplo, para iniciar la Herramienta de gestión de perfiles en el idioma alemán, especifique el siguiente mandato:

*raíz\_instalación*/java/bin/java -Duser.language=de *raíz\_instalación*/bin/ProfileManagement/startup.jar

Después de iniciar la Herramienta de gestión de perfiles, debe decidir si se elige la creación de perfiles **Típica** o **Avanzada**. Utilice la opción avanzada para:

- v Asignar los valores personalizados a puertos, a la ubicación del perfil y a los nombres del perfil, nodo, host y célula (cuando sea aplicable).
- v Crear un servicio de sistema para ejecutar el servidor, si el sistema operativo y los privilegios de la cuenta de usuario permiten la creación de servicios.
- 1. Si desea federar el nodo personalizado en un gestor de despliegue al crear el perfil personalizado, inicie el gestor de despliegue.
- 2. Utilice uno de los métodos siguientes para iniciar la Herramienta de gestión de perfiles.
	- v Inicie la herramienta desde la consola Primeros pasos.
	- v Ejecute el mandato *raíz\_instalación*/bin/ProfileManagement/pmt.sh.
- 3. En la página Bienvenida, pulse **Iniciar Herramienta de gestión de perfiles** o seleccione la pestaña **Herramienta de gestión de perfiles**.
- 4. En la pestaña **Perfiles**, pulse **Crear**.

Se abre la página Selección de entorno en una ventana separada.

- 5. En la página Selección de entorno, localice la configuración de IBM Business Process Manager Advanced y expanda la sección. Seleccione el perfil que va a crear y pulse **Siguiente**.
- 6. Si ha seleccionado **Creación de perfiles típica** vaya al [paso Federación.](#page-1451-0)
- 7. Avanzado: En la página Nombre de perfil y ubicación, siga estos pasos:
	- a. En el campo **Nombre de perfil**, especifique un nombre único o acepte el valor predeterminado. Cada perfil que cree debe tener un nombre. Si tiene más de un perfil, podrá distinguirlos al nivel más alto gracias a este nombre.
	- b. En el campo **Directorio de perfil**, introduzca el directorio del perfil o utilice el botón **Examinar** para seleccionar el directorio deseado. El directorio que especifique contendrá los archivos que definen el entorno de ejecución como, por ejemplo, mandatos, archivos de configuración y archivos de registro. El directorio predeterminado es *raíz\_instalación*/ profiles/*nombre\_perfil*.
	- c. Opcional: Seleccione el recuadro de selección **Utilizar este perfil como predeterminado** para convertir el perfil que está creando en el predeterminado. Este recuadro de selección sólo se muestra si tiene un perfil existente en el sistema.

Cuando un perfil es el predeterminado, los mandatos funcionan con él automáticamente. El primer perfil que se crea en una estación de trabajo es el perfil predeterminado. El perfil por omisión es el destino por omisión

para los mandatos que se emiten desde el directorio bin en la raíz de instalación del producto. Cuando en una estación de trabajo sólo existe un perfil, cada mandato funciona en dicho perfil. Si existe más de un perfil, determinados mandatos requieren que especifique el perfil al que se aplica el mandato.

- d. Desde la lista **Valor de ajuste de rendimiento de tiempo de ejecución de servidor**, establezca un nivel de ajuste de rendimiento adecuado para el perfil que está creando. Este parámetro es un parámetro de WebSphere Application Server.
- e. Pulse en **Siguiente**. Si pulsa **Anterior** y cambia el nombre del perfil, es posible que tenga que cambiar manualmente el nombre en esta página cuando se visualice otra vez.
- 8. Avanzado: En la página Nombres de nodo, host y célula, realice las siguientes acciones para el perfil que está creando:
	- v En el campo **Nombre de nodo**, introduzca un nombre para el nodo o acepte el valor predeterminado.Intente mantener el nombre del nodo lo más corto posible, pero asegúrese de que los nombres de nodo son exclusivos dentro de su entorno de despliegue.
	- v En el campo **Nombre de servidor**, especifique un nombre del servidor o acepte el valor predeterminado.
	- v En el campo **Nombre de host**, especifique un nombre para el host o acepte el valor predeterminado.
	- v En el campo **Nombre de célula**, introduzca un nombre para la célula o acepte el valor predeterminado.

Pulse en **Siguiente**.

<span id="page-1451-0"></span>9. En el página Federación, elija federar el nodo en el gestor de despliegue ahora como parte de la creación del perfil o más adelante y de forma independiente de la creación del perfil Si elige federar el nodo como parte de la creación de perfil, especifique el nombre de host o la dirección IP y el puerto SOAP del gestor de despliegue y, finalmente, un identificador de usuario y una contraseña si deben utilizarse para realizar la autenticación con el gestor de despliegue.

# **Importante:**

Seleccione **Federar este nodo posteriormente** si alguna de las situaciones siguientes es verdadera:

- v Tiene la intención de utilizar este nodo personalizado como destino de la migración.
- v Se va a federar otro perfil. (La federación de nodos debe serializarse).
- v El gestor de despliegue no se está ejecutando o no está seguro de que se está ejecutando.
- v El gestor de despliegue tiene el conector SOAP inhabilitado
- v El gestor de despliegue aún no se ha aumentado en un gestor de despliegue de IBM Business Process Manager.
- v El gestor de despliegue no se encuentra al mismo nivel de release, ni en uno superior, que el del perfil que está creando.
- v El gestor de despliegue no tiene habilitado ningún puerto administrativo JMX.
- v El gestor de despliegue se ha reconfigurado para utilizar una invocación del método remoto (RMI) que no es la invocación predeterminada como conector JMX (Java Management Extensions). Seleccione **Administración**

**del sistema** > **Gestor de despliegue** > **Servicios de administración** en la consola administrativa del gestor de despliegue para verificar el tipo de conector preferido.

## **Proceso asociado con la federación del nodo como parte de la creación de un perfil personalizado:**

- v La herramienta de gestión de perfiles verifica que el gestor de despliegue existe y que se puede contactar y que el ID de usuario y la contraseña de autenticación son válidas para dicho gestor de despliegue (si está protegido).
- v Si intenta federar un nodo personalizado cuando el gestor de despliegue no está ejecutándose o no está disponible por otros motivos, un recuadro de aviso le impedirá continuar. Si aparece este recuadro de aviso, pulse **Aceptar** y, a continuación, realice selecciones diferentes en la página de Federación.

Pulse **Siguiente**.Si ha seleccionado **Creación de perfiles típica** vaya al [paso](#page-1454-0) [Configuración de base de datos.](#page-1454-0)

- 10. Avanzado: En la página Certificado de seguridad (Parte 1), especifique si crear certificados nuevos o importar certificados existentes.
	- v Para crear un nuevo certificado personal predeterminado y un certificado de firma raíz nuevo, seleccione **Crear un nuevo certificado personal predeterminado** y **Crear un certificado de firma raíz nuevo** y luego pulse **Siguiente**.
	- v Para importar certificados existentes, seleccione **Importar un certificado personal predeterminado existente** e **Importar un certificado personal para firmas raíz existente** y proporcione la siguiente información:
		- En el campo **Vía de acceso**, especifique la vía de acceso del directorio al certificado existente.
		- En el campo **Contraseña**, especifique la contraseña del certificado.
		- En el campo **Tipo de almacén de claves**, seleccione el tipo de almacén de claves para el certificado que está importando.
		- En el campo **Alias de almacén de claves**, seleccione el alias de almacén de claves para el certificado que está importando.
		- Pulse **Siguiente** para visualizar la página Certificado de seguridad (parte 2).

Cuando importe un certificado personal como certificado personal predeterminado, importe el certificado raíz que firmó el certificado personal. De lo contrario, la Herramienta de gestión de perfiles añade a la persona que firma el certificado personal al archivo trust.p12.

11. Avanzado: En la página Certificado de seguridad (Parte 2), verifique que la información de certificado sea correcta, y pulse **Siguiente** para visualizar la página Asignación de valores de puerto.

Si crea los certificados, podrá utilizar los valores por omisión o modificarlos para crear certificados nuevos. El certificado personal predeterminado es válido por un año de forma predeterminada y está firmado por el certificado de firma raíz. El certificado de firma raíz es un certificado autofirmado que es válido para 15 años de forma predeterminada. La contraseña de almacén de claves por omisión para el certificado de firmante raíz es WebAS. Cambie la contraseña. La contraseña no puede contener ningún carácter del juego de caracteres de doble byte (DBCS), porque existen ciertos almacenes de claves, incluido PKCS12, que no los soportan. Los tipos de almacén de claves que están soportados dependen de los proveedores en el archivo java.security.

Cuando crea o importa certificados, los archivos de almacenes de claves que se crean son los siguientes:

- key.p12: Contiene el certificado personal predeterminado.
- v trust.p12: Contiene el certificado de firmante del certificado raíz predeterminado.
- v root-key.p12: Contiene el certificado de firmante raíz.
- v default-signers.p12: Contiene certificados de firmante que se añaden a cualquiera de los archivos de almacén nuevos creados tras instalar y ejecutar el servidor. De forma predeterminada, el firmante de certificado raíz y un firmante de DataPower se encuentran en el mismo archivo de almacén de claves.
- v deleted.p12: Conserva los certificados suprimidos con la tarea deleteKeyStore de manera que se puedan recuperar si es necesario.
- Itpa.jceks: contiene claves de LTPA (Lightweight Third-Party Authentication) predeterminadas de servidor que los servidores en el entorno de usuario utilizan para comunicarse entre ellos.

Estos archivos tienen la misma contraseña cuando crea o importa los certificados, que puede ser la contraseña predeterminada o una que se haya especificado. Se añade un certificado al archivo key.p12 o al root-key.p12. Si importa certificados y estos no contienen la información que desea, pulse **Atrás** para importar otro certificado.

12. Avanzado: En la página Asignación de valores de puerto, compruebe que los puertos especificados para el perfil son únicos y pulse **Siguiente**. La herramienta de gestión de perfiles detecta los puertos utilizados actualmente por los demás productos WebSphere y muestra los valores de puerto recomendados que no entren en conflicto con los existentes. Si tiene aplicaciones que no sean WebSphere que utilicen los puertos especificados, verifique que los puertos no entran en conflicto. Si opta por no desplegar la consola administrativa en la página Despliegue de aplicaciones opcionales, los puertos de la consola administrativa no están disponibles en la página Asignación de valores de puerto.

Los puertos se reconocen como en uso si se satisfacen las siguientes condiciones:

- v Los puertos se asignan a un perfil creado bajo una instalación realizada por el usuario actual.
- v Los puertos se están utilizando actualmente.

Aunque la herramienta valida los puertos cuando se accede a la página de asignación de valores de puerto, los conflictos de puerto pueden seguir produciéndose como resultado de las selecciones que realice en las páginas siguientes de la herramienta de gestión de perfiles. Los puertos no se asignan hasta que se complete la creación del perfil.

Si sospecha que hay un conflicto de puerto, puede investigarlo, después de crear el perfil. Determine los puertos utilizados durante la creación de perfil, examinando el archivo siguiente:

*raíz\_perfil*/properties/portdef.prop

En este archivo se incluyen las claves y los valores utilizados en el establecimiento de los puertos.Si descubre conflictos de puerto, puede reasignar los puertos manualmente. Para volver a asignar puertos, consulte "Actualización de puertos en perfiles existentes " en el centro de información de WebSphere Application Server. Ejecute el archivo updatePorts.ant mediante el script **ws\_ant** que se describe en este tema.

- <span id="page-1454-0"></span>13. En la página Configuración de base de datos, seleccione la base de datos utilizada por el Gestor de despliegue y confirme la ubicación de los archivos de classpath del controlador JDBC.
- 14. En la página Resumen de perfil, revise la información. Pulse **Crear** para crear el perfil o **Atrás** para cambiar las características del perfil.
- 15. En la página Completar perfil, revise la información. Para continuar con la consola Primeros pasos, asegúrese de que esté seleccionado **Lanzar consola primeros pasos** y pulse **Finalizar**.

Una vez que haya terminado de añadir perfiles personalizados, configure el entorno de despliegue.

*Creación de perfiles personalizados mediante el programa de utilidad de línea de mandatos:*

En lugar de utilizar la Herramienta de gestión de perfiles, puede utilizar el programa de utilidad de línea de mandatos manageprofiles para crear perfiles personalizados.

Asegúrese de que no está ejecutando el programa de utilidad de línea de mandatos **manageprofiles** en el mismo perfil. Si aparece un mensaje de error cuando ejecuta el mandato, determine si existe otra acción de aumento o creación de perfil en progreso. En caso afirmativo, espere hasta que se complete.

- 1. Determine qué parámetros son necesarios para el perfil revisando los mandatos de creación de perfiles de ejemplo. Determine los valores que desea proporcionar para el perfil revisando los valores predeterminados en el tema parámetros **manageprofiles**.
- 2. Para utilizar el parámetro **-responseFile**, examine los archivos de respuestas de ejemplo proporcionados y cree un archivo de respuestas que sea específico del entorno.

**Importante:** Asegúrese de no dejar espacios en blanco después de los valores; por ejemplo 'personalCertValidityPeriod=1 ' o 'winserviceCheck=false '. Los espacios provocarán un error en la creación del perfil.

Los ejemplos se encuentran en el directorio *raíz\_instalación*/BPM/samples/ manageprofiles. Puesto que el servidor de bases de datos afecta a la mayoría de los parámetros, copie un archivo de ejemplo que utilice el servidor de bases de datos y, a continuación, ajuste el resto de los parámetros basándose en la revisión de los otros archivos. Los archivos de ejemplo siguientes están disponibles:

- PSStd StandAlone DB2 DATASERVER.response: Ejemplo de configuración de IBM Business Process Manager Standard Process Server en una configuración autónoma con una base de datos DB2.
- PSAdv StandAlone DB2 DATASERVER.response: Ejemplo de configuración de IBM Business Process Manager Advanced Process Server en una configuración autónoma con una base de datos DB2.
- PCStd StandAlone MSSQLSERVER.response: Ejemplo de configuración de IBM Business Process Manager Standard Process Center en una configuración autónoma con una base de datos SQL Server.
- PCAdv\_StandAlone\_MSSQLSERVER\_MICROSOFT.response: Ejemplo de configuración de IBM Business Process Manager Advanced Process Center en una configuración autónoma con una base de datos SQL Server.
- PSAdv Dmgr DB2 DATASERVER.response: Ejemplo de configuración de IBM Business Process Manager Advanced Process Server en una configuración de gestor de despliegue con una base de datos DB2 Dataserver.
- v PCAdv\_Dmgr\_ORACLE.response: Ejemplo de configuración de IBM Business Process Manager Advanced Process Center en una configuración de gestor de despliegue con una base de datos Oracle.
- PSAdv\_Custom\_DB2\_DATASERVER.response: Ejemplo de configuración de IBM Business Process Manager Advanced Process Server en una configuración personalizada con una base de datos DB2 Dataserver.
- PCAdv Custom ORACLE.response: Ejemplo de configuración de IBM Business Process Manager Advanced Process Center en una configuración personalizada con una base de datos Oracle.

Copie uno de los archivos de respuestas de ejemplo en el directorio de trabajo. Utilice el mandato **chmod** para asignar los permisos correspondientes a la copia nueva del archivo de respuestas. Por ejemplo: chmod 644 BPM\_Custom.response

Edite los parámetros en el archivo de respuestas según corresponda a la configuración y guarde el archivo de respuestas editado.

3. Ejecute el archivo desde la línea de mandatos. Por ejemplo: manageprofiles.sh -create -templatePath *raíz\_instalación/*profileTemplates/BPM/managed.procctr.adv Si ha creado un archivo de respuestas, especifique el parámetro **-response** sin otros parámetros. Por ejemplo: manageprofiles.sh -response *miArchivoRespuestas*

El estado se escribe en la ventana de consola cuando el mandato finaliza su ejecución. La comprobación de sintaxis normal en el archivo de respuestas se analiza como cualquier otro archivo de respuestas. Los valores individuales del archivo de respuestas se tratan como parámetros de línea de mandatos.

Una vez que haya terminado de añadir perfiles personalizados, configure el entorno de despliegue.

*Aumento de perfiles personalizados utilizando la Herramienta de gestión de perfiles:*

Si tiene perfiles personalizados existentes de WebSphere Application Server V8.0, puede aumentar un perfil existente utilizando la Herramienta de gestión de perfiles para añadir soporte para IBM Business Process Manager en una arquitectura de 32 bits. Para arquitecturas de 64 bits en Solaris, utilice el programa de utilidad de línea de mandatos **manageprofiles**.

Recuerde que debe cerrar los servidores asociados a un perfil que piense aumentar.

Cuando utilice la Herramienta de gestión de perfiles con la interfaz de usuario gráfica de Motif en el sistema operativo Solaris, el tamaño predeterminado de la Herramienta de gestión de perfiles puede ser demasiado pequeña para ver todos los mensajes y botones. Para solucionar el problema, añada las líneas siguientes al archivo *raíz\_instalación*/.Xdefaults:

```
Eclipse*spacing:0
Eclipse*fontList:-misc-fixed-medium-r-normal-*-10-100-75-75-c-60-iso8859-1
```
Después de añadir estas líneas, ejecute el mandato antes de iniciar la Herramienta de gestión de perfiles:

xrdb -load user\_home/.Xdefaults

El idioma de la herramienta de gestión de perfiles está determinado por el idioma predeterminado del sistema. Si el idioma por omisión no es uno de los idiomas soportados, se utilizará el inglés como idioma. Puede alterar temporalmente el idioma predeterminado del sistema iniciando la herramienta de gestión de perfiles desde la línea de mandatos y utilizando el valor java user.language para sustituir el idioma predeterminado. Entre el mandato siguiente:

*raíz\_instalación*/java/bin/java -Duser.language=*entorno\_local raíz\_instalación*

Por ejemplo, para iniciar la Herramienta de gestión de perfiles en el idioma alemán, especifique el siguiente mandato:

*raíz\_instalación*/java/bin/java -Duser.language=de *raíz\_instalación*/bin/ProfileManagement/startup.jar

Después de iniciar la Herramienta de gestión de perfiles, debe decidir si se elige la creación de perfiles **Típica** o **Avanzada**. Utilice la opción avanzada para:

- v Asignar los valores personalizados a puertos, a la ubicación del perfil y a los nombres del perfil, nodo, host y célula (cuando sea aplicable).
- v Crear un servicio de sistema para ejecutar el servidor, si el sistema operativo y los privilegios de la cuenta de usuario permiten la creación de servicios.
- 1. Si desea federar el nodo personalizado en un gestor de despliegue al crear el perfil personalizado, inicie el gestor de despliegue.
- 2. Utilice uno de los métodos siguientes para iniciar la Herramienta de gestión de perfiles.
	- v Inicie la herramienta desde la consola Primeros pasos.
	- v Ejecute el mandato *raíz\_instalación*/bin/ProfileManagement/pmt.sh.
- 3. Cierre todos los servidores asociados a un perfil que tiene previsto aumentar.
- 4. En la página Bienvenida, pulse **Iniciar Herramienta de gestión de perfiles** o seleccione la pestaña **Herramienta de gestión de perfiles**.
- 5. En el separador **Perfiles**, seleccione el perfil que desea aumentar y pulse **Aumentar**. Si aumenta un perfil de WebSphere Application Server, debe ser de la versión de WebSphere Application Server en la que IBM Business Process Manager está instalado. El botón **Aumentar** no se puede seleccionar a menos que se pueda aumentar un perfil. Se abre la ventana Selección de aumento en una ventana separada.
- 6. En la página Selección de aumento, seleccione el tipo de aumento que desea aplicar al perfil. A continuación, pulse **Siguiente**.
- 7. En la página Opciones de aumento de perfil, elija la opción de realizar un aumento de perfil **Típico** o **Avanzado** y pulse **Siguiente**.

La opción **Típica** aumenta un perfil con valores de configuración predeterminados.

La opción **Avanzada** le permite especificar sus propios valores de configuración para un perfil.

**Restricción:** La herramienta de gestión de perfiles muestra un mensaje de aviso si se cumple cualquiera de las condiciones siguientes:

- v El perfil seleccionado que desea aumentar tiene un servidor en ejecución. No puede aumentar el perfil hasta que detenga el servidor, o bien pulse **Atrás** y elija otro perfil que no tenga servidores en ejecución.
- v El perfil que ha seleccionado para aumentar está federado. No puede aumentar un perfil federado. Debe pulsar **Atrás** y elegir otro perfil que no esté federado.
- v El perfil seleccionado que desea aumentar ya ha sido aumentado con el producto que ha seleccionado. Debe pulsar **Atrás** y elegir otro perfil para aumentar.
- 8. Si ha seleccionado **Creación de perfiles típica** vaya al [paso Federación.](#page-1457-0)
- 9. Avanzado: En la página Nombre de perfil y ubicación, siga estos pasos:
	- a. En el campo **Nombre de perfil**, especifique un nombre único o acepte el valor predeterminado. Cada perfil que cree debe tener un nombre. Si tiene más de un perfil, podrá distinguirlos al nivel más alto gracias a este nombre.
	- b. En el campo **Directorio de perfil**, introduzca el directorio del perfil o utilice el botón **Examinar** para seleccionar el directorio deseado. El directorio que especifique contendrá los archivos que definen el entorno de ejecución como, por ejemplo, mandatos, archivos de configuración y archivos de registro. El directorio predeterminado es *raíz\_instalación*/ profiles/*nombre\_perfil*.
	- c. Opcional: Seleccione el recuadro de selección **Utilizar este perfil como predeterminado** para convertir el perfil que está creando en el predeterminado. Este recuadro de selección sólo se muestra si tiene un perfil existente en el sistema.

Cuando un perfil es el predeterminado, los mandatos funcionan con él automáticamente. El primer perfil que se crea en una estación de trabajo es el perfil predeterminado. El perfil por omisión es el destino por omisión para los mandatos que se emiten desde el directorio bin en la raíz de instalación del producto. Cuando en una estación de trabajo sólo existe un perfil, cada mandato funciona en dicho perfil. Si existe más de un perfil, determinados mandatos requieren que especifique el perfil al que se aplica el mandato.

- d. Desde la lista **Valor de ajuste de rendimiento de tiempo de ejecución de servidor**, establezca un nivel de ajuste de rendimiento adecuado para el perfil que está creando. Este parámetro es un parámetro de WebSphere Application Server.
- e. Pulse en **Siguiente**. Si pulsa **Anterior** y cambia el nombre del perfil, es posible que tenga que cambiar manualmente el nombre en esta página cuando se visualice otra vez.
- 10. Avanzado: En la página Nombres de nodo, host y célula, realice las siguientes acciones para el perfil que está creando:
	- v En el campo **Nombre de nodo**, introduzca un nombre para el nodo o acepte el valor predeterminado.Intente mantener el nombre del nodo lo más corto posible, pero asegúrese de que los nombres de nodo son exclusivos dentro de su entorno de despliegue.
	- v En el campo **Nombre de servidor**, especifique un nombre del servidor o acepte el valor predeterminado.
	- v En el campo **Nombre de host**, especifique un nombre para el host o acepte el valor predeterminado.
	- v En el campo **Nombre de célula**, introduzca un nombre para la célula o acepte el valor predeterminado.

Pulse en **Siguiente**.

<span id="page-1457-0"></span>11. En el página Federación, elija federar el nodo en el gestor de despliegue ahora como parte de la creación del perfil o más adelante y de forma independiente de la creación del perfil Si elige federar el nodo como parte de la creación de perfil, especifique el nombre de host o la dirección IP y el puerto SOAP del

gestor de despliegue y, finalmente, un identificador de usuario y una contraseña si deben utilizarse para realizar la autenticación con el gestor de despliegue.

## **Importante:**

Seleccione **Federar este nodo posteriormente** si alguna de las situaciones siguientes es verdadera:

- v Tiene la intención de utilizar este nodo personalizado como destino de la migración.
- v Se va a federar otro perfil. (La federación de nodos debe serializarse).
- v El gestor de despliegue no se está ejecutando o no está seguro de que se está ejecutando.
- v El gestor de despliegue tiene el conector SOAP inhabilitado
- v El gestor de despliegue aún no se ha aumentado en un gestor de despliegue de IBM Business Process Manager.
- v El gestor de despliegue no se encuentra al mismo nivel de release, ni en uno superior, que el del perfil que está creando.
- El gestor de despliegue no tiene habilitado ningún puerto administrativo JMX.
- v El gestor de despliegue se ha reconfigurado para utilizar una invocación del método remoto (RMI) que no es la invocación predeterminada como conector JMX (Java Management Extensions). Seleccione **Administración del sistema** > **Gestor de despliegue** > **Servicios de administración** en la consola administrativa del gestor de despliegue para verificar el tipo de conector preferido.

# **Proceso asociado con la federación del nodo como parte de la creación de un perfil personalizado:**

- v La herramienta de gestión de perfiles verifica que el gestor de despliegue existe y que se puede contactar y que el ID de usuario y la contraseña de autenticación son válidas para dicho gestor de despliegue (si está protegido).
- v Si intenta federar un nodo personalizado cuando el gestor de despliegue no está ejecutándose o no está disponible por otros motivos, un recuadro de aviso le impedirá continuar. Si aparece este recuadro de aviso, pulse **Aceptar** y, a continuación, realice selecciones diferentes en la página de Federación.

Pulse **Siguiente**.Si ha seleccionado **Creación de perfiles típica** vaya al [paso](#page-1460-0) [Configuración de base de datos.](#page-1460-0)

- 12. Avanzado: En la página Certificado de seguridad (Parte 1), especifique si crear certificados nuevos o importar certificados existentes.
	- Para crear un nuevo certificado personal predeterminado y un certificado de firma raíz nuevo, seleccione **Crear un nuevo certificado personal predeterminado** y **Crear un certificado de firma raíz nuevo** y luego pulse **Siguiente**.
	- v Para importar certificados existentes, seleccione **Importar un certificado personal predeterminado existente** e **Importar un certificado personal para firmas raíz existente** y proporcione la siguiente información:
		- En el campo **Vía de acceso**, especifique la vía de acceso del directorio al certificado existente.
		- En el campo **Contraseña**, especifique la contraseña del certificado.
- En el campo **Tipo de almacén de claves**, seleccione el tipo de almacén de claves para el certificado que está importando.
- En el campo **Alias de almacén de claves**, seleccione el alias de almacén de claves para el certificado que está importando.
- Pulse **Siguiente** para visualizar la página Certificado de seguridad (parte 2).

Cuando importe un certificado personal como certificado personal predeterminado, importe el certificado raíz que firmó el certificado personal. De lo contrario, la Herramienta de gestión de perfiles añade a la persona que firma el certificado personal al archivo trust.p12.

13. Avanzado: En la página Certificado de seguridad (Parte 2), verifique que la información de certificado sea correcta, y pulse **Siguiente** para visualizar la página Asignación de valores de puerto.

Si crea los certificados, podrá utilizar los valores por omisión o modificarlos para crear certificados nuevos. El certificado personal predeterminado es válido por un año de forma predeterminada y está firmado por el certificado de firma raíz. El certificado de firma raíz es un certificado autofirmado que es válido para 15 años de forma predeterminada. La contraseña de almacén de claves por omisión para el certificado de firmante raíz es WebAS. Cambie la contraseña. La contraseña no puede contener ningún carácter del juego de caracteres de doble byte (DBCS), porque existen ciertos almacenes de claves, incluido PKCS12, que no los soportan. Los tipos de almacén de claves que están soportados dependen de los proveedores en el archivo java.security.

Cuando crea o importa certificados, los archivos de almacenes de claves que se crean son los siguientes:

- v key.p12: Contiene el certificado personal predeterminado.
- v trust.p12: Contiene el certificado de firmante del certificado raíz predeterminado.
- v root-key.p12: Contiene el certificado de firmante raíz.
- v default-signers.p12: Contiene certificados de firmante que se añaden a cualquiera de los archivos de almacén nuevos creados tras instalar y ejecutar el servidor. De forma predeterminada, el firmante de certificado raíz y un firmante de DataPower se encuentran en el mismo archivo de almacén de claves.
- v deleted.p12: Conserva los certificados suprimidos con la tarea deleteKeyStore de manera que se puedan recuperar si es necesario.
- Itpa.jceks: contiene claves de LTPA (Lightweight Third-Party Authentication) predeterminadas de servidor que los servidores en el entorno de usuario utilizan para comunicarse entre ellos.

Estos archivos tienen la misma contraseña cuando crea o importa los certificados, que puede ser la contraseña predeterminada o una que se haya especificado. Se añade un certificado al archivo key.p12 o al root-key.p12. Si importa certificados y estos no contienen la información que desea, pulse **Atrás** para importar otro certificado.

14. Avanzado: En la página Asignación de valores de puerto, compruebe que los puertos especificados para el perfil son únicos y pulse **Siguiente**. La herramienta de gestión de perfiles detecta los puertos utilizados actualmente por los demás productos WebSphere y muestra los valores de puerto recomendados que no entren en conflicto con los existentes. Si tiene aplicaciones que no sean WebSphere que utilicen los puertos especificados, verifique que los puertos no entran en conflicto. Si opta por no desplegar la

consola administrativa en la página Despliegue de aplicaciones opcionales, los puertos de la consola administrativa no están disponibles en la página Asignación de valores de puerto.

Los puertos se reconocen como en uso si se satisfacen las siguientes condiciones:

- v Los puertos se asignan a un perfil creado bajo una instalación realizada por el usuario actual.
- v Los puertos se están utilizando actualmente.

Aunque la herramienta valida los puertos cuando se accede a la página de asignación de valores de puerto, los conflictos de puerto pueden seguir produciéndose como resultado de las selecciones que realice en las páginas siguientes de la herramienta de gestión de perfiles. Los puertos no se asignan hasta que se complete la creación del perfil.

Si sospecha que hay un conflicto de puerto, puede investigarlo, después de crear el perfil. Determine los puertos utilizados durante la creación de perfil, examinando el archivo siguiente:

*raíz\_perfil*/properties/portdef.prop

En este archivo se incluyen las claves y los valores utilizados en el establecimiento de los puertos.Si descubre conflictos de puerto, puede reasignar los puertos manualmente. Para volver a asignar puertos, consulte "Actualización de puertos en perfiles existentes " en el centro de información de WebSphere Application Server. Ejecute el archivo updatePorts.ant mediante el script **ws\_ant** que se describe en este tema.

- <span id="page-1460-0"></span>15. En la página Configuración de base de datos, seleccione la base de datos utilizada por el Gestor de despliegue y confirme la ubicación de los archivos de classpath del controlador JDBC.
- 16. En la página Resumen de perfil, revise la información. Pulse **Crear** para crear el perfil o **Atrás** para cambiar las características del perfil.
- 17. En la página Completar perfil, revise la información. Para continuar con la consola Primeros pasos, asegúrese de que esté seleccionado **Lanzar consola primeros pasos** y pulse **Finalizar**.

Una vez que haya terminado de añadir perfiles personalizados, configure el entorno de despliegue.

*Aumento de perfiles personalizados mediante el programa de utilidad de línea de mandatos manageprofiles:*

En lugar de utilizar la Herramienta de gestión de perfiles, puede utilizar el programa de utilidad de línea de mandatos manageprofiles para aumentar perfiles existentes de WebSphere Application Server V8.0.

Recuerde que debe cerrar los servidores asociados a un perfil que piense aumentar.

Asegúrese de que no está ejecutando el programa de utilidad de línea de mandatos **manageprofiles** en el mismo perfil. Si aparece un mensaje de error cuando ejecuta el mandato, determine si existe otra acción de aumento o creación de perfil en progreso. En caso afirmativo, espere hasta que se complete.

Si el perfil que desea aumentar ya ha sido federado en un gestor de despliegue, no podrá aumentarlo utilizando el programa de utilidad de línea de mandatos **manageprofiles**.

- 1. Determine la plantilla que se utilizó para crear el perfil existente que desea aumentar. Debe aumentar un perfil personalizado. Pude determinar la plantilla revisando el registro de perfiles en el archivo *raíz\_instalación*/properties/ profileRegistry.xml. No modifique este archivo; utilícelo sólo para ver las plantillas.
- 2. Utilice el parámetro augment para realizar cambios en un perfil existente con una plantilla de aumento. El parámetro de aumento hace que el programa de utilidad de línea de mandatos **manageprofiles** actualice o aumente el perfil identificado en el parámetro **-profileName** utilizando la plantilla del parámetro **-templatePath**. Las plantillas de aumento que puede utilizar están determinadas por los productos y las versiones de IBM instaladas en el entorno. Asegúrese de que especifica la vía de acceso del archivo totalmente calificada para **-templatePath**, puesto que una vía de acceso de archivo relativa para el parámetro **-templatePath** hace que el perfil especificado no se aumente por completo.

**Nota:** No modifique manualmente los archivos que se encuentran en el directorio *dir\_instalación*/profileTemplates/BPM.

3. Para utilizar el parámetro **-responseFile**, examine los archivos de respuestas de ejemplo proporcionados y cree un archivo de respuestas que sea específico del entorno.

**Importante:** Asegúrese de no dejar espacios en blanco después de los valores; por ejemplo 'personalCertValidityPeriod=1 ' o 'winserviceCheck=false '. Los espacios provocarán un error en la creación del perfil.

Los ejemplos se encuentran en el directorio *raíz\_instalación*/BPM/samples/ manageprofiles. Puesto que el servidor de bases de datos afecta a la mayoría de los parámetros, copie un archivo de ejemplo que utilice el servidor de bases de datos y, a continuación, ajuste el resto de los parámetros basándose en la revisión de los otros archivos. Los archivos de ejemplo siguientes están disponibles:

- v PSStd\_StandAlone\_DB2\_DATASERVER.response: Ejemplo de configuración de IBM Business Process Manager Standard Process Server en una configuración autónoma con una base de datos DB2.
- v PSAdv\_StandAlone\_DB2\_DATASERVER.response: Ejemplo de configuración de IBM Business Process Manager Advanced Process Server en una configuración autónoma con una base de datos DB2.
- v PCStd\_StandAlone\_MSSQLSERVER.response: Ejemplo de configuración de IBM Business Process Manager Standard Process Center en una configuración autónoma con una base de datos SQL Server.
- PCAdv StandAlone MSSQLSERVER MICROSOFT.response: Ejemplo de configuración de IBM Business Process Manager Advanced Process Center en una configuración autónoma con una base de datos SQL Server.
- PSAdv Dmgr DB2 DATASERVER.response: Ejemplo de configuración de IBM Business Process Manager Advanced Process Server en una configuración de gestor de despliegue con una base de datos DB2 Dataserver.
- PCAdv Dmgr ORACLE.response: Ejemplo de configuración de IBM Business Process Manager Advanced Process Center en una configuración de gestor de despliegue con una base de datos Oracle.
- PSAdv Custom DB2 DATASERVER.response: Ejemplo de configuración de IBM Business Process Manager Advanced Process Server en una configuración personalizada con una base de datos DB2 Dataserver.

• PCAdv Custom ORACLE.response: Ejemplo de configuración de IBM Business Process Manager Advanced Process Center en una configuración personalizada con una base de datos Oracle.

Copie uno de los archivos de respuestas de ejemplo en el directorio de trabajo. Utilice el mandato **chmod** para asignar los permisos correspondientes a la copia nueva del archivo de respuestas. Por ejemplo:

chmod 644 BPM\_Custom.response

Edite los parámetros en el archivo de respuestas según corresponda a la configuración y guarde el archivo de respuestas editado.

4. Ejecute el archivo desde la línea de mandatos. No proporcione un parámetro **-profilePath**. Por ejemplo:

manageprofiles.sh -augment -templatePath *raíz instalación*/profileTemplates/BPM/managed.procctr Si ha creado un archivo de respuestas, especifique el parámetro **-response** sin otros parámetros. Por ejemplo:

manageprofiles.sh -response *miArchivoRespuestas*

El estado se escribe en la ventana de consola cuando el mandato finaliza su ejecución. La comprobación de sintaxis normal en el archivo de respuestas se analiza como cualquier otro archivo de respuestas. Los valores individuales del archivo de respuestas se tratan como parámetros de línea de mandatos.

Una vez que haya terminado de añadir perfiles personalizados, configure el entorno de despliegue.

#### *Federación de nodos personalizados en el gestor de despliegue:*

Después de crear un nodo personalizado, puede utilizar el mandato **addNode** para federar al nodo personalizado en una célula de gestor de despliegue. Puede gestionar todos los nodos federados del gestor de despliegue.

Antes de utilizar este procedimiento, asegúrese de que se cumplen los requisitos previos siguientes:

- Ha instalado IBM Business Process Manager y ha creado un gestor de despliegue y un perfil personalizado. Este procedimiento da por supuesto que *no* ha federado el perfil personalizado durante su creación o aumento, ya sea con la Herramienta de gestión de perfiles o con el programa de utilidad de línea de mandatos **manageprofiles**.
- v El gestor de despliegue se está ejecutando. Si no lo está, inícielo seleccionando **Iniciar el gestor de despliegue** desde su consola Primeros pasos o escribiendo el mandato siguiente, donde *raíz\_perfil* representa la ubicación de instalación del perfil del gestor de despliegue:

*raíz\_perfil*/bin/startManager.sh

- v El gestor de despliegue se ha creado o aumentado para ser un gestor de despliegue de IBM Business Process Manager.
- v El gestor de despliegue está al mismo nivel de release o superior que el perfil personalizado que ha creado o aumentado.
- v El gestor de despliegue tiene habilitado un puerto administrativo JMX. El protocolo predeterminado es SOAP.
- v No planifique el uso de este nodo personalizado como un destino de migración.

1. Vaya al directorio bin del perfil personalizado que desea federar. Abra una ventana de mandatos y vaya al directorio siguiente (desde una línea de mandatos), donde *raíz\_perfil* representa la ubicación de instalación del perfil personalizado:

*raíz\_perfil*/bin

2. Ejecute el mandato **addNode**.

Ejecute el mandato siguiente desde la línea de mandatos si no está habilitada la seguridad:

./addNode.sh *host\_gestor\_despliegue puerto\_SOAP\_gestor\_despliegue*

Ejecute el mandato siguiente desde la línea de mandatos si está habilitada la seguridad:

./addNode.sh *host\_gestor\_despliegue puerto\_SOAP\_gestor\_despliegue*username *ID\_usuario\_para\_autenticación*password*contraseña\_para\_autenticación*

Se abre una ventana de salida. Si ve un mensaje similar al siguiente, el perfil personalizado se ha federado correctamente:

ADMU0003I: El nodo DMNDID2Node03 se ha federado correctamente.

El perfil personalizado se federa en el gestor de despliegue.

Después de federar el perfil personalizado, vaya a la consola administrativa del gestor de despliegue para personalizar el nodo vacío o para crear un servidor nuevo.

### **Información relacionada**:

[Añadir nodos gestionados \(WebSphere Application Server\)](http://publib.boulder.ibm.com/infocenter/wasinfo/v8r0/index.jsp?topic=/com.ibm.websphere.nd.doc/info/ae/ae/uagt_rnode_add.html)

*Configuración de un entorno de despliegue de red con un servidor de bases de datos DB2 para z/OS:*

Puede configurar un entorno de despliegue de red para IBM Business Process Manager utilizando un servidor de base de datos de DB2 Universal Database for z/OS.

*Crear o aumentar los perfiles de gestor de despliegue:*

Iniciar la configuración de despliegue de red, crear o aumentar un gestor de despliegue. Puede crear perfiles utilizando la Herramienta de gestión de perfiles o el programa de utilidad de línea de mandatos **manageprofiles**.

*Creación de perfil de gestor de despliegue de Centro de Proceso con DB2 para servidor de bases de datos z/OS usando herramienta de gestión de perfiles.:*

Puede configurar un perfil de gestor de despliegue para Process Center utilizando la Herramienta de gestión de perfiles en una arquitectura de 32 bits. Para arquitecturas de 64 bits en Solaris, utilice el programa de utilidad de línea de mandatos **manageprofiles**.

Cuando utilice la Herramienta de gestión de perfiles con la interfaz de usuario gráfica de Motif en el sistema operativo Solaris, el tamaño predeterminado de la Herramienta de gestión de perfiles puede ser demasiado pequeña para ver todos los mensajes y botones. Para solucionar el problema, añada las líneas siguientes al archivo *raíz\_instalación*/.Xdefaults:

Eclipse\*spacing:0 Eclipse\*fontList:-misc-fixed-medium-r-normal-\*-10-100-75-75-c-60-iso8859-1

Después de añadir estas líneas, ejecute el mandato antes de iniciar la Herramienta de gestión de perfiles:

xrdb -load user\_home/.Xdefaults

El idioma de la herramienta de gestión de perfiles está determinado por el idioma predeterminado del sistema. Si el idioma por omisión no es uno de los idiomas soportados, se utilizará el inglés como idioma. Puede alterar temporalmente el idioma predeterminado del sistema iniciando la herramienta de gestión de perfiles desde la línea de mandatos y utilizando el valor java user.language para sustituir el idioma predeterminado. Entre el mandato siguiente:

*raíz\_instalación*/java/bin/java -Duser.language=*entorno\_local raíz\_instalación*

Por ejemplo, para iniciar la Herramienta de gestión de perfiles en el idioma alemán, especifique el siguiente mandato:

*raíz\_instalación*/java/bin/java -Duser.language=de *raíz\_instalación*/bin/ProfileManagement/startup.jar

Para utilizar una base de datos DB2 for z/OS, debe elegir la creación de perfiles **Avanzada** y especificar un archivo de diseño de base de datos.

- 1. Utilice uno de los métodos siguientes para iniciar la Herramienta de gestión de perfiles.
	- v Inicie la herramienta desde la consola Primeros pasos.
	- v Ejecute el mandato *raíz\_instalación*/bin/ProfileManagement/pmt.sh.
- 2. En la página Bienvenida, pulse **Iniciar Herramienta de gestión de perfiles** o seleccione la pestaña **Herramienta de gestión de perfiles**.
- 3. En la pestaña **Perfiles**, pulse **Crear**.
	- Se abre la página Selección de entorno en una ventana separada.
- 4. En la página Selección de entorno, localice la configuración de IBM Business Process Manager Advanced y expanda la sección. Seleccione el perfil que va a crear y pulse **Siguiente**.
- 5. En la página Opciones de creación de perfil, elija **Avanzada** y pulse **Siguiente**.
- 6. Avanzado: En la página Despliegue de aplicación opcional, seleccione si se desplegará la consola administrativa para gestionar el servidor (recomendado). Pulse en **Siguiente**.
- 7. Avanzado: En la página Nombre de perfil y ubicación, siga estos pasos:
	- a. En el campo **Nombre de perfil**, especifique un nombre único o acepte el valor predeterminado. Cada perfil que cree debe tener un nombre. Si tiene más de un perfil, podrá distinguirlos al nivel más alto gracias a este nombre.
	- b. En el campo **Directorio de perfil**, introduzca el directorio del perfil o utilice el botón **Examinar** para seleccionar el directorio deseado. El directorio que especifique contendrá los archivos que definen el entorno de ejecución como, por ejemplo, mandatos, archivos de configuración y archivos de registro. El directorio predeterminado es *raíz\_instalación*/ profiles/*nombre\_perfil*.
	- c. Opcional: Seleccione el recuadro de selección **Utilizar este perfil como predeterminado** para convertir el perfil que está creando en el predeterminado. Este recuadro de selección sólo se muestra si tiene un perfil existente en el sistema.

Cuando un perfil es el predeterminado, los mandatos funcionan con él automáticamente. El primer perfil que se crea en una estación de trabajo es el perfil predeterminado. El perfil por omisión es el destino por omisión para los mandatos que se emiten desde el directorio bin en la raíz de instalación del producto. Cuando en una estación de trabajo sólo existe un perfil, cada mandato funciona en dicho perfil. Si existe más de un perfil, determinados mandatos requieren que especifique el perfil al que se aplica el mandato.

- d. Desde la lista **Valor de ajuste de rendimiento de tiempo de ejecución de servidor**, establezca un nivel de ajuste de rendimiento adecuado para el perfil que está creando. Este parámetro es un parámetro de WebSphere Application Server.
- e. Pulse en **Siguiente**. Si pulsa **Anterior** y cambia el nombre del perfil, es posible que tenga que cambiar manualmente el nombre en esta página cuando se visualice otra vez.
- 8. Avanzado: En la página Nombres de nodo, host y célula, realice las siguientes acciones para el perfil que está creando:
	- v En el campo **Nombre de nodo**, introduzca un nombre para el nodo o acepte el valor predeterminado.Intente mantener el nombre del nodo lo más corto posible, pero asegúrese de que los nombres de nodo son exclusivos dentro de su entorno de despliegue.
	- v En el campo **Nombre de servidor**, especifique un nombre del servidor o acepte el valor predeterminado.
	- v En el campo **Nombre de host**, especifique un nombre para el host o acepte el valor predeterminado.
	- v En el campo **Nombre de célula**, introduzca un nombre para la célula o acepte el valor predeterminado.

Pulse en **Siguiente**.

- 9. Necesario: En la página Seguridad administrativa, introduzca valores en los campos **Nombre de usuario**, **Contraseña** y **Confirmar contraseña**. La contraseña especificada durante la instalación de administrador se utilizará para todos los usuarios internos incluyen tw\_admin y tw\_user. Dado que todos los perfiles de IBM Business Process Manager debe tener habilitada la seguridad administrativa, el botón **Siguiente** está habilitado sólo después de entrar los valores.
- 10. Avanzado: En la página Certificado de seguridad (Parte 1), especifique si crear certificados nuevos o importar certificados existentes.
	- v Para crear un nuevo certificado personal predeterminado y un certificado de firma raíz nuevo, seleccione **Crear un nuevo certificado personal predeterminado** y **Crear un certificado de firma raíz nuevo** y luego pulse **Siguiente**.
	- v Para importar certificados existentes, seleccione **Importar un certificado personal predeterminado existente** e **Importar un certificado personal para firmas raíz existente** y proporcione la siguiente información:
		- En el campo **Vía de acceso**, especifique la vía de acceso del directorio al certificado existente.
		- En el campo **Contraseña**, especifique la contraseña del certificado.
		- En el campo **Tipo de almacén de claves**, seleccione el tipo de almacén de claves para el certificado que está importando.
		- En el campo **Alias de almacén de claves**, seleccione el alias de almacén de claves para el certificado que está importando.

– Pulse **Siguiente** para visualizar la página Certificado de seguridad (parte 2).

Cuando importe un certificado personal como certificado personal predeterminado, importe el certificado raíz que firmó el certificado personal. De lo contrario, la Herramienta de gestión de perfiles añade a la persona que firma el certificado personal al archivo trust.p12.

11. Avanzado: En la página Certificado de seguridad (Parte 2), verifique que la información de certificado sea correcta, y pulse **Siguiente** para visualizar la página Asignación de valores de puerto.

Si crea los certificados, podrá utilizar los valores por omisión o modificarlos para crear certificados nuevos. El certificado personal predeterminado es válido por un año de forma predeterminada y está firmado por el certificado de firma raíz. El certificado de firma raíz es un certificado autofirmado que es válido para 15 años de forma predeterminada. La contraseña de almacén de claves por omisión para el certificado de firmante raíz es WebAS. Cambie la contraseña. La contraseña no puede contener ningún carácter del juego de caracteres de doble byte (DBCS), porque existen ciertos almacenes de claves, incluido PKCS12, que no los soportan. Los tipos de almacén de claves que están soportados dependen de los proveedores en el archivo java.security. Cuando crea o importa certificados, los archivos de almacenes de claves que se crean son los siguientes:

- key.p12: Contiene el certificado personal predeterminado.
- v trust.p12: Contiene el certificado de firmante del certificado raíz predeterminado.
- v root-key.p12: Contiene el certificado de firmante raíz.
- v default-signers.p12: Contiene certificados de firmante que se añaden a cualquiera de los archivos de almacén nuevos creados tras instalar y ejecutar el servidor. De forma predeterminada, el firmante de certificado raíz y un firmante de DataPower se encuentran en el mismo archivo de almacén de claves.
- v deleted.p12: Conserva los certificados suprimidos con la tarea deleteKeyStore de manera que se puedan recuperar si es necesario.
- Itpa.jceks: contiene claves de LTPA (Lightweight Third-Party Authentication) predeterminadas de servidor que los servidores en el entorno de usuario utilizan para comunicarse entre ellos.

Estos archivos tienen la misma contraseña cuando crea o importa los certificados, que puede ser la contraseña predeterminada o una que se haya especificado. Se añade un certificado al archivo key.p12 o al root-key.p12. Si importa certificados y estos no contienen la información que desea, pulse **Atrás** para importar otro certificado.

12. Avanzado: En la página Asignación de valores de puerto, compruebe que los puertos especificados para el perfil son únicos y pulse **Siguiente**. La herramienta de gestión de perfiles detecta los puertos utilizados actualmente por los demás productos WebSphere y muestra los valores de puerto recomendados que no entren en conflicto con los existentes. Si tiene aplicaciones que no sean WebSphere que utilicen los puertos especificados, verifique que los puertos no entran en conflicto. Si opta por no desplegar la consola administrativa en la página Despliegue de aplicaciones opcionales, los puertos de la consola administrativa no están disponibles en la página Asignación de valores de puerto.

Los puertos se reconocen como en uso si se satisfacen las siguientes condiciones:

- v Los puertos se asignan a un perfil creado bajo una instalación realizada por el usuario actual.
- v Los puertos se están utilizando actualmente.

Aunque la herramienta valida los puertos cuando se accede a la página de asignación de valores de puerto, los conflictos de puerto pueden seguir produciéndose como resultado de las selecciones que realice en las páginas siguientes de la herramienta de gestión de perfiles. Los puertos no se asignan hasta que se complete la creación del perfil.

Si sospecha que hay un conflicto de puerto, puede investigarlo, después de crear el perfil. Determine los puertos utilizados durante la creación de perfil, examinando el archivo siguiente:

*raíz\_perfil*/properties/portdef.prop

En este archivo se incluyen las claves y los valores utilizados en el establecimiento de los puertos.Si descubre conflictos de puerto, puede reasignar los puertos manualmente. Para volver a asignar puertos, consulte "Actualización de puertos en perfiles existentes " en el centro de información de WebSphere Application Server. Ejecute el archivo updatePorts.ant mediante el script **ws\_ant** que se describe en este tema.

- 13. Avanzado: configure la base de datos común utilizando un archivo de diseño.
	- a. Seleccione **Utilizar un archivo de diseño de base de datos** .
	- b. Pulse **Examinar**.
	- c. Especifique el nombre de la vía de acceso completa del archivo de diseño. Con una base de datos de DB2 for z/OS, no puede ejecutar los scripts de base de datos automáticamente como parte del proceso de creación de perfiles.
	- d. Pulse **Siguiente**. La ubicación del archivo de diseño se pasa a la línea de mandatos para completar la configuración de base de datos.
- 14. Avanzado: En la página Configuración de Business Space, si desea configurar IBM Forms Server para que trabaje con los widgets de Gestión de tareas humanas en Business Space, seleccione el recuadro de selección **Configurar IBM Forms Server** y especifique la ubicación HTTP del conversor de IBM Forms Server y de la raíz de instalación de IBM Forms Server. A continuación, pulse **Siguiente**.
- 15. Avanzado: Seleccione si va a configurar un Gestor de reglas de proceso de negocio para la instalación y pulse **Siguiente**. El Gestor de reglas de proceso de negocio es una aplicación web que personaliza las plantillas de las normas empresariales para sus necesidades de aplicaciones de empresa.
- 16. En la página Resumen de perfil, revise la información. Pulse **Crear** para crear el perfil o **Atrás** para cambiar las características del perfil.
- 17. En la página Completar perfil, revise la información. Para continuar con la consola Primeros pasos, asegúrese de que esté seleccionado **Lanzar consola primeros pasos** y pulse **Finalizar**.
- v Ejecute los scripts para crear y configurar la base de datos de DB2 for z/OS.
- v Añada perfiles personalizados (nodos gestionados) que deban ser gestionados por el gestor de despliegue y, a continuación, configure el entorno de despliegue.
- Opcionalmente, configure Business Process Choreographer.

*Crear perfil de gestor de despliegue de servidor de procesos con un DB2 para servidor de bases de datos z/OS usando la herramienta de gestión de perfiles en Solaris.:*

Puede configurar un perfil de gestor de despliegue para Process Server utilizando la Herramienta de gestión de perfiles en una arquitectura de 32 bits. Para arquitecturas de 64 bits en Solaris, utilice el programa de utilidad de línea de mandatos **manageprofiles**.

Cuando utilice la Herramienta de gestión de perfiles con la interfaz de usuario gráfica de Motif en el sistema operativo Solaris, el tamaño predeterminado de la Herramienta de gestión de perfiles puede ser demasiado pequeña para ver todos los mensajes y botones. Para solucionar el problema, añada las líneas siguientes al archivo *raíz\_instalación*/.Xdefaults:

```
Eclipse*spacing:0
Eclipse*fontList:-misc-fixed-medium-r-normal-*-10-100-75-75-c-60-iso8859-1
```
Después de añadir estas líneas, ejecute el mandato antes de iniciar la Herramienta de gestión de perfiles:

xrdb -load user\_home/.Xdefaults

El idioma de la herramienta de gestión de perfiles está determinado por el idioma predeterminado del sistema. Si el idioma por omisión no es uno de los idiomas soportados, se utilizará el inglés como idioma. Puede alterar temporalmente el idioma predeterminado del sistema iniciando la herramienta de gestión de perfiles desde la línea de mandatos y utilizando el valor java user.language para sustituir el idioma predeterminado. Entre el mandato siguiente:

*raíz\_instalación*/java/bin/java -Duser.language=*entorno\_local raíz\_instalación*

Por ejemplo, para iniciar la Herramienta de gestión de perfiles en el idioma alemán, especifique el siguiente mandato:

*raíz\_instalación*/java/bin/java -Duser.language=de *raíz\_instalación*/bin/ProfileManagement/startup.jar

Para utilizar una base de datos DB2 for z/OS, debe elegir la creación de perfiles **Avanzada** y especificar un archivo de diseño de base de datos.

- 1. Utilice uno de los métodos siguientes para iniciar la Herramienta de gestión de perfiles.
	- v Inicie la herramienta desde la consola Primeros pasos.
	- v Ejecute el mandato *raíz\_instalación*/bin/ProfileManagement/pmt.sh.
- 2. En la página Bienvenida, pulse **Iniciar Herramienta de gestión de perfiles** o seleccione la pestaña **Herramienta de gestión de perfiles**.
- 3. En la pestaña **Perfiles**, pulse **Crear**.

Se abre la página Selección de entorno en una ventana separada.

- 4. En la página Selección de entorno, localice la configuración de IBM Business Process Manager Advanced y expanda la sección. Seleccione el perfil que va a crear y pulse **Siguiente**.
- 5. En la página Opciones de creación de perfil, elija **Avanzada** y pulse **Siguiente**.
- 6. Avanzado: En la página Despliegue de aplicación opcional, seleccione si se desplegará la consola administrativa para gestionar el servidor (recomendado). Pulse en **Siguiente**.
- 7. Avanzado: En la página Nombre de perfil y ubicación, siga estos pasos:
	- a. En el campo **Nombre de perfil**, especifique un nombre único o acepte el valor predeterminado. Cada perfil que cree debe tener un nombre. Si tiene más de un perfil, podrá distinguirlos al nivel más alto gracias a este nombre.
- b. En el campo **Directorio de perfil**, introduzca el directorio del perfil o utilice el botón **Examinar** para seleccionar el directorio deseado. El directorio que especifique contendrá los archivos que definen el entorno de ejecución como, por ejemplo, mandatos, archivos de configuración y archivos de registro. El directorio predeterminado es *raíz\_instalación*/ profiles/*nombre\_perfil*.
- c. Opcional: Seleccione el recuadro de selección **Utilizar este perfil como predeterminado** para convertir el perfil que está creando en el predeterminado. Este recuadro de selección sólo se muestra si tiene un perfil existente en el sistema.

Cuando un perfil es el predeterminado, los mandatos funcionan con él automáticamente. El primer perfil que se crea en una estación de trabajo es el perfil predeterminado. El perfil por omisión es el destino por omisión para los mandatos que se emiten desde el directorio bin en la raíz de instalación del producto. Cuando en una estación de trabajo sólo existe un perfil, cada mandato funciona en dicho perfil. Si existe más de un perfil, determinados mandatos requieren que especifique el perfil al que se aplica el mandato.

- d. Desde la lista **Valor de ajuste de rendimiento de tiempo de ejecución de servidor**, establezca un nivel de ajuste de rendimiento adecuado para el perfil que está creando. Este parámetro es un parámetro de WebSphere Application Server.
- e. Pulse en **Siguiente**. Si pulsa **Anterior** y cambia el nombre del perfil, es posible que tenga que cambiar manualmente el nombre en esta página cuando se visualice otra vez.
- 8. Avanzado: En la página Nombres de nodo, host y célula, realice las siguientes acciones para el perfil que está creando:
	- v En el campo **Nombre de nodo**, introduzca un nombre para el nodo o acepte el valor predeterminado.Intente mantener el nombre del nodo lo más corto posible, pero asegúrese de que los nombres de nodo son exclusivos dentro de su entorno de despliegue.
	- v En el campo **Nombre de servidor**, especifique un nombre del servidor o acepte el valor predeterminado.
	- v En el campo **Nombre de host**, especifique un nombre para el host o acepte el valor predeterminado.
	- v En el campo **Nombre de célula**, introduzca un nombre para la célula o acepte el valor predeterminado.

Pulse en **Siguiente**.

- 9. Necesario: En la página Seguridad administrativa, introduzca valores en los campos **Nombre de usuario**, **Contraseña** y **Confirmar contraseña**. La contraseña especificada durante la instalación de administrador se utilizará para todos los usuarios internos incluyen tw\_admin y tw\_user.
- 10. Avanzado: En la página Certificado de seguridad (Parte 1), especifique si crear certificados nuevos o importar certificados existentes.
	- v Para crear un nuevo certificado personal predeterminado y un certificado de firma raíz nuevo, seleccione **Crear un nuevo certificado personal predeterminado** y **Crear un certificado de firma raíz nuevo** y luego pulse **Siguiente**.
	- v Para importar certificados existentes, seleccione **Importar un certificado personal predeterminado existente** e **Importar un certificado personal para firmas raíz existente** y proporcione la siguiente información:
- En el campo **Vía de acceso**, especifique la vía de acceso del directorio al certificado existente.
- En el campo **Contraseña**, especifique la contraseña del certificado.
- En el campo **Tipo de almacén de claves**, seleccione el tipo de almacén de claves para el certificado que está importando.
- En el campo **Alias de almacén de claves**, seleccione el alias de almacén de claves para el certificado que está importando.
- Pulse **Siguiente** para visualizar la página Certificado de seguridad (parte 2).

Cuando importe un certificado personal como certificado personal predeterminado, importe el certificado raíz que firmó el certificado personal. De lo contrario, la Herramienta de gestión de perfiles añade a la persona que firma el certificado personal al archivo trust.p12.

11. Avanzado: En la página Certificado de seguridad (Parte 2), verifique que la información de certificado sea correcta, y pulse **Siguiente** para visualizar la página Asignación de valores de puerto.

Si crea los certificados, podrá utilizar los valores por omisión o modificarlos para crear certificados nuevos. El certificado personal predeterminado es válido por un año de forma predeterminada y está firmado por el certificado de firma raíz. El certificado de firma raíz es un certificado autofirmado que es válido para 15 años de forma predeterminada. La contraseña de almacén de claves por omisión para el certificado de firmante raíz es WebAS. Cambie la contraseña. La contraseña no puede contener ningún carácter del juego de caracteres de doble byte (DBCS), porque existen ciertos almacenes de claves, incluido PKCS12, que no los soportan. Los tipos de almacén de claves que están soportados dependen de los proveedores en el archivo java.security.

Cuando crea o importa certificados, los archivos de almacenes de claves que se crean son los siguientes:

- key.p12: Contiene el certificado personal predeterminado.
- trust.p12: Contiene el certificado de firmante del certificado raíz predeterminado.
- v root-key.p12: Contiene el certificado de firmante raíz.
- v default-signers.p12: Contiene certificados de firmante que se añaden a cualquiera de los archivos de almacén nuevos creados tras instalar y ejecutar el servidor. De forma predeterminada, el firmante de certificado raíz y un firmante de DataPower se encuentran en el mismo archivo de almacén de claves.
- v deleted.p12: Conserva los certificados suprimidos con la tarea deleteKeyStore de manera que se puedan recuperar si es necesario.
- Itpa.jceks: contiene claves de LTPA (Lightweight Third-Party Authentication) predeterminadas de servidor que los servidores en el entorno de usuario utilizan para comunicarse entre ellos.

Estos archivos tienen la misma contraseña cuando crea o importa los certificados, que puede ser la contraseña predeterminada o una que se haya especificado. Se añade un certificado al archivo key.p12 o al root-key.p12. Si importa certificados y estos no contienen la información que desea, pulse **Atrás** para importar otro certificado.

12. Avanzado: En la página Asignación de valores de puerto, compruebe que los puertos especificados para el perfil son únicos y pulse **Siguiente**. La herramienta de gestión de perfiles detecta los puertos utilizados actualmente por los demás productos WebSphere y muestra los valores de puerto

recomendados que no entren en conflicto con los existentes. Si tiene aplicaciones que no sean WebSphere que utilicen los puertos especificados, verifique que los puertos no entran en conflicto. Si opta por no desplegar la consola administrativa en la página Despliegue de aplicaciones opcionales, los puertos de la consola administrativa no están disponibles en la página Asignación de valores de puerto.

Los puertos se reconocen como en uso si se satisfacen las siguientes condiciones:

- v Los puertos se asignan a un perfil creado bajo una instalación realizada por el usuario actual.
- v Los puertos se están utilizando actualmente.

Aunque la herramienta valida los puertos cuando se accede a la página de asignación de valores de puerto, los conflictos de puerto pueden seguir produciéndose como resultado de las selecciones que realice en las páginas siguientes de la herramienta de gestión de perfiles. Los puertos no se asignan hasta que se complete la creación del perfil.

Si sospecha que hay un conflicto de puerto, puede investigarlo, después de crear el perfil. Determine los puertos utilizados durante la creación de perfil, examinando el archivo siguiente:

*raíz\_perfil*/properties/portdef.prop

En este archivo se incluyen las claves y los valores utilizados en el establecimiento de los puertos.Si descubre conflictos de puerto, puede reasignar los puertos manualmente. Para volver a asignar puertos, consulte "Actualización de puertos en perfiles existentes " en el centro de información de WebSphere Application Server. Ejecute el archivo updatePorts.ant mediante el script **ws\_ant** que se describe en este tema.

- 13. En la página Configuración de Process Server, establezca los valores para los siguientes parámetros.
	- v **Nombre de entorno**: El nombre de entorno se utiliza para realizar la conexión desde un Process Center a este Process Server.
	- v **Tipo** de entorno: Seleccione cómo se utiliza el Process Server:
		- Seleccione **Producción** si el servidor se va a utilizar en un entorno de producción.
		- Seleccione **Etapa** si el servidor se va a utilizar como una ubicación temporal para alojar cambios antes de colocarlos en producción.
		- Seleccione **Prueba** si el servidor se va a utilizar como un entorno de prueba, por ejemplo, para pruebas de carga.

**Restricción:** No mezcle los servidores de producción y de no producción en la misma celda.

Seleccione **Utilizar este servidor fuera de línea** si no seleccionó **Producción** como el tipo de entorno o si este Process Server no se va a conectar a un Process Center. Los servidores fuera de línea se pueden utilizar cuando se despliegan instantáneas o aplicaciones de proceso, pero el método para desplegar aplicaciones de proceso en un process server fuera de línea difiere del método para desplegar aplicaciones de proceso en un process server fuera de línea.

Si no seleccionó **Utilizar este servidor fuera de línea**, proporcione la siguiente información para el Process Center al que se conecta este servidor:

v **Protocolo**: Seleccione **http://** o **https://** como el protocolo de conexión a Process Center.

- v **Nombre de host**: Escriba el host o host virtual que este Process Server utilizará para comunicarse con Process Center. Utilice un nombre de nombre de host completo.En un entorno con un equilibrador de carga o un servidor proxy entre los servicios de Process Server y de Process Center, asegúrese de que lo que indique aquí coincida con el URL para acceder al Process Center.
- v **Puerto**: Entre el número de puerto del Process Center. En un entorno con un equilibrador de carga o un servidor proxy entre Process Server y Process Center, asegúrese de que lo que indique aquí coincida con el URL para acceder al Process Center.
- v **Nombre de usuario**: Entre el nombre de un usuario de Process Center. Process Server se conectará a Process Center como este usuario.
- v **Contraseña**: Entre la contraseña del usuario de Process Center.

Puede pulsar **Probar conexión** para comprobar la conexión con Process Center.

- 14. Avanzado: configure la base de datos común utilizando un archivo de diseño.
	- a. Seleccione **Utilizar un archivo de diseño de base de datos** .
	- b. Pulse **Examinar**.
	- c. Especifique el nombre de la vía de acceso completa del archivo de diseño. Con una base de datos de DB2 for z/OS, no puede ejecutar los scripts de base de datos automáticamente como parte del proceso de creación de perfiles.
	- d. Pulse **Siguiente**. La ubicación del archivo de diseño se pasa a la línea de mandatos para completar la configuración de base de datos.
- 15. Avanzado: En la página Configuración de Business Space, si desea configurar IBM Forms Server para que trabaje con los widgets de Gestión de tareas humanas en Business Space, seleccione el recuadro de selección **Configurar IBM Forms Server** y especifique la ubicación HTTP del conversor de IBM Forms Server y de la raíz de instalación de IBM Forms Server. A continuación, pulse **Siguiente**.
- 16. Avanzado: Seleccione si va a configurar un Gestor de reglas de proceso de negocio para la instalación y pulse **Siguiente**. El Gestor de reglas de proceso de negocio es una aplicación web que personaliza las plantillas de las normas empresariales para sus necesidades de aplicaciones de empresa.
- 17. En la página Resumen de perfil, revise la información. Pulse **Crear** para crear el perfil o **Atrás** para cambiar las características del perfil.
- 18. En la página Completar perfil, revise la información. Para continuar con la consola Primeros pasos, asegúrese de que esté seleccionado **Lanzar consola primeros pasos** y pulse **Finalizar**.
- v Ejecute los scripts para crear y configurar la base de datos de DB2 for z/OS.
- v Añada perfiles personalizados (nodos gestionados) que deban ser gestionados por el gestor de despliegue y, a continuación, configure el entorno de despliegue.
- v Opcionalmente, configure Business Process Choreographer.

*Creación de perfiles de gestor de despliegue mediante el programa de utilidad de línea de mandatos manageprofiles:*

En lugar de utilizar la Herramienta de gestión de perfiles, puede utilizar el programa de utilidad de línea de mandatos manageprofiles para crear nuevos perfiles.

Asegúrese de que no está ejecutando el programa de utilidad de línea de mandatos **manageprofiles** en el mismo perfil. Si aparece un mensaje de error cuando ejecuta el mandato, determine si existe otra acción de aumento o creación de perfil en progreso. En caso afirmativo, espere hasta que se complete.

- 1. Determine qué parámetros son necesarios para el perfil revisando los mandatos de creación de perfiles de ejemplo. Determine los valores que desea proporcionar para el perfil revisando los valores predeterminados en el tema parámetros **manageprofiles**.
- 2. Para utilizar el parámetro **-responseFile**, examine los archivos de respuestas de ejemplo proporcionados y cree un archivo de respuestas que sea específico del entorno.

**Importante:** Asegúrese de no dejar espacios en blanco después de los valores; por ejemplo 'personalCertValidityPeriod=1 ' o 'winserviceCheck=false '. Los espacios provocarán un error en la creación del perfil.

Los ejemplos se encuentran en el directorio *raíz\_instalación*/BPM/samples/ manageprofiles. Puesto que el servidor de bases de datos afecta a la mayoría de los parámetros, copie un archivo de ejemplo que utilice el servidor de bases de datos y, a continuación, ajuste el resto de los parámetros basándose en la revisión de los otros archivos. Los archivos de ejemplo siguientes están disponibles:

- PSStd StandAlone DB2 DATASERVER.response: Ejemplo de configuración de IBM Business Process Manager Standard Process Server en una configuración autónoma con una base de datos DB2.
- PSAdy StandAlone DB2 DATASERVER.response: Ejemplo de configuración de IBM Business Process Manager Advanced Process Server en una configuración autónoma con una base de datos DB2.
- PCStd StandAlone MSSQLSERVER.response: Ejemplo de configuración de IBM Business Process Manager Standard Process Center en una configuración autónoma con una base de datos SQL Server.
- PCAdv\_StandAlone\_MSSQLSERVER\_MICROSOFT.response: Ejemplo de configuración de IBM Business Process Manager Advanced Process Center en una configuración autónoma con una base de datos SQL Server.
- v PSAdv\_Dmgr\_DB2\_DATASERVER.response: Ejemplo de configuración de IBM Business Process Manager Advanced Process Server en una configuración de gestor de despliegue con una base de datos DB2 Dataserver.
- PCAdv Dmgr\_ORACLE.response: Ejemplo de configuración de IBM Business Process Manager Advanced Process Center en una configuración de gestor de despliegue con una base de datos Oracle.
- PSAdv Custom DB2 DATASERVER.response: Ejemplo de configuración de IBM Business Process Manager Advanced Process Server en una configuración personalizada con una base de datos DB2 Dataserver.
- v PCAdv\_Custom\_ORACLE.response: Ejemplo de configuración de IBM Business Process Manager Advanced Process Center en una configuración personalizada con una base de datos Oracle.

Copie uno de los archivos de respuestas de ejemplo en el directorio de trabajo. Utilice el mandato **chmod** para asignar los permisos correspondientes a la copia nueva del archivo de respuestas. Por ejemplo: chmod 644 BPM\_Dmgr.response

Edite los parámetros en el archivo de respuestas según corresponda a la configuración y guarde el archivo de respuestas editado.

3. Ejecute el archivo desde la línea de mandatos. Por ejemplo: manageprofiles.sh -create -templatePath *raíz\_instalación*/profileTemplates/BPM/dmgr.procctr.adv Si ha creado un archivo de respuestas, especifique el parámetro **-response** sin otros parámetros. Por ejemplo: manageprofiles.sh -response *miArchivoRespuestas*

El estado se escribe en la ventana de consola cuando el mandato finaliza su ejecución. La comprobación de sintaxis normal en el archivo de respuestas se analiza como cualquier otro archivo de respuestas. Los valores individuales del archivo de respuestas se tratan como parámetros de línea de mandatos.

- v Ejecute los scripts para crear y configurar la base de datos de DB2 for z/OS.
- v Añada perfiles personalizados (nodos gestionados) que deban ser gestionados por el gestor de despliegue y, a continuación, configure el entorno de despliegue.
- Opcionalmente, configure Business Process Choreographer.

*Aumento de perfiles de gestor de despliegue para Process Center con un servidor de bases de datos DB2 for z/OS utilizando la herramienta de gestión de perfiles:*

Puede utilizar la Herramienta de gestión de perfiles para aumentar un perfil existente de gestor de despliegue de WebSphere Application Server V8.0 en una arquitectura de 32 bits. Para arquitecturas de 64 bits en Solaris, utilice el programa de utilidad de línea de mandatos **manageprofiles**.

Recuerde que debe cerrar los servidores asociados a un perfil que piense aumentar.

Cuando utilice la Herramienta de gestión de perfiles con la interfaz de usuario gráfica de Motif en el sistema operativo Solaris, el tamaño predeterminado de la Herramienta de gestión de perfiles puede ser demasiado pequeña para ver todos los mensajes y botones. Para solucionar el problema, añada las líneas siguientes al archivo *raíz\_instalación*/.Xdefaults:

Eclipse\*spacing:0 Eclipse\*fontList:-misc-fixed-medium-r-normal-\*-10-100-75-75-c-60-iso8859-1

Después de añadir estas líneas, ejecute el mandato antes de iniciar la Herramienta de gestión de perfiles:

xrdb -load user\_home/.Xdefaults

El idioma de la herramienta de gestión de perfiles está determinado por el idioma predeterminado del sistema. Si el idioma por omisión no es uno de los idiomas soportados, se utilizará el inglés como idioma. Puede alterar temporalmente el idioma predeterminado del sistema iniciando la herramienta de gestión de perfiles desde la línea de mandatos y utilizando el valor java user.language para sustituir el idioma predeterminado. Entre el mandato siguiente:

*raíz\_instalación*/java/bin/java -Duser.language=*entorno\_local raíz\_instalación*

Por ejemplo, para iniciar la Herramienta de gestión de perfiles en el idioma alemán, especifique el siguiente mandato:

*raíz\_instalación*/java/bin/java -Duser.language=de *raíz\_instalación*/bin/ProfileManagement/startup.jar

Para utilizar una base de datos DB2 for z/OS, debe elegir la creación de perfiles **Avanzada** y especificar un archivo de diseño de base de datos.

- 1. Utilice uno de los métodos siguientes para iniciar la Herramienta de gestión de perfiles.
	- v Inicie la herramienta desde la consola Primeros pasos.
- v Ejecute el mandato *raíz\_instalación*/bin/ProfileManagement/pmt.sh.
- 2. Cierre todos los servidores asociados a un perfil que tiene previsto aumentar.
- 3. En la página Bienvenida, pulse **Iniciar Herramienta de gestión de perfiles** o seleccione la pestaña **Herramienta de gestión de perfiles**.
- 4. En el separador **Perfiles**, seleccione el perfil que desea aumentar y pulse **Aumentar**. Si aumenta un perfil de WebSphere Application Server, debe ser de la versión de WebSphere Application Server en la que IBM Business Process Manager está instalado. El botón **Aumentar** no se puede seleccionar a menos que se pueda aumentar un perfil. Se abre la ventana Selección de aumento en una ventana separada.
- 5. En la página Selección de aumento, seleccione el tipo de aumento que desea aplicar al perfil. A continuación, pulse **Siguiente**.
- 6. En la página Opciones de aumento de perfil, elija **Avanzado** y pulse **Siguiente**.

**Restricción:** La herramienta de gestión de perfiles muestra un mensaje de aviso si se cumple cualquiera de las condiciones siguientes:

- v El perfil seleccionado que desea aumentar tiene un servidor en ejecución. No puede aumentar el perfil hasta que detenga el servidor, o bien pulse **Atrás** y elija otro perfil que no tenga servidores en ejecución.
- v El perfil que ha seleccionado para aumentar está federado. No puede aumentar un perfil federado. Debe pulsar **Atrás** y elegir otro perfil que no esté federado.
- v El perfil seleccionado que desea aumentar ya ha sido aumentado con el producto que ha seleccionado. Debe pulsar **Atrás** y elegir otro perfil para aumentar.
- 7. Avanzado: En la página Despliegue de aplicación opcional, seleccione si se desplegará la consola administrativa para gestionar el servidor (recomendado). Pulse en **Siguiente**.
- 8. Avanzado: En la página Nombre de perfil y ubicación, siga estos pasos:
	- a. En el campo **Nombre de perfil**, especifique un nombre único o acepte el valor predeterminado. Cada perfil que cree debe tener un nombre. Si tiene más de un perfil, podrá distinguirlos al nivel más alto gracias a este nombre.
	- b. En el campo **Directorio de perfil**, introduzca el directorio del perfil o utilice el botón **Examinar** para seleccionar el directorio deseado. El directorio que especifique contendrá los archivos que definen el entorno de ejecución como, por ejemplo, mandatos, archivos de configuración y archivos de registro. El directorio predeterminado es *raíz\_instalación*/ profiles/*nombre\_perfil*.
	- c. Opcional: Seleccione el recuadro de selección **Utilizar este perfil como predeterminado** para convertir el perfil que está creando en el predeterminado. Este recuadro de selección sólo se muestra si tiene un perfil existente en el sistema.

Cuando un perfil es el predeterminado, los mandatos funcionan con él automáticamente. El primer perfil que se crea en una estación de trabajo es el perfil predeterminado. El perfil por omisión es el destino por omisión para los mandatos que se emiten desde el directorio bin en la raíz de instalación del producto. Cuando en una estación de trabajo sólo existe un perfil, cada mandato funciona en dicho perfil. Si existe más de un perfil, determinados mandatos requieren que especifique el perfil al que se aplica el mandato.
- d. Desde la lista **Valor de ajuste de rendimiento de tiempo de ejecución de servidor**, establezca un nivel de ajuste de rendimiento adecuado para el perfil que está creando. Este parámetro es un parámetro de WebSphere Application Server.
- e. Pulse en **Siguiente**. Si pulsa **Anterior** y cambia el nombre del perfil, es posible que tenga que cambiar manualmente el nombre en esta página cuando se visualice otra vez.
- 9. Avanzado: En la página Nombres de nodo, host y célula, realice las siguientes acciones para el perfil que está creando:
	- v En el campo **Nombre de nodo**, introduzca un nombre para el nodo o acepte el valor predeterminado.Intente mantener el nombre del nodo lo más corto posible, pero asegúrese de que los nombres de nodo son exclusivos dentro de su entorno de despliegue.
	- v En el campo **Nombre de servidor**, especifique un nombre del servidor o acepte el valor predeterminado.
	- v En el campo **Nombre de host**, especifique un nombre para el host o acepte el valor predeterminado.
	- v En el campo **Nombre de célula**, introduzca un nombre para la célula o acepte el valor predeterminado.

Pulse en **Siguiente**.

- 10. Necesario: En la página Seguridad administrativa, introduzca valores en los campos **Nombre de usuario**, **Contraseña** y **Confirmar contraseña**. La contraseña especificada durante la instalación de administrador se utilizará para todos los usuarios internos incluyen tw\_admin y tw\_user. Dado que todos los perfiles de IBM Business Process Manager debe tener habilitada la seguridad administrativa, el botón **Siguiente** está habilitado sólo después de entrar los valores.
- 11. Avanzado: En la página Certificado de seguridad (Parte 1), especifique si crear certificados nuevos o importar certificados existentes.
	- v Para crear un nuevo certificado personal predeterminado y un certificado de firma raíz nuevo, seleccione **Crear un nuevo certificado personal predeterminado** y **Crear un certificado de firma raíz nuevo** y luego pulse **Siguiente**.
	- v Para importar certificados existentes, seleccione **Importar un certificado personal predeterminado existente** e **Importar un certificado personal para firmas raíz existente** y proporcione la siguiente información:
		- En el campo **Vía de acceso**, especifique la vía de acceso del directorio al certificado existente.
		- En el campo **Contraseña**, especifique la contraseña del certificado.
		- En el campo **Tipo de almacén de claves**, seleccione el tipo de almacén de claves para el certificado que está importando.
		- En el campo **Alias de almacén de claves**, seleccione el alias de almacén de claves para el certificado que está importando.
		- Pulse **Siguiente** para visualizar la página Certificado de seguridad (parte 2).

Cuando importe un certificado personal como certificado personal predeterminado, importe el certificado raíz que firmó el certificado personal. De lo contrario, la Herramienta de gestión de perfiles añade a la persona que firma el certificado personal al archivo trust.p12.

12. Avanzado: En la página Certificado de seguridad (Parte 2), verifique que la información de certificado sea correcta, y pulse **Siguiente** para visualizar la página Asignación de valores de puerto.

Si crea los certificados, podrá utilizar los valores por omisión o modificarlos para crear certificados nuevos. El certificado personal predeterminado es válido por un año de forma predeterminada y está firmado por el certificado de firma raíz. El certificado de firma raíz es un certificado autofirmado que es válido para 15 años de forma predeterminada. La contraseña de almacén de claves por omisión para el certificado de firmante raíz es WebAS. Cambie la contraseña. La contraseña no puede contener ningún carácter del juego de caracteres de doble byte (DBCS), porque existen ciertos almacenes de claves, incluido PKCS12, que no los soportan. Los tipos de almacén de claves que están soportados dependen de los proveedores en el archivo java.security.

Cuando crea o importa certificados, los archivos de almacenes de claves que se crean son los siguientes:

- v key.p12: Contiene el certificado personal predeterminado.
- v trust.p12: Contiene el certificado de firmante del certificado raíz predeterminado.
- root-key.p12: Contiene el certificado de firmante raíz.
- v default-signers.p12: Contiene certificados de firmante que se añaden a cualquiera de los archivos de almacén nuevos creados tras instalar y ejecutar el servidor. De forma predeterminada, el firmante de certificado raíz y un firmante de DataPower se encuentran en el mismo archivo de almacén de claves.
- deleted.p12: Conserva los certificados suprimidos con la tarea deleteKeyStore de manera que se puedan recuperar si es necesario.
- Itpa.jceks: contiene claves de LTPA (Lightweight Third-Party Authentication) predeterminadas de servidor que los servidores en el entorno de usuario utilizan para comunicarse entre ellos.

Estos archivos tienen la misma contraseña cuando crea o importa los certificados, que puede ser la contraseña predeterminada o una que se haya especificado. Se añade un certificado al archivo key.p12 o al root-key.p12. Si importa certificados y estos no contienen la información que desea, pulse **Atrás** para importar otro certificado.

13. Avanzado: En la página Asignación de valores de puerto, compruebe que los puertos especificados para el perfil son únicos y pulse **Siguiente**. La herramienta de gestión de perfiles detecta los puertos utilizados actualmente por los demás productos WebSphere y muestra los valores de puerto recomendados que no entren en conflicto con los existentes. Si tiene aplicaciones que no sean WebSphere que utilicen los puertos especificados, verifique que los puertos no entran en conflicto. Si opta por no desplegar la consola administrativa en la página Despliegue de aplicaciones opcionales, los puertos de la consola administrativa no están disponibles en la página Asignación de valores de puerto.

Los puertos se reconocen como en uso si se satisfacen las siguientes condiciones:

- v Los puertos se asignan a un perfil creado bajo una instalación realizada por el usuario actual.
- v Los puertos se están utilizando actualmente.

Aunque la herramienta valida los puertos cuando se accede a la página de asignación de valores de puerto, los conflictos de puerto pueden seguir produciéndose como resultado de las selecciones que realice en las páginas

siguientes de la herramienta de gestión de perfiles. Los puertos no se asignan hasta que se complete la creación del perfil.

Si sospecha que hay un conflicto de puerto, puede investigarlo, después de crear el perfil. Determine los puertos utilizados durante la creación de perfil, examinando el archivo siguiente:

*raíz\_perfil*/properties/portdef.prop

En este archivo se incluyen las claves y los valores utilizados en el establecimiento de los puertos.Si descubre conflictos de puerto, puede reasignar los puertos manualmente. Para volver a asignar puertos, consulte "Actualización de puertos en perfiles existentes " en el centro de información de WebSphere Application Server. Ejecute el archivo updatePorts.ant mediante el script **ws\_ant** que se describe en este tema.

- 14. Avanzado: configure la base de datos común utilizando un archivo de diseño.
	- a. Seleccione **Utilizar un archivo de diseño de base de datos** .
	- b. Pulse **Examinar**.
	- c. Especifique el nombre de la vía de acceso completa del archivo de diseño. Con una base de datos de DB2 for z/OS, no puede ejecutar los scripts de base de datos automáticamente como parte del proceso de creación de perfiles.
	- d. Pulse **Siguiente**. La ubicación del archivo de diseño se pasa a la línea de mandatos para completar la configuración de base de datos.
- 15. Avanzado: En la página Configuración de Business Space, si desea configurar IBM Forms Server para que trabaje con los widgets de Gestión de tareas humanas en Business Space, seleccione el recuadro de selección **Configurar IBM Forms Server** y especifique la ubicación HTTP del conversor de IBM Forms Server y de la raíz de instalación de IBM Forms Server. A continuación, pulse **Siguiente**.
- 16. Avanzado: Seleccione si va a configurar un Gestor de reglas de proceso de negocio para la instalación y pulse **Siguiente**. El Gestor de reglas de proceso de negocio es una aplicación web que personaliza las plantillas de las normas empresariales para sus necesidades de aplicaciones de empresa.
- 17. En la página Resumen de perfil, revise la información. Pulse **Crear** para crear el perfil o **Atrás** para cambiar las características del perfil.
- 18. En la página Completar perfil, revise la información. Para continuar con la consola Primeros pasos, asegúrese de que esté seleccionado **Lanzar consola primeros pasos** y pulse **Finalizar**.
- v Ejecute los scripts para crear y configurar la base de datos de DB2 for z/OS.
- v Añada perfiles personalizados (nodos gestionados) que deban ser gestionados por el gestor de despliegue y, a continuación, configure el entorno de despliegue.
- v Opcionalmente, configure Business Process Choreographer.

*Aumento de perfiles de gestor de despliegue para Process Server con un servidor de bases de datos DB2 for z/OS utilizando la herramienta de gestión de perfiles:*

Puede utilizar la Herramienta de gestión de perfiles para aumentar un perfil existente de gestor de despliegue de WebSphere Application Server V8.0 en una arquitectura de 32 bits. Para arquitecturas de 64 bits en Solaris, utilice el programa de utilidad de línea de mandatos **manageprofiles**.

Recuerde que debe cerrar los servidores asociados a un perfil que piense aumentar.

Cuando utilice la Herramienta de gestión de perfiles con la interfaz de usuario gráfica de Motif en el sistema operativo Solaris, el tamaño predeterminado de la Herramienta de gestión de perfiles puede ser demasiado pequeña para ver todos los mensajes y botones. Para solucionar el problema, añada las líneas siguientes al archivo *raíz\_instalación*/.Xdefaults:

```
Eclipse*spacing:0
Eclipse*fontList:-misc-fixed-medium-r-normal-*-10-100-75-75-c-60-iso8859-1
```
Después de añadir estas líneas, ejecute el mandato antes de iniciar la Herramienta de gestión de perfiles:

xrdb -load user\_home/.Xdefaults

El idioma de la herramienta de gestión de perfiles está determinado por el idioma predeterminado del sistema. Si el idioma por omisión no es uno de los idiomas soportados, se utilizará el inglés como idioma. Puede alterar temporalmente el idioma predeterminado del sistema iniciando la herramienta de gestión de perfiles desde la línea de mandatos y utilizando el valor java user.language para sustituir el idioma predeterminado. Entre el mandato siguiente:

*raíz\_instalación*/java/bin/java -Duser.language=*entorno\_local raíz\_instalación*

Por ejemplo, para iniciar la Herramienta de gestión de perfiles en el idioma alemán, especifique el siguiente mandato:

*raíz\_instalación*/java/bin/java -Duser.language=de *raíz\_instalación*/bin/ProfileManagement/startup.jar

Para utilizar una base de datos DB2 for z/OS, debe elegir la creación de perfiles **Avanzada** y especificar un archivo de diseño de base de datos.

- 1. Utilice uno de los métodos siguientes para iniciar la Herramienta de gestión de perfiles.
	- v Inicie la herramienta desde la consola Primeros pasos.
	- v Ejecute el mandato *raíz\_instalación*/bin/ProfileManagement/pmt.sh.
- 2. Cierre todos los servidores asociados a un perfil que tiene previsto aumentar.
- 3. En la página Bienvenida, pulse **Iniciar Herramienta de gestión de perfiles** o seleccione la pestaña **Herramienta de gestión de perfiles**.
- 4. En el separador **Perfiles**, seleccione el perfil que desea aumentar y pulse **Aumentar**. Si aumenta un perfil de WebSphere Application Server, debe ser de la versión de WebSphere Application Server en la que IBM Business Process Manager está instalado. El botón **Aumentar** no se puede seleccionar a menos que se pueda aumentar un perfil. Se abre la ventana Selección de aumento en una ventana separada.
- 5. En la página Selección de aumento, seleccione el tipo de aumento que desea aplicar al perfil. A continuación, pulse **Siguiente**.
- 6. En la página Opciones de aumento de perfil, elija **Avanzado** y pulse **Siguiente**.

**Restricción:** La herramienta de gestión de perfiles muestra un mensaje de aviso si se cumple cualquiera de las condiciones siguientes:

- v El perfil seleccionado que desea aumentar tiene un servidor en ejecución. No puede aumentar el perfil hasta que detenga el servidor, o bien pulse **Atrás** y elija otro perfil que no tenga servidores en ejecución.
- v El perfil que ha seleccionado para aumentar está federado. No puede aumentar un perfil federado. Debe pulsar **Atrás** y elegir otro perfil que no esté federado.
- v El perfil seleccionado que desea aumentar ya ha sido aumentado con el producto que ha seleccionado. Debe pulsar **Atrás** y elegir otro perfil para aumentar.
- 7. Avanzado: En la página Despliegue de aplicación opcional, seleccione si se desplegará la consola administrativa para gestionar el servidor (recomendado). Pulse en **Siguiente**.
- 8. Avanzado: En la página Nombre de perfil y ubicación, siga estos pasos:
	- a. En el campo **Nombre de perfil**, especifique un nombre único o acepte el valor predeterminado. Cada perfil que cree debe tener un nombre. Si tiene más de un perfil, podrá distinguirlos al nivel más alto gracias a este nombre.
	- b. En el campo **Directorio de perfil**, introduzca el directorio del perfil o utilice el botón **Examinar** para seleccionar el directorio deseado. El directorio que especifique contendrá los archivos que definen el entorno de ejecución como, por ejemplo, mandatos, archivos de configuración y archivos de registro. El directorio predeterminado es *raíz\_instalación*/ profiles/*nombre\_perfil*.
	- c. Opcional: Seleccione el recuadro de selección **Utilizar este perfil como predeterminado** para convertir el perfil que está creando en el predeterminado. Este recuadro de selección sólo se muestra si tiene un perfil existente en el sistema.

Cuando un perfil es el predeterminado, los mandatos funcionan con él automáticamente. El primer perfil que se crea en una estación de trabajo es el perfil predeterminado. El perfil por omisión es el destino por omisión para los mandatos que se emiten desde el directorio bin en la raíz de instalación del producto. Cuando en una estación de trabajo sólo existe un perfil, cada mandato funciona en dicho perfil. Si existe más de un perfil, determinados mandatos requieren que especifique el perfil al que se aplica el mandato.

- d. Desde la lista **Valor de ajuste de rendimiento de tiempo de ejecución de servidor**, establezca un nivel de ajuste de rendimiento adecuado para el perfil que está creando. Este parámetro es un parámetro de WebSphere Application Server.
- e. Pulse en **Siguiente**. Si pulsa **Anterior** y cambia el nombre del perfil, es posible que tenga que cambiar manualmente el nombre en esta página cuando se visualice otra vez.
- 9. Avanzado: En la página Nombres de nodo, host y célula, realice las siguientes acciones para el perfil que está creando:
	- v En el campo **Nombre de nodo**, introduzca un nombre para el nodo o acepte el valor predeterminado.Intente mantener el nombre del nodo lo más corto posible, pero asegúrese de que los nombres de nodo son exclusivos dentro de su entorno de despliegue.
	- v En el campo **Nombre de servidor**, especifique un nombre del servidor o acepte el valor predeterminado.
	- v En el campo **Nombre de host**, especifique un nombre para el host o acepte el valor predeterminado.
	- v En el campo **Nombre de célula**, introduzca un nombre para la célula o acepte el valor predeterminado.

Pulse en **Siguiente**.

10. Necesario: En la página Seguridad administrativa, introduzca valores en los campos **Nombre de usuario**, **Contraseña** y **Confirmar contraseña**. La

contraseña especificada durante la instalación de administrador se utilizará para todos los usuarios internos incluyen tw\_admin y tw\_user.

- 11. Avanzado: En la página Certificado de seguridad (Parte 1), especifique si crear certificados nuevos o importar certificados existentes.
	- v Para crear un nuevo certificado personal predeterminado y un certificado de firma raíz nuevo, seleccione **Crear un nuevo certificado personal predeterminado** y **Crear un certificado de firma raíz nuevo** y luego pulse **Siguiente**.
	- v Para importar certificados existentes, seleccione **Importar un certificado personal predeterminado existente** e **Importar un certificado personal para firmas raíz existente** y proporcione la siguiente información:
		- En el campo **Vía de acceso**, especifique la vía de acceso del directorio al certificado existente.
		- En el campo **Contraseña**, especifique la contraseña del certificado.
		- En el campo **Tipo de almacén de claves**, seleccione el tipo de almacén de claves para el certificado que está importando.
		- En el campo **Alias de almacén de claves**, seleccione el alias de almacén de claves para el certificado que está importando.
		- Pulse **Siguiente** para visualizar la página Certificado de seguridad (parte 2).

Cuando importe un certificado personal como certificado personal predeterminado, importe el certificado raíz que firmó el certificado personal. De lo contrario, la Herramienta de gestión de perfiles añade a la persona que firma el certificado personal al archivo trust.p12.

12. Avanzado: En la página Certificado de seguridad (Parte 2), verifique que la información de certificado sea correcta, y pulse **Siguiente** para visualizar la página Asignación de valores de puerto.

Si crea los certificados, podrá utilizar los valores por omisión o modificarlos para crear certificados nuevos. El certificado personal predeterminado es válido por un año de forma predeterminada y está firmado por el certificado de firma raíz. El certificado de firma raíz es un certificado autofirmado que es válido para 15 años de forma predeterminada. La contraseña de almacén de claves por omisión para el certificado de firmante raíz es WebAS. Cambie la contraseña. La contraseña no puede contener ningún carácter del juego de caracteres de doble byte (DBCS), porque existen ciertos almacenes de claves, incluido PKCS12, que no los soportan. Los tipos de almacén de claves que están soportados dependen de los proveedores en el archivo java.security.

Cuando crea o importa certificados, los archivos de almacenes de claves que se crean son los siguientes:

- v key.p12: Contiene el certificado personal predeterminado.
- v trust.p12: Contiene el certificado de firmante del certificado raíz predeterminado.
- v root-key.p12: Contiene el certificado de firmante raíz.
- v default-signers.p12: Contiene certificados de firmante que se añaden a cualquiera de los archivos de almacén nuevos creados tras instalar y ejecutar el servidor. De forma predeterminada, el firmante de certificado raíz y un firmante de DataPower se encuentran en el mismo archivo de almacén de claves.
- deleted.p12: Conserva los certificados suprimidos con la tarea deleteKeyStore de manera que se puedan recuperar si es necesario.

• Itpa.jceks: contiene claves de LTPA (Lightweight Third-Party Authentication) predeterminadas de servidor que los servidores en el entorno de usuario utilizan para comunicarse entre ellos.

Estos archivos tienen la misma contraseña cuando crea o importa los certificados, que puede ser la contraseña predeterminada o una que se haya especificado. Se añade un certificado al archivo key.p12 o al root-key.p12. Si importa certificados y estos no contienen la información que desea, pulse **Atrás** para importar otro certificado.

13. Avanzado: En la página Asignación de valores de puerto, compruebe que los puertos especificados para el perfil son únicos y pulse **Siguiente**. La herramienta de gestión de perfiles detecta los puertos utilizados actualmente por los demás productos WebSphere y muestra los valores de puerto recomendados que no entren en conflicto con los existentes. Si tiene aplicaciones que no sean WebSphere que utilicen los puertos especificados, verifique que los puertos no entran en conflicto. Si opta por no desplegar la consola administrativa en la página Despliegue de aplicaciones opcionales, los puertos de la consola administrativa no están disponibles en la página Asignación de valores de puerto.

Los puertos se reconocen como en uso si se satisfacen las siguientes condiciones:

- v Los puertos se asignan a un perfil creado bajo una instalación realizada por el usuario actual.
- v Los puertos se están utilizando actualmente.

Aunque la herramienta valida los puertos cuando se accede a la página de asignación de valores de puerto, los conflictos de puerto pueden seguir produciéndose como resultado de las selecciones que realice en las páginas siguientes de la herramienta de gestión de perfiles. Los puertos no se asignan hasta que se complete la creación del perfil.

Si sospecha que hay un conflicto de puerto, puede investigarlo, después de crear el perfil. Determine los puertos utilizados durante la creación de perfil, examinando el archivo siguiente:

*raíz\_perfil*/properties/portdef.prop

En este archivo se incluyen las claves y los valores utilizados en el establecimiento de los puertos.Si descubre conflictos de puerto, puede reasignar los puertos manualmente. Para volver a asignar puertos, consulte "Actualización de puertos en perfiles existentes " en el centro de información de WebSphere Application Server. Ejecute el archivo updatePorts.ant mediante el script **ws\_ant** que se describe en este tema.

- 14. En la página Configuración de Process Server, establezca los valores para los siguientes parámetros.
	- v **Nombre de entorno**: El nombre de entorno se utiliza para realizar la conexión desde un Process Center a este Process Server.
	- v **Tipo** de entorno: Seleccione cómo se utiliza el Process Server:
		- Seleccione **Producción** si el servidor se va a utilizar en un entorno de producción.
		- Seleccione **Etapa** si el servidor se va a utilizar como una ubicación temporal para alojar cambios antes de colocarlos en producción.
		- Seleccione **Prueba** si el servidor se va a utilizar como un entorno de prueba, por ejemplo, para pruebas de carga.

**Restricción:** No mezcle los servidores de producción y de no producción en la misma celda.

Seleccione **Utilizar este servidor fuera de línea** si no seleccionó **Producción** como el tipo de entorno o si este Process Server no se va a conectar a un Process Center. Los servidores fuera de línea se pueden utilizar cuando se despliegan instantáneas o aplicaciones de proceso, pero el método para desplegar aplicaciones de proceso en un process server fuera de línea difiere del método para desplegar aplicaciones de proceso en un process server fuera de línea.

Si no seleccionó **Utilizar este servidor fuera de línea**, proporcione la siguiente información para el Process Center al que se conecta este servidor:

- v **Protocolo**: Seleccione **http://** o **https://** como el protocolo de conexión a Process Center.
- v **Nombre de host**: Escriba el host o host virtual que este Process Server utilizará para comunicarse con Process Center. Utilice un nombre de nombre de host completo.En un entorno con un equilibrador de carga o un servidor proxy entre los servicios de Process Server y de Process Center, asegúrese de que lo que indique aquí coincida con el URL para acceder al Process Center.
- v **Puerto**: Entre el número de puerto del Process Center. En un entorno con un equilibrador de carga o un servidor proxy entre Process Server y Process Center, asegúrese de que lo que indique aquí coincida con el URL para acceder al Process Center.
- v **Nombre de usuario**: Entre el nombre de un usuario de Process Center. Process Server se conectará a Process Center como este usuario.
- v **Contraseña**: Entre la contraseña del usuario de Process Center.

Puede pulsar **Probar conexión** para comprobar la conexión con Process Center.

- 15. Avanzado: configure la base de datos común utilizando un archivo de diseño.
	- a. Seleccione **Utilizar un archivo de diseño de base de datos** .
	- b. Pulse **Examinar**.
	- c. Especifique el nombre de la vía de acceso completa del archivo de diseño. Con una base de datos de DB2 for z/OS, no puede ejecutar los scripts de base de datos automáticamente como parte del proceso de creación de perfiles.
	- d. Pulse **Siguiente**. La ubicación del archivo de diseño se pasa a la línea de mandatos para completar la configuración de base de datos.
- 16. Avanzado: En la página Configuración de Business Space, si desea configurar IBM Forms Server para que trabaje con los widgets de Gestión de tareas humanas en Business Space, seleccione el recuadro de selección **Configurar IBM Forms Server** y especifique la ubicación HTTP del conversor de IBM Forms Server y de la raíz de instalación de IBM Forms Server. A continuación, pulse **Siguiente**.
- 17. Avanzado: Seleccione si va a configurar un Gestor de reglas de proceso de negocio para la instalación y pulse **Siguiente**. El Gestor de reglas de proceso de negocio es una aplicación web que personaliza las plantillas de las normas empresariales para sus necesidades de aplicaciones de empresa.
- 18. En la página Resumen de perfil, revise la información. Pulse **Crear** para crear el perfil o **Atrás** para cambiar las características del perfil.
- 19. En la página Completar perfil, revise la información. Para continuar con la consola Primeros pasos, asegúrese de que esté seleccionado **Lanzar consola primeros pasos** y pulse **Finalizar**.
- v Ejecute los scripts para crear y configurar la base de datos de DB2 for z/OS.
- v Añada perfiles personalizados (nodos gestionados) que deban ser gestionados por el gestor de despliegue y, a continuación, configure el entorno de despliegue.
- Opcionalmente, configure Business Process Choreographer.

*Aumento de perfiles de gestor de despliegue mediante el programa de utilidad de línea de mandatos manageprofiles:*

En lugar de utilizar la Herramienta de gestión de perfiles, puede utilizar el programa de utilidad de línea de mandatos manageprofiles para aumentar perfiles personalizados existentes de WebSphere Application Server V8.0.

Recuerde que debe cerrar los servidores asociados a un perfil que piense aumentar.

Asegúrese de que no está ejecutando el programa de utilidad de línea de mandatos **manageprofiles** en el mismo perfil. Si aparece un mensaje de error cuando ejecuta el mandato, determine si existe otra acción de aumento o creación de perfil en progreso. En caso afirmativo, espere hasta que se complete.

- 1. Determine la plantilla que se utilizó para crear el perfil existente que desea aumentar. Debe aumentar un perfil de gestor de despliegue. Pude determinar la plantilla revisando el registro de perfiles en el archivo *raíz\_instalación*/ properties/profileRegistry.xml. No modifique este archivo; utilícelo sólo para ver las plantillas.
- 2. Utilice el parámetro augment para realizar cambios en un perfil existente con una plantilla de aumento. El parámetro de aumento hace que el programa de utilidad de línea de mandatos **manageprofiles** actualice o aumente el perfil identificado en el parámetro **-profileName** utilizando la plantilla del parámetro **-templatePath**. Las plantillas de aumento que puede utilizar están determinadas por los productos y las versiones de IBM instaladas en el entorno. Asegúrese de que especifica la vía de acceso del archivo totalmente calificada para **-templatePath**, puesto que una vía de acceso de archivo relativa para el parámetro **-templatePath** hace que el perfil especificado no se aumente por completo.

**Nota:** No modifique manualmente los archivos que se encuentran en el directorio *dir\_instalación*/profileTemplates/BPM.

3. Para utilizar el parámetro **-responseFile**, examine los archivos de respuestas de ejemplo proporcionados y cree un archivo de respuestas que sea específico del entorno.

**Importante:** Asegúrese de no dejar espacios en blanco después de los valores; por ejemplo 'personalCertValidityPeriod=1 ' o 'winserviceCheck=false '. Los espacios provocarán un error en la creación del perfil.

Los ejemplos se encuentran en el directorio *raíz\_instalación*/BPM/samples/ manageprofiles. Puesto que el servidor de bases de datos afecta a la mayoría de los parámetros, copie un archivo de ejemplo que utilice el servidor de bases de datos y, a continuación, ajuste el resto de los parámetros basándose en la revisión de los otros archivos. Los archivos de ejemplo siguientes están disponibles:

- PSStd StandAlone DB2 DATASERVER.response: Ejemplo de configuración de IBM Business Process Manager Standard Process Server en una configuración autónoma con una base de datos DB2.
- v PSAdv\_StandAlone\_DB2\_DATASERVER.response: Ejemplo de configuración de IBM Business Process Manager Advanced Process Server en una configuración autónoma con una base de datos DB2.
- PCStd\_StandAlone\_MSSQLSERVER.response: Ejemplo de configuración de IBM Business Process Manager Standard Process Center en una configuración autónoma con una base de datos SQL Server.
- PCAdv StandAlone MSSQLSERVER MICROSOFT.response: Ejemplo de configuración de IBM Business Process Manager Advanced Process Center en una configuración autónoma con una base de datos SQL Server.
- PSAdv\_Dmgr\_DB2\_DATASERVER.response: Ejemplo de configuración de IBM Business Process Manager Advanced Process Server en una configuración de gestor de despliegue con una base de datos DB2 Dataserver.
- PCAdv\_Dmgr\_ORACLE.response: Ejemplo de configuración de IBM Business Process Manager Advanced Process Center en una configuración de gestor de despliegue con una base de datos Oracle.
- PSAdv Custom DB2 DATASERVER.response: Ejemplo de configuración de IBM Business Process Manager Advanced Process Server en una configuración personalizada con una base de datos DB2 Dataserver.
- v PCAdv\_Custom\_ORACLE.response: Ejemplo de configuración de IBM Business Process Manager Advanced Process Center en una configuración personalizada con una base de datos Oracle.

Copie uno de los archivos de respuestas de ejemplo en el directorio de trabajo. Utilice el mandato **chmod** para asignar los permisos correspondientes a la copia nueva del archivo de respuestas. Por ejemplo: chmod 644 BPM\_Dmgr.response

Edite los parámetros en el archivo de respuestas según corresponda a la configuración y guarde el archivo de respuestas editado.

4. Ejecute el archivo desde la línea de mandatos. No proporcione un parámetro **-profilePath**. Por ejemplo:

manageprofiles.sh -augment -templatePath *raíz instalación*/profileTemplates/BPM/dmgr.procctr.adv -

Si ha creado un archivo de respuestas, especifique el parámetro **-response** sin otros parámetros. Por ejemplo:

manageprofiles.sh -response *miArchivoRespuestas*

El estado se escribe en la ventana de consola cuando el mandato finaliza su ejecución. La comprobación de sintaxis normal en el archivo de respuestas se analiza como cualquier otro archivo de respuestas. Los valores individuales del archivo de respuestas se tratan como parámetros de línea de mandatos.

- Ejecute los scripts para crear y configurar la base de datos de DB2 for  $z/OS$ .
- v Añada perfiles personalizados (nodos gestionados) que deban ser gestionados por el gestor de despliegue y, a continuación, configure el entorno de despliegue.
- v Opcionalmente, configure Business Process Choreographer.

*Crear o aumentar los perfiles personalizados:*

Como parte de la configuración de despliegue de red, debe crear o aumentar al menos un perfil personalizado. Un perfil personalizado contiene un nodo vacío

que debe federar en una célula de gestor de despliegue para que sea operativo. La federación del perfil personalizado lo convierte en un nodo gestionado.

*Creación de perfiles personalizados utilizando la herramienta de gestión de perfiles:*

Puede crear y federar perfiles personalizados utilizando la Herramienta de gestión de perfiles en arquitecturas de 32 bits. Para arquitecturas de 64 bits en Solaris, utilice el programa de utilidad de línea de mandatos **manageprofiles**.

Cuando utilice la Herramienta de gestión de perfiles con la interfaz de usuario gráfica de Motif en el sistema operativo Solaris, el tamaño predeterminado de la Herramienta de gestión de perfiles puede ser demasiado pequeña para ver todos los mensajes y botones. Para solucionar el problema, añada las líneas siguientes al archivo *raíz\_instalación*/.Xdefaults:

```
Eclipse*spacing:0
Eclipse*fontList:-misc-fixed-medium-r-normal-*-10-100-75-75-c-60-iso8859-1
```
Después de añadir estas líneas, ejecute el mandato antes de iniciar la Herramienta de gestión de perfiles:

xrdb -load user\_home/.Xdefaults

El idioma de la herramienta de gestión de perfiles está determinado por el idioma predeterminado del sistema. Si el idioma por omisión no es uno de los idiomas soportados, se utilizará el inglés como idioma. Puede alterar temporalmente el idioma predeterminado del sistema iniciando la herramienta de gestión de perfiles desde la línea de mandatos y utilizando el valor java user.language para sustituir el idioma predeterminado. Entre el mandato siguiente:

*raíz\_instalación*/java/bin/java -Duser.language=*entorno\_local raíz\_instalación*

Por ejemplo, para iniciar la Herramienta de gestión de perfiles en el idioma alemán, especifique el siguiente mandato:

*raíz\_instalación*/java/bin/java -Duser.language=de *raíz\_instalación*/bin/ProfileManagement/startup.jar

Después de iniciar la Herramienta de gestión de perfiles, debe decidir si se elige la creación de perfiles **Típica** o **Avanzada**. Utilice la opción avanzada para:

- v Asignar los valores personalizados a puertos, a la ubicación del perfil y a los nombres del perfil, nodo, host y célula (cuando sea aplicable).
- v Crear un servicio de sistema para ejecutar el servidor, si el sistema operativo y los privilegios de la cuenta de usuario permiten la creación de servicios.
- 1. Si desea federar el nodo personalizado en un gestor de despliegue al crear el perfil personalizado, inicie el gestor de despliegue.
- 2. Utilice uno de los métodos siguientes para iniciar la Herramienta de gestión de perfiles.
	- v Inicie la herramienta desde la consola Primeros pasos.
	- v Ejecute el mandato *raíz\_instalación*/bin/ProfileManagement/pmt.sh.
- 3. En la página Bienvenida, pulse **Iniciar Herramienta de gestión de perfiles** o seleccione la pestaña **Herramienta de gestión de perfiles**.
- 4. En la pestaña **Perfiles**, pulse **Crear**.

Se abre la página Selección de entorno en una ventana separada.

- 5. En la página Selección de entorno, localice la configuración de IBM Business Process Manager Advanced y expanda la sección. Seleccione el perfil que va a crear y pulse **Siguiente**.
- 6. Si ha seleccionado **Creación de perfiles típica** vaya al [paso Federación.](#page-1487-0)
- 7. Avanzado: En la página Nombre de perfil y ubicación, siga estos pasos:
	- a. En el campo **Nombre de perfil**, especifique un nombre único o acepte el valor predeterminado. Cada perfil que cree debe tener un nombre. Si tiene más de un perfil, podrá distinguirlos al nivel más alto gracias a este nombre.
	- b. En el campo **Directorio de perfil**, introduzca el directorio del perfil o utilice el botón **Examinar** para seleccionar el directorio deseado. El directorio que especifique contendrá los archivos que definen el entorno de ejecución como, por ejemplo, mandatos, archivos de configuración y archivos de registro. El directorio predeterminado es *raíz\_instalación*/ profiles/*nombre\_perfil*.
	- c. Opcional: Seleccione el recuadro de selección **Utilizar este perfil como predeterminado** para convertir el perfil que está creando en el predeterminado. Este recuadro de selección sólo se muestra si tiene un perfil existente en el sistema.

Cuando un perfil es el predeterminado, los mandatos funcionan con él automáticamente. El primer perfil que se crea en una estación de trabajo es el perfil predeterminado. El perfil por omisión es el destino por omisión para los mandatos que se emiten desde el directorio bin en la raíz de instalación del producto. Cuando en una estación de trabajo sólo existe un perfil, cada mandato funciona en dicho perfil. Si existe más de un perfil, determinados mandatos requieren que especifique el perfil al que se aplica el mandato.

- d. Desde la lista **Valor de ajuste de rendimiento de tiempo de ejecución de servidor**, establezca un nivel de ajuste de rendimiento adecuado para el perfil que está creando. Este parámetro es un parámetro de WebSphere Application Server.
- e. Pulse en **Siguiente**. Si pulsa **Anterior** y cambia el nombre del perfil, es posible que tenga que cambiar manualmente el nombre en esta página cuando se visualice otra vez.
- 8. Avanzado: En la página Nombres de nodo, host y célula, realice las siguientes acciones para el perfil que está creando:
	- v En el campo **Nombre de nodo**, introduzca un nombre para el nodo o acepte el valor predeterminado.Intente mantener el nombre del nodo lo más corto posible, pero asegúrese de que los nombres de nodo son exclusivos dentro de su entorno de despliegue.
	- v En el campo **Nombre de servidor**, especifique un nombre del servidor o acepte el valor predeterminado.
	- v En el campo **Nombre de host**, especifique un nombre para el host o acepte el valor predeterminado.
	- v En el campo **Nombre de célula**, introduzca un nombre para la célula o acepte el valor predeterminado.

Pulse en **Siguiente**.

<span id="page-1487-0"></span>9. En el página Federación, elija federar el nodo en el gestor de despliegue ahora como parte de la creación del perfil o más adelante y de forma independiente de la creación del perfil Si elige federar el nodo como parte de la creación de perfil, especifique el nombre de host o la dirección IP y el puerto SOAP del gestor de despliegue y, finalmente, un identificador de usuario y una contraseña si deben utilizarse para realizar la autenticación con el gestor de despliegue.

### **Importante:**

Seleccione **Federar este nodo posteriormente** si alguna de las situaciones siguientes es verdadera:

- v Tiene la intención de utilizar este nodo personalizado como destino de la migración.
- v Se va a federar otro perfil. (La federación de nodos debe serializarse).
- v El gestor de despliegue no se está ejecutando o no está seguro de que se está ejecutando.
- v El gestor de despliegue tiene el conector SOAP inhabilitado
- v El gestor de despliegue aún no se ha aumentado en un gestor de despliegue de IBM Business Process Manager.
- v El gestor de despliegue no se encuentra al mismo nivel de release, ni en uno superior, que el del perfil que está creando.
- v El gestor de despliegue no tiene habilitado ningún puerto administrativo JMX.
- v El gestor de despliegue se ha reconfigurado para utilizar una invocación del método remoto (RMI) que no es la invocación predeterminada como conector JMX (Java Management Extensions). Seleccione **Administración del sistema** > **Gestor de despliegue** > **Servicios de administración** en la consola administrativa del gestor de despliegue para verificar el tipo de conector preferido.

# **Proceso asociado con la federación del nodo como parte de la creación de un perfil personalizado:**

- v La herramienta de gestión de perfiles verifica que el gestor de despliegue existe y que se puede contactar y que el ID de usuario y la contraseña de autenticación son válidas para dicho gestor de despliegue (si está protegido).
- Si intenta federar un nodo personalizado cuando el gestor de despliegue no está ejecutándose o no está disponible por otros motivos, un recuadro de aviso le impedirá continuar. Si aparece este recuadro de aviso, pulse **Aceptar** y, a continuación, realice selecciones diferentes en la página de Federación.

Pulse **Siguiente**.Si ha seleccionado **Creación de perfiles típica** vaya al [paso](#page-1490-0) [Configuración de base de datos.](#page-1490-0)

- 10. Avanzado: En la página Certificado de seguridad (Parte 1), especifique si crear certificados nuevos o importar certificados existentes.
	- v Para crear un nuevo certificado personal predeterminado y un certificado de firma raíz nuevo, seleccione **Crear un nuevo certificado personal predeterminado** y **Crear un certificado de firma raíz nuevo** y luego pulse **Siguiente**.
	- v Para importar certificados existentes, seleccione **Importar un certificado personal predeterminado existente** e **Importar un certificado personal para firmas raíz existente** y proporcione la siguiente información:
		- En el campo **Vía de acceso**, especifique la vía de acceso del directorio al certificado existente.
		- En el campo **Contraseña**, especifique la contraseña del certificado.
		- En el campo **Tipo de almacén de claves**, seleccione el tipo de almacén de claves para el certificado que está importando.
		- En el campo **Alias de almacén de claves**, seleccione el alias de almacén de claves para el certificado que está importando.

– Pulse **Siguiente** para visualizar la página Certificado de seguridad (parte 2).

Cuando importe un certificado personal como certificado personal predeterminado, importe el certificado raíz que firmó el certificado personal. De lo contrario, la Herramienta de gestión de perfiles añade a la persona que firma el certificado personal al archivo trust.p12.

11. Avanzado: En la página Certificado de seguridad (Parte 2), verifique que la información de certificado sea correcta, y pulse **Siguiente** para visualizar la página Asignación de valores de puerto.

Si crea los certificados, podrá utilizar los valores por omisión o modificarlos para crear certificados nuevos. El certificado personal predeterminado es válido por un año de forma predeterminada y está firmado por el certificado de firma raíz. El certificado de firma raíz es un certificado autofirmado que es válido para 15 años de forma predeterminada. La contraseña de almacén de claves por omisión para el certificado de firmante raíz es WebAS. Cambie la contraseña. La contraseña no puede contener ningún carácter del juego de caracteres de doble byte (DBCS), porque existen ciertos almacenes de claves, incluido PKCS12, que no los soportan. Los tipos de almacén de claves que están soportados dependen de los proveedores en el archivo java.security.

Cuando crea o importa certificados, los archivos de almacenes de claves que se crean son los siguientes:

- key.p12: Contiene el certificado personal predeterminado.
- v trust.p12: Contiene el certificado de firmante del certificado raíz predeterminado.
- v root-key.p12: Contiene el certificado de firmante raíz.
- v default-signers.p12: Contiene certificados de firmante que se añaden a cualquiera de los archivos de almacén nuevos creados tras instalar y ejecutar el servidor. De forma predeterminada, el firmante de certificado raíz y un firmante de DataPower se encuentran en el mismo archivo de almacén de claves.
- deleted.p12: Conserva los certificados suprimidos con la tarea deleteKeyStore de manera que se puedan recuperar si es necesario.
- Itpa.jceks: contiene claves de LTPA (Lightweight Third-Party Authentication) predeterminadas de servidor que los servidores en el entorno de usuario utilizan para comunicarse entre ellos.

Estos archivos tienen la misma contraseña cuando crea o importa los certificados, que puede ser la contraseña predeterminada o una que se haya especificado. Se añade un certificado al archivo key.p12 o al root-key.p12. Si importa certificados y estos no contienen la información que desea, pulse **Atrás** para importar otro certificado.

12. Avanzado: En la página Asignación de valores de puerto, compruebe que los puertos especificados para el perfil son únicos y pulse **Siguiente**. La herramienta de gestión de perfiles detecta los puertos utilizados actualmente por los demás productos WebSphere y muestra los valores de puerto recomendados que no entren en conflicto con los existentes. Si tiene aplicaciones que no sean WebSphere que utilicen los puertos especificados, verifique que los puertos no entran en conflicto. Si opta por no desplegar la consola administrativa en la página Despliegue de aplicaciones opcionales, los puertos de la consola administrativa no están disponibles en la página Asignación de valores de puerto.

Los puertos se reconocen como en uso si se satisfacen las siguientes condiciones:

- v Los puertos se asignan a un perfil creado bajo una instalación realizada por el usuario actual.
- v Los puertos se están utilizando actualmente.

Aunque la herramienta valida los puertos cuando se accede a la página de asignación de valores de puerto, los conflictos de puerto pueden seguir produciéndose como resultado de las selecciones que realice en las páginas siguientes de la herramienta de gestión de perfiles. Los puertos no se asignan hasta que se complete la creación del perfil.

Si sospecha que hay un conflicto de puerto, puede investigarlo, después de crear el perfil. Determine los puertos utilizados durante la creación de perfil, examinando el archivo siguiente:

*raíz\_perfil*/properties/portdef.prop

En este archivo se incluyen las claves y los valores utilizados en el establecimiento de los puertos.Si descubre conflictos de puerto, puede reasignar los puertos manualmente. Para volver a asignar puertos, consulte "Actualización de puertos en perfiles existentes " en el centro de información de WebSphere Application Server. Ejecute el archivo updatePorts.ant mediante el script **ws\_ant** que se describe en este tema.

- <span id="page-1490-0"></span>13. En la página Configuración de base de datos, seleccione la base de datos utilizada por el Gestor de despliegue y confirme la ubicación de los archivos de classpath del controlador JDBC.
- 14. En la página Resumen de perfil, revise la información. Pulse **Crear** para crear el perfil o **Atrás** para cambiar las características del perfil.
- 15. En la página Completar perfil, revise la información. Para continuar con la consola Primeros pasos, asegúrese de que esté seleccionado **Lanzar consola primeros pasos** y pulse **Finalizar**.

Una vez que haya terminado de añadir perfiles personalizados, configure el entorno de despliegue.

# *Creación de perfiles personalizados mediante el programa de utilidad de línea de mandatos manageprofiles:*

En lugar de utilizar la Herramienta de gestión de perfiles, puede utilizar el programa de utilidad de línea de mandatos manageprofiles para crear perfiles personalizados.

Asegúrese de que no está ejecutando el programa de utilidad de línea de mandatos **manageprofiles** en el mismo perfil. Si aparece un mensaje de error cuando ejecuta el mandato, determine si existe otra acción de aumento o creación de perfil en progreso. En caso afirmativo, espere hasta que se complete.

- 1. Determine qué parámetros son necesarios para el perfil revisando los mandatos de creación de perfiles de ejemplo. Determine los valores que desea proporcionar para el perfil revisando los valores predeterminados en el tema parámetros **manageprofiles**.
- 2. Para utilizar el parámetro **-responseFile**, examine los archivos de respuestas de ejemplo proporcionados y cree un archivo de respuestas que sea específico del entorno.

**Importante:** Asegúrese de no dejar espacios en blanco después de los valores; por ejemplo 'personalCertValidityPeriod=1 ' o 'winserviceCheck=false '. Los espacios provocarán un error en la creación del perfil.

Los ejemplos se encuentran en el directorio *raíz\_instalación*/BPM/samples/ manageprofiles. Puesto que el servidor de bases de datos afecta a la mayoría de los parámetros, copie un archivo de ejemplo que utilice el servidor de bases de datos y, a continuación, ajuste el resto de los parámetros basándose en la revisión de los otros archivos. Los archivos de ejemplo siguientes están disponibles:

- PSStd StandAlone DB2 DATASERVER.response: Ejemplo de configuración de IBM Business Process Manager Standard Process Server en una configuración autónoma con una base de datos DB2.
- PSAdv StandAlone DB2 DATASERVER.response: Ejemplo de configuración de IBM Business Process Manager Advanced Process Server en una configuración autónoma con una base de datos DB2.
- v PCStd\_StandAlone\_MSSQLSERVER.response: Ejemplo de configuración de IBM Business Process Manager Standard Process Center en una configuración autónoma con una base de datos SQL Server.
- PCAdv StandAlone MSSQLSERVER MICROSOFT.response: Ejemplo de configuración de IBM Business Process Manager Advanced Process Center en una configuración autónoma con una base de datos SQL Server.
- PSAdv Dmgr DB2 DATASERVER.response: Ejemplo de configuración de IBM Business Process Manager Advanced Process Server en una configuración de gestor de despliegue con una base de datos DB2 Dataserver.
- PCAdv Dmgr ORACLE.response: Ejemplo de configuración de IBM Business Process Manager Advanced Process Center en una configuración de gestor de despliegue con una base de datos Oracle.
- v PSAdv\_Custom\_DB2\_DATASERVER.response: Ejemplo de configuración de IBM Business Process Manager Advanced Process Server en una configuración personalizada con una base de datos DB2 Dataserver.
- PCAdv Custom ORACLE.response: Ejemplo de configuración de IBM Business Process Manager Advanced Process Center en una configuración personalizada con una base de datos Oracle.

Copie uno de los archivos de respuestas de ejemplo en el directorio de trabajo. Utilice el mandato **chmod** para asignar los permisos correspondientes a la copia nueva del archivo de respuestas. Por ejemplo: chmod 644 BPM\_Custom.response

Edite los parámetros en el archivo de respuestas según corresponda a la configuración y guarde el archivo de respuestas editado.

3. Ejecute el archivo desde la línea de mandatos. Por ejemplo:

manageprofiles.sh -create -templatePath *raíz instalación*/profileTemplates/BPM/managed.procctr.adv Si ha creado un archivo de respuestas, especifique el parámetro **-response** sin otros parámetros. Por ejemplo:

manageprofiles.sh -response *miArchivoRespuestas*

El estado se escribe en la ventana de consola cuando el mandato finaliza su ejecución. La comprobación de sintaxis normal en el archivo de respuestas se analiza como cualquier otro archivo de respuestas. Los valores individuales del archivo de respuestas se tratan como parámetros de línea de mandatos.

Una vez que haya terminado de añadir perfiles personalizados, configure el entorno de despliegue.

*Aumento de perfiles personalizados utilizando la Herramienta de gestión de perfiles:*

Si tiene perfiles personalizados existentes de WebSphere Application Server V8.0, puede aumentar un perfil existente utilizando la Herramienta de gestión de perfiles para añadir soporte para IBM Business Process Manager en una arquitectura de 32 bits. Para arquitecturas de 64 bits en Solaris, utilice el programa de utilidad de línea de mandatos **manageprofiles**.

Recuerde que debe cerrar los servidores asociados a un perfil que piense aumentar.

Cuando utilice la Herramienta de gestión de perfiles con la interfaz de usuario gráfica de Motif en el sistema operativo Solaris, el tamaño predeterminado de la Herramienta de gestión de perfiles puede ser demasiado pequeña para ver todos los mensajes y botones. Para solucionar el problema, añada las líneas siguientes al archivo *raíz\_instalación*/.Xdefaults:

Eclipse\*spacing:0

```
Eclipse*fontList:-misc-fixed-medium-r-normal-*-10-100-75-75-c-60-iso8859-1
```
Después de añadir estas líneas, ejecute el mandato antes de iniciar la Herramienta de gestión de perfiles:

xrdb -load user\_home/.Xdefaults

El idioma de la herramienta de gestión de perfiles está determinado por el idioma predeterminado del sistema. Si el idioma por omisión no es uno de los idiomas soportados, se utilizará el inglés como idioma. Puede alterar temporalmente el idioma predeterminado del sistema iniciando la herramienta de gestión de perfiles desde la línea de mandatos y utilizando el valor java user.language para sustituir el idioma predeterminado. Entre el mandato siguiente:

*raíz\_instalación*/java/bin/java -Duser.language=*entorno\_local raíz\_instalación*

Por ejemplo, para iniciar la Herramienta de gestión de perfiles en el idioma alemán, especifique el siguiente mandato:

*raíz\_instalación*/java/bin/java -Duser.language=de *raíz\_instalación*/bin/ProfileManagement/startup.jar

Después de iniciar la Herramienta de gestión de perfiles, debe decidir si se elige la creación de perfiles **Típica** o **Avanzada**. Utilice la opción avanzada para:

- v Asignar los valores personalizados a puertos, a la ubicación del perfil y a los nombres del perfil, nodo, host y célula (cuando sea aplicable).
- v Crear un servicio de sistema para ejecutar el servidor, si el sistema operativo y los privilegios de la cuenta de usuario permiten la creación de servicios.
- 1. Si desea federar el nodo personalizado en un gestor de despliegue al crear el perfil personalizado, inicie el gestor de despliegue.
- 2. Utilice uno de los métodos siguientes para iniciar la Herramienta de gestión de perfiles.
	- v Inicie la herramienta desde la consola Primeros pasos.
	- v Ejecute el mandato *raíz\_instalación*/bin/ProfileManagement/pmt.sh.
- 3. Cierre todos los servidores asociados a un perfil que tiene previsto aumentar.
- 4. En la página Bienvenida, pulse **Iniciar Herramienta de gestión de perfiles** o seleccione la pestaña **Herramienta de gestión de perfiles**.
- 5. En el separador **Perfiles**, seleccione el perfil que desea aumentar y pulse **Aumentar**. Si aumenta un perfil de WebSphere Application Server, debe ser de la versión de WebSphere Application Server en la que IBM Business Process Manager está instalado. El botón **Aumentar** no se puede seleccionar a menos que se pueda aumentar un perfil. Se abre la ventana Selección de aumento en una ventana separada.
- 6. En la página Selección de aumento, seleccione el tipo de aumento que desea aplicar al perfil. A continuación, pulse **Siguiente**.
- 7. En la página Opciones de aumento de perfil, elija la opción de realizar un aumento de perfil **Típico** o **Avanzado** y pulse **Siguiente**.

La opción **Típica** aumenta un perfil con valores de configuración predeterminados.

La opción **Avanzada** le permite especificar sus propios valores de configuración para un perfil.

**Restricción:** La herramienta de gestión de perfiles muestra un mensaje de aviso si se cumple cualquiera de las condiciones siguientes:

- v El perfil seleccionado que desea aumentar tiene un servidor en ejecución. No puede aumentar el perfil hasta que detenga el servidor, o bien pulse **Atrás** y elija otro perfil que no tenga servidores en ejecución.
- v El perfil que ha seleccionado para aumentar está federado. No puede aumentar un perfil federado. Debe pulsar **Atrás** y elegir otro perfil que no esté federado.
- v El perfil seleccionado que desea aumentar ya ha sido aumentado con el producto que ha seleccionado. Debe pulsar **Atrás** y elegir otro perfil para aumentar.
- 8. Si ha seleccionado **Creación de perfiles típica** vaya al [paso Federación.](#page-1494-0)
- 9. Avanzado: En la página Nombre de perfil y ubicación, siga estos pasos:
	- a. En el campo **Nombre de perfil**, especifique un nombre único o acepte el valor predeterminado. Cada perfil que cree debe tener un nombre. Si tiene más de un perfil, podrá distinguirlos al nivel más alto gracias a este nombre.
	- b. En el campo **Directorio de perfil**, introduzca el directorio del perfil o utilice el botón **Examinar** para seleccionar el directorio deseado. El directorio que especifique contendrá los archivos que definen el entorno de ejecución como, por ejemplo, mandatos, archivos de configuración y archivos de registro. El directorio predeterminado es *raíz\_instalación*/ profiles/*nombre\_perfil*.
	- c. Opcional: Seleccione el recuadro de selección **Utilizar este perfil como predeterminado** para convertir el perfil que está creando en el predeterminado. Este recuadro de selección sólo se muestra si tiene un perfil existente en el sistema.

Cuando un perfil es el predeterminado, los mandatos funcionan con él automáticamente. El primer perfil que se crea en una estación de trabajo es el perfil predeterminado. El perfil por omisión es el destino por omisión para los mandatos que se emiten desde el directorio bin en la raíz de instalación del producto. Cuando en una estación de trabajo sólo existe un perfil, cada mandato funciona en dicho perfil. Si existe más de un perfil, determinados mandatos requieren que especifique el perfil al que se aplica el mandato.

- d. Desde la lista **Valor de ajuste de rendimiento de tiempo de ejecución de servidor**, establezca un nivel de ajuste de rendimiento adecuado para el perfil que está creando. Este parámetro es un parámetro de WebSphere Application Server.
- e. Pulse en **Siguiente**. Si pulsa **Anterior** y cambia el nombre del perfil, es posible que tenga que cambiar manualmente el nombre en esta página cuando se visualice otra vez.
- 10. Avanzado: En la página Nombres de nodo, host y célula, realice las siguientes acciones para el perfil que está creando:
	- v En el campo **Nombre de nodo**, introduzca un nombre para el nodo o acepte el valor predeterminado.Intente mantener el nombre del nodo lo más corto posible, pero asegúrese de que los nombres de nodo son exclusivos dentro de su entorno de despliegue.
	- v En el campo **Nombre de servidor**, especifique un nombre del servidor o acepte el valor predeterminado.
	- v En el campo **Nombre de host**, especifique un nombre para el host o acepte el valor predeterminado.
	- v En el campo **Nombre de célula**, introduzca un nombre para la célula o acepte el valor predeterminado.

# Pulse en **Siguiente**.

<span id="page-1494-0"></span>11. En el página Federación, elija federar el nodo en el gestor de despliegue ahora como parte de la creación del perfil o más adelante y de forma independiente de la creación del perfil Si elige federar el nodo como parte de la creación de perfil, especifique el nombre de host o la dirección IP y el puerto SOAP del gestor de despliegue y, finalmente, un identificador de usuario y una contraseña si deben utilizarse para realizar la autenticación con el gestor de despliegue.

# **Importante:**

Seleccione **Federar este nodo posteriormente** si alguna de las situaciones siguientes es verdadera:

- v Tiene la intención de utilizar este nodo personalizado como destino de la migración.
- v Se va a federar otro perfil. (La federación de nodos debe serializarse).
- v El gestor de despliegue no se está ejecutando o no está seguro de que se está ejecutando.
- El gestor de despliegue tiene el conector SOAP inhabilitado
- v El gestor de despliegue aún no se ha aumentado en un gestor de despliegue de IBM Business Process Manager.
- v El gestor de despliegue no se encuentra al mismo nivel de release, ni en uno superior, que el del perfil que está creando.
- v El gestor de despliegue no tiene habilitado ningún puerto administrativo JMX.
- v El gestor de despliegue se ha reconfigurado para utilizar una invocación del método remoto (RMI) que no es la invocación predeterminada como conector JMX (Java Management Extensions). Seleccione **Administración del sistema** > **Gestor de despliegue** > **Servicios de administración** en la consola administrativa del gestor de despliegue para verificar el tipo de conector preferido.

# **Proceso asociado con la federación del nodo como parte de la creación de un perfil personalizado:**

- La herramienta de gestión de perfiles verifica que el gestor de despliegue existe y que se puede contactar y que el ID de usuario y la contraseña de autenticación son válidas para dicho gestor de despliegue (si está protegido).
- Si intenta federar un nodo personalizado cuando el gestor de despliegue no está ejecutándose o no está disponible por otros motivos, un recuadro de

aviso le impedirá continuar. Si aparece este recuadro de aviso, pulse **Aceptar** y, a continuación, realice selecciones diferentes en la página de Federación.

Pulse **Siguiente**.Si ha seleccionado **Creación de perfiles típica** vaya al [paso](#page-1496-0) [Configuración de base de datos.](#page-1496-0)

- 12. Avanzado: En la página Certificado de seguridad (Parte 1), especifique si crear certificados nuevos o importar certificados existentes.
	- v Para crear un nuevo certificado personal predeterminado y un certificado de firma raíz nuevo, seleccione **Crear un nuevo certificado personal predeterminado** y **Crear un certificado de firma raíz nuevo** y luego pulse **Siguiente**.
	- v Para importar certificados existentes, seleccione **Importar un certificado personal predeterminado existente** e **Importar un certificado personal para firmas raíz existente** y proporcione la siguiente información:
		- En el campo **Vía de acceso**, especifique la vía de acceso del directorio al certificado existente.
		- En el campo **Contraseña**, especifique la contraseña del certificado.
		- En el campo **Tipo de almacén de claves**, seleccione el tipo de almacén de claves para el certificado que está importando.
		- En el campo **Alias de almacén de claves**, seleccione el alias de almacén de claves para el certificado que está importando.
		- Pulse **Siguiente** para visualizar la página Certificado de seguridad (parte 2).

Cuando importe un certificado personal como certificado personal predeterminado, importe el certificado raíz que firmó el certificado personal. De lo contrario, la Herramienta de gestión de perfiles añade a la persona que firma el certificado personal al archivo trust.p12.

13. Avanzado: En la página Certificado de seguridad (Parte 2), verifique que la información de certificado sea correcta, y pulse **Siguiente** para visualizar la página Asignación de valores de puerto.

Si crea los certificados, podrá utilizar los valores por omisión o modificarlos para crear certificados nuevos. El certificado personal predeterminado es válido por un año de forma predeterminada y está firmado por el certificado de firma raíz. El certificado de firma raíz es un certificado autofirmado que es válido para 15 años de forma predeterminada. La contraseña de almacén de claves por omisión para el certificado de firmante raíz es WebAS. Cambie la contraseña. La contraseña no puede contener ningún carácter del juego de caracteres de doble byte (DBCS), porque existen ciertos almacenes de claves, incluido PKCS12, que no los soportan. Los tipos de almacén de claves que están soportados dependen de los proveedores en el archivo java.security.

Cuando crea o importa certificados, los archivos de almacenes de claves que se crean son los siguientes:

- v key.p12: Contiene el certificado personal predeterminado.
- v trust.p12: Contiene el certificado de firmante del certificado raíz predeterminado.
- v root-key.p12: Contiene el certificado de firmante raíz.
- v default-signers.p12: Contiene certificados de firmante que se añaden a cualquiera de los archivos de almacén nuevos creados tras instalar y ejecutar el servidor. De forma predeterminada, el firmante de certificado raíz y un firmante de DataPower se encuentran en el mismo archivo de almacén de claves.
- v deleted.p12: Conserva los certificados suprimidos con la tarea deleteKeyStore de manera que se puedan recuperar si es necesario.
- 1tpa.jceks: contiene claves de LTPA (Lightweight Third-Party Authentication) predeterminadas de servidor que los servidores en el entorno de usuario utilizan para comunicarse entre ellos.

Estos archivos tienen la misma contraseña cuando crea o importa los certificados, que puede ser la contraseña predeterminada o una que se haya especificado. Se añade un certificado al archivo key.p12 o al root-key.p12. Si importa certificados y estos no contienen la información que desea, pulse **Atrás** para importar otro certificado.

14. Avanzado: En la página Asignación de valores de puerto, compruebe que los puertos especificados para el perfil son únicos y pulse **Siguiente**. La herramienta de gestión de perfiles detecta los puertos utilizados actualmente por los demás productos WebSphere y muestra los valores de puerto recomendados que no entren en conflicto con los existentes. Si tiene aplicaciones que no sean WebSphere que utilicen los puertos especificados, verifique que los puertos no entran en conflicto. Si opta por no desplegar la consola administrativa en la página Despliegue de aplicaciones opcionales, los puertos de la consola administrativa no están disponibles en la página Asignación de valores de puerto.

Los puertos se reconocen como en uso si se satisfacen las siguientes condiciones:

- v Los puertos se asignan a un perfil creado bajo una instalación realizada por el usuario actual.
- v Los puertos se están utilizando actualmente.

Aunque la herramienta valida los puertos cuando se accede a la página de asignación de valores de puerto, los conflictos de puerto pueden seguir produciéndose como resultado de las selecciones que realice en las páginas siguientes de la herramienta de gestión de perfiles. Los puertos no se asignan hasta que se complete la creación del perfil.

Si sospecha que hay un conflicto de puerto, puede investigarlo, después de crear el perfil. Determine los puertos utilizados durante la creación de perfil, examinando el archivo siguiente:

*raíz\_perfil*/properties/portdef.prop

En este archivo se incluyen las claves y los valores utilizados en el establecimiento de los puertos.Si descubre conflictos de puerto, puede reasignar los puertos manualmente. Para volver a asignar puertos, consulte "Actualización de puertos en perfiles existentes " en el centro de información de WebSphere Application Server. Ejecute el archivo updatePorts.ant mediante el script **ws\_ant** que se describe en este tema.

- <span id="page-1496-0"></span>15. En la página Configuración de base de datos, seleccione la base de datos utilizada por el Gestor de despliegue y confirme la ubicación de los archivos de classpath del controlador JDBC.
- 16. En la página Resumen de perfil, revise la información. Pulse **Crear** para crear el perfil o **Atrás** para cambiar las características del perfil.
- 17. En la página Completar perfil, revise la información. Para continuar con la consola Primeros pasos, asegúrese de que esté seleccionado **Lanzar consola primeros pasos** y pulse **Finalizar**.

Una vez que haya terminado de añadir perfiles personalizados, configure el entorno de despliegue.

*Aumento de perfiles personalizados mediante el programa de utilidad de línea de mandatos manageprofiles:*

En lugar de utilizar la Herramienta de gestión de perfiles, puede utilizar el programa de utilidad de línea de mandatos manageprofiles para aumentar perfiles existentes de WebSphere Application Server V8.0.

Recuerde que debe cerrar los servidores asociados a un perfil que piense aumentar.

Asegúrese de que no está ejecutando el programa de utilidad de línea de mandatos **manageprofiles** en el mismo perfil. Si aparece un mensaje de error cuando ejecuta el mandato, determine si existe otra acción de aumento o creación de perfil en progreso. En caso afirmativo, espere hasta que se complete.

Si el perfil que desea aumentar ya ha sido federado en un gestor de despliegue, no podrá aumentarlo utilizando el programa de utilidad de línea de mandatos **manageprofiles**.

- 1. Determine la plantilla que se utilizó para crear el perfil existente que desea aumentar. Debe aumentar un perfil personalizado. Pude determinar la plantilla revisando el registro de perfiles en el archivo *raíz\_instalación*/properties/ profileRegistry.xml. No modifique este archivo; utilícelo sólo para ver las plantillas.
- 2. Utilice el parámetro augment para realizar cambios en un perfil existente con una plantilla de aumento. El parámetro de aumento hace que el programa de utilidad de línea de mandatos **manageprofiles** actualice o aumente el perfil identificado en el parámetro **-profileName** utilizando la plantilla del parámetro **-templatePath**. Las plantillas de aumento que puede utilizar están determinadas por los productos y las versiones de IBM instaladas en el entorno. Asegúrese de que especifica la vía de acceso del archivo totalmente calificada para **-templatePath**, puesto que una vía de acceso de archivo relativa para el parámetro **-templatePath** hace que el perfil especificado no se aumente por completo.

**Nota:** No modifique manualmente los archivos que se encuentran en el directorio *dir\_instalación*/profileTemplates/BPM.

3. Para utilizar el parámetro **-responseFile**, examine los archivos de respuestas de ejemplo proporcionados y cree un archivo de respuestas que sea específico del entorno.

**Importante:** Asegúrese de no dejar espacios en blanco después de los valores; por ejemplo 'personalCertValidityPeriod=1 ' o 'winserviceCheck=false '. Los espacios provocarán un error en la creación del perfil.

Los ejemplos se encuentran en el directorio *raíz\_instalación*/BPM/samples/ manageprofiles. Puesto que el servidor de bases de datos afecta a la mayoría de los parámetros, copie un archivo de ejemplo que utilice el servidor de bases de datos y, a continuación, ajuste el resto de los parámetros basándose en la revisión de los otros archivos. Los archivos de ejemplo siguientes están disponibles:

- PSStd StandAlone DB2 DATASERVER.response: Ejemplo de configuración de IBM Business Process Manager Standard Process Server en una configuración autónoma con una base de datos DB2.
- PSAdv StandAlone DB2 DATASERVER.response: Ejemplo de configuración de IBM Business Process Manager Advanced Process Server en una configuración autónoma con una base de datos DB2.
- PCStd StandAlone MSSQLSERVER.response: Ejemplo de configuración de IBM Business Process Manager Standard Process Center en una configuración autónoma con una base de datos SQL Server.
- PCAdv\_StandAlone\_MSSQLSERVER\_MICROSOFT.response: Ejemplo de configuración de IBM Business Process Manager Advanced Process Center en una configuración autónoma con una base de datos SQL Server.
- v PSAdv\_Dmgr\_DB2\_DATASERVER.response: Ejemplo de configuración de IBM Business Process Manager Advanced Process Server en una configuración de gestor de despliegue con una base de datos DB2 Dataserver.
- PCAdv Dmgr ORACLE.response: Ejemplo de configuración de IBM Business Process Manager Advanced Process Center en una configuración de gestor de despliegue con una base de datos Oracle.
- v PSAdv\_Custom\_DB2\_DATASERVER.response: Ejemplo de configuración de IBM Business Process Manager Advanced Process Server en una configuración personalizada con una base de datos DB2 Dataserver.
- v PCAdv\_Custom\_ORACLE.response: Ejemplo de configuración de IBM Business Process Manager Advanced Process Center en una configuración personalizada con una base de datos Oracle.

Copie uno de los archivos de respuestas de ejemplo en el directorio de trabajo. Utilice el mandato **chmod** para asignar los permisos correspondientes a la copia nueva del archivo de respuestas. Por ejemplo:

chmod 644 BPM\_Custom.response

Edite los parámetros en el archivo de respuestas según corresponda a la configuración y guarde el archivo de respuestas editado.

4. Ejecute el archivo desde la línea de mandatos. No proporcione un parámetro **-profilePath**. Por ejemplo:

manageprofiles.sh -augment -templatePath *raíz instalación*/profileTemplates/BPM/managed.procctr

Si ha creado un archivo de respuestas, especifique el parámetro **-response** sin otros parámetros. Por ejemplo:

manageprofiles.sh -response *miArchivoRespuestas*

El estado se escribe en la ventana de consola cuando el mandato finaliza su ejecución. La comprobación de sintaxis normal en el archivo de respuestas se analiza como cualquier otro archivo de respuestas. Los valores individuales del archivo de respuestas se tratan como parámetros de línea de mandatos.

Una vez que haya terminado de añadir perfiles personalizados, configure el entorno de despliegue.

*Federación de nodos personalizados en el gestor de despliegue:*

Después de crear un nodo personalizado, puede utilizar el mandato **addNode** para federar al nodo personalizado en una célula de gestor de despliegue. Puede gestionar todos los nodos federados del gestor de despliegue.

Antes de utilizar este procedimiento, asegúrese de que se cumplen los requisitos previos siguientes:

• Ha instalado IBM Business Process Manager y ha creado un gestor de despliegue y un perfil personalizado. Este procedimiento da por supuesto que *no* ha federado el perfil personalizado durante su creación o aumento, ya sea con la Herramienta de gestión de perfiles o con el programa de utilidad de línea de mandatos **manageprofiles**.

v El gestor de despliegue se está ejecutando. Si no lo está, inícielo seleccionando **Iniciar el gestor de despliegue** desde su consola Primeros pasos o escribiendo el mandato siguiente, donde *raíz\_perfil* representa la ubicación de instalación del perfil del gestor de despliegue:

*raíz\_perfil*/bin/startManager.sh

- v El gestor de despliegue se ha creado o aumentado para ser un gestor de despliegue de IBM Business Process Manager.
- v El gestor de despliegue está al mismo nivel de release o superior que el perfil personalizado que ha creado o aumentado.
- v El gestor de despliegue tiene habilitado un puerto administrativo JMX. El protocolo predeterminado es SOAP.
- v No planifique el uso de este nodo personalizado como un destino de migración.
- 1. Vaya al directorio bin del perfil personalizado que desea federar. Abra una ventana de mandatos y vaya al directorio siguiente (desde una línea de mandatos), donde *raíz\_perfil* representa la ubicación de instalación del perfil personalizado:

*raíz\_perfil*/bin

2. Ejecute el mandato **addNode**.

Ejecute el mandato siguiente desde la línea de mandatos si no está habilitada la seguridad:

./addNode.sh *host\_gestor\_despliegue puerto\_SOAP\_gestor\_despliegue*

Ejecute el mandato siguiente desde la línea de mandatos si está habilitada la seguridad:

./addNode.sh *host\_gestor\_despliegue puerto\_SOAP\_gestor\_despliegue*username *ID\_usuario\_para\_autenticación*password*contraseña\_para\_autenticación*

Se abre una ventana de salida. Si ve un mensaje similar al siguiente, el perfil personalizado se ha federado correctamente:

ADMU0003I: El nodo DMNDID2Node03 se ha federado correctamente.

El perfil personalizado se federa en el gestor de despliegue.

Después de federar el perfil personalizado, vaya a la consola administrativa del gestor de despliegue para personalizar el nodo vacío o para crear un servidor nuevo.

# **Información relacionada**:

[Añadir nodos gestionados \(WebSphere Application Server\)](http://publib.boulder.ibm.com/infocenter/wasinfo/v8r0/index.jsp?topic=/com.ibm.websphere.nd.doc/info/ae/ae/uagt_rnode_add.html)

*Creación y configuración de bases de datos de DB2 para z/OS después de la creación del perfil de despliegue de red:*

Luego de crear y aumentar perfiles, usted o el administrador de base de datos deberá crear las bases de datos y sus tablas manualmente, deberá también ejecutar el comando **bootstrapProcessServerData** antes de intentar iniciar o utilizar el servidor IBM Business Process Manager.

Pregunte a su administrador del sistema DB2 para z/OS que compruebe las autorizaciones que se han otorgado para asegurarse de que no ha otorgado más autorizaciones de las necesarias a ningún identificador de usuario. Puede ser tentador otorgar la autorización SYSADM de DB2 a los alias de autenticación de JCA a fin de evitar posibles problemas con la seguridad de DB2 durante la

configuración. El ID de administrador de WebSphere no debería necesitar más que la autorización DBADM para definir las bases de datos de propiedad de IBM Business Process Manager.

**Nota:** El parámetro de subsistema DBACRVW=YES de DB2 para z/OS puede ser necesario para permitir permisos reducidos.

Pida a su administrador del sistema de DB2 para z/OS que compruebe las asignaciones del grupo de almacenamiento y el uso de la agrupación de almacenamiento intermedio. La asignación incorrecta de grupos de almacenamiento y el uso incorrecto de la agrupación de almacenamiento intermedio podrían no aparecer como un mensaje de error en un archivo de registro, pero podrían causar problemas posteriormente. Es mejor resolver estos problemas ahora en lugar de hacerlo cuando el sistema ya haya sido entregado para su utilización. Por ejemplo, corregir los grupos de almacenamiento y los VCAT no es fácil después de que se hayan utilizado las tablas y los índices.

La sentencia DEFINIR ESQUEMA ACTUAL se utiliza para proporcionar acceso a las bases de datos para los componentes de Process Server y Performance Data Warehouse. Cuando se utilizan grupos RACF para permisos DB2 para z/OS, utilice los nombres de esquema elegidos para estos componentes para definir los grupos RACF correspondientes. Por ejemplo:

ADDGROUP S1S1PS ADDGROUP S1S1DW

Si tiene la intención de configurar la agrupación en clúster, su sistema DB2 para z/OS debe estar ejecutándose en el modo de compartición de datos.

### *Crear base de datos en el DB2 para el subsistemaz/OS:*

Cuando utilice la herramienta de diseño de base de datos (**DbDesignGenerator**) para definir la configuración de base de datos, puede generar los scripts de base de datos necesarios para crear las bases de datos para los componentes de IBM Business Process Manager .

Puede utilizar varias herramientas para ejecutar estos scripts de base de datos:

- v Cuando ejecute la herramienta de diseño de base de datos para generar los scripts de base de datos, también se genera el script **createDB2.sh**. Puede utilizar **createDB2.sh** para ejecutar los scripts de base de datos.
- v Puede utilizar herramientas como el procesador de línea de mandatos de DB2 , SPUFI o DSNTEP2 para ejecutar los scripts de base de datos.

### **Elección de la herramienta a utilizar**

Puede elegir una herramienta por sobre otra en función de la experiencia y familiarización o por preferencia personal. Su organización también puede tener estándares implementados o convenciones para las herramientas utilizadas para crear objetos DB2 para z/OS, especialmente en un entorno de producción.

#### **Consideraciones para elegir el script createDB2.sh**

- **createDB2.sh** puede crear todos los objetos de base de datos en una simple ejecución de la herramienta, por lo que es una buena elección si es la primera implementación de servidor.
- v **createDB2.sh** ejecuta la base de datos que genera la herramienta de base de datos (**DbDesignGenerator**).
- <span id="page-1501-0"></span>v **createDB2.sh** ejecuta el SQL para cada componente en la secuencia correcta.
- v **createDB2.sh** crea objetos de base de datos de acuerdo con un convenio de denominación que defina.
- v **createDB2.sh** organiza el diseño de los objetos de base de datos en las bases de datos de DB2 para z/OS.
- v **createDB2.sh** emite permisos GRANT a objetos de base de datos, de grupo de almacenamiento y de agrupación de almacenamiento intermedio.
- v **createDB2.sh** completa automáticamente la personalización del lenguaje de definición de datos del bus de integración de servicios.
- v **createDB2.sh** se ejecuta en un entorno de UNIX System Services.
- v **createDB2.sh** produce un seguimiento de auditoría de los objetos que crea.

### **Consideraciones para elegir otras herramientas**

- v Puede que prefiera utilizar el procesador de línea de mandatos de DB2 para ejecutar las sentencias SQL en el entorno de UNIX System Services. Debe ejecutar primero el script **createDB2.sh** en una modalidad que pasa por alto la ejecución de las sentencias SQL y en cambio los consolida en dos archivos .sql. Puede luego ejecutar estos archivos utilizando el procesador de línea de mandatos.
- v No existe restricción alguna en los convenios de denominación o de organización que se aplican a los objetos de base de datos otra que las restricciones del subsistema de base de datos estándar.
- Algunas herramientas pueden ejecutarse desde un entorno z/OS.
- v Las herramientas pueden producir un seguimiento de auditoría de los mandatos de base de datos DB2 que se han emitido.

### **Tareas relacionadas**:

["Creación de archivos de diseño de bases de datos de DB2 para z/OS" en la](#page-1372-0) [página 1365](#page-1372-0)

Puede especificar el diseño de la configuración de la base de datos utilizando la herramienta de diseño de base de datos. El diseño puede ser para un componente específico o para una configuración de base de datos de nivel empresarial que soporte la todas las funcionalidades de IBM Business Process Manager.

*Configuración de definiciones de nombre de alias para conectar con el servidor de el DB2 para z/OS:*

Antes de ejecutar el script **createDB2.sh**, debe configurar el procesador de línea de mandatos de DB2 definiendo un conjunto de variables de entorno y un alias de mandato de **db2**. Debe también definir alias de nombres que se puedan utilizar para conectarse al servidor DB2 para z/OS.

Asegúrese de que un archivo de propiedades, por ejemplo clp.properties, existe para el procesador de línea de mandatos de DB2. Si es necesario, puede crear su propio archivo de propiedades utilizando el archivo de propiedades de muestra que está disponible en el directorio en el que está instalado el procesador de línea de mandatos. Para obtener más información, consulte su documentación de DB2 para z/OS.

Complete los siguientes pasos de configuración en el entorno de z/OS UNIX System Services desde el cual se ejecutará el script **createDB2.sh**:

- 1. Configure el procesador de línea de mandatos de DB2 para cada identificador de usuario que funcionará con DB2 para z/OS desde la línea de mandatos. Puede actualizar los perfiles de usuario personales o compartidos como se indica a continuación:
	- Modifique la variable de entorno CLASSPATH para incluir el archivo clp.jar.
	- v Utilice la variable de entorno CLPPROPERTIESFILE para definir el nombre completo del archivo de propiedades para el procesador de línea de mandatos.
	- v Defina el mandato **db2** como un alias para el mandato que inicia el procesador de línea de mandatos.
	- v Especifique el archivo DB2JccConfiguration.properties que define las propiedades JDBC que se aplicarán al procesador de línea de mandatos.

Puede utilizar la siguiente sintaxis para añadir las entradas necesarias a los archivos .profile o /etc/profile:

```
export CLPHOME=clp_install_dir
export CLASSPATH=$CLASSPATH:$CLPHOME/lib/clp.jar
export CLPPROPERTIESFILE=clp_properties_file_path
alias db2="java
-Ddb2.jcc.propertiesFile=/file_path/DB2JccConfiguration.properties
com.ibm.db2.clp.db2"
```
Por ejemplo:

```
export CLPHOME=/shared/db2910_base
export CLASSPATH=$CLASSPATH:$CLPHOME/lib/clp.jar
export CLPPROPERTIESFILE=/wasv8config/clp.properties
alias db2="java -Ddb2.jcc.propertiesFile=/wasv8config/DB2JccConfiguration.properties
com.ibm.db2.clp.db2"
```
- 2. En el archivo de propiedades para el procesador de línea de mandatos, defina nombres de alias que se puedan utilizar para conectarse al servidor de DB2 para z/OS. Una definición de nombre de alias incluye las siguientes entidades:
	- v Un URL que especifica el nombre de dominio o la dirección IP del servidor de bases de datos, el puerto sobre el cual el servidor escucha, el nombre de ubicación de DB2 y la propiedad de la conexión JBDC. El URL puede adoptar la forma: *servidor*:*puerto*/*base de datos* propiedad=*valor*. El puerto y los valores de propiedad son opcionales y el nombre de ubicación de DB2 debe especificarse en caracteres en mayúsculas.
	- v Un identificador de usuario y una contraseña asociada que pueda ser utilizada para conectarse al servidor de DB2. Este identificador de usuario debe corresponderse con el identificador de usuario (con autoridad SYSADM) que utiliza el administrador del sistema de DB2 para ejecutar el script **createDB2.sh**.

Puede añadir las entradas de nombre de alias necesarias al archivo de propiedades utilizando la siguiente sintaxis:

*DB2ALIASNAME*=*URL*,*user\_ID*,*password*

Por ejemplo:

DSNXWBD=localhost:9446/DSNXWBD,SYSADM1,SYSPWRD1

**Consejo:** Al definir un valor de *DB2ALIASNAME* en el archivo de propiedades, asegúrese de que los detalles de conexión correctos son especificados para evitar conectarse a la base de datos equivocada y sin querer sobrescribir su contenido.

3. Configure el parámetro de subsistema DBACRVW de DB2 para habilitar identificadores de usuario con autoridad DBADM en una base de datos para realizar las siguientes tareas para otros identificadores de usuario: crear vistas en tablas en la base de datos, crear alias para tablas y crear tablas de consulta materializadas. Puede utilizar la Lista de mandatos de instalación (CLIST) para acceder al panel DSNTIPP ISPF y actualizar el campo DBADM CREATE AUTH para definir DB2 ZPARM DBACRVW=YES.

Utilice el script **createDB2.sh** ya sea para ejecutar el SQL para crear los objetos de base de datos para una base de datos especificada, o para consolidar las sentencias SQL en dos archivos .sql que puede ejecutar luego utilizando otras herramientas de base de datos.

### **Tareas relacionadas**:

"Creación de objetos de base de datos de DB2 for z/OS utilizando el script createDB2.sh"

Luego de crear los scripts de base de datos para los componentes IBM Business Process Manager, puede ejecutar el script **createDB2.sh** para crear una o más bases de datos en el subsistema de DB2 para z/OS y llenar cada base de datos con objetos.

["Creación de objetos de base de datos de DB2 para z/OS utilizando el procesador](#page-1505-0) [de línea de mandatos de DB2" en la página 1498](#page-1505-0)

Cuando ejecute el script **createDB2.sh**, puede optar por ejecutar el SQL de inmediato para crear los objetos de base de datos para la base de datos especificada o puede ignorar la ejecución de los scripts SQL para poder ejecutarlo luego. Si ignora la ejecución del SQL, el script **createDB2.sh** consolida las sentencias SQL en dos archivos (z\_schema.sql y z\_schemaProc.sql) que puede ejecutar luego mediante el procesador de línea de mandatos de DB2.

### *Creación de objetos de base de datos de DB2 for z/OS utilizando el script createDB2.sh:*

Luego de crear los scripts de base de datos para los componentes IBM Business Process Manager, puede ejecutar el script **createDB2.sh** para crear una o más bases de datos en el subsistema de DB2 para z/OS y llenar cada base de datos con objetos.

También puede utilizar herramientas como el procesador de línea de mandatos de DB2, SPUFI o DSNTEP2 para crear y llenar bases de datos.

- v Decida sobre el diseño y la configuración de base de datos de DB2 para z/OS, incluyendo el número de bases de datos necesarias para los componentes de IBM Business Process Manager. Por ejemplo, en un entorno de despliegue de red puede definir dos bases de datos de DB2 para z/OS, con una base de datos utilizada para el componente de base de datos común, que tiene ámbito de célula, y otra base de datos utilizada para todos los demás componentes, que tienen ámbito de clúster.
- v Decida un convenio de denominación para los objetos de DB2 para z/OS, como bases de datos, grupos de almacenamiento, nombres de catálogo VSAM (VCAT), prefijos de esquema, agrupaciones de almacenamiento intermedio e identificadores de seguridad.
- v Crear las agrupaciones de almacenamientos intermedios necesarias. Para obtener más información, consulte mandatos de muestra de DB2 y SQL.
- v Ejecutar la herramienta de diseño de base de datos (**DbDesignGenerator**) para generar los scripts de base de datos que se pueden utilizar para crear los objetos de base de datos para los componentes deIBM Business Process Manager. Defina la configuración de base de datos para que la herramienta de diseño de base de datos cree un único directorio de salida para cada base de datos que se va a crear y genere todos los scripts de base de datos relevantes, incluido el script **createDB2.sh**, que sean necesarios para crear la base de datos en ese directorio.
- v Utilice FTP para transferir los scripts de base de datos, incluido el script **createDB2.sh**, al sistema z/OS que contiene la instalación de DB2 para z/OS. Transfiera el script **createDB2.sh** como un archivo de texto ASCII y transfiera los archivos de esquema de base de datos en modalidad binaria. Además, asegúrese de conservar la estructura de directorio cuando transfiera los archivos.
- v Otorgue permisos de ejecución al script **createDB2.sh**.
- Cree o aumente el perfil.
- v Defina definiciones de nombre de alias para conectarse con el servidor DB2.

El número de bases de datos que crea para la instalación de IBM Business Process Manager puede depender de su topología, y de cómo quiera distribuir sus objetos de base de datos a través de DB2 para el subsistema z/OS. Siempre que los scripts de base de datos se agrupen adecuadamente en la salida de los directorios que se han especificado cuando al ejecutar la herramienta de diseño de base de datos, puede ejecutar el script **createDB2.sh** una vez para cada instancia de una base de datos cree. Por ejemplo:

- v Para crear una sola base de datos, puede ejecutar **createDB2.sh** una vez desde un directorio que contenga todos los scripts de base de datos que se han generado para todos los componentes de IBM Business Process Manager.
- v Para crear varias bases de datos en el nivel de célula y niveles de clúster, puede ejecutar **createDB2.sh** una vez desde cada directorio que contenga los scripts de base de datos necesarios para crear los objetos de base de datos para la célula y clústeres.

**Importante:** Se prevé que el administrador del sistema de DB2 para z/OS deberá ejecutar el script **createDB2.sh** con un identificador de usuario que tenga autorización SYSADM para crear las bases de datos y grupos de almacenamiento. Al finalizar, el administrador del sistema puede otorgar autorización DBADM para las bases de datos de IBM Business Process Manager al administrador de WebSphere .

Complete los pasos siguientes para cada base de datos que desee crear:

1. En el sistema z/OS que contiene la instalación de DB2, acceda al shell de mandatos de UNIX System Services y, a continuación, vaya al directorio donde ha transferido los scripts de base de datos para los objetos de base de datos a crear. Por ejemplo:

cd /u/work/S4CELLDB

2. Ejecute el script **createDB2.sh** mediante la siguiente sintaxis:

createDB2.sh -DBAlias *nombre\_alias* -DBName *nombre\_base\_datos* -DBSto *nombre\_grupo\_almacenamiento* -DBCreate -DBVCat *catálogo\_volumen* -DBUser *DB\_usuario\_ID* -RunSQL

donde:

**-DBAlias**

Especifica un nombre de alias, que se correlaciona con el URL servidor de DB2, el identificador de usuario y la contraseña, que se utiliza para conectarse a DB2. Si no especifica este parámetro cuando ejecuta el script **createDB2.sh**, se le solicitará un valor.

**-DBName**

Especifica el nombre de la base de datos que se creará.

**-DBSto**

Especifica el nombre del grupo de almacenamiento para los volúmenes que contienen los conjuntos de datos donde se almacenan índices y tablas.

### <span id="page-1505-0"></span>**-DBCreate**

Crea la base de datos.

### **-DBVCat**

Especifica el nombre del catálogo de DB2 Virtual Storage Access Method (VSAM) que registra información sobre los conjuntos de datos.

#### **-DBUser**

Especifica el identificador de usuario del administrador de WebSphere que tiene autorización de administración de base de datos para la base de datos de IBM Business Process Manager que se está creando.

#### **-RunSQL**

Ejecuta las sentencias SQL que crean los objetos de base de datos.

Por ejemplo:

createDB2.sh -DBAlias DSNXWBD -DBName S4CELLDB -DBSto S4DBSTO -DBCreate -DBVCat DSNV10PP -DBUser S4ADMIN -RunSQL

Para obtener información acerca de todos los parámetros disponibles para el script **createDB2.sh** y usos de ejemplo, consulte createDB2.sh script.

3. Revise los mensajes que aparezcan en la consola comprobando que no se visualicen mensajes de error.

**Consejo:** La primera vez que ejecute **createDB2.sh** para crear la base de datos, verá algunos mensajes porque el primer script intenta descartar la base de datos, que en ese momento aún no existe. Estos mensajes se pueden ignorar, y las posteriores invocaciones de **createDB2.sh** para la misma base de datos no producirán tales mensajes.

Cuando el script haya acabado de ejecutarse, puede también revisar el archivo z output.txt, que proporciona un seguimiento de auditoría de las operaciones completadas y los mensajes de estado. Este archivo se almacena en el directorio desde donde ha ejecutado el script **createDB2.sh**.

Cada base de datos se crea y llena con los objetos de base de datos necesarios.

#### **Tareas relacionadas**:

["Configuración de definiciones de nombre de alias para conectar con el servidor de](#page-1501-0) [el DB2 para z/OS" en la página 1494](#page-1501-0)

Antes de ejecutar el script **createDB2.sh**, debe configurar el procesador de línea de mandatos de DB2 definiendo un conjunto de variables de entorno y un alias de mandato de **db2**. Debe también definir alias de nombres que se puedan utilizar para conectarse al servidor DB2 para z/OS.

["Creación de archivos de diseño de bases de datos de DB2 para z/OS" en la](#page-1372-0) [página 1365](#page-1372-0)

Puede especificar el diseño de la configuración de la base de datos utilizando la herramienta de diseño de base de datos. El diseño puede ser para un componente específico o para una configuración de base de datos de nivel empresarial que soporte la todas las funcionalidades de IBM Business Process Manager.

*Creación de objetos de base de datos de DB2 para z/OS utilizando el procesador de línea de mandatos de DB2:*

Cuando ejecute el script **createDB2.sh**, puede optar por ejecutar el SQL de inmediato para crear los objetos de base de datos para la base de datos especificada o puede ignorar la ejecución de los scripts SQL para poder ejecutarlo luego. Si ignora la ejecución del SQL, el script **createDB2.sh** consolida las sentencias SQL en dos archivos (z\_schema.sql y z\_schemaProc.sql) que puede ejecutar luego mediante el procesador de línea de mandatos de DB2.

También puede ejecutar estos archivos .sql utilizando cualquier otra herramienta de base de datos que elija, como SPUFI o DSNTEP2.

- Decida sobre el diseño y la configuración de base de datos de DB2 para  $z/OS$ , incluyendo el número de bases de datos necesarias para los componentes de IBM Business Process Manager. Por ejemplo, en un entorno de despliegue de red puede definir dos bases de datos de DB2 para z/OS, con una base de datos utilizada para el componente de base de datos común, que tiene ámbito de célula, y otra base de datos utilizada para todos los demás componentes, que tienen ámbito de clúster.
- v Decida un convenio de denominación para los objetos de DB2 para z/OS, como bases de datos, grupos de almacenamiento, nombres de catálogo VSAM (VCAT), prefijos de esquema, agrupaciones de almacenamiento intermedio e identificadores de seguridad.
- v Crear las agrupaciones de almacenamientos intermedios necesarias. Para obtener más información, consulte mandatos de muestra de DB2 y SQL.
- v Ejecutar la herramienta de diseño de base de datos (**DbDesignGenerator**) para generar los scripts de base de datos que se pueden utilizar para crear los objetos de base de datos para los componentes deIBM Business Process Manager. Defina la configuración de base de datos para que la herramienta de diseño de base de datos cree un único directorio de salida para cada base de datos que se va a crear y genere todos los scripts de base de datos relevantes, incluido el script **createDB2.sh**, que sean necesarios para crear la base de datos en ese directorio.
- v Utilice FTP para transferir los scripts de base de datos, incluido el script **createDB2.sh**, al sistema z/OS que contiene la instalación de DB2 para z/OS. Transfiera el script **createDB2.sh** como un archivo de texto ASCII y transfiera los archivos de esquema de base de datos en modalidad binaria. Además, asegúrese de conservar la estructura de directorio cuando transfiera los archivos.
- v Otorgue permisos de ejecución al script **createDB2.sh**.
- Cree o aumente el perfil.
- v Defina definiciones de nombre de alias para conectarse con el servidor DB2.

Siempre que los scripts de base de datos se agrupen adecuadamente en la salida de los directorios que se han especificado cuando al ejecutar la herramienta de diseño de base de datos, puede ejecutar el script **createDB2.sh** una vez para cada instancia de una base de datos cree.

**Importante:** Se prevé que el administrador del sistema de DB2 para z/OS deberá ejecutar el script **createDB2.sh** con un identificador de usuario que tenga autorización SYSADM para crear las bases de datos y grupos de almacenamiento. Al finalizar, el administrador del sistema puede otorgar autorización DBADM para las bases de datos de IBM Business Process Manager al administrador de WebSphere .

Complete los pasos siguientes para cada base de datos que desee crear:

1. En el sistema z/OS que contiene la instalación de DB2, acceda al shell de mandatos de UNIX System Services y, a continuación, vaya al directorio donde ha transferido los scripts de base de datos para los objetos de base de datos a crear. Por ejemplo:

cd /u/work/S4CELLDB

2. Ejecute el script **createDB2.sh** mediante la siguiente sintaxis:

createDB2.sh -DBAlias *nombre\_alias* -DBName *nombre\_base\_datos* -DBSto *nombre\_grupo\_almacenamiento* -DBCreate -DBVCat *catálogo\_volumen* -DBUser *ID\_usuario\_DB*

donde:

# **-DBAlias**

Especifica un nombre de alias, que se correlaciona con el URL servidor de DB2, el identificador de usuario y la contraseña, que se utiliza para conectarse a DB2. Si no especifica este parámetro cuando ejecuta el script **createDB2.sh**, se le solicitará un valor.

### **-DBName**

Especifica el nombre de la base de datos que se creará.

## **-DBSto**

Especifica el nombre del grupo de almacenamiento para los volúmenes que contienen los conjuntos de datos donde se almacenan índices y tablas.

### **-DBCreate**

Crea la base de datos.

# **-DBVCat**

Especifica el nombre del catálogo de DB2 Virtual Storage Access Method (VSAM) que registra información sobre los conjuntos de datos.

# **-DBUser**

Especifica el identificador de usuario del administrador de WebSphere que tiene autorización de administración de base de datos para la base de datos de IBM Business Process Manager que se está creando.

**Consejo:** Si se omite el parámetro **-RunSQL** puede ignorar la ejecución de las sentencias SQL que crean los objetos de base de datos, y en su lugar consolidar las sentencias en dos archivos .sql.

Por ejemplo:

createDB2.sh -DBAlias DSNXWBD -DBName S4CELLDB -DBSto S4DBSTO -DBCreate -DBVCat DSNV10PP -DBUser S4ADMIN

Para obtener información acerca de todos los parámetros disponibles para el script **createDB2.sh** y usos de ejemplo, consulte createDB2.sh script.

Los archivos z\_schema.sql y z\_schemaProc.sql, que retienen las sentencias SQL consolidadas, se generan en el directorio desde el que ha ejecutado el script **createDB2.sh**. El archivo z\_schemaProc.sql contiene sentencias SQL para procedimientos almacenados, y se genera además de z\_schema.sql porque los procedimientos almacenados requieren el signo "arroba" (@) como carácter de terminación de sentencia cuando se ejecute el procesador de línea de mandatos.

3. Ejecute el procesador de línea de mandatos de DB2 en la modalidad de proceso por lotes para ejecutar el SQL en el archivo z\_schema.sql:

db2 -f /*createDB2.sh\_path*/z\_schema.sql

Por ejemplo:

db2 -f /u/work/S4CELLDB/z\_schema.sql El procesador de línea de mandatos lee los datos en el archivo y procesa los mandatos en el archivo de forma consecutiva.

4. Ejecute el procesador de línea de mandatos de DB2 de nuevo para ejecutar el SQL en el archivo z\_schemaProc.sql y además utilice el parámetro **-td** para definir @ como carácter de terminación de sentencia:

db2 -td@ -f /*createDB2.sh\_path*/z\_schemaProc.sql

Por ejemplo:

db2 -td@ -f /u/work/S4CELLDB/z\_schemaProc.sql

Cada base de datos se crea y llena con los objetos de base de datos necesarios.

## **Tareas relacionadas**:

["Configuración de definiciones de nombre de alias para conectar con el servidor de](#page-1501-0) [el DB2 para z/OS" en la página 1494](#page-1501-0)

Antes de ejecutar el script **createDB2.sh**, debe configurar el procesador de línea de mandatos de DB2 definiendo un conjunto de variables de entorno y un alias de mandato de **db2**. Debe también definir alias de nombres que se puedan utilizar para conectarse al servidor DB2 para z/OS.

["Creación de archivos de diseño de bases de datos de DB2 para z/OS" en la](#page-1372-0) [página 1365](#page-1372-0)

Puede especificar el diseño de la configuración de la base de datos utilizando la herramienta de diseño de base de datos. El diseño puede ser para un componente específico o para una configuración de base de datos de nivel empresarial que soporte la todas las funcionalidades de IBM Business Process Manager.

*Creación de bases de datosDB2 para objetos de bases de datosz/OS utilizando SPUFI o DSNTEP2:*

Puede utilizar herramientas tales como SPUFI o DSNTEP2 para ejecutar los scripts de base de datos que se utilizan para crear los objetos de base de datos de DB2 para z/OS.

- v Decida sobre el diseño y la configuración de base de datos de DB2 para z/OS, incluyendo el número de bases de datos necesarias para los componentes de IBM Business Process Manager. Por ejemplo, en un entorno de servidor autónomo puede decidir configurar todas las bases de datos de componentes en una única base de datos de DB2 para z/OS.
- v Decida un convenio de denominación para los objetos de DB2 para z/OS, como bases de datos, grupos de almacenamiento, nombres de catálogo VSAM (VCAT), prefijos de esquema, agrupaciones de almacenamiento intermedio e identificadores de seguridad.
- v Crear las agrupaciones de almacenamientos intermedios necesarias. Para obtener más información, consulte mandatos de muestra de DB2 y SQL.
- v Ejecute la herramienta de diseño de base de datos (**DbDesignGenerator.sh**) para generar los scripts de base de datos que pueden ser utilizados para crear los objetos de base de datos para los componentes de IBM Business Process Manager. Defina su configuración de base de datos de manera tal que la herramienta de diseño de base de datos cree un único directorio de salida para cada base de datos que se cree, y genere todos los scripts de base de datos importantes, necesarios para crear la base de datos, en ese directorio.

**Consejo:** Los scripts generados que puede utilizar para crear los objetos de base de datos pueden estar en formato ASCII o EBCDIC. Normalmente, los archivos .sql generados están en formato ASCII, y los archivos .ddl equivalentes están en formato EBCDIC.

- v Utilice FTP para transferir los scripts de base de datos al sistema z/OS que contiene la instalación de DB2 para z/OS.
- v Cree o aumente el perfil.

Puede crear los objetos de base de datos utilizando la herramienta que elija. Por ejemplo:

**SPUFI** Un programa de utilidad que ejecuta scripts SQL desde z/OS. SPUFI utiliza entrada EBCDIC.

# **DSNTEP2**

Un programa SQL dinámico de muestra que se proporciona con el producto DB2 para z/OS.

- 1. Asigne los permisos de lectura adecuados para los scripts SQL; por ejemplo: chmod 644 createTable\_AppScheduler.sql
- 2. Si la herramienta que desea utilizar para ver, editar y ejecutar los scripts necesita que los scripts estén en formato EBCDIC, en lugar del formato ASCII, utilice el mandato **iconv** para convertir los archivos a EBCDIC. Por ejemplo:

iconv –t IBM-1047 –f ISO8859-1 createTable\_AppScheduler.sql > createTable\_AppScheduler\_EBCDIC.sql

**Importante:** Después de convertir de ASCII a EBCDIC compruebe que ninguna sentencia SQL supera los 71 caracteres de longitud. Líneas más largas provocarán el recorte de líneas y sentencias no válidas cuando se copien en conjuntos de datos MVS de anchura fija.

**Consejo:** Si ha convertido el archivo desde el formato ASCII a EBCDIC, pero necesita ejecutar los archivos en formato ASCII, puede también utilizar **iconv** para convertir los archivos de nuevo a ASCII. Por ejemplo:

iconv -t ISO8859-1 -f IBM-1047 createTable\_AppScheduler\_EBCDIC.sql > createTable\_AppScheduler.sql

3. Edite los valores en los archivos createDatabase.sql y dropDatabase.sql según sus requisitos. Las siguientes variables simbólicas necesitan actualización:

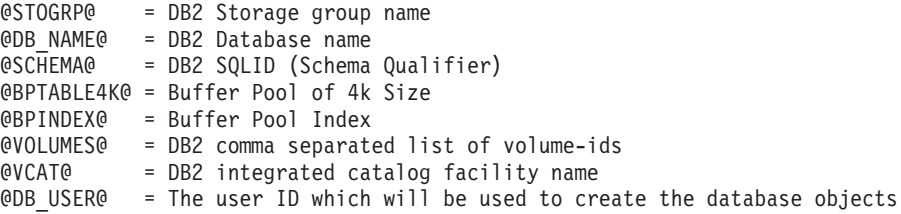

- 4. Para crear objetos de base de datos fuera del entorno de z/OS UNIX utilizando SPUFI o DSNTEP2, copie los scripts de base de datos personalizada de z/OS UNIX a un conjunto de datos particionados.
- 5. Ejecute los scripts personalizados utilizando la herramienta que elija.

**Consejo:** Si anteriormente ha ejecutado el script **createDB2.sh** y optó por ignorar la ejecución de los scripts SQL, puede también ejecutar los archivos SQL consolidados (z\_schema.sql y z\_schemaProc.sql) que fueron generados.

6. Verifique que las tablas de base de datos se hayan creado satisfactoriamente sin errores inspeccionando la salida.

## **Tareas relacionadas**:

["Creación de archivos de diseño de bases de datos de DB2 para z/OS" en la](#page-1372-0) [página 1365](#page-1372-0)

Puede especificar el diseño de la configuración de la base de datos utilizando la herramienta de diseño de base de datos. El diseño puede ser para un componente específico o para una configuración de base de datos de nivel empresarial que soporte la todas las funcionalidades de IBM Business Process Manager.

["Creación de objetos de base de datos de DB2 para z/OS utilizando el procesador](#page-1505-0) [de línea de mandatos de DB2" en la página 1498](#page-1505-0)

Cuando ejecute el script **createDB2.sh**, puede optar por ejecutar el SQL de inmediato para crear los objetos de base de datos para la base de datos especificada o puede ignorar la ejecución de los scripts SQL para poder ejecutarlo luego. Si ignora la ejecución del SQL, el script **createDB2.sh** consolida las sentencias SQL en dos archivos (z\_schema.sql y z\_schemaProc.sql) que puede ejecutar luego mediante el procesador de línea de mandatos de DB2.

### *Creación de los almacenes de datos del motor de mensajería:*

Si los almacenes de datos del motor de mensajería todavía no se han creado, utilice la herramienta de diseño de base de datos para generar los scripts de base de datos que el administrador de base de datos utilizará para crear las tablas para los almacenes de datos del motor de mensajería .

Antes de crear y ejecutar los scripts de base de datos:

- Cree un clúster.
- v Decida qué componentes del bus de integración de servicios desea crear en la configuración de despliegue de red.

Debe crear y llenar un origen de datos de motor de mensajería para cada uno de los siguientes componentes que configure:

- v Bus de sistema de Service Component Architecture
- v Bus de aplicación de Service Component Architecture
- Process Server
- Performance Data Warehouse
- Business Process Choreographer
- Common Event Infrastructure

Puede crear todos los objetos de base de datos en una o más bases de datos en el subsistema DB2 para z/OS. Tenga en cuenta las siguientes consideraciones:

- v Todos los motores de mensajería utilizan los mismos nombres de tabla. Por lo tanto, las tablas para cada motor de mensajería requieren un calificador de esquema exclusivo.
- v Cuando utilice la herramienta de diseño de base de datos para definir la configuración de base de datos para cada motor de mensajería, puede especificar un prefijo para los nombres de espacio de tabla:
	- Si tiene la intención de utilizar una única base de datos para todos los motores de mensajería, especifique un prefijo de espacio de tabla exclusivo para cada motor de mensajería para hacer que su nombre de espacio de tabla sea exclusivo dentro de la base de datos.
	- Si tiene la intención de utilizar una base de datos independiente para cada motor de mensajería, los prefijos de espacio de tabla que especifique para los motores de mensajería pueden ser idénticos o exclusivos.
- 1. Para cada motor de mensajería, lleve a cabo los siguientes pasos para generar los scripts de base de datos necesarios:
	- a. Ejecute la herramienta de diseño de base de datos (**DbDesignGenerator**) desde el directorio *install\_root*/util/dbUtils.
	- b. Elija la opción (2)Crear un diseño de base de datos para un componente único y luego seleccione la opción adecuada para el motor de mensajería.
	- c. Complete las demás solicitudes en la herramienta para definir la configuración de base de datos y para generar los scripts.

**Consejo:** Como alternativa a ejecutar la herramienta de diseño de base de datos varias veces para generar scripts para cada uno de los motores de mensajería, puede ejecutar la herramienta una vez utilizando la opción (1)Crear un diseño de base de datos para un Perfil autónomo o un Entorno de despliegue. Con esta opción, puede definir la configuración de base de datos y generar scripts de base de datos para los siguientes componentes en un solo paso a través de la herramienta: Base de datos común, Business Process Choreographer, Performance Data Warehouse, Process Server, Business Space y los seis motores de mensajería.

2. Ejecute los scripts DDL generados utilizando la herramienta que prefiera.

Se crean los almacenes de datos del motor de mensajería.

### **Tareas relacionadas**:

["Creación de archivos de diseño de bases de datos y scripts de bases de datos para](#page-1380-0) [componentes específicos con DB2 para z/OS en un entorno de despliegue de red"](#page-1380-0) [en la página 1373](#page-1380-0)

Puede utilizar la herramienta de diseño de base de datos para generar un archivo de diseño, y, opcionalmente, scripts de base de datos para las tablas de base de datos necesarias para componentes específicos: IBM Business Process Manager

["Creación de archivos de diseño de bases de datos y scripts de bases de datos para](#page-1372-0) [entornos de despliegue con DB2 para z/OS" en la página 1365](#page-1372-0)

Utilice la herramienta de diseño de base de datos para generar un archivo de diseño que se utiliza para configurar sus bases de datos al crear un perfil de gestor de despliegue o al utilizar el asistente de entorno de despliegue.La herramienta de diseño de la base de datos también genera scripts de base de datos que puede utilizar para crear sus tabla de base de datos.

### *Otorgamiento de privilegios de tabla al ID de usuario de alias de autenticación de JCA:*

Si el nombre de esquema que está utilizando no es el mismo que el identificador de usuario de alias de autenticación JCA, debe otorgar un subconjunto de privilegios de DB2 para z/OS al identificador de usuario de alias de autenticación JCA.

Los scripts de base de datos para el bus de integración de servicios (SIB) contiene mandatos GRANT comentados que puede utilizar como base para otorgar el acceso a las tablas del SIB. Sin embargo, los otros componentes de IBM Business Process Manager no proporcionan sentencias GRANT.

Utilice un nombre de esquema que es diferente del alias de autenticación JCA para evitar que el identificador de usuario de alias tenga la autorización para descartar tablas. (La autorización para borrar tablas se otorga implícitamente al creador, es decir, el esquema.) Tenga en cuenta que no tiene sentido otorgar un privilegio como DBADM al identificador de usuario de alias de autenticación JCA porque DBADM también tiene la capacidad de borrar tablas.
Si desea que IBM Business Process Manager funcione mientras no permite que el identificador de usuario de alias tenga la capacidad DROP, cree algunas sentencias GRANT copiando el script de base de datos y editándolos para construir mandatos GRANT a partir de los mandatos CREATE. Puede crear mandatos GRANT como el que se muestra en el siguiente ejemplo:

GRANT ALL PRIVILEGES ON TABLE *cell*.*tablename* TO *userid/sqlid*

donde *userid/sqlid* es el identificador de usuario de alias de autenticación JCA.

**Nota:** Normalmente, el creador de un objeto de base de datos tiene implícito el uso de ese objeto sin necesidad de permisos GRANT adicionales. Sin embargo, para DB2 para z/OS Versión 10, pueden ser necesarios permisos GRANT adicionales para vistas porque el acceso a vistas no se otorga implícitamente al creador.

*Establecer el nombre de esquema correcto para los motores de mensajes.:*

Para asegurarse de que los motores de mensajería del bus de integración de servicios (SIB) puedan acceder a las tablas de DB2 para z/OS adecuadas, debe definirse el nombre de esquema correcto para los motores de mensajería. Puede utilizar la consola administrativa para cambiar los nombres de esquema.

Inicie el servidor.

- 1. Inicie sesión en la consola de administración.
- 2. Vaya a **Integración de servicios** > **Buses**.
- 3. Para cada motor de mensajería:
	- a. Seleccione **Motores de mensajería** y luego pulse el nombre que se visualiza.
	- b. Pulse **Almacén de mensajes**.
	- c. Cambie el valor de **Nombre de esquema** por el nombre que haya utilizado al crear las tablas DB2 para z/OS para este motor de mensajería.
	- d. Pulse **Aplicar**.
	- e. Guarde los cambios de configuración.
- 4. Verifique que los motores de mensajería se puedan iniciar:
	- a. Finalice la sesión en la consola de administración.
	- b. Detenga y luego reinicie el servidor.
	- c. Busque en la salida del registro de servidor mensajes de inicio satisfactorios del motor de mensajería. Por ejemplo: BBOO0222I: "BusName" CWSID0016I: Messaging engine *MessagingEngineName* is in state Started.

*Configuración de un entorno de despliegue de red con un servidor de bases de datos Oracle:*

Puede configurar un entorno de despliegue de red para IBM Business Process Manager utilizando un servidor de base de datos Oracle.

## *Preparación del servidor de bases de datos Oracle:*

Durante el proceso de creación o aumento, puede configurar la base de datos Common que utilizan los componentes seleccionados, o puede posponer la configuración de la base de datos produciendo scripts que usted o su

administrador de base de datos (DBA) deberá ejecutar manualmente. Las otras bases de datos necesarias se configuran durante el despliegue de red.

Para configurar la base de datos Common mientras crea o aumenta el perfil, debe saber el nombre del servicio para su instancia de Oracle.

1. Crear un espacio de tabla.

SQL> CREATE TABLESPACE [tablespace\_name] DATAFILE '[datafile\_name]' SIZE 50M AUTOEXTEND ON NEXT 1 MAXSIZE UNLIMITED LOGGING;

2. Cree los usuarios. Especificará estos usuarios en la página Configuración de base de datos - Parte 2 en la herramienta de gestión de perfiles. En el ejemplo siguiente se presupone que ha creado un nombre de usuario BPMDBA para la base de datos Process Server, un nombre de usuario PDWDBA para la base de datos Performance Data Warehouse, y un nombre de usuario CMNDBA para la base de datos común:

SQL> CREATE USER BPMDBA IDENTIFIED BY [password] DEFAULT TABLESPACE [tablespace name]; SQL> CREATE USER PDWDBA IDENTIFIED BY [password] DEFAULT TABLESPACE [tablespace name]; SQL> CREATE USER CMNDBA IDENTIFIED BY [password] DEFAULT TABLESPACE [tablespace name];

3. Otorgar privilegios a los usuarios que ha especificado en el paso anterior. Por ejemplo:

SQL> GRANT ALL PRIVILEGES TO BPMDBA; SQL> GRANT ALL PRIVILEGES TO PDWDBA; SQL> GRANT ALL PRIVILEGES TO CMNDBA;

4. Otorgar privilegios de ejecución en DBMS\_LOCK. Por ejemplo:

SQL> GRANT execute on DBMS\_LOCK to BPMDBA; SQL> GRANT execute on DBMS\_LOCK to PDWDBA; SQL> GRANT execute on DBMS\_LOCK to CMNDBA;

*Crear o aumentar los perfiles de gestor de despliegue:*

Iniciar la configuración de despliegue de red, crear o aumentar un gestor de despliegue. Puede crear perfiles utilizando la Herramienta de gestión de perfiles o el programa de utilidad de línea de mandatos **manageprofiles**.

*Creación de perfiles de gestor de despliegue de Process Center utilizando la herramienta de gestión de perfiles:*

Puede configurar un perfil de gestor de despliegue para Process Center utilizando la Herramienta de gestión de perfiles en una arquitectura de 32 bits. Para arquitecturas de 64 bits en Solaris, utilice el programa de utilidad de línea de mandatos **manageprofiles**.

Si desea configurar la base de datos común al crear el perfil, asegúrese de que el servidor de bases de datos está instalado y en ejecución.

Cuando utilice la Herramienta de gestión de perfiles con la interfaz de usuario gráfica de Motif en el sistema operativo Solaris, el tamaño predeterminado de la Herramienta de gestión de perfiles puede ser demasiado pequeña para ver todos los mensajes y botones. Para solucionar el problema, añada las líneas siguientes al archivo *raíz\_instalación*/.Xdefaults:

```
Eclipse*spacing:0
Eclipse*fontList:-misc-fixed-medium-r-normal-*-10-100-75-75-c-60-iso8859-1
```
Después de añadir estas líneas, ejecute el mandato antes de iniciar la Herramienta de gestión de perfiles:

xrdb -load user\_home/.Xdefaults

El idioma de la herramienta de gestión de perfiles está determinado por el idioma predeterminado del sistema. Si el idioma por omisión no es uno de los idiomas soportados, se utilizará el inglés como idioma. Puede alterar temporalmente el idioma predeterminado del sistema iniciando la herramienta de gestión de perfiles desde la línea de mandatos y utilizando el valor java user.language para sustituir el idioma predeterminado. Entre el mandato siguiente:

*raíz\_instalación*/java/bin/java -Duser.language=*entorno\_local raíz\_instalación*

Por ejemplo, para iniciar la Herramienta de gestión de perfiles en el idioma alemán, especifique el siguiente mandato:

*raíz\_instalación*/java/bin/java -Duser.language=de *raíz\_instalación*/bin/ProfileManagement/startup.jar

Después de iniciar la Herramienta de gestión de perfiles, debe decidir si se elige la creación de perfiles **Típica** o **Avanzada**. Utilice la opción avanzada para:

- v Especificar un archivo de diseño de base de datos para utilizarlo en la configuración de base de datos.
- v Asignar los valores personalizados a puertos, a la ubicación del perfil y a los nombres del perfil, nodo, host y célula (cuando sea aplicable).
- v Crear un servicio de sistema para ejecutar el servidor, si el sistema operativo y los privilegios de la cuenta de usuario permiten la creación de servicios.
- v Elija si desea configurar IBM Forms Server para trabajar con widgets de Gestión de tareas humanas en Business Space.
- v Configurar Business Process Rules Manager y crear una configuración de ejemplo de Business Process Choreographer.
- 1. Utilice uno de los métodos siguientes para iniciar la Herramienta de gestión de perfiles.
	- v Inicie la herramienta desde la consola Primeros pasos.
	- v Ejecute el mandato *raíz\_instalación*/bin/ProfileManagement/pmt.sh.
- 2. En la página Bienvenida, pulse **Iniciar Herramienta de gestión de perfiles** o seleccione la pestaña **Herramienta de gestión de perfiles**.
- 3. En la pestaña **Perfiles**, pulse **Crear**.

Se abre la página Selección de entorno en una ventana separada.

- 4. En la página Selección de entorno, localice la configuración de IBM Business Process Manager Advanced y expanda la sección. Seleccione el perfil que va a crear y pulse **Siguiente**.
- 5. En la página Opciones de creación de perfil, elija la opción de realizar una creación de perfil **Típica** o **Avanzada** y pulse **Siguiente**. Si seleccionó perfil de creación**Típica**salte [apaso de seguridad administrativa..](#page-1515-0)
- 6. Avanzado: En la página Despliegue de aplicación opcional, seleccione si se desplegará la consola administrativa para gestionar el servidor (recomendado). Pulse en **Siguiente**.
- 7. Avanzado: En la página Nombre de perfil y ubicación, siga estos pasos:
	- a. En el campo **Nombre de perfil**, especifique un nombre único o acepte el valor predeterminado. Cada perfil que cree debe tener un nombre. Si tiene más de un perfil, podrá distinguirlos al nivel más alto gracias a este nombre.
	- b. En el campo **Directorio de perfil**, introduzca el directorio del perfil o utilice el botón **Examinar** para seleccionar el directorio deseado. El directorio que especifique contendrá los archivos que definen el entorno de

ejecución como, por ejemplo, mandatos, archivos de configuración y archivos de registro. El directorio predeterminado es *raíz\_instalación*/ profiles/*nombre\_perfil*.

c. Opcional: Seleccione el recuadro de selección **Utilizar este perfil como predeterminado** para convertir el perfil que está creando en el predeterminado. Este recuadro de selección sólo se muestra si tiene un perfil existente en el sistema.

Cuando un perfil es el predeterminado, los mandatos funcionan con él automáticamente. El primer perfil que se crea en una estación de trabajo es el perfil predeterminado. El perfil por omisión es el destino por omisión para los mandatos que se emiten desde el directorio bin en la raíz de instalación del producto. Cuando en una estación de trabajo sólo existe un perfil, cada mandato funciona en dicho perfil. Si existe más de un perfil, determinados mandatos requieren que especifique el perfil al que se aplica el mandato.

- d. Desde la lista **Valor de ajuste de rendimiento de tiempo de ejecución de servidor**, establezca un nivel de ajuste de rendimiento adecuado para el perfil que está creando. Este parámetro es un parámetro de WebSphere Application Server.
- e. Pulse en **Siguiente**. Si pulsa **Anterior** y cambia el nombre del perfil, es posible que tenga que cambiar manualmente el nombre en esta página cuando se visualice otra vez.
- 8. Avanzado: En la página Nombres de nodo, host y célula, realice las siguientes acciones para el perfil que está creando:
	- v En el campo **Nombre de nodo**, introduzca un nombre para el nodo o acepte el valor predeterminado.Intente mantener el nombre del nodo lo más corto posible, pero asegúrese de que los nombres de nodo son exclusivos dentro de su entorno de despliegue.
	- v En el campo **Nombre de servidor**, especifique un nombre del servidor o acepte el valor predeterminado.
	- v En el campo **Nombre de host**, especifique un nombre para el host o acepte el valor predeterminado.
	- v En el campo **Nombre de célula**, introduzca un nombre para la célula o acepte el valor predeterminado.

Pulse en **Siguiente**.

<span id="page-1515-0"></span>9. Necesario: En la página Seguridad administrativa, introduzca valores en los campos **Nombre de usuario**, **Contraseña** y **Confirmar contraseña**. La contraseña especificada durante la instalación de administrador se utilizará para todos los usuarios internos incluyen tw\_admin y tw\_user. Dado que todos los perfiles de IBM Business Process Manager debe tener habilitada la seguridad administrativa, el botón **Siguiente** está habilitado sólo después de entrar los valores.

Pulse **Siguiente**. Si seleccionó creación de perfil**Típica**salte [aconfiguración de](#page-1518-0) [base de datos - paso Parte 1.](#page-1518-0)

- 10. Avanzado: En la página Certificado de seguridad (Parte 1), especifique si crear certificados nuevos o importar certificados existentes.
	- v Para crear un nuevo certificado personal predeterminado y un certificado de firma raíz nuevo, seleccione **Crear un nuevo certificado personal predeterminado** y **Crear un certificado de firma raíz nuevo** y luego pulse **Siguiente**.
- v Para importar certificados existentes, seleccione **Importar un certificado personal predeterminado existente** e **Importar un certificado personal para firmas raíz existente** y proporcione la siguiente información:
	- En el campo **Vía de acceso**, especifique la vía de acceso del directorio al certificado existente.
	- En el campo **Contraseña**, especifique la contraseña del certificado.
	- En el campo **Tipo de almacén de claves**, seleccione el tipo de almacén de claves para el certificado que está importando.
	- En el campo **Alias de almacén de claves**, seleccione el alias de almacén de claves para el certificado que está importando.
	- Pulse **Siguiente** para visualizar la página Certificado de seguridad (parte 2).

Cuando importe un certificado personal como certificado personal predeterminado, importe el certificado raíz que firmó el certificado personal. De lo contrario, la Herramienta de gestión de perfiles añade a la persona que firma el certificado personal al archivo trust.p12.

11. Avanzado: En la página Certificado de seguridad (Parte 2), verifique que la información de certificado sea correcta, y pulse **Siguiente** para visualizar la página Asignación de valores de puerto.

Si crea los certificados, podrá utilizar los valores por omisión o modificarlos para crear certificados nuevos. El certificado personal predeterminado es válido por un año de forma predeterminada y está firmado por el certificado de firma raíz. El certificado de firma raíz es un certificado autofirmado que es válido para 15 años de forma predeterminada. La contraseña de almacén de claves por omisión para el certificado de firmante raíz es WebAS. Cambie la contraseña. La contraseña no puede contener ningún carácter del juego de caracteres de doble byte (DBCS), porque existen ciertos almacenes de claves, incluido PKCS12, que no los soportan. Los tipos de almacén de claves que están soportados dependen de los proveedores en el archivo java.security.

Cuando crea o importa certificados, los archivos de almacenes de claves que se crean son los siguientes:

- key.p12: Contiene el certificado personal predeterminado.
- v trust.p12: Contiene el certificado de firmante del certificado raíz predeterminado.
- v root-key.p12: Contiene el certificado de firmante raíz.
- v default-signers.p12: Contiene certificados de firmante que se añaden a cualquiera de los archivos de almacén nuevos creados tras instalar y ejecutar el servidor. De forma predeterminada, el firmante de certificado raíz y un firmante de DataPower se encuentran en el mismo archivo de almacén de claves.
- v deleted.p12: Conserva los certificados suprimidos con la tarea deleteKeyStore de manera que se puedan recuperar si es necesario.
- Itpa.jceks: contiene claves de LTPA (Lightweight Third-Party Authentication) predeterminadas de servidor que los servidores en el entorno de usuario utilizan para comunicarse entre ellos.

Estos archivos tienen la misma contraseña cuando crea o importa los certificados, que puede ser la contraseña predeterminada o una que se haya especificado. Se añade un certificado al archivo key.p12 o al root-key.p12. Si importa certificados y estos no contienen la información que desea, pulse **Atrás** para importar otro certificado.

12. Avanzado: En la página Asignación de valores de puerto, compruebe que los puertos especificados para el perfil son únicos y pulse **Siguiente**. La herramienta de gestión de perfiles detecta los puertos utilizados actualmente por los demás productos WebSphere y muestra los valores de puerto recomendados que no entren en conflicto con los existentes. Si tiene aplicaciones que no sean WebSphere que utilicen los puertos especificados, verifique que los puertos no entran en conflicto. Si opta por no desplegar la consola administrativa en la página Despliegue de aplicaciones opcionales, los puertos de la consola administrativa no están disponibles en la página Asignación de valores de puerto.

Los puertos se reconocen como en uso si se satisfacen las siguientes condiciones:

- v Los puertos se asignan a un perfil creado bajo una instalación realizada por el usuario actual.
- v Los puertos se están utilizando actualmente.

Aunque la herramienta valida los puertos cuando se accede a la página de asignación de valores de puerto, los conflictos de puerto pueden seguir produciéndose como resultado de las selecciones que realice en las páginas siguientes de la herramienta de gestión de perfiles. Los puertos no se asignan hasta que se complete la creación del perfil.

Si sospecha que hay un conflicto de puerto, puede investigarlo, después de crear el perfil. Determine los puertos utilizados durante la creación de perfil, examinando el archivo siguiente:

*raíz\_perfil*/properties/portdef.prop

En este archivo se incluyen las claves y los valores utilizados en el establecimiento de los puertos.Si descubre conflictos de puerto, puede reasignar los puertos manualmente. Para volver a asignar puertos, consulte "Actualización de puertos en perfiles existentes " en el centro de información de WebSphere Application Server. Ejecute el archivo updatePorts.ant mediante el script **ws\_ant** que se describe en este tema.

- 13. Avanzado: configure la base de datos común utilizando un archivo de diseño.
	- a. Seleccione **Utilizar un archivo de diseño de base de datos** .
	- b. Pulse **Examinar**.
	- c. Especifique el nombre de la vía de acceso completa del archivo de diseño.
	- d. Para ejecutar los scripts de base de datos automáticamente (como parte del proceso de creación de perfil), seleccione **Ejecutar scripts de base de datos para crear tablas de base de datos**. Si no selecciona el recuadro de selección, usted o el administrador de base de datos debe ejecutar los scripts manualmente después de que se complete la creación de perfil. También debe cargar la base de datos con información del sistema ejecutando el mandato **bootstrapProcessServerData**.

**Importante:** Si selecciona **Ejecutar scripts de base de datos para crear tablas de base de datos**, asegúrese de que **Utilizar una base de datos local o remota existente** *no* esté seleccionado. Si están seleccionadas ambas opciones, se producen errores.

e. Pulse **Siguiente**. Si elige especificar un archivo de diseño, los paneles de configuración de la base de datos en la Herramienta de gestión de perfiles se omitirán. En su lugar, la ubicación del archivo de diseño se pasa a la línea de mandatos para completar la configuración de la base de datos.

Salte [apaso de configuración de Business Space](#page-1518-1)

- <span id="page-1518-0"></span>14. En la página Configuración de base de datos-Parte 1, especifique la información de la base de datos común.
	- a. Desde la lista **Seleccione un producto de base de datos**, seleccione **Oracle**.
	- b. Opcional: Si desea cambiar los valores predeterminados, escriba nuevos nombres para las bases de datos necesarias.
		- v Los nombres de las bases de datos deben ser los mismos.
		- v Debe entrar el nombre de servicio de base de datos para cada base de datos.
		- v La base de datos ya debe existir.
	- c. Opcional: Para especificar un directorio de destino para los scripts generados, habilite la opción **Alterar temporalmente el directorio de destino para scripts generados** y entre la vía de acceso en el campo **Directorio de salida de scripts de base de datos**. El directorio predeterminado es *raíz\_instalación*/profiles/*nombre\_perfil*/dbscripts.
	- d. Para ejecutar los scripts de base de datos automáticamente como parte del proceso de creación de perfil, seleccione **Ejecutar scripts de base de datos para iniciar las bases de datos**. Si no selecciona el recuadro de selección, usted o el administrador de base de datos debe ejecutar los scripts manualmente después de que se complete la creación de perfil. También debe cargar la base de datos con información del sistema ejecutando el mandato **bootstrapProcessServerData**.
	- e. Pulse **Siguiente**.
- 15. En la página Configuración de base de datos-Parte 2, complete la configuración para la base de datos común. No puede crear una nueva base de datos utilizando Oracle.

**Importante:** Debe tener un ID de usuario que tenga los privilegios SYSDBA antes de crear cualquier perfil.

Especifique los campos siguientes.

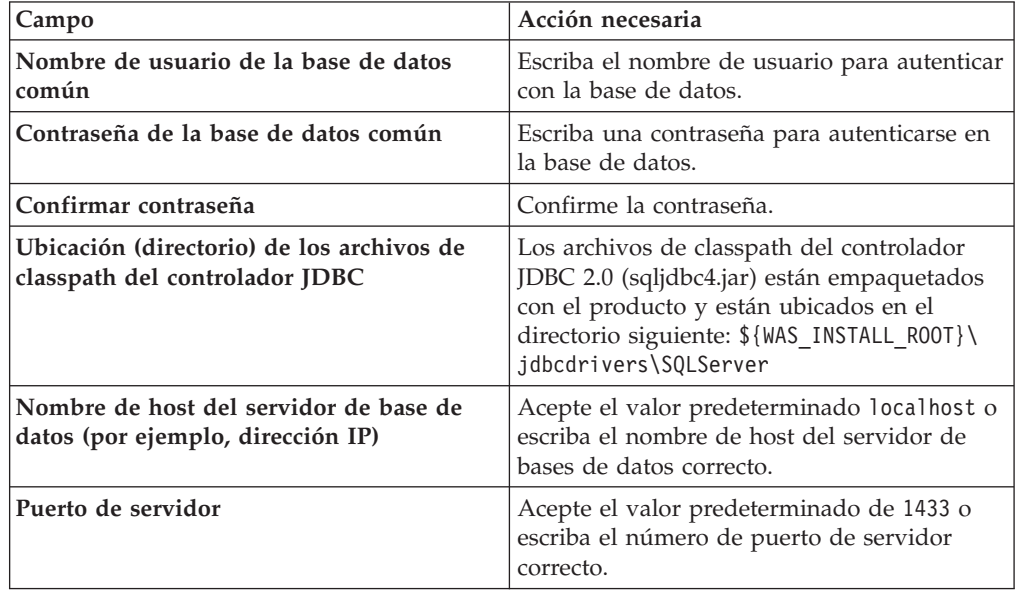

*Tabla 167. Campos de configuración de base de datos necesarios para Oracle-Parte 2*

<span id="page-1518-1"></span>16. Avanzado: En la página Configuración de Business Space, si desea configurar IBM Forms Server para que trabaje con los widgets de Gestión de tareas humanas en Business Space, seleccione el recuadro de selección **Configurar**

**IBM Forms Server** y especifique la ubicación HTTP del conversor de IBM Forms Server y de la raíz de instalación de IBM Forms Server. A continuación, pulse **Siguiente**.

- 17. Avanzado: Seleccione si va a configurar un Gestor de reglas de proceso de negocio para la instalación y pulse **Siguiente**. El Gestor de reglas de proceso de negocio es una aplicación web que personaliza las plantillas de las normas empresariales para sus necesidades de aplicaciones de empresa.
- 18. En la página Resumen de perfil, revise la información. Pulse **Crear** para crear el perfil o **Atrás** para cambiar las características del perfil.
- 19. En la página Completar perfil, revise la información. Para continuar con la consola Primeros pasos, asegúrese de que esté seleccionado **Lanzar consola primeros pasos** y pulse **Finalizar**.
- v Añada perfiles personalizados (nodos gestionados) que deban ser gestionados por el gestor de despliegue y, a continuación, configure el entorno de despliegue.
- v Opcionalmente, configure Business Process Choreographer.

*Creación de perfiles de gestor de despliegue de Process Server utilizando la herramienta de gestión de perfiles:*

Puede configurar un perfil de gestor de despliegue para Process Server utilizando la Herramienta de gestión de perfiles en una arquitectura de 32 bits. Para arquitecturas de 64 bits en Solaris, utilice el programa de utilidad de línea de mandatos **manageprofiles**.

Si desea configurar la base de datos común al crear el perfil, asegúrese de que el servidor de bases de datos está instalado y en ejecución.

Cuando utilice la Herramienta de gestión de perfiles con la interfaz de usuario gráfica de Motif en el sistema operativo Solaris, el tamaño predeterminado de la Herramienta de gestión de perfiles puede ser demasiado pequeña para ver todos los mensajes y botones. Para solucionar el problema, añada las líneas siguientes al archivo *raíz\_instalación*/.Xdefaults:

```
Eclipse*spacing:0
Eclipse*fontList:-misc-fixed-medium-r-normal-*-10-100-75-75-c-60-iso8859-1
```
Después de añadir estas líneas, ejecute el mandato antes de iniciar la Herramienta de gestión de perfiles:

```
xrdb -load user_home/.Xdefaults
```
El idioma de la herramienta de gestión de perfiles está determinado por el idioma predeterminado del sistema. Si el idioma por omisión no es uno de los idiomas soportados, se utilizará el inglés como idioma. Puede alterar temporalmente el idioma predeterminado del sistema iniciando la herramienta de gestión de perfiles desde la línea de mandatos y utilizando el valor java user.language para sustituir el idioma predeterminado. Entre el mandato siguiente:

*raíz\_instalación*/java/bin/java -Duser.language=*entorno\_local raíz\_instalación*

Por ejemplo, para iniciar la Herramienta de gestión de perfiles en el idioma alemán, especifique el siguiente mandato:

*raíz\_instalación*/java/bin/java -Duser.language=de *raíz\_instalación*/bin/ProfileManagement/startup.jar

Después de iniciar la Herramienta de gestión de perfiles, debe decidir si se elige la creación de perfiles **Típica** o **Avanzada**. Utilice la opción avanzada para:

- v Especificar un archivo de diseño de base de datos para utilizarlo en la configuración de base de datos.
- v Asignar los valores personalizados a puertos, a la ubicación del perfil y a los nombres del perfil, nodo, host y célula (cuando sea aplicable).
- v Crear un servicio de sistema para ejecutar el servidor, si el sistema operativo y los privilegios de la cuenta de usuario permiten la creación de servicios.
- v Elija si desea configurar IBM Forms Server para trabajar con widgets de Gestión de tareas humanas en Business Space.
- v Configurar Business Process Rules Manager y crear una configuración de ejemplo de Business Process Choreographer.
	- 1. Utilice uno de los métodos siguientes para iniciar la Herramienta de gestión de perfiles.
		- v Inicie la herramienta desde la consola Primeros pasos.
		- v Ejecute el mandato *raíz\_instalación*/bin/ProfileManagement/pmt.sh.
- 2. En la página Bienvenida, pulse **Iniciar Herramienta de gestión de perfiles** o seleccione la pestaña **Herramienta de gestión de perfiles**.
- 3. En la pestaña **Perfiles**, pulse **Crear**.

Se abre la página Selección de entorno en una ventana separada.

- 4. En la página Selección de entorno, localice la configuración de IBM Business Process Manager Advanced y expanda la sección. Seleccione el perfil que va a crear y pulse **Siguiente**.
- 5. En la página Opciones de creación de perfil, elija la opción de realizar una creación de perfil **Típica** o **Avanzada** y pulse **Siguiente**. Si seleccionó creación de perfil**Típica**salte [apaso de seguridad administrativa.](#page-1521-0)
- 6. Avanzado: En la página Despliegue de aplicación opcional, seleccione si se desplegará la consola administrativa para gestionar el servidor (recomendado). Pulse en **Siguiente**.
- 7. Avanzado: En la página Nombre de perfil y ubicación, siga estos pasos:
	- a. En el campo **Nombre de perfil**, especifique un nombre único o acepte el valor predeterminado. Cada perfil que cree debe tener un nombre. Si tiene más de un perfil, podrá distinguirlos al nivel más alto gracias a este nombre.
	- b. En el campo **Directorio de perfil**, introduzca el directorio del perfil o utilice el botón **Examinar** para seleccionar el directorio deseado. El directorio que especifique contendrá los archivos que definen el entorno de ejecución como, por ejemplo, mandatos, archivos de configuración y archivos de registro. El directorio predeterminado es *raíz\_instalación*/ profiles/*nombre\_perfil*.
	- c. Opcional: Seleccione el recuadro de selección **Utilizar este perfil como predeterminado** para convertir el perfil que está creando en el predeterminado. Este recuadro de selección sólo se muestra si tiene un perfil existente en el sistema.

Cuando un perfil es el predeterminado, los mandatos funcionan con él automáticamente. El primer perfil que se crea en una estación de trabajo es el perfil predeterminado. El perfil por omisión es el destino por omisión para los mandatos que se emiten desde el directorio bin en la raíz de instalación del producto. Cuando en una estación de trabajo sólo existe un perfil, cada mandato funciona en dicho perfil. Si existe más de un perfil, determinados mandatos requieren que especifique el perfil al que se aplica el mandato.

- d. Desde la lista **Valor de ajuste de rendimiento de tiempo de ejecución de servidor**, establezca un nivel de ajuste de rendimiento adecuado para el perfil que está creando. Este parámetro es un parámetro de WebSphere Application Server.
- e. Pulse en **Siguiente**. Si pulsa **Anterior** y cambia el nombre del perfil, es posible que tenga que cambiar manualmente el nombre en esta página cuando se visualice otra vez.
- 8. Avanzado: En la página Nombres de nodo, host y célula, realice las siguientes acciones para el perfil que está creando:
	- v En el campo **Nombre de nodo**, introduzca un nombre para el nodo o acepte el valor predeterminado.Intente mantener el nombre del nodo lo más corto posible, pero asegúrese de que los nombres de nodo son exclusivos dentro de su entorno de despliegue.
	- v En el campo **Nombre de servidor**, especifique un nombre del servidor o acepte el valor predeterminado.
	- v En el campo **Nombre de host**, especifique un nombre para el host o acepte el valor predeterminado.
	- v En el campo **Nombre de célula**, introduzca un nombre para la célula o acepte el valor predeterminado.

Pulse en **Siguiente**.

<span id="page-1521-0"></span>9. Necesario: En la página Seguridad administrativa, introduzca valores en los campos **Nombre de usuario**, **Contraseña** y **Confirmar contraseña**. La contraseña especificada durante la instalación de administrador se utilizará para todos los usuarios internos incluyen tw\_admin y tw\_user.

Pulse **Siguiente**. Si seleccionó creación de perfil**Típica**salte [apaso de](#page-1523-0) [configuración de servidor de procesos.](#page-1523-0)

- 10. Avanzado: En la página Certificado de seguridad (Parte 1), especifique si crear certificados nuevos o importar certificados existentes.
	- v Para crear un nuevo certificado personal predeterminado y un certificado de firma raíz nuevo, seleccione **Crear un nuevo certificado personal predeterminado** y **Crear un certificado de firma raíz nuevo** y luego pulse **Siguiente**.
	- v Para importar certificados existentes, seleccione **Importar un certificado personal predeterminado existente** e **Importar un certificado personal para firmas raíz existente** y proporcione la siguiente información:
		- En el campo **Vía de acceso**, especifique la vía de acceso del directorio al certificado existente.
		- En el campo **Contraseña**, especifique la contraseña del certificado.
		- En el campo **Tipo de almacén de claves**, seleccione el tipo de almacén de claves para el certificado que está importando.
		- En el campo **Alias de almacén de claves**, seleccione el alias de almacén de claves para el certificado que está importando.
		- Pulse **Siguiente** para visualizar la página Certificado de seguridad (parte 2).

Cuando importe un certificado personal como certificado personal predeterminado, importe el certificado raíz que firmó el certificado personal. De lo contrario, la Herramienta de gestión de perfiles añade a la persona que firma el certificado personal al archivo trust.p12.

11. Avanzado: En la página Certificado de seguridad (Parte 2), verifique que la información de certificado sea correcta, y pulse **Siguiente** para visualizar la página Asignación de valores de puerto.

Si crea los certificados, podrá utilizar los valores por omisión o modificarlos para crear certificados nuevos. El certificado personal predeterminado es válido por un año de forma predeterminada y está firmado por el certificado de firma raíz. El certificado de firma raíz es un certificado autofirmado que es válido para 15 años de forma predeterminada. La contraseña de almacén de claves por omisión para el certificado de firmante raíz es WebAS. Cambie la contraseña. La contraseña no puede contener ningún carácter del juego de caracteres de doble byte (DBCS), porque existen ciertos almacenes de claves, incluido PKCS12, que no los soportan. Los tipos de almacén de claves que están soportados dependen de los proveedores en el archivo java.security.

Cuando crea o importa certificados, los archivos de almacenes de claves que se crean son los siguientes:

- v key.p12: Contiene el certificado personal predeterminado.
- v trust.p12: Contiene el certificado de firmante del certificado raíz predeterminado.
- v root-key.p12: Contiene el certificado de firmante raíz.
- v default-signers.p12: Contiene certificados de firmante que se añaden a cualquiera de los archivos de almacén nuevos creados tras instalar y ejecutar el servidor. De forma predeterminada, el firmante de certificado raíz y un firmante de DataPower se encuentran en el mismo archivo de almacén de claves.
- deleted.p12: Conserva los certificados suprimidos con la tarea deleteKeyStore de manera que se puedan recuperar si es necesario.
- Itpa.jceks: contiene claves de LTPA (Lightweight Third-Party Authentication) predeterminadas de servidor que los servidores en el entorno de usuario utilizan para comunicarse entre ellos.

Estos archivos tienen la misma contraseña cuando crea o importa los certificados, que puede ser la contraseña predeterminada o una que se haya especificado. Se añade un certificado al archivo key.p12 o al root-key.p12. Si importa certificados y estos no contienen la información que desea, pulse **Atrás** para importar otro certificado.

12. Avanzado: En la página Asignación de valores de puerto, compruebe que los puertos especificados para el perfil son únicos y pulse **Siguiente**. La herramienta de gestión de perfiles detecta los puertos utilizados actualmente por los demás productos WebSphere y muestra los valores de puerto recomendados que no entren en conflicto con los existentes. Si tiene aplicaciones que no sean WebSphere que utilicen los puertos especificados, verifique que los puertos no entran en conflicto. Si opta por no desplegar la consola administrativa en la página Despliegue de aplicaciones opcionales, los puertos de la consola administrativa no están disponibles en la página Asignación de valores de puerto.

Los puertos se reconocen como en uso si se satisfacen las siguientes condiciones:

- v Los puertos se asignan a un perfil creado bajo una instalación realizada por el usuario actual.
- v Los puertos se están utilizando actualmente.

Aunque la herramienta valida los puertos cuando se accede a la página de asignación de valores de puerto, los conflictos de puerto pueden seguir produciéndose como resultado de las selecciones que realice en las páginas siguientes de la herramienta de gestión de perfiles. Los puertos no se asignan hasta que se complete la creación del perfil.

Si sospecha que hay un conflicto de puerto, puede investigarlo, después de crear el perfil. Determine los puertos utilizados durante la creación de perfil, examinando el archivo siguiente:

*raíz\_perfil*/properties/portdef.prop

En este archivo se incluyen las claves y los valores utilizados en el establecimiento de los puertos.Si descubre conflictos de puerto, puede reasignar los puertos manualmente. Para volver a asignar puertos, consulte "Actualización de puertos en perfiles existentes " en el centro de información de WebSphere Application Server. Ejecute el archivo updatePorts.ant mediante el script **ws\_ant** que se describe en este tema.

- <span id="page-1523-0"></span>13. En la página Configuración de Process Server, establezca los valores para los siguientes parámetros.
	- v **Nombre de entorno**: El nombre de entorno se utiliza para realizar la conexión desde un Process Center a este Process Server.
	- v **Tipo** de entorno: Seleccione cómo se utiliza el Process Server:
		- Seleccione **Producción** si el servidor se va a utilizar en un entorno de producción.
		- Seleccione **Etapa** si el servidor se va a utilizar como una ubicación temporal para alojar cambios antes de colocarlos en producción.
		- Seleccione **Prueba** si el servidor se va a utilizar como un entorno de prueba, por ejemplo, para pruebas de carga.

**Restricción:** No mezcle los servidores de producción y de no producción en la misma celda.

Seleccione **Utilizar este servidor fuera de línea** si no seleccionó **Producción** como el tipo de entorno o si este Process Server no se va a conectar a un Process Center. Los servidores fuera de línea se pueden utilizar cuando se despliegan instantáneas o aplicaciones de proceso, pero el método para desplegar aplicaciones de proceso en un process server fuera de línea difiere del método para desplegar aplicaciones de proceso en un process server fuera de línea.

Si no seleccionó **Utilizar este servidor fuera de línea**, proporcione la siguiente información para el Process Center al que se conecta este servidor:

- v **Protocolo**: Seleccione **http://** o **https://** como el protocolo de conexión a Process Center.
- v **Nombre de host**: Escriba el host o host virtual que este Process Server utilizará para comunicarse con Process Center. Utilice un nombre de nombre de host completo.En un entorno con un equilibrador de carga o un servidor proxy entre los servicios de Process Server y de Process Center, asegúrese de que lo que indique aquí coincida con el URL para acceder al Process Center.
- v **Puerto**: Entre el número de puerto del Process Center. En un entorno con un equilibrador de carga o un servidor proxy entre Process Server y Process Center, asegúrese de que lo que indique aquí coincida con el URL para acceder al Process Center.
- v **Nombre de usuario**: Entre el nombre de un usuario de Process Center. Process Server se conectará a Process Center como este usuario.
- v **Contraseña**: Entre la contraseña del usuario de Process Center.

Puede pulsar **Probar conexión** para comprobar la conexión con Process Center.

Si seleccionó creación de perfil**Típica**salte [aconfiguración de base de datos](#page-1524-0)  [paso parte 1.](#page-1524-0)

- 14. Avanzado: configure la base de datos común utilizando un archivo de diseño.
	- a. Seleccione **Utilizar un archivo de diseño de base de datos** .
		- b. Pulse **Examinar**.
	- c. Especifique el nombre de la vía de acceso completa del archivo de diseño.
	- d. Para ejecutar los scripts de base de datos automáticamente (como parte del proceso de creación de perfil), seleccione **Ejecutar scripts de base de datos para crear tablas de base de datos**. Si no selecciona el recuadro de selección, usted o el administrador de base de datos debe ejecutar los scripts manualmente después de que se complete la creación de perfil. También debe cargar la base de datos con información del sistema ejecutando el mandato **bootstrapProcessServerData**.

**Importante:** Si selecciona **Ejecutar scripts de base de datos para crear tablas de base de datos**, asegúrese de que **Utilizar una base de datos local o remota existente** *no* esté seleccionado. Si están seleccionadas ambas opciones, se producen errores.

e. Pulse **Siguiente**. Si elige especificar un archivo de diseño, los paneles de configuración de la base de datos en la Herramienta de gestión de perfiles se omitirán. En su lugar, la ubicación del archivo de diseño se pasa a la línea de mandatos para completar la configuración de la base de datos.

Salte [apaso de configuración de Business Space](#page-1525-0)

- <span id="page-1524-0"></span>15. En la página Configuración de base de datos-Parte 1, especifique la información de la base de datos común.
	- a. Desde la lista **Seleccione un producto de base de datos**, seleccione **Oracle**.
	- b. Opcional: Si desea cambiar los valores predeterminados, escriba nuevos nombres para las bases de datos necesarias.
		- v Los nombres de las bases de datos deben ser los mismos.
		- v Debe entrar el nombre de servicio de base de datos para cada base de datos.
		- La base de datos ya debe existir.
	- c. Opcional: Para especificar un directorio de destino para los scripts generados, habilite la opción **Alterar temporalmente el directorio de destino para scripts generados** y entre la vía de acceso en el campo **Directorio de salida de scripts de base de datos**. El directorio predeterminado es *raíz\_instalación*/profiles/*nombre\_perfil*/dbscripts.
	- d. Para ejecutar los scripts de base de datos automáticamente como parte del proceso de creación de perfil, seleccione **Ejecutar scripts de base de datos para iniciar las bases de datos**. Si no selecciona el recuadro de selección, usted o el administrador de base de datos debe ejecutar los scripts manualmente después de que se complete la creación de perfil. También debe cargar la base de datos con información del sistema ejecutando el mandato **bootstrapProcessServerData**.
	- e. Pulse **Siguiente**.
- 16. En la página Configuración de base de datos-Parte 2, complete la configuración para la base de datos común. No puede crear una nueva base de datos utilizando Oracle.

**Importante:** Debe tener un ID de usuario que tenga los privilegios SYSDBA antes de crear cualquier perfil. Especifique los campos siguientes.

| Campo                                                                       | Acción necesaria                                                                                                    |
|-----------------------------------------------------------------------------|----------------------------------------------------------------------------------------------------|
| Nombre de usuario de la base de datos<br>común                              | Escriba el nombre de usuario para autenticar<br>con la base de datos.                                                                                                    |
| Contraseña de la base de datos común                                        | Escriba una contraseña para autenticarse en<br>la base de datos.                                                                                                    |
| Confirmar contraseña                                                        | Confirme la contraseña.                                                                                                    |
| Ubicación (directorio) de los archivos de<br>classpath del controlador JDBC | Los archivos de classpath del controlador<br>JDBC 2.0 (sqljdbc4.jar) están empaquetados<br>con el producto y están ubicados en el<br>directorio siguiente: \${WAS INSTALL R00T}\<br>jdbcdrivers\SQLServer |
| Nombre de host del servidor de base de<br>datos (por ejemplo, dirección IP) | Acepte el valor predeterminado localhost o<br>escriba el nombre de host del servidor de<br>bases de datos correcto.                                                                                       |
| Puerto de servidor                                                          | Acepte el valor predeterminado de 1433 o<br>escriba el número de puerto de servidor<br>correcto.                                                                                                    |

*Tabla 168. Campos de configuración de base de datos necesarios para Oracle-Parte 2*

- <span id="page-1525-0"></span>17. Avanzado: En la página Configuración de Business Space, si desea configurar IBM Forms Server para que trabaje con los widgets de Gestión de tareas humanas en Business Space, seleccione el recuadro de selección **Configurar IBM Forms Server** y especifique la ubicación HTTP del conversor de IBM Forms Server y de la raíz de instalación de IBM Forms Server. A continuación, pulse **Siguiente**.
- 18. Avanzado: Seleccione si va a configurar un Gestor de reglas de proceso de negocio para la instalación y pulse **Siguiente**. El Gestor de reglas de proceso de negocio es una aplicación web que personaliza las plantillas de las normas empresariales para sus necesidades de aplicaciones de empresa.
- 19. En la página Resumen de perfil, revise la información. Pulse **Crear** para crear el perfil o **Atrás** para cambiar las características del perfil.
- 20. En la página Completar perfil, revise la información. Para continuar con la consola Primeros pasos, asegúrese de que esté seleccionado **Lanzar consola primeros pasos** y pulse **Finalizar**.
- v Añada perfiles personalizados (nodos gestionados) que deban ser gestionados por el gestor de despliegue y, a continuación, configure el entorno de despliegue.
- Opcionalmente, configure Business Process Choreographer.

*Creación de perfiles de gestor de despliegue mediante el programa de utilidad de línea de mandatos manageprofiles:*

En lugar de utilizar la Herramienta de gestión de perfiles, puede utilizar el programa de utilidad de línea de mandatos manageprofiles para crear nuevos perfiles.

Asegúrese de que no está ejecutando el programa de utilidad de línea de mandatos **manageprofiles** en el mismo perfil. Si aparece un mensaje de error cuando ejecuta el mandato, determine si existe otra acción de aumento o creación de perfil en progreso. En caso afirmativo, espere hasta que se complete.

1. Determine qué parámetros son necesarios para el perfil revisando los mandatos de creación de perfiles de ejemplo. Determine los valores que desea proporcionar para el perfil revisando los valores predeterminados en el tema parámetros **manageprofiles**.

2. Para utilizar el parámetro **-responseFile**, examine los archivos de respuestas de ejemplo proporcionados y cree un archivo de respuestas que sea específico del entorno.

**Importante:** Asegúrese de no dejar espacios en blanco después de los valores; por ejemplo 'personalCertValidityPeriod=1 ' o 'winserviceCheck=false '. Los espacios provocarán un error en la creación del perfil.

Los ejemplos se encuentran en el directorio *raíz\_instalación*/BPM/samples/ manageprofiles. Puesto que el servidor de bases de datos afecta a la mayoría de los parámetros, copie un archivo de ejemplo que utilice el servidor de bases de datos y, a continuación, ajuste el resto de los parámetros basándose en la revisión de los otros archivos. Los archivos de ejemplo siguientes están disponibles:

- · PSStd StandAlone DB2 DATASERVER.response: Ejemplo de configuración de IBM Business Process Manager Standard Process Server en una configuración autónoma con una base de datos DB2.
- PSAdv StandAlone DB2 DATASERVER.response: Ejemplo de configuración de IBM Business Process Manager Advanced Process Server en una configuración autónoma con una base de datos DB2.
- PCStd StandAlone MSSQLSERVER.response: Ejemplo de configuración de IBM Business Process Manager Standard Process Center en una configuración autónoma con una base de datos SQL Server.
- PCAdv StandAlone MSSQLSERVER MICROSOFT.response: Ejemplo de configuración de IBM Business Process Manager Advanced Process Center en una configuración autónoma con una base de datos SQL Server.
- PSAdv Dmgr DB2 DATASERVER.response: Ejemplo de configuración de IBM Business Process Manager Advanced Process Server en una configuración de gestor de despliegue con una base de datos DB2 Dataserver.
- v PCAdv\_Dmgr\_ORACLE.response: Ejemplo de configuración de IBM Business Process Manager Advanced Process Center en una configuración de gestor de despliegue con una base de datos Oracle.
- PSAdv\_Custom\_DB2\_DATASERVER.response: Ejemplo de configuración de IBM Business Process Manager Advanced Process Server en una configuración personalizada con una base de datos DB2 Dataserver.
- PCAdv\_Custom\_ORACLE.response: Ejemplo de configuración de IBM Business Process Manager Advanced Process Center en una configuración personalizada con una base de datos Oracle.

Copie uno de los archivos de respuestas de ejemplo en el directorio de trabajo. Utilice el mandato **chmod** para asignar los permisos correspondientes a la copia nueva del archivo de respuestas. Por ejemplo: chmod 644 BPM\_Dmgr.response

Edite los parámetros en el archivo de respuestas según corresponda a la configuración y guarde el archivo de respuestas editado.

3. Ejecute el archivo desde la línea de mandatos. Por ejemplo:

manageprofiles.sh -create -templatePath *raíz\_instalación*/profileTemplates/BPM/dmgr.procctr.adv Si ha creado un archivo de respuestas, especifique el parámetro **-response** sin otros parámetros. Por ejemplo:

manageprofiles.sh -response *miArchivoRespuestas*

El estado se escribe en la ventana de consola cuando el mandato finaliza su ejecución. La comprobación de sintaxis normal en el archivo de respuestas se analiza como cualquier otro archivo de respuestas. Los valores individuales del archivo de respuestas se tratan como parámetros de línea de mandatos.

- v Añada perfiles personalizados (nodos gestionados) que deban ser gestionados por el gestor de despliegue y, a continuación, configure el entorno de despliegue.
- Opcionalmente, configure Business Process Choreographer.

*Aumento de perfiles de gestor de despliegue para Process Center con un servidor de bases de datos Oracle utilizando la herramienta de gestión de perfiles:*

Puede utilizar la Herramienta de gestión de perfiles para aumentar un perfil existente de gestor de despliegue de WebSphere Application Server V8.0 en una arquitectura de 32 bits. Para arquitecturas de 64 bits en Solaris, utilice el programa de utilidad de línea de mandatos **manageprofiles**.

Recuerde que debe cerrar los servidores asociados a un perfil que piense aumentar.

Si desea configurar la base de datos común al crear el perfil, asegúrese de que el servidor de bases de datos está instalado y en ejecución.

Cuando utilice la Herramienta de gestión de perfiles con la interfaz de usuario gráfica de Motif en el sistema operativo Solaris, el tamaño predeterminado de la Herramienta de gestión de perfiles puede ser demasiado pequeña para ver todos los mensajes y botones. Para solucionar el problema, añada las líneas siguientes al archivo *raíz\_instalación*/.Xdefaults:

```
Eclipse*spacing:0
Eclipse*fontList:-misc-fixed-medium-r-normal-*-10-100-75-75-c-60-iso8859-1
```
Después de añadir estas líneas, ejecute el mandato antes de iniciar la Herramienta de gestión de perfiles:

xrdb -load user\_home/.Xdefaults

El idioma de la herramienta de gestión de perfiles está determinado por el idioma predeterminado del sistema. Si el idioma por omisión no es uno de los idiomas soportados, se utilizará el inglés como idioma. Puede alterar temporalmente el idioma predeterminado del sistema iniciando la herramienta de gestión de perfiles desde la línea de mandatos y utilizando el valor java user.language para sustituir el idioma predeterminado. Entre el mandato siguiente:

*raíz\_instalación*/java/bin/java -Duser.language=*entorno\_local raíz\_instalación*

Por ejemplo, para iniciar la Herramienta de gestión de perfiles en el idioma alemán, especifique el siguiente mandato:

*raíz\_instalación*/java/bin/java -Duser.language=de *raíz\_instalación*/bin/ProfileManagement/startup.jar

Después de iniciar la Herramienta de gestión de perfiles, debe decidir si se elige la creación de perfiles **Típica** o **Avanzada**. Utilice la opción avanzada para:

- v Especificar un archivo de diseño de base de datos para utilizarlo en la configuración de base de datos.
- v Asignar los valores personalizados a puertos, a la ubicación del perfil y a los nombres del perfil, nodo, host y célula (cuando sea aplicable).
- v Crear un servicio de sistema para ejecutar el servidor, si el sistema operativo y los privilegios de la cuenta de usuario permiten la creación de servicios.
- v Elija si desea configurar IBM Forms Server para trabajar con widgets de Gestión de tareas humanas en Business Space.
- v Configurar Business Process Rules Manager y crear una configuración de ejemplo de Business Process Choreographer.
	- 1. Utilice uno de los métodos siguientes para iniciar la Herramienta de gestión de perfiles.
		- v Inicie la herramienta desde la consola Primeros pasos.
		- v Ejecute el mandato *raíz\_instalación*/bin/ProfileManagement/pmt.sh.
- 2. Cierre todos los servidores asociados a un perfil que tiene previsto aumentar.
- 3. En la página Bienvenida, pulse **Iniciar Herramienta de gestión de perfiles** o seleccione la pestaña **Herramienta de gestión de perfiles**.
- 4. En el separador **Perfiles**, seleccione el perfil que desea aumentar y pulse **Aumentar**. Si aumenta un perfil de WebSphere Application Server, debe ser de la versión de WebSphere Application Server en la que IBM Business Process Manager está instalado. El botón **Aumentar** no se puede seleccionar a menos que se pueda aumentar un perfil. Se abre la ventana Selección de aumento en una ventana separada.
- 5. En la página Selección de aumento, seleccione el tipo de aumento que desea aplicar al perfil. A continuación, pulse **Siguiente**.
- 6. En la página Opciones de aumento de perfil, elija la opción de realizar un aumento de perfil **Típico** o **Avanzado** y pulse **Siguiente**.

La opción **Típica** aumenta un perfil con valores de configuración predeterminados.

La opción **Avanzada** le permite especificar sus propios valores de configuración para un perfil.

**Restricción:** La herramienta de gestión de perfiles muestra un mensaje de aviso si se cumple cualquiera de las condiciones siguientes:

- v El perfil seleccionado que desea aumentar tiene un servidor en ejecución. No puede aumentar el perfil hasta que detenga el servidor, o bien pulse **Atrás** y elija otro perfil que no tenga servidores en ejecución.
- v El perfil que ha seleccionado para aumentar está federado. No puede aumentar un perfil federado. Debe pulsar **Atrás** y elegir otro perfil que no esté federado.
- v El perfil seleccionado que desea aumentar ya ha sido aumentado con el producto que ha seleccionado. Debe pulsar **Atrás** y elegir otro perfil para aumentar.
- 7. Si ha seleccionado **Creación de perfiles típica** vaya al [paso seguridad](#page-1529-0) [administrativa.](#page-1529-0)
- 8. Avanzado: En la página Despliegue de aplicación opcional, seleccione si se desplegará la consola administrativa para gestionar el servidor (recomendado). Pulse en **Siguiente**.
- 9. Avanzado: En la página Nombre de perfil y ubicación, siga estos pasos:
	- a. En el campo **Nombre de perfil**, especifique un nombre único o acepte el valor predeterminado. Cada perfil que cree debe tener un nombre. Si tiene más de un perfil, podrá distinguirlos al nivel más alto gracias a este nombre.
	- b. En el campo **Directorio de perfil**, introduzca el directorio del perfil o utilice el botón **Examinar** para seleccionar el directorio deseado. El directorio que especifique contendrá los archivos que definen el entorno de ejecución como, por ejemplo, mandatos, archivos de configuración y archivos de registro. El directorio predeterminado es *raíz\_instalación*/ profiles/*nombre\_perfil*.

c. Opcional: Seleccione el recuadro de selección **Utilizar este perfil como predeterminado** para convertir el perfil que está creando en el predeterminado. Este recuadro de selección sólo se muestra si tiene un perfil existente en el sistema.

Cuando un perfil es el predeterminado, los mandatos funcionan con él automáticamente. El primer perfil que se crea en una estación de trabajo es el perfil predeterminado. El perfil por omisión es el destino por omisión para los mandatos que se emiten desde el directorio bin en la raíz de instalación del producto. Cuando en una estación de trabajo sólo existe un perfil, cada mandato funciona en dicho perfil. Si existe más de un perfil, determinados mandatos requieren que especifique el perfil al que se aplica el mandato.

- d. Desde la lista **Valor de ajuste de rendimiento de tiempo de ejecución de servidor**, establezca un nivel de ajuste de rendimiento adecuado para el perfil que está creando. Este parámetro es un parámetro de WebSphere Application Server.
- e. Pulse en **Siguiente**. Si pulsa **Anterior** y cambia el nombre del perfil, es posible que tenga que cambiar manualmente el nombre en esta página cuando se visualice otra vez.
- 10. Avanzado: En la página Nombres de nodo, host y célula, realice las siguientes acciones para el perfil que está creando:
	- v En el campo **Nombre de nodo**, introduzca un nombre para el nodo o acepte el valor predeterminado.Intente mantener el nombre del nodo lo más corto posible, pero asegúrese de que los nombres de nodo son exclusivos dentro de su entorno de despliegue.
	- v En el campo **Nombre de servidor**, especifique un nombre del servidor o acepte el valor predeterminado.
	- v En el campo **Nombre de host**, especifique un nombre para el host o acepte el valor predeterminado.
	- v En el campo **Nombre de célula**, introduzca un nombre para la célula o acepte el valor predeterminado.

Pulse en **Siguiente**.

<span id="page-1529-0"></span>11. Necesario: En la página Seguridad administrativa, introduzca valores en los campos **Nombre de usuario**, **Contraseña** y **Confirmar contraseña**. La contraseña especificada durante la instalación de administrador se utilizará para todos los usuarios internos incluyen tw\_admin y tw\_user. Dado que todos los perfiles de IBM Business Process Manager debe tener habilitada la seguridad administrativa, el botón **Siguiente** está habilitado sólo después de entrar los valores.

Pulse **Siguiente**.Si ha seleccionado **Creación de perfiles típica** vaya al [paso](#page-1531-0) [configuración de base de datos - Parte 1.](#page-1531-0)

- 12. Avanzado: En la página Certificado de seguridad (Parte 1), especifique si crear certificados nuevos o importar certificados existentes.
	- v Para crear un nuevo certificado personal predeterminado y un certificado de firma raíz nuevo, seleccione **Crear un nuevo certificado personal predeterminado** y **Crear un certificado de firma raíz nuevo** y luego pulse **Siguiente**.
	- v Para importar certificados existentes, seleccione **Importar un certificado personal predeterminado existente** e **Importar un certificado personal para firmas raíz existente** y proporcione la siguiente información:
		- En el campo **Vía de acceso**, especifique la vía de acceso del directorio al certificado existente.
- En el campo **Contraseña**, especifique la contraseña del certificado.
- En el campo **Tipo de almacén de claves**, seleccione el tipo de almacén de claves para el certificado que está importando.
- En el campo **Alias de almacén de claves**, seleccione el alias de almacén de claves para el certificado que está importando.
- Pulse **Siguiente** para visualizar la página Certificado de seguridad (parte 2).

Cuando importe un certificado personal como certificado personal predeterminado, importe el certificado raíz que firmó el certificado personal. De lo contrario, la Herramienta de gestión de perfiles añade a la persona que firma el certificado personal al archivo trust.p12.

13. Avanzado: En la página Certificado de seguridad (Parte 2), verifique que la información de certificado sea correcta, y pulse **Siguiente** para visualizar la página Asignación de valores de puerto.

Si crea los certificados, podrá utilizar los valores por omisión o modificarlos para crear certificados nuevos. El certificado personal predeterminado es válido por un año de forma predeterminada y está firmado por el certificado de firma raíz. El certificado de firma raíz es un certificado autofirmado que es válido para 15 años de forma predeterminada. La contraseña de almacén de claves por omisión para el certificado de firmante raíz es WebAS. Cambie la contraseña. La contraseña no puede contener ningún carácter del juego de caracteres de doble byte (DBCS), porque existen ciertos almacenes de claves, incluido PKCS12, que no los soportan. Los tipos de almacén de claves que están soportados dependen de los proveedores en el archivo java.security.

Cuando crea o importa certificados, los archivos de almacenes de claves que se crean son los siguientes:

- v key.p12: Contiene el certificado personal predeterminado.
- v trust.p12: Contiene el certificado de firmante del certificado raíz predeterminado.
- v root-key.p12: Contiene el certificado de firmante raíz.
- v default-signers.p12: Contiene certificados de firmante que se añaden a cualquiera de los archivos de almacén nuevos creados tras instalar y ejecutar el servidor. De forma predeterminada, el firmante de certificado raíz y un firmante de DataPower se encuentran en el mismo archivo de almacén de claves.
- deleted.p12: Conserva los certificados suprimidos con la tarea deleteKeyStore de manera que se puedan recuperar si es necesario.
- Itpa.jceks: contiene claves de LTPA (Lightweight Third-Party Authentication) predeterminadas de servidor que los servidores en el entorno de usuario utilizan para comunicarse entre ellos.

Estos archivos tienen la misma contraseña cuando crea o importa los certificados, que puede ser la contraseña predeterminada o una que se haya especificado. Se añade un certificado al archivo key.p12 o al root-key.p12. Si importa certificados y estos no contienen la información que desea, pulse **Atrás** para importar otro certificado.

14. Avanzado: En la página Asignación de valores de puerto, compruebe que los puertos especificados para el perfil son únicos y pulse **Siguiente**. La herramienta de gestión de perfiles detecta los puertos utilizados actualmente por los demás productos WebSphere y muestra los valores de puerto recomendados que no entren en conflicto con los existentes. Si tiene aplicaciones que no sean WebSphere que utilicen los puertos especificados, verifique que los puertos no entran en conflicto. Si opta por no desplegar la

consola administrativa en la página Despliegue de aplicaciones opcionales, los puertos de la consola administrativa no están disponibles en la página Asignación de valores de puerto.

Los puertos se reconocen como en uso si se satisfacen las siguientes condiciones:

- v Los puertos se asignan a un perfil creado bajo una instalación realizada por el usuario actual.
- v Los puertos se están utilizando actualmente.

Aunque la herramienta valida los puertos cuando se accede a la página de asignación de valores de puerto, los conflictos de puerto pueden seguir produciéndose como resultado de las selecciones que realice en las páginas siguientes de la herramienta de gestión de perfiles. Los puertos no se asignan hasta que se complete la creación del perfil.

Si sospecha que hay un conflicto de puerto, puede investigarlo, después de crear el perfil. Determine los puertos utilizados durante la creación de perfil, examinando el archivo siguiente:

*raíz\_perfil*/properties/portdef.prop

En este archivo se incluyen las claves y los valores utilizados en el establecimiento de los puertos.Si descubre conflictos de puerto, puede reasignar los puertos manualmente. Para volver a asignar puertos, consulte "Actualización de puertos en perfiles existentes " en el centro de información de WebSphere Application Server. Ejecute el archivo updatePorts.ant mediante el script **ws\_ant** que se describe en este tema.

- 15. Avanzado: configure la base de datos común utilizando un archivo de diseño.
	- a. Seleccione **Utilizar un archivo de diseño de base de datos** .
	- b. Pulse **Examinar**.
	- c. Especifique el nombre de la vía de acceso completa del archivo de diseño.
	- d. Para ejecutar los scripts de base de datos automáticamente (como parte del proceso de creación de perfil), seleccione **Ejecutar scripts de base de datos para crear tablas de base de datos**. Si no selecciona el recuadro de selección, usted o el administrador de base de datos debe ejecutar los scripts manualmente después de que se complete la creación de perfil. También debe cargar la base de datos con información del sistema ejecutando el mandato **bootstrapProcessServerData**.

**Importante:** Si selecciona **Ejecutar scripts de base de datos para crear tablas de base de datos**, asegúrese de que **Utilizar una base de datos local o remota existente** *no* esté seleccionado. Si están seleccionadas ambas opciones, se producen errores.

e. Pulse **Siguiente**. Si elige especificar un archivo de diseño, los paneles de configuración de la base de datos en la Herramienta de gestión de perfiles se omitirán. En su lugar, la ubicación del archivo de diseño se pasa a la línea de mandatos para completar la configuración de la base de datos.

Vaya al [paso configuración de Business Space](#page-1532-0)

- <span id="page-1531-0"></span>16. En la página Configuración de base de datos-Parte 1, especifique la información de la base de datos común.
	- a. Desde la lista **Seleccione un producto de base de datos**, seleccione **Oracle**.
	- b. Opcional: Si desea cambiar los valores predeterminados, escriba nuevos nombres para las bases de datos necesarias.
		- v Los nombres de las bases de datos deben ser los mismos.
- v Debe entrar el nombre de servicio de base de datos para cada base de datos.
- La base de datos ya debe existir.
- c. Opcional: Para especificar un directorio de destino para los scripts generados, habilite la opción **Alterar temporalmente el directorio de destino para scripts generados** y entre la vía de acceso en el campo **Directorio de salida de scripts de base de datos**. El directorio predeterminado es *raíz\_instalación*/profiles/*nombre\_perfil*/dbscripts.
- d. Para ejecutar los scripts de base de datos automáticamente como parte del proceso de creación de perfil, seleccione **Ejecutar scripts de base de datos para iniciar las bases de datos**. Si no selecciona el recuadro de selección, usted o el administrador de base de datos debe ejecutar los scripts manualmente después de que se complete la creación de perfil. También debe cargar la base de datos con información del sistema ejecutando el mandato **bootstrapProcessServerData**.
- e. Pulse **Siguiente**.
- 17. En la página Configuración de base de datos-Parte 2, complete la configuración para la base de datos común. No puede crear una nueva base de datos utilizando Oracle.

**Importante:** Debe tener un ID de usuario que tenga los privilegios SYSDBA antes de crear cualquier perfil. Especifique los campos siguientes.

| Campo                                                                       | Acción necesaria                                                                                                    |
|-----------------------------------------------------------------------------|----------------------------------------------------------------------------------------------------|
| Nombre de usuario de la base de datos<br>común                              | Escriba el nombre de usuario para autenticar<br>con la base de datos.                                                                                                    |
| Contraseña de la base de datos común                                        | Escriba una contraseña para autenticarse en<br>la base de datos.                                                                                                    |
| Confirmar contraseña                                                        | Confirme la contraseña.                                                                                                    |
| Ubicación (directorio) de los archivos de<br>classpath del controlador JDBC | Los archivos de classpath del controlador<br>JDBC 2.0 (sqljdbc4.jar) están empaquetados<br>con el producto y están ubicados en el<br>directorio siguiente: \${WAS INSTALL R00T}\<br>jdbcdrivers\SQLServer |
| Nombre de host del servidor de base de<br>datos (por ejemplo, dirección IP) | Acepte el valor predeterminado localhost o<br>escriba el nombre de host del servidor de<br>bases de datos correcto.                                                                                       |
| Puerto de servidor                                                          | Acepte el valor predeterminado de 1433 o<br>escriba el número de puerto de servidor<br>correcto.                                                                                                    |

*Tabla 169. Campos de configuración de base de datos necesarios para Oracle-Parte 2*

- <span id="page-1532-0"></span>18. Avanzado: En la página Configuración de Business Space, si desea configurar IBM Forms Server para que trabaje con los widgets de Gestión de tareas humanas en Business Space, seleccione el recuadro de selección **Configurar IBM Forms Server** y especifique la ubicación HTTP del conversor de IBM Forms Server y de la raíz de instalación de IBM Forms Server. A continuación, pulse **Siguiente**.
- 19. Avanzado: Seleccione si va a configurar un Gestor de reglas de proceso de negocio para la instalación y pulse **Siguiente**. El Gestor de reglas de proceso de negocio es una aplicación web que personaliza las plantillas de las normas empresariales para sus necesidades de aplicaciones de empresa.
- 20. En la página Resumen de perfil, revise la información. Pulse **Crear** para crear el perfil o **Atrás** para cambiar las características del perfil.
- 21. En la página Completar perfil, revise la información. Para continuar con la consola Primeros pasos, asegúrese de que esté seleccionado **Lanzar consola primeros pasos** y pulse **Finalizar**.
- v Añada perfiles personalizados (nodos gestionados) que deban ser gestionados por el gestor de despliegue y, a continuación, configure el entorno de despliegue.
- Opcionalmente, configure Business Process Choreographer.

*Aumento de perfiles de gestor de despliegue para Process Server con un servidor de bases de datos Oracle utilizando la herramienta de gestión de perfiles:*

Puede utilizar la Herramienta de gestión de perfiles para aumentar un perfil existente de gestor de despliegue de WebSphere Application Server V8.0 en una arquitectura de 32 bits. Para arquitecturas de 64 bits en Solaris, utilice el programa de utilidad de línea de mandatos **manageprofiles**.

Recuerde que debe cerrar los servidores asociados a un perfil que piense aumentar.

Si desea configurar la base de datos común al crear el perfil, asegúrese de que el servidor de bases de datos está instalado y en ejecución.

Cuando utilice la Herramienta de gestión de perfiles con la interfaz de usuario gráfica de Motif en el sistema operativo Solaris, el tamaño predeterminado de la Herramienta de gestión de perfiles puede ser demasiado pequeña para ver todos los mensajes y botones. Para solucionar el problema, añada las líneas siguientes al archivo *raíz\_instalación*/.Xdefaults:

```
Eclipse*spacing:0
Eclipse*fontList:-misc-fixed-medium-r-normal-*-10-100-75-75-c-60-iso8859-1
```
Después de añadir estas líneas, ejecute el mandato antes de iniciar la Herramienta de gestión de perfiles:

xrdb -load user\_home/.Xdefaults

El idioma de la herramienta de gestión de perfiles está determinado por el idioma predeterminado del sistema. Si el idioma por omisión no es uno de los idiomas soportados, se utilizará el inglés como idioma. Puede alterar temporalmente el idioma predeterminado del sistema iniciando la herramienta de gestión de perfiles desde la línea de mandatos y utilizando el valor java user.language para sustituir el idioma predeterminado. Entre el mandato siguiente:

*raíz\_instalación*/java/bin/java -Duser.language=*entorno\_local raíz\_instalación*

Por ejemplo, para iniciar la Herramienta de gestión de perfiles en el idioma alemán, especifique el siguiente mandato:

*raíz\_instalación*/java/bin/java -Duser.language=de *raíz\_instalación*/bin/ProfileManagement/startup.jar

Después de iniciar la Herramienta de gestión de perfiles, debe decidir si se elige la creación de perfiles **Típica** o **Avanzada**. Utilice la opción avanzada para:

- v Especificar un archivo de diseño de base de datos para utilizarlo en la configuración de base de datos.
- v Asignar los valores personalizados a puertos, a la ubicación del perfil y a los nombres del perfil, nodo, host y célula (cuando sea aplicable).
- Crear un servicio de sistema para ejecutar el servidor, si el sistema operativo y los privilegios de la cuenta de usuario permiten la creación de servicios.
- v Elija si desea configurar IBM Forms Server para trabajar con widgets de Gestión de tareas humanas en Business Space.
- v Configurar Business Process Rules Manager y crear una configuración de ejemplo de Business Process Choreographer.
- 1. Utilice uno de los métodos siguientes para iniciar la Herramienta de gestión de perfiles.
	- v Inicie la herramienta desde la consola Primeros pasos.
	- v Ejecute el mandato *raíz\_instalación*/bin/ProfileManagement/pmt.sh.
- 2. Cierre todos los servidores asociados a un perfil que tiene previsto aumentar.
- 3. En la página Bienvenida, pulse **Iniciar Herramienta de gestión de perfiles** o seleccione la pestaña **Herramienta de gestión de perfiles**.
- 4. En el separador **Perfiles**, seleccione el perfil que desea aumentar y pulse **Aumentar**. Si aumenta un perfil de WebSphere Application Server, debe ser de la versión de WebSphere Application Server en la que IBM Business Process Manager está instalado. El botón **Aumentar** no se puede seleccionar a menos que se pueda aumentar un perfil. Se abre la ventana Selección de aumento en una ventana separada.
- 5. En la página Selección de aumento, seleccione el tipo de aumento que desea aplicar al perfil. A continuación, pulse **Siguiente**.
- 6. En la página Opciones de aumento de perfil, elija la opción de realizar un aumento de perfil **Típico** o **Avanzado** y pulse **Siguiente**.

La opción **Típica** aumenta un perfil con valores de configuración predeterminados.

La opción **Avanzada** le permite especificar sus propios valores de configuración para un perfil.

**Restricción:** La herramienta de gestión de perfiles muestra un mensaje de aviso si se cumple cualquiera de las condiciones siguientes:

- v El perfil seleccionado que desea aumentar tiene un servidor en ejecución. No puede aumentar el perfil hasta que detenga el servidor, o bien pulse **Atrás** y elija otro perfil que no tenga servidores en ejecución.
- v El perfil que ha seleccionado para aumentar está federado. No puede aumentar un perfil federado. Debe pulsar **Atrás** y elegir otro perfil que no esté federado.
- v El perfil seleccionado que desea aumentar ya ha sido aumentado con el producto que ha seleccionado. Debe pulsar **Atrás** y elegir otro perfil para aumentar.
- 7. Si ha seleccionado **Creación de perfiles típica** vaya al [paso seguridad](#page-1535-0) [administrativa.](#page-1535-0)
- 8. Avanzado: En la página Despliegue de aplicación opcional, seleccione si se desplegará la consola administrativa para gestionar el servidor (recomendado). Pulse en **Siguiente**.
- 9. Avanzado: En la página Nombre de perfil y ubicación, siga estos pasos:
	- a. En el campo **Nombre de perfil**, especifique un nombre único o acepte el valor predeterminado. Cada perfil que cree debe tener un nombre. Si tiene más de un perfil, podrá distinguirlos al nivel más alto gracias a este nombre.
	- b. En el campo **Directorio de perfil**, introduzca el directorio del perfil o utilice el botón **Examinar** para seleccionar el directorio deseado. El directorio que especifique contendrá los archivos que definen el entorno de

ejecución como, por ejemplo, mandatos, archivos de configuración y archivos de registro. El directorio predeterminado es *raíz\_instalación*/ profiles/*nombre\_perfil*.

c. Opcional: Seleccione el recuadro de selección **Utilizar este perfil como predeterminado** para convertir el perfil que está creando en el predeterminado. Este recuadro de selección sólo se muestra si tiene un perfil existente en el sistema.

Cuando un perfil es el predeterminado, los mandatos funcionan con él automáticamente. El primer perfil que se crea en una estación de trabajo es el perfil predeterminado. El perfil por omisión es el destino por omisión para los mandatos que se emiten desde el directorio bin en la raíz de instalación del producto. Cuando en una estación de trabajo sólo existe un perfil, cada mandato funciona en dicho perfil. Si existe más de un perfil, determinados mandatos requieren que especifique el perfil al que se aplica el mandato.

- d. Desde la lista **Valor de ajuste de rendimiento de tiempo de ejecución de servidor**, establezca un nivel de ajuste de rendimiento adecuado para el perfil que está creando. Este parámetro es un parámetro de WebSphere Application Server.
- e. Pulse en **Siguiente**. Si pulsa **Anterior** y cambia el nombre del perfil, es posible que tenga que cambiar manualmente el nombre en esta página cuando se visualice otra vez.
- 10. Avanzado: En la página Nombres de nodo, host y célula, realice las siguientes acciones para el perfil que está creando:
	- v En el campo **Nombre de nodo**, introduzca un nombre para el nodo o acepte el valor predeterminado.Intente mantener el nombre del nodo lo más corto posible, pero asegúrese de que los nombres de nodo son exclusivos dentro de su entorno de despliegue.
	- v En el campo **Nombre de servidor**, especifique un nombre del servidor o acepte el valor predeterminado.
	- v En el campo **Nombre de host**, especifique un nombre para el host o acepte el valor predeterminado.
	- v En el campo **Nombre de célula**, introduzca un nombre para la célula o acepte el valor predeterminado.

Pulse en **Siguiente**.

<span id="page-1535-0"></span>11. Necesario: En la página Seguridad administrativa, introduzca valores en los campos **Nombre de usuario**, **Contraseña** y **Confirmar contraseña**. La contraseña especificada durante la instalación de administrador se utilizará para todos los usuarios internos incluyen tw\_admin y tw\_user.

Pulse **Siguiente**.Si ha seleccionado **Creación de perfiles típica** vaya a[lpaso](#page-1537-0) [configuración de Process Server.](#page-1537-0)

- 12. Avanzado: En la página Certificado de seguridad (Parte 1), especifique si crear certificados nuevos o importar certificados existentes.
	- v Para crear un nuevo certificado personal predeterminado y un certificado de firma raíz nuevo, seleccione **Crear un nuevo certificado personal predeterminado** y **Crear un certificado de firma raíz nuevo** y luego pulse **Siguiente**.
	- v Para importar certificados existentes, seleccione **Importar un certificado personal predeterminado existente** e **Importar un certificado personal para firmas raíz existente** y proporcione la siguiente información:
		- En el campo **Vía de acceso**, especifique la vía de acceso del directorio al certificado existente.
- En el campo **Contraseña**, especifique la contraseña del certificado.
- En el campo **Tipo de almacén de claves**, seleccione el tipo de almacén de claves para el certificado que está importando.
- En el campo **Alias de almacén de claves**, seleccione el alias de almacén de claves para el certificado que está importando.
- Pulse **Siguiente** para visualizar la página Certificado de seguridad (parte 2).

Cuando importe un certificado personal como certificado personal predeterminado, importe el certificado raíz que firmó el certificado personal. De lo contrario, la Herramienta de gestión de perfiles añade a la persona que firma el certificado personal al archivo trust.p12.

13. Avanzado: En la página Certificado de seguridad (Parte 2), verifique que la información de certificado sea correcta, y pulse **Siguiente** para visualizar la página Asignación de valores de puerto.

Si crea los certificados, podrá utilizar los valores por omisión o modificarlos para crear certificados nuevos. El certificado personal predeterminado es válido por un año de forma predeterminada y está firmado por el certificado de firma raíz. El certificado de firma raíz es un certificado autofirmado que es válido para 15 años de forma predeterminada. La contraseña de almacén de claves por omisión para el certificado de firmante raíz es WebAS. Cambie la contraseña. La contraseña no puede contener ningún carácter del juego de caracteres de doble byte (DBCS), porque existen ciertos almacenes de claves, incluido PKCS12, que no los soportan. Los tipos de almacén de claves que están soportados dependen de los proveedores en el archivo java.security.

Cuando crea o importa certificados, los archivos de almacenes de claves que se crean son los siguientes:

- v key.p12: Contiene el certificado personal predeterminado.
- v trust.p12: Contiene el certificado de firmante del certificado raíz predeterminado.
- v root-key.p12: Contiene el certificado de firmante raíz.
- v default-signers.p12: Contiene certificados de firmante que se añaden a cualquiera de los archivos de almacén nuevos creados tras instalar y ejecutar el servidor. De forma predeterminada, el firmante de certificado raíz y un firmante de DataPower se encuentran en el mismo archivo de almacén de claves.
- deleted.p12: Conserva los certificados suprimidos con la tarea deleteKeyStore de manera que se puedan recuperar si es necesario.
- Itpa.jceks: contiene claves de LTPA (Lightweight Third-Party Authentication) predeterminadas de servidor que los servidores en el entorno de usuario utilizan para comunicarse entre ellos.

Estos archivos tienen la misma contraseña cuando crea o importa los certificados, que puede ser la contraseña predeterminada o una que se haya especificado. Se añade un certificado al archivo key.p12 o al root-key.p12. Si importa certificados y estos no contienen la información que desea, pulse **Atrás** para importar otro certificado.

14. Avanzado: En la página Asignación de valores de puerto, compruebe que los puertos especificados para el perfil son únicos y pulse **Siguiente**. La herramienta de gestión de perfiles detecta los puertos utilizados actualmente por los demás productos WebSphere y muestra los valores de puerto recomendados que no entren en conflicto con los existentes. Si tiene aplicaciones que no sean WebSphere que utilicen los puertos especificados, verifique que los puertos no entran en conflicto. Si opta por no desplegar la

consola administrativa en la página Despliegue de aplicaciones opcionales, los puertos de la consola administrativa no están disponibles en la página Asignación de valores de puerto.

Los puertos se reconocen como en uso si se satisfacen las siguientes condiciones:

- v Los puertos se asignan a un perfil creado bajo una instalación realizada por el usuario actual.
- v Los puertos se están utilizando actualmente.

Aunque la herramienta valida los puertos cuando se accede a la página de asignación de valores de puerto, los conflictos de puerto pueden seguir produciéndose como resultado de las selecciones que realice en las páginas siguientes de la herramienta de gestión de perfiles. Los puertos no se asignan hasta que se complete la creación del perfil.

Si sospecha que hay un conflicto de puerto, puede investigarlo, después de crear el perfil. Determine los puertos utilizados durante la creación de perfil, examinando el archivo siguiente:

*raíz\_perfil*/properties/portdef.prop

En este archivo se incluyen las claves y los valores utilizados en el establecimiento de los puertos.Si descubre conflictos de puerto, puede reasignar los puertos manualmente. Para volver a asignar puertos, consulte "Actualización de puertos en perfiles existentes " en el centro de información de WebSphere Application Server. Ejecute el archivo updatePorts.ant mediante el script **ws\_ant** que se describe en este tema.

- <span id="page-1537-0"></span>15. En la página Configuración de Process Server, establezca los valores para los siguientes parámetros.
	- v **Nombre de entorno**: El nombre de entorno se utiliza para realizar la conexión desde un Process Center a este Process Server.
	- v **Tipo** de entorno: Seleccione cómo se utiliza el Process Server:
		- Seleccione **Producción** si el servidor se va a utilizar en un entorno de producción.
		- Seleccione **Etapa** si el servidor se va a utilizar como una ubicación temporal para alojar cambios antes de colocarlos en producción.
		- Seleccione **Prueba** si el servidor se va a utilizar como un entorno de prueba, por ejemplo, para pruebas de carga.

**Restricción:** No mezcle los servidores de producción y de no producción en la misma celda.

Seleccione **Utilizar este servidor fuera de línea** si no seleccionó **Producción** como el tipo de entorno o si este Process Server no se va a conectar a un Process Center. Los servidores fuera de línea se pueden utilizar cuando se despliegan instantáneas o aplicaciones de proceso, pero el método para desplegar aplicaciones de proceso en un process server fuera de línea difiere del método para desplegar aplicaciones de proceso en un process server fuera de línea.

Si no seleccionó **Utilizar este servidor fuera de línea**, proporcione la siguiente información para el Process Center al que se conecta este servidor:

- v **Protocolo**: Seleccione **http://** o **https://** como el protocolo de conexión a Process Center.
- v **Nombre de host**: Escriba el host o host virtual que este Process Server utilizará para comunicarse con Process Center. Utilice un nombre de nombre de host completo.En un entorno con un equilibrador de carga o un

servidor proxy entre los servicios de Process Server y de Process Center, asegúrese de que lo que indique aquí coincida con el URL para acceder al Process Center.

- v **Puerto**: Entre el número de puerto del Process Center. En un entorno con un equilibrador de carga o un servidor proxy entre Process Server y Process Center, asegúrese de que lo que indique aquí coincida con el URL para acceder al Process Center.
- Nombre de usuario: Entre el nombre de un usuario de Process Center. Process Server se conectará a Process Center como este usuario.
- v **Contraseña**: Entre la contraseña del usuario de Process Center.

Puede pulsar **Probar conexión** para comprobar la conexión con Process Center.

Si ha seleccionado **Creación de perfiles típica** vaya al [paso configuración de](#page-1538-0) [base de datos - Parte 1.](#page-1538-0)

- 16. Avanzado: configure la base de datos común utilizando un archivo de diseño.
	- a. Seleccione **Utilizar un archivo de diseño de base de datos** .
	- b. Pulse **Examinar**.
	- c. Especifique el nombre de la vía de acceso completa del archivo de diseño.
	- d. Para ejecutar los scripts de base de datos automáticamente (como parte del proceso de creación de perfil), seleccione **Ejecutar scripts de base de datos para crear tablas de base de datos**. Si no selecciona el recuadro de selección, usted o el administrador de base de datos debe ejecutar los scripts manualmente después de que se complete la creación de perfil. También debe cargar la base de datos con información del sistema ejecutando el mandato **bootstrapProcessServerData**.

**Importante:** Si selecciona **Ejecutar scripts de base de datos para crear tablas de base de datos**, asegúrese de que **Utilizar una base de datos local o remota existente** *no* esté seleccionado. Si están seleccionadas ambas opciones, se producen errores.

e. Pulse **Siguiente**. Si elige especificar un archivo de diseño, los paneles de configuración de la base de datos en la Herramienta de gestión de perfiles se omitirán. En su lugar, la ubicación del archivo de diseño se pasa a la línea de mandatos para completar la configuración de la base de datos.

Vaya al [paso configuración de Business Space](#page-1539-0)

- <span id="page-1538-0"></span>17. En la página Configuración de base de datos-Parte 1, especifique la información de la base de datos común.
	- a. Desde la lista **Seleccione un producto de base de datos**, seleccione **Oracle**.
	- b. Opcional: Si desea cambiar los valores predeterminados, escriba nuevos nombres para las bases de datos necesarias.
		- v Los nombres de las bases de datos deben ser los mismos.
		- v Debe entrar el nombre de servicio de base de datos para cada base de datos.
		- La base de datos ya debe existir.
	- c. Opcional: Para especificar un directorio de destino para los scripts generados, habilite la opción **Alterar temporalmente el directorio de destino para scripts generados** y entre la vía de acceso en el campo **Directorio de salida de scripts de base de datos**. El directorio predeterminado es *raíz\_instalación*/profiles/*nombre\_perfil*/dbscripts.
	- d. Para ejecutar los scripts de base de datos automáticamente como parte del proceso de creación de perfil, seleccione **Ejecutar scripts de base de datos**

**para iniciar las bases de datos**. Si no selecciona el recuadro de selección, usted o el administrador de base de datos debe ejecutar los scripts manualmente después de que se complete la creación de perfil. También debe cargar la base de datos con información del sistema ejecutando el mandato **bootstrapProcessServerData**.

- e. Pulse **Siguiente**.
- 18. En la página Configuración de base de datos-Parte 2, complete la configuración para la base de datos común. No puede crear una nueva base de datos utilizando Oracle.

**Importante:** Debe tener un ID de usuario que tenga los privilegios SYSDBA antes de crear cualquier perfil. Especifique los campos siguientes.

Campo **Acción necesaria Nombre de usuario de la base de datos común** Escriba el nombre de usuario para autenticar con la base de datos. **Contraseña de la base de datos común** Escriba una contraseña para autenticarse en la base de datos. **Confirmar contraseña** Confirme la contraseña. **Ubicación (directorio) de los archivos de classpath del controlador JDBC** Los archivos de classpath del controlador JDBC 2.0 (sqljdbc4.jar) están empaquetados con el producto y están ubicados en el directorio siguiente: \${WAS\_INSTALL\_ROOT}\ jdbcdrivers\SQLServer **Nombre de host del servidor de base de datos (por ejemplo, dirección IP)** Acepte el valor predeterminado localhost o escriba el nombre de host del servidor de bases de datos correcto. **Puerto de servidor**  $\begin{array}{c} \hline \text{Acepte el valor predeterminado de 1433 o} \end{array}$ escriba el número de puerto de servidor correcto.

*Tabla 170. Campos de configuración de base de datos necesarios para Oracle-Parte 2*

- <span id="page-1539-0"></span>19. Avanzado: En la página Configuración de Business Space, si desea configurar IBM Forms Server para que trabaje con los widgets de Gestión de tareas humanas en Business Space, seleccione el recuadro de selección **Configurar IBM Forms Server** y especifique la ubicación HTTP del conversor de IBM Forms Server y de la raíz de instalación de IBM Forms Server. A continuación, pulse **Siguiente**.
- 20. Avanzado: Seleccione si va a configurar un Gestor de reglas de proceso de negocio para la instalación y pulse **Siguiente**. El Gestor de reglas de proceso de negocio es una aplicación web que personaliza las plantillas de las normas empresariales para sus necesidades de aplicaciones de empresa.
- 21. En la página Resumen de perfil, revise la información. Pulse **Crear** para crear el perfil o **Atrás** para cambiar las características del perfil.
- 22. En la página Completar perfil, revise la información. Para continuar con la consola Primeros pasos, asegúrese de que esté seleccionado **Lanzar consola primeros pasos** y pulse **Finalizar**.
- v Añada perfiles personalizados (nodos gestionados) que deban ser gestionados por el gestor de despliegue y, a continuación, configure el entorno de despliegue.
- v Opcionalmente, configure Business Process Choreographer.

*Aumento de perfiles de gestor de despliegue mediante el programa de utilidad de línea de mandatos manageprofiles:*

En lugar de utilizar la Herramienta de gestión de perfiles, puede utilizar el programa de utilidad de línea de mandatos manageprofiles para aumentar perfiles personalizados existentes de WebSphere Application Server V8.0.

Recuerde que debe cerrar los servidores asociados a un perfil que piense aumentar.

Asegúrese de que no está ejecutando el programa de utilidad de línea de mandatos **manageprofiles** en el mismo perfil. Si aparece un mensaje de error cuando ejecuta el mandato, determine si existe otra acción de aumento o creación de perfil en progreso. En caso afirmativo, espere hasta que se complete.

- 1. Determine la plantilla que se utilizó para crear el perfil existente que desea aumentar. Debe aumentar un perfil de gestor de despliegue. Pude determinar la plantilla revisando el registro de perfiles en el archivo *raíz\_instalación*/ properties/profileRegistry.xml. No modifique este archivo; utilícelo sólo para ver las plantillas.
- 2. Utilice el parámetro augment para realizar cambios en un perfil existente con una plantilla de aumento. El parámetro de aumento hace que el programa de utilidad de línea de mandatos **manageprofiles** actualice o aumente el perfil identificado en el parámetro **-profileName** utilizando la plantilla del parámetro **-templatePath**. Las plantillas de aumento que puede utilizar están determinadas por los productos y las versiones de IBM instaladas en el entorno. Asegúrese de que especifica la vía de acceso del archivo totalmente calificada para **-templatePath**, puesto que una vía de acceso de archivo relativa para el parámetro **-templatePath** hace que el perfil especificado no se aumente por completo.

**Nota:** No modifique manualmente los archivos que se encuentran en el directorio *dir\_instalación*/profileTemplates/BPM.

3. Para utilizar el parámetro **-responseFile**, examine los archivos de respuestas de ejemplo proporcionados y cree un archivo de respuestas que sea específico del entorno.

**Importante:** Asegúrese de no dejar espacios en blanco después de los valores; por ejemplo 'personalCertValidityPeriod=1 ' o 'winserviceCheck=false '. Los espacios provocarán un error en la creación del perfil.

Los ejemplos se encuentran en el directorio *raíz\_instalación*/BPM/samples/ manageprofiles. Puesto que el servidor de bases de datos afecta a la mayoría de los parámetros, copie un archivo de ejemplo que utilice el servidor de bases de datos y, a continuación, ajuste el resto de los parámetros basándose en la revisión de los otros archivos. Los archivos de ejemplo siguientes están disponibles:

- PSStd StandAlone DB2 DATASERVER.response: Ejemplo de configuración de IBM Business Process Manager Standard Process Server en una configuración autónoma con una base de datos DB2.
- PSAdv StandAlone DB2 DATASERVER.response: Ejemplo de configuración de IBM Business Process Manager Advanced Process Server en una configuración autónoma con una base de datos DB2.
- PCStd StandAlone MSSQLSERVER.response: Ejemplo de configuración de IBM Business Process Manager Standard Process Center en una configuración autónoma con una base de datos SQL Server.
- PCAdv StandAlone MSSQLSERVER MICROSOFT.response: Ejemplo de configuración de IBM Business Process Manager Advanced Process Center en una configuración autónoma con una base de datos SQL Server.
- v PSAdv\_Dmgr\_DB2\_DATASERVER.response: Ejemplo de configuración de IBM Business Process Manager Advanced Process Server en una configuración de gestor de despliegue con una base de datos DB2 Dataserver.
- PCAdv\_Dmgr\_ORACLE.response: Ejemplo de configuración de IBM Business Process Manager Advanced Process Center en una configuración de gestor de despliegue con una base de datos Oracle.
- PSAdv Custom DB2 DATASERVER.response: Ejemplo de configuración de IBM Business Process Manager Advanced Process Server en una configuración personalizada con una base de datos DB2 Dataserver.
- v PCAdv\_Custom\_ORACLE.response: Ejemplo de configuración de IBM Business Process Manager Advanced Process Center en una configuración personalizada con una base de datos Oracle.

Copie uno de los archivos de respuestas de ejemplo en el directorio de trabajo. Utilice el mandato **chmod** para asignar los permisos correspondientes a la copia nueva del archivo de respuestas. Por ejemplo: chmod 644 BPM\_Dmgr.response

Edite los parámetros en el archivo de respuestas según corresponda a la configuración y guarde el archivo de respuestas editado.

4. Ejecute el archivo desde la línea de mandatos. No proporcione un parámetro **-profilePath**. Por ejemplo:

manageprofiles.sh -augment -templatePath *raíz\_instalación/*profileTemplates/BPM/dmgr.procctr.adv -Si ha creado un archivo de respuestas, especifique el parámetro **-response** sin otros parámetros. Por ejemplo:

manageprofiles.sh -response *miArchivoRespuestas*

El estado se escribe en la ventana de consola cuando el mandato finaliza su ejecución. La comprobación de sintaxis normal en el archivo de respuestas se analiza como cualquier otro archivo de respuestas. Los valores individuales del archivo de respuestas se tratan como parámetros de línea de mandatos.

- v Añada perfiles personalizados (nodos gestionados) que deban ser gestionados por el gestor de despliegue y, a continuación, configure el entorno de despliegue.
- v Opcionalmente, configure Business Process Choreographer.

*Crear o aumentar los perfiles personalizados:*

Como parte de la configuración de despliegue de red, debe crear o aumentar al menos un perfil personalizado. Un perfil personalizado contiene un nodo vacío que debe federar en una célula de gestor de despliegue para que sea operativo. La federación del perfil personalizado lo convierte en un nodo gestionado.

*Creación de perfiles personalizados utilizando la herramienta de gestión de perfiles:*

Puede crear y federar perfiles personalizados utilizando la Herramienta de gestión de perfiles en arquitecturas de 32 bits. Para arquitecturas de 64 bits en Solaris, utilice el programa de utilidad de línea de mandatos **manageprofiles**.

Cuando utilice la Herramienta de gestión de perfiles con la interfaz de usuario gráfica de Motif en el sistema operativo Solaris, el tamaño predeterminado de la Herramienta de gestión de perfiles puede ser demasiado pequeña para ver todos los mensajes y botones. Para solucionar el problema, añada las líneas siguientes al archivo *raíz\_instalación*/.Xdefaults:

Eclipse\*spacing:0 Eclipse\*fontList:-misc-fixed-medium-r-normal-\*-10-100-75-75-c-60-iso8859-1

Después de añadir estas líneas, ejecute el mandato antes de iniciar la Herramienta de gestión de perfiles:

xrdb -load user\_home/.Xdefaults

El idioma de la herramienta de gestión de perfiles está determinado por el idioma predeterminado del sistema. Si el idioma por omisión no es uno de los idiomas soportados, se utilizará el inglés como idioma. Puede alterar temporalmente el idioma predeterminado del sistema iniciando la herramienta de gestión de perfiles desde la línea de mandatos y utilizando el valor java user.language para sustituir el idioma predeterminado. Entre el mandato siguiente:

*raíz\_instalación*/java/bin/java -Duser.language=*entorno\_local raíz\_instalación*

Por ejemplo, para iniciar la Herramienta de gestión de perfiles en el idioma alemán, especifique el siguiente mandato:

*raíz\_instalación*/java/bin/java -Duser.language=de *raíz\_instalación*/bin/ProfileManagement/startup.jar

Después de iniciar la Herramienta de gestión de perfiles, debe decidir si se elige la creación de perfiles **Típica** o **Avanzada**. Utilice la opción avanzada para:

- v Asignar los valores personalizados a puertos, a la ubicación del perfil y a los nombres del perfil, nodo, host y célula (cuando sea aplicable).
- v Crear un servicio de sistema para ejecutar el servidor, si el sistema operativo y los privilegios de la cuenta de usuario permiten la creación de servicios.
- 1. Si desea federar el nodo personalizado en un gestor de despliegue al crear el perfil personalizado, inicie el gestor de despliegue.
- 2. Utilice uno de los métodos siguientes para iniciar la Herramienta de gestión de perfiles.
	- v Inicie la herramienta desde la consola Primeros pasos.
	- v Ejecute el mandato *raíz\_instalación*/bin/ProfileManagement/pmt.sh.
- 3. En la página Bienvenida, pulse **Iniciar Herramienta de gestión de perfiles** o seleccione la pestaña **Herramienta de gestión de perfiles**.
- 4. En la pestaña **Perfiles**, pulse **Crear**.

Se abre la página Selección de entorno en una ventana separada.

- 5. En la página Selección de entorno, localice la configuración de IBM Business Process Manager Advanced y expanda la sección. Seleccione el perfil que va a crear y pulse **Siguiente**.
- 6. Si ha seleccionado **Creación de perfiles típica** vaya al [paso Federación.](#page-1543-0)
- 7. Avanzado: En la página Nombre de perfil y ubicación, siga estos pasos:
	- a. En el campo **Nombre de perfil**, especifique un nombre único o acepte el valor predeterminado. Cada perfil que cree debe tener un nombre. Si tiene más de un perfil, podrá distinguirlos al nivel más alto gracias a este nombre.
	- b. En el campo **Directorio de perfil**, introduzca el directorio del perfil o utilice el botón **Examinar** para seleccionar el directorio deseado. El directorio que especifique contendrá los archivos que definen el entorno de

ejecución como, por ejemplo, mandatos, archivos de configuración y archivos de registro. El directorio predeterminado es *raíz\_instalación*/ profiles/*nombre\_perfil*.

c. Opcional: Seleccione el recuadro de selección **Utilizar este perfil como predeterminado** para convertir el perfil que está creando en el predeterminado. Este recuadro de selección sólo se muestra si tiene un perfil existente en el sistema.

Cuando un perfil es el predeterminado, los mandatos funcionan con él automáticamente. El primer perfil que se crea en una estación de trabajo es el perfil predeterminado. El perfil por omisión es el destino por omisión para los mandatos que se emiten desde el directorio bin en la raíz de instalación del producto. Cuando en una estación de trabajo sólo existe un perfil, cada mandato funciona en dicho perfil. Si existe más de un perfil, determinados mandatos requieren que especifique el perfil al que se aplica el mandato.

- d. Desde la lista **Valor de ajuste de rendimiento de tiempo de ejecución de servidor**, establezca un nivel de ajuste de rendimiento adecuado para el perfil que está creando. Este parámetro es un parámetro de WebSphere Application Server.
- e. Pulse en **Siguiente**. Si pulsa **Anterior** y cambia el nombre del perfil, es posible que tenga que cambiar manualmente el nombre en esta página cuando se visualice otra vez.
- 8. Avanzado: En la página Nombres de nodo, host y célula, realice las siguientes acciones para el perfil que está creando:
	- v En el campo **Nombre de nodo**, introduzca un nombre para el nodo o acepte el valor predeterminado.Intente mantener el nombre del nodo lo más corto posible, pero asegúrese de que los nombres de nodo son exclusivos dentro de su entorno de despliegue.
	- v En el campo **Nombre de servidor**, especifique un nombre del servidor o acepte el valor predeterminado.
	- v En el campo **Nombre de host**, especifique un nombre para el host o acepte el valor predeterminado.
	- v En el campo **Nombre de célula**, introduzca un nombre para la célula o acepte el valor predeterminado.

Pulse en **Siguiente**.

<span id="page-1543-0"></span>9. En el página Federación, elija federar el nodo en el gestor de despliegue ahora como parte de la creación del perfil o más adelante y de forma independiente de la creación del perfil Si elige federar el nodo como parte de la creación de perfil, especifique el nombre de host o la dirección IP y el puerto SOAP del gestor de despliegue y, finalmente, un identificador de usuario y una contraseña si deben utilizarse para realizar la autenticación con el gestor de despliegue.

## **Importante:**

Seleccione **Federar este nodo posteriormente** si alguna de las situaciones siguientes es verdadera:

- v Tiene la intención de utilizar este nodo personalizado como destino de la migración.
- v Se va a federar otro perfil. (La federación de nodos debe serializarse).
- v El gestor de despliegue no se está ejecutando o no está seguro de que se está ejecutando.
- v El gestor de despliegue tiene el conector SOAP inhabilitado
- v El gestor de despliegue aún no se ha aumentado en un gestor de despliegue de IBM Business Process Manager.
- v El gestor de despliegue no se encuentra al mismo nivel de release, ni en uno superior, que el del perfil que está creando.
- v El gestor de despliegue no tiene habilitado ningún puerto administrativo JMX.
- v El gestor de despliegue se ha reconfigurado para utilizar una invocación del método remoto (RMI) que no es la invocación predeterminada como conector JMX (Java Management Extensions). Seleccione **Administración del sistema** > **Gestor de despliegue** > **Servicios de administración** en la consola administrativa del gestor de despliegue para verificar el tipo de conector preferido.

## **Proceso asociado con la federación del nodo como parte de la creación de un perfil personalizado:**

- v La herramienta de gestión de perfiles verifica que el gestor de despliegue existe y que se puede contactar y que el ID de usuario y la contraseña de autenticación son válidas para dicho gestor de despliegue (si está protegido).
- Si intenta federar un nodo personalizado cuando el gestor de despliegue no está ejecutándose o no está disponible por otros motivos, un recuadro de aviso le impedirá continuar. Si aparece este recuadro de aviso, pulse **Aceptar** y, a continuación, realice selecciones diferentes en la página de Federación.

Pulse **Siguiente**.Si ha seleccionado **Creación de perfiles típica** vaya al [paso](#page-1546-0) [Configuración de base de datos.](#page-1546-0)

- 10. Avanzado: En la página Certificado de seguridad (Parte 1), especifique si crear certificados nuevos o importar certificados existentes.
	- v Para crear un nuevo certificado personal predeterminado y un certificado de firma raíz nuevo, seleccione **Crear un nuevo certificado personal predeterminado** y **Crear un certificado de firma raíz nuevo** y luego pulse **Siguiente**.
	- v Para importar certificados existentes, seleccione **Importar un certificado personal predeterminado existente** e **Importar un certificado personal para firmas raíz existente** y proporcione la siguiente información:
		- En el campo **Vía de acceso**, especifique la vía de acceso del directorio al certificado existente.
		- En el campo **Contraseña**, especifique la contraseña del certificado.
		- En el campo **Tipo de almacén de claves**, seleccione el tipo de almacén de claves para el certificado que está importando.
		- En el campo **Alias de almacén de claves**, seleccione el alias de almacén de claves para el certificado que está importando.
		- Pulse **Siguiente** para visualizar la página Certificado de seguridad (parte 2).

Cuando importe un certificado personal como certificado personal predeterminado, importe el certificado raíz que firmó el certificado personal. De lo contrario, la Herramienta de gestión de perfiles añade a la persona que firma el certificado personal al archivo trust.p12.

11. Avanzado: En la página Certificado de seguridad (Parte 2), verifique que la información de certificado sea correcta, y pulse **Siguiente** para visualizar la página Asignación de valores de puerto.

Si crea los certificados, podrá utilizar los valores por omisión o modificarlos para crear certificados nuevos. El certificado personal predeterminado es válido por un año de forma predeterminada y está firmado por el certificado de firma raíz. El certificado de firma raíz es un certificado autofirmado que es válido para 15 años de forma predeterminada. La contraseña de almacén de claves por omisión para el certificado de firmante raíz es WebAS. Cambie la contraseña. La contraseña no puede contener ningún carácter del juego de caracteres de doble byte (DBCS), porque existen ciertos almacenes de claves, incluido PKCS12, que no los soportan. Los tipos de almacén de claves que están soportados dependen de los proveedores en el archivo java.security.

Cuando crea o importa certificados, los archivos de almacenes de claves que se crean son los siguientes:

- v key.p12: Contiene el certificado personal predeterminado.
- v trust.p12: Contiene el certificado de firmante del certificado raíz predeterminado.
- root-key.p12: Contiene el certificado de firmante raíz.
- v default-signers.p12: Contiene certificados de firmante que se añaden a cualquiera de los archivos de almacén nuevos creados tras instalar y ejecutar el servidor. De forma predeterminada, el firmante de certificado raíz y un firmante de DataPower se encuentran en el mismo archivo de almacén de claves.
- deleted.p12: Conserva los certificados suprimidos con la tarea deleteKeyStore de manera que se puedan recuperar si es necesario.
- Itpa.jceks: contiene claves de LTPA (Lightweight Third-Party Authentication) predeterminadas de servidor que los servidores en el entorno de usuario utilizan para comunicarse entre ellos.

Estos archivos tienen la misma contraseña cuando crea o importa los certificados, que puede ser la contraseña predeterminada o una que se haya especificado. Se añade un certificado al archivo key.p12 o al root-key.p12. Si importa certificados y estos no contienen la información que desea, pulse **Atrás** para importar otro certificado.

12. Avanzado: En la página Asignación de valores de puerto, compruebe que los puertos especificados para el perfil son únicos y pulse **Siguiente**. La herramienta de gestión de perfiles detecta los puertos utilizados actualmente por los demás productos WebSphere y muestra los valores de puerto recomendados que no entren en conflicto con los existentes. Si tiene aplicaciones que no sean WebSphere que utilicen los puertos especificados, verifique que los puertos no entran en conflicto. Si opta por no desplegar la consola administrativa en la página Despliegue de aplicaciones opcionales, los puertos de la consola administrativa no están disponibles en la página Asignación de valores de puerto.

Los puertos se reconocen como en uso si se satisfacen las siguientes condiciones:

- v Los puertos se asignan a un perfil creado bajo una instalación realizada por el usuario actual.
- v Los puertos se están utilizando actualmente.

Aunque la herramienta valida los puertos cuando se accede a la página de asignación de valores de puerto, los conflictos de puerto pueden seguir produciéndose como resultado de las selecciones que realice en las páginas

siguientes de la herramienta de gestión de perfiles. Los puertos no se asignan hasta que se complete la creación del perfil.

Si sospecha que hay un conflicto de puerto, puede investigarlo, después de crear el perfil. Determine los puertos utilizados durante la creación de perfil, examinando el archivo siguiente:

*raíz\_perfil*/properties/portdef.prop

En este archivo se incluyen las claves y los valores utilizados en el establecimiento de los puertos.Si descubre conflictos de puerto, puede reasignar los puertos manualmente. Para volver a asignar puertos, consulte "Actualización de puertos en perfiles existentes " en el centro de información de WebSphere Application Server. Ejecute el archivo updatePorts.ant mediante el script **ws\_ant** que se describe en este tema.

- <span id="page-1546-0"></span>13. En la página Configuración de base de datos, seleccione la base de datos utilizada por el Gestor de despliegue y confirme la ubicación de los archivos de classpath del controlador JDBC.
- 14. En la página Resumen de perfil, revise la información. Pulse **Crear** para crear el perfil o **Atrás** para cambiar las características del perfil.
- 15. En la página Completar perfil, revise la información. Para continuar con la consola Primeros pasos, asegúrese de que esté seleccionado **Lanzar consola primeros pasos** y pulse **Finalizar**.

Una vez que haya terminado de añadir perfiles personalizados, configure el entorno de despliegue.

*Creación de perfiles personalizados mediante el programa de utilidad de línea de mandatos manageprofiles:*

En lugar de utilizar la Herramienta de gestión de perfiles, puede utilizar el programa de utilidad de línea de mandatos manageprofiles para crear perfiles personalizados.

Asegúrese de que no está ejecutando el programa de utilidad de línea de mandatos **manageprofiles** en el mismo perfil. Si aparece un mensaje de error cuando ejecuta el mandato, determine si existe otra acción de aumento o creación de perfil en progreso. En caso afirmativo, espere hasta que se complete.

- 1. Determine qué parámetros son necesarios para el perfil revisando los mandatos de creación de perfiles de ejemplo. Determine los valores que desea proporcionar para el perfil revisando los valores predeterminados en el tema parámetros **manageprofiles**.
- 2. Para utilizar el parámetro **-responseFile**, examine los archivos de respuestas de ejemplo proporcionados y cree un archivo de respuestas que sea específico del entorno.

**Importante:** Asegúrese de no dejar espacios en blanco después de los valores; por ejemplo 'personalCertValidityPeriod=1 ' o 'winserviceCheck=false '. Los espacios provocarán un error en la creación del perfil.

Los ejemplos se encuentran en el directorio *raíz\_instalación*/BPM/samples/ manageprofiles. Puesto que el servidor de bases de datos afecta a la mayoría de los parámetros, copie un archivo de ejemplo que utilice el servidor de bases de datos y, a continuación, ajuste el resto de los parámetros basándose en la revisión de los otros archivos. Los archivos de ejemplo siguientes están disponibles:

- PSStd StandAlone DB2 DATASERVER.response: Ejemplo de configuración de IBM Business Process Manager Standard Process Server en una configuración autónoma con una base de datos DB2.
- v PSAdv\_StandAlone\_DB2\_DATASERVER.response: Ejemplo de configuración de IBM Business Process Manager Advanced Process Server en una configuración autónoma con una base de datos DB2.
- PCStd\_StandAlone\_MSSQLSERVER.response: Ejemplo de configuración de IBM Business Process Manager Standard Process Center en una configuración autónoma con una base de datos SQL Server.
- PCAdv StandAlone MSSQLSERVER MICROSOFT.response: Ejemplo de configuración de IBM Business Process Manager Advanced Process Center en una configuración autónoma con una base de datos SQL Server.
- PSAdv\_Dmgr\_DB2\_DATASERVER.response: Ejemplo de configuración de IBM Business Process Manager Advanced Process Server en una configuración de gestor de despliegue con una base de datos DB2 Dataserver.
- PCAdv Dmgr\_ORACLE.response: Ejemplo de configuración de IBM Business Process Manager Advanced Process Center en una configuración de gestor de despliegue con una base de datos Oracle.
- PSAdv Custom DB2 DATASERVER.response: Ejemplo de configuración de IBM Business Process Manager Advanced Process Server en una configuración personalizada con una base de datos DB2 Dataserver.
- PCAdv Custom ORACLE.response: Ejemplo de configuración de IBM Business Process Manager Advanced Process Center en una configuración personalizada con una base de datos Oracle.

Copie uno de los archivos de respuestas de ejemplo en el directorio de trabajo. Utilice el mandato **chmod** para asignar los permisos correspondientes a la copia nueva del archivo de respuestas. Por ejemplo:

chmod 644 BPM\_Custom.response

Edite los parámetros en el archivo de respuestas según corresponda a la configuración y guarde el archivo de respuestas editado.

3. Ejecute el archivo desde la línea de mandatos. Por ejemplo:

manageprofiles.sh -create -templatePath *raíz instalación*/profileTemplates/BPM/managed.procctr.adv Si ha creado un archivo de respuestas, especifique el parámetro **-response** sin otros parámetros. Por ejemplo:

manageprofiles.sh -response *miArchivoRespuestas*

El estado se escribe en la ventana de consola cuando el mandato finaliza su ejecución. La comprobación de sintaxis normal en el archivo de respuestas se analiza como cualquier otro archivo de respuestas. Los valores individuales del archivo de respuestas se tratan como parámetros de línea de mandatos.

Una vez que haya terminado de añadir perfiles personalizados, configure el entorno de despliegue.

*Aumento de perfiles personalizados utilizando la Herramienta de gestión de perfiles:*

Si tiene perfiles personalizados existentes de WebSphere Application Server V8.0, puede aumentar un perfil existente utilizando la Herramienta de gestión de perfiles para añadir soporte para IBM Business Process Manager en una arquitectura de 32 bits. Para arquitecturas de 64 bits en Solaris, utilice el programa de utilidad de línea de mandatos **manageprofiles**.
Recuerde que debe cerrar los servidores asociados a un perfil que piense aumentar.

Cuando utilice la Herramienta de gestión de perfiles con la interfaz de usuario gráfica de Motif en el sistema operativo Solaris, el tamaño predeterminado de la Herramienta de gestión de perfiles puede ser demasiado pequeña para ver todos los mensajes y botones. Para solucionar el problema, añada las líneas siguientes al archivo *raíz\_instalación*/.Xdefaults:

Eclipse\*spacing:0 Eclipse\*fontList:-misc-fixed-medium-r-normal-\*-10-100-75-75-c-60-iso8859-1

Después de añadir estas líneas, ejecute el mandato antes de iniciar la Herramienta de gestión de perfiles:

xrdb -load user\_home/.Xdefaults

El idioma de la herramienta de gestión de perfiles está determinado por el idioma predeterminado del sistema. Si el idioma por omisión no es uno de los idiomas soportados, se utilizará el inglés como idioma. Puede alterar temporalmente el idioma predeterminado del sistema iniciando la herramienta de gestión de perfiles desde la línea de mandatos y utilizando el valor java user.language para sustituir el idioma predeterminado. Entre el mandato siguiente:

*raíz\_instalación*/java/bin/java -Duser.language=*entorno\_local raíz\_instalación*

Por ejemplo, para iniciar la Herramienta de gestión de perfiles en el idioma alemán, especifique el siguiente mandato:

*raíz\_instalación*/java/bin/java -Duser.language=de *raíz\_instalación*/bin/ProfileManagement/startup.jar

Después de iniciar la Herramienta de gestión de perfiles, debe decidir si se elige la creación de perfiles **Típica** o **Avanzada**. Utilice la opción avanzada para:

- v Asignar los valores personalizados a puertos, a la ubicación del perfil y a los nombres del perfil, nodo, host y célula (cuando sea aplicable).
- v Crear un servicio de sistema para ejecutar el servidor, si el sistema operativo y los privilegios de la cuenta de usuario permiten la creación de servicios.
	- 1. Si desea federar el nodo personalizado en un gestor de despliegue al crear el perfil personalizado, inicie el gestor de despliegue.
- 2. Utilice uno de los métodos siguientes para iniciar la Herramienta de gestión de perfiles.
	- v Inicie la herramienta desde la consola Primeros pasos.
	- v Ejecute el mandato *raíz\_instalación*/bin/ProfileManagement/pmt.sh.
- 3. Cierre todos los servidores asociados a un perfil que tiene previsto aumentar.
- 4. En la página Bienvenida, pulse **Iniciar Herramienta de gestión de perfiles** o seleccione la pestaña **Herramienta de gestión de perfiles**.
- 5. En el separador **Perfiles**, seleccione el perfil que desea aumentar y pulse **Aumentar**. Si aumenta un perfil de WebSphere Application Server, debe ser de la versión de WebSphere Application Server en la que IBM Business Process Manager está instalado. El botón **Aumentar** no se puede seleccionar a menos que se pueda aumentar un perfil. Se abre la ventana Selección de aumento en una ventana separada.
- 6. En la página Selección de aumento, seleccione el tipo de aumento que desea aplicar al perfil. A continuación, pulse **Siguiente**.
- 7. En la página Opciones de aumento de perfil, elija la opción de realizar un aumento de perfil **Típico** o **Avanzado** y pulse **Siguiente**.

La opción **Típica** aumenta un perfil con valores de configuración predeterminados.

La opción **Avanzada** le permite especificar sus propios valores de configuración para un perfil.

**Restricción:** La herramienta de gestión de perfiles muestra un mensaje de aviso si se cumple cualquiera de las condiciones siguientes:

- v El perfil seleccionado que desea aumentar tiene un servidor en ejecución. No puede aumentar el perfil hasta que detenga el servidor, o bien pulse **Atrás** y elija otro perfil que no tenga servidores en ejecución.
- v El perfil que ha seleccionado para aumentar está federado. No puede aumentar un perfil federado. Debe pulsar **Atrás** y elegir otro perfil que no esté federado.
- v El perfil seleccionado que desea aumentar ya ha sido aumentado con el producto que ha seleccionado. Debe pulsar **Atrás** y elegir otro perfil para aumentar.
- 8. Si ha seleccionado **Creación de perfiles típica** vaya al [paso Federación.](#page-1550-0)
- 9. Avanzado: En la página Nombre de perfil y ubicación, siga estos pasos:
	- a. En el campo **Nombre de perfil**, especifique un nombre único o acepte el valor predeterminado. Cada perfil que cree debe tener un nombre. Si tiene más de un perfil, podrá distinguirlos al nivel más alto gracias a este nombre.
	- b. En el campo **Directorio de perfil**, introduzca el directorio del perfil o utilice el botón **Examinar** para seleccionar el directorio deseado. El directorio que especifique contendrá los archivos que definen el entorno de ejecución como, por ejemplo, mandatos, archivos de configuración y archivos de registro. El directorio predeterminado es *raíz\_instalación*/ profiles/*nombre\_perfil*.
	- c. Opcional: Seleccione el recuadro de selección **Utilizar este perfil como predeterminado** para convertir el perfil que está creando en el predeterminado. Este recuadro de selección sólo se muestra si tiene un perfil existente en el sistema.

Cuando un perfil es el predeterminado, los mandatos funcionan con él automáticamente. El primer perfil que se crea en una estación de trabajo es el perfil predeterminado. El perfil por omisión es el destino por omisión para los mandatos que se emiten desde el directorio bin en la raíz de instalación del producto. Cuando en una estación de trabajo sólo existe un perfil, cada mandato funciona en dicho perfil. Si existe más de un perfil, determinados mandatos requieren que especifique el perfil al que se aplica el mandato.

- d. Desde la lista **Valor de ajuste de rendimiento de tiempo de ejecución de servidor**, establezca un nivel de ajuste de rendimiento adecuado para el perfil que está creando. Este parámetro es un parámetro de WebSphere Application Server.
- e. Pulse en **Siguiente**. Si pulsa **Anterior** y cambia el nombre del perfil, es posible que tenga que cambiar manualmente el nombre en esta página cuando se visualice otra vez.
- 10. Avanzado: En la página Nombres de nodo, host y célula, realice las siguientes acciones para el perfil que está creando:
- v En el campo **Nombre de nodo**, introduzca un nombre para el nodo o acepte el valor predeterminado.Intente mantener el nombre del nodo lo más corto posible, pero asegúrese de que los nombres de nodo son exclusivos dentro de su entorno de despliegue.
- v En el campo **Nombre de servidor**, especifique un nombre del servidor o acepte el valor predeterminado.
- v En el campo **Nombre de host**, especifique un nombre para el host o acepte el valor predeterminado.
- v En el campo **Nombre de célula**, introduzca un nombre para la célula o acepte el valor predeterminado.

Pulse en **Siguiente**.

<span id="page-1550-0"></span>11. En el página Federación, elija federar el nodo en el gestor de despliegue ahora como parte de la creación del perfil o más adelante y de forma independiente de la creación del perfil Si elige federar el nodo como parte de la creación de perfil, especifique el nombre de host o la dirección IP y el puerto SOAP del gestor de despliegue y, finalmente, un identificador de usuario y una contraseña si deben utilizarse para realizar la autenticación con el gestor de despliegue.

## **Importante:**

Seleccione **Federar este nodo posteriormente** si alguna de las situaciones siguientes es verdadera:

- v Tiene la intención de utilizar este nodo personalizado como destino de la migración.
- v Se va a federar otro perfil. (La federación de nodos debe serializarse).
- v El gestor de despliegue no se está ejecutando o no está seguro de que se está ejecutando.
- El gestor de despliegue tiene el conector SOAP inhabilitado
- v El gestor de despliegue aún no se ha aumentado en un gestor de despliegue de IBM Business Process Manager.
- v El gestor de despliegue no se encuentra al mismo nivel de release, ni en uno superior, que el del perfil que está creando.
- v El gestor de despliegue no tiene habilitado ningún puerto administrativo JMX.
- v El gestor de despliegue se ha reconfigurado para utilizar una invocación del método remoto (RMI) que no es la invocación predeterminada como conector JMX (Java Management Extensions). Seleccione **Administración del sistema** > **Gestor de despliegue** > **Servicios de administración** en la consola administrativa del gestor de despliegue para verificar el tipo de conector preferido.

## **Proceso asociado con la federación del nodo como parte de la creación de un perfil personalizado:**

- v La herramienta de gestión de perfiles verifica que el gestor de despliegue existe y que se puede contactar y que el ID de usuario y la contraseña de autenticación son válidas para dicho gestor de despliegue (si está protegido).
- v Si intenta federar un nodo personalizado cuando el gestor de despliegue no está ejecutándose o no está disponible por otros motivos, un recuadro de

aviso le impedirá continuar. Si aparece este recuadro de aviso, pulse **Aceptar** y, a continuación, realice selecciones diferentes en la página de Federación.

Pulse **Siguiente**.Si ha seleccionado **Creación de perfiles típica** vaya al [paso](#page-1552-0) [Configuración de base de datos.](#page-1552-0)

- 12. Avanzado: En la página Certificado de seguridad (Parte 1), especifique si crear certificados nuevos o importar certificados existentes.
	- v Para crear un nuevo certificado personal predeterminado y un certificado de firma raíz nuevo, seleccione **Crear un nuevo certificado personal predeterminado** y **Crear un certificado de firma raíz nuevo** y luego pulse **Siguiente**.
	- v Para importar certificados existentes, seleccione **Importar un certificado personal predeterminado existente** e **Importar un certificado personal para firmas raíz existente** y proporcione la siguiente información:
		- En el campo **Vía de acceso**, especifique la vía de acceso del directorio al certificado existente.
		- En el campo **Contraseña**, especifique la contraseña del certificado.
		- En el campo **Tipo de almacén de claves**, seleccione el tipo de almacén de claves para el certificado que está importando.
		- En el campo **Alias de almacén de claves**, seleccione el alias de almacén de claves para el certificado que está importando.
		- Pulse **Siguiente** para visualizar la página Certificado de seguridad (parte 2).

Cuando importe un certificado personal como certificado personal predeterminado, importe el certificado raíz que firmó el certificado personal. De lo contrario, la Herramienta de gestión de perfiles añade a la persona que firma el certificado personal al archivo trust.p12.

13. Avanzado: En la página Certificado de seguridad (Parte 2), verifique que la información de certificado sea correcta, y pulse **Siguiente** para visualizar la página Asignación de valores de puerto.

Si crea los certificados, podrá utilizar los valores por omisión o modificarlos para crear certificados nuevos. El certificado personal predeterminado es válido por un año de forma predeterminada y está firmado por el certificado de firma raíz. El certificado de firma raíz es un certificado autofirmado que es válido para 15 años de forma predeterminada. La contraseña de almacén de claves por omisión para el certificado de firmante raíz es WebAS. Cambie la contraseña. La contraseña no puede contener ningún carácter del juego de caracteres de doble byte (DBCS), porque existen ciertos almacenes de claves, incluido PKCS12, que no los soportan. Los tipos de almacén de claves que están soportados dependen de los proveedores en el archivo java.security.

Cuando crea o importa certificados, los archivos de almacenes de claves que se crean son los siguientes:

- v key.p12: Contiene el certificado personal predeterminado.
- v trust.p12: Contiene el certificado de firmante del certificado raíz predeterminado.
- v root-key.p12: Contiene el certificado de firmante raíz.
- v default-signers.p12: Contiene certificados de firmante que se añaden a cualquiera de los archivos de almacén nuevos creados tras instalar y ejecutar el servidor. De forma predeterminada, el firmante de certificado raíz y un firmante de DataPower se encuentran en el mismo archivo de almacén de claves.
- v deleted.p12: Conserva los certificados suprimidos con la tarea deleteKeyStore de manera que se puedan recuperar si es necesario.
- 1tpa.jceks: contiene claves de LTPA (Lightweight Third-Party Authentication) predeterminadas de servidor que los servidores en el entorno de usuario utilizan para comunicarse entre ellos.

Estos archivos tienen la misma contraseña cuando crea o importa los certificados, que puede ser la contraseña predeterminada o una que se haya especificado. Se añade un certificado al archivo key.p12 o al root-key.p12. Si importa certificados y estos no contienen la información que desea, pulse **Atrás** para importar otro certificado.

14. Avanzado: En la página Asignación de valores de puerto, compruebe que los puertos especificados para el perfil son únicos y pulse **Siguiente**. La herramienta de gestión de perfiles detecta los puertos utilizados actualmente por los demás productos WebSphere y muestra los valores de puerto recomendados que no entren en conflicto con los existentes. Si tiene aplicaciones que no sean WebSphere que utilicen los puertos especificados, verifique que los puertos no entran en conflicto. Si opta por no desplegar la consola administrativa en la página Despliegue de aplicaciones opcionales, los puertos de la consola administrativa no están disponibles en la página Asignación de valores de puerto.

Los puertos se reconocen como en uso si se satisfacen las siguientes condiciones:

- v Los puertos se asignan a un perfil creado bajo una instalación realizada por el usuario actual.
- v Los puertos se están utilizando actualmente.

Aunque la herramienta valida los puertos cuando se accede a la página de asignación de valores de puerto, los conflictos de puerto pueden seguir produciéndose como resultado de las selecciones que realice en las páginas siguientes de la herramienta de gestión de perfiles. Los puertos no se asignan hasta que se complete la creación del perfil.

Si sospecha que hay un conflicto de puerto, puede investigarlo, después de crear el perfil. Determine los puertos utilizados durante la creación de perfil, examinando el archivo siguiente:

*raíz\_perfil*/properties/portdef.prop

En este archivo se incluyen las claves y los valores utilizados en el establecimiento de los puertos.Si descubre conflictos de puerto, puede reasignar los puertos manualmente. Para volver a asignar puertos, consulte "Actualización de puertos en perfiles existentes " en el centro de información de WebSphere Application Server. Ejecute el archivo updatePorts.ant mediante el script **ws\_ant** que se describe en este tema.

- <span id="page-1552-0"></span>15. En la página Configuración de base de datos, seleccione la base de datos utilizada por el Gestor de despliegue y confirme la ubicación de los archivos de classpath del controlador JDBC.
- 16. En la página Resumen de perfil, revise la información. Pulse **Crear** para crear el perfil o **Atrás** para cambiar las características del perfil.
- 17. En la página Completar perfil, revise la información. Para continuar con la consola Primeros pasos, asegúrese de que esté seleccionado **Lanzar consola primeros pasos** y pulse **Finalizar**.

Una vez que haya terminado de añadir perfiles personalizados, configure el entorno de despliegue.

*Aumento de perfiles personalizados mediante el programa de utilidad de línea de mandatos manageprofiles:*

En lugar de utilizar la Herramienta de gestión de perfiles, puede utilizar el programa de utilidad de línea de mandatos manageprofiles para aumentar perfiles existentes de WebSphere Application Server V8.0.

Recuerde que debe cerrar los servidores asociados a un perfil que piense aumentar.

Asegúrese de que no está ejecutando el programa de utilidad de línea de mandatos **manageprofiles** en el mismo perfil. Si aparece un mensaje de error cuando ejecuta el mandato, determine si existe otra acción de aumento o creación de perfil en progreso. En caso afirmativo, espere hasta que se complete.

Si el perfil que desea aumentar ya ha sido federado en un gestor de despliegue, no podrá aumentarlo utilizando el programa de utilidad de línea de mandatos **manageprofiles**.

- 1. Determine la plantilla que se utilizó para crear el perfil existente que desea aumentar. Debe aumentar un perfil personalizado. Pude determinar la plantilla revisando el registro de perfiles en el archivo *raíz\_instalación*/properties/ profileRegistry.xml. No modifique este archivo; utilícelo sólo para ver las plantillas.
- 2. Utilice el parámetro augment para realizar cambios en un perfil existente con una plantilla de aumento. El parámetro de aumento hace que el programa de utilidad de línea de mandatos **manageprofiles** actualice o aumente el perfil identificado en el parámetro **-profileName** utilizando la plantilla del parámetro **-templatePath**. Las plantillas de aumento que puede utilizar están determinadas por los productos y las versiones de IBM instaladas en el entorno. Asegúrese de que especifica la vía de acceso del archivo totalmente calificada para **-templatePath**, puesto que una vía de acceso de archivo relativa para el parámetro **-templatePath** hace que el perfil especificado no se aumente por completo.

**Nota:** No modifique manualmente los archivos que se encuentran en el directorio *dir\_instalación*/profileTemplates/BPM.

3. Para utilizar el parámetro **-responseFile**, examine los archivos de respuestas de ejemplo proporcionados y cree un archivo de respuestas que sea específico del entorno.

**Importante:** Asegúrese de no dejar espacios en blanco después de los valores; por ejemplo 'personalCertValidityPeriod=1 ' o 'winserviceCheck=false '. Los espacios provocarán un error en la creación del perfil.

Los ejemplos se encuentran en el directorio *raíz\_instalación*/BPM/samples/ manageprofiles. Puesto que el servidor de bases de datos afecta a la mayoría de los parámetros, copie un archivo de ejemplo que utilice el servidor de bases de datos y, a continuación, ajuste el resto de los parámetros basándose en la revisión de los otros archivos. Los archivos de ejemplo siguientes están disponibles:

- PSStd StandAlone DB2 DATASERVER.response: Ejemplo de configuración de IBM Business Process Manager Standard Process Server en una configuración autónoma con una base de datos DB2.
- PSAdv StandAlone DB2 DATASERVER.response: Ejemplo de configuración de IBM Business Process Manager Advanced Process Server en una configuración autónoma con una base de datos DB2.
- PCStd StandAlone MSSQLSERVER.response: Ejemplo de configuración de IBM Business Process Manager Standard Process Center en una configuración autónoma con una base de datos SQL Server.
- PCAdv\_StandAlone\_MSSQLSERVER\_MICROSOFT.response: Ejemplo de configuración de IBM Business Process Manager Advanced Process Center en una configuración autónoma con una base de datos SQL Server.
- v PSAdv\_Dmgr\_DB2\_DATASERVER.response: Ejemplo de configuración de IBM Business Process Manager Advanced Process Server en una configuración de gestor de despliegue con una base de datos DB2 Dataserver.
- PCAdv Dmgr ORACLE.response: Ejemplo de configuración de IBM Business Process Manager Advanced Process Center en una configuración de gestor de despliegue con una base de datos Oracle.
- v PSAdv\_Custom\_DB2\_DATASERVER.response: Ejemplo de configuración de IBM Business Process Manager Advanced Process Server en una configuración personalizada con una base de datos DB2 Dataserver.
- v PCAdv\_Custom\_ORACLE.response: Ejemplo de configuración de IBM Business Process Manager Advanced Process Center en una configuración personalizada con una base de datos Oracle.

Copie uno de los archivos de respuestas de ejemplo en el directorio de trabajo. Utilice el mandato **chmod** para asignar los permisos correspondientes a la copia nueva del archivo de respuestas. Por ejemplo:

chmod 644 BPM\_Custom.response

Edite los parámetros en el archivo de respuestas según corresponda a la configuración y guarde el archivo de respuestas editado.

4. Ejecute el archivo desde la línea de mandatos. No proporcione un parámetro **-profilePath**. Por ejemplo:

manageprofiles.sh -augment -templatePath *raíz instalación*/profileTemplates/BPM/managed.procctr

Si ha creado un archivo de respuestas, especifique el parámetro **-response** sin otros parámetros. Por ejemplo:

manageprofiles.sh -response *miArchivoRespuestas*

El estado se escribe en la ventana de consola cuando el mandato finaliza su ejecución. La comprobación de sintaxis normal en el archivo de respuestas se analiza como cualquier otro archivo de respuestas. Los valores individuales del archivo de respuestas se tratan como parámetros de línea de mandatos.

Una vez que haya terminado de añadir perfiles personalizados, configure el entorno de despliegue.

*Federación de nodos personalizados en el gestor de despliegue:*

Después de crear un nodo personalizado, puede utilizar el mandato **addNode** para federar al nodo personalizado en una célula de gestor de despliegue. Puede gestionar todos los nodos federados del gestor de despliegue.

Antes de utilizar este procedimiento, asegúrese de que se cumplen los requisitos previos siguientes:

• Ha instalado IBM Business Process Manager y ha creado un gestor de despliegue y un perfil personalizado. Este procedimiento da por supuesto que *no* ha federado el perfil personalizado durante su creación o aumento, ya sea con la Herramienta de gestión de perfiles o con el programa de utilidad de línea de mandatos **manageprofiles**.

v El gestor de despliegue se está ejecutando. Si no lo está, inícielo seleccionando **Iniciar el gestor de despliegue** desde su consola Primeros pasos o escribiendo el mandato siguiente, donde *raíz\_perfil* representa la ubicación de instalación del perfil del gestor de despliegue:

*raíz\_perfil*/bin/startManager.sh

- v El gestor de despliegue se ha creado o aumentado para ser un gestor de despliegue de IBM Business Process Manager.
- v El gestor de despliegue está al mismo nivel de release o superior que el perfil personalizado que ha creado o aumentado.
- v El gestor de despliegue tiene habilitado un puerto administrativo JMX. El protocolo predeterminado es SOAP.
- v No planifique el uso de este nodo personalizado como un destino de migración.
- 1. Vaya al directorio bin del perfil personalizado que desea federar. Abra una ventana de mandatos y vaya al directorio siguiente (desde una línea de mandatos), donde *raíz\_perfil* representa la ubicación de instalación del perfil personalizado:

*raíz\_perfil*/bin

2. Ejecute el mandato **addNode**.

Ejecute el mandato siguiente desde la línea de mandatos si no está habilitada la seguridad:

./addNode.sh *host\_gestor\_despliegue puerto\_SOAP\_gestor\_despliegue*

Ejecute el mandato siguiente desde la línea de mandatos si está habilitada la seguridad:

./addNode.sh *host\_gestor\_despliegue puerto\_SOAP\_gestor\_despliegue*username *ID\_usuario\_para\_autenticación*password*contraseña\_para\_autenticación*

Se abre una ventana de salida. Si ve un mensaje similar al siguiente, el perfil personalizado se ha federado correctamente:

ADMU0003I: El nodo DMNDID2Node03 se ha federado correctamente.

El perfil personalizado se federa en el gestor de despliegue.

Después de federar el perfil personalizado, vaya a la consola administrativa del gestor de despliegue para personalizar el nodo vacío o para crear un servidor nuevo.

## **Información relacionada**:

[Añadir nodos gestionados \(WebSphere Application Server\)](http://publib.boulder.ibm.com/infocenter/wasinfo/v8r0/index.jsp?topic=/com.ibm.websphere.nd.doc/info/ae/ae/uagt_rnode_add.html)

*Configuración de un entorno de despliegue de red con un servidor de bases de datos SQL Server:*

Puede configurar un entorno de despliegue de red para IBM Business Process Manager utilizando un servidor de base de datos Microsoft SQL Server.

*Preparación del servidor de bases de datos SQL Server:*

Durante el proceso de creación o aumento, puede configurar la base de datos Common que utilizan los componentes seleccionados, o puede posponer la configuración de la base de datos produciendo scripts que usted o su administrador de base de datos (DBA) deberá ejecutar manualmente. Las otras bases de datos necesarias se configuran durante el despliegue de red.

Antes de crear un perfil debe instalar Microsoft SQL Server en el servidor donde reside la base de datos.

**Restricción:** La base de datos Process Server (BPMDB) y la base de datos Performance Data Warehouse (PDWDB) NO deben se capaces de distinguir mayúsculas de minúsculas. Otras bases de datos pueden ser capaces de distinguir mayúsculas de minúsculas. Si utiliza archivos SQL para crear la base de datos para Business Process Choreographer, los archivos SQL crean nombres sensible a las mayúsculas y minúsculas para las bases de datos.

**Restricción:** La función de creación de informes de Business Process Choreographer Explorer no es compatible con bases de datos de Microsoft SQL Server.

Cuando cree sus esquemas de base de datos, debe tener un ID de usuario con autoridad suficiente para crear las tablas. Una vez que se crean las tablas, las aplicaciones necesitan autorización suficiente para seleccionar, insertar, actualizar y suprimir información de las tablas.

La tabla siguiente muestra los privilegios de base de datos que son necesarios para acceder al almacén de datos.

| Sistema de gestión de<br>bases de datos | Privilegio mínimo necesario<br>para utilizar las tablas de<br>almacén de datos                                                                                                    | Privilegio adicional necesario<br>para crear las tablas de<br>almacén de datos |
|-----------------------------------------|----------------------------------------------------------------------------------------------------|--------------------------------------------------------------------------------|
| Microsoft SOL Server                    | Configure el servidor SQL para<br>SQL Server de modo que la<br>autenticación pueda basarse en<br>un ID de inicio de sesión y una<br>contraseña de servidor SOL. El<br>ID de usuario puede ser el<br>propietario de las tablas, o ser<br>un miembro de un grupo que<br>tiene autorización suficiente<br>para emitir sentencias<br>TRUNCATE TABLE. | El ID de usuario necesita el<br>privilegio de sentencia CREATE<br>TABLE.       |

*Tabla 171.*

*Configuración de transacciones XA:*

Debe configurar transacciones XA después de que la base de datos Microsoft SQL Server se instala y antes de iniciar el servidor. El controlador JDBC servidor SQL proporciona soporte para Java Platform, Enterprise Edition/JDBC 2.0 transacción distribuida opcional. Las conexiones JDBC obtenidas de la clase SQLServerXADataSource pueden participar en entornos estándares de proceso de transacciones distribuidas como en servidores de aplicaciones de la plataforma Java, Enterprise Edition (Java EE).

No poder configurar las transacciones XA puede dar como resultado el siguiente error durante el inicio del servidor: javax.transaction.xa.XAException: com.microsoft.sqlserver.jdbc.SQLServerException: No se ha podido crear la conexión de control XA. Error: "No se ha podido encontrar el procedimiento almacenado 'master..xp\_sqljdbc\_xa\_init\_ex'." ..

1. El servicio MS DTC debe estar marcado como Automático en el Administrador de servicios para asegurarse de que esté en ejecución cuando se inicia el servicio de SQL Server. Para habilitar MS DTC para transacciones XA, debe seguir estos pasos:

## **En Windows XP y Windows Server 2003:**

- a. Seleccione **Panel de control** > **Herramientas administrativas** > **Servicios de componentes**.
- b. Seleccione **Servicios de componentes** > **Sistemas** y pulse **Mi PC** y seleccione **Propiedades**.
- c. Pulse la pestaña **MSDTC** y, a continuación, pulse **Configuración de seguridad**.
- d. Marque el recuadro de selección **Habilitar transacciones XA** y, a continuación, pulse **Aceptar**. Esto provocará que se reinicie el servicio MS DTC.
- e. Pulse **Aceptar** de nuevo para cerrar el recuadro de diálogo **Propiedades** y, a continuación, cierre **Servicios de componentes**.
- f. Reinicie SQL Server para asegurarse de que se sincroniza con los cambios de MS DTC.

**En Windows Vista y Windows 7:**

- a. Seleccione **Panel de control** > **Herramientas administrativas** > **Servicios de componentes**.
- b. Seleccione **Servicios de componentes** > **Sistemas** > **Mi PC** > **Coordinador de transacciones distribuidas**.
- c. Pulse con el botón derecho del ratón en **DTC local** y seleccione **Propiedades**.
- d. Pulse la pestaña **Seguridad** en el recuadro de diálogo **Propiedades de DTC local** .
- e. Marque el recuadro de selección **Habilitar transacciones XA** y pulse **Aceptar**. Esto reiniciará el servicio MS DTC.
- f. Pulse **Aceptar** de nuevo para cerrar el cuadro de diálogo de Propiedades, y luego cierre el servicio de componente.
- g. Reinicie SQL Server para asegurarse de que se sincroniza con los cambios de MS DTC.
- 2. Configure los componentes de transacciones distribuidas de JDBC:
	- a. Descargue el controlador "Microsoft SQL Server JDBC Drive 2.0" del sitio de Microsoft utilizando el URL en la sección Recursos.
	- b. Descomprima el archivo en cualquier carpeta.
	- c. Copie el archivo sqljdbc\_xa.dll desde el directorio JDBC unarchived al directorio Binn del sistema SQL Server. Si está utilizando transacciones XA con SQL Server de 32 bits, utilice el archivo sqljdbc\_xa.dll en la carpeta x86, incluso si SQL Server está instalado en un procesador x64. Si está utilizando transacciones XA con SQL Server de 64 bits en el procesador x64, utilice el archivo sqljdbc\_xa.dll en la carpeta x64.
	- d. Ejecute el script de base de datos xa\_install.sql en SQL Server . Este script instala los procedimientos ampliados que son invocados por sqljdbc\_xa.dll. Estos procedimientos almacenados ampliados implementan transacciones distribuidas y el soporte de XA para el controlador JDBC de Microsoft SQL Server. Deberá ejecutar este script como administrador de la instancia de SQL Server.
	- e. Para otorgar permisos a un usuario específico para que participe en transacciones distribuidas con el controlador JDBC, agregue el usuario al rol

SqlJDBCXAUser en la base de datos maestra (por ejemplo, para el usuario lombardi, añada la base de datos maestra en Correlaciones de usuario y compruebe el rol SqlJDBCXAUser).

*Crear o aumentar los perfiles de gestor de despliegue:*

Iniciar la configuración de despliegue de red, crear o aumentar un gestor de despliegue. Puede crear perfiles utilizando la Herramienta de gestión de perfiles o el programa de utilidad de línea de mandatos **manageprofiles**.

*Creación de perfil de gestor de despliegue de Centro de Proceso con servidor de bases de datos SQL usando herramienta de gestión de perfiles.:*

Puede configurar un perfil de gestor de despliegue para Process Center utilizando la Herramienta de gestión de perfiles en una arquitectura de 32 bits. Para arquitecturas de 64 bits en Solaris, utilice el programa de utilidad de línea de mandatos **manageprofiles**.

Si desea configurar la base de datos común al crear el perfil, asegúrese de que el servidor de bases de datos está instalado y en ejecución.

Cuando utilice la Herramienta de gestión de perfiles con la interfaz de usuario gráfica de Motif en el sistema operativo Solaris, el tamaño predeterminado de la Herramienta de gestión de perfiles puede ser demasiado pequeña para ver todos los mensajes y botones. Para solucionar el problema, añada las líneas siguientes al archivo *raíz\_instalación*/.Xdefaults:

Eclipse\*spacing:0

Eclipse\*fontList:-misc-fixed-medium-r-normal-\*-10-100-75-75-c-60-iso8859-1

Después de añadir estas líneas, ejecute el mandato antes de iniciar la Herramienta de gestión de perfiles:

xrdb -load user\_home/.Xdefaults

El idioma de la herramienta de gestión de perfiles está determinado por el idioma predeterminado del sistema. Si el idioma por omisión no es uno de los idiomas soportados, se utilizará el inglés como idioma. Puede alterar temporalmente el idioma predeterminado del sistema iniciando la herramienta de gestión de perfiles desde la línea de mandatos y utilizando el valor java user.language para sustituir el idioma predeterminado. Entre el mandato siguiente:

*raíz\_instalación*/java/bin/java -Duser.language=*entorno\_local raíz\_instalación*

Por ejemplo, para iniciar la Herramienta de gestión de perfiles en el idioma alemán, especifique el siguiente mandato:

*raíz\_instalación*/java/bin/java -Duser.language=de *raíz\_instalación*/bin/ProfileManagement/startup.jar

Después de iniciar la Herramienta de gestión de perfiles, debe decidir si se elige la creación de perfiles **Típica** o **Avanzada**. Utilice la opción avanzada para:

- v Especificar un archivo de diseño de base de datos para utilizarlo en la configuración de base de datos.
- v Asignar los valores personalizados a puertos, a la ubicación del perfil y a los nombres del perfil, nodo, host y célula (cuando sea aplicable).
- v Crear un servicio de sistema para ejecutar el servidor, si el sistema operativo y los privilegios de la cuenta de usuario permiten la creación de servicios.
- v Elija si desea configurar IBM Forms Server para trabajar con widgets de Gestión de tareas humanas en Business Space.
- v Configurar Business Process Rules Manager y crear una configuración de ejemplo de Business Process Choreographer.
- 1. Utilice uno de los métodos siguientes para iniciar la Herramienta de gestión de perfiles.
	- v Inicie la herramienta desde la consola Primeros pasos.
	- v Ejecute el mandato *raíz\_instalación*/bin/ProfileManagement/pmt.sh.
- 2. En la página Bienvenida, pulse **Iniciar Herramienta de gestión de perfiles** o seleccione la pestaña **Herramienta de gestión de perfiles**.
- 3. En la pestaña **Perfiles**, pulse **Crear**.
	- Se abre la página Selección de entorno en una ventana separada.
- 4. En la página Selección de entorno, localice la configuración de IBM Business Process Manager Advanced y expanda la sección. Seleccione el perfil que va a crear y pulse **Siguiente**.
- 5. En la página Opciones de creación de perfil, elija la opción de realizar una creación de perfil **Típica** o **Avanzada** y pulse **Siguiente**. Si seleccionó creación de perfil**Típica**salte [apaso de seguridad administrativa..](#page-1560-0)
- 6. Avanzado: En la página Despliegue de aplicación opcional, seleccione si se desplegará la consola administrativa para gestionar el servidor (recomendado). Pulse en **Siguiente**.
- 7. Avanzado: En la página Nombre de perfil y ubicación, siga estos pasos:
	- a. En el campo **Nombre de perfil**, especifique un nombre único o acepte el valor predeterminado. Cada perfil que cree debe tener un nombre. Si tiene más de un perfil, podrá distinguirlos al nivel más alto gracias a este nombre.
	- b. En el campo **Directorio de perfil**, introduzca el directorio del perfil o utilice el botón **Examinar** para seleccionar el directorio deseado. El directorio que especifique contendrá los archivos que definen el entorno de ejecución como, por ejemplo, mandatos, archivos de configuración y archivos de registro. El directorio predeterminado es *raíz\_instalación*/ profiles/*nombre\_perfil*.
	- c. Opcional: Seleccione el recuadro de selección **Utilizar este perfil como predeterminado** para convertir el perfil que está creando en el predeterminado. Este recuadro de selección sólo se muestra si tiene un perfil existente en el sistema.

Cuando un perfil es el predeterminado, los mandatos funcionan con él automáticamente. El primer perfil que se crea en una estación de trabajo es el perfil predeterminado. El perfil por omisión es el destino por omisión para los mandatos que se emiten desde el directorio bin en la raíz de instalación del producto. Cuando en una estación de trabajo sólo existe un perfil, cada mandato funciona en dicho perfil. Si existe más de un perfil, determinados mandatos requieren que especifique el perfil al que se aplica el mandato.

- d. Desde la lista **Valor de ajuste de rendimiento de tiempo de ejecución de servidor**, establezca un nivel de ajuste de rendimiento adecuado para el perfil que está creando. Este parámetro es un parámetro de WebSphere Application Server.
- e. Pulse en **Siguiente**. Si pulsa **Anterior** y cambia el nombre del perfil, es posible que tenga que cambiar manualmente el nombre en esta página cuando se visualice otra vez.
- 8. Avanzado: En la página Nombres de nodo, host y célula, realice las siguientes acciones para el perfil que está creando:
- v En el campo **Nombre de nodo**, introduzca un nombre para el nodo o acepte el valor predeterminado.Intente mantener el nombre del nodo lo más corto posible, pero asegúrese de que los nombres de nodo son exclusivos dentro de su entorno de despliegue.
- v En el campo **Nombre de servidor**, especifique un nombre del servidor o acepte el valor predeterminado.
- v En el campo **Nombre de host**, especifique un nombre para el host o acepte el valor predeterminado.
- v En el campo **Nombre de célula**, introduzca un nombre para la célula o acepte el valor predeterminado.

Pulse en **Siguiente**.

<span id="page-1560-0"></span>9. Necesario: En la página Seguridad administrativa, introduzca valores en los campos **Nombre de usuario**, **Contraseña** y **Confirmar contraseña**. La contraseña especificada durante la instalación de administrador se utilizará para todos los usuarios internos incluyen tw\_admin y tw\_user. Dado que todos los perfiles de IBM Business Process Manager debe tener habilitada la seguridad administrativa, el botón **Siguiente** está habilitado sólo después de entrar los valores.

Pulse **Siguiente**. Si seleccionó creación de perfil**Típica**salte [aconfiguración de](#page-1562-0) [base de datos - paso parte 1.](#page-1562-0)

- 10. Avanzado: En la página Certificado de seguridad (Parte 1), especifique si crear certificados nuevos o importar certificados existentes.
	- v Para crear un nuevo certificado personal predeterminado y un certificado de firma raíz nuevo, seleccione **Crear un nuevo certificado personal predeterminado** y **Crear un certificado de firma raíz nuevo** y luego pulse **Siguiente**.
	- v Para importar certificados existentes, seleccione **Importar un certificado personal predeterminado existente** e **Importar un certificado personal para firmas raíz existente** y proporcione la siguiente información:
		- En el campo **Vía de acceso**, especifique la vía de acceso del directorio al certificado existente.
		- En el campo **Contraseña**, especifique la contraseña del certificado.
		- En el campo **Tipo de almacén de claves**, seleccione el tipo de almacén de claves para el certificado que está importando.
		- En el campo **Alias de almacén de claves**, seleccione el alias de almacén de claves para el certificado que está importando.
		- Pulse **Siguiente** para visualizar la página Certificado de seguridad (parte 2).

Cuando importe un certificado personal como certificado personal predeterminado, importe el certificado raíz que firmó el certificado personal. De lo contrario, la Herramienta de gestión de perfiles añade a la persona que firma el certificado personal al archivo trust.p12.

11. Avanzado: En la página Certificado de seguridad (Parte 2), verifique que la información de certificado sea correcta, y pulse **Siguiente** para visualizar la página Asignación de valores de puerto.

Si crea los certificados, podrá utilizar los valores por omisión o modificarlos para crear certificados nuevos. El certificado personal predeterminado es válido por un año de forma predeterminada y está firmado por el certificado de firma raíz. El certificado de firma raíz es un certificado autofirmado que es válido para 15 años de forma predeterminada. La contraseña de almacén de claves por omisión para el certificado de firmante raíz es WebAS. Cambie la

contraseña. La contraseña no puede contener ningún carácter del juego de caracteres de doble byte (DBCS), porque existen ciertos almacenes de claves, incluido PKCS12, que no los soportan. Los tipos de almacén de claves que están soportados dependen de los proveedores en el archivo java.security.

Cuando crea o importa certificados, los archivos de almacenes de claves que se crean son los siguientes:

- key.p12: Contiene el certificado personal predeterminado.
- trust.p12: Contiene el certificado de firmante del certificado raíz predeterminado.
- v root-key.p12: Contiene el certificado de firmante raíz.
- v default-signers.p12: Contiene certificados de firmante que se añaden a cualquiera de los archivos de almacén nuevos creados tras instalar y ejecutar el servidor. De forma predeterminada, el firmante de certificado raíz y un firmante de DataPower se encuentran en el mismo archivo de almacén de claves.
- v deleted.p12: Conserva los certificados suprimidos con la tarea deleteKeyStore de manera que se puedan recuperar si es necesario.
- Itpa.jceks: contiene claves de LTPA (Lightweight Third-Party Authentication) predeterminadas de servidor que los servidores en el entorno de usuario utilizan para comunicarse entre ellos.

Estos archivos tienen la misma contraseña cuando crea o importa los certificados, que puede ser la contraseña predeterminada o una que se haya especificado. Se añade un certificado al archivo key.p12 o al root-key.p12. Si importa certificados y estos no contienen la información que desea, pulse **Atrás** para importar otro certificado.

12. Avanzado: En la página Asignación de valores de puerto, compruebe que los puertos especificados para el perfil son únicos y pulse **Siguiente**. La herramienta de gestión de perfiles detecta los puertos utilizados actualmente por los demás productos WebSphere y muestra los valores de puerto recomendados que no entren en conflicto con los existentes. Si tiene aplicaciones que no sean WebSphere que utilicen los puertos especificados, verifique que los puertos no entran en conflicto. Si opta por no desplegar la consola administrativa en la página Despliegue de aplicaciones opcionales, los puertos de la consola administrativa no están disponibles en la página Asignación de valores de puerto.

Los puertos se reconocen como en uso si se satisfacen las siguientes condiciones:

- v Los puertos se asignan a un perfil creado bajo una instalación realizada por el usuario actual.
- v Los puertos se están utilizando actualmente.

Aunque la herramienta valida los puertos cuando se accede a la página de asignación de valores de puerto, los conflictos de puerto pueden seguir produciéndose como resultado de las selecciones que realice en las páginas siguientes de la herramienta de gestión de perfiles. Los puertos no se asignan hasta que se complete la creación del perfil.

Si sospecha que hay un conflicto de puerto, puede investigarlo, después de crear el perfil. Determine los puertos utilizados durante la creación de perfil, examinando el archivo siguiente:

*raíz\_perfil*/properties/portdef.prop

En este archivo se incluyen las claves y los valores utilizados en el establecimiento de los puertos.Si descubre conflictos de puerto, puede reasignar los puertos manualmente. Para volver a asignar puertos, consulte "Actualización de puertos en perfiles existentes " en el centro de información de WebSphere Application Server. Ejecute el archivo updatePorts.ant mediante el script **ws\_ant** que se describe en este tema.

- 13. Avanzado: configure la base de datos común utilizando un archivo de diseño.
	- a. Seleccione **Utilizar un archivo de diseño de base de datos** .
	- b. Pulse **Examinar**.
	- c. Especifique el nombre de la vía de acceso completa del archivo de diseño.
	- d. Para ejecutar los scripts de base de datos automáticamente (como parte del proceso de creación de perfil), seleccione **Ejecutar scripts de base de datos para crear tablas de base de datos**. Si no selecciona el recuadro de selección, usted o el administrador de base de datos debe ejecutar los scripts manualmente después de que se complete la creación de perfil. También debe cargar la base de datos con información del sistema ejecutando el mandato **bootstrapProcessServerData**.

**Importante:** Si selecciona **Ejecutar scripts de base de datos para crear tablas de base de datos**, asegúrese de que **Utilizar una base de datos local o remota existente** *no* esté seleccionado. Si están seleccionadas ambas opciones, se producen errores.

e. Pulse **Siguiente**. Si elige especificar un archivo de diseño, los paneles de configuración de la base de datos en la Herramienta de gestión de perfiles se omitirán. En su lugar, la ubicación del archivo de diseño se pasa a la línea de mandatos para completar la configuración de la base de datos.

Salte [apaso de configuración de Business Space](#page-1563-0)

- <span id="page-1562-0"></span>14. En la página Configuración de base de datos-Parte 1, especifique la información de la base de datos común.
	- a. Desde la lista **Seleccione un producto de base de datos**, seleccione **Microsoft SQL Server**.
	- b. Opcional: Si desea cambiar los valores predeterminados, escriba nuevos nombres para las bases de datos necesarias. Los nombres de base de datos deben ser exclusivos.
	- c. Opcional: Para especificar un directorio de destino para los scripts generados, habilite la opción **Alterar temporalmente el directorio de destino para scripts generados** y entre la vía de acceso en el campo **Directorio de salida de scripts de base de datos**. El directorio predeterminado es *raíz\_instalación*/profiles/*nombre\_perfil*/dbscripts.
	- d. Para ejecutar los scripts de base de datos automáticamente como parte del proceso de creación de perfil, seleccione **Ejecutar scripts de base de datos para iniciar las bases de datos**. Si no selecciona el recuadro de selección, usted o el administrador de base de datos debe ejecutar los scripts manualmente después de que se complete la creación de perfil. También debe cargar la base de datos con información del sistema ejecutando el mandato **bootstrapProcessServerData**.
	- e. Pulse **Siguiente**.
- 15. En la página Configuración de base de datos-Parte 2, complete la configuración para la base de datos común. Especifique los campos siguientes.

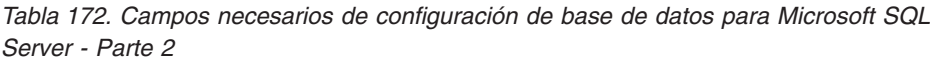

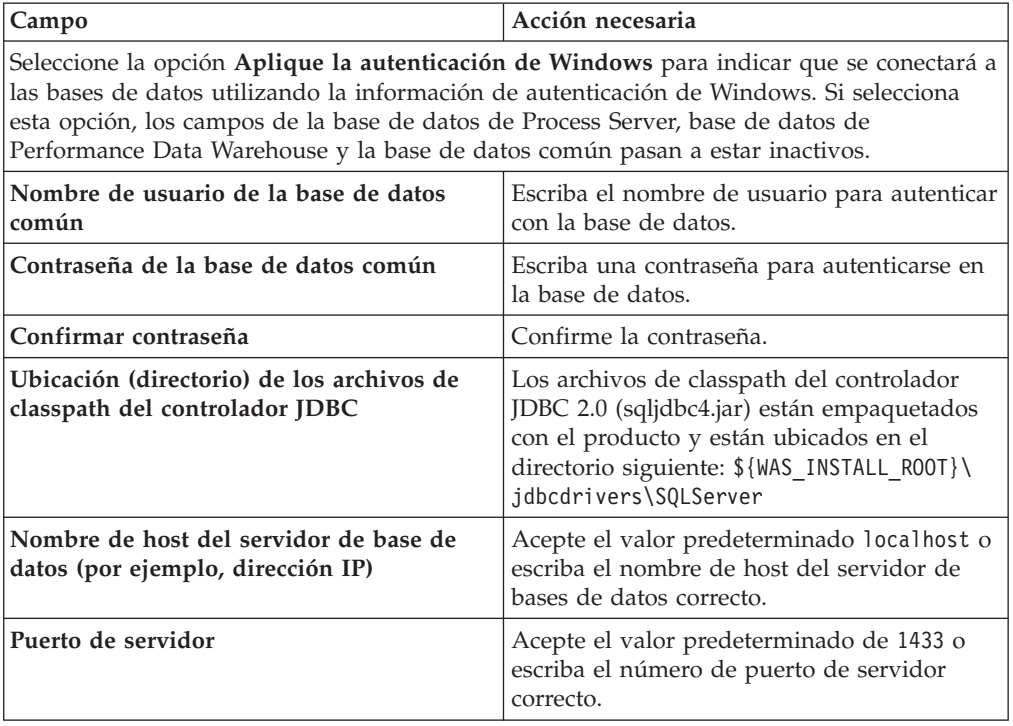

- <span id="page-1563-0"></span>16. Avanzado: En la página Configuración de Business Space, si desea configurar IBM Forms Server para que trabaje con los widgets de Gestión de tareas humanas en Business Space, seleccione el recuadro de selección **Configurar IBM Forms Server** y especifique la ubicación HTTP del conversor de IBM Forms Server y de la raíz de instalación de IBM Forms Server. A continuación, pulse **Siguiente**.
- 17. Avanzado: Seleccione si va a configurar un Gestor de reglas de proceso de negocio para la instalación y pulse **Siguiente**. El Gestor de reglas de proceso de negocio es una aplicación web que personaliza las plantillas de las normas empresariales para sus necesidades de aplicaciones de empresa.
- 18. En la página Resumen de perfil, revise la información. Pulse **Crear** para crear el perfil o **Atrás** para cambiar las características del perfil.
- 19. En la página Completar perfil, revise la información. Para continuar con la consola Primeros pasos, asegúrese de que esté seleccionado **Lanzar consola primeros pasos** y pulse **Finalizar**.
- v Añada perfiles personalizados (nodos gestionados) que deban ser gestionados por el gestor de despliegue y, a continuación, configure el entorno de despliegue.
- v Opcionalmente, configure Business Process Choreographer.

*Creación de perfil de gestor de despliegue de servidor de procesos con servidor de bases de datos SQL usando la herramienta de gestión de perfiles:*

Puede configurar un perfil de gestor de despliegue para Process Server utilizando la Herramienta de gestión de perfiles en una arquitectura de 32 bits. Para arquitecturas de 64 bits en Solaris, utilice el programa de utilidad de línea de mandatos **manageprofiles**.

Si desea configurar la base de datos común al crear el perfil, asegúrese de que el servidor de bases de datos está instalado y en ejecución.

Cuando utilice la Herramienta de gestión de perfiles con la interfaz de usuario gráfica de Motif en el sistema operativo Solaris, el tamaño predeterminado de la Herramienta de gestión de perfiles puede ser demasiado pequeña para ver todos los mensajes y botones. Para solucionar el problema, añada las líneas siguientes al archivo *raíz\_instalación*/.Xdefaults:

Eclipse\*spacing:0 Eclipse\*fontList:-misc-fixed-medium-r-normal-\*-10-100-75-75-c-60-iso8859-1

Después de añadir estas líneas, ejecute el mandato antes de iniciar la Herramienta de gestión de perfiles:

xrdb -load user\_home/.Xdefaults

El idioma de la herramienta de gestión de perfiles está determinado por el idioma predeterminado del sistema. Si el idioma por omisión no es uno de los idiomas soportados, se utilizará el inglés como idioma. Puede alterar temporalmente el idioma predeterminado del sistema iniciando la herramienta de gestión de perfiles desde la línea de mandatos y utilizando el valor java user.language para sustituir el idioma predeterminado. Entre el mandato siguiente:

*raíz\_instalación*/java/bin/java -Duser.language=*entorno\_local raíz\_instalación*

Por ejemplo, para iniciar la Herramienta de gestión de perfiles en el idioma alemán, especifique el siguiente mandato:

*raíz\_instalación*/java/bin/java -Duser.language=de *raíz\_instalación*/bin/ProfileManagement/startup.jar

Después de iniciar la Herramienta de gestión de perfiles, debe decidir si se elige la creación de perfiles **Típica** o **Avanzada**. Utilice la opción avanzada para:

- Especificar un archivo de diseño de base de datos para utilizarlo en la configuración de base de datos.
- v Asignar los valores personalizados a puertos, a la ubicación del perfil y a los nombres del perfil, nodo, host y célula (cuando sea aplicable).
- v Crear un servicio de sistema para ejecutar el servidor, si el sistema operativo y los privilegios de la cuenta de usuario permiten la creación de servicios.
- v Elija si desea configurar IBM Forms Server para trabajar con widgets de Gestión de tareas humanas en Business Space.
- v Configurar Business Process Rules Manager y crear una configuración de ejemplo de Business Process Choreographer.
- 1. Utilice uno de los métodos siguientes para iniciar la Herramienta de gestión de perfiles.
	- v Inicie la herramienta desde la consola Primeros pasos.
	- v Ejecute el mandato *raíz\_instalación*/bin/ProfileManagement/pmt.sh.
- 2. En la página Bienvenida, pulse **Iniciar Herramienta de gestión de perfiles** o seleccione la pestaña **Herramienta de gestión de perfiles**.
- 3. En la pestaña **Perfiles**, pulse **Crear**.

Se abre la página Selección de entorno en una ventana separada.

- 4. En la página Selección de entorno, localice la configuración de IBM Business Process Manager Advanced y expanda la sección. Seleccione el perfil que va a crear y pulse **Siguiente**.
- 5. En la página Opciones de creación de perfil, elija la opción de realizar una creación de perfil **Típica** o **Avanzada** y pulse **Siguiente**. Si seleccionó creación de perfil**Típica**salte [apaso de seguridad administrativa.](#page-1565-0)
- 6. Avanzado: En la página Despliegue de aplicación opcional, seleccione si se desplegará la consola administrativa para gestionar el servidor (recomendado). Pulse en **Siguiente**.
- 7. Avanzado: En la página Nombre de perfil y ubicación, siga estos pasos:
	- a. En el campo **Nombre de perfil**, especifique un nombre único o acepte el valor predeterminado. Cada perfil que cree debe tener un nombre. Si tiene más de un perfil, podrá distinguirlos al nivel más alto gracias a este nombre.
	- b. En el campo **Directorio de perfil**, introduzca el directorio del perfil o utilice el botón **Examinar** para seleccionar el directorio deseado. El directorio que especifique contendrá los archivos que definen el entorno de ejecución como, por ejemplo, mandatos, archivos de configuración y archivos de registro. El directorio predeterminado es *raíz\_instalación*/ profiles/*nombre\_perfil*.
	- c. Opcional: Seleccione el recuadro de selección **Utilizar este perfil como predeterminado** para convertir el perfil que está creando en el predeterminado. Este recuadro de selección sólo se muestra si tiene un perfil existente en el sistema.

Cuando un perfil es el predeterminado, los mandatos funcionan con él automáticamente. El primer perfil que se crea en una estación de trabajo es el perfil predeterminado. El perfil por omisión es el destino por omisión para los mandatos que se emiten desde el directorio bin en la raíz de instalación del producto. Cuando en una estación de trabajo sólo existe un perfil, cada mandato funciona en dicho perfil. Si existe más de un perfil, determinados mandatos requieren que especifique el perfil al que se aplica el mandato.

- d. Desde la lista **Valor de ajuste de rendimiento de tiempo de ejecución de servidor**, establezca un nivel de ajuste de rendimiento adecuado para el perfil que está creando. Este parámetro es un parámetro de WebSphere Application Server.
- e. Pulse en **Siguiente**. Si pulsa **Anterior** y cambia el nombre del perfil, es posible que tenga que cambiar manualmente el nombre en esta página cuando se visualice otra vez.
- 8. Avanzado: En la página Nombres de nodo, host y célula, realice las siguientes acciones para el perfil que está creando:
	- v En el campo **Nombre de nodo**, introduzca un nombre para el nodo o acepte el valor predeterminado.Intente mantener el nombre del nodo lo más corto posible, pero asegúrese de que los nombres de nodo son exclusivos dentro de su entorno de despliegue.
	- v En el campo **Nombre de servidor**, especifique un nombre del servidor o acepte el valor predeterminado.
	- v En el campo **Nombre de host**, especifique un nombre para el host o acepte el valor predeterminado.
	- v En el campo **Nombre de célula**, introduzca un nombre para la célula o acepte el valor predeterminado.

Pulse en **Siguiente**.

<span id="page-1565-0"></span>9. Necesario: En la página Seguridad administrativa, introduzca valores en los campos **Nombre de usuario**, **Contraseña** y **Confirmar contraseña**. La contraseña especificada durante la instalación de administrador se utilizará para todos los usuarios internos incluyen tw\_admin y tw\_user. Dado que

todos los perfiles de IBM Business Process Manager debe tener habilitada la seguridad administrativa, el botón **Siguiente** está habilitado sólo después de entrar los valores.

Pulse **Siguiente**. Si seleccionó creación de perfil**Típica**salte [apaso de](#page-1567-0) [configuración de servidor de procesos.](#page-1567-0)

- 10. Avanzado: En la página Certificado de seguridad (Parte 1), especifique si crear certificados nuevos o importar certificados existentes.
	- v Para crear un nuevo certificado personal predeterminado y un certificado de firma raíz nuevo, seleccione **Crear un nuevo certificado personal predeterminado** y **Crear un certificado de firma raíz nuevo** y luego pulse **Siguiente**.
	- v Para importar certificados existentes, seleccione **Importar un certificado personal predeterminado existente** e **Importar un certificado personal para firmas raíz existente** y proporcione la siguiente información:
		- En el campo **Vía de acceso**, especifique la vía de acceso del directorio al certificado existente.
		- En el campo **Contraseña**, especifique la contraseña del certificado.
		- En el campo **Tipo de almacén de claves**, seleccione el tipo de almacén de claves para el certificado que está importando.
		- En el campo **Alias de almacén de claves**, seleccione el alias de almacén de claves para el certificado que está importando.
		- Pulse **Siguiente** para visualizar la página Certificado de seguridad (parte 2).

Cuando importe un certificado personal como certificado personal predeterminado, importe el certificado raíz que firmó el certificado personal. De lo contrario, la Herramienta de gestión de perfiles añade a la persona que firma el certificado personal al archivo trust.p12.

11. Avanzado: En la página Certificado de seguridad (Parte 2), verifique que la información de certificado sea correcta, y pulse **Siguiente** para visualizar la página Asignación de valores de puerto.

Si crea los certificados, podrá utilizar los valores por omisión o modificarlos para crear certificados nuevos. El certificado personal predeterminado es válido por un año de forma predeterminada y está firmado por el certificado de firma raíz. El certificado de firma raíz es un certificado autofirmado que es válido para 15 años de forma predeterminada. La contraseña de almacén de claves por omisión para el certificado de firmante raíz es WebAS. Cambie la contraseña. La contraseña no puede contener ningún carácter del juego de caracteres de doble byte (DBCS), porque existen ciertos almacenes de claves, incluido PKCS12, que no los soportan. Los tipos de almacén de claves que están soportados dependen de los proveedores en el archivo java.security.

Cuando crea o importa certificados, los archivos de almacenes de claves que se crean son los siguientes:

- v key.p12: Contiene el certificado personal predeterminado.
- v trust.p12: Contiene el certificado de firmante del certificado raíz predeterminado.
- v root-key.p12: Contiene el certificado de firmante raíz.
- v default-signers.p12: Contiene certificados de firmante que se añaden a cualquiera de los archivos de almacén nuevos creados tras instalar y ejecutar el servidor. De forma predeterminada, el firmante de certificado raíz y un firmante de DataPower se encuentran en el mismo archivo de almacén de claves.
- v deleted.p12: Conserva los certificados suprimidos con la tarea deleteKeyStore de manera que se puedan recuperar si es necesario.
- 1 tpa.jceks: contiene claves de LTPA (Lightweight Third-Party Authentication) predeterminadas de servidor que los servidores en el entorno de usuario utilizan para comunicarse entre ellos.

Estos archivos tienen la misma contraseña cuando crea o importa los certificados, que puede ser la contraseña predeterminada o una que se haya especificado. Se añade un certificado al archivo key.p12 o al root-key.p12. Si importa certificados y estos no contienen la información que desea, pulse **Atrás** para importar otro certificado.

12. Avanzado: En la página Asignación de valores de puerto, compruebe que los puertos especificados para el perfil son únicos y pulse **Siguiente**. La herramienta de gestión de perfiles detecta los puertos utilizados actualmente por los demás productos WebSphere y muestra los valores de puerto recomendados que no entren en conflicto con los existentes. Si tiene aplicaciones que no sean WebSphere que utilicen los puertos especificados, verifique que los puertos no entran en conflicto. Si opta por no desplegar la consola administrativa en la página Despliegue de aplicaciones opcionales, los puertos de la consola administrativa no están disponibles en la página Asignación de valores de puerto.

Los puertos se reconocen como en uso si se satisfacen las siguientes condiciones:

- v Los puertos se asignan a un perfil creado bajo una instalación realizada por el usuario actual.
- v Los puertos se están utilizando actualmente.

Aunque la herramienta valida los puertos cuando se accede a la página de asignación de valores de puerto, los conflictos de puerto pueden seguir produciéndose como resultado de las selecciones que realice en las páginas siguientes de la herramienta de gestión de perfiles. Los puertos no se asignan hasta que se complete la creación del perfil.

Si sospecha que hay un conflicto de puerto, puede investigarlo, después de crear el perfil. Determine los puertos utilizados durante la creación de perfil, examinando el archivo siguiente:

*raíz\_perfil*/properties/portdef.prop

En este archivo se incluyen las claves y los valores utilizados en el establecimiento de los puertos.Si descubre conflictos de puerto, puede reasignar los puertos manualmente. Para volver a asignar puertos, consulte "Actualización de puertos en perfiles existentes " en el centro de información de WebSphere Application Server. Ejecute el archivo updatePorts.ant mediante el script **ws\_ant** que se describe en este tema.

- <span id="page-1567-0"></span>13. En la página Configuración de Process Server, establezca los valores para los siguientes parámetros.
	- v **Nombre de entorno**: El nombre de entorno se utiliza para realizar la conexión desde un Process Center a este Process Server.
	- v **Tipo** de entorno: Seleccione cómo se utiliza el Process Server:
		- Seleccione **Producción** si el servidor se va a utilizar en un entorno de producción.
		- Seleccione **Etapa** si el servidor se va a utilizar como una ubicación temporal para alojar cambios antes de colocarlos en producción.
		- Seleccione **Prueba** si el servidor se va a utilizar como un entorno de prueba, por ejemplo, para pruebas de carga.

**Restricción:** No mezcle los servidores de producción y de no producción en la misma celda.

Seleccione **Utilizar este servidor fuera de línea** si no seleccionó **Producción** como el tipo de entorno o si este Process Server no se va a conectar a un Process Center. Los servidores fuera de línea se pueden utilizar cuando se despliegan instantáneas o aplicaciones de proceso, pero el método para desplegar aplicaciones de proceso en un process server fuera de línea difiere del método para desplegar aplicaciones de proceso en un process server fuera de línea.

Si no seleccionó **Utilizar este servidor fuera de línea**, proporcione la siguiente información para el Process Center al que se conecta este servidor:

- v **Protocolo**: Seleccione **http://** o **https://** como el protocolo de conexión a Process Center.
- v **Nombre de host**: Escriba el host o host virtual que este Process Server utilizará para comunicarse con Process Center. Utilice un nombre de nombre de host completo.En un entorno con un equilibrador de carga o un servidor proxy entre los servicios de Process Server y de Process Center, asegúrese de que lo que indique aquí coincida con el URL para acceder al Process Center.
- v **Puerto**: Entre el número de puerto del Process Center. En un entorno con un equilibrador de carga o un servidor proxy entre Process Server y Process Center, asegúrese de que lo que indique aquí coincida con el URL para acceder al Process Center.
- v **Nombre de usuario**: Entre el nombre de un usuario de Process Center. Process Server se conectará a Process Center como este usuario.
- v **Contraseña**: Entre la contraseña del usuario de Process Center.

Puede pulsar **Probar conexión** para comprobar la conexión con Process Center.

Si seleccionó creación de perfil**Típica**pulse [aconfiguración de base de datos](#page-1569-0)  [paso parte 1.](#page-1569-0)

- 14. Avanzado: configure la base de datos común utilizando un archivo de diseño.
	- a. Seleccione **Utilizar un archivo de diseño de base de datos** .
	- b. Pulse **Examinar**.
	- c. Especifique el nombre de la vía de acceso completa del archivo de diseño.
	- d. Para ejecutar los scripts de base de datos automáticamente (como parte del proceso de creación de perfil), seleccione **Ejecutar scripts de base de datos para crear tablas de base de datos**. Si no selecciona el recuadro de selección, usted o el administrador de base de datos debe ejecutar los scripts manualmente después de que se complete la creación de perfil. También debe cargar la base de datos con información del sistema ejecutando el mandato **bootstrapProcessServerData**.

**Importante:** Si selecciona **Ejecutar scripts de base de datos para crear tablas de base de datos**, asegúrese de que **Utilizar una base de datos local o remota existente** *no* esté seleccionado. Si están seleccionadas ambas opciones, se producen errores.

e. Pulse **Siguiente**. Si elige especificar un archivo de diseño, los paneles de configuración de la base de datos en la Herramienta de gestión de perfiles se omitirán. En su lugar, la ubicación del archivo de diseño se pasa a la línea de mandatos para completar la configuración de la base de datos.

Salte [apaso de configuración de Business Space](#page-1569-1)

- <span id="page-1569-0"></span>15. En la página Configuración de base de datos-Parte 1, especifique la información de la base de datos común.
	- a. Desde la lista **Seleccione un producto de base de datos**, seleccione **Microsoft SQL Server**.
	- b. Opcional: Si desea cambiar los valores predeterminados, escriba nuevos nombres para las bases de datos necesarias. Los nombres de base de datos deben ser exclusivos.
	- c. Opcional: Para especificar un directorio de destino para los scripts generados, habilite la opción **Alterar temporalmente el directorio de destino para scripts generados** y entre la vía de acceso en el campo **Directorio de salida de scripts de base de datos**. El directorio predeterminado es *raíz\_instalación*/profiles/*nombre\_perfil*/dbscripts.
	- d. Para ejecutar los scripts de base de datos automáticamente como parte del proceso de creación de perfil, seleccione **Ejecutar scripts de base de datos para iniciar las bases de datos**. Si no selecciona el recuadro de selección, usted o el administrador de base de datos debe ejecutar los scripts manualmente después de que se complete la creación de perfil. También debe cargar la base de datos con información del sistema ejecutando el mandato **bootstrapProcessServerData**.
	- e. Pulse **Siguiente**.
- 16. En la página Configuración de base de datos-Parte 2, complete la configuración para la base de datos común. Especifique los campos siguientes.

| Campo                                                                                                    | Acción necesaria                                                                                                    |  |
|----------------------------------------------------------------------------------------------------|----------------------------------------------------------------------------------------------------|--|
| Seleccione la opción Aplique la autenticación de Windows para indicar que se conectará a<br>las bases de datos utilizando la información de autenticación de Windows. Si selecciona<br>esta opción, los campos de la base de datos de Process Server, base de datos de<br>Performance Data Warehouse y la base de datos común pasan a estar inactivos. |                                                                                                    |  |
| Nombre de usuario de la base de datos<br>común                                                                                                    | Escriba el nombre de usuario para autenticar<br>con la base de datos.                                                                                                    |  |
| Contraseña de la base de datos común                                                                                                    | Escriba una contraseña para autenticarse en<br>la base de datos.                                                                                                    |  |
| Confirmar contraseña                                                                                                    | Confirme la contraseña.                                                                                                    |  |
| Ubicación (directorio) de los archivos de<br>classpath del controlador JDBC                                                                                                    | Los archivos de classpath del controlador<br>JDBC 2.0 (sqljdbc4.jar) están empaquetados<br>con el producto y están ubicados en el<br>directorio siguiente: \${WAS INSTALL ROOT}\<br>jdbcdrivers\SQLServer |  |
| Nombre de host del servidor de base de<br>datos (por ejemplo, dirección IP)                                                                                                    | Acepte el valor predeterminado localhost o<br>escriba el nombre de host del servidor de<br>bases de datos correcto.                                                                                       |  |
| Puerto de servidor                                                                                                    | Acepte el valor predeterminado de 1433 o<br>escriba el número de puerto de servidor<br>correcto.                                                                                                    |  |

*Tabla 173. Campos necesarios de configuración de base de datos para Microsoft SQL Server - Parte 2*

<span id="page-1569-1"></span>17. Avanzado: En la página Configuración de Business Space, si desea configurar IBM Forms Server para que trabaje con los widgets de Gestión de tareas humanas en Business Space, seleccione el recuadro de selección **Configurar IBM Forms Server** y especifique la ubicación HTTP del conversor de IBM Forms Server y de la raíz de instalación de IBM Forms Server. A continuación, pulse **Siguiente**.

- 18. Avanzado: Seleccione si va a configurar un Gestor de reglas de proceso de negocio para la instalación y pulse **Siguiente**. El Gestor de reglas de proceso de negocio es una aplicación web que personaliza las plantillas de las normas empresariales para sus necesidades de aplicaciones de empresa.
- 19. En la página Resumen de perfil, revise la información. Pulse **Crear** para crear el perfil o **Atrás** para cambiar las características del perfil.
- 20. En la página Completar perfil, revise la información. Para continuar con la consola Primeros pasos, asegúrese de que esté seleccionado **Lanzar consola primeros pasos** y pulse **Finalizar**.
- v Añada perfiles personalizados (nodos gestionados) que deban ser gestionados por el gestor de despliegue y, a continuación, configure el entorno de despliegue.
- v Opcionalmente, configure Business Process Choreographer.

*Creación de perfiles de gestor de despliegue mediante el programa de utilidad de línea de mandatos manageprofiles:*

En lugar de utilizar la Herramienta de gestión de perfiles, puede utilizar el programa de utilidad de línea de mandatos manageprofiles para crear nuevos perfiles.

Asegúrese de que no está ejecutando el programa de utilidad de línea de mandatos **manageprofiles** en el mismo perfil. Si aparece un mensaje de error cuando ejecuta el mandato, determine si existe otra acción de aumento o creación de perfil en progreso. En caso afirmativo, espere hasta que se complete.

- 1. Determine qué parámetros son necesarios para el perfil revisando los mandatos de creación de perfiles de ejemplo. Determine los valores que desea proporcionar para el perfil revisando los valores predeterminados en el tema parámetros **manageprofiles**.
- 2. Para utilizar el parámetro **-responseFile**, examine los archivos de respuestas de ejemplo proporcionados y cree un archivo de respuestas que sea específico del entorno.

**Importante:** Asegúrese de no dejar espacios en blanco después de los valores; por ejemplo 'personalCertValidityPeriod=1 ' o 'winserviceCheck=false '. Los espacios provocarán un error en la creación del perfil.

Los ejemplos se encuentran en el directorio *raíz\_instalación*/BPM/samples/ manageprofiles. Puesto que el servidor de bases de datos afecta a la mayoría de los parámetros, copie un archivo de ejemplo que utilice el servidor de bases de datos y, a continuación, ajuste el resto de los parámetros basándose en la revisión de los otros archivos. Los archivos de ejemplo siguientes están disponibles:

- PSStd StandAlone DB2 DATASERVER.response: Ejemplo de configuración de IBM Business Process Manager Standard Process Server en una configuración autónoma con una base de datos DB2.
- PSAdv StandAlone DB2 DATASERVER.response: Ejemplo de configuración de IBM Business Process Manager Advanced Process Server en una configuración autónoma con una base de datos DB2.
- v PCStd\_StandAlone\_MSSQLSERVER.response: Ejemplo de configuración de IBM Business Process Manager Standard Process Center en una configuración autónoma con una base de datos SQL Server.
- PCAdv\_StandAlone\_MSSQLSERVER\_MICROSOFT.response: Ejemplo de configuración de IBM Business Process Manager Advanced Process Center en una configuración autónoma con una base de datos SQL Server.
- PSAdv Dmgr DB2 DATASERVER.response: Ejemplo de configuración de IBM Business Process Manager Advanced Process Server en una configuración de gestor de despliegue con una base de datos DB2 Dataserver.
- v PCAdv\_Dmgr\_ORACLE.response: Ejemplo de configuración de IBM Business Process Manager Advanced Process Center en una configuración de gestor de despliegue con una base de datos Oracle.
- PSAdv\_Custom\_DB2\_DATASERVER.response: Ejemplo de configuración de IBM Business Process Manager Advanced Process Server en una configuración personalizada con una base de datos DB2 Dataserver.
- PCAdv Custom ORACLE.response: Ejemplo de configuración de IBM Business Process Manager Advanced Process Center en una configuración personalizada con una base de datos Oracle.

Copie uno de los archivos de respuestas de ejemplo en el directorio de trabajo. Utilice el mandato **chmod** para asignar los permisos correspondientes a la copia nueva del archivo de respuestas. Por ejemplo: chmod 644 BPM\_Dmgr.response

Edite los parámetros en el archivo de respuestas según corresponda a la configuración y guarde el archivo de respuestas editado.

3. Ejecute el archivo desde la línea de mandatos. Por ejemplo:

manageprofiles.sh -create -templatePath *raíz\_instalación/*profileTemplates/BPM/dmgr.procctr.adv -a Si ha creado un archivo de respuestas, especifique el parámetro **-response** sin otros parámetros. Por ejemplo: manageprofiles.sh -response *miArchivoRespuestas*

El estado se escribe en la ventana de consola cuando el mandato finaliza su ejecución. La comprobación de sintaxis normal en el archivo de respuestas se analiza como cualquier otro archivo de respuestas. Los valores individuales del archivo de respuestas se tratan como parámetros de línea de mandatos.

Los mandatos de ejemplo siguiente se utilizan para crear un perfil de gestor de despliegue utilizando el mandato **manageprofiles**, que incluye los componentes: CommonDB, Common Event Infrastructure, Messaging Engines y Business Space.

*raíz\_instalación*/bin/manageprofiles -create -templatePath *raíz\_instalación*\profileTemplates\BPM\ \dmgr.procsvr.adv -dbHostName nombre\_host -dbServerPort 1433 -dbDelayConfig true -configureBSpace true -dbType MSSQLSERVER\_Microsoft -dbUserId *ID\_usuario* -dbJDBCClasspath vía de acceso del controlador JDBC 2.0 -dbName CMNDB -dbPassword *contraseña*

- v Añada perfiles personalizados (nodos gestionados) que deban ser gestionados por el gestor de despliegue y, a continuación, configure el entorno de despliegue.
- Opcionalmente, configure Business Process Choreographer.

*Aumento de perfiles de gestor de despliegue para Process Center con un servidor de bases de datos SQL Server utilizando la herramienta de gestión de perfiles:*

Puede utilizar la Herramienta de gestión de perfiles para aumentar un perfil existente de gestor de despliegue de WebSphere Application Server V8.0 en una arquitectura de 32 bits. Para arquitecturas de 64 bits en Solaris, utilice el programa de utilidad de línea de mandatos **manageprofiles**.

Recuerde que debe cerrar los servidores asociados a un perfil que piense aumentar.

Si desea configurar la base de datos común al crear el perfil, asegúrese de que el servidor de bases de datos está instalado y en ejecución.

Cuando utilice la Herramienta de gestión de perfiles con la interfaz de usuario gráfica de Motif en el sistema operativo Solaris, el tamaño predeterminado de la Herramienta de gestión de perfiles puede ser demasiado pequeña para ver todos los mensajes y botones. Para solucionar el problema, añada las líneas siguientes al archivo *raíz\_instalación*/.Xdefaults:

Eclipse\*spacing:0 Eclipse\*fontList:-misc-fixed-medium-r-normal-\*-10-100-75-75-c-60-iso8859-1

Después de añadir estas líneas, ejecute el mandato antes de iniciar la Herramienta de gestión de perfiles:

xrdb -load user\_home/.Xdefaults

El idioma de la herramienta de gestión de perfiles está determinado por el idioma predeterminado del sistema. Si el idioma por omisión no es uno de los idiomas soportados, se utilizará el inglés como idioma. Puede alterar temporalmente el idioma predeterminado del sistema iniciando la herramienta de gestión de perfiles desde la línea de mandatos y utilizando el valor java user.language para sustituir el idioma predeterminado. Entre el mandato siguiente:

*raíz\_instalación*/java/bin/java -Duser.language=*entorno\_local raíz\_instalación*

Por ejemplo, para iniciar la Herramienta de gestión de perfiles en el idioma alemán, especifique el siguiente mandato:

*raíz\_instalación*/java/bin/java -Duser.language=de *raíz\_instalación*/bin/ProfileManagement/startup.jar

Después de iniciar la Herramienta de gestión de perfiles, debe decidir si se elige la creación de perfiles **Típica** o **Avanzada**. Utilice la opción avanzada para:

- Especificar un archivo de diseño de base de datos para utilizarlo en la configuración de base de datos.
- v Asignar los valores personalizados a puertos, a la ubicación del perfil y a los nombres del perfil, nodo, host y célula (cuando sea aplicable).
- v Crear un servicio de sistema para ejecutar el servidor, si el sistema operativo y los privilegios de la cuenta de usuario permiten la creación de servicios.
- v Elija si desea configurar IBM Forms Server para trabajar con widgets de Gestión de tareas humanas en Business Space.
- v Configurar Business Process Rules Manager y crear una configuración de ejemplo de Business Process Choreographer.
- 1. Utilice uno de los métodos siguientes para iniciar la Herramienta de gestión de perfiles.
	- v Inicie la herramienta desde la consola Primeros pasos.
	- v Ejecute el mandato *raíz\_instalación*/bin/ProfileManagement/pmt.sh.
- 2. Cierre todos los servidores asociados a un perfil que tiene previsto aumentar.
- 3. En la página Bienvenida, pulse **Iniciar Herramienta de gestión de perfiles** o seleccione la pestaña **Herramienta de gestión de perfiles**.
- 4. En el separador **Perfiles**, seleccione el perfil que desea aumentar y pulse **Aumentar**. Si aumenta un perfil de WebSphere Application Server, debe ser de la versión de WebSphere Application Server en la que IBM Business Process Manager está instalado. El botón **Aumentar** no se puede seleccionar a menos que se pueda aumentar un perfil. Se abre la ventana Selección de aumento en una ventana separada.
- 5. En la página Selección de aumento, seleccione el tipo de aumento que desea aplicar al perfil. A continuación, pulse **Siguiente**.

6. En la página Opciones de aumento de perfil, elija la opción de realizar un aumento de perfil **Típico** o **Avanzado** y pulse **Siguiente**.

La opción **Típica** aumenta un perfil con valores de configuración predeterminados.

La opción **Avanzada** le permite especificar sus propios valores de configuración para un perfil.

**Restricción:** La herramienta de gestión de perfiles muestra un mensaje de aviso si se cumple cualquiera de las condiciones siguientes:

- v El perfil seleccionado que desea aumentar tiene un servidor en ejecución. No puede aumentar el perfil hasta que detenga el servidor, o bien pulse **Atrás** y elija otro perfil que no tenga servidores en ejecución.
- v El perfil que ha seleccionado para aumentar está federado. No puede aumentar un perfil federado. Debe pulsar **Atrás** y elegir otro perfil que no esté federado.
- v El perfil seleccionado que desea aumentar ya ha sido aumentado con el producto que ha seleccionado. Debe pulsar **Atrás** y elegir otro perfil para aumentar.
- 7. Si ha seleccionado **Creación de perfiles típica** vaya al [paso seguridad](#page-1574-0) [administrativa.](#page-1574-0)
- 8. Avanzado: En la página Despliegue de aplicación opcional, seleccione si se desplegará la consola administrativa para gestionar el servidor (recomendado). Pulse en **Siguiente**.
- 9. Avanzado: En la página Nombre de perfil y ubicación, siga estos pasos:
	- a. En el campo **Nombre de perfil**, especifique un nombre único o acepte el valor predeterminado. Cada perfil que cree debe tener un nombre. Si tiene más de un perfil, podrá distinguirlos al nivel más alto gracias a este nombre.
	- b. En el campo **Directorio de perfil**, introduzca el directorio del perfil o utilice el botón **Examinar** para seleccionar el directorio deseado. El directorio que especifique contendrá los archivos que definen el entorno de ejecución como, por ejemplo, mandatos, archivos de configuración y archivos de registro. El directorio predeterminado es *raíz\_instalación*/ profiles/*nombre\_perfil*.
	- c. Opcional: Seleccione el recuadro de selección **Utilizar este perfil como predeterminado** para convertir el perfil que está creando en el predeterminado. Este recuadro de selección sólo se muestra si tiene un perfil existente en el sistema.

Cuando un perfil es el predeterminado, los mandatos funcionan con él automáticamente. El primer perfil que se crea en una estación de trabajo es el perfil predeterminado. El perfil por omisión es el destino por omisión para los mandatos que se emiten desde el directorio bin en la raíz de instalación del producto. Cuando en una estación de trabajo sólo existe un perfil, cada mandato funciona en dicho perfil. Si existe más de un perfil, determinados mandatos requieren que especifique el perfil al que se aplica el mandato.

d. Desde la lista **Valor de ajuste de rendimiento de tiempo de ejecución de servidor**, establezca un nivel de ajuste de rendimiento adecuado para el perfil que está creando. Este parámetro es un parámetro de WebSphere Application Server.

- e. Pulse en **Siguiente**. Si pulsa **Anterior** y cambia el nombre del perfil, es posible que tenga que cambiar manualmente el nombre en esta página cuando se visualice otra vez.
- 10. Avanzado: En la página Nombres de nodo, host y célula, realice las siguientes acciones para el perfil que está creando:
	- v En el campo **Nombre de nodo**, introduzca un nombre para el nodo o acepte el valor predeterminado.Intente mantener el nombre del nodo lo más corto posible, pero asegúrese de que los nombres de nodo son exclusivos dentro de su entorno de despliegue.
	- v En el campo **Nombre de servidor**, especifique un nombre del servidor o acepte el valor predeterminado.
	- v En el campo **Nombre de host**, especifique un nombre para el host o acepte el valor predeterminado.
	- v En el campo **Nombre de célula**, introduzca un nombre para la célula o acepte el valor predeterminado.

Pulse en **Siguiente**.

<span id="page-1574-0"></span>11. Necesario: En la página Seguridad administrativa, introduzca valores en los campos **Nombre de usuario**, **Contraseña** y **Confirmar contraseña**. La contraseña especificada durante la instalación de administrador se utilizará para todos los usuarios internos incluyen tw\_admin y tw\_user. Dado que todos los perfiles de IBM Business Process Manager debe tener habilitada la seguridad administrativa, el botón **Siguiente** está habilitado sólo después de entrar los valores.

Pulse **Siguiente**.Si ha seleccionado **Creación de perfiles típica** vaya al [paso](#page-1576-0) [configuración de base de datos - Parte 1.](#page-1576-0)

- 12. Avanzado: En la página Certificado de seguridad (Parte 1), especifique si crear certificados nuevos o importar certificados existentes.
	- v Para crear un nuevo certificado personal predeterminado y un certificado de firma raíz nuevo, seleccione **Crear un nuevo certificado personal predeterminado** y **Crear un certificado de firma raíz nuevo** y luego pulse **Siguiente**.
	- v Para importar certificados existentes, seleccione **Importar un certificado personal predeterminado existente** e **Importar un certificado personal para firmas raíz existente** y proporcione la siguiente información:
		- En el campo **Vía de acceso**, especifique la vía de acceso del directorio al certificado existente.
		- En el campo **Contraseña**, especifique la contraseña del certificado.
		- En el campo **Tipo de almacén de claves**, seleccione el tipo de almacén de claves para el certificado que está importando.
		- En el campo **Alias de almacén de claves**, seleccione el alias de almacén de claves para el certificado que está importando.
		- Pulse **Siguiente** para visualizar la página Certificado de seguridad (parte 2).

Cuando importe un certificado personal como certificado personal predeterminado, importe el certificado raíz que firmó el certificado personal. De lo contrario, la Herramienta de gestión de perfiles añade a la persona que firma el certificado personal al archivo trust.p12.

13. Avanzado: En la página Certificado de seguridad (Parte 2), verifique que la información de certificado sea correcta, y pulse **Siguiente** para visualizar la página Asignación de valores de puerto.

Si crea los certificados, podrá utilizar los valores por omisión o modificarlos para crear certificados nuevos. El certificado personal predeterminado es válido por un año de forma predeterminada y está firmado por el certificado de firma raíz. El certificado de firma raíz es un certificado autofirmado que es válido para 15 años de forma predeterminada. La contraseña de almacén de claves por omisión para el certificado de firmante raíz es WebAS. Cambie la contraseña. La contraseña no puede contener ningún carácter del juego de caracteres de doble byte (DBCS), porque existen ciertos almacenes de claves, incluido PKCS12, que no los soportan. Los tipos de almacén de claves que están soportados dependen de los proveedores en el archivo java.security.

Cuando crea o importa certificados, los archivos de almacenes de claves que se crean son los siguientes:

- v key.p12: Contiene el certificado personal predeterminado.
- v trust.p12: Contiene el certificado de firmante del certificado raíz predeterminado.
- v root-key.p12: Contiene el certificado de firmante raíz.
- v default-signers.p12: Contiene certificados de firmante que se añaden a cualquiera de los archivos de almacén nuevos creados tras instalar y ejecutar el servidor. De forma predeterminada, el firmante de certificado raíz y un firmante de DataPower se encuentran en el mismo archivo de almacén de claves.
- v deleted.p12: Conserva los certificados suprimidos con la tarea deleteKeyStore de manera que se puedan recuperar si es necesario.
- Itpa.jceks: contiene claves de LTPA (Lightweight Third-Party Authentication) predeterminadas de servidor que los servidores en el entorno de usuario utilizan para comunicarse entre ellos.

Estos archivos tienen la misma contraseña cuando crea o importa los certificados, que puede ser la contraseña predeterminada o una que se haya especificado. Se añade un certificado al archivo key.p12 o al root-key.p12. Si importa certificados y estos no contienen la información que desea, pulse **Atrás** para importar otro certificado.

14. Avanzado: En la página Asignación de valores de puerto, compruebe que los puertos especificados para el perfil son únicos y pulse **Siguiente**. La herramienta de gestión de perfiles detecta los puertos utilizados actualmente por los demás productos WebSphere y muestra los valores de puerto recomendados que no entren en conflicto con los existentes. Si tiene aplicaciones que no sean WebSphere que utilicen los puertos especificados, verifique que los puertos no entran en conflicto. Si opta por no desplegar la consola administrativa en la página Despliegue de aplicaciones opcionales, los puertos de la consola administrativa no están disponibles en la página Asignación de valores de puerto.

Los puertos se reconocen como en uso si se satisfacen las siguientes condiciones:

- v Los puertos se asignan a un perfil creado bajo una instalación realizada por el usuario actual.
- v Los puertos se están utilizando actualmente.

Aunque la herramienta valida los puertos cuando se accede a la página de asignación de valores de puerto, los conflictos de puerto pueden seguir produciéndose como resultado de las selecciones que realice en las páginas siguientes de la herramienta de gestión de perfiles. Los puertos no se asignan hasta que se complete la creación del perfil.

Si sospecha que hay un conflicto de puerto, puede investigarlo, después de crear el perfil. Determine los puertos utilizados durante la creación de perfil, examinando el archivo siguiente:

*raíz\_perfil*/properties/portdef.prop

En este archivo se incluyen las claves y los valores utilizados en el establecimiento de los puertos.Si descubre conflictos de puerto, puede reasignar los puertos manualmente. Para volver a asignar puertos, consulte "Actualización de puertos en perfiles existentes " en el centro de información de WebSphere Application Server. Ejecute el archivo updatePorts.ant mediante el script **ws\_ant** que se describe en este tema.

- 15. Avanzado: configure la base de datos común utilizando un archivo de diseño.
	- a. Seleccione **Utilizar un archivo de diseño de base de datos** .
	- b. Pulse **Examinar**.
	- c. Especifique el nombre de la vía de acceso completa del archivo de diseño.
	- d. Para ejecutar los scripts de base de datos automáticamente (como parte del proceso de creación de perfil), seleccione **Ejecutar scripts de base de datos para crear tablas de base de datos**. Si no selecciona el recuadro de selección, usted o el administrador de base de datos debe ejecutar los scripts manualmente después de que se complete la creación de perfil. También debe cargar la base de datos con información del sistema ejecutando el mandato **bootstrapProcessServerData**.

**Importante:** Si selecciona **Ejecutar scripts de base de datos para crear tablas de base de datos**, asegúrese de que **Utilizar una base de datos local o remota existente** *no* esté seleccionado. Si están seleccionadas ambas opciones, se producen errores.

e. Pulse **Siguiente**. Si elige especificar un archivo de diseño, los paneles de configuración de la base de datos en la Herramienta de gestión de perfiles se omitirán. En su lugar, la ubicación del archivo de diseño se pasa a la línea de mandatos para completar la configuración de la base de datos.

Vaya al [paso configuración de Business Space](#page-1577-0)

- <span id="page-1576-0"></span>16. En la página Configuración de base de datos-Parte 1, especifique la información de la base de datos común.
	- a. Desde la lista **Seleccione un producto de base de datos**, seleccione **Microsoft SQL Server**.
	- b. Opcional: Si desea cambiar los valores predeterminados, escriba nuevos nombres para las bases de datos necesarias. Los nombres de base de datos deben ser exclusivos.
	- c. Opcional: Para especificar un directorio de destino para los scripts generados, habilite la opción **Alterar temporalmente el directorio de destino para scripts generados** y entre la vía de acceso en el campo **Directorio de salida de scripts de base de datos**. El directorio predeterminado es *raíz\_instalación*/profiles/*nombre\_perfil*/dbscripts.
	- d. Para ejecutar los scripts de base de datos automáticamente como parte del proceso de creación de perfil, seleccione **Ejecutar scripts de base de datos para iniciar las bases de datos**. Si no selecciona el recuadro de selección, usted o el administrador de base de datos debe ejecutar los scripts manualmente después de que se complete la creación de perfil. También debe cargar la base de datos con información del sistema ejecutando el mandato **bootstrapProcessServerData**.
	- e. Pulse **Siguiente**.

17. En la página Configuración de base de datos-Parte 2, complete la configuración para la base de datos común. Especifique los campos siguientes.

*Tabla 174. Campos necesarios de configuración de base de datos para Microsoft SQL Server - Parte 2*

| Campo                                                                                                    | Acción necesaria                                                                                                    |  |
|----------------------------------------------------------------------------------------------------|----------------------------------------------------------------------------------------------------|--|
| Seleccione la opción Aplique la autenticación de Windows para indicar que se conectará a<br>las bases de datos utilizando la información de autenticación de Windows. Si selecciona<br>esta opción, los campos de la base de datos de Process Server, base de datos de<br>Performance Data Warehouse y la base de datos común pasan a estar inactivos. |                                                                                                    |  |
| Nombre de usuario de la base de datos<br>común                                                                                                    | Escriba el nombre de usuario para autenticar<br>con la base de datos.                                                                                                    |  |
| Contraseña de la base de datos común                                                                                                    | Escriba una contraseña para autenticarse en<br>la base de datos.                                                                                                    |  |
| Confirmar contraseña                                                                                                    | Confirme la contraseña.                                                                                                    |  |
| Ubicación (directorio) de los archivos de<br>classpath del controlador JDBC                                                                                                    | Los archivos de classpath del controlador<br>JDBC 2.0 (sqljdbc4.jar) están empaquetados<br>con el producto y están ubicados en el<br>directorio siguiente: \${WAS INSTALL ROOT}\<br>jdbcdrivers\SQLServer |  |
| Nombre de host del servidor de base de<br>datos (por ejemplo, dirección IP)                                                                                                    | Acepte el valor predeterminado localhost o<br>escriba el nombre de host del servidor de<br>bases de datos correcto.                                                                                       |  |
| Puerto de servidor                                                                                                    | Acepte el valor predeterminado de 1433 o<br>escriba el número de puerto de servidor<br>correcto.                                                                                                    |  |

- <span id="page-1577-0"></span>18. Avanzado: En la página Configuración de Business Space, si desea configurar IBM Forms Server para que trabaje con los widgets de Gestión de tareas humanas en Business Space, seleccione el recuadro de selección **Configurar IBM Forms Server** y especifique la ubicación HTTP del conversor de IBM Forms Server y de la raíz de instalación de IBM Forms Server. A continuación, pulse **Siguiente**.
- 19. Avanzado: Seleccione si va a configurar un Gestor de reglas de proceso de negocio para la instalación y pulse **Siguiente**. El Gestor de reglas de proceso de negocio es una aplicación web que personaliza las plantillas de las normas empresariales para sus necesidades de aplicaciones de empresa.
- 20. En la página Resumen de perfil, revise la información. Pulse **Crear** para crear el perfil o **Atrás** para cambiar las características del perfil.
- 21. En la página Completar perfil, revise la información. Para continuar con la consola Primeros pasos, asegúrese de que esté seleccionado **Lanzar consola primeros pasos** y pulse **Finalizar**.
- v Añada perfiles personalizados (nodos gestionados) que deban ser gestionados por el gestor de despliegue y, a continuación, configure el entorno de despliegue.
- v Opcionalmente, configure Business Process Choreographer.

*Aumento de perfiles de gestor de despliegue para Process Server con un servidor de bases de datos SQL Server utilizando la herramienta de gestión de perfiles:*

Puede utilizar la Herramienta de gestión de perfiles para aumentar un perfil existente de gestor de despliegue de WebSphere Application Server V8.0 en una arquitectura de 32 bits. Para arquitecturas de 64 bits en Solaris, utilice el programa de utilidad de línea de mandatos **manageprofiles**.

Recuerde que debe cerrar los servidores asociados a un perfil que piense aumentar.

Si desea configurar la base de datos común al crear el perfil, asegúrese de que el servidor de bases de datos está instalado y en ejecución.

Cuando utilice la Herramienta de gestión de perfiles con la interfaz de usuario gráfica de Motif en el sistema operativo Solaris, el tamaño predeterminado de la Herramienta de gestión de perfiles puede ser demasiado pequeña para ver todos los mensajes y botones. Para solucionar el problema, añada las líneas siguientes al archivo *raíz\_instalación*/.Xdefaults:

```
Eclipse*spacing:0
Eclipse*fontList:-misc-fixed-medium-r-normal-*-10-100-75-75-c-60-iso8859-1
```
Después de añadir estas líneas, ejecute el mandato antes de iniciar la Herramienta de gestión de perfiles:

xrdb -load user\_home/.Xdefaults

El idioma de la herramienta de gestión de perfiles está determinado por el idioma predeterminado del sistema. Si el idioma por omisión no es uno de los idiomas soportados, se utilizará el inglés como idioma. Puede alterar temporalmente el idioma predeterminado del sistema iniciando la herramienta de gestión de perfiles desde la línea de mandatos y utilizando el valor java user.language para sustituir el idioma predeterminado. Entre el mandato siguiente:

*raíz\_instalación*/java/bin/java -Duser.language=*entorno\_local raíz\_instalación*

Por ejemplo, para iniciar la Herramienta de gestión de perfiles en el idioma alemán, especifique el siguiente mandato:

*raíz\_instalación*/java/bin/java -Duser.language=de *raíz\_instalación*/bin/ProfileManagement/startup.jar

Después de iniciar la Herramienta de gestión de perfiles, debe decidir si se elige la creación de perfiles **Típica** o **Avanzada**. Utilice la opción avanzada para:

- v Especificar un archivo de diseño de base de datos para utilizarlo en la configuración de base de datos.
- v Asignar los valores personalizados a puertos, a la ubicación del perfil y a los nombres del perfil, nodo, host y célula (cuando sea aplicable).
- v Crear un servicio de sistema para ejecutar el servidor, si el sistema operativo y los privilegios de la cuenta de usuario permiten la creación de servicios.
- v Elija si desea configurar IBM Forms Server para trabajar con widgets de Gestión de tareas humanas en Business Space.
- v Configurar Business Process Rules Manager y crear una configuración de ejemplo de Business Process Choreographer.
- 1. Utilice uno de los métodos siguientes para iniciar la Herramienta de gestión de perfiles.
	- v Inicie la herramienta desde la consola Primeros pasos.
	- v Ejecute el mandato *raíz\_instalación*/bin/ProfileManagement/pmt.sh.
- 2. Cierre todos los servidores asociados a un perfil que tiene previsto aumentar.
- 3. En la página Bienvenida, pulse **Iniciar Herramienta de gestión de perfiles** o seleccione la pestaña **Herramienta de gestión de perfiles**.
- 4. En el separador **Perfiles**, seleccione el perfil que desea aumentar y pulse **Aumentar**. Si aumenta un perfil de WebSphere Application Server, debe ser de la versión de WebSphere Application Server en la que IBM Business Process

Manager está instalado. El botón **Aumentar** no se puede seleccionar a menos que se pueda aumentar un perfil. Se abre la ventana Selección de aumento en una ventana separada.

- 5. En la página Selección de aumento, seleccione el tipo de aumento que desea aplicar al perfil. A continuación, pulse **Siguiente**.
- 6. En la página Opciones de aumento de perfil, elija la opción de realizar un aumento de perfil **Típico** o **Avanzado** y pulse **Siguiente**.

La opción **Típica** aumenta un perfil con valores de configuración predeterminados.

La opción **Avanzada** le permite especificar sus propios valores de configuración para un perfil.

**Restricción:** La herramienta de gestión de perfiles muestra un mensaje de aviso si se cumple cualquiera de las condiciones siguientes:

- v El perfil seleccionado que desea aumentar tiene un servidor en ejecución. No puede aumentar el perfil hasta que detenga el servidor, o bien pulse **Atrás** y elija otro perfil que no tenga servidores en ejecución.
- v El perfil que ha seleccionado para aumentar está federado. No puede aumentar un perfil federado. Debe pulsar **Atrás** y elegir otro perfil que no esté federado.
- v El perfil seleccionado que desea aumentar ya ha sido aumentado con el producto que ha seleccionado. Debe pulsar **Atrás** y elegir otro perfil para aumentar.
- 7. Si ha seleccionado **Creación de perfiles típica** vaya al [paso seguridad](#page-1580-0) [administrativa.](#page-1580-0)
- 8. Avanzado: En la página Despliegue de aplicación opcional, seleccione si se desplegará la consola administrativa para gestionar el servidor (recomendado). Pulse en **Siguiente**.
- 9. Avanzado: En la página Nombre de perfil y ubicación, siga estos pasos:
	- a. En el campo **Nombre de perfil**, especifique un nombre único o acepte el valor predeterminado. Cada perfil que cree debe tener un nombre. Si tiene más de un perfil, podrá distinguirlos al nivel más alto gracias a este nombre.
	- b. En el campo **Directorio de perfil**, introduzca el directorio del perfil o utilice el botón **Examinar** para seleccionar el directorio deseado. El directorio que especifique contendrá los archivos que definen el entorno de ejecución como, por ejemplo, mandatos, archivos de configuración y archivos de registro. El directorio predeterminado es *raíz\_instalación*/ profiles/*nombre\_perfil*.
	- c. Opcional: Seleccione el recuadro de selección **Utilizar este perfil como predeterminado** para convertir el perfil que está creando en el predeterminado. Este recuadro de selección sólo se muestra si tiene un perfil existente en el sistema.

Cuando un perfil es el predeterminado, los mandatos funcionan con él automáticamente. El primer perfil que se crea en una estación de trabajo es el perfil predeterminado. El perfil por omisión es el destino por omisión para los mandatos que se emiten desde el directorio bin en la raíz de instalación del producto. Cuando en una estación de trabajo sólo existe un perfil, cada mandato funciona en dicho perfil. Si existe más de un perfil, determinados mandatos requieren que especifique el perfil al que se aplica el mandato.

- d. Desde la lista **Valor de ajuste de rendimiento de tiempo de ejecución de servidor**, establezca un nivel de ajuste de rendimiento adecuado para el perfil que está creando. Este parámetro es un parámetro de WebSphere Application Server.
- e. Pulse en **Siguiente**. Si pulsa **Anterior** y cambia el nombre del perfil, es posible que tenga que cambiar manualmente el nombre en esta página cuando se visualice otra vez.
- 10. Avanzado: En la página Nombres de nodo, host y célula, realice las siguientes acciones para el perfil que está creando:
	- v En el campo **Nombre de nodo**, introduzca un nombre para el nodo o acepte el valor predeterminado.Intente mantener el nombre del nodo lo más corto posible, pero asegúrese de que los nombres de nodo son exclusivos dentro de su entorno de despliegue.
	- v En el campo **Nombre de servidor**, especifique un nombre del servidor o acepte el valor predeterminado.
	- v En el campo **Nombre de host**, especifique un nombre para el host o acepte el valor predeterminado.
	- v En el campo **Nombre de célula**, introduzca un nombre para la célula o acepte el valor predeterminado.

Pulse en **Siguiente**.

<span id="page-1580-0"></span>11. Necesario: En la página Seguridad administrativa, introduzca valores en los campos **Nombre de usuario**, **Contraseña** y **Confirmar contraseña**. La contraseña especificada durante la instalación de administrador se utilizará para todos los usuarios internos incluyen tw\_admin y tw\_user. Dado que todos los perfiles de IBM Business Process Manager debe tener habilitada la seguridad administrativa, el botón **Siguiente** está habilitado sólo después de entrar los valores.

Pulse **Siguiente**.Si ha seleccionado **Creación de perfiles típica** vaya a[lpaso](#page-1582-0) [configuración de Process Server.](#page-1582-0)

- 12. Avanzado: En la página Certificado de seguridad (Parte 1), especifique si crear certificados nuevos o importar certificados existentes.
	- v Para crear un nuevo certificado personal predeterminado y un certificado de firma raíz nuevo, seleccione **Crear un nuevo certificado personal predeterminado** y **Crear un certificado de firma raíz nuevo** y luego pulse **Siguiente**.
	- v Para importar certificados existentes, seleccione **Importar un certificado personal predeterminado existente** e **Importar un certificado personal para firmas raíz existente** y proporcione la siguiente información:
		- En el campo **Vía de acceso**, especifique la vía de acceso del directorio al certificado existente.
		- En el campo **Contraseña**, especifique la contraseña del certificado.
		- En el campo **Tipo de almacén de claves**, seleccione el tipo de almacén de claves para el certificado que está importando.
		- En el campo **Alias de almacén de claves**, seleccione el alias de almacén de claves para el certificado que está importando.
		- Pulse **Siguiente** para visualizar la página Certificado de seguridad (parte 2).

Cuando importe un certificado personal como certificado personal predeterminado, importe el certificado raíz que firmó el certificado personal. De lo contrario, la Herramienta de gestión de perfiles añade a la persona que firma el certificado personal al archivo trust.p12.

13. Avanzado: En la página Certificado de seguridad (Parte 2), verifique que la información de certificado sea correcta, y pulse **Siguiente** para visualizar la página Asignación de valores de puerto.

Si crea los certificados, podrá utilizar los valores por omisión o modificarlos para crear certificados nuevos. El certificado personal predeterminado es válido por un año de forma predeterminada y está firmado por el certificado de firma raíz. El certificado de firma raíz es un certificado autofirmado que es válido para 15 años de forma predeterminada. La contraseña de almacén de claves por omisión para el certificado de firmante raíz es WebAS. Cambie la contraseña. La contraseña no puede contener ningún carácter del juego de caracteres de doble byte (DBCS), porque existen ciertos almacenes de claves, incluido PKCS12, que no los soportan. Los tipos de almacén de claves que están soportados dependen de los proveedores en el archivo java.security.

Cuando crea o importa certificados, los archivos de almacenes de claves que se crean son los siguientes:

- v key.p12: Contiene el certificado personal predeterminado.
- v trust.p12: Contiene el certificado de firmante del certificado raíz predeterminado.
- root-key.p12: Contiene el certificado de firmante raíz.
- v default-signers.p12: Contiene certificados de firmante que se añaden a cualquiera de los archivos de almacén nuevos creados tras instalar y ejecutar el servidor. De forma predeterminada, el firmante de certificado raíz y un firmante de DataPower se encuentran en el mismo archivo de almacén de claves.
- deleted.p12: Conserva los certificados suprimidos con la tarea deleteKeyStore de manera que se puedan recuperar si es necesario.
- Itpa.jceks: contiene claves de LTPA (Lightweight Third-Party Authentication) predeterminadas de servidor que los servidores en el entorno de usuario utilizan para comunicarse entre ellos.

Estos archivos tienen la misma contraseña cuando crea o importa los certificados, que puede ser la contraseña predeterminada o una que se haya especificado. Se añade un certificado al archivo key.p12 o al root-key.p12. Si importa certificados y estos no contienen la información que desea, pulse **Atrás** para importar otro certificado.

14. Avanzado: En la página Asignación de valores de puerto, compruebe que los puertos especificados para el perfil son únicos y pulse **Siguiente**. La herramienta de gestión de perfiles detecta los puertos utilizados actualmente por los demás productos WebSphere y muestra los valores de puerto recomendados que no entren en conflicto con los existentes. Si tiene aplicaciones que no sean WebSphere que utilicen los puertos especificados, verifique que los puertos no entran en conflicto. Si opta por no desplegar la consola administrativa en la página Despliegue de aplicaciones opcionales, los puertos de la consola administrativa no están disponibles en la página Asignación de valores de puerto.

Los puertos se reconocen como en uso si se satisfacen las siguientes condiciones:

- v Los puertos se asignan a un perfil creado bajo una instalación realizada por el usuario actual.
- v Los puertos se están utilizando actualmente.

Aunque la herramienta valida los puertos cuando se accede a la página de asignación de valores de puerto, los conflictos de puerto pueden seguir produciéndose como resultado de las selecciones que realice en las páginas

siguientes de la herramienta de gestión de perfiles. Los puertos no se asignan hasta que se complete la creación del perfil.

Si sospecha que hay un conflicto de puerto, puede investigarlo, después de crear el perfil. Determine los puertos utilizados durante la creación de perfil, examinando el archivo siguiente:

*raíz\_perfil*/properties/portdef.prop

En este archivo se incluyen las claves y los valores utilizados en el establecimiento de los puertos.Si descubre conflictos de puerto, puede reasignar los puertos manualmente. Para volver a asignar puertos, consulte "Actualización de puertos en perfiles existentes " en el centro de información de WebSphere Application Server. Ejecute el archivo updatePorts.ant mediante el script **ws\_ant** que se describe en este tema.

- <span id="page-1582-0"></span>15. En la página Configuración de Process Server, establezca los valores para los siguientes parámetros.
	- v **Nombre de entorno**: El nombre de entorno se utiliza para realizar la conexión desde un Process Center a este Process Server.
	- v **Tipo** de entorno: Seleccione cómo se utiliza el Process Server:
		- Seleccione **Producción** si el servidor se va a utilizar en un entorno de producción.
		- Seleccione **Etapa** si el servidor se va a utilizar como una ubicación temporal para alojar cambios antes de colocarlos en producción.
		- Seleccione **Prueba** si el servidor se va a utilizar como un entorno de prueba, por ejemplo, para pruebas de carga.

**Restricción:** No mezcle los servidores de producción y de no producción en la misma celda.

Seleccione **Utilizar este servidor fuera de línea** si no seleccionó **Producción** como el tipo de entorno o si este Process Server no se va a conectar a un Process Center. Los servidores fuera de línea se pueden utilizar cuando se despliegan instantáneas o aplicaciones de proceso, pero el método para desplegar aplicaciones de proceso en un process server fuera de línea difiere del método para desplegar aplicaciones de proceso en un process server fuera de línea.

Si no seleccionó **Utilizar este servidor fuera de línea**, proporcione la siguiente información para el Process Center al que se conecta este servidor:

- v **Protocolo**: Seleccione **http://** o **https://** como el protocolo de conexión a Process Center.
- v **Nombre de host**: Escriba el host o host virtual que este Process Server utilizará para comunicarse con Process Center. Utilice un nombre de nombre de host completo.En un entorno con un equilibrador de carga o un servidor proxy entre los servicios de Process Server y de Process Center, asegúrese de que lo que indique aquí coincida con el URL para acceder al Process Center.
- Puerto: Entre el número de puerto del Process Center. En un entorno con un equilibrador de carga o un servidor proxy entre Process Server y Process Center, asegúrese de que lo que indique aquí coincida con el URL para acceder al Process Center.
- v **Nombre de usuario**: Entre el nombre de un usuario de Process Center. Process Server se conectará a Process Center como este usuario.
- v **Contraseña**: Entre la contraseña del usuario de Process Center.

Puede pulsar **Probar conexión** para comprobar la conexión con Process Center.

Si ha seleccionado **Creación de perfiles típica** vaya al [paso configuración de](#page-1583-0) [base de datos - Parte 1.](#page-1583-0)

- 16. Avanzado: configure la base de datos común utilizando un archivo de diseño.
	- a. Seleccione **Utilizar un archivo de diseño de base de datos** .
	- b. Pulse **Examinar**.
	- c. Especifique el nombre de la vía de acceso completa del archivo de diseño.
	- d. Para ejecutar los scripts de base de datos automáticamente (como parte del proceso de creación de perfil), seleccione **Ejecutar scripts de base de datos para crear tablas de base de datos**. Si no selecciona el recuadro de selección, usted o el administrador de base de datos debe ejecutar los scripts manualmente después de que se complete la creación de perfil. También debe cargar la base de datos con información del sistema ejecutando el mandato **bootstrapProcessServerData**.

**Importante:** Si selecciona **Ejecutar scripts de base de datos para crear tablas de base de datos**, asegúrese de que **Utilizar una base de datos local o remota existente** *no* esté seleccionado. Si están seleccionadas ambas opciones, se producen errores.

e. Pulse **Siguiente**. Si elige especificar un archivo de diseño, los paneles de configuración de la base de datos en la Herramienta de gestión de perfiles se omitirán. En su lugar, la ubicación del archivo de diseño se pasa a la línea de mandatos para completar la configuración de la base de datos.

Vaya al [paso configuración de Business Space](#page-1584-0)

- <span id="page-1583-0"></span>17. En la página Configuración de base de datos-Parte 1, especifique la información de la base de datos común.
	- a. Desde la lista **Seleccione un producto de base de datos**, seleccione **Microsoft SQL Server**.
	- b. Opcional: Si desea cambiar los valores predeterminados, escriba nuevos nombres para las bases de datos necesarias. Los nombres de base de datos deben ser exclusivos.
	- c. Opcional: Para especificar un directorio de destino para los scripts generados, habilite la opción **Alterar temporalmente el directorio de destino para scripts generados** y entre la vía de acceso en el campo **Directorio de salida de scripts de base de datos**. El directorio predeterminado es *raíz\_instalación*/profiles/*nombre\_perfil*/dbscripts.
	- d. Para ejecutar los scripts de base de datos automáticamente como parte del proceso de creación de perfil, seleccione **Ejecutar scripts de base de datos para iniciar las bases de datos**. Si no selecciona el recuadro de selección, usted o el administrador de base de datos debe ejecutar los scripts manualmente después de que se complete la creación de perfil. También debe cargar la base de datos con información del sistema ejecutando el mandato **bootstrapProcessServerData**.
	- e. Pulse **Siguiente**.
- 18. En la página Configuración de base de datos-Parte 2, complete la configuración para la base de datos común. Especifique los campos siguientes.
*Tabla 175. Campos necesarios de configuración de base de datos para Microsoft SQL Server - Parte 2*

| Campo                                                                                                    | Acción necesaria                                                                                                    |
|----------------------------------------------------------------------------------------------------|----------------------------------------------------------------------------------------------------|
| Seleccione la opción Aplique la autenticación de Windows para indicar que se conectará a<br>las bases de datos utilizando la información de autenticación de Windows. Si selecciona<br>esta opción, los campos de la base de datos de Process Server, base de datos de<br>Performance Data Warehouse y la base de datos común pasan a estar inactivos. |                                                                                                    |
| Nombre de usuario de la base de datos<br>común                                                                                                    | Escriba el nombre de usuario para autenticar<br>con la base de datos.                                                                                                    |
| Contraseña de la base de datos común                                                                                                    | Escriba una contraseña para autenticarse en<br>la base de datos.                                                                                                    |
| Confirmar contraseña                                                                                                    | Confirme la contraseña.                                                                                                    |
| Ubicación (directorio) de los archivos de<br>classpath del controlador JDBC                                                                                                    | Los archivos de classpath del controlador<br>JDBC 2.0 (sqljdbc4.jar) están empaquetados<br>con el producto y están ubicados en el<br>directorio siguiente: \${WAS INSTALL R00T}\<br>jdbcdrivers\SQLServer |
| Nombre de host del servidor de base de<br>datos (por ejemplo, dirección IP)                                                                                                    | Acepte el valor predeterminado localhost o<br>escriba el nombre de host del servidor de<br>bases de datos correcto.                                                                                       |
| Puerto de servidor                                                                                                    | Acepte el valor predeterminado de 1433 o<br>escriba el número de puerto de servidor<br>correcto.                                                                                                    |

- 19. Avanzado: En la página Configuración de Business Space, si desea configurar IBM Forms Server para que trabaje con los widgets de Gestión de tareas humanas en Business Space, seleccione el recuadro de selección **Configurar IBM Forms Server** y especifique la ubicación HTTP del conversor de IBM Forms Server y de la raíz de instalación de IBM Forms Server. A continuación, pulse **Siguiente**.
- 20. Avanzado: Seleccione si va a configurar un Gestor de reglas de proceso de negocio para la instalación y pulse **Siguiente**. El Gestor de reglas de proceso de negocio es una aplicación web que personaliza las plantillas de las normas empresariales para sus necesidades de aplicaciones de empresa.
- 21. En la página Resumen de perfil, revise la información. Pulse **Crear** para crear el perfil o **Atrás** para cambiar las características del perfil.
- 22. En la página Completar perfil, revise la información. Para continuar con la consola Primeros pasos, asegúrese de que esté seleccionado **Lanzar consola primeros pasos** y pulse **Finalizar**.
- v Añada perfiles personalizados (nodos gestionados) que deban ser gestionados por el gestor de despliegue y, a continuación, configure el entorno de despliegue.
- v Opcionalmente, configure Business Process Choreographer.

*Aumento de perfiles de gestor de despliegue mediante el programa de utilidad de línea de mandatos manageprofiles:*

En lugar de utilizar la Herramienta de gestión de perfiles, puede utilizar el programa de utilidad de línea de mandatos manageprofiles para aumentar perfiles personalizados existentes de WebSphere Application Server V8.0.

Recuerde que debe cerrar los servidores asociados a un perfil que piense aumentar.

Asegúrese de que no está ejecutando el programa de utilidad de línea de mandatos **manageprofiles** en el mismo perfil. Si aparece un mensaje de error cuando ejecuta el mandato, determine si existe otra acción de aumento o creación de perfil en progreso. En caso afirmativo, espere hasta que se complete.

- 1. Determine la plantilla que se utilizó para crear el perfil existente que desea aumentar. Debe aumentar un perfil de gestor de despliegue. Pude determinar la plantilla revisando el registro de perfiles en el archivo *raíz\_instalación*/ properties/profileRegistry.xml. No modifique este archivo; utilícelo sólo para ver las plantillas.
- 2. Utilice el parámetro augment para realizar cambios en un perfil existente con una plantilla de aumento. El parámetro de aumento hace que el programa de utilidad de línea de mandatos **manageprofiles** actualice o aumente el perfil identificado en el parámetro **-profileName** utilizando la plantilla del parámetro **-templatePath**. Las plantillas de aumento que puede utilizar están determinadas por los productos y las versiones de IBM instaladas en el entorno. Asegúrese de que especifica la vía de acceso del archivo totalmente calificada para **-templatePath**, puesto que una vía de acceso de archivo relativa para el parámetro **-templatePath** hace que el perfil especificado no se aumente por completo.

**Nota:** No modifique manualmente los archivos que se encuentran en el directorio *dir\_instalación*/profileTemplates/BPM.

3. Para utilizar el parámetro **-responseFile**, examine los archivos de respuestas de ejemplo proporcionados y cree un archivo de respuestas que sea específico del entorno.

**Importante:** Asegúrese de no dejar espacios en blanco después de los valores; por ejemplo 'personalCertValidityPeriod=1 ' o 'winserviceCheck=false '. Los espacios provocarán un error en la creación del perfil.

Los ejemplos se encuentran en el directorio *raíz\_instalación*/BPM/samples/ manageprofiles. Puesto que el servidor de bases de datos afecta a la mayoría de los parámetros, copie un archivo de ejemplo que utilice el servidor de bases de datos y, a continuación, ajuste el resto de los parámetros basándose en la revisión de los otros archivos. Los archivos de ejemplo siguientes están disponibles:

- PSStd StandAlone DB2 DATASERVER.response: Ejemplo de configuración de IBM Business Process Manager Standard Process Server en una configuración autónoma con una base de datos DB2.
- PSAdv StandAlone DB2 DATASERVER.response: Ejemplo de configuración de IBM Business Process Manager Advanced Process Server en una configuración autónoma con una base de datos DB2.
- PCStd StandAlone MSSQLSERVER.response: Ejemplo de configuración de IBM Business Process Manager Standard Process Center en una configuración autónoma con una base de datos SQL Server.
- PCAdv StandAlone MSSQLSERVER MICROSOFT.response: Ejemplo de configuración de IBM Business Process Manager Advanced Process Center en una configuración autónoma con una base de datos SQL Server.
- PSAdv Dmgr DB2 DATASERVER.response: Ejemplo de configuración de IBM Business Process Manager Advanced Process Server en una configuración de gestor de despliegue con una base de datos DB2 Dataserver.
- PCAdv Dmgr ORACLE.response: Ejemplo de configuración de IBM Business Process Manager Advanced Process Center en una configuración de gestor de despliegue con una base de datos Oracle.
- PSAdv Custom DB2 DATASERVER.response: Ejemplo de configuración de IBM Business Process Manager Advanced Process Server en una configuración personalizada con una base de datos DB2 Dataserver.
- v PCAdv\_Custom\_ORACLE.response: Ejemplo de configuración de IBM Business Process Manager Advanced Process Center en una configuración personalizada con una base de datos Oracle.

Copie uno de los archivos de respuestas de ejemplo en el directorio de trabajo. Utilice el mandato **chmod** para asignar los permisos correspondientes a la copia nueva del archivo de respuestas. Por ejemplo:

chmod 644 BPM\_Dmgr.response

Edite los parámetros en el archivo de respuestas según corresponda a la configuración y guarde el archivo de respuestas editado.

4. Ejecute el archivo desde la línea de mandatos. No proporcione un parámetro **-profilePath**. Por ejemplo:

manageprofiles.sh -augment -templatePath *raíz instalación*/profileTemplates/BPM/dmgr.procctr.ad Si ha creado un archivo de respuestas, especifique el parámetro **-response** sin otros parámetros. Por ejemplo:

manageprofiles.sh -response *miArchivoRespuestas*

El estado se escribe en la ventana de consola cuando el mandato finaliza su ejecución. La comprobación de sintaxis normal en el archivo de respuestas se analiza como cualquier otro archivo de respuestas. Los valores individuales del archivo de respuestas se tratan como parámetros de línea de mandatos.

- v Añada perfiles personalizados (nodos gestionados) que deban ser gestionados por el gestor de despliegue y, a continuación, configure el entorno de despliegue.
- v Opcionalmente, configure Business Process Choreographer.

## *Crear o aumentar los perfiles personalizados:*

Como parte de la configuración de despliegue de red, debe crear o aumentar al menos un perfil personalizado. Un perfil personalizado contiene un nodo vacío que debe federar en una célula de gestor de despliegue para que sea operativo. La federación del perfil personalizado lo convierte en un nodo gestionado.

## *Creación de perfiles personalizados utilizando la herramienta de gestión de perfiles:*

Puede crear y federar perfiles personalizados utilizando la Herramienta de gestión de perfiles en arquitecturas de 32 bits. Para arquitecturas de 64 bits en Solaris, utilice el programa de utilidad de línea de mandatos **manageprofiles**.

Cuando utilice la Herramienta de gestión de perfiles con la interfaz de usuario gráfica de Motif en el sistema operativo Solaris, el tamaño predeterminado de la Herramienta de gestión de perfiles puede ser demasiado pequeña para ver todos los mensajes y botones. Para solucionar el problema, añada las líneas siguientes al archivo *raíz\_instalación*/.Xdefaults:

```
Eclipse*spacing:0
Eclipse*fontList:-misc-fixed-medium-r-normal-*-10-100-75-75-c-60-iso8859-1
```
Después de añadir estas líneas, ejecute el mandato antes de iniciar la Herramienta de gestión de perfiles:

xrdb -load user\_home/.Xdefaults

El idioma de la herramienta de gestión de perfiles está determinado por el idioma predeterminado del sistema. Si el idioma por omisión no es uno de los idiomas soportados, se utilizará el inglés como idioma. Puede alterar temporalmente el idioma predeterminado del sistema iniciando la herramienta de gestión de perfiles desde la línea de mandatos y utilizando el valor java user.language para sustituir el idioma predeterminado. Entre el mandato siguiente:

*raíz\_instalación*/java/bin/java -Duser.language=*entorno\_local raíz\_instalación*

Por ejemplo, para iniciar la Herramienta de gestión de perfiles en el idioma alemán, especifique el siguiente mandato:

*raíz\_instalación*/java/bin/java -Duser.language=de *raíz\_instalación*/bin/ProfileManagement/startup.jar

Después de iniciar la Herramienta de gestión de perfiles, debe decidir si se elige la creación de perfiles **Típica** o **Avanzada**. Utilice la opción avanzada para:

- v Asignar los valores personalizados a puertos, a la ubicación del perfil y a los nombres del perfil, nodo, host y célula (cuando sea aplicable).
- v Crear un servicio de sistema para ejecutar el servidor, si el sistema operativo y los privilegios de la cuenta de usuario permiten la creación de servicios.
- 1. Si desea federar el nodo personalizado en un gestor de despliegue al crear el perfil personalizado, inicie el gestor de despliegue.
- 2. Utilice uno de los métodos siguientes para iniciar la Herramienta de gestión de perfiles.
	- v Inicie la herramienta desde la consola Primeros pasos.
	- v Ejecute el mandato *raíz\_instalación*/bin/ProfileManagement/pmt.sh.
- 3. En la página Bienvenida, pulse **Iniciar Herramienta de gestión de perfiles** o seleccione la pestaña **Herramienta de gestión de perfiles**.
- 4. En la pestaña **Perfiles**, pulse **Crear**.

Se abre la página Selección de entorno en una ventana separada.

- 5. En la página Selección de entorno, localice la configuración de IBM Business Process Manager Advanced y expanda la sección. Seleccione el perfil que va a crear y pulse **Siguiente**.
- 6. Si ha seleccionado **Creación de perfiles típica** vaya al [paso Federación.](#page-1588-0)
- 7. Avanzado: En la página Nombre de perfil y ubicación, siga estos pasos:
	- a. En el campo **Nombre de perfil**, especifique un nombre único o acepte el valor predeterminado. Cada perfil que cree debe tener un nombre. Si tiene más de un perfil, podrá distinguirlos al nivel más alto gracias a este nombre.
	- b. En el campo **Directorio de perfil**, introduzca el directorio del perfil o utilice el botón **Examinar** para seleccionar el directorio deseado. El directorio que especifique contendrá los archivos que definen el entorno de ejecución como, por ejemplo, mandatos, archivos de configuración y archivos de registro. El directorio predeterminado es *raíz\_instalación*/ profiles/*nombre\_perfil*.
	- c. Opcional: Seleccione el recuadro de selección **Utilizar este perfil como predeterminado** para convertir el perfil que está creando en el predeterminado. Este recuadro de selección sólo se muestra si tiene un perfil existente en el sistema.

Cuando un perfil es el predeterminado, los mandatos funcionan con él automáticamente. El primer perfil que se crea en una estación de trabajo es el perfil predeterminado. El perfil por omisión es el destino por omisión para los mandatos que se emiten desde el directorio bin en la raíz de instalación del producto. Cuando en una estación de trabajo sólo existe un

perfil, cada mandato funciona en dicho perfil. Si existe más de un perfil, determinados mandatos requieren que especifique el perfil al que se aplica el mandato.

- d. Desde la lista **Valor de ajuste de rendimiento de tiempo de ejecución de servidor**, establezca un nivel de ajuste de rendimiento adecuado para el perfil que está creando. Este parámetro es un parámetro de WebSphere Application Server.
- e. Pulse en **Siguiente**. Si pulsa **Anterior** y cambia el nombre del perfil, es posible que tenga que cambiar manualmente el nombre en esta página cuando se visualice otra vez.
- 8. Avanzado: En la página Nombres de nodo, host y célula, realice las siguientes acciones para el perfil que está creando:
	- v En el campo **Nombre de nodo**, introduzca un nombre para el nodo o acepte el valor predeterminado.Intente mantener el nombre del nodo lo más corto posible, pero asegúrese de que los nombres de nodo son exclusivos dentro de su entorno de despliegue.
	- v En el campo **Nombre de servidor**, especifique un nombre del servidor o acepte el valor predeterminado.
	- v En el campo **Nombre de host**, especifique un nombre para el host o acepte el valor predeterminado.
	- v En el campo **Nombre de célula**, introduzca un nombre para la célula o acepte el valor predeterminado.

Pulse en **Siguiente**.

<span id="page-1588-0"></span>9. En el página Federación, elija federar el nodo en el gestor de despliegue ahora como parte de la creación del perfil o más adelante y de forma independiente de la creación del perfil Si elige federar el nodo como parte de la creación de perfil, especifique el nombre de host o la dirección IP y el puerto SOAP del gestor de despliegue y, finalmente, un identificador de usuario y una contraseña si deben utilizarse para realizar la autenticación con el gestor de despliegue.

# **Importante:**

Seleccione **Federar este nodo posteriormente** si alguna de las situaciones siguientes es verdadera:

- v Tiene la intención de utilizar este nodo personalizado como destino de la migración.
- v Se va a federar otro perfil. (La federación de nodos debe serializarse).
- v El gestor de despliegue no se está ejecutando o no está seguro de que se está ejecutando.
- v El gestor de despliegue tiene el conector SOAP inhabilitado
- v El gestor de despliegue aún no se ha aumentado en un gestor de despliegue de IBM Business Process Manager.
- v El gestor de despliegue no se encuentra al mismo nivel de release, ni en uno superior, que el del perfil que está creando.
- v El gestor de despliegue no tiene habilitado ningún puerto administrativo JMX.
- v El gestor de despliegue se ha reconfigurado para utilizar una invocación del método remoto (RMI) que no es la invocación predeterminada como conector JMX (Java Management Extensions). Seleccione **Administración**

**del sistema** > **Gestor de despliegue** > **Servicios de administración** en la consola administrativa del gestor de despliegue para verificar el tipo de conector preferido.

# **Proceso asociado con la federación del nodo como parte de la creación de un perfil personalizado:**

- v La herramienta de gestión de perfiles verifica que el gestor de despliegue existe y que se puede contactar y que el ID de usuario y la contraseña de autenticación son válidas para dicho gestor de despliegue (si está protegido).
- v Si intenta federar un nodo personalizado cuando el gestor de despliegue no está ejecutándose o no está disponible por otros motivos, un recuadro de aviso le impedirá continuar. Si aparece este recuadro de aviso, pulse **Aceptar** y, a continuación, realice selecciones diferentes en la página de Federación.

Pulse **Siguiente**.Si ha seleccionado **Creación de perfiles típica** vaya al [paso](#page-1591-0) [Configuración de base de datos.](#page-1591-0)

- 10. Avanzado: En la página Certificado de seguridad (Parte 1), especifique si crear certificados nuevos o importar certificados existentes.
	- v Para crear un nuevo certificado personal predeterminado y un certificado de firma raíz nuevo, seleccione **Crear un nuevo certificado personal predeterminado** y **Crear un certificado de firma raíz nuevo** y luego pulse **Siguiente**.
	- v Para importar certificados existentes, seleccione **Importar un certificado personal predeterminado existente** e **Importar un certificado personal para firmas raíz existente** y proporcione la siguiente información:
		- En el campo **Vía de acceso**, especifique la vía de acceso del directorio al certificado existente.
		- En el campo **Contraseña**, especifique la contraseña del certificado.
		- En el campo **Tipo de almacén de claves**, seleccione el tipo de almacén de claves para el certificado que está importando.
		- En el campo **Alias de almacén de claves**, seleccione el alias de almacén de claves para el certificado que está importando.
		- Pulse **Siguiente** para visualizar la página Certificado de seguridad (parte 2).

Cuando importe un certificado personal como certificado personal predeterminado, importe el certificado raíz que firmó el certificado personal. De lo contrario, la Herramienta de gestión de perfiles añade a la persona que firma el certificado personal al archivo trust.p12.

11. Avanzado: En la página Certificado de seguridad (Parte 2), verifique que la información de certificado sea correcta, y pulse **Siguiente** para visualizar la página Asignación de valores de puerto.

Si crea los certificados, podrá utilizar los valores por omisión o modificarlos para crear certificados nuevos. El certificado personal predeterminado es válido por un año de forma predeterminada y está firmado por el certificado de firma raíz. El certificado de firma raíz es un certificado autofirmado que es válido para 15 años de forma predeterminada. La contraseña de almacén de claves por omisión para el certificado de firmante raíz es WebAS. Cambie la contraseña. La contraseña no puede contener ningún carácter del juego de caracteres de doble byte (DBCS), porque existen ciertos almacenes de claves, incluido PKCS12, que no los soportan. Los tipos de almacén de claves que están soportados dependen de los proveedores en el archivo java.security.

Cuando crea o importa certificados, los archivos de almacenes de claves que se crean son los siguientes:

- key.p12: Contiene el certificado personal predeterminado.
- v trust.p12: Contiene el certificado de firmante del certificado raíz predeterminado.
- v root-key.p12: Contiene el certificado de firmante raíz.
- v default-signers.p12: Contiene certificados de firmante que se añaden a cualquiera de los archivos de almacén nuevos creados tras instalar y ejecutar el servidor. De forma predeterminada, el firmante de certificado raíz y un firmante de DataPower se encuentran en el mismo archivo de almacén de claves.
- v deleted.p12: Conserva los certificados suprimidos con la tarea deleteKeyStore de manera que se puedan recuperar si es necesario.
- Itpa.jceks: contiene claves de LTPA (Lightweight Third-Party Authentication) predeterminadas de servidor que los servidores en el entorno de usuario utilizan para comunicarse entre ellos.

Estos archivos tienen la misma contraseña cuando crea o importa los certificados, que puede ser la contraseña predeterminada o una que se haya especificado. Se añade un certificado al archivo key.p12 o al root-key.p12. Si importa certificados y estos no contienen la información que desea, pulse **Atrás** para importar otro certificado.

12. Avanzado: En la página Asignación de valores de puerto, compruebe que los puertos especificados para el perfil son únicos y pulse **Siguiente**. La herramienta de gestión de perfiles detecta los puertos utilizados actualmente por los demás productos WebSphere y muestra los valores de puerto recomendados que no entren en conflicto con los existentes. Si tiene aplicaciones que no sean WebSphere que utilicen los puertos especificados, verifique que los puertos no entran en conflicto. Si opta por no desplegar la consola administrativa en la página Despliegue de aplicaciones opcionales, los puertos de la consola administrativa no están disponibles en la página Asignación de valores de puerto.

Los puertos se reconocen como en uso si se satisfacen las siguientes condiciones:

- v Los puertos se asignan a un perfil creado bajo una instalación realizada por el usuario actual.
- v Los puertos se están utilizando actualmente.

Aunque la herramienta valida los puertos cuando se accede a la página de asignación de valores de puerto, los conflictos de puerto pueden seguir produciéndose como resultado de las selecciones que realice en las páginas siguientes de la herramienta de gestión de perfiles. Los puertos no se asignan hasta que se complete la creación del perfil.

Si sospecha que hay un conflicto de puerto, puede investigarlo, después de crear el perfil. Determine los puertos utilizados durante la creación de perfil, examinando el archivo siguiente:

*raíz\_perfil*/properties/portdef.prop

En este archivo se incluyen las claves y los valores utilizados en el establecimiento de los puertos.Si descubre conflictos de puerto, puede reasignar los puertos manualmente. Para volver a asignar puertos, consulte "Actualización de puertos en perfiles existentes " en el centro de información de WebSphere Application Server. Ejecute el archivo updatePorts.ant mediante el script **ws\_ant** que se describe en este tema.

- <span id="page-1591-0"></span>13. En la página Configuración de base de datos, seleccione la base de datos utilizada por el Gestor de despliegue y confirme la ubicación de los archivos de classpath del controlador JDBC.
- 14. En la página Resumen de perfil, revise la información. Pulse **Crear** para crear el perfil o **Atrás** para cambiar las características del perfil.
- 15. En la página Completar perfil, revise la información. Para continuar con la consola Primeros pasos, asegúrese de que esté seleccionado **Lanzar consola primeros pasos** y pulse **Finalizar**.

Una vez que haya terminado de añadir perfiles personalizados, configure el entorno de despliegue.

*Creación de perfiles personalizados mediante el programa de utilidad de línea de mandatos manageprofiles:*

En lugar de utilizar la Herramienta de gestión de perfiles, puede utilizar el programa de utilidad de línea de mandatos manageprofiles para crear perfiles personalizados.

Asegúrese de que no está ejecutando el programa de utilidad de línea de mandatos **manageprofiles** en el mismo perfil. Si aparece un mensaje de error cuando ejecuta el mandato, determine si existe otra acción de aumento o creación de perfil en progreso. En caso afirmativo, espere hasta que se complete.

- 1. Determine qué parámetros son necesarios para el perfil revisando los mandatos de creación de perfiles de ejemplo. Determine los valores que desea proporcionar para el perfil revisando los valores predeterminados en el tema parámetros **manageprofiles**.
- 2. Para utilizar el parámetro **-responseFile**, examine los archivos de respuestas de ejemplo proporcionados y cree un archivo de respuestas que sea específico del entorno.

**Importante:** Asegúrese de no dejar espacios en blanco después de los valores; por ejemplo 'personalCertValidityPeriod=1 ' o 'winserviceCheck=false '. Los espacios provocarán un error en la creación del perfil.

Los ejemplos se encuentran en el directorio *raíz\_instalación*/BPM/samples/ manageprofiles. Puesto que el servidor de bases de datos afecta a la mayoría de los parámetros, copie un archivo de ejemplo que utilice el servidor de bases de datos y, a continuación, ajuste el resto de los parámetros basándose en la revisión de los otros archivos. Los archivos de ejemplo siguientes están disponibles:

- PSStd StandAlone DB2 DATASERVER.response: Ejemplo de configuración de IBM Business Process Manager Standard Process Server en una configuración autónoma con una base de datos DB2.
- PSAdv StandAlone DB2 DATASERVER.response: Ejemplo de configuración de IBM Business Process Manager Advanced Process Server en una configuración autónoma con una base de datos DB2.
- PCStd StandAlone MSSQLSERVER.response: Ejemplo de configuración de IBM Business Process Manager Standard Process Center en una configuración autónoma con una base de datos SQL Server.
- PCAdv\_StandAlone\_MSSQLSERVER\_MICROSOFT.response: Ejemplo de configuración de IBM Business Process Manager Advanced Process Center en una configuración autónoma con una base de datos SQL Server.
- PSAdv Dmgr DB2 DATASERVER.response: Ejemplo de configuración de IBM Business Process Manager Advanced Process Server en una configuración de gestor de despliegue con una base de datos DB2 Dataserver.
- v PCAdv\_Dmgr\_ORACLE.response: Ejemplo de configuración de IBM Business Process Manager Advanced Process Center en una configuración de gestor de despliegue con una base de datos Oracle.
- PSAdv\_Custom\_DB2\_DATASERVER.response: Ejemplo de configuración de IBM Business Process Manager Advanced Process Server en una configuración personalizada con una base de datos DB2 Dataserver.
- v PCAdv\_Custom\_ORACLE.response: Ejemplo de configuración de IBM Business Process Manager Advanced Process Center en una configuración personalizada con una base de datos Oracle.

Copie uno de los archivos de respuestas de ejemplo en el directorio de trabajo. Utilice el mandato **chmod** para asignar los permisos correspondientes a la copia nueva del archivo de respuestas. Por ejemplo:

chmod 644 BPM\_Custom.response

Edite los parámetros en el archivo de respuestas según corresponda a la configuración y guarde el archivo de respuestas editado.

3. Ejecute el archivo desde la línea de mandatos. Por ejemplo:

manageprofiles.sh -create -templatePath *raíz\_instalación*/profileTemplates/BPM/managed.procctr. Si ha creado un archivo de respuestas, especifique el parámetro **-response** sin otros parámetros. Por ejemplo:

manageprofiles.sh -response *miArchivoRespuestas*

El estado se escribe en la ventana de consola cuando el mandato finaliza su ejecución. La comprobación de sintaxis normal en el archivo de respuestas se analiza como cualquier otro archivo de respuestas. Los valores individuales del archivo de respuestas se tratan como parámetros de línea de mandatos.

Una vez que haya terminado de añadir perfiles personalizados, configure el entorno de despliegue.

*Aumento de perfiles personalizados utilizando la Herramienta de gestión de perfiles:*

Si tiene perfiles personalizados existentes de WebSphere Application Server V8.0, puede aumentar un perfil existente utilizando la Herramienta de gestión de perfiles para añadir soporte para IBM Business Process Manager en una arquitectura de 32 bits. Para arquitecturas de 64 bits en Solaris, utilice el programa de utilidad de línea de mandatos **manageprofiles**.

Recuerde que debe cerrar los servidores asociados a un perfil que piense aumentar.

Cuando utilice la Herramienta de gestión de perfiles con la interfaz de usuario gráfica de Motif en el sistema operativo Solaris, el tamaño predeterminado de la Herramienta de gestión de perfiles puede ser demasiado pequeña para ver todos los mensajes y botones. Para solucionar el problema, añada las líneas siguientes al archivo *raíz\_instalación*/.Xdefaults:

Eclipse\*spacing:0 Eclipse\*fontList:-misc-fixed-medium-r-normal-\*-10-100-75-75-c-60-iso8859-1

Después de añadir estas líneas, ejecute el mandato antes de iniciar la Herramienta de gestión de perfiles:

xrdb -load user\_home/.Xdefaults

El idioma de la herramienta de gestión de perfiles está determinado por el idioma predeterminado del sistema. Si el idioma por omisión no es uno de los idiomas soportados, se utilizará el inglés como idioma. Puede alterar temporalmente el idioma predeterminado del sistema iniciando la herramienta de gestión de perfiles desde la línea de mandatos y utilizando el valor java user.language para sustituir el idioma predeterminado. Entre el mandato siguiente:

*raíz\_instalación*/java/bin/java -Duser.language=*entorno\_local raíz\_instalación*

Por ejemplo, para iniciar la Herramienta de gestión de perfiles en el idioma alemán, especifique el siguiente mandato:

*raíz\_instalación*/java/bin/java -Duser.language=de *raíz\_instalación*/bin/ProfileManagement/startup.jar

Después de iniciar la Herramienta de gestión de perfiles, debe decidir si se elige la creación de perfiles **Típica** o **Avanzada**. Utilice la opción avanzada para:

- v Asignar los valores personalizados a puertos, a la ubicación del perfil y a los nombres del perfil, nodo, host y célula (cuando sea aplicable).
- v Crear un servicio de sistema para ejecutar el servidor, si el sistema operativo y los privilegios de la cuenta de usuario permiten la creación de servicios.
- 1. Si desea federar el nodo personalizado en un gestor de despliegue al crear el perfil personalizado, inicie el gestor de despliegue.
- 2. Utilice uno de los métodos siguientes para iniciar la Herramienta de gestión de perfiles.
	- v Inicie la herramienta desde la consola Primeros pasos.
	- v Ejecute el mandato *raíz\_instalación*/bin/ProfileManagement/pmt.sh.
- 3. Cierre todos los servidores asociados a un perfil que tiene previsto aumentar.
- 4. En la página Bienvenida, pulse **Iniciar Herramienta de gestión de perfiles** o seleccione la pestaña **Herramienta de gestión de perfiles**.
- 5. En el separador **Perfiles**, seleccione el perfil que desea aumentar y pulse **Aumentar**. Si aumenta un perfil de WebSphere Application Server, debe ser de la versión de WebSphere Application Server en la que IBM Business Process Manager está instalado. El botón **Aumentar** no se puede seleccionar a menos que se pueda aumentar un perfil. Se abre la ventana Selección de aumento en una ventana separada.
- 6. En la página Selección de aumento, seleccione el tipo de aumento que desea aplicar al perfil. A continuación, pulse **Siguiente**.
- 7. En la página Opciones de aumento de perfil, elija la opción de realizar un aumento de perfil **Típico** o **Avanzado** y pulse **Siguiente**.

La opción **Típica** aumenta un perfil con valores de configuración predeterminados.

La opción **Avanzada** le permite especificar sus propios valores de configuración para un perfil.

**Restricción:** La herramienta de gestión de perfiles muestra un mensaje de aviso si se cumple cualquiera de las condiciones siguientes:

- v El perfil seleccionado que desea aumentar tiene un servidor en ejecución. No puede aumentar el perfil hasta que detenga el servidor, o bien pulse **Atrás** y elija otro perfil que no tenga servidores en ejecución.
- v El perfil que ha seleccionado para aumentar está federado. No puede aumentar un perfil federado. Debe pulsar **Atrás** y elegir otro perfil que no esté federado.
- v El perfil seleccionado que desea aumentar ya ha sido aumentado con el producto que ha seleccionado. Debe pulsar **Atrás** y elegir otro perfil para aumentar.
- 8. Si ha seleccionado **Creación de perfiles típica** vaya al [paso Federación.](#page-1594-0)
- 9. Avanzado: En la página Nombre de perfil y ubicación, siga estos pasos:
	- a. En el campo **Nombre de perfil**, especifique un nombre único o acepte el valor predeterminado. Cada perfil que cree debe tener un nombre. Si tiene más de un perfil, podrá distinguirlos al nivel más alto gracias a este nombre.
	- b. En el campo **Directorio de perfil**, introduzca el directorio del perfil o utilice el botón **Examinar** para seleccionar el directorio deseado. El directorio que especifique contendrá los archivos que definen el entorno de ejecución como, por ejemplo, mandatos, archivos de configuración y archivos de registro. El directorio predeterminado es *raíz\_instalación*/ profiles/*nombre\_perfil*.
	- c. Opcional: Seleccione el recuadro de selección **Utilizar este perfil como predeterminado** para convertir el perfil que está creando en el predeterminado. Este recuadro de selección sólo se muestra si tiene un perfil existente en el sistema.

Cuando un perfil es el predeterminado, los mandatos funcionan con él automáticamente. El primer perfil que se crea en una estación de trabajo es el perfil predeterminado. El perfil por omisión es el destino por omisión para los mandatos que se emiten desde el directorio bin en la raíz de instalación del producto. Cuando en una estación de trabajo sólo existe un perfil, cada mandato funciona en dicho perfil. Si existe más de un perfil, determinados mandatos requieren que especifique el perfil al que se aplica el mandato.

- d. Desde la lista **Valor de ajuste de rendimiento de tiempo de ejecución de servidor**, establezca un nivel de ajuste de rendimiento adecuado para el perfil que está creando. Este parámetro es un parámetro de WebSphere Application Server.
- e. Pulse en **Siguiente**. Si pulsa **Anterior** y cambia el nombre del perfil, es posible que tenga que cambiar manualmente el nombre en esta página cuando se visualice otra vez.
- 10. Avanzado: En la página Nombres de nodo, host y célula, realice las siguientes acciones para el perfil que está creando:
	- v En el campo **Nombre de nodo**, introduzca un nombre para el nodo o acepte el valor predeterminado.Intente mantener el nombre del nodo lo más corto posible, pero asegúrese de que los nombres de nodo son exclusivos dentro de su entorno de despliegue.
	- v En el campo **Nombre de servidor**, especifique un nombre del servidor o acepte el valor predeterminado.
	- v En el campo **Nombre de host**, especifique un nombre para el host o acepte el valor predeterminado.
	- v En el campo **Nombre de célula**, introduzca un nombre para la célula o acepte el valor predeterminado.

Pulse en **Siguiente**.

<span id="page-1594-0"></span>11. En el página Federación, elija federar el nodo en el gestor de despliegue ahora como parte de la creación del perfil o más adelante y de forma independiente de la creación del perfil Si elige federar el nodo como parte de la creación de perfil, especifique el nombre de host o la dirección IP y el puerto SOAP del

gestor de despliegue y, finalmente, un identificador de usuario y una contraseña si deben utilizarse para realizar la autenticación con el gestor de despliegue.

#### **Importante:**

Seleccione **Federar este nodo posteriormente** si alguna de las situaciones siguientes es verdadera:

- v Tiene la intención de utilizar este nodo personalizado como destino de la migración.
- v Se va a federar otro perfil. (La federación de nodos debe serializarse).
- v El gestor de despliegue no se está ejecutando o no está seguro de que se está ejecutando.
- v El gestor de despliegue tiene el conector SOAP inhabilitado
- v El gestor de despliegue aún no se ha aumentado en un gestor de despliegue de IBM Business Process Manager.
- v El gestor de despliegue no se encuentra al mismo nivel de release, ni en uno superior, que el del perfil que está creando.
- v El gestor de despliegue no tiene habilitado ningún puerto administrativo JMX.
- v El gestor de despliegue se ha reconfigurado para utilizar una invocación del método remoto (RMI) que no es la invocación predeterminada como conector JMX (Java Management Extensions). Seleccione **Administración del sistema** > **Gestor de despliegue** > **Servicios de administración** en la consola administrativa del gestor de despliegue para verificar el tipo de conector preferido.

## **Proceso asociado con la federación del nodo como parte de la creación de un perfil personalizado:**

- v La herramienta de gestión de perfiles verifica que el gestor de despliegue existe y que se puede contactar y que el ID de usuario y la contraseña de autenticación son válidas para dicho gestor de despliegue (si está protegido).
- v Si intenta federar un nodo personalizado cuando el gestor de despliegue no está ejecutándose o no está disponible por otros motivos, un recuadro de aviso le impedirá continuar. Si aparece este recuadro de aviso, pulse **Aceptar** y, a continuación, realice selecciones diferentes en la página de Federación.

Pulse **Siguiente**.Si ha seleccionado **Creación de perfiles típica** vaya al [paso](#page-1597-0) [Configuración de base de datos.](#page-1597-0)

- 12. Avanzado: En la página Certificado de seguridad (Parte 1), especifique si crear certificados nuevos o importar certificados existentes.
	- v Para crear un nuevo certificado personal predeterminado y un certificado de firma raíz nuevo, seleccione **Crear un nuevo certificado personal predeterminado** y **Crear un certificado de firma raíz nuevo** y luego pulse **Siguiente**.
	- v Para importar certificados existentes, seleccione **Importar un certificado personal predeterminado existente** e **Importar un certificado personal para firmas raíz existente** y proporcione la siguiente información:
		- En el campo **Vía de acceso**, especifique la vía de acceso del directorio al certificado existente.
		- En el campo **Contraseña**, especifique la contraseña del certificado.
- En el campo **Tipo de almacén de claves**, seleccione el tipo de almacén de claves para el certificado que está importando.
- En el campo **Alias de almacén de claves**, seleccione el alias de almacén de claves para el certificado que está importando.
- Pulse **Siguiente** para visualizar la página Certificado de seguridad (parte 2).

Cuando importe un certificado personal como certificado personal predeterminado, importe el certificado raíz que firmó el certificado personal. De lo contrario, la Herramienta de gestión de perfiles añade a la persona que firma el certificado personal al archivo trust.p12.

13. Avanzado: En la página Certificado de seguridad (Parte 2), verifique que la información de certificado sea correcta, y pulse **Siguiente** para visualizar la página Asignación de valores de puerto.

Si crea los certificados, podrá utilizar los valores por omisión o modificarlos para crear certificados nuevos. El certificado personal predeterminado es válido por un año de forma predeterminada y está firmado por el certificado de firma raíz. El certificado de firma raíz es un certificado autofirmado que es válido para 15 años de forma predeterminada. La contraseña de almacén de claves por omisión para el certificado de firmante raíz es WebAS. Cambie la contraseña. La contraseña no puede contener ningún carácter del juego de caracteres de doble byte (DBCS), porque existen ciertos almacenes de claves, incluido PKCS12, que no los soportan. Los tipos de almacén de claves que están soportados dependen de los proveedores en el archivo java.security. Cuando crea o importa certificados, los archivos de almacenes de claves que

se crean son los siguientes:

- v key.p12: Contiene el certificado personal predeterminado.
- v trust.p12: Contiene el certificado de firmante del certificado raíz predeterminado.
- root-key.p12: Contiene el certificado de firmante raíz.
- v default-signers.p12: Contiene certificados de firmante que se añaden a cualquiera de los archivos de almacén nuevos creados tras instalar y ejecutar el servidor. De forma predeterminada, el firmante de certificado raíz y un firmante de DataPower se encuentran en el mismo archivo de almacén de claves.
- v deleted.p12: Conserva los certificados suprimidos con la tarea deleteKeyStore de manera que se puedan recuperar si es necesario.
- Itpa.jceks: contiene claves de LTPA (Lightweight Third-Party Authentication) predeterminadas de servidor que los servidores en el entorno de usuario utilizan para comunicarse entre ellos.

Estos archivos tienen la misma contraseña cuando crea o importa los certificados, que puede ser la contraseña predeterminada o una que se haya especificado. Se añade un certificado al archivo key.p12 o al root-key.p12. Si importa certificados y estos no contienen la información que desea, pulse **Atrás** para importar otro certificado.

14. Avanzado: En la página Asignación de valores de puerto, compruebe que los puertos especificados para el perfil son únicos y pulse **Siguiente**. La herramienta de gestión de perfiles detecta los puertos utilizados actualmente por los demás productos WebSphere y muestra los valores de puerto recomendados que no entren en conflicto con los existentes. Si tiene aplicaciones que no sean WebSphere que utilicen los puertos especificados, verifique que los puertos no entran en conflicto. Si opta por no desplegar la

consola administrativa en la página Despliegue de aplicaciones opcionales, los puertos de la consola administrativa no están disponibles en la página Asignación de valores de puerto.

Los puertos se reconocen como en uso si se satisfacen las siguientes condiciones:

- v Los puertos se asignan a un perfil creado bajo una instalación realizada por el usuario actual.
- v Los puertos se están utilizando actualmente.

Aunque la herramienta valida los puertos cuando se accede a la página de asignación de valores de puerto, los conflictos de puerto pueden seguir produciéndose como resultado de las selecciones que realice en las páginas siguientes de la herramienta de gestión de perfiles. Los puertos no se asignan hasta que se complete la creación del perfil.

Si sospecha que hay un conflicto de puerto, puede investigarlo, después de crear el perfil. Determine los puertos utilizados durante la creación de perfil, examinando el archivo siguiente:

*raíz\_perfil*/properties/portdef.prop

En este archivo se incluyen las claves y los valores utilizados en el establecimiento de los puertos.Si descubre conflictos de puerto, puede reasignar los puertos manualmente. Para volver a asignar puertos, consulte "Actualización de puertos en perfiles existentes " en el centro de información de WebSphere Application Server. Ejecute el archivo updatePorts.ant mediante el script **ws\_ant** que se describe en este tema.

- <span id="page-1597-0"></span>15. En la página Configuración de base de datos, seleccione la base de datos utilizada por el Gestor de despliegue y confirme la ubicación de los archivos de classpath del controlador JDBC.
- 16. En la página Resumen de perfil, revise la información. Pulse **Crear** para crear el perfil o **Atrás** para cambiar las características del perfil.
- 17. En la página Completar perfil, revise la información. Para continuar con la consola Primeros pasos, asegúrese de que esté seleccionado **Lanzar consola primeros pasos** y pulse **Finalizar**.

Una vez que haya terminado de añadir perfiles personalizados, configure el entorno de despliegue.

*Aumento de perfiles personalizados mediante el programa de utilidad de línea de mandatos manageprofiles:*

En lugar de utilizar la Herramienta de gestión de perfiles, puede utilizar el programa de utilidad de línea de mandatos manageprofiles para aumentar perfiles existentes de WebSphere Application Server V8.0.

Recuerde que debe cerrar los servidores asociados a un perfil que piense aumentar.

Asegúrese de que no está ejecutando el programa de utilidad de línea de mandatos **manageprofiles** en el mismo perfil. Si aparece un mensaje de error cuando ejecuta el mandato, determine si existe otra acción de aumento o creación de perfil en progreso. En caso afirmativo, espere hasta que se complete.

Si el perfil que desea aumentar ya ha sido federado en un gestor de despliegue, no podrá aumentarlo utilizando el programa de utilidad de línea de mandatos **manageprofiles**.

- 1. Determine la plantilla que se utilizó para crear el perfil existente que desea aumentar. Debe aumentar un perfil personalizado. Pude determinar la plantilla revisando el registro de perfiles en el archivo *raíz\_instalación*/properties/ profileRegistry.xml. No modifique este archivo; utilícelo sólo para ver las plantillas.
- 2. Utilice el parámetro augment para realizar cambios en un perfil existente con una plantilla de aumento. El parámetro de aumento hace que el programa de utilidad de línea de mandatos **manageprofiles** actualice o aumente el perfil identificado en el parámetro **-profileName** utilizando la plantilla del parámetro **-templatePath**. Las plantillas de aumento que puede utilizar están determinadas por los productos y las versiones de IBM instaladas en el entorno. Asegúrese de que especifica la vía de acceso del archivo totalmente calificada para **-templatePath**, puesto que una vía de acceso de archivo relativa para el parámetro **-templatePath** hace que el perfil especificado no se aumente por completo.

**Nota:** No modifique manualmente los archivos que se encuentran en el directorio *dir\_instalación*/profileTemplates/BPM.

3. Para utilizar el parámetro **-responseFile**, examine los archivos de respuestas de ejemplo proporcionados y cree un archivo de respuestas que sea específico del entorno.

**Importante:** Asegúrese de no dejar espacios en blanco después de los valores; por ejemplo 'personalCertValidityPeriod=1 ' o 'winserviceCheck=false '. Los espacios provocarán un error en la creación del perfil.

Los ejemplos se encuentran en el directorio *raíz\_instalación*/BPM/samples/ manageprofiles. Puesto que el servidor de bases de datos afecta a la mayoría de los parámetros, copie un archivo de ejemplo que utilice el servidor de bases de datos y, a continuación, ajuste el resto de los parámetros basándose en la revisión de los otros archivos. Los archivos de ejemplo siguientes están disponibles:

- v PSStd\_StandAlone\_DB2\_DATASERVER.response: Ejemplo de configuración de IBM Business Process Manager Standard Process Server en una configuración autónoma con una base de datos DB2.
- v PSAdv\_StandAlone\_DB2\_DATASERVER.response: Ejemplo de configuración de IBM Business Process Manager Advanced Process Server en una configuración autónoma con una base de datos DB2.
- v PCStd\_StandAlone\_MSSQLSERVER.response: Ejemplo de configuración de IBM Business Process Manager Standard Process Center en una configuración autónoma con una base de datos SQL Server.
- PCAdv StandAlone MSSQLSERVER MICROSOFT.response: Ejemplo de configuración de IBM Business Process Manager Advanced Process Center en una configuración autónoma con una base de datos SQL Server.
- PSAdv Dmgr DB2 DATASERVER.response: Ejemplo de configuración de IBM Business Process Manager Advanced Process Server en una configuración de gestor de despliegue con una base de datos DB2 Dataserver.
- PCAdv Dmgr ORACLE.response: Ejemplo de configuración de IBM Business Process Manager Advanced Process Center en una configuración de gestor de despliegue con una base de datos Oracle.
- · PSAdv Custom DB2 DATASERVER.response: Ejemplo de configuración de IBM Business Process Manager Advanced Process Server en una configuración personalizada con una base de datos DB2 Dataserver.

• PCAdv Custom ORACLE.response: Ejemplo de configuración de IBM Business Process Manager Advanced Process Center en una configuración personalizada con una base de datos Oracle.

Copie uno de los archivos de respuestas de ejemplo en el directorio de trabajo. Utilice el mandato **chmod** para asignar los permisos correspondientes a la copia nueva del archivo de respuestas. Por ejemplo: chmod 644 BPM\_Custom.response

Edite los parámetros en el archivo de respuestas según corresponda a la configuración y guarde el archivo de respuestas editado.

4. Ejecute el archivo desde la línea de mandatos. No proporcione un parámetro **-profilePath**. Por ejemplo:

manageprofiles.sh -augment -templatePath *raíz instalación*/profileTemplates/BPM/managed.procctr.ad

Si ha creado un archivo de respuestas, especifique el parámetro **-response** sin otros parámetros. Por ejemplo:

manageprofiles.sh -response *miArchivoRespuestas*

El estado se escribe en la ventana de consola cuando el mandato finaliza su ejecución. La comprobación de sintaxis normal en el archivo de respuestas se analiza como cualquier otro archivo de respuestas. Los valores individuales del archivo de respuestas se tratan como parámetros de línea de mandatos.

Una vez que haya terminado de añadir perfiles personalizados, configure el entorno de despliegue.

## *Federación de nodos personalizados en el gestor de despliegue:*

Después de crear un nodo personalizado, puede utilizar el mandato **addNode** para federar al nodo personalizado en una célula de gestor de despliegue. Puede gestionar todos los nodos federados del gestor de despliegue.

Antes de utilizar este procedimiento, asegúrese de que se cumplen los requisitos previos siguientes:

- Ha instalado IBM Business Process Manager y ha creado un gestor de despliegue y un perfil personalizado. Este procedimiento da por supuesto que *no* ha federado el perfil personalizado durante su creación o aumento, ya sea con la Herramienta de gestión de perfiles o con el programa de utilidad de línea de mandatos **manageprofiles**.
- El gestor de despliegue se está ejecutando. Si no lo está, inícielo seleccionando **Iniciar el gestor de despliegue** desde su consola Primeros pasos o escribiendo el mandato siguiente, donde *raíz\_perfil* representa la ubicación de instalación del perfil del gestor de despliegue:

*raíz\_perfil*/bin/startManager.sh

- v El gestor de despliegue se ha creado o aumentado para ser un gestor de despliegue de IBM Business Process Manager.
- v El gestor de despliegue está al mismo nivel de release o superior que el perfil personalizado que ha creado o aumentado.
- v El gestor de despliegue tiene habilitado un puerto administrativo JMX. El protocolo predeterminado es SOAP.
- v No planifique el uso de este nodo personalizado como un destino de migración.

1. Vaya al directorio bin del perfil personalizado que desea federar. Abra una ventana de mandatos y vaya al directorio siguiente (desde una línea de mandatos), donde *raíz\_perfil* representa la ubicación de instalación del perfil personalizado:

*raíz\_perfil*/bin

2. Ejecute el mandato **addNode**.

Ejecute el mandato siguiente desde la línea de mandatos si no está habilitada la seguridad:

./addNode.sh *host\_gestor\_despliegue puerto\_SOAP\_gestor\_despliegue*

Ejecute el mandato siguiente desde la línea de mandatos si está habilitada la seguridad:

./addNode.sh *host\_gestor\_despliegue puerto\_SOAP\_gestor\_despliegue*username *ID\_usuario\_para\_autenticación*password*contraseña\_para\_autenticación*

Se abre una ventana de salida. Si ve un mensaje similar al siguiente, el perfil personalizado se ha federado correctamente:

ADMU0003I: El nodo DMNDID2Node03 se ha federado correctamente.

El perfil personalizado se federa en el gestor de despliegue.

Después de federar el perfil personalizado, vaya a la consola administrativa del gestor de despliegue para personalizar el nodo vacío o para crear un servidor nuevo.

#### **Información relacionada**:

[Añadir nodos gestionados \(WebSphere Application Server\)](http://publib.boulder.ibm.com/infocenter/wasinfo/v8r0/index.jsp?topic=/com.ibm.websphere.nd.doc/info/ae/ae/uagt_rnode_add.html)

## **Carga de la base de datos con información de sistema en un entorno de despliegue de red:**

Si creó un entorno de despliegue de red, deberá ejecutar el comando antes de intentar iniciar o utilizar Process Server o Process Center.

Este mandato recupera la información de la base de datos del archivo 98database.xml para realizar una conexión con la base de datos Process Server. Si ha cometido un error al especificar la información de base de datos durante la creación del perfil, debe editar manualmente este archivo, que se encuentra en el directorio *nombre\_perfil*/config, para realizar las correcciones.

Las contraseñas de la base de datos deben estar cifradas.

Cuando ejecuta el mandato **bootstrapProcessServerData**, los datos de configuración para las aplicaciones BPM se cargan en la base de datos Process Server. Estos datos son necesarios para que las aplicaciones BPM se ejecuten correctamente.

v En un entorno de despliegue de red (ND), debe ejecutar este mandato una vez creado un servidor o un clúster de servidores. **Para un clúster, es necesario ejecutar el mandato una vez**, especificando un único miembro de clúster. Ejecute este mandato una vez creadas la base de datos y sus tablas, después de crear el entorno de despliegue y el perfil, y antes de que se inicie el primer servidor. No es necesario que vuelva a ejecutar el mandato si añade otro miembro de clúster.

Ejecute el programa de utilidad bootstrap desde la línea de mandatos. El programa de utilidad de arranque se encuentra en el directorio de perfil de gestor de despliegue. Por ejemplo:

```
raíz_instalación/profiles/Dmgr01/bin
```
*raíz\_instalación*\profiles\Dmgr01\bin

Ejecute el programa de utilidad de arranque utilizando uno de los mandatos siguientes:

- v bootstrapProcessServerData.sh [-dbJDBCClasspath *classpath*] -clusterName *nombre\_clúster*
- v bootstrapProcessServerData.sh [-dbJDBCClasspath *classpath*] -nodeName *nombre\_nodo* -serverName *nombre\_servidor*

donde:

- v -dbJDBCClasspath es la ubicación del controlador JDBC de base de datos. El valor especificado para dbJBBCClasspath debe estar delimitado por comillas si hay espacios en la vía de acceso. La ubicación predeterminada es *RAÍZ\_INSTALACIÓN\_WAS*/jdbcdrivers.
- v -clusterName es el nombre del clúster de destino de aplicación. Debe especificar este parámetro o los parámetros -nodeName y -serverName.
- v -nodeName es el nombre del nodo. Debe especificar este parámetro y el parámetro-serverName, o el parámetro -clusterName.
- v -serverName es el nombre del servidor. Debe especificar este parámetro y el parámetro-nodeName, o el parámetro -clusterName.

Los parámetros son sensibles a las mayúsculas y minúsculas.

**Importante: Sólo para SQL Server**: Asegúrese que las bases de datos que crea para Process Server y Performance Data Warehouse no distinguen entre mayúsculas y minúsculas. Las letras CI en el valor de atributo COLLATE especifican esto. Asegúrese de que esta variable sea parecida a lo siguiente: SQL\_Latin1\_General\_CP1\_**CI**\_AS (not SQL\_Latin1\_General\_CP1\_**CS**\_AS). De lo contrario, puede ocurrir un error como el siguiente:

org.springframework.beans.factory.BeanCreationException: Error al crear el bean con el nombre 'messa definido en el recurso de vía de acceso de clases [registry.xml]: La instanciación de bean ha fallad org.springframework.beans.BeanInstantiationException: No se ha podido crear una instancia de clase d [com.lombardisoftware.bpd.runtime.engine.message.DefaultMessageRoutingCache]: El constructor ha emit la excepción anidada es org.springframework.jdbc.BadSqlGrammarException: PreparedStatementCallback; gramática SQL errónea [seleccionar "valor" de lsw\_system donde "clave"=?]; la excepción anidada es com.microsoft.sqlserver.jdbc.SQLServerException: Nombre de objeto no válido 'lsw\_system'.

```
Causado por: com.microsoft.sqlserver.jdbc.SQLServerException: Nombre de objeto no válido 'lsw_system'.
at com.microsoft.sqlserver.jdbc.SQLServerException.makeFromDatabaseError(SQLServerException.java:196)
at com.microsoft.sqlserver.jdbc.SQLServerStatement.getNextResult(SQLServerStatement.java:1454)
at com.microsoft.sqlserver.jdbc.SQLServerPreparedStatement.doExecutePreparedStatement(SQLServerPrepa
at com.microsoft.sqlserver.jdbc.SQLServerPreparedStatement$PrepStmtExecCmd.doExecute(SQLServerPrepar
at com.microsoft.sqlserver.jdbc.TDSCommand.execute(IOBuffer.java:4026)
at com.microsoft.sqlserver.jdbc.SQLServerConnection.executeCommand(SQLServerConnection.java:1416)
at com.microsoft.sqlserver.jdbc.SQLServerStatement.executeCommand(SQLServerStatement.java:185)
at com.microsoft.sqlserver.jdbc.SQLServerStatement.executeStatement(SQLServerStatement.java:160)
at com.microsoft.sqlserver.jdbc.SQLServerPreparedStatement.executeQuery(SQLServerPreparedStatement.j
at org.apache.commons.dbcp.DelegatingPreparedStatement.executeQuery(DelegatingPreparedStatement.java
at org.springframework.jdbc.core.JdbcTemplate$1.doInPreparedStatement(JdbcTemplate.java:648)
at org.springframework.jdbc.core.JdbcTemplate.execute(JdbcTemplate.java:591)
[...]
```
Ha cargado la base de datos con información del sistema antes de iniciar satisfactoriamente el servidor IBM Business Process Manager. La información de registro para la operación de programa de arranque se guarda en el directorio

*RAÍZ\_INSTALACIÓN\_USUARIO*/logs/ en un archivo denominado bootstrapProcessServerData.*clusterName*.*timestamp*.log o bootstrapProcessServerData.*nodeName*.*serverName*.*timestamp*.log según el destino que ha especificado. En la consola se visualiza un subconjunto de la información registrada.

Datos de programa de arranque en un servidor que forma parte de un entorno de ND, pero no de un clúster:

bootstrapProcessServerData -nodeName node01 -serverName server1

Datos de programa de arranque en un clúster que aloja Process Server o Process Center:

bootstrapProcessServerData -clusterName myAppCluster

**Modificación de una instalación existente:**

Después de instalar y configurar el entorno de tiempo de ejecución en el sistema en IBM Business Process Manager, puede que desee personalizar la configuración. Por ejemplo, puede que desee personalizar valores, configurar un proveedor de seguridad adicional, configurar cuentas de usuario, y cambiar y cifrar contraseñas.

# **Instalación y configuración de IBM Business Process Manager en Windows**

Instale IBM Business Process Manager en Windows y configure un entorno autónomo o de despliegue de red.

## **Configuración de un entorno autónomo en Windows**

Puede utilizar una instalación típica para instalar el software y configurar un perfil autónomo de Process Center o Process Server. O bien puede seleccionar la instalación personalizada y, a continuación, crear perfiles, lo que le da más control sobre cómo configurar el software.

## **Instalación y configuración típica:**

La opción Instalación típica es el método más simple y rápido para instalar y configurar IBM Business Process Manager.

La instalación típica instala el software y configura un perfil autónomo. No es necesario crear un perfil más adelante utilizando la herramienta de gestión de perfiles o el mandato **manageprofiles**.

# **Referencia relacionada**:

[Requisitos del sistema IBM Business Process Manager Advanced](http://www.ibm.com/software/integration/business-process-manager/advanced/sysreqs/)

*Instalación y configuración IBM Business Process Manager con el nuevo servidor de bases de datos DB2 Express:*

La instalación típica puede instalar DB2 Express en Windows y configurar las bases de datos necesarias para IBM Business Process Manager. Seleccione esta vía de acceso sólo si tiene privilegios de administración (usuario administrador) y no tiene un servidor de base de datos de DB2 existente en el sistema.

*Instalación y configuración de Process Center con el nuevo servidor de bases de datos DB2 Express.:*

Process Center incluye un repositorio para todos los procesos, servicios y otros activos creados en entornos de creación de IBM Business Process Manager. Puede utilizar el Process Server integrado en Process Center para ejecutar procesos a medida que los crea. Cuando esté preparado, puede instalar y ejecutar esos mismos procesos en Process Server de los entornos de ejecución.

La instalación típica instala DB2 Express y configura las bases de datos necesarias para IBM Business Process Manager. Seleccione esta vía de acceso sólo si tiene privilegios de administración (usuario administrador) y no tiene un servidor de base de datos de DB2 existente en el sistema.

La instalación típica instala el software y configura un perfil autónomo. No es necesario crear un perfil más adelante utilizando la herramienta de gestión de perfiles o el mandato **manageprofiles**.

Sólo un IBM Installation Manager es necesario para instalar varias instancias de IBM Business Process Manager.

1. Opcional: Si está conectado a Internet, la instalación típica actualiza el producto al último paquete de renovación y al nivel de arreglo temporal automáticamente. Si prefiere que estas actualizaciones se instalen desde un directorio local, o si desea especificar el nivel de arreglo, puede utilizar un archivo de propiedades para indicar a Installation Manager dónde encontrar las actualizaciones y cuáles instalar.

Cree el siguiente archivo:

C:\*HOMEPATH*\bpm\_updates.properties

En Windows XP, la variable de entorno HOMEPATH apunta a C:\Documents and Settings\*nombre\_usuario*\

En Windows 7, Windows Vista o Windows Server 2008, la variable de entorno HOMEPATH apunta a C:\Users\*nombre\_usuario*\

**Nota:** Asegúrese de que tiene acceso de lectura/escritura a las carpetas especificadas en el archivo bpm\_updates.properties .

El archivo utiliza tres prefijos: ifix, fixpack y launchpad. Cada prefijo debe ir seguido de un punto. La parte del nombre después del prefijo y el punto puede ser el valor que desee, lo que le permite apuntar a varias ubicaciones para obtener actualizaciones de ifixes, fixpacks y launchpad. Las ubicaciones pueden ser locales o directorios o URL. Por ejemplo:

ifix.1=C:\bpmUpdates fixpack.2=http://test/rep launchpad.1=C:\launchpad\_updates fixpack.WAS REP=C:\WAS updates fixpack.BPM\_REP=C:\BPM\_updates

2. Inicie el launchpad. Sólo puede ejecutar un launchpad a la vez.

Para instalar o ejecutar IBM Business Process Manager Advanced en Windows 7, Windows Vista o Windows Server 2008, debe aumentar los privilegios de su cuenta de usuario para Microsoft Windows. Si usted es el usuario administrativo o un usuario no administrativo, pulse con el botón secundario del ratón launchpad.exe y **Ejecutar como administrador**.

(desde una línea de mandatos) *directorio\_extracción*\launchpad.exe

3. Opcional: Si aparece un mensaje solicitándole que actualice el launchpad, pulse **Actualizar** para recibir las actualizaciones más recientes. Las actualizaciones se instalan y el launchpad se reinicia automáticamente. Si no tiene acceso a Internet y desea que las actualizaciones se instalen desde un directorio local, puede utilizar un archivo de propiedades para indicar a

Installation Manager dónde encontrar las actualizaciones y cuáles instalar utilizando el prefijo launchpad tal como se describe en el paso 1.

- 4. Después de iniciar el launchpad, pulse **Instalación típica** en la página Bienvenida.
- 5. Seleccione **Process Center**.
- 6. Cambie la información de ubicación opcionalmente.
	- v **Nombre de host**: Este campo muestra el nombre de la máquina.

**Importante:** Si un valor de sistema principal local o 127.0.0.1 se utiliza para el nombre de host, las instalaciones de Process Designer en un sistema remoto no podrán conectarse con el Process Center.

v **Ubicación**: Pulse **Examinar** para cambiar la ubicación de instalación de Process Center y Process Designer.

**Restricción:** Debido a que está instalando DB2 Express, la ubicación de instalación no puede contener caracteres de idioma nacional (NLS).

- 7. Especifique los valores para el nuevo servidor de base de datos de DB2. Los valores predeterminados son:
	- v Nombre de usuario administrativo y contraseña: bpmadmin y Db2pswd!

**Restricción:** Los nombres de usuario no pueden contener series de idioma nacional (NLS).

- 8. Pulse **Siguiente** para continuar. Se le solicitará que proporcione un nombre de usuario y una contraseña para conectarse al repositorio de servicio de IBM. Pulse **Cancelar** para continuar sin acceder al repositorio de servicio de IBM.
- 9. En la página Licencias, verifique las opciones de instalación y lea los acuerdos de licencia. Si acepta los términos de los acuerdos de licencia, pulse **He leído y aceptado el acuerdo de licencia y avisos** y pulse **Siguiente**.
- 10. Pulse **Instalar software**.

Ha instalado un Process Center y Process Designer totalmente funcionales.

**Nota:** Process Designer sólo está soportado en la plataforma Windows.

Si ha utilizado el ID de usuario de dominio de Windows para crear una nueva base de datos DB2 Express y tablas, y se ha encontrado error en la creación del perfil, utilice una de las soluciones siguientes:

- v Inice sesión en el sistema Windows como un usuario del sistema local y ejecute la herramienta de gestión de perfiles para crear un perfil.
- v Siga los pasos listados en el archivo de registro de error de DB2: SQL1092N "USERID no tiene la autorización para ejecutar el mandato o la operación solicitada" y a continuación cree un perfil.

## **Información relacionada**:

[Actualizaciones de Installation Manager](https://publib.boulder.ibm.com/infocenter/cchelp/v7r1m0/topic/com.ibm.rational.clearcase.cc_ms_install.doc/topics/c_IM_updates.htm)

*Instalación y configuración de Process Server con el nuevo servidor de bases de datos DB2 Express.:*

Process Server proporciona un entorno de ejecución de BPM único que puede soportar diversos procesos empresariales para la prueba, transferencia o producción.

La instalación típica instala DB2 Express y configura las bases de datos necesarias para IBM Business Process Manager. Seleccione esta vía de acceso sólo si tiene privilegios de administración (usuario administrador) y no tiene un servidor de base de datos de DB2 existente en el sistema.

La instalación típica instala el software y configura un perfil autónomo. No es necesario crear un perfil más adelante utilizando la herramienta de gestión de perfiles o el mandato **manageprofiles**.

Sólo un IBM Installation Manager es necesario para instalar varias instancias de IBM Business Process Manager.

1. Opcional: Si está conectado a Internet, la instalación típica actualiza el producto al último paquete de renovación y al nivel de arreglo temporal automáticamente. Si prefiere que estas actualizaciones se instalen desde un directorio local, o si desea especificar el nivel de arreglo, puede utilizar un archivo de propiedades para indicar a Installation Manager dónde encontrar las actualizaciones y cuáles instalar.

Cree el siguiente archivo:

C:\*HOMEPATH*\bpm\_updates.properties

En Windows XP, la variable de entorno HOMEPATH apunta a C:\Documents and Settings\*nombre\_usuario*\

En Windows 7, Windows Vista o Windows Server 2008, la variable de entorno HOMEPATH apunta a C:\Users\*nombre\_usuario*\

**Nota:** Asegúrese de que tiene acceso de lectura/escritura a las carpetas especificadas en el archivo bpm\_updates.properties .

El archivo utiliza tres prefijos: ifix, fixpack y launchpad. Cada prefijo debe ir seguido de un punto. La parte del nombre después del prefijo y el punto puede ser el valor que desee, lo que le permite apuntar a varias ubicaciones para obtener actualizaciones de ifixes, fixpacks y launchpad. Las ubicaciones pueden ser locales o directorios o URL. Por ejemplo:

ifix.1=C:\bpmUpdates fixpack.2=http://test/rep launchpad.1=C:\launchpad\_updates fixpack.WAS\_REP=C:\WAS\_updates fixpack.BPM\_REP=C:\BPM\_updates

2. Inicie el launchpad. Sólo puede ejecutar un launchpad a la vez.

Para instalar o ejecutar IBM Business Process Manager Advanced en Windows 7, Windows Vista o Windows Server 2008, debe aumentar los privilegios de su cuenta de usuario para Microsoft Windows. Si usted es el usuario administrativo o un usuario no administrativo, pulse con el botón secundario del ratón launchpad.exe y **Ejecutar como administrador**.

(desde una línea de mandatos) *directorio\_extracción*\launchpad.exe

- 3. Opcional: Si aparece un mensaje solicitándole que actualice el launchpad, pulse **Actualizar** para recibir las actualizaciones más recientes. Las actualizaciones se instalan y el launchpad se reinicia automáticamente. Si no tiene acceso a Internet y desea que las actualizaciones se instalen desde un directorio local, puede utilizar un archivo de propiedades para indicar a Installation Manager dónde encontrar las actualizaciones y cuáles instalar utilizando el prefijo launchpad tal como se describe en el paso 1.
- 4. Después de iniciar el launchpad, pulse **Instalación típica** en la página Bienvenida.
- 5. Seleccione **Process Server**.
- 6. Especifique información de Process Server:
	- v **Nombre de host**: Este campo muestra el nombre de la máquina.
	- v **Ubicación**: Pulse **Examinar** para cambiar la ubicación de la instalación.

**Restricción:** Debido a que está instalando DB2 Express, la ubicación de instalación no puede contener caracteres de idioma nacional (NLS).

- v **Tipo** de entorno: Seleccione cómo se utiliza el Process Server:
	- Seleccione **Producción** si el servidor se va a utilizar en un entorno de producción.
	- Seleccione **Etapa** si el servidor se va a utilizar como una ubicación temporal para alojar cambios antes de colocarlos en producción.
	- Seleccione **Prueba** si el servidor se va a utilizar como un entorno de prueba, por ejemplo, para pruebas de carga.
- v **Nombre** de entorno: El nombre de entorno se utiliza para realizar la conexión desde un Process Center a este Process Server.

**Restricción:** No mezcle los servidores de producción y de no producción en la misma celda.

Seleccione **Utilizar este servidor fuera de línea** si no seleccionó **Producción** como el **Tipo** de entorno o si este Process Server no se va a conectar a un Process Center. Los servidores fuera de línea se pueden utilizar cuando se despliegan instantáneas de aplicaciones de proceso, pero el método para desplegar aplicaciones de proceso en un Process Server fuera de línea difiere del método para desplegar aplicaciones de proceso en un Process Server en línea.

Si no seleccionó **Utilizar este servidor fuera de línea**, proporcione la siguiente información para el Process Center al que se conecta este servidor:

- Nombre de host: Escriba el host o host virtual que este Process Server utilizará para comunicarse con Process Center. Utilice un nombre de nombre de host completo.En un entorno con un equilibrador de carga o un servidor proxy entre los servicios de Process Server y de Process Center, asegúrese de que lo que indique aquí coincida con el URL para acceder al Process Center.
- v **Puerto**: Entre el número de puerto del Process Center. En un entorno con un equilibrador de carga o un servidor proxy entre Process Server y Process Center, asegúrese de que lo que indique aquí coincida con el URL para acceder al Process Center.
- v **Nombre de usuario**: Entre el nombre de un usuario de Process Center. Process Server se conectará a Process Center como este usuario.
- v **Contraseña**: Entre la contraseña del usuario de Process Center.

Puede pulsar **Probar conexión** para comprobar la conexión con Process Center.

- 7. Especifique los valores para el nuevo servidor de base de datos de DB2. Los valores predeterminados son:
	- v Nombre de usuario administrativo y contraseña: bpmadmin y Db2pswd!

**Restricción:** Los nombres de usuario no pueden contener series de idioma nacional (NLS).

8. Pulse **Siguiente** para continuar. Se le solicitará que proporcione un nombre de usuario y una contraseña para conectarse al repositorio de servicio de IBM. Pulse **Cancelar** para continuar sin acceder al repositorio de servicio de IBM.

- 9. En la página Licencias, verifique las opciones de instalación y lea los acuerdos de licencia. Si acepta los términos de los acuerdos de licencia, pulse **He leído y aceptado el acuerdo de licencia y avisos** y pulse **Siguiente**.
- 10. Pulse **Instalar software**.

Ha instalado un Process Server totalmente funcional.

Si ha utilizado el ID de usuario de dominio de Windows para crear una nueva base de datos DB2 Express y tablas, y se ha encontrado error en la creación del perfil, utilice una de las soluciones siguientes:

- v Inice sesión en el sistema Windows como un usuario del sistema local y ejecute la herramienta de gestión de perfiles para crear un perfil.
- v Siga los pasos listados en el archivo de registro de error de DB2: SQL1092N "USERID no tiene la autorización para ejecutar el mandato o la operación solicitada" y a continuación cree un perfil.

## **Información relacionada**:

[Actualizaciones de Installation Manager](https://publib.boulder.ibm.com/infocenter/cchelp/v7r1m0/topic/com.ibm.rational.clearcase.cc_ms_install.doc/topics/c_IM_updates.htm)

*Instalación y configuración de IBM Business Process Manager con el servidor de bases de datos DB2:*

Puede instalar IBM Business Process Manager utilizando un servidor de base de datos de DB2. Antes de instalar, debe asegurarse de que las bases de datos necesarias estén disponibles.

#### *Creación de bases de datos DB2:*

IBM Business Process Manager requiere la base de datos Process Server, la base de datos de Performance Data Warehouse y la base de datos Common. La base de datos Common contiene Business Space y otros componentes. Antes de instalar IBM Business Process Manager utilizando una instalación típica, debe asegurarse de que las bases de datos están disponibles .

Los nombres de base de datos predeterminados son BPMDB para la base de datos Process Server, PDWDB para la base de datos Performance Data Warehouse, y CMNDB para la base de datos común.

Process Server y Performance Data Warehouse requieren sus propias bases de datos separadas, y no se pueden configurar en la misma base de datos como los otros componentes de BPM.

Utilice el mandato siguiente para crear las bases de datos para DB2 (sustituya las series de marcador @ con los valores adecuados):

create database @DB\_NAME@ automatic storage yes using codeset UTF-8 territory US pagesize 32768; connect to @DB\_NAME@; grant dbadm on database to user @DB\_USER@; UPDATE DB CFG FOR @DB\_NAME@ USING LOGFILSIZ 4096 DEFERRED; UPDATE DB CFG FOR @DB\_NAME@ USING LOGSECOND 64 DEFERRED; connect reset;

*Instalación y configuración de Process Center con el servidor de bases de datos DB2:*

Process Center incluye un repositorio para todos los procesos, servicios y otros activos creados en entornos de creación de IBM Business Process Manager. Puede utilizar el Process Server integrado en Process Center para ejecutar procesos a

medida que los crea. Cuando esté preparado, puede instalar y ejecutar esos mismos procesos en Process Server de los entornos de ejecución.

Para instalar IBM Business Process Manager Advanced utilizando la instalación típica, debe confirmar queProcess Center o la base de datos de Process Server, la base de datos de Performance Data Warehouse y la base de datos común ya existen y están vacías. Las bases de datos deben crearse con al menos un tamaño de página de 32K.

Esté preparado para especificar la siguiente información durante la instalación:

- v El nombre de usuario y contraseña para autenticación de base de datos
- v El nombre de host y puerto del servidor de bases de datos
- v El nombre de la base de datos de Process Center o Process Server.
- v El nombre de la base de datos de Performance Data Warehouse.
- v El nombre de la base de datos común.

La instalación típica instala el software y configura un perfil autónomo. No es necesario crear un perfil más adelante utilizando la herramienta de gestión de perfiles o el mandato **manageprofiles**.

Sólo un IBM Installation Manager es necesario para instalar varias instancias de IBM Business Process Manager.

1. Opcional: Si está conectado a Internet, la instalación típica actualiza el producto al último paquete de renovación y al nivel de arreglo temporal automáticamente. Si prefiere que estas actualizaciones se instalen desde un directorio local, o si desea especificar el nivel de arreglo, puede utilizar un archivo de propiedades para indicar a Installation Manager dónde encontrar las actualizaciones y cuáles instalar.

Cree el siguiente archivo:

C:\*HOMEPATH*\bpm\_updates.properties

En Windows XP, la variable de entorno HOMEPATH apunta a

C:\Documents and Settings\*nombre\_usuario*\

En Windows 7, Windows Vista o Windows Server 2008, la variable de entorno HOMEPATH apunta a C:\Users\*nombre\_usuario*\

**Nota:** Asegúrese de que tiene acceso de lectura/escritura a las carpetas especificadas en el archivo bpm\_updates.properties .

El archivo utiliza tres prefijos: ifix, fixpack y launchpad. Cada prefijo debe ir seguido de un punto. La parte del nombre después del prefijo y el punto puede ser el valor que desee, lo que le permite apuntar a varias ubicaciones para obtener actualizaciones de ifixes, fixpacks y launchpad. Las ubicaciones pueden ser locales o directorios o URL. Por ejemplo:

ifix.1=C:\bpmUpdates fixpack.2=http://test/rep launchpad.1=C:\launchpad\_updates fixpack.WAS\_REP=C:\WAS\_updates fixpack.BPM\_REP=C:\BPM\_updates

2. Inicie el launchpad. Sólo puede ejecutar un launchpad a la vez.

Para instalar o ejecutar IBM Business Process Manager Advanced en Windows 7, Windows Vista o Windows Server 2008, debe aumentar los privilegios de su cuenta de usuario para Microsoft Windows. Si usted es el usuario administrativo o un usuario no administrativo, pulse con el botón secundario del ratón launchpad.exe y **Ejecutar como administrador**.

(desde una línea de mandatos) *directorio\_extracción*\launchpad.exe

- 3. Opcional: Si aparece un mensaje solicitándole que actualice el launchpad, pulse **Actualizar** para recibir las actualizaciones más recientes. Las actualizaciones se instalan y el launchpad se reinicia automáticamente. Si no tiene acceso a Internet y desea que las actualizaciones se instalen desde un directorio local, puede utilizar un archivo de propiedades para indicar a Installation Manager dónde encontrar las actualizaciones y cuáles instalar utilizando el prefijo launchpad tal como se describe en el paso 1.
- 4. Después de iniciar el launchpad, pulse **Instalación típica** en la página Bienvenida.
- 5. Seleccione **Process Center**.
- 6. Cambie la información de ubicación opcionalmente:
	- v **Nombre de host**: Este campo muestra el nombre de la máquina.

**Importante:** Si un valor de sistema principal local o 127.0.0.1 se utiliza para el nombre de host, las instalaciones de Process Designer en un sistema remoto no podrán conectarse con el Process Center.

- v **Ubicación**: Pulse **Examinar** para cambiar la ubicación de instalación de Process Center y Process Designer.
- 7. Especifique la información de base de datos necesaria.

| Campo                                                    | Acción necesaria                                                                                                    |
|----------------------------------------------------------|----------------------------------------------------------------------------------------------------|
| Nombre de host                                           | Acepte el valor predeterminado localhost o<br>escriba el nombre de host del servidor de<br>bases de datos correcto. Por ejemplo, la<br>dirección IP.                      |
| Puerto                                                   | Acepte el valor predeterminado de 50000 o<br>escriba el número de puerto del servidor<br>correcto.                                                                        |
| Nombre de usuario                                        | Escriba el nombre de usuario para<br>autenticar con la base de datos.<br>Restricción: Los nombres de usuario no<br>pueden contener series de idioma nacional<br>$(NLS)$ . |
| Contraseña                                               | Escriba una contraseña para autenticar con<br>la base de datos.                                                                                                    |
| Nombre de la base de datos común                         | Especifique el nombre de la base de datos<br>común.                                                                                                    |
| Nombre de base de datos de Process Center                | Especifique el nombre de la base de datos<br>de Process Center.                                                                                                    |
| Nombre de base de datos de Performance<br>Data Warehouse | Especifique el nombre de la base de datos<br>de Performance Data Warehouse.                                                                                               |

*Tabla 176. Campos obligatorios de la configuración de la base de datos para DB2*

- 8. Pulse **Siguiente** para continuar. Se le solicitará que proporcione un nombre de usuario y una contraseña para conectarse al repositorio de servicio de IBM. Pulse **Cancelar** para continuar sin acceder al repositorio de servicio de IBM.
- 9. En la página Licencias, verifique las opciones de instalación y lea los acuerdos de licencia. Si acepta los términos de los acuerdos de licencia, pulse **He leído y aceptado el acuerdo de licencia y avisos** y pulse **Siguiente**.
- 10. Pulse **Instalar software**.

Ha instalado un Process Center y Process Designer totalmente funcionales.

**Nota:** Process Designer sólo está soportado en la plataforma Windows. **Información relacionada**:

[Actualizaciones de Installation Manager](https://publib.boulder.ibm.com/infocenter/cchelp/v7r1m0/topic/com.ibm.rational.clearcase.cc_ms_install.doc/topics/c_IM_updates.htm)

*Instalación y configuración de Process Server con el servidor de bases de datos DB2:*

Process Server proporciona un entorno de ejecución de BPM único que puede soportar diversos procesos empresariales para la prueba, transferencia o producción.

Para instalar IBM Business Process Manager Advanced utilizando la instalación típica, debe confirmar queProcess Center o la base de datos de Process Server, la base de datos de Performance Data Warehouse y la base de datos común ya existen y están vacías. Las bases de datos deben crearse con al menos un tamaño de página de 32K.

Esté preparado para especificar la siguiente información durante la instalación:

- v El nombre de usuario y contraseña para autenticación de base de datos
- v El nombre de host y puerto del servidor de bases de datos
- v El nombre de la base de datos de Process Center o Process Server.
- v El nombre de la base de datos de Performance Data Warehouse.
- v El nombre de la base de datos común.

La instalación típica instala el software y configura un perfil autónomo. No es necesario crear un perfil más adelante utilizando la herramienta de gestión de perfiles o el mandato **manageprofiles**.

Sólo un IBM Installation Manager es necesario para instalar varias instancias de IBM Business Process Manager.

1. Opcional: Si está conectado a Internet, la instalación típica actualiza el producto al último paquete de renovación y al nivel de arreglo temporal automáticamente. Si prefiere que estas actualizaciones se instalen desde un directorio local, o si desea especificar el nivel de arreglo, puede utilizar un archivo de propiedades para indicar a Installation Manager dónde encontrar las actualizaciones y cuáles instalar.

Cree el siguiente archivo:

C:\*HOMEPATH*\bpm\_updates.properties

En Windows XP, la variable de entorno HOMEPATH apunta a C:\Documents and Settings\*nombre\_usuario*\

En Windows 7, Windows Vista o Windows Server 2008, la variable de entorno HOMEPATH apunta a C:\Users\*nombre\_usuario*\

**Nota:** Asegúrese de que tiene acceso de lectura/escritura a las carpetas especificadas en el archivo bpm\_updates.properties .

El archivo utiliza tres prefijos: ifix, fixpack y launchpad. Cada prefijo debe ir seguido de un punto. La parte del nombre después del prefijo y el punto puede ser el valor que desee, lo que le permite apuntar a varias ubicaciones para obtener actualizaciones de ifixes, fixpacks y launchpad. Las ubicaciones pueden ser locales o directorios o URL. Por ejemplo:

ifix.1=C:\bpmUpdates fixpack.2=http://test/rep launchpad.1=C:\launchpad\_updates fixpack.WAS\_REP=C:\WAS\_updates fixpack.BPM\_REP=C:\BPM\_updates

2. Inicie el launchpad. Sólo puede ejecutar un launchpad a la vez.

Para instalar o ejecutar IBM Business Process Manager Advanced en Windows 7, Windows Vista o Windows Server 2008, debe aumentar los privilegios de su cuenta de usuario para Microsoft Windows. Si usted es el usuario administrativo o un usuario no administrativo, pulse con el botón secundario del ratón launchpad.exe y **Ejecutar como administrador**.

(desde una línea de mandatos) *directorio\_extracción*\launchpad.exe

- 3. Opcional: Si aparece un mensaje solicitándole que actualice el launchpad, pulse **Actualizar** para recibir las actualizaciones más recientes. Las actualizaciones se instalan y el launchpad se reinicia automáticamente. Si no tiene acceso a Internet y desea que las actualizaciones se instalen desde un directorio local, puede utilizar un archivo de propiedades para indicar a Installation Manager dónde encontrar las actualizaciones y cuáles instalar utilizando el prefijo launchpad tal como se describe en el paso 1.
- 4. Después de iniciar el launchpad, pulse **Instalación típica** en la página Bienvenida.
- 5. Seleccione **Process Server**.
- 6. Especifique información de Process Server:
	- v **Nombre de host**: Este campo muestra el nombre de la máquina.
	- v **Ubicación**: Pulse **Examinar** para cambiar la ubicación de la instalación.
	- v **Tipo** de entorno: Seleccione cómo se utiliza el Process Server:
		- Seleccione **Producción** si el servidor se va a utilizar en un entorno de producción.
		- Seleccione **Etapa** si el servidor se va a utilizar como una ubicación temporal para alojar cambios antes de colocarlos en producción.
		- Seleccione **Prueba** si el servidor se va a utilizar como un entorno de prueba, por ejemplo, para pruebas de carga.
	- v **Nombre** de entorno: El nombre de entorno se utiliza para realizar la conexión desde un Process Center a este Process Server.

**Restricción:** No mezcle los servidores de producción y de no producción en la misma celda.

Seleccione **Utilizar este servidor fuera de línea** si no seleccionó **Producción** como el **Tipo** de entorno o si este Process Server no se va a conectar a un Process Center. Los servidores fuera de línea se pueden utilizar cuando se despliegan instantáneas de aplicaciones de proceso, pero el método para desplegar aplicaciones de proceso en un Process Server fuera de línea difiere del método para desplegar aplicaciones de proceso en un Process Server en línea.

Si no seleccionó **Utilizar este servidor fuera de línea**, proporcione la siguiente información para el Process Center al que se conecta este servidor:

v **Nombre de host**: Escriba el host o host virtual que este Process Server utilizará para comunicarse con Process Center. Utilice un nombre de nombre de host completo.En un entorno con un equilibrador de carga o un servidor proxy entre los servicios de Process Server y de Process Center, asegúrese de que lo que indique aquí coincida con el URL para acceder al Process Center.

- v **Puerto**: Entre el número de puerto del Process Center. En un entorno con un equilibrador de carga o un servidor proxy entre Process Server y Process Center, asegúrese de que lo que indique aquí coincida con el URL para acceder al Process Center.
- v **Nombre de usuario**: Entre el nombre de un usuario de Process Center. Process Server se conectará a Process Center como este usuario.
- v **Contraseña**: Entre la contraseña del usuario de Process Center.

Puede pulsar **Probar conexión** para comprobar la conexión con Process Center.

7. Especifique la información de base de datos necesaria.

| Campo                                                    | Acción necesaria                                                                                                    |
|----------------------------------------------------------|----------------------------------------------------------------------------------------------------|
| Nombre de host                                           | Acepte el valor predeterminado localhost o<br>escriba el nombre de host del servidor de<br>bases de datos correcto. Por ejemplo, la<br>dirección IP.                      |
| Puerto                                                   | Acepte el valor predeterminado de 50000 o<br>escriba el número de puerto del servidor<br>correcto.                                                                        |
| Nombre de usuario                                        | Escriba el nombre de usuario para<br>autenticar con la base de datos.<br>Restricción: Los nombres de usuario no<br>pueden contener series de idioma nacional<br>$(NLS)$ . |
| Contraseña                                               | Escriba una contraseña para autenticar con<br>la base de datos.                                                                                                    |
| Nombre de la base de datos común                         | Especifique el nombre de la base de datos<br>común.                                                                                                    |
| Nombre de base de datos de Process Server                | Especifique el nombre de la base de datos<br>de Process Server.                                                                                                    |
| Nombre de base de datos de Performance<br>Data Warehouse | Especifique el nombre de la base de datos<br>de Performance Data Warehouse.                                                                                               |

*Tabla 177. Campos obligatorios de la configuración de la base de datos para DB2*

- 8. Pulse **Siguiente** para continuar. Se le solicitará que proporcione un nombre de usuario y una contraseña para conectarse al repositorio de servicio de IBM. Pulse **Cancelar** para continuar sin acceder al repositorio de servicio de IBM.
- 9. En la página Licencias, verifique las opciones de instalación y lea los acuerdos de licencia. Si acepta los términos de los acuerdos de licencia, pulse **He leído y aceptado el acuerdo de licencia y avisos** y pulse **Siguiente**.
- 10. Pulse **Instalar software**.

Ha instalado un Process Server totalmente funcional.

Si ha utilizado el ID de usuario de dominio de Windows para crear una nueva base de datos DB2 Express y tablas, y se ha encontrado error en la creación del perfil, utilice una de las soluciones siguientes:

- v Inice sesión en el sistema Windows como un usuario del sistema local y ejecute la herramienta de gestión de perfiles para crear un perfil.
- Siga los pasos listados en el archivo de registro de error de DB2: SQL1092N "USERID no tiene la autorización para ejecutar el mandato o la operación solicitada" y a continuación cree un perfil.

## **Información relacionada**:

[Actualizaciones de Installation Manager](https://publib.boulder.ibm.com/infocenter/cchelp/v7r1m0/topic/com.ibm.rational.clearcase.cc_ms_install.doc/topics/c_IM_updates.htm)

*Instalación y configuración IBM Business Process Manager con el servidor de bases de datos Oracle:*

Puede instalar IBM Business Process Manager utilizando un servidor de base de datos de Oracle. Antes de instalar, debe asegurarse de que las bases de datos necesarias estén disponibles.

#### *Creación de bases de datos Oracle:*

IBM Business Process Manager requiere la base de datos Process Server, la base de datos de Performance Data Warehouse y la base de datos Common. La base de datos Common contiene Business Space y otros componentes. Antes de instalar IBM Business Process Manager utilizando una instalación típica, debe asegurarse de que las bases de datos están disponibles .

Puede utilizar un única instancia de Oracle para configurar BPM. La instancia de Oracle debe existir y estar disponible para acceder. Consulte la documentación de Oracle para crear una instancia de Oracle. Si utiliza una única instancia de Oracle, asegúrese de utilizar distintos ID de usuario para las tres distintas bases de datos de BPM.

#### *Instalación y configuración de Process Center con el servidor de bases de datos Oracle:*

Process Center incluye un repositorio para todos los procesos, servicios y otros activos creados en entornos de creación de IBM Business Process Manager. Puede utilizar el Process Server integrado en Process Center para ejecutar procesos a medida que los crea. Cuando esté preparado, puede instalar y ejecutar esos mismos procesos en Process Server de los entornos de ejecución.

Para instalar IBM Business Process Manager Advanced utilizando la instalación típica, debe confirmar que las bases de datos de Process Center o la base de datos de Process Server, la base de datos de Performance Data Warehouse y la base de datos común ya existen y están vacías.

Esté preparado para especificar la siguiente información durante la instalación:

- v El nombre de usuario y contraseña para autenticación de base de datos
- v El nombre de host y puerto del servidor de bases de datos
- v El nombre de la base de datos de Process Center o Process Server.
- v El nombre de la base de datos de Performance Data Warehouse.
- v El nombre de la base de datos común.

La instalación típica instala el software y configura un perfil autónomo. No es necesario crear un perfil más adelante utilizando la herramienta de gestión de perfiles o el mandato **manageprofiles**.

Sólo un IBM Installation Manager es necesario para instalar varias instancias de IBM Business Process Manager.

1. Opcional: Si está conectado a Internet, la instalación típica actualiza el producto al último paquete de renovación y al nivel de arreglo temporal automáticamente. Si prefiere que estas actualizaciones se instalen desde un directorio local, o si desea especificar el nivel de arreglo, puede utilizar un archivo de propiedades para indicar a Installation Manager dónde encontrar las actualizaciones y cuáles instalar.

Cree el siguiente archivo:

C:\*HOMEPATH*\bpm\_updates.properties

En Windows XP, la variable de entorno HOMEPATH apunta a C:\Documents and Settings\*nombre\_usuario*\

En Windows 7, Windows Vista o Windows Server 2008, la variable de entorno HOMEPATH apunta a C:\Users\*nombre\_usuario*\

**Nota:** Asegúrese de que tiene acceso de lectura/escritura a las carpetas especificadas en el archivo bpm\_updates.properties .

El archivo utiliza tres prefijos: ifix, fixpack y launchpad. Cada prefijo debe ir seguido de un punto. La parte del nombre después del prefijo y el punto puede ser el valor que desee, lo que le permite apuntar a varias ubicaciones para obtener actualizaciones de ifixes, fixpacks y launchpad. Las ubicaciones pueden ser locales o directorios o URL. Por ejemplo:

ifix.1=C:\bpmUpdates fixpack.2=http://test/rep launchpad.1=C:\launchpad\_updates fixpack.WAS\_REP=C:\WAS\_updates fixpack.BPM\_REP=C:\BPM\_updates

2. Inicie el launchpad. Sólo puede ejecutar un launchpad a la vez.

Para instalar o ejecutar IBM Business Process Manager Advanced en Windows 7, Windows Vista o Windows Server 2008, debe aumentar los privilegios de su cuenta de usuario para Microsoft Windows. Si usted es el usuario administrativo o un usuario no administrativo, pulse con el botón secundario del ratón launchpad.exe y **Ejecutar como administrador**.

(desde una línea de mandatos) *directorio\_extracción*\launchpad.exe

- 3. Opcional: Si aparece un mensaje solicitándole que actualice el launchpad, pulse **Actualizar** para recibir las actualizaciones más recientes. Las actualizaciones se instalan y el launchpad se reinicia automáticamente. Si no tiene acceso a Internet y desea que las actualizaciones se instalen desde un directorio local, puede utilizar un archivo de propiedades para indicar a Installation Manager dónde encontrar las actualizaciones y cuáles instalar utilizando el prefijo launchpad tal como se describe en el paso 1.
- 4. Después de iniciar el launchpad, pulse **Instalación típica** en la página Bienvenida.
- 5. Seleccione **Process Center**.
- 6. Cambie la información de ubicación opcionalmente:
	- v **Nombre de host**: Este campo muestra el nombre de la máquina.

**Importante:** Si un valor de sistema principal local o 127.0.0.1 se utiliza para el nombre de host, las instalaciones de Process Designer en un sistema remoto no podrán conectarse con el Process Center.

- v **Ubicación**: Pulse **Examinar** para cambiar la ubicación de instalación de Process Center y Process Designer.
- 7. Especifique la información de base de datos necesaria.

| Campo                                                                          | Acción necesaria                                                                                                    |
|--------------------------------------------------------------------------------|----------------------------------------------------------------------------------------------------|
| Nombre de host                                                                 | Acepte el valor predeterminado localhost o<br>escriba el nombre de host del servidor de<br>bases de datos correcto. Por ejemplo, la<br>dirección IP. |
| Puerto                                                                         | Acepte el valor predeterminado de 1521 o<br>escriba el número de puerto de servidor<br>correcto.                                                     |
| Nombre de la base de datos común                                               | Especifique el nombre de la base de datos<br>común.                                                                                                  |
| Identificador del sistema de bases de datos<br>de Process Center               | Especifique el identificador correcto del<br>sistema de base de datos de Process Center.                                                             |
| Base de datos común                                                            | Para la base de datos común, escriba valores<br>para los parámetros siguientes:                                                                      |
|                                                                                | · Nombre de usuario: Escriba el nombre de<br>usuario de base de datos común.                                                                         |
|                                                                                | · Contraseña: Escriba una contraseña con la<br>que autenticarse en la base de datos<br>común.                                                        |
| Base de datos de Process Center                                                | Para la base de datos de Process Center,<br>escriba valores para los parámetros<br>siguientes:                                                       |
|                                                                                | · Nombre de usuario: Escriba el nombre de<br>usuario de base de datos de Process<br>Center.                                                          |
|                                                                                | • Contraseña: Escriba una contraseña con la<br>que autenticarse en la base de datos de<br>Process Center.                                            |
| Base de datos de Performance Data<br>Warehouse                                 | Para la base de datos de Performance Data<br>Warehouse, escriba valores para los<br>parámetros siguientes:                                           |
|                                                                                | · Nombre de usuario: Escriba el nombre de<br>usuario de base de datos de Performance<br>Data Warehouse.                                              |
|                                                                                | · Contraseña: Escriba una contraseña con la<br>que autenticarse en la base de datos de<br>Performance Data Warehouse.                                |
| Base de datos de motor de mensajería del<br>bus de Common Event Infrastructure | Para el motor de mensajería de bus de<br>Common Event Infrastructure, escriba<br>valores para los parámetros siguientes:                             |
|                                                                                | • Nombre de usuario: Escriba el nombre de<br>usuario de motor de mensajería del bus de<br>Common Event Infrastructure.                               |
|                                                                                | <b>Contraseña</b> : Escriba una contraseña con la<br>que autenticarse en el motor de mensajería<br>del bus de Common Event Infrastructure.           |

*Tabla 178. Campos de configuración de base de datos necesarios para Oracle*

| Campo                                                                                             | Acción necesaria                                                                                                    |
|---------------------------------------------------------------------------------------------------|----------------------------------------------------------------------------------------------------|
| Base de datos de motor de mensajería del<br>bus del sistema Service Component<br>Architecture     | Para el motor de mensajería de bus del<br>sistema SCA, escriba valores para los<br>parámetros siguientes:               |
|                                                                                                   | Nombre de usuario: Escriba el nombre de<br>usuario de motor de mensajería del bus de<br>sistema SCA.                    |
|                                                                                                   | • Contraseña: Escriba una contraseña con la<br>que autenticarse en el motor de mensajería<br>del bus de sistema SCA.    |
| Base de datos de motor de mensajería del<br>bus de aplicaciones Service Component<br>Architecture | Para el motor de mensajería de bus de<br>aplicación SCA, escriba valores para los<br>parámetros siguientes:             |
|                                                                                                   | Nombre de usuario: Escriba el nombre de<br>usuario de motor de mensajería del bus de<br>aplicación SCA.                 |
|                                                                                                   | • Contraseña: Escriba una contraseña con la<br>que autenticarse en el motor de mensajería<br>del bus de aplicación SCA. |

*Tabla 178. Campos de configuración de base de datos necesarios para Oracle (continuación)*

- 8. Pulse **Siguiente** para continuar. Se le solicitará que proporcione un nombre de usuario y una contraseña para conectarse al repositorio de servicio de IBM. Pulse **Cancelar** para continuar sin acceder al repositorio de servicio de IBM.
- 9. En la página Licencias, verifique las opciones de instalación y lea los acuerdos de licencia. Si acepta los términos de los acuerdos de licencia, pulse **He leído y aceptado el acuerdo de licencia y avisos** y pulse **Siguiente**.
- 10. Pulse **Instalar software**.

Ha instalado un Process Center y Process Designer totalmente funcionales.

**Nota:** Process Designer sólo está soportado en la plataforma Windows. **Información relacionada**:

[Actualizaciones de Installation Manager](https://publib.boulder.ibm.com/infocenter/cchelp/v7r1m0/topic/com.ibm.rational.clearcase.cc_ms_install.doc/topics/c_IM_updates.htm)

*Instalación y configuración de Process Server con el servidor de bases de datos Oracle:*

Process Server proporciona un entorno de ejecución de BPM único que puede soportar diversos procesos empresariales para la prueba, transferencia o producción.

Para instalar IBM Business Process Manager Advanced utilizando la instalación típica, debe confirmar que las bases de datos de Process Center o la base de datos de Process Server, la base de datos de Performance Data Warehouse y la base de datos común ya existen y están vacías.

Esté preparado para especificar la siguiente información durante la instalación:

- v El nombre de usuario y contraseña para autenticación de base de datos
- v El nombre de host y puerto del servidor de bases de datos
- v El nombre de la base de datos de Process Center o Process Server.
- v El nombre de la base de datos de Performance Data Warehouse.

v El nombre de la base de datos común.

La instalación típica instala el software y configura un perfil autónomo. No es necesario crear un perfil más adelante utilizando la herramienta de gestión de perfiles o el mandato **manageprofiles**.

Sólo un IBM Installation Manager es necesario para instalar varias instancias de IBM Business Process Manager.

1. Opcional: Si está conectado a Internet, la instalación típica actualiza el producto al último paquete de renovación y al nivel de arreglo temporal automáticamente. Si prefiere que estas actualizaciones se instalen desde un directorio local, o si desea especificar el nivel de arreglo, puede utilizar un archivo de propiedades para indicar a Installation Manager dónde encontrar las actualizaciones y cuáles instalar.

Cree el siguiente archivo:

C:\*HOMEPATH*\bpm\_updates.properties

En Windows XP, la variable de entorno HOMEPATH apunta a C:\Documents and Settings\*nombre\_usuario*\

En Windows 7, Windows Vista o Windows Server 2008, la variable de entorno HOMEPATH apunta a C:\Users\*nombre\_usuario*\

**Nota:** Asegúrese de que tiene acceso de lectura/escritura a las carpetas especificadas en el archivo bpm\_updates.properties .

El archivo utiliza tres prefijos: ifix, fixpack y launchpad. Cada prefijo debe ir seguido de un punto. La parte del nombre después del prefijo y el punto puede ser el valor que desee, lo que le permite apuntar a varias ubicaciones para obtener actualizaciones de ifixes, fixpacks y launchpad. Las ubicaciones pueden ser locales o directorios o URL. Por ejemplo:

ifix.1=C:\bpmUpdates fixpack.2=http://test/rep launchpad.1=C:\launchpad\_updates fixpack.WAS\_REP=C:\WAS\_updates fixpack.BPM\_REP=C:\BPM\_updates

2. Inicie el launchpad. Sólo puede ejecutar un launchpad a la vez.

Para instalar o ejecutar IBM Business Process Manager Advanced en Windows 7, Windows Vista o Windows Server 2008, debe aumentar los privilegios de su cuenta de usuario para Microsoft Windows. Si usted es el usuario administrativo o un usuario no administrativo, pulse con el botón secundario del ratón launchpad.exe y **Ejecutar como administrador**.

(desde una línea de mandatos) *directorio\_extracción*\launchpad.exe

- 3. Opcional: Si aparece un mensaje solicitándole que actualice el launchpad, pulse **Actualizar** para recibir las actualizaciones más recientes. Las actualizaciones se instalan y el launchpad se reinicia automáticamente. Si no tiene acceso a Internet y desea que las actualizaciones se instalen desde un directorio local, puede utilizar un archivo de propiedades para indicar a Installation Manager dónde encontrar las actualizaciones y cuáles instalar utilizando el prefijo launchpad tal como se describe en el paso 1.
- 4. Después de iniciar el launchpad, pulse **Instalación típica** en la página Bienvenida.
- 5. Seleccione **Process Server**.
- 6. Especifique información de Process Server:
	- v **Nombre de host**: Este campo muestra el nombre de la máquina.
	- v **Ubicación**: Pulse **Examinar** para cambiar la ubicación de la instalación.
- v **Tipo** de entorno: Seleccione cómo se utiliza el Process Server:
	- Seleccione **Producción** si el servidor se va a utilizar en un entorno de producción.
	- Seleccione **Etapa** si el servidor se va a utilizar como una ubicación temporal para alojar cambios antes de colocarlos en producción.
	- Seleccione **Prueba** si el servidor se va a utilizar como un entorno de prueba, por ejemplo, para pruebas de carga.
- v **Nombre** de entorno: El nombre de entorno se utiliza para realizar la conexión desde un Process Center a este Process Server.

**Restricción:** No mezcle los servidores de producción y de no producción en la misma celda.

Seleccione **Utilizar este servidor fuera de línea** si no seleccionó **Producción** como el **Tipo** de entorno o si este Process Server no se va a conectar a un Process Center. Los servidores fuera de línea se pueden utilizar cuando se despliegan instantáneas de aplicaciones de proceso, pero el método para desplegar aplicaciones de proceso en un Process Server fuera de línea difiere del método para desplegar aplicaciones de proceso en un Process Server en línea.

Si no seleccionó **Utilizar este servidor fuera de línea**, proporcione la siguiente información para el Process Center al que se conecta este servidor:

- Nombre de host: Escriba el host o host virtual que este Process Server utilizará para comunicarse con Process Center. Utilice un nombre de nombre de host completo.En un entorno con un equilibrador de carga o un servidor proxy entre los servicios de Process Server y de Process Center, asegúrese de que lo que indique aquí coincida con el URL para acceder al Process Center.
- v **Puerto**: Entre el número de puerto del Process Center. En un entorno con un equilibrador de carga o un servidor proxy entre Process Server y Process Center, asegúrese de que lo que indique aquí coincida con el URL para acceder al Process Center.
- v **Nombre de usuario**: Entre el nombre de un usuario de Process Center. Process Server se conectará a Process Center como este usuario.
- v **Contraseña**: Entre la contraseña del usuario de Process Center.

Puede pulsar **Probar conexión** para comprobar la conexión con Process Center.

7. Especifique la información de base de datos necesaria.

| Campo                                                             | Acción necesaria                                                                                                    |
|-------------------------------------------------------------------|----------------------------------------------------------------------------------------------------|
| Nombre de host                                                    | Acepte el valor predeterminado localhost o<br>escriba el nombre de host del servidor de<br>bases de datos correcto. Por ejemplo, la<br>dirección IP. |
| Puerto                                                            | Acepte el valor predeterminado de 1521 o<br>escriba el número de puerto de servidor<br>correcto.                                                     |
| Nombre de la base de datos común                                  | Especifique el nombre de la base de datos<br>común.                                                                                                  |
| Identificador del sistema de bases de datos<br> de Process Center | Especifique el identificador correcto del<br>sistema de base de datos de Process Center.                                                             |

*Tabla 179. Campos de configuración de base de datos necesarios para Oracle*

| Campo                                                                                         | Acción necesaria                                                                                                    |
|-----------------------------------------------------------------------------------------------|----------------------------------------------------------------------------------------------------|
| Base de datos común                                                                           | Para la base de datos común, escriba valores<br>para los parámetros siguientes:<br>· Nombre de usuario: Escriba el nombre de<br>usuario de base de datos común.<br>• Contraseña: Escriba una contraseña con la<br>que autenticarse en la base de datos<br>común.                                                                                                    |
| Base de datos de Process Server                                                               | Para la base de datos de Process Server,<br>escriba valores para los parámetros<br>siguientes:<br>· Nombre de usuario: Escriba el nombre de<br>usuario de base de datos de Process<br>Server.<br>· Contraseña: Escriba una contraseña con la<br>que autenticarse en la base de datos de<br>Process Server.                                                                                            |
| Base de datos de Performance Data<br>Warehouse                                                | Para la base de datos de Performance Data<br>Warehouse, escriba valores para los<br>parámetros siguientes:<br>Nombre de usuario: Escriba el nombre de<br>usuario de base de datos de Performance<br>Data Warehouse.<br>Contraseña: Escriba una contraseña con la<br>que autenticarse en la base de datos de<br>Performance Data Warehouse.                                                            |
| Base de datos de motor de mensajería del<br>bus de Common Event Infrastructure                | Para el motor de mensajería de bus de<br>Common Event Infrastructure, escriba<br>valores para los parámetros siguientes:<br>• Nombre de usuario: Escriba el nombre de<br>usuario de motor de mensajería del bus de<br>Common Event Infrastructure.<br>Contraseña: Escriba una contraseña con la<br>$\bullet$<br>que autenticarse en el motor de mensajería<br>del bus de Common Event Infrastructure. |
| Base de datos de motor de mensajería del<br>bus del sistema Service Component<br>Architecture | Para el motor de mensajería de bus del<br>sistema SCA, escriba valores para los<br>parámetros siguientes:<br>Nombre de usuario: Escriba el nombre de<br>usuario de motor de mensajería del bus de<br>sistema SCA.<br>• Contraseña: Escriba una contraseña con la<br>que autenticarse en el motor de mensajería<br>del bus de sistema SCA.                                                             |

*Tabla 179. Campos de configuración de base de datos necesarios para Oracle (continuación)*
*Tabla 179. Campos de configuración de base de datos necesarios para Oracle (continuación)*

| Campo                                                                                             | Acción necesaria                                                                                                    |  |
|---------------------------------------------------------------------------------------------------|----------------------------------------------------------------------------------------------------|--|
| Base de datos de motor de mensajería del<br>bus de aplicaciones Service Component<br>Architecture | Para el motor de mensajería de bus de<br>aplicación SCA, escriba valores para los<br>parámetros siguientes:             |  |
|                                                                                                   | · Nombre de usuario: Escriba el nombre de<br>usuario de motor de mensajería del bus de<br>aplicación SCA.               |  |
|                                                                                                   | • Contraseña: Escriba una contraseña con la<br>que autenticarse en el motor de mensajería<br>del bus de aplicación SCA. |  |

- 8. Pulse **Siguiente** para continuar. Se le solicitará que proporcione un nombre de usuario y una contraseña para conectarse al repositorio de servicio de IBM. Pulse **Cancelar** para continuar sin acceder al repositorio de servicio de IBM.
- 9. En la página Licencias, verifique las opciones de instalación y lea los acuerdos de licencia. Si acepta los términos de los acuerdos de licencia, pulse **He leído y aceptado el acuerdo de licencia y avisos** y pulse **Siguiente**.
- 10. Pulse **Instalar software**.

Ha instalado un Process Server totalmente funcional.

Si ha utilizado el ID de usuario de dominio de Windows para crear una nueva base de datos DB2 Express y tablas, y se ha encontrado error en la creación del perfil, utilice una de las soluciones siguientes:

- v Inice sesión en el sistema Windows como un usuario del sistema local y ejecute la herramienta de gestión de perfiles para crear un perfil.
- v Siga los pasos listados en el archivo de registro de error de DB2: SQL1092N "USERID no tiene la autorización para ejecutar el mandato o la operación solicitada" y a continuación cree un perfil.

# **Información relacionada**:

[Actualizaciones de Installation Manager](https://publib.boulder.ibm.com/infocenter/cchelp/v7r1m0/topic/com.ibm.rational.clearcase.cc_ms_install.doc/topics/c_IM_updates.htm)

*Instalación y configuración IBM Business Process Manager con el servidor de bases de datos SQL:*

Puede instalar IBM Business Process Manager utilizando un servidor de base de datos de Microsoft SQL Server. Antes de instalar, debe asegurarse de que las bases de datos necesarias estén disponibles.

## *Creación de bases de datos de SQL Server:*

IBM Business Process Manager requiere la base de datos Process Server, la base de datos de Performance Data Warehouse y la base de datos Common. La base de datos Common contiene Business Space y otros componentes. Antes de instalar IBM Business Process Manager utilizando una instalación típica, debe asegurarse de que las bases de datos están disponibles .

Los nombres de base de datos predeterminados son BPMDB para la base de datos Process Server, PDWDB para la base de datos Performance Data Warehouse, y CMNDB para la base de datos común.

Process Server y Performance Data Warehouse requieren sus propias bases de datos separadas, y no se pueden configurar en la misma base de datos como los otros componentes de BPM.

- 1. Instale Microsoft SQL Server.
- 2. Utilice los siguientes mandatos para crear las bases de datos para SQL Server:
	- a. Para crear las bases de datos Process Server (BPMDB) y Performance Data Warehouse (PDWDB):

```
osql -b -S hostname -U db_user_account -P db_user_password
-Q "CREATE DATABASE nombre_basedatos COLLATE SQL_Latin1_General_CP1_CI_AS"
```
donde nombre host es el nombre de host del sistema que aloja SQL Server, cuenta\_usuario\_base\_datos y contraseña\_usuario\_base\_datos son el nombre y la contraseña de usuario utilizados para iniciar la sesión para crear la base de datos y nombre\_base\_datos es el nombre de la base de datos que está creando.COLLATE SQL\_Latin1\_General\_CP1\_CI\_AS está incluido porque estas bases de datos deben distinguir entre mayúsculas y minúsculas.

b. Para crear la base de datos Common:

osql -b -S *hostname* -U *db\_user\_account* -P *db\_user\_password* -Q "CREATE DATABASE *nombre base datos* COLLATE SQL Latin1 General CP1 CS AS"

La diferencia es la cláusula COLLATE. CMNDB requiere una ordenación de distinción entre mayúsculas y minúsculas.

**Importante:** Asegúrese que las bases de datos que crea para Process Server y Performance Data Warehouse no distinguen entre mayúsculas y minúsculas. Las letras CI en el valor de atributo COLLATE especifican esto. Asegúrese de que esta variable sea parecida a lo siguiente: SQL\_Latin1\_General\_CP1\_**CI**\_AS (not SQL\_Latin1\_General\_CP1\_**CS**\_AS). De lo contrario, puede ocurrir un error como el siguiente:

org.springframework.beans.factory.BeanCreationException: Error al crear el bean con el nombre 'me definido en el recurso de vía de acceso de clases [registry.xml]: La instanciación de bean ha fal org.springframework.beans.BeanInstantiationException: No se ha podido crear una instancia de clas [com.lombardisoftware.bpd.runtime.engine.message.DefaultMessageRoutingCache]: El constructor ha e la excepción anidada es org.springframework.jdbc.BadSqlGrammarException: PreparedStatementCallback; gramática SQL errónea [seleccionar "valor" de lsw system donde "clave"=?]; la excepción anidada e com.microsoft.sqlserver.jdbc.SQLServerException: Nombre de objeto no válido 'lsw\_system'.

```
Causado por: com.microsoft.sqlserver.jdbc.SQLServerException: Nombre de objeto no válido 'lsw sys
at com.microsoft.sqlserver.jdbc.SQLServerException.makeFromDatabaseError(SQLServerException.java:
at com.microsoft.sqlserver.jdbc.SQLServerStatement.getNextResult(SQLServerStatement.java:1454)
at com.microsoft.sqlserver.jdbc.SQLServerPreparedStatement.doExecutePreparedStatement(SQLServerPr
at com.microsoft.sqlserver.jdbc.SQLServerPreparedStatement$PrepStmtExecCmd.doExecute(SQLServerPreparedStatement.java:338)
at com.microsoft.sqlserver.jdbc.TDSCommand.execute(IOBuffer.java:4026)
at com.microsoft.sqlserver.jdbc.SQLServerConnection.executeCommand(SQLServerConnection.java:1416)
at com.microsoft.sqlserver.jdbc.SQLServerStatement.executeCommand(SQLServerStatement.java:185)
at com.microsoft.sqlserver.jdbc.SQLServerStatement.executeStatement(SQLServerStatement.java:160)
at com.microsoft.sqlserver.jdbc.SQLServerPreparedStatement.executeQuery(SQLServerPreparedStatement.
at org.apache.commons.dbcp.DelegatingPreparedStatement.executeQuery(DelegatingPreparedStatement.j
at org.springframework.jdbc.core.JdbcTemplate$1.doInPreparedStatement(JdbcTemplate.java:648)
at org.springframework.jdbc.core.JdbcTemplate.execute(JdbcTemplate.java:591)
[...]
```
*Configuración de transacciones XA:*

Debe configurar transacciones XA después de que la base de datos Microsoft SQL Server se instala y antes de iniciar el servidor. El controlador JDBC servidor SQL proporciona soporte para Java Platform, Enterprise Edition/JDBC 2.0 transacción

distribuida opcional. Las conexiones JDBC obtenidas de la clase SQLServerXADataSource pueden participar en entornos estándares de proceso de transacciones distribuidas como en servidores de aplicaciones de la plataforma Java, Enterprise Edition (Java EE).

No poder configurar las transacciones XA puede dar como resultado el siguiente error durante el inicio del servidor: javax.transaction.xa.XAException: com.microsoft.sqlserver.jdbc.SQLServerException: No se ha podido crear la conexión de control XA. Error: "No se ha podido encontrar el procedimiento almacenado 'master..xp sqljdbc xa init ex'." ..

1. El servicio MS DTC debe estar marcado como Automático en el Administrador de servicios para asegurarse de que esté en ejecución cuando se inicia el servicio de SQL Server. Para habilitar MS DTC para transacciones XA, debe seguir estos pasos:

**En Windows XP y Windows Server 2003:**

- a. Seleccione **Panel de control** > **Herramientas administrativas** > **Servicios de componentes**.
- b. Seleccione **Servicios de componentes** > **Sistemas** y pulse **Mi PC** y seleccione **Propiedades**.
- c. Pulse la pestaña **MSDTC** y, a continuación, pulse **Configuración de seguridad**.
- d. Marque el recuadro de selección **Habilitar transacciones XA** y, a continuación, pulse **Aceptar**. Esto provocará que se reinicie el servicio MS DTC.
- e. Pulse **Aceptar** de nuevo para cerrar el recuadro de diálogo **Propiedades** y, a continuación, cierre **Servicios de componentes**.
- f. Reinicie SQL Server para asegurarse de que se sincroniza con los cambios de MS DTC.
- **En Windows Vista y Windows 7:**
- a. Seleccione **Panel de control** > **Herramientas administrativas** > **Servicios de componentes**.
- b. Seleccione **Servicios de componentes** > **Sistemas** > **Mi PC** > **Coordinador de transacciones distribuidas**.
- c. Pulse con el botón derecho del ratón en **DTC local** y seleccione **Propiedades**.
- d. Pulse la pestaña **Seguridad** en el recuadro de diálogo **Propiedades de DTC local** .
- e. Marque el recuadro de selección **Habilitar transacciones XA** y pulse **Aceptar**. Esto reiniciará el servicio MS DTC.
- f. Pulse **Aceptar** de nuevo para cerrar el cuadro de diálogo de Propiedades, y luego cierre el servicio de componente.
- g. Reinicie SQL Server para asegurarse de que se sincroniza con los cambios de MS DTC.
- 2. Configure los componentes de transacciones distribuidas de JDBC:
	- a. Descargue el controlador "Microsoft SQL Server JDBC Drive 2.0" del sitio de Microsoft utilizando el URL en la sección Recursos.
	- b. Descomprima el archivo en cualquier carpeta.
	- c. Copie el archivo sqljdbc\_xa.dll desde el directorio JDBC unarchived al directorio Binn del sistema SQL Server. Si está utilizando transacciones XA con SQL Server de 32 bits, utilice el archivo sqljdbc\_xa.dll en la carpeta x86, incluso si SQL Server está instalado en un procesador x64. Si está

utilizando transacciones XA con SQL Server de 64 bits en el procesador x64, utilice el archivo sqljdbc\_xa.dll en la carpeta x64.

- d. Ejecute el script de base de datos xa\_install.sql en SQL Server . Este script instala los procedimientos ampliados que son invocados por sqljdbc\_xa.dll. Estos procedimientos almacenados ampliados implementan transacciones distribuidas y el soporte de XA para el controlador JDBC de Microsoft SQL Server. Deberá ejecutar este script como administrador de la instancia de SQL Server.
- e. Para otorgar permisos a un usuario específico para que participe en transacciones distribuidas con el controlador JDBC, agregue el usuario al rol SqlJDBCXAUser en la base de datos maestra (por ejemplo, para el usuario lombardi, añada la base de datos maestra en Correlaciones de usuario y compruebe el rol SqlJDBCXAUser).

#### *Instalación y configuración de Process Center con el servidor de bases de datos SQL:*

Process Center incluye un repositorio para todos los procesos, servicios y otros activos creados en entornos de creación de IBM Business Process Manager. Puede utilizar el Process Server integrado en Process Center para ejecutar procesos a medida que los crea. Cuando esté preparado, puede instalar y ejecutar esos mismos procesos en Process Server de los entornos de ejecución.

Para instalar IBM Business Process Manager Advanced utilizando la instalación típica, debe confirmar que las bases de datos de Process Center o la base de datos de Process Server, la base de datos de Performance Data Warehouse y la base de datos común ya existen y están vacías.

Esté preparado para especificar la siguiente información durante la instalación:

- v El nombre de usuario y contraseña para autenticación de base de datos
- v El nombre de host y puerto del servidor de bases de datos
- v El nombre de la base de datos de Process Center o Process Server.
- v El nombre de la base de datos de Performance Data Warehouse.
- v El nombre de la base de datos común.

La instalación típica instala el software y configura un perfil autónomo. No es necesario crear un perfil más adelante utilizando la herramienta de gestión de perfiles o el mandato **manageprofiles**.

Sólo un IBM Installation Manager es necesario para instalar varias instancias de IBM Business Process Manager.

1. Opcional: Si está conectado a Internet, la instalación típica actualiza el producto al último paquete de renovación y al nivel de arreglo temporal automáticamente. Si prefiere que estas actualizaciones se instalen desde un directorio local, o si desea especificar el nivel de arreglo, puede utilizar un archivo de propiedades para indicar a Installation Manager dónde encontrar las actualizaciones y cuáles instalar.

Cree el siguiente archivo:

C:\*HOMEPATH*\bpm\_updates.properties

En Windows XP, la variable de entorno HOMEPATH apunta a C:\Documents and Settings\*nombre\_usuario*\

En Windows 7, Windows Vista o Windows Server 2008, la variable de entorno HOMEPATH apunta a C:\Users\*nombre\_usuario*\

**Nota:** Asegúrese de que tiene acceso de lectura/escritura a las carpetas especificadas en el archivo bpm\_updates.properties .

El archivo utiliza tres prefijos: ifix, fixpack y launchpad. Cada prefijo debe ir seguido de un punto. La parte del nombre después del prefijo y el punto puede ser el valor que desee, lo que le permite apuntar a varias ubicaciones para obtener actualizaciones de ifixes, fixpacks y launchpad. Las ubicaciones pueden ser locales o directorios o URL. Por ejemplo:

ifix.1=C:\bpmUpdates fixpack.2=http://test/rep launchpad.1=C:\launchpad\_updates fixpack.WAS\_REP=C:\WAS\_updates fixpack.BPM\_REP=C:\BPM\_updates

2. Inicie el launchpad. Sólo puede ejecutar un launchpad a la vez.

Para instalar o ejecutar IBM Business Process Manager Advanced en Windows 7, Windows Vista o Windows Server 2008, debe aumentar los privilegios de su cuenta de usuario para Microsoft Windows. Si usted es el usuario administrativo o un usuario no administrativo, pulse con el botón secundario del ratón launchpad.exe y **Ejecutar como administrador**.

(desde una línea de mandatos) *directorio\_extracción*\launchpad.exe

- 3. Opcional: Si aparece un mensaje solicitándole que actualice el launchpad, pulse **Actualizar** para recibir las actualizaciones más recientes. Las actualizaciones se instalan y el launchpad se reinicia automáticamente. Si no tiene acceso a Internet y desea que las actualizaciones se instalen desde un directorio local, puede utilizar un archivo de propiedades para indicar a Installation Manager dónde encontrar las actualizaciones y cuáles instalar utilizando el prefijo launchpad tal como se describe en el paso 1.
- 4. Después de iniciar el launchpad, pulse **Instalación típica** en la página Bienvenida.
- 5. Seleccione **Process Center**.
- 6. Cambie la información de ubicación opcionalmente:
	- v **Nombre de host**: Este campo muestra el nombre de la máquina.

**Importante:** Si un valor de sistema principal local o 127.0.0.1 se utiliza para el nombre de host, las instalaciones de Process Designer en un sistema remoto no podrán conectarse con el Process Center.

- v **Ubicación**: Pulse **Examinar** para cambiar la ubicación de instalación de Process Center y Process Designer.
- 7. Especifique la información de base de datos necesaria.

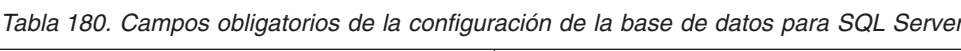

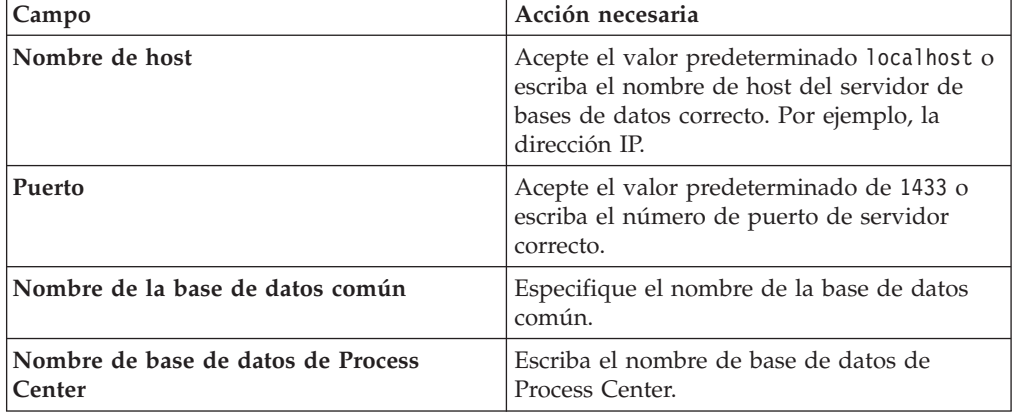

| Campo                                                                                                    | Acción necesaria                                                                                                    |  |
|----------------------------------------------------------------------------------------------------|----------------------------------------------------------------------------------------------------|--|
| Nombre de base de datos de Performance<br>Data Warehouse                                                                                                    | Escriba el nombre de la base de datos de<br>Performance Data Warehouse.                                                            |  |
| Seleccione la opción Aplique la autenticación de Windows para indicar que se conectará a<br>las bases de datos utilizando la información de autenticación de Windows. Si selecciona<br>esta opción, los demás campos se inactivan. |                                                                                                    |  |
| Base de datos común                                                                                                    | Para la base de datos común, escriba valores<br>para los parámetros siguientes:                                                    |  |
|                                                                                                    | • Nombre de usuario: Escriba el nombre de<br>usuario de base de datos común.                                                       |  |
|                                                                                                    | • Contraseña: Escriba una contraseña con la<br>que autenticarse en la base de datos<br>común.                                      |  |
| Base de datos de Process Center                                                                                                    | Para la base de datos de Process Center,<br>escriba valores para los parámetros<br>siguientes:                                     |  |
|                                                                                                    | • Nombre de usuario: Escriba el nombre de<br>usuario de base de datos de Process<br>Center.                                        |  |
|                                                                                                    | • Contraseña: Escriba una contraseña con la<br>que autenticarse en la base de datos de<br>Process Center.                          |  |
| Base de datos de Performance Data<br>Warehouse                                                                                                    | Para la base de datos de Performance Data<br>Warehouse, escriba valores para los<br>parámetros siguientes:                         |  |
|                                                                                                    | · Nombre de usuario: Escriba el nombre de<br>usuario de base de datos de Performance<br>Data Warehouse.                            |  |
|                                                                                                    | • Contraseña: Escriba una contraseña con la<br>que autenticarse en la base de datos de<br>Performance Data Warehouse.              |  |
| Base de datos de motor de mensajería del<br>bus de Common Event Infrastructure                                                                                                    | Para el motor de mensajería de bus de<br>Common Event Infrastructure, escriba<br>valores para los parámetros siguientes:           |  |
|                                                                                                    | · Nombre de usuario: Escriba el nombre de<br>usuario de motor de mensajería del bus de<br>Common Event Infrastructure.             |  |
|                                                                                                    | Contraseña: Escriba una contraseña con la<br>que autenticarse en el motor de mensajería<br>del bus de Common Event Infrastructure. |  |
| Base de datos de motor de mensajería del<br>bus del sistema Service Component<br>Architecture                                                                                                    | Para el motor de mensajería de bus del<br>sistema SCA, escriba valores para los<br>parámetros siguientes:                          |  |
|                                                                                                    | Nombre de usuario: Escriba el nombre de<br>usuario de motor de mensajería del bus de<br>sistema SCA.                               |  |
|                                                                                                    | <b>Contraseña</b> : Escriba una contraseña con la<br>que autenticarse en el motor de mensajería<br>del bus de sistema SCA.         |  |

*Tabla 180. Campos obligatorios de la configuración de la base de datos para SQL Server (continuación)*

*Tabla 180. Campos obligatorios de la configuración de la base de datos para SQL Server (continuación)*

| Campo                                                                                             | Acción necesaria                                                                                                    |  |
|---------------------------------------------------------------------------------------------------|----------------------------------------------------------------------------------------------------|--|
| Base de datos de motor de mensajería del<br>bus de aplicaciones Service Component<br>Architecture | Para el motor de mensajería de bus de<br>aplicación SCA, escriba valores para los<br>parámetros siguientes:             |  |
|                                                                                                   | • Nombre de usuario: Escriba el nombre de<br>usuario de motor de mensajería del bus de<br>aplicación SCA.               |  |
|                                                                                                   | • Contraseña: Escriba una contraseña con la<br>que autenticarse en el motor de mensajería<br>del bus de aplicación SCA. |  |

- 8. Pulse **Siguiente** para continuar. Se le solicitará que proporcione un nombre de usuario y una contraseña para conectarse al repositorio de servicio de IBM. Pulse **Cancelar** para continuar sin acceder al repositorio de servicio de IBM.
- 9. En la página Licencias, verifique las opciones de instalación y lea los acuerdos de licencia. Si acepta los términos de los acuerdos de licencia, pulse **He leído y aceptado el acuerdo de licencia y avisos** y pulse **Siguiente**.
- 10. Pulse **Instalar software**.

Ha instalado un Process Center y Process Designer totalmente funcionales.

**Nota:** Process Designer sólo está soportado en la plataforma Windows. **Información relacionada**:

[Actualizaciones de Installation Manager](https://publib.boulder.ibm.com/infocenter/cchelp/v7r1m0/topic/com.ibm.rational.clearcase.cc_ms_install.doc/topics/c_IM_updates.htm)

*Instalación y configuración de Process Server con el servidor de bases de datos SQL:*

Process Server proporciona un entorno de ejecución de BPM único que puede soportar diversos procesos empresariales para la prueba, transferencia o producción.

Para instalar IBM Business Process Manager Advanced utilizando la instalación típica, debe confirmar que las bases de datos de Process Center o la base de datos de Process Server, la base de datos de Performance Data Warehouse y la base de datos común ya existen y están vacías.

Esté preparado para especificar la siguiente información durante la instalación:

- v El nombre de usuario y contraseña para autenticación de base de datos
- v El nombre de host y puerto del servidor de bases de datos
- v El nombre de la base de datos de Process Center o Process Server.
- v El nombre de la base de datos de Performance Data Warehouse.
- v El nombre de la base de datos común.

La instalación típica instala el software y configura un perfil autónomo. No es necesario crear un perfil más adelante utilizando la herramienta de gestión de perfiles o el mandato **manageprofiles**.

Sólo un IBM Installation Manager es necesario para instalar varias instancias de IBM Business Process Manager.

1. Opcional: Si está conectado a Internet, la instalación típica actualiza el producto al último paquete de renovación y al nivel de arreglo temporal automáticamente. Si prefiere que estas actualizaciones se instalen desde un directorio local, o si desea especificar el nivel de arreglo, puede utilizar un archivo de propiedades para indicar a Installation Manager dónde encontrar las actualizaciones y cuáles instalar.

Cree el siguiente archivo:

C:\*HOMEPATH*\bpm\_updates.properties

En Windows XP, la variable de entorno HOMEPATH apunta a C:\Documents and Settings\*nombre\_usuario*\

En Windows 7, Windows Vista o Windows Server 2008, la variable de entorno HOMEPATH apunta a C:\Users\*nombre\_usuario*\

**Nota:** Asegúrese de que tiene acceso de lectura/escritura a las carpetas especificadas en el archivo bpm\_updates.properties .

El archivo utiliza tres prefijos: ifix, fixpack y launchpad. Cada prefijo debe ir seguido de un punto. La parte del nombre después del prefijo y el punto puede ser el valor que desee, lo que le permite apuntar a varias ubicaciones para obtener actualizaciones de ifixes, fixpacks y launchpad. Las ubicaciones pueden ser locales o directorios o URL. Por ejemplo:

ifix.1=C:\bpmUpdates fixpack.2=http://test/rep launchpad.1=C:\launchpad\_updates fixpack.WAS REP=C:\WAS updates fixpack.BPM\_REP=C:\BPM\_updates

2. Inicie el launchpad. Sólo puede ejecutar un launchpad a la vez.

Para instalar o ejecutar IBM Business Process Manager Advanced en Windows 7, Windows Vista o Windows Server 2008, debe aumentar los privilegios de su cuenta de usuario para Microsoft Windows. Si usted es el usuario administrativo o un usuario no administrativo, pulse con el botón secundario del ratón launchpad.exe y **Ejecutar como administrador**.

(desde una línea de mandatos) *directorio\_extracción*\launchpad.exe

- 3. Opcional: Si aparece un mensaje solicitándole que actualice el launchpad, pulse **Actualizar** para recibir las actualizaciones más recientes. Las actualizaciones se instalan y el launchpad se reinicia automáticamente. Si no tiene acceso a Internet y desea que las actualizaciones se instalen desde un directorio local, puede utilizar un archivo de propiedades para indicar a Installation Manager dónde encontrar las actualizaciones y cuáles instalar utilizando el prefijo launchpad tal como se describe en el paso 1.
- 4. Después de iniciar el launchpad, pulse **Instalación típica** en la página Bienvenida.
- 5. Seleccione **Process Server**.
- 6. Especifique información de Process Server:
	- v **Nombre de host**: Este campo muestra el nombre de la máquina.
	- v **Ubicación**: Pulse **Examinar** para cambiar la ubicación de la instalación.
	- v **Tipo** de entorno: Seleccione cómo se utiliza el Process Server:
		- Seleccione **Producción** si el servidor se va a utilizar en un entorno de producción.
		- Seleccione **Etapa** si el servidor se va a utilizar como una ubicación temporal para alojar cambios antes de colocarlos en producción.
		- Seleccione **Prueba** si el servidor se va a utilizar como un entorno de prueba, por ejemplo, para pruebas de carga.

v **Nombre** de entorno: El nombre de entorno se utiliza para realizar la conexión desde un Process Center a este Process Server.

**Restricción:** No mezcle los servidores de producción y de no producción en la misma celda.

Seleccione **Utilizar este servidor fuera de línea** si no seleccionó **Producción** como el **Tipo** de entorno o si este Process Server no se va a conectar a un Process Center. Los servidores fuera de línea se pueden utilizar cuando se despliegan instantáneas de aplicaciones de proceso, pero el método para desplegar aplicaciones de proceso en un Process Server fuera de línea difiere del método para desplegar aplicaciones de proceso en un Process Server en línea.

Si no seleccionó **Utilizar este servidor fuera de línea**, proporcione la siguiente información para el Process Center al que se conecta este servidor:

- v **Nombre de host**: Escriba el host o host virtual que este Process Server utilizará para comunicarse con Process Center. Utilice un nombre de nombre de host completo.En un entorno con un equilibrador de carga o un servidor proxy entre los servicios de Process Server y de Process Center, asegúrese de que lo que indique aquí coincida con el URL para acceder al Process Center.
- Puerto: Entre el número de puerto del Process Center. En un entorno con un equilibrador de carga o un servidor proxy entre Process Server y Process Center, asegúrese de que lo que indique aquí coincida con el URL para acceder al Process Center.
- Nombre de usuario: Entre el nombre de un usuario de Process Center. Process Server se conectará a Process Center como este usuario.
- v **Contraseña**: Entre la contraseña del usuario de Process Center.

Puede pulsar **Probar conexión** para comprobar la conexión con Process Center.

7. Especifique la información de base de datos necesaria.

| Campo                                                                                                    | Acción necesaria                                                                                                    |
|----------------------------------------------------------------------------------------------------|----------------------------------------------------------------------------------------------------|
| Nombre de host                                                                                                    | Acepte el valor predeterminado localhost o<br>escriba el nombre de host del servidor de<br>bases de datos correcto. Por ejemplo, la<br>dirección IP. |
| Puerto                                                                                                    | Acepte el valor predeterminado de 1433 o<br>escriba el número de puerto de servidor<br>correcto.                                                     |
| Nombre de la base de datos común                                                                                                    | Especifique el nombre de la base de datos<br>común.                                                                                                  |
| Nombre de base de datos de Process Server                                                                                                    | Escriba el nombre de base de datos de<br>Process Server.                                                                                             |
| Nombre de base de datos de Performance<br>Data Warehouse                                                                                                    | Escriba el nombre de la base de datos de<br>Performance Data Warehouse.                                                                              |
| Seleccione la opción Aplique la autenticación de Windows para indicar que se conectará a<br>las bases de datos utilizando la información de autenticación de Windows. Si selecciona<br>esta opción, los demás campos se inactivan. |                                                                                                    |

*Tabla 181. Campos obligatorios de la configuración de la base de datos para SQL Server*

| Campo                                                                                         | Acción necesaria                                                                                                    |
|-----------------------------------------------------------------------------------------------|----------------------------------------------------------------------------------------------------|
| Base de datos común                                                                           | Para la base de datos común, escriba valores<br>para los parámetros siguientes:<br>• Nombre de usuario: Escriba el nombre de<br>usuario de base de datos común.<br>· Contraseña: Escriba una contraseña con la<br>que autenticarse en la base de datos<br>común.                                                                                                    |
| Base de datos de Process Server                                                               | Para la base de datos de Process Server,<br>escriba valores para los parámetros<br>siguientes:<br>· Nombre de usuario: Escriba el nombre de<br>usuario de base de datos de Process<br>Server.<br>• Contraseña: Escriba una contraseña con la<br>que autenticarse en la base de datos de<br>Process Server.                                                                                 |
| Base de datos de Performance Data<br>Warehouse                                                | Para la base de datos de Performance Data<br>Warehouse, escriba valores para los<br>parámetros siguientes:<br>· Nombre de usuario: Escriba el nombre de<br>usuario de base de datos de Performance<br>Data Warehouse.<br>· Contraseña: Escriba una contraseña con la<br>que autenticarse en la base de datos de<br>Performance Data Warehouse.                                             |
| Base de datos de motor de mensajería del<br>bus de Common Event Infrastructure                | Para el motor de mensajería de bus de<br>Common Event Infrastructure, escriba<br>valores para los parámetros siguientes:<br>• Nombre de usuario: Escriba el nombre de<br>usuario de motor de mensajería del bus de<br>Common Event Infrastructure.<br>• Contraseña: Escriba una contraseña con la<br>que autenticarse en el motor de mensajería<br>del bus de Common Event Infrastructure. |
| Base de datos de motor de mensajería del<br>bus del sistema Service Component<br>Architecture | Para el motor de mensajería de bus del<br>sistema SCA, escriba valores para los<br>parámetros siguientes:<br>Nombre de usuario: Escriba el nombre de<br>usuario de motor de mensajería del bus de<br>sistema SCA.<br>• Contraseña: Escriba una contraseña con la<br>que autenticarse en el motor de mensajería<br>del bus de sistema SCA.                                                  |

*Tabla 181. Campos obligatorios de la configuración de la base de datos para SQL Server (continuación)*

*Tabla 181. Campos obligatorios de la configuración de la base de datos para SQL Server (continuación)*

| Campo                                                                                             | Acción necesaria                                                                                                    |  |
|---------------------------------------------------------------------------------------------------|----------------------------------------------------------------------------------------------------|--|
| Base de datos de motor de mensajería del<br>bus de aplicaciones Service Component<br>Architecture | Para el motor de mensajería de bus de<br>aplicación SCA, escriba valores para los<br>parámetros siguientes:             |  |
|                                                                                                   | • Nombre de usuario: Escriba el nombre de<br>usuario de motor de mensajería del bus de<br>aplicación SCA.               |  |
|                                                                                                   | • Contraseña: Escriba una contraseña con la<br>que autenticarse en el motor de mensajería<br>del bus de aplicación SCA. |  |

- 8. Pulse **Siguiente** para continuar. Se le solicitará que proporcione un nombre de usuario y una contraseña para conectarse al repositorio de servicio de IBM. Pulse **Cancelar** para continuar sin acceder al repositorio de servicio de IBM.
- 9. En la página Licencias, verifique las opciones de instalación y lea los acuerdos de licencia. Si acepta los términos de los acuerdos de licencia, pulse **He leído y aceptado el acuerdo de licencia y avisos** y pulse **Siguiente**.
- 10. Pulse **Instalar software**.

Ha instalado un Process Server totalmente funcional.

Si ha utilizado el ID de usuario de dominio de Windows para crear una nueva base de datos DB2 Express y tablas, y se ha encontrado error en la creación del perfil, utilice una de las soluciones siguientes:

- v Inice sesión en el sistema Windows como un usuario del sistema local y ejecute la herramienta de gestión de perfiles para crear un perfil.
- v Siga los pasos listados en el archivo de registro de error de DB2: SQL1092N "USERID no tiene la autorización para ejecutar el mandato o la operación solicitada" y a continuación cree un perfil.

## **Información relacionada**:

[Actualizaciones de Installation Manager](https://publib.boulder.ibm.com/infocenter/cchelp/v7r1m0/topic/com.ibm.rational.clearcase.cc_ms_install.doc/topics/c_IM_updates.htm)

# **Instalación y configuración personalizada:**

Utilice la opción de instalación personalizada para instalar IBM Business Process Manager si necesita opciones de instalación o configuración que no sean proporcionadas por la opción de instalación típica, si desea instalar de forma silenciosa, o si desea instalar en una instalación existente de WebSphere Application Server.

# **Referencia relacionada**:

[Requisitos del sistema IBM Business Process Manager Advanced](http://www.ibm.com/software/integration/business-process-manager/advanced/sysreqs/)

## *Instalación de IBM Business Process Manager Advanced:*

Con la instalación personalizada, puede seleccionar instalación interactiva o silenciosa. Seleccione una instalación interactiva si desea instalar en un WebSphere Application Server existente.

### **Referencia relacionada**:

[Requisitos del sistema IBM Business Process Manager Advanced](http://www.ibm.com/software/integration/business-process-manager/advanced/sysreqs/)

*Instalación interactiva de IBM Business Process Manager Advanced:*

Puede instalar el paquete de producto de IBM Business Process Manager de forma interactiva.

Antes de instalar IBM Business Process Manager, revise los requisitos del sistema para el producto.

Los niveles de requisito previo del sistema operativo y el software son especialmente importante. Aunque el proceso de instalación busca automáticamente los parches del sistema operativo de requisito previo, revise los requisitos de sistema si todavía no lo ha hecho. El enlace de requisitos de sistema lista todos los sistemas operativos soportados y los arreglos y parches de sistema operativo que debe instalar para tener un sistema operativo compatible. También lista los niveles requeridos de todo el software de requisito previo.

## **Referencia relacionada**:

[Requisitos del sistema IBM Business Process Manager Advanced](http://www.ibm.com/software/integration/business-process-manager/advanced/sysreqs/)

*Instalación interactiva con una nueva instalación de WebSphere Application Server:*

Si utiliza la instalación personalizada, puede instalar IBM Business Process Manager con una nueva instalación de WebSphere Application Server.

Sólo un IBM Installation Manager es necesario para instalar varias instancias de IBM Business Process Manager.

- 1. Acceda al soporte en una de las formas siguientes, en función de si está realizando la instalación desde el DVD del producto o desde imágenes descargadas desde Passport Advantage. Sólo puede ejecutar un launchpad a la vez.
	- v Si realiza la instalación desde el DVD del producto, inserte el disco del producto etiquetado como IBM Business Process Manager Advanced en la unidad de disco. Si la ejecución automática está habilitada en la estación de trabajo, el programa de launchpad se abre automáticamente y puede continuar con el paso siguiente. Si no está habilitada la ejecución automática en la estación de trabajo, introduzca el mandato siguiente para iniciar el Launchpad de forma manual:

Para instalar o ejecutar IBM Business Process Manager Advanced en Windows 7, Windows Vista o Windows Server 2008, debe aumentar los privilegios de su cuenta de usuario para Microsoft Windows. Si usted es el usuario administrativo o un usuario no administrativo, pulse con el botón secundario del ratón launchpad.exe y **Ejecutar como administrador**.

(desde una línea de mandatos) *raíz\_DVD*\launchpad.exe

- v Si está realizando la instalación desde las imágenes descargadas de Passport Advantage, realice los pasos siguientes:
	- a. Vaya al directorio en el que ha extraído las imágenes.
	- b. Introduzca el mandato siguiente para iniciar el Launchpad:

Para instalar o ejecutar IBM Business Process Manager Advanced en Windows 7, Windows Vista o Windows Server 2008, debe aumentar los privilegios de su cuenta de usuario para Microsoft Windows. Si usted es el usuario administrativo o un usuario no administrativo, pulse con el botón secundario del ratón launchpad.exe y **Ejecutar como administrador**.

(desde una línea de mandatos) *directorio\_extracción*\ launchpad.exe

2. Opcional: Si aparece un mensaje solicitándole que actualice el launchpad, pulse **Actualizar** para recibir las actualizaciones más recientes. Las actualizaciones se instalan y el launchpad se reinicia automáticamente. Si no tiene acceso a Internet y desea que las actualizaciones del launchpad se instalen desde un directorio local, puede utilizar un archivo de propiedades para indicar a Installation Manager dónde encontrar las actualizaciones. Cree el siguiente archivo:

C:\*HOMEPATH*\bpm\_updates.properties

En Windows XP, la variable de entorno HOMEPATH apunta a C:\Documents and Settings\*nombre\_usuario*\

En Windows 7, Windows Vista o Windows Server 2008, la variable de entorno HOMEPATH apunta a C:\Users\*nombre\_usuario*\

**Nota:** Asegúrese de que tiene acceso de lectura/escritura a las carpetas especificadas en el archivo bpm\_updates.properties .

El archivo utiliza un prefijo de launchpad, seguido por un punto. La parte del nombre después del prefijo y el punto puede ser el valor que desee, lo que le permite apuntar a varias ubicaciones para obtener actualizaciones del launchpad. Las ubicaciones pueden ser locales o directorios o URL. Por ejemplo:

ifix.1=C:\bpmUpdates fixpack.2=http://test/rep launchpad.1=C:\launchpad\_updates fixpack.WAS REP=C:\WAS updates fixpack.BPM\_REP=C:\BPM\_updates

- 3. Después de iniciar el launchpad, pulse **Instalación personalizada** en la página Bienvenida.
- 4. Pulse **Instalar como usuario administrativo** para realizar la instalación como usuario administrativo. Si se encuentra en el grupo de administradores, puede instalar como un usuario administrativo. Si no es un usuario administrativo, o si desea instalar en su propio nombre de usuario sin privilegios administrativos, quite la marca de este recuadro de selección.
- 5. Pulse **Instalar**. Cuando instala IBM Business Process Manager, el WebSphere Application Server Network Deployment necesario se instala automáticamente.
- 6. En la página Instalar paquetes de Installation Manager, seleccione el paquete **IBM Business Process Manager Advanced**.
- 7. Pulse **Siguiente** para continuar. Se le solicitará que proporcione un nombre de usuario y una contraseña para conectarse al repositorio de servicio de IBM. Pulse **Cancelar** para continuar sin acceder al repositorio de servicio de IBM.
- 8. En la página Licencias, lea el acuerdo de licencia. Si acepta los términos del acuerdo de licencia, pulse **Acepto los términos de los acuerdos de licencia** y pulse **Siguiente**.
- 9. En la página Ubicación, la opción **Crear grupo de paquetes nuevo** está seleccionada de forma predeterminada. Seleccione una ubicación para el directorio de recursos compartidos y una ubicación para Installation Manager y pulse **Siguiente**. El asistente de instalación de paquetes comprueba si el sistema operativo del usuario cumple los requisitos previos necesarios. Si está

en un release superior de un sistema operativo soportado, o si el sistema operativo no figura en la lista de sistemas soportados, podría visualizarse un aviso. Puede seguir con la instalación, pero la instalación o el funcionamiento del producto podría no realizarse correctamente, hasta que aplique el mantenimiento.

Si aparece un aviso, vaya a las páginas web de soporte del producto y obtenga los paquetes de mantenimiento más recientes para aplicarlos después de la instalación. Consulte la documentación de productos requeridos que no son de IBM y los correquisitos para obtener información sobre cómo hacer una migración a sus versiones soportadas.

- 10. En la página Características, expanda el símbolo más para seleccionar las características del paquete que desee instalar. Installation Manager aplica automáticamente las dependencias con otras características y muestra los requisitos actualizados de tamaño de descarga y espacio de disco para la instalación.
	- a. Opcional: Para ver las relaciones de dependencia entre características, seleccione **Mostrar dependencias**.
	- b. Opcional: Pulse una característica para ver su descripción breve en **Detalles**.
	- c. Opcional: Si está instalando Process Server, puede expandir la característica de Process Server y cambiar el uso deProcess Server. Seleccione "Producción" (el valor predeterminado) para utilizar el servidor en producción, o "de no producción" para utilizar el servidor sólo para pruebas, transferencias o desarrollo. La selección se registra en el código del producto para fines de inventario.

**Restricción:** No mezcle los servidores de producción y de no producción en la misma celda.

Cuando haya finalizado de seleccionar las características, pulse **Siguiente**.

- 11. En la página Resumen, revise sus selecciones antes de instalar el paquete de IBM Business Process Manager Advanced. Si desea cambiar las selecciones que ha realizado en las páginas previas, pulse **Atrás** y efectúe los cambios. Cuando esté satisfecho con las opciones de instalación, pulse **Instalar** para instalar el paquete. Un indicador de progreso muestra el porcentaje de la instalación completada.
- 12. Cuando el proceso de instalación se complete, un mensaje confirma el éxito del proceso.
	- a. Opcional: Pulse **Ver archivo de anotaciones cronológicas** para abrir el archivo de anotaciones cronológicas de la instalación de la sesión actual en otra ventana. Debe cerrar la ventana de registro de instalación para continuar.
	- b. Seleccione **Herramienta de gestión de perfiles** si desea ejecutar la herramienta de gestión de perfiles cuando termine o seleccione **Ninguno** para completar la instalación.
	- c. Pulse **Finalizar** para cerrar el Installation Manager.

#### **Información relacionada**:

[Actualizaciones de Installation Manager](https://publib.boulder.ibm.com/infocenter/cchelp/v7r1m0/topic/com.ibm.rational.clearcase.cc_ms_install.doc/topics/c_IM_updates.htm)

*Instalación interactiva con una nueva base de datos DB2 Express y una nueva instalación de WebSphere Application Server:*

La instalación personalizada puede instalar DB2 Express en Windows y configurar las bases de datos necesarias para IBM Business Process Manager. Seleccione esta vía de acceso sólo si tiene privilegios de administración (usuario administrador) y no tiene un servidor de base de datos de DB2 existente en el sistema.

Sólo un IBM Installation Manager es necesario para instalar varias instancias de IBM Business Process Manager.

- 1. Acceda al soporte en una de las formas siguientes, en función de si está realizando la instalación desde el DVD del producto o desde imágenes descargadas desde Passport Advantage. Sólo puede ejecutar un launchpad a la vez.
	- v Si realiza la instalación desde el DVD del producto, inserte el disco del producto etiquetado como IBM Business Process Manager Advanced en la unidad de disco. Si la ejecución automática está habilitada en la estación de trabajo, el programa de launchpad se abre automáticamente y puede continuar con el paso siguiente. Si no está habilitada la ejecución automática en la estación de trabajo, introduzca el mandato siguiente para iniciar el Launchpad de forma manual:

Para instalar o ejecutar IBM Business Process Manager Advanced en Windows 7, Windows Vista o Windows Server 2008, debe aumentar los privilegios de su cuenta de usuario para Microsoft Windows. Si usted es el usuario administrativo o un usuario no administrativo, pulse con el botón secundario del ratón launchpad.exe y **Ejecutar como administrador**.

(desde una línea de mandatos) *raíz\_DVD*\launchpad.exe

- v Si está realizando la instalación desde las imágenes descargadas de Passport Advantage, realice los pasos siguientes:
	- a. Vaya al directorio en el que ha extraído las imágenes.
	- b. Introduzca el mandato siguiente para iniciar el Launchpad:

Para instalar o ejecutar IBM Business Process Manager Advanced en Windows 7, Windows Vista o Windows Server 2008, debe aumentar los privilegios de su cuenta de usuario para Microsoft Windows. Si usted es el usuario administrativo o un usuario no administrativo, pulse con el botón secundario del ratón launchpad.exe y **Ejecutar como administrador**.

(desde una línea de mandatos) *directorio\_extracción*\ launchpad.exe

2. Opcional: Si aparece un mensaje solicitándole que actualice el launchpad, pulse **Actualizar** para recibir las actualizaciones más recientes. Las actualizaciones se instalan y el launchpad se reinicia automáticamente.

Si no tiene acceso a Internet y desea que las actualizaciones del launchpad se instalen desde un directorio local, puede utilizar un archivo de propiedades para indicar a Installation Manager dónde encontrar las actualizaciones. Cree el siguiente archivo:

C:\*HOMEPATH*\bpm\_updates.properties

En Windows XP, la variable de entorno HOMEPATH apunta a C:\Documents and Settings\*nombre\_usuario*\

En Windows 7, Windows Vista o Windows Server 2008, la variable de entorno HOMEPATH apunta a C:\Users\*nombre\_usuario*\

**Nota:** Asegúrese de que tiene acceso de lectura/escritura a las carpetas especificadas en el archivo bpm\_updates.properties .

El archivo utiliza un prefijo de launchpad, seguido por un punto. La parte del nombre después del prefijo y el punto puede ser el valor que desee, lo que le permite apuntar a varias ubicaciones para obtener actualizaciones del launchpad. Las ubicaciones pueden ser locales o directorios o URL. Por ejemplo:

ifix.1=C:\bpmUpdates fixpack.2=http://test/rep launchpad.1=C:\launchpad\_updates fixpack.WAS\_REP=C:\WAS\_updates fixpack.BPM\_REP=C:\BPM\_updates

- 3. Después de iniciar el launchpad, pulse **Instalación personalizada** en la página Bienvenida.
- 4. Pulse **Instalar como usuario administrativo** para realizar la instalación como usuario administrativo. Si se encuentra en el grupo de administradores, puede instalar como un usuario administrativo. Si no es un usuario administrativo, o si desea instalar en su propio nombre de usuario sin privilegios administrativos, quite la marca de este recuadro de selección.
- 5. Pulse **Instalar**. Cuando instala IBM Business Process Manager, el WebSphere Application Server Network Deployment necesario se instala automáticamente.
- 6. En la página Instalar paquetes de Installation Manager, seleccione el paquete **IBM Business Process Manager Advanced**. Seleccione IBM DB2 Express para instalar y utilizar una base de datos de DB2 Express incorporada.
- 7. Pulse **Siguiente** para continuar. Se le solicitará que proporcione un nombre de usuario y una contraseña para conectarse al repositorio de servicio de IBM. Pulse **Cancelar** para continuar sin acceder al repositorio de servicio de IBM.
- 8. En la página Licencias, lea el acuerdo de licencia. Si acepta los términos del acuerdo de licencia, pulse **Acepto los términos de los acuerdos de licencia** y pulse **Siguiente**.
- 9. En la página Ubicación, la opción **Crear grupo de paquetes nuevo** está seleccionada de forma predeterminada. Seleccione una ubicación para el directorio de recursos compartidos y una ubicación para Installation Manager y pulse **Siguiente**. El asistente de instalación de paquetes comprueba si el sistema operativo del usuario cumple los requisitos previos necesarios. Si está en un release superior de un sistema operativo soportado, o si el sistema operativo no figura en la lista de sistemas soportados, podría visualizarse un aviso. Puede seguir con la instalación, pero la instalación o el funcionamiento del producto podría no realizarse correctamente, hasta que aplique el mantenimiento.

Si aparece un aviso, vaya a las páginas web de soporte del producto y obtenga los paquetes de mantenimiento más recientes para aplicarlos después de la instalación. Consulte la documentación de productos requeridos que no son de IBM y los correquisitos para obtener información sobre cómo hacer una migración a sus versiones soportadas.

**Atención:** Debido a que está instalando DB2 Express, la ubicación de instalación no puede contener caracteres de idioma nacional (NLS).

- 10. En la página Características, expanda el símbolo más para seleccionar las características del paquete que desee instalar. Installation Manager aplica automáticamente las dependencias con otras características y muestra los requisitos actualizados de tamaño de descarga y espacio de disco para la instalación.
	- a. Opcional: Para ver las relaciones de dependencia entre características, seleccione **Mostrar dependencias**.
- b. Opcional: Pulse una característica para ver su descripción breve en **Detalles**.
- c. Opcional: Si está instalando Process Server, puede expandir la característica de Process Server y cambiar el uso deProcess Server. Seleccione "Producción" (el valor predeterminado) para utilizar el servidor en producción, o "de no producción" para utilizar el servidor sólo para pruebas, transferencias o desarrollo. La selección se registra en el código del producto para fines de inventario.

**Restricción:** No mezcle los servidores de producción y de no producción en la misma celda.

Cuando haya finalizado de seleccionar las características, pulse **Siguiente**.

11. Opcional: Especifique el **Nombre de usuario** administrativo y **Contraseña** de DB2 en la página Configuraciones comunes. El nombre de usuario administrativo predeterminado es bpmadmin. Elija una contraseña que cumpla con la política de contraseñas del sistema (por ejemplo, Windows 2008). Pulse **Revalidar** para confirmar que las elecciones son correctas.

**Restricción:** Los nombres de usuario no pueden contener series de idioma

- 12. En la página Resumen, revise sus selecciones antes de instalar el paquete de IBM Business Process Manager Advanced. Si desea cambiar las selecciones que ha realizado en las páginas previas, pulse **Atrás** y efectúe los cambios. Cuando esté satisfecho con las opciones de instalación, pulse **Instalar** para instalar el paquete. Un indicador de progreso muestra el porcentaje de la instalación completada.
- 13. Cuando el proceso de instalación se complete, un mensaje confirma el éxito del proceso.
	- a. Opcional: Pulse **Ver archivo de anotaciones cronológicas** para abrir el archivo de anotaciones cronológicas de la instalación de la sesión actual en otra ventana. Debe cerrar la ventana de registro de instalación para continuar.
	- b. Seleccione **Herramienta de gestión de perfiles** si desea ejecutar la herramienta de gestión de perfiles cuando termine o seleccione **Ninguno** para completar la instalación.
	- c. Pulse **Finalizar** para cerrar el Installation Manager.

Si ha utilizado el ID de usuario de dominio de Windows para crear una nueva base de datos DB2 Express y tablas, y se ha encontrado error en la creación del perfil, utilice una de las soluciones siguientes:

- v Inice sesión en el sistema Windows como un usuario del sistema local y ejecute la herramienta de gestión de perfiles para crear un perfil.
- v Siga los pasos listados en el archivo de registro de error de DB2: SQL1092N "USERID no tiene la autorización para ejecutar el mandato o la operación solicitada" y a continuación cree un perfil.

#### **Información relacionada**:

nacional (NLS).

[Actualizaciones de Installation Manager](https://publib.boulder.ibm.com/infocenter/cchelp/v7r1m0/topic/com.ibm.rational.clearcase.cc_ms_install.doc/topics/c_IM_updates.htm)

*Instalación interactiva en una instalación existente de WebSphere Application Server:*

Si utiliza la instalación personalizada, puede instalar IBM Business Process Manager en una instalación existente de WebSphere Application Server.

Sólo un IBM Installation Manager es necesario para instalar varias instancias de IBM Business Process Manager.

- 1. Acceda al soporte en una de las formas siguientes, en función de si está realizando la instalación desde el DVD del producto o desde imágenes descargadas desde Passport Advantage. Sólo puede ejecutar un launchpad a la vez.
	- Si realiza la instalación desde el DVD del producto, inserte el disco del producto etiquetado como IBM Business Process Manager Advanced en la unidad de disco. Si la ejecución automática está habilitada en la estación de trabajo, el programa de launchpad se abre automáticamente y puede continuar con el paso siguiente. Si no está habilitada la ejecución automática en la estación de trabajo, introduzca el mandato siguiente para iniciar el Launchpad de forma manual:

Para instalar o ejecutar IBM Business Process Manager Advanced en Windows 7, Windows Vista o Windows Server 2008, debe aumentar los privilegios de su cuenta de usuario para Microsoft Windows. Si usted es el usuario administrativo o un usuario no administrativo, pulse con el botón secundario del ratón launchpad.exe y **Ejecutar como administrador**.

(desde una línea de mandatos) *raíz\_DVD*\launchpad.exe

- v Si está realizando la instalación desde las imágenes descargadas de Passport Advantage, realice los pasos siguientes:
	- a. Vaya al directorio en el que ha extraído las imágenes.
	- b. Introduzca el mandato siguiente para iniciar el Launchpad:

Para instalar o ejecutar IBM Business Process Manager Advanced en Windows 7, Windows Vista o Windows Server 2008, debe aumentar los privilegios de su cuenta de usuario para Microsoft Windows. Si usted es el usuario administrativo o un usuario no administrativo, pulse con el botón secundario del ratón launchpad.exe y **Ejecutar como administrador**.

(desde una línea de mandatos) *directorio\_extracción*\ launchpad.exe

2. Opcional: Si aparece un mensaje solicitándole que actualice el launchpad, pulse **Actualizar** para recibir las actualizaciones más recientes. Las actualizaciones se instalan y el launchpad se reinicia automáticamente.

Si no tiene acceso a Internet y desea que las actualizaciones del launchpad se instalen desde un directorio local, puede utilizar un archivo de propiedades para indicar a Installation Manager dónde encontrar las actualizaciones. Cree el siguiente archivo:

C:\*HOMEPATH*\bpm\_updates.properties

En Windows XP, la variable de entorno HOMEPATH apunta a C:\Documents and Settings\*nombre\_usuario*\

En Windows 7, Windows Vista o Windows Server 2008, la variable de entorno HOMEPATH apunta a C:\Users\*nombre\_usuario*\

**Nota:** Asegúrese de que tiene acceso de lectura/escritura a las carpetas especificadas en el archivo bpm\_updates.properties .

El archivo utiliza un prefijo de launchpad, seguido por un punto. La parte del nombre después del prefijo y el punto puede ser el valor que desee, lo que le permite apuntar a varias ubicaciones para obtener actualizaciones del launchpad. Las ubicaciones pueden ser locales o directorios o URL. Por ejemplo:

ifix.1=C:\bpmUpdates fixpack.2=http://test/rep launchpad.1=C:\launchpad\_updates fixpack.WAS\_REP=C:\WAS\_updates fixpack.BPM\_REP=C:\BPM\_updates

- 3. Después de iniciar el launchpad, pulse **Instalación personalizada** en la página Bienvenida.
- 4. Pulse **Instalación sobre WebSphere Application Server existente**.
- 5. Pulse **Instalar como usuario administrativo** para realizar la instalación como usuario administrativo. Si se encuentra en el grupo de administradores, puede instalar como un usuario administrativo. Si no es un usuario administrativo, o si desea instalar en su propio nombre de usuario sin privilegios administrativos, quite la marca de este recuadro de selección.
- 6. Pulse **Actualizar** para actualizar WebSphere Application Server. Cuando se abra Installation Manager, pulse **Actualizar** para instalar las actualizaciones disponibles. En la página Actualizar paquetes, seleccione **Mostrar todo** para visualizar las actualizaciones disponibles.
- 7. Pulse **Instalar**.
- 8. En la página Instalar paquetes de Installation Manager, seleccione el paquete **IBM Business Process Manager Advanced**. Desmarque el recuadro de selección que se encuentra al lado de WebSphere Application Server.
- 9. Pulse **Siguiente** para continuar. Se le solicitará que proporcione un nombre de usuario y una contraseña para conectarse al repositorio de servicio de IBM. Pulse **Cancelar** para continuar sin acceder al repositorio de servicio de IBM.
- 10. En la página Licencias, lea el acuerdo de licencia. Si acepta los términos del acuerdo de licencia, pulse **Acepto los términos de los acuerdos de licencia** y pulse **Siguiente**.
- 11. En la página Ubicación, la opción **Crear grupo de paquetes nuevo** está seleccionada de forma predeterminada. Seleccione una ubicación para el directorio de recursos compartidos y una ubicación para Installation Manager y pulse **Siguiente**. El asistente de instalación de paquetes comprueba si el sistema operativo del usuario cumple los requisitos previos necesarios. Si está en un release superior de un sistema operativo soportado, o si el sistema operativo no figura en la lista de sistemas soportados, podría visualizarse un aviso. Puede seguir con la instalación, pero la instalación o el funcionamiento del producto podría no realizarse correctamente, hasta que aplique el mantenimiento.

Si aparece un aviso, vaya a las páginas web de soporte del producto y obtenga los paquetes de mantenimiento más recientes para aplicarlos después de la instalación. Consulte la documentación de productos requeridos que no son de IBM y los correquisitos para obtener información sobre cómo hacer una migración a sus versiones soportadas.

- 12. En la página Características, expanda el símbolo más para seleccionar las características del paquete que desee instalar. Installation Manager aplica automáticamente las dependencias con otras características y muestra los requisitos actualizados de tamaño de descarga y espacio de disco para la instalación.
	- a. Opcional: Para ver las relaciones de dependencia entre características, seleccione **Mostrar dependencias**.
	- b. Opcional: Pulse una característica para ver su descripción breve en **Detalles**.
	- c. Opcional: Si está instalando Process Server, puede expandir la característica de Process Server y cambiar el uso deProcess Server. Seleccione

"Producción" (el valor predeterminado) para utilizar el servidor en producción, o "de no producción" para utilizar el servidor sólo para pruebas, transferencias o desarrollo. La selección se registra en el código del producto para fines de inventario.

**Restricción:** No mezcle los servidores de producción y de no producción en la misma celda.

Cuando haya finalizado de seleccionar las características, pulse **Siguiente**.

- 13. En la página Resumen, revise sus selecciones antes de instalar el paquete de IBM Business Process Manager Advanced. Si desea cambiar las selecciones que ha realizado en las páginas previas, pulse **Atrás** y efectúe los cambios. Cuando esté satisfecho con las opciones de instalación, pulse **Instalar** para instalar el paquete. Un indicador de progreso muestra el porcentaje de la instalación completada.
- 14. Cuando el proceso de instalación se complete, un mensaje confirma el éxito del proceso.
	- a. Opcional: Pulse **Ver archivo de anotaciones cronológicas** para abrir el archivo de anotaciones cronológicas de la instalación de la sesión actual en otra ventana. Debe cerrar la ventana de registro de instalación para continuar.
	- b. Seleccione **Herramienta de gestión de perfiles** si desea ejecutar la herramienta de gestión de perfiles cuando termine o seleccione **Ninguno** para completar la instalación.
	- c. Pulse **Finalizar** para cerrar el Installation Manager.

## **Información relacionada**:

[Actualizaciones de Installation Manager](https://publib.boulder.ibm.com/infocenter/cchelp/v7r1m0/topic/com.ibm.rational.clearcase.cc_ms_install.doc/topics/c_IM_updates.htm)

*Instalación interactiva con una base de datos DB2 Express en una instalación existente de WebSphere Application Server:*

Utilización de la instalación personalizada, puede instalar DB2 Express y IBM Business Process Manager en una instalación existente de WebSphere Application Server.

Sólo un IBM Installation Manager es necesario para instalar varias instancias de IBM Business Process Manager.

- 1. Acceda al soporte en una de las formas siguientes, en función de si está realizando la instalación desde el DVD del producto o desde imágenes descargadas desde Passport Advantage. Sólo puede ejecutar un launchpad a la vez.
	- Si realiza la instalación desde el DVD del producto, inserte el disco del producto etiquetado como IBM Business Process Manager Advanced en la unidad de disco. Si la ejecución automática está habilitada en la estación de trabajo, el programa de launchpad se abre automáticamente y puede continuar con el paso siguiente. Si no está habilitada la ejecución automática en la estación de trabajo, introduzca el mandato siguiente para iniciar el Launchpad de forma manual:

Para instalar o ejecutar IBM Business Process Manager Advanced en Windows 7, Windows Vista o Windows Server 2008, debe aumentar los privilegios de su cuenta de usuario para Microsoft Windows. Si usted es el usuario administrativo o un usuario no administrativo, pulse con el botón secundario del ratón launchpad.exe y **Ejecutar como administrador**.

(desde una línea de mandatos) *raíz\_DVD*\launchpad.exe

- v Si está realizando la instalación desde las imágenes descargadas de Passport Advantage, realice los pasos siguientes:
	- a. Vaya al directorio en el que ha extraído las imágenes.
	- b. Introduzca el mandato siguiente para iniciar el Launchpad:

Para instalar o ejecutar IBM Business Process Manager Advanced en Windows 7, Windows Vista o Windows Server 2008, debe aumentar los privilegios de su cuenta de usuario para Microsoft Windows. Si usted es el usuario administrativo o un usuario no administrativo, pulse con el botón secundario del ratón launchpad.exe y **Ejecutar como administrador**.

(desde una línea de mandatos) *directorio\_extracción*\ launchpad.exe

2. Opcional: Si aparece un mensaje solicitándole que actualice el launchpad, pulse **Actualizar** para recibir las actualizaciones más recientes. Las actualizaciones se instalan y el launchpad se reinicia automáticamente.

Si no tiene acceso a Internet y desea que las actualizaciones del launchpad se instalen desde un directorio local, puede utilizar un archivo de propiedades para indicar a Installation Manager dónde encontrar las actualizaciones. Cree el siguiente archivo:

C:\*HOMEPATH*\bpm\_updates.properties

En Windows XP, la variable de entorno HOMEPATH apunta a C:\Documents and Settings\*nombre\_usuario*\

En Windows 7, Windows Vista o Windows Server 2008, la variable de entorno HOMEPATH apunta a C:\Users\*nombre\_usuario*\

**Nota:** Asegúrese de que tiene acceso de lectura/escritura a las carpetas especificadas en el archivo bpm\_updates.properties .

El archivo utiliza un prefijo de launchpad, seguido por un punto. La parte del nombre después del prefijo y el punto puede ser el valor que desee, lo que le permite apuntar a varias ubicaciones para obtener actualizaciones del launchpad. Las ubicaciones pueden ser locales o directorios o URL. Por ejemplo:

ifix.1=C:\bpmUpdates fixpack.2=http://test/rep launchpad.1=C:\launchpad\_updates fixpack.WAS\_REP=C:\WAS\_updates fixpack.BPM\_REP=C:\BPM\_updates

- 3. Después de iniciar el launchpad, pulse **Instalación personalizada** en la página Bienvenida.
- 4. Pulse **Instalación sobre WebSphere Application Server existente**.
- 5. Pulse **Instalar como usuario administrativo** para realizar la instalación como usuario administrativo. Si se encuentra en el grupo de administradores, puede instalar como un usuario administrativo. Si no es un usuario administrativo, o si desea instalar en su propio nombre de usuario sin privilegios administrativos, quite la marca de este recuadro de selección.
- 6. Pulse **Actualizar** para actualizar WebSphere Application Server. Cuando se abra Installation Manager, pulse **Actualizar** para instalar las actualizaciones disponibles. En la página Actualizar paquetes, seleccione **Mostrar todo** para visualizar las actualizaciones disponibles.
- 7. Pulse **Instalar**.
- 8. En la página Instalar paquetes de Installation Manager, seleccione el paquete **IBM Business Process Manager Advanced**. Desmarque el recuadro de selección que se encuentra al lado de WebSphere Application Server. Seleccione IBM DB2 Express para instalar y utilizar una base de datos incorporada de DB2 Express. El usuario debe tener privilegios administrativos para instalar DB2 Express.
- 9. Pulse **Siguiente** para continuar. Se le solicitará que proporcione un nombre de usuario y una contraseña para conectarse al repositorio de servicio de IBM. Pulse **Cancelar** para continuar sin acceder al repositorio de servicio de IBM.
- 10. En la página Licencias, lea el acuerdo de licencia. Si acepta los términos del acuerdo de licencia, pulse **Acepto los términos de los acuerdos de licencia** y pulse **Siguiente**.
- 11. En la página Ubicación, la opción **Crear grupo de paquetes nuevo** está seleccionada de forma predeterminada. Seleccione una ubicación para el directorio de recursos compartidos y una ubicación para Installation Manager y pulse **Siguiente**. El asistente de instalación de paquetes comprueba si el sistema operativo del usuario cumple los requisitos previos necesarios. Si está en un release superior de un sistema operativo soportado, o si el sistema operativo no figura en la lista de sistemas soportados, podría visualizarse un aviso. Puede seguir con la instalación, pero la instalación o el funcionamiento del producto podría no realizarse correctamente, hasta que aplique el mantenimiento.

Si aparece un aviso, vaya a las páginas web de soporte del producto y obtenga los paquetes de mantenimiento más recientes para aplicarlos después de la instalación. Consulte la documentación de productos requeridos que no son de IBM y los correquisitos para obtener información sobre cómo hacer una migración a sus versiones soportadas.

**Atención:** Debido a que está instalando DB2 Express, la ubicación de instalación no puede contener caracteres de idioma nacional (NLS).

- 12. En la página Características, expanda el símbolo más para seleccionar las características del paquete que desee instalar. Installation Manager aplica automáticamente las dependencias con otras características y muestra los requisitos actualizados de tamaño de descarga y espacio de disco para la instalación.
	- a. Opcional: Para ver las relaciones de dependencia entre características, seleccione **Mostrar dependencias**.
	- b. Opcional: Pulse una característica para ver su descripción breve en **Detalles**.
	- c. Opcional: Si está instalando Process Server, puede expandir la característica de Process Server y cambiar el uso deProcess Server. Seleccione "Producción" (el valor predeterminado) para utilizar el servidor en producción, o "de no producción" para utilizar el servidor sólo para pruebas, transferencias o desarrollo. La selección se registra en el código del producto para fines de inventario.

**Restricción:** No mezcle los servidores de producción y de no producción en la misma celda.

Cuando haya finalizado de seleccionar las características, pulse **Siguiente**.

13. Opcional: Especifique el **Nombre de usuario** administrativo y **Contraseña** de DB2 en la página Configuraciones comunes. El nombre de usuario administrativo predeterminado es bpmadmin. Elija una contraseña que cumpla con la política de contraseñas del sistema (por ejemplo, Windows 2008).

Pulse **Revalidar** para confirmar que las elecciones son correctas.

**Restricción:** Los nombres de usuario no pueden contener series de idioma nacional (NLS).

- 14. En la página Resumen, revise sus selecciones antes de instalar el paquete de IBM Business Process Manager Advanced. Si desea cambiar las selecciones que ha realizado en las páginas previas, pulse **Atrás** y efectúe los cambios. Cuando esté satisfecho con las opciones de instalación, pulse **Instalar** para instalar el paquete. Un indicador de progreso muestra el porcentaje de la instalación completada.
- 15. Cuando el proceso de instalación se complete, un mensaje confirma el éxito del proceso.
	- a. Opcional: Pulse **Ver archivo de anotaciones cronológicas** para abrir el archivo de anotaciones cronológicas de la instalación de la sesión actual en otra ventana. Debe cerrar la ventana de registro de instalación para continuar.
	- b. Seleccione **Herramienta de gestión de perfiles** si desea ejecutar la herramienta de gestión de perfiles cuando termine o seleccione **Ninguno** para completar la instalación.
	- c. Pulse **Finalizar** para cerrar el Installation Manager.

Si ha utilizado el ID de usuario de dominio de Windows para crear una nueva base de datos DB2 Express y tablas, y se ha encontrado error en la creación del perfil, utilice una de las soluciones siguientes:

- v Inice sesión en el sistema Windows como un usuario del sistema local y ejecute la herramienta de gestión de perfiles para crear un perfil.
- Siga los pasos listados en el archivo de registro de error de DB2: SQL1092N "USERID no tiene la autorización para ejecutar el mandato o la operación solicitada" y a continuación cree un perfil.

### **Información relacionada**:

[Actualizaciones de Installation Manager](https://publib.boulder.ibm.com/infocenter/cchelp/v7r1m0/topic/com.ibm.rational.clearcase.cc_ms_install.doc/topics/c_IM_updates.htm)

*Instalación silenciosa de IBM Business Process Manager:*

Puede instalar el paquete de productos IBM Business Process Manager en modalidad de instalación *silenciosa*. Cuando se instala en modalidad silenciosa, no se utiliza la interfaz de usuario.

Antes de instalar IBM Business Process Manager, revise los requisitos del sistema para el producto.

Los niveles de requisito previo del sistema operativo y el software son especialmente importante. Aunque el proceso de instalación busca automáticamente los parches del sistema operativo de requisito previo, revise los requisitos de sistema si todavía no lo ha hecho. El enlace de requisitos de sistema lista todos los sistemas operativos soportados y los arreglos y parches de sistema operativo que debe instalar para tener un sistema operativo compatible. También lista los niveles requeridos de todo el software de requisito previo.

#### **Referencia relacionada**:

[Requisitos del sistema IBM Business Process Manager Advanced](http://www.ibm.com/software/integration/business-process-manager/advanced/sysreqs/)

*Instalación silenciosa mediante la utilización de la línea de mandatos:*

Puede instalar IBM Business Process Manager de forma silenciosa utilizando la línea de mandatos.

Si no tiene los productos base de requisito previo necesarios para la instalación de IBM Business Process Manager Advanced, debe instalarlos como parte de la instalación silenciosa. Los productos base necesarios son:

- Installation Manager
- WebSphere Application Server Network Deployment

La instalación silenciosa realiza estas tareas:

- v Instala Installation Manager si todavía no está instalado o lo actualiza al nivel adecuado si está instalado.
- v Instala los productos base necesarios y IBM Business Process Manager Advanced.

Sólo un IBM Installation Manager es necesario para instalar varias instancias de IBM Business Process Manager.

1. Ejecute el siguiente mandato para generar contraseñas cifradas utilizando IBM Installation Manager para conectarse de forma segura a DB2 y a la consola de administración.

**Importante:** Si está ejecutando Windows 7, Windows Vista o Windows Server 2008, inicie el indicador de mandatos pulsando con el botón derecho del ratón y seleccionando **Ejecutar como administrador**.

*extract\_directory*\IM\tools\imutilsc -silent -nosplash encryptString *password\_to\_encrypt*

- 2. Lea y acepte los términos de la licencia antes de instalar. La adición de -acceptLicense a la línea de mandatos significa que acepta todas las licencias.
- 3. Ejecute el mandato siguiente:

**Importante:** Si está ejecutando Windows 7, Windows Vista o Windows Server 2008, inicie el indicador de mandatos pulsando con el botón derecho del ratón y seleccionando **Ejecutar como administrador**.

*directorio\_extracción*\IM\tools\imcl install *lista\_de\_ID\_producto* -acceptLicense -installationDirectory *ubicación* -repositories *repositorio* -properti

donde:

v *lista\_de\_ID\_de\_productos* es una lista de los ID de los productos que desea instalar, separados por espacios. Debe incluir las características necesarias. Separe las características por comas (sin espacios).

*Tabla 182. ID de producto*

| Producto                                                     | ID de producto     | Característica                                                                                                    | Descripción                                                                                                    |
|--------------------------------------------------------------|--------------------|----------------------------------------------------------------------------------------------------|----------------------------------------------------------------------------------------------------|
| <b>IBM BPM Advanced</b><br>com.ibm.bpm.ADV.V80bpmAdv.nonprod |                    | Utilización para<br>prueba, transferencia<br>o desarrollo. Debe<br>especificar esta<br>característica o<br>bpmAdv.prod.                |                                                                                                    |
|                                                              |                    | bpmAdv.prod                                                                                                    | Utilización de<br>producción. Debe<br>especificar esta<br>característica o<br>bpmAdv.nonprod.                                                          |
|                                                              | wps.client.feature | Necesario. Ejecutar<br>aplicaciones cliente<br>que interactúan con<br>un IBM BPM<br>Advanced: Process<br>Server en la misma<br>célula. |                                                                                                    |
|                                                              |                    | wps.server.feature                                                                                                    | Necesario. Instalación<br>completa de IBM<br><b>BPM</b> Advanced:<br>Process Server que<br>incluye el código de<br>cliente y el código de<br>servidor. |

| Producto                                                                                        | ID de producto                | Característica                                                                                                    | Descripción                                                                                                    |
|-------------------------------------------------------------------------------------------------|-------------------------------|----------------------------------------------------------------------------------------------------|----------------------------------------------------------------------------------------------------|
| WebSphere<br>com.ibm.websphere.Nporedfeature<br><b>Application Server</b><br>Network Deployment |                               | Necesario.<br>WebSphere<br><b>Application Server</b><br>contenido de núcleo.                                              |                                                                                                    |
|                                                                                                 |                               | ejbdeploy                                                                                                    | Módulos de<br>Pre-Enterprise<br>JavaBeans (EJB) 3.0.                                                                                                    |
|                                                                                                 |                               | thinclient                                                                                                    | Clientes ligeros<br>autónomos y<br>adaptadores de<br>recursos.                                                                                                  |
|                                                                                                 |                               | embeddablecontainer                                                                                                    | Contenedor EJB<br>incorporable.                                                                                                    |
|                                                                                                 | ejemplos                      | Característica de<br>aplicaciones de<br>muestra.                                                                          |                                                                                                    |
|                                                                                                 | com.ibm.sdk.6_32bit           | Kit de desarrollo de<br>software de 32-bit<br>(SDK). Debe<br>especificar esta<br>característica o<br>com.ibm.sdk.6_64bit. |                                                                                                    |
|                                                                                                 |                               | com.ibm.sdk.6_64bit                                                                                                    | 64-bit SDK Esta<br>característica solo se<br>puede seleccionar en<br>un sistema de 64-bit.<br>Debe especificar esta<br>característica o<br>com.ibm.sdk.6_32bit. |
| <b>Installation Manager</b><br>com.ibm.cic.agent                                                | núcleo_agente                 | Contenido del núcleo<br>del Gestor de<br>instalación.                                                                     |                                                                                                    |
|                                                                                                 | agent_jre                     | Gestor de instalación<br>de Java Runtime<br>Environment (JRE).                                                            |                                                                                                    |
| DB2 Express para<br>Windows de 32-bit                                                           | com.ibm.ws.DB2EXP97.my/mia32  |                                                                                                    | DB <sub>2</sub> debe coincidir<br>con el sistema<br>operativo y de bits.                                                                                        |
| DB2 Express para<br>Windows de 64-bit                                                           | com.ibm.ws.DB2EXP97.my/inia64 |                                                                                                    | DB2 debe coincidir<br>con el sistema<br>operativo y de bits.                                                                                                    |

*Tabla 182. ID de producto (continuación)*

v *ubicación* es la vía de acceso al directorio donde desea instalar los productos.

v *repositorio* es la vía de acceso al repositorio donde ha extraído los archivos, uno de los siguientes directorios:

*directorio\_extracción*\repository\repos\_32bit *directorio\_extracción*\repository\repos\_64bit

Para más de un repositorio, separe las ubicaciones de los repositorios con comas.

v *clave=valor* es una lista de las claves y valores que desee pasar a la instalación, separados por comas. No coloque espacios entre las comas. Cree contraseñas cifradas utilizando IBM Installation Manager.

*Tabla 183. Claves*

| Clave                   | Descripción                                                                                                    |
|-------------------------|----------------------------------------------------------------------------------------------------|
| user.db2.admin.username | Nombre de usuario con autorización para<br>acceder a la base de datos DB2. El valor<br>predeterminado es bpmadmin.                                                                                                  |
| user.db2.admin.password | Contraseña para el nombre de usuario con<br>autoridad para acceder a la base de datos<br>DB2. Elija una contraseña que cumpla con la<br>política de contraseñas del sistema (por<br>ejemplo, Windows 2008).         |
| user.db2.use.existing   | Si está utilizando un servidor de bases de<br>datos de DB2 existente, añada la siguiente<br>línea exactamente:<br>user.db2.use.existing=true<br>Si DB2 debe estar instalado, especifique el<br>valor <i>false</i> . |
| user.db2.port           | Puerto de la base de datos DB2. El valor<br>predeterminado es 50000.                                                                                                    |

v *nombre\_registro* es el nombre del archivo de registro en el que se van a grabar los mensajes y los resultados.

La ejecución de este mandato instala el producto con las características predeterminadas. Si desea instalar características específicas o hacer otros cambios, consulte el enlace de referencia para los argumentos de línea de mandatos para imcl.

Installation Manager instala la lista de productos y graba un archivo de registro en el directorio especificado.

El siguiente ejemplo instala IBM Business Process Manager AdvancedWebSphere Application Server Network Deployment, y DB2 Express en Windows. imcl install com.ibm.bpm.ADV.V80,bpmAdv.prod com.ibm.websphere.ND.v80,core.feature,ejbdeploy,thino

Defina un servidor autónomo o un perfil de gestor de despliegue en la Herramienta de gestión de perfiles o utilizando el programa de utilidad de línea de mandatos **manageprofiles** . Sólo los perfiles creados con la Herramienta de gestión de perfiles o **manageprofiles** se pueden utilizar en la producción.

# **Referencia relacionada**:

[Argumentos de línea de mandatos de imcl](http://publib.boulder.ibm.com/infocenter/install/v1r5/index.jsp?topic=%2Fcom.ibm.cic.commandline.doc%2Ftopics%2Fr_tools_imcl.html)

[Requisitos del sistema IBM Business Process Manager Advanced](http://www.ibm.com/software/integration/business-process-manager/advanced/sysreqs/) **Información relacionada**:

[Information Center de IBM WebSphere Application Server](http://publib.boulder.ibm.com/infocenter/wasinfo/v8r0/index.jsp)

*Instalación silenciosa mediante la utilización de un archivo de respuestas:*

Puede instalar IBM Business Process Manager Advanced de forma silenciosa mediante la creación de un archivo de respuestas y, a continuación, ejecutar un mandato para utilizar ese archivo de respuestas para instalar el producto.

Si no tiene los productos base de requisito previo necesarios para la instalación de IBM Business Process Manager Advanced, debe instalarlos como parte de la instalación silenciosa. Los productos base necesarios son:

- Installation Manager
- WebSphere Application Server Network Deployment

La instalación silenciosa realiza estas tareas:

- v Instala Installation Manager si todavía no está instalado o lo actualiza al nivel adecuado si está instalado.
- v Instala los productos base necesarios y IBM Business Process Manager Advanced.

Sólo un IBM Installation Manager es necesario para instalar varias instancias de IBM Business Process Manager.

1. Ejecute el siguiente mandato para generar contraseñas cifradas utilizando IBM Installation Manager para conectarse de forma segura a DB2 y a la consola de administración.

**Importante:** Si está ejecutando Windows 7, Windows Vista o Windows Server 2008, inicie el indicador de mandatos pulsando con el botón derecho del ratón y seleccionando **Ejecutar como administrador**.

*extract\_directory*\IM\tools\imutilsc -silent -nosplash encryptString *password\_to\_encrypt*

2. Cree el archivo de respuestas que va a instalar los productos base necesarios y IBM Business Process Manager Advanced. Copie el archivo de respuestas de ejemplo del directorio siguiente para crear su propio archivo de respuestas:

*directorio\_extracción*\responsefiles\BPM\template\_response.xml

3. Modifique los parámetros como se indica en el texto de la plantilla del archivo de respuestas para crear su archivo de respuestas.

Realice los cambios siguientes:

- v Establezca la ubicación de repositorio. Elija el repositorio de 32 bits o de 64 bits adecuado, y añada caracteres de comentario en el que no utilice. Si no está realizando la ejecución directamente desde el directorio *directorio\_extracción*\responsefiles\BPM\, apunte a la ubicación del directorio de instalación. El repositorio puede ser local o remoto. Si está ejecutando desde el DVD, copie el archivo de respuestas desde el DVD y apunte al repositorio en el DVD.
- Establezca las variables de sustitución en el archivo de respuestas, de la forma siguiente:
	- \${INSTALL\_LOCATION\_IM} La ubicación donde IBM Installation Manager ya está instalado o se instalará.
	- \${LOCATION\_ECLIPSE\_CACHE} La ubicación de la memoria caché de Eclipse. Esta ubicación se debe establecer sólo si la ubicación no se ha definido aún. Comente esta línea si la ubicación ya se ha establecido.
	- \${INSTALL\_LOCATION} La ubicación donde desea instalar el producto.
	- \${FEATURE\_LIST} La lista de características para el producto. Esta lista se debe sustituir por la lista de características que desea instalar. Siga las instrucciones que se incluyen en el archivo template\_response.xml.

**Consejo:** Debe especificar la característica de producción o la de no producción, pero no ambas.

- Si está instalando DB2 Express, siga las instrucciones del archivo template\_response.xml para proporcionar los ID de usuario y contraseñas necesarios. Utilice las instrucciones del paso 1 para generar las contraseñas cifradas que se incluirán.
- 4. Lea y acepte los términos de la licencia antes de instalar. La adición de -acceptLicense a la línea de mandatos significa que acepta todas las licencias.
- 5. Ejecute el mandato siguiente:

**Importante:** Si está ejecutando Windows 7, Windows Vista o Windows Server 2008, inicie el indicador de mandatos pulsando con el botón derecho del ratón y seleccionando **Ejecutar como administrador**.

Administrador:

```
directorio_extracción\IM\installc.exe -acceptLicense input
directorio_extracción\responsefiles\BPM\template_response.xml -log ubicación_registro_preferida\silent_install.log
No administrador:
```

```
directorio_extracción\IM\userinstc.exe -acceptLicense input
directorio<sup>-</sup>extracción\responsefiles\BPM\template_response.xml -log ubicación registro preferid
```
Installation Manager instala los requisitos previos necesarios y IBM Business Process Manager Advanced, y escribe un archivo de registro en el directorio que ha especificado.

Defina un servidor autónomo o un perfil de gestor de despliegue en la Herramienta de gestión de perfiles o utilizando el programa de utilidad de línea de mandatos **manageprofiles** . Sólo los perfiles creados con la Herramienta de gestión de perfiles o **manageprofiles** se pueden utilizar en la producción.

# **Tareas relacionadas**:

[Instalación silenciosa mediante Installation Manager](http://publib.boulder.ibm.com/infocenter/install/v1r5/topic/com.ibm.silentinstall12.doc/topics/c_silent_install_over_IM.html)

G<sup>+</sup> [Grabación de un archivo de respuestas con Installation Manager](http://publib.boulder.ibm.com/infocenter/install/v1r5/topic/com.ibm.silentinstall12.doc/topics/t_silent_create_response_files_IM.html)

# **Referencia relacionada**:

[Requisitos del sistema IBM Business Process Manager Advanced](http://www.ibm.com/software/integration/business-process-manager/advanced/sysreqs/)

*Concesión de permiso de escritura de archivos y directorios a usuarios no administrativos para la creación o el aumento de perfiles:*

Si no es el usuario que ha instalado el producto, debe tener permisos de grabación en los directorios seleccionados de la instalación de IBM Business Process Manager. El instalador del producto puede otorgar este permiso o crear un grupo con permiso para crear o aumentar perfiles.

El instalador del producto (que puede ser un usuario administrador o no administrador) puede otorgar permisos de grabación para los archivos y directorios adecuados de IBM Business Process Manager a usuarios no administradores. Entonces, los usuarios no administradores podrán crear perfiles. El instalador del producto también puede crear un grupo para usuarios que estén autorizados a crear perfiles u otorgar a los usuarios individuales la autoridad para crear perfiles.

Los usuarios no administradores crean sus propios perfiles para gestionar sus propios entornos. Normalmente, gestionan entornos para propósitos de desarrollo. Los usuarios no administradores deben almacenar sus perfiles en la estructura de directorios privada, no en el directorio *raíz\_instalación*\profiles del producto.

#### **Restricciones:**

- v IBM Business Process Manager no admite el cambio de propiedad de perfiles existentes del instalador del producto a usuarios no administradores. Un usuario no administrador no puede aumentar perfiles que sean propiedad de otro usuario.
- v Los mecanismos de la herramienta de gestión de perfiles que sugieren nombres exclusivos y valores de puerto están inhabilitados para los usuarios no administradores. El usuario no administrador debe cambiar los valores predeterminados de los campos en la herramienta de gestión de perfiles para el nombre de perfil, el nombre de nodo, el nombre de célula y las asignaciones de puerto. El instalador del producto puede asignar a los usuarios no administradores un rango de valores para cada uno de los campos y asignarles la responsabilidad de adherirse a sus rangos de valores asignados y de mantener la integridad de sus propias definiciones.

Si ya ha creado como mínimo un perfil, algunos directorios y archivos ya se han creado. Puede saltarse los pasos de este tema que crean estos directorios y archivos. Si no se ha creado ningún perfil previamente, debe completar los pasos para crear los directorios y archivos requeridos.

El ejemplo siguiente muestra cómo crear un grupo autorizado a crear perfiles. Los términos "instalador" e "instalador de producto" hacen referencia al ID de usuario que haya instalado IBM Business Process Manager. El instalador puede llevar a cabo los pasos siguientes para crear el grupo profilers y otorgar, al grupo, los permisos adecuados para poder crear perfiles.

- 1. Inicie una sesión en el sistema IBM Business Process Manager como instalador del producto. El instalador del producto puede ser un usuario administrador o usuario no administrador.
- 2. Mediante los mandatos del sistema, efectúe los pasos siguientes:
	- a. Cree un grupo llamado profilers que contendrá todos los usuarios que puedan crear perfiles.
	- b. Cree un usuario llamado user1 que pueda crear perfiles.
	- c. Añada los usuarios product installer y user1 al grupo profilers.
- 3. Termine la sesión y vuelva a iniciar sesión como el instalador para incorporar el nuevo grupo.
- 4. Si no existe ningún perfil, cree los directorios siguientes como el instalador:
	- Cree el directorio *raíz* instalación\logs\manageprofiles siguiendo las instrucciones que aparecen en la documentación de Windows. Para este procedimiento de ejemplo, el directorio es:
		- *raíz\_instalación*\logs\manageprofiles
	- Cree el directorio *raíz* instalación\properties\fsdb siguiendo las instrucciones que aparecen en la documentación de Windows. Para este procedimiento de ejemplo, el directorio es: *raíz\_instalación*\properties\fsdb
- 5. Si no existe ningún perfil, cree el archivo profileRegistry.xml como el instalador. Para este ejemplo, la vía de acceso de archivo es: *raíz\_instalación*\properties\profileRegistry.xml

Añada la siguiente información al archivo profileRegistry.xml. El archivo debe codificarse como UTF-8.

<?xml version="1.0" encoding="UTF-8"?> <profiles/>

6. Como el instalador del producto, utilice las herramientas del sistema operativo para cambiar los permisos del directorio y del archivo. En el ejemplo siguiente se supone que la variable \$WASHOME es el directorio raíz de la instalación de IBM Business Process Manager C:\Program Files\IBM\WebSphere\AppServer. Siga las instrucciones que aparecen en la documentación de Windows para otorgar al grupo profilers permiso de lectura y escritura para los directorios siguientes, y sus archivos respectivos:

@WASHOME\logs\manageprofiles @WASHOME\properties @WASHOME\properties\fsdb @WASHOME\properties\profileRegistry.xml

Es posible que tenga que cambiar los permisos de archivos adicionales si el usuario no administrador se encuentra con errores de permiso. Por ejemplo, si el instalador del producto autoriza a un usuario no administrador a suprimir un perfil, es posible que el instalador del producto tenga que suprimir el archivo siguiente:

*raíz\_instalación*\properties\profileRegistry.xml\_LOCK

Otorgue acceso de grabación al usuario no administrador para el archivo para que pueda suprimirlo. Si aún así, el usuario no administrador no puede suprimir el perfil, deberá hacerlo el instalador del producto.

El instalador ha creado el grupo profilers y ha otorgado al grupo los permisos correctos para los directorios y archivos necesarios para que un usuario no administrador pueda crear perfiles.

El usuario no administrador que pertenezca al grupo profilers podrá crear perfiles en un directorio del cual sea propietario y para el que disponga de permiso de grabación. No obstante, el usuario no administrador no puede crear perfiles en el directorio raíz de la instalación del producto.

El usuario administrador y el usuario no administrador pueden utilizar las mismas tareas para gestionar perfiles.

*Configuración de perfiles y bases de datos:*

Después de instalar el producto, si no ha utilizado la instalación típica, debe crear o aumentar uno o más perfiles para definir el entorno de ejecución. Antes de crear un perfil, debe haber configurado la base de datos que se utilizarán con el perfil.

*Configuración de un entorno autónomo con un servidor de bases de datos de DB2 en Windows:*

Puede configurar un entorno autónomo para IBM Business Process Manager utilizando un servidor de base de datos DB2.

*Creación de bases de datos DB2:*

IBM Business Process Manager requiere la base de datos Process Server, la base de datos Performance Data Warehouse y la base de datos Common. La base de datos Common contiene Business Space y otros componentes. Las bases de datos deben crearse antes del despliegue de red.

Los nombres de base de datos predeterminados son BPMDB para la base de datos Process Server, PDWDB para la base de datos Performance Data Warehouse, y CMNDB para la base de datos común.

Process Server y Performance Data Warehouse requieren sus propias bases de datos separadas, y no se pueden configurar en la misma base de datos como los otros componentes de BPM.

Utilice el mandato siguiente para crear las bases de datos para DB2 (sustituya las series de marcador @ con los valores adecuados):

create database @DB\_NAME@ automatic storage yes using codeset UTF-8 territory US pagesize 32768; connect to @DB\_NAME@; grant dbadm on database to user @DB\_USER@; UPDATE DB CFG FOR @DB\_NAME@ USING LOGFILSIZ 4096 DEFERRED; UPDATE DB CFG FOR @DB\_NAME@ USING LOGSECOND 64 DEFERRED; connect reset;

## *Creación de archivos de diseño de bases de datos de DB2:*

Puede especificar el diseño de la configuración de la base de datos utilizando la herramienta de diseño de base de datos. El diseño puede ser para un componente específico o para una configuración de base de datos de nivel empresarial que soporte la todas las funcionalidades de IBM Business Process Manager.

*Creación de archivos de diseño de bases de datos y scripts de bases de datos para perfiles autónomos con DB2:*

Puede utilizar la herramienta de diseño de base de datos para generar un archivo de diseño que se puede utilizar para configurar sus bases de datos al crear un perfil autónomo. La herramienta de diseño de base de datos genera opcionalmente scripts de base de datos que puede utilizar para crear sus tabla de base de datos.

Asegúrese de que ha instalado IBM Business Process Manager. La herramienta de diseño de base de datos sólo está disponible desde los archivos binarios de instalación.

Antes de ejecutar la herramienta de diseño de base de datos, prepare la siguiente información:

- v La información acerca de la configuración de la base de datos que está diseñando. Este podría ser un documento que describe el propósito general de la configuración de base de datos, proporcionado por el administrador de base de datos o por la arquitectura de solución. También puede ser una descripción de los parámetros y propiedades necesarios.Esta información debe incluir:
	- La ubicación de las tablas de base de datos.
	- La ubicación del controlador JDBC en el sistema donde se creará el perfil de servidor.
	- El ID de usuario y contraseña para la autenticación en la base de datos.
- La información acerca de cómo IBM Business Process Manager y sus componentes se instalaron, el software de la base de datos que se utiliza y las propiedades que necesita ese tipo de base de datos.
- v El conocimiento de los perfiles que planea crear, específicamente, la relación funcional entre el tipo de perfil y la base de datos.
- v La información acerca del patrón de tipología que se va a implementar y el conocimiento acerca de cómo el diseño de la base de datos se ajusta al patrón que planea utilizar.

Puede ejecutar la herramienta de diseño de base de datos en modalidad interactiva para definir los valores de configuración de base de datos y guardarlos en un nuevo archivo de diseño de base de datos o a un archivo existente.En forma opcional, puede generar scripts de base de datos que se pueden utilizar para crear los objetos de base de datos para su tipo de base de datos. Cuando ejecute la herramienta, las opciones disponibles cambian dependiendo del entorno y tipo de datos que se están configurando.

También puede ejecutar la herramienta de diseño de base de datos en modalidad silenciosa con los parámetros de línea de mandatos para editar o validar un archivo de diseño de base de datos existente, o para generar los scripts de base de datos para la configuración definida en un archivo de diseño de base de datos existente.El mandato**DbDesignGenerator** tiene los siguientes parámetros de línea de comandos:

```
-? , -ayuda
  mostrar información de ayuda.
-e nombre archivo diseño base datos
   edite el archivo de diseño de base de datos especificado (por ej. *.dbDesign, *.properties).
-v archivo diseño base datos | directorio salida scripts base datos
   cuando se proporciona archivo diseño base datos, la validación se realiza en el archivo de
diseño de base de datos especificado de acuerdo
con las especificaciones de la base de datos. Cuando se proporciona directorio_salida_scripts base
del directorio especificado. Actualmente sólo
se pueden validar los scripts generados a partir del generador de DDL modelo.
-g archivo_diseño_base_datos [-d directorio_salida] [archivo_diseño_base_datos2] [-d directorio_sa
[archivo diseño base datosN] [-d directorio_salidaN]
  genere los scripts de base de datos a partir de los archivos de diseño especificados en la moda
Los scripts generados se colocarán en los directorios
de salida correspondientes o, si éstos faltan, en las ubicaciones predeterminadas.
```
**Restricción:** La herramienta de diseño de base de datos no es compatible con Common Event Infrastructure (CEI).

**Restricción:** Si desea utilizar una base de datos de Business Space diferente cuando ejecute la herramienta de diseño de base de datos, no puede utilizar BSPACE como el nombre de base de datos. Si necesita que el nombre de base de datos seaBSPACE, puede completar los siguientes pasos:

1. Ejecute la herramienta de diseño de base de datos como se describe en el procedimiento y acepte el nombre predeterminado de la base de datos seleccionada para Business Space.

**Nota:** Lleve a cabo los pasos para crear un archivo de diseño de base de datos, pero no genere los scripts de base de datos cuando se le solicite.

- 2. Edite el archivo de diseño de base de datos que se genera y actualice el nombre de base de datos para Business Space en la sección [inicio] = BSpace : WBI\_BSPACE, cambie el valor de nombre\_base\_datos en BSPACE.
- 3. Guarde el archivo de diseño de base de datos.

4. Ejecute la herramienta de diseño de base de datos de nuevo con la opción de generar scripts de base de datos desde un diseño de base de datos, y utilice el archivo de diseño de base de datos actualizado para proporcionar la entrada para los scripts de base de datos.

Si utiliza un archivo de diseño de base de datos que designa a BSPACE para la base de datos Business Space, cuando cree un entorno de despliegue o un perfil autónomo utilizando ese archivo de diseño de base de datos, debe cambiar el nombre de base de datos en forma manual a BSPACE en el asistente de entorno de despliegue o en la herramienta de gestión de perfiles.

1. Ejecute el mandato **DbDesignGenerator.sh** desde el directorio*raíz\_instalación*\util\dbUtils. Por ejemplo:

#### **C:\IBM\WebSphere\AppServer\util\dbUtils> DbDesignGenerator.bat**

**Consejo:** Si ve el mensaje El sistema no encuentra la vía de acceso especificada. puede que haya escrito un nombre incorrecto de vía de acceso. Vuelva a escribir la vía de acceso.

Cuando la herramienta de diseño de base de datos se inicie correctamente, verá información similar a la del siguiente ejemplo:

[información] ejecutando DbDesignGenerator en modalidad interactiva...

[información] Escriba 'q' para salir sin guardar; '-' para regresar al menú anterior; '?' para solicitar ayuda cuando lo desee. [información] Para aceptar los valores predeterminados proporcionados, simplemente pulse la tec

[información] Seleccione una de las siguientes [opciones de diseño]: (1) Crear un diseño de base de datos para un perfil autónomo o un Development Environment (entorn (2)Crear un diseño de base de datos para un componente único (3)Editar un diseño de base de datos existente (4)Generar scripts de base de datos a partir de un diseño de base de datos (5)salir [q]

Introduzca el número para la opción de diseño:

2. Para seleccionar la opción (1)Crear un diseño de base de datos para el perfil autónomo o el entorno de despliegue, escriba el número 1 y pulse Intro.

El sistema le solicita que elija un patrón de base de datos, por ejemplo:

[información] Seleccione uno de los siguientes [patrones de base de datos] :

- (1)bpm.advanced.nd.topology (2)bpm.advanced.standalone (3)bpm.standard.nd (4)bpm.standard.standalone (5)wesb.nd.topology (6)wesb.standalone
- 3. Para crear un patrón de diseño de base de datos para el perfil autónomo que planea configurar, escriba el número para la opción apropiada y pulse Intro. Seleccione opciones que incluyan ".standalone."

Por ejemplo, para configurar el patrón de base de datos para un entorno autónomo para IBM Business Process Manager Advanced, escriba el número 2 para seleccionar una opción (2)bpm.advanced.standalone.topology y pulse Intro.Puede ver la lista de los componentes de base de datos que puede configurar para el entorno seleccionado, con una solicitud para elegir un componente para configurar; por ejemplo:

[información] Edite cualquier componente de base de datos que tenga el estado "no completado" pa [información] Los componentes de base de datos completados se pueden editar para cambiar valores [información] Diseñe primero el componente "maestro" y luego cualquier componente padre, ya que

```
[información] Seleccione uno de los siguientes [componentes de base de datos]:
(1)[WBI_CommonDB] WBI_CommonDB : [maestro] [estado = no completado]
               WBI BPC : \bar{[}estado = no completado]
(3)[BPM_PerformanceDW] BPM_PerformanceDW : [estado = no completado]
(4)[BPM_ProcessServer] BPM_ProcessServer : [estado = no completado]
(5)[BSpace] WBI_BSPACE : [estado = no completado]
(6)[SibME] WBI_BPC_ME : [estado = no completado]
(7)[SibME] WBI CEI ME : [estado = no completado]
(8)[SibME] WBI_SCA_APP_ME : [estado = no completado]<br>(9)[SibME] WBI_SCA_SYS_ME : [estado = no completado]
(9)[SibME] WBI_SCA_SYS_ME : [estado = no completado]
(10)[SibMe] BPM_PerformanceDW_ME : [estado = no completado]
(11)[SibMe] BPM_ProcessServer_ME : [estado = no completado]
(12)[guardar y salir]
```
4. Escriba el número para la opción adecuada para configurar el componente de base de datos maestra y pulse Intro. El componente de base de datos listado como componente maestro, tiene [maestro] junto al nombre y debe configurarse primero.

Por ejemplo, digite el número 1 para seleccionar la opción (1)[WBI\_CommonDB] WBI CommonDB :  $[maestro]$  [estado = sin completar], y pulse la tecla

intro. Verá información parecida al ejemplo siguiente: [estado] WBI CommonDB no se ha completado con 1 elemento(s) restante(s): [ 1 ] CommonDB.WBI\_CommonDB : : La clave DbType no se ha establecido.

¿Desea editar este componente de base de datos? (s/n) [predeterminado=s] :

5. Para editar la configuración de base de datos del componente, escriba y y presione Intro.

Se le solicitará un directorio de salida para los scripts SQL que la herramienta de diseño de base de datos puede generar y que usted puede utilizar para crear la base de datos de los objetos. Si opta por generar scripts SQL más adelante en este procedimiento, los scripts se guardan automáticamente en este directorio.

Especifique el directorio de salida de los archivos SQL que se generarán para WBI CommonDB [

6. Especifique un directorio de salida para los scripts SQL y pulse Intro. Puede especificar una vía de acceso del directorio totalmente cualificada o una vía de acceso relativa al directorio actual, desde donde se está ejecutando la herramienta de diseño de base de datos. Si todavía no ha creado el directorio en el sistema de archivos, la herramienta de diseño de base de datos lo crea automáticamente cuando se generen scripts SQL. Si el directorio especificado ya existe, puede elegir sobrescribir el contenido o especificar otro directorio.

**Consejo:** El valor que especifique se guardará como referencia en el archivo de diseño de base de datos cuando este archivo se genera.

Se le solicitará que seleccione el tipo de base de datos que está configurando; por ejemplo:

[información] Seleccione uno de los siguientes [tipos de base de datos]:

- (1)DB2-distributed (2)DB2-zOS (3)Oracle (4)SQL Server
- 7. Escriba 1 para seleccionar (1)DB2-distributed y pulse Intro. Aparecerán una serie de solicitudes para que especifique las propiedades de la base de datos.Estas solicitudes varían según el tipo de base de datos.

Por ejemplo, después de seleccionar este tipo de base de datos para la configuración de la base de datos común, verá una serie de solicitudes similares a las del siguiente ejemplo:

[información] Escriba los valores de las propiedades en la sección de objetos de base de datos. Nombre de usuario de la base de datos[predeterminado=] : Nombre de esquema[predeterminado=] : Tamaño de página regular [predeterminado=32k] : Espacio de tabla regular[predeterminado=WBISPACE] : Tamaño de página temporal [predeterminado=32k] : Espacio de tabla temporal[predeterminado=WBITEMPSPACE] :

8. Para cada solicitud, pulse Enter para aceptar el valor predeterminado mostrado, o ingrese su valor preferido y pulse Enter.

La seguridad administrativa de solicitud (si está presente) hace referencia al nombre de usuario y una contraseña para la consola administrativa.

Después de completar la última solicitud de las propiedades de base de datos, podrá ver la información siguiente:

[información] Ha completado las propiedades de la sección de objetos de base de datos necesarias

Para omitir las propiedades de origen de datos, especifique 's'; o cualquier otra cosa para cont

9. Para configurar el componente de las propiedades de origen de datos, especifique una opción que no sea s y pulse Intro. Para saltarse esta configuración y aceptar los valores predeterminados, escriba s y pulse Intro.

**Consejo:** Si planea utilizar la herramienta de diseño de base de datos para generar un archivo de diseño de base de datos para utilizar como entrada de la creación de perfiles o configuración de la topología, debe configurar el origen de datos. Si planea utilizar la herramienta de diseño de base de datos para generar SQL, este paso es opcional.

Si ha decidido configurar el origen de datos para el tipo de base de datos seleccionado, verá la lista de proveedores de datos para el origen de datos. Por ejemplo, puede ver los siguientes proveedores de base de datos para el tipo de base de datos: DB2-distributed.

[información] Seleccione uno de los siguientes [proveedores de base de datos] :

(1)DB2 utilizando controlador JCC IBM # origen de datos XA # DB2 utilizando controlador JCC IBM

a. Escriba el número apropiado para seleccionar un proveedor de base de datos para el origen de datos y pulse Intro. Después de seleccionar este proveedor de base de datos, verá una serie de solicitudes parecidas a las del siguiente ejemplo: [información] Escriba los valores de las propiedades en la sección de propiedades de origen Host de servidor de bases de datos[predeterminado=] : Puerto de servidor de bases de datos[predeterminado=50000] :

Nombre de usuario de origen de datos[predeterminado=] :

Contraseña de origen de datos[predeterminado=] : Vía de acceso de controlador JCC DB2 [predeterminado=\${WAS\_INSTALL\_ROOT}/jdbcdrivers/DB2] : Vía de acceso de controlador JDBC Universal[default=\${WAS\_INSTALL\_ROOT}/jdbcdrivers/DB2] :

**Nota:** La contraseña está cifrada en los archivos de salida generados.

b. En cada solicitud, pulse Intro para aceptar el valor predeterminado mostrado o especifique su valor preferido y pulse Intro. En caso de que se le pregunte si desea crear las tablas de base de datos durante la configuración, especifique false si está utilizando el archivo de diseño de base de datos como entrada para crear un perfil, puesto que esta opción también está disponible en la herramienta Profile Management (herramienta de gestión de perfiles) y causa conflicto.Si está utilizando la consola administrativa para crear su entorno de despliegue, puede decidir en función de si desea que las tablas se creen automáticamente o no.

Después de completar la última solicitud, verá información parecida a la del siguiente ejemplo:
[estado] WBI CommonDB se ha completado con 0 elemento(s) restante(s):

------------------------------------------------------------------------------------

[información] Edite cualquier componente de base de datos que tenga el estado "no completado" [información] Los componentes de base de datos completados se pueden editar para cambiar valo [información] Diseñe primero el componente "maestro" y luego cualquier componente padre, ya q [información] Seleccione uno de los siguientes [componentes de base de datos]: (1)[WBI\_CommonDB] WBI\_CommonDB : [maestro] [estado = completado] (2)[BPC] WBI\_BPC : [estado = completado] (3)[BPM\_PerformanceDW] BPM\_PerformanceDW : [estado = completado] (4)[BPM\_ProcessServer] BPM\_ProcessServer : [estado = no completado] (5)[BSpace] WBI\_BSPACE : [estado = completado]

(6)[SibME] WBI\_BPC\_ME : [estado = completado]  $(7)$ [SibME] WBI $\overline{C}$ EI $\overline{M}$ E : [estado = completado] (8)[SibME] WBI\_SCA\_APP\_ME : [estado = completado]  $(9)$ [SibME] WBI SCA SYS ME : [estado = completado] (10)[SibMe] BPM\_PerformanceDW\_ME : [padre = BPM\_PerformanceDW] [estado = completado] (11)[SibMe] BPM\_ProcessServer\_ME : [padre = BPM\_ProcessServer] [estado = completado]

```
(12)[guardar y salir]
```
Después de terminar de configurar el componente de la base de datos maestra, la herramienta de diseño de base de datos propaga los valores que ha introducido por los componentes restantes. Si esto se puede realizar de forma satisfactoria,estos componentes también se marcan como [estado = completado] junto con el componente maestro. Si esto no se puede hacer por alguna razón, permanecerán listados como [estado = no completado].

10. Siga los pasos anteriores para configurar los componentes restantes de base de datos que están listados como [estado = no completado]. También puede elegir volver a configurar cualquier componente que esté listado como [estado = completado] como resultado de la configuración del componente de base de datos maestra.

Si selecciona bpm.standard.standalone, después de configurar el componente maestro, todos los componentes de base de datos se listan como completados.

```
[información] Seleccione uno de los siguientes [componentes de base de datos]:
(1)[BPM_ProcessServer] BPM_ProcessServer : [maestro] [estado = completado]
(2)[BPM_PerformanceDW] BPM_PerformanceDW : [estado = completado]
               BPM_PerformanceDW_ME : [estado = completado]
(4)[SibMe] BPM_ProcessServer_ME : [estado = completado]
(5)[guardar y salir]
```
Escriba el número para el componente de base de datos: 5

[estado] bpm.standard.standalone se ha completado con 0 elemento(s) restante(s):

11. Cuando todos los componentes de base de datos para el patrón de base de datos se han configurado y están listados como [estado = completado] en la herramienta de diseño base de datos, escriba el número apropiado para seleccionar [guardar y salir] y pulse Intro. Puede ver información parecida a la del siguiente ejemplo:

[estado] bpm.advanced.standalone se ha completado con 0 elemento(s) restante(s):

Especifique el directorio de salida [predeterminado=C:\IBM\WebSphere\AppServer\util\dbUtils] :

12. Pulse Intro para aceptar el directorio predeterminado para el archivo de diseño de base de datos o especifique otro directorio en el que desea guardar el archivo y luego pulse Intro. Si todavía no ha creado el directorio en el sistema de archivos, la herramienta de diseño de base de datos lo crea automáticamente cuando se genera el archivo. Después de especificar la ubicación en la solicitud, verá información parecida a la del siguiente ejemplo: Especifique el nombre de archivo de salida [predeterminado=bpm.advanced.standalone.topology.d 13. Pulse Intro para aceptar el nombre predeterminado para el archivo de diseño de base de datos, o escriba otro nombre de archivo y luego pulse Intro. Si un archivo con el mismo nombre ya existe en el directorio especificado, puede optar por sobrescribir el archivo o especificar un nombre de archivo diferente. Después de escribir el nombre del archivo en la solicitud, puede ver información similar al ejemplo siguiente:

¿generar scripts de base de datos? (s/n) [predeterminado=s] :

14. Opcional: Si también desea generar scripts de base de datos basados en la información proporcionada a la herramienta de diseño de base de datos, escriba y y pulse Intro. Se visualiza una serie de mensajes informativos para indicar que se generaron los scripts para todos los componentes. Para cada componente, verá información parecida a la del siguiente ejemplo: [información] El/Los script(s) se ha(n) generado en C:\IBM\WebSphere\AppServer\util\dbUtils\DB2-Cuando se haya generado el último conjunto de scripts, verá información parecida a la del siguiente ejemplo: [información] gracias, abandonando ahora...

Se crean los siguientes archivos:

- v Se crea el archivo de diseño de base de datos en el directorio especificado.
- v Se crean los scripts de base de datos en uno o varios de los directorios especificados.
- v Se crea en el directorio un archivo de registro llamado dbDesignGenerator.log, desde donde ha ejecutado el mandato **DbDesignGenerator**.

Puede elegir utilizar la salida de la herramienta de diseño de base de datos de una de las siguientes maneras:

- v Si solo ha generado el archivo de diseño de base de datos, puede especificar el archivo de diseño de base de datos y seleccionar la opción para crear las tablas de base de datos como parte de los pasos de configuración.
- v Si ha generado tanto el archivo de diseño de base de datos como los scripts SQL, puede especificar sólo el archivo de diseño de base de datos para asegurarse de que el tiempo de ejecución configurado coincide con las tablas de base de datos creadas a partir de los scripts SQL.

Puede especificar el archivo de diseño de base de datos de varias maneras:

- v Cuando utiliza la herramienta Profile Management para crear un perfil
- v Cuando utiliza el programa de utilidad de línea de mandatos **manageprofiles** para crear un perfil

Se puede utilizar el archivo de diseño de base de datos cuando configure un servidor como Process Server, Process Center o Performance Data Warehouse Server en la consola administrativa.

*Creación de archivos de diseño de bases de datos para componentes específicos con DB2 en un entorno autónomo:*

Puede utilizar la herramienta de diseño de base de datos para generar un archivo de diseño y scripts de base de datos para las tablas de base de datos necesarias para componentes específicos: IBM Business Process Manager

Asegúrese de que ha instalado IBM Business Process Manager. La herramienta de diseño de base de datos sólo está disponible desde los archivos binarios de instalación.

Antes de ejecutar la herramienta de diseño de base de datos, prepare la siguiente información:

- v La información acerca de la configuración de la base de datos que está diseñando. Este podría ser un documento que describe el propósito general de la configuración de base de datos, proporcionado por el administrador de base de datos o por la arquitectura de solución. También puede ser una descripción de los parámetros y propiedades necesarios.Esta información debe incluir:
	- La ubicación de las tablas de base de datos.
	- La ubicación del controlador JDBC en el sistema donde se creará el perfil de servidor.
	- El ID de usuario y contraseña para la autenticación en la base de datos.
- v La información acerca de cómo IBM Business Process Manager y sus componentes se instalaron, el software de la base de datos que se utiliza y las propiedades que necesita ese tipo de base de datos.
- v El conocimiento de los perfiles que planea crear, específicamente, la relación funcional entre el tipo de perfil y la base de datos.
- v La información acerca del patrón de tipología que se va a implementar y el conocimiento acerca de cómo el diseño de la base de datos se ajusta al patrón que planea utilizar.

Puede ejecutar la herramienta de diseño de base de datos en modalidad interactiva para definir los valores de configuración de base de datos y guardarlos en un nuevo archivo de diseño de base de datos o a un archivo existente.En forma opcional, puede generar scripts de base de datos que se pueden utilizar para crear los objetos de base de datos para su tipo de base de datos. Cuando ejecute la herramienta, las opciones disponibles cambian dependiendo del entorno y tipo de datos que se están configurando.

También puede ejecutar la herramienta de diseño de base de datos en modalidad silenciosa con los parámetros de línea de mandatos para editar o validar un archivo de diseño de base de datos existente, o para generar los scripts de base de datos para la configuración definida en un archivo de diseño de base de datos existente.El mandato**DbDesignGenerator** tiene los siguientes parámetros de línea de comandos:

```
-? , -ayuda
  mostrar información de ayuda.
-e nombre archivo diseño base datos
  edite el archivo de diseño de base de datos especificado (por ej. *.dbDesign, *.properties).
-v archivo diseño base datos | directorio salida scripts base datos
   cuando se proporciona archivo_diseño_base_datos, la validación se realiza en el archivo de
diseño de base de datos especificado de acuerdo
con las especificaciones de la base de datos. Cuando se proporciona directorio_salida_scripts base
del directorio especificado. Actualmente sólo
se pueden validar los scripts generados a partir del generador de DDL modelo.
-g archivo_diseño_base_datos [-d directorio_salida] [archivo_diseño_base_datos2] [-d directorio_salida2] ...
[archivo diseño base datosN] [-d directorio_salidaN]
   genere los scripts de base de datos a partir de los archivos de diseño especificados en la moda
Los scripts generados se colocarán en los directorios
de salida correspondientes o, si éstos faltan, en las ubicaciones predeterminadas.
Restricción: La herramienta de diseño de base de datos no es compatible con
Common Event Infrastructure (CEI).
```
**Importante:** Si pretende generar scripts de base de datos para los motores de mensajes del bus de integración de servicios, debe repetir todos los pasos del siguiente procedimiento para definir la configuración de la base de datos y generar los scripts para cada motor de mensajes que necesita. Por ejemplo, si necesita scripts para seis motores de mensajes, realice este procedimiento seis veces.

1. Ejecute el mandato **DbDesignGenerator.sh** desde el

directorio*raíz\_instalación*\util\dbUtils. Por ejemplo:

## **C:\IBM\WebSphere\AppServer\util\dbUtils> DbDesignGenerator.bat**

**Consejo:** Si ve el mensaje El sistema no encuentra la vía de acceso especificada. puede que haya escrito un nombre incorrecto de vía de acceso. Vuelva a escribir la vía de acceso.

Cuando la herramienta de diseño de base de datos se inicie correctamente, verá información similar a la del siguiente ejemplo:

[información] ejecutando DbDesignGenerator en modalidad interactiva...

[información] Escriba 'q' para salir sin guardar; '-' para regresar al menú anterior; '?' para solicitar ayuda cuando lo desee. [información] Para aceptar los valores predeterminados proporcionados, simplemente pulse la tec

[información] Seleccione una de las siguientes [opciones de diseño]: (1) Crear un diseño de base de datos para un perfil autónomo o un Development Environment (entorn (2)Crear un diseño de base de datos para un componente único (3)Editar un diseño de base de datos existente (4)Generar scripts de base de datos a partir de un diseño de base de datos (5)salir [q]

Introduzca el número para la opción de diseño:

2. Para seleccionar la opción (2)Crear un diseño de base de datos para un único componente, escriba el número 2 y pulse Intro.

Se le solicitará que elija un componente, tal como se muestra en el siguiente ejemplo:

[información] Seleccione uno de los siguientes [componentes] :

(1)bpc (2)bpcreporting (3)bpm\_performancedw (4)bpm\_processserver (5)bspace (6)cei  $(7)$ sca (8)sibme (9)wbi\_commondb

3. Para crear un diseño de base de datos para el componente que planea configurar, escriba el número de la opción apropiada y pulse la tecla Intro.

Por ejemplo, para configurar el componente de base de datos de Process Server (servidor de procesos) IBM, escriba el número4 para seleccionar una opción (4)bpm\_processserver y pulse Intro.

Se le solicitará un directorio de salida para los scripts SQL que la herramienta de diseño de base de datos puede generar y que usted puede utilizar para crear la base de datos de los objetos. Si opta por generar scripts SQL más adelante en este procedimiento, los scripts se guardan automáticamente en este directorio.

Escriba el directorio de salida de los archivos SQL que se generarán para BPM ProcessServer [pre

4. Especifique un directorio de salida para los scripts SQL y pulse Intro. Puede especificar una vía de acceso del directorio totalmente cualificada o una vía de acceso relativa al directorio actual, desde donde se está ejecutando la

herramienta de diseño de base de datos. Si todavía no ha creado el directorio en el sistema de archivos, la herramienta de diseño de base de datos lo crea automáticamente cuando se generen scripts SQL. Si el directorio especificado ya existe, puede elegir sobrescribir el contenido o especificar otro directorio.

**Consejo:** El valor que especifique se guardará como referencia en el archivo de diseño de base de datos cuando este archivo se genera.

Se le solicitará que seleccione el tipo de base de datos que está configurando; por ejemplo:

[información] Seleccione uno de los siguientes [tipos de base de datos]:

- (1)DB2-distributed (2)DB2-zOS (3)Oracle (4)SQL Server
- 5. Escriba 1 para seleccionar (1)DB2-distributed y pulse Intro. Aparecerán una serie de solicitudes para que especifique las propiedades de base de datos.Estas solicitudes varían según el tipo de base de datos.

Por ejemplo, después de seleccionar este tipo de base de datos para la configuración de la base de datos del Process Server, verá una serie de solicitudes similares a las del siguiente ejemplo:

[información] Escriba los valores de las propiedades en la sección de objetos de base de dato Nombre de base de datos[predeterminado=BPMDB] : Nombre de usuario de base de datos [predeterminado=] : Contraseña del sistema (SOLO se necesita para crear la base de datos como parte de la creació

[información] Seleccione uno de los siguientes [¿Esta base de datos es para un Process Center

```
(1)Falso
(2)Verdadero
Introduzca el número para la pregunta ¿Esta base de datos es para un Process Center? [predete
El ID de usuario que utiliza para la seguridad administrativa [predeterminado=]:
La contraseña para el nombre especificado con el parámetro adminUserName[predeterminado=] :
Tamaño de página regular [predeterminado=32k] :
Espacio de tabla regular [predeterminado=TWPSSPACE] :
Tamaño de página temporal [predeterminado=32k] :
Espacio de tabla temporal[predeterminado=TWPSTEMPSPACE] :
```
6. Para cada solicitud, pulse Enter para aceptar el valor predeterminado mostrado, o ingrese su valor preferido y pulse Enter.

La seguridad administrativa de solicitud (si está presente) hace referencia al nombre de usuario y una contraseña para la consola administrativa.

Después de completar la última solicitud de las propiedades de base de datos, podrá ver la información siguiente:

[información] Ha completado las propiedades de la sección de objetos de base de datos necesar

Para omitir las propiedades de origen de datos, especifique 's'; o cualquier otra cosa para c

7. Para configurar el componente de las propiedades de origen de datos, especifique una opción que no sea s y pulse Intro. Para saltarse esta configuración y aceptar los valores predeterminados, escriba s y pulse Intro.

**Consejo:** Si planea utilizar la herramienta de diseño de base de datos para generar un archivo de diseño de base de datos para utilizar como entrada de la creación de perfiles o configuración de la topología, debe configurar el origen de datos. Si planea utilizar la herramienta de diseño de base de datos para generar SQL, este paso es opcional.

Si ha decidido configurar el origen de datos para el tipo de base de datos seleccionado, verá la lista de proveedores de datos para el origen de datos. Por ejemplo, puede ver los siguientes proveedores de base de datos para el tipo de base de datos: DB2-distributed.

[información] Seleccione uno de los siguientes [proveedores de base de datos] :

(1)DB2 utilizando controlador JCC IBM  $#$  origen de datos XA  $#$  DB2 utilizando controlador JCC IBM

a. Escriba el número apropiado para seleccionar un proveedor de base de datos para el origen de datos y pulse Intro. Después de seleccionar este proveedor de base de datos, verá una serie de solicitudes parecidas a las del siguiente ejemplo:

[información] Escriba los valores de las propiedades en la sección de propiedades de origen Host de servidor de bases de datos[predeterminado=] : Puerto de servidor de bases de datos[predeterminado=50000] : Nombre de usuario de origen de datos[predeterminado=] : Contraseña de origen de datos[predeterminado=] : Vía de acceso de controlador JCC DB2 [predeterminado=\${WAS\_INSTALL\_ROOT}/jdbcdrivers/DB2] : Vía de acceso de controlador JDBC Universal[default=\${WAS\_INSTALL\_ROOT}/jdbcdrivers/DB2] :

**Nota:** La contraseña está cifrada en los archivos de salida generados.

b. En cada solicitud, pulse Intro para aceptar el valor predeterminado mostrado o especifique su valor preferido y pulse Intro. En caso de que se le pregunte si desea crear las tablas de base de datos durante la configuración, especifique false si está utilizando el archivo de diseño de base de datos como entrada para crear un perfil, puesto que esta opción también está disponible en la herramienta Profile Management (herramienta de gestión de perfiles) y causa conflicto.Si está utilizando la consola administrativa para crear su entorno de despliegue, puede decidir en función de si desea que las tablas se creen automáticamente o no.

Después de completar la última solicitud, verá información parecida a la del siguiente ejemplo:

Escriba el directorio de salida [predeterminado=C:\IBM\WebSphere\AppServer\util\dbUtils] :

- 8. Pulse Intro para aceptar el directorio predeterminado para el archivo de diseño de base de datos o especifique otro directorio en el que desea guardar el archivo y luego pulse Intro. Si todavía no ha creado el directorio en el sistema de archivos, la herramienta de diseño de base de datos lo crea automáticamente cuando se genera el archivo. Después de especificar la ubicación en la solicitud, verá información parecida a la del siguiente ejemplo: Especifique el nombre de archivo de salida [predeterminado=bpm.advanced.standalone.topology.dbDe
- 9. Pulse Intro para aceptar el nombre predeterminado para el archivo, o escriba otro nombre de archivo y luego pulse Intro. Una vez especificado el nombre de archivo, verá información parecida a la del ejemplo siguiente: ¿generar scripts de base de datos? (s/n) [predeterminado=s] :
- 10. Opcional: Si también desea generar scripts de base de datos basados en la información proporcionada a la herramienta de diseño de base de datos, escriba y y pulse Intro. Puede ver información parecida a la del siguiente ejemplo:

[información] El/Los script(s) se ha(n) generado en C:\IBM\WebSphere\AppServer\util\dbUtils\DB2-distributed-ProcessServer para BPM\_ProcessServer [información] gracias, abandonando ahora...

Se crea un archivo de diseño de base de datos y, opcionalmente, se crean scripts de base de datos en las ubicaciones que ha especificado.

Después de utilizar la herramienta de diseño de base de datos para configurar un componente específico, los scripts SQL generados se pueden utilizar para crear las tablas de base de datos. El archivo de diseño de base de datos generado incluye valores sólo para este componente configurado y no es suficiente para utilizarlo de las siguientes maneras:

- Cuando utilice Profile Management para crear un perfil
- v Cuando utilice el programa de utilidad de línea de mandatos **manageprofiles** para crear un perfil

#### *Resolución de problemas de la herramienta de diseño de base de datos:*

Si tiene errores en los scripts de base de datos, puede utilizar la información de diagnóstico y validación proporcionada por la herramienta de diseño de base de datos para diagnosticar los problemas.

### **Errores de propiedad necesaria vacía**

Cuando las propiedades obligatorias userName y password no están definidas, es posible que aparezcan mensajes del siguiente tipo en el resultado:

[estado] WBI BSPACE no se ha completado con 2 elemento(s) restante(s): [ 1 ] BSpace.WBI BSPACE : authAlias : la propiedad requerida 'userName' para userId está vacía.

[ 2 ] BSpace.WBI\_BSPACE : authAlias : la propiedad requerida 'password' para DB PASSWORD está vacía.

## **Salida de ejemplo de ejecución de una validación del diseño de base de datos existente**

Cuando se ejecuta una validación del diseño de base de datos existente, es posible que vea avisos del siguiente tipo en el resultado:

DbDesignGenerator.bat -v DB2-distributed-

... [WARNING] 2 potential problems are found in the scripts. They are DB USER @ line 46 in file configCommonDB.bat DB\_USER @ line 80 in file configCommonDB.sh

#### **Contenido del archivo de registro de la herramienta de diseño de base de datos**

Cuando ejecuta la herramienta de diseño de base de datos, se crea el archivo dbDesignGenerator.log en la ubicación desde la que se ejecuta el mandato de la herramienta de diseño de base de datos. El archivo de registro contiene todos los mensajes de solicitud y valores entrados. El archivo de registro no contiene ningún dato de rastreo adicional.

*Creación o aumento de perfiles autónomos con un servidor de base de datos DB2:*

Puede crear perfiles utilizando la Herramienta de gestión de perfiles o el programa de utilidad de línea de mandatos **manageprofiles**. Puede aumentar un perfil existente en lugar de crear uno nuevo si tiene un perfil existente de WebSphere Application Server V8.0.

#### *Preparación del servidor de bases de datos DB2:*

Durante el proceso de creación o aumento del perfil, puede configurar la base de datos Process Server, la base de datos Performance Data Warehouse y la base de datos Common. Como alternativa, puede configurar las bases de datos utilizando un archivo de diseño que la herramienta de diseño de la base de datos generó.

Si planea configurar las bases de datos en un servidor remoto, debe tener creadas las bases de datos antes de comenzar a crear o aumentar el perfil. Puede crear bases de datos en un servidor local o utilizar bases de datos existentes en un servidor remoto.

*Creación de perfiles autónomos de Process Center con un servidor de bases de datos DB2 utilizando la herramienta de gestión de perfiles:*

Puede configurar un perfil autónomo para Process Center utilizando la Herramienta de gestión de perfiles.

Si desea configurar las bases de datos necesarias al crear el perfil, asegúrese de que el servidor de bases de datos está instalado y en ejecución.

Si ha instalado BPM en un entorno de controlador de dominio de Windows e instalado DB2 Express como parte de la instalación, la creación del perfil fallará porque no puede utilizar el ID de usuario de dominio para crear una base de datos nueva y tablas. Antes de crear un perfil, utilice una de las soluciones siguientes:

- v Inicie sesión en el sistema Windows como un usuario del sistema local para crear un perfil.
- Siga los pasos que se listan en Archivo de registro de error de DB2 : SQL1092N "USERID no tiene autorización para ejecutar el mandato o la operación solicitada" antes de crear un perfil.

El idioma de la herramienta de gestión de perfiles está determinado por el idioma predeterminado del sistema. Si el idioma por omisión no es uno de los idiomas soportados, se utilizará el inglés como idioma. Puede alterar temporalmente el idioma predeterminado del sistema iniciando la herramienta de gestión de perfiles desde la línea de mandatos y utilizando el valor java user.language para sustituir el idioma predeterminado. Entre el mandato siguiente:

*raíz\_instalación*\java\bin\java -Duser.language=*entorno\_local raíz\_instalación*\bin\ProfileManagement\startup.jar

Por ejemplo, para iniciar la Herramienta de gestión de perfiles en el idioma alemán, especifique el siguiente mandato:

*raíz\_instalación*\java\bin\java -Duser.language=de *raíz\_instalación*\bin\ProfileManagement\startup.jar

### **Restricciones: Wista Windows 7**

Para ejecutar la herramienta de gestión de perfiles en Windows 7, Windows Vista o Windows Server 2008, debe evaluar los privilegios de cuentas de usuario de Microsoft Windows. Tanto si es un usuario administrador como no administrador, pulse con el botón derecho del ratón el archivo pmt.bat y seleccione **Ejecutar como administrador**. Como alternativa, utilice el mandato **runas** en la línea de mandatos. Por ejemplo, el siguiente mandato puede ejecutarse desde el directorio *raíz\_instalación*\bin\ProfileManagement: runas /user:MyAdminName /env pmt.bat

A los usuarios no administrativos se les solicitará la contraseña del administrador.

Si instala varias instancias de IBM Business Process Manager como usuario root y otorga a un usuario no administrativo acceso a sólo un subconjunto de esas instancias, la Herramienta de gestión de perfiles no funciona correctamente para el usuario no administrativo. Además, aparece un mensaje com.ibm.wsspi.profile.WSProfileException o Acceso denegado en el archivo *raíz\_instalación*\bin\ProfileManagement\pmt.bat. De forma predeterminada,

los usuarios no administrativos no tienen acceso al directorio Archivos de programa, que es la ubicación de instalación predeterminada del producto. Para resolver este problema, los usuarios no administrativos deben instalar el producto ellos mismos o se les puede dar permiso para acceder a las demás instancias de producto.

Después de iniciar la Herramienta de gestión de perfiles, debe decidir si se elige la creación de perfiles **Típica** o **Avanzada**. Utilice la opción avanzada para:

- Especificar un archivo de diseño de base de datos para utilizarlo en la configuración de base de datos.
- v Asignar los valores personalizados a puertos, a la ubicación del perfil y a los nombres del perfil, nodo, host y célula (cuando sea aplicable).
- v Crear una definición de servidor web.
- v Crear un servicio de sistema para ejecutar el servidor, si el sistema operativo y los privilegios de la cuenta de usuario permiten la creación de servicios.
- v Elija si desea configurar IBM Forms Server para trabajar con widgets de Gestión de tareas humanas en Business Space.
- v Configurar Business Process Rules Manager y crear una configuración de ejemplo de Business Process Choreographer.
- 1. Utilice uno de los métodos siguientes para iniciar la Herramienta de gestión de perfiles.
	- v Inicie la herramienta desde la consola Primeros pasos.
	- v Utilice el menú Inicio de Windows. Por ejemplo, seleccione **Inicio> Programas** *o* **Todos los programas > IBM > Business Process Manager 8.0 > Herramienta de gestión de perfiles**.
	- Ejecute el mandato *raíz instalación*\bin\ProfileManagement\pmt.bat
- 2. En la página Bienvenida, pulse **Iniciar Herramienta de gestión de perfiles** o seleccione la pestaña **Herramienta de gestión de perfiles**.
- 3. En la pestaña **Perfiles**, pulse **Crear**.

Se abre la página Selección de entorno en una ventana separada.

- 4. En la página Selección de entorno, localice la configuración de IBM Business Process Manager Advanced y expanda la sección. Seleccione el perfil **IBM Business Process Manager Advanced, Process Center Stand-alone** y pulse **Siguiente**.
- 5. En la página Opciones de creación de perfil, elija la opción de realizar una creación de perfil **Típica** o **Avanzada** y pulse **Siguiente**. Si seleccionó creación de perfil **Típica** salte a [paso de Seguridad administrativa.](#page-1665-0)
- 6. Avanzado: En la página Despliegue de aplicación opcional, seleccione si se desplegará la consola administrativa para gestionar el servidor (recomendado) y la aplicación WebSphere Application Server predeterminada. Pulse **Siguiente**.
- 7. Avanzado: En la página Nombre de perfil y ubicación, siga estos pasos:
	- a. En el campo **Nombre de perfil**, especifique un nombre único o acepte el valor predeterminado. Cada perfil que cree debe tener un nombre. Si tiene más de un perfil, podrá distinguirlos al nivel más alto gracias a este nombre.
	- b. En el campo **Directorio de perfil**, introduzca el directorio del perfil o utilice el botón **Examinar** para seleccionar el directorio deseado. El directorio que especifique contendrá los archivos que definen el entorno de

ejecución como, por ejemplo, mandatos, archivos de configuración y archivos de registro. El directorio predeterminado es *raíz\_instalación*\ profiles\*nombre\_perfil*.

c. Opcional: Seleccione el recuadro de selección **Utilizar este perfil como predeterminado** para convertir el perfil que está creando en el predeterminado. Este recuadro de selección sólo se muestra si tiene un perfil existente en el sistema.

Cuando un perfil es el predeterminado, los mandatos funcionan con él automáticamente. El primer perfil que se crea en una estación de trabajo es el perfil predeterminado. El perfil por omisión es el destino por omisión para los mandatos que se emiten desde el directorio bin en la raíz de instalación del producto. Cuando en una estación de trabajo sólo existe un perfil, cada mandato funciona en dicho perfil. Si existe más de un perfil, determinados mandatos requieren que especifique el perfil al que se aplica el mandato.

- d. Desde la lista **Valor de ajuste de rendimiento de tiempo de ejecución de servidor**, establezca un nivel de ajuste de rendimiento adecuado para el perfil que está creando. Este parámetro es un parámetro de WebSphere Application Server.
- e. Pulse en **Siguiente**. Si pulsa **Anterior** y cambia el nombre del perfil, es posible que tenga que cambiar manualmente el nombre en esta página cuando se visualice otra vez.
- 8. Avanzado: En la página Nombres de nodo, host y célula, realice las siguientes acciones para el perfil que está creando:
	- v En el campo **Nombre de nodo**, introduzca un nombre para el nodo o acepte el valor predeterminado.Intente mantener el nombre del nodo lo más corto posible, pero asegúrese de que los nombres de nodo son exclusivos dentro de su entorno de despliegue.
	- v En el campo **Nombre de servidor**, especifique un nombre del servidor o acepte el valor predeterminado.
	- v En el campo **Nombre de host**, especifique un nombre para el host o acepte el valor predeterminado.
	- v En el campo **Nombre de célula**, introduzca un nombre para la célula o acepte el valor predeterminado.

Pulse en **Siguiente**.

<span id="page-1665-0"></span>9. Necesario: En la página Seguridad administrativa, introduzca valores en los campos **Nombre de usuario**, **Contraseña** y **Confirmar contraseña**. La contraseña especificada durante la instalación de administrador se utilizará para todos los usuarios internos incluyen tw\_admin y tw\_user. Dado que todos los perfiles de IBM Business Process Manager debe tener habilitada la seguridad administrativa, el botón **Siguiente** está habilitado sólo después de entrar los valores.

Pulse **Siguiente**. Si ha seleccionado la creación de perfil **Típica**, salte a [Configuración de base de datos. Parte 1 paso.](#page-1669-0)

- 10. Avanzado: En la página Certificado de seguridad (Parte 1), especifique si crear certificados nuevos o importar certificados existentes.
	- v Para crear un nuevo certificado personal predeterminado y un certificado de firma raíz nuevo, seleccione **Crear un nuevo certificado personal predeterminado** y **Crear un certificado de firma raíz nuevo** y luego pulse **Siguiente**.
- v Para importar certificados existentes, seleccione **Importar un certificado personal predeterminado existente** e **Importar un certificado personal para firmas raíz existente** y proporcione la siguiente información:
	- En el campo **Vía de acceso**, especifique la vía de acceso del directorio al certificado existente.
	- En el campo **Contraseña**, especifique la contraseña del certificado.
	- En el campo **Tipo de almacén de claves**, seleccione el tipo de almacén de claves para el certificado que está importando.
	- En el campo **Alias de almacén de claves**, seleccione el alias de almacén de claves para el certificado que está importando.
	- Pulse **Siguiente** para visualizar la página Certificado de seguridad (parte 2).

Cuando importe un certificado personal como certificado personal predeterminado, importe el certificado raíz que firmó el certificado personal. De lo contrario, la Herramienta de gestión de perfiles añade a la persona que firma el certificado personal al archivo trust.p12.

11. Avanzado: En la página Certificado de seguridad (Parte 2), verifique que la información de certificado sea correcta, y pulse **Siguiente** para visualizar la página Asignación de valores de puerto.

Si crea los certificados, podrá utilizar los valores por omisión o modificarlos para crear certificados nuevos. El certificado personal predeterminado es válido por un año de forma predeterminada y está firmado por el certificado de firma raíz. El certificado de firma raíz es un certificado autofirmado que es válido para 15 años de forma predeterminada. La contraseña de almacén de claves por omisión para el certificado de firmante raíz es WebAS. Cambie la contraseña. La contraseña no puede contener ningún carácter del juego de caracteres de doble byte (DBCS), porque existen ciertos almacenes de claves, incluido PKCS12, que no los soportan. Los tipos de almacén de claves que están soportados dependen de los proveedores en el archivo java.security.

Cuando crea o importa certificados, los archivos de almacenes de claves que se crean son los siguientes:

- key.p12: Contiene el certificado personal predeterminado.
- v trust.p12: Contiene el certificado de firmante del certificado raíz predeterminado.
- v root-key.p12: Contiene el certificado de firmante raíz.
- v default-signers.p12: Contiene certificados de firmante que se añaden a cualquiera de los archivos de almacén nuevos creados tras instalar y ejecutar el servidor. De forma predeterminada, el firmante de certificado raíz y un firmante de DataPower se encuentran en el mismo archivo de almacén de claves.
- v deleted.p12: Conserva los certificados suprimidos con la tarea deleteKeyStore de manera que se puedan recuperar si es necesario.
- Itpa.jceks: contiene claves de LTPA (Lightweight Third-Party Authentication) predeterminadas de servidor que los servidores en el entorno de usuario utilizan para comunicarse entre ellos.

Estos archivos tienen la misma contraseña cuando crea o importa los certificados, que puede ser la contraseña predeterminada o una que se haya especificado. Se añade un certificado al archivo key.p12 o al root-key.p12. Si importa certificados y estos no contienen la información que desea, pulse **Atrás** para importar otro certificado.

12. Avanzado: En la página Asignación de valores de puerto, compruebe que los puertos especificados para el perfil son únicos y pulse **Siguiente**. La herramienta de gestión de perfiles detecta los puertos utilizados actualmente por los demás productos WebSphere y muestra los valores de puerto recomendados que no entren en conflicto con los existentes. Si tiene aplicaciones que no sean WebSphere que utilicen los puertos especificados, verifique que los puertos no entran en conflicto. Si opta por no desplegar la consola administrativa en la página Despliegue de aplicaciones opcionales, los puertos de la consola administrativa no están disponibles en la página Asignación de valores de puerto.

Los puertos se reconocen como en uso si se satisfacen las siguientes condiciones:

- v Los puertos se asignan a un perfil creado bajo una instalación realizada por el usuario actual.
- v Los puertos se están utilizando actualmente.

Aunque la herramienta valida los puertos cuando se accede a la página de asignación de valores de puerto, los conflictos de puerto pueden seguir produciéndose como resultado de las selecciones que realice en las páginas siguientes de la herramienta de gestión de perfiles. Los puertos no se asignan hasta que se complete la creación del perfil.

Si sospecha que hay un conflicto de puerto, puede investigarlo, después de crear el perfil. Determine los puertos utilizados durante la creación de perfil, examinando el archivo siguiente:

*raíz\_perfil*\properties\portdef.prop

En este archivo se incluyen las claves y los valores utilizados en el establecimiento de los puertos.Si descubre conflictos de puerto, puede reasignar los puertos manualmente. Para volver a asignar puertos, consulte "Actualización de puertos en perfiles existentes " en el centro de información de WebSphere Application Server. Ejecute el archivo updatePorts.ant mediante el script **ws\_ant** que se describe en este tema.

13. Avanzado: Si no tiene privilegios de administrador, vaya al siguiente paso. Si tiene privilegios de administrador, en la página Definición de servicio, indique si desea utilizar un servicio Windows para ejecutar IBM Business Process Manager.

Si el perfil está configurado como un servicio de Windows, IBM Business Process Manager inicia los servicios de Windows para los procesos iniciados por los mandatos **startServer** o **startManager**. Por ejemplo, si configura un servidor como un servicio de Windows y emite el mandato **startServer**, el mandato **wasservice** inicia los servicios definidos.

**Importante:** Si elige iniciar la sesión como una cuenta de usuario especificada, debe especificar el ID de usuario y la contraseña para el usuario que va a ejecutar el servicio y el tipo de arranque (el valor predeterminado es Manual). El ID de usuario no debe tener espacios en su nombre, debe pertenecer al grupo Administradores y debe tener el derecho de usuario avanzado "Iniciar sesión como servicio". Si el ID de usuario pertenece al grupo Administradores, la herramienta de gestión de perfiles le otorga el derecho de usuario avanzado, si todavía no lo tiene.

Durante la supresión de perfil, puede eliminar el servicio de Windows que se añade durante la creación de perfil.

## **Consideraciones de IPv6 (Internet Protocol version 6) cuando se ejecutan perfiles como servicios Windows**

Los perfiles creados para ejecutarse como servicio de Windows no se pueden iniciar cuando se utiliza IPv6 si el servicio se ha configurado para ejecutarse como sistema local. Cree una variable de entorno específica del usuario para habilitar IPv6. Dado que esta variable de entorno es una variable de usuario en lugar de una variable de sistema local, solo un servicio de Windows que se ejecute como ese usuario específico podrá acceder a esta variable de entorno. De forma predeterminada, cuando se crea un nuevo perfil y éste se configura para ejecutarse como servicio de Windows, el servicio se establece para ejecutarse como sistema local. Cuando el servicio IBM Business Process Manager Windows intenta ejecutarse, el servicio no puede acceder a la variable de entorno de usuario que especifica IPv6 y, por lo tanto, intenta iniciarse como IPv4. El servidor no se inicia correctamente en este caso. Para resolver el problema, cuando cree el perfil, especifique que el servicio de IBM Business Process Manager Windows se ejecute con el mismo ID de usuario con el que se ha definido la variable de entorno que especifica IPv6, en lugar de como un Sistema local.

- 14. Opcional: Avanzado: Para incluir una definición de servidor web en el perfil, realice los pasos siguientes:
	- a. Marque el recuadro de selección **Crear una definición de servidor web**.
	- b. Especifique las características de servidor web en la página y pulse **Siguiente**
	- c. Especifique las características de servidor web en la Parte 2 de la página. Si utiliza un servidor web para direccionar solicitudes a IBM Business Process Manager, deberá incluir una definición de servidor web. Puede incluir ahora la definición, o definir más tarde el servidor web en IBM Business Process Manager. Si incluye la definición del servidor web durante la creación de este perfil, puede instalar el servidor web y su plug-in, después de crear el perfil. Sin embargo, se deben instalar ambos en las vías de acceso que especifique en las páginas Definición de servidor. Si define el servidor web tras crear este perfil, debe definir el servidor web en un perfil distinto.
	- d. Pulse **Siguiente**.
- 15. Avanzado: configure las bases de datos utilizando un archivo de diseño.
	- a. Seleccione **Utilizar un archivo de diseño de base de datos** .
	- b. Pulse **Examinar**.
	- c. Especifique el nombre de la vía de acceso completa del archivo de diseño.
	- d. Para ejecutar los scripts de base de datos automáticamente (como parte del proceso de creación de perfil), seleccione **Ejecutar scripts de base de datos para crear tablas de base de datos**. Si no selecciona el recuadro de selección, usted o el administrador de base de datos debe ejecutar los scripts manualmente después de que se complete la creación de perfil. También debe cargar la base de datos con información del sistema ejecutando el mandato **bootstrapProcessServerData**.

**Importante:** Si selecciona **Ejecutar scripts de base de datos para crear tablas de base de datos**, asegúrese de que **Utilizar una base de datos local o remota existente** *no* esté seleccionado. Si están seleccionadas ambas opciones, se producen errores.

e. Pulse **Siguiente**. Si elige especificar un archivo de diseño, los paneles de configuración de la base de datos en la Herramienta de gestión de perfiles se omitirán. En su lugar, la ubicación del archivo de diseño se pasa a la línea de mandatos para completar la configuración de la base de datos.

Salte a [paso Configuración de Business Space](#page-1670-0)

- <span id="page-1669-0"></span>16. En la página Configuración de base de datos-Parte 1, especifique la información de base de datos.
	- a. Desde la lista **Seleccione un producto de base de datos**, seleccione **DB2**.
	- b. Seleccione **Crear una base de datos local nueva** o **Utilizar una base de datos local o remota**. Si selecciona para crear una nueva base de datos, la herramienta de gestión de perfiles creará una nueva base de datos DB2.
	- c. Opcional: Si desea cambiar los valores predeterminados, escriba nuevos nombres para las bases de datos necesarias. Los nombres de base de datos deben ser exclusivos.
	- d. Opcional: Para especificar un directorio de destino para los scripts generados, habilite la opción **Alterar temporalmente el directorio de destino para scripts generados** y entre la vía de acceso en el campo **Directorio de salida de scripts de base de datos**. El directorio predeterminado es *raíz\_instalación*/profiles/*nombre\_perfil*/dbscripts.
	- e. Para ejecutar los scripts de base de datos automáticamente como parte del proceso de creación de perfil, seleccione **Ejecutar scripts de base de datos para iniciar las bases de datos**. Si no selecciona el recuadro de selección, usted o el administrador de base de datos debe ejecutar los scripts manualmente después de que se complete la creación de perfil. También debe cargar la base de datos con información del sistema ejecutando el mandato **bootstrapProcessServerData**.
	- f. Pulse **Siguiente**.
- 17. En la página Configuración de base de datos-Parte 2, complete la configuración de la base de datos. Especifique los campos siguientes.

*Tabla 184. Campos de configuración de base de datos necesarios para la base de datos DB2*

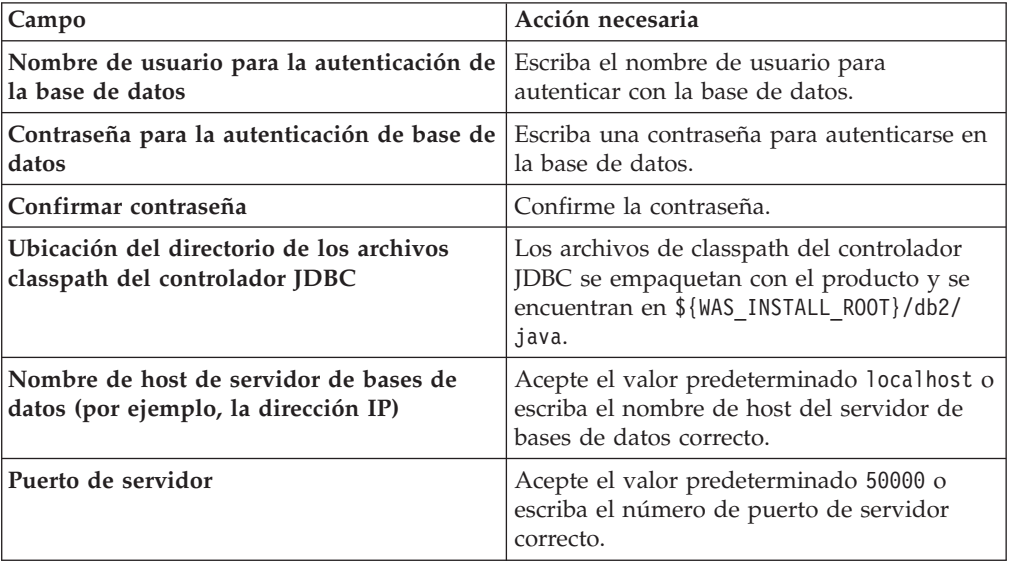

Sólo para configuraciones autónomas, cuando configure la base de datos de Process Server, las tablas de motor de mensajería de Process Server se crean en la base de datos de Process Server. Cuando configura la base de datos del

Almacén de datos de rendimiento, las tablas del motor de mensajería del Almacén de datos de rendimiento se crean en la base de datos del Almacén de datos de rendimiento. Las tablas del motor de mensajería del sistema de Service Component Architecture (SCA), aplicación SCA, Common Event Infrastructure (CEI) y Business Process Choreographer se crean en la base de datos común.

- <span id="page-1670-0"></span>18. Avanzado: En la página Configuración de Business Space, si desea configurar IBM Forms Server para que trabaje con los widgets de Gestión de tareas humanas en Business Space, seleccione el recuadro de selección **Configurar IBM Forms Server** y especifique la ubicación HTTP del conversor de IBM Forms Server y de la raíz de instalación de IBM Forms Server. A continuación, pulse **Siguiente**.
- 19. Avanzado: Seleccione si va a configurar un Gestor de reglas de proceso de negocio para la instalación y pulse **Siguiente**. El Gestor de reglas de proceso de negocio es una aplicación web que personaliza las plantillas de las normas empresariales para sus necesidades de aplicaciones de empresa.
- 20. Avanzado: En la página Configuración de Business Process Choreographer, seleccione si desea crear una configuración de muestra de Business Process Choreographer. La configuración de ejemplo sólo se utiliza con fines de desarrollo.

**Importante:** La configuración de muestra de Business Process Choreographer utiliza su propio esquema dentro de la base de datos común (CMNDB) y el nombre del esquema siempre es BPEDB. Si estás condiciones son demasiado restrictivas, inhabilite la configuración de Business Process Choreographer durante la creación del perfil y configure Business Process Choreographer después de haber creado el perfil.

- 21. En la página Resumen de perfil, revise la información. Pulse **Crear** para crear el perfil o **Atrás** para cambiar las características del perfil.
- 22. En la página Completar perfil, revise la información. Para continuar con la consola Primeros pasos, asegúrese de que esté seleccionado **Lanzar consola primeros pasos** y pulse **Finalizar**.
- v Si no ha ejecutado los scripts de base de datos durante la creación del perfil, ejecute los scripts para crear las bases de datos y cargar la base de datos de Process Server con información del sistema utilizando el mandato **bootstrapProcessServerData**.
- v Opcionalmente, configure Business Process Choreographer.
- v Avance a la consola Primeros pasos e inicie el servidor para el perfil autónomo que ha creado.

*Crear perfiles autónomos de servidores de procesos con un servidor de base de datos DB2 utilizando la herramienta de gestión de perfiles.:*

Puede configurar un perfil autónomo para Process Server utilizando la Herramienta de gestión de perfiles.

Si desea configurar las bases de datos necesarias al crear el perfil, asegúrese de que el servidor de bases de datos está instalado y en ejecución.

Si ha instalado BPM en un entorno de controlador de dominio de Windows e instalado DB2 Express como parte de la instalación, la creación del perfil fallará porque no puede utilizar el ID de usuario de dominio para crear una base de datos nueva y tablas. Antes de crear un perfil, utilice una de las soluciones siguientes:

- v Inicie sesión en el sistema Windows como un usuario del sistema local para crear un perfil.
- v Siga los pasos que se listan en Archivo de registro de error de DB2 : SQL1092N "USERID no tiene autorización para ejecutar el mandato o la operación solicitada" antes de crear un perfil.

El idioma de la herramienta de gestión de perfiles está determinado por el idioma predeterminado del sistema. Si el idioma por omisión no es uno de los idiomas soportados, se utilizará el inglés como idioma. Puede alterar temporalmente el idioma predeterminado del sistema iniciando la herramienta de gestión de perfiles desde la línea de mandatos y utilizando el valor java user.language para sustituir el idioma predeterminado. Entre el mandato siguiente:

*raíz\_instalación*\java\bin\java -Duser.language=*entorno\_local raíz\_instalación*\bin\ProfileManagement\startup.jar

Por ejemplo, para iniciar la Herramienta de gestión de perfiles en el idioma alemán, especifique el siguiente mandato:

*raíz\_instalación*\java\bin\java -Duser.language=de *raíz\_instalación*\bin\ProfileManagement\startup.jar

### **Restricciones: Wista Windows 7**

v Para ejecutar la herramienta de gestión de perfiles en Windows 7, Windows Vista o Windows Server 2008, debe evaluar los privilegios de cuentas de usuario de Microsoft Windows. Tanto si es un usuario administrador como no administrador, pulse con el botón derecho del ratón el archivo pmt.bat y seleccione **Ejecutar como administrador**. Como alternativa, utilice el mandato **runas** en la línea de mandatos. Por ejemplo, el siguiente mandato puede ejecutarse desde el directorio *raíz\_instalación*\bin\ProfileManagement:

runas /user:MyAdminName /env pmt.bat

A los usuarios no administrativos se les solicitará la contraseña del administrador.

v Si instala varias instancias de IBM Business Process Manager como usuario root y otorga a un usuario no administrativo acceso a sólo un subconjunto de esas instancias, la Herramienta de gestión de perfiles no funciona correctamente para el usuario no administrativo. Además, aparece un mensaje com.ibm.wsspi.profile.WSProfileException o Acceso denegado en el archivo *raíz\_instalación*\bin\ProfileManagement\pmt.bat. De forma predeterminada, los usuarios no administrativos no tienen acceso al directorio Archivos de programa, que es la ubicación de instalación predeterminada del producto. Para resolver este problema, los usuarios no administrativos deben instalar el producto ellos mismos o se les puede dar permiso para acceder a las demás instancias de producto.

Después de iniciar la Herramienta de gestión de perfiles, debe decidir si se elige la creación de perfiles **Típica** o **Avanzada**. Utilice la opción avanzada para:

- v Especificar un archivo de diseño de base de datos para utilizarlo en la configuración de base de datos.
- v Asignar los valores personalizados a puertos, a la ubicación del perfil y a los nombres del perfil, nodo, host y célula (cuando sea aplicable).
- v Crear una definición de servidor web.
- Crear un servicio de sistema para ejecutar el servidor, si el sistema operativo y los privilegios de la cuenta de usuario permiten la creación de servicios.
- v Elija si desea configurar IBM Forms Server para trabajar con widgets de Gestión de tareas humanas en Business Space.
- v Configurar Business Process Rules Manager y crear una configuración de ejemplo de Business Process Choreographer.
- 1. Utilice uno de los métodos siguientes para iniciar la Herramienta de gestión de perfiles.
	- v Inicie la herramienta desde la consola Primeros pasos.
	- v Utilice el menú Inicio de Windows. Por ejemplo, seleccione **Inicio> Programas** *o* **Todos los programas > IBM > Business Process Manager 8.0 > Herramienta de gestión de perfiles**.
	- Ejecute el mandato *raíz* instalación\bin\ProfileManagement\pmt.bat
- 2. En la página Bienvenida, pulse **Iniciar Herramienta de gestión de perfiles** o seleccione la pestaña **Herramienta de gestión de perfiles**.
- 3. En la pestaña **Perfiles**, pulse **Crear**.

Se abre la página Selección de entorno en una ventana separada.

- 4. En la página Selección de entorno, localice la configuración de IBM Business Process Manager Advanced y expanda la sección. Seleccione el perfil **IBM Business Process Manager Advanced, Process Server Stand-alone** y pulse **Siguiente**.
- 5. En la página Opciones de creación de perfil, elija la opción de realizar una creación de perfil **Típica** o **Avanzada** y pulse **Siguiente**. Si seleccionó **Típico** creación de perfiles, salte al [Paso de seguridad administrativo.](#page-1673-0)
- 6. Avanzado: En la página Despliegue de aplicación opcional, seleccione si se desplegará la consola administrativa para gestionar el servidor (recomendado) y la aplicación WebSphere Application Server predeterminada. Pulse **Siguiente**.
- 7. Avanzado: En la página Nombre de perfil y ubicación, siga estos pasos:
	- a. En el campo **Nombre de perfil**, especifique un nombre único o acepte el valor predeterminado. Cada perfil que cree debe tener un nombre. Si tiene más de un perfil, podrá distinguirlos al nivel más alto gracias a este nombre.
	- b. En el campo **Directorio de perfil**, introduzca el directorio del perfil o utilice el botón **Examinar** para seleccionar el directorio deseado. El directorio que especifique contendrá los archivos que definen el entorno de ejecución como, por ejemplo, mandatos, archivos de configuración y archivos de registro. El directorio predeterminado es *raíz\_instalación*\ profiles\*nombre\_perfil*.
	- c. Opcional: Seleccione el recuadro de selección **Utilizar este perfil como predeterminado** para convertir el perfil que está creando en el predeterminado. Este recuadro de selección sólo se muestra si tiene un perfil existente en el sistema.

Cuando un perfil es el predeterminado, los mandatos funcionan con él automáticamente. El primer perfil que se crea en una estación de trabajo es el perfil predeterminado. El perfil por omisión es el destino por omisión para los mandatos que se emiten desde el directorio bin en la raíz de instalación del producto. Cuando en una estación de trabajo sólo existe un perfil, cada mandato funciona en dicho perfil. Si existe más de un perfil, determinados mandatos requieren que especifique el perfil al que se aplica el mandato.

d. Desde la lista **Valor de ajuste de rendimiento de tiempo de ejecución de servidor**, establezca un nivel de ajuste de rendimiento adecuado para el perfil que está creando. Este parámetro es un parámetro de WebSphere Application Server.

- e. Pulse en **Siguiente**. Si pulsa **Anterior** y cambia el nombre del perfil, es posible que tenga que cambiar manualmente el nombre en esta página cuando se visualice otra vez.
- 8. Avanzado: En la página Nombres de nodo, host y célula, realice las siguientes acciones para el perfil que está creando:
	- v En el campo **Nombre de nodo**, introduzca un nombre para el nodo o acepte el valor predeterminado.Intente mantener el nombre del nodo lo más corto posible, pero asegúrese de que los nombres de nodo son exclusivos dentro de su entorno de despliegue.
	- v En el campo **Nombre de servidor**, especifique un nombre del servidor o acepte el valor predeterminado.
	- v En el campo **Nombre de host**, especifique un nombre para el host o acepte el valor predeterminado.
	- v En el campo **Nombre de célula**, introduzca un nombre para la célula o acepte el valor predeterminado.

Pulse en **Siguiente**.

- <span id="page-1673-0"></span>9. Necesario: En la página Seguridad administrativa, introduzca valores en los campos **Nombre de usuario**, **Contraseña** y **Confirmar contraseña**. La contraseña especificada durante la instalación de administrador se utilizará para todos los usuarios internos incluyen tw\_admin y tw\_user. Pulse **Siguiente**. Si seleccionó**Típico** Creación de perfil, salte a[lPaso de](#page-1676-0) [configuración del servidor de procesos.](#page-1676-0)
- 10. Avanzado: En la página Certificado de seguridad (Parte 1), especifique si crear certificados nuevos o importar certificados existentes.
	- v Para crear un nuevo certificado personal predeterminado y un certificado de firma raíz nuevo, seleccione **Crear un nuevo certificado personal predeterminado** y **Crear un certificado de firma raíz nuevo** y luego pulse **Siguiente**.
	- v Para importar certificados existentes, seleccione **Importar un certificado personal predeterminado existente** e **Importar un certificado personal para firmas raíz existente** y proporcione la siguiente información:
		- En el campo **Vía de acceso**, especifique la vía de acceso del directorio al certificado existente.
		- En el campo **Contraseña**, especifique la contraseña del certificado.
		- En el campo **Tipo de almacén de claves**, seleccione el tipo de almacén de claves para el certificado que está importando.
		- En el campo **Alias de almacén de claves**, seleccione el alias de almacén de claves para el certificado que está importando.
		- Pulse **Siguiente** para visualizar la página Certificado de seguridad (parte 2).

Cuando importe un certificado personal como certificado personal predeterminado, importe el certificado raíz que firmó el certificado personal. De lo contrario, la Herramienta de gestión de perfiles añade a la persona que firma el certificado personal al archivo trust.p12.

11. Avanzado: En la página Certificado de seguridad (Parte 2), verifique que la información de certificado sea correcta, y pulse **Siguiente** para visualizar la página Asignación de valores de puerto.

Si crea los certificados, podrá utilizar los valores por omisión o modificarlos para crear certificados nuevos. El certificado personal predeterminado es válido por un año de forma predeterminada y está firmado por el certificado de firma raíz. El certificado de firma raíz es un certificado autofirmado que es válido para 15 años de forma predeterminada. La contraseña de almacén de claves por omisión para el certificado de firmante raíz es WebAS. Cambie la contraseña. La contraseña no puede contener ningún carácter del juego de caracteres de doble byte (DBCS), porque existen ciertos almacenes de claves, incluido PKCS12, que no los soportan. Los tipos de almacén de claves que están soportados dependen de los proveedores en el archivo java.security.

Cuando crea o importa certificados, los archivos de almacenes de claves que se crean son los siguientes:

- v key.p12: Contiene el certificado personal predeterminado.
- v trust.p12: Contiene el certificado de firmante del certificado raíz predeterminado.
- v root-key.p12: Contiene el certificado de firmante raíz.
- v default-signers.p12: Contiene certificados de firmante que se añaden a cualquiera de los archivos de almacén nuevos creados tras instalar y ejecutar el servidor. De forma predeterminada, el firmante de certificado raíz y un firmante de DataPower se encuentran en el mismo archivo de almacén de claves.
- deleted.p12: Conserva los certificados suprimidos con la tarea deleteKeyStore de manera que se puedan recuperar si es necesario.
- Itpa.jceks: contiene claves de LTPA (Lightweight Third-Party Authentication) predeterminadas de servidor que los servidores en el entorno de usuario utilizan para comunicarse entre ellos.

Estos archivos tienen la misma contraseña cuando crea o importa los certificados, que puede ser la contraseña predeterminada o una que se haya especificado. Se añade un certificado al archivo key.p12 o al root-key.p12. Si importa certificados y estos no contienen la información que desea, pulse **Atrás** para importar otro certificado.

12. Avanzado: En la página Asignación de valores de puerto, compruebe que los puertos especificados para el perfil son únicos y pulse **Siguiente**. La herramienta de gestión de perfiles detecta los puertos utilizados actualmente por los demás productos WebSphere y muestra los valores de puerto recomendados que no entren en conflicto con los existentes. Si tiene aplicaciones que no sean WebSphere que utilicen los puertos especificados, verifique que los puertos no entran en conflicto. Si opta por no desplegar la consola administrativa en la página Despliegue de aplicaciones opcionales, los puertos de la consola administrativa no están disponibles en la página Asignación de valores de puerto.

Los puertos se reconocen como en uso si se satisfacen las siguientes condiciones:

- v Los puertos se asignan a un perfil creado bajo una instalación realizada por el usuario actual.
- v Los puertos se están utilizando actualmente.

Aunque la herramienta valida los puertos cuando se accede a la página de asignación de valores de puerto, los conflictos de puerto pueden seguir produciéndose como resultado de las selecciones que realice en las páginas siguientes de la herramienta de gestión de perfiles. Los puertos no se asignan hasta que se complete la creación del perfil.

Si sospecha que hay un conflicto de puerto, puede investigarlo, después de crear el perfil. Determine los puertos utilizados durante la creación de perfil, examinando el archivo siguiente:

*raíz\_perfil*\properties\portdef.prop

En este archivo se incluyen las claves y los valores utilizados en el establecimiento de los puertos.Si descubre conflictos de puerto, puede reasignar los puertos manualmente. Para volver a asignar puertos, consulte "Actualización de puertos en perfiles existentes " en el centro de información de WebSphere Application Server. Ejecute el archivo updatePorts.ant mediante el script **ws\_ant** que se describe en este tema.

13. Avanzado: Si no tiene privilegios de administrador, vaya al siguiente paso. Si tiene privilegios de administrador, en la página Definición de servicio, indique si desea utilizar un servicio Windows para ejecutar IBM Business Process Manager.

Si el perfil está configurado como un servicio de Windows, IBM Business Process Manager inicia los servicios de Windows para los procesos iniciados por los mandatos **startServer** o **startManager**. Por ejemplo, si configura un servidor como un servicio de Windows y emite el mandato **startServer**, el mandato **wasservice** inicia los servicios definidos.

**Importante:** Si elige iniciar la sesión como una cuenta de usuario especificada, debe especificar el ID de usuario y la contraseña para el usuario que va a ejecutar el servicio y el tipo de arranque (el valor predeterminado es Manual). El ID de usuario no debe tener espacios en su nombre, debe pertenecer al grupo Administradores y debe tener el derecho de usuario avanzado "Iniciar sesión como servicio". Si el ID de usuario pertenece al grupo Administradores, la herramienta de gestión de perfiles le otorga el derecho de usuario avanzado, si todavía no lo tiene.

Durante la supresión de perfil, puede eliminar el servicio de Windows que se añade durante la creación de perfil.

## **Consideraciones de IPv6 (Internet Protocol version 6) cuando se ejecutan perfiles como servicios Windows**

Los perfiles creados para ejecutarse como servicio de Windows no se pueden iniciar cuando se utiliza IPv6 si el servicio se ha configurado para ejecutarse como sistema local. Cree una variable de entorno específica del usuario para habilitar IPv6. Dado que esta variable de entorno es una variable de usuario en lugar de una variable de sistema local, solo un servicio de Windows que se ejecute como ese usuario específico podrá acceder a esta variable de entorno. De forma predeterminada, cuando se crea un nuevo perfil y éste se configura para ejecutarse como servicio de Windows, el servicio se establece para ejecutarse como sistema local. Cuando el servicio IBM Business Process Manager Windows intenta ejecutarse, el servicio no puede acceder a la variable de entorno de usuario que especifica IPv6 y, por lo tanto, intenta iniciarse como IPv4. El servidor no se inicia correctamente en este caso. Para resolver el problema, cuando cree el perfil, especifique que el servicio de IBM Business Process Manager Windows se ejecute con el mismo ID de usuario con el que se ha definido la variable de entorno que especifica IPv6, en lugar de como un Sistema local.

- 14. Opcional: Avanzado: Para incluir una definición de servidor web en el perfil, realice los pasos siguientes:
	- a. Marque el recuadro de selección **Crear una definición de servidor web**.
	- b. Especifique las características de servidor web en la página y pulse **Siguiente**
	- c. Especifique las características de servidor web en la Parte 2 de la página. Si utiliza un servidor web para direccionar solicitudes a IBM Business Process Manager, deberá incluir una definición de servidor web. Puede incluir

ahora la definición, o definir más tarde el servidor web en IBM Business Process Manager. Si incluye la definición del servidor web durante la creación de este perfil, puede instalar el servidor web y su plug-in, después de crear el perfil. Sin embargo, se deben instalar ambos en las vías de acceso que especifique en las páginas Definición de servidor. Si define el servidor web tras crear este perfil, debe definir el servidor web en un perfil distinto.

- d. Pulse **Siguiente**.
- <span id="page-1676-0"></span>15. En la página Configuración de Process Server, establezca los valores para los siguientes parámetros.
	- v **Nombre de entorno**: El nombre de entorno se utiliza para realizar la conexión desde un Process Center a este Process Server.
	- v **Tipo** de entorno: Seleccione cómo se utiliza el Process Server:
		- Seleccione **Producción** si el servidor se va a utilizar en un entorno de producción.
		- Seleccione **Etapa** si el servidor se va a utilizar como una ubicación temporal para alojar cambios antes de colocarlos en producción.
		- Seleccione **Prueba** si el servidor se va a utilizar como un entorno de prueba, por ejemplo, para pruebas de carga.

**Restricción:** No mezcle los servidores de producción y de no producción en la misma celda.

Seleccione **Utilizar este servidor fuera de línea** si no seleccionó **Producción** como el tipo de entorno o si este Process Server no se va a conectar a un Process Center. Los servidores fuera de línea se pueden utilizar cuando se despliegan instantáneas o aplicaciones de proceso, pero el método para desplegar aplicaciones de proceso en un process server fuera de línea difiere del método para desplegar aplicaciones de proceso en un process server fuera de línea.

Si no seleccionó **Utilizar este servidor fuera de línea**, proporcione la siguiente información para el Process Center al que se conecta este servidor:

- v **Protocolo**: Seleccione **http://** o **https://** como el protocolo de conexión a Process Center.
- v **Nombre de host**: Escriba el host o host virtual que este Process Server utilizará para comunicarse con Process Center. Utilice un nombre de nombre de host completo.En un entorno con un equilibrador de carga o un servidor proxy entre los servicios de Process Server y de Process Center, asegúrese de que lo que indique aquí coincida con el URL para acceder al Process Center.
- Puerto: Entre el número de puerto del Process Center. En un entorno con un equilibrador de carga o un servidor proxy entre Process Server y Process Center, asegúrese de que lo que indique aquí coincida con el URL para acceder al Process Center.
- v **Nombre de usuario**: Entre el nombre de un usuario de Process Center. Process Server se conectará a Process Center como este usuario.
- v **Contraseña**: Entre la contraseña del usuario de Process Center.

Puede pulsar **Probar conexión** para comprobar la conexión con Process Center.

Si seleccionó **típico** Creación de perfiles, salte al [Configuración de bases de](#page-1677-0) [datos Parte 1 paso.](#page-1677-0)

16. Avanzado: configure las bases de datos utilizando un archivo de diseño.

- a. Seleccione **Utilizar un archivo de diseño de base de datos** .
- b. Pulse **Examinar**.
- c. Especifique el nombre de la vía de acceso completa del archivo de diseño.
- d. Para ejecutar los scripts de base de datos automáticamente (como parte del proceso de creación de perfil), seleccione **Ejecutar scripts de base de datos para crear tablas de base de datos**. Si no selecciona el recuadro de selección, usted o el administrador de base de datos debe ejecutar los scripts manualmente después de que se complete la creación de perfil. También debe cargar la base de datos con información del sistema ejecutando el mandato **bootstrapProcessServerData**.

**Importante:** Si selecciona **Ejecutar scripts de base de datos para crear tablas de base de datos**, asegúrese de que **Utilizar una base de datos local o remota existente** *no* esté seleccionado. Si están seleccionadas ambas opciones, se producen errores.

e. Pulse **Siguiente**. Si elige especificar un archivo de diseño, los paneles de configuración de la base de datos en la Herramienta de gestión de perfiles se omitirán. En su lugar, la ubicación del archivo de diseño se pasa a la línea de mandatos para completar la configuración de la base de datos.

Salte al [Paso de configuración de espacio de negocios](#page-1678-0)

- <span id="page-1677-0"></span>17. En la página Configuración de base de datos-Parte 1, especifique la información de base de datos.
	- a. Desde la lista **Seleccione un producto de base de datos**, seleccione **DB2**.
	- b. Seleccione **Crear una base de datos local nueva** o **Utilizar una base de datos local o remota**. Si selecciona para crear una nueva base de datos, la herramienta de gestión de perfiles creará una nueva base de datos DB2.
	- c. Opcional: Si desea cambiar los valores predeterminados, escriba nuevos nombres para las bases de datos necesarias. Los nombres de base de datos deben ser exclusivos.
	- d. Opcional: Para especificar un directorio de destino para los scripts generados, habilite la opción **Alterar temporalmente el directorio de destino para scripts generados** y entre la vía de acceso en el campo **Directorio de salida de scripts de base de datos**. El directorio predeterminado es *raíz\_instalación*/profiles/*nombre\_perfil*/dbscripts.
	- e. Para ejecutar los scripts de base de datos automáticamente como parte del proceso de creación de perfil, seleccione **Ejecutar scripts de base de datos para iniciar las bases de datos**. Si no selecciona el recuadro de selección, usted o el administrador de base de datos debe ejecutar los scripts manualmente después de que se complete la creación de perfil. También debe cargar la base de datos con información del sistema ejecutando el mandato **bootstrapProcessServerData**.
	- f. Pulse **Siguiente**.
- 18. En la página Configuración de base de datos-Parte 2, complete la configuración de la base de datos. Especifique los campos siguientes.

*Tabla 185. Campos de configuración de base de datos necesarios para la base de datos DB2*

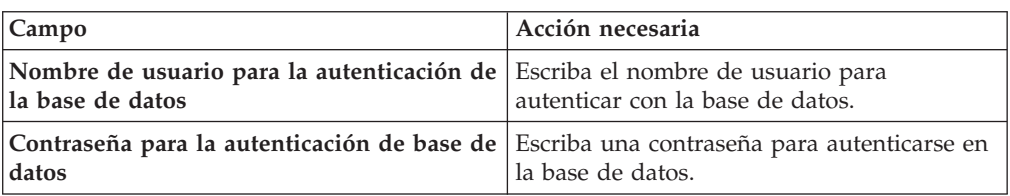

| Campo                                                                          | Acción necesaria                                                                                                    |
|--------------------------------------------------------------------------------|----------------------------------------------------------------------------------------------------|
| Confirmar contraseña                                                           | Confirme la contraseña.                                                                                                    |
| Ubicación del directorio de los archivos<br>classpath del controlador JDBC     | Los archivos de classpath del controlador<br>JDBC se empaquetan con el producto y se<br>encuentran en \${WAS INSTALL R00T}/db2/<br>java. |
| Nombre de host de servidor de bases de<br>datos (por ejemplo, la dirección IP) | Acepte el valor predeterminado localhost o<br>escriba el nombre de host del servidor de<br>bases de datos correcto.                      |
| Puerto de servidor                                                             | Acepte el valor predeterminado 50000 o<br>escriba el número de puerto de servidor<br>correcto.                                           |

*Tabla 185. Campos de configuración de base de datos necesarios para la base de datos DB2 (continuación)*

Sólo para configuraciones autónomas, cuando configure la base de datos de Process Server, las tablas de motor de mensajería de Process Server se crean en la base de datos de Process Server. Cuando configura la base de datos del Almacén de datos de rendimiento, las tablas del motor de mensajería del Almacén de datos de rendimiento se crean en la base de datos del Almacén de datos de rendimiento. Las tablas del motor de mensajería del sistema de Service Component Architecture (SCA), aplicación SCA, Common Event Infrastructure (CEI) y Business Process Choreographer se crean en la base de datos común.

- <span id="page-1678-0"></span>19. Avanzado: En la página Configuración de Business Space, si desea configurar IBM Forms Server para que trabaje con los widgets de Gestión de tareas humanas en Business Space, seleccione el recuadro de selección **Configurar IBM Forms Server** y especifique la ubicación HTTP del conversor de IBM Forms Server y de la raíz de instalación de IBM Forms Server. A continuación, pulse **Siguiente**.
- 20. Avanzado: Seleccione si va a configurar un Gestor de reglas de proceso de negocio para la instalación y pulse **Siguiente**. El Gestor de reglas de proceso de negocio es una aplicación web que personaliza las plantillas de las normas empresariales para sus necesidades de aplicaciones de empresa.
- 21. Avanzado: En la página Configuración de Business Process Choreographer, seleccione si desea crear una configuración de muestra de Business Process Choreographer. La configuración de ejemplo sólo se utiliza con fines de desarrollo.

**Importante:** La configuración de muestra de Business Process Choreographer utiliza su propio esquema dentro de la base de datos común (CMNDB) y el nombre del esquema siempre es BPEDB. Si estás condiciones son demasiado restrictivas, inhabilite la configuración de Business Process Choreographer durante la creación del perfil y configure Business Process Choreographer después de haber creado el perfil.

- 22. En la página Resumen de perfil, revise la información. Pulse **Crear** para crear el perfil o **Atrás** para cambiar las características del perfil.
- 23. En la página Completar perfil, revise la información. Para continuar con la consola Primeros pasos, asegúrese de que esté seleccionado **Lanzar consola primeros pasos** y pulse **Finalizar**.
- v Si no ha ejecutado los scripts de base de datos durante la creación del perfil, ejecute los scripts para crear las bases de datos y cargar la base de datos de Process Server con información del sistema utilizando el mandato **bootstrapProcessServerData**.
- Opcionalmente, configure Business Process Choreographer.
- v Avance a la consola Primeros pasos e inicie el servidor para el perfil autónomo que ha creado.

*Creación de perfiles autónomos mediante el programa de utilidad de línea de mandatos manageprofiles:*

En lugar de utilizar la Herramienta de gestión de perfiles, puede utilizar el programa de utilidad de línea de mandatos manageprofiles para crear nuevos perfiles.

Asegúrese de que no está ejecutando el programa de utilidad de línea de mandatos **manageprofiles** en el mismo perfil. Si aparece un mensaje de error cuando ejecuta el mandato, determine si existe otra acción de aumento o creación de perfil en progreso. En caso afirmativo, espere hasta que se complete.

**Restricción:** Para ejecutar el mandato **manageprofiles** en Windows 7, Windows Vista o Windows Server 2008, debe evaluar los privilegios de cuentas de usuario de Microsoft Windows utilizando el mandato **runas**. No olvide colocar entre comillas dobles el mandato **manageprofiles** y todos los parámetros. Por ejemplo, el siguiente mandato puede ejecutarse desde el directorio *install\_root*\bin: runas /env /user:MyAdminName "manageprofiles.bat -response *myResponseFile*"

A los usuarios no administrativos se les solicitará la contraseña del administrador.

Si ha instalado BPM en un entorno de controlador de dominio de Windows e instalado DB2 Express como parte de la instalación, la creación del perfil fallará porque no puede utilizar el ID de usuario de dominio para crear una base de datos nueva y tablas. Antes de crear un perfil, utilice una de las soluciones siguientes:

- v Inicie sesión en el sistema Windows como un usuario del sistema local para crear un perfil.
- v Siga los pasos que se listan en Archivo de registro de error de DB2 : SQL1092N "USERID no tiene autorización para ejecutar el mandato o la operación solicitada" antes de crear un perfil.
- 1. Determine qué parámetros son necesarios para el perfil revisando los mandatos de creación de perfiles de ejemplo. Determine los valores que desea proporcionar para el perfil revisando los valores predeterminados en el tema parámetros **manageprofiles**.
- 2. Para utilizar el parámetro **-responseFile**, examine los archivos de respuestas de ejemplo proporcionados y cree un archivo de respuestas que sea específico del entorno.

**Importante:** Asegúrese de no dejar espacios en blanco después de los valores; por ejemplo 'personalCertValidityPeriod=1 ' o 'winserviceCheck=false '. Los espacios provocarán un error en la creación del perfil.

Los ejemplos se encuentran en el directorio *raíz\_instalación*\BPM\samples\ manageprofiles. Puesto que el servidor de bases de datos afecta a la mayoría de los parámetros, copie un archivo de ejemplo que utilice el servidor de bases de datos y, a continuación, ajuste el resto de los parámetros basándose en la revisión de los otros archivos. Los archivos de ejemplo siguientes están disponibles:

- v PSStd\_StandAlone\_DB2\_DATASERVER.response: Ejemplo de configuración de IBM Business Process Manager Standard Process Server en una configuración autónoma con una base de datos DB2.
- PSAdv StandAlone\_DB2\_DATASERVER.response: Ejemplo de configuración de IBM Business Process Manager Advanced Process Server en una configuración autónoma con una base de datos DB2.
- v PCStd\_StandAlone\_MSSQLSERVER.response: Ejemplo de configuración de IBM Business Process Manager Standard Process Center en una configuración autónoma con una base de datos SQL Server.
- PCAdv StandAlone MSSQLSERVER MICROSOFT.response: Ejemplo de configuración de IBM Business Process Manager Advanced Process Center en una configuración autónoma con una base de datos SQL Server.
- PSAdv Dmgr DB2 DATASERVER.response: Ejemplo de configuración de IBM Business Process Manager Advanced Process Server en una configuración de gestor de despliegue con una base de datos DB2 Dataserver.
- PCAdv Dmgr ORACLE.response: Ejemplo de configuración de IBM Business Process Manager Advanced Process Center en una configuración de gestor de despliegue con una base de datos Oracle.
- PSAdv Custom DB2 DATASERVER.response: Ejemplo de configuración de IBM Business Process Manager Advanced Process Server en una configuración personalizada con una base de datos DB2 Dataserver.
- PCAdv Custom ORACLE.response: Ejemplo de configuración de IBM Business Process Manager Advanced Process Center en una configuración personalizada con una base de datos Oracle.

Copie uno de los archivos de respuestas de ejemplo en el directorio de trabajo. Edite los parámetros en el archivo de respuestas según corresponda a la configuración y guarde el archivo de respuestas editado.

3. Ejecute el archivo desde la línea de mandatos. Por ejemplo:

manageprofiles.bat -create -templatePath *raíz\_instalación*/profileTemplates/BPM/default.procctr Si ha creado un archivo de respuestas, especifique el parámetro **-response** sin otros parámetros. Por ejemplo:

manageprofiles.bat -response *miArchivoRespuestas*

El estado se escribe en la ventana de consola cuando el mandato finaliza su ejecución. La comprobación de sintaxis normal en el archivo de respuestas se analiza como cualquier otro archivo de respuestas. Los valores individuales del archivo de respuestas se tratan como parámetros de línea de mandatos.

- v Si no ha ejecutado los scripts de base de datos durante la creación del perfil, ejecute los scripts para crear las bases de datos y cargar la base de datos de Process Server con información del sistema utilizando el mandato **bootstrapProcessServerData**.
- v Opcionalmente, configure Business Process Choreographer.
- v Avance a la consola Primeros pasos e inicie el servidor para el perfil autónomo que ha creado.

*Aumentar perfiles autónomos para Centro de Proceso con un servidor de bases de datos DB2 usando la herramienta de gestión de perfiles:*

Si tiene un perfil autónomo existente de WebSphere Application Server V8.0, puede configurar un perfil autónomo para Process Center utilizando la Herramienta de gestión de perfiles.

Recuerde que debe cerrar los servidores asociados a un perfil que piense aumentar.

Si desea configurar las bases de datos necesarias al crear el perfil, asegúrese de que el servidor de bases de datos está instalado y en ejecución.

Si ha instalado BPM en un entorno de controlador de dominio de Windows e instalado DB2 Express como parte de la instalación, la creación del perfil fallará porque no puede utilizar el ID de usuario de dominio para crear una base de datos nueva y tablas. Antes de crear un perfil, utilice una de las soluciones siguientes:

- v Inicie sesión en el sistema Windows como un usuario del sistema local para crear un perfil.
- Siga los pasos que se listan en Archivo de registro de error de DB2 : SQL1092N "USERID no tiene autorización para ejecutar el mandato o la operación solicitada" antes de crear un perfil.

El idioma de la herramienta de gestión de perfiles está determinado por el idioma predeterminado del sistema. Si el idioma por omisión no es uno de los idiomas soportados, se utilizará el inglés como idioma. Puede alterar temporalmente el idioma predeterminado del sistema iniciando la herramienta de gestión de perfiles desde la línea de mandatos y utilizando el valor java user.language para sustituir el idioma predeterminado. Entre el mandato siguiente:

*raíz\_instalación*\java\bin\java -Duser.language=*entorno\_local raíz\_instalación*\bin\ProfileManagement\startup.jar

Por ejemplo, para iniciar la Herramienta de gestión de perfiles en el idioma alemán, especifique el siguiente mandato:

*raíz\_instalación*\java\bin\java -Duser.language=de *raíz\_instalación*\bin\ProfileManagement\startup.jar

**Restricciones: Wista Mindows 7** 

v Para ejecutar la herramienta de gestión de perfiles en Windows 7, Windows Vista o Windows Server 2008, debe evaluar los privilegios de cuentas de usuario de Microsoft Windows. Tanto si es un usuario administrador como no administrador, pulse con el botón derecho del ratón el archivo pmt.bat y seleccione **Ejecutar como administrador**. Como alternativa, utilice el mandato **runas** en la línea de mandatos. Por ejemplo, el siguiente mandato puede ejecutarse desde el directorio *raíz\_instalación*\bin\ProfileManagement: runas /user:MyAdminName /env pmt.bat

A los usuarios no administrativos se les solicitará la contraseña del administrador.

Si instala varias instancias de IBM Business Process Manager como usuario root y otorga a un usuario no administrativo acceso a sólo un subconjunto de esas instancias, la Herramienta de gestión de perfiles no funciona correctamente para el usuario no administrativo. Además, aparece un mensaje com.ibm.wsspi.profile.WSProfileException o Acceso denegado en el archivo *raíz\_instalación*\bin\ProfileManagement\pmt.bat. De forma predeterminada, los usuarios no administrativos no tienen acceso al directorio Archivos de programa, que es la ubicación de instalación predeterminada del producto. Para resolver este problema, los usuarios no administrativos deben instalar el producto ellos mismos o se les puede dar permiso para acceder a las demás instancias de producto.

Después de iniciar la Herramienta de gestión de perfiles, debe decidir si se elige la creación de perfiles **Típica** o **Avanzada**. Utilice la opción avanzada para:

- v Especificar un archivo de diseño de base de datos para utilizarlo en la configuración de base de datos.
- v Asignar los valores personalizados a puertos, a la ubicación del perfil y a los nombres del perfil, nodo, host y célula (cuando sea aplicable).
- v Crear una definición de servidor web.
- v Crear un servicio de sistema para ejecutar el servidor, si el sistema operativo y los privilegios de la cuenta de usuario permiten la creación de servicios.
- v Elija si desea configurar IBM Forms Server para trabajar con widgets de Gestión de tareas humanas en Business Space.
- v Configurar Business Process Rules Manager y crear una configuración de ejemplo de Business Process Choreographer.
- 1. Utilice uno de los métodos siguientes para iniciar la Herramienta de gestión de perfiles.
	- v Inicie la herramienta desde la consola Primeros pasos.
	- v Utilice el menú Inicio de Windows. Por ejemplo, seleccione **Inicio> Programas** *o* **Todos los programas > IBM > Business Process Manager 8.0 > Herramienta de gestión de perfiles**.
	- Ejecute el mandato *raíz instalación*\bin\ProfileManagement\pmt.bat
- 2. Cierre todos los servidores asociados a un perfil que tiene previsto aumentar.
- 3. En la página Bienvenida, pulse **Iniciar Herramienta de gestión de perfiles** o seleccione la pestaña **Herramienta de gestión de perfiles**.
- 4. En el separador **Perfiles**, seleccione el perfil que desea aumentar y pulse **Aumentar**. Si aumenta un perfil de WebSphere Application Server, debe ser de la versión de WebSphere Application Server en la que IBM Business Process Manager está instalado. El botón **Aumentar** no se puede seleccionar a menos que se pueda aumentar un perfil. Se abre la ventana Selección de aumento en una ventana separada.
- 5. En la página Selección de aumento, seleccione el tipo de aumento que desea aplicar al perfil. A continuación, pulse **Siguiente**.
- 6. En la página Opciones de aumento de perfil, elija la opción de realizar un aumento de perfil **Típico** o **Avanzado** y pulse **Siguiente**.

La opción **Típica** aumenta un perfil con valores de configuración predeterminados.

La opción **Avanzada** le permite especificar sus propios valores de configuración para un perfil.

**Restricción:** La herramienta de gestión de perfiles muestra un mensaje de aviso si se cumple cualquiera de las condiciones siguientes:

- v El perfil seleccionado que desea aumentar tiene un servidor en ejecución. No puede aumentar el perfil hasta que detenga el servidor, o bien pulse **Atrás** y elija otro perfil que no tenga servidores en ejecución.
- v El perfil que ha seleccionado para aumentar está federado. No puede aumentar un perfil federado. Debe pulsar **Atrás** y elegir otro perfil que no esté federado.
- v El perfil seleccionado que desea aumentar ya ha sido aumentado con el producto que ha seleccionado. Debe pulsar **Atrás** y elegir otro perfil para aumentar.
- 7. Necesario: En la página Seguridad administrativa, introduzca valores en los campos **Nombre de usuario**, **Contraseña** y **Confirmar contraseña**. La

contraseña especificada durante la instalación de administrador se utilizará para todos los usuarios internos incluyen tw\_admin y tw\_user. Dado que todos los perfiles de IBM Business Process Manager debe tener habilitada la seguridad administrativa, el botón **Siguiente** está habilitado sólo después de entrar los valores.

Pulse **Siguiente**. Si seleccionó creación de perfil**Típica**salte [aconfiguración de](#page-1683-0) [base de datos - paso parte 1.](#page-1683-0)

- 8. Avanzado: configure las bases de datos utilizando un archivo de diseño.
	- a. Seleccione **Utilizar un archivo de diseño de base de datos** .
	- b. Pulse **Examinar**.
	- c. Especifique el nombre de la vía de acceso completa del archivo de diseño.
	- d. Para ejecutar los scripts de base de datos automáticamente (como parte del proceso de creación de perfil), seleccione **Ejecutar scripts de base de datos para crear tablas de base de datos**. Si no selecciona el recuadro de selección, usted o el administrador de base de datos debe ejecutar los scripts manualmente después de que se complete la creación de perfil. También debe cargar la base de datos con información del sistema ejecutando el mandato **bootstrapProcessServerData**.

**Importante:** Si selecciona **Ejecutar scripts de base de datos para crear tablas de base de datos**, asegúrese de que **Utilizar una base de datos local o remota existente** *no* esté seleccionado. Si están seleccionadas ambas opciones, se producen errores.

e. Pulse **Siguiente**. Si elige especificar un archivo de diseño, los paneles de configuración de la base de datos en la Herramienta de gestión de perfiles se omitirán. En su lugar, la ubicación del archivo de diseño se pasa a la línea de mandatos para completar la configuración de la base de datos.

Salte [apaso de configuración de Business Space](#page-1684-0)

- <span id="page-1683-0"></span>9. En la página Configuración de base de datos-Parte 1, especifique la información de base de datos.
	- a. Desde la lista **Seleccione un producto de base de datos**, seleccione **DB2**.
	- b. Seleccione **Crear una base de datos local nueva** o **Utilizar una base de datos local o remota**. Si selecciona para crear una nueva base de datos, la herramienta de gestión de perfiles creará una nueva base de datos DB2.
	- c. Opcional: Si desea cambiar los valores predeterminados, escriba nuevos nombres para las bases de datos necesarias. Los nombres de base de datos deben ser exclusivos.
	- d. Opcional: Para especificar un directorio de destino para los scripts generados, habilite la opción **Alterar temporalmente el directorio de destino para scripts generados** y entre la vía de acceso en el campo **Directorio de salida de scripts de base de datos**. El directorio predeterminado es *raíz\_instalación*/profiles/*nombre\_perfil*/dbscripts.
	- e. Para ejecutar los scripts de base de datos automáticamente como parte del proceso de creación de perfil, seleccione **Ejecutar scripts de base de datos para iniciar las bases de datos**. Si no selecciona el recuadro de selección, usted o el administrador de base de datos debe ejecutar los scripts manualmente después de que se complete la creación de perfil. También debe cargar la base de datos con información del sistema ejecutando el mandato **bootstrapProcessServerData**.
	- f. Pulse **Siguiente**.
- 10. En la página Configuración de base de datos-Parte 2, complete la configuración de la base de datos. Especifique los campos siguientes.

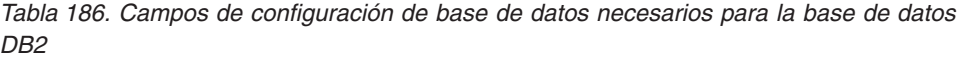

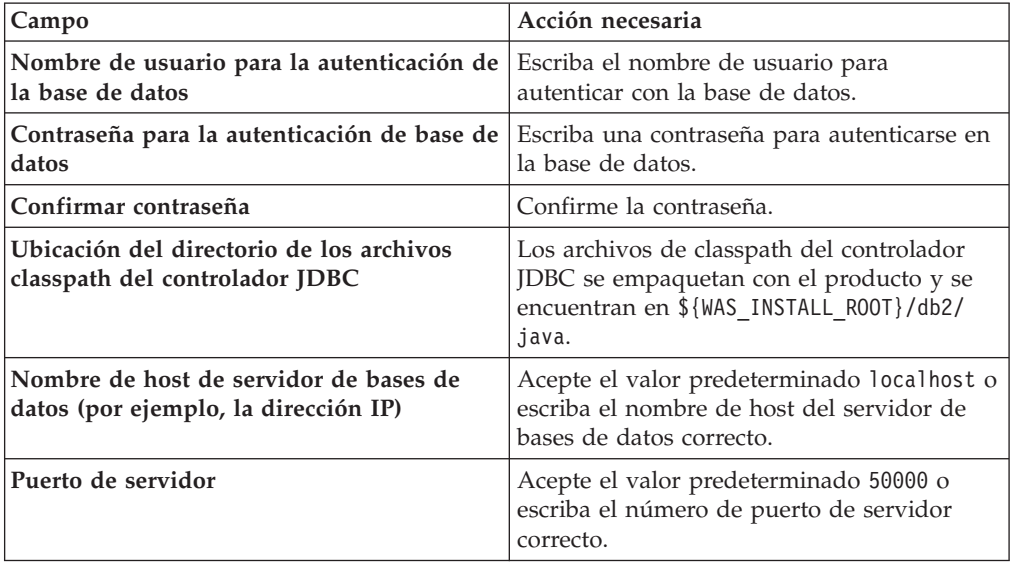

Sólo para configuraciones autónomas, cuando configure la base de datos de Process Server, las tablas de motor de mensajería de Process Server se crean en la base de datos de Process Server. Cuando configura la base de datos del Almacén de datos de rendimiento, las tablas del motor de mensajería del Almacén de datos de rendimiento se crean en la base de datos del Almacén de datos de rendimiento. Las tablas del motor de mensajería del sistema de Service Component Architecture (SCA), aplicación SCA, Common Event Infrastructure (CEI) y Business Process Choreographer se crean en la base de datos común.

- <span id="page-1684-0"></span>11. Avanzado: En la página Configuración de Business Space, si desea configurar IBM Forms Server para que trabaje con los widgets de Gestión de tareas humanas en Business Space, seleccione el recuadro de selección **Configurar IBM Forms Server** y especifique la ubicación HTTP del conversor de IBM Forms Server y de la raíz de instalación de IBM Forms Server. A continuación, pulse **Siguiente**.
- 12. Avanzado: Seleccione si va a configurar un Gestor de reglas de proceso de negocio para la instalación y pulse **Siguiente**. El Gestor de reglas de proceso de negocio es una aplicación web que personaliza las plantillas de las normas empresariales para sus necesidades de aplicaciones de empresa.
- 13. Avanzado: En la página Configuración de Business Process Choreographer, seleccione si desea crear una configuración de muestra de Business Process Choreographer. La configuración de ejemplo sólo se utiliza con fines de desarrollo.

**Importante:** La configuración de muestra de Business Process Choreographer utiliza su propio esquema dentro de la base de datos común (CMNDB) y el nombre del esquema siempre es BPEDB. Si estás condiciones son demasiado restrictivas, inhabilite la configuración de Business Process Choreographer durante la creación del perfil y configure Business Process Choreographer después de haber creado el perfil.

14. En la página Resumen de perfil, revise la información. Pulse **Crear** para crear el perfil o **Atrás** para cambiar las características del perfil.

15. En la página Completar perfil, revise la información. Para continuar con la consola Primeros pasos, asegúrese de que esté seleccionado **Lanzar consola primeros pasos** y pulse **Finalizar**.

Ha aumentado un perfil de WebSphere Application Server V8.0 con un perfil de IBM Business Process Manager.

- v Si no ha ejecutado los scripts de base de datos durante la creación del perfil, ejecute los scripts para crear las bases de datos y cargar la base de datos de Process Server con información del sistema utilizando el mandato **bootstrapProcessServerData**.
- Opcionalmente, configure Business Process Choreographer.
- v Avance a la consola Primeros pasos e inicie el servidor para el perfil autónomo que ha creado.

*Aumento de perfiles autónomos para Process Server con un servidor de base de datos DB2 utilizando la herramienta de gestión de perfiles:*

Si tiene un perfil autónomo existente de WebSphere Application Server V8.0, puede configurar un perfil autónomo para Process Server utilizando la Herramienta de gestión de perfiles.

Recuerde que debe cerrar los servidores asociados a un perfil que piense aumentar.

Si desea configurar las bases de datos necesarias al crear el perfil, asegúrese de que el servidor de bases de datos está instalado y en ejecución.

Si ha instalado BPM en un entorno de controlador de dominio de Windows e instalado DB2 Express como parte de la instalación, la creación del perfil fallará porque no puede utilizar el ID de usuario de dominio para crear una base de datos nueva y tablas. Antes de crear un perfil, utilice una de las soluciones siguientes:

- v Inicie sesión en el sistema Windows como un usuario del sistema local para crear un perfil.
- v Siga los pasos que se listan en Archivo de registro de error de DB2 : SQL1092N "USERID no tiene autorización para ejecutar el mandato o la operación solicitada" antes de crear un perfil.

El idioma de la herramienta de gestión de perfiles está determinado por el idioma predeterminado del sistema. Si el idioma por omisión no es uno de los idiomas soportados, se utilizará el inglés como idioma. Puede alterar temporalmente el idioma predeterminado del sistema iniciando la herramienta de gestión de perfiles desde la línea de mandatos y utilizando el valor java user.language para sustituir el idioma predeterminado. Entre el mandato siguiente:

*raíz\_instalación*\java\bin\java -Duser.language=*entorno\_local raíz\_instalación*\bin\ProfileManagement\startup.jar

Por ejemplo, para iniciar la Herramienta de gestión de perfiles en el idioma alemán, especifique el siguiente mandato: *raíz\_instalación*\java\bin\java -Duser.language=de *raíz\_instalación*\bin\ProfileManagement\startup.jar

# **Restricciones: Wista Mindows 7**

v Para ejecutar la herramienta de gestión de perfiles en Windows 7, Windows Vista o Windows Server 2008, debe evaluar los privilegios de cuentas de usuario de Microsoft Windows. Tanto si es un usuario administrador como no administrador, pulse con el botón derecho del ratón el archivo pmt.bat y seleccione **Ejecutar como administrador**. Como alternativa, utilice el mandato

**runas** en la línea de mandatos. Por ejemplo, el siguiente mandato puede ejecutarse desde el directorio *raíz\_instalación*\bin\ProfileManagement: runas /user:MyAdminName /env pmt.bat

A los usuarios no administrativos se les solicitará la contraseña del administrador.

Si instala varias instancias de IBM Business Process Manager como usuario root y otorga a un usuario no administrativo acceso a sólo un subconjunto de esas instancias, la Herramienta de gestión de perfiles no funciona correctamente para el usuario no administrativo. Además, aparece un mensaje com.ibm.wsspi.profile.WSProfileException o Acceso denegado en el archivo *raíz\_instalación*\bin\ProfileManagement\pmt.bat. De forma predeterminada, los usuarios no administrativos no tienen acceso al directorio Archivos de programa, que es la ubicación de instalación predeterminada del producto. Para resolver este problema, los usuarios no administrativos deben instalar el producto ellos mismos o se les puede dar permiso para acceder a las demás instancias de producto.

Después de iniciar la Herramienta de gestión de perfiles, debe decidir si se elige la creación de perfiles **Típica** o **Avanzada**. Utilice la opción avanzada para:

- Especificar un archivo de diseño de base de datos para utilizarlo en la configuración de base de datos.
- v Asignar los valores personalizados a puertos, a la ubicación del perfil y a los nombres del perfil, nodo, host y célula (cuando sea aplicable).
- v Crear una definición de servidor web.
- v Crear un servicio de sistema para ejecutar el servidor, si el sistema operativo y los privilegios de la cuenta de usuario permiten la creación de servicios.
- v Elija si desea configurar IBM Forms Server para trabajar con widgets de Gestión de tareas humanas en Business Space.
- v Configurar Business Process Rules Manager y crear una configuración de ejemplo de Business Process Choreographer.
	- 1. Utilice uno de los métodos siguientes para iniciar la Herramienta de gestión de perfiles.
		- v Inicie la herramienta desde la consola Primeros pasos.
		- v Utilice el menú Inicio de Windows. Por ejemplo, seleccione **Inicio> Programas** *o* **Todos los programas > IBM > Business Process Manager 8.0 > Herramienta de gestión de perfiles**.
		- Ejecute el mandato *raíz instalación*\bin\ProfileManagement\pmt.bat
	- 2. Cierre todos los servidores asociados a un perfil que tiene previsto aumentar.
	- 3. En la página Bienvenida, pulse **Iniciar Herramienta de gestión de perfiles** o seleccione la pestaña **Herramienta de gestión de perfiles**.
	- 4. En el separador **Perfiles**, seleccione el perfil que desea aumentar y pulse **Aumentar**. Si aumenta un perfil de WebSphere Application Server, debe ser de la versión de WebSphere Application Server en la que IBM Business Process Manager está instalado. El botón **Aumentar** no se puede seleccionar a menos que se pueda aumentar un perfil. Se abre la ventana Selección de aumento en una ventana separada.
	- 5. En la página Selección de aumento, seleccione el tipo de aumento que desea aplicar al perfil. A continuación, pulse **Siguiente**.
	- 6. En la página Opciones de aumento de perfil, elija la opción de realizar un aumento de perfil **Típico** o **Avanzado** y pulse **Siguiente**.

La opción **Típica** aumenta un perfil con valores de configuración predeterminados.

La opción **Avanzada** le permite especificar sus propios valores de configuración para un perfil.

**Restricción:** La herramienta de gestión de perfiles muestra un mensaje de aviso si se cumple cualquiera de las condiciones siguientes:

- v El perfil seleccionado que desea aumentar tiene un servidor en ejecución. No puede aumentar el perfil hasta que detenga el servidor, o bien pulse **Atrás** y elija otro perfil que no tenga servidores en ejecución.
- v El perfil que ha seleccionado para aumentar está federado. No puede aumentar un perfil federado. Debe pulsar **Atrás** y elegir otro perfil que no esté federado.
- v El perfil seleccionado que desea aumentar ya ha sido aumentado con el producto que ha seleccionado. Debe pulsar **Atrás** y elegir otro perfil para aumentar.
- 7. Necesario: En la página Seguridad administrativa, introduzca valores en los campos **Nombre de usuario**, **Contraseña** y **Confirmar contraseña**. Pulse en **Siguiente**. Dado que todos los perfiles de IBM Business Process Manager debe tener habilitada la seguridad administrativa, el botón **Siguiente** está habilitado sólo después de entrar los valores.
- 8. En la página Configuración de Process Server, establezca los valores para los siguientes parámetros.
	- v **Nombre de entorno**: El nombre de entorno se utiliza para realizar la conexión desde un Process Center a este Process Server.
	- v **Tipo** de entorno: Seleccione cómo se utiliza el Process Server:
		- Seleccione **Producción** si el servidor se va a utilizar en un entorno de producción.
		- Seleccione **Etapa** si el servidor se va a utilizar como una ubicación temporal para alojar cambios antes de colocarlos en producción.
		- Seleccione **Prueba** si el servidor se va a utilizar como un entorno de prueba, por ejemplo, para pruebas de carga.

**Restricción:** No mezcle los servidores de producción y de no producción en la misma celda.

Seleccione **Utilizar este servidor fuera de línea** si no seleccionó **Producción** como el tipo de entorno o si este Process Server no se va a conectar a un Process Center. Los servidores fuera de línea se pueden utilizar cuando se despliegan instantáneas o aplicaciones de proceso, pero el método para desplegar aplicaciones de proceso en un process server fuera de línea difiere del método para desplegar aplicaciones de proceso en un process server fuera de línea.

Si no seleccionó **Utilizar este servidor fuera de línea**, proporcione la siguiente información para el Process Center al que se conecta este servidor:

- v **Protocolo**: Seleccione **http://** o **https://** como el protocolo de conexión a Process Center.
- v **Nombre de host**: Escriba el host o host virtual que este Process Server utilizará para comunicarse con Process Center. Utilice un nombre de nombre de host completo.En un entorno con un equilibrador de carga o un servidor proxy entre los servicios de Process Server y de Process Center, asegúrese de que lo que indique aquí coincida con el URL para acceder al Process Center.
- v **Puerto**: Entre el número de puerto del Process Center. En un entorno con un equilibrador de carga o un servidor proxy entre Process Server y Process Center, asegúrese de que lo que indique aquí coincida con el URL para acceder al Process Center.
- v **Nombre de usuario**: Entre el nombre de un usuario de Process Center. Process Server se conectará a Process Center como este usuario.
- v **Contraseña**: Entre la contraseña del usuario de Process Center.

Puede pulsar **Probar conexión** para comprobar la conexión con Process Center.

Si ha seleccionado la creación de perfil **Típica**, salte a [Configuración de base](#page-1688-0) [de datos. Parte 1 paso.](#page-1688-0)

- 9. Avanzado: configure las bases de datos utilizando un archivo de diseño.
	- a. Seleccione **Utilizar un archivo de diseño de base de datos** .
	- b. Pulse **Examinar**.
	- c. Especifique el nombre de la vía de acceso completa del archivo de diseño.
	- d. Para ejecutar los scripts de base de datos automáticamente (como parte del proceso de creación de perfil), seleccione **Ejecutar scripts de base de datos para crear tablas de base de datos**. Si no selecciona el recuadro de selección, usted o el administrador de base de datos debe ejecutar los scripts manualmente después de que se complete la creación de perfil. También debe cargar la base de datos con información del sistema ejecutando el mandato **bootstrapProcessServerData**.

**Importante:** Si selecciona **Ejecutar scripts de base de datos para crear tablas de base de datos**, asegúrese de que **Utilizar una base de datos local o remota existente** *no* esté seleccionado. Si están seleccionadas ambas opciones, se producen errores.

e. Pulse **Siguiente**. Si elige especificar un archivo de diseño, los paneles de configuración de la base de datos en la Herramienta de gestión de perfiles se omitirán. En su lugar, la ubicación del archivo de diseño se pasa a la línea de mandatos para completar la configuración de la base de datos.

Salte a [paso de configuración de Business Space](#page-1689-0)

- <span id="page-1688-0"></span>10. En la página Configuración de base de datos-Parte 1, especifique la información de base de datos.
	- a. Desde la lista **Seleccione un producto de base de datos**, seleccione **DB2**.
	- b. Seleccione **Crear una base de datos local nueva** o **Utilizar una base de datos local o remota**. Si selecciona para crear una nueva base de datos, la herramienta de gestión de perfiles creará una nueva base de datos DB2.
	- c. Opcional: Si desea cambiar los valores predeterminados, escriba nuevos nombres para las bases de datos necesarias. Los nombres de base de datos deben ser exclusivos.
	- d. Opcional: Para especificar un directorio de destino para los scripts generados, habilite la opción **Alterar temporalmente el directorio de destino para scripts generados** y entre la vía de acceso en el campo **Directorio de salida de scripts de base de datos**. El directorio predeterminado es *raíz\_instalación*/profiles/*nombre\_perfil*/dbscripts.
	- e. Para ejecutar los scripts de base de datos automáticamente como parte del proceso de creación de perfil, seleccione **Ejecutar scripts de base de datos para iniciar las bases de datos**. Si no selecciona el recuadro de selección, usted o el administrador de base de datos debe ejecutar los scripts manualmente después de que se complete la creación de perfil. También

debe cargar la base de datos con información del sistema ejecutando el mandato **bootstrapProcessServerData**.

- f. Pulse **Siguiente**.
- 11. En la página Configuración de base de datos-Parte 2, complete la configuración de la base de datos. Especifique los campos siguientes.

*Tabla 187. Campos de configuración de base de datos necesarios para la base de datos DB2*

| Campo                                                                          | Acción necesaria                                                                                                    |
|--------------------------------------------------------------------------------|----------------------------------------------------------------------------------------------------|
| Nombre de usuario para la autenticación de<br>la base de datos                 | Escriba el nombre de usuario para<br>autenticar con la base de datos.                                                                    |
| Contraseña para la autenticación de base de<br>datos                           | Escriba una contraseña para autenticarse en<br>la base de datos.                                                                         |
| Confirmar contraseña                                                           | Confirme la contraseña.                                                                                                    |
| Ubicación del directorio de los archivos<br>classpath del controlador JDBC     | Los archivos de classpath del controlador<br>JDBC se empaquetan con el producto y se<br>encuentran en \${WAS INSTALL R00T}/db2/<br>java. |
| Nombre de host de servidor de bases de<br>datos (por ejemplo, la dirección IP) | Acepte el valor predeterminado localhost o<br>escriba el nombre de host del servidor de<br>bases de datos correcto.                      |
| Puerto de servidor                                                             | Acepte el valor predeterminado 50000 o<br>escriba el número de puerto de servidor<br>correcto.                                           |

Sólo para configuraciones autónomas, cuando configure la base de datos de Process Server, las tablas de motor de mensajería de Process Server se crean en la base de datos de Process Server. Cuando configura la base de datos del Almacén de datos de rendimiento, las tablas del motor de mensajería del Almacén de datos de rendimiento se crean en la base de datos del Almacén de datos de rendimiento. Las tablas del motor de mensajería del sistema de Service Component Architecture (SCA), aplicación SCA, Common Event Infrastructure (CEI) y Business Process Choreographer se crean en la base de datos común.

- <span id="page-1689-0"></span>12. Avanzado: En la página Configuración de Business Space, si desea configurar IBM Forms Server para que trabaje con los widgets de Gestión de tareas humanas en Business Space, seleccione el recuadro de selección **Configurar IBM Forms Server** y especifique la ubicación HTTP del conversor de IBM Forms Server y de la raíz de instalación de IBM Forms Server. A continuación, pulse **Siguiente**.
- 13. Avanzado: Seleccione si va a configurar un Gestor de reglas de proceso de negocio para la instalación y pulse **Siguiente**. El Gestor de reglas de proceso de negocio es una aplicación web que personaliza las plantillas de las normas empresariales para sus necesidades de aplicaciones de empresa.
- 14. Avanzado: En la página Configuración de Business Process Choreographer, seleccione si desea crear una configuración de muestra de Business Process Choreographer. La configuración de ejemplo sólo se utiliza con fines de desarrollo.

**Importante:** La configuración de muestra de Business Process Choreographer utiliza su propio esquema dentro de la base de datos común (CMNDB) y el nombre del esquema siempre es BPEDB. Si estás condiciones son demasiado

restrictivas, inhabilite la configuración de Business Process Choreographer durante la creación del perfil y configure Business Process Choreographer después de haber creado el perfil.

- 15. En la página Resumen de perfil, revise la información. Pulse **Crear** para crear el perfil o **Atrás** para cambiar las características del perfil.
- 16. En la página Completar perfil, revise la información. Para continuar con la consola Primeros pasos, asegúrese de que esté seleccionado **Lanzar consola primeros pasos** y pulse **Finalizar**.

Ha aumentado un perfil de WebSphere Application Server V8.0 con un perfil de IBM Business Process Manager.

- v Si no ha ejecutado los scripts de base de datos durante la creación del perfil, ejecute los scripts para crear las bases de datos y cargar la base de datos de Process Server con información del sistema utilizando el mandato **bootstrapProcessServerData**.
- Opcionalmente, configure Business Process Choreographer.
- v Avance a la consola Primeros pasos e inicie el servidor para el perfil autónomo que ha creado.

*Aumento de perfiles autónomos mediante el programa de utilidad de línea de mandato de manageprofiles:*

En lugar de utilizar la Herramienta de gestión de perfiles, puede utilizar el programa de utilidad de línea de mandatos manageprofiles para aumentar perfiles personalizados existentes de WebSphere Application Server V8.0.

Recuerde que debe cerrar los servidores asociados a un perfil que piense aumentar.

Asegúrese de que no está ejecutando el programa de utilidad de línea de mandatos **manageprofiles** en el mismo perfil. Si aparece un mensaje de error cuando ejecuta el mandato, determine si existe otra acción de aumento o creación de perfil en progreso. En caso afirmativo, espere hasta que se complete.

**Restricción:** Para ejecutar el mandato **manageprofiles** en Windows 7, Windows Vista o Windows Server 2008, debe evaluar los privilegios de cuentas de usuario de Microsoft Windows utilizando el mandato **runas**. No olvide colocar entre comillas dobles el mandato **manageprofiles** y todos los parámetros. Por ejemplo, el siguiente mandato puede ejecutarse desde el directorio *install\_root*\bin: runas /env /user:MyAdminName "manageprofiles.bat -response *myResponseFile*"

A los usuarios no administrativos se les solicitará la contraseña del administrador.

Si ha instalado BPM en un entorno de controlador de dominio de Windows e instalado DB2 Express como parte de la instalación, la creación del perfil fallará porque no puede utilizar el ID de usuario de dominio para crear una base de datos nueva y tablas. Antes de crear un perfil, utilice una de las soluciones siguientes:

- v Inicie sesión en el sistema Windows como un usuario del sistema local para crear un perfil.
- v Siga los pasos que se listan en Archivo de registro de error de DB2 : SQL1092N "USERID no tiene autorización para ejecutar el mandato o la operación solicitada" antes de crear un perfil.
- 1. Determine la plantilla que se utilizó para crear el perfil existente que desea aumentar. Debe aumentar un perfil autónomo. Pude determinar la plantilla

revisando el registro de perfiles en el archivo *raíz\_instalación*\properties\ profileRegistry.xml. No modifique este archivo; utilícelo sólo para ver las plantillas.

2. Utilice el parámetro augment para realizar cambios en un perfil existente con una plantilla de aumento. El parámetro de aumento hace que el programa de utilidad de línea de mandatos **manageprofiles** actualice o aumente el perfil identificado en el parámetro **-profileName** utilizando la plantilla del parámetro **-templatePath**. Las plantillas de aumento que puede utilizar están determinadas por los productos y las versiones de IBM instaladas en el entorno. Asegúrese de que especifica la vía de acceso del archivo totalmente calificada para **-templatePath**, puesto que una vía de acceso de archivo relativa para el parámetro **-templatePath** hace que el perfil especificado no se aumente por completo.

**Nota:** No modifique manualmente los archivos que se encuentran en el directorio *dir\_instalación*/profileTemplates/BPM.

3. Para utilizar el parámetro **-responseFile**, examine los archivos de respuestas de ejemplo proporcionados y cree un archivo de respuestas que sea específico del entorno.

**Importante:** Asegúrese de no dejar espacios en blanco después de los valores; por ejemplo 'personalCertValidityPeriod=1 ' o 'winserviceCheck=false '. Los espacios provocarán un error en la creación del perfil.

Los ejemplos se encuentran en el directorio *raíz* instalación\BPM\samples\ manageprofiles. Puesto que el servidor de bases de datos afecta a la mayoría de los parámetros, copie un archivo de ejemplo que utilice el servidor de bases de datos y, a continuación, ajuste el resto de los parámetros basándose en la revisión de los otros archivos. Los archivos de ejemplo siguientes están disponibles:

- v PSStd\_StandAlone\_DB2\_DATASERVER.response: Ejemplo de configuración de IBM Business Process Manager Standard Process Server en una configuración autónoma con una base de datos DB2.
- v PSAdv\_StandAlone\_DB2\_DATASERVER.response: Ejemplo de configuración de IBM Business Process Manager Advanced Process Server en una configuración autónoma con una base de datos DB2.
- PCStd StandAlone MSSQLSERVER.response: Ejemplo de configuración de IBM Business Process Manager Standard Process Center en una configuración autónoma con una base de datos SQL Server.
- PCAdv StandAlone MSSQLSERVER MICROSOFT.response: Ejemplo de configuración de IBM Business Process Manager Advanced Process Center en una configuración autónoma con una base de datos SQL Server.
- PSAdv Dmgr DB2 DATASERVER.response: Ejemplo de configuración de IBM Business Process Manager Advanced Process Server en una configuración de gestor de despliegue con una base de datos DB2 Dataserver.
- PCAdv Dmgr\_ORACLE.response: Ejemplo de configuración de IBM Business Process Manager Advanced Process Center en una configuración de gestor de despliegue con una base de datos Oracle.
- v PSAdv\_Custom\_DB2\_DATASERVER.response: Ejemplo de configuración de IBM Business Process Manager Advanced Process Server en una configuración personalizada con una base de datos DB2 Dataserver.
- PCAdv Custom ORACLE.response: Ejemplo de configuración de IBM Business Process Manager Advanced Process Center en una configuración personalizada con una base de datos Oracle.
Copie uno de los archivos de respuestas de ejemplo en el directorio de trabajo. Edite los parámetros en el archivo de respuestas según corresponda a la configuración y guarde el archivo de respuestas editado.

4. Ejecute el archivo desde la línea de mandatos. No proporcione un parámetro **-profilePath**. Por ejemplo:

manageprofiles.bat -augment -templatePath *raíz\_instalación*/profileTemplates/BPM/default.procct Si ha creado un archivo de respuestas, especifique el parámetro **-response** sin otros parámetros. Por ejemplo:

manageprofiles.bat -response *miArchivoRespuestas*

El estado se escribe en la ventana de consola cuando el mandato finaliza su ejecución. La comprobación de sintaxis normal en el archivo de respuestas se analiza como cualquier otro archivo de respuestas. Los valores individuales del archivo de respuestas se tratan como parámetros de línea de mandatos.

- Si no ha ejecutado los scripts de base de datos durante la creación del perfil, ejecute los scripts para crear las bases de datos y cargar la base de datos de Process Server con información del sistema utilizando el mandato **bootstrapProcessServerData**.
- Opcionalmente, configure Business Process Choreographer.
- v Avance a la consola Primeros pasos e inicie el servidor para el perfil autónomo que ha creado.

## *Configuración de base de datos DB2 después de la creación de perfil autónomo:*

Si no creó las tablas para las bases de datos al crear o aumentar perfiles, usted o el administrador de base de datos deberá crear las bases de datos y sus tablas manualmente, deberá también ejecutar el comando **bootstrapProcessServerData** antes de intentar iniciar o utilizar el servidor IBM Business Process Manager.

#### *Creación de las tablas de bases de datos de Process Server:*

Si pospuso la creación de las tablas para la base de datos Process Server para después de la creación del perfil, usted o su administrador de base de datos deberá crear las tablas manualmente. Puede utilizar los scripts que la herramienta de gestión de perfiles genera durante la creación y el aumento del perfil.

Realizó las siguientes acciones:

- v Ha creado o aumentado un perfil de servidor autónomo.
- v Ha elegido no ejecutar los scripts de las bases de datos para inicializar las bases de datos durante la configuración.
- v Ha creado la base de datos en la que desea crear las tablas de bases de datos Process Server. El nombre predeterminado para la base de datos Process Server es BPMDB.

No realice estos pasos si planea crear un entorno de despliegue de red.

- 1. Vaya al directorio que contiene los scripts SQL para crear las tablas de base de datos. De forma predeterminada, los scripts SQL se colocan en *raíz\_instalación*\*perfil*\dbscripts\ProcessServer\DB2\ en tiempo de creación de perfil.
- 2. Conéctese a la base de datos.

**Importante:** Es necesario que ejecute los scripts DDL utilizando el mismo ID de usuario y contraseña que ha especificado para autenticarse en la base de datos. También debe tener los privilegios de instalación necesarios.

Por ejemplo, el mandato siguiente se conectará a la base de datos con el ID de usuario predeterminado:

b2 connect to databaseName

db2 connect to databaseName

Si inicia sesión como BPMUSER/DB2ADMIN en el sistema operativo y el origen de datos para la base de datos Process Server está configurada para utilizar DBUSER para autenticar, utilice:

db2 connect to databaseName USER DBUSER USING password

3. Cree las tablas para Process Center.

Desde el directorio al que navegó en el paso 1, ejecute createTable\_ProcessServer.sql en la base de datos que ha configurado para Process Server (BPMDB). Asegúrese de que todas las sentencias SQL se hallan ejecutado sin errores.

4. Cree los procedimientos de tabla para Process Server

Desde el directorio al que navegó en el paso 1, ejecute createProcedure\_ProcessServer.sql en la base de datos que ha configurado para Process Server (BPMDB). Asegúrese de que todas las sentencias SQL se hallan ejecutado sin errores.

**Importante:** Utilice IR como un carácter delimitador al ejecutar el procedimiento almacenado. Por ejemplo: db2 -tdGO -vf createProcedure\_ProcessServer.sql

5. Restablecer la conexión. Por ejemplo:

db2 connect reset

Ha creado las tablas de base de datos para Process Server y ha completado la configuración de la base de datos.

Ahora puede cargar la base de datos con información del sistema e iniciar el servidor.

*Creación de las tablas de base de datos de Performance Data Warehouse:*

Si pospuso la creación de tablas de bases de datos para el almacén de datos de rendimiento de IBM para después de la creación del perfil, usted o su administrador de base de datos deberá crear las tablas manualmente. Puede utilizar los scripts que la herramienta de gestión de perfiles genera durante la creación y el aumento del perfil.

Realizó las siguientes acciones:

- v Ha creado o aumentado un perfil de servidor autónomo.
- v Ha elegido no ejecutar los scripts de las bases de datos para inicializar las bases de datos durante la configuración.
- v Ha creado la base de datos en la que desea crear las tablas de bases de datos Performance Data Warehouse. El nombre predeterminado para la base de datos Performance Data es PDWDB.
- 1. Vaya al directorio que contiene los scripts SQL para crear las tablas de base de datos. De forma predeterminada, los scripts SQL se colocan en *raíz\_instalación*\*perfil*\dbscripts\PerformanceDW\DB2\ en tiempo de creación de perfil.
- 2. Conéctese a la base de datos. Por ejemplo, ejecute db2 connect to *databaseName*.

**Importante:** Asegúrese de ejecutar los scripts DDL utilizando es mismo ID de usuario y contraseña que ha especificado para autenticarse en la base de datos. Para diseñar una base de datos Performance Data Warehouse utilizando la herramienta de diseño de base de datos, están disponibles las propiedades databaseUser y userName. Por ejemplo, si dichas propiedades se establecen en el ID de usuario db2admin, el archivo createDatabase.sql tendrá una sentencia para otorgar autoridad de administrador de base de datos al usuario db2admin. Se debe utilizar el mismo ID de usuario para conectarse a la base de datos. Para obtener más información, consulte la documentación de herramientas de diseño de base de datos.

3. Cree las tablas para Performance Data Warehouse.

Desde el directorio al que navegó en el paso 1, ejecute createTable PerformanceDW.sql en la base de datos que ha configurado para Performance Data Warehouse (PDWDB). Asegúrese de que todas las sentencias SQL se hallan ejecutado sin errores.

Ha creado las tablas de base de datos para Performance Data Warehouse y ha completado la configuración de la base de datos.

# *Crear la tabla de base de datos común:*

Si pospuso la creación de tablas de la base de datos Common para después de la creación del perfil, usted o su administrador de base de datos deberá crear las tablas manualmente. Puede utilizar los scripts que la herramienta de gestión de perfiles genera durante la creación y el aumento del perfil.

Realizó las siguientes acciones:

- v Ha creado o aumentado un perfil de servidor autónomo.
- v Ha elegido no ejecutar los scripts de las bases de datos para inicializar las bases de datos durante la configuración.
- v Ha creado la base de datos en la que desea crear las tablas de bases de datos Common.
- 1. Vaya al directorio que contiene el script **configCommonDB.bat**. El directorio predeterminado es *raíz\_instalación*\*perfil*\dbscripts\CommonDB\DB2\.
- 2. Utilice las herramientas y los procedimientos de definición de bases de datos estándar para crear la base de datos y las tablas necesarias, ejecutando este script. El script contiene sólo sentencias básicas para crear bases de datos, tablas e índices.

La variable *tipo\_bd* representa el producto de base de datos admitido y *nombre\_bd*, el nombre de la base de datos.

Debe pasar el parámetro **createDB** al script si desea crear una nueva base de datos local; de lo contrario, se utilizará una base de datos existente. Ejecute uno de los siguientes mandatos:

configCommonDB.bat createDB - crea la base de datos y las tablas

configCommonDB.bat - crea sólo las tablas y presupone que la base de datos ya existe

## *Creación de tablas de base de datos Business Space:*

Si pospuso la creación de las tablas de la base de datos de Business Space para después de la creación del perfil, usted o su administrador de base de datos deberá crear las tablas manualmente. Puede utilizar los scripts que la herramienta de gestión de perfiles genera durante la creación y el aumento del perfil.

Realizó las siguientes acciones:

- v Ha creado o aumentado un perfil de servidor autónomo.
- v Ha creado la base de datos en la que desea crear las tablas de bases de datos Business Space. El nombre predeterminado para la base de datos Common es CMNDB.
- 1. Vaya al directorio que contiene el script **configBusinessSpaceDB.bat**. El directorio predeterminado es *raíz\_instalación*\*perfil*\dbscripts\ BusinessSpace\*nombre\_nodo*\_*nombre\_servidor*\DB2\CMNDB.
- 2. Utilice las herramientas y los procedimientos de definición de bases de datos estándar para crear la base de datos y las tablas necesarias, ejecutando este script. Ejecute el mandato siguiente: configBusinessSpaceDB.bat

*Carga de la base de datos con información del sistema en un entorno autónomo:*

Si creó un perfil autónomo y pospuso la creación de tablas de base de datos,deberá ejecutar el comando **bootstrapProcessServerData** antes de intentar iniciar o utilizar Process Server o Process Center .

Este mandato recupera la información de la base de datos del archivo 98database.xml para realizar una conexión con la base de datos Process Server. Si ha cometido un error al especificar la información de base de datos durante la creación del perfil, debe editar manualmente este archivo, que se encuentra en el directorio *nombre* perfil/config, para realizar las correcciones.

Las contraseñas de la base de datos deben estar cifradas.

Cuando ejecuta el mandato **bootstrapProcessServerData**, los datos de configuración para las aplicaciones BPM se cargan en la base de datos Process Server. Estos datos son necesarios para que las aplicaciones BPM se ejecuten correctamente.

**Nota:** Este mandato se ejecuta automáticamente cuando crea un perfil autónomo y elige crear la base de datos durante la creación o el aumento de perfiles. Si crea un perfil autónomo y retrasa la configuración de las tablas de base de datos, debe ejecutar el mandato de programa de arranque una vez creadas la base de datos y sus tablas, y antes de que se inicie el servidor por primera vez.

Ejecute el programa de utilidad bootstrap desde la línea de mandatos. El programa de utilidad de arranque se encuentra en el directorio de perfil autónomo. Por ejemplo:

*raíz\_instalación*\profiles/ProcCtr01\bin

Ejecute el programa de utilidad de arranque con la siguiente sintaxis:

v bootstrapProcessServerData.bat [-dbJDBCClasspath *classpath*]

donde:

v -dbJDBCClasspath es la ubicación del controlador JDBC de base de datos. El valor especificado para dbJBBCClasspath debe estar delimitado por comillas si hay espacios en la vía de acceso. La ubicación predeterminada es *RAÍZ\_INSTALACIÓN\_WAS*\jdbcdrivers.

Los parámetros son sensibles a las mayúsculas y minúsculas.

Ha cargado la base de datos con información del sistema antes de iniciar satisfactoriamente Process Server o Process Center. La información de registro para la operación de programa de arranque se guarda en el directorio *RAÍZ\_INSTALACIÓN\_USUARIO*/logs/ en un archivo denominado bootstrapProcessServerData.*timestamp*.log. En la consola se visualiza un subconjunto de la información registrada.

Datos de programa de arranque en el servidor de perfil autónomo predeterminado: bootstrapProcessServerData

Datos de programa de arranque en el servidor de perfil autónomo predeterminado con una ubicación de controlador JDBC personalizado: bootstrapProcessServerData -dbJDBCClasspath c:\DB2\java

*Configuración de un entorno autónomo con un servidor de bases de datos de DB2 para z/OS en Windows:*

Puede configurar un entorno autónomo para IBM Business Process Manager utilizando un servidor de base de datos de DB2 Universal Database for z/OS.

*Creación de archivos de diseño de bases de datos de DB2 para z/OS:*

Utilice la herramienta de diseño de base de datos para generar un archivo de diseño que se utiliza al crear un perfil autónomo.La herramienta de diseño de base de datos también genera scripts de base de datos que puede utilizar para crear sus tabla de base de datos.

*Creación de archivos de diseño de bases de datos y scripts de bases de datos de perfiles autónomos con DB2 para z/OS:*

Utilice la herramienta de diseño de base de datos para generar un archivo de diseño que se utiliza al crear un perfil autónomo.La herramienta de diseño de base de datos también genera scripts de base de datos que puede utilizar para crear sus tabla de base de datos.

Asegúrese de que ha instalado IBM Business Process Manager. La herramienta de diseño de base de datos sólo está disponible desde los archivos binarios de instalación.

Antes de ejecutar la herramienta de diseño de base de datos, prepare la siguiente información:

- v La información acerca de la configuración de la base de datos que está diseñando. Este podría ser un documento que describe el propósito general de la configuración de base de datos, proporcionado por el administrador de base de datos o por la arquitectura de solución. También puede ser una descripción de los parámetros y propiedades necesarios.Esta información debe incluir:
	- La ubicación de las tablas de base de datos.
	- La ubicación del controlador JDBC en el sistema donde se creará el perfil de servidor.
- El ID de usuario y contraseña para la autenticación en la base de datos.
- La información acerca de cómo IBM Business Process Manager y sus componentes se instalaron, el software de la base de datos que se utiliza y las propiedades que necesita ese tipo de base de datos.
- v El conocimiento de los perfiles que planea crear, específicamente, la relación funcional entre el tipo de perfil y la base de datos.
- v La información acerca del patrón de tipología que se va a implementar y el conocimiento acerca de cómo el diseño de la base de datos se ajusta al patrón que planea utilizar.

Puede ejecutar la herramienta de diseño de base de datos en modalidad interactiva para definir los valores de configuración de base de datos y guardarlos en un nuevo archivo de diseño de base de datos o a un archivo existente.En forma opcional, puede generar scripts de base de datos que se pueden utilizar para crear los objetos de base de datos para su tipo de base de datos. Cuando ejecute la herramienta, las opciones disponibles cambian dependiendo del entorno y tipo de datos que se están configurando.

También puede ejecutar la herramienta de diseño de base de datos en modalidad silenciosa con los parámetros de línea de mandatos para editar o validar un archivo de diseño de base de datos existente, o para generar los scripts de base de datos para la configuración definida en un archivo de diseño de base de datos existente.El mandato**DbDesignGenerator** tiene los siguientes parámetros de línea de comandos:

```
-? , -ayuda
  mostrar información de ayuda.
-e nombre archivo diseño base datos
  edite el archivo de diseño de base de datos especificado (por ej. *.dbDesign, *.properties).
-v archivo_diseño_base_datos | directorio_salida_scripts_base_datos
  cuando se proporciona archivo diseño base datos, la validación se realiza en el archivo de
diseño de base de datos especificado de acuerdo
con las especificaciones de la base de datos. Cuando se proporciona directorio_salida_scripts_base_d
del directorio especificado. Actualmente sólo
se pueden validar los scripts generados a partir del generador de DDL modelo.
-g archivo diseño base datos [-d directorio salida] [archivo diseño base datos2] [-d directorio sali
[archivo diseño base datosN] [-d directorio salidaN]
  genere los scripts de base de datos a partir de los archivos de diseño especificados en la modali
Los scripts generados se colocarán en los directorios
de salida correspondientes o, si éstos faltan, en las ubicaciones predeterminadas.
Al definir una configuración de base de datos de DB2 para z/OS, puede
especificar cómo agrupar los scripts de base de datos de SQL que desea generar
para los componentes de IBM Business Process Manager. El valor predeterminado
es que los scripts se generen en directorios individuales para cada componente.
Antes de ejecutar la herramienta de diseño de bases de datos, decida la ubicación
donde se almacenarán los archivos que generará la herramienta. Es importante
utilizar una vía de acceso de directorio y una estructura que refleje cómo desea
que se distribuyan los objetos de base de datos en el sistema DB2 para z/OS. Para
cada base de datos que cree, utilice un único directorio de salida y genere todos el
```
Por ejemplo, si pretende crear una única base de datos llamada W1MYDB, puede generar los scripts de la base de datos para todos los componentes de base de

esquema necesario para crear la base de datos en ese directorio. Como ayuda de referencia, también puede basar el nombre del directorio de SQL en el nombre de

la base de datos que tiene previsto crear.

datos en un único directorio C:\tmp\DB2-zOS\W1MYDB. Si necesita dos bases de datos, con un ámbito a nivel de célula y a nivel de clúster, puede estructurar el esquema de base de datos tal como se muestra en el siguiente ejemplo:

- v Para crear una base de datos llamada W8CELLDB, que contiene objetos de base de datos con un ámbito a nivel de célula, genere los scripts de base de datos para el componente de base de datos común en un directorio como: C:\tmp\DB2-zOS\W8CELLDB. Posteriormente, puede ejecutar el esquema generado para crear los objetos de base de datos para el componente de base de datos común en la base de datos W8CELLDB.
- v Para crear una base de datos llamada W8S1DB, que contiene los objetos de base de datos con un ámbito a nivel de clúster, genere los scripts de base de datos para todos los demás componentes IBM Business Process Manager en un directorio como C:\tmp\DB2-zOS\W8S1DB. Posteriormente, puede ejecutar el esquema generado para crear los objetos de base de datos para estos componentes en la base de datos W8S1DB.

**Restricción:** La herramienta de diseño de base de datos no es compatible con Common Event Infrastructure (CEI).

**Restricción:** Si desea utilizar una base de datos de Business Space diferente cuando ejecute la herramienta de diseño de base de datos, no puede utilizar BSPACE como el nombre de base de datos. Si necesita que el nombre de base de datos seaBSPACE, puede completar los siguientes pasos:

1. Ejecute la herramienta de diseño de base de datos como se describe en el procedimiento y acepte el nombre predeterminado de la base de datos seleccionada para Business Space.

**Nota:** Lleve a cabo los pasos para crear un archivo de diseño de base de datos, pero no genere los scripts de base de datos cuando se le solicite.

- 2. Edite el archivo de diseño de base de datos que se genera y actualice el nombre de base de datos para Business Space en la sección [inicio] = BSpace : WBI\_BSPACE, cambie el valor de nombre\_base\_datos en BSPACE.
- 3. Guarde el archivo de diseño de base de datos.
- 4. Ejecute la herramienta de diseño de base de datos de nuevo con la opción de generar scripts de base de datos desde un diseño de base de datos, y utilice el archivo de diseño de base de datos actualizado para proporcionar la entrada para los scripts de base de datos.

Si utiliza un archivo de diseño de base de datos que designa a BSPACE para la base de datos Business Space, cuando cree un entorno de despliegue o un perfil autónomo utilizando ese archivo de diseño de base de datos, debe cambiar el nombre de base de datos en forma manual a BSPACE en el asistente de entorno de despliegue o en la herramienta de gestión de perfiles.

1. Ejecute el mandato **DbDesignGenerator.sh** desde el directorio*raíz\_instalación*\util\dbUtils. Por ejemplo:

# **C:\IBM\WebSphere\AppServer\util\dbUtils> DbDesignGenerator.bat**

**Consejo:** Si ve el mensaje El sistema no encuentra la vía de acceso especificada. puede que haya escrito un nombre incorrecto de vía de acceso. Vuelva a escribir la vía de acceso.

Cuando la herramienta de diseño de base de datos se inicie correctamente, verá información similar a la del siguiente ejemplo:

[información] ejecutando DbDesignGenerator en modalidad interactiva...

[información] Escriba 'q' para salir sin guardar; '-' para regresar al menú anterior; '?' par

solicitar ayuda cuando lo desee. [información] Para aceptar los valores predeterminados proporcionados, simplemente pulse la tec

[información] Seleccione una de las siguientes [opciones de diseño]: (1) Crear un diseño de base de datos para un perfil autónomo o un Development Environment (entorn (2)Crear un diseño de base de datos para un componente único (3)Editar un diseño de base de datos existente (4)Generar scripts de base de datos a partir de un diseño de base de datos (5)salir [q]

Introduzca el número para la opción de diseño:

2. Para seleccionar la opción (1)Crear un diseño de base de datos para el perfil autónomo o el entorno de despliegue, escriba el número 1 y pulse Intro.

El sistema le solicita que elija un patrón de base de datos, por ejemplo:

[información] Seleccione uno de los siguientes [patrones de base de datos] :

(1)bpm.advanced.nd.topology (2)bpm.advanced.standalone (3)bpm.standard.nd (4)bpm.standard.standalone (5)wesb.nd.topology (6)wesb.standalone

3. Para crear un patrón de diseño de base de datos para el perfil autónomo que planea configurar, escriba el número para la opción apropiada y pulse Intro. Seleccione opciones que incluyan ".standalone."

Por ejemplo, para configurar el patrón de base de datos para un entorno autónomo para IBM Business Process Manager Advanced, escriba el número 2 para seleccionar una opción (2)bpm.advanced.standalone.topology y pulse Intro.Puede ver la lista de los componentes de base de datos que puede configurar para el entorno seleccionado, con una solicitud para elegir un componente para configurar; por ejemplo:

[información] Edite cualquier componente de base de datos que tenga el estado "no completado" pa [información] Los componentes de base de datos completados se pueden editar para cambiar valores [información] Diseñe primero el componente "maestro" y luego cualquier componente padre, ya que

```
[información] Seleccione uno de los siguientes [componentes de base de datos]:<br>(1)[WBI CommonDB]         WBI CommonDB : [maestro] [estado = no completado]
                       WBI_CommonDB : [maestro] [estado = no completado]
(2)[BPC] WBI_BPC : [estado = no completado]
(3)[BPM_PerformanceDW] BPM_PerformanceDW : [estado = no completado]
(4)[BPM_ProcessServer] BPM_ProcessServer : [estado = no completado]
(5)[BSpace] WBI_BSPACE : [estado = no completado]
(6)[SibME] WBI_BPC_ME : [estado = no completado]
(7)[SibME] WBI CEI ME : [estado = no completado]
(8)[SibME] WBI SCA APP_ME : [estado = no completado]
(9)[SibME] WBI_SCA_SYS_ME : [estado = no completado]
(10)[SibMe] BPM_PerformanceDW_ME : [estado = no completado]
(11)[SibMe] BPM_ProcessServer_ME : [estado = no completado]
(12)[guardar y salir]
```
4. Escriba el número para la opción adecuada para configurar el componente de base de datos maestra y pulse Intro. El componente de base de datos listado como componente maestro, tiene [maestro] junto al nombre y debe configurarse primero.

Por ejemplo, digite el número 1 para seleccionar la opción (1)[WBI\_CommonDB] WBI\_CommonDB : [maestro] [estado = sin completar], y pulse la tecla intro. Verá información parecida al ejemplo siguiente:

[estado] WBI CommonDB no se ha completado con 1 elemento(s) restante(s): [ 1 ] CommonDB.WBI CommonDB : : La clave DbType no se ha establecido.

¿Desea editar este componente de base de datos? (s/n) [predeterminado=s] :

5. Para editar la configuración de base de datos del componente, escriba y y presione Intro.

Se le solicitará un directorio de salida para los scripts SQL que la herramienta de diseño de base de datos puede generar y que usted puede utilizar para crear la base de datos de los objetos. Si opta por generar scripts SQL más adelante en este procedimiento, los scripts se guardan automáticamente en este directorio.

Especifique el directorio de salida de los archivos SQL que se generarán para WBI\_CommonDB [

6. Especifique un directorio de salida para los scripts SQL y pulse Intro. Debe especificar una vía de acceso del directorio totalmente cualificada donde quiere intercalar todos los scripts SQL para una base de datos específica; por ejemplo: WAS\_HOME/profiles/default/dbscripts/DB2-zOS/W8CELLDB. Luego, pulse Intro. Si todavía no ha creado el directorio en el sistema de archivos, la herramienta de diseño de base de datos lo crea automáticamente cuando se generen scripts SQL. Si el directorio especificado ya existe, puede elegir sobrescribir el contenido o especificar otro directorio.

**Consejo:** El valor que especifique se guardará como referencia en el archivo de diseño de base de datos cuando este archivo se genera.

Se le solicitará que seleccione el tipo de base de datos que está configurando; por ejemplo:

[información] Seleccione uno de los siguientes [tipos de base de datos]:

- (1)DB2-distributed (2)DB2-zOS (3)Oracle (4)SQL Server
- 7. Escriba 2 para seleccionar (2)DB2-zOS y pulse Intro. Aparecerán una serie de solicitudes para que especifique las propiedades de la base de datos.Estas solicitudes varían según el tipo de base de datos.

Por ejemplo, después de seleccionar este tipo de base de datos para la configuración de la base de datos común, verá una serie de solicitudes similares a las del siguiente ejemplo:

[información] Escriba los valores de las propiedades en la sección de objetos de base de dato Nombre de usuario de origen de datos[predeterminado=] : Nombre de esquema de base de datos (SQLID)[predeterminado=] : Agrupación de almacenamiento intermedio de 4K para tablas[predeterminado=BP1] : Agrupación de almacenamiento intermedio para índices[predeterminado=BP2] : Agrupación de almacenamiento intermedio de 4K para datos LOB[predeterminado=BP3] : Agrupación de almacenamiento intermedio de 8K para tablas[predeterminado=BP8K1] : Agrupación de almacenamiento intermedio de 16K para tablas[predeterminado=BP16K1] : Agrupación de almacenamiento intermedio de 32K para tablas[predeterminado=BP32K1] : Nombre de grupo de almacenamiento[predeterminado=] :

8. Para cada solicitud, pulse Enter para aceptar el valor predeterminado mostrado, o ingrese su valor preferido y pulse Enter.

La seguridad administrativa de solicitud (si está presente) hace referencia al nombre de usuario y una contraseña para la consola administrativa.

Después de completar la última solicitud de las propiedades de base de datos, podrá ver la información siguiente:

[información] Ha completado las propiedades de la sección de objetos de base de datos necesar

Para omitir las propiedades de origen de datos, especifique 's'; o cualquier otra cosa para c

9. Para configurar el componente de las propiedades de origen de datos, especifique una opción que no sea s y pulse Intro. Para saltarse esta configuración y aceptar los valores predeterminados, escriba s y pulse Intro. **Consejo:** Si planea utilizar la herramienta de diseño de base de datos para generar un archivo de diseño de base de datos para utilizar como entrada de la creación de perfiles o configuración de la topología, debe configurar el origen de datos. Si planea utilizar la herramienta de diseño de base de datos para generar SQL, este paso es opcional.

Si ha decidido configurar el origen de datos para el tipo de base de datos seleccionado, verá la lista de proveedores de datos para el origen de datos. Por ejemplo, puede ver los siguientes proveedores de base de datos para el tipo de base de datos: DB2-zOS.

[información] Seleccione uno de los siguientes [proveedores de base de datos] :

(1)Proveedor de controlador JDBC DB2 Universal (XA) e z/OS remoto (2)Proveedor de controlador DB2 Universal JDBC en z/OS local

a. Escriba el número apropiado para seleccionar un proveedor de base de datos para el origen de datos y pulse Intro. Por ejemplo, para seleccionar la opción para (1)Proveedor de controlador JDBC DB2 Universal (XA) en z/OS remoto como proveedor de base de datos, especifique el número 1 y pulse Intro. Después de seleccionar este proveedor de base de datos, verá una serie de solicitudes similares a las del siguiente ejemplo:

[información] Escriba los valores de las propiedades en la sección de propiedades de origen Ubicación de base de datos en el sistema z/OS[predeterminado=] : Host de servidor de bases de datos[predeterminado=] : Puerto del servidor de bases de datos[predeterminado=] : Nombre de usuario de origen de datos[predeterminado=] : Contraseña de origen de datos[predeterminado=] : Vía de acceso de controlador JDBC Universal DB2[default=\${WAS\_INSTALL\_ROOT}/jdbcdrivers/DB2] Vía de acceso de controlador JDBC Universal[default=\${WAS\_INSTALL\_ROOT}/jdbcdrivers/DB2] : Vía de acceso nativa de controlador JDBC Universal DB2 (Debería estar vacía puesto que en máq

**Nota:** La contraseña está cifrada en los archivos de salida generados.

b. En cada solicitud, pulse Intro para aceptar el valor predeterminado mostrado o especifique su valor preferido y pulse Intro. En caso de que se le pregunte si desea crear las tablas de base de datos durante la configuración, especifique false.Esta opción le permite ejecutar los scripts SQL manualmente en el tiempo designado y crear y organizar las bases de datos según su DB2 para z/OS mejores prácticas y convenciones.

Después de completar la última solicitud, verá información parecida a la del siguiente ejemplo:

[estado] WBI CommonDB se ha completado con 0 elemento(s) restante(s):

------------------------------------------------------------------------------------

[información] Edite cualquier componente de base de datos que tenga el estado "no completado" pa [información] Los componentes de base de datos completados se pueden editar para cambiar valores [información] Diseñe primero el componente "maestro" y luego cualquier componente padre, ya que

```
[información] Seleccione uno de los siguientes [componentes de base de datos]:
(1)[WBI_CommonDB] WBI_CommonDB : [maestro] [estado = completado]
(2)[BPC] WBI_BPC: [estado = completado]
(3)[BPM_PerformanceDW] BPM_PerformanceDW : [estado = completado]
(4)[BPM_ProcessServer] BPM_ProcessServer : [estado = no completado]
(5)[BSpace] WBI_BSPACE : [estado = completado]
               WBI\_BPC\_ME : [estado = completado]
(7)[SibME] WBI_CEI_ME : [estado = completado]
(8) [SibME] WBI_SCA_APP_ME : [estado = completado]
(9)[SibME] WBI_SCA_SYS_ME : [estado = completado]
(10)[SibMe] BPM_PerformanceDW_ME : [padre = BPM_PerformanceDW] [estado = completado]
(11)[SibMe] BPM_ProcessServer_ME : [padre = BPM_ProcessServer] [estado = completado]
(12)[guardar y salir]
```
Después de terminar de configurar el componente de la base de datos maestra, la herramienta de diseño de base de datos propaga los valores que ha introducido por los componentes restantes. Si esto se puede realizar de forma satisfactoria,estos componentes también se marcan como [estado = completado] junto con el componente maestro. Si esto no se puede hacer por alguna razón, permanecerán listados como [estado = no completado].

10. Siga los pasos anteriores para configurar los componentes restantes de la base de datos que están listados como [estado = no completado]. Para cualquier componente de base de datos que esté listado como padre de otro componente, configure el componente padre antes del resto, puesto que la información proporcionada será utilizada como valores predeterminados para el componente de base de datos que lista al padre.También puede elegir volver a configurar los componentes listados como [estado = completado] como resultado de configurar el componente de base de datos maestra.

**Nota:** Para DB2 para z/OS, debe configurar cada uno de los componentes restantes.Son aplicables las directrices siguientes:

- v Asegúrese de que especifica el nombre apropiado del esquema para cada uno de los componentes restantes de la base de datos. Normalmente, el Process Server, el Performance Data Warehouse (almacén de datos de rendimiento) y los componentes de motor de mensajería requieren nombres de esquemas únicos; a los componentes restantes se les puede asignar el mismo nombre de esquema. Es posible que también se le soliciten otros valores que sean exclusivos para el tipo de componente que se está configurando; por ejemplo, un prefijo para los nombres de espacio de tabla o un valor para los nombres de catálogo VSAM (VCAT).
- Si pretende utilizar una sola base de datos para todos los motores de mensajería del bus de integración del sistema, especifique prefijos únicos para los nombres de espacios de tablas, porque estos prefijos se utilizarán para mantener en la base de datos el nombre único del espacio de tabla de cada motor de mensajes.
- Al configurar cada componente, verifique que los valores heredados del componente maestro sean adecuados y, si es necesario, modifíquelos. Por ejemplo, si pretende utilizar más de una base de datos, es posible que desee modificar el nombre de la base de datos para reflejar la distribución que pretendía de los objetos de base de datos en el subsistema DB2 para z/OS.

Si selecciona bpm.advanced.standalone, después de configurar el componente maestro, debe configurar manualmente los componentes BPM\_PerformanceDW y BPM\_ProcessServer. También edite los valores de configuración de los componentes restantes para asegurarse de que la configuración es adecuada para cada base de datos que desee crear.

```
[información] Seleccione uno de los siguientes [componentes de base de datos]:
(1)[WBI_CommonDB] WBI_CommonDB : [maestro] [estado = completado]
(2)[BPC] WBI BPC : [estado = completado]
(3)[BPM_PerformanceDW] BPM_PerformanceDW : [estado = no completado]
(4)[BPM_ProcessServer] BPM_ProcessServer : [estado = no completado]
(5)[BSpace] WBI_BSPACE : [estado = completado]
(6)[SibME] WBI_BPC_ME : [estado = completado]
(7)[SibME] WBI_CEI_ME : [estado = completado]
(8)[SibME] WBI_SCA_APP_ME : [estado = completado]
(9)[SibME] WBI_SCA_SYS_ME : [estado = completado]
(10)[SibMe] BPM_PerformanceDW_ME : [estado = completado]
(11)[SibMe] BPM_ProcessServer_ME : [estado = completado]
(12)[guardar y salir]
```
Escriba el número para el componente de base de datos: 12

[estado] bpm.advanced.standalone.topology no se ha completado con 6 elemento(s) restante(s): [ 1 ] BPM\_ProcessServer.BPM\_ProcessServer : databaseObjects : la propiedad necesaria 'schemaName' para SCHEMA está vacía. [ 2 ] BPM\_ProcessServer.BPM\_ProcessServer : databaseObjects : la propiedad necesaria 'catalog' para VCAT está vacía. [ 3 ] BPM ProcessServer.BPM ProcessServer : databaseObjects : la propiedad necesaria 'adminUserName' para SECURITY\_ADMIN\_USER está vacía. [ 4 ] BPM\_ProcessServer.BPM\_ProcessServer : databaseObjects : la propiedad necesaria 'adminPassword' para SECURITY\_ADMIN\_PASSWORD está vacía. [ 5 ] BPM\_PerformanceDW.BPM\_PerformanceDW : databaseObjects : la propiedad necesaria 'schemaName' para SCHEMA está vacía. [ 6 ] BPM\_PerformanceDW.BPM\_PerformanceDW : databaseObjects : la propiedad necesaria 'catalog' para VCAT está vacía.

11. Cuando todos los componentes de base de datos para el patrón de base de datos se han configurado y están listados como [estado = completado] en la herramienta de diseño base de datos, escriba el número apropiado para seleccionar [guardar y salir] y pulse Intro. Puede ver información parecida a la del siguiente ejemplo:

[estado] bpm.advanced.standalone se ha completado con 0 elemento(s) restante(s):

Especifique el directorio de salida [predeterminado=C:\IBM\WebSphere\AppServer\util\dbUtils] :

12. Pulse Intro para aceptar el directorio predeterminado para el archivo de diseño de base de datos o especifique otro directorio en el que desea guardar el archivo y luego pulse Intro. Si todavía no ha creado el directorio en el sistema de archivos, la herramienta de diseño de base de datos lo crea automáticamente cuando se genera el archivo. Después de especificar la ubicación en la solicitud, verá información parecida a la del siguiente ejemplo:

Especifique el nombre de archivo de salida [predeterminado=bpm.advanced.standalone.topology.dbDe

13. Pulse Intro para aceptar el nombre predeterminado para el archivo de diseño de base de datos, o escriba otro nombre de archivo y luego pulse Intro. Si un archivo con el mismo nombre ya existe en el directorio especificado, puede optar por sobrescribir el archivo o especificar un nombre de archivo diferente. Después de escribir el nombre del archivo en la solicitud, puede ver información similar al ejemplo siguiente:

¿generar scripts de base de datos? (s/n) [predeterminado=s] :

14. Para generar los scripts de base de datos para cada componente en el directorio que especificó anteriormente, escriba y y pulse Intro. Se visualiza una serie de mensajes informativos para indicar que se generaron los scripts para todos los componentes. Para cada componente, verá información parecida a la del siguiente ejemplo:

[información] [información] El/Los script(s) se ha(n) generado en WAS\_HOME/profiles/default/dbso Cuando se haya generado el último conjunto de scripts, verá información parecida a la del siguiente ejemplo:

[información] gracias, abandonando ahora...

Se crean los siguientes archivos:

- v Se crea el archivo de diseño de base de datos en el directorio especificado.
- v Se crean los scripts de base de datos en uno o en varios de los directorios especificados. Cada uno de los directorios también contiene un script **createDB2.sh** que más adelante podrá ejecutar junto con los scripts de base de datos, para crear los objetos de base de datos.
- Se crea en el directorio un archivo de registro llamado dbDesignGenerator.log, desde donde ha ejecutado el mandato **DbDesignGenerator**.

Puede especificar el archivo de diseño de base de datos de varias maneras:

- v Cuando utiliza Profile Management para crear un perfil
- v Cuando utiliza el programa de utilidad de línea de mandatos **manageprofiles** para crear un perfil

El archivo de diseño de base de datos también se puede utilizar cuando configura un servidor como Process Server, Process Center o Performance Data Warehouse en la consola de administración.

*Creación de archivos de diseño de bases de datos y scripts de bases de datos para un componente específico con DB2 para z/OS en un entorno autónomo:*

Puede utilizar la herramienta de diseño de base de datos para generar un archivo de diseño, y, opcionalmente, scripts de base de datos para las tablas de base de datos necesarias para componentes específicos: IBM Business Process Manager

Asegúrese de que ha instalado IBM Business Process Manager. La herramienta de diseño de base de datos sólo está disponible desde los archivos binarios de instalación.

Antes de ejecutar la herramienta de diseño de base de datos, prepare la siguiente información:

- v La información acerca de la configuración de la base de datos que está diseñando. Este podría ser un documento que describe el propósito general de la configuración de base de datos, proporcionado por el administrador de base de datos o por la arquitectura de solución. También puede ser una descripción de los parámetros y propiedades necesarios.Esta información debe incluir:
	- La ubicación de las tablas de base de datos.
	- La ubicación del controlador JDBC en el sistema donde se creará el perfil de servidor.
	- El ID de usuario y contraseña para la autenticación en la base de datos.
- v La información acerca de cómo IBM Business Process Manager y sus componentes se instalaron, el software de la base de datos que se utiliza y las propiedades que necesita ese tipo de base de datos.
- v El conocimiento de los perfiles que planea crear, específicamente, la relación funcional entre el tipo de perfil y la base de datos.
- v La información acerca del patrón de tipología que se va a implementar y el conocimiento acerca de cómo el diseño de la base de datos se ajusta al patrón que planea utilizar.

Puede ejecutar la herramienta de diseño de base de datos en modalidad interactiva para definir los valores de configuración de base de datos y guardarlos en un nuevo archivo de diseño de base de datos o a un archivo existente.En forma opcional, puede generar scripts de base de datos que se pueden utilizar para crear los objetos de base de datos para su tipo de base de datos. Cuando ejecute la herramienta, las opciones disponibles cambian dependiendo del entorno y tipo de datos que se están configurando.

También puede ejecutar la herramienta de diseño de base de datos en modalidad silenciosa con los parámetros de línea de mandatos para editar o validar un archivo de diseño de base de datos existente, o para generar los scripts de base de datos para la configuración definida en un archivo de diseño de base de datos existente.El mandato**DbDesignGenerator** tiene los siguientes parámetros de línea de comandos:

-? , -ayuda mostrar información de ayuda.

- -e nombre\_archivo\_diseño\_base\_datos edite el archivo de diseño de base de datos especificado (por ej. \*.dbDesign, \*.properties).
- -v archivo diseño base datos | directorio salida scripts base datos

cuando se proporciona archivo\_diseño\_base\_datos, la validación se realiza en el archivo de diseño de base de datos especificado de acuerdo

con las especificaciones de la base de datos. Cuando se proporciona directorio\_salida\_scripts\_base\_d del directorio especificado. Actualmente sólo

se pueden validar los scripts generados a partir del generador de DDL modelo.

```
-g archivo_diseño_base_datos [-d directorio_salida] [archivo_diseño_base_datos2] [-d directorio_sali
[archivo diseño base datosN] [-d directorio_salidaN]
```
genere los scripts de base de datos a partir de los archivos de diseño especificados en la modali Los scripts generados se colocarán en los directorios

de salida correspondientes o, si éstos faltan, en las ubicaciones predeterminadas.

**Restricción:** La herramienta de diseño de base de datos no es compatible con Common Event Infrastructure (CEI).

**Importante:** Si pretende generar scripts de base de datos para los motores de mensajes del bus de integración de servicios, debe repetir todos los pasos del siguiente procedimiento para definir la configuración de la base de datos y generar los scripts para cada motor de mensajes que necesita. Por ejemplo, si necesita scripts para seis motores de mensajes, realice este procedimiento seis veces.

1. Ejecute el mandato **DbDesignGenerator.sh** desde el directorio*raíz\_instalación*\util\dbUtils. Por ejemplo:

#### **C:\IBM\WebSphere\AppServer\util\dbUtils> DbDesignGenerator.bat**

**Consejo:** Si ve el mensaje El sistema no encuentra la vía de acceso especificada. puede que haya escrito un nombre incorrecto de vía de acceso. Vuelva a escribir la vía de acceso.

Cuando la herramienta de diseño de base de datos se inicie correctamente, verá información similar a la del siguiente ejemplo:

[información] ejecutando DbDesignGenerator en modalidad interactiva...

[información] Escriba 'q' para salir sin guardar; '-' para regresar al menú anterior; '?' para solicitar ayuda cuando lo desee.

[información] Para aceptar los valores predeterminados proporcionados, simplemente pulse la tec

[información] Seleccione una de las siguientes [opciones de diseño]:

(1) Crear un diseño de base de datos para un perfil autónomo o un Development Environment (entorn (2)Crear un diseño de base de datos para un componente único

(3)Editar un diseño de base de datos existente

(4)Generar scripts de base de datos a partir de un diseño de base de datos (5)salir [q]

Introduzca el número para la opción de diseño:

2. Para seleccionar la opción (2)Crear un diseño de base de datos para un único componente, escriba el número 2 y pulse Intro.

Se le solicitará que elija un componente, tal como se muestra en el siguiente ejemplo:

[información] Seleccione uno de los siguientes [componentes] :

(1)bpc (2)bpcreporting (3)bpm\_performancedw (4)bpm\_processserver (5)bspace

- (6)cei  $(7)$ sca (8)sibme (9)wbi\_commondb
- 3. Para crear un diseño de base de datos para el componente que planea configurar, escriba el número de la opción apropiada y pulse la tecla Intro.

Por ejemplo, para configurar el componente de base de datos de Process Server (servidor de procesos) IBM, escriba el número4 para seleccionar una opción (4)bpm\_processserver y pulse Intro.

Se le solicitará un directorio de salida para los scripts SQL que la herramienta de diseño de base de datos puede generar y que usted puede utilizar para crear la base de datos de los objetos. Si opta por generar scripts SQL más adelante en este procedimiento, los scripts se guardan automáticamente en este directorio.

Escriba el directorio de salida de los archivos SQL que se generarán para BPM\_ProcessServer [

4. Especifique un directorio de salida para los scripts SQL y pulse Intro. Debe especificar una vía de acceso del directorio totalmente cualificada donde quiere intercalar todos los scripts SQL para una base de datos específica; por ejemplo: WAS\_HOME/profiles/default/dbscripts/DB2-zOS/W8CELLDB. Luego, pulse Intro. Si todavía no ha creado el directorio en el sistema de archivos, la herramienta de diseño de base de datos lo crea automáticamente cuando se generen scripts SQL. Si el directorio especificado ya existe, puede elegir sobrescribir el contenido o especificar otro directorio.

**Consejo:** El valor que especifique se guardará como referencia en el archivo de diseño de base de datos cuando este archivo se genera.

Se le solicitará que seleccione el tipo de base de datos que está configurando; por ejemplo:

[información] Seleccione uno de los siguientes [tipos de base de datos]:

(1)DB2-distributed (2)DB2-zOS (3)Oracle (4)SQL Server

5. Escriba 2 para seleccionar (2)DB2-zOS y presione Intro. Aparecerán una serie de solicitudes para que especifique las propiedades de la base de datos.Estas solicitudes varían según el tipo de base de datos.

Por ejemplo, después de seleccionar este tipo de base de datos para la configuración de la base de datos del Process Server, verá una serie de solicitudes similares a las del siguiente ejemplo:

[información] Escriba los valores de las propiedades en la sección de objetos de base de dato Nombre de usuario de origen de datos[predeterminado=] : Nombre de esquema de base de datos (SQLID)[default=] :

[información] Seleccione uno de los siguientes [¿Esta base de datos es para un Process Center

 $(1)$ falso (2)verdadero

Escriba el número para la pregunta ¿Esta base de datos es para un Process Center? [predetermi El ID de usuario que utiliza para la seguridad administrativa [predeterminado=]: La contraseña para el nombre especificado con el parámetro adminUserName[predeterminado=] : Agrupación de almacenamiento intermedio de 4K para tablas[predeterminado=BP1] : Agrupación de almacenamiento intermedio de 4K para datos LOB[predeterminado=BP3] : Agrupación de almacenamiento intermedio de 8K para tablas[predeterminado=BP8K1] : Agrupación de almacenamiento intermedio de 16K para tablas[predeterminado=BP16K1] : Agrupación de almacenamiento intermedio de 32K para tablas[predeterminado=BP32K1] : Nombre de grupo de almacenamiento[predeterminado=] :

6. Para cada solicitud, pulse Enter para aceptar el valor predeterminado mostrado, o ingrese su valor preferido y pulse Enter.

La seguridad administrativa de solicitud (si está presente) hace referencia al nombre de usuario y una contraseña para la consola administrativa.

Después de completar la última solicitud de las propiedades de base de datos, podrá ver la información siguiente:

[información] Ha completado las propiedades de la sección de objetos de base de datos necesarias

Para omitir las propiedades de origen de datos, especifique 's'; o cualquier otra cosa para cont

7. Para configurar el componente de las propiedades de origen de datos, especifique una opción que no sea s y pulse Intro. Para saltarse esta configuración y aceptar los valores predeterminados, escriba s y pulse Intro.

**Consejo:** Si planea utilizar la herramienta de diseño de base de datos para generar un archivo de diseño de base de datos para utilizar como entrada de la creación de perfiles o configuración de la topología, debe configurar el origen de datos. Si planea utilizar la herramienta de diseño de base de datos para generar SQL, este paso es opcional.

Si ha decidido configurar el origen de datos para el tipo de base de datos seleccionado, verá la lista de proveedores de datos para el origen de datos. Por ejemplo, puede ver los siguientes proveedores de base de datos para el tipo de base de datos: DB2-zOS.

[información] Seleccione uno de los siguientes [proveedores de base de datos] :

(1)Proveedor de controlador JDBC DB2 Universal (XA) e z/OS remoto (2)Proveedor de controlador DB2 Universal JDBC en z/OS local

a. Escriba el número apropiado para seleccionar un proveedor de base de datos para el origen de datos y pulse Intro. Por ejemplo, para seleccionar la opción para (1)Proveedor de controlador JDBC DB2 Universal (XA) en z/OS remoto como proveedor de base de datos, especifique el número 1 y pulse Intro. Después de seleccionar este proveedor de base de datos, verá una serie de solicitudes similares a las del siguiente ejemplo:

[información] Escriba los valores de las propiedades en la sección de propiedades de origen Ubicación de base de datos en el sistema z/OS[predeterminado=] : Host de servidor de bases de datos[predeterminado=] : Puerto del servidor de bases de datos[predeterminado=] : Nombre de usuario de origen de datos[predeterminado=] : Contraseña de origen de datos[predeterminado=] : Vía de acceso de controlador JDBC Universal DB2[default=\${WAS\_INSTALL\_ROOT}/jdbcdrivers/DB2] Vía de acceso de controlador JDBC Universal[default=\${WAS\_INSTALL\_ROOT}/jdbcdrivers/DB2] : Vía de acceso nativa de controlador JDBC Universal DB2 (Debería estar vacía puesto que en máq

**Nota:** La contraseña está cifrada en los archivos de salida generados.

b. En cada solicitud, pulse Intro para aceptar el valor predeterminado mostrado o especifique su valor preferido y pulse Intro. En caso de que se le pregunte si desea crear las tablas de base de datos durante la configuración, especifique false.Esta opción le permite ejecutar los scripts SQL manualmente en el tiempo designado y crear y organizar las bases de datos según su DB2 para z/OS mejores prácticas y convenciones.

Después de completar la última solicitud, verá información parecida a la del siguiente ejemplo:

Escriba el directorio de salida [predeterminado=C:\IBM\WebSphere\AppServer\util\dbUtils] :

8. Pulse Intro para aceptar el directorio predeterminado para el archivo de diseño de base de datos o especifique otro directorio en el que desea guardar el archivo y luego pulse Intro. Si todavía no ha creado el directorio en el

sistema de archivos, la herramienta de diseño de base de datos lo crea automáticamente cuando se genera el archivo. Después de especificar la ubicación en la solicitud, verá información parecida a la del siguiente ejemplo: Especifique el nombre de archivo de salida [predeterminado=bpm.advanced.standalone.topology.d

- 9. Pulse Intro para aceptar el nombre predeterminado para el archivo, o escriba otro nombre de archivo y luego pulse Intro. Una vez especificado el nombre de archivo, verá información parecida a la del ejemplo siguiente: ¿generar scripts de base de datos? (s/n) [predeterminado=s] :
- 10. Para generar scripts de base de datos basados en la información proporcionada en la herramienta de diseño de base de datos, escriba y y pulse Intro. Puede ver información parecida a la del siguiente ejemplo: [información] El/Los script(s) se ha(n) generado en WAS\_HOME/profiles/default/dbscripts/DB2-z [información] gracias, abandonando ahora...

Se crea un archivo de diseño de base de datos y, opcionalmente, se crean scripts de base de datos en las ubicaciones que ha especificado.

Después de utilizar la herramienta de diseño de base de datos para configurar un componente específico, los scripts SQL generados se pueden utilizar para crear las tablas de base de datos. El archivo de diseño de base de datos generado incluye valores sólo para este componente configurado y no es suficiente para utilizarlo de las siguientes maneras:

- Cuando utilice Profile Management para crear un perfil
- v Cuando utilice el programa de utilidad de línea de mandatos **manageprofiles** para crear un perfil

## **Tareas relacionadas**:

["Creación de los almacenes de datos del motor de mensajería" en la página 1737](#page-1744-0) Si los almacenes de datos del motor de mensajería todavía no se han creado, utilice la herramienta de diseño de base de datos para generar los scripts de base de datos que el administrador de base de datos utilizará para crear las tablas para los almacenes de datos del motor de mensajería .

*Generación de scripts para crear objetos de base de datos en DB2 para z/OS:*

En una instalación de IBM Business Process Manager, puede generar scripts de base de datos para crear objetos de base de datos IBM Business Process Manager en un subsistema de base de datos DB2 para z/OS. Puede utilizar la herramienta de diseño de bases de datos para generar los scripts.

Asegúrese de que ha instalado IBM Business Process Manager. La herramienta de diseño de base de datos sólo está disponible desde los archivos binarios de instalación.

Prepare la siguiente información, que proporciona entrada a los scripts de base de datos que planea generar:

- La información acerca de cómo IBM Business Process Manager y sus componentes están instalados.
- La información sobre la configuración de base de datos que está diseñando para el subsistema DB2 para z/OS. Esta información la puede proporcionar el administrador de base de datos o la arquitectura de solución y puede incluir detalles acerca de los required parameters (parámetros necesarios) y propiedades; por ejemplo:
	- Los detalles del servidor de bases de datos
- Los detalles del origen de datos
- La ubicación del controlador JDBC en el sistema donde se creará el perfil de servidor
- El ID de usuario y contraseña para la autenticación en la base de datos
- v La información acerca del patrón de tipología que se va a implementar y el conocimiento acerca de cómo el diseño de la base de datos se ajusta al patrón que planea utilizar.

Para generar los scripts de base de datos con el fin de crear los objetos de base de datos, puede ejecutar la herramienta de diseño de base de datos en modalidad silenciosa con el parámetro de línea de mandatos **-g**. En esta modalidad, la herramienta requiere la entrada de un archivo de diseño de base de datos que define la configuración de la base de datos DB2 para z/OS. El archivo de diseño de base de datos ya debe existir antes de generar los scripts de base de datos. Puede generar el archivo de diseño de base de datos ejecutando la herramienta de diseño de base de datos en modalidad interactiva o utilizando una hoja de cálculo de planificación de la configuración:

- Puede ejecutar la herramienta de diseño de base de datos en modalidad interactiva para generar un archivo de diseño de base de datos. Siga los indicadores de solicitud de la herramienta para definir una configuración de base de datos DB2 para z/OS para la topología de despliegue de red o autónoma.
- La hoja de cálculo de planificación de la configuración es un artefacto suplementario que se puede descargar de IBM Support Portal. La hoja de cálculo está diseñada principalmente para su utilización con IBM Business Process Manager para z/OS, pero se puede personalizar para utilizarla con IBM Business Process Manager en Linux en System z. La hoja de cálculo de planificación de la configuración consta de diversas hojas de cálculo que utilizan codificación por colores y comentarios para ayudarle con la entrada de datos y a establecer convenios de denominación. La hoja de cálculo incluye también las macros que puede utilizar para generar un archivo de diseño de base de datos, entre otros archivos. Antes de utilizar la hoja de cálculo, ejecute la herramienta de diseño de bases de datos en modalidad interactiva para familiarizarse con las opciones de configuración necesarias para cada uno de los componentes.

Puede descargar la hoja de cálculo de Microsoft Excel de [Techdoc WP102075.](http://www.ibm.com/support/techdocs/atsmastr.nsf/WebIndex/WP102075) Los datos que necesita para completar la hoja de cálculo pueden abarcar varios roles, como por ejemplo programador de sistemas, administrador de productos o administrador de bases de datos. Por lo tanto, es aconsejable revisar detalladamente la hoja de cálculo y a continuación trabajar con el personal correspondiente para establecer los convenios de denominación y para completar las entradas. Después de completar las entradas, utilice el botón **Guardar** de la hoja de cálculo Archivo de diseño de base de datos para generar el archivo de diseño de base de datos.

Al definir una configuración de base de datos de DB2 para z/OS, puede especificar cómo agrupar los scripts de base de datos de SQL que desea generar para los componentes de IBM Business Process Manager. El valor predeterminado es que los scripts se generen en directorios individuales para cada componente. Antes de ejecutar la herramienta de diseño de bases de datos, decida la ubicación donde se almacenarán los archivos que generará la herramienta. Es importante utilizar una vía de acceso de directorio y una estructura que refleje cómo desea que se distribuyan los objetos de base de datos en el sistema DB2 para z/OS. Para cada base de datos que cree, utilice un único directorio de salida y genere todos el

esquema necesario para crear la base de datos en ese directorio. Como ayuda de referencia, también puede basar el nombre del directorio de SQL en el nombre de la base de datos que tiene previsto crear.

Por ejemplo, si pretende crear una única base de datos llamada W1MYDB, puede generar los scripts de la base de datos para todos los componentes de base de datos en un único directorio C:\tmp\DB2-zOS\W1MYDB. Si necesita dos bases de datos, con un ámbito a nivel de célula y a nivel de clúster, puede estructurar el esquema de base de datos tal como se muestra en el siguiente ejemplo:

- v Para crear una base de datos llamada W8CELLDB, que contiene objetos de base de datos con un ámbito a nivel de célula, genere los scripts de base de datos para el componente de base de datos común en un directorio como C:\tmp\DB2-zOS\W8CELLDB. Posteriormente, puede ejecutar el esquema generado para crear los objetos de base de datos para el componente de base de datos común en la base de datos W8CELLDB.
- v Para crear una base de datos llamada W8S1DB, que contiene los objetos de base de datos con un ámbito a nivel de clúster, genere los scripts de base de datos para todos los demás componentes IBM Business Process Manager en un directorio como C:\tmp\DB2-zOS\W8S1DB. Posteriormente, puede ejecutar el esquema generado para crear los objetos de base de datos para estos componentes en la base de datos W8S1DB.
- 1. Si es necesario, copie el archivo de diseño de base de datos, que define la configuración de DB2 para z/OS, en la estación de trabajo donde IBM Business Process Manager está instalado, para que el archivo esté disponible para su uso con el mandato **DbDesignGenerator**.
- 2. En la línea de mandatos, cambie al directorio de IBM Business Process Manager donde está almacenado el mandato **DbDesignGenerator**:

cd *raíz\_instalación*\util\dbUtils

Por ejemplo: cd C:\IBM\WebSphere\AppServer\util\dbUtils

3. Ejecute el mandato **DbDesignGenerator** mediante la sintaxis siguiente:

DbDesignGenerator.bat -g *archivo\_diseño\_bd*

donde *archivo\_diseño\_bd* es el nombre completo del archivo de diseño de base de datos. Por ejemplo:

DbDesignGenerator.bat -g C:\tmp\DB2-zOS\W8CELL.nd.dbDesign

4. Revise la información que se visualiza en la pantalla, comprobando que no aparezcan errores. Para cada componente de base de datos, la herramienta de diseño de bases de datos graba los mensajes de información en la pantalla para indicar que los scripts se han generado en el directorio especificado en el archivo de diseño de bases de datos. Por ejemplo, para el componente de base de datos común, verá información parecida a la siguiente:

[información] El/Los script(s) se ha(n) generado en C:\IBM\WebSphere\AppServer\util\dbUtils\DB

Cuando se haya generado el último conjunto de scripts, verá información parecida al siguiente ejemplo:

[información] gracias, abandonando ahora...

Se crea un archivo de registro llamado dbDesignGenerator.log en el directorio desde donde ha ejecutado el mandato **DbDesignGenerator**.

**Consejo:** En el archivo de diseño de bases de datos, los directorios de los scripts SQL los define la variable *ddl\_outDir* en cada sección de componente. Si desea generar los scripts SQL en un conjunto de directorios distintos, una manera rápida de hacerlo es actualizar manualmente los valores de las

variables *ddl\_outDir*. Luego, guarde el archivo de diseño de base de datos y ejecute nuevamente el comando **DbDesignGenerator**.

1. Compruebe las ubicaciones de directorio especificadas para ver los scripts de base de datos que se han generado. Cada directorio incluye adicionalmente un script **createDB2.sh** que se puede utilizar para ejecutar el SQL.

Para utilizar estos scripts para crear los objetos de base de datos de IBM Business Process Manager en el subsistema DB2 para z/OS, primero debe transferir los scripts al sistema z/OS.

- 2. Utilice FTP para transferir todos los scripts de base de datos generados al sistema z/OS que contiene la instalación de DB2. Transfiera el script **createDB2.sh** como un archivo de texto ASCII y transfiera los archivos de esquema de base de datos en modalidad binaria. Además, asegúrese de conservar la estructura de directorio cuando transfiera los archivos.
- 3. Ejecute el script **createDB2.sh** desde el entorno de mandatos de z/OS UNIX System Services para crear los objetos de base de datos de DB2 para z/OS.

**Nota:** El script **createDB2.sh** requiere permisos de ejecución.

*Resolución de problemas de la herramienta de diseño de base de datos:*

Si tiene errores en los scripts de base de datos, puede utilizar la información de diagnóstico y validación proporcionada por la herramienta de diseño de base de datos para diagnosticar los problemas.

#### **Errores de propiedad necesaria vacía**

Cuando las propiedades obligatorias userName y password no están definidas, es posible que aparezcan mensajes del siguiente tipo en el resultado:

[estado] WBI BSPACE no se ha completado con 2 elemento(s) restante(s):

- [ 1 ] BSpace.WBI\_BSPACE : authAlias : la propiedad requerida 'userName' para userId está vacía.
- [ 2 ] BSpace.WBI BSPACE : authAlias : la propiedad requerida 'password' para DB PASSWORD está vacía.

## **Salida de ejemplo de ejecución de una validación del diseño de base de datos existente**

Cuando se ejecuta una validación del diseño de base de datos existente, es posible que vea avisos del siguiente tipo en el resultado:

DbDesignGenerator.bat -v DB2-distributed-

... [WARNING] 2 potential problems are found in the scripts. They are DB USER @ line 46 in file configCommonDB.bat DB\_USER @ line 80 in file configCommonDB.sh

#### **Contenido del archivo de registro de la herramienta de diseño de base de datos**

Cuando ejecuta la herramienta de diseño de base de datos, se crea el archivo dbDesignGenerator.log en la ubicación desde la que se ejecuta el mandato de la herramienta de diseño de base de datos. El archivo de registro contiene todos los mensajes de solicitud y valores entrados. El archivo de registro no contiene ningún dato de rastreo adicional.

*Creación o aumento de perfiles autónomos con un servidor de base de datos DB2 for z/OS:*

Puede crear perfiles utilizando la Herramienta de gestión de perfiles o el programa de utilidad de línea de mandatos **manageprofiles**. Puede aumentar un perfil existente en lugar de crear uno nuevo si tiene un perfil existente de WebSphere Application Server V8.0.

*Creación de perfiles autónomos de Process Center con un servidor de bases de datos DB2 para z/OS utilizando la herramienta de gestión de perfiles:*

Puede configurar un perfil autónomo para Process Center utilizando la Herramienta de gestión de perfiles.

Si ha instalado BPM en un entorno de controlador de dominio de Windows e instalado DB2 Express como parte de la instalación, la creación del perfil fallará porque no puede utilizar el ID de usuario de dominio para crear una base de datos nueva y tablas. Antes de crear un perfil, utilice una de las soluciones siguientes:

- v Inicie sesión en el sistema Windows como un usuario del sistema local para crear un perfil.
- v Siga los pasos que se listan en Archivo de registro de error de DB2 : SQL1092N "USERID no tiene autorización para ejecutar el mandato o la operación solicitada" antes de crear un perfil.

El idioma de la herramienta de gestión de perfiles está determinado por el idioma predeterminado del sistema. Si el idioma por omisión no es uno de los idiomas soportados, se utilizará el inglés como idioma. Puede alterar temporalmente el idioma predeterminado del sistema iniciando la herramienta de gestión de perfiles desde la línea de mandatos y utilizando el valor java user.language para sustituir el idioma predeterminado. Entre el mandato siguiente:

*raíz\_instalación*\java\bin\java -Duser.language=*entorno\_local raíz\_instalación*\bin\ProfileManagement\startup.jar

Por ejemplo, para iniciar la Herramienta de gestión de perfiles en el idioma alemán, especifique el siguiente mandato:

*raíz\_instalación*\java\bin\java -Duser.language=de *raíz\_instalación*\bin\ProfileManagement\startup.jar

#### **Restricciones: Wista Windows 7**

v Para ejecutar la herramienta de gestión de perfiles en Windows 7, Windows Vista o Windows Server 2008, debe evaluar los privilegios de cuentas de usuario de Microsoft Windows. Tanto si es un usuario administrador como no administrador, pulse con el botón derecho del ratón el archivo pmt.bat y seleccione **Ejecutar como administrador**. Como alternativa, utilice el mandato **runas** en la línea de mandatos. Por ejemplo, el siguiente mandato puede ejecutarse desde el directorio *raíz\_instalación*\bin\ProfileManagement:

runas /user:MyAdminName /env pmt.bat

A los usuarios no administrativos se les solicitará la contraseña del administrador.

Si instala varias instancias de IBM Business Process Manager como usuario root y otorga a un usuario no administrativo acceso a sólo un subconjunto de esas instancias, la Herramienta de gestión de perfiles no funciona correctamente para el usuario no administrativo. Además, aparece un mensaje com.ibm.wsspi.profile.WSProfileException o Acceso denegado en el archivo *raíz\_instalación*\bin\ProfileManagement\pmt.bat. De forma predeterminada, los usuarios no administrativos no tienen acceso al directorio Archivos de programa, que es la ubicación de instalación predeterminada del producto. Para

resolver este problema, los usuarios no administrativos deben instalar el producto ellos mismos o se les puede dar permiso para acceder a las demás instancias de producto.

Para utilizar una base de datos DB2 for z/OS, debe elegir la creación de perfiles **Avanzada** y especificar un archivo de diseño de base de datos.

- 1. Utilice uno de los métodos siguientes para iniciar la Herramienta de gestión de perfiles.
	- v Inicie la herramienta desde la consola Primeros pasos.
	- v Utilice el menú Inicio de Windows. Por ejemplo, seleccione **Inicio> Programas** *o* **Todos los programas > IBM > Business Process Manager 8.0 > Herramienta de gestión de perfiles**.
	- v Ejecute el mandato *raíz\_instalación*\bin\ProfileManagement\pmt.bat
- 2. En la página Bienvenida, pulse **Iniciar Herramienta de gestión de perfiles** o seleccione la pestaña **Herramienta de gestión de perfiles**.
- 3. En la pestaña **Perfiles**, pulse **Crear**.

Se abre la página Selección de entorno en una ventana separada.

- 4. En la página Selección de entorno, localice la configuración de IBM Business Process Manager Advanced y expanda la sección. Seleccione el perfil **IBM Business Process Manager Advanced, Process Center Stand-alone** y pulse **Siguiente**.
- 5. En la página Opciones de creación de perfil, elija **Avanzada** y pulse **Siguiente**.
- 6. Avanzado: En la página Despliegue de aplicación opcional, seleccione si se desplegará la consola administrativa para gestionar el servidor (recomendado) y la aplicación WebSphere Application Server predeterminada. Pulse **Siguiente**.
- 7. Avanzado: En la página Nombre de perfil y ubicación, siga estos pasos:
	- a. En el campo **Nombre de perfil**, especifique un nombre único o acepte el valor predeterminado. Cada perfil que cree debe tener un nombre. Si tiene más de un perfil, podrá distinguirlos al nivel más alto gracias a este nombre.
	- b. En el campo **Directorio de perfil**, introduzca el directorio del perfil o utilice el botón **Examinar** para seleccionar el directorio deseado. El directorio que especifique contendrá los archivos que definen el entorno de ejecución como, por ejemplo, mandatos, archivos de configuración y archivos de registro. El directorio predeterminado es *raíz\_instalación*\ profiles\*nombre\_perfil*.
	- c. Opcional: Seleccione el recuadro de selección **Utilizar este perfil como predeterminado** para convertir el perfil que está creando en el predeterminado. Este recuadro de selección sólo se muestra si tiene un perfil existente en el sistema.

Cuando un perfil es el predeterminado, los mandatos funcionan con él automáticamente. El primer perfil que se crea en una estación de trabajo es el perfil predeterminado. El perfil por omisión es el destino por omisión para los mandatos que se emiten desde el directorio bin en la raíz de instalación del producto. Cuando en una estación de trabajo sólo existe un perfil, cada mandato funciona en dicho perfil. Si existe más de un perfil, determinados mandatos requieren que especifique el perfil al que se aplica el mandato.

- d. Desde la lista **Valor de ajuste de rendimiento de tiempo de ejecución de servidor**, establezca un nivel de ajuste de rendimiento adecuado para el perfil que está creando. Este parámetro es un parámetro de WebSphere Application Server.
- e. Pulse en **Siguiente**. Si pulsa **Anterior** y cambia el nombre del perfil, es posible que tenga que cambiar manualmente el nombre en esta página cuando se visualice otra vez.
- 8. Avanzado: En la página Nombres de nodo, host y célula, realice las siguientes acciones para el perfil que está creando:
	- v En el campo **Nombre de nodo**, introduzca un nombre para el nodo o acepte el valor predeterminado.Intente mantener el nombre del nodo lo más corto posible, pero asegúrese de que los nombres de nodo son exclusivos dentro de su entorno de despliegue.
	- v En el campo **Nombre de servidor**, especifique un nombre del servidor o acepte el valor predeterminado.
	- v En el campo **Nombre de host**, especifique un nombre para el host o acepte el valor predeterminado.
	- v En el campo **Nombre de célula**, introduzca un nombre para la célula o acepte el valor predeterminado.

Pulse en **Siguiente**.

- 9. Necesario: En la página Seguridad administrativa, introduzca valores en los campos **Nombre de usuario**, **Contraseña** y **Confirmar contraseña**. La contraseña especificada durante la instalación de administrador se utilizará para todos los usuarios internos incluyen tw\_admin y tw\_user. Dado que todos los perfiles de IBM Business Process Manager debe tener habilitada la seguridad administrativa, el botón **Siguiente** está habilitado sólo después de entrar los valores.
- 10. Avanzado: En la página Certificado de seguridad (Parte 1), especifique si crear certificados nuevos o importar certificados existentes.
	- v Para crear un nuevo certificado personal predeterminado y un certificado de firma raíz nuevo, seleccione **Crear un nuevo certificado personal predeterminado** y **Crear un certificado de firma raíz nuevo** y luego pulse **Siguiente**.
	- v Para importar certificados existentes, seleccione **Importar un certificado personal predeterminado existente** e **Importar un certificado personal para firmas raíz existente** y proporcione la siguiente información:
		- En el campo **Vía de acceso**, especifique la vía de acceso del directorio al certificado existente.
		- En el campo **Contraseña**, especifique la contraseña del certificado.
		- En el campo **Tipo de almacén de claves**, seleccione el tipo de almacén de claves para el certificado que está importando.
		- En el campo **Alias de almacén de claves**, seleccione el alias de almacén de claves para el certificado que está importando.
		- Pulse **Siguiente** para visualizar la página Certificado de seguridad (parte 2).

Cuando importe un certificado personal como certificado personal predeterminado, importe el certificado raíz que firmó el certificado personal. De lo contrario, la Herramienta de gestión de perfiles añade a la persona que firma el certificado personal al archivo trust.p12.

11. Avanzado: En la página Certificado de seguridad (Parte 2), verifique que la información de certificado sea correcta, y pulse **Siguiente** para visualizar la página Asignación de valores de puerto.

Si crea los certificados, podrá utilizar los valores por omisión o modificarlos para crear certificados nuevos. El certificado personal predeterminado es válido por un año de forma predeterminada y está firmado por el certificado de firma raíz. El certificado de firma raíz es un certificado autofirmado que es válido para 15 años de forma predeterminada. La contraseña de almacén de claves por omisión para el certificado de firmante raíz es WebAS. Cambie la contraseña. La contraseña no puede contener ningún carácter del juego de caracteres de doble byte (DBCS), porque existen ciertos almacenes de claves, incluido PKCS12, que no los soportan. Los tipos de almacén de claves que están soportados dependen de los proveedores en el archivo java.security.

Cuando crea o importa certificados, los archivos de almacenes de claves que se crean son los siguientes:

- v key.p12: Contiene el certificado personal predeterminado.
- v trust.p12: Contiene el certificado de firmante del certificado raíz predeterminado.
- root-key.p12: Contiene el certificado de firmante raíz.
- v default-signers.p12: Contiene certificados de firmante que se añaden a cualquiera de los archivos de almacén nuevos creados tras instalar y ejecutar el servidor. De forma predeterminada, el firmante de certificado raíz y un firmante de DataPower se encuentran en el mismo archivo de almacén de claves.
- deleted.p12: Conserva los certificados suprimidos con la tarea deleteKeyStore de manera que se puedan recuperar si es necesario.
- Itpa.jceks: contiene claves de LTPA (Lightweight Third-Party Authentication) predeterminadas de servidor que los servidores en el entorno de usuario utilizan para comunicarse entre ellos.

Estos archivos tienen la misma contraseña cuando crea o importa los certificados, que puede ser la contraseña predeterminada o una que se haya especificado. Se añade un certificado al archivo key.p12 o al root-key.p12. Si importa certificados y estos no contienen la información que desea, pulse **Atrás** para importar otro certificado.

12. Avanzado: En la página Asignación de valores de puerto, compruebe que los puertos especificados para el perfil son únicos y pulse **Siguiente**. La herramienta de gestión de perfiles detecta los puertos utilizados actualmente por los demás productos WebSphere y muestra los valores de puerto recomendados que no entren en conflicto con los existentes. Si tiene aplicaciones que no sean WebSphere que utilicen los puertos especificados, verifique que los puertos no entran en conflicto. Si opta por no desplegar la consola administrativa en la página Despliegue de aplicaciones opcionales, los puertos de la consola administrativa no están disponibles en la página Asignación de valores de puerto.

Los puertos se reconocen como en uso si se satisfacen las siguientes condiciones:

- v Los puertos se asignan a un perfil creado bajo una instalación realizada por el usuario actual.
- v Los puertos se están utilizando actualmente.

Aunque la herramienta valida los puertos cuando se accede a la página de asignación de valores de puerto, los conflictos de puerto pueden seguir produciéndose como resultado de las selecciones que realice en las páginas

siguientes de la herramienta de gestión de perfiles. Los puertos no se asignan hasta que se complete la creación del perfil.

Si sospecha que hay un conflicto de puerto, puede investigarlo, después de crear el perfil. Determine los puertos utilizados durante la creación de perfil, examinando el archivo siguiente:

*raíz\_perfil*\properties\portdef.prop

En este archivo se incluyen las claves y los valores utilizados en el establecimiento de los puertos.Si descubre conflictos de puerto, puede reasignar los puertos manualmente. Para volver a asignar puertos, consulte "Actualización de puertos en perfiles existentes " en el centro de información de WebSphere Application Server. Ejecute el archivo updatePorts.ant mediante el script **ws\_ant** que se describe en este tema.

13. Avanzado: Si no tiene privilegios de administrador, vaya al siguiente paso. Si tiene privilegios de administrador, en la página Definición de servicio, indique si desea utilizar un servicio Windows para ejecutar IBM Business Process Manager.

Si el perfil está configurado como un servicio de Windows, IBM Business Process Manager inicia los servicios de Windows para los procesos iniciados por los mandatos **startServer** o **startManager**. Por ejemplo, si configura un servidor como un servicio de Windows y emite el mandato **startServer**, el mandato **wasservice** inicia los servicios definidos.

**Importante:** Si elige iniciar la sesión como una cuenta de usuario especificada, debe especificar el ID de usuario y la contraseña para el usuario que va a ejecutar el servicio y el tipo de arranque (el valor predeterminado es Manual). El ID de usuario no debe tener espacios en su nombre, debe pertenecer al grupo Administradores y debe tener el derecho de usuario avanzado "Iniciar sesión como servicio". Si el ID de usuario pertenece al grupo Administradores, la herramienta de gestión de perfiles le otorga el derecho de usuario avanzado, si todavía no lo tiene.

Durante la supresión de perfil, puede eliminar el servicio de Windows que se añade durante la creación de perfil.

# **Consideraciones de IPv6 (Internet Protocol version 6) cuando se ejecutan perfiles como servicios Windows**

Los perfiles creados para ejecutarse como servicio de Windows no se pueden iniciar cuando se utiliza IPv6 si el servicio se ha configurado para ejecutarse como sistema local. Cree una variable de entorno específica del usuario para habilitar IPv6. Dado que esta variable de entorno es una variable de usuario en lugar de una variable de sistema local, solo un servicio de Windows que se ejecute como ese usuario específico podrá acceder a esta variable de entorno. De forma predeterminada, cuando se crea un nuevo perfil y éste se configura para ejecutarse como servicio de Windows, el servicio se establece para ejecutarse como sistema local. Cuando el servicio IBM Business Process Manager Windows intenta ejecutarse, el servicio no puede acceder a la variable de entorno de usuario que especifica IPv6 y, por lo tanto, intenta iniciarse como IPv4. El servidor no se inicia correctamente en este caso. Para resolver el problema, cuando cree el perfil, especifique que el servicio de IBM Business Process Manager Windows se ejecute con el mismo ID de usuario con el que se ha definido la variable de entorno que especifica IPv6, en lugar de como un Sistema local.

- 14. Opcional: Avanzado: Para incluir una definición de servidor web en el perfil, realice los pasos siguientes:
	- a. Marque el recuadro de selección **Crear una definición de servidor web**.
	- b. Especifique las características de servidor web en la página y pulse **Siguiente**
	- c. Especifique las características de servidor web en la Parte 2 de la página. Si utiliza un servidor web para direccionar solicitudes a IBM Business Process Manager, deberá incluir una definición de servidor web. Puede incluir ahora la definición, o definir más tarde el servidor web en IBM Business Process Manager. Si incluye la definición del servidor web durante la creación de este perfil, puede instalar el servidor web y su plug-in, después de crear el perfil. Sin embargo, se deben instalar ambos en las vías de acceso que especifique en las páginas Definición de servidor. Si define el servidor web tras crear este perfil, debe definir el servidor web en un perfil distinto.
	- d. Pulse **Siguiente**.
- 15. Avanzado: configure las bases de datos utilizando un archivo de diseño.
	- a. Seleccione **Utilizar un archivo de diseño de base de datos** .
	- b. Pulse **Examinar**.
	- c. Especifique el nombre de la vía de acceso completa del archivo de diseño. Con una base de datos de DB2 for z/OS, no puede ejecutar los scripts de base de datos automáticamente como parte del proceso de creación de perfiles.
	- d. Pulse **Siguiente**. La ubicación del archivo de diseño se pasa a la línea de mandatos para completar la configuración de base de datos.
- 16. Avanzado: En la página Configuración de Business Space, si desea configurar IBM Forms Server para que trabaje con los widgets de Gestión de tareas humanas en Business Space, seleccione el recuadro de selección **Configurar IBM Forms Server** y especifique la ubicación HTTP del conversor de IBM Forms Server y de la raíz de instalación de IBM Forms Server. A continuación, pulse **Siguiente**.
- 17. Avanzado: Seleccione si va a configurar un Gestor de reglas de proceso de negocio para la instalación y pulse **Siguiente**. El Gestor de reglas de proceso de negocio es una aplicación web que personaliza las plantillas de las normas empresariales para sus necesidades de aplicaciones de empresa.
- 18. En la página Resumen de perfil, revise la información. Pulse **Crear** para crear el perfil o **Atrás** para cambiar las características del perfil.
- 19. En la página Completar perfil, revise la información. Para continuar con la consola Primeros pasos, asegúrese de que esté seleccionado **Lanzar consola primeros pasos** y pulse **Finalizar**.
- v Ejecute los scripts para crear y configurar las bases de datos DB2 for z/OS y cargar la base de datos de Process Server con información del sistema utilizando el mandato **bootstrapProcessServerData**.
- v Opcionalmente, configure Business Process Choreographer.
- v Avance a la consola Primeros pasos e inicie el servidor para el perfil autónomo que ha creado.

*Crear perfiles autónomos de servidores de procesos con un servidor de base de datos DB2 para z/OS utilizando la herramienta de gestión de perfiles.:*

Puede configurar un perfil autónomo para Process Server utilizando la Herramienta de gestión de perfiles.

Si ha instalado BPM en un entorno de controlador de dominio de Windows e instalado DB2 Express como parte de la instalación, la creación del perfil fallará porque no puede utilizar el ID de usuario de dominio para crear una base de datos nueva y tablas. Antes de crear un perfil, utilice una de las soluciones siguientes:

- v Inicie sesión en el sistema Windows como un usuario del sistema local para crear un perfil.
- Siga los pasos que se listan en Archivo de registro de error de DB2 : SQL1092N "USERID no tiene autorización para ejecutar el mandato o la operación solicitada" antes de crear un perfil.

El idioma de la herramienta de gestión de perfiles está determinado por el idioma predeterminado del sistema. Si el idioma por omisión no es uno de los idiomas soportados, se utilizará el inglés como idioma. Puede alterar temporalmente el idioma predeterminado del sistema iniciando la herramienta de gestión de perfiles desde la línea de mandatos y utilizando el valor java user.language para sustituir el idioma predeterminado. Entre el mandato siguiente:

*raíz\_instalación*\java\bin\java -Duser.language=*entorno\_local raíz\_instalación*\bin\ProfileManagement\startup.jar

Por ejemplo, para iniciar la Herramienta de gestión de perfiles en el idioma alemán, especifique el siguiente mandato:

*raíz\_instalación*\java\bin\java -Duser.language=de *raíz\_instalación*\bin\ProfileManagement\startup.jar

# **Restricciones: Wista** Windows 7

v Para ejecutar la herramienta de gestión de perfiles en Windows 7, Windows Vista o Windows Server 2008, debe evaluar los privilegios de cuentas de usuario de Microsoft Windows. Tanto si es un usuario administrador como no administrador, pulse con el botón derecho del ratón el archivo pmt.bat y seleccione **Ejecutar como administrador**. Como alternativa, utilice el mandato **runas** en la línea de mandatos. Por ejemplo, el siguiente mandato puede ejecutarse desde el directorio *raíz\_instalación*\bin\ProfileManagement: runas /user:MyAdminName /env pmt.bat

A los usuarios no administrativos se les solicitará la contraseña del administrador.

Si instala varias instancias de IBM Business Process Manager como usuario root y otorga a un usuario no administrativo acceso a sólo un subconjunto de esas instancias, la Herramienta de gestión de perfiles no funciona correctamente para el usuario no administrativo. Además, aparece un mensaje com.ibm.wsspi.profile.WSProfileException o Acceso denegado en el archivo *raíz\_instalación*\bin\ProfileManagement\pmt.bat. De forma predeterminada, los usuarios no administrativos no tienen acceso al directorio Archivos de programa, que es la ubicación de instalación predeterminada del producto. Para resolver este problema, los usuarios no administrativos deben instalar el producto ellos mismos o se les puede dar permiso para acceder a las demás instancias de producto.

Para utilizar una base de datos DB2 for z/OS, debe elegir la creación de perfiles **Avanzada** y especificar un archivo de diseño de base de datos.

- 1. Utilice uno de los métodos siguientes para iniciar la Herramienta de gestión de perfiles.
	- v Inicie la herramienta desde la consola Primeros pasos.
- v Utilice el menú Inicio de Windows. Por ejemplo, seleccione **Inicio> Programas** *o* **Todos los programas > IBM > Business Process Manager 8.0 > Herramienta de gestión de perfiles**.
- v Ejecute el mandato *raíz\_instalación*\bin\ProfileManagement\pmt.bat
- 2. En la página Bienvenida, pulse **Iniciar Herramienta de gestión de perfiles** o seleccione la pestaña **Herramienta de gestión de perfiles**.
- 3. En la pestaña **Perfiles**, pulse **Crear**.

Se abre la página Selección de entorno en una ventana separada.

- 4. En la página Selección de entorno, localice la configuración de IBM Business Process Manager Advanced y expanda la sección. Seleccione el perfil **IBM Business Process Manager Advanced, Process Server Stand-alone** y pulse **Siguiente**.
- 5. En la página Opciones de creación de perfil, elija **Avanzada** y pulse **Siguiente**.
- 6. Avanzado: En la página Despliegue de aplicación opcional, seleccione si se desplegará la consola administrativa para gestionar el servidor (recomendado) y la aplicación WebSphere Application Server predeterminada. Pulse **Siguiente**.
- 7. Avanzado: En la página Nombre de perfil y ubicación, siga estos pasos:
	- a. En el campo **Nombre de perfil**, especifique un nombre único o acepte el valor predeterminado. Cada perfil que cree debe tener un nombre. Si tiene más de un perfil, podrá distinguirlos al nivel más alto gracias a este nombre.
	- b. En el campo **Directorio de perfil**, introduzca el directorio del perfil o utilice el botón **Examinar** para seleccionar el directorio deseado. El directorio que especifique contendrá los archivos que definen el entorno de ejecución como, por ejemplo, mandatos, archivos de configuración y archivos de registro. El directorio predeterminado es *raíz\_instalación*\ profiles\*nombre\_perfil*.
	- c. Opcional: Seleccione el recuadro de selección **Utilizar este perfil como predeterminado** para convertir el perfil que está creando en el predeterminado. Este recuadro de selección sólo se muestra si tiene un perfil existente en el sistema.

Cuando un perfil es el predeterminado, los mandatos funcionan con él automáticamente. El primer perfil que se crea en una estación de trabajo es el perfil predeterminado. El perfil por omisión es el destino por omisión para los mandatos que se emiten desde el directorio bin en la raíz de instalación del producto. Cuando en una estación de trabajo sólo existe un perfil, cada mandato funciona en dicho perfil. Si existe más de un perfil, determinados mandatos requieren que especifique el perfil al que se aplica el mandato.

- d. Desde la lista **Valor de ajuste de rendimiento de tiempo de ejecución de servidor**, establezca un nivel de ajuste de rendimiento adecuado para el perfil que está creando. Este parámetro es un parámetro de WebSphere Application Server.
- e. Pulse en **Siguiente**. Si pulsa **Anterior** y cambia el nombre del perfil, es posible que tenga que cambiar manualmente el nombre en esta página cuando se visualice otra vez.
- 8. Avanzado: En la página Nombres de nodo, host y célula, realice las siguientes acciones para el perfil que está creando:
- v En el campo **Nombre de nodo**, introduzca un nombre para el nodo o acepte el valor predeterminado.Intente mantener el nombre del nodo lo más corto posible, pero asegúrese de que los nombres de nodo son exclusivos dentro de su entorno de despliegue.
- v En el campo **Nombre de servidor**, especifique un nombre del servidor o acepte el valor predeterminado.
- v En el campo **Nombre de host**, especifique un nombre para el host o acepte el valor predeterminado.
- v En el campo **Nombre de célula**, introduzca un nombre para la célula o acepte el valor predeterminado.

Pulse en **Siguiente**.

- 9. Necesario: En la página Seguridad administrativa, introduzca valores en los campos **Nombre de usuario**, **Contraseña** y **Confirmar contraseña**. La contraseña especificada durante la instalación de administrador se utilizará para todos los usuarios internos incluyen tw\_admin y tw\_user.
- 10. Avanzado: En la página Certificado de seguridad (Parte 1), especifique si crear certificados nuevos o importar certificados existentes.
	- v Para crear un nuevo certificado personal predeterminado y un certificado de firma raíz nuevo, seleccione **Crear un nuevo certificado personal predeterminado** y **Crear un certificado de firma raíz nuevo** y luego pulse **Siguiente**.
	- v Para importar certificados existentes, seleccione **Importar un certificado personal predeterminado existente** e **Importar un certificado personal para firmas raíz existente** y proporcione la siguiente información:
		- En el campo **Vía de acceso**, especifique la vía de acceso del directorio al certificado existente.
		- En el campo **Contraseña**, especifique la contraseña del certificado.
		- En el campo **Tipo de almacén de claves**, seleccione el tipo de almacén de claves para el certificado que está importando.
		- En el campo **Alias de almacén de claves**, seleccione el alias de almacén de claves para el certificado que está importando.
		- Pulse **Siguiente** para visualizar la página Certificado de seguridad (parte 2).

Cuando importe un certificado personal como certificado personal predeterminado, importe el certificado raíz que firmó el certificado personal. De lo contrario, la Herramienta de gestión de perfiles añade a la persona que firma el certificado personal al archivo trust.p12.

11. Avanzado: En la página Certificado de seguridad (Parte 2), verifique que la información de certificado sea correcta, y pulse **Siguiente** para visualizar la página Asignación de valores de puerto.

Si crea los certificados, podrá utilizar los valores por omisión o modificarlos para crear certificados nuevos. El certificado personal predeterminado es válido por un año de forma predeterminada y está firmado por el certificado de firma raíz. El certificado de firma raíz es un certificado autofirmado que es válido para 15 años de forma predeterminada. La contraseña de almacén de claves por omisión para el certificado de firmante raíz es WebAS. Cambie la contraseña. La contraseña no puede contener ningún carácter del juego de caracteres de doble byte (DBCS), porque existen ciertos almacenes de claves, incluido PKCS12, que no los soportan. Los tipos de almacén de claves que están soportados dependen de los proveedores en el archivo java.security.

Cuando crea o importa certificados, los archivos de almacenes de claves que se crean son los siguientes:

- key.p12: Contiene el certificado personal predeterminado.
- v trust.p12: Contiene el certificado de firmante del certificado raíz predeterminado.
- v root-key.p12: Contiene el certificado de firmante raíz.
- v default-signers.p12: Contiene certificados de firmante que se añaden a cualquiera de los archivos de almacén nuevos creados tras instalar y ejecutar el servidor. De forma predeterminada, el firmante de certificado raíz y un firmante de DataPower se encuentran en el mismo archivo de almacén de claves.
- v deleted.p12: Conserva los certificados suprimidos con la tarea deleteKeyStore de manera que se puedan recuperar si es necesario.
- Itpa.jceks: contiene claves de LTPA (Lightweight Third-Party Authentication) predeterminadas de servidor que los servidores en el entorno de usuario utilizan para comunicarse entre ellos.

Estos archivos tienen la misma contraseña cuando crea o importa los certificados, que puede ser la contraseña predeterminada o una que se haya especificado. Se añade un certificado al archivo key.p12 o al root-key.p12. Si importa certificados y estos no contienen la información que desea, pulse **Atrás** para importar otro certificado.

12. Avanzado: En la página Asignación de valores de puerto, compruebe que los puertos especificados para el perfil son únicos y pulse **Siguiente**. La herramienta de gestión de perfiles detecta los puertos utilizados actualmente por los demás productos WebSphere y muestra los valores de puerto recomendados que no entren en conflicto con los existentes. Si tiene aplicaciones que no sean WebSphere que utilicen los puertos especificados, verifique que los puertos no entran en conflicto. Si opta por no desplegar la consola administrativa en la página Despliegue de aplicaciones opcionales, los puertos de la consola administrativa no están disponibles en la página Asignación de valores de puerto.

Los puertos se reconocen como en uso si se satisfacen las siguientes condiciones:

- v Los puertos se asignan a un perfil creado bajo una instalación realizada por el usuario actual.
- v Los puertos se están utilizando actualmente.

Aunque la herramienta valida los puertos cuando se accede a la página de asignación de valores de puerto, los conflictos de puerto pueden seguir produciéndose como resultado de las selecciones que realice en las páginas siguientes de la herramienta de gestión de perfiles. Los puertos no se asignan hasta que se complete la creación del perfil.

Si sospecha que hay un conflicto de puerto, puede investigarlo, después de crear el perfil. Determine los puertos utilizados durante la creación de perfil, examinando el archivo siguiente:

*raíz\_perfil*\properties\portdef.prop

En este archivo se incluyen las claves y los valores utilizados en el establecimiento de los puertos.Si descubre conflictos de puerto, puede reasignar los puertos manualmente. Para volver a asignar puertos, consulte "Actualización de puertos en perfiles existentes " en el centro de información de WebSphere Application Server. Ejecute el archivo updatePorts.ant mediante el script **ws\_ant** que se describe en este tema.

13. Avanzado: Si no tiene privilegios de administrador, vaya al siguiente paso. Si tiene privilegios de administrador, en la página Definición de servicio, indique si desea utilizar un servicio Windows para ejecutar IBM Business Process Manager.

Si el perfil está configurado como un servicio de Windows, IBM Business Process Manager inicia los servicios de Windows para los procesos iniciados por los mandatos **startServer** o **startManager**. Por ejemplo, si configura un servidor como un servicio de Windows y emite el mandato **startServer**, el mandato **wasservice** inicia los servicios definidos.

**Importante:** Si elige iniciar la sesión como una cuenta de usuario especificada, debe especificar el ID de usuario y la contraseña para el usuario que va a ejecutar el servicio y el tipo de arranque (el valor predeterminado es Manual). El ID de usuario no debe tener espacios en su nombre, debe pertenecer al grupo Administradores y debe tener el derecho de usuario avanzado "Iniciar sesión como servicio". Si el ID de usuario pertenece al grupo Administradores, la herramienta de gestión de perfiles le otorga el derecho de usuario avanzado, si todavía no lo tiene.

Durante la supresión de perfil, puede eliminar el servicio de Windows que se añade durante la creación de perfil.

# **Consideraciones de IPv6 (Internet Protocol version 6) cuando se ejecutan perfiles como servicios Windows**

Los perfiles creados para ejecutarse como servicio de Windows no se pueden iniciar cuando se utiliza IPv6 si el servicio se ha configurado para ejecutarse como sistema local. Cree una variable de entorno específica del usuario para habilitar IPv6. Dado que esta variable de entorno es una variable de usuario en lugar de una variable de sistema local, solo un servicio de Windows que se ejecute como ese usuario específico podrá acceder a esta variable de entorno. De forma predeterminada, cuando se crea un nuevo perfil y éste se configura para ejecutarse como servicio de Windows, el servicio se establece para ejecutarse como sistema local. Cuando el servicio IBM Business Process Manager Windows intenta ejecutarse, el servicio no puede acceder a la variable de entorno de usuario que especifica IPv6 y, por lo tanto, intenta iniciarse como IPv4. El servidor no se inicia correctamente en este caso. Para resolver el problema, cuando cree el perfil, especifique que el servicio de IBM Business Process Manager Windows se ejecute con el mismo ID de usuario con el que se ha definido la variable de entorno que especifica IPv6, en lugar de como un Sistema local.

- 14. Opcional: Avanzado: Para incluir una definición de servidor web en el perfil, realice los pasos siguientes:
	- a. Marque el recuadro de selección **Crear una definición de servidor web**.
	- b. Especifique las características de servidor web en la página y pulse **Siguiente**
	- c. Especifique las características de servidor web en la Parte 2 de la página. Si utiliza un servidor web para direccionar solicitudes a IBM Business Process Manager, deberá incluir una definición de servidor web. Puede incluir ahora la definición, o definir más tarde el servidor web en IBM Business Process Manager. Si incluye la definición del servidor web durante la creación de este perfil, puede instalar el servidor web y su plug-in, después de crear el perfil. Sin embargo, se deben instalar ambos en las vías

de acceso que especifique en las páginas Definición de servidor. Si define el servidor web tras crear este perfil, debe definir el servidor web en un perfil distinto.

- d. Pulse **Siguiente**.
- 15. En la página Configuración de Process Server, establezca los valores para los siguientes parámetros.
	- v **Nombre de entorno**: El nombre de entorno se utiliza para realizar la conexión desde un Process Center a este Process Server.
	- v **Tipo** de entorno: Seleccione cómo se utiliza el Process Server:
		- Seleccione **Producción** si el servidor se va a utilizar en un entorno de producción.
		- Seleccione **Etapa** si el servidor se va a utilizar como una ubicación temporal para alojar cambios antes de colocarlos en producción.
		- Seleccione **Prueba** si el servidor se va a utilizar como un entorno de prueba, por ejemplo, para pruebas de carga.

**Restricción:** No mezcle los servidores de producción y de no producción en la misma celda.

Seleccione **Utilizar este servidor fuera de línea** si no seleccionó **Producción** como el tipo de entorno o si este Process Server no se va a conectar a un Process Center. Los servidores fuera de línea se pueden utilizar cuando se despliegan instantáneas o aplicaciones de proceso, pero el método para desplegar aplicaciones de proceso en un process server fuera de línea difiere del método para desplegar aplicaciones de proceso en un process server fuera de línea.

Si no seleccionó **Utilizar este servidor fuera de línea**, proporcione la siguiente información para el Process Center al que se conecta este servidor:

- **Protocolo**: Seleccione **http://** o **https://** como el protocolo de conexión a Process Center.
- v **Nombre de host**: Escriba el host o host virtual que este Process Server utilizará para comunicarse con Process Center. Utilice un nombre de nombre de host completo.En un entorno con un equilibrador de carga o un servidor proxy entre los servicios de Process Server y de Process Center, asegúrese de que lo que indique aquí coincida con el URL para acceder al Process Center.
- v **Puerto**: Entre el número de puerto del Process Center. En un entorno con un equilibrador de carga o un servidor proxy entre Process Server y Process Center, asegúrese de que lo que indique aquí coincida con el URL para acceder al Process Center.
- v **Nombre de usuario**: Entre el nombre de un usuario de Process Center. Process Server se conectará a Process Center como este usuario.
- v **Contraseña**: Entre la contraseña del usuario de Process Center.

Puede pulsar **Probar conexión** para comprobar la conexión con Process Center.

- 16. Avanzado: configure las bases de datos utilizando un archivo de diseño.
	- a. Seleccione **Utilizar un archivo de diseño de base de datos** .
	- b. Pulse **Examinar**.
	- c. Especifique el nombre de la vía de acceso completa del archivo de diseño. Con una base de datos de DB2 for z/OS, no puede ejecutar los scripts de base de datos automáticamente como parte del proceso de creación de perfiles.
- d. Pulse **Siguiente**. La ubicación del archivo de diseño se pasa a la línea de mandatos para completar la configuración de base de datos.
- 17. Avanzado: En la página Configuración de Business Space, si desea configurar IBM Forms Server para que trabaje con los widgets de Gestión de tareas humanas en Business Space, seleccione el recuadro de selección **Configurar IBM Forms Server** y especifique la ubicación HTTP del conversor de IBM Forms Server y de la raíz de instalación de IBM Forms Server. A continuación, pulse **Siguiente**.
- 18. Avanzado: Seleccione si va a configurar un Gestor de reglas de proceso de negocio para la instalación y pulse **Siguiente**. El Gestor de reglas de proceso de negocio es una aplicación web que personaliza las plantillas de las normas empresariales para sus necesidades de aplicaciones de empresa.
- 19. En la página Resumen de perfil, revise la información. Pulse **Crear** para crear el perfil o **Atrás** para cambiar las características del perfil.
- 20. En la página Completar perfil, revise la información. Para continuar con la consola Primeros pasos, asegúrese de que esté seleccionado **Lanzar consola primeros pasos** y pulse **Finalizar**.
- v Ejecute los scripts para crear y configurar las bases de datos DB2 for z/OS y cargar la base de datos de Process Server con información del sistema utilizando el mandato **bootstrapProcessServerData**.
- Opcionalmente, configure Business Process Choreographer.
- v Avance a la consola Primeros pasos e inicie el servidor para el perfil autónomo que ha creado.

*Creación de perfiles autónomos mediante el programa de utilidad de línea de mandatos manageprofiles:*

En lugar de utilizar la Herramienta de gestión de perfiles, puede utilizar el programa de utilidad de línea de mandatos manageprofiles para crear nuevos perfiles.

Asegúrese de que no está ejecutando el programa de utilidad de línea de mandatos **manageprofiles** en el mismo perfil. Si aparece un mensaje de error cuando ejecuta el mandato, determine si existe otra acción de aumento o creación de perfil en progreso. En caso afirmativo, espere hasta que se complete.

**Restricción:** Para ejecutar el mandato **manageprofiles** en Windows 7, Windows Vista o Windows Server 2008, debe evaluar los privilegios de cuentas de usuario de Microsoft Windows utilizando el mandato **runas**. No olvide colocar entre comillas dobles el mandato **manageprofiles** y todos los parámetros. Por ejemplo, el siguiente mandato puede ejecutarse desde el directorio *install\_root*\bin: runas /env /user:MyAdminName "manageprofiles.bat -response *myResponseFile*"

A los usuarios no administrativos se les solicitará la contraseña del administrador.

Si ha instalado BPM en un entorno de controlador de dominio de Windows e instalado DB2 Express como parte de la instalación, la creación del perfil fallará porque no puede utilizar el ID de usuario de dominio para crear una base de datos nueva y tablas. Antes de crear un perfil, utilice una de las soluciones siguientes:

- v Inicie sesión en el sistema Windows como un usuario del sistema local para crear un perfil.
- Siga los pasos que se listan en Archivo de registro de error de DB2 : SQL1092N "USERID no tiene autorización para ejecutar el mandato o la operación solicitada" antes de crear un perfil.
- 1. Determine qué parámetros son necesarios para el perfil revisando los mandatos de creación de perfiles de ejemplo. Determine los valores que desea proporcionar para el perfil revisando los valores predeterminados en el tema parámetros **manageprofiles**.
- 2. Para utilizar el parámetro **-responseFile**, examine los archivos de respuestas de ejemplo proporcionados y cree un archivo de respuestas que sea específico del entorno.

**Importante:** Asegúrese de no dejar espacios en blanco después de los valores; por ejemplo 'personalCertValidityPeriod=1 ' o 'winserviceCheck=false '. Los espacios provocarán un error en la creación del perfil.

Los ejemplos se encuentran en el directorio *raíz\_instalación*\BPM\samples\ manageprofiles. Puesto que el servidor de bases de datos afecta a la mayoría de los parámetros, copie un archivo de ejemplo que utilice el servidor de bases de datos y, a continuación, ajuste el resto de los parámetros basándose en la revisión de los otros archivos. Los archivos de ejemplo siguientes están disponibles:

- v PSStd\_StandAlone\_DB2\_DATASERVER.response: Ejemplo de configuración de IBM Business Process Manager Standard Process Server en una configuración autónoma con una base de datos DB2.
- PSAdv StandAlone DB2 DATASERVER.response: Ejemplo de configuración de IBM Business Process Manager Advanced Process Server en una configuración autónoma con una base de datos DB2.
- PCStd StandAlone MSSQLSERVER.response: Ejemplo de configuración de IBM Business Process Manager Standard Process Center en una configuración autónoma con una base de datos SQL Server.
- PCAdv StandAlone MSSQLSERVER MICROSOFT.response: Ejemplo de configuración de IBM Business Process Manager Advanced Process Center en una configuración autónoma con una base de datos SQL Server.
- PSAdv\_Dmgr\_DB2\_DATASERVER.response: Ejemplo de configuración de IBM Business Process Manager Advanced Process Server en una configuración de gestor de despliegue con una base de datos DB2 Dataserver.
- PCAdv\_Dmgr\_ORACLE.response: Ejemplo de configuración de IBM Business Process Manager Advanced Process Center en una configuración de gestor de despliegue con una base de datos Oracle.
- PSAdv Custom DB2 DATASERVER.response: Ejemplo de configuración de IBM Business Process Manager Advanced Process Server en una configuración personalizada con una base de datos DB2 Dataserver.
- PCAdv Custom ORACLE.response: Ejemplo de configuración de IBM Business Process Manager Advanced Process Center en una configuración personalizada con una base de datos Oracle.

Copie uno de los archivos de respuestas de ejemplo en el directorio de trabajo. Edite los parámetros en el archivo de respuestas según corresponda a la configuración y guarde el archivo de respuestas editado.

3. Ejecute el archivo desde la línea de mandatos. Por ejemplo: manageprofiles.bat -create -templatePath *raíz instalación*/profileTemplates/BPM/default.procctr.ad

Si ha creado un archivo de respuestas, especifique el parámetro **-response** sin otros parámetros. Por ejemplo:

manageprofiles.bat -response *miArchivoRespuestas*

El estado se escribe en la ventana de consola cuando el mandato finaliza su ejecución. La comprobación de sintaxis normal en el archivo de respuestas se analiza como cualquier otro archivo de respuestas. Los valores individuales del archivo de respuestas se tratan como parámetros de línea de mandatos.

- Ejecute los scripts para crear y configurar las bases de datos DB2 for z/OS y cargar la base de datos de Process Server con información del sistema utilizando el mandato **bootstrapProcessServerData**.
- Opcionalmente, configure Business Process Choreographer.
- v Avance a la consola Primeros pasos e inicie el servidor para el perfil autónomo que ha creado.

*Aumentar perfiles autónomos para Centro de Proceso con un DB2 para servidor de bases de datos z/OS usando la herramienta de gestión de perfiles:*

Si tiene un perfil autónomo existente de WebSphere Application Server V8.0, puede configurar un perfil autónomo para Process Center utilizando la Herramienta de gestión de perfiles.

Recuerde que debe cerrar los servidores asociados a un perfil que piense aumentar.

Si ha instalado BPM en un entorno de controlador de dominio de Windows e instalado DB2 Express como parte de la instalación, la creación del perfil fallará porque no puede utilizar el ID de usuario de dominio para crear una base de datos nueva y tablas. Antes de crear un perfil, utilice una de las soluciones siguientes:

- v Inicie sesión en el sistema Windows como un usuario del sistema local para crear un perfil.
- Siga los pasos que se listan en Archivo de registro de error de DB2 : SQL1092N "USERID no tiene autorización para ejecutar el mandato o la operación solicitada" antes de crear un perfil.

El idioma de la herramienta de gestión de perfiles está determinado por el idioma predeterminado del sistema. Si el idioma por omisión no es uno de los idiomas soportados, se utilizará el inglés como idioma. Puede alterar temporalmente el idioma predeterminado del sistema iniciando la herramienta de gestión de perfiles desde la línea de mandatos y utilizando el valor java user.language para sustituir el idioma predeterminado. Entre el mandato siguiente:

*raíz\_instalación*\java\bin\java -Duser.language=*entorno\_local raíz\_instalación*\bin\ProfileManagement\startup.jar

Por ejemplo, para iniciar la Herramienta de gestión de perfiles en el idioma alemán, especifique el siguiente mandato:

*raíz\_instalación*\java\bin\java -Duser.language=de *raíz\_instalación*\bin\ProfileManagement\startup.jar

## **Restricciones: Wista** Windows 7

v Para ejecutar la herramienta de gestión de perfiles en Windows 7, Windows Vista o Windows Server 2008, debe evaluar los privilegios de cuentas de usuario de Microsoft Windows. Tanto si es un usuario administrador como no administrador, pulse con el botón derecho del ratón el archivo pmt.bat y seleccione **Ejecutar como administrador**. Como alternativa, utilice el mandato **runas** en la línea de mandatos. Por ejemplo, el siguiente mandato puede ejecutarse desde el directorio *raíz\_instalación*\bin\ProfileManagement: runas /user:MyAdminName /env pmt.bat

A los usuarios no administrativos se les solicitará la contraseña del administrador.

v Si instala varias instancias de IBM Business Process Manager como usuario root y otorga a un usuario no administrativo acceso a sólo un subconjunto de esas

instancias, la Herramienta de gestión de perfiles no funciona correctamente para el usuario no administrativo. Además, aparece un mensaje com.ibm.wsspi.profile.WSProfileException o Acceso denegado en el archivo *raíz\_instalación*\bin\ProfileManagement\pmt.bat. De forma predeterminada, los usuarios no administrativos no tienen acceso al directorio Archivos de programa, que es la ubicación de instalación predeterminada del producto. Para resolver este problema, los usuarios no administrativos deben instalar el producto ellos mismos o se les puede dar permiso para acceder a las demás instancias de producto.

Para utilizar una base de datos DB2 for z/OS, debe elegir la creación de perfiles **Avanzada** y especificar un archivo de diseño de base de datos.

- 1. Utilice uno de los métodos siguientes para iniciar la Herramienta de gestión de perfiles.
	- v Inicie la herramienta desde la consola Primeros pasos.
	- v Utilice el menú Inicio de Windows. Por ejemplo, seleccione **Inicio> Programas** *o* **Todos los programas > IBM > Business Process Manager 8.0 > Herramienta de gestión de perfiles**.
	- Ejecute el mandato *raíz* instalación\bin\ProfileManagement\pmt.bat
- 2. Cierre todos los servidores asociados a un perfil que tiene previsto aumentar.
- 3. En la página Bienvenida, pulse **Iniciar Herramienta de gestión de perfiles** o seleccione la pestaña **Herramienta de gestión de perfiles**.
- 4. En el separador **Perfiles**, seleccione el perfil que desea aumentar y pulse **Aumentar**. Si aumenta un perfil de WebSphere Application Server, debe ser de la versión de WebSphere Application Server en la que IBM Business Process Manager está instalado. El botón **Aumentar** no se puede seleccionar a menos que se pueda aumentar un perfil. Se abre la ventana Selección de aumento en una ventana separada.
- 5. En la página Selección de aumento, seleccione el tipo de aumento que desea aplicar al perfil. A continuación, pulse **Siguiente**.
- 6. En la página Opciones de aumento de perfil, elija **Avanzado** y pulse **Siguiente**.

**Restricción:** La herramienta de gestión de perfiles muestra un mensaje de aviso si se cumple cualquiera de las condiciones siguientes:

- v El perfil seleccionado que desea aumentar tiene un servidor en ejecución. No puede aumentar el perfil hasta que detenga el servidor, o bien pulse **Atrás** y elija otro perfil que no tenga servidores en ejecución.
- v El perfil que ha seleccionado para aumentar está federado. No puede aumentar un perfil federado. Debe pulsar **Atrás** y elegir otro perfil que no esté federado.
- v El perfil seleccionado que desea aumentar ya ha sido aumentado con el producto que ha seleccionado. Debe pulsar **Atrás** y elegir otro perfil para aumentar.
- 7. Necesario: En la página Seguridad administrativa, introduzca valores en los campos **Nombre de usuario**, **Contraseña** y **Confirmar contraseña**. La contraseña especificada durante la instalación de administrador se utilizará para todos los usuarios internos incluyen tw\_admin y tw\_user. Dado que todos los perfiles de IBM Business Process Manager debe tener habilitada la seguridad administrativa, el botón **Siguiente** está habilitado sólo después de entrar los valores.
- 8. Avanzado: configure las bases de datos utilizando un archivo de diseño.
- a. Seleccione **Utilizar un archivo de diseño de base de datos** .
- b. Pulse **Examinar**.
- c. Especifique el nombre de la vía de acceso completa del archivo de diseño. Con una base de datos de DB2 for z/OS, no puede ejecutar los scripts de base de datos automáticamente como parte del proceso de creación de perfiles.
- d. Pulse **Siguiente**. La ubicación del archivo de diseño se pasa a la línea de mandatos para completar la configuración de base de datos.
- 9. Avanzado: En la página Configuración de Business Space, si desea configurar IBM Forms Server para que trabaje con los widgets de Gestión de tareas humanas en Business Space, seleccione el recuadro de selección **Configurar IBM Forms Server** y especifique la ubicación HTTP del conversor de IBM Forms Server y de la raíz de instalación de IBM Forms Server. A continuación, pulse **Siguiente**.
- 10. Avanzado: Seleccione si va a configurar un Gestor de reglas de proceso de negocio para la instalación y pulse **Siguiente**. El Gestor de reglas de proceso de negocio es una aplicación web que personaliza las plantillas de las normas empresariales para sus necesidades de aplicaciones de empresa.
- 11. Avanzado: En la página Configuración de Business Process Choreographer, seleccione si desea crear una configuración de muestra de Business Process Choreographer. La configuración de ejemplo sólo se utiliza con fines de desarrollo.

**Importante:** La configuración de muestra de Business Process Choreographer utiliza su propio esquema dentro de la base de datos común (CMNDB) y el nombre del esquema siempre es BPEDB. Si estás condiciones son demasiado restrictivas, inhabilite la configuración de Business Process Choreographer durante la creación del perfil y configure Business Process Choreographer después de haber creado el perfil.

- 12. En la página Resumen de perfil, revise la información. Pulse **Crear** para crear el perfil o **Atrás** para cambiar las características del perfil.
- 13. En la página Completar perfil, revise la información. Para continuar con la consola Primeros pasos, asegúrese de que esté seleccionado **Lanzar consola primeros pasos** y pulse **Finalizar**.

Ha aumentado un perfil de WebSphere Application Server V8.0 con un perfil de IBM Business Process Manager.

- v Ejecute los scripts para crear y configurar las bases de datos DB2 for z/OS y cargar la base de datos de Process Server con información del sistema utilizando el mandato **bootstrapProcessServerData**.
- v Opcionalmente, configure Business Process Choreographer.
- v Avance a la consola Primeros pasos e inicie el servidor para el perfil autónomo que ha creado.

*Aumento de perfiles autónomos para Process Server con un servidor de base de datos DB2 para z/OS utilizando la herramienta de gestión de perfiles:*

Si tiene un perfil autónomo existente de WebSphere Application Server V8.0, puede configurar un perfil autónomo para Process Server utilizando la Herramienta de gestión de perfiles.

Recuerde que debe cerrar los servidores asociados a un perfil que piense aumentar.

Si ha instalado BPM en un entorno de controlador de dominio de Windows e instalado DB2 Express como parte de la instalación, la creación del perfil fallará porque no puede utilizar el ID de usuario de dominio para crear una base de datos nueva y tablas. Antes de crear un perfil, utilice una de las soluciones siguientes:

- v Inicie sesión en el sistema Windows como un usuario del sistema local para crear un perfil.
- Siga los pasos que se listan en Archivo de registro de error de DB2 : SQL1092N "USERID no tiene autorización para ejecutar el mandato o la operación solicitada" antes de crear un perfil.

El idioma de la herramienta de gestión de perfiles está determinado por el idioma predeterminado del sistema. Si el idioma por omisión no es uno de los idiomas soportados, se utilizará el inglés como idioma. Puede alterar temporalmente el idioma predeterminado del sistema iniciando la herramienta de gestión de perfiles desde la línea de mandatos y utilizando el valor java user.language para sustituir el idioma predeterminado. Entre el mandato siguiente:

*raíz\_instalación*\java\bin\java -Duser.language=*entorno\_local raíz\_instalación*\bin\ProfileManagement\startup.jar

Por ejemplo, para iniciar la Herramienta de gestión de perfiles en el idioma alemán, especifique el siguiente mandato:

*raíz\_instalación*\java\bin\java -Duser.language=de *raíz\_instalación*\bin\ProfileManagement\startup.jar

### **Restricciones: Wista** Windows 7

v Para ejecutar la herramienta de gestión de perfiles en Windows 7, Windows Vista o Windows Server 2008, debe evaluar los privilegios de cuentas de usuario de Microsoft Windows. Tanto si es un usuario administrador como no administrador, pulse con el botón derecho del ratón el archivo pmt.bat y seleccione **Ejecutar como administrador**. Como alternativa, utilice el mandato **runas** en la línea de mandatos. Por ejemplo, el siguiente mandato puede ejecutarse desde el directorio *raíz\_instalación*\bin\ProfileManagement: runas /user:MyAdminName /env pmt.bat

A los usuarios no administrativos se les solicitará la contraseña del administrador.

Si instala varias instancias de IBM Business Process Manager como usuario root y otorga a un usuario no administrativo acceso a sólo un subconjunto de esas instancias, la Herramienta de gestión de perfiles no funciona correctamente para el usuario no administrativo. Además, aparece un mensaje com.ibm.wsspi.profile.WSProfileException o Acceso denegado en el archivo *raíz\_instalación*\bin\ProfileManagement\pmt.bat. De forma predeterminada, los usuarios no administrativos no tienen acceso al directorio Archivos de programa, que es la ubicación de instalación predeterminada del producto. Para resolver este problema, los usuarios no administrativos deben instalar el producto ellos mismos o se les puede dar permiso para acceder a las demás instancias de producto.

Para utilizar una base de datos DB2 for z/OS, debe elegir la creación de perfiles **Avanzada** y especificar un archivo de diseño de base de datos.

- 1. Utilice uno de los métodos siguientes para iniciar la Herramienta de gestión de perfiles.
	- v Inicie la herramienta desde la consola Primeros pasos.
- v Utilice el menú Inicio de Windows. Por ejemplo, seleccione **Inicio> Programas** *o* **Todos los programas > IBM > Business Process Manager 8.0 > Herramienta de gestión de perfiles**.
- v Ejecute el mandato *raíz\_instalación*\bin\ProfileManagement\pmt.bat
- 2. Cierre todos los servidores asociados a un perfil que tiene previsto aumentar.
- 3. En la página Bienvenida, pulse **Iniciar Herramienta de gestión de perfiles** o seleccione la pestaña **Herramienta de gestión de perfiles**.
- 4. En el separador **Perfiles**, seleccione el perfil que desea aumentar y pulse **Aumentar**. Si aumenta un perfil de WebSphere Application Server, debe ser de la versión de WebSphere Application Server en la que IBM Business Process Manager está instalado. El botón **Aumentar** no se puede seleccionar a menos que se pueda aumentar un perfil. Se abre la ventana Selección de aumento en una ventana separada.
- 5. En la página Selección de aumento, seleccione el tipo de aumento que desea aplicar al perfil. A continuación, pulse **Siguiente**.
- 6. En la página Opciones de aumento de perfil, elija **Avanzado** y pulse **Siguiente**.

**Restricción:** La herramienta de gestión de perfiles muestra un mensaje de aviso si se cumple cualquiera de las condiciones siguientes:

- v El perfil seleccionado que desea aumentar tiene un servidor en ejecución. No puede aumentar el perfil hasta que detenga el servidor, o bien pulse **Atrás** y elija otro perfil que no tenga servidores en ejecución.
- v El perfil que ha seleccionado para aumentar está federado. No puede aumentar un perfil federado. Debe pulsar **Atrás** y elegir otro perfil que no esté federado.
- v El perfil seleccionado que desea aumentar ya ha sido aumentado con el producto que ha seleccionado. Debe pulsar **Atrás** y elegir otro perfil para aumentar.
- 7. Necesario: En la página Seguridad administrativa, introduzca valores en los campos **Nombre de usuario**, **Contraseña** y **Confirmar contraseña**. Pulse en **Siguiente**. Dado que todos los perfiles de IBM Business Process Manager debe tener habilitada la seguridad administrativa, el botón **Siguiente** está habilitado sólo después de entrar los valores.
- 8. En la página Configuración de Process Server, establezca los valores para los siguientes parámetros.
	- v **Nombre de entorno**: El nombre de entorno se utiliza para realizar la conexión desde un Process Center a este Process Server.
	- v **Tipo** de entorno: Seleccione cómo se utiliza el Process Server:
		- Seleccione **Producción** si el servidor se va a utilizar en un entorno de producción.
		- Seleccione **Etapa** si el servidor se va a utilizar como una ubicación temporal para alojar cambios antes de colocarlos en producción.
		- Seleccione **Prueba** si el servidor se va a utilizar como un entorno de prueba, por ejemplo, para pruebas de carga.

**Restricción:** No mezcle los servidores de producción y de no producción en la misma celda.

Seleccione **Utilizar este servidor fuera de línea** si no seleccionó **Producción** como el tipo de entorno o si este Process Server no se va a conectar a un Process Center. Los servidores fuera de línea se pueden utilizar cuando se despliegan instantáneas o aplicaciones de proceso, pero el método para

desplegar aplicaciones de proceso en un process server fuera de línea difiere del método para desplegar aplicaciones de proceso en un process server fuera de línea.

Si no seleccionó **Utilizar este servidor fuera de línea**, proporcione la siguiente información para el Process Center al que se conecta este servidor:

- **Protocolo**: Seleccione **http://** o **https://** como el protocolo de conexión a Process Center.
- v **Nombre de host**: Escriba el host o host virtual que este Process Server utilizará para comunicarse con Process Center. Utilice un nombre de nombre de host completo.En un entorno con un equilibrador de carga o un servidor proxy entre los servicios de Process Server y de Process Center, asegúrese de que lo que indique aquí coincida con el URL para acceder al Process Center.
- v **Puerto**: Entre el número de puerto del Process Center. En un entorno con un equilibrador de carga o un servidor proxy entre Process Server y Process Center, asegúrese de que lo que indique aquí coincida con el URL para acceder al Process Center.
- v **Nombre de usuario**: Entre el nombre de un usuario de Process Center. Process Server se conectará a Process Center como este usuario.
- v **Contraseña**: Entre la contraseña del usuario de Process Center.

Puede pulsar **Probar conexión** para comprobar la conexión con Process Center.

- 9. Avanzado: configure las bases de datos utilizando un archivo de diseño.
	- a. Seleccione **Utilizar un archivo de diseño de base de datos** .
	- b. Pulse **Examinar**.
	- c. Especifique el nombre de la vía de acceso completa del archivo de diseño. Con una base de datos de DB2 for z/OS, no puede ejecutar los scripts de base de datos automáticamente como parte del proceso de creación de perfiles.
	- d. Pulse **Siguiente**. La ubicación del archivo de diseño se pasa a la línea de mandatos para completar la configuración de base de datos.
- 10. Avanzado: En la página Configuración de Business Space, si desea configurar IBM Forms Server para que trabaje con los widgets de Gestión de tareas humanas en Business Space, seleccione el recuadro de selección **Configurar IBM Forms Server** y especifique la ubicación HTTP del conversor de IBM Forms Server y de la raíz de instalación de IBM Forms Server. A continuación, pulse **Siguiente**.
- 11. Avanzado: Seleccione si va a configurar un Gestor de reglas de proceso de negocio para la instalación y pulse **Siguiente**. El Gestor de reglas de proceso de negocio es una aplicación web que personaliza las plantillas de las normas empresariales para sus necesidades de aplicaciones de empresa.
- 12. Avanzado: En la página Configuración de Business Process Choreographer, seleccione si desea crear una configuración de muestra de Business Process Choreographer. La configuración de ejemplo sólo se utiliza con fines de desarrollo.

**Importante:** La configuración de muestra de Business Process Choreographer utiliza su propio esquema dentro de la base de datos común (CMNDB) y el nombre del esquema siempre es BPEDB. Si estás condiciones son demasiado restrictivas, inhabilite la configuración de Business Process Choreographer durante la creación del perfil y configure Business Process Choreographer después de haber creado el perfil.

- 13. En la página Resumen de perfil, revise la información. Pulse **Crear** para crear el perfil o **Atrás** para cambiar las características del perfil.
- 14. En la página Completar perfil, revise la información. Para continuar con la consola Primeros pasos, asegúrese de que esté seleccionado **Lanzar consola primeros pasos** y pulse **Finalizar**.

Ha aumentado un perfil de WebSphere Application Server V8.0 con un perfil de IBM Business Process Manager.

- v Ejecute los scripts para crear y configurar las bases de datos DB2 for z/OS y cargar la base de datos de Process Server con información del sistema utilizando el mandato **bootstrapProcessServerData**.
- v Opcionalmente, configure Business Process Choreographer.
- v Avance a la consola Primeros pasos e inicie el servidor para el perfil autónomo que ha creado.

*Aumento de perfiles autónomos mediante el programa de utilidad de línea de mandato de manageprofiles:*

En lugar de utilizar la Herramienta de gestión de perfiles, puede utilizar el programa de utilidad de línea de mandatos manageprofiles para aumentar perfiles personalizados existentes de WebSphere Application Server V8.0.

Recuerde que debe cerrar los servidores asociados a un perfil que piense aumentar.

Asegúrese de que no está ejecutando el programa de utilidad de línea de mandatos **manageprofiles** en el mismo perfil. Si aparece un mensaje de error cuando ejecuta el mandato, determine si existe otra acción de aumento o creación de perfil en progreso. En caso afirmativo, espere hasta que se complete.

**Restricción:** Para ejecutar el mandato **manageprofiles** en Windows 7, Windows Vista o Windows Server 2008, debe evaluar los privilegios de cuentas de usuario de Microsoft Windows utilizando el mandato **runas**. No olvide colocar entre comillas dobles el mandato **manageprofiles** y todos los parámetros. Por ejemplo, el siguiente mandato puede ejecutarse desde el directorio *install\_root*\bin: runas /env /user:MyAdminName "manageprofiles.bat -response *myResponseFile*"

A los usuarios no administrativos se les solicitará la contraseña del administrador.

Si ha instalado BPM en un entorno de controlador de dominio de Windows e instalado DB2 Express como parte de la instalación, la creación del perfil fallará porque no puede utilizar el ID de usuario de dominio para crear una base de datos nueva y tablas. Antes de crear un perfil, utilice una de las soluciones siguientes:

- v Inicie sesión en el sistema Windows como un usuario del sistema local para crear un perfil.
- v Siga los pasos que se listan en Archivo de registro de error de DB2 : SQL1092N "USERID no tiene autorización para ejecutar el mandato o la operación solicitada" antes de crear un perfil.
- 1. Determine la plantilla que se utilizó para crear el perfil existente que desea aumentar. Debe aumentar un perfil autónomo. Pude determinar la plantilla revisando el registro de perfiles en el archivo *raíz\_instalación*\properties\ profileRegistry.xml. No modifique este archivo; utilícelo sólo para ver las plantillas.
- 2. Utilice el parámetro augment para realizar cambios en un perfil existente con una plantilla de aumento. El parámetro de aumento hace que el programa de

utilidad de línea de mandatos **manageprofiles** actualice o aumente el perfil identificado en el parámetro **-profileName** utilizando la plantilla del parámetro **-templatePath**. Las plantillas de aumento que puede utilizar están determinadas por los productos y las versiones de IBM instaladas en el entorno. Asegúrese de que especifica la vía de acceso del archivo totalmente calificada para **-templatePath**, puesto que una vía de acceso de archivo relativa para el parámetro **-templatePath** hace que el perfil especificado no se aumente por completo.

**Nota:** No modifique manualmente los archivos que se encuentran en el directorio *dir\_instalación*/profileTemplates/BPM.

3. Para utilizar el parámetro **-responseFile**, examine los archivos de respuestas de ejemplo proporcionados y cree un archivo de respuestas que sea específico del entorno.

**Importante:** Asegúrese de no dejar espacios en blanco después de los valores; por ejemplo 'personalCertValidityPeriod=1 ' o 'winserviceCheck=false '. Los espacios provocarán un error en la creación del perfil.

Los ejemplos se encuentran en el directorio *raíz\_instalación*\BPM\samples\ manageprofiles. Puesto que el servidor de bases de datos afecta a la mayoría de los parámetros, copie un archivo de ejemplo que utilice el servidor de bases de datos y, a continuación, ajuste el resto de los parámetros basándose en la revisión de los otros archivos. Los archivos de ejemplo siguientes están disponibles:

- PSStd StandAlone DB2 DATASERVER.response: Ejemplo de configuración de IBM Business Process Manager Standard Process Server en una configuración autónoma con una base de datos DB2.
- PSAdv StandAlone DB2 DATASERVER.response: Ejemplo de configuración de IBM Business Process Manager Advanced Process Server en una configuración autónoma con una base de datos DB2.
- PCStd\_StandAlone\_MSSQLSERVER.response: Ejemplo de configuración de IBM Business Process Manager Standard Process Center en una configuración autónoma con una base de datos SQL Server.
- PCAdv StandAlone MSSQLSERVER MICROSOFT.response: Ejemplo de configuración de IBM Business Process Manager Advanced Process Center en una configuración autónoma con una base de datos SQL Server.
- PSAdv Dmgr DB2 DATASERVER.response: Ejemplo de configuración de IBM Business Process Manager Advanced Process Server en una configuración de gestor de despliegue con una base de datos DB2 Dataserver.
- PCAdv Dmgr\_ORACLE.response: Ejemplo de configuración de IBM Business Process Manager Advanced Process Center en una configuración de gestor de despliegue con una base de datos Oracle.
- PSAdv Custom DB2 DATASERVER.response: Ejemplo de configuración de IBM Business Process Manager Advanced Process Server en una configuración personalizada con una base de datos DB2 Dataserver.
- PCAdv Custom ORACLE.response: Ejemplo de configuración de IBM Business Process Manager Advanced Process Center en una configuración personalizada con una base de datos Oracle.

Copie uno de los archivos de respuestas de ejemplo en el directorio de trabajo. Edite los parámetros en el archivo de respuestas según corresponda a la configuración y guarde el archivo de respuestas editado.

4. Ejecute el archivo desde la línea de mandatos. No proporcione un parámetro **-profilePath**. Por ejemplo:

manageprofiles.bat -augment -templatePath *raíz instalación*/profileTemplates/BPM/default.procct Si ha creado un archivo de respuestas, especifique el parámetro **-response** sin otros parámetros. Por ejemplo:

manageprofiles.bat -response *miArchivoRespuestas*

El estado se escribe en la ventana de consola cuando el mandato finaliza su ejecución. La comprobación de sintaxis normal en el archivo de respuestas se analiza como cualquier otro archivo de respuestas. Los valores individuales del archivo de respuestas se tratan como parámetros de línea de mandatos.

- Ejecute los scripts para crear y configurar las bases de datos DB2 for z/OS y cargar la base de datos de Process Server con información del sistema utilizando el mandato **bootstrapProcessServerData**.
- Opcionalmente, configure Business Process Choreographer.
- v Avance a la consola Primeros pasos e inicie el servidor para el perfil autónomo que ha creado.

*Creación y configuración de DB2 para z/OS bases de datos después de la creación del perfil autónomo:*

Luego de crear y aumentar perfiles, usted o el administrador de base de datos deberá crear las bases de datos y sus tablas manualmente, deberá también ejecutar el comando **bootstrapProcessServerData** antes de intentar iniciar o utilizar el servidor IBM Business Process Manager.

Pregunte a su administrador del sistema DB2 para z/OS que compruebe las autorizaciones que se han otorgado para asegurarse de que no ha otorgado más autorizaciones de las necesarias a ningún identificador de usuario. Puede ser tentador otorgar la autorización SYSADM de DB2 a los alias de autenticación de JCA a fin de evitar posibles problemas con la seguridad de DB2 durante la configuración. El ID de administrador de WebSphere no debería necesitar más que la autorización DBADM para definir las bases de datos de propiedad de IBM Business Process Manager.

**Nota:** El parámetro de subsistema DBACRVW=YES de DB2 para z/OS puede ser necesario para permitir permisos reducidos.

Pida a su administrador del sistema de DB2 para z/OS que compruebe las asignaciones del grupo de almacenamiento y el uso de la agrupación de almacenamiento intermedio. La asignación incorrecta de grupos de almacenamiento y el uso incorrecto de la agrupación de almacenamiento intermedio podrían no aparecer como un mensaje de error en un archivo de registro, pero podrían causar problemas posteriormente. Es mejor resolver estos problemas ahora en lugar de hacerlo cuando el sistema ya haya sido entregado para su utilización. Por ejemplo, corregir los grupos de almacenamiento y los VCAT no es fácil después de que se hayan utilizado las tablas y los índices.

La sentencia DEFINIR ESQUEMA ACTUAL se utiliza para proporcionar acceso a las bases de datos para los componentes de Process Server y Performance Data Warehouse. Cuando se utilizan grupos RACF para permisos DB2 para z/OS, utilice los nombres de esquema elegidos para estos componentes para definir los grupos RACF correspondientes. Por ejemplo: ADDGROUP S1S1PS ADDGROUP S1S1DW

*Crear base de datos en el DB2 para el subsistemaz/OS:*

Cuando utilice la herramienta de diseño de base de datos (**DbDesignGenerator**) para definir la configuración de base de datos, puede generar los scripts de base de datos necesarios para crear las bases de datos para los componentes de IBM Business Process Manager .

Puede utilizar varias herramientas para ejecutar estos scripts de base de datos:

- v Cuando ejecute la herramienta de diseño de base de datos para generar los scripts de base de datos, también se genera el script **createDB2.sh**. Puede utilizar **createDB2.sh** para ejecutar los scripts de base de datos.
- v Puede utilizar herramientas como el procesador de línea de mandatos de DB2 , SPUFI o DSNTEP2 para ejecutar los scripts de base de datos.

### **Elección de la herramienta a utilizar**

Puede elegir una herramienta por sobre otra en función de la experiencia y familiarización o por preferencia personal. Su organización también puede tener estándares implementados o convenciones para las herramientas utilizadas para crear objetos DB2 para z/OS, especialmente en un entorno de producción.

### **Consideraciones para elegir el script createDB2.sh**

- v **createDB2.sh** puede crear todos los objetos de base de datos en una simple ejecución de la herramienta, por lo que es una buena elección si es la primera implementación de servidor.
- v **createDB2.sh** ejecuta la base de datos que genera la herramienta de base de datos (**DbDesignGenerator**).
- v **createDB2.sh** ejecuta el SQL para cada componente en la secuencia correcta.
- v **createDB2.sh** crea objetos de base de datos de acuerdo con un convenio de denominación que defina.
- v **createDB2.sh** organiza el diseño de los objetos de base de datos en las bases de datos de DB2 para z/OS.
- v **createDB2.sh** emite permisos GRANT a objetos de base de datos, de grupo de almacenamiento y de agrupación de almacenamiento intermedio.
- v **createDB2.sh** completa automáticamente la personalización del lenguaje de definición de datos del bus de integración de servicios.
- **createDB2.sh** se ejecuta en un entorno de UNIX System Services.
- v **createDB2.sh** produce un seguimiento de auditoría de los objetos que crea.

### **Consideraciones para elegir otras herramientas**

- v Puede que prefiera utilizar el procesador de línea de mandatos de DB2 para ejecutar las sentencias SQL en el entorno de UNIX System Services. Debe ejecutar primero el script **createDB2.sh** en una modalidad que pasa por alto la ejecución de las sentencias SQL y en cambio los consolida en dos archivos .sql. Puede luego ejecutar estos archivos utilizando el procesador de línea de mandatos.
- v No existe restricción alguna en los convenios de denominación o de organización que se aplican a los objetos de base de datos otra que las restricciones del subsistema de base de datos estándar.
- v Algunas herramientas pueden ejecutarse desde un entorno z/OS .
- v Las herramientas pueden producir un seguimiento de auditoría de los mandatos de base de datos DB2 que se han emitido.

### <span id="page-1736-0"></span>**Tareas relacionadas**:

["Creación de archivos de diseño de bases de datos de DB2 para z/OS" en la](#page-1696-0) [página 1689](#page-1696-0) Utilice la herramienta de diseño de base de datos para generar un archivo de

diseño que se utiliza al crear un perfil autónomo.La herramienta de diseño de base de datos también genera scripts de base de datos que puede utilizar para crear sus tabla de base de datos.

*Configuración de definiciones de nombre de alias para conectar con el servidor de el DB2 para z/OS:*

Antes de ejecutar el script **createDB2.sh**, debe configurar el procesador de línea de mandatos de DB2 definiendo un conjunto de variables de entorno y un alias de mandato de **db2**. Debe también definir alias de nombres que se puedan utilizar para conectarse al servidor DB2 para z/OS.

Asegúrese de que un archivo de propiedades, por ejemplo clp.properties, existe para el procesador de línea de mandatos de DB2. Si es necesario, puede crear su propio archivo de propiedades utilizando el archivo de propiedades de muestra que está disponible en el directorio en el que está instalado el procesador de línea de mandatos. Para obtener más información, consulte su documentación de DB2 para z/OS.

Complete los siguientes pasos de configuración en el entorno de z/OS UNIX System Services desde el cual se ejecutará el script **createDB2.sh**:

- 1. Configure el procesador de línea de mandatos de DB2 para cada identificador de usuario que funcionará con DB2 para z/OS desde la línea de mandatos. Puede actualizar los perfiles de usuario personales o compartidos como se indica a continuación:
	- v Modifique la variable de entorno CLASSPATH para incluir el archivo clp.jar.
	- v Utilice la variable de entorno CLPPROPERTIESFILE para definir el nombre completo del archivo de propiedades para el procesador de línea de mandatos.
	- v Defina el mandato **db2** como un alias para el mandato que inicia el procesador de línea de mandatos.
	- v Especifique el archivo DB2JccConfiguration.properties que define las propiedades JDBC que se aplicarán al procesador de línea de mandatos.

Puede utilizar la siguiente sintaxis para añadir las entradas necesarias a los archivos .profile o /etc/profile:

```
export CLPHOME=clp_install_dir
export CLASSPATH=$CLASSPATH:$CLPHOME/lib/clp.jar
export CLPPROPERTIESFILE=clp_properties_file_path
alias db2="java
-Ddb2.jcc.propertiesFile=/file_path/DB2JccConfiguration.properties
com.ibm.db2.clp.db2"
```
Por ejemplo:

```
export CLPHOME=/shared/db2910_base
export CLASSPATH=$CLASSPATH:$CLPHOME/lib/clp.jar
export CLPPROPERTIESFILE=/wasv8config/clp.properties
alias db2="java -Ddb2.jcc.propertiesFile=/wasv8config/DB2JccConfiguration.properties
com.ibm.db2.clp.db2"
```
2. En el archivo de propiedades para el procesador de línea de mandatos, defina nombres de alias que se puedan utilizar para conectarse al servidor de DB2 para z/OS. Una definición de nombre de alias incluye las siguientes entidades:

- v Un URL que especifica el nombre de dominio o la dirección IP del servidor de bases de datos, el puerto sobre el cual el servidor escucha, el nombre de ubicación de DB2 y la propiedad de la conexión JBDC. El URL puede adoptar la forma: *servidor*:*puerto*/*base de datos* propiedad=*valor*. El puerto y los valores de propiedad son opcionales y el nombre de ubicación de DB2 debe especificarse en caracteres en mayúsculas.
- v Un identificador de usuario y una contraseña asociada que pueda ser utilizada para conectarse al servidor de DB2. Este identificador de usuario debe corresponderse con el identificador de usuario (con autoridad SYSADM) que utiliza el administrador del sistema de DB2 para ejecutar el script **createDB2.sh**.

Puede añadir las entradas de nombre de alias necesarias al archivo de propiedades utilizando la siguiente sintaxis:

*DB2ALIASNAME*=*URL*,*user\_ID*,*password*

Por ejemplo:

DSNXWBD=localhost:9446/DSNXWBD,SYSADM1,SYSPWRD1

**Consejo:** Al definir un valor de *DB2ALIASNAME* en el archivo de propiedades, asegúrese de que los detalles de conexión correctos son especificados para evitar conectarse a la base de datos equivocada y sin querer sobrescribir su contenido.

3. Configure el parámetro de subsistema DBACRVW de DB2 para habilitar identificadores de usuario con autoridad DBADM en una base de datos para realizar las siguientes tareas para otros identificadores de usuario: crear vistas en tablas en la base de datos, crear alias para tablas y crear tablas de consulta materializadas. Puede utilizar la Lista de mandatos de instalación (CLIST) para acceder al panel DSNTIPP ISPF y actualizar el campo DBADM CREATE AUTH para definir DB2 ZPARM DBACRVW=YES.

Utilice el script **createDB2.sh** ya sea para ejecutar el SQL para crear los objetos de base de datos para una base de datos especificada, o para consolidar las sentencias SQL en dos archivos .sql que puede ejecutar luego utilizando otras herramientas de base de datos.

## **Tareas relacionadas**:

"Creación de objetos de base de datos de DB2 for z/OS utilizando el script createDB2.sh"

Luego de crear los scripts de base de datos para los componentes IBM Business Process Manager, puede ejecutar el script **createDB2.sh** para crear una o más bases de datos en el subsistema de DB2 para z/OS y llenar cada base de datos con objetos.

["Creación de objetos de base de datos de DB2 for z/OS utilizando el procesador](#page-1740-0) [de línea de mandatos de DB2" en la página 1733](#page-1740-0)

Cuando ejecute el script **createDB2.sh**, puede optar por ejecutar el SQL de inmediato para crear los objetos de base de datos para la base de datos especificada o puede ignorar la ejecución de los scripts SQL para poder ejecutarlo luego. Si ignora la ejecución del SQL, el script **createDB2.sh** consolida las sentencias SQL en dos archivos (z\_schema.sql y z\_schemaProc.sql) que puede ejecutar luego mediante el procesador de línea de mandatos de DB2.

*Creación de objetos de base de datos de DB2 for z/OS utilizando el script createDB2.sh:*

Luego de crear los scripts de base de datos para los componentes IBM Business Process Manager, puede ejecutar el script **createDB2.sh** para crear una o más bases de datos en el subsistema de DB2 para z/OS y llenar cada base de datos con objetos.

También puede utilizar herramientas como el procesador de línea de mandatos de DB2, SPUFI o DSNTEP2 para crear y llenar bases de datos.

- v Decida sobre el diseño y la configuración de base de datos de DB2 para z/OS, incluyendo el número de bases de datos necesarias para los componentes de IBM Business Process Manager. Por ejemplo, en un entorno de servidor autónomo puede decidir configurar todas las bases de datos de componentes en una única base de datos de DB2 para z/OS.
- v Decida un convenio de denominación para los objetos de DB2 para z/OS, como bases de datos, grupos de almacenamiento, nombres de catálogo VSAM (VCAT), prefijos de esquema, agrupaciones de almacenamiento intermedio e identificadores de seguridad.
- v Crear las agrupaciones de almacenamientos intermedios necesarias. Para obtener más información, consulte mandatos de muestra de DB2 y SQL.
- v Ejecutar la herramienta de diseño de base de datos (**DbDesignGenerator**) para generar los scripts de base de datos que se pueden utilizar para crear los objetos de base de datos para los componentes deIBM Business Process Manager. Defina la configuración de base de datos para que la herramienta de diseño de base de datos cree un único directorio de salida para cada base de datos que se va a crear y genere todos los scripts de base de datos relevantes, incluido el script **createDB2.sh**, que sean necesarios para crear la base de datos en ese directorio.
- v Utilice FTP para transferir los scripts de base de datos, incluido el script **createDB2.sh**, al sistema z/OS que contiene la instalación de DB2 para z/OS. Transfiera el script **createDB2.sh** como un archivo de texto ASCII y transfiera los archivos de esquema de base de datos en modalidad binaria. Además, asegúrese de conservar la estructura de directorio cuando transfiera los archivos.
- v Otorgue permisos de ejecución al script **createDB2.sh**.
- Cree o aumente el perfil.
- v Defina definiciones de nombre de alias para conectarse con el servidor DB2.

El número de bases de datos que crea para la instalación de IBM Business Process Manager puede depender de su topología, y de cómo quiera distribuir sus objetos de base de datos a través de DB2 para el subsistema z/OS. Siempre que los scripts de base de datos se agrupen adecuadamente en la salida de los directorios que se han especificado cuando al ejecutar la herramienta de diseño de base de datos, puede ejecutar el script **createDB2.sh** una vez para cada instancia de una base de datos cree. Por ejemplo:

- v Para crear una sola base de datos, puede ejecutar **createDB2.sh** una vez desde un directorio que contenga todos los scripts de base de datos que se han generado para todos los componentes de IBM Business Process Manager.
- v Para crear varias bases de datos en el nivel de célula y niveles de clúster, puede ejecutar **createDB2.sh** una vez desde cada directorio que contenga los scripts de base de datos necesarios para crear los objetos de base de datos para la célula y clústeres.

**Importante:** Se prevé que el administrador del sistema de DB2 para z/OS deberá ejecutar el script **createDB2.sh** con un identificador de usuario que tenga autorización SYSADM para crear las bases de datos y grupos de almacenamiento. Al finalizar, el administrador del sistema puede otorgar autorización DBADM para las bases de datos de IBM Business Process Manager al administrador de WebSphere .

Complete los pasos siguientes para cada base de datos que desee crear:

1. En el sistema z/OS que contiene la instalación de DB2, acceda al shell de mandatos de UNIX System Services y, a continuación, vaya al directorio donde ha transferido los scripts de base de datos para los objetos de base de datos a crear. Por ejemplo:

cd /u/work/S4CELLDB

2. Ejecute el script **createDB2.sh** mediante la siguiente sintaxis:

createDB2.sh -DBAlias *nombre\_alias* -DBName *nombre\_base\_datos* -DBSto *nombre\_grupo\_almacenamiento* -DBCreate -DBVCat *catálogo\_volumen* -DBUser *DB\_usuario\_ID* -RunSQL

donde:

### **-DBAlias**

Especifica un nombre de alias, que se correlaciona con el URL servidor de DB2, el identificador de usuario y la contraseña, que se utiliza para conectarse a DB2. Si no especifica este parámetro cuando ejecuta el script **createDB2.sh**, se le solicitará un valor.

#### **-DBName**

Especifica el nombre de la base de datos que se creará.

### **-DBSto**

Especifica el nombre del grupo de almacenamiento para los volúmenes que contienen los conjuntos de datos donde se almacenan índices y tablas.

## **-DBCreate**

Crea la base de datos.

#### **-DBVCat**

Especifica el nombre del catálogo de DB2 Virtual Storage Access Method (VSAM) que registra información sobre los conjuntos de datos.

#### **-DBUser**

Especifica el identificador de usuario del administrador de WebSphere que tiene autorización de administración de base de datos para la base de datos de IBM Business Process Manager que se está creando.

### **-RunSQL**

Ejecuta las sentencias SQL que crean los objetos de base de datos. Por ejemplo:

# createDB2.sh -DBAlias DSNXWBD -DBName S4CELLDB -DBSto S4DBSTO -DBCreate -DBVCat DSNV10PP -DBUser S4ADMIN -RunSQL

Para obtener información acerca de todos los parámetros disponibles para el script **createDB2.sh** y usos de ejemplo, consulte createDB2.sh script.

3. Revise los mensajes que aparezcan en la consola comprobando que no se visualicen mensajes de error.

**Consejo:** La primera vez que ejecute **createDB2.sh** para crear la base de datos, verá algunos mensajes porque el primer script intenta descartar la base de datos, que en ese momento aún no existe. Estos mensajes se pueden ignorar, y las posteriores invocaciones de **createDB2.sh** para la misma base de datos no producirán tales mensajes.

<span id="page-1740-0"></span>Cuando el script haya acabado de ejecutarse, puede también revisar el archivo z output.txt, que proporciona un seguimiento de auditoría de las operaciones completadas y los mensajes de estado. Este archivo se almacena en el directorio desde donde ha ejecutado el script **createDB2.sh**.

Cada base de datos se crea y llena con los objetos de base de datos necesarios.

## **Tareas relacionadas**:

["Configuración de definiciones de nombre de alias para conectar con el servidor de](#page-1736-0) [el DB2 para z/OS" en la página 1729](#page-1736-0)

Antes de ejecutar el script **createDB2.sh**, debe configurar el procesador de línea de mandatos de DB2 definiendo un conjunto de variables de entorno y un alias de mandato de **db2**. Debe también definir alias de nombres que se puedan utilizar para conectarse al servidor DB2 para z/OS.

["Creación de archivos de diseño de bases de datos de DB2 para z/OS" en la](#page-1696-0) [página 1689](#page-1696-0)

Utilice la herramienta de diseño de base de datos para generar un archivo de diseño que se utiliza al crear un perfil autónomo.La herramienta de diseño de base de datos también genera scripts de base de datos que puede utilizar para crear sus tabla de base de datos.

## *Creación de objetos de base de datos de DB2 for z/OS utilizando el procesador de línea de mandatos de DB2:*

Cuando ejecute el script **createDB2.sh**, puede optar por ejecutar el SQL de inmediato para crear los objetos de base de datos para la base de datos especificada o puede ignorar la ejecución de los scripts SQL para poder ejecutarlo luego. Si ignora la ejecución del SQL, el script **createDB2.sh** consolida las sentencias SQL en dos archivos (z schema.sql y z schemaProc.sql) que puede ejecutar luego mediante el procesador de línea de mandatos de DB2.

También puede ejecutar estos archivos .sql utilizando cualquier otra herramienta de base de datos que elija, como SPUFI o DSNTEP2.

- v Decida sobre el diseño y la configuración de base de datos de DB2 para z/OS, incluyendo el número de bases de datos necesarias para los componentes de IBM Business Process Manager. Por ejemplo, en un entorno de servidor autónomo puede decidir configurar todas las bases de datos de componentes en una única base de datos de DB2 para z/OS.
- v Decida un convenio de denominación para los objetos de DB2 para z/OS, como bases de datos, grupos de almacenamiento, nombres de catálogo VSAM (VCAT), prefijos de esquema, agrupaciones de almacenamiento intermedio e identificadores de seguridad.
- v Crear las agrupaciones de almacenamientos intermedios necesarias. Para obtener más información, consulte mandatos de muestra de DB2 y SQL.
- v Ejecute la herramienta de diseño de base de datos (**DbDesignGenerator**) para generar los scripts de base de datos que se pueden utilizar para crear los objetos de base de datos para los componentes de IBM Business Process Manager. Configure la configuración de base de datos para que la herramienta de diseño de base de datos cree un único directorio de salida para cada base de datos que se va a crear y genere todos los scripts de base de datos relevantes, incluido el script **createDB2.sh**, que sean necesarios para crear la base de datos en ese directorio.
- v Utilice FTP para transferir los scripts de base de datos, incluido el script **createDB2.sh**, al sistema z/OS que contiene la instalación de DB2 para z/OS. Transfiera el script **createDB2.sh** como un archivo de texto ASCII y transfiera los

archivos de esquema de base de datos en modalidad binaria. Además, asegúrese de conservar la estructura de directorio cuando transfiera los archivos.

- v Otorgue permisos de ejecución al script **createDB2.sh**.
- Cree o aumente el perfil.
- v Defina definiciones de nombre de alias para conectarse con el servidor DB2.

Siempre que los scripts de base de datos se agrupen adecuadamente en la salida de los directorios que se han especificado cuando al ejecutar la herramienta de diseño de base de datos, puede ejecutar el script **createDB2.sh** una vez para cada instancia de una base de datos cree.

**Importante:** Se prevé que el administrador del sistema de DB2 para z/OS deberá ejecutar el script **createDB2.sh** con un identificador de usuario que tenga autorización SYSADM para crear las bases de datos y grupos de almacenamiento. Al finalizar, el administrador del sistema puede otorgar autorización DBADM para las bases de datos de IBM Business Process Manager al administrador de WebSphere .

Complete los pasos siguientes para cada base de datos que desee crear:

1. En el sistema z/OS que contiene la instalación de DB2, acceda al shell de mandatos de UNIX System Services y, a continuación, vaya al directorio donde ha transferido los scripts de base de datos para los objetos de base de datos a crear. Por ejemplo:

cd /u/work/S4CELLDB

2. Ejecute el script **createDB2.sh** mediante la siguiente sintaxis:

createDB2.sh -DBAlias *nombre\_alias* -DBName *nombre\_base\_datos* -DBSto *nombre\_grupo\_almacenamiento* -DBCreate -DBVCat *catálogo\_volumen* -DBUser *ID\_usuario\_DB*

donde:

#### **-DBAlias**

Especifica un nombre de alias, que se correlaciona con el URL servidor de DB2, el identificador de usuario y la contraseña, que se utiliza para conectarse a DB2. Si no especifica este parámetro cuando ejecuta el script **createDB2.sh**, se le solicitará un valor.

### **-DBName**

Especifica el nombre de la base de datos que se creará.

### **-DBSto**

Especifica el nombre del grupo de almacenamiento para los volúmenes que contienen los conjuntos de datos donde se almacenan índices y tablas.

#### **-DBCreate**

Crea la base de datos.

#### **-DBVCat**

Especifica el nombre del catálogo de DB2 Virtual Storage Access Method (VSAM) que registra información sobre los conjuntos de datos.

# **-DBUser**

Especifica el identificador de usuario del administrador de WebSphere que tiene autorización de administración de base de datos para la base de datos de IBM Business Process Manager que se está creando.

**Consejo:** Si se omite el parámetro **-RunSQL** puede ignorar la ejecución de las sentencias SQL que crean los objetos de base de datos, y en su lugar consolidar las sentencias en dos archivos .sql.

Por ejemplo:

createDB2.sh -DBAlias DSNXWBD -DBName S4CELLDB -DBSto S4DBSTO -DBCreate -DBVCat DSNV10PP -DBUser S4ADMIN

Para obtener información acerca de todos los parámetros disponibles para el script **createDB2.sh** y usos de ejemplo, consulte createDB2.sh script.

Los archivos z schema.sql y z schemaProc.sql, que retienen las sentencias SQL consolidadas, se generan en el directorio desde el que ha ejecutado el script **createDB2.sh**. El archivo z\_schemaProc.sql contiene sentencias SQL para procedimientos almacenados, y se genera además de z\_schema.sql porque los procedimientos almacenados requieren el signo "arroba" (@) como carácter de terminación de sentencia cuando se ejecute el procesador de línea de mandatos.

3. Ejecute el procesador de línea de mandatos de DB2 en la modalidad de proceso por lotes para ejecutar el SQL en el archivo z\_schema.sql:

db2 -f /*createDB2.sh\_path*/z\_schema.sql

Por ejemplo:

db2 -f /u/work/S4CELLDB/z\_schema.sql El procesador de línea de mandatos lee los datos en el archivo y procesa los mandatos en el archivo de forma consecutiva.

4. Ejecute el procesador de línea de mandatos de DB2 de nuevo para ejecutar el SQL en el archivo z\_schemaProc.sql y además utilice el parámetro **-td** para definir @ como carácter de terminación de sentencia:

db2 -td@ -f /*createDB2.sh\_path*/z\_schemaProc.sql

Por ejemplo:

db2 -td@ -f /u/work/S4CELLDB/z\_schemaProc.sql

Cada base de datos se crea y llena con los objetos de base de datos necesarios.

## **Tareas relacionadas**:

["Configuración de definiciones de nombre de alias para conectar con el servidor de](#page-1736-0) [el DB2 para z/OS" en la página 1729](#page-1736-0)

Antes de ejecutar el script **createDB2.sh**, debe configurar el procesador de línea de mandatos de DB2 definiendo un conjunto de variables de entorno y un alias de mandato de **db2**. Debe también definir alias de nombres que se puedan utilizar para conectarse al servidor DB2 para z/OS.

["Creación de archivos de diseño de bases de datos de DB2 para z/OS" en la](#page-1696-0) [página 1689](#page-1696-0)

Utilice la herramienta de diseño de base de datos para generar un archivo de diseño que se utiliza al crear un perfil autónomo.La herramienta de diseño de base de datos también genera scripts de base de datos que puede utilizar para crear sus tabla de base de datos.

*Creación de bases de datos DB2 para objetos de bases de datos z/OS utilizando SPUFI o DSNTEP2:*

Puede utilizar herramientas tales como SPUFI o DSNTEP2 para ejecutar los scripts de base de datos que se utilizan para crear los objetos de base de datos de DB2 para z/OS.

v Decida sobre el diseño y la configuración de base de datos de DB2 para z/OS, incluyendo el número de bases de datos necesarias para los componentes de IBM Business Process Manager. Por ejemplo, en un entorno de servidor

autónomo puede decidir configurar todas las bases de datos de componentes en una única base de datos de DB2 para z/OS.

- v Decida un convenio de denominación para los objetos de DB2 para z/OS, como bases de datos, grupos de almacenamiento, nombres de catálogo VSAM (VCAT), prefijos de esquema, agrupaciones de almacenamiento intermedio e identificadores de seguridad.
- Crear las agrupaciones de almacenamientos intermedios necesarias. Para obtener más información, consulte mandatos de muestra de DB2 y SQL.
- v Ejecute la herramienta de diseño de base de datos (**DbDesignGenerator.sh**) para generar los scripts de base de datos que pueden ser utilizados para crear los objetos de base de datos para los componentes de IBM Business Process Manager. Defina su configuración de base de datos de manera tal que la herramienta de diseño de base de datos cree un único directorio de salida para cada base de datos que se cree, y genere todos los scripts de base de datos importantes, necesarios para crear la base de datos, en ese directorio.

**Consejo:** Los scripts generados que puede utilizar para crear los objetos de base de datos pueden estar en formato ASCII o EBCDIC. Normalmente, los archivos .sql generados están en formato ASCII, y los archivos .ddl equivalentes están en formato EBCDIC.

- v Utilice FTP para transferir los scripts de base de datos al sistema z/OS que contiene la instalación de DB2 para z/OS.
- Cree o aumente el perfil.

Puede crear los objetos de base de datos utilizando la herramienta que elija. Por ejemplo:

**SPUFI** Un programa de utilidad que ejecuta scripts SQL desde z/OS. SPUFI utiliza entrada EBCDIC.

### **DSNTEP2**

Un programa SQL dinámico de muestra que se proporciona con el producto DB2 para z/OS.

- 1. Asigne los permisos de lectura adecuados para los scripts SQL; por ejemplo: chmod 644 createTable\_AppScheduler.sql
- 2. Si la herramienta que desea utilizar para ver, editar y ejecutar los scripts necesita que los scripts estén en formato EBCDIC, en lugar del formato ASCII, utilice el mandato **iconv** para convertir los archivos a EBCDIC. Por ejemplo:

iconv –t IBM-1047 –f ISO8859-1 createTable\_AppScheduler.sql > createTable\_AppScheduler\_EBCDIC.sql

**Importante:** Después de convertir de ASCII a EBCDIC compruebe que ninguna sentencia SQL supera los 71 caracteres de longitud. Líneas más largas provocarán el recorte de líneas y sentencias no válidas cuando se copien en conjuntos de datos MVS de anchura fija.

**Consejo:** Si ha convertido el archivo desde el formato ASCII a EBCDIC, pero necesita ejecutar los archivos en formato ASCII, puede también utilizar **iconv** para convertir los archivos de nuevo a ASCII. Por ejemplo:

iconv -t ISO8859-1 -f IBM-1047 createTable\_AppScheduler\_EBCDIC.sql > createTable\_AppScheduler.sql

3. Edite los valores en los archivos createDatabase.sql y dropDatabase.sql según sus requisitos. Las siguientes variables simbólicas necesitan actualización:

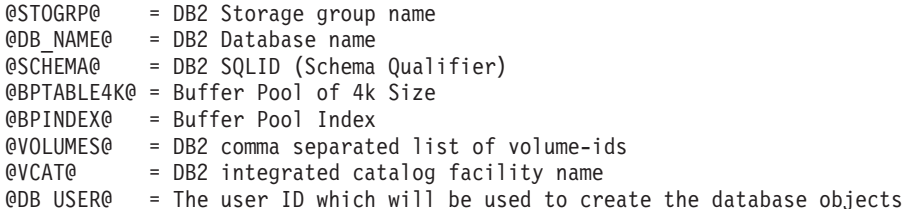

- 4. Para crear objetos de base de datos fuera del entorno de z/OS UNIX utilizando SPUFI o DSNTEP2, copie los scripts de base de datos personalizada de z/OS UNIX a un conjunto de datos particionados.
- 5. Ejecute los scripts personalizados utilizando la herramienta que elija.

**Consejo:** Si anteriormente ha ejecutado el script **createDB2.sh** y optó por ignorar la ejecución de los scripts SQL, puede también ejecutar los archivos SQL consolidados (z\_schema.sql y z\_schemaProc.sql) que fueron generados.

6. Verifique que las tablas de base de datos se hayan creado satisfactoriamente sin errores inspeccionando la salida.

### **Tareas relacionadas**:

["Creación de archivos de diseño de bases de datos de DB2 para z/OS" en la](#page-1696-0) [página 1689](#page-1696-0)

Utilice la herramienta de diseño de base de datos para generar un archivo de diseño que se utiliza al crear un perfil autónomo.La herramienta de diseño de base de datos también genera scripts de base de datos que puede utilizar para crear sus tabla de base de datos.

["Creación de objetos de base de datos de DB2 for z/OS utilizando el procesador](#page-1740-0) [de línea de mandatos de DB2" en la página 1733](#page-1740-0)

Cuando ejecute el script **createDB2.sh**, puede optar por ejecutar el SQL de inmediato para crear los objetos de base de datos para la base de datos especificada o puede ignorar la ejecución de los scripts SQL para poder ejecutarlo luego. Si ignora la ejecución del SQL, el script **createDB2.sh** consolida las sentencias SQL en dos archivos (z\_schema.sql y z\_schemaProc.sql) que puede ejecutar luego mediante el procesador de línea de mandatos de DB2.

### *Creación de los almacenes de datos del motor de mensajería:*

Si los almacenes de datos del motor de mensajería todavía no se han creado, utilice la herramienta de diseño de base de datos para generar los scripts de base de datos que el administrador de base de datos utilizará para crear las tablas para los almacenes de datos del motor de mensajería .

Debe crear y llenar un origen de datos de motor de mensajería para cada uno de los siguientes componentes que configure:

- v Bus de sistema de Service Component Architecture
- v Bus de aplicación de Service Component Architecture
- Process Server
- Performance Data Warehouse
- Business Process Choreographer
- Common Event Infrastructure

Puede crear todos los objetos de base de datos en una o más bases de datos en el subsistema DB2 para z/OS. Tenga en cuenta las siguientes consideraciones:

- v Todos los motores de mensajería utilizan los mismos nombres de tabla. Por lo tanto, las tablas para cada motor de mensajería requieren un calificador de esquema exclusivo.
- v Cuando utilice la herramienta de diseño de base de datos para definir la configuración de base de datos para cada motor de mensajería, puede especificar un prefijo para los nombres de espacio de tabla:
	- Si tiene la intención de utilizar una única base de datos para todos los motores de mensajería, especifique un prefijo de espacio de tabla exclusivo para cada motor de mensajería para hacer que su nombre de espacio de tabla sea exclusivo dentro de la base de datos.
	- Si tiene la intención de utilizar una base de datos independiente para cada motor de mensajería, los prefijos de espacio de tabla que especifique para los motores de mensajería pueden ser idénticos o exclusivos.
- 1. Para cada motor de mensajería, lleve a cabo los siguientes pasos para generar los scripts de base de datos necesarios:
	- a. Ejecute la herramienta de diseño de base de datos (**DbDesignGenerator**) desde el directorio *install\_root*/util/dbUtils.
	- b. Elija la opción (2)Crear un diseño de base de datos para un componente único y luego seleccione la opción adecuada para el motor de mensajería.
	- c. Complete las demás solicitudes en la herramienta para definir la configuración de base de datos y para generar los scripts.

**Consejo:** Como alternativa a ejecutar la herramienta de diseño de base de datos varias veces para generar scripts para cada uno de los motores de mensajería, puede ejecutar la herramienta una vez utilizando la opción (1)Crear un diseño de base de datos para un Perfil autónomo o un Entorno de despliegue. Con esta opción, puede definir la configuración de base de datos y generar scripts de base de datos para los siguientes componentes en un solo paso a través de la herramienta: Base de datos común, Business Process Choreographer, Performance Data Warehouse, Process Server, Business Space y los seis motores de mensajería.

2. Ejecute los scripts DDL generados utilizando la herramienta que prefiera.

Se crean los almacenes de datos del motor de mensajería.

### **Tareas relacionadas**:

["Creación de archivos de diseño de bases de datos y scripts de bases de datos para](#page-1704-0) [un componente específico con DB2 para z/OS en un entorno autónomo" en la](#page-1704-0) [página 1697](#page-1704-0)

Puede utilizar la herramienta de diseño de base de datos para generar un archivo de diseño, y, opcionalmente, scripts de base de datos para las tablas de base de datos necesarias para componentes específicos: IBM Business Process Manager

["Creación de archivos de diseño de bases de datos y scripts de bases de datos de](#page-1696-0) [perfiles autónomos con DB2 para z/OS" en la página 1689](#page-1696-0)

Utilice la herramienta de diseño de base de datos para generar un archivo de diseño que se utiliza al crear un perfil autónomo.La herramienta de diseño de base de datos también genera scripts de base de datos que puede utilizar para crear sus tabla de base de datos.

*Otorgamiento de privilegios de tabla al ID de usuario de alias de autenticación de JCA:*

Si el nombre de esquema que está utilizando no es el mismo que el identificador de usuario de alias de autenticación JCA, debe otorgar un subconjunto de privilegios de DB2 para z/OS al identificador de usuario de alias de autenticación JCA.

Los scripts de base de datos para el bus de integración de servicios (SIB) contiene mandatos GRANT comentados que puede utilizar como base para otorgar el acceso a las tablas del SIB. Sin embargo, los otros componentes de IBM Business Process Manager no proporcionan sentencias GRANT.

Utilice un nombre de esquema que es diferente del alias de autenticación JCA para evitar que el identificador de usuario de alias tenga la autorización para descartar tablas. (La autorización para borrar tablas se otorga implícitamente al creador, es decir, el esquema.) Tenga en cuenta que no tiene sentido otorgar un privilegio como DBADM al identificador de usuario de alias de autenticación JCA porque DBADM también tiene la capacidad de borrar tablas.

Si desea que IBM Business Process Manager funcione mientras no permite que el identificador de usuario de alias tenga la capacidad DROP, cree algunas sentencias GRANT copiando el script de base de datos y editándolos para construir mandatos GRANT a partir de los mandatos CREATE. Puede crear mandatos GRANT como el que se muestra en el siguiente ejemplo:

GRANT ALL PRIVILEGES ON TABLE *cell*.*tablename* TO *userid/sqlid*

donde *userid/sqlid* es el identificador de usuario de alias de autenticación JCA.

**Nota:** Normalmente, el creador de un objeto de base de datos tiene implícito el uso de ese objeto sin necesidad de permisos GRANT adicionales. Sin embargo, para DB2 para z/OS Versión 10, pueden ser necesarios permisos GRANT adicionales para vistas porque el acceso a vistas no se otorga implícitamente al creador.

### *Carga de la base de datos con información del sistema en un entorno autónomo:*

Si creó un perfil autónomo y pospuso la creación de tablas de base de datos,deberá ejecutar el comando **bootstrapProcessServerData** antes de intentar iniciar o utilizar Process Server o Process Center .

Este mandato recupera la información de la base de datos del archivo 98database.xml para realizar una conexión con la base de datos Process Server. Si ha cometido un error al especificar la información de base de datos durante la creación del perfil, debe editar manualmente este archivo, que se encuentra en el directorio *nombre\_perfil*/config, para realizar las correcciones.

Las contraseñas de la base de datos deben estar cifradas.

Cuando ejecuta el mandato **bootstrapProcessServerData**, los datos de configuración para las aplicaciones BPM se cargan en la base de datos Process Server. Estos datos son necesarios para que las aplicaciones BPM se ejecuten correctamente.

**Nota:** Este mandato se ejecuta automáticamente cuando crea un perfil autónomo y elige crear la base de datos durante la creación o el aumento de perfiles. Si crea un perfil autónomo y retrasa la configuración de las tablas de base de

datos, debe ejecutar el mandato de programa de arranque una vez creadas la base de datos y sus tablas, y antes de que se inicie el servidor por primera vez.

Ejecute el programa de utilidad bootstrap desde la línea de mandatos. El programa de utilidad de arranque se encuentra en el directorio de perfil autónomo. Por ejemplo:

*raíz\_instalación*\profiles/ProcCtr01\bin

Ejecute el programa de utilidad de arranque con la siguiente sintaxis:

v bootstrapProcessServerData.bat [-dbJDBCClasspath *classpath*]

donde:

v -dbJDBCClasspath es la ubicación del controlador JDBC de base de datos. El valor especificado para dbJBBCClasspath debe estar delimitado por comillas si hay espacios en la vía de acceso. La ubicación predeterminada es *RAÍZ\_INSTALACIÓN\_WAS*\jdbcdrivers.

Los parámetros son sensibles a las mayúsculas y minúsculas.

Ha cargado la base de datos con información del sistema antes de iniciar satisfactoriamente Process Server o Process Center. La información de registro para la operación de programa de arranque se guarda en el directorio *RAÍZ\_INSTALACIÓN\_USUARIO*/logs/ en un archivo denominado bootstrapProcessServerData.*timestamp*.log. En la consola se visualiza un subconjunto de la información registrada.

Datos de programa de arranque en el servidor de perfil autónomo predeterminado: bootstrapProcessServerData

Datos de programa de arranque en el servidor de perfil autónomo predeterminado con una ubicación de controlador JDBC personalizado:

bootstrapProcessServerData -dbJDBCClasspath *VÍA\_DE\_ACCESO\_CONTROLADOR\_JDBC*

*Establecer el nombre de esquema correcto para los motores de mensajes.:*

Para asegurarse de que los motores de mensajería del bus de integración de servicios (SIB) puedan acceder a las tablas de DB2 para z/OS adecuadas, debe definirse el nombre de esquema correcto para los motores de mensajería. Puede utilizar la consola administrativa para cambiar los nombres de esquema.

Inicie el servidor.

- 1. Inicie sesión en la consola de administración.
- 2. Vaya a **Integración de servicios** > **Buses**.
- 3. Para cada motor de mensajería:
	- a. Seleccione **Motores de mensajería** y luego pulse el nombre que se visualiza.
	- b. Pulse **Almacén de mensajes**.
	- c. Cambie el valor de **Nombre de esquema** por el nombre que haya utilizado al crear las tablas DB2 para z/OS para este motor de mensajería.
	- d. Pulse **Aplicar**.
	- e. Guarde los cambios de configuración.
- 4. Verifique que los motores de mensajería se puedan iniciar:
	- a. Finalice la sesión en la consola de administración.
	- b. Detenga y luego reinicie el servidor.

c. Busque en la salida del registro de servidor mensajes de inicio satisfactorios del motor de mensajería. Por ejemplo: BBOO0222I: "BusName" CWSID0016I: Messaging engine *MessagingEngineName* is in state Started.

*Configuración de un entorno autónomo con un servidor de bases de datos Oracle en Windows:*

Puede configurar un entorno autónomo para IBM Business Process Manager utilizando un servidor de base de datos Oracle.

### *Configuración de bases de datos Oracle:*

Usted o su administrador de base de datos (DBA) puede configurar la base de datos Process Server, la base de datos Performance Data Warehouse, y la base de datos Common antes, después o durante la creación o el aumento del perfil.

Puede utilizar un única instancia de Oracle para configurar BPM. La instancia de Oracle debe existir y estar disponible para acceder. Consulte la documentación de Oracle para crear una instancia de Oracle. Si utiliza una única instancia de Oracle, asegúrese de utilizar distintos ID de usuario para las tres distintas bases de datos de BPM.

Tiene las opciones siguientes para la creación y configuración de las bases de datos:

- v Usted o el DBA crea las bases de datos por adelantado, y la herramienta de gestión de perfiles las configura durante la creación o el aumento de perfiles.
- v Usted o el DBA crea un archivo de diseño de base de datos utilizando la herramienta de diseño de bases de datos, y puede pasar el archivo a la herramienta de gestión de perfiles o al programa de utilidad de línea de mandatos **manageprofiles** durante la creación o el aumento de perfiles.
- v Al posponer la configuración de base de datos, a continuación, usted o el DBA crea las bases de datos y las tablas de base de datos necesarias, ejecutando los scripts que se generan durante la creación o el aumento de perfiles.

## *Creación de archivos de diseño de bases de datos para Oracle:*

Puede especificar el diseño de la configuración de la base de datos utilizando la herramienta de diseño de base de datos. El diseño puede ser para un componente específico o para una configuración de base de datos de nivel empresarial que soporte la todas las funcionalidades de IBM Business Process Manager.

### *Creación de archivos de diseño de bases de datos para perfiles autónomos con Oracle:*

Puede utilizar la herramienta de diseño de base de datos para generar un archivo de diseño que se puede utilizar para configurar sus bases de datos al crear un perfil autónomo. La herramienta de diseño de base de datos genera opcionalmente scripts de base de datos que puede utilizar para crear sus tabla de base de datos.

Asegúrese de que ha instalado IBM Business Process Manager. La herramienta de diseño de base de datos sólo está disponible desde los archivos binarios de instalación.

Antes de ejecutar la herramienta de diseño de base de datos, prepare la siguiente información:

- v La información acerca de la configuración de la base de datos que está diseñando. Este podría ser un documento que describe el propósito general de la configuración de base de datos, proporcionado por el administrador de base de datos o por la arquitectura de solución. También puede ser una descripción de los parámetros y propiedades necesarios.Esta información debe incluir:
	- La ubicación de las tablas de base de datos.
	- La ubicación del controlador JDBC en el sistema donde se creará el perfil de servidor.
	- El ID de usuario y contraseña para la autenticación en la base de datos.
- La información acerca de cómo IBM Business Process Manager y sus componentes se instalaron, el software de la base de datos que se utiliza y las propiedades que necesita ese tipo de base de datos.
- v El conocimiento de los perfiles que planea crear, específicamente, la relación funcional entre el tipo de perfil y la base de datos.
- v La información acerca del patrón de tipología que se va a implementar y el conocimiento acerca de cómo el diseño de la base de datos se ajusta al patrón que planea utilizar.

Puede ejecutar la herramienta de diseño de base de datos en modalidad interactiva para definir los valores de configuración de base de datos y guardarlos en un nuevo archivo de diseño de base de datos o a un archivo existente.En forma opcional, puede generar scripts de base de datos que se pueden utilizar para crear los objetos de base de datos para su tipo de base de datos. Cuando ejecute la herramienta, las opciones disponibles cambian dependiendo del entorno y tipo de datos que se están configurando.

También puede ejecutar la herramienta de diseño de base de datos en modalidad silenciosa con los parámetros de línea de mandatos para editar o validar un archivo de diseño de base de datos existente, o para generar los scripts de base de datos para la configuración definida en un archivo de diseño de base de datos existente.El mandato**DbDesignGenerator** tiene los siguientes parámetros de línea de comandos:

```
-? , -ayuda
  mostrar información de ayuda.
-e nombre_archivo_diseño_base_datos
   edite el archivo de diseño de base de datos especificado (por ej. *.dbDesign, *.properties).
-v archivo diseño base datos | directorio salida scripts base datos
   cuando se proporciona archivo_diseño_base_datos, la validación se realiza en el archivo de
diseño de base de datos especificado de acuerdo
con las especificaciones de la base de datos. Cuando se proporciona directorio salida scripts base d
del directorio especificado. Actualmente sólo
se pueden validar los scripts generados a partir del generador de DDL modelo.
-g archivo_diseño_base_datos [-d directorio_salida] [archivo_diseño_base_datos2] [-d directorio_sali
[archivo diseño base datosN] [-d directorio_salidaN]
  genere los scripts de base de datos a partir de los archivos de diseño especificados en la modali
Los scripts generados se colocarán en los directorios
de salida correspondientes o, si éstos faltan, en las ubicaciones predeterminadas.
```
**Restricción:** La herramienta de diseño de base de datos no es compatible con Common Event Infrastructure (CEI).

**Restricción:** Si desea utilizar una base de datos de Business Space diferente cuando ejecute la herramienta de diseño de base de datos, no puede utilizar BSPACE como el nombre de base de datos. Si necesita que el nombre de base de datos seaBSPACE, puede completar los siguientes pasos:

1. Ejecute la herramienta de diseño de base de datos como se describe en el procedimiento y acepte el nombre predeterminado de la base de datos seleccionada para Business Space.

**Nota:** Lleve a cabo los pasos para crear un archivo de diseño de base de datos, pero no genere los scripts de base de datos cuando se le solicite.

- 2. Edite el archivo de diseño de base de datos que se genera y actualice el nombre de base de datos para Business Space en la sección [inicio] = BSpace : WBI\_BSPACE, cambie el valor de nombre base datos en BSPACE.
- 3. Guarde el archivo de diseño de base de datos.
- 4. Ejecute la herramienta de diseño de base de datos de nuevo con la opción de generar scripts de base de datos desde un diseño de base de datos, y utilice el archivo de diseño de base de datos actualizado para proporcionar la entrada para los scripts de base de datos.

Si utiliza un archivo de diseño de base de datos que designa a BSPACE para la base de datos Business Space, cuando cree un entorno de despliegue o un perfil autónomo utilizando ese archivo de diseño de base de datos, debe cambiar el nombre de base de datos en forma manual a BSPACE en el asistente de entorno de despliegue o en la herramienta de gestión de perfiles.

1. Ejecute el mandato **DbDesignGenerator.sh** desde el directorio*raíz\_instalación*\util\dbUtils. Por ejemplo:

### **C:\IBM\WebSphere\AppServer\util\dbUtils> DbDesignGenerator.bat**

**Consejo:** Si ve el mensaje El sistema no encuentra la vía de acceso especificada. puede que haya escrito un nombre incorrecto de vía de acceso. Vuelva a escribir la vía de acceso. Cuando la herramienta de diseño de base de datos se inicie correctamente,

verá información similar a la del siguiente ejemplo:

[información] ejecutando DbDesignGenerator en modalidad interactiva...

[información] Escriba 'q' para salir sin guardar; '-' para regresar al menú anterior; '?' par solicitar ayuda cuando lo desee. [información] Para aceptar los valores predeterminados proporcionados, simplemente pulse la t

[información] Seleccione una de las siguientes [opciones de diseño]:

(1)Crear un diseño de base de datos para un perfil autónomo o un Development Environment (ent (2)Crear un diseño de base de datos para un componente único

(3)Editar un diseño de base de datos existente

(4)Generar scripts de base de datos a partir de un diseño de base de datos (5)salir [q]

Introduzca el número para la opción de diseño:

2. Para seleccionar la opción (1)Crear un diseño de base de datos para el perfil autónomo o el entorno de despliegue, escriba el número 1 y pulse Intro.

El sistema le solicita que elija un patrón de base de datos, por ejemplo:

[información] Seleccione uno de los siguientes [patrones de base de datos] :

(1)bpm.advanced.nd.topology

(2)bpm.advanced.standalone

(3)bpm.standard.nd

(4)bpm.standard.standalone

(5)wesb.nd.topology

(6)wesb.standalone

3. Para crear un patrón de diseño de base de datos para el perfil autónomo que planea configurar, escriba el número para la opción apropiada y pulse Intro. Seleccione opciones que incluyan ".standalone."

Por ejemplo, para configurar el patrón de base de datos para un entorno autónomo para IBM Business Process Manager Advanced, escriba el número 2 para seleccionar una opción (2)bpm.advanced.standalone.topology y pulse Intro.Puede ver la lista de los componentes de base de datos que puede configurar para el entorno seleccionado, con una solicitud para elegir un componente para configurar; por ejemplo:

[información] Edite cualquier componente de base de datos que tenga el estado "no completado" pa [información] Los componentes de base de datos completados se pueden editar para cambiar valores [información] Diseñe primero el componente "maestro" y luego cualquier componente padre, ya que

```
[información] Seleccione uno de los siguientes [componentes de base de datos]:
(1)[WBI_CommonDB] WBI_CommonDB : [maestro] [estado = no completado]
(2)[BPC] WBI BPC : \overline{[}estado = no completado]
(3)[BPM_PerformanceDW] BPM_PerformanceDW : [estado = no completado]
(4)[BPM_ProcessServer] BPM_ProcessServer : [estado = no completado]
(5)[BSpace] WBI BSPACE : [estado = no completado]
(6)[SibME] WBI_BPC_ME : [estado = no completado]
(7)[SibME] WBI CEI ME : [estado = no completado]
(8)[SibME] WBI_SCA_APP_ME : [estado = no completado]
(9)[SibME] WBI_SCA_SYS_ME : [estado = no completado]
(10)[SibMe] BPM_PerformanceDW_ME : [estado = no completado]
(11)[SibMe] BPM_ProcessServer_ME : [estado = no completado]
(12)[guardar y salir]
```
4. Escriba el número para la opción adecuada para configurar el componente de base de datos maestra y pulse Intro. El componente de base de datos listado como componente maestro, tiene [maestro] junto al nombre y debe configurarse primero.

Por ejemplo, digite el número 1 para seleccionar la opción (1)[WBI\_CommonDB]

WBI CommonDB : [maestro] [estado = sin completar], y pulse la tecla intro. Verá información parecida al ejemplo siguiente:

[estado] WBI CommonDB no se ha completado con 1 elemento(s) restante(s): [ 1 ] CommonDB.WBI CommonDB : : La clave DbType no se ha establecido.

¿Desea editar este componente de base de datos? (s/n) [predeterminado=s] :

5. Para editar la configuración de base de datos del componente, escriba y y presione Intro.

Se le solicitará un directorio de salida para los scripts SQL que la herramienta de diseño de base de datos puede generar y que usted puede utilizar para crear la base de datos de los objetos. Si opta por generar scripts SQL más adelante en este procedimiento, los scripts se guardan automáticamente en este directorio.

Especifique el directorio de salida de los archivos SQL que se generarán para WBI CommonDB [pre

6. Especifique un directorio de salida para los scripts SQL y pulse Intro. Puede especificar una vía de acceso del directorio totalmente cualificada o una vía de acceso relativa al directorio actual, desde donde se está ejecutando la herramienta de diseño de base de datos. Si todavía no ha creado el directorio en el sistema de archivos, la herramienta de diseño de base de datos lo crea automáticamente cuando se generen scripts SQL. Si el directorio especificado ya existe, puede elegir sobrescribir el contenido o especificar otro directorio.

**Consejo:** El valor que especifique se guardará como referencia en el archivo de diseño de base de datos cuando este archivo se genera.

Se le solicitará que seleccione el tipo de base de datos que está configurando; por ejemplo:

[información] Seleccione uno de los siguientes [tipos de base de datos]:

- (1)DB2-distributed  $(2)$ DB2-zOS (3)Oracle (4)SQL Server
- 7. Escriba 3 para seleccionar (3)Oracle y pulse Intro. Aparecerán una serie de solicitudes para que especifique las propiedades de la base de datos.Estas solicitudes varían según el tipo de base de datos.

Por ejemplo, después de seleccionar este tipo de base de datos para la configuración de la base de datos común, verá una serie de solicitudes similares a las del siguiente ejemplo:

[información] Escriba los valores de las propiedades en la sección de objetos de base de dato Nombre de usuario de la base de datos[predeterminado=] : Esquema de base de datos [predeterminado=] : Nombre de usuario del sistema (SOLO se necesita para crear la base de datos como parte de la Contraseña del sistema (SOLO se necesita para crear la base de datos como parte de la creació Ubicación de la base de datos(SOLO se necesita para crear la base de datos como parte de la c

8. Para cada solicitud, pulse Enter para aceptar el valor predeterminado mostrado, o ingrese su valor preferido y pulse Enter.

La seguridad administrativa de solicitud (si está presente) hace referencia al nombre de usuario y una contraseña para la consola administrativa.

Después de completar la última solicitud de las propiedades de base de datos, podrá ver la información siguiente:

[información] Ha completado las propiedades de la sección de objetos de base de datos necesar

Para omitir las propiedades de origen de datos, especifique 's'; o cualquier otra cosa para c

9. Para configurar el componente de las propiedades de origen de datos, especifique una opción que no sea s y pulse Intro. Para saltarse esta configuración y aceptar los valores predeterminados, escriba s y pulse Intro.

**Consejo:** Si planea utilizar la herramienta de diseño de base de datos para generar un archivo de diseño de base de datos para utilizar como entrada de la creación de perfiles o configuración de la topología, debe configurar el origen de datos. Si planea utilizar la herramienta de diseño de base de datos para generar SQL, este paso es opcional.

Si ha decidido configurar el origen de datos para el tipo de base de datos seleccionado, verá la lista de proveedores de datos para el origen de datos. Por ejemplo, puede ver los siguientes proveedores de base de datos para el tipo de base de datos: Oracle.

[información] Seleccione uno de los siguientes [proveedores de base de datos] :

(1)Controlador JDBC Oracle # origen de datos XA # controlador JDBC Oracle (XA)

a. Escriba el número apropiado para seleccionar un proveedor de base de datos para el origen de datos y pulse Intro. Después de seleccionar este proveedor de base de datos, verá una serie de solicitudes similares a las del siguiente ejemplo:

[información] Escriba los valores de las propiedades en la sección de propiedades de orig Host de servidor de bases de datos[predeterminado=] : Puerto del servidor de bases de datos[predeterminado=1521] :

[información] Seleccione uno de los siguientes [tipo de controladores Oracle] :

(1)oci8  $(2)$ thin

Escriba el número para el tipo de controlador Oracle: [predeterminado=thin] :

Nombre de usuario de origen de datos[predeterminado=] : Contraseña de origen de datos[predeterminado=] : vía de acceso de controlador Oracle JDBC [default=\${WAS\_INSTALL\_ROOT}/jdbcdrivers/Oracle ] :

**Nota:** La contraseña está cifrada en los archivos de salida generados.

b. En cada solicitud, pulse Intro para aceptar el valor predeterminado mostrado o especifique su valor preferido y pulse Intro. En caso de que se le pregunte si desea crear las tablas de base de datos durante la configuración, especifique false si está utilizando el archivo de diseño de base de datos como entrada para crear un perfil, puesto que esta opción también está disponible en la herramienta Profile Management (herramienta de gestión de perfiles) y causa conflicto.Si está utilizando la consola administrativa para crear su entorno de despliegue, puede decidir en función de si desea que las tablas se creen automáticamente o no.

Después de completar la última solicitud, verá información parecida a la del siguiente ejemplo:

 $[estado] \text{ WBI} \text{ CommonDB} \text{ se} \text{ ha} \text{ compatibleado} \text{ con} \theta \text{ elemento}(s) \text{ restante}(s):$ 

------------------------------------------------------------------------------------

[información] Edite cualquier componente de base de datos que tenga el estado "no completado" pa [información] Los componentes de base de datos completados se pueden editar para cambiar valores [información] Diseñe primero el componente "maestro" y luego cualquier componente padre, ya que

```
[información] Seleccione uno de los siguientes [componentes de base de datos]:
(1)[WBI_CommonDB] WBI_CommonDB : [maestro] [estado = completado]
(2)[BPC] WBI_BPC : [estado = completado]
(3)[BPM_PerformanceDW] BPM_PerformanceDW : [estado = completado]
(4)[BPM_ProcessServer] BPM_ProcessServer : [estado = no completado]
(5)[BSpace] WBI_BSPACE : [estado = completado]
(6)[SibME] WBI_BPC_ME : [estado = completado]
(7)[SibME] WBI_CEI_ME : [estado = completado]
(8)[SibME] WBI_SCA_APP_ME : [estado = completado]
              WBI \overline{S}CA\overline{S}YS\overline{ME} : [estado = completado]
(10)[SibMe] BPM_PerformanceDW_ME : [padre = BPM_PerformanceDW] [estado = completado]
(11)[SibMe] BPM_ProcessServer_ME : [padre = BPM_ProcessServer] [estado = completado]
(12)[guardar y salir]
```
Después de terminar de configurar el componente de la base de datos maestra, la herramienta de diseño de base de datos propaga los valores que ha introducido por los componentes restantes. Si esto se puede realizar de forma satisfactoria,estos componentes también se marcan como [estado = completado] junto con el componente maestro. Si esto no se puede hacer por alguna razón, permanecerán listados como [estado = no completado].

10. Siga los pasos anteriores para configurar los componentes restantes de base de datos que están listados como [estado = no completado]. También puede elegir volver a configurar cualquier componente que esté listado como [estado = completado] como resultado de la configuración del componente de base de datos maestra.

Si selecciona bpm.advanced.standalone, debe configurar manualmente el BPM\_PerformanceDW, BPM\_ProcessServer, y los componentes correspondientes SibMe para la autenticación necesaria de la base de datos.

[información] Seleccione uno de los siguientes [componentes de base de datos]: (1)[WBI\_CommonDB] WBI\_CommonDB : [maestro] [estado = completado]  $(2)$ [BPC] WBI BPC : [estado = completado] (3)[BPM\_PerformanceDW] BPM\_PerformanceDW : [estado = no completado] (4)[BPM\_ProcessServer] BPM\_ProcessServer : [estado = no completado] (5)[BSpace] WBI\_BSPACE : [estado = completado]

(6)[SibME] WBI\_BPC\_ME : [estado = completado] (7)[SibME] WBI\_CEI\_ME : [estado = completado] (8)[SibME] WBI\_SCA\_APP\_ME : [estado = completado]  $(9)$ [SibME] WBI\_SCA\_SYS\_ME : [estado = completado] (10)[SibMe] BPM\_PerformanceDW\_ME : [estado = completado] (11)[SibMe] BPM\_ProcessServer\_ME : [estado = completado] (12)[guardar y salir] Escriba el número para el componente de base de datos: 3 ------------------------------------------------------------------------------------ [estado] BPM\_PerformanceDW no se ha completado con 1 elemento(s) restante(s): [ 1 ] BPM PerformanceDW.BPM\_PerformanceDW : databaseObjects : la propiedad necesaria 'databas ¿Desea editar este componente de base de datos? (s/n) [predeterminado=s] : [información] Seleccione uno de los siguientes [componentes de base de datos]: (1)[WBI\_CommonDB] WBI\_CommonDB : [maestro] [estado = completado]  $(2)$ [BPC] WBI BPC : [estado = completado] (3)[BPM\_PerformanceDW] BPM\_PerformanceDW : [estado = completado] (4)[BPM\_ProcessServer] BPM\_ProcessServer : [estado = no completado] (5)[BSpace] WBI\_BSPACE : [estado = completado]  $(6)$ [SibME] WBI BPC ME : [estado = completado] (7)[SibME] WBI\_CEI\_ME : [estado = completado] (8)[SibME] WBI\_SCA\_APP\_ME : [estado = completado] (9)[SibME] WBI\_SCA\_SYS\_ME : [estado = completado] (10)[SibMe] BPM\_PerformanceDW\_ME : [estado = completado] (11)[SibMe] BPM\_ProcessServer\_ME : [estado = completado] (12)[guardar y salir] Escriba el número para el componente de base de datos :4 ------------------------------------------------------------------------------------ [estado] BPM\_ProcessServer no se ha completado con 3 elemento(s) restante(s): [ 1 ] BPM ProcessServer.BPM ProcessServer : databaseObjects : la propiedad necesaria 'databas [ 2 ] BPM\_ProcessServer.BPM\_ProcessServer : databaseObjects : la propiedad necesaria 'adminUs [ 3 ] BPM\_ProcessServer.BPM\_ProcessServer : databaseObjects : la propiedad necesaria 'adminPa ¿Desea editar este componente de base de datos? (s/n) [predeterminado=s] : 11. Cuando todos los componentes de base de datos para el patrón de base de datos se han configurado y están listados como [estado = completado] en la herramienta de diseño base de datos, escriba el número apropiado para seleccionar [guardar y salir] y pulse Intro. Puede ver información parecida a la del siguiente ejemplo: [estado] bpm.advanced.standalone se ha completado con 0 elemento(s) restante(s): Especifique el directorio de salida [predeterminado=C:\IBM\WebSphere\AppServer\util\dbUtils] :

12. Pulse Intro para aceptar el directorio predeterminado para el archivo de diseño de base de datos o especifique otro directorio en el que desea guardar el archivo y luego pulse Intro. Si todavía no ha creado el directorio en el sistema de archivos, la herramienta de diseño de base de datos lo crea automáticamente cuando se genera el archivo. Después de especificar la ubicación en la solicitud, verá información parecida a la del siguiente ejemplo:

Especifique el nombre de archivo de salida [predeterminado=bpm.advanced.standalone.topology.d

13. Pulse Intro para aceptar el nombre predeterminado para el archivo de diseño de base de datos, o escriba otro nombre de archivo y luego pulse Intro. Si un archivo con el mismo nombre ya existe en el directorio especificado, puede optar por sobrescribir el archivo o especificar un nombre de archivo diferente. Después de escribir el nombre del archivo en la solicitud, puede ver información similar al ejemplo siguiente:

¿generar scripts de base de datos? (s/n) [predeterminado=s] :

14. Opcional: Si también desea generar scripts de base de datos basados en la información proporcionada a la herramienta de diseño de base de datos, escriba y y pulse Intro. Se visualiza una serie de mensajes informativos para indicar que se generaron los scripts para todos los componentes. Para cada componente, verá información parecida a la del siguiente ejemplo: [información] El/Los script(s) se ha(n) generado en C:\IBM\WebSphere\AppServer\util\dbUtils\Oraq Cuando se haya generado el último conjunto de scripts, verá información parecida a la del siguiente ejemplo: [información] gracias, abandonando ahora...

Se crean los siguientes archivos:

- v Se crea el archivo de diseño de base de datos en el directorio especificado.
- v Se crean los scripts de base de datos en uno o varios de los directorios especificados.
- v Se crea en el directorio un archivo de registro llamado dbDesignGenerator.log, desde donde ha ejecutado el mandato **DbDesignGenerator**.

Puede elegir utilizar la salida de la herramienta de diseño de base de datos de una de las siguientes maneras:

- Si solo ha generado el archivo de diseño de base de datos, puede especificar el archivo de diseño de base de datos y seleccionar la opción para crear las tablas de base de datos como parte de los pasos de configuración.
- v Si ha generado tanto el archivo de diseño de base de datos como los scripts SQL, puede especificar sólo el archivo de diseño de base de datos para asegurarse de que el tiempo de ejecución configurado coincide con las tablas de base de datos creadas a partir de los scripts SQL.

Puede especificar el archivo de diseño de base de datos de varias maneras:

- v Cuando utiliza la herramienta Profile Management para crear un perfil
- v Cuando utiliza el programa de utilidad de línea de mandatos **manageprofiles** para crear un perfil

Se puede utilizar el archivo de diseño de base de datos cuando configure un servidor como Process Server, Process Center o Performance Data Warehouse Server en la consola administrativa.

*Creación de archivos de diseño de bases de datos para componentes específicos con Oracle en un entorno autónomo:*

Puede utilizar la herramienta de diseño de base de datos para generar un archivo de diseño y scripts de base de datos para las tablas de base de datos necesarias para componentes específicos: IBM Business Process Manager

Asegúrese de que ha instalado IBM Business Process Manager. La herramienta de diseño de base de datos sólo está disponible desde los archivos binarios de instalación.

Antes de ejecutar la herramienta de diseño de base de datos, prepare la siguiente información:

La información acerca de la configuración de la base de datos que está diseñando. Este podría ser un documento que describe el propósito general de la configuración de base de datos, proporcionado por el administrador de base de datos o por la arquitectura de solución. También puede ser una descripción de los parámetros y propiedades necesarios.Esta información debe incluir:

- La ubicación de las tablas de base de datos.
- La ubicación del controlador JDBC en el sistema donde se creará el perfil de servidor.
- El ID de usuario y contraseña para la autenticación en la base de datos.
- La información acerca de cómo IBM Business Process Manager y sus componentes se instalaron, el software de la base de datos que se utiliza y las propiedades que necesita ese tipo de base de datos.
- v El conocimiento de los perfiles que planea crear, específicamente, la relación funcional entre el tipo de perfil y la base de datos.
- v La información acerca del patrón de tipología que se va a implementar y el conocimiento acerca de cómo el diseño de la base de datos se ajusta al patrón que planea utilizar.

Puede ejecutar la herramienta de diseño de base de datos en modalidad interactiva para definir los valores de configuración de base de datos y guardarlos en un nuevo archivo de diseño de base de datos o a un archivo existente.En forma opcional, puede generar scripts de base de datos que se pueden utilizar para crear los objetos de base de datos para su tipo de base de datos. Cuando ejecute la herramienta, las opciones disponibles cambian dependiendo del entorno y tipo de datos que se están configurando.

También puede ejecutar la herramienta de diseño de base de datos en modalidad silenciosa con los parámetros de línea de mandatos para editar o validar un archivo de diseño de base de datos existente, o para generar los scripts de base de datos para la configuración definida en un archivo de diseño de base de datos existente.El mandato**DbDesignGenerator** tiene los siguientes parámetros de línea de comandos:

```
-? , -ayuda
  mostrar información de ayuda.
-e nombre_archivo_diseño_base_datos
   edite el archivo de diseño de base de datos especificado (por ej. *.dbDesign, *.properties).
-v archivo_diseño_base_datos | directorio_salida_scripts_base_datos
   cuando se proporciona archivo_diseño_base_datos, la validación se realiza en el archivo de
diseño de base de datos especificado de acuerdo
con las especificaciones de la base de datos. Cuando se proporciona directorio_salida_scripts base
del directorio especificado. Actualmente sólo
se pueden validar los scripts generados a partir del generador de DDL modelo.
-g archivo_diseño_base_datos [-d directorio_salida] [archivo_diseño_base_datos2] [-d directorio_salida2] ...
[archivo_diseño_base_datosN] [-d directorio_salidaN]
  genere los scripts de base de datos a partir de los archivos de diseño especificados en la moda
Los scripts generados se colocarán en los directorios
de salida correspondientes o, si éstos faltan, en las ubicaciones predeterminadas.
Restricción: La herramienta de diseño de base de datos no es compatible con
Common Event Infrastructure (CEI).
Importante: Si pretende generar scripts de base de datos para los motores de
mensajes del bus de integración de servicios, debe repetir todos los pasos del
siguiente procedimiento para definir la configuración de la base de datos y generar
los scripts para cada motor de mensajes que necesita. Por ejemplo, si necesita
scripts para seis motores de mensajes, realice este procedimiento seis veces.
 1. Ejecute el mandato DbDesignGenerator.sh desde el
    directorioraíz_instalación\util\dbUtils. Por ejemplo:
```
**C:\IBM\WebSphere\AppServer\util\dbUtils> DbDesignGenerator.bat**

**Consejo:** Si ve el mensaje El sistema no encuentra la vía de acceso especificada. puede que haya escrito un nombre incorrecto de vía de acceso. Vuelva a escribir la vía de acceso. Cuando la herramienta de diseño de base de datos se inicie correctamente, verá información similar a la del siguiente ejemplo:

[información] ejecutando DbDesignGenerator en modalidad interactiva...

[información] Escriba 'q' para salir sin guardar; '-' para regresar al menú anterior; '?' para solicitar ayuda cuando lo desee. [información] Para aceptar los valores predeterminados proporcionados, simplemente pulse la tec

[información] Seleccione una de las siguientes [opciones de diseño]: (1)Crear un diseño de base de datos para un perfil autónomo o un Development Environment (entorn (2)Crear un diseño de base de datos para un componente único (3)Editar un diseño de base de datos existente (4)Generar scripts de base de datos a partir de un diseño de base de datos (5)salir [q]

Introduzca el número para la opción de diseño:

2. Para seleccionar la opción (2)Crear un diseño de base de datos para un único componente, escriba el número 2 y pulse Intro.

Se le solicitará que elija un componente, tal como se muestra en el siguiente ejemplo:

[información] Seleccione uno de los siguientes [componentes] :

(1)bpc (2)bpcreporting (3)bpm\_performancedw (4)bpm\_processserver (5)bspace (6)cei  $(7)$ sca (8)sibme (9)wbi\_commondb

3. Para crear un diseño de base de datos para el componente que planea configurar, escriba el número de la opción apropiada y pulse la tecla Intro.

Por ejemplo, para configurar el componente de base de datos de Process Server (servidor de procesos) IBM, escriba el número4 para seleccionar una opción (4)bpm\_processserver y pulse Intro.

Se le solicitará un directorio de salida para los scripts SQL que la herramienta de diseño de base de datos puede generar y que usted puede utilizar para crear la base de datos de los objetos. Si opta por generar scripts SQL más adelante en este procedimiento, los scripts se guardan automáticamente en este directorio.

Escriba el directorio de salida de los archivos SQL que se generarán para BPM\_ProcessServer [pre

4. Especifique un directorio de salida para los scripts SQL y pulse Intro. Puede especificar una vía de acceso del directorio totalmente cualificada o una vía de acceso relativa al directorio actual, desde donde se está ejecutando la herramienta de diseño de base de datos. Si todavía no ha creado el directorio en el sistema de archivos, la herramienta de diseño de base de datos lo crea automáticamente cuando se generen scripts SQL. Si el directorio especificado ya existe, puede elegir sobrescribir el contenido o especificar otro directorio.

**Consejo:** El valor que especifique se guardará como referencia en el archivo de diseño de base de datos cuando este archivo se genera.

Se le solicitará que seleccione el tipo de base de datos que está configurando; por ejemplo:

[información] Seleccione uno de los siguientes [tipos de base de datos]:

- (1)DB2-distributed (2)DB2-zOS (3)Oracle (4)SQL Server
- 5. Escriba 3 para seleccionar (3)Oracle y pulse Intro. Aparecerán una serie de solicitudes para que especifique las propiedades de la base de datos.Estas solicitudes varían según el tipo de base de datos.

Por ejemplo, después de seleccionar este tipo de base de datos para la configuración de la base de datos del Process Server, verá una serie de solicitudes similares a las del siguiente ejemplo:

[información] Escriba los valores de las propiedades en la sección de objetos de base de dato Nombre de usuario de base de datos[predeterminado=] :

[información] Seleccione uno de los siguientes [¿Esta base de datos es para un Process Center

 $(1)$ falso

(2)verdadero

Escriba el número para la pregunta ¿Esta base de datos es para un Process Center? [predetermi El ID de usuario que utiliza para la seguridad administrativa [predeterminado=]: La contraseña para el nombre especificado con el parámetro adminUserName[predeterminado=] :

6. Para cada solicitud, pulse Enter para aceptar el valor predeterminado mostrado, o ingrese su valor preferido y pulse Enter.

La seguridad administrativa de solicitud (si está presente) hace referencia al nombre de usuario y una contraseña para la consola administrativa.

Después de completar la última solicitud de las propiedades de base de datos, podrá ver la información siguiente:

[información] Ha completado las propiedades de la sección de objetos de base de datos necesar

Para omitir las propiedades de origen de datos, especifique 's'; o cualquier otra cosa para c

7. Para configurar el componente de las propiedades de origen de datos, especifique una opción que no sea s y pulse Intro. Para saltarse esta configuración y aceptar los valores predeterminados, escriba s y pulse Intro.

**Consejo:** Si planea utilizar la herramienta de diseño de base de datos para generar un archivo de diseño de base de datos para utilizar como entrada de la creación de perfiles o configuración de la topología, debe configurar el origen de datos. Si planea utilizar la herramienta de diseño de base de datos para generar SQL, este paso es opcional.

Si ha decidido configurar el origen de datos para el tipo de base de datos seleccionado, verá la lista de proveedores de datos para el origen de datos. Por ejemplo, puede ver los siguientes proveedores de base de datos para el tipo de base de datos: Oracle.

[información] Seleccione uno de los siguientes [proveedores de base de datos] :

(1)Controlador JDBC Oracle # origen de datos XA # controlador JDBC Oracle (XA)

a. Escriba el número apropiado para seleccionar un proveedor de base de datos para el origen de datos y pulse Intro. Después de seleccionar este proveedor de base de datos, verá una serie de solicitudes similares a las del siguiente ejemplo:

[información] Escriba los valores de las propiedades en la sección de propiedades de orig Host de servidor de bases de datos[predeterminado=] : Puerto del servidor de bases de datos[predeterminado=1521] :

[información] Seleccione uno de los siguientes [tipo de controladores Oracle] :

 $(1)$ oci $8$  $(2)$ thin Escriba el número para el tipo de controlador Oracle: [predeterminado=thin] : Nombre de usuario de origen de datos[predeterminado=] : Contraseña de origen de datos[predeterminado=] : vía de acceso de controlador Oracle JDBC [default=\${WAS\_INSTALL\_ROOT}/jdbcdrivers/Oracle ] :

**Nota:** La contraseña está cifrada en los archivos de salida generados.

b. En cada solicitud, pulse Intro para aceptar el valor predeterminado mostrado o especifique su valor preferido y pulse Intro. En caso de que se le pregunte si desea crear las tablas de base de datos durante la configuración, especifique false si está utilizando el archivo de diseño de base de datos como entrada para crear un perfil, puesto que esta opción también está disponible en la herramienta Profile Management (herramienta de gestión de perfiles) y causa conflicto.Si está utilizando la consola administrativa para crear su entorno de despliegue, puede decidir en función de si desea que las tablas se creen automáticamente o no.

Después de completar la última solicitud, verá información parecida a la del siguiente ejemplo:

Escriba el directorio de salida [predeterminado=C:\IBM\WebSphere\AppServer\util\dbUtils] :

- 8. Pulse Intro para aceptar el directorio predeterminado para el archivo de diseño de base de datos o especifique otro directorio en el que desea guardar el archivo y luego pulse Intro. Si todavía no ha creado el directorio en el sistema de archivos, la herramienta de diseño de base de datos lo crea automáticamente cuando se genera el archivo. Después de especificar la ubicación en la solicitud, verá información parecida a la del siguiente ejemplo: Especifique el nombre de archivo de salida [predeterminado=bpm.advanced.standalone.topology.dbDe
- 9. Pulse Intro para aceptar el nombre predeterminado para el archivo, o escriba otro nombre de archivo y luego pulse Intro. Una vez especificado el nombre de archivo, verá información parecida a la del ejemplo siguiente: ¿generar scripts de base de datos? (s/n) [predeterminado=s] :
- 10. Opcional: Si también desea generar scripts de base de datos basados en la información proporcionada a la herramienta de diseño de base de datos, escriba y y pulse Intro. Puede ver información parecida a la del siguiente ejemplo:

[información] El/Los script(s) se ha(n) generado en C:\IBM\WebSphere\AppServer\util\dbUtils\Orac [información] gracias, abandonando ahora...

Se crea un archivo de diseño de base de datos y, opcionalmente, se crean scripts de base de datos en las ubicaciones que ha especificado.

Después de utilizar la herramienta de diseño de base de datos para configurar un componente específico, los scripts SQL generados se pueden utilizar para crear las tablas de base de datos. El archivo de diseño de base de datos generado incluye valores sólo para este componente configurado y no es suficiente para utilizarlo de las siguientes maneras:

- Cuando utilice Profile Management para crear un perfil
- v Cuando utilice el programa de utilidad de línea de mandatos **manageprofiles** para crear un perfil

*Resolución de problemas de la herramienta de diseño de base de datos:*

Si tiene errores en los scripts de base de datos, puede utilizar la información de diagnóstico y validación proporcionada por la herramienta de diseño de base de datos para diagnosticar los problemas.

### **Errores de propiedad necesaria vacía**

Cuando las propiedades obligatorias userName y password no están definidas, es posible que aparezcan mensajes del siguiente tipo en el resultado:

[estado] WBI\_BSPACE no se ha completado con 2 elemento(s) restante(s):

[ 1 ] BSpace.WBI\_BSPACE : authAlias : la propiedad requerida 'userName' para userId está vacía.

[ 2 ] BSpace.WBI BSPACE : authAlias : la propiedad requerida 'password' para DB\_PASSWORD está vacía.

## **Salida de ejemplo de ejecución de una validación del diseño de base de datos existente**

Cuando se ejecuta una validación del diseño de base de datos existente, es posible que vea avisos del siguiente tipo en el resultado:

DbDesignGenerator.bat -v DB2-distributed-

... [WARNING] 2 potential problems are found in the scripts. They are DB USER @ line 46 in file configCommonDB.bat DB USER @ line 80 in file configCommonDB.sh

### **Contenido del archivo de registro de la herramienta de diseño de base de datos**

Cuando ejecuta la herramienta de diseño de base de datos, se crea el archivo dbDesignGenerator.log en la ubicación desde la que se ejecuta el mandato de la herramienta de diseño de base de datos. El archivo de registro contiene todos los mensajes de solicitud y valores entrados. El archivo de registro no contiene ningún dato de rastreo adicional.

*Creación o aumento de perfiles autónomos con un servidor de base de datos Oracle:*

Puede crear perfiles utilizando la Herramienta de gestión de perfiles o el programa de utilidad de línea de mandatos **manageprofiles**. Puede aumentar un perfil existente en lugar de crear uno nuevo si tiene un perfil existente de WebSphere Application Server V8.0.

#### *Preparación del servidor de bases de datos Oracle:*

Durante el proceso de creación o aumento del perfil, puede configurar la base de datos Process Server, la base de datos Performance Data Warehouse y la base de datos Common. Como alternativa, puede configurar las bases de datos utilizando un archivo de diseño que la herramienta de diseño de la base de datos generó.

Para configurar la información de la base de datos mientras crea o aumenta el perfil, debe saber el nombre del servicio para su instancia de Oracle.

1. Crear un espacio de tabla.

SQL> CREATE TABLESPACE [tablespace name] DATAFILE '[datafile name]' SIZE 50M AUTOEXTEND ON NEX MAXSIZE UNLIMITED LOGGING;

2. Cree los usuarios. Especificará estos usuarios en la página Configuración de base de datos - Parte 2 en la herramienta de gestión de perfiles. En el ejemplo siguiente se presupone que ha creado un nombre de usuario BPMDBA para la base de datos Process Server, un nombre de usuario PDWDBA para la base de datos Performance Data Warehouse, y un nombre de usuario CMNDBA para la base de datos común:

SQL> CREATE USER BPMDBA IDENTIFIED BY [password] DEFAULT TABLESPACE [tablespace\_name]; SQL> CREATE USER PDWDBA IDENTIFIED BY [password] DEFAULT TABLESPACE [tablespace name]; SQL> CREATE USER CMNDBA IDENTIFIED BY [password] DEFAULT TABLESPACE [tablespace name];

3. Otorgar privilegios a los usuarios que ha especificado en el paso anterior. Por ejemplo:

SQL> GRANT ALL PRIVILEGES TO BPMDBA; SQL> GRANT ALL PRIVILEGES TO PDWDBA; SQL> GRANT ALL PRIVILEGES TO CMNDBA;

4. Otorgar privilegios de ejecución en DBMS\_LOCK. Por ejemplo:

SQL> GRANT execute on DBMS\_LOCK to BPMDBA; SQL> GRANT execute on DBMS\_LOCK to PDWDBA; SQL> GRANT execute on DBMS\_LOCK to CMNDBA;

*Creación de perfiles autónomos de Process Center con un servidor de bases de datos de Oracle utilizando la herramienta de gestión de perfiles:*

Puede configurar un perfil autónomo para Process Center utilizando la Herramienta de gestión de perfiles.

Si desea configurar las bases de datos necesarias al crear el perfil, asegúrese de que el servidor de bases de datos está instalado y en ejecución.

Si ha instalado BPM en un entorno de controlador de dominio de Windows e instalado DB2 Express como parte de la instalación, la creación del perfil fallará porque no puede utilizar el ID de usuario de dominio para crear una base de datos nueva y tablas. Antes de crear un perfil, utilice una de las soluciones siguientes:

- v Inicie sesión en el sistema Windows como un usuario del sistema local para crear un perfil.
- Siga los pasos que se listan en Archivo de registro de error de DB2 : SQL1092N "USERID no tiene autorización para ejecutar el mandato o la operación solicitada" antes de crear un perfil.

El idioma de la herramienta de gestión de perfiles está determinado por el idioma predeterminado del sistema. Si el idioma por omisión no es uno de los idiomas soportados, se utilizará el inglés como idioma. Puede alterar temporalmente el idioma predeterminado del sistema iniciando la herramienta de gestión de perfiles desde la línea de mandatos y utilizando el valor java user.language para sustituir el idioma predeterminado. Entre el mandato siguiente:

*raíz\_instalación*\java\bin\java -Duser.language=*entorno\_local raíz\_instalación*\bin\ProfileManagement\startup.jar

Por ejemplo, para iniciar la Herramienta de gestión de perfiles en el idioma alemán, especifique el siguiente mandato:

*raíz\_instalación*\java\bin\java -Duser.language=de *raíz\_instalación*\bin\ProfileManagement\startup.jar

## **Restricciones: Wista Windows 7**

v Para ejecutar la herramienta de gestión de perfiles en Windows 7, Windows Vista o Windows Server 2008, debe evaluar los privilegios de cuentas de usuario de Microsoft Windows. Tanto si es un usuario administrador como no administrador, pulse con el botón derecho del ratón el archivo pmt.bat y seleccione **Ejecutar como administrador**. Como alternativa, utilice el mandato

**runas** en la línea de mandatos. Por ejemplo, el siguiente mandato puede ejecutarse desde el directorio *raíz\_instalación*\bin\ProfileManagement: runas /user:MyAdminName /env pmt.bat

A los usuarios no administrativos se les solicitará la contraseña del administrador.

Si instala varias instancias de IBM Business Process Manager como usuario root y otorga a un usuario no administrativo acceso a sólo un subconjunto de esas instancias, la Herramienta de gestión de perfiles no funciona correctamente para el usuario no administrativo. Además, aparece un mensaje com.ibm.wsspi.profile.WSProfileException o Acceso denegado en el archivo *raíz\_instalación*\bin\ProfileManagement\pmt.bat. De forma predeterminada, los usuarios no administrativos no tienen acceso al directorio Archivos de programa, que es la ubicación de instalación predeterminada del producto. Para resolver este problema, los usuarios no administrativos deben instalar el producto ellos mismos o se les puede dar permiso para acceder a las demás instancias de producto.

Después de iniciar la Herramienta de gestión de perfiles, debe decidir si se elige la creación de perfiles **Típica** o **Avanzada**. Utilice la opción avanzada para:

- Especificar un archivo de diseño de base de datos para utilizarlo en la configuración de base de datos.
- v Asignar los valores personalizados a puertos, a la ubicación del perfil y a los nombres del perfil, nodo, host y célula (cuando sea aplicable).
- v Crear una definición de servidor web.
- v Crear un servicio de sistema para ejecutar el servidor, si el sistema operativo y los privilegios de la cuenta de usuario permiten la creación de servicios.
- v Elija si desea configurar IBM Forms Server para trabajar con widgets de Gestión de tareas humanas en Business Space.
- v Configurar Business Process Rules Manager y crear una configuración de ejemplo de Business Process Choreographer.
	- 1. Utilice uno de los métodos siguientes para iniciar la Herramienta de gestión de perfiles.
		- v Inicie la herramienta desde la consola Primeros pasos.
		- v Utilice el menú Inicio de Windows. Por ejemplo, seleccione **Inicio> Programas** *o* **Todos los programas > IBM > Business Process Manager 8.0 > Herramienta de gestión de perfiles**.
		- Ejecute el mandato *raíz instalación*\bin\ProfileManagement\pmt.bat
	- 2. En la página Bienvenida, pulse **Iniciar Herramienta de gestión de perfiles** o seleccione la pestaña **Herramienta de gestión de perfiles**.
- 3. En la pestaña **Perfiles**, pulse **Crear**.

Se abre la página Selección de entorno en una ventana separada.

- 4. En la página Selección de entorno, localice la configuración de IBM Business Process Manager Advanced y expanda la sección. Seleccione el perfil **IBM Business Process Manager Advanced, Process Center Stand-alone** y pulse **Siguiente**.
- 5. En la página Opciones de creación de perfil, elija la opción de realizar una creación de perfil **Típica** o **Avanzada** y pulse **Siguiente**. Si seleccionó creación de perfil **Típica** salte a [paso de Seguridad administrativa.](#page-1763-0)
- 6. Avanzado: En la página Despliegue de aplicación opcional, seleccione si se desplegará la consola administrativa para gestionar el servidor (recomendado) y la aplicación WebSphere Application Server predeterminada. Pulse **Siguiente**.
- 7. Avanzado: En la página Nombre de perfil y ubicación, siga estos pasos:
	- a. En el campo **Nombre de perfil**, especifique un nombre único o acepte el valor predeterminado. Cada perfil que cree debe tener un nombre. Si tiene más de un perfil, podrá distinguirlos al nivel más alto gracias a este nombre.
	- b. En el campo **Directorio de perfil**, introduzca el directorio del perfil o utilice el botón **Examinar** para seleccionar el directorio deseado. El directorio que especifique contendrá los archivos que definen el entorno de ejecución como, por ejemplo, mandatos, archivos de configuración y archivos de registro. El directorio predeterminado es *raíz\_instalación*\ profiles\*nombre\_perfil*.
	- c. Opcional: Seleccione el recuadro de selección **Utilizar este perfil como predeterminado** para convertir el perfil que está creando en el predeterminado. Este recuadro de selección sólo se muestra si tiene un perfil existente en el sistema.

Cuando un perfil es el predeterminado, los mandatos funcionan con él automáticamente. El primer perfil que se crea en una estación de trabajo es el perfil predeterminado. El perfil por omisión es el destino por omisión para los mandatos que se emiten desde el directorio bin en la raíz de instalación del producto. Cuando en una estación de trabajo sólo existe un perfil, cada mandato funciona en dicho perfil. Si existe más de un perfil, determinados mandatos requieren que especifique el perfil al que se aplica el mandato.

- d. Desde la lista **Valor de ajuste de rendimiento de tiempo de ejecución de servidor**, establezca un nivel de ajuste de rendimiento adecuado para el perfil que está creando. Este parámetro es un parámetro de WebSphere Application Server.
- e. Pulse en **Siguiente**. Si pulsa **Anterior** y cambia el nombre del perfil, es posible que tenga que cambiar manualmente el nombre en esta página cuando se visualice otra vez.
- 8. Avanzado: En la página Nombres de nodo, host y célula, realice las siguientes acciones para el perfil que está creando:
	- v En el campo **Nombre de nodo**, introduzca un nombre para el nodo o acepte el valor predeterminado.Intente mantener el nombre del nodo lo más corto posible, pero asegúrese de que los nombres de nodo son exclusivos dentro de su entorno de despliegue.
	- v En el campo **Nombre de servidor**, especifique un nombre del servidor o acepte el valor predeterminado.
	- v En el campo **Nombre de host**, especifique un nombre para el host o acepte el valor predeterminado.
	- v En el campo **Nombre de célula**, introduzca un nombre para la célula o acepte el valor predeterminado.

Pulse en **Siguiente**.

<span id="page-1763-0"></span>9. Necesario: En la página Seguridad administrativa, introduzca valores en los campos **Nombre de usuario**, **Contraseña** y **Confirmar contraseña**. La contraseña especificada durante la instalación de administrador se utilizará para todos los usuarios internos incluyen tw\_admin y tw\_user. Dado que
todos los perfiles de IBM Business Process Manager debe tener habilitada la seguridad administrativa, el botón **Siguiente** está habilitado sólo después de entrar los valores.

Pulse **Siguiente**. Si ha seleccionado la creación de perfil **Típica**, salte a [Configuración de base de datos. Parte 1 paso.](#page-1767-0)

- 10. Avanzado: En la página Certificado de seguridad (Parte 1), especifique si crear certificados nuevos o importar certificados existentes.
	- v Para crear un nuevo certificado personal predeterminado y un certificado de firma raíz nuevo, seleccione **Crear un nuevo certificado personal predeterminado** y **Crear un certificado de firma raíz nuevo** y luego pulse **Siguiente**.
	- v Para importar certificados existentes, seleccione **Importar un certificado personal predeterminado existente** e **Importar un certificado personal para firmas raíz existente** y proporcione la siguiente información:
		- En el campo **Vía de acceso**, especifique la vía de acceso del directorio al certificado existente.
		- En el campo **Contraseña**, especifique la contraseña del certificado.
		- En el campo **Tipo de almacén de claves**, seleccione el tipo de almacén de claves para el certificado que está importando.
		- En el campo **Alias de almacén de claves**, seleccione el alias de almacén de claves para el certificado que está importando.
		- Pulse **Siguiente** para visualizar la página Certificado de seguridad (parte 2).

Cuando importe un certificado personal como certificado personal predeterminado, importe el certificado raíz que firmó el certificado personal. De lo contrario, la Herramienta de gestión de perfiles añade a la persona que firma el certificado personal al archivo trust.p12.

11. Avanzado: En la página Certificado de seguridad (Parte 2), verifique que la información de certificado sea correcta, y pulse **Siguiente** para visualizar la página Asignación de valores de puerto.

Si crea los certificados, podrá utilizar los valores por omisión o modificarlos para crear certificados nuevos. El certificado personal predeterminado es válido por un año de forma predeterminada y está firmado por el certificado de firma raíz. El certificado de firma raíz es un certificado autofirmado que es válido para 15 años de forma predeterminada. La contraseña de almacén de claves por omisión para el certificado de firmante raíz es WebAS. Cambie la contraseña. La contraseña no puede contener ningún carácter del juego de caracteres de doble byte (DBCS), porque existen ciertos almacenes de claves, incluido PKCS12, que no los soportan. Los tipos de almacén de claves que están soportados dependen de los proveedores en el archivo java.security.

Cuando crea o importa certificados, los archivos de almacenes de claves que se crean son los siguientes:

- v key.p12: Contiene el certificado personal predeterminado.
- v trust.p12: Contiene el certificado de firmante del certificado raíz predeterminado.
- v root-key.p12: Contiene el certificado de firmante raíz.
- v default-signers.p12: Contiene certificados de firmante que se añaden a cualquiera de los archivos de almacén nuevos creados tras instalar y ejecutar el servidor. De forma predeterminada, el firmante de certificado raíz y un firmante de DataPower se encuentran en el mismo archivo de almacén de claves.
- v deleted.p12: Conserva los certificados suprimidos con la tarea deleteKeyStore de manera que se puedan recuperar si es necesario.
- 1 tpa.jceks: contiene claves de LTPA (Lightweight Third-Party Authentication) predeterminadas de servidor que los servidores en el entorno de usuario utilizan para comunicarse entre ellos.

Estos archivos tienen la misma contraseña cuando crea o importa los certificados, que puede ser la contraseña predeterminada o una que se haya especificado. Se añade un certificado al archivo key.p12 o al root-key.p12. Si importa certificados y estos no contienen la información que desea, pulse **Atrás** para importar otro certificado.

12. Avanzado: En la página Asignación de valores de puerto, compruebe que los puertos especificados para el perfil son únicos y pulse **Siguiente**. La herramienta de gestión de perfiles detecta los puertos utilizados actualmente por los demás productos WebSphere y muestra los valores de puerto recomendados que no entren en conflicto con los existentes. Si tiene aplicaciones que no sean WebSphere que utilicen los puertos especificados, verifique que los puertos no entran en conflicto. Si opta por no desplegar la consola administrativa en la página Despliegue de aplicaciones opcionales, los puertos de la consola administrativa no están disponibles en la página Asignación de valores de puerto.

Los puertos se reconocen como en uso si se satisfacen las siguientes condiciones:

- v Los puertos se asignan a un perfil creado bajo una instalación realizada por el usuario actual.
- v Los puertos se están utilizando actualmente.

Aunque la herramienta valida los puertos cuando se accede a la página de asignación de valores de puerto, los conflictos de puerto pueden seguir produciéndose como resultado de las selecciones que realice en las páginas siguientes de la herramienta de gestión de perfiles. Los puertos no se asignan hasta que se complete la creación del perfil.

Si sospecha que hay un conflicto de puerto, puede investigarlo, después de crear el perfil. Determine los puertos utilizados durante la creación de perfil, examinando el archivo siguiente:

*raíz\_perfil*\properties\portdef.prop

En este archivo se incluyen las claves y los valores utilizados en el establecimiento de los puertos.Si descubre conflictos de puerto, puede reasignar los puertos manualmente. Para volver a asignar puertos, consulte "Actualización de puertos en perfiles existentes " en el centro de información de WebSphere Application Server. Ejecute el archivo updatePorts.ant mediante el script **ws\_ant** que se describe en este tema.

13. Avanzado: Si no tiene privilegios de administrador, vaya al siguiente paso. Si tiene privilegios de administrador, en la página Definición de servicio, indique si desea utilizar un servicio Windows para ejecutar IBM Business Process Manager.

Si el perfil está configurado como un servicio de Windows, IBM Business Process Manager inicia los servicios de Windows para los procesos iniciados por los mandatos **startServer** o **startManager**. Por ejemplo, si configura un servidor como un servicio de Windows y emite el mandato **startServer**, el mandato **wasservice** inicia los servicios definidos.

**Importante:** Si elige iniciar la sesión como una cuenta de usuario especificada, debe especificar el ID de usuario y la contraseña para el usuario que va a

ejecutar el servicio y el tipo de arranque (el valor predeterminado es Manual). El ID de usuario no debe tener espacios en su nombre, debe pertenecer al grupo Administradores y debe tener el derecho de usuario avanzado "Iniciar sesión como servicio". Si el ID de usuario pertenece al grupo Administradores, la herramienta de gestión de perfiles le otorga el derecho de usuario avanzado, si todavía no lo tiene.

Durante la supresión de perfil, puede eliminar el servicio de Windows que se añade durante la creación de perfil.

## **Consideraciones de IPv6 (Internet Protocol version 6) cuando se ejecutan perfiles como servicios Windows**

Los perfiles creados para ejecutarse como servicio de Windows no se pueden iniciar cuando se utiliza IPv6 si el servicio se ha configurado para ejecutarse como sistema local. Cree una variable de entorno específica del usuario para habilitar IPv6. Dado que esta variable de entorno es una variable de usuario en lugar de una variable de sistema local, solo un servicio de Windows que se ejecute como ese usuario específico podrá acceder a esta variable de entorno. De forma predeterminada, cuando se crea un nuevo perfil y éste se configura para ejecutarse como servicio de Windows, el servicio se establece para ejecutarse como sistema local. Cuando el servicio IBM Business Process Manager Windows intenta ejecutarse, el servicio no puede acceder a la variable de entorno de usuario que especifica IPv6 y, por lo tanto, intenta iniciarse como IPv4. El servidor no se inicia correctamente en este caso. Para resolver el problema, cuando cree el perfil, especifique que el servicio de IBM Business Process Manager Windows se ejecute con el mismo ID de usuario con el que se ha definido la variable de entorno que especifica IPv6, en lugar de como un Sistema local.

- 14. Opcional: Avanzado: Para incluir una definición de servidor web en el perfil, realice los pasos siguientes:
	- a. Marque el recuadro de selección **Crear una definición de servidor web**.
	- b. Especifique las características de servidor web en la página y pulse **Siguiente**
	- c. Especifique las características de servidor web en la Parte 2 de la página. Si utiliza un servidor web para direccionar solicitudes a IBM Business Process Manager, deberá incluir una definición de servidor web. Puede incluir ahora la definición, o definir más tarde el servidor web en IBM Business Process Manager. Si incluye la definición del servidor web durante la creación de este perfil, puede instalar el servidor web y su plug-in, después de crear el perfil. Sin embargo, se deben instalar ambos en las vías de acceso que especifique en las páginas Definición de servidor. Si define el servidor web tras crear este perfil, debe definir el servidor web en un perfil distinto.
	- d. Pulse **Siguiente**.
- 15. Avanzado: configure las bases de datos utilizando un archivo de diseño.
	- a. Seleccione **Utilizar un archivo de diseño de base de datos** .
	- b. Pulse **Examinar**.
	- c. Especifique el nombre de la vía de acceso completa del archivo de diseño.
	- d. Para ejecutar los scripts de base de datos automáticamente (como parte del proceso de creación de perfil), seleccione **Ejecutar scripts de base de datos para crear tablas de base de datos**. Si no selecciona el recuadro de selección, usted o el administrador de base de datos debe ejecutar los scripts manualmente después de que se complete la creación de perfil.

También debe cargar la base de datos con información del sistema ejecutando el mandato **bootstrapProcessServerData**.

**Importante:** Si selecciona **Ejecutar scripts de base de datos para crear tablas de base de datos**, asegúrese de que **Utilizar una base de datos local o remota existente** *no* esté seleccionado. Si están seleccionadas ambas opciones, se producen errores.

e. Pulse **Siguiente**. Si elige especificar un archivo de diseño, los paneles de configuración de la base de datos en la Herramienta de gestión de perfiles se omitirán. En su lugar, la ubicación del archivo de diseño se pasa a la línea de mandatos para completar la configuración de la base de datos.

Salte a [paso Configuración de Business Space](#page-1770-0)

- <span id="page-1767-0"></span>16. En la página Configuración de base de datos-Parte 1, especifique la información de base de datos.
	- a. Desde la lista **Seleccione un producto de base de datos**, seleccione **Oracle**.
	- b. Opcional: Si desea cambiar los valores predeterminados, escriba nuevos nombres para las bases de datos necesarias.
		- v Los nombres de las bases de datos deben ser los mismos.
		- v Debe entrar el nombre de servicio de base de datos para cada base de datos.
		- v La base de datos ya debe existir.
	- c. Opcional: Para especificar un directorio de destino para los scripts generados, habilite la opción **Alterar temporalmente el directorio de destino para scripts generados** y entre la vía de acceso en el campo **Directorio de salida de scripts de base de datos**. El directorio predeterminado es *raíz\_instalación*/profiles/*nombre\_perfil*/dbscripts.
	- d. Para ejecutar los scripts de base de datos automáticamente como parte del proceso de creación de perfil, seleccione **Ejecutar scripts de base de datos para iniciar las bases de datos**. Si no selecciona el recuadro de selección, usted o el administrador de base de datos debe ejecutar los scripts manualmente después de que se complete la creación de perfil. También debe cargar la base de datos con información del sistema ejecutando el mandato **bootstrapProcessServerData**.
	- e. Pulse **Siguiente**.
- 17. En la página Configuración de base de datos-Parte 2, complete la configuración de la base de datos.Pulse **Siguiente** para ir a la página Configuración de base de datos-Parte 3. No puede crear una nueva base de datos utilizando Oracle.

**Nota:** Debe crear un usuario Oracle independiente para cada motor de mensajería cada vez que cree un perfil avanzado de Process Center o Process Server. Existen seis motores de mensajería de IBM Business Process Manager Advanced:

- v Motor de mensajería de Process Server
- Motor de mensajería de Performance Data Warehouse
- v Motor de mensajería de CEI
- Motor de mensajería de SCA System
- v Motor de mensajería de SCA Application
- v Motor de mensajería de Business Process Choreographer

**Importante:** Debe tener un ID de usuario que tenga privilegios de SYSDBA antes de crear un perfil.

Especifique los campos siguientes.

| Campo                           | Acción necesaria                                                                                                    |
|---------------------------------|----------------------------------------------------------------------------------------------------|
| Base de datos común             | Para la base de datos común, escriba valores<br>para los parámetros siguientes:                                               |
|                                 | Nombre de usuario<br>Entre un nombre de usuario para la<br>base de datos común (por ejemplo,<br>CMNDBA).                      |
|                                 | Contraseña<br>Escriba la contraseña que ha<br>especificado al crear el usuario en<br>Oracle.                                  |
|                                 | Confirmar contraseña<br>Confirme la contraseña volviendo a<br>escribirla.                                                     |
| Base de datos de Process Server | Para la base de datos de Process Server,<br>escriba valores para los siguientes<br>parámetros:                                |
|                                 | Nombre de usuario<br>Entre un nombre de usuario para la<br>base de datos de Process Server<br>(por ejemplo, BPMDBA).          |
|                                 | Contraseña<br>Escriba la contraseña que ha<br>especificado al crear el usuario en<br>Oracle.                                  |
|                                 | Confirmar contraseña<br>Confirme la contraseña volviendo a<br>escribirla.<br>Nota: El nombre de usuario de la base de         |
|                                 | datos de Process Server y el nombre de<br>usuario de la base de datos de Performance<br>Data Warehouse no pueden ser iguales. |

*Tabla 188. Campos de configuración de base de datos necesarios para Oracle*

| Campo                                                                       | Acción necesaria                                                                                                    |
|-----------------------------------------------------------------------------|----------------------------------------------------------------------------------------------------|
| Base de datos de Performance Data<br>Warehouse                              | Para la base de datos de Performance Data<br>Warehouse, escriba valores para los<br>parámetros siguientes:                                                                                                    |
|                                                                             | Nombre de usuario<br>Entre un nombre de usuario para la<br>base de datos de Performance Data<br>Warehouse (por ejemplo,<br>PDWDBA).                                                                                                    |
|                                                                             | Contraseña<br>Escriba la contraseña que ha<br>especificado al crear el usuario en<br>Oracle.                                                                                                    |
|                                                                             | Confirmar contraseña<br>Confirme la contraseña volviendo a<br>escribirla.<br>Nota: El nombre de usuario de la base de<br>datos de Performance Data Warehouse y el<br>nombre de usuario de la base de datos de<br>Process Server no pueden ser iguales. |
| Nombre de host del servidor de base de<br>datos (por ejemplo, dirección IP) | Acepte el valor predeterminado localhost o<br>escriba el nombre de host del servidor de<br>bases de datos correcto.                                                                                                    |
| Puerto de servidor                                                          | Acepte el valor predeterminado 1521 o<br>escriba el número de puerto de servidor<br>correcto.                                                                                                    |
| Ubicación del directorio de los archivos<br>classpath del controlador JDBC  | Los archivos de classpath del controlador<br>JDBC 2.0 están empaquetados con el<br>producto y están ubicados en el directorio<br>siguiente: \${WAS INSTALL ROOT}\<br>jdbcdrivers\Oracle                                                                |

*Tabla 188. Campos de configuración de base de datos necesarios para Oracle (continuación)*

Puesto que todos los componentes utilicen la misma instancia de Oracle, no hay diferencia en las bases de datos utilizadas para los componentes individuales.

Sólo para configuraciones autónomas, existen algunas consideraciones adicionales para los usuarios y esquemas.

- v Cuando configura Process Server, las tablas del motor de mensajería de Process Server se crean utilizando el usuario y la contraseña especificada para el motor de mensajería de Process Server. Si estos valores no se especifican, se utiliza el usuario y la contraseña para Process Server.
- v Cuando configura Performance Data Warehouse, las tablas del motor de mensajería de Performance Data Warehouse se crean utilizando el usuario y la contraseña especificada para el motor de mensajería de Performance Data Warehouse. Si estos valores no se especifican, se utiliza el usuario y la contraseña para Performance Data Warehouse.
- v Las tablas del motor de mensajería del sistema de Service Component Architecture (SCA), aplicación SCA, Common Event Infrastructure (CEI) y Business Process Choreographer se deben configurar con diferentes usuarios y contraseñas. No pueden utilizar el mismo usuario y contraseña que cualquier otro motor de mensajería.
- <span id="page-1770-0"></span>18. Avanzado: En la página Configuración de Business Space, si desea configurar IBM Forms Server para que trabaje con los widgets de Gestión de tareas humanas en Business Space, seleccione el recuadro de selección **Configurar IBM Forms Server** y especifique la ubicación HTTP del conversor de IBM Forms Server y de la raíz de instalación de IBM Forms Server. A continuación, pulse **Siguiente**.
- 19. Avanzado: Seleccione si va a configurar un Gestor de reglas de proceso de negocio para la instalación y pulse **Siguiente**. El Gestor de reglas de proceso de negocio es una aplicación web que personaliza las plantillas de las normas empresariales para sus necesidades de aplicaciones de empresa.
- 20. En la página Resumen de perfil, revise la información. Pulse **Crear** para crear el perfil o **Atrás** para cambiar las características del perfil.
- 21. En la página Completar perfil, revise la información. Para continuar con la consola Primeros pasos, asegúrese de que esté seleccionado **Lanzar consola primeros pasos** y pulse **Finalizar**.
- v Si no ha ejecutado los scripts de base de datos durante la creación del perfil, ejecute los scripts para crear las bases de datos y cargar la base de datos de Process Server con información del sistema utilizando el mandato **bootstrapProcessServerData**.
- v Opcionalmente, configure Business Process Choreographer.
- v Avance a la consola Primeros pasos e inicie el servidor para el perfil autónomo que ha creado.

*Crear perfiles autónomos de servidores de procesos con un servidor de bases de datos Oracle utilizando la herramienta de gestión de perfil.:*

Puede configurar un perfil autónomo para Process Server utilizando la Herramienta de gestión de perfiles.

Si desea configurar las bases de datos necesarias al crear el perfil, asegúrese de que el servidor de bases de datos está instalado y en ejecución.

Si ha instalado BPM en un entorno de controlador de dominio de Windows e instalado DB2 Express como parte de la instalación, la creación del perfil fallará porque no puede utilizar el ID de usuario de dominio para crear una base de datos nueva y tablas. Antes de crear un perfil, utilice una de las soluciones siguientes:

- v Inicie sesión en el sistema Windows como un usuario del sistema local para crear un perfil.
- Siga los pasos que se listan en Archivo de registro de error de DB2 : SQL1092N "USERID no tiene autorización para ejecutar el mandato o la operación solicitada" antes de crear un perfil.

El idioma de la herramienta de gestión de perfiles está determinado por el idioma predeterminado del sistema. Si el idioma por omisión no es uno de los idiomas soportados, se utilizará el inglés como idioma. Puede alterar temporalmente el idioma predeterminado del sistema iniciando la herramienta de gestión de perfiles desde la línea de mandatos y utilizando el valor java user.language para sustituir el idioma predeterminado. Entre el mandato siguiente:

*raíz\_instalación*\java\bin\java -Duser.language=*entorno\_local raíz\_instalación*\bin\ProfileManagement\startup.jar

Por ejemplo, para iniciar la Herramienta de gestión de perfiles en el idioma alemán, especifique el siguiente mandato:

*raíz\_instalación*\java\bin\java -Duser.language=de *raíz\_instalación*\bin\ProfileManagement\startup.jar

### **Restricciones: Wista Windows 7**

v Para ejecutar la herramienta de gestión de perfiles en Windows 7, Windows Vista o Windows Server 2008, debe evaluar los privilegios de cuentas de usuario de Microsoft Windows. Tanto si es un usuario administrador como no administrador, pulse con el botón derecho del ratón el archivo pmt.bat y seleccione **Ejecutar como administrador**. Como alternativa, utilice el mandato **runas** en la línea de mandatos. Por ejemplo, el siguiente mandato puede ejecutarse desde el directorio *raíz\_instalación*\bin\ProfileManagement: runas /user:MyAdminName /env pmt.bat

A los usuarios no administrativos se les solicitará la contraseña del administrador.

Si instala varias instancias de IBM Business Process Manager como usuario root y otorga a un usuario no administrativo acceso a sólo un subconjunto de esas instancias, la Herramienta de gestión de perfiles no funciona correctamente para el usuario no administrativo. Además, aparece un mensaje com.ibm.wsspi.profile.WSProfileException o Acceso denegado en el archivo *raíz\_instalación*\bin\ProfileManagement\pmt.bat. De forma predeterminada, los usuarios no administrativos no tienen acceso al directorio Archivos de programa, que es la ubicación de instalación predeterminada del producto. Para resolver este problema, los usuarios no administrativos deben instalar el producto ellos mismos o se les puede dar permiso para acceder a las demás instancias de producto.

Después de iniciar la Herramienta de gestión de perfiles, debe decidir si se elige la creación de perfiles **Típica** o **Avanzada**. Utilice la opción avanzada para:

- v Especificar un archivo de diseño de base de datos para utilizarlo en la configuración de base de datos.
- v Asignar los valores personalizados a puertos, a la ubicación del perfil y a los nombres del perfil, nodo, host y célula (cuando sea aplicable).
- v Crear una definición de servidor web.
- v Crear un servicio de sistema para ejecutar el servidor, si el sistema operativo y los privilegios de la cuenta de usuario permiten la creación de servicios.
- v Elija si desea configurar IBM Forms Server para trabajar con widgets de Gestión de tareas humanas en Business Space.
- v Configurar Business Process Rules Manager y crear una configuración de ejemplo de Business Process Choreographer.
- 1. Utilice uno de los métodos siguientes para iniciar la Herramienta de gestión de perfiles.
	- v Inicie la herramienta desde la consola Primeros pasos.
	- v Utilice el menú Inicio de Windows. Por ejemplo, seleccione **Inicio> Programas** *o* **Todos los programas > IBM > Business Process Manager 8.0 > Herramienta de gestión de perfiles**.
	- Ejecute el mandato *raíz instalación*\bin\ProfileManagement\pmt.bat
- 2. En la página Bienvenida, pulse **Iniciar Herramienta de gestión de perfiles** o seleccione la pestaña **Herramienta de gestión de perfiles**.
- 3. En la pestaña **Perfiles**, pulse **Crear**.

Se abre la página Selección de entorno en una ventana separada.

4. En la página Selección de entorno, localice la configuración de IBM Business Process Manager Advanced y expanda la sección. Seleccione el perfil **IBM Business Process Manager Advanced, Process Server Stand-alone** y pulse **Siguiente**.

- 5. En la página Opciones de creación de perfil, elija la opción de realizar una creación de perfil **Típica** o **Avanzada** y pulse **Siguiente**. Si seleccionó **Típico** creación de perfiles, salte al [Paso de seguridad administrativo.](#page-1772-0)
- 6. Avanzado: En la página Despliegue de aplicación opcional, seleccione si se desplegará la consola administrativa para gestionar el servidor (recomendado) y la aplicación WebSphere Application Server predeterminada. Pulse **Siguiente**.
- 7. Avanzado: En la página Nombre de perfil y ubicación, siga estos pasos:
	- a. En el campo **Nombre de perfil**, especifique un nombre único o acepte el valor predeterminado. Cada perfil que cree debe tener un nombre. Si tiene más de un perfil, podrá distinguirlos al nivel más alto gracias a este nombre.
	- b. En el campo **Directorio de perfil**, introduzca el directorio del perfil o utilice el botón **Examinar** para seleccionar el directorio deseado. El directorio que especifique contendrá los archivos que definen el entorno de ejecución como, por ejemplo, mandatos, archivos de configuración y archivos de registro. El directorio predeterminado es *raíz\_instalación*\ profiles\*nombre\_perfil*.
	- c. Opcional: Seleccione el recuadro de selección **Utilizar este perfil como predeterminado** para convertir el perfil que está creando en el predeterminado. Este recuadro de selección sólo se muestra si tiene un perfil existente en el sistema.

Cuando un perfil es el predeterminado, los mandatos funcionan con él automáticamente. El primer perfil que se crea en una estación de trabajo es el perfil predeterminado. El perfil por omisión es el destino por omisión para los mandatos que se emiten desde el directorio bin en la raíz de instalación del producto. Cuando en una estación de trabajo sólo existe un perfil, cada mandato funciona en dicho perfil. Si existe más de un perfil, determinados mandatos requieren que especifique el perfil al que se aplica el mandato.

- d. Desde la lista **Valor de ajuste de rendimiento de tiempo de ejecución de servidor**, establezca un nivel de ajuste de rendimiento adecuado para el perfil que está creando. Este parámetro es un parámetro de WebSphere Application Server.
- e. Pulse en **Siguiente**. Si pulsa **Anterior** y cambia el nombre del perfil, es posible que tenga que cambiar manualmente el nombre en esta página cuando se visualice otra vez.
- 8. Avanzado: En la página Nombres de nodo, host y célula, realice las siguientes acciones para el perfil que está creando:
	- v En el campo **Nombre de nodo**, introduzca un nombre para el nodo o acepte el valor predeterminado.Intente mantener el nombre del nodo lo más corto posible, pero asegúrese de que los nombres de nodo son exclusivos dentro de su entorno de despliegue.
	- v En el campo **Nombre de servidor**, especifique un nombre del servidor o acepte el valor predeterminado.
	- v En el campo **Nombre de host**, especifique un nombre para el host o acepte el valor predeterminado.
	- v En el campo **Nombre de célula**, introduzca un nombre para la célula o acepte el valor predeterminado.

Pulse en **Siguiente**.

<span id="page-1772-0"></span>9. Necesario: En la página Seguridad administrativa, introduzca valores en los campos **Nombre de usuario**, **Contraseña** y **Confirmar contraseña**. La

contraseña especificada durante la instalación de administrador se utilizará para todos los usuarios internos incluyen tw\_admin y tw\_user.

Pulse **Siguiente**. Si seleccionó**Típico** Creación de perfil, salte a[lPaso de](#page-1775-0) [configuración del servidor de procesos.](#page-1775-0)

- 10. Avanzado: En la página Certificado de seguridad (Parte 1), especifique si crear certificados nuevos o importar certificados existentes.
	- v Para crear un nuevo certificado personal predeterminado y un certificado de firma raíz nuevo, seleccione **Crear un nuevo certificado personal predeterminado** y **Crear un certificado de firma raíz nuevo** y luego pulse **Siguiente**.
	- v Para importar certificados existentes, seleccione **Importar un certificado personal predeterminado existente** e **Importar un certificado personal para firmas raíz existente** y proporcione la siguiente información:
		- En el campo **Vía de acceso**, especifique la vía de acceso del directorio al certificado existente.
		- En el campo **Contraseña**, especifique la contraseña del certificado.
		- En el campo **Tipo de almacén de claves**, seleccione el tipo de almacén de claves para el certificado que está importando.
		- En el campo **Alias de almacén de claves**, seleccione el alias de almacén de claves para el certificado que está importando.
		- Pulse **Siguiente** para visualizar la página Certificado de seguridad (parte 2).

Cuando importe un certificado personal como certificado personal predeterminado, importe el certificado raíz que firmó el certificado personal. De lo contrario, la Herramienta de gestión de perfiles añade a la persona que firma el certificado personal al archivo trust.p12.

11. Avanzado: En la página Certificado de seguridad (Parte 2), verifique que la información de certificado sea correcta, y pulse **Siguiente** para visualizar la página Asignación de valores de puerto.

Si crea los certificados, podrá utilizar los valores por omisión o modificarlos para crear certificados nuevos. El certificado personal predeterminado es válido por un año de forma predeterminada y está firmado por el certificado de firma raíz. El certificado de firma raíz es un certificado autofirmado que es válido para 15 años de forma predeterminada. La contraseña de almacén de claves por omisión para el certificado de firmante raíz es WebAS. Cambie la contraseña. La contraseña no puede contener ningún carácter del juego de caracteres de doble byte (DBCS), porque existen ciertos almacenes de claves, incluido PKCS12, que no los soportan. Los tipos de almacén de claves que están soportados dependen de los proveedores en el archivo java.security. Cuando crea o importa certificados, los archivos de almacenes de claves que se crean son los siguientes:

- v key.p12: Contiene el certificado personal predeterminado.
- v trust.p12: Contiene el certificado de firmante del certificado raíz predeterminado.
- root-key.p12: Contiene el certificado de firmante raíz.
- v default-signers.p12: Contiene certificados de firmante que se añaden a cualquiera de los archivos de almacén nuevos creados tras instalar y ejecutar el servidor. De forma predeterminada, el firmante de certificado raíz y un firmante de DataPower se encuentran en el mismo archivo de almacén de claves.
- v deleted.p12: Conserva los certificados suprimidos con la tarea deleteKeyStore de manera que se puedan recuperar si es necesario.
- 1 tpa.jceks: contiene claves de LTPA (Lightweight Third-Party Authentication) predeterminadas de servidor que los servidores en el entorno de usuario utilizan para comunicarse entre ellos.

Estos archivos tienen la misma contraseña cuando crea o importa los certificados, que puede ser la contraseña predeterminada o una que se haya especificado. Se añade un certificado al archivo key.p12 o al root-key.p12. Si importa certificados y estos no contienen la información que desea, pulse **Atrás** para importar otro certificado.

12. Avanzado: En la página Asignación de valores de puerto, compruebe que los puertos especificados para el perfil son únicos y pulse **Siguiente**. La herramienta de gestión de perfiles detecta los puertos utilizados actualmente por los demás productos WebSphere y muestra los valores de puerto recomendados que no entren en conflicto con los existentes. Si tiene aplicaciones que no sean WebSphere que utilicen los puertos especificados, verifique que los puertos no entran en conflicto. Si opta por no desplegar la consola administrativa en la página Despliegue de aplicaciones opcionales, los puertos de la consola administrativa no están disponibles en la página Asignación de valores de puerto.

Los puertos se reconocen como en uso si se satisfacen las siguientes condiciones:

- v Los puertos se asignan a un perfil creado bajo una instalación realizada por el usuario actual.
- v Los puertos se están utilizando actualmente.

Aunque la herramienta valida los puertos cuando se accede a la página de asignación de valores de puerto, los conflictos de puerto pueden seguir produciéndose como resultado de las selecciones que realice en las páginas siguientes de la herramienta de gestión de perfiles. Los puertos no se asignan hasta que se complete la creación del perfil.

Si sospecha que hay un conflicto de puerto, puede investigarlo, después de crear el perfil. Determine los puertos utilizados durante la creación de perfil, examinando el archivo siguiente:

*raíz\_perfil*\properties\portdef.prop

En este archivo se incluyen las claves y los valores utilizados en el establecimiento de los puertos.Si descubre conflictos de puerto, puede reasignar los puertos manualmente. Para volver a asignar puertos, consulte "Actualización de puertos en perfiles existentes " en el centro de información de WebSphere Application Server. Ejecute el archivo updatePorts.ant mediante el script **ws\_ant** que se describe en este tema.

13. Avanzado: Si no tiene privilegios de administrador, vaya al siguiente paso. Si tiene privilegios de administrador, en la página Definición de servicio, indique si desea utilizar un servicio Windows para ejecutar IBM Business Process Manager.

Si el perfil está configurado como un servicio de Windows, IBM Business Process Manager inicia los servicios de Windows para los procesos iniciados por los mandatos **startServer** o **startManager**. Por ejemplo, si configura un servidor como un servicio de Windows y emite el mandato **startServer**, el mandato **wasservice** inicia los servicios definidos.

**Importante:** Si elige iniciar la sesión como una cuenta de usuario especificada, debe especificar el ID de usuario y la contraseña para el usuario que va a

ejecutar el servicio y el tipo de arranque (el valor predeterminado es Manual). El ID de usuario no debe tener espacios en su nombre, debe pertenecer al grupo Administradores y debe tener el derecho de usuario avanzado "Iniciar sesión como servicio". Si el ID de usuario pertenece al grupo Administradores, la herramienta de gestión de perfiles le otorga el derecho de usuario avanzado, si todavía no lo tiene.

Durante la supresión de perfil, puede eliminar el servicio de Windows que se añade durante la creación de perfil.

## **Consideraciones de IPv6 (Internet Protocol version 6) cuando se ejecutan perfiles como servicios Windows**

Los perfiles creados para ejecutarse como servicio de Windows no se pueden iniciar cuando se utiliza IPv6 si el servicio se ha configurado para ejecutarse como sistema local. Cree una variable de entorno específica del usuario para habilitar IPv6. Dado que esta variable de entorno es una variable de usuario en lugar de una variable de sistema local, solo un servicio de Windows que se ejecute como ese usuario específico podrá acceder a esta variable de entorno. De forma predeterminada, cuando se crea un nuevo perfil y éste se configura para ejecutarse como servicio de Windows, el servicio se establece para ejecutarse como sistema local. Cuando el servicio IBM Business Process Manager Windows intenta ejecutarse, el servicio no puede acceder a la variable de entorno de usuario que especifica IPv6 y, por lo tanto, intenta iniciarse como IPv4. El servidor no se inicia correctamente en este caso. Para resolver el problema, cuando cree el perfil, especifique que el servicio de IBM Business Process Manager Windows se ejecute con el mismo ID de usuario con el que se ha definido la variable de entorno que especifica IPv6, en lugar de como un Sistema local.

- 14. Opcional: Avanzado: Para incluir una definición de servidor web en el perfil, realice los pasos siguientes:
	- a. Marque el recuadro de selección **Crear una definición de servidor web**.
	- b. Especifique las características de servidor web en la página y pulse **Siguiente**
	- c. Especifique las características de servidor web en la Parte 2 de la página. Si utiliza un servidor web para direccionar solicitudes a IBM Business Process Manager, deberá incluir una definición de servidor web. Puede incluir ahora la definición, o definir más tarde el servidor web en IBM Business Process Manager. Si incluye la definición del servidor web durante la creación de este perfil, puede instalar el servidor web y su plug-in, después de crear el perfil. Sin embargo, se deben instalar ambos en las vías de acceso que especifique en las páginas Definición de servidor. Si define el servidor web tras crear este perfil, debe definir el servidor web en un perfil distinto.
	- d. Pulse **Siguiente**.
- <span id="page-1775-0"></span>15. En la página Configuración de Process Server, establezca los valores para los siguientes parámetros.
	- v **Nombre de entorno**: El nombre de entorno se utiliza para realizar la conexión desde un Process Center a este Process Server.
	- v **Tipo** de entorno: Seleccione cómo se utiliza el Process Server:
		- Seleccione **Producción** si el servidor se va a utilizar en un entorno de producción.
		- Seleccione **Etapa** si el servidor se va a utilizar como una ubicación temporal para alojar cambios antes de colocarlos en producción.

– Seleccione **Prueba** si el servidor se va a utilizar como un entorno de prueba, por ejemplo, para pruebas de carga.

**Restricción:** No mezcle los servidores de producción y de no producción en la misma celda.

Seleccione **Utilizar este servidor fuera de línea** si no seleccionó **Producción** como el tipo de entorno o si este Process Server no se va a conectar a un Process Center. Los servidores fuera de línea se pueden utilizar cuando se despliegan instantáneas o aplicaciones de proceso, pero el método para desplegar aplicaciones de proceso en un process server fuera de línea difiere del método para desplegar aplicaciones de proceso en un process server fuera de línea.

Si no seleccionó **Utilizar este servidor fuera de línea**, proporcione la siguiente información para el Process Center al que se conecta este servidor:

- v **Protocolo**: Seleccione **http://** o **https://** como el protocolo de conexión a Process Center.
- v **Nombre de host**: Escriba el host o host virtual que este Process Server utilizará para comunicarse con Process Center. Utilice un nombre de nombre de host completo.En un entorno con un equilibrador de carga o un servidor proxy entre los servicios de Process Server y de Process Center, asegúrese de que lo que indique aquí coincida con el URL para acceder al Process Center.
- v **Puerto**: Entre el número de puerto del Process Center. En un entorno con un equilibrador de carga o un servidor proxy entre Process Server y Process Center, asegúrese de que lo que indique aquí coincida con el URL para acceder al Process Center.
- v **Nombre de usuario**: Entre el nombre de un usuario de Process Center. Process Server se conectará a Process Center como este usuario.
- v **Contraseña**: Entre la contraseña del usuario de Process Center.

Puede pulsar **Probar conexión** para comprobar la conexión con Process Center.

Si seleccionó **típico** Creación de perfiles, salte al [Configuración de bases de](#page-1777-0) [datos Parte 1 paso.](#page-1777-0)

- 16. Avanzado: configure las bases de datos utilizando un archivo de diseño.
	- a. Seleccione **Utilizar un archivo de diseño de base de datos** .
	- b. Pulse **Examinar**.
	- c. Especifique el nombre de la vía de acceso completa del archivo de diseño.
	- d. Para ejecutar los scripts de base de datos automáticamente (como parte del proceso de creación de perfil), seleccione **Ejecutar scripts de base de datos para crear tablas de base de datos**. Si no selecciona el recuadro de selección, usted o el administrador de base de datos debe ejecutar los scripts manualmente después de que se complete la creación de perfil. También debe cargar la base de datos con información del sistema ejecutando el mandato **bootstrapProcessServerData**.

**Importante:** Si selecciona **Ejecutar scripts de base de datos para crear tablas de base de datos**, asegúrese de que **Utilizar una base de datos local o remota existente** *no* esté seleccionado. Si están seleccionadas ambas opciones, se producen errores.

e. Pulse **Siguiente**. Si elige especificar un archivo de diseño, los paneles de configuración de la base de datos en la Herramienta de gestión de perfiles se omitirán. En su lugar, la ubicación del archivo de diseño se pasa a la línea de mandatos para completar la configuración de la base de datos.

Salte al [Paso de configuración de espacio de negocios](#page-1779-0)

- <span id="page-1777-0"></span>17. En la página Configuración de base de datos-Parte 1, especifique la información de base de datos.
	- a. Desde la lista **Seleccione un producto de base de datos**, seleccione **Oracle**.
	- b. Opcional: Si desea cambiar los valores predeterminados, escriba nuevos nombres para las bases de datos necesarias.
		- v Los nombres de las bases de datos deben ser los mismos.
		- v Debe entrar el nombre de servicio de base de datos para cada base de datos.
		- v La base de datos ya debe existir.
	- c. Opcional: Para especificar un directorio de destino para los scripts generados, habilite la opción **Alterar temporalmente el directorio de destino para scripts generados** y entre la vía de acceso en el campo **Directorio de salida de scripts de base de datos**. El directorio predeterminado es *raíz\_instalación*/profiles/*nombre\_perfil*/dbscripts.
	- d. Para ejecutar los scripts de base de datos automáticamente como parte del proceso de creación de perfil, seleccione **Ejecutar scripts de base de datos para iniciar las bases de datos**. Si no selecciona el recuadro de selección, usted o el administrador de base de datos debe ejecutar los scripts manualmente después de que se complete la creación de perfil. También debe cargar la base de datos con información del sistema ejecutando el mandato **bootstrapProcessServerData**.
	- e. Pulse **Siguiente**.
- 18. En la página Configuración de base de datos-Parte 2, complete la configuración de la base de datos.Pulse **Siguiente** para ir a la página Configuración de base de datos-Parte 3. No puede crear una nueva base de datos utilizando Oracle.

**Nota:** Debe crear un usuario Oracle independiente para cada motor de mensajería cada vez que cree un perfil avanzado de Process Center o Process Server. Existen seis motores de mensajería de IBM Business Process Manager Advanced:

- v Motor de mensajería de Process Server
- v Motor de mensajería de Performance Data Warehouse
- v Motor de mensajería de CEI
- v Motor de mensajería de SCA System
- v Motor de mensajería de SCA Application
- v Motor de mensajería de Business Process Choreographer

**Importante:** Debe tener un ID de usuario que tenga privilegios de SYSDBA antes de crear un perfil.

Especifique los campos siguientes.

| Campo                                          | Acción necesaria                                                                                                    |
|------------------------------------------------|----------------------------------------------------------------------------------------------------|
| Base de datos común                            | Para la base de datos común, escriba valores<br>para los parámetros siguientes:                                                                                                    |
|                                                | Nombre de usuario<br>Entre un nombre de usuario para la<br>base de datos común (por ejemplo,<br>CMNDBA).                                                                                                    |
|                                                | Contraseña<br>Escriba la contraseña que ha<br>especificado al crear el usuario en<br>Oracle.                                                                                                    |
|                                                | Confirmar contraseña<br>Confirme la contraseña volviendo a<br>escribirla.                                                                                                    |
| Base de datos de Process Server                | Para la base de datos de Process Server,<br>escriba valores para los siguientes<br>parámetros:                                                                                                    |
|                                                | Nombre de usuario<br>Entre un nombre de usuario para la<br>base de datos de Process Server<br>(por ejemplo, BPMDBA).                                                                                                    |
|                                                | Contraseña<br>Escriba la contraseña que ha<br>especificado al crear el usuario en<br>Oracle.                                                                                                    |
|                                                | Confirmar contraseña<br>Confirme la contraseña volviendo a<br>escribirla.<br>Nota: El nombre de usuario de la base de<br>datos de Process Server y el nombre de<br>usuario de la base de datos de Performance<br>Data Warehouse no pueden ser iguales. |
| Base de datos de Performance Data<br>Warehouse | Para la base de datos de Performance Data<br>Warehouse, escriba valores para los<br>parámetros siguientes:                                                                                                    |
|                                                | Nombre de usuario<br>Entre un nombre de usuario para la<br>base de datos de Performance Data<br>Warehouse (por ejemplo,<br>PDWDBA).                                                                                                    |
|                                                | Contraseña<br>Escriba la contraseña que ha<br>especificado al crear el usuario en<br>Oracle.                                                                                                    |
|                                                | Confirmar contraseña<br>Confirme la contraseña volviendo a<br>escribirla.                                                                                                    |
|                                                | <b>Nota:</b> El nombre de usuario de la base de<br>datos de Performance Data Warehouse y el<br>nombre de usuario de la base de datos de<br>Process Server no pueden ser iguales.                                                                       |

*Tabla 189. Campos de configuración de base de datos necesarios para Oracle*

| Campo                                                                       | Acción necesaria                                                                                                    |
|-----------------------------------------------------------------------------|----------------------------------------------------------------------------------------------------|
| Nombre de host del servidor de base de<br>datos (por ejemplo, dirección IP) | Acepte el valor predeterminado localhost o<br>escriba el nombre de host del servidor de<br>bases de datos correcto.                                                                     |
| Puerto de servidor                                                          | Acepte el valor predeterminado 1521 o<br>escriba el número de puerto de servidor<br>correcto.                                                                                           |
| Ubicación del directorio de los archivos<br>classpath del controlador JDBC  | Los archivos de classpath del controlador<br>JDBC 2.0 están empaquetados con el<br>producto y están ubicados en el directorio<br>siguiente: \${WAS INSTALL ROOT}\<br>jdbcdrivers\Oracle |

*Tabla 189. Campos de configuración de base de datos necesarios para Oracle (continuación)*

Puesto que todos los componentes utilicen la misma instancia de Oracle, no hay diferencia en las bases de datos utilizadas para los componentes individuales.

Sólo para configuraciones autónomas, existen algunas consideraciones adicionales para los usuarios y esquemas.

- Cuando configura Process Server, las tablas del motor de mensajería de Process Server se crean utilizando el usuario y la contraseña especificada para el motor de mensajería de Process Server. Si estos valores no se especifican, se utiliza el usuario y la contraseña para Process Server.
- v Cuando configura Performance Data Warehouse, las tablas del motor de mensajería de Performance Data Warehouse se crean utilizando el usuario y la contraseña especificada para el motor de mensajería de Performance Data Warehouse. Si estos valores no se especifican, se utiliza el usuario y la contraseña para Performance Data Warehouse.
- v Las tablas del motor de mensajería del sistema de Service Component Architecture (SCA), aplicación SCA, Common Event Infrastructure (CEI) y Business Process Choreographer se deben configurar con diferentes usuarios y contraseñas. No pueden utilizar el mismo usuario y contraseña que cualquier otro motor de mensajería.
- <span id="page-1779-0"></span>19. Avanzado: En la página Configuración de Business Space, si desea configurar IBM Forms Server para que trabaje con los widgets de Gestión de tareas humanas en Business Space, seleccione el recuadro de selección **Configurar IBM Forms Server** y especifique la ubicación HTTP del conversor de IBM Forms Server y de la raíz de instalación de IBM Forms Server. A continuación, pulse **Siguiente**.
- 20. Avanzado: Seleccione si va a configurar un Gestor de reglas de proceso de negocio para la instalación y pulse **Siguiente**. El Gestor de reglas de proceso de negocio es una aplicación web que personaliza las plantillas de las normas empresariales para sus necesidades de aplicaciones de empresa.
- 21. En la página Resumen de perfil, revise la información. Pulse **Crear** para crear el perfil o **Atrás** para cambiar las características del perfil.
- 22. En la página Completar perfil, revise la información. Para continuar con la consola Primeros pasos, asegúrese de que esté seleccionado **Lanzar consola primeros pasos** y pulse **Finalizar**.
- v Si no ha ejecutado los scripts de base de datos durante la creación del perfil, ejecute los scripts para crear las bases de datos y cargar la base de datos de Process Server con información del sistema utilizando el mandato **bootstrapProcessServerData**.
- v Opcionalmente, configure Business Process Choreographer.
- v Avance a la consola Primeros pasos e inicie el servidor para el perfil autónomo que ha creado.

*Creación de perfiles autónomos mediante el programa de utilidad de línea de mandatos manageprofiles:*

En lugar de utilizar la Herramienta de gestión de perfiles, puede utilizar el programa de utilidad de línea de mandatos manageprofiles para crear nuevos perfiles.

Asegúrese de que no está ejecutando el programa de utilidad de línea de mandatos **manageprofiles** en el mismo perfil. Si aparece un mensaje de error cuando ejecuta el mandato, determine si existe otra acción de aumento o creación de perfil en progreso. En caso afirmativo, espere hasta que se complete.

**Restricción:** Para ejecutar el mandato **manageprofiles** en Windows 7, Windows Vista o Windows Server 2008, debe evaluar los privilegios de cuentas de usuario de Microsoft Windows utilizando el mandato **runas**. No olvide colocar entre comillas dobles el mandato **manageprofiles** y todos los parámetros. Por ejemplo, el siguiente mandato puede ejecutarse desde el directorio *install\_root*\bin: runas /env /user:MyAdminName "manageprofiles.bat -response *myResponseFile*"

A los usuarios no administrativos se les solicitará la contraseña del administrador.

Si ha instalado BPM en un entorno de controlador de dominio de Windows e instalado DB2 Express como parte de la instalación, la creación del perfil fallará porque no puede utilizar el ID de usuario de dominio para crear una base de datos nueva y tablas. Antes de crear un perfil, utilice una de las soluciones siguientes:

- v Inicie sesión en el sistema Windows como un usuario del sistema local para crear un perfil.
- v Siga los pasos que se listan en Archivo de registro de error de DB2 : SQL1092N "USERID no tiene autorización para ejecutar el mandato o la operación solicitada" antes de crear un perfil.
- 1. Determine qué parámetros son necesarios para el perfil revisando los mandatos de creación de perfiles de ejemplo. Determine los valores que desea proporcionar para el perfil revisando los valores predeterminados en el tema parámetros **manageprofiles**.
- 2. Para utilizar el parámetro **-responseFile**, examine los archivos de respuestas de ejemplo proporcionados y cree un archivo de respuestas que sea específico del entorno.

**Importante:** Asegúrese de no dejar espacios en blanco después de los valores; por ejemplo 'personalCertValidityPeriod=1 ' o 'winserviceCheck=false '. Los espacios provocarán un error en la creación del perfil.

Los ejemplos se encuentran en el directorio *raíz\_instalación*\BPM\samples\ manageprofiles. Puesto que el servidor de bases de datos afecta a la mayoría de los parámetros, copie un archivo de ejemplo que utilice el servidor de bases de datos y, a continuación, ajuste el resto de los parámetros basándose en la revisión de los otros archivos. Los archivos de ejemplo siguientes están disponibles:

v PSStd\_StandAlone\_DB2\_DATASERVER.response: Ejemplo de configuración de IBM Business Process Manager Standard Process Server en una configuración autónoma con una base de datos DB2.

- PSAdv StandAlone DB2 DATASERVER.response: Ejemplo de configuración de IBM Business Process Manager Advanced Process Server en una configuración autónoma con una base de datos DB2.
- v PCStd\_StandAlone\_MSSQLSERVER.response: Ejemplo de configuración de IBM Business Process Manager Standard Process Center en una configuración autónoma con una base de datos SQL Server.
- PCAdv StandAlone MSSQLSERVER MICROSOFT.response: Ejemplo de configuración de IBM Business Process Manager Advanced Process Center en una configuración autónoma con una base de datos SQL Server.
- PSAdv Dmgr DB2 DATASERVER.response: Ejemplo de configuración de IBM Business Process Manager Advanced Process Server en una configuración de gestor de despliegue con una base de datos DB2 Dataserver.
- v PCAdv\_Dmgr\_ORACLE.response: Ejemplo de configuración de IBM Business Process Manager Advanced Process Center en una configuración de gestor de despliegue con una base de datos Oracle.
- PSAdv Custom DB2 DATASERVER.response: Ejemplo de configuración de IBM Business Process Manager Advanced Process Server en una configuración personalizada con una base de datos DB2 Dataserver.
- PCAdv Custom ORACLE.response: Ejemplo de configuración de IBM Business Process Manager Advanced Process Center en una configuración personalizada con una base de datos Oracle.

Copie uno de los archivos de respuestas de ejemplo en el directorio de trabajo. Edite los parámetros en el archivo de respuestas según corresponda a la configuración y guarde el archivo de respuestas editado.

3. Ejecute el archivo desde la línea de mandatos. Por ejemplo:

manageprofiles.bat -create -templatePath *raíz instalación*/profileTemplates/BPM/default.procctr.ad Si ha creado un archivo de respuestas, especifique el parámetro **-response** sin otros parámetros. Por ejemplo:

manageprofiles.bat -response *miArchivoRespuestas*

El estado se escribe en la ventana de consola cuando el mandato finaliza su ejecución. La comprobación de sintaxis normal en el archivo de respuestas se analiza como cualquier otro archivo de respuestas. Los valores individuales del archivo de respuestas se tratan como parámetros de línea de mandatos.

- v Si no ha ejecutado los scripts de base de datos durante la creación del perfil, ejecute los scripts para crear las bases de datos y cargar la base de datos de Process Server con información del sistema utilizando el mandato **bootstrapProcessServerData**.
- Opcionalmente, configure Business Process Choreographer.
- v Avance a la consola Primeros pasos e inicie el servidor para el perfil autónomo que ha creado.

*Aumentar perfiles autónomos para Centro de Proceso con un servidor de bases de datos Oracle usando la herramienta de gestión de perfiles:*

Si tiene un perfil autónomo existente de WebSphere Application Server V8.0, puede configurar un perfil autónomo para Process Center utilizando la Herramienta de gestión de perfiles.

Recuerde que debe cerrar los servidores asociados a un perfil que piense aumentar.

Si desea configurar las bases de datos necesarias al crear el perfil, asegúrese de que el servidor de bases de datos está instalado y en ejecución.

Si ha instalado BPM en un entorno de controlador de dominio de Windows e instalado DB2 Express como parte de la instalación, la creación del perfil fallará porque no puede utilizar el ID de usuario de dominio para crear una base de datos nueva y tablas. Antes de crear un perfil, utilice una de las soluciones siguientes:

- v Inicie sesión en el sistema Windows como un usuario del sistema local para crear un perfil.
- v Siga los pasos que se listan en Archivo de registro de error de DB2 : SQL1092N "USERID no tiene autorización para ejecutar el mandato o la operación solicitada" antes de crear un perfil.

El idioma de la herramienta de gestión de perfiles está determinado por el idioma predeterminado del sistema. Si el idioma por omisión no es uno de los idiomas soportados, se utilizará el inglés como idioma. Puede alterar temporalmente el idioma predeterminado del sistema iniciando la herramienta de gestión de perfiles desde la línea de mandatos y utilizando el valor java user.language para sustituir el idioma predeterminado. Entre el mandato siguiente:

*raíz\_instalación*\java\bin\java -Duser.language=*entorno\_local raíz\_instalación*\bin\ProfileManagement\startup.jar

Por ejemplo, para iniciar la Herramienta de gestión de perfiles en el idioma alemán, especifique el siguiente mandato:

*raíz\_instalación*\java\bin\java -Duser.language=de *raíz\_instalación*\bin\ProfileManagement\startup.jar

# **Restricciones: Wista** Windows 7

v Para ejecutar la herramienta de gestión de perfiles en Windows 7, Windows Vista o Windows Server 2008, debe evaluar los privilegios de cuentas de usuario de Microsoft Windows. Tanto si es un usuario administrador como no administrador, pulse con el botón derecho del ratón el archivo pmt.bat y seleccione **Ejecutar como administrador**. Como alternativa, utilice el mandato **runas** en la línea de mandatos. Por ejemplo, el siguiente mandato puede ejecutarse desde el directorio *raíz\_instalación*\bin\ProfileManagement: runas /user:MyAdminName /env pmt.bat

A los usuarios no administrativos se les solicitará la contraseña del administrador.

v Si instala varias instancias de IBM Business Process Manager como usuario root y otorga a un usuario no administrativo acceso a sólo un subconjunto de esas instancias, la Herramienta de gestión de perfiles no funciona correctamente para el usuario no administrativo. Además, aparece un mensaje com.ibm.wsspi.profile.WSProfileException o Acceso denegado en el archivo *raíz\_instalación*\bin\ProfileManagement\pmt.bat. De forma predeterminada, los usuarios no administrativos no tienen acceso al directorio Archivos de programa, que es la ubicación de instalación predeterminada del producto. Para resolver este problema, los usuarios no administrativos deben instalar el producto ellos mismos o se les puede dar permiso para acceder a las demás instancias de producto.

Después de iniciar la Herramienta de gestión de perfiles, debe decidir si se elige la creación de perfiles **Típica** o **Avanzada**. Utilice la opción avanzada para:

v Especificar un archivo de diseño de base de datos para utilizarlo en la configuración de base de datos.

- v Asignar los valores personalizados a puertos, a la ubicación del perfil y a los nombres del perfil, nodo, host y célula (cuando sea aplicable).
- v Crear una definición de servidor web.
- v Crear un servicio de sistema para ejecutar el servidor, si el sistema operativo y los privilegios de la cuenta de usuario permiten la creación de servicios.
- v Elija si desea configurar IBM Forms Server para trabajar con widgets de Gestión de tareas humanas en Business Space.
- v Configurar Business Process Rules Manager y crear una configuración de ejemplo de Business Process Choreographer.
- 1. Utilice uno de los métodos siguientes para iniciar la Herramienta de gestión de perfiles.
	- v Inicie la herramienta desde la consola Primeros pasos.
	- v Utilice el menú Inicio de Windows. Por ejemplo, seleccione **Inicio> Programas** *o* **Todos los programas > IBM > Business Process Manager 8.0 > Herramienta de gestión de perfiles**.
	- Ejecute el mandato *raíz instalación*\bin\ProfileManagement\pmt.bat
- 2. Cierre todos los servidores asociados a un perfil que tiene previsto aumentar.
- 3. En la página Bienvenida, pulse **Iniciar Herramienta de gestión de perfiles** o seleccione la pestaña **Herramienta de gestión de perfiles**.
- 4. En el separador **Perfiles**, seleccione el perfil que desea aumentar y pulse **Aumentar**. Si aumenta un perfil de WebSphere Application Server, debe ser de la versión de WebSphere Application Server en la que IBM Business Process Manager está instalado. El botón **Aumentar** no se puede seleccionar a menos que se pueda aumentar un perfil. Se abre la ventana Selección de aumento en una ventana separada.
- 5. En la página Selección de aumento, seleccione el tipo de aumento que desea aplicar al perfil. A continuación, pulse **Siguiente**.
- 6. En la página Opciones de aumento de perfil, elija la opción de realizar un aumento de perfil **Típico** o **Avanzado** y pulse **Siguiente**.

La opción **Típica** aumenta un perfil con valores de configuración predeterminados.

La opción **Avanzada** le permite especificar sus propios valores de configuración para un perfil.

**Restricción:** La herramienta de gestión de perfiles muestra un mensaje de aviso si se cumple cualquiera de las condiciones siguientes:

- El perfil seleccionado que desea aumentar tiene un servidor en ejecución. No puede aumentar el perfil hasta que detenga el servidor, o bien pulse **Atrás** y elija otro perfil que no tenga servidores en ejecución.
- v El perfil que ha seleccionado para aumentar está federado. No puede aumentar un perfil federado. Debe pulsar **Atrás** y elegir otro perfil que no esté federado.
- v El perfil seleccionado que desea aumentar ya ha sido aumentado con el producto que ha seleccionado. Debe pulsar **Atrás** y elegir otro perfil para aumentar.
- 7. Necesario: En la página Seguridad administrativa, introduzca valores en los campos **Nombre de usuario**, **Contraseña** y **Confirmar contraseña**. La contraseña especificada durante la instalación de administrador se utilizará para todos los usuarios internos incluyen tw\_admin y tw\_user. Dado que

todos los perfiles de IBM Business Process Manager debe tener habilitada la seguridad administrativa, el botón **Siguiente** está habilitado sólo después de entrar los valores.

Pulse **Siguiente**. Si seleccionó creación de perfil**Típica**salte [aconfiguración de](#page-1784-0) [base de datos - paso parte 1.](#page-1784-0)

- 8. Avanzado: configure las bases de datos utilizando un archivo de diseño.
	- a. Seleccione **Utilizar un archivo de diseño de base de datos** .
	- b. Pulse **Examinar**.
	- c. Especifique el nombre de la vía de acceso completa del archivo de diseño.
	- d. Para ejecutar los scripts de base de datos automáticamente (como parte del proceso de creación de perfil), seleccione **Ejecutar scripts de base de datos para crear tablas de base de datos**. Si no selecciona el recuadro de selección, usted o el administrador de base de datos debe ejecutar los scripts manualmente después de que se complete la creación de perfil. También debe cargar la base de datos con información del sistema ejecutando el mandato **bootstrapProcessServerData**.

**Importante:** Si selecciona **Ejecutar scripts de base de datos para crear tablas de base de datos**, asegúrese de que **Utilizar una base de datos local o remota existente** *no* esté seleccionado. Si están seleccionadas ambas opciones, se producen errores.

e. Pulse **Siguiente**. Si elige especificar un archivo de diseño, los paneles de configuración de la base de datos en la Herramienta de gestión de perfiles se omitirán. En su lugar, la ubicación del archivo de diseño se pasa a la línea de mandatos para completar la configuración de la base de datos.

Salte [apaso configuración de Business Space](#page-1787-0)

- <span id="page-1784-0"></span>9. En la página Configuración de base de datos-Parte 1, especifique la información de base de datos.
	- a. Desde la lista **Seleccione un producto de base de datos**, seleccione **Oracle**.
	- b. Opcional: Si desea cambiar los valores predeterminados, escriba nuevos nombres para las bases de datos necesarias.
		- v Los nombres de las bases de datos deben ser los mismos.
		- v Debe entrar el nombre de servicio de base de datos para cada base de datos.
		- v La base de datos ya debe existir.
	- c. Opcional: Para especificar un directorio de destino para los scripts generados, habilite la opción **Alterar temporalmente el directorio de destino para scripts generados** y entre la vía de acceso en el campo **Directorio de salida de scripts de base de datos**. El directorio predeterminado es *raíz\_instalación*/profiles/*nombre\_perfil*/dbscripts.
	- d. Para ejecutar los scripts de base de datos automáticamente como parte del proceso de creación de perfil, seleccione **Ejecutar scripts de base de datos para iniciar las bases de datos**. Si no selecciona el recuadro de selección, usted o el administrador de base de datos debe ejecutar los scripts manualmente después de que se complete la creación de perfil. También debe cargar la base de datos con información del sistema ejecutando el mandato **bootstrapProcessServerData**.
	- e. Pulse **Siguiente**.

10. En la página Configuración de base de datos-Parte 2, complete la configuración de la base de datos.Pulse **Siguiente** para ir a la página Configuración de base de datos-Parte 3. No puede crear una nueva base de datos utilizando Oracle.

**Nota:** Debe crear un usuario Oracle independiente para cada motor de mensajería cada vez que cree un perfil avanzado de Process Center o Process Server. Existen seis motores de mensajería de IBM Business Process Manager Advanced:

- v Motor de mensajería de Process Server
- v Motor de mensajería de Performance Data Warehouse
- v Motor de mensajería de CEI
- v Motor de mensajería de SCA System
- v Motor de mensajería de SCA Application
- v Motor de mensajería de Business Process Choreographer

**Importante:** Debe tener un ID de usuario que tenga privilegios de SYSDBA antes de crear un perfil.

Especifique los campos siguientes.

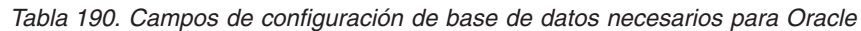

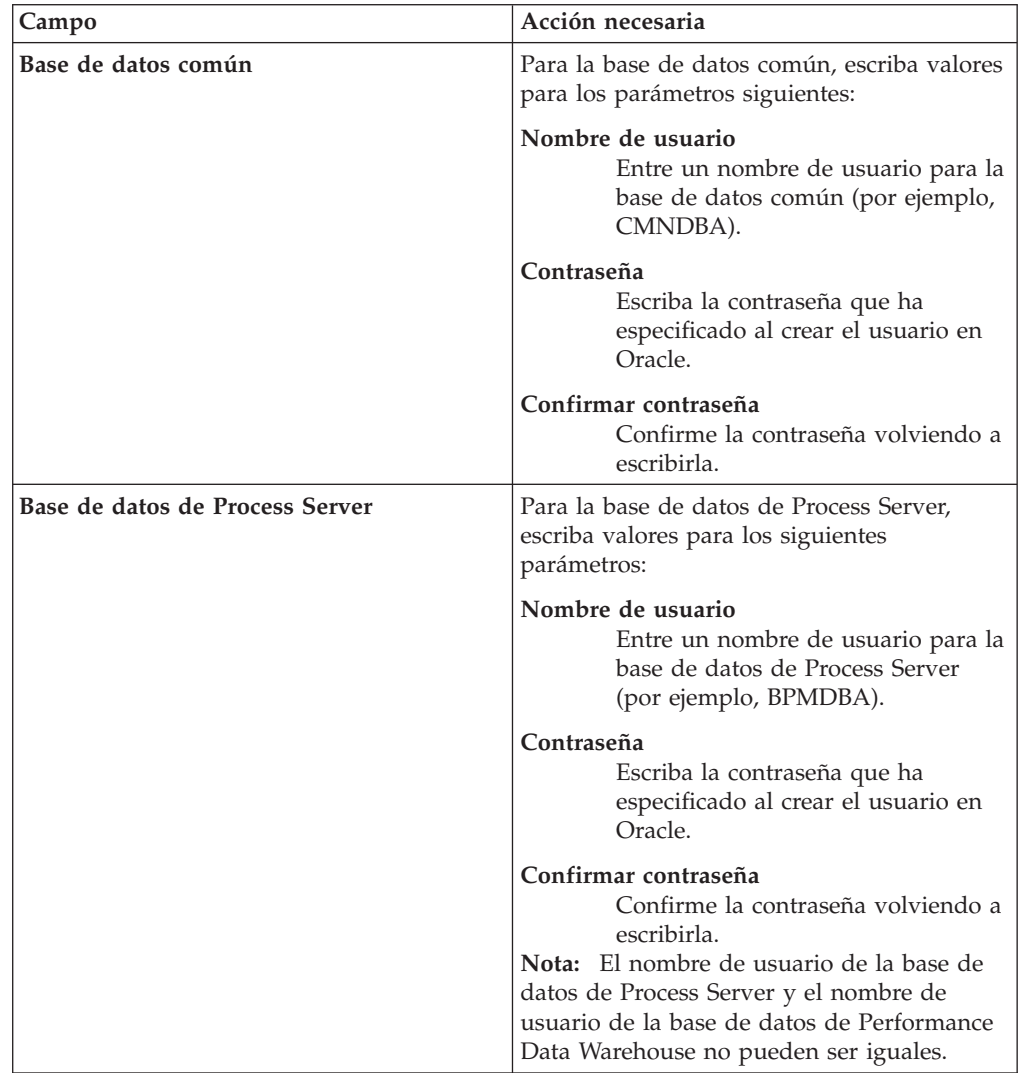

| Campo                                                                       | Acción necesaria                                                                                                    |
|-----------------------------------------------------------------------------|----------------------------------------------------------------------------------------------------|
| Base de datos de Performance Data<br>Warehouse                              | Para la base de datos de Performance Data<br>Warehouse, escriba valores para los<br>parámetros siguientes:                                                                                                    |
|                                                                             | Nombre de usuario<br>Entre un nombre de usuario para la<br>base de datos de Performance Data<br>Warehouse (por ejemplo,<br>PDWDBA).                                                                                                    |
|                                                                             | Contraseña<br>Escriba la contraseña que ha<br>especificado al crear el usuario en<br>Oracle.                                                                                                    |
|                                                                             | Confirmar contraseña<br>Confirme la contraseña volviendo a<br>escribirla.<br>Nota: El nombre de usuario de la base de<br>datos de Performance Data Warehouse y el<br>nombre de usuario de la base de datos de<br>Process Server no pueden ser iguales. |
| Nombre de host del servidor de base de<br>datos (por ejemplo, dirección IP) | Acepte el valor predeterminado localhost o<br>escriba el nombre de host del servidor de<br>bases de datos correcto.                                                                                                    |
| Puerto de servidor                                                          | Acepte el valor predeterminado 1521 o<br>escriba el número de puerto de servidor<br>correcto.                                                                                                    |
| Ubicación del directorio de los archivos<br>classpath del controlador JDBC  | Los archivos de classpath del controlador<br>JDBC 2.0 están empaquetados con el<br>producto y están ubicados en el directorio<br>siguiente: \${WAS_INSTALL_R00T}\<br>jdbcdrivers\Oracle                                                                |

*Tabla 190. Campos de configuración de base de datos necesarios para Oracle (continuación)*

Puesto que todos los componentes utilicen la misma instancia de Oracle, no hay diferencia en las bases de datos utilizadas para los componentes individuales.

Sólo para configuraciones autónomas, existen algunas consideraciones adicionales para los usuarios y esquemas.

- Cuando configura Process Server, las tablas del motor de mensajería de Process Server se crean utilizando el usuario y la contraseña especificada para el motor de mensajería de Process Server. Si estos valores no se especifican, se utiliza el usuario y la contraseña para Process Server.
- v Cuando configura Performance Data Warehouse, las tablas del motor de mensajería de Performance Data Warehouse se crean utilizando el usuario y la contraseña especificada para el motor de mensajería de Performance Data Warehouse. Si estos valores no se especifican, se utiliza el usuario y la contraseña para Performance Data Warehouse.
- Las tablas del motor de mensajería del sistema de Service Component Architecture (SCA), aplicación SCA, Common Event Infrastructure (CEI) y Business Process Choreographer se deben configurar con diferentes usuarios y contraseñas. No pueden utilizar el mismo usuario y contraseña que cualquier otro motor de mensajería.
- <span id="page-1787-0"></span>11. Avanzado: En la página Configuración de Business Space, si desea configurar IBM Forms Server para que trabaje con los widgets de Gestión de tareas humanas en Business Space, seleccione el recuadro de selección **Configurar IBM Forms Server** y especifique la ubicación HTTP del conversor de IBM Forms Server y de la raíz de instalación de IBM Forms Server. A continuación, pulse **Siguiente**.
- 12. Avanzado: Seleccione si va a configurar un Gestor de reglas de proceso de negocio para la instalación y pulse **Siguiente**. El Gestor de reglas de proceso de negocio es una aplicación web que personaliza las plantillas de las normas empresariales para sus necesidades de aplicaciones de empresa.
- 13. Avanzado: En la página Configuración de Business Process Choreographer, seleccione si desea crear una configuración de muestra de Business Process Choreographer. La configuración de ejemplo sólo se utiliza con fines de desarrollo.

**Importante:** La configuración de muestra de Business Process Choreographer utiliza su propio esquema dentro de la base de datos común (CMNDB) y el nombre del esquema siempre es BPEDB. Si estás condiciones son demasiado restrictivas, inhabilite la configuración de Business Process Choreographer durante la creación del perfil y configure Business Process Choreographer después de haber creado el perfil.

- 14. En la página Resumen de perfil, revise la información. Pulse **Crear** para crear el perfil o **Atrás** para cambiar las características del perfil.
- 15. En la página Completar perfil, revise la información. Para continuar con la consola Primeros pasos, asegúrese de que esté seleccionado **Lanzar consola primeros pasos** y pulse **Finalizar**.

Ha aumentado un perfil de WebSphere Application Server V8.0 con un perfil de IBM Business Process Manager.

- v Si no ha ejecutado los scripts de base de datos durante la creación del perfil, ejecute los scripts para crear las bases de datos y cargar la base de datos de Process Server con información del sistema utilizando el mandato **bootstrapProcessServerData**.
- Opcionalmente, configure Business Process Choreographer.
- v Avance a la consola Primeros pasos e inicie el servidor para el perfil autónomo que ha creado.

*Aumento de perfiles autónomos para Process Server con un servidor de base de datos Oracle utilizando la herramienta de gestión de perfiles:*

Si tiene un perfil autónomo existente de WebSphere Application Server V8.0, puede configurar un perfil autónomo para Process Server utilizando la Herramienta de gestión de perfiles.

Recuerde que debe cerrar los servidores asociados a un perfil que piense aumentar.

Si desea configurar las bases de datos necesarias al crear el perfil, asegúrese de que el servidor de bases de datos está instalado y en ejecución.

Si ha instalado BPM en un entorno de controlador de dominio de Windows e instalado DB2 Express como parte de la instalación, la creación del perfil fallará porque no puede utilizar el ID de usuario de dominio para crear una base de datos nueva y tablas. Antes de crear un perfil, utilice una de las soluciones siguientes:

- v Inicie sesión en el sistema Windows como un usuario del sistema local para crear un perfil.
- v Siga los pasos que se listan en Archivo de registro de error de DB2 : SQL1092N "USERID no tiene autorización para ejecutar el mandato o la operación solicitada" antes de crear un perfil.

El idioma de la herramienta de gestión de perfiles está determinado por el idioma predeterminado del sistema. Si el idioma por omisión no es uno de los idiomas soportados, se utilizará el inglés como idioma. Puede alterar temporalmente el idioma predeterminado del sistema iniciando la herramienta de gestión de perfiles desde la línea de mandatos y utilizando el valor java user.language para sustituir el idioma predeterminado. Entre el mandato siguiente:

*raíz\_instalación*\java\bin\java -Duser.language=*entorno\_local raíz\_instalación*\bin\ProfileManagement\startup.jar

Por ejemplo, para iniciar la Herramienta de gestión de perfiles en el idioma alemán, especifique el siguiente mandato:

*raíz\_instalación*\java\bin\java -Duser.language=de *raíz\_instalación*\bin\ProfileManagement\startup.jar

### **Restricciones: Wista Windows 7**

v Para ejecutar la herramienta de gestión de perfiles en Windows 7, Windows Vista o Windows Server 2008, debe evaluar los privilegios de cuentas de usuario de Microsoft Windows. Tanto si es un usuario administrador como no administrador, pulse con el botón derecho del ratón el archivo pmt.bat y seleccione **Ejecutar como administrador**. Como alternativa, utilice el mandato **runas** en la línea de mandatos. Por ejemplo, el siguiente mandato puede ejecutarse desde el directorio *raíz\_instalación*\bin\ProfileManagement:

runas /user:MyAdminName /env pmt.bat

A los usuarios no administrativos se les solicitará la contraseña del administrador.

v Si instala varias instancias de IBM Business Process Manager como usuario root y otorga a un usuario no administrativo acceso a sólo un subconjunto de esas instancias, la Herramienta de gestión de perfiles no funciona correctamente para el usuario no administrativo. Además, aparece un mensaje com.ibm.wsspi.profile.WSProfileException o Acceso denegado en el archivo *raíz\_instalación*\bin\ProfileManagement\pmt.bat. De forma predeterminada, los usuarios no administrativos no tienen acceso al directorio Archivos de programa, que es la ubicación de instalación predeterminada del producto. Para resolver este problema, los usuarios no administrativos deben instalar el producto ellos mismos o se les puede dar permiso para acceder a las demás instancias de producto.

Después de iniciar la Herramienta de gestión de perfiles, debe decidir si se elige la creación de perfiles **Típica** o **Avanzada**. Utilice la opción avanzada para:

- v Especificar un archivo de diseño de base de datos para utilizarlo en la configuración de base de datos.
- v Asignar los valores personalizados a puertos, a la ubicación del perfil y a los nombres del perfil, nodo, host y célula (cuando sea aplicable).
- v Crear una definición de servidor web.
- v Crear un servicio de sistema para ejecutar el servidor, si el sistema operativo y los privilegios de la cuenta de usuario permiten la creación de servicios.
- v Elija si desea configurar IBM Forms Server para trabajar con widgets de Gestión de tareas humanas en Business Space.
- v Configurar Business Process Rules Manager y crear una configuración de ejemplo de Business Process Choreographer.
- 1. Utilice uno de los métodos siguientes para iniciar la Herramienta de gestión de perfiles.
	- v Inicie la herramienta desde la consola Primeros pasos.
	- v Utilice el menú Inicio de Windows. Por ejemplo, seleccione **Inicio> Programas** *o* **Todos los programas > IBM > Business Process Manager 8.0 > Herramienta de gestión de perfiles**.
	- Ejecute el mandato *raíz* instalación\bin\ProfileManagement\pmt.bat
- 2. Cierre todos los servidores asociados a un perfil que tiene previsto aumentar.
- 3. En la página Bienvenida, pulse **Iniciar Herramienta de gestión de perfiles** o seleccione la pestaña **Herramienta de gestión de perfiles**.
- 4. En el separador **Perfiles**, seleccione el perfil que desea aumentar y pulse **Aumentar**. Si aumenta un perfil de WebSphere Application Server, debe ser de la versión de WebSphere Application Server en la que IBM Business Process Manager está instalado. El botón **Aumentar** no se puede seleccionar a menos que se pueda aumentar un perfil. Se abre la ventana Selección de aumento en una ventana separada.
- 5. En la página Selección de aumento, seleccione el tipo de aumento que desea aplicar al perfil. A continuación, pulse **Siguiente**.
- 6. En la página Opciones de aumento de perfil, elija la opción de realizar un aumento de perfil **Típico** o **Avanzado** y pulse **Siguiente**.

La opción **Típica** aumenta un perfil con valores de configuración predeterminados.

La opción **Avanzada** le permite especificar sus propios valores de configuración para un perfil.

**Restricción:** La herramienta de gestión de perfiles muestra un mensaje de aviso si se cumple cualquiera de las condiciones siguientes:

- v El perfil seleccionado que desea aumentar tiene un servidor en ejecución. No puede aumentar el perfil hasta que detenga el servidor, o bien pulse **Atrás** y elija otro perfil que no tenga servidores en ejecución.
- v El perfil que ha seleccionado para aumentar está federado. No puede aumentar un perfil federado. Debe pulsar **Atrás** y elegir otro perfil que no esté federado.
- v El perfil seleccionado que desea aumentar ya ha sido aumentado con el producto que ha seleccionado. Debe pulsar **Atrás** y elegir otro perfil para aumentar.
- 7. Necesario: En la página Seguridad administrativa, introduzca valores en los campos **Nombre de usuario**, **Contraseña** y **Confirmar contraseña**. Pulse en **Siguiente**. Dado que todos los perfiles de IBM Business Process Manager debe tener habilitada la seguridad administrativa, el botón **Siguiente** está habilitado sólo después de entrar los valores.
- 8. En la página Configuración de Process Server, establezca los valores para los siguientes parámetros.
	- v **Nombre de entorno**: El nombre de entorno se utiliza para realizar la conexión desde un Process Center a este Process Server.
	- v **Tipo** de entorno: Seleccione cómo se utiliza el Process Server:
		- Seleccione **Producción** si el servidor se va a utilizar en un entorno de producción.
- Seleccione **Etapa** si el servidor se va a utilizar como una ubicación temporal para alojar cambios antes de colocarlos en producción.
- Seleccione **Prueba** si el servidor se va a utilizar como un entorno de prueba, por ejemplo, para pruebas de carga.

**Restricción:** No mezcle los servidores de producción y de no producción en la misma celda.

Seleccione **Utilizar este servidor fuera de línea** si no seleccionó **Producción** como el tipo de entorno o si este Process Server no se va a conectar a un Process Center. Los servidores fuera de línea se pueden utilizar cuando se despliegan instantáneas o aplicaciones de proceso, pero el método para desplegar aplicaciones de proceso en un process server fuera de línea difiere del método para desplegar aplicaciones de proceso en un process server fuera de línea.

Si no seleccionó **Utilizar este servidor fuera de línea**, proporcione la siguiente información para el Process Center al que se conecta este servidor:

- v **Protocolo**: Seleccione **http://** o **https://** como el protocolo de conexión a Process Center.
- Nombre de host: Escriba el host o host virtual que este Process Server utilizará para comunicarse con Process Center. Utilice un nombre de nombre de host completo.En un entorno con un equilibrador de carga o un servidor proxy entre los servicios de Process Server y de Process Center, asegúrese de que lo que indique aquí coincida con el URL para acceder al Process Center.
- v **Puerto**: Entre el número de puerto del Process Center. En un entorno con un equilibrador de carga o un servidor proxy entre Process Server y Process Center, asegúrese de que lo que indique aquí coincida con el URL para acceder al Process Center.
- Nombre de usuario: Entre el nombre de un usuario de Process Center. Process Server se conectará a Process Center como este usuario.
- v **Contraseña**: Entre la contraseña del usuario de Process Center.

Puede pulsar **Probar conexión** para comprobar la conexión con Process Center.

Si ha seleccionado la creación de perfil **Típica**, salte a [Configuración de base](#page-1791-0) [de datos. Parte 1 paso.](#page-1791-0)

- 9. Avanzado: configure las bases de datos utilizando un archivo de diseño.
	- a. Seleccione **Utilizar un archivo de diseño de base de datos** .
	- b. Pulse **Examinar**.
	- c. Especifique el nombre de la vía de acceso completa del archivo de diseño.
	- d. Para ejecutar los scripts de base de datos automáticamente (como parte del proceso de creación de perfil), seleccione **Ejecutar scripts de base de datos para crear tablas de base de datos**. Si no selecciona el recuadro de selección, usted o el administrador de base de datos debe ejecutar los scripts manualmente después de que se complete la creación de perfil. También debe cargar la base de datos con información del sistema ejecutando el mandato **bootstrapProcessServerData**.

**Importante:** Si selecciona **Ejecutar scripts de base de datos para crear tablas de base de datos**, asegúrese de que **Utilizar una base de datos local o remota existente** *no* esté seleccionado. Si están seleccionadas ambas opciones, se producen errores.

e. Pulse **Siguiente**. Si elige especificar un archivo de diseño, los paneles de configuración de la base de datos en la Herramienta de gestión de perfiles se omitirán. En su lugar, la ubicación del archivo de diseño se pasa a la línea de mandatos para completar la configuración de la base de datos.

Salte a [paso de configuración de Business Space](#page-1793-0)

- <span id="page-1791-0"></span>10. En la página Configuración de base de datos-Parte 1, especifique la información de base de datos.
	- a. Desde la lista **Seleccione un producto de base de datos**, seleccione **Oracle**.
	- b. Opcional: Si desea cambiar los valores predeterminados, escriba nuevos nombres para las bases de datos necesarias.
		- v Los nombres de las bases de datos deben ser los mismos.
		- v Debe entrar el nombre de servicio de base de datos para cada base de datos.
		- v La base de datos ya debe existir.
	- c. Opcional: Para especificar un directorio de destino para los scripts generados, habilite la opción **Alterar temporalmente el directorio de destino para scripts generados** y entre la vía de acceso en el campo **Directorio de salida de scripts de base de datos**. El directorio predeterminado es *raíz\_instalación*/profiles/*nombre\_perfil*/dbscripts.
	- d. Para ejecutar los scripts de base de datos automáticamente como parte del proceso de creación de perfil, seleccione **Ejecutar scripts de base de datos para iniciar las bases de datos**. Si no selecciona el recuadro de selección, usted o el administrador de base de datos debe ejecutar los scripts manualmente después de que se complete la creación de perfil. También debe cargar la base de datos con información del sistema ejecutando el mandato **bootstrapProcessServerData**.
	- e. Pulse **Siguiente**.
- 11. En la página Configuración de base de datos-Parte 2, complete la configuración de la base de datos.Pulse **Siguiente** para ir a la página Configuración de base de datos-Parte 3. No puede crear una nueva base de datos utilizando Oracle.

**Nota:** Debe crear un usuario Oracle independiente para cada motor de mensajería cada vez que cree un perfil avanzado de Process Center o Process Server. Existen seis motores de mensajería de IBM Business Process Manager Advanced:

- v Motor de mensajería de Process Server
- v Motor de mensajería de Performance Data Warehouse
- v Motor de mensajería de CEI
- v Motor de mensajería de SCA System
- Motor de mensajería de SCA Application
- v Motor de mensajería de Business Process Choreographer

**Importante:** Debe tener un ID de usuario que tenga privilegios de SYSDBA antes de crear un perfil.

Especifique los campos siguientes.

| Campo                                          | Acción necesaria                                                                                                    |
|------------------------------------------------|----------------------------------------------------------------------------------------------------|
| Base de datos común                            | Para la base de datos común, escriba valores<br>para los parámetros siguientes:                                                                                                    |
|                                                | Nombre de usuario<br>Entre un nombre de usuario para la<br>base de datos común (por ejemplo,<br>CMNDBA).                                                                                                    |
|                                                | Contraseña<br>Escriba la contraseña que ha<br>especificado al crear el usuario en<br>Oracle.                                                                                                    |
|                                                | Confirmar contraseña<br>Confirme la contraseña volviendo a<br>escribirla.                                                                                                    |
| Base de datos de Process Server                | Para la base de datos de Process Server,<br>escriba valores para los siguientes<br>parámetros:                                                                                                    |
|                                                | Nombre de usuario<br>Entre un nombre de usuario para la<br>base de datos de Process Server<br>(por ejemplo, BPMDBA).                                                                                                    |
|                                                | Contraseña<br>Escriba la contraseña que ha<br>especificado al crear el usuario en<br>Oracle.                                                                                                    |
|                                                | Confirmar contraseña<br>Confirme la contraseña volviendo a<br>escribirla.<br>Nota: El nombre de usuario de la base de<br>datos de Process Server y el nombre de<br>usuario de la base de datos de Performance<br>Data Warehouse no pueden ser iguales. |
| Base de datos de Performance Data<br>Warehouse | Para la base de datos de Performance Data<br>Warehouse, escriba valores para los<br>parámetros siguientes:                                                                                                    |
|                                                | Nombre de usuario<br>Entre un nombre de usuario para la<br>base de datos de Performance Data<br>Warehouse (por ejemplo,<br>PDWDBA).                                                                                                    |
|                                                | Contraseña<br>Escriba la contraseña que ha<br>especificado al crear el usuario en<br>Oracle.                                                                                                    |
|                                                | Confirmar contraseña<br>Confirme la contraseña volviendo a<br>escribirla.                                                                                                    |
|                                                | <b>Nota:</b> El nombre de usuario de la base de<br>datos de Performance Data Warehouse y el<br>nombre de usuario de la base de datos de<br>Process Server no pueden ser iguales.                                                                       |

*Tabla 191. Campos de configuración de base de datos necesarios para Oracle*

| Campo                                                                       | Acción necesaria                                                                                                    |
|-----------------------------------------------------------------------------|----------------------------------------------------------------------------------------------------|
| Nombre de host del servidor de base de<br>datos (por ejemplo, dirección IP) | Acepte el valor predeterminado localhost o<br>escriba el nombre de host del servidor de<br>bases de datos correcto.                                                                     |
| Puerto de servidor                                                          | Acepte el valor predeterminado 1521 o<br>escriba el número de puerto de servidor<br>correcto.                                                                                           |
| Ubicación del directorio de los archivos<br>classpath del controlador JDBC  | Los archivos de classpath del controlador<br>JDBC 2.0 están empaquetados con el<br>producto y están ubicados en el directorio<br>siguiente: \${WAS_INSTALL_R00T}\<br>jdbcdrivers\Oracle |

*Tabla 191. Campos de configuración de base de datos necesarios para Oracle (continuación)*

Puesto que todos los componentes utilicen la misma instancia de Oracle, no hay diferencia en las bases de datos utilizadas para los componentes individuales.

Sólo para configuraciones autónomas, existen algunas consideraciones adicionales para los usuarios y esquemas.

- Cuando configura Process Server, las tablas del motor de mensajería de Process Server se crean utilizando el usuario y la contraseña especificada para el motor de mensajería de Process Server. Si estos valores no se especifican, se utiliza el usuario y la contraseña para Process Server.
- v Cuando configura Performance Data Warehouse, las tablas del motor de mensajería de Performance Data Warehouse se crean utilizando el usuario y la contraseña especificada para el motor de mensajería de Performance Data Warehouse. Si estos valores no se especifican, se utiliza el usuario y la contraseña para Performance Data Warehouse.
- v Las tablas del motor de mensajería del sistema de Service Component Architecture (SCA), aplicación SCA, Common Event Infrastructure (CEI) y Business Process Choreographer se deben configurar con diferentes usuarios y contraseñas. No pueden utilizar el mismo usuario y contraseña que cualquier otro motor de mensajería.
- <span id="page-1793-0"></span>12. Avanzado: En la página Configuración de Business Space, si desea configurar IBM Forms Server para que trabaje con los widgets de Gestión de tareas humanas en Business Space, seleccione el recuadro de selección **Configurar IBM Forms Server** y especifique la ubicación HTTP del conversor de IBM Forms Server y de la raíz de instalación de IBM Forms Server. A continuación, pulse **Siguiente**.
- 13. Avanzado: Seleccione si va a configurar un Gestor de reglas de proceso de negocio para la instalación y pulse **Siguiente**. El Gestor de reglas de proceso de negocio es una aplicación web que personaliza las plantillas de las normas empresariales para sus necesidades de aplicaciones de empresa.
- 14. Avanzado: En la página Configuración de Business Process Choreographer, seleccione si desea crear una configuración de muestra de Business Process Choreographer. La configuración de ejemplo sólo se utiliza con fines de desarrollo.

**Importante:** La configuración de muestra de Business Process Choreographer utiliza su propio esquema dentro de la base de datos común (CMNDB) y el nombre del esquema siempre es BPEDB. Si estás condiciones son demasiado

restrictivas, inhabilite la configuración de Business Process Choreographer durante la creación del perfil y configure Business Process Choreographer después de haber creado el perfil.

- 15. En la página Resumen de perfil, revise la información. Pulse **Crear** para crear el perfil o **Atrás** para cambiar las características del perfil.
- 16. En la página Completar perfil, revise la información. Para continuar con la consola Primeros pasos, asegúrese de que esté seleccionado **Lanzar consola primeros pasos** y pulse **Finalizar**.

Ha aumentado un perfil de WebSphere Application Server V8.0 con un perfil de IBM Business Process Manager.

- v Si no ha ejecutado los scripts de base de datos durante la creación del perfil, ejecute los scripts para crear las bases de datos y cargar la base de datos de Process Server con información del sistema utilizando el mandato **bootstrapProcessServerData**.
- Opcionalmente, configure Business Process Choreographer.
- v Avance a la consola Primeros pasos e inicie el servidor para el perfil autónomo que ha creado.

*Aumento de perfiles autónomos mediante el programa de utilidad de línea de mandato de manageprofiles:*

En lugar de utilizar la Herramienta de gestión de perfiles, puede utilizar el programa de utilidad de línea de mandatos manageprofiles para aumentar perfiles personalizados existentes de WebSphere Application Server V8.0.

Recuerde que debe cerrar los servidores asociados a un perfil que piense aumentar.

Asegúrese de que no está ejecutando el programa de utilidad de línea de mandatos **manageprofiles** en el mismo perfil. Si aparece un mensaje de error cuando ejecuta el mandato, determine si existe otra acción de aumento o creación de perfil en progreso. En caso afirmativo, espere hasta que se complete.

**Restricción:** Para ejecutar el mandato **manageprofiles** en Windows 7, Windows Vista o Windows Server 2008, debe evaluar los privilegios de cuentas de usuario de Microsoft Windows utilizando el mandato **runas**. No olvide colocar entre comillas dobles el mandato **manageprofiles** y todos los parámetros. Por ejemplo, el siguiente mandato puede ejecutarse desde el directorio *install\_root*\bin: runas /env /user:MyAdminName "manageprofiles.bat -response *myResponseFile*"

A los usuarios no administrativos se les solicitará la contraseña del administrador.

Si ha instalado BPM en un entorno de controlador de dominio de Windows e instalado DB2 Express como parte de la instalación, la creación del perfil fallará porque no puede utilizar el ID de usuario de dominio para crear una base de datos nueva y tablas. Antes de crear un perfil, utilice una de las soluciones siguientes:

- v Inicie sesión en el sistema Windows como un usuario del sistema local para crear un perfil.
- v Siga los pasos que se listan en Archivo de registro de error de DB2 : SQL1092N "USERID no tiene autorización para ejecutar el mandato o la operación solicitada" antes de crear un perfil.
- 1. Determine la plantilla que se utilizó para crear el perfil existente que desea aumentar. Debe aumentar un perfil autónomo. Pude determinar la plantilla

revisando el registro de perfiles en el archivo *raíz\_instalación*\properties\ profileRegistry.xml. No modifique este archivo; utilícelo sólo para ver las plantillas.

2. Utilice el parámetro augment para realizar cambios en un perfil existente con una plantilla de aumento. El parámetro de aumento hace que el programa de utilidad de línea de mandatos **manageprofiles** actualice o aumente el perfil identificado en el parámetro **-profileName** utilizando la plantilla del parámetro **-templatePath**. Las plantillas de aumento que puede utilizar están determinadas por los productos y las versiones de IBM instaladas en el entorno. Asegúrese de que especifica la vía de acceso del archivo totalmente calificada para **-templatePath**, puesto que una vía de acceso de archivo relativa para el parámetro **-templatePath** hace que el perfil especificado no se aumente por completo.

**Nota:** No modifique manualmente los archivos que se encuentran en el directorio *dir\_instalación*/profileTemplates/BPM.

3. Para utilizar el parámetro **-responseFile**, examine los archivos de respuestas de ejemplo proporcionados y cree un archivo de respuestas que sea específico del entorno.

**Importante:** Asegúrese de no dejar espacios en blanco después de los valores; por ejemplo 'personalCertValidityPeriod=1 ' o 'winserviceCheck=false '. Los espacios provocarán un error en la creación del perfil.

Los ejemplos se encuentran en el directorio *raíz* instalación\BPM\samples\ manageprofiles. Puesto que el servidor de bases de datos afecta a la mayoría de los parámetros, copie un archivo de ejemplo que utilice el servidor de bases de datos y, a continuación, ajuste el resto de los parámetros basándose en la revisión de los otros archivos. Los archivos de ejemplo siguientes están disponibles:

- v PSStd\_StandAlone\_DB2\_DATASERVER.response: Ejemplo de configuración de IBM Business Process Manager Standard Process Server en una configuración autónoma con una base de datos DB2.
- v PSAdv\_StandAlone\_DB2\_DATASERVER.response: Ejemplo de configuración de IBM Business Process Manager Advanced Process Server en una configuración autónoma con una base de datos DB2.
- PCStd\_StandAlone\_MSSQLSERVER.response: Ejemplo de configuración de IBM Business Process Manager Standard Process Center en una configuración autónoma con una base de datos SQL Server.
- PCAdv StandAlone MSSQLSERVER MICROSOFT.response: Ejemplo de configuración de IBM Business Process Manager Advanced Process Center en una configuración autónoma con una base de datos SQL Server.
- PSAdv Dmgr DB2 DATASERVER.response: Ejemplo de configuración de IBM Business Process Manager Advanced Process Server en una configuración de gestor de despliegue con una base de datos DB2 Dataserver.
- PCAdv Dmgr\_ORACLE.response: Ejemplo de configuración de IBM Business Process Manager Advanced Process Center en una configuración de gestor de despliegue con una base de datos Oracle.
- v PSAdv\_Custom\_DB2\_DATASERVER.response: Ejemplo de configuración de IBM Business Process Manager Advanced Process Server en una configuración personalizada con una base de datos DB2 Dataserver.
- PCAdv Custom ORACLE.response: Ejemplo de configuración de IBM Business Process Manager Advanced Process Center en una configuración personalizada con una base de datos Oracle.

Copie uno de los archivos de respuestas de ejemplo en el directorio de trabajo. Edite los parámetros en el archivo de respuestas según corresponda a la configuración y guarde el archivo de respuestas editado.

4. Ejecute el archivo desde la línea de mandatos. No proporcione un parámetro **-profilePath**. Por ejemplo:

manageprofiles.bat -augment -templatePath *raíz\_instalación*/profileTemplates/BPM/default.procct Si ha creado un archivo de respuestas, especifique el parámetro **-response** sin otros parámetros. Por ejemplo:

manageprofiles.bat -response *miArchivoRespuestas*

El estado se escribe en la ventana de consola cuando el mandato finaliza su ejecución. La comprobación de sintaxis normal en el archivo de respuestas se analiza como cualquier otro archivo de respuestas. Los valores individuales del archivo de respuestas se tratan como parámetros de línea de mandatos.

- Si no ha ejecutado los scripts de base de datos durante la creación del perfil, ejecute los scripts para crear las bases de datos y cargar la base de datos de Process Server con información del sistema utilizando el mandato **bootstrapProcessServerData**.
- Opcionalmente, configure Business Process Choreographer.
- v Avance a la consola Primeros pasos e inicie el servidor para el perfil autónomo que ha creado.

### *Configuración de base de datos Oracle después de la creación de perfil autónomo:*

Si no creó las tablas para las bases de datos al crear o aumentar perfiles, usted o el administrador de base de datos deberá crear las bases de datos y sus tablas manualmente, deberá también ejecutar el comando **bootstrapProcessServerData** antes de intentar iniciar o utilizar el servidor IBM Business Process Manager.

### *Creación de las tablas de bases de datos de Process Server:*

Si pospuso la creación de las tablas para la base de datos Process Server para después de la creación del perfil, usted o su administrador de base de datos deberá crear las tablas manualmente. Puede utilizar los scripts que la herramienta de gestión de perfiles genera durante la creación y el aumento del perfil.

Realizó las siguientes acciones:

- v Ha creado o aumentado un perfil de servidor autónomo.
- v Ha elegido no ejecutar los scripts de las bases de datos para inicializar las bases de datos durante la configuración.
- v Ha creado la base de datos en la que desea crear las tablas de bases de datos Process Server. El nombre predeterminado para la base de datos Process Server es BPMDB.

No realice estos pasos si planea crear un entorno de despliegue de red.

- 1. Vaya al directorio que contiene los scripts SQL para crear las tablas de base de datos. De forma predeterminada, los scripts SQL se colocan en *raíz\_instalación*\*perfil*\dbscripts\ProcessServer\Oracle\ en tiempo de creación de perfil.
- 2. Conéctese a la base de datos.

**Importante:** Es necesario que ejecute los scripts DDL utilizando el mismo ID de usuario y contraseña que ha especificado para autenticarse en la base de datos. También debe tener los privilegios de instalación necesarios.

3. Cree las tablas para Process Center.

Desde el directorio al que navegó en el paso 1, ejecute createTable\_ProcessServer.sql en la base de datos que ha configurado para Process Server (BPMDB). En este ejemplo, Oracle1 es la contraseña para conectarse a la instancia y al servicio Oracle: wbi\ProcessServer\BPMDBA>sqlplus BPMDBA/Oracle1@BPMDBA @createTable\_P rocessServer.sql

Asegúrese de que todas las sentencias SQL se hallan ejecutado sin errores.

4. Cree los procedimientos de tabla para Process Server

Desde el directorio al que navegó en el paso 1, ejecute createProcedure ProcessServer.sql en la base de datos que ha configurado para Process Server (BPMDB). Por ejemplo:

wbi\ProcessServer\BPMDBA>sqlplus BPMDBA/Oracle1@BPMDBA @createProcedu re\_ProcessServer.sql

Asegúrese de que todas las sentencias SQL se hallan ejecutado sin errores.

5. Restablecer la conexión.

Ha creado las tablas de base de datos para Process Server y ha completado la configuración de la base de datos.

Ahora puede cargar la base de datos con información del sistema e iniciar el servidor.

*Creación de las tablas de base de datos de Performance Data Warehouse:*

Si pospuso la creación de tablas de bases de datos para el almacén de datos de rendimiento de IBM para después de la creación del perfil, usted o su administrador de base de datos deberá crear las tablas manualmente. Puede utilizar los scripts que la herramienta de gestión de perfiles genera durante la creación y el aumento del perfil.

Realizó las siguientes acciones:

- v Ha creado o aumentado un perfil de servidor autónomo.
- v Ha elegido no ejecutar los scripts de las bases de datos para inicializar las bases de datos durante la configuración.
- v Ha creado la base de datos en la que desea crear las tablas de bases de datos Performance Data Warehouse. El nombre predeterminado para la base de datos Performance Data es PDWDB.
- 1. Vaya al directorio que contiene los scripts SQL para crear las tablas de base de datos. De forma predeterminada, los scripts SQL se colocan en *raíz\_instalación*\*perfil*\dbscripts\PerformanceDW\Oracle\ en tiempo de creación de perfil.
- 2. Conéctese a la base de datos.

**Importante:** Asegúrese de ejecutar los scripts DDL utilizando es mismo ID de usuario y contraseña que ha especificado para autenticarse en la base de datos. Para diseñar una base de datos Performance Data Warehouse utilizando la herramienta de diseño de base de datos, están disponibles las propiedades databaseUser y userName. Por ejemplo, si dichas propiedades se establecen en el ID de usuario db2admin, el archivo createDatabase.sql tendrá una sentencia para otorgar autoridad de administrador de base de datos al usuario db2admin. Se debe utilizar el mismo ID de usuario para conectarse a la base de datos. Para obtener más información, consulte la documentación de herramientas de diseño de base de datos.

3. Cree las tablas para Performance Data Warehouse.

Desde el directorio al que navegó en el paso 1, ejecute createTable\_PerformanceDW.sql en la base de datos que ha configurado para Performance Data Warehouse (PDWDB). En este ejemplo, Oracle1 es la contraseña para conectarse a la instancia y al servicio Oracle: wbi\PerformanceDW\BPMDBA>sqlplus PDWDBA/Oracle1@BPMDBA @createTable\_P erformanceDW.sql

Asegúrese de que todas las sentencias SQL se hallan ejecutado sin errores.

Ha creado las tablas de base de datos para Performance Data Warehouse y ha completado la configuración de la base de datos.

### *Crear la tabla de base de datos común:*

Si pospuso la creación de tablas de la base de datos Common para después de la creación del perfil, usted o su administrador de base de datos deberá crear las tablas manualmente. Puede utilizar los scripts que la herramienta de gestión de perfiles genera durante la creación y el aumento del perfil.

Realizó las siguientes acciones:

- v Ha creado o aumentado un perfil de servidor autónomo.
- v Ha elegido no ejecutar los scripts de las bases de datos para inicializar las bases de datos durante la configuración.
- v Ha creado la base de datos en la que desea crear las tablas de bases de datos Common.
- 1. Vaya al directorio que contiene el script **configCommonDB.bat**. El directorio predeterminado es *raíz\_instalación*\*perfil*\dbscripts\CommonDB\Oracle\.
- 2. Utilice las herramientas y los procedimientos de definición de bases de datos estándar para crear la base de datos y las tablas necesarias, ejecutando este script. El script contiene sólo sentencias básicas para crear bases de datos, tablas e índices.

La variable *tipo\_bd* representa el producto de base de datos admitido y *nombre\_bd*, el nombre de la base de datos.

Debe pasar el parámetro **createDB** al script si desea crear una nueva base de datos local; de lo contrario, se utilizará una base de datos existente. Ejecute el mandato siguiente:

configCommonDB.bat

*Creación de tablas de base de datos Business Space:*

Si pospuso la creación de las tablas de la base de datos de Business Space para después de la creación del perfil, usted o su administrador de base de datos deberá crear las tablas manualmente. Puede utilizar los scripts que la herramienta de gestión de perfiles genera durante la creación y el aumento del perfil.

Realizó las siguientes acciones:

v Ha creado o aumentado un perfil de servidor autónomo.

- v Ha creado la base de datos en la que desea crear las tablas de bases de datos Business Space. El nombre predeterminado para la base de datos Common es CMNDB.
- 1. Vaya al directorio que contiene el script **configBusinessSpaceDB.bat**. El directorio predeterminado es *raíz\_instalación*\*perfil*\dbscripts\ BusinessSpace\*nombre\_nodo*\_*nombre\_servidor*\DB2\CMNDB.
- 2. Utilice las herramientas y los procedimientos de definición de bases de datos estándar para crear la base de datos y las tablas necesarias, ejecutando este script. Ejecute el mandato siguiente: configBusinessSpaceDB.bat

### *Carga de la base de datos con información del sistema en un entorno autónomo:*

Si creó un perfil autónomo y pospuso la creación de tablas de base de datos,deberá ejecutar el comando **bootstrapProcessServerData** antes de intentar iniciar o utilizar Process Server o Process Center .

Este mandato recupera la información de la base de datos del archivo 98database.xml para realizar una conexión con la base de datos Process Server. Si ha cometido un error al especificar la información de base de datos durante la creación del perfil, debe editar manualmente este archivo, que se encuentra en el directorio *nombre\_perfil*/config, para realizar las correcciones.

Las contraseñas de la base de datos deben estar cifradas.

Cuando ejecuta el mandato **bootstrapProcessServerData**, los datos de configuración para las aplicaciones BPM se cargan en la base de datos Process Server. Estos datos son necesarios para que las aplicaciones BPM se ejecuten correctamente.

**Nota:** Este mandato se ejecuta automáticamente cuando crea un perfil autónomo y elige crear la base de datos durante la creación o el aumento de perfiles. Si crea un perfil autónomo y retrasa la configuración de las tablas de base de datos, debe ejecutar el mandato de programa de arranque una vez creadas la base de datos y sus tablas, y antes de que se inicie el servidor por primera vez.

Ejecute el programa de utilidad bootstrap desde la línea de mandatos. El programa de utilidad de arranque se encuentra en el directorio de perfil autónomo. Por ejemplo:

*raíz\_instalación*\profiles/ProcCtr01\bin

Ejecute el programa de utilidad de arranque con la siguiente sintaxis:

v bootstrapProcessServerData.bat [-dbJDBCClasspath *classpath*]

donde:

v -dbJDBCClasspath es la ubicación del controlador JDBC de base de datos. El valor especificado para dbJBBCClasspath debe estar delimitado por comillas si hay espacios en la vía de acceso. La ubicación predeterminada es *RAÍZ\_INSTALACIÓN\_WAS*\jdbcdrivers.

Los parámetros son sensibles a las mayúsculas y minúsculas.

Ha cargado la base de datos con información del sistema antes de iniciar satisfactoriamente Process Server o Process Center. La información de registro para la operación de programa de arranque se guarda en el directorio
*RAÍZ\_INSTALACIÓN\_USUARIO*/logs/ en un archivo denominado bootstrapProcessServerData.*timestamp*.log. En la consola se visualiza un subconjunto de la información registrada.

Datos de programa de arranque en el servidor de perfil autónomo predeterminado: bootstrapProcessServerData

Datos de programa de arranque en el servidor de perfil autónomo predeterminado con una ubicación de controlador JDBC personalizado:

bootstrapProcessServerData -dbJDBCClasspath *VÍA\_DE\_ACCESO\_CONTROLADOR\_JDBC*

*Configuración de un entorno autónomo con un servidor de bases de datos SQL Server en Windows:*

Puede configurar un entorno autónomo para IBM Business Process Manager utilizando un servidor de base de datos Microsoft SQL Server.

*Creación de bases de datos de SQL Server:*

IBM Business Process Manager requiere la base de datos Process Server, la base de datos Performance Data Warehouse y la base de datos Common. La base de datos Common contiene Business Space y otros componentes. Las bases de datos deben crearse antes del despliegue de red.

Los nombres de base de datos predeterminados son BPMDB para la base de datos Process Server, PDWDB para la base de datos Performance Data Warehouse, y CMNDB para la base de datos común.

Process Server y Performance Data Warehouse requieren sus propias bases de datos separadas, y no se pueden configurar en la misma base de datos como los otros componentes de BPM.

- 1. Instale Microsoft SQL Server.
- 2. Utilice los siguientes mandatos para crear las bases de datos para SQL Server:
	- a. Para crear las bases de datos Process Server (BPMDB) y Performance Data Warehouse (PDWDB):

osql -b -S *hostname* -U *db\_user\_account* -P *db\_user\_password* -Q "CREATE DATABASE *nombre\_basedatos* COLLATE SQL\_Latin1\_General\_CP1\_CI\_AS"

donde nombre\_host es el nombre de host del sistema que aloja SQL Server, cuenta usuario base datos y contraseña usuario base datos son el nombre y la contraseña de usuario utilizados para iniciar la sesión para crear la base de datos y nombre\_base\_datos es el nombre de la base de datos que está creando.COLLATE SQL Latin1 General CP1 CI AS está incluido porque estas bases de datos deben distinguir entre mayúsculas y minúsculas.

b. Para crear la base de datos Common:

osql -b -S *hostname* -U *db\_user\_account* -P *db\_user\_password* -Q "CREATE DATABASE *nombre\_base\_datos* COLLATE SQL\_Latin1\_General\_CP1\_CS\_AS"

La diferencia es la cláusula COLLATE. CMNDB requiere una ordenación de distinción entre mayúsculas y minúsculas.

**Importante:** Asegúrese que las bases de datos que crea para Process Server y Performance Data Warehouse no distinguen entre mayúsculas y minúsculas. Las letras CI en el valor de atributo COLLATE especifican esto. Asegúrese de que esta variable sea parecida a lo siguiente: SQL\_Latin1\_General\_CP1\_**CI**\_AS (not SQL\_Latin1\_General\_CP1\_**CS**\_AS). De lo contrario, puede ocurrir un error como el siguiente:

org.springframework.beans.factory.BeanCreationException: Error al crear el bean con el nombre 'me definido en el recurso de vía de acceso de clases [registry.xml]: La instanciación de bean ha fal org.springframework.beans.BeanInstantiationException: No se ha podido crear una instancia de clas [com.lombardisoftware.bpd.runtime.engine.message.DefaultMessageRoutingCache]: El constructor ha e la excepción anidada es org.springframework.jdbc.BadSqlGrammarException: PreparedStatementCallback; gramática SQL errónea [seleccionar "valor" de lsw system donde "clave"=?]; la excepción anidada e com.microsoft.sqlserver.jdbc.SQLServerException: Nombre de objeto no válido 'lsw\_system'.

Causado por: com.microsoft.sqlserver.jdbc.SQLServerException: Nombre de objeto no válido 'lsw sys at com.microsoft.sqlserver.jdbc.SQLServerException.makeFromDatabaseError(SQLServerException.java: at com.microsoft.sqlserver.jdbc.SQLServerStatement.getNextResult(SQLServerStatement.java:1454) at com.microsoft.sqlserver.jdbc.SQLServerPreparedStatement.doExecutePreparedStatement(SQLServerPr at com.microsoft.sqlserver.jdbc.SQLServerPreparedStatement\$PrepStmtExecCmd.doExecute(SQLServerPreparedStatement.java:338) at com.microsoft.sqlserver.jdbc.TDSCommand.execute(IOBuffer.java:4026) at com.microsoft.sqlserver.jdbc.SQLServerConnection.executeCommand(SQLServerConnection.java:1416) at com.microsoft.sqlserver.jdbc.SQLServerStatement.executeCommand(SQLServerStatement.java:185) at com.microsoft.sqlserver.jdbc.SQLServerStatement.executeStatement(SQLServerStatement.java:160) at com.microsoft.sqlserver.jdbc.SQLServerPreparedStatement.executeQuery(SQLServerPreparedStatement. at org.apache.commons.dbcp.DelegatingPreparedStatement.executeQuery(DelegatingPreparedStatement.j at org.springframework.jdbc.core.JdbcTemplate\$1.doInPreparedStatement(JdbcTemplate.java:648) at org.springframework.jdbc.core.JdbcTemplate.execute(JdbcTemplate.java:591)  $|...|$ 

#### *Configuración de transacciones XA:*

Debe configurar transacciones XA después de que la base de datos Microsoft SQL Server se instala y antes de iniciar el servidor. El controlador JDBC servidor SQL proporciona soporte para Java Platform, Enterprise Edition/JDBC 2.0 transacción distribuida opcional. Las conexiones JDBC obtenidas de la clase SQLServerXADataSource pueden participar en entornos estándares de proceso de transacciones distribuidas como en servidores de aplicaciones de la plataforma Java, Enterprise Edition (Java EE).

No poder configurar las transacciones XA puede dar como resultado el siguiente error durante el inicio del servidor: javax.transaction.xa.XAException: com.microsoft.sqlserver.jdbc.SQLServerException: No se ha podido crear la conexión de control XA. Error: "No se ha podido encontrar el procedimiento almacenado 'master..xp sqljdbc xa init ex'." ..

1. El servicio MS DTC debe estar marcado como Automático en el Administrador de servicios para asegurarse de que esté en ejecución cuando se inicia el servicio de SQL Server. Para habilitar MS DTC para transacciones XA, debe seguir estos pasos:

#### **En Windows XP y Windows Server 2003:**

- a. Seleccione **Panel de control** > **Herramientas administrativas** > **Servicios de componentes**.
- b. Seleccione **Servicios de componentes** > **Sistemas** y pulse **Mi PC** y seleccione **Propiedades**.
- c. Pulse la pestaña **MSDTC** y, a continuación, pulse **Configuración de seguridad**.
- d. Marque el recuadro de selección **Habilitar transacciones XA** y, a continuación, pulse **Aceptar**. Esto provocará que se reinicie el servicio MS DTC.
- e. Pulse **Aceptar** de nuevo para cerrar el recuadro de diálogo **Propiedades** y, a continuación, cierre **Servicios de componentes**.
- f. Reinicie SQL Server para asegurarse de que se sincroniza con los cambios de MS DTC.
- **En Windows Vista y Windows 7:**
- a. Seleccione **Panel de control** > **Herramientas administrativas** > **Servicios de componentes**.
- b. Seleccione **Servicios de componentes** > **Sistemas** > **Mi PC** > **Coordinador de transacciones distribuidas**.
- c. Pulse con el botón derecho del ratón en **DTC local** y seleccione **Propiedades**.
- d. Pulse la pestaña **Seguridad** en el recuadro de diálogo **Propiedades de DTC local** .
- e. Marque el recuadro de selección **Habilitar transacciones XA** y pulse **Aceptar**. Esto reiniciará el servicio MS DTC.
- f. Pulse **Aceptar** de nuevo para cerrar el cuadro de diálogo de Propiedades, y luego cierre el servicio de componente.
- g. Reinicie SQL Server para asegurarse de que se sincroniza con los cambios de MS DTC.
- 2. Configure los componentes de transacciones distribuidas de JDBC:
	- a. Descargue el controlador "Microsoft SQL Server JDBC Drive 2.0" del sitio de Microsoft utilizando el URL en la sección Recursos.
	- b. Descomprima el archivo en cualquier carpeta.
	- c. Copie el archivo sqljdbc\_xa.dll desde el directorio JDBC unarchived al directorio Binn del sistema SQL Server. Si está utilizando transacciones XA con SQL Server de 32 bits, utilice el archivo sqljdbc\_xa.dll en la carpeta x86, incluso si SQL Server está instalado en un procesador x64. Si está utilizando transacciones XA con SQL Server de 64 bits en el procesador x64, utilice el archivo sqljdbc\_xa.dll en la carpeta x64.
	- d. Ejecute el script de base de datos xa\_install.sql en SQL Server . Este script instala los procedimientos ampliados que son invocados por sqljdbc\_xa.dll. Estos procedimientos almacenados ampliados implementan transacciones distribuidas y el soporte de XA para el controlador JDBC de Microsoft SQL Server. Deberá ejecutar este script como administrador de la instancia de SQL Server.
	- e. Para otorgar permisos a un usuario específico para que participe en transacciones distribuidas con el controlador JDBC, agregue el usuario al rol SqlJDBCXAUser en la base de datos maestra (por ejemplo, para el usuario lombardi, añada la base de datos maestra en Correlaciones de usuario y compruebe el rol SqlJDBCXAUser).

*Creación de archivos de diseño de base de datos para SQL Server:*

Puede especificar el diseño de la configuración de la base de datos utilizando la herramienta de diseño de base de datos. El diseño puede ser para un componente específico o para una configuración de base de datos de nivel empresarial que soporte la todas las funcionalidades de IBM Business Process Manager.

*Creación de archivos de diseño de bases de datos para perfiles autónomos con SQL Server:*

Puede utilizar la herramienta de diseño de base de datos para generar un archivo de diseño que se puede utilizar para configurar sus bases de datos al crear un perfil autónomo. La herramienta de diseño de base de datos genera opcionalmente scripts de base de datos que puede utilizar para crear sus tabla de base de datos.

Asegúrese de que ha instalado IBM Business Process Manager. La herramienta de diseño de base de datos sólo está disponible desde los archivos binarios de instalación.

Antes de ejecutar la herramienta de diseño de base de datos, prepare la siguiente información:

- v La información acerca de la configuración de la base de datos que está diseñando. Este podría ser un documento que describe el propósito general de la configuración de base de datos, proporcionado por el administrador de base de datos o por la arquitectura de solución. También puede ser una descripción de los parámetros y propiedades necesarios.Esta información debe incluir:
	- La ubicación de las tablas de base de datos.
	- La ubicación del controlador JDBC en el sistema donde se creará el perfil de servidor.
	- El ID de usuario y contraseña para la autenticación en la base de datos.
- La información acerca de cómo IBM Business Process Manager y sus componentes se instalaron, el software de la base de datos que se utiliza y las propiedades que necesita ese tipo de base de datos.
- v El conocimiento de los perfiles que planea crear, específicamente, la relación funcional entre el tipo de perfil y la base de datos.
- v La información acerca del patrón de tipología que se va a implementar y el conocimiento acerca de cómo el diseño de la base de datos se ajusta al patrón que planea utilizar.

Puede ejecutar la herramienta de diseño de base de datos en modalidad interactiva para definir los valores de configuración de base de datos y guardarlos en un nuevo archivo de diseño de base de datos o a un archivo existente.En forma opcional, puede generar scripts de base de datos que se pueden utilizar para crear los objetos de base de datos para su tipo de base de datos. Cuando ejecute la herramienta, las opciones disponibles cambian dependiendo del entorno y tipo de datos que se están configurando.

También puede ejecutar la herramienta de diseño de base de datos en modalidad silenciosa con los parámetros de línea de mandatos para editar o validar un archivo de diseño de base de datos existente, o para generar los scripts de base de datos para la configuración definida en un archivo de diseño de base de datos existente.El mandato**DbDesignGenerator** tiene los siguientes parámetros de línea de comandos:

```
-? , -ayuda
  mostrar información de ayuda.
-e nombre archivo diseño base datos
   edite el archivo de diseño de base de datos especificado (por ej. *.dbDesign, *.properties).
-v archivo diseño base datos | directorio salida scripts base datos
   cuando se proporciona archivo_diseño_base_datos, la validación se realiza en el archivo de
 diseño de base de datos especificado de acuerdo
con las especificaciones de la base de datos. Cuando se proporciona directorio_salida_scripts_base_d
del directorio especificado. Actualmente sólo
se pueden validar los scripts generados a partir del generador de DDL modelo.
-g archivo diseño base datos [-d directorio salida] [archivo diseño base datos2] [-d directorio sali
[archivo_diseño_base_datosN] [-d directorio_salidaN]
  genere los scripts de base de datos a partir de los archivos de diseño especificados en la modali
Los scripts generados se colocarán en los directorios
de salida correspondientes o, si éstos faltan, en las ubicaciones predeterminadas.
```
**Restricción:** La herramienta de diseño de base de datos no es compatible con Common Event Infrastructure (CEI).

**Restricción:** Si desea utilizar una base de datos de Business Space diferente cuando ejecute la herramienta de diseño de base de datos, no puede utilizar BSPACE como el nombre de base de datos. Si necesita que el nombre de base de datos seaBSPACE, puede completar los siguientes pasos:

1. Ejecute la herramienta de diseño de base de datos como se describe en el procedimiento y acepte el nombre predeterminado de la base de datos seleccionada para Business Space.

**Nota:** Lleve a cabo los pasos para crear un archivo de diseño de base de datos, pero no genere los scripts de base de datos cuando se le solicite.

- 2. Edite el archivo de diseño de base de datos que se genera y actualice el nombre de base de datos para Business Space en la sección [inicio] = BSpace : WBI\_BSPACE, cambie el valor de nombre base datos en BSPACE.
- 3. Guarde el archivo de diseño de base de datos.
- 4. Ejecute la herramienta de diseño de base de datos de nuevo con la opción de generar scripts de base de datos desde un diseño de base de datos, y utilice el archivo de diseño de base de datos actualizado para proporcionar la entrada para los scripts de base de datos.

Si utiliza un archivo de diseño de base de datos que designa a BSPACE para la base de datos Business Space, cuando cree un entorno de despliegue o un perfil autónomo utilizando ese archivo de diseño de base de datos, debe cambiar el nombre de base de datos en forma manual a BSPACE en el asistente de entorno de despliegue o en la herramienta de gestión de perfiles.

1. Ejecute el mandato **DbDesignGenerator.sh** desde el directorio*raíz\_instalación*\util\dbUtils. Por ejemplo:

## **C:\IBM\WebSphere\AppServer\util\dbUtils> DbDesignGenerator.bat**

**Consejo:** Si ve el mensaje El sistema no encuentra la vía de acceso especificada. puede que haya escrito un nombre incorrecto de vía de acceso. Vuelva a escribir la vía de acceso.

Cuando la herramienta de diseño de base de datos se inicie correctamente, verá información similar a la del siguiente ejemplo:

[información] ejecutando DbDesignGenerator en modalidad interactiva...

[información] Escriba 'q' para salir sin guardar; '-' para regresar al menú anterior; '?' par solicitar ayuda cuando lo desee.

[información] Para aceptar los valores predeterminados proporcionados, simplemente pulse la t

[información] Seleccione una de las siguientes [opciones de diseño]:

(1)Crear un diseño de base de datos para un perfil autónomo o un Development Environment (ent (2)Crear un diseño de base de datos para un componente único

(3)Editar un diseño de base de datos existente

(4)Generar scripts de base de datos a partir de un diseño de base de datos (5)salir [q]

Introduzca el número para la opción de diseño:

2. Para seleccionar la opción (1)Crear un diseño de base de datos para el perfil autónomo o el entorno de despliegue, escriba el número 1 y pulse Intro.

El sistema le solicita que elija un patrón de base de datos, por ejemplo:

[información] Seleccione uno de los siguientes [patrones de base de datos] :

(1)bpm.advanced.nd.topology

(2)bpm.advanced.standalone (3)bpm.standard.nd (4)bpm.standard.standalone (5)wesb.nd.topology (6)wesb.standalone

3. Para crear un patrón de diseño de base de datos para el perfil autónomo que planea configurar, escriba el número para la opción apropiada y pulse Intro. Seleccione opciones que incluyan ".standalone."

Por ejemplo, para configurar el patrón de base de datos para un entorno autónomo para IBM Business Process Manager Advanced, escriba el número 2 para seleccionar una opción (2)bpm.advanced.standalone.topology y pulse Intro.Puede ver la lista de los componentes de base de datos que puede configurar para el entorno seleccionado, con una solicitud para elegir un componente para configurar; por ejemplo:

[información] Edite cualquier componente de base de datos que tenga el estado "no completado" pa [información] Los componentes de base de datos completados se pueden editar para cambiar valores [información] Diseñe primero el componente "maestro" y luego cualquier componente padre, ya que

```
[información] Seleccione uno de los siguientes [componentes de base de datos]:
(1)[WBI_CommonDB] WBI_CommonDB : [maestro] [estado = no completado]
(2)\overline{[BPC]} WBI_BPC : \overline{[}estado = no completado]
(3)[BPM_PerformanceDW] BPM_PerformanceDW : [estado = no completado]
(4)[BPM_ProcessServer] BPM_ProcessServer : [estado = no completado]
(5)[BSpace] WBI_BSPACE : [estado = no completado]
(6)[SibME] WBI_BPC_ME : [estado = no completado]
(7)[SibME] WBICEIME : [estado = no completado]
(8)[SibME] WBI_SCA_APP_ME : [estado = no completado]
(9)[SibME] WBI_SCA_SYS_ME : [estado = no completado]
(10)[SibMe] BPM_PerformanceDW_ME : [estado = no completado]
(11)[SibMe] BPM_ProcessServer_ME : [estado = no completado]
(12)[guardar y salir]
```
4. Escriba el número para la opción adecuada para configurar el componente de base de datos maestra y pulse Intro. El componente de base de datos listado como componente maestro, tiene [maestro] junto al nombre y debe configurarse primero.

Por ejemplo, digite el número 1 para seleccionar la opción (1) [WBI\_CommonDB] WBI\_CommonDB : [maestro] [estado = sin completar], y pulse la tecla intro. Verá información parecida al ejemplo siguiente:

[estado] WBI\_CommonDB no se ha completado con 1 elemento(s) restante(s): [ 1 ] CommonDB.WBI CommonDB : : La clave DbType no se ha establecido.

¿Desea editar este componente de base de datos? (s/n) [predeterminado=s] :

5. Para editar la configuración de base de datos del componente, escriba y y presione Intro.

Se le solicitará un directorio de salida para los scripts SQL que la herramienta de diseño de base de datos puede generar y que usted puede utilizar para crear la base de datos de los objetos. Si opta por generar scripts SQL más adelante en este procedimiento, los scripts se guardan automáticamente en este directorio.

Especifique el directorio de salida de los archivos SQL que se generarán para WBI CommonDB [pre

6. Especifique un directorio de salida para los scripts SQL y pulse Intro. Puede especificar una vía de acceso del directorio totalmente cualificada o una vía de acceso relativa al directorio actual, desde donde se está ejecutando la herramienta de diseño de base de datos. Si todavía no ha creado el directorio en el sistema de archivos, la herramienta de diseño de base de datos lo crea automáticamente cuando se generen scripts SQL. Si el directorio especificado ya existe, puede elegir sobrescribir el contenido o especificar otro directorio.

**Consejo:** El valor que especifique se guardará como referencia en el archivo de diseño de base de datos cuando este archivo se genera.

Se le solicitará que seleccione el tipo de base de datos que está configurando; por ejemplo:

[información] Seleccione uno de los siguientes [tipos de base de datos]:

(1)DB2-distributed (2)DB2-zOS (3)Oracle (4)SQL Server

7. Escriba 4 para seleccionar (4)SQL Server y pulse Intro. Aparecerán una serie de solicitudes para que especifique las propiedades de la base de datos.Estas solicitudes varían según el tipo de base de datos.

Por ejemplo, después de seleccionar este tipo de base de datos para la configuración de la base de datos común, verá una serie de solicitudes similares a las del siguiente ejemplo:

[información] Escriba los valores de las propiedades en la sección de objetos de base de dato Host de servidor de bases de datos[predeterminado=] : Nombre de usuario de la base de datos[predeterminado=] : Esquema de base de datos[predeterminado=] : Nombre de usuario del sistema (SOLO se necesita para crear la base de datos como parte de la Contraseña del sistema (SOLO se necesita para crear la base de datos como parte de la creació

8. Para cada solicitud, pulse Enter para aceptar el valor predeterminado mostrado, o ingrese su valor preferido y pulse Enter.

La seguridad administrativa de solicitud (si está presente) hace referencia al nombre de usuario y una contraseña para la consola administrativa.

Después de completar la última solicitud de las propiedades de base de datos, podrá ver la información siguiente:

[información] Ha completado las propiedades de la sección de objetos de base de datos necesar

Para omitir las propiedades de origen de datos, especifique 's'; o cualquier otra cosa para c

9. Para configurar el componente de las propiedades de origen de datos, especifique una opción que no sea s y pulse Intro. Para saltarse esta configuración y aceptar los valores predeterminados, escriba s y pulse Intro.

**Consejo:** Si planea utilizar la herramienta de diseño de base de datos para generar un archivo de diseño de base de datos para utilizar como entrada de la creación de perfiles o configuración de la topología, debe configurar el origen de datos. Si planea utilizar la herramienta de diseño de base de datos para generar SQL, este paso es opcional.

Si ha decidido configurar el origen de datos para el tipo de base de datos seleccionado, verá la lista de proveedores de datos para el origen de datos. Por ejemplo, puede ver los siguientes proveedores de base de datos para el tipo de base de datos: SQL.

[información] Seleccione uno de los siguientes [proveedores de base de datos] :

(1)Controlador JDBC de Microsoft SQL Server # origen de datos XA # Controlador JDBC de Micros

a. Escriba el número apropiado para seleccionar un proveedor de base de datos para el origen de datos y pulse Intro. Después de seleccionar este proveedor de base de datos, verá una serie de solicitudes similares a las del siguiente ejemplo:

[información] Escriba los valores de las propiedades en la sección de propiedades de orig Puerto del servidor de bases de datos[predeterminado=1433] :

[información] Seleccione uno de los siguientes {¿Desea utilizar la autenticación de venta

(1)falso (2)verdadero Nombre de usuario de origen de datos[predeterminado=] : Contraseña de origen de datos[predeterminado=] : Vía de acceso de controlador JDBC MS SqlServer[default=\${WAS\_INSTALL\_ROOT}/jdbcdrivers/SQLSe

**Nota:** La contraseña está cifrada en los archivos de salida generados.

b. En cada solicitud, pulse Intro para aceptar el valor predeterminado mostrado o especifique su valor preferido y pulse Intro. En caso de que se le pregunte si desea crear las tablas de base de datos durante la configuración, especifique false si está utilizando el archivo de diseño de base de datos como entrada para crear un perfil, puesto que esta opción también está disponible en la herramienta Profile Management (herramienta de gestión de perfiles) y causa conflicto.Si está utilizando la consola administrativa para crear su entorno de despliegue, puede decidir en función de si desea que las tablas se creen automáticamente o no.

Después de completar la última solicitud, verá información parecida a la del siguiente ejemplo:

[estado] WBI CommonDB se ha completado con 0 elemento(s) restante(s):

------------------------------------------------------------------------------------

[información] Edite cualquier componente de base de datos que tenga el estado "no completado" pa [información] Los componentes de base de datos completados se pueden editar para cambiar valores [información] Diseñe primero el componente "maestro" y luego cualquier componente padre, ya que

```
[información] Seleccione uno de los siguientes [componentes de base de datos]:
(1)[WBI_CommonDB] WBI_CommonDB : [maestro] [estado = completado]
(2)[BPC] WBI_BPC : [estado = completado]
(3)[BPM_PerformanceDW] BPM_PerformanceDW : [estado = completado]
(4)[BPM_ProcessServer] BPM_ProcessServer : [estado = no completado]
(5)[BSpace] WBI_BSPACE : [estado = completado]
(6)[SibME] WBI_BPC_ME : [estado = completado]
(7)[SibME] WBI<sup>-</sup>CEI_ME : [estado = completado]<br>(8)[SibME] WBI<sup>-</sup>SCA<sup>-</sup>APP_ME : [estado = complet
(8)[SibME] WBI_SCA_APP_ME : [estado = completado]
(9)[SibME] WBI_SCA_SYS_ME : [estado = completado]
(10)[SibMe] BPM_PerformanceDW_ME : [padre = BPM_PerformanceDW] [estado = completado]
(11)[SibMe] BPM_ProcessServer_ME : [padre = BPM_ProcessServer] [estado = completado]
(12)[guardar y salir]
```
Después de terminar de configurar el componente de la base de datos maestra, la herramienta de diseño de base de datos propaga los valores que ha introducido por los componentes restantes. Si esto se puede realizar de forma satisfactoria,estos componentes también se marcan como [estado = completado] junto con el componente maestro. Si esto no se puede hacer por alguna razón, permanecerán listados como [estado = no completado].

10. Siga los pasos anteriores para configurar los componentes restantes de base de datos que están listados como [estado = no completado]. También puede elegir volver a configurar cualquier componente que esté listado como [estado = completado] como resultado de la configuración del componente de base de datos maestra.

Si selecciona bpm.standard.standalone, después de configurar el BPM\_ProcessServer, debe configurar manualmente el componente BPM\_PerformanceDW para la autenticación necesaria de base de datos.

[información] Seleccione uno de los siguientes [componentes de base de datos]: (1)[BPM\_ProcessServer] BPM\_ProcessServer : [maestro] [estado = completado]  $(2)$ [BPM<sup>T</sup>PerformanceDW] BPM<sup>T</sup>PerformanceDW : [estado = no completado] (3)[SibMe] BPM\_PerformanceDW\_ME : [padre = BPM\_PerformanceDW] [estado = completado] (4)[SibMe] BPM\_ProcessServer\_ME : [padre = BPM\_ProcessServer] [estado = completado]

(5)[guardar y salir]

Escriba el número para el componente de base de datos :2 ------------------------------------------------------------------------------------

[estado] BPM PerformanceDW no se ha completado con 1 elemento(s) restante(s): [ 1 ] BPM\_PerformanceDW.BPM\_PerformanceDW : databaseObjects : la propiedad necesaria 'databas

¿Desea editar este componente de base de datos? (s/n) [predeterminado=s] :

11. Cuando todos los componentes de base de datos para el patrón de base de datos se han configurado y están listados como [estado = completado] en la herramienta de diseño base de datos, escriba el número apropiado para seleccionar [guardar y salir] y pulse Intro. Puede ver información parecida a la del siguiente ejemplo:

[estado] bpm.advanced.standalone se ha completado con 0 elemento(s) restante(s):

Especifique el directorio de salida [predeterminado=C:\IBM\WebSphere\AppServer\util\dbUtils] :

- 12. Pulse Intro para aceptar el directorio predeterminado para el archivo de diseño de base de datos o especifique otro directorio en el que desea guardar el archivo y luego pulse Intro. Si todavía no ha creado el directorio en el sistema de archivos, la herramienta de diseño de base de datos lo crea automáticamente cuando se genera el archivo. Después de especificar la ubicación en la solicitud, verá información parecida a la del siguiente ejemplo: Especifique el nombre de archivo de salida [predeterminado=bpm.advanced.standalone.topology.d
- 13. Pulse Intro para aceptar el nombre predeterminado para el archivo de diseño de base de datos, o escriba otro nombre de archivo y luego pulse Intro. Si un archivo con el mismo nombre ya existe en el directorio especificado, puede optar por sobrescribir el archivo o especificar un nombre de archivo diferente. Después de escribir el nombre del archivo en la solicitud, puede ver información similar al ejemplo siguiente:

¿generar scripts de base de datos? (s/n) [predeterminado=s] :

14. Opcional: Si también desea generar scripts de base de datos basados en la información proporcionada a la herramienta de diseño de base de datos, escriba y y pulse Intro. Se visualiza una serie de mensajes informativos para indicar que se generaron los scripts para todos los componentes. Para cada componente, verá información parecida a la del siguiente ejemplo:

[información] El/Los script(s) se ha(n) generado en C:\IBM\WebSphere\AppServer\util\dbUtils\S Cuando se haya generado el último conjunto de scripts, verá información parecida a la del siguiente ejemplo:

[información] gracias, abandonando ahora...

Se crean los siguientes archivos:

- v Se crea el archivo de diseño de base de datos en el directorio especificado.
- v Se crean los scripts de base de datos en uno o varios de los directorios especificados.
- v Se crea en el directorio un archivo de registro llamado dbDesignGenerator.log, desde donde ha ejecutado el mandato **DbDesignGenerator**.

Puede elegir utilizar la salida de la herramienta de diseño de base de datos de una de las siguientes maneras:

v Si solo ha generado el archivo de diseño de base de datos, puede especificar el archivo de diseño de base de datos y seleccionar la opción para crear las tablas de base de datos como parte de los pasos de configuración.

v Si ha generado tanto el archivo de diseño de base de datos como los scripts SQL, puede especificar sólo el archivo de diseño de base de datos para asegurarse de que el tiempo de ejecución configurado coincide con las tablas de base de datos creadas a partir de los scripts SQL.

Puede especificar el archivo de diseño de base de datos de varias maneras:

- v Cuando utiliza la herramienta Profile Management para crear un perfil
- v Cuando utiliza el programa de utilidad de línea de mandatos **manageprofiles** para crear un perfil

Se puede utilizar el archivo de diseño de base de datos cuando configure un servidor como Process Server, Process Center o Performance Data Warehouse Server en la consola administrativa.

*Creación de archivos de diseño de bases de datos para componentes específicos con SQL Server en un entorno autónomo:*

Puede utilizar la herramienta de diseño de base de datos para generar un archivo de diseño y scripts de base de datos para las tablas de base de datos necesarias para componentes específicos: IBM Business Process Manager

Asegúrese de que ha instalado IBM Business Process Manager. La herramienta de diseño de base de datos sólo está disponible desde los archivos binarios de instalación.

Antes de ejecutar la herramienta de diseño de base de datos, prepare la siguiente información:

- v La información acerca de la configuración de la base de datos que está diseñando. Este podría ser un documento que describe el propósito general de la configuración de base de datos, proporcionado por el administrador de base de datos o por la arquitectura de solución. También puede ser una descripción de los parámetros y propiedades necesarios.Esta información debe incluir:
	- La ubicación de las tablas de base de datos.
	- La ubicación del controlador JDBC en el sistema donde se creará el perfil de servidor.
	- El ID de usuario y contraseña para la autenticación en la base de datos.
- v La información acerca de cómo IBM Business Process Manager y sus componentes se instalaron, el software de la base de datos que se utiliza y las propiedades que necesita ese tipo de base de datos.
- v El conocimiento de los perfiles que planea crear, específicamente, la relación funcional entre el tipo de perfil y la base de datos.
- v La información acerca del patrón de tipología que se va a implementar y el conocimiento acerca de cómo el diseño de la base de datos se ajusta al patrón que planea utilizar.

Puede ejecutar la herramienta de diseño de base de datos en modalidad interactiva para definir los valores de configuración de base de datos y guardarlos en un nuevo archivo de diseño de base de datos o a un archivo existente.En forma opcional, puede generar scripts de base de datos que se pueden utilizar para crear los objetos de base de datos para su tipo de base de datos. Cuando ejecute la herramienta, las opciones disponibles cambian dependiendo del entorno y tipo de datos que se están configurando.

También puede ejecutar la herramienta de diseño de base de datos en modalidad silenciosa con los parámetros de línea de mandatos para editar o validar un

archivo de diseño de base de datos existente, o para generar los scripts de base de datos para la configuración definida en un archivo de diseño de base de datos existente.El mandato**DbDesignGenerator** tiene los siguientes parámetros de línea de comandos:

```
-? , -ayuda
  mostrar información de ayuda.
-e nombre archivo diseño base datos
   edite el archivo de diseño de base de datos especificado (por ej. *.dbDesign, *.properties).
-v archivo diseño base datos | directorio salida scripts base datos
   cuando se proporciona archivo diseño base datos, la validación se realiza en el archivo de
diseño de base de datos especificado de acuerdo
con las especificaciones de la base de datos. Cuando se proporciona directorio_salida_scripts base
del directorio especificado. Actualmente sólo
se pueden validar los scripts generados a partir del generador de DDL modelo.
-g archivo_diseño_base_datos [-d directorio_salida] [archivo_diseño_base_datos2] [-d directorio_salida2] ...
[archivo diseño base datosN] [-d directorio salidaN]
   genere los scripts de base de datos a partir de los archivos de diseño especificados en la moda
Los scripts generados se colocarán en los directorios
de salida correspondientes o, si éstos faltan, en las ubicaciones predeterminadas.
```
**Restricción:** La herramienta de diseño de base de datos no es compatible con Common Event Infrastructure (CEI).

**Importante:** Si pretende generar scripts de base de datos para los motores de mensajes del bus de integración de servicios, debe repetir todos los pasos del siguiente procedimiento para definir la configuración de la base de datos y generar los scripts para cada motor de mensajes que necesita. Por ejemplo, si necesita scripts para seis motores de mensajes, realice este procedimiento seis veces.

1. Ejecute el mandato **DbDesignGenerator.sh** desde el directorio*raíz\_instalación*\util\dbUtils. Por ejemplo:

#### **C:\IBM\WebSphere\AppServer\util\dbUtils> DbDesignGenerator.bat**

**Consejo:** Si ve el mensaje El sistema no encuentra la vía de acceso especificada. puede que haya escrito un nombre incorrecto de vía de acceso. Vuelva a escribir la vía de acceso.

Cuando la herramienta de diseño de base de datos se inicie correctamente, verá información similar a la del siguiente ejemplo:

[información] ejecutando DbDesignGenerator en modalidad interactiva...

[información] Escriba 'q' para salir sin guardar; '-' para regresar al menú anterior; '?' par solicitar ayuda cuando lo desee. [información] Para aceptar los valores predeterminados proporcionados, simplemente pulse la t

[información] Seleccione una de las siguientes [opciones de diseño]: (1) Crear un diseño de base de datos para un perfil autónomo o un Development Environment (ent (2)Crear un diseño de base de datos para un componente único (3)Editar un diseño de base de datos existente (4)Generar scripts de base de datos a partir de un diseño de base de datos (5)salir [q]

Introduzca el número para la opción de diseño:

2. Para seleccionar la opción (2) Crear un diseño de base de datos para un único componente, escriba el número 2 y pulse Intro.

Se le solicitará que elija un componente, tal como se muestra en el siguiente ejemplo:

[información] Seleccione uno de los siguientes [componentes] :

- (1)bpc (2)bpcreporting (3)bpm\_performancedw (4)bpm\_processserver (5)bspace (6)cei (7)sca (8)sibme (9)wbi\_commondb
- 3. Para crear un diseño de base de datos para el componente que planea configurar, escriba el número de la opción apropiada y pulse la tecla Intro.

Por ejemplo, para configurar el componente de base de datos de Process Server (servidor de procesos) IBM, escriba el número4 para seleccionar una opción (4)bpm\_processserver y pulse Intro.

Se le solicitará un directorio de salida para los scripts SQL que la herramienta de diseño de base de datos puede generar y que usted puede utilizar para crear la base de datos de los objetos. Si opta por generar scripts SQL más adelante en este procedimiento, los scripts se guardan automáticamente en este directorio.

Escriba el directorio de salida de los archivos SQL que se generarán para BPM ProcessServer [pre

4. Especifique un directorio de salida para los scripts SQL y pulse Intro. Puede especificar una vía de acceso del directorio totalmente cualificada o una vía de acceso relativa al directorio actual, desde donde se está ejecutando la herramienta de diseño de base de datos. Si todavía no ha creado el directorio en el sistema de archivos, la herramienta de diseño de base de datos lo crea automáticamente cuando se generen scripts SQL. Si el directorio especificado ya existe, puede elegir sobrescribir el contenido o especificar otro directorio.

**Consejo:** El valor que especifique se guardará como referencia en el archivo de diseño de base de datos cuando este archivo se genera.

Se le solicitará que seleccione el tipo de base de datos que está configurando; por ejemplo:

[información] Seleccione uno de los siguientes [tipos de base de datos]:

(1)DB2-distributed (2)DB2-zOS (3)Oracle

(4)SQL Server

5. Escriba 4 para seleccionar (4)SQL Server y pulse Intro. Aparecerán una serie de solicitudes para que especifique las propiedades de la base de datos.Estas solicitudes varían según el tipo de base de datos.

Por ejemplo, después de seleccionar este tipo de base de datos para la configuración de la base de datos del Process Server, verá una serie de solicitudes parecidas a las del siguiente ejemplo:

[información] Escriba los valores de las propiedades en la sección de objetos de base de datos. Host de servidor de base de datos[predeterminado=] : Nombre de usuario de la base de datos[predeterminado=] :

[información] Seleccione uno de los siguientes [¿Esta base de datos es para un Process Center?]

 $(1)$ falso (2)verdadero

Introduzca el número para la pregunta ¿Esta base de datos es para un Process Center? [predetermi El ID de usuario que utiliza para la seguridad administrativa [predeterminado=]: La contraseña para el nombre especificado con el parámetro adminUserName[predeterminado=] :

6. Para cada solicitud, pulse Enter para aceptar el valor predeterminado mostrado, o ingrese su valor preferido y pulse Enter.

La seguridad administrativa de solicitud (si está presente) hace referencia al nombre de usuario y una contraseña para la consola administrativa. Después de completar la última solicitud de las propiedades de base de datos, podrá ver la información siguiente:

[información] Ha completado las propiedades de la sección de objetos de base de datos necesar

Para omitir las propiedades de origen de datos, especifique 's'; o cualquier otra cosa para c

7. Para configurar el componente de las propiedades de origen de datos, especifique una opción que no sea s y pulse Intro. Para saltarse esta configuración y aceptar los valores predeterminados, escriba s y pulse Intro.

**Consejo:** Si planea utilizar la herramienta de diseño de base de datos para generar un archivo de diseño de base de datos para utilizar como entrada de la creación de perfiles o configuración de la topología, debe configurar el origen de datos. Si planea utilizar la herramienta de diseño de base de datos para generar SQL, este paso es opcional.

Si ha decidido configurar el origen de datos para el tipo de base de datos seleccionado, verá la lista de proveedores de datos para el origen de datos. Por ejemplo, puede ver los siguientes proveedores de base de datos para el tipo de base de datos: SQL.

[información] Seleccione uno de los siguientes [proveedores de base de datos] :

(1)Controlador JDBC de Microsoft SQL Server # origen de datos XA # Controlador JDBC de Micros

a. Escriba el número apropiado para seleccionar un proveedor de base de datos para el origen de datos y pulse Intro. Después de seleccionar este proveedor de base de datos, verá una serie de solicitudes similares a las del siguiente ejemplo:

[información] Escriba los valores de las propiedades en la sección de propiedades de origen Puerto del servidor de bases de datos[predeterminado=1433] :

[información] Seleccione uno de los siguientes {¿Desea utilizar la autenticación de ventana

(1)falso (2)verdadero Nombre de usuario de origen de datos[predeterminado=] : Contraseña de origen de datos[predeterminado=] : Vía de acceso de controlador JDBC MS SqlServer[default=\${WAS\_INSTALL\_ROOT}/jdbcdrivers/SQ

**Nota:** La contraseña está cifrada en los archivos de salida generados.

b. En cada solicitud, pulse Intro para aceptar el valor predeterminado mostrado o especifique su valor preferido y pulse Intro. En caso de que se le pregunte si desea crear las tablas de base de datos durante la configuración, especifique false si está utilizando el archivo de diseño de base de datos como entrada para crear un perfil, puesto que esta opción también está disponible en la herramienta Profile Management (herramienta de gestión de perfiles) y causa conflicto.Si está utilizando la consola administrativa para crear su entorno de despliegue, puede decidir en función de si desea que las tablas se creen automáticamente o no.

Después de completar la última solicitud, verá información parecida a la del siguiente ejemplo:

Escriba el directorio de salida [predeterminado=C:\IBM\WebSphere\AppServer\util\dbUtils] :

8. Pulse Intro para aceptar el directorio predeterminado para el archivo de diseño de base de datos o especifique otro directorio en el que desea guardar el archivo y luego pulse Intro. Si todavía no ha creado el directorio en el sistema de archivos, la herramienta de diseño de base de datos lo crea automáticamente cuando se genera el archivo. Después de especificar la ubicación en la solicitud, verá información parecida a la del siguiente ejemplo:

Especifique el nombre de archivo de salida [predeterminado=bpm.advanced.standalone.topology.dbDe

- 9. Pulse Intro para aceptar el nombre predeterminado para el archivo, o escriba otro nombre de archivo y luego pulse Intro. Una vez especificado el nombre de archivo, verá información parecida a la del ejemplo siguiente: ¿generar scripts de base de datos? (s/n) [predeterminado=s] :
- 10. Opcional: Si también desea generar scripts de base de datos basados en la información proporcionada a la herramienta de diseño de base de datos, escriba y y pulse Intro. Puede ver información parecida a la del siguiente ejemplo:

[información] El/Los script(s) se ha(n) generado en C:\IBM\WebSphere\AppServer\util\dbUtils\SQLS [información] gracias, abandonando ahora...

Se crea un archivo de diseño de base de datos y, opcionalmente, se crean scripts de base de datos en las ubicaciones que ha especificado.

Después de utilizar la herramienta de diseño de base de datos para configurar un componente específico, los scripts SQL generados se pueden utilizar para crear las tablas de base de datos. El archivo de diseño de base de datos generado incluye valores sólo para este componente configurado y no es suficiente para utilizarlo de las siguientes maneras:

- Cuando utilice Profile Management para crear un perfil
- v Cuando utilice el programa de utilidad de línea de mandatos **manageprofiles** para crear un perfil

*Resolución de problemas de la herramienta de diseño de base de datos:*

Si tiene errores en los scripts de base de datos, puede utilizar la información de diagnóstico y validación proporcionada por la herramienta de diseño de base de datos para diagnosticar los problemas.

#### **Errores de propiedad necesaria vacía**

Cuando las propiedades obligatorias userName y password no están definidas, es posible que aparezcan mensajes del siguiente tipo en el resultado:

[estado] WBI BSPACE no se ha completado con 2 elemento(s) restante(s): [ 1 ] BSpace.WBI\_BSPACE : authAlias : la propiedad requerida 'userName' para userId está vacía.

```
[ 2 ] BSpace.WBI_BSPACE : authAlias : la propiedad requerida 'password' para
      DB_PASSWORD está vacía.
```
#### **Salida de ejemplo de ejecución de una validación del diseño de base de datos existente**

Cuando se ejecuta una validación del diseño de base de datos existente, es posible que vea avisos del siguiente tipo en el resultado:

DbDesignGenerator.bat -v DB2-distributed-

...

[WARNING] 2 potential problems are found in the scripts. They are DB USER @ line 46 in file configCommonDB.bat DB\_USER @ line 80 in file configCommonDB.sh

## **Contenido del archivo de registro de la herramienta de diseño de base de datos**

Cuando ejecuta la herramienta de diseño de base de datos, se crea el archivo dbDesignGenerator.log en la ubicación desde la que se ejecuta el mandato de la herramienta de diseño de base de datos. El archivo de registro contiene todos los mensajes de solicitud y valores entrados. El archivo de registro no contiene ningún dato de rastreo adicional.

#### *Creación o aumento de perfiles autónomos con un servidor de base de datos SQL Server:*

Puede crear perfiles utilizando la Herramienta de gestión de perfiles o el programa de utilidad de línea de mandatos **manageprofiles**. Puede aumentar un perfil existente en lugar de crear uno nuevo si tiene un perfil existente de WebSphere Application Server V8.0.

#### *Preparación del servidor de bases de datos SQL Server:*

Durante el proceso de creación o aumento del perfil, puede configurar la base de datos Process Server, la base de datos Performance Data Warehouse y la base de datos Common. Como alternativa, puede configurar las bases de datos utilizando un archivo de diseño que la herramienta de diseño de la base de datos generó.

Antes de crear un perfil debe instalar Microsoft SQL Server en el servidor donde reside la base de datos.

**Restricción:** La base de datos Process Server (BPMDB) y la base de datos Performance Data Warehouse (PDWDB) NO deben se capaces de distinguir mayúsculas de minúsculas. Otras bases de datos pueden ser capaces de distinguir mayúsculas de minúsculas. Si utiliza archivos SQL para crear la base de datos para Business Process Choreographer, los archivos SQL crean nombres sensible a las mayúsculas y minúsculas para las bases de datos.

**Restricción:** La función de creación de informes de Business Process Choreographer Explorer no es compatible con bases de datos de Microsoft SQL Server.

Cuando cree sus esquemas de base de datos, debe tener un ID de usuario con autoridad suficiente para crear las tablas. Una vez que se crean las tablas, las aplicaciones necesitan autorización suficiente para seleccionar, insertar, actualizar y suprimir información de las tablas.

La tabla siguiente muestra los privilegios de base de datos que son necesarios para acceder al almacén de datos.

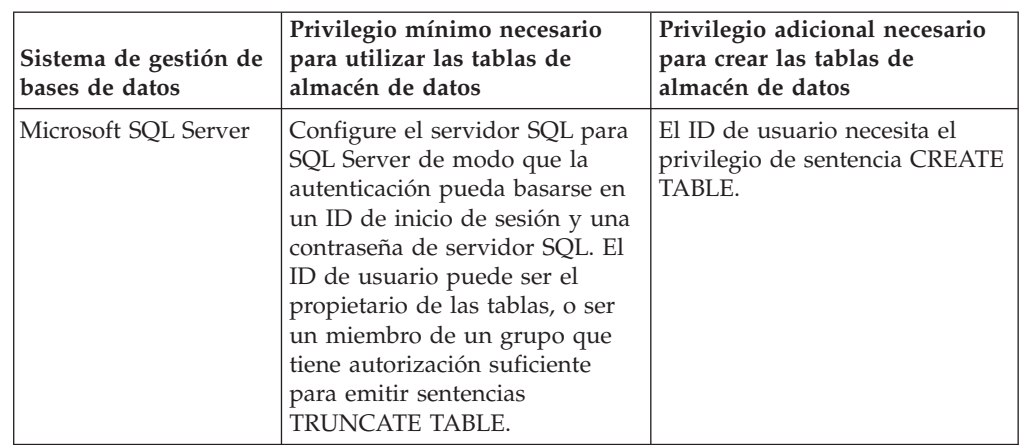

Si planea utilizar Microsoft SQL Server 2005 o Microsoft SQL Server 2008 con un perfil autónomo, y poner las tablas del motor de mensajería en la base de datos Common, deberá crear los siguientes esquemas en la base de datos CMNDB como propietario sdo utilizando SQL Server Studio. Estos esquemas son necesarios para los motores de mensajería SIBus.

**Importante:** Debe configurar estos esquemas antes (recomendado) o durante el inicio del motor de mensajería.

- MEDSS00 (Service Component Architecture (SCA) System Bus Messaging Engine)
- MEDSA00 (Service Component Architecture (SCA) Application Bus Messaging Engine)
- MEDCM00 (Common Event Infrastructure Bus Messaging Engine)
- MEDBE00 (Business Process Choreographer Bus Messaging Engine)
- MEDPS00 (Motor del mensajería Process Server)

*Tabla 192.*

• MEDPE00 (Motor de mensajería Performance Data Warehouse)

Controladores JDBC de paquetes de IBM Business Process Manager para SQL Server. Para obtener información sobre los controladores JDBC (incluida la información de versión y nivel), consulte la página [Requisitos detallados de](http://www-01.ibm.com/software/integration/business-process-manager/advanced/requirements/) [hardware y software para IBM Business Process Manager](http://www-01.ibm.com/software/integration/business-process-manager/advanced/requirements/) .

**Nota:** Debe proporcionar los niveles del controlador JDBC aparte de lo que se proporciona con IBM Business Process Manager.

Debe configurar transacciones XA después de la base de datos está instalado y antes de iniciar el servidor.

*Creación de perfiles autónomos de Process Center con un servidor de bases de datos SQL Server utilizando la herramienta de gestión de perfiles:*

Puede configurar un perfil autónomo para Process Center utilizando la Herramienta de gestión de perfiles.

Si desea configurar las bases de datos necesarias al crear el perfil, asegúrese de que el servidor de bases de datos está instalado y en ejecución.

Si ha instalado BPM en un entorno de controlador de dominio de Windows e instalado DB2 Express como parte de la instalación, la creación del perfil fallará porque no puede utilizar el ID de usuario de dominio para crear una base de datos nueva y tablas. Antes de crear un perfil, utilice una de las soluciones siguientes:

- v Inicie sesión en el sistema Windows como un usuario del sistema local para crear un perfil.
- Siga los pasos que se listan en Archivo de registro de error de DB2 : SQL1092N "USERID no tiene autorización para ejecutar el mandato o la operación solicitada" antes de crear un perfil.

El idioma de la herramienta de gestión de perfiles está determinado por el idioma predeterminado del sistema. Si el idioma por omisión no es uno de los idiomas soportados, se utilizará el inglés como idioma. Puede alterar temporalmente el idioma predeterminado del sistema iniciando la herramienta de gestión de perfiles desde la línea de mandatos y utilizando el valor java user.language para sustituir el idioma predeterminado. Entre el mandato siguiente:

*raíz\_instalación*\java\bin\java -Duser.language=*entorno\_local raíz\_instalación*\bin\ProfileManagement\startup.jar

Por ejemplo, para iniciar la Herramienta de gestión de perfiles en el idioma alemán, especifique el siguiente mandato:

*raíz\_instalación*\java\bin\java -Duser.language=de *raíz\_instalación*\bin\ProfileManagement\startup.jar

## **Restricciones: Wista** Windows 7

v Para ejecutar la herramienta de gestión de perfiles en Windows 7, Windows Vista o Windows Server 2008, debe evaluar los privilegios de cuentas de usuario de Microsoft Windows. Tanto si es un usuario administrador como no administrador, pulse con el botón derecho del ratón el archivo pmt.bat y seleccione **Ejecutar como administrador**. Como alternativa, utilice el mandato **runas** en la línea de mandatos. Por ejemplo, el siguiente mandato puede ejecutarse desde el directorio *raíz\_instalación*\bin\ProfileManagement: runas /user:MyAdminName /env pmt.bat

A los usuarios no administrativos se les solicitará la contraseña del administrador.

Si instala varias instancias de IBM Business Process Manager como usuario root y otorga a un usuario no administrativo acceso a sólo un subconjunto de esas instancias, la Herramienta de gestión de perfiles no funciona correctamente para el usuario no administrativo. Además, aparece un mensaje com.ibm.wsspi.profile.WSProfileException o Acceso denegado en el archivo *raíz\_instalación*\bin\ProfileManagement\pmt.bat. De forma predeterminada, los usuarios no administrativos no tienen acceso al directorio Archivos de programa, que es la ubicación de instalación predeterminada del producto. Para resolver este problema, los usuarios no administrativos deben instalar el producto ellos mismos o se les puede dar permiso para acceder a las demás instancias de producto.

Después de iniciar la Herramienta de gestión de perfiles, debe decidir si se elige la creación de perfiles **Típica** o **Avanzada**. Utilice la opción avanzada para:

- v Especificar un archivo de diseño de base de datos para utilizarlo en la configuración de base de datos.
- v Asignar los valores personalizados a puertos, a la ubicación del perfil y a los nombres del perfil, nodo, host y célula (cuando sea aplicable).
- v Crear una definición de servidor web.
- v Crear un servicio de sistema para ejecutar el servidor, si el sistema operativo y los privilegios de la cuenta de usuario permiten la creación de servicios.
- v Elija si desea configurar IBM Forms Server para trabajar con widgets de Gestión de tareas humanas en Business Space.
- v Configurar Business Process Rules Manager y crear una configuración de ejemplo de Business Process Choreographer.
- 1. Utilice uno de los métodos siguientes para iniciar la Herramienta de gestión de perfiles.
	- v Inicie la herramienta desde la consola Primeros pasos.
	- v Utilice el menú Inicio de Windows. Por ejemplo, seleccione **Inicio> Programas** *o* **Todos los programas > IBM > Business Process Manager 8.0 > Herramienta de gestión de perfiles**.
	- Ejecute el mandato *raíz* instalación\bin\ProfileManagement\pmt.bat
- 2. En la página Bienvenida, pulse **Iniciar Herramienta de gestión de perfiles** o seleccione la pestaña **Herramienta de gestión de perfiles**.
- 3. En la pestaña **Perfiles**, pulse **Crear**.
	- Se abre la página Selección de entorno en una ventana separada.
- 4. En la página Selección de entorno, localice la configuración de IBM Business Process Manager Advanced y expanda la sección. Seleccione el perfil **IBM Business Process Manager Advanced, Process Center Stand-alone** y pulse **Siguiente**.
- 5. En la página Opciones de creación de perfil, elija la opción de realizar una creación de perfil **Típica** o **Avanzada** y pulse **Siguiente**. Si seleccionó creación de perfil **Típica** salte a [paso de Seguridad administrativa.](#page-1818-0)
- 6. Avanzado: En la página Despliegue de aplicación opcional, seleccione si se desplegará la consola administrativa para gestionar el servidor (recomendado) y la aplicación WebSphere Application Server predeterminada. Pulse **Siguiente**.
- 7. Avanzado: En la página Nombre de perfil y ubicación, siga estos pasos:
	- a. En el campo **Nombre de perfil**, especifique un nombre único o acepte el valor predeterminado. Cada perfil que cree debe tener un nombre. Si tiene más de un perfil, podrá distinguirlos al nivel más alto gracias a este nombre.
	- b. En el campo **Directorio de perfil**, introduzca el directorio del perfil o utilice el botón **Examinar** para seleccionar el directorio deseado. El directorio que especifique contendrá los archivos que definen el entorno de ejecución como, por ejemplo, mandatos, archivos de configuración y archivos de registro. El directorio predeterminado es *raíz\_instalación*\ profiles\*nombre\_perfil*.
	- c. Opcional: Seleccione el recuadro de selección **Utilizar este perfil como predeterminado** para convertir el perfil que está creando en el predeterminado. Este recuadro de selección sólo se muestra si tiene un perfil existente en el sistema.

Cuando un perfil es el predeterminado, los mandatos funcionan con él automáticamente. El primer perfil que se crea en una estación de trabajo es el perfil predeterminado. El perfil por omisión es el destino por omisión para los mandatos que se emiten desde el directorio bin en la raíz de instalación del producto. Cuando en una estación de trabajo sólo existe un perfil, cada mandato funciona en dicho perfil. Si existe más de un perfil, determinados mandatos requieren que especifique el perfil al que se aplica el mandato.

- d. Desde la lista **Valor de ajuste de rendimiento de tiempo de ejecución de servidor**, establezca un nivel de ajuste de rendimiento adecuado para el perfil que está creando. Este parámetro es un parámetro de WebSphere Application Server.
- e. Pulse en **Siguiente**. Si pulsa **Anterior** y cambia el nombre del perfil, es posible que tenga que cambiar manualmente el nombre en esta página cuando se visualice otra vez.
- 8. Avanzado: En la página Nombres de nodo, host y célula, realice las siguientes acciones para el perfil que está creando:
	- v En el campo **Nombre de nodo**, introduzca un nombre para el nodo o acepte el valor predeterminado.Intente mantener el nombre del nodo lo más corto posible, pero asegúrese de que los nombres de nodo son exclusivos dentro de su entorno de despliegue.
	- v En el campo **Nombre de servidor**, especifique un nombre del servidor o acepte el valor predeterminado.
	- v En el campo **Nombre de host**, especifique un nombre para el host o acepte el valor predeterminado.
	- v En el campo **Nombre de célula**, introduzca un nombre para la célula o acepte el valor predeterminado.

Pulse en **Siguiente**.

<span id="page-1818-0"></span>9. Necesario: En la página Seguridad administrativa, introduzca valores en los campos **Nombre de usuario**, **Contraseña** y **Confirmar contraseña**. La contraseña especificada durante la instalación de administrador se utilizará para todos los usuarios internos incluyen tw\_admin y tw\_user. Dado que todos los perfiles de IBM Business Process Manager debe tener habilitada la seguridad administrativa, el botón **Siguiente** está habilitado sólo después de entrar los valores.

Pulse **Siguiente**. Si ha seleccionado la creación de perfil **Típica**, salte a [Configuración de base de datos. Parte 1 paso.](#page-1821-0)

- 10. Avanzado: En la página Certificado de seguridad (Parte 1), especifique si crear certificados nuevos o importar certificados existentes.
	- v Para crear un nuevo certificado personal predeterminado y un certificado de firma raíz nuevo, seleccione **Crear un nuevo certificado personal predeterminado** y **Crear un certificado de firma raíz nuevo** y luego pulse **Siguiente**.
	- v Para importar certificados existentes, seleccione **Importar un certificado personal predeterminado existente** e **Importar un certificado personal para firmas raíz existente** y proporcione la siguiente información:
		- En el campo **Vía de acceso**, especifique la vía de acceso del directorio al certificado existente.
		- En el campo **Contraseña**, especifique la contraseña del certificado.
		- En el campo **Tipo de almacén de claves**, seleccione el tipo de almacén de claves para el certificado que está importando.
		- En el campo **Alias de almacén de claves**, seleccione el alias de almacén de claves para el certificado que está importando.
		- Pulse **Siguiente** para visualizar la página Certificado de seguridad (parte 2).

Cuando importe un certificado personal como certificado personal predeterminado, importe el certificado raíz que firmó el certificado personal. De lo contrario, la Herramienta de gestión de perfiles añade a la persona que firma el certificado personal al archivo trust.p12.

11. Avanzado: En la página Certificado de seguridad (Parte 2), verifique que la información de certificado sea correcta, y pulse **Siguiente** para visualizar la página Asignación de valores de puerto.

Si crea los certificados, podrá utilizar los valores por omisión o modificarlos para crear certificados nuevos. El certificado personal predeterminado es válido por un año de forma predeterminada y está firmado por el certificado de firma raíz. El certificado de firma raíz es un certificado autofirmado que es válido para 15 años de forma predeterminada. La contraseña de almacén de claves por omisión para el certificado de firmante raíz es WebAS. Cambie la contraseña. La contraseña no puede contener ningún carácter del juego de caracteres de doble byte (DBCS), porque existen ciertos almacenes de claves, incluido PKCS12, que no los soportan. Los tipos de almacén de claves que están soportados dependen de los proveedores en el archivo java.security.

Cuando crea o importa certificados, los archivos de almacenes de claves que se crean son los siguientes:

- key.p12: Contiene el certificado personal predeterminado.
- v trust.p12: Contiene el certificado de firmante del certificado raíz predeterminado.
- root-key.p12: Contiene el certificado de firmante raíz.
- v default-signers.p12: Contiene certificados de firmante que se añaden a cualquiera de los archivos de almacén nuevos creados tras instalar y ejecutar el servidor. De forma predeterminada, el firmante de certificado raíz y un firmante de DataPower se encuentran en el mismo archivo de almacén de claves.
- deleted.p12: Conserva los certificados suprimidos con la tarea deleteKeyStore de manera que se puedan recuperar si es necesario.
- Itpa.jceks: contiene claves de LTPA (Lightweight Third-Party Authentication) predeterminadas de servidor que los servidores en el entorno de usuario utilizan para comunicarse entre ellos.

Estos archivos tienen la misma contraseña cuando crea o importa los certificados, que puede ser la contraseña predeterminada o una que se haya especificado. Se añade un certificado al archivo key.p12 o al root-key.p12. Si importa certificados y estos no contienen la información que desea, pulse **Atrás** para importar otro certificado.

12. Avanzado: En la página Asignación de valores de puerto, compruebe que los puertos especificados para el perfil son únicos y pulse **Siguiente**. La herramienta de gestión de perfiles detecta los puertos utilizados actualmente por los demás productos WebSphere y muestra los valores de puerto recomendados que no entren en conflicto con los existentes. Si tiene aplicaciones que no sean WebSphere que utilicen los puertos especificados, verifique que los puertos no entran en conflicto. Si opta por no desplegar la consola administrativa en la página Despliegue de aplicaciones opcionales, los puertos de la consola administrativa no están disponibles en la página Asignación de valores de puerto.

Los puertos se reconocen como en uso si se satisfacen las siguientes condiciones:

- v Los puertos se asignan a un perfil creado bajo una instalación realizada por el usuario actual.
- v Los puertos se están utilizando actualmente.

Aunque la herramienta valida los puertos cuando se accede a la página de asignación de valores de puerto, los conflictos de puerto pueden seguir produciéndose como resultado de las selecciones que realice en las páginas

siguientes de la herramienta de gestión de perfiles. Los puertos no se asignan hasta que se complete la creación del perfil.

Si sospecha que hay un conflicto de puerto, puede investigarlo, después de crear el perfil. Determine los puertos utilizados durante la creación de perfil, examinando el archivo siguiente:

*raíz\_perfil*\properties\portdef.prop

En este archivo se incluyen las claves y los valores utilizados en el establecimiento de los puertos.Si descubre conflictos de puerto, puede reasignar los puertos manualmente. Para volver a asignar puertos, consulte "Actualización de puertos en perfiles existentes " en el centro de información de WebSphere Application Server. Ejecute el archivo updatePorts.ant mediante el script **ws\_ant** que se describe en este tema.

13. Avanzado: Si no tiene privilegios de administrador, vaya al siguiente paso. Si tiene privilegios de administrador, en la página Definición de servicio, indique si desea utilizar un servicio Windows para ejecutar IBM Business Process Manager.

Si el perfil está configurado como un servicio de Windows, IBM Business Process Manager inicia los servicios de Windows para los procesos iniciados por los mandatos **startServer** o **startManager**. Por ejemplo, si configura un servidor como un servicio de Windows y emite el mandato **startServer**, el mandato **wasservice** inicia los servicios definidos.

**Importante:** Si elige iniciar la sesión como una cuenta de usuario especificada, debe especificar el ID de usuario y la contraseña para el usuario que va a ejecutar el servicio y el tipo de arranque (el valor predeterminado es Manual). El ID de usuario no debe tener espacios en su nombre, debe pertenecer al grupo Administradores y debe tener el derecho de usuario avanzado "Iniciar sesión como servicio". Si el ID de usuario pertenece al grupo Administradores, la herramienta de gestión de perfiles le otorga el derecho de usuario avanzado, si todavía no lo tiene.

Durante la supresión de perfil, puede eliminar el servicio de Windows que se añade durante la creación de perfil.

## **Consideraciones de IPv6 (Internet Protocol version 6) cuando se ejecutan perfiles como servicios Windows**

Los perfiles creados para ejecutarse como servicio de Windows no se pueden iniciar cuando se utiliza IPv6 si el servicio se ha configurado para ejecutarse como sistema local. Cree una variable de entorno específica del usuario para habilitar IPv6. Dado que esta variable de entorno es una variable de usuario en lugar de una variable de sistema local, solo un servicio de Windows que se ejecute como ese usuario específico podrá acceder a esta variable de entorno. De forma predeterminada, cuando se crea un nuevo perfil y éste se configura para ejecutarse como servicio de Windows, el servicio se establece para ejecutarse como sistema local. Cuando el servicio IBM Business Process Manager Windows intenta ejecutarse, el servicio no puede acceder a la variable de entorno de usuario que especifica IPv6 y, por lo tanto, intenta iniciarse como IPv4. El servidor no se inicia correctamente en este caso. Para resolver el problema, cuando cree el perfil, especifique que el servicio de IBM Business Process Manager Windows se ejecute con el mismo ID de usuario con el que se ha definido la variable de entorno que especifica IPv6, en lugar de como un Sistema local.

- 14. Opcional: Avanzado: Para incluir una definición de servidor web en el perfil, realice los pasos siguientes:
	- a. Marque el recuadro de selección **Crear una definición de servidor web**.
	- b. Especifique las características de servidor web en la página y pulse **Siguiente**
	- c. Especifique las características de servidor web en la Parte 2 de la página. Si utiliza un servidor web para direccionar solicitudes a IBM Business Process Manager, deberá incluir una definición de servidor web. Puede incluir ahora la definición, o definir más tarde el servidor web en IBM Business Process Manager. Si incluye la definición del servidor web durante la creación de este perfil, puede instalar el servidor web y su plug-in, después de crear el perfil. Sin embargo, se deben instalar ambos en las vías de acceso que especifique en las páginas Definición de servidor. Si define el servidor web tras crear este perfil, debe definir el servidor web en un perfil distinto.
	- d. Pulse **Siguiente**.
- 15. Avanzado: configure las bases de datos utilizando un archivo de diseño.
	- a. Seleccione **Utilizar un archivo de diseño de base de datos** .
	- b. Pulse **Examinar**.
	- c. Especifique el nombre de la vía de acceso completa del archivo de diseño.
	- d. Para ejecutar los scripts de base de datos automáticamente (como parte del proceso de creación de perfil), seleccione **Ejecutar scripts de base de datos para crear tablas de base de datos**. Si no selecciona el recuadro de selección, usted o el administrador de base de datos debe ejecutar los scripts manualmente después de que se complete la creación de perfil. También debe cargar la base de datos con información del sistema ejecutando el mandato **bootstrapProcessServerData**.

**Importante:** Si selecciona **Ejecutar scripts de base de datos para crear tablas de base de datos**, asegúrese de que **Utilizar una base de datos local o remota existente** *no* esté seleccionado. Si están seleccionadas ambas opciones, se producen errores.

e. Pulse **Siguiente**. Si elige especificar un archivo de diseño, los paneles de configuración de la base de datos en la Herramienta de gestión de perfiles se omitirán. En su lugar, la ubicación del archivo de diseño se pasa a la línea de mandatos para completar la configuración de la base de datos.

Salte a [paso Configuración de Business Space](#page-1824-0)

- <span id="page-1821-0"></span>16. En la página Configuración de base de datos-Parte 1, especifique la información de base de datos.
	- a. Desde la lista **Seleccione un producto de base de datos**, seleccione **Microsoft SQL Server**.
	- b. Opcional: Si desea cambiar los valores predeterminados, escriba nuevos nombres para las bases de datos necesarias. Los nombres de base de datos deben ser exclusivos.
	- c. Opcional: Para especificar un directorio de destino para los scripts generados, habilite la opción **Alterar temporalmente el directorio de destino para scripts generados** y entre la vía de acceso en el campo **Directorio de salida de scripts de base de datos**. El directorio predeterminado es *raíz\_instalación*/profiles/*nombre\_perfil*/dbscripts.
	- d. Para ejecutar los scripts de base de datos automáticamente como parte del proceso de creación de perfil, seleccione **Ejecutar scripts de base de datos para iniciar las bases de datos**. Si no selecciona el recuadro de selección,

usted o el administrador de base de datos debe ejecutar los scripts manualmente después de que se complete la creación de perfil. También debe cargar la base de datos con información del sistema ejecutando el mandato **bootstrapProcessServerData**.

- e. Pulse **Siguiente**.
- 17. En la página Configuración de base de datos-Parte 2, complete la configuración de la base de datos.Pulse **Siguiente** para ir a la página Configuración de base de datos-Parte 3. Especifique los campos siguientes.

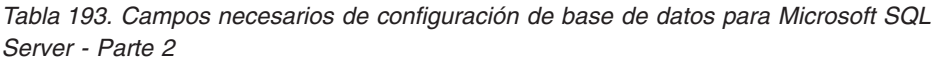

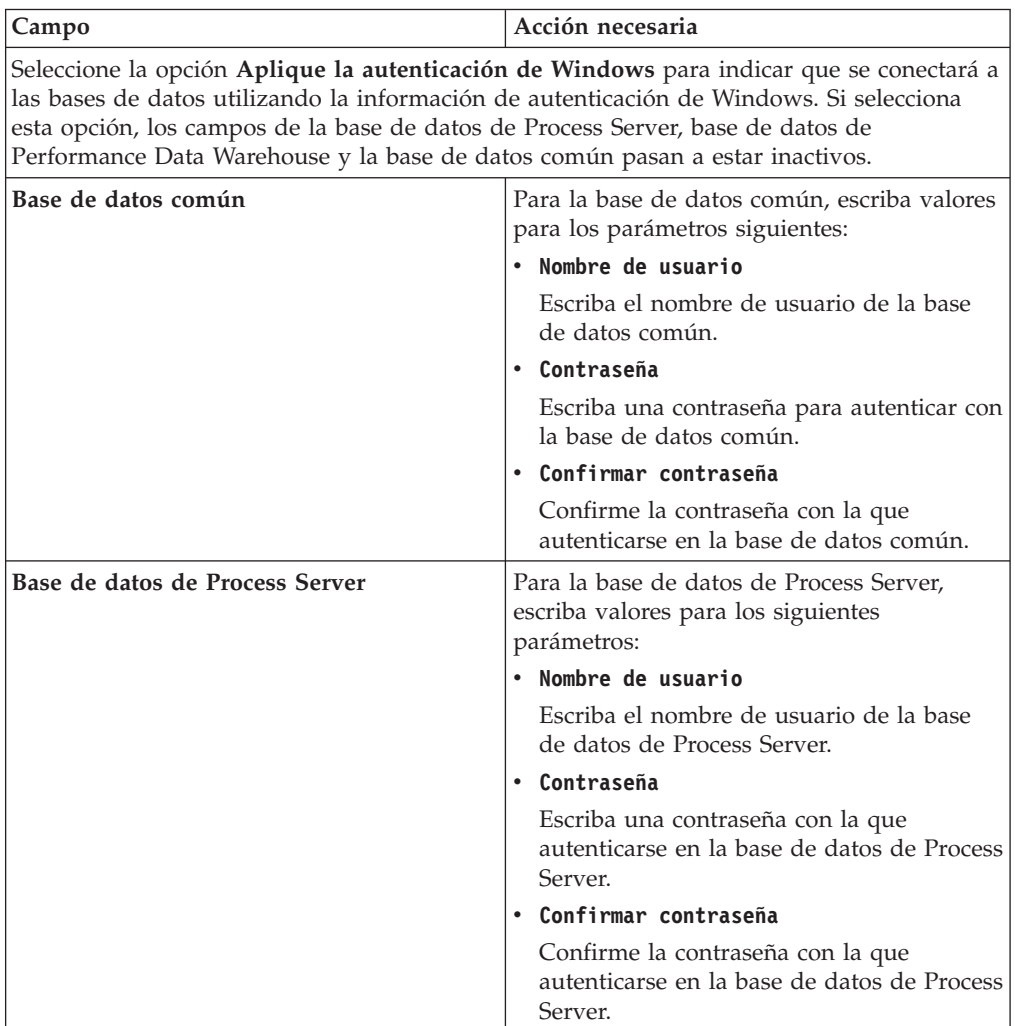

| Campo                                                                       | Acción necesaria                                                                                                    |
|-----------------------------------------------------------------------------|----------------------------------------------------------------------------------------------------|
| Base de datos de Performance Data<br>Warehouse                              | Para la base de datos de Performance Data<br>Warehouse, escriba valores para los<br>parámetros siguientes:                                                                                                |
|                                                                             | Nombre de usuario<br>$\bullet$                                                                                                    |
|                                                                             | Escriba el nombre de usuario de la base<br>de datos de Performance Data Warehouse.                                                                                                    |
|                                                                             | • Contraseña                                                                                                    |
|                                                                             | Escriba una contraseña con la que<br>autenticarse en la base de datos de<br>Performance Data Warehouse.                                                                                                   |
|                                                                             | Confirmar contraseña                                                                                                    |
|                                                                             | Confirme la contraseña con la que<br>autenticarse en la base de datos de<br>Performance Data Warehouse.                                                                                                   |
| Nombre de host del servidor de base de<br>datos (por ejemplo, dirección IP) | Acepte el valor predeterminado localhost o<br>escriba el nombre de host del servidor de<br>bases de datos correcto.                                                                                       |
| Puerto de servidor                                                          | Acepte el valor predeterminado de 1433 o<br>escriba el número de puerto de servidor<br>correcto.                                                                                                    |
| Ubicación del directorio de los archivos<br>classpath del controlador JDBC  | Los archivos de classpath del controlador<br>JDBC 2.0 (sqljdbc4.jar) están empaquetados<br>con el producto y están ubicados en el<br>directorio siguiente: \${WAS_INSTALL_R00T}\<br>jdbcdrivers\SQLServer |

*Tabla 193. Campos necesarios de configuración de base de datos para Microsoft SQL Server - Parte 2 (continuación)*

*Tabla 194. Campos necesarios de configuración de base de datos para Microsoft SQL Server - Parte 3*

| Campo                                                                         | Acción necesaria                                                   |
|-------------------------------------------------------------------------------|--------------------------------------------------------------------|
| Nombre de esquema del motor de                                                | Escriba el nombre de esquema o acepte el                           |
| mensajería de CEI                                                             | nombre predeterminado.                                             |
| Nombre de esquema del motor de                                                | Escriba el nombre de esquema o acepte el                           |
| mensajería de bus de la aplicación SCA                                        | nombre predeterminado.                                             |
| Nombre de esquema del motor de                                                | Escriba el nombre de esquema o acepte el                           |
| mensajería de bus del sistema SCA                                             | nombre predeterminado.                                             |
| Nombre de esquema del motor de                                                | Escriba el nombre de esquema o acepte el                           |
| mensajería de Process Server                                                  | nombre predeterminado.                                             |
| Nombre de esquema del motor de<br>mensajería de Performance Data<br>Warehouse | Escriba el nombre de esquema o acepte el<br>nombre predeterminado. |

Sólo para configuraciones autónomas, cuando configure la base de datos de Process Server, las tablas de motor de mensajería de Process Server se crean en la base de datos de Process Server. Cuando configura la base de datos del Almacén de datos de rendimiento, las tablas del motor de mensajería del Almacén de datos de rendimiento se crean en la base de datos del Almacén de datos de rendimiento. Las tablas del motor de mensajería del sistema de

Service Component Architecture (SCA), aplicación SCA, Common Event Infrastructure (CEI) y Business Process Choreographer se crean en la base de datos común.

Sólo para configuraciones autónomas, existen algunas consideraciones adicionales para los usuarios y esquemas.

- Autenticación SQL:
	- Cuando configura Process Server, las tablas del motor de mensajería de Process Server se crean utilizando el usuario y la contraseña especificada para el motor de mensajería de Process Server. Si estos valores no se especifican, se utiliza el usuario y la contraseña para Process Server.
	- Cuando configura Performance Data Warehouse, las tablas del motor de mensajería de Performance Data Warehouse se crean utilizando el usuario y la contraseña especificada para el motor de mensajería de Performance Data Warehouse. Si estos valores no se especifican, se utiliza el usuario y la contraseña para Performance Data Warehouse.
	- Las tablas del motor de mensajería del sistema de Service Component Architecture (SCA), aplicación SCA, Common Event Infrastructure (CEI) y Business Process Choreographer se deben configurar con diferentes usuarios y contraseñas. No pueden utilizar el mismo usuario y contraseña que cualquier otro motor de mensajería.
- Autenticación Windows:
	- Con la autenticación de Windows, dado que el usuario y la contraseña siempre van a ser los mismos, todos los motores de mensajería deben tener esquemas personalizados definidos para que las tablas puedan crearse con un esquema diferente para cada motor de mensajería. Cuando los motores de mensajería están configurados, los esquemas se crean automáticamente utilizando el usuario Windows. Si el usuario de Windows no tiene privilegios para crear los esquemas, deben crearse antes de que se configure el producto.
	- Para los nombres de esquema del motor de mensajería, consulte el paso 2 de *Creación de un perfil autónomo para su uso con Microsoft SQL Server*.
- <span id="page-1824-0"></span>18. Avanzado: En la página Configuración de Business Space, si desea configurar IBM Forms Server para que trabaje con los widgets de Gestión de tareas humanas en Business Space, seleccione el recuadro de selección **Configurar IBM Forms Server** y especifique la ubicación HTTP del conversor de IBM Forms Server y de la raíz de instalación de IBM Forms Server. A continuación, pulse **Siguiente**.
- 19. Avanzado: Seleccione si va a configurar un Gestor de reglas de proceso de negocio para la instalación y pulse **Siguiente**. El Gestor de reglas de proceso de negocio es una aplicación web que personaliza las plantillas de las normas empresariales para sus necesidades de aplicaciones de empresa.
- 20. En la página Resumen de perfil, revise la información. Pulse **Crear** para crear el perfil o **Atrás** para cambiar las características del perfil.
- 21. En la página Completar perfil, revise la información. Para continuar con la consola Primeros pasos, asegúrese de que esté seleccionado **Lanzar consola primeros pasos** y pulse **Finalizar**.
- v Si no ha ejecutado los scripts de base de datos durante la creación del perfil, ejecute los scripts para crear las bases de datos y cargar la base de datos de Process Server con información del sistema utilizando el mandato **bootstrapProcessServerData**.
- v Opcionalmente, configure Business Process Choreographer.

v Avance a la consola Primeros pasos e inicie el servidor para el perfil autónomo que ha creado.

*Crear perfiles autónomos de servidores de procesos con un servidor de bases de datos SQL utilizando la herramienta de gestión de perfil.:*

Puede configurar un perfil autónomo para Process Server utilizando la Herramienta de gestión de perfiles.

Si desea configurar las bases de datos necesarias al crear el perfil, asegúrese de que el servidor de bases de datos está instalado y en ejecución.

Si ha instalado BPM en un entorno de controlador de dominio de Windows e instalado DB2 Express como parte de la instalación, la creación del perfil fallará porque no puede utilizar el ID de usuario de dominio para crear una base de datos nueva y tablas. Antes de crear un perfil, utilice una de las soluciones siguientes:

- v Inicie sesión en el sistema Windows como un usuario del sistema local para crear un perfil.
- v Siga los pasos que se listan en Archivo de registro de error de DB2 : SQL1092N "USERID no tiene autorización para ejecutar el mandato o la operación solicitada" antes de crear un perfil.

El idioma de la herramienta de gestión de perfiles está determinado por el idioma predeterminado del sistema. Si el idioma por omisión no es uno de los idiomas soportados, se utilizará el inglés como idioma. Puede alterar temporalmente el idioma predeterminado del sistema iniciando la herramienta de gestión de perfiles desde la línea de mandatos y utilizando el valor java user.language para sustituir el idioma predeterminado. Entre el mandato siguiente:

*raíz\_instalación*\java\bin\java -Duser.language=*entorno\_local raíz\_instalación*\bin\ProfileManagement\startup.jar

Por ejemplo, para iniciar la Herramienta de gestión de perfiles en el idioma alemán, especifique el siguiente mandato:

*raíz\_instalación*\java\bin\java -Duser.language=de *raíz\_instalación*\bin\ProfileManagement\startup.jar

## **Restricciones: Wista Windows 7**

# v Para ejecutar la herramienta de gestión de perfiles en Windows 7, Windows Vista o Windows Server 2008, debe evaluar los privilegios de cuentas de usuario de Microsoft Windows. Tanto si es un usuario administrador como no administrador, pulse con el botón derecho del ratón el archivo pmt.bat y seleccione **Ejecutar como administrador**. Como alternativa, utilice el mandato **runas** en la línea de mandatos. Por ejemplo, el siguiente mandato puede ejecutarse desde el directorio *raíz\_instalación*\bin\ProfileManagement:

runas /user:MyAdminName /env pmt.bat

A los usuarios no administrativos se les solicitará la contraseña del administrador.

v Si instala varias instancias de IBM Business Process Manager como usuario root y otorga a un usuario no administrativo acceso a sólo un subconjunto de esas instancias, la Herramienta de gestión de perfiles no funciona correctamente para el usuario no administrativo. Además, aparece un mensaje com.ibm.wsspi.profile.WSProfileException o Acceso denegado en el archivo *raíz\_instalación*\bin\ProfileManagement\pmt.bat. De forma predeterminada, los usuarios no administrativos no tienen acceso al directorio Archivos de programa, que es la ubicación de instalación predeterminada del producto. Para

resolver este problema, los usuarios no administrativos deben instalar el producto ellos mismos o se les puede dar permiso para acceder a las demás instancias de producto.

Después de iniciar la Herramienta de gestión de perfiles, debe decidir si se elige la creación de perfiles **Típica** o **Avanzada**. Utilice la opción avanzada para:

- v Especificar un archivo de diseño de base de datos para utilizarlo en la configuración de base de datos.
- v Asignar los valores personalizados a puertos, a la ubicación del perfil y a los nombres del perfil, nodo, host y célula (cuando sea aplicable).
- v Crear una definición de servidor web.
- v Crear un servicio de sistema para ejecutar el servidor, si el sistema operativo y los privilegios de la cuenta de usuario permiten la creación de servicios.
- v Elija si desea configurar IBM Forms Server para trabajar con widgets de Gestión de tareas humanas en Business Space.
- v Configurar Business Process Rules Manager y crear una configuración de ejemplo de Business Process Choreographer.
- 1. Utilice uno de los métodos siguientes para iniciar la Herramienta de gestión de perfiles.
	- v Inicie la herramienta desde la consola Primeros pasos.
	- v Utilice el menú Inicio de Windows. Por ejemplo, seleccione **Inicio> Programas** *o* **Todos los programas > IBM > Business Process Manager 8.0 > Herramienta de gestión de perfiles**.
	- Ejecute el mandato *raíz instalación*\bin\ProfileManagement\pmt.bat
- 2. En la página Bienvenida, pulse **Iniciar Herramienta de gestión de perfiles** o seleccione la pestaña **Herramienta de gestión de perfiles**.
- 3. En la pestaña **Perfiles**, pulse **Crear**.

Se abre la página Selección de entorno en una ventana separada.

- 4. En la página Selección de entorno, localice la configuración de IBM Business Process Manager Advanced y expanda la sección. Seleccione el perfil **IBM Business Process Manager Advanced, Process Server Stand-alone** y pulse **Siguiente**.
- 5. En la página Opciones de creación de perfil, elija la opción de realizar una creación de perfil **Típica** o **Avanzada** y pulse **Siguiente**. Si seleccionó **Típico** creación de perfiles, salte al [Paso de seguridad administrativo.](#page-1827-0)
- 6. Avanzado: En la página Despliegue de aplicación opcional, seleccione si se desplegará la consola administrativa para gestionar el servidor (recomendado) y la aplicación WebSphere Application Server predeterminada. Pulse **Siguiente**.
- 7. Avanzado: En la página Nombre de perfil y ubicación, siga estos pasos:
	- a. En el campo **Nombre de perfil**, especifique un nombre único o acepte el valor predeterminado. Cada perfil que cree debe tener un nombre. Si tiene más de un perfil, podrá distinguirlos al nivel más alto gracias a este nombre.
	- b. En el campo **Directorio de perfil**, introduzca el directorio del perfil o utilice el botón **Examinar** para seleccionar el directorio deseado. El directorio que especifique contendrá los archivos que definen el entorno de ejecución como, por ejemplo, mandatos, archivos de configuración y archivos de registro. El directorio predeterminado es *raíz\_instalación*\ profiles\*nombre\_perfil*.

c. Opcional: Seleccione el recuadro de selección **Utilizar este perfil como predeterminado** para convertir el perfil que está creando en el predeterminado. Este recuadro de selección sólo se muestra si tiene un perfil existente en el sistema.

Cuando un perfil es el predeterminado, los mandatos funcionan con él automáticamente. El primer perfil que se crea en una estación de trabajo es el perfil predeterminado. El perfil por omisión es el destino por omisión para los mandatos que se emiten desde el directorio bin en la raíz de instalación del producto. Cuando en una estación de trabajo sólo existe un perfil, cada mandato funciona en dicho perfil. Si existe más de un perfil, determinados mandatos requieren que especifique el perfil al que se aplica el mandato.

- d. Desde la lista **Valor de ajuste de rendimiento de tiempo de ejecución de servidor**, establezca un nivel de ajuste de rendimiento adecuado para el perfil que está creando. Este parámetro es un parámetro de WebSphere Application Server.
- e. Pulse en **Siguiente**. Si pulsa **Anterior** y cambia el nombre del perfil, es posible que tenga que cambiar manualmente el nombre en esta página cuando se visualice otra vez.
- 8. Avanzado: En la página Nombres de nodo, host y célula, realice las siguientes acciones para el perfil que está creando:
	- v En el campo **Nombre de nodo**, introduzca un nombre para el nodo o acepte el valor predeterminado.Intente mantener el nombre del nodo lo más corto posible, pero asegúrese de que los nombres de nodo son exclusivos dentro de su entorno de despliegue.
	- v En el campo **Nombre de servidor**, especifique un nombre del servidor o acepte el valor predeterminado.
	- v En el campo **Nombre de host**, especifique un nombre para el host o acepte el valor predeterminado.
	- v En el campo **Nombre de célula**, introduzca un nombre para la célula o acepte el valor predeterminado.

Pulse en **Siguiente**.

<span id="page-1827-0"></span>9. Necesario: En la página Seguridad administrativa, introduzca valores en los campos **Nombre de usuario**, **Contraseña** y **Confirmar contraseña**. La contraseña especificada durante la instalación de administrador se utilizará para todos los usuarios internos incluyen tw\_admin y tw\_user. Dado que todos los perfiles de IBM Business Process Manager debe tener habilitada la seguridad administrativa, el botón **Siguiente** está habilitado sólo después de entrar los valores.

Pulse **Siguiente**. Si seleccionó**Típico** Creación de perfil, salte a[lPaso de](#page-1830-0) [configuración del servidor de procesos.](#page-1830-0)

- 10. Avanzado: En la página Certificado de seguridad (Parte 1), especifique si crear certificados nuevos o importar certificados existentes.
	- v Para crear un nuevo certificado personal predeterminado y un certificado de firma raíz nuevo, seleccione **Crear un nuevo certificado personal predeterminado** y **Crear un certificado de firma raíz nuevo** y luego pulse **Siguiente**.
	- v Para importar certificados existentes, seleccione **Importar un certificado personal predeterminado existente** e **Importar un certificado personal para firmas raíz existente** y proporcione la siguiente información:
		- En el campo **Vía de acceso**, especifique la vía de acceso del directorio al certificado existente.
- En el campo **Contraseña**, especifique la contraseña del certificado.
- En el campo **Tipo de almacén de claves**, seleccione el tipo de almacén de claves para el certificado que está importando.
- En el campo **Alias de almacén de claves**, seleccione el alias de almacén de claves para el certificado que está importando.
- Pulse **Siguiente** para visualizar la página Certificado de seguridad (parte 2).

Cuando importe un certificado personal como certificado personal predeterminado, importe el certificado raíz que firmó el certificado personal. De lo contrario, la Herramienta de gestión de perfiles añade a la persona que firma el certificado personal al archivo trust.p12.

11. Avanzado: En la página Certificado de seguridad (Parte 2), verifique que la información de certificado sea correcta, y pulse **Siguiente** para visualizar la página Asignación de valores de puerto.

Si crea los certificados, podrá utilizar los valores por omisión o modificarlos para crear certificados nuevos. El certificado personal predeterminado es válido por un año de forma predeterminada y está firmado por el certificado de firma raíz. El certificado de firma raíz es un certificado autofirmado que es válido para 15 años de forma predeterminada. La contraseña de almacén de claves por omisión para el certificado de firmante raíz es WebAS. Cambie la contraseña. La contraseña no puede contener ningún carácter del juego de caracteres de doble byte (DBCS), porque existen ciertos almacenes de claves, incluido PKCS12, que no los soportan. Los tipos de almacén de claves que están soportados dependen de los proveedores en el archivo java.security.

Cuando crea o importa certificados, los archivos de almacenes de claves que se crean son los siguientes:

- v key.p12: Contiene el certificado personal predeterminado.
- v trust.p12: Contiene el certificado de firmante del certificado raíz predeterminado.
- root-key.p12: Contiene el certificado de firmante raíz.
- v default-signers.p12: Contiene certificados de firmante que se añaden a cualquiera de los archivos de almacén nuevos creados tras instalar y ejecutar el servidor. De forma predeterminada, el firmante de certificado raíz y un firmante de DataPower se encuentran en el mismo archivo de almacén de claves.
- deleted.p12: Conserva los certificados suprimidos con la tarea deleteKeyStore de manera que se puedan recuperar si es necesario.
- Itpa.jceks: contiene claves de LTPA (Lightweight Third-Party Authentication) predeterminadas de servidor que los servidores en el entorno de usuario utilizan para comunicarse entre ellos.

Estos archivos tienen la misma contraseña cuando crea o importa los certificados, que puede ser la contraseña predeterminada o una que se haya especificado. Se añade un certificado al archivo key.p12 o al root-key.p12. Si importa certificados y estos no contienen la información que desea, pulse **Atrás** para importar otro certificado.

12. Avanzado: En la página Asignación de valores de puerto, compruebe que los puertos especificados para el perfil son únicos y pulse **Siguiente**. La herramienta de gestión de perfiles detecta los puertos utilizados actualmente por los demás productos WebSphere y muestra los valores de puerto recomendados que no entren en conflicto con los existentes. Si tiene aplicaciones que no sean WebSphere que utilicen los puertos especificados, verifique que los puertos no entran en conflicto. Si opta por no desplegar la

consola administrativa en la página Despliegue de aplicaciones opcionales, los puertos de la consola administrativa no están disponibles en la página Asignación de valores de puerto.

Los puertos se reconocen como en uso si se satisfacen las siguientes condiciones:

- v Los puertos se asignan a un perfil creado bajo una instalación realizada por el usuario actual.
- v Los puertos se están utilizando actualmente.

Aunque la herramienta valida los puertos cuando se accede a la página de asignación de valores de puerto, los conflictos de puerto pueden seguir produciéndose como resultado de las selecciones que realice en las páginas siguientes de la herramienta de gestión de perfiles. Los puertos no se asignan hasta que se complete la creación del perfil.

Si sospecha que hay un conflicto de puerto, puede investigarlo, después de crear el perfil. Determine los puertos utilizados durante la creación de perfil, examinando el archivo siguiente:

*raíz\_perfil*\properties\portdef.prop

En este archivo se incluyen las claves y los valores utilizados en el establecimiento de los puertos.Si descubre conflictos de puerto, puede reasignar los puertos manualmente. Para volver a asignar puertos, consulte "Actualización de puertos en perfiles existentes " en el centro de información de WebSphere Application Server. Ejecute el archivo updatePorts.ant mediante el script **ws\_ant** que se describe en este tema.

13. Avanzado: Si no tiene privilegios de administrador, vaya al siguiente paso. Si tiene privilegios de administrador, en la página Definición de servicio, indique si desea utilizar un servicio Windows para ejecutar IBM Business Process Manager.

Si el perfil está configurado como un servicio de Windows, IBM Business Process Manager inicia los servicios de Windows para los procesos iniciados por los mandatos **startServer** o **startManager**. Por ejemplo, si configura un servidor como un servicio de Windows y emite el mandato **startServer**, el mandato **wasservice** inicia los servicios definidos.

**Importante:** Si elige iniciar la sesión como una cuenta de usuario especificada, debe especificar el ID de usuario y la contraseña para el usuario que va a ejecutar el servicio y el tipo de arranque (el valor predeterminado es Manual). El ID de usuario no debe tener espacios en su nombre, debe pertenecer al grupo Administradores y debe tener el derecho de usuario avanzado "Iniciar sesión como servicio". Si el ID de usuario pertenece al grupo Administradores, la herramienta de gestión de perfiles le otorga el derecho de usuario avanzado, si todavía no lo tiene.

Durante la supresión de perfil, puede eliminar el servicio de Windows que se añade durante la creación de perfil.

## **Consideraciones de IPv6 (Internet Protocol version 6) cuando se ejecutan perfiles como servicios Windows**

Los perfiles creados para ejecutarse como servicio de Windows no se pueden iniciar cuando se utiliza IPv6 si el servicio se ha configurado para ejecutarse como sistema local. Cree una variable de entorno específica del usuario para habilitar IPv6. Dado que esta variable de entorno es una variable de usuario en lugar de una variable de sistema local, solo un servicio de Windows que se ejecute como ese usuario específico podrá acceder a esta variable de entorno. De forma predeterminada, cuando se crea un nuevo perfil y éste se configura para ejecutarse como servicio de Windows, el servicio se establece para ejecutarse como sistema local. Cuando el servicio IBM Business Process Manager Windows intenta ejecutarse, el servicio no puede acceder a la variable de entorno de usuario que especifica IPv6 y, por lo tanto, intenta iniciarse como IPv4. El servidor no se inicia correctamente en este caso. Para resolver el problema, cuando cree el perfil, especifique que el servicio de IBM Business Process Manager Windows se ejecute con el mismo ID de usuario con el que se ha definido la variable de entorno que especifica IPv6, en lugar de como un Sistema local.

- 14. Opcional: Avanzado: Para incluir una definición de servidor web en el perfil, realice los pasos siguientes:
	- a. Marque el recuadro de selección **Crear una definición de servidor web**.
	- b. Especifique las características de servidor web en la página y pulse **Siguiente**
	- c. Especifique las características de servidor web en la Parte 2 de la página. Si utiliza un servidor web para direccionar solicitudes a IBM Business Process Manager, deberá incluir una definición de servidor web. Puede incluir ahora la definición, o definir más tarde el servidor web en IBM Business Process Manager. Si incluye la definición del servidor web durante la creación de este perfil, puede instalar el servidor web y su plug-in, después de crear el perfil. Sin embargo, se deben instalar ambos en las vías de acceso que especifique en las páginas Definición de servidor. Si define el servidor web tras crear este perfil, debe definir el servidor web en un perfil distinto.
	- d. Pulse **Siguiente**.
- <span id="page-1830-0"></span>15. En la página Configuración de Process Server, establezca los valores para los siguientes parámetros.
	- v **Nombre de entorno**: El nombre de entorno se utiliza para realizar la conexión desde un Process Center a este Process Server.
	- v **Tipo** de entorno: Seleccione cómo se utiliza el Process Server:
		- Seleccione **Producción** si el servidor se va a utilizar en un entorno de producción.
		- Seleccione **Etapa** si el servidor se va a utilizar como una ubicación temporal para alojar cambios antes de colocarlos en producción.
		- Seleccione **Prueba** si el servidor se va a utilizar como un entorno de prueba, por ejemplo, para pruebas de carga.

**Restricción:** No mezcle los servidores de producción y de no producción en la misma celda.

Seleccione **Utilizar este servidor fuera de línea** si no seleccionó **Producción** como el tipo de entorno o si este Process Server no se va a conectar a un Process Center. Los servidores fuera de línea se pueden utilizar cuando se despliegan instantáneas o aplicaciones de proceso, pero el método para desplegar aplicaciones de proceso en un process server fuera de línea difiere del método para desplegar aplicaciones de proceso en un process server fuera de línea.

Si no seleccionó **Utilizar este servidor fuera de línea**, proporcione la siguiente información para el Process Center al que se conecta este servidor:

v **Protocolo**: Seleccione **http://** o **https://** como el protocolo de conexión a Process Center.

- v **Nombre de host**: Escriba el host o host virtual que este Process Server utilizará para comunicarse con Process Center. Utilice un nombre de nombre de host completo.En un entorno con un equilibrador de carga o un servidor proxy entre los servicios de Process Server y de Process Center, asegúrese de que lo que indique aquí coincida con el URL para acceder al Process Center.
- v **Puerto**: Entre el número de puerto del Process Center. En un entorno con un equilibrador de carga o un servidor proxy entre Process Server y Process Center, asegúrese de que lo que indique aquí coincida con el URL para acceder al Process Center.
- v **Nombre de usuario**: Entre el nombre de un usuario de Process Center. Process Server se conectará a Process Center como este usuario.
- v **Contraseña**: Entre la contraseña del usuario de Process Center.

Puede pulsar **Probar conexión** para comprobar la conexión con Process Center.

Si seleccionó **típico** Creación de perfiles, salte al [Configuración de bases de](#page-1831-0) [datos Parte 1 paso.](#page-1831-0)

- 16. Avanzado: configure las bases de datos utilizando un archivo de diseño.
	- a. Seleccione **Utilizar un archivo de diseño de base de datos** .
	- b. Pulse **Examinar**.
	- c. Especifique el nombre de la vía de acceso completa del archivo de diseño.
	- d. Para ejecutar los scripts de base de datos automáticamente (como parte del proceso de creación de perfil), seleccione **Ejecutar scripts de base de datos para crear tablas de base de datos**. Si no selecciona el recuadro de selección, usted o el administrador de base de datos debe ejecutar los scripts manualmente después de que se complete la creación de perfil. También debe cargar la base de datos con información del sistema ejecutando el mandato **bootstrapProcessServerData**.

**Importante:** Si selecciona **Ejecutar scripts de base de datos para crear tablas de base de datos**, asegúrese de que **Utilizar una base de datos local o remota existente** *no* esté seleccionado. Si están seleccionadas ambas opciones, se producen errores.

e. Pulse **Siguiente**. Si elige especificar un archivo de diseño, los paneles de configuración de la base de datos en la Herramienta de gestión de perfiles se omitirán. En su lugar, la ubicación del archivo de diseño se pasa a la línea de mandatos para completar la configuración de la base de datos.

Salte al [Paso de configuración de espacio de negocios](#page-1834-0)

- <span id="page-1831-0"></span>17. En la página Configuración de base de datos-Parte 1, especifique la información de base de datos.
	- a. Desde la lista **Seleccione un producto de base de datos**, seleccione **Microsoft SQL Server**.
	- b. Opcional: Si desea cambiar los valores predeterminados, escriba nuevos nombres para las bases de datos necesarias. Los nombres de base de datos deben ser exclusivos.
	- c. Opcional: Para especificar un directorio de destino para los scripts generados, habilite la opción **Alterar temporalmente el directorio de destino para scripts generados** y entre la vía de acceso en el campo **Directorio de salida de scripts de base de datos**. El directorio predeterminado es *raíz\_instalación*/profiles/*nombre\_perfil*/dbscripts.
- d. Para ejecutar los scripts de base de datos automáticamente como parte del proceso de creación de perfil, seleccione **Ejecutar scripts de base de datos para iniciar las bases de datos**. Si no selecciona el recuadro de selección, usted o el administrador de base de datos debe ejecutar los scripts manualmente después de que se complete la creación de perfil. También debe cargar la base de datos con información del sistema ejecutando el mandato **bootstrapProcessServerData**.
- e. Pulse **Siguiente**.
- 18. En la página Configuración de base de datos-Parte 2, complete la configuración de la base de datos.Pulse **Siguiente** para ir a la página Configuración de base de datos-Parte 3. Especifique los campos siguientes.

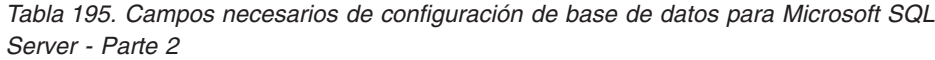

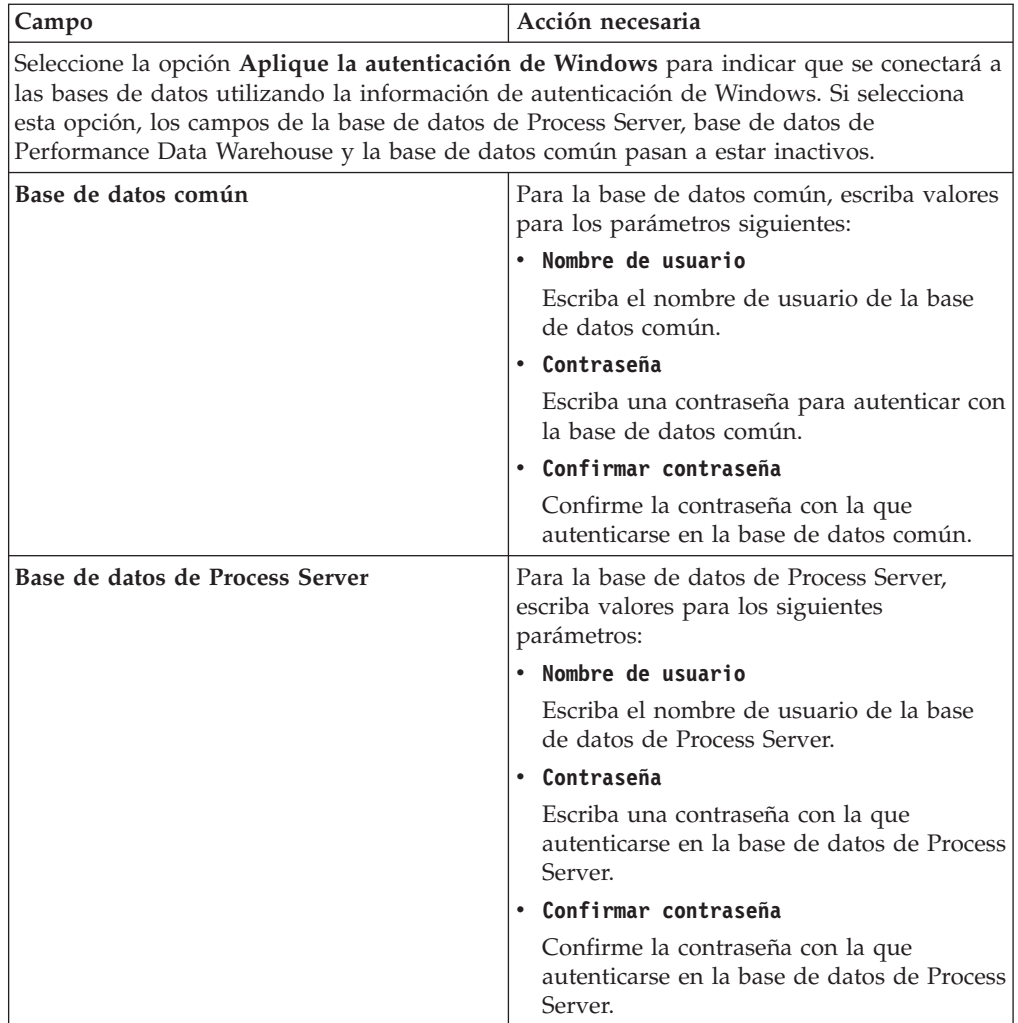

| Campo                                                                       | Acción necesaria                                                                                                    |
|-----------------------------------------------------------------------------|----------------------------------------------------------------------------------------------------|
| Base de datos de Performance Data<br>Warehouse                              | Para la base de datos de Performance Data<br>Warehouse, escriba valores para los<br>parámetros siguientes:                                                                                                |
|                                                                             | Nombre de usuario                                                                                                    |
|                                                                             | Escriba el nombre de usuario de la base<br>de datos de Performance Data Warehouse.                                                                                                    |
|                                                                             | Contraseña<br>$\bullet$                                                                                                    |
|                                                                             | Escriba una contraseña con la que<br>autenticarse en la base de datos de<br>Performance Data Warehouse.                                                                                                   |
|                                                                             | Confirmar contraseña                                                                                                    |
|                                                                             | Confirme la contraseña con la que<br>autenticarse en la base de datos de<br>Performance Data Warehouse.                                                                                                   |
| Nombre de host del servidor de base de<br>datos (por ejemplo, dirección IP) | Acepte el valor predeterminado localhost o<br>escriba el nombre de host del servidor de<br>bases de datos correcto.                                                                                       |
| Puerto de servidor                                                          | Acepte el valor predeterminado de 1433 o<br>escriba el número de puerto de servidor<br>correcto.                                                                                                    |
| Ubicación del directorio de los archivos<br>classpath del controlador JDBC  | Los archivos de classpath del controlador<br>JDBC 2.0 (sqljdbc4.jar) están empaquetados<br>con el producto y están ubicados en el<br>directorio siguiente: \${WAS_INSTALL_R00T}\<br>jdbcdrivers\SQLServer |

*Tabla 195. Campos necesarios de configuración de base de datos para Microsoft SQL Server - Parte 2 (continuación)*

*Tabla 196. Campos necesarios de configuración de base de datos para Microsoft SQL Server - Parte 3*

| Campo                                                                         | Acción necesaria                                                   |
|-------------------------------------------------------------------------------|--------------------------------------------------------------------|
| Nombre de esquema del motor de                                                | Escriba el nombre de esquema o acepte el                           |
| mensajería de CEI                                                             | nombre predeterminado.                                             |
| Nombre de esquema del motor de                                                | Escriba el nombre de esquema o acepte el                           |
| mensajería de bus de la aplicación SCA                                        | nombre predeterminado.                                             |
| Nombre de esquema del motor de                                                | Escriba el nombre de esquema o acepte el                           |
| mensajería de bus del sistema SCA                                             | nombre predeterminado.                                             |
| Nombre de esquema del motor de                                                | Escriba el nombre de esquema o acepte el                           |
| mensajería de Process Server                                                  | nombre predeterminado.                                             |
| Nombre de esquema del motor de<br>mensajería de Performance Data<br>Warehouse | Escriba el nombre de esquema o acepte el<br>nombre predeterminado. |

Sólo para configuraciones autónomas, cuando configure la base de datos de Process Server, las tablas de motor de mensajería de Process Server se crean en la base de datos de Process Server. Cuando configura la base de datos del Almacén de datos de rendimiento, las tablas del motor de mensajería del Almacén de datos de rendimiento se crean en la base de datos del Almacén de datos de rendimiento. Las tablas del motor de mensajería del sistema de

Service Component Architecture (SCA), aplicación SCA, Common Event Infrastructure (CEI) y Business Process Choreographer se crean en la base de datos común.

Sólo para configuraciones autónomas, existen algunas consideraciones adicionales para los usuarios y esquemas.

- Autenticación SQL:
	- Cuando configura Process Server, las tablas del motor de mensajería de Process Server se crean utilizando el usuario y la contraseña especificada para el motor de mensajería de Process Server. Si estos valores no se especifican, se utiliza el usuario y la contraseña para Process Server.
	- Cuando configura Performance Data Warehouse, las tablas del motor de mensajería de Performance Data Warehouse se crean utilizando el usuario y la contraseña especificada para el motor de mensajería de Performance Data Warehouse. Si estos valores no se especifican, se utiliza el usuario y la contraseña para Performance Data Warehouse.
	- Las tablas del motor de mensajería del sistema de Service Component Architecture (SCA), aplicación SCA, Common Event Infrastructure (CEI) y Business Process Choreographer se deben configurar con diferentes usuarios y contraseñas. No pueden utilizar el mismo usuario y contraseña que cualquier otro motor de mensajería.
- Autenticación Windows:
	- Con la autenticación de Windows, dado que el usuario y la contraseña siempre van a ser los mismos, todos los motores de mensajería deben tener esquemas personalizados definidos para que las tablas puedan crearse con un esquema diferente para cada motor de mensajería. Cuando los motores de mensajería están configurados, los esquemas se crean automáticamente utilizando el usuario Windows. Si el usuario de Windows no tiene privilegios para crear los esquemas, deben crearse antes de que se configure el producto.
	- Para los nombres de esquema del motor de mensajería, consulte el paso 2 de *Creación de un perfil autónomo para su uso con Microsoft SQL Server*.
- <span id="page-1834-0"></span>19. Avanzado: En la página Configuración de Business Space, si desea configurar IBM Forms Server para que trabaje con los widgets de Gestión de tareas humanas en Business Space, seleccione el recuadro de selección **Configurar IBM Forms Server** y especifique la ubicación HTTP del conversor de IBM Forms Server y de la raíz de instalación de IBM Forms Server. A continuación, pulse **Siguiente**.
- 20. Avanzado: Seleccione si va a configurar un Gestor de reglas de proceso de negocio para la instalación y pulse **Siguiente**. El Gestor de reglas de proceso de negocio es una aplicación web que personaliza las plantillas de las normas empresariales para sus necesidades de aplicaciones de empresa.
- 21. En la página Resumen de perfil, revise la información. Pulse **Crear** para crear el perfil o **Atrás** para cambiar las características del perfil.
- 22. En la página Completar perfil, revise la información. Para continuar con la consola Primeros pasos, asegúrese de que esté seleccionado **Lanzar consola primeros pasos** y pulse **Finalizar**.
- v Si no ha ejecutado los scripts de base de datos durante la creación del perfil, ejecute los scripts para crear las bases de datos y cargar la base de datos de Process Server con información del sistema utilizando el mandato **bootstrapProcessServerData**.
- v Opcionalmente, configure Business Process Choreographer.

v Avance a la consola Primeros pasos e inicie el servidor para el perfil autónomo que ha creado.

*Creación de perfiles autónomos mediante el programa de utilidad de línea de mandatos manageprofiles:*

En lugar de utilizar la Herramienta de gestión de perfiles, puede utilizar el programa de utilidad de línea de mandatos manageprofiles para crear nuevos perfiles.

Asegúrese de que no está ejecutando el programa de utilidad de línea de mandatos **manageprofiles** en el mismo perfil. Si aparece un mensaje de error cuando ejecuta el mandato, determine si existe otra acción de aumento o creación de perfil en progreso. En caso afirmativo, espere hasta que se complete.

**Restricción:** Para ejecutar el mandato **manageprofiles** en Windows 7, Windows Vista o Windows Server 2008, debe evaluar los privilegios de cuentas de usuario de Microsoft Windows utilizando el mandato **runas**. No olvide colocar entre comillas dobles el mandato **manageprofiles** y todos los parámetros. Por ejemplo, el siguiente mandato puede ejecutarse desde el directorio *install\_root*\bin: runas /env /user:MyAdminName "manageprofiles.bat -response *myResponseFile*"

A los usuarios no administrativos se les solicitará la contraseña del administrador.

Si ha instalado BPM en un entorno de controlador de dominio de Windows e instalado DB2 Express como parte de la instalación, la creación del perfil fallará porque no puede utilizar el ID de usuario de dominio para crear una base de datos nueva y tablas. Antes de crear un perfil, utilice una de las soluciones siguientes:

- v Inicie sesión en el sistema Windows como un usuario del sistema local para crear un perfil.
- v Siga los pasos que se listan en Archivo de registro de error de DB2 : SQL1092N "USERID no tiene autorización para ejecutar el mandato o la operación solicitada" antes de crear un perfil.
- 1. Determine qué parámetros son necesarios para el perfil revisando los mandatos de creación de perfiles de ejemplo. Determine los valores que desea proporcionar para el perfil revisando los valores predeterminados en el tema parámetros **manageprofiles**.
- 2. Para utilizar el parámetro **-responseFile**, examine los archivos de respuestas de ejemplo proporcionados y cree un archivo de respuestas que sea específico del entorno.

**Importante:** Asegúrese de no dejar espacios en blanco después de los valores; por ejemplo 'personalCertValidityPeriod=1 ' o 'winserviceCheck=false '. Los espacios provocarán un error en la creación del perfil.

Los ejemplos se encuentran en el directorio *raíz* instalación\BPM\samples\ manageprofiles. Puesto que el servidor de bases de datos afecta a la mayoría de los parámetros, copie un archivo de ejemplo que utilice el servidor de bases de datos y, a continuación, ajuste el resto de los parámetros basándose en la revisión de los otros archivos. Los archivos de ejemplo siguientes están disponibles:

v PSStd\_StandAlone\_DB2\_DATASERVER.response: Ejemplo de configuración de IBM Business Process Manager Standard Process Server en una configuración autónoma con una base de datos DB2.
- PSAdv StandAlone DB2 DATASERVER.response: Ejemplo de configuración de IBM Business Process Manager Advanced Process Server en una configuración autónoma con una base de datos DB2.
- v PCStd\_StandAlone\_MSSQLSERVER.response: Ejemplo de configuración de IBM Business Process Manager Standard Process Center en una configuración autónoma con una base de datos SQL Server.
- PCAdv\_StandAlone\_MSSQLSERVER\_MICROSOFT.response: Ejemplo de configuración de IBM Business Process Manager Advanced Process Center en una configuración autónoma con una base de datos SQL Server.
- PSAdv\_Dmgr\_DB2\_DATASERVER.response: Ejemplo de configuración de IBM Business Process Manager Advanced Process Server en una configuración de gestor de despliegue con una base de datos DB2 Dataserver.
- v PCAdv\_Dmgr\_ORACLE.response: Ejemplo de configuración de IBM Business Process Manager Advanced Process Center en una configuración de gestor de despliegue con una base de datos Oracle.
- PSAdv Custom DB2 DATASERVER.response: Ejemplo de configuración de IBM Business Process Manager Advanced Process Server en una configuración personalizada con una base de datos DB2 Dataserver.
- PCAdv Custom ORACLE.response: Ejemplo de configuración de IBM Business Process Manager Advanced Process Center en una configuración personalizada con una base de datos Oracle.

Copie uno de los archivos de respuestas de ejemplo en el directorio de trabajo. Edite los parámetros en el archivo de respuestas según corresponda a la configuración y guarde el archivo de respuestas editado.

3. Ejecute el archivo desde la línea de mandatos. Por ejemplo:

manageprofiles.bat -create -templatePath *raíz instalación*/profileTemplates/BPM/default.procctr Si ha creado un archivo de respuestas, especifique el parámetro **-response** sin otros parámetros. Por ejemplo:

manageprofiles.bat -response *miArchivoRespuestas*

El estado se escribe en la ventana de consola cuando el mandato finaliza su ejecución. La comprobación de sintaxis normal en el archivo de respuestas se analiza como cualquier otro archivo de respuestas. Los valores individuales del archivo de respuestas se tratan como parámetros de línea de mandatos.

Los mandatos del ejemplo siguiente se utilizan para crear un perfil autónomo que incluya los componentes CommonDB, Common Event Infrastructure, motores de mensajería y Business Space en una base de datos.

```
raíz_instalación\bin\manageprofiles -create -templatePath raíz_instalación/profileTemplates/BPM/
default.procsvr.adv -dbType MSSQLSERVER_MICROSOFT -dbJDBCClasspath
vía de acceso de controlador JDBC -dbUserId ID_usuario -dbPassword contraseña -
dbCommonForME true -dbCeiMeSchemaName
ceiSchema -dbSysMeSchemaName esquema_sys
-dbAppMeSchemaName esquema_apl
```
- v Si no ha ejecutado los scripts de base de datos durante la creación del perfil, ejecute los scripts para crear las bases de datos y cargar la base de datos de Process Server con información del sistema utilizando el mandato **bootstrapProcessServerData**.
- Opcionalmente, configure Business Process Choreographer.
- v Avance a la consola Primeros pasos e inicie el servidor para el perfil autónomo que ha creado.

*Aumentar perfiles autónomos para Centro de Proceso con un servidor de bases de datos SQL usando la herramienta de gestión de perfiles:*

Si tiene un perfil autónomo existente de WebSphere Application Server V8.0, puede configurar un perfil autónomo para Process Center utilizando la Herramienta de gestión de perfiles.

Recuerde que debe cerrar los servidores asociados a un perfil que piense aumentar.

Si desea configurar las bases de datos necesarias al crear el perfil, asegúrese de que el servidor de bases de datos está instalado y en ejecución.

Si ha instalado BPM en un entorno de controlador de dominio de Windows e instalado DB2 Express como parte de la instalación, la creación del perfil fallará porque no puede utilizar el ID de usuario de dominio para crear una base de datos nueva y tablas. Antes de crear un perfil, utilice una de las soluciones siguientes:

- v Inicie sesión en el sistema Windows como un usuario del sistema local para crear un perfil.
- v Siga los pasos que se listan en Archivo de registro de error de DB2 : SQL1092N "USERID no tiene autorización para ejecutar el mandato o la operación solicitada" antes de crear un perfil.

El idioma de la herramienta de gestión de perfiles está determinado por el idioma predeterminado del sistema. Si el idioma por omisión no es uno de los idiomas soportados, se utilizará el inglés como idioma. Puede alterar temporalmente el idioma predeterminado del sistema iniciando la herramienta de gestión de perfiles desde la línea de mandatos y utilizando el valor java user.language para sustituir el idioma predeterminado. Entre el mandato siguiente:

*raíz\_instalación*\java\bin\java -Duser.language=*entorno\_local raíz\_instalación*\bin\ProfileManagement\startup.jar

Por ejemplo, para iniciar la Herramienta de gestión de perfiles en el idioma alemán, especifique el siguiente mandato:

*raíz\_instalación*\java\bin\java -Duser.language=de *raíz\_instalación*\bin\ProfileManagement\startup.jar

## **Restricciones: Wista Windows 7**

# v Para ejecutar la herramienta de gestión de perfiles en Windows 7, Windows Vista o Windows Server 2008, debe evaluar los privilegios de cuentas de usuario de Microsoft Windows. Tanto si es un usuario administrador como no administrador, pulse con el botón derecho del ratón el archivo pmt.bat y seleccione **Ejecutar como administrador**. Como alternativa, utilice el mandato **runas** en la línea de mandatos. Por ejemplo, el siguiente mandato puede ejecutarse desde el directorio *raíz\_instalación*\bin\ProfileManagement: runas /user:MyAdminName /env pmt.bat

A los usuarios no administrativos se les solicitará la contraseña del administrador.

v Si instala varias instancias de IBM Business Process Manager como usuario root y otorga a un usuario no administrativo acceso a sólo un subconjunto de esas instancias, la Herramienta de gestión de perfiles no funciona correctamente para el usuario no administrativo. Además, aparece un mensaje com.ibm.wsspi.profile.WSProfileException o Acceso denegado en el archivo *raíz\_instalación*\bin\ProfileManagement\pmt.bat. De forma predeterminada, los usuarios no administrativos no tienen acceso al directorio Archivos de programa, que es la ubicación de instalación predeterminada del producto. Para

resolver este problema, los usuarios no administrativos deben instalar el producto ellos mismos o se les puede dar permiso para acceder a las demás instancias de producto.

Después de iniciar la Herramienta de gestión de perfiles, debe decidir si se elige la creación de perfiles **Típica** o **Avanzada**. Utilice la opción avanzada para:

- v Especificar un archivo de diseño de base de datos para utilizarlo en la configuración de base de datos.
- v Asignar los valores personalizados a puertos, a la ubicación del perfil y a los nombres del perfil, nodo, host y célula (cuando sea aplicable).
- v Crear una definición de servidor web.
- v Crear un servicio de sistema para ejecutar el servidor, si el sistema operativo y los privilegios de la cuenta de usuario permiten la creación de servicios.
- v Elija si desea configurar IBM Forms Server para trabajar con widgets de Gestión de tareas humanas en Business Space.
- v Configurar Business Process Rules Manager y crear una configuración de ejemplo de Business Process Choreographer.
- 1. Utilice uno de los métodos siguientes para iniciar la Herramienta de gestión de perfiles.
	- v Inicie la herramienta desde la consola Primeros pasos.
	- v Utilice el menú Inicio de Windows. Por ejemplo, seleccione **Inicio> Programas** *o* **Todos los programas > IBM > Business Process Manager 8.0 > Herramienta de gestión de perfiles**.
	- Ejecute el mandato *raíz instalación*\bin\ProfileManagement\pmt.bat
- 2. Cierre todos los servidores asociados a un perfil que tiene previsto aumentar.
- 3. En la página Bienvenida, pulse **Iniciar Herramienta de gestión de perfiles** o seleccione la pestaña **Herramienta de gestión de perfiles**.
- 4. En el separador **Perfiles**, seleccione el perfil que desea aumentar y pulse **Aumentar**. Si aumenta un perfil de WebSphere Application Server, debe ser de la versión de WebSphere Application Server en la que IBM Business Process Manager está instalado. El botón **Aumentar** no se puede seleccionar a menos que se pueda aumentar un perfil. Se abre la ventana Selección de aumento en una ventana separada.
- 5. En la página Selección de aumento, seleccione el tipo de aumento que desea aplicar al perfil. A continuación, pulse **Siguiente**.
- 6. En la página Opciones de aumento de perfil, elija la opción de realizar un aumento de perfil **Típico** o **Avanzado** y pulse **Siguiente**.

La opción **Típica** aumenta un perfil con valores de configuración predeterminados.

La opción **Avanzada** le permite especificar sus propios valores de configuración para un perfil.

**Restricción:** La herramienta de gestión de perfiles muestra un mensaje de aviso si se cumple cualquiera de las condiciones siguientes:

- v El perfil seleccionado que desea aumentar tiene un servidor en ejecución. No puede aumentar el perfil hasta que detenga el servidor, o bien pulse **Atrás** y elija otro perfil que no tenga servidores en ejecución.
- v El perfil que ha seleccionado para aumentar está federado. No puede aumentar un perfil federado. Debe pulsar **Atrás** y elegir otro perfil que no esté federado.
- v El perfil seleccionado que desea aumentar ya ha sido aumentado con el producto que ha seleccionado. Debe pulsar **Atrás** y elegir otro perfil para aumentar.
- 7. Necesario: En la página Seguridad administrativa, introduzca valores en los campos **Nombre de usuario**, **Contraseña** y **Confirmar contraseña**. La contraseña especificada durante la instalación de administrador se utilizará para todos los usuarios internos incluyen tw\_admin y tw\_user. Dado que todos los perfiles de IBM Business Process Manager debe tener habilitada la seguridad administrativa, el botón **Siguiente** está habilitado sólo después de entrar los valores.

Pulse **Siguiente**. Si seleccionó creación de perfil**Típica**salte [aconfiguración de](#page-1839-0) [base de datos - paso parte 1.](#page-1839-0)

- 8. Avanzado: configure las bases de datos utilizando un archivo de diseño.
	- a. Seleccione **Utilizar un archivo de diseño de base de datos** .
	- b. Pulse **Examinar**.
	- c. Especifique el nombre de la vía de acceso completa del archivo de diseño.
	- d. Para ejecutar los scripts de base de datos automáticamente (como parte del proceso de creación de perfil), seleccione **Ejecutar scripts de base de datos para crear tablas de base de datos**. Si no selecciona el recuadro de selección, usted o el administrador de base de datos debe ejecutar los scripts manualmente después de que se complete la creación de perfil. También debe cargar la base de datos con información del sistema ejecutando el mandato **bootstrapProcessServerData**.

**Importante:** Si selecciona **Ejecutar scripts de base de datos para crear tablas de base de datos**, asegúrese de que **Utilizar una base de datos local o remota existente** *no* esté seleccionado. Si están seleccionadas ambas opciones, se producen errores.

e. Pulse **Siguiente**. Si elige especificar un archivo de diseño, los paneles de configuración de la base de datos en la Herramienta de gestión de perfiles se omitirán. En su lugar, la ubicación del archivo de diseño se pasa a la línea de mandatos para completar la configuración de la base de datos.

Salte [apaso de configuración de Business Space](#page-1842-0)

- <span id="page-1839-0"></span>9. En la página Configuración de base de datos-Parte 1, especifique la información de base de datos.
	- a. Desde la lista **Seleccione un producto de base de datos**, seleccione **Microsoft SQL Server**.
	- b. Opcional: Si desea cambiar los valores predeterminados, escriba nuevos nombres para las bases de datos necesarias. Los nombres de base de datos deben ser exclusivos.
	- c. Opcional: Para especificar un directorio de destino para los scripts generados, habilite la opción **Alterar temporalmente el directorio de destino para scripts generados** y entre la vía de acceso en el campo **Directorio de salida de scripts de base de datos**. El directorio predeterminado es *raíz\_instalación*/profiles/*nombre\_perfil*/dbscripts.
	- d. Para ejecutar los scripts de base de datos automáticamente como parte del proceso de creación de perfil, seleccione **Ejecutar scripts de base de datos para iniciar las bases de datos**. Si no selecciona el recuadro de selección, usted o el administrador de base de datos debe ejecutar los scripts manualmente después de que se complete la creación de perfil. También debe cargar la base de datos con información del sistema ejecutando el mandato **bootstrapProcessServerData**.
- e. Pulse **Siguiente**.
- 10. En la página Configuración de base de datos-Parte 2, complete la configuración de la base de datos.Pulse **Siguiente** para ir a la página Configuración de base de datos-Parte 3. Especifique los campos siguientes.

*Tabla 197. Campos necesarios de configuración de base de datos para Microsoft SQL Server - Parte 2*

| Campo                                                                                                    | Acción necesaria                                                                                           |
|----------------------------------------------------------------------------------------------------|----------------------------------------------------------------------------------------------------|
| Seleccione la opción Aplique la autenticación de Windows para indicar que se conectará a<br>las bases de datos utilizando la información de autenticación de Windows. Si selecciona<br>esta opción, los campos de la base de datos de Process Server, base de datos de<br>Performance Data Warehouse y la base de datos común pasan a estar inactivos. |                                                                                                    |
| Base de datos común                                                                                                    | Para la base de datos común, escriba valores<br>para los parámetros siguientes:                            |
|                                                                                                    | • Nombre de usuario                                                                                        |
|                                                                                                    | Escriba el nombre de usuario de la base<br>de datos común.                                                 |
|                                                                                                    | • Contraseña                                                                                               |
|                                                                                                    | Escriba una contraseña para autenticar con<br>la base de datos común.                                      |
|                                                                                                    | Confirmar contraseña                                                                                       |
|                                                                                                    | Confirme la contraseña con la que<br>autenticarse en la base de datos común.                               |
| Base de datos de Process Server                                                                                                    | Para la base de datos de Process Server,<br>escriba valores para los siguientes<br>parámetros:             |
|                                                                                                    | • Nombre de usuario                                                                                        |
|                                                                                                    | Escriba el nombre de usuario de la base<br>de datos de Process Server.                                     |
|                                                                                                    | • Contraseña                                                                                               |
|                                                                                                    | Escriba una contraseña con la que<br>autenticarse en la base de datos de Process<br>Server.                |
|                                                                                                    | • Confirmar contraseña                                                                                     |
|                                                                                                    | Confirme la contraseña con la que<br>autenticarse en la base de datos de Process<br>Server.                |
| Base de datos de Performance Data<br>Warehouse                                                                                                    | Para la base de datos de Performance Data<br>Warehouse, escriba valores para los<br>parámetros siguientes: |
|                                                                                                    | • Nombre de usuario                                                                                        |
|                                                                                                    | Escriba el nombre de usuario de la base<br>de datos de Performance Data Warehouse.                         |
|                                                                                                    | • Contraseña                                                                                               |
|                                                                                                    | Escriba una contraseña con la que<br>autenticarse en la base de datos de<br>Performance Data Warehouse.    |
|                                                                                                    | Confirmar contraseña                                                                                       |
|                                                                                                    | Confirme la contraseña con la que<br>autenticarse en la base de datos de<br>Performance Data Warehouse.    |

| Server - Parte 2 (continuación)        |                                            |
|----------------------------------------|--------------------------------------------|
| <b>Campo</b>                           | Acción necesaria                           |
| Nombre de host del servidor de base de | Acepte el valor predeterminado localhost o |
| datos (por ejemplo, dirección IP)      | escriba el nombre de host del servidor de  |

*Tabla 197. Campos necesarios de configuración de base de datos para Microsoft SQL*

| Nombre de host del servidor de base de<br>datos (por ejemplo, dirección IP) | Acepte el valor predeterminado localhost o<br>escriba el nombre de host del servidor de<br>bases de datos correcto.                                                                                       |
|-----------------------------------------------------------------------------|----------------------------------------------------------------------------------------------------|
| Puerto de servidor                                                          | Acepte el valor predeterminado de 1433 o<br>escriba el número de puerto de servidor<br>correcto.                                                                                                    |
| Ubicación del directorio de los archivos<br>classpath del controlador JDBC  | Los archivos de classpath del controlador<br>JDBC 2.0 (sqljdbc4.jar) están empaquetados<br>con el producto y están ubicados en el<br>directorio siguiente: \${WAS INSTALL ROOT}\<br>jdbcdrivers\SQLServer |

*Tabla 198. Campos necesarios de configuración de base de datos para Microsoft SQL Server - Parte 3*

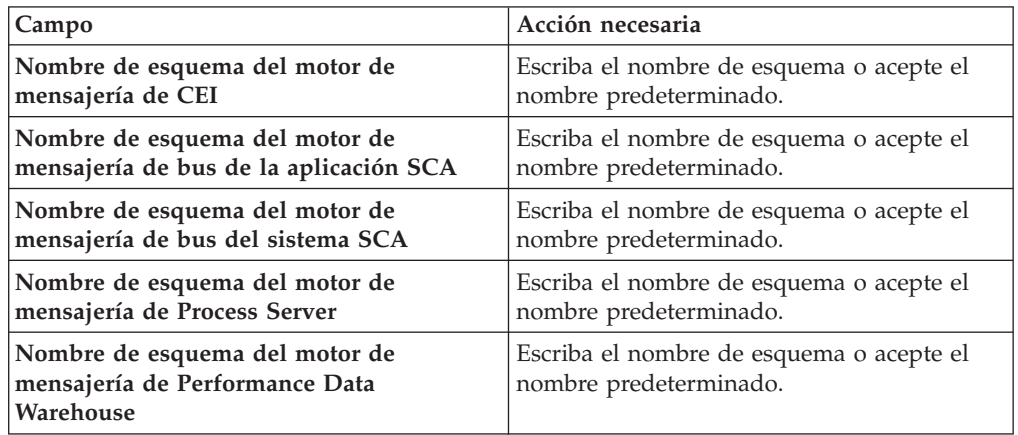

Sólo para configuraciones autónomas, cuando configure la base de datos de Process Server, las tablas de motor de mensajería de Process Server se crean en la base de datos de Process Server. Cuando configura la base de datos del Almacén de datos de rendimiento, las tablas del motor de mensajería del Almacén de datos de rendimiento se crean en la base de datos del Almacén de datos de rendimiento. Las tablas del motor de mensajería del sistema de Service Component Architecture (SCA), aplicación SCA, Common Event Infrastructure (CEI) y Business Process Choreographer se crean en la base de datos común.

Sólo para configuraciones autónomas, existen algunas consideraciones adicionales para los usuarios y esquemas.

- Autenticación SQL:
	- Cuando configura Process Server, las tablas del motor de mensajería de Process Server se crean utilizando el usuario y la contraseña especificada para el motor de mensajería de Process Server. Si estos valores no se especifican, se utiliza el usuario y la contraseña para Process Server.
	- Cuando configura Performance Data Warehouse, las tablas del motor de mensajería de Performance Data Warehouse se crean utilizando el usuario y la contraseña especificada para el motor de mensajería de Performance Data Warehouse. Si estos valores no se especifican, se utiliza el usuario y la contraseña para Performance Data Warehouse.
- Las tablas del motor de mensajería del sistema de Service Component Architecture (SCA), aplicación SCA, Common Event Infrastructure (CEI) y Business Process Choreographer se deben configurar con diferentes usuarios y contraseñas. No pueden utilizar el mismo usuario y contraseña que cualquier otro motor de mensajería.
- Autenticación Windows:
	- Con la autenticación de Windows, dado que el usuario y la contraseña siempre van a ser los mismos, todos los motores de mensajería deben tener esquemas personalizados definidos para que las tablas puedan crearse con un esquema diferente para cada motor de mensajería. Cuando los motores de mensajería están configurados, los esquemas se crean automáticamente utilizando el usuario Windows. Si el usuario de Windows no tiene privilegios para crear los esquemas, deben crearse antes de que se configure el producto.
	- Para los nombres de esquema del motor de mensajería, consulte el paso 2 de *Creación de un perfil autónomo para su uso con Microsoft SQL Server*.
- <span id="page-1842-0"></span>11. Avanzado: En la página Configuración de Business Space, si desea configurar IBM Forms Server para que trabaje con los widgets de Gestión de tareas humanas en Business Space, seleccione el recuadro de selección **Configurar IBM Forms Server** y especifique la ubicación HTTP del conversor de IBM Forms Server y de la raíz de instalación de IBM Forms Server. A continuación, pulse **Siguiente**.
- 12. Avanzado: Seleccione si va a configurar un Gestor de reglas de proceso de negocio para la instalación y pulse **Siguiente**. El Gestor de reglas de proceso de negocio es una aplicación web que personaliza las plantillas de las normas empresariales para sus necesidades de aplicaciones de empresa.
- 13. Avanzado: En la página Configuración de Business Process Choreographer, seleccione si desea crear una configuración de muestra de Business Process Choreographer. La configuración de ejemplo sólo se utiliza con fines de desarrollo.

**Importante:** La configuración de muestra de Business Process Choreographer utiliza su propio esquema dentro de la base de datos común (CMNDB) y el nombre del esquema siempre es BPEDB. Si estás condiciones son demasiado restrictivas, inhabilite la configuración de Business Process Choreographer durante la creación del perfil y configure Business Process Choreographer después de haber creado el perfil.

- 14. En la página Resumen de perfil, revise la información. Pulse **Crear** para crear el perfil o **Atrás** para cambiar las características del perfil.
- 15. En la página Completar perfil, revise la información. Para continuar con la consola Primeros pasos, asegúrese de que esté seleccionado **Lanzar consola primeros pasos** y pulse **Finalizar**.

Ha aumentado un perfil de WebSphere Application Server V8.0 con un perfil de IBM Business Process Manager.

- v Si no ha ejecutado los scripts de base de datos durante la creación del perfil, ejecute los scripts para crear las bases de datos y cargar la base de datos de Process Server con información del sistema utilizando el mandato **bootstrapProcessServerData**.
- v Opcionalmente, configure Business Process Choreographer.
- v Avance a la consola Primeros pasos e inicie el servidor para el perfil autónomo que ha creado.

*Aumento de perfiles autónomos para Process Server con un servidor de bases de datos SQL utilizando la herramienta de gestión de perfiles:*

Si tiene un perfil autónomo existente de WebSphere Application Server V8.0, puede configurar un perfil autónomo para Process Server utilizando la Herramienta de gestión de perfiles.

Recuerde que debe cerrar los servidores asociados a un perfil que piense aumentar.

Si desea configurar las bases de datos necesarias al crear el perfil, asegúrese de que el servidor de bases de datos está instalado y en ejecución.

Si ha instalado BPM en un entorno de controlador de dominio de Windows e instalado DB2 Express como parte de la instalación, la creación del perfil fallará porque no puede utilizar el ID de usuario de dominio para crear una base de datos nueva y tablas. Antes de crear un perfil, utilice una de las soluciones siguientes:

- v Inicie sesión en el sistema Windows como un usuario del sistema local para crear un perfil.
- v Siga los pasos que se listan en Archivo de registro de error de DB2 : SQL1092N "USERID no tiene autorización para ejecutar el mandato o la operación solicitada" antes de crear un perfil.

El idioma de la herramienta de gestión de perfiles está determinado por el idioma predeterminado del sistema. Si el idioma por omisión no es uno de los idiomas soportados, se utilizará el inglés como idioma. Puede alterar temporalmente el idioma predeterminado del sistema iniciando la herramienta de gestión de perfiles desde la línea de mandatos y utilizando el valor java user.language para sustituir el idioma predeterminado. Entre el mandato siguiente:

*raíz\_instalación*\java\bin\java -Duser.language=*entorno\_local raíz\_instalación*\bin\ProfileManagement\startup.jar

Por ejemplo, para iniciar la Herramienta de gestión de perfiles en el idioma alemán, especifique el siguiente mandato:

*raíz\_instalación*\java\bin\java -Duser.language=de *raíz\_instalación*\bin\ProfileManagement\startup.jar

# **Restricciones: Wista Windows 7**

v Para ejecutar la herramienta de gestión de perfiles en Windows 7, Windows Vista o Windows Server 2008, debe evaluar los privilegios de cuentas de usuario de Microsoft Windows. Tanto si es un usuario administrador como no administrador, pulse con el botón derecho del ratón el archivo pmt.bat y seleccione **Ejecutar como administrador**. Como alternativa, utilice el mandato **runas** en la línea de mandatos. Por ejemplo, el siguiente mandato puede ejecutarse desde el directorio *raíz\_instalación*\bin\ProfileManagement:

runas /user:MyAdminName /env pmt.bat

A los usuarios no administrativos se les solicitará la contraseña del administrador.

v Si instala varias instancias de IBM Business Process Manager como usuario root y otorga a un usuario no administrativo acceso a sólo un subconjunto de esas instancias, la Herramienta de gestión de perfiles no funciona correctamente para el usuario no administrativo. Además, aparece un mensaje com.ibm.wsspi.profile.WSProfileException o Acceso denegado en el archivo *raíz\_instalación*\bin\ProfileManagement\pmt.bat. De forma predeterminada, los usuarios no administrativos no tienen acceso al directorio Archivos de programa, que es la ubicación de instalación predeterminada del producto. Para

resolver este problema, los usuarios no administrativos deben instalar el producto ellos mismos o se les puede dar permiso para acceder a las demás instancias de producto.

Después de iniciar la Herramienta de gestión de perfiles, debe decidir si se elige la creación de perfiles **Típica** o **Avanzada**. Utilice la opción avanzada para:

- v Especificar un archivo de diseño de base de datos para utilizarlo en la configuración de base de datos.
- v Asignar los valores personalizados a puertos, a la ubicación del perfil y a los nombres del perfil, nodo, host y célula (cuando sea aplicable).
- v Crear una definición de servidor web.
- v Crear un servicio de sistema para ejecutar el servidor, si el sistema operativo y los privilegios de la cuenta de usuario permiten la creación de servicios.
- v Elija si desea configurar IBM Forms Server para trabajar con widgets de Gestión de tareas humanas en Business Space.
- v Configurar Business Process Rules Manager y crear una configuración de ejemplo de Business Process Choreographer.
- 1. Utilice uno de los métodos siguientes para iniciar la Herramienta de gestión de perfiles.
	- v Inicie la herramienta desde la consola Primeros pasos.
	- v Utilice el menú Inicio de Windows. Por ejemplo, seleccione **Inicio> Programas** *o* **Todos los programas > IBM > Business Process Manager 8.0 > Herramienta de gestión de perfiles**.
	- Ejecute el mandato *raíz instalación*\bin\ProfileManagement\pmt.bat
- 2. Cierre todos los servidores asociados a un perfil que tiene previsto aumentar.
- 3. En la página Bienvenida, pulse **Iniciar Herramienta de gestión de perfiles** o seleccione la pestaña **Herramienta de gestión de perfiles**.
- 4. En el separador **Perfiles**, seleccione el perfil que desea aumentar y pulse **Aumentar**. Si aumenta un perfil de WebSphere Application Server, debe ser de la versión de WebSphere Application Server en la que IBM Business Process Manager está instalado. El botón **Aumentar** no se puede seleccionar a menos que se pueda aumentar un perfil. Se abre la ventana Selección de aumento en una ventana separada.
- 5. En la página Selección de aumento, seleccione el tipo de aumento que desea aplicar al perfil. A continuación, pulse **Siguiente**.
- 6. En la página Opciones de aumento de perfil, elija la opción de realizar un aumento de perfil **Típico** o **Avanzado** y pulse **Siguiente**.

La opción **Típica** aumenta un perfil con valores de configuración predeterminados.

La opción **Avanzada** le permite especificar sus propios valores de configuración para un perfil.

**Restricción:** La herramienta de gestión de perfiles muestra un mensaje de aviso si se cumple cualquiera de las condiciones siguientes:

- v El perfil seleccionado que desea aumentar tiene un servidor en ejecución. No puede aumentar el perfil hasta que detenga el servidor, o bien pulse **Atrás** y elija otro perfil que no tenga servidores en ejecución.
- v El perfil que ha seleccionado para aumentar está federado. No puede aumentar un perfil federado. Debe pulsar **Atrás** y elegir otro perfil que no esté federado.
- v El perfil seleccionado que desea aumentar ya ha sido aumentado con el producto que ha seleccionado. Debe pulsar **Atrás** y elegir otro perfil para aumentar.
- 7. Necesario: En la página Seguridad administrativa, introduzca valores en los campos **Nombre de usuario**, **Contraseña** y **Confirmar contraseña**. Pulse en **Siguiente**. Dado que todos los perfiles de IBM Business Process Manager debe tener habilitada la seguridad administrativa, el botón **Siguiente** está habilitado sólo después de entrar los valores.
- 8. En la página Configuración de Process Server, establezca los valores para los siguientes parámetros.
	- v **Nombre de entorno**: El nombre de entorno se utiliza para realizar la conexión desde un Process Center a este Process Server.
	- v **Tipo** de entorno: Seleccione cómo se utiliza el Process Server:
		- Seleccione **Producción** si el servidor se va a utilizar en un entorno de producción.
		- Seleccione **Etapa** si el servidor se va a utilizar como una ubicación temporal para alojar cambios antes de colocarlos en producción.
		- Seleccione **Prueba** si el servidor se va a utilizar como un entorno de prueba, por ejemplo, para pruebas de carga.

**Restricción:** No mezcle los servidores de producción y de no producción en la misma celda.

Seleccione **Utilizar este servidor fuera de línea** si no seleccionó **Producción** como el tipo de entorno o si este Process Server no se va a conectar a un Process Center. Los servidores fuera de línea se pueden utilizar cuando se despliegan instantáneas o aplicaciones de proceso, pero el método para desplegar aplicaciones de proceso en un process server fuera de línea difiere del método para desplegar aplicaciones de proceso en un process server fuera de línea.

Si no seleccionó **Utilizar este servidor fuera de línea**, proporcione la siguiente información para el Process Center al que se conecta este servidor:

- v **Protocolo**: Seleccione **http://** o **https://** como el protocolo de conexión a Process Center.
- v **Nombre de host**: Escriba el host o host virtual que este Process Server utilizará para comunicarse con Process Center. Utilice un nombre de nombre de host completo.En un entorno con un equilibrador de carga o un servidor proxy entre los servicios de Process Server y de Process Center, asegúrese de que lo que indique aquí coincida con el URL para acceder al Process Center.
- v **Puerto**: Entre el número de puerto del Process Center. En un entorno con un equilibrador de carga o un servidor proxy entre Process Server y Process Center, asegúrese de que lo que indique aquí coincida con el URL para acceder al Process Center.
- v **Nombre de usuario**: Entre el nombre de un usuario de Process Center. Process Server se conectará a Process Center como este usuario.
- v **Contraseña**: Entre la contraseña del usuario de Process Center.

Puede pulsar **Probar conexión** para comprobar la conexión con Process Center.

Si ha seleccionado la creación de perfil **Típica**, salte a [Configuración de base](#page-1846-0) [de datos. Parte 1 paso.](#page-1846-0)

9. Avanzado: configure las bases de datos utilizando un archivo de diseño.

- a. Seleccione **Utilizar un archivo de diseño de base de datos** .
- b. Pulse **Examinar**.
- c. Especifique el nombre de la vía de acceso completa del archivo de diseño.
- d. Para ejecutar los scripts de base de datos automáticamente (como parte del proceso de creación de perfil), seleccione **Ejecutar scripts de base de datos para crear tablas de base de datos**. Si no selecciona el recuadro de selección, usted o el administrador de base de datos debe ejecutar los scripts manualmente después de que se complete la creación de perfil. También debe cargar la base de datos con información del sistema ejecutando el mandato **bootstrapProcessServerData**.

**Importante:** Si selecciona **Ejecutar scripts de base de datos para crear tablas de base de datos**, asegúrese de que **Utilizar una base de datos local o remota existente** *no* esté seleccionado. Si están seleccionadas ambas opciones, se producen errores.

e. Pulse **Siguiente**. Si elige especificar un archivo de diseño, los paneles de configuración de la base de datos en la Herramienta de gestión de perfiles se omitirán. En su lugar, la ubicación del archivo de diseño se pasa a la línea de mandatos para completar la configuración de la base de datos.

Salte a [paso de configuración de Business Space](#page-1849-0)

- <span id="page-1846-0"></span>10. En la página Configuración de base de datos-Parte 1, especifique la información de base de datos.
	- a. Desde la lista **Seleccione un producto de base de datos**, seleccione **Microsoft SQL Server**.
	- b. Opcional: Si desea cambiar los valores predeterminados, escriba nuevos nombres para las bases de datos necesarias. Los nombres de base de datos deben ser exclusivos.
	- c. Opcional: Para especificar un directorio de destino para los scripts generados, habilite la opción **Alterar temporalmente el directorio de destino para scripts generados** y entre la vía de acceso en el campo **Directorio de salida de scripts de base de datos**. El directorio predeterminado es *raíz\_instalación*/profiles/*nombre\_perfil*/dbscripts.
	- d. Para ejecutar los scripts de base de datos automáticamente como parte del proceso de creación de perfil, seleccione **Ejecutar scripts de base de datos para iniciar las bases de datos**. Si no selecciona el recuadro de selección, usted o el administrador de base de datos debe ejecutar los scripts manualmente después de que se complete la creación de perfil. También debe cargar la base de datos con información del sistema ejecutando el mandato **bootstrapProcessServerData**.
	- e. Pulse **Siguiente**.
- 11. En la página Configuración de base de datos-Parte 2, complete la configuración de la base de datos.Pulse **Siguiente** para ir a la página Configuración de base de datos-Parte 3. Especifique los campos siguientes.

*Tabla 199. Campos necesarios de configuración de base de datos para Microsoft SQL Server - Parte 2*

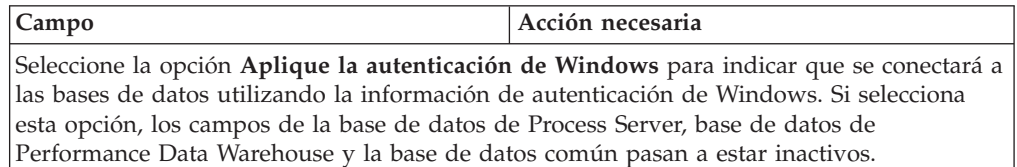

| Campo                                                                       | Acción necesaria                                                                                                    |
|-----------------------------------------------------------------------------|----------------------------------------------------------------------------------------------------|
| Base de datos común                                                         | Para la base de datos común, escriba valores<br>para los parámetros siguientes:                                     |
|                                                                             | • Nombre de usuario                                                                                                 |
|                                                                             | Escriba el nombre de usuario de la base<br>de datos común.                                                          |
|                                                                             | • Contraseña                                                                                                    |
|                                                                             | Escriba una contraseña para autenticar con<br>la base de datos común.                                               |
|                                                                             | Confirmar contraseña                                                                                                |
|                                                                             | Confirme la contraseña con la que<br>autenticarse en la base de datos común.                                        |
| Base de datos de Process Server                                             | Para la base de datos de Process Server,<br>escriba valores para los siguientes<br>parámetros:                      |
|                                                                             | • Nombre de usuario                                                                                                 |
|                                                                             | Escriba el nombre de usuario de la base<br>de datos de Process Server.                                              |
|                                                                             | • Contraseña                                                                                                    |
|                                                                             | Escriba una contraseña con la que<br>autenticarse en la base de datos de Process<br>Server.                         |
|                                                                             | Confirmar contraseña                                                                                                |
|                                                                             | Confirme la contraseña con la que<br>autenticarse en la base de datos de Process<br>Server.                         |
| Base de datos de Performance Data<br>Warehouse                              | Para la base de datos de Performance Data<br>Warehouse, escriba valores para los<br>parámetros siguientes:          |
|                                                                             | • Nombre de usuario                                                                                                 |
|                                                                             | Escriba el nombre de usuario de la base<br>de datos de Performance Data Warehouse.                                  |
|                                                                             | Contraseña                                                                                                    |
|                                                                             | Escriba una contraseña con la que<br>autenticarse en la base de datos de<br>Performance Data Warehouse.             |
|                                                                             | Confirmar contraseña<br>$\bullet$                                                                                   |
|                                                                             | Confirme la contraseña con la que<br>autenticarse en la base de datos de<br>Performance Data Warehouse.             |
| Nombre de host del servidor de base de<br>datos (por ejemplo, dirección IP) | Acepte el valor predeterminado localhost o<br>escriba el nombre de host del servidor de<br>bases de datos correcto. |
| Puerto de servidor                                                          | Acepte el valor predeterminado de 1433 o<br>escriba el número de puerto de servidor<br>correcto.                    |

*Tabla 199. Campos necesarios de configuración de base de datos para Microsoft SQL Server - Parte 2 (continuación)*

*Tabla 199. Campos necesarios de configuración de base de datos para Microsoft SQL Server - Parte 2 (continuación)*

| Campo                                                                      | Acción necesaria                                                                                                    |
|----------------------------------------------------------------------------|----------------------------------------------------------------------------------------------------|
| Ubicación del directorio de los archivos<br>classpath del controlador JDBC | Los archivos de classpath del controlador<br>JDBC 2.0 (sqljdbc4.jar) están empaquetados<br>con el producto y están ubicados en el<br>directorio siguiente: \${WAS_INSTALL_R00T}\<br>jdbcdrivers\SQLServer |

*Tabla 200. Campos necesarios de configuración de base de datos para Microsoft SQL Server - Parte 3*

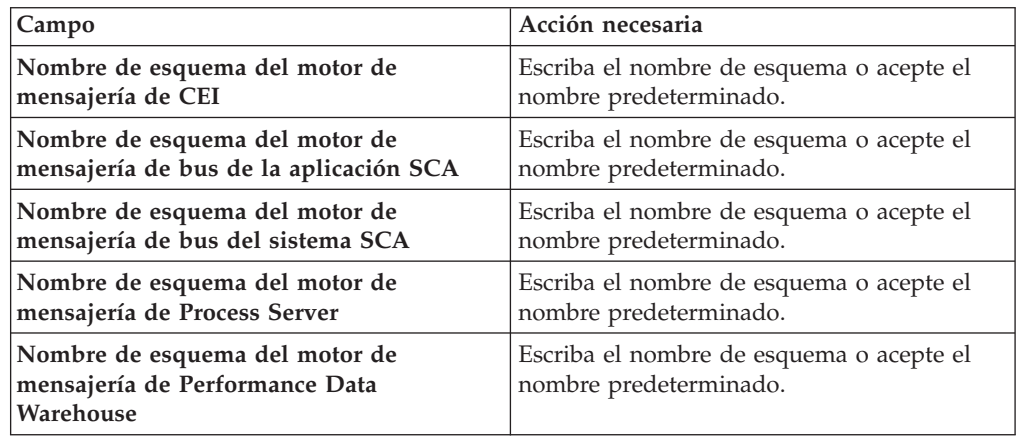

Sólo para configuraciones autónomas, cuando configure la base de datos de Process Server, las tablas de motor de mensajería de Process Server se crean en la base de datos de Process Server. Cuando configura la base de datos del Almacén de datos de rendimiento, las tablas del motor de mensajería del Almacén de datos de rendimiento se crean en la base de datos del Almacén de datos de rendimiento. Las tablas del motor de mensajería del sistema de Service Component Architecture (SCA), aplicación SCA, Common Event Infrastructure (CEI) y Business Process Choreographer se crean en la base de datos común.

Sólo para configuraciones autónomas, existen algunas consideraciones adicionales para los usuarios y esquemas.

- v Autenticación SQL:
	- Cuando configura Process Server, las tablas del motor de mensajería de Process Server se crean utilizando el usuario y la contraseña especificada para el motor de mensajería de Process Server. Si estos valores no se especifican, se utiliza el usuario y la contraseña para Process Server.
	- Cuando configura Performance Data Warehouse, las tablas del motor de mensajería de Performance Data Warehouse se crean utilizando el usuario y la contraseña especificada para el motor de mensajería de Performance Data Warehouse. Si estos valores no se especifican, se utiliza el usuario y la contraseña para Performance Data Warehouse.
	- Las tablas del motor de mensajería del sistema de Service Component Architecture (SCA), aplicación SCA, Common Event Infrastructure (CEI) y Business Process Choreographer se deben configurar con diferentes usuarios y contraseñas. No pueden utilizar el mismo usuario y contraseña que cualquier otro motor de mensajería.
- Autenticación Windows:
- Con la autenticación de Windows, dado que el usuario y la contraseña siempre van a ser los mismos, todos los motores de mensajería deben tener esquemas personalizados definidos para que las tablas puedan crearse con un esquema diferente para cada motor de mensajería. Cuando los motores de mensajería están configurados, los esquemas se crean automáticamente utilizando el usuario Windows. Si el usuario de Windows no tiene privilegios para crear los esquemas, deben crearse antes de que se configure el producto.
- Para los nombres de esquema del motor de mensajería, consulte el paso 2 de *Creación de un perfil autónomo para su uso con Microsoft SQL Server*.
- <span id="page-1849-0"></span>12. Avanzado: En la página Configuración de Business Space, si desea configurar IBM Forms Server para que trabaje con los widgets de Gestión de tareas humanas en Business Space, seleccione el recuadro de selección **Configurar IBM Forms Server** y especifique la ubicación HTTP del conversor de IBM Forms Server y de la raíz de instalación de IBM Forms Server. A continuación, pulse **Siguiente**.
- 13. Avanzado: Seleccione si va a configurar un Gestor de reglas de proceso de negocio para la instalación y pulse **Siguiente**. El Gestor de reglas de proceso de negocio es una aplicación web que personaliza las plantillas de las normas empresariales para sus necesidades de aplicaciones de empresa.
- 14. Avanzado: En la página Configuración de Business Process Choreographer, seleccione si desea crear una configuración de muestra de Business Process Choreographer. La configuración de ejemplo sólo se utiliza con fines de desarrollo.

**Importante:** La configuración de muestra de Business Process Choreographer utiliza su propio esquema dentro de la base de datos común (CMNDB) y el nombre del esquema siempre es BPEDB. Si estás condiciones son demasiado restrictivas, inhabilite la configuración de Business Process Choreographer durante la creación del perfil y configure Business Process Choreographer después de haber creado el perfil.

- 15. En la página Resumen de perfil, revise la información. Pulse **Crear** para crear el perfil o **Atrás** para cambiar las características del perfil.
- 16. En la página Completar perfil, revise la información. Para continuar con la consola Primeros pasos, asegúrese de que esté seleccionado **Lanzar consola primeros pasos** y pulse **Finalizar**.

Ha aumentado un perfil de WebSphere Application Server V8.0 con un perfil de IBM Business Process Manager.

- v Si no ha ejecutado los scripts de base de datos durante la creación del perfil, ejecute los scripts para crear las bases de datos y cargar la base de datos de Process Server con información del sistema utilizando el mandato **bootstrapProcessServerData**.
- v Opcionalmente, configure Business Process Choreographer.
- v Avance a la consola Primeros pasos e inicie el servidor para el perfil autónomo que ha creado.

*Aumento de perfiles autónomos mediante el programa de utilidad de línea de mandato de manageprofiles:*

En lugar de utilizar la Herramienta de gestión de perfiles, puede utilizar el programa de utilidad de línea de mandatos manageprofiles para aumentar perfiles personalizados existentes de WebSphere Application Server V8.0.

Recuerde que debe cerrar los servidores asociados a un perfil que piense aumentar.

Asegúrese de que no está ejecutando el programa de utilidad de línea de mandatos **manageprofiles** en el mismo perfil. Si aparece un mensaje de error cuando ejecuta el mandato, determine si existe otra acción de aumento o creación de perfil en progreso. En caso afirmativo, espere hasta que se complete.

**Restricción:** Para ejecutar el mandato **manageprofiles** en Windows 7, Windows Vista o Windows Server 2008, debe evaluar los privilegios de cuentas de usuario de Microsoft Windows utilizando el mandato **runas**. No olvide colocar entre comillas dobles el mandato **manageprofiles** y todos los parámetros. Por ejemplo, el siguiente mandato puede ejecutarse desde el directorio *install\_root*\bin: runas /env /user:MyAdminName "manageprofiles.bat -response *myResponseFile*"

A los usuarios no administrativos se les solicitará la contraseña del administrador.

Si ha instalado BPM en un entorno de controlador de dominio de Windows e instalado DB2 Express como parte de la instalación, la creación del perfil fallará porque no puede utilizar el ID de usuario de dominio para crear una base de datos nueva y tablas. Antes de crear un perfil, utilice una de las soluciones siguientes:

- v Inicie sesión en el sistema Windows como un usuario del sistema local para crear un perfil.
- v Siga los pasos que se listan en Archivo de registro de error de DB2 : SQL1092N "USERID no tiene autorización para ejecutar el mandato o la operación solicitada" antes de crear un perfil.
- 1. Determine la plantilla que se utilizó para crear el perfil existente que desea aumentar. Debe aumentar un perfil autónomo. Pude determinar la plantilla revisando el registro de perfiles en el archivo *raíz\_instalación*\properties\ profileRegistry.xml. No modifique este archivo; utilícelo sólo para ver las plantillas.
- 2. Utilice el parámetro augment para realizar cambios en un perfil existente con una plantilla de aumento. El parámetro de aumento hace que el programa de utilidad de línea de mandatos **manageprofiles** actualice o aumente el perfil identificado en el parámetro **-profileName** utilizando la plantilla del parámetro **-templatePath**. Las plantillas de aumento que puede utilizar están determinadas por los productos y las versiones de IBM instaladas en el entorno. Asegúrese de que especifica la vía de acceso del archivo totalmente calificada para **-templatePath**, puesto que una vía de acceso de archivo relativa para el parámetro **-templatePath** hace que el perfil especificado no se aumente por completo.

**Nota:** No modifique manualmente los archivos que se encuentran en el directorio *dir\_instalación*/profileTemplates/BPM.

3. Para utilizar el parámetro **-responseFile**, examine los archivos de respuestas de ejemplo proporcionados y cree un archivo de respuestas que sea específico del entorno.

**Importante:** Asegúrese de no dejar espacios en blanco después de los valores; por ejemplo 'personalCertValidityPeriod=1 ' o 'winserviceCheck=false '. Los espacios provocarán un error en la creación del perfil.

Los ejemplos se encuentran en el directorio *raíz\_instalación*\BPM\samples\ manageprofiles. Puesto que el servidor de bases de datos afecta a la mayoría de los parámetros, copie un archivo de ejemplo que utilice el servidor de bases de datos y, a continuación, ajuste el resto de los parámetros basándose en la revisión de los otros archivos. Los archivos de ejemplo siguientes están disponibles:

- v PSStd\_StandAlone\_DB2\_DATASERVER.response: Ejemplo de configuración de IBM Business Process Manager Standard Process Server en una configuración autónoma con una base de datos DB2.
- v PSAdv\_StandAlone\_DB2\_DATASERVER.response: Ejemplo de configuración de IBM Business Process Manager Advanced Process Server en una configuración autónoma con una base de datos DB2.
- v PCStd\_StandAlone\_MSSQLSERVER.response: Ejemplo de configuración de IBM Business Process Manager Standard Process Center en una configuración autónoma con una base de datos SQL Server.
- PCAdv StandAlone MSSQLSERVER MICROSOFT.response: Ejemplo de configuración de IBM Business Process Manager Advanced Process Center en una configuración autónoma con una base de datos SQL Server.
- PSAdv Dmgr DB2 DATASERVER.response: Ejemplo de configuración de IBM Business Process Manager Advanced Process Server en una configuración de gestor de despliegue con una base de datos DB2 Dataserver.
- PCAdv Dmgr ORACLE.response: Ejemplo de configuración de IBM Business Process Manager Advanced Process Center en una configuración de gestor de despliegue con una base de datos Oracle.
- PSAdv Custom DB2 DATASERVER.response: Ejemplo de configuración de IBM Business Process Manager Advanced Process Server en una configuración personalizada con una base de datos DB2 Dataserver.
- PCAdv Custom ORACLE.response: Ejemplo de configuración de IBM Business Process Manager Advanced Process Center en una configuración personalizada con una base de datos Oracle.

Copie uno de los archivos de respuestas de ejemplo en el directorio de trabajo. Edite los parámetros en el archivo de respuestas según corresponda a la configuración y guarde el archivo de respuestas editado.

4. Ejecute el archivo desde la línea de mandatos. No proporcione un parámetro **-profilePath**. Por ejemplo:

manageprofiles.bat -augment -templatePath *raíz\_instalación*/profileTemplates/BPM/default.procctr.a Si ha creado un archivo de respuestas, especifique el parámetro **-response** sin otros parámetros. Por ejemplo:

manageprofiles.bat -response *miArchivoRespuestas*

El estado se escribe en la ventana de consola cuando el mandato finaliza su ejecución. La comprobación de sintaxis normal en el archivo de respuestas se analiza como cualquier otro archivo de respuestas. Los valores individuales del archivo de respuestas se tratan como parámetros de línea de mandatos.

- Si no ha ejecutado los scripts de base de datos durante la creación del perfil, ejecute los scripts para crear las bases de datos y cargar la base de datos de Process Server con información del sistema utilizando el mandato **bootstrapProcessServerData**.
- v Opcionalmente, configure Business Process Choreographer.
- v Avance a la consola Primeros pasos e inicie el servidor para el perfil autónomo que ha creado.

*Configuración de base de datos del servidor SQL después de la creación de perfil autónomo:*

Si no creó las tablas para las bases de datos al crear o aumentar perfiles, usted o el administrador de base de datos deberá crear las bases de datos y sus tablas manualmente, deberá también ejecutar el comando **bootstrapProcessServerData** antes de intentar iniciar o utilizar el servidor IBM Business Process Manager.

## *Creación de las tablas de bases de datos de Process Server:*

Si pospuso la creación de las tablas para la base de datos Process Server para después de la creación del perfil, usted o su administrador de base de datos deberá crear las tablas manualmente. Puede utilizar los scripts que la herramienta de gestión de perfiles genera durante la creación y el aumento del perfil.

Realizó las siguientes acciones:

- v Ha creado o aumentado un perfil de servidor autónomo.
- v Ha elegido no ejecutar los scripts de las bases de datos para inicializar las bases de datos durante la configuración.
- v Ha creado la base de datos en la que desea crear las tablas de bases de datos Process Server. El nombre predeterminado para la base de datos Process Server es BPMDB.

No realice estos pasos si planea crear un entorno de despliegue de red.

- 1. Vaya al directorio que contiene los scripts SQL para crear las tablas de base de datos. De forma predeterminada, los scripts SQL se colocan en *raíz\_instalación*\*perfil*\dbscripts\ProcessServer\SQLServer\ en tiempo de creación de perfil.
- 2. Conéctese a la base de datos.

**Importante:** Es necesario que ejecute los scripts DDL utilizando el mismo ID de usuario y contraseña que ha especificado para autenticarse en la base de datos. También debe tener los privilegios de instalación necesarios.

3. Cree las tablas para Process Center.

Desde el directorio al que navegó en el paso 1, ejecute createTable\_ProcessServer.sql en la base de datos que ha configurado para Process Server (BPMDB). Asegúrese de que todas las sentencias SQL se hallan ejecutado sin errores.

4. Cree los procedimientos de tabla para Process Server

Desde el directorio al que navegó en el paso 1, ejecute createProcedure ProcessServer.sql en la base de datos que ha configurado para Process Server (BPMDB). Asegúrese de que todas las sentencias SQL se hallan ejecutado sin errores.

**Importante:** Utilice IR como un carácter delimitador al ejecutar el procedimiento almacenado.

5. Restablecer la conexión.

Ha creado las tablas de base de datos para Process Server y ha completado la configuración de la base de datos.

Ahora puede cargar la base de datos con información del sistema e iniciar el servidor.

*Creación de las tablas de base de datos de Performance Data Warehouse:*

Si pospuso la creación de tablas de bases de datos para el almacén de datos de rendimiento de IBM para después de la creación del perfil, usted o su administrador de base de datos deberá crear las tablas manualmente. Puede utilizar los scripts que la herramienta de gestión de perfiles genera durante la creación y el aumento del perfil.

Realizó las siguientes acciones:

- v Ha creado o aumentado un perfil de servidor autónomo.
- v Ha elegido no ejecutar los scripts de las bases de datos para inicializar las bases de datos durante la configuración.
- v Ha creado la base de datos en la que desea crear las tablas de bases de datos Performance Data Warehouse. El nombre predeterminado para la base de datos Performance Data es PDWDB.
- 1. Vaya al directorio que contiene los scripts SQL para crear las tablas de base de datos. De forma predeterminada, los scripts SQL se colocan en *raíz\_instalación*\*perfil*\dbscripts\PerformanceDW\SQLServer\ en tiempo de creación de perfil.
- 2. Conéctese a la base de datos.

**Importante:** Asegúrese de ejecutar los scripts DDL utilizando es mismo ID de usuario y contraseña que ha especificado para autenticarse en la base de datos. Para diseñar una base de datos Performance Data Warehouse utilizando la herramienta de diseño de base de datos, están disponibles las propiedades databaseUser y userName. Por ejemplo, si dichas propiedades se establecen en el ID de usuario db2admin, el archivo createDatabase.sql tendrá una sentencia para otorgar autoridad de administrador de base de datos al usuario db2admin. Se debe utilizar el mismo ID de usuario para conectarse a la base de datos. Para obtener más información, consulte la documentación de herramientas de diseño de base de datos.

3. Cree las tablas para Performance Data Warehouse.

Desde el directorio al que navegó en el paso 1, ejecute createTable\_PerformanceDW.sql en la base de datos que ha configurado para Performance Data Warehouse (PDWDB). Asegúrese de que todas las sentencias SQL se hallan ejecutado sin errores.

Ha creado las tablas de base de datos para Performance Data Warehouse y ha completado la configuración de la base de datos.

## *Crear la tabla de base de datos común:*

Si pospuso la creación de tablas de la base de datos Common para después de la creación del perfil, usted o su administrador de base de datos deberá crear las tablas manualmente. Puede utilizar los scripts que la herramienta de gestión de perfiles genera durante la creación y el aumento del perfil.

Realizó las siguientes acciones:

- v Ha creado o aumentado un perfil de servidor autónomo.
- v Ha elegido no ejecutar los scripts de las bases de datos para inicializar las bases de datos durante la configuración.
- v Ha creado la base de datos en la que desea crear las tablas de bases de datos Common.
- 1. Vaya al directorio que contiene el script **configCommonDB.bat**. El directorio predeterminado es *raíz\_instalación*\*perfil*\dbscripts\CommonDB\SQLServer\.

2. Utilice las herramientas y los procedimientos de definición de bases de datos estándar para crear la base de datos y las tablas necesarias, ejecutando este script. El script contiene sólo sentencias básicas para crear bases de datos, tablas e índices.

La variable *tipo\_bd* representa el producto de base de datos admitido y *nombre\_bd*, el nombre de la base de datos.

Debe pasar el parámetro **createDB** al script si desea crear una nueva base de datos local; de lo contrario, se utilizará una base de datos existente. Ejecute uno de los siguientes mandatos:

configCommonDB.bat createDB - crea la base de datos y las tablas

configCommonDB.bat - crea sólo las tablas y presupone que la base de datos ya existe

### *Creación de tablas de base de datos Business Space:*

Si pospuso la creación de las tablas de la base de datos de Business Space para después de la creación del perfil, usted o su administrador de base de datos deberá crear las tablas manualmente. Puede utilizar los scripts que la herramienta de gestión de perfiles genera durante la creación y el aumento del perfil.

Realizó las siguientes acciones:

- v Ha creado o aumentado un perfil de servidor autónomo.
- v Ha creado la base de datos en la que desea crear las tablas de bases de datos Business Space. El nombre predeterminado para la base de datos Common es CMNDB.
- 1. Vaya al directorio que contiene el script **configBusinessSpaceDB.bat**. El directorio predeterminado es *raíz\_instalación*\*perfil*\dbscripts\ BusinessSpace\*nombre\_nodo*\_*nombre\_servidor*\DB2\CMNDB.
- 2. Utilice las herramientas y los procedimientos de definición de bases de datos estándar para crear la base de datos y las tablas necesarias, ejecutando este script. Ejecute el mandato siguiente:

configBusinessSpaceDB.bat

*Carga de la base de datos con información del sistema en un entorno autónomo:*

Si creó un perfil autónomo y pospuso la creación de tablas de base de datos,deberá ejecutar el comando **bootstrapProcessServerData** antes de intentar iniciar o utilizar Process Server o Process Center .

Este mandato recupera la información de la base de datos del archivo 98database.xml para realizar una conexión con la base de datos Process Server. Si ha cometido un error al especificar la información de base de datos durante la creación del perfil, debe editar manualmente este archivo, que se encuentra en el directorio *nombre\_perfil*/config, para realizar las correcciones.

Las contraseñas de la base de datos deben estar cifradas.

Cuando ejecuta el mandato **bootstrapProcessServerData**, los datos de configuración para las aplicaciones BPM se cargan en la base de datos Process Server. Estos datos son necesarios para que las aplicaciones BPM se ejecuten correctamente.

**Nota:** Este mandato se ejecuta automáticamente cuando crea un perfil autónomo y elige crear la base de datos durante la creación o el aumento de perfiles.

Si crea un perfil autónomo y retrasa la configuración de las tablas de base de datos, debe ejecutar el mandato de programa de arranque una vez creadas la base de datos y sus tablas, y antes de que se inicie el servidor por primera vez.

Ejecute el programa de utilidad bootstrap desde la línea de mandatos. El programa de utilidad de arranque se encuentra en el directorio de perfil autónomo. Por ejemplo:

*raíz\_instalación*\profiles/ProcCtr01\bin

Ejecute el programa de utilidad de arranque con la siguiente sintaxis:

v bootstrapProcessServerData.bat [-dbJDBCClasspath *classpath*]

donde:

v -dbJDBCClasspath es la ubicación del controlador JDBC de base de datos. El valor especificado para dbJBBCClasspath debe estar delimitado por comillas si hay espacios en la vía de acceso. La ubicación predeterminada es *RAÍZ\_INSTALACIÓN\_WAS*\jdbcdrivers.

Los parámetros son sensibles a las mayúsculas y minúsculas.

Ha cargado la base de datos con información del sistema antes de iniciar satisfactoriamente Process Server o Process Center. La información de registro para la operación de programa de arranque se guarda en el directorio *RAÍZ\_INSTALACIÓN\_USUARIO*/logs/ en un archivo denominado bootstrapProcessServerData.*timestamp*.log. En la consola se visualiza un subconjunto de la información registrada.

**Importante:** Si el programa de utilidad de arranque falla, compruebe que cuando se crearon las bases de datos Process Server y Performance Data Warehouse, el atributo COLLATE indicado la no distinción entre mayúsculas y minúsculas (CI), pero no la distinción entre mayúsculas y minúsculas (CS). Es decir, el mandato creado debe ser como el siguiente:

CREATE DATABASE *nombre\_base\_de\_datos* COLLATE SQL\_Latin1\_General\_CP1\_**CI**\_AS

De lo contrario, puede ocurrir un error como el siguiente:

org.springframework.beans.factory.BeanCreationException: Error al crear el bean con el nombre 'messa definido en el recurso de vía de acceso de clases [registry.xml]: La instanciación de bean ha fallad org.springframework.beans.BeanInstantiationException: No se ha podido crear una instancia de clase d [com.lombardisoftware.bpd.runtime.engine.message.DefaultMessageRoutingCache]: El constructor ha emit la excepción anidada es org.springframework.jdbc.BadSqlGrammarException: PreparedStatementCallback; gramática SQL errónea [seleccionar "valor" de lsw\_system donde "clave"=?]; la excepción anidada es com.microsoft.sqlserver.jdbc.SQLServerException: Nombre de objeto no válido 'lsw\_system'.

```
Causado por: com.microsoft.sqlserver.jdbc.SQLServerException: Nombre de objeto no válido 'lsw_system'.
at com.microsoft.sqlserver.jdbc.SQLServerException.makeFromDatabaseError(SQLServerException.java:196)
at com.microsoft.sqlserver.jdbc.SQLServerStatement.getNextResult(SQLServerStatement.java:1454)
at com.microsoft.sqlserver.jdbc.SQLServerPreparedStatement.doExecutePreparedStatement(SQLServerPrepa
at com.microsoft.sqlserver.jdbc.SQLServerPreparedStatement$PrepStmtExecCmd.doExecute(SQLServerPrepar
at com.microsoft.sqlserver.jdbc.TDSCommand.execute(IOBuffer.java:4026)
at com.microsoft.sqlserver.jdbc.SQLServerConnection.executeCommand(SQLServerConnection.java:1416)
at com.microsoft.sqlserver.jdbc.SQLServerStatement.executeCommand(SQLServerStatement.java:185)
at com.microsoft.sqlserver.jdbc.SQLServerStatement.executeStatement(SQLServerStatement.java:160)
at com.microsoft.sqlserver.jdbc.SQLServerPreparedStatement.executeQuery(SQLServerPreparedStatement.j
at org.apache.commons.dbcp.DelegatingPreparedStatement.executeQuery(DelegatingPreparedStatement.java:205)
at org.springframework.jdbc.core.JdbcTemplate$1.doInPreparedStatement(JdbcTemplate.java:648)
at org.springframework.jdbc.core.JdbcTemplate.execute(JdbcTemplate.java:591)
[...]
```
Datos de programa de arranque en el servidor de perfil autónomo predeterminado: bootstrapProcessServerData

Datos de programa de arranque en el servidor de perfil autónomo predeterminado con una ubicación de controlador JDBC personalizado:

bootstrapProcessServerData -dbJDBCClasspath *VÍA\_DE\_ACCESO\_CONTROLADOR\_JDBC*

## **Configuración de un entorno de despliegue de red en Windows**

En el caso de una configuración de despliegue de red, instale el software y, a continuación, cree o aumente un gestor de despliegue y al menos un perfil personalizado, y configure el entorno de despliegue de red.

## **Otorgamiento de permisos de escritura de archivos y directorios a usuarios no administrativos para la creación o aumento de perfiles:**

Si no es el usuario que ha instalado el producto, debe tener permisos de grabación en los directorios seleccionados de la instalación de IBM Business Process Manager. El instalador del producto puede otorgar este permiso o crear un grupo con permiso para crear o aumentar perfiles.

El instalador del producto (que puede ser un usuario administrador o no administrador) puede otorgar permisos de grabación para los archivos y directorios adecuados de IBM Business Process Manager a usuarios no administradores. Entonces, los usuarios no administradores podrán crear perfiles. El instalador del producto también puede crear un grupo para usuarios que estén autorizados a crear perfiles u otorgar a los usuarios individuales la autoridad para crear perfiles.

Los usuarios no administradores crean sus propios perfiles para gestionar sus propios entornos. Normalmente, gestionan entornos para propósitos de desarrollo.

Los usuarios no administradores deben almacenar sus perfiles en la estructura de directorios privada, no en el directorio *raíz\_instalación*\profiles del producto.

### **Restricciones:**

- v IBM Business Process Manager no admite el cambio de propiedad de perfiles existentes del instalador del producto a usuarios no administradores. Un usuario no administrador no puede aumentar perfiles que sean propiedad de otro usuario.
- Los mecanismos de la herramienta de gestión de perfiles que sugieren nombres exclusivos y valores de puerto están inhabilitados para los usuarios no administradores. El usuario no administrador debe cambiar los valores predeterminados de los campos en la herramienta de gestión de perfiles para el nombre de perfil, el nombre de nodo, el nombre de célula y las asignaciones de puerto. El instalador del producto puede asignar a los usuarios no administradores un rango de valores para cada uno de los campos y asignarles la responsabilidad de adherirse a sus rangos de valores asignados y de mantener la integridad de sus propias definiciones.

Si ya ha creado como mínimo un perfil, algunos directorios y archivos ya se han creado. Puede saltarse los pasos de este tema que crean estos directorios y archivos. Si no se ha creado ningún perfil previamente, debe completar los pasos para crear los directorios y archivos requeridos.

El ejemplo siguiente muestra cómo crear un grupo autorizado a crear perfiles. Los términos "instalador" e "instalador de producto" hacen referencia al ID de usuario que haya instalado IBM Business Process Manager. El instalador puede llevar a

cabo los pasos siguientes para crear el grupo profilers y otorgar, al grupo, los permisos adecuados para poder crear perfiles.

- 1. Inicie una sesión en el sistema IBM Business Process Manager como instalador del producto. El instalador del producto puede ser un usuario administrador o usuario no administrador.
- 2. Mediante los mandatos del sistema, efectúe los pasos siguientes:
	- a. Cree un grupo llamado profilers que contendrá todos los usuarios que puedan crear perfiles.
	- b. Cree un usuario llamado user1 que pueda crear perfiles.
	- c. Añada los usuarios product installer y user1 al grupo profilers.
- 3. Termine la sesión y vuelva a iniciar sesión como el instalador para incorporar el nuevo grupo.
- 4. Si no existe ningún perfil, cree los directorios siguientes como el instalador:
	- Cree el directorio *raíz* instalación\logs\manageprofiles siguiendo las instrucciones que aparecen en la documentación de Windows. Para este procedimiento de ejemplo, el directorio es:

*raíz\_instalación*\logs\manageprofiles

• Cree el directorio *raíz* instalación\properties\fsdb siguiendo las instrucciones que aparecen en la documentación de Windows. Para este procedimiento de ejemplo, el directorio es:

*raíz\_instalación*\properties\fsdb

5. Si no existe ningún perfil, cree el archivo profileRegistry.xml como el instalador. Para este ejemplo, la vía de acceso de archivo es: *raíz\_instalación*\properties\profileRegistry.xml

Añada la siguiente información al archivo profileRegistry.xml. El archivo debe codificarse como UTF-8.

<?xml version="1.0" encoding="UTF-8"?> <profiles/>

6. Como el instalador del producto, utilice las herramientas del sistema operativo para cambiar los permisos del directorio y del archivo. En el ejemplo siguiente se supone que la variable \$WASHOME es el directorio raíz de la instalación de IBM Business Process Manager C:\Program Files\IBM\WebSphere\AppServer. Siga las instrucciones que aparecen en la documentación de Windows para otorgar al grupo profilers permiso de lectura y escritura para los directorios siguientes, y sus archivos respectivos:

@WASHOME\logs\manageprofiles @WASHOME\properties @WASHOME\properties\fsdb @WASHOME\properties\profileRegistry.xml

Es posible que tenga que cambiar los permisos de archivos adicionales si el usuario no administrador se encuentra con errores de permiso. Por ejemplo, si el instalador del producto autoriza a un usuario no administrador a suprimir un perfil, es posible que el instalador del producto tenga que suprimir el archivo siguiente:

*raíz\_instalación*\properties\profileRegistry.xml\_LOCK

Otorgue acceso de grabación al usuario no administrador para el archivo para que pueda suprimirlo. Si aún así, el usuario no administrador no puede suprimir el perfil, deberá hacerlo el instalador del producto.

El instalador ha creado el grupo profilers y ha otorgado al grupo los permisos correctos para los directorios y archivos necesarios para que un usuario no administrador pueda crear perfiles.

El usuario no administrador que pertenezca al grupo profilers podrá crear perfiles en un directorio del cual sea propietario y para el que disponga de permiso de grabación. No obstante, el usuario no administrador no puede crear perfiles en el directorio raíz de la instalación del producto.

El usuario administrador y el usuario no administrador pueden utilizar las mismas tareas para gestionar perfiles.

### **Creación de bases de datos y archivos de diseño de bases de datos:**

IBM Business Process Manager requiere la base de datos Process Server, la base de datos Performance Data Warehouse y la base de datos Common. Las bases de datos deben crearse antes del despliegue de red.

### *Creación de bases de datos y archivos de diseño de bases de datos para DB2:*

IBM Business Process Manager requiere la base de datos Process Server, la base de datos Performance Data Warehouse y la base de datos Common. La base de datos Common contiene Business Space y otros componentes. Las bases de datos deben crearse antes del despliegue de red.

#### *Creación de bases de datos DB2:*

Puede crear las bases de datos necesarias antes de crear perfiles.

Los nombres de base de datos predeterminados son BPMDB para la base de datos Process Server, PDWDB para la base de datos Performance Data Warehouse, y CMNDB para la base de datos común.

Process Server y Performance Data Warehouse requieren sus propias bases de datos separadas, y no se pueden configurar en la misma base de datos como los otros componentes de BPM.

Utilice el mandato siguiente para crear las bases de datos para DB2 (sustituya las series de marcador @ con los valores adecuados):

create database @DB\_NAME@ automatic storage yes using codeset UTF-8 territory US pagesize 32768; connect to @DB\_NAME@; grant dbadm on database to user @DB\_USER@; UPDATE DB CFG FOR @DB NAME@ USING LOGFILSIZ 4096 DEFERRED; UPDATE DB CFG FOR @DB\_NAME@ USING LOGSECOND 64 DEFERRED; connect reset;

*Creación de archivos de diseño de bases de datos de DB2:*

Puede especificar el diseño de la configuración de la base de datos utilizando la herramienta de diseño de base de datos. El diseño puede ser para un componente específico o para una configuración de base de datos de nivel empresarial que soporte la todas las funcionalidades de IBM Business Process Manager.

*Creación de archivos de diseño de bases de datos para entornos de despliegue con DB2:*

Puede utilizar la herramienta de diseño de base de datos para generar un archivo de diseño que se puede utilizar para configurar sus bases de datos al crear un

perfil de gestor de despliegue o al utilizar el asistente de entorno de despliegue. La herramienta de diseño de base de datos genera opcionalmente scripts de base de datos que usted puede utilizar para crear sus tabla de base de datos.

Asegúrese de que ha instalado IBM Business Process Manager. La herramienta de diseño de base de datos sólo está disponible desde los archivos binarios de instalación.

Antes de ejecutar la herramienta de diseño de base de datos, prepare la siguiente información:

- v La información acerca de la configuración de la base de datos que está diseñando. Este podría ser un documento que describe el propósito general de la configuración de base de datos, proporcionado por el administrador de base de datos o por la arquitectura de solución. También puede ser una descripción de los parámetros y propiedades necesarios.Esta información debe incluir:
	- La ubicación de las tablas de base de datos.
	- La ubicación del controlador JDBC en el sistema donde se creará el perfil de servidor.
	- El ID de usuario y contraseña para la autenticación en la base de datos.
- v La información acerca de cómo IBM Business Process Manager y sus componentes se instalaron, el software de la base de datos que se utiliza y las propiedades que necesita ese tipo de base de datos.
- v El conocimiento de los perfiles que planea crear, específicamente, la relación funcional entre el tipo de perfil y la base de datos.
- La información acerca del patrón de tipología que se va a implementar y el conocimiento acerca de cómo el diseño de la base de datos se ajusta al patrón que planea utilizar.

Puede ejecutar la herramienta de diseño de base de datos en modalidad interactiva para definir los valores de configuración de base de datos y guardarlos en un nuevo archivo de diseño de base de datos o a un archivo existente.En forma opcional, puede generar scripts de base de datos que se pueden utilizar para crear los objetos de base de datos para su tipo de base de datos. Cuando ejecute la herramienta, las opciones disponibles cambian dependiendo del entorno y tipo de datos que se están configurando.

También puede ejecutar la herramienta de diseño de base de datos en modalidad silenciosa con los parámetros de línea de mandatos para editar o validar un archivo de diseño de base de datos existente, o para generar los scripts de base de datos para la configuración definida en un archivo de diseño de base de datos existente.El mandato**DbDesignGenerator** tiene los siguientes parámetros de línea de comandos:

```
-? , -ayuda
```
mostrar información de ayuda.

- -e nombre archivo diseño base datos edite el archivo de diseño de base de datos especificado (por ej. \*.dbDesign, \*.properties).
- -v archivo diseño base datos | directorio salida scripts base datos
- cuando se proporciona archivo\_diseño\_base\_datos, la validación se realiza en el archivo de diseño de base de datos especificado de acuerdo

con las especificaciones de la base de datos. Cuando se proporciona directorio salida scripts base d del directorio especificado. Actualmente sólo

se pueden validar los scripts generados a partir del generador de DDL modelo.

-g archivo\_diseño\_base\_datos [-d directorio\_salida] [archivo\_diseño\_base\_datos2] [-d directorio\_sali

```
[archivo_diseño_base_datosN] [-d directorio_salidaN]
   genere los scripts de base de datos a partir de los archivos de diseño especificados en la moda
Los scripts generados se colocarán en los directorios
de salida correspondientes o, si éstos faltan, en las ubicaciones predeterminadas.
```
**Restricción:** La herramienta de diseño de base de datos no es compatible con Common Event Infrastructure (CEI).

**Restricción:** Si desea utilizar una base de datos de Business Space diferente cuando ejecute la herramienta de diseño de base de datos, no puede utilizar BSPACE como el nombre de base de datos. Si necesita que el nombre de base de datos seaBSPACE, puede completar los siguientes pasos:

1. Ejecute la herramienta de diseño de base de datos como se describe en el procedimiento y acepte el nombre predeterminado de la base de datos seleccionada para Business Space.

**Nota:** Lleve a cabo los pasos para crear un archivo de diseño de base de datos, pero no genere los scripts de base de datos cuando se le solicite.

- 2. Edite el archivo de diseño de base de datos que se genera y actualice el nombre de base de datos para Business Space en la sección [inicio] = BSpace : WBI\_BSPACE, cambie el valor de nombre base datos en BSPACE.
- 3. Guarde el archivo de diseño de base de datos.
- 4. Ejecute la herramienta de diseño de base de datos de nuevo con la opción de generar scripts de base de datos desde un diseño de base de datos, y utilice el archivo de diseño de base de datos actualizado para proporcionar la entrada para los scripts de base de datos.

Si utiliza un archivo de diseño de base de datos que designa a BSPACE para la base de datos Business Space, cuando cree un entorno de despliegue o un perfil autónomo utilizando ese archivo de diseño de base de datos, debe cambiar el nombre de base de datos en forma manual a BSPACE en el asistente de entorno de despliegue o en la herramienta de gestión de perfiles.

1. Ejecute el mandato **DbDesignGenerator.sh** desde el directorio*raíz\_instalación*\util\dbUtils. Por ejemplo:

#### **C:\IBM\WebSphere\AppServer\util\dbUtils> DbDesignGenerator.bat**

**Consejo:** Si ve el mensaje El sistema no encuentra la vía de acceso especificada. puede que haya escrito un nombre incorrecto de vía de acceso. Vuelva a escribir la vía de acceso.

Cuando la herramienta de diseño de base de datos se inicie correctamente, verá información similar a la del siguiente ejemplo:

[información] ejecutando DbDesignGenerator en modalidad interactiva...

[información] Escriba 'q' para salir sin guardar; '-' para regresar al menú anterior; '?' par solicitar ayuda cuando lo desee.

[información] Para aceptar los valores predeterminados proporcionados, simplemente pulse la t

[información] Seleccione una de las siguientes [opciones de diseño]:

(1)Crear un diseño de base de datos para un perfil autónomo o un Development Environment (ent (2)Crear un diseño de base de datos para un componente único

(3)Editar un diseño de base de datos existente

(4)Generar scripts de base de datos a partir de un diseño de base de datos (5)salir [q]

Introduzca el número para la opción de diseño:

2. Para seleccionar la opción (1)Crear un diseño de base de datos para el perfil autónomo o el entorno de despliegue, escriba el número 1 y pulse Intro.

El sistema le solicita que elija un patrón de base de datos, por ejemplo: [información] Seleccione uno de los siguientes [patrones de base de datos] :

(1)bpm.advanced.nd.topology (2)bpm.advanced.standalone (3)bpm.standard.nd (4)bpm.standard.standalone (5)wesb.nd.topology (6)wesb.standalone

3. Para crear el patrón de diseño de base de datos para el entorno de despliegue que planea configurar, escriba el número para la opción apropiada y pulse Intro. Seleccione opciones que incluyan ".nd."

Por ejemplo, para configurar el patrón de base de datos para un entorno de despliegue para IBM Business Process Manager Advanced, escriba el número 1 para seleccionar una opción (1)bpm.advanced.nd.topology y pulse Intro.Puede ver la lista de los componentes de base de datos que puede configurar para el entorno seleccionado, con una solicitud para elegir un componente para configurar; por ejemplo:

[información] Edite cualquier componente de base de datos que tenga el estado "no completado" pa [información] Los componentes de base de datos completados se pueden editar para cambiar valores [información] Diseñe primero el componente "maestro" y luego cualquier componente padre, ya que

```
[información] Seleccione uno de los siguientes [componentes de base de datos]:
(1)[WBI_CommonDB] WBI_CommonDB : [maestro] [estado = no completado]
(2)[BPC] WBI_BPC : [estado = no completado]
(3)[BPM_PerformanceDW] BPM_PerformanceDW : [estado = no completado]
(4)[BPM_ProcessServer] BPM_ProcessServer : [estado = no completado]
(5)[BSpace] WBI_BSPACE : [estado = no completado]
(6)[SibME] WBI BPC ME : [estado = no completado]
(7)[SibME] WBI CEI ME : [estado = no completado]
(8)[SibME] WBI_SCA_APP_ME : [estado = no completado]
(9)[SibME] WBI_SCA_SYS_ME : [estado = no completado]
(10)[SibMe] BPM_PerformanceDW_ME : [estado = no completado]
(11)[SibMe] BPM_ProcessServer_ME : [estado = no completado]
(12)[guardar y salir]
```
4. Escriba el número para la opción adecuada para configurar el componente de base de datos maestra y pulse Intro. El componente de base de datos listado como componente maestro, tiene [maestro] junto al nombre y debe configurarse primero.

Por ejemplo, digite el número 1 para seleccionar la opción (1) [WBI\_CommonDB] WBI CommonDB : [maestro] [estado = sin completar], y pulse la tecla intro. Verá información parecida al ejemplo siguiente:

 $[estado] \text{ WBI}$  CommonDB no se ha completado con 1 elemento(s) restante(s): [ 1 ] CommonDB.WBI\_CommonDB : : La clave DbType no se ha establecido.

¿Desea editar este componente de base de datos? (s/n) [predeterminado=s] :

5. Para editar la configuración de base de datos del componente, escriba y y presione Intro.

Se le solicitará un directorio de salida para los scripts SQL que la herramienta de diseño de base de datos puede generar y que usted puede utilizar para crear la base de datos de los objetos. Si opta por generar scripts SQL más adelante en este procedimiento, los scripts se guardan automáticamente en este directorio.

Especifique el directorio de salida de los archivos SQL que se generarán para WBI CommonDB [pre

6. Especifique un directorio de salida para los scripts SQL y pulse Intro. Puede especificar una vía de acceso del directorio totalmente cualificada o una vía de acceso relativa al directorio actual, desde donde se está ejecutando la herramienta de diseño de base de datos. Si todavía no ha creado el directorio en el sistema de archivos, la herramienta de diseño de base de datos lo crea automáticamente cuando se generen scripts SQL. Si el directorio especificado ya existe, puede elegir sobrescribir el contenido o especificar otro directorio.

**Consejo:** El valor que especifique se guardará como referencia en el archivo de diseño de base de datos cuando este archivo se genera.

Se le solicitará que seleccione el tipo de base de datos que está configurando; por ejemplo:

[información] Seleccione uno de los siguientes [tipos de base de datos]:

(1)DB2-distributed (2)DB2-zOS (3)Oracle (4)SQL Server

7. Escriba 1 para seleccionar (1)DB2-distributed y pulse Intro. Aparecerán una serie de solicitudes para que especifique las propiedades de la base de datos.Estas solicitudes varían según el tipo de base de datos.

Por ejemplo, después de seleccionar este tipo de base de datos para la configuración de la base de datos común, verá una serie de solicitudes similares a las del siguiente ejemplo:

[información] Escriba los valores de las propiedades en la sección de objetos de base de dato Nombre de usuario de la base de datos[predeterminado=] : Nombre de esquema[predeterminado=] : Tamaño de página regular [predeterminado=32k] : Espacio de tabla regular[predeterminado=WBISPACE] : Tamaño de página temporal [predeterminado=32k] : Espacio de tabla temporal[predeterminado=WBITEMPSPACE] :

8. Para cada solicitud, pulse Enter para aceptar el valor predeterminado mostrado, o ingrese su valor preferido y pulse Enter.

La seguridad administrativa de solicitud (si está presente) hace referencia al nombre de usuario y una contraseña para la consola administrativa.

Después de completar la última solicitud de las propiedades de base de datos, podrá ver la información siguiente:

[información] Ha completado las propiedades de la sección de objetos de base de datos necesar

Para omitir las propiedades de origen de datos, especifique 's'; o cualquier otra cosa para c

9. Para configurar el componente de las propiedades de origen de datos, especifique una opción que no sea s y pulse Intro. Para saltarse esta configuración y aceptar los valores predeterminados, escriba s y pulse Intro.

**Consejo:** Si planea utilizar la herramienta de diseño de base de datos para generar un archivo de diseño de base de datos para utilizar como entrada de la creación de perfiles o configuración de la topología, debe configurar el origen de datos. Si planea utilizar la herramienta de diseño de base de datos para generar SQL, este paso es opcional.

Si ha decidido configurar el origen de datos para el tipo de base de datos seleccionado, verá la lista de proveedores de datos para el origen de datos. Por ejemplo, puede ver los siguientes proveedores de base de datos para el tipo de base de datos: DB2-distributed.

[información] Seleccione uno de los siguientes [proveedores de base de datos] :

(1)DB2 utilizando controlador JCC IBM # origen de datos XA # DB2 utilizando controlador JCC I

a. Escriba el número apropiado para seleccionar un proveedor de base de datos para el origen de datos y pulse Intro. Después de seleccionar este proveedor de base de datos, verá una serie de solicitudes parecidas a las del siguiente ejemplo: [información] Escriba los valores de las propiedades en la sección de propiedades de origen Host de servidor de bases de datos[predeterminado=] : Puerto de servidor de bases de datos[predeterminado=50000] : Nombre de usuario de origen de datos[predeterminado=] : Contraseña de origen de datos[predeterminado=] : Vía de acceso de controlador JCC DB2 [predeterminado=\${WAS\_INSTALL\_ROOT}/jdbcdrivers/DB2] : Vía de acceso de controlador JDBC Universal[default=\${WAS INSTALL ROOT}/jdbcdrivers/DB2] :

**Nota:** La contraseña está cifrada en los archivos de salida generados.

b. En cada solicitud, pulse Intro para aceptar el valor predeterminado mostrado o especifique su valor preferido y pulse Intro. En caso de que se le pregunte si desea crear las tablas de base de datos durante la configuración, especifique false si está utilizando el archivo de diseño de base de datos como entrada para crear un perfil, puesto que esta opción también está disponible en la herramienta Profile Management (herramienta de gestión de perfiles) y causa conflicto.Si está utilizando la consola administrativa para crear su entorno de despliegue, puede decidir en función de si desea que las tablas se creen automáticamente o no.

Después de completar la última solicitud, verá información parecida a la del siguiente ejemplo:

[estado] WBI CommonDB se ha completado con 0 elemento(s) restante(s):

------------------------------------------------------------------------------------

[información] Edite cualquier componente de base de datos que tenga el estado "no completado" pa [información] Los componentes de base de datos completados se pueden editar para cambiar valores [información] Diseñe primero el componente "maestro" y luego cualquier componente padre, ya que [información] Seleccione uno de los siguientes [componentes de base de datos]: (1)[WBI\_CommonDB] WBI\_CommonDB : [maestro] [estado = completado]  $(2)$ [BPC] WBI\_BPC: [estado = completado] (3)[BPM\_PerformanceDW] BPM\_PerformanceDW : [estado = completado] (4)[BPM\_ProcessServer] BPM\_ProcessServer : [estado = no completado] (5)[BSpace] WBI\_BSPACE : [estado = completado] (6)[SibME] WBI\_BPC\_ME : [estado = completado]  $(7)$ [SibME] WBI $\overline{C}$ EI $\overline{M}$ E : [estado = completado] (8)[SibME] WBI\_SCA\_APP\_ME : [estado = completado] (9)[SibME] WBI\_SCA\_SYS\_ME : [estado = completado] (10)[SibMe] BPM\_PerformanceDW\_ME : [padre = BPM\_PerformanceDW] [estado = completado]  $(11)$ [SibMe] BPM\_ProcessServer\_ME : [padre = BPM\_ProcessServer] [estado = completado] (12)[guardar y salir]

Después de terminar de configurar el componente de la base de datos maestra, la herramienta de diseño de base de datos propaga los valores que ha introducido por los componentes restantes. Si esto se puede realizar de forma satisfactoria,estos componentes también se marcan como [estado = completado] junto con el componente maestro. Si esto no se puede hacer por alguna razón, permanecerán listados como [estado = no completado].

10. Siga los pasos anteriores para configurar los componentes restantes de base de datos que están listados como [estado = no completado]. También puede elegir volver a configurar cualquier componente que esté listado como [estado = completado] como resultado de la configuración del componente de base de datos maestra.

Si selecciona bpm.standard.nd, después de configurar el componente maestro, todos los componentes de la base de datos se listan como completados.

[información] Seleccione uno de los siguientes [componentes de base de datos]: (1)[BPM\_ProcessServer] BPM\_ProcessServer : [maestro] [estado = completado] (2)[BPM\_PerformanceDW] BPM\_PerformanceDW : [estado = completado] (3)[SibMe] BPM\_PerformanceDW\_ME : [estado = completado] BPM\_ProcessServer\_ME : [estado = completado]  $(5)$ [guardar y salir $\overline{1}$ 

Escriba el número para el componente de la base de datos: 5

[estado] bpm.standard.nd se ha completado con 0 elemento(s) restante(s):

11. Cuando todos los componentes de base de datos para el patrón de base de datos se han configurado y están listados como [estado = completado] en la herramienta de diseño base de datos, escriba el número apropiado para seleccionar [guardar y salir] y pulse Intro. Puede ver información parecida a la del siguiente ejemplo:

[estado] bpm.advanced.nd.topology se ha completado con 0 elemento(s) restante(s):Especifique

12. Pulse Intro para aceptar el directorio predeterminado para el archivo de diseño de base de datos, o escriba otro directorio en el que desee guardar el archivo y, a continuación, pulse Intro. Si todavía no ha creado el directorio en el sistema de archivos, la herramienta de diseño de base de datos lo creará automáticamente cuando se genere el archivo . Después de especificar la ubicación en la solicitud, puede ver información similar al ejemplo siguiente:

Especifique el nombre de archivo de salida [valor predeterminado=bpm.advanced.nd.topology.dbD

13. Pulse Intro para aceptar el nombre predeterminado para el archivo de diseño de base de datos, o escriba otro nombre de archivo y luego pulse Intro. Si un archivo con el mismo nombre ya existe en el directorio especificado, puede optar por sobrescribir el archivo o especificar un nombre de archivo diferente. Después de escribir el nombre del archivo en la solicitud, puede ver información similar al ejemplo siguiente:

¿generar scripts de base de datos? (s/n) [predeterminado=s] :

14. Opcional: Si también desea generar scripts de base de datos basados en la información proporcionada a la herramienta de diseño de base de datos, escriba y y pulse Intro. Se visualiza una serie de mensajes informativos para indicar que se generaron los scripts para todos los componentes. Para cada componente, verá información parecida a la del siguiente ejemplo:

[información] El/Los script(s) se ha(n) generado en C:\IBM\WebSphere\AppServer\util\dbUtils\D

Cuando se haya generado el último conjunto de scripts, verá información parecida a la del siguiente ejemplo:

[información] gracias, abandonando ahora...

Se crean los siguientes archivos:

- v Se crea el archivo de diseño de base de datos en el directorio especificado.
- v Se crean los scripts de base de datos en uno o varios de los directorios especificados.
- v Se crea en el directorio un archivo de registro llamado dbDesignGenerator.log, desde donde ha ejecutado el mandato **DbDesignGenerator**.

Puede elegir utilizar la salida de la herramienta de diseño de base de datos de una de las siguientes maneras:

v Si solo ha generado el archivo de diseño de base de datos, puede especificar el archivo de diseño de base de datos y seleccionar la opción para crear las tablas de base de datos como parte de los pasos de configuración.

v Si ha generado tanto el archivo de diseño de base de datos como los scripts SQL, puede especificar sólo el archivo de diseño de base de datos para asegurarse de que el tiempo de ejecución configurado coincide con las tablas de base de datos creadas a partir de los scripts SQL.

Puede especificar el archivo de diseño de base de datos de varias maneras:

- v Cuando utiliza Profile Management para crear un perfil
- v Cuando utiliza el programa de utilidad de línea de mandatos **manageprofiles** para crear un perfil
- v Cuando utiliza el asistente Deployment Environment para crear su entorno.

El archivo de diseño de base de datos también se puede utilizar cuando configura un servidor como Process Server, Process Center o Performance Data Warehouse en la consola de administración.

*Creación de archivos de diseño de base de datos para componentes específicos con DB2 en un entorno de despliegue de red:*

Puede utilizar la herramienta de diseño de base de datos para generar un archivo de diseño y scripts de base de datos para las tablas de base de datos necesarias para componentes específicos: IBM Business Process Manager

Asegúrese de que ha instalado IBM Business Process Manager. La herramienta de diseño de base de datos sólo está disponible desde los archivos binarios de instalación.

Antes de ejecutar la herramienta de diseño de base de datos, prepare la siguiente información:

- v La información acerca de la configuración de la base de datos que está diseñando. Este podría ser un documento que describe el propósito general de la configuración de base de datos, proporcionado por el administrador de base de datos o por la arquitectura de solución. También puede ser una descripción de los parámetros y propiedades necesarios.Esta información debe incluir:
	- La ubicación de las tablas de base de datos.
	- La ubicación del controlador JDBC en el sistema donde se creará el perfil de servidor.
	- El ID de usuario y contraseña para la autenticación en la base de datos.
- v La información acerca de cómo IBM Business Process Manager y sus componentes se instalaron, el software de la base de datos que se utiliza y las propiedades que necesita ese tipo de base de datos.
- v El conocimiento de los perfiles que planea crear, específicamente, la relación funcional entre el tipo de perfil y la base de datos.
- La información acerca del patrón de tipología que se va a implementar y el conocimiento acerca de cómo el diseño de la base de datos se ajusta al patrón que planea utilizar.

Puede ejecutar la herramienta de diseño de base de datos en modalidad interactiva para definir los valores de configuración de base de datos y guardarlos en un nuevo archivo de diseño de base de datos o a un archivo existente.En forma opcional, puede generar scripts de base de datos que se pueden utilizar para crear los objetos de base de datos para su tipo de base de datos. Cuando ejecute la herramienta, las opciones disponibles cambian dependiendo del entorno y tipo de datos que se están configurando.

También puede ejecutar la herramienta de diseño de base de datos en modalidad silenciosa con los parámetros de línea de mandatos para editar o validar un archivo de diseño de base de datos existente, o para generar los scripts de base de datos para la configuración definida en un archivo de diseño de base de datos existente.El mandato**DbDesignGenerator** tiene los siguientes parámetros de línea de comandos:

-? , -ayuda mostrar información de ayuda. -e nombre archivo diseño base datos edite el archivo de diseño de base de datos especificado (por ej. \*.dbDesign, \*.properties). -v archivo diseño base datos | directorio salida\_scripts\_base\_datos cuando se proporciona archivo\_diseño\_base\_datos, la validación se realiza en el archivo de diseño de base de datos especificado de acuerdo con las especificaciones de la base de datos. Cuando se proporciona directorio salida scripts base del directorio especificado. Actualmente sólo se pueden validar los scripts generados a partir del generador de DDL modelo. -g archivo\_diseño\_base\_datos [-d directorio\_salida] [archivo\_diseño\_base\_datos2] [-d directorio\_salida2] ... [archivo diseño base datosN] [-d directorio\_salidaN] genere los scripts de base de datos a partir de los archivos de diseño especificados en la moda Los scripts generados se colocarán en los directorios de salida correspondientes o, si éstos faltan, en las ubicaciones predeterminadas.

**Restricción:** La herramienta de diseño de base de datos no es compatible con

Common Event Infrastructure (CEI).

**Importante:** Si pretende generar scripts de base de datos para los motores de mensajes del bus de integración de servicios, debe repetir todos los pasos del siguiente procedimiento para definir la configuración de la base de datos y generar los scripts para cada motor de mensajes que necesita. Por ejemplo, si necesita scripts para seis motores de mensajes, realice este procedimiento seis veces.

1. Ejecute el mandato **DbDesignGenerator.sh** desde el directorio*raíz\_instalación*\util\dbUtils. Por ejemplo:

# **C:\IBM\WebSphere\AppServer\util\dbUtils> DbDesignGenerator.bat**

**Consejo:** Si ve el mensaje El sistema no encuentra la vía de acceso especificada. puede que haya escrito un nombre incorrecto de vía de acceso. Vuelva a escribir la vía de acceso.

Cuando la herramienta de diseño de base de datos se inicie correctamente, verá información similar a la del siguiente ejemplo:

[información] ejecutando DbDesignGenerator en modalidad interactiva...

[información] Escriba 'q' para salir sin guardar; '-' para regresar al menú anterior; '?' par solicitar ayuda cuando lo desee.

[información] Para aceptar los valores predeterminados proporcionados, simplemente pulse la t

[información] Seleccione una de las siguientes [opciones de diseño]: (1)Crear un diseño de base de datos para un perfil autónomo o un Development Environment (ent (2)Crear un diseño de base de datos para un componente único (3)Editar un diseño de base de datos existente (4)Generar scripts de base de datos a partir de un diseño de base de datos (5)salir [q]

Introduzca el número para la opción de diseño:

2. Para seleccionar la opción (2)Crear un diseño de base de datos para un único componente, escriba el número 2 y pulse Intro.

Se le solicitará que elija un componente, tal como se muestra en el siguiente ejemplo:

[información] Seleccione uno de los siguientes [componentes] :

- (1)bpc (2)bpcreporting (3)bpm\_performancedw (4)bpm\_processserver (5)bspace (6)cei (7)sca (8)sibme (9)wbi\_commondb
- 3. Para crear un diseño de base de datos para el componente que planea configurar, escriba el número de la opción apropiada y pulse la tecla Intro.

Por ejemplo, para configurar el componente de base de datos de Process Server (servidor de procesos) IBM, escriba el número4 para seleccionar una opción (4)bpm\_processserver y pulse Intro.

Se le solicitará un directorio de salida para los scripts SQL que la herramienta de diseño de base de datos puede generar y que usted puede utilizar para crear la base de datos de los objetos. Si opta por generar scripts SQL más adelante en este procedimiento, los scripts se guardan automáticamente en este directorio.

Escriba el directorio de salida de los archivos SQL que se generarán para BPM ProcessServer [pre

4. Especifique un directorio de salida para los scripts SQL y pulse Intro. Puede especificar una vía de acceso del directorio totalmente cualificada o una vía de acceso relativa al directorio actual, desde donde se está ejecutando la herramienta de diseño de base de datos. Si todavía no ha creado el directorio en el sistema de archivos, la herramienta de diseño de base de datos lo crea automáticamente cuando se generen scripts SQL. Si el directorio especificado ya existe, puede elegir sobrescribir el contenido o especificar otro directorio.

**Consejo:** El valor que especifique se guardará como referencia en el archivo de diseño de base de datos cuando este archivo se genera.

Se le solicitará que seleccione el tipo de base de datos que está configurando; por ejemplo:

[información] Seleccione uno de los siguientes [tipos de base de datos]:

(1)DB2-distributed (2)DB2-zOS (3)Oracle

- (4)SQL Server
- 5. Escriba 1 para seleccionar (1)DB2-distributed y pulse Intro. Aparecerán una serie de solicitudes para que especifique las propiedades de la base de datos.Estas solicitudes varían según el tipo de base de datos.

Por ejemplo, después de seleccionar este tipo de base de datos para la configuración de la base de datos común, verá una serie de solicitudes similares a las del siguiente ejemplo:

[información] Escriba los valores de las propiedades en la sección de objetos de base de datos. Nombre de usuario de la base de datos[predeterminado=] : Nombre de esquema[predeterminado=] : Tamaño de página regular [predeterminado=32k] : Espacio de tabla regular[predeterminado=WBISPACE] : Tamaño de página temporal [predeterminado=32k] : Espacio de tabla temporal[predeterminado=WBITEMPSPACE] :

6. Para cada solicitud, pulse Enter para aceptar el valor predeterminado mostrado, o ingrese su valor preferido y pulse Enter.

La seguridad administrativa de solicitud (si está presente) hace referencia al nombre de usuario y una contraseña para la consola administrativa.

Después de completar la última solicitud de las propiedades de base de datos, podrá ver la información siguiente:

[información] Ha completado las propiedades de la sección de objetos de base de datos necesar

Para omitir las propiedades de origen de datos, especifique 's'; o cualquier otra cosa para c

7. Para configurar el componente de las propiedades de origen de datos, especifique una opción que no sea s y pulse Intro. Para saltarse esta configuración y aceptar los valores predeterminados, escriba s y pulse Intro.

**Consejo:** Si planea utilizar la herramienta de diseño de base de datos para generar un archivo de diseño de base de datos para utilizar como entrada de la creación de perfiles o configuración de la topología, debe configurar el origen de datos. Si planea utilizar la herramienta de diseño de base de datos para generar SQL, este paso es opcional.

Si ha decidido configurar el origen de datos para el tipo de base de datos seleccionado, verá la lista de proveedores de datos para el origen de datos. Por ejemplo, puede ver los siguientes proveedores de base de datos para el tipo de base de datos: DB2-distributed.

[información] Seleccione uno de los siguientes [proveedores de base de datos] :

(1)DB2 utilizando controlador JCC IBM # origen de datos XA # DB2 utilizando controlador JCC I

a. Escriba el número apropiado para seleccionar un proveedor de base de datos para el origen de datos y pulse Intro. Después de seleccionar este proveedor de base de datos, verá una serie de solicitudes parecidas a las del siguiente ejemplo: [información] Escriba los valores de las propiedades en la sección de propiedades de orig Host de servidor de bases de datos[predeterminado=] : Puerto de servidor de bases de datos[predeterminado=50000] :

Nombre de usuario de origen de datos[predeterminado=] : Contraseña de origen de datos[predeterminado=] :

Vía de acceso de controlador JCC DB2 [predeterminado=\${WAS\_INSTALL\_ROOT}/jdbcdrivers/DB2] : Vía de acceso de controlador JDBC Universal[default=\${WAS\_INSTALL\_ROOT}/jdbcdrivers/DB2] :

**Nota:** La contraseña está cifrada en los archivos de salida generados.

b. En cada solicitud, pulse Intro para aceptar el valor predeterminado mostrado o especifique su valor preferido y pulse Intro. En caso de que se le pregunte si desea crear las tablas de base de datos durante la configuración, especifique false si está utilizando el archivo de diseño de base de datos como entrada para crear un perfil, puesto que esta opción también está disponible en la herramienta Profile Management (herramienta de gestión de perfiles) y causa conflicto.Si está utilizando la consola administrativa para crear su entorno de despliegue, puede decidir en función de si desea que las tablas se creen automáticamente o no.

Después de completar la última solicitud, verá información parecida a la del siguiente ejemplo:

Escriba el directorio de salida [predeterminado=C:\IBM\WebSphere\AppServer\util\dbUtils] :

8. Pulse Intro para aceptar el directorio predeterminado para el archivo de diseño de base de datos, o escriba otro directorio en el que desee guardar el archivo y, a continuación, pulse Intro. Si todavía no ha creado el directorio en el sistema de archivos, la herramienta de diseño de base de datos lo creará automáticamente cuando se genere el archivo . Después de especificar la ubicación en la solicitud, puede ver información similar al ejemplo siguiente: Especifique el nombre de archivo de salida [valor predeterminado=bpm.advanced.nd.topology.dbD

- 9. Pulse Intro para aceptar el nombre predeterminado para el archivo, o escriba otro nombre de archivo y luego pulse Intro. Una vez especificado el nombre de archivo, verá información parecida a la del ejemplo siguiente: ¿generar scripts de base de datos? (s/n) [predeterminado=s] :
- 10. Opcional: Si también desea generar scripts de base de datos basados en la información proporcionada a la herramienta de diseño de base de datos, escriba y y pulse Intro. Puede ver información parecida a la del siguiente ejemplo:

[información] El/Los script(s) se ha(n) generado en C:\IBM\WebSphere\AppServer\util\dbUtils\DB2-[información] gracias, abandonando ahora...

Se crea un archivo de diseño de base de datos y, opcionalmente, se crean scripts de base de datos en las ubicaciones que ha especificado.

Después de utilizar la herramienta de diseño de base de datos para configurar un componente específico, los scripts SQL generados se pueden utilizar para crear las tablas de base de datos. El archivo de diseño de base de datos generado incluye valores sólo para este componente configurado y no es suficiente para utilizarlo de las siguientes maneras:

- v Cuando utilice Profile Management para crear un perfil
- v Cuando utilice el programa de utilidad de línea de mandatos **manageprofiles** para crear un perfil
- Cuando utilice Deployment Environment para crear su entorno.

*Resolución de problemas de la herramienta de diseño de base de datos:*

Si tiene errores en los scripts de base de datos, puede utilizar la información de diagnóstico y validación proporcionada por la herramienta de diseño de base de datos para diagnosticar los problemas.

### **Errores de propiedad necesaria vacía**

Cuando las propiedades obligatorias userName y password no están definidas, es posible que aparezcan mensajes del siguiente tipo en el resultado:

[estado] WBI BSPACE no se ha completado con 2 elemento(s) restante(s):

- [ 1 ] BSpace.WBI\_BSPACE : authAlias : la propiedad requerida 'userName' para userId está vacía.
- [ 2 ] BSpace.WBI BSPACE : authAlias : la propiedad requerida 'password' para DB PASSWORD está vacía.

### **Salida de ejemplo de ejecución de una validación del diseño de base de datos existente**

Cuando se ejecuta una validación del diseño de base de datos existente, es posible que vea avisos del siguiente tipo en el resultado:

DbDesignGenerator.bat -v DB2-distributed-

...

[WARNING] 2 potential problems are found in the scripts. They are DB USER @ line 46 in file configCommonDB.bat DB USER @ line 80 in file configCommonDB.sh

#### **Contenido del archivo de registro de la herramienta de diseño de base de datos**

Cuando ejecuta la herramienta de diseño de base de datos, se crea el archivo dbDesignGenerator.log en la ubicación desde la que se ejecuta el mandato de la herramienta de diseño de base de datos. El archivo de registro contiene todos los mensajes de solicitud y valores entrados. El archivo de registro no contiene ningún dato de rastreo adicional.

*Creación de archivos de diseño de bases de datos de DB2 para z/OS:*

Puede especificar el diseño de la configuración de la base de datos utilizando la herramienta de diseño de base de datos. El diseño puede ser para un componente específico o para una configuración de base de datos de nivel empresarial que soporte la todas las funcionalidades de IBM Business Process Manager.

*Creación de archivos de bases de datos y scripts de bases de datos para entornos de despliegue con DB2 para z/OS:*

Utilice la herramienta de diseño de base de datos para generar un archivo de diseño que se utiliza para configurar sus bases de datos al crear un perfil de gestor de despliegue o al utilizar el asistente de entorno de despliegue.La herramienta de diseño de la base de datos también genera scripts de base de datos que puede utilizar para crear sus tabla de base de datos.

Asegúrese de que ha instalado IBM Business Process Manager. La herramienta de diseño de base de datos sólo está disponible desde los archivos binarios de instalación.

Antes de ejecutar la herramienta de diseño de base de datos, prepare la siguiente información:

- v La información acerca de la configuración de la base de datos que está diseñando. Este podría ser un documento que describe el propósito general de la configuración de base de datos, proporcionado por el administrador de base de datos o por la arquitectura de solución. También puede ser una descripción de los parámetros y propiedades necesarios.Esta información debe incluir:
	- La ubicación de las tablas de base de datos.
	- La ubicación del controlador JDBC en el sistema donde se creará el perfil de servidor.
	- El ID de usuario y contraseña para la autenticación en la base de datos.
- v La información acerca de cómo IBM Business Process Manager y sus componentes se instalaron, el software de la base de datos que se utiliza y las propiedades que necesita ese tipo de base de datos.
- v El conocimiento de los perfiles que planea crear, específicamente, la relación funcional entre el tipo de perfil y la base de datos.
- v La información acerca del patrón de tipología que se va a implementar y el conocimiento acerca de cómo el diseño de la base de datos se ajusta al patrón que planea utilizar.

Puede ejecutar la herramienta de diseño de base de datos en modalidad interactiva para definir los valores de configuración de base de datos y guardarlos en un nuevo archivo de diseño de base de datos o a un archivo existente.En forma opcional, puede generar scripts de base de datos que se pueden utilizar para crear los objetos de base de datos para su tipo de base de datos. Cuando ejecute la herramienta, las opciones disponibles cambian dependiendo del entorno y tipo de datos que se están configurando.

También puede ejecutar la herramienta de diseño de base de datos en modalidad silenciosa con los parámetros de línea de mandatos para editar o validar un archivo de diseño de base de datos existente, o para generar los scripts de base de datos para la configuración definida en un archivo de diseño de base de datos existente.El mandato**DbDesignGenerator** tiene los siguientes parámetros de línea de comandos:

-? , -ayuda mostrar información de ayuda.

-e nombre\_archivo\_diseño\_base\_datos edite el archivo de diseño de base de datos especificado (por ej. \*.dbDesign, \*.properties).

-v archivo diseño base datos | directorio salida scripts base datos

cuando se proporciona archivo diseño\_base\_datos, la validación se realiza en el archivo de diseño de base de datos especificado de acuerdo

con las especificaciones de la base de datos. Cuando se proporciona directorio salida scripts base d del directorio especificado. Actualmente sólo

se pueden validar los scripts generados a partir del generador de DDL modelo.

-g archivo\_diseño\_base\_datos [-d directorio\_salida] [archivo\_diseño\_base\_datos2] [-d directorio\_sali [archivo diseño base datosN] [-d directorio\_salidaN]

genere los scripts de base de datos a partir de los archivos de diseño especificados en la modali Los scripts generados se colocarán en los directorios

de salida correspondientes o, si éstos faltan, en las ubicaciones predeterminadas.

Al definir una configuración de base de datos de DB2 para z/OS, puede especificar cómo agrupar los scripts de base de datos de SQL que desea generar para los componentes de IBM Business Process Manager. El valor predeterminado es que los scripts se generen en directorios individuales para cada componente. Antes de ejecutar la herramienta de diseño de bases de datos, decida la ubicación donde se almacenarán los archivos que generará la herramienta. Es importante utilizar una vía de acceso de directorio y una estructura que refleje cómo desea que se distribuyan los objetos de base de datos en el sistema DB2 para z/OS. Para cada base de datos que cree, utilice un único directorio de salida y genere todos el esquema necesario para crear la base de datos en ese directorio. Como ayuda de referencia, también puede basar el nombre del directorio de SQL en el nombre de la base de datos que tiene previsto crear.

Por ejemplo, si pretende crear una única base de datos llamada W1MYDB, puede generar los scripts de la base de datos para todos los componentes de base de datos en un único directorio C:\tmp\DB2-zOS\W1MYDB. Si necesita dos bases de datos, con un ámbito a nivel de célula y a nivel de clúster, puede estructurar el esquema de base de datos tal como se muestra en el siguiente ejemplo:

- v Para crear una base de datos llamada W8CELLDB, que contiene objetos de base de datos con un ámbito a nivel de célula, genere los scripts de base de datos para el componente de base de datos común en un directorio como: C:\tmp\DB2-zOS\W8CELLDB. Posteriormente, puede ejecutar el esquema generado para crear los objetos de base de datos para el componente de base de datos común en la base de datos W8CELLDB.
- v Para crear una base de datos llamada W8S1DB, que contiene los objetos de base de datos con un ámbito a nivel de clúster, genere los scripts de base de datos para todos los demás componentes IBM Business Process Manager en un directorio como C:\tmp\DB2-zOS\W8S1DB. Posteriormente, puede ejecutar el esquema generado para crear los objetos de base de datos para estos componentes en la base de datos W8S1DB.

**Restricción:** La herramienta de diseño de base de datos no es compatible con Common Event Infrastructure (CEI).

**Restricción:** Si desea utilizar una base de datos de Business Space diferente cuando ejecute la herramienta de diseño de base de datos, no puede utilizar BSPACE
como el nombre de base de datos. Si necesita que el nombre de base de datos seaBSPACE, puede completar los siguientes pasos:

1. Ejecute la herramienta de diseño de base de datos como se describe en el procedimiento y acepte el nombre predeterminado de la base de datos seleccionada para Business Space.

**Nota:** Lleve a cabo los pasos para crear un archivo de diseño de base de datos, pero no genere los scripts de base de datos cuando se le solicite.

- 2. Edite el archivo de diseño de base de datos que se genera y actualice el nombre de base de datos para Business Space en la sección [inicio] = BSpace : WBI\_BSPACE, cambie el valor de nombre base datos en BSPACE.
- 3. Guarde el archivo de diseño de base de datos.
- 4. Ejecute la herramienta de diseño de base de datos de nuevo con la opción de generar scripts de base de datos desde un diseño de base de datos, y utilice el archivo de diseño de base de datos actualizado para proporcionar la entrada para los scripts de base de datos.

Si utiliza un archivo de diseño de base de datos que designa a BSPACE para la base de datos Business Space, cuando cree un entorno de despliegue o un perfil autónomo utilizando ese archivo de diseño de base de datos, debe cambiar el nombre de base de datos en forma manual a BSPACE en el asistente de entorno de despliegue o en la herramienta de gestión de perfiles.

1. Ejecute el mandato **DbDesignGenerator.sh** desde el directorio*raíz\_instalación*\util\dbUtils. Por ejemplo:

# **C:\IBM\WebSphere\AppServer\util\dbUtils> DbDesignGenerator.bat**

**Consejo:** Si ve el mensaje El sistema no encuentra la vía de acceso especificada. puede que haya escrito un nombre incorrecto de vía de acceso. Vuelva a escribir la vía de acceso. Cuando la herramienta de diseño de base de datos se inicie correctamente,

verá información similar a la del siguiente ejemplo:

[información] ejecutando DbDesignGenerator en modalidad interactiva...

[información] Escriba 'q' para salir sin guardar; '-' para regresar al menú anterior; '?' par solicitar ayuda cuando lo desee. [información] Para aceptar los valores predeterminados proporcionados, simplemente pulse la t

[información] Seleccione una de las siguientes [opciones de diseño]:

(1)Crear un diseño de base de datos para un perfil autónomo o un Development Environment (ent (2)Crear un diseño de base de datos para un componente único

(3)Editar un diseño de base de datos existente

(4)Generar scripts de base de datos a partir de un diseño de base de datos (5)salir [q]

Introduzca el número para la opción de diseño:

2. Para seleccionar la opción (1)Crear un diseño de base de datos para el perfil autónomo o el entorno de despliegue, escriba el número 1 y pulse Intro.

El sistema le solicita que elija un patrón de base de datos, por ejemplo:

[información] Seleccione uno de los siguientes [patrones de base de datos] :

(1)bpm.advanced.nd.topology

(2)bpm.advanced.standalone

(3)bpm.standard.nd

(4)bpm.standard.standalone

(5)wesb.nd.topology

(6)wesb.standalone

3. Para crear el patrón de diseño de base de datos para el entorno de despliegue que planea configurar, escriba el número para la opción apropiada y pulse Intro. Seleccione opciones que incluyan ".nd."

Por ejemplo, para configurar el patrón de base de datos para un entorno de despliegue para IBM Business Process Manager Advanced, escriba el número 1 para seleccionar una opción (1)bpm.advanced.nd.topology y pulse Intro.Puede ver la lista de los componentes de base de datos que puede configurar para el entorno seleccionado, con una solicitud para elegir un componente para configurar; por ejemplo:

[información] Edite cualquier componente de base de datos que tenga el estado "no completado" pa [información] Los componentes de base de datos completados se pueden editar para cambiar valores [información] Diseñe primero el componente "maestro" y luego cualquier componente padre, ya que

```
[información] Seleccione uno de los siguientes [componentes de base de datos]:
(1)[WBI_CommonDB] WBI_CommonDB : [maestro] [estado = no completado]
(2)[BPC] WBI_BPC : \overline{[}estado = no completado]
(3)[BPM PerformanceDW] BPM PerformanceDW : [estado = no completado]
(4)[BPM_ProcessServer] BPM_ProcessServer : [estado = no completado]
               WBI BSPACE \overline{\cdot} [estado = no completado]
(6)[SibME] WBI_BPC_ME : [estado = no completado]
(7)[SibME] WBI CEI ME : [estado = no completado]
(8)[SibME] WBI_SCA_APP_ME : [estado = no completado]
(9)[SibME] WBI_SCA_SYS_ME : [estado = no completado]
(10)[SibMe] BPM_PerformanceDW_ME : [estado = no completado]
(11)[SibMe] BPM_ProcessServer_ME : [estado = no completado]
(12)[guardar y salir]
```
4. Escriba el número para la opción adecuada para configurar el componente de base de datos maestra y pulse Intro. El componente de base de datos listado como componente maestro, tiene [maestro] junto al nombre y debe configurarse primero.

Por ejemplo, digite el número 1 para seleccionar la opción (1)[WBI\_CommonDB] WBI CommonDB : [maestro] [estado = sin completar], y pulse la tecla

intro. Verá información parecida al ejemplo siguiente:

[estado] WBI CommonDB no se ha completado con 1 elemento(s) restante(s): [ 1 ] CommonDB.WBI CommonDB : : La clave DbType no se ha establecido.

¿Desea editar este componente de base de datos? (s/n) [predeterminado=s] :

5. Para editar la configuración de base de datos del componente, escriba y y presione Intro.

Se le solicitará un directorio de salida para los scripts SQL que la herramienta de diseño de base de datos puede generar y que usted puede utilizar para crear la base de datos de los objetos. Si opta por generar scripts SQL más adelante en este procedimiento, los scripts se guardan automáticamente en este directorio.

Especifique el directorio de salida de los archivos SQL que se generarán para WBI CommonDB [pre

6. Especifique un directorio de salida para los scripts SQL y pulse Intro. Debe especificar una vía de acceso del directorio totalmente cualificada donde quiere intercalar todos los scripts SQL para una base de datos específica; por ejemplo: WAS\_HOME/profiles/default/dbscripts/DB2-zOS/W8CELLDB. Luego, pulse Intro. Si todavía no ha creado el directorio en el sistema de archivos, la herramienta de diseño de base de datos lo crea automáticamente cuando se generen scripts SQL. Si el directorio especificado ya existe, puede elegir sobrescribir el contenido o especificar otro directorio.

**Consejo:** El valor que especifique se guardará como referencia en el archivo de diseño de base de datos cuando este archivo se genera.

Se le solicitará que seleccione el tipo de base de datos que está configurando; por ejemplo:

[información] Seleccione uno de los siguientes [tipos de base de datos]:

- (1)DB2-distributed (2)DB2-zOS (3)Oracle (4)SQL Server
- 7. Escriba 2 para seleccionar (2)DB2-zOS y pulse Intro. Aparecerán una serie de solicitudes para que especifique las propiedades de la base de datos.Estas solicitudes varían según el tipo de base de datos.

Por ejemplo, después de seleccionar este tipo de base de datos para la configuración de la base de datos común, verá una serie de solicitudes similares a las del siguiente ejemplo:

[información] Escriba los valores de las propiedades en la sección de objetos de base de dato Nombre de usuario de origen de datos[predeterminado=] : Nombre de esquema de base de datos (SQLID)[predeterminado=] : Agrupación de almacenamiento intermedio de 4K para tablas[predeterminado=BP1] : Agrupación de almacenamiento intermedio para índices[predeterminado=BP2] : Agrupación de almacenamiento intermedio de 4K para datos LOB[predeterminado=BP3] : Agrupación de almacenamiento intermedio de 8K para tablas[predeterminado=BP8K1] : Agrupación de almacenamiento intermedio de 16K para tablas[predeterminado=BP16K1] : Agrupación de almacenamiento intermedio de 32K para tablas[predeterminado=BP32K1] : Nombre de grupo de almacenamiento[predeterminado=] :

8. Para cada solicitud, pulse Enter para aceptar el valor predeterminado mostrado, o ingrese su valor preferido y pulse Enter.

La seguridad administrativa de solicitud (si está presente) hace referencia al nombre de usuario y una contraseña para la consola administrativa.

Después de completar la última solicitud de las propiedades de base de datos, podrá ver la información siguiente:

[información] Ha completado las propiedades de la sección de objetos de base de datos necesar

Para omitir las propiedades de origen de datos, especifique 's'; o cualquier otra cosa para c

9. Para configurar el componente de las propiedades de origen de datos, especifique una opción que no sea s y pulse Intro. Para saltarse esta configuración y aceptar los valores predeterminados, escriba s y pulse Intro.

**Consejo:** Si planea utilizar la herramienta de diseño de base de datos para generar un archivo de diseño de base de datos para utilizar como entrada de la creación de perfiles o configuración de la topología, debe configurar el origen de datos. Si planea utilizar la herramienta de diseño de base de datos para generar SQL, este paso es opcional.

Si ha decidido configurar el origen de datos para el tipo de base de datos seleccionado, verá la lista de proveedores de datos para el origen de datos. Por ejemplo, puede ver los siguientes proveedores de base de datos para el tipo de base de datos: DB2-zOS.

[información] Seleccione uno de los siguientes [proveedores de base de datos] :

(1)Proveedor de controlador JDBC DB2 Universal (XA) e z/OS remoto (2)Proveedor de controlador DB2 Universal JDBC en z/OS local

a. Escriba el número apropiado para seleccionar un proveedor de base de datos para el origen de datos y pulse Intro. Por ejemplo, para seleccionar la opción para (1)Proveedor de controlador JDBC DB2 Universal (XA) en z/OS remoto como proveedor de base de datos, especifique el número 1 y pulse Intro. Después de seleccionar este proveedor de base de datos, verá una serie de solicitudes similares a las del siguiente ejemplo:

[información] Escriba los valores de las propiedades en la sección de propiedades de origen Ubicación de base de datos en el sistema z/OS[predeterminado=] : Host de servidor de bases de datos[predeterminado=] : Puerto del servidor de bases de datos[predeterminado=] : Nombre de usuario de origen de datos[predeterminado=] : Contraseña de origen de datos[predeterminado=] : Vía de acceso de controlador JDBC Universal DB2[default=\${WAS\_INSTALL\_ROOT}/jdbcdrivers/DB2]: Vía de acceso de controlador JDBC Universal[default=\${WAS INSTALL ROOT}/jdbcdrivers/DB2] : Vía de acceso nativa de controlador JDBC Universal DB2 (Debería estar vacía puesto que en máq

**Nota:** La contraseña está cifrada en los archivos de salida generados.

b. En cada solicitud, pulse Intro para aceptar el valor predeterminado mostrado o especifique su valor preferido y pulse Intro. En caso de que se le pregunte si desea crear las tablas de base de datos durante la configuración, especifique false.Esta opción le permite ejecutar los scripts SQL manualmente en el tiempo designado y crear y organizar las bases de datos según su DB2 para z/OS mejores prácticas y convenciones.

Después de completar la última solicitud, verá información parecida a la del siguiente ejemplo:

[estado] WBI CommonDB se ha completado con 0 elemento(s) restante(s):

------------------------------------------------------------------------------------

[información] Edite cualquier componente de base de datos que tenga el estado "no completado" pa [información] Los componentes de base de datos completados se pueden editar para cambiar valores [información] Diseñe primero el componente "maestro" y luego cualquier componente padre, ya que

```
[información] Seleccione uno de los siguientes [componentes de base de datos]:
(1)[WBI_CommonDB] WBI_CommonDB : [maestro] [estado = completado]
(2)[BPC] WBI_BPC : [estado = completado]
(3)[BPM_PerformanceDW] BPM_PerformanceDW : [estado = completado]
(4)[BPM_ProcessServer] BPM_ProcessServer : [estado = no completado]
(5)[BSpace] WBI_BSPACE : [estado = completado]
(6)[SibME] WBI_BPC_ME : [estado = completado]
(7)[SibME] WBI_CEI_ME : [estado = completado]
(8)[SibME] WBI_SCA_APP_ME : [estado = completado]
(9)[SibME] WBI_SCA_SYS_ME : [estado = completado]
(10)[SibMe] BPM_PerformanceDW_ME : [padre = BPM_PerformanceDW] [estado = completado]
(11)[SibMe] BPM_ProcessServer_ME : [padre = BPM_ProcessServer] [estado = completado]
(12)[guardar y salir]
```
Después de terminar de configurar el componente de la base de datos maestra, la herramienta de diseño de base de datos propaga los valores que ha introducido por los componentes restantes. Si esto se puede realizar de forma satisfactoria,estos componentes también se marcan como [estado = completado] junto con el componente maestro. Si esto no se puede hacer por alguna razón, permanecerán listados como [estado = no completado].

10. Siga los pasos anteriores para configurar los componentes restantes de la base de datos que están listados como [estado = no completado]. Para cualquier componente de base de datos que esté listado como padre de otro componente, configure el componente padre antes del resto, puesto que la información proporcionada será utilizada como valores predeterminados para el componente de base de datos que lista al padre.También puede elegir volver a configurar los componentes listados como [estado = completado] como resultado de configurar el componente de base de datos maestra.

**Nota:** Para DB2 para z/OS, debe configurar cada uno de los componentes restantes.Son aplicables las directrices siguientes:

- v Asegúrese de que especifica el nombre apropiado del esquema para cada uno de los componentes restantes de la base de datos. Normalmente, el Process Server, el Performance Data Warehouse (almacén de datos de rendimiento) y los componentes de motor de mensajería requieren nombres de esquemas únicos; a los componentes restantes se les puede asignar el mismo nombre de esquema. Es posible que también se le soliciten otros valores que sean exclusivos para el tipo de componente que se está configurando; por ejemplo, un prefijo para los nombres de espacio de tabla o un valor para los nombres de catálogo VSAM (VCAT).
- Si pretende utilizar una sola base de datos para todos los motores de mensajería del bus de integración del sistema, especifique prefijos únicos para los nombres de espacios de tablas, porque estos prefijos se utilizarán para mantener en la base de datos el nombre único del espacio de tabla de cada motor de mensajes.
- Al configurar cada componente, verifique que los valores heredados del componente maestro sean adecuados y, si es necesario, modifíquelos. Por ejemplo, si pretende utilizar más de una base de datos, es posible que desee modificar el nombre de la base de datos para reflejar la distribución que pretendía de los objetos de base de datos en el subsistema DB2 para z/OS.

Si selecciona bpm.advanced.nd.topology,después de configurar el componente maestro, debe configurar manualmente los componentes BPM\_PerformanceDW y BPM\_ProcessServer. También edite los valores de configuración de los componentes restantes para asegurarse de que la configuración es adecuada para cada base de datos que desee crear.

```
[información] Seleccione uno de los siguientes [componentes de base de datos]:
(1)[WBI_CommonDB] WBI_CommonDB : [maestro] [estado = completado]
(2)[BPC] WBI_BPC : [estado = completado]
(3)[BPM_PerformanceDW] BPM_PerformanceDW : [estado = no completado]
(4)[BPM_ProcessServer] BPM_ProcessServer : [estado = no completado]
(5)[BSpace] WBI_BSPACE : [estado = completado]
(6)[SibME] WBI BPC ME : [estado = completado]
(7)[SibME] WBI_CEI_ME : [estado = completado]
(8)[SibME] WBI_SCA_APP_ME : [estado = completado]
(9)[SibME] WBI_SCA_SYS_ME : [estado = completado]
(10)[SibMe] BPM_PerformanceDW_ME : [estado = completado]
(11)[SibMe] BPM_ProcessServer_ME : [estado = completado]
(12)[guardar y salir]
```
Escriba el número para el componente de base de datos: 12

 $[estado]$  bpm.advanced.nd.topology no se ha completado con 6 elemento(s) restante(s): [ 1 ] BPM\_ProcessServer.BPM\_ProcessServer : databaseObjects : la propiedad necesaria 'schemaName' para SCHEMA está vacía. [ 2 ] BPM\_ProcessServer.BPM\_ProcessServer : databaseObjects : la propiedad necesaria 'catalog' para VCAT está vacía. [ 3 ] BPM\_ProcessServer.BPM\_ProcessServer : databaseObjects : la propiedad necesaria 'adminUserName' para SECURITY\_ADMIN\_USER está vacía. [ 4 ] BPM\_ProcessServer.BPM\_ProcessServer : databaseObjects : la propiedad necesaria 'adminPassword' para SECURITY\_ADMIN\_PASSWORD está vacía. [ 5 ] BPM\_PerformanceDW.BPM\_PerformanceDW : databaseObjects : la propiedad necesaria 'schemaName' para esquema está vacía.

[ 6 ] BPM\_PerformanceDW.BPM\_PerformanceDW : databaseObjects : la propiedad necesaria 'catalog' para VCAT está vacía.

11. Cuando todos los componentes de base de datos para el patrón de base de datos se han configurado y están listados como [estado = completado] en la herramienta de diseño base de datos, escriba el número apropiado para seleccionar [guardar y salir] y pulse Intro. Puede ver información parecida a la del siguiente ejemplo:

[estado] bpm.advanced.nd.topology se ha completado con 0 elemento(s) restante(s):Especifique

- 12. Pulse Intro para aceptar el directorio predeterminado para el archivo de diseño de base de datos, o escriba otro directorio en el que desee guardar el archivo y, a continuación, pulse Intro. Si todavía no ha creado el directorio en el sistema de archivos, la herramienta de diseño de base de datos lo creará automáticamente cuando se genere el archivo . Después de especificar la ubicación en la solicitud, puede ver información similar al ejemplo siguiente: Especifique el nombre de archivo de salida [valor predeterminado=bpm.advanced.nd.topology.dbDesi
- 13. Pulse Intro para aceptar el nombre predeterminado para el archivo de diseño de base de datos, o escriba otro nombre de archivo y luego pulse Intro. Si un archivo con el mismo nombre ya existe en el directorio especificado, puede optar por sobrescribir el archivo o especificar un nombre de archivo diferente. Después de escribir el nombre del archivo en la solicitud, puede ver información similar al ejemplo siguiente:

¿generar scripts de base de datos? (s/n) [predeterminado=s] :

14. Para generar los scripts de base de datos para cada componente en el directorio que especificó anteriormente, escriba y y pulse Intro. Se visualiza una serie de mensajes informativos para indicar que se generaron los scripts para todos los componentes. Para cada componente, verá información parecida a la del siguiente ejemplo:

[información] [información] El/Los script(s) se ha(n) generado en WAS HOME/profiles/default/dbso Cuando se haya generado el último conjunto de scripts, verá información parecida a la del siguiente ejemplo:

[información] gracias, abandonando ahora...

Se crean los siguientes archivos:

- v Se crea el archivo de diseño de base de datos en el directorio especificado.
- v Se crean los scripts de base de datos en uno o en varios de los directorios especificados. Cada uno de los directorios también contiene un script **createDB2.sh** que más adelante podrá ejecutar junto con los scripts de base de datos, para crear los objetos de base de datos.
- v Se crea en el directorio un archivo de registro llamado dbDesignGenerator.log, desde donde ha ejecutado el mandato **DbDesignGenerator**.

Puede especificar el archivo de diseño de base de datos de varias maneras:

- v Cuando utiliza Profile Management para crear un perfil
- v Cuando utiliza el programa de utilidad de línea de mandatos **manageprofiles** para crear un perfil
- Cuando utiliza Deployment Environment para crear su entorno.

El archivo de diseño de base de datos también se puede utilizar cuando configura un servidor como Process Server, Process Center o Performance Data Warehouse en la consola de administración.

*Creación de archivos de diseño de bases de datos y scripts de bases de datos para un componente específico con DB2 para z/OS en un entorno de despliegue de red:*

Puede utilizar la herramienta de diseño de base de datos para generar un archivo de diseño, y, opcionalmente, scripts de base de datos para las tablas de base de datos necesarias para componentes específicos: IBM Business Process Manager

Asegúrese de que ha instalado IBM Business Process Manager. La herramienta de diseño de base de datos sólo está disponible desde los archivos binarios de instalación.

Antes de ejecutar la herramienta de diseño de base de datos, prepare la siguiente información:

- v La información acerca de la configuración de la base de datos que está diseñando. Este podría ser un documento que describe el propósito general de la configuración de base de datos, proporcionado por el administrador de base de datos o por la arquitectura de solución. También puede ser una descripción de los parámetros y propiedades necesarios.Esta información debe incluir:
	- La ubicación de las tablas de base de datos.
	- La ubicación del controlador JDBC en el sistema donde se creará el perfil de servidor.
	- El ID de usuario y contraseña para la autenticación en la base de datos.
- v La información acerca de cómo IBM Business Process Manager y sus componentes se instalaron, el software de la base de datos que se utiliza y las propiedades que necesita ese tipo de base de datos.
- v El conocimiento de los perfiles que planea crear, específicamente, la relación funcional entre el tipo de perfil y la base de datos.
- v La información acerca del patrón de tipología que se va a implementar y el conocimiento acerca de cómo el diseño de la base de datos se ajusta al patrón que planea utilizar.

Puede ejecutar la herramienta de diseño de base de datos en modalidad interactiva para definir los valores de configuración de base de datos y guardarlos en un nuevo archivo de diseño de base de datos o a un archivo existente.En forma opcional, puede generar scripts de base de datos que se pueden utilizar para crear los objetos de base de datos para su tipo de base de datos. Cuando ejecute la herramienta, las opciones disponibles cambian dependiendo del entorno y tipo de datos que se están configurando.

También puede ejecutar la herramienta de diseño de base de datos en modalidad silenciosa con los parámetros de línea de mandatos para editar o validar un archivo de diseño de base de datos existente, o para generar los scripts de base de datos para la configuración definida en un archivo de diseño de base de datos existente.El mandato**DbDesignGenerator** tiene los siguientes parámetros de línea de comandos:

```
-? , -ayuda
  mostrar información de ayuda.
-e nombre archivo diseño base datos
  edite el archivo de diseño de base de datos especificado (por ej. *.dbDesign, *.properties).
-v archivo diseño base datos | directorio salida scripts base datos
   cuando se proporciona archivo_diseño_base_datos, la validación se realiza en el archivo de
diseño de base de datos especificado de acuerdo
con las especificaciones de la base de datos. Cuando se proporciona directorio_salida_scripts base
del directorio especificado. Actualmente sólo
se pueden validar los scripts generados a partir del generador de DDL modelo.
-g archivo_diseño_base_datos [-d directorio_salida] [archivo_diseño_base_datos2] [-d directorio_salida2] ...
[archivo diseño base datosN] [-d directorio_salidaN]
   genere los scripts de base de datos a partir de los archivos de diseño especificados en la moda
Los scripts generados se colocarán en los directorios
de salida correspondientes o, si éstos faltan, en las ubicaciones predeterminadas.
Restricción: La herramienta de diseño de base de datos no es compatible con
Common Event Infrastructure (CEI).
```
**Importante:** Si pretende generar scripts de base de datos para los motores de mensajes del bus de integración de servicios, debe repetir todos los pasos del siguiente procedimiento para definir la configuración de la base de datos y generar los scripts para cada motor de mensajes que necesita. Por ejemplo, si necesita scripts para seis motores de mensajes, realice este procedimiento seis veces.

1. Ejecute el mandato **DbDesignGenerator.sh** desde el

directorio*raíz\_instalación*\util\dbUtils. Por ejemplo:

# **C:\IBM\WebSphere\AppServer\util\dbUtils> DbDesignGenerator.bat**

**Consejo:** Si ve el mensaje El sistema no encuentra la vía de acceso especificada. puede que haya escrito un nombre incorrecto de vía de acceso. Vuelva a escribir la vía de acceso.

Cuando la herramienta de diseño de base de datos se inicie correctamente, verá información similar a la del siguiente ejemplo:

[información] ejecutando DbDesignGenerator en modalidad interactiva...

[información] Escriba 'q' para salir sin guardar; '-' para regresar al menú anterior; '?' para solicitar ayuda cuando lo desee. [información] Para aceptar los valores predeterminados proporcionados, simplemente pulse la tec

[información] Seleccione una de las siguientes [opciones de diseño]: (1) Crear un diseño de base de datos para un perfil autónomo o un Development Environment (entorn (2)Crear un diseño de base de datos para un componente único (3)Editar un diseño de base de datos existente (4)Generar scripts de base de datos a partir de un diseño de base de datos (5)salir [q]

Introduzca el número para la opción de diseño:

2. Para seleccionar la opción (2)Crear un diseño de base de datos para un único componente, escriba el número 2 y pulse Intro.

Se le solicitará que elija un componente, tal como se muestra en el siguiente ejemplo:

[información] Seleccione uno de los siguientes [componentes] :

(1)bpc (2)bpcreporting (3)bpm\_performancedw (4)bpm\_processserver (5)bspace (6)cei  $(7)$ sca (8)sibme (9)wbi\_commondb

3. Para crear un diseño de base de datos para el componente que planea configurar, escriba el número de la opción apropiada y pulse la tecla Intro.

Por ejemplo, para configurar el componente de base de datos de Process Server (servidor de procesos) IBM, escriba el número4 para seleccionar una opción (4)bpm\_processserver y pulse Intro.

Se le solicitará un directorio de salida para los scripts SQL que la herramienta de diseño de base de datos puede generar y que usted puede utilizar para crear la base de datos de los objetos. Si opta por generar scripts SQL más adelante en este procedimiento, los scripts se guardan automáticamente en este directorio.

Escriba el directorio de salida de los archivos SQL que se generarán para BPM ProcessServer [pre

4. Especifique un directorio de salida para los scripts SQL y pulse Intro. Debe especificar una vía de acceso del directorio totalmente cualificada donde quiere intercalar todos los scripts SQL para una base de datos específica; por

ejemplo: WAS\_HOME/profiles/default/dbscripts/DB2-zOS/W8CELLDB. Luego, pulse Intro. Si todavía no ha creado el directorio en el sistema de archivos, la herramienta de diseño de base de datos lo crea automáticamente cuando se generen scripts SQL. Si el directorio especificado ya existe, puede elegir sobrescribir el contenido o especificar otro directorio.

**Consejo:** El valor que especifique se guardará como referencia en el archivo de diseño de base de datos cuando este archivo se genera.

Se le solicitará que seleccione el tipo de base de datos que está configurando; por ejemplo:

[información] Seleccione uno de los siguientes [tipos de base de datos]:

- (1)DB2-distributed (2)DB2-zOS (3)Oracle (4)SQL Server
- 5. Escriba 2 para seleccionar (2)DB2-zOS y pulse Intro. Aparecerán una serie de solicitudes para que especifique las propiedades de la base de datos.Estas solicitudes varían según el tipo de base de datos.

Por ejemplo, después de seleccionar este tipo de base de datos para la configuración de la base de datos común, verá una serie de solicitudes similares a las del siguiente ejemplo:

[información] Escriba los valores de las propiedades en la sección de objetos de base de dato Nombre de usuario de origen de datos[predeterminado=] : Nombre de esquema de base de datos (SQLID)[predeterminado=] : Agrupación de almacenamiento intermedio de 4K para tablas[predeterminado=BP1] : Agrupación de almacenamiento intermedio para índices[predeterminado=BP2] : Agrupación de almacenamiento intermedio de 4K para datos LOB[predeterminado=BP3] : Agrupación de almacenamiento intermedio de 8K para tablas[predeterminado=BP8K1] : Agrupación de almacenamiento intermedio de 16K para tablas[predeterminado=BP16K1] : Agrupación de almacenamiento intermedio de 32K para tablas[predeterminado=BP32K1] : Nombre de grupo de almacenamiento[predeterminado=] :

6. Para cada solicitud, pulse Enter para aceptar el valor predeterminado mostrado, o ingrese su valor preferido y pulse Enter.

La seguridad administrativa de solicitud (si está presente) hace referencia al nombre de usuario y una contraseña para la consola administrativa.

Después de completar la última solicitud de las propiedades de base de datos, podrá ver la información siguiente:

[información] Ha completado las propiedades de la sección de objetos de base de datos necesar

Para omitir las propiedades de origen de datos, especifique 's'; o cualquier otra cosa para c

7. Para configurar el componente de las propiedades de origen de datos, especifique una opción que no sea s y pulse Intro. Para saltarse esta configuración y aceptar los valores predeterminados, escriba s y pulse Intro.

**Consejo:** Si planea utilizar la herramienta de diseño de base de datos para generar un archivo de diseño de base de datos para utilizar como entrada de la creación de perfiles o configuración de la topología, debe configurar el origen de datos. Si planea utilizar la herramienta de diseño de base de datos para generar SQL, este paso es opcional.

Si ha decidido configurar el origen de datos para el tipo de base de datos seleccionado, verá la lista de proveedores de datos para el origen de datos. Por ejemplo, puede ver los siguientes proveedores de base de datos para el tipo de base de datos: DB2-zOS.

[información] Seleccione uno de los siguientes [proveedores de base de datos] :

(1)Proveedor de controlador JDBC DB2 Universal (XA) e z/OS remoto

(2)Proveedor de controlador DB2 Universal JDBC en z/OS local

a. Escriba el número apropiado para seleccionar un proveedor de base de datos para el origen de datos y pulse Intro. Por ejemplo, para seleccionar la opción para (1)Proveedor de controlador JDBC DB2 Universal (XA) en z/OS remoto como proveedor de base de datos, especifique el número 1 y pulse Intro. Después de seleccionar este proveedor de base de datos, verá una serie de solicitudes similares a las del siguiente ejemplo: [información] Escriba los valores de las propiedades en la sección de propiedades de origen Ubicación de base de datos en el sistema z/OS[predeterminado=] : Host de servidor de bases de datos[predeterminado=] :

Puerto del servidor de bases de datos[predeterminado=] :

Nombre de usuario de origen de datos[predeterminado=] :

Contraseña de origen de datos[predeterminado=] :

Vía de acceso de controlador JDBC Universal DB2[default=\${WAS\_INSTALL\_ROOT}/jdbcdrivers/DB2]: Vía de acceso de controlador JDBC Universal[default=\${WAS\_INSTALL\_ROOT}/jdbcdrivers/DB2] : Vía de acceso nativa de controlador JDBC Universal DB2 (Debería estar vacía puesto que en máq

**Nota:** La contraseña está cifrada en los archivos de salida generados.

b. En cada solicitud, pulse Intro para aceptar el valor predeterminado mostrado o especifique su valor preferido y pulse Intro. En caso de que se le pregunte si desea crear las tablas de base de datos durante la configuración, especifique false.Esta opción le permite ejecutar los scripts SQL manualmente en el tiempo designado y crear y organizar las bases de datos según su DB2 para z/OS mejores prácticas y convenciones.

Después de completar la última solicitud, verá información parecida a la del siguiente ejemplo:

Escriba el directorio de salida [predeterminado=C:\IBM\WebSphere\AppServer\util\dbUtils] :

- 8. Pulse Intro para aceptar el directorio predeterminado para el archivo de diseño de base de datos, o escriba otro directorio en el que desee guardar el archivo y, a continuación, pulse Intro. Si todavía no ha creado el directorio en el sistema de archivos, la herramienta de diseño de base de datos lo creará automáticamente cuando se genere el archivo . Después de especificar la ubicación en la solicitud, puede ver información similar al ejemplo siguiente: Especifique el nombre de archivo de salida [valor predeterminado=bpm.advanced.nd.topology.dbDesi
- 9. Pulse Intro para aceptar el nombre predeterminado para el archivo, o escriba otro nombre de archivo y luego pulse Intro. Una vez especificado el nombre de archivo, verá información parecida a la del ejemplo siguiente: ¿generar scripts de base de datos? (s/n) [predeterminado=s] :
- 10. Para generar scripts de base de datos basados en la información proporcionada en la herramienta de diseño de base de datos, escriba y y pulse Intro. Puede ver información parecida a la del siguiente ejemplo: [información] [información] El/Los script(s) se ha(n) generado en WAS\_HOME/profiles/default/dbso [información] gracias, abandonando ahora...

Se crea un archivo de diseño de base de datos y, opcionalmente, se crean scripts de base de datos en las ubicaciones que ha especificado.

Después de utilizar la herramienta de diseño de base de datos para configurar un componente específico, los scripts SQL generados se pueden utilizar para crear las tablas de base de datos. El archivo de diseño de base de datos generado incluye valores sólo para este componente configurado y no es suficiente para utilizarlo de las siguientes maneras:

- v Cuando utilice Profile Management para crear un perfil
- v Cuando utilice el programa de utilidad de línea de mandatos **manageprofiles** para crear un perfil
- Cuando utilice Deployment Environment para crear su entorno.

# **Tareas relacionadas**:

["Creación de los almacenes de datos del motor de mensajería" en la página 2011](#page-2018-0) Si los almacenes de datos del motor de mensajería todavía no se han creado, utilice la herramienta de diseño de base de datos para generar los scripts de base de datos que el administrador de base de datos utilizará para crear las tablas para los almacenes de datos del motor de mensajería .

#### *Generación de scripts para crear objetos de base de datos en DB2 para z/OS:*

En una instalación de IBM Business Process Manager, puede generar scripts de base de datos para crear objetos de base de datos IBM Business Process Manager en un subsistema de base de datos DB2 para z/OS. Puede utilizar la herramienta de diseño de bases de datos para generar los scripts.

Asegúrese de que ha instalado IBM Business Process Manager. La herramienta de diseño de base de datos sólo está disponible desde los archivos binarios de instalación.

Prepare la siguiente información, que proporciona entrada a los scripts de base de datos que planea generar:

- v La información acerca de cómo IBM Business Process Manager y sus componentes están instalados.
- v La información sobre la configuración de base de datos que está diseñando para el subsistema DB2 para z/OS. Esta información la puede proporcionar el administrador de base de datos o la arquitectura de solución y puede incluir detalles acerca de los required parameters (parámetros necesarios) y propiedades; por ejemplo:
	- Los detalles del servidor de bases de datos
	- Los detalles del origen de datos
	- La ubicación del controlador JDBC en el sistema donde se creará el perfil de servidor
	- El ID de usuario y contraseña para la autenticación en la base de datos
- v La información acerca del patrón de tipología que se va a implementar y el conocimiento acerca de cómo el diseño de la base de datos se ajusta al patrón que planea utilizar.

Para generar los scripts de base de datos con el fin de crear los objetos de base de datos, puede ejecutar la herramienta de diseño de base de datos en modalidad silenciosa con el parámetro de línea de mandatos **-g**. En esta modalidad, la herramienta requiere la entrada de un archivo de diseño de base de datos que define la configuración de la base de datos DB2 para z/OS. El archivo de diseño de base de datos ya debe existir antes de generar los scripts de base de datos. Puede generar el archivo de diseño de base de datos ejecutando la herramienta de diseño de base de datos en modalidad interactiva o utilizando una hoja de cálculo de planificación de la configuración:

v Puede ejecutar la herramienta de diseño de base de datos en modalidad interactiva para generar un archivo de diseño de base de datos. Siga los

indicadores de solicitud de la herramienta para definir una configuración de base de datos DB2 para z/OS para la topología de despliegue de red o autónoma.

La hoja de cálculo de planificación de la configuración es un artefacto suplementario que se puede descargar de IBM Support Portal. La hoja de cálculo está diseñada principalmente para su utilización con IBM Business Process Manager para z/OS, pero se puede personalizar para utilizarla con IBM Business Process Manager en Linux en System z. La hoja de cálculo de planificación de la configuración consta de diversas hojas de cálculo que utilizan codificación por colores y comentarios para ayudarle con la entrada de datos y a establecer convenios de denominación. La hoja de cálculo incluye también las macros que puede utilizar para generar un archivo de diseño de base de datos, entre otros archivos. Antes de utilizar la hoja de cálculo, ejecute la herramienta de diseño de bases de datos en modalidad interactiva para familiarizarse con las opciones de configuración necesarias para cada uno de los componentes.

Puede descargar la hoja de cálculo de Microsoft Excel de [Techdoc WP102075.](http://www.ibm.com/support/techdocs/atsmastr.nsf/WebIndex/WP102075) Los datos que necesita para completar la hoja de cálculo pueden abarcar varios roles, como por ejemplo programador de sistemas, administrador de productos o administrador de bases de datos. Por lo tanto, es aconsejable revisar detalladamente la hoja de cálculo y a continuación trabajar con el personal correspondiente para establecer los convenios de denominación y para completar las entradas. Después de completar las entradas, utilice el botón **Guardar** de la hoja de cálculo Archivo de diseño de base de datos para generar el archivo de diseño de base de datos.

Al definir una configuración de base de datos de DB2 para z/OS, puede especificar cómo agrupar los scripts de base de datos de SQL que desea generar para los componentes de IBM Business Process Manager. El valor predeterminado es que los scripts se generen en directorios individuales para cada componente. Antes de ejecutar la herramienta de diseño de bases de datos, decida la ubicación donde se almacenarán los archivos que generará la herramienta. Es importante utilizar una vía de acceso de directorio y una estructura que refleje cómo desea que se distribuyan los objetos de base de datos en el sistema DB2 para z/OS. Para cada base de datos que cree, utilice un único directorio de salida y genere todos el esquema necesario para crear la base de datos en ese directorio. Como ayuda de referencia, también puede basar el nombre del directorio de SQL en el nombre de la base de datos que tiene previsto crear.

Por ejemplo, si pretende crear una única base de datos llamada W1MYDB, puede generar los scripts de la base de datos para todos los componentes de base de datos en un único directorio C:\tmp\DB2-zOS\W1MYDB. Si necesita dos bases de datos, con un ámbito a nivel de célula y a nivel de clúster, puede estructurar el esquema de base de datos tal como se muestra en el siguiente ejemplo:

- v Para crear una base de datos llamada W8CELLDB, que contiene objetos de base de datos con un ámbito a nivel de célula, genere los scripts de base de datos para el componente de base de datos común en un directorio como C:\tmp\DB2-zOS\W8CELLDB. Posteriormente, puede ejecutar el esquema generado para crear los objetos de base de datos para el componente de base de datos común en la base de datos W8CELLDB.
- v Para crear una base de datos llamada W8S1DB, que contiene los objetos de base de datos con un ámbito a nivel de clúster, genere los scripts de base de datos para todos los demás componentes IBM Business Process Manager en un directorio como C:\tmp\DB2-zOS\W8S1DB. Posteriormente, puede ejecutar el esquema generado para crear los objetos de base de datos para estos componentes en la base de datos W8S1DB.
- 1. Si es necesario, copie el archivo de diseño de base de datos, que define la configuración de DB2 para z/OS, en la estación de trabajo donde IBM Business Process Manager está instalado, para que el archivo esté disponible para su uso con el mandato **DbDesignGenerator**.
- 2. En la línea de mandatos, cambie al directorio de IBM Business Process Manager donde está almacenado el mandato **DbDesignGenerator**:

cd *raíz\_instalación*\util\dbUtils

Por ejemplo: cd C:\IBM\WebSphere\AppServer\util\dbUtils

3. Ejecute el mandato **DbDesignGenerator** mediante la sintaxis siguiente:

DbDesignGenerator.bat -g *archivo\_diseño\_bd*

donde *archivo\_diseño\_bd* es el nombre completo del archivo de diseño de base de datos. Por ejemplo:

DbDesignGenerator.bat -g C:\tmp\DB2-zOS\W8CELL.nd.dbDesign

4. Revise la información que se visualiza en la pantalla, comprobando que no aparezcan errores. Para cada componente de base de datos, la herramienta de diseño de bases de datos graba los mensajes de información en la pantalla para indicar que los scripts se han generado en el directorio especificado en el archivo de diseño de bases de datos. Por ejemplo, para el componente de base de datos común, verá información parecida a la siguiente:

[información] El/Los script(s) se ha(n) generado en C:\IBM\WebSphere\AppServer\util\dbUtils\DB

Cuando se haya generado el último conjunto de scripts, verá información parecida al siguiente ejemplo:

[información] gracias, abandonando ahora...

Se crea un archivo de registro llamado dbDesignGenerator.log en el directorio desde donde ha ejecutado el mandato **DbDesignGenerator**.

**Consejo:** En el archivo de diseño de bases de datos, los directorios de los scripts SQL los define la variable *ddl\_outDir* en cada sección de componente. Si desea generar los scripts SQL en un conjunto de directorios distintos, una manera rápida de hacerlo es actualizar manualmente los valores de las variables *ddl\_outDir*. Luego, guarde el archivo de diseño de base de datos y ejecute nuevamente el comando **DbDesignGenerator**.

1. Compruebe las ubicaciones de directorio especificadas para ver los scripts de base de datos que se han generado. Cada directorio incluye adicionalmente un script **createDB2.sh** que se puede utilizar para ejecutar el SQL.

Para utilizar estos scripts para crear los objetos de base de datos de IBM Business Process Manager en el subsistema DB2 para z/OS, primero debe transferir los scripts al sistema z/OS.

- 2. Utilice FTP para transferir todos los scripts de base de datos generados al sistema z/OS que contiene la instalación de DB2. Transfiera el script **createDB2.sh** como un archivo de texto ASCII y transfiera los archivos de esquema de base de datos en modalidad binaria. Además, asegúrese de conservar la estructura de directorio cuando transfiera los archivos.
- 3. Ejecute el script **createDB2.sh** desde el entorno de mandatos de z/OS UNIX System Services para crear los objetos de base de datos de DB2 para z/OS.

**Nota:** El script **createDB2.sh** requiere permisos de ejecución.

*Resolución de problemas de la herramienta de diseño de base de datos:*

Si tiene errores en los scripts de base de datos, puede utilizar la información de diagnóstico y validación proporcionada por la herramienta de diseño de base de datos para diagnosticar los problemas.

# **Errores de propiedad necesaria vacía**

Cuando las propiedades obligatorias userName y password no están definidas, es posible que aparezcan mensajes del siguiente tipo en el resultado:

[estado] WBI\_BSPACE no se ha completado con 2 elemento(s) restante(s):

[ 1 ] BSpace.WBI BSPACE : authAlias : la propiedad requerida 'userName' para userId está vacía.

[ 2 ] BSpace.WBI BSPACE : authAlias : la propiedad requerida 'password' para DB\_PASSWORD está vacía.

# **Salida de ejemplo de ejecución de una validación del diseño de base de datos existente**

Cuando se ejecuta una validación del diseño de base de datos existente, es posible que vea avisos del siguiente tipo en el resultado:

DbDesignGenerator.bat -v DB2-distributed-

... [WARNING] 2 potential problems are found in the scripts. They are DB USER @ line 46 in file configCommonDB.bat DB USER @ line 80 in file configCommonDB.sh

### **Contenido del archivo de registro de la herramienta de diseño de base de datos**

Cuando ejecuta la herramienta de diseño de base de datos, se crea el archivo dbDesignGenerator.log en la ubicación desde la que se ejecuta el mandato de la herramienta de diseño de base de datos. El archivo de registro contiene todos los mensajes de solicitud y valores entrados. El archivo de registro no contiene ningún dato de rastreo adicional.

*Configuración de bases de datos para Oracle:*

IBM Business Process Manager requiere la base de datos Process Server, la base de datos Performance Data Warehouse y la base de datos Common. La base de datos Common contiene Business Space y otros componentes. Las bases de datos deben crearse antes del despliegue de red.

Puede utilizar un única instancia de Oracle para configurar BPM. La instancia de Oracle debe existir y estar disponible para acceder. Consulte la documentación de Oracle para crear una instancia de Oracle. Si utiliza una única instancia de Oracle, asegúrese de utilizar distintos ID de usuario para las tres distintas bases de datos de BPM.

1. Crear un espacio de tabla.

SQL> CREATE TABLESPACE [tablespace name] DATAFILE '[datafile name]' SIZE 50M AUTOEXTEND ON NEXT 1 MAXSIZE UNLIMITED LOGGING;

2. Cree los usuarios. Especificará estos usuarios en la página Configuración de base de datos - Parte 2 en la herramienta de gestión de perfiles. En el ejemplo siguiente se presupone que ha creado un nombre de usuario BPMDBA para la base de datos Process Server, un nombre de usuario PDWDBA para la base de datos Performance Data Warehouse, y un nombre de usuario CMNDBA para la base de datos común:

SQL> CREATE USER BPMDBA IDENTIFIED BY [password] DEFAULT TABLESPACE [tablespace\_name]; SQL> CREATE USER PDWDBA IDENTIFIED BY [password] DEFAULT TABLESPACE [tablespace name]; SQL> CREATE USER CMNDBA IDENTIFIED BY [password] DEFAULT TABLESPACE [tablespace\_name];

3. Otorgar privilegios a los usuarios que ha especificado en el paso anterior. Por ejemplo:

SQL> GRANT ALL PRIVILEGES TO BPMDBA; SQL> GRANT ALL PRIVILEGES TO PDWDBA; SQL> GRANT ALL PRIVILEGES TO CMNDBA;

4. Otorgar privilegios de ejecución en DBMS\_LOCK. Por ejemplo:

SQL> GRANT execute on DBMS\_LOCK to BPMDBA; SQL> GRANT execute on DBMS\_LOCK to PDWDBA; SQL> GRANT execute on DBMS\_LOCK to CMNDBA;

*Creación de archivos de diseño de bases de datos para Oracle:*

Puede especificar el diseño de la configuración de la base de datos utilizando la herramienta de diseño de base de datos. El diseño puede ser para un componente específico o para una configuración de base de datos de nivel empresarial que soporte la todas las funcionalidades de IBM Business Process Manager.

*Creación de archivos de diseño de bases de datos para entornos de despliegue con Oracle:*

Puede utilizar la herramienta de diseño de base de datos para generar un archivo de diseño que se puede utilizar para configurar sus bases de datos al crear un perfil de gestor de despliegue o al utilizar el asistente de entorno de despliegue. La herramienta de diseño de base de datos genera opcionalmente scripts de base de datos que usted puede utilizar para crear sus tabla de base de datos.

Asegúrese de que ha instalado IBM Business Process Manager. La herramienta de diseño de base de datos sólo está disponible desde los archivos binarios de instalación.

Antes de ejecutar la herramienta de diseño de base de datos, prepare la siguiente información:

- v La información acerca de la configuración de la base de datos que está diseñando. Este podría ser un documento que describe el propósito general de la configuración de base de datos, proporcionado por el administrador de base de datos o por la arquitectura de solución. También puede ser una descripción de los parámetros y propiedades necesarios.Esta información debe incluir:
	- La ubicación de las tablas de base de datos.
	- La ubicación del controlador JDBC en el sistema donde se creará el perfil de servidor.
	- El ID de usuario y contraseña para la autenticación en la base de datos.
- La información acerca de cómo IBM Business Process Manager y sus componentes se instalaron, el software de la base de datos que se utiliza y las propiedades que necesita ese tipo de base de datos.
- v El conocimiento de los perfiles que planea crear, específicamente, la relación funcional entre el tipo de perfil y la base de datos.
- v La información acerca del patrón de tipología que se va a implementar y el conocimiento acerca de cómo el diseño de la base de datos se ajusta al patrón que planea utilizar.

Puede ejecutar la herramienta de diseño de base de datos en modalidad interactiva para definir los valores de configuración de base de datos y guardarlos en un nuevo archivo de diseño de base de datos o a un archivo existente.En forma opcional, puede generar scripts de base de datos que se pueden utilizar para crear los objetos de base de datos para su tipo de base de datos. Cuando ejecute la herramienta, las opciones disponibles cambian dependiendo del entorno y tipo de datos que se están configurando.

También puede ejecutar la herramienta de diseño de base de datos en modalidad silenciosa con los parámetros de línea de mandatos para editar o validar un archivo de diseño de base de datos existente, o para generar los scripts de base de datos para la configuración definida en un archivo de diseño de base de datos existente.El mandato**DbDesignGenerator** tiene los siguientes parámetros de línea de comandos:

```
-? , -ayuda
  mostrar información de ayuda.
-e nombre archivo diseño base datos
   edite el archivo de diseño de base de datos especificado (por ej. *.dbDesign, *.properties).
-v archivo diseño base datos | directorio salida scripts base datos
  cuando se proporciona archivo_diseño_base_datos, la validación se realiza en el archivo de
diseño de base de datos especificado de acuerdo
con las especificaciones de la base de datos. Cuando se proporciona directorio salida scripts base d
del directorio especificado. Actualmente sólo
se pueden validar los scripts generados a partir del generador de DDL modelo.
-g archivo diseño base datos [-d directorio salida] [archivo diseño base datos2] [-d directorio sali
[archivo_diseño_base_datosN] [-d directorio_salidaN]
  genere los scripts de base de datos a partir de los archivos de diseño especificados en la modali
Los scripts generados se colocarán en los directorios
de salida correspondientes o, si éstos faltan, en las ubicaciones predeterminadas.
```
**Restricción:** La herramienta de diseño de base de datos no es compatible con Common Event Infrastructure (CEI).

**Restricción:** Si desea utilizar una base de datos de Business Space diferente cuando ejecute la herramienta de diseño de base de datos, no puede utilizar BSPACE como el nombre de base de datos. Si necesita que el nombre de base de datos seaBSPACE, puede completar los siguientes pasos:

1. Ejecute la herramienta de diseño de base de datos como se describe en el procedimiento y acepte el nombre predeterminado de la base de datos seleccionada para Business Space.

**Nota:** Lleve a cabo los pasos para crear un archivo de diseño de base de datos, pero no genere los scripts de base de datos cuando se le solicite.

- 2. Edite el archivo de diseño de base de datos que se genera y actualice el nombre de base de datos para Business Space en la sección [inicio] = BSpace : WBI\_BSPACE, cambie el valor de nombre\_base\_datos en BSPACE.
- 3. Guarde el archivo de diseño de base de datos.
- 4. Ejecute la herramienta de diseño de base de datos de nuevo con la opción de generar scripts de base de datos desde un diseño de base de datos, y utilice el archivo de diseño de base de datos actualizado para proporcionar la entrada para los scripts de base de datos.

Si utiliza un archivo de diseño de base de datos que designa a BSPACE para la base de datos Business Space, cuando cree un entorno de despliegue o un perfil autónomo utilizando ese archivo de diseño de base de datos, debe cambiar el

nombre de base de datos en forma manual a BSPACE en el asistente de entorno de despliegue o en la herramienta de gestión de perfiles.

1. Ejecute el mandato **DbDesignGenerator.sh** desde el directorio*raíz\_instalación*\util\dbUtils. Por ejemplo:

#### **C:\IBM\WebSphere\AppServer\util\dbUtils> DbDesignGenerator.bat**

**Consejo:** Si ve el mensaje El sistema no encuentra la vía de acceso especificada. puede que haya escrito un nombre incorrecto de vía de acceso. Vuelva a escribir la vía de acceso.

Cuando la herramienta de diseño de base de datos se inicie correctamente, verá información similar a la del siguiente ejemplo:

[información] ejecutando DbDesignGenerator en modalidad interactiva...

[información] Escriba 'q' para salir sin guardar; '-' para regresar al menú anterior; '?' para solicitar ayuda cuando lo desee.

[información] Para aceptar los valores predeterminados proporcionados, simplemente pulse la t

[información] Seleccione una de las siguientes [opciones de diseño]:

(1)Crear un diseño de base de datos para un perfil autónomo o un Development Environment (ent (2)Crear un diseño de base de datos para un componente único

(3)Editar un diseño de base de datos existente

(4)Generar scripts de base de datos a partir de un diseño de base de datos (5)salir [q]

Introduzca el número para la opción de diseño:

2. Para seleccionar la opción (1)Crear un diseño de base de datos para el perfil autónomo o el entorno de despliegue, escriba el número 1 y pulse Intro.

El sistema le solicita que elija un patrón de base de datos, por ejemplo:

[información] Seleccione uno de los siguientes [patrones de base de datos] :

- (1)bpm.advanced.nd.topology
- (2)bpm.advanced.standalone
- (3)bpm.standard.nd
- (4)bpm.standard.standalone
- (5)wesb.nd.topology
- (6)wesb.standalone
- 3. Para crear el patrón de diseño de base de datos para el entorno de despliegue que planea configurar, escriba el número para la opción apropiada y pulse Intro. Seleccione opciones que incluyan ".nd."

Por ejemplo, para configurar el patrón de base de datos para un entorno de despliegue para IBM Business Process Manager Advanced, escriba el número 1 para seleccionar una opción (1)bpm.advanced.nd.topology y pulse Intro.Puede ver la lista de los componentes de base de datos que puede configurar para el entorno seleccionado, con una solicitud para elegir un componente para configurar; por ejemplo:

[información] Edite cualquier componente de base de datos que tenga el estado "no completado" [información] Los componentes de base de datos completados se pueden editar para cambiar valo [información] Diseñe primero el componente "maestro" y luego cualquier componente padre, ya q

[información] Seleccione uno de los siguientes [componentes de base de datos]: (1)[WBI\_CommonDB] WBI\_CommonDB : [maestro] [estado = no completado]  $(2)$ [BPC] WBI BPC : [estado = no completado] (3)[BPM\_PerformanceDW] BPM\_PerformanceDW : [estado = no completado] (4)[BPM\_ProcessServer] BPM\_ProcessServer : [estado = no completado] (5)[BSpace] WBI\_BSPACE : [estado = no completado] (6)[SibME] WBI\_BPC\_ME : [estado = no completado] (7)[SibME] WBI\_CEI\_ME : [estado = no completado] (8)[SibME] WBI\_SCA\_APP\_ME : [estado = no completado]

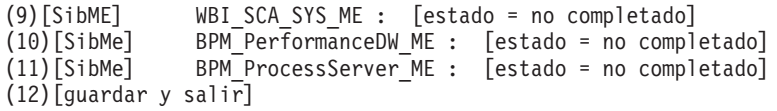

4. Escriba el número para la opción adecuada para configurar el componente de base de datos maestra y pulse Intro. El componente de base de datos listado como componente maestro, tiene [maestro] junto al nombre y debe configurarse primero.

Por ejemplo, digite el número 1 para seleccionar la opción (1) [WBI\_CommonDB] WBI CommonDB : [maestro] [estado = sin completar], y pulse la tecla

intro. Verá información parecida al ejemplo siguiente:

[estado] WBI CommonDB no se ha completado con 1 elemento(s) restante(s): [ 1 ] CommonDB.WBI CommonDB : : La clave DbType no se ha establecido.

 $i$ Desea editar este componente de base de datos? (s/n) [predeterminado=s] :

5. Para editar la configuración de base de datos del componente, escriba y y presione Intro.

Se le solicitará un directorio de salida para los scripts SQL que la herramienta de diseño de base de datos puede generar y que usted puede utilizar para crear la base de datos de los objetos. Si opta por generar scripts SQL más adelante en este procedimiento, los scripts se guardan automáticamente en este directorio.

Especifique el directorio de salida de los archivos SQL que se generarán para WBI CommonDB [pre

6. Especifique un directorio de salida para los scripts SQL y pulse Intro. Puede especificar una vía de acceso del directorio totalmente cualificada o una vía de acceso relativa al directorio actual, desde donde se está ejecutando la herramienta de diseño de base de datos. Si todavía no ha creado el directorio en el sistema de archivos, la herramienta de diseño de base de datos lo crea automáticamente cuando se generen scripts SQL. Si el directorio especificado ya existe, puede elegir sobrescribir el contenido o especificar otro directorio.

**Consejo:** El valor que especifique se guardará como referencia en el archivo de diseño de base de datos cuando este archivo se genera.

Se le solicitará que seleccione el tipo de base de datos que está configurando; por ejemplo:

[información] Seleccione uno de los siguientes [tipos de base de datos]:

(1)DB2-distributed (2)DB2-zOS (3)Oracle (4)SQL Server

7. Escriba 3 para seleccionar (3)Oracle y pulse Intro. Aparecerán una serie de solicitudes para que especifique las propiedades de la base de datos.Estas solicitudes varían según el tipo de base de datos.

Por ejemplo, después de seleccionar este tipo de base de datos para la configuración de la base de datos común, verá una serie de solicitudes similares a las del siguiente ejemplo:

[información] Escriba los valores de las propiedades en la sección de objetos de base de datos. Nombre de usuario de la base de datos[predeterminado=] : Esquema de base de datos [predeterminado=] :

Nombre de usuario del sistema (SOLO se necesita para crear la base de datos como parte de la cre Contraseña del sistema (SOLO se necesita para crear la base de datos como parte de la creación d Ubicación de la base de datos(SOLO se necesita para crear la base de datos como parte de la crea

8. Para cada solicitud, pulse Enter para aceptar el valor predeterminado mostrado, o ingrese su valor preferido y pulse Enter.

La seguridad administrativa de solicitud (si está presente) hace referencia al nombre de usuario y una contraseña para la consola administrativa.

Después de completar la última solicitud de las propiedades de base de datos, podrá ver la información siguiente:

[información] Ha completado las propiedades de la sección de objetos de base de datos necesar

Para omitir las propiedades de origen de datos, especifique 's'; o cualquier otra cosa para c

9. Para configurar el componente de las propiedades de origen de datos, especifique una opción que no sea s y pulse Intro. Para saltarse esta configuración y aceptar los valores predeterminados, escriba s y pulse Intro.

**Consejo:** Si planea utilizar la herramienta de diseño de base de datos para generar un archivo de diseño de base de datos para utilizar como entrada de la creación de perfiles o configuración de la topología, debe configurar el origen de datos. Si planea utilizar la herramienta de diseño de base de datos para generar SQL, este paso es opcional.

Si ha decidido configurar el origen de datos para el tipo de base de datos seleccionado, verá la lista de proveedores de datos para el origen de datos. Por ejemplo, puede ver los siguientes proveedores de base de datos para el tipo de base de datos: Oracle.

[información] Seleccione uno de los siguientes [proveedores de base de datos] :

(1)Controlador JDBC Oracle # origen de datos XA # controlador JDBC Oracle (XA)

a. Escriba el número apropiado para seleccionar un proveedor de base de datos para el origen de datos y pulse Intro. Después de seleccionar este proveedor de base de datos, verá una serie de solicitudes similares a las del siguiente ejemplo:

[información] Escriba los valores de las propiedades en la sección de propiedades de origen Host de servidor de bases de datos[predeterminado=] : Puerto del servidor de bases de datos[predeterminado=1521] :

[información] Seleccione uno de los siguientes [tipo de controladores Oracle] :

 $(1)$ oci $8$  $(2)$ thin

Escriba el número para el tipo de controlador Oracle: [predeterminado=thin] : Nombre de usuario de origen de datos[predeterminado=] : Contraseña de origen de datos[predeterminado=] : vía de acceso de controlador Oracle JDBC [default=\${WAS\_INSTALL\_ROOT}/jdbcdrivers/Oracle ] :

**Nota:** La contraseña está cifrada en los archivos de salida generados.

b. En cada solicitud, pulse Intro para aceptar el valor predeterminado mostrado o especifique su valor preferido y pulse Intro. En caso de que se le pregunte si desea crear las tablas de base de datos durante la configuración, especifique false si está utilizando el archivo de diseño de base de datos como entrada para crear un perfil, puesto que esta opción también está disponible en la herramienta Profile Management (herramienta de gestión de perfiles) y causa conflicto.Si está utilizando la consola administrativa para crear su entorno de despliegue, puede decidir en función de si desea que las tablas se creen automáticamente o no.

Después de completar la última solicitud, verá información parecida a la del siguiente ejemplo:

[estado] WBI\_CommonDB se ha completado con 0 elemento(s) restante(s):

------------------------------------------------------------------------------------

[información] Edite cualquier componente de base de datos que tenga el estado "no completado" pa [información] Los componentes de base de datos completados se pueden editar para cambiar valores [información] Diseñe primero el componente "maestro" y luego cualquier componente padre, ya que

```
[información] Seleccione uno de los siguientes [componentes de base de datos]:
(1)[WBI_CommonDB] WBI_CommonDB : [maestro] [estado = completado]
(2)[BPC] WBI_BPC : [estado = completado]
(3)[BPM_PerformanceDW] BPM_PerformanceDW : [estado = completado]
(4)[BPM_ProcessServer] BPM_ProcessServer : [estado = no completado]
(5)[BSpace] WBI_BSPACE : [estado = completado]
(6)[SibME] WBI_BPC_ME : [estado = completado]
(7)[SibME] WBI_CEI_ME : [estado = completado]
(8)[SibME] WBI_SCA_APP_ME : [estado = completado]
(9)[SibME] WBI_SCA_SYS_ME : [estado = completado]
(10)[SibMe] BPM_PerformanceDW_ME : [padre = BPM_PerformanceDW] [estado = completado]
(11)[SibMe] BPM_ProcessServer_ME : [padre = BPM_ProcessServer] [estado = completado]
(12)[guardar y salir]
```
Después de terminar de configurar el componente de la base de datos maestra, la herramienta de diseño de base de datos propaga los valores que ha introducido por los componentes restantes. Si esto se puede realizar de forma satisfactoria,estos componentes también se marcan como [estado = completado] junto con el componente maestro. Si esto no se puede hacer por alguna razón, permanecerán listados como [estado = no completado].

10. Siga los pasos anteriores para configurar los componentes restantes de base de datos que están listados como [estado = no completado]. También puede elegir volver a configurar cualquier componente que esté listado como [estado = completado] como resultado de la configuración del componente de base de datos maestra.

Si selecciona bpm.advanced.nd.topology, debe configurar manualmente el BPM\_PerformanceDW, BPM\_ProcessServer, y los componentes correspondientes SibMe para la autenticación necesaria de la base de datos.

[información] Seleccione uno de los siguientes [componentes de base de datos]: (1)[WBI\_CommonDB] WBI\_CommonDB : [maestro] [estado = completado]  $(2)$ [BPC] WBI BPC : [estado = completado] (3)[BPM\_PerformanceDW] BPM\_PerformanceDW : [estado = no completado]  $(4)$ [BPM\_ProcessServer] BPM\_ProcessServer : [estado = no completado] (5)[BSpace] WBI\_BSPACE : [estado = completado] (6)[SibME] WBI\_BPC\_ME : [estado = completado] (7)[SibME] WBI\_CEI\_ME : [estado = completado]  $(8)$ [SibME] WBI $SCA$ <sup>\_\_</sup>APP\_ME : [estado = completado] (9)[SibME] WBI\_SCA\_SYS\_ME : [estado = completado] (10)[SibMe] BPM\_PerformanceDW\_ME : [estado = completado]  $(11)\left[\text{SibMe}\right]$  BPM ProcessServer ME :  $\left[\text{estado} = \text{complete}\right]$ (12)[guardar y salir] Escriba el número para el componente de base de datos: 3 ------------------------------------------------------------------------------------ [estado] BPM\_PerformanceDW no se ha completado con 1 elemento(s) restante(s): [ 1 ] BPM PerformanceDW.BPM PerformanceDW : databaseObjects : la propiedad necesaria 'databaseUs ¿Desea editar este componente de base de datos? (s/n) [predeterminado=s] : [información] Seleccione uno de los siguientes [componentes de base de datos]: (1)[WBI\_CommonDB] WBI\_CommonDB : [maestro] [estado = completado] (2)[BPC] WBI\_BPC : [estado = completado] (3)[BPM\_PerformanceDW] BPM\_PerformanceDW : [estado = completado] (4)[BPM\_ProcessServer] BPM\_ProcessServer : [estado = no completado]  $(5)$ [BSpace] WBI BSPACE : [estado = completado] (6)[SibME] WBI\_BPC\_ME : [estado = completado]  $(7)$ [SibME] WBI $\overline{C}$ EI $\overline{M}$ E : [estado = completado] (8)[SibME] WBI\_SCA\_APP\_ME : [estado = completado]

```
(9)[SibME] WBI_SCA_SYS_ME : [estado = completado]
(10)[SibMe] BPM_PerformanceDW_ME : [estado = completado]
(11)[SibMe] BPM_ProcessServer_ME : [estado = completado]
(12)[guardar y salir]
Escriba el número para el componente de base de datos :4
------------------------------------------------------------------------------------
[estado] BPM_ProcessServer no se ha completado con 3 elemento(s) restante(s):
[ 1 ] BPM_ProcessServer.BPM_ProcessServer : databaseObjects : la propiedad necesaria 'databas
[ 2 ] BPM ProcessServer.BPM ProcessServer : databaseObjects : la propiedad necesaria 'adminUs
[ 3 ] BPM_ProcessServer.BPM_ProcessServer : databaseObjects : la propiedad necesaria 'adminPa
```
¿Desea editar este componente de base de datos? (s/n) [predeterminado=s] :

11. Cuando todos los componentes de base de datos para el patrón de base de datos se han configurado y están listados como [estado = completado] en la herramienta de diseño base de datos, escriba el número apropiado para seleccionar [guardar y salir] y pulse Intro. Puede ver información parecida a la del siguiente ejemplo:

[estado] bpm.advanced.nd.topology se ha completado con 0 elemento(s) restante(s):Especifique

12. Pulse Intro para aceptar el directorio predeterminado para el archivo de diseño de base de datos, o escriba otro directorio en el que desee guardar el archivo y, a continuación, pulse Intro. Si todavía no ha creado el directorio en el sistema de archivos, la herramienta de diseño de base de datos lo creará automáticamente cuando se genere el archivo . Después de especificar la ubicación en la solicitud, puede ver información similar al ejemplo siguiente:

Especifique el nombre de archivo de salida [valor predeterminado=bpm.advanced.nd.topology.dbD

13. Pulse Intro para aceptar el nombre predeterminado para el archivo de diseño de base de datos, o escriba otro nombre de archivo y luego pulse Intro. Si un archivo con el mismo nombre ya existe en el directorio especificado, puede optar por sobrescribir el archivo o especificar un nombre de archivo diferente. Después de escribir el nombre del archivo en la solicitud, puede ver información similar al ejemplo siguiente:

¿generar scripts de base de datos? (s/n) [predeterminado=s] :

14. Opcional: Si también desea generar scripts de base de datos basados en la información proporcionada a la herramienta de diseño de base de datos, escriba y y pulse Intro. Se visualiza una serie de mensajes informativos para indicar que se generaron los scripts para todos los componentes. Para cada componente, verá información parecida a la del siguiente ejemplo:

[información] El/Los script(s) se ha(n) generado en C:\IBM\WebSphere\AppServer\util\dbUtils\C Cuando se haya generado el último conjunto de scripts, verá información

parecida a la del siguiente ejemplo:

[información] gracias, abandonando ahora...

Se crean los siguientes archivos:

- v Se crea el archivo de diseño de base de datos en el directorio especificado.
- v Se crean los scripts de base de datos en uno o varios de los directorios especificados.
- v Se crea en el directorio un archivo de registro llamado dbDesignGenerator.log, desde donde ha ejecutado el mandato **DbDesignGenerator**.

Puede elegir utilizar la salida de la herramienta de diseño de base de datos de una de las siguientes maneras:

- v Si solo ha generado el archivo de diseño de base de datos, puede especificar el archivo de diseño de base de datos y seleccionar la opción para crear las tablas de base de datos como parte de los pasos de configuración.
- v Si ha generado tanto el archivo de diseño de base de datos como los scripts SQL, puede especificar sólo el archivo de diseño de base de datos para asegurarse de que el tiempo de ejecución configurado coincide con las tablas de base de datos creadas a partir de los scripts SQL.

Puede especificar el archivo de diseño de base de datos de varias maneras:

- v Cuando utiliza Profile Management para crear un perfil
- v Cuando utiliza el programa de utilidad de línea de mandatos **manageprofiles** para crear un perfil
- v Cuando utiliza el asistente Deployment Environment para crear su entorno.

El archivo de diseño de base de datos también se puede utilizar cuando configura un servidor como Process Server, Process Center o Performance Data Warehouse en la consola de administración.

*Creación de archivos de diseño de bases de datos para componentes específicos con DB2 en un entorno de despliegue de red:*

Puede utilizar la herramienta de diseño de base de datos para generar un archivo de diseño y scripts de base de datos para las tablas de base de datos necesarias para componentes específicos: IBM Business Process Manager

Asegúrese de que ha instalado IBM Business Process Manager. La herramienta de diseño de base de datos sólo está disponible desde los archivos binarios de instalación.

Antes de ejecutar la herramienta de diseño de base de datos, prepare la siguiente información:

- La información acerca de la configuración de la base de datos que está diseñando. Este podría ser un documento que describe el propósito general de la configuración de base de datos, proporcionado por el administrador de base de datos o por la arquitectura de solución. También puede ser una descripción de los parámetros y propiedades necesarios.Esta información debe incluir:
	- La ubicación de las tablas de base de datos.
	- La ubicación del controlador JDBC en el sistema donde se creará el perfil de servidor.
	- El ID de usuario y contraseña para la autenticación en la base de datos.
- v La información acerca de cómo IBM Business Process Manager y sus componentes se instalaron, el software de la base de datos que se utiliza y las propiedades que necesita ese tipo de base de datos.
- El conocimiento de los perfiles que planea crear, específicamente, la relación funcional entre el tipo de perfil y la base de datos.
- v La información acerca del patrón de tipología que se va a implementar y el conocimiento acerca de cómo el diseño de la base de datos se ajusta al patrón que planea utilizar.

Puede ejecutar la herramienta de diseño de base de datos en modalidad interactiva para definir los valores de configuración de base de datos y guardarlos en un nuevo archivo de diseño de base de datos o a un archivo existente.En forma opcional, puede generar scripts de base de datos que se pueden utilizar para crear

los objetos de base de datos para su tipo de base de datos. Cuando ejecute la herramienta, las opciones disponibles cambian dependiendo del entorno y tipo de datos que se están configurando.

También puede ejecutar la herramienta de diseño de base de datos en modalidad silenciosa con los parámetros de línea de mandatos para editar o validar un archivo de diseño de base de datos existente, o para generar los scripts de base de datos para la configuración definida en un archivo de diseño de base de datos existente.El mandato**DbDesignGenerator** tiene los siguientes parámetros de línea de comandos:

-? , -ayuda mostrar información de ayuda.

-e nombre archivo diseño base datos edite el archivo de diseño de base de datos especificado (por ej. \*.dbDesign, \*.properties). -v archivo\_diseño\_base\_datos | directorio\_salida\_scripts\_base\_datos cuando se proporciona archivo\_diseño\_base\_datos, la validación se realiza en el archivo de diseño de base de datos especificado de acuerdo con las especificaciones de la base de datos. Cuando se proporciona directorio salida scripts base del directorio especificado. Actualmente sólo se pueden validar los scripts generados a partir del generador de DDL modelo. -g archivo diseño base datos [-d directorio salida] [archivo diseño base datos2] [-d directorio sa [archivo diseño base datosN] [-d directorio\_salidaN] genere los scripts de base de datos a partir de los archivos de diseño especificados en la moda Los scripts generados se colocarán en los directorios

de salida correspondientes o, si éstos faltan, en las ubicaciones predeterminadas.

**Restricción:** La herramienta de diseño de base de datos no es compatible con Common Event Infrastructure (CEI).

**Importante:** Si pretende generar scripts de base de datos para los motores de mensajes del bus de integración de servicios, debe repetir todos los pasos del siguiente procedimiento para definir la configuración de la base de datos y generar los scripts para cada motor de mensajes que necesita. Por ejemplo, si necesita scripts para seis motores de mensajes, realice este procedimiento seis veces.

1. Ejecute el mandato **DbDesignGenerator.sh** desde el directorio*raíz\_instalación*\util\dbUtils. Por ejemplo:

**C:\IBM\WebSphere\AppServer\util\dbUtils> DbDesignGenerator.bat**

**Consejo:** Si ve el mensaje El sistema no encuentra la vía de acceso especificada. puede que haya escrito un nombre incorrecto de vía de acceso. Vuelva a escribir la vía de acceso. Cuando la herramienta de diseño de base de datos se inicie correctamente,

verá información similar a la del siguiente ejemplo:

[información] ejecutando DbDesignGenerator en modalidad interactiva...

[información] Escriba 'q' para salir sin guardar; '-' para regresar al menú anterior; '?' par solicitar ayuda cuando lo desee. [información] Para aceptar los valores predeterminados proporcionados, simplemente pulse la t

[información] Seleccione una de las siguientes [opciones de diseño]: (1)Crear un diseño de base de datos para un perfil autónomo o un Development Environment (ent (2)Crear un diseño de base de datos para un componente único (3)Editar un diseño de base de datos existente (4)Generar scripts de base de datos a partir de un diseño de base de datos (5)salir [q]

Introduzca el número para la opción de diseño:

2. Para seleccionar la opción (2)Crear un diseño de base de datos para un único componente, escriba el número 2 y pulse Intro.

Se le solicitará que elija un componente, tal como se muestra en el siguiente ejemplo:

[información] Seleccione uno de los siguientes [componentes] :

(1)bpc (2)bpcreporting (3)bpm\_performancedw (4)bpm\_processserver (5)bspace (6)cei  $(7)$ sca (8)sibme (9)wbi\_commondb

3. Para crear un diseño de base de datos para el componente que planea configurar, escriba el número de la opción apropiada y pulse la tecla Intro.

Por ejemplo, para configurar el componente de base de datos de Process Server (servidor de procesos) IBM, escriba el número4 para seleccionar una opción (4)bpm\_processserver y pulse Intro.

Se le solicitará un directorio de salida para los scripts SQL que la herramienta de diseño de base de datos puede generar y que usted puede utilizar para crear la base de datos de los objetos. Si opta por generar scripts SQL más adelante en este procedimiento, los scripts se guardan automáticamente en este directorio.

Escriba el directorio de salida de los archivos SQL que se generarán para BPM ProcessServer [pre

4. Especifique un directorio de salida para los scripts SQL y pulse Intro. Puede especificar una vía de acceso del directorio totalmente cualificada o una vía de acceso relativa al directorio actual, desde donde se está ejecutando la herramienta de diseño de base de datos. Si todavía no ha creado el directorio en el sistema de archivos, la herramienta de diseño de base de datos lo crea automáticamente cuando se generen scripts SQL. Si el directorio especificado ya existe, puede elegir sobrescribir el contenido o especificar otro directorio.

**Consejo:** El valor que especifique se guardará como referencia en el archivo de diseño de base de datos cuando este archivo se genera.

Se le solicitará que seleccione el tipo de base de datos que está configurando; por ejemplo:

[información] Seleccione uno de los siguientes [tipos de base de datos]:

(1)DB2-distributed (2)DB2-zOS (3)Oracle (4)SQL Server

5. Escriba 3 para seleccionar (3)Oracle y pulse Intro. Aparecerán una serie de solicitudes para que especifique las propiedades de la base de datos.Estas solicitudes varían según el tipo de base de datos.

Por ejemplo, después de seleccionar este tipo de base de datos para la configuración de la base de datos común, verá una serie de solicitudes similares a las del siguiente ejemplo:

[información] Escriba los valores de las propiedades en la sección de objetos de base de datos. Nombre de usuario de la base de datos[predeterminado=] : Esquema de base de datos [predeterminado=] :

Nombre de usuario del sistema (SOLO se necesita para crear la base de datos como parte de la cre Contraseña del sistema (SOLO se necesita para crear la base de datos como parte de la creación d Ubicación de la base de datos(SOLO se necesita para crear la base de datos como parte de la crea 6. Para cada solicitud, pulse Enter para aceptar el valor predeterminado mostrado, o ingrese su valor preferido y pulse Enter.

podrá ver la información siguiente:

La seguridad administrativa de solicitud (si está presente) hace referencia al nombre de usuario y una contraseña para la consola administrativa. Después de completar la última solicitud de las propiedades de base de datos,

[información] Ha completado las propiedades de la sección de objetos de base de datos necesar

Para omitir las propiedades de origen de datos, especifique 's'; o cualquier otra cosa para c

7. Para configurar el componente de las propiedades de origen de datos, especifique una opción que no sea s y pulse Intro. Para saltarse esta configuración y aceptar los valores predeterminados, escriba s y pulse Intro.

**Consejo:** Si planea utilizar la herramienta de diseño de base de datos para generar un archivo de diseño de base de datos para utilizar como entrada de la creación de perfiles o configuración de la topología, debe configurar el origen de datos. Si planea utilizar la herramienta de diseño de base de datos para generar SQL, este paso es opcional.

Si ha decidido configurar el origen de datos para el tipo de base de datos seleccionado, verá la lista de proveedores de datos para el origen de datos. Por ejemplo, puede ver los siguientes proveedores de base de datos para el tipo de base de datos: Oracle.

[información] Seleccione uno de los siguientes [proveedores de base de datos] :

(1)Controlador JDBC Oracle # origen de datos XA # controlador JDBC Oracle (XA)

a. Escriba el número apropiado para seleccionar un proveedor de base de datos para el origen de datos y pulse Intro. Después de seleccionar este proveedor de base de datos, verá una serie de solicitudes similares a las del siguiente ejemplo:

[información] Escriba los valores de las propiedades en la sección de propiedades de origen Host de servidor de bases de datos[predeterminado=] : Puerto del servidor de bases de datos[predeterminado=1521] :

[información] Seleccione uno de los siguientes [tipo de controladores Oracle] :

(1)oci8  $(2)$ thin

Escriba el número para el tipo de controlador Oracle: [predeterminado=thin] : Nombre de usuario de origen de datos[predeterminado=] : Contraseña de origen de datos[predeterminado=] : vía de acceso de controlador Oracle JDBC [default=\${WAS\_INSTALL\_ROOT}/jdbcdrivers/Oracle ] :

**Nota:** La contraseña está cifrada en los archivos de salida generados.

b. En cada solicitud, pulse Intro para aceptar el valor predeterminado mostrado o especifique su valor preferido y pulse Intro. En caso de que se le pregunte si desea crear las tablas de base de datos durante la configuración, especifique false si está utilizando el archivo de diseño de base de datos como entrada para crear un perfil, puesto que esta opción también está disponible en la herramienta Profile Management (herramienta de gestión de perfiles) y causa conflicto.Si está utilizando la consola administrativa para crear su entorno de despliegue, puede decidir en función de si desea que las tablas se creen automáticamente o no.

Después de completar la última solicitud, verá información parecida a la del siguiente ejemplo:

Escriba el directorio de salida [predeterminado=C:\IBM\WebSphere\AppServer\util\dbUtils] :

- 8. Pulse Intro para aceptar el directorio predeterminado para el archivo de diseño de base de datos, o escriba otro directorio en el que desee guardar el archivo y, a continuación, pulse Intro. Si todavía no ha creado el directorio en el sistema de archivos, la herramienta de diseño de base de datos lo creará automáticamente cuando se genere el archivo . Después de especificar la ubicación en la solicitud, puede ver información similar al ejemplo siguiente: Especifique el nombre de archivo de salida [valor predeterminado=bpm.advanced.nd.topology.dbDesi
- 9. Pulse Intro para aceptar el nombre predeterminado para el archivo, o escriba otro nombre de archivo y luego pulse Intro. Una vez especificado el nombre de archivo, verá información parecida a la del ejemplo siguiente: ¿generar scripts de base de datos? (s/n) [predeterminado=s] :
- 10. Opcional: Si también desea generar scripts de base de datos basados en la información proporcionada a la herramienta de diseño de base de datos, escriba y y pulse Intro. Puede ver información parecida a la del siguiente ejemplo:

[información] El/Los script(s) se ha(n) generado en C:\IBM\WebSphere\AppServer\util\dbUtils\Orad [información] gracias, abandonando ahora...

Se crea un archivo de diseño de base de datos y, opcionalmente, se crean scripts de base de datos en las ubicaciones que ha especificado.

Después de utilizar la herramienta de diseño de base de datos para configurar un componente específico, los scripts SQL generados se pueden utilizar para crear las tablas de base de datos. El archivo de diseño de base de datos generado incluye valores sólo para este componente configurado y no es suficiente para utilizarlo de las siguientes maneras:

- v Cuando utilice Profile Management para crear un perfil
- v Cuando utilice el programa de utilidad de línea de mandatos **manageprofiles** para crear un perfil
- Cuando utilice Deployment Environment para crear su entorno.

*Resolución de problemas de la herramienta de diseño de base de datos:*

Si tiene errores en los scripts de base de datos, puede utilizar la información de diagnóstico y validación proporcionada por la herramienta de diseño de base de datos para diagnosticar los problemas.

### **Errores de propiedad necesaria vacía**

Cuando las propiedades obligatorias userName y password no están definidas, es posible que aparezcan mensajes del siguiente tipo en el resultado:

```
[estado] WBI BSPACE no se ha completado con 2 elemento(s) restante(s):
[ 1 ] BSpace.WBI_BSPACE : authAlias : la propiedad requerida 'userName' para
     userId está vacía.
[ 2 ] BSpace.WBI_BSPACE : authAlias : la propiedad requerida 'password' para
      DB_PASSWORD está vacía.
```
### **Salida de ejemplo de ejecución de una validación del diseño de base de datos existente**

Cuando se ejecuta una validación del diseño de base de datos existente, es posible que vea avisos del siguiente tipo en el resultado:

DbDesignGenerator.bat -v DB2-distributed-

...

[WARNING] 2 potential problems are found in the scripts. They are DB\_USER @ line 46 in file configCommonDB.bat DB USER @ line 80 in file configCommonDB.sh

#### **Contenido del archivo de registro de la herramienta de diseño de base de datos**

Cuando ejecuta la herramienta de diseño de base de datos, se crea el archivo dbDesignGenerator.log en la ubicación desde la que se ejecuta el mandato de la herramienta de diseño de base de datos. El archivo de registro contiene todos los mensajes de solicitud y valores entrados. El archivo de registro no contiene ningún dato de rastreo adicional.

*Creación de bases de datos y archivos de diseño de bases de datos para SQL Server:*

IBM Business Process Manager requiere la base de datos Process Server, la base de datos Performance Data Warehouse y la base de datos Common. La base de datos Common contiene Business Space y otros componentes. Las bases de datos deben crearse antes del despliegue de red.

*Creación de bases de datos de SQL Server:*

Puede crear las bases de datos necesarias antes de crear perfiles.

Los nombres de base de datos predeterminados son BPMDB para la base de datos Process Server, PDWDB para la base de datos Performance Data Warehouse, y CMNDB para la base de datos común.

Process Server y Performance Data Warehouse requieren sus propias bases de datos separadas, y no se pueden configurar en la misma base de datos como los otros componentes de BPM.

**Restricción:** La función de creación de informes Business Process Choreographer Explorer no soporta una base de datos Microsoft SQL Server.

- 1. Instale Microsoft SQL Server.
- 2. Utilice los siguientes mandatos para crear las bases de datos para SQL Server:
	- a. Para crear las bases de datos Process Server (BPMDB) y Performance Data Warehouse (PDWDB):

```
osql -b -S hostname -U db_user_account -P db_user_password
-Q "CREATE DATABASE nombre_basedatos COLLATE SQL_Latin1_General_CP1_CI_AS"
```
donde nombre\_host es el nombre de host del sistema que aloja SQL Server, cuenta\_usuario\_base\_datos y contraseña\_usuario\_base\_datos son el nombre y la contraseña de usuario utilizados para iniciar la sesión para crear la base de datos y nombre\_base\_datos es el nombre de la base de datos que está creando.COLLATE SQL\_Latin1\_General\_CP1\_CI\_AS está incluido porque estas bases de datos deben distinguir entre mayúsculas y minúsculas.

b. Para crear la base de datos Common:

osql -b -S *hostname* -U *db\_user\_account* -P *db\_user\_password* -Q "CREATE DATABASE *nombre\_base\_datos* COLLATE SQL\_Latin1\_General\_CP1\_CS\_AS"

La diferencia es la cláusula COLLATE. CMNDB requiere una ordenación de distinción entre mayúsculas y minúsculas.

**Importante:** Asegúrese que las bases de datos que crea para Process Server y Performance Data Warehouse no distinguen entre mayúsculas y minúsculas. Las letras CI en el valor de atributo COLLATE especifican esto. Asegúrese de que esta variable sea parecida a lo siguiente: SQL\_Latin1\_General\_CP1\_**CI**\_AS (not SQL\_Latin1\_General\_CP1\_**CS**\_AS). De lo contrario, puede ocurrir un error como el siguiente:

org.springframework.beans.factory.BeanCreationException: Error al crear el bean con el nombre 'me definido en el recurso de vía de acceso de clases [registry.xml]: La instanciación de bean ha fal org.springframework.beans.BeanInstantiationException: No se ha podido crear una instancia de clas [com.lombardisoftware.bpd.runtime.engine.message.DefaultMessageRoutingCache]: El constructor ha e la excepción anidada es org.springframework.jdbc.BadSqlGrammarException: PreparedStatementCallback; gramática SQL errónea [seleccionar "valor" de lsw system donde "clave"=?]; la excepción anidada e com.microsoft.sqlserver.jdbc.SQLServerException: Nombre de objeto no válido 'lsw\_system'.

Causado por: com.microsoft.sqlserver.jdbc.SQLServerException: Nombre de objeto no válido 'lsw sys at com.microsoft.sqlserver.jdbc.SQLServerException.makeFromDatabaseError(SQLServerException.java:196) at com.microsoft.sqlserver.jdbc.SQLServerStatement.getNextResult(SQLServerStatement.java:1454) at com.microsoft.sqlserver.jdbc.SQLServerPreparedStatement.doExecutePreparedStatement(SQLServerPr at com.microsoft.sqlserver.jdbc.SQLServerPreparedStatement\$PrepStmtExecCmd.doExecute(SQLServerPre at com.microsoft.sqlserver.jdbc.TDSCommand.execute(IOBuffer.java:4026) at com.microsoft.sqlserver.jdbc.SQLServerConnection.executeCommand(SQLServerConnection.java:1416) at com.microsoft.sqlserver.jdbc.SQLServerStatement.executeCommand(SQLServerStatement.java:185) at com.microsoft.sqlserver.jdbc.SQLServerStatement.executeStatement(SQLServerStatement.java:160) at com.microsoft.sqlserver.jdbc.SQLServerPreparedStatement.executeQuery(SQLServerPreparedStatemer at org.apache.commons.dbcp.DelegatingPreparedStatement.executeQuery(DelegatingPreparedStatement.j at org.springframework.jdbc.core.JdbcTemplate\$1.doInPreparedStatement(JdbcTemplate.java:648) at org.springframework.jdbc.core.JdbcTemplate.execute(JdbcTemplate.java:591) [...]

Cuando cree sus esquemas de base de datos, debe tener un ID de usuario con autoridad suficiente para crear las tablas. Una vez que se crean las tablas, las aplicaciones necesitan autorización suficiente para seleccionar, insertar, actualizar y suprimir información de las tablas.

La tabla siguiente muestra los privilegios de base de datos que son necesarios para acceder al almacén de datos.

| Sistema de gestión de<br>bases de datos | Privilegio mínimo necesario<br>para utilizar las tablas de<br>almacén de datos                                                                                                    | Privilegio adicional necesario<br>para crear las tablas de<br>almacén de datos |
|-----------------------------------------|----------------------------------------------------------------------------------------------------|--------------------------------------------------------------------------------|
| Microsoft SOL Server                    | Configure el servidor SQL para<br>SQL Server de modo que la<br>autenticación pueda basarse en<br>un ID de inicio de sesión y una<br>contraseña de servidor SQL. El<br>ID de usuario puede ser el<br>propietario de las tablas, o ser<br>un miembro de un grupo que<br>tiene autorización suficiente<br>para emitir sentencias<br>TRUNCATE TABLE. | El ID de usuario necesita el<br>privilegio de sentencia CREATE<br>TABLE.       |

*Tabla 201.*

*Configuración de transacciones XA:*

Debe configurar transacciones XA después de que la base de datos Microsoft SQL Server se instala y antes de iniciar el servidor. El controlador JDBC servidor SQL proporciona soporte para Java Platform, Enterprise Edition/JDBC 2.0 transacción distribuida opcional. Las conexiones JDBC obtenidas de la clase

SQLServerXADataSource pueden participar en entornos estándares de proceso de transacciones distribuidas como en servidores de aplicaciones de la plataforma Java, Enterprise Edition (Java EE).

No poder configurar las transacciones XA puede dar como resultado el siguiente error durante el inicio del servidor: javax.transaction.xa.XAException: com.microsoft.sqlserver.jdbc.SQLServerException: No se ha podido crear la conexión de control XA. Error: "No se ha podido encontrar el procedimiento almacenado 'master..xp\_sqljdbc\_xa\_init\_ex'." ..

1. El servicio MS DTC debe estar marcado como Automático en el Administrador de servicios para asegurarse de que esté en ejecución cuando se inicia el servicio de SQL Server. Para habilitar MS DTC para transacciones XA, debe seguir estos pasos:

# **En Windows XP y Windows Server 2003:**

- a. Seleccione **Panel de control** > **Herramientas administrativas** > **Servicios de componentes**.
- b. Seleccione **Servicios de componentes** > **Sistemas** y pulse **Mi PC** y seleccione **Propiedades**.
- c. Pulse la pestaña **MSDTC** y, a continuación, pulse **Configuración de seguridad**.
- d. Marque el recuadro de selección **Habilitar transacciones XA** y, a continuación, pulse **Aceptar**. Esto provocará que se reinicie el servicio MS DTC.
- e. Pulse **Aceptar** de nuevo para cerrar el recuadro de diálogo **Propiedades** y, a continuación, cierre **Servicios de componentes**.
- f. Reinicie SQL Server para asegurarse de que se sincroniza con los cambios de MS DTC.

**En Windows Vista y Windows 7:**

- a. Seleccione **Panel de control** > **Herramientas administrativas** > **Servicios de componentes**.
- b. Seleccione **Servicios de componentes** > **Sistemas** > **Mi PC** > **Coordinador de transacciones distribuidas**.
- c. Pulse con el botón derecho del ratón en **DTC local** y seleccione **Propiedades**.
- d. Pulse la pestaña **Seguridad** en el recuadro de diálogo **Propiedades de DTC local** .
- e. Marque el recuadro de selección **Habilitar transacciones XA** y pulse **Aceptar**. Esto reiniciará el servicio MS DTC.
- f. Pulse **Aceptar** de nuevo para cerrar el cuadro de diálogo de Propiedades, y luego cierre el servicio de componente.
- g. Reinicie SQL Server para asegurarse de que se sincroniza con los cambios de MS DTC.
- 2. Configure los componentes de transacciones distribuidas de JDBC:
	- a. Descargue el controlador "Microsoft SQL Server JDBC Drive 2.0" del sitio de Microsoft utilizando el URL en la sección Recursos.
	- b. Descomprima el archivo en cualquier carpeta.
	- c. Copie el archivo sqljdbc\_xa.dll desde el directorio JDBC unarchived al directorio Binn del sistema SQL Server. Si está utilizando transacciones XA con SQL Server de 32 bits, utilice el archivo sqljdbc\_xa.dll en la carpeta x86, incluso si SQL Server está instalado en un procesador x64. Si está

utilizando transacciones XA con SQL Server de 64 bits en el procesador x64, utilice el archivo sqljdbc\_xa.dll en la carpeta x64.

- d. Ejecute el script de base de datos xa\_install.sql en SQL Server . Este script instala los procedimientos ampliados que son invocados por sqljdbc\_xa.dll. Estos procedimientos almacenados ampliados implementan transacciones distribuidas y el soporte de XA para el controlador JDBC de Microsoft SQL Server. Deberá ejecutar este script como administrador de la instancia de SQL Server.
- e. Para otorgar permisos a un usuario específico para que participe en transacciones distribuidas con el controlador JDBC, agregue el usuario al rol SqlJDBCXAUser en la base de datos maestra (por ejemplo, para el usuario lombardi, añada la base de datos maestra en Correlaciones de usuario y compruebe el rol SqlJDBCXAUser).

#### *Creación de archivos de diseño de bases de datos para SQL Server:*

Puede especificar el diseño de la configuración de la base de datos utilizando la herramienta de diseño de base de datos. El diseño puede ser para un componente específico o para una configuración de base de datos de nivel empresarial que soporte la todas las funcionalidades de IBM Business Process Manager.

*Creación de archivos de diseño de bases de datos para entornos de despliegue con SQL Server:*

Puede utilizar la herramienta de diseño de base de datos para generar un archivo de diseño que se puede utilizar para configurar sus bases de datos al crear un perfil de gestor de despliegue o al utilizar el asistente de entorno de despliegue. La herramienta de diseño de base de datos genera opcionalmente scripts de base de datos que usted puede utilizar para crear sus tabla de base de datos.

Asegúrese de que ha instalado IBM Business Process Manager. La herramienta de diseño de base de datos sólo está disponible desde los archivos binarios de instalación.

Antes de ejecutar la herramienta de diseño de base de datos, prepare la siguiente información:

- v La información acerca de la configuración de la base de datos que está diseñando. Este podría ser un documento que describe el propósito general de la configuración de base de datos, proporcionado por el administrador de base de datos o por la arquitectura de solución. También puede ser una descripción de los parámetros y propiedades necesarios.Esta información debe incluir:
	- La ubicación de las tablas de base de datos.
	- La ubicación del controlador JDBC en el sistema donde se creará el perfil de servidor.
	- El ID de usuario y contraseña para la autenticación en la base de datos.
- v La información acerca de cómo IBM Business Process Manager y sus componentes se instalaron, el software de la base de datos que se utiliza y las propiedades que necesita ese tipo de base de datos.
- El conocimiento de los perfiles que planea crear, específicamente, la relación funcional entre el tipo de perfil y la base de datos.
- v La información acerca del patrón de tipología que se va a implementar y el conocimiento acerca de cómo el diseño de la base de datos se ajusta al patrón que planea utilizar.

Puede ejecutar la herramienta de diseño de base de datos en modalidad interactiva para definir los valores de configuración de base de datos y guardarlos en un nuevo archivo de diseño de base de datos o a un archivo existente.En forma opcional, puede generar scripts de base de datos que se pueden utilizar para crear los objetos de base de datos para su tipo de base de datos. Cuando ejecute la herramienta, las opciones disponibles cambian dependiendo del entorno y tipo de datos que se están configurando.

También puede ejecutar la herramienta de diseño de base de datos en modalidad silenciosa con los parámetros de línea de mandatos para editar o validar un archivo de diseño de base de datos existente, o para generar los scripts de base de datos para la configuración definida en un archivo de diseño de base de datos existente.El mandato**DbDesignGenerator** tiene los siguientes parámetros de línea de comandos:

```
-? , -ayuda
  mostrar información de ayuda.
-e nombre archivo diseño base datos
   edite el archivo de diseño de base de datos especificado (por ej. *.dbDesign, *.properties).
-v archivo diseño base datos | directorio salida scripts base datos
   cuando se proporciona archivo diseño base datos, la validación se realiza en el archivo de
diseño de base de datos especificado de acuerdo
con las especificaciones de la base de datos. Cuando se proporciona directorio salida scripts base
del directorio especificado. Actualmente sólo
se pueden validar los scripts generados a partir del generador de DDL modelo.
-g archivo_diseño_base_datos [-d directorio_salida] [archivo_diseño_base_datos2] [-d directorio_sa
[archivo_diseño_base_datosN] [-d directorio_salidaN]
  genere los scripts de base de datos a partir de los archivos de diseño especificados en la moda
Los scripts generados se colocarán en los directorios
de salida correspondientes o, si éstos faltan, en las ubicaciones predeterminadas.
```
**Restricción:** La herramienta de diseño de base de datos no es compatible con Common Event Infrastructure (CEI).

**Restricción:** Si desea utilizar una base de datos de Business Space diferente cuando ejecute la herramienta de diseño de base de datos, no puede utilizar BSPACE como el nombre de base de datos. Si necesita que el nombre de base de datos seaBSPACE, puede completar los siguientes pasos:

1. Ejecute la herramienta de diseño de base de datos como se describe en el procedimiento y acepte el nombre predeterminado de la base de datos seleccionada para Business Space.

**Nota:** Lleve a cabo los pasos para crear un archivo de diseño de base de datos, pero no genere los scripts de base de datos cuando se le solicite.

- 2. Edite el archivo de diseño de base de datos que se genera y actualice el nombre de base de datos para Business Space en la sección [inicio] = BSpace : WBI\_BSPACE, cambie el valor de nombre\_base\_datos en BSPACE.
- 3. Guarde el archivo de diseño de base de datos.
- 4. Ejecute la herramienta de diseño de base de datos de nuevo con la opción de generar scripts de base de datos desde un diseño de base de datos, y utilice el archivo de diseño de base de datos actualizado para proporcionar la entrada para los scripts de base de datos.

Si utiliza un archivo de diseño de base de datos que designa a BSPACE para la base de datos Business Space, cuando cree un entorno de despliegue o un perfil autónomo utilizando ese archivo de diseño de base de datos, debe cambiar el

nombre de base de datos en forma manual a BSPACE en el asistente de entorno de despliegue o en la herramienta de gestión de perfiles.

1. Ejecute el mandato **DbDesignGenerator.sh** desde el directorio*raíz\_instalación*\util\dbUtils. Por ejemplo:

#### **C:\IBM\WebSphere\AppServer\util\dbUtils> DbDesignGenerator.bat**

**Consejo:** Si ve el mensaje El sistema no encuentra la vía de acceso especificada. puede que haya escrito un nombre incorrecto de vía de acceso. Vuelva a escribir la vía de acceso.

Cuando la herramienta de diseño de base de datos se inicie correctamente, verá información similar a la del siguiente ejemplo:

[información] ejecutando DbDesignGenerator en modalidad interactiva...

[información] Escriba 'q' para salir sin guardar; '-' para regresar al menú anterior; '?' para solicitar ayuda cuando lo desee. [información] Para aceptar los valores predeterminados proporcionados, simplemente pulse la tec

[información] Seleccione una de las siguientes [opciones de diseño]: (1) Crear un diseño de base de datos para un perfil autónomo o un Development Environment (entorn (2)Crear un diseño de base de datos para un componente único (3)Editar un diseño de base de datos existente (4)Generar scripts de base de datos a partir de un diseño de base de datos (5)salir [q]

Introduzca el número para la opción de diseño:

2. Para seleccionar la opción (1)Crear un diseño de base de datos para el perfil autónomo o el entorno de despliegue, escriba el número 1 y pulse Intro.

El sistema le solicita que elija un patrón de base de datos, por ejemplo:

[información] Seleccione uno de los siguientes [patrones de base de datos] :

(1)bpm.advanced.nd.topology (2)bpm.advanced.standalone (3)bpm.standard.nd (4)bpm.standard.standalone (5)wesb.nd.topology (6)wesb.standalone

3. Para crear el patrón de diseño de base de datos para el entorno de despliegue que planea configurar, escriba el número para la opción apropiada y pulse Intro. Seleccione opciones que incluyan ".nd."

Por ejemplo, para configurar el patrón de base de datos para un entorno de despliegue para IBM Business Process Manager Advanced, escriba el número 1 para seleccionar una opción (1)bpm.advanced.nd.topology y pulse Intro.Puede ver la lista de los componentes de base de datos que puede configurar para el entorno seleccionado, con una solicitud para elegir un componente para configurar; por ejemplo:

[información] Edite cualquier componente de base de datos que tenga el estado "no completado" pa [información] Los componentes de base de datos completados se pueden editar para cambiar valores [información] Diseñe primero el componente "maestro" y luego cualquier componente padre, ya que

[información] Seleccione uno de los siguientes [componentes de base de datos]: (1)[WBI\_CommonDB] WBI\_CommonDB : [maestro] [estado = no completado]  $(2)$ [BPC] WBI BPC : [estado = no completado] (3)[BPM\_PerformanceDW] BPM\_PerformanceDW : [estado = no completado] (4)[BPM\_ProcessServer] BPM\_ProcessServer : [estado = no completado] (5)[BSpace] WBI\_BSPACE : [estado = no completado] (6)[SibME] WBI\_BPC\_ME : [estado = no completado] (7)[SibME] WBI\_CEI\_ME : [estado = no completado] (8)[SibME] WBI\_SCA\_APP\_ME : [estado = no completado]

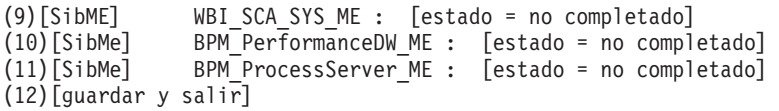

4. Escriba el número para la opción adecuada para configurar el componente de base de datos maestra y pulse Intro. El componente de base de datos listado como componente maestro, tiene [maestro] junto al nombre y debe configurarse primero.

Por ejemplo, digite el número 1 para seleccionar la opción (1) [WBI\_CommonDB] WBI CommonDB : [maestro] [estado = sin completar], y pulse la tecla

intro. Verá información parecida al ejemplo siguiente: [estado] WBI CommonDB no se ha completado con 1 elemento(s) restante(s):

[ 1 ] CommonDB.WBI CommonDB : : La clave DbType no se ha establecido.

 $i$ Desea editar este componente de base de datos? (s/n) [predeterminado=s] :

5. Para editar la configuración de base de datos del componente, escriba y y presione Intro.

Se le solicitará un directorio de salida para los scripts SQL que la herramienta de diseño de base de datos puede generar y que usted puede utilizar para crear la base de datos de los objetos. Si opta por generar scripts SQL más adelante en este procedimiento, los scripts se guardan automáticamente en este directorio.

Especifique el directorio de salida de los archivos SQL que se generarán para WBI CommonDB [

6. Especifique un directorio de salida para los scripts SQL y pulse Intro. Puede especificar una vía de acceso del directorio totalmente cualificada o una vía de acceso relativa al directorio actual, desde donde se está ejecutando la herramienta de diseño de base de datos. Si todavía no ha creado el directorio en el sistema de archivos, la herramienta de diseño de base de datos lo crea automáticamente cuando se generen scripts SQL. Si el directorio especificado ya existe, puede elegir sobrescribir el contenido o especificar otro directorio.

**Consejo:** El valor que especifique se guardará como referencia en el archivo de diseño de base de datos cuando este archivo se genera.

Se le solicitará que seleccione el tipo de base de datos que está configurando; por ejemplo:

[información] Seleccione uno de los siguientes [tipos de base de datos]:

(1)DB2-distributed (2)DB2-zOS (3)Oracle (4)SQL Server

7. Escriba 4 para seleccionar (4)SQL Server y pulse Intro. Aparecerán una serie de solicitudes para que especifique las propiedades de la base de datos.Estas solicitudes varían según el tipo de base de datos.

Por ejemplo, después de seleccionar este tipo de base de datos para la configuración de la base de datos común, verá una serie de solicitudes similares a las del siguiente ejemplo:

[información] Escriba los valores de las propiedades en la sección de objetos de base de dato Host de servidor de bases de datos[predeterminado=] : Nombre de usuario de la base de datos[predeterminado=] : Esquema de base de datos[predeterminado=] : Nombre de usuario del sistema (SOLO se necesita para crear la base de datos como parte de la Contraseña del sistema (SOLO se necesita para crear la base de datos como parte de la creació

8. Para cada solicitud, pulse Enter para aceptar el valor predeterminado mostrado, o ingrese su valor preferido y pulse Enter.

La seguridad administrativa de solicitud (si está presente) hace referencia al nombre de usuario y una contraseña para la consola administrativa.

Después de completar la última solicitud de las propiedades de base de datos, podrá ver la información siguiente:

[información] Ha completado las propiedades de la sección de objetos de base de datos necesarias

Para omitir las propiedades de origen de datos, especifique 's'; o cualquier otra cosa para cont

9. Para configurar el componente de las propiedades de origen de datos, especifique una opción que no sea s y pulse Intro. Para saltarse esta configuración y aceptar los valores predeterminados, escriba s y pulse Intro.

**Consejo:** Si planea utilizar la herramienta de diseño de base de datos para generar un archivo de diseño de base de datos para utilizar como entrada de la creación de perfiles o configuración de la topología, debe configurar el origen de datos. Si planea utilizar la herramienta de diseño de base de datos para generar SQL, este paso es opcional.

Si ha decidido configurar el origen de datos para el tipo de base de datos seleccionado, verá la lista de proveedores de datos para el origen de datos. Por ejemplo, puede ver los siguientes proveedores de base de datos para el tipo de base de datos: SQL.

[información] Seleccione uno de los siguientes [proveedores de base de datos] :

(1)Controlador JDBC de Microsoft SQL Server # origen de datos XA # Controlador JDBC de Microsofi

a. Escriba el número apropiado para seleccionar un proveedor de base de datos para el origen de datos y pulse Intro. Después de seleccionar este proveedor de base de datos, verá una serie de solicitudes similares a las del siguiente ejemplo:

[información] Escriba los valores de las propiedades en la sección de propiedades de origen Puerto del servidor de bases de datos[predeterminado=1433] :

[información] Seleccione uno de los siguientes {¿Desea utilizar la autenticación de ventanas

 $(1)$ falso (2)verdadero Nombre de usuario de origen de datos[predeterminado=] : Contraseña de origen de datos[predeterminado=] : Vía de acceso de controlador JDBC MS SqlServer[default=\${WAS\_INSTALL\_ROOT}/jdbcdrivers/SQLSe

**Nota:** La contraseña está cifrada en los archivos de salida generados.

b. En cada solicitud, pulse Intro para aceptar el valor predeterminado mostrado o especifique su valor preferido y pulse Intro. En caso de que se le pregunte si desea crear las tablas de base de datos durante la configuración, especifique false si está utilizando el archivo de diseño de base de datos como entrada para crear un perfil, puesto que esta opción también está disponible en la herramienta Profile Management (herramienta de gestión de perfiles) y causa conflicto.Si está utilizando la consola administrativa para crear su entorno de despliegue, puede decidir en función de si desea que las tablas se creen automáticamente o no.

Después de completar la última solicitud, verá información parecida a la del siguiente ejemplo:

[estado] WBI CommonDB se ha completado con 0 elemento(s) restante(s):

------------------------------------------------------------------------------------

[información] Edite cualquier componente de base de datos que tenga el estado "no completado" pa [información] Los componentes de base de datos completados se pueden editar para cambiar valores [información] Diseñe primero el componente "maestro" y luego cualquier componente padre, ya que

```
[información] Seleccione uno de los siguientes [componentes de base de datos]:
(1)[WBI_CommonDB] WBI_CommonDB : [maestro] [estado = completado]
(2)\overline{[BPC]} WBI_BPC<sup>-</sup>: [estado = completeado](3)[BPM_PerformanceDW] BPM_PerformanceDW : [estado = completado]
(4)[BPM_ProcessServer] BPM_ProcessServer : [estado = no completado]
(5)[BSpace] WBI_BSPACE : [estado = completado]
(6)[SibME] WBI_BPC_ME : [estado = completado]
(7)[SibME] WBI_CEI_ME : [estado = completado]
(8)[SibME] WBI_SCA_APP_ME : [estado = completado]
(9)[SibME] WBI_SCA_SYS_ME : [estado = completado]
(10)[SibMe] BPM_PerformanceDW_ME : [padre = BPM_PerformanceDW] [estado = completado]
(11)[SibMe] BPM_ProcessServer_ME : [padre = BPM_ProcessServer] [estado = completado]
(12)[guardar y salir]
```
Después de terminar de configurar el componente de la base de datos maestra, la herramienta de diseño de base de datos propaga los valores que ha introducido por los componentes restantes. Si esto se puede realizar de forma satisfactoria,estos componentes también se marcan como [estado = completado] junto con el componente maestro. Si esto no se puede hacer por alguna razón, permanecerán listados como [estado = no completado].

10. Siga los pasos anteriores para configurar los componentes restantes de base de datos que están listados como [estado = no completado]. También puede elegir volver a configurar cualquier componente que esté listado como [estado = completado] como resultado de la configuración del componente de base de datos maestra.

Si selecciona bpm.standard.nd, después de configurar el BPM\_ProcessServer, debe configurar manualmente el componente BPM\_PerformanceDW para la autenticación necesaria de base de datos.

[información] Seleccione uno de los siguientes [componentes de base de datos]: (1)[BPM\_ProcessServer] BPM\_ProcessServer : [maestro] [estado = completado] (2)[BPM\_PerformanceDW] BPM\_PerformanceDW : [estado = no completado] (3)[SibMe] BPM\_PerformanceDW\_ME : [padre = BPM\_PerformanceDW] [estado = completado] (4)[SibMe] BPM\_ProcessServer\_ME : [padre = BPM\_ProcessServer] [estado = completado] (5)[guardar y salir]

Escriba el número para el componente de base de datos :2 ------------------------------------------------------------------------------------

[estado] BPM\_PerformanceDW no se ha completado con 1 elemento(s) restante(s): [ 1 ] BPM\_PerformanceDW.BPM\_PerformanceDW : databaseObjects : la propiedad necesaria 'databas

¿Desea editar este componente de base de datos? (s/n) [predeterminado=s] :

11. Cuando todos los componentes de base de datos para el patrón de base de datos se han configurado y están listados como [estado = completado] en la herramienta de diseño base de datos, escriba el número apropiado para seleccionar [guardar y salir] y pulse Intro. Puede ver información parecida a la del siguiente ejemplo:

[estado] bpm.advanced.nd.topology se ha completado con 0 elemento(s) restante(s):Especifique

- 12. Pulse Intro para aceptar el directorio predeterminado para el archivo de diseño de base de datos, o escriba otro directorio en el que desee guardar el archivo y, a continuación, pulse Intro. Si todavía no ha creado el directorio en el sistema de archivos, la herramienta de diseño de base de datos lo creará automáticamente cuando se genere el archivo . Después de especificar la ubicación en la solicitud, puede ver información similar al ejemplo siguiente: Especifique el nombre de archivo de salida [valor predeterminado=bpm.advanced.nd.topology.dbD
- 13. Pulse Intro para aceptar el nombre predeterminado para el archivo de diseño de base de datos, o escriba otro nombre de archivo y luego pulse Intro. Si un archivo con el mismo nombre ya existe en el directorio especificado, puede

optar por sobrescribir el archivo o especificar un nombre de archivo diferente. Después de escribir el nombre del archivo en la solicitud, puede ver información similar al ejemplo siguiente:

¿generar scripts de base de datos? (s/n) [predeterminado=s] :

14. Opcional: Si también desea generar scripts de base de datos basados en la información proporcionada a la herramienta de diseño de base de datos, escriba y y pulse Intro. Se visualiza una serie de mensajes informativos para indicar que se generaron los scripts para todos los componentes. Para cada componente, verá información parecida a la del siguiente ejemplo: [información] El/Los script(s) se ha(n) generado en C:\IBM\WebSphere\AppServer\util\dbUtils\SQLS Cuando se haya generado el último conjunto de scripts, verá información parecida a la del siguiente ejemplo: [información] gracias, abandonando ahora...

Se crean los siguientes archivos:

- v Se crea el archivo de diseño de base de datos en el directorio especificado.
- v Se crean los scripts de base de datos en uno o varios de los directorios especificados.
- Se crea en el directorio un archivo de registro llamado dbDesignGenerator.log, desde donde ha ejecutado el mandato **DbDesignGenerator**.

Puede elegir utilizar la salida de la herramienta de diseño de base de datos de una de las siguientes maneras:

- v Si solo ha generado el archivo de diseño de base de datos, puede especificar el archivo de diseño de base de datos y seleccionar la opción para crear las tablas de base de datos como parte de los pasos de configuración.
- v Si ha generado tanto el archivo de diseño de base de datos como los scripts SQL, puede especificar sólo el archivo de diseño de base de datos para asegurarse de que el tiempo de ejecución configurado coincide con las tablas de base de datos creadas a partir de los scripts SQL.

Puede especificar el archivo de diseño de base de datos de varias maneras:

- Cuando utiliza Profile Management para crear un perfil
- v Cuando utiliza el programa de utilidad de línea de mandatos **manageprofiles** para crear un perfil
- v Cuando utiliza el asistente Deployment Environment para crear su entorno.

El archivo de diseño de base de datos también se puede utilizar cuando configura un servidor como Process Server, Process Center o Performance Data Warehouse en la consola de administración.

*Creación de archivos de diseño de bases de datos para componentes específicos con SQL Server en un entorno de despliegue de red:*

Puede utilizar la herramienta de diseño de base de datos para generar un archivo de diseño y scripts de base de datos para las tablas de base de datos necesarias para componentes específicos: IBM Business Process Manager

Asegúrese de que ha instalado IBM Business Process Manager. La herramienta de diseño de base de datos sólo está disponible desde los archivos binarios de instalación.

Antes de ejecutar la herramienta de diseño de base de datos, prepare la siguiente información:
- v La información acerca de la configuración de la base de datos que está diseñando. Este podría ser un documento que describe el propósito general de la configuración de base de datos, proporcionado por el administrador de base de datos o por la arquitectura de solución. También puede ser una descripción de los parámetros y propiedades necesarios.Esta información debe incluir:
	- La ubicación de las tablas de base de datos.
	- La ubicación del controlador JDBC en el sistema donde se creará el perfil de servidor.
	- El ID de usuario y contraseña para la autenticación en la base de datos.
- v La información acerca de cómo IBM Business Process Manager y sus componentes se instalaron, el software de la base de datos que se utiliza y las propiedades que necesita ese tipo de base de datos.
- v El conocimiento de los perfiles que planea crear, específicamente, la relación funcional entre el tipo de perfil y la base de datos.
- v La información acerca del patrón de tipología que se va a implementar y el conocimiento acerca de cómo el diseño de la base de datos se ajusta al patrón que planea utilizar.

Puede ejecutar la herramienta de diseño de base de datos en modalidad interactiva para definir los valores de configuración de base de datos y guardarlos en un nuevo archivo de diseño de base de datos o a un archivo existente.En forma opcional, puede generar scripts de base de datos que se pueden utilizar para crear los objetos de base de datos para su tipo de base de datos. Cuando ejecute la herramienta, las opciones disponibles cambian dependiendo del entorno y tipo de datos que se están configurando.

También puede ejecutar la herramienta de diseño de base de datos en modalidad silenciosa con los parámetros de línea de mandatos para editar o validar un archivo de diseño de base de datos existente, o para generar los scripts de base de datos para la configuración definida en un archivo de diseño de base de datos existente.El mandato**DbDesignGenerator** tiene los siguientes parámetros de línea de comandos:

```
-? , -ayuda
  mostrar información de ayuda.
-e nombre_archivo_diseño_base_datos
   edite el archivo de diseño de base de datos especificado (por ej. *.dbDesign, *.properties).
-v archivo diseño base datos | directorio salida scripts base datos
   cuando se proporciona archivo_diseño_base_datos, la validación se realiza en el archivo de
diseño de base de datos especificado de acuerdo
con las especificaciones de la base de datos. Cuando se proporciona directorio salida scripts base
del directorio especificado. Actualmente sólo
se pueden validar los scripts generados a partir del generador de DDL modelo.
-g archivo_diseño_base_datos [-d directorio_salida] [archivo_diseño_base_datos2] [-d directorio_salida2] ...
[archivo diseño base datosN] [-d directorio_salidaN]
  genere los scripts de base de datos a partir de los archivos de diseño especificados en la moda
Los scripts generados se colocarán en los directorios
de salida correspondientes o, si éstos faltan, en las ubicaciones predeterminadas.
```
**Restricción:** La herramienta de diseño de base de datos no es compatible con Common Event Infrastructure (CEI).

**Importante:** Si pretende generar scripts de base de datos para los motores de mensajes del bus de integración de servicios, debe repetir todos los pasos del siguiente procedimiento para definir la configuración de la base de datos y generar los scripts para cada motor de mensajes que necesita. Por ejemplo, si necesita scripts para seis motores de mensajes, realice este procedimiento seis veces.

1. Ejecute el mandato **DbDesignGenerator.sh** desde el directorio*raíz\_instalación*\util\dbUtils. Por ejemplo:

#### **C:\IBM\WebSphere\AppServer\util\dbUtils> DbDesignGenerator.bat**

**Consejo:** Si ve el mensaje El sistema no encuentra la vía de acceso especificada. puede que haya escrito un nombre incorrecto de vía de acceso. Vuelva a escribir la vía de acceso.

Cuando la herramienta de diseño de base de datos se inicie correctamente, verá información similar a la del siguiente ejemplo:

[información] ejecutando DbDesignGenerator en modalidad interactiva...

[información] Escriba 'q' para salir sin guardar; '-' para regresar al menú anterior; '?' para solicitar ayuda cuando lo desee. [información] Para aceptar los valores predeterminados proporcionados, simplemente pulse la tec

[información] Seleccione una de las siguientes [opciones de diseño]: (1) Crear un diseño de base de datos para un perfil autónomo o un Development Environment (entorn (2)Crear un diseño de base de datos para un componente único (3)Editar un diseño de base de datos existente

(4)Generar scripts de base de datos a partir de un diseño de base de datos (5)salir [q]

Introduzca el número para la opción de diseño:

2. Para seleccionar la opción (2)Crear un diseño de base de datos para un único componente, escriba el número 2 y pulse Intro.

Se le solicitará que elija un componente, tal como se muestra en el siguiente ejemplo:

[información] Seleccione uno de los siguientes [componentes] :

```
(1)bpc
(2)bpcreporting
(3)bpm_performancedw
(4)bpm_processserver
(5)bspace
(6)cei
(7)sca
(8)sibme
(9)wbi_commondb
```
3. Para crear un diseño de base de datos para el componente que planea configurar, escriba el número de la opción apropiada y pulse la tecla Intro.

Por ejemplo, para configurar el componente de base de datos de Process Server (servidor de procesos) IBM, escriba el número4 para seleccionar una opción (4)bpm\_processserver y pulse Intro.

Se le solicitará un directorio de salida para los scripts SQL que la herramienta de diseño de base de datos puede generar y que usted puede utilizar para crear la base de datos de los objetos. Si opta por generar scripts SQL más adelante en este procedimiento, los scripts se guardan automáticamente en este directorio.

Escriba el directorio de salida de los archivos SQL que se generarán para BPM ProcessServer [pre

4. Especifique un directorio de salida para los scripts SQL y pulse Intro. Puede especificar una vía de acceso del directorio totalmente cualificada o una vía de acceso relativa al directorio actual, desde donde se está ejecutando la herramienta de diseño de base de datos. Si todavía no ha creado el directorio en el sistema de archivos, la herramienta de diseño de base de datos lo crea

automáticamente cuando se generen scripts SQL. Si el directorio especificado ya existe, puede elegir sobrescribir el contenido o especificar otro directorio.

**Consejo:** El valor que especifique se guardará como referencia en el archivo de diseño de base de datos cuando este archivo se genera.

Se le solicitará que seleccione el tipo de base de datos que está configurando; por ejemplo:

[información] Seleccione uno de los siguientes [tipos de base de datos]:

(1)DB2-distributed (2)DB2-zOS (3)Oracle (4)SQL Server

5. Escriba 4 para seleccionar (4)SQL Server y pulse Intro. Aparecerán una serie de solicitudes para que especifique las propiedades de la base de datos.Estas solicitudes varían según el tipo de base de datos.

Por ejemplo, después de seleccionar este tipo de base de datos para la configuración de la base de datos común, verá una serie de solicitudes similares a las del siguiente ejemplo:

[información] Escriba los valores de las propiedades en la sección de objetos de base de dato Host de servidor de bases de datos[predeterminado=] : Nombre de usuario de la base de datos[predeterminado=] : Esquema de base de datos[predeterminado=] :

Nombre de usuario del sistema (SOLO se necesita para crear la base de datos como parte de la Contraseña del sistema (SOLO se necesita para crear la base de datos como parte de la creació

6. Para cada solicitud, pulse Enter para aceptar el valor predeterminado mostrado, o ingrese su valor preferido y pulse Enter.

La seguridad administrativa de solicitud (si está presente) hace referencia al nombre de usuario y una contraseña para la consola administrativa.

Después de completar la última solicitud de las propiedades de base de datos, podrá ver la información siguiente:

[información] Ha completado las propiedades de la sección de objetos de base de datos necesar

Para omitir las propiedades de origen de datos, especifique 's'; o cualquier otra cosa para c

7. Para configurar el componente de las propiedades de origen de datos, especifique una opción que no sea s y pulse Intro. Para saltarse esta configuración y aceptar los valores predeterminados, escriba s y pulse Intro.

**Consejo:** Si planea utilizar la herramienta de diseño de base de datos para generar un archivo de diseño de base de datos para utilizar como entrada de la creación de perfiles o configuración de la topología, debe configurar el origen de datos. Si planea utilizar la herramienta de diseño de base de datos para generar SQL, este paso es opcional.

Si ha decidido configurar el origen de datos para el tipo de base de datos seleccionado, verá la lista de proveedores de datos para el origen de datos. Por ejemplo, puede ver los siguientes proveedores de base de datos para el tipo de base de datos: SQL.

[información] Seleccione uno de los siguientes [proveedores de base de datos] :

(1)Controlador JDBC de Microsoft SQL Server # origen de datos XA # Controlador JDBC de Micros

a. Escriba el número apropiado para seleccionar un proveedor de base de datos para el origen de datos y pulse Intro. Después de seleccionar este proveedor de base de datos, verá una serie de solicitudes similares a las del siguiente ejemplo:

[información] Escriba los valores de las propiedades en la sección de propiedades de origen Puerto del servidor de bases de datos[predeterminado=1433] :

[información] Seleccione uno de los siguientes {¿Desea utilizar la autenticación de ventanas

 $(1)$ falso (2)verdadero Nombre de usuario de origen de datos[predeterminado=] : Contraseña de origen de datos[predeterminado=] : Vía de acceso de controlador JDBC MS SqlServer[default=\${WAS\_INSTALL\_ROOT}/jdbcdrivers/SQLSe

**Nota:** La contraseña está cifrada en los archivos de salida generados.

b. En cada solicitud, pulse Intro para aceptar el valor predeterminado mostrado o especifique su valor preferido y pulse Intro. En caso de que se le pregunte si desea crear las tablas de base de datos durante la configuración, especifique false si está utilizando el archivo de diseño de base de datos como entrada para crear un perfil, puesto que esta opción también está disponible en la herramienta Profile Management (herramienta de gestión de perfiles) y causa conflicto.Si está utilizando la consola administrativa para crear su entorno de despliegue, puede decidir en función de si desea que las tablas se creen automáticamente o no.

Después de completar la última solicitud, verá información parecida a la del siguiente ejemplo:

Escriba el directorio de salida [predeterminado=C:\IBM\WebSphere\AppServer\util\dbUtils] :

- 8. Pulse Intro para aceptar el directorio predeterminado para el archivo de diseño de base de datos, o escriba otro directorio en el que desee guardar el archivo y, a continuación, pulse Intro. Si todavía no ha creado el directorio en el sistema de archivos, la herramienta de diseño de base de datos lo creará automáticamente cuando se genere el archivo . Después de especificar la ubicación en la solicitud, puede ver información similar al ejemplo siguiente: Especifique el nombre de archivo de salida [valor predeterminado=bpm.advanced.nd.topology.dbDesi
- 9. Pulse Intro para aceptar el nombre predeterminado para el archivo, o escriba otro nombre de archivo y luego pulse Intro. Una vez especificado el nombre de archivo, verá información parecida a la del ejemplo siguiente: ¿generar scripts de base de datos? (s/n) [predeterminado=s] :
- 10. Opcional: Si también desea generar scripts de base de datos basados en la información proporcionada a la herramienta de diseño de base de datos, escriba y y pulse Intro. Puede ver información parecida a la del siguiente ejemplo:

[información] El/Los script(s) se ha(n) generado en C:\IBM\WebSphere\AppServer\util\dbUtils\SQLS [información] gracias, abandonando ahora...

Se crea un archivo de diseño de base de datos y, opcionalmente, se crean scripts de base de datos en las ubicaciones que ha especificado.

Después de utilizar la herramienta de diseño de base de datos para configurar un componente específico, los scripts SQL generados se pueden utilizar para crear las tablas de base de datos. El archivo de diseño de base de datos generado incluye valores sólo para este componente configurado y no es suficiente para utilizarlo de las siguientes maneras:

- Cuando utilice Profile Management para crear un perfil
- v Cuando utilice el programa de utilidad de línea de mandatos **manageprofiles** para crear un perfil
- Cuando utilice Deployment Environment para crear su entorno.

#### *Resolución de problemas de la herramienta de diseño de base de datos:*

Si tiene errores en los scripts de base de datos, puede utilizar la información de diagnóstico y validación proporcionada por la herramienta de diseño de base de datos para diagnosticar los problemas.

#### **Errores de propiedad necesaria vacía**

Cuando las propiedades obligatorias userName y password no están definidas, es posible que aparezcan mensajes del siguiente tipo en el resultado:

[estado] WBI BSPACE no se ha completado con 2 elemento(s) restante(s):

- [ 1 ] BSpace.WBI\_BSPACE : authAlias : la propiedad requerida 'userName' para userId está vacía.
- [ 2 ] BSpace.WBI BSPACE : authAlias : la propiedad requerida 'password' para DB\_PASSWORD está vacía.

#### **Salida de ejemplo de ejecución de una validación del diseño de base de datos existente**

Cuando se ejecuta una validación del diseño de base de datos existente, es posible que vea avisos del siguiente tipo en el resultado:

DbDesignGenerator.bat -v DB2-distributed-

...

[WARNING] 2 potential problems are found in the scripts. They are DB USER @ line 46 in file configCommonDB.bat DB\_USER @ line 80 in file configCommonDB.sh

#### **Contenido del archivo de registro de la herramienta de diseño de base de datos**

Cuando ejecuta la herramienta de diseño de base de datos, se crea el archivo dbDesignGenerator.log en la ubicación desde la que se ejecuta el mandato de la herramienta de diseño de base de datos. El archivo de registro contiene todos los mensajes de solicitud y valores entrados. El archivo de registro no contiene ningún dato de rastreo adicional.

## **Configuración del entorno de despliegue de red utilizando el mandato configureNode:**

Para configurar un entorno de despliegue de red típico, puede utilizar el mandato **configureNode** en lugar de utilizar la herramienta de gestión de perfiles y el asistente de entorno de despliegue o el mandato**manageprofiles** y **wsadmin**. Este mandato proporciona personalización limitada mediante la utilización de un archivo de propiedades, y crea un entorno listo para ser utilizado.También puede utilizar **configureNode** más adelante para ampliar el entorno de despliegue.

**Restricción:** Este mandato no está soportado si el tipo de base de datos es DB2 para z/OS.

**Importante:** El mandato **configureNode** no se puede ejecutar dos veces en una máquina sin primero suprimir el perfil que se ha creado. Para ejecutar el mandato **configureNode** una segunda vez, primero suprima el perfil.

#### *Creación del entorno de despliegue utilizando el mandato configureNode:*

Puede utilizar el mandato **configureNode** para crear un entorno de despliegue de red típico. El objetivo de este mandato es proporcionar un entorno listo para ser utilizado. s únLos únic d j aámetros que se pueden personalizar se proporcionan

en un archivo de propiedades.icos parámetros que se pueden personalizar se proporcionan en un avo de propiedades.Los únicos parámetros que se pueden personalizar se proporcionan en un archivo de propiedades.

**Restricción:** Este mandato no está soportado si el tipo de base de datos es DB2 para z/OS.

Debe instalar el producto y debe crear todas las bases de datos que se encuentran especificadas en el archivo de propiedades.

**Importante:** Ya debe haber instalado el software de la base de datos y haber creado las bases de datos (pero no crear tablas). También debe haber creado todos los usuarios que especifique en el archivo de propiedades.

Para su servidor de bases de datos SQL Server:

- v Asegúrese de que el nombre de usuario y el esquema existan antes de que se realice la configuración. El valor de esquema debe ser el esquema predeterminado para el usuario elegido.
- v Si las conexiones a la base de datos las realiza el usuario actual de Windows bajo el cual el servidor se está ejecutando, el SQL Server debe tener**modo de autenticación de Windows** o **SQL Server y modo de autenticación de Windows** habilitado, tal como se especifica a través de Microsoft SQL Server Management Studio.

**Restricción:** Ejecute los mandatos **configureNode** de forma secuencial; no intente ejecutar el mandato en varias máquinas a la vez.

El mandato **configureNode** crea la siguiente topología de despliegue de red:

- Un entorno de célula única
- v El entorno contiene el número de miembros de clúster que especifique en el archivo de propiedades
- v El entorno utiliza el patrón Mensajería remota, Soporte remoto y Topología web, que incluye los siguientes cuatro clústeres:
	- Clúster de infraestructura de mensajería
	- Clúster de infraestructura de soporte
	- Clúster destino de despliegue de aplicaciones
	- Clúster de aplicación web

El mandato realiza las siguientes tareas:

- v Crea el nodo de gestor de despliegue basado en el archivo de propiedades del gestor de despliegue e inicia el gestor de despliegue.
- v Crea la definición del entorno de despliegue.
- v Crea un nodo personalizado basado en los valores del archivo de propiedades del nodo personalizado.
- v Federa el nodo y añade el nodo al entorno de despliegue.
- v Genera el entorno de despliegue.
- v Crea las tablas de base de datos. (Ya debe haber creado las bases de datos. Consulte "Antes de empezar" si desea instrucciones.)
- v Ejecuta el programa de utilidad de arranque para cargar la base de datos de Process Server con la información de sistema.
- v Configura Business Space y Portal de Proceso en el clúster de aplicaciones web.

El puerto predeterminado se utiliza para crear el gestor de despliegue. Si un gestor de despliegue ya se está ejecutando en la máquina cuando ejecute **configureNode**, la creación del entorno de despliegue falla. Si un gestor de despliegue ya se ha creado pero no está en ejecución, debe cambiar el puerto de uno de los gestores de despliegue o es posible que obtenga un error de conflicto de puerto cuando inicie el otro gestor de despliegue.

Para crear el entorno de despliegue por primera vez, complete los pasos siguientes:

- 1. En la máquina donde desea crear el entorno de despliegue, localice los archivos de propiedades de ejemplo: *raíz\_instalación*\util\ndUtils\samples\.
- 2. Copie los archivos de ejemplo y modifique los archivos para reflejar el entorno. Por ejemplo, para un gestor de despliegue para IBM BPM Advanced para Process Server, elija el archivo sample adv pc dmgr.properties.

Para cada base de datos que desee crear, copie la sección de parámetros de base de datos y especifique el nombre de base de datos, el nombre de usuario, la contraseña y el nombre de esquema. La base de datos de Process Server, la base de datos de Performance Data Warehouse y la base de datos de Common son necesarias y deben tener nombres diferentes. Para IBM BPM Advanced, la base de datos de Business Process Choreographer también es necesaria.

Si desea más información sobre las propiedades disponibles, lea los comentarios de los archivos de ejemplo, o consulte la referencia y los ejemplos del mandato **configureNode**.

**Restricción:** Los parámetros listados en los archivos de ejemplo son los únicos parámetros que se pueden personalizar.

3. Ejecute el mandato **configureNode**, pasándole los nombres de los dos archivos que ha creado. El archivo de nodo personalizado es opcional, pero si no lo incluye, sólo se crea el gestor de despliegue. Por ejemplo:

*raíz\_instalación*\util\ndUtils\configureNode.bat -dmgr\_response *mi\_archivo\_respuestas\_gestor\_despliegue.properties* -response *archivo\_respuestas\_nodo01.properties*

**Nota:** Si recibe la Failed to perform Security setting update de error, compruebe que 127.0.0.1 localhost no se ha añadido a la dirección IP global al nombre host en el archivo hosts.

Ahora tiene un gestor de despliegue, un nodo personalizado y un entorno de despliegue que utiliza el patrón Remote Messaging, Remote Support y topología web.

Los mensajes se graban en el archivo *raíz\_instalación*/logs/config/ configureNode.log.

**Consejo:** Después de haber configurado un entorno de despliegue de red, si prueba la conexión de almacén de datos (por ejemplo, en la consola administrativa, en la página **Recursos** > **JDBC** > **Orígenes de datos**), recibirá un mensaje indicando que la operación de conexión de prueba ha fallado con la excepción com.ibm.wsspi.runtime.variable.UndefinedVariableException: Undefined Variable WAS\_INSTALL\_ROOT. Esto no indica necesariamente que habrá un problema al acceder al origen de datos en el tiempo de ejecución. Asegúrese de que la ubicación de los archivos del controlador JDBC sea accesible para todos los clientes que deben utilizar el origen de datos y configure la variable con la vía de acceso completa de dicha ubicación. Descarte el error de conexión de prueba a menos que también experimente problemas al conectarse al almacén de datos en el tiempo de

ejecución. Para obtener más información, consulte la documentación de WebSphere Application Server sobre el servicio de conexión de prueba.

**Importante:** Si utiliza servidores adicionales con puertos exclusivos, WebSphere Application Server no configura automáticamente el host virtual para el servidor. En particular, WebSphere Application Server no añade automáticamente los puertos de alias de host a un host virtual. Sin embargo, puede utilizar la consola administrativa para añadir un nuevo alias de host para cada uno de los puertos que utiliza el servidor nuevo. Para obtener más información, consulte la documentación de WebSphere Application Server sobre la configuración de hosts virtuales.

**Conceptos relacionados**:

 $\mathbb{H}$  [Hosts virtuales](http://www14.software.ibm.com/webapp/wsbroker/redirect?version=matt&product=was-nd-dist&topic=crun_vhost)

**Tareas relacionadas**:

 $E^*$  [Configuración de hosts virtuales](http://www14.software.ibm.com/webapp/wsbroker/redirect?version=matt&product=was-nd-dist&topic=trun_plugin_vhost)

**Referencia relacionada**:

[Servicio de conexión de prueba](http://www14.software.ibm.com/webapp/wsbroker/redirect?version=matt&product=was-nd-mp&topic=ctestcon)

*Ampliación del entorno de despliegue utilizando el mandato configureNode:*

Una vez creado un entorno de despliegue utilizando el mandato **configureNode**, puede ejecutar el mandato más adelante para ampliar el entorno de despliegue.

Necesita los siguientes requisitos previos antes de ejecutar el mandato **configureNode**:

- v Debe haber instalado el producto en la máquina donde desea ampliar el entorno de despliegue.
- v El gestor de despliegue debe estar en ejecución.
- v Debe haber creado el entorno de despliegue ejecutando el mandato **configureNode**.

**Restricción:** Ejecute los mandatos **configureNode** de forma secuencial; no intente ejecutar el mandato en varias máquinas a la vez.

- 1. En la máquina donde desea ampliar el entorno de despliegue, localice los archivos de nodo personalizado de ejemplo: *raíz\_instalación*\util\ndUtils\ samples\
- 2. Copie el archivo de ejemplo que sea más parecido al archivo de propiedades que necesita. Por ejemplo, para ampliar el entorno de despliegue para IBM BPM Advanced para Process Server, seleccione el archivo sample adv ps node.properties.

Modifique el nuevo archivo de nodo personalizado para reflejar el entorno, incluidos los detalles del gestor de despliegue.

Si desea más información sobre las propiedades disponibles, lea los comentarios de los archivos de ejemplo, o consulte la referencia y los ejemplos del mandato **configureNode**.

**Restricción:** Los parámetros listados en los archivos de ejemplo son los únicos parámetros que se pueden personalizar.

3. Ejecute el mandato **configureNode** pasándole el nombre del archivo de ejemplo. Por ejemplo:

*raíz\_instalación*\util\ndUtils\configureNode.bat -response *node01\_response\_file.properties*

**Nota:** Si recibe la Failed to perform Security setting update de error, compruebe que 127.0.0.1 localhost no se ha añadido a la dirección IP global al nombre host en el archivo hosts.

Ha ampliado el entorno de despliegue.

Los mensajes se graban en el archivo *raíz\_instalación*/logs/config/ configureNode.log.

**Consejo:** Después de haber configurado un entorno de despliegue de red, si prueba la conexión de almacén de datos (por ejemplo, en la consola administrativa, en la página **Recursos** > **JDBC** > **Orígenes de datos**), recibirá un mensaje indicando que la operación de conexión de prueba ha fallado con la excepción com.ibm.wsspi.runtime.variable.UndefinedVariableException: Undefined Variable WAS\_INSTALL\_ROOT. Esto no indica necesariamente que habrá un problema al acceder al origen de datos en el tiempo de ejecución. Asegúrese de que la ubicación de los archivos del controlador JDBC sea accesible para todos los clientes que deben utilizar el origen de datos y configure la variable con la vía de acceso completa de dicha ubicación. Descarte el error de conexión de prueba a menos que también experimente problemas al conectarse al almacén de datos en el tiempo de ejecución. Para obtener más información, consulte la documentación de WebSphere Application Server sobre el servicio de conexión de prueba.

**Importante:** Si utiliza servidores adicionales con puertos exclusivos, WebSphere Application Server no configura automáticamente el host virtual para el servidor. En particular, WebSphere Application Server no añade automáticamente los puertos de alias de host a un host virtual. Sin embargo, puede utilizar la consola administrativa para añadir un nuevo alias de host para cada uno de los puertos que utiliza el servidor nuevo. Para obtener más información, consulte la documentación de WebSphere Application Server sobre la configuración de hosts virtuales.

**Conceptos relacionados**:

 $\Box$  [Hosts virtuales](http://www14.software.ibm.com/webapp/wsbroker/redirect?version=matt&product=was-nd-dist&topic=crun_vhost)

**Tareas relacionadas**:

[Configuración de hosts virtuales](http://www14.software.ibm.com/webapp/wsbroker/redirect?version=matt&product=was-nd-dist&topic=trun_plugin_vhost)

**Referencia relacionada**:

[Servicio de conexión de prueba](http://www14.software.ibm.com/webapp/wsbroker/redirect?version=matt&product=was-nd-mp&topic=ctestcon)

#### **Configuración de perfiles y creación de un entorno de despliegue de red:**

Después de instalar el producto, debe crear o aumentar un gestor de despliegue y uno o más perfiles personalizados para definir el entorno de ejecución. Antes de iniciar el gestor de despliegue, debe haber configurado las bases de datos que se utilizarán con IBM Business Process Manager.

*Creación o aumento de perfiles de despliegue de red:*

Si ha utilizado el mandato **configureNode** para crear y configurar el entorno de despliegue, no es necesaria ninguna configuración adicional. De lo contrario, debe crear o aumentar un perfil de gestor de despliegue y uno o varios perfiles

personalizados antes de crear el entorno de despliegue. Mediante el uso de perfiles, puede tener más de un entorno de ejecución en un sistema, sin tener que instalar varias copias de IBM Business Process Manager.

## *Configuración de un entorno de despliegue de red con un servidor de bases de datos DB2:*

Puede configurar un entorno de despliegue de red para IBM Business Process Manager utilizando un servidor de base de datos DB2.

## *Preparación del servidor de bases de datos DB2:*

Durante el proceso de creación o aumento del perfil, puede configurar la base de datos Common utilizada por componentes seleccionados. Puede crear bases de datos y tablas nuevas o posponer la configuración de la base de datos produciendo scripts que usted o su administrador de base de datos (DBA) deberá ejecutar manualmente. Las otras bases de datos necesarias se configuran durante el despliegue de red.

Si planea configurar la base de datos Common en un servidor remoto, debe tener creada la base de datos antes de comenzar a crear o aumentar el perfil.Puede crear una base de datos en el servidor local o utilizar un repositorio existente en un servidor remoto.

## *Crear o aumentar los perfiles de gestor de despliegue:*

Iniciar la configuración de despliegue de red, crear o aumentar un gestor de despliegue. Puede crear perfiles utilizando la Herramienta de gestión de perfiles o el programa de utilidad de línea de mandatos **manageprofiles**.

*Creación de perfiles de gestor de despliegue de Process Center utilizando la herramienta de gestión de perfiles:*

Puede configurar un perfil de gestor de despliegue para Process Center utilizando la Herramienta de gestión de perfiles.

Si desea configurar la base de datos común al crear el perfil, asegúrese de que el servidor de bases de datos está instalado y en ejecución.

Si ha instalado BPM en un entorno de controlador de dominio de Windows e instalado DB2 Express como parte de la instalación, la creación del perfil fallará porque no puede utilizar el ID de usuario de dominio para crear una base de datos nueva y tablas. Antes de crear un perfil, utilice una de las soluciones siguientes:

- v Inicie sesión en el sistema Windows como un usuario del sistema local para crear un perfil.
- v Siga los pasos que se listan en Archivo de registro de error de DB2 : SQL1092N "USERID no tiene autorización para ejecutar el mandato o la operación solicitada" antes de crear un perfil.

El idioma de la herramienta de gestión de perfiles está determinado por el idioma predeterminado del sistema. Si el idioma por omisión no es uno de los idiomas soportados, se utilizará el inglés como idioma. Puede alterar temporalmente el idioma predeterminado del sistema iniciando la herramienta de gestión de perfiles desde la línea de mandatos y utilizando el valor java user.language para sustituir el idioma predeterminado. Entre el mandato siguiente:

*raíz\_instalación*\java\bin\java -Duser.language=*entorno\_local raíz\_instalación*\bin\ProfileManagement\startup.jar

Por ejemplo, para iniciar la Herramienta de gestión de perfiles en el idioma alemán, especifique el siguiente mandato:

*raíz\_instalación*\java\bin\java -Duser.language=de *raíz\_instalación*\bin\ProfileManagement\startup.jar

# **Restricciones: Wista Mindows 7**

Para ejecutar la herramienta de gestión de perfiles en Windows 7, Windows Vista o Windows Server 2008, debe evaluar los privilegios de cuentas de usuario de Microsoft Windows. Tanto si es un usuario administrador como no administrador, pulse con el botón derecho del ratón el archivo pmt.bat y seleccione **Ejecutar como administrador**. Como alternativa, utilice el mandato **runas** en la línea de mandatos. Por ejemplo, el siguiente mandato puede ejecutarse desde el directorio *raíz\_instalación*\bin\ProfileManagement: runas /user:MyAdminName /env pmt.bat

A los usuarios no administrativos se les solicitará la contraseña del administrador.

Si instala varias instancias de IBM Business Process Manager como usuario root y otorga a un usuario no administrativo acceso a sólo un subconjunto de esas instancias, la Herramienta de gestión de perfiles no funciona correctamente para el usuario no administrativo. Además, aparece un mensaje com.ibm.wsspi.profile.WSProfileException o Acceso denegado en el archivo *raíz\_instalación*\bin\ProfileManagement\pmt.bat. De forma predeterminada, los usuarios no administrativos no tienen acceso al directorio Archivos de programa, que es la ubicación de instalación predeterminada del producto. Para resolver este problema, los usuarios no administrativos deben instalar el producto ellos mismos o se les puede dar permiso para acceder a las demás instancias de producto.

Después de iniciar la Herramienta de gestión de perfiles, debe decidir si se elige la creación de perfiles **Típica** o **Avanzada**. Utilice la opción avanzada para:

- Especificar un archivo de diseño de base de datos para utilizarlo en la configuración de base de datos.
- v Asignar los valores personalizados a puertos, a la ubicación del perfil y a los nombres del perfil, nodo, host y célula (cuando sea aplicable).
- v Crear un servicio de sistema para ejecutar el servidor, si el sistema operativo y los privilegios de la cuenta de usuario permiten la creación de servicios.
- Elija si desea configurar IBM Forms Server para trabajar con widgets de Gestión de tareas humanas en Business Space.
- v Configurar Business Process Rules Manager y crear una configuración de ejemplo de Business Process Choreographer.
- 1. Utilice uno de los métodos siguientes para iniciar la Herramienta de gestión de perfiles.
	- v Inicie la herramienta desde la consola Primeros pasos.
	- v Utilice el menú Inicio de Windows. Por ejemplo, seleccione **Inicio> Programas** *o* **Todos los programas > IBM > Business Process Manager 8.0 > Herramienta de gestión de perfiles**.
	- v Ejecute el mandato *raíz\_instalación*\bin\ProfileManagement\pmt.bat
- 2. En la página Bienvenida, pulse **Iniciar Herramienta de gestión de perfiles** o seleccione la pestaña **Herramienta de gestión de perfiles**.
- 3. En la pestaña **Perfiles**, pulse **Crear**.

Se abre la página Selección de entorno en una ventana separada.

- 4. En la página Selección de entorno, localice la configuración de IBM Business Process Manager Advanced y expanda la sección. Seleccione el perfil que va a crear y pulse **Siguiente**.
- 5. En la página Opciones de creación de perfil, elija la opción de realizar una creación de perfil **Típica** o **Avanzada** y pulse **Siguiente**. Si seleccionó creación de perfil**Típica**salte [apaso de seguridad administrativa.](#page-1920-0)
- 6. Avanzado: En la página Despliegue de aplicación opcional, seleccione si se desplegará la consola administrativa para gestionar el servidor (recomendado). Pulse en **Siguiente**.
- 7. Avanzado: En la página Nombre de perfil y ubicación, siga estos pasos:
	- a. En el campo **Nombre de perfil**, especifique un nombre único o acepte el valor predeterminado. Cada perfil que cree debe tener un nombre. Si tiene más de un perfil, podrá distinguirlos al nivel más alto gracias a este nombre.
	- b. En el campo **Directorio de perfil**, introduzca el directorio del perfil o utilice el botón **Examinar** para seleccionar el directorio deseado. El directorio que especifique contendrá los archivos que definen el entorno de ejecución como, por ejemplo, mandatos, archivos de configuración y archivos de registro. El directorio predeterminado es *raíz\_instalación*\ profiles\*nombre\_perfil*.
	- c. Opcional: Seleccione el recuadro de selección **Utilizar este perfil como predeterminado** para convertir el perfil que está creando en el predeterminado. Este recuadro de selección sólo se muestra si tiene un perfil existente en el sistema.

Cuando un perfil es el predeterminado, los mandatos funcionan con él automáticamente. El primer perfil que se crea en una estación de trabajo es el perfil predeterminado. El perfil por omisión es el destino por omisión para los mandatos que se emiten desde el directorio bin en la raíz de instalación del producto. Cuando en una estación de trabajo sólo existe un perfil, cada mandato funciona en dicho perfil. Si existe más de un perfil, determinados mandatos requieren que especifique el perfil al que se aplica el mandato.

- d. Desde la lista **Valor de ajuste de rendimiento de tiempo de ejecución de servidor**, establezca un nivel de ajuste de rendimiento adecuado para el perfil que está creando. Este parámetro es un parámetro de WebSphere Application Server.
- e. Pulse en **Siguiente**. Si pulsa **Anterior** y cambia el nombre del perfil, es posible que tenga que cambiar manualmente el nombre en esta página cuando se visualice otra vez.
- 8. Avanzado: En la página Nombres de nodo, host y célula, realice las siguientes acciones para el perfil que está creando:
	- v En el campo **Nombre de nodo**, introduzca un nombre para el nodo o acepte el valor predeterminado.Intente mantener el nombre del nodo lo más corto posible, pero asegúrese de que los nombres de nodo son exclusivos dentro de su entorno de despliegue.
	- v En el campo **Nombre de servidor**, especifique un nombre del servidor o acepte el valor predeterminado.
	- v En el campo **Nombre de host**, especifique un nombre para el host o acepte el valor predeterminado.
	- v En el campo **Nombre de célula**, introduzca un nombre para la célula o acepte el valor predeterminado.

Pulse en **Siguiente**.

<span id="page-1920-0"></span>9. Necesario: En la página Seguridad administrativa, introduzca valores en los campos **Nombre de usuario**, **Contraseña** y **Confirmar contraseña**. La contraseña especificada durante la instalación de administrador se utilizará para todos los usuarios internos incluyen tw\_admin y tw\_user. Dado que todos los perfiles de IBM Business Process Manager debe tener habilitada la seguridad administrativa, el botón **Siguiente** está habilitado sólo después de entrar los valores.

Pulse **Siguiente**. Si seleccionó creación de perfil**Típica**salte [aconfiguración de](#page-1923-0) [base de datos - paso parte 1.](#page-1923-0)

- 10. Avanzado: En la página Certificado de seguridad (Parte 1), especifique si crear certificados nuevos o importar certificados existentes.
	- v Para crear un nuevo certificado personal predeterminado y un certificado de firma raíz nuevo, seleccione **Crear un nuevo certificado personal predeterminado** y **Crear un certificado de firma raíz nuevo** y luego pulse **Siguiente**.
	- v Para importar certificados existentes, seleccione **Importar un certificado personal predeterminado existente** e **Importar un certificado personal para firmas raíz existente** y proporcione la siguiente información:
		- En el campo **Vía de acceso**, especifique la vía de acceso del directorio al certificado existente.
		- En el campo **Contraseña**, especifique la contraseña del certificado.
		- En el campo **Tipo de almacén de claves**, seleccione el tipo de almacén de claves para el certificado que está importando.
		- En el campo **Alias de almacén de claves**, seleccione el alias de almacén de claves para el certificado que está importando.
		- Pulse **Siguiente** para visualizar la página Certificado de seguridad (parte 2).

Cuando importe un certificado personal como certificado personal predeterminado, importe el certificado raíz que firmó el certificado personal. De lo contrario, la Herramienta de gestión de perfiles añade a la persona que firma el certificado personal al archivo trust.p12.

11. Avanzado: En la página Certificado de seguridad (Parte 2), verifique que la información de certificado sea correcta, y pulse **Siguiente** para visualizar la página Asignación de valores de puerto.

Si crea los certificados, podrá utilizar los valores por omisión o modificarlos para crear certificados nuevos. El certificado personal predeterminado es válido por un año de forma predeterminada y está firmado por el certificado de firma raíz. El certificado de firma raíz es un certificado autofirmado que es válido para 15 años de forma predeterminada. La contraseña de almacén de claves por omisión para el certificado de firmante raíz es WebAS. Cambie la contraseña. La contraseña no puede contener ningún carácter del juego de caracteres de doble byte (DBCS), porque existen ciertos almacenes de claves, incluido PKCS12, que no los soportan. Los tipos de almacén de claves que están soportados dependen de los proveedores en el archivo java.security.

Cuando crea o importa certificados, los archivos de almacenes de claves que se crean son los siguientes:

- key.p12: Contiene el certificado personal predeterminado.
- v trust.p12: Contiene el certificado de firmante del certificado raíz predeterminado.
- v root-key.p12: Contiene el certificado de firmante raíz.
- v default-signers.p12: Contiene certificados de firmante que se añaden a cualquiera de los archivos de almacén nuevos creados tras instalar y ejecutar el servidor. De forma predeterminada, el firmante de certificado raíz y un firmante de DataPower se encuentran en el mismo archivo de almacén de claves.
- v deleted.p12: Conserva los certificados suprimidos con la tarea deleteKeyStore de manera que se puedan recuperar si es necesario.
- Itpa.jceks: contiene claves de LTPA (Lightweight Third-Party Authentication) predeterminadas de servidor que los servidores en el entorno de usuario utilizan para comunicarse entre ellos.

Estos archivos tienen la misma contraseña cuando crea o importa los certificados, que puede ser la contraseña predeterminada o una que se haya especificado. Se añade un certificado al archivo key.p12 o al root-key.p12. Si importa certificados y estos no contienen la información que desea, pulse **Atrás** para importar otro certificado.

12. Avanzado: En la página Asignación de valores de puerto, compruebe que los puertos especificados para el perfil son únicos y pulse **Siguiente**. La herramienta de gestión de perfiles detecta los puertos utilizados actualmente por los demás productos WebSphere y muestra los valores de puerto recomendados que no entren en conflicto con los existentes. Si tiene aplicaciones que no sean WebSphere que utilicen los puertos especificados, verifique que los puertos no entran en conflicto. Si opta por no desplegar la consola administrativa en la página Despliegue de aplicaciones opcionales, los puertos de la consola administrativa no están disponibles en la página Asignación de valores de puerto.

Los puertos se reconocen como en uso si se satisfacen las siguientes condiciones:

- v Los puertos se asignan a un perfil creado bajo una instalación realizada por el usuario actual.
- v Los puertos se están utilizando actualmente.

Aunque la herramienta valida los puertos cuando se accede a la página de asignación de valores de puerto, los conflictos de puerto pueden seguir produciéndose como resultado de las selecciones que realice en las páginas siguientes de la herramienta de gestión de perfiles. Los puertos no se asignan hasta que se complete la creación del perfil.

Si sospecha que hay un conflicto de puerto, puede investigarlo, después de crear el perfil. Determine los puertos utilizados durante la creación de perfil, examinando el archivo siguiente:

*raíz\_perfil*\properties\portdef.prop

En este archivo se incluyen las claves y los valores utilizados en el establecimiento de los puertos.Si descubre conflictos de puerto, puede reasignar los puertos manualmente. Para volver a asignar puertos, consulte "Actualización de puertos en perfiles existentes " en el centro de información de WebSphere Application Server. Ejecute el archivo updatePorts.ant mediante el script **ws\_ant** que se describe en este tema.

13. Avanzado: Si no tiene privilegios de administrador, vaya al siguiente paso. Si tiene privilegios de administrador, en la página Definición de servicio, indique si desea utilizar un servicio Windows para ejecutar IBM Business Process Manager.

Si el perfil está configurado como un servicio de Windows, IBM Business Process Manager inicia los servicios de Windows para los procesos iniciados por los mandatos **startServer** o **startManager**. Por ejemplo, si configura un

servidor como un servicio de Windows y emite el mandato **startServer**, el mandato **wasservice** inicia los servicios definidos.

**Importante:** Si elige iniciar la sesión como una cuenta de usuario especificada, debe especificar el ID de usuario y la contraseña para el usuario que va a ejecutar el servicio y el tipo de arranque (el valor predeterminado es Manual). El ID de usuario no debe tener espacios en su nombre, debe pertenecer al grupo Administradores y debe tener el derecho de usuario avanzado "Iniciar sesión como servicio". Si el ID de usuario pertenece al grupo Administradores, la herramienta de gestión de perfiles le otorga el derecho de usuario avanzado, si todavía no lo tiene.

Durante la supresión de perfil, puede eliminar el servicio de Windows que se añade durante la creación de perfil.

## **Consideraciones de IPv6 (Internet Protocol version 6) cuando se ejecutan perfiles como servicios Windows**

Los perfiles creados para ejecutarse como servicio de Windows no se pueden iniciar cuando se utiliza IPv6 si el servicio se ha configurado para ejecutarse como sistema local. Cree una variable de entorno específica del usuario para habilitar IPv6. Dado que esta variable de entorno es una variable de usuario en lugar de una variable de sistema local, solo un servicio de Windows que se ejecute como ese usuario específico podrá acceder a esta variable de entorno. De forma predeterminada, cuando se crea un nuevo perfil y éste se configura para ejecutarse como servicio de Windows, el servicio se establece para ejecutarse como sistema local. Cuando el servicio IBM Business Process Manager Windows intenta ejecutarse, el servicio no puede acceder a la variable de entorno de usuario que especifica IPv6 y, por lo tanto, intenta iniciarse como IPv4. El servidor no se inicia correctamente en este caso. Para resolver el problema, cuando cree el perfil, especifique que el servicio de IBM Business Process Manager Windows se ejecute con el mismo ID de usuario con el que se ha definido la variable de entorno que especifica IPv6, en lugar de como un Sistema local.

- 14. Avanzado: configure la base de datos común utilizando un archivo de diseño.
	- a. Seleccione **Utilizar un archivo de diseño de base de datos** .
	- b. Pulse **Examinar**.
	- c. Especifique el nombre de la vía de acceso completa del archivo de diseño.
	- d. Para ejecutar los scripts de base de datos automáticamente (como parte del proceso de creación de perfil), seleccione **Ejecutar scripts de base de datos para crear tablas de base de datos**. Si no selecciona el recuadro de selección, usted o el administrador de base de datos debe ejecutar los scripts manualmente después de que se complete la creación de perfil. También debe cargar la base de datos con información del sistema ejecutando el mandato **bootstrapProcessServerData**.

**Importante:** Si selecciona **Ejecutar scripts de base de datos para crear tablas de base de datos**, asegúrese de que **Utilizar una base de datos local o remota existente** *no* esté seleccionado. Si están seleccionadas ambas opciones, se producen errores.

e. Pulse **Siguiente**. Si elige especificar un archivo de diseño, los paneles de configuración de la base de datos en la Herramienta de gestión de perfiles se omitirán. En su lugar, la ubicación del archivo de diseño se pasa a la línea de mandatos para completar la configuración de la base de datos.

Salte [apaso configuración de Business Space](#page-1923-1)

- <span id="page-1923-0"></span>15. En la página Configuración de base de datos-Parte 1, especifique la información de la base de datos común.
	- a. Desde la lista **Seleccione un producto de base de datos**, seleccione **DB2**.
	- b. Seleccione **Crear una base de datos local nueva** o **Utilizar una base de datos local o remota**. Si selecciona para crear una nueva base de datos, la herramienta de gestión de perfiles creará una nueva base de datos DB2.
	- c. Opcional: Si desea cambiar el valor predeterminado, entre un nombre nuevo para la base de datos común. El nombre de la base de datos debe ser exclusivo.
	- d. Opcional: Para especificar un directorio de destino para los scripts generados, habilite la opción **Alterar temporalmente el directorio de destino para scripts generados** y entre la vía de acceso en el campo **Directorio de salida de scripts de base de datos**. El directorio predeterminado es *raíz\_instalación*/profiles/*nombre\_perfil*/dbscripts.
	- e. Para ejecutar los scripts de base de datos automáticamente como parte del proceso de creación de perfil, seleccione **Ejecutar scripts de base de datos para iniciar las bases de datos**. Si no selecciona el recuadro de selección, usted o el administrador de base de datos debe ejecutar los scripts manualmente después de que se complete la creación de perfil. También debe cargar la base de datos con información del sistema ejecutando el mandato **bootstrapProcessServerData**.
	- f. Pulse **Siguiente**.
- 16. En la página Configuración de base de datos-Parte 2, complete la configuración para la base de datos común. Especifique los campos siguientes.

*Tabla 202. Campos de configuración de base de datos común necesarios para la base de datos DB2*

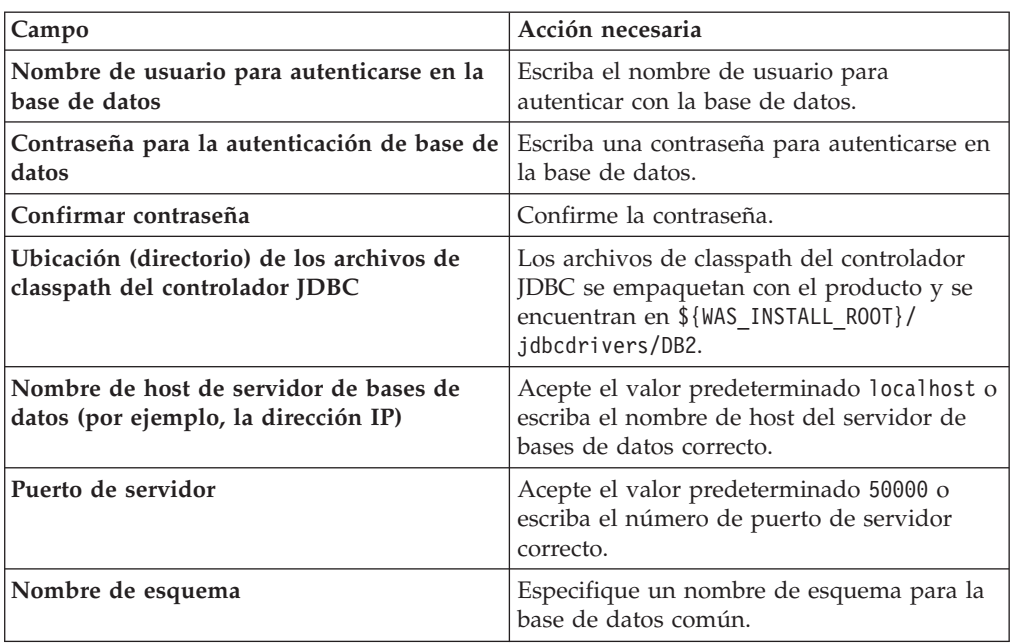

<span id="page-1923-1"></span>17. Avanzado: En la página Configuración de Business Space, si desea configurar IBM Forms Server para que trabaje con los widgets de Gestión de tareas humanas en Business Space, seleccione el recuadro de selección **Configurar**

**IBM Forms Server** y especifique la ubicación HTTP del conversor de IBM Forms Server y de la raíz de instalación de IBM Forms Server. A continuación, pulse **Siguiente**.

- 18. Avanzado: Seleccione si va a configurar un Gestor de reglas de proceso de negocio para la instalación y pulse **Siguiente**. El Gestor de reglas de proceso de negocio es una aplicación web que personaliza las plantillas de las normas empresariales para sus necesidades de aplicaciones de empresa.
- 19. Avanzado: En la página Configuración de Business Process Choreographer, seleccione si desea crear una configuración de muestra de Business Process Choreographer. La configuración de ejemplo sólo se utiliza con fines de desarrollo.

**Importante:** La configuración de muestra de Business Process Choreographer utiliza su propio esquema dentro de la base de datos común (CMNDB) y el nombre del esquema siempre es BPEDB. Si estás condiciones son demasiado restrictivas, inhabilite la configuración de Business Process Choreographer durante la creación del perfil y configure Business Process Choreographer después de haber creado el perfil.

- 20. En la página Resumen de perfil, revise la información. Pulse **Crear** para crear el perfil o **Atrás** para cambiar las características del perfil.
- 21. En la página Completar perfil, revise la información. Para continuar con la consola Primeros pasos, asegúrese de que esté seleccionado **Lanzar consola primeros pasos** y pulse **Finalizar**.
- v Añada perfiles personalizados (nodos gestionados) que deban ser gestionados por el gestor de despliegue y, a continuación, configure el entorno de despliegue.
- v Opcionalmente, configure Business Process Choreographer.

*Creación de perfil de gestor de despliegue de servidor de procesos con servidor de bases de datos DB2 usando la herramienta de gestión de perfiles:*

Puede configurar un perfil de gestor de despliegue para Process Server utilizando la Herramienta de gestión de perfiles.

Si desea configurar la base de datos común al crear el perfil, asegúrese de que el servidor de bases de datos está instalado y en ejecución.

Si ha instalado BPM en un entorno de controlador de dominio de Windows e instalado DB2 Express como parte de la instalación, la creación del perfil fallará porque no puede utilizar el ID de usuario de dominio para crear una base de datos nueva y tablas. Antes de crear un perfil, utilice una de las soluciones siguientes:

- v Inicie sesión en el sistema Windows como un usuario del sistema local para crear un perfil.
- v Siga los pasos que se listan en Archivo de registro de error de DB2 : SQL1092N "USERID no tiene autorización para ejecutar el mandato o la operación solicitada" antes de crear un perfil.

El idioma de la herramienta de gestión de perfiles está determinado por el idioma predeterminado del sistema. Si el idioma por omisión no es uno de los idiomas soportados, se utilizará el inglés como idioma. Puede alterar temporalmente el idioma predeterminado del sistema iniciando la herramienta de gestión de perfiles desde la línea de mandatos y utilizando el valor java user.language para sustituir el idioma predeterminado. Entre el mandato siguiente:

*raíz\_instalación*\java\bin\java -Duser.language=*entorno\_local raíz\_instalación*\bin\ProfileManagement\startup.jar

Por ejemplo, para iniciar la Herramienta de gestión de perfiles en el idioma alemán, especifique el siguiente mandato:

*raíz\_instalación*\java\bin\java -Duser.language=de *raíz\_instalación*\bin\ProfileManagement\startup.jar

# **Restricciones: Wista** Windows 7

Para ejecutar la herramienta de gestión de perfiles en Windows 7, Windows Vista o Windows Server 2008, debe evaluar los privilegios de cuentas de usuario de Microsoft Windows. Tanto si es un usuario administrador como no administrador, pulse con el botón derecho del ratón el archivo pmt.bat y seleccione **Ejecutar como administrador**. Como alternativa, utilice el mandato **runas** en la línea de mandatos. Por ejemplo, el siguiente mandato puede ejecutarse desde el directorio *raíz\_instalación*\bin\ProfileManagement: runas /user:MyAdminName /env pmt.bat

A los usuarios no administrativos se les solicitará la contraseña del administrador.

Si instala varias instancias de IBM Business Process Manager como usuario root y otorga a un usuario no administrativo acceso a sólo un subconjunto de esas instancias, la Herramienta de gestión de perfiles no funciona correctamente para el usuario no administrativo. Además, aparece un mensaje com.ibm.wsspi.profile.WSProfileException o Acceso denegado en el archivo *raíz\_instalación*\bin\ProfileManagement\pmt.bat. De forma predeterminada, los usuarios no administrativos no tienen acceso al directorio Archivos de programa, que es la ubicación de instalación predeterminada del producto. Para resolver este problema, los usuarios no administrativos deben instalar el producto ellos mismos o se les puede dar permiso para acceder a las demás instancias de producto.

Después de iniciar la Herramienta de gestión de perfiles, debe decidir si se elige la creación de perfiles **Típica** o **Avanzada**. Utilice la opción avanzada para:

- Especificar un archivo de diseño de base de datos para utilizarlo en la configuración de base de datos.
- v Asignar los valores personalizados a puertos, a la ubicación del perfil y a los nombres del perfil, nodo, host y célula (cuando sea aplicable).
- v Crear un servicio de sistema para ejecutar el servidor, si el sistema operativo y los privilegios de la cuenta de usuario permiten la creación de servicios.
- Elija si desea configurar IBM Forms Server para trabajar con widgets de Gestión de tareas humanas en Business Space.
- v Configurar Business Process Rules Manager y crear una configuración de ejemplo de Business Process Choreographer.
- 1. Utilice uno de los métodos siguientes para iniciar la Herramienta de gestión de perfiles.
	- v Inicie la herramienta desde la consola Primeros pasos.
	- v Utilice el menú Inicio de Windows. Por ejemplo, seleccione **Inicio> Programas** *o* **Todos los programas > IBM > Business Process Manager 8.0 > Herramienta de gestión de perfiles**.
	- v Ejecute el mandato *raíz\_instalación*\bin\ProfileManagement\pmt.bat
- 2. En la página Bienvenida, pulse **Iniciar Herramienta de gestión de perfiles** o seleccione la pestaña **Herramienta de gestión de perfiles**.
- 3. En la pestaña **Perfiles**, pulse **Crear**.

Se abre la página Selección de entorno en una ventana separada.

- 4. En la página Selección de entorno, localice la configuración de IBM Business Process Manager Advanced y expanda la sección. Seleccione el perfil que va a crear y pulse **Siguiente**.
- 5. En la página Opciones de creación de perfil, elija la opción de realizar una creación de perfil **Típica** o **Avanzada** y pulse **Siguiente**. Si seleccionó creación de perfil**Típica**salte [apaso de seguridad administrativa.](#page-1927-0)
- 6. Avanzado: En la página Despliegue de aplicación opcional, seleccione si se desplegará la consola administrativa para gestionar el servidor (recomendado). Pulse en **Siguiente**.
- 7. Avanzado: En la página Nombre de perfil y ubicación, siga estos pasos:
	- a. En el campo **Nombre de perfil**, especifique un nombre único o acepte el valor predeterminado. Cada perfil que cree debe tener un nombre. Si tiene más de un perfil, podrá distinguirlos al nivel más alto gracias a este nombre.
	- b. En el campo **Directorio de perfil**, introduzca el directorio del perfil o utilice el botón **Examinar** para seleccionar el directorio deseado. El directorio que especifique contendrá los archivos que definen el entorno de ejecución como, por ejemplo, mandatos, archivos de configuración y archivos de registro. El directorio predeterminado es *raíz\_instalación*\ profiles\*nombre\_perfil*.
	- c. Opcional: Seleccione el recuadro de selección **Utilizar este perfil como predeterminado** para convertir el perfil que está creando en el predeterminado. Este recuadro de selección sólo se muestra si tiene un perfil existente en el sistema.

Cuando un perfil es el predeterminado, los mandatos funcionan con él automáticamente. El primer perfil que se crea en una estación de trabajo es el perfil predeterminado. El perfil por omisión es el destino por omisión para los mandatos que se emiten desde el directorio bin en la raíz de instalación del producto. Cuando en una estación de trabajo sólo existe un perfil, cada mandato funciona en dicho perfil. Si existe más de un perfil, determinados mandatos requieren que especifique el perfil al que se aplica el mandato.

- d. Desde la lista **Valor de ajuste de rendimiento de tiempo de ejecución de servidor**, establezca un nivel de ajuste de rendimiento adecuado para el perfil que está creando. Este parámetro es un parámetro de WebSphere Application Server.
- e. Pulse en **Siguiente**. Si pulsa **Anterior** y cambia el nombre del perfil, es posible que tenga que cambiar manualmente el nombre en esta página cuando se visualice otra vez.
- 8. Avanzado: En la página Nombres de nodo, host y célula, realice las siguientes acciones para el perfil que está creando:
	- v En el campo **Nombre de nodo**, introduzca un nombre para el nodo o acepte el valor predeterminado.Intente mantener el nombre del nodo lo más corto posible, pero asegúrese de que los nombres de nodo son exclusivos dentro de su entorno de despliegue.
	- v En el campo **Nombre de servidor**, especifique un nombre del servidor o acepte el valor predeterminado.
	- v En el campo **Nombre de host**, especifique un nombre para el host o acepte el valor predeterminado.
	- v En el campo **Nombre de célula**, introduzca un nombre para la célula o acepte el valor predeterminado.

Pulse en **Siguiente**.

<span id="page-1927-0"></span>9. Necesario: En la página Seguridad administrativa, introduzca valores en los campos **Nombre de usuario**, **Contraseña** y **Confirmar contraseña**. La contraseña especificada durante la instalación de administrador se utilizará para todos los usuarios internos incluyen tw\_admin y tw\_user.

Pulse **Siguiente**. Si seleccionó creación de perfil**Típica**salte [apaso de](#page-1929-0) [configuración de servidor de procesos.](#page-1929-0)

- 10. Avanzado: En la página Certificado de seguridad (Parte 1), especifique si crear certificados nuevos o importar certificados existentes.
	- v Para crear un nuevo certificado personal predeterminado y un certificado de firma raíz nuevo, seleccione **Crear un nuevo certificado personal predeterminado** y **Crear un certificado de firma raíz nuevo** y luego pulse **Siguiente**.
	- v Para importar certificados existentes, seleccione **Importar un certificado personal predeterminado existente** e **Importar un certificado personal para firmas raíz existente** y proporcione la siguiente información:
		- En el campo **Vía de acceso**, especifique la vía de acceso del directorio al certificado existente.
		- En el campo **Contraseña**, especifique la contraseña del certificado.
		- En el campo **Tipo de almacén de claves**, seleccione el tipo de almacén de claves para el certificado que está importando.
		- En el campo **Alias de almacén de claves**, seleccione el alias de almacén de claves para el certificado que está importando.
		- Pulse **Siguiente** para visualizar la página Certificado de seguridad (parte 2).

Cuando importe un certificado personal como certificado personal predeterminado, importe el certificado raíz que firmó el certificado personal. De lo contrario, la Herramienta de gestión de perfiles añade a la persona que firma el certificado personal al archivo trust.p12.

11. Avanzado: En la página Certificado de seguridad (Parte 2), verifique que la información de certificado sea correcta, y pulse **Siguiente** para visualizar la página Asignación de valores de puerto.

Si crea los certificados, podrá utilizar los valores por omisión o modificarlos para crear certificados nuevos. El certificado personal predeterminado es válido por un año de forma predeterminada y está firmado por el certificado de firma raíz. El certificado de firma raíz es un certificado autofirmado que es válido para 15 años de forma predeterminada. La contraseña de almacén de claves por omisión para el certificado de firmante raíz es WebAS. Cambie la contraseña. La contraseña no puede contener ningún carácter del juego de caracteres de doble byte (DBCS), porque existen ciertos almacenes de claves, incluido PKCS12, que no los soportan. Los tipos de almacén de claves que están soportados dependen de los proveedores en el archivo java.security. Cuando crea o importa certificados, los archivos de almacenes de claves que

se crean son los siguientes:

- key.p12: Contiene el certificado personal predeterminado.
- v trust.p12: Contiene el certificado de firmante del certificado raíz predeterminado.
- v root-key.p12: Contiene el certificado de firmante raíz.
- v default-signers.p12: Contiene certificados de firmante que se añaden a cualquiera de los archivos de almacén nuevos creados tras instalar y

ejecutar el servidor. De forma predeterminada, el firmante de certificado raíz y un firmante de DataPower se encuentran en el mismo archivo de almacén de claves.

- v deleted.p12: Conserva los certificados suprimidos con la tarea deleteKeyStore de manera que se puedan recuperar si es necesario.
- Itpa.jceks: contiene claves de LTPA (Lightweight Third-Party Authentication) predeterminadas de servidor que los servidores en el entorno de usuario utilizan para comunicarse entre ellos.

Estos archivos tienen la misma contraseña cuando crea o importa los certificados, que puede ser la contraseña predeterminada o una que se haya especificado. Se añade un certificado al archivo key.p12 o al root-key.p12. Si importa certificados y estos no contienen la información que desea, pulse **Atrás** para importar otro certificado.

12. Avanzado: En la página Asignación de valores de puerto, compruebe que los puertos especificados para el perfil son únicos y pulse **Siguiente**. La herramienta de gestión de perfiles detecta los puertos utilizados actualmente por los demás productos WebSphere y muestra los valores de puerto recomendados que no entren en conflicto con los existentes. Si tiene aplicaciones que no sean WebSphere que utilicen los puertos especificados, verifique que los puertos no entran en conflicto. Si opta por no desplegar la consola administrativa en la página Despliegue de aplicaciones opcionales, los puertos de la consola administrativa no están disponibles en la página Asignación de valores de puerto.

Los puertos se reconocen como en uso si se satisfacen las siguientes condiciones:

- v Los puertos se asignan a un perfil creado bajo una instalación realizada por el usuario actual.
- v Los puertos se están utilizando actualmente.

Aunque la herramienta valida los puertos cuando se accede a la página de asignación de valores de puerto, los conflictos de puerto pueden seguir produciéndose como resultado de las selecciones que realice en las páginas siguientes de la herramienta de gestión de perfiles. Los puertos no se asignan hasta que se complete la creación del perfil.

Si sospecha que hay un conflicto de puerto, puede investigarlo, después de crear el perfil. Determine los puertos utilizados durante la creación de perfil, examinando el archivo siguiente:

*raíz\_perfil*\properties\portdef.prop

En este archivo se incluyen las claves y los valores utilizados en el establecimiento de los puertos.Si descubre conflictos de puerto, puede reasignar los puertos manualmente. Para volver a asignar puertos, consulte "Actualización de puertos en perfiles existentes " en el centro de información de WebSphere Application Server. Ejecute el archivo updatePorts.ant mediante el script **ws\_ant** que se describe en este tema.

13. Avanzado: Si no tiene privilegios de administrador, vaya al siguiente paso. Si tiene privilegios de administrador, en la página Definición de servicio, indique si desea utilizar un servicio Windows para ejecutar IBM Business Process Manager.

Si el perfil está configurado como un servicio de Windows, IBM Business Process Manager inicia los servicios de Windows para los procesos iniciados por los mandatos **startServer** o **startManager**. Por ejemplo, si configura un servidor como un servicio de Windows y emite el mandato **startServer**, el mandato **wasservice** inicia los servicios definidos.

**Importante:** Si elige iniciar la sesión como una cuenta de usuario especificada, debe especificar el ID de usuario y la contraseña para el usuario que va a ejecutar el servicio y el tipo de arranque (el valor predeterminado es Manual). El ID de usuario no debe tener espacios en su nombre, debe pertenecer al grupo Administradores y debe tener el derecho de usuario avanzado "Iniciar sesión como servicio". Si el ID de usuario pertenece al grupo Administradores, la herramienta de gestión de perfiles le otorga el derecho de usuario avanzado, si todavía no lo tiene.

Durante la supresión de perfil, puede eliminar el servicio de Windows que se añade durante la creación de perfil.

## **Consideraciones de IPv6 (Internet Protocol version 6) cuando se ejecutan perfiles como servicios Windows**

Los perfiles creados para ejecutarse como servicio de Windows no se pueden iniciar cuando se utiliza IPv6 si el servicio se ha configurado para ejecutarse como sistema local. Cree una variable de entorno específica del usuario para habilitar IPv6. Dado que esta variable de entorno es una variable de usuario en lugar de una variable de sistema local, solo un servicio de Windows que se ejecute como ese usuario específico podrá acceder a esta variable de entorno. De forma predeterminada, cuando se crea un nuevo perfil y éste se configura para ejecutarse como servicio de Windows, el servicio se establece para ejecutarse como sistema local. Cuando el servicio IBM Business Process Manager Windows intenta ejecutarse, el servicio no puede acceder a la variable de entorno de usuario que especifica IPv6 y, por lo tanto, intenta iniciarse como IPv4. El servidor no se inicia correctamente en este caso. Para resolver el problema, cuando cree el perfil, especifique que el servicio de IBM Business Process Manager Windows se ejecute con el mismo ID de usuario con el que se ha definido la variable de entorno que especifica IPv6, en lugar de como un Sistema local.

- <span id="page-1929-0"></span>14. En la página Configuración de Process Server, establezca los valores para los siguientes parámetros.
	- v **Nombre de entorno**: El nombre de entorno se utiliza para realizar la conexión desde un Process Center a este Process Server.
	- v **Tipo** de entorno: Seleccione cómo se utiliza el Process Server:
		- Seleccione **Producción** si el servidor se va a utilizar en un entorno de producción.
		- Seleccione **Etapa** si el servidor se va a utilizar como una ubicación temporal para alojar cambios antes de colocarlos en producción.
		- Seleccione **Prueba** si el servidor se va a utilizar como un entorno de prueba, por ejemplo, para pruebas de carga.

**Restricción:** No mezcle los servidores de producción y de no producción en la misma celda.

Seleccione **Utilizar este servidor fuera de línea** si no seleccionó **Producción** como el tipo de entorno o si este Process Server no se va a conectar a un Process Center. Los servidores fuera de línea se pueden utilizar cuando se despliegan instantáneas o aplicaciones de proceso, pero el método para desplegar aplicaciones de proceso en un process server fuera de línea difiere del método para desplegar aplicaciones de proceso en un process server fuera de línea.

Si no seleccionó **Utilizar este servidor fuera de línea**, proporcione la siguiente información para el Process Center al que se conecta este servidor:

- v **Protocolo**: Seleccione **http://** o **https://** como el protocolo de conexión a Process Center.
- v **Nombre de host**: Escriba el host o host virtual que este Process Server utilizará para comunicarse con Process Center. Utilice un nombre de nombre de host completo.En un entorno con un equilibrador de carga o un servidor proxy entre los servicios de Process Server y de Process Center, asegúrese de que lo que indique aquí coincida con el URL para acceder al Process Center.
- Puerto: Entre el número de puerto del Process Center. En un entorno con un equilibrador de carga o un servidor proxy entre Process Server y Process Center, asegúrese de que lo que indique aquí coincida con el URL para acceder al Process Center.
- v **Nombre de usuario**: Entre el nombre de un usuario de Process Center. Process Server se conectará a Process Center como este usuario.
- v **Contraseña**: Entre la contraseña del usuario de Process Center.

Puede pulsar **Probar conexión** para comprobar la conexión con Process Center.

Si seleccionó creación de perfil**Típica**salte [aconfiguración de base de datos](#page-1930-0)  [paso parte 1.](#page-1930-0)

- 15. Avanzado: configure la base de datos común utilizando un archivo de diseño.
	- a. Seleccione **Utilizar un archivo de diseño de base de datos** .
	- b. Pulse **Examinar**.
	- c. Especifique el nombre de la vía de acceso completa del archivo de diseño.
	- d. Para ejecutar los scripts de base de datos automáticamente (como parte del proceso de creación de perfil), seleccione **Ejecutar scripts de base de datos para crear tablas de base de datos**. Si no selecciona el recuadro de selección, usted o el administrador de base de datos debe ejecutar los scripts manualmente después de que se complete la creación de perfil. También debe cargar la base de datos con información del sistema ejecutando el mandato **bootstrapProcessServerData**.

**Importante:** Si selecciona **Ejecutar scripts de base de datos para crear tablas de base de datos**, asegúrese de que **Utilizar una base de datos local o remota existente** *no* esté seleccionado. Si están seleccionadas ambas opciones, se producen errores.

e. Pulse **Siguiente**. Si elige especificar un archivo de diseño, los paneles de configuración de la base de datos en la Herramienta de gestión de perfiles se omitirán. En su lugar, la ubicación del archivo de diseño se pasa a la línea de mandatos para completar la configuración de la base de datos.

Salte [apaso de configuración de Business Space](#page-1931-0)

- <span id="page-1930-0"></span>16. En la página Configuración de base de datos-Parte 1, especifique la información de la base de datos común.
	- a. Desde la lista **Seleccione un producto de base de datos**, seleccione **DB2**.
	- b. Seleccione **Crear una base de datos local nueva** o **Utilizar una base de datos local o remota**. Si selecciona para crear una nueva base de datos, la herramienta de gestión de perfiles creará una nueva base de datos DB2.
	- c. Opcional: Si desea cambiar el valor predeterminado, entre un nombre nuevo para la base de datos común. El nombre de la base de datos debe ser exclusivo.
	- d. Opcional: Para especificar un directorio de destino para los scripts generados, habilite la opción **Alterar temporalmente el directorio de**

**destino para scripts generados** y entre la vía de acceso en el campo **Directorio de salida de scripts de base de datos**. El directorio predeterminado es *raíz\_instalación*/profiles/*nombre\_perfil*/dbscripts.

- e. Para ejecutar los scripts de base de datos automáticamente como parte del proceso de creación de perfil, seleccione **Ejecutar scripts de base de datos para iniciar las bases de datos**. Si no selecciona el recuadro de selección, usted o el administrador de base de datos debe ejecutar los scripts manualmente después de que se complete la creación de perfil. También debe cargar la base de datos con información del sistema ejecutando el mandato **bootstrapProcessServerData**.
- f. Pulse **Siguiente**.
- 17. En la página Configuración de base de datos-Parte 2, complete la configuración para la base de datos común. Especifique los campos siguientes.

| Campo                                                                          | Acción necesaria                                                                                                    |
|--------------------------------------------------------------------------------|----------------------------------------------------------------------------------------------------|
| Nombre de usuario para autenticarse en la<br>base de datos                     | Escriba el nombre de usuario para<br>autenticar con la base de datos.                                                                            |
| Contraseña para la autenticación de base de<br>datos                           | Escriba una contraseña para autenticarse en<br>la base de datos.                                                                                 |
| Confirmar contraseña                                                           | Confirme la contraseña.                                                                                                    |
| Ubicación (directorio) de los archivos de<br>classpath del controlador JDBC    | Los archivos de classpath del controlador<br>JDBC se empaquetan con el producto y se<br>encuentran en \${WAS INSTALL R00T}/<br>.jdbcdrivers/DB2. |
| Nombre de host de servidor de bases de<br>datos (por ejemplo, la dirección IP) | Acepte el valor predeterminado localhost o<br>escriba el nombre de host del servidor de<br>bases de datos correcto.                              |
| Puerto de servidor                                                             | Acepte el valor predeterminado 50000 o<br>escriba el número de puerto de servidor<br>correcto.                                                   |
| Nombre de esquema                                                              | Especifique un nombre de esquema para la<br>base de datos común.                                                                                 |

*Tabla 203. Campos de configuración de base de datos común necesarios para la base de datos DB2*

- <span id="page-1931-0"></span>18. Avanzado: En la página Configuración de Business Space, si desea configurar IBM Forms Server para que trabaje con los widgets de Gestión de tareas humanas en Business Space, seleccione el recuadro de selección **Configurar IBM Forms Server** y especifique la ubicación HTTP del conversor de IBM Forms Server y de la raíz de instalación de IBM Forms Server. A continuación, pulse **Siguiente**.
- 19. Avanzado: Seleccione si va a configurar un Gestor de reglas de proceso de negocio para la instalación y pulse **Siguiente**. El Gestor de reglas de proceso de negocio es una aplicación web que personaliza las plantillas de las normas empresariales para sus necesidades de aplicaciones de empresa.
- 20. Avanzado: En la página Configuración de Business Process Choreographer, seleccione si desea crear una configuración de muestra de Business Process Choreographer. La configuración de ejemplo sólo se utiliza con fines de desarrollo.

**Importante:** La configuración de muestra de Business Process Choreographer utiliza su propio esquema dentro de la base de datos común (CMNDB) y el nombre del esquema siempre es BPEDB. Si estás condiciones son demasiado

restrictivas, inhabilite la configuración de Business Process Choreographer durante la creación del perfil y configure Business Process Choreographer después de haber creado el perfil.

- 21. En la página Resumen de perfil, revise la información. Pulse **Crear** para crear el perfil o **Atrás** para cambiar las características del perfil.
- 22. En la página Completar perfil, revise la información. Para continuar con la consola Primeros pasos, asegúrese de que esté seleccionado **Lanzar consola primeros pasos** y pulse **Finalizar**.
- v Añada perfiles personalizados (nodos gestionados) que deban ser gestionados por el gestor de despliegue y, a continuación, configure el entorno de despliegue.
- v Opcionalmente, configure Business Process Choreographer.

*Creación de perfiles de gestor de despliegue mediante el programa de utilidad de línea de mandatos manageprofiles:*

En lugar de utilizar la Herramienta de gestión de perfiles, puede utilizar el programa de utilidad de línea de mandatos manageprofiles para crear un perfile de gestor de despliegue.

Asegúrese de que no está ejecutando el programa de utilidad de línea de mandatos **manageprofiles** en el mismo perfil. Si aparece un mensaje de error cuando ejecuta el mandato, determine si existe otra acción de aumento o creación de perfil en progreso. En caso afirmativo, espere hasta que se complete.

**Restricción:** Para ejecutar el mandato **manageprofiles** en Windows 7, Windows Vista o Windows Server 2008, debe evaluar los privilegios de cuentas de usuario de Microsoft Windows utilizando el mandato **runas**. No olvide colocar entre comillas dobles el mandato **manageprofiles** y todos los parámetros. Por ejemplo, el siguiente mandato puede ejecutarse desde el directorio *install\_root*\bin: runas /env /user:MyAdminName "manageprofiles.bat -response *myResponseFile*"

A los usuarios no administrativos se les solicitará la contraseña del administrador.

Si ha instalado BPM en un entorno de controlador de dominio de Windows e instalado DB2 Express como parte de la instalación, la creación del perfil fallará porque no puede utilizar el ID de usuario de dominio para crear una base de datos nueva y tablas. Antes de crear un perfil, utilice una de las soluciones siguientes:

- v Inicie sesión en el sistema Windows como un usuario del sistema local para crear un perfil.
- v Siga los pasos que se listan en Archivo de registro de error de DB2 : SQL1092N "USERID no tiene autorización para ejecutar el mandato o la operación solicitada" antes de crear un perfil.
- 1. Determine qué parámetros son necesarios para el perfil revisando los mandatos de creación de perfiles de ejemplo. Determine los valores que desea proporcionar para el perfil revisando los valores predeterminados en el tema parámetros **manageprofiles**.
- 2. Para utilizar el parámetro **-responseFile**, examine los archivos de respuestas de ejemplo proporcionados y cree un archivo de respuestas que sea específico del entorno.

**Importante:** Asegúrese de no dejar espacios en blanco después de los valores; por ejemplo 'personalCertValidityPeriod=1 ' o 'winserviceCheck=false '. Los espacios provocarán un error en la creación del perfil.

Los ejemplos se encuentran en el directorio *raíz instalación*\BPM\samples\ manageprofiles. Puesto que el servidor de bases de datos afecta a la mayoría de los parámetros, copie un archivo de ejemplo que utilice el servidor de bases de datos y, a continuación, ajuste el resto de los parámetros basándose en la revisión de los otros archivos. Los archivos de ejemplo siguientes están disponibles:

- PSStd StandAlone DB2 DATASERVER.response: Ejemplo de configuración de IBM Business Process Manager Standard Process Server en una configuración autónoma con una base de datos DB2.
- PSAdv StandAlone DB2 DATASERVER.response: Ejemplo de configuración de IBM Business Process Manager Advanced Process Server en una configuración autónoma con una base de datos DB2.
- PCStd StandAlone MSSQLSERVER.response: Ejemplo de configuración de IBM Business Process Manager Standard Process Center en una configuración autónoma con una base de datos SQL Server.
- PCAdv StandAlone MSSQLSERVER MICROSOFT.response: Ejemplo de configuración de IBM Business Process Manager Advanced Process Center en una configuración autónoma con una base de datos SQL Server.
- PSAdv Dmgr DB2 DATASERVER.response: Ejemplo de configuración de IBM Business Process Manager Advanced Process Server en una configuración de gestor de despliegue con una base de datos DB2 Dataserver.
- PCAdv Dmgr ORACLE.response: Ejemplo de configuración de IBM Business Process Manager Advanced Process Center en una configuración de gestor de despliegue con una base de datos Oracle.
- PSAdv Custom DB2 DATASERVER.response: Ejemplo de configuración de IBM Business Process Manager Advanced Process Server en una configuración personalizada con una base de datos DB2 Dataserver.
- PCAdv Custom ORACLE.response: Ejemplo de configuración de IBM Business Process Manager Advanced Process Center en una configuración personalizada con una base de datos Oracle.

Copie uno de los archivos de respuestas de ejemplo en el directorio de trabajo. Edite los parámetros en el archivo de respuestas según corresponda a la configuración y guarde el archivo de respuestas editado.

3. Ejecute el archivo desde la línea de mandatos. Por ejemplo:

manageprofiles.bat -create -templatePath *raíz instalación*/profileTemplates/BPM/dmgr.procctr.adv -Si ha creado un archivo de respuestas, especifique el parámetro **-response** sin

otros parámetros. Por ejemplo:

manageprofiles.bat -response *miArchivoRespuestas*

El estado se escribe en la ventana de consola cuando el mandato finaliza su ejecución. La comprobación de sintaxis normal en el archivo de respuestas se analiza como cualquier otro archivo de respuestas. Los valores individuales del archivo de respuestas se tratan como parámetros de línea de mandatos.

- v Añada perfiles personalizados (nodos gestionados) que deban ser gestionados por el gestor de despliegue y, a continuación, configure el entorno de despliegue.
- Opcionalmente, configure Business Process Choreographer.

*Aumento de perfiles de gestor de despliegue para Process Center con un servidor de bases de datos DB2 utilizando la herramienta de gestión de perfiles:*

Puede utilizar la Herramienta de gestión de perfiles para aumentar un perfil existente de gestor de despliegue de WebSphere Application Server V8.0.

Recuerde que debe cerrar los servidores asociados a un perfil que piense aumentar.

Si desea configurar la base de datos común al crear el perfil, asegúrese de que el servidor de bases de datos está instalado y en ejecución.

Si ha instalado BPM en un entorno de controlador de dominio de Windows e instalado DB2 Express como parte de la instalación, la creación del perfil fallará porque no puede utilizar el ID de usuario de dominio para crear una base de datos nueva y tablas. Antes de crear un perfil, utilice una de las soluciones siguientes:

- v Inicie sesión en el sistema Windows como un usuario del sistema local para crear un perfil.
- v Siga los pasos que se listan en Archivo de registro de error de DB2 : SQL1092N "USERID no tiene autorización para ejecutar el mandato o la operación solicitada" antes de crear un perfil.

El idioma de la herramienta de gestión de perfiles está determinado por el idioma predeterminado del sistema. Si el idioma por omisión no es uno de los idiomas soportados, se utilizará el inglés como idioma. Puede alterar temporalmente el idioma predeterminado del sistema iniciando la herramienta de gestión de perfiles desde la línea de mandatos y utilizando el valor java user.language para sustituir el idioma predeterminado. Entre el mandato siguiente:

*raíz\_instalación*\java\bin\java -Duser.language=*entorno\_local raíz\_instalación*\bin\ProfileManagement\startup.jar

Por ejemplo, para iniciar la Herramienta de gestión de perfiles en el idioma alemán, especifique el siguiente mandato:

*raíz\_instalación*\java\bin\java -Duser.language=de *raíz\_instalación*\bin\ProfileManagement\startup.jar

# **Restricciones: Wista** Windows 7

v Para ejecutar la herramienta de gestión de perfiles en Windows 7, Windows Vista o Windows Server 2008, debe evaluar los privilegios de cuentas de usuario de Microsoft Windows. Tanto si es un usuario administrador como no administrador, pulse con el botón derecho del ratón el archivo pmt.bat y seleccione **Ejecutar como administrador**. Como alternativa, utilice el mandato **runas** en la línea de mandatos. Por ejemplo, el siguiente mandato puede ejecutarse desde el directorio *raíz\_instalación*\bin\ProfileManagement: runas /user:MyAdminName /env pmt.bat

A los usuarios no administrativos se les solicitará la contraseña del administrador.

v Si instala varias instancias de IBM Business Process Manager como usuario root y otorga a un usuario no administrativo acceso a sólo un subconjunto de esas instancias, la Herramienta de gestión de perfiles no funciona correctamente para el usuario no administrativo. Además, aparece un mensaje com.ibm.wsspi.profile.WSProfileException o Acceso denegado en el archivo *raíz\_instalación*\bin\ProfileManagement\pmt.bat. De forma predeterminada, los usuarios no administrativos no tienen acceso al directorio Archivos de programa, que es la ubicación de instalación predeterminada del producto. Para resolver este problema, los usuarios no administrativos deben instalar el producto ellos mismos o se les puede dar permiso para acceder a las demás instancias de producto.

Después de iniciar la Herramienta de gestión de perfiles, debe decidir si se elige la creación de perfiles **Típica** o **Avanzada**. Utilice la opción avanzada para:

- v Especificar un archivo de diseño de base de datos para utilizarlo en la configuración de base de datos.
- v Asignar los valores personalizados a puertos, a la ubicación del perfil y a los nombres del perfil, nodo, host y célula (cuando sea aplicable).
- v Crear un servicio de sistema para ejecutar el servidor, si el sistema operativo y los privilegios de la cuenta de usuario permiten la creación de servicios.
- v Elija si desea configurar IBM Forms Server para trabajar con widgets de Gestión de tareas humanas en Business Space.
- v Configurar Business Process Rules Manager y crear una configuración de ejemplo de Business Process Choreographer.
	- 1. Utilice uno de los métodos siguientes para iniciar la Herramienta de gestión de perfiles.
		- v Inicie la herramienta desde la consola Primeros pasos.
		- v Utilice el menú Inicio de Windows. Por ejemplo, seleccione **Inicio> Programas** *o* **Todos los programas > IBM > Business Process Manager 8.0 > Herramienta de gestión de perfiles**.
		- Ejecute el mandato *raíz instalación*\bin\ProfileManagement\pmt.bat
- 2. Cierre todos los servidores asociados a un perfil que tiene previsto aumentar.
- 3. En la página Bienvenida, pulse **Iniciar Herramienta de gestión de perfiles** o seleccione la pestaña **Herramienta de gestión de perfiles**.
- 4. En el separador **Perfiles**, seleccione el perfil que desea aumentar y pulse **Aumentar**. Si aumenta un perfil de WebSphere Application Server, debe ser de la versión de WebSphere Application Server en la que IBM Business Process Manager está instalado. El botón **Aumentar** no se puede seleccionar a menos que se pueda aumentar un perfil. Se abre la ventana Selección de aumento en una ventana separada.
- 5. En la página Selección de aumento, seleccione el tipo de aumento que desea aplicar al perfil. A continuación, pulse **Siguiente**.
- 6. En la página Opciones de aumento de perfil, elija la opción de realizar un aumento de perfil **Típico** o **Avanzado** y pulse **Siguiente**.

La opción **Típica** aumenta un perfil con valores de configuración predeterminados.

La opción **Avanzada** le permite especificar sus propios valores de configuración para un perfil.

**Restricción:** La herramienta de gestión de perfiles muestra un mensaje de aviso si se cumple cualquiera de las condiciones siguientes:

- v El perfil seleccionado que desea aumentar tiene un servidor en ejecución. No puede aumentar el perfil hasta que detenga el servidor, o bien pulse **Atrás** y elija otro perfil que no tenga servidores en ejecución.
- v El perfil que ha seleccionado para aumentar está federado. No puede aumentar un perfil federado. Debe pulsar **Atrás** y elegir otro perfil que no esté federado.
- v El perfil seleccionado que desea aumentar ya ha sido aumentado con el producto que ha seleccionado. Debe pulsar **Atrás** y elegir otro perfil para aumentar.
- 7. Si ha seleccionado **Creación de perfiles típica** vaya al [paso seguridad](#page-1936-0) [administrativa.](#page-1936-0)
- 8. Avanzado: En la página Despliegue de aplicación opcional, seleccione si se desplegará la consola administrativa para gestionar el servidor (recomendado). Pulse en **Siguiente**.
- 9. Avanzado: En la página Nombre de perfil y ubicación, siga estos pasos:
	- a. En el campo **Nombre de perfil**, especifique un nombre único o acepte el valor predeterminado. Cada perfil que cree debe tener un nombre. Si tiene más de un perfil, podrá distinguirlos al nivel más alto gracias a este nombre.
	- b. En el campo **Directorio de perfil**, introduzca el directorio del perfil o utilice el botón **Examinar** para seleccionar el directorio deseado. El directorio que especifique contendrá los archivos que definen el entorno de ejecución como, por ejemplo, mandatos, archivos de configuración y archivos de registro. El directorio predeterminado es *raíz\_instalación*\ profiles\*nombre\_perfil*.
	- c. Opcional: Seleccione el recuadro de selección **Utilizar este perfil como predeterminado** para convertir el perfil que está creando en el predeterminado. Este recuadro de selección sólo se muestra si tiene un perfil existente en el sistema.

Cuando un perfil es el predeterminado, los mandatos funcionan con él automáticamente. El primer perfil que se crea en una estación de trabajo es el perfil predeterminado. El perfil por omisión es el destino por omisión para los mandatos que se emiten desde el directorio bin en la raíz de instalación del producto. Cuando en una estación de trabajo sólo existe un perfil, cada mandato funciona en dicho perfil. Si existe más de un perfil, determinados mandatos requieren que especifique el perfil al que se aplica el mandato.

- d. Desde la lista **Valor de ajuste de rendimiento de tiempo de ejecución de servidor**, establezca un nivel de ajuste de rendimiento adecuado para el perfil que está creando. Este parámetro es un parámetro de WebSphere Application Server.
- e. Pulse en **Siguiente**. Si pulsa **Anterior** y cambia el nombre del perfil, es posible que tenga que cambiar manualmente el nombre en esta página cuando se visualice otra vez.
- 10. Avanzado: En la página Nombres de nodo, host y célula, realice las siguientes acciones para el perfil que está creando:
	- v En el campo **Nombre de nodo**, introduzca un nombre para el nodo o acepte el valor predeterminado.Intente mantener el nombre del nodo lo más corto posible, pero asegúrese de que los nombres de nodo son exclusivos dentro de su entorno de despliegue.
	- v En el campo **Nombre de servidor**, especifique un nombre del servidor o acepte el valor predeterminado.
	- v En el campo **Nombre de host**, especifique un nombre para el host o acepte el valor predeterminado.
	- v En el campo **Nombre de célula**, introduzca un nombre para la célula o acepte el valor predeterminado.

Pulse en **Siguiente**.

<span id="page-1936-0"></span>11. Necesario: En la página Seguridad administrativa, introduzca valores en los campos **Nombre de usuario**, **Contraseña** y **Confirmar contraseña**. La contraseña especificada durante la instalación de administrador se utilizará para todos los usuarios internos incluyen tw\_admin y tw\_user. Dado que todos los perfiles de IBM Business Process Manager debe tener habilitada la seguridad administrativa, el botón **Siguiente** está habilitado sólo después de entrar los valores.

Pulse **Siguiente**.Si ha seleccionado **Creación de perfiles típica** vaya al [paso](#page-1939-0) [configuración de base de datos - Parte 1.](#page-1939-0)

- 12. Avanzado: En la página Certificado de seguridad (Parte 1), especifique si crear certificados nuevos o importar certificados existentes.
	- v Para crear un nuevo certificado personal predeterminado y un certificado de firma raíz nuevo, seleccione **Crear un nuevo certificado personal predeterminado** y **Crear un certificado de firma raíz nuevo** y luego pulse **Siguiente**.
	- Para importar certificados existentes, seleccione Importar un certificado **personal predeterminado existente** e **Importar un certificado personal para firmas raíz existente** y proporcione la siguiente información:
		- En el campo **Vía de acceso**, especifique la vía de acceso del directorio al certificado existente.
		- En el campo **Contraseña**, especifique la contraseña del certificado.
		- En el campo **Tipo de almacén de claves**, seleccione el tipo de almacén de claves para el certificado que está importando.
		- En el campo **Alias de almacén de claves**, seleccione el alias de almacén de claves para el certificado que está importando.
		- Pulse **Siguiente** para visualizar la página Certificado de seguridad (parte 2).

Cuando importe un certificado personal como certificado personal predeterminado, importe el certificado raíz que firmó el certificado personal. De lo contrario, la Herramienta de gestión de perfiles añade a la persona que firma el certificado personal al archivo trust.p12.

13. Avanzado: En la página Certificado de seguridad (Parte 2), verifique que la información de certificado sea correcta, y pulse **Siguiente** para visualizar la página Asignación de valores de puerto.

Si crea los certificados, podrá utilizar los valores por omisión o modificarlos para crear certificados nuevos. El certificado personal predeterminado es válido por un año de forma predeterminada y está firmado por el certificado de firma raíz. El certificado de firma raíz es un certificado autofirmado que es válido para 15 años de forma predeterminada. La contraseña de almacén de claves por omisión para el certificado de firmante raíz es WebAS. Cambie la contraseña. La contraseña no puede contener ningún carácter del juego de caracteres de doble byte (DBCS), porque existen ciertos almacenes de claves, incluido PKCS12, que no los soportan. Los tipos de almacén de claves que están soportados dependen de los proveedores en el archivo java.security.

Cuando crea o importa certificados, los archivos de almacenes de claves que se crean son los siguientes:

- v key.p12: Contiene el certificado personal predeterminado.
- v trust.p12: Contiene el certificado de firmante del certificado raíz predeterminado.
- v root-key.p12: Contiene el certificado de firmante raíz.
- v default-signers.p12: Contiene certificados de firmante que se añaden a cualquiera de los archivos de almacén nuevos creados tras instalar y ejecutar el servidor. De forma predeterminada, el firmante de certificado raíz y un firmante de DataPower se encuentran en el mismo archivo de almacén de claves.
- v deleted.p12: Conserva los certificados suprimidos con la tarea deleteKeyStore de manera que se puedan recuperar si es necesario.
- Itpa.jceks: contiene claves de LTPA (Lightweight Third-Party Authentication) predeterminadas de servidor que los servidores en el entorno de usuario utilizan para comunicarse entre ellos.

Estos archivos tienen la misma contraseña cuando crea o importa los certificados, que puede ser la contraseña predeterminada o una que se haya especificado. Se añade un certificado al archivo key.p12 o al root-key.p12. Si importa certificados y estos no contienen la información que desea, pulse **Atrás** para importar otro certificado.

14. Avanzado: En la página Asignación de valores de puerto, compruebe que los puertos especificados para el perfil son únicos y pulse **Siguiente**. La herramienta de gestión de perfiles detecta los puertos utilizados actualmente por los demás productos WebSphere y muestra los valores de puerto recomendados que no entren en conflicto con los existentes. Si tiene aplicaciones que no sean WebSphere que utilicen los puertos especificados, verifique que los puertos no entran en conflicto. Si opta por no desplegar la consola administrativa en la página Despliegue de aplicaciones opcionales, los puertos de la consola administrativa no están disponibles en la página Asignación de valores de puerto.

Los puertos se reconocen como en uso si se satisfacen las siguientes condiciones:

- v Los puertos se asignan a un perfil creado bajo una instalación realizada por el usuario actual.
- v Los puertos se están utilizando actualmente.

Aunque la herramienta valida los puertos cuando se accede a la página de asignación de valores de puerto, los conflictos de puerto pueden seguir produciéndose como resultado de las selecciones que realice en las páginas siguientes de la herramienta de gestión de perfiles. Los puertos no se asignan hasta que se complete la creación del perfil.

Si sospecha que hay un conflicto de puerto, puede investigarlo, después de crear el perfil. Determine los puertos utilizados durante la creación de perfil, examinando el archivo siguiente:

*raíz\_perfil*\properties\portdef.prop

En este archivo se incluyen las claves y los valores utilizados en el establecimiento de los puertos.Si descubre conflictos de puerto, puede reasignar los puertos manualmente. Para volver a asignar puertos, consulte "Actualización de puertos en perfiles existentes " en el centro de información de WebSphere Application Server. Ejecute el archivo updatePorts.ant mediante el script **ws\_ant** que se describe en este tema.

15. Avanzado: Si no tiene privilegios de administrador, vaya al siguiente paso. Si tiene privilegios de administrador, en la página Definición de servicio, indique si desea utilizar un servicio Windows para ejecutar IBM Business Process Manager.

Si el perfil está configurado como un servicio de Windows, IBM Business Process Manager inicia los servicios de Windows para los procesos iniciados por los mandatos **startServer** o **startManager**. Por ejemplo, si configura un servidor como un servicio de Windows y emite el mandato **startServer**, el mandato **wasservice** inicia los servicios definidos.

**Importante:** Si elige iniciar la sesión como una cuenta de usuario especificada, debe especificar el ID de usuario y la contraseña para el usuario que va a ejecutar el servicio y el tipo de arranque (el valor predeterminado es Manual). El ID de usuario no debe tener espacios en su nombre, debe pertenecer al grupo Administradores y debe tener el derecho de usuario avanzado "Iniciar sesión como servicio". Si el ID de usuario pertenece al grupo Administradores, la herramienta de gestión de perfiles le otorga el derecho de usuario avanzado, si todavía no lo tiene.

Durante la supresión de perfil, puede eliminar el servicio de Windows que se añade durante la creación de perfil.

# **Consideraciones de IPv6 (Internet Protocol version 6) cuando se ejecutan perfiles como servicios Windows**

Los perfiles creados para ejecutarse como servicio de Windows no se pueden iniciar cuando se utiliza IPv6 si el servicio se ha configurado para ejecutarse como sistema local. Cree una variable de entorno específica del usuario para habilitar IPv6. Dado que esta variable de entorno es una variable de usuario en lugar de una variable de sistema local, solo un servicio de Windows que se ejecute como ese usuario específico podrá acceder a esta variable de entorno. De forma predeterminada, cuando se crea un nuevo perfil y éste se configura para ejecutarse como servicio de Windows, el servicio se establece para ejecutarse como sistema local. Cuando el servicio IBM Business Process Manager Windows intenta ejecutarse, el servicio no puede acceder a la variable de entorno de usuario que especifica IPv6 y, por lo tanto, intenta iniciarse como IPv4. El servidor no se inicia correctamente en este caso. Para resolver el problema, cuando cree el perfil, especifique que el servicio de IBM Business Process Manager Windows se ejecute con el mismo ID de usuario con el que se ha definido la variable de entorno que especifica IPv6, en lugar de como un Sistema local.

- 16. Avanzado: configure la base de datos común utilizando un archivo de diseño.
	- a. Seleccione **Utilizar un archivo de diseño de base de datos** .
	- b. Pulse **Examinar**.
	- c. Especifique el nombre de la vía de acceso completa del archivo de diseño.
	- d. Para ejecutar los scripts de base de datos automáticamente (como parte del proceso de creación de perfil), seleccione **Ejecutar scripts de base de datos para crear tablas de base de datos**. Si no selecciona el recuadro de selección, usted o el administrador de base de datos debe ejecutar los scripts manualmente después de que se complete la creación de perfil. También debe cargar la base de datos con información del sistema ejecutando el mandato **bootstrapProcessServerData**.

**Importante:** Si selecciona **Ejecutar scripts de base de datos para crear tablas de base de datos**, asegúrese de que **Utilizar una base de datos local o remota existente** *no* esté seleccionado. Si están seleccionadas ambas opciones, se producen errores.

e. Pulse **Siguiente**. Si elige especificar un archivo de diseño, los paneles de configuración de la base de datos en la Herramienta de gestión de perfiles se omitirán. En su lugar, la ubicación del archivo de diseño se pasa a la línea de mandatos para completar la configuración de la base de datos.

Vaya al [paso configuración de Business Space](#page-1940-0)

- <span id="page-1939-0"></span>17. En la página Configuración de base de datos-Parte 1, especifique la información de la base de datos común.
	- a. Desde la lista **Seleccione un producto de base de datos**, seleccione **DB2**.
	- b. Seleccione **Crear una base de datos local nueva** o **Utilizar una base de datos local o remota**. Si selecciona para crear una nueva base de datos, la herramienta de gestión de perfiles creará una nueva base de datos DB2.
	- c. Opcional: Si desea cambiar el valor predeterminado, entre un nombre nuevo para la base de datos común. El nombre de la base de datos debe ser exclusivo.
- d. Opcional: Para especificar un directorio de destino para los scripts generados, habilite la opción **Alterar temporalmente el directorio de destino para scripts generados** y entre la vía de acceso en el campo **Directorio de salida de scripts de base de datos**. El directorio predeterminado es *raíz\_instalación*/profiles/*nombre\_perfil*/dbscripts.
- e. Para ejecutar los scripts de base de datos automáticamente como parte del proceso de creación de perfil, seleccione **Ejecutar scripts de base de datos para iniciar las bases de datos**. Si no selecciona el recuadro de selección, usted o el administrador de base de datos debe ejecutar los scripts manualmente después de que se complete la creación de perfil. También debe cargar la base de datos con información del sistema ejecutando el mandato **bootstrapProcessServerData**.
- f. Pulse **Siguiente**.
- 18. En la página Configuración de base de datos-Parte 2, complete la configuración para la base de datos común. Especifique los campos siguientes.

*Tabla 204. Campos de configuración de base de datos común necesarios para la base de datos DB2*

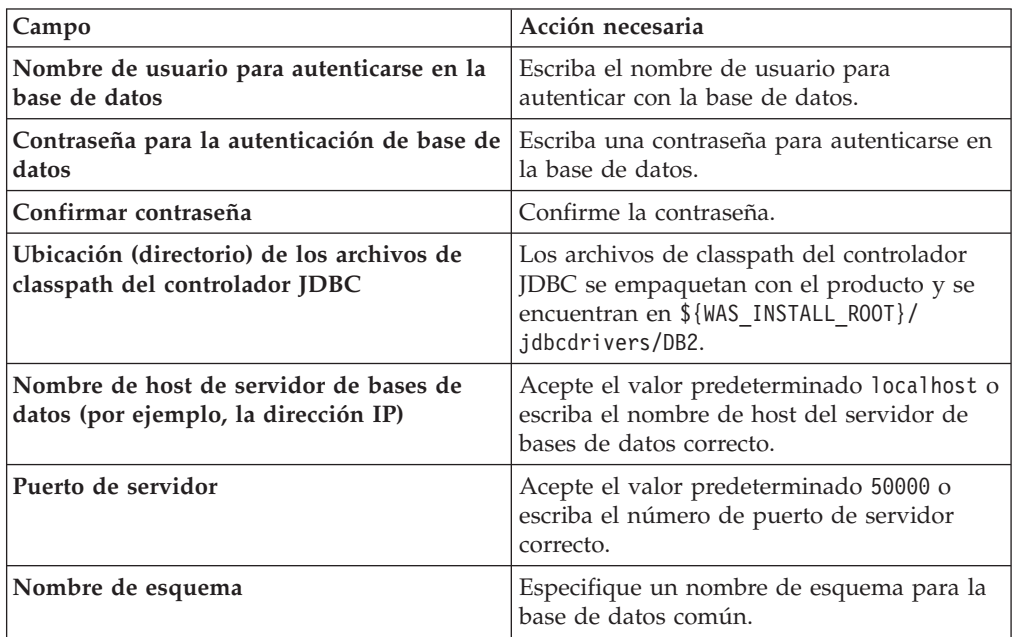

- <span id="page-1940-0"></span>19. Avanzado: En la página Configuración de Business Space, si desea configurar IBM Forms Server para que trabaje con los widgets de Gestión de tareas humanas en Business Space, seleccione el recuadro de selección **Configurar IBM Forms Server** y especifique la ubicación HTTP del conversor de IBM Forms Server y de la raíz de instalación de IBM Forms Server. A continuación, pulse **Siguiente**.
- 20. Avanzado: Seleccione si va a configurar un Gestor de reglas de proceso de negocio para la instalación y pulse **Siguiente**. El Gestor de reglas de proceso de negocio es una aplicación web que personaliza las plantillas de las normas empresariales para sus necesidades de aplicaciones de empresa.
- 21. Avanzado: En la página Configuración de Business Process Choreographer, seleccione si desea crear una configuración de muestra de Business Process Choreographer. La configuración de ejemplo sólo se utiliza con fines de desarrollo.

**Importante:** La configuración de muestra de Business Process Choreographer utiliza su propio esquema dentro de la base de datos común (CMNDB) y el nombre del esquema siempre es BPEDB. Si estás condiciones son demasiado restrictivas, inhabilite la configuración de Business Process Choreographer durante la creación del perfil y configure Business Process Choreographer después de haber creado el perfil.

- 22. En la página Resumen de perfil, revise la información. Pulse **Crear** para crear el perfil o **Atrás** para cambiar las características del perfil.
- 23. En la página Completar perfil, revise la información. Para continuar con la consola Primeros pasos, asegúrese de que esté seleccionado **Lanzar consola primeros pasos** y pulse **Finalizar**.
- v Añada perfiles personalizados (nodos gestionados) que deban ser gestionados por el gestor de despliegue y, a continuación, configure el entorno de despliegue.
- v Opcionalmente, configure Business Process Choreographer.

*Aumento de perfiles de gestor de despliegue para Process Server con un servidor de bases de datos DB2 utilizando la herramienta de gestión de perfiles:*

Puede utilizar la Herramienta de gestión de perfiles para aumentar un perfil existente de gestor de despliegue de WebSphere Application Server V8.0.

Recuerde que debe cerrar los servidores asociados a un perfil que piense aumentar.

Si desea configurar la base de datos común al crear el perfil, asegúrese de que el servidor de bases de datos está instalado y en ejecución.

Si ha instalado BPM en un entorno de controlador de dominio de Windows e instalado DB2 Express como parte de la instalación, la creación del perfil fallará porque no puede utilizar el ID de usuario de dominio para crear una base de datos nueva y tablas. Antes de crear un perfil, utilice una de las soluciones siguientes:

- v Inicie sesión en el sistema Windows como un usuario del sistema local para crear un perfil.
- v Siga los pasos que se listan en Archivo de registro de error de DB2 : SQL1092N "USERID no tiene autorización para ejecutar el mandato o la operación solicitada" antes de crear un perfil.

El idioma de la herramienta de gestión de perfiles está determinado por el idioma predeterminado del sistema. Si el idioma por omisión no es uno de los idiomas soportados, se utilizará el inglés como idioma. Puede alterar temporalmente el idioma predeterminado del sistema iniciando la herramienta de gestión de perfiles desde la línea de mandatos y utilizando el valor java user.language para sustituir el idioma predeterminado. Entre el mandato siguiente:

*raíz\_instalación*\java\bin\java -Duser.language=*entorno\_local raíz\_instalación*\bin\ProfileManagement\startup.jar

Por ejemplo, para iniciar la Herramienta de gestión de perfiles en el idioma alemán, especifique el siguiente mandato: *raíz\_instalación*\java\bin\java -Duser.language=de *raíz\_instalación*\bin\ProfileManagement\startup.jar

## **Restricciones: Wista Windows 7**

v Para ejecutar la herramienta de gestión de perfiles en Windows 7, Windows Vista o Windows Server 2008, debe evaluar los privilegios de cuentas de usuario de Microsoft Windows. Tanto si es un usuario administrador como no administrador, pulse con el botón derecho del ratón el archivo pmt.bat y seleccione **Ejecutar como administrador**. Como alternativa, utilice el mandato

**runas** en la línea de mandatos. Por ejemplo, el siguiente mandato puede ejecutarse desde el directorio *raíz\_instalación*\bin\ProfileManagement: runas /user:MyAdminName /env pmt.bat

A los usuarios no administrativos se les solicitará la contraseña del administrador.

Si instala varias instancias de IBM Business Process Manager como usuario root y otorga a un usuario no administrativo acceso a sólo un subconjunto de esas instancias, la Herramienta de gestión de perfiles no funciona correctamente para el usuario no administrativo. Además, aparece un mensaje com.ibm.wsspi.profile.WSProfileException o Acceso denegado en el archivo *raíz\_instalación*\bin\ProfileManagement\pmt.bat. De forma predeterminada, los usuarios no administrativos no tienen acceso al directorio Archivos de programa, que es la ubicación de instalación predeterminada del producto. Para resolver este problema, los usuarios no administrativos deben instalar el producto ellos mismos o se les puede dar permiso para acceder a las demás instancias de producto.

Después de iniciar la Herramienta de gestión de perfiles, debe decidir si se elige la creación de perfiles **Típica** o **Avanzada**. Utilice la opción avanzada para:

- Especificar un archivo de diseño de base de datos para utilizarlo en la configuración de base de datos.
- v Asignar los valores personalizados a puertos, a la ubicación del perfil y a los nombres del perfil, nodo, host y célula (cuando sea aplicable).
- v Crear un servicio de sistema para ejecutar el servidor, si el sistema operativo y los privilegios de la cuenta de usuario permiten la creación de servicios.
- v Elija si desea configurar IBM Forms Server para trabajar con widgets de Gestión de tareas humanas en Business Space.
- v Configurar Business Process Rules Manager y crear una configuración de ejemplo de Business Process Choreographer.
- 1. Utilice uno de los métodos siguientes para iniciar la Herramienta de gestión de perfiles.
	- v Inicie la herramienta desde la consola Primeros pasos.
	- v Utilice el menú Inicio de Windows. Por ejemplo, seleccione **Inicio> Programas** *o* **Todos los programas > IBM > Business Process Manager 8.0 > Herramienta de gestión de perfiles**.
	- Ejecute el mandato *raíz instalación*\bin\ProfileManagement\pmt.bat
- 2. Cierre todos los servidores asociados a un perfil que tiene previsto aumentar.
- 3. En la página Bienvenida, pulse **Iniciar Herramienta de gestión de perfiles** o seleccione la pestaña **Herramienta de gestión de perfiles**.
- 4. En el separador **Perfiles**, seleccione el perfil que desea aumentar y pulse **Aumentar**. Si aumenta un perfil de WebSphere Application Server, debe ser de la versión de WebSphere Application Server en la que IBM Business Process Manager está instalado. El botón **Aumentar** no se puede seleccionar a menos que se pueda aumentar un perfil. Se abre la ventana Selección de aumento en una ventana separada.
- 5. En la página Selección de aumento, seleccione el tipo de aumento que desea aplicar al perfil. A continuación, pulse **Siguiente**.
- 6. En la página Opciones de aumento de perfil, elija la opción de realizar un aumento de perfil **Típico** o **Avanzado** y pulse **Siguiente**.

La opción **Típica** aumenta un perfil con valores de configuración predeterminados.

La opción **Avanzada** le permite especificar sus propios valores de configuración para un perfil.

**Restricción:** La herramienta de gestión de perfiles muestra un mensaje de aviso si se cumple cualquiera de las condiciones siguientes:

- v El perfil seleccionado que desea aumentar tiene un servidor en ejecución. No puede aumentar el perfil hasta que detenga el servidor, o bien pulse **Atrás** y elija otro perfil que no tenga servidores en ejecución.
- v El perfil que ha seleccionado para aumentar está federado. No puede aumentar un perfil federado. Debe pulsar **Atrás** y elegir otro perfil que no esté federado.
- v El perfil seleccionado que desea aumentar ya ha sido aumentado con el producto que ha seleccionado. Debe pulsar **Atrás** y elegir otro perfil para aumentar.
- 7. Si seleccionó creación de perfil **Típica** salte a [paso de Seguridad](#page-1944-0) [administrativa.](#page-1944-0)
- 8. Avanzado: En la página Despliegue de aplicación opcional, seleccione si se desplegará la consola administrativa para gestionar el servidor (recomendado). Pulse en **Siguiente**.
- 9. Avanzado: En la página Nombre de perfil y ubicación, siga estos pasos:
	- a. En el campo **Nombre de perfil**, especifique un nombre único o acepte el valor predeterminado. Cada perfil que cree debe tener un nombre. Si tiene más de un perfil, podrá distinguirlos al nivel más alto gracias a este nombre.
	- b. En el campo **Directorio de perfil**, introduzca el directorio del perfil o utilice el botón **Examinar** para seleccionar el directorio deseado. El directorio que especifique contendrá los archivos que definen el entorno de ejecución como, por ejemplo, mandatos, archivos de configuración y archivos de registro. El directorio predeterminado es *raíz\_instalación*\ profiles\*nombre\_perfil*.
	- c. Opcional: Seleccione el recuadro de selección **Utilizar este perfil como predeterminado** para convertir el perfil que está creando en el predeterminado. Este recuadro de selección sólo se muestra si tiene un perfil existente en el sistema.

Cuando un perfil es el predeterminado, los mandatos funcionan con él automáticamente. El primer perfil que se crea en una estación de trabajo es el perfil predeterminado. El perfil por omisión es el destino por omisión para los mandatos que se emiten desde el directorio bin en la raíz de instalación del producto. Cuando en una estación de trabajo sólo existe un perfil, cada mandato funciona en dicho perfil. Si existe más de un perfil, determinados mandatos requieren que especifique el perfil al que se aplica el mandato.

- d. Desde la lista **Valor de ajuste de rendimiento de tiempo de ejecución de servidor**, establezca un nivel de ajuste de rendimiento adecuado para el perfil que está creando. Este parámetro es un parámetro de WebSphere Application Server.
- e. Pulse en **Siguiente**. Si pulsa **Anterior** y cambia el nombre del perfil, es posible que tenga que cambiar manualmente el nombre en esta página cuando se visualice otra vez.
- 10. Avanzado: En la página Nombres de nodo, host y célula, realice las siguientes acciones para el perfil que está creando:
- v En el campo **Nombre de nodo**, introduzca un nombre para el nodo o acepte el valor predeterminado.Intente mantener el nombre del nodo lo más corto posible, pero asegúrese de que los nombres de nodo son exclusivos dentro de su entorno de despliegue.
- v En el campo **Nombre de servidor**, especifique un nombre del servidor o acepte el valor predeterminado.
- v En el campo **Nombre de host**, especifique un nombre para el host o acepte el valor predeterminado.
- v En el campo **Nombre de célula**, introduzca un nombre para la célula o acepte el valor predeterminado.

Pulse en **Siguiente**.

11. Necesario: En la página Seguridad administrativa, introduzca valores en los campos **Nombre de usuario**, **Contraseña** y **Confirmar contraseña**. La contraseña especificada durante la instalación de administrador se utilizará para todos los usuarios internos incluyen tw\_admin y tw\_user.

Pulse **Siguiente**. Si seleccionó creación de perfil **Típica**, salte a [paso de](#page-1946-0) [Configuración de Process Server.](#page-1946-0)

- 12. Avanzado: En la página Certificado de seguridad (Parte 1), especifique si crear certificados nuevos o importar certificados existentes.
	- v Para crear un nuevo certificado personal predeterminado y un certificado de firma raíz nuevo, seleccione **Crear un nuevo certificado personal predeterminado** y **Crear un certificado de firma raíz nuevo** y luego pulse **Siguiente**.
	- v Para importar certificados existentes, seleccione **Importar un certificado personal predeterminado existente** e **Importar un certificado personal para firmas raíz existente** y proporcione la siguiente información:
		- En el campo **Vía de acceso**, especifique la vía de acceso del directorio al certificado existente.
		- En el campo **Contraseña**, especifique la contraseña del certificado.
		- En el campo **Tipo de almacén de claves**, seleccione el tipo de almacén de claves para el certificado que está importando.
		- En el campo **Alias de almacén de claves**, seleccione el alias de almacén de claves para el certificado que está importando.
		- Pulse **Siguiente** para visualizar la página Certificado de seguridad (parte 2).

Cuando importe un certificado personal como certificado personal predeterminado, importe el certificado raíz que firmó el certificado personal. De lo contrario, la Herramienta de gestión de perfiles añade a la persona que firma el certificado personal al archivo trust.p12.

13. Avanzado: En la página Certificado de seguridad (Parte 2), verifique que la información de certificado sea correcta, y pulse **Siguiente** para visualizar la página Asignación de valores de puerto.

Si crea los certificados, podrá utilizar los valores por omisión o modificarlos para crear certificados nuevos. El certificado personal predeterminado es válido por un año de forma predeterminada y está firmado por el certificado de firma raíz. El certificado de firma raíz es un certificado autofirmado que es válido para 15 años de forma predeterminada. La contraseña de almacén de claves por omisión para el certificado de firmante raíz es WebAS. Cambie la contraseña. La contraseña no puede contener ningún carácter del juego de caracteres de doble byte (DBCS), porque existen ciertos almacenes de claves,

incluido PKCS12, que no los soportan. Los tipos de almacén de claves que están soportados dependen de los proveedores en el archivo java.security.

Cuando crea o importa certificados, los archivos de almacenes de claves que se crean son los siguientes:

- key.p12: Contiene el certificado personal predeterminado.
- v trust.p12: Contiene el certificado de firmante del certificado raíz predeterminado.
- root-key.p12: Contiene el certificado de firmante raíz.
- v default-signers.p12: Contiene certificados de firmante que se añaden a cualquiera de los archivos de almacén nuevos creados tras instalar y ejecutar el servidor. De forma predeterminada, el firmante de certificado raíz y un firmante de DataPower se encuentran en el mismo archivo de almacén de claves.
- v deleted.p12: Conserva los certificados suprimidos con la tarea deleteKeyStore de manera que se puedan recuperar si es necesario.
- Itpa.jceks: contiene claves de LTPA (Lightweight Third-Party Authentication) predeterminadas de servidor que los servidores en el entorno de usuario utilizan para comunicarse entre ellos.

Estos archivos tienen la misma contraseña cuando crea o importa los certificados, que puede ser la contraseña predeterminada o una que se haya especificado. Se añade un certificado al archivo key.p12 o al root-key.p12. Si importa certificados y estos no contienen la información que desea, pulse **Atrás** para importar otro certificado.

14. Avanzado: En la página Asignación de valores de puerto, compruebe que los puertos especificados para el perfil son únicos y pulse **Siguiente**. La herramienta de gestión de perfiles detecta los puertos utilizados actualmente por los demás productos WebSphere y muestra los valores de puerto recomendados que no entren en conflicto con los existentes. Si tiene aplicaciones que no sean WebSphere que utilicen los puertos especificados, verifique que los puertos no entran en conflicto. Si opta por no desplegar la consola administrativa en la página Despliegue de aplicaciones opcionales, los puertos de la consola administrativa no están disponibles en la página Asignación de valores de puerto.

Los puertos se reconocen como en uso si se satisfacen las siguientes condiciones:

- v Los puertos se asignan a un perfil creado bajo una instalación realizada por el usuario actual.
- v Los puertos se están utilizando actualmente.

Aunque la herramienta valida los puertos cuando se accede a la página de asignación de valores de puerto, los conflictos de puerto pueden seguir produciéndose como resultado de las selecciones que realice en las páginas siguientes de la herramienta de gestión de perfiles. Los puertos no se asignan hasta que se complete la creación del perfil.

Si sospecha que hay un conflicto de puerto, puede investigarlo, después de crear el perfil. Determine los puertos utilizados durante la creación de perfil, examinando el archivo siguiente:

*raíz\_perfil*\properties\portdef.prop

En este archivo se incluyen las claves y los valores utilizados en el establecimiento de los puertos.Si descubre conflictos de puerto, puede reasignar los puertos manualmente. Para volver a asignar puertos, consulte "Actualización de puertos en perfiles existentes " en el centro de información de WebSphere Application Server. Ejecute el archivo updatePorts.ant mediante el script **ws\_ant** que se describe en este tema.

15. Avanzado: Si no tiene privilegios de administrador, vaya al siguiente paso. Si tiene privilegios de administrador, en la página Definición de servicio, indique si desea utilizar un servicio Windows para ejecutar IBM Business Process Manager.

Si el perfil está configurado como un servicio de Windows, IBM Business Process Manager inicia los servicios de Windows para los procesos iniciados por los mandatos **startServer** o **startManager**. Por ejemplo, si configura un servidor como un servicio de Windows y emite el mandato **startServer**, el mandato **wasservice** inicia los servicios definidos.

**Importante:** Si elige iniciar la sesión como una cuenta de usuario especificada, debe especificar el ID de usuario y la contraseña para el usuario que va a ejecutar el servicio y el tipo de arranque (el valor predeterminado es Manual). El ID de usuario no debe tener espacios en su nombre, debe pertenecer al grupo Administradores y debe tener el derecho de usuario avanzado "Iniciar sesión como servicio". Si el ID de usuario pertenece al grupo Administradores, la herramienta de gestión de perfiles le otorga el derecho de usuario avanzado, si todavía no lo tiene.

Durante la supresión de perfil, puede eliminar el servicio de Windows que se añade durante la creación de perfil.

### **Consideraciones de IPv6 (Internet Protocol version 6) cuando se ejecutan perfiles como servicios Windows**

Los perfiles creados para ejecutarse como servicio de Windows no se pueden iniciar cuando se utiliza IPv6 si el servicio se ha configurado para ejecutarse como sistema local. Cree una variable de entorno específica del usuario para habilitar IPv6. Dado que esta variable de entorno es una variable de usuario en lugar de una variable de sistema local, solo un servicio de Windows que se ejecute como ese usuario específico podrá acceder a esta variable de entorno. De forma predeterminada, cuando se crea un nuevo perfil y éste se configura para ejecutarse como servicio de Windows, el servicio se establece para ejecutarse como sistema local. Cuando el servicio IBM Business Process Manager Windows intenta ejecutarse, el servicio no puede acceder a la variable de entorno de usuario que especifica IPv6 y, por lo tanto, intenta iniciarse como IPv4. El servidor no se inicia correctamente en este caso. Para resolver el problema, cuando cree el perfil, especifique que el servicio de IBM Business Process Manager Windows se ejecute con el mismo ID de usuario con el que se ha definido la variable de entorno que especifica IPv6, en lugar de como un Sistema local.

- <span id="page-1946-0"></span>16. En la página Configuración de Process Server, establezca los valores para los siguientes parámetros.
	- v **Nombre de entorno**: El nombre de entorno se utiliza para realizar la conexión desde un Process Center a este Process Server.
	- v **Tipo** de entorno: Seleccione cómo se utiliza el Process Server:
		- Seleccione **Producción** si el servidor se va a utilizar en un entorno de producción.
		- Seleccione **Etapa** si el servidor se va a utilizar como una ubicación temporal para alojar cambios antes de colocarlos en producción.
		- Seleccione **Prueba** si el servidor se va a utilizar como un entorno de prueba, por ejemplo, para pruebas de carga.

**Restricción:** No mezcle los servidores de producción y de no producción en la misma celda.

Seleccione **Utilizar este servidor fuera de línea** si no seleccionó **Producción** como el tipo de entorno o si este Process Server no se va a conectar a un Process Center. Los servidores fuera de línea se pueden utilizar cuando se despliegan instantáneas o aplicaciones de proceso, pero el método para desplegar aplicaciones de proceso en un process server fuera de línea difiere del método para desplegar aplicaciones de proceso en un process server fuera de línea.

Si no seleccionó **Utilizar este servidor fuera de línea**, proporcione la siguiente información para el Process Center al que se conecta este servidor:

- v **Protocolo**: Seleccione **http://** o **https://** como el protocolo de conexión a Process Center.
- v **Nombre de host**: Escriba el host o host virtual que este Process Server utilizará para comunicarse con Process Center. Utilice un nombre de nombre de host completo.En un entorno con un equilibrador de carga o un servidor proxy entre los servicios de Process Server y de Process Center, asegúrese de que lo que indique aquí coincida con el URL para acceder al Process Center.
- v **Puerto**: Entre el número de puerto del Process Center. En un entorno con un equilibrador de carga o un servidor proxy entre Process Server y Process Center, asegúrese de que lo que indique aquí coincida con el URL para acceder al Process Center.
- v **Nombre de usuario**: Entre el nombre de un usuario de Process Center. Process Server se conectará a Process Center como este usuario.
- v **Contraseña**: Entre la contraseña del usuario de Process Center.

Puede pulsar **Probar conexión** para comprobar la conexión con Process Center.

Si ha seleccionado la creación de perfil **Típica** salte a [Configuración de base](#page-1948-0) [de datos. Parte 1, paso.](#page-1948-0)

- 17. Avanzado: configure la base de datos común utilizando un archivo de diseño.
	- a. Seleccione **Utilizar un archivo de diseño de base de datos** .
	- b. Pulse **Examinar**.
	- c. Especifique el nombre de la vía de acceso completa del archivo de diseño.
	- d. Para ejecutar los scripts de base de datos automáticamente (como parte del proceso de creación de perfil), seleccione **Ejecutar scripts de base de datos para crear tablas de base de datos**. Si no selecciona el recuadro de selección, usted o el administrador de base de datos debe ejecutar los scripts manualmente después de que se complete la creación de perfil. También debe cargar la base de datos con información del sistema ejecutando el mandato **bootstrapProcessServerData**.

**Importante:** Si selecciona **Ejecutar scripts de base de datos para crear tablas de base de datos**, asegúrese de que **Utilizar una base de datos local o remota existente** *no* esté seleccionado. Si están seleccionadas ambas opciones, se producen errores.

e. Pulse **Siguiente**. Si elige especificar un archivo de diseño, los paneles de configuración de la base de datos en la Herramienta de gestión de perfiles se omitirán. En su lugar, la ubicación del archivo de diseño se pasa a la línea de mandatos para completar la configuración de la base de datos.

Salte a [paso de Configuración de Business Space](#page-1948-1)

- <span id="page-1948-0"></span>18. En la página Configuración de base de datos-Parte 1, especifique la información de la base de datos común.
	- a. Desde la lista **Seleccione un producto de base de datos**, seleccione **DB2**.
	- b. Seleccione **Crear una base de datos local nueva** o **Utilizar una base de datos local o remota**. Si selecciona para crear una nueva base de datos, la herramienta de gestión de perfiles creará una nueva base de datos DB2.
	- c. Opcional: Si desea cambiar el valor predeterminado, entre un nombre nuevo para la base de datos común. El nombre de la base de datos debe ser exclusivo.
	- d. Opcional: Para especificar un directorio de destino para los scripts generados, habilite la opción **Alterar temporalmente el directorio de destino para scripts generados** y entre la vía de acceso en el campo **Directorio de salida de scripts de base de datos**. El directorio predeterminado es *raíz\_instalación*/profiles/*nombre\_perfil*/dbscripts.
	- e. Para ejecutar los scripts de base de datos automáticamente como parte del proceso de creación de perfil, seleccione **Ejecutar scripts de base de datos para iniciar las bases de datos**. Si no selecciona el recuadro de selección, usted o el administrador de base de datos debe ejecutar los scripts manualmente después de que se complete la creación de perfil. También debe cargar la base de datos con información del sistema ejecutando el mandato **bootstrapProcessServerData**.
	- f. Pulse **Siguiente**.
- 19. En la página Configuración de base de datos-Parte 2, complete la configuración para la base de datos común. Especifique los campos siguientes.

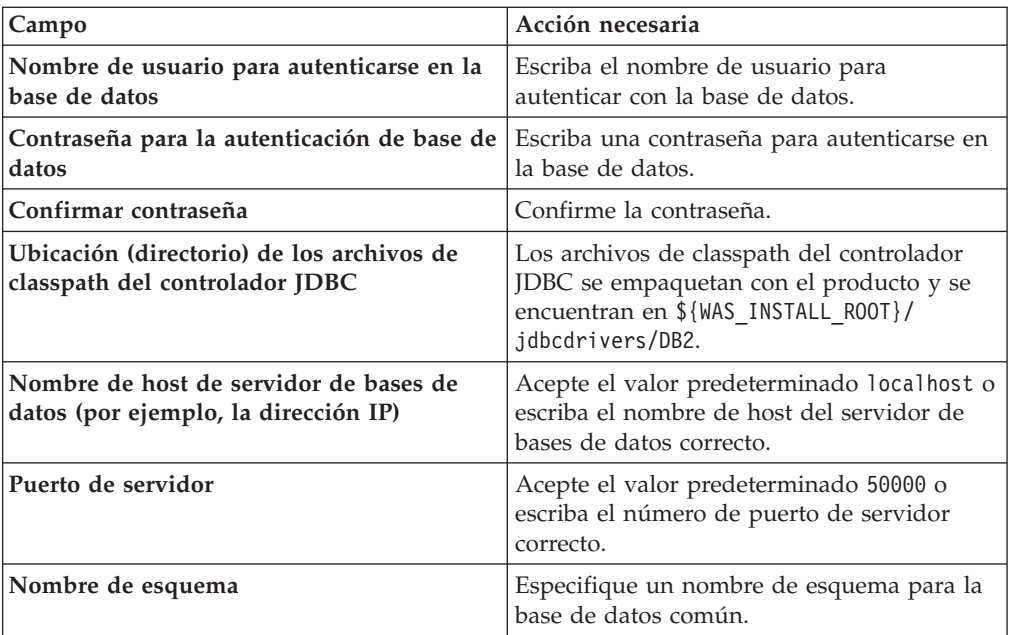

*Tabla 205. Campos de configuración de base de datos común necesarios para la base de datos DB2*

<span id="page-1948-1"></span>20. Avanzado: En la página Configuración de Business Space, si desea configurar IBM Forms Server para que trabaje con los widgets de Gestión de tareas humanas en Business Space, seleccione el recuadro de selección **Configurar IBM Forms Server** y especifique la ubicación HTTP del conversor de IBM Forms Server y de la raíz de instalación de IBM Forms Server. A continuación, pulse **Siguiente**.

- 21. Avanzado: Seleccione si va a configurar un Gestor de reglas de proceso de negocio para la instalación y pulse **Siguiente**. El Gestor de reglas de proceso de negocio es una aplicación web que personaliza las plantillas de las normas empresariales para sus necesidades de aplicaciones de empresa.
- 22. Avanzado: En la página Configuración de Business Process Choreographer, seleccione si desea crear una configuración de muestra de Business Process Choreographer. La configuración de ejemplo sólo se utiliza con fines de desarrollo.

**Importante:** La configuración de muestra de Business Process Choreographer utiliza su propio esquema dentro de la base de datos común (CMNDB) y el nombre del esquema siempre es BPEDB. Si estás condiciones son demasiado restrictivas, inhabilite la configuración de Business Process Choreographer durante la creación del perfil y configure Business Process Choreographer después de haber creado el perfil.

- 23. En la página Resumen de perfil, revise la información. Pulse **Crear** para crear el perfil o **Atrás** para cambiar las características del perfil.
- 24. En la página Completar perfil, revise la información. Para continuar con la consola Primeros pasos, asegúrese de que esté seleccionado **Lanzar consola primeros pasos** y pulse **Finalizar**.
- v Añada perfiles personalizados (nodos gestionados) que deban ser gestionados por el gestor de despliegue y, a continuación, configure el entorno de despliegue.
- v Opcionalmente, configure Business Process Choreographer.

*Aumento de perfiles de gestor de despliegue mediante el programa de utilidad de línea de mandatos manageprofiles:*

En lugar de utilizar la Herramienta de gestión de perfiles, puede utilizar el programa de utilidad de línea de mandatos manageprofiles para aumentar perfiles personalizados existentes de WebSphere Application Server V8.0.

Recuerde que debe cerrar los servidores asociados a un perfil que piense aumentar.

Asegúrese de que no está ejecutando el programa de utilidad de línea de mandatos **manageprofiles** en el mismo perfil. Si aparece un mensaje de error cuando ejecuta el mandato, determine si existe otra acción de aumento o creación de perfil en progreso. En caso afirmativo, espere hasta que se complete.

**Restricción:** Para ejecutar el mandato **manageprofiles** en Windows 7, Windows Vista o Windows Server 2008, debe evaluar los privilegios de cuentas de usuario de Microsoft Windows utilizando el mandato **runas**. No olvide colocar entre comillas dobles el mandato **manageprofiles** y todos los parámetros. Por ejemplo, el siguiente mandato puede ejecutarse desde el directorio *install\_root*\bin: runas /env /user:MyAdminName "manageprofiles.bat -response *myResponseFile*"

A los usuarios no administrativos se les solicitará la contraseña del administrador.

Si ha instalado BPM en un entorno de controlador de dominio de Windows e instalado DB2 Express como parte de la instalación, la creación del perfil fallará porque no puede utilizar el ID de usuario de dominio para crear una base de datos nueva y tablas. Antes de crear un perfil, utilice una de las soluciones siguientes:

v Inicie sesión en el sistema Windows como un usuario del sistema local para crear un perfil.

- v Siga los pasos que se listan en Archivo de registro de error de DB2 : SQL1092N "USERID no tiene autorización para ejecutar el mandato o la operación solicitada" antes de crear un perfil.
- 1. Determine la plantilla que se utilizó para crear el perfil existente que desea aumentar. Debe aumentar un perfil de gestor de despliegue. Pude determinar la plantilla revisando el registro de perfiles en el archivo *raíz\_instalación*\ properties\profileRegistry.xml. No modifique este archivo; utilícelo sólo para ver las plantillas.
- 2. Utilice el parámetro augment para realizar cambios en un perfil existente con una plantilla de aumento. El parámetro de aumento hace que el programa de utilidad de línea de mandatos **manageprofiles** actualice o aumente el perfil identificado en el parámetro **-profileName** utilizando la plantilla del parámetro **-templatePath**. Las plantillas de aumento que puede utilizar están determinadas por los productos y las versiones de IBM instaladas en el entorno. Asegúrese de que especifica la vía de acceso del archivo totalmente calificada para **-templatePath**, puesto que una vía de acceso de archivo relativa para el parámetro **-templatePath** hace que el perfil especificado no se aumente por completo.

**Nota:** No modifique manualmente los archivos que se encuentran en el directorio *dir\_instalación*/profileTemplates/BPM.

3. Para utilizar el parámetro **-responseFile**, examine los archivos de respuestas de ejemplo proporcionados y cree un archivo de respuestas que sea específico del entorno.

**Importante:** Asegúrese de no dejar espacios en blanco después de los valores; por ejemplo 'personalCertValidityPeriod=1 ' o 'winserviceCheck=false '. Los espacios provocarán un error en la creación del perfil.

Los ejemplos se encuentran en el directorio *raíz\_instalación*\BPM\samples\ manageprofiles. Puesto que el servidor de bases de datos afecta a la mayoría de los parámetros, copie un archivo de ejemplo que utilice el servidor de bases de datos y, a continuación, ajuste el resto de los parámetros basándose en la revisión de los otros archivos. Los archivos de ejemplo siguientes están disponibles:

- v PSStd\_StandAlone\_DB2\_DATASERVER.response: Ejemplo de configuración de IBM Business Process Manager Standard Process Server en una configuración autónoma con una base de datos DB2.
- v PSAdv\_StandAlone\_DB2\_DATASERVER.response: Ejemplo de configuración de IBM Business Process Manager Advanced Process Server en una configuración autónoma con una base de datos DB2.
- PCStd StandAlone MSSQLSERVER.response: Ejemplo de configuración de IBM Business Process Manager Standard Process Center en una configuración autónoma con una base de datos SQL Server.
- PCAdv StandAlone MSSQLSERVER MICROSOFT.response: Ejemplo de configuración de IBM Business Process Manager Advanced Process Center en una configuración autónoma con una base de datos SQL Server.
- PSAdv Dmgr DB2 DATASERVER.response: Ejemplo de configuración de IBM Business Process Manager Advanced Process Server en una configuración de gestor de despliegue con una base de datos DB2 Dataserver.
- PCAdv Dmgr ORACLE.response: Ejemplo de configuración de IBM Business Process Manager Advanced Process Center en una configuración de gestor de despliegue con una base de datos Oracle.
- PSAdv Custom DB2 DATASERVER.response: Ejemplo de configuración de IBM Business Process Manager Advanced Process Server en una configuración personalizada con una base de datos DB2 Dataserver.
- v PCAdv\_Custom\_ORACLE.response: Ejemplo de configuración de IBM Business Process Manager Advanced Process Center en una configuración personalizada con una base de datos Oracle.

Copie uno de los archivos de respuestas de ejemplo en el directorio de trabajo. Edite los parámetros en el archivo de respuestas según corresponda a la configuración y guarde el archivo de respuestas editado.

4. Ejecute el archivo desde la línea de mandatos. No proporcione un parámetro **-profilePath**. Por ejemplo:

manageprofiles.bat -augment -templatePath *raíz instalación*/profileTemplates/BPM/dmgr.procctr.adv Si ha creado un archivo de respuestas, especifique el parámetro **-response** sin otros parámetros. Por ejemplo:

manageprofiles.bat -response *miArchivoRespuestas*

El estado se escribe en la ventana de consola cuando el mandato finaliza su ejecución. La comprobación de sintaxis normal en el archivo de respuestas se analiza como cualquier otro archivo de respuestas. Los valores individuales del archivo de respuestas se tratan como parámetros de línea de mandatos.

- v Añada perfiles personalizados (nodos gestionados) que deban ser gestionados por el gestor de despliegue y, a continuación, configure el entorno de despliegue.
- Opcionalmente, configure Business Process Choreographer.

*Crear o aumentar los perfiles personalizados:*

Como parte de la configuración de despliegue de red, debe crear o aumentar al menos un perfil personalizado. Un perfil personalizado contiene un nodo vacío que debe federar en una célula de gestor de despliegue para que sea operativo. La federación del perfil personalizado lo convierte en un nodo gestionado.

*Creación de perfiles personalizados utilizando la herramienta de gestión de perfiles:*

Puede crear y federar perfiles personalizados utilizando la Herramienta de gestión de perfiles.

El idioma de la herramienta de gestión de perfiles está determinado por el idioma predeterminado del sistema. Si el idioma por omisión no es uno de los idiomas soportados, se utilizará el inglés como idioma. Puede alterar temporalmente el idioma predeterminado del sistema iniciando la herramienta de gestión de perfiles desde la línea de mandatos y utilizando el valor java user.language para sustituir el idioma predeterminado. Entre el mandato siguiente:

*raíz\_instalación*\java\bin\java -Duser.language=*entorno\_local raíz\_instalación*\bin\ProfileManagement\startup.jar

Por ejemplo, para iniciar la Herramienta de gestión de perfiles en el idioma alemán, especifique el siguiente mandato:

*raíz\_instalación*\java\bin\java -Duser.language=de *raíz\_instalación*\bin\ProfileManagement\startup.jar

## **Restricciones:** Vista Windows 7

v Para ejecutar la herramienta de gestión de perfiles en Windows 7, Windows Vista o Windows Server 2008, debe evaluar los privilegios de cuentas de usuario de Microsoft Windows. Tanto si es un usuario administrador como no administrador, pulse con el botón derecho del ratón el archivo pmt.bat y

seleccione **Ejecutar como administrador**. Como alternativa, utilice el mandato **runas** en la línea de mandatos. Por ejemplo, el siguiente mandato puede ejecutarse desde el directorio *raíz\_instalación*\bin\ProfileManagement: runas /user:MyAdminName /env pmt.bat

A los usuarios no administrativos se les solicitará la contraseña del administrador.

Si instala varias instancias de IBM Business Process Manager como usuario root y otorga a un usuario no administrativo acceso a sólo un subconjunto de esas instancias, la Herramienta de gestión de perfiles no funciona correctamente para el usuario no administrativo. Además, aparece un mensaje com.ibm.wsspi.profile.WSProfileException o Acceso denegado en el archivo *raíz\_instalación*\bin\ProfileManagement\pmt.bat. De forma predeterminada, los usuarios no administrativos no tienen acceso al directorio Archivos de programa, que es la ubicación de instalación predeterminada del producto. Para resolver este problema, los usuarios no administrativos deben instalar el producto ellos mismos o se les puede dar permiso para acceder a las demás instancias de producto.

Después de iniciar la Herramienta de gestión de perfiles, debe decidir si se elige la creación de perfiles **Típica** o **Avanzada**. Utilice la opción avanzada para:

- v Asignar los valores personalizados a puertos, a la ubicación del perfil y a los nombres del perfil, nodo, host y célula (cuando sea aplicable).
- v Crear un servicio de sistema para ejecutar el servidor, si el sistema operativo y los privilegios de la cuenta de usuario permiten la creación de servicios.
- 1. Si desea federar el nodo personalizado en un gestor de despliegue al crear el perfil personalizado, inicie el gestor de despliegue.
- 2. Utilice uno de los métodos siguientes para iniciar la Herramienta de gestión de perfiles.
	- v Inicie la herramienta desde la consola Primeros pasos.
	- v Utilice el menú Inicio de Windows. Por ejemplo, seleccione **Inicio> Programas** *o* **Todos los programas > IBM > Business Process Manager 8.0 > Herramienta de gestión de perfiles**.
	- Ejecute el mandato *raíz instalación*\bin\ProfileManagement\pmt.bat
- 3. En la página Bienvenida, pulse **Iniciar Herramienta de gestión de perfiles** o seleccione la pestaña **Herramienta de gestión de perfiles**.
- 4. En la pestaña **Perfiles**, pulse **Crear**.

Se abre la página Selección de entorno en una ventana separada.

- 5. En la página Selección de entorno, localice la configuración de IBM Business Process Manager Advanced y expanda la sección. Seleccione el perfil que va a crear y pulse **Siguiente**.
- 6. Si ha seleccionado **Creación de perfiles típica** vaya al [paso Federación.](#page-1953-0)
- 7. Avanzado: En la página Nombre de perfil y ubicación, siga estos pasos:
	- a. En el campo **Nombre de perfil**, especifique un nombre único o acepte el valor predeterminado. Cada perfil que cree debe tener un nombre. Si tiene más de un perfil, podrá distinguirlos al nivel más alto gracias a este nombre.
	- b. En el campo **Directorio de perfil**, introduzca el directorio del perfil o utilice el botón **Examinar** para seleccionar el directorio deseado. El directorio que especifique contendrá los archivos que definen el entorno de

ejecución como, por ejemplo, mandatos, archivos de configuración y archivos de registro. El directorio predeterminado es *raíz\_instalación*\ profiles\*nombre\_perfil*.

c. Opcional: Seleccione el recuadro de selección **Utilizar este perfil como predeterminado** para convertir el perfil que está creando en el predeterminado. Este recuadro de selección sólo se muestra si tiene un perfil existente en el sistema.

Cuando un perfil es el predeterminado, los mandatos funcionan con él automáticamente. El primer perfil que se crea en una estación de trabajo es el perfil predeterminado. El perfil por omisión es el destino por omisión para los mandatos que se emiten desde el directorio bin en la raíz de instalación del producto. Cuando en una estación de trabajo sólo existe un perfil, cada mandato funciona en dicho perfil. Si existe más de un perfil, determinados mandatos requieren que especifique el perfil al que se aplica el mandato.

- d. Desde la lista **Valor de ajuste de rendimiento de tiempo de ejecución de servidor**, establezca un nivel de ajuste de rendimiento adecuado para el perfil que está creando. Este parámetro es un parámetro de WebSphere Application Server.
- e. Pulse en **Siguiente**. Si pulsa **Anterior** y cambia el nombre del perfil, es posible que tenga que cambiar manualmente el nombre en esta página cuando se visualice otra vez.
- 8. Avanzado: En la página Nombres de nodo, host y célula, realice las siguientes acciones para el perfil que está creando:
	- v En el campo **Nombre de nodo**, introduzca un nombre para el nodo o acepte el valor predeterminado.Intente mantener el nombre del nodo lo más corto posible, pero asegúrese de que los nombres de nodo son exclusivos dentro de su entorno de despliegue.
	- v En el campo **Nombre de servidor**, especifique un nombre del servidor o acepte el valor predeterminado.
	- v En el campo **Nombre de host**, especifique un nombre para el host o acepte el valor predeterminado.
	- v En el campo **Nombre de célula**, introduzca un nombre para la célula o acepte el valor predeterminado.

Pulse en **Siguiente**.

<span id="page-1953-0"></span>9. En el página Federación, elija federar el nodo en el gestor de despliegue ahora como parte de la creación del perfil o más adelante y de forma independiente de la creación del perfil Si elige federar el nodo como parte de la creación de perfil, especifique el nombre de host o la dirección IP y el puerto SOAP del gestor de despliegue y, finalmente, un identificador de usuario y una contraseña si deben utilizarse para realizar la autenticación con el gestor de despliegue.

## **Importante:**

Seleccione **Federar este nodo posteriormente** si alguna de las situaciones siguientes es verdadera:

- v Tiene la intención de utilizar este nodo personalizado como destino de la migración.
- v Se va a federar otro perfil. (La federación de nodos debe serializarse).
- v El gestor de despliegue no se está ejecutando o no está seguro de que se está ejecutando.
- v El gestor de despliegue tiene el conector SOAP inhabilitado
- v El gestor de despliegue aún no se ha aumentado en un gestor de despliegue de IBM Business Process Manager.
- v El gestor de despliegue no se encuentra al mismo nivel de release, ni en uno superior, que el del perfil que está creando.
- v El gestor de despliegue no tiene habilitado ningún puerto administrativo JMX.
- v El gestor de despliegue se ha reconfigurado para utilizar una invocación del método remoto (RMI) que no es la invocación predeterminada como conector JMX (Java Management Extensions). Seleccione **Administración del sistema** > **Gestor de despliegue** > **Servicios de administración** en la consola administrativa del gestor de despliegue para verificar el tipo de conector preferido.

## **Proceso asociado con la federación del nodo como parte de la creación de un perfil personalizado:**

- v La herramienta de gestión de perfiles verifica que el gestor de despliegue existe y que se puede contactar y que el ID de usuario y la contraseña de autenticación son válidas para dicho gestor de despliegue (si está protegido).
- Si intenta federar un nodo personalizado cuando el gestor de despliegue no está ejecutándose o no está disponible por otros motivos, un recuadro de aviso le impedirá continuar. Si aparece este recuadro de aviso, pulse **Aceptar** y, a continuación, realice selecciones diferentes en la página de Federación.

Pulse **Siguiente**.Si ha seleccionado **Creación de perfiles típica** vaya al [paso](#page-1956-0) [Configuración de base de datos.](#page-1956-0)

- 10. Avanzado: En la página Certificado de seguridad (Parte 1), especifique si crear certificados nuevos o importar certificados existentes.
	- v Para crear un nuevo certificado personal predeterminado y un certificado de firma raíz nuevo, seleccione **Crear un nuevo certificado personal predeterminado** y **Crear un certificado de firma raíz nuevo** y luego pulse **Siguiente**.
	- v Para importar certificados existentes, seleccione **Importar un certificado personal predeterminado existente** e **Importar un certificado personal para firmas raíz existente** y proporcione la siguiente información:
		- En el campo **Vía de acceso**, especifique la vía de acceso del directorio al certificado existente.
		- En el campo **Contraseña**, especifique la contraseña del certificado.
		- En el campo **Tipo de almacén de claves**, seleccione el tipo de almacén de claves para el certificado que está importando.
		- En el campo **Alias de almacén de claves**, seleccione el alias de almacén de claves para el certificado que está importando.
		- Pulse **Siguiente** para visualizar la página Certificado de seguridad (parte 2).

Cuando importe un certificado personal como certificado personal predeterminado, importe el certificado raíz que firmó el certificado personal. De lo contrario, la Herramienta de gestión de perfiles añade a la persona que firma el certificado personal al archivo trust.p12.

11. Avanzado: En la página Certificado de seguridad (Parte 2), verifique que la información de certificado sea correcta, y pulse **Siguiente** para visualizar la página Asignación de valores de puerto.

Si crea los certificados, podrá utilizar los valores por omisión o modificarlos para crear certificados nuevos. El certificado personal predeterminado es válido por un año de forma predeterminada y está firmado por el certificado de firma raíz. El certificado de firma raíz es un certificado autofirmado que es válido para 15 años de forma predeterminada. La contraseña de almacén de claves por omisión para el certificado de firmante raíz es WebAS. Cambie la contraseña. La contraseña no puede contener ningún carácter del juego de caracteres de doble byte (DBCS), porque existen ciertos almacenes de claves, incluido PKCS12, que no los soportan. Los tipos de almacén de claves que están soportados dependen de los proveedores en el archivo java.security.

Cuando crea o importa certificados, los archivos de almacenes de claves que se crean son los siguientes:

- v key.p12: Contiene el certificado personal predeterminado.
- v trust.p12: Contiene el certificado de firmante del certificado raíz predeterminado.
- root-key.p12: Contiene el certificado de firmante raíz.
- v default-signers.p12: Contiene certificados de firmante que se añaden a cualquiera de los archivos de almacén nuevos creados tras instalar y ejecutar el servidor. De forma predeterminada, el firmante de certificado raíz y un firmante de DataPower se encuentran en el mismo archivo de almacén de claves.
- deleted.p12: Conserva los certificados suprimidos con la tarea deleteKeyStore de manera que se puedan recuperar si es necesario.
- Itpa.jceks: contiene claves de LTPA (Lightweight Third-Party Authentication) predeterminadas de servidor que los servidores en el entorno de usuario utilizan para comunicarse entre ellos.

Estos archivos tienen la misma contraseña cuando crea o importa los certificados, que puede ser la contraseña predeterminada o una que se haya especificado. Se añade un certificado al archivo key.p12 o al root-key.p12. Si importa certificados y estos no contienen la información que desea, pulse **Atrás** para importar otro certificado.

12. Avanzado: En la página Asignación de valores de puerto, compruebe que los puertos especificados para el perfil son únicos y pulse **Siguiente**. La herramienta de gestión de perfiles detecta los puertos utilizados actualmente por los demás productos WebSphere y muestra los valores de puerto recomendados que no entren en conflicto con los existentes. Si tiene aplicaciones que no sean WebSphere que utilicen los puertos especificados, verifique que los puertos no entran en conflicto. Si opta por no desplegar la consola administrativa en la página Despliegue de aplicaciones opcionales, los puertos de la consola administrativa no están disponibles en la página Asignación de valores de puerto.

Los puertos se reconocen como en uso si se satisfacen las siguientes condiciones:

- v Los puertos se asignan a un perfil creado bajo una instalación realizada por el usuario actual.
- v Los puertos se están utilizando actualmente.

Aunque la herramienta valida los puertos cuando se accede a la página de asignación de valores de puerto, los conflictos de puerto pueden seguir produciéndose como resultado de las selecciones que realice en las páginas

siguientes de la herramienta de gestión de perfiles. Los puertos no se asignan hasta que se complete la creación del perfil.

Si sospecha que hay un conflicto de puerto, puede investigarlo, después de crear el perfil. Determine los puertos utilizados durante la creación de perfil, examinando el archivo siguiente:

*raíz\_perfil*\properties\portdef.prop

En este archivo se incluyen las claves y los valores utilizados en el establecimiento de los puertos.Si descubre conflictos de puerto, puede reasignar los puertos manualmente. Para volver a asignar puertos, consulte "Actualización de puertos en perfiles existentes " en el centro de información de WebSphere Application Server. Ejecute el archivo updatePorts.ant mediante el script **ws\_ant** que se describe en este tema.

- <span id="page-1956-0"></span>13. En la página Configuración de base de datos, seleccione la base de datos utilizada por el Gestor de despliegue y confirme la ubicación de los archivos de classpath del controlador JDBC.
- 14. En la página Resumen de perfil, revise la información. Pulse **Crear** para crear el perfil o **Atrás** para cambiar las características del perfil.
- 15. En la página Completar perfil, revise la información. Para continuar con la consola Primeros pasos, asegúrese de que esté seleccionado **Lanzar consola primeros pasos** y pulse **Finalizar**.

Una vez que haya terminado de añadir perfiles personalizados, configure el entorno de despliegue.

*Creación de perfiles personalizados mediante el programa de utilidad de línea de mandatos:*

En lugar de utilizar la Herramienta de gestión de perfiles, puede utilizar el programa de utilidad de línea de mandatos manageprofiles para crear perfiles personalizados.

Asegúrese de que no está ejecutando el programa de utilidad de línea de mandatos **manageprofiles** en el mismo perfil. Si aparece un mensaje de error cuando ejecuta el mandato, determine si existe otra acción de aumento o creación de perfil en progreso. En caso afirmativo, espere hasta que se complete.

**Restricción:** Para ejecutar el mandato **manageprofiles** en Windows 7, Windows Vista o Windows Server 2008, debe evaluar los privilegios de cuentas de usuario de Microsoft Windows utilizando el mandato **runas**. No olvide colocar entre comillas dobles el mandato **manageprofiles** y todos los parámetros. Por ejemplo, el siguiente mandato puede ejecutarse desde el directorio *install\_root*\bin: runas /env /user:MyAdminName "manageprofiles.bat -response *myResponseFile*"

A los usuarios no administrativos se les solicitará la contraseña del administrador.

- 1. Determine qué parámetros son necesarios para el perfil revisando los mandatos de creación de perfiles de ejemplo. Determine los valores que desea proporcionar para el perfil revisando los valores predeterminados en el tema parámetros **manageprofiles**.
- 2. Para utilizar el parámetro **-responseFile**, examine los archivos de respuestas de ejemplo proporcionados y cree un archivo de respuestas que sea específico del entorno.

**Importante:** Asegúrese de no dejar espacios en blanco después de los valores; por ejemplo 'personalCertValidityPeriod=1 ' o 'winserviceCheck=false '. Los espacios provocarán un error en la creación del perfil.

Los ejemplos se encuentran en el directorio *raíz\_instalación*\BPM\samples\ manageprofiles. Puesto que el servidor de bases de datos afecta a la mayoría de los parámetros, copie un archivo de ejemplo que utilice el servidor de bases de datos y, a continuación, ajuste el resto de los parámetros basándose en la revisión de los otros archivos. Los archivos de ejemplo siguientes están disponibles:

- PSStd StandAlone DB2 DATASERVER.response: Ejemplo de configuración de IBM Business Process Manager Standard Process Server en una configuración autónoma con una base de datos DB2.
- PSAdv StandAlone DB2 DATASERVER.response: Ejemplo de configuración de IBM Business Process Manager Advanced Process Server en una configuración autónoma con una base de datos DB2.
- PCStd StandAlone MSSQLSERVER.response: Ejemplo de configuración de IBM Business Process Manager Standard Process Center en una configuración autónoma con una base de datos SQL Server.
- PCAdv StandAlone MSSQLSERVER MICROSOFT.response: Ejemplo de configuración de IBM Business Process Manager Advanced Process Center en una configuración autónoma con una base de datos SQL Server.
- PSAdv Dmgr DB2 DATASERVER.response: Ejemplo de configuración de IBM Business Process Manager Advanced Process Server en una configuración de gestor de despliegue con una base de datos DB2 Dataserver.
- PCAdv Dmgr ORACLE.response: Ejemplo de configuración de IBM Business Process Manager Advanced Process Center en una configuración de gestor de despliegue con una base de datos Oracle.
- PSAdv Custom DB2 DATASERVER.response: Ejemplo de configuración de IBM Business Process Manager Advanced Process Server en una configuración personalizada con una base de datos DB2 Dataserver.
- v PCAdv\_Custom\_ORACLE.response: Ejemplo de configuración de IBM Business Process Manager Advanced Process Center en una configuración personalizada con una base de datos Oracle.

Copie uno de los archivos de respuestas de ejemplo en el directorio de trabajo. Edite los parámetros en el archivo de respuestas según corresponda a la configuración y guarde el archivo de respuestas editado.

3. Ejecute el archivo desde la línea de mandatos. Por ejemplo:

manageprofiles.bat -create -templatePath *raíz instalación*/profileTemplates/BPM/managed.procctr.ad Si ha creado un archivo de respuestas, especifique el parámetro **-response** sin

otros parámetros. Por ejemplo:

manageprofiles.bat -response *miArchivoRespuestas*

El estado se escribe en la ventana de consola cuando el mandato finaliza su ejecución. La comprobación de sintaxis normal en el archivo de respuestas se analiza como cualquier otro archivo de respuestas. Los valores individuales del archivo de respuestas se tratan como parámetros de línea de mandatos.

Una vez que haya terminado de añadir perfiles personalizados, configure el entorno de despliegue.

*Aumento de perfiles personalizados utilizando la Herramienta de gestión de perfiles:*

Si tiene perfiles personalizados existentes de WebSphere Application Server V8.0, puede aumentar un perfil existente utilizando la Herramienta de gestión de perfiles para añadir soporte para IBM Business Process Manager.

Recuerde que debe cerrar los servidores asociados a un perfil que piense aumentar.

El idioma de la herramienta de gestión de perfiles está determinado por el idioma predeterminado del sistema. Si el idioma por omisión no es uno de los idiomas soportados, se utilizará el inglés como idioma. Puede alterar temporalmente el idioma predeterminado del sistema iniciando la herramienta de gestión de perfiles desde la línea de mandatos y utilizando el valor java user.language para sustituir el idioma predeterminado. Entre el mandato siguiente:

*raíz\_instalación*\java\bin\java -Duser.language=*entorno\_local raíz\_instalación*\bin\ProfileManagement\startup.jar

Por ejemplo, para iniciar la Herramienta de gestión de perfiles en el idioma alemán, especifique el siguiente mandato:

*raíz\_instalación*\java\bin\java -Duser.language=de *raíz\_instalación*\bin\ProfileManagement\startup.jar

## **Restricciones: Wista Mindows 7**

Para ejecutar la herramienta de gestión de perfiles en Windows 7, Windows Vista o Windows Server 2008, debe evaluar los privilegios de cuentas de usuario de Microsoft Windows. Tanto si es un usuario administrador como no administrador, pulse con el botón derecho del ratón el archivo pmt.bat y seleccione **Ejecutar como administrador**. Como alternativa, utilice el mandato **runas** en la línea de mandatos. Por ejemplo, el siguiente mandato puede ejecutarse desde el directorio *raíz\_instalación*\bin\ProfileManagement:

runas /user:MyAdminName /env pmt.bat

A los usuarios no administrativos se les solicitará la contraseña del administrador.

Si instala varias instancias de IBM Business Process Manager como usuario root y otorga a un usuario no administrativo acceso a sólo un subconjunto de esas instancias, la Herramienta de gestión de perfiles no funciona correctamente para el usuario no administrativo. Además, aparece un mensaje com.ibm.wsspi.profile.WSProfileException o Acceso denegado en el archivo *raíz\_instalación*\bin\ProfileManagement\pmt.bat. De forma predeterminada, los usuarios no administrativos no tienen acceso al directorio Archivos de programa, que es la ubicación de instalación predeterminada del producto. Para resolver este problema, los usuarios no administrativos deben instalar el producto ellos mismos o se les puede dar permiso para acceder a las demás instancias de producto.

Después de iniciar la Herramienta de gestión de perfiles, debe decidir si se elige la creación de perfiles **Típica** o **Avanzada**. Utilice la opción avanzada para:

- v Asignar los valores personalizados a puertos, a la ubicación del perfil y a los nombres del perfil, nodo, host y célula (cuando sea aplicable).
- v Crear un servicio de sistema para ejecutar el servidor, si el sistema operativo y los privilegios de la cuenta de usuario permiten la creación de servicios.
- 1. Si desea federar el nodo personalizado en un gestor de despliegue al crear el perfil personalizado, inicie el gestor de despliegue.
- 2. Utilice uno de los métodos siguientes para iniciar la Herramienta de gestión de perfiles.
	- v Inicie la herramienta desde la consola Primeros pasos.
- v Utilice el menú Inicio de Windows. Por ejemplo, seleccione **Inicio> Programas** *o* **Todos los programas > IBM > Business Process Manager 8.0 > Herramienta de gestión de perfiles**.
- v Ejecute el mandato *raíz\_instalación*\bin\ProfileManagement\pmt.bat
- 3. Cierre todos los servidores asociados a un perfil que tiene previsto aumentar.
- 4. En la página Bienvenida, pulse **Iniciar Herramienta de gestión de perfiles** o seleccione la pestaña **Herramienta de gestión de perfiles**.
- 5. En el separador **Perfiles**, seleccione el perfil que desea aumentar y pulse **Aumentar**. Si aumenta un perfil de WebSphere Application Server, debe ser de la versión de WebSphere Application Server en la que IBM Business Process Manager está instalado. El botón **Aumentar** no se puede seleccionar a menos que se pueda aumentar un perfil. Se abre la ventana Selección de aumento en una ventana separada.
- 6. En la página Selección de aumento, seleccione el tipo de aumento que desea aplicar al perfil. A continuación, pulse **Siguiente**.
- 7. En la página Opciones de aumento de perfil, elija la opción de realizar un aumento de perfil **Típico** o **Avanzado** y pulse **Siguiente**.

La opción **Típica** aumenta un perfil con valores de configuración predeterminados.

La opción **Avanzada** le permite especificar sus propios valores de configuración para un perfil.

**Restricción:** La herramienta de gestión de perfiles muestra un mensaje de aviso si se cumple cualquiera de las condiciones siguientes:

- v El perfil seleccionado que desea aumentar tiene un servidor en ejecución. No puede aumentar el perfil hasta que detenga el servidor, o bien pulse **Atrás** y elija otro perfil que no tenga servidores en ejecución.
- v El perfil que ha seleccionado para aumentar está federado. No puede aumentar un perfil federado. Debe pulsar **Atrás** y elegir otro perfil que no esté federado.
- v El perfil seleccionado que desea aumentar ya ha sido aumentado con el producto que ha seleccionado. Debe pulsar **Atrás** y elegir otro perfil para aumentar.
- 8. Si ha seleccionado **Creación de perfiles típica** vaya al [paso Federación.](#page-1960-0)
- 9. Avanzado: En la página Nombre de perfil y ubicación, siga estos pasos:
	- a. En el campo **Nombre de perfil**, especifique un nombre único o acepte el valor predeterminado. Cada perfil que cree debe tener un nombre. Si tiene más de un perfil, podrá distinguirlos al nivel más alto gracias a este nombre.
	- b. En el campo **Directorio de perfil**, introduzca el directorio del perfil o utilice el botón **Examinar** para seleccionar el directorio deseado. El directorio que especifique contendrá los archivos que definen el entorno de ejecución como, por ejemplo, mandatos, archivos de configuración y archivos de registro. El directorio predeterminado es *raíz\_instalación*\ profiles\*nombre\_perfil*.
	- c. Opcional: Seleccione el recuadro de selección **Utilizar este perfil como predeterminado** para convertir el perfil que está creando en el predeterminado. Este recuadro de selección sólo se muestra si tiene un perfil existente en el sistema.

Cuando un perfil es el predeterminado, los mandatos funcionan con él automáticamente. El primer perfil que se crea en una estación de trabajo es el perfil predeterminado. El perfil por omisión es el destino por omisión

para los mandatos que se emiten desde el directorio bin en la raíz de instalación del producto. Cuando en una estación de trabajo sólo existe un perfil, cada mandato funciona en dicho perfil. Si existe más de un perfil, determinados mandatos requieren que especifique el perfil al que se aplica el mandato.

- d. Desde la lista **Valor de ajuste de rendimiento de tiempo de ejecución de servidor**, establezca un nivel de ajuste de rendimiento adecuado para el perfil que está creando. Este parámetro es un parámetro de WebSphere Application Server.
- e. Pulse en **Siguiente**. Si pulsa **Anterior** y cambia el nombre del perfil, es posible que tenga que cambiar manualmente el nombre en esta página cuando se visualice otra vez.
- 10. Avanzado: En la página Nombres de nodo, host y célula, realice las siguientes acciones para el perfil que está creando:
	- v En el campo **Nombre de nodo**, introduzca un nombre para el nodo o acepte el valor predeterminado.Intente mantener el nombre del nodo lo más corto posible, pero asegúrese de que los nombres de nodo son exclusivos dentro de su entorno de despliegue.
	- v En el campo **Nombre de servidor**, especifique un nombre del servidor o acepte el valor predeterminado.
	- v En el campo **Nombre de host**, especifique un nombre para el host o acepte el valor predeterminado.
	- v En el campo **Nombre de célula**, introduzca un nombre para la célula o acepte el valor predeterminado.

Pulse en **Siguiente**.

<span id="page-1960-0"></span>11. En el página Federación, elija federar el nodo en el gestor de despliegue ahora como parte de la creación del perfil o más adelante y de forma independiente de la creación del perfil Si elige federar el nodo como parte de la creación de perfil, especifique el nombre de host o la dirección IP y el puerto SOAP del gestor de despliegue y, finalmente, un identificador de usuario y una contraseña si deben utilizarse para realizar la autenticación con el gestor de despliegue.

# **Importante:**

Seleccione **Federar este nodo posteriormente** si alguna de las situaciones siguientes es verdadera:

- v Tiene la intención de utilizar este nodo personalizado como destino de la migración.
- v Se va a federar otro perfil. (La federación de nodos debe serializarse).
- v El gestor de despliegue no se está ejecutando o no está seguro de que se está ejecutando.
- v El gestor de despliegue tiene el conector SOAP inhabilitado
- v El gestor de despliegue aún no se ha aumentado en un gestor de despliegue de IBM Business Process Manager.
- v El gestor de despliegue no se encuentra al mismo nivel de release, ni en uno superior, que el del perfil que está creando.
- v El gestor de despliegue no tiene habilitado ningún puerto administrativo JMX.
- v El gestor de despliegue se ha reconfigurado para utilizar una invocación del método remoto (RMI) que no es la invocación predeterminada como conector JMX (Java Management Extensions). Seleccione **Administración del**

**sistema** > **Gestor de despliegue** > **Servicios de administración** en la consola administrativa del gestor de despliegue para verificar el tipo de conector preferido.

## **Proceso asociado con la federación del nodo como parte de la creación de un perfil personalizado:**

- v La herramienta de gestión de perfiles verifica que el gestor de despliegue existe y que se puede contactar y que el ID de usuario y la contraseña de autenticación son válidas para dicho gestor de despliegue (si está protegido).
- v Si intenta federar un nodo personalizado cuando el gestor de despliegue no está ejecutándose o no está disponible por otros motivos, un recuadro de aviso le impedirá continuar. Si aparece este recuadro de aviso, pulse **Aceptar** y, a continuación, realice selecciones diferentes en la página de Federación.

Pulse **Siguiente**.Si ha seleccionado **Creación de perfiles típica** vaya al [paso](#page-1963-0) [Configuración de base de datos.](#page-1963-0)

- 12. Avanzado: En la página Certificado de seguridad (Parte 1), especifique si crear certificados nuevos o importar certificados existentes.
	- v Para crear un nuevo certificado personal predeterminado y un certificado de firma raíz nuevo, seleccione **Crear un nuevo certificado personal predeterminado** y **Crear un certificado de firma raíz nuevo** y luego pulse **Siguiente**.
	- v Para importar certificados existentes, seleccione **Importar un certificado personal predeterminado existente** e **Importar un certificado personal para firmas raíz existente** y proporcione la siguiente información:
		- En el campo **Vía de acceso**, especifique la vía de acceso del directorio al certificado existente.
		- En el campo **Contraseña**, especifique la contraseña del certificado.
		- En el campo **Tipo de almacén de claves**, seleccione el tipo de almacén de claves para el certificado que está importando.
		- En el campo **Alias de almacén de claves**, seleccione el alias de almacén de claves para el certificado que está importando.
		- Pulse **Siguiente** para visualizar la página Certificado de seguridad (parte 2).

Cuando importe un certificado personal como certificado personal predeterminado, importe el certificado raíz que firmó el certificado personal. De lo contrario, la Herramienta de gestión de perfiles añade a la persona que firma el certificado personal al archivo trust.p12.

13. Avanzado: En la página Certificado de seguridad (Parte 2), verifique que la información de certificado sea correcta, y pulse **Siguiente** para visualizar la página Asignación de valores de puerto.

Si crea los certificados, podrá utilizar los valores por omisión o modificarlos para crear certificados nuevos. El certificado personal predeterminado es válido por un año de forma predeterminada y está firmado por el certificado de firma raíz. El certificado de firma raíz es un certificado autofirmado que es válido para 15 años de forma predeterminada. La contraseña de almacén de claves por omisión para el certificado de firmante raíz es WebAS. Cambie la contraseña. La contraseña no puede contener ningún carácter del juego de caracteres de doble byte (DBCS), porque existen ciertos almacenes de claves, incluido PKCS12, que no los soportan. Los tipos de almacén de claves que están soportados dependen de los proveedores en el archivo java.security.

Cuando crea o importa certificados, los archivos de almacenes de claves que se crean son los siguientes:

- key.p12: Contiene el certificado personal predeterminado.
- v trust.p12: Contiene el certificado de firmante del certificado raíz predeterminado.
- v root-key.p12: Contiene el certificado de firmante raíz.
- v default-signers.p12: Contiene certificados de firmante que se añaden a cualquiera de los archivos de almacén nuevos creados tras instalar y ejecutar el servidor. De forma predeterminada, el firmante de certificado raíz y un firmante de DataPower se encuentran en el mismo archivo de almacén de claves.
- v deleted.p12: Conserva los certificados suprimidos con la tarea deleteKeyStore de manera que se puedan recuperar si es necesario.
- Itpa.jceks: contiene claves de LTPA (Lightweight Third-Party Authentication) predeterminadas de servidor que los servidores en el entorno de usuario utilizan para comunicarse entre ellos.

Estos archivos tienen la misma contraseña cuando crea o importa los certificados, que puede ser la contraseña predeterminada o una que se haya especificado. Se añade un certificado al archivo key.p12 o al root-key.p12. Si importa certificados y estos no contienen la información que desea, pulse **Atrás** para importar otro certificado.

14. Avanzado: En la página Asignación de valores de puerto, compruebe que los puertos especificados para el perfil son únicos y pulse **Siguiente**. La herramienta de gestión de perfiles detecta los puertos utilizados actualmente por los demás productos WebSphere y muestra los valores de puerto recomendados que no entren en conflicto con los existentes. Si tiene aplicaciones que no sean WebSphere que utilicen los puertos especificados, verifique que los puertos no entran en conflicto. Si opta por no desplegar la consola administrativa en la página Despliegue de aplicaciones opcionales, los puertos de la consola administrativa no están disponibles en la página Asignación de valores de puerto.

Los puertos se reconocen como en uso si se satisfacen las siguientes condiciones:

- v Los puertos se asignan a un perfil creado bajo una instalación realizada por el usuario actual.
- v Los puertos se están utilizando actualmente.

Aunque la herramienta valida los puertos cuando se accede a la página de asignación de valores de puerto, los conflictos de puerto pueden seguir produciéndose como resultado de las selecciones que realice en las páginas siguientes de la herramienta de gestión de perfiles. Los puertos no se asignan hasta que se complete la creación del perfil.

Si sospecha que hay un conflicto de puerto, puede investigarlo, después de crear el perfil. Determine los puertos utilizados durante la creación de perfil, examinando el archivo siguiente:

*raíz\_perfil*\properties\portdef.prop

En este archivo se incluyen las claves y los valores utilizados en el establecimiento de los puertos.Si descubre conflictos de puerto, puede reasignar los puertos manualmente. Para volver a asignar puertos, consulte "Actualización de puertos en perfiles existentes " en el centro de información de WebSphere Application Server. Ejecute el archivo updatePorts.ant mediante el script **ws\_ant** que se describe en este tema.

- <span id="page-1963-0"></span>15. En la página Configuración de base de datos, seleccione la base de datos utilizada por el Gestor de despliegue y confirme la ubicación de los archivos de classpath del controlador JDBC.
- 16. En la página Resumen de perfil, revise la información. Pulse **Crear** para crear el perfil o **Atrás** para cambiar las características del perfil.
- 17. En la página Completar perfil, revise la información. Para continuar con la consola Primeros pasos, asegúrese de que esté seleccionado **Lanzar consola primeros pasos** y pulse **Finalizar**.

Una vez que haya terminado de añadir perfiles personalizados, configure el entorno de despliegue.

*Aumento de perfiles personalizados mediante el programa de utilidad de línea de mandatos manageprofiles:*

En lugar de utilizar la Herramienta de gestión de perfiles, puede utilizar el programa de utilidad de línea de mandatos manageprofiles para aumentar perfiles existentes de WebSphere Application Server V8.0.

Recuerde que debe cerrar los servidores asociados a un perfil que piense aumentar.

Asegúrese de que no está ejecutando el programa de utilidad de línea de mandatos **manageprofiles** en el mismo perfil. Si aparece un mensaje de error cuando ejecuta el mandato, determine si existe otra acción de aumento o creación de perfil en progreso. En caso afirmativo, espere hasta que se complete.

Si el perfil que desea aumentar ya ha sido federado en un gestor de despliegue, no podrá aumentarlo utilizando el programa de utilidad de línea de mandatos **manageprofiles**.

**Restricción:** Para ejecutar el mandato **manageprofiles** en Windows 7, Windows Vista o Windows Server 2008, debe evaluar los privilegios de cuentas de usuario de Microsoft Windows utilizando el mandato **runas**. No olvide colocar entre comillas dobles el mandato **manageprofiles** y todos los parámetros. Por ejemplo, el siguiente mandato puede ejecutarse desde el directorio *install\_root*\bin: runas /env /user:MyAdminName "manageprofiles.bat -response *myResponseFile*"

A los usuarios no administrativos se les solicitará la contraseña del administrador.

- 1. Determine la plantilla que se utilizó para crear el perfil existente que desea aumentar. Debe aumentar un perfil personalizado. Pude determinar la plantilla revisando el registro de perfiles en el archivo *raíz\_instalación*\properties\ profileRegistry.xml. No modifique este archivo; utilícelo sólo para ver las plantillas.
- 2. Utilice el parámetro augment para realizar cambios en un perfil existente con una plantilla de aumento. El parámetro de aumento hace que el programa de utilidad de línea de mandatos **manageprofiles** actualice o aumente el perfil identificado en el parámetro **-profileName** utilizando la plantilla del parámetro **-templatePath**. Las plantillas de aumento que puede utilizar están determinadas por los productos y las versiones de IBM instaladas en el entorno. Asegúrese de que especifica la vía de acceso del archivo totalmente calificada para **-templatePath**, puesto que una vía de acceso de archivo relativa para el parámetro **-templatePath** hace que el perfil especificado no se aumente por completo.

**Nota:** No modifique manualmente los archivos que se encuentran en el directorio *dir\_instalación*/profileTemplates/BPM.

3. Para utilizar el parámetro **-responseFile**, examine los archivos de respuestas de ejemplo proporcionados y cree un archivo de respuestas que sea específico del entorno.

**Importante:** Asegúrese de no dejar espacios en blanco después de los valores; por ejemplo 'personalCertValidityPeriod=1 ' o 'winserviceCheck=false '. Los espacios provocarán un error en la creación del perfil.

Los ejemplos se encuentran en el directorio *raíz\_instalación*\BPM\samples\ manageprofiles. Puesto que el servidor de bases de datos afecta a la mayoría de los parámetros, copie un archivo de ejemplo que utilice el servidor de bases de datos y, a continuación, ajuste el resto de los parámetros basándose en la revisión de los otros archivos. Los archivos de ejemplo siguientes están disponibles:

- PSStd StandAlone DB2 DATASERVER.response: Ejemplo de configuración de IBM Business Process Manager Standard Process Server en una configuración autónoma con una base de datos DB2.
- PSAdv StandAlone DB2 DATASERVER.response: Ejemplo de configuración de IBM Business Process Manager Advanced Process Server en una configuración autónoma con una base de datos DB2.
- PCStd StandAlone MSSQLSERVER.response: Ejemplo de configuración de IBM Business Process Manager Standard Process Center en una configuración autónoma con una base de datos SQL Server.
- PCAdv StandAlone MSSQLSERVER MICROSOFT.response: Ejemplo de configuración de IBM Business Process Manager Advanced Process Center en una configuración autónoma con una base de datos SQL Server.
- PSAdv Dmgr DB2 DATASERVER.response: Ejemplo de configuración de IBM Business Process Manager Advanced Process Server en una configuración de gestor de despliegue con una base de datos DB2 Dataserver.
- PCAdv\_Dmgr\_ORACLE.response: Ejemplo de configuración de IBM Business Process Manager Advanced Process Center en una configuración de gestor de despliegue con una base de datos Oracle.
- v PSAdv\_Custom\_DB2\_DATASERVER.response: Ejemplo de configuración de IBM Business Process Manager Advanced Process Server en una configuración personalizada con una base de datos DB2 Dataserver.
- PCAdv Custom ORACLE.response: Ejemplo de configuración de IBM Business Process Manager Advanced Process Center en una configuración personalizada con una base de datos Oracle.

Copie uno de los archivos de respuestas de ejemplo en el directorio de trabajo. Edite los parámetros en el archivo de respuestas según corresponda a la configuración y guarde el archivo de respuestas editado.

4. Ejecute el archivo desde la línea de mandatos. No proporcione un parámetro **-profilePath**. Por ejemplo:

manageprofiles.bat -augment -templatePath *raíz instalación*/profileTemplates/BPM/managed.procct Si ha creado un archivo de respuestas, especifique el parámetro **-response** sin otros parámetros. Por ejemplo:

manageprofiles.bat -response *miArchivoRespuestas*

El estado se escribe en la ventana de consola cuando el mandato finaliza su ejecución. La comprobación de sintaxis normal en el archivo de respuestas se analiza como cualquier otro archivo de respuestas. Los valores individuales del archivo de respuestas se tratan como parámetros de línea de mandatos.

Una vez que haya terminado de añadir perfiles personalizados, configure el entorno de despliegue.

#### *Federación de nodos personalizados en el gestor de despliegue:*

Después de crear un nodo personalizado, puede utilizar el mandato **addNode** para federar al nodo personalizado en una célula de gestor de despliegue. Puede gestionar todos los nodos federados del gestor de despliegue.

Antes de utilizar este procedimiento, asegúrese de que se cumplen los requisitos previos siguientes:

- Ha instalado IBM Business Process Manager y ha creado un gestor de despliegue y un perfil personalizado. Este procedimiento da por supuesto que *no* ha federado el perfil personalizado durante su creación o aumento, ya sea con la Herramienta de gestión de perfiles o con el programa de utilidad de línea de mandatos **manageprofiles**.
- v El gestor de despliegue se está ejecutando. Si no lo está, inícielo seleccionando **Iniciar el gestor de despliegue** desde su consola Primeros pasos o escribiendo el mandato siguiente, donde *raíz\_perfil* representa la ubicación de instalación del perfil del gestor de despliegue:

*raíz\_perfil*\bin\startManager.bat

- v El gestor de despliegue se ha creado o aumentado para ser un gestor de despliegue de IBM Business Process Manager.
- v El gestor de despliegue está al mismo nivel de release o superior que el perfil personalizado que ha creado o aumentado.
- v El gestor de despliegue tiene habilitado un puerto administrativo JMX. El protocolo predeterminado es SOAP.
- v No planifique el uso de este nodo personalizado como un destino de migración.
- 1. Vaya al directorio bin del perfil personalizado que desea federar. Abra una ventana de mandatos y vaya al directorio siguiente (desde una línea de mandatos), donde *raíz\_perfil* representa la ubicación de instalación del perfil personalizado:

*raíz\_perfil*\bin

2. Ejecute el mandato **addNode**.

Ejecute el mandato siguiente desde la línea de mandatos si no está habilitada la seguridad:

addNode.bat *host\_gestor\_despliegue puerto\_SOAP\_gestor\_despliegue*

Ejecute el mandato siguiente desde la línea de mandatos si está habilitada la seguridad:

addNode.bat*sistema\_principal\_gestor\_despliegue puerto\_SOAP\_gestor\_despliegue*-username *ID\_usuario\_para\_autenticación*password*contraseña\_para\_autenticación*

Se abre una ventana de salida. Si ve un mensaje similar al siguiente, el perfil personalizado se ha federado correctamente:

ADMU0003I: El nodo DMNDID2Node03 se ha federado correctamente.

El perfil personalizado se federa en el gestor de despliegue.

Después de federar el perfil personalizado, vaya a la consola administrativa del gestor de despliegue para personalizar el nodo vacío o para crear un servidor nuevo.

### **Información relacionada**:

[Añadir nodos gestionados \(WebSphere Application Server\)](http://publib.boulder.ibm.com/infocenter/wasinfo/v8r0/index.jsp?topic=/com.ibm.websphere.nd.doc/info/ae/ae/uagt_rnode_add.html)

*Configuración de un entorno de despliegue de red con un servidor de bases de datos DB2 para z/OS:*

Puede configurar un entorno de despliegue de red para IBM Business Process Manager utilizando un servidor de base de datos de DB2 Universal Database for z/OS.

#### *Crear o aumentar los perfiles de gestor de despliegue:*

Iniciar la configuración de despliegue de red, crear o aumentar un gestor de despliegue. Puede crear perfiles utilizando la Herramienta de gestión de perfiles o el programa de utilidad de línea de mandatos **manageprofiles**.

*Creación de perfil de gestor de despliegue de Centro de Proceso con DB2 para servidor de bases de datos z/OS usando herramienta de gestión de perfiles:*

Puede configurar un perfil de gestor de despliegue para Process Center utilizando la Herramienta de gestión de perfiles.

Si ha instalado BPM en un entorno de controlador de dominio de Windows e instalado DB2 Express como parte de la instalación, la creación del perfil fallará porque no puede utilizar el ID de usuario de dominio para crear una base de datos nueva y tablas. Antes de crear un perfil, utilice una de las soluciones siguientes:

- v Inicie sesión en el sistema Windows como un usuario del sistema local para crear un perfil.
- v Siga los pasos que se listan en Archivo de registro de error de DB2 : SQL1092N "USERID no tiene autorización para ejecutar el mandato o la operación solicitada" antes de crear un perfil.

El idioma de la herramienta de gestión de perfiles está determinado por el idioma predeterminado del sistema. Si el idioma por omisión no es uno de los idiomas soportados, se utilizará el inglés como idioma. Puede alterar temporalmente el idioma predeterminado del sistema iniciando la herramienta de gestión de perfiles desde la línea de mandatos y utilizando el valor java user.language para sustituir el idioma predeterminado. Entre el mandato siguiente:

*raíz\_instalación*\java\bin\java -Duser.language=*entorno\_local raíz\_instalación*\bin\ProfileManagement\startup.jar

Por ejemplo, para iniciar la Herramienta de gestión de perfiles en el idioma alemán, especifique el siguiente mandato: *raíz\_instalación*\java\bin\java -Duser.language=de *raíz\_instalación*\bin\ProfileManagement\startup.jar

### **Restricciones: Wista Windows 7**

v Para ejecutar la herramienta de gestión de perfiles en Windows 7, Windows Vista o Windows Server 2008, debe evaluar los privilegios de cuentas de usuario de Microsoft Windows. Tanto si es un usuario administrador como no administrador, pulse con el botón derecho del ratón el archivo pmt.bat y seleccione **Ejecutar como administrador**. Como alternativa, utilice el mandato

**runas** en la línea de mandatos. Por ejemplo, el siguiente mandato puede ejecutarse desde el directorio *raíz\_instalación*\bin\ProfileManagement: runas /user:MyAdminName /env pmt.bat

A los usuarios no administrativos se les solicitará la contraseña del administrador.

Si instala varias instancias de IBM Business Process Manager como usuario root y otorga a un usuario no administrativo acceso a sólo un subconjunto de esas instancias, la Herramienta de gestión de perfiles no funciona correctamente para el usuario no administrativo. Además, aparece un mensaje com.ibm.wsspi.profile.WSProfileException o Acceso denegado en el archivo *raíz\_instalación*\bin\ProfileManagement\pmt.bat. De forma predeterminada, los usuarios no administrativos no tienen acceso al directorio Archivos de programa, que es la ubicación de instalación predeterminada del producto. Para resolver este problema, los usuarios no administrativos deben instalar el producto ellos mismos o se les puede dar permiso para acceder a las demás instancias de producto.

Para utilizar una base de datos DB2 for z/OS, debe elegir la creación de perfiles **Avanzada** y especificar un archivo de diseño de base de datos.

- 1. Utilice uno de los métodos siguientes para iniciar la Herramienta de gestión de perfiles.
	- v Inicie la herramienta desde la consola Primeros pasos.
	- v Utilice el menú Inicio de Windows. Por ejemplo, seleccione **Inicio> Programas** *o* **Todos los programas > IBM > Business Process Manager 8.0 > Herramienta de gestión de perfiles**.
	- Ejecute el mandato *raíz* instalación\bin\ProfileManagement\pmt.bat
- 2. En la página Bienvenida, pulse **Iniciar Herramienta de gestión de perfiles** o seleccione la pestaña **Herramienta de gestión de perfiles**.
- 3. En la pestaña **Perfiles**, pulse **Crear**.

Se abre la página Selección de entorno en una ventana separada.

- 4. En la página Selección de entorno, localice la configuración de IBM Business Process Manager Advanced y expanda la sección. Seleccione el perfil que va a crear y pulse **Siguiente**.
- 5. En la página Opciones de creación de perfil, elija **Avanzada** y pulse **Siguiente**.
- 6. Avanzado: En la página Despliegue de aplicación opcional, seleccione si se desplegará la consola administrativa para gestionar el servidor (recomendado). Pulse en **Siguiente**.
- 7. Avanzado: En la página Nombre de perfil y ubicación, siga estos pasos:
	- a. En el campo **Nombre de perfil**, especifique un nombre único o acepte el valor predeterminado. Cada perfil que cree debe tener un nombre. Si tiene más de un perfil, podrá distinguirlos al nivel más alto gracias a este nombre.
	- b. En el campo **Directorio de perfil**, introduzca el directorio del perfil o utilice el botón **Examinar** para seleccionar el directorio deseado. El directorio que especifique contendrá los archivos que definen el entorno de ejecución como, por ejemplo, mandatos, archivos de configuración y archivos de registro. El directorio predeterminado es *raíz\_instalación*\ profiles\*nombre\_perfil*.

c. Opcional: Seleccione el recuadro de selección **Utilizar este perfil como predeterminado** para convertir el perfil que está creando en el predeterminado. Este recuadro de selección sólo se muestra si tiene un perfil existente en el sistema.

Cuando un perfil es el predeterminado, los mandatos funcionan con él automáticamente. El primer perfil que se crea en una estación de trabajo es el perfil predeterminado. El perfil por omisión es el destino por omisión para los mandatos que se emiten desde el directorio bin en la raíz de instalación del producto. Cuando en una estación de trabajo sólo existe un perfil, cada mandato funciona en dicho perfil. Si existe más de un perfil, determinados mandatos requieren que especifique el perfil al que se aplica el mandato.

- d. Desde la lista **Valor de ajuste de rendimiento de tiempo de ejecución de servidor**, establezca un nivel de ajuste de rendimiento adecuado para el perfil que está creando. Este parámetro es un parámetro de WebSphere Application Server.
- e. Pulse en **Siguiente**. Si pulsa **Anterior** y cambia el nombre del perfil, es posible que tenga que cambiar manualmente el nombre en esta página cuando se visualice otra vez.
- 8. Avanzado: En la página Nombres de nodo, host y célula, realice las siguientes acciones para el perfil que está creando:
	- v En el campo **Nombre de nodo**, introduzca un nombre para el nodo o acepte el valor predeterminado.Intente mantener el nombre del nodo lo más corto posible, pero asegúrese de que los nombres de nodo son exclusivos dentro de su entorno de despliegue.
	- v En el campo **Nombre de servidor**, especifique un nombre del servidor o acepte el valor predeterminado.
	- v En el campo **Nombre de host**, especifique un nombre para el host o acepte el valor predeterminado.
	- v En el campo **Nombre de célula**, introduzca un nombre para la célula o acepte el valor predeterminado.

Pulse en **Siguiente**.

- 9. Necesario: En la página Seguridad administrativa, introduzca valores en los campos **Nombre de usuario**, **Contraseña** y **Confirmar contraseña**. La contraseña especificada durante la instalación de administrador se utilizará para todos los usuarios internos incluyen tw\_admin y tw\_user. Dado que todos los perfiles de IBM Business Process Manager debe tener habilitada la seguridad administrativa, el botón **Siguiente** está habilitado sólo después de entrar los valores.
- 10. Avanzado: En la página Certificado de seguridad (Parte 1), especifique si crear certificados nuevos o importar certificados existentes.
	- v Para crear un nuevo certificado personal predeterminado y un certificado de firma raíz nuevo, seleccione **Crear un nuevo certificado personal predeterminado** y **Crear un certificado de firma raíz nuevo** y luego pulse **Siguiente**.
	- v Para importar certificados existentes, seleccione **Importar un certificado personal predeterminado existente** e **Importar un certificado personal para firmas raíz existente** y proporcione la siguiente información:
		- En el campo **Vía de acceso**, especifique la vía de acceso del directorio al certificado existente.
		- En el campo **Contraseña**, especifique la contraseña del certificado.
- En el campo **Tipo de almacén de claves**, seleccione el tipo de almacén de claves para el certificado que está importando.
- En el campo **Alias de almacén de claves**, seleccione el alias de almacén de claves para el certificado que está importando.
- Pulse **Siguiente** para visualizar la página Certificado de seguridad (parte 2).

Cuando importe un certificado personal como certificado personal predeterminado, importe el certificado raíz que firmó el certificado personal. De lo contrario, la Herramienta de gestión de perfiles añade a la persona que firma el certificado personal al archivo trust.p12.

11. Avanzado: En la página Certificado de seguridad (Parte 2), verifique que la información de certificado sea correcta, y pulse **Siguiente** para visualizar la página Asignación de valores de puerto.

Si crea los certificados, podrá utilizar los valores por omisión o modificarlos para crear certificados nuevos. El certificado personal predeterminado es válido por un año de forma predeterminada y está firmado por el certificado de firma raíz. El certificado de firma raíz es un certificado autofirmado que es válido para 15 años de forma predeterminada. La contraseña de almacén de claves por omisión para el certificado de firmante raíz es WebAS. Cambie la contraseña. La contraseña no puede contener ningún carácter del juego de caracteres de doble byte (DBCS), porque existen ciertos almacenes de claves, incluido PKCS12, que no los soportan. Los tipos de almacén de claves que están soportados dependen de los proveedores en el archivo java.security. Cuando crea o importa certificados, los archivos de almacenes de claves que

se crean son los siguientes:

- v key.p12: Contiene el certificado personal predeterminado.
- v trust.p12: Contiene el certificado de firmante del certificado raíz predeterminado.
- root-key.p12: Contiene el certificado de firmante raíz.
- v default-signers.p12: Contiene certificados de firmante que se añaden a cualquiera de los archivos de almacén nuevos creados tras instalar y ejecutar el servidor. De forma predeterminada, el firmante de certificado raíz y un firmante de DataPower se encuentran en el mismo archivo de almacén de claves.
- v deleted.p12: Conserva los certificados suprimidos con la tarea deleteKeyStore de manera que se puedan recuperar si es necesario.
- Itpa.jceks: contiene claves de LTPA (Lightweight Third-Party Authentication) predeterminadas de servidor que los servidores en el entorno de usuario utilizan para comunicarse entre ellos.

Estos archivos tienen la misma contraseña cuando crea o importa los certificados, que puede ser la contraseña predeterminada o una que se haya especificado. Se añade un certificado al archivo key.p12 o al root-key.p12. Si importa certificados y estos no contienen la información que desea, pulse **Atrás** para importar otro certificado.

12. Avanzado: En la página Asignación de valores de puerto, compruebe que los puertos especificados para el perfil son únicos y pulse **Siguiente**. La herramienta de gestión de perfiles detecta los puertos utilizados actualmente por los demás productos WebSphere y muestra los valores de puerto recomendados que no entren en conflicto con los existentes. Si tiene aplicaciones que no sean WebSphere que utilicen los puertos especificados, verifique que los puertos no entran en conflicto. Si opta por no desplegar la

consola administrativa en la página Despliegue de aplicaciones opcionales, los puertos de la consola administrativa no están disponibles en la página Asignación de valores de puerto.

Los puertos se reconocen como en uso si se satisfacen las siguientes condiciones:

- v Los puertos se asignan a un perfil creado bajo una instalación realizada por el usuario actual.
- v Los puertos se están utilizando actualmente.

Aunque la herramienta valida los puertos cuando se accede a la página de asignación de valores de puerto, los conflictos de puerto pueden seguir produciéndose como resultado de las selecciones que realice en las páginas siguientes de la herramienta de gestión de perfiles. Los puertos no se asignan hasta que se complete la creación del perfil.

Si sospecha que hay un conflicto de puerto, puede investigarlo, después de crear el perfil. Determine los puertos utilizados durante la creación de perfil, examinando el archivo siguiente:

*raíz\_perfil*\properties\portdef.prop

En este archivo se incluyen las claves y los valores utilizados en el establecimiento de los puertos.Si descubre conflictos de puerto, puede reasignar los puertos manualmente. Para volver a asignar puertos, consulte "Actualización de puertos en perfiles existentes " en el centro de información de WebSphere Application Server. Ejecute el archivo updatePorts.ant mediante el script **ws\_ant** que se describe en este tema.

13. Avanzado: Si no tiene privilegios de administrador, vaya al siguiente paso. Si tiene privilegios de administrador, en la página Definición de servicio, indique si desea utilizar un servicio Windows para ejecutar IBM Business Process Manager.

Si el perfil está configurado como un servicio de Windows, IBM Business Process Manager inicia los servicios de Windows para los procesos iniciados por los mandatos **startServer** o **startManager**. Por ejemplo, si configura un servidor como un servicio de Windows y emite el mandato **startServer**, el mandato **wasservice** inicia los servicios definidos.

**Importante:** Si elige iniciar la sesión como una cuenta de usuario especificada, debe especificar el ID de usuario y la contraseña para el usuario que va a ejecutar el servicio y el tipo de arranque (el valor predeterminado es Manual). El ID de usuario no debe tener espacios en su nombre, debe pertenecer al grupo Administradores y debe tener el derecho de usuario avanzado "Iniciar sesión como servicio". Si el ID de usuario pertenece al grupo Administradores, la herramienta de gestión de perfiles le otorga el derecho de usuario avanzado, si todavía no lo tiene.

Durante la supresión de perfil, puede eliminar el servicio de Windows que se añade durante la creación de perfil.

### **Consideraciones de IPv6 (Internet Protocol version 6) cuando se ejecutan perfiles como servicios Windows**

Los perfiles creados para ejecutarse como servicio de Windows no se pueden iniciar cuando se utiliza IPv6 si el servicio se ha configurado para ejecutarse como sistema local. Cree una variable de entorno específica del usuario para habilitar IPv6. Dado que esta variable de entorno es una variable de usuario en lugar de una variable de sistema local, solo un servicio de Windows que se ejecute como ese usuario específico podrá acceder a esta variable de entorno. De forma predeterminada, cuando se crea un nuevo perfil y éste se configura para ejecutarse como servicio de Windows, el servicio se establece para ejecutarse como sistema local. Cuando el servicio IBM Business Process Manager Windows intenta ejecutarse, el servicio no puede acceder a la variable de entorno de usuario que especifica IPv6 y, por lo tanto, intenta iniciarse como IPv4. El servidor no se inicia correctamente en este caso. Para resolver el problema, cuando cree el perfil, especifique que el servicio de IBM Business Process Manager Windows se ejecute con el mismo ID de usuario con el que se ha definido la variable de entorno que especifica IPv6, en lugar de como un Sistema local.

- 14. Avanzado: configure la base de datos común utilizando un archivo de diseño.
	- a. Seleccione **Utilizar un archivo de diseño de base de datos** .
	- b. Pulse **Examinar**.
	- c. Especifique el nombre de la vía de acceso completa del archivo de diseño. Con una base de datos de DB2 for z/OS, no puede ejecutar los scripts de base de datos automáticamente como parte del proceso de creación de perfiles.
	- d. Pulse **Siguiente**. La ubicación del archivo de diseño se pasa a la línea de mandatos para completar la configuración de base de datos.
- 15. Avanzado: En la página Configuración de Business Space, si desea configurar IBM Forms Server para que trabaje con los widgets de Gestión de tareas humanas en Business Space, seleccione el recuadro de selección **Configurar IBM Forms Server** y especifique la ubicación HTTP del conversor de IBM Forms Server y de la raíz de instalación de IBM Forms Server. A continuación, pulse **Siguiente**.
- 16. Avanzado: Seleccione si va a configurar un Gestor de reglas de proceso de negocio para la instalación y pulse **Siguiente**. El Gestor de reglas de proceso de negocio es una aplicación web que personaliza las plantillas de las normas empresariales para sus necesidades de aplicaciones de empresa.
- 17. En la página Resumen de perfil, revise la información. Pulse **Crear** para crear el perfil o **Atrás** para cambiar las características del perfil.
- 18. En la página Completar perfil, revise la información. Para continuar con la consola Primeros pasos, asegúrese de que esté seleccionado **Lanzar consola primeros pasos** y pulse **Finalizar**.
- v Ejecute los scripts para crear y configurar la base de datos de DB2 for z/OS.
- v Añada perfiles personalizados (nodos gestionados) que deban ser gestionados por el gestor de despliegue y, a continuación, configure el entorno de despliegue.
- v Opcionalmente, configure Business Process Choreographer.

*Creación de perfil de gestor de despliegue de servidor de procesos con un DB2 para servidor de bases de datos z/OS usando la herramienta de gestión de perfiles en Linux:*

Puede configurar un perfil de gestor de despliegue para Process Server utilizando la Herramienta de gestión de perfiles.

Si ha instalado BPM en un entorno de controlador de dominio de Windows e instalado DB2 Express como parte de la instalación, la creación del perfil fallará porque no puede utilizar el ID de usuario de dominio para crear una base de datos nueva y tablas. Antes de crear un perfil, utilice una de las soluciones siguientes:

v Inicie sesión en el sistema Windows como un usuario del sistema local para crear un perfil.

v Siga los pasos que se listan en Archivo de registro de error de DB2 : SQL1092N "USERID no tiene autorización para ejecutar el mandato o la operación solicitada" antes de crear un perfil.

El idioma de la herramienta de gestión de perfiles está determinado por el idioma predeterminado del sistema. Si el idioma por omisión no es uno de los idiomas soportados, se utilizará el inglés como idioma. Puede alterar temporalmente el idioma predeterminado del sistema iniciando la herramienta de gestión de perfiles desde la línea de mandatos y utilizando el valor java user.language para sustituir el idioma predeterminado. Entre el mandato siguiente:

*raíz\_instalación*\java\bin\java -Duser.language=*entorno\_local raíz\_instalación*\bin\ProfileManagement\startup.jar

Por ejemplo, para iniciar la Herramienta de gestión de perfiles en el idioma alemán, especifique el siguiente mandato:

*raíz\_instalación*\java\bin\java -Duser.language=de *raíz\_instalación*\bin\ProfileManagement\startup.jar

## **Restricciones: Wista Windows 7**

v Para ejecutar la herramienta de gestión de perfiles en Windows 7, Windows Vista o Windows Server 2008, debe evaluar los privilegios de cuentas de usuario de Microsoft Windows. Tanto si es un usuario administrador como no administrador, pulse con el botón derecho del ratón el archivo pmt.bat y seleccione **Ejecutar como administrador**. Como alternativa, utilice el mandato **runas** en la línea de mandatos. Por ejemplo, el siguiente mandato puede ejecutarse desde el directorio *raíz\_instalación*\bin\ProfileManagement: runas /user:MyAdminName /env pmt.bat

A los usuarios no administrativos se les solicitará la contraseña del administrador.

Si instala varias instancias de IBM Business Process Manager como usuario root y otorga a un usuario no administrativo acceso a sólo un subconjunto de esas instancias, la Herramienta de gestión de perfiles no funciona correctamente para el usuario no administrativo. Además, aparece un mensaje com.ibm.wsspi.profile.WSProfileException o Acceso denegado en el archivo *raíz\_instalación*\bin\ProfileManagement\pmt.bat. De forma predeterminada, los usuarios no administrativos no tienen acceso al directorio Archivos de programa, que es la ubicación de instalación predeterminada del producto. Para resolver este problema, los usuarios no administrativos deben instalar el producto ellos mismos o se les puede dar permiso para acceder a las demás instancias de producto.

Para utilizar una base de datos DB2 for z/OS, debe elegir la creación de perfiles **Avanzada** y especificar un archivo de diseño de base de datos.

- 1. Utilice uno de los métodos siguientes para iniciar la Herramienta de gestión de perfiles.
	- v Inicie la herramienta desde la consola Primeros pasos.
	- v Utilice el menú Inicio de Windows. Por ejemplo, seleccione **Inicio> Programas** *o* **Todos los programas > IBM > Business Process Manager 8.0 > Herramienta de gestión de perfiles**.
	- v Ejecute el mandato *raíz\_instalación*\bin\ProfileManagement\pmt.bat
- 2. En la página Bienvenida, pulse **Iniciar Herramienta de gestión de perfiles** o seleccione la pestaña **Herramienta de gestión de perfiles**.
- 3. En la pestaña **Perfiles**, pulse **Crear**.

Se abre la página Selección de entorno en una ventana separada.

- 4. En la página Selección de entorno, localice la configuración de IBM Business Process Manager Advanced y expanda la sección. Seleccione el perfil que va a crear y pulse **Siguiente**.
- 5. En la página Opciones de creación de perfil, elija **Avanzada** y pulse **Siguiente**.
- 6. Avanzado: En la página Despliegue de aplicación opcional, seleccione si se desplegará la consola administrativa para gestionar el servidor (recomendado). Pulse en **Siguiente**.
- 7. Avanzado: En la página Nombre de perfil y ubicación, siga estos pasos:
	- a. En el campo **Nombre de perfil**, especifique un nombre único o acepte el valor predeterminado. Cada perfil que cree debe tener un nombre. Si tiene más de un perfil, podrá distinguirlos al nivel más alto gracias a este nombre.
	- b. En el campo **Directorio de perfil**, introduzca el directorio del perfil o utilice el botón **Examinar** para seleccionar el directorio deseado. El directorio que especifique contendrá los archivos que definen el entorno de ejecución como, por ejemplo, mandatos, archivos de configuración y archivos de registro. El directorio predeterminado es *raíz\_instalación*\ profiles\*nombre\_perfil*.
	- c. Opcional: Seleccione el recuadro de selección **Utilizar este perfil como predeterminado** para convertir el perfil que está creando en el predeterminado. Este recuadro de selección sólo se muestra si tiene un perfil existente en el sistema.

Cuando un perfil es el predeterminado, los mandatos funcionan con él automáticamente. El primer perfil que se crea en una estación de trabajo es el perfil predeterminado. El perfil por omisión es el destino por omisión para los mandatos que se emiten desde el directorio bin en la raíz de instalación del producto. Cuando en una estación de trabajo sólo existe un perfil, cada mandato funciona en dicho perfil. Si existe más de un perfil, determinados mandatos requieren que especifique el perfil al que se aplica el mandato.

- d. Desde la lista **Valor de ajuste de rendimiento de tiempo de ejecución de servidor**, establezca un nivel de ajuste de rendimiento adecuado para el perfil que está creando. Este parámetro es un parámetro de WebSphere Application Server.
- e. Pulse en **Siguiente**. Si pulsa **Anterior** y cambia el nombre del perfil, es posible que tenga que cambiar manualmente el nombre en esta página cuando se visualice otra vez.
- 8. Avanzado: En la página Nombres de nodo, host y célula, realice las siguientes acciones para el perfil que está creando:
	- v En el campo **Nombre de nodo**, introduzca un nombre para el nodo o acepte el valor predeterminado.Intente mantener el nombre del nodo lo más corto posible, pero asegúrese de que los nombres de nodo son exclusivos dentro de su entorno de despliegue.
	- v En el campo **Nombre de servidor**, especifique un nombre del servidor o acepte el valor predeterminado.
	- v En el campo **Nombre de host**, especifique un nombre para el host o acepte el valor predeterminado.
	- v En el campo **Nombre de célula**, introduzca un nombre para la célula o acepte el valor predeterminado.

Pulse en **Siguiente**.

9. Necesario: En la página Seguridad administrativa, introduzca valores en los campos **Nombre de usuario**, **Contraseña** y **Confirmar contraseña**. La

contraseña especificada durante la instalación de administrador se utilizará para todos los usuarios internos incluyen tw\_admin y tw\_user.

- 10. Avanzado: En la página Certificado de seguridad (Parte 1), especifique si crear certificados nuevos o importar certificados existentes.
	- v Para crear un nuevo certificado personal predeterminado y un certificado de firma raíz nuevo, seleccione **Crear un nuevo certificado personal predeterminado** y **Crear un certificado de firma raíz nuevo** y luego pulse **Siguiente**.
	- v Para importar certificados existentes, seleccione **Importar un certificado personal predeterminado existente** e **Importar un certificado personal para firmas raíz existente** y proporcione la siguiente información:
		- En el campo **Vía de acceso**, especifique la vía de acceso del directorio al certificado existente.
		- En el campo **Contraseña**, especifique la contraseña del certificado.
		- En el campo **Tipo de almacén de claves**, seleccione el tipo de almacén de claves para el certificado que está importando.
		- En el campo **Alias de almacén de claves**, seleccione el alias de almacén de claves para el certificado que está importando.
		- Pulse **Siguiente** para visualizar la página Certificado de seguridad (parte 2).

Cuando importe un certificado personal como certificado personal predeterminado, importe el certificado raíz que firmó el certificado personal. De lo contrario, la Herramienta de gestión de perfiles añade a la persona que firma el certificado personal al archivo trust.p12.

11. Avanzado: En la página Certificado de seguridad (Parte 2), verifique que la información de certificado sea correcta, y pulse **Siguiente** para visualizar la página Asignación de valores de puerto.

Si crea los certificados, podrá utilizar los valores por omisión o modificarlos para crear certificados nuevos. El certificado personal predeterminado es válido por un año de forma predeterminada y está firmado por el certificado de firma raíz. El certificado de firma raíz es un certificado autofirmado que es válido para 15 años de forma predeterminada. La contraseña de almacén de claves por omisión para el certificado de firmante raíz es WebAS. Cambie la contraseña. La contraseña no puede contener ningún carácter del juego de caracteres de doble byte (DBCS), porque existen ciertos almacenes de claves, incluido PKCS12, que no los soportan. Los tipos de almacén de claves que están soportados dependen de los proveedores en el archivo java.security.

Cuando crea o importa certificados, los archivos de almacenes de claves que se crean son los siguientes:

- v key.p12: Contiene el certificado personal predeterminado.
- v trust.p12: Contiene el certificado de firmante del certificado raíz predeterminado.
- v root-key.p12: Contiene el certificado de firmante raíz.
- v default-signers.p12: Contiene certificados de firmante que se añaden a cualquiera de los archivos de almacén nuevos creados tras instalar y ejecutar el servidor. De forma predeterminada, el firmante de certificado raíz y un firmante de DataPower se encuentran en el mismo archivo de almacén de claves.
- deleted.p12: Conserva los certificados suprimidos con la tarea deleteKeyStore de manera que se puedan recuperar si es necesario.

• Itpa.jceks: contiene claves de LTPA (Lightweight Third-Party Authentication) predeterminadas de servidor que los servidores en el entorno de usuario utilizan para comunicarse entre ellos.

Estos archivos tienen la misma contraseña cuando crea o importa los certificados, que puede ser la contraseña predeterminada o una que se haya especificado. Se añade un certificado al archivo key.p12 o al root-key.p12. Si importa certificados y estos no contienen la información que desea, pulse **Atrás** para importar otro certificado.

12. Avanzado: En la página Asignación de valores de puerto, compruebe que los puertos especificados para el perfil son únicos y pulse **Siguiente**. La herramienta de gestión de perfiles detecta los puertos utilizados actualmente por los demás productos WebSphere y muestra los valores de puerto recomendados que no entren en conflicto con los existentes. Si tiene aplicaciones que no sean WebSphere que utilicen los puertos especificados, verifique que los puertos no entran en conflicto. Si opta por no desplegar la consola administrativa en la página Despliegue de aplicaciones opcionales, los puertos de la consola administrativa no están disponibles en la página Asignación de valores de puerto.

Los puertos se reconocen como en uso si se satisfacen las siguientes condiciones:

- v Los puertos se asignan a un perfil creado bajo una instalación realizada por el usuario actual.
- v Los puertos se están utilizando actualmente.

Aunque la herramienta valida los puertos cuando se accede a la página de asignación de valores de puerto, los conflictos de puerto pueden seguir produciéndose como resultado de las selecciones que realice en las páginas siguientes de la herramienta de gestión de perfiles. Los puertos no se asignan hasta que se complete la creación del perfil.

Si sospecha que hay un conflicto de puerto, puede investigarlo, después de crear el perfil. Determine los puertos utilizados durante la creación de perfil, examinando el archivo siguiente:

*raíz\_perfil*\properties\portdef.prop

En este archivo se incluyen las claves y los valores utilizados en el establecimiento de los puertos.Si descubre conflictos de puerto, puede reasignar los puertos manualmente. Para volver a asignar puertos, consulte "Actualización de puertos en perfiles existentes " en el centro de información de WebSphere Application Server. Ejecute el archivo updatePorts.ant mediante el script **ws\_ant** que se describe en este tema.

13. Avanzado: Si no tiene privilegios de administrador, vaya al siguiente paso. Si tiene privilegios de administrador, en la página Definición de servicio, indique si desea utilizar un servicio Windows para ejecutar IBM Business Process Manager.

Si el perfil está configurado como un servicio de Windows, IBM Business Process Manager inicia los servicios de Windows para los procesos iniciados por los mandatos **startServer** o **startManager**. Por ejemplo, si configura un servidor como un servicio de Windows y emite el mandato **startServer**, el mandato **wasservice** inicia los servicios definidos.

**Importante:** Si elige iniciar la sesión como una cuenta de usuario especificada, debe especificar el ID de usuario y la contraseña para el usuario que va a ejecutar el servicio y el tipo de arranque (el valor predeterminado es Manual). El ID de usuario no debe tener espacios en su nombre, debe pertenecer al

grupo Administradores y debe tener el derecho de usuario avanzado "Iniciar sesión como servicio". Si el ID de usuario pertenece al grupo Administradores, la herramienta de gestión de perfiles le otorga el derecho de usuario avanzado, si todavía no lo tiene.

Durante la supresión de perfil, puede eliminar el servicio de Windows que se añade durante la creación de perfil.

### **Consideraciones de IPv6 (Internet Protocol version 6) cuando se ejecutan perfiles como servicios Windows**

Los perfiles creados para ejecutarse como servicio de Windows no se pueden iniciar cuando se utiliza IPv6 si el servicio se ha configurado para ejecutarse como sistema local. Cree una variable de entorno específica del usuario para habilitar IPv6. Dado que esta variable de entorno es una variable de usuario en lugar de una variable de sistema local, solo un servicio de Windows que se ejecute como ese usuario específico podrá acceder a esta variable de entorno. De forma predeterminada, cuando se crea un nuevo perfil y éste se configura para ejecutarse como servicio de Windows, el servicio se establece para ejecutarse como sistema local. Cuando el servicio IBM Business Process Manager Windows intenta ejecutarse, el servicio no puede acceder a la variable de entorno de usuario que especifica IPv6 y, por lo tanto, intenta iniciarse como IPv4. El servidor no se inicia correctamente en este caso. Para resolver el problema, cuando cree el perfil, especifique que el servicio de IBM Business Process Manager Windows se ejecute con el mismo ID de usuario con el que se ha definido la variable de entorno que especifica IPv6, en lugar de como un Sistema local.

- 14. En la página Configuración de Process Server, establezca los valores para los siguientes parámetros.
	- v **Nombre de entorno**: El nombre de entorno se utiliza para realizar la conexión desde un Process Center a este Process Server.
	- v **Tipo** de entorno: Seleccione cómo se utiliza el Process Server:
		- Seleccione **Producción** si el servidor se va a utilizar en un entorno de producción.
		- Seleccione **Etapa** si el servidor se va a utilizar como una ubicación temporal para alojar cambios antes de colocarlos en producción.
		- Seleccione **Prueba** si el servidor se va a utilizar como un entorno de prueba, por ejemplo, para pruebas de carga.

**Restricción:** No mezcle los servidores de producción y de no producción en la misma celda.

Seleccione **Utilizar este servidor fuera de línea** si no seleccionó **Producción** como el tipo de entorno o si este Process Server no se va a conectar a un Process Center. Los servidores fuera de línea se pueden utilizar cuando se despliegan instantáneas o aplicaciones de proceso, pero el método para desplegar aplicaciones de proceso en un process server fuera de línea difiere del método para desplegar aplicaciones de proceso en un process server fuera de línea.

Si no seleccionó **Utilizar este servidor fuera de línea**, proporcione la siguiente información para el Process Center al que se conecta este servidor:

- v **Protocolo**: Seleccione **http://** o **https://** como el protocolo de conexión a Process Center.
- v **Nombre de host**: Escriba el host o host virtual que este Process Server utilizará para comunicarse con Process Center. Utilice un nombre de

nombre de host completo.En un entorno con un equilibrador de carga o un servidor proxy entre los servicios de Process Server y de Process Center, asegúrese de que lo que indique aquí coincida con el URL para acceder al Process Center.

- v **Puerto**: Entre el número de puerto del Process Center. En un entorno con un equilibrador de carga o un servidor proxy entre Process Server y Process Center, asegúrese de que lo que indique aquí coincida con el URL para acceder al Process Center.
- v **Nombre de usuario**: Entre el nombre de un usuario de Process Center. Process Server se conectará a Process Center como este usuario.
- v **Contraseña**: Entre la contraseña del usuario de Process Center.

Puede pulsar **Probar conexión** para comprobar la conexión con Process Center.

- 15. Avanzado: configure la base de datos común utilizando un archivo de diseño.
	- a. Seleccione **Utilizar un archivo de diseño de base de datos** .
	- b. Pulse **Examinar**.
	- c. Especifique el nombre de la vía de acceso completa del archivo de diseño. Con una base de datos de DB2 for z/OS, no puede ejecutar los scripts de base de datos automáticamente como parte del proceso de creación de perfiles.
	- d. Pulse **Siguiente**. La ubicación del archivo de diseño se pasa a la línea de mandatos para completar la configuración de base de datos.
- 16. Avanzado: En la página Configuración de Business Space, si desea configurar IBM Forms Server para que trabaje con los widgets de Gestión de tareas humanas en Business Space, seleccione el recuadro de selección **Configurar IBM Forms Server** y especifique la ubicación HTTP del conversor de IBM Forms Server y de la raíz de instalación de IBM Forms Server. A continuación, pulse **Siguiente**.
- 17. Avanzado: Seleccione si va a configurar un Gestor de reglas de proceso de negocio para la instalación y pulse **Siguiente**. El Gestor de reglas de proceso de negocio es una aplicación web que personaliza las plantillas de las normas empresariales para sus necesidades de aplicaciones de empresa.
- 18. En la página Resumen de perfil, revise la información. Pulse **Crear** para crear el perfil o **Atrás** para cambiar las características del perfil.
- 19. En la página Completar perfil, revise la información. Para continuar con la consola Primeros pasos, asegúrese de que esté seleccionado **Lanzar consola primeros pasos** y pulse **Finalizar**.
- v Ejecute los scripts para crear y configurar la base de datos de DB2 for z/OS.
- v Añada perfiles personalizados (nodos gestionados) que deban ser gestionados por el gestor de despliegue y, a continuación, configure el entorno de despliegue.
- v Opcionalmente, configure Business Process Choreographer.

*Creación de perfiles de gestor de despliegue mediante el programa de utilidad de línea de mandatos manageprofiles:*

En lugar de utilizar la Herramienta de gestión de perfiles, puede utilizar el programa de utilidad de línea de mandatos manageprofiles para crear nuevos perfiles.

Asegúrese de que no está ejecutando el programa de utilidad de línea de mandatos **manageprofiles** en el mismo perfil. Si aparece un mensaje de error cuando ejecuta

el mandato, determine si existe otra acción de aumento o creación de perfil en progreso. En caso afirmativo, espere hasta que se complete.

**Restricción:** Para ejecutar el mandato **manageprofiles** en Windows 7, Windows Vista o Windows Server 2008, debe evaluar los privilegios de cuentas de usuario de Microsoft Windows utilizando el mandato **runas**. No olvide colocar entre comillas dobles el mandato **manageprofiles** y todos los parámetros. Por ejemplo, el siguiente mandato puede ejecutarse desde el directorio *install\_root*\bin: runas /env /user:MyAdminName "manageprofiles.bat -response *myResponseFile*"

A los usuarios no administrativos se les solicitará la contraseña del administrador.

Si ha instalado BPM en un entorno de controlador de dominio de Windows e instalado DB2 Express como parte de la instalación, la creación del perfil fallará porque no puede utilizar el ID de usuario de dominio para crear una base de datos nueva y tablas. Antes de crear un perfil, utilice una de las soluciones siguientes:

- v Inicie sesión en el sistema Windows como un usuario del sistema local para crear un perfil.
- Siga los pasos que se listan en Archivo de registro de error de DB2 : SQL1092N "USERID no tiene autorización para ejecutar el mandato o la operación solicitada" antes de crear un perfil.
- 1. Determine qué parámetros son necesarios para el perfil revisando los mandatos de creación de perfiles de ejemplo. Determine los valores que desea proporcionar para el perfil revisando los valores predeterminados en el tema parámetros **manageprofiles**.
- 2. Para utilizar el parámetro **-responseFile**, examine los archivos de respuestas de ejemplo proporcionados y cree un archivo de respuestas que sea específico del entorno.

**Importante:** Asegúrese de no dejar espacios en blanco después de los valores; por ejemplo 'personalCertValidityPeriod=1 ' o 'winserviceCheck=false '. Los espacios provocarán un error en la creación del perfil.

Los ejemplos se encuentran en el directorio *raíz\_instalación*\BPM\samples\ manageprofiles. Puesto que el servidor de bases de datos afecta a la mayoría de los parámetros, copie un archivo de ejemplo que utilice el servidor de bases de datos y, a continuación, ajuste el resto de los parámetros basándose en la revisión de los otros archivos. Los archivos de ejemplo siguientes están disponibles:

- PSStd StandAlone DB2 DATASERVER.response: Ejemplo de configuración de IBM Business Process Manager Standard Process Server en una configuración autónoma con una base de datos DB2.
- PSAdv StandAlone DB2 DATASERVER.response: Ejemplo de configuración de IBM Business Process Manager Advanced Process Server en una configuración autónoma con una base de datos DB2.
- PCStd StandAlone MSSQLSERVER.response: Ejemplo de configuración de IBM Business Process Manager Standard Process Center en una configuración autónoma con una base de datos SQL Server.
- PCAdv StandAlone MSSQLSERVER MICROSOFT.response: Ejemplo de configuración de IBM Business Process Manager Advanced Process Center en una configuración autónoma con una base de datos SQL Server.
- v PSAdv\_Dmgr\_DB2\_DATASERVER.response: Ejemplo de configuración de IBM Business Process Manager Advanced Process Server en una configuración de gestor de despliegue con una base de datos DB2 Dataserver.
- PCAdv Dmgr ORACLE.response: Ejemplo de configuración de IBM Business Process Manager Advanced Process Center en una configuración de gestor de despliegue con una base de datos Oracle.
- v PSAdv\_Custom\_DB2\_DATASERVER.response: Ejemplo de configuración de IBM Business Process Manager Advanced Process Server en una configuración personalizada con una base de datos DB2 Dataserver.
- v PCAdv\_Custom\_ORACLE.response: Ejemplo de configuración de IBM Business Process Manager Advanced Process Center en una configuración personalizada con una base de datos Oracle.

Copie uno de los archivos de respuestas de ejemplo en el directorio de trabajo. Edite los parámetros en el archivo de respuestas según corresponda a la configuración y guarde el archivo de respuestas editado.

3. Ejecute el archivo desde la línea de mandatos. Por ejemplo:

manageprofiles.bat -create -templatePath *raíz instalación*/profileTemplates/BPM/dmgr.procctr.adv -Si ha creado un archivo de respuestas, especifique el parámetro **-response** sin otros parámetros. Por ejemplo:

manageprofiles.bat -response *miArchivoRespuestas*

El estado se escribe en la ventana de consola cuando el mandato finaliza su ejecución. La comprobación de sintaxis normal en el archivo de respuestas se analiza como cualquier otro archivo de respuestas. Los valores individuales del archivo de respuestas se tratan como parámetros de línea de mandatos.

- v Ejecute los scripts para crear y configurar la base de datos de DB2 for z/OS.
- v Añada perfiles personalizados (nodos gestionados) que deban ser gestionados por el gestor de despliegue y, a continuación, configure el entorno de despliegue.
- v Opcionalmente, configure Business Process Choreographer.

*Aumento de perfiles de gestor de despliegue para Process Center con un servidor de bases de datos DB2 for z/OS utilizando la herramienta de gestión de perfiles:*

Puede utilizar la Herramienta de gestión de perfiles para aumentar un perfil existente de gestor de despliegue de WebSphere Application Server V8.0.

Recuerde que debe cerrar los servidores asociados a un perfil que piense aumentar.

Si ha instalado BPM en un entorno de controlador de dominio de Windows e instalado DB2 Express como parte de la instalación, la creación del perfil fallará porque no puede utilizar el ID de usuario de dominio para crear una base de datos nueva y tablas. Antes de crear un perfil, utilice una de las soluciones siguientes:

- v Inicie sesión en el sistema Windows como un usuario del sistema local para crear un perfil.
- v Siga los pasos que se listan en Archivo de registro de error de DB2 : SQL1092N "USERID no tiene autorización para ejecutar el mandato o la operación solicitada" antes de crear un perfil.

El idioma de la herramienta de gestión de perfiles está determinado por el idioma predeterminado del sistema. Si el idioma por omisión no es uno de los idiomas soportados, se utilizará el inglés como idioma. Puede alterar temporalmente el idioma predeterminado del sistema iniciando la herramienta de gestión de perfiles desde la línea de mandatos y utilizando el valor java user.language para sustituir el idioma predeterminado. Entre el mandato siguiente:

*raíz\_instalación*\java\bin\java -Duser.language=*entorno\_local raíz\_instalación*\bin\ProfileManagement\startup.jar
Por ejemplo, para iniciar la Herramienta de gestión de perfiles en el idioma alemán, especifique el siguiente mandato:

*raíz\_instalación*\java\bin\java -Duser.language=de *raíz\_instalación*\bin\ProfileManagement\startup.jar

# **Restricciones: Wista Mindows 7**

Para ejecutar la herramienta de gestión de perfiles en Windows 7, Windows Vista o Windows Server 2008, debe evaluar los privilegios de cuentas de usuario de Microsoft Windows. Tanto si es un usuario administrador como no administrador, pulse con el botón derecho del ratón el archivo pmt.bat y seleccione **Ejecutar como administrador**. Como alternativa, utilice el mandato **runas** en la línea de mandatos. Por ejemplo, el siguiente mandato puede ejecutarse desde el directorio *raíz\_instalación*\bin\ProfileManagement: runas /user:MyAdminName /env pmt.bat

A los usuarios no administrativos se les solicitará la contraseña del administrador.

Si instala varias instancias de IBM Business Process Manager como usuario root y otorga a un usuario no administrativo acceso a sólo un subconjunto de esas instancias, la Herramienta de gestión de perfiles no funciona correctamente para el usuario no administrativo. Además, aparece un mensaje com.ibm.wsspi.profile.WSProfileException o Acceso denegado en el archivo *raíz\_instalación*\bin\ProfileManagement\pmt.bat. De forma predeterminada, los usuarios no administrativos no tienen acceso al directorio Archivos de programa, que es la ubicación de instalación predeterminada del producto. Para resolver este problema, los usuarios no administrativos deben instalar el producto ellos mismos o se les puede dar permiso para acceder a las demás instancias de producto.

Para utilizar una base de datos DB2 for z/OS, debe elegir la creación de perfiles **Avanzada** y especificar un archivo de diseño de base de datos.

- 1. Utilice uno de los métodos siguientes para iniciar la Herramienta de gestión de perfiles.
	- v Inicie la herramienta desde la consola Primeros pasos.
	- v Utilice el menú Inicio de Windows. Por ejemplo, seleccione **Inicio> Programas** *o* **Todos los programas > IBM > Business Process Manager 8.0 > Herramienta de gestión de perfiles**.
	- v Ejecute el mandato *raíz\_instalación*\bin\ProfileManagement\pmt.bat
- 2. Cierre todos los servidores asociados a un perfil que tiene previsto aumentar.
- 3. En la página Bienvenida, pulse **Iniciar Herramienta de gestión de perfiles** o seleccione la pestaña **Herramienta de gestión de perfiles**.
- 4. En el separador **Perfiles**, seleccione el perfil que desea aumentar y pulse **Aumentar**. Si aumenta un perfil de WebSphere Application Server, debe ser de la versión de WebSphere Application Server en la que IBM Business Process Manager está instalado. El botón **Aumentar** no se puede seleccionar a menos que se pueda aumentar un perfil. Se abre la ventana Selección de aumento en una ventana separada.
- 5. En la página Selección de aumento, seleccione el tipo de aumento que desea aplicar al perfil. A continuación, pulse **Siguiente**.
- 6. En la página Opciones de aumento de perfil, elija **Avanzado** y pulse **Siguiente**.

**Restricción:** La herramienta de gestión de perfiles muestra un mensaje de aviso si se cumple cualquiera de las condiciones siguientes:

- v El perfil seleccionado que desea aumentar tiene un servidor en ejecución. No puede aumentar el perfil hasta que detenga el servidor, o bien pulse **Atrás** y elija otro perfil que no tenga servidores en ejecución.
- v El perfil que ha seleccionado para aumentar está federado. No puede aumentar un perfil federado. Debe pulsar **Atrás** y elegir otro perfil que no esté federado.
- El perfil seleccionado que desea aumentar ya ha sido aumentado con el producto que ha seleccionado. Debe pulsar **Atrás** y elegir otro perfil para aumentar.
- 7. Avanzado: En la página Despliegue de aplicación opcional, seleccione si se desplegará la consola administrativa para gestionar el servidor (recomendado). Pulse en **Siguiente**.
- 8. Avanzado: En la página Nombre de perfil y ubicación, siga estos pasos:
	- a. En el campo **Nombre de perfil**, especifique un nombre único o acepte el valor predeterminado. Cada perfil que cree debe tener un nombre. Si tiene más de un perfil, podrá distinguirlos al nivel más alto gracias a este nombre.
	- b. En el campo **Directorio de perfil**, introduzca el directorio del perfil o utilice el botón **Examinar** para seleccionar el directorio deseado. El directorio que especifique contendrá los archivos que definen el entorno de ejecución como, por ejemplo, mandatos, archivos de configuración y archivos de registro. El directorio predeterminado es *raíz\_instalación*\ profiles\*nombre\_perfil*.
	- c. Opcional: Seleccione el recuadro de selección **Utilizar este perfil como predeterminado** para convertir el perfil que está creando en el predeterminado. Este recuadro de selección sólo se muestra si tiene un perfil existente en el sistema.

Cuando un perfil es el predeterminado, los mandatos funcionan con él automáticamente. El primer perfil que se crea en una estación de trabajo es el perfil predeterminado. El perfil por omisión es el destino por omisión para los mandatos que se emiten desde el directorio bin en la raíz de instalación del producto. Cuando en una estación de trabajo sólo existe un perfil, cada mandato funciona en dicho perfil. Si existe más de un perfil, determinados mandatos requieren que especifique el perfil al que se aplica el mandato.

- d. Desde la lista **Valor de ajuste de rendimiento de tiempo de ejecución de servidor**, establezca un nivel de ajuste de rendimiento adecuado para el perfil que está creando. Este parámetro es un parámetro de WebSphere Application Server.
- e. Pulse en **Siguiente**. Si pulsa **Anterior** y cambia el nombre del perfil, es posible que tenga que cambiar manualmente el nombre en esta página cuando se visualice otra vez.
- 9. Avanzado: En la página Nombres de nodo, host y célula, realice las siguientes acciones para el perfil que está creando:
	- v En el campo **Nombre de nodo**, introduzca un nombre para el nodo o acepte el valor predeterminado.Intente mantener el nombre del nodo lo más corto posible, pero asegúrese de que los nombres de nodo son exclusivos dentro de su entorno de despliegue.
	- v En el campo **Nombre de servidor**, especifique un nombre del servidor o acepte el valor predeterminado.
	- v En el campo **Nombre de host**, especifique un nombre para el host o acepte el valor predeterminado.

v En el campo **Nombre de célula**, introduzca un nombre para la célula o acepte el valor predeterminado.

Pulse en **Siguiente**.

- 10. Necesario: En la página Seguridad administrativa, introduzca valores en los campos **Nombre de usuario**, **Contraseña** y **Confirmar contraseña**. La contraseña especificada durante la instalación de administrador se utilizará para todos los usuarios internos incluyen tw\_admin y tw\_user. Dado que todos los perfiles de IBM Business Process Manager debe tener habilitada la seguridad administrativa, el botón **Siguiente** está habilitado sólo después de entrar los valores.
- 11. Avanzado: En la página Certificado de seguridad (Parte 1), especifique si crear certificados nuevos o importar certificados existentes.
	- v Para crear un nuevo certificado personal predeterminado y un certificado de firma raíz nuevo, seleccione **Crear un nuevo certificado personal predeterminado** y **Crear un certificado de firma raíz nuevo** y luego pulse **Siguiente**.
	- v Para importar certificados existentes, seleccione **Importar un certificado personal predeterminado existente** e **Importar un certificado personal para firmas raíz existente** y proporcione la siguiente información:
		- En el campo **Vía de acceso**, especifique la vía de acceso del directorio al certificado existente.
		- En el campo **Contraseña**, especifique la contraseña del certificado.
		- En el campo **Tipo de almacén de claves**, seleccione el tipo de almacén de claves para el certificado que está importando.
		- En el campo **Alias de almacén de claves**, seleccione el alias de almacén de claves para el certificado que está importando.
		- Pulse **Siguiente** para visualizar la página Certificado de seguridad (parte 2).

Cuando importe un certificado personal como certificado personal predeterminado, importe el certificado raíz que firmó el certificado personal. De lo contrario, la Herramienta de gestión de perfiles añade a la persona que firma el certificado personal al archivo trust.p12.

12. Avanzado: En la página Certificado de seguridad (Parte 2), verifique que la información de certificado sea correcta, y pulse **Siguiente** para visualizar la página Asignación de valores de puerto.

Si crea los certificados, podrá utilizar los valores por omisión o modificarlos para crear certificados nuevos. El certificado personal predeterminado es válido por un año de forma predeterminada y está firmado por el certificado de firma raíz. El certificado de firma raíz es un certificado autofirmado que es válido para 15 años de forma predeterminada. La contraseña de almacén de claves por omisión para el certificado de firmante raíz es WebAS. Cambie la contraseña. La contraseña no puede contener ningún carácter del juego de caracteres de doble byte (DBCS), porque existen ciertos almacenes de claves, incluido PKCS12, que no los soportan. Los tipos de almacén de claves que están soportados dependen de los proveedores en el archivo java.security.

Cuando crea o importa certificados, los archivos de almacenes de claves que se crean son los siguientes:

- key.p12: Contiene el certificado personal predeterminado.
- v trust.p12: Contiene el certificado de firmante del certificado raíz predeterminado.
- v root-key.p12: Contiene el certificado de firmante raíz.
- v default-signers.p12: Contiene certificados de firmante que se añaden a cualquiera de los archivos de almacén nuevos creados tras instalar y ejecutar el servidor. De forma predeterminada, el firmante de certificado raíz y un firmante de DataPower se encuentran en el mismo archivo de almacén de claves.
- v deleted.p12: Conserva los certificados suprimidos con la tarea deleteKeyStore de manera que se puedan recuperar si es necesario.
- Itpa.jceks: contiene claves de LTPA (Lightweight Third-Party Authentication) predeterminadas de servidor que los servidores en el entorno de usuario utilizan para comunicarse entre ellos.

Estos archivos tienen la misma contraseña cuando crea o importa los certificados, que puede ser la contraseña predeterminada o una que se haya especificado. Se añade un certificado al archivo key.p12 o al root-key.p12. Si importa certificados y estos no contienen la información que desea, pulse **Atrás** para importar otro certificado.

13. Avanzado: En la página Asignación de valores de puerto, compruebe que los puertos especificados para el perfil son únicos y pulse **Siguiente**. La herramienta de gestión de perfiles detecta los puertos utilizados actualmente por los demás productos WebSphere y muestra los valores de puerto recomendados que no entren en conflicto con los existentes. Si tiene aplicaciones que no sean WebSphere que utilicen los puertos especificados, verifique que los puertos no entran en conflicto. Si opta por no desplegar la consola administrativa en la página Despliegue de aplicaciones opcionales, los puertos de la consola administrativa no están disponibles en la página Asignación de valores de puerto.

Los puertos se reconocen como en uso si se satisfacen las siguientes condiciones:

- v Los puertos se asignan a un perfil creado bajo una instalación realizada por el usuario actual.
- v Los puertos se están utilizando actualmente.

Aunque la herramienta valida los puertos cuando se accede a la página de asignación de valores de puerto, los conflictos de puerto pueden seguir produciéndose como resultado de las selecciones que realice en las páginas siguientes de la herramienta de gestión de perfiles. Los puertos no se asignan hasta que se complete la creación del perfil.

Si sospecha que hay un conflicto de puerto, puede investigarlo, después de crear el perfil. Determine los puertos utilizados durante la creación de perfil, examinando el archivo siguiente:

*raíz\_perfil*\properties\portdef.prop

En este archivo se incluyen las claves y los valores utilizados en el establecimiento de los puertos.Si descubre conflictos de puerto, puede reasignar los puertos manualmente. Para volver a asignar puertos, consulte "Actualización de puertos en perfiles existentes " en el centro de información de WebSphere Application Server. Ejecute el archivo updatePorts.ant mediante el script **ws\_ant** que se describe en este tema.

14. Avanzado: Si no tiene privilegios de administrador, vaya al siguiente paso. Si tiene privilegios de administrador, en la página Definición de servicio, indique si desea utilizar un servicio Windows para ejecutar IBM Business Process Manager.

Si el perfil está configurado como un servicio de Windows, IBM Business Process Manager inicia los servicios de Windows para los procesos iniciados por los mandatos **startServer** o **startManager**. Por ejemplo, si configura un

servidor como un servicio de Windows y emite el mandato **startServer**, el mandato **wasservice** inicia los servicios definidos.

**Importante:** Si elige iniciar la sesión como una cuenta de usuario especificada, debe especificar el ID de usuario y la contraseña para el usuario que va a ejecutar el servicio y el tipo de arranque (el valor predeterminado es Manual). El ID de usuario no debe tener espacios en su nombre, debe pertenecer al grupo Administradores y debe tener el derecho de usuario avanzado "Iniciar sesión como servicio". Si el ID de usuario pertenece al grupo Administradores, la herramienta de gestión de perfiles le otorga el derecho de usuario avanzado, si todavía no lo tiene.

Durante la supresión de perfil, puede eliminar el servicio de Windows que se añade durante la creación de perfil.

### **Consideraciones de IPv6 (Internet Protocol version 6) cuando se ejecutan perfiles como servicios Windows**

Los perfiles creados para ejecutarse como servicio de Windows no se pueden iniciar cuando se utiliza IPv6 si el servicio se ha configurado para ejecutarse como sistema local. Cree una variable de entorno específica del usuario para habilitar IPv6. Dado que esta variable de entorno es una variable de usuario en lugar de una variable de sistema local, solo un servicio de Windows que se ejecute como ese usuario específico podrá acceder a esta variable de entorno. De forma predeterminada, cuando se crea un nuevo perfil y éste se configura para ejecutarse como servicio de Windows, el servicio se establece para ejecutarse como sistema local. Cuando el servicio IBM Business Process Manager Windows intenta ejecutarse, el servicio no puede acceder a la variable de entorno de usuario que especifica IPv6 y, por lo tanto, intenta iniciarse como IPv4. El servidor no se inicia correctamente en este caso. Para resolver el problema, cuando cree el perfil, especifique que el servicio de IBM Business Process Manager Windows se ejecute con el mismo ID de usuario con el que se ha definido la variable de entorno que especifica IPv6, en lugar de como un Sistema local.

- 15. Avanzado: configure la base de datos común utilizando un archivo de diseño.
	- a. Seleccione **Utilizar un archivo de diseño de base de datos** .
	- b. Pulse **Examinar**.
	- c. Especifique el nombre de la vía de acceso completa del archivo de diseño. Con una base de datos de DB2 for z/OS, no puede ejecutar los scripts de base de datos automáticamente como parte del proceso de creación de perfiles.
	- d. Pulse **Siguiente**. La ubicación del archivo de diseño se pasa a la línea de mandatos para completar la configuración de base de datos.
- 16. Avanzado: En la página Configuración de Business Space, si desea configurar IBM Forms Server para que trabaje con los widgets de Gestión de tareas humanas en Business Space, seleccione el recuadro de selección **Configurar IBM Forms Server** y especifique la ubicación HTTP del conversor de IBM Forms Server y de la raíz de instalación de IBM Forms Server. A continuación, pulse **Siguiente**.
- 17. Avanzado: Seleccione si va a configurar un Gestor de reglas de proceso de negocio para la instalación y pulse **Siguiente**. El Gestor de reglas de proceso de negocio es una aplicación web que personaliza las plantillas de las normas empresariales para sus necesidades de aplicaciones de empresa.
- 18. En la página Resumen de perfil, revise la información. Pulse **Crear** para crear el perfil o **Atrás** para cambiar las características del perfil.
- 19. En la página Completar perfil, revise la información. Para continuar con la consola Primeros pasos, asegúrese de que esté seleccionado **Lanzar consola primeros pasos** y pulse **Finalizar**.
- v Ejecute los scripts para crear y configurar la base de datos de DB2 for z/OS.
- v Añada perfiles personalizados (nodos gestionados) que deban ser gestionados por el gestor de despliegue y, a continuación, configure el entorno de despliegue.
- v Opcionalmente, configure Business Process Choreographer.

*Aumentar perfil de gestión de despliegue para el Servidor de Procesos con un DB2 para servidor de bases de datos z/OS usando la Herramienta de Gestión de Perfil.:*

Puede utilizar la Herramienta de gestión de perfiles para aumentar un perfil existente de gestor de despliegue de WebSphere Application Server V8.0.

Recuerde que debe cerrar los servidores asociados a un perfil que piense aumentar.

Si ha instalado BPM en un entorno de controlador de dominio de Windows e instalado DB2 Express como parte de la instalación, la creación del perfil fallará porque no puede utilizar el ID de usuario de dominio para crear una base de datos nueva y tablas. Antes de crear un perfil, utilice una de las soluciones siguientes:

- v Inicie sesión en el sistema Windows como un usuario del sistema local para crear un perfil.
- v Siga los pasos que se listan en Archivo de registro de error de DB2 : SQL1092N "USERID no tiene autorización para ejecutar el mandato o la operación solicitada" antes de crear un perfil.

El idioma de la herramienta de gestión de perfiles está determinado por el idioma predeterminado del sistema. Si el idioma por omisión no es uno de los idiomas soportados, se utilizará el inglés como idioma. Puede alterar temporalmente el idioma predeterminado del sistema iniciando la herramienta de gestión de perfiles desde la línea de mandatos y utilizando el valor java user.language para sustituir el idioma predeterminado. Entre el mandato siguiente:

*raíz\_instalación*\java\bin\java -Duser.language=*entorno\_local raíz\_instalación*\bin\ProfileManagement\startup.jar

Por ejemplo, para iniciar la Herramienta de gestión de perfiles en el idioma alemán, especifique el siguiente mandato:

*raíz\_instalación*\java\bin\java -Duser.language=de *raíz\_instalación*\bin\ProfileManagement\startup.jar

#### **Restricciones: Wista Windows 7**

v Para ejecutar la herramienta de gestión de perfiles en Windows 7, Windows Vista o Windows Server 2008, debe evaluar los privilegios de cuentas de usuario de Microsoft Windows. Tanto si es un usuario administrador como no administrador, pulse con el botón derecho del ratón el archivo pmt.bat y seleccione **Ejecutar como administrador**. Como alternativa, utilice el mandato **runas** en la línea de mandatos. Por ejemplo, el siguiente mandato puede ejecutarse desde el directorio *raíz\_instalación*\bin\ProfileManagement: runas /user:MyAdminName /env pmt.bat

A los usuarios no administrativos se les solicitará la contraseña del administrador.

v Si instala varias instancias de IBM Business Process Manager como usuario root y otorga a un usuario no administrativo acceso a sólo un subconjunto de esas instancias, la Herramienta de gestión de perfiles no funciona correctamente para el usuario no administrativo. Además, aparece un mensaje com.ibm.wsspi.profile.WSProfileException o Acceso denegado en el archivo *raíz\_instalación*\bin\ProfileManagement\pmt.bat. De forma predeterminada, los usuarios no administrativos no tienen acceso al directorio Archivos de programa, que es la ubicación de instalación predeterminada del producto. Para resolver este problema, los usuarios no administrativos deben instalar el producto ellos mismos o se les puede dar permiso para acceder a las demás instancias de producto.

Para utilizar una base de datos DB2 for z/OS, debe elegir la creación de perfiles **Avanzada** y especificar un archivo de diseño de base de datos.

- 1. Utilice uno de los métodos siguientes para iniciar la Herramienta de gestión de perfiles.
	- v Inicie la herramienta desde la consola Primeros pasos.
	- v Utilice el menú Inicio de Windows. Por ejemplo, seleccione **Inicio> Programas** *o* **Todos los programas > IBM > Business Process Manager 8.0 > Herramienta de gestión de perfiles**.
	- Ejecute el mandato *raíz instalación*\bin\ProfileManagement\pmt.bat
- 2. Cierre todos los servidores asociados a un perfil que tiene previsto aumentar.
- 3. En la página Bienvenida, pulse **Iniciar Herramienta de gestión de perfiles** o seleccione la pestaña **Herramienta de gestión de perfiles**.
- 4. En el separador **Perfiles**, seleccione el perfil que desea aumentar y pulse **Aumentar**. Si aumenta un perfil de WebSphere Application Server, debe ser de la versión de WebSphere Application Server en la que IBM Business Process Manager está instalado. El botón **Aumentar** no se puede seleccionar a menos que se pueda aumentar un perfil. Se abre la ventana Selección de aumento en una ventana separada.
- 5. En la página Selección de aumento, seleccione el tipo de aumento que desea aplicar al perfil. A continuación, pulse **Siguiente**.
- 6. En la página Opciones de aumento de perfil, elija **Avanzado** y pulse **Siguiente**.

**Restricción:** La herramienta de gestión de perfiles muestra un mensaje de aviso si se cumple cualquiera de las condiciones siguientes:

- v El perfil seleccionado que desea aumentar tiene un servidor en ejecución. No puede aumentar el perfil hasta que detenga el servidor, o bien pulse **Atrás** y elija otro perfil que no tenga servidores en ejecución.
- v El perfil que ha seleccionado para aumentar está federado. No puede aumentar un perfil federado. Debe pulsar **Atrás** y elegir otro perfil que no esté federado.
- v El perfil seleccionado que desea aumentar ya ha sido aumentado con el producto que ha seleccionado. Debe pulsar **Atrás** y elegir otro perfil para aumentar.
- 7. Avanzado: En la página Despliegue de aplicación opcional, seleccione si se desplegará la consola administrativa para gestionar el servidor (recomendado). Pulse en **Siguiente**.
- 8. Avanzado: En la página Nombre de perfil y ubicación, siga estos pasos:
- a. En el campo **Nombre de perfil**, especifique un nombre único o acepte el valor predeterminado. Cada perfil que cree debe tener un nombre. Si tiene más de un perfil, podrá distinguirlos al nivel más alto gracias a este nombre.
- b. En el campo **Directorio de perfil**, introduzca el directorio del perfil o utilice el botón **Examinar** para seleccionar el directorio deseado. El directorio que especifique contendrá los archivos que definen el entorno de ejecución como, por ejemplo, mandatos, archivos de configuración y archivos de registro. El directorio predeterminado es *raíz\_instalación*\ profiles\*nombre\_perfil*.
- c. Opcional: Seleccione el recuadro de selección **Utilizar este perfil como predeterminado** para convertir el perfil que está creando en el predeterminado. Este recuadro de selección sólo se muestra si tiene un perfil existente en el sistema.

Cuando un perfil es el predeterminado, los mandatos funcionan con él automáticamente. El primer perfil que se crea en una estación de trabajo es el perfil predeterminado. El perfil por omisión es el destino por omisión para los mandatos que se emiten desde el directorio bin en la raíz de instalación del producto. Cuando en una estación de trabajo sólo existe un perfil, cada mandato funciona en dicho perfil. Si existe más de un perfil, determinados mandatos requieren que especifique el perfil al que se aplica el mandato.

- d. Desde la lista **Valor de ajuste de rendimiento de tiempo de ejecución de servidor**, establezca un nivel de ajuste de rendimiento adecuado para el perfil que está creando. Este parámetro es un parámetro de WebSphere Application Server.
- e. Pulse en **Siguiente**. Si pulsa **Anterior** y cambia el nombre del perfil, es posible que tenga que cambiar manualmente el nombre en esta página cuando se visualice otra vez.
- 9. Avanzado: En la página Nombres de nodo, host y célula, realice las siguientes acciones para el perfil que está creando:
	- v En el campo **Nombre de nodo**, introduzca un nombre para el nodo o acepte el valor predeterminado.Intente mantener el nombre del nodo lo más corto posible, pero asegúrese de que los nombres de nodo son exclusivos dentro de su entorno de despliegue.
	- v En el campo **Nombre de servidor**, especifique un nombre del servidor o acepte el valor predeterminado.
	- v En el campo **Nombre de host**, especifique un nombre para el host o acepte el valor predeterminado.
	- v En el campo **Nombre de célula**, introduzca un nombre para la célula o acepte el valor predeterminado.

Pulse en **Siguiente**.

- 10. Necesario: En la página Seguridad administrativa, introduzca valores en los campos **Nombre de usuario**, **Contraseña** y **Confirmar contraseña**. La contraseña especificada durante la instalación de administrador se utilizará para todos los usuarios internos incluyen tw\_admin y tw\_user.
- 11. Avanzado: En la página Certificado de seguridad (Parte 1), especifique si crear certificados nuevos o importar certificados existentes.
	- v Para crear un nuevo certificado personal predeterminado y un certificado de firma raíz nuevo, seleccione **Crear un nuevo certificado personal predeterminado** y **Crear un certificado de firma raíz nuevo** y luego pulse **Siguiente**.
- v Para importar certificados existentes, seleccione **Importar un certificado personal predeterminado existente** e **Importar un certificado personal para firmas raíz existente** y proporcione la siguiente información:
	- En el campo **Vía de acceso**, especifique la vía de acceso del directorio al certificado existente.
	- En el campo **Contraseña**, especifique la contraseña del certificado.
	- En el campo **Tipo de almacén de claves**, seleccione el tipo de almacén de claves para el certificado que está importando.
	- En el campo **Alias de almacén de claves**, seleccione el alias de almacén de claves para el certificado que está importando.
	- Pulse **Siguiente** para visualizar la página Certificado de seguridad (parte 2).

Cuando importe un certificado personal como certificado personal predeterminado, importe el certificado raíz que firmó el certificado personal. De lo contrario, la Herramienta de gestión de perfiles añade a la persona que firma el certificado personal al archivo trust.p12.

12. Avanzado: En la página Certificado de seguridad (Parte 2), verifique que la información de certificado sea correcta, y pulse **Siguiente** para visualizar la página Asignación de valores de puerto.

Si crea los certificados, podrá utilizar los valores por omisión o modificarlos para crear certificados nuevos. El certificado personal predeterminado es válido por un año de forma predeterminada y está firmado por el certificado de firma raíz. El certificado de firma raíz es un certificado autofirmado que es válido para 15 años de forma predeterminada. La contraseña de almacén de claves por omisión para el certificado de firmante raíz es WebAS. Cambie la contraseña. La contraseña no puede contener ningún carácter del juego de caracteres de doble byte (DBCS), porque existen ciertos almacenes de claves, incluido PKCS12, que no los soportan. Los tipos de almacén de claves que están soportados dependen de los proveedores en el archivo java.security.

Cuando crea o importa certificados, los archivos de almacenes de claves que se crean son los siguientes:

- key.p12: Contiene el certificado personal predeterminado.
- v trust.p12: Contiene el certificado de firmante del certificado raíz predeterminado.
- v root-key.p12: Contiene el certificado de firmante raíz.
- v default-signers.p12: Contiene certificados de firmante que se añaden a cualquiera de los archivos de almacén nuevos creados tras instalar y ejecutar el servidor. De forma predeterminada, el firmante de certificado raíz y un firmante de DataPower se encuentran en el mismo archivo de almacén de claves.
- v deleted.p12: Conserva los certificados suprimidos con la tarea deleteKeyStore de manera que se puedan recuperar si es necesario.
- Itpa.jceks: contiene claves de LTPA (Lightweight Third-Party Authentication) predeterminadas de servidor que los servidores en el entorno de usuario utilizan para comunicarse entre ellos.

Estos archivos tienen la misma contraseña cuando crea o importa los certificados, que puede ser la contraseña predeterminada o una que se haya especificado. Se añade un certificado al archivo key.p12 o al root-key.p12. Si importa certificados y estos no contienen la información que desea, pulse **Atrás** para importar otro certificado.

13. Avanzado: En la página Asignación de valores de puerto, compruebe que los puertos especificados para el perfil son únicos y pulse **Siguiente**. La herramienta de gestión de perfiles detecta los puertos utilizados actualmente por los demás productos WebSphere y muestra los valores de puerto recomendados que no entren en conflicto con los existentes. Si tiene aplicaciones que no sean WebSphere que utilicen los puertos especificados, verifique que los puertos no entran en conflicto. Si opta por no desplegar la consola administrativa en la página Despliegue de aplicaciones opcionales, los puertos de la consola administrativa no están disponibles en la página Asignación de valores de puerto.

Los puertos se reconocen como en uso si se satisfacen las siguientes condiciones:

- v Los puertos se asignan a un perfil creado bajo una instalación realizada por el usuario actual.
- v Los puertos se están utilizando actualmente.

Aunque la herramienta valida los puertos cuando se accede a la página de asignación de valores de puerto, los conflictos de puerto pueden seguir produciéndose como resultado de las selecciones que realice en las páginas siguientes de la herramienta de gestión de perfiles. Los puertos no se asignan hasta que se complete la creación del perfil.

Si sospecha que hay un conflicto de puerto, puede investigarlo, después de crear el perfil. Determine los puertos utilizados durante la creación de perfil, examinando el archivo siguiente:

*raíz\_perfil*\properties\portdef.prop

En este archivo se incluyen las claves y los valores utilizados en el establecimiento de los puertos.Si descubre conflictos de puerto, puede reasignar los puertos manualmente. Para volver a asignar puertos, consulte "Actualización de puertos en perfiles existentes " en el centro de información de WebSphere Application Server. Ejecute el archivo updatePorts.ant mediante el script **ws\_ant** que se describe en este tema.

14. Avanzado: Si no tiene privilegios de administrador, vaya al siguiente paso. Si tiene privilegios de administrador, en la página Definición de servicio, indique si desea utilizar un servicio Windows para ejecutar IBM Business Process Manager.

Si el perfil está configurado como un servicio de Windows, IBM Business Process Manager inicia los servicios de Windows para los procesos iniciados por los mandatos **startServer** o **startManager**. Por ejemplo, si configura un servidor como un servicio de Windows y emite el mandato **startServer**, el mandato **wasservice** inicia los servicios definidos.

**Importante:** Si elige iniciar la sesión como una cuenta de usuario especificada, debe especificar el ID de usuario y la contraseña para el usuario que va a ejecutar el servicio y el tipo de arranque (el valor predeterminado es Manual). El ID de usuario no debe tener espacios en su nombre, debe pertenecer al grupo Administradores y debe tener el derecho de usuario avanzado "Iniciar sesión como servicio". Si el ID de usuario pertenece al grupo Administradores, la herramienta de gestión de perfiles le otorga el derecho de usuario avanzado, si todavía no lo tiene.

Durante la supresión de perfil, puede eliminar el servicio de Windows que se añade durante la creación de perfil.

## **Consideraciones de IPv6 (Internet Protocol version 6) cuando se ejecutan perfiles como servicios Windows**

Los perfiles creados para ejecutarse como servicio de Windows no se pueden iniciar cuando se utiliza IPv6 si el servicio se ha configurado para ejecutarse como sistema local. Cree una variable de entorno específica del usuario para habilitar IPv6. Dado que esta variable de entorno es una variable de usuario en lugar de una variable de sistema local, solo un servicio de Windows que se ejecute como ese usuario específico podrá acceder a esta variable de entorno. De forma predeterminada, cuando se crea un nuevo perfil y éste se configura para ejecutarse como servicio de Windows, el servicio se establece para ejecutarse como sistema local. Cuando el servicio IBM Business Process Manager Windows intenta ejecutarse, el servicio no puede acceder a la variable de entorno de usuario que especifica IPv6 y, por lo tanto, intenta iniciarse como IPv4. El servidor no se inicia correctamente en este caso. Para resolver el problema, cuando cree el perfil, especifique que el servicio de IBM Business Process Manager Windows se ejecute con el mismo ID de usuario con el que se ha definido la variable de entorno que especifica IPv6, en lugar de como un Sistema local.

- 15. En la página Configuración de Process Server, establezca los valores para los siguientes parámetros.
	- v **Nombre de entorno**: El nombre de entorno se utiliza para realizar la conexión desde un Process Center a este Process Server.
	- v **Tipo** de entorno: Seleccione cómo se utiliza el Process Server:
		- Seleccione **Producción** si el servidor se va a utilizar en un entorno de producción.
		- Seleccione **Etapa** si el servidor se va a utilizar como una ubicación temporal para alojar cambios antes de colocarlos en producción.
		- Seleccione **Prueba** si el servidor se va a utilizar como un entorno de prueba, por ejemplo, para pruebas de carga.

**Restricción:** No mezcle los servidores de producción y de no producción en la misma celda.

Seleccione **Utilizar este servidor fuera de línea** si no seleccionó **Producción** como el tipo de entorno o si este Process Server no se va a conectar a un Process Center. Los servidores fuera de línea se pueden utilizar cuando se despliegan instantáneas o aplicaciones de proceso, pero el método para desplegar aplicaciones de proceso en un process server fuera de línea difiere del método para desplegar aplicaciones de proceso en un process server fuera de línea.

Si no seleccionó **Utilizar este servidor fuera de línea**, proporcione la siguiente información para el Process Center al que se conecta este servidor:

- v **Protocolo**: Seleccione **http://** o **https://** como el protocolo de conexión a Process Center.
- v **Nombre de host**: Escriba el host o host virtual que este Process Server utilizará para comunicarse con Process Center. Utilice un nombre de nombre de host completo.En un entorno con un equilibrador de carga o un servidor proxy entre los servicios de Process Server y de Process Center, asegúrese de que lo que indique aquí coincida con el URL para acceder al Process Center.
- v **Puerto**: Entre el número de puerto del Process Center. En un entorno con un equilibrador de carga o un servidor proxy entre Process Server y Process Center, asegúrese de que lo que indique aquí coincida con el URL para acceder al Process Center.
- v **Nombre de usuario**: Entre el nombre de un usuario de Process Center. Process Server se conectará a Process Center como este usuario.
- v **Contraseña**: Entre la contraseña del usuario de Process Center.

Puede pulsar **Probar conexión** para comprobar la conexión con Process Center.

- 16. Avanzado: configure la base de datos común utilizando un archivo de diseño.
	- a. Seleccione **Utilizar un archivo de diseño de base de datos** .
	- b. Pulse **Examinar**.
	- c. Especifique el nombre de la vía de acceso completa del archivo de diseño. Con una base de datos de DB2 for z/OS, no puede ejecutar los scripts de base de datos automáticamente como parte del proceso de creación de perfiles.
	- d. Pulse **Siguiente**. La ubicación del archivo de diseño se pasa a la línea de mandatos para completar la configuración de base de datos.
- 17. Avanzado: En la página Configuración de Business Space, si desea configurar IBM Forms Server para que trabaje con los widgets de Gestión de tareas humanas en Business Space, seleccione el recuadro de selección **Configurar IBM Forms Server** y especifique la ubicación HTTP del conversor de IBM Forms Server y de la raíz de instalación de IBM Forms Server. A continuación, pulse **Siguiente**.
- 18. Avanzado: Seleccione si va a configurar un Gestor de reglas de proceso de negocio para la instalación y pulse **Siguiente**. El Gestor de reglas de proceso de negocio es una aplicación web que personaliza las plantillas de las normas empresariales para sus necesidades de aplicaciones de empresa.
- 19. En la página Resumen de perfil, revise la información. Pulse **Crear** para crear el perfil o **Atrás** para cambiar las características del perfil.
- 20. En la página Completar perfil, revise la información. Para continuar con la consola Primeros pasos, asegúrese de que esté seleccionado **Lanzar consola primeros pasos** y pulse **Finalizar**.
- Ejecute los scripts para crear y configurar la base de datos de DB2 for  $z/OS$ .
- v Añada perfiles personalizados (nodos gestionados) que deban ser gestionados por el gestor de despliegue y, a continuación, configure el entorno de despliegue.
- v Opcionalmente, configure Business Process Choreographer.

*Aumento de perfiles de gestor de despliegue mediante el programa de utilidad de línea de mandatos manageprofiles:*

En lugar de utilizar la Herramienta de gestión de perfiles, puede utilizar el programa de utilidad de línea de mandatos manageprofiles para aumentar perfiles personalizados existentes de WebSphere Application Server V8.0.

Recuerde que debe cerrar los servidores asociados a un perfil que piense aumentar.

Asegúrese de que no está ejecutando el programa de utilidad de línea de mandatos **manageprofiles** en el mismo perfil. Si aparece un mensaje de error cuando ejecuta el mandato, determine si existe otra acción de aumento o creación de perfil en progreso. En caso afirmativo, espere hasta que se complete.

**Restricción:** Para ejecutar el mandato **manageprofiles** en Windows 7, Windows Vista o Windows Server 2008, debe evaluar los privilegios de cuentas de usuario de Microsoft Windows utilizando el mandato **runas**. No olvide colocar entre comillas dobles el mandato **manageprofiles** y todos los parámetros. Por ejemplo, el siguiente mandato puede ejecutarse desde el directorio *install\_root*\bin: runas /env /user:MyAdminName "manageprofiles.bat -response *myResponseFile*"

A los usuarios no administrativos se les solicitará la contraseña del administrador.

Si ha instalado BPM en un entorno de controlador de dominio de Windows e instalado DB2 Express como parte de la instalación, la creación del perfil fallará porque no puede utilizar el ID de usuario de dominio para crear una base de datos nueva y tablas. Antes de crear un perfil, utilice una de las soluciones siguientes:

- v Inicie sesión en el sistema Windows como un usuario del sistema local para crear un perfil.
- v Siga los pasos que se listan en Archivo de registro de error de DB2 : SQL1092N "USERID no tiene autorización para ejecutar el mandato o la operación solicitada" antes de crear un perfil.
- 1. Determine la plantilla que se utilizó para crear el perfil existente que desea aumentar. Debe aumentar un perfil de gestor de despliegue. Pude determinar la plantilla revisando el registro de perfiles en el archivo *raíz\_instalación*\ properties\profileRegistry.xml. No modifique este archivo; utilícelo sólo para ver las plantillas.
- 2. Utilice el parámetro augment para realizar cambios en un perfil existente con una plantilla de aumento. El parámetro de aumento hace que el programa de utilidad de línea de mandatos **manageprofiles** actualice o aumente el perfil identificado en el parámetro **-profileName** utilizando la plantilla del parámetro **-templatePath**. Las plantillas de aumento que puede utilizar están determinadas por los productos y las versiones de IBM instaladas en el entorno. Asegúrese de que especifica la vía de acceso del archivo totalmente calificada para **-templatePath**, puesto que una vía de acceso de archivo relativa para el parámetro **-templatePath** hace que el perfil especificado no se aumente por completo.

**Nota:** No modifique manualmente los archivos que se encuentran en el directorio *dir\_instalación*/profileTemplates/BPM.

3. Para utilizar el parámetro **-responseFile**, examine los archivos de respuestas de ejemplo proporcionados y cree un archivo de respuestas que sea específico del entorno.

**Importante:** Asegúrese de no dejar espacios en blanco después de los valores; por ejemplo 'personalCertValidityPeriod=1 ' o 'winserviceCheck=false '. Los espacios provocarán un error en la creación del perfil.

Los ejemplos se encuentran en el directorio *raíz* instalación\BPM\samples\ manageprofiles. Puesto que el servidor de bases de datos afecta a la mayoría de los parámetros, copie un archivo de ejemplo que utilice el servidor de bases de datos y, a continuación, ajuste el resto de los parámetros basándose en la revisión de los otros archivos. Los archivos de ejemplo siguientes están disponibles:

v PSStd\_StandAlone\_DB2\_DATASERVER.response: Ejemplo de configuración de IBM Business Process Manager Standard Process Server en una configuración autónoma con una base de datos DB2.

- PSAdv StandAlone DB2 DATASERVER.response: Ejemplo de configuración de IBM Business Process Manager Advanced Process Server en una configuración autónoma con una base de datos DB2.
- v PCStd\_StandAlone\_MSSQLSERVER.response: Ejemplo de configuración de IBM Business Process Manager Standard Process Center en una configuración autónoma con una base de datos SQL Server.
- PCAdv StandAlone MSSQLSERVER MICROSOFT.response: Ejemplo de configuración de IBM Business Process Manager Advanced Process Center en una configuración autónoma con una base de datos SQL Server.
- PSAdv Dmgr DB2 DATASERVER.response: Ejemplo de configuración de IBM Business Process Manager Advanced Process Server en una configuración de gestor de despliegue con una base de datos DB2 Dataserver.
- PCAdv Dmgr ORACLE.response: Ejemplo de configuración de IBM Business Process Manager Advanced Process Center en una configuración de gestor de despliegue con una base de datos Oracle.
- PSAdv Custom DB2 DATASERVER.response: Ejemplo de configuración de IBM Business Process Manager Advanced Process Server en una configuración personalizada con una base de datos DB2 Dataserver.
- PCAdv Custom ORACLE.response: Ejemplo de configuración de IBM Business Process Manager Advanced Process Center en una configuración personalizada con una base de datos Oracle.

Copie uno de los archivos de respuestas de ejemplo en el directorio de trabajo. Edite los parámetros en el archivo de respuestas según corresponda a la configuración y guarde el archivo de respuestas editado.

4. Ejecute el archivo desde la línea de mandatos. No proporcione un parámetro **-profilePath**. Por ejemplo:

manageprofiles.bat -augment -templatePath *raíz instalación*/profileTemplates/BPM/dmgr.procctr.adv Si ha creado un archivo de respuestas, especifique el parámetro **-response** sin otros parámetros. Por ejemplo:

manageprofiles.bat -response *miArchivoRespuestas*

El estado se escribe en la ventana de consola cuando el mandato finaliza su ejecución. La comprobación de sintaxis normal en el archivo de respuestas se analiza como cualquier otro archivo de respuestas. Los valores individuales del archivo de respuestas se tratan como parámetros de línea de mandatos.

- v Ejecute los scripts para crear y configurar la base de datos de DB2 for z/OS.
- v Añada perfiles personalizados (nodos gestionados) que deban ser gestionados por el gestor de despliegue y, a continuación, configure el entorno de despliegue.
- Opcionalmente, configure Business Process Choreographer.

*Crear o aumentar los perfiles personalizados:*

Como parte de la configuración de despliegue de red, debe crear o aumentar al menos un perfil personalizado. Un perfil personalizado contiene un nodo vacío que debe federar en una célula de gestor de despliegue para que sea operativo. La federación del perfil personalizado lo convierte en un nodo gestionado.

*Creación de perfiles personalizados utilizando la herramienta de gestión de perfiles:*

Puede crear y federar perfiles personalizados utilizando la Herramienta de gestión de perfiles.

El idioma de la herramienta de gestión de perfiles está determinado por el idioma predeterminado del sistema. Si el idioma por omisión no es uno de los idiomas soportados, se utilizará el inglés como idioma. Puede alterar temporalmente el idioma predeterminado del sistema iniciando la herramienta de gestión de perfiles desde la línea de mandatos y utilizando el valor java user.language para sustituir el idioma predeterminado. Entre el mandato siguiente:

*raíz\_instalación*\java\bin\java -Duser.language=*entorno\_local raíz\_instalación*\bin\ProfileManagement\startup.jar

Por ejemplo, para iniciar la Herramienta de gestión de perfiles en el idioma alemán, especifique el siguiente mandato:

*raíz\_instalación*\java\bin\java -Duser.language=de *raíz\_instalación*\bin\ProfileManagement\startup.jar

## **Restricciones: Wista** Windows 7

v Para ejecutar la herramienta de gestión de perfiles en Windows 7, Windows Vista o Windows Server 2008, debe evaluar los privilegios de cuentas de usuario de Microsoft Windows. Tanto si es un usuario administrador como no administrador, pulse con el botón derecho del ratón el archivo pmt.bat y seleccione **Ejecutar como administrador**. Como alternativa, utilice el mandato **runas** en la línea de mandatos. Por ejemplo, el siguiente mandato puede ejecutarse desde el directorio *raíz\_instalación*\bin\ProfileManagement:

runas /user:MyAdminName /env pmt.bat

A los usuarios no administrativos se les solicitará la contraseña del administrador.

Si instala varias instancias de IBM Business Process Manager como usuario root y otorga a un usuario no administrativo acceso a sólo un subconjunto de esas instancias, la Herramienta de gestión de perfiles no funciona correctamente para el usuario no administrativo. Además, aparece un mensaje com.ibm.wsspi.profile.WSProfileException o Acceso denegado en el archivo *raíz\_instalación*\bin\ProfileManagement\pmt.bat. De forma predeterminada, los usuarios no administrativos no tienen acceso al directorio Archivos de programa, que es la ubicación de instalación predeterminada del producto. Para resolver este problema, los usuarios no administrativos deben instalar el producto ellos mismos o se les puede dar permiso para acceder a las demás instancias de producto.

Después de iniciar la Herramienta de gestión de perfiles, debe decidir si se elige la creación de perfiles **Típica** o **Avanzada**. Utilice la opción avanzada para:

- v Asignar los valores personalizados a puertos, a la ubicación del perfil y a los nombres del perfil, nodo, host y célula (cuando sea aplicable).
- v Crear un servicio de sistema para ejecutar el servidor, si el sistema operativo y los privilegios de la cuenta de usuario permiten la creación de servicios.
- 1. Si desea federar el nodo personalizado en un gestor de despliegue al crear el perfil personalizado, inicie el gestor de despliegue.
- 2. Utilice uno de los métodos siguientes para iniciar la Herramienta de gestión de perfiles.
	- v Inicie la herramienta desde la consola Primeros pasos.
	- v Pulse *menús\_sistema\_operativo\_Linux\_para\_acceder\_a\_programas* > IBM > *su\_producto* > Herramienta de gestión de perfiles.
	- v Ejecute el mandato *raíz\_instalación*/bin/ProfileManagement/pmt.sh.
- 3. En la página Bienvenida, pulse **Iniciar Herramienta de gestión de perfiles** o seleccione la pestaña **Herramienta de gestión de perfiles**.

4. En la pestaña **Perfiles**, pulse **Crear**.

Se abre la página Selección de entorno en una ventana separada.

- 5. En la página Selección de entorno, localice la configuración de IBM Business Process Manager Advanced y expanda la sección. Seleccione el perfil que va a crear y pulse **Siguiente**.
- 6. Si ha seleccionado **Creación de perfiles típica** vaya al [paso Federación.](#page-1995-0)
- 7. Avanzado: En la página Nombre de perfil y ubicación, siga estos pasos:
	- a. En el campo **Nombre de perfil**, especifique un nombre único o acepte el valor predeterminado. Cada perfil que cree debe tener un nombre. Si tiene más de un perfil, podrá distinguirlos al nivel más alto gracias a este nombre.
	- b. En el campo **Directorio de perfil**, introduzca el directorio del perfil o utilice el botón **Examinar** para seleccionar el directorio deseado. El directorio que especifique contendrá los archivos que definen el entorno de ejecución como, por ejemplo, mandatos, archivos de configuración y archivos de registro. El directorio predeterminado es *raíz\_instalación*\ profiles\*nombre\_perfil*.
	- c. Opcional: Seleccione el recuadro de selección **Utilizar este perfil como predeterminado** para convertir el perfil que está creando en el predeterminado. Este recuadro de selección sólo se muestra si tiene un perfil existente en el sistema.

Cuando un perfil es el predeterminado, los mandatos funcionan con él automáticamente. El primer perfil que se crea en una estación de trabajo es el perfil predeterminado. El perfil por omisión es el destino por omisión para los mandatos que se emiten desde el directorio bin en la raíz de instalación del producto. Cuando en una estación de trabajo sólo existe un perfil, cada mandato funciona en dicho perfil. Si existe más de un perfil, determinados mandatos requieren que especifique el perfil al que se aplica el mandato.

- d. Desde la lista **Valor de ajuste de rendimiento de tiempo de ejecución de servidor**, establezca un nivel de ajuste de rendimiento adecuado para el perfil que está creando. Este parámetro es un parámetro de WebSphere Application Server.
- e. Pulse en **Siguiente**. Si pulsa **Anterior** y cambia el nombre del perfil, es posible que tenga que cambiar manualmente el nombre en esta página cuando se visualice otra vez.
- 8. Avanzado: En la página Nombres de nodo, host y célula, realice las siguientes acciones para el perfil que está creando:
	- v En el campo **Nombre de nodo**, introduzca un nombre para el nodo o acepte el valor predeterminado.Intente mantener el nombre del nodo lo más corto posible, pero asegúrese de que los nombres de nodo son exclusivos dentro de su entorno de despliegue.
	- v En el campo **Nombre de servidor**, especifique un nombre del servidor o acepte el valor predeterminado.
	- v En el campo **Nombre de host**, especifique un nombre para el host o acepte el valor predeterminado.
	- v En el campo **Nombre de célula**, introduzca un nombre para la célula o acepte el valor predeterminado.

Pulse en **Siguiente**.

<span id="page-1995-0"></span>9. En el página Federación, elija federar el nodo en el gestor de despliegue ahora como parte de la creación del perfil o más adelante y de forma independiente de la creación del perfil Si elige federar el nodo como parte de la creación de

perfil, especifique el nombre de host o la dirección IP y el puerto SOAP del gestor de despliegue y, finalmente, un identificador de usuario y una contraseña si deben utilizarse para realizar la autenticación con el gestor de despliegue.

## **Importante:**

Seleccione **Federar este nodo posteriormente** si alguna de las situaciones siguientes es verdadera:

- v Tiene la intención de utilizar este nodo personalizado como destino de la migración.
- v Se va a federar otro perfil. (La federación de nodos debe serializarse).
- v El gestor de despliegue no se está ejecutando o no está seguro de que se está ejecutando.
- v El gestor de despliegue tiene el conector SOAP inhabilitado
- v El gestor de despliegue aún no se ha aumentado en un gestor de despliegue de IBM Business Process Manager.
- v El gestor de despliegue no se encuentra al mismo nivel de release, ni en uno superior, que el del perfil que está creando.
- v El gestor de despliegue no tiene habilitado ningún puerto administrativo JMX.
- v El gestor de despliegue se ha reconfigurado para utilizar una invocación del método remoto (RMI) que no es la invocación predeterminada como conector JMX (Java Management Extensions). Seleccione **Administración del sistema** > **Gestor de despliegue** > **Servicios de administración** en la consola administrativa del gestor de despliegue para verificar el tipo de conector preferido.

## **Proceso asociado con la federación del nodo como parte de la creación de un perfil personalizado:**

- v La herramienta de gestión de perfiles verifica que el gestor de despliegue existe y que se puede contactar y que el ID de usuario y la contraseña de autenticación son válidas para dicho gestor de despliegue (si está protegido).
- Si intenta federar un nodo personalizado cuando el gestor de despliegue no está ejecutándose o no está disponible por otros motivos, un recuadro de aviso le impedirá continuar. Si aparece este recuadro de aviso, pulse **Aceptar** y, a continuación, realice selecciones diferentes en la página de Federación.

Pulse **Siguiente**.Si ha seleccionado **Creación de perfiles típica** vaya al [paso](#page-1998-0) [Configuración de base de datos.](#page-1998-0)

- 10. Avanzado: En la página Certificado de seguridad (Parte 1), especifique si crear certificados nuevos o importar certificados existentes.
	- v Para crear un nuevo certificado personal predeterminado y un certificado de firma raíz nuevo, seleccione **Crear un nuevo certificado personal predeterminado** y **Crear un certificado de firma raíz nuevo** y luego pulse **Siguiente**.
	- v Para importar certificados existentes, seleccione **Importar un certificado personal predeterminado existente** e **Importar un certificado personal para firmas raíz existente** y proporcione la siguiente información:
		- En el campo **Vía de acceso**, especifique la vía de acceso del directorio al certificado existente.
- En el campo **Contraseña**, especifique la contraseña del certificado.
- En el campo **Tipo de almacén de claves**, seleccione el tipo de almacén de claves para el certificado que está importando.
- En el campo **Alias de almacén de claves**, seleccione el alias de almacén de claves para el certificado que está importando.
- Pulse **Siguiente** para visualizar la página Certificado de seguridad (parte 2).

Cuando importe un certificado personal como certificado personal predeterminado, importe el certificado raíz que firmó el certificado personal. De lo contrario, la Herramienta de gestión de perfiles añade a la persona que firma el certificado personal al archivo trust.p12.

11. Avanzado: En la página Certificado de seguridad (Parte 2), verifique que la información de certificado sea correcta, y pulse **Siguiente** para visualizar la página Asignación de valores de puerto.

Si crea los certificados, podrá utilizar los valores por omisión o modificarlos para crear certificados nuevos. El certificado personal predeterminado es válido por un año de forma predeterminada y está firmado por el certificado de firma raíz. El certificado de firma raíz es un certificado autofirmado que es válido para 15 años de forma predeterminada. La contraseña de almacén de claves por omisión para el certificado de firmante raíz es WebAS. Cambie la contraseña. La contraseña no puede contener ningún carácter del juego de caracteres de doble byte (DBCS), porque existen ciertos almacenes de claves, incluido PKCS12, que no los soportan. Los tipos de almacén de claves que están soportados dependen de los proveedores en el archivo java.security.

Cuando crea o importa certificados, los archivos de almacenes de claves que se crean son los siguientes:

- v key.p12: Contiene el certificado personal predeterminado.
- v trust.p12: Contiene el certificado de firmante del certificado raíz predeterminado.
- root-key.p12: Contiene el certificado de firmante raíz.
- v default-signers.p12: Contiene certificados de firmante que se añaden a cualquiera de los archivos de almacén nuevos creados tras instalar y ejecutar el servidor. De forma predeterminada, el firmante de certificado raíz y un firmante de DataPower se encuentran en el mismo archivo de almacén de claves.
- deleted.p12: Conserva los certificados suprimidos con la tarea deleteKeyStore de manera que se puedan recuperar si es necesario.
- Itpa.jceks: contiene claves de LTPA (Lightweight Third-Party Authentication) predeterminadas de servidor que los servidores en el entorno de usuario utilizan para comunicarse entre ellos.

Estos archivos tienen la misma contraseña cuando crea o importa los certificados, que puede ser la contraseña predeterminada o una que se haya especificado. Se añade un certificado al archivo key.p12 o al root-key.p12. Si importa certificados y estos no contienen la información que desea, pulse **Atrás** para importar otro certificado.

12. Avanzado: En la página Asignación de valores de puerto, compruebe que los puertos especificados para el perfil son únicos y pulse **Siguiente**. La herramienta de gestión de perfiles detecta los puertos utilizados actualmente por los demás productos WebSphere y muestra los valores de puerto recomendados que no entren en conflicto con los existentes. Si tiene aplicaciones que no sean WebSphere que utilicen los puertos especificados, verifique que los puertos no entran en conflicto. Si opta por no desplegar la

consola administrativa en la página Despliegue de aplicaciones opcionales, los puertos de la consola administrativa no están disponibles en la página Asignación de valores de puerto.

Los puertos se reconocen como en uso si se satisfacen las siguientes condiciones:

- v Los puertos se asignan a un perfil creado bajo una instalación realizada por el usuario actual.
- v Los puertos se están utilizando actualmente.

Aunque la herramienta valida los puertos cuando se accede a la página de asignación de valores de puerto, los conflictos de puerto pueden seguir produciéndose como resultado de las selecciones que realice en las páginas siguientes de la herramienta de gestión de perfiles. Los puertos no se asignan hasta que se complete la creación del perfil.

Si sospecha que hay un conflicto de puerto, puede investigarlo, después de crear el perfil. Determine los puertos utilizados durante la creación de perfil, examinando el archivo siguiente:

*raíz\_perfil*\properties\portdef.prop

En este archivo se incluyen las claves y los valores utilizados en el establecimiento de los puertos.Si descubre conflictos de puerto, puede reasignar los puertos manualmente. Para volver a asignar puertos, consulte "Actualización de puertos en perfiles existentes " en el centro de información de WebSphere Application Server. Ejecute el archivo updatePorts.ant mediante el script **ws\_ant** que se describe en este tema.

- <span id="page-1998-0"></span>13. En la página Configuración de base de datos, seleccione la base de datos utilizada por el Gestor de despliegue y confirme la ubicación de los archivos de classpath del controlador JDBC.
- 14. En la página Resumen de perfil, revise la información. Pulse **Crear** para crear el perfil o **Atrás** para cambiar las características del perfil.
- 15. En la página Completar perfil, revise la información. Para continuar con la consola Primeros pasos, asegúrese de que esté seleccionado **Lanzar consola primeros pasos** y pulse **Finalizar**.

Una vez que haya terminado de añadir perfiles personalizados, configure el entorno de despliegue.

*Creación de perfiles personalizados mediante el programa de utilidad de línea de mandatos manageprofiles:*

En lugar de utilizar la Herramienta de gestión de perfiles, puede utilizar el programa de utilidad de línea de mandatos manageprofiles para crear perfiles personalizados.

Asegúrese de que no está ejecutando el programa de utilidad de línea de mandatos **manageprofiles** en el mismo perfil. Si aparece un mensaje de error cuando ejecuta el mandato, determine si existe otra acción de aumento o creación de perfil en progreso. En caso afirmativo, espere hasta que se complete.

**Restricción:** Para ejecutar el mandato **manageprofiles** en Windows 7, Windows Vista o Windows Server 2008, debe evaluar los privilegios de cuentas de usuario de Microsoft Windows utilizando el mandato **runas**. No olvide colocar entre comillas dobles el mandato **manageprofiles** y todos los parámetros. Por ejemplo, el siguiente mandato puede ejecutarse desde el directorio *install\_root*\bin:

runas /env /user:MyAdminName "manageprofiles.bat -response *myResponseFile*"

A los usuarios no administrativos se les solicitará la contraseña del administrador.

- 1. Determine qué parámetros son necesarios para el perfil revisando los mandatos de creación de perfiles de ejemplo. Determine los valores que desea proporcionar para el perfil revisando los valores predeterminados en el tema parámetros **manageprofiles**.
- 2. Para utilizar el parámetro **-responseFile**, examine los archivos de respuestas de ejemplo proporcionados y cree un archivo de respuestas que sea específico del entorno.

**Importante:** Asegúrese de no dejar espacios en blanco después de los valores; por ejemplo 'personalCertValidityPeriod=1 ' o 'winserviceCheck=false '. Los espacios provocarán un error en la creación del perfil.

Los ejemplos se encuentran en el directorio *raíz\_instalación*\BPM\samples\ manageprofiles. Puesto que el servidor de bases de datos afecta a la mayoría de los parámetros, copie un archivo de ejemplo que utilice el servidor de bases de datos y, a continuación, ajuste el resto de los parámetros basándose en la revisión de los otros archivos. Los archivos de ejemplo siguientes están disponibles:

- v PSStd\_StandAlone\_DB2\_DATASERVER.response: Ejemplo de configuración de IBM Business Process Manager Standard Process Server en una configuración autónoma con una base de datos DB2.
- PSAdv\_StandAlone\_DB2\_DATASERVER.response: Ejemplo de configuración de IBM Business Process Manager Advanced Process Server en una configuración autónoma con una base de datos DB2.
- v PCStd\_StandAlone\_MSSQLSERVER.response: Ejemplo de configuración de IBM Business Process Manager Standard Process Center en una configuración autónoma con una base de datos SQL Server.
- PCAdv StandAlone MSSQLSERVER MICROSOFT.response: Ejemplo de configuración de IBM Business Process Manager Advanced Process Center en una configuración autónoma con una base de datos SQL Server.
- PSAdv Dmgr DB2 DATASERVER.response: Ejemplo de configuración de IBM Business Process Manager Advanced Process Server en una configuración de gestor de despliegue con una base de datos DB2 Dataserver.
- PCAdv Dmgr ORACLE.response: Ejemplo de configuración de IBM Business Process Manager Advanced Process Center en una configuración de gestor de despliegue con una base de datos Oracle.
- PSAdv Custom DB2 DATASERVER.response: Ejemplo de configuración de IBM Business Process Manager Advanced Process Server en una configuración personalizada con una base de datos DB2 Dataserver.
- PCAdv Custom ORACLE.response: Ejemplo de configuración de IBM Business Process Manager Advanced Process Center en una configuración personalizada con una base de datos Oracle.

Copie uno de los archivos de respuestas de ejemplo en el directorio de trabajo. Edite los parámetros en el archivo de respuestas según corresponda a la configuración y guarde el archivo de respuestas editado.

3. Ejecute el archivo desde la línea de mandatos. Por ejemplo:

manageprofiles.bat -create -templatePath *raíz\_instalación/*profileTemplates/BPM/managed.procctr.ad Si ha creado un archivo de respuestas, especifique el parámetro **-response** sin otros parámetros. Por ejemplo:

manageprofiles.bat -response *miArchivoRespuestas*

El estado se escribe en la ventana de consola cuando el mandato finaliza su ejecución. La comprobación de sintaxis normal en el archivo de respuestas se analiza como cualquier otro archivo de respuestas. Los valores individuales del archivo de respuestas se tratan como parámetros de línea de mandatos.

Una vez que haya terminado de añadir perfiles personalizados, configure el entorno de despliegue.

### *Aumento de perfiles personalizados utilizando la Herramienta de gestión de perfiles:*

Si tiene perfiles personalizados existentes de WebSphere Application Server V8.0, puede aumentar un perfil existente utilizando la Herramienta de gestión de perfiles para añadir soporte para IBM Business Process Manager.

Recuerde que debe cerrar los servidores asociados a un perfil que piense aumentar.

El idioma de la herramienta de gestión de perfiles está determinado por el idioma predeterminado del sistema. Si el idioma por omisión no es uno de los idiomas soportados, se utilizará el inglés como idioma. Puede alterar temporalmente el idioma predeterminado del sistema iniciando la herramienta de gestión de perfiles desde la línea de mandatos y utilizando el valor java user.language para sustituir el idioma predeterminado. Entre el mandato siguiente:

*raíz\_instalación*\java\bin\java -Duser.language=*entorno\_local raíz\_instalación*\bin\ProfileManagement\startup.jar

Por ejemplo, para iniciar la Herramienta de gestión de perfiles en el idioma alemán, especifique el siguiente mandato:

*raíz\_instalación*\java\bin\java -Duser.language=de *raíz\_instalación*\bin\ProfileManagement\startup.jar

### **Restricciones: Wista Windows 7**

v Para ejecutar la herramienta de gestión de perfiles en Windows 7, Windows Vista o Windows Server 2008, debe evaluar los privilegios de cuentas de usuario de Microsoft Windows. Tanto si es un usuario administrador como no administrador, pulse con el botón derecho del ratón el archivo pmt.bat y seleccione **Ejecutar como administrador**. Como alternativa, utilice el mandato **runas** en la línea de mandatos. Por ejemplo, el siguiente mandato puede ejecutarse desde el directorio *raíz\_instalación*\bin\ProfileManagement: runas /user:MyAdminName /env pmt.bat

A los usuarios no administrativos se les solicitará la contraseña del administrador.

Si instala varias instancias de IBM Business Process Manager como usuario root y otorga a un usuario no administrativo acceso a sólo un subconjunto de esas instancias, la Herramienta de gestión de perfiles no funciona correctamente para el usuario no administrativo. Además, aparece un mensaje com.ibm.wsspi.profile.WSProfileException o Acceso denegado en el archivo *raíz\_instalación*\bin\ProfileManagement\pmt.bat. De forma predeterminada, los usuarios no administrativos no tienen acceso al directorio Archivos de programa, que es la ubicación de instalación predeterminada del producto. Para resolver este problema, los usuarios no administrativos deben instalar el producto ellos mismos o se les puede dar permiso para acceder a las demás instancias de producto.

Después de iniciar la Herramienta de gestión de perfiles, debe decidir si se elige la creación de perfiles **Típica** o **Avanzada**. Utilice la opción avanzada para:

- v Asignar los valores personalizados a puertos, a la ubicación del perfil y a los nombres del perfil, nodo, host y célula (cuando sea aplicable).
- v Crear un servicio de sistema para ejecutar el servidor, si el sistema operativo y los privilegios de la cuenta de usuario permiten la creación de servicios.
- 1. Si desea federar el nodo personalizado en un gestor de despliegue al crear el perfil personalizado, inicie el gestor de despliegue.
- 2. Utilice uno de los métodos siguientes para iniciar la Herramienta de gestión de perfiles.
	- v Inicie la herramienta desde la consola Primeros pasos.
	- v Utilice el menú Inicio de Windows. Por ejemplo, seleccione **Inicio> Programas** *o* **Todos los programas > IBM > Business Process Manager 8.0 > Herramienta de gestión de perfiles**.
	- Ejecute el mandato *raíz* instalación\bin\ProfileManagement\pmt.bat
- 3. Cierre todos los servidores asociados a un perfil que tiene previsto aumentar.
- 4. En la página Bienvenida, pulse **Iniciar Herramienta de gestión de perfiles** o seleccione la pestaña **Herramienta de gestión de perfiles**.
- 5. En el separador **Perfiles**, seleccione el perfil que desea aumentar y pulse **Aumentar**. Si aumenta un perfil de WebSphere Application Server, debe ser de la versión de WebSphere Application Server en la que IBM Business Process Manager está instalado. El botón **Aumentar** no se puede seleccionar a menos que se pueda aumentar un perfil. Se abre la ventana Selección de aumento en una ventana separada.
- 6. En la página Selección de aumento, seleccione el tipo de aumento que desea aplicar al perfil. A continuación, pulse **Siguiente**.
- 7. En la página Opciones de aumento de perfil, elija la opción de realizar un aumento de perfil **Típico** o **Avanzado** y pulse **Siguiente**.

La opción **Típica** aumenta un perfil con valores de configuración predeterminados.

La opción **Avanzada** le permite especificar sus propios valores de configuración para un perfil.

**Restricción:** La herramienta de gestión de perfiles muestra un mensaje de aviso si se cumple cualquiera de las condiciones siguientes:

- El perfil seleccionado que desea aumentar tiene un servidor en ejecución. No puede aumentar el perfil hasta que detenga el servidor, o bien pulse **Atrás** y elija otro perfil que no tenga servidores en ejecución.
- v El perfil que ha seleccionado para aumentar está federado. No puede aumentar un perfil federado. Debe pulsar **Atrás** y elegir otro perfil que no esté federado.
- v El perfil seleccionado que desea aumentar ya ha sido aumentado con el producto que ha seleccionado. Debe pulsar **Atrás** y elegir otro perfil para aumentar.
- 8. Si ha seleccionado **Creación de perfiles típica** vaya al [paso Federación.](#page-2002-0)
- 9. Avanzado: En la página Nombre de perfil y ubicación, siga estos pasos:
	- a. En el campo **Nombre de perfil**, especifique un nombre único o acepte el valor predeterminado. Cada perfil que cree debe tener un nombre. Si tiene más de un perfil, podrá distinguirlos al nivel más alto gracias a este nombre.
	- b. En el campo **Directorio de perfil**, introduzca el directorio del perfil o utilice el botón **Examinar** para seleccionar el directorio deseado. El directorio que especifique contendrá los archivos que definen el entorno de

ejecución como, por ejemplo, mandatos, archivos de configuración y archivos de registro. El directorio predeterminado es *raíz\_instalación*\ profiles\*nombre\_perfil*.

c. Opcional: Seleccione el recuadro de selección **Utilizar este perfil como predeterminado** para convertir el perfil que está creando en el predeterminado. Este recuadro de selección sólo se muestra si tiene un perfil existente en el sistema.

Cuando un perfil es el predeterminado, los mandatos funcionan con él automáticamente. El primer perfil que se crea en una estación de trabajo es el perfil predeterminado. El perfil por omisión es el destino por omisión para los mandatos que se emiten desde el directorio bin en la raíz de instalación del producto. Cuando en una estación de trabajo sólo existe un perfil, cada mandato funciona en dicho perfil. Si existe más de un perfil, determinados mandatos requieren que especifique el perfil al que se aplica el mandato.

- d. Desde la lista **Valor de ajuste de rendimiento de tiempo de ejecución de servidor**, establezca un nivel de ajuste de rendimiento adecuado para el perfil que está creando. Este parámetro es un parámetro de WebSphere Application Server.
- e. Pulse en **Siguiente**. Si pulsa **Anterior** y cambia el nombre del perfil, es posible que tenga que cambiar manualmente el nombre en esta página cuando se visualice otra vez.
- 10. Avanzado: En la página Nombres de nodo, host y célula, realice las siguientes acciones para el perfil que está creando:
	- v En el campo **Nombre de nodo**, introduzca un nombre para el nodo o acepte el valor predeterminado.Intente mantener el nombre del nodo lo más corto posible, pero asegúrese de que los nombres de nodo son exclusivos dentro de su entorno de despliegue.
	- v En el campo **Nombre de servidor**, especifique un nombre del servidor o acepte el valor predeterminado.
	- v En el campo **Nombre de host**, especifique un nombre para el host o acepte el valor predeterminado.
	- v En el campo **Nombre de célula**, introduzca un nombre para la célula o acepte el valor predeterminado.

Pulse en **Siguiente**.

<span id="page-2002-0"></span>11. En el página Federación, elija federar el nodo en el gestor de despliegue ahora como parte de la creación del perfil o más adelante y de forma independiente de la creación del perfil Si elige federar el nodo como parte de la creación de perfil, especifique el nombre de host o la dirección IP y el puerto SOAP del gestor de despliegue y, finalmente, un identificador de usuario y una contraseña si deben utilizarse para realizar la autenticación con el gestor de despliegue.

## **Importante:**

Seleccione **Federar este nodo posteriormente** si alguna de las situaciones siguientes es verdadera:

- v Tiene la intención de utilizar este nodo personalizado como destino de la migración.
- v Se va a federar otro perfil. (La federación de nodos debe serializarse).
- v El gestor de despliegue no se está ejecutando o no está seguro de que se está ejecutando.
- v El gestor de despliegue tiene el conector SOAP inhabilitado
- v El gestor de despliegue aún no se ha aumentado en un gestor de despliegue de IBM Business Process Manager.
- v El gestor de despliegue no se encuentra al mismo nivel de release, ni en uno superior, que el del perfil que está creando.
- v El gestor de despliegue no tiene habilitado ningún puerto administrativo JMX.
- v El gestor de despliegue se ha reconfigurado para utilizar una invocación del método remoto (RMI) que no es la invocación predeterminada como conector JMX (Java Management Extensions). Seleccione **Administración del sistema** > **Gestor de despliegue** > **Servicios de administración** en la consola administrativa del gestor de despliegue para verificar el tipo de conector preferido.

## **Proceso asociado con la federación del nodo como parte de la creación de un perfil personalizado:**

- v La herramienta de gestión de perfiles verifica que el gestor de despliegue existe y que se puede contactar y que el ID de usuario y la contraseña de autenticación son válidas para dicho gestor de despliegue (si está protegido).
- v Si intenta federar un nodo personalizado cuando el gestor de despliegue no está ejecutándose o no está disponible por otros motivos, un recuadro de aviso le impedirá continuar. Si aparece este recuadro de aviso, pulse **Aceptar** y, a continuación, realice selecciones diferentes en la página de Federación.

Pulse **Siguiente**.Si ha seleccionado **Creación de perfiles típica** vaya al [paso](#page-2005-0) [Configuración de base de datos.](#page-2005-0)

- 12. Avanzado: En la página Certificado de seguridad (Parte 1), especifique si crear certificados nuevos o importar certificados existentes.
	- v Para crear un nuevo certificado personal predeterminado y un certificado de firma raíz nuevo, seleccione **Crear un nuevo certificado personal predeterminado** y **Crear un certificado de firma raíz nuevo** y luego pulse **Siguiente**.
	- v Para importar certificados existentes, seleccione **Importar un certificado personal predeterminado existente** e **Importar un certificado personal para firmas raíz existente** y proporcione la siguiente información:
		- En el campo **Vía de acceso**, especifique la vía de acceso del directorio al certificado existente.
		- En el campo **Contraseña**, especifique la contraseña del certificado.
		- En el campo **Tipo de almacén de claves**, seleccione el tipo de almacén de claves para el certificado que está importando.
		- En el campo **Alias de almacén de claves**, seleccione el alias de almacén de claves para el certificado que está importando.
		- Pulse **Siguiente** para visualizar la página Certificado de seguridad (parte 2).

Cuando importe un certificado personal como certificado personal predeterminado, importe el certificado raíz que firmó el certificado personal. De lo contrario, la Herramienta de gestión de perfiles añade a la persona que firma el certificado personal al archivo trust.p12.

13. Avanzado: En la página Certificado de seguridad (Parte 2), verifique que la información de certificado sea correcta, y pulse **Siguiente** para visualizar la página Asignación de valores de puerto.

Si crea los certificados, podrá utilizar los valores por omisión o modificarlos para crear certificados nuevos. El certificado personal predeterminado es válido por un año de forma predeterminada y está firmado por el certificado de firma raíz. El certificado de firma raíz es un certificado autofirmado que es válido para 15 años de forma predeterminada. La contraseña de almacén de claves por omisión para el certificado de firmante raíz es WebAS. Cambie la contraseña. La contraseña no puede contener ningún carácter del juego de caracteres de doble byte (DBCS), porque existen ciertos almacenes de claves, incluido PKCS12, que no los soportan. Los tipos de almacén de claves que están soportados dependen de los proveedores en el archivo java.security.

Cuando crea o importa certificados, los archivos de almacenes de claves que se crean son los siguientes:

- key.p12: Contiene el certificado personal predeterminado.
- trust.p12: Contiene el certificado de firmante del certificado raíz predeterminado.
- root-key.p12: Contiene el certificado de firmante raíz.
- v default-signers.p12: Contiene certificados de firmante que se añaden a cualquiera de los archivos de almacén nuevos creados tras instalar y ejecutar el servidor. De forma predeterminada, el firmante de certificado raíz y un firmante de DataPower se encuentran en el mismo archivo de almacén de claves.
- deleted.p12: Conserva los certificados suprimidos con la tarea deleteKeyStore de manera que se puedan recuperar si es necesario.
- Itpa.jceks: contiene claves de LTPA (Lightweight Third-Party Authentication) predeterminadas de servidor que los servidores en el entorno de usuario utilizan para comunicarse entre ellos.

Estos archivos tienen la misma contraseña cuando crea o importa los certificados, que puede ser la contraseña predeterminada o una que se haya especificado. Se añade un certificado al archivo key.p12 o al root-key.p12. Si importa certificados y estos no contienen la información que desea, pulse **Atrás** para importar otro certificado.

14. Avanzado: En la página Asignación de valores de puerto, compruebe que los puertos especificados para el perfil son únicos y pulse **Siguiente**. La herramienta de gestión de perfiles detecta los puertos utilizados actualmente por los demás productos WebSphere y muestra los valores de puerto recomendados que no entren en conflicto con los existentes. Si tiene aplicaciones que no sean WebSphere que utilicen los puertos especificados, verifique que los puertos no entran en conflicto. Si opta por no desplegar la consola administrativa en la página Despliegue de aplicaciones opcionales, los puertos de la consola administrativa no están disponibles en la página Asignación de valores de puerto.

Los puertos se reconocen como en uso si se satisfacen las siguientes condiciones:

- v Los puertos se asignan a un perfil creado bajo una instalación realizada por el usuario actual.
- v Los puertos se están utilizando actualmente.

Aunque la herramienta valida los puertos cuando se accede a la página de asignación de valores de puerto, los conflictos de puerto pueden seguir produciéndose como resultado de las selecciones que realice en las páginas

siguientes de la herramienta de gestión de perfiles. Los puertos no se asignan hasta que se complete la creación del perfil.

Si sospecha que hay un conflicto de puerto, puede investigarlo, después de crear el perfil. Determine los puertos utilizados durante la creación de perfil, examinando el archivo siguiente:

*raíz\_perfil*\properties\portdef.prop

En este archivo se incluyen las claves y los valores utilizados en el establecimiento de los puertos.Si descubre conflictos de puerto, puede reasignar los puertos manualmente. Para volver a asignar puertos, consulte "Actualización de puertos en perfiles existentes " en el centro de información de WebSphere Application Server. Ejecute el archivo updatePorts.ant mediante el script **ws\_ant** que se describe en este tema.

- <span id="page-2005-0"></span>15. En la página Configuración de base de datos, seleccione la base de datos utilizada por el Gestor de despliegue y confirme la ubicación de los archivos de classpath del controlador JDBC.
- 16. En la página Resumen de perfil, revise la información. Pulse **Crear** para crear el perfil o **Atrás** para cambiar las características del perfil.
- 17. En la página Completar perfil, revise la información. Para continuar con la consola Primeros pasos, asegúrese de que esté seleccionado **Lanzar consola primeros pasos** y pulse **Finalizar**.

Una vez que haya terminado de añadir perfiles personalizados, configure el entorno de despliegue.

*Aumento de perfiles personalizados mediante el programa de utilidad de línea de mandatos manageprofiles:*

En lugar de utilizar la Herramienta de gestión de perfiles, puede utilizar el programa de utilidad de línea de mandatos manageprofiles para aumentar perfiles existentes de WebSphere Application Server V8.0.

Recuerde que debe cerrar los servidores asociados a un perfil que piense aumentar.

Asegúrese de que no está ejecutando el programa de utilidad de línea de mandatos **manageprofiles** en el mismo perfil. Si aparece un mensaje de error cuando ejecuta el mandato, determine si existe otra acción de aumento o creación de perfil en progreso. En caso afirmativo, espere hasta que se complete.

Si el perfil que desea aumentar ya ha sido federado en un gestor de despliegue, no podrá aumentarlo utilizando el programa de utilidad de línea de mandatos **manageprofiles**.

**Restricción:** Para ejecutar el mandato **manageprofiles** en Windows 7, Windows Vista o Windows Server 2008, debe evaluar los privilegios de cuentas de usuario de Microsoft Windows utilizando el mandato **runas**. No olvide colocar entre comillas dobles el mandato **manageprofiles** y todos los parámetros. Por ejemplo, el siguiente mandato puede ejecutarse desde el directorio *install\_root*\bin: runas /env /user:MyAdminName "manageprofiles.bat -response *myResponseFile*"

A los usuarios no administrativos se les solicitará la contraseña del administrador.

1. Determine la plantilla que se utilizó para crear el perfil existente que desea aumentar. Debe aumentar un perfil personalizado. Pude determinar la plantilla

revisando el registro de perfiles en el archivo *raíz\_instalación*\properties\ profileRegistry.xml. No modifique este archivo; utilícelo sólo para ver las plantillas.

2. Utilice el parámetro augment para realizar cambios en un perfil existente con una plantilla de aumento. El parámetro de aumento hace que el programa de utilidad de línea de mandatos **manageprofiles** actualice o aumente el perfil identificado en el parámetro **-profileName** utilizando la plantilla del parámetro **-templatePath**. Las plantillas de aumento que puede utilizar están determinadas por los productos y las versiones de IBM instaladas en el entorno. Asegúrese de que especifica la vía de acceso del archivo totalmente calificada para **-templatePath**, puesto que una vía de acceso de archivo relativa para el parámetro **-templatePath** hace que el perfil especificado no se aumente por completo.

**Nota:** No modifique manualmente los archivos que se encuentran en el directorio *dir\_instalación*/profileTemplates/BPM.

3. Para utilizar el parámetro **-responseFile**, examine los archivos de respuestas de ejemplo proporcionados y cree un archivo de respuestas que sea específico del entorno.

**Importante:** Asegúrese de no dejar espacios en blanco después de los valores; por ejemplo 'personalCertValidityPeriod=1 ' o 'winserviceCheck=false '. Los espacios provocarán un error en la creación del perfil.

Los ejemplos se encuentran en el directorio *raíz\_instalación*\BPM\samples\ manageprofiles. Puesto que el servidor de bases de datos afecta a la mayoría de los parámetros, copie un archivo de ejemplo que utilice el servidor de bases de datos y, a continuación, ajuste el resto de los parámetros basándose en la revisión de los otros archivos. Los archivos de ejemplo siguientes están disponibles:

- v PSStd\_StandAlone\_DB2\_DATASERVER.response: Ejemplo de configuración de IBM Business Process Manager Standard Process Server en una configuración autónoma con una base de datos DB2.
- v PSAdv\_StandAlone\_DB2\_DATASERVER.response: Ejemplo de configuración de IBM Business Process Manager Advanced Process Server en una configuración autónoma con una base de datos DB2.
- v PCStd\_StandAlone\_MSSQLSERVER.response: Ejemplo de configuración de IBM Business Process Manager Standard Process Center en una configuración autónoma con una base de datos SQL Server.
- PCAdv StandAlone MSSQLSERVER MICROSOFT.response: Ejemplo de configuración de IBM Business Process Manager Advanced Process Center en una configuración autónoma con una base de datos SQL Server.
- PSAdv Dmgr DB2 DATASERVER.response: Ejemplo de configuración de IBM Business Process Manager Advanced Process Server en una configuración de gestor de despliegue con una base de datos DB2 Dataserver.
- PCAdv Dmgr ORACLE.response: Ejemplo de configuración de IBM Business Process Manager Advanced Process Center en una configuración de gestor de despliegue con una base de datos Oracle.
- v PSAdv\_Custom\_DB2\_DATASERVER.response: Ejemplo de configuración de IBM Business Process Manager Advanced Process Server en una configuración personalizada con una base de datos DB2 Dataserver.
- PCAdv Custom ORACLE.response: Ejemplo de configuración de IBM Business Process Manager Advanced Process Center en una configuración personalizada con una base de datos Oracle.

Copie uno de los archivos de respuestas de ejemplo en el directorio de trabajo. Edite los parámetros en el archivo de respuestas según corresponda a la configuración y guarde el archivo de respuestas editado.

4. Ejecute el archivo desde la línea de mandatos. No proporcione un parámetro **-profilePath**. Por ejemplo:

manageprofiles.bat -augment -templatePath *raíz\_instalación*/profileTemplates/BPM/managed.procctr.a Si ha creado un archivo de respuestas, especifique el parámetro **-response** sin otros parámetros. Por ejemplo:

manageprofiles.bat -response *miArchivoRespuestas*

El estado se escribe en la ventana de consola cuando el mandato finaliza su ejecución. La comprobación de sintaxis normal en el archivo de respuestas se analiza como cualquier otro archivo de respuestas. Los valores individuales del archivo de respuestas se tratan como parámetros de línea de mandatos.

Una vez que haya terminado de añadir perfiles personalizados, configure el entorno de despliegue.

### *Federación de nodos personalizados en el gestor de despliegue:*

Después de crear un nodo personalizado, puede utilizar el mandato **addNode** para federar al nodo personalizado en una célula de gestor de despliegue. Puede gestionar todos los nodos federados del gestor de despliegue.

Antes de utilizar este procedimiento, asegúrese de que se cumplen los requisitos previos siguientes:

- v Ha instalado IBM Business Process Manager y ha creado un gestor de despliegue y un perfil personalizado. Este procedimiento da por supuesto que *no* ha federado el perfil personalizado durante su creación o aumento, ya sea con la Herramienta de gestión de perfiles o con el programa de utilidad de línea de mandatos **manageprofiles**.
- v El gestor de despliegue se está ejecutando. Si no lo está, inícielo seleccionando **Iniciar el gestor de despliegue** desde su consola Primeros pasos o escribiendo el mandato siguiente, donde *raíz\_perfil* representa la ubicación de instalación del perfil del gestor de despliegue:

*raíz\_perfil*\bin\startManager.bat

- v El gestor de despliegue se ha creado o aumentado para ser un gestor de despliegue de IBM Business Process Manager.
- v El gestor de despliegue está al mismo nivel de release o superior que el perfil personalizado que ha creado o aumentado.
- v El gestor de despliegue tiene habilitado un puerto administrativo JMX. El protocolo predeterminado es SOAP.
- v No planifique el uso de este nodo personalizado como un destino de migración.
- 1. Vaya al directorio bin del perfil personalizado que desea federar. Abra una ventana de mandatos y vaya al directorio siguiente (desde una línea de mandatos), donde *raíz\_perfil* representa la ubicación de instalación del perfil personalizado:

*raíz\_perfil*\bin

2. Ejecute el mandato **addNode**.

Ejecute el mandato siguiente desde la línea de mandatos si no está habilitada la seguridad:

addNode.bat *host\_gestor\_despliegue puerto\_SOAP\_gestor\_despliegue*

Ejecute el mandato siguiente desde la línea de mandatos si está habilitada la seguridad:

addNode.bat*sistema\_principal\_gestor\_despliegue puerto\_SOAP\_gestor\_despliegue*-username *ID\_usuario\_para\_autenticación*password*contraseña\_para\_autenticación*

Se abre una ventana de salida. Si ve un mensaje similar al siguiente, el perfil personalizado se ha federado correctamente:

ADMU0003I: El nodo DMNDID2Node03 se ha federado correctamente.

El perfil personalizado se federa en el gestor de despliegue.

Después de federar el perfil personalizado, vaya a la consola administrativa del gestor de despliegue para personalizar el nodo vacío o para crear un servidor nuevo.

**Información relacionada**:

[Añadir nodos gestionados \(WebSphere Application Server\)](http://publib.boulder.ibm.com/infocenter/wasinfo/v8r0/index.jsp?topic=/com.ibm.websphere.nd.doc/info/ae/ae/uagt_rnode_add.html)

*Creación y configuración de bases de datos de DB2 para z/OS después de la creación del perfil de despliegue de red:*

Luego de crear y aumentar perfiles, usted o el administrador de base de datos deberá crear las bases de datos y sus tablas manualmente, deberá también ejecutar el comando **bootstrapProcessServerData** antes de intentar iniciar o utilizar el servidor IBM Business Process Manager.

Pregunte a su administrador del sistema DB2 para z/OS que compruebe las autorizaciones que se han otorgado para asegurarse de que no ha otorgado más autorizaciones de las necesarias a ningún identificador de usuario. Puede ser tentador otorgar la autorización SYSADM de DB2 a los alias de autenticación de JCA a fin de evitar posibles problemas con la seguridad de DB2 durante la configuración. El ID de administrador de WebSphere no debería necesitar más que la autorización DBADM para definir las bases de datos de propiedad de IBM Business Process Manager.

**Nota:** El parámetro de subsistema DBACRVW=YES de DB2 para z/OS puede ser necesario para permitir permisos reducidos.

Pida a su administrador del sistema de DB2 para z/OS que compruebe las asignaciones del grupo de almacenamiento y el uso de la agrupación de almacenamiento intermedio. La asignación incorrecta de grupos de almacenamiento y el uso incorrecto de la agrupación de almacenamiento intermedio podrían no aparecer como un mensaje de error en un archivo de registro, pero podrían causar problemas posteriormente. Es mejor resolver estos problemas ahora en lugar de hacerlo cuando el sistema ya haya sido entregado para su utilización. Por ejemplo, corregir los grupos de almacenamiento y los VCAT no es fácil después de que se hayan utilizado las tablas y los índices.

La sentencia DEFINIR ESQUEMA ACTUAL se utiliza para proporcionar acceso a las bases de datos para los componentes de Process Server y Performance Data Warehouse. Cuando se utilizan grupos RACF para permisos DB2 para z/OS, utilice los nombres de esquema elegidos para estos componentes para definir los grupos RACF correspondientes. Por ejemplo:

ADDGROUP S1S1PS ADDGROUP S1S1DW Si tiene la intención de configurar la agrupación en clúster, su sistema DB2 para z/OS debe estar ejecutándose en el modo de compartición de datos.

#### *Crear base de datos en el DB2 para el subsistemaz/OS:*

Cuando utilice la herramienta de diseño de base de datos (**DbDesignGenerator**) para definir la configuración de base de datos, puede generar los scripts de base de datos necesarios para crear las bases de datos para los componentes de IBM Business Process Manager .

Puede utilizar varias herramientas para ejecutar estos scripts de base de datos:

- v Cuando ejecute la herramienta de diseño de base de datos para generar los scripts de base de datos, también se genera el script **createDB2.sh**. Puede utilizar **createDB2.sh** para ejecutar los scripts de base de datos.
- v Puede utilizar herramientas como el procesador de línea de mandatos de DB2 , SPUFI o DSNTEP2 para ejecutar los scripts de base de datos.

#### **Elección de la herramienta a utilizar**

Puede elegir una herramienta por sobre otra en función de la experiencia y familiarización o por preferencia personal. Su organización también puede tener estándares implementados o convenciones para las herramientas utilizadas para crear objetos DB2 para z/OS, especialmente en un entorno de producción.

#### **Consideraciones para elegir el script createDB2.sh**

- v **createDB2.sh** puede crear todos los objetos de base de datos en una simple ejecución de la herramienta, por lo que es una buena elección si es la primera implementación de servidor.
- v **createDB2.sh** ejecuta la base de datos que genera la herramienta de base de datos (**DbDesignGenerator**).
- v **createDB2.sh** ejecuta el SQL para cada componente en la secuencia correcta.
- v **createDB2.sh** crea objetos de base de datos de acuerdo con un convenio de denominación que defina.
- v **createDB2.sh** organiza el diseño de los objetos de base de datos en las bases de datos de DB2 para z/OS.
- v **createDB2.sh** emite permisos GRANT a objetos de base de datos, de grupo de almacenamiento y de agrupación de almacenamiento intermedio.
- v **createDB2.sh** completa automáticamente la personalización del lenguaje de definición de datos del bus de integración de servicios.
- **createDB2.sh** se ejecuta en un entorno de UNIX System Services.
- v **createDB2.sh** produce un seguimiento de auditoría de los objetos que crea.

### **Consideraciones para elegir otras herramientas**

- v Puede que prefiera utilizar el procesador de línea de mandatos de DB2 para ejecutar las sentencias SQL en el entorno de UNIX System Services. Debe ejecutar primero el script **createDB2.sh** en una modalidad que pasa por alto la ejecución de las sentencias SQL y en cambio los consolida en dos archivos .sql. Puede luego ejecutar estos archivos utilizando el procesador de línea de mandatos.
- v No existe restricción alguna en los convenios de denominación o de organización que se aplican a los objetos de base de datos otra que las restricciones del subsistema de base de datos estándar.
- Algunas herramientas pueden ejecutarse desde un entorno z/OS.

<span id="page-2010-0"></span>v Las herramientas pueden producir un seguimiento de auditoría de los mandatos de base de datos DB2 que se han emitido.

### **Tareas relacionadas**:

["Creación de archivos de diseño de bases de datos de DB2 para z/OS" en la](#page-1870-0) [página 1863](#page-1870-0)

Puede especificar el diseño de la configuración de la base de datos utilizando la herramienta de diseño de base de datos. El diseño puede ser para un componente específico o para una configuración de base de datos de nivel empresarial que soporte la todas las funcionalidades de IBM Business Process Manager.

*Configuración de definiciones de nombre de alias para conectar con el servidor de el DB2 para z/OS:*

Antes de ejecutar el script **createDB2.sh**, debe configurar el procesador de línea de mandatos de DB2 definiendo un conjunto de variables de entorno y un alias de mandato de **db2**. Debe también definir alias de nombres que se puedan utilizar para conectarse al servidor DB2 para z/OS.

Asegúrese de que un archivo de propiedades, por ejemplo clp.properties, existe para el procesador de línea de mandatos de DB2. Si es necesario, puede crear su propio archivo de propiedades utilizando el archivo de propiedades de muestra que está disponible en el directorio en el que está instalado el procesador de línea de mandatos. Para obtener más información, consulte su documentación de DB2 para z/OS.

Complete los siguientes pasos de configuración en el entorno de z/OS UNIX System Services desde el cual se ejecutará el script **createDB2.sh**:

- 1. Configure el procesador de línea de mandatos de DB2 para cada identificador de usuario que funcionará con DB2 para z/OS desde la línea de mandatos. Puede actualizar los perfiles de usuario personales o compartidos como se indica a continuación:
	- v Modifique la variable de entorno CLASSPATH para incluir el archivo clp.jar.
	- v Utilice la variable de entorno CLPPROPERTIESFILE para definir el nombre completo del archivo de propiedades para el procesador de línea de mandatos.
	- v Defina el mandato **db2** como un alias para el mandato que inicia el procesador de línea de mandatos.
	- v Especifique el archivo DB2JccConfiguration.properties que define las propiedades JDBC que se aplicarán al procesador de línea de mandatos.

Puede utilizar la siguiente sintaxis para añadir las entradas necesarias a los archivos .profile o /etc/profile:

```
export CLPHOME=clp_install_dir
export CLASSPATH=$CLASSPATH:$CLPHOME/lib/clp.jar
export CLPPROPERTIESFILE=clp_properties_file_path
alias db2="java
-Ddb2.jcc.propertiesFile=/file_path/DB2JccConfiguration.properties
com.ibm.db2.clp.db2"
```
Por ejemplo:

```
export CLPHOME=/shared/db2910_base
export CLASSPATH=$CLASSPATH:$CLPHOME/lib/clp.jar
export CLPPROPERTIESFILE=/wasv8config/clp.properties
alias db2="java -Ddb2.jcc.propertiesFile=/wasv8config/DB2JccConfiguration.properties
com.ibm.db2.clp.db2"
```
- 2. En el archivo de propiedades para el procesador de línea de mandatos, defina nombres de alias que se puedan utilizar para conectarse al servidor de DB2 para z/OS. Una definición de nombre de alias incluye las siguientes entidades:
	- v Un URL que especifica el nombre de dominio o la dirección IP del servidor de bases de datos, el puerto sobre el cual el servidor escucha, el nombre de ubicación de DB2 y la propiedad de la conexión JBDC. El URL puede adoptar la forma: *servidor*:*puerto*/*base de datos* propiedad=*valor*. El puerto y los valores de propiedad son opcionales y el nombre de ubicación de DB2 debe especificarse en caracteres en mayúsculas.
	- v Un identificador de usuario y una contraseña asociada que pueda ser utilizada para conectarse al servidor de DB2. Este identificador de usuario debe corresponderse con el identificador de usuario (con autoridad SYSADM) que utiliza el administrador del sistema de DB2 para ejecutar el script **createDB2.sh**.

Puede añadir las entradas de nombre de alias necesarias al archivo de propiedades utilizando la siguiente sintaxis:

*DB2ALIASNAME*=*URL*,*user\_ID*,*password*

Por ejemplo: DSNXWBD=localhost:9446/DSNXWBD,SYSADM1,SYSPWRD1

**Consejo:** Al definir un valor de *DB2ALIASNAME* en el archivo de propiedades, asegúrese de que los detalles de conexión correctos son especificados para evitar conectarse a la base de datos equivocada y sin querer sobrescribir su contenido.

3. Configure el parámetro de subsistema DBACRVW de DB2 para habilitar identificadores de usuario con autoridad DBADM en una base de datos para realizar las siguientes tareas para otros identificadores de usuario: crear vistas en tablas en la base de datos, crear alias para tablas y crear tablas de consulta materializadas. Puede utilizar la Lista de mandatos de instalación (CLIST) para acceder al panel DSNTIPP ISPF y actualizar el campo DBADM CREATE AUTH para definir DB2 ZPARM DBACRVW=YES.

Utilice el script **createDB2.sh** ya sea para ejecutar el SQL para crear los objetos de base de datos para una base de datos especificada, o para consolidar las sentencias SQL en dos archivos .sql que puede ejecutar luego utilizando otras herramientas de base de datos.

### **Tareas relacionadas**:

"Creación de objetos de base de datos de DB2 for z/OS utilizando el script createDB2.sh"

Luego de crear los scripts de base de datos para los componentes IBM Business Process Manager, puede ejecutar el script **createDB2.sh** para crear una o más bases de datos en el subsistema de DB2 para z/OS y llenar cada base de datos con objetos.

["Creación de objetos de base de datos de DB2 para z/OS utilizando el procesador](#page-2014-0) [de línea de mandatos de DB2" en la página 2007](#page-2014-0)

Cuando ejecute el script **createDB2.sh**, puede optar por ejecutar el SQL de inmediato para crear los objetos de base de datos para la base de datos especificada o puede ignorar la ejecución de los scripts SQL para poder ejecutarlo luego. Si ignora la ejecución del SQL, el script **createDB2.sh** consolida las sentencias SQL en dos archivos (z\_schema.sql y z\_schemaProc.sql) que puede ejecutar luego mediante el procesador de línea de mandatos de DB2.

*Creación de objetos de base de datos de DB2 for z/OS utilizando el script createDB2.sh:*

Luego de crear los scripts de base de datos para los componentes IBM Business Process Manager, puede ejecutar el script **createDB2.sh** para crear una o más bases de datos en el subsistema de DB2 para z/OS y llenar cada base de datos con objetos.

También puede utilizar herramientas como el procesador de línea de mandatos de DB2, SPUFI o DSNTEP2 para crear y llenar bases de datos.

- v Decida sobre el diseño y la configuración de base de datos de DB2 para z/OS, incluyendo el número de bases de datos necesarias para los componentes de IBM Business Process Manager. Por ejemplo, en un entorno de despliegue de red puede definir dos bases de datos de DB2 para z/OS, con una base de datos utilizada para el componente de base de datos común, que tiene ámbito de célula, y otra base de datos utilizada para todos los demás componentes, que tienen ámbito de clúster.
- v Decida un convenio de denominación para los objetos de DB2 para z/OS, como bases de datos, grupos de almacenamiento, nombres de catálogo VSAM (VCAT), prefijos de esquema, agrupaciones de almacenamiento intermedio e identificadores de seguridad.
- v Crear las agrupaciones de almacenamientos intermedios necesarias. Para obtener más información, consulte mandatos de muestra de DB2 y SQL.
- v Ejecutar la herramienta de diseño de base de datos (**DbDesignGenerator**) para generar los scripts de base de datos que se pueden utilizar para crear los objetos de base de datos para los componentes deIBM Business Process Manager. Defina la configuración de base de datos para que la herramienta de diseño de base de datos cree un único directorio de salida para cada base de datos que se va a crear y genere todos los scripts de base de datos relevantes, incluido el script **createDB2.sh**, que sean necesarios para crear la base de datos en ese directorio.
- v Utilice FTP para transferir los scripts de base de datos, incluido el script **createDB2.sh**, al sistema z/OS que contiene la instalación de DB2 para z/OS. Transfiera el script **createDB2.sh** como un archivo de texto ASCII y transfiera los archivos de esquema de base de datos en modalidad binaria. Además, asegúrese de conservar la estructura de directorio cuando transfiera los archivos.
- v Otorgue permisos de ejecución al script **createDB2.sh**.
- Cree o aumente el perfil.
- v Defina definiciones de nombre de alias para conectarse con el servidor DB2.

El número de bases de datos que crea para la instalación de IBM Business Process Manager puede depender de su topología, y de cómo quiera distribuir sus objetos de base de datos a través de DB2 para el subsistema z/OS. Siempre que los scripts de base de datos se agrupen adecuadamente en la salida de los directorios que se han especificado cuando al ejecutar la herramienta de diseño de base de datos, puede ejecutar el script **createDB2.sh** una vez para cada instancia de una base de datos cree. Por ejemplo:

- Para crear una sola base de datos, puede ejecutar **createDB2.sh** una vez desde un directorio que contenga todos los scripts de base de datos que se han generado para todos los componentes de IBM Business Process Manager.
- v Para crear varias bases de datos en el nivel de célula y niveles de clúster, puede ejecutar **createDB2.sh** una vez desde cada directorio que contenga los scripts de base de datos necesarios para crear los objetos de base de datos para la célula y clústeres.

**Importante:** Se prevé que el administrador del sistema de DB2 para z/OS deberá ejecutar el script **createDB2.sh** con un identificador de usuario que tenga

autorización SYSADM para crear las bases de datos y grupos de almacenamiento. Al finalizar, el administrador del sistema puede otorgar autorización DBADM para las bases de datos de IBM Business Process Manager al administrador de WebSphere .

Complete los pasos siguientes para cada base de datos que desee crear:

1. En el sistema z/OS que contiene la instalación de DB2, acceda al shell de mandatos de UNIX System Services y, a continuación, vaya al directorio donde ha transferido los scripts de base de datos para los objetos de base de datos a crear. Por ejemplo:

cd /u/work/S4CELLDB

2. Ejecute el script **createDB2.sh** mediante la siguiente sintaxis:

createDB2.sh -DBAlias *nombre\_alias* -DBName *nombre\_base\_datos* -DBSto *nombre\_grupo\_almacenamiento* -DBCreate -DBVCat *catálogo\_volumen* -DBUser *DB\_usuario\_ID* -RunSQL

donde:

**-DBAlias**

Especifica un nombre de alias, que se correlaciona con el URL servidor de DB2, el identificador de usuario y la contraseña, que se utiliza para conectarse a DB2. Si no especifica este parámetro cuando ejecuta el script **createDB2.sh**, se le solicitará un valor.

#### **-DBName**

Especifica el nombre de la base de datos que se creará.

#### **-DBSto**

Especifica el nombre del grupo de almacenamiento para los volúmenes que contienen los conjuntos de datos donde se almacenan índices y tablas.

#### **-DBCreate**

Crea la base de datos.

### **-DBVCat**

Especifica el nombre del catálogo de DB2 Virtual Storage Access Method (VSAM) que registra información sobre los conjuntos de datos.

**-DBUser**

Especifica el identificador de usuario del administrador de WebSphere que tiene autorización de administración de base de datos para la base de datos de IBM Business Process Manager que se está creando.

#### **-RunSQL**

Ejecuta las sentencias SQL que crean los objetos de base de datos.

#### Por ejemplo:

createDB2.sh -DBAlias DSNXWBD -DBName S4CELLDB -DBSto S4DBSTO -DBCreate -DBVCat DSNV10PP -DBUser S4ADMIN -RunSQL

Para obtener información acerca de todos los parámetros disponibles para el script **createDB2.sh** y usos de ejemplo, consulte createDB2.sh script.

3. Revise los mensajes que aparezcan en la consola comprobando que no se visualicen mensajes de error.

**Consejo:** La primera vez que ejecute **createDB2.sh** para crear la base de datos, verá algunos mensajes porque el primer script intenta descartar la base de datos, que en ese momento aún no existe. Estos mensajes se pueden ignorar, y las posteriores invocaciones de **createDB2.sh** para la misma base de datos no producirán tales mensajes.

<span id="page-2014-0"></span>Cuando el script haya acabado de ejecutarse, puede también revisar el archivo z output.txt, que proporciona un seguimiento de auditoría de las operaciones completadas y los mensajes de estado. Este archivo se almacena en el directorio desde donde ha ejecutado el script **createDB2.sh**.

Cada base de datos se crea y llena con los objetos de base de datos necesarios.

## **Tareas relacionadas**:

["Configuración de definiciones de nombre de alias para conectar con el servidor de](#page-2010-0) [el DB2 para z/OS" en la página 2003](#page-2010-0)

Antes de ejecutar el script **createDB2.sh**, debe configurar el procesador de línea de mandatos de DB2 definiendo un conjunto de variables de entorno y un alias de mandato de **db2**. Debe también definir alias de nombres que se puedan utilizar para conectarse al servidor DB2 para z/OS.

["Creación de archivos de diseño de bases de datos de DB2 para z/OS" en la](#page-1870-0) [página 1863](#page-1870-0)

Puede especificar el diseño de la configuración de la base de datos utilizando la herramienta de diseño de base de datos. El diseño puede ser para un componente específico o para una configuración de base de datos de nivel empresarial que soporte la todas las funcionalidades de IBM Business Process Manager.

## *Creación de objetos de base de datos de DB2 para z/OS utilizando el procesador de línea de mandatos de DB2:*

Cuando ejecute el script **createDB2.sh**, puede optar por ejecutar el SQL de inmediato para crear los objetos de base de datos para la base de datos especificada o puede ignorar la ejecución de los scripts SQL para poder ejecutarlo luego. Si ignora la ejecución del SQL, el script **createDB2.sh** consolida las sentencias SQL en dos archivos (z schema.sql y z schemaProc.sql) que puede ejecutar luego mediante el procesador de línea de mandatos de DB2.

También puede ejecutar estos archivos .sql utilizando cualquier otra herramienta de base de datos que elija, como SPUFI o DSNTEP2.

- v Decida sobre el diseño y la configuración de base de datos de DB2 para z/OS, incluyendo el número de bases de datos necesarias para los componentes de IBM Business Process Manager. Por ejemplo, en un entorno de despliegue de red puede definir dos bases de datos de DB2 para z/OS, con una base de datos utilizada para el componente de base de datos común, que tiene ámbito de célula, y otra base de datos utilizada para todos los demás componentes, que tienen ámbito de clúster.
- v Decida un convenio de denominación para los objetos de DB2 para z/OS, como bases de datos, grupos de almacenamiento, nombres de catálogo VSAM (VCAT), prefijos de esquema, agrupaciones de almacenamiento intermedio e identificadores de seguridad.
- v Crear las agrupaciones de almacenamientos intermedios necesarias. Para obtener más información, consulte mandatos de muestra de DB2 y SQL.
- v Ejecutar la herramienta de diseño de base de datos (**DbDesignGenerator**) para generar los scripts de base de datos que se pueden utilizar para crear los objetos de base de datos para los componentes deIBM Business Process Manager. Defina la configuración de base de datos para que la herramienta de diseño de base de datos cree un único directorio de salida para cada base de datos que se va a crear y genere todos los scripts de base de datos relevantes, incluido el script **createDB2.sh**, que sean necesarios para crear la base de datos en ese directorio.
- v Utilice FTP para transferir los scripts de base de datos, incluido el script **createDB2.sh**, al sistema z/OS que contiene la instalación de DB2 para z/OS.

Transfiera el script **createDB2.sh** como un archivo de texto ASCII y transfiera los archivos de esquema de base de datos en modalidad binaria. Además, asegúrese de conservar la estructura de directorio cuando transfiera los archivos.

- v Otorgue permisos de ejecución al script **createDB2.sh**.
- Cree o aumente el perfil.
- v Defina definiciones de nombre de alias para conectarse con el servidor DB2.

Siempre que los scripts de base de datos se agrupen adecuadamente en la salida de los directorios que se han especificado cuando al ejecutar la herramienta de diseño de base de datos, puede ejecutar el script **createDB2.sh** una vez para cada instancia de una base de datos cree.

**Importante:** Se prevé que el administrador del sistema de DB2 para z/OS deberá ejecutar el script **createDB2.sh** con un identificador de usuario que tenga autorización SYSADM para crear las bases de datos y grupos de almacenamiento. Al finalizar, el administrador del sistema puede otorgar autorización DBADM para las bases de datos de IBM Business Process Manager al administrador de WebSphere .

Complete los pasos siguientes para cada base de datos que desee crear:

1. En el sistema z/OS que contiene la instalación de DB2, acceda al shell de mandatos de UNIX System Services y, a continuación, vaya al directorio donde ha transferido los scripts de base de datos para los objetos de base de datos a crear. Por ejemplo:

cd /u/work/S4CELLDB

2. Ejecute el script **createDB2.sh** mediante la siguiente sintaxis:

createDB2.sh -DBAlias *nombre\_alias* -DBName *nombre\_base\_datos* -DBSto *nombre\_grupo\_almacenamiento* -DBCreate -DBVCat *catálogo\_volumen* -DBUser *ID\_usuario\_DB*

donde:

**-DBAlias**

Especifica un nombre de alias, que se correlaciona con el URL servidor de DB2, el identificador de usuario y la contraseña, que se utiliza para conectarse a DB2. Si no especifica este parámetro cuando ejecuta el script **createDB2.sh**, se le solicitará un valor.

#### **-DBName**

Especifica el nombre de la base de datos que se creará.

#### **-DBSto**

Especifica el nombre del grupo de almacenamiento para los volúmenes que contienen los conjuntos de datos donde se almacenan índices y tablas.

### **-DBCreate**

Crea la base de datos.

## **-DBVCat**

Especifica el nombre del catálogo de DB2 Virtual Storage Access Method (VSAM) que registra información sobre los conjuntos de datos.

#### **-DBUser**

Especifica el identificador de usuario del administrador de WebSphere que tiene autorización de administración de base de datos para la base de datos de IBM Business Process Manager que se está creando.
**Consejo:** Si se omite el parámetro **-RunSQL** puede ignorar la ejecución de las sentencias SQL que crean los objetos de base de datos, y en su lugar consolidar las sentencias en dos archivos .sql.

Por ejemplo:

createDB2.sh -DBAlias DSNXWBD -DBName S4CELLDB -DBSto S4DBSTO -DBCreate -DBVCat DSNV10PP -DBUser S4ADMIN

Para obtener información acerca de todos los parámetros disponibles para el script **createDB2.sh** y usos de ejemplo, consulte createDB2.sh script.

Los archivos z schema.sql y z schemaProc.sql, que retienen las sentencias SQL consolidadas, se generan en el directorio desde el que ha ejecutado el script **createDB2.sh**. El archivo z\_schemaProc.sql contiene sentencias SQL para procedimientos almacenados, y se genera además de z\_schema.sql porque los procedimientos almacenados requieren el signo "arroba" (@) como carácter de terminación de sentencia cuando se ejecute el procesador de línea de mandatos.

3. Ejecute el procesador de línea de mandatos de DB2 en la modalidad de proceso por lotes para ejecutar el SQL en el archivo z\_schema.sql:

db2 -f /*createDB2.sh\_path*/z\_schema.sql

Por ejemplo:

db2 -f /u/work/S4CELLDB/z\_schema.sql El procesador de línea de mandatos lee los datos en el archivo y procesa los mandatos en el archivo de forma consecutiva.

4. Ejecute el procesador de línea de mandatos de DB2 de nuevo para ejecutar el SQL en el archivo z\_schemaProc.sql y además utilice el parámetro **-td** para definir @ como carácter de terminación de sentencia:

db2 -td@ -f /*createDB2.sh\_path*/z\_schemaProc.sql

Por ejemplo:

db2 -td@ -f /u/work/S4CELLDB/z\_schemaProc.sql

Cada base de datos se crea y llena con los objetos de base de datos necesarios.

# **Tareas relacionadas**:

["Configuración de definiciones de nombre de alias para conectar con el servidor de](#page-2010-0) [el DB2 para z/OS" en la página 2003](#page-2010-0)

Antes de ejecutar el script **createDB2.sh**, debe configurar el procesador de línea de mandatos de DB2 definiendo un conjunto de variables de entorno y un alias de mandato de **db2**. Debe también definir alias de nombres que se puedan utilizar para conectarse al servidor DB2 para z/OS.

["Creación de archivos de diseño de bases de datos de DB2 para z/OS" en la](#page-1870-0) [página 1863](#page-1870-0)

Puede especificar el diseño de la configuración de la base de datos utilizando la herramienta de diseño de base de datos. El diseño puede ser para un componente específico o para una configuración de base de datos de nivel empresarial que soporte la todas las funcionalidades de IBM Business Process Manager.

*Creación de bases de datosDB2 para objetos de bases de datosz/OS utilizando SPUFI o DSNTEP2:*

Puede utilizar herramientas tales como SPUFI o DSNTEP2 para ejecutar los scripts de base de datos que se utilizan para crear los objetos de base de datos de DB2 para z/OS.

v Decida sobre el diseño y la configuración de base de datos de DB2 para z/OS, incluyendo el número de bases de datos necesarias para los componentes de IBM Business Process Manager. Por ejemplo, en un entorno de servidor

autónomo puede decidir configurar todas las bases de datos de componentes en una única base de datos de DB2 para z/OS.

- v Decida un convenio de denominación para los objetos de DB2 para z/OS, como bases de datos, grupos de almacenamiento, nombres de catálogo VSAM (VCAT), prefijos de esquema, agrupaciones de almacenamiento intermedio e identificadores de seguridad.
- Crear las agrupaciones de almacenamientos intermedios necesarias. Para obtener más información, consulte mandatos de muestra de DB2 y SQL.
- v Ejecute la herramienta de diseño de base de datos (**DbDesignGenerator.sh**) para generar los scripts de base de datos que pueden ser utilizados para crear los objetos de base de datos para los componentes de IBM Business Process Manager. Defina su configuración de base de datos de manera tal que la herramienta de diseño de base de datos cree un único directorio de salida para cada base de datos que se cree, y genere todos los scripts de base de datos importantes, necesarios para crear la base de datos, en ese directorio.

**Consejo:** Los scripts generados que puede utilizar para crear los objetos de base de datos pueden estar en formato ASCII o EBCDIC. Normalmente, los archivos .sql generados están en formato ASCII, y los archivos .ddl equivalentes están en formato EBCDIC.

- v Utilice FTP para transferir los scripts de base de datos al sistema z/OS que contiene la instalación de DB2 para z/OS.
- Cree o aumente el perfil.

Puede crear los objetos de base de datos utilizando la herramienta que elija. Por ejemplo:

**SPUFI** Un programa de utilidad que ejecuta scripts SQL desde z/OS. SPUFI utiliza entrada EBCDIC.

#### **DSNTEP2**

Un programa SQL dinámico de muestra que se proporciona con el producto DB2 para z/OS.

- 1. Asigne los permisos de lectura adecuados para los scripts SQL; por ejemplo: chmod 644 createTable\_AppScheduler.sql
- 2. Si la herramienta que desea utilizar para ver, editar y ejecutar los scripts necesita que los scripts estén en formato EBCDIC, en lugar del formato ASCII, utilice el mandato **iconv** para convertir los archivos a EBCDIC. Por ejemplo:

iconv –t IBM-1047 –f ISO8859-1 createTable\_AppScheduler.sql > createTable\_AppScheduler\_EBCDIC.sql

**Importante:** Después de convertir de ASCII a EBCDIC compruebe que ninguna sentencia SQL supera los 71 caracteres de longitud. Líneas más largas provocarán el recorte de líneas y sentencias no válidas cuando se copien en conjuntos de datos MVS de anchura fija.

**Consejo:** Si ha convertido el archivo desde el formato ASCII a EBCDIC, pero necesita ejecutar los archivos en formato ASCII, puede también utilizar **iconv** para convertir los archivos de nuevo a ASCII. Por ejemplo:

iconv -t ISO8859-1 -f IBM-1047 createTable\_AppScheduler\_EBCDIC.sql > createTable\_AppScheduler.sql

3. Edite los valores en los archivos createDatabase.sql y dropDatabase.sql según sus requisitos. Las siguientes variables simbólicas necesitan actualización:

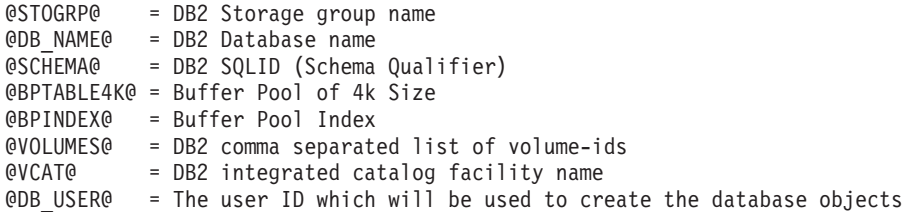

- 4. Para crear objetos de base de datos fuera del entorno de z/OS UNIX utilizando SPUFI o DSNTEP2, copie los scripts de base de datos personalizada de z/OS UNIX a un conjunto de datos particionados.
- 5. Ejecute los scripts personalizados utilizando la herramienta que elija.

**Consejo:** Si anteriormente ha ejecutado el script **createDB2.sh** y optó por ignorar la ejecución de los scripts SQL, puede también ejecutar los archivos SQL consolidados (z schema.sql y z schemaProc.sql) que fueron generados.

6. Verifique que las tablas de base de datos se hayan creado satisfactoriamente sin errores inspeccionando la salida.

## **Tareas relacionadas**:

["Creación de archivos de diseño de bases de datos de DB2 para z/OS" en la](#page-1870-0) [página 1863](#page-1870-0)

Puede especificar el diseño de la configuración de la base de datos utilizando la herramienta de diseño de base de datos. El diseño puede ser para un componente específico o para una configuración de base de datos de nivel empresarial que soporte la todas las funcionalidades de IBM Business Process Manager.

["Creación de objetos de base de datos de DB2 para z/OS utilizando el procesador](#page-2014-0) [de línea de mandatos de DB2" en la página 2007](#page-2014-0)

Cuando ejecute el script **createDB2.sh**, puede optar por ejecutar el SQL de inmediato para crear los objetos de base de datos para la base de datos especificada o puede ignorar la ejecución de los scripts SQL para poder ejecutarlo luego. Si ignora la ejecución del SQL, el script **createDB2.sh** consolida las sentencias SQL en dos archivos (z\_schema.sql y z\_schemaProc.sql) que puede ejecutar luego mediante el procesador de línea de mandatos de DB2.

#### *Creación de los almacenes de datos del motor de mensajería:*

Si los almacenes de datos del motor de mensajería todavía no se han creado, utilice la herramienta de diseño de base de datos para generar los scripts de base de datos que el administrador de base de datos utilizará para crear las tablas para los almacenes de datos del motor de mensajería .

Antes de crear y ejecutar los scripts de base de datos:

- Cree un clúster.
- v Decida qué componentes del bus de integración de servicios desea crear en la configuración de despliegue de red.

Debe crear y llenar un origen de datos de motor de mensajería para cada uno de los siguientes componentes que configure:

- v Bus de sistema de Service Component Architecture
- v Bus de aplicación de Service Component Architecture
- Process Server
- Performance Data Warehouse
- Business Process Choreographer
- Common Event Infrastructure

Puede crear todos los objetos de base de datos en una o más bases de datos en el subsistema DB2 para z/OS. Tenga en cuenta las siguientes consideraciones:

- v Todos los motores de mensajería utilizan los mismos nombres de tabla. Por lo tanto, las tablas para cada motor de mensajería requieren un calificador de esquema exclusivo.
- v Cuando utilice la herramienta de diseño de base de datos para definir la configuración de base de datos para cada motor de mensajería, puede especificar un prefijo para los nombres de espacio de tabla:
	- Si tiene la intención de utilizar una única base de datos para todos los motores de mensajería, especifique un prefijo de espacio de tabla exclusivo para cada motor de mensajería para hacer que su nombre de espacio de tabla sea exclusivo dentro de la base de datos.
	- Si tiene la intención de utilizar una base de datos independiente para cada motor de mensajería, los prefijos de espacio de tabla que especifique para los motores de mensajería pueden ser idénticos o exclusivos.
- 1. Para cada motor de mensajería, lleve a cabo los siguientes pasos para generar los scripts de base de datos necesarios:
	- a. Ejecute la herramienta de diseño de base de datos (**DbDesignGenerator**) desde el directorio *install\_root*/util/dbUtils.
	- b. Elija la opción (2)Crear un diseño de base de datos para un componente único y luego seleccione la opción adecuada para el motor de mensajería.
	- c. Complete las demás solicitudes en la herramienta para definir la configuración de base de datos y para generar los scripts.

**Consejo:** Como alternativa a ejecutar la herramienta de diseño de base de datos varias veces para generar scripts para cada uno de los motores de mensajería, puede ejecutar la herramienta una vez utilizando la opción (1)Crear un diseño de base de datos para un Perfil autónomo o un Entorno de despliegue. Con esta opción, puede definir la configuración de base de datos y generar scripts de base de datos para los siguientes componentes en un solo paso a través de la herramienta: Base de datos común, Business Process Choreographer, Performance Data Warehouse, Process Server, Business Space y los seis motores de mensajería.

2. Ejecute los scripts DDL generados utilizando la herramienta que prefiera.

Se crean los almacenes de datos del motor de mensajería.

#### **Tareas relacionadas**:

["Creación de archivos de diseño de bases de datos y scripts de bases de datos para](#page-1877-0) [un componente específico con DB2 para z/OS en un entorno de despliegue de](#page-1877-0) [red" en la página 1870](#page-1877-0)

Puede utilizar la herramienta de diseño de base de datos para generar un archivo de diseño, y, opcionalmente, scripts de base de datos para las tablas de base de datos necesarias para componentes específicos: IBM Business Process Manager

["Creación de archivos de bases de datos y scripts de bases de datos para entornos](#page-1870-0) [de despliegue con DB2 para z/OS" en la página 1863](#page-1870-0)

Utilice la herramienta de diseño de base de datos para generar un archivo de diseño que se utiliza para configurar sus bases de datos al crear un perfil de gestor de despliegue o al utilizar el asistente de entorno de despliegue.La herramienta de diseño de la base de datos también genera scripts de base de datos que puede utilizar para crear sus tabla de base de datos.

*Otorgamiento de privilegios de tabla al ID de usuario de alias de autenticación de JCA:*

Si el nombre de esquema que está utilizando no es el mismo que el identificador de usuario de alias de autenticación JCA, debe otorgar un subconjunto de privilegios de DB2 para z/OS al identificador de usuario de alias de autenticación JCA.

Los scripts de base de datos para el bus de integración de servicios (SIB) contiene mandatos GRANT comentados que puede utilizar como base para otorgar el acceso a las tablas del SIB. Sin embargo, los otros componentes de IBM Business Process Manager no proporcionan sentencias GRANT.

Utilice un nombre de esquema que es diferente del alias de autenticación JCA para evitar que el identificador de usuario de alias tenga la autorización para descartar tablas. (La autorización para borrar tablas se otorga implícitamente al creador, es decir, el esquema.) Tenga en cuenta que no tiene sentido otorgar un privilegio como DBADM al identificador de usuario de alias de autenticación JCA porque DBADM también tiene la capacidad de borrar tablas.

Si desea que IBM Business Process Manager funcione mientras no permite que el identificador de usuario de alias tenga la capacidad DROP, cree algunas sentencias GRANT copiando el script de base de datos y editándolos para construir mandatos GRANT a partir de los mandatos CREATE. Puede crear mandatos GRANT como el que se muestra en el siguiente ejemplo:

GRANT ALL PRIVILEGES ON TABLE *cell*.*tablename* TO *userid/sqlid*

donde *userid/sqlid* es el identificador de usuario de alias de autenticación JCA.

**Nota:** Normalmente, el creador de un objeto de base de datos tiene implícito el uso de ese objeto sin necesidad de permisos GRANT adicionales. Sin embargo, para DB2 para z/OS Versión 10, pueden ser necesarios permisos GRANT adicionales para vistas porque el acceso a vistas no se otorga implícitamente al creador.

#### *Establecer el nombre de esquema correcto para los motores de mensajes.:*

Para asegurarse de que los motores de mensajería del bus de integración de servicios (SIB) puedan acceder a las tablas de DB2 para z/OS adecuadas, debe definirse el nombre de esquema correcto para los motores de mensajería. Puede utilizar la consola administrativa para cambiar los nombres de esquema.

Inicie el servidor.

- 1. Inicie sesión en la consola de administración.
- 2. Vaya a **Integración de servicios** > **Buses**.
- 3. Para cada motor de mensajería:
	- a. Seleccione **Motores de mensajería** y luego pulse el nombre que se visualiza.
	- b. Pulse **Almacén de mensajes**.
	- c. Cambie el valor de **Nombre de esquema** por el nombre que haya utilizado al crear las tablas DB2 para z/OS para este motor de mensajería.
	- d. Pulse **Aplicar**.
	- e. Guarde los cambios de configuración.
- 4. Verifique que los motores de mensajería se puedan iniciar:
	- a. Finalice la sesión en la consola de administración.
	- b. Detenga y luego reinicie el servidor.

c. Busque en la salida del registro de servidor mensajes de inicio satisfactorios del motor de mensajería. Por ejemplo: BBOO0222I: "BusName" CWSID0016I: Messaging engine *MessagingEngineName* is in state Started.

*Configuración de un entorno de despliegue de red con un servidor de bases de datos Oracle:*

Puede configurar un entorno de despliegue de red para IBM Business Process Manager utilizando un servidor de base de datos Oracle.

*Preparación del servidor de bases de datos Oracle:*

Durante el proceso de creación o aumento, puede configurar la base de datos Common que utilizan los componentes seleccionados, o puede posponer la configuración de la base de datos produciendo scripts que usted o su administrador de base de datos (DBA) deberá ejecutar manualmente. Las otras bases de datos necesarias se configuran durante el despliegue de red.

Para configurar la base de datos Common mientras crea o aumenta el perfil, debe saber el nombre del servicio para su instancia de Oracle.

1. Crear un espacio de tabla.

SQL> CREATE TABLESPACE [tablespace name] DATAFILE '[datafile name]' SIZE 50M AUTOEXTEND ON NEXT 1 MAXSIZE UNLIMITED LOGGING;

2. Cree los usuarios. Especificará estos usuarios en la página Configuración de base de datos - Parte 2 en la herramienta de gestión de perfiles. En el ejemplo siguiente se presupone que ha creado un nombre de usuario BPMDBA para la base de datos Process Server, un nombre de usuario PDWDBA para la base de datos Performance Data Warehouse, y un nombre de usuario CMNDBA para la base de datos común:

SQL> CREATE USER BPMDBA IDENTIFIED BY [password] DEFAULT TABLESPACE [tablespace name]; SQL> CREATE USER PDWDBA IDENTIFIED BY [password] DEFAULT TABLESPACE [tablespace\_name]; SQL> CREATE USER CMNDBA IDENTIFIED BY [password] DEFAULT TABLESPACE [tablespace\_name];

3. Otorgar privilegios a los usuarios que ha especificado en el paso anterior. Por ejemplo:

SQL> GRANT ALL PRIVILEGES TO BPMDBA; SQL> GRANT ALL PRIVILEGES TO PDWDBA; SQL> GRANT ALL PRIVILEGES TO CMNDBA;

4. Otorgar privilegios de ejecución en DBMS\_LOCK. Por ejemplo:

SQL> GRANT execute on DBMS\_LOCK to BPMDBA; SQL> GRANT execute on DBMS\_LOCK to PDWDBA; SQL> GRANT execute on DBMS\_LOCK to CMNDBA;

*Crear o aumentar los perfiles de gestor de despliegue:*

Iniciar la configuración de despliegue de red, crear o aumentar un gestor de despliegue. Puede crear perfiles utilizando la Herramienta de gestión de perfiles o el programa de utilidad de línea de mandatos **manageprofiles**.

*Creación de perfiles de gestor de despliegue de Process Center utilizando la herramienta de gestión de perfiles:*

Puede configurar un perfil de gestor de despliegue para Process Center utilizando la Herramienta de gestión de perfiles.

Si desea configurar la base de datos común al crear el perfil, asegúrese de que el servidor de bases de datos está instalado y en ejecución.

Si ha instalado BPM en un entorno de controlador de dominio de Windows e instalado DB2 Express como parte de la instalación, la creación del perfil fallará porque no puede utilizar el ID de usuario de dominio para crear una base de datos nueva y tablas. Antes de crear un perfil, utilice una de las soluciones siguientes:

- v Inicie sesión en el sistema Windows como un usuario del sistema local para crear un perfil.
- v Siga los pasos que se listan en Archivo de registro de error de DB2 : SQL1092N "USERID no tiene autorización para ejecutar el mandato o la operación solicitada" antes de crear un perfil.

El idioma de la herramienta de gestión de perfiles está determinado por el idioma predeterminado del sistema. Si el idioma por omisión no es uno de los idiomas soportados, se utilizará el inglés como idioma. Puede alterar temporalmente el idioma predeterminado del sistema iniciando la herramienta de gestión de perfiles desde la línea de mandatos y utilizando el valor java user.language para sustituir el idioma predeterminado. Entre el mandato siguiente:

*raíz\_instalación*\java\bin\java -Duser.language=*entorno\_local raíz\_instalación*\bin\ProfileManagement\startup.jar

Por ejemplo, para iniciar la Herramienta de gestión de perfiles en el idioma alemán, especifique el siguiente mandato:

*raíz\_instalación*\java\bin\java -Duser.language=de *raíz\_instalación*\bin\ProfileManagement\startup.jar

# **Restricciones: Wista** Windows 7

v Para ejecutar la herramienta de gestión de perfiles en Windows 7, Windows Vista o Windows Server 2008, debe evaluar los privilegios de cuentas de usuario de Microsoft Windows. Tanto si es un usuario administrador como no administrador, pulse con el botón derecho del ratón el archivo pmt.bat y seleccione **Ejecutar como administrador**. Como alternativa, utilice el mandato **runas** en la línea de mandatos. Por ejemplo, el siguiente mandato puede ejecutarse desde el directorio *raíz\_instalación*\bin\ProfileManagement: runas /user:MyAdminName /env pmt.bat

A los usuarios no administrativos se les solicitará la contraseña del administrador.

v Si instala varias instancias de IBM Business Process Manager como usuario root y otorga a un usuario no administrativo acceso a sólo un subconjunto de esas instancias, la Herramienta de gestión de perfiles no funciona correctamente para el usuario no administrativo. Además, aparece un mensaje com.ibm.wsspi.profile.WSProfileException o Acceso denegado en el archivo *raíz\_instalación*\bin\ProfileManagement\pmt.bat. De forma predeterminada, los usuarios no administrativos no tienen acceso al directorio Archivos de programa, que es la ubicación de instalación predeterminada del producto. Para resolver este problema, los usuarios no administrativos deben instalar el producto ellos mismos o se les puede dar permiso para acceder a las demás instancias de producto.

Después de iniciar la Herramienta de gestión de perfiles, debe decidir si se elige la creación de perfiles **Típica** o **Avanzada**. Utilice la opción avanzada para:

v Especificar un archivo de diseño de base de datos para utilizarlo en la configuración de base de datos.

- v Asignar los valores personalizados a puertos, a la ubicación del perfil y a los nombres del perfil, nodo, host y célula (cuando sea aplicable).
- v Crear un servicio de sistema para ejecutar el servidor, si el sistema operativo y los privilegios de la cuenta de usuario permiten la creación de servicios.
- v Elija si desea configurar IBM Forms Server para trabajar con widgets de Gestión de tareas humanas en Business Space.
- v Configurar Business Process Rules Manager y crear una configuración de ejemplo de Business Process Choreographer.
- 1. Utilice uno de los métodos siguientes para iniciar la Herramienta de gestión de perfiles.
	- v Inicie la herramienta desde la consola Primeros pasos.
	- v Utilice el menú Inicio de Windows. Por ejemplo, seleccione **Inicio> Programas** *o* **Todos los programas > IBM > Business Process Manager 8.0 > Herramienta de gestión de perfiles**.
	- Ejecute el mandato *raíz* instalación\bin\ProfileManagement\pmt.bat
- 2. En la página Bienvenida, pulse **Iniciar Herramienta de gestión de perfiles** o seleccione la pestaña **Herramienta de gestión de perfiles**.
- 3. En la pestaña **Perfiles**, pulse **Crear**.

Se abre la página Selección de entorno en una ventana separada.

- 4. En la página Selección de entorno, localice la configuración de IBM Business Process Manager Advanced y expanda la sección. Seleccione el perfil que va a crear y pulse **Siguiente**.
- 5. En la página Opciones de creación de perfil, elija la opción de realizar una creación de perfil **Típica** o **Avanzada** y pulse **Siguiente**. Si seleccionó perfil de creación**Típica**salte [apaso de seguridad administrativa.](#page-2024-0)
- 6. Avanzado: En la página Despliegue de aplicación opcional, seleccione si se desplegará la consola administrativa para gestionar el servidor (recomendado). Pulse en **Siguiente**.
- 7. Avanzado: En la página Nombre de perfil y ubicación, siga estos pasos:
	- a. En el campo **Nombre de perfil**, especifique un nombre único o acepte el valor predeterminado. Cada perfil que cree debe tener un nombre. Si tiene más de un perfil, podrá distinguirlos al nivel más alto gracias a este nombre.
	- b. En el campo **Directorio de perfil**, introduzca el directorio del perfil o utilice el botón **Examinar** para seleccionar el directorio deseado. El directorio que especifique contendrá los archivos que definen el entorno de ejecución como, por ejemplo, mandatos, archivos de configuración y archivos de registro. El directorio predeterminado es *raíz\_instalación*\ profiles\*nombre\_perfil*.
	- c. Opcional: Seleccione el recuadro de selección **Utilizar este perfil como predeterminado** para convertir el perfil que está creando en el predeterminado. Este recuadro de selección sólo se muestra si tiene un perfil existente en el sistema.

Cuando un perfil es el predeterminado, los mandatos funcionan con él automáticamente. El primer perfil que se crea en una estación de trabajo es el perfil predeterminado. El perfil por omisión es el destino por omisión para los mandatos que se emiten desde el directorio bin en la raíz de instalación del producto. Cuando en una estación de trabajo sólo existe un perfil, cada mandato funciona en dicho perfil. Si existe más de un perfil, determinados mandatos requieren que especifique el perfil al que se aplica el mandato.

- d. Desde la lista **Valor de ajuste de rendimiento de tiempo de ejecución de servidor**, establezca un nivel de ajuste de rendimiento adecuado para el perfil que está creando. Este parámetro es un parámetro de WebSphere Application Server.
- e. Pulse en **Siguiente**. Si pulsa **Anterior** y cambia el nombre del perfil, es posible que tenga que cambiar manualmente el nombre en esta página cuando se visualice otra vez.
- 8. Avanzado: En la página Nombres de nodo, host y célula, realice las siguientes acciones para el perfil que está creando:
	- v En el campo **Nombre de nodo**, introduzca un nombre para el nodo o acepte el valor predeterminado.Intente mantener el nombre del nodo lo más corto posible, pero asegúrese de que los nombres de nodo son exclusivos dentro de su entorno de despliegue.
	- v En el campo **Nombre de servidor**, especifique un nombre del servidor o acepte el valor predeterminado.
	- v En el campo **Nombre de host**, especifique un nombre para el host o acepte el valor predeterminado.
	- v En el campo **Nombre de célula**, introduzca un nombre para la célula o acepte el valor predeterminado.

Pulse en **Siguiente**.

<span id="page-2024-0"></span>9. Necesario: En la página Seguridad administrativa, introduzca valores en los campos **Nombre de usuario**, **Contraseña** y **Confirmar contraseña**. La contraseña especificada durante la instalación de administrador se utilizará para todos los usuarios internos incluyen tw\_admin y tw\_user. Dado que todos los perfiles de IBM Business Process Manager debe tener habilitada la seguridad administrativa, el botón **Siguiente** está habilitado sólo después de entrar los valores.

Pulse **Siguiente**. Si seleccionó creación de perfil**Típica**salte [aconfiguración de](#page-2027-0) [base de datos - paso parte 1.](#page-2027-0)

- 10. Avanzado: En la página Certificado de seguridad (Parte 1), especifique si crear certificados nuevos o importar certificados existentes.
	- v Para crear un nuevo certificado personal predeterminado y un certificado de firma raíz nuevo, seleccione **Crear un nuevo certificado personal predeterminado** y **Crear un certificado de firma raíz nuevo** y luego pulse **Siguiente**.
	- v Para importar certificados existentes, seleccione **Importar un certificado personal predeterminado existente** e **Importar un certificado personal para firmas raíz existente** y proporcione la siguiente información:
		- En el campo **Vía de acceso**, especifique la vía de acceso del directorio al certificado existente.
		- En el campo **Contraseña**, especifique la contraseña del certificado.
		- En el campo **Tipo de almacén de claves**, seleccione el tipo de almacén de claves para el certificado que está importando.
		- En el campo **Alias de almacén de claves**, seleccione el alias de almacén de claves para el certificado que está importando.
		- Pulse **Siguiente** para visualizar la página Certificado de seguridad (parte 2).

Cuando importe un certificado personal como certificado personal predeterminado, importe el certificado raíz que firmó el certificado personal. De lo contrario, la Herramienta de gestión de perfiles añade a la persona que firma el certificado personal al archivo trust.p12.

11. Avanzado: En la página Certificado de seguridad (Parte 2), verifique que la información de certificado sea correcta, y pulse **Siguiente** para visualizar la página Asignación de valores de puerto.

Si crea los certificados, podrá utilizar los valores por omisión o modificarlos para crear certificados nuevos. El certificado personal predeterminado es válido por un año de forma predeterminada y está firmado por el certificado de firma raíz. El certificado de firma raíz es un certificado autofirmado que es válido para 15 años de forma predeterminada. La contraseña de almacén de claves por omisión para el certificado de firmante raíz es WebAS. Cambie la contraseña. La contraseña no puede contener ningún carácter del juego de caracteres de doble byte (DBCS), porque existen ciertos almacenes de claves, incluido PKCS12, que no los soportan. Los tipos de almacén de claves que están soportados dependen de los proveedores en el archivo java.security.

Cuando crea o importa certificados, los archivos de almacenes de claves que se crean son los siguientes:

- v key.p12: Contiene el certificado personal predeterminado.
- v trust.p12: Contiene el certificado de firmante del certificado raíz predeterminado.
- root-key.p12: Contiene el certificado de firmante raíz.
- v default-signers.p12: Contiene certificados de firmante que se añaden a cualquiera de los archivos de almacén nuevos creados tras instalar y ejecutar el servidor. De forma predeterminada, el firmante de certificado raíz y un firmante de DataPower se encuentran en el mismo archivo de almacén de claves.
- deleted.p12: Conserva los certificados suprimidos con la tarea deleteKeyStore de manera que se puedan recuperar si es necesario.
- Itpa.jceks: contiene claves de LTPA (Lightweight Third-Party Authentication) predeterminadas de servidor que los servidores en el entorno de usuario utilizan para comunicarse entre ellos.

Estos archivos tienen la misma contraseña cuando crea o importa los certificados, que puede ser la contraseña predeterminada o una que se haya especificado. Se añade un certificado al archivo key.p12 o al root-key.p12. Si importa certificados y estos no contienen la información que desea, pulse **Atrás** para importar otro certificado.

12. Avanzado: En la página Asignación de valores de puerto, compruebe que los puertos especificados para el perfil son únicos y pulse **Siguiente**. La herramienta de gestión de perfiles detecta los puertos utilizados actualmente por los demás productos WebSphere y muestra los valores de puerto recomendados que no entren en conflicto con los existentes. Si tiene aplicaciones que no sean WebSphere que utilicen los puertos especificados, verifique que los puertos no entran en conflicto. Si opta por no desplegar la consola administrativa en la página Despliegue de aplicaciones opcionales, los puertos de la consola administrativa no están disponibles en la página Asignación de valores de puerto.

Los puertos se reconocen como en uso si se satisfacen las siguientes condiciones:

- v Los puertos se asignan a un perfil creado bajo una instalación realizada por el usuario actual.
- v Los puertos se están utilizando actualmente.

Aunque la herramienta valida los puertos cuando se accede a la página de asignación de valores de puerto, los conflictos de puerto pueden seguir produciéndose como resultado de las selecciones que realice en las páginas

siguientes de la herramienta de gestión de perfiles. Los puertos no se asignan hasta que se complete la creación del perfil.

Si sospecha que hay un conflicto de puerto, puede investigarlo, después de crear el perfil. Determine los puertos utilizados durante la creación de perfil, examinando el archivo siguiente:

*raíz\_perfil*\properties\portdef.prop

En este archivo se incluyen las claves y los valores utilizados en el establecimiento de los puertos.Si descubre conflictos de puerto, puede reasignar los puertos manualmente. Para volver a asignar puertos, consulte "Actualización de puertos en perfiles existentes " en el centro de información de WebSphere Application Server. Ejecute el archivo updatePorts.ant mediante el script **ws\_ant** que se describe en este tema.

13. Avanzado: Si no tiene privilegios de administrador, vaya al siguiente paso. Si tiene privilegios de administrador, en la página Definición de servicio, indique si desea utilizar un servicio Windows para ejecutar IBM Business Process Manager.

Si el perfil está configurado como un servicio de Windows, IBM Business Process Manager inicia los servicios de Windows para los procesos iniciados por los mandatos **startServer** o **startManager**. Por ejemplo, si configura un servidor como un servicio de Windows y emite el mandato **startServer**, el mandato **wasservice** inicia los servicios definidos.

**Importante:** Si elige iniciar la sesión como una cuenta de usuario especificada, debe especificar el ID de usuario y la contraseña para el usuario que va a ejecutar el servicio y el tipo de arranque (el valor predeterminado es Manual). El ID de usuario no debe tener espacios en su nombre, debe pertenecer al grupo Administradores y debe tener el derecho de usuario avanzado "Iniciar sesión como servicio". Si el ID de usuario pertenece al grupo Administradores, la herramienta de gestión de perfiles le otorga el derecho de usuario avanzado, si todavía no lo tiene.

Durante la supresión de perfil, puede eliminar el servicio de Windows que se añade durante la creación de perfil.

## **Consideraciones de IPv6 (Internet Protocol version 6) cuando se ejecutan perfiles como servicios Windows**

Los perfiles creados para ejecutarse como servicio de Windows no se pueden iniciar cuando se utiliza IPv6 si el servicio se ha configurado para ejecutarse como sistema local. Cree una variable de entorno específica del usuario para habilitar IPv6. Dado que esta variable de entorno es una variable de usuario en lugar de una variable de sistema local, solo un servicio de Windows que se ejecute como ese usuario específico podrá acceder a esta variable de entorno. De forma predeterminada, cuando se crea un nuevo perfil y éste se configura para ejecutarse como servicio de Windows, el servicio se establece para ejecutarse como sistema local. Cuando el servicio IBM Business Process Manager Windows intenta ejecutarse, el servicio no puede acceder a la variable de entorno de usuario que especifica IPv6 y, por lo tanto, intenta iniciarse como IPv4. El servidor no se inicia correctamente en este caso. Para resolver el problema, cuando cree el perfil, especifique que el servicio de IBM Business Process Manager Windows se ejecute con el mismo ID de usuario con el que se ha definido la variable de entorno que especifica IPv6, en lugar de como un Sistema local.

14. Avanzado: configure la base de datos común utilizando un archivo de diseño.

- a. Seleccione **Utilizar un archivo de diseño de base de datos** .
- b. Pulse **Examinar**.
- c. Especifique el nombre de la vía de acceso completa del archivo de diseño.
- d. Para ejecutar los scripts de base de datos automáticamente (como parte del proceso de creación de perfil), seleccione **Ejecutar scripts de base de datos para crear tablas de base de datos**. Si no selecciona el recuadro de selección, usted o el administrador de base de datos debe ejecutar los scripts manualmente después de que se complete la creación de perfil. También debe cargar la base de datos con información del sistema ejecutando el mandato **bootstrapProcessServerData**.

**Importante:** Si selecciona **Ejecutar scripts de base de datos para crear tablas de base de datos**, asegúrese de que **Utilizar una base de datos local o remota existente** *no* esté seleccionado. Si están seleccionadas ambas opciones, se producen errores.

e. Pulse **Siguiente**. Si elige especificar un archivo de diseño, los paneles de configuración de la base de datos en la Herramienta de gestión de perfiles se omitirán. En su lugar, la ubicación del archivo de diseño se pasa a la línea de mandatos para completar la configuración de la base de datos.

Salte [apaso configuración de Business Space](#page-2028-0)

- <span id="page-2027-0"></span>15. En la página Configuración de base de datos-Parte 1, especifique la información de la base de datos común.
	- a. Desde la lista **Seleccione un producto de base de datos**, seleccione **Oracle**.
	- b. Opcional: Si desea cambiar los valores predeterminados, escriba nuevos nombres para las bases de datos necesarias.
		- v Los nombres de las bases de datos deben ser los mismos.
		- v Debe entrar el nombre de servicio de base de datos para cada base de datos.
		- La base de datos ya debe existir.
	- c. Opcional: Para especificar un directorio de destino para los scripts generados, habilite la opción **Alterar temporalmente el directorio de destino para scripts generados** y entre la vía de acceso en el campo **Directorio de salida de scripts de base de datos**. El directorio predeterminado es *raíz\_instalación*/profiles/*nombre\_perfil*/dbscripts.
	- d. Para ejecutar los scripts de base de datos automáticamente como parte del proceso de creación de perfil, seleccione **Ejecutar scripts de base de datos para iniciar las bases de datos**. Si no selecciona el recuadro de selección, usted o el administrador de base de datos debe ejecutar los scripts manualmente después de que se complete la creación de perfil. También debe cargar la base de datos con información del sistema ejecutando el mandato **bootstrapProcessServerData**.
	- e. Pulse **Siguiente**.
- 16. En la página Configuración de base de datos-Parte 2, complete la configuración para la base de datos común. No puede crear una nueva base de datos utilizando Oracle.

**Importante:** Debe tener un ID de usuario que tenga los privilegios SYSDBA antes de crear cualquier perfil. Especifique los campos siguientes.

| Campo                                                                       | Acción necesaria                                                                                                    |
|-----------------------------------------------------------------------------|----------------------------------------------------------------------------------------------------|
| Nombre de usuario de la base de datos<br>común                              | Escriba el nombre de usuario para autenticar<br>con la base de datos.                                                                                                    |
| Contraseña de la base de datos común                                        | Escriba una contraseña para autenticarse en<br>la base de datos.                                                                                                    |
| Confirmar contraseña                                                        | Confirme la contraseña.                                                                                                    |
| Ubicación (directorio) de los archivos de<br>classpath del controlador JDBC | Los archivos de classpath del controlador<br>JDBC 2.0 (sqljdbc4.jar) están empaquetados<br>con el producto y están ubicados en el<br>directorio siguiente: \${WAS INSTALL R00T}\<br>jdbcdrivers\SQLServer |
| Nombre de host del servidor de base de<br>datos (por ejemplo, dirección IP) | Acepte el valor predeterminado localhost o<br>escriba el nombre de host del servidor de<br>bases de datos correcto.                                                                                       |
| Puerto de servidor                                                          | Acepte el valor predeterminado de 1433 o<br>escriba el número de puerto de servidor<br>correcto.                                                                                                    |

*Tabla 206. Campos de configuración de base de datos necesarios para Oracle-Parte 2*

- <span id="page-2028-0"></span>17. Avanzado: En la página Configuración de Business Space, si desea configurar IBM Forms Server para que trabaje con los widgets de Gestión de tareas humanas en Business Space, seleccione el recuadro de selección **Configurar IBM Forms Server** y especifique la ubicación HTTP del conversor de IBM Forms Server y de la raíz de instalación de IBM Forms Server. A continuación, pulse **Siguiente**.
- 18. Avanzado: Seleccione si va a configurar un Gestor de reglas de proceso de negocio para la instalación y pulse **Siguiente**. El Gestor de reglas de proceso de negocio es una aplicación web que personaliza las plantillas de las normas empresariales para sus necesidades de aplicaciones de empresa.
- 19. En la página Resumen de perfil, revise la información. Pulse **Crear** para crear el perfil o **Atrás** para cambiar las características del perfil.
- 20. En la página Completar perfil, revise la información. Para continuar con la consola Primeros pasos, asegúrese de que esté seleccionado **Lanzar consola primeros pasos** y pulse **Finalizar**.
- v Añada perfiles personalizados (nodos gestionados) que deban ser gestionados por el gestor de despliegue y, a continuación, configure el entorno de despliegue.
- Opcionalmente, configure Business Process Choreographer.

*Creación de perfiles de gestor de despliegue de Process Server utilizando la herramienta de gestión de perfiles:*

Puede configurar un perfil de gestor de despliegue para Process Server utilizando la Herramienta de gestión de perfiles.

Si desea configurar la base de datos común al crear el perfil, asegúrese de que el servidor de bases de datos está instalado y en ejecución.

Si ha instalado BPM en un entorno de controlador de dominio de Windows e instalado DB2 Express como parte de la instalación, la creación del perfil fallará porque no puede utilizar el ID de usuario de dominio para crear una base de datos nueva y tablas. Antes de crear un perfil, utilice una de las soluciones siguientes:

v Inicie sesión en el sistema Windows como un usuario del sistema local para crear un perfil.

v Siga los pasos que se listan en Archivo de registro de error de DB2 : SQL1092N "USERID no tiene autorización para ejecutar el mandato o la operación solicitada" antes de crear un perfil.

El idioma de la herramienta de gestión de perfiles está determinado por el idioma predeterminado del sistema. Si el idioma por omisión no es uno de los idiomas soportados, se utilizará el inglés como idioma. Puede alterar temporalmente el idioma predeterminado del sistema iniciando la herramienta de gestión de perfiles desde la línea de mandatos y utilizando el valor java user.language para sustituir el idioma predeterminado. Entre el mandato siguiente:

*raíz\_instalación*\java\bin\java -Duser.language=*entorno\_local raíz\_instalación*\bin\ProfileManagement\startup.jar

Por ejemplo, para iniciar la Herramienta de gestión de perfiles en el idioma alemán, especifique el siguiente mandato:

*raíz\_instalación*\java\bin\java -Duser.language=de *raíz\_instalación*\bin\ProfileManagement\startup.jar

# **Restricciones: Wista Windows 7**

v Para ejecutar la herramienta de gestión de perfiles en Windows 7, Windows Vista o Windows Server 2008, debe evaluar los privilegios de cuentas de usuario de Microsoft Windows. Tanto si es un usuario administrador como no administrador, pulse con el botón derecho del ratón el archivo pmt.bat y seleccione **Ejecutar como administrador**. Como alternativa, utilice el mandato **runas** en la línea de mandatos. Por ejemplo, el siguiente mandato puede ejecutarse desde el directorio *raíz\_instalación*\bin\ProfileManagement: runas /user:MyAdminName /env pmt.bat

A los usuarios no administrativos se les solicitará la contraseña del administrador.

Si instala varias instancias de IBM Business Process Manager como usuario root y otorga a un usuario no administrativo acceso a sólo un subconjunto de esas instancias, la Herramienta de gestión de perfiles no funciona correctamente para el usuario no administrativo. Además, aparece un mensaje com.ibm.wsspi.profile.WSProfileException o Acceso denegado en el archivo *raíz\_instalación*\bin\ProfileManagement\pmt.bat. De forma predeterminada, los usuarios no administrativos no tienen acceso al directorio Archivos de programa, que es la ubicación de instalación predeterminada del producto. Para resolver este problema, los usuarios no administrativos deben instalar el producto ellos mismos o se les puede dar permiso para acceder a las demás instancias de producto.

Después de iniciar la Herramienta de gestión de perfiles, debe decidir si se elige la creación de perfiles **Típica** o **Avanzada**. Utilice la opción avanzada para:

- Especificar un archivo de diseño de base de datos para utilizarlo en la configuración de base de datos.
- v Asignar los valores personalizados a puertos, a la ubicación del perfil y a los nombres del perfil, nodo, host y célula (cuando sea aplicable).
- v Crear un servicio de sistema para ejecutar el servidor, si el sistema operativo y los privilegios de la cuenta de usuario permiten la creación de servicios.
- v Elija si desea configurar IBM Forms Server para trabajar con widgets de Gestión de tareas humanas en Business Space.
- v Configurar Business Process Rules Manager y crear una configuración de ejemplo de Business Process Choreographer.
- 1. Utilice uno de los métodos siguientes para iniciar la Herramienta de gestión de perfiles.
	- v Inicie la herramienta desde la consola Primeros pasos.
	- v Utilice el menú Inicio de Windows. Por ejemplo, seleccione **Inicio> Programas** *o* **Todos los programas > IBM > Business Process Manager 8.0 > Herramienta de gestión de perfiles**.
	- v Ejecute el mandato *raíz\_instalación*\bin\ProfileManagement\pmt.bat
- 2. En la página Bienvenida, pulse **Iniciar Herramienta de gestión de perfiles** o seleccione la pestaña **Herramienta de gestión de perfiles**.
- 3. En la pestaña **Perfiles**, pulse **Crear**.

Se abre la página Selección de entorno en una ventana separada.

- 4. En la página Selección de entorno, localice la configuración de IBM Business Process Manager Advanced y expanda la sección. Seleccione el perfil que va a crear y pulse **Siguiente**.
- 5. En la página Opciones de creación de perfil, elija la opción de realizar una creación de perfil **Típica** o **Avanzada** y pulse **Siguiente**. Si seleccionó creación de perfil**Típica**salte [apaso de seguridad administrativa.](#page-2031-0)
- 6. Avanzado: En la página Despliegue de aplicación opcional, seleccione si se desplegará la consola administrativa para gestionar el servidor (recomendado). Pulse en **Siguiente**.
- 7. Avanzado: En la página Nombre de perfil y ubicación, siga estos pasos:
	- a. En el campo **Nombre de perfil**, especifique un nombre único o acepte el valor predeterminado. Cada perfil que cree debe tener un nombre. Si tiene más de un perfil, podrá distinguirlos al nivel más alto gracias a este nombre.
	- b. En el campo **Directorio de perfil**, introduzca el directorio del perfil o utilice el botón **Examinar** para seleccionar el directorio deseado. El directorio que especifique contendrá los archivos que definen el entorno de ejecución como, por ejemplo, mandatos, archivos de configuración y archivos de registro. El directorio predeterminado es *raíz\_instalación*\ profiles\*nombre\_perfil*.
	- c. Opcional: Seleccione el recuadro de selección **Utilizar este perfil como predeterminado** para convertir el perfil que está creando en el predeterminado. Este recuadro de selección sólo se muestra si tiene un perfil existente en el sistema.

Cuando un perfil es el predeterminado, los mandatos funcionan con él automáticamente. El primer perfil que se crea en una estación de trabajo es el perfil predeterminado. El perfil por omisión es el destino por omisión para los mandatos que se emiten desde el directorio bin en la raíz de instalación del producto. Cuando en una estación de trabajo sólo existe un perfil, cada mandato funciona en dicho perfil. Si existe más de un perfil, determinados mandatos requieren que especifique el perfil al que se aplica el mandato.

- d. Desde la lista **Valor de ajuste de rendimiento de tiempo de ejecución de servidor**, establezca un nivel de ajuste de rendimiento adecuado para el perfil que está creando. Este parámetro es un parámetro de WebSphere Application Server.
- e. Pulse en **Siguiente**. Si pulsa **Anterior** y cambia el nombre del perfil, es posible que tenga que cambiar manualmente el nombre en esta página cuando se visualice otra vez.
- 8. Avanzado: En la página Nombres de nodo, host y célula, realice las siguientes acciones para el perfil que está creando:
- v En el campo **Nombre de nodo**, introduzca un nombre para el nodo o acepte el valor predeterminado.Intente mantener el nombre del nodo lo más corto posible, pero asegúrese de que los nombres de nodo son exclusivos dentro de su entorno de despliegue.
- v En el campo **Nombre de servidor**, especifique un nombre del servidor o acepte el valor predeterminado.
- v En el campo **Nombre de host**, especifique un nombre para el host o acepte el valor predeterminado.
- v En el campo **Nombre de célula**, introduzca un nombre para la célula o acepte el valor predeterminado.

Pulse en **Siguiente**.

- <span id="page-2031-0"></span>9. Necesario: En la página Seguridad administrativa, introduzca valores en los campos **Nombre de usuario**, **Contraseña** y **Confirmar contraseña**. La contraseña especificada durante la instalación de administrador se utilizará para todos los usuarios internos incluyen tw\_admin y tw\_user. Pulse **Siguiente**. Si seleccionó creación de perfil**Típica**salte [apaso de](#page-2033-0) [configuración de servidor de procesos.](#page-2033-0)
- 10. Avanzado: En la página Certificado de seguridad (Parte 1), especifique si crear certificados nuevos o importar certificados existentes.
	- v Para crear un nuevo certificado personal predeterminado y un certificado de firma raíz nuevo, seleccione **Crear un nuevo certificado personal predeterminado** y **Crear un certificado de firma raíz nuevo** y luego pulse **Siguiente**.
	- v Para importar certificados existentes, seleccione **Importar un certificado personal predeterminado existente** e **Importar un certificado personal para firmas raíz existente** y proporcione la siguiente información:
		- En el campo **Vía de acceso**, especifique la vía de acceso del directorio al certificado existente.
		- En el campo **Contraseña**, especifique la contraseña del certificado.
		- En el campo **Tipo de almacén de claves**, seleccione el tipo de almacén de claves para el certificado que está importando.
		- En el campo **Alias de almacén de claves**, seleccione el alias de almacén de claves para el certificado que está importando.
		- Pulse **Siguiente** para visualizar la página Certificado de seguridad (parte 2).

Cuando importe un certificado personal como certificado personal predeterminado, importe el certificado raíz que firmó el certificado personal. De lo contrario, la Herramienta de gestión de perfiles añade a la persona que firma el certificado personal al archivo trust.p12.

11. Avanzado: En la página Certificado de seguridad (Parte 2), verifique que la información de certificado sea correcta, y pulse **Siguiente** para visualizar la página Asignación de valores de puerto.

Si crea los certificados, podrá utilizar los valores por omisión o modificarlos para crear certificados nuevos. El certificado personal predeterminado es válido por un año de forma predeterminada y está firmado por el certificado de firma raíz. El certificado de firma raíz es un certificado autofirmado que es válido para 15 años de forma predeterminada. La contraseña de almacén de claves por omisión para el certificado de firmante raíz es WebAS. Cambie la contraseña. La contraseña no puede contener ningún carácter del juego de caracteres de doble byte (DBCS), porque existen ciertos almacenes de claves,

incluido PKCS12, que no los soportan. Los tipos de almacén de claves que están soportados dependen de los proveedores en el archivo java.security.

Cuando crea o importa certificados, los archivos de almacenes de claves que se crean son los siguientes:

- key.p12: Contiene el certificado personal predeterminado.
- v trust.p12: Contiene el certificado de firmante del certificado raíz predeterminado.
- root-key.p12: Contiene el certificado de firmante raíz.
- v default-signers.p12: Contiene certificados de firmante que se añaden a cualquiera de los archivos de almacén nuevos creados tras instalar y ejecutar el servidor. De forma predeterminada, el firmante de certificado raíz y un firmante de DataPower se encuentran en el mismo archivo de almacén de claves.
- v deleted.p12: Conserva los certificados suprimidos con la tarea deleteKeyStore de manera que se puedan recuperar si es necesario.
- Itpa.jceks: contiene claves de LTPA (Lightweight Third-Party Authentication) predeterminadas de servidor que los servidores en el entorno de usuario utilizan para comunicarse entre ellos.

Estos archivos tienen la misma contraseña cuando crea o importa los certificados, que puede ser la contraseña predeterminada o una que se haya especificado. Se añade un certificado al archivo key.p12 o al root-key.p12. Si importa certificados y estos no contienen la información que desea, pulse **Atrás** para importar otro certificado.

12. Avanzado: En la página Asignación de valores de puerto, compruebe que los puertos especificados para el perfil son únicos y pulse **Siguiente**. La herramienta de gestión de perfiles detecta los puertos utilizados actualmente por los demás productos WebSphere y muestra los valores de puerto recomendados que no entren en conflicto con los existentes. Si tiene aplicaciones que no sean WebSphere que utilicen los puertos especificados, verifique que los puertos no entran en conflicto. Si opta por no desplegar la consola administrativa en la página Despliegue de aplicaciones opcionales, los puertos de la consola administrativa no están disponibles en la página Asignación de valores de puerto.

Los puertos se reconocen como en uso si se satisfacen las siguientes condiciones:

- v Los puertos se asignan a un perfil creado bajo una instalación realizada por el usuario actual.
- v Los puertos se están utilizando actualmente.

Aunque la herramienta valida los puertos cuando se accede a la página de asignación de valores de puerto, los conflictos de puerto pueden seguir produciéndose como resultado de las selecciones que realice en las páginas siguientes de la herramienta de gestión de perfiles. Los puertos no se asignan hasta que se complete la creación del perfil.

Si sospecha que hay un conflicto de puerto, puede investigarlo, después de crear el perfil. Determine los puertos utilizados durante la creación de perfil, examinando el archivo siguiente:

*raíz\_perfil*\properties\portdef.prop

En este archivo se incluyen las claves y los valores utilizados en el establecimiento de los puertos.Si descubre conflictos de puerto, puede reasignar los puertos manualmente. Para volver a asignar puertos, consulte "Actualización de puertos en perfiles existentes " en el centro de información de WebSphere Application Server. Ejecute el archivo updatePorts.ant mediante el script **ws\_ant** que se describe en este tema.

13. Avanzado: Si no tiene privilegios de administrador, vaya al siguiente paso. Si tiene privilegios de administrador, en la página Definición de servicio, indique si desea utilizar un servicio Windows para ejecutar IBM Business Process Manager.

Si el perfil está configurado como un servicio de Windows, IBM Business Process Manager inicia los servicios de Windows para los procesos iniciados por los mandatos **startServer** o **startManager**. Por ejemplo, si configura un servidor como un servicio de Windows y emite el mandato **startServer**, el mandato **wasservice** inicia los servicios definidos.

**Importante:** Si elige iniciar la sesión como una cuenta de usuario especificada, debe especificar el ID de usuario y la contraseña para el usuario que va a ejecutar el servicio y el tipo de arranque (el valor predeterminado es Manual). El ID de usuario no debe tener espacios en su nombre, debe pertenecer al grupo Administradores y debe tener el derecho de usuario avanzado "Iniciar sesión como servicio". Si el ID de usuario pertenece al grupo Administradores, la herramienta de gestión de perfiles le otorga el derecho de usuario avanzado, si todavía no lo tiene.

Durante la supresión de perfil, puede eliminar el servicio de Windows que se añade durante la creación de perfil.

## **Consideraciones de IPv6 (Internet Protocol version 6) cuando se ejecutan perfiles como servicios Windows**

Los perfiles creados para ejecutarse como servicio de Windows no se pueden iniciar cuando se utiliza IPv6 si el servicio se ha configurado para ejecutarse como sistema local. Cree una variable de entorno específica del usuario para habilitar IPv6. Dado que esta variable de entorno es una variable de usuario en lugar de una variable de sistema local, solo un servicio de Windows que se ejecute como ese usuario específico podrá acceder a esta variable de entorno. De forma predeterminada, cuando se crea un nuevo perfil y éste se configura para ejecutarse como servicio de Windows, el servicio se establece para ejecutarse como sistema local. Cuando el servicio IBM Business Process Manager Windows intenta ejecutarse, el servicio no puede acceder a la variable de entorno de usuario que especifica IPv6 y, por lo tanto, intenta iniciarse como IPv4. El servidor no se inicia correctamente en este caso. Para resolver el problema, cuando cree el perfil, especifique que el servicio de IBM Business Process Manager Windows se ejecute con el mismo ID de usuario con el que se ha definido la variable de entorno que especifica IPv6, en lugar de como un Sistema local.

- <span id="page-2033-0"></span>14. En la página Configuración de Process Server, establezca los valores para los siguientes parámetros.
	- v **Nombre de entorno**: El nombre de entorno se utiliza para realizar la conexión desde un Process Center a este Process Server.
	- v **Tipo** de entorno: Seleccione cómo se utiliza el Process Server:
		- Seleccione **Producción** si el servidor se va a utilizar en un entorno de producción.
		- Seleccione **Etapa** si el servidor se va a utilizar como una ubicación temporal para alojar cambios antes de colocarlos en producción.
		- Seleccione **Prueba** si el servidor se va a utilizar como un entorno de prueba, por ejemplo, para pruebas de carga.

**Restricción:** No mezcle los servidores de producción y de no producción en la misma celda.

Seleccione **Utilizar este servidor fuera de línea** si no seleccionó **Producción** como el tipo de entorno o si este Process Server no se va a conectar a un Process Center. Los servidores fuera de línea se pueden utilizar cuando se despliegan instantáneas o aplicaciones de proceso, pero el método para desplegar aplicaciones de proceso en un process server fuera de línea difiere del método para desplegar aplicaciones de proceso en un process server fuera de línea.

Si no seleccionó **Utilizar este servidor fuera de línea**, proporcione la siguiente información para el Process Center al que se conecta este servidor:

- v **Protocolo**: Seleccione **http://** o **https://** como el protocolo de conexión a Process Center.
- v **Nombre de host**: Escriba el host o host virtual que este Process Server utilizará para comunicarse con Process Center. Utilice un nombre de nombre de host completo.En un entorno con un equilibrador de carga o un servidor proxy entre los servicios de Process Server y de Process Center, asegúrese de que lo que indique aquí coincida con el URL para acceder al Process Center.
- v **Puerto**: Entre el número de puerto del Process Center. En un entorno con un equilibrador de carga o un servidor proxy entre Process Server y Process Center, asegúrese de que lo que indique aquí coincida con el URL para acceder al Process Center.
- v **Nombre de usuario**: Entre el nombre de un usuario de Process Center. Process Server se conectará a Process Center como este usuario.
- v **Contraseña**: Entre la contraseña del usuario de Process Center.

Puede pulsar **Probar conexión** para comprobar la conexión con Process Center.

Si seleccionó creación de perfil**Típica**salte [aconfiguración de base de datos](#page-2035-0)  [paso parte 1.](#page-2035-0)

- 15. Avanzado: configure la base de datos común utilizando un archivo de diseño.
	- a. Seleccione **Utilizar un archivo de diseño de base de datos** .
	- b. Pulse **Examinar**.
	- c. Especifique el nombre de la vía de acceso completa del archivo de diseño.
	- d. Para ejecutar los scripts de base de datos automáticamente (como parte del proceso de creación de perfil), seleccione **Ejecutar scripts de base de datos para crear tablas de base de datos**. Si no selecciona el recuadro de selección, usted o el administrador de base de datos debe ejecutar los scripts manualmente después de que se complete la creación de perfil. También debe cargar la base de datos con información del sistema ejecutando el mandato **bootstrapProcessServerData**.

**Importante:** Si selecciona **Ejecutar scripts de base de datos para crear tablas de base de datos**, asegúrese de que **Utilizar una base de datos local o remota existente** *no* esté seleccionado. Si están seleccionadas ambas opciones, se producen errores.

e. Pulse **Siguiente**. Si elige especificar un archivo de diseño, los paneles de configuración de la base de datos en la Herramienta de gestión de perfiles se omitirán. En su lugar, la ubicación del archivo de diseño se pasa a la línea de mandatos para completar la configuración de la base de datos.

Salte [apaso de configuración de Business Space](#page-2035-1)

- <span id="page-2035-0"></span>16. En la página Configuración de base de datos-Parte 1, especifique la información de la base de datos común.
	- a. Desde la lista **Seleccione un producto de base de datos**, seleccione **Oracle**.
	- b. Opcional: Si desea cambiar los valores predeterminados, escriba nuevos nombres para las bases de datos necesarias.
		- v Los nombres de las bases de datos deben ser los mismos.
		- v Debe entrar el nombre de servicio de base de datos para cada base de datos.
		- v La base de datos ya debe existir.
	- c. Opcional: Para especificar un directorio de destino para los scripts generados, habilite la opción **Alterar temporalmente el directorio de destino para scripts generados** y entre la vía de acceso en el campo **Directorio de salida de scripts de base de datos**. El directorio predeterminado es *raíz\_instalación*/profiles/*nombre\_perfil*/dbscripts.
	- d. Para ejecutar los scripts de base de datos automáticamente como parte del proceso de creación de perfil, seleccione **Ejecutar scripts de base de datos para iniciar las bases de datos**. Si no selecciona el recuadro de selección, usted o el administrador de base de datos debe ejecutar los scripts manualmente después de que se complete la creación de perfil. También debe cargar la base de datos con información del sistema ejecutando el mandato **bootstrapProcessServerData**.
	- e. Pulse **Siguiente**.
- 17. En la página Configuración de base de datos-Parte 2, complete la configuración para la base de datos común. No puede crear una nueva base de datos utilizando Oracle.

**Importante:** Debe tener un ID de usuario que tenga los privilegios SYSDBA antes de crear cualquier perfil.

Especifique los campos siguientes.

| Campo                                                                       | Acción necesaria                                                                                                    |
|-----------------------------------------------------------------------------|----------------------------------------------------------------------------------------------------|
| Nombre de usuario de la base de datos<br>común                              | Escriba el nombre de usuario para autenticar<br>con la base de datos.                                                                                                    |
| Contraseña de la base de datos común                                        | Escriba una contraseña para autenticarse en<br>la base de datos.                                                                                                    |
| Confirmar contraseña                                                        | Confirme la contraseña.                                                                                                    |
| Ubicación (directorio) de los archivos de<br>classpath del controlador JDBC | Los archivos de classpath del controlador<br>JDBC 2.0 (sqljdbc4.jar) están empaquetados<br>con el producto y están ubicados en el<br>directorio siguiente: \${WAS INSTALL ROOT}\<br>jdbcdrivers\SQLServer |
| Nombre de host del servidor de base de<br>datos (por ejemplo, dirección IP) | Acepte el valor predeterminado localhost o<br>escriba el nombre de host del servidor de<br>bases de datos correcto.                                                                                       |
| Puerto de servidor                                                          | Acepte el valor predeterminado de 1433 o<br>escriba el número de puerto de servidor<br>correcto.                                                                                                    |

*Tabla 207. Campos de configuración de base de datos necesarios para Oracle-Parte 2*

<span id="page-2035-1"></span>18. Avanzado: En la página Configuración de Business Space, si desea configurar IBM Forms Server para que trabaje con los widgets de Gestión de tareas humanas en Business Space, seleccione el recuadro de selección **Configurar**

**IBM Forms Server** y especifique la ubicación HTTP del conversor de IBM Forms Server y de la raíz de instalación de IBM Forms Server. A continuación, pulse **Siguiente**.

- 19. Avanzado: Seleccione si va a configurar un Gestor de reglas de proceso de negocio para la instalación y pulse **Siguiente**. El Gestor de reglas de proceso de negocio es una aplicación web que personaliza las plantillas de las normas empresariales para sus necesidades de aplicaciones de empresa.
- 20. En la página Resumen de perfil, revise la información. Pulse **Crear** para crear el perfil o **Atrás** para cambiar las características del perfil.
- 21. En la página Completar perfil, revise la información. Para continuar con la consola Primeros pasos, asegúrese de que esté seleccionado **Lanzar consola primeros pasos** y pulse **Finalizar**.
- v Añada perfiles personalizados (nodos gestionados) que deban ser gestionados por el gestor de despliegue y, a continuación, configure el entorno de despliegue.
- Opcionalmente, configure Business Process Choreographer.

*Creación de perfiles de gestor de despliegue mediante el programa de utilidad de línea de mandatos manageprofiles:*

En lugar de utilizar la Herramienta de gestión de perfiles, puede utilizar el programa de utilidad de línea de mandatos manageprofiles para crear nuevos perfiles.

Asegúrese de que no está ejecutando el programa de utilidad de línea de mandatos **manageprofiles** en el mismo perfil. Si aparece un mensaje de error cuando ejecuta el mandato, determine si existe otra acción de aumento o creación de perfil en progreso. En caso afirmativo, espere hasta que se complete.

**Restricción:** Para ejecutar el mandato **manageprofiles** en Windows 7, Windows Vista o Windows Server 2008, debe evaluar los privilegios de cuentas de usuario de Microsoft Windows utilizando el mandato **runas**. No olvide colocar entre comillas dobles el mandato **manageprofiles** y todos los parámetros. Por ejemplo, el siguiente mandato puede ejecutarse desde el directorio *install\_root*\bin: runas /env /user:MyAdminName "manageprofiles.bat -response *myResponseFile*"

A los usuarios no administrativos se les solicitará la contraseña del administrador.

Si ha instalado BPM en un entorno de controlador de dominio de Windows e instalado DB2 Express como parte de la instalación, la creación del perfil fallará porque no puede utilizar el ID de usuario de dominio para crear una base de datos nueva y tablas. Antes de crear un perfil, utilice una de las soluciones siguientes:

- v Inicie sesión en el sistema Windows como un usuario del sistema local para crear un perfil.
- v Siga los pasos que se listan en Archivo de registro de error de DB2 : SQL1092N "USERID no tiene autorización para ejecutar el mandato o la operación solicitada" antes de crear un perfil.
- 1. Determine qué parámetros son necesarios para el perfil revisando los mandatos de creación de perfiles de ejemplo. Determine los valores que desea proporcionar para el perfil revisando los valores predeterminados en el tema parámetros **manageprofiles**.
- 2. Para utilizar el parámetro **-responseFile**, examine los archivos de respuestas de ejemplo proporcionados y cree un archivo de respuestas que sea específico del entorno.

**Importante:** Asegúrese de no dejar espacios en blanco después de los valores; por ejemplo 'personalCertValidityPeriod=1 ' o 'winserviceCheck=false '. Los espacios provocarán un error en la creación del perfil.

Los ejemplos se encuentran en el directorio *raíz\_instalación*\BPM\samples\ manageprofiles. Puesto que el servidor de bases de datos afecta a la mayoría de los parámetros, copie un archivo de ejemplo que utilice el servidor de bases de datos y, a continuación, ajuste el resto de los parámetros basándose en la revisión de los otros archivos. Los archivos de ejemplo siguientes están disponibles:

- PSStd StandAlone DB2 DATASERVER.response: Ejemplo de configuración de IBM Business Process Manager Standard Process Server en una configuración autónoma con una base de datos DB2.
- PSAdv StandAlone DB2 DATASERVER.response: Ejemplo de configuración de IBM Business Process Manager Advanced Process Server en una configuración autónoma con una base de datos DB2.
- PCStd StandAlone MSSQLSERVER.response: Ejemplo de configuración de IBM Business Process Manager Standard Process Center en una configuración autónoma con una base de datos SQL Server.
- PCAdv StandAlone MSSQLSERVER MICROSOFT.response: Ejemplo de configuración de IBM Business Process Manager Advanced Process Center en una configuración autónoma con una base de datos SQL Server.
- PSAdv Dmgr DB2 DATASERVER.response: Ejemplo de configuración de IBM Business Process Manager Advanced Process Server en una configuración de gestor de despliegue con una base de datos DB2 Dataserver.
- PCAdv Dmgr ORACLE.response: Ejemplo de configuración de IBM Business Process Manager Advanced Process Center en una configuración de gestor de despliegue con una base de datos Oracle.
- PSAdv Custom DB2 DATASERVER.response: Ejemplo de configuración de IBM Business Process Manager Advanced Process Server en una configuración personalizada con una base de datos DB2 Dataserver.
- PCAdv\_Custom\_ORACLE.response: Ejemplo de configuración de IBM Business Process Manager Advanced Process Center en una configuración personalizada con una base de datos Oracle.

Copie uno de los archivos de respuestas de ejemplo en el directorio de trabajo. Edite los parámetros en el archivo de respuestas según corresponda a la configuración y guarde el archivo de respuestas editado.

3. Ejecute el archivo desde la línea de mandatos. Por ejemplo:

manageprofiles.bat -create -templatePath *raíz instalación*/profileTemplates/BPM/dmgr.procctr.adv -Si ha creado un archivo de respuestas, especifique el parámetro **-response** sin

otros parámetros. Por ejemplo:

manageprofiles.bat -response *miArchivoRespuestas*

El estado se escribe en la ventana de consola cuando el mandato finaliza su ejecución. La comprobación de sintaxis normal en el archivo de respuestas se analiza como cualquier otro archivo de respuestas. Los valores individuales del archivo de respuestas se tratan como parámetros de línea de mandatos.

- v Añada perfiles personalizados (nodos gestionados) que deban ser gestionados por el gestor de despliegue y, a continuación, configure el entorno de despliegue.
- v Opcionalmente, configure Business Process Choreographer.

*Aumento de perfiles de gestor de despliegue para Process Center con un servidor de bases de datos Oracle utilizando la herramienta de gestión de perfiles:*

Puede utilizar la Herramienta de gestión de perfiles para aumentar un perfil existente de gestor de despliegue de WebSphere Application Server V8.0.

Recuerde que debe cerrar los servidores asociados a un perfil que piense aumentar.

Si desea configurar la base de datos común al crear el perfil, asegúrese de que el servidor de bases de datos está instalado y en ejecución.

Si ha instalado BPM en un entorno de controlador de dominio de Windows e instalado DB2 Express como parte de la instalación, la creación del perfil fallará porque no puede utilizar el ID de usuario de dominio para crear una base de datos nueva y tablas. Antes de crear un perfil, utilice una de las soluciones siguientes:

- v Inicie sesión en el sistema Windows como un usuario del sistema local para crear un perfil.
- Siga los pasos que se listan en Archivo de registro de error de DB2 : SQL1092N "USERID no tiene autorización para ejecutar el mandato o la operación solicitada" antes de crear un perfil.

El idioma de la herramienta de gestión de perfiles está determinado por el idioma predeterminado del sistema. Si el idioma por omisión no es uno de los idiomas soportados, se utilizará el inglés como idioma. Puede alterar temporalmente el idioma predeterminado del sistema iniciando la herramienta de gestión de perfiles desde la línea de mandatos y utilizando el valor java user.language para sustituir el idioma predeterminado. Entre el mandato siguiente:

*raíz\_instalación*\java\bin\java -Duser.language=*entorno\_local raíz\_instalación*\bin\ProfileManagement\startup.jar

Por ejemplo, para iniciar la Herramienta de gestión de perfiles en el idioma alemán, especifique el siguiente mandato:

*raíz\_instalación*\java\bin\java -Duser.language=de *raíz\_instalación*\bin\ProfileManagement\startup.jar

## **Restricciones: Wista Windows 7**

v Para ejecutar la herramienta de gestión de perfiles en Windows 7, Windows Vista o Windows Server 2008, debe evaluar los privilegios de cuentas de usuario de Microsoft Windows. Tanto si es un usuario administrador como no administrador, pulse con el botón derecho del ratón el archivo pmt.bat y seleccione **Ejecutar como administrador**. Como alternativa, utilice el mandato **runas** en la línea de mandatos. Por ejemplo, el siguiente mandato puede ejecutarse desde el directorio *raíz\_instalación*\bin\ProfileManagement: runas /user:MyAdminName /env pmt.bat

A los usuarios no administrativos se les solicitará la contraseña del administrador.

v Si instala varias instancias de IBM Business Process Manager como usuario root y otorga a un usuario no administrativo acceso a sólo un subconjunto de esas instancias, la Herramienta de gestión de perfiles no funciona correctamente para el usuario no administrativo. Además, aparece un mensaje com.ibm.wsspi.profile.WSProfileException o Acceso denegado en el archivo *raíz\_instalación*\bin\ProfileManagement\pmt.bat. De forma predeterminada, los usuarios no administrativos no tienen acceso al directorio Archivos de programa, que es la ubicación de instalación predeterminada del producto. Para resolver este problema, los usuarios no administrativos deben instalar el producto ellos mismos o se les puede dar permiso para acceder a las demás instancias de producto.

Después de iniciar la Herramienta de gestión de perfiles, debe decidir si se elige la creación de perfiles **Típica** o **Avanzada**. Utilice la opción avanzada para:

- v Especificar un archivo de diseño de base de datos para utilizarlo en la configuración de base de datos.
- v Asignar los valores personalizados a puertos, a la ubicación del perfil y a los nombres del perfil, nodo, host y célula (cuando sea aplicable).
- v Crear un servicio de sistema para ejecutar el servidor, si el sistema operativo y los privilegios de la cuenta de usuario permiten la creación de servicios.
- v Elija si desea configurar IBM Forms Server para trabajar con widgets de Gestión de tareas humanas en Business Space.
- v Configurar Business Process Rules Manager y crear una configuración de ejemplo de Business Process Choreographer.
- 1. Utilice uno de los métodos siguientes para iniciar la Herramienta de gestión de perfiles.
	- v Inicie la herramienta desde la consola Primeros pasos.
	- v Utilice el menú Inicio de Windows. Por ejemplo, seleccione **Inicio> Programas** *o* **Todos los programas > IBM > Business Process Manager 8.0 > Herramienta de gestión de perfiles**.
	- v Ejecute el mandato *raíz\_instalación*\bin\ProfileManagement\pmt.bat
- 2. Cierre todos los servidores asociados a un perfil que tiene previsto aumentar.
- 3. En la página Bienvenida, pulse **Iniciar Herramienta de gestión de perfiles** o seleccione la pestaña **Herramienta de gestión de perfiles**.
- 4. En el separador **Perfiles**, seleccione el perfil que desea aumentar y pulse **Aumentar**. Si aumenta un perfil de WebSphere Application Server, debe ser de la versión de WebSphere Application Server en la que IBM Business Process Manager está instalado. El botón **Aumentar** no se puede seleccionar a menos que se pueda aumentar un perfil. Se abre la ventana Selección de aumento en una ventana separada.
- 5. En la página Selección de aumento, seleccione el tipo de aumento que desea aplicar al perfil. A continuación, pulse **Siguiente**.
- 6. En la página Opciones de aumento de perfil, elija la opción de realizar un aumento de perfil **Típico** o **Avanzado** y pulse **Siguiente**.

La opción **Típica** aumenta un perfil con valores de configuración predeterminados.

La opción **Avanzada** le permite especificar sus propios valores de configuración para un perfil.

**Restricción:** La herramienta de gestión de perfiles muestra un mensaje de aviso si se cumple cualquiera de las condiciones siguientes:

- v El perfil seleccionado que desea aumentar tiene un servidor en ejecución. No puede aumentar el perfil hasta que detenga el servidor, o bien pulse **Atrás** y elija otro perfil que no tenga servidores en ejecución.
- v El perfil que ha seleccionado para aumentar está federado. No puede aumentar un perfil federado. Debe pulsar **Atrás** y elegir otro perfil que no esté federado.
- El perfil seleccionado que desea aumentar ya ha sido aumentado con el producto que ha seleccionado. Debe pulsar **Atrás** y elegir otro perfil para aumentar.
- 7. Si ha seleccionado **Creación de perfiles típica** vaya al [paso seguridad](#page-2040-0) [administrativa.](#page-2040-0)
- 8. Avanzado: En la página Despliegue de aplicación opcional, seleccione si se desplegará la consola administrativa para gestionar el servidor (recomendado). Pulse en **Siguiente**.
- 9. Avanzado: En la página Nombre de perfil y ubicación, siga estos pasos:
	- a. En el campo **Nombre de perfil**, especifique un nombre único o acepte el valor predeterminado. Cada perfil que cree debe tener un nombre. Si tiene más de un perfil, podrá distinguirlos al nivel más alto gracias a este nombre.
	- b. En el campo **Directorio de perfil**, introduzca el directorio del perfil o utilice el botón **Examinar** para seleccionar el directorio deseado. El directorio que especifique contendrá los archivos que definen el entorno de ejecución como, por ejemplo, mandatos, archivos de configuración y archivos de registro. El directorio predeterminado es *raíz\_instalación*\ profiles\*nombre\_perfil*.
	- c. Opcional: Seleccione el recuadro de selección **Utilizar este perfil como predeterminado** para convertir el perfil que está creando en el predeterminado. Este recuadro de selección sólo se muestra si tiene un perfil existente en el sistema.

Cuando un perfil es el predeterminado, los mandatos funcionan con él automáticamente. El primer perfil que se crea en una estación de trabajo es el perfil predeterminado. El perfil por omisión es el destino por omisión para los mandatos que se emiten desde el directorio bin en la raíz de instalación del producto. Cuando en una estación de trabajo sólo existe un perfil, cada mandato funciona en dicho perfil. Si existe más de un perfil, determinados mandatos requieren que especifique el perfil al que se aplica el mandato.

- d. Desde la lista **Valor de ajuste de rendimiento de tiempo de ejecución de servidor**, establezca un nivel de ajuste de rendimiento adecuado para el perfil que está creando. Este parámetro es un parámetro de WebSphere Application Server.
- e. Pulse en **Siguiente**. Si pulsa **Anterior** y cambia el nombre del perfil, es posible que tenga que cambiar manualmente el nombre en esta página cuando se visualice otra vez.
- 10. Avanzado: En la página Nombres de nodo, host y célula, realice las siguientes acciones para el perfil que está creando:
	- v En el campo **Nombre de nodo**, introduzca un nombre para el nodo o acepte el valor predeterminado.Intente mantener el nombre del nodo lo más corto posible, pero asegúrese de que los nombres de nodo son exclusivos dentro de su entorno de despliegue.
	- v En el campo **Nombre de servidor**, especifique un nombre del servidor o acepte el valor predeterminado.
	- v En el campo **Nombre de host**, especifique un nombre para el host o acepte el valor predeterminado.
	- v En el campo **Nombre de célula**, introduzca un nombre para la célula o acepte el valor predeterminado.

Pulse en **Siguiente**.

<span id="page-2040-0"></span>11. Necesario: En la página Seguridad administrativa, introduzca valores en los campos **Nombre de usuario**, **Contraseña** y **Confirmar contraseña**. La contraseña especificada durante la instalación de administrador se utilizará para todos los usuarios internos incluyen tw\_admin y tw\_user. Dado que

todos los perfiles de IBM Business Process Manager debe tener habilitada la seguridad administrativa, el botón **Siguiente** está habilitado sólo después de entrar los valores.

Pulse **Siguiente**.Si ha seleccionado **Creación de perfiles típica** vaya al [paso](#page-2043-0) [configuración de base de datos - Parte 1.](#page-2043-0)

- 12. Avanzado: En la página Certificado de seguridad (Parte 1), especifique si crear certificados nuevos o importar certificados existentes.
	- v Para crear un nuevo certificado personal predeterminado y un certificado de firma raíz nuevo, seleccione **Crear un nuevo certificado personal predeterminado** y **Crear un certificado de firma raíz nuevo** y luego pulse **Siguiente**.
	- v Para importar certificados existentes, seleccione **Importar un certificado personal predeterminado existente** e **Importar un certificado personal para firmas raíz existente** y proporcione la siguiente información:
		- En el campo **Vía de acceso**, especifique la vía de acceso del directorio al certificado existente.
		- En el campo **Contraseña**, especifique la contraseña del certificado.
		- En el campo **Tipo de almacén de claves**, seleccione el tipo de almacén de claves para el certificado que está importando.
		- En el campo **Alias de almacén de claves**, seleccione el alias de almacén de claves para el certificado que está importando.
		- Pulse **Siguiente** para visualizar la página Certificado de seguridad (parte 2).

Cuando importe un certificado personal como certificado personal predeterminado, importe el certificado raíz que firmó el certificado personal. De lo contrario, la Herramienta de gestión de perfiles añade a la persona que firma el certificado personal al archivo trust.p12.

13. Avanzado: En la página Certificado de seguridad (Parte 2), verifique que la información de certificado sea correcta, y pulse **Siguiente** para visualizar la página Asignación de valores de puerto.

Si crea los certificados, podrá utilizar los valores por omisión o modificarlos para crear certificados nuevos. El certificado personal predeterminado es válido por un año de forma predeterminada y está firmado por el certificado de firma raíz. El certificado de firma raíz es un certificado autofirmado que es válido para 15 años de forma predeterminada. La contraseña de almacén de claves por omisión para el certificado de firmante raíz es WebAS. Cambie la contraseña. La contraseña no puede contener ningún carácter del juego de caracteres de doble byte (DBCS), porque existen ciertos almacenes de claves, incluido PKCS12, que no los soportan. Los tipos de almacén de claves que están soportados dependen de los proveedores en el archivo java.security.

Cuando crea o importa certificados, los archivos de almacenes de claves que se crean son los siguientes:

- v key.p12: Contiene el certificado personal predeterminado.
- v trust.p12: Contiene el certificado de firmante del certificado raíz predeterminado.
- v root-key.p12: Contiene el certificado de firmante raíz.
- v default-signers.p12: Contiene certificados de firmante que se añaden a cualquiera de los archivos de almacén nuevos creados tras instalar y ejecutar el servidor. De forma predeterminada, el firmante de certificado raíz y un firmante de DataPower se encuentran en el mismo archivo de almacén de claves.
- v deleted.p12: Conserva los certificados suprimidos con la tarea deleteKeyStore de manera que se puedan recuperar si es necesario.
- 1tpa.jceks: contiene claves de LTPA (Lightweight Third-Party Authentication) predeterminadas de servidor que los servidores en el entorno de usuario utilizan para comunicarse entre ellos.

Estos archivos tienen la misma contraseña cuando crea o importa los certificados, que puede ser la contraseña predeterminada o una que se haya especificado. Se añade un certificado al archivo key.p12 o al root-key.p12. Si importa certificados y estos no contienen la información que desea, pulse **Atrás** para importar otro certificado.

14. Avanzado: En la página Asignación de valores de puerto, compruebe que los puertos especificados para el perfil son únicos y pulse **Siguiente**. La herramienta de gestión de perfiles detecta los puertos utilizados actualmente por los demás productos WebSphere y muestra los valores de puerto recomendados que no entren en conflicto con los existentes. Si tiene aplicaciones que no sean WebSphere que utilicen los puertos especificados, verifique que los puertos no entran en conflicto. Si opta por no desplegar la consola administrativa en la página Despliegue de aplicaciones opcionales, los puertos de la consola administrativa no están disponibles en la página Asignación de valores de puerto.

Los puertos se reconocen como en uso si se satisfacen las siguientes condiciones:

- v Los puertos se asignan a un perfil creado bajo una instalación realizada por el usuario actual.
- v Los puertos se están utilizando actualmente.

Aunque la herramienta valida los puertos cuando se accede a la página de asignación de valores de puerto, los conflictos de puerto pueden seguir produciéndose como resultado de las selecciones que realice en las páginas siguientes de la herramienta de gestión de perfiles. Los puertos no se asignan hasta que se complete la creación del perfil.

Si sospecha que hay un conflicto de puerto, puede investigarlo, después de crear el perfil. Determine los puertos utilizados durante la creación de perfil, examinando el archivo siguiente:

*raíz\_perfil*\properties\portdef.prop

En este archivo se incluyen las claves y los valores utilizados en el establecimiento de los puertos.Si descubre conflictos de puerto, puede reasignar los puertos manualmente. Para volver a asignar puertos, consulte "Actualización de puertos en perfiles existentes " en el centro de información de WebSphere Application Server. Ejecute el archivo updatePorts.ant mediante el script **ws\_ant** que se describe en este tema.

15. Avanzado: Si no tiene privilegios de administrador, vaya al siguiente paso. Si tiene privilegios de administrador, en la página Definición de servicio, indique si desea utilizar un servicio Windows para ejecutar IBM Business Process Manager.

Si el perfil está configurado como un servicio de Windows, IBM Business Process Manager inicia los servicios de Windows para los procesos iniciados por los mandatos **startServer** o **startManager**. Por ejemplo, si configura un servidor como un servicio de Windows y emite el mandato **startServer**, el mandato **wasservice** inicia los servicios definidos.

**Importante:** Si elige iniciar la sesión como una cuenta de usuario especificada, debe especificar el ID de usuario y la contraseña para el usuario que va a

ejecutar el servicio y el tipo de arranque (el valor predeterminado es Manual). El ID de usuario no debe tener espacios en su nombre, debe pertenecer al grupo Administradores y debe tener el derecho de usuario avanzado "Iniciar sesión como servicio". Si el ID de usuario pertenece al grupo Administradores, la herramienta de gestión de perfiles le otorga el derecho de usuario avanzado, si todavía no lo tiene.

Durante la supresión de perfil, puede eliminar el servicio de Windows que se añade durante la creación de perfil.

# **Consideraciones de IPv6 (Internet Protocol version 6) cuando se ejecutan perfiles como servicios Windows**

Los perfiles creados para ejecutarse como servicio de Windows no se pueden iniciar cuando se utiliza IPv6 si el servicio se ha configurado para ejecutarse como sistema local. Cree una variable de entorno específica del usuario para habilitar IPv6. Dado que esta variable de entorno es una variable de usuario en lugar de una variable de sistema local, solo un servicio de Windows que se ejecute como ese usuario específico podrá acceder a esta variable de entorno. De forma predeterminada, cuando se crea un nuevo perfil y éste se configura para ejecutarse como servicio de Windows, el servicio se establece para ejecutarse como sistema local. Cuando el servicio IBM Business Process Manager Windows intenta ejecutarse, el servicio no puede acceder a la variable de entorno de usuario que especifica IPv6 y, por lo tanto, intenta iniciarse como IPv4. El servidor no se inicia correctamente en este caso. Para resolver el problema, cuando cree el perfil, especifique que el servicio de IBM Business Process Manager Windows se ejecute con el mismo ID de usuario con el que se ha definido la variable de entorno que especifica IPv6, en lugar de como un Sistema local.

- 16. Avanzado: configure la base de datos común utilizando un archivo de diseño.
	- a. Seleccione **Utilizar un archivo de diseño de base de datos** .
	- b. Pulse **Examinar**.
	- c. Especifique el nombre de la vía de acceso completa del archivo de diseño.
	- d. Para ejecutar los scripts de base de datos automáticamente (como parte del proceso de creación de perfil), seleccione **Ejecutar scripts de base de datos para crear tablas de base de datos**. Si no selecciona el recuadro de selección, usted o el administrador de base de datos debe ejecutar los scripts manualmente después de que se complete la creación de perfil. También debe cargar la base de datos con información del sistema ejecutando el mandato **bootstrapProcessServerData**.

**Importante:** Si selecciona **Ejecutar scripts de base de datos para crear tablas de base de datos**, asegúrese de que **Utilizar una base de datos local o remota existente** *no* esté seleccionado. Si están seleccionadas ambas opciones, se producen errores.

e. Pulse **Siguiente**. Si elige especificar un archivo de diseño, los paneles de configuración de la base de datos en la Herramienta de gestión de perfiles se omitirán. En su lugar, la ubicación del archivo de diseño se pasa a la línea de mandatos para completar la configuración de la base de datos.

Vaya al [paso configuración de Business Space](#page-2044-0)

- <span id="page-2043-0"></span>17. En la página Configuración de base de datos-Parte 1, especifique la información de la base de datos común.
	- a. Desde la lista **Seleccione un producto de base de datos**, seleccione **Oracle**.
- b. Opcional: Si desea cambiar los valores predeterminados, escriba nuevos nombres para las bases de datos necesarias.
	- v Los nombres de las bases de datos deben ser los mismos.
	- v Debe entrar el nombre de servicio de base de datos para cada base de datos.
	- La base de datos ya debe existir.
- c. Opcional: Para especificar un directorio de destino para los scripts generados, habilite la opción **Alterar temporalmente el directorio de destino para scripts generados** y entre la vía de acceso en el campo **Directorio de salida de scripts de base de datos**. El directorio predeterminado es *raíz\_instalación*/profiles/*nombre\_perfil*/dbscripts.
- d. Para ejecutar los scripts de base de datos automáticamente como parte del proceso de creación de perfil, seleccione **Ejecutar scripts de base de datos para iniciar las bases de datos**. Si no selecciona el recuadro de selección, usted o el administrador de base de datos debe ejecutar los scripts manualmente después de que se complete la creación de perfil. También debe cargar la base de datos con información del sistema ejecutando el mandato **bootstrapProcessServerData**.
- e. Pulse **Siguiente**.
- 18. En la página Configuración de base de datos-Parte 2, complete la configuración para la base de datos común. No puede crear una nueva base de datos utilizando Oracle.

**Importante:** Debe tener un ID de usuario que tenga los privilegios SYSDBA antes de crear cualquier perfil.

Especifique los campos siguientes.

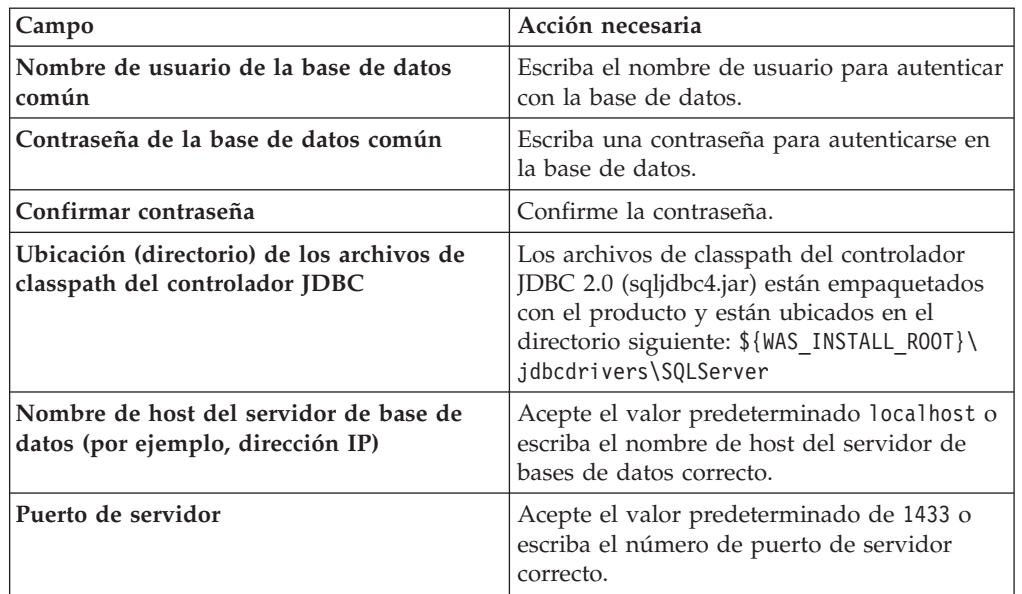

*Tabla 208. Campos de configuración de base de datos necesarios para Oracle-Parte 2*

<span id="page-2044-0"></span>19. Avanzado: En la página Configuración de Business Space, si desea configurar IBM Forms Server para que trabaje con los widgets de Gestión de tareas humanas en Business Space, seleccione el recuadro de selección **Configurar IBM Forms Server** y especifique la ubicación HTTP del conversor de IBM Forms Server y de la raíz de instalación de IBM Forms Server. A continuación, pulse **Siguiente**.

- 20. Avanzado: Seleccione si va a configurar un Gestor de reglas de proceso de negocio para la instalación y pulse **Siguiente**. El Gestor de reglas de proceso de negocio es una aplicación web que personaliza las plantillas de las normas empresariales para sus necesidades de aplicaciones de empresa.
- 21. En la página Resumen de perfil, revise la información. Pulse **Crear** para crear el perfil o **Atrás** para cambiar las características del perfil.
- 22. En la página Completar perfil, revise la información. Para continuar con la consola Primeros pasos, asegúrese de que esté seleccionado **Lanzar consola primeros pasos** y pulse **Finalizar**.
- v Añada perfiles personalizados (nodos gestionados) que deban ser gestionados por el gestor de despliegue y, a continuación, configure el entorno de despliegue.
- v Opcionalmente, configure Business Process Choreographer.

*Aumento de perfiles del gestor de despliegue para Process Server con un servidor de base de datos Oracle utilizando la herramienta de gestión de perfiles:*

Puede utilizar la Herramienta de gestión de perfiles para aumentar un perfil existente de gestor de despliegue de WebSphere Application Server V8.0.

Recuerde que debe cerrar los servidores asociados a un perfil que piense aumentar.

Si desea configurar la base de datos común al crear el perfil, asegúrese de que el servidor de bases de datos está instalado y en ejecución.

Si ha instalado BPM en un entorno de controlador de dominio de Windows e instalado DB2 Express como parte de la instalación, la creación del perfil fallará porque no puede utilizar el ID de usuario de dominio para crear una base de datos nueva y tablas. Antes de crear un perfil, utilice una de las soluciones siguientes:

- v Inicie sesión en el sistema Windows como un usuario del sistema local para crear un perfil.
- v Siga los pasos que se listan en Archivo de registro de error de DB2 : SQL1092N "USERID no tiene autorización para ejecutar el mandato o la operación solicitada" antes de crear un perfil.

El idioma de la herramienta de gestión de perfiles está determinado por el idioma predeterminado del sistema. Si el idioma por omisión no es uno de los idiomas soportados, se utilizará el inglés como idioma. Puede alterar temporalmente el idioma predeterminado del sistema iniciando la herramienta de gestión de perfiles desde la línea de mandatos y utilizando el valor java user.language para sustituir el idioma predeterminado. Entre el mandato siguiente:

*raíz\_instalación*\java\bin\java -Duser.language=*entorno\_local raíz\_instalación*\bin\ProfileManagement\startup.jar

Por ejemplo, para iniciar la Herramienta de gestión de perfiles en el idioma alemán, especifique el siguiente mandato:

*raíz\_instalación*\java\bin\java -Duser.language=de *raíz\_instalación*\bin\ProfileManagement\startup.jar

# **Restricciones: Wista Mindows 7**

v Para ejecutar la herramienta de gestión de perfiles en Windows 7, Windows Vista o Windows Server 2008, debe evaluar los privilegios de cuentas de usuario de Microsoft Windows. Tanto si es un usuario administrador como no administrador, pulse con el botón derecho del ratón el archivo pmt.bat y seleccione **Ejecutar como administrador**. Como alternativa, utilice el mandato **runas** en la línea de mandatos. Por ejemplo, el siguiente mandato puede ejecutarse desde el directorio *raíz\_instalación*\bin\ProfileManagement:

runas /user:MyAdminName /env pmt.bat

A los usuarios no administrativos se les solicitará la contraseña del administrador.

Si instala varias instancias de IBM Business Process Manager como usuario root y otorga a un usuario no administrativo acceso a sólo un subconjunto de esas instancias, la Herramienta de gestión de perfiles no funciona correctamente para el usuario no administrativo. Además, aparece un mensaje com.ibm.wsspi.profile.WSProfileException o Acceso denegado en el archivo *raíz\_instalación*\bin\ProfileManagement\pmt.bat. De forma predeterminada, los usuarios no administrativos no tienen acceso al directorio Archivos de programa, que es la ubicación de instalación predeterminada del producto. Para resolver este problema, los usuarios no administrativos deben instalar el producto ellos mismos o se les puede dar permiso para acceder a las demás instancias de producto.

Después de iniciar la Herramienta de gestión de perfiles, debe decidir si se elige la creación de perfiles **Típica** o **Avanzada**. Utilice la opción avanzada para:

- v Especificar un archivo de diseño de base de datos para utilizarlo en la configuración de base de datos.
- v Asignar los valores personalizados a puertos, a la ubicación del perfil y a los nombres del perfil, nodo, host y célula (cuando sea aplicable).
- v Crear un servicio de sistema para ejecutar el servidor, si el sistema operativo y los privilegios de la cuenta de usuario permiten la creación de servicios.
- v Elija si desea configurar IBM Forms Server para trabajar con widgets de Gestión de tareas humanas en Business Space.
- v Configurar Business Process Rules Manager y crear una configuración de ejemplo de Business Process Choreographer.
- 1. Utilice uno de los métodos siguientes para iniciar la Herramienta de gestión de perfiles.
	- v Inicie la herramienta desde la consola Primeros pasos.
	- v Utilice el menú Inicio de Windows. Por ejemplo, seleccione **Inicio> Programas** *o* **Todos los programas > IBM > Business Process Manager 8.0 > Herramienta de gestión de perfiles**.
	- Ejecute el mandato *raíz instalación*\bin\ProfileManagement\pmt.bat
- 2. Cierre todos los servidores asociados a un perfil que tiene previsto aumentar.
- 3. En la página Bienvenida, pulse **Iniciar Herramienta de gestión de perfiles** o seleccione la pestaña **Herramienta de gestión de perfiles**.
- 4. En el separador **Perfiles**, seleccione el perfil que desea aumentar y pulse **Aumentar**. Si aumenta un perfil de WebSphere Application Server, debe ser de la versión de WebSphere Application Server en la que IBM Business Process Manager está instalado. El botón **Aumentar** no se puede seleccionar a menos que se pueda aumentar un perfil. Se abre la ventana Selección de aumento en una ventana separada.
- 5. En la página Selección de aumento, seleccione el tipo de aumento que desea aplicar al perfil. A continuación, pulse **Siguiente**.
- 6. En la página Opciones de aumento de perfil, elija la opción de realizar un aumento de perfil **Típico** o **Avanzado** y pulse **Siguiente**.

La opción **Típica** aumenta un perfil con valores de configuración predeterminados.

La opción **Avanzada** le permite especificar sus propios valores de configuración para un perfil.

**Restricción:** La herramienta de gestión de perfiles muestra un mensaje de aviso si se cumple cualquiera de las condiciones siguientes:

- v El perfil seleccionado que desea aumentar tiene un servidor en ejecución. No puede aumentar el perfil hasta que detenga el servidor, o bien pulse **Atrás** y elija otro perfil que no tenga servidores en ejecución.
- v El perfil que ha seleccionado para aumentar está federado. No puede aumentar un perfil federado. Debe pulsar **Atrás** y elegir otro perfil que no esté federado.
- v El perfil seleccionado que desea aumentar ya ha sido aumentado con el producto que ha seleccionado. Debe pulsar **Atrás** y elegir otro perfil para aumentar.
- 7. Si seleccionó creación de perfil **Típica** salte a [paso de Seguridad](#page-2048-0) [administrativa.](#page-2048-0)
- 8. Avanzado: En la página Despliegue de aplicación opcional, seleccione si se desplegará la consola administrativa para gestionar el servidor (recomendado). Pulse en **Siguiente**.
- 9. Avanzado: En la página Nombre de perfil y ubicación, siga estos pasos:
	- a. En el campo **Nombre de perfil**, especifique un nombre único o acepte el valor predeterminado. Cada perfil que cree debe tener un nombre. Si tiene más de un perfil, podrá distinguirlos al nivel más alto gracias a este nombre.
	- b. En el campo **Directorio de perfil**, introduzca el directorio del perfil o utilice el botón **Examinar** para seleccionar el directorio deseado. El directorio que especifique contendrá los archivos que definen el entorno de ejecución como, por ejemplo, mandatos, archivos de configuración y archivos de registro. El directorio predeterminado es *raíz\_instalación*\ profiles\*nombre\_perfil*.
	- c. Opcional: Seleccione el recuadro de selección **Utilizar este perfil como predeterminado** para convertir el perfil que está creando en el predeterminado. Este recuadro de selección sólo se muestra si tiene un perfil existente en el sistema.

Cuando un perfil es el predeterminado, los mandatos funcionan con él automáticamente. El primer perfil que se crea en una estación de trabajo es el perfil predeterminado. El perfil por omisión es el destino por omisión para los mandatos que se emiten desde el directorio bin en la raíz de instalación del producto. Cuando en una estación de trabajo sólo existe un perfil, cada mandato funciona en dicho perfil. Si existe más de un perfil, determinados mandatos requieren que especifique el perfil al que se aplica el mandato.

- d. Desde la lista **Valor de ajuste de rendimiento de tiempo de ejecución de servidor**, establezca un nivel de ajuste de rendimiento adecuado para el perfil que está creando. Este parámetro es un parámetro de WebSphere Application Server.
- e. Pulse en **Siguiente**. Si pulsa **Anterior** y cambia el nombre del perfil, es posible que tenga que cambiar manualmente el nombre en esta página cuando se visualice otra vez.
- 10. Avanzado: En la página Nombres de nodo, host y célula, realice las siguientes acciones para el perfil que está creando:
	- v En el campo **Nombre de nodo**, introduzca un nombre para el nodo o acepte el valor predeterminado.Intente mantener el nombre del nodo lo más corto posible, pero asegúrese de que los nombres de nodo son exclusivos dentro de su entorno de despliegue.
- v En el campo **Nombre de servidor**, especifique un nombre del servidor o acepte el valor predeterminado.
- v En el campo **Nombre de host**, especifique un nombre para el host o acepte el valor predeterminado.
- v En el campo **Nombre de célula**, introduzca un nombre para la célula o acepte el valor predeterminado.

Pulse en **Siguiente**.

<span id="page-2048-0"></span>11. Necesario: En la página Seguridad administrativa, introduzca valores en los campos **Nombre de usuario**, **Contraseña** y **Confirmar contraseña**. La contraseña especificada durante la instalación de administrador se utilizará para todos los usuarios internos incluyen tw\_admin y tw\_user. Pulse **Siguiente**. Si seleccionó creación de perfil **Típica** salte a [paso de](#page-2050-0)

[Configuración de Process Server.](#page-2050-0)

- 12. Avanzado: En la página Certificado de seguridad (Parte 1), especifique si crear certificados nuevos o importar certificados existentes.
	- v Para crear un nuevo certificado personal predeterminado y un certificado de firma raíz nuevo, seleccione **Crear un nuevo certificado personal predeterminado** y **Crear un certificado de firma raíz nuevo** y luego pulse **Siguiente**.
	- v Para importar certificados existentes, seleccione **Importar un certificado personal predeterminado existente** e **Importar un certificado personal para firmas raíz existente** y proporcione la siguiente información:
		- En el campo **Vía de acceso**, especifique la vía de acceso del directorio al certificado existente.
		- En el campo **Contraseña**, especifique la contraseña del certificado.
		- En el campo **Tipo de almacén de claves**, seleccione el tipo de almacén de claves para el certificado que está importando.
		- En el campo **Alias de almacén de claves**, seleccione el alias de almacén de claves para el certificado que está importando.
		- Pulse **Siguiente** para visualizar la página Certificado de seguridad (parte 2).

Cuando importe un certificado personal como certificado personal predeterminado, importe el certificado raíz que firmó el certificado personal. De lo contrario, la Herramienta de gestión de perfiles añade a la persona que firma el certificado personal al archivo trust.p12.

13. Avanzado: En la página Certificado de seguridad (Parte 2), verifique que la información de certificado sea correcta, y pulse **Siguiente** para visualizar la página Asignación de valores de puerto.

Si crea los certificados, podrá utilizar los valores por omisión o modificarlos para crear certificados nuevos. El certificado personal predeterminado es válido por un año de forma predeterminada y está firmado por el certificado de firma raíz. El certificado de firma raíz es un certificado autofirmado que es válido para 15 años de forma predeterminada. La contraseña de almacén de claves por omisión para el certificado de firmante raíz es WebAS. Cambie la contraseña. La contraseña no puede contener ningún carácter del juego de caracteres de doble byte (DBCS), porque existen ciertos almacenes de claves, incluido PKCS12, que no los soportan. Los tipos de almacén de claves que están soportados dependen de los proveedores en el archivo java.security. Cuando crea o importa certificados, los archivos de almacenes de claves que se crean son los siguientes:

v key.p12: Contiene el certificado personal predeterminado.

- v trust.p12: Contiene el certificado de firmante del certificado raíz predeterminado.
- v root-key.p12: Contiene el certificado de firmante raíz.
- v default-signers.p12: Contiene certificados de firmante que se añaden a cualquiera de los archivos de almacén nuevos creados tras instalar y ejecutar el servidor. De forma predeterminada, el firmante de certificado raíz y un firmante de DataPower se encuentran en el mismo archivo de almacén de claves.
- v deleted.p12: Conserva los certificados suprimidos con la tarea deleteKeyStore de manera que se puedan recuperar si es necesario.
- Itpa.jceks: contiene claves de LTPA (Lightweight Third-Party Authentication) predeterminadas de servidor que los servidores en el entorno de usuario utilizan para comunicarse entre ellos.

Estos archivos tienen la misma contraseña cuando crea o importa los certificados, que puede ser la contraseña predeterminada o una que se haya especificado. Se añade un certificado al archivo key.p12 o al root-key.p12. Si importa certificados y estos no contienen la información que desea, pulse **Atrás** para importar otro certificado.

14. Avanzado: En la página Asignación de valores de puerto, compruebe que los puertos especificados para el perfil son únicos y pulse **Siguiente**. La herramienta de gestión de perfiles detecta los puertos utilizados actualmente por los demás productos WebSphere y muestra los valores de puerto recomendados que no entren en conflicto con los existentes. Si tiene aplicaciones que no sean WebSphere que utilicen los puertos especificados, verifique que los puertos no entran en conflicto. Si opta por no desplegar la consola administrativa en la página Despliegue de aplicaciones opcionales, los puertos de la consola administrativa no están disponibles en la página Asignación de valores de puerto.

Los puertos se reconocen como en uso si se satisfacen las siguientes condiciones:

- v Los puertos se asignan a un perfil creado bajo una instalación realizada por el usuario actual.
- v Los puertos se están utilizando actualmente.

Aunque la herramienta valida los puertos cuando se accede a la página de asignación de valores de puerto, los conflictos de puerto pueden seguir produciéndose como resultado de las selecciones que realice en las páginas siguientes de la herramienta de gestión de perfiles. Los puertos no se asignan hasta que se complete la creación del perfil.

Si sospecha que hay un conflicto de puerto, puede investigarlo, después de crear el perfil. Determine los puertos utilizados durante la creación de perfil, examinando el archivo siguiente:

*raíz\_perfil*\properties\portdef.prop

En este archivo se incluyen las claves y los valores utilizados en el establecimiento de los puertos.Si descubre conflictos de puerto, puede reasignar los puertos manualmente. Para volver a asignar puertos, consulte "Actualización de puertos en perfiles existentes " en el centro de información de WebSphere Application Server. Ejecute el archivo updatePorts.ant mediante el script **ws\_ant** que se describe en este tema.

15. Avanzado: Si no tiene privilegios de administrador, vaya al siguiente paso. Si tiene privilegios de administrador, en la página Definición de servicio, indique si desea utilizar un servicio Windows para ejecutar IBM Business Process Manager.

Si el perfil está configurado como un servicio de Windows, IBM Business Process Manager inicia los servicios de Windows para los procesos iniciados por los mandatos **startServer** o **startManager**. Por ejemplo, si configura un servidor como un servicio de Windows y emite el mandato **startServer**, el mandato **wasservice** inicia los servicios definidos.

**Importante:** Si elige iniciar la sesión como una cuenta de usuario especificada, debe especificar el ID de usuario y la contraseña para el usuario que va a ejecutar el servicio y el tipo de arranque (el valor predeterminado es Manual). El ID de usuario no debe tener espacios en su nombre, debe pertenecer al grupo Administradores y debe tener el derecho de usuario avanzado "Iniciar sesión como servicio". Si el ID de usuario pertenece al grupo Administradores, la herramienta de gestión de perfiles le otorga el derecho de usuario avanzado, si todavía no lo tiene.

Durante la supresión de perfil, puede eliminar el servicio de Windows que se añade durante la creación de perfil.

# **Consideraciones de IPv6 (Internet Protocol version 6) cuando se ejecutan perfiles como servicios Windows**

Los perfiles creados para ejecutarse como servicio de Windows no se pueden iniciar cuando se utiliza IPv6 si el servicio se ha configurado para ejecutarse como sistema local. Cree una variable de entorno específica del usuario para habilitar IPv6. Dado que esta variable de entorno es una variable de usuario en lugar de una variable de sistema local, solo un servicio de Windows que se ejecute como ese usuario específico podrá acceder a esta variable de entorno. De forma predeterminada, cuando se crea un nuevo perfil y éste se configura para ejecutarse como servicio de Windows, el servicio se establece para ejecutarse como sistema local. Cuando el servicio IBM Business Process Manager Windows intenta ejecutarse, el servicio no puede acceder a la variable de entorno de usuario que especifica IPv6 y, por lo tanto, intenta iniciarse como IPv4. El servidor no se inicia correctamente en este caso. Para resolver el problema, cuando cree el perfil, especifique que el servicio de IBM Business Process Manager Windows se ejecute con el mismo ID de usuario con el que se ha definido la variable de entorno que especifica IPv6, en lugar de como un Sistema local.

- <span id="page-2050-0"></span>16. En la página Configuración de Process Server, establezca los valores para los siguientes parámetros.
	- v **Nombre de entorno**: El nombre de entorno se utiliza para realizar la conexión desde un Process Center a este Process Server.
	- v **Tipo** de entorno: Seleccione cómo se utiliza el Process Server:
		- Seleccione **Producción** si el servidor se va a utilizar en un entorno de producción.
		- Seleccione **Etapa** si el servidor se va a utilizar como una ubicación temporal para alojar cambios antes de colocarlos en producción.
		- Seleccione **Prueba** si el servidor se va a utilizar como un entorno de prueba, por ejemplo, para pruebas de carga.

**Restricción:** No mezcle los servidores de producción y de no producción en la misma celda.

Seleccione **Utilizar este servidor fuera de línea** si no seleccionó **Producción** como el tipo de entorno o si este Process Server no se va a conectar a un Process Center. Los servidores fuera de línea se pueden utilizar cuando se despliegan instantáneas o aplicaciones de proceso, pero el método para desplegar aplicaciones de proceso en un process server fuera de línea difiere del método para desplegar aplicaciones de proceso en un process server fuera de línea.

Si no seleccionó **Utilizar este servidor fuera de línea**, proporcione la siguiente información para el Process Center al que se conecta este servidor:

- v **Protocolo**: Seleccione **http://** o **https://** como el protocolo de conexión a Process Center.
- v **Nombre de host**: Escriba el host o host virtual que este Process Server utilizará para comunicarse con Process Center. Utilice un nombre de nombre de host completo.En un entorno con un equilibrador de carga o un servidor proxy entre los servicios de Process Server y de Process Center, asegúrese de que lo que indique aquí coincida con el URL para acceder al Process Center.
- v **Puerto**: Entre el número de puerto del Process Center. En un entorno con un equilibrador de carga o un servidor proxy entre Process Server y Process Center, asegúrese de que lo que indique aquí coincida con el URL para acceder al Process Center.
- v **Nombre de usuario**: Entre el nombre de un usuario de Process Center. Process Server se conectará a Process Center como este usuario.
- v **Contraseña**: Entre la contraseña del usuario de Process Center.

Puede pulsar **Probar conexión** para comprobar la conexión con Process Center.

Si seleccionó creación de perfil **Típica** salte [aConfiguración de base de datos.](#page-2052-0) [Parte 1 paso.](#page-2052-0)

- 17. Avanzado: configure la base de datos común utilizando un archivo de diseño.
	- a. Seleccione **Utilizar un archivo de diseño de base de datos** .
	- b. Pulse **Examinar**.
	- c. Especifique el nombre de la vía de acceso completa del archivo de diseño.
	- d. Para ejecutar los scripts de base de datos automáticamente (como parte del proceso de creación de perfil), seleccione **Ejecutar scripts de base de datos para crear tablas de base de datos**. Si no selecciona el recuadro de selección, usted o el administrador de base de datos debe ejecutar los scripts manualmente después de que se complete la creación de perfil. También debe cargar la base de datos con información del sistema ejecutando el mandato **bootstrapProcessServerData**.

**Importante:** Si selecciona **Ejecutar scripts de base de datos para crear tablas de base de datos**, asegúrese de que **Utilizar una base de datos local o remota existente** *no* esté seleccionado. Si están seleccionadas ambas opciones, se producen errores.

e. Pulse **Siguiente**. Si elige especificar un archivo de diseño, los paneles de configuración de la base de datos en la Herramienta de gestión de perfiles se omitirán. En su lugar, la ubicación del archivo de diseño se pasa a la línea de mandatos para completar la configuración de la base de datos.

Salte a [paso de configuración de Business Space](#page-2052-1)
- 18. En la página Configuración de base de datos-Parte 1, especifique la información de la base de datos común.
	- a. Desde la lista **Seleccione un producto de base de datos**, seleccione **Oracle**.
	- b. Opcional: Si desea cambiar los valores predeterminados, escriba nuevos nombres para las bases de datos necesarias.
		- v Los nombres de las bases de datos deben ser los mismos.
		- v Debe entrar el nombre de servicio de base de datos para cada base de datos.
		- v La base de datos ya debe existir.
	- c. Opcional: Para especificar un directorio de destino para los scripts generados, habilite la opción **Alterar temporalmente el directorio de destino para scripts generados** y entre la vía de acceso en el campo **Directorio de salida de scripts de base de datos**. El directorio predeterminado es *raíz\_instalación*/profiles/*nombre\_perfil*/dbscripts.
	- d. Para ejecutar los scripts de base de datos automáticamente como parte del proceso de creación de perfil, seleccione **Ejecutar scripts de base de datos para iniciar las bases de datos**. Si no selecciona el recuadro de selección, usted o el administrador de base de datos debe ejecutar los scripts manualmente después de que se complete la creación de perfil. También debe cargar la base de datos con información del sistema ejecutando el mandato **bootstrapProcessServerData**.
	- e. Pulse **Siguiente**.
- 19. En la página Configuración de base de datos-Parte 2, complete la configuración para la base de datos común. No puede crear una nueva base de datos utilizando Oracle.

**Importante:** Debe tener un ID de usuario que tenga los privilegios SYSDBA antes de crear cualquier perfil.

Especifique los campos siguientes.

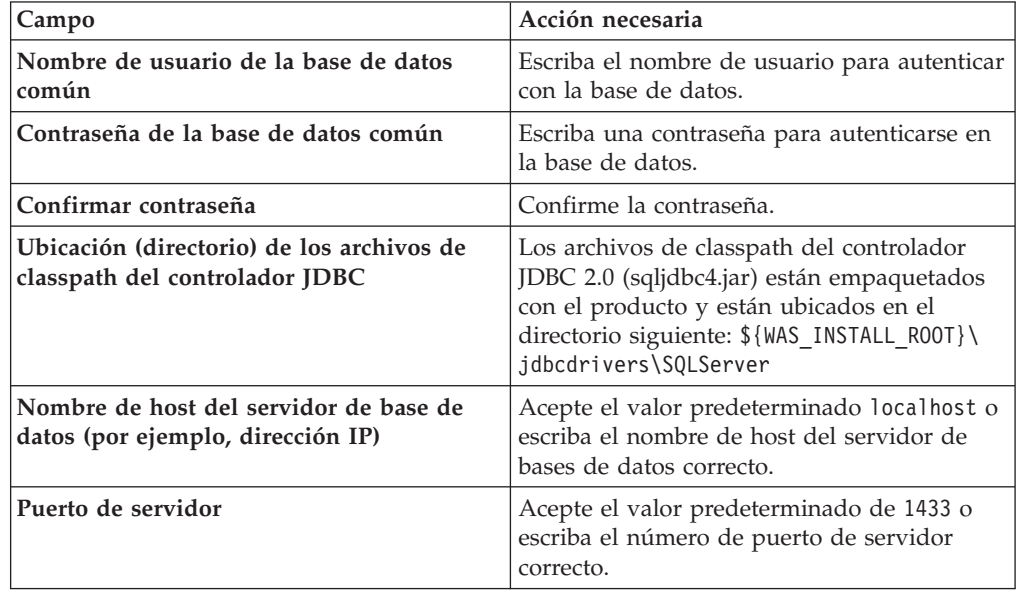

*Tabla 209. Campos de configuración de base de datos necesarios para Oracle-Parte 2*

20. Avanzado: En la página Configuración de Business Space, si desea configurar IBM Forms Server para que trabaje con los widgets de Gestión de tareas humanas en Business Space, seleccione el recuadro de selección **Configurar**

**IBM Forms Server** y especifique la ubicación HTTP del conversor de IBM Forms Server y de la raíz de instalación de IBM Forms Server. A continuación, pulse **Siguiente**.

- 21. Avanzado: Seleccione si va a configurar un Gestor de reglas de proceso de negocio para la instalación y pulse **Siguiente**. El Gestor de reglas de proceso de negocio es una aplicación web que personaliza las plantillas de las normas empresariales para sus necesidades de aplicaciones de empresa.
- 22. En la página Resumen de perfil, revise la información. Pulse **Crear** para crear el perfil o **Atrás** para cambiar las características del perfil.
- 23. En la página Completar perfil, revise la información. Para continuar con la consola Primeros pasos, asegúrese de que esté seleccionado **Lanzar consola primeros pasos** y pulse **Finalizar**.
- v Añada perfiles personalizados (nodos gestionados) que deban ser gestionados por el gestor de despliegue y, a continuación, configure el entorno de despliegue.
- v Opcionalmente, configure Business Process Choreographer.

*Aumento de perfiles de gestor de despliegue mediante el programa de utilidad de línea de mandatos manageprofiles:*

En lugar de utilizar la Herramienta de gestión de perfiles, puede utilizar el programa de utilidad de línea de mandatos manageprofiles para aumentar perfiles personalizados existentes de WebSphere Application Server V8.0.

Recuerde que debe cerrar los servidores asociados a un perfil que piense aumentar.

Asegúrese de que no está ejecutando el programa de utilidad de línea de mandatos **manageprofiles** en el mismo perfil. Si aparece un mensaje de error cuando ejecuta el mandato, determine si existe otra acción de aumento o creación de perfil en progreso. En caso afirmativo, espere hasta que se complete.

**Restricción:** Para ejecutar el mandato **manageprofiles** en Windows 7, Windows Vista o Windows Server 2008, debe evaluar los privilegios de cuentas de usuario de Microsoft Windows utilizando el mandato **runas**. No olvide colocar entre comillas dobles el mandato **manageprofiles** y todos los parámetros. Por ejemplo, el siguiente mandato puede ejecutarse desde el directorio *install\_root*\bin: runas /env /user:MyAdminName "manageprofiles.bat -response *myResponseFile*"

A los usuarios no administrativos se les solicitará la contraseña del administrador.

Si ha instalado BPM en un entorno de controlador de dominio de Windows e instalado DB2 Express como parte de la instalación, la creación del perfil fallará porque no puede utilizar el ID de usuario de dominio para crear una base de datos nueva y tablas. Antes de crear un perfil, utilice una de las soluciones siguientes:

- v Inicie sesión en el sistema Windows como un usuario del sistema local para crear un perfil.
- v Siga los pasos que se listan en Archivo de registro de error de DB2 : SQL1092N "USERID no tiene autorización para ejecutar el mandato o la operación solicitada" antes de crear un perfil.
- 1. Determine la plantilla que se utilizó para crear el perfil existente que desea aumentar. Debe aumentar un perfil de gestor de despliegue. Pude determinar la plantilla revisando el registro de perfiles en el archivo *raíz\_instalación*\ properties\profileRegistry.xml. No modifique este archivo; utilícelo sólo para ver las plantillas.

2. Utilice el parámetro augment para realizar cambios en un perfil existente con una plantilla de aumento. El parámetro de aumento hace que el programa de utilidad de línea de mandatos **manageprofiles** actualice o aumente el perfil identificado en el parámetro **-profileName** utilizando la plantilla del parámetro **-templatePath**. Las plantillas de aumento que puede utilizar están determinadas por los productos y las versiones de IBM instaladas en el entorno. Asegúrese de que especifica la vía de acceso del archivo totalmente calificada para **-templatePath**, puesto que una vía de acceso de archivo relativa para el parámetro **-templatePath** hace que el perfil especificado no se aumente por completo.

**Nota:** No modifique manualmente los archivos que se encuentran en el directorio *dir\_instalación*/profileTemplates/BPM.

3. Para utilizar el parámetro **-responseFile**, examine los archivos de respuestas de ejemplo proporcionados y cree un archivo de respuestas que sea específico del entorno.

**Importante:** Asegúrese de no dejar espacios en blanco después de los valores; por ejemplo 'personalCertValidityPeriod=1 ' o 'winserviceCheck=false '. Los espacios provocarán un error en la creación del perfil.

Los ejemplos se encuentran en el directorio *raíz* instalación\BPM\samples\ manageprofiles. Puesto que el servidor de bases de datos afecta a la mayoría de los parámetros, copie un archivo de ejemplo que utilice el servidor de bases de datos y, a continuación, ajuste el resto de los parámetros basándose en la revisión de los otros archivos. Los archivos de ejemplo siguientes están disponibles:

- PSStd StandAlone DB2 DATASERVER.response: Ejemplo de configuración de IBM Business Process Manager Standard Process Server en una configuración autónoma con una base de datos DB2.
- v PSAdv\_StandAlone\_DB2\_DATASERVER.response: Ejemplo de configuración de IBM Business Process Manager Advanced Process Server en una configuración autónoma con una base de datos DB2.
- v PCStd\_StandAlone\_MSSQLSERVER.response: Ejemplo de configuración de IBM Business Process Manager Standard Process Center en una configuración autónoma con una base de datos SQL Server.
- PCAdv\_StandAlone\_MSSQLSERVER\_MICROSOFT.response: Ejemplo de configuración de IBM Business Process Manager Advanced Process Center en una configuración autónoma con una base de datos SQL Server.
- PSAdv Dmgr DB2 DATASERVER.response: Ejemplo de configuración de IBM Business Process Manager Advanced Process Server en una configuración de gestor de despliegue con una base de datos DB2 Dataserver.
- PCAdv Dmgr ORACLE.response: Ejemplo de configuración de IBM Business Process Manager Advanced Process Center en una configuración de gestor de despliegue con una base de datos Oracle.
- PSAdv Custom DB2 DATASERVER.response: Ejemplo de configuración de IBM Business Process Manager Advanced Process Server en una configuración personalizada con una base de datos DB2 Dataserver.
- PCAdv Custom ORACLE.response: Ejemplo de configuración de IBM Business Process Manager Advanced Process Center en una configuración personalizada con una base de datos Oracle.

Copie uno de los archivos de respuestas de ejemplo en el directorio de trabajo. Edite los parámetros en el archivo de respuestas según corresponda a la configuración y guarde el archivo de respuestas editado.

4. Ejecute el archivo desde la línea de mandatos. No proporcione un parámetro **-profilePath**. Por ejemplo:

manageprofiles.bat -augment -templatePath *raíz\_instalación/*profileTemplates/BPM/dmgr.procctr.adv Si ha creado un archivo de respuestas, especifique el parámetro **-response** sin otros parámetros. Por ejemplo:

manageprofiles.bat -response *miArchivoRespuestas*

El estado se escribe en la ventana de consola cuando el mandato finaliza su ejecución. La comprobación de sintaxis normal en el archivo de respuestas se analiza como cualquier otro archivo de respuestas. Los valores individuales del archivo de respuestas se tratan como parámetros de línea de mandatos.

- v Añada perfiles personalizados (nodos gestionados) que deban ser gestionados por el gestor de despliegue y, a continuación, configure el entorno de despliegue.
- Opcionalmente, configure Business Process Choreographer.

#### *Crear o aumentar los perfiles personalizados:*

Como parte de la configuración de despliegue de red, debe crear o aumentar al menos un perfil personalizado. Un perfil personalizado contiene un nodo vacío que debe federar en una célula de gestor de despliegue para que sea operativo. La federación del perfil personalizado lo convierte en un nodo gestionado.

*Creación de perfiles personalizados utilizando la herramienta de gestión de perfiles:*

Puede crear y federar perfiles personalizados utilizando la Herramienta de gestión de perfiles.

El idioma de la herramienta de gestión de perfiles está determinado por el idioma predeterminado del sistema. Si el idioma por omisión no es uno de los idiomas soportados, se utilizará el inglés como idioma. Puede alterar temporalmente el idioma predeterminado del sistema iniciando la herramienta de gestión de perfiles desde la línea de mandatos y utilizando el valor java user.language para sustituir el idioma predeterminado. Entre el mandato siguiente:

*raíz\_instalación*\java\bin\java -Duser.language=*entorno\_local raíz\_instalación*\bin\ProfileManagement\startup.jar

Por ejemplo, para iniciar la Herramienta de gestión de perfiles en el idioma alemán, especifique el siguiente mandato:

*raíz\_instalación*\java\bin\java -Duser.language=de *raíz\_instalación*\bin\ProfileManagement\startup.jar

# **Restricciones: Wista Mindows 7**

Para ejecutar la herramienta de gestión de perfiles en Windows 7, Windows Vista o Windows Server 2008, debe evaluar los privilegios de cuentas de usuario de Microsoft Windows. Tanto si es un usuario administrador como no administrador, pulse con el botón derecho del ratón el archivo pmt.bat y seleccione **Ejecutar como administrador**. Como alternativa, utilice el mandato **runas** en la línea de mandatos. Por ejemplo, el siguiente mandato puede ejecutarse desde el directorio *raíz\_instalación*\bin\ProfileManagement: runas /user:MyAdminName /env pmt.bat

A los usuarios no administrativos se les solicitará la contraseña del administrador.

Si instala varias instancias de IBM Business Process Manager como usuario root y otorga a un usuario no administrativo acceso a sólo un subconjunto de esas instancias, la Herramienta de gestión de perfiles no funciona correctamente para el usuario no administrativo. Además, aparece un mensaje com.ibm.wsspi.profile.WSProfileException o Acceso denegado en el archivo *raíz\_instalación*\bin\ProfileManagement\pmt.bat. De forma predeterminada, los usuarios no administrativos no tienen acceso al directorio Archivos de programa, que es la ubicación de instalación predeterminada del producto. Para resolver este problema, los usuarios no administrativos deben instalar el producto ellos mismos o se les puede dar permiso para acceder a las demás instancias de producto.

Después de iniciar la Herramienta de gestión de perfiles, debe decidir si se elige la creación de perfiles **Típica** o **Avanzada**. Utilice la opción avanzada para:

- v Asignar los valores personalizados a puertos, a la ubicación del perfil y a los nombres del perfil, nodo, host y célula (cuando sea aplicable).
- v Crear un servicio de sistema para ejecutar el servidor, si el sistema operativo y los privilegios de la cuenta de usuario permiten la creación de servicios.
- 1. Si desea federar el nodo personalizado en un gestor de despliegue al crear el perfil personalizado, inicie el gestor de despliegue.
- 2. Utilice uno de los métodos siguientes para iniciar la Herramienta de gestión de perfiles.
	- v Inicie la herramienta desde la consola Primeros pasos.
	- v Utilice el menú Inicio de Windows. Por ejemplo, seleccione **Inicio> Programas** *o* **Todos los programas > IBM > Business Process Manager 8.0 > Herramienta de gestión de perfiles**.
	- Ejecute el mandato *raíz instalación*\bin\ProfileManagement\pmt.bat
- 3. En la página Bienvenida, pulse **Iniciar Herramienta de gestión de perfiles** o seleccione la pestaña **Herramienta de gestión de perfiles**.
- 4. En la pestaña **Perfiles**, pulse **Crear**.

Se abre la página Selección de entorno en una ventana separada.

- 5. En la página Selección de entorno, localice la configuración de IBM Business Process Manager Advanced y expanda la sección. Seleccione el perfil que va a crear y pulse **Siguiente**.
- 6. Si ha seleccionado **Creación de perfiles típica** vaya al [paso Federación.](#page-2057-0)
- 7. Avanzado: En la página Nombre de perfil y ubicación, siga estos pasos:
	- a. En el campo **Nombre de perfil**, especifique un nombre único o acepte el valor predeterminado. Cada perfil que cree debe tener un nombre. Si tiene más de un perfil, podrá distinguirlos al nivel más alto gracias a este nombre.
	- b. En el campo **Directorio de perfil**, introduzca el directorio del perfil o utilice el botón **Examinar** para seleccionar el directorio deseado. El directorio que especifique contendrá los archivos que definen el entorno de ejecución como, por ejemplo, mandatos, archivos de configuración y archivos de registro. El directorio predeterminado es *raíz\_instalación*\ profiles\*nombre\_perfil*.
	- c. Opcional: Seleccione el recuadro de selección **Utilizar este perfil como predeterminado** para convertir el perfil que está creando en el predeterminado. Este recuadro de selección sólo se muestra si tiene un perfil existente en el sistema.

Cuando un perfil es el predeterminado, los mandatos funcionan con él automáticamente. El primer perfil que se crea en una estación de trabajo es el perfil predeterminado. El perfil por omisión es el destino por omisión para los mandatos que se emiten desde el directorio bin en la raíz de instalación del producto. Cuando en una estación de trabajo sólo existe un

perfil, cada mandato funciona en dicho perfil. Si existe más de un perfil, determinados mandatos requieren que especifique el perfil al que se aplica el mandato.

- d. Desde la lista **Valor de ajuste de rendimiento de tiempo de ejecución de servidor**, establezca un nivel de ajuste de rendimiento adecuado para el perfil que está creando. Este parámetro es un parámetro de WebSphere Application Server.
- e. Pulse en **Siguiente**. Si pulsa **Anterior** y cambia el nombre del perfil, es posible que tenga que cambiar manualmente el nombre en esta página cuando se visualice otra vez.
- 8. Avanzado: En la página Nombres de nodo, host y célula, realice las siguientes acciones para el perfil que está creando:
	- v En el campo **Nombre de nodo**, introduzca un nombre para el nodo o acepte el valor predeterminado.Intente mantener el nombre del nodo lo más corto posible, pero asegúrese de que los nombres de nodo son exclusivos dentro de su entorno de despliegue.
	- v En el campo **Nombre de servidor**, especifique un nombre del servidor o acepte el valor predeterminado.
	- v En el campo **Nombre de host**, especifique un nombre para el host o acepte el valor predeterminado.
	- v En el campo **Nombre de célula**, introduzca un nombre para la célula o acepte el valor predeterminado.

Pulse en **Siguiente**.

<span id="page-2057-0"></span>9. En el página Federación, elija federar el nodo en el gestor de despliegue ahora como parte de la creación del perfil o más adelante y de forma independiente de la creación del perfil Si elige federar el nodo como parte de la creación de perfil, especifique el nombre de host o la dirección IP y el puerto SOAP del gestor de despliegue y, finalmente, un identificador de usuario y una contraseña si deben utilizarse para realizar la autenticación con el gestor de despliegue.

# **Importante:**

Seleccione **Federar este nodo posteriormente** si alguna de las situaciones siguientes es verdadera:

- v Tiene la intención de utilizar este nodo personalizado como destino de la migración.
- v Se va a federar otro perfil. (La federación de nodos debe serializarse).
- v El gestor de despliegue no se está ejecutando o no está seguro de que se está ejecutando.
- v El gestor de despliegue tiene el conector SOAP inhabilitado
- v El gestor de despliegue aún no se ha aumentado en un gestor de despliegue de IBM Business Process Manager.
- v El gestor de despliegue no se encuentra al mismo nivel de release, ni en uno superior, que el del perfil que está creando.
- v El gestor de despliegue no tiene habilitado ningún puerto administrativo JMX.
- v El gestor de despliegue se ha reconfigurado para utilizar una invocación del método remoto (RMI) que no es la invocación predeterminada como conector JMX (Java Management Extensions). Seleccione **Administración**

**del sistema** > **Gestor de despliegue** > **Servicios de administración** en la consola administrativa del gestor de despliegue para verificar el tipo de conector preferido.

# **Proceso asociado con la federación del nodo como parte de la creación de un perfil personalizado:**

- v La herramienta de gestión de perfiles verifica que el gestor de despliegue existe y que se puede contactar y que el ID de usuario y la contraseña de autenticación son válidas para dicho gestor de despliegue (si está protegido).
- v Si intenta federar un nodo personalizado cuando el gestor de despliegue no está ejecutándose o no está disponible por otros motivos, un recuadro de aviso le impedirá continuar. Si aparece este recuadro de aviso, pulse **Aceptar** y, a continuación, realice selecciones diferentes en la página de Federación.

Pulse **Siguiente**.Si ha seleccionado **Creación de perfiles típica** vaya al [paso](#page-2060-0) [Configuración de base de datos.](#page-2060-0)

- 10. Avanzado: En la página Certificado de seguridad (Parte 1), especifique si crear certificados nuevos o importar certificados existentes.
	- v Para crear un nuevo certificado personal predeterminado y un certificado de firma raíz nuevo, seleccione **Crear un nuevo certificado personal predeterminado** y **Crear un certificado de firma raíz nuevo** y luego pulse **Siguiente**.
	- v Para importar certificados existentes, seleccione **Importar un certificado personal predeterminado existente** e **Importar un certificado personal para firmas raíz existente** y proporcione la siguiente información:
		- En el campo **Vía de acceso**, especifique la vía de acceso del directorio al certificado existente.
		- En el campo **Contraseña**, especifique la contraseña del certificado.
		- En el campo **Tipo de almacén de claves**, seleccione el tipo de almacén de claves para el certificado que está importando.
		- En el campo **Alias de almacén de claves**, seleccione el alias de almacén de claves para el certificado que está importando.
		- Pulse **Siguiente** para visualizar la página Certificado de seguridad (parte 2).

Cuando importe un certificado personal como certificado personal predeterminado, importe el certificado raíz que firmó el certificado personal. De lo contrario, la Herramienta de gestión de perfiles añade a la persona que firma el certificado personal al archivo trust.p12.

11. Avanzado: En la página Certificado de seguridad (Parte 2), verifique que la información de certificado sea correcta, y pulse **Siguiente** para visualizar la página Asignación de valores de puerto.

Si crea los certificados, podrá utilizar los valores por omisión o modificarlos para crear certificados nuevos. El certificado personal predeterminado es válido por un año de forma predeterminada y está firmado por el certificado de firma raíz. El certificado de firma raíz es un certificado autofirmado que es válido para 15 años de forma predeterminada. La contraseña de almacén de claves por omisión para el certificado de firmante raíz es WebAS. Cambie la contraseña. La contraseña no puede contener ningún carácter del juego de caracteres de doble byte (DBCS), porque existen ciertos almacenes de claves, incluido PKCS12, que no los soportan. Los tipos de almacén de claves que están soportados dependen de los proveedores en el archivo java.security.

Cuando crea o importa certificados, los archivos de almacenes de claves que se crean son los siguientes:

- key.p12: Contiene el certificado personal predeterminado.
- v trust.p12: Contiene el certificado de firmante del certificado raíz predeterminado.
- v root-key.p12: Contiene el certificado de firmante raíz.
- v default-signers.p12: Contiene certificados de firmante que se añaden a cualquiera de los archivos de almacén nuevos creados tras instalar y ejecutar el servidor. De forma predeterminada, el firmante de certificado raíz y un firmante de DataPower se encuentran en el mismo archivo de almacén de claves.
- v deleted.p12: Conserva los certificados suprimidos con la tarea deleteKeyStore de manera que se puedan recuperar si es necesario.
- Itpa.jceks: contiene claves de LTPA (Lightweight Third-Party Authentication) predeterminadas de servidor que los servidores en el entorno de usuario utilizan para comunicarse entre ellos.

Estos archivos tienen la misma contraseña cuando crea o importa los certificados, que puede ser la contraseña predeterminada o una que se haya especificado. Se añade un certificado al archivo key.p12 o al root-key.p12. Si importa certificados y estos no contienen la información que desea, pulse **Atrás** para importar otro certificado.

12. Avanzado: En la página Asignación de valores de puerto, compruebe que los puertos especificados para el perfil son únicos y pulse **Siguiente**. La herramienta de gestión de perfiles detecta los puertos utilizados actualmente por los demás productos WebSphere y muestra los valores de puerto recomendados que no entren en conflicto con los existentes. Si tiene aplicaciones que no sean WebSphere que utilicen los puertos especificados, verifique que los puertos no entran en conflicto. Si opta por no desplegar la consola administrativa en la página Despliegue de aplicaciones opcionales, los puertos de la consola administrativa no están disponibles en la página Asignación de valores de puerto.

Los puertos se reconocen como en uso si se satisfacen las siguientes condiciones:

- v Los puertos se asignan a un perfil creado bajo una instalación realizada por el usuario actual.
- v Los puertos se están utilizando actualmente.

Aunque la herramienta valida los puertos cuando se accede a la página de asignación de valores de puerto, los conflictos de puerto pueden seguir produciéndose como resultado de las selecciones que realice en las páginas siguientes de la herramienta de gestión de perfiles. Los puertos no se asignan hasta que se complete la creación del perfil.

Si sospecha que hay un conflicto de puerto, puede investigarlo, después de crear el perfil. Determine los puertos utilizados durante la creación de perfil, examinando el archivo siguiente:

*raíz\_perfil*\properties\portdef.prop

En este archivo se incluyen las claves y los valores utilizados en el establecimiento de los puertos.Si descubre conflictos de puerto, puede reasignar los puertos manualmente. Para volver a asignar puertos, consulte "Actualización de puertos en perfiles existentes " en el centro de información de WebSphere Application Server. Ejecute el archivo updatePorts.ant mediante el script **ws\_ant** que se describe en este tema.

- <span id="page-2060-0"></span>13. En la página Configuración de base de datos, seleccione la base de datos utilizada por el Gestor de despliegue y confirme la ubicación de los archivos de classpath del controlador JDBC.
- 14. En la página Resumen de perfil, revise la información. Pulse **Crear** para crear el perfil o **Atrás** para cambiar las características del perfil.
- 15. En la página Completar perfil, revise la información. Para continuar con la consola Primeros pasos, asegúrese de que esté seleccionado **Lanzar consola primeros pasos** y pulse **Finalizar**.

Una vez que haya terminado de añadir perfiles personalizados, configure el entorno de despliegue.

*Creación de perfiles personalizados mediante el programa de utilidad de línea de mandatos manageprofiles:*

En lugar de utilizar la Herramienta de gestión de perfiles, puede utilizar el programa de utilidad de línea de mandatos manageprofiles para crear perfiles personalizados.

Asegúrese de que no está ejecutando el programa de utilidad de línea de mandatos **manageprofiles** en el mismo perfil. Si aparece un mensaje de error cuando ejecuta el mandato, determine si existe otra acción de aumento o creación de perfil en progreso. En caso afirmativo, espere hasta que se complete.

**Restricción:** Para ejecutar el mandato **manageprofiles** en Windows 7, Windows Vista o Windows Server 2008, debe evaluar los privilegios de cuentas de usuario de Microsoft Windows utilizando el mandato **runas**. No olvide colocar entre comillas dobles el mandato **manageprofiles** y todos los parámetros. Por ejemplo, el siguiente mandato puede ejecutarse desde el directorio *install\_root*\bin: runas /env /user:MyAdminName "manageprofiles.bat -response *myResponseFile*"

A los usuarios no administrativos se les solicitará la contraseña del administrador.

- 1. Determine qué parámetros son necesarios para el perfil revisando los mandatos de creación de perfiles de ejemplo. Determine los valores que desea proporcionar para el perfil revisando los valores predeterminados en el tema parámetros **manageprofiles**.
- 2. Para utilizar el parámetro **-responseFile**, examine los archivos de respuestas de ejemplo proporcionados y cree un archivo de respuestas que sea específico del entorno.

**Importante:** Asegúrese de no dejar espacios en blanco después de los valores; por ejemplo 'personalCertValidityPeriod=1 ' o 'winserviceCheck=false '. Los espacios provocarán un error en la creación del perfil.

Los ejemplos se encuentran en el directorio *raíz* instalación\BPM\samples\ manageprofiles. Puesto que el servidor de bases de datos afecta a la mayoría de los parámetros, copie un archivo de ejemplo que utilice el servidor de bases de datos y, a continuación, ajuste el resto de los parámetros basándose en la revisión de los otros archivos. Los archivos de ejemplo siguientes están disponibles:

· PSStd StandAlone DB2 DATASERVER.response: Ejemplo de configuración de IBM Business Process Manager Standard Process Server en una configuración autónoma con una base de datos DB2.

- PSAdv StandAlone DB2 DATASERVER.response: Ejemplo de configuración de IBM Business Process Manager Advanced Process Server en una configuración autónoma con una base de datos DB2.
- v PCStd\_StandAlone\_MSSQLSERVER.response: Ejemplo de configuración de IBM Business Process Manager Standard Process Center en una configuración autónoma con una base de datos SQL Server.
- PCAdv\_StandAlone\_MSSQLSERVER\_MICROSOFT.response: Ejemplo de configuración de IBM Business Process Manager Advanced Process Center en una configuración autónoma con una base de datos SQL Server.
- PSAdv\_Dmgr\_DB2\_DATASERVER.response: Ejemplo de configuración de IBM Business Process Manager Advanced Process Server en una configuración de gestor de despliegue con una base de datos DB2 Dataserver.
- v PCAdv\_Dmgr\_ORACLE.response: Ejemplo de configuración de IBM Business Process Manager Advanced Process Center en una configuración de gestor de despliegue con una base de datos Oracle.
- PSAdv\_Custom\_DB2\_DATASERVER.response: Ejemplo de configuración de IBM Business Process Manager Advanced Process Server en una configuración personalizada con una base de datos DB2 Dataserver.
- PCAdv Custom ORACLE.response: Ejemplo de configuración de IBM Business Process Manager Advanced Process Center en una configuración personalizada con una base de datos Oracle.

Copie uno de los archivos de respuestas de ejemplo en el directorio de trabajo. Edite los parámetros en el archivo de respuestas según corresponda a la configuración y guarde el archivo de respuestas editado.

3. Ejecute el archivo desde la línea de mandatos. Por ejemplo:

manageprofiles.bat -create -templatePath *raíz instalación/*profileTemplates/BPM/managed.procctr.ad Si ha creado un archivo de respuestas, especifique el parámetro **-response** sin otros parámetros. Por ejemplo:

manageprofiles.bat -response *miArchivoRespuestas*

El estado se escribe en la ventana de consola cuando el mandato finaliza su ejecución. La comprobación de sintaxis normal en el archivo de respuestas se analiza como cualquier otro archivo de respuestas. Los valores individuales del archivo de respuestas se tratan como parámetros de línea de mandatos.

Una vez que haya terminado de añadir perfiles personalizados, configure el entorno de despliegue.

*Aumento de perfiles personalizados utilizando la Herramienta de gestión de perfiles:*

Si tiene perfiles personalizados existentes de WebSphere Application Server V8.0, puede aumentar un perfil existente utilizando la Herramienta de gestión de perfiles para añadir soporte para IBM Business Process Manager.

Recuerde que debe cerrar los servidores asociados a un perfil que piense aumentar.

El idioma de la herramienta de gestión de perfiles está determinado por el idioma predeterminado del sistema. Si el idioma por omisión no es uno de los idiomas soportados, se utilizará el inglés como idioma. Puede alterar temporalmente el idioma predeterminado del sistema iniciando la herramienta de gestión de perfiles desde la línea de mandatos y utilizando el valor java user.language para sustituir el idioma predeterminado. Entre el mandato siguiente:

*raíz\_instalación*\java\bin\java -Duser.language=*entorno\_local raíz\_instalación*\bin\ProfileManagement\startup.jar

Por ejemplo, para iniciar la Herramienta de gestión de perfiles en el idioma alemán, especifique el siguiente mandato:

*raíz\_instalación*\java\bin\java -Duser.language=de *raíz\_instalación*\bin\ProfileManagement\startup.jar

# Restricciones: **Wista Mindows 7**

Para ejecutar la herramienta de gestión de perfiles en Windows 7, Windows Vista o Windows Server 2008, debe evaluar los privilegios de cuentas de usuario de Microsoft Windows. Tanto si es un usuario administrador como no administrador, pulse con el botón derecho del ratón el archivo pmt.bat y seleccione **Ejecutar como administrador**. Como alternativa, utilice el mandato **runas** en la línea de mandatos. Por ejemplo, el siguiente mandato puede ejecutarse desde el directorio *raíz\_instalación*\bin\ProfileManagement: runas /user:MyAdminName /env pmt.bat

A los usuarios no administrativos se les solicitará la contraseña del administrador.

Si instala varias instancias de IBM Business Process Manager como usuario root y otorga a un usuario no administrativo acceso a sólo un subconjunto de esas instancias, la Herramienta de gestión de perfiles no funciona correctamente para el usuario no administrativo. Además, aparece un mensaje com.ibm.wsspi.profile.WSProfileException o Acceso denegado en el archivo *raíz\_instalación*\bin\ProfileManagement\pmt.bat. De forma predeterminada, los usuarios no administrativos no tienen acceso al directorio Archivos de programa, que es la ubicación de instalación predeterminada del producto. Para resolver este problema, los usuarios no administrativos deben instalar el producto ellos mismos o se les puede dar permiso para acceder a las demás instancias de producto.

Después de iniciar la Herramienta de gestión de perfiles, debe decidir si se elige la creación de perfiles **Típica** o **Avanzada**. Utilice la opción avanzada para:

- v Asignar los valores personalizados a puertos, a la ubicación del perfil y a los nombres del perfil, nodo, host y célula (cuando sea aplicable).
- v Crear un servicio de sistema para ejecutar el servidor, si el sistema operativo y los privilegios de la cuenta de usuario permiten la creación de servicios.
- 1. Si desea federar el nodo personalizado en un gestor de despliegue al crear el perfil personalizado, inicie el gestor de despliegue.
- 2. Utilice uno de los métodos siguientes para iniciar la Herramienta de gestión de perfiles.
	- v Inicie la herramienta desde la consola Primeros pasos.
	- v Utilice el menú Inicio de Windows. Por ejemplo, seleccione **Inicio> Programas** *o* **Todos los programas > IBM > Business Process Manager 8.0 > Herramienta de gestión de perfiles**.
	- v Ejecute el mandato *raíz\_instalación*\bin\ProfileManagement\pmt.bat
- 3. Cierre todos los servidores asociados a un perfil que tiene previsto aumentar.
- 4. En la página Bienvenida, pulse **Iniciar Herramienta de gestión de perfiles** o seleccione la pestaña **Herramienta de gestión de perfiles**.
- 5. En el separador **Perfiles**, seleccione el perfil que desea aumentar y pulse **Aumentar**. Si aumenta un perfil de WebSphere Application Server, debe ser de la versión de WebSphere Application Server en la que IBM Business Process Manager está instalado. El botón **Aumentar** no se puede seleccionar a menos que se pueda aumentar un perfil. Se abre la ventana Selección de aumento en una ventana separada.
- 6. En la página Selección de aumento, seleccione el tipo de aumento que desea aplicar al perfil. A continuación, pulse **Siguiente**.
- 7. En la página Opciones de aumento de perfil, elija la opción de realizar un aumento de perfil **Típico** o **Avanzado** y pulse **Siguiente**.

La opción **Típica** aumenta un perfil con valores de configuración predeterminados.

La opción **Avanzada** le permite especificar sus propios valores de configuración para un perfil.

**Restricción:** La herramienta de gestión de perfiles muestra un mensaje de aviso si se cumple cualquiera de las condiciones siguientes:

- v El perfil seleccionado que desea aumentar tiene un servidor en ejecución. No puede aumentar el perfil hasta que detenga el servidor, o bien pulse **Atrás** y elija otro perfil que no tenga servidores en ejecución.
- v El perfil que ha seleccionado para aumentar está federado. No puede aumentar un perfil federado. Debe pulsar **Atrás** y elegir otro perfil que no esté federado.
- v El perfil seleccionado que desea aumentar ya ha sido aumentado con el producto que ha seleccionado. Debe pulsar **Atrás** y elegir otro perfil para aumentar.
- 8. Si ha seleccionado **Creación de perfiles típica** vaya al [paso Federación.](#page-2064-0)
- 9. Avanzado: En la página Nombre de perfil y ubicación, siga estos pasos:
	- a. En el campo **Nombre de perfil**, especifique un nombre único o acepte el valor predeterminado. Cada perfil que cree debe tener un nombre. Si tiene más de un perfil, podrá distinguirlos al nivel más alto gracias a este nombre.
	- b. En el campo **Directorio de perfil**, introduzca el directorio del perfil o utilice el botón **Examinar** para seleccionar el directorio deseado. El directorio que especifique contendrá los archivos que definen el entorno de ejecución como, por ejemplo, mandatos, archivos de configuración y archivos de registro. El directorio predeterminado es *raíz\_instalación*\ profiles\*nombre\_perfil*.
	- c. Opcional: Seleccione el recuadro de selección **Utilizar este perfil como predeterminado** para convertir el perfil que está creando en el predeterminado. Este recuadro de selección sólo se muestra si tiene un perfil existente en el sistema.

Cuando un perfil es el predeterminado, los mandatos funcionan con él automáticamente. El primer perfil que se crea en una estación de trabajo es el perfil predeterminado. El perfil por omisión es el destino por omisión para los mandatos que se emiten desde el directorio bin en la raíz de instalación del producto. Cuando en una estación de trabajo sólo existe un perfil, cada mandato funciona en dicho perfil. Si existe más de un perfil, determinados mandatos requieren que especifique el perfil al que se aplica el mandato.

- d. Desde la lista **Valor de ajuste de rendimiento de tiempo de ejecución de servidor**, establezca un nivel de ajuste de rendimiento adecuado para el perfil que está creando. Este parámetro es un parámetro de WebSphere Application Server.
- e. Pulse en **Siguiente**. Si pulsa **Anterior** y cambia el nombre del perfil, es posible que tenga que cambiar manualmente el nombre en esta página cuando se visualice otra vez.
- 10. Avanzado: En la página Nombres de nodo, host y célula, realice las siguientes acciones para el perfil que está creando:
	- v En el campo **Nombre de nodo**, introduzca un nombre para el nodo o acepte el valor predeterminado.Intente mantener el nombre del nodo lo más corto posible, pero asegúrese de que los nombres de nodo son exclusivos dentro de su entorno de despliegue.
	- v En el campo **Nombre de servidor**, especifique un nombre del servidor o acepte el valor predeterminado.
	- v En el campo **Nombre de host**, especifique un nombre para el host o acepte el valor predeterminado.
	- v En el campo **Nombre de célula**, introduzca un nombre para la célula o acepte el valor predeterminado.

# Pulse en **Siguiente**.

<span id="page-2064-0"></span>11. En el página Federación, elija federar el nodo en el gestor de despliegue ahora como parte de la creación del perfil o más adelante y de forma independiente de la creación del perfil Si elige federar el nodo como parte de la creación de perfil, especifique el nombre de host o la dirección IP y el puerto SOAP del gestor de despliegue y, finalmente, un identificador de usuario y una contraseña si deben utilizarse para realizar la autenticación con el gestor de despliegue.

# **Importante:**

Seleccione **Federar este nodo posteriormente** si alguna de las situaciones siguientes es verdadera:

- v Tiene la intención de utilizar este nodo personalizado como destino de la migración.
- v Se va a federar otro perfil. (La federación de nodos debe serializarse).
- v El gestor de despliegue no se está ejecutando o no está seguro de que se está ejecutando.
- El gestor de despliegue tiene el conector SOAP inhabilitado
- v El gestor de despliegue aún no se ha aumentado en un gestor de despliegue de IBM Business Process Manager.
- v El gestor de despliegue no se encuentra al mismo nivel de release, ni en uno superior, que el del perfil que está creando.
- v El gestor de despliegue no tiene habilitado ningún puerto administrativo JMX.
- v El gestor de despliegue se ha reconfigurado para utilizar una invocación del método remoto (RMI) que no es la invocación predeterminada como conector JMX (Java Management Extensions). Seleccione **Administración del sistema** > **Gestor de despliegue** > **Servicios de administración** en la consola administrativa del gestor de despliegue para verificar el tipo de conector preferido.

# **Proceso asociado con la federación del nodo como parte de la creación de un perfil personalizado:**

- La herramienta de gestión de perfiles verifica que el gestor de despliegue existe y que se puede contactar y que el ID de usuario y la contraseña de autenticación son válidas para dicho gestor de despliegue (si está protegido).
- Si intenta federar un nodo personalizado cuando el gestor de despliegue no está ejecutándose o no está disponible por otros motivos, un recuadro de

aviso le impedirá continuar. Si aparece este recuadro de aviso, pulse **Aceptar** y, a continuación, realice selecciones diferentes en la página de Federación.

Pulse **Siguiente**.Si ha seleccionado **Creación de perfiles típica** vaya al [paso](#page-2066-0) [Configuración de base de datos.](#page-2066-0)

- 12. Avanzado: En la página Certificado de seguridad (Parte 1), especifique si crear certificados nuevos o importar certificados existentes.
	- v Para crear un nuevo certificado personal predeterminado y un certificado de firma raíz nuevo, seleccione **Crear un nuevo certificado personal predeterminado** y **Crear un certificado de firma raíz nuevo** y luego pulse **Siguiente**.
	- v Para importar certificados existentes, seleccione **Importar un certificado personal predeterminado existente** e **Importar un certificado personal para firmas raíz existente** y proporcione la siguiente información:
		- En el campo **Vía de acceso**, especifique la vía de acceso del directorio al certificado existente.
		- En el campo **Contraseña**, especifique la contraseña del certificado.
		- En el campo **Tipo de almacén de claves**, seleccione el tipo de almacén de claves para el certificado que está importando.
		- En el campo **Alias de almacén de claves**, seleccione el alias de almacén de claves para el certificado que está importando.
		- Pulse **Siguiente** para visualizar la página Certificado de seguridad (parte 2).

Cuando importe un certificado personal como certificado personal predeterminado, importe el certificado raíz que firmó el certificado personal. De lo contrario, la Herramienta de gestión de perfiles añade a la persona que firma el certificado personal al archivo trust.p12.

13. Avanzado: En la página Certificado de seguridad (Parte 2), verifique que la información de certificado sea correcta, y pulse **Siguiente** para visualizar la página Asignación de valores de puerto.

Si crea los certificados, podrá utilizar los valores por omisión o modificarlos para crear certificados nuevos. El certificado personal predeterminado es válido por un año de forma predeterminada y está firmado por el certificado de firma raíz. El certificado de firma raíz es un certificado autofirmado que es válido para 15 años de forma predeterminada. La contraseña de almacén de claves por omisión para el certificado de firmante raíz es WebAS. Cambie la contraseña. La contraseña no puede contener ningún carácter del juego de caracteres de doble byte (DBCS), porque existen ciertos almacenes de claves, incluido PKCS12, que no los soportan. Los tipos de almacén de claves que están soportados dependen de los proveedores en el archivo java.security.

Cuando crea o importa certificados, los archivos de almacenes de claves que se crean son los siguientes:

- v key.p12: Contiene el certificado personal predeterminado.
- v trust.p12: Contiene el certificado de firmante del certificado raíz predeterminado.
- v root-key.p12: Contiene el certificado de firmante raíz.
- v default-signers.p12: Contiene certificados de firmante que se añaden a cualquiera de los archivos de almacén nuevos creados tras instalar y ejecutar el servidor. De forma predeterminada, el firmante de certificado raíz y un firmante de DataPower se encuentran en el mismo archivo de almacén de claves.
- v deleted.p12: Conserva los certificados suprimidos con la tarea deleteKeyStore de manera que se puedan recuperar si es necesario.
- 1tpa.jceks: contiene claves de LTPA (Lightweight Third-Party Authentication) predeterminadas de servidor que los servidores en el entorno de usuario utilizan para comunicarse entre ellos.

Estos archivos tienen la misma contraseña cuando crea o importa los certificados, que puede ser la contraseña predeterminada o una que se haya especificado. Se añade un certificado al archivo key.p12 o al root-key.p12. Si importa certificados y estos no contienen la información que desea, pulse **Atrás** para importar otro certificado.

14. Avanzado: En la página Asignación de valores de puerto, compruebe que los puertos especificados para el perfil son únicos y pulse **Siguiente**. La herramienta de gestión de perfiles detecta los puertos utilizados actualmente por los demás productos WebSphere y muestra los valores de puerto recomendados que no entren en conflicto con los existentes. Si tiene aplicaciones que no sean WebSphere que utilicen los puertos especificados, verifique que los puertos no entran en conflicto. Si opta por no desplegar la consola administrativa en la página Despliegue de aplicaciones opcionales, los puertos de la consola administrativa no están disponibles en la página Asignación de valores de puerto.

Los puertos se reconocen como en uso si se satisfacen las siguientes condiciones:

- v Los puertos se asignan a un perfil creado bajo una instalación realizada por el usuario actual.
- v Los puertos se están utilizando actualmente.

Aunque la herramienta valida los puertos cuando se accede a la página de asignación de valores de puerto, los conflictos de puerto pueden seguir produciéndose como resultado de las selecciones que realice en las páginas siguientes de la herramienta de gestión de perfiles. Los puertos no se asignan hasta que se complete la creación del perfil.

Si sospecha que hay un conflicto de puerto, puede investigarlo, después de crear el perfil. Determine los puertos utilizados durante la creación de perfil, examinando el archivo siguiente:

*raíz\_perfil*\properties\portdef.prop

En este archivo se incluyen las claves y los valores utilizados en el establecimiento de los puertos.Si descubre conflictos de puerto, puede reasignar los puertos manualmente. Para volver a asignar puertos, consulte "Actualización de puertos en perfiles existentes " en el centro de información de WebSphere Application Server. Ejecute el archivo updatePorts.ant mediante el script **ws\_ant** que se describe en este tema.

- <span id="page-2066-0"></span>15. En la página Configuración de base de datos, seleccione la base de datos utilizada por el Gestor de despliegue y confirme la ubicación de los archivos de classpath del controlador JDBC.
- 16. En la página Resumen de perfil, revise la información. Pulse **Crear** para crear el perfil o **Atrás** para cambiar las características del perfil.
- 17. En la página Completar perfil, revise la información. Para continuar con la consola Primeros pasos, asegúrese de que esté seleccionado **Lanzar consola primeros pasos** y pulse **Finalizar**.

Una vez que haya terminado de añadir perfiles personalizados, configure el entorno de despliegue.

*Aumento de perfiles personalizados mediante el programa de utilidad de línea de mandatos manageprofiles:*

En lugar de utilizar la Herramienta de gestión de perfiles, puede utilizar el programa de utilidad de línea de mandatos manageprofiles para aumentar perfiles existentes de WebSphere Application Server V8.0.

Recuerde que debe cerrar los servidores asociados a un perfil que piense aumentar.

Asegúrese de que no está ejecutando el programa de utilidad de línea de mandatos **manageprofiles** en el mismo perfil. Si aparece un mensaje de error cuando ejecuta el mandato, determine si existe otra acción de aumento o creación de perfil en progreso. En caso afirmativo, espere hasta que se complete.

Si el perfil que desea aumentar ya ha sido federado en un gestor de despliegue, no podrá aumentarlo utilizando el programa de utilidad de línea de mandatos **manageprofiles**.

**Restricción:** Para ejecutar el mandato **manageprofiles** en Windows 7, Windows Vista o Windows Server 2008, debe evaluar los privilegios de cuentas de usuario de Microsoft Windows utilizando el mandato **runas**. No olvide colocar entre comillas dobles el mandato **manageprofiles** y todos los parámetros. Por ejemplo, el siguiente mandato puede ejecutarse desde el directorio *install\_root*\bin: runas /env /user:MyAdminName "manageprofiles.bat -response *myResponseFile*"

A los usuarios no administrativos se les solicitará la contraseña del administrador.

- 1. Determine la plantilla que se utilizó para crear el perfil existente que desea aumentar. Debe aumentar un perfil personalizado. Pude determinar la plantilla revisando el registro de perfiles en el archivo *raíz\_instalación*\properties\ profileRegistry.xml. No modifique este archivo; utilícelo sólo para ver las plantillas.
- 2. Utilice el parámetro augment para realizar cambios en un perfil existente con una plantilla de aumento. El parámetro de aumento hace que el programa de utilidad de línea de mandatos **manageprofiles** actualice o aumente el perfil identificado en el parámetro **-profileName** utilizando la plantilla del parámetro **-templatePath**. Las plantillas de aumento que puede utilizar están determinadas por los productos y las versiones de IBM instaladas en el entorno. Asegúrese de que especifica la vía de acceso del archivo totalmente calificada para **-templatePath**, puesto que una vía de acceso de archivo relativa para el parámetro **-templatePath** hace que el perfil especificado no se aumente por completo.

**Nota:** No modifique manualmente los archivos que se encuentran en el directorio *dir\_instalación*/profileTemplates/BPM.

3. Para utilizar el parámetro **-responseFile**, examine los archivos de respuestas de ejemplo proporcionados y cree un archivo de respuestas que sea específico del entorno.

**Importante:** Asegúrese de no dejar espacios en blanco después de los valores; por ejemplo 'personalCertValidityPeriod=1 ' o 'winserviceCheck=false '. Los espacios provocarán un error en la creación del perfil.

Los ejemplos se encuentran en el directorio *raíz instalación*\BPM\samples\ manageprofiles. Puesto que el servidor de bases de datos afecta a la mayoría de los parámetros, copie un archivo de ejemplo que utilice el servidor de bases de datos y, a continuación, ajuste el resto de los parámetros basándose en la revisión de los otros archivos. Los archivos de ejemplo siguientes están disponibles:

- v PSStd\_StandAlone\_DB2\_DATASERVER.response: Ejemplo de configuración de IBM Business Process Manager Standard Process Server en una configuración autónoma con una base de datos DB2.
- v PSAdv\_StandAlone\_DB2\_DATASERVER.response: Ejemplo de configuración de IBM Business Process Manager Advanced Process Server en una configuración autónoma con una base de datos DB2.
- PCStd StandAlone MSSQLSERVER.response: Ejemplo de configuración de IBM Business Process Manager Standard Process Center en una configuración autónoma con una base de datos SQL Server.
- PCAdv StandAlone MSSQLSERVER MICROSOFT.response: Ejemplo de configuración de IBM Business Process Manager Advanced Process Center en una configuración autónoma con una base de datos SQL Server.
- PSAdv Dmgr DB2 DATASERVER.response: Ejemplo de configuración de IBM Business Process Manager Advanced Process Server en una configuración de gestor de despliegue con una base de datos DB2 Dataserver.
- PCAdv Dmgr ORACLE.response: Ejemplo de configuración de IBM Business Process Manager Advanced Process Center en una configuración de gestor de despliegue con una base de datos Oracle.
- PSAdv Custom DB2 DATASERVER.response: Ejemplo de configuración de IBM Business Process Manager Advanced Process Server en una configuración personalizada con una base de datos DB2 Dataserver.
- PCAdv Custom ORACLE.response: Ejemplo de configuración de IBM Business Process Manager Advanced Process Center en una configuración personalizada con una base de datos Oracle.

Copie uno de los archivos de respuestas de ejemplo en el directorio de trabajo. Edite los parámetros en el archivo de respuestas según corresponda a la configuración y guarde el archivo de respuestas editado.

4. Ejecute el archivo desde la línea de mandatos. No proporcione un parámetro **-profilePath**. Por ejemplo:

manageprofiles.bat -augment -templatePath *raíz\_instalación*/profileTemplates/BPM/managed.procct Si ha creado un archivo de respuestas, especifique el parámetro **-response** sin otros parámetros. Por ejemplo:

manageprofiles.bat -response *miArchivoRespuestas*

El estado se escribe en la ventana de consola cuando el mandato finaliza su ejecución. La comprobación de sintaxis normal en el archivo de respuestas se analiza como cualquier otro archivo de respuestas. Los valores individuales del archivo de respuestas se tratan como parámetros de línea de mandatos.

Una vez que haya terminado de añadir perfiles personalizados, configure el entorno de despliegue.

*Federación de nodos personalizados en el gestor de despliegue:*

Después de crear un nodo personalizado, puede utilizar el mandato **addNode** para federar al nodo personalizado en una célula de gestor de despliegue. Puede gestionar todos los nodos federados del gestor de despliegue.

Antes de utilizar este procedimiento, asegúrese de que se cumplen los requisitos previos siguientes:

- v Ha instalado IBM Business Process Manager y ha creado un gestor de despliegue y un perfil personalizado. Este procedimiento da por supuesto que *no* ha federado el perfil personalizado durante su creación o aumento, ya sea con la Herramienta de gestión de perfiles o con el programa de utilidad de línea de mandatos **manageprofiles**.
- v El gestor de despliegue se está ejecutando. Si no lo está, inícielo seleccionando **Iniciar el gestor de despliegue** desde su consola Primeros pasos o escribiendo el mandato siguiente, donde *raíz\_perfil* representa la ubicación de instalación del perfil del gestor de despliegue:

*raíz\_perfil*\bin\startManager.bat

- v El gestor de despliegue se ha creado o aumentado para ser un gestor de despliegue de IBM Business Process Manager.
- v El gestor de despliegue está al mismo nivel de release o superior que el perfil personalizado que ha creado o aumentado.
- v El gestor de despliegue tiene habilitado un puerto administrativo JMX. El protocolo predeterminado es SOAP.
- v No planifique el uso de este nodo personalizado como un destino de migración.
- 1. Vaya al directorio bin del perfil personalizado que desea federar. Abra una ventana de mandatos y vaya al directorio siguiente (desde una línea de mandatos), donde *raíz\_perfil* representa la ubicación de instalación del perfil personalizado:

*raíz\_perfil*\bin

2. Ejecute el mandato **addNode**.

Ejecute el mandato siguiente desde la línea de mandatos si no está habilitada la seguridad:

addNode.bat *host\_gestor\_despliegue puerto\_SOAP\_gestor\_despliegue*

Ejecute el mandato siguiente desde la línea de mandatos si está habilitada la seguridad:

```
addNode.batsistema_principal_gestor_despliegue
puerto_SOAP_gestor_despliegue-username ID_usuario_para_autenticación-
passwordcontraseña_para_autenticación
```
Se abre una ventana de salida. Si ve un mensaje similar al siguiente, el perfil personalizado se ha federado correctamente:

ADMU0003I: El nodo DMNDID2Node03 se ha federado correctamente.

El perfil personalizado se federa en el gestor de despliegue.

Después de federar el perfil personalizado, vaya a la consola administrativa del gestor de despliegue para personalizar el nodo vacío o para crear un servidor nuevo.

#### **Información relacionada**:

[Añadir nodos gestionados \(WebSphere Application Server\)](http://publib.boulder.ibm.com/infocenter/wasinfo/v8r0/index.jsp?topic=/com.ibm.websphere.nd.doc/info/ae/ae/uagt_rnode_add.html)

*Configuración de un entorno de despliegue de red con un servidor de bases de datos SQL Server:*

Puede configurar un entorno de despliegue de red para IBM Business Process Manager utilizando un servidor de base de datos Microsoft SQL Server.

*Preparación del servidor de bases de datos SQL Server:*

Durante el proceso de creación o aumento, puede configurar la base de datos Common que utilizan los componentes seleccionados, o puede posponer la configuración de la base de datos produciendo scripts que usted o su administrador de base de datos (DBA) deberá ejecutar manualmente. Las otras bases de datos necesarias se configuran durante el despliegue de red.

Antes de crear un perfil debe instalar Microsoft SQL Server en el servidor donde reside la base de datos.

**Restricción:** La base de datos Process Server (BPMDB) y la base de datos Performance Data Warehouse (PDWDB) NO deben se capaces de distinguir mayúsculas de minúsculas. Otras bases de datos pueden ser capaces de distinguir mayúsculas de minúsculas. Si utiliza archivos SQL para crear la base de datos para Business Process Choreographer, los archivos SQL crean nombres sensible a las mayúsculas y minúsculas para las bases de datos.

**Restricción:** La función de creación de informes de Business Process Choreographer Explorer no es compatible con bases de datos de Microsoft SQL Server.

Cuando cree sus esquemas de base de datos, debe tener un ID de usuario con autoridad suficiente para crear las tablas. Una vez que se crean las tablas, las aplicaciones necesitan autorización suficiente para seleccionar, insertar, actualizar y suprimir información de las tablas.

La tabla siguiente muestra los privilegios de base de datos que son necesarios para acceder al almacén de datos.

| Sistema de gestión de<br>bases de datos | Privilegio mínimo necesario<br>para utilizar las tablas de<br>almacén de datos                                                                                                    | Privilegio adicional necesario<br>para crear las tablas de<br>almacén de datos |
|-----------------------------------------|----------------------------------------------------------------------------------------------------|--------------------------------------------------------------------------------|
| Microsoft SQL Server                    | Configure el servidor SQL para<br>SQL Server de modo que la<br>autenticación pueda basarse en<br>un ID de inicio de sesión y una<br>contraseña de servidor SOL. El<br>ID de usuario puede ser el<br>propietario de las tablas, o ser<br>un miembro de un grupo que<br>tiene autorización suficiente<br>para emitir sentencias<br>TRUNCATE TABLE. | El ID de usuario necesita el<br>privilegio de sentencia CREATE<br>TABLE.       |

*Tabla 210.*

*Configuración de transacciones XA:*

Debe configurar transacciones XA después de que la base de datos Microsoft SQL Server se instala y antes de iniciar el servidor. El controlador JDBC servidor SQL proporciona soporte para Java Platform, Enterprise Edition/JDBC 2.0 transacción distribuida opcional. Las conexiones JDBC obtenidas de la clase SQLServerXADataSource pueden participar en entornos estándares de proceso de transacciones distribuidas como en servidores de aplicaciones de la plataforma Java, Enterprise Edition (Java EE).

No poder configurar las transacciones XA puede dar como resultado el siguiente error durante el inicio del servidor: javax.transaction.xa.XAException:

com.microsoft.sqlserver.jdbc.SQLServerException: No se ha podido crear la conexión de control XA. Error: "No se ha podido encontrar el procedimiento almacenado 'master..xp\_sqljdbc\_xa\_init\_ex'." ..

1. El servicio MS DTC debe estar marcado como Automático en el Administrador de servicios para asegurarse de que esté en ejecución cuando se inicia el servicio de SQL Server. Para habilitar MS DTC para transacciones XA, debe seguir estos pasos:

**En Windows XP y Windows Server 2003:**

- a. Seleccione **Panel de control** > **Herramientas administrativas** > **Servicios de componentes**.
- b. Seleccione **Servicios de componentes** > **Sistemas** y pulse **Mi PC** y seleccione **Propiedades**.
- c. Pulse la pestaña **MSDTC** y, a continuación, pulse **Configuración de seguridad**.
- d. Marque el recuadro de selección **Habilitar transacciones XA** y, a continuación, pulse **Aceptar**. Esto provocará que se reinicie el servicio MS DTC.
- e. Pulse **Aceptar** de nuevo para cerrar el recuadro de diálogo **Propiedades** y, a continuación, cierre **Servicios de componentes**.
- f. Reinicie SQL Server para asegurarse de que se sincroniza con los cambios de MS DTC.
- **En Windows Vista y Windows 7:**
- a. Seleccione **Panel de control** > **Herramientas administrativas** > **Servicios de componentes**.
- b. Seleccione **Servicios de componentes** > **Sistemas** > **Mi PC** > **Coordinador de transacciones distribuidas**.
- c. Pulse con el botón derecho del ratón en **DTC local** y seleccione **Propiedades**.
- d. Pulse la pestaña **Seguridad** en el recuadro de diálogo **Propiedades de DTC local** .
- e. Marque el recuadro de selección **Habilitar transacciones XA** y pulse **Aceptar**. Esto reiniciará el servicio MS DTC.
- f. Pulse **Aceptar** de nuevo para cerrar el cuadro de diálogo de Propiedades, y luego cierre el servicio de componente.
- g. Reinicie SQL Server para asegurarse de que se sincroniza con los cambios de MS DTC.
- 2. Configure los componentes de transacciones distribuidas de JDBC:
	- a. Descargue el controlador "Microsoft SQL Server JDBC Drive 2.0" del sitio de Microsoft utilizando el URL en la sección Recursos.
	- b. Descomprima el archivo en cualquier carpeta.
	- c. Copie el archivo sqljdbc\_xa.dll desde el directorio JDBC unarchived al directorio Binn del sistema SQL Server. Si está utilizando transacciones XA con SQL Server de 32 bits, utilice el archivo sqljdbc\_xa.dll en la carpeta x86, incluso si SQL Server está instalado en un procesador x64. Si está utilizando transacciones XA con SQL Server de 64 bits en el procesador x64, utilice el archivo sqljdbc\_xa.dll en la carpeta x64.
	- d. Ejecute el script de base de datos xa\_install.sql en SQL Server . Este script instala los procedimientos ampliados que son invocados por sqljdbc\_xa.dll. Estos procedimientos almacenados ampliados implementan

transacciones distribuidas y el soporte de XA para el controlador JDBC de Microsoft SQL Server. Deberá ejecutar este script como administrador de la instancia de SQL Server.

e. Para otorgar permisos a un usuario específico para que participe en transacciones distribuidas con el controlador JDBC, agregue el usuario al rol SqlJDBCXAUser en la base de datos maestra (por ejemplo, para el usuario lombardi, añada la base de datos maestra en Correlaciones de usuario y compruebe el rol SqlJDBCXAUser).

# *Crear o aumentar los perfiles de gestor de despliegue:*

Iniciar la configuración de despliegue de red, crear o aumentar un gestor de despliegue. Puede crear perfiles utilizando la Herramienta de gestión de perfiles o el programa de utilidad de línea de mandatos **manageprofiles**.

*Creación de perfil de gestor de despliegue de Centro de Proceso con servidor de bases de datos SQL Server usando herramienta de gestión de perfiles:*

Puede configurar un perfil de gestor de despliegue para Process Center utilizando la Herramienta de gestión de perfiles.

Si desea configurar la base de datos común al crear el perfil, asegúrese de que el servidor de bases de datos está instalado y en ejecución.

Si ha instalado BPM en un entorno de controlador de dominio de Windows e instalado DB2 Express como parte de la instalación, la creación del perfil fallará porque no puede utilizar el ID de usuario de dominio para crear una base de datos nueva y tablas. Antes de crear un perfil, utilice una de las soluciones siguientes:

- v Inicie sesión en el sistema Windows como un usuario del sistema local para crear un perfil.
- Siga los pasos que se listan en Archivo de registro de error de DB2 : SQL1092N "USERID no tiene autorización para ejecutar el mandato o la operación solicitada" antes de crear un perfil.

El idioma de la herramienta de gestión de perfiles está determinado por el idioma predeterminado del sistema. Si el idioma por omisión no es uno de los idiomas soportados, se utilizará el inglés como idioma. Puede alterar temporalmente el idioma predeterminado del sistema iniciando la herramienta de gestión de perfiles desde la línea de mandatos y utilizando el valor java user.language para sustituir el idioma predeterminado. Entre el mandato siguiente:

*raíz\_instalación*\java\bin\java -Duser.language=*entorno\_local raíz\_instalación*\bin\ProfileManagement\startup.jar

Por ejemplo, para iniciar la Herramienta de gestión de perfiles en el idioma alemán, especifique el siguiente mandato:

*raíz\_instalación*\java\bin\java -Duser.language=de *raíz\_instalación*\bin\ProfileManagement\startup.jar

# **Restricciones: Wista Windows 7**

v Para ejecutar la herramienta de gestión de perfiles en Windows 7, Windows Vista o Windows Server 2008, debe evaluar los privilegios de cuentas de usuario de Microsoft Windows. Tanto si es un usuario administrador como no administrador, pulse con el botón derecho del ratón el archivo pmt.bat y seleccione **Ejecutar como administrador**. Como alternativa, utilice el mandato **runas** en la línea de mandatos. Por ejemplo, el siguiente mandato puede ejecutarse desde el directorio *raíz\_instalación*\bin\ProfileManagement:

runas /user:MyAdminName /env pmt.bat

A los usuarios no administrativos se les solicitará la contraseña del administrador.

Si instala varias instancias de IBM Business Process Manager como usuario root y otorga a un usuario no administrativo acceso a sólo un subconjunto de esas instancias, la Herramienta de gestión de perfiles no funciona correctamente para el usuario no administrativo. Además, aparece un mensaje com.ibm.wsspi.profile.WSProfileException o Acceso denegado en el archivo *raíz\_instalación*\bin\ProfileManagement\pmt.bat. De forma predeterminada, los usuarios no administrativos no tienen acceso al directorio Archivos de programa, que es la ubicación de instalación predeterminada del producto. Para resolver este problema, los usuarios no administrativos deben instalar el producto ellos mismos o se les puede dar permiso para acceder a las demás instancias de producto.

Después de iniciar la Herramienta de gestión de perfiles, debe decidir si se elige la creación de perfiles **Típica** o **Avanzada**. Utilice la opción avanzada para:

- v Especificar un archivo de diseño de base de datos para utilizarlo en la configuración de base de datos.
- v Asignar los valores personalizados a puertos, a la ubicación del perfil y a los nombres del perfil, nodo, host y célula (cuando sea aplicable).
- v Crear un servicio de sistema para ejecutar el servidor, si el sistema operativo y los privilegios de la cuenta de usuario permiten la creación de servicios.
- v Elija si desea configurar IBM Forms Server para trabajar con widgets de Gestión de tareas humanas en Business Space.
- v Configurar Business Process Rules Manager y crear una configuración de ejemplo de Business Process Choreographer.
- 1. Utilice uno de los métodos siguientes para iniciar la Herramienta de gestión de perfiles.
	- v Inicie la herramienta desde la consola Primeros pasos.
	- v Utilice el menú Inicio de Windows. Por ejemplo, seleccione **Inicio> Programas** *o* **Todos los programas > IBM > Business Process Manager 8.0 > Herramienta de gestión de perfiles**.
	- Ejecute el mandato *raíz instalación*\bin\ProfileManagement\pmt.bat
- 2. En la página Bienvenida, pulse **Iniciar Herramienta de gestión de perfiles** o seleccione la pestaña **Herramienta de gestión de perfiles**.
- 3. En la pestaña **Perfiles**, pulse **Crear**.

Se abre la página Selección de entorno en una ventana separada.

- 4. En la página Selección de entorno, localice la configuración de IBM Business Process Manager Advanced y expanda la sección. Seleccione el perfil que va a crear y pulse **Siguiente**.
- 5. En la página Opciones de creación de perfil, elija la opción de realizar una creación de perfil **Típica** o **Avanzada** y pulse **Siguiente**. Si seleccionó creación de perfil**Típica**salte [apaso seguridad administrativa.](#page-2074-0)
- 6. Avanzado: En la página Despliegue de aplicación opcional, seleccione si se desplegará la consola administrativa para gestionar el servidor (recomendado). Pulse en **Siguiente**.
- 7. Avanzado: En la página Nombre de perfil y ubicación, siga estos pasos:
- a. En el campo **Nombre de perfil**, especifique un nombre único o acepte el valor predeterminado. Cada perfil que cree debe tener un nombre. Si tiene más de un perfil, podrá distinguirlos al nivel más alto gracias a este nombre.
- b. En el campo **Directorio de perfil**, introduzca el directorio del perfil o utilice el botón **Examinar** para seleccionar el directorio deseado. El directorio que especifique contendrá los archivos que definen el entorno de ejecución como, por ejemplo, mandatos, archivos de configuración y archivos de registro. El directorio predeterminado es *raíz\_instalación*\ profiles\*nombre\_perfil*.
- c. Opcional: Seleccione el recuadro de selección **Utilizar este perfil como predeterminado** para convertir el perfil que está creando en el predeterminado. Este recuadro de selección sólo se muestra si tiene un perfil existente en el sistema.

Cuando un perfil es el predeterminado, los mandatos funcionan con él automáticamente. El primer perfil que se crea en una estación de trabajo es el perfil predeterminado. El perfil por omisión es el destino por omisión para los mandatos que se emiten desde el directorio bin en la raíz de instalación del producto. Cuando en una estación de trabajo sólo existe un perfil, cada mandato funciona en dicho perfil. Si existe más de un perfil, determinados mandatos requieren que especifique el perfil al que se aplica el mandato.

- d. Desde la lista **Valor de ajuste de rendimiento de tiempo de ejecución de servidor**, establezca un nivel de ajuste de rendimiento adecuado para el perfil que está creando. Este parámetro es un parámetro de WebSphere Application Server.
- e. Pulse en **Siguiente**. Si pulsa **Anterior** y cambia el nombre del perfil, es posible que tenga que cambiar manualmente el nombre en esta página cuando se visualice otra vez.
- 8. Avanzado: En la página Nombres de nodo, host y célula, realice las siguientes acciones para el perfil que está creando:
	- v En el campo **Nombre de nodo**, introduzca un nombre para el nodo o acepte el valor predeterminado.Intente mantener el nombre del nodo lo más corto posible, pero asegúrese de que los nombres de nodo son exclusivos dentro de su entorno de despliegue.
	- v En el campo **Nombre de servidor**, especifique un nombre del servidor o acepte el valor predeterminado.
	- v En el campo **Nombre de host**, especifique un nombre para el host o acepte el valor predeterminado.
	- v En el campo **Nombre de célula**, introduzca un nombre para la célula o acepte el valor predeterminado.

Pulse en **Siguiente**.

<span id="page-2074-0"></span>9. Necesario: En la página Seguridad administrativa, introduzca valores en los campos **Nombre de usuario**, **Contraseña** y **Confirmar contraseña**. La contraseña especificada durante la instalación de administrador se utilizará para todos los usuarios internos incluyen tw\_admin y tw\_user. Dado que todos los perfiles de IBM Business Process Manager debe tener habilitada la seguridad administrativa, el botón **Siguiente** está habilitado sólo después de entrar los valores.

Pulse **Siguiente**. Si seleccionó creación de perfil**Típica**salte [aconfiguración de](#page-2077-0) [base de datos - paso parte 1.](#page-2077-0)

- 10. Avanzado: En la página Certificado de seguridad (Parte 1), especifique si crear certificados nuevos o importar certificados existentes.
	- v Para crear un nuevo certificado personal predeterminado y un certificado de firma raíz nuevo, seleccione **Crear un nuevo certificado personal predeterminado** y **Crear un certificado de firma raíz nuevo** y luego pulse **Siguiente**.
	- Para importar certificados existentes, seleccione Importar un certificado **personal predeterminado existente** e **Importar un certificado personal para firmas raíz existente** y proporcione la siguiente información:
		- En el campo **Vía de acceso**, especifique la vía de acceso del directorio al certificado existente.
		- En el campo **Contraseña**, especifique la contraseña del certificado.
		- En el campo **Tipo de almacén de claves**, seleccione el tipo de almacén de claves para el certificado que está importando.
		- En el campo **Alias de almacén de claves**, seleccione el alias de almacén de claves para el certificado que está importando.
		- Pulse **Siguiente** para visualizar la página Certificado de seguridad (parte 2).

Cuando importe un certificado personal como certificado personal predeterminado, importe el certificado raíz que firmó el certificado personal. De lo contrario, la Herramienta de gestión de perfiles añade a la persona que firma el certificado personal al archivo trust.p12.

11. Avanzado: En la página Certificado de seguridad (Parte 2), verifique que la información de certificado sea correcta, y pulse **Siguiente** para visualizar la página Asignación de valores de puerto.

Si crea los certificados, podrá utilizar los valores por omisión o modificarlos para crear certificados nuevos. El certificado personal predeterminado es válido por un año de forma predeterminada y está firmado por el certificado de firma raíz. El certificado de firma raíz es un certificado autofirmado que es válido para 15 años de forma predeterminada. La contraseña de almacén de claves por omisión para el certificado de firmante raíz es WebAS. Cambie la contraseña. La contraseña no puede contener ningún carácter del juego de caracteres de doble byte (DBCS), porque existen ciertos almacenes de claves, incluido PKCS12, que no los soportan. Los tipos de almacén de claves que están soportados dependen de los proveedores en el archivo java.security.

Cuando crea o importa certificados, los archivos de almacenes de claves que se crean son los siguientes:

- v key.p12: Contiene el certificado personal predeterminado.
- v trust.p12: Contiene el certificado de firmante del certificado raíz predeterminado.
- v root-key.p12: Contiene el certificado de firmante raíz.
- v default-signers.p12: Contiene certificados de firmante que se añaden a cualquiera de los archivos de almacén nuevos creados tras instalar y ejecutar el servidor. De forma predeterminada, el firmante de certificado raíz y un firmante de DataPower se encuentran en el mismo archivo de almacén de claves.
- v deleted.p12: Conserva los certificados suprimidos con la tarea deleteKeyStore de manera que se puedan recuperar si es necesario.
- Itpa.jceks: contiene claves de LTPA (Lightweight Third-Party Authentication) predeterminadas de servidor que los servidores en el entorno de usuario utilizan para comunicarse entre ellos.

Estos archivos tienen la misma contraseña cuando crea o importa los certificados, que puede ser la contraseña predeterminada o una que se haya especificado. Se añade un certificado al archivo key.p12 o al root-key.p12. Si importa certificados y estos no contienen la información que desea, pulse **Atrás** para importar otro certificado.

12. Avanzado: En la página Asignación de valores de puerto, compruebe que los puertos especificados para el perfil son únicos y pulse **Siguiente**. La herramienta de gestión de perfiles detecta los puertos utilizados actualmente por los demás productos WebSphere y muestra los valores de puerto recomendados que no entren en conflicto con los existentes. Si tiene aplicaciones que no sean WebSphere que utilicen los puertos especificados, verifique que los puertos no entran en conflicto. Si opta por no desplegar la consola administrativa en la página Despliegue de aplicaciones opcionales, los puertos de la consola administrativa no están disponibles en la página Asignación de valores de puerto.

Los puertos se reconocen como en uso si se satisfacen las siguientes condiciones:

- v Los puertos se asignan a un perfil creado bajo una instalación realizada por el usuario actual.
- v Los puertos se están utilizando actualmente.

Aunque la herramienta valida los puertos cuando se accede a la página de asignación de valores de puerto, los conflictos de puerto pueden seguir produciéndose como resultado de las selecciones que realice en las páginas siguientes de la herramienta de gestión de perfiles. Los puertos no se asignan hasta que se complete la creación del perfil.

Si sospecha que hay un conflicto de puerto, puede investigarlo, después de crear el perfil. Determine los puertos utilizados durante la creación de perfil, examinando el archivo siguiente:

# *raíz\_perfil*/properties/portdef.prop

En este archivo se incluyen las claves y los valores utilizados en el establecimiento de los puertos.Si descubre conflictos de puerto, puede reasignar los puertos manualmente. Para volver a asignar puertos, consulte "Actualización de puertos en perfiles existentes " en el centro de información de WebSphere Application Server. Ejecute el archivo updatePorts.ant mediante el script **ws\_ant** que se describe en este tema.

13. Avanzado: Si no tiene privilegios de administrador, vaya al siguiente paso. Si tiene privilegios de administrador, en la página Definición de servicio, indique si desea utilizar un servicio Windows para ejecutar IBM Business Process Manager.

Si el perfil está configurado como un servicio de Windows, IBM Business Process Manager inicia los servicios de Windows para los procesos iniciados por los mandatos **startServer** o **startManager**. Por ejemplo, si configura un servidor como un servicio de Windows y emite el mandato **startServer**, el mandato **wasservice** inicia los servicios definidos.

**Importante:** Si elige iniciar la sesión como una cuenta de usuario especificada, debe especificar el ID de usuario y la contraseña para el usuario que va a ejecutar el servicio y el tipo de arranque (el valor predeterminado es Manual). El ID de usuario no debe tener espacios en su nombre, debe pertenecer al grupo Administradores y debe tener el derecho de usuario avanzado "Iniciar sesión como servicio". Si el ID de usuario pertenece al grupo Administradores, la herramienta de gestión de perfiles le otorga el derecho de usuario avanzado, si todavía no lo tiene.

Durante la supresión de perfil, puede eliminar el servicio de Windows que se añade durante la creación de perfil.

# **Consideraciones de IPv6 (Internet Protocol version 6) cuando se ejecutan perfiles como servicios Windows**

Los perfiles creados para ejecutarse como servicio de Windows no se pueden iniciar cuando se utiliza IPv6 si el servicio se ha configurado para ejecutarse como sistema local. Cree una variable de entorno específica del usuario para habilitar IPv6. Dado que esta variable de entorno es una variable de usuario en lugar de una variable de sistema local, solo un servicio de Windows que se ejecute como ese usuario específico podrá acceder a esta variable de entorno. De forma predeterminada, cuando se crea un nuevo perfil y éste se configura para ejecutarse como servicio de Windows, el servicio se establece para ejecutarse como sistema local. Cuando el servicio IBM Business Process Manager Windows intenta ejecutarse, el servicio no puede acceder a la variable de entorno de usuario que especifica IPv6 y, por lo tanto, intenta iniciarse como IPv4. El servidor no se inicia correctamente en este caso. Para resolver el problema, cuando cree el perfil, especifique que el servicio de IBM Business Process Manager Windows se ejecute con el mismo ID de usuario con el que se ha definido la variable de entorno que especifica IPv6, en lugar de como un Sistema local.

- 14. Avanzado: configure la base de datos común utilizando un archivo de diseño.
	- a. Seleccione **Utilizar un archivo de diseño de base de datos** .
	- b. Pulse **Examinar**.
	- c. Especifique el nombre de la vía de acceso completa del archivo de diseño.
	- d. Para ejecutar los scripts de base de datos automáticamente (como parte del proceso de creación de perfil), seleccione **Ejecutar scripts de base de datos para crear tablas de base de datos**. Si no selecciona el recuadro de selección, usted o el administrador de base de datos debe ejecutar los scripts manualmente después de que se complete la creación de perfil. También debe cargar la base de datos con información del sistema ejecutando el mandato **bootstrapProcessServerData**.

**Importante:** Si selecciona **Ejecutar scripts de base de datos para crear tablas de base de datos**, asegúrese de que **Utilizar una base de datos local o remota existente** *no* esté seleccionado. Si están seleccionadas ambas opciones, se producen errores.

e. Pulse **Siguiente**. Si elige especificar un archivo de diseño, los paneles de configuración de la base de datos en la Herramienta de gestión de perfiles se omitirán. En su lugar, la ubicación del archivo de diseño se pasa a la línea de mandatos para completar la configuración de la base de datos.

Salte [apaso configuración de Business Space](#page-2078-0)

- <span id="page-2077-0"></span>15. En la página Configuración de base de datos-Parte 1, especifique la información de la base de datos común.
	- a. Desde la lista **Seleccione un producto de base de datos**, seleccione **Microsoft SQL Server**.
	- b. Opcional: Si desea cambiar los valores predeterminados, escriba nuevos nombres para las bases de datos necesarias. Los nombres de base de datos deben ser exclusivos.
	- c. Opcional: Para especificar un directorio de destino para los scripts generados, habilite la opción **Alterar temporalmente el directorio de destino para scripts generados** y entre la vía de acceso en el campo

**Directorio de salida de scripts de base de datos**. El directorio predeterminado es *raíz\_instalación*/profiles/*nombre\_perfil*/dbscripts.

- d. Para ejecutar los scripts de base de datos automáticamente como parte del proceso de creación de perfil, seleccione **Ejecutar scripts de base de datos para iniciar las bases de datos**. Si no selecciona el recuadro de selección, usted o el administrador de base de datos debe ejecutar los scripts manualmente después de que se complete la creación de perfil. También debe cargar la base de datos con información del sistema ejecutando el mandato **bootstrapProcessServerData**.
- e. Pulse **Siguiente**.
- 16. En la página Configuración de base de datos-Parte 2, complete la configuración para la base de datos común. Especifique los campos siguientes.

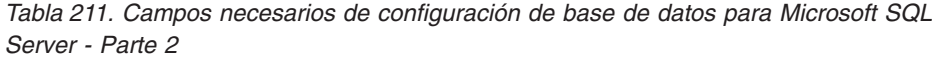

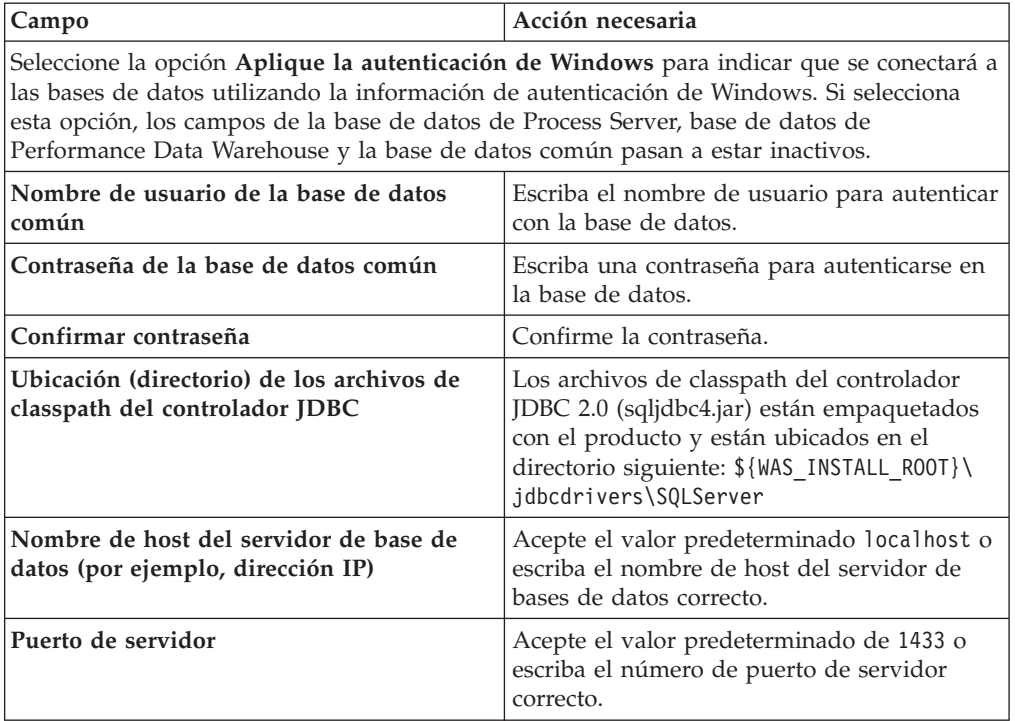

- <span id="page-2078-0"></span>17. Avanzado: En la página Configuración de Business Space, si desea configurar IBM Forms Server para que trabaje con los widgets de Gestión de tareas humanas en Business Space, seleccione el recuadro de selección **Configurar IBM Forms Server** y especifique la ubicación HTTP del conversor de IBM Forms Server y de la raíz de instalación de IBM Forms Server. A continuación, pulse **Siguiente**.
- 18. Avanzado: Seleccione si va a configurar un Gestor de reglas de proceso de negocio para la instalación y pulse **Siguiente**. El Gestor de reglas de proceso de negocio es una aplicación web que personaliza las plantillas de las normas empresariales para sus necesidades de aplicaciones de empresa.
- 19. En la página Resumen de perfil, revise la información. Pulse **Crear** para crear el perfil o **Atrás** para cambiar las características del perfil.
- 20. En la página Completar perfil, revise la información. Para continuar con la consola Primeros pasos, asegúrese de que esté seleccionado **Lanzar consola primeros pasos** y pulse **Finalizar**.
- v Añada perfiles personalizados (nodos gestionados) que deban ser gestionados por el gestor de despliegue y, a continuación, configure el entorno de despliegue.
- Opcionalmente, configure Business Process Choreographer.

*Creación de perfil de gestor de despliegue de servidor de procesos con servidor de bases de datos SQL usando la herramienta de gestión de perfiles:*

Puede configurar un perfil de gestor de despliegue para Process Server utilizando la Herramienta de gestión de perfiles.

Si desea configurar la base de datos común al crear el perfil, asegúrese de que el servidor de bases de datos está instalado y en ejecución.

Si ha instalado BPM en un entorno de controlador de dominio de Windows e instalado DB2 Express como parte de la instalación, la creación del perfil fallará porque no puede utilizar el ID de usuario de dominio para crear una base de datos nueva y tablas. Antes de crear un perfil, utilice una de las soluciones siguientes:

- v Inicie sesión en el sistema Windows como un usuario del sistema local para crear un perfil.
- Siga los pasos que se listan en Archivo de registro de error de DB2 : SQL1092N "USERID no tiene autorización para ejecutar el mandato o la operación solicitada" antes de crear un perfil.

El idioma de la herramienta de gestión de perfiles está determinado por el idioma predeterminado del sistema. Si el idioma por omisión no es uno de los idiomas soportados, se utilizará el inglés como idioma. Puede alterar temporalmente el idioma predeterminado del sistema iniciando la herramienta de gestión de perfiles desde la línea de mandatos y utilizando el valor java user.language para sustituir el idioma predeterminado. Entre el mandato siguiente:

*raíz\_instalación*\java\bin\java -Duser.language=*entorno\_local raíz\_instalación*\bin\ProfileManagement\startup.jar

Por ejemplo, para iniciar la Herramienta de gestión de perfiles en el idioma alemán, especifique el siguiente mandato:

*raíz\_instalación*\java\bin\java -Duser.language=de *raíz\_instalación*\bin\ProfileManagement\startup.jar

# **Restricciones: Wista Windows 7**

Para ejecutar la herramienta de gestión de perfiles en Windows 7, Windows Vista o Windows Server 2008, debe evaluar los privilegios de cuentas de usuario de Microsoft Windows. Tanto si es un usuario administrador como no administrador, pulse con el botón derecho del ratón el archivo pmt.bat y seleccione **Ejecutar como administrador**. Como alternativa, utilice el mandato **runas** en la línea de mandatos. Por ejemplo, el siguiente mandato puede ejecutarse desde el directorio *raíz\_instalación*\bin\ProfileManagement: runas /user:MyAdminName /env pmt.bat

A los usuarios no administrativos se les solicitará la contraseña del administrador.

Si instala varias instancias de IBM Business Process Manager como usuario root y otorga a un usuario no administrativo acceso a sólo un subconjunto de esas instancias, la Herramienta de gestión de perfiles no funciona correctamente para el usuario no administrativo. Además, aparece un mensaje com.ibm.wsspi.profile.WSProfileException o Acceso denegado en el archivo *raíz\_instalación*\bin\ProfileManagement\pmt.bat. De forma predeterminada, los usuarios no administrativos no tienen acceso al directorio Archivos de

programa, que es la ubicación de instalación predeterminada del producto. Para resolver este problema, los usuarios no administrativos deben instalar el producto ellos mismos o se les puede dar permiso para acceder a las demás instancias de producto.

Después de iniciar la Herramienta de gestión de perfiles, debe decidir si se elige la creación de perfiles **Típica** o **Avanzada**. Utilice la opción avanzada para:

- Especificar un archivo de diseño de base de datos para utilizarlo en la configuración de base de datos.
- v Asignar los valores personalizados a puertos, a la ubicación del perfil y a los nombres del perfil, nodo, host y célula (cuando sea aplicable).
- v Crear un servicio de sistema para ejecutar el servidor, si el sistema operativo y los privilegios de la cuenta de usuario permiten la creación de servicios.
- v Elija si desea configurar IBM Forms Server para trabajar con widgets de Gestión de tareas humanas en Business Space.
- v Configurar Business Process Rules Manager y crear una configuración de ejemplo de Business Process Choreographer.
- 1. Utilice uno de los métodos siguientes para iniciar la Herramienta de gestión de perfiles.
	- v Inicie la herramienta desde la consola Primeros pasos.
	- v Utilice el menú Inicio de Windows. Por ejemplo, seleccione **Inicio> Programas** *o* **Todos los programas > IBM > Business Process Manager 8.0 > Herramienta de gestión de perfiles**.
	- Ejecute el mandato *raíz instalación*\bin\ProfileManagement\pmt.bat
- 2. En la página Bienvenida, pulse **Iniciar Herramienta de gestión de perfiles** o seleccione la pestaña **Herramienta de gestión de perfiles**.
- 3. En la pestaña **Perfiles**, pulse **Crear**.

Se abre la página Selección de entorno en una ventana separada.

- 4. En la página Selección de entorno, localice la configuración de IBM Business Process Manager Advanced y expanda la sección. Seleccione el perfil que va a crear y pulse **Siguiente**.
- 5. En la página Opciones de creación de perfil, elija la opción de realizar una creación de perfil **Típica** o **Avanzada** y pulse **Siguiente**. Si seleccionó creación de perfil**Típica**salte [apaso de seguridad administrativa.](#page-2081-0)
- 6. Avanzado: En la página Despliegue de aplicación opcional, seleccione si se desplegará la consola administrativa para gestionar el servidor (recomendado). Pulse en **Siguiente**.
- 7. Avanzado: En la página Nombre de perfil y ubicación, siga estos pasos:
	- a. En el campo **Nombre de perfil**, especifique un nombre único o acepte el valor predeterminado. Cada perfil que cree debe tener un nombre. Si tiene más de un perfil, podrá distinguirlos al nivel más alto gracias a este nombre.
	- b. En el campo **Directorio de perfil**, introduzca el directorio del perfil o utilice el botón **Examinar** para seleccionar el directorio deseado. El directorio que especifique contendrá los archivos que definen el entorno de ejecución como, por ejemplo, mandatos, archivos de configuración y archivos de registro. El directorio predeterminado es *raíz\_instalación*\ profiles\*nombre\_perfil*.

c. Opcional: Seleccione el recuadro de selección **Utilizar este perfil como predeterminado** para convertir el perfil que está creando en el predeterminado. Este recuadro de selección sólo se muestra si tiene un perfil existente en el sistema.

Cuando un perfil es el predeterminado, los mandatos funcionan con él automáticamente. El primer perfil que se crea en una estación de trabajo es el perfil predeterminado. El perfil por omisión es el destino por omisión para los mandatos que se emiten desde el directorio bin en la raíz de instalación del producto. Cuando en una estación de trabajo sólo existe un perfil, cada mandato funciona en dicho perfil. Si existe más de un perfil, determinados mandatos requieren que especifique el perfil al que se aplica el mandato.

- d. Desde la lista **Valor de ajuste de rendimiento de tiempo de ejecución de servidor**, establezca un nivel de ajuste de rendimiento adecuado para el perfil que está creando. Este parámetro es un parámetro de WebSphere Application Server.
- e. Pulse en **Siguiente**. Si pulsa **Anterior** y cambia el nombre del perfil, es posible que tenga que cambiar manualmente el nombre en esta página cuando se visualice otra vez.
- 8. Avanzado: En la página Nombres de nodo, host y célula, realice las siguientes acciones para el perfil que está creando:
	- v En el campo **Nombre de nodo**, introduzca un nombre para el nodo o acepte el valor predeterminado.Intente mantener el nombre del nodo lo más corto posible, pero asegúrese de que los nombres de nodo son exclusivos dentro de su entorno de despliegue.
	- v En el campo **Nombre de servidor**, especifique un nombre del servidor o acepte el valor predeterminado.
	- v En el campo **Nombre de host**, especifique un nombre para el host o acepte el valor predeterminado.
	- v En el campo **Nombre de célula**, introduzca un nombre para la célula o acepte el valor predeterminado.

Pulse en **Siguiente**.

<span id="page-2081-0"></span>9. Necesario: En la página Seguridad administrativa, introduzca valores en los campos **Nombre de usuario**, **Contraseña** y **Confirmar contraseña**. La contraseña especificada durante la instalación de administrador se utilizará para todos los usuarios internos incluyen tw\_admin y tw\_user. Dado que todos los perfiles de IBM Business Process Manager debe tener habilitada la seguridad administrativa, el botón **Siguiente** está habilitado sólo después de entrar los valores.

Pulse **Siguiente**. Si seleccionó creación de perfil**Típica**salte [apaso de](#page-2084-0) [configuración de servidor de procesos.](#page-2084-0)

- 10. Avanzado: En la página Certificado de seguridad (Parte 1), especifique si crear certificados nuevos o importar certificados existentes.
	- v Para crear un nuevo certificado personal predeterminado y un certificado de firma raíz nuevo, seleccione **Crear un nuevo certificado personal predeterminado** y **Crear un certificado de firma raíz nuevo** y luego pulse **Siguiente**.
	- v Para importar certificados existentes, seleccione **Importar un certificado personal predeterminado existente** e **Importar un certificado personal para firmas raíz existente** y proporcione la siguiente información:
		- En el campo **Vía de acceso**, especifique la vía de acceso del directorio al certificado existente.
- En el campo **Contraseña**, especifique la contraseña del certificado.
- En el campo **Tipo de almacén de claves**, seleccione el tipo de almacén de claves para el certificado que está importando.
- En el campo **Alias de almacén de claves**, seleccione el alias de almacén de claves para el certificado que está importando.
- Pulse **Siguiente** para visualizar la página Certificado de seguridad (parte 2).

Cuando importe un certificado personal como certificado personal predeterminado, importe el certificado raíz que firmó el certificado personal. De lo contrario, la Herramienta de gestión de perfiles añade a la persona que firma el certificado personal al archivo trust.p12.

11. Avanzado: En la página Certificado de seguridad (Parte 2), verifique que la información de certificado sea correcta, y pulse **Siguiente** para visualizar la página Asignación de valores de puerto.

Si crea los certificados, podrá utilizar los valores por omisión o modificarlos para crear certificados nuevos. El certificado personal predeterminado es válido por un año de forma predeterminada y está firmado por el certificado de firma raíz. El certificado de firma raíz es un certificado autofirmado que es válido para 15 años de forma predeterminada. La contraseña de almacén de claves por omisión para el certificado de firmante raíz es WebAS. Cambie la contraseña. La contraseña no puede contener ningún carácter del juego de caracteres de doble byte (DBCS), porque existen ciertos almacenes de claves, incluido PKCS12, que no los soportan. Los tipos de almacén de claves que están soportados dependen de los proveedores en el archivo java.security.

Cuando crea o importa certificados, los archivos de almacenes de claves que se crean son los siguientes:

- v key.p12: Contiene el certificado personal predeterminado.
- v trust.p12: Contiene el certificado de firmante del certificado raíz predeterminado.
- root-key.p12: Contiene el certificado de firmante raíz.
- v default-signers.p12: Contiene certificados de firmante que se añaden a cualquiera de los archivos de almacén nuevos creados tras instalar y ejecutar el servidor. De forma predeterminada, el firmante de certificado raíz y un firmante de DataPower se encuentran en el mismo archivo de almacén de claves.
- deleted.p12: Conserva los certificados suprimidos con la tarea deleteKeyStore de manera que se puedan recuperar si es necesario.
- Itpa.jceks: contiene claves de LTPA (Lightweight Third-Party Authentication) predeterminadas de servidor que los servidores en el entorno de usuario utilizan para comunicarse entre ellos.

Estos archivos tienen la misma contraseña cuando crea o importa los certificados, que puede ser la contraseña predeterminada o una que se haya especificado. Se añade un certificado al archivo key.p12 o al root-key.p12. Si importa certificados y estos no contienen la información que desea, pulse **Atrás** para importar otro certificado.

12. Avanzado: En la página Asignación de valores de puerto, compruebe que los puertos especificados para el perfil son únicos y pulse **Siguiente**. La herramienta de gestión de perfiles detecta los puertos utilizados actualmente por los demás productos WebSphere y muestra los valores de puerto recomendados que no entren en conflicto con los existentes. Si tiene aplicaciones que no sean WebSphere que utilicen los puertos especificados, verifique que los puertos no entran en conflicto. Si opta por no desplegar la

consola administrativa en la página Despliegue de aplicaciones opcionales, los puertos de la consola administrativa no están disponibles en la página Asignación de valores de puerto.

Los puertos se reconocen como en uso si se satisfacen las siguientes condiciones:

- v Los puertos se asignan a un perfil creado bajo una instalación realizada por el usuario actual.
- v Los puertos se están utilizando actualmente.

Aunque la herramienta valida los puertos cuando se accede a la página de asignación de valores de puerto, los conflictos de puerto pueden seguir produciéndose como resultado de las selecciones que realice en las páginas siguientes de la herramienta de gestión de perfiles. Los puertos no se asignan hasta que se complete la creación del perfil.

Si sospecha que hay un conflicto de puerto, puede investigarlo, después de crear el perfil. Determine los puertos utilizados durante la creación de perfil, examinando el archivo siguiente:

*raíz\_perfil*\properties\portdef.prop

En este archivo se incluyen las claves y los valores utilizados en el establecimiento de los puertos.Si descubre conflictos de puerto, puede reasignar los puertos manualmente. Para volver a asignar puertos, consulte "Actualización de puertos en perfiles existentes " en el centro de información de WebSphere Application Server. Ejecute el archivo updatePorts.ant mediante el script **ws\_ant** que se describe en este tema.

13. Avanzado: Si no tiene privilegios de administrador, vaya al siguiente paso. Si tiene privilegios de administrador, en la página Definición de servicio, indique si desea utilizar un servicio Windows para ejecutar IBM Business Process Manager.

Si el perfil está configurado como un servicio de Windows, IBM Business Process Manager inicia los servicios de Windows para los procesos iniciados por los mandatos **startServer** o **startManager**. Por ejemplo, si configura un servidor como un servicio de Windows y emite el mandato **startServer**, el mandato **wasservice** inicia los servicios definidos.

**Importante:** Si elige iniciar la sesión como una cuenta de usuario especificada, debe especificar el ID de usuario y la contraseña para el usuario que va a ejecutar el servicio y el tipo de arranque (el valor predeterminado es Manual). El ID de usuario no debe tener espacios en su nombre, debe pertenecer al grupo Administradores y debe tener el derecho de usuario avanzado "Iniciar sesión como servicio". Si el ID de usuario pertenece al grupo Administradores, la herramienta de gestión de perfiles le otorga el derecho de usuario avanzado, si todavía no lo tiene.

Durante la supresión de perfil, puede eliminar el servicio de Windows que se añade durante la creación de perfil.

# **Consideraciones de IPv6 (Internet Protocol version 6) cuando se ejecutan perfiles como servicios Windows**

Los perfiles creados para ejecutarse como servicio de Windows no se pueden iniciar cuando se utiliza IPv6 si el servicio se ha configurado para ejecutarse como sistema local. Cree una variable de entorno específica del usuario para habilitar IPv6. Dado que esta variable de entorno es una variable de usuario en lugar de una variable de sistema local, solo un servicio de Windows que se ejecute como ese usuario específico podrá acceder a esta variable de entorno. De forma predeterminada, cuando se crea un nuevo perfil y éste se configura para ejecutarse como servicio de Windows, el servicio se establece para ejecutarse como sistema local. Cuando el servicio IBM Business Process Manager Windows intenta ejecutarse, el servicio no puede acceder a la variable de entorno de usuario que especifica IPv6 y, por lo tanto, intenta iniciarse como IPv4. El servidor no se inicia correctamente en este caso. Para resolver el problema, cuando cree el perfil, especifique que el servicio de IBM Business Process Manager Windows se ejecute con el mismo ID de usuario con el que se ha definido la variable de entorno que especifica IPv6, en lugar de como un Sistema local.

- <span id="page-2084-0"></span>14. En la página Configuración de Process Server, establezca los valores para los siguientes parámetros.
	- v **Nombre de entorno**: El nombre de entorno se utiliza para realizar la conexión desde un Process Center a este Process Server.
	- v **Tipo** de entorno: Seleccione cómo se utiliza el Process Server:
		- Seleccione **Producción** si el servidor se va a utilizar en un entorno de producción.
		- Seleccione **Etapa** si el servidor se va a utilizar como una ubicación temporal para alojar cambios antes de colocarlos en producción.
		- Seleccione **Prueba** si el servidor se va a utilizar como un entorno de prueba, por ejemplo, para pruebas de carga.

**Restricción:** No mezcle los servidores de producción y de no producción en la misma celda.

Seleccione **Utilizar este servidor fuera de línea** si no seleccionó **Producción** como el tipo de entorno o si este Process Server no se va a conectar a un Process Center. Los servidores fuera de línea se pueden utilizar cuando se despliegan instantáneas o aplicaciones de proceso, pero el método para desplegar aplicaciones de proceso en un process server fuera de línea difiere del método para desplegar aplicaciones de proceso en un process server fuera de línea.

Si no seleccionó **Utilizar este servidor fuera de línea**, proporcione la siguiente información para el Process Center al que se conecta este servidor:

- v **Protocolo**: Seleccione **http://** o **https://** como el protocolo de conexión a Process Center.
- Nombre de host: Escriba el host o host virtual que este Process Server utilizará para comunicarse con Process Center. Utilice un nombre de nombre de host completo.En un entorno con un equilibrador de carga o un servidor proxy entre los servicios de Process Server y de Process Center, asegúrese de que lo que indique aquí coincida con el URL para acceder al Process Center.
- v **Puerto**: Entre el número de puerto del Process Center. En un entorno con un equilibrador de carga o un servidor proxy entre Process Server y Process Center, asegúrese de que lo que indique aquí coincida con el URL para acceder al Process Center.
- v **Nombre de usuario**: Entre el nombre de un usuario de Process Center. Process Server se conectará a Process Center como este usuario.
- v **Contraseña**: Entre la contraseña del usuario de Process Center.

Puede pulsar **Probar conexión** para comprobar la conexión con Process Center.

Si seleccionó creación de perfil**Típica**salte [aconfiguración de base de datos](#page-2085-0)  [paso parte 1.](#page-2085-0)

- 15. Avanzado: configure la base de datos común utilizando un archivo de diseño.
	- a. Seleccione **Utilizar un archivo de diseño de base de datos** .
	- b. Pulse **Examinar**.
	- c. Especifique el nombre de la vía de acceso completa del archivo de diseño.
	- d. Para ejecutar los scripts de base de datos automáticamente (como parte del proceso de creación de perfil), seleccione **Ejecutar scripts de base de datos para crear tablas de base de datos**. Si no selecciona el recuadro de selección, usted o el administrador de base de datos debe ejecutar los scripts manualmente después de que se complete la creación de perfil. También debe cargar la base de datos con información del sistema ejecutando el mandato **bootstrapProcessServerData**.

**Importante:** Si selecciona **Ejecutar scripts de base de datos para crear tablas de base de datos**, asegúrese de que **Utilizar una base de datos local o remota existente** *no* esté seleccionado. Si están seleccionadas ambas opciones, se producen errores.

e. Pulse **Siguiente**. Si elige especificar un archivo de diseño, los paneles de configuración de la base de datos en la Herramienta de gestión de perfiles se omitirán. En su lugar, la ubicación del archivo de diseño se pasa a la línea de mandatos para completar la configuración de la base de datos.

Salte [apaso de configuración de Business Space](#page-2086-0)

- <span id="page-2085-0"></span>16. En la página Configuración de base de datos-Parte 1, especifique la información de la base de datos común.
	- a. Desde la lista **Seleccione un producto de base de datos**, seleccione **Microsoft SQL Server**.
	- b. Opcional: Si desea cambiar los valores predeterminados, escriba nuevos nombres para las bases de datos necesarias. Los nombres de base de datos deben ser exclusivos.
	- c. Opcional: Para especificar un directorio de destino para los scripts generados, habilite la opción **Alterar temporalmente el directorio de destino para scripts generados** y entre la vía de acceso en el campo **Directorio de salida de scripts de base de datos**. El directorio predeterminado es *raíz\_instalación*/profiles/*nombre\_perfil*/dbscripts.
	- d. Para ejecutar los scripts de base de datos automáticamente como parte del proceso de creación de perfil, seleccione **Ejecutar scripts de base de datos para iniciar las bases de datos**. Si no selecciona el recuadro de selección, usted o el administrador de base de datos debe ejecutar los scripts manualmente después de que se complete la creación de perfil. También debe cargar la base de datos con información del sistema ejecutando el mandato **bootstrapProcessServerData**.
	- e. Pulse **Siguiente**.
- 17. En la página Configuración de base de datos-Parte 2, complete la configuración para la base de datos común. Especifique los campos siguientes.

*Tabla 212. Campos necesarios de configuración de base de datos para Microsoft SQL Server - Parte 2*

| Campo                                                                                                    | Acción necesaria                                                                                                    |  |
|----------------------------------------------------------------------------------------------------|----------------------------------------------------------------------------------------------------|--|
| Seleccione la opción Aplique la autenticación de Windows para indicar que se conectará a<br>las bases de datos utilizando la información de autenticación de Windows. Si selecciona<br>esta opción, los campos de la base de datos de Process Server, base de datos de<br>Performance Data Warehouse y la base de datos común pasan a estar inactivos. |                                                                                                    |  |
| Nombre de usuario de la base de datos<br>común                                                                                                    | Escriba el nombre de usuario para autenticar<br>con la base de datos.                                                                                                    |  |
| Contraseña de la base de datos común                                                                                                    | Escriba una contraseña para autenticarse en<br>la base de datos.                                                                                                    |  |
| Confirmar contraseña                                                                                                    | Confirme la contraseña.                                                                                                    |  |
| Ubicación (directorio) de los archivos de<br>classpath del controlador JDBC                                                                                                    | Los archivos de classpath del controlador<br>JDBC 2.0 (sqljdbc4.jar) están empaquetados<br>con el producto y están ubicados en el<br>directorio siguiente: \${WAS INSTALL R00T}\<br>jdbcdrivers\SQLServer |  |
| Nombre de host del servidor de base de<br>datos (por ejemplo, dirección IP)                                                                                                    | Acepte el valor predeterminado localhost o<br>escriba el nombre de host del servidor de<br>bases de datos correcto.                                                                                       |  |
| Puerto de servidor                                                                                                    | Acepte el valor predeterminado de 1433 o<br>escriba el número de puerto de servidor<br>correcto.                                                                                                    |  |

- <span id="page-2086-0"></span>18. Avanzado: En la página Configuración de Business Space, si desea configurar IBM Forms Server para que trabaje con los widgets de Gestión de tareas humanas en Business Space, seleccione el recuadro de selección **Configurar IBM Forms Server** y especifique la ubicación HTTP del conversor de IBM Forms Server y de la raíz de instalación de IBM Forms Server. A continuación, pulse **Siguiente**.
- 19. Avanzado: Seleccione si va a configurar un Gestor de reglas de proceso de negocio para la instalación y pulse **Siguiente**. El Gestor de reglas de proceso de negocio es una aplicación web que personaliza las plantillas de las normas empresariales para sus necesidades de aplicaciones de empresa.
- 20. En la página Resumen de perfil, revise la información. Pulse **Crear** para crear el perfil o **Atrás** para cambiar las características del perfil.
- 21. En la página Completar perfil, revise la información. Para continuar con la consola Primeros pasos, asegúrese de que esté seleccionado **Lanzar consola primeros pasos** y pulse **Finalizar**.
- v Añada perfiles personalizados (nodos gestionados) que deban ser gestionados por el gestor de despliegue y, a continuación, configure el entorno de despliegue.
- v Opcionalmente, configure Business Process Choreographer.

*Creación de perfiles de gestor de despliegue mediante el programa de utilidad de línea de mandatos manageprofiles:*

En lugar de utilizar la Herramienta de gestión de perfiles, puede utilizar el programa de utilidad de línea de mandatos manageprofiles para crear nuevos perfiles.

Asegúrese de que no está ejecutando el programa de utilidad de línea de mandatos **manageprofiles** en el mismo perfil. Si aparece un mensaje de error cuando ejecuta

el mandato, determine si existe otra acción de aumento o creación de perfil en progreso. En caso afirmativo, espere hasta que se complete.

**Restricción:** Para ejecutar el mandato **manageprofiles** en Windows 7, Windows Vista o Windows Server 2008, debe evaluar los privilegios de cuentas de usuario de Microsoft Windows utilizando el mandato **runas**. No olvide colocar entre comillas dobles el mandato **manageprofiles** y todos los parámetros. Por ejemplo, el siguiente mandato puede ejecutarse desde el directorio *install\_root*\bin: runas /env /user:MyAdminName "manageprofiles.bat -response *myResponseFile*"

A los usuarios no administrativos se les solicitará la contraseña del administrador.

Si ha instalado BPM en un entorno de controlador de dominio de Windows e instalado DB2 Express como parte de la instalación, la creación del perfil fallará porque no puede utilizar el ID de usuario de dominio para crear una base de datos nueva y tablas. Antes de crear un perfil, utilice una de las soluciones siguientes:

- v Inicie sesión en el sistema Windows como un usuario del sistema local para crear un perfil.
- v Siga los pasos que se listan en Archivo de registro de error de DB2 : SQL1092N "USERID no tiene autorización para ejecutar el mandato o la operación solicitada" antes de crear un perfil.
- 1. Determine qué parámetros son necesarios para el perfil revisando los mandatos de creación de perfiles de ejemplo. Determine los valores que desea proporcionar para el perfil revisando los valores predeterminados en el tema parámetros **manageprofiles**.
- 2. Para utilizar el parámetro **-responseFile**, examine los archivos de respuestas de ejemplo proporcionados y cree un archivo de respuestas que sea específico del entorno.

**Importante:** Asegúrese de no dejar espacios en blanco después de los valores; por ejemplo 'personalCertValidityPeriod=1 ' o 'winserviceCheck=false '. Los espacios provocarán un error en la creación del perfil.

Los ejemplos se encuentran en el directorio *raíz instalación*\BPM\samples\ manageprofiles. Puesto que el servidor de bases de datos afecta a la mayoría de los parámetros, copie un archivo de ejemplo que utilice el servidor de bases de datos y, a continuación, ajuste el resto de los parámetros basándose en la revisión de los otros archivos. Los archivos de ejemplo siguientes están disponibles:

- PSStd StandAlone DB2 DATASERVER.response: Ejemplo de configuración de IBM Business Process Manager Standard Process Server en una configuración autónoma con una base de datos DB2.
- PSAdv StandAlone DB2 DATASERVER.response: Ejemplo de configuración de IBM Business Process Manager Advanced Process Server en una configuración autónoma con una base de datos DB2.
- PCStd StandAlone MSSQLSERVER.response: Ejemplo de configuración de IBM Business Process Manager Standard Process Center en una configuración autónoma con una base de datos SQL Server.
- PCAdv StandAlone MSSQLSERVER MICROSOFT.response: Ejemplo de configuración de IBM Business Process Manager Advanced Process Center en una configuración autónoma con una base de datos SQL Server.
- v PSAdv\_Dmgr\_DB2\_DATASERVER.response: Ejemplo de configuración de IBM Business Process Manager Advanced Process Server en una configuración de gestor de despliegue con una base de datos DB2 Dataserver.
- PCAdv Dmgr ORACLE.response: Ejemplo de configuración de IBM Business Process Manager Advanced Process Center en una configuración de gestor de despliegue con una base de datos Oracle.
- v PSAdv\_Custom\_DB2\_DATASERVER.response: Ejemplo de configuración de IBM Business Process Manager Advanced Process Server en una configuración personalizada con una base de datos DB2 Dataserver.
- v PCAdv\_Custom\_ORACLE.response: Ejemplo de configuración de IBM Business Process Manager Advanced Process Center en una configuración personalizada con una base de datos Oracle.

Copie uno de los archivos de respuestas de ejemplo en el directorio de trabajo. Edite los parámetros en el archivo de respuestas según corresponda a la configuración y guarde el archivo de respuestas editado.

3. Ejecute el archivo desde la línea de mandatos. Por ejemplo:

manageprofiles.bat -create -templatePath *raíz instalación*/profileTemplates/BPM/dmgr.procctr.ad Si ha creado un archivo de respuestas, especifique el parámetro **-response** sin

otros parámetros. Por ejemplo:

manageprofiles.bat -response *miArchivoRespuestas*

El estado se escribe en la ventana de consola cuando el mandato finaliza su ejecución. La comprobación de sintaxis normal en el archivo de respuestas se analiza como cualquier otro archivo de respuestas. Los valores individuales del archivo de respuestas se tratan como parámetros de línea de mandatos.

Los mandatos de ejemplo siguiente se utilizan para crear un perfil de gestor de despliegue utilizando el mandato **manageprofiles**, que incluye los componentes: CommonDB, Common Event Infrastructure, Messaging Engines y Business Space.

*raíz\_instalación*\bin\manageprofiles -create

-templatePath *raíz\_instalación*\profileTemplates\BPM\

\dmgr.procsvr.adv -dbHostName nombre\_host -dbServerPort 1433 -dbDelayConfig true -configureBSpace true -dbType MSSQLSERVER\_Microsoft -dbUserId *ID\_usuario* -dbJDBCClasspath *vía de acceso del controlador JDBC 2.0* -dbName CMNDB

-dbPassword *contraseña*

- v Añada perfiles personalizados (nodos gestionados) que deban ser gestionados por el gestor de despliegue y, a continuación, configure el entorno de despliegue.
- v Opcionalmente, configure Business Process Choreographer.

*Aumento de perfiles de gestor de despliegue para Process Center con un servidor de bases de datos SQL Server utilizando la herramienta de gestión de perfiles:*

Puede utilizar la Herramienta de gestión de perfiles para aumentar un perfil existente de gestor de despliegue de WebSphere Application Server V8.0.

Recuerde que debe cerrar los servidores asociados a un perfil que piense aumentar.

Si desea configurar la base de datos común al crear el perfil, asegúrese de que el servidor de bases de datos está instalado y en ejecución.

Si ha instalado BPM en un entorno de controlador de dominio de Windows e instalado DB2 Express como parte de la instalación, la creación del perfil fallará porque no puede utilizar el ID de usuario de dominio para crear una base de datos nueva y tablas. Antes de crear un perfil, utilice una de las soluciones siguientes:

v Inicie sesión en el sistema Windows como un usuario del sistema local para crear un perfil.

• Siga los pasos que se listan en Archivo de registro de error de DB2 : SQL1092N "USERID no tiene autorización para ejecutar el mandato o la operación solicitada" antes de crear un perfil.

El idioma de la herramienta de gestión de perfiles está determinado por el idioma predeterminado del sistema. Si el idioma por omisión no es uno de los idiomas soportados, se utilizará el inglés como idioma. Puede alterar temporalmente el idioma predeterminado del sistema iniciando la herramienta de gestión de perfiles desde la línea de mandatos y utilizando el valor java user.language para sustituir el idioma predeterminado. Entre el mandato siguiente:

*raíz\_instalación*\java\bin\java -Duser.language=*entorno\_local raíz\_instalación*\bin\ProfileManagement\startup.jar

Por ejemplo, para iniciar la Herramienta de gestión de perfiles en el idioma alemán, especifique el siguiente mandato:

*raíz\_instalación*\java\bin\java -Duser.language=de *raíz\_instalación*\bin\ProfileManagement\startup.jar

## Restricciones: **Wista Mindows 7**

v Para ejecutar la herramienta de gestión de perfiles en Windows 7, Windows Vista o Windows Server 2008, debe evaluar los privilegios de cuentas de usuario de Microsoft Windows. Tanto si es un usuario administrador como no administrador, pulse con el botón derecho del ratón el archivo pmt.bat y seleccione **Ejecutar como administrador**. Como alternativa, utilice el mandato **runas** en la línea de mandatos. Por ejemplo, el siguiente mandato puede ejecutarse desde el directorio *raíz\_instalación*\bin\ProfileManagement: runas /user:MyAdminName /env pmt.bat

A los usuarios no administrativos se les solicitará la contraseña del administrador.

Si instala varias instancias de IBM Business Process Manager como usuario root y otorga a un usuario no administrativo acceso a sólo un subconjunto de esas instancias, la Herramienta de gestión de perfiles no funciona correctamente para el usuario no administrativo. Además, aparece un mensaje com.ibm.wsspi.profile.WSProfileException o Acceso denegado en el archivo *raíz\_instalación*\bin\ProfileManagement\pmt.bat. De forma predeterminada, los usuarios no administrativos no tienen acceso al directorio Archivos de programa, que es la ubicación de instalación predeterminada del producto. Para resolver este problema, los usuarios no administrativos deben instalar el producto ellos mismos o se les puede dar permiso para acceder a las demás instancias de producto.

Después de iniciar la Herramienta de gestión de perfiles, debe decidir si se elige la creación de perfiles **Típica** o **Avanzada**. Utilice la opción avanzada para:

- Especificar un archivo de diseño de base de datos para utilizarlo en la configuración de base de datos.
- v Asignar los valores personalizados a puertos, a la ubicación del perfil y a los nombres del perfil, nodo, host y célula (cuando sea aplicable).
- v Crear un servicio de sistema para ejecutar el servidor, si el sistema operativo y los privilegios de la cuenta de usuario permiten la creación de servicios.
- v Elija si desea configurar IBM Forms Server para trabajar con widgets de Gestión de tareas humanas en Business Space.
- v Configurar Business Process Rules Manager y crear una configuración de ejemplo de Business Process Choreographer.
- 1. Utilice uno de los métodos siguientes para iniciar la Herramienta de gestión de perfiles.
	- v Inicie la herramienta desde la consola Primeros pasos.
	- v Utilice el menú Inicio de Windows. Por ejemplo, seleccione **Inicio> Programas** *o* **Todos los programas > IBM > Business Process Manager 8.0 > Herramienta de gestión de perfiles**.
	- v Ejecute el mandato *raíz\_instalación*\bin\ProfileManagement\pmt.bat
- 2. Cierre todos los servidores asociados a un perfil que tiene previsto aumentar.
- 3. En la página Bienvenida, pulse **Iniciar Herramienta de gestión de perfiles** o seleccione la pestaña **Herramienta de gestión de perfiles**.
- 4. En el separador **Perfiles**, seleccione el perfil que desea aumentar y pulse **Aumentar**. Si aumenta un perfil de WebSphere Application Server, debe ser de la versión de WebSphere Application Server en la que IBM Business Process Manager está instalado. El botón **Aumentar** no se puede seleccionar a menos que se pueda aumentar un perfil. Se abre la ventana Selección de aumento en una ventana separada.
- 5. En la página Selección de aumento, seleccione el tipo de aumento que desea aplicar al perfil. A continuación, pulse **Siguiente**.
- 6. En la página Opciones de aumento de perfil, elija la opción de realizar un aumento de perfil **Típico** o **Avanzado** y pulse **Siguiente**.

La opción **Típica** aumenta un perfil con valores de configuración predeterminados.

La opción **Avanzada** le permite especificar sus propios valores de configuración para un perfil.

**Restricción:** La herramienta de gestión de perfiles muestra un mensaje de aviso si se cumple cualquiera de las condiciones siguientes:

- v El perfil seleccionado que desea aumentar tiene un servidor en ejecución. No puede aumentar el perfil hasta que detenga el servidor, o bien pulse **Atrás** y elija otro perfil que no tenga servidores en ejecución.
- v El perfil que ha seleccionado para aumentar está federado. No puede aumentar un perfil federado. Debe pulsar **Atrás** y elegir otro perfil que no esté federado.
- v El perfil seleccionado que desea aumentar ya ha sido aumentado con el producto que ha seleccionado. Debe pulsar **Atrás** y elegir otro perfil para aumentar.
- 7. Si ha seleccionado **Creación de perfiles típica** vaya al [paso seguridad](#page-2091-0) [administrativa.](#page-2091-0)
- 8. Avanzado: En la página Despliegue de aplicación opcional, seleccione si se desplegará la consola administrativa para gestionar el servidor (recomendado). Pulse en **Siguiente**.
- 9. Avanzado: En la página Nombre de perfil y ubicación, siga estos pasos:
	- a. En el campo **Nombre de perfil**, especifique un nombre único o acepte el valor predeterminado. Cada perfil que cree debe tener un nombre. Si tiene más de un perfil, podrá distinguirlos al nivel más alto gracias a este nombre.
	- b. En el campo **Directorio de perfil**, introduzca el directorio del perfil o utilice el botón **Examinar** para seleccionar el directorio deseado. El directorio que especifique contendrá los archivos que definen el entorno de

ejecución como, por ejemplo, mandatos, archivos de configuración y archivos de registro. El directorio predeterminado es *raíz\_instalación*\ profiles\*nombre\_perfil*.

c. Opcional: Seleccione el recuadro de selección **Utilizar este perfil como predeterminado** para convertir el perfil que está creando en el predeterminado. Este recuadro de selección sólo se muestra si tiene un perfil existente en el sistema.

Cuando un perfil es el predeterminado, los mandatos funcionan con él automáticamente. El primer perfil que se crea en una estación de trabajo es el perfil predeterminado. El perfil por omisión es el destino por omisión para los mandatos que se emiten desde el directorio bin en la raíz de instalación del producto. Cuando en una estación de trabajo sólo existe un perfil, cada mandato funciona en dicho perfil. Si existe más de un perfil, determinados mandatos requieren que especifique el perfil al que se aplica el mandato.

- d. Desde la lista **Valor de ajuste de rendimiento de tiempo de ejecución de servidor**, establezca un nivel de ajuste de rendimiento adecuado para el perfil que está creando. Este parámetro es un parámetro de WebSphere Application Server.
- e. Pulse en **Siguiente**. Si pulsa **Anterior** y cambia el nombre del perfil, es posible que tenga que cambiar manualmente el nombre en esta página cuando se visualice otra vez.
- 10. Avanzado: En la página Nombres de nodo, host y célula, realice las siguientes acciones para el perfil que está creando:
	- v En el campo **Nombre de nodo**, introduzca un nombre para el nodo o acepte el valor predeterminado.Intente mantener el nombre del nodo lo más corto posible, pero asegúrese de que los nombres de nodo son exclusivos dentro de su entorno de despliegue.
	- v En el campo **Nombre de servidor**, especifique un nombre del servidor o acepte el valor predeterminado.
	- v En el campo **Nombre de host**, especifique un nombre para el host o acepte el valor predeterminado.
	- v En el campo **Nombre de célula**, introduzca un nombre para la célula o acepte el valor predeterminado.

Pulse en **Siguiente**.

<span id="page-2091-0"></span>11. Necesario: En la página Seguridad administrativa, introduzca valores en los campos **Nombre de usuario**, **Contraseña** y **Confirmar contraseña**. La contraseña especificada durante la instalación de administrador se utilizará para todos los usuarios internos incluyen tw\_admin y tw\_user. Dado que todos los perfiles de IBM Business Process Manager debe tener habilitada la seguridad administrativa, el botón **Siguiente** está habilitado sólo después de entrar los valores.

Pulse **Siguiente**.Si ha seleccionado **Creación de perfiles típica** vaya al [paso](#page-2094-0) [configuración de base de datos - Parte 1.](#page-2094-0)

- 12. Avanzado: En la página Certificado de seguridad (Parte 1), especifique si crear certificados nuevos o importar certificados existentes.
	- v Para crear un nuevo certificado personal predeterminado y un certificado de firma raíz nuevo, seleccione **Crear un nuevo certificado personal predeterminado** y **Crear un certificado de firma raíz nuevo** y luego pulse **Siguiente**.
- v Para importar certificados existentes, seleccione **Importar un certificado personal predeterminado existente** e **Importar un certificado personal para firmas raíz existente** y proporcione la siguiente información:
	- En el campo **Vía de acceso**, especifique la vía de acceso del directorio al certificado existente.
	- En el campo **Contraseña**, especifique la contraseña del certificado.
	- En el campo **Tipo de almacén de claves**, seleccione el tipo de almacén de claves para el certificado que está importando.
	- En el campo **Alias de almacén de claves**, seleccione el alias de almacén de claves para el certificado que está importando.
	- Pulse **Siguiente** para visualizar la página Certificado de seguridad (parte 2).

Cuando importe un certificado personal como certificado personal predeterminado, importe el certificado raíz que firmó el certificado personal. De lo contrario, la Herramienta de gestión de perfiles añade a la persona que firma el certificado personal al archivo trust.p12.

13. Avanzado: En la página Certificado de seguridad (Parte 2), verifique que la información de certificado sea correcta, y pulse **Siguiente** para visualizar la página Asignación de valores de puerto.

Si crea los certificados, podrá utilizar los valores por omisión o modificarlos para crear certificados nuevos. El certificado personal predeterminado es válido por un año de forma predeterminada y está firmado por el certificado de firma raíz. El certificado de firma raíz es un certificado autofirmado que es válido para 15 años de forma predeterminada. La contraseña de almacén de claves por omisión para el certificado de firmante raíz es WebAS. Cambie la contraseña. La contraseña no puede contener ningún carácter del juego de caracteres de doble byte (DBCS), porque existen ciertos almacenes de claves, incluido PKCS12, que no los soportan. Los tipos de almacén de claves que están soportados dependen de los proveedores en el archivo java.security.

Cuando crea o importa certificados, los archivos de almacenes de claves que se crean son los siguientes:

- key.p12: Contiene el certificado personal predeterminado.
- v trust.p12: Contiene el certificado de firmante del certificado raíz predeterminado.
- v root-key.p12: Contiene el certificado de firmante raíz.
- v default-signers.p12: Contiene certificados de firmante que se añaden a cualquiera de los archivos de almacén nuevos creados tras instalar y ejecutar el servidor. De forma predeterminada, el firmante de certificado raíz y un firmante de DataPower se encuentran en el mismo archivo de almacén de claves.
- v deleted.p12: Conserva los certificados suprimidos con la tarea deleteKeyStore de manera que se puedan recuperar si es necesario.
- Itpa.jceks: contiene claves de LTPA (Lightweight Third-Party Authentication) predeterminadas de servidor que los servidores en el entorno de usuario utilizan para comunicarse entre ellos.

Estos archivos tienen la misma contraseña cuando crea o importa los certificados, que puede ser la contraseña predeterminada o una que se haya especificado. Se añade un certificado al archivo key.p12 o al root-key.p12. Si importa certificados y estos no contienen la información que desea, pulse **Atrás** para importar otro certificado.

14. Avanzado: En la página Asignación de valores de puerto, compruebe que los puertos especificados para el perfil son únicos y pulse **Siguiente**. La herramienta de gestión de perfiles detecta los puertos utilizados actualmente por los demás productos WebSphere y muestra los valores de puerto recomendados que no entren en conflicto con los existentes. Si tiene aplicaciones que no sean WebSphere que utilicen los puertos especificados, verifique que los puertos no entran en conflicto. Si opta por no desplegar la consola administrativa en la página Despliegue de aplicaciones opcionales, los puertos de la consola administrativa no están disponibles en la página Asignación de valores de puerto.

Los puertos se reconocen como en uso si se satisfacen las siguientes condiciones:

- v Los puertos se asignan a un perfil creado bajo una instalación realizada por el usuario actual.
- v Los puertos se están utilizando actualmente.

Aunque la herramienta valida los puertos cuando se accede a la página de asignación de valores de puerto, los conflictos de puerto pueden seguir produciéndose como resultado de las selecciones que realice en las páginas siguientes de la herramienta de gestión de perfiles. Los puertos no se asignan hasta que se complete la creación del perfil.

Si sospecha que hay un conflicto de puerto, puede investigarlo, después de crear el perfil. Determine los puertos utilizados durante la creación de perfil, examinando el archivo siguiente:

*raíz\_perfil*\properties\portdef.prop

En este archivo se incluyen las claves y los valores utilizados en el establecimiento de los puertos.Si descubre conflictos de puerto, puede reasignar los puertos manualmente. Para volver a asignar puertos, consulte "Actualización de puertos en perfiles existentes " en el centro de información de WebSphere Application Server. Ejecute el archivo updatePorts.ant mediante el script **ws\_ant** que se describe en este tema.

15. Avanzado: Si no tiene privilegios de administrador, vaya al siguiente paso. Si tiene privilegios de administrador, en la página Definición de servicio, indique si desea utilizar un servicio Windows para ejecutar IBM Business Process Manager.

Si el perfil está configurado como un servicio de Windows, IBM Business Process Manager inicia los servicios de Windows para los procesos iniciados por los mandatos **startServer** o **startManager**. Por ejemplo, si configura un servidor como un servicio de Windows y emite el mandato **startServer**, el mandato **wasservice** inicia los servicios definidos.

**Importante:** Si elige iniciar la sesión como una cuenta de usuario especificada, debe especificar el ID de usuario y la contraseña para el usuario que va a ejecutar el servicio y el tipo de arranque (el valor predeterminado es Manual). El ID de usuario no debe tener espacios en su nombre, debe pertenecer al grupo Administradores y debe tener el derecho de usuario avanzado "Iniciar sesión como servicio". Si el ID de usuario pertenece al grupo Administradores, la herramienta de gestión de perfiles le otorga el derecho de usuario avanzado, si todavía no lo tiene.

Durante la supresión de perfil, puede eliminar el servicio de Windows que se añade durante la creación de perfil.

### **Consideraciones de IPv6 (Internet Protocol version 6) cuando se ejecutan perfiles como servicios Windows**

Los perfiles creados para ejecutarse como servicio de Windows no se pueden iniciar cuando se utiliza IPv6 si el servicio se ha configurado para ejecutarse como sistema local. Cree una variable de entorno específica del usuario para habilitar IPv6. Dado que esta variable de entorno es una variable de usuario en lugar de una variable de sistema local, solo un servicio de Windows que se ejecute como ese usuario específico podrá acceder a esta variable de entorno. De forma predeterminada, cuando se crea un nuevo perfil y éste se configura para ejecutarse como servicio de Windows, el servicio se establece para ejecutarse como sistema local. Cuando el servicio IBM Business Process Manager Windows intenta ejecutarse, el servicio no puede acceder a la variable de entorno de usuario que especifica IPv6 y, por lo tanto, intenta iniciarse como IPv4. El servidor no se inicia correctamente en este caso. Para resolver el problema, cuando cree el perfil, especifique que el servicio de IBM Business Process Manager Windows se ejecute con el mismo ID de usuario con el que se ha definido la variable de entorno que especifica IPv6, en lugar de como un Sistema local.

- 16. Avanzado: configure la base de datos común utilizando un archivo de diseño.
	- a. Seleccione **Utilizar un archivo de diseño de base de datos** .
		- b. Pulse **Examinar**.
		- c. Especifique el nombre de la vía de acceso completa del archivo de diseño.
		- d. Para ejecutar los scripts de base de datos automáticamente (como parte del proceso de creación de perfil), seleccione **Ejecutar scripts de base de datos para crear tablas de base de datos**. Si no selecciona el recuadro de selección, usted o el administrador de base de datos debe ejecutar los scripts manualmente después de que se complete la creación de perfil. También debe cargar la base de datos con información del sistema ejecutando el mandato **bootstrapProcessServerData**.

**Importante:** Si selecciona **Ejecutar scripts de base de datos para crear tablas de base de datos**, asegúrese de que **Utilizar una base de datos local o remota existente** *no* esté seleccionado. Si están seleccionadas ambas opciones, se producen errores.

e. Pulse **Siguiente**. Si elige especificar un archivo de diseño, los paneles de configuración de la base de datos en la Herramienta de gestión de perfiles se omitirán. En su lugar, la ubicación del archivo de diseño se pasa a la línea de mandatos para completar la configuración de la base de datos.

Vaya al [paso configuración de Business Space](#page-2095-0)

- <span id="page-2094-0"></span>17. En la página Configuración de base de datos-Parte 1, especifique la información de la base de datos común.
	- a. Desde la lista **Seleccione un producto de base de datos**, seleccione **Microsoft SQL Server**.
	- b. Opcional: Si desea cambiar los valores predeterminados, escriba nuevos nombres para las bases de datos necesarias. Los nombres de base de datos deben ser exclusivos.
	- c. Opcional: Para especificar un directorio de destino para los scripts generados, habilite la opción **Alterar temporalmente el directorio de destino para scripts generados** y entre la vía de acceso en el campo **Directorio de salida de scripts de base de datos**. El directorio predeterminado es *raíz\_instalación*/profiles/*nombre\_perfil*/dbscripts.
- d. Para ejecutar los scripts de base de datos automáticamente como parte del proceso de creación de perfil, seleccione **Ejecutar scripts de base de datos para iniciar las bases de datos**. Si no selecciona el recuadro de selección, usted o el administrador de base de datos debe ejecutar los scripts manualmente después de que se complete la creación de perfil. También debe cargar la base de datos con información del sistema ejecutando el mandato **bootstrapProcessServerData**.
- e. Pulse **Siguiente**.
- 18. En la página Configuración de base de datos-Parte 2, complete la configuración para la base de datos común. Especifique los campos siguientes.

*Tabla 213. Campos necesarios de configuración de base de datos para Microsoft SQL Server - Parte 2*

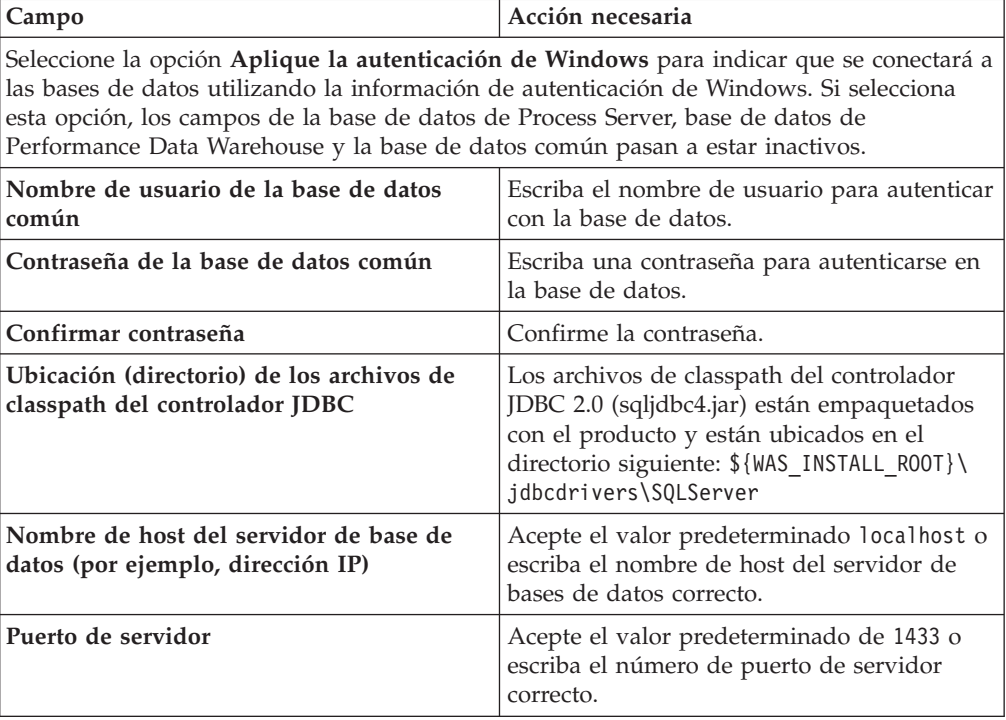

- <span id="page-2095-0"></span>19. Avanzado: En la página Configuración de Business Space, si desea configurar IBM Forms Server para que trabaje con los widgets de Gestión de tareas humanas en Business Space, seleccione el recuadro de selección **Configurar IBM Forms Server** y especifique la ubicación HTTP del conversor de IBM Forms Server y de la raíz de instalación de IBM Forms Server. A continuación, pulse **Siguiente**.
- 20. Avanzado: Seleccione si va a configurar un Gestor de reglas de proceso de negocio para la instalación y pulse **Siguiente**. El Gestor de reglas de proceso de negocio es una aplicación web que personaliza las plantillas de las normas empresariales para sus necesidades de aplicaciones de empresa.
- 21. En la página Resumen de perfil, revise la información. Pulse **Crear** para crear el perfil o **Atrás** para cambiar las características del perfil.
- 22. En la página Completar perfil, revise la información. Para continuar con la consola Primeros pasos, asegúrese de que esté seleccionado **Lanzar consola primeros pasos** y pulse **Finalizar**.
- v Añada perfiles personalizados (nodos gestionados) que deban ser gestionados por el gestor de despliegue y, a continuación, configure el entorno de despliegue.
- v Opcionalmente, configure Business Process Choreographer.

*Aumento de perfiles del gestor de despliegue para Process Server con servidor de base de datos de SQL Server utilizando la herramienta de gestión de perfiles:*

Puede utilizar la Herramienta de gestión de perfiles para aumentar un perfil existente de gestor de despliegue de WebSphere Application Server V8.0.

Recuerde que debe cerrar los servidores asociados a un perfil que piense aumentar.

Si desea configurar la base de datos común al crear el perfil, asegúrese de que el servidor de bases de datos está instalado y en ejecución.

Si ha instalado BPM en un entorno de controlador de dominio de Windows e instalado DB2 Express como parte de la instalación, la creación del perfil fallará porque no puede utilizar el ID de usuario de dominio para crear una base de datos nueva y tablas. Antes de crear un perfil, utilice una de las soluciones siguientes:

- v Inicie sesión en el sistema Windows como un usuario del sistema local para crear un perfil.
- v Siga los pasos que se listan en Archivo de registro de error de DB2 : SQL1092N "USERID no tiene autorización para ejecutar el mandato o la operación solicitada" antes de crear un perfil.

El idioma de la herramienta de gestión de perfiles está determinado por el idioma predeterminado del sistema. Si el idioma por omisión no es uno de los idiomas soportados, se utilizará el inglés como idioma. Puede alterar temporalmente el idioma predeterminado del sistema iniciando la herramienta de gestión de perfiles desde la línea de mandatos y utilizando el valor java user.language para sustituir el idioma predeterminado. Entre el mandato siguiente:

*raíz\_instalación*\java\bin\java -Duser.language=*entorno\_local raíz\_instalación*\bin\ProfileManagement\startup.jar

Por ejemplo, para iniciar la Herramienta de gestión de perfiles en el idioma alemán, especifique el siguiente mandato:

*raíz\_instalación*\java\bin\java -Duser.language=de *raíz\_instalación*\bin\ProfileManagement\startup.jar

# **Restricciones: Wista Mindows 7**

v Para ejecutar la herramienta de gestión de perfiles en Windows 7, Windows Vista o Windows Server 2008, debe evaluar los privilegios de cuentas de usuario de Microsoft Windows. Tanto si es un usuario administrador como no administrador, pulse con el botón derecho del ratón el archivo pmt.bat y seleccione **Ejecutar como administrador**. Como alternativa, utilice el mandato **runas** en la línea de mandatos. Por ejemplo, el siguiente mandato puede ejecutarse desde el directorio *raíz\_instalación*\bin\ProfileManagement: runas /user:MyAdminName /env pmt.bat

A los usuarios no administrativos se les solicitará la contraseña del administrador.

v Si instala varias instancias de IBM Business Process Manager como usuario root y otorga a un usuario no administrativo acceso a sólo un subconjunto de esas instancias, la Herramienta de gestión de perfiles no funciona correctamente para el usuario no administrativo. Además, aparece un mensaje com.ibm.wsspi.profile.WSProfileException o Acceso denegado en el archivo *raíz\_instalación*\bin\ProfileManagement\pmt.bat. De forma predeterminada, los usuarios no administrativos no tienen acceso al directorio Archivos de programa, que es la ubicación de instalación predeterminada del producto. Para

resolver este problema, los usuarios no administrativos deben instalar el producto ellos mismos o se les puede dar permiso para acceder a las demás instancias de producto.

Después de iniciar la Herramienta de gestión de perfiles, debe decidir si se elige la creación de perfiles **Típica** o **Avanzada**. Utilice la opción avanzada para:

- v Especificar un archivo de diseño de base de datos para utilizarlo en la configuración de base de datos.
- v Asignar los valores personalizados a puertos, a la ubicación del perfil y a los nombres del perfil, nodo, host y célula (cuando sea aplicable).
- Crear un servicio de sistema para ejecutar el servidor, si el sistema operativo y los privilegios de la cuenta de usuario permiten la creación de servicios.
- v Elija si desea configurar IBM Forms Server para trabajar con widgets de Gestión de tareas humanas en Business Space.
- v Configurar Business Process Rules Manager y crear una configuración de ejemplo de Business Process Choreographer.
	- 1. Utilice uno de los métodos siguientes para iniciar la Herramienta de gestión de perfiles.
		- v Inicie la herramienta desde la consola Primeros pasos.
		- v Utilice el menú Inicio de Windows. Por ejemplo, seleccione **Inicio> Programas** *o* **Todos los programas > IBM > Business Process Manager 8.0 > Herramienta de gestión de perfiles**.
		- Ejecute el mandato *raíz instalación*\bin\ProfileManagement\pmt.bat
- 2. Cierre todos los servidores asociados a un perfil que tiene previsto aumentar.
- 3. En la página Bienvenida, pulse **Iniciar Herramienta de gestión de perfiles** o seleccione la pestaña **Herramienta de gestión de perfiles**.
- 4. En el separador **Perfiles**, seleccione el perfil que desea aumentar y pulse **Aumentar**. Si aumenta un perfil de WebSphere Application Server, debe ser de la versión de WebSphere Application Server en la que IBM Business Process Manager está instalado. El botón **Aumentar** no se puede seleccionar a menos que se pueda aumentar un perfil. Se abre la ventana Selección de aumento en una ventana separada.
- 5. En la página Selección de aumento, seleccione el tipo de aumento que desea aplicar al perfil. A continuación, pulse **Siguiente**.
- 6. En la página Opciones de aumento de perfil, elija la opción de realizar un aumento de perfil **Típico** o **Avanzado** y pulse **Siguiente**.

La opción **Típica** aumenta un perfil con valores de configuración predeterminados.

La opción **Avanzada** le permite especificar sus propios valores de configuración para un perfil.

**Restricción:** La herramienta de gestión de perfiles muestra un mensaje de aviso si se cumple cualquiera de las condiciones siguientes:

- v El perfil seleccionado que desea aumentar tiene un servidor en ejecución. No puede aumentar el perfil hasta que detenga el servidor, o bien pulse **Atrás** y elija otro perfil que no tenga servidores en ejecución.
- v El perfil que ha seleccionado para aumentar está federado. No puede aumentar un perfil federado. Debe pulsar **Atrás** y elegir otro perfil que no esté federado.
- v El perfil seleccionado que desea aumentar ya ha sido aumentado con el producto que ha seleccionado. Debe pulsar **Atrás** y elegir otro perfil para aumentar.
- 7. Si seleccionó creación de perfil **Típica** salte a [paso de Seguridad](#page-2099-0) [administrativa.](#page-2099-0)
- 8. Avanzado: En la página Despliegue de aplicación opcional, seleccione si se desplegará la consola administrativa para gestionar el servidor (recomendado). Pulse en **Siguiente**.
- 9. Avanzado: En la página Nombre de perfil y ubicación, siga estos pasos:
	- a. En el campo **Nombre de perfil**, especifique un nombre único o acepte el valor predeterminado. Cada perfil que cree debe tener un nombre. Si tiene más de un perfil, podrá distinguirlos al nivel más alto gracias a este nombre.
	- b. En el campo **Directorio de perfil**, introduzca el directorio del perfil o utilice el botón **Examinar** para seleccionar el directorio deseado. El directorio que especifique contendrá los archivos que definen el entorno de ejecución como, por ejemplo, mandatos, archivos de configuración y archivos de registro. El directorio predeterminado es *raíz\_instalación*\ profiles\*nombre\_perfil*.
	- c. Opcional: Seleccione el recuadro de selección **Utilizar este perfil como predeterminado** para convertir el perfil que está creando en el predeterminado. Este recuadro de selección sólo se muestra si tiene un perfil existente en el sistema.

Cuando un perfil es el predeterminado, los mandatos funcionan con él automáticamente. El primer perfil que se crea en una estación de trabajo es el perfil predeterminado. El perfil por omisión es el destino por omisión para los mandatos que se emiten desde el directorio bin en la raíz de instalación del producto. Cuando en una estación de trabajo sólo existe un perfil, cada mandato funciona en dicho perfil. Si existe más de un perfil, determinados mandatos requieren que especifique el perfil al que se aplica el mandato.

- d. Desde la lista **Valor de ajuste de rendimiento de tiempo de ejecución de servidor**, establezca un nivel de ajuste de rendimiento adecuado para el perfil que está creando. Este parámetro es un parámetro de WebSphere Application Server.
- e. Pulse en **Siguiente**. Si pulsa **Anterior** y cambia el nombre del perfil, es posible que tenga que cambiar manualmente el nombre en esta página cuando se visualice otra vez.
- 10. Avanzado: En la página Nombres de nodo, host y célula, realice las siguientes acciones para el perfil que está creando:
	- v En el campo **Nombre de nodo**, introduzca un nombre para el nodo o acepte el valor predeterminado.Intente mantener el nombre del nodo lo más corto posible, pero asegúrese de que los nombres de nodo son exclusivos dentro de su entorno de despliegue.
	- v En el campo **Nombre de servidor**, especifique un nombre del servidor o acepte el valor predeterminado.
	- v En el campo **Nombre de host**, especifique un nombre para el host o acepte el valor predeterminado.
	- v En el campo **Nombre de célula**, introduzca un nombre para la célula o acepte el valor predeterminado.

Pulse en **Siguiente**.

<span id="page-2099-0"></span>11. Necesario: En la página Seguridad administrativa, introduzca valores en los campos **Nombre de usuario**, **Contraseña** y **Confirmar contraseña**. La contraseña especificada durante la instalación de administrador se utilizará para todos los usuarios internos incluyen tw\_admin y tw\_user. Dado que todos los perfiles de IBM Business Process Manager debe tener habilitada la seguridad administrativa, el botón **Siguiente** está habilitado sólo después de entrar los valores.

Pulse **Siguiente**. Si seleccionó la creación de perfil **Típica** salte a [paso de](#page-2101-0) [Configuración de Process Server.](#page-2101-0)

- 12. Avanzado: En la página Certificado de seguridad (Parte 1), especifique si crear certificados nuevos o importar certificados existentes.
	- v Para crear un nuevo certificado personal predeterminado y un certificado de firma raíz nuevo, seleccione **Crear un nuevo certificado personal predeterminado** y **Crear un certificado de firma raíz nuevo** y luego pulse **Siguiente**.
	- v Para importar certificados existentes, seleccione **Importar un certificado personal predeterminado existente** e **Importar un certificado personal para firmas raíz existente** y proporcione la siguiente información:
		- En el campo **Vía de acceso**, especifique la vía de acceso del directorio al certificado existente.
		- En el campo **Contraseña**, especifique la contraseña del certificado.
		- En el campo **Tipo de almacén de claves**, seleccione el tipo de almacén de claves para el certificado que está importando.
		- En el campo **Alias de almacén de claves**, seleccione el alias de almacén de claves para el certificado que está importando.
		- Pulse **Siguiente** para visualizar la página Certificado de seguridad (parte 2).

Cuando importe un certificado personal como certificado personal predeterminado, importe el certificado raíz que firmó el certificado personal. De lo contrario, la Herramienta de gestión de perfiles añade a la persona que firma el certificado personal al archivo trust.p12.

13. Avanzado: En la página Certificado de seguridad (Parte 2), verifique que la información de certificado sea correcta, y pulse **Siguiente** para visualizar la página Asignación de valores de puerto.

Si crea los certificados, podrá utilizar los valores por omisión o modificarlos para crear certificados nuevos. El certificado personal predeterminado es válido por un año de forma predeterminada y está firmado por el certificado de firma raíz. El certificado de firma raíz es un certificado autofirmado que es válido para 15 años de forma predeterminada. La contraseña de almacén de claves por omisión para el certificado de firmante raíz es WebAS. Cambie la contraseña. La contraseña no puede contener ningún carácter del juego de caracteres de doble byte (DBCS), porque existen ciertos almacenes de claves, incluido PKCS12, que no los soportan. Los tipos de almacén de claves que están soportados dependen de los proveedores en el archivo java.security.

Cuando crea o importa certificados, los archivos de almacenes de claves que se crean son los siguientes:

- key.p12: Contiene el certificado personal predeterminado.
- v trust.p12: Contiene el certificado de firmante del certificado raíz predeterminado.
- root-key.p12: Contiene el certificado de firmante raíz.
- v default-signers.p12: Contiene certificados de firmante que se añaden a cualquiera de los archivos de almacén nuevos creados tras instalar y ejecutar el servidor. De forma predeterminada, el firmante de certificado raíz y un firmante de DataPower se encuentran en el mismo archivo de almacén de claves.
- deleted.p12: Conserva los certificados suprimidos con la tarea deleteKeyStore de manera que se puedan recuperar si es necesario.
- Itpa.jceks: contiene claves de LTPA (Lightweight Third-Party Authentication) predeterminadas de servidor que los servidores en el entorno de usuario utilizan para comunicarse entre ellos.

Estos archivos tienen la misma contraseña cuando crea o importa los certificados, que puede ser la contraseña predeterminada o una que se haya especificado. Se añade un certificado al archivo key.p12 o al root-key.p12. Si importa certificados y estos no contienen la información que desea, pulse **Atrás** para importar otro certificado.

14. Avanzado: En la página Asignación de valores de puerto, compruebe que los puertos especificados para el perfil son únicos y pulse **Siguiente**. La herramienta de gestión de perfiles detecta los puertos utilizados actualmente por los demás productos WebSphere y muestra los valores de puerto recomendados que no entren en conflicto con los existentes. Si tiene aplicaciones que no sean WebSphere que utilicen los puertos especificados, verifique que los puertos no entran en conflicto. Si opta por no desplegar la consola administrativa en la página Despliegue de aplicaciones opcionales, los puertos de la consola administrativa no están disponibles en la página Asignación de valores de puerto.

Los puertos se reconocen como en uso si se satisfacen las siguientes condiciones:

- v Los puertos se asignan a un perfil creado bajo una instalación realizada por el usuario actual.
- v Los puertos se están utilizando actualmente.

Aunque la herramienta valida los puertos cuando se accede a la página de asignación de valores de puerto, los conflictos de puerto pueden seguir produciéndose como resultado de las selecciones que realice en las páginas siguientes de la herramienta de gestión de perfiles. Los puertos no se asignan hasta que se complete la creación del perfil.

Si sospecha que hay un conflicto de puerto, puede investigarlo, después de crear el perfil. Determine los puertos utilizados durante la creación de perfil, examinando el archivo siguiente:

*raíz\_perfil*\properties\portdef.prop

En este archivo se incluyen las claves y los valores utilizados en el establecimiento de los puertos.Si descubre conflictos de puerto, puede reasignar los puertos manualmente. Para volver a asignar puertos, consulte "Actualización de puertos en perfiles existentes " en el centro de información de WebSphere Application Server. Ejecute el archivo updatePorts.ant mediante el script **ws\_ant** que se describe en este tema.

15. Avanzado: Si no tiene privilegios de administrador, vaya al siguiente paso. Si tiene privilegios de administrador, en la página Definición de servicio, indique si desea utilizar un servicio Windows para ejecutar IBM Business Process Manager.

Si el perfil está configurado como un servicio de Windows, IBM Business Process Manager inicia los servicios de Windows para los procesos iniciados por los mandatos **startServer** o **startManager**. Por ejemplo, si configura un

servidor como un servicio de Windows y emite el mandato **startServer**, el mandato **wasservice** inicia los servicios definidos.

**Importante:** Si elige iniciar la sesión como una cuenta de usuario especificada, debe especificar el ID de usuario y la contraseña para el usuario que va a ejecutar el servicio y el tipo de arranque (el valor predeterminado es Manual). El ID de usuario no debe tener espacios en su nombre, debe pertenecer al grupo Administradores y debe tener el derecho de usuario avanzado "Iniciar sesión como servicio". Si el ID de usuario pertenece al grupo Administradores, la herramienta de gestión de perfiles le otorga el derecho de usuario avanzado, si todavía no lo tiene.

Durante la supresión de perfil, puede eliminar el servicio de Windows que se añade durante la creación de perfil.

#### **Consideraciones de IPv6 (Internet Protocol version 6) cuando se ejecutan perfiles como servicios Windows**

Los perfiles creados para ejecutarse como servicio de Windows no se pueden iniciar cuando se utiliza IPv6 si el servicio se ha configurado para ejecutarse como sistema local. Cree una variable de entorno específica del usuario para habilitar IPv6. Dado que esta variable de entorno es una variable de usuario en lugar de una variable de sistema local, solo un servicio de Windows que se ejecute como ese usuario específico podrá acceder a esta variable de entorno. De forma predeterminada, cuando se crea un nuevo perfil y éste se configura para ejecutarse como servicio de Windows, el servicio se establece para ejecutarse como sistema local. Cuando el servicio IBM Business Process Manager Windows intenta ejecutarse, el servicio no puede acceder a la variable de entorno de usuario que especifica IPv6 y, por lo tanto, intenta iniciarse como IPv4. El servidor no se inicia correctamente en este caso. Para resolver el problema, cuando cree el perfil, especifique que el servicio de IBM Business Process Manager Windows se ejecute con el mismo ID de usuario con el que se ha definido la variable de entorno que especifica IPv6, en lugar de como un Sistema local.

- <span id="page-2101-0"></span>16. En la página Configuración de Process Server, establezca los valores para los siguientes parámetros.
	- v **Nombre de entorno**: El nombre de entorno se utiliza para realizar la conexión desde un Process Center a este Process Server.
	- v **Tipo** de entorno: Seleccione cómo se utiliza el Process Server:
		- Seleccione **Producción** si el servidor se va a utilizar en un entorno de producción.
		- Seleccione **Etapa** si el servidor se va a utilizar como una ubicación temporal para alojar cambios antes de colocarlos en producción.
		- Seleccione **Prueba** si el servidor se va a utilizar como un entorno de prueba, por ejemplo, para pruebas de carga.

**Restricción:** No mezcle los servidores de producción y de no producción en la misma celda.

Seleccione **Utilizar este servidor fuera de línea** si no seleccionó **Producción** como el tipo de entorno o si este Process Server no se va a conectar a un Process Center. Los servidores fuera de línea se pueden utilizar cuando se despliegan instantáneas o aplicaciones de proceso, pero el método para desplegar aplicaciones de proceso en un process server fuera de línea difiere del método para desplegar aplicaciones de proceso en un process server fuera de línea.

Si no seleccionó **Utilizar este servidor fuera de línea**, proporcione la siguiente información para el Process Center al que se conecta este servidor:

- v **Protocolo**: Seleccione **http://** o **https://** como el protocolo de conexión a Process Center.
- v **Nombre de host**: Escriba el host o host virtual que este Process Server utilizará para comunicarse con Process Center. Utilice un nombre de nombre de host completo.En un entorno con un equilibrador de carga o un servidor proxy entre los servicios de Process Server y de Process Center, asegúrese de que lo que indique aquí coincida con el URL para acceder al Process Center.
- v **Puerto**: Entre el número de puerto del Process Center. En un entorno con un equilibrador de carga o un servidor proxy entre Process Server y Process Center, asegúrese de que lo que indique aquí coincida con el URL para acceder al Process Center.
- v **Nombre de usuario**: Entre el nombre de un usuario de Process Center. Process Server se conectará a Process Center como este usuario.
- v **Contraseña**: Entre la contraseña del usuario de Process Center.

Puede pulsar **Probar conexión** para comprobar la conexión con Process Center.

Si seleccionó creación de perfil **Típica** salte a [Configuración de base de datos.](#page-2102-0) [Parte 1, paso](#page-2102-0) .

- 17. Avanzado: configure la base de datos común utilizando un archivo de diseño.
	- a. Seleccione **Utilizar un archivo de diseño de base de datos** .
	- b. Pulse **Examinar**.
	- c. Especifique el nombre de la vía de acceso completa del archivo de diseño.
	- d. Para ejecutar los scripts de base de datos automáticamente (como parte del proceso de creación de perfil), seleccione **Ejecutar scripts de base de datos para crear tablas de base de datos**. Si no selecciona el recuadro de selección, usted o el administrador de base de datos debe ejecutar los scripts manualmente después de que se complete la creación de perfil. También debe cargar la base de datos con información del sistema ejecutando el mandato **bootstrapProcessServerData**.

**Importante:** Si selecciona **Ejecutar scripts de base de datos para crear tablas de base de datos**, asegúrese de que **Utilizar una base de datos local o remota existente** *no* esté seleccionado. Si están seleccionadas ambas opciones, se producen errores.

e. Pulse **Siguiente**. Si elige especificar un archivo de diseño, los paneles de configuración de la base de datos en la Herramienta de gestión de perfiles se omitirán. En su lugar, la ubicación del archivo de diseño se pasa a la línea de mandatos para completar la configuración de la base de datos.

Salte a [paso de Configuración de Business Space](#page-2103-0)

- <span id="page-2102-0"></span>18. En la página Configuración de base de datos-Parte 1, especifique la información de la base de datos común.
	- a. Desde la lista **Seleccione un producto de base de datos**, seleccione **Microsoft SQL Server**.
	- b. Opcional: Si desea cambiar los valores predeterminados, escriba nuevos nombres para las bases de datos necesarias. Los nombres de base de datos deben ser exclusivos.
	- c. Opcional: Para especificar un directorio de destino para los scripts generados, habilite la opción **Alterar temporalmente el directorio de**

**destino para scripts generados** y entre la vía de acceso en el campo **Directorio de salida de scripts de base de datos**. El directorio predeterminado es *raíz\_instalación*/profiles/*nombre\_perfil*/dbscripts.

- d. Para ejecutar los scripts de base de datos automáticamente como parte del proceso de creación de perfil, seleccione **Ejecutar scripts de base de datos para iniciar las bases de datos**. Si no selecciona el recuadro de selección, usted o el administrador de base de datos debe ejecutar los scripts manualmente después de que se complete la creación de perfil. También debe cargar la base de datos con información del sistema ejecutando el mandato **bootstrapProcessServerData**.
- e. Pulse **Siguiente**.
- 19. En la página Configuración de base de datos-Parte 2, complete la configuración para la base de datos común. Especifique los campos siguientes.

*Tabla 214. Campos necesarios de configuración de base de datos para Microsoft SQL Server - Parte 2*

| Campo                                                                                                    | Acción necesaria                                                                                                    |
|----------------------------------------------------------------------------------------------------|----------------------------------------------------------------------------------------------------|
| Seleccione la opción Aplique la autenticación de Windows para indicar que se conectará a<br>las bases de datos utilizando la información de autenticación de Windows. Si selecciona<br>esta opción, los campos de la base de datos de Process Server, base de datos de<br>Performance Data Warehouse y la base de datos común pasan a estar inactivos. |                                                                                                    |
| Nombre de usuario de la base de datos<br>común                                                                                                    | Escriba el nombre de usuario para autenticar<br>con la base de datos.                                                                                                    |
| Contraseña de la base de datos común                                                                                                    | Escriba una contraseña para autenticarse en<br>la base de datos.                                                                                                    |
| Confirmar contraseña                                                                                                    | Confirme la contraseña.                                                                                                    |
| Ubicación (directorio) de los archivos de<br>classpath del controlador JDBC                                                                                                    | Los archivos de classpath del controlador<br>JDBC 2.0 (sqljdbc4.jar) están empaquetados<br>con el producto y están ubicados en el<br>directorio siguiente: \${WAS INSTALL ROOT}\<br>jdbcdrivers\SQLServer |
| Nombre de host del servidor de base de<br>datos (por ejemplo, dirección IP)                                                                                                    | Acepte el valor predeterminado localhost o<br>escriba el nombre de host del servidor de<br>bases de datos correcto.                                                                                       |
| Puerto de servidor                                                                                                    | Acepte el valor predeterminado de 1433 o<br>escriba el número de puerto de servidor<br>correcto.                                                                                                    |

- <span id="page-2103-0"></span>20. Avanzado: En la página Configuración de Business Space, si desea configurar IBM Forms Server para que trabaje con los widgets de Gestión de tareas humanas en Business Space, seleccione el recuadro de selección **Configurar IBM Forms Server** y especifique la ubicación HTTP del conversor de IBM Forms Server y de la raíz de instalación de IBM Forms Server. A continuación, pulse **Siguiente**.
- 21. Avanzado: Seleccione si va a configurar un Gestor de reglas de proceso de negocio para la instalación y pulse **Siguiente**. El Gestor de reglas de proceso de negocio es una aplicación web que personaliza las plantillas de las normas empresariales para sus necesidades de aplicaciones de empresa.
- 22. En la página Resumen de perfil, revise la información. Pulse **Crear** para crear el perfil o **Atrás** para cambiar las características del perfil.
- 23. En la página Completar perfil, revise la información. Para continuar con la consola Primeros pasos, asegúrese de que esté seleccionado **Lanzar consola primeros pasos** y pulse **Finalizar**.
- v Añada perfiles personalizados (nodos gestionados) que deban ser gestionados por el gestor de despliegue y, a continuación, configure el entorno de despliegue.
- Opcionalmente, configure Business Process Choreographer.

*Aumento de perfiles de gestor de despliegue mediante el programa de utilidad de línea de mandatos manageprofiles:*

En lugar de utilizar la Herramienta de gestión de perfiles, puede utilizar el programa de utilidad de línea de mandatos manageprofiles para aumentar perfiles personalizados existentes de WebSphere Application Server V8.0.

Recuerde que debe cerrar los servidores asociados a un perfil que piense aumentar.

Asegúrese de que no está ejecutando el programa de utilidad de línea de mandatos **manageprofiles** en el mismo perfil. Si aparece un mensaje de error cuando ejecuta el mandato, determine si existe otra acción de aumento o creación de perfil en progreso. En caso afirmativo, espere hasta que se complete.

**Restricción:** Para ejecutar el mandato **manageprofiles** en Windows 7, Windows Vista o Windows Server 2008, debe evaluar los privilegios de cuentas de usuario de Microsoft Windows utilizando el mandato **runas**. No olvide colocar entre comillas dobles el mandato **manageprofiles** y todos los parámetros. Por ejemplo, el siguiente mandato puede ejecutarse desde el directorio *install\_root*\bin: runas /env /user:MyAdminName "manageprofiles.bat -response *myResponseFile*"

A los usuarios no administrativos se les solicitará la contraseña del administrador.

Si ha instalado BPM en un entorno de controlador de dominio de Windows e instalado DB2 Express como parte de la instalación, la creación del perfil fallará porque no puede utilizar el ID de usuario de dominio para crear una base de datos nueva y tablas. Antes de crear un perfil, utilice una de las soluciones siguientes:

- v Inicie sesión en el sistema Windows como un usuario del sistema local para crear un perfil.
- Siga los pasos que se listan en Archivo de registro de error de DB2 : SQL1092N "USERID no tiene autorización para ejecutar el mandato o la operación solicitada" antes de crear un perfil.
- 1. Determine la plantilla que se utilizó para crear el perfil existente que desea aumentar. Debe aumentar un perfil de gestor de despliegue. Pude determinar la plantilla revisando el registro de perfiles en el archivo *raíz\_instalación*\ properties\profileRegistry.xml. No modifique este archivo; utilícelo sólo para ver las plantillas.
- 2. Utilice el parámetro augment para realizar cambios en un perfil existente con una plantilla de aumento. El parámetro de aumento hace que el programa de utilidad de línea de mandatos **manageprofiles** actualice o aumente el perfil identificado en el parámetro **-profileName** utilizando la plantilla del parámetro **-templatePath**. Las plantillas de aumento que puede utilizar están determinadas por los productos y las versiones de IBM instaladas en el entorno. Asegúrese de que especifica la vía de acceso del archivo totalmente calificada para **-templatePath**, puesto que una vía de acceso de archivo relativa para el parámetro **-templatePath** hace que el perfil especificado no se aumente por completo.

**Nota:** No modifique manualmente los archivos que se encuentran en el directorio *dir\_instalación*/profileTemplates/BPM.

3. Para utilizar el parámetro **-responseFile**, examine los archivos de respuestas de ejemplo proporcionados y cree un archivo de respuestas que sea específico del entorno.

**Importante:** Asegúrese de no dejar espacios en blanco después de los valores; por ejemplo 'personalCertValidityPeriod=1 ' o 'winserviceCheck=false '. Los espacios provocarán un error en la creación del perfil.

Los ejemplos se encuentran en el directorio *raíz\_instalación*\BPM\samples\ manageprofiles. Puesto que el servidor de bases de datos afecta a la mayoría de los parámetros, copie un archivo de ejemplo que utilice el servidor de bases de datos y, a continuación, ajuste el resto de los parámetros basándose en la revisión de los otros archivos. Los archivos de ejemplo siguientes están disponibles:

- PSStd StandAlone DB2 DATASERVER.response: Ejemplo de configuración de IBM Business Process Manager Standard Process Server en una configuración autónoma con una base de datos DB2.
- PSAdv StandAlone DB2 DATASERVER.response: Ejemplo de configuración de IBM Business Process Manager Advanced Process Server en una configuración autónoma con una base de datos DB2.
- PCStd StandAlone MSSQLSERVER.response: Ejemplo de configuración de IBM Business Process Manager Standard Process Center en una configuración autónoma con una base de datos SQL Server.
- PCAdv StandAlone MSSQLSERVER MICROSOFT.response: Ejemplo de configuración de IBM Business Process Manager Advanced Process Center en una configuración autónoma con una base de datos SQL Server.
- PSAdv Dmgr DB2 DATASERVER.response: Ejemplo de configuración de IBM Business Process Manager Advanced Process Server en una configuración de gestor de despliegue con una base de datos DB2 Dataserver.
- PCAdv\_Dmgr\_ORACLE.response: Ejemplo de configuración de IBM Business Process Manager Advanced Process Center en una configuración de gestor de despliegue con una base de datos Oracle.
- PSAdv Custom\_DB2\_DATASERVER.response: Ejemplo de configuración de IBM Business Process Manager Advanced Process Server en una configuración personalizada con una base de datos DB2 Dataserver.
- PCAdv Custom ORACLE.response: Ejemplo de configuración de IBM Business Process Manager Advanced Process Center en una configuración personalizada con una base de datos Oracle.

Copie uno de los archivos de respuestas de ejemplo en el directorio de trabajo. Edite los parámetros en el archivo de respuestas según corresponda a la configuración y guarde el archivo de respuestas editado.

4. Ejecute el archivo desde la línea de mandatos. No proporcione un parámetro **-profilePath**. Por ejemplo:

manageprofiles.bat -augment -templatePath *raíz\_instalación/*profileTemplates/BPM/dmgr.procctr.adv Si ha creado un archivo de respuestas, especifique el parámetro **-response** sin otros parámetros. Por ejemplo:

manageprofiles.bat -response *miArchivoRespuestas*

El estado se escribe en la ventana de consola cuando el mandato finaliza su ejecución. La comprobación de sintaxis normal en el archivo de respuestas se analiza como cualquier otro archivo de respuestas. Los valores individuales del archivo de respuestas se tratan como parámetros de línea de mandatos.

- v Añada perfiles personalizados (nodos gestionados) que deban ser gestionados por el gestor de despliegue y, a continuación, configure el entorno de despliegue.
- Opcionalmente, configure Business Process Choreographer.

#### *Crear o aumentar los perfiles personalizados:*

Como parte de la configuración de despliegue de red, debe crear o aumentar al menos un perfil personalizado. Un perfil personalizado contiene un nodo vacío que debe federar en una célula de gestor de despliegue para que sea operativo. La federación del perfil personalizado lo convierte en un nodo gestionado.

#### *Creación de perfiles personalizados utilizando la herramienta de gestión de perfiles:*

Puede crear y federar perfiles personalizados utilizando la Herramienta de gestión de perfiles.

El idioma de la herramienta de gestión de perfiles está determinado por el idioma predeterminado del sistema. Si el idioma por omisión no es uno de los idiomas soportados, se utilizará el inglés como idioma. Puede alterar temporalmente el idioma predeterminado del sistema iniciando la herramienta de gestión de perfiles desde la línea de mandatos y utilizando el valor java user.language para sustituir el idioma predeterminado. Entre el mandato siguiente:

*raíz\_instalación*\java\bin\java -Duser.language=*entorno\_local raíz\_instalación*\bin\ProfileManagement\startup.jar

Por ejemplo, para iniciar la Herramienta de gestión de perfiles en el idioma alemán, especifique el siguiente mandato:

*raíz\_instalación*\java\bin\java -Duser.language=de *raíz\_instalación*\bin\ProfileManagement\startup.jar

## **Restricciones: Wista Windows 7**

v Para ejecutar la herramienta de gestión de perfiles en Windows 7, Windows Vista o Windows Server 2008, debe evaluar los privilegios de cuentas de usuario de Microsoft Windows. Tanto si es un usuario administrador como no administrador, pulse con el botón derecho del ratón el archivo pmt.bat y seleccione **Ejecutar como administrador**. Como alternativa, utilice el mandato **runas** en la línea de mandatos. Por ejemplo, el siguiente mandato puede ejecutarse desde el directorio *raíz\_instalación*\bin\ProfileManagement: runas /user:MyAdminName /env pmt.bat

A los usuarios no administrativos se les solicitará la contraseña del administrador.

Si instala varias instancias de IBM Business Process Manager como usuario root y otorga a un usuario no administrativo acceso a sólo un subconjunto de esas instancias, la Herramienta de gestión de perfiles no funciona correctamente para el usuario no administrativo. Además, aparece un mensaje com.ibm.wsspi.profile.WSProfileException o Acceso denegado en el archivo *raíz\_instalación*\bin\ProfileManagement\pmt.bat. De forma predeterminada, los usuarios no administrativos no tienen acceso al directorio Archivos de programa, que es la ubicación de instalación predeterminada del producto. Para resolver este problema, los usuarios no administrativos deben instalar el producto ellos mismos o se les puede dar permiso para acceder a las demás instancias de producto.

Después de iniciar la Herramienta de gestión de perfiles, debe decidir si se elige la creación de perfiles **Típica** o **Avanzada**. Utilice la opción avanzada para:

- v Asignar los valores personalizados a puertos, a la ubicación del perfil y a los nombres del perfil, nodo, host y célula (cuando sea aplicable).
- v Crear un servicio de sistema para ejecutar el servidor, si el sistema operativo y los privilegios de la cuenta de usuario permiten la creación de servicios.
- 1. Si desea federar el nodo personalizado en un gestor de despliegue al crear el perfil personalizado, inicie el gestor de despliegue.
- 2. Utilice uno de los métodos siguientes para iniciar la Herramienta de gestión de perfiles.
	- v Inicie la herramienta desde la consola Primeros pasos.
	- v Utilice el menú Inicio de Windows. Por ejemplo, seleccione **Inicio> Programas** *o* **Todos los programas > IBM > Business Process Manager 8.0 > Herramienta de gestión de perfiles**.
	- v Ejecute el mandato *raíz\_instalación*\bin\ProfileManagement\pmt.bat
- 3. En la página Bienvenida, pulse **Iniciar Herramienta de gestión de perfiles** o seleccione la pestaña **Herramienta de gestión de perfiles**.
- 4. En la pestaña **Perfiles**, pulse **Crear**.

Se abre la página Selección de entorno en una ventana separada.

- 5. En la página Selección de entorno, localice la configuración de IBM Business Process Manager Advanced y expanda la sección. Seleccione el perfil que va a crear y pulse **Siguiente**.
- 6. Si ha seleccionado **Creación de perfiles típica** vaya al [paso Federación.](#page-2108-0)
- 7. Avanzado: En la página Nombre de perfil y ubicación, siga estos pasos:
	- a. En el campo **Nombre de perfil**, especifique un nombre único o acepte el valor predeterminado. Cada perfil que cree debe tener un nombre. Si tiene más de un perfil, podrá distinguirlos al nivel más alto gracias a este nombre.
	- b. En el campo **Directorio de perfil**, introduzca el directorio del perfil o utilice el botón **Examinar** para seleccionar el directorio deseado. El directorio que especifique contendrá los archivos que definen el entorno de ejecución como, por ejemplo, mandatos, archivos de configuración y archivos de registro. El directorio predeterminado es *raíz\_instalación*\ profiles\*nombre\_perfil*.
	- c. Opcional: Seleccione el recuadro de selección **Utilizar este perfil como predeterminado** para convertir el perfil que está creando en el predeterminado. Este recuadro de selección sólo se muestra si tiene un perfil existente en el sistema.

Cuando un perfil es el predeterminado, los mandatos funcionan con él automáticamente. El primer perfil que se crea en una estación de trabajo es el perfil predeterminado. El perfil por omisión es el destino por omisión para los mandatos que se emiten desde el directorio bin en la raíz de instalación del producto. Cuando en una estación de trabajo sólo existe un perfil, cada mandato funciona en dicho perfil. Si existe más de un perfil, determinados mandatos requieren que especifique el perfil al que se aplica el mandato.

- d. Desde la lista **Valor de ajuste de rendimiento de tiempo de ejecución de servidor**, establezca un nivel de ajuste de rendimiento adecuado para el perfil que está creando. Este parámetro es un parámetro de WebSphere Application Server.
- e. Pulse en **Siguiente**. Si pulsa **Anterior** y cambia el nombre del perfil, es posible que tenga que cambiar manualmente el nombre en esta página cuando se visualice otra vez.
- 8. Avanzado: En la página Nombres de nodo, host y célula, realice las siguientes acciones para el perfil que está creando:
	- v En el campo **Nombre de nodo**, introduzca un nombre para el nodo o acepte el valor predeterminado.Intente mantener el nombre del nodo lo más corto posible, pero asegúrese de que los nombres de nodo son exclusivos dentro de su entorno de despliegue.
	- v En el campo **Nombre de servidor**, especifique un nombre del servidor o acepte el valor predeterminado.
	- v En el campo **Nombre de host**, especifique un nombre para el host o acepte el valor predeterminado.
	- v En el campo **Nombre de célula**, introduzca un nombre para la célula o acepte el valor predeterminado.

### Pulse en **Siguiente**.

<span id="page-2108-0"></span>9. En el página Federación, elija federar el nodo en el gestor de despliegue ahora como parte de la creación del perfil o más adelante y de forma independiente de la creación del perfil Si elige federar el nodo como parte de la creación de perfil, especifique el nombre de host o la dirección IP y el puerto SOAP del gestor de despliegue y, finalmente, un identificador de usuario y una contraseña si deben utilizarse para realizar la autenticación con el gestor de despliegue.

### **Importante:**

Seleccione **Federar este nodo posteriormente** si alguna de las situaciones siguientes es verdadera:

- v Tiene la intención de utilizar este nodo personalizado como destino de la migración.
- v Se va a federar otro perfil. (La federación de nodos debe serializarse).
- v El gestor de despliegue no se está ejecutando o no está seguro de que se está ejecutando.
- El gestor de despliegue tiene el conector SOAP inhabilitado
- v El gestor de despliegue aún no se ha aumentado en un gestor de despliegue de IBM Business Process Manager.
- v El gestor de despliegue no se encuentra al mismo nivel de release, ni en uno superior, que el del perfil que está creando.
- v El gestor de despliegue no tiene habilitado ningún puerto administrativo JMX.
- v El gestor de despliegue se ha reconfigurado para utilizar una invocación del método remoto (RMI) que no es la invocación predeterminada como conector JMX (Java Management Extensions). Seleccione **Administración del sistema** > **Gestor de despliegue** > **Servicios de administración** en la consola administrativa del gestor de despliegue para verificar el tipo de conector preferido.

## **Proceso asociado con la federación del nodo como parte de la creación de un perfil personalizado:**

- v La herramienta de gestión de perfiles verifica que el gestor de despliegue existe y que se puede contactar y que el ID de usuario y la contraseña de autenticación son válidas para dicho gestor de despliegue (si está protegido).
- Si intenta federar un nodo personalizado cuando el gestor de despliegue no está ejecutándose o no está disponible por otros motivos, un recuadro de

aviso le impedirá continuar. Si aparece este recuadro de aviso, pulse **Aceptar** y, a continuación, realice selecciones diferentes en la página de Federación.

Pulse **Siguiente**.Si ha seleccionado **Creación de perfiles típica** vaya al [paso](#page-2110-0) [Configuración de base de datos.](#page-2110-0)

- 10. Avanzado: En la página Certificado de seguridad (Parte 1), especifique si crear certificados nuevos o importar certificados existentes.
	- v Para crear un nuevo certificado personal predeterminado y un certificado de firma raíz nuevo, seleccione **Crear un nuevo certificado personal predeterminado** y **Crear un certificado de firma raíz nuevo** y luego pulse **Siguiente**.
	- v Para importar certificados existentes, seleccione **Importar un certificado personal predeterminado existente** e **Importar un certificado personal para firmas raíz existente** y proporcione la siguiente información:
		- En el campo **Vía de acceso**, especifique la vía de acceso del directorio al certificado existente.
		- En el campo **Contraseña**, especifique la contraseña del certificado.
		- En el campo **Tipo de almacén de claves**, seleccione el tipo de almacén de claves para el certificado que está importando.
		- En el campo **Alias de almacén de claves**, seleccione el alias de almacén de claves para el certificado que está importando.
		- Pulse **Siguiente** para visualizar la página Certificado de seguridad (parte 2).

Cuando importe un certificado personal como certificado personal predeterminado, importe el certificado raíz que firmó el certificado personal. De lo contrario, la Herramienta de gestión de perfiles añade a la persona que firma el certificado personal al archivo trust.p12.

11. Avanzado: En la página Certificado de seguridad (Parte 2), verifique que la información de certificado sea correcta, y pulse **Siguiente** para visualizar la página Asignación de valores de puerto.

Si crea los certificados, podrá utilizar los valores por omisión o modificarlos para crear certificados nuevos. El certificado personal predeterminado es válido por un año de forma predeterminada y está firmado por el certificado de firma raíz. El certificado de firma raíz es un certificado autofirmado que es válido para 15 años de forma predeterminada. La contraseña de almacén de claves por omisión para el certificado de firmante raíz es WebAS. Cambie la contraseña. La contraseña no puede contener ningún carácter del juego de caracteres de doble byte (DBCS), porque existen ciertos almacenes de claves, incluido PKCS12, que no los soportan. Los tipos de almacén de claves que están soportados dependen de los proveedores en el archivo java.security.

Cuando crea o importa certificados, los archivos de almacenes de claves que se crean son los siguientes:

- v key.p12: Contiene el certificado personal predeterminado.
- v trust.p12: Contiene el certificado de firmante del certificado raíz predeterminado.
- v root-key.p12: Contiene el certificado de firmante raíz.
- v default-signers.p12: Contiene certificados de firmante que se añaden a cualquiera de los archivos de almacén nuevos creados tras instalar y ejecutar el servidor. De forma predeterminada, el firmante de certificado raíz y un firmante de DataPower se encuentran en el mismo archivo de almacén de claves.
- v deleted.p12: Conserva los certificados suprimidos con la tarea deleteKeyStore de manera que se puedan recuperar si es necesario.
- 1 tpa.jceks: contiene claves de LTPA (Lightweight Third-Party Authentication) predeterminadas de servidor que los servidores en el entorno de usuario utilizan para comunicarse entre ellos.

Estos archivos tienen la misma contraseña cuando crea o importa los certificados, que puede ser la contraseña predeterminada o una que se haya especificado. Se añade un certificado al archivo key.p12 o al root-key.p12. Si importa certificados y estos no contienen la información que desea, pulse **Atrás** para importar otro certificado.

12. Avanzado: En la página Asignación de valores de puerto, compruebe que los puertos especificados para el perfil son únicos y pulse **Siguiente**. La herramienta de gestión de perfiles detecta los puertos utilizados actualmente por los demás productos WebSphere y muestra los valores de puerto recomendados que no entren en conflicto con los existentes. Si tiene aplicaciones que no sean WebSphere que utilicen los puertos especificados, verifique que los puertos no entran en conflicto. Si opta por no desplegar la consola administrativa en la página Despliegue de aplicaciones opcionales, los puertos de la consola administrativa no están disponibles en la página Asignación de valores de puerto.

Los puertos se reconocen como en uso si se satisfacen las siguientes condiciones:

- v Los puertos se asignan a un perfil creado bajo una instalación realizada por el usuario actual.
- v Los puertos se están utilizando actualmente.

Aunque la herramienta valida los puertos cuando se accede a la página de asignación de valores de puerto, los conflictos de puerto pueden seguir produciéndose como resultado de las selecciones que realice en las páginas siguientes de la herramienta de gestión de perfiles. Los puertos no se asignan hasta que se complete la creación del perfil.

Si sospecha que hay un conflicto de puerto, puede investigarlo, después de crear el perfil. Determine los puertos utilizados durante la creación de perfil, examinando el archivo siguiente:

*raíz\_perfil*\properties\portdef.prop

En este archivo se incluyen las claves y los valores utilizados en el establecimiento de los puertos.Si descubre conflictos de puerto, puede reasignar los puertos manualmente. Para volver a asignar puertos, consulte "Actualización de puertos en perfiles existentes " en el centro de información de WebSphere Application Server. Ejecute el archivo updatePorts.ant mediante el script **ws\_ant** que se describe en este tema.

- <span id="page-2110-0"></span>13. En la página Configuración de base de datos, seleccione la base de datos utilizada por el Gestor de despliegue y confirme la ubicación de los archivos de classpath del controlador JDBC.
- 14. En la página Resumen de perfil, revise la información. Pulse **Crear** para crear el perfil o **Atrás** para cambiar las características del perfil.
- 15. En la página Completar perfil, revise la información. Para continuar con la consola Primeros pasos, asegúrese de que esté seleccionado **Lanzar consola primeros pasos** y pulse **Finalizar**.

Una vez que haya terminado de añadir perfiles personalizados, configure el entorno de despliegue.

*Creación de perfiles personalizados mediante el programa de utilidad de línea de mandatos manageprofiles:*

En lugar de utilizar la Herramienta de gestión de perfiles, puede utilizar el programa de utilidad de línea de mandatos manageprofiles para crear perfiles personalizados.

Asegúrese de que no está ejecutando el programa de utilidad de línea de mandatos **manageprofiles** en el mismo perfil. Si aparece un mensaje de error cuando ejecuta el mandato, determine si existe otra acción de aumento o creación de perfil en progreso. En caso afirmativo, espere hasta que se complete.

**Restricción:** Para ejecutar el mandato **manageprofiles** en Windows 7, Windows Vista o Windows Server 2008, debe evaluar los privilegios de cuentas de usuario de Microsoft Windows utilizando el mandato **runas**. No olvide colocar entre comillas dobles el mandato **manageprofiles** y todos los parámetros. Por ejemplo, el siguiente mandato puede ejecutarse desde el directorio *install\_root*\bin: runas /env /user:MyAdminName "manageprofiles.bat -response *myResponseFile*"

A los usuarios no administrativos se les solicitará la contraseña del administrador.

- 1. Determine qué parámetros son necesarios para el perfil revisando los mandatos de creación de perfiles de ejemplo. Determine los valores que desea proporcionar para el perfil revisando los valores predeterminados en el tema parámetros **manageprofiles**.
- 2. Para utilizar el parámetro **-responseFile**, examine los archivos de respuestas de ejemplo proporcionados y cree un archivo de respuestas que sea específico del entorno.

**Importante:** Asegúrese de no dejar espacios en blanco después de los valores; por ejemplo 'personalCertValidityPeriod=1 ' o 'winserviceCheck=false '. Los espacios provocarán un error en la creación del perfil.

Los ejemplos se encuentran en el directorio *raíz\_instalación*\BPM\samples\ manageprofiles. Puesto que el servidor de bases de datos afecta a la mayoría de los parámetros, copie un archivo de ejemplo que utilice el servidor de bases de datos y, a continuación, ajuste el resto de los parámetros basándose en la revisión de los otros archivos. Los archivos de ejemplo siguientes están disponibles:

- PSStd StandAlone DB2 DATASERVER.response: Ejemplo de configuración de IBM Business Process Manager Standard Process Server en una configuración autónoma con una base de datos DB2.
- PSAdv StandAlone DB2 DATASERVER.response: Ejemplo de configuración de IBM Business Process Manager Advanced Process Server en una configuración autónoma con una base de datos DB2.
- PCStd StandAlone MSSQLSERVER.response: Ejemplo de configuración de IBM Business Process Manager Standard Process Center en una configuración autónoma con una base de datos SQL Server.
- PCAdv StandAlone MSSQLSERVER MICROSOFT.response: Ejemplo de configuración de IBM Business Process Manager Advanced Process Center en una configuración autónoma con una base de datos SQL Server.
- v PSAdv\_Dmgr\_DB2\_DATASERVER.response: Ejemplo de configuración de IBM Business Process Manager Advanced Process Server en una configuración de gestor de despliegue con una base de datos DB2 Dataserver.
- PCAdv Dmgr ORACLE.response: Ejemplo de configuración de IBM Business Process Manager Advanced Process Center en una configuración de gestor de despliegue con una base de datos Oracle.
- v PSAdv\_Custom\_DB2\_DATASERVER.response: Ejemplo de configuración de IBM Business Process Manager Advanced Process Server en una configuración personalizada con una base de datos DB2 Dataserver.
- v PCAdv\_Custom\_ORACLE.response: Ejemplo de configuración de IBM Business Process Manager Advanced Process Center en una configuración personalizada con una base de datos Oracle.

Copie uno de los archivos de respuestas de ejemplo en el directorio de trabajo. Edite los parámetros en el archivo de respuestas según corresponda a la configuración y guarde el archivo de respuestas editado.

3. Ejecute el archivo desde la línea de mandatos. Por ejemplo:

manageprofiles.bat -create -templatePath *raíz\_instalación*/profileTemplates/BPM/managed.procctr Si ha creado un archivo de respuestas, especifique el parámetro **-response** sin otros parámetros. Por ejemplo:

manageprofiles.bat -response *miArchivoRespuestas*

El estado se escribe en la ventana de consola cuando el mandato finaliza su ejecución. La comprobación de sintaxis normal en el archivo de respuestas se analiza como cualquier otro archivo de respuestas. Los valores individuales del archivo de respuestas se tratan como parámetros de línea de mandatos.

Una vez que haya terminado de añadir perfiles personalizados, configure el entorno de despliegue.

## *Aumento de perfiles personalizados utilizando la Herramienta de gestión de perfiles:*

Si tiene perfiles personalizados existentes de WebSphere Application Server V8.0, puede aumentar un perfil existente utilizando la Herramienta de gestión de perfiles para añadir soporte para IBM Business Process Manager.

Recuerde que debe cerrar los servidores asociados a un perfil que piense aumentar.

El idioma de la herramienta de gestión de perfiles está determinado por el idioma predeterminado del sistema. Si el idioma por omisión no es uno de los idiomas soportados, se utilizará el inglés como idioma. Puede alterar temporalmente el idioma predeterminado del sistema iniciando la herramienta de gestión de perfiles desde la línea de mandatos y utilizando el valor java user.language para sustituir el idioma predeterminado. Entre el mandato siguiente:

*raíz\_instalación*\java\bin\java -Duser.language=*entorno\_local raíz\_instalación*\bin\ProfileManagement\startup.jar

Por ejemplo, para iniciar la Herramienta de gestión de perfiles en el idioma alemán, especifique el siguiente mandato:

*raíz\_instalación*\java\bin\java -Duser.language=de *raíz\_instalación*\bin\ProfileManagement\startup.jar

# **Restricciones: Wista Mindows 7**

v Para ejecutar la herramienta de gestión de perfiles en Windows 7, Windows Vista o Windows Server 2008, debe evaluar los privilegios de cuentas de usuario de Microsoft Windows. Tanto si es un usuario administrador como no administrador, pulse con el botón derecho del ratón el archivo pmt.bat y seleccione **Ejecutar como administrador**. Como alternativa, utilice el mandato

**runas** en la línea de mandatos. Por ejemplo, el siguiente mandato puede ejecutarse desde el directorio *raíz\_instalación*\bin\ProfileManagement: runas /user:MyAdminName /env pmt.bat

A los usuarios no administrativos se les solicitará la contraseña del administrador.

Si instala varias instancias de IBM Business Process Manager como usuario root y otorga a un usuario no administrativo acceso a sólo un subconjunto de esas instancias, la Herramienta de gestión de perfiles no funciona correctamente para el usuario no administrativo. Además, aparece un mensaje com.ibm.wsspi.profile.WSProfileException o Acceso denegado en el archivo *raíz\_instalación*\bin\ProfileManagement\pmt.bat. De forma predeterminada, los usuarios no administrativos no tienen acceso al directorio Archivos de programa, que es la ubicación de instalación predeterminada del producto. Para resolver este problema, los usuarios no administrativos deben instalar el producto ellos mismos o se les puede dar permiso para acceder a las demás instancias de producto.

Después de iniciar la Herramienta de gestión de perfiles, debe decidir si se elige la creación de perfiles **Típica** o **Avanzada**. Utilice la opción avanzada para:

- v Asignar los valores personalizados a puertos, a la ubicación del perfil y a los nombres del perfil, nodo, host y célula (cuando sea aplicable).
- v Crear un servicio de sistema para ejecutar el servidor, si el sistema operativo y los privilegios de la cuenta de usuario permiten la creación de servicios.
- 1. Si desea federar el nodo personalizado en un gestor de despliegue al crear el perfil personalizado, inicie el gestor de despliegue.
- 2. Utilice uno de los métodos siguientes para iniciar la Herramienta de gestión de perfiles.
	- v Inicie la herramienta desde la consola Primeros pasos.
	- v Utilice el menú Inicio de Windows. Por ejemplo, seleccione **Inicio> Programas** *o* **Todos los programas > IBM > Business Process Manager 8.0 > Herramienta de gestión de perfiles**.
	- v Ejecute el mandato *raíz\_instalación*\bin\ProfileManagement\pmt.bat
- 3. Cierre todos los servidores asociados a un perfil que tiene previsto aumentar.
- 4. En la página Bienvenida, pulse **Iniciar Herramienta de gestión de perfiles** o seleccione la pestaña **Herramienta de gestión de perfiles**.
- 5. En el separador **Perfiles**, seleccione el perfil que desea aumentar y pulse **Aumentar**. Si aumenta un perfil de WebSphere Application Server, debe ser de la versión de WebSphere Application Server en la que IBM Business Process Manager está instalado. El botón **Aumentar** no se puede seleccionar a menos que se pueda aumentar un perfil. Se abre la ventana Selección de aumento en una ventana separada.
- 6. En la página Selección de aumento, seleccione el tipo de aumento que desea aplicar al perfil. A continuación, pulse **Siguiente**.
- 7. En la página Opciones de aumento de perfil, elija la opción de realizar un aumento de perfil **Típico** o **Avanzado** y pulse **Siguiente**.

La opción **Típica** aumenta un perfil con valores de configuración predeterminados.

La opción **Avanzada** le permite especificar sus propios valores de configuración para un perfil.

**Restricción:** La herramienta de gestión de perfiles muestra un mensaje de aviso si se cumple cualquiera de las condiciones siguientes:

- v El perfil seleccionado que desea aumentar tiene un servidor en ejecución. No puede aumentar el perfil hasta que detenga el servidor, o bien pulse **Atrás** y elija otro perfil que no tenga servidores en ejecución.
- v El perfil que ha seleccionado para aumentar está federado. No puede aumentar un perfil federado. Debe pulsar **Atrás** y elegir otro perfil que no esté federado.
- v El perfil seleccionado que desea aumentar ya ha sido aumentado con el producto que ha seleccionado. Debe pulsar **Atrás** y elegir otro perfil para aumentar.
- 8. Si ha seleccionado **Creación de perfiles típica** vaya al [paso Federación.](#page-2115-0)
- 9. Avanzado: En la página Nombre de perfil y ubicación, siga estos pasos:
	- a. En el campo **Nombre de perfil**, especifique un nombre único o acepte el valor predeterminado. Cada perfil que cree debe tener un nombre. Si tiene más de un perfil, podrá distinguirlos al nivel más alto gracias a este nombre.
	- b. En el campo **Directorio de perfil**, introduzca el directorio del perfil o utilice el botón **Examinar** para seleccionar el directorio deseado. El directorio que especifique contendrá los archivos que definen el entorno de ejecución como, por ejemplo, mandatos, archivos de configuración y archivos de registro. El directorio predeterminado es *raíz\_instalación*\ profiles\*nombre\_perfil*.
	- c. Opcional: Seleccione el recuadro de selección **Utilizar este perfil como predeterminado** para convertir el perfil que está creando en el predeterminado. Este recuadro de selección sólo se muestra si tiene un perfil existente en el sistema.

Cuando un perfil es el predeterminado, los mandatos funcionan con él automáticamente. El primer perfil que se crea en una estación de trabajo es el perfil predeterminado. El perfil por omisión es el destino por omisión para los mandatos que se emiten desde el directorio bin en la raíz de instalación del producto. Cuando en una estación de trabajo sólo existe un perfil, cada mandato funciona en dicho perfil. Si existe más de un perfil, determinados mandatos requieren que especifique el perfil al que se aplica el mandato.

- d. Desde la lista **Valor de ajuste de rendimiento de tiempo de ejecución de servidor**, establezca un nivel de ajuste de rendimiento adecuado para el perfil que está creando. Este parámetro es un parámetro de WebSphere Application Server.
- e. Pulse en **Siguiente**. Si pulsa **Anterior** y cambia el nombre del perfil, es posible que tenga que cambiar manualmente el nombre en esta página cuando se visualice otra vez.
- 10. Avanzado: En la página Nombres de nodo, host y célula, realice las siguientes acciones para el perfil que está creando:
	- v En el campo **Nombre de nodo**, introduzca un nombre para el nodo o acepte el valor predeterminado.Intente mantener el nombre del nodo lo más corto posible, pero asegúrese de que los nombres de nodo son exclusivos dentro de su entorno de despliegue.
	- v En el campo **Nombre de servidor**, especifique un nombre del servidor o acepte el valor predeterminado.
	- v En el campo **Nombre de host**, especifique un nombre para el host o acepte el valor predeterminado.

v En el campo **Nombre de célula**, introduzca un nombre para la célula o acepte el valor predeterminado.

Pulse en **Siguiente**.

<span id="page-2115-0"></span>11. En el página Federación, elija federar el nodo en el gestor de despliegue ahora como parte de la creación del perfil o más adelante y de forma independiente de la creación del perfil Si elige federar el nodo como parte de la creación de perfil, especifique el nombre de host o la dirección IP y el puerto SOAP del gestor de despliegue y, finalmente, un identificador de usuario y una contraseña si deben utilizarse para realizar la autenticación con el gestor de despliegue.

# **Importante:**

Seleccione **Federar este nodo posteriormente** si alguna de las situaciones siguientes es verdadera:

- v Tiene la intención de utilizar este nodo personalizado como destino de la migración.
- v Se va a federar otro perfil. (La federación de nodos debe serializarse).
- v El gestor de despliegue no se está ejecutando o no está seguro de que se está ejecutando.
- v El gestor de despliegue tiene el conector SOAP inhabilitado
- v El gestor de despliegue aún no se ha aumentado en un gestor de despliegue de IBM Business Process Manager.
- v El gestor de despliegue no se encuentra al mismo nivel de release, ni en uno superior, que el del perfil que está creando.
- v El gestor de despliegue no tiene habilitado ningún puerto administrativo JMX.
- v El gestor de despliegue se ha reconfigurado para utilizar una invocación del método remoto (RMI) que no es la invocación predeterminada como conector JMX (Java Management Extensions). Seleccione **Administración del sistema** > **Gestor de despliegue** > **Servicios de administración** en la consola administrativa del gestor de despliegue para verificar el tipo de conector preferido.

# **Proceso asociado con la federación del nodo como parte de la creación de un perfil personalizado:**

- v La herramienta de gestión de perfiles verifica que el gestor de despliegue existe y que se puede contactar y que el ID de usuario y la contraseña de autenticación son válidas para dicho gestor de despliegue (si está protegido).
- v Si intenta federar un nodo personalizado cuando el gestor de despliegue no está ejecutándose o no está disponible por otros motivos, un recuadro de aviso le impedirá continuar. Si aparece este recuadro de aviso, pulse **Aceptar** y, a continuación, realice selecciones diferentes en la página de Federación.

Pulse **Siguiente**.Si ha seleccionado **Creación de perfiles típica** vaya al [paso](#page-2117-0) [Configuración de base de datos.](#page-2117-0)

12. Avanzado: En la página Certificado de seguridad (Parte 1), especifique si crear certificados nuevos o importar certificados existentes.

- v Para crear un nuevo certificado personal predeterminado y un certificado de firma raíz nuevo, seleccione **Crear un nuevo certificado personal predeterminado** y **Crear un certificado de firma raíz nuevo** y luego pulse **Siguiente**.
- v Para importar certificados existentes, seleccione **Importar un certificado personal predeterminado existente** e **Importar un certificado personal para firmas raíz existente** y proporcione la siguiente información:
	- En el campo **Vía de acceso**, especifique la vía de acceso del directorio al certificado existente.
	- En el campo **Contraseña**, especifique la contraseña del certificado.
	- En el campo **Tipo de almacén de claves**, seleccione el tipo de almacén de claves para el certificado que está importando.
	- En el campo **Alias de almacén de claves**, seleccione el alias de almacén de claves para el certificado que está importando.
	- Pulse **Siguiente** para visualizar la página Certificado de seguridad (parte 2).

Cuando importe un certificado personal como certificado personal predeterminado, importe el certificado raíz que firmó el certificado personal. De lo contrario, la Herramienta de gestión de perfiles añade a la persona que firma el certificado personal al archivo trust.p12.

13. Avanzado: En la página Certificado de seguridad (Parte 2), verifique que la información de certificado sea correcta, y pulse **Siguiente** para visualizar la página Asignación de valores de puerto.

Si crea los certificados, podrá utilizar los valores por omisión o modificarlos para crear certificados nuevos. El certificado personal predeterminado es válido por un año de forma predeterminada y está firmado por el certificado de firma raíz. El certificado de firma raíz es un certificado autofirmado que es válido para 15 años de forma predeterminada. La contraseña de almacén de claves por omisión para el certificado de firmante raíz es WebAS. Cambie la contraseña. La contraseña no puede contener ningún carácter del juego de caracteres de doble byte (DBCS), porque existen ciertos almacenes de claves, incluido PKCS12, que no los soportan. Los tipos de almacén de claves que están soportados dependen de los proveedores en el archivo java.security. Cuando crea o importa certificados, los archivos de almacenes de claves que

se crean son los siguientes:

- v key.p12: Contiene el certificado personal predeterminado.
- v trust.p12: Contiene el certificado de firmante del certificado raíz predeterminado.
- v root-key.p12: Contiene el certificado de firmante raíz.
- v default-signers.p12: Contiene certificados de firmante que se añaden a cualquiera de los archivos de almacén nuevos creados tras instalar y ejecutar el servidor. De forma predeterminada, el firmante de certificado raíz y un firmante de DataPower se encuentran en el mismo archivo de almacén de claves.
- deleted.p12: Conserva los certificados suprimidos con la tarea deleteKeyStore de manera que se puedan recuperar si es necesario.
- Itpa.jceks: contiene claves de LTPA (Lightweight Third-Party Authentication) predeterminadas de servidor que los servidores en el entorno de usuario utilizan para comunicarse entre ellos.

Estos archivos tienen la misma contraseña cuando crea o importa los certificados, que puede ser la contraseña predeterminada o una que se haya especificado. Se añade un certificado al archivo key.p12 o al root-key.p12. Si importa certificados y estos no contienen la información que desea, pulse **Atrás** para importar otro certificado.

14. Avanzado: En la página Asignación de valores de puerto, compruebe que los puertos especificados para el perfil son únicos y pulse **Siguiente**. La herramienta de gestión de perfiles detecta los puertos utilizados actualmente por los demás productos WebSphere y muestra los valores de puerto recomendados que no entren en conflicto con los existentes. Si tiene aplicaciones que no sean WebSphere que utilicen los puertos especificados, verifique que los puertos no entran en conflicto. Si opta por no desplegar la consola administrativa en la página Despliegue de aplicaciones opcionales, los puertos de la consola administrativa no están disponibles en la página Asignación de valores de puerto.

Los puertos se reconocen como en uso si se satisfacen las siguientes condiciones:

- v Los puertos se asignan a un perfil creado bajo una instalación realizada por el usuario actual.
- v Los puertos se están utilizando actualmente.

Aunque la herramienta valida los puertos cuando se accede a la página de asignación de valores de puerto, los conflictos de puerto pueden seguir produciéndose como resultado de las selecciones que realice en las páginas siguientes de la herramienta de gestión de perfiles. Los puertos no se asignan hasta que se complete la creación del perfil.

Si sospecha que hay un conflicto de puerto, puede investigarlo, después de crear el perfil. Determine los puertos utilizados durante la creación de perfil, examinando el archivo siguiente:

*raíz\_perfil*\properties\portdef.prop

En este archivo se incluyen las claves y los valores utilizados en el establecimiento de los puertos.Si descubre conflictos de puerto, puede reasignar los puertos manualmente. Para volver a asignar puertos, consulte "Actualización de puertos en perfiles existentes " en el centro de información de WebSphere Application Server. Ejecute el archivo updatePorts.ant mediante el script **ws\_ant** que se describe en este tema.

- <span id="page-2117-0"></span>15. En la página Configuración de base de datos, seleccione la base de datos utilizada por el Gestor de despliegue y confirme la ubicación de los archivos de classpath del controlador JDBC.
- 16. En la página Resumen de perfil, revise la información. Pulse **Crear** para crear el perfil o **Atrás** para cambiar las características del perfil.
- 17. En la página Completar perfil, revise la información. Para continuar con la consola Primeros pasos, asegúrese de que esté seleccionado **Lanzar consola primeros pasos** y pulse **Finalizar**.

Una vez que haya terminado de añadir perfiles personalizados, configure el entorno de despliegue.

*Aumento de perfiles personalizados mediante el programa de utilidad de línea de mandatos manageprofiles:*

En lugar de utilizar la Herramienta de gestión de perfiles, puede utilizar el programa de utilidad de línea de mandatos manageprofiles para aumentar perfiles existentes de WebSphere Application Server V8.0.

Recuerde que debe cerrar los servidores asociados a un perfil que piense aumentar.

Asegúrese de que no está ejecutando el programa de utilidad de línea de mandatos **manageprofiles** en el mismo perfil. Si aparece un mensaje de error cuando ejecuta el mandato, determine si existe otra acción de aumento o creación de perfil en progreso. En caso afirmativo, espere hasta que se complete.

Si el perfil que desea aumentar ya ha sido federado en un gestor de despliegue, no podrá aumentarlo utilizando el programa de utilidad de línea de mandatos **manageprofiles**.

**Restricción:** Para ejecutar el mandato **manageprofiles** en Windows 7, Windows Vista o Windows Server 2008, debe evaluar los privilegios de cuentas de usuario de Microsoft Windows utilizando el mandato **runas**. No olvide colocar entre comillas dobles el mandato **manageprofiles** y todos los parámetros. Por ejemplo, el siguiente mandato puede ejecutarse desde el directorio *install\_root*\bin: runas /env /user:MyAdminName "manageprofiles.bat -response *myResponseFile*"

A los usuarios no administrativos se les solicitará la contraseña del administrador.

- 1. Determine la plantilla que se utilizó para crear el perfil existente que desea aumentar. Debe aumentar un perfil personalizado. Pude determinar la plantilla revisando el registro de perfiles en el archivo *raíz\_instalación*\properties\ profileRegistry.xml. No modifique este archivo; utilícelo sólo para ver las plantillas.
- 2. Utilice el parámetro augment para realizar cambios en un perfil existente con una plantilla de aumento. El parámetro de aumento hace que el programa de utilidad de línea de mandatos **manageprofiles** actualice o aumente el perfil identificado en el parámetro **-profileName** utilizando la plantilla del parámetro **-templatePath**. Las plantillas de aumento que puede utilizar están determinadas por los productos y las versiones de IBM instaladas en el entorno. Asegúrese de que especifica la vía de acceso del archivo totalmente calificada para **-templatePath**, puesto que una vía de acceso de archivo relativa para el parámetro **-templatePath** hace que el perfil especificado no se aumente por completo.

**Nota:** No modifique manualmente los archivos que se encuentran en el directorio *dir\_instalación*/profileTemplates/BPM.

3. Para utilizar el parámetro **-responseFile**, examine los archivos de respuestas de ejemplo proporcionados y cree un archivo de respuestas que sea específico del entorno.

**Importante:** Asegúrese de no dejar espacios en blanco después de los valores; por ejemplo 'personalCertValidityPeriod=1 ' o 'winserviceCheck=false '. Los espacios provocarán un error en la creación del perfil.

Los ejemplos se encuentran en el directorio *raíz\_instalación*\BPM\samples\ manageprofiles. Puesto que el servidor de bases de datos afecta a la mayoría de los parámetros, copie un archivo de ejemplo que utilice el servidor de bases de datos y, a continuación, ajuste el resto de los parámetros basándose en la revisión de los otros archivos. Los archivos de ejemplo siguientes están disponibles:

v PSStd\_StandAlone\_DB2\_DATASERVER.response: Ejemplo de configuración de IBM Business Process Manager Standard Process Server en una configuración autónoma con una base de datos DB2.

- PSAdv StandAlone DB2 DATASERVER.response: Ejemplo de configuración de IBM Business Process Manager Advanced Process Server en una configuración autónoma con una base de datos DB2.
- v PCStd\_StandAlone\_MSSQLSERVER.response: Ejemplo de configuración de IBM Business Process Manager Standard Process Center en una configuración autónoma con una base de datos SQL Server.
- PCAdv StandAlone MSSQLSERVER MICROSOFT.response: Ejemplo de configuración de IBM Business Process Manager Advanced Process Center en una configuración autónoma con una base de datos SQL Server.
- PSAdv Dmgr DB2 DATASERVER.response: Ejemplo de configuración de IBM Business Process Manager Advanced Process Server en una configuración de gestor de despliegue con una base de datos DB2 Dataserver.
- v PCAdv\_Dmgr\_ORACLE.response: Ejemplo de configuración de IBM Business Process Manager Advanced Process Center en una configuración de gestor de despliegue con una base de datos Oracle.
- PSAdv Custom DB2 DATASERVER.response: Ejemplo de configuración de IBM Business Process Manager Advanced Process Server en una configuración personalizada con una base de datos DB2 Dataserver.
- PCAdv Custom ORACLE.response: Ejemplo de configuración de IBM Business Process Manager Advanced Process Center en una configuración personalizada con una base de datos Oracle.

Copie uno de los archivos de respuestas de ejemplo en el directorio de trabajo. Edite los parámetros en el archivo de respuestas según corresponda a la configuración y guarde el archivo de respuestas editado.

4. Ejecute el archivo desde la línea de mandatos. No proporcione un parámetro **-profilePath**. Por ejemplo:

manageprofiles.bat -augment -templatePath *raíz instalación*/profileTemplates/BPM/managed.procctr.a Si ha creado un archivo de respuestas, especifique el parámetro **-response** sin otros parámetros. Por ejemplo:

manageprofiles.bat -response *miArchivoRespuestas*

El estado se escribe en la ventana de consola cuando el mandato finaliza su ejecución. La comprobación de sintaxis normal en el archivo de respuestas se analiza como cualquier otro archivo de respuestas. Los valores individuales del archivo de respuestas se tratan como parámetros de línea de mandatos.

Una vez que haya terminado de añadir perfiles personalizados, configure el entorno de despliegue.

## *Federación de nodos personalizados en el gestor de despliegue:*

Después de crear un nodo personalizado, puede utilizar el mandato **addNode** para federar al nodo personalizado en una célula de gestor de despliegue. Puede gestionar todos los nodos federados del gestor de despliegue.

Antes de utilizar este procedimiento, asegúrese de que se cumplen los requisitos previos siguientes:

v Ha instalado IBM Business Process Manager y ha creado un gestor de despliegue y un perfil personalizado. Este procedimiento da por supuesto que *no* ha federado el perfil personalizado durante su creación o aumento, ya sea con la Herramienta de gestión de perfiles o con el programa de utilidad de línea de mandatos **manageprofiles**.

v El gestor de despliegue se está ejecutando. Si no lo está, inícielo seleccionando **Iniciar el gestor de despliegue** desde su consola Primeros pasos o escribiendo el mandato siguiente, donde *raíz\_perfil* representa la ubicación de instalación del perfil del gestor de despliegue:

*raíz\_perfil*\bin\startManager.bat

- v El gestor de despliegue se ha creado o aumentado para ser un gestor de despliegue de IBM Business Process Manager.
- v El gestor de despliegue está al mismo nivel de release o superior que el perfil personalizado que ha creado o aumentado.
- v El gestor de despliegue tiene habilitado un puerto administrativo JMX. El protocolo predeterminado es SOAP.
- v No planifique el uso de este nodo personalizado como un destino de migración.
- 1. Vaya al directorio bin del perfil personalizado que desea federar. Abra una ventana de mandatos y vaya al directorio siguiente (desde una línea de mandatos), donde *raíz\_perfil* representa la ubicación de instalación del perfil personalizado:

*raíz\_perfil*\bin

2. Ejecute el mandato **addNode**.

Ejecute el mandato siguiente desde la línea de mandatos si no está habilitada la seguridad:

addNode.bat *host\_gestor\_despliegue puerto\_SOAP\_gestor\_despliegue*

Ejecute el mandato siguiente desde la línea de mandatos si está habilitada la seguridad:

addNode.bat*sistema\_principal\_gestor\_despliegue puerto\_SOAP\_gestor\_despliegue*-username *ID\_usuario\_para\_autenticación*password*contraseña\_para\_autenticación*

Se abre una ventana de salida. Si ve un mensaje similar al siguiente, el perfil personalizado se ha federado correctamente:

ADMU0003I: El nodo DMNDID2Node03 se ha federado correctamente.

El perfil personalizado se federa en el gestor de despliegue.

Después de federar el perfil personalizado, vaya a la consola administrativa del gestor de despliegue para personalizar el nodo vacío o para crear un servidor nuevo.

### **Información relacionada**:

[Añadir nodos gestionados \(WebSphere Application Server\)](http://publib.boulder.ibm.com/infocenter/wasinfo/v8r0/index.jsp?topic=/com.ibm.websphere.nd.doc/info/ae/ae/uagt_rnode_add.html)

#### **Carga de la base de datos con información de sistema en un entorno de despliegue de red:**

Si creó un entorno de despliegue de red, deberá ejecutar el comando antes de intentar iniciar o utilizar Process Server o Process Center.

Este mandato recupera la información de la base de datos del archivo 98database.xml para realizar una conexión con la base de datos Process Server. Si ha cometido un error al especificar la información de base de datos durante la creación del perfil, debe editar manualmente este archivo, que se encuentra en el directorio *nombre\_perfil*/config, para realizar las correcciones.

Las contraseñas de la base de datos deben estar cifradas.

Cuando ejecuta el mandato **bootstrapProcessServerData**, los datos de configuración para las aplicaciones BPM se cargan en la base de datos Process Server. Estos datos son necesarios para que las aplicaciones BPM se ejecuten correctamente.

v En un entorno de despliegue de red (ND), debe ejecutar este mandato una vez creado un servidor o un clúster de servidores. **Para un clúster, es necesario ejecutar el mandato una vez**, especificando un único miembro de clúster. Ejecute este mandato una vez creadas la base de datos y sus tablas, después de crear el entorno de despliegue y el perfil, y antes de que se inicie el primer servidor. No es necesario que vuelva a ejecutar el mandato si añade otro miembro de clúster.

Ejecute el programa de utilidad bootstrap desde la línea de mandatos. El programa de utilidad de arranque se encuentra en el directorio de perfil de gestor de despliegue. Por ejemplo:

```
raíz_instalación/profiles/Dmgr01/bin
```
*raíz\_instalación*\profiles\Dmgr01\bin

Ejecute el programa de utilidad de arranque utilizando uno de los mandatos siguientes:

- v bootstrapProcessServerData.sh [-dbJDBCClasspath *classpath*] -clusterName *nombre\_clúster*
- v bootstrapProcessServerData.sh [-dbJDBCClasspath *classpath*] -nodeName *nombre\_nodo* -serverName *nombre\_servidor*

donde:

- v -dbJDBCClasspath es la ubicación del controlador JDBC de base de datos. El valor especificado para dbJBBCClasspath debe estar delimitado por comillas si hay espacios en la vía de acceso. La ubicación predeterminada es *RAÍZ\_INSTALACIÓN\_WAS*/jdbcdrivers.
- v -clusterName es el nombre del clúster de destino de aplicación. Debe especificar este parámetro o los parámetros -nodeName y -serverName.
- v -nodeName es el nombre del nodo. Debe especificar este parámetro y el parámetro-serverName, o el parámetro -clusterName.
- v -serverName es el nombre del servidor. Debe especificar este parámetro y el parámetro-nodeName, o el parámetro -clusterName.

Los parámetros son sensibles a las mayúsculas y minúsculas.

**Importante: Sólo para SQL Server**: Asegúrese que las bases de datos que crea para Process Server y Performance Data Warehouse no distinguen entre mayúsculas y minúsculas. Las letras CI en el valor de atributo COLLATE especifican esto. Asegúrese de que esta variable sea parecida a lo siguiente: SQL\_Latin1\_General\_CP1\_**CI**\_AS (not SQL\_Latin1\_General\_CP1\_**CS**\_AS). De lo contrario, puede ocurrir un error como el siguiente:

org.springframework.beans.factory.BeanCreationException: Error al crear el bean con el nombre 'messa definido en el recurso de vía de acceso de clases [registry.xml]: La instanciación de bean ha fallad org.springframework.beans.BeanInstantiationException: No se ha podido crear una instancia de clase d [com.lombardisoftware.bpd.runtime.engine.message.DefaultMessageRoutingCache]: El constructor ha emit la excepción anidada es org.springframework.jdbc.BadSqlGrammarException: PreparedStatementCallback; gramática SQL errónea [seleccionar "valor" de lsw\_system donde "clave"=?]; la excepción anidada es com.microsoft.sqlserver.jdbc.SQLServerException: Nombre de objeto no válido 'lsw\_system'.

Causado por: com.microsoft.sqlserver.jdbc.SQLServerException: Nombre de objeto no válido 'lsw\_system'. at com.microsoft.sqlserver.jdbc.SQLServerException.makeFromDatabaseError(SQLServerException.java:196) at com.microsoft.sqlserver.jdbc.SQLServerStatement.getNextResult(SQLServerStatement.java:1454) at com.microsoft.sqlserver.jdbc.SQLServerPreparedStatement.doExecutePreparedStatement(SQLServerPreparedStatement.java:388)

at com.microsoft.sqlserver.jdbc.SQLServerPreparedStatement\$PrepStmtExecCmd.doExecute(SQLServerPreparedStatement.java:338) at com.microsoft.sqlserver.jdbc.TDSCommand.execute(IOBuffer.java:4026) at com.microsoft.sqlserver.jdbc.SQLServerConnection.executeCommand(SQLServerConnection.java:1416) at com.microsoft.sqlserver.jdbc.SQLServerStatement.executeCommand(SQLServerStatement.java:185) at com.microsoft.sqlserver.jdbc.SQLServerStatement.executeStatement(SQLServerStatement.java:160) at com.microsoft.sqlserver.jdbc.SQLServerPreparedStatement.executeQuery(SQLServerPreparedStatement at org.apache.commons.dbcp.DelegatingPreparedStatement.executeQuery(DelegatingPreparedStatement.ja at org.springframework.jdbc.core.JdbcTemplate\$1.doInPreparedStatement(JdbcTemplate.java:648) at org.springframework.jdbc.core.JdbcTemplate.execute(JdbcTemplate.java:591) [...]

Ha cargado la base de datos con información del sistema antes de iniciar satisfactoriamente el servidor IBM Business Process Manager. La información de registro para la operación de programa de arranque se guarda en el directorio *RAÍZ\_INSTALACIÓN\_USUARIO*/logs/ en un archivo denominado bootstrapProcessServerData.*clusterName*.*timestamp*.log o bootstrapProcessServerData.*nodeName*.*serverName*.*timestamp*.log según el destino que ha especificado. En la consola se visualiza un subconjunto de la información registrada.

Datos de programa de arranque en un servidor que forma parte de un entorno de ND, pero no de un clúster:

bootstrapProcessServerData -nodeName node01 -serverName server1

Datos de programa de arranque en un clúster que aloja Process Server o Process Center:

bootstrapProcessServerData -clusterName myAppCluster

#### **Modificación de una instalación existente:**

Después de instalar y configurar el entorno de tiempo de ejecución en el sistema en IBM Business Process Manager, puede que desee personalizar la configuración. Por ejemplo, puede que desee personalizar valores, configurar un proveedor de seguridad adicional, configurar cuentas de usuario, y cambiar y cifrar contraseñas.

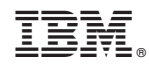

Impreso en España